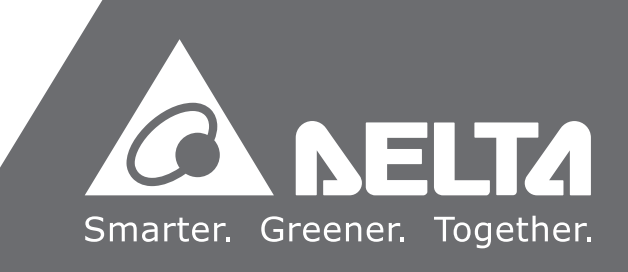

AS **Series Programming Manual**  $\overline{\mathbf{D}}$ Ĕ.  $\mathbf \Phi$  $\boldsymbol{\omega}$  $\overline{\mathbf{U}}$ rogrammin  $\overline{O}$ Manua

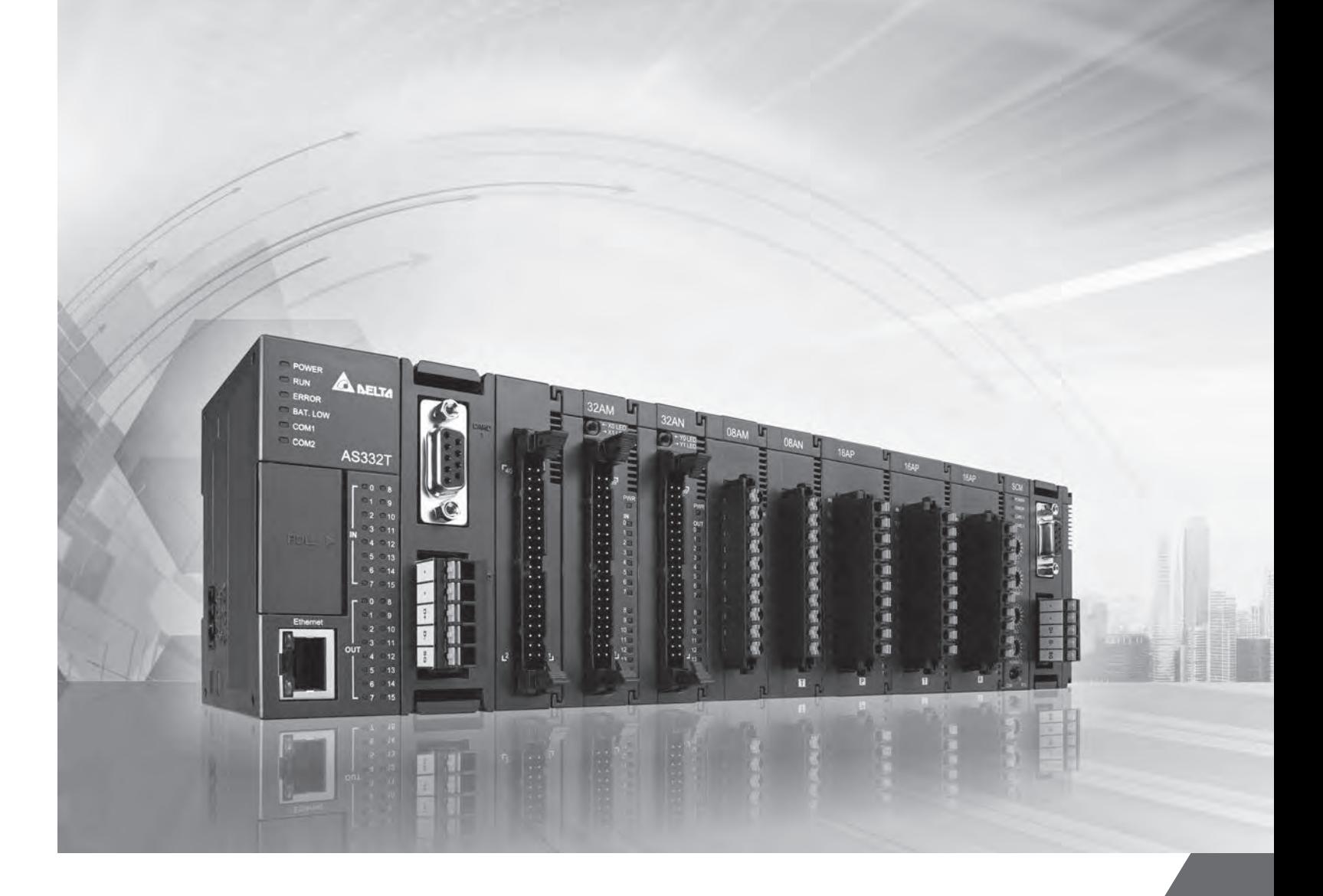

# AS **Series Programming Manual**

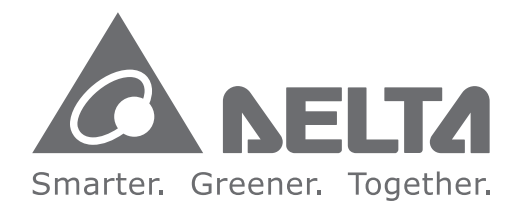

# **Industrial Automation Headquarters**

**Delta Electronics, Inc.** Taoyuan Technology Center No.18, Xinglong Rd., Taoyuan City, Taoyuan County 33068, Taiwan TEL: 886-3-362-6301 / FAX: 886-3-371-6301

## **Asia**

**Delta Electronics (Jiangsu) Ltd.** Wujiang Plant 3 1688 Jiangxing East Road, Wujiang Economic Development Zone Wujiang City, Jiang Su Province, P.R.C. 215200 TEL: 86-512-6340-3008 / FAX: 86-769-6340-7290

**Delta Greentech (China) Co., Ltd.** 238 Min-Xia Road, Pudong District, ShangHai, P.R.C. 201209 TEL: 86-21-58635678 / FAX: 86-21-58630003

**Delta Electronics (Japan), Inc.** Tokyo Office 2-1-14 Minato-ku Shibadaimon, Tokyo 105-0012, Japan TEL: 81-3-5733-1111 / FAX: 81-3-5733-1211

**Delta Electronics (Korea), Inc.** 1511, Byucksan Digital Valley 6-cha, Gasan-dong, Geumcheon-gu, Seoul, Korea, 153-704 TEL: 82-2-515-5303 / FAX: 82-2-515-5302

**Delta Electronics Int'l (S) Pte Ltd.** 4 Kaki Bukit Ave 1, #05-05, Singapore 417939 TEL: 65-6747-5155 / FAX: 65-6744-9228

**Delta Electronics (India) Pvt. Ltd.** Plot No 43 Sector 35, HSIIDC Gurgaon, PIN 122001, Haryana, India TEL : 91-124-4874900 / FAX : 91-124-4874945

**Americas Delta Products Corporation (USA)** Raleigh Office P.O. Box 12173,5101 Davis Drive, Research Triangle Park, NC 27709, U.S.A. TEL: 1-919-767-3800 / FAX: 1-919-767-8080

**Delta Greentech (Brasil) S.A.** Sao Paulo Office Rua Itapeva, 26 - 3° andar Edificio Itapeva One-Bela Vista 01332-000-São Paulo-SP-Brazil TEL: 55 11 3568-3855 / FAX: 55 11 3568-3865

### **Europe**

**Delta Electronics (Netherlands) B.V.** Eindhoven Office De Witbogt 20, 5652 AG Eindhoven, The Netherlands TEL : +31 (0)40-8003800 / FAX : +31 (0)40-8003898

AS-0249720-0 6

\*We reserve the right to change the information in this manual without prior notice.

# **AS Series Programming Manual**

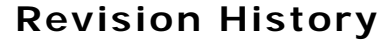

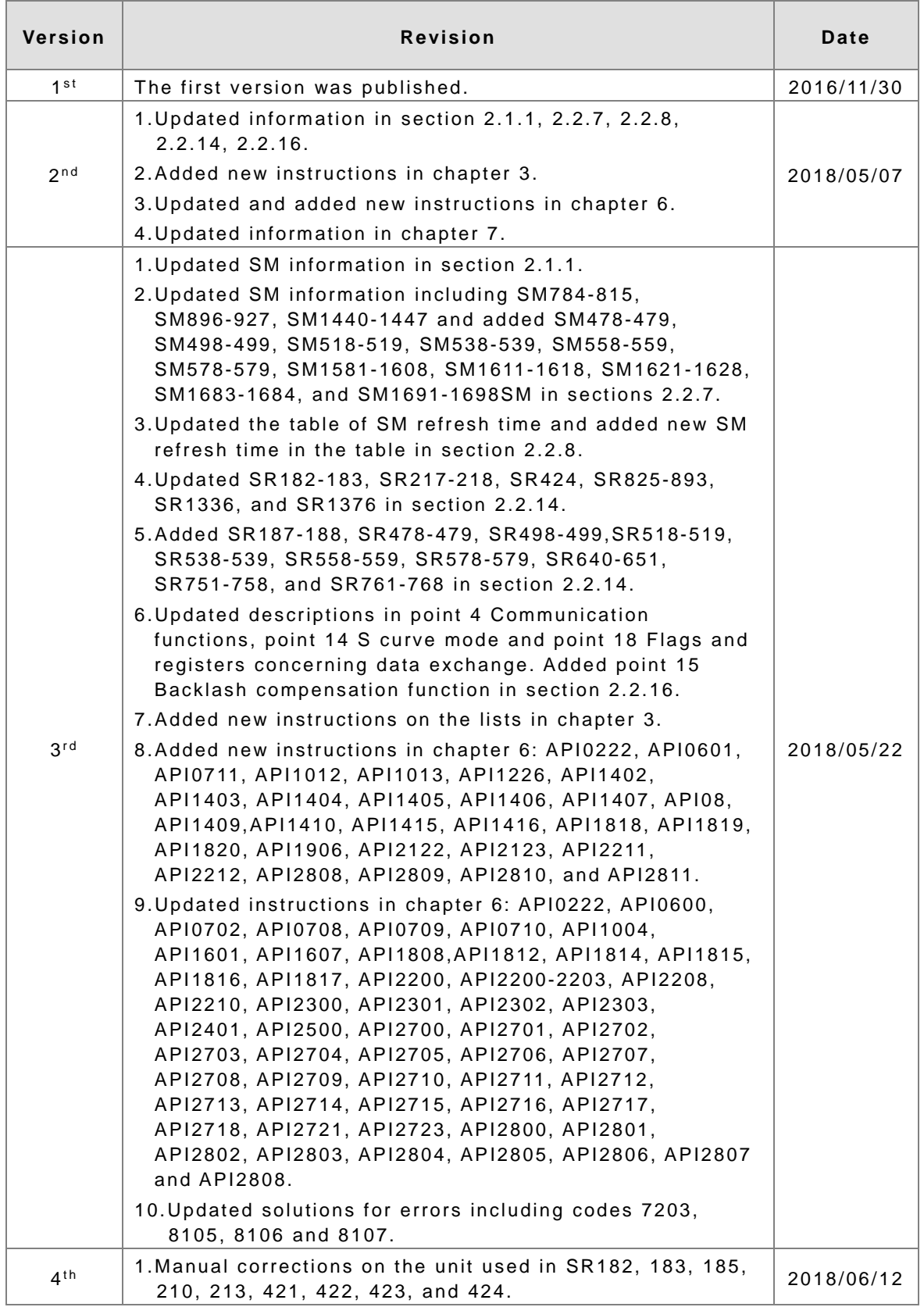

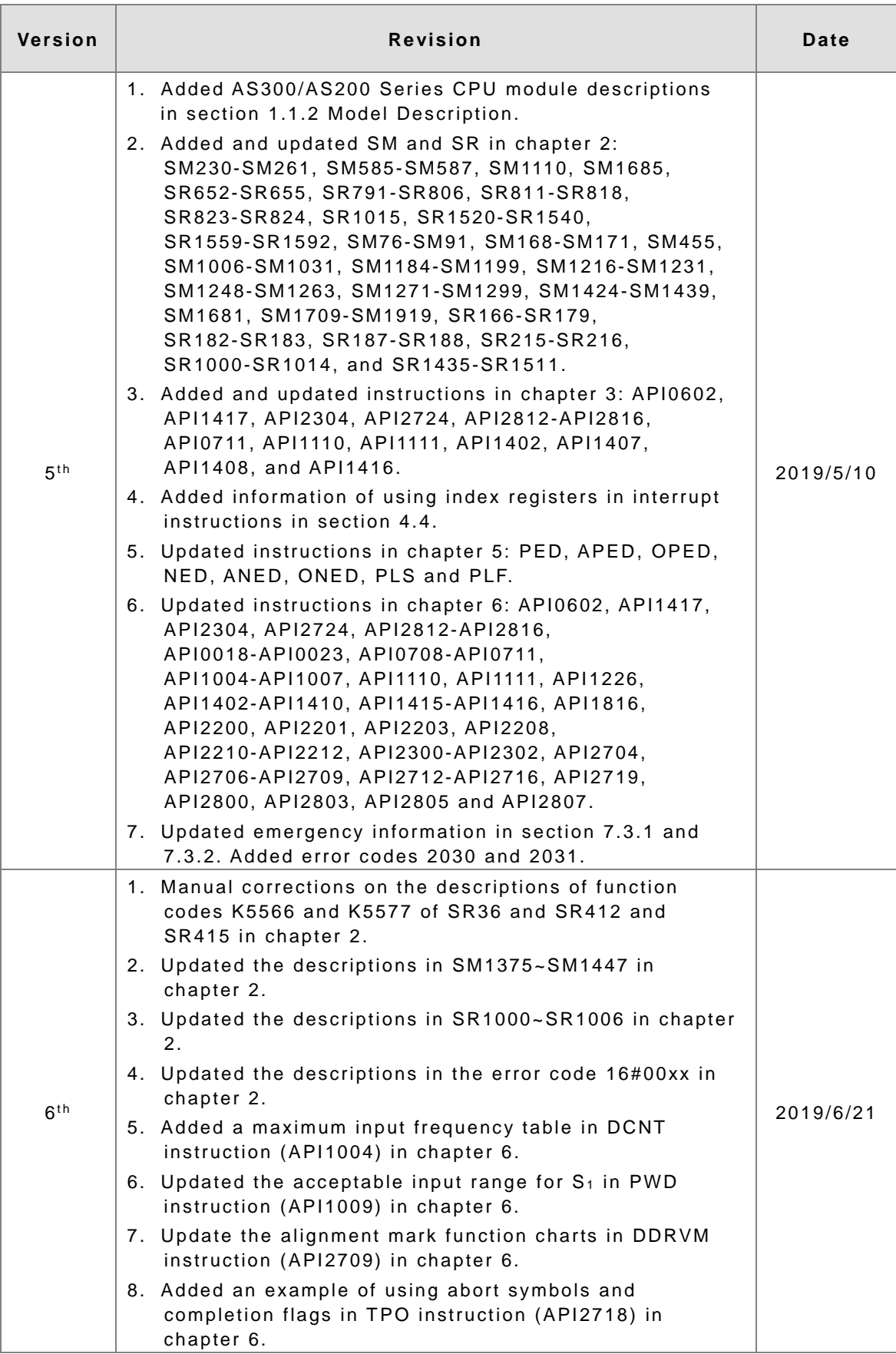

# **AS Series Programming Manual**

# **Table of Contents**

# **Chapter 1 Introduction**

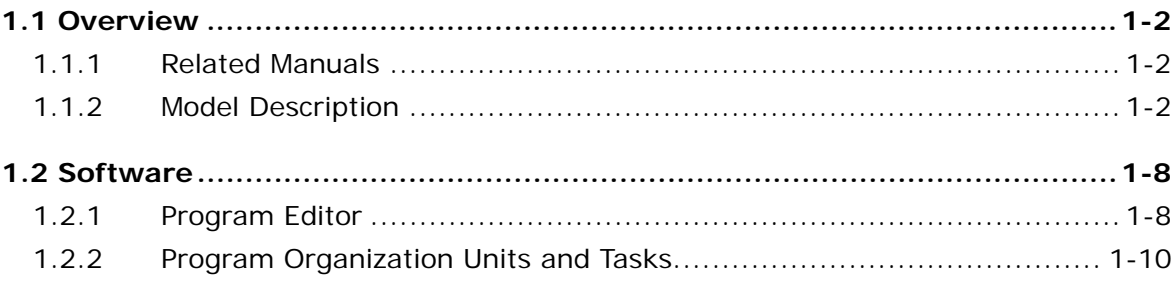

# **Chapter 2 Devices**

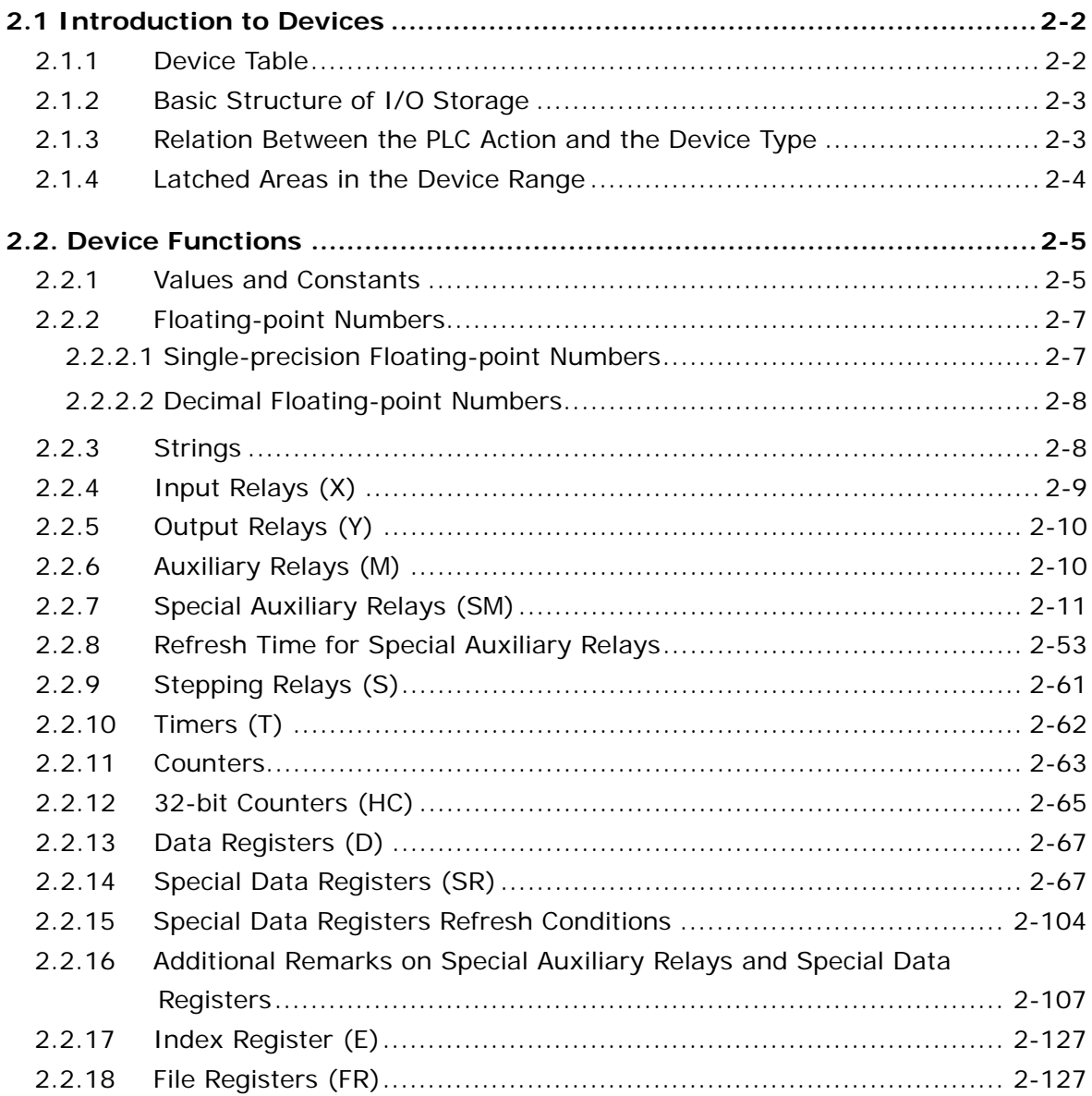

# **[Chapter 3 Instruction Tables](#page-147-0)**

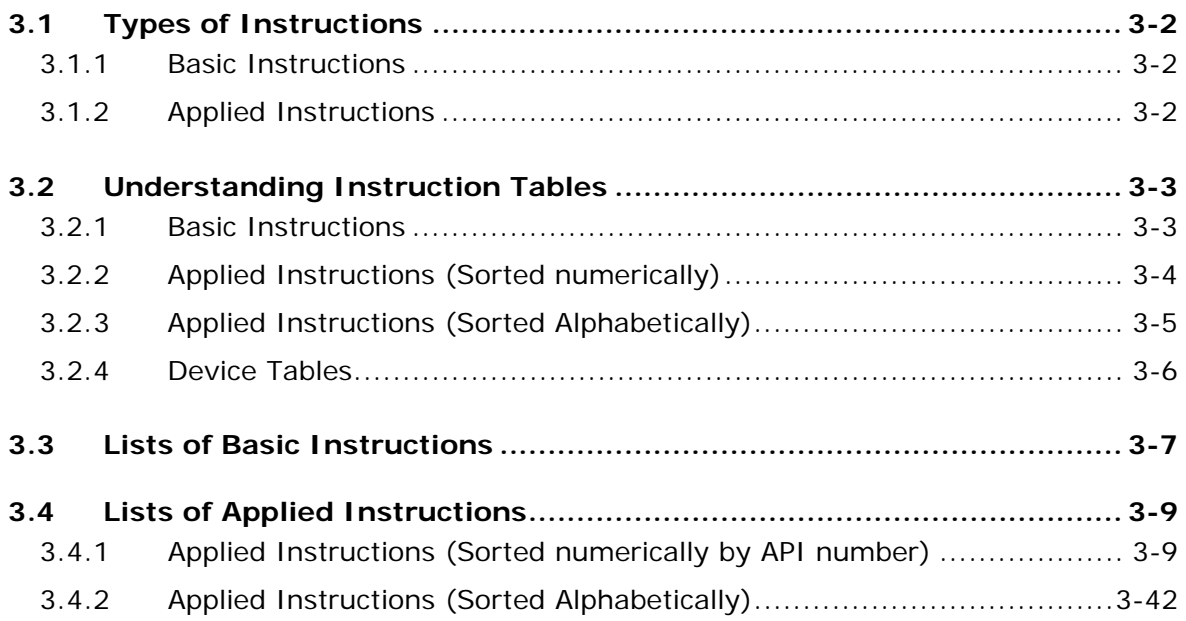

# **[Chapter 4 Instruction Structure](#page-201-0)**

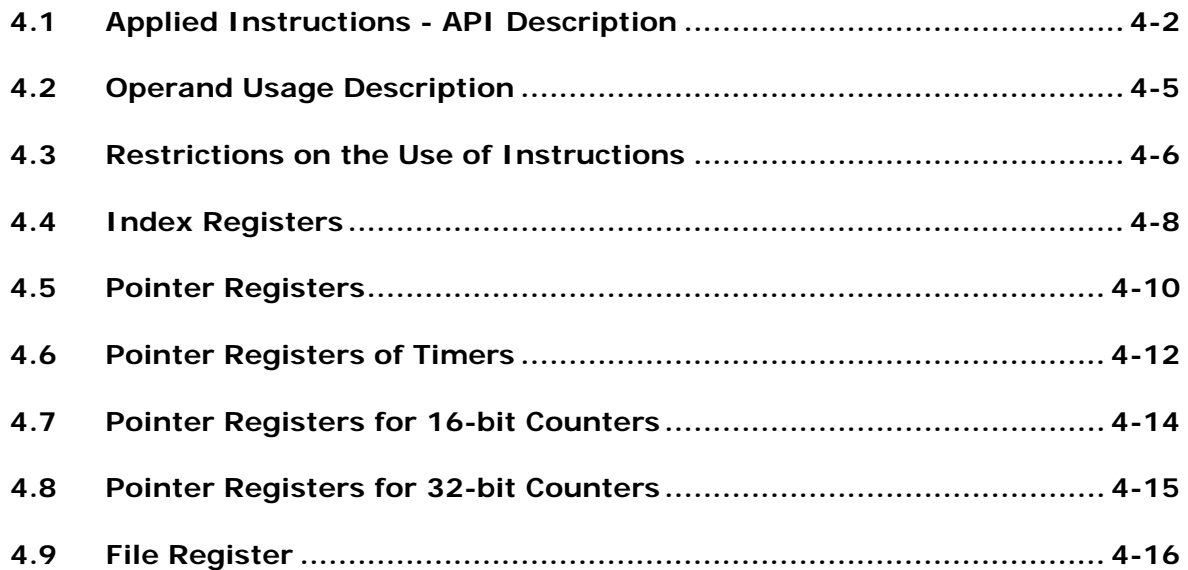

# **[Chapter 5 Basic Instructions](#page-217-0)**

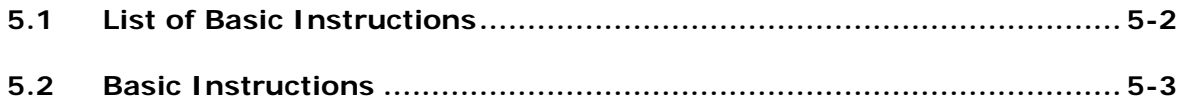

# **[Chapter 6 Applied Instructions](#page-239-0)**

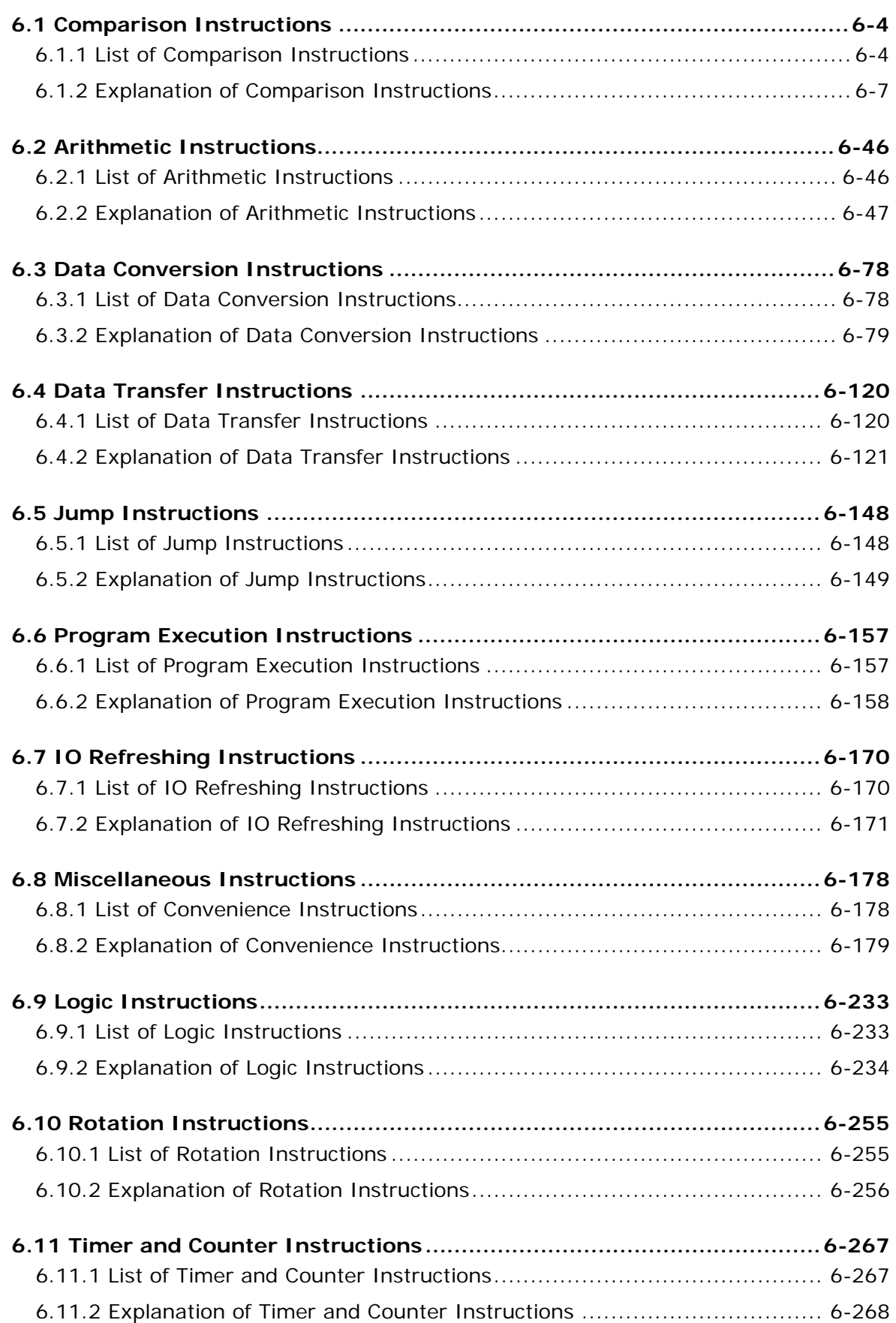

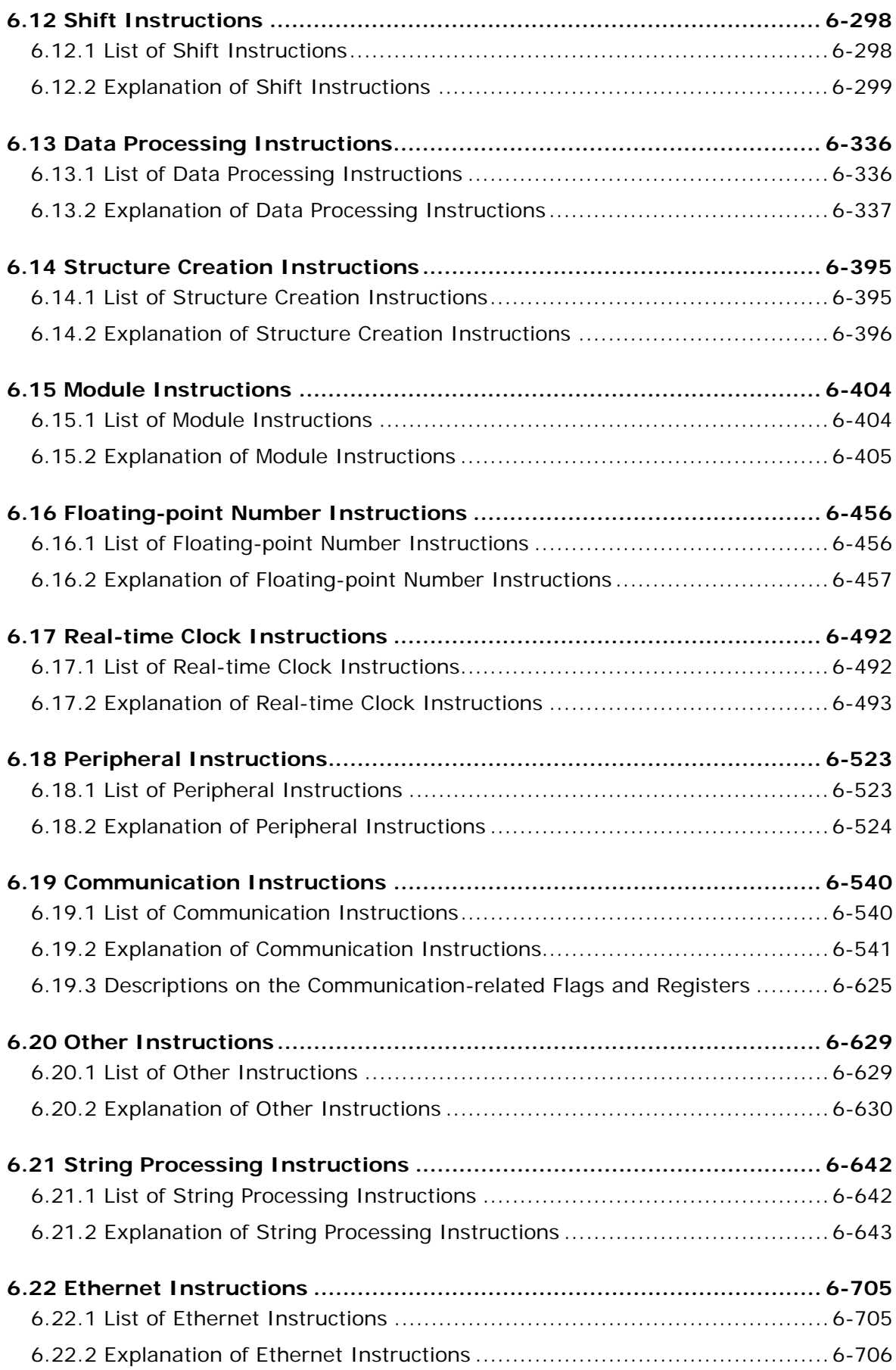

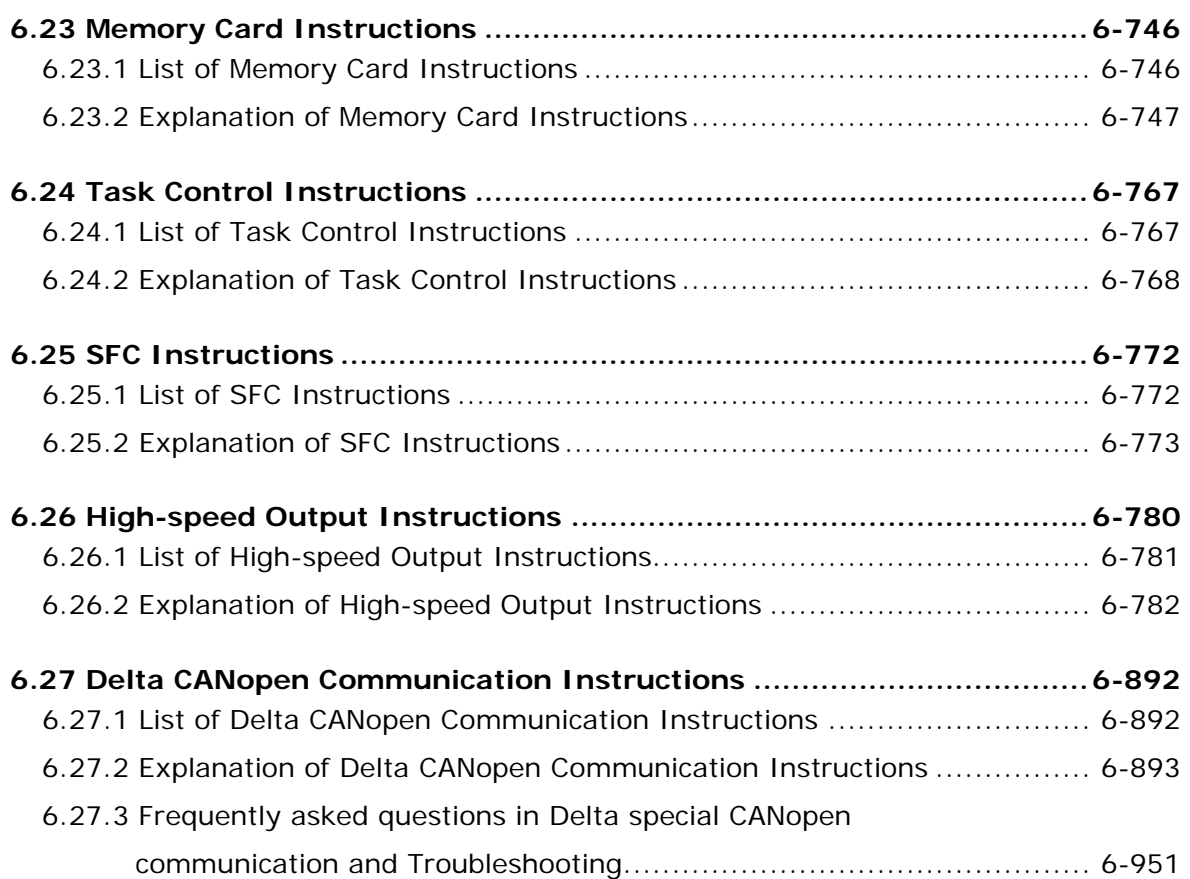

# **[Chapter 7 Troubleshooting](#page-1198-0)**

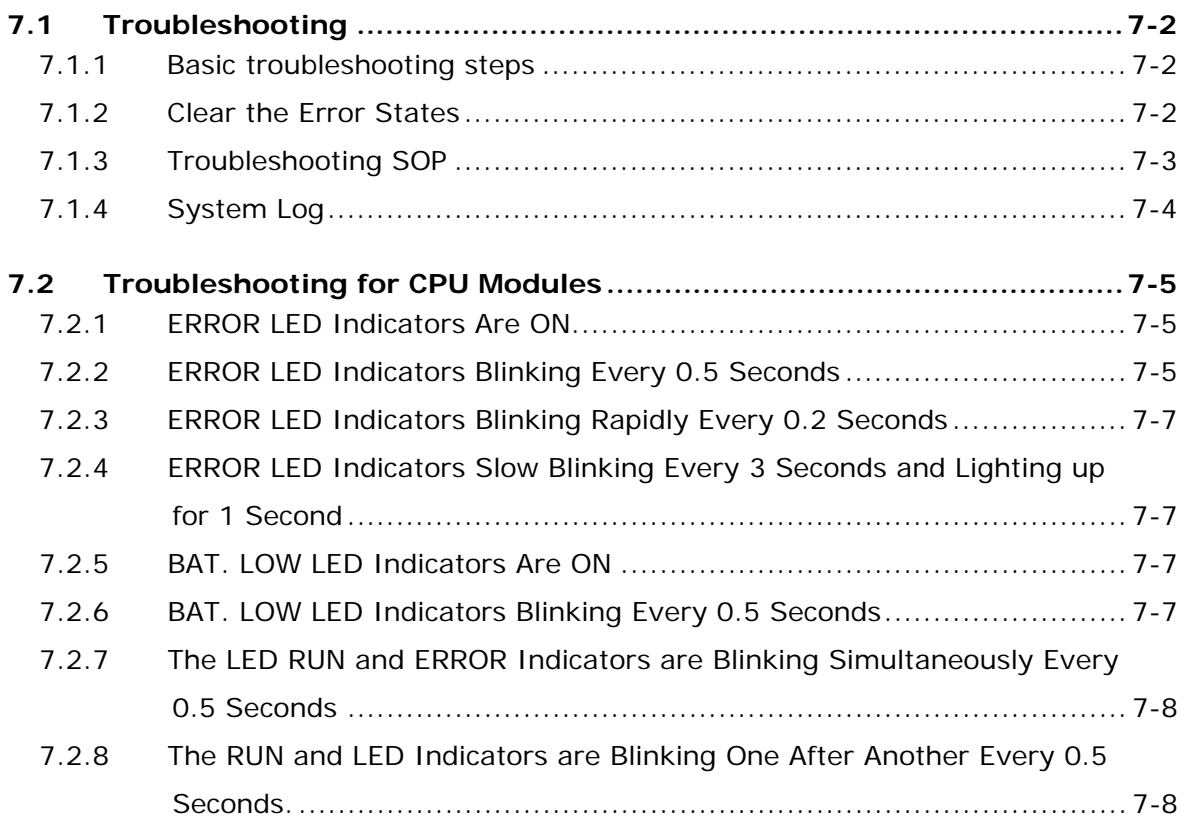

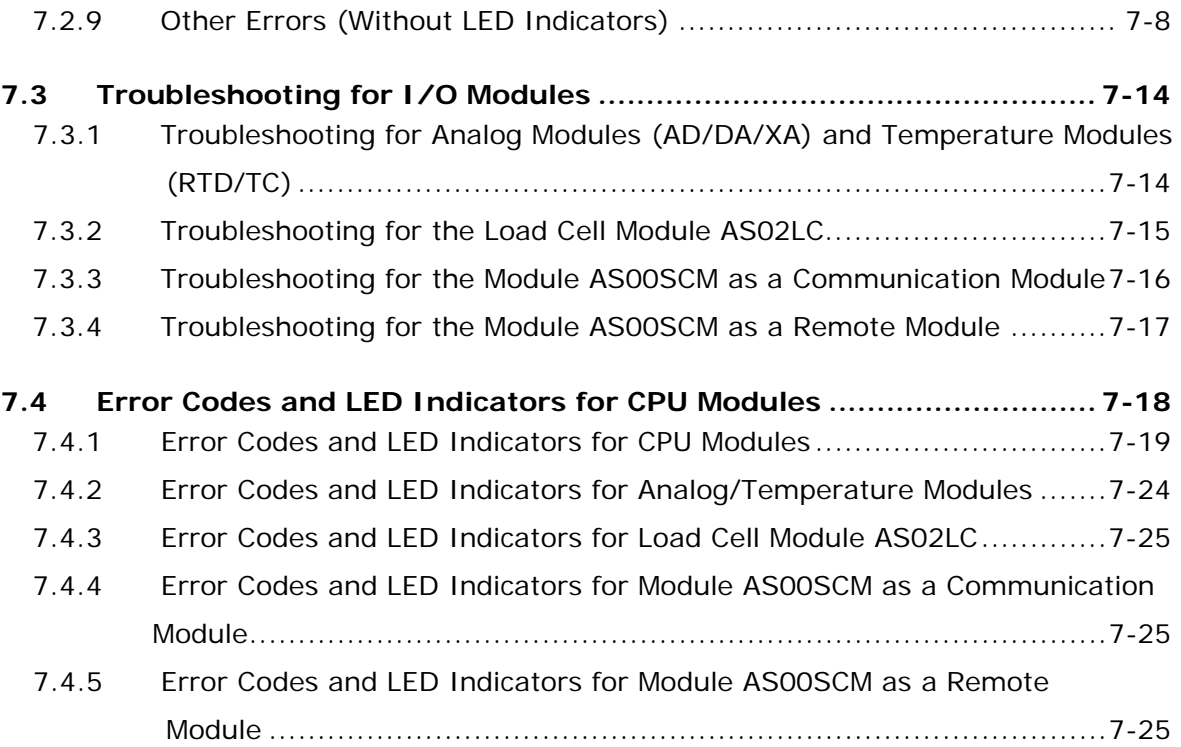

# <span id="page-9-0"></span>**Chapter 1 Introduction**

# **Table of Contents**

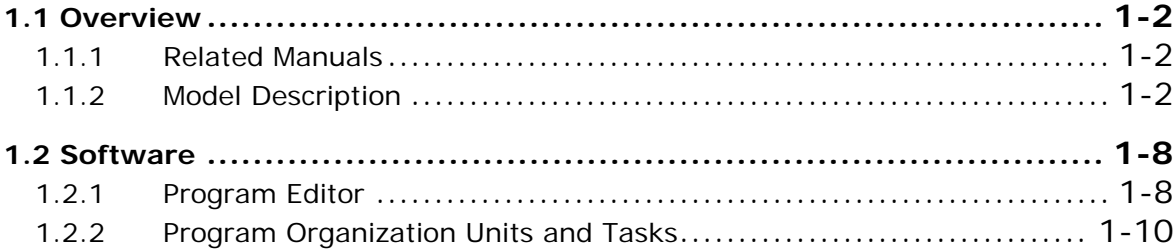

# <span id="page-10-1"></span><span id="page-10-0"></span>**1.1 Overview**

**\_1**

This manual introduces you to programming the AS Series programmable logic controllers, the basic instructions, and the applied instructions.

# <span id="page-10-2"></span>**1.1.1 Related Manuals**

The related manuals for the AS Series programmable logic controllers are listed below.

AS Series Quick Start

This guides you in getting started with the system before you read the other related manuals.

AS Series Programming Manual (this manual)

This introduces you to programming the AS Series programmable logic controllers, the basic instructions, and the applied instructions.

**•** ISPSoft User Manual

This introduces the ISPSoft software that you use to program the AS Series programmable logic controllers. It describes the programming languages (ladder diagrams, instruction lists, sequential function charts, function block diagrams, and structured texts), the concept of POUs, and the concept of tasks.

AS Series Hardware Manual

This introduces the electrical specifications, appearances, dimensions, and other features of the hardware.

**•** AS Series Operation Manual

This introduces the functions of CPUs, devices, module tables, troubleshooting, and other operating features.

AS Series Module Manual

This introduces the use of the special I/O modules; for example: network modules, analog I/O modules, temperature measurement modules, and others.

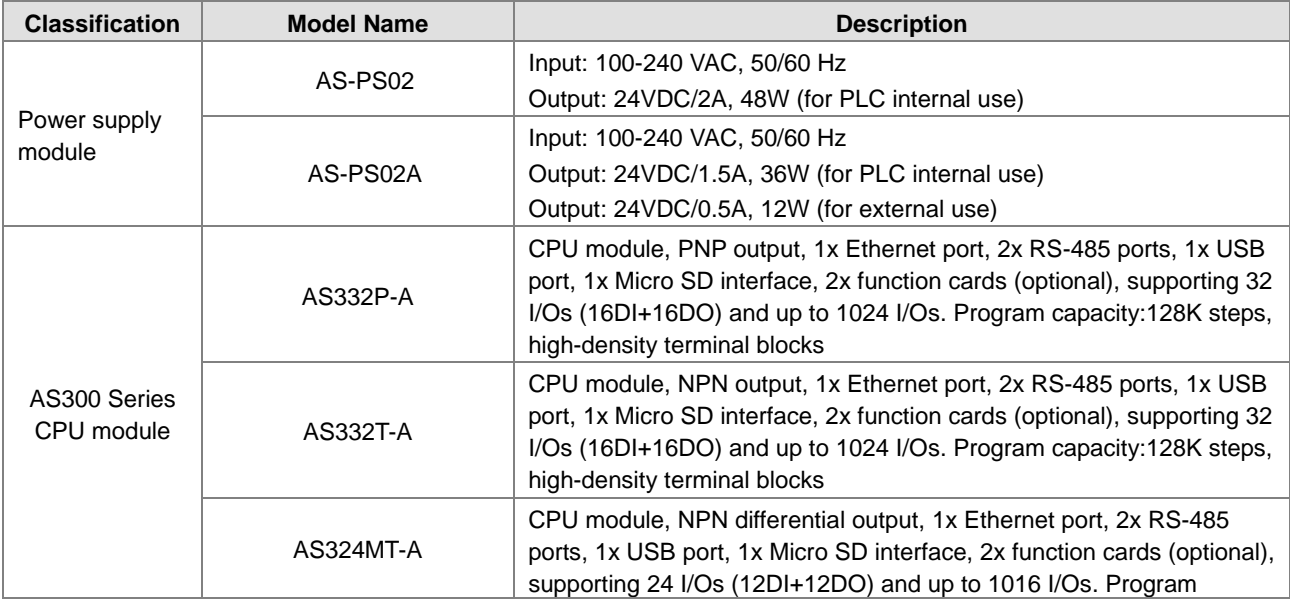

# <span id="page-10-3"></span>**1.1.2 Model Description**

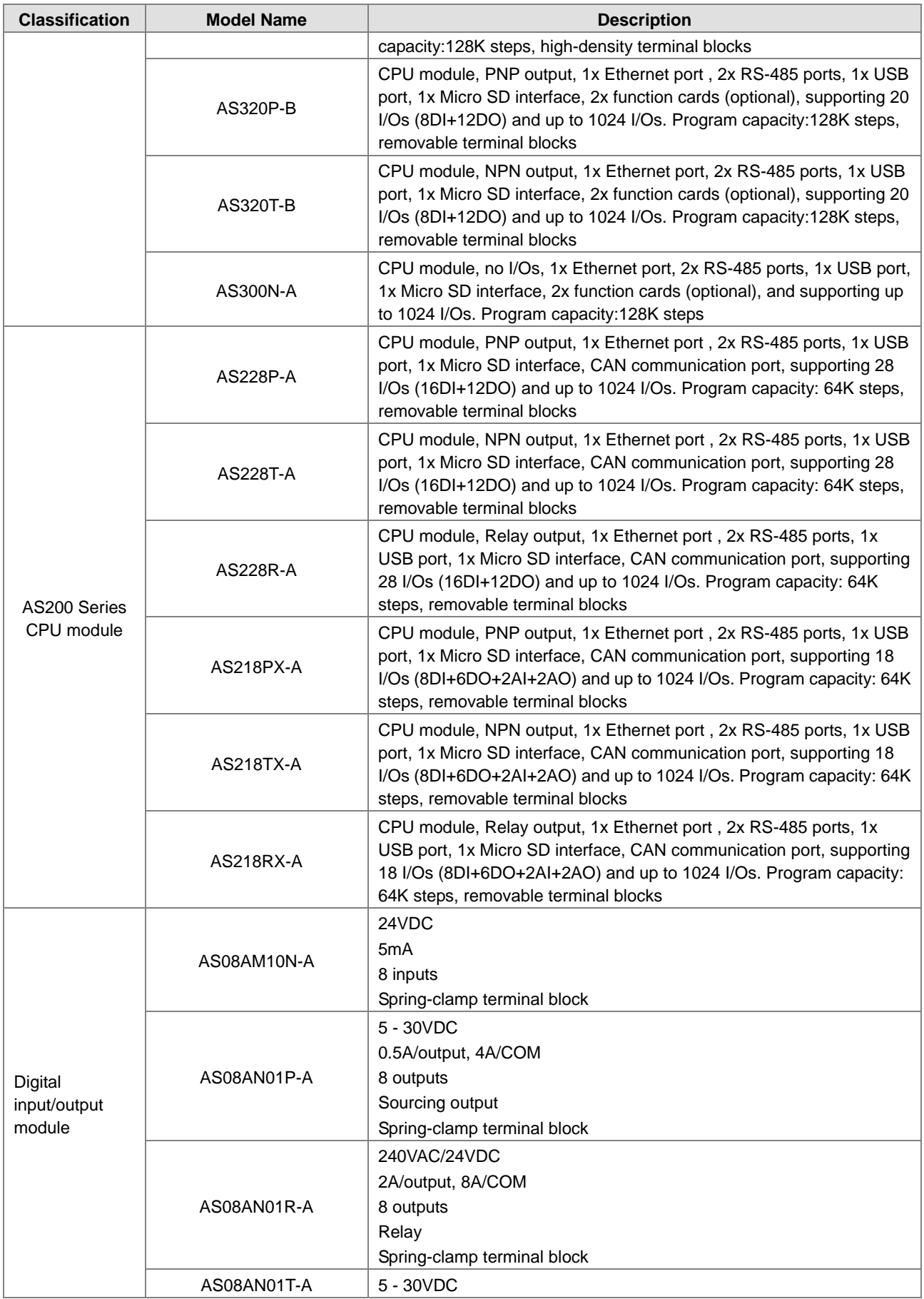

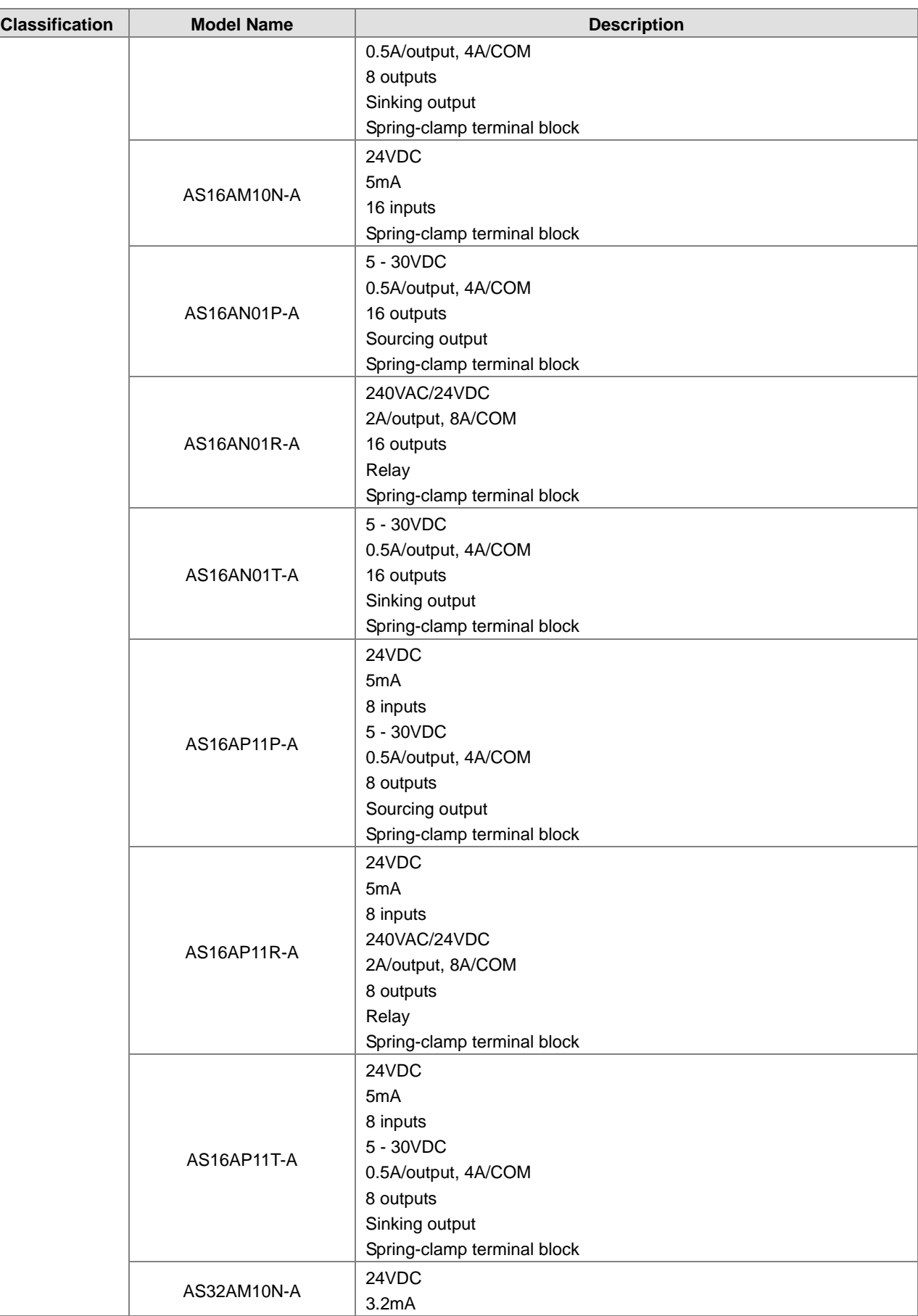

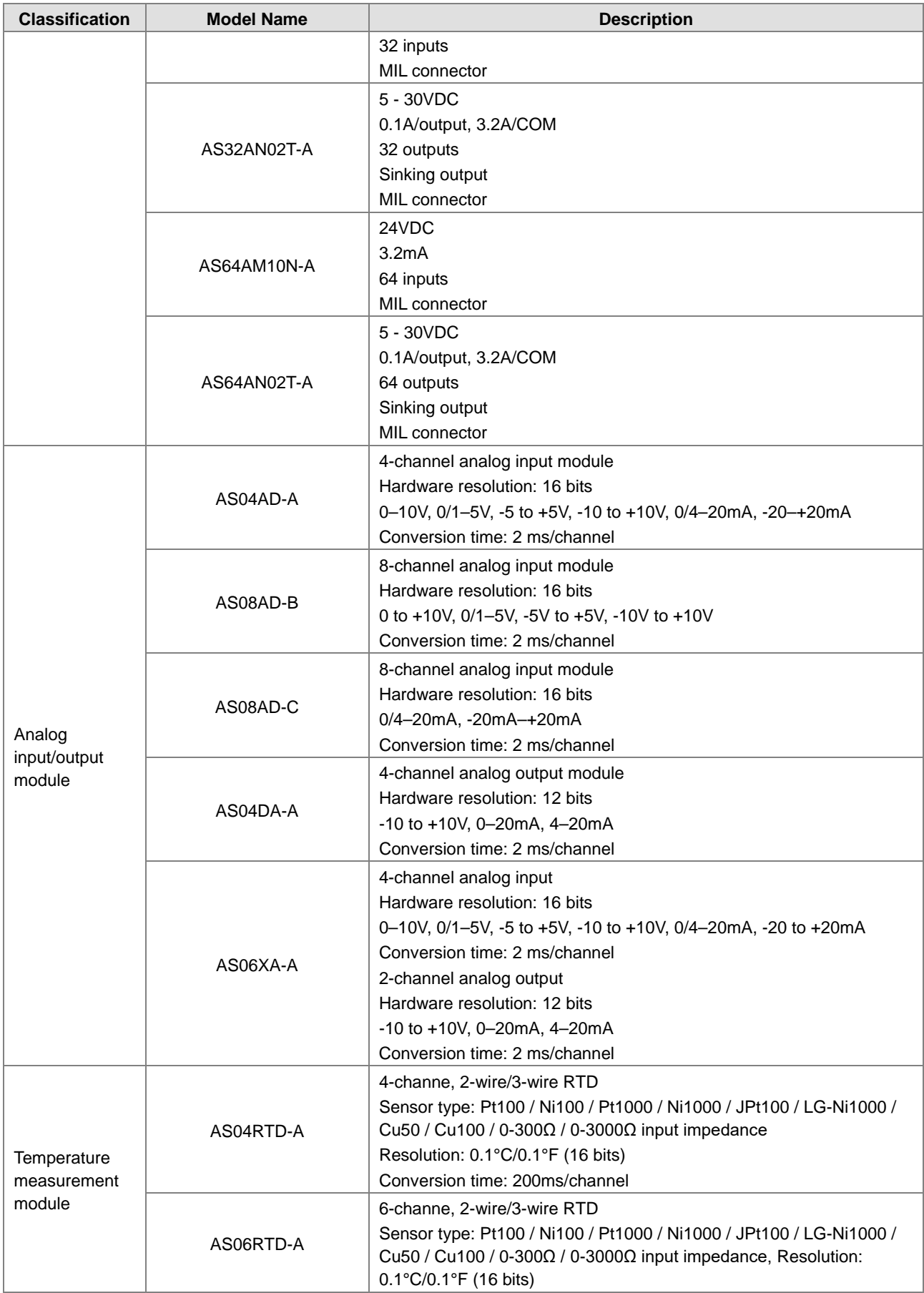

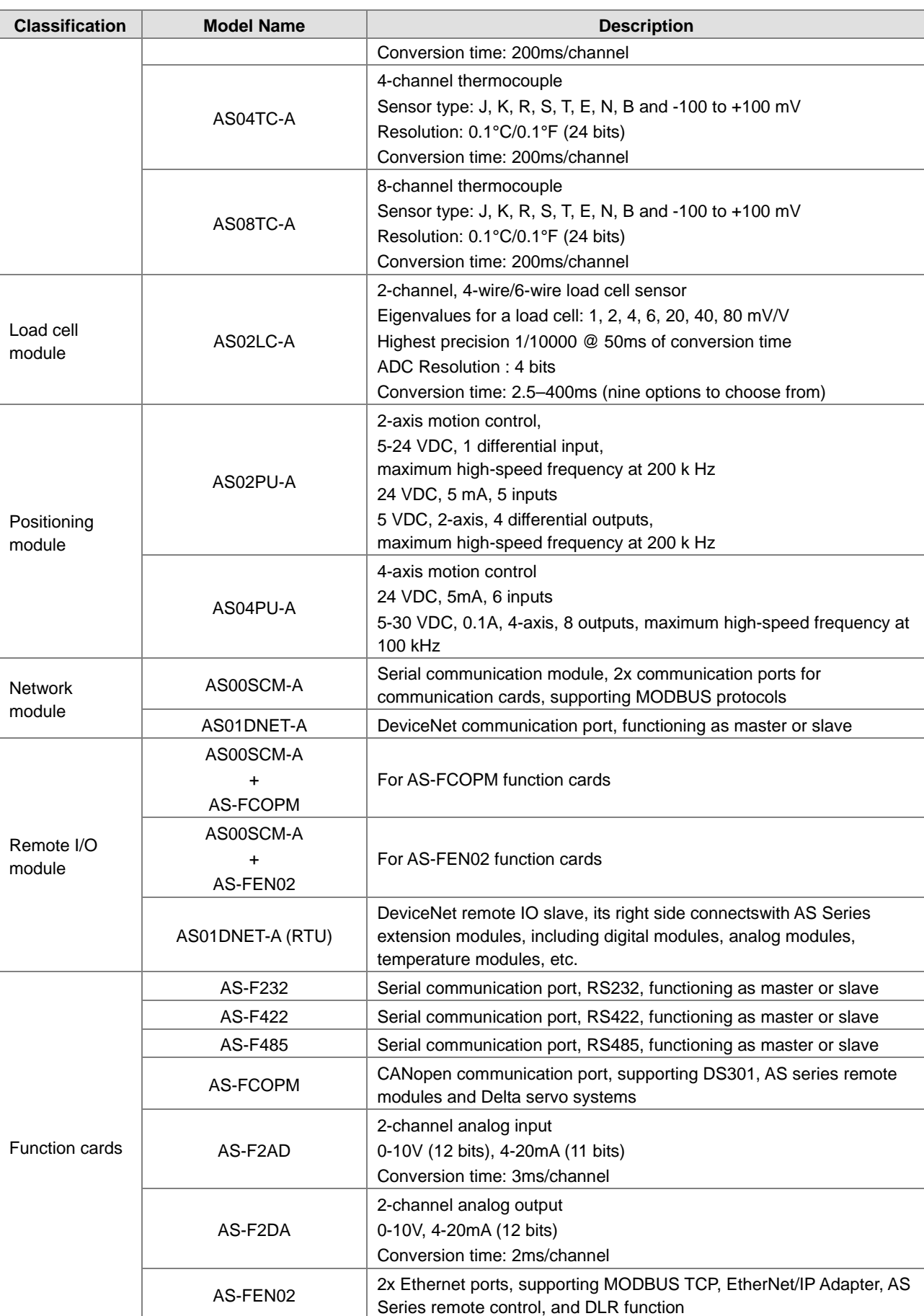

<span id="page-15-0"></span>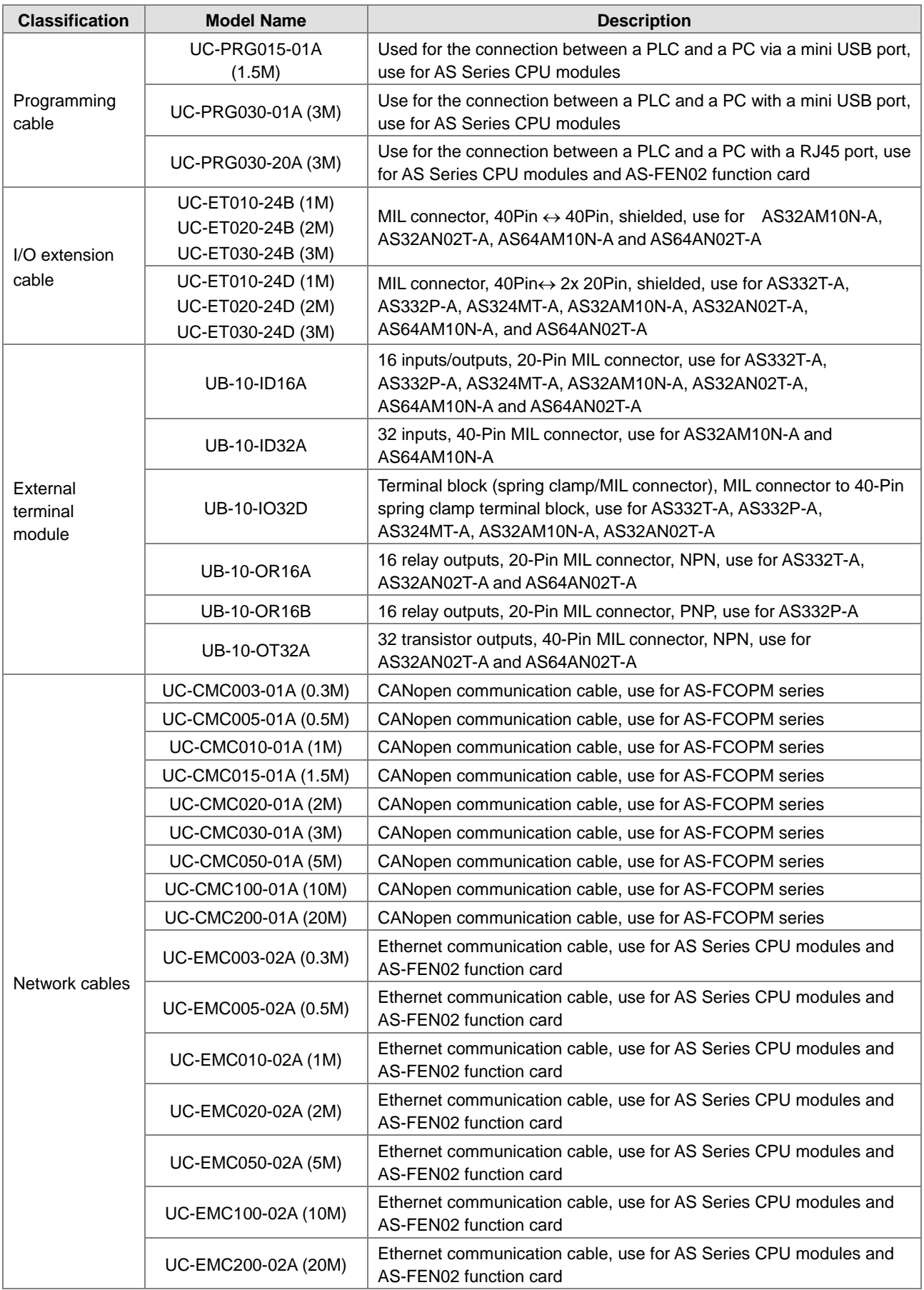

# <span id="page-16-0"></span>**1.2 Software**

**\_1**

# <span id="page-16-1"></span>**1.2.1 Program Editor**

The section describes the program editor ISPSoft.

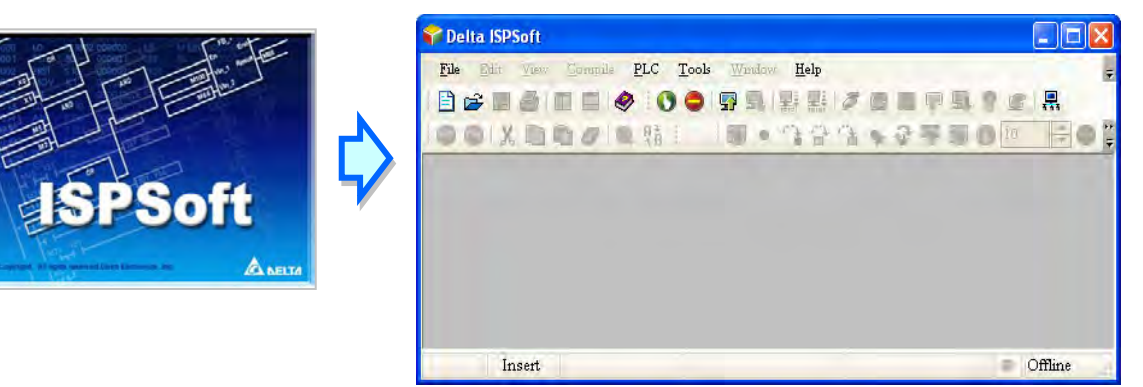

 There are four types of programming languages: structure text (ST), ladder diagram (LD), sequential function chart (SFC), and continuous function chart (CFC).

NOTE: CFC programming is only available in ISPSoft version 3.01 or higher.

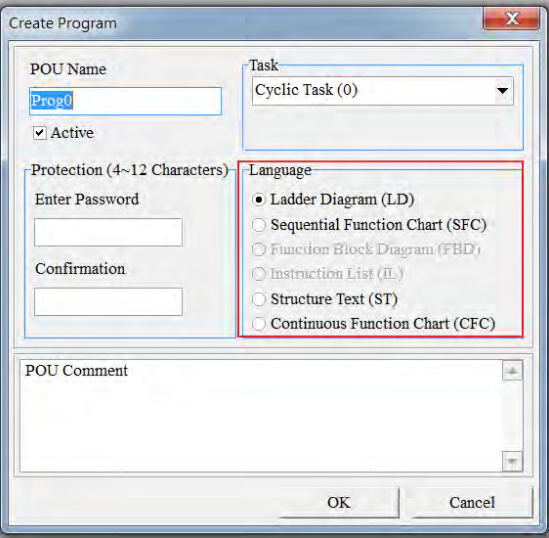

 User-defined variables allow you to define a variable to replace a PLC device name. This enhances the readability of the program, and saves time when addressing the device.

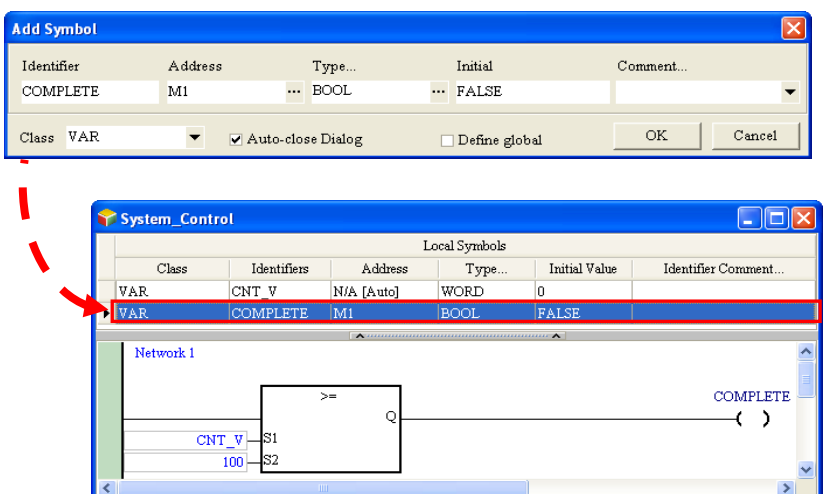

 The Program Organization Unit (POU) framework divides the main program into several program units, and also replaces the traditional subroutines with functions and function blocks. The makes the framework of the program modular and easier to manage.

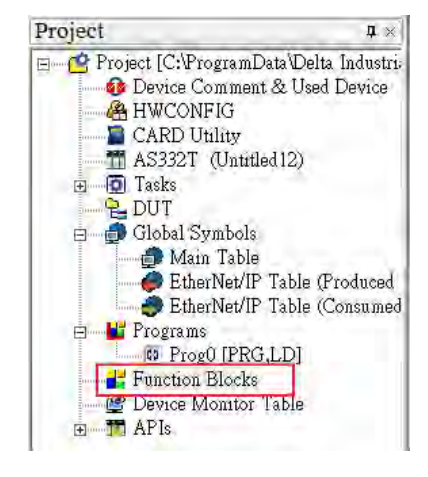

Tasks manage the execution order of the programs. Tasks help you manage large-scale program development.

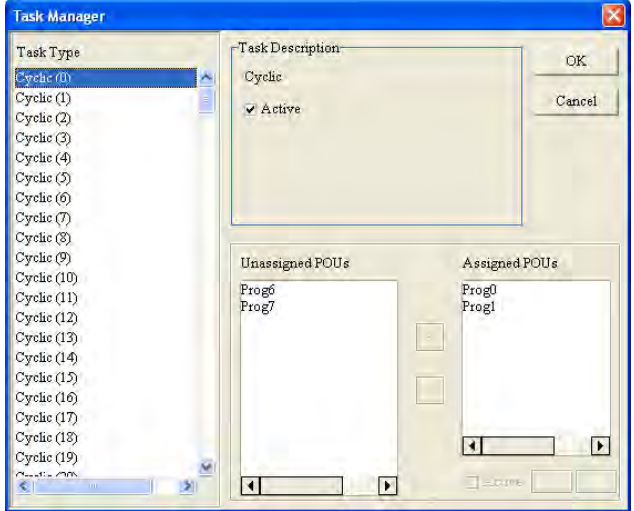

**\_1**

# <span id="page-18-1"></span><span id="page-18-0"></span>**1.2.2 Program Organization Units and Tasks**

The Program Organization Units (POUs) are the basic elements that constitute the PLC program. Unlike the traditional PLC program, the program framework introduced by IEC 61131-3 allows you to divide a large program into several small units. These small units are called POUs. The POUs can be classified into three types.

- 1. Program (PROG): The program POU is the main program in the PLC. You can define the execution of this POU t to be cyclic scan or interrupt driven, and arrange the scan order in the task list for program POUs.
- 2. Function block (FB): The function block (FB) POU is similar to a subroutine. The instructions in the function block are executed after a program POU calls the function block with the related parameters.
- 3. Function (FC): The function (FC) POU in similar to a macro instruction. That is, you can write many operation instructions or functions into a function-type POU, and then use then in a program POU or a function block POU.

Tasks are functions that control the order of program execution or according to certain interrupt conditions. The task provides each program POU with a specific execution task, and specifies the execution order for the program POUs or the way to enable them.

Normally, only some of the program POUs in a project take part in the actual execution. The task controls whether to execute the program POU or not, and how to execute it. If the POU of the program type is not assigned in the task, the program POU is saved as ordinary source code with the project instead of being compiled into the execution code for the PLC. In addition, only the program POU needs to be assigned to the task. Function block POUs or function POUs are automatically called by the program POU. There are three types of tasks.

- 1. Cyclic task: The program POUs assigned to cyclic tasks are scanned cyclically, and executed in order.
- 2. Timed interrupt task: If the interrupt time is reached, all program POUs assigned to the timed interrupt task are executed in order.
- 3. Conditional interrupt task: Conditional Interrupts can be divided into several types, such as external interrupts, and I/O interrupts. You must make sure that the PLC supports the interrupts before you use conditional interrupts in a project. If you assign a program POU to a conditional interrupt task, the program POU is similar to an interrupt subroutine. When the interrupt condition is satisfied (for example, the contact of the external interrupt is triggered) then all program POUs assigned to the conditional interrupt task are executed in order.

# <span id="page-19-0"></span>**Chapter 2 Devices**

# **Table of Contents**

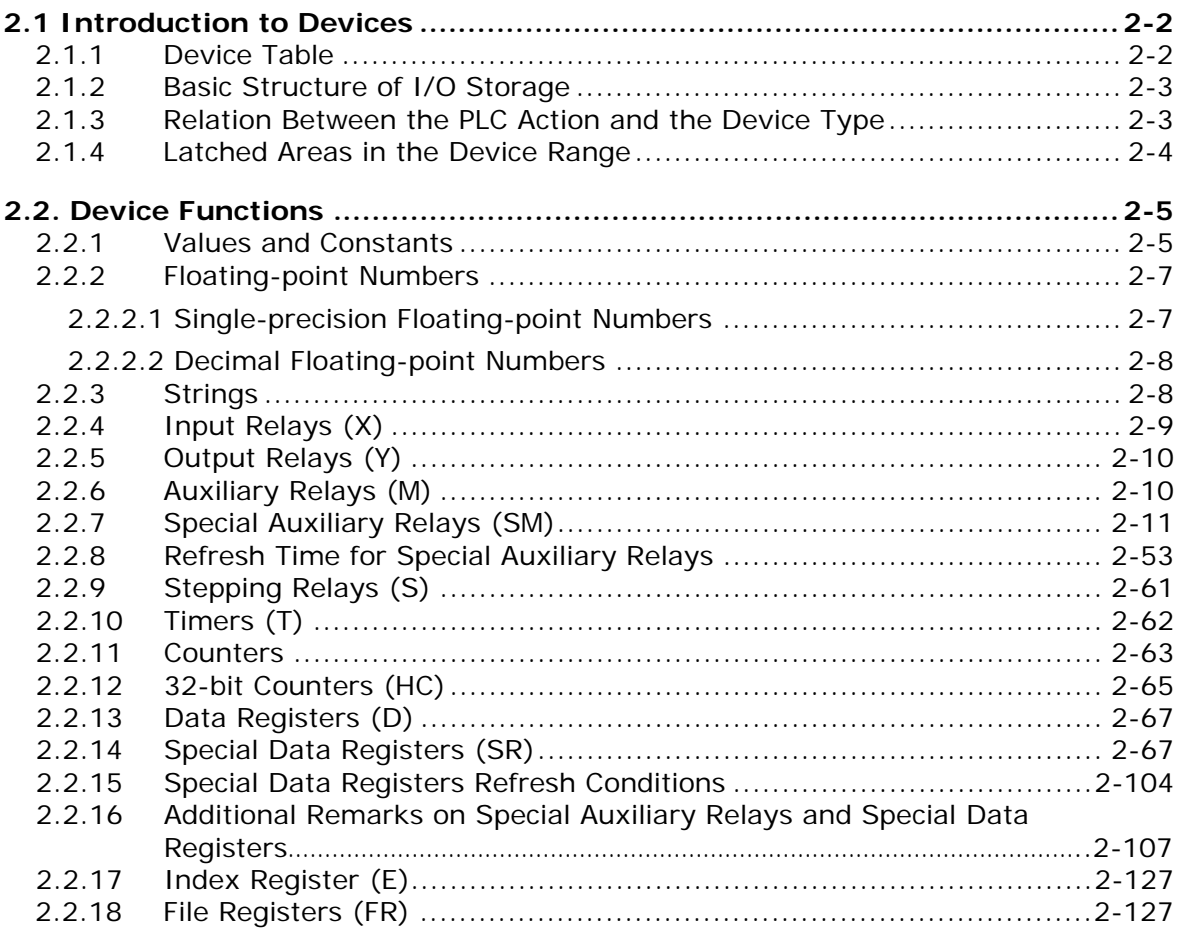

# <span id="page-20-1"></span><span id="page-20-0"></span>**2.1 Introduction to Devices**

This section describes the values and strings processed by the PLC. It also describes the functions of devices, including input, output and auxiliary relays, as well as timers, counters, and data registers. The PLC simulates external devices in the PLC's internal memory, so the word "device" is a generic name that refers to all the internal memory locations in the PLC. A device can be a bit device or a word device. Bit devices simulate coils, contacts and flags, while word devices simulate registers.

# <span id="page-20-2"></span>**2.1.1 Device Table**

**\_2**

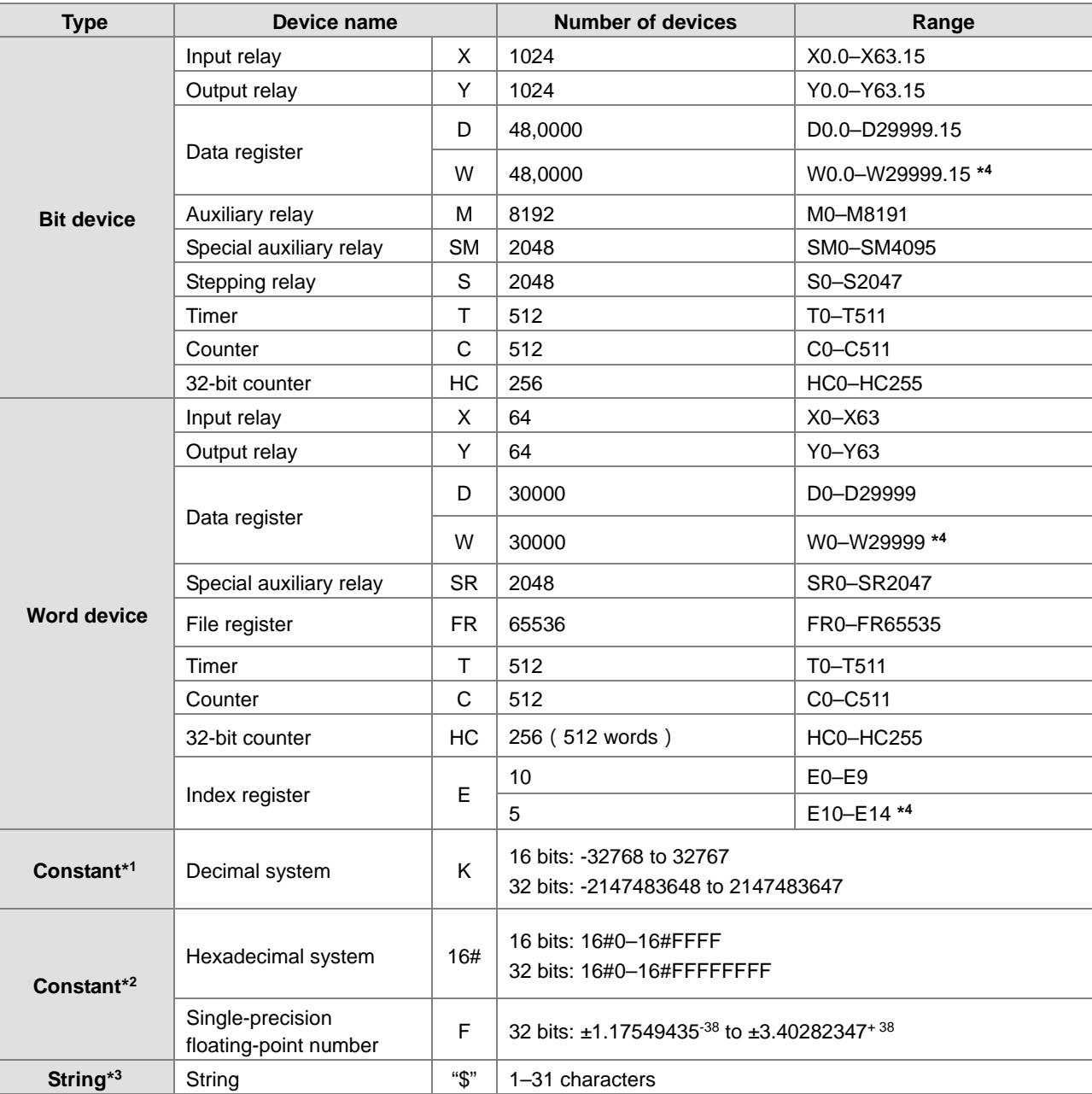

\*1: Constants are indicated by K in the device lists in Chapter 5 and Chapter 6 in the AS Series Programming Manual. For example, when "K50" appears in the AS programming manual, enter only the number 50 in ISPSoft.

\*2: Floating-point numbers are indicated by F/DF in the device lists in Chapter 5 and Chapter 6 in the AS Series Programming Manual, but they are represented by decimal points in ISPSoft. For example, for the floating-point number F500, enter 500.0 in ISPSoft.

**2\_**

<span id="page-21-0"></span>\*3: Strings are indicated by \$ in Chapter 5 and Chapter 6 in the AS Series Programming Manual, but they are represented by quotes (" ") in ISPSoft. For example, for the string of 1234, enter "1234" in ISPSoft.

\*4: Used for editing in ISPSoft only.

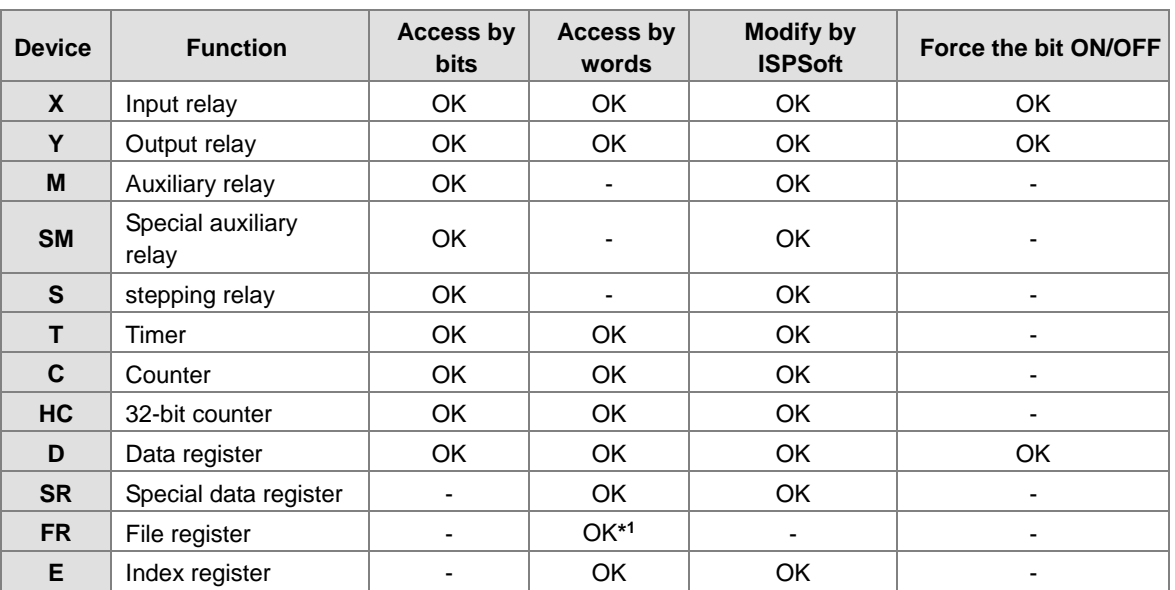

## <span id="page-21-1"></span>**2.1.2 Basic Structure of I/O Storage**

\*1: Use an instruction for writing to an FR.

# <span id="page-21-2"></span>**2.1.3 Relation Between the PLC Action and the Device Type**

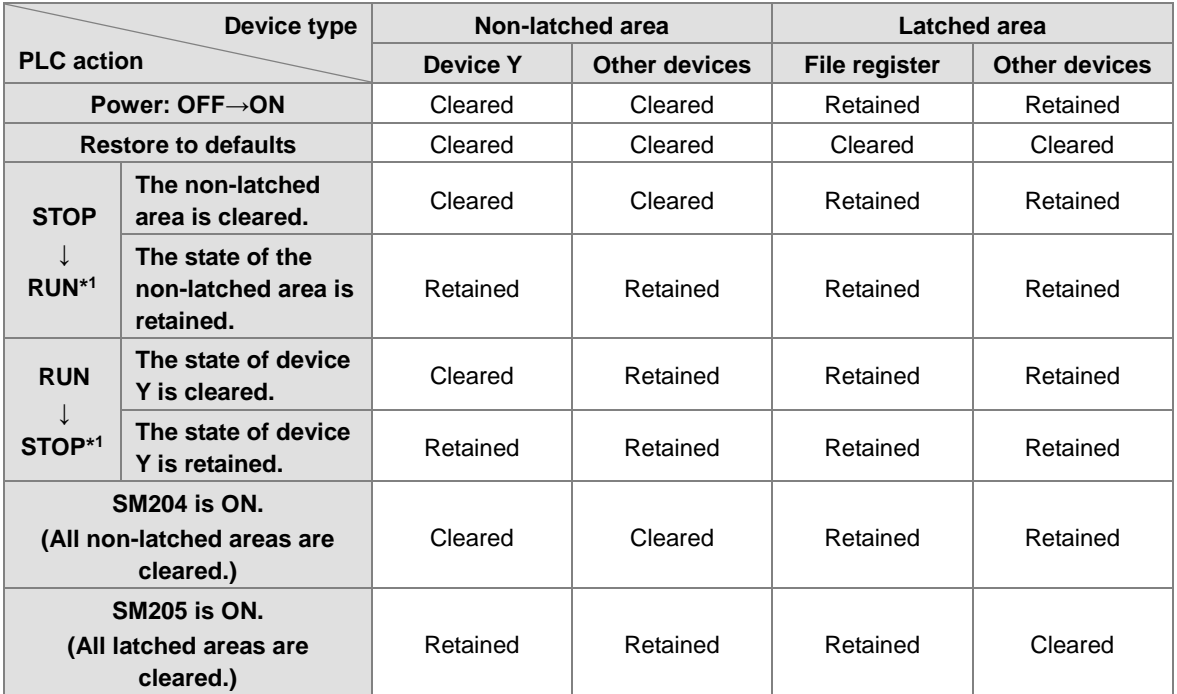

\*1: For more on setting the states, see HWCONFIG in ISPSoft. The default for PLC STOP->RUN is "clear not-latched area". The default for PLC RUN->STOP is "clear the state of device Y".

| <b>Device</b> | <b>Function</b>         | Device range     | Latched area                                                                                                    |
|---------------|-------------------------|------------------|----------------------------------------------------------------------------------------------------|
| X             | Input relay             | $X0 - X63$       | All devices are non-latched.                                                                                               |
| Y             | Output relay            | Y0-Y63           | All devices are non-latched.                                                                                               |
| $M*1$         | Auxiliary relay         | M0-M8191         | The default range is M6000-M8191.                                                                                          |
| <b>SM</b>     | Special auxiliary relay | SM0-SM2047       | Some devices are latched, and cannot be<br>changed. Refer to the list of special auxiliary<br>relays for more information. |
| $S^*1$        | Stepping relay          | S0-S1023         | The default range is S512-S1023                                                                                            |
| T             | Timer                   | T0-T511          | All devices are non-latched.                                                                                               |
| $C^{*1}$      | Counter                 | C0-C511          | The default range is C448–C511                                                                                             |
| $HC^{*1}$     | 32-bit counter          | <b>HCO-HC255</b> | The default range is HC128-HC255                                                                                           |
| $D*1$         | Data register           | D0-D29999        | The default range is D20000-D29999                                                                                         |
|               |                         | W0-W29999        | $*2$                                                                                                    |
| <b>FR</b>     | File register           | FR0-FR65535      | All devices are latched.                                                                                                   |
| <b>SR</b>     | Special data register   | SR0-SR2047       | Some are latched, and cannot be changed. Refer<br>to the list of special data registers for more<br>information.           |
| E             | Index register          | $E0 - E9$        | All devices are non-latched.                                                                                               |
|               |                         | E10-E14          | $*2$                                                                                                    |

<span id="page-22-1"></span><span id="page-22-0"></span>**2.1.4 Latched Areas in the Device Range**

\*1: For more information on setting the latched area, see HWCONFIG in ISPSoft. Setting the latched area means the other areas are seen as non-latched areas. The range of latched areas cannot exceed the device range. For example, setting M600–M7000 as latched areas makes M0–M5999 and M7001–M8191 non-latched areas.

\*2: Used for editing in ISPSoft only.

**2\_**

# <span id="page-23-1"></span><span id="page-23-0"></span>**2.2. Device Functions**

The following flow chart shows the procedure for processing a program in the PLC.

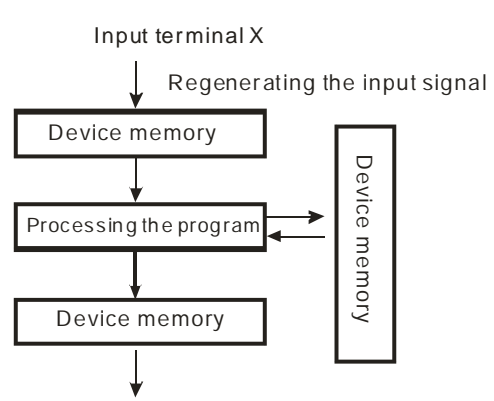

Regenerating the output signal and sending it to the output terminal

- Regenerating the input signal
	- 1. Before the program is executed, the state of the external input signal is read into the memory location for the input signal.
	- 2. When program is executed, the state in the memory location for the input signal does not change even if the input signal changes from ON to OFF or from OFF to ON. The input signal is not refreshed until the next scan begins.
- Processing the program

After the input signal is refreshed, the instructions in the program are executed in order from the start address of the program. The results are stored in the device memory.

 Regenerating the state of the output After the instruction END is executed, the state in the device memory is sent to the specified output terminal.

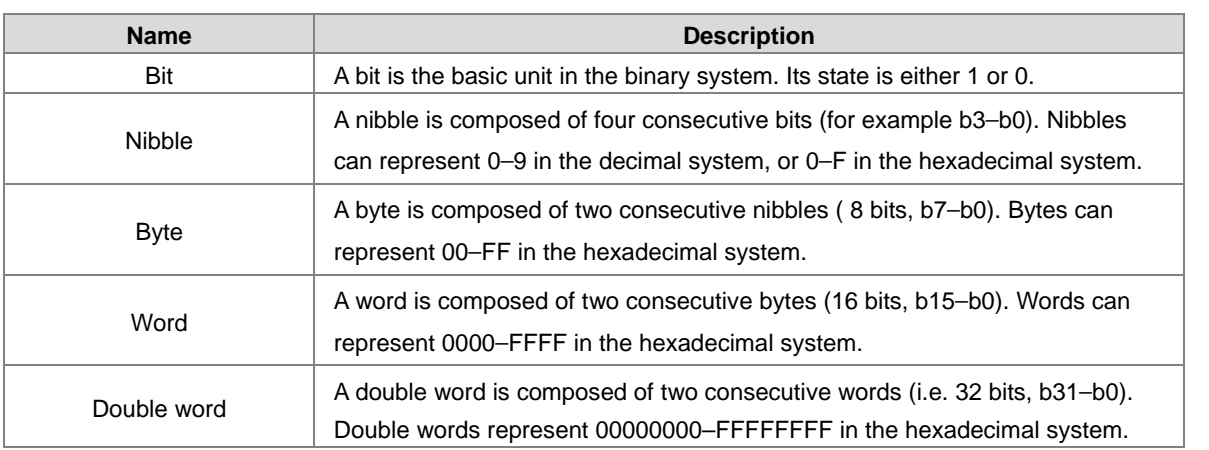

## <span id="page-23-2"></span>**2.2.1 Values and Constants**

The relation among bits, nibbles, bytes, words, and double words in the binary system is shown in the picture below.

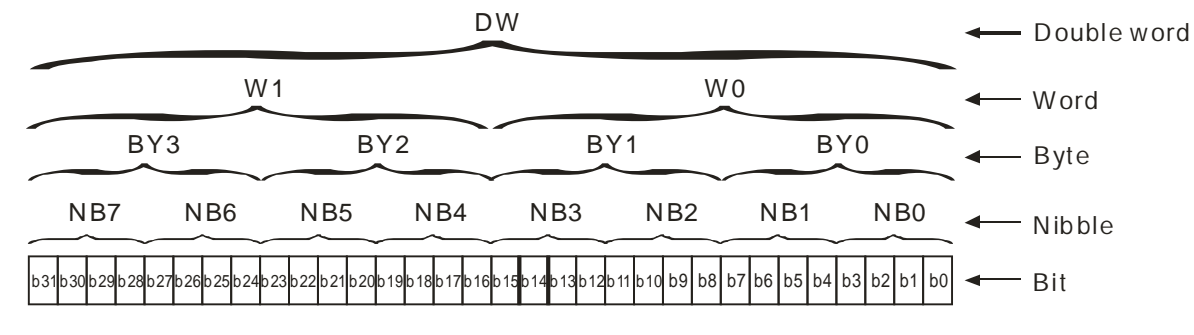

The PLC uses four types of values to execute the operation according to different control purposes.

1. Binary number (BIN)

The PLC uses the binary system to operate on the values.

2. Decimal number (DEC)

The PLC uses decimal numbers for:

- The setting value of a timer (T) or the setting value of a counter (C/HC); for example, TMR C0 50 (**constant K**).
- The device number; for example, M10 and T30 (device number)
- The number before or after the decimal point; for example, X0.0, Y0.11, and D10.0 (device number).
- **The constant K**, used as the operand in an applied instruction. For example, MOV 123 D0 **(constant K)**.
- 3. Binary-coded decimal (BCD)

A decimal value that is represented by a nibble or four bits so that sixteen consecutive bits represent a four-digit decimal value.

4. Hexadecimal number (HEX)

The PLC uses hexadecimal numbers for:

**The constant 16#**, used as the operand in an applied instruction; for example, MOV 16#1A2B D0 (hexadecimal constant).

The following table shows the corresponding values.

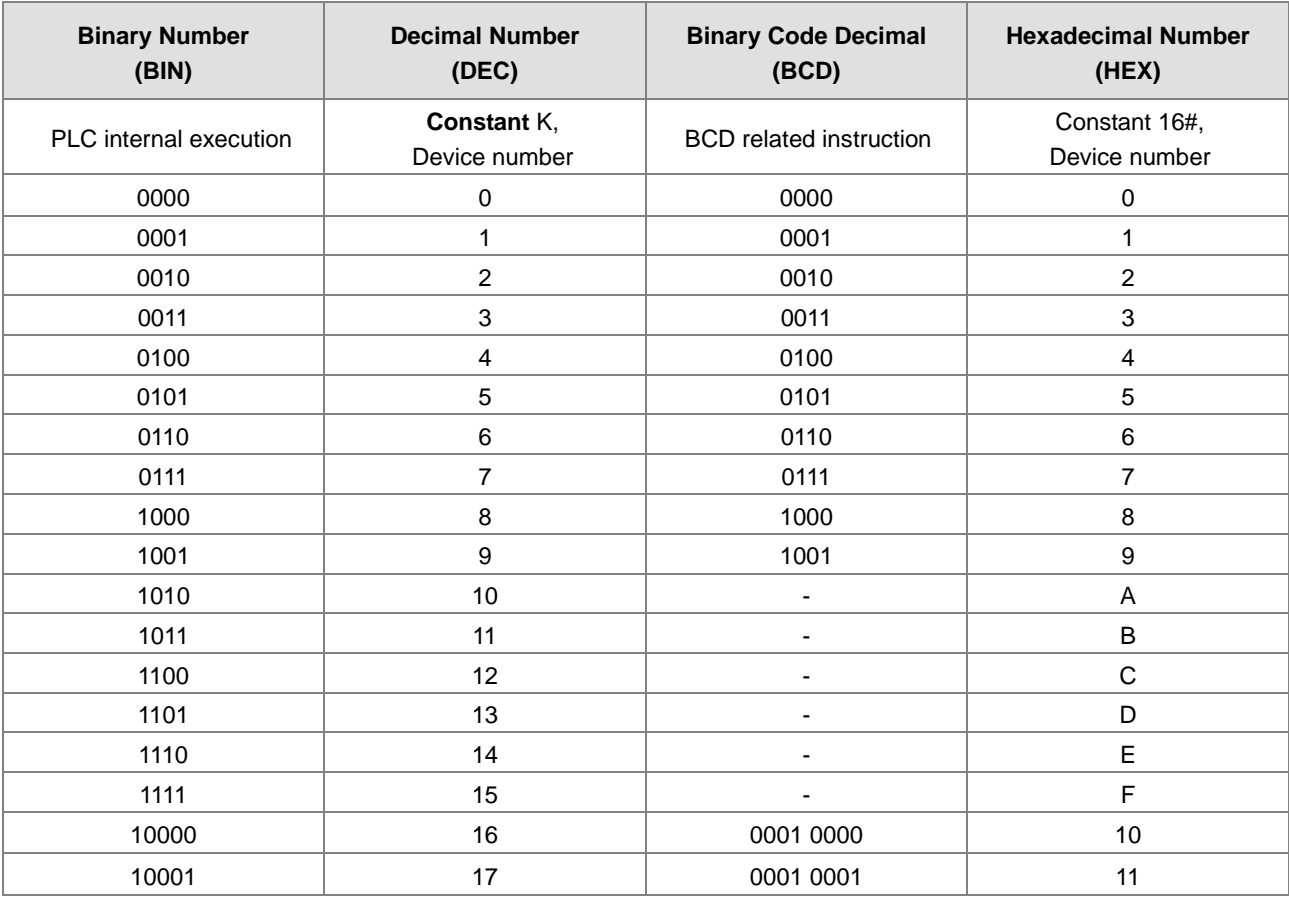

**\_2**

**2\_**

# <span id="page-25-1"></span><span id="page-25-0"></span>**2.2.2 Floating-point Numbers**

Floating-point numbers are represented by decimal points in ISPSoft. For example, the floating-point number 500 is represented as 500.0.

## <span id="page-25-2"></span>**2.2.2.1 Single-precision Floating-point Numbers**

Floating-point numbers are represented by a 32-bit register. The representation adopts the IEEE754 standard, and the format shown in the following picture.

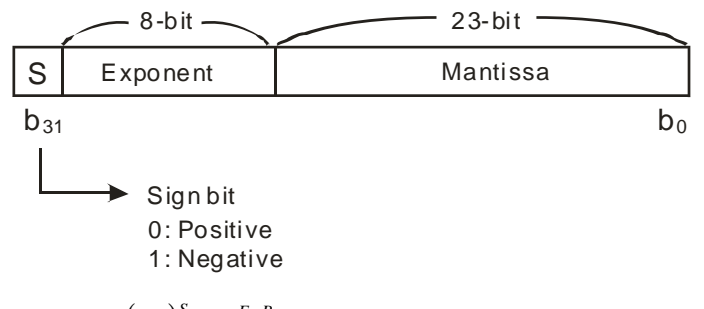

Equation:  $(-1)^S \times 2^{E-B} \times 1.M$ ; *B* = 127

The single-precision floating-point numbers range between  $\pm 2^{-126}$  to  $\pm 2^{+128}$ , and correspond to the range between  $±1.1755\times10^{38}$  to  $±3.4028\times10^{+38}$ .

The AS Series PLC uses two consecutive registers for a 32-bit floating-point number. Take (D1, D0) for example.

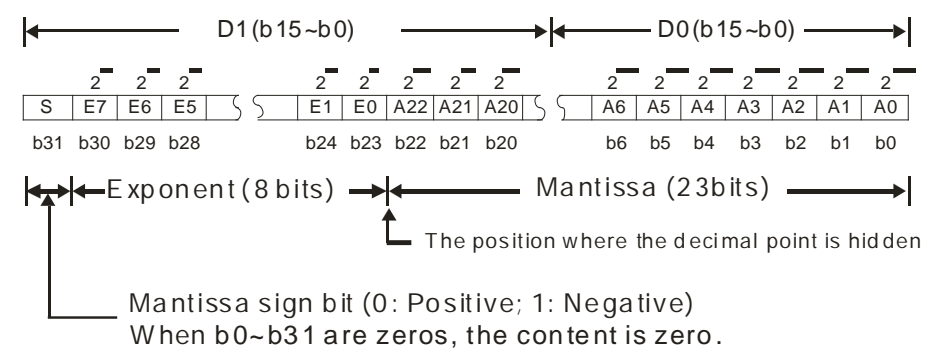

#### **Example 1:**

#### **23 is represented by a single-precision floating-point number.**

Step 1: Convert 23 into the binary number, 23.0=10111.

Step 2: Normalize the binary number, 10111=1.0111 x24 (0111 is the mantissa, and 4 is the exponent.).

Step 3: Get the value of the exponent.

∵ E-B=4→E-127=4 ∴ E=131=100000112

Step 4: Combine the sign bit, the exponent, and the mantissa to form the floating-point number.

0 100**0001**1 011**1000**0000**0000**0000**0000**2=41B8000016

#### <span id="page-26-0"></span>**Example 2:**

**\_2**

#### **-23 is represented by a single-precision floating-point number.**

Converting -23.0 into the floating-point number uses the same steps as converting 23.0 into the floating-point number, except that the sign bit is 1.

1 100**0001**1 011**1000**0000**0000**0000**0000**2=C1B8000016

#### <span id="page-26-1"></span>**2.2.2.2 Decimal Floating-point Numbers**

- Single-precision floating-point numbers and double-precision floating-point numbers can be converted into decimal floating-point numbers so people can read them. However, internally the PLC uses single-precision floating-point numbers and double-precision floating-point numbers.
- A 32-bit decimal floating-point number is represented by two consecutive registers. The constant is stored in the first register whose number is smaller while the exponent is stored in the register whose number is bigger. Take (D1, D0) for example.

```
Decimal floating-point number=[Constant DO]^* 10[Exponent D1]
```
Base number D0=±1,000 to ±9,999

Exponent  $D1 = -41$  to  $+35$ 

The base number 100 does not exist in D0 because 100 is represented by 1,000 $\times$ 10<sup>-1</sup>. 32-bit decimal floating-point numbers range between ±1175×10<sup>-41</sup> to ±402×10<sup>+35</sup>.

# <span id="page-26-2"></span>**2.2.3 Strings**

The PLC can process strings composed of ASCII codes (\*1). A complete string begins with a start character, and ends with an ending character (NULL code). Strings can have maximum length of 31 characters, and ISPSoft automatically adds the ending character (16#00).

1. No string (NULL code) is moved.

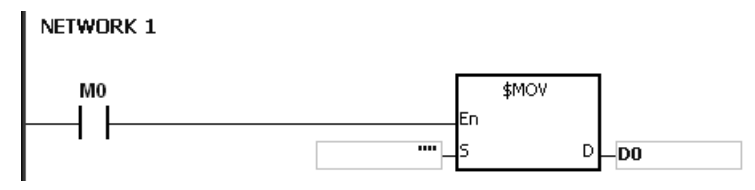

D0=0 (NULL)

2. The string has an even number of characters.

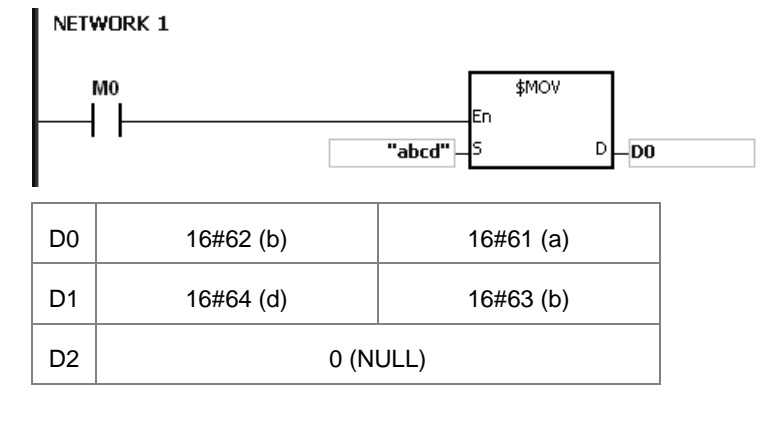

**2\_**

<span id="page-27-0"></span>3. The string has an odd number of characters.

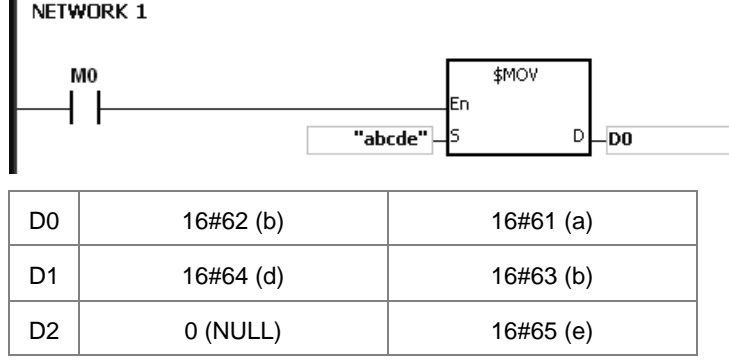

### \*1: ASCII code chart

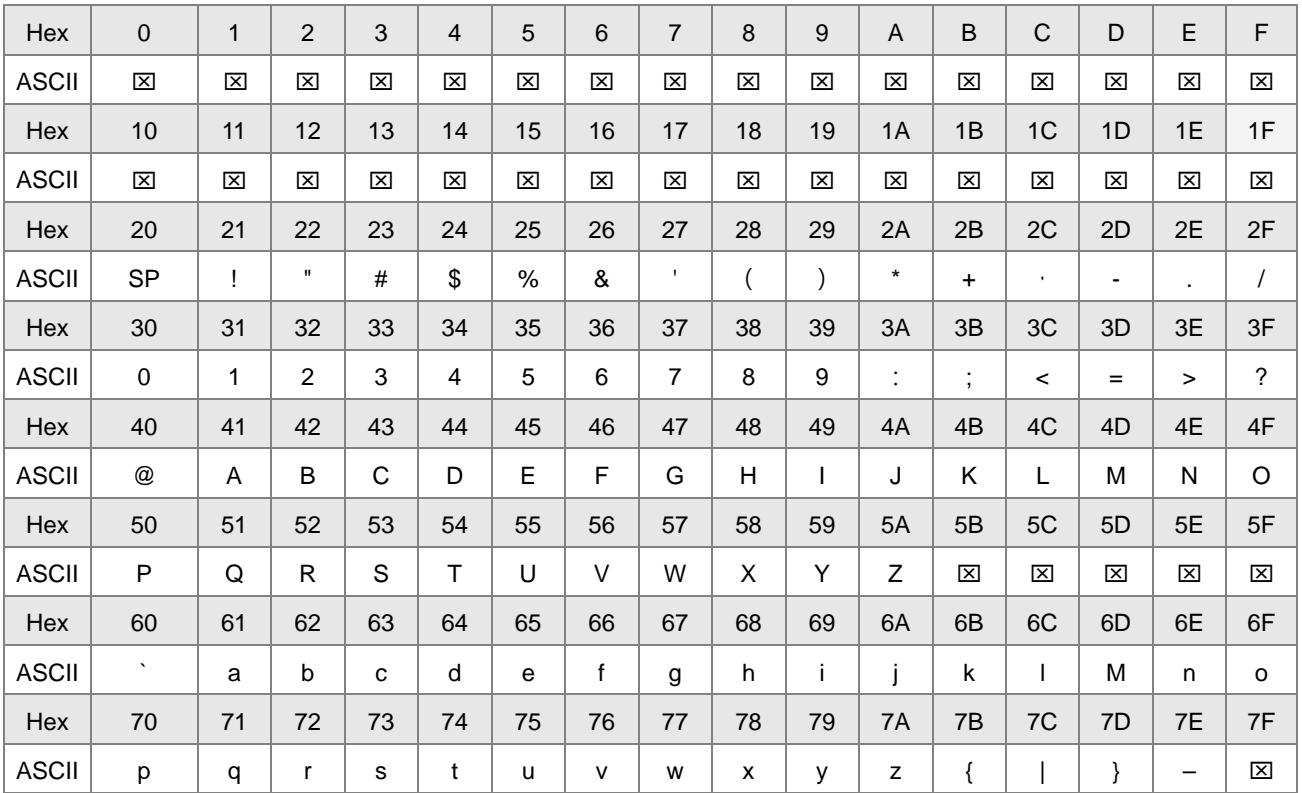

Note:  $\boxtimes$  represents an invisible character. Do not use it in strings.

## <span id="page-27-1"></span>**2.2.4 Input Relays (X)**

 $\bullet$  Input function

The input is connected to the input device (external devices such as button switches, rotary switches, and number switches), and the PLC reads the input signal. You can use input contact A or contact B several times in the program, and the ON/OFF state of the input varies with the ON/OFF state of the input device.

• Input number (the decimal number)

For the PLC, the input numbers start from X0.0. The number of inputs varies with the number of inputs on the digital input/output modules. The inputs are numbered according to the order in which the digital input/output modules are connected to the CPU module. The maximum number of inputs for the PLC is 8192, and the input number range is between X0.0 to X511.15.

<span id="page-28-0"></span>Input type

Inputs are classified into two types.

- 1. Regenerated inputs: The PLC reads the state of a regenerated input before the program is executed; for example, LD X0.0.
- 2. Direct input: The state of a direct input is read by the PLC during the execution of the instructions; for example, LD DX0.0.

## <span id="page-28-1"></span>**2.2.5 Output Relays (Y)**

 $\bullet$  Output function

The output sends the ON/OFF signal to drive the load connected to the output, such as an external signal lamp, a digital display, or an electromagnetic valve. There are four types of outputs. They are relays, transistors (NPN and PNP), and TRIACs (thyristors). You can use the output contact A or contact B several times in the program. Use output Y only once in the program; otherwise, according the PLC's program-scanning function, the state of the output depends on the circuit connected to the last output Y in the program.

 $\bullet$  Output number (the decimal number)

For the PLC, the output numbers start from Y0.0. The number of outputs varies with the number of outputs on the digital input/output modules. The outputs are numbered according to the order in which the digital input/output modules are connected to the PLC. The maximum number of outputs on the PLC is 1024, and the range is between Y0.0 and Y63.15.

An output that is not used as an output device can be used as a general device.

 $\bullet$  Output types

Outputs are classified into two types.

- 1. Regenerated output: The state of a regenerated output is not written until the program executes the END instruction, according to the states of the outputs; for example, OUT Y0.0.
- 2. Direct output: The state of a direct output is written by the PLC during the execution of the instructions, according to the states of the outputs; for example, OUT DY0.0.

## <span id="page-28-2"></span>**2.2.6 Auxiliary Relays (M)**

The auxiliary relay has contact A and contact B. It can be used several times in the program. You can combine the control loops by using the auxiliary relay, but you cannot drive the external load using the auxiliary relay. You can use the auxiliary relays in either of the following two ways.

- 1. For general use: In general use, if an electric power failure occurs when the PLC is running, the auxiliary relay resets to the OFF state. When the power is restored, the auxiliary relay remains in the OFF state.
- 2. For latched use: In latched use, ff an electric power failure occurs when the PLC is running, the state of the auxiliary relay is retained. When the power is restored, the relay state remains the same as before the power failure.

# <span id="page-29-1"></span><span id="page-29-0"></span>**2.2.7 Special Auxiliary Relays (SM)**

Every special auxiliary relay has its specific function. Do not use the special auxiliary relays which are not defined.

The special auxiliary relays and their functions are listed as follows. As to the SM numbers marked "\*", users can refer to the additional remarks on special auxiliary relays/special data registers. "R" in the attribute column indicates that the special auxiliary relay can read the data, whereas "R/W" in the attribute column indicates that it can read and write the data. In addition, the mark "–" indicates that the status of the special auxiliary relay does not make any change. The mark "#" indicates that the system will be set according to the status of the PLC, and users can read the setting value and refer to the related manual for more information.

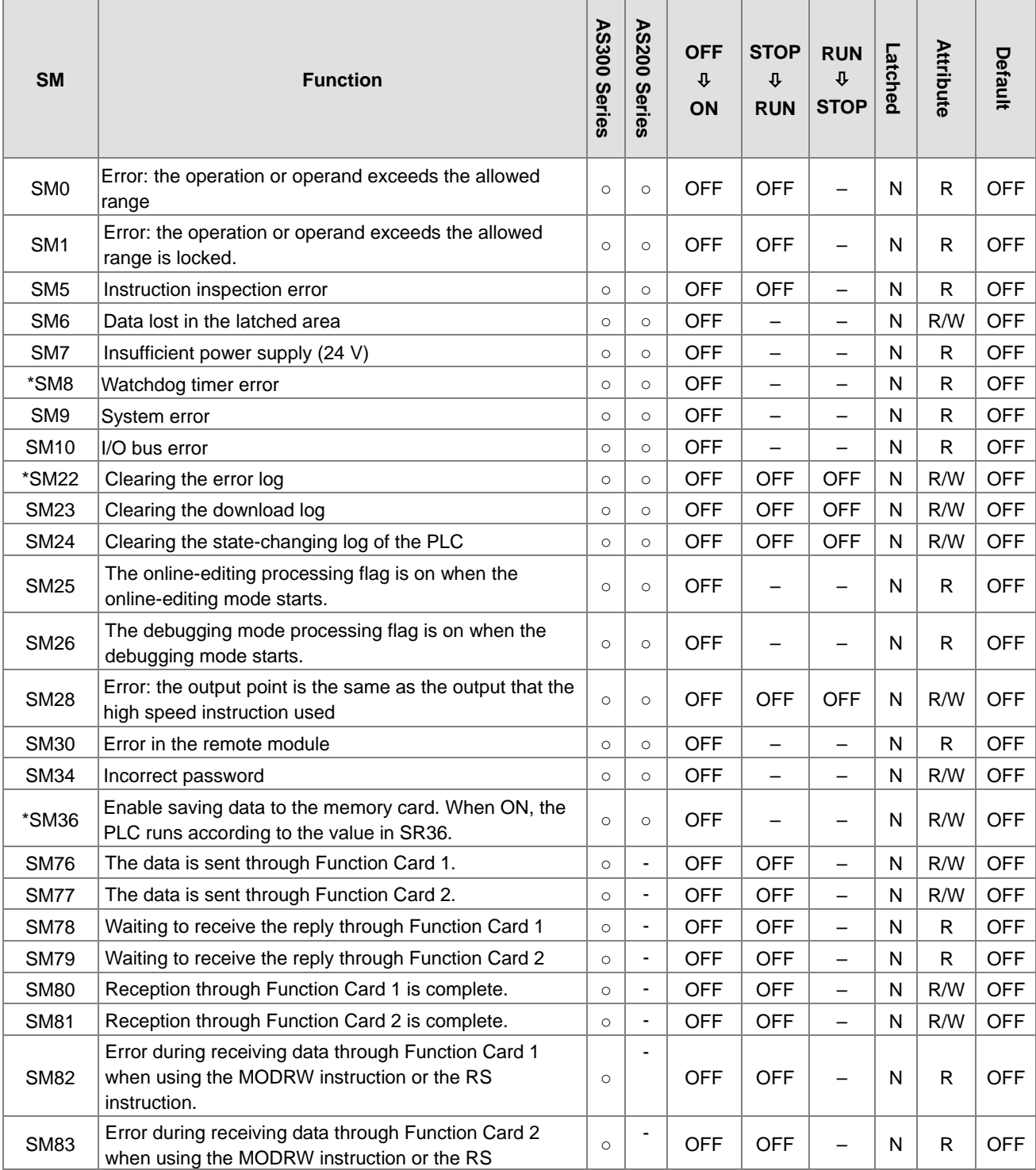

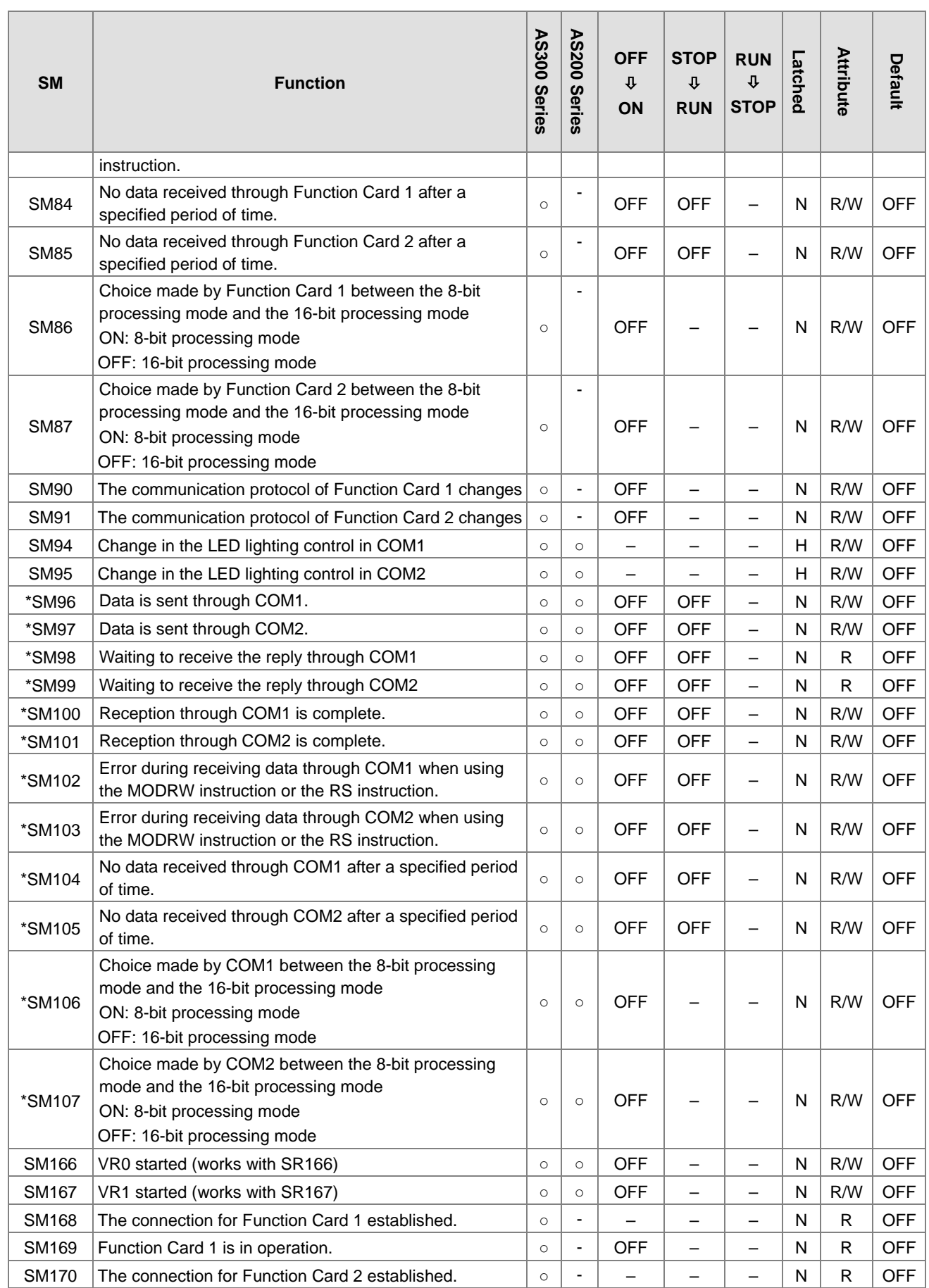

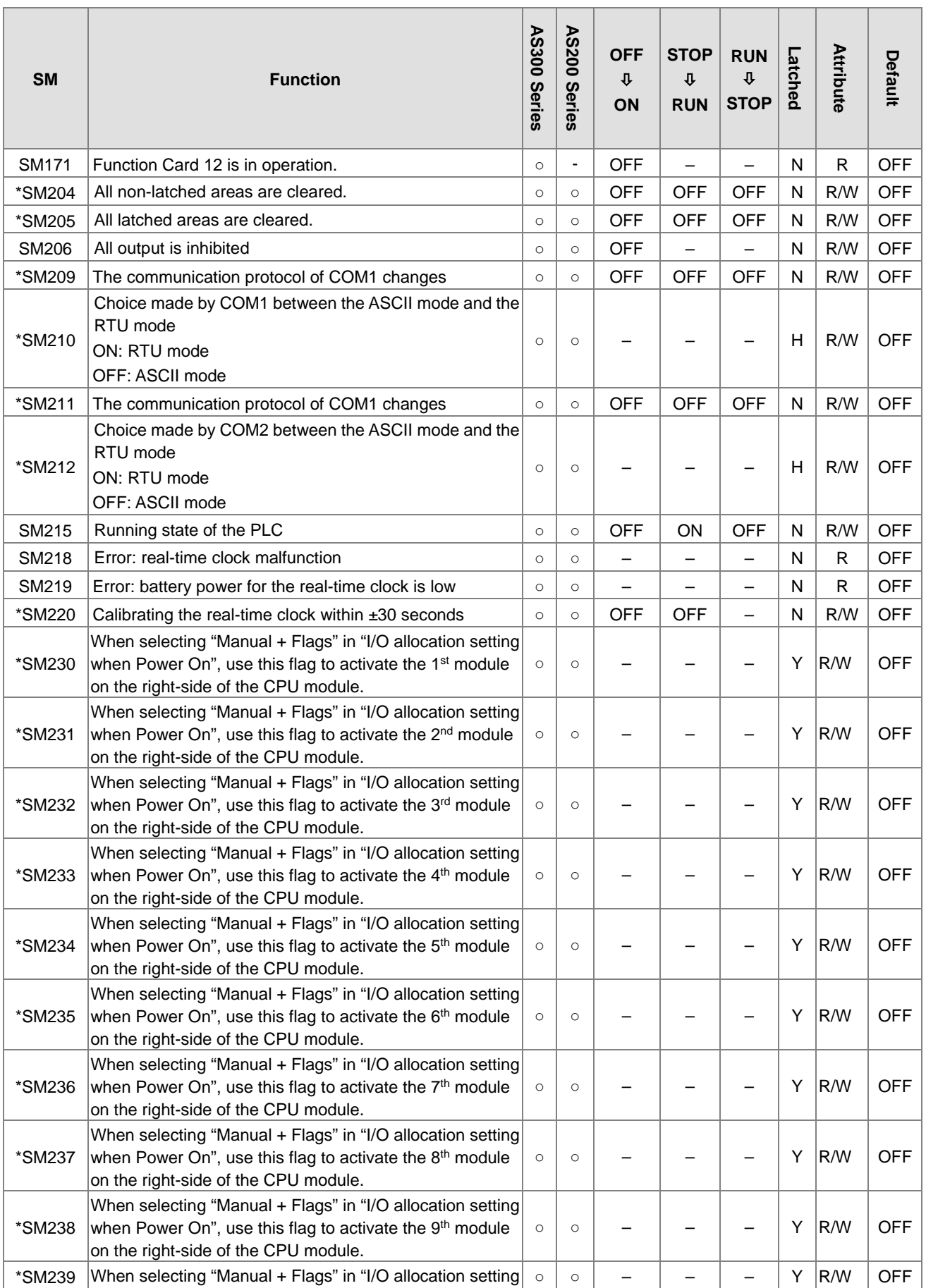

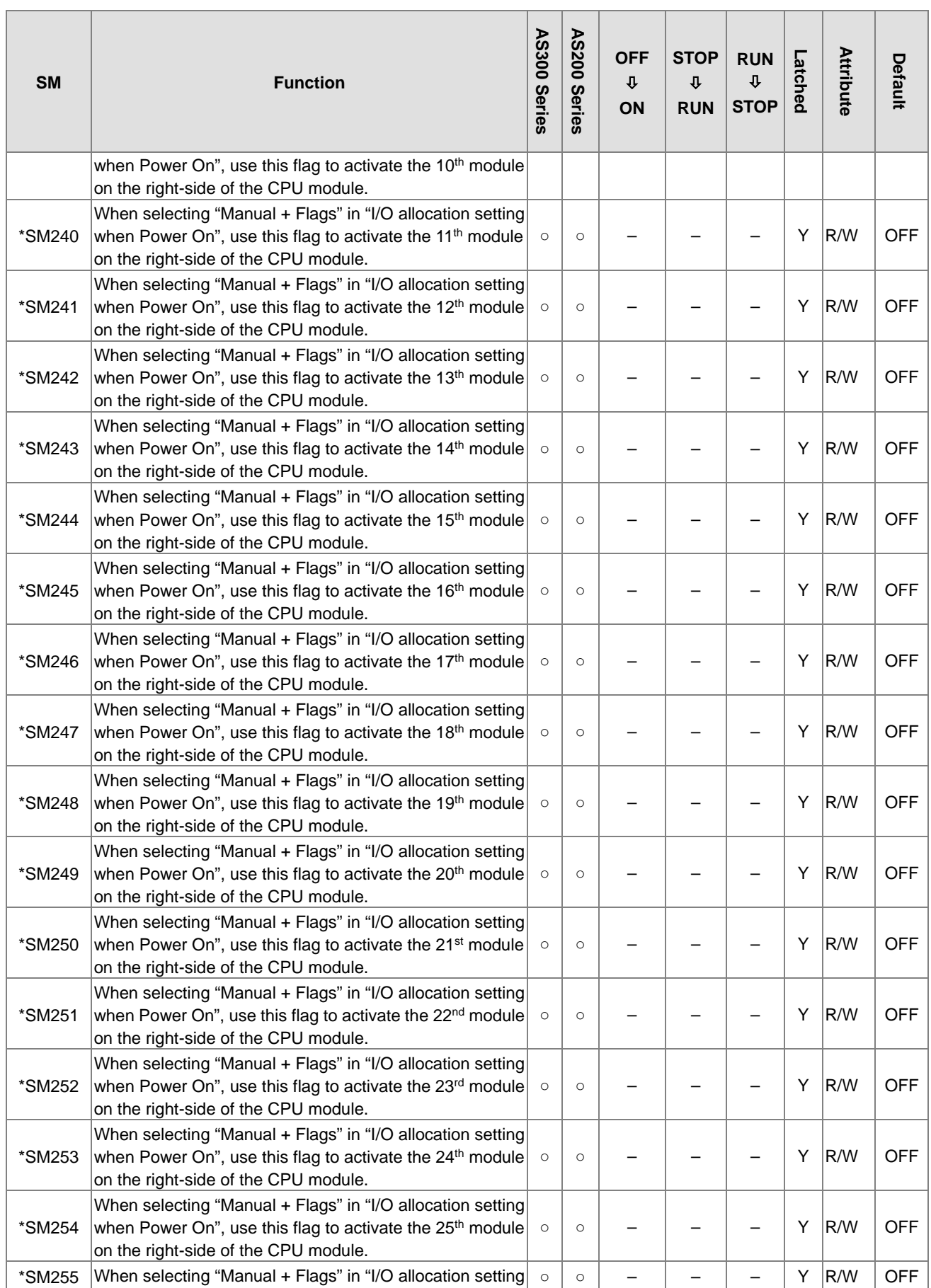

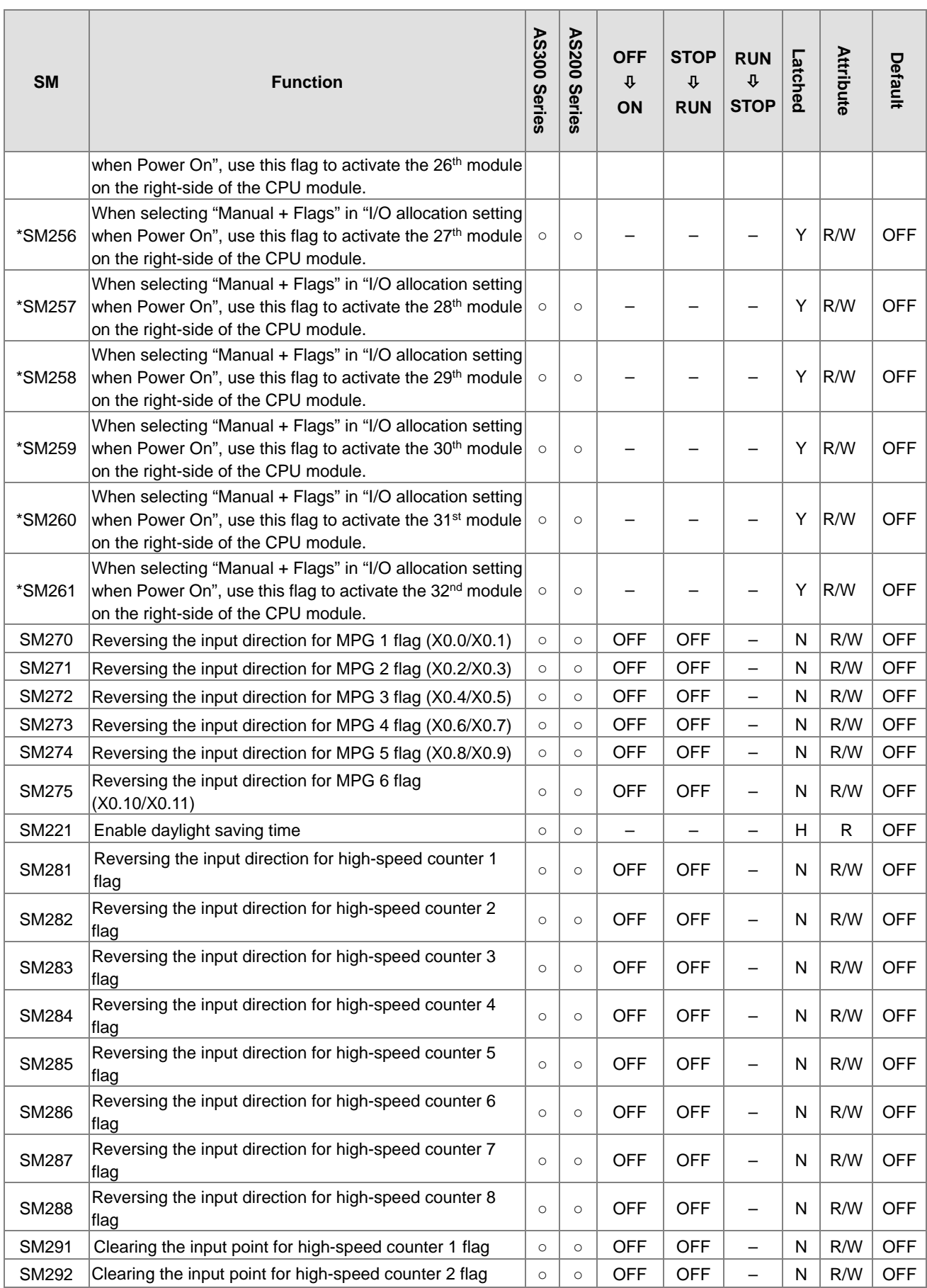

2-15

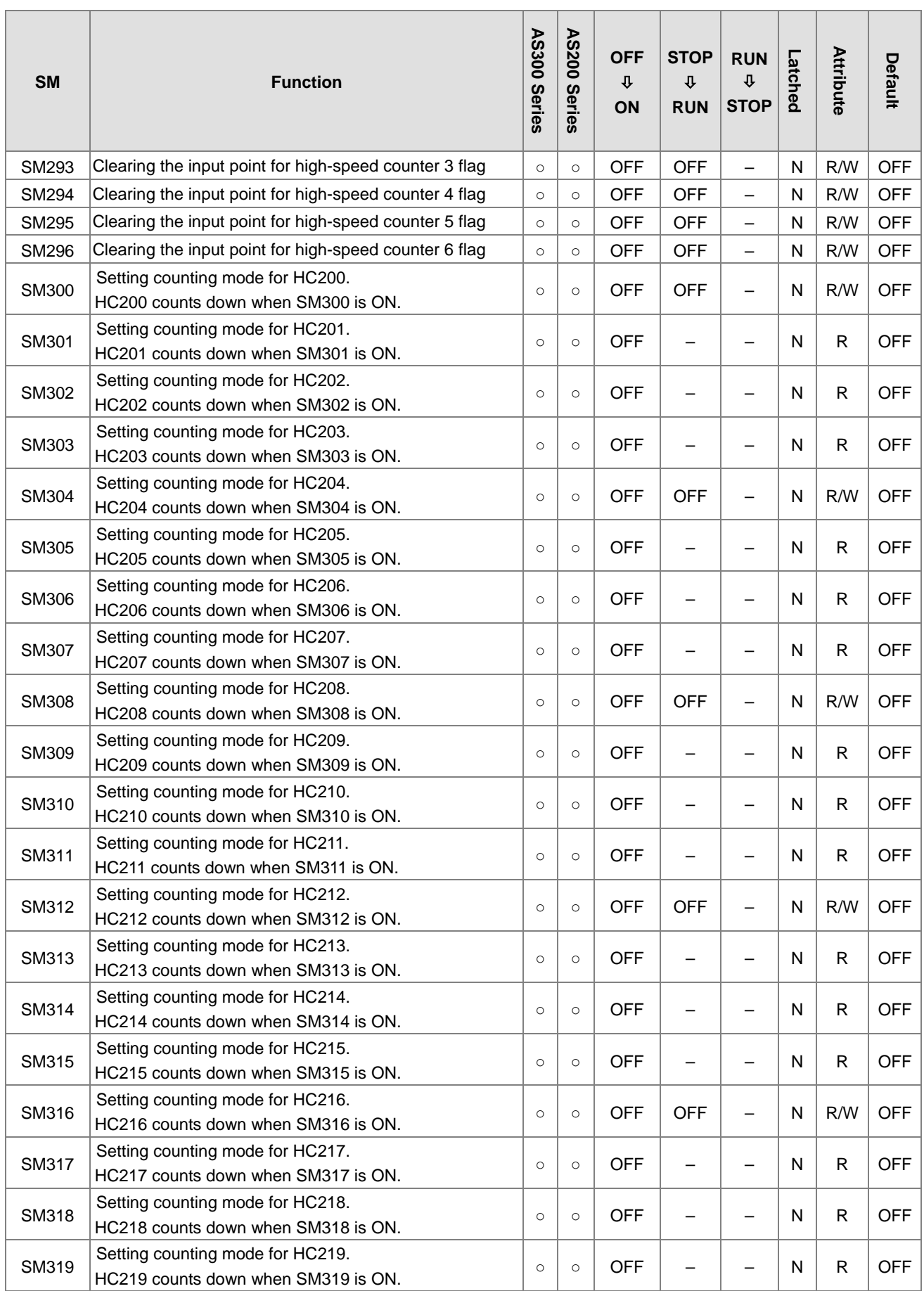

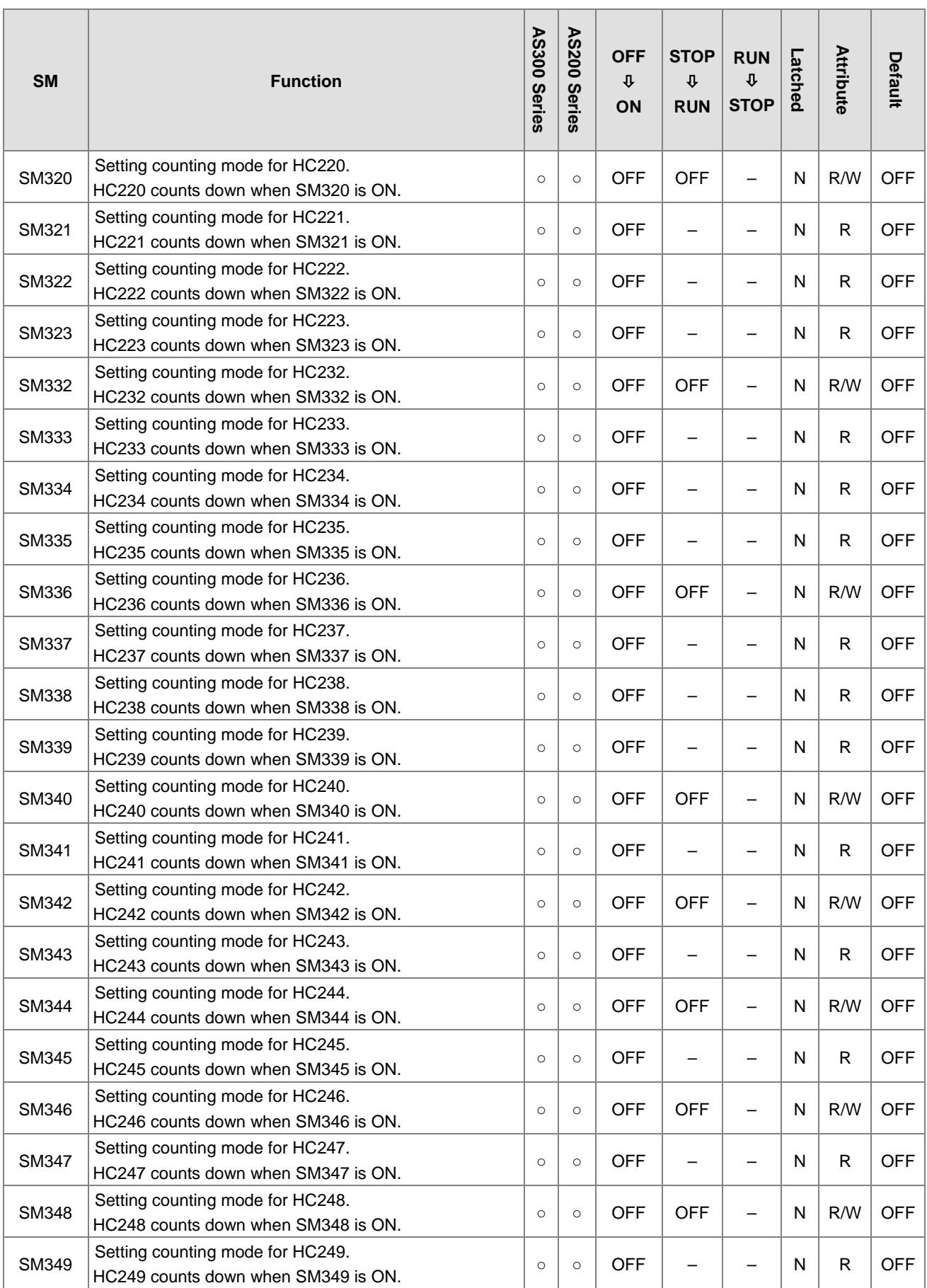

2-17
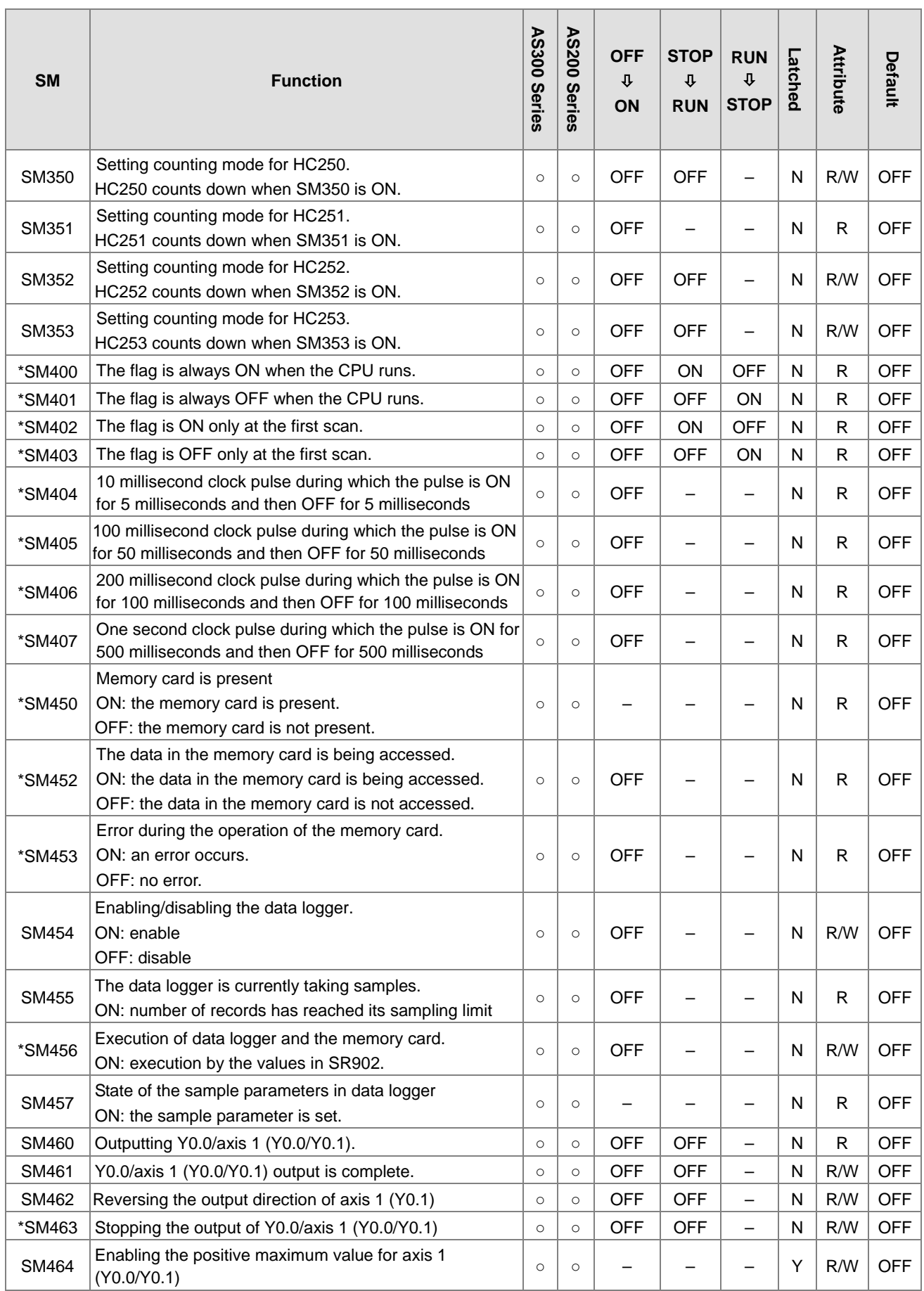

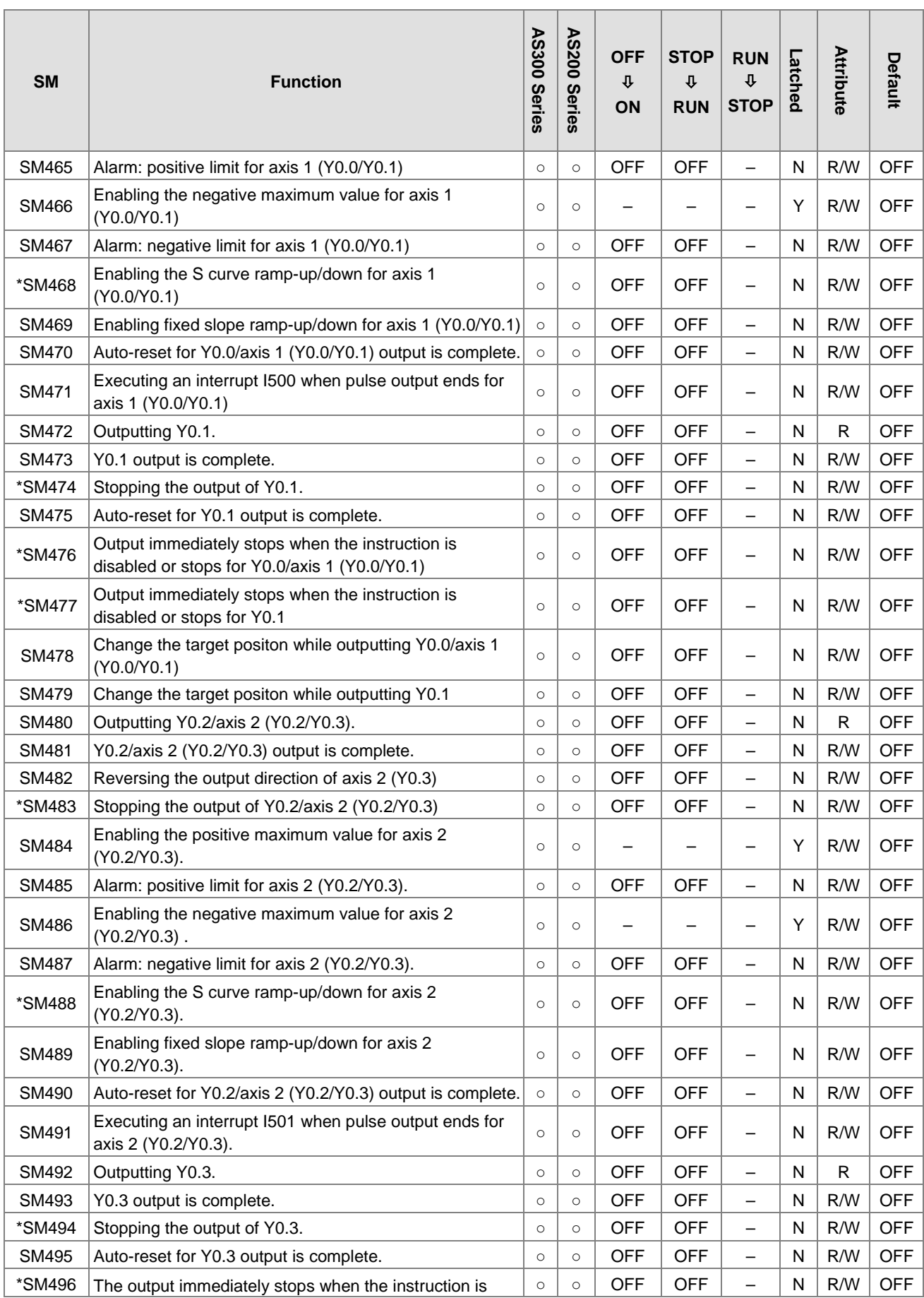

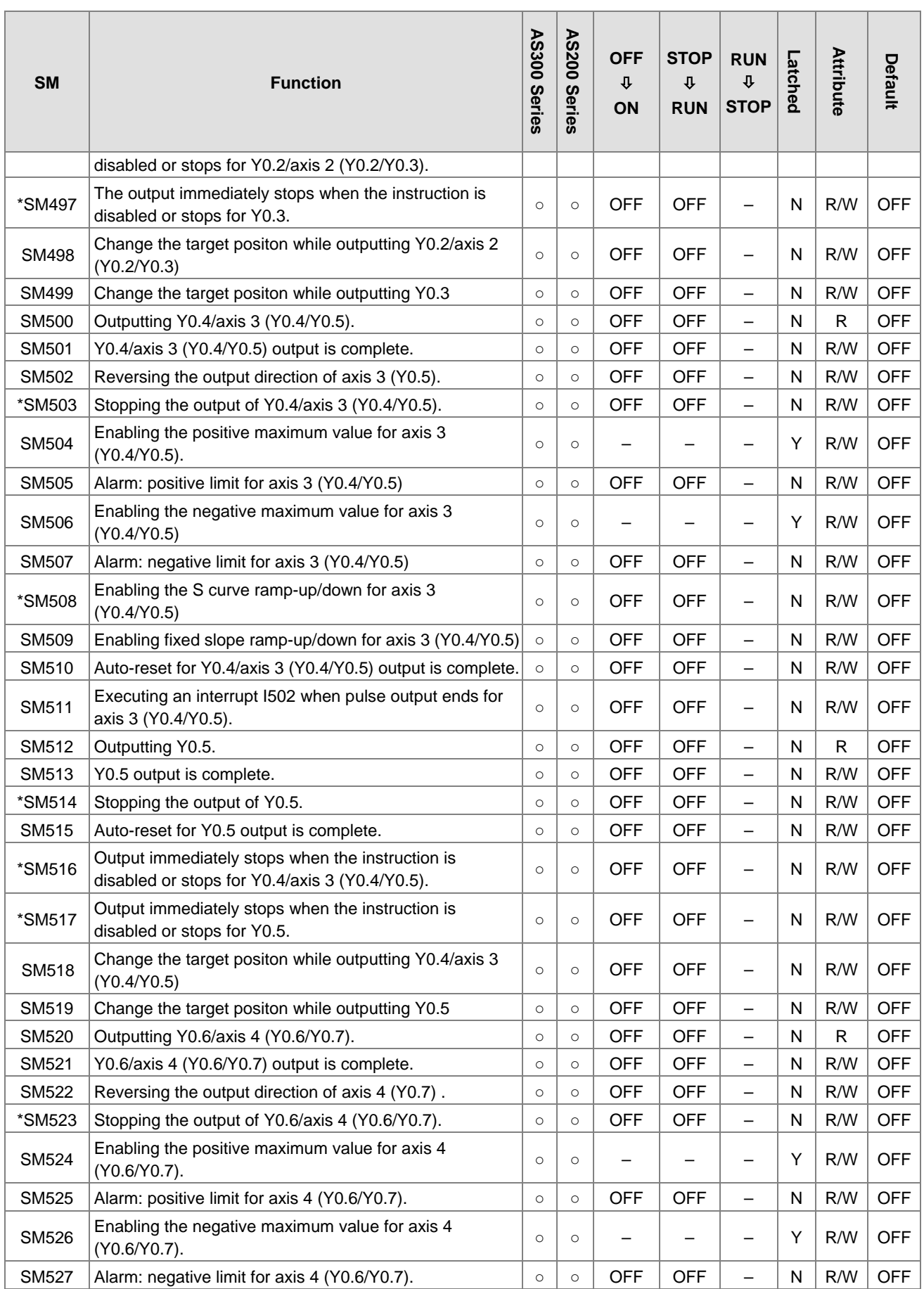

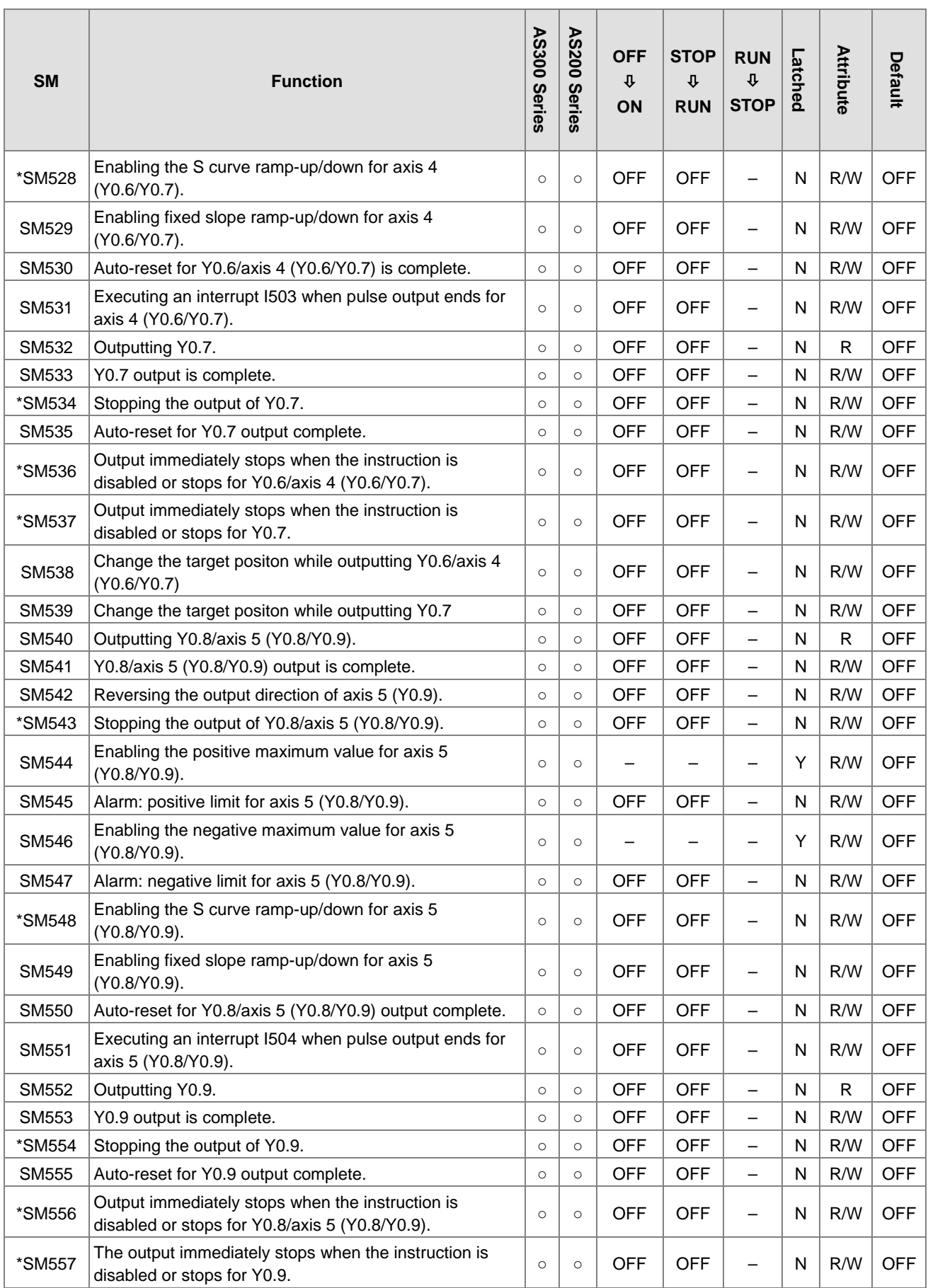

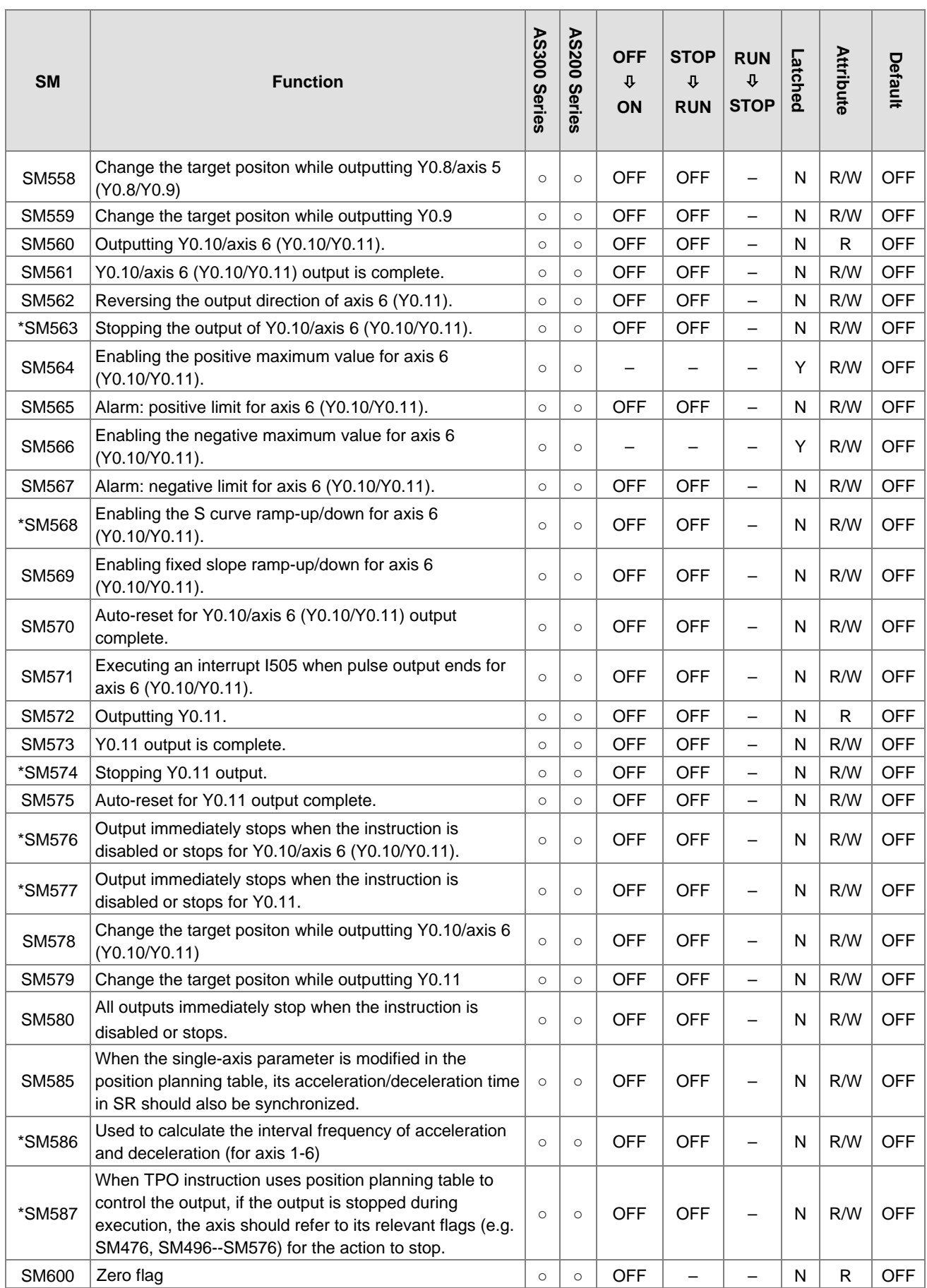

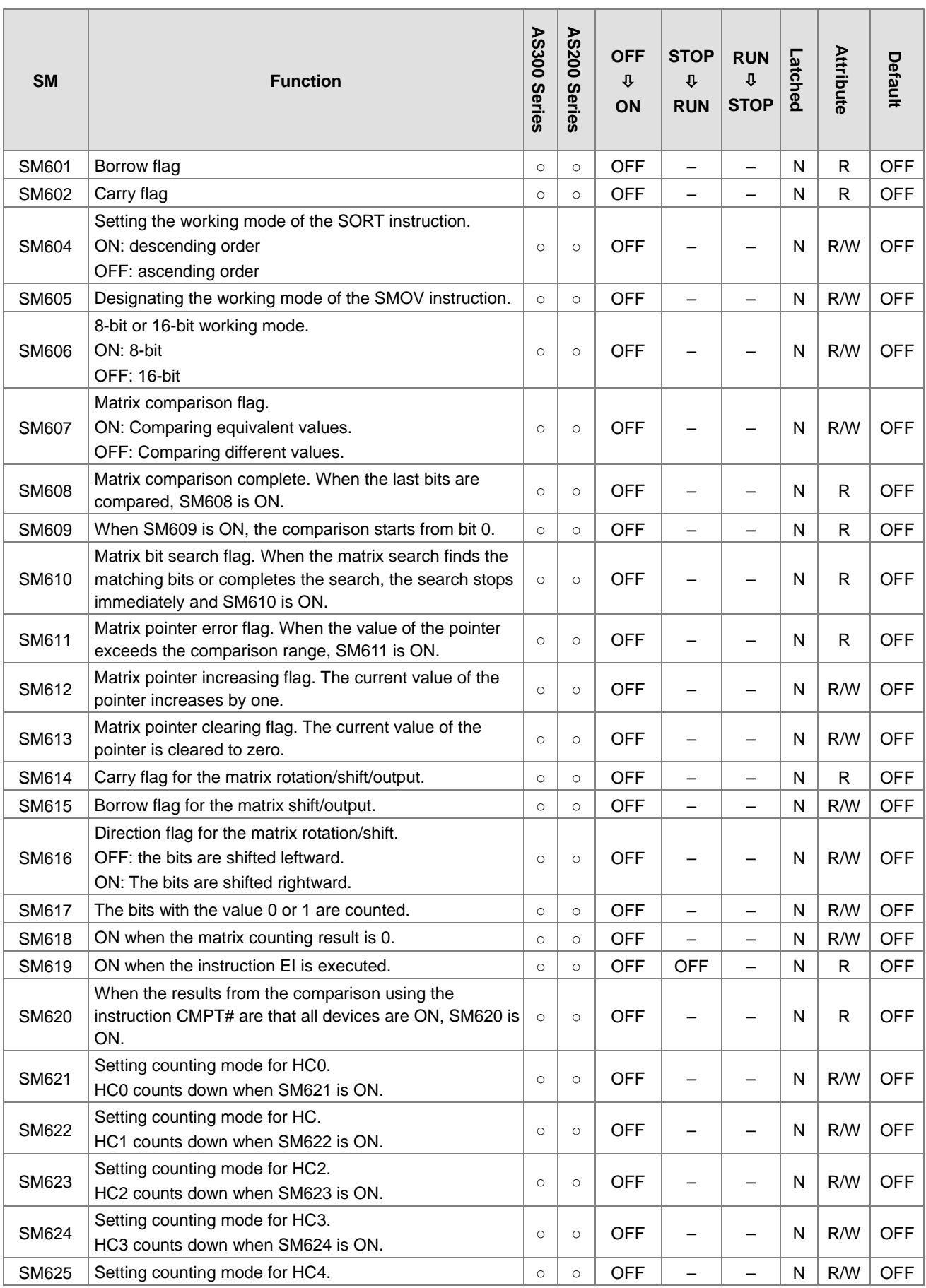

2-23

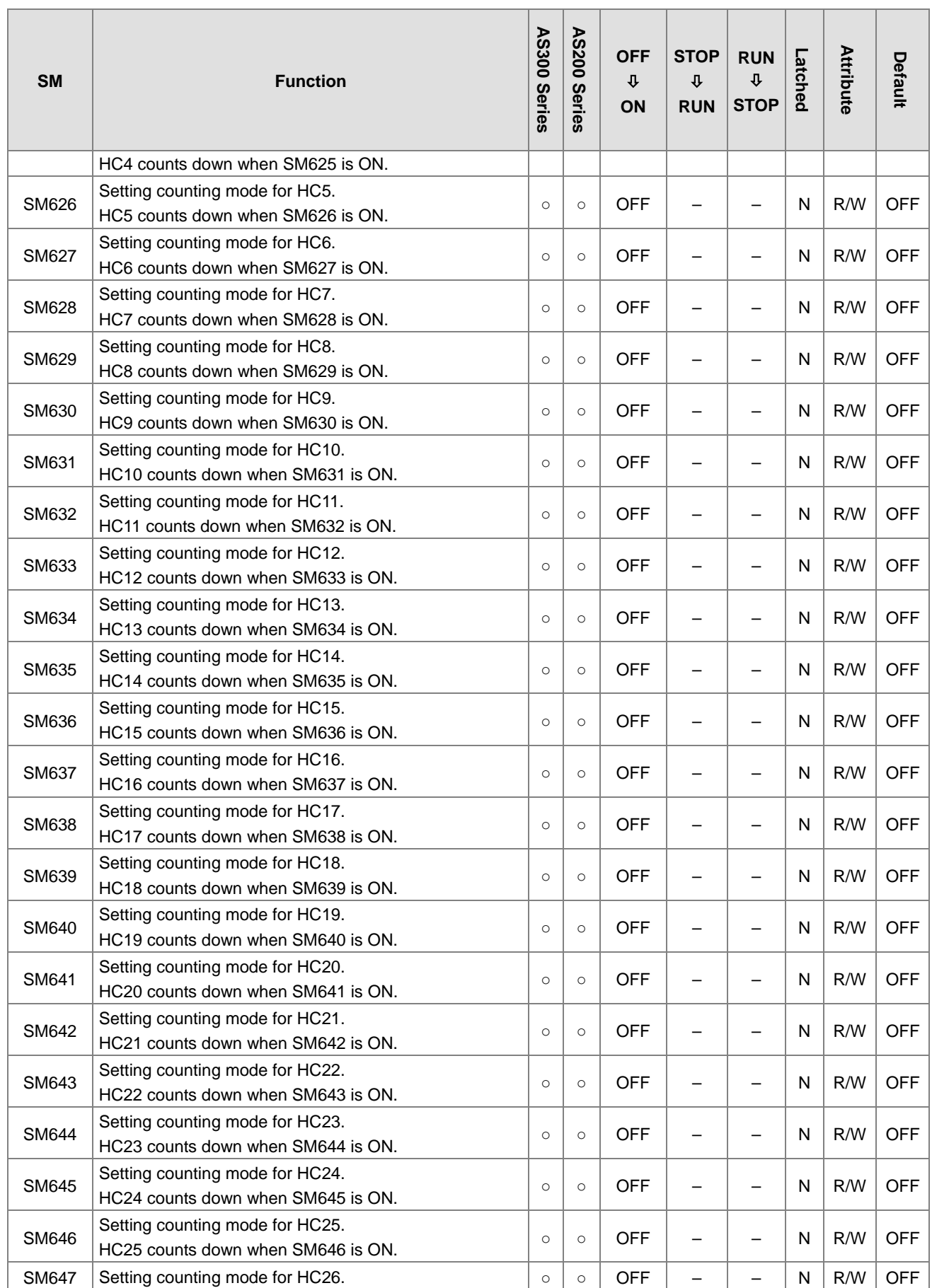

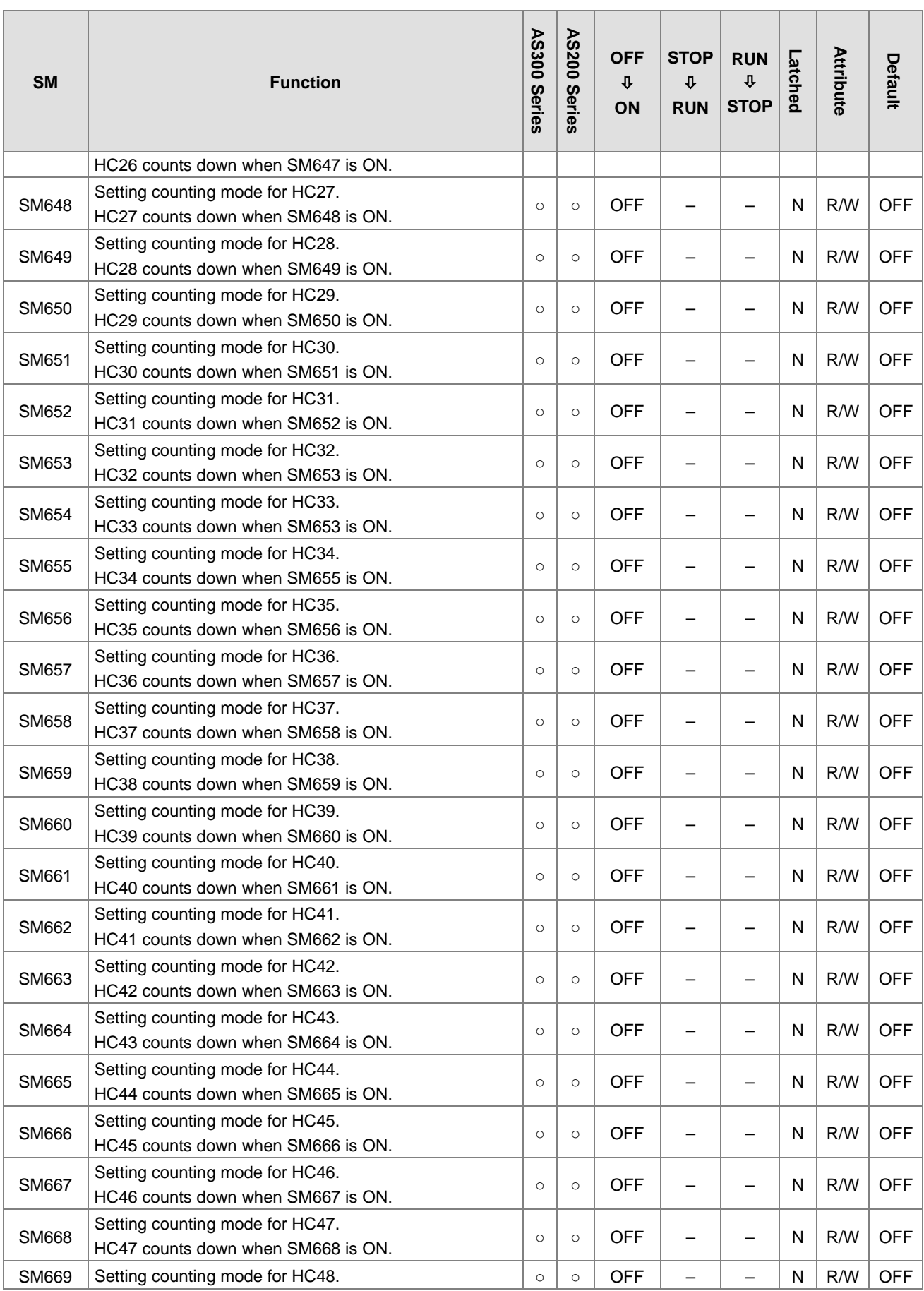

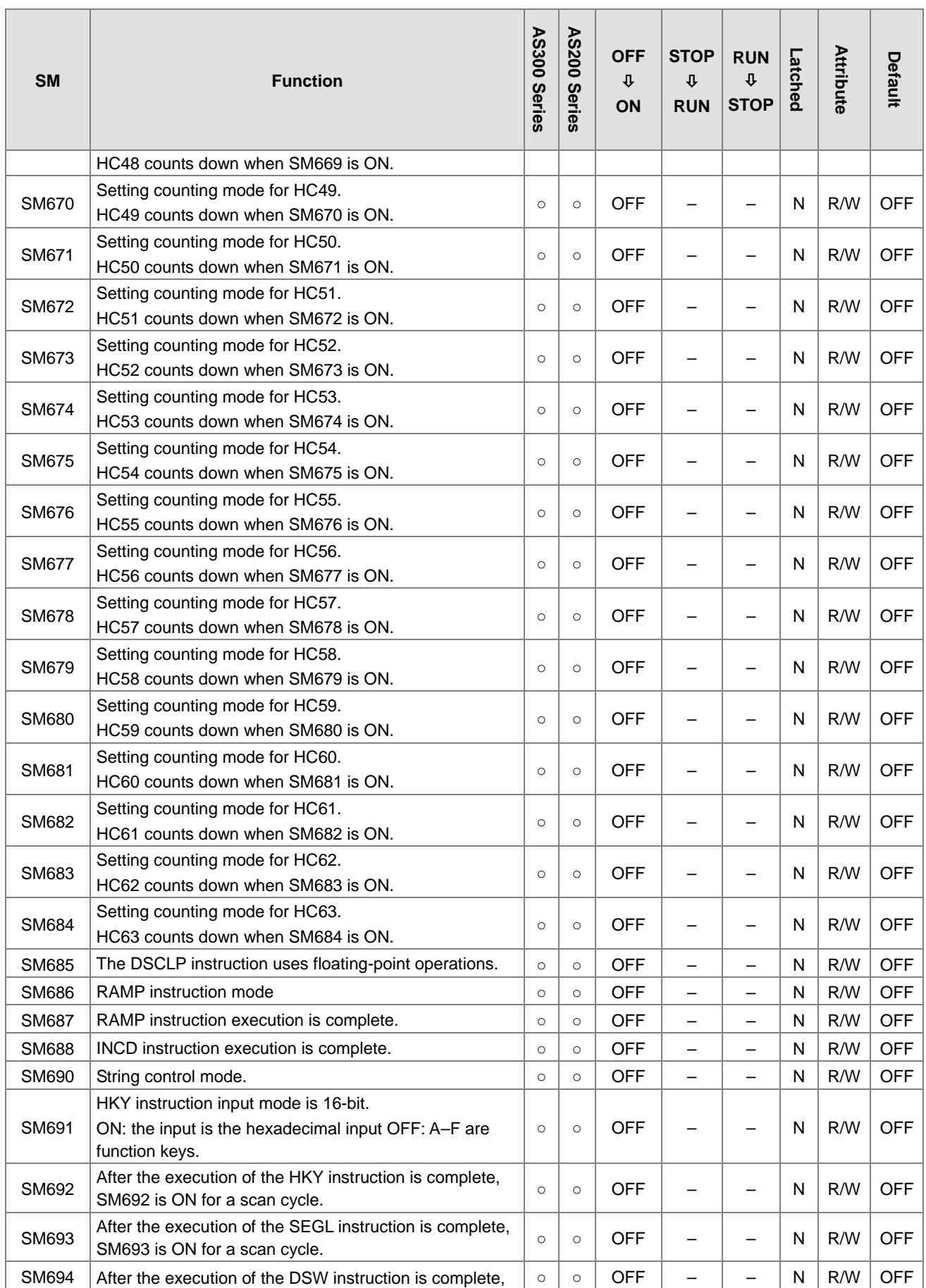

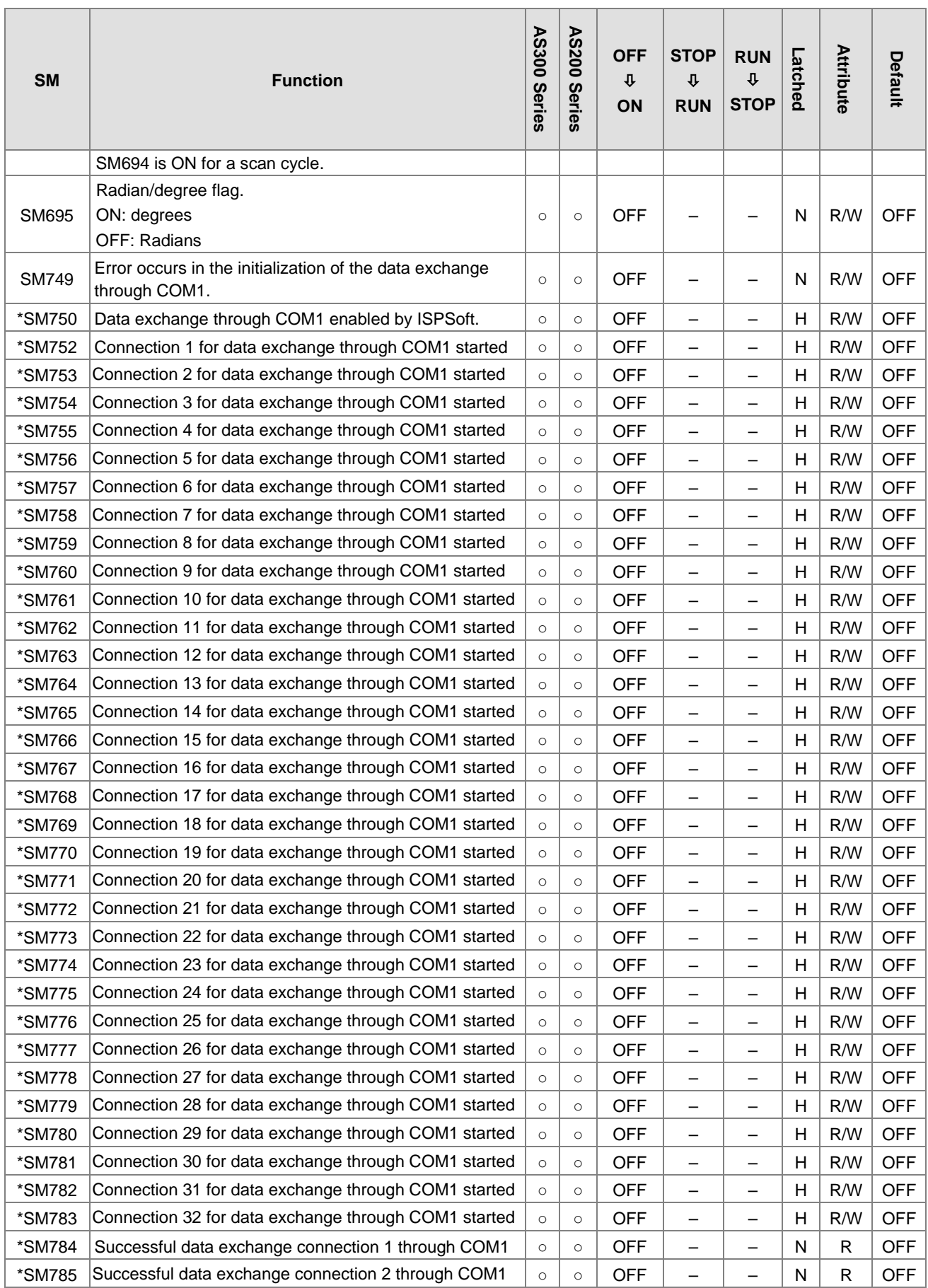

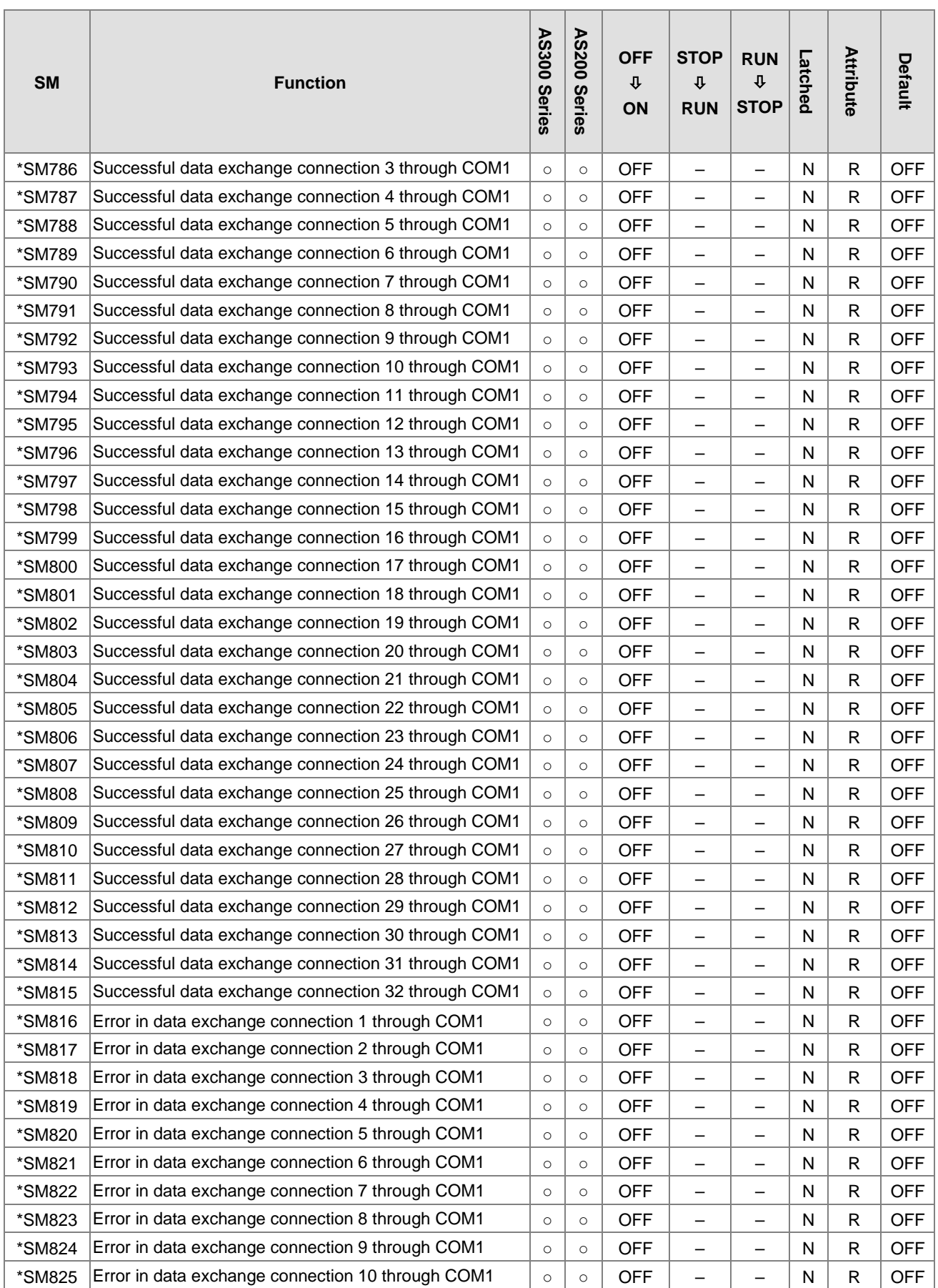

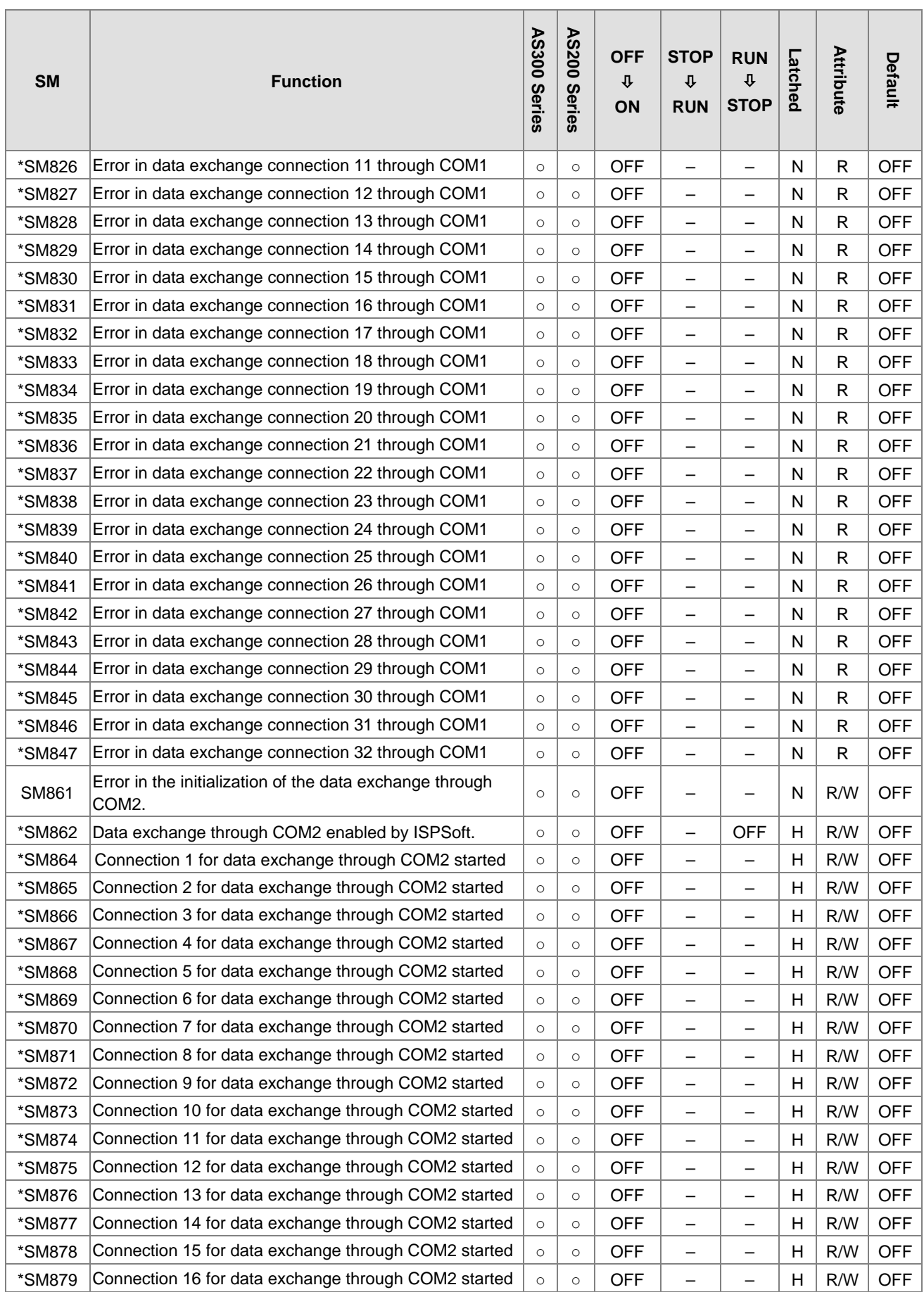

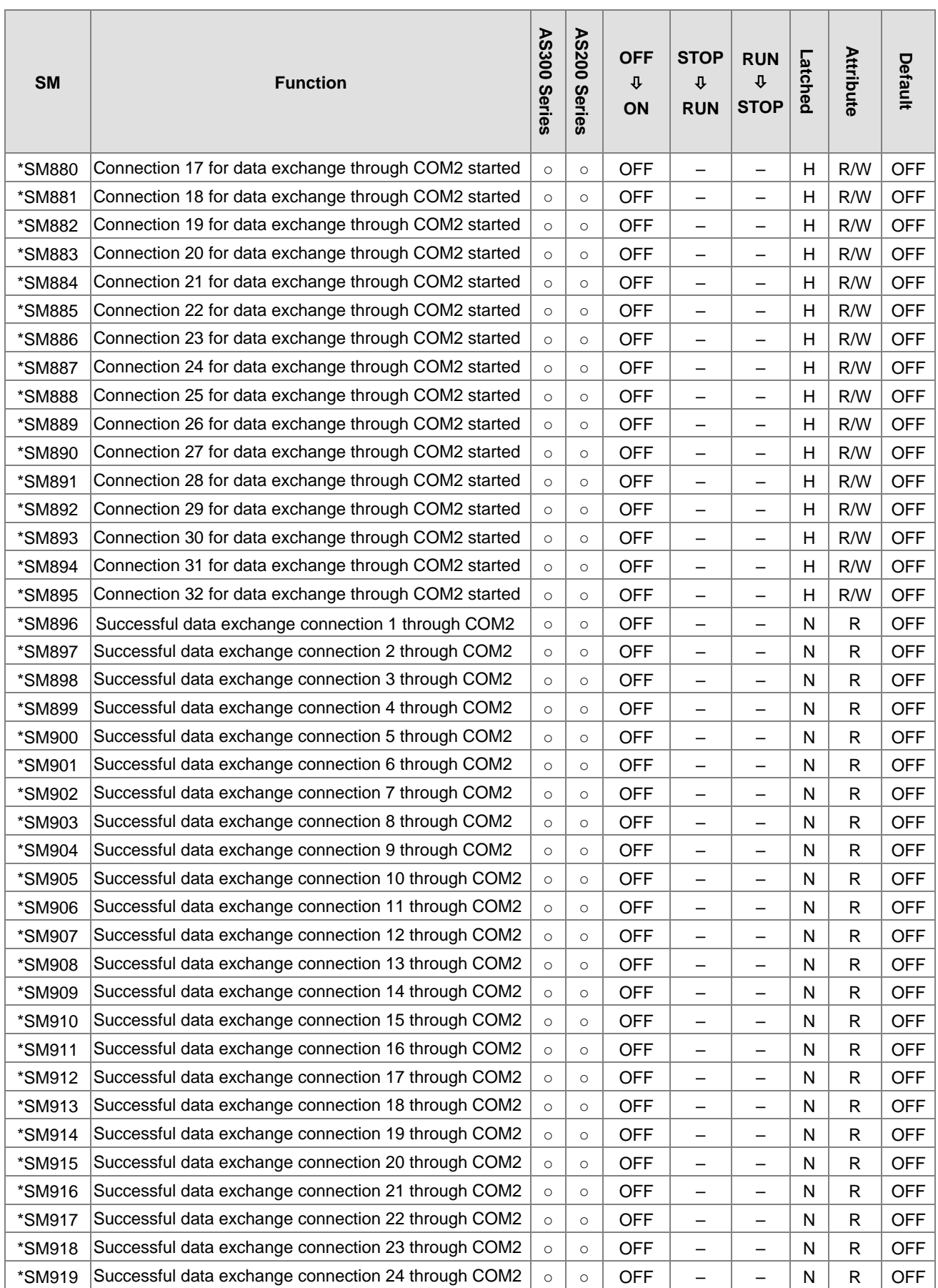

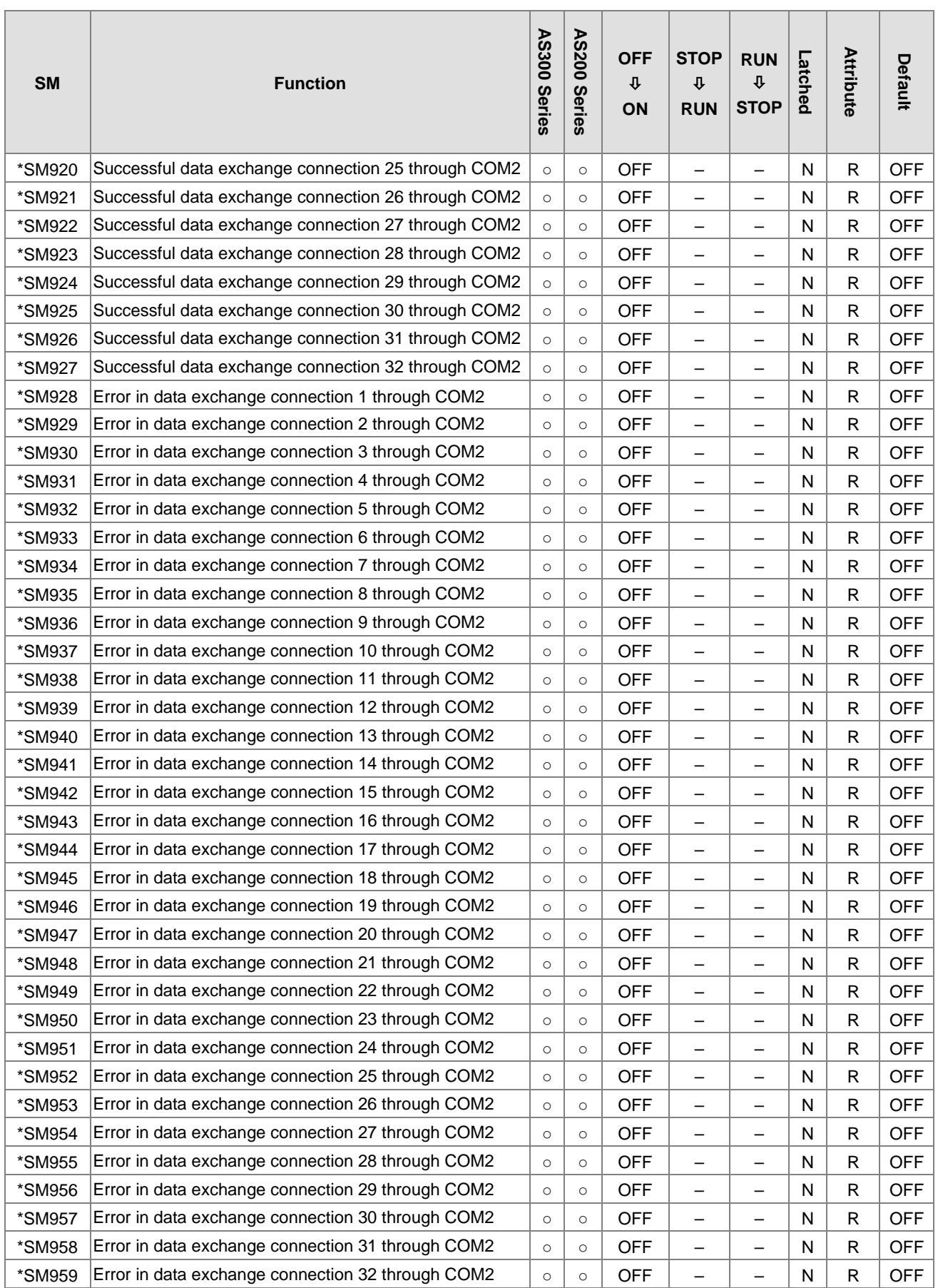

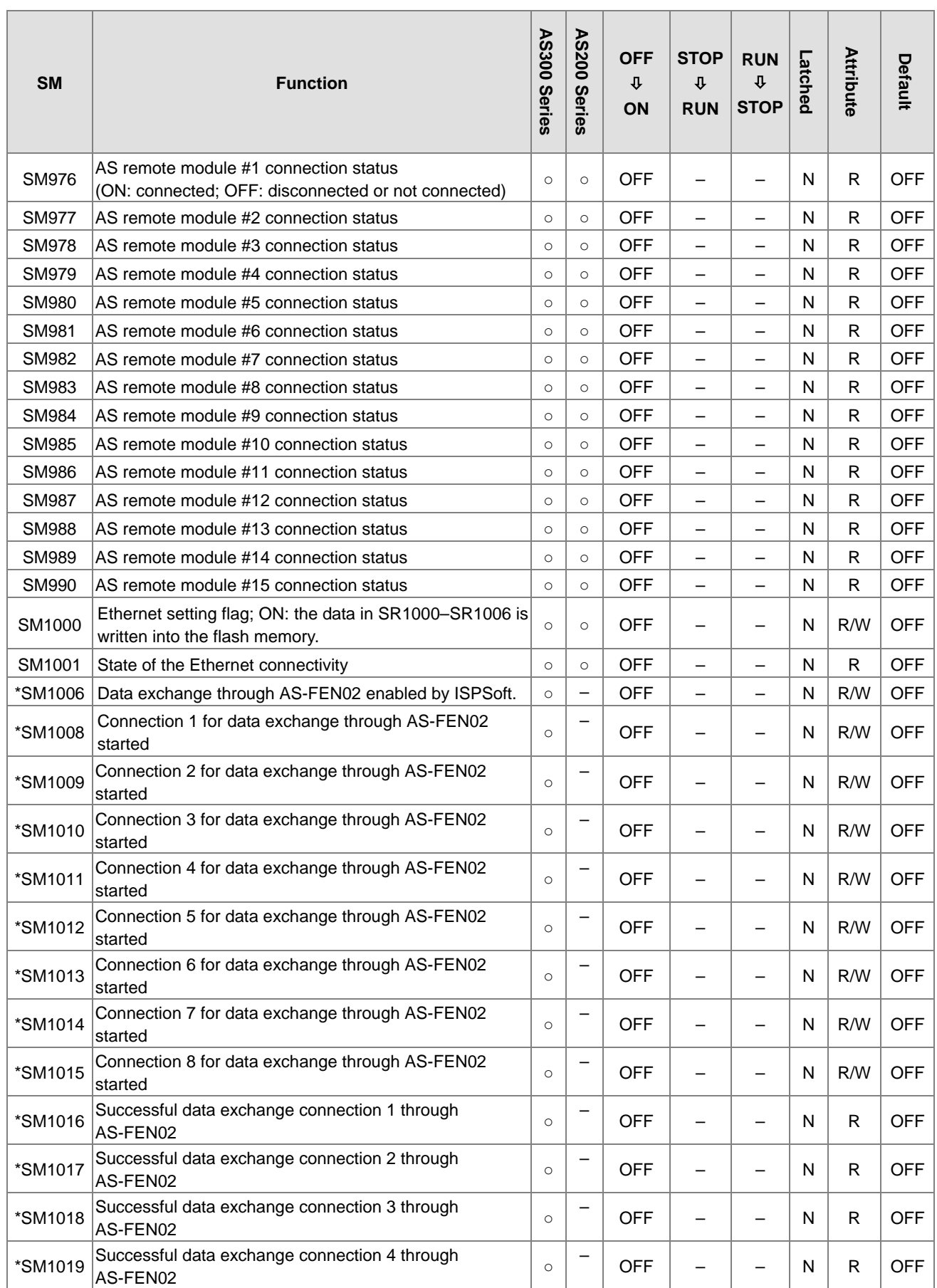

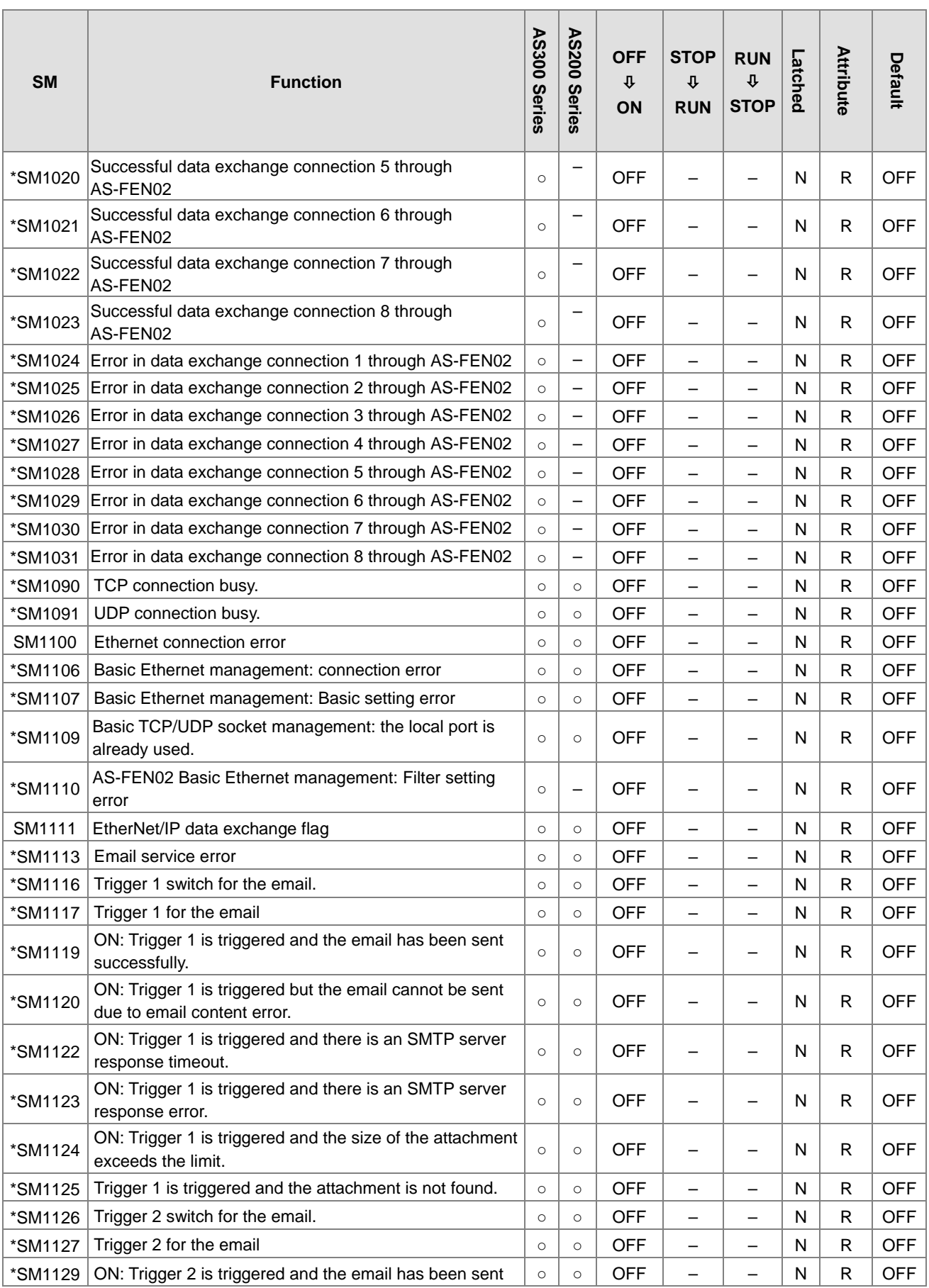

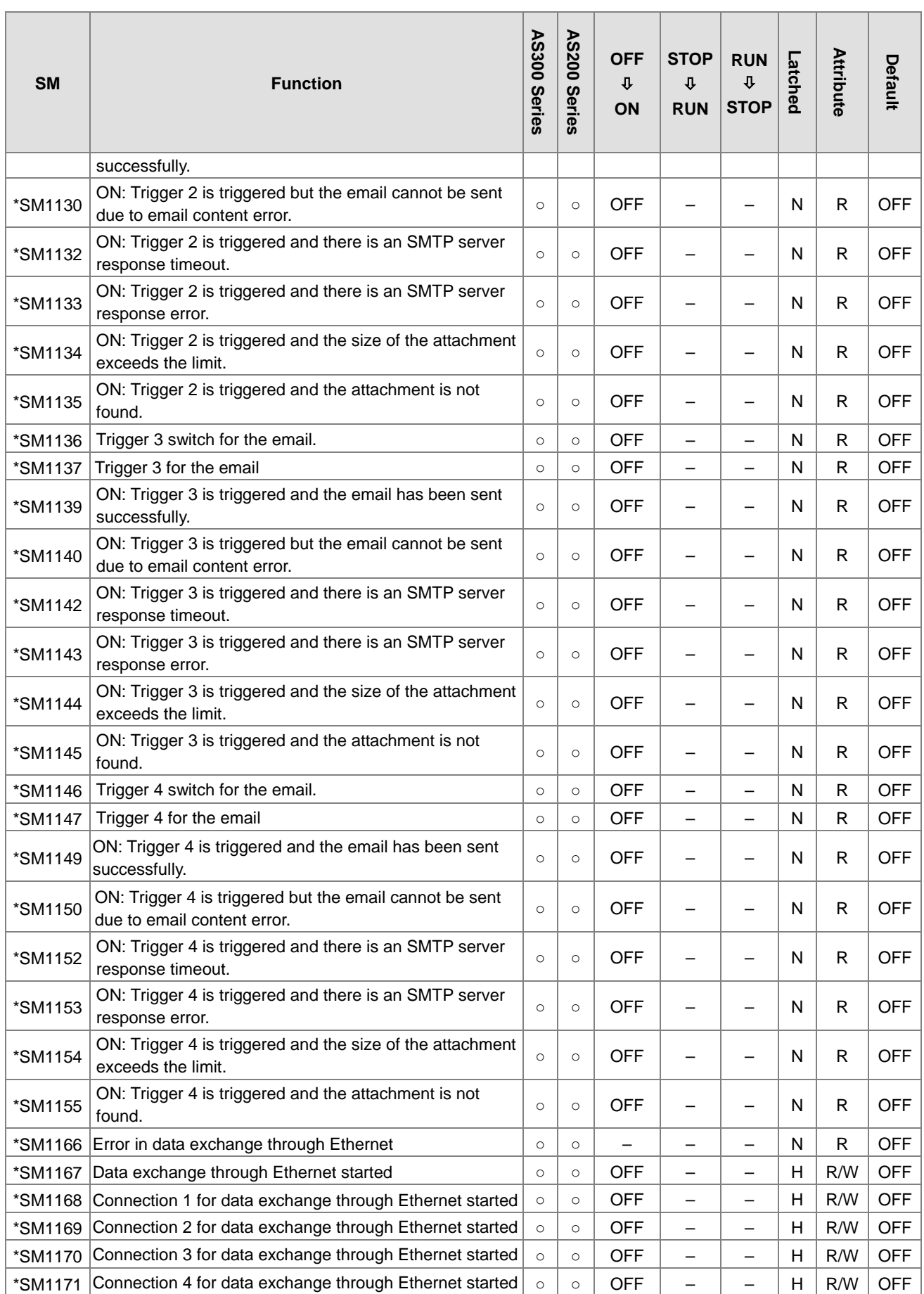

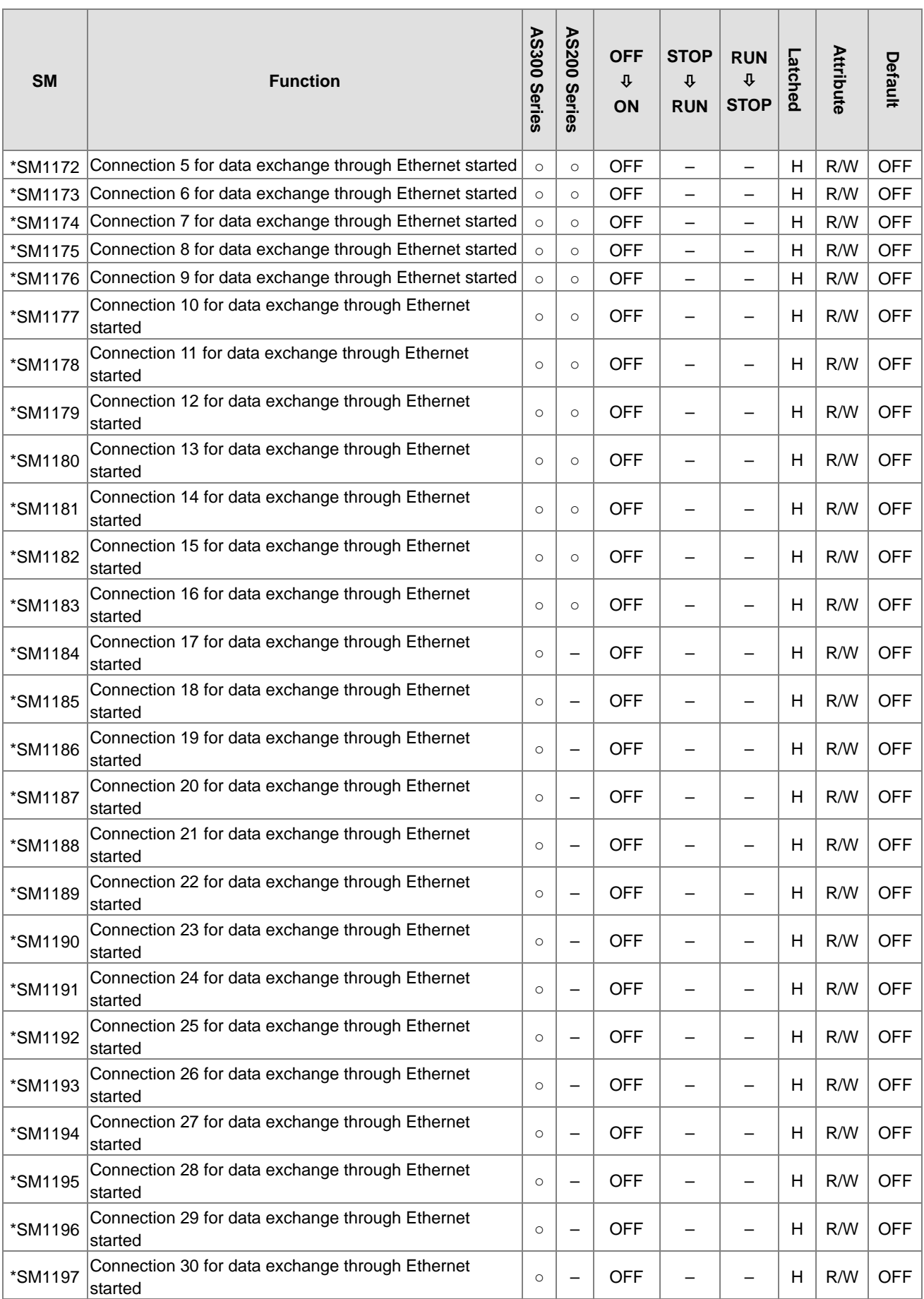

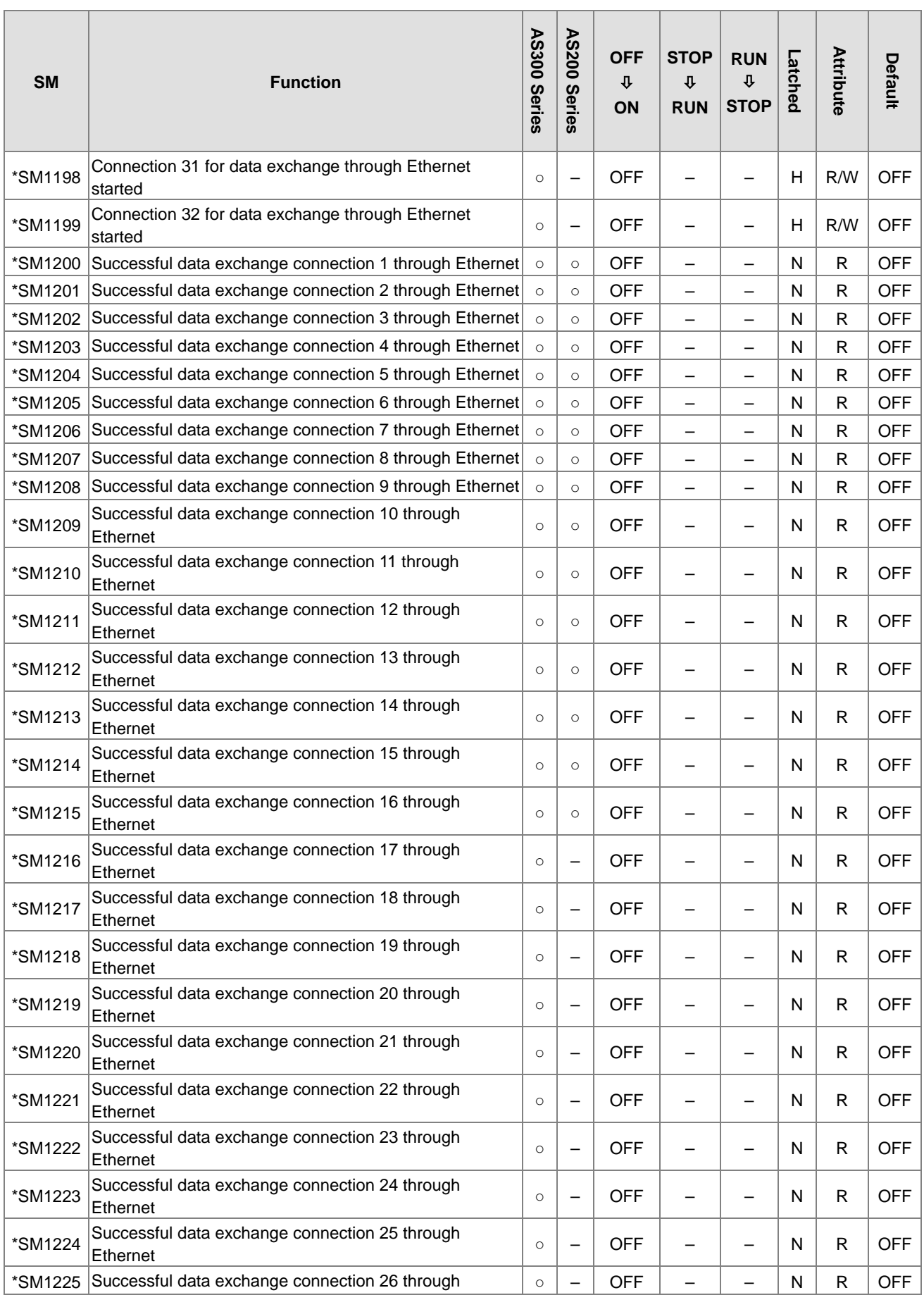

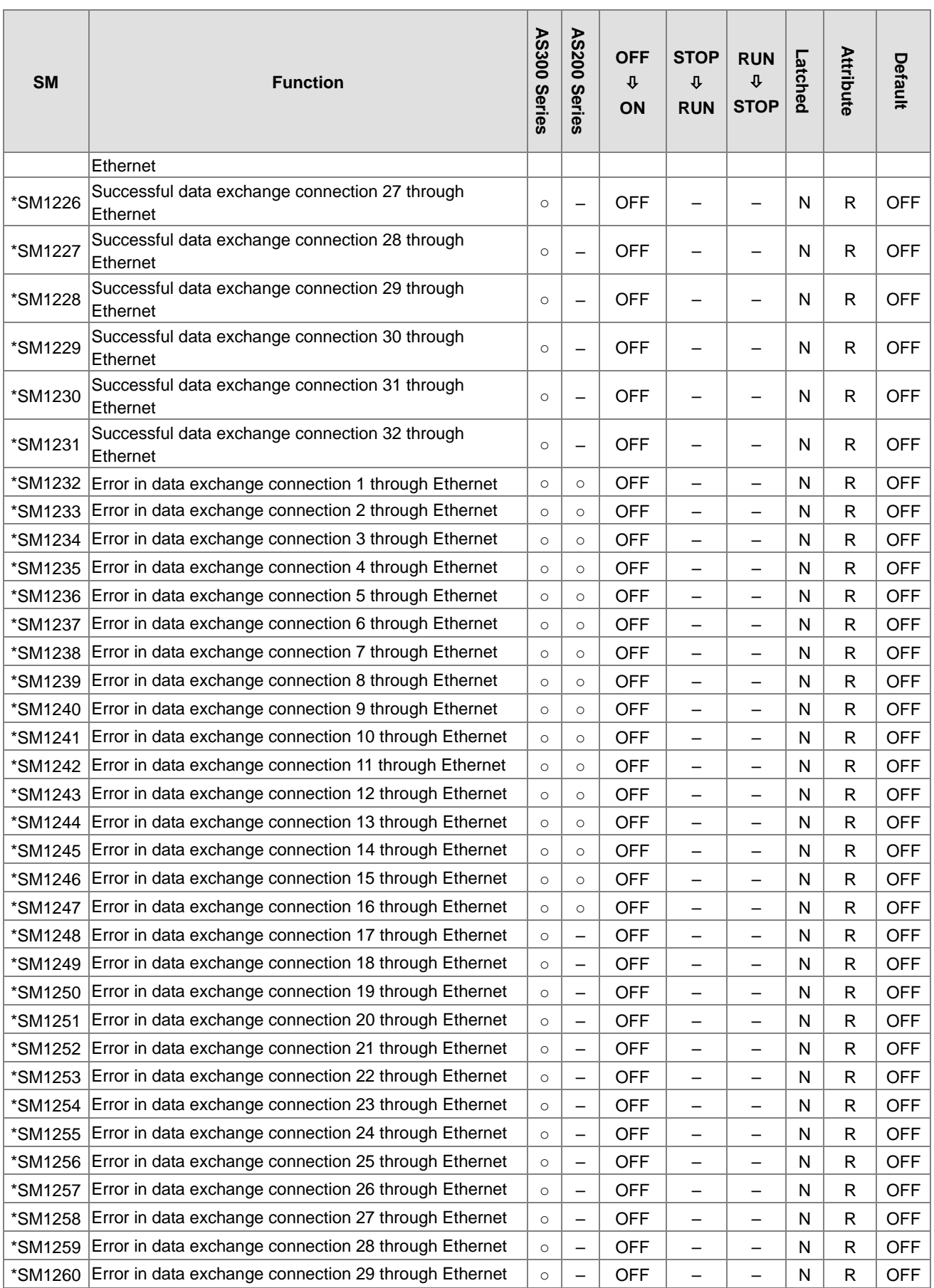

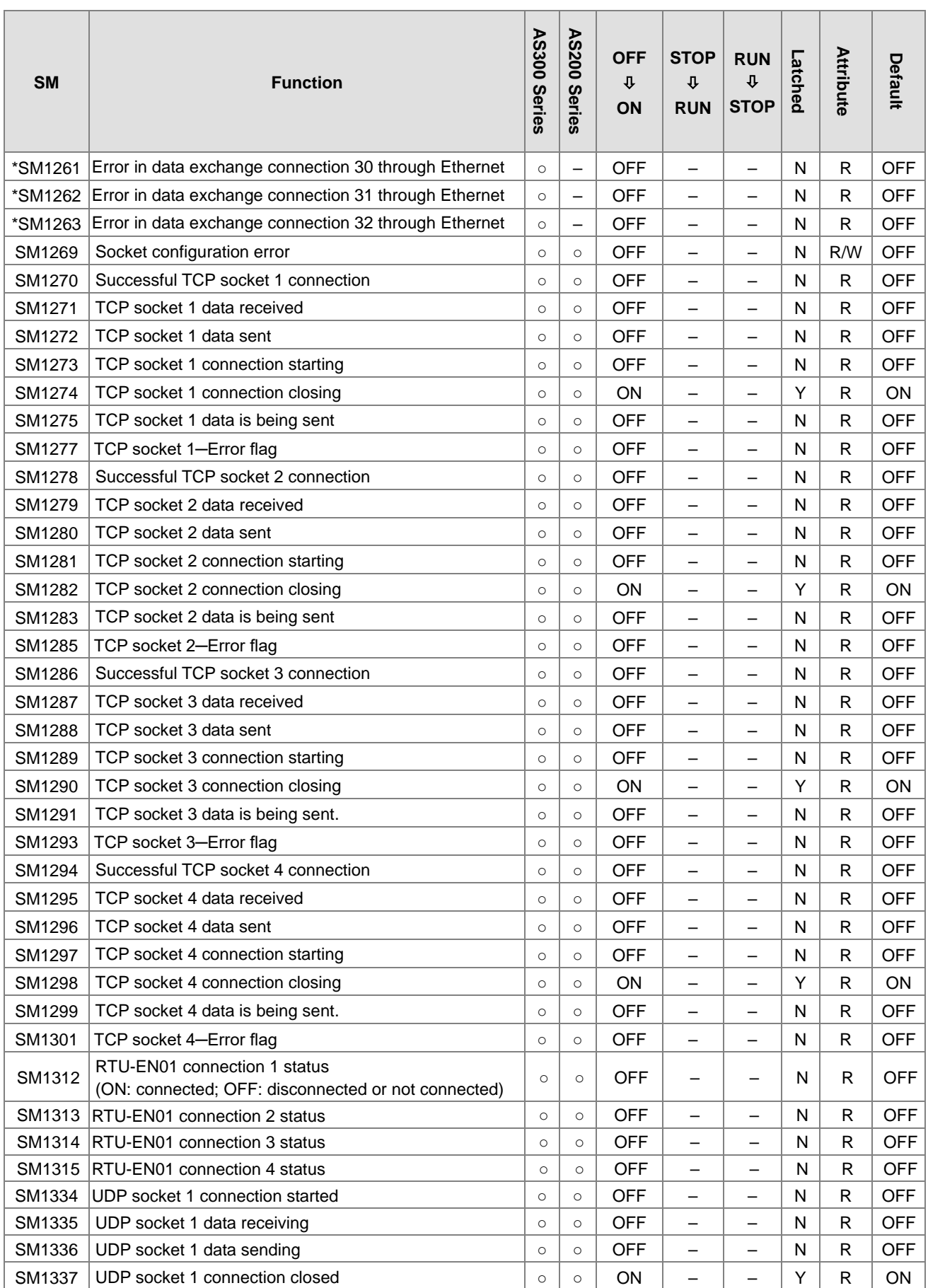

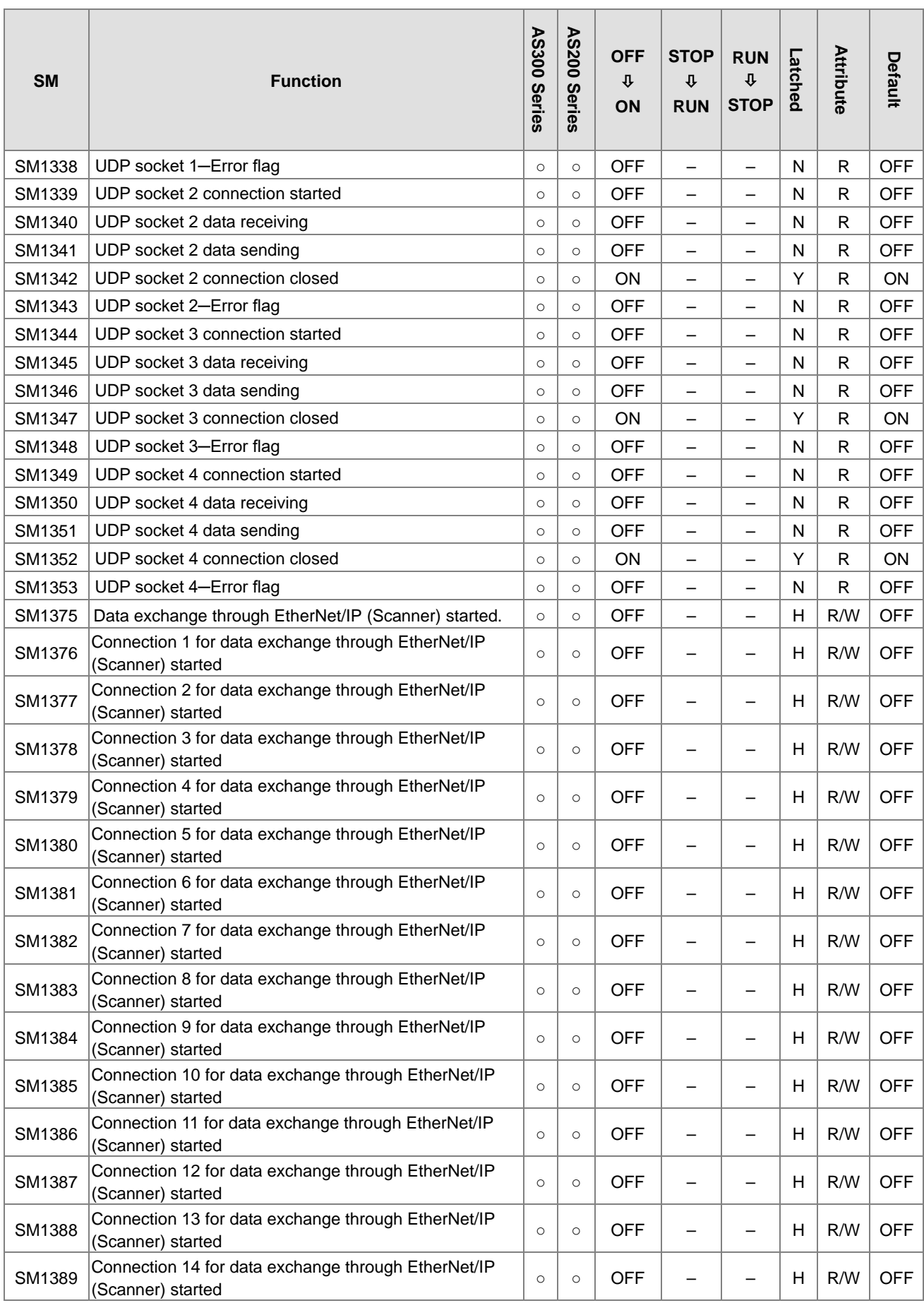

2-39

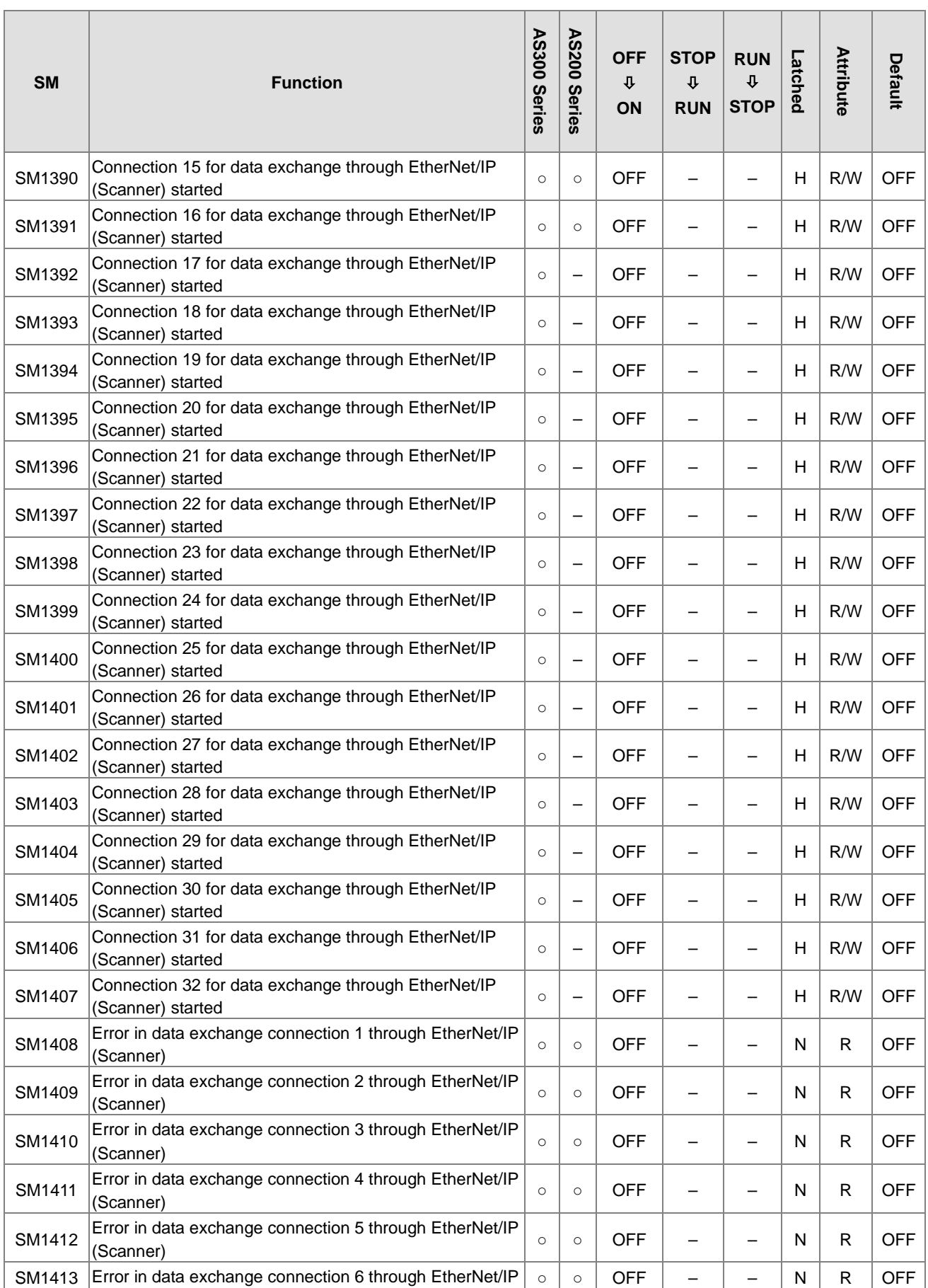

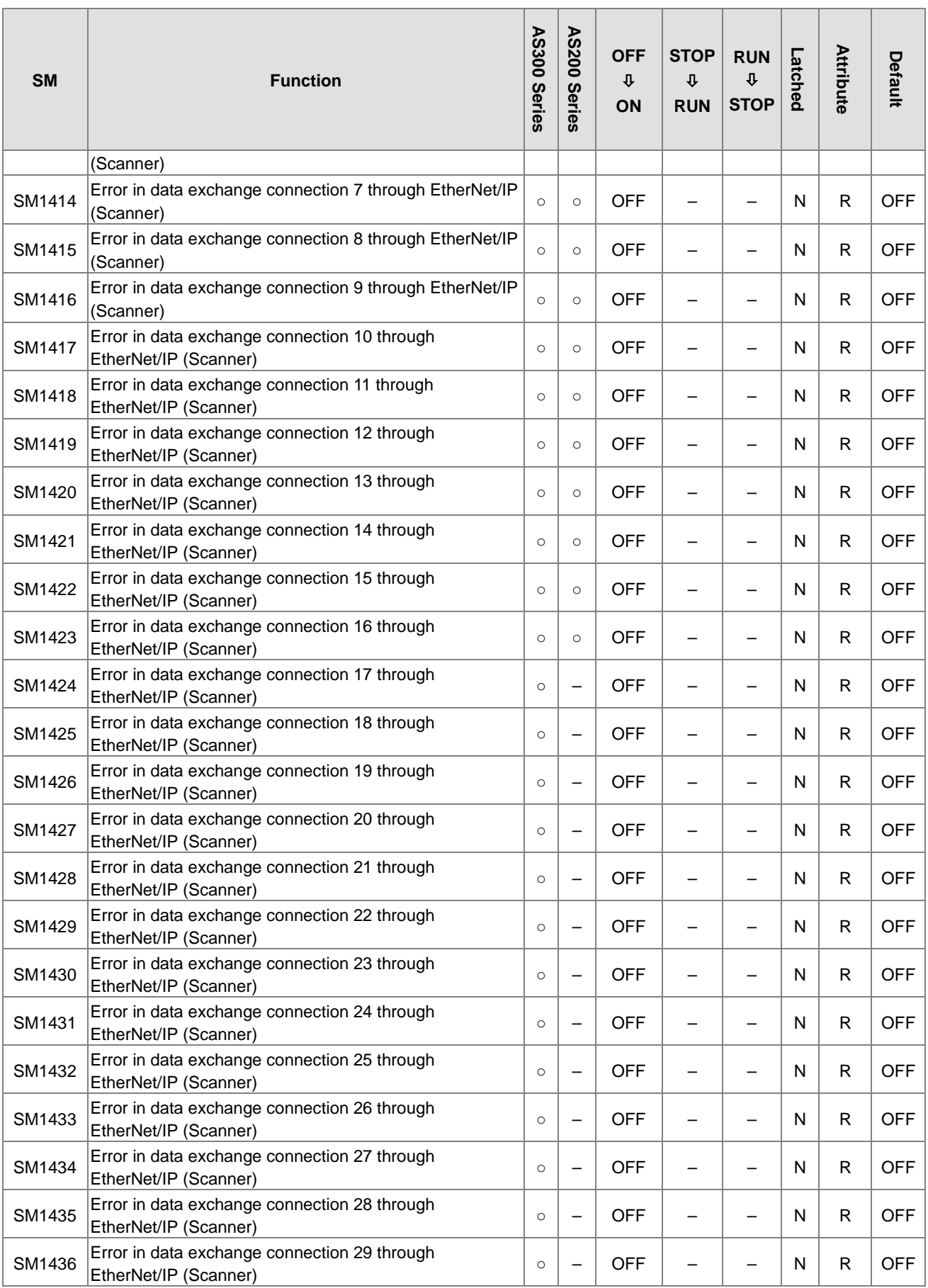

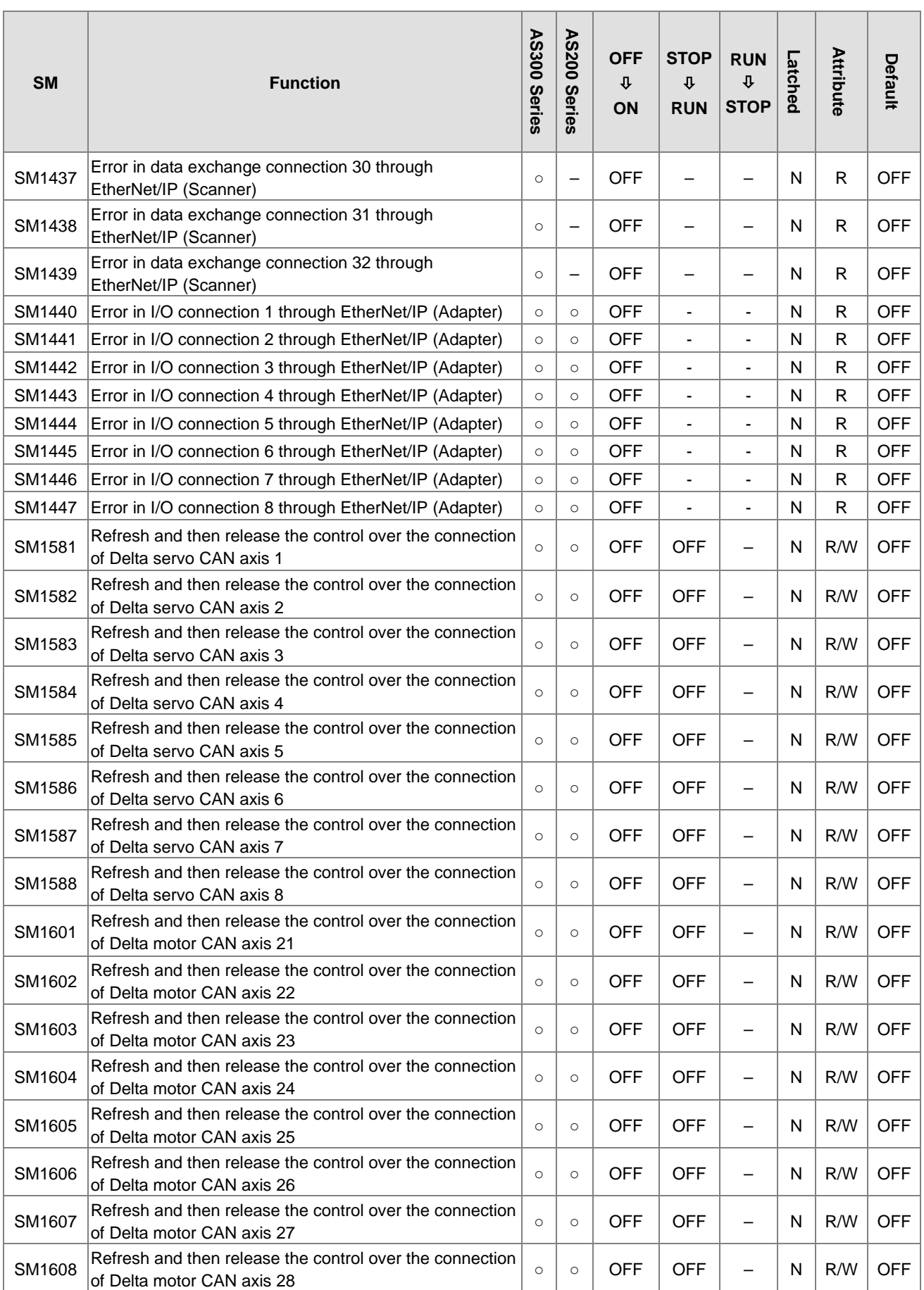

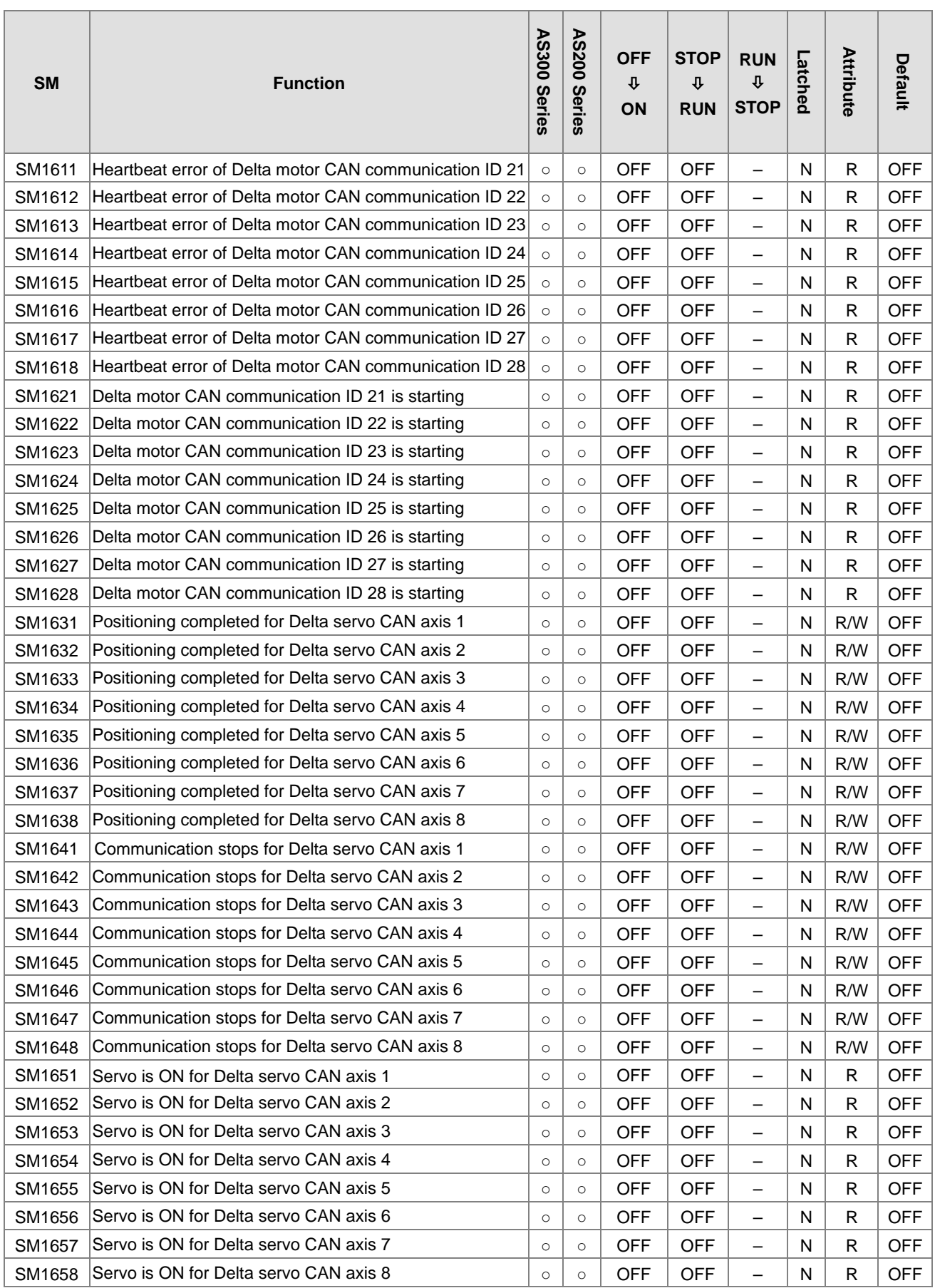

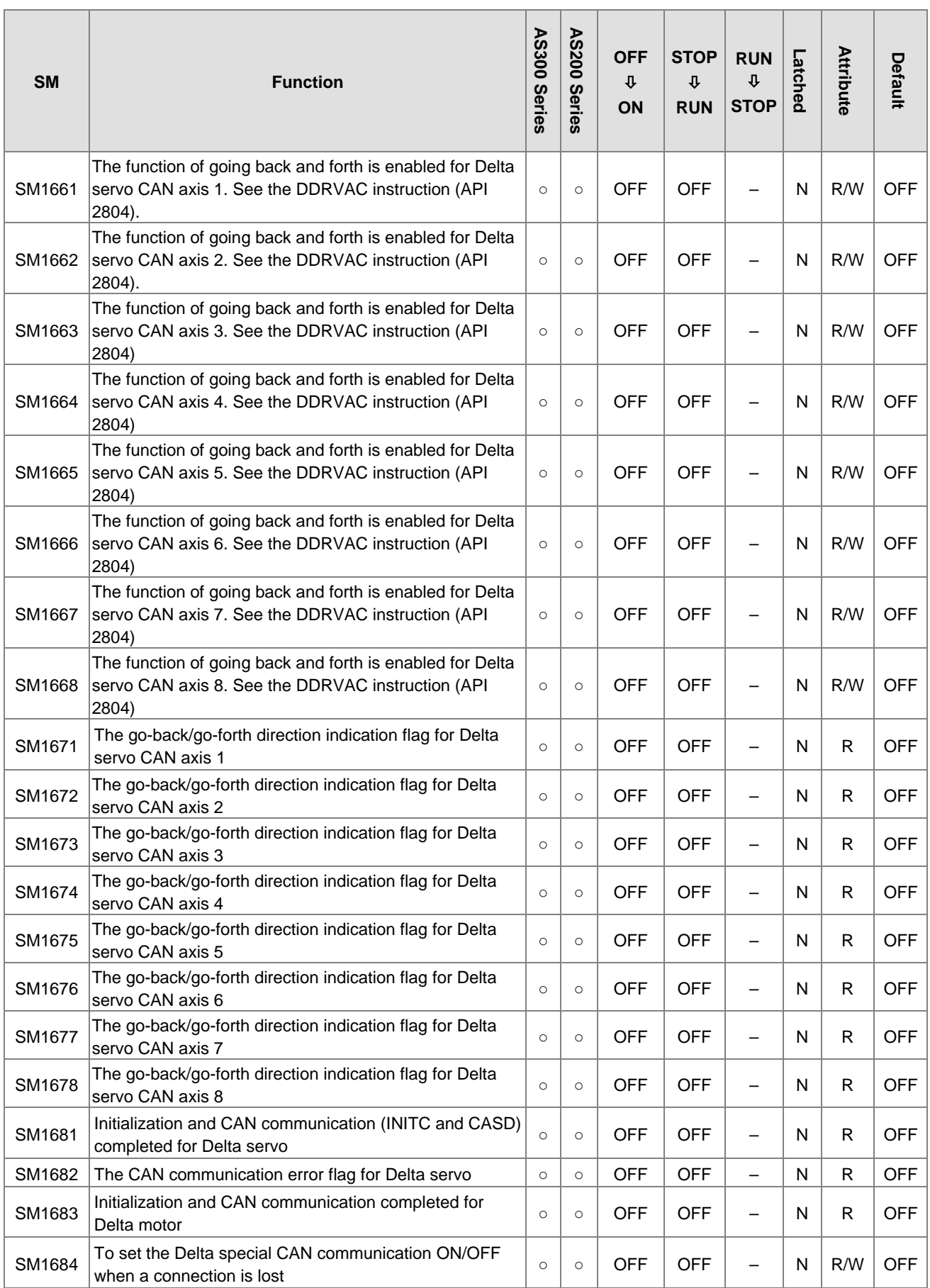

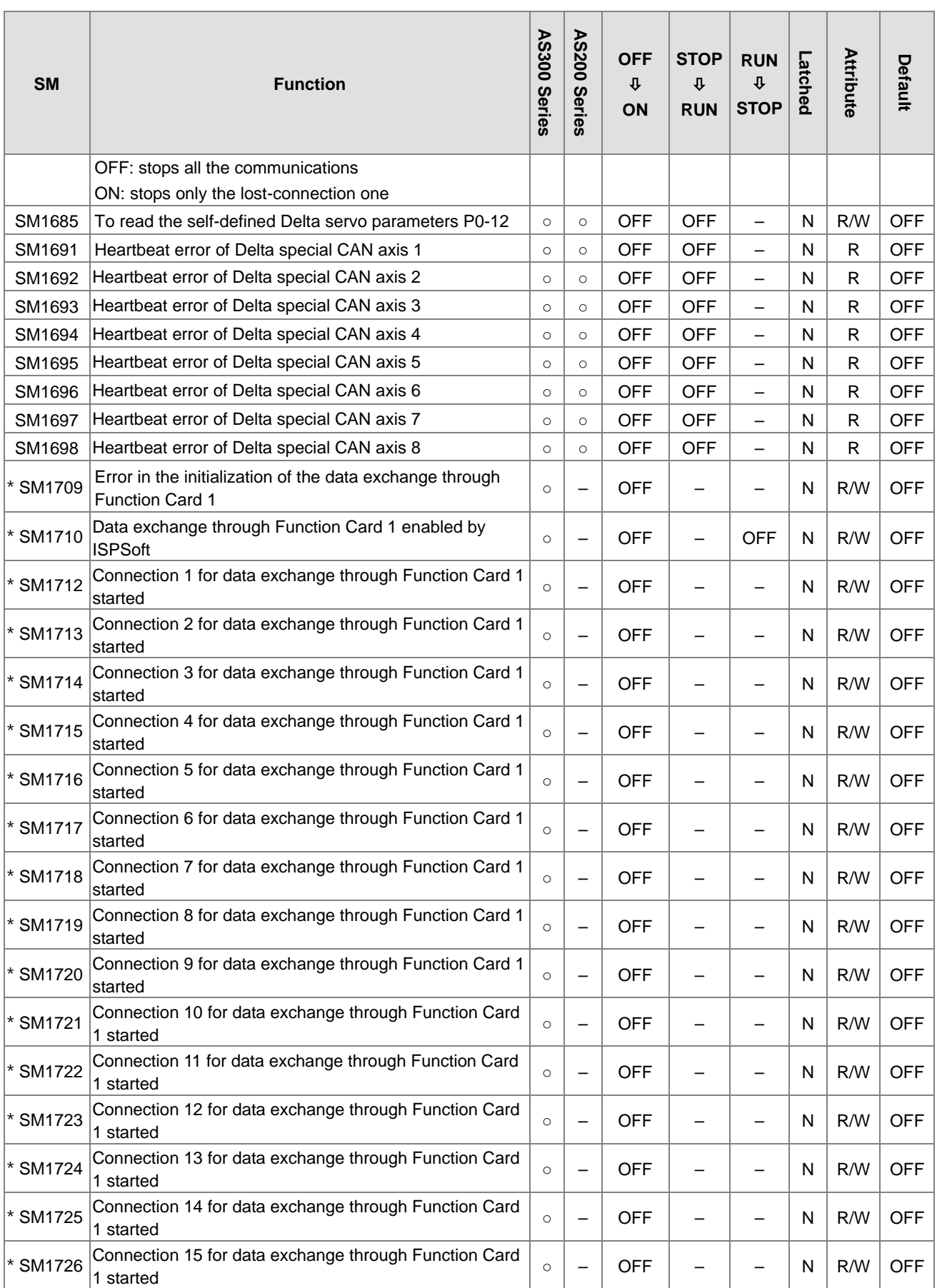

2-45

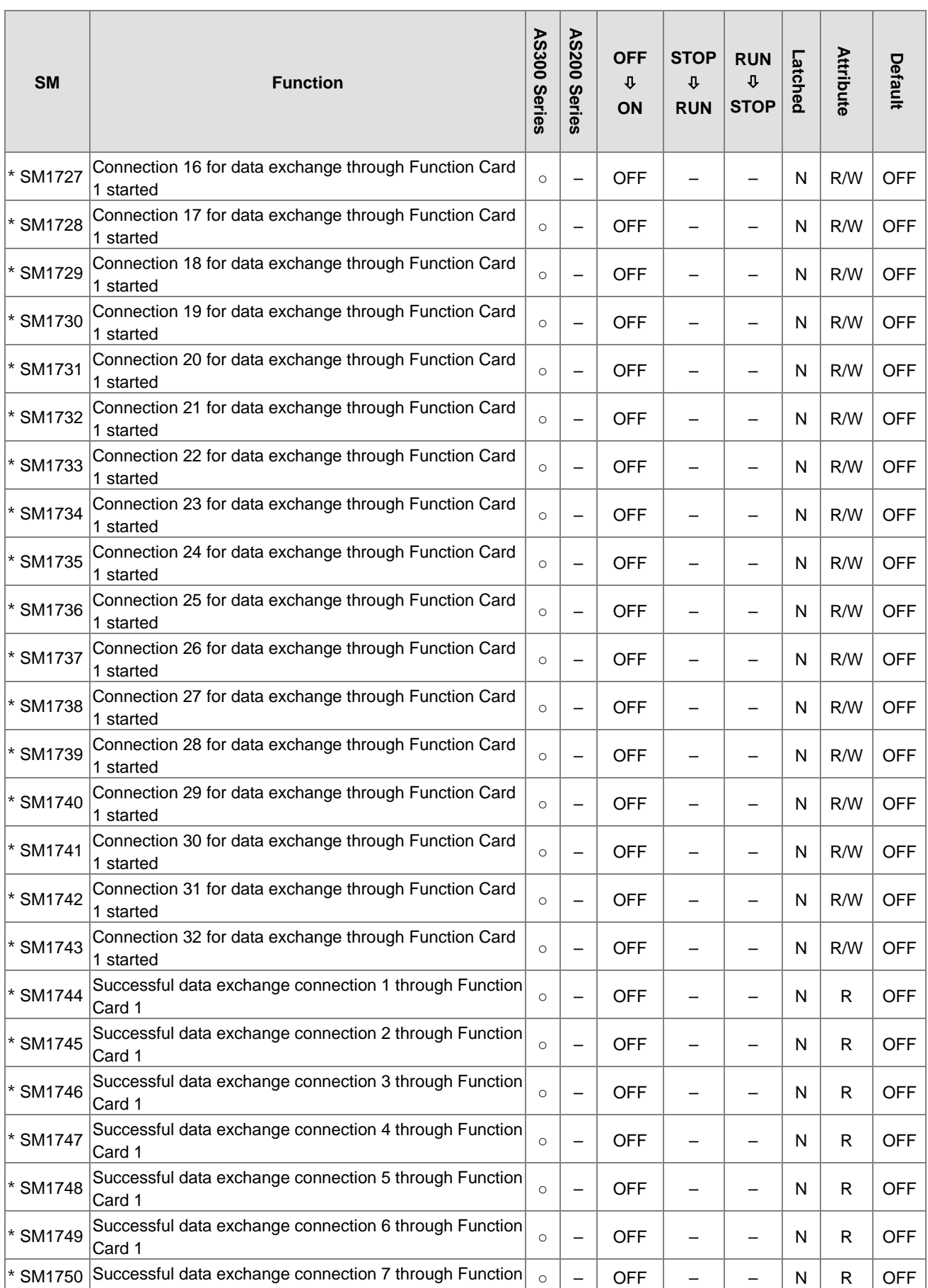

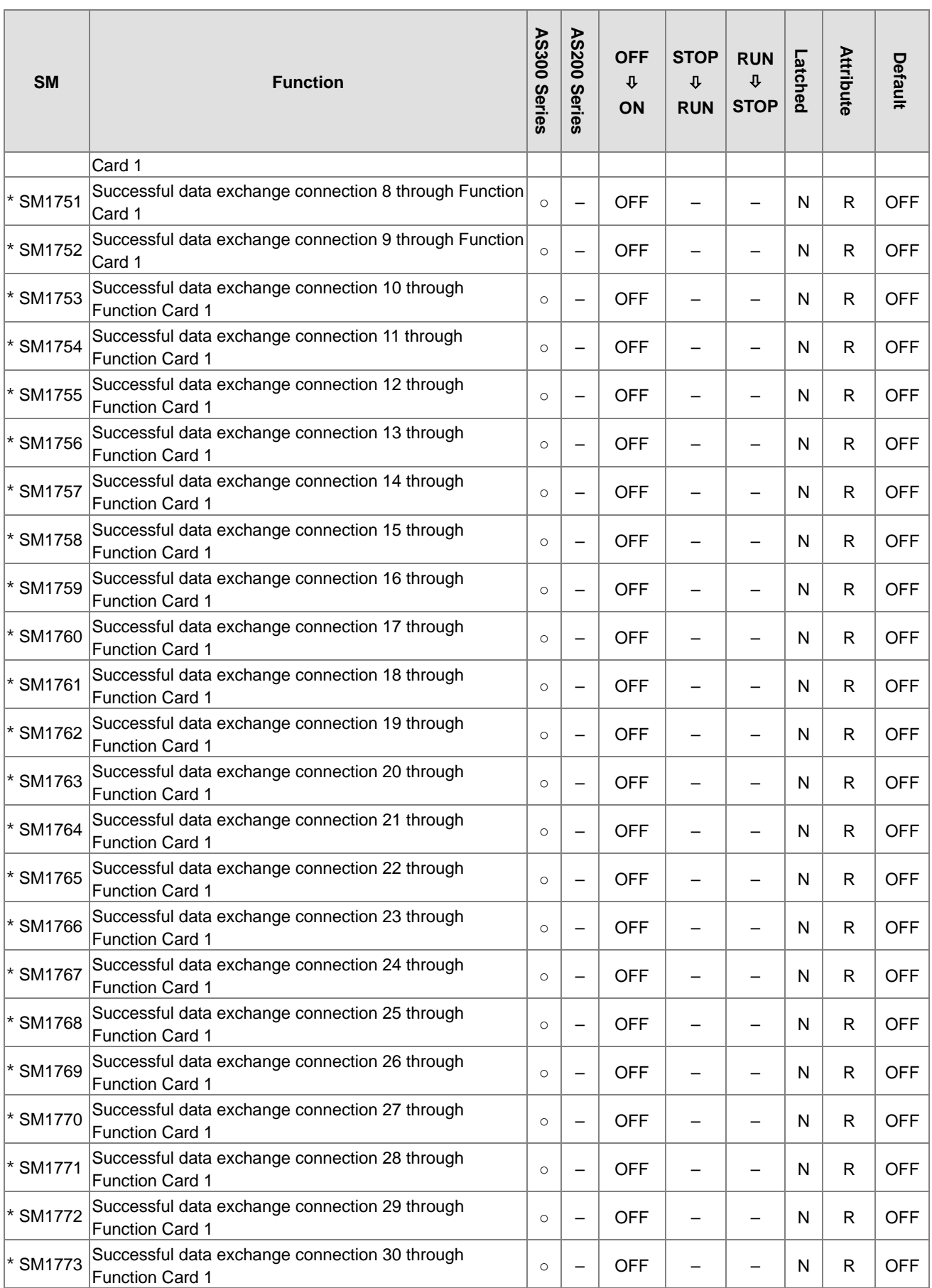

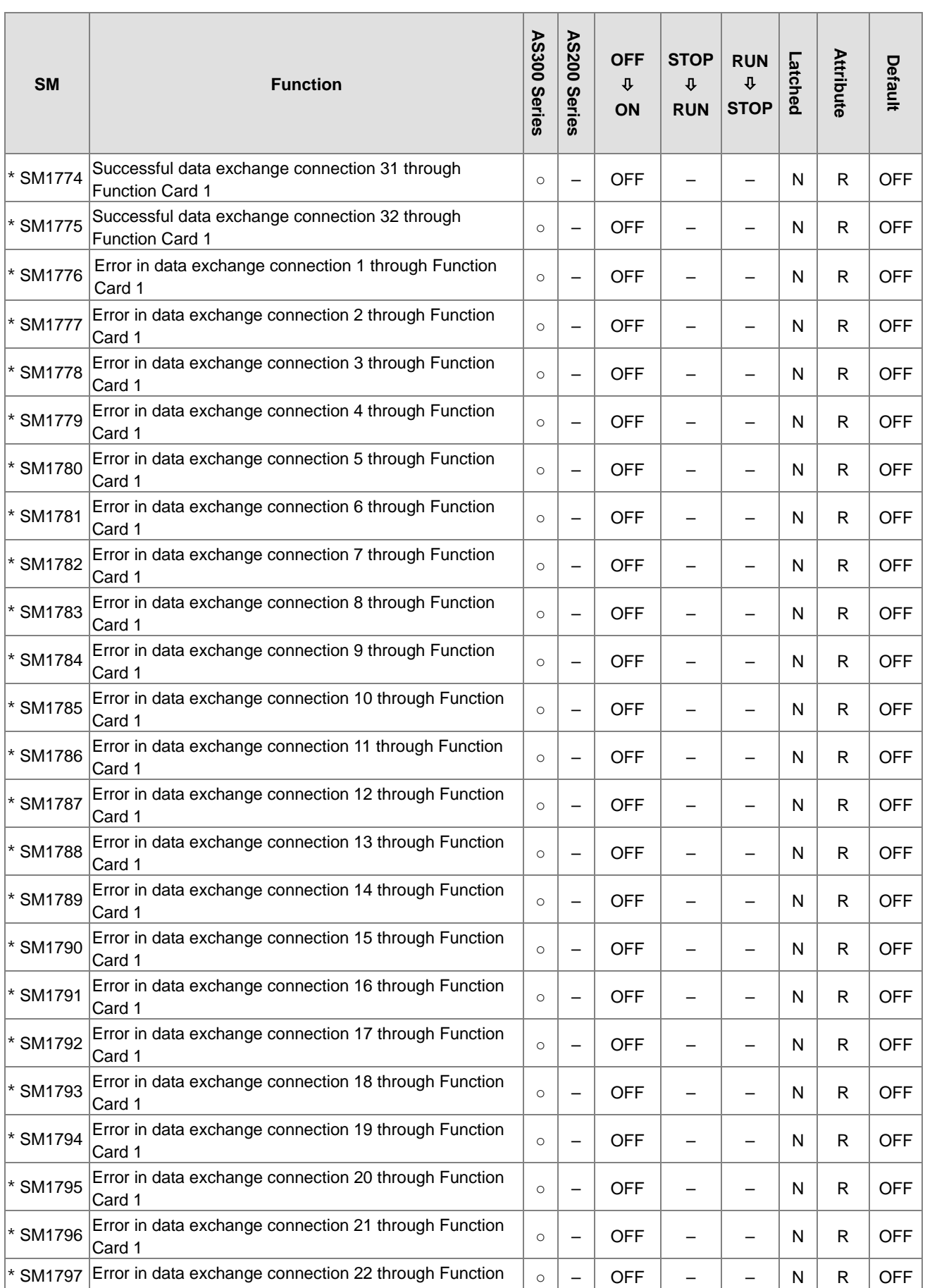

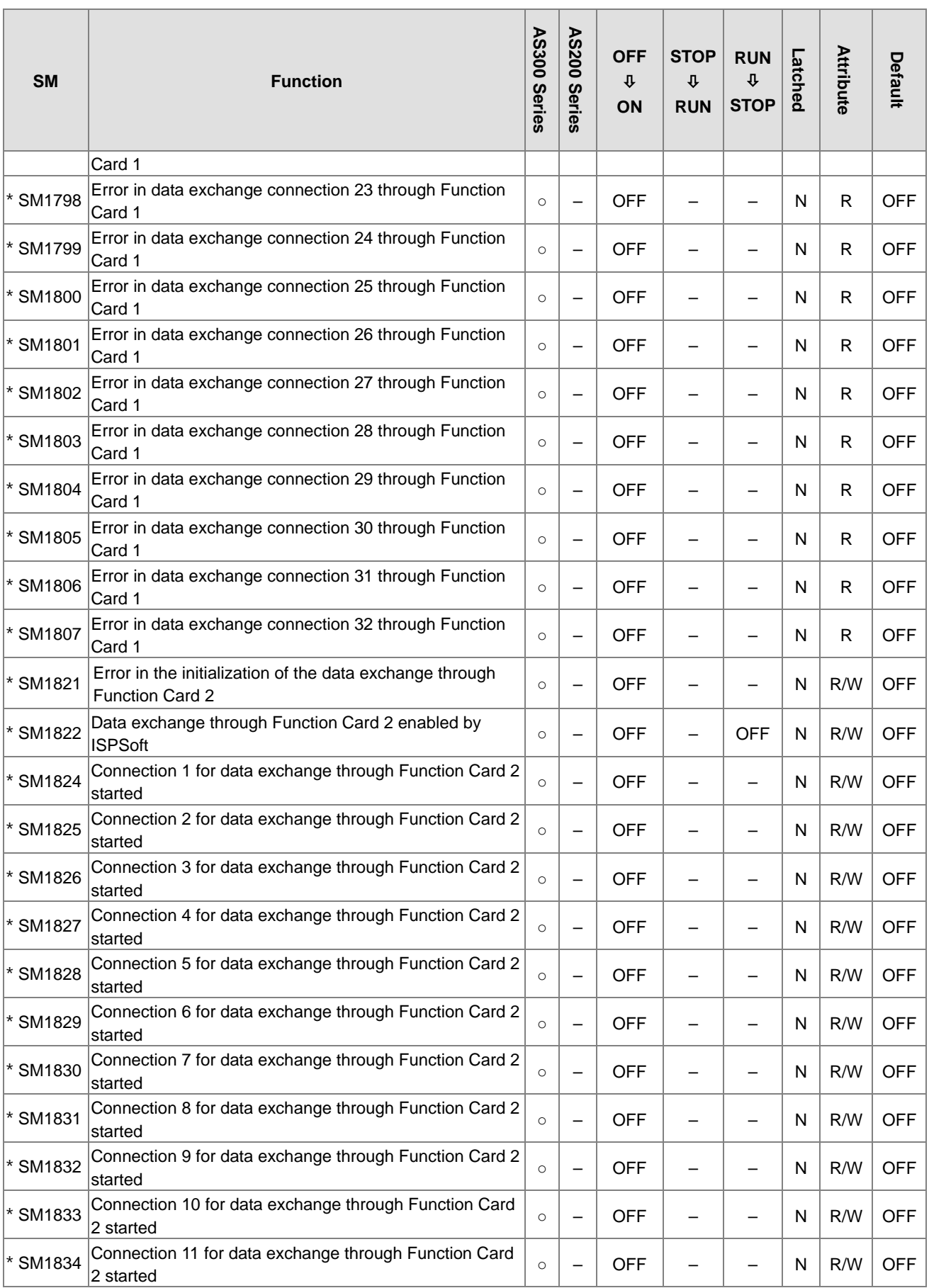

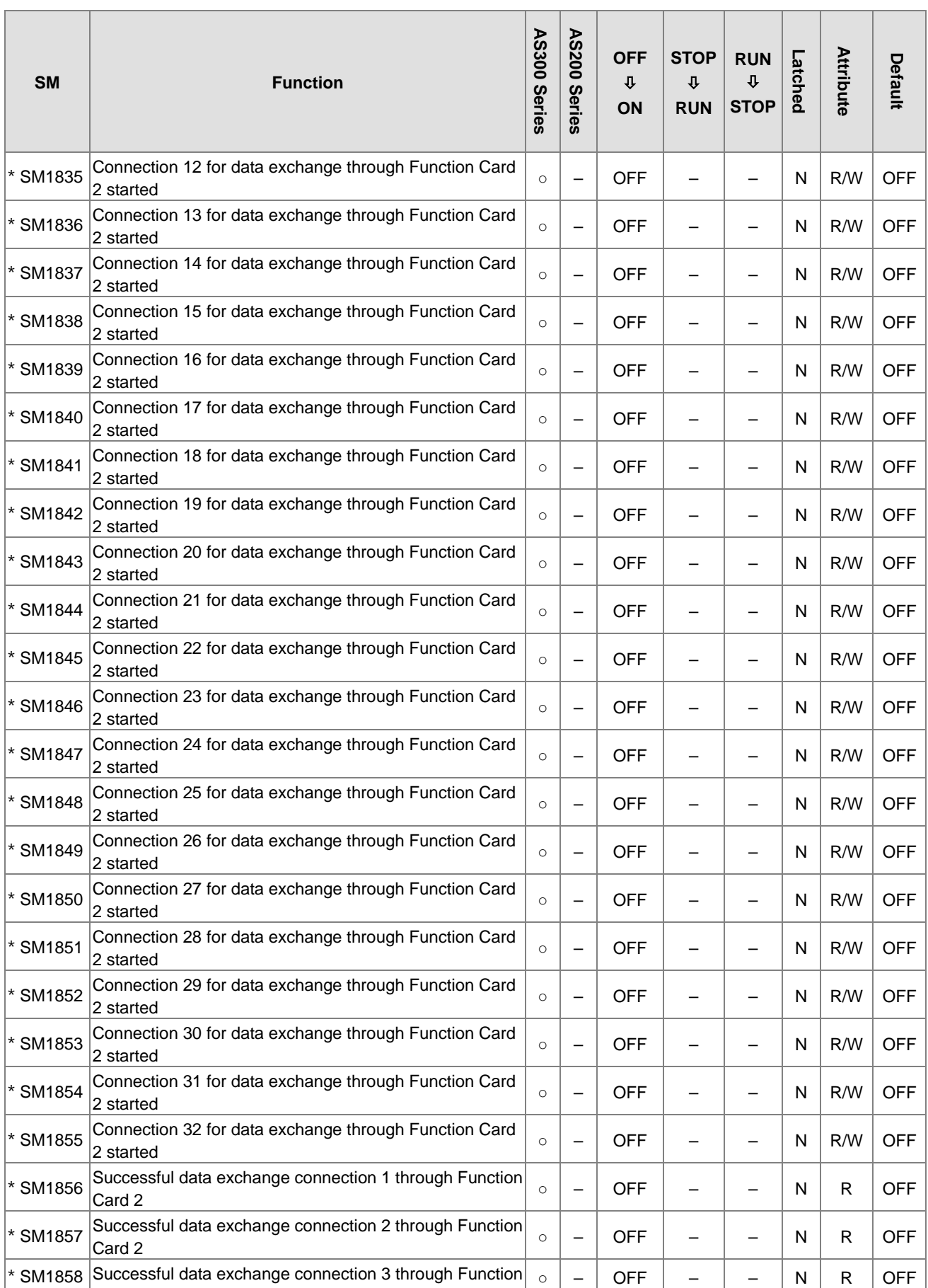

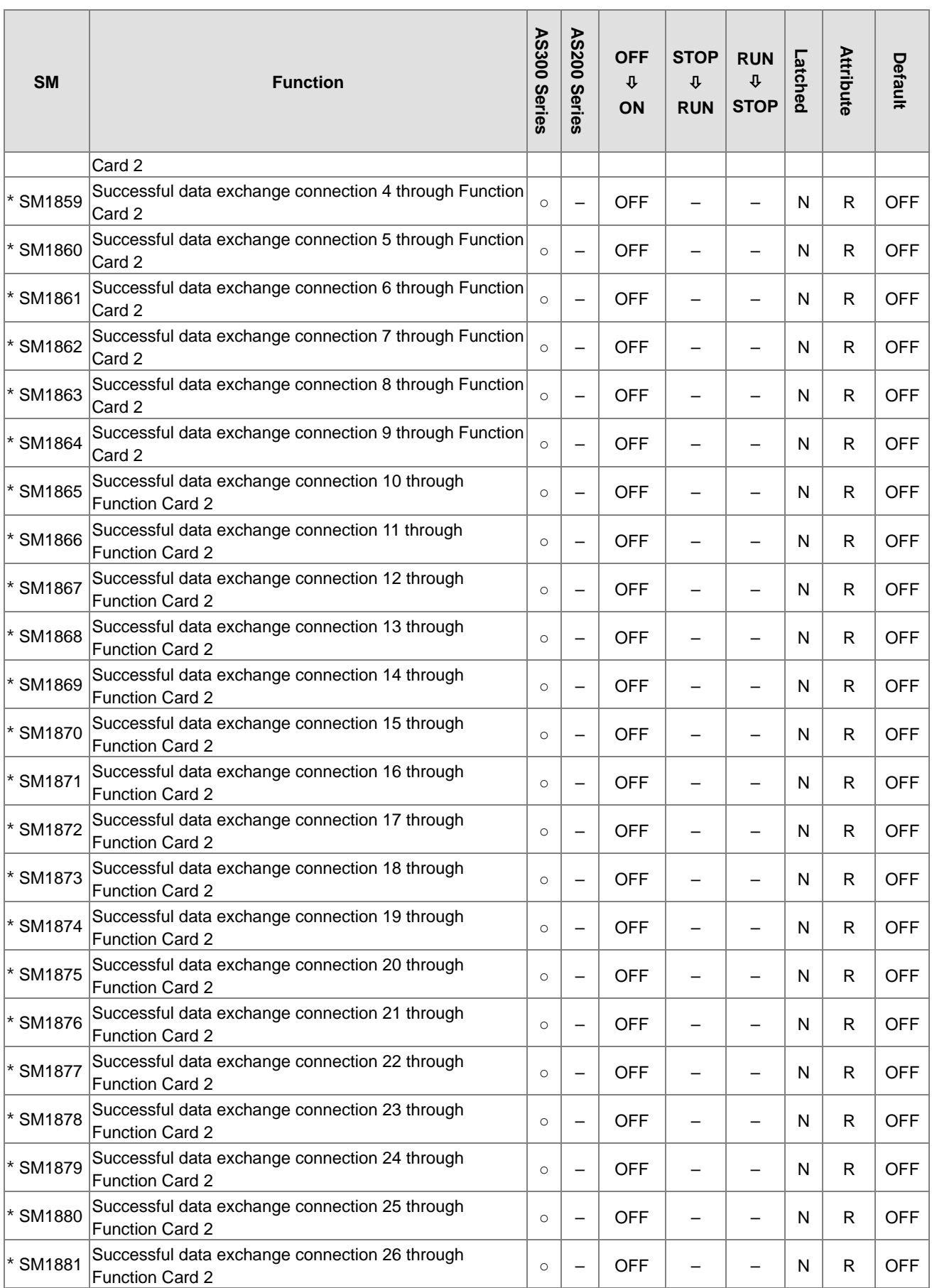

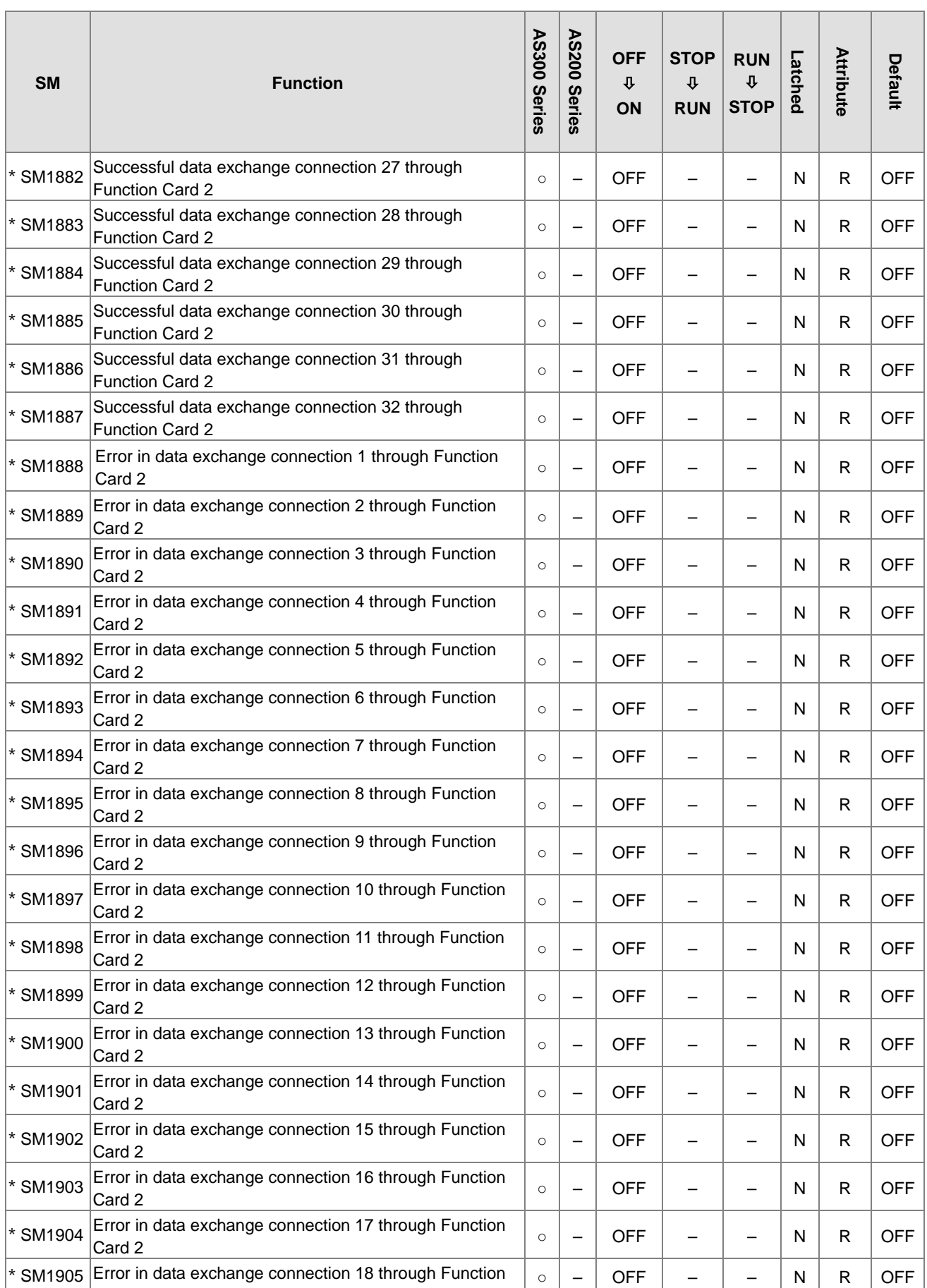

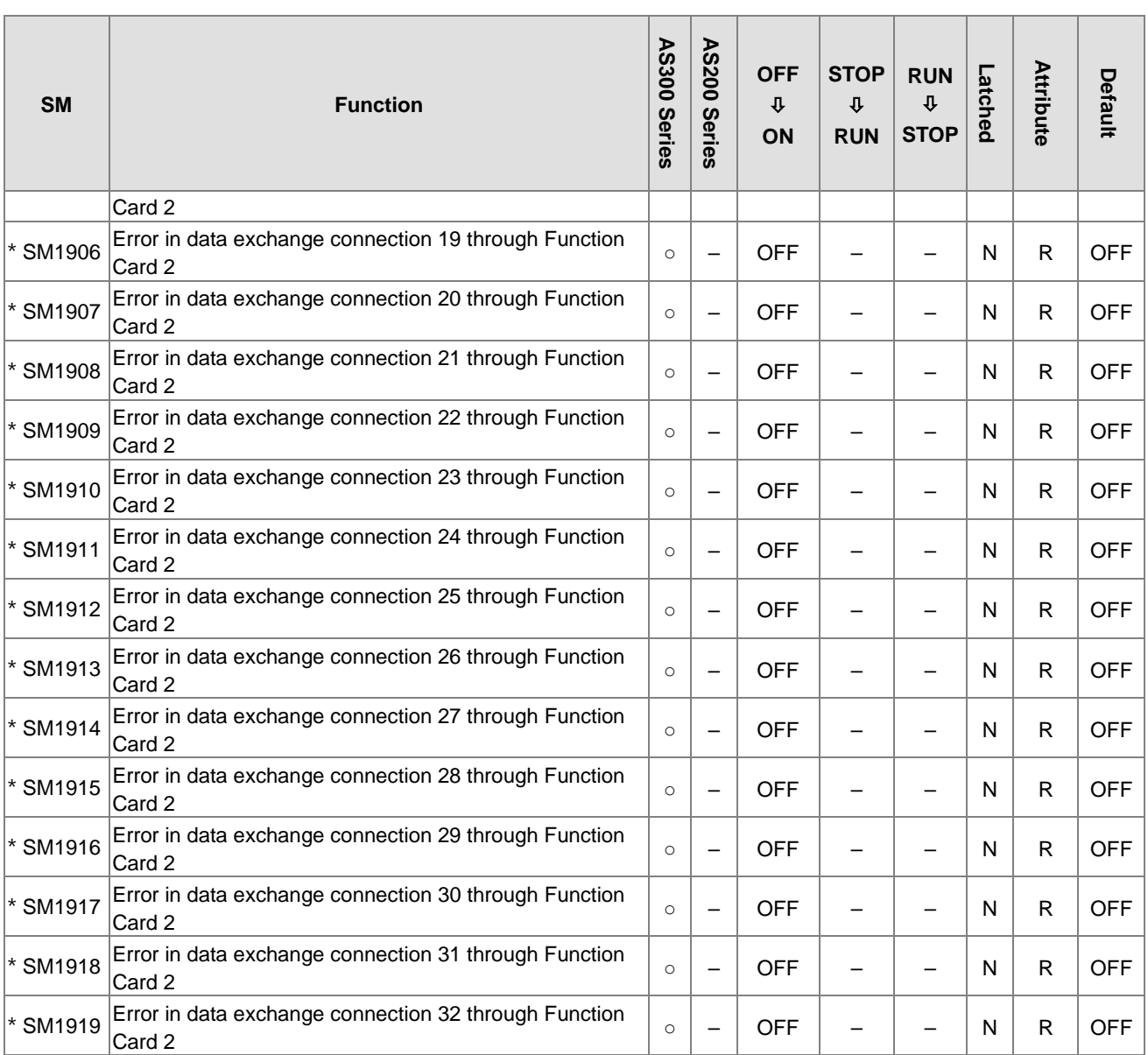

\*1: For items with a \* mark, Refer to Section 2.2.1.6 for Additional Remarks on Special Auxiliary Relays and Special Data Registers for details.

\*2: The system executes according to the parameters set in HWCONFIG. When the SM power changes from OFF to ON, the state is -, and the latched area is marked as N.

\*3: The communication card here means AS-F232, AS-F422 and AS-F485.

## **2.2.8 Refresh Time for Special Auxiliary Relays**

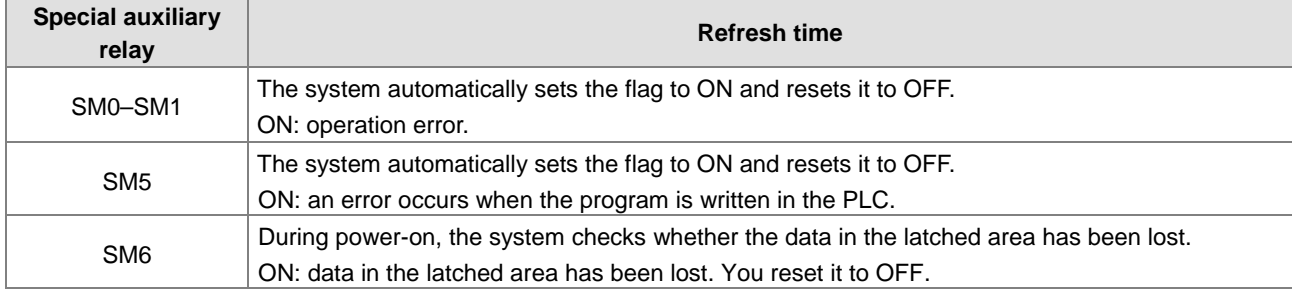
# AS Series Programming Manual

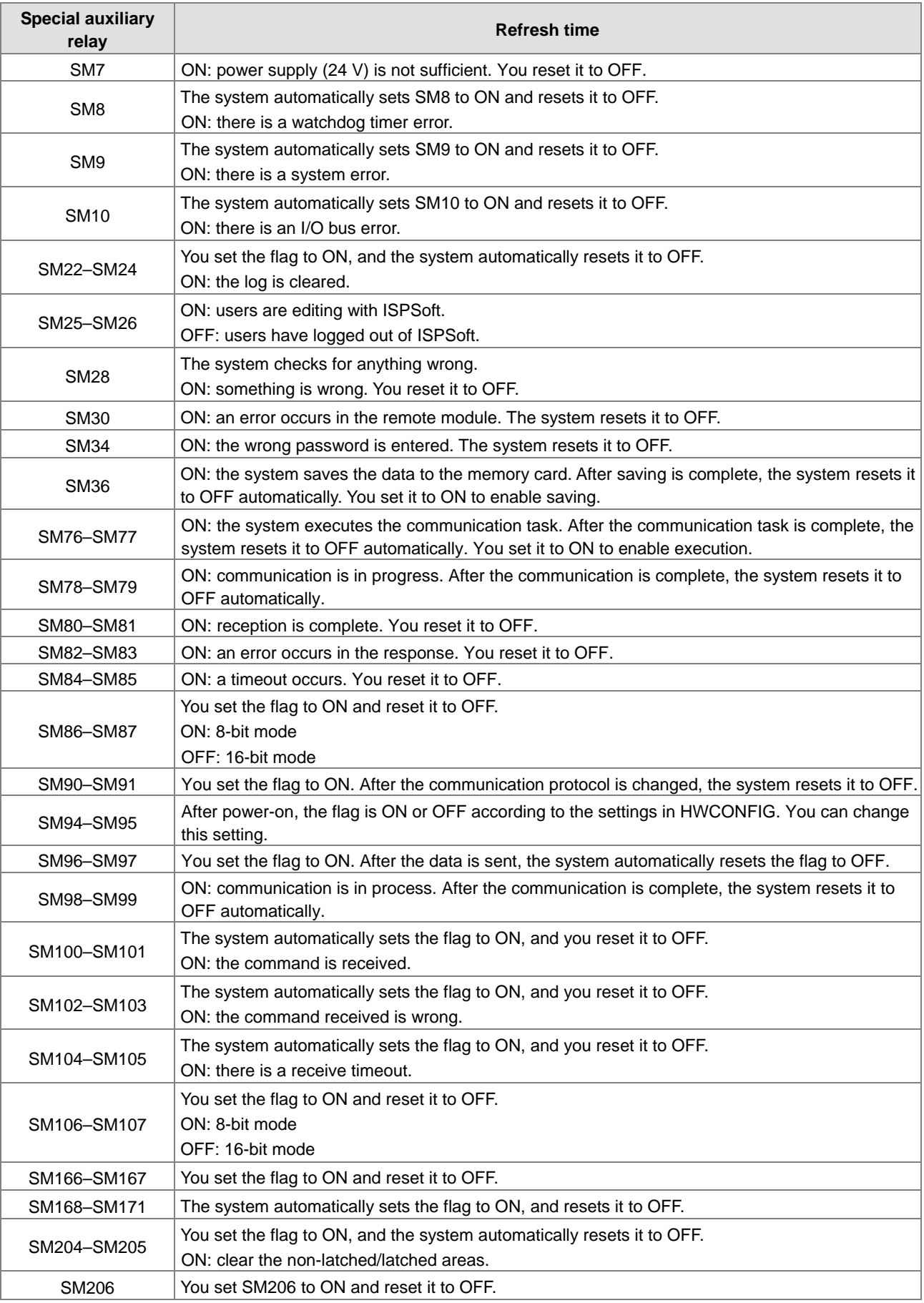

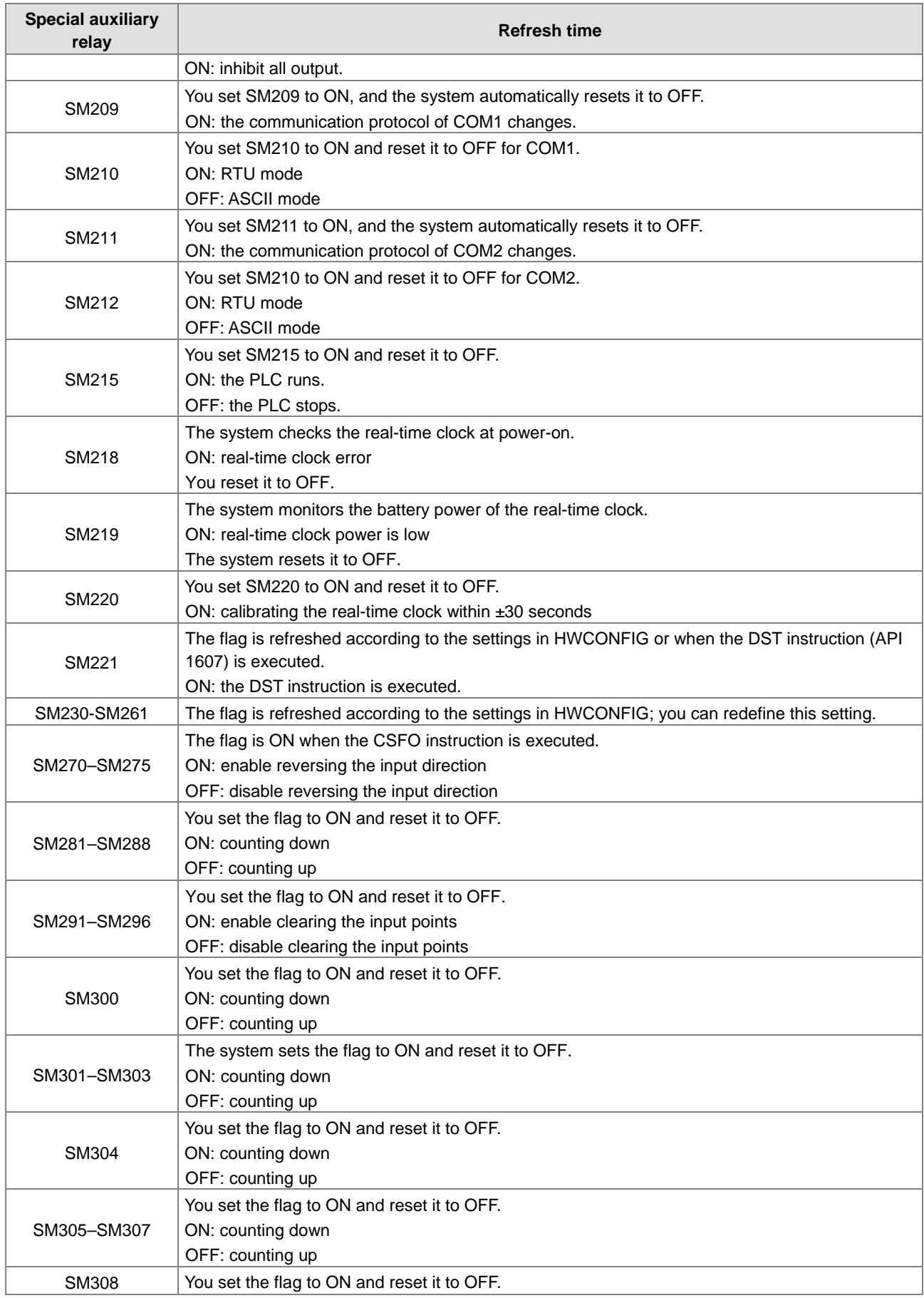

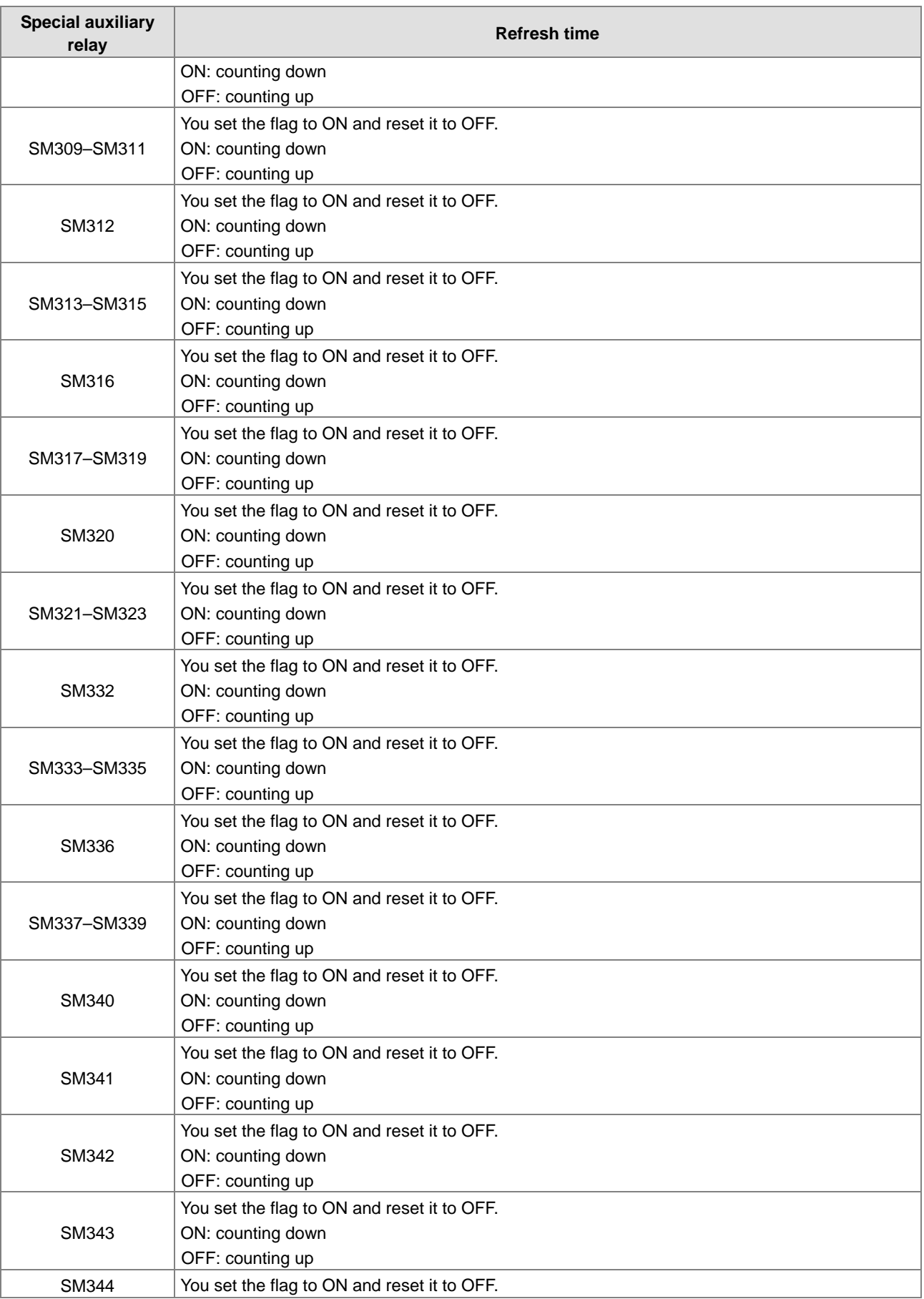

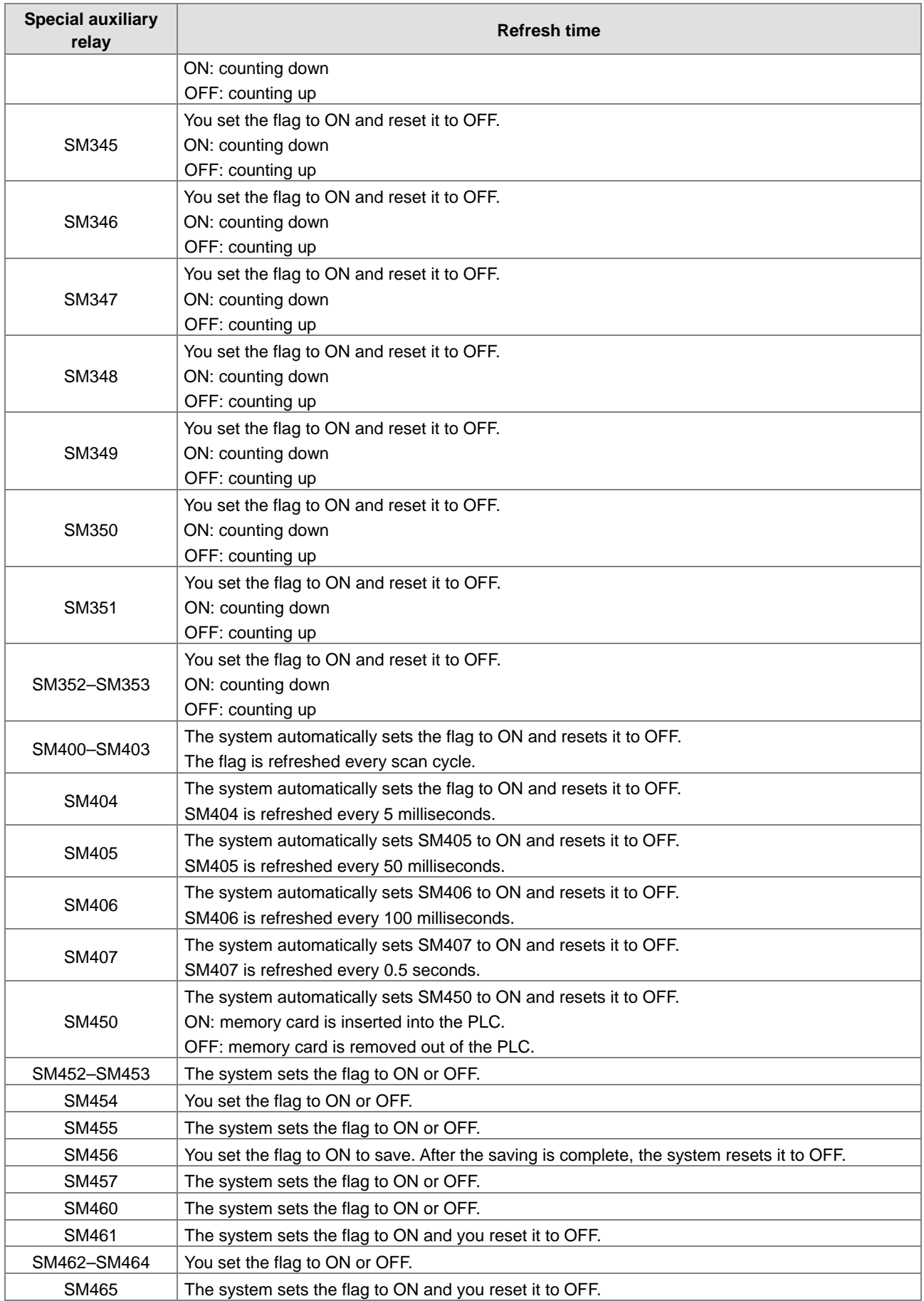

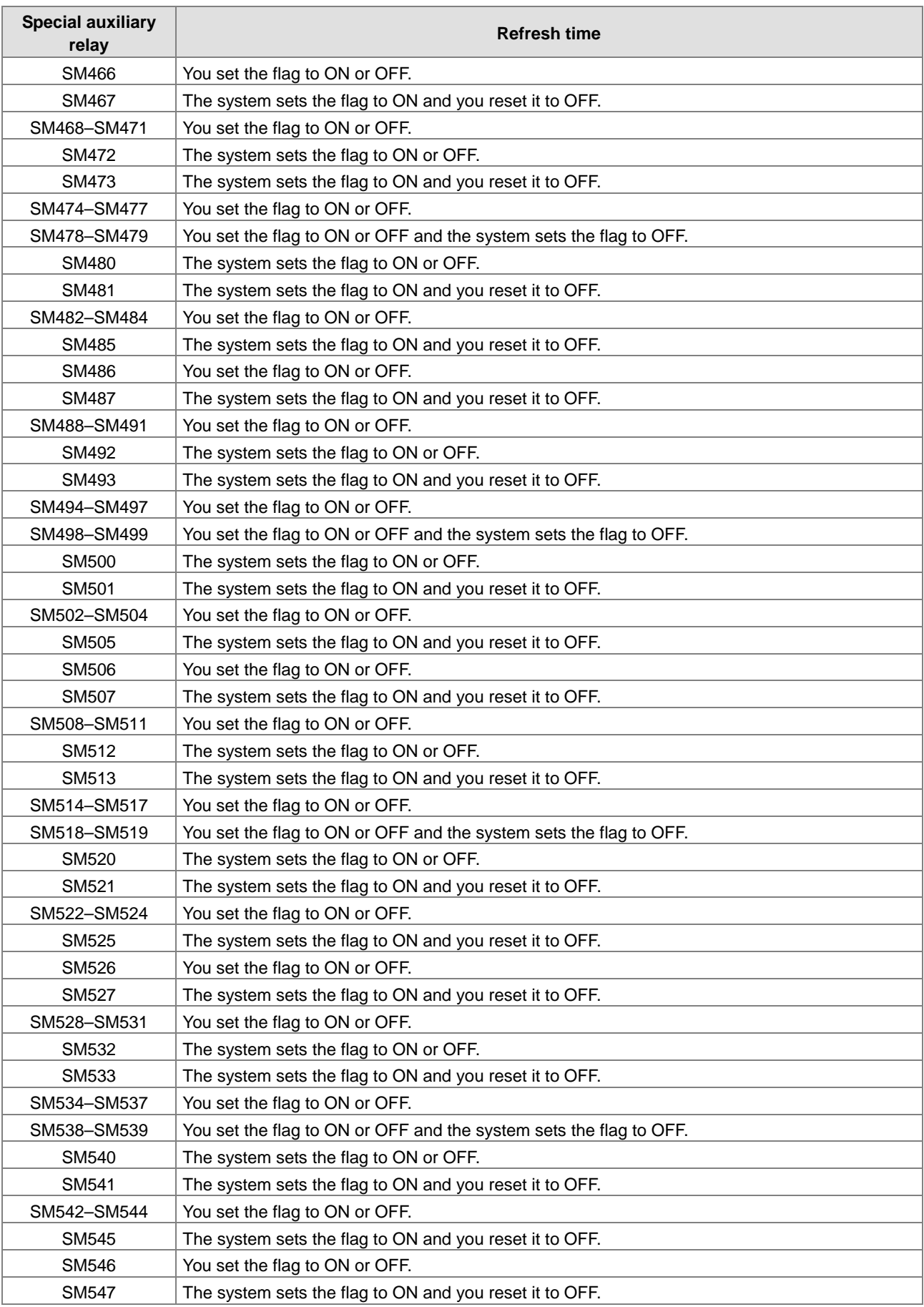

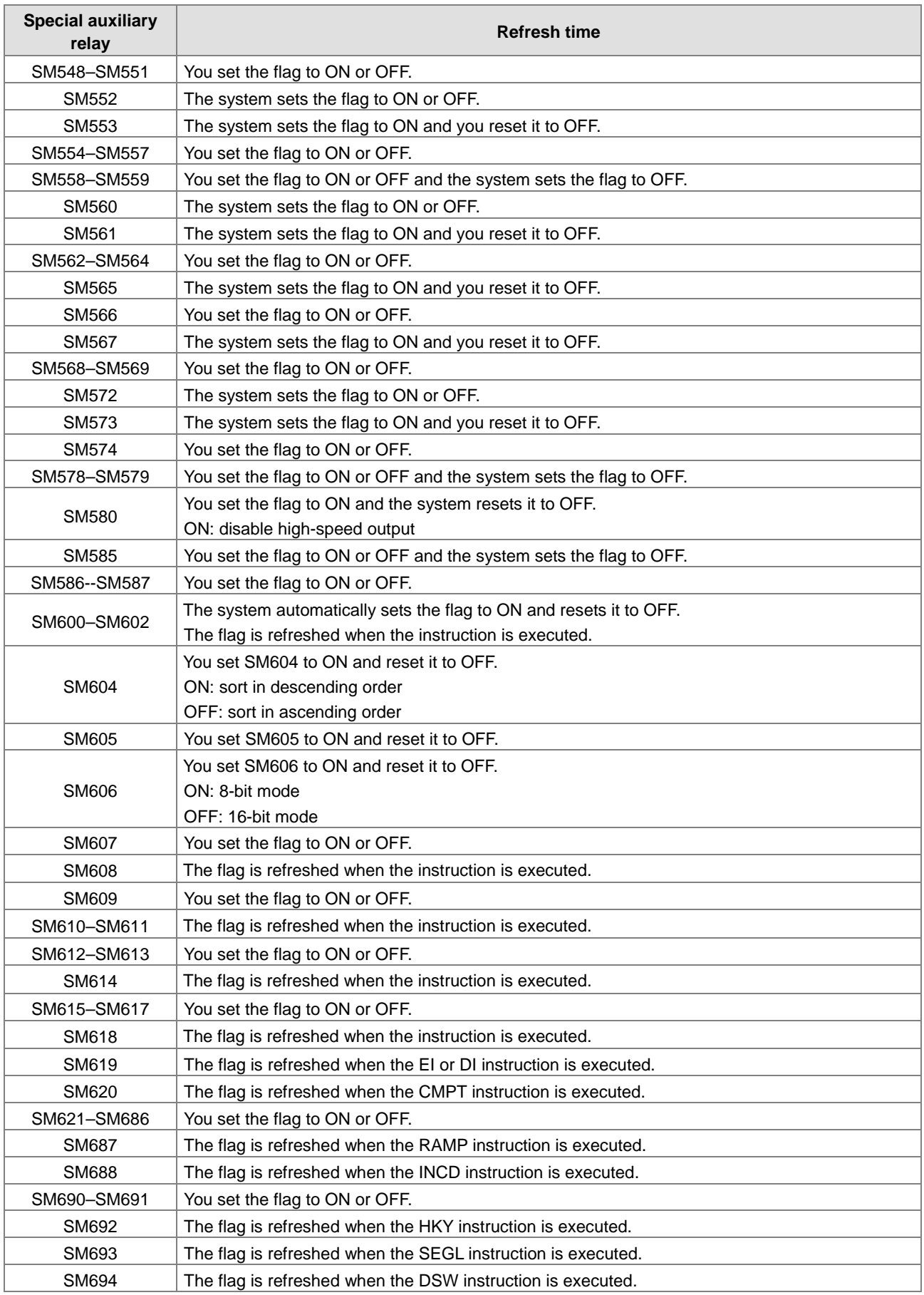

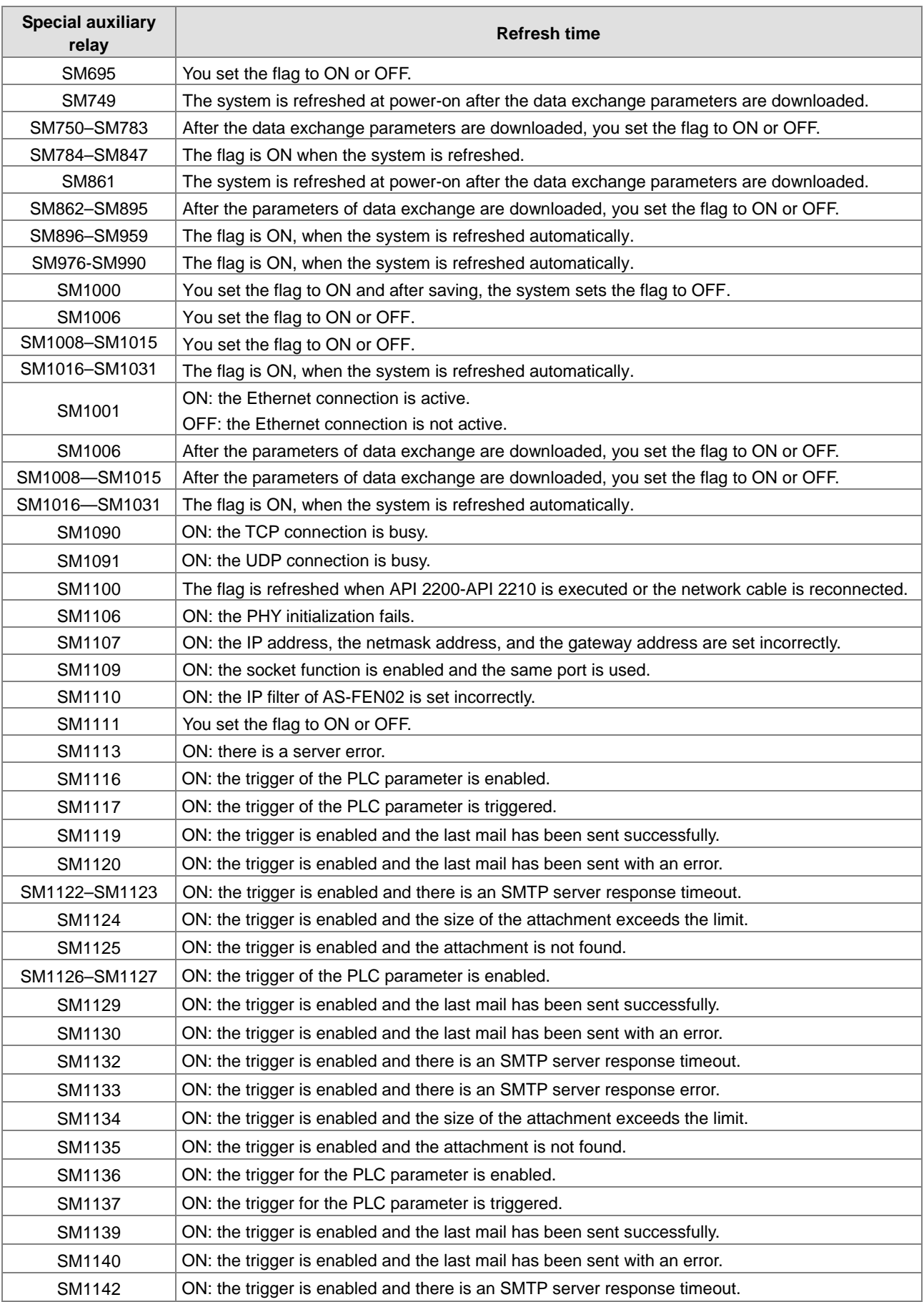

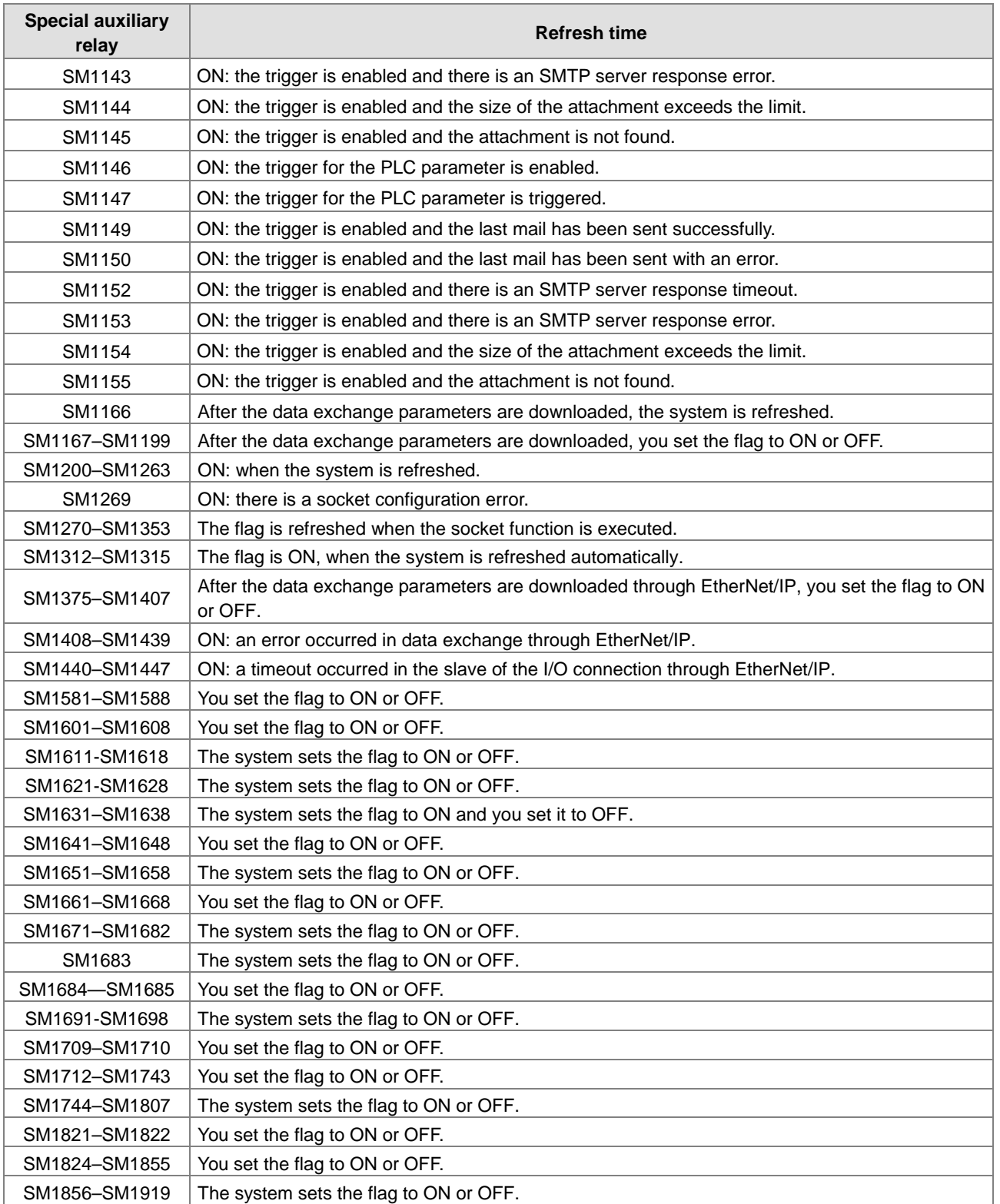

# **2.2.9 Stepping Relays (S)**

You can easily use the stepping relay in industrial automation to set a procedure. It is the most basic device in sequential function chart (SFC) programming. Refer to the ISPSoft User Manual for more information on sequential function chart programming.

There are 2048 stepping relays, (S0–S2047). Every stepping relay is like an output relay in that it has an output coil, contact A, and contact B. You can use a stepping relay several times in a program, but the relay cannot directly drive the external load. In addition, you can use the stepping relay as a general auxiliary relay when it is not used in a sequential function chart.

# **2.2.10 Timers (T)**

**\_2**

This topic describes the timers available in ISPSoft. Refer to the ISPSoft User Manual for more information on timers.

- 100 millisecond timer: The timer specified by the TMR instruction takes 100 milliseconds as the timing unit.
- 1 millisecond timer: The timer specified by the TMRH instruction takes 1 millisecond as the timing unit.
- The accumulative timers are ST0–ST511. If you want to use the device-monitoring function, these timers can monitor T0–T511.
- If you use the same timer repeatedly in a program, including in different TMR and TMRH instructions, the timer setting value is the one that the timer matches first.
- If you use the same timer repeatedly in a program, the timer is OFF when one of the conditional contacts is OFF.
- If you use the same timer in a program as the timer for a subroutine's exclusive use and an accumulative timer in the program, it is OFF when one of the conditional contacts is OFF.
- When the timer switches from ON to OFF and the conditional contact is ON, the timer is reset and counts again.
- When the TMR instruction is executed, the specified timer coil is ON and the timer begins to count. When the value of the timer matches the timer setting value (value of the timer ≧ setting value), the state of the contact is ON.

#### **A. General-purpose timers**

When the TMR instruction is executed, the general-purpose timer begins to count. When the value of the timer matches the timer setting value, the output coil is ON.

- When X0.0=ON and the timer takes 100 ms as the timing unit, the output coil T0 is ON when the value of the timer = timer setting value100.
- When X0.0=OFF or the power is off, the value of the timer is 0 and the output coil T0 is OFF.

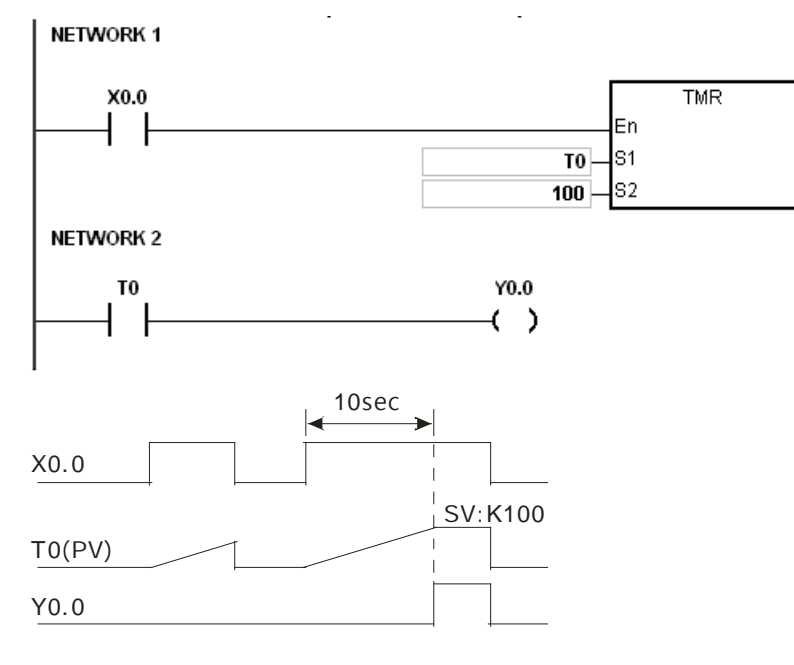

### **B. Accumulative timers**

When the TMR instruction is executed, the accumulative timer begins to count. When the value of the timer matches the timer setting value, the output coil is ON. As long as you add the letter S in front of the letter T, the timer becomes an accumulative timer. When the conditional contact is OFF, the value of the accumulative timer is not reset. When the conditional contact is ON, the accumulative timer counts from the current value.

- When X0.0=ON and the timer T250 takes 100 ms as the timing unit, the output coil T250 is ON when the value of the timer = timer setting value 100.
- When X0.0=OFF or the power is off, the accumulative timer ST250 stops counting, and the value of the timer stays the same. When X0.0=ON, the value of the timer is the accumulating value. When the accumulated value = timer setting value 100, the output coil T250 is ON.<br>| NETWORK 1

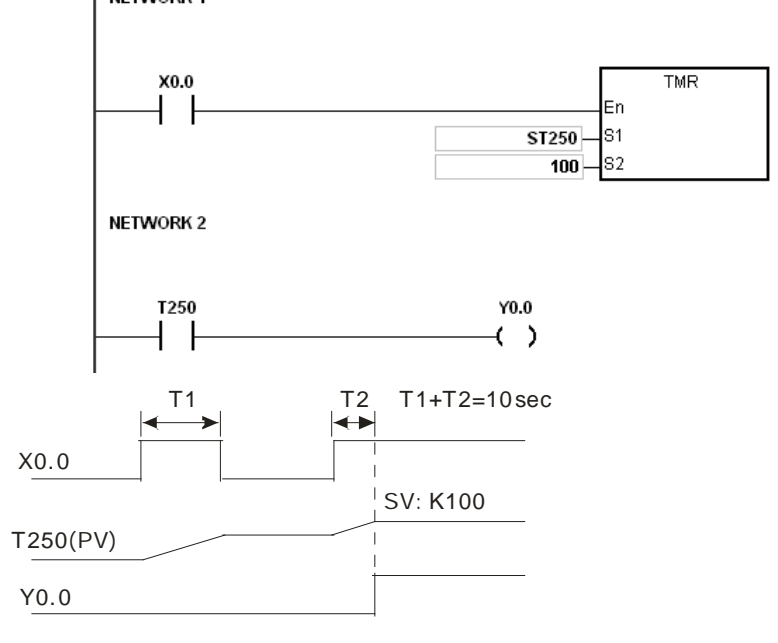

#### **C. Timers used in function blocks**

T412–T511 are the timers that you can use in the function block or in interrupts.

When the TMR or END instruction is executed, the timer in the functional block begins to count. When the value of the timer matches the timer setting value, the output coil is ON.

If you use a general-purpose timer in a function block or an interrupt, and the function or interrupt is not executed, the timer cannot count correctly.

### **2.2.11 Counters**

Characteristics of the 16-bit counter

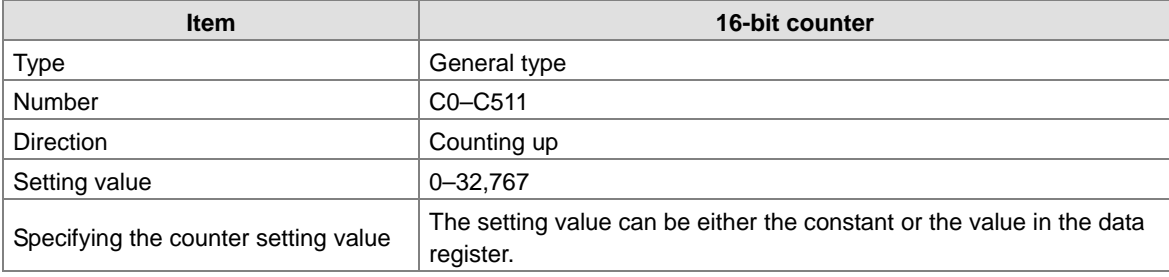

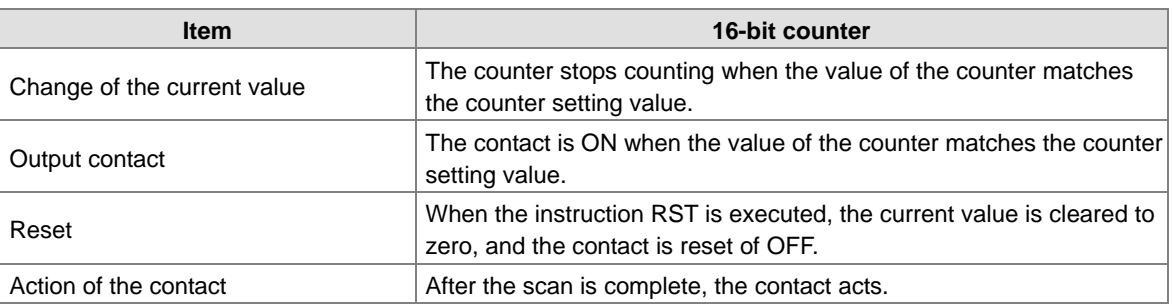

#### **•** Function of the counter

Each time the input switches from OFF to ON, the value of the counter is the same as the output coil. You can use either the decimal constant or the value in the data register as the counter setting value.

#### **16-bit counter:**

- 1. Setting range: 0–32,767. The setting values 0 and 1 mean the same thing in that the output contact is ON when the counter counts for the first time.
- 2. For the general-purpose counter, the current value of the counter is cleared when power is lost. If the counter is latching, the current value of the counter and the state of the contact before power was lost power are retained. The latched counter counts from the current value when the power supply is restored.
- 3. If you use the MOV instruction or ISPSoft to transmit a value larger than the counter setting value to the current value register C0, the contact of the counter C0 is ON and the current value becomes the same as the counter setting value the next time X0.1 switches from OFF to ON.
- 4. You can use either the constant or the value in the data register as the counter setting value.
- 5. The counter setting value can be positive or negative. If the counter counts up from 32,767, the next value is 0.

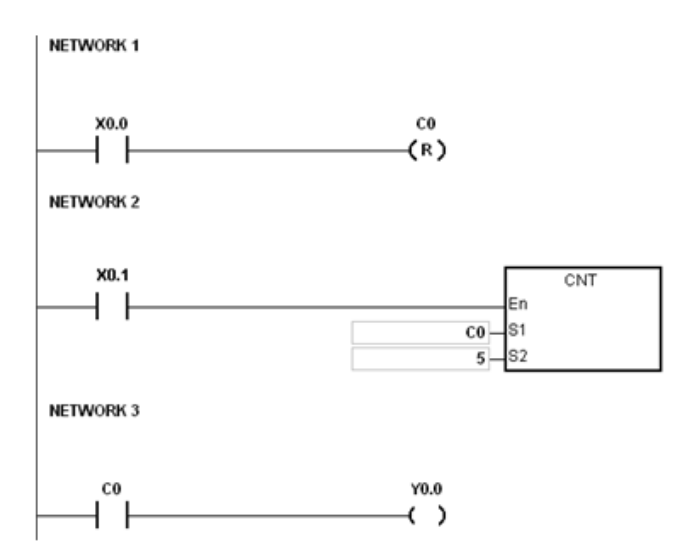

- 1. When X0.0=ON, the RST instruction is executed, the current value of C0 is reset to zero, and the output contact of the counter C0 is FF.
- 2. When X0.1 changes from OFF to ON, the value of the counter increments by one.
- 3. When the value of the counter C0 reaches the counter setting value of 5, the contact of the counter C0 is ON (the current value of  $CO =$  the counter setting value = 5). After that the trigger from X0.1 is not accepted by C0 and the

current value of C0 stays at the value 5.

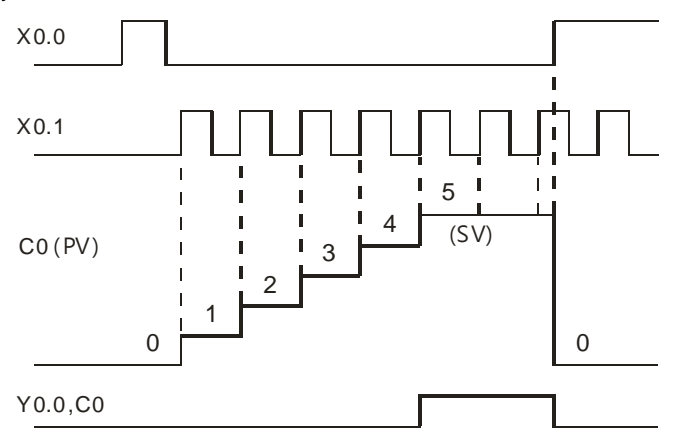

### **2.2.12 32-bit Counters (HC)**

Characteristics of the 32-bit counter

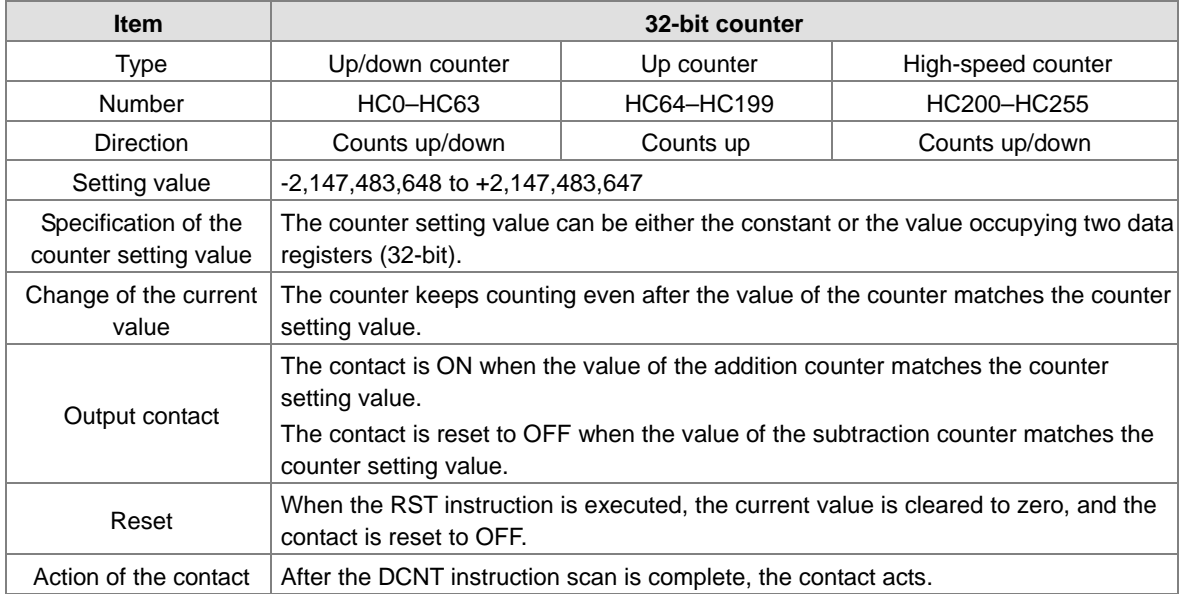

- 32-bit general-purpose addition/subtraction counter
	- 1. The difference between the 32-bit general-purpose addition counters and the 32-bit general-purpose subtraction counters depends on the states of the special auxiliary relays SM621–SM684. For example, the counter HC0 is an addition counter when SM621 is OFF, whereas HC0 is a subtraction counter when SM621 is ON.
	- 2. You can use either the constant or the value in the data registers as the counter setting value, and this setting value can be positive or negative. If you use the value in the data registers as the counter setting value, this setting value occupies two consecutive registers.
	- 3. For the general-purpose counter, the current value of the counter is cleared when power is lost. If the counter is latching, the current value of the counter and the state of the contact before loss of power is retained. The latched counter counts from the current value when power is restored.
	- 4. If the counter counts up from 2,147,483,647, the next incremental value is -2,147,483,648. If the counter counts down from -2,147,483,648, the next incremental value is 2,147,483,647.

● 32-bit high speed addition/subtraction counter

Refer to the instruction description of API1004 DCNT in AS Series Programming Manual for more details.

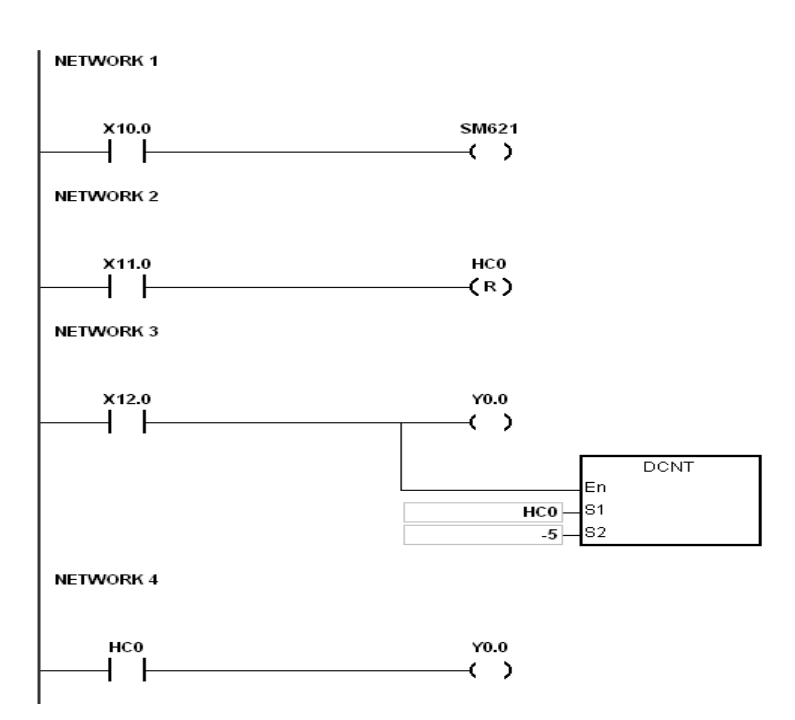

- 1. X10.0 drives SM621 to determine the counting direction (up/down) for HC0.
- 2. When X11.0 changes from OFF to ON, the RST instruction is executed and the PV in HC0 is cleared to 0 and its contact is OFF.
- 3. When X12.0 changes from OFF to ON, PV for HC0 will count up (plus 1) or count down (minus 1).
- 4. When PV in HC0 changes from -6 to -5, the contact HC0 changes from OFF to ON. When PV in HC0 changes from -5 to -6, the contact HC0 changes from ON to OFF.

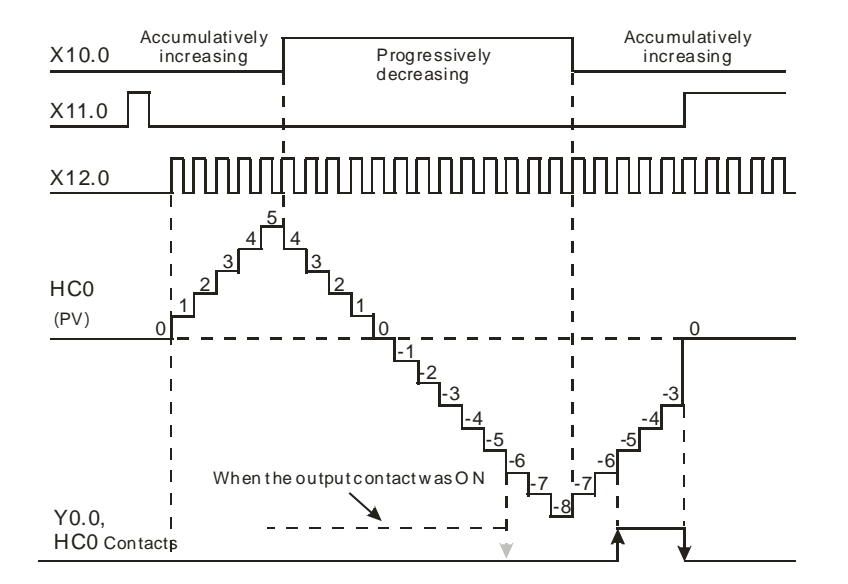

Example:

### **2.2.13 Data Registers (D)**

The data register stores 16-bit data. The highest bit represents either a positive sign or a negative sign, and the values that the data registers can store range between -32,768 to +32,767.

Two 16-bit registers can be combined into a 32-bit register; for example, (D+1, D) in which the lower number register represents the low 16 bits. The highest bit represents either a positive sign or a negative sign, and the values that the data registers can store range between -2,147,483,648 to +2,147,483,647.

- Four 16-bit registers can be combined into a 64-bit register; for example, (D+3, D+2, D+1, D) in which the lower number register represents the lower 16 bits. The highest bit represents either a positive sign or a negative sign, and the values that the data registers can store range between -9,223,372,036,854,776 to +9,223,372,036,854,775,807.
- You can also use the data registers to refresh the values in the control registers in the modules other than digital I/O modules. Refer to the ISPSoft User Manual for more information on refreshing the values in the control registers.

There are two types of registers.

- General-purpose registers: When the PLC changes to RUN, or is disconnected, the value in the register is cleared to zero. If you want to retain the data when the PLC changes to RUN, Refer to the ISPSoft User Manual for more information. Note that the value is still cleared to zero when the PLC is disconnected.
- Latched register: If the PLC is disconnected, the data in the latched register is not cleared. In other words, the value before the disconnection is retained. If you want to clear the data in the latched area, you can use the RST or ZRST instructions.

### **2.2.14 Special Data Registers (SR)**

Every special data register has its own definition and specific function. System status and the error messages are stored in the special data registers. You can also use special data registers to monitor the system statuses. The special data registers and their functions are listed in the table below.

- For SR numbers marked "\*", Refer to the additional remarks in Section 2.2.1.6 on special auxiliary relays/special data registers.
- The "R" in the attribute column indicates that the special data register can read the data; "R/W" in the attribute column indicates that it can read and write the data.
- The "–" indicates that the status of the special data register does not make any change.
- The "#" indicates that the system is set according to the status of the PLC, and you can read the setting. Refer to the related manual for more information.
- The "Y" in the column latched means it is latched, the "N" means it is non-latched; and "H" means it follows the settings in HWCONFIG.

During execution, you can edit programs in the PLC, but the settings in the HWCONFIG do not change.

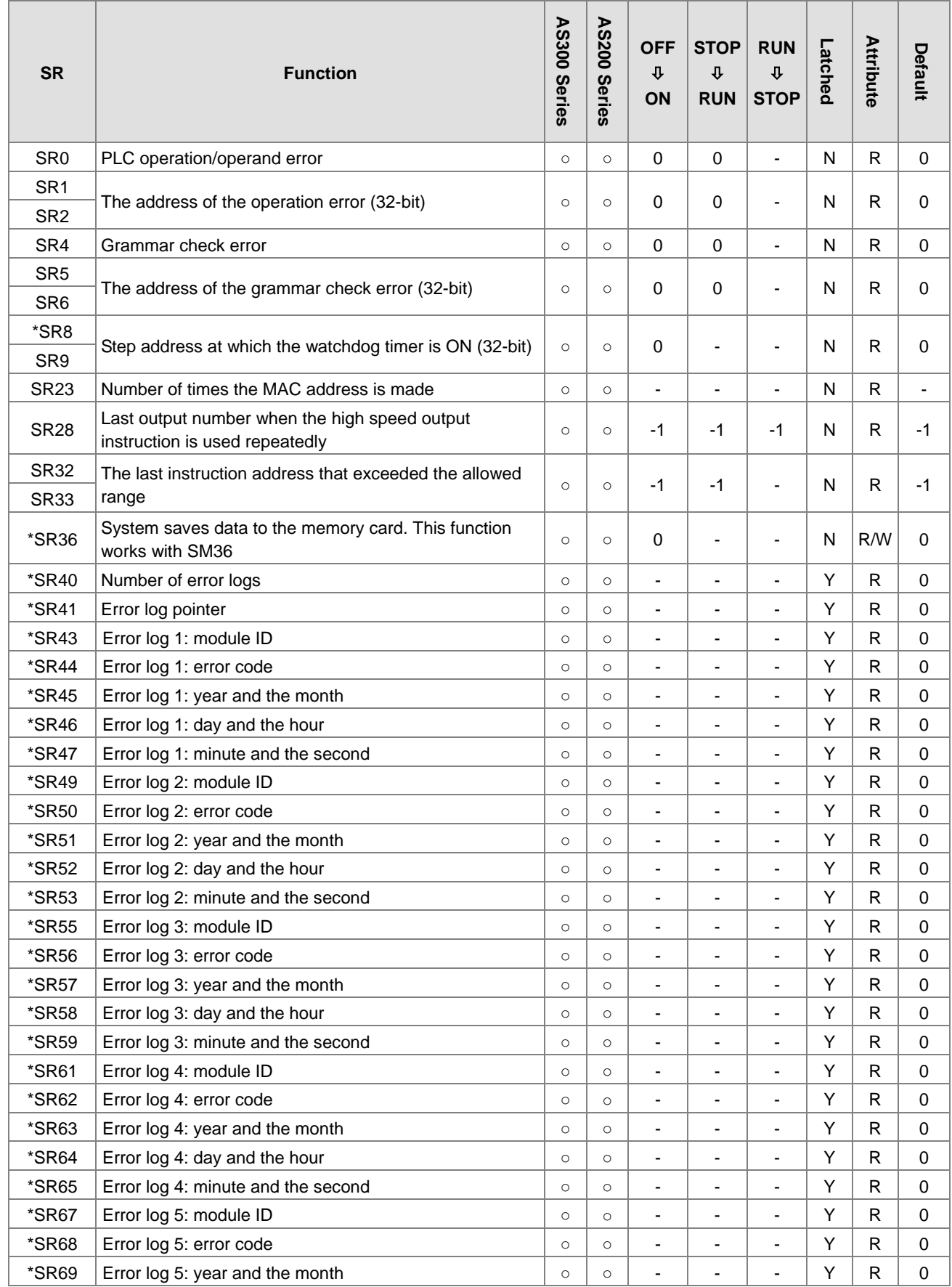

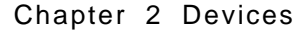

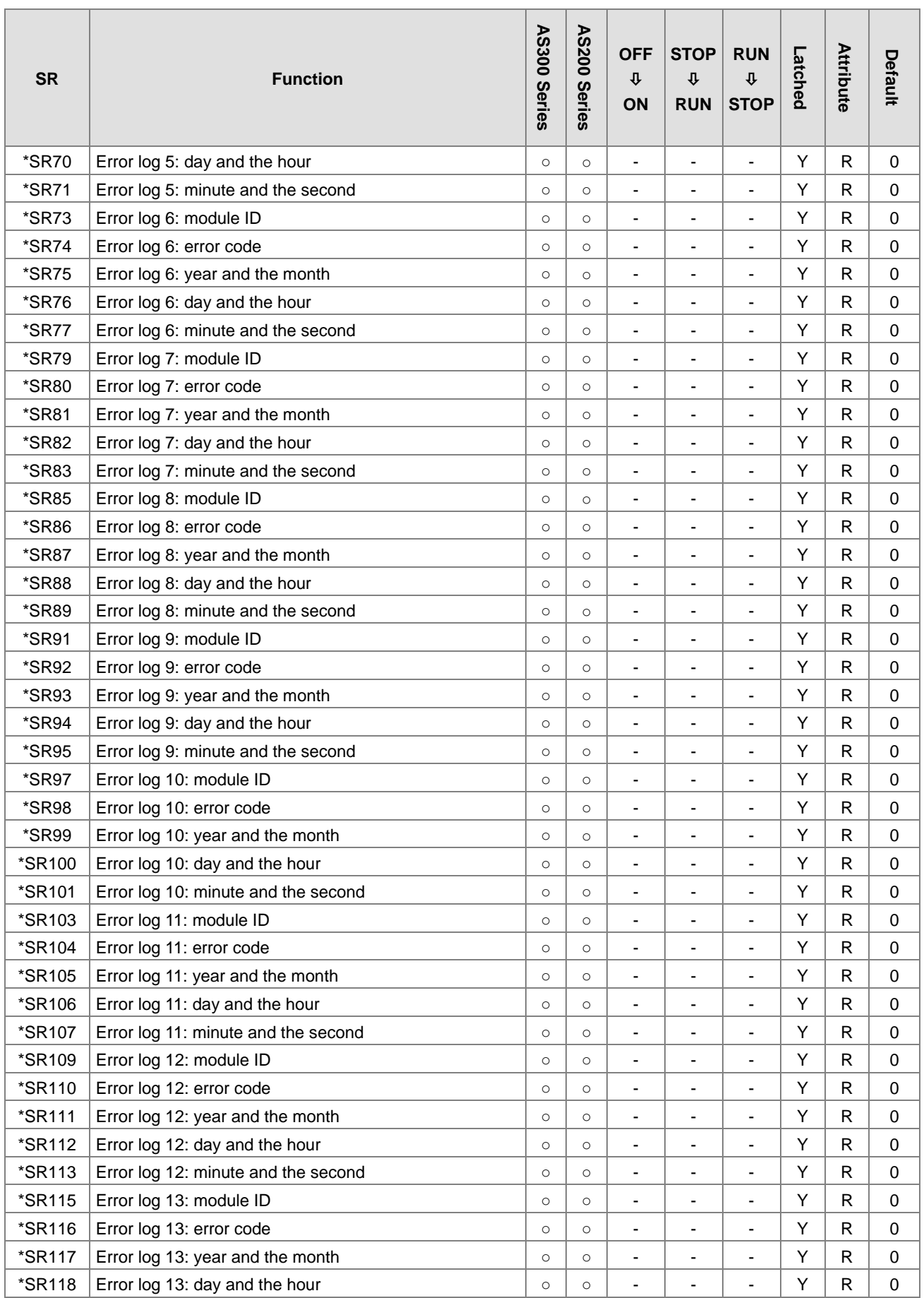

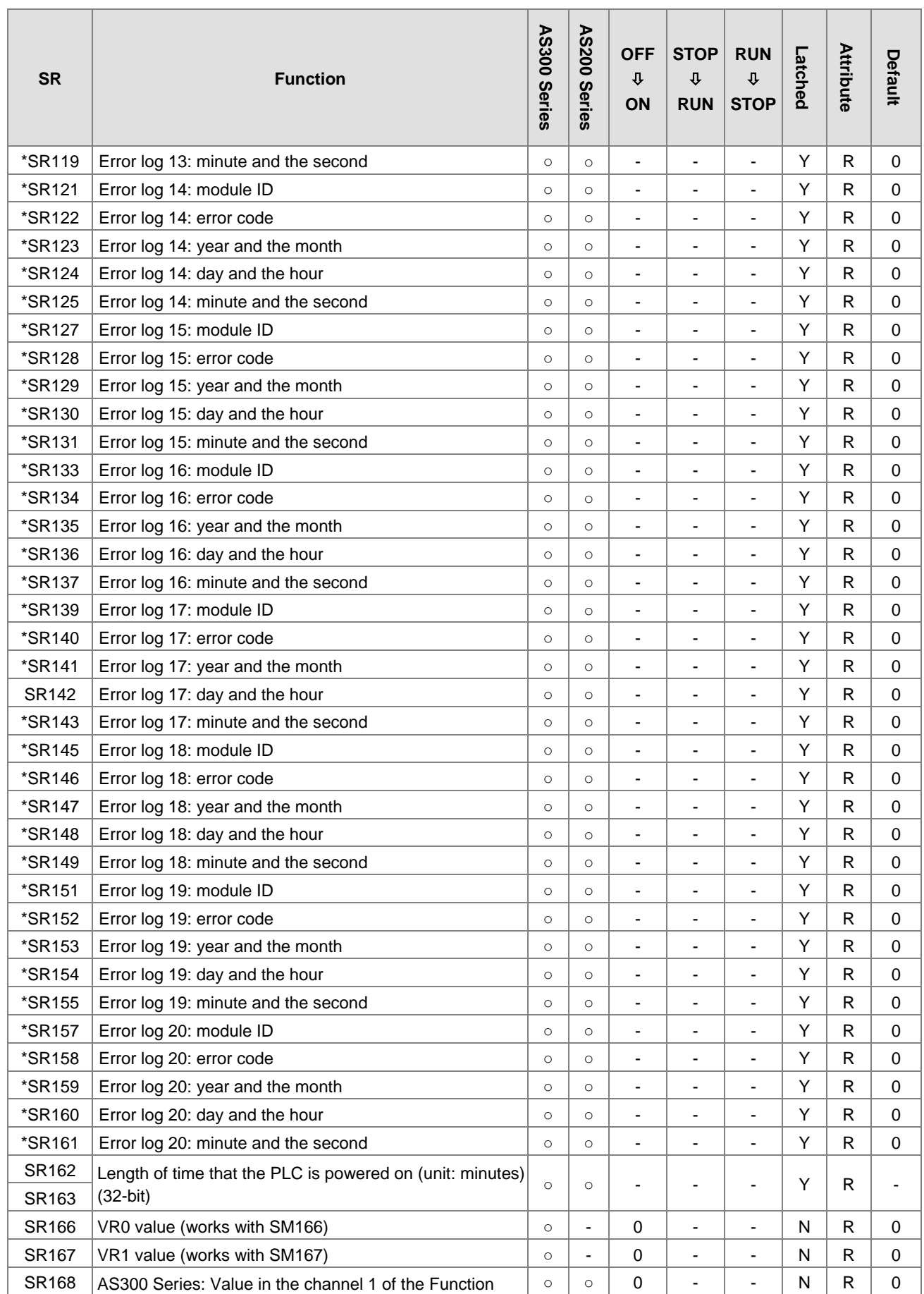

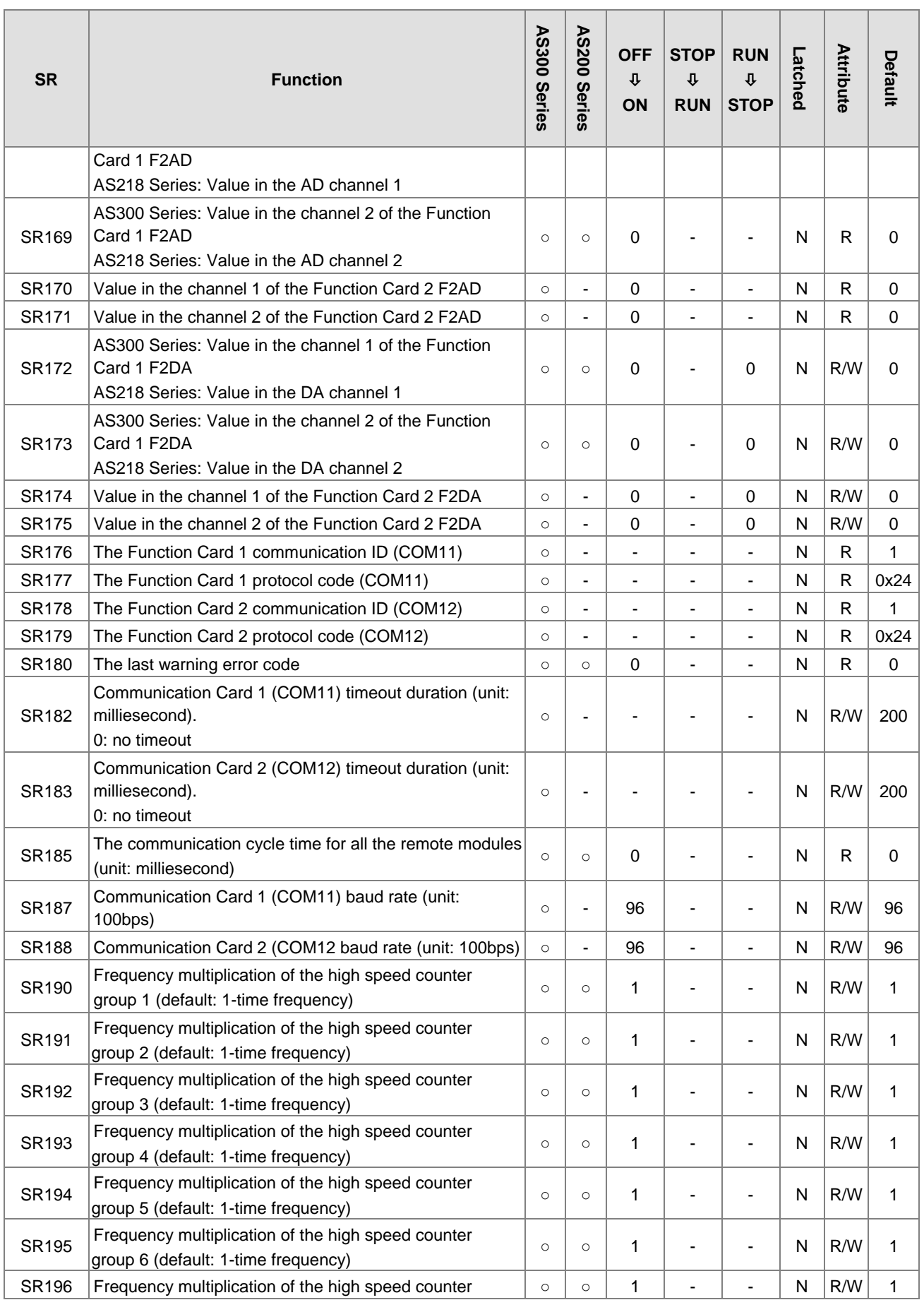

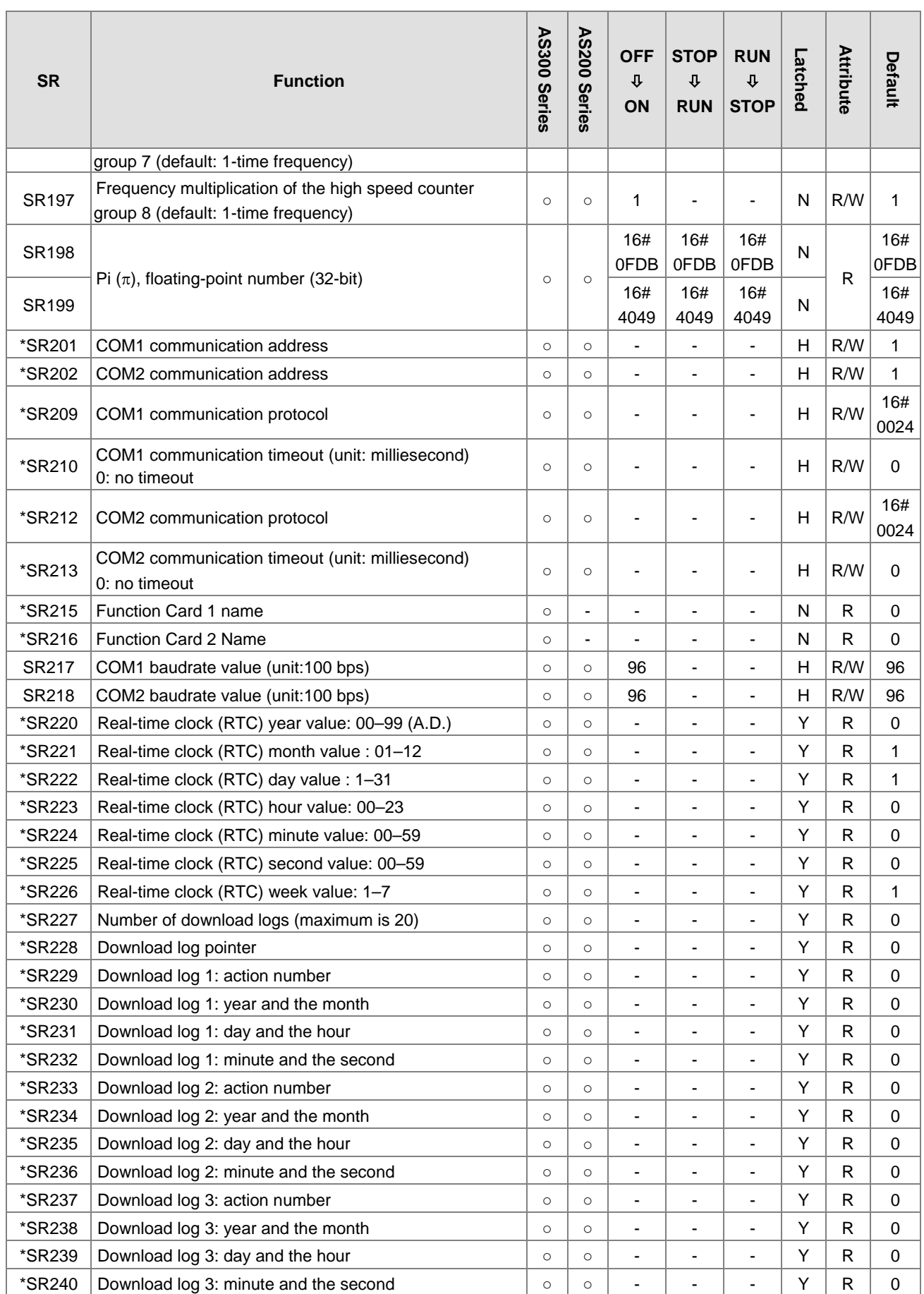

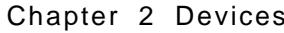

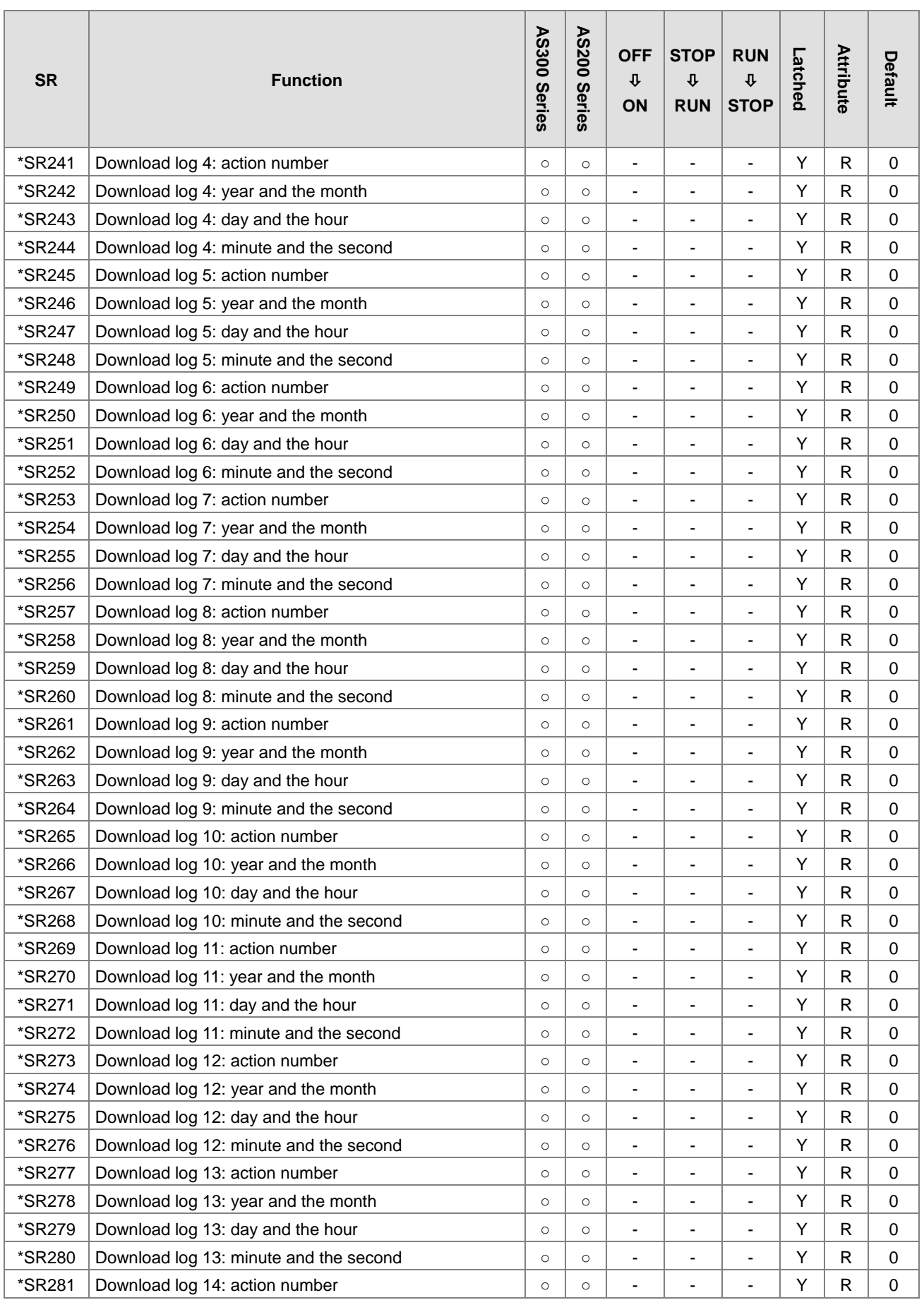

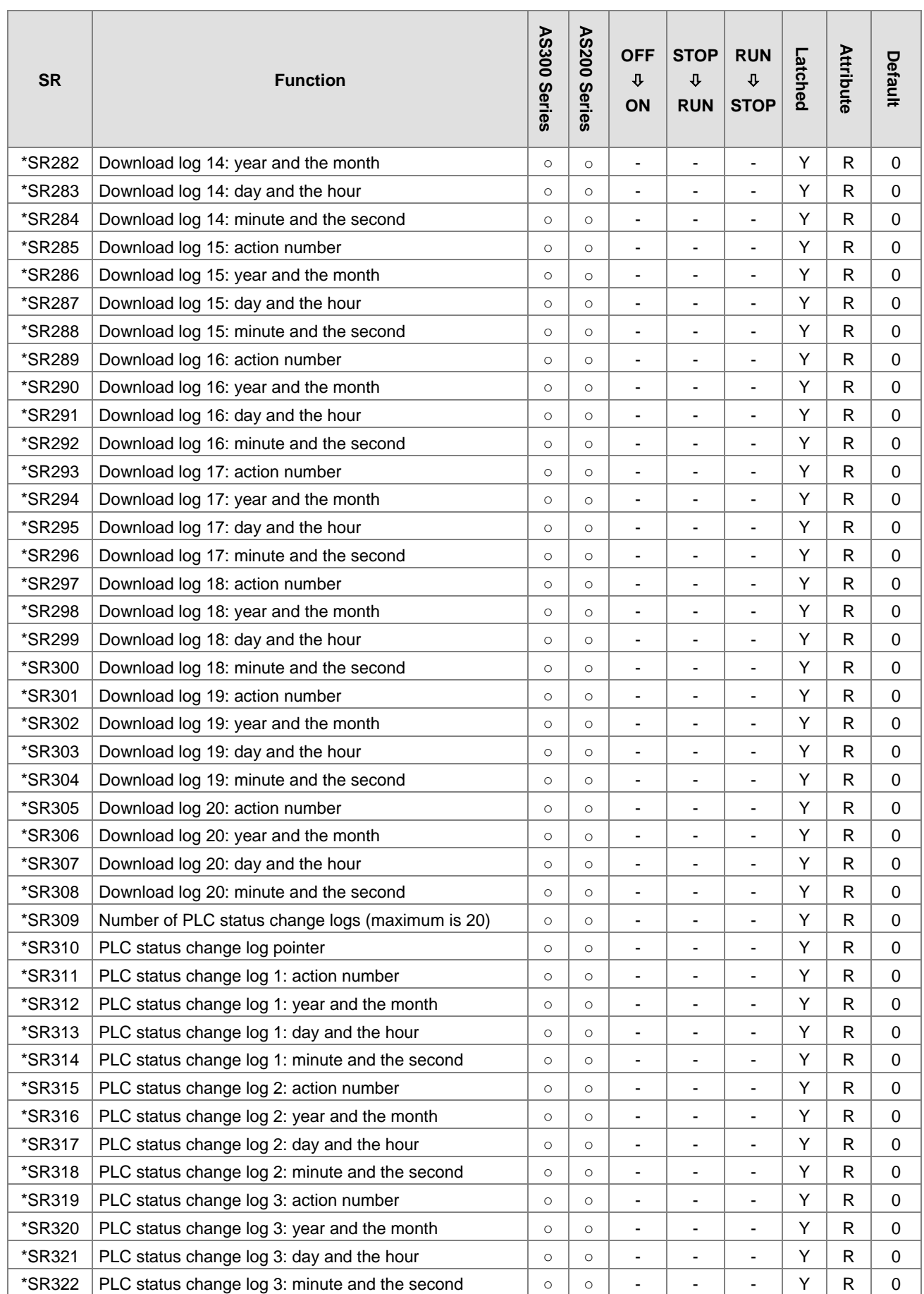

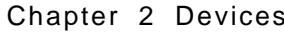

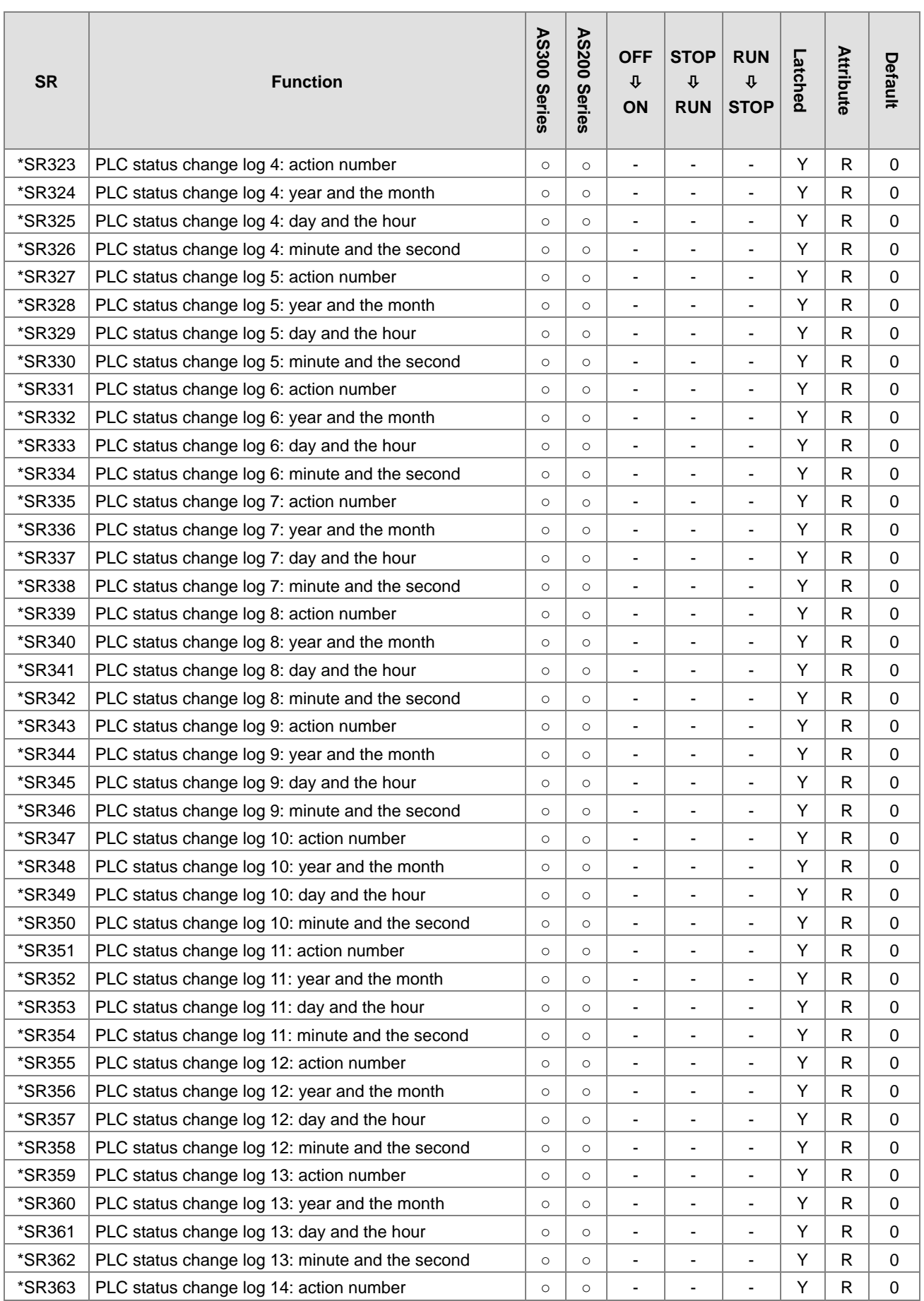

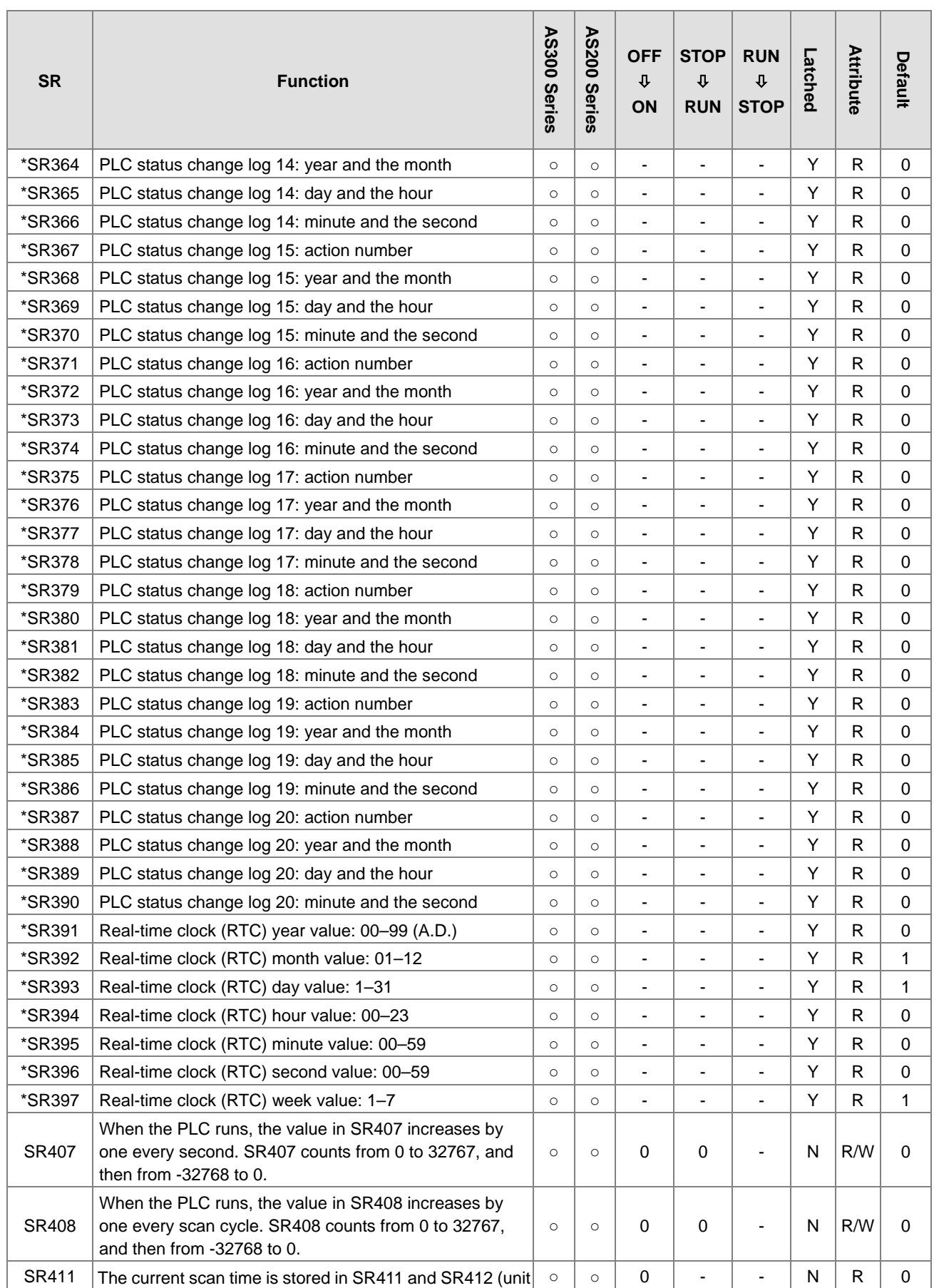

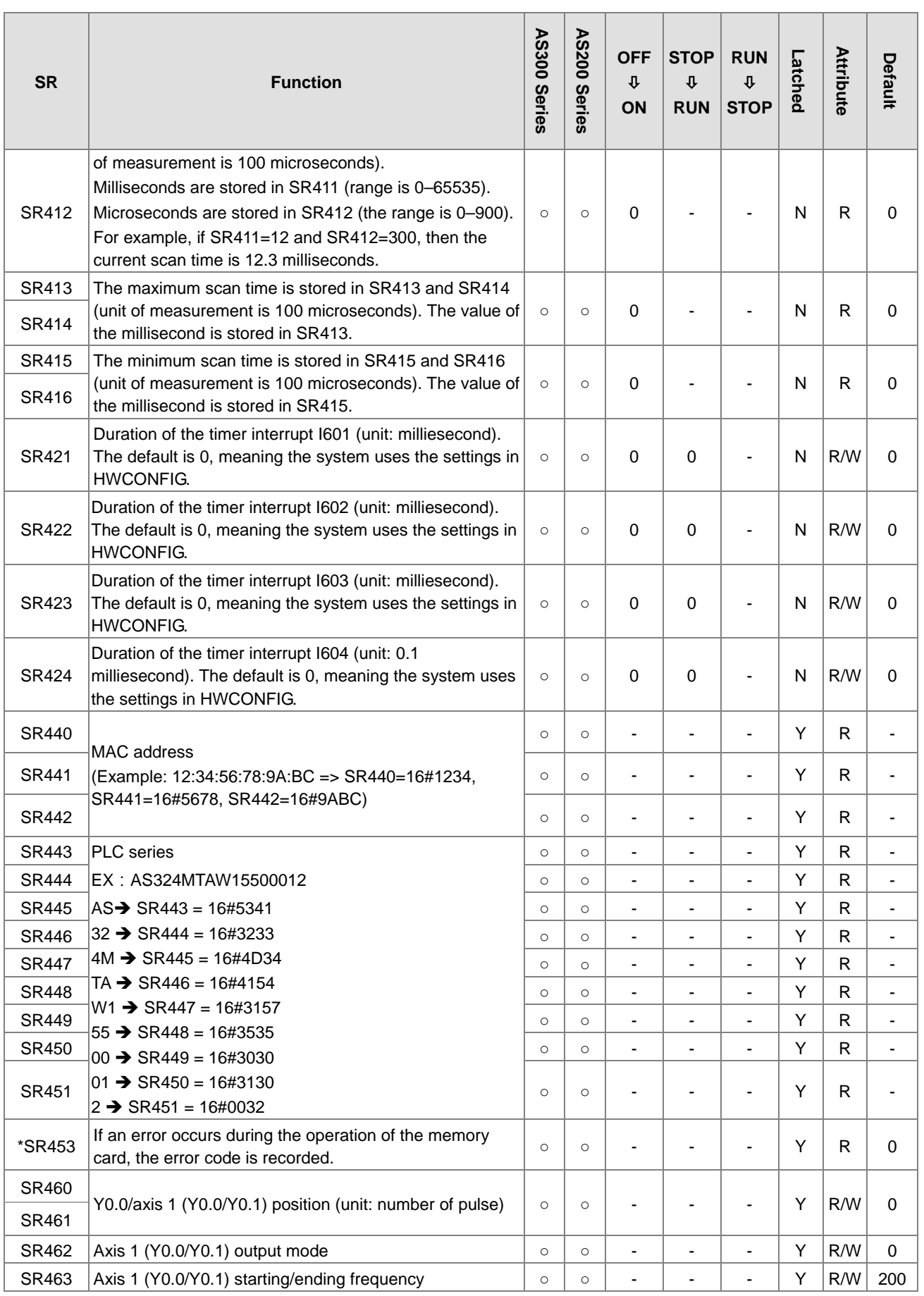

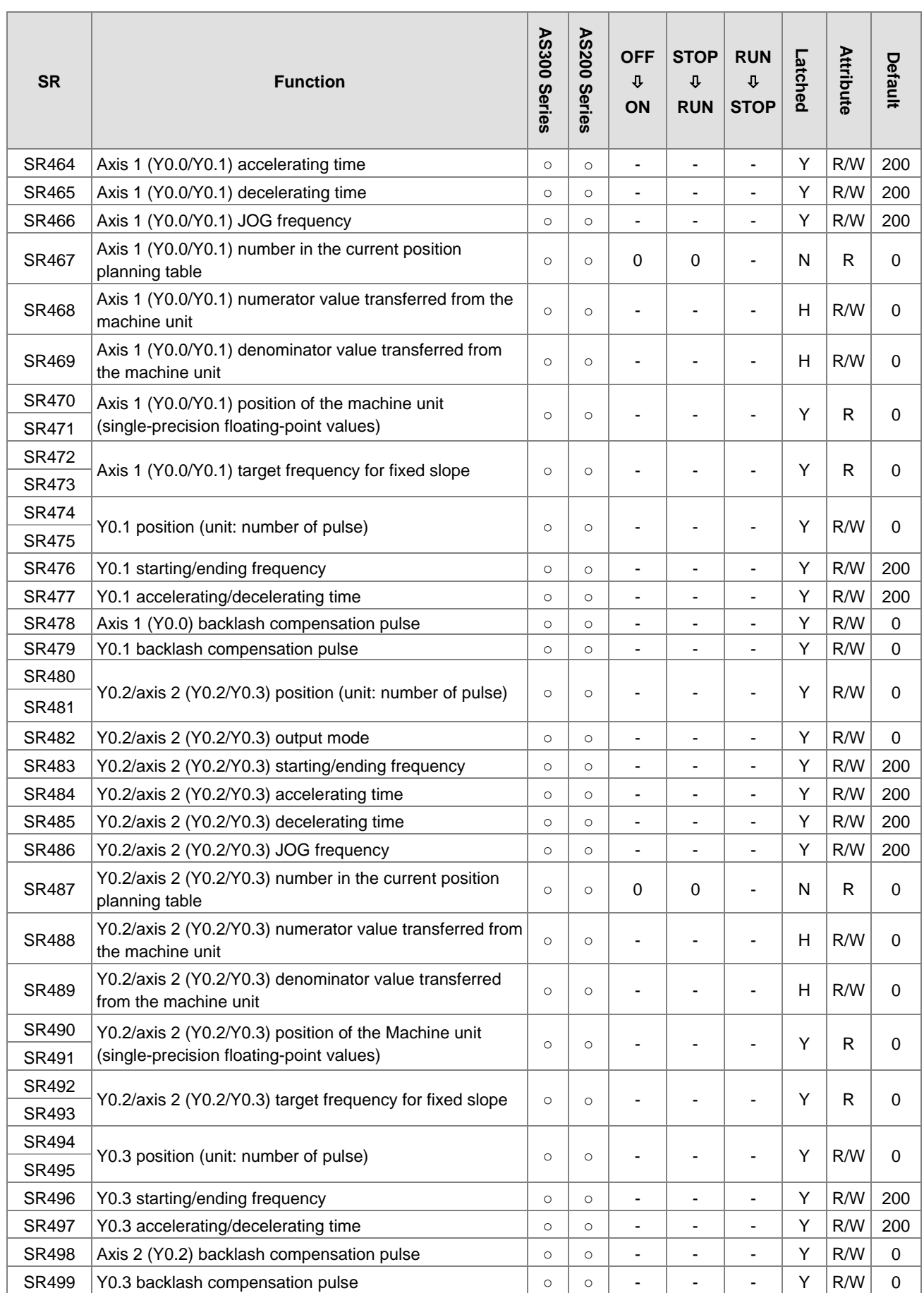

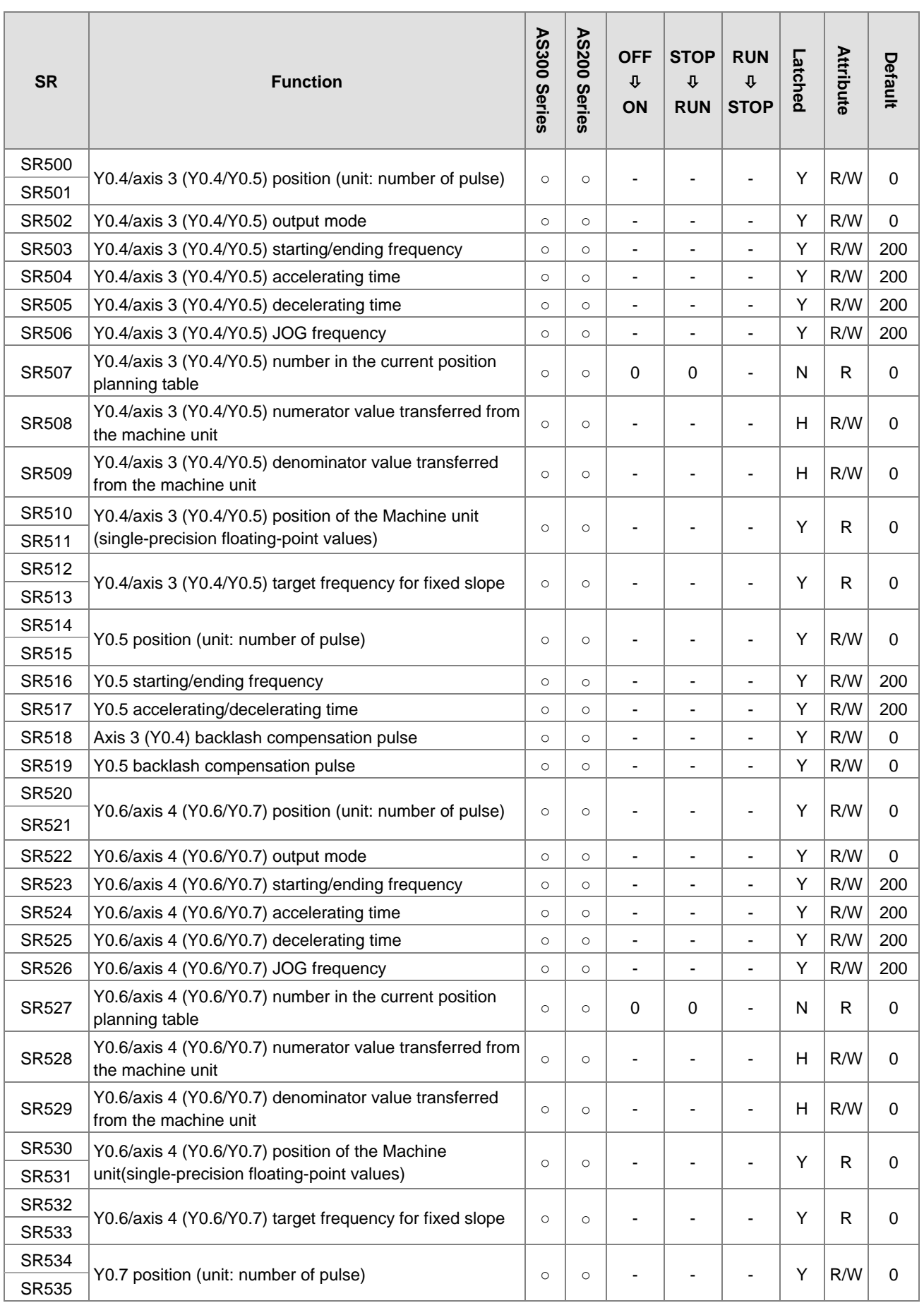

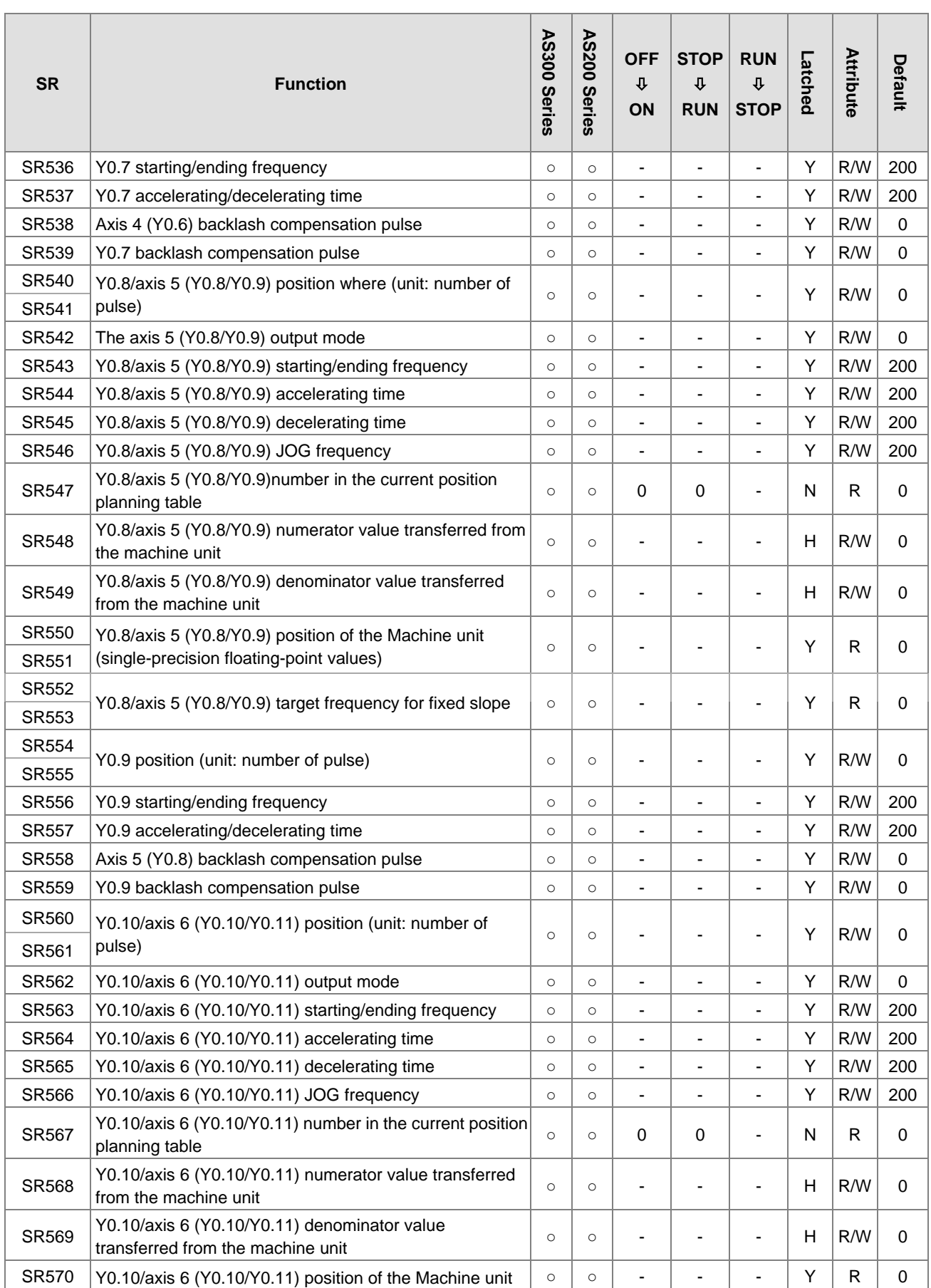

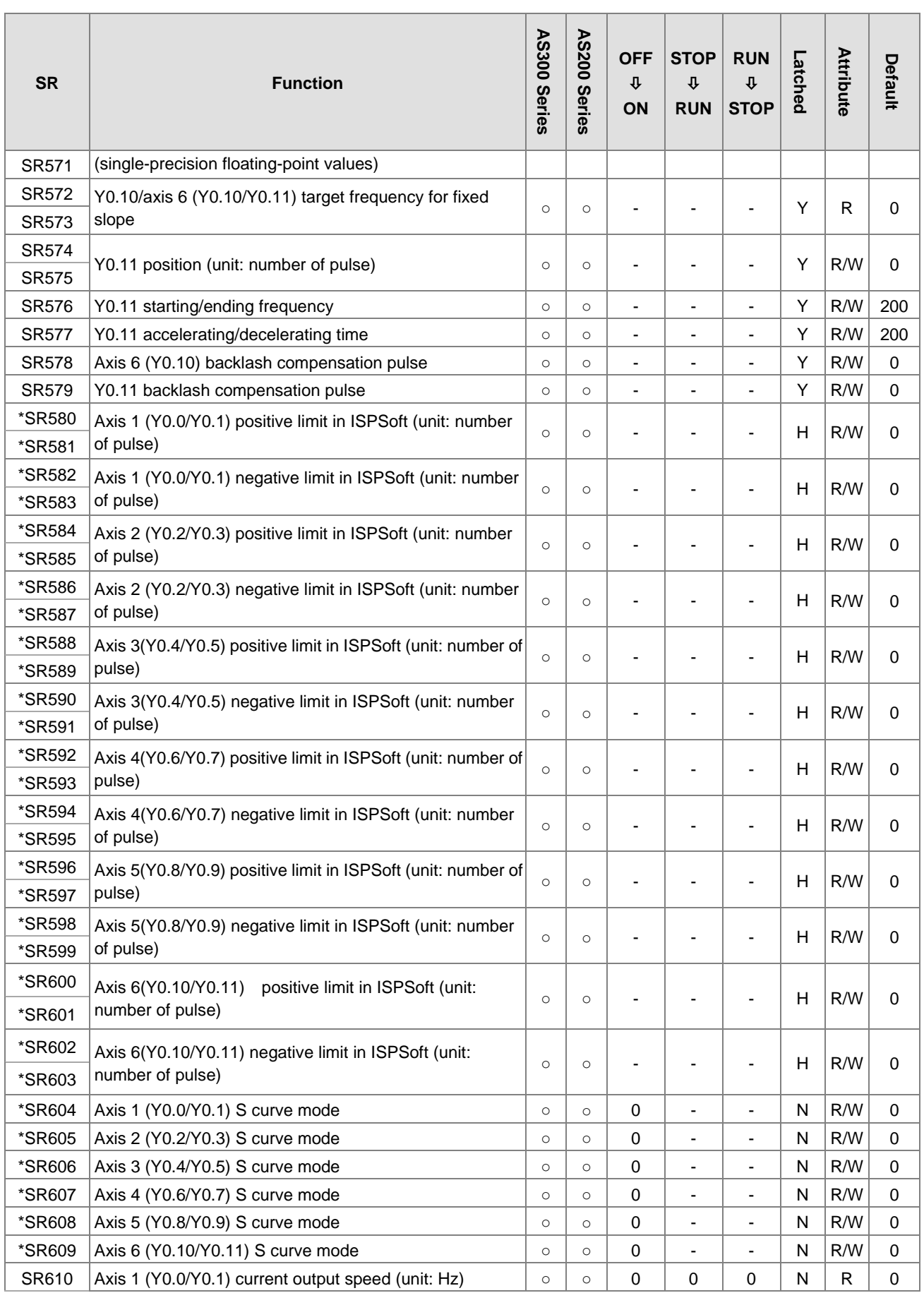

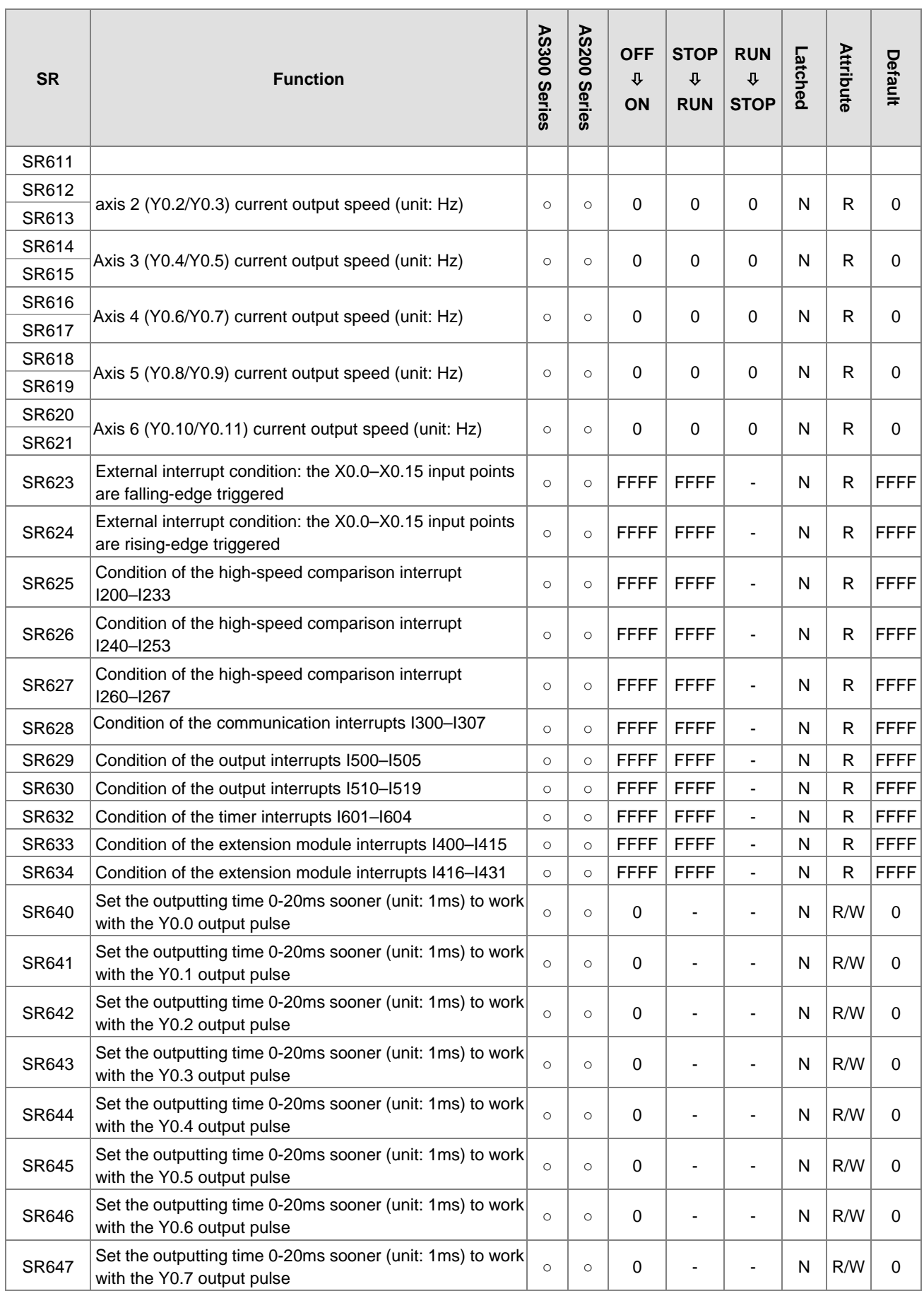

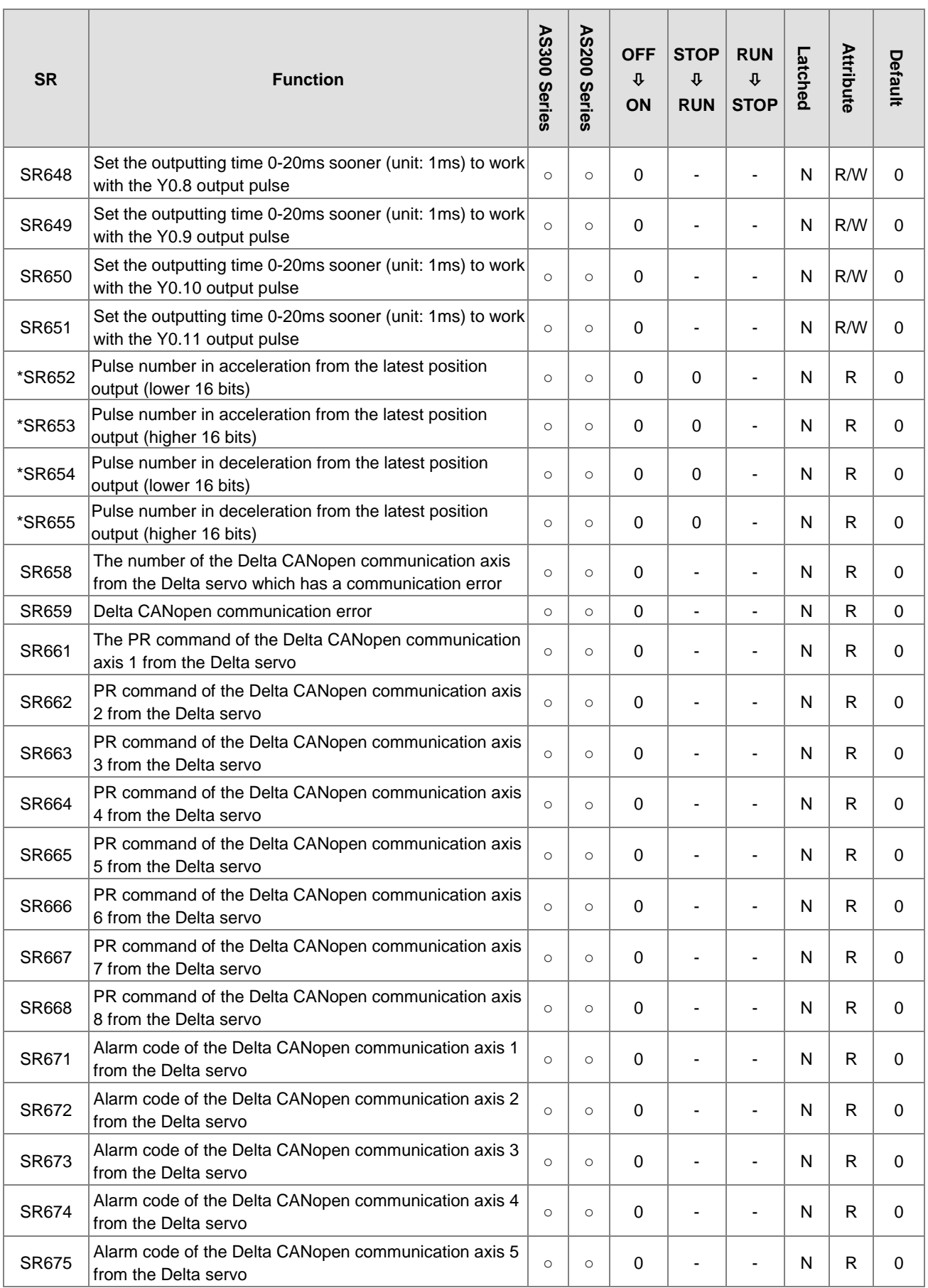

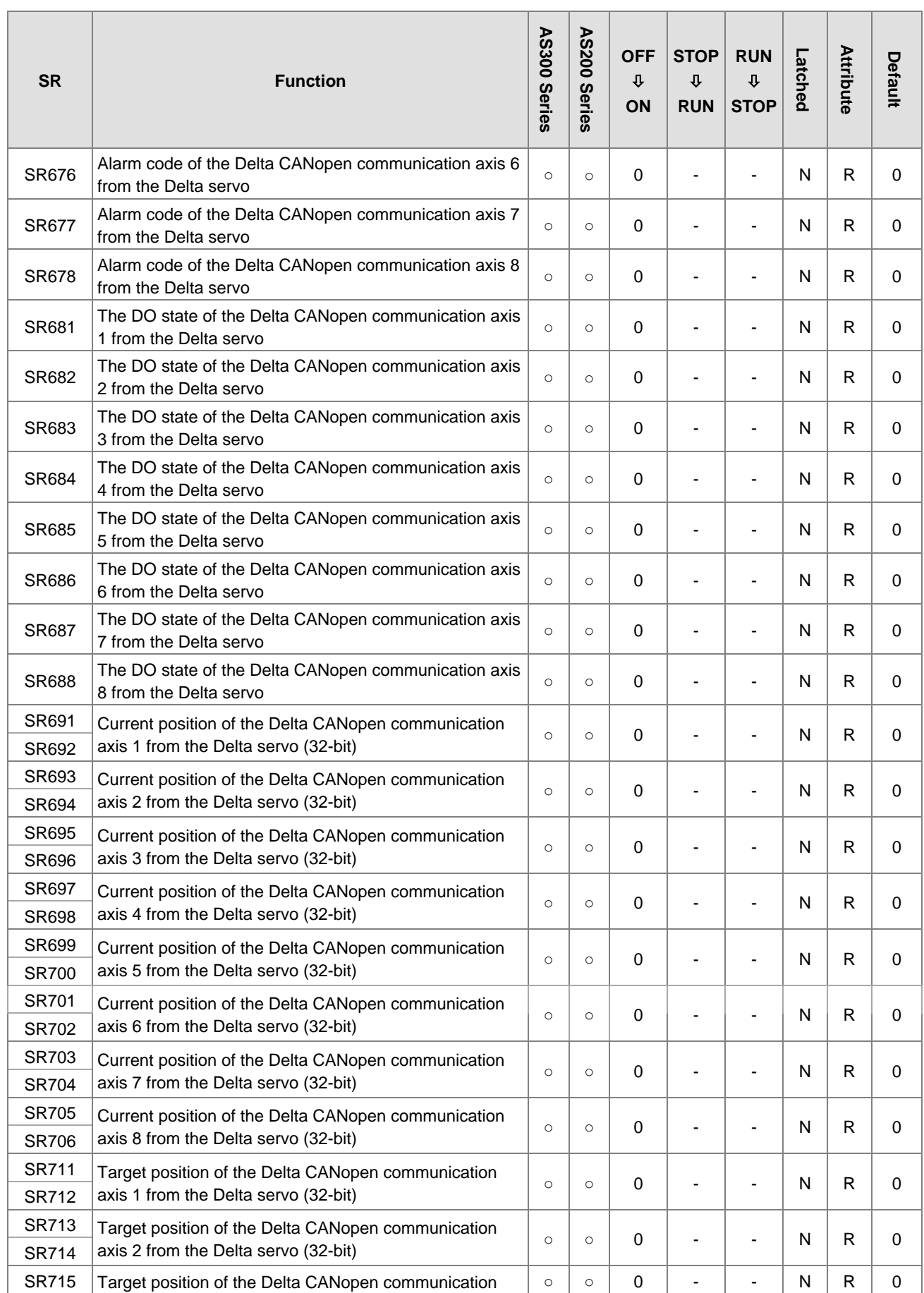

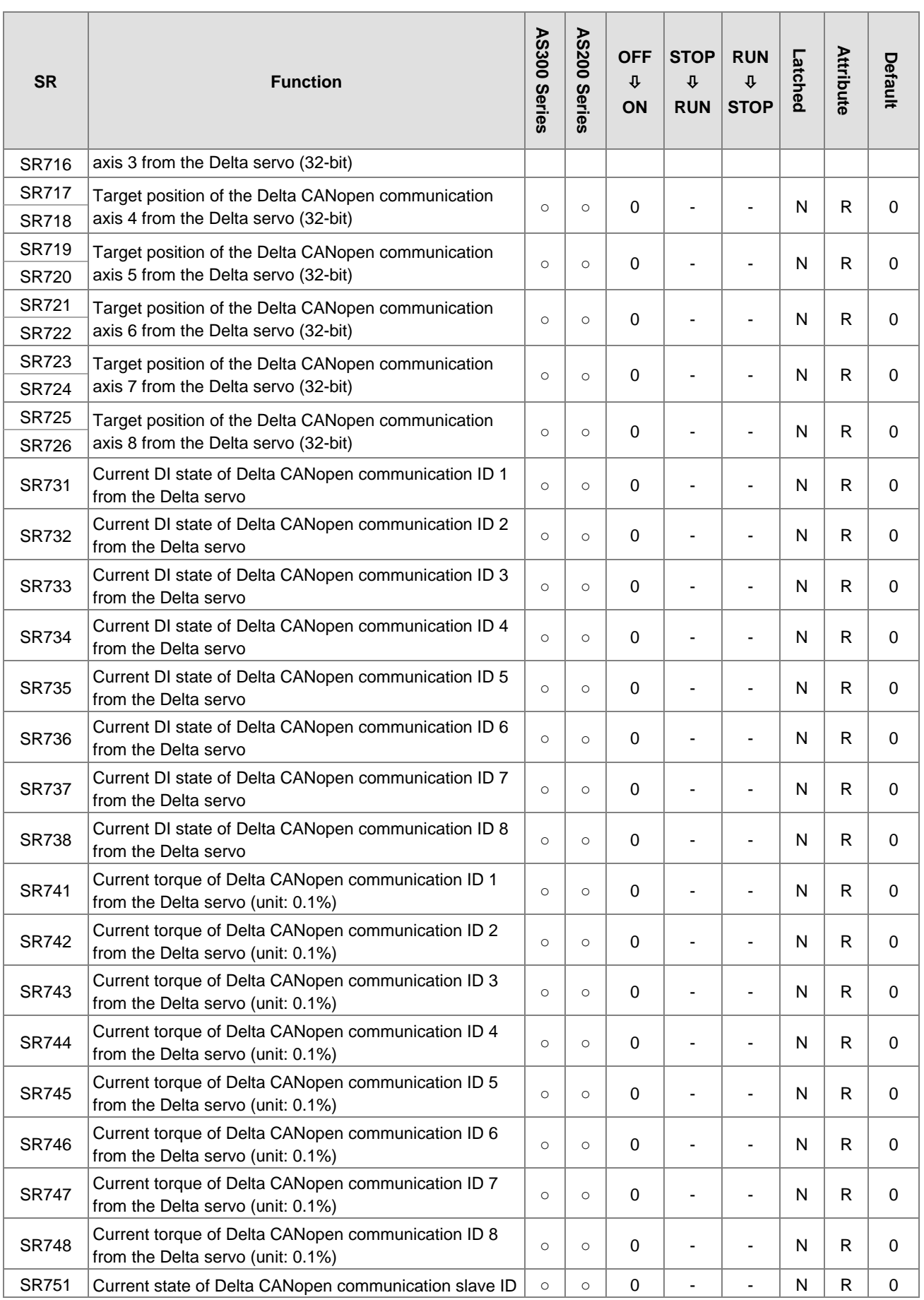

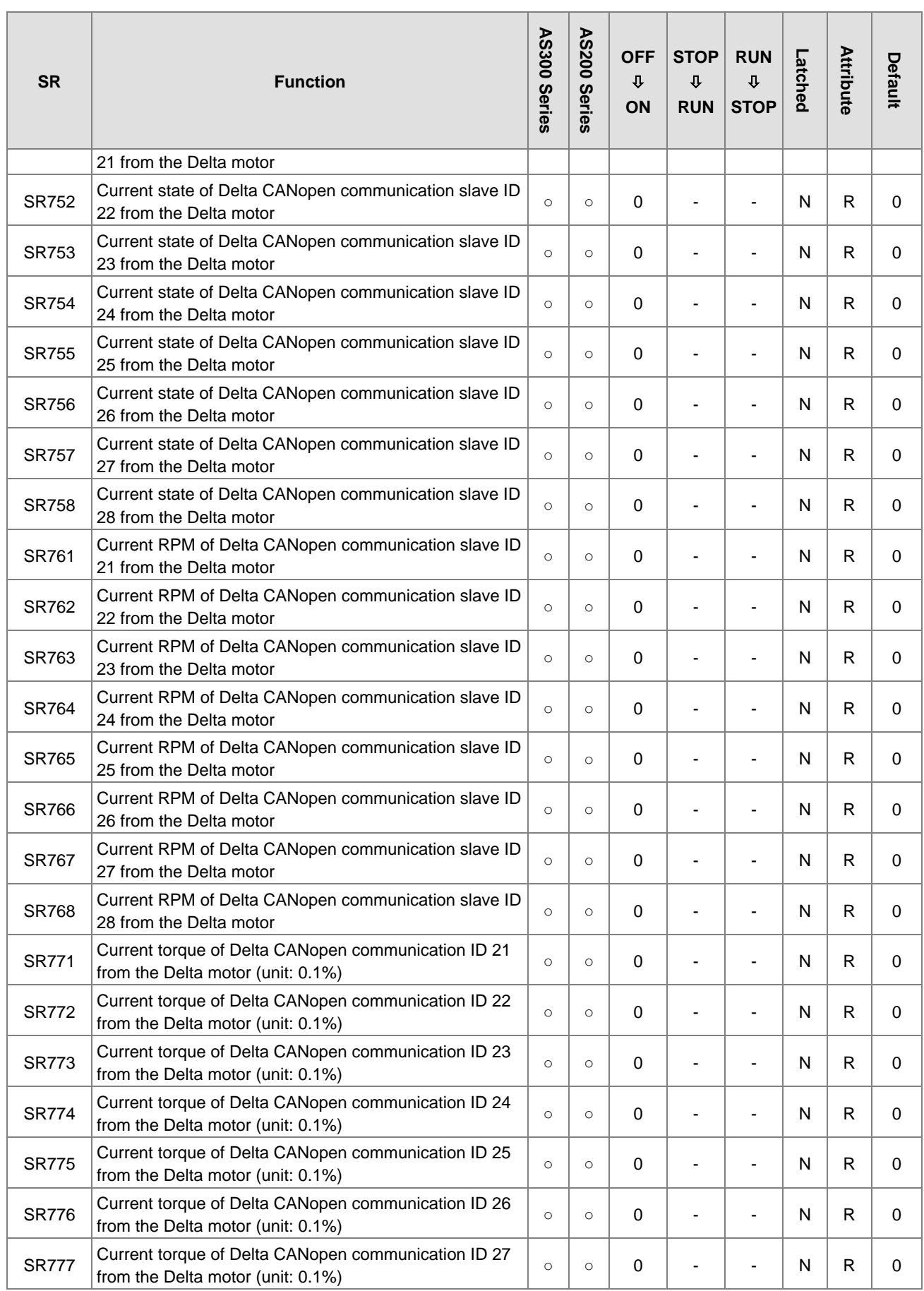

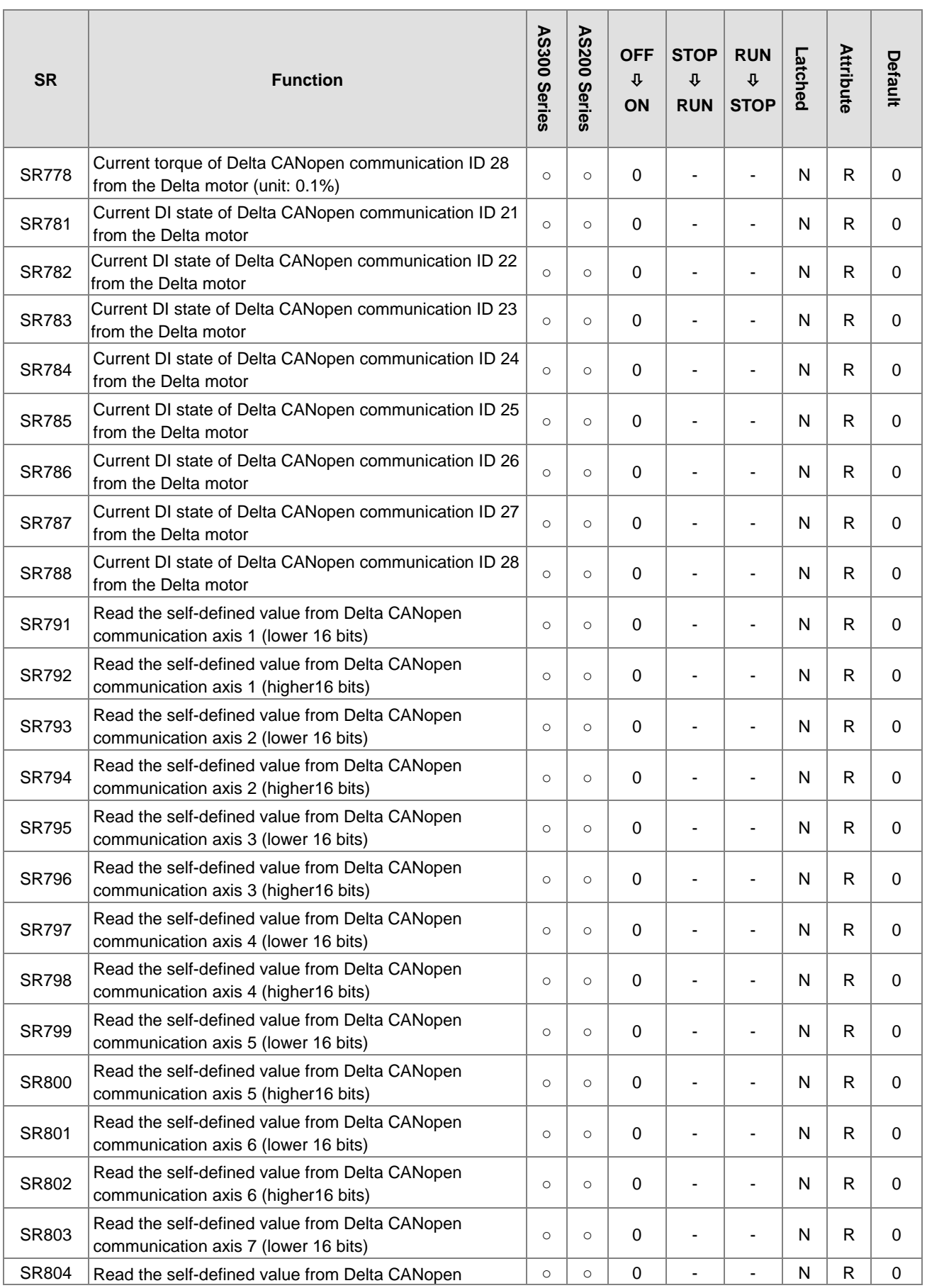

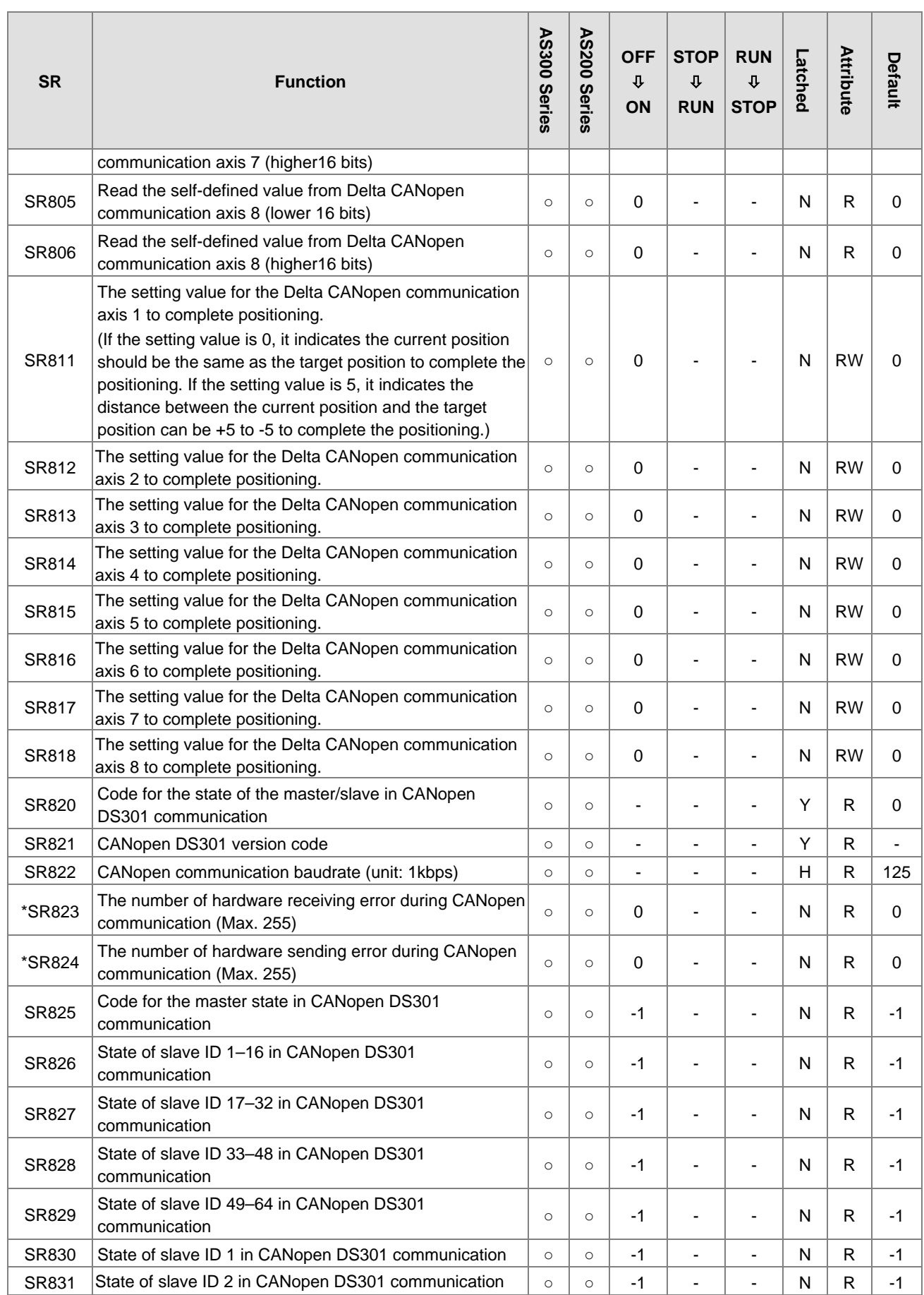

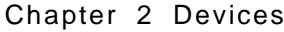

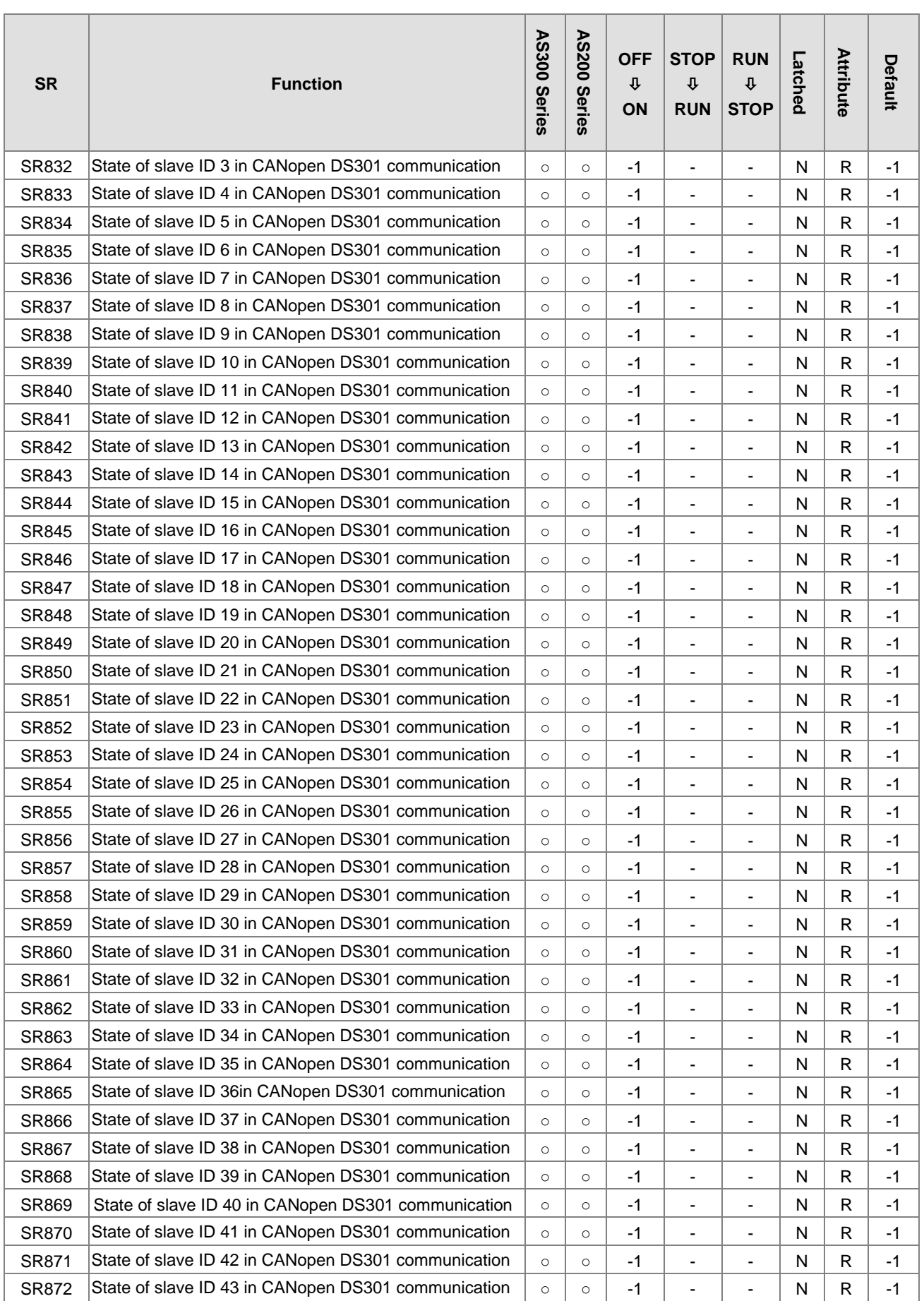
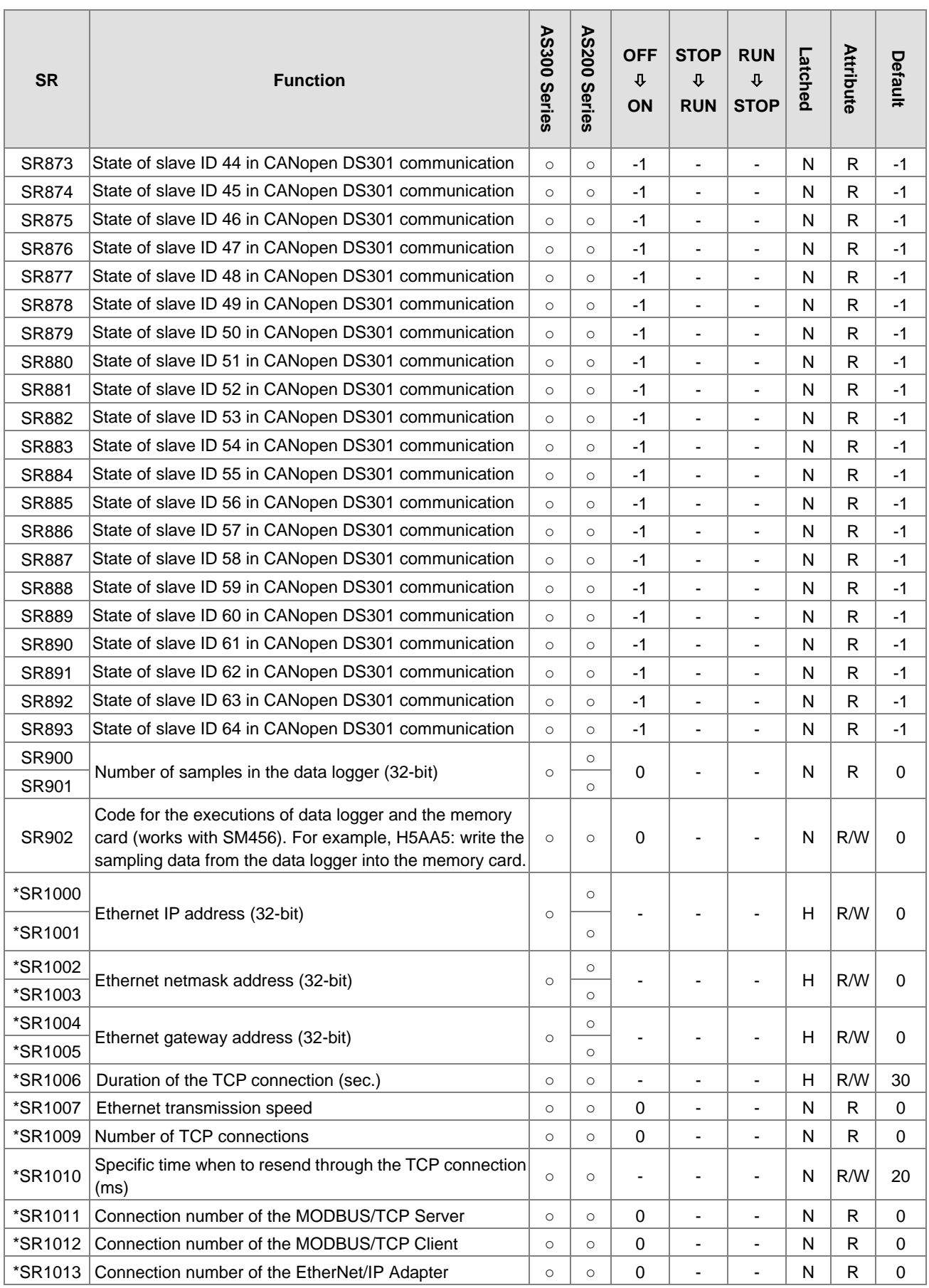

# Chapter 2 Devices

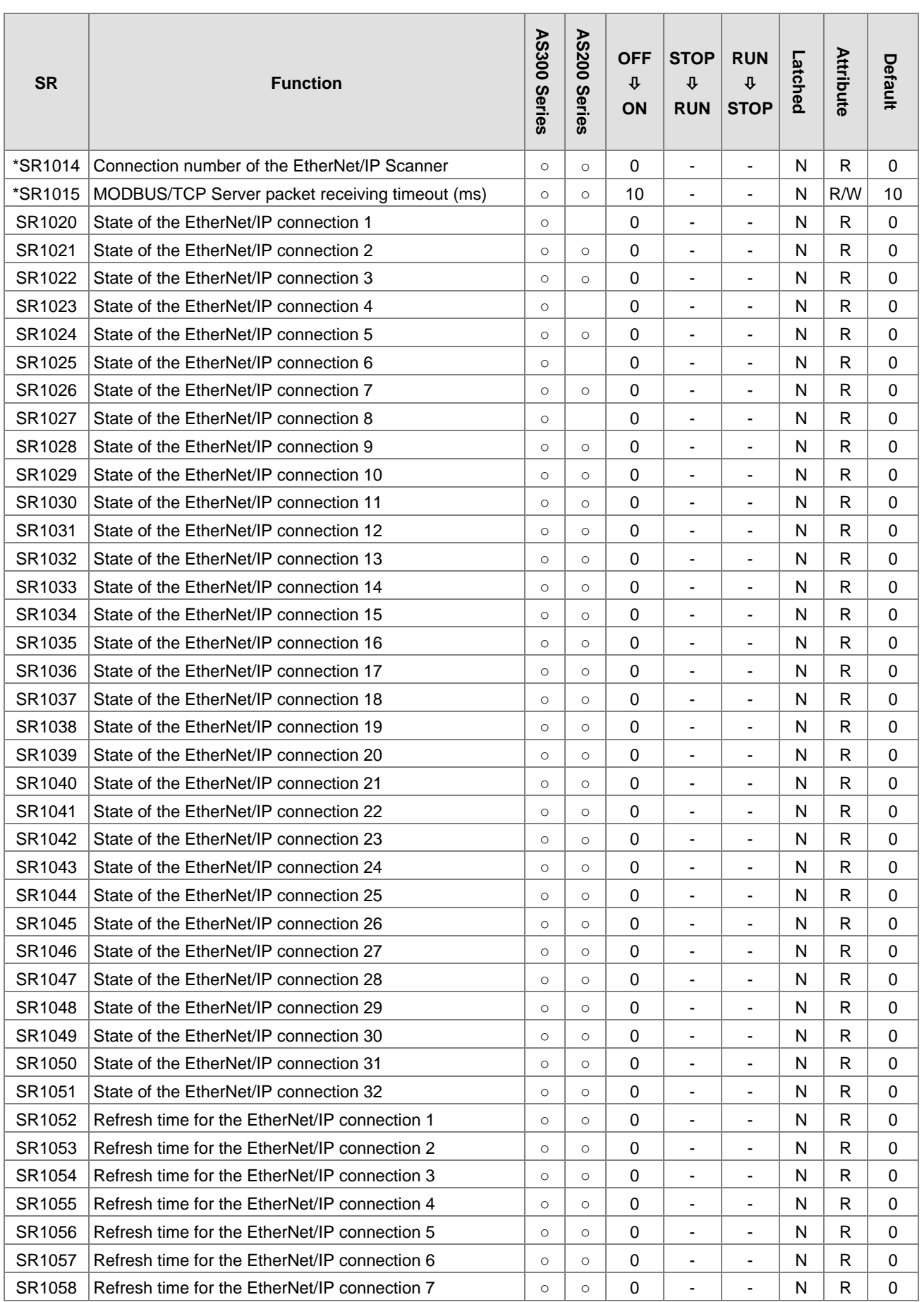

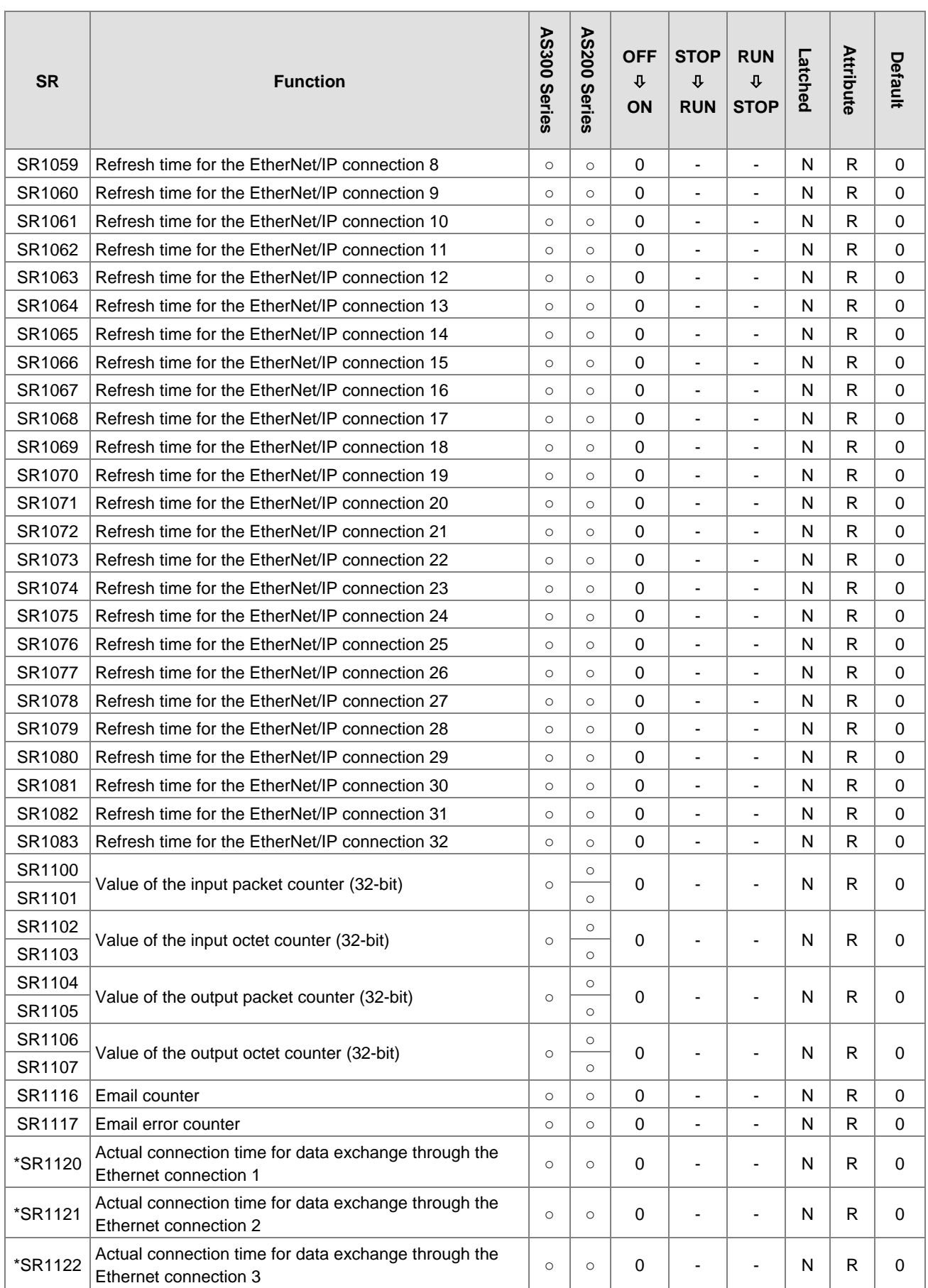

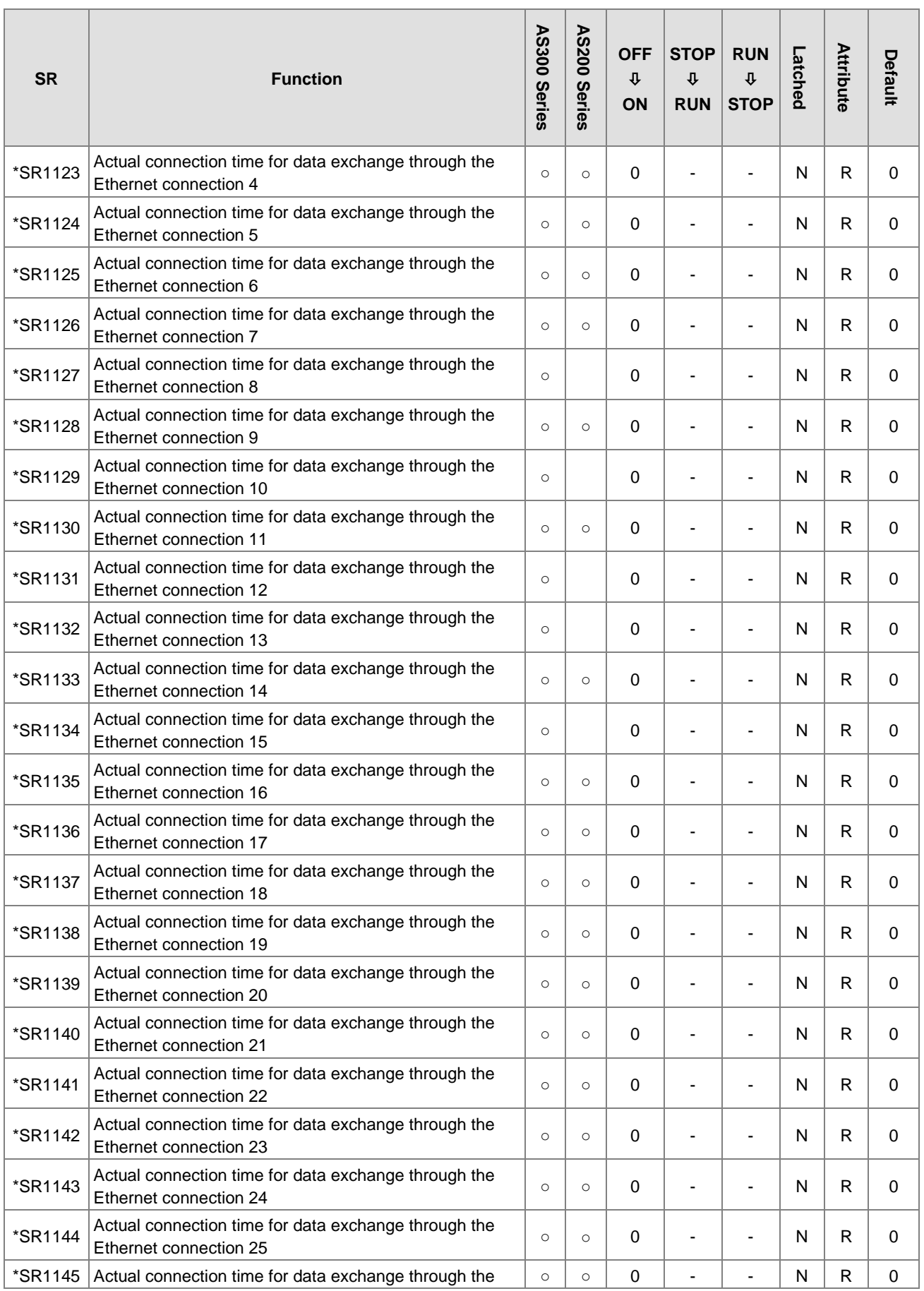

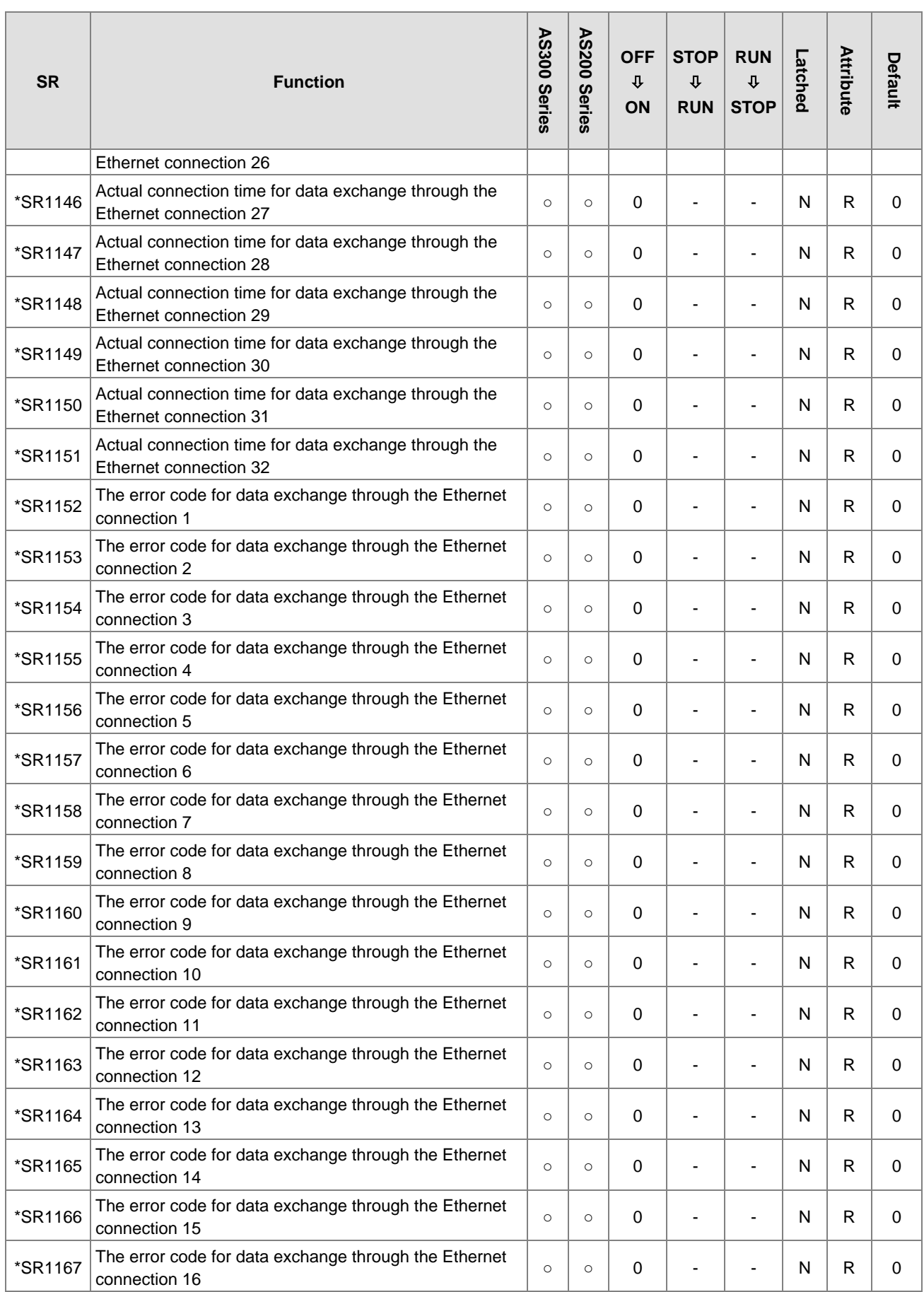

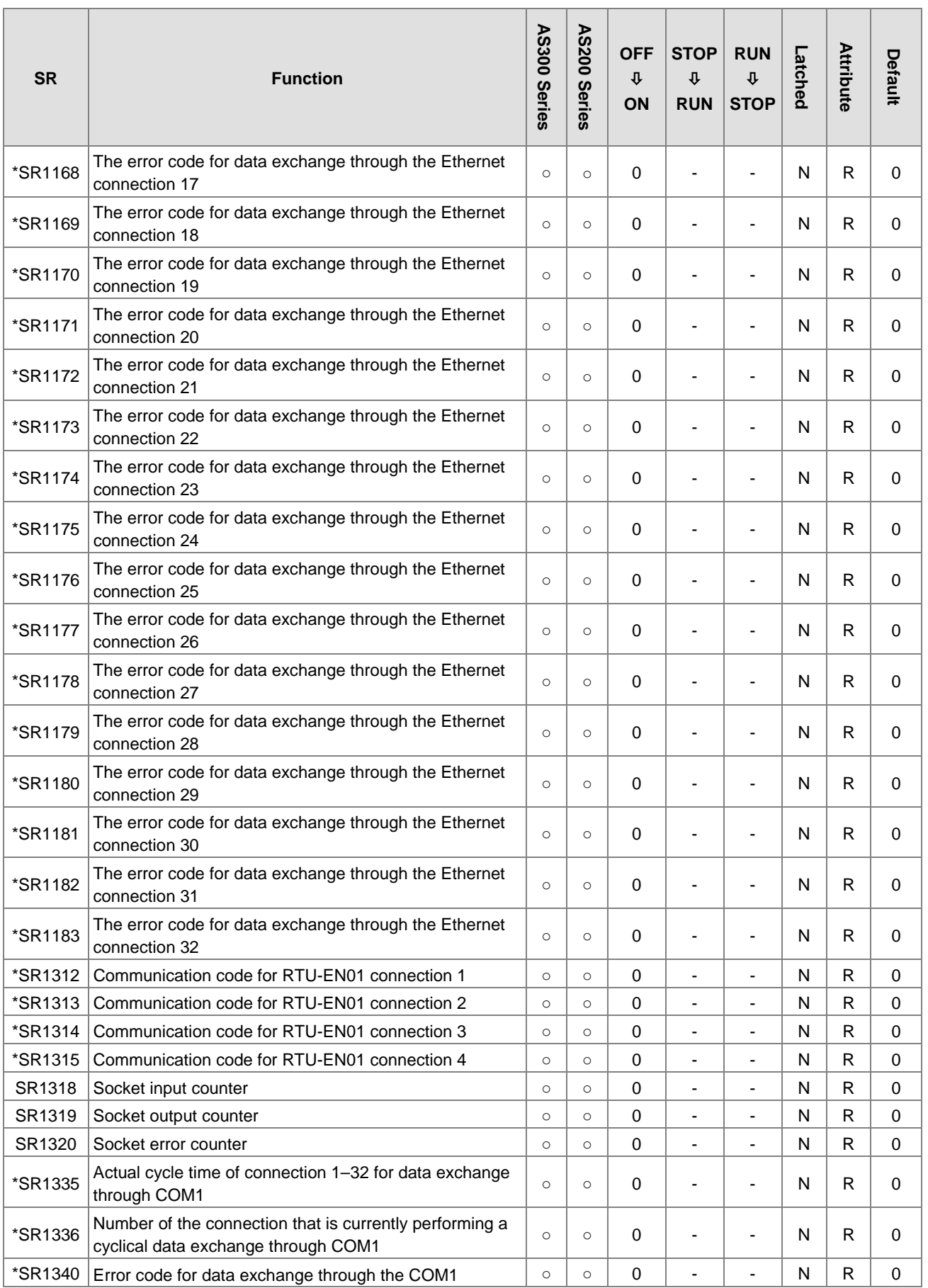

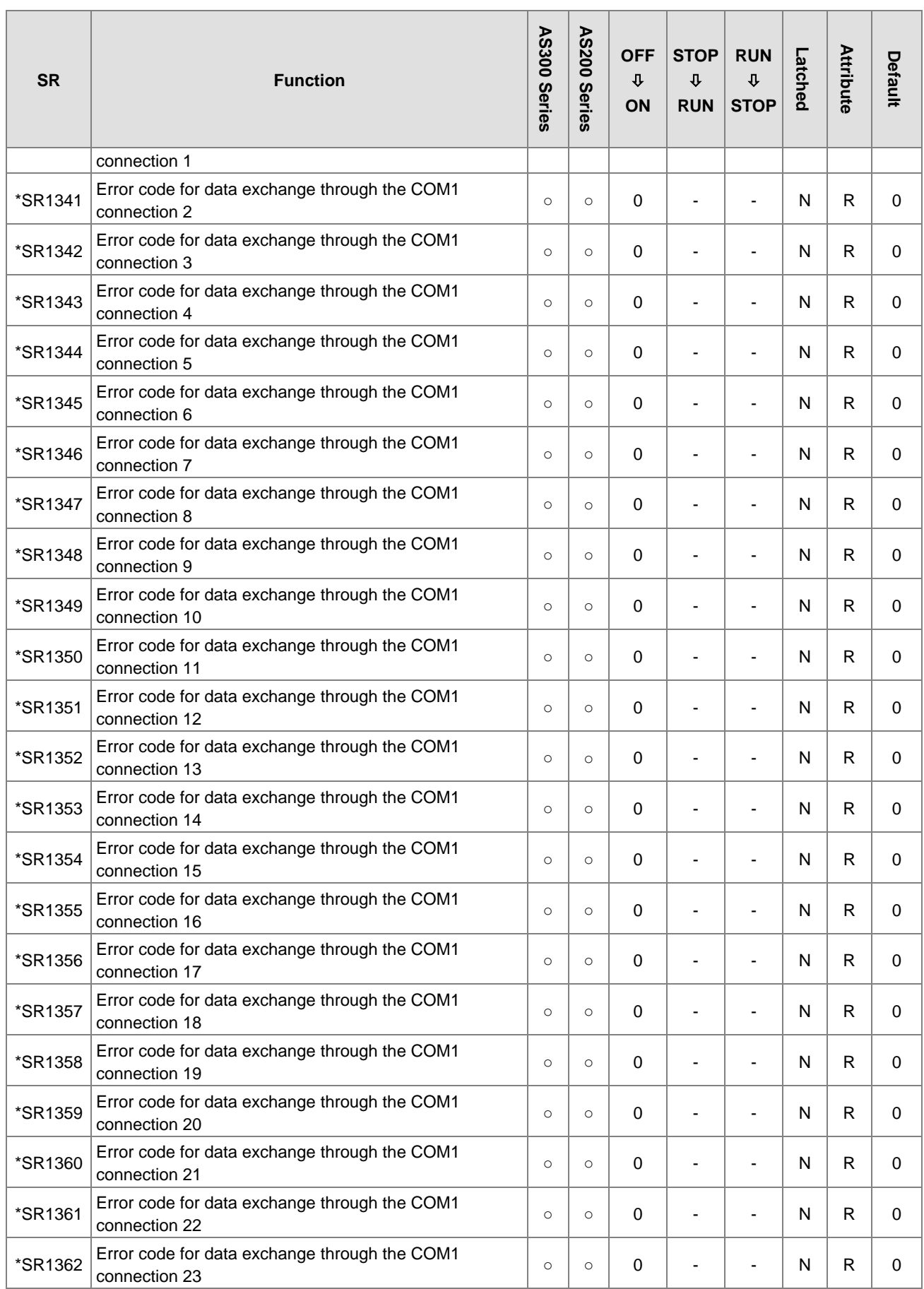

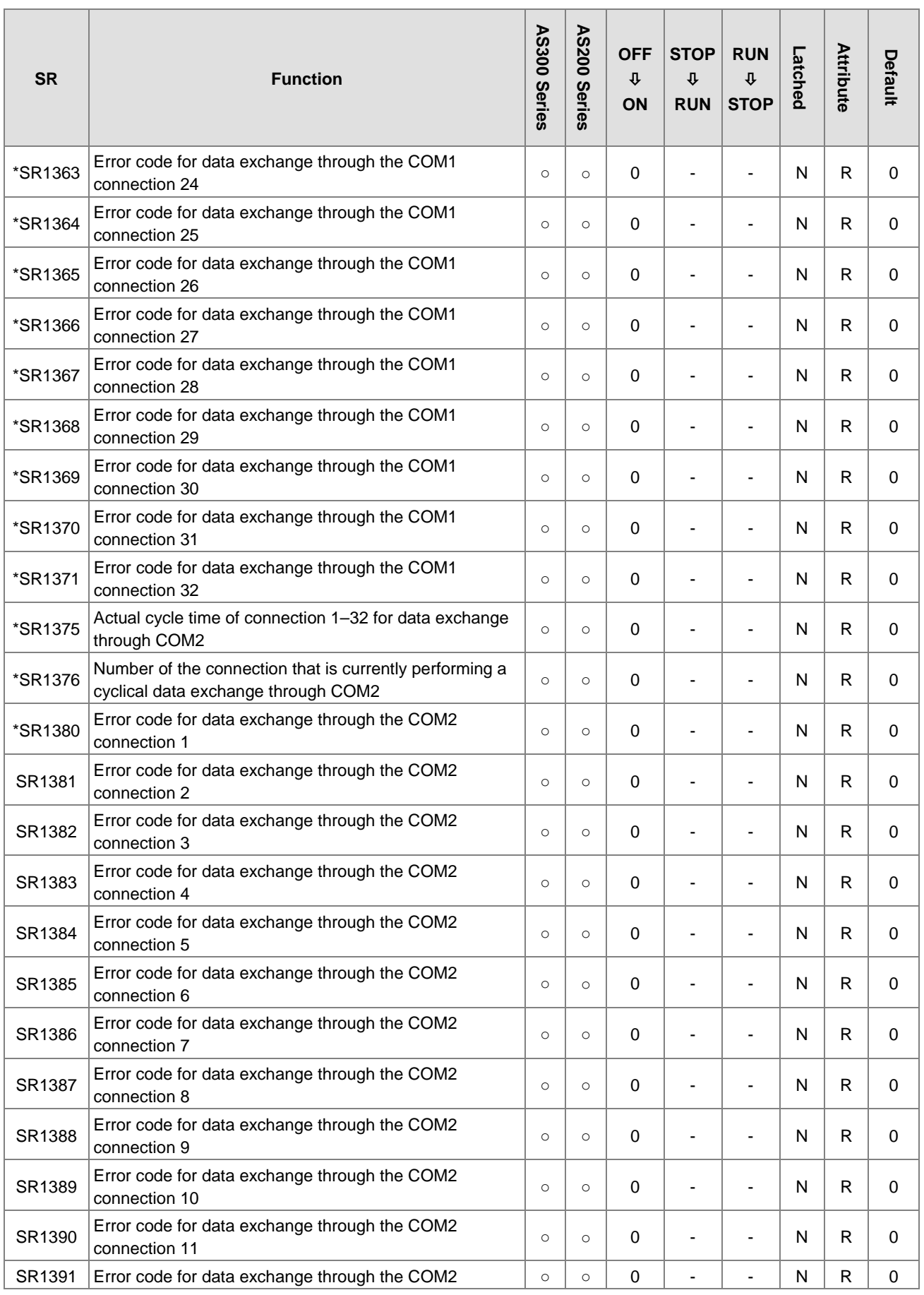

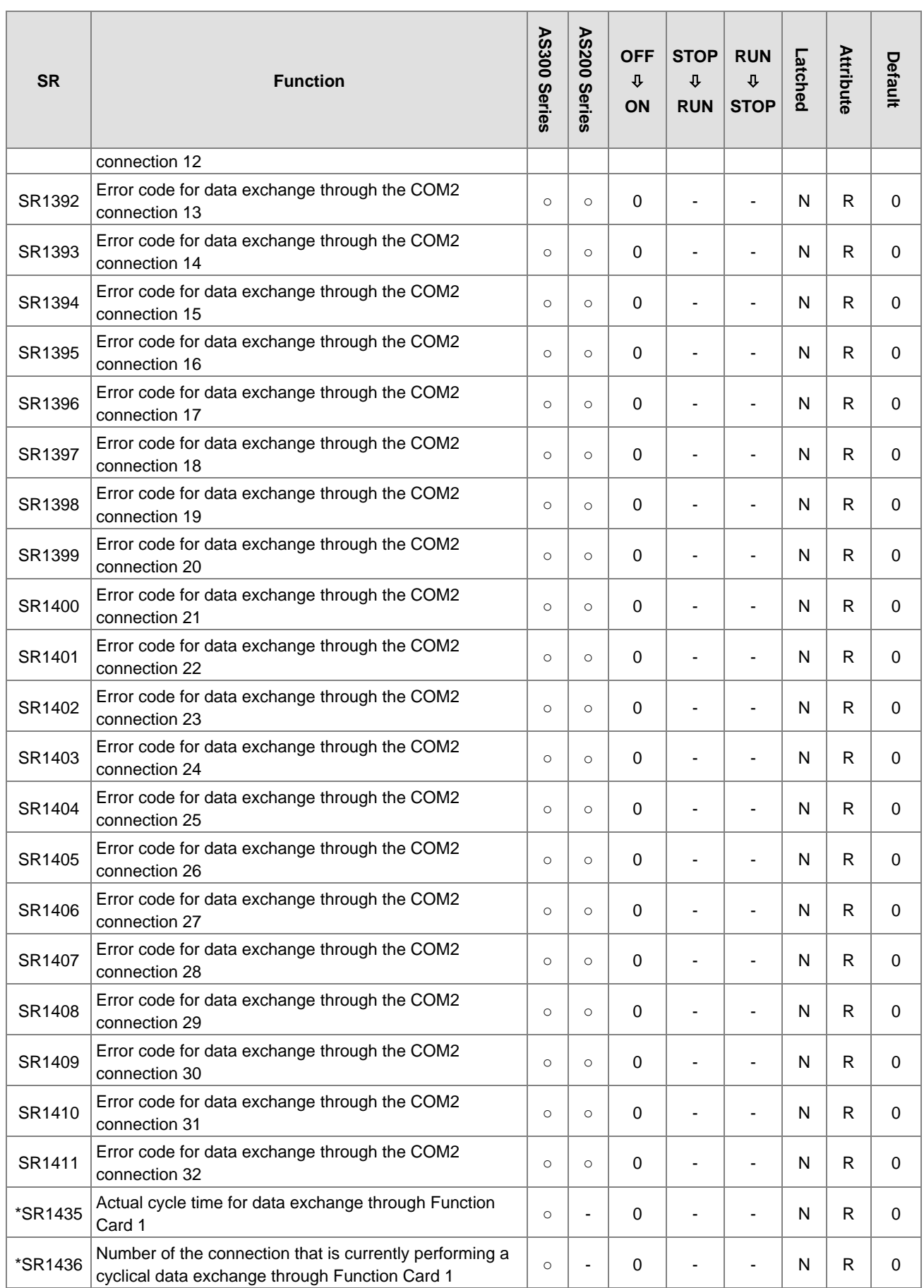

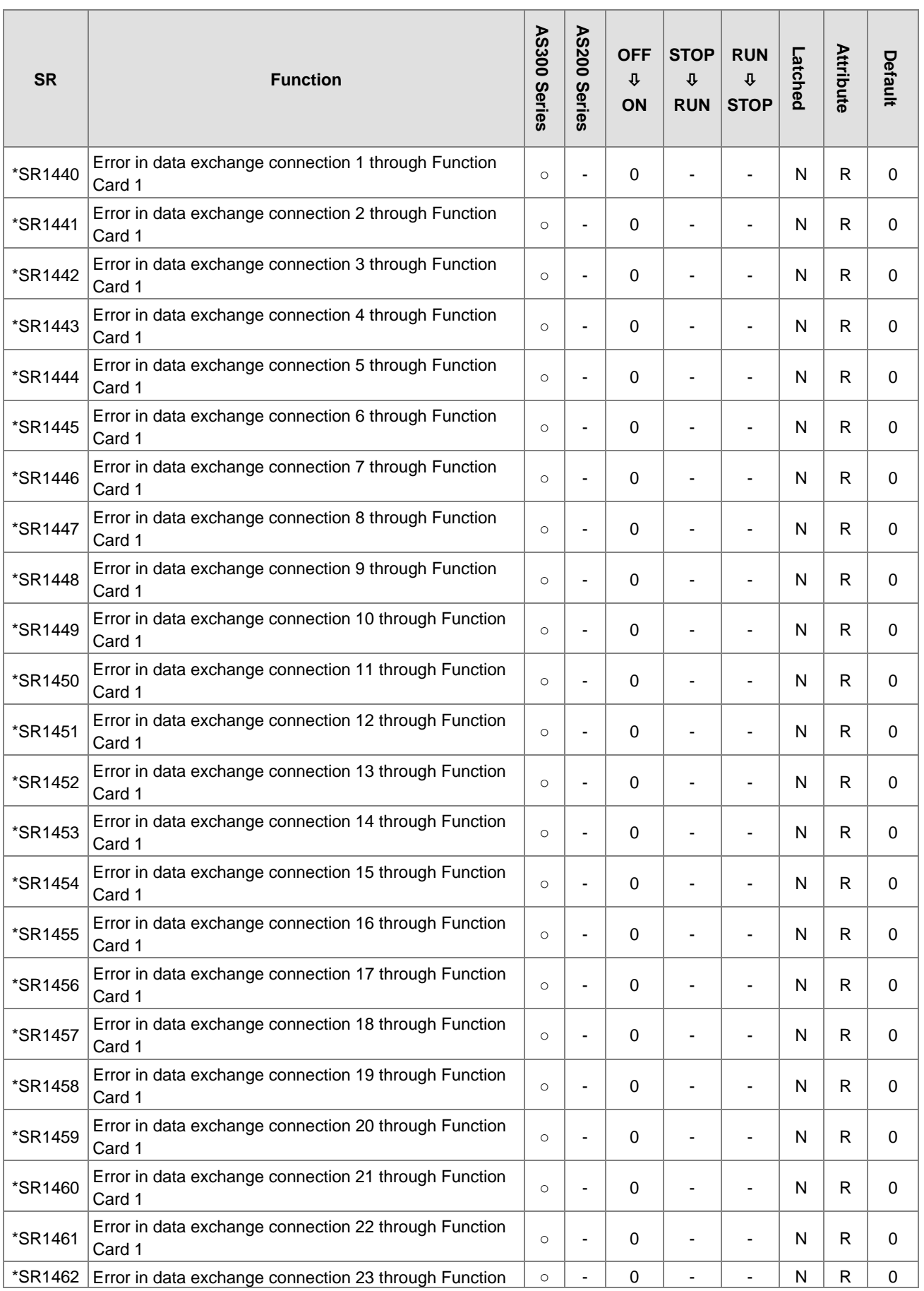

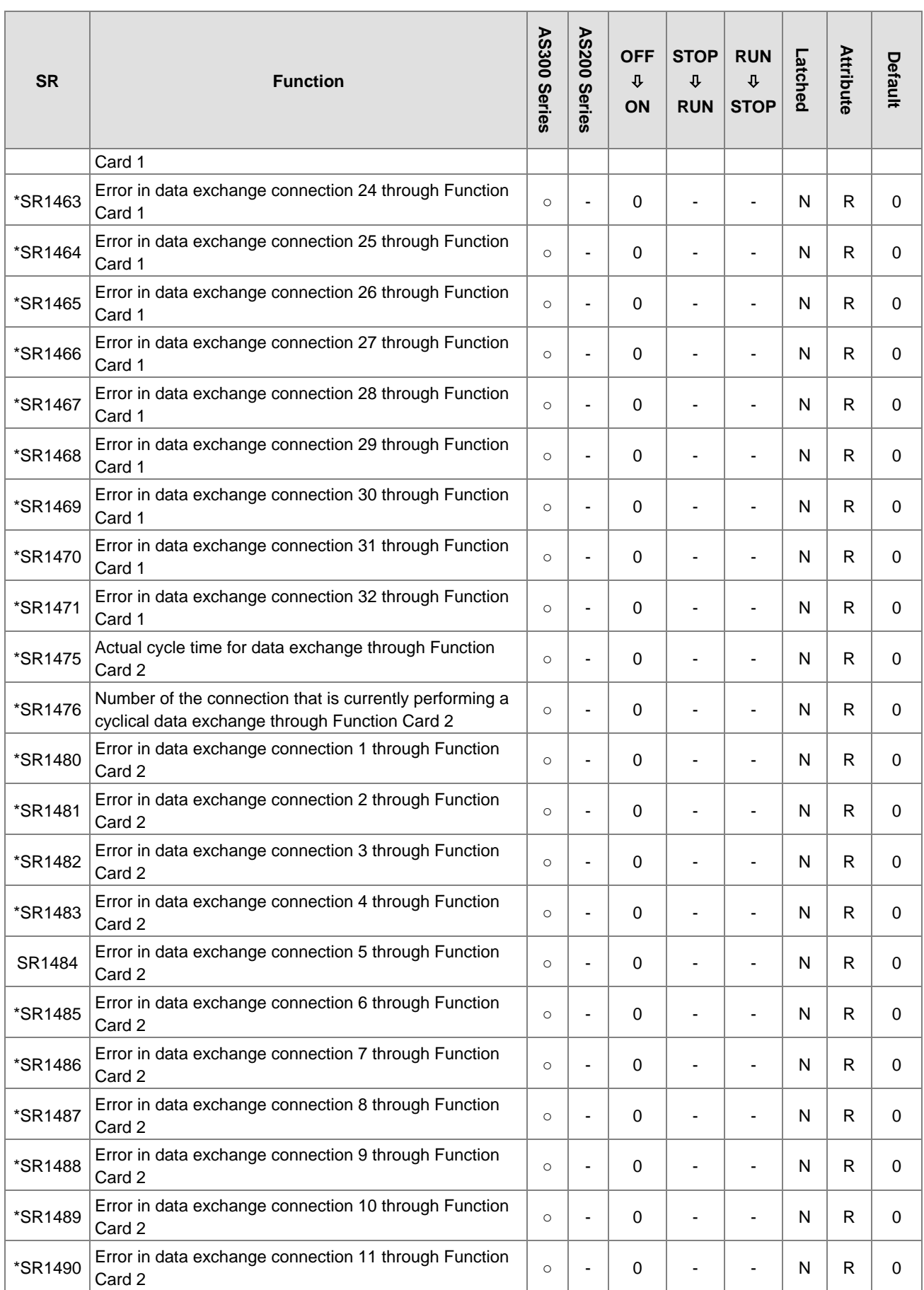

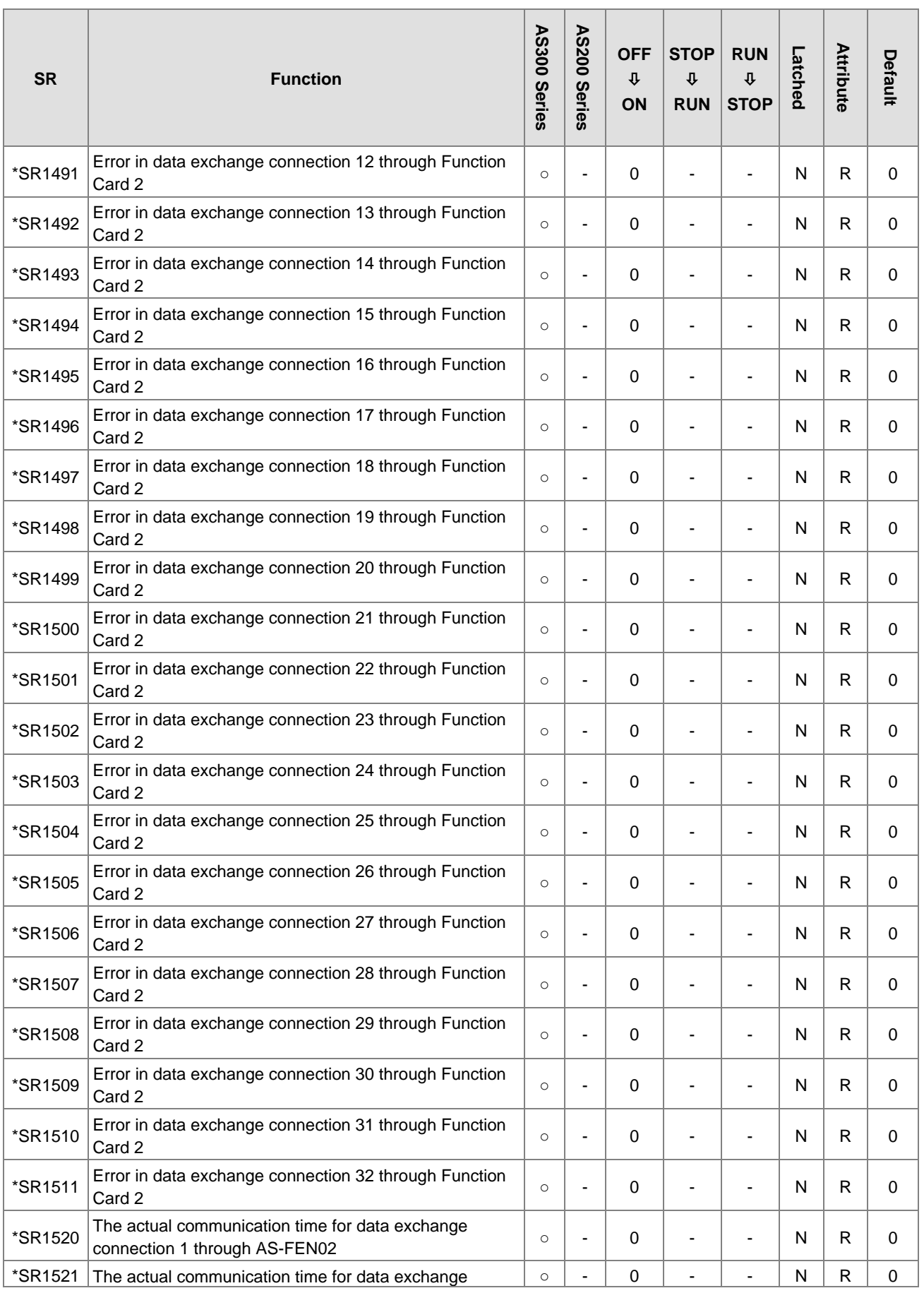

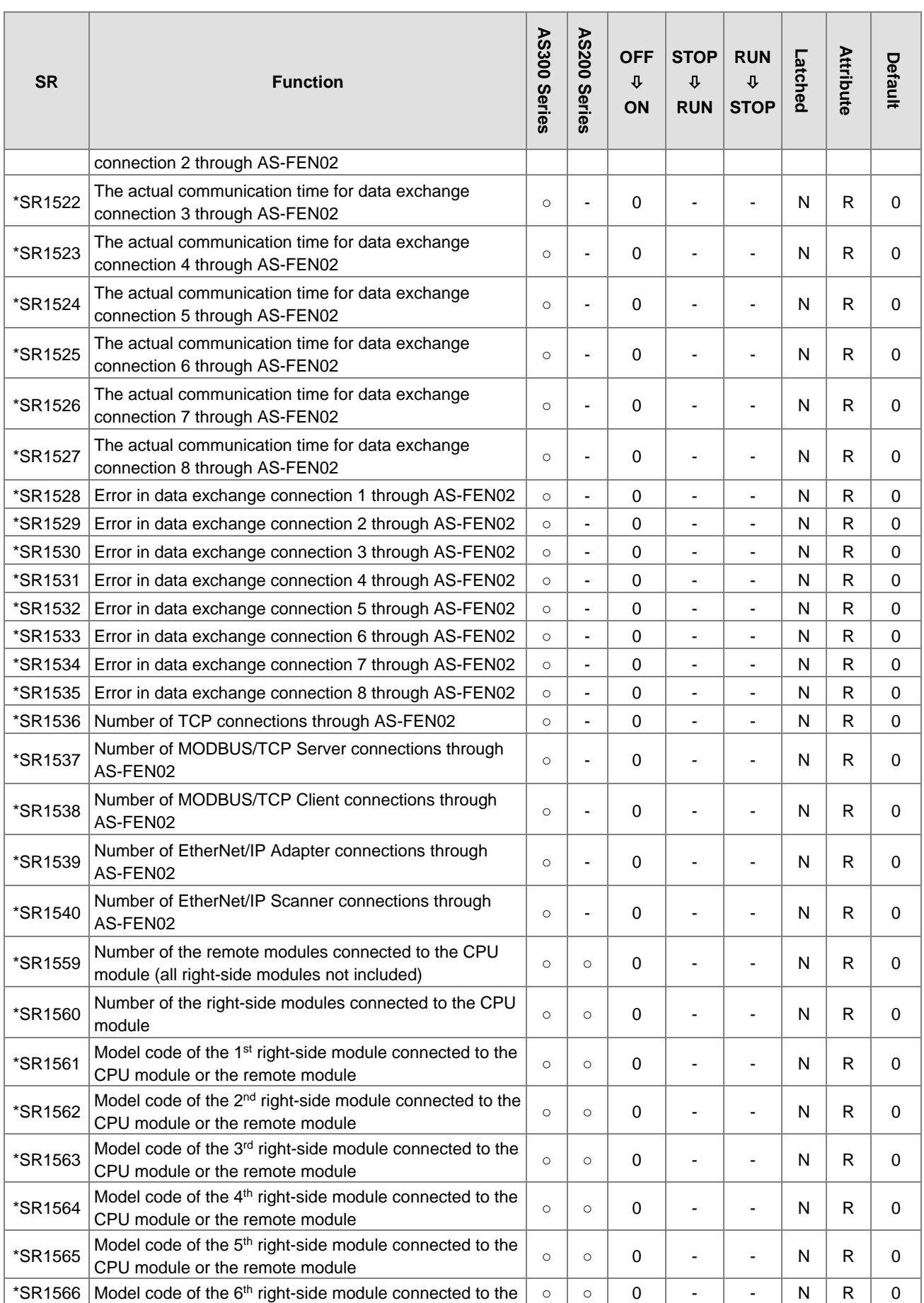

# Chapter 2 Devices

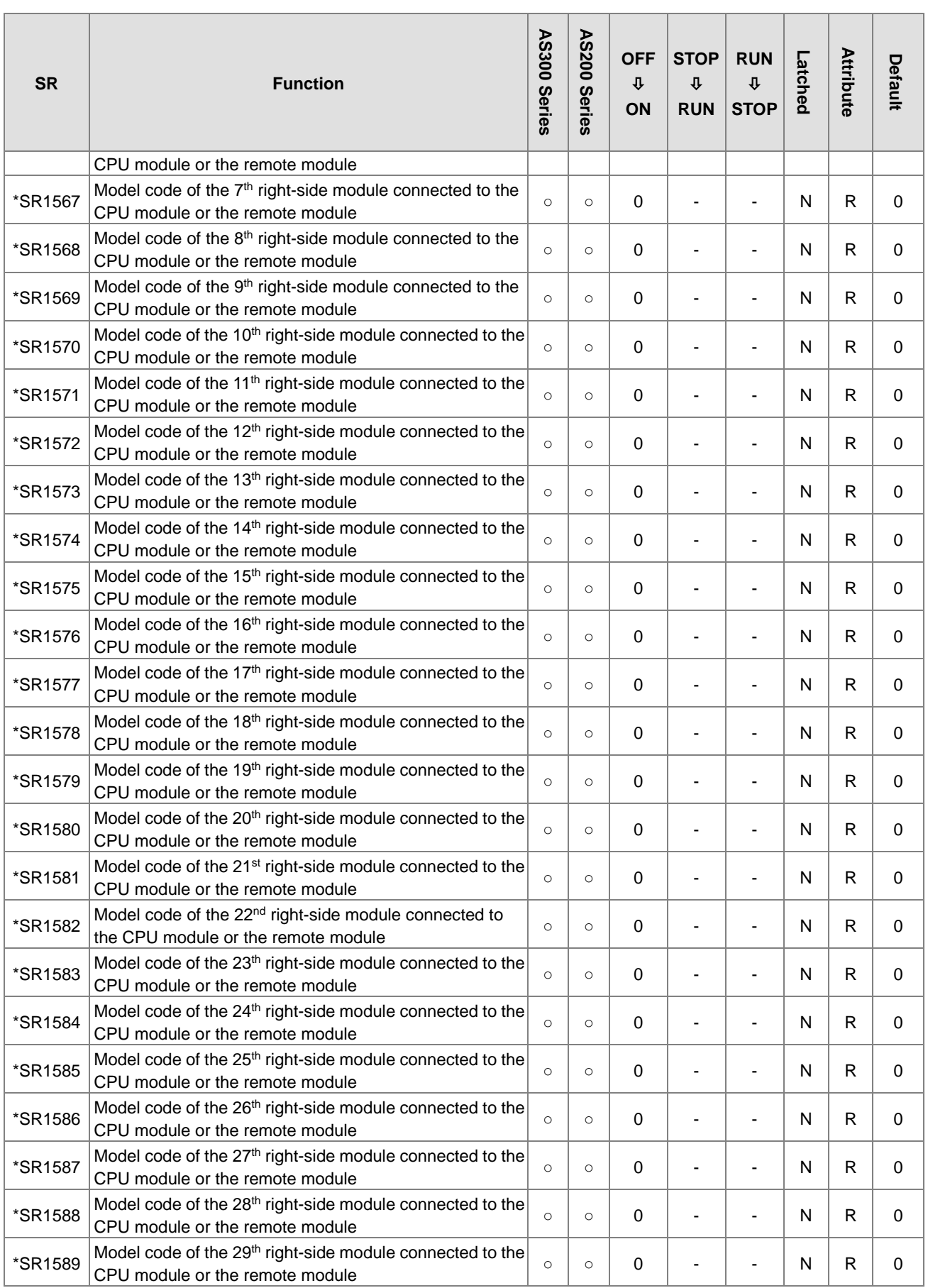

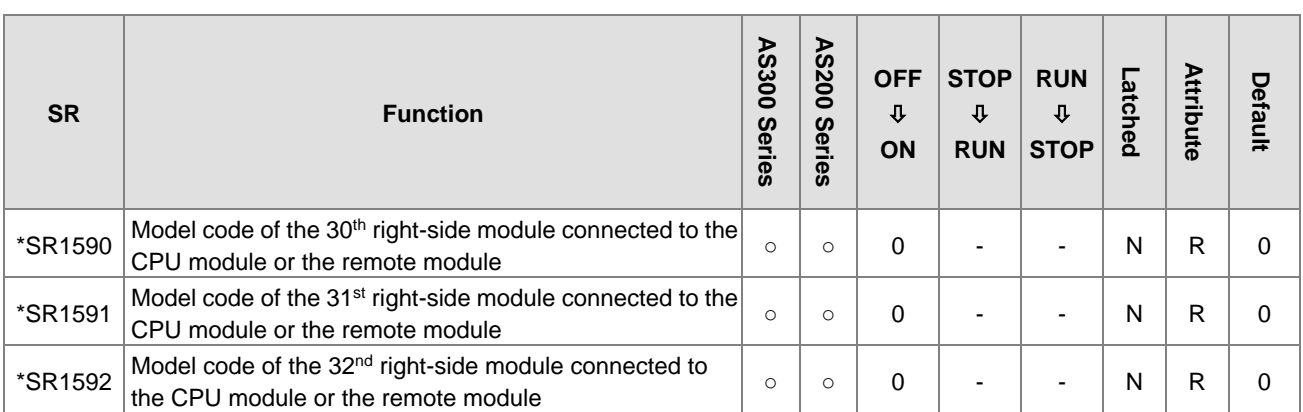

Note 1: for SR\*, refer to SM/SR table for more details

Note 2: the communication card in the table refers to AS-F232, AS-F422 and AS-F485.

# **2.2.15 Special Data Registers Refresh Conditions**

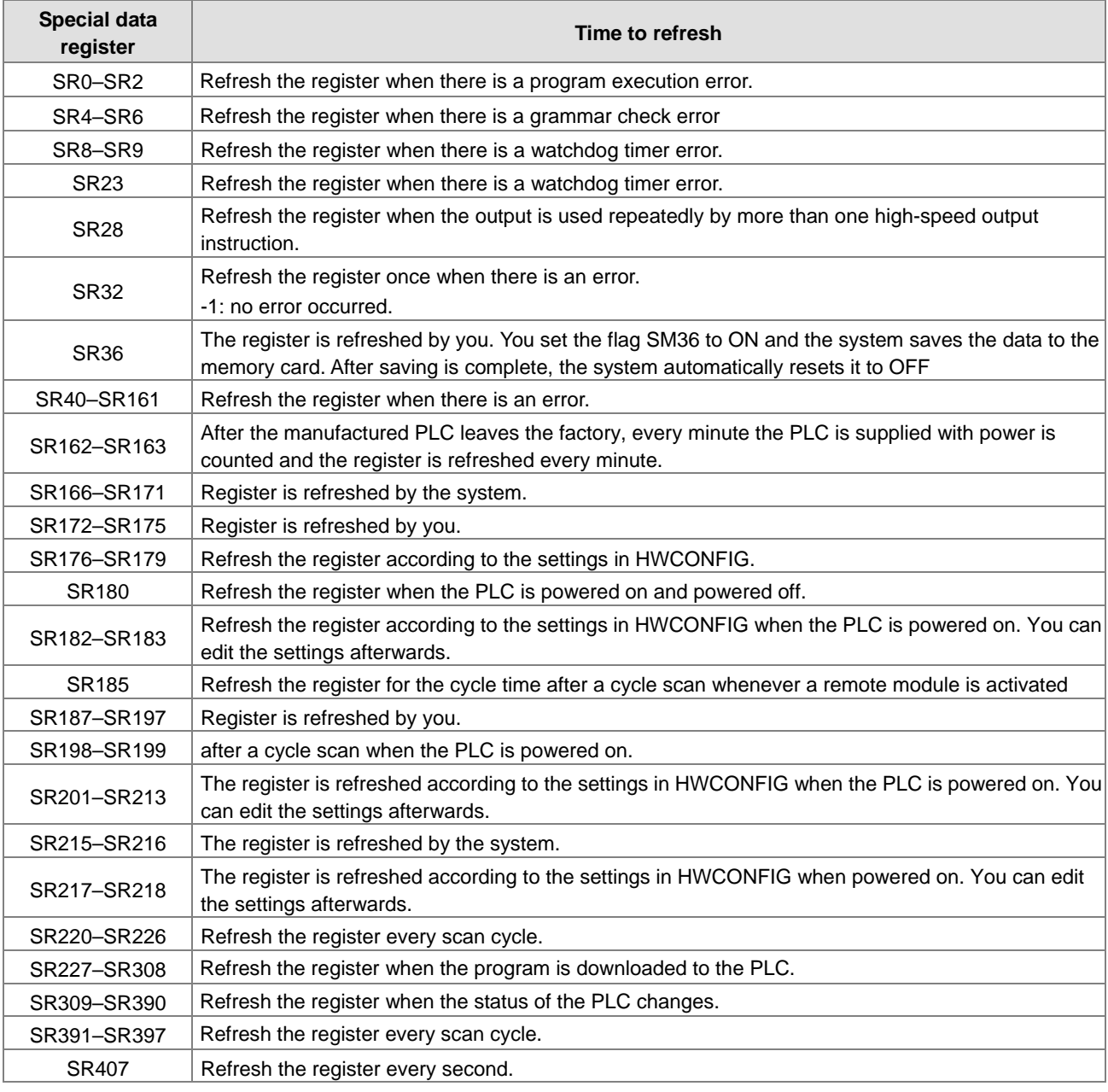

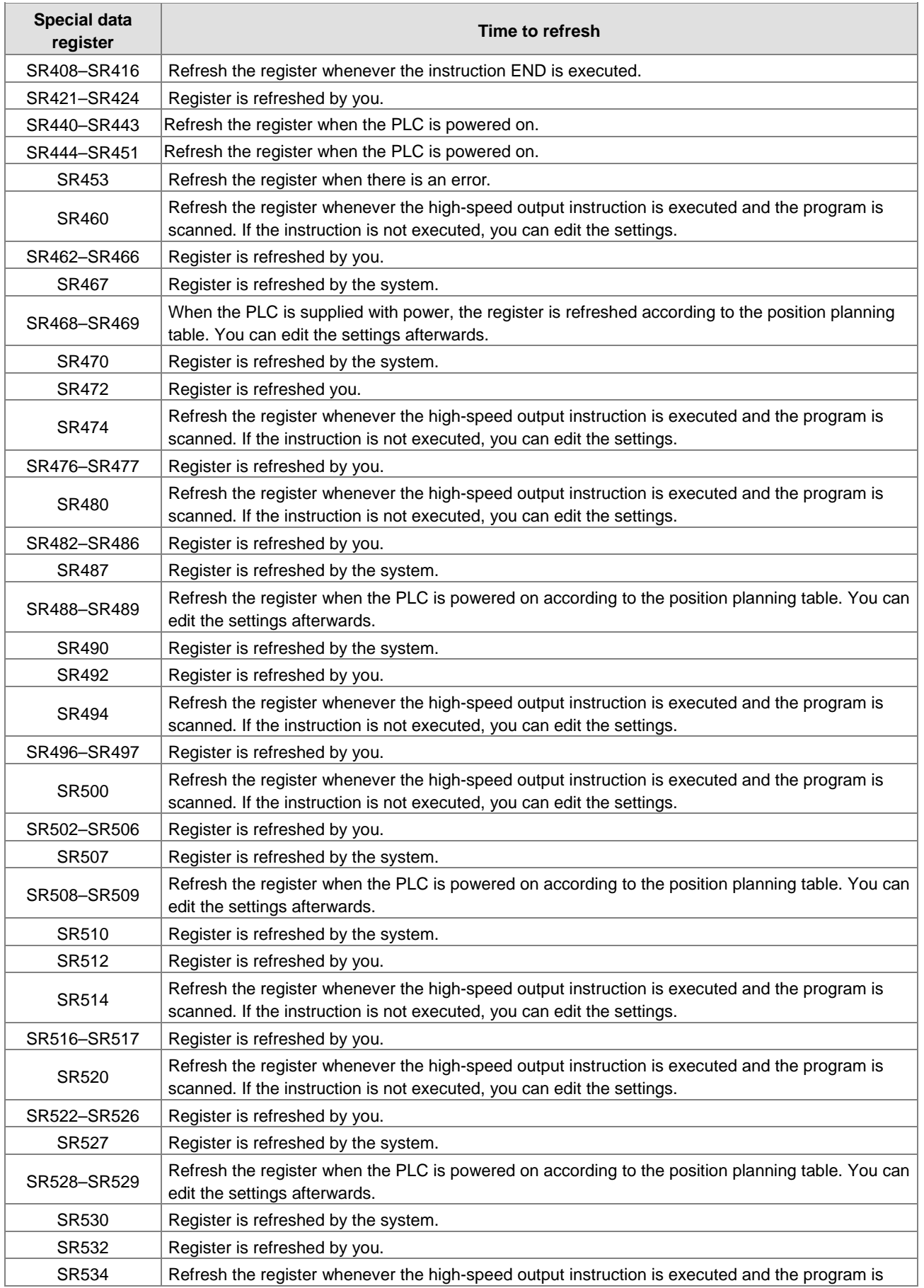

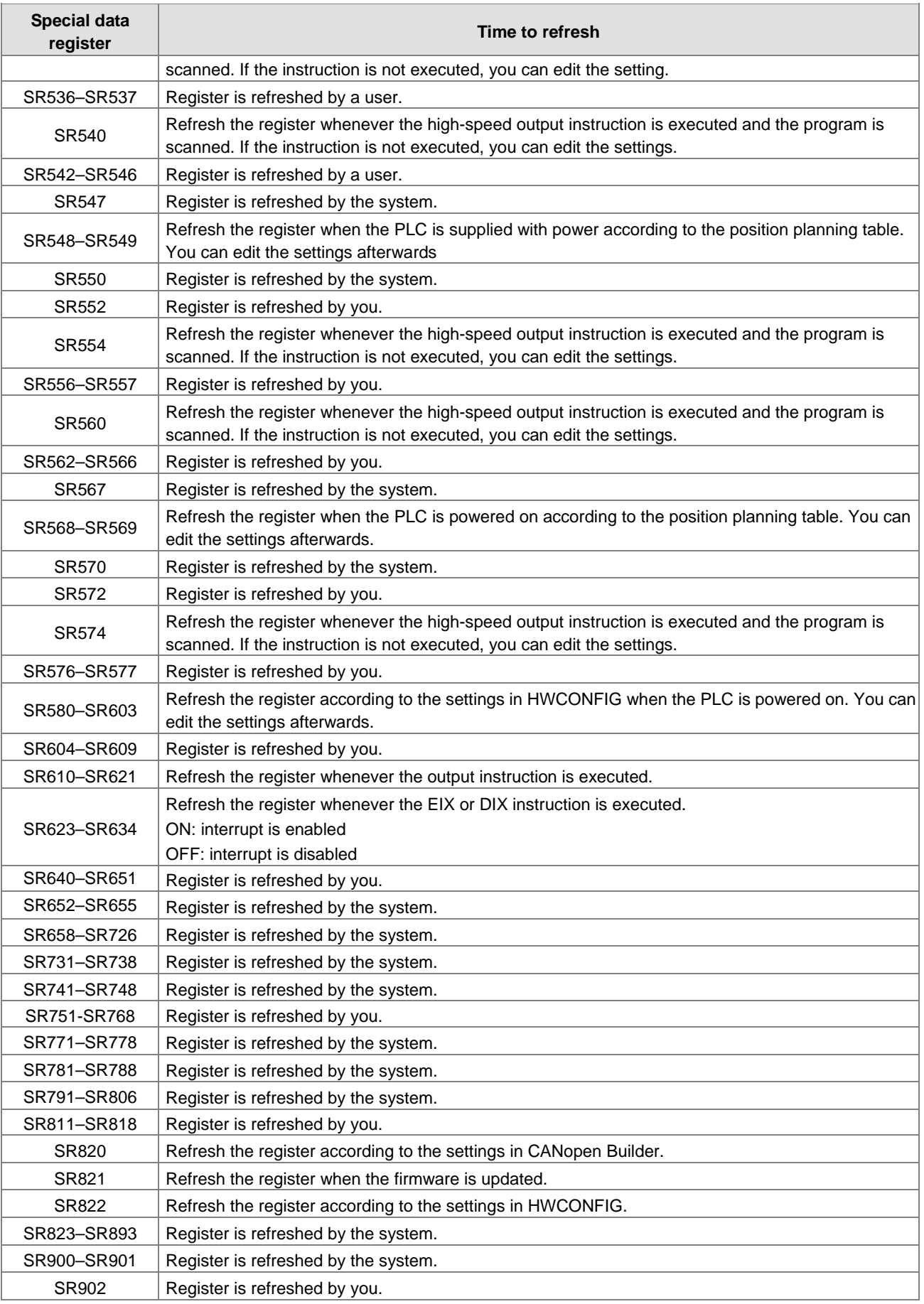

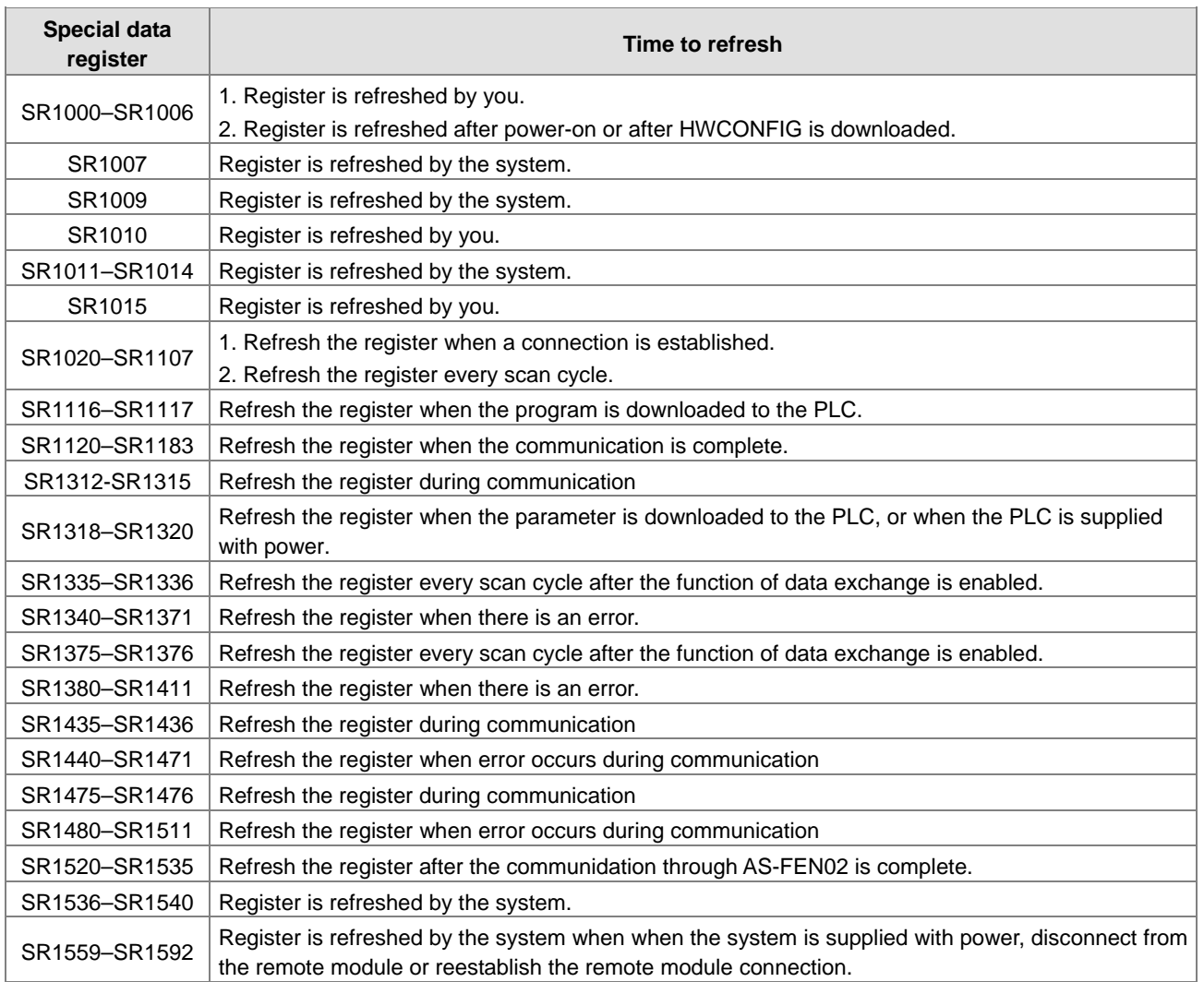

## **2.2.16 Additional Remarks on Special Auxiliary Relays and Special Data Registers**

## **1. Scan timeout timer**

• SM8/SR8

When a scan timeout occurs during the execution of the program, the error LED on the PLC changes to continuous ON, and SM8 changes to ON.

SR8 contains the step address at which the watchdog timer changed to ON.

### **2. Clearing the warning light**

 $\bullet$  SM22

Setting SM22 to ON clears the error log and the warning light.

## **3. The real-time clock**

● SM220, SR220-SR226, and SR391-SR397

SM220: Calibrate the real-time clock within ±30 seconds

When SM220 changes from OFF to ON, the system calibrates the real-time clock.

If the second value in the real-time clock is in the range 0–29, the minutes value is fixed, and the seconds value

#### is cleared to zero.

If the value of the second in the real-time clock is in the range 30–59, the minutes value increases by one, and the seconds value is cleared to zero.

This table lists the corresponding functions and values of SR220–SR226 and SR391–SR397.

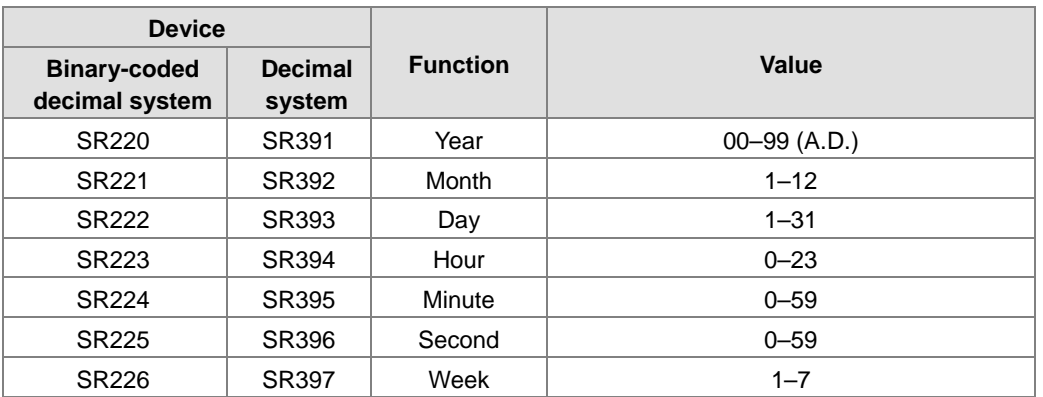

SR391–SR397 correspond to SR220–SR226. The difference between SR220–SR226 and SR391–SR397 is that the former uses the binary-coded decimal while the latter uses the decimal system. For example, December is represented as 12 in SR392 while it is represented as 1100 in the binary-coded decimal. Refer to Chapter 6 for more information on the real-time clock.

### **4. Communication functions**

SM96–SM107, SM209–SM212, SR201–SR202, and SR209–SR216

SR215 and SR216 record the communication port protocol on the PLC. The following table lists the functions represented by the interface codes.

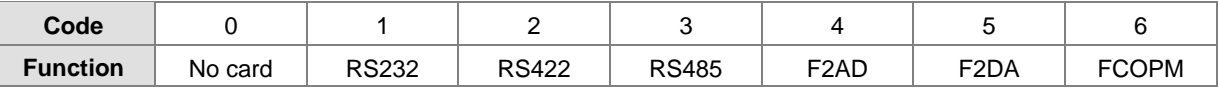

The FCOPM function card only is only supported as Function Card 2.

When the communication port protocol for the PLC is RS485, RS232, or RS422, then SR209 records the communication format of the COM1 port on the PLC, and SR212 records the communication format of the COM2 port on the PLC. The following table lists the settings for the communication protocols. Refer to Chapter 6 for more information on the communication instructions.

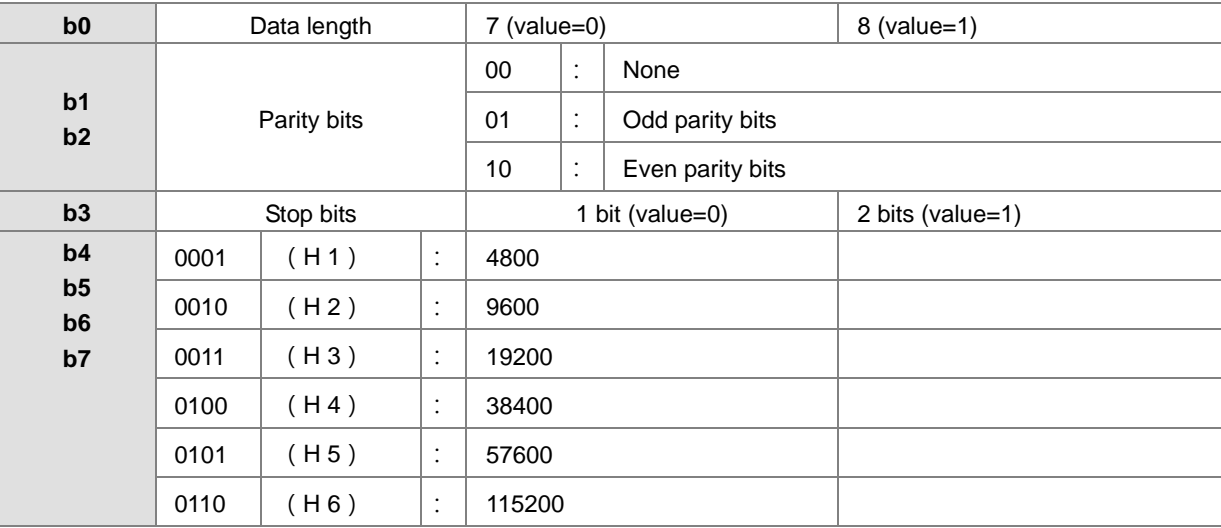

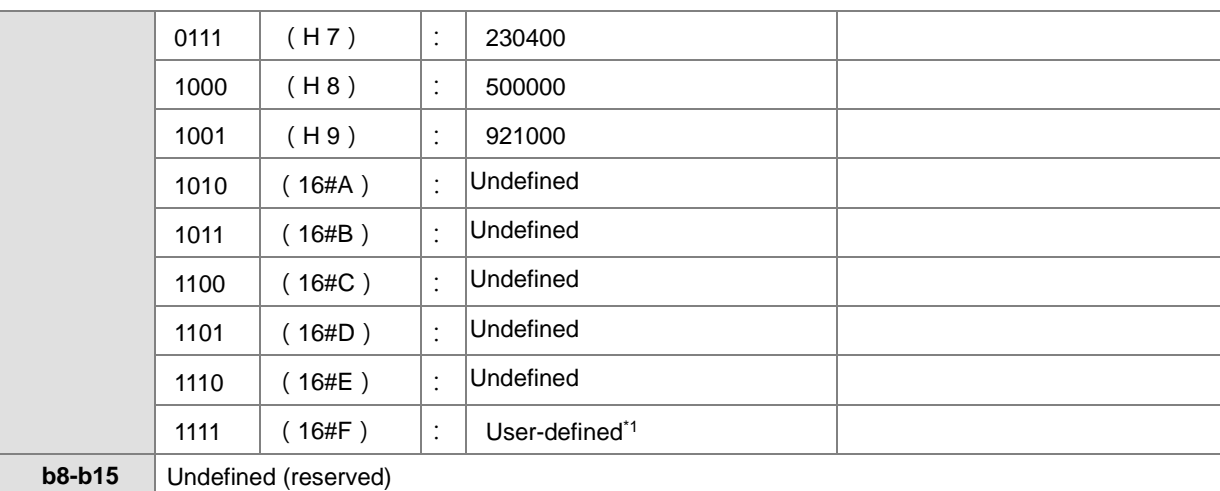

\*1: Refer to the HWCONFIG settings in ISPSoft for the user-defined baudrate.

\*2: Refer to section 6.19.3 for the use of communication flags and registers.

#### **5. Clearing the device contents**

#### ● SM204/SM205

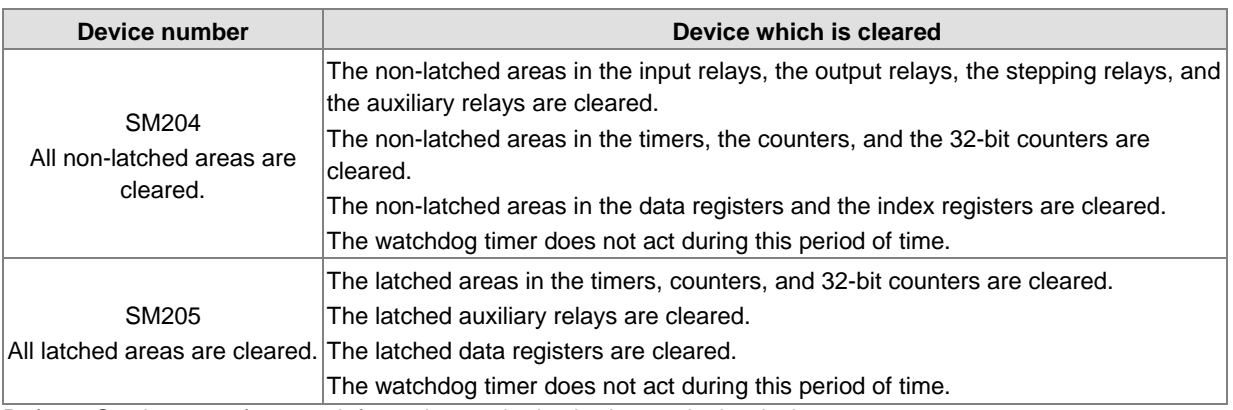

Refer to Section 2.1.4 for more information on the latched areas in the device range.

#### **6. PLC error log**

#### ● SR40-SR161

SR40: The maximum number of error logs stored in SR40 is 20. Each error log occupies 6 registers.

SR41: The error log pointer points to the latest error log. When an error occurs, the value of the error log pointer increases by one. The range of pointer values is 0–19. For example, the error log pointer points to the fourth error log when the value in SR41 is 3.

The time of the error and the position where the error occurs are recorded in SR42–SR161. The following table lists the corresponding functions of these data registers.

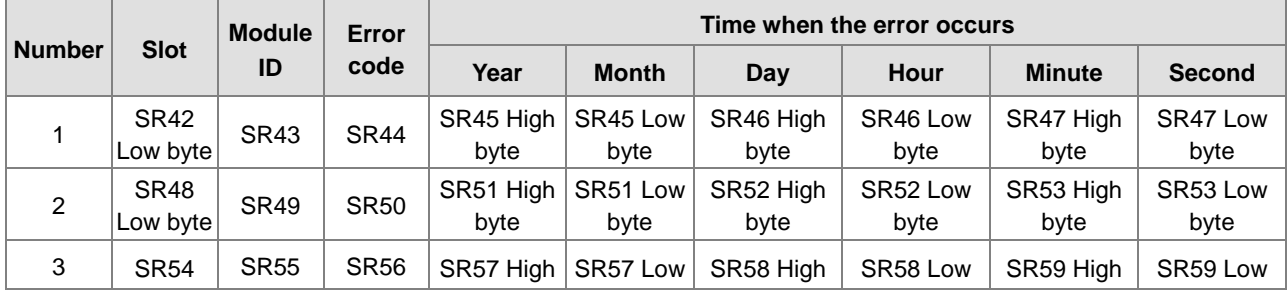

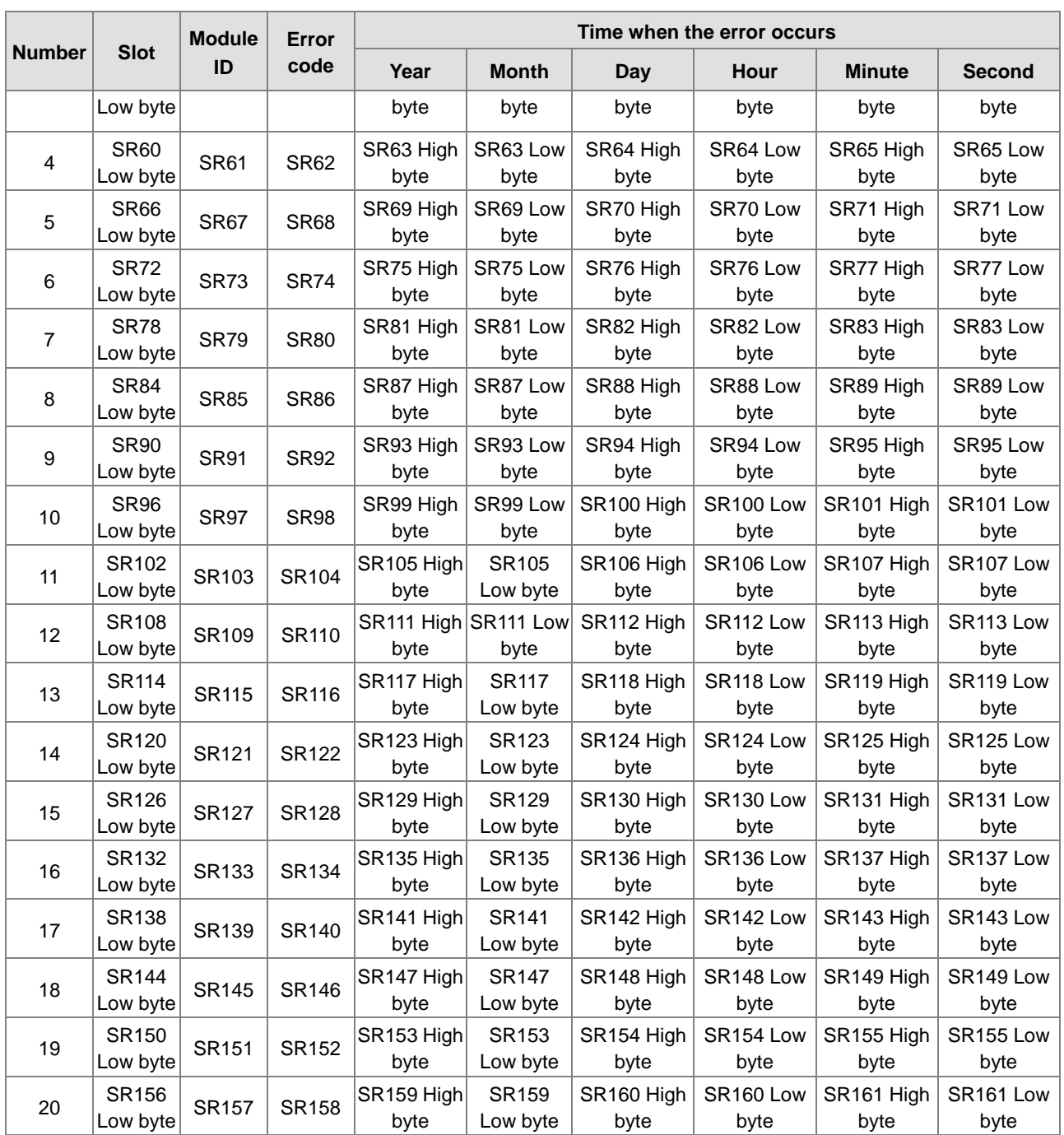

## **7. PLC download log**

## ● SR227-SR308

SR227: The maximum number of download logs which are stored in SR227 is 20. Every download log occupies 4 registers. The download actions which are recorded are numbered, as shown in the following table.

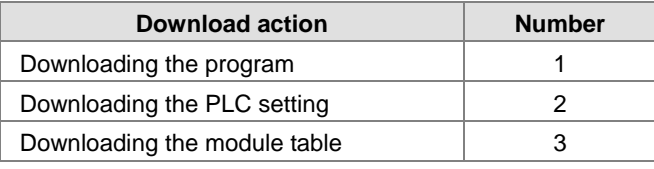

SR228: The download log pointer points to the latest download log. When a download action is executed, the value of the download log pointer increases by one. The range of pointer values is 0–19. For example, the download log pointer points to the fourth download log when the value in SR228 is 3.

The time of the downloading and the action numbers are recorded in SR229–SR30. The following table lists the corresponding functions of these data registers.

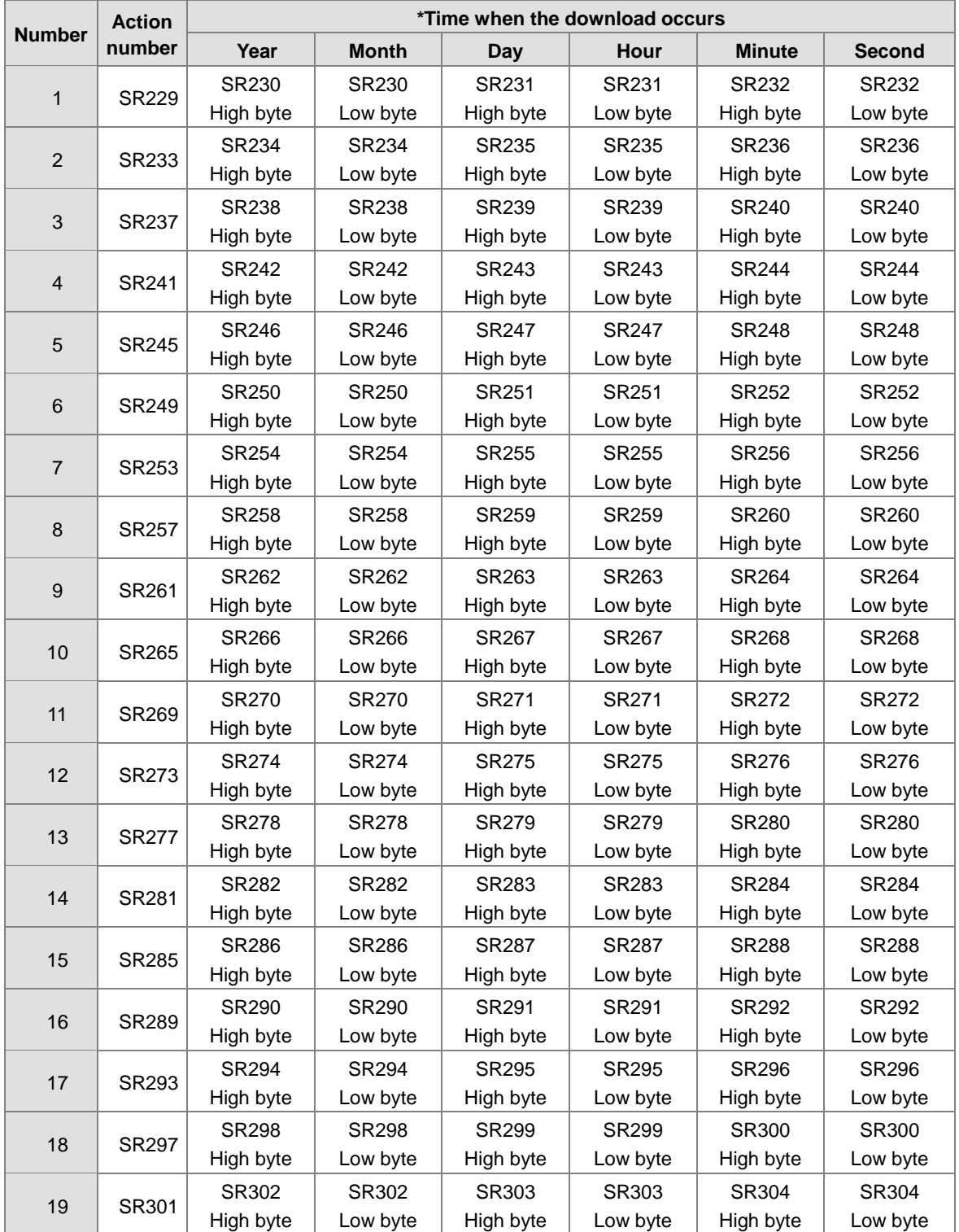

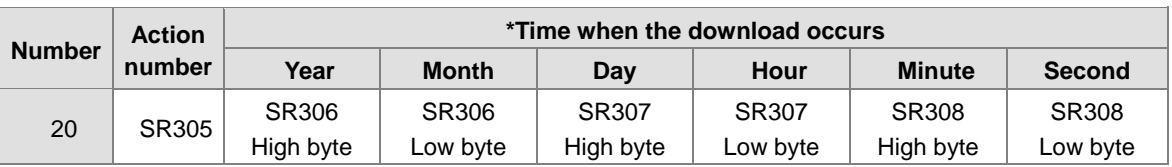

\* The format for the download action time: the data is stored as a binary-coded decimal. The following table lists the range of values.

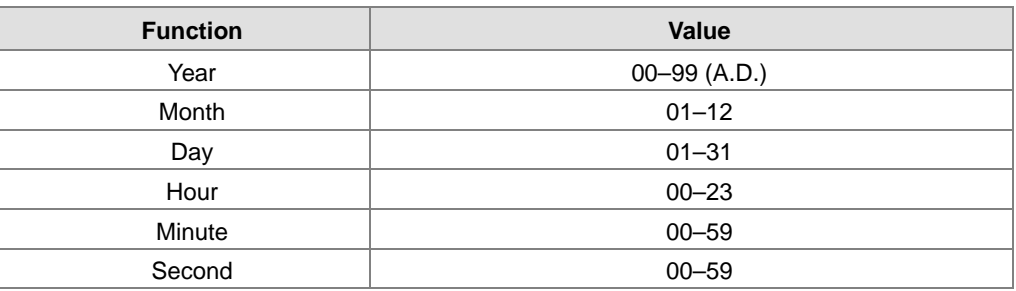

## **8. The PLC status change log**

## ● SR309-SR390

SR309: The maximum number of PLC status change logs stored in SR309 is 20. Each PLC status change log occupies 4 registers. The recorded PLC status change actions are numbered, as shown in the following table.

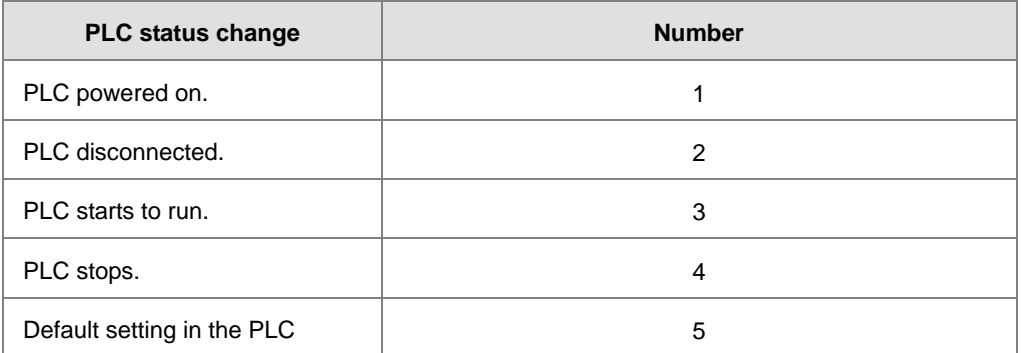

SR310: The PLC status change log pointer points to the latest PLC status change log. When the PLC status changes, the value of the PLC status change log pointer increases by one. The range of pointer values is 0–19. For example, PLC status change log pointer points to the fourth PLC status change log when the value in SR310 is 3.

The time when the PLC status change actions occur is recorded in SR311–SR390. The flowing table lists the corresponding functions of these data registers.

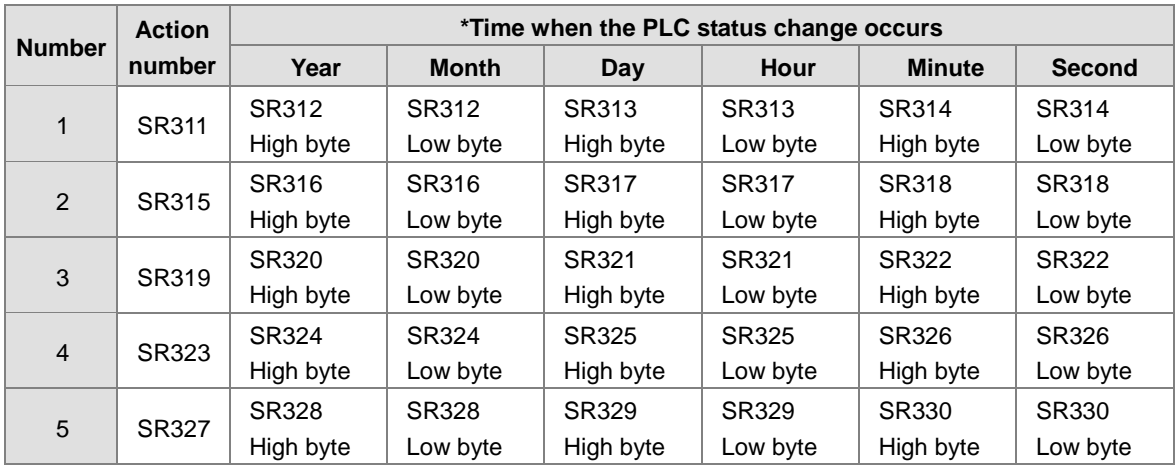

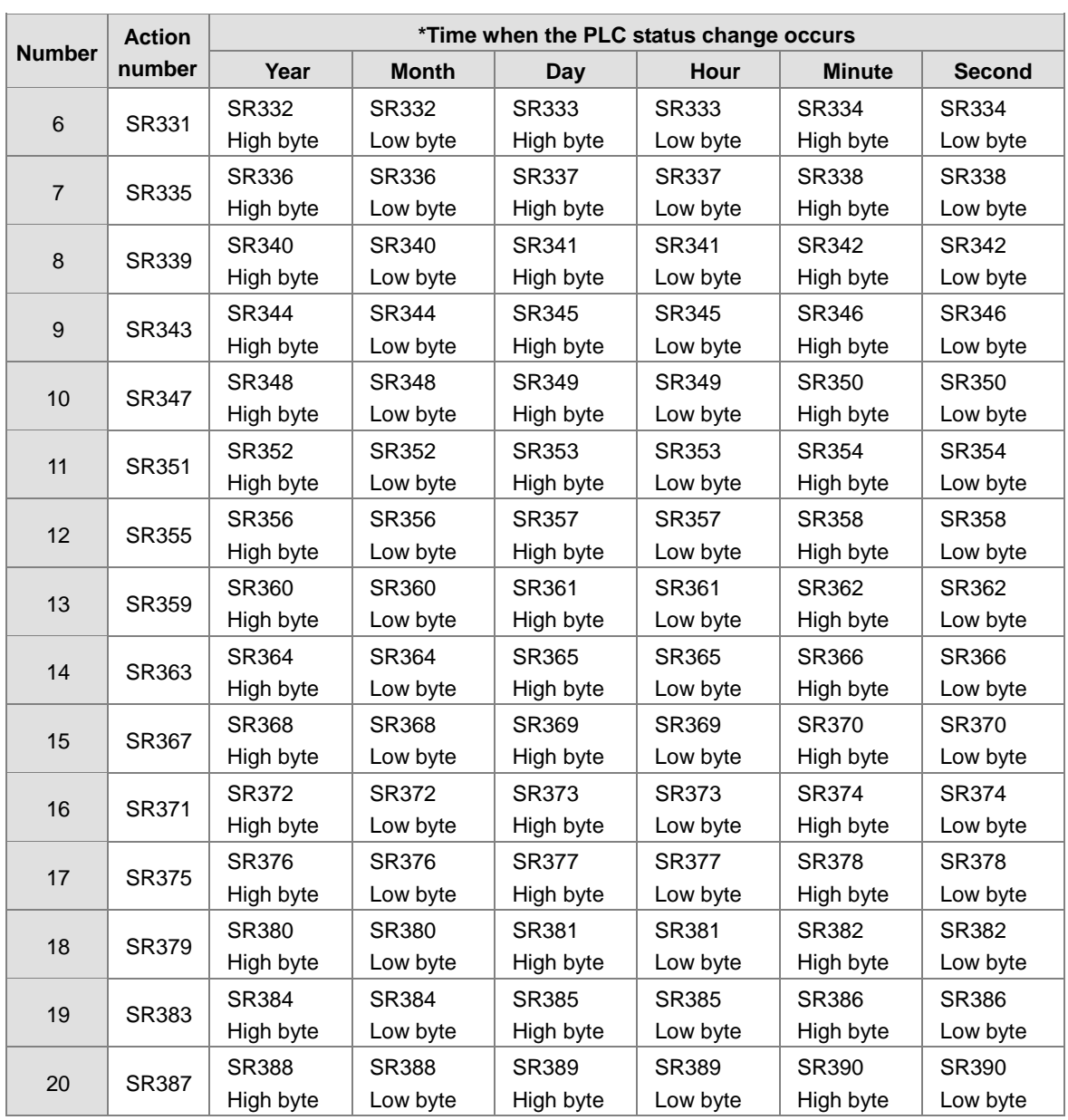

\*Format for the PLC status change time: the data is stored as a binary-coded decimal. The following table lists the range of values.

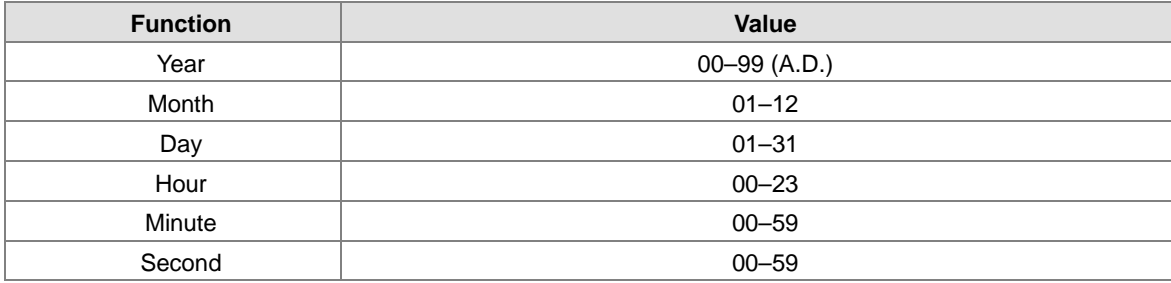

## **9. The PLC operation flag**

● SM400-SM403

SM400: The flag is always ON when CPU runs.

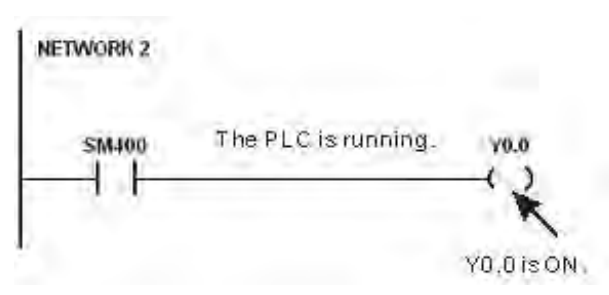

SM401: The flag is always OFF when CPU runs.

SM402: The flag is ON only at the first scan. The pulse width equals one scan time. You can use this contact for the initial value setting.

SM403: The flag is OFF only at the first scan. That is, the negative pulse is generated the moment the PLC runs.

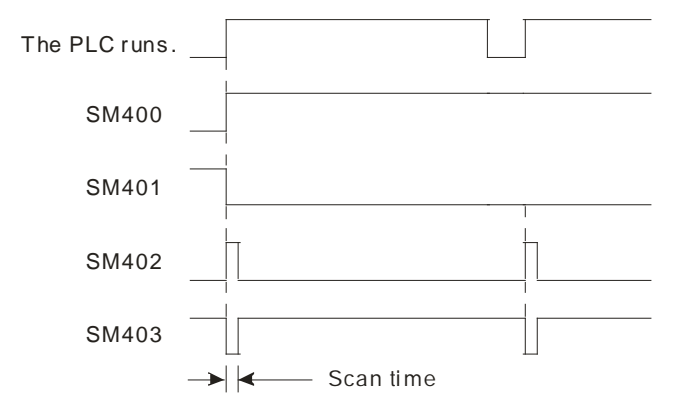

### **10. The initial clock pulse**

 $\bullet$  SM404  $\cdot$  SM405  $\cdot$  SM406  $\cdot$  SM407

The PLC provides seven types of clock pulses. When the PLC is powered on, the seven types of clock pulses act automatically.

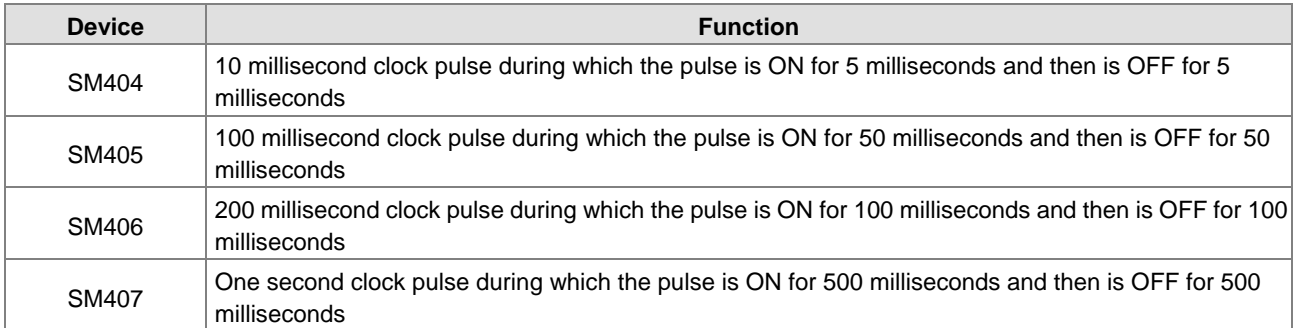

**2\_**

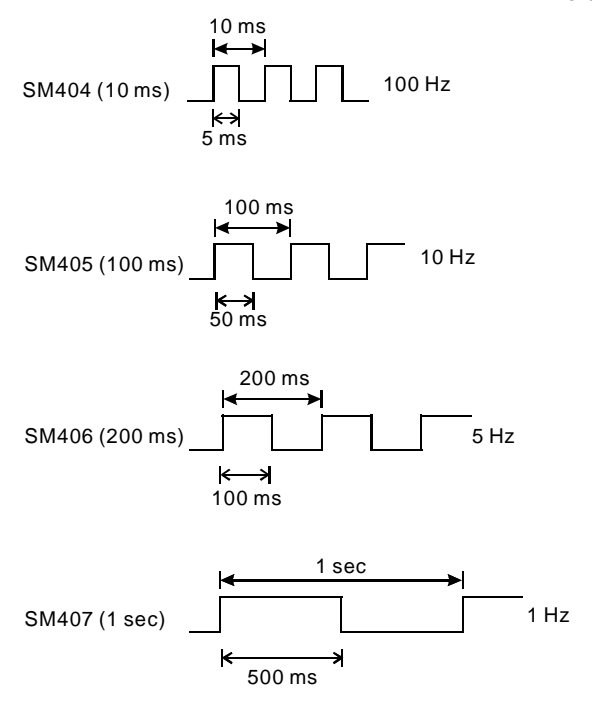

The clock pulses are illustrated in the following graphs.

## **11. The flags related to the memory card**

● SM36, SM450-SM453, SM456-SR36, SR453, SR902

You use the memory card to back up the data in the PLC. Refer to Chapter 6 for instructions concerning the memory card.

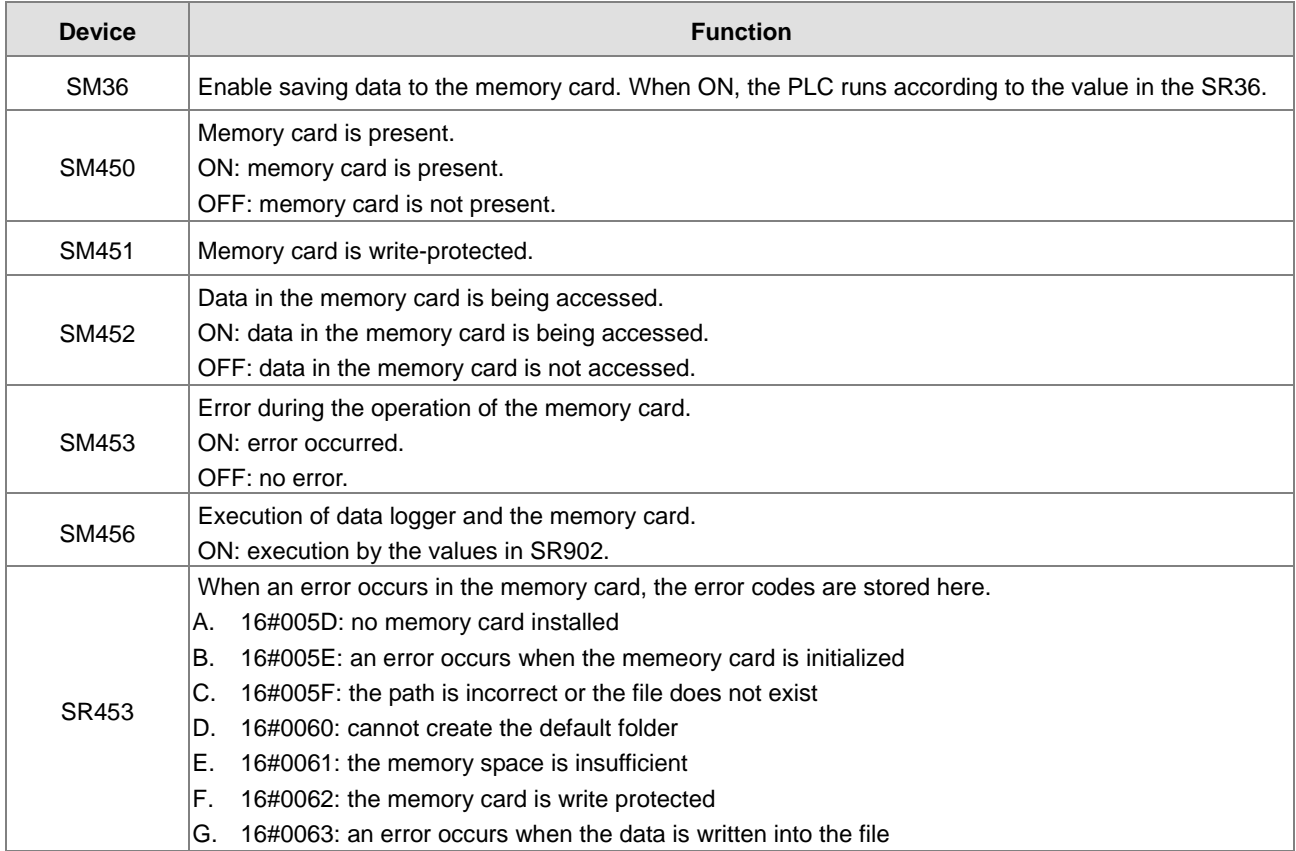

## AS Series Programming Manual

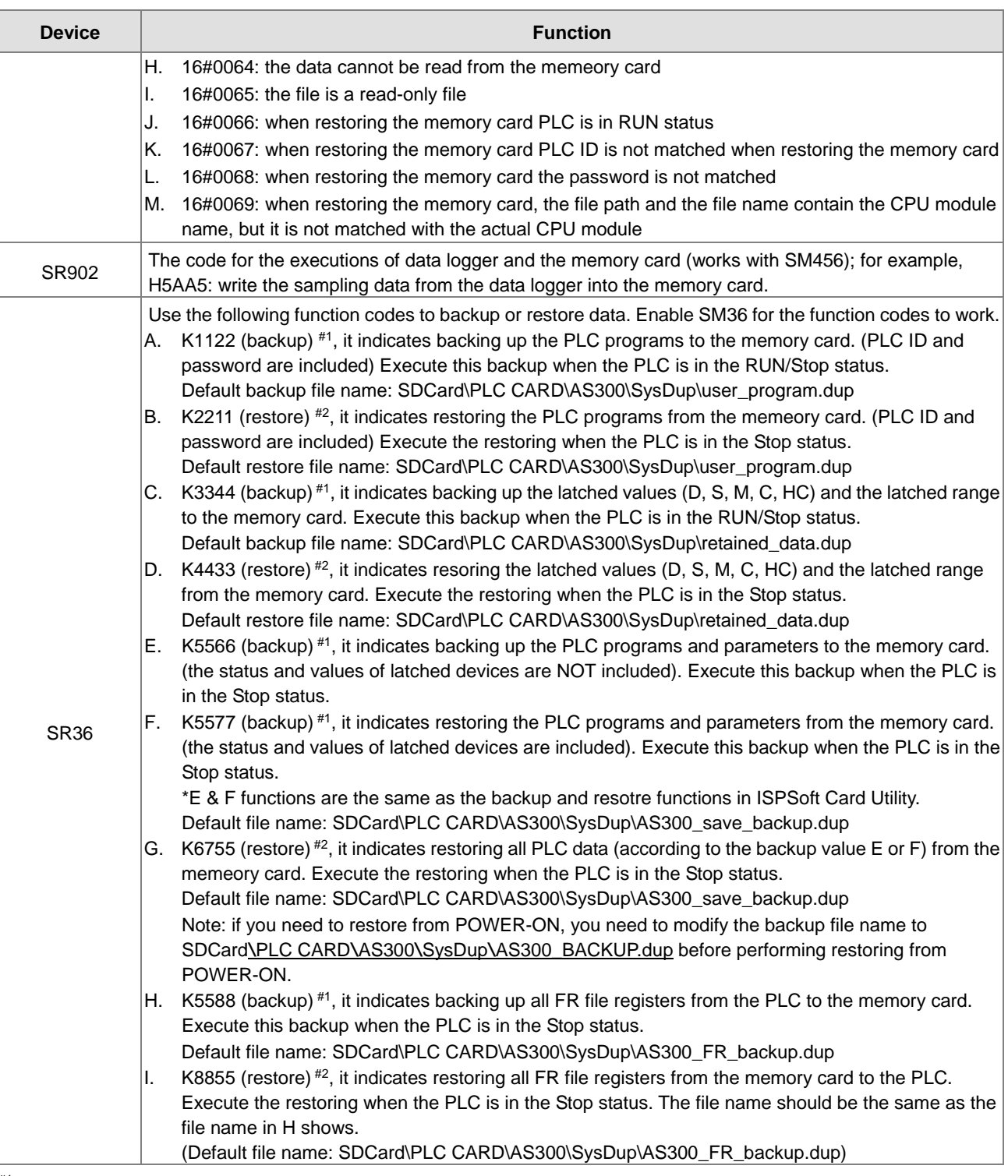

#1: While backing up, if there is a file with the same file name, the system overwrites the existing file.

#2: While restoring, if the file path and the file name are not identical to the backup file, the system does not excute the restoring.

NOTE 1: The default file names shown above use AS300 as example. If the PLC you are using is NOT AS300, you can modify the file name. If the backup file name is not correct, the system does not execute the restoring and sends out error codes.

- NOTE 2: The function codes A, B, C and D shown in SR36 are available for firmware V1.04.30 or later. The function codes E, F and G in SR36 are available for firmware V1.04.90 or later. The function codes H and I in SR36 are available for firmware V1.05.30 or later.
- **While restoring the PLC program from the memeory card, the system verifies the backup file, PLC ID and password.** 
	- PLC ID check: if the backup file is set with PLC ID, it prevents restoring the PLC program to the wrong PLC.

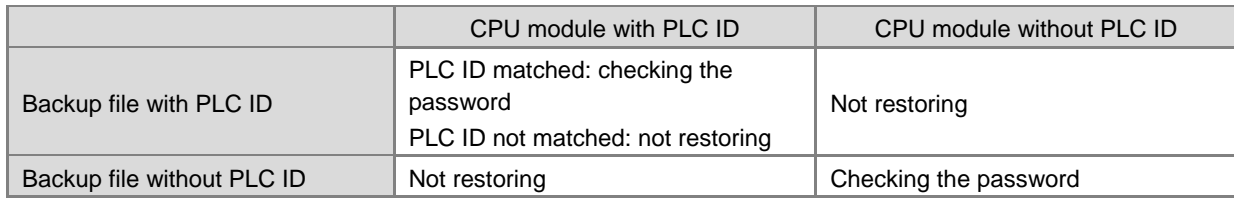

 Password check: if the backup file is set with password, it ensures the security of the PLC program and prevents restoring the PLC program to the wrong PLC.

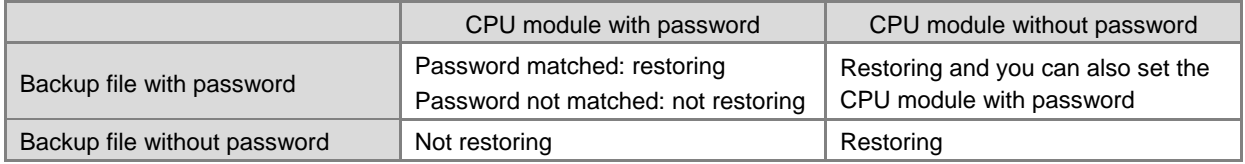

- SR36 only stores 2 logs:
- A. The number 1234 means the PLC stores the error log (SR40–SR161) in the memory card.

B. The number 3456 means the PLC stores the error log (SR40–SR161) and the PLC state changing log (SR309–SR390) in the memory card.

- **12. The high-speed output instruction is being executed. The output immediately stops when the instruction is disabled or stops.**
	- SM587: while using the position planning table to control the output, the axis should refer to the following flags for the action to stop. This function is available for firmware V.1.06.00 or later.
	- SM476, SM477, SM496, SM497, SM516, SM517, SM536, SM537, SM556, SM557, SM576, SM577:

OFF (default): deceleration stop

ON: immediate stop

 $\bullet$  SM463, SM474, SM483, SM494, SM503, SM514, SM523, SM534, SM543, SM554, SM563, SM574 : use these flags to pause output.

When the flag changes from OFF to ON, it means stop the output. This works with these flags; refer to the section above for more actions on stop.

When the flag changes from ON to OFF, it means execute the rest of the outputs.

- The flag for position output axis 1-6 (even number high speed pulse output points) in ramp up / ramp down area is available for firmware V1.06.00 or later.
- $\bullet$  SM586

OFF (default): use high-intensity 250 steps to switch to different speeds in the ramp up/ramp down area and the error rate of switching time is about 10%.

ON: use high-intensity 25 steps to switch to different speeds in the ramp up/ramp down area and the error rate of switching time is about 1%.

### **13. Position control output limit in ISPSoft**

### ● SR580-SR603

Positive output limit: set the limit in ISPSoft. When the output position is greater than the positive limit, the output stops immediately.

Negative output limit: set the limit in ISPSoft. When the output position is smaller than the negative limit, the output stops immediately.

When the positive and negative output limits are both 0, the function is disabled. This function works with the output instructions. The system only checks the limit set in ISPSoft when the instruction is executed. Thus the system does not come to an immediate stop even when it is beyond the output limit. If an immediate stop is needed, using the external input as the way to check the limit is recommended.

### **14. S curve mode**

SR604-SR609, SM468, SM488, SM508, SM528, SM548, SM568

There are 3 S curves, small, medium and large. The range is between 0–2. When the value exceeds the range, the system treats the value as the minimum 0 or the maximum 2.

The S curve mode works with the flags such as SM468, SM488, SM568. If the flag is ON, the parameters of the S curve are executed by the output instruction.

#### **15. Backlash compensation function**

SR478, SR479, SR498, SR499, SR518, SR519, SR538, SR539, SR558, SR559, SR578, SR579

For AS series, up to 12 high-speed outputs (Y0.0-Y0.11) can be set. Each output works with a corresponding SR for users to set the output number for backlash compensations. The setting range is 0-32767. If the setting value is  $\leq$ 0, this function is disabled.

 This function is available for firmware version 1.02.30 and later. The output instrucitons that support odd number axis outputs and are directional output by default are JOG, DZRN, DPLSV, DDRVI, DDRVA, DPPMR, DPPMA, DCICR, DCICA, DCICCR, DCICCA, DCCMR, DCCMA, DPPGB and TPO. For even number axis outputs, you can use the following instructions JOG, DPLSV, DDRVI and DDRVA.

## **16. Flags to show the output number of the current positioning output in the ramp up / ramp down area.**  (available for firmware V1.06.00 or later)

SR652-653 (32-bit value)

The output number in the ramp up area: the accumulated output number counted from the acceleration starting point to the target speed point (not included).

SR654-655 (32-bit value)

The output number in the ramp down area: the accumulated output number counted from the target speed point (not included) to the output stopping point.

### **17. Flags to show the CAN communication quality** (available for firmware V1.06.00 or later)

• SR823

Hardware receiving error counter for CAN communication: when the error number exceeds 127, it indicates the hardware error occurance is too frequent, you need to check the communication cables or adjust the transmission speed or modify the sample points manually.

## • SR824

Hardware sending error counter for CAN communication: when the error number exceeds 127, it indicates the hardware error occurance is too frequent, you need to check the communication cables or adjust the transmission speed or modify the sample points manually.

## **18. Ethernet IP related flags**

SM1000, SR1000~SR1015, and (SR1536~SR1540 available for firmware V1.06.00 or later)

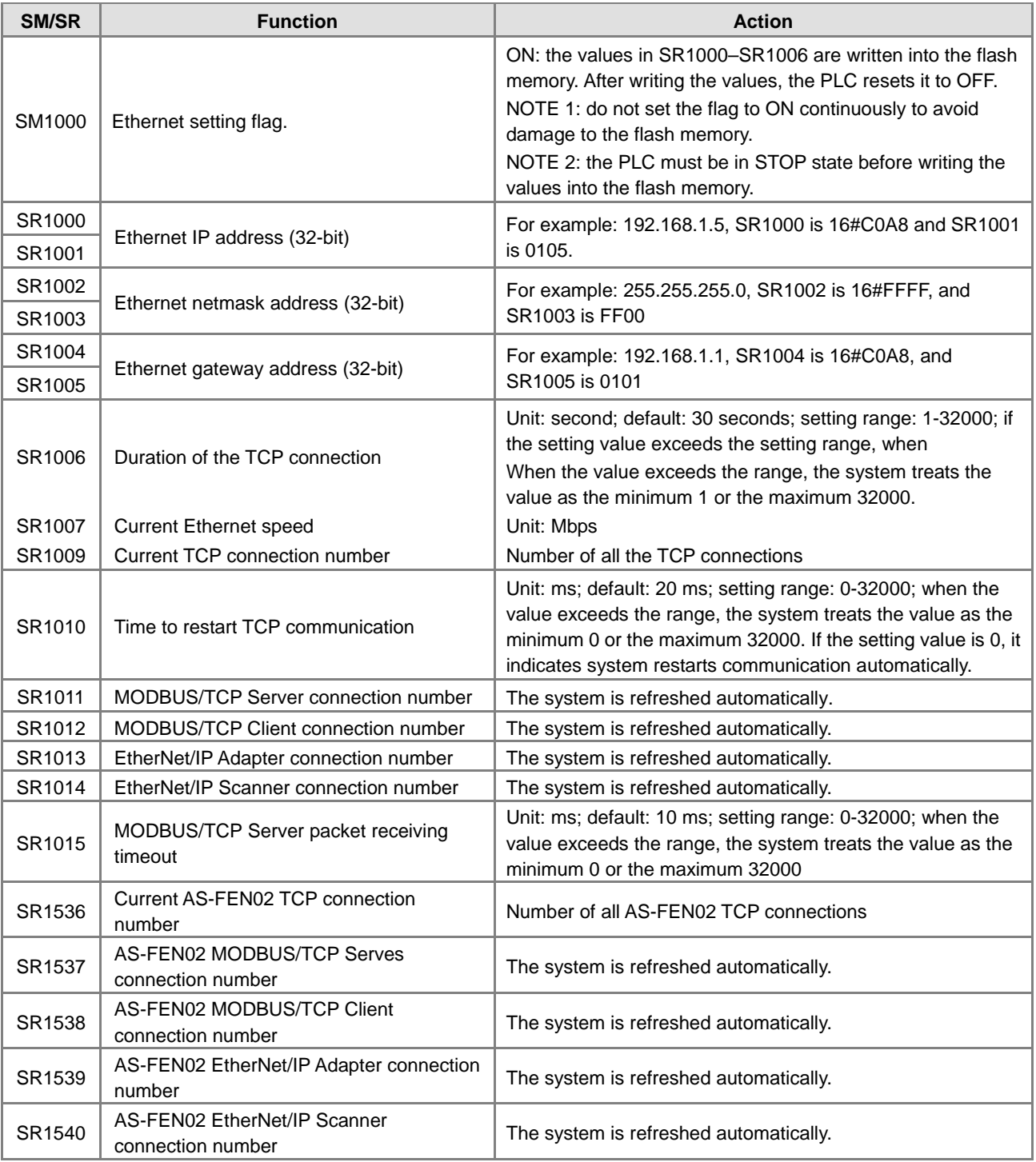

SM1090, SM1091, SM1106-SM1109, (SM1110, available for firmware V1.06.00 or later)

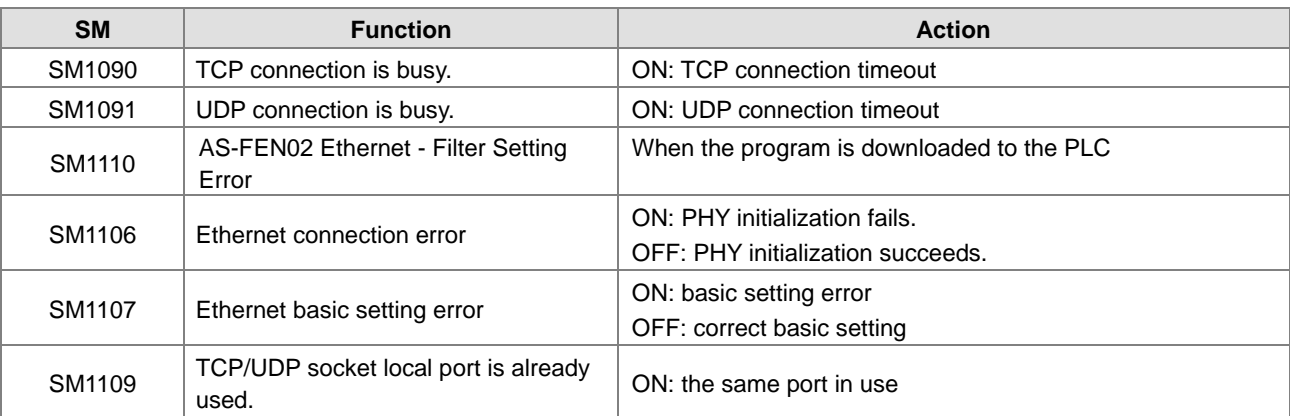

For the error codes, the corresponding LED indicators, and other troubleshooting, Refer to Chapter 12 in the AS300 Series Operation Manual.

### **19. Email settings**

#### SM1113, SM1116-SM1155

If the sending an email fails, the flag of the email service error SM1113 is ON.

The following table lists the triggers for sending email and the corresponding flags (SM1116–SM1155).

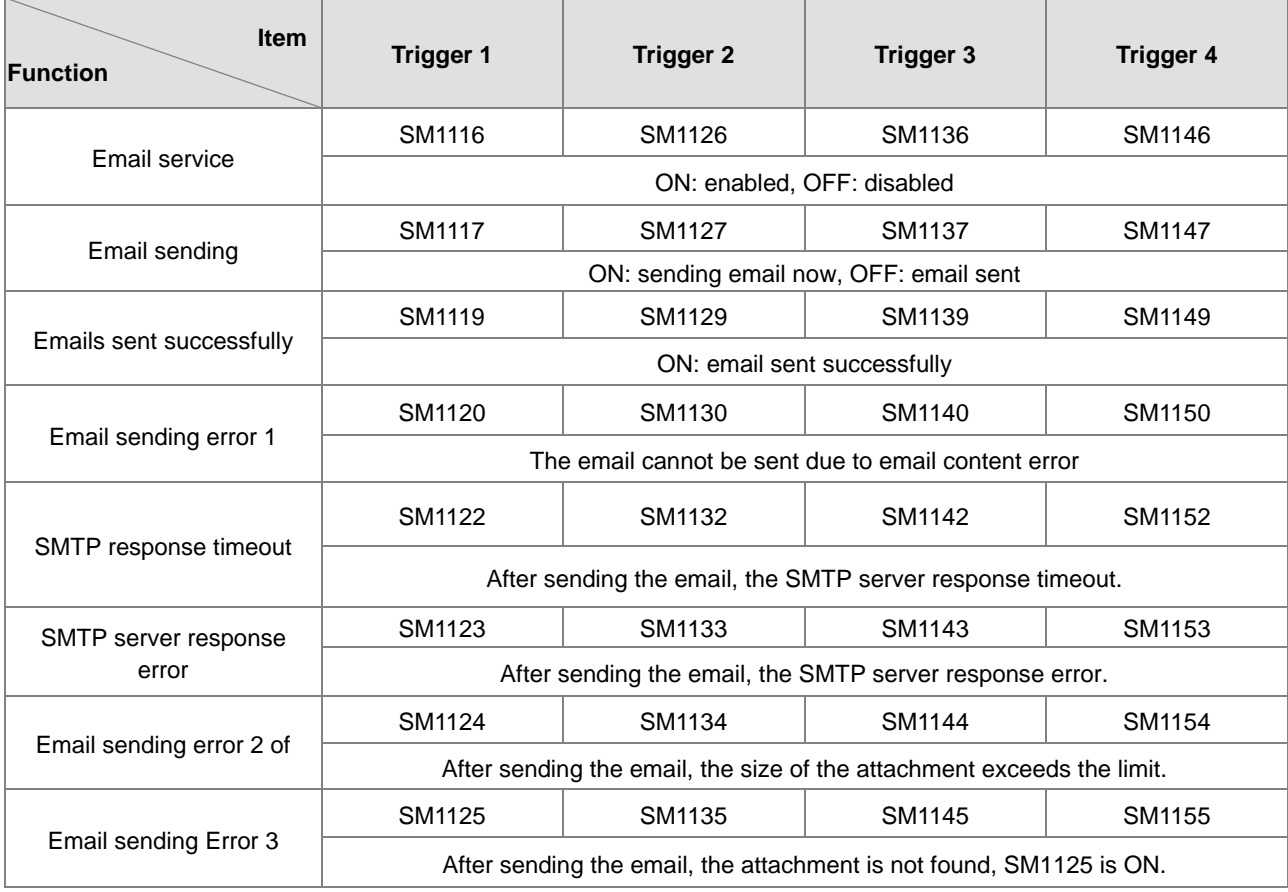

## **20. Flags and registers concerning data exchange**

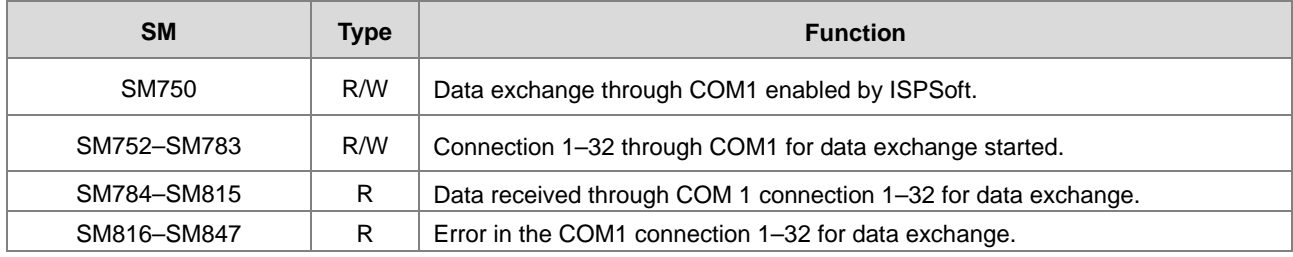

Flags for data exchange through COM1 connections

Flags for data exchange through COM2 connections

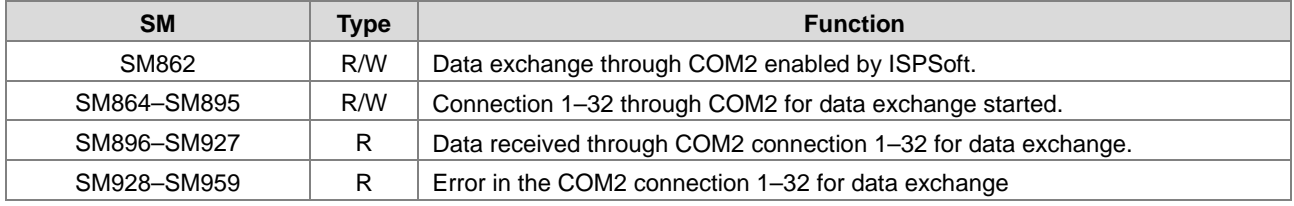

Registers for data exchange through COM1 and COM2 connections

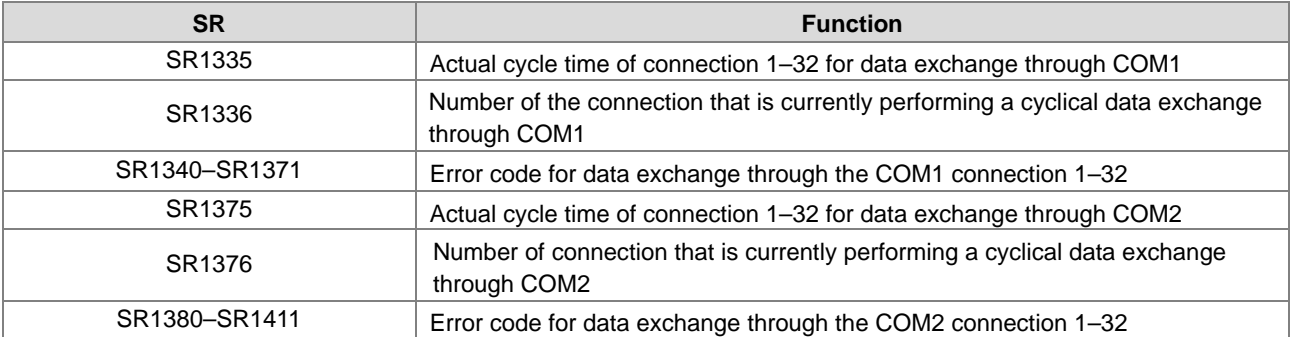

The error codes 1–7 are the standard response error codes of the Modbus protocol. Error code 9 means timeout.

 Flags for data exchange through Funciton Card 1 and Funciton Card 2 (available for firmware V1.06.00 or later)

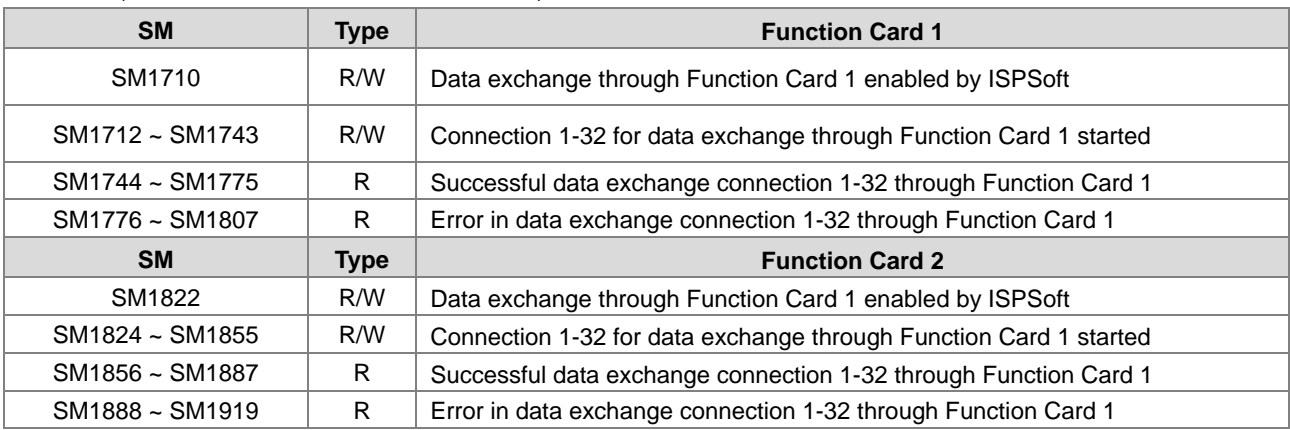

 Registers for data exchange through Funciton Card 1 and Funciton Card 2 (available for firmware V1.06.00 or later)

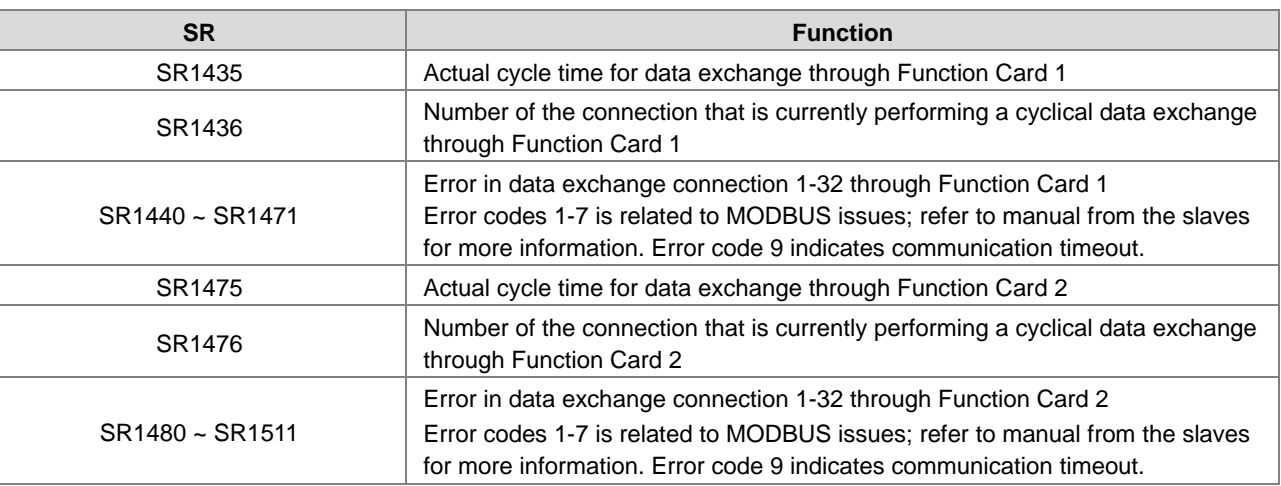

Flags for data exchange through Ethernet connections

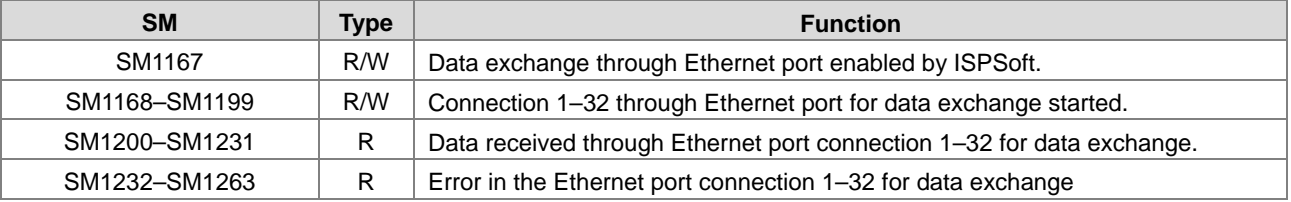

Registers for data exchange through Ethernet connections

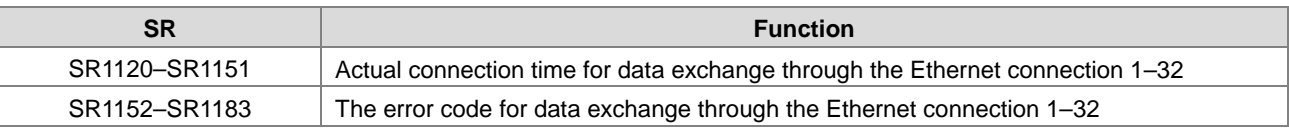

Flags for data exchange through Ethernet connection in AS-FEN02 (available for firmware V1.06.00 or later)

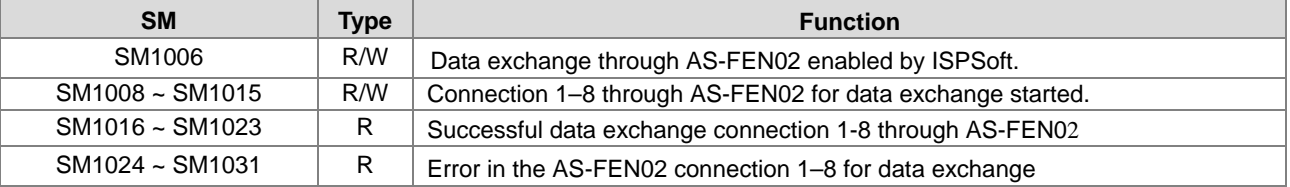

 Registers for data exchange through Ethernet connection in AS-FEN02 (available for firmware V1.06.00 or later)

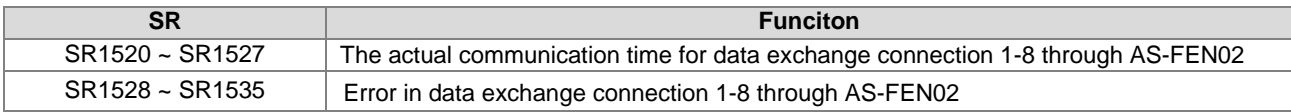

**•** Error codes for Ethernet connections

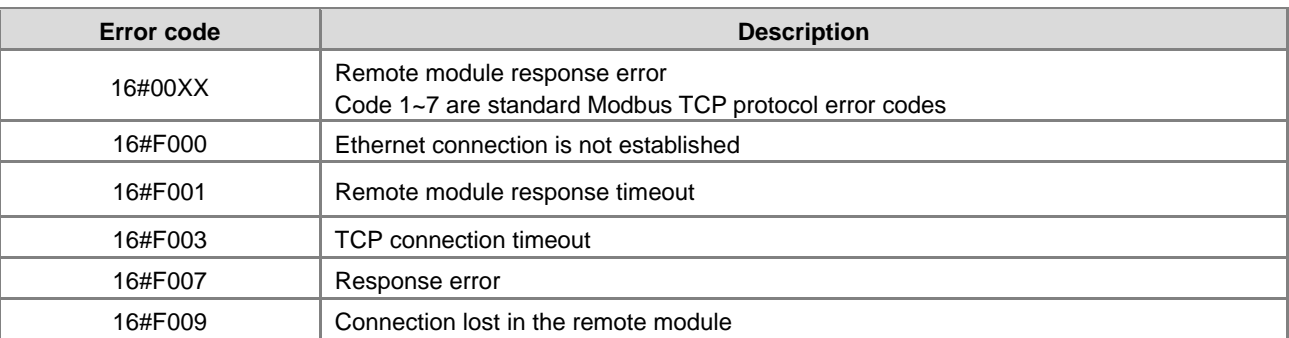

#### The list of SM/SR states when connecting to RTU-EN01 throught Ethernet port

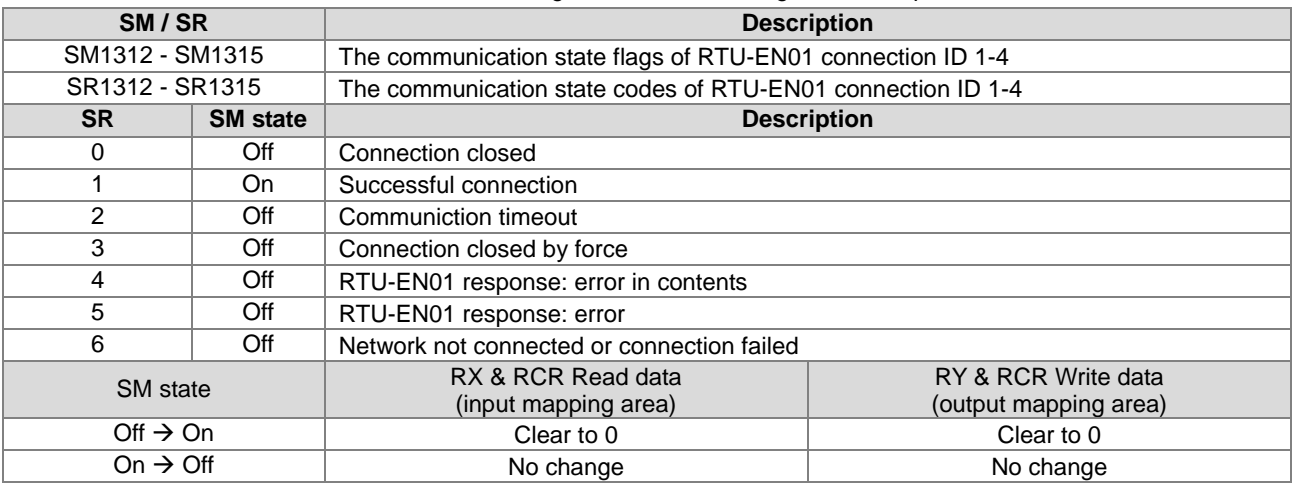

Note: Before the connection is established, it is suggested NOT to use data (RX/RY/RCR Read/RCR Write) in the mapping area.

**21.** When selecting "Manual + Flags" in "I/O allocation setting when Power On", use flags SM230-SM261 to activate the 1st – 32<sup>nd</sup> module on the right-side of the CPU module. (available for FW V1.06.00 or later)

For less module applications, you can use the same PLC program and download the I/O allocation table once for various I/O applications. Two things to be noted when applying this mode:

A. You need to use a bigger I/O allocation planning beforehand and store this planning in AS series PLC.

B. You can simply use special flags to mark which I/O module will NOT be used to meet the actual I/O module placement. But you cannot rearrange the original order of the module placement.

Add a new selection "Manual + Flags" for the setting option "I/O module allocation setting when Power ON". Select this option, you need to use it with flags SM230-SM261. For less module applications, you can simply use special flags to mark which I/O module will NOT be used to meet the actual I/O module placement. In this mode, you can use the same PLC program and download the I/O allocation table once for various I/O applications.

#### Example:

Step 1: Select "Manual + Flags" for the setting option "I/O module allocation setting when Power ON" in HWCONFIG.

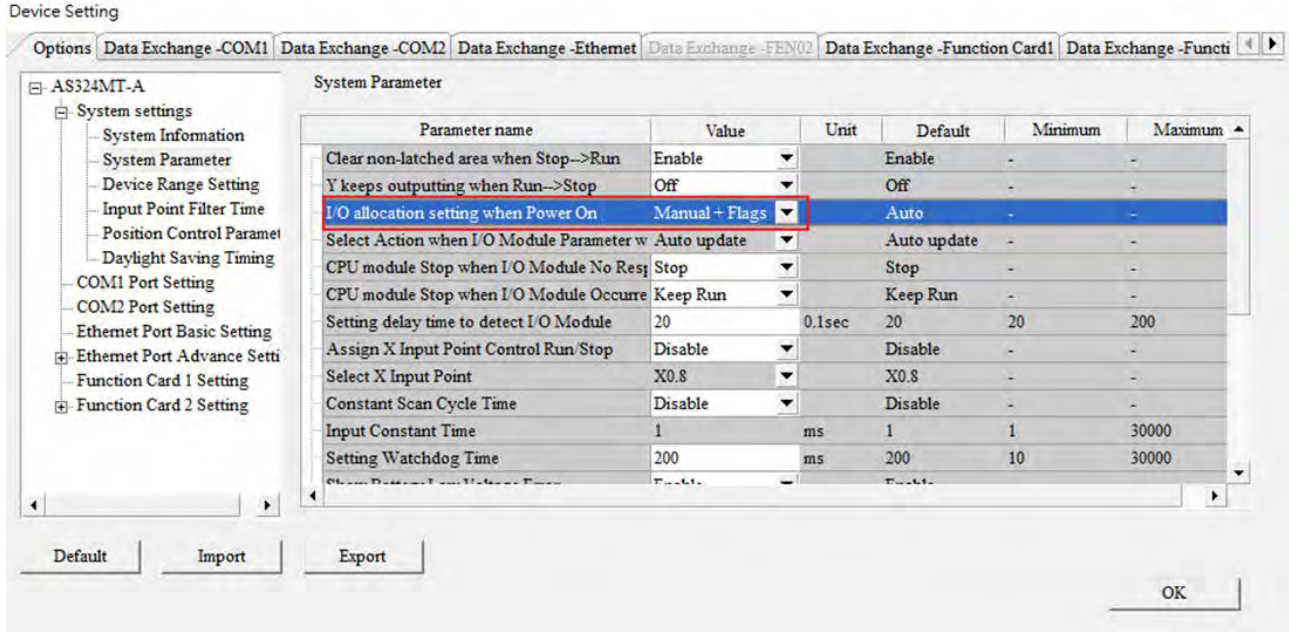

Step 2: Plan an entire module allocation and download the I/O allocation table to HWCONFIG

Step 3: When 16AP, 04DA, and 08AM are not needed in the application, you can set the flags SM231 (indicating 16AP), SM233 (indicating 04DA) and SM235 (including 08AM) to OFF to meet the actual I/O module placement. You do not need to change their order number in the PLC program.

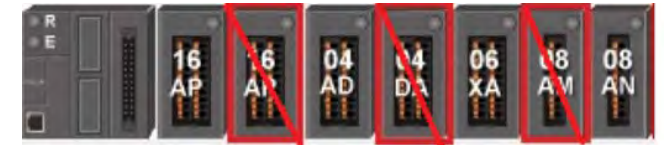

#### Actual I/O Module Placement

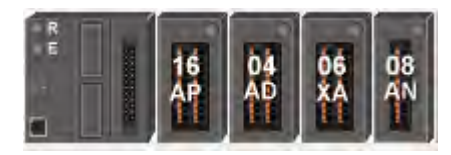

The order numbers, the model names and their corresponding device numbers in the complete I/O allocation list.

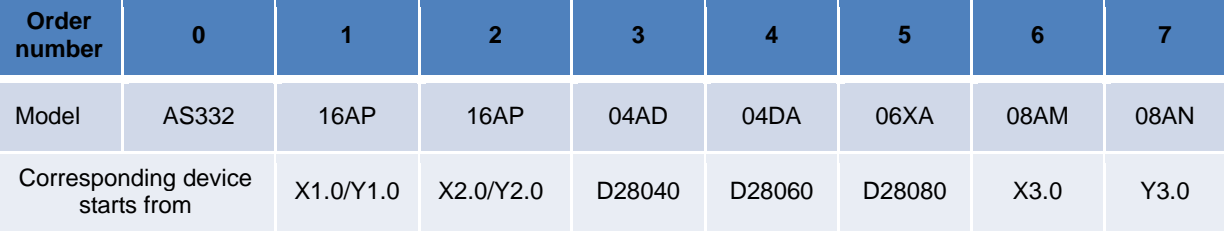

The order number and the corresponding device numbers stay the same.

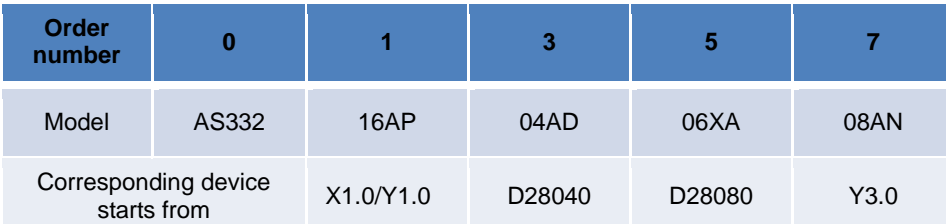

The order number rule also applies when you use the FROM/TO or other module-related instructions.

## **22. Number of modules and the device codes**

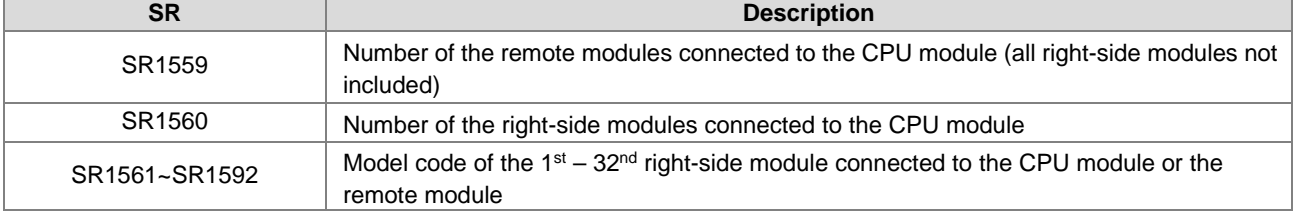

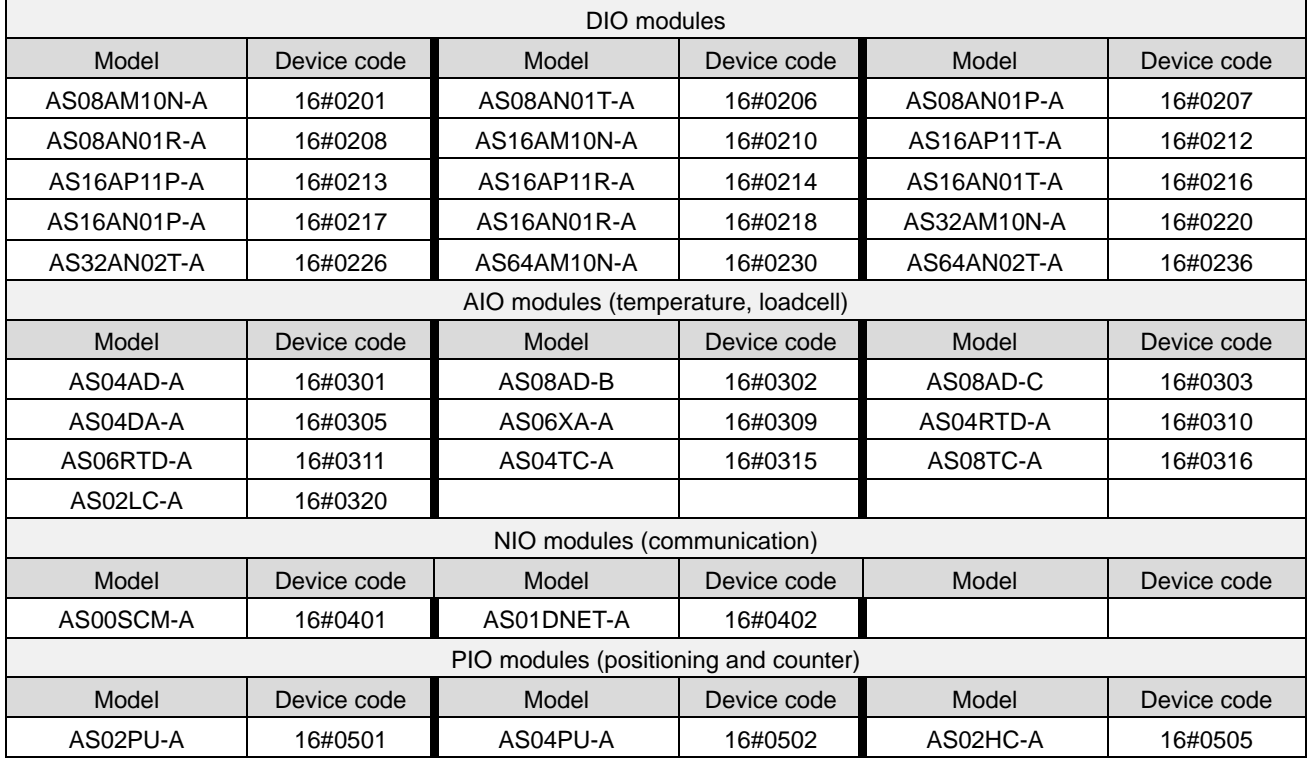
### **Example:**

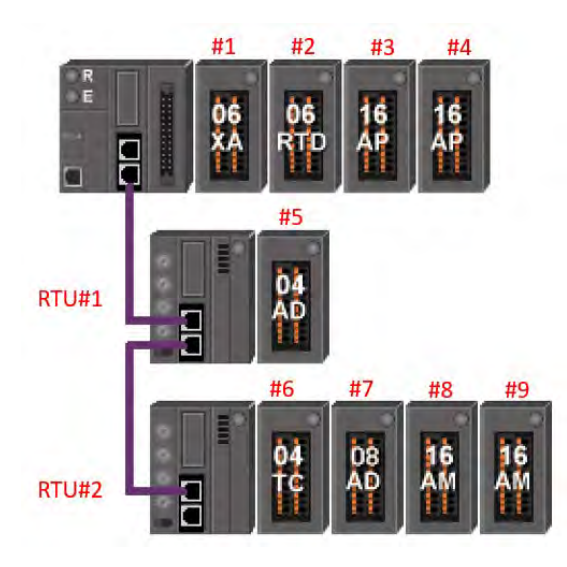

After power-on, the module allocation of the above example is as shown below.

 $SR1559 = 2$ 

### $SR1560 = 4$

The order number is counted by the right-side modules connected to the CPU module and then counted by the RTU number.

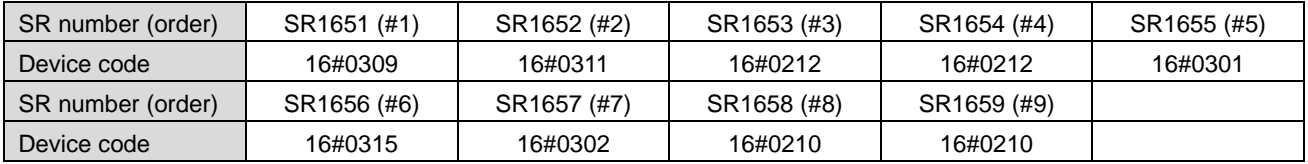

If RTU is disconnected, after reconnected, the system refreshes the SR.

 $SR1559 = 1$ 

 $SR1560 = 4$ 

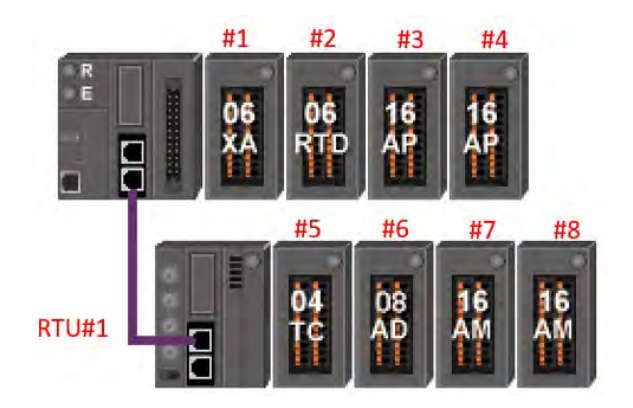

**2\_**

### **2.2.17 Index Register (E)**

The Index register is a 16-bit data register. It is similar to the General register in that data can be read from it and written to it; however, it is mainly used as the index register. The range of index registers is E0–E9. Refer to Section 4.4 in the AS300 Series Programming Manual for more information about using index registers.

### **2.2.18 File Registers (FR)**

- The AS300 Series PLC provides you with File registers for storing larger numbers of parameters.
- You can edit, upload, and download the parameters in the File registers through ISPSoft.
- You can read the values in File registers while operating the PLC. Refer to the MEMW instruction (API 2303) in the AS300 Series Programming Manual for more information about how to write to the File registers.

**MEMO** 

# 3

# **Chapter 3 Instruction Tables**

# **Table of Contents**

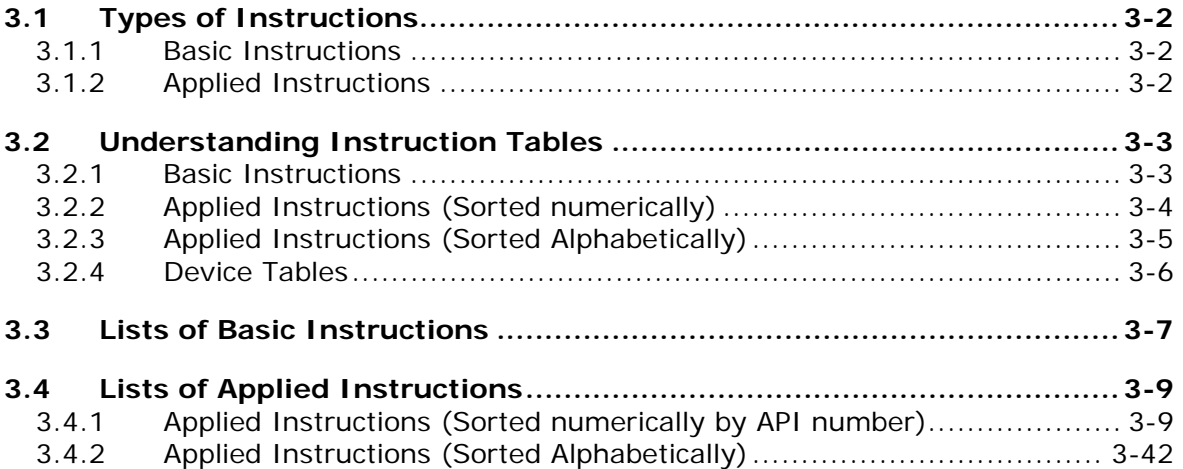

# <span id="page-148-0"></span>**3.1 Types of Instructions**

Instructions used in the AS300 Series PLC include basic instructions and applied instructions.

### <span id="page-148-1"></span>**3.1.1 Basic Instructions**

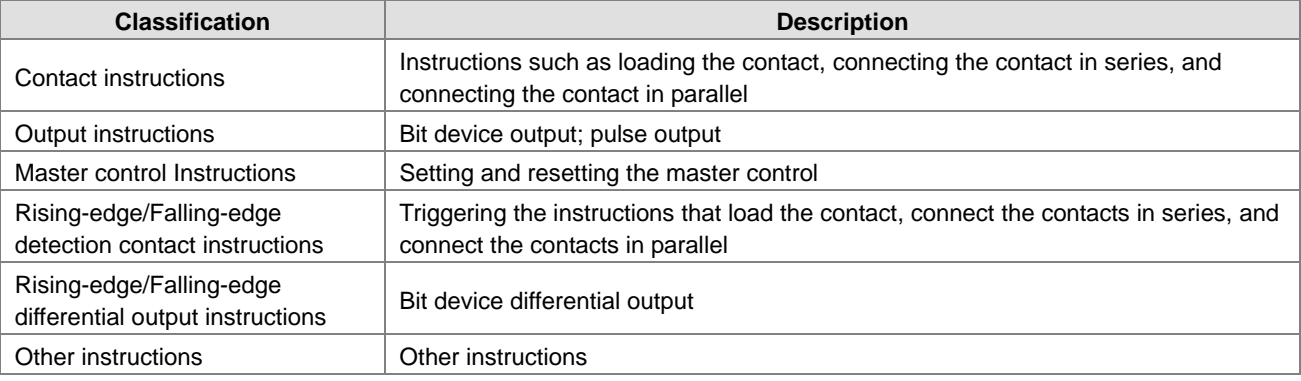

# <span id="page-148-2"></span>**3.1.2 Applied Instructions**

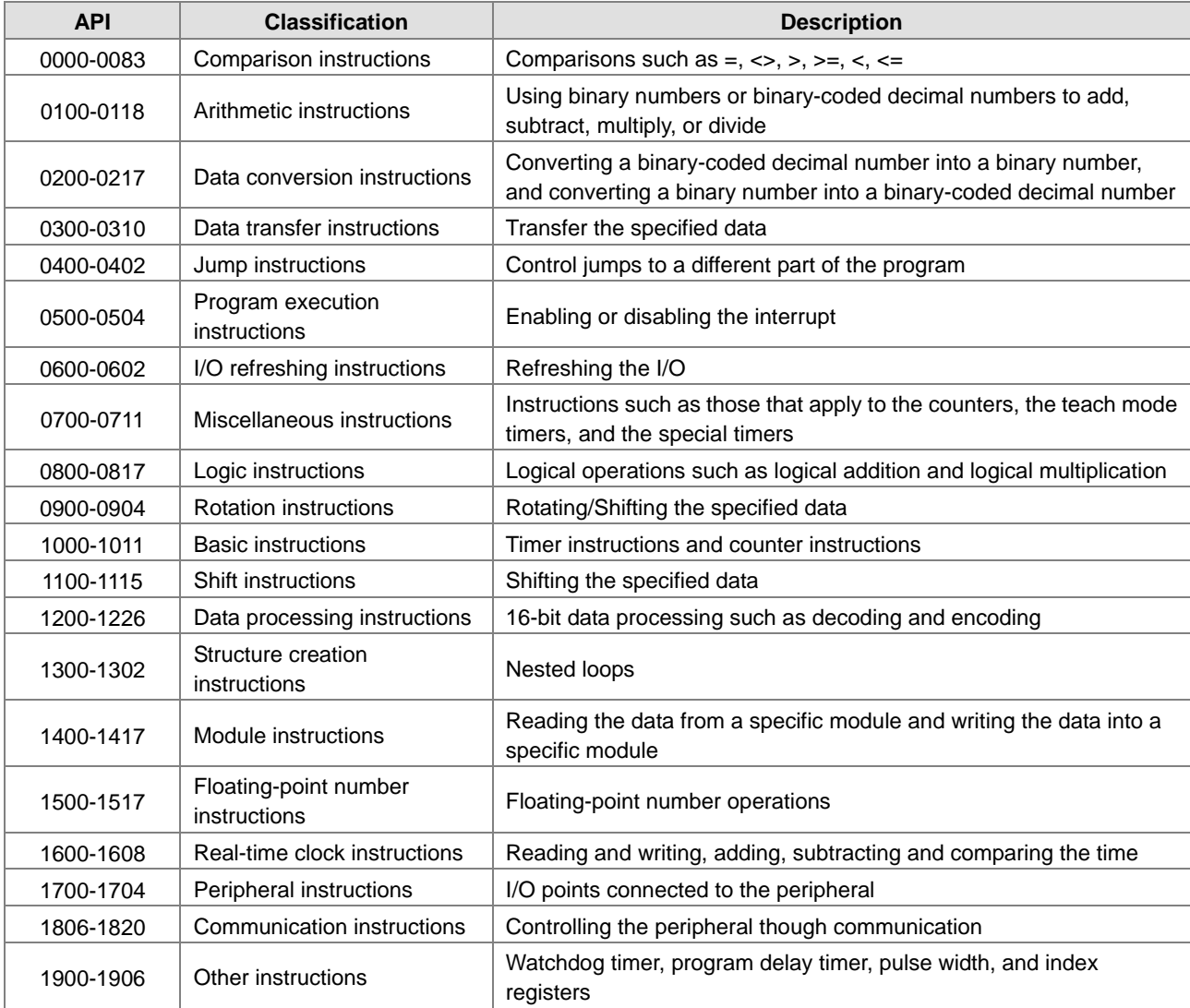

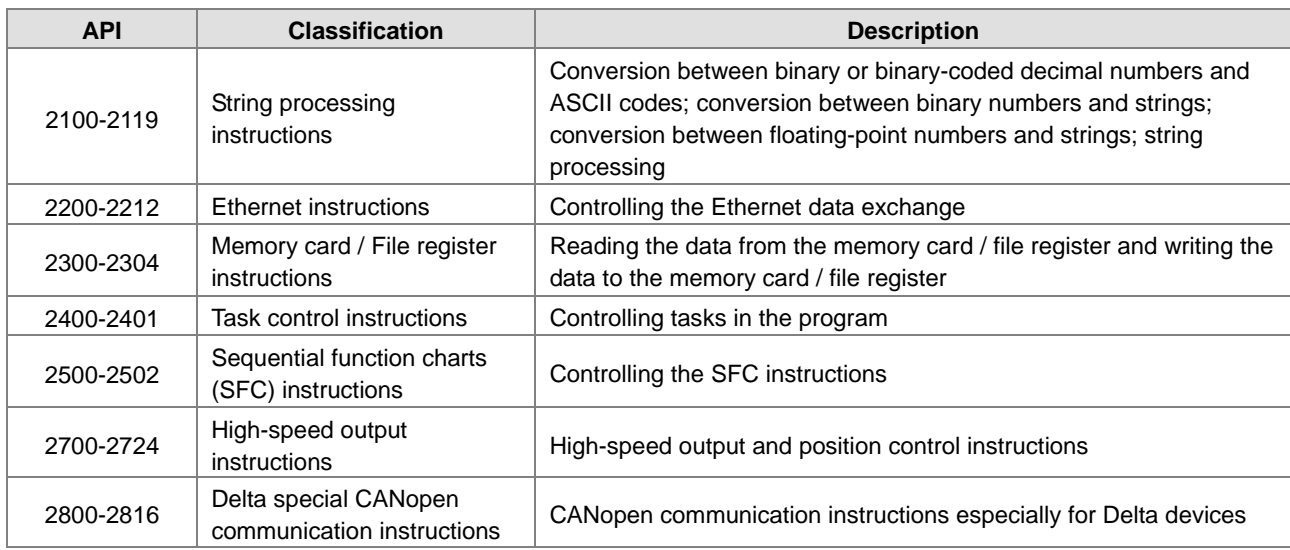

# <span id="page-149-0"></span>**3.2 Understanding Instruction Tables**

This section describes the table format that this chapter and the rest of this manual uses to describe each instruction. The format is different depending on the type of instruction: Basic or Applied.

### <span id="page-149-1"></span>**3.2.1 Basic Instructions**

This section describes the table format that this chapter uses to describe basic instructions in Section 3.3.

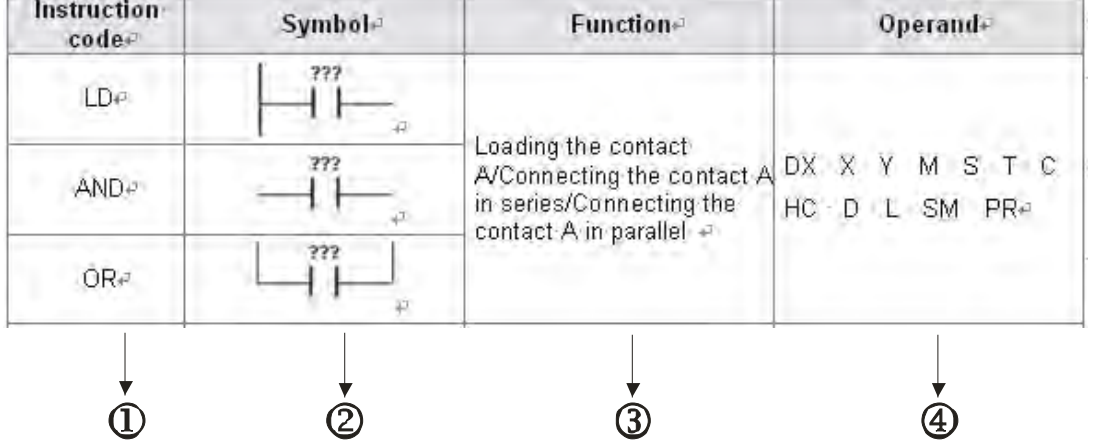

Description:

: The instruction name

: The symbol for the instruction in the ladder diagram in ISPSoft

: The function of the instruction

: The operands supported by the instruction

# <span id="page-150-0"></span>**3.2.2 Applied Instructions (Sorted numerically)**

This section describes the table format that this chapter uses to describe applied instructions (sorted by API number) in Section 3.4.1.

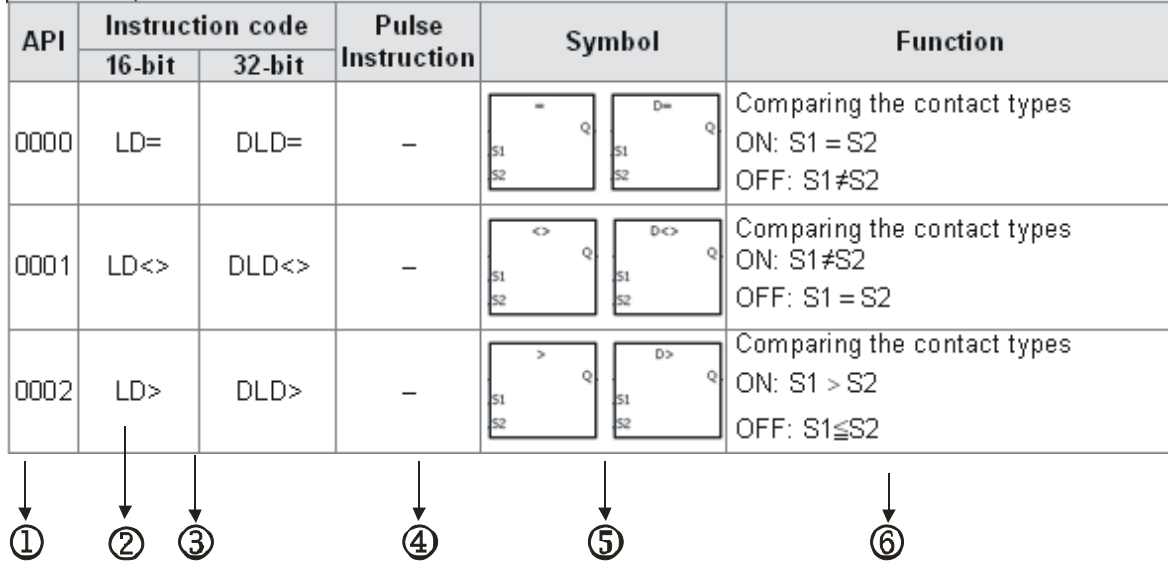

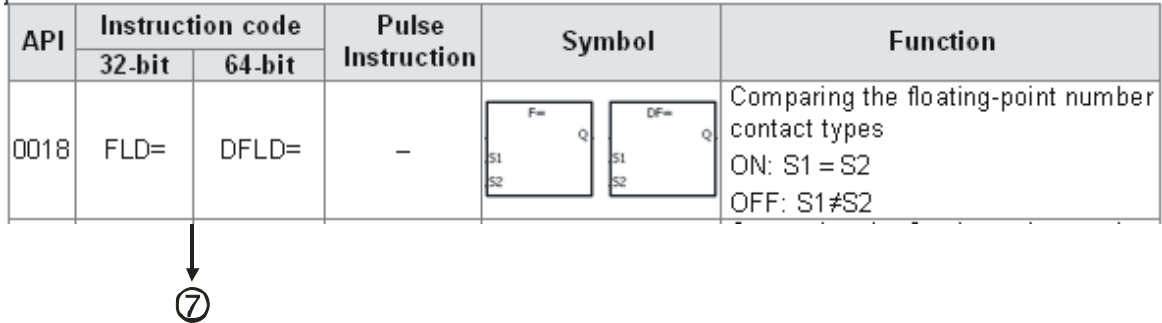

Description:

: The applied instruction number

: The instruction name

: If a 16-bit instruction can be used as a 32-bit instruction, add a D in front of the 16-bit instruction to form the 32-bit instruction.

: indicates that you can use the instruction as a pulse instruction, whereas ─ indicates that it cannot be used as a pulse instruction. For pulse instructions, add a P in back of the instruction.

: The symbol for the instruction in the ladder diagram in ISPSoft

: The function of the instruction

: For single-precision floating-point instructions (32-bit), an F appears in the instruction.

# <span id="page-151-0"></span>**3.2.3 Applied Instructions (Sorted Alphabetically)**

This section describes the table format that this chapter uses to describe applied instructions (sorted alphabetically) in Section 3.4.2.

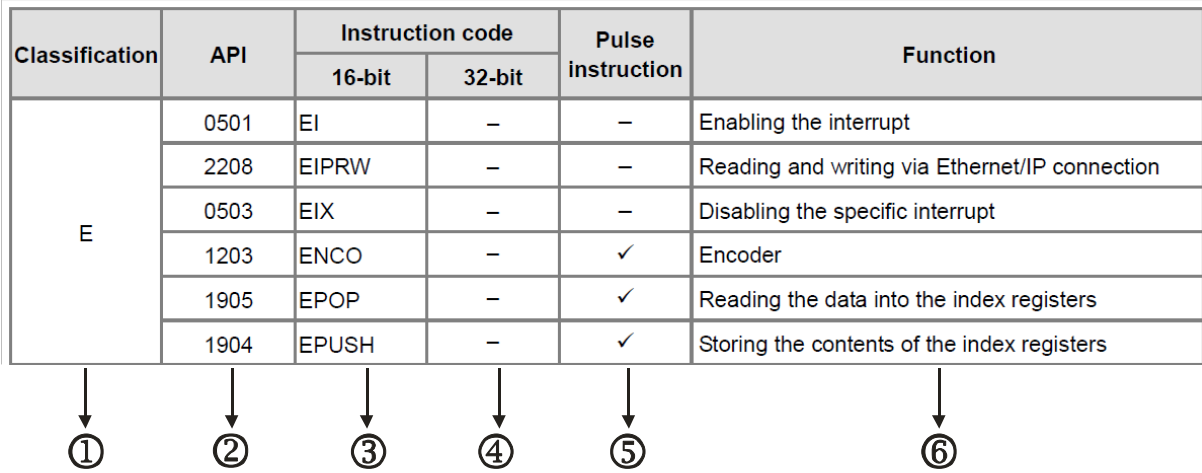

Description:

: The initial of the instruction name

: The applied instruction number

If the 16-bit instruction can be used as the 32-bit instruction, add a D in front of the 16-bit instruction to form the 32-bit instruction.

: indicates that you can use the instruction as a pulse instruction, whereas ─ indicates that it cannot be used as a pulse instruction. For the pulse instruction, add a P at the end of the instruction.

: The function of the instruction

 $\mathbf{\Phi} \sim \mathbf{\Phi}$  : The instruction names

## <span id="page-152-0"></span>**3.2.4 Device Tables**

This section describes the table format used in the rest of this manual to describe each instruction.

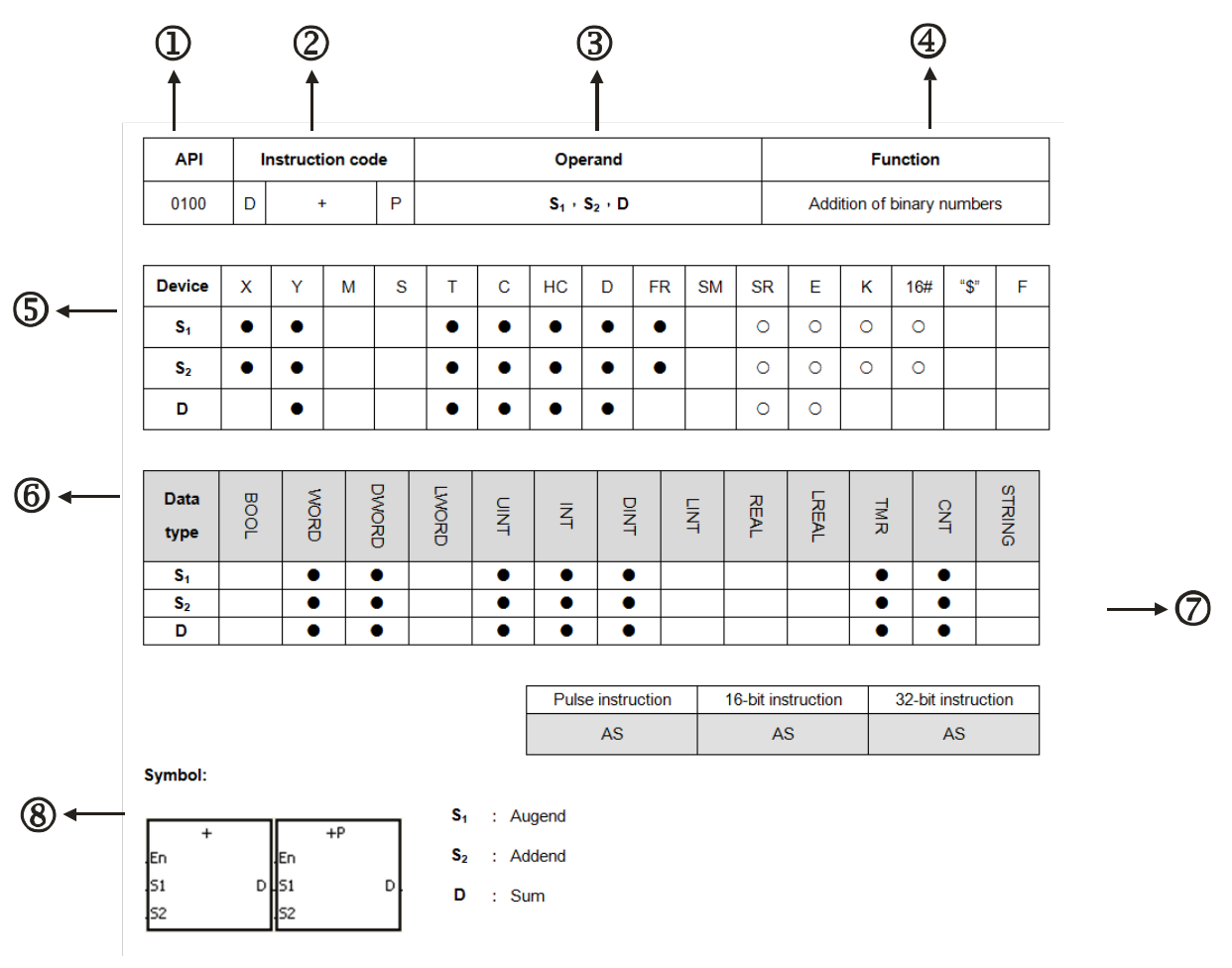

Description:

: The applied instruction number

### : The instruction name

If the 16-bit instruction can be used as the 32-bit instruction, add a D in front of the 16-bit instruction to form the 32-bit instruction.

### : The operand

: The function of the instructions

: The devices that are supported by the operand

- 1. The decimal forms are indicated by "K", but you enter them directly in ISPSoft. For example, enter the decimal number 30 in ISPSoft.
- 2. The hexadecimal forms are indicated by 16#. For example, the decimal number 30 is represented by 16#1E in the hexadecimal system.
- 3. The floating-point numbers are indicated by "F" or "DF", but they are represented by decimal points in ISPSoft. For example, the floating-point number F500 is represented by 500.0 in ISPSoft.
- 4. The strings are indicated by "\$", but they are represented by quotes (" ") in ISPSoft. For example, the string 1234 is represented by "1234" in ISPSoft.

5. ○: The hollow circle

Indicates that the device cannot be modified by an index register.

6. ●: The solid circle

Indicates that the device cannot be modified by an index register.

- :The unit of the operand
- $\oslash$ : The format of the instruction

Indicates whether the instruction can be used as a pulse instruction, a 16-bit instruction, or a 32-bit instruction.

:The symbol for the instruction in the ladder diagram in ISPSoft.

# <span id="page-153-0"></span>**3.3 Lists of Basic Instructions**

Contact instructions

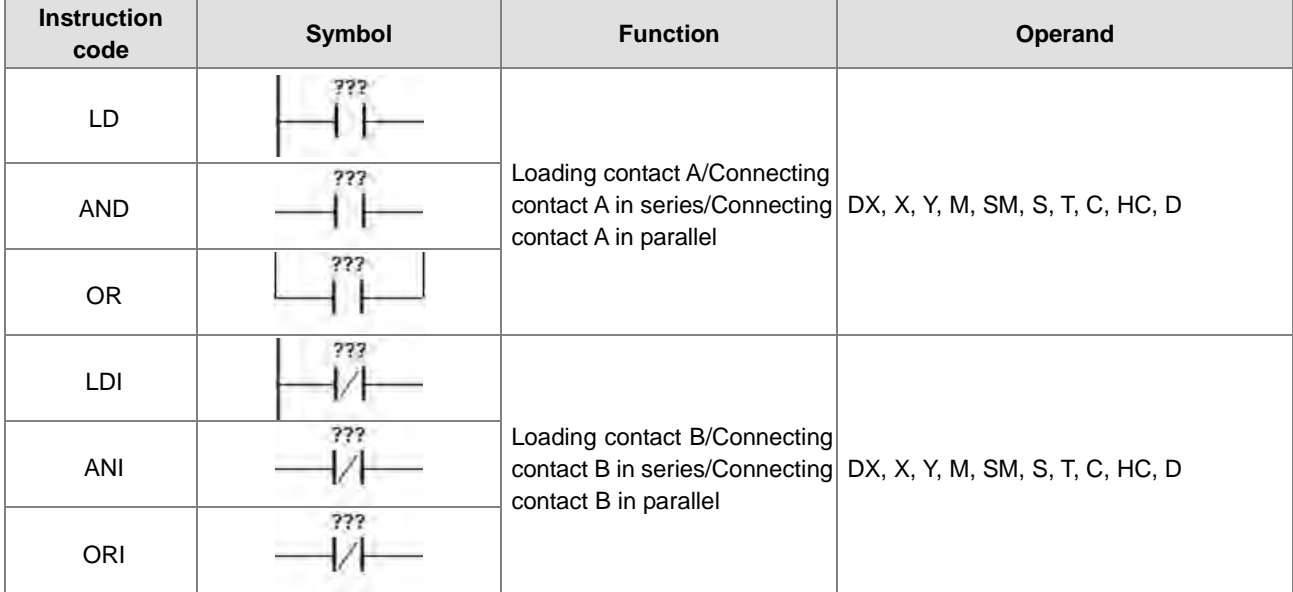

### Output instructions

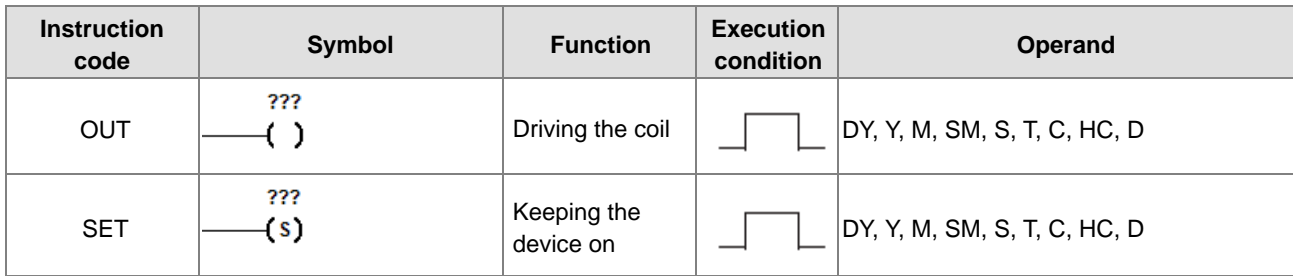

### Master control instructions

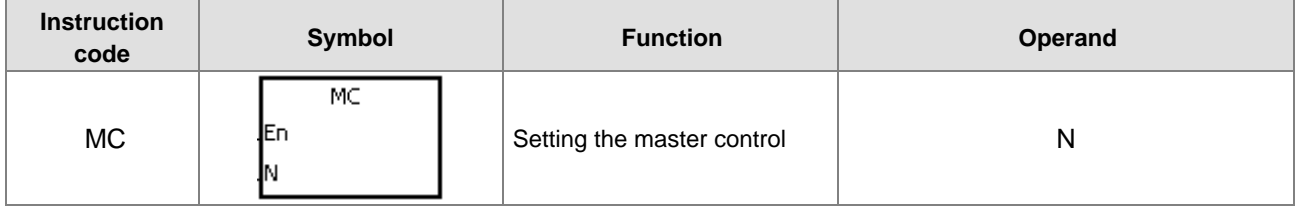

### AS Series Programming Manual

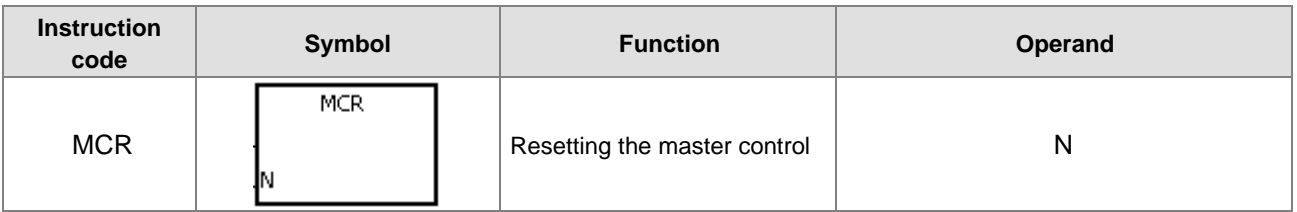

Rising-edge/Falling-edge detection contact instructions

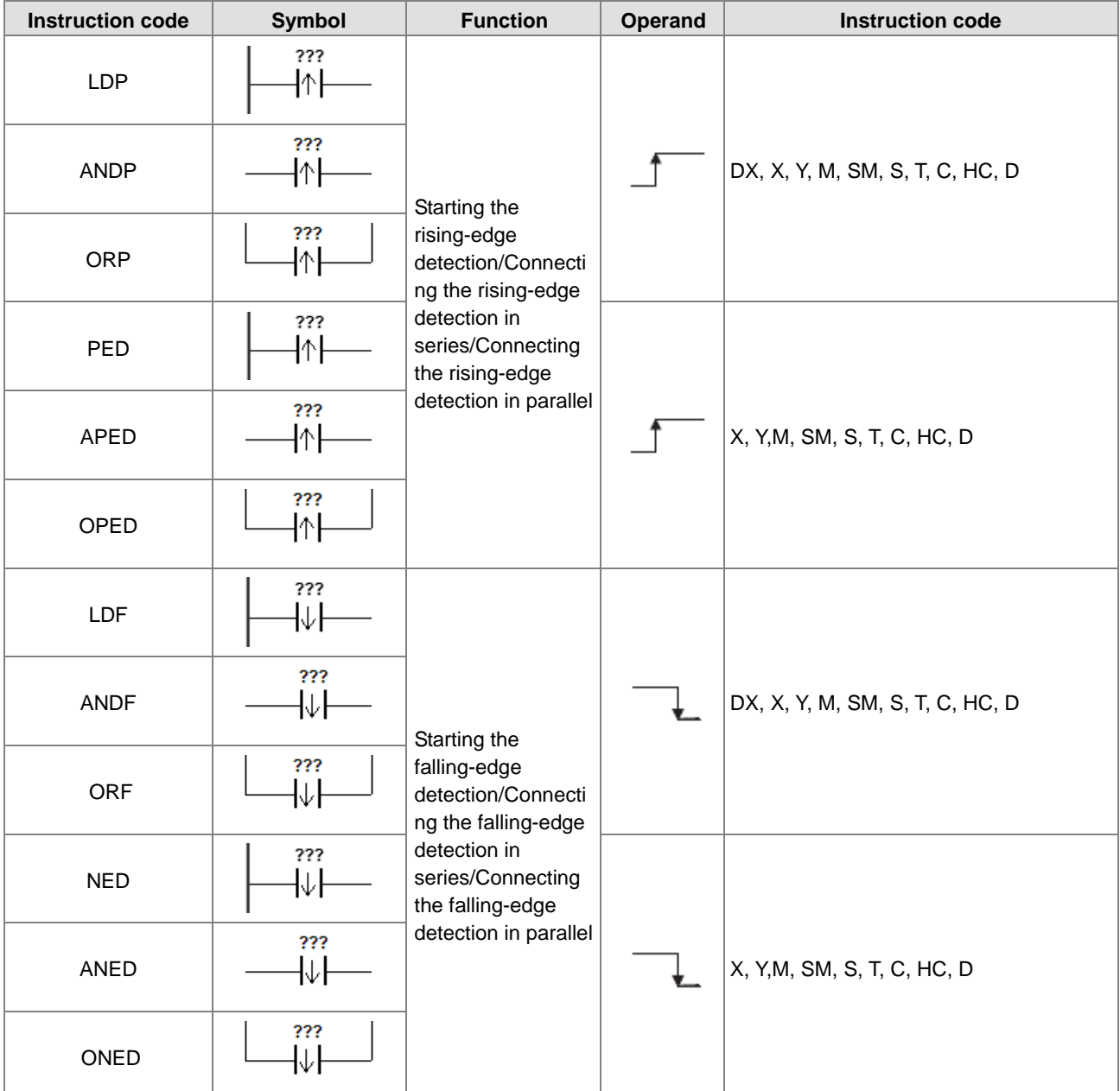

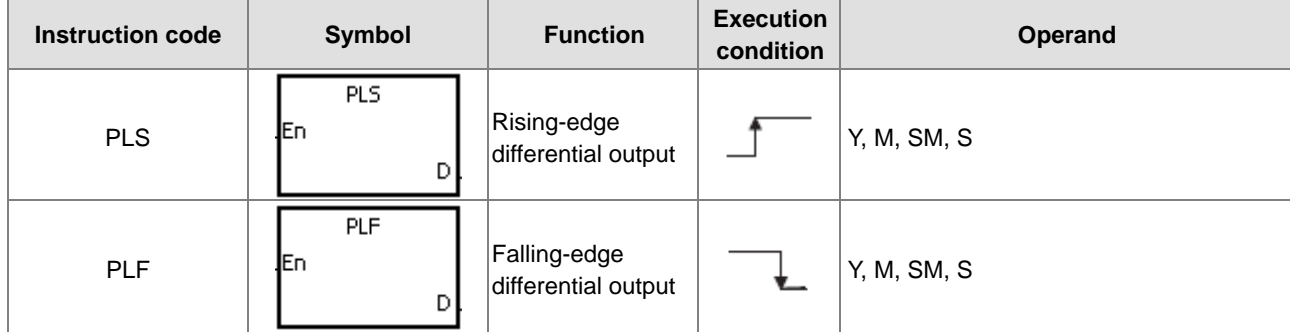

Rising-edge/Falling-edge differential output instructions

### Other instructions

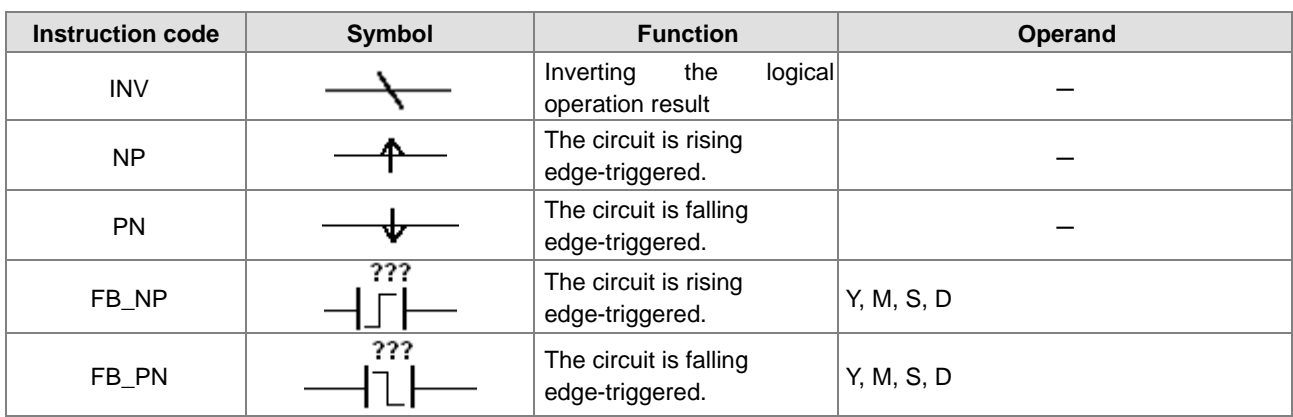

# <span id="page-155-0"></span>**3.4 Lists of Applied Instructions**

# <span id="page-155-1"></span>**3.4.1 Applied Instructions (Sorted Numerically by API number)**

**•** Comparison instructions

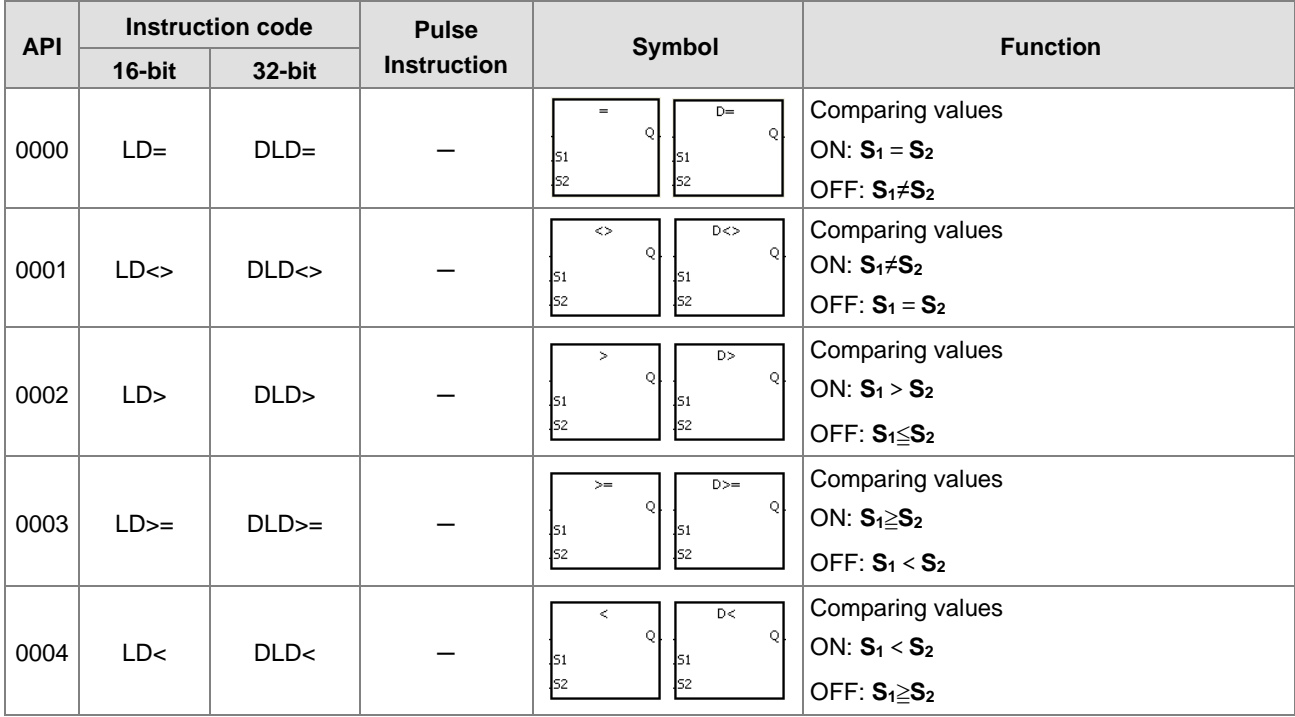

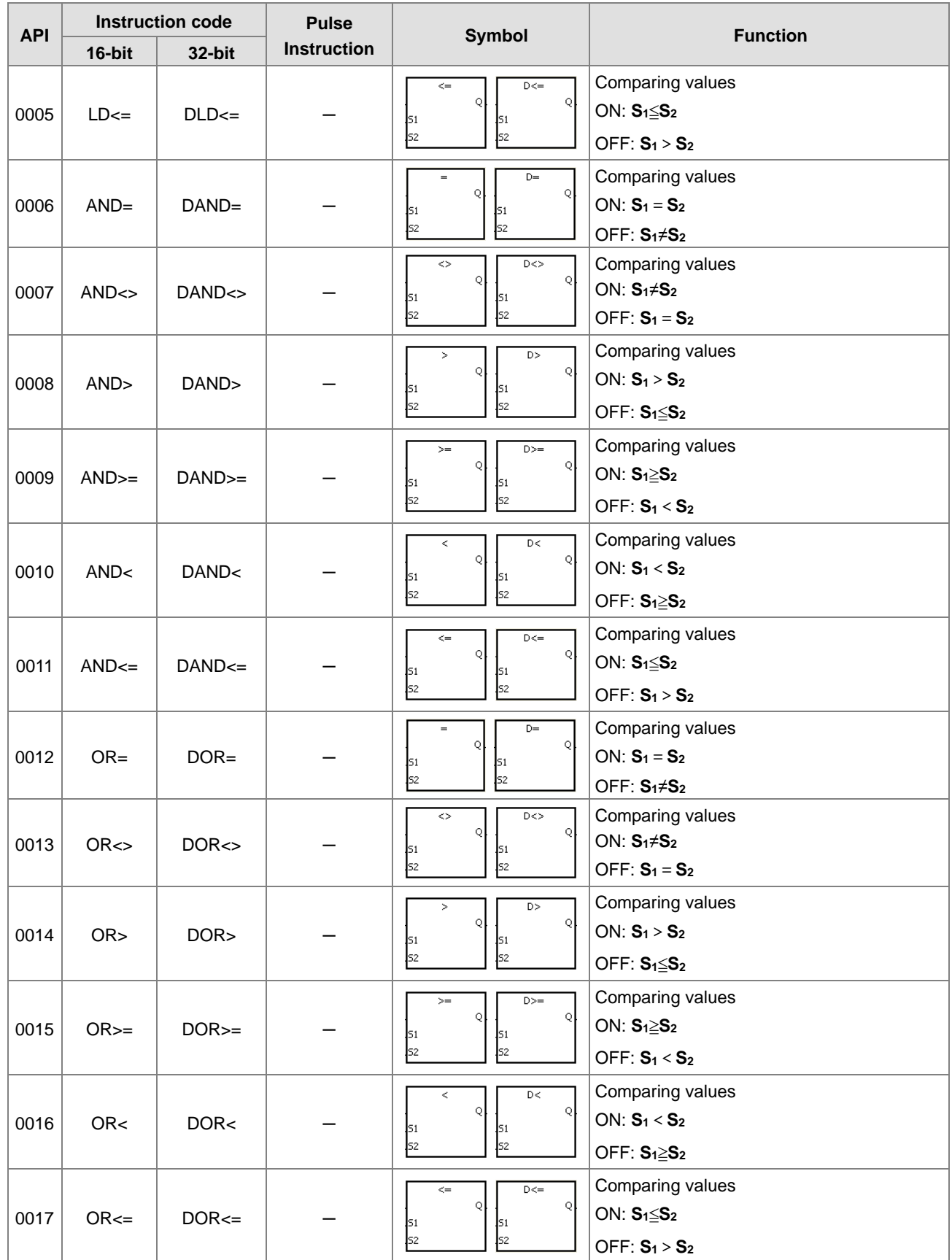

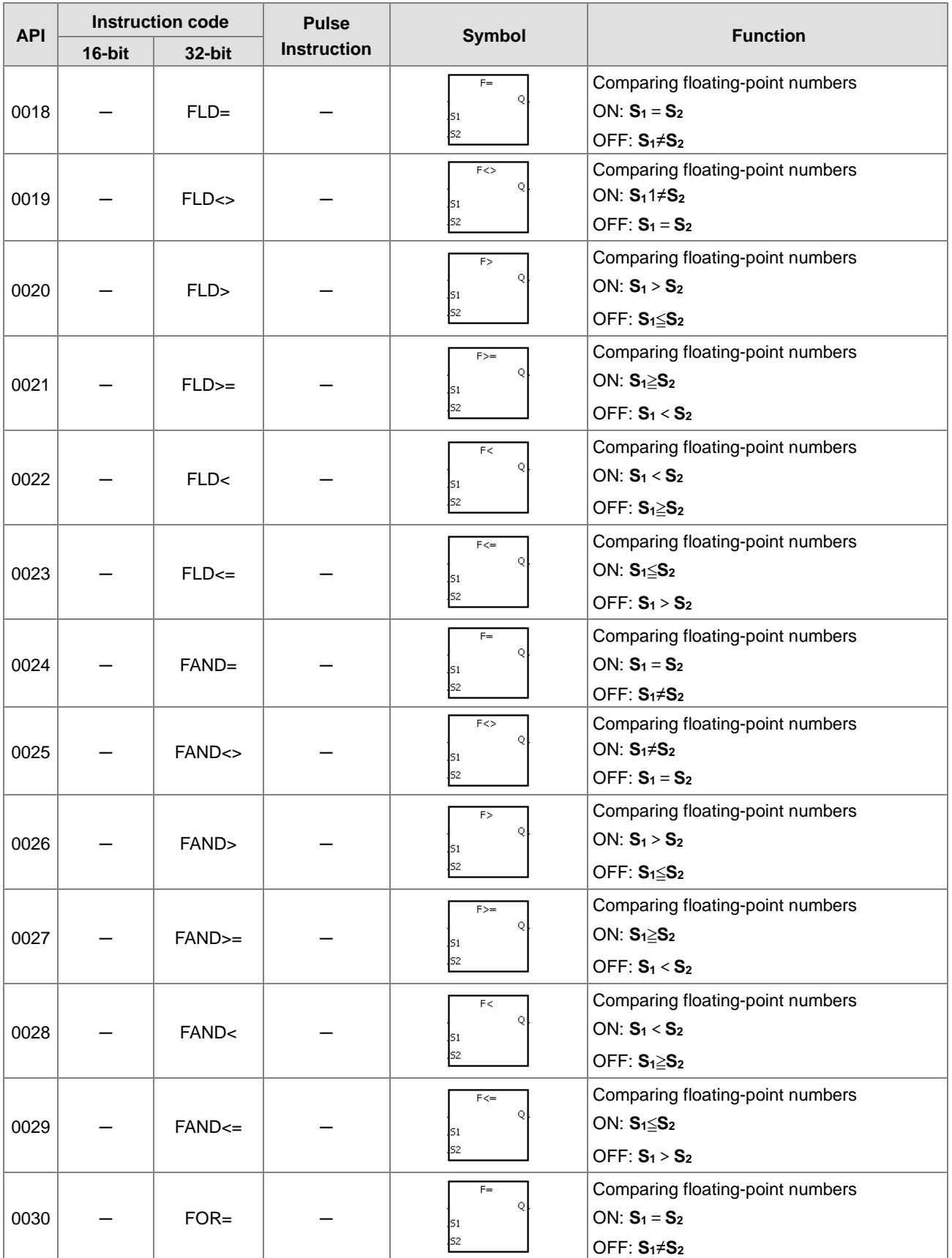

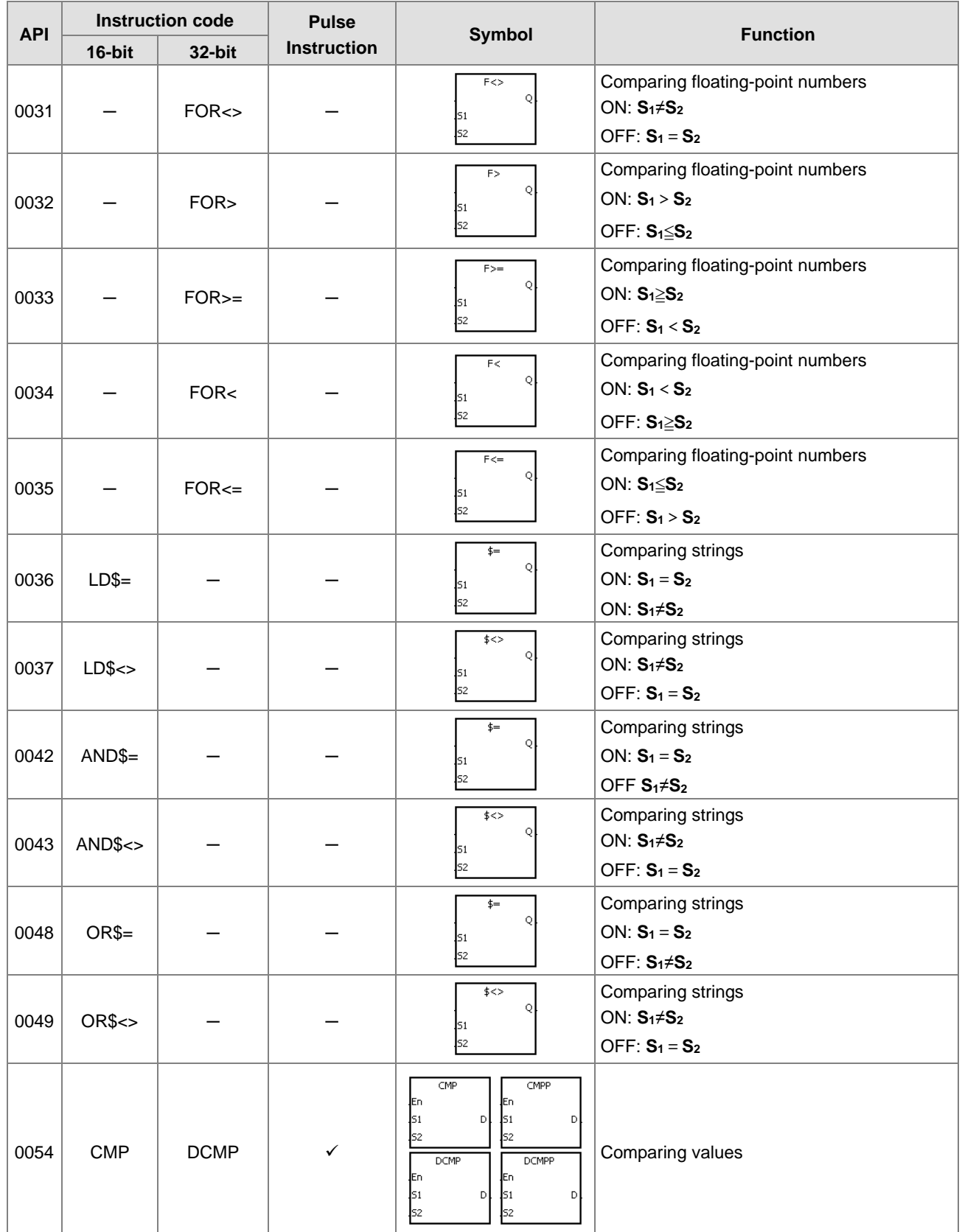

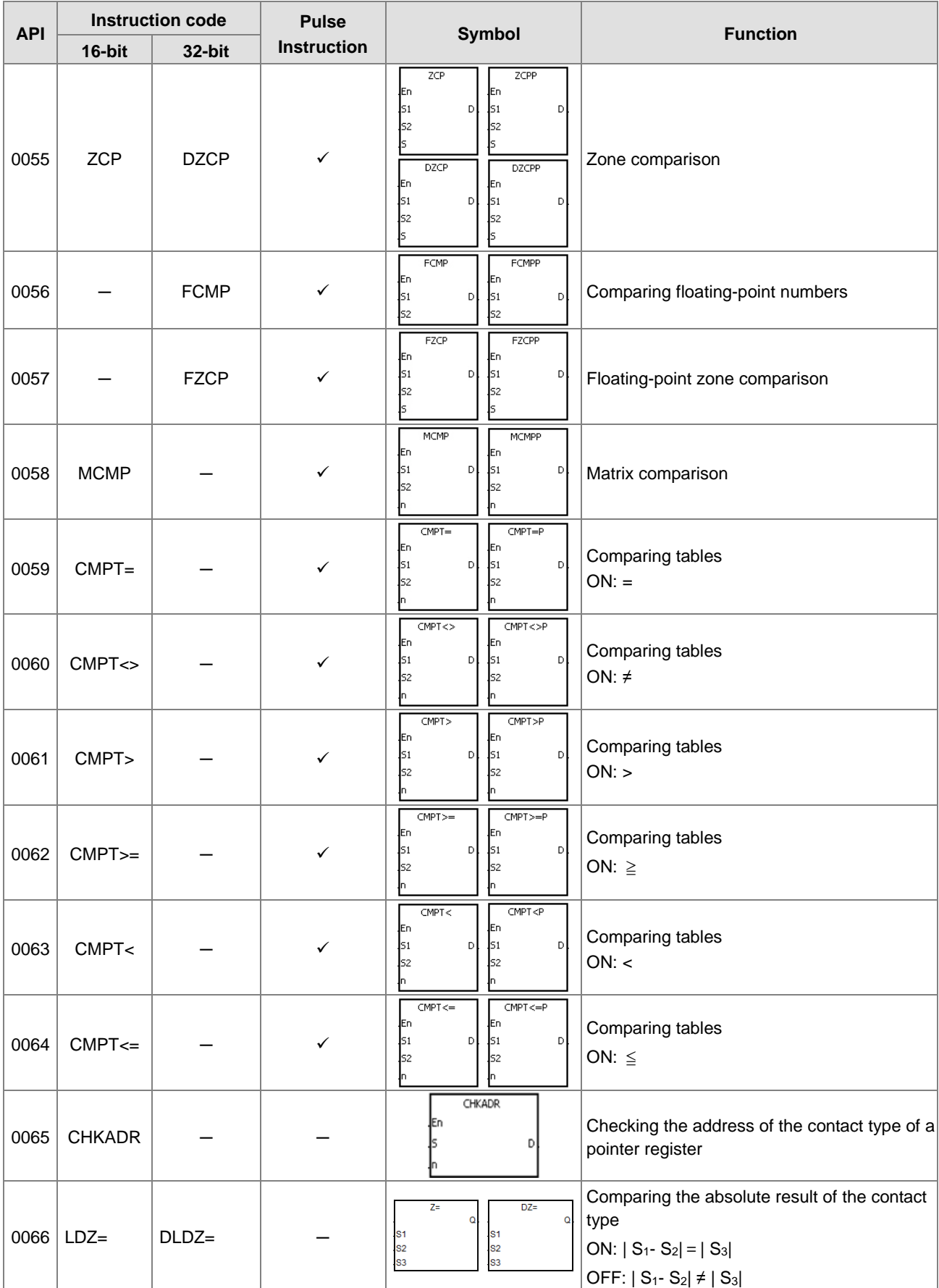

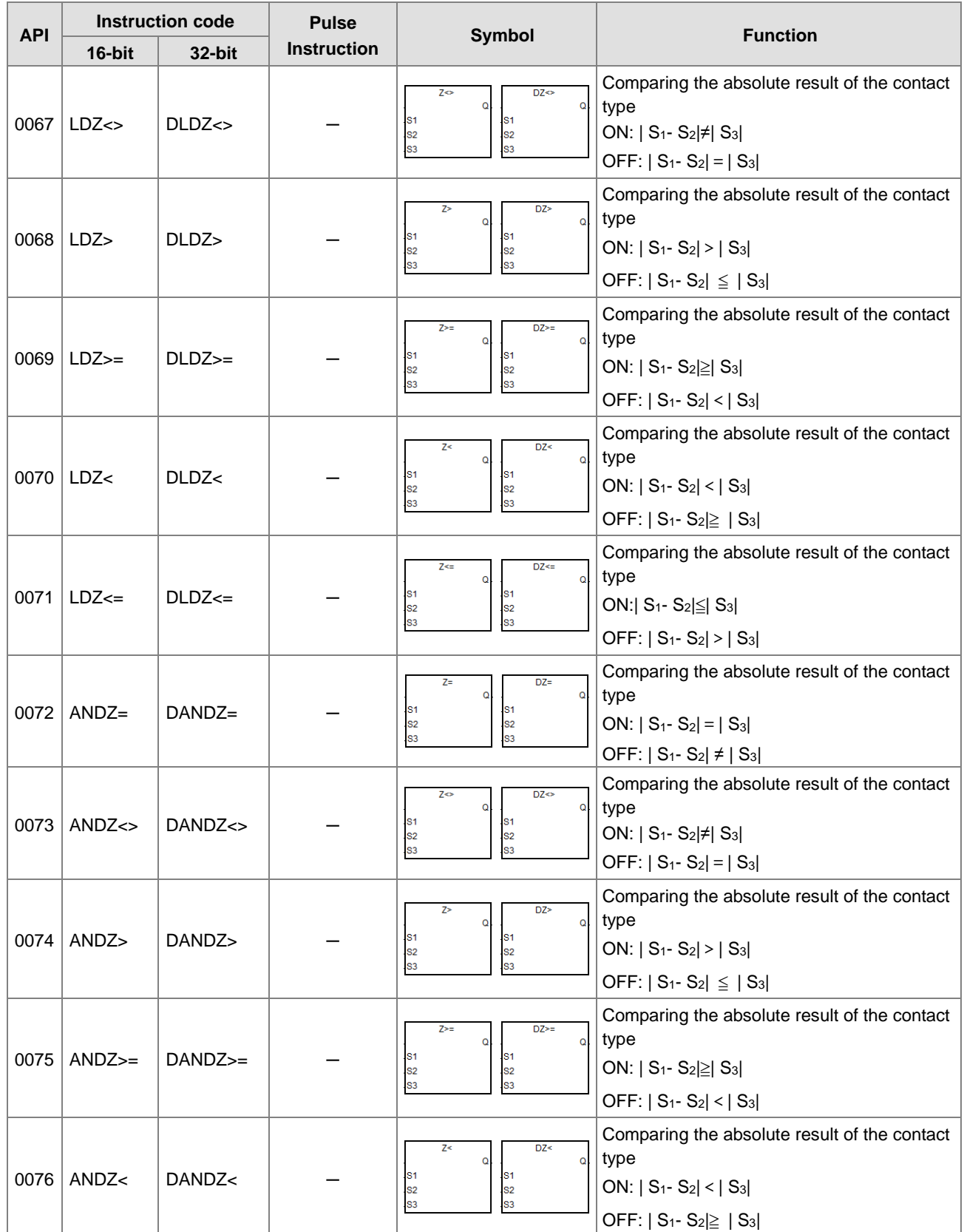

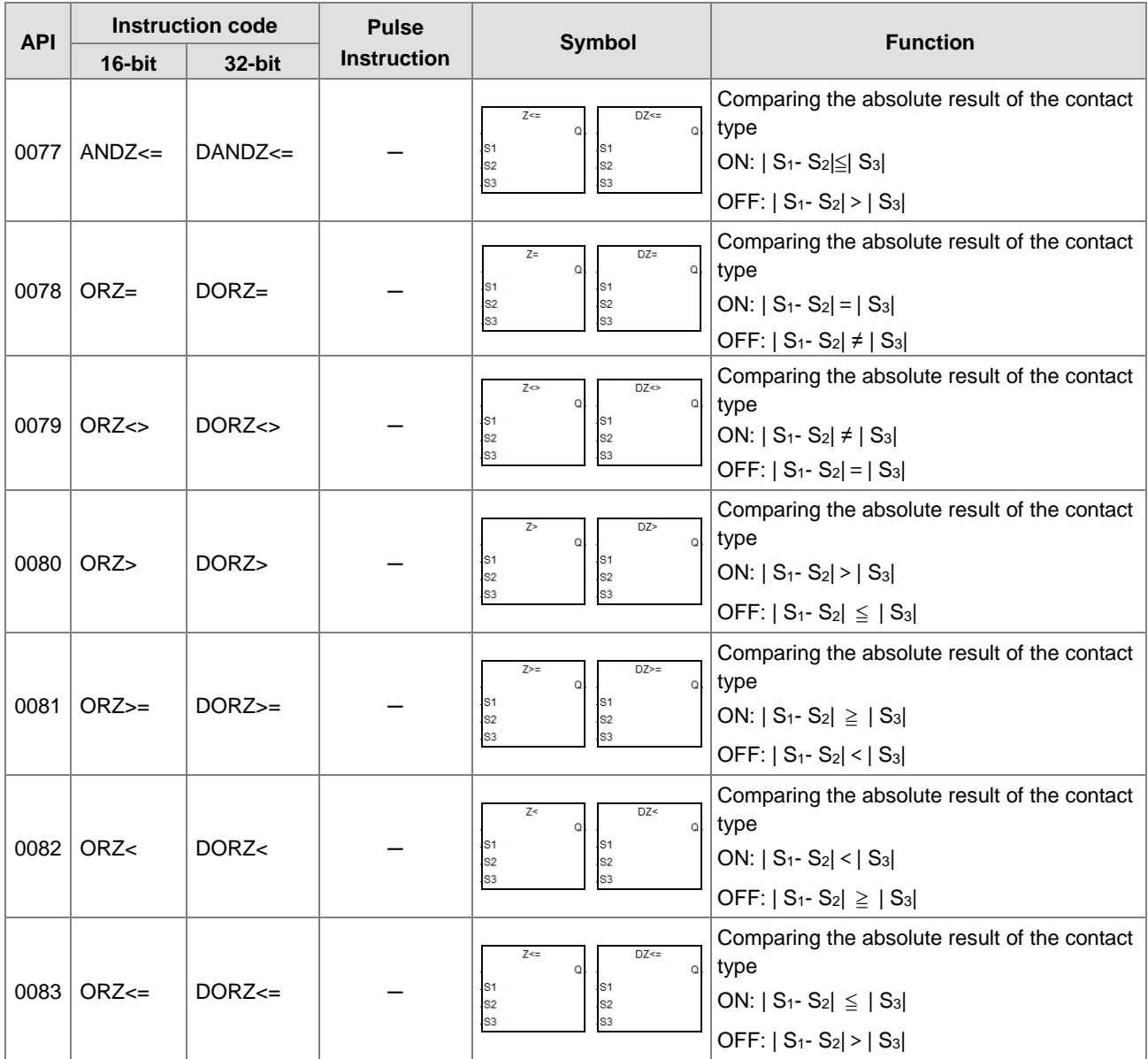

### **•** Arithmetic instructions

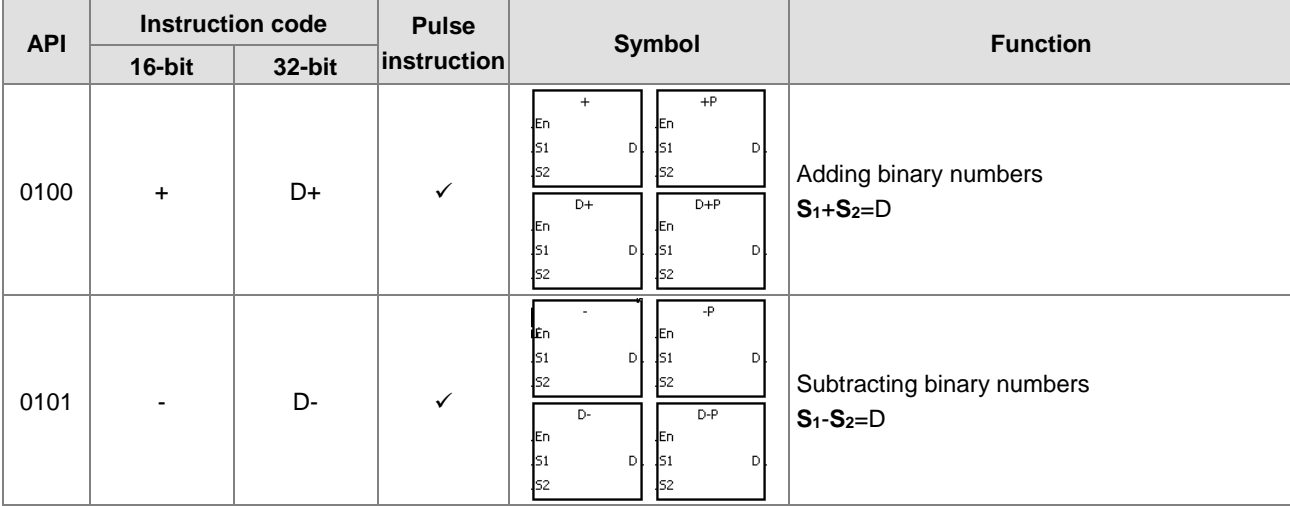

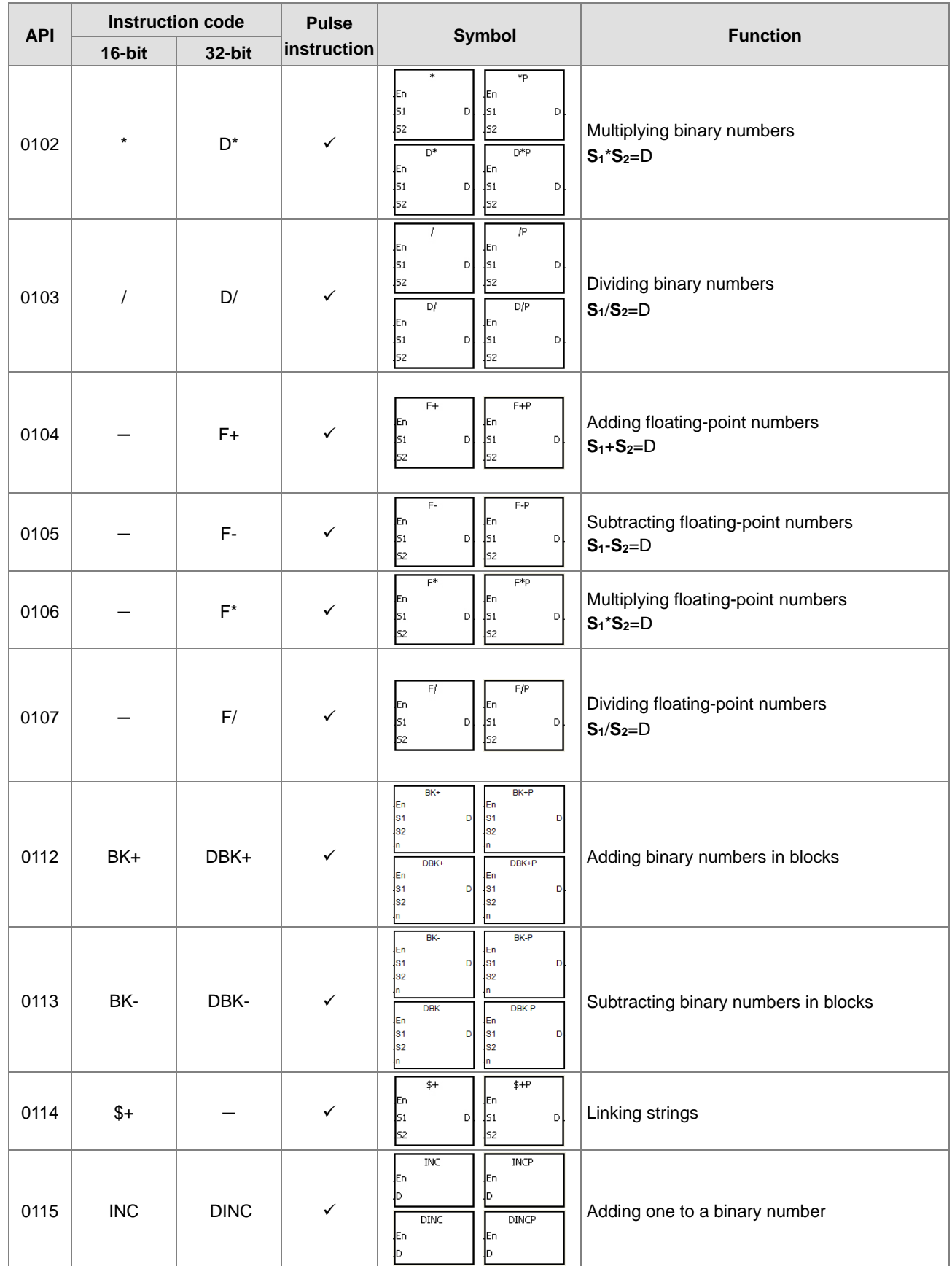

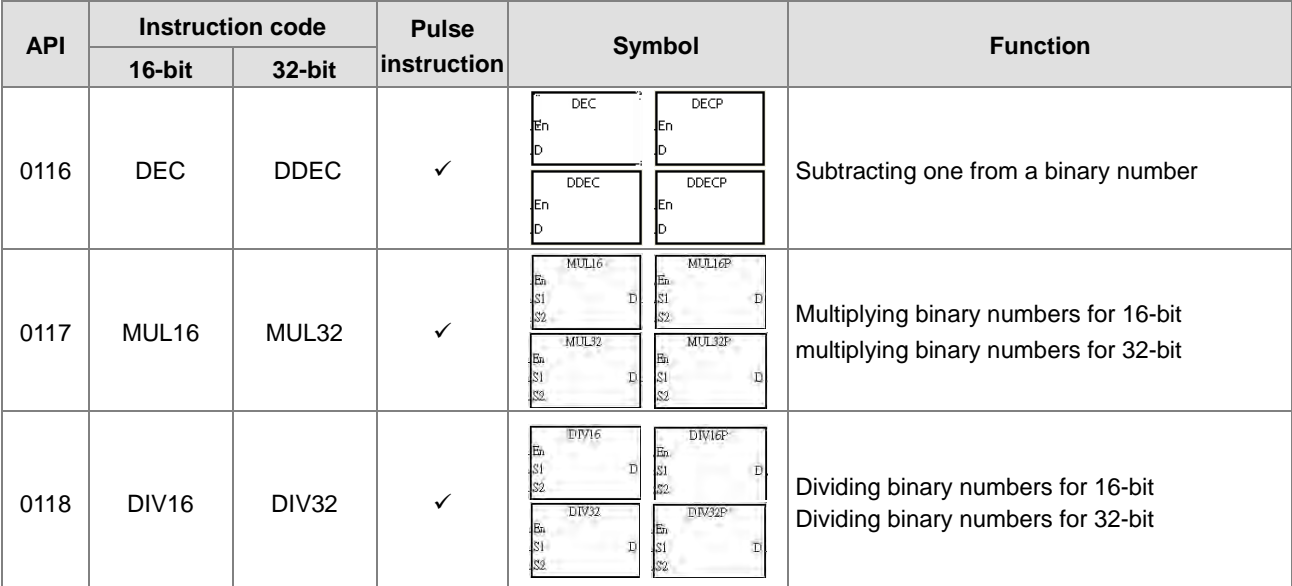

### Data conversion instructions

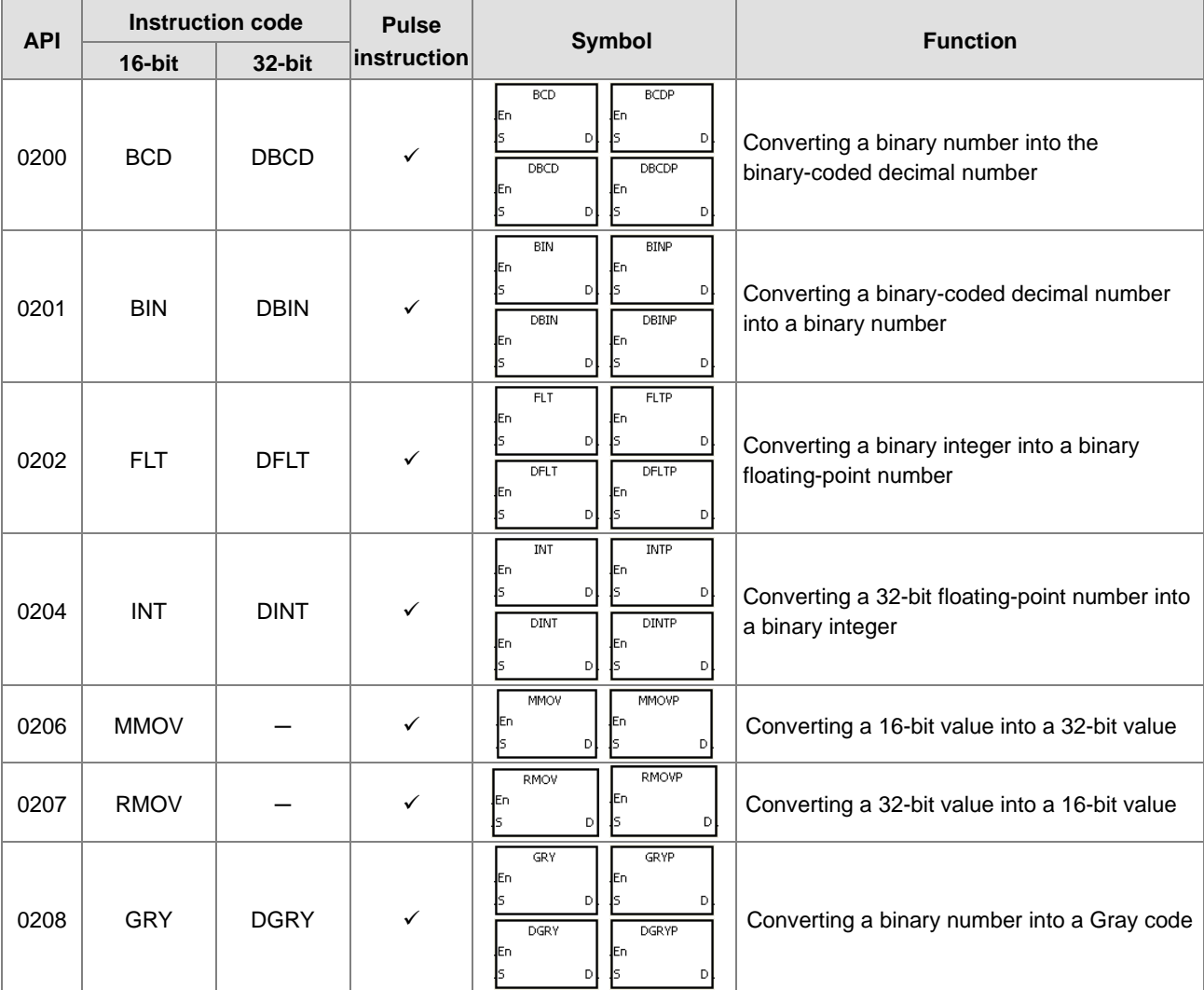

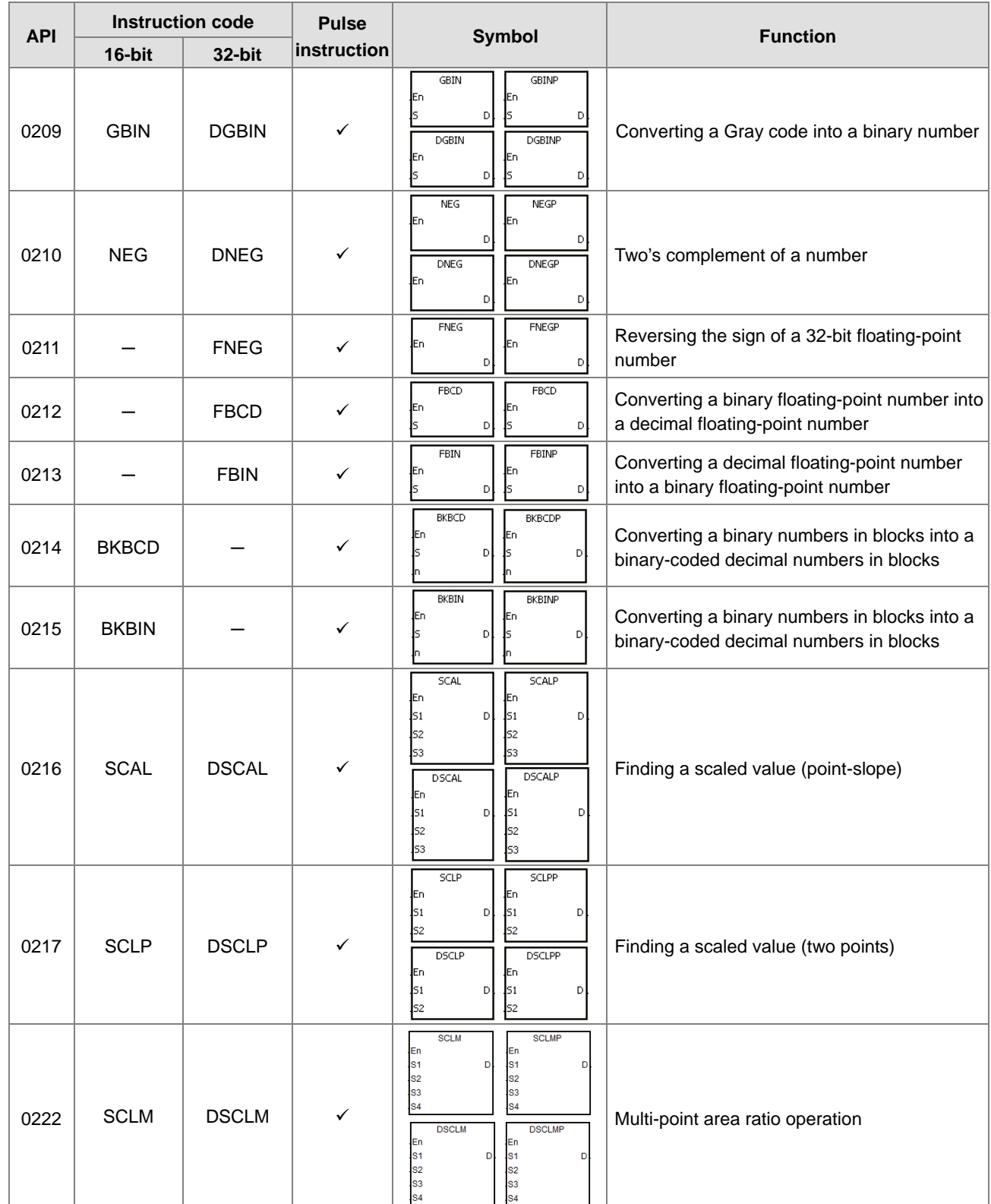

### Data transfer instructions

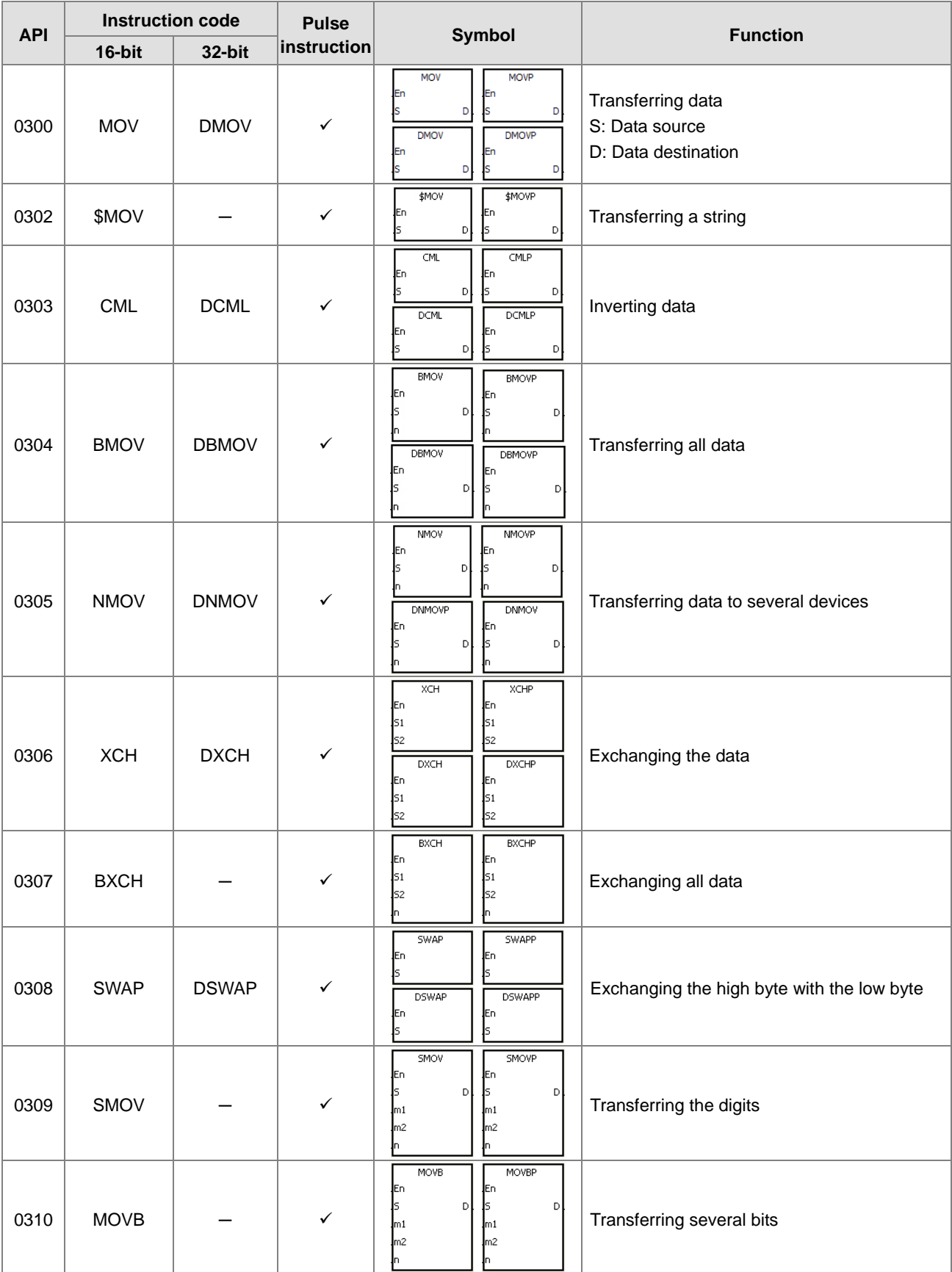

### $\bullet$  Jump instructions

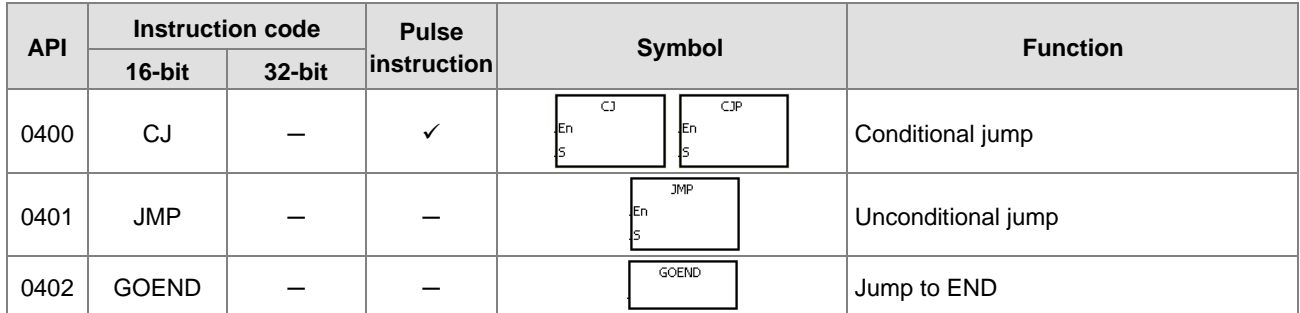

### **\_3**

### **•** Program execution instructions

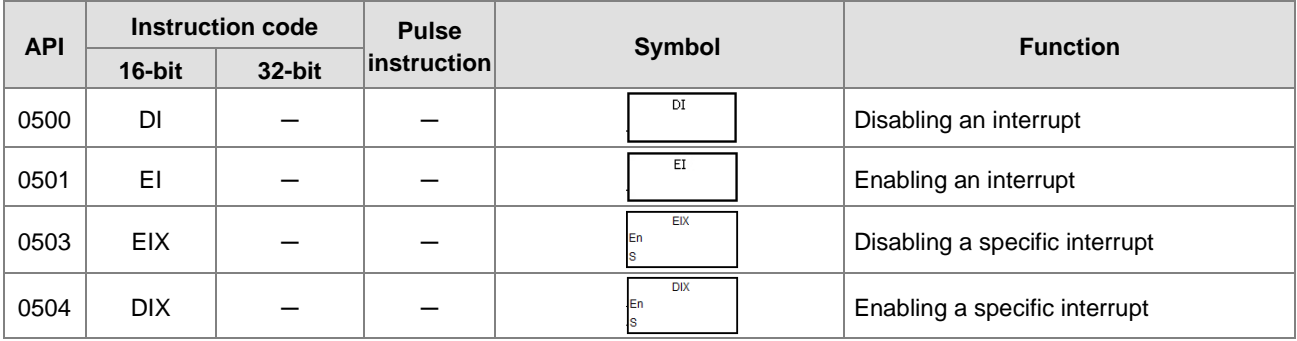

### $\bullet$  I/O refreshing instructions

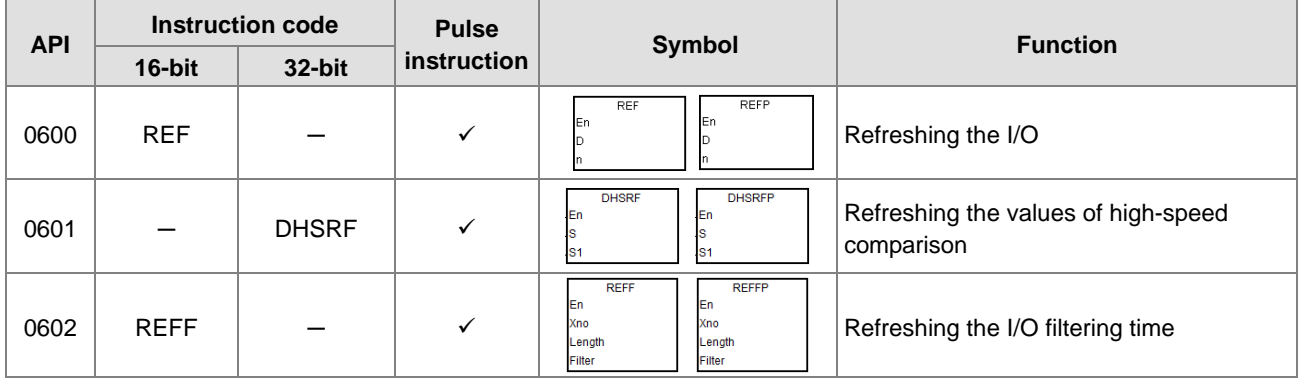

### Miscellaneous instructions

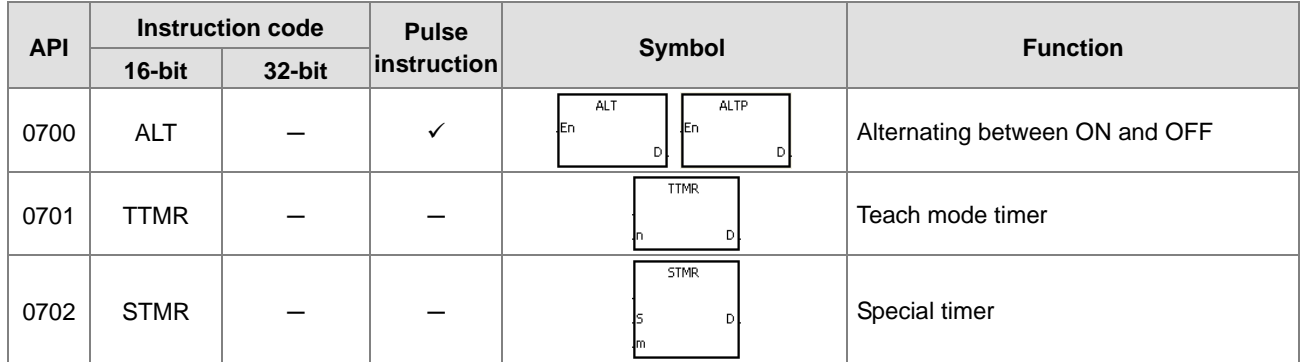

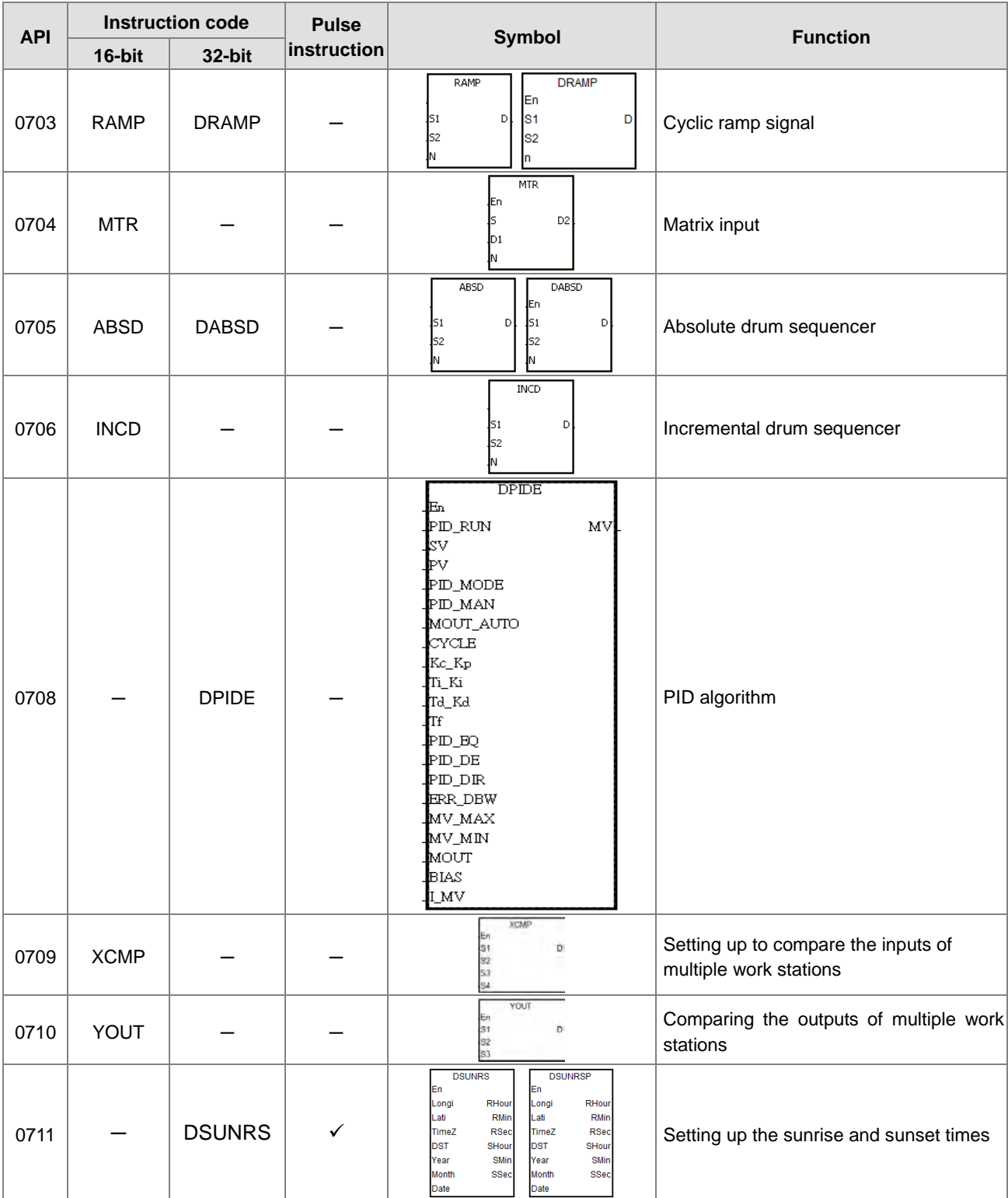

### **•** Logic instructions

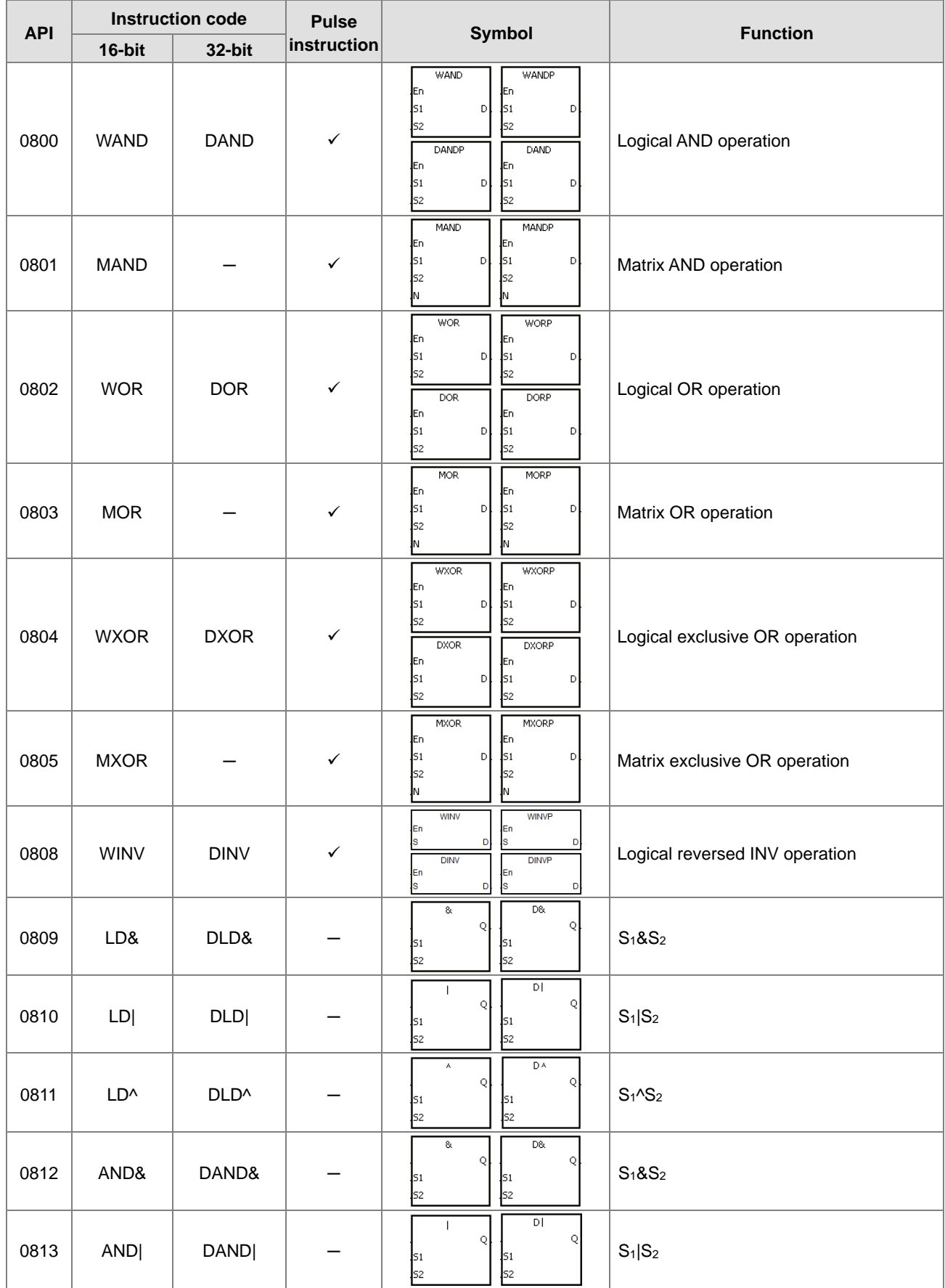

**3\_**

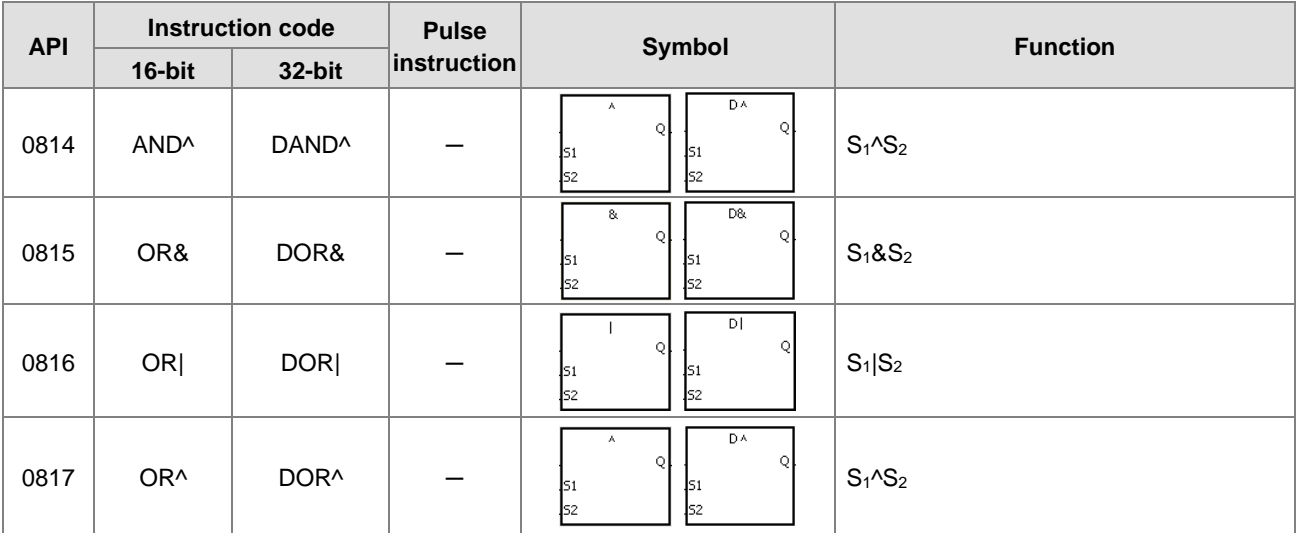

### Rotation instructions

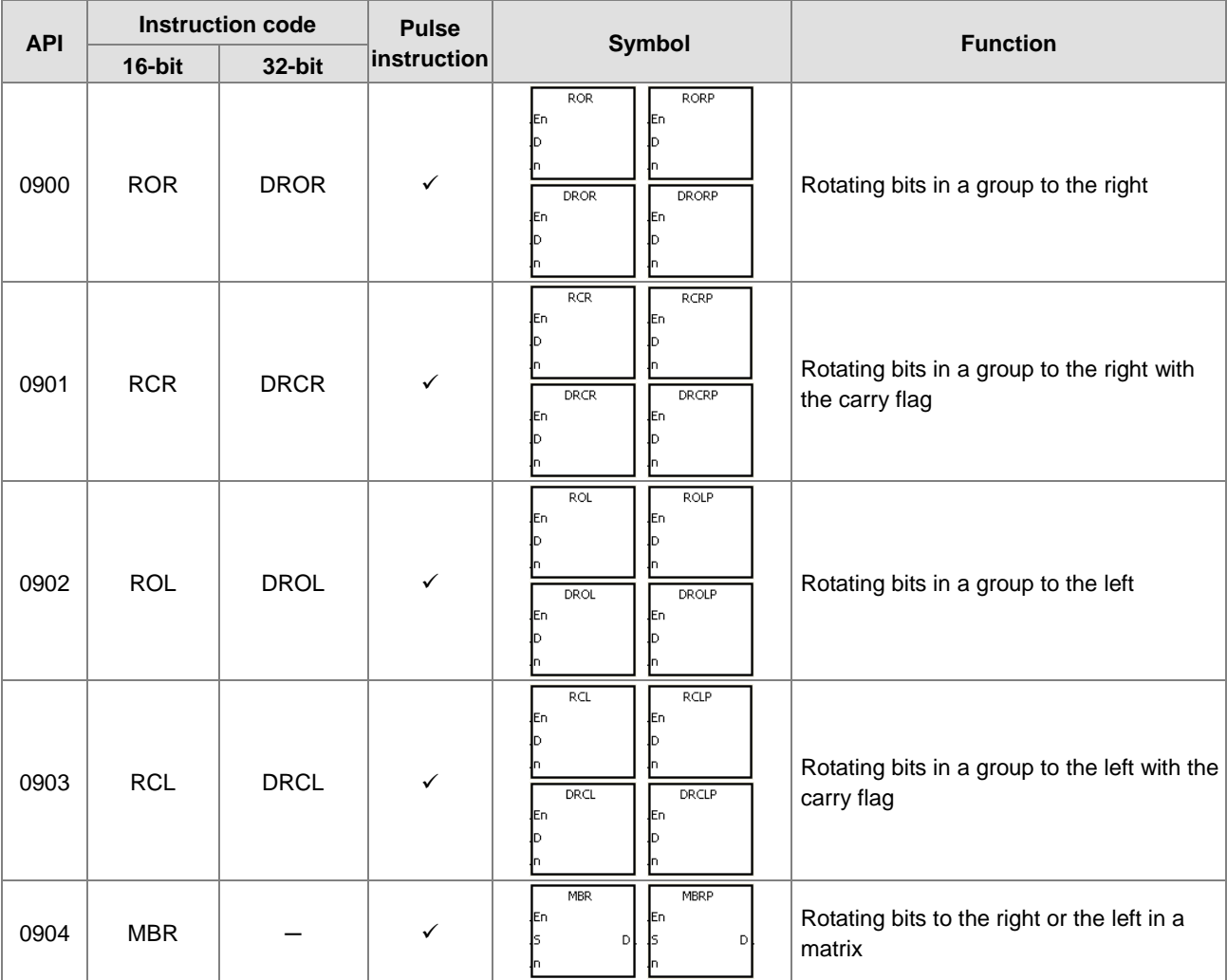

### • Timer and counter instructions

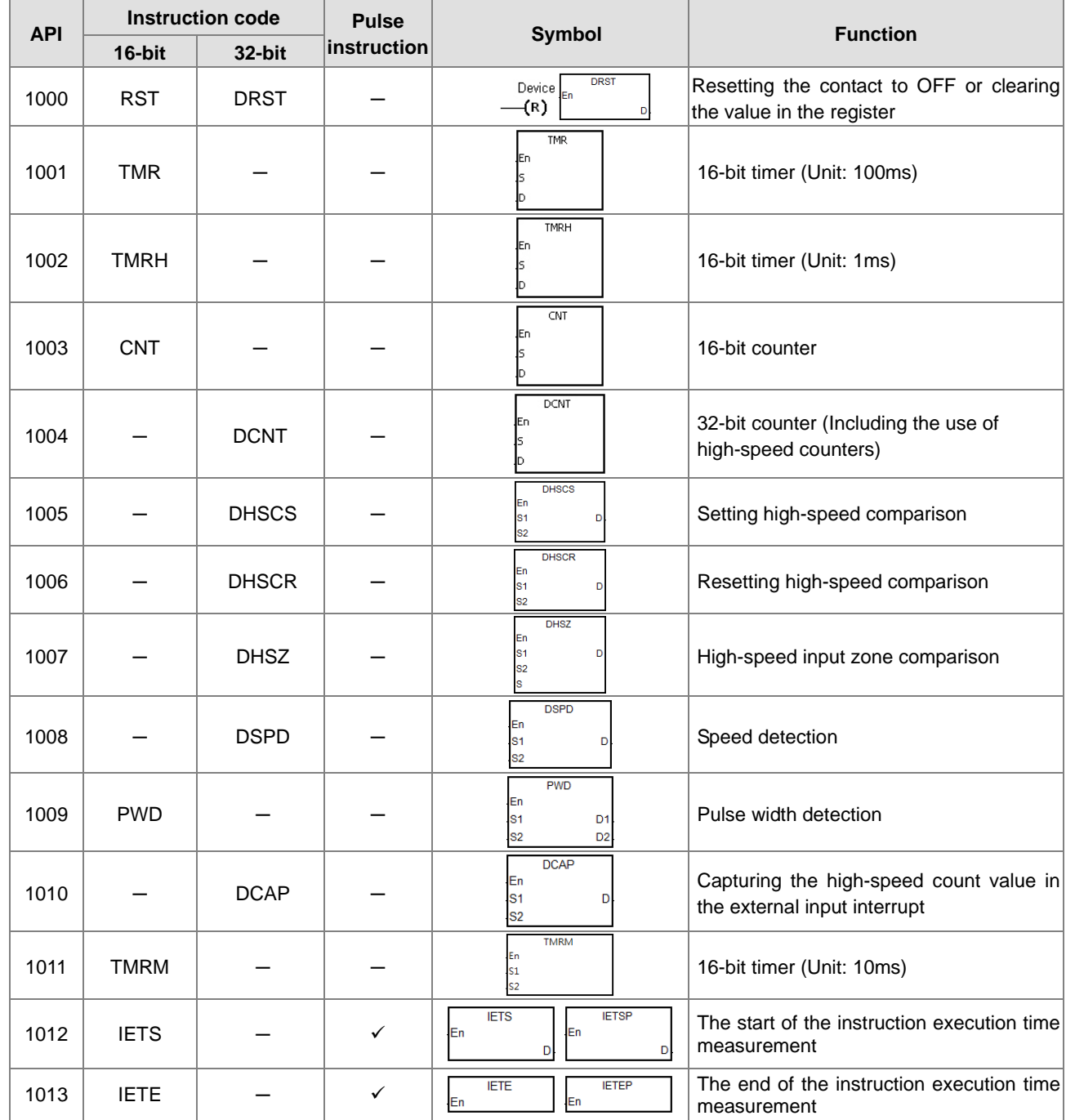

### **•** Shift instructions

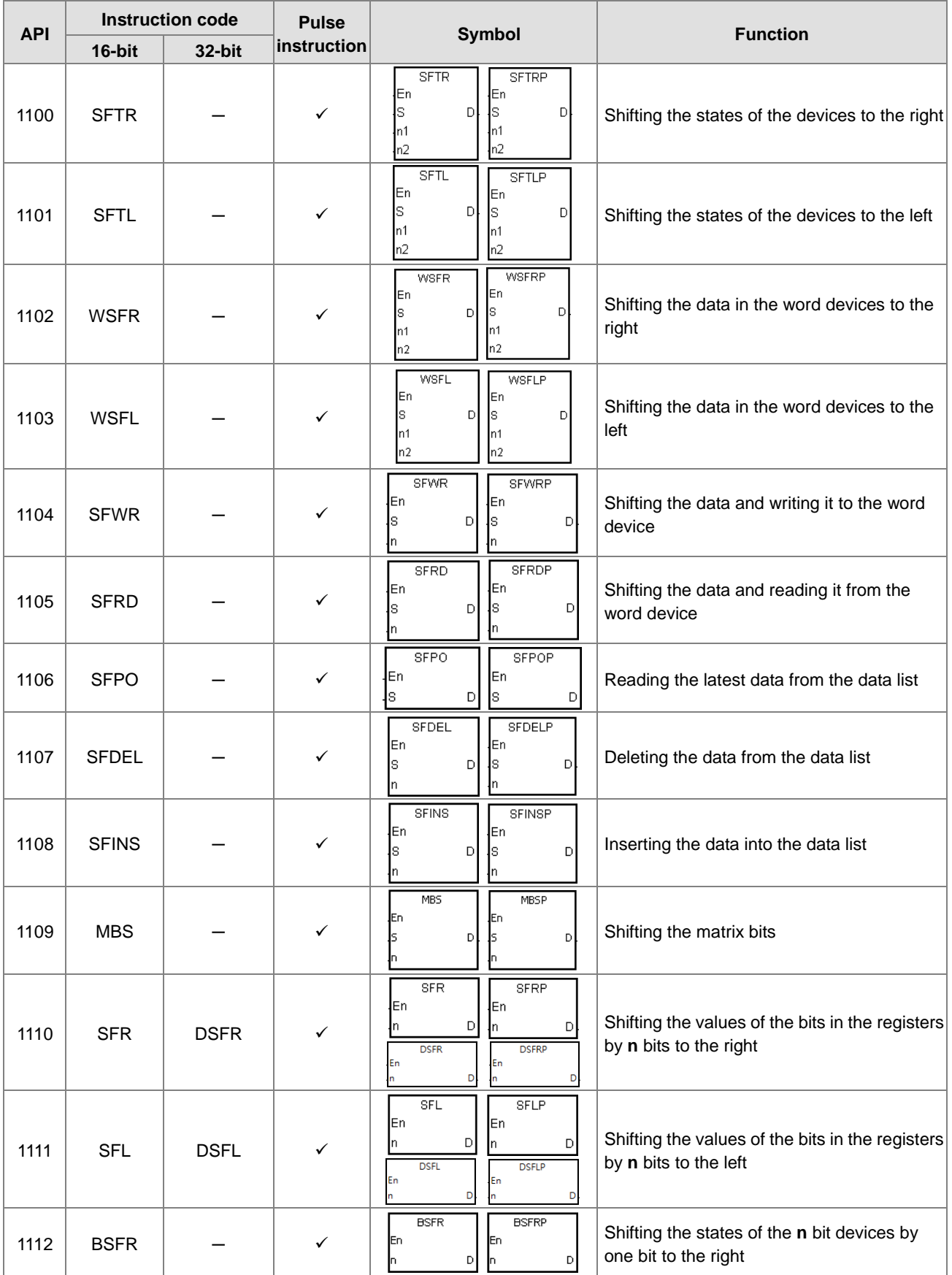

### AS Series Programming Manual

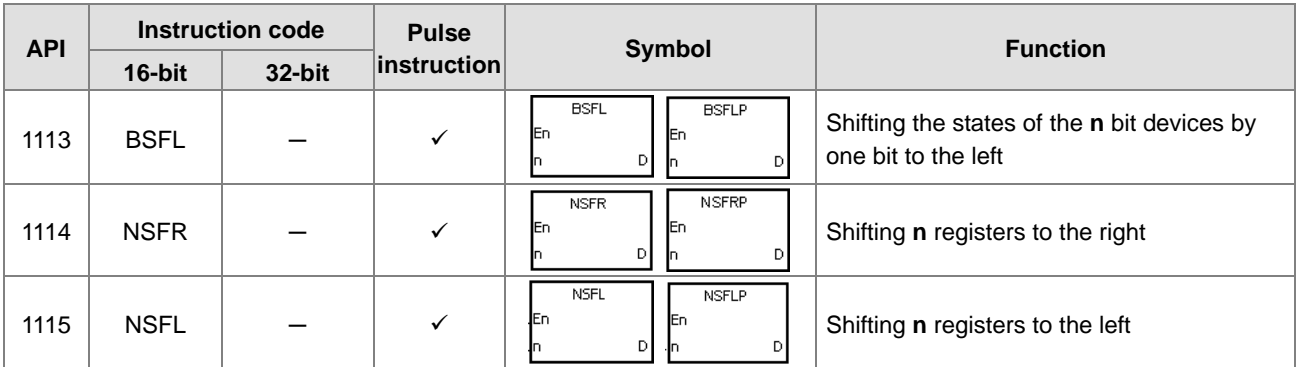

### **•** Data processing instructions

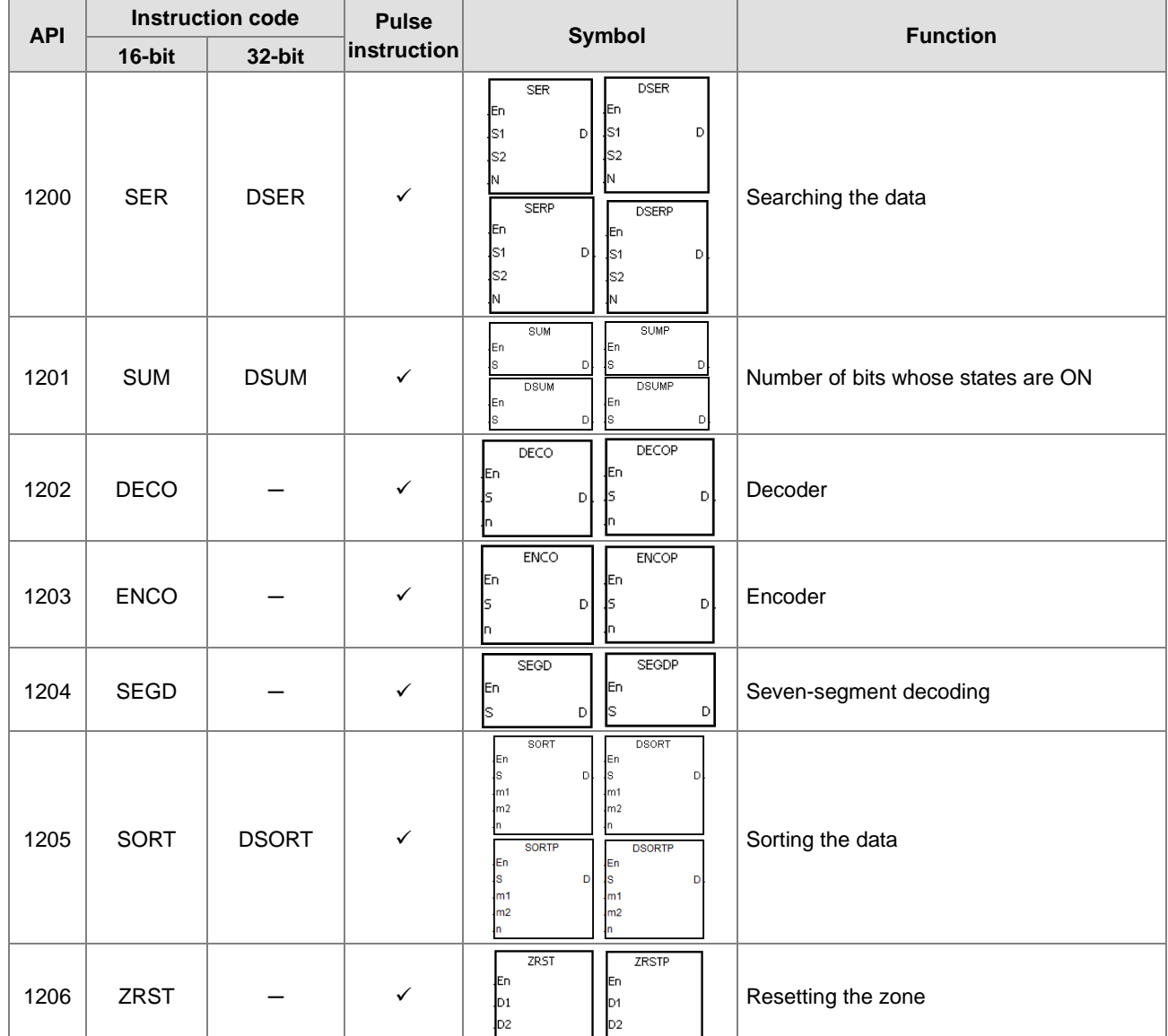

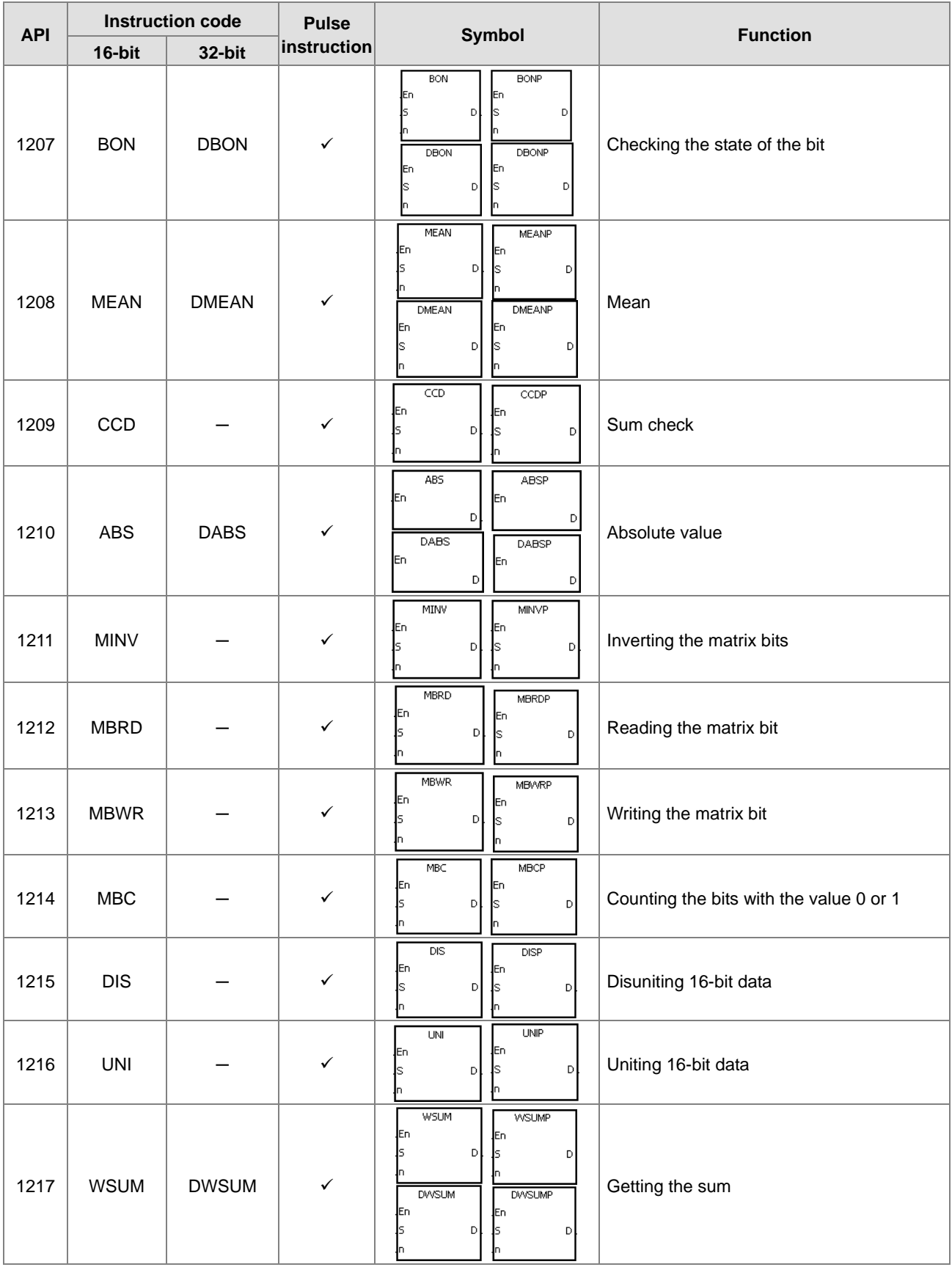

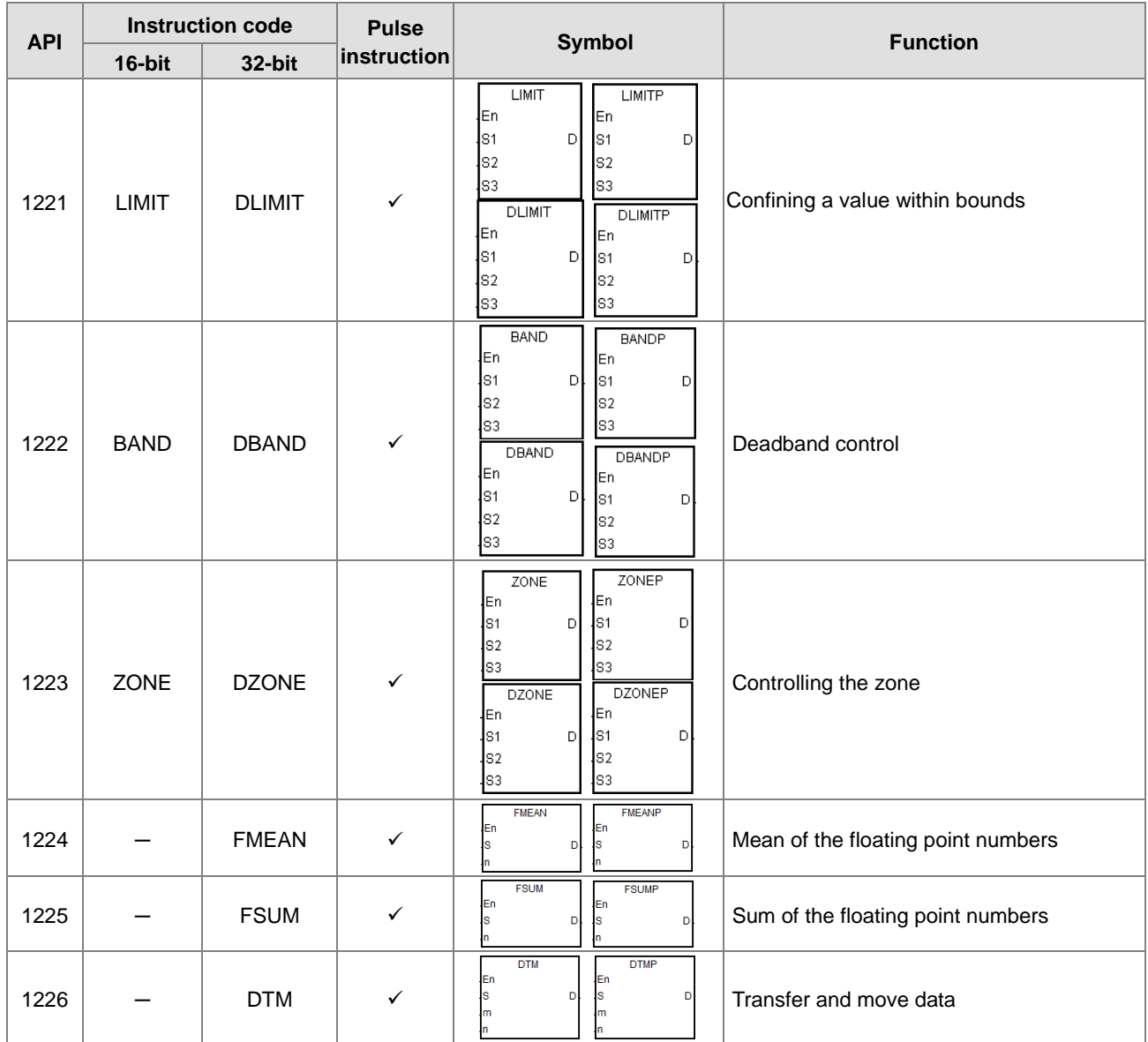

### **•** Structure creation instructions

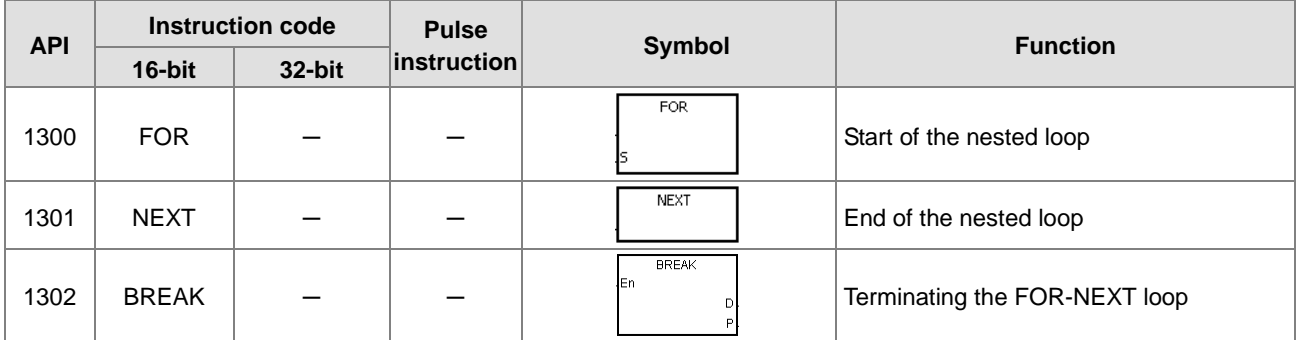

### Module instructions

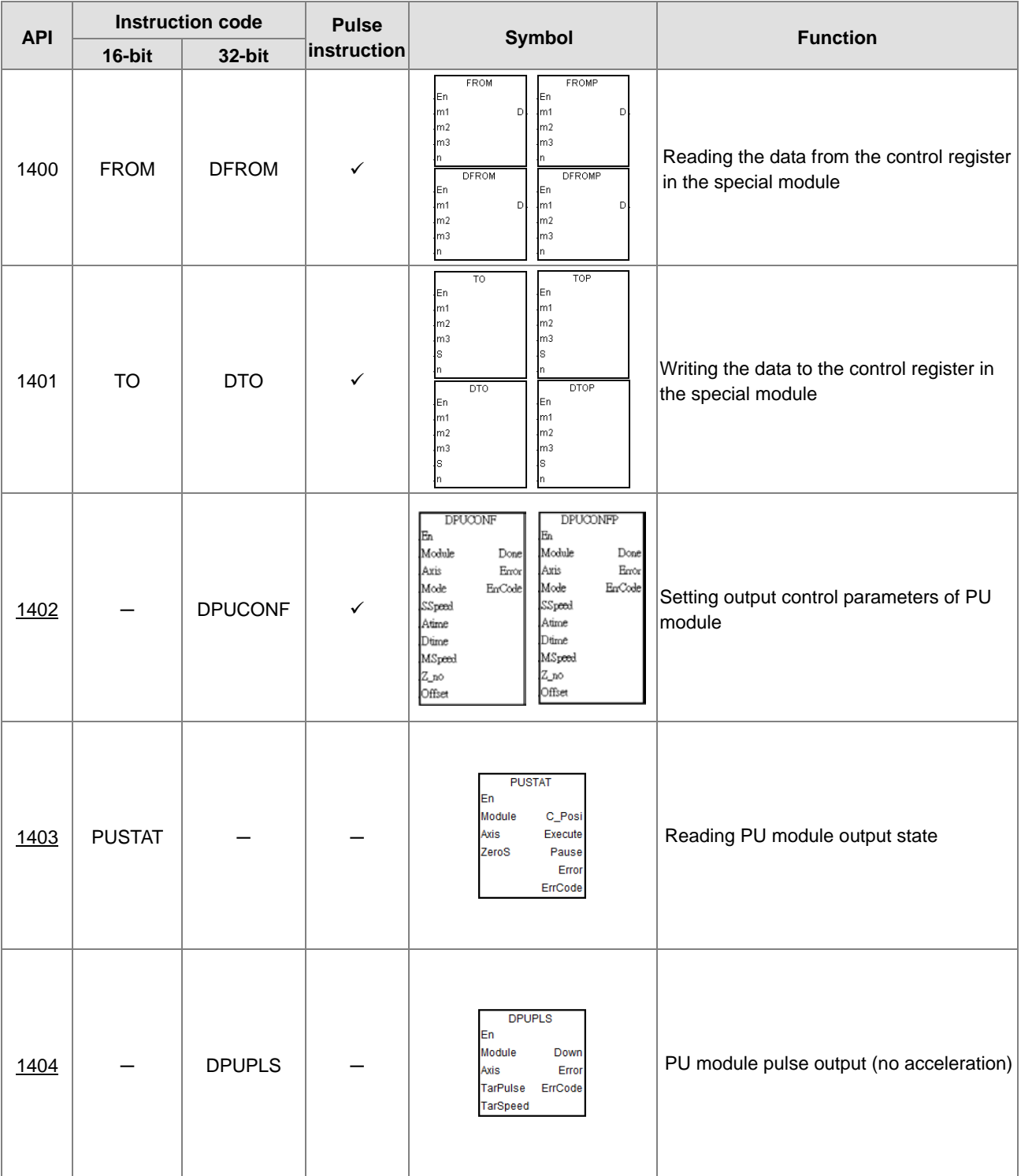

### AS Series Programming Manual

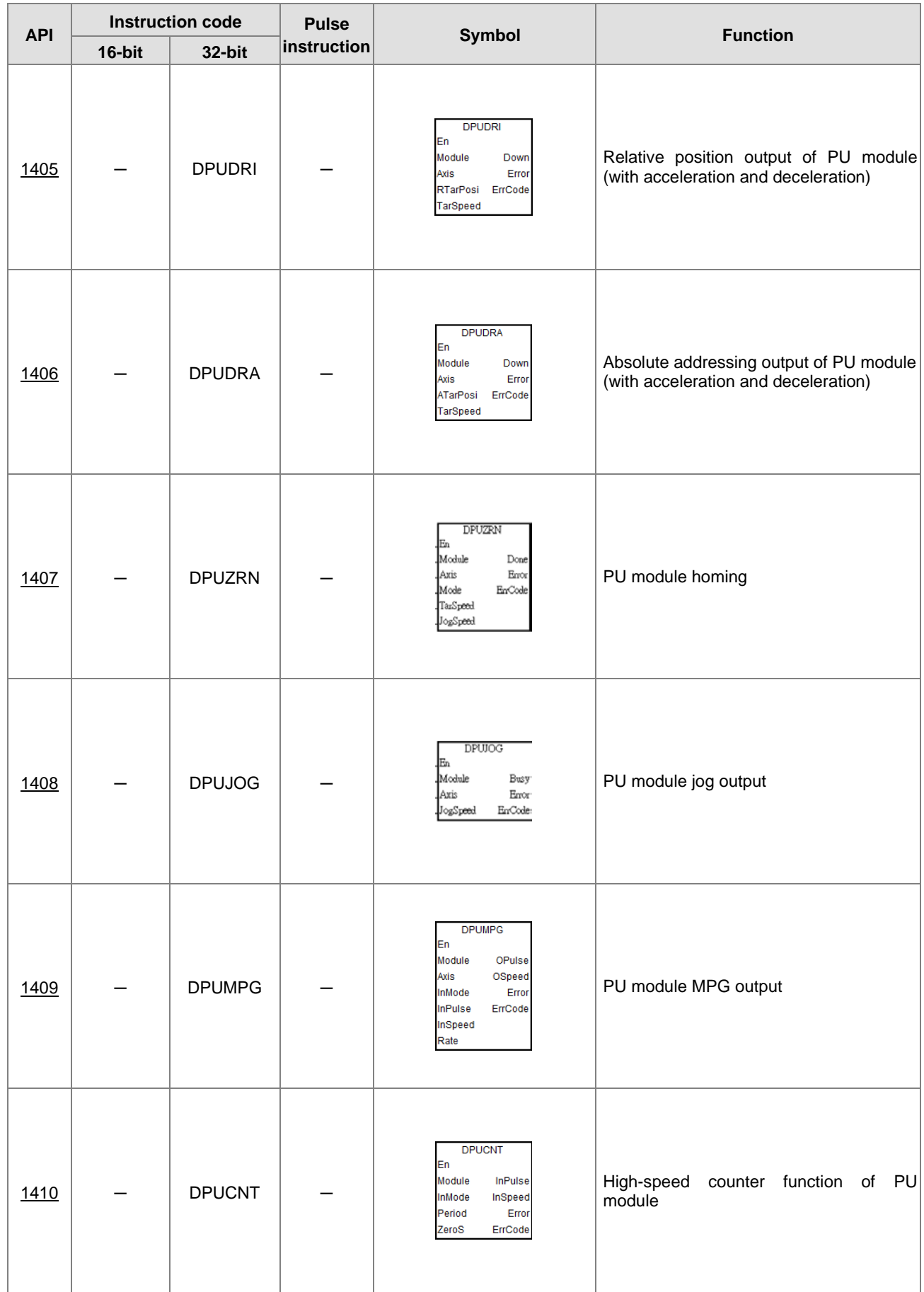

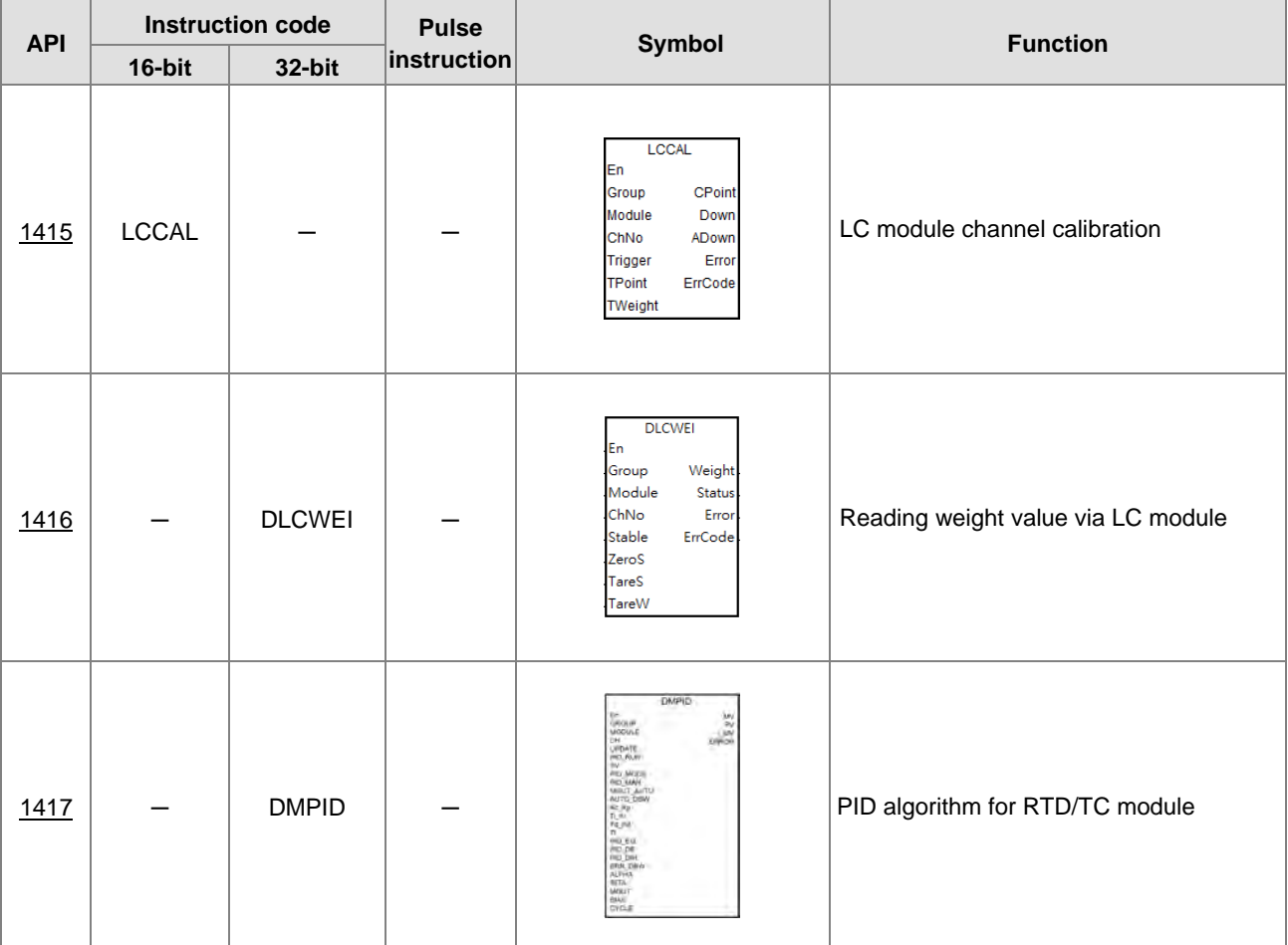

### Floating-point number instructions

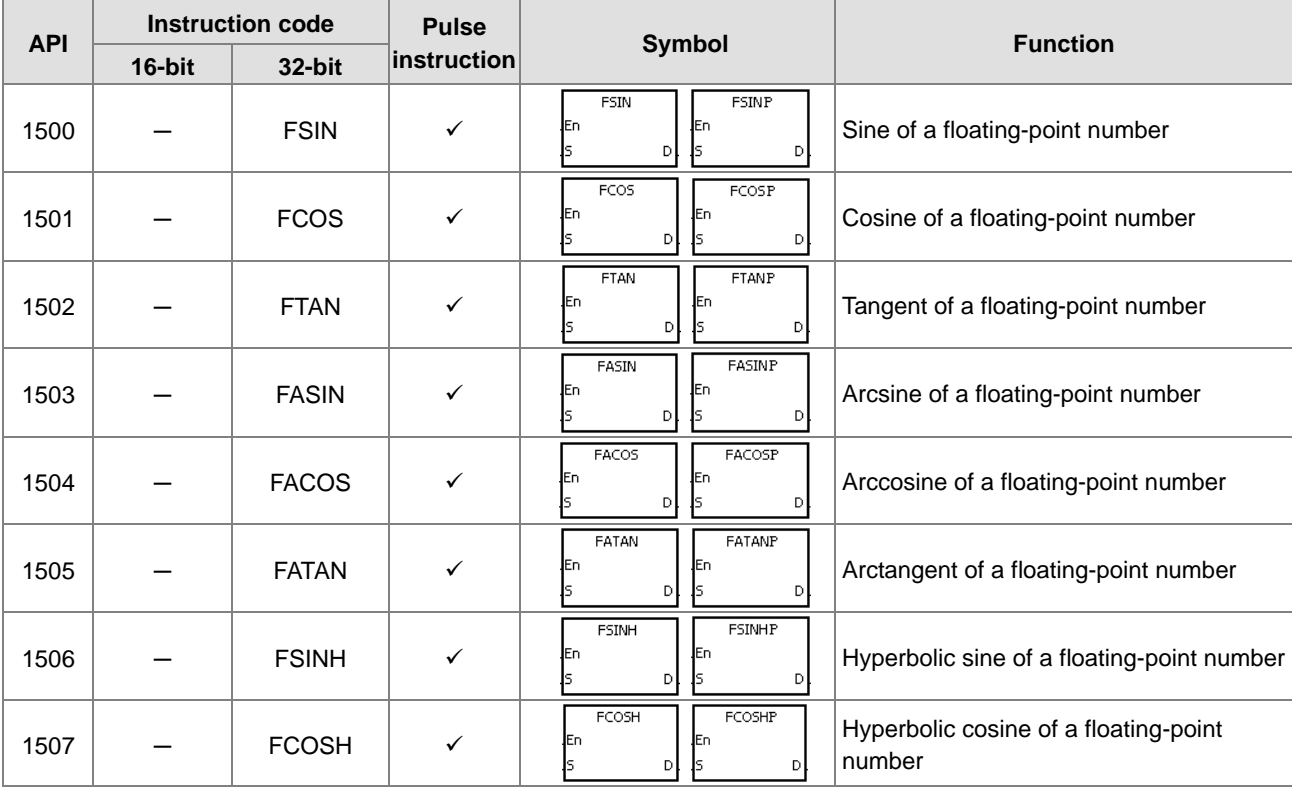

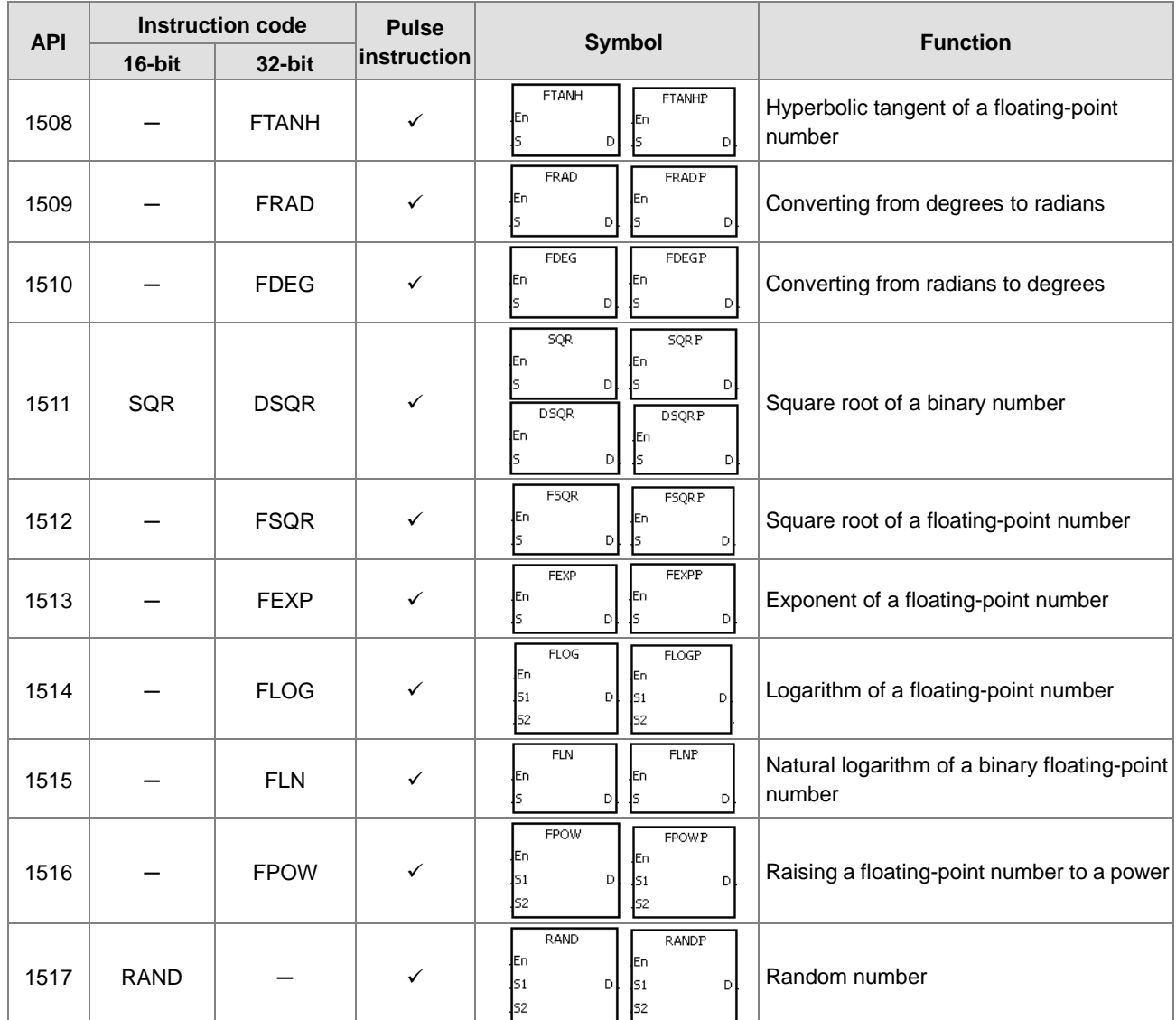

### Real-time clock instructions

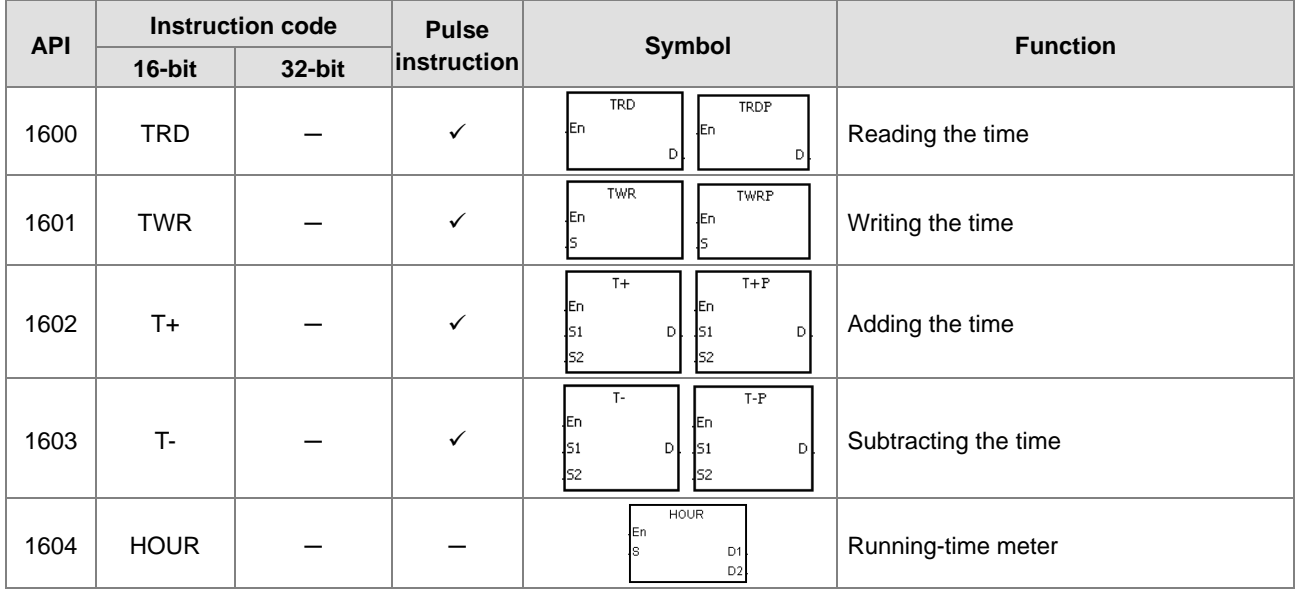

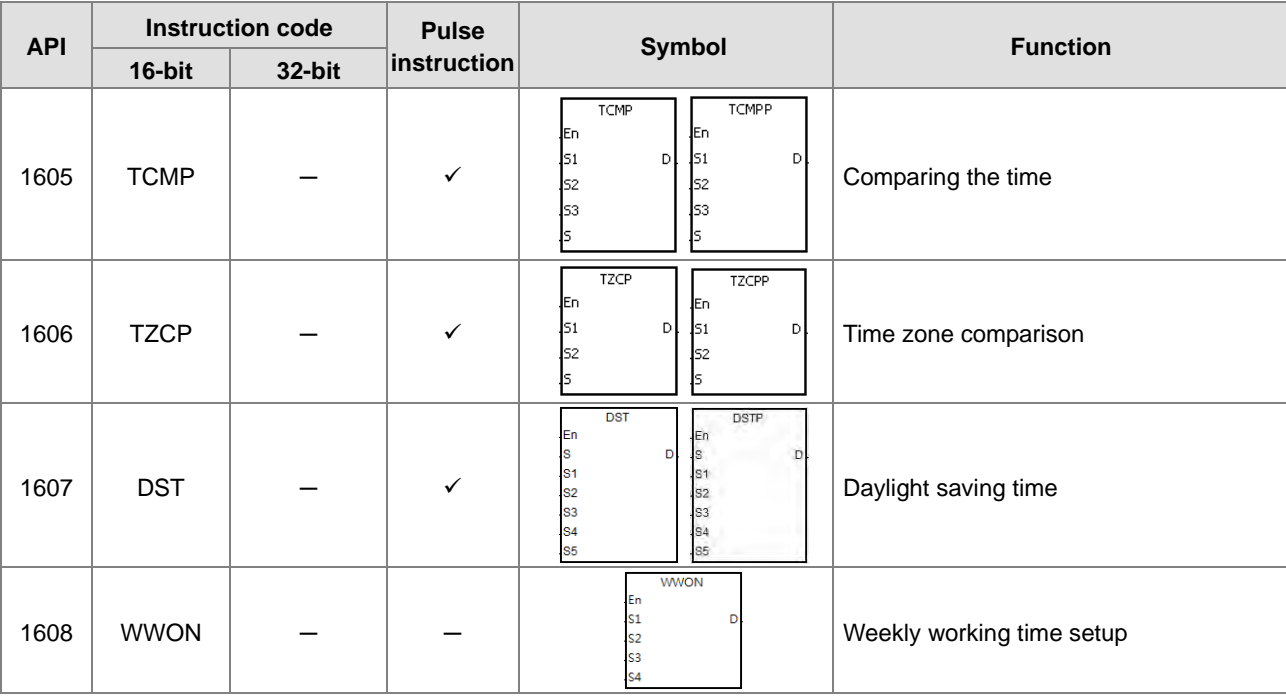

### **•** Peripheral instructions

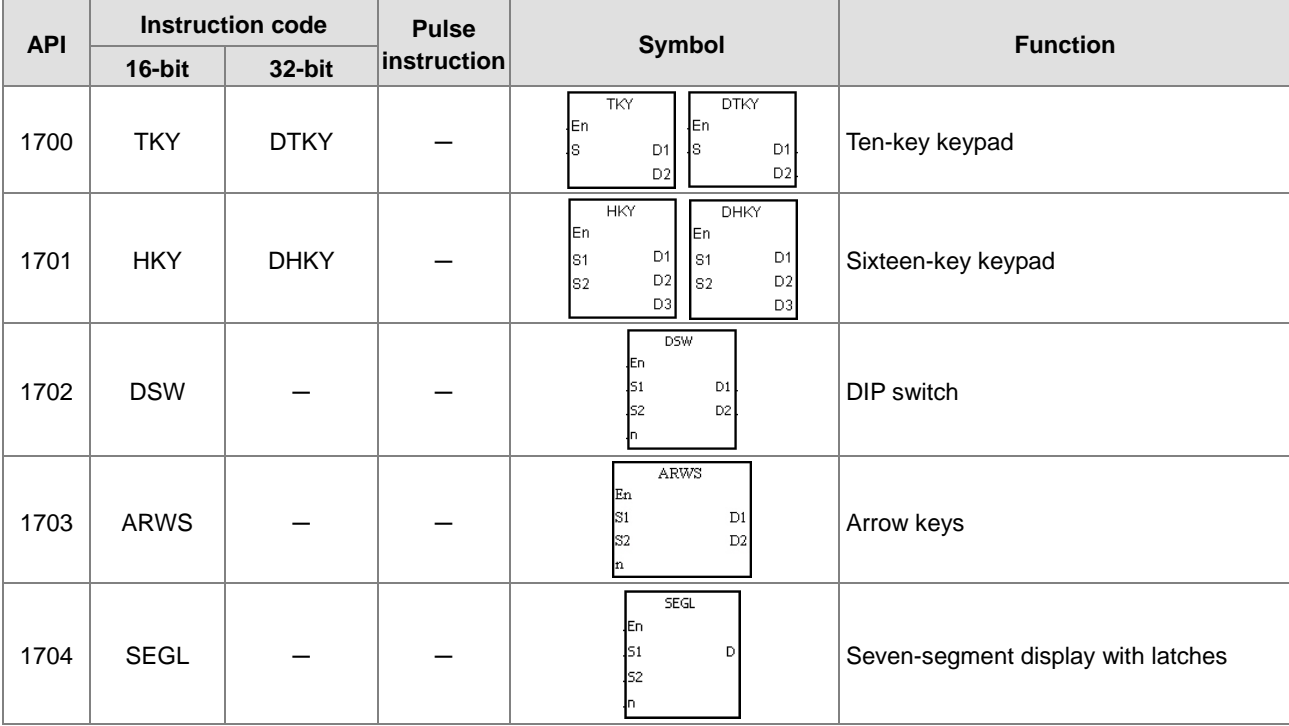
## Communication instructions

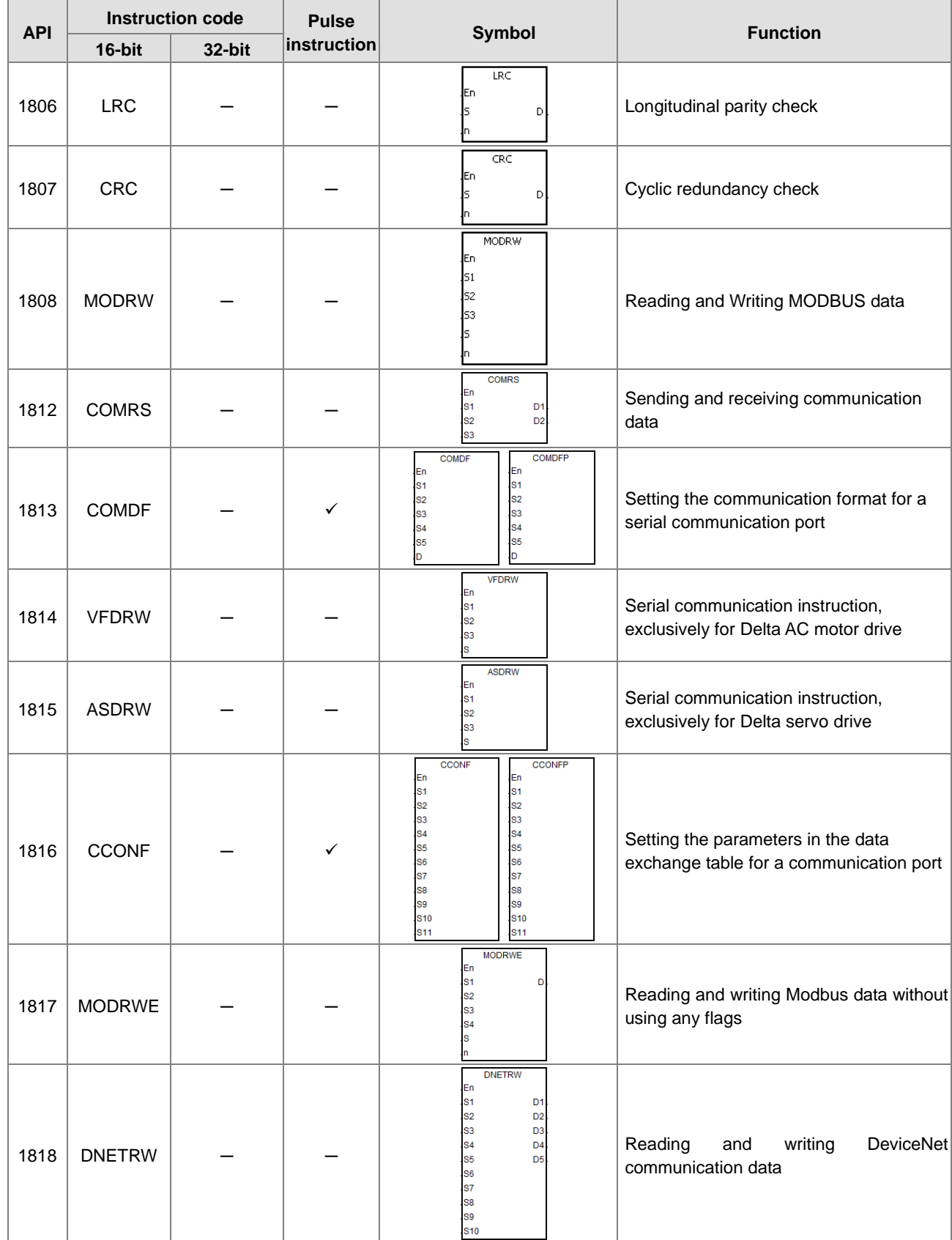

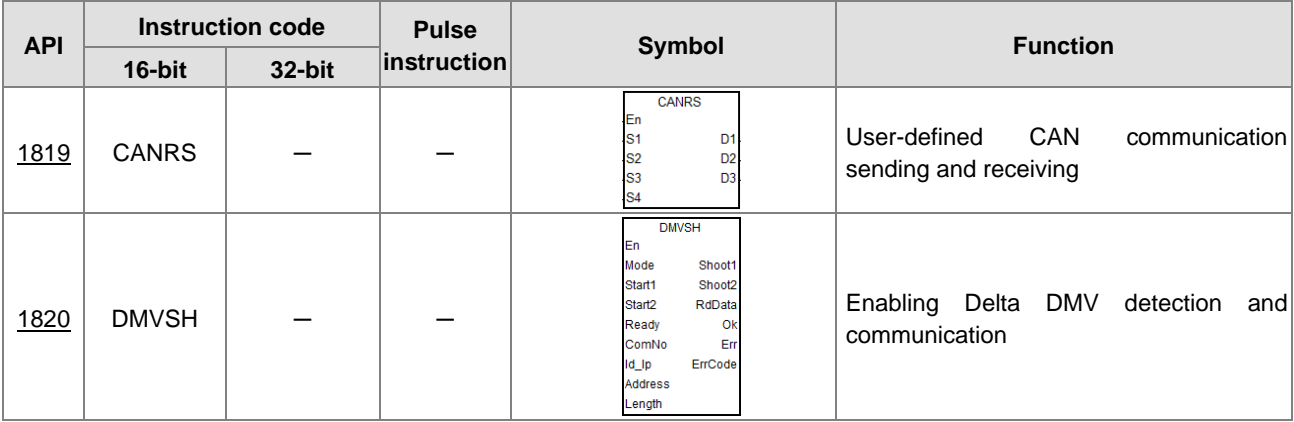

## **•** Other instructions

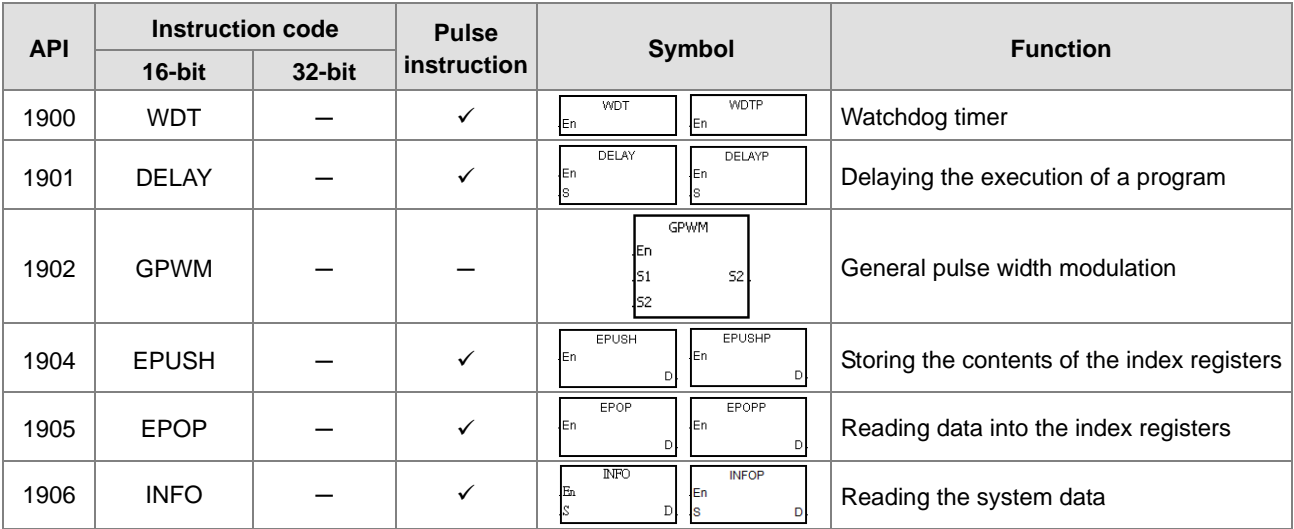

## **•** String processing instructions

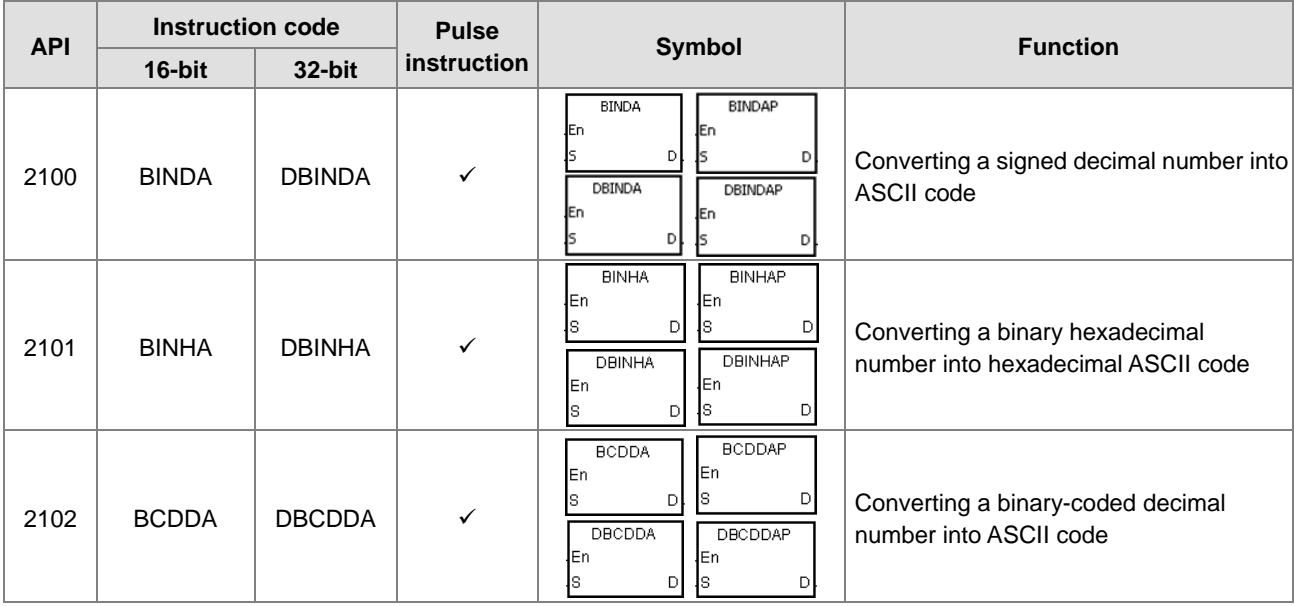

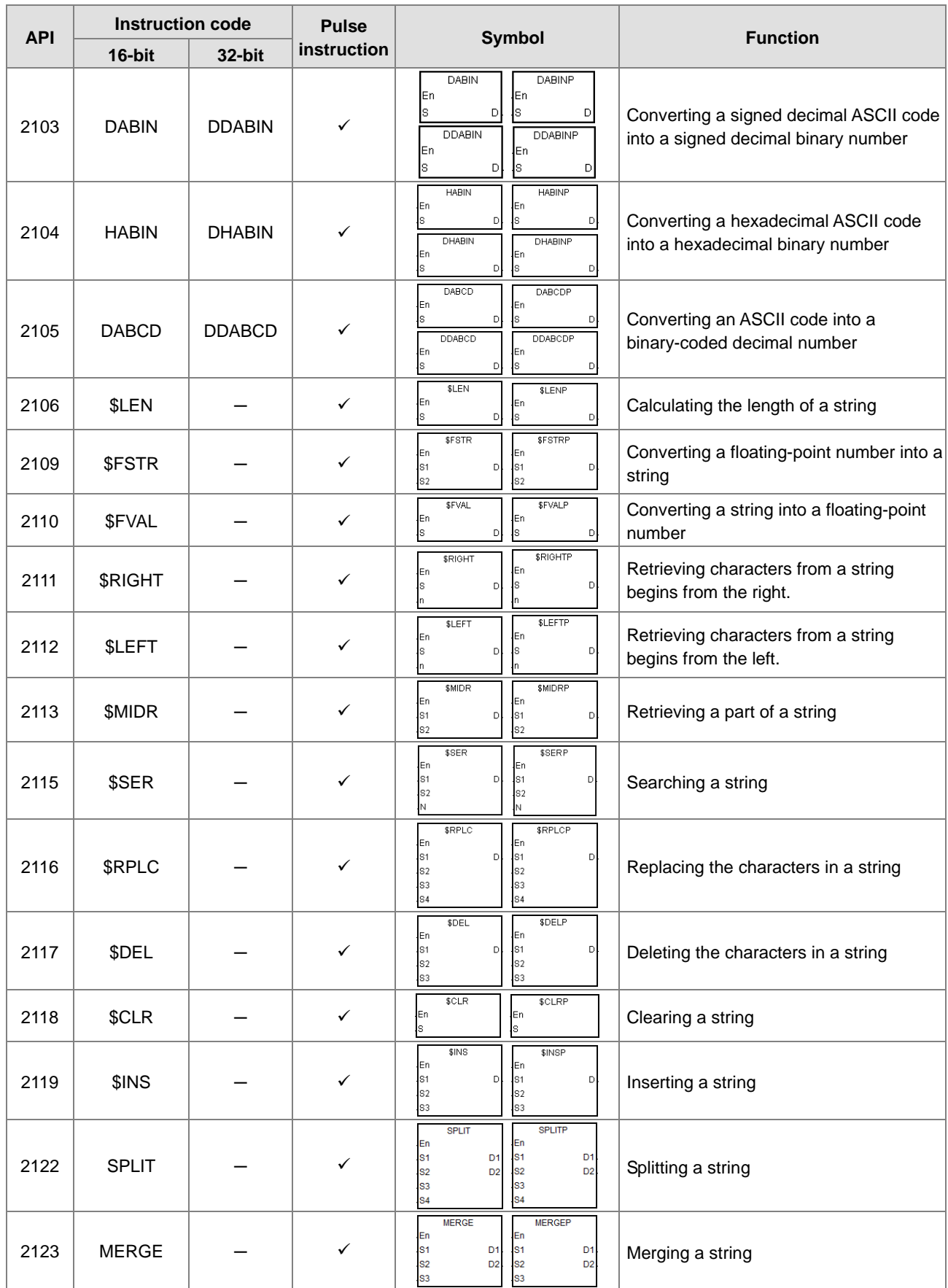

## Ethernet instructions

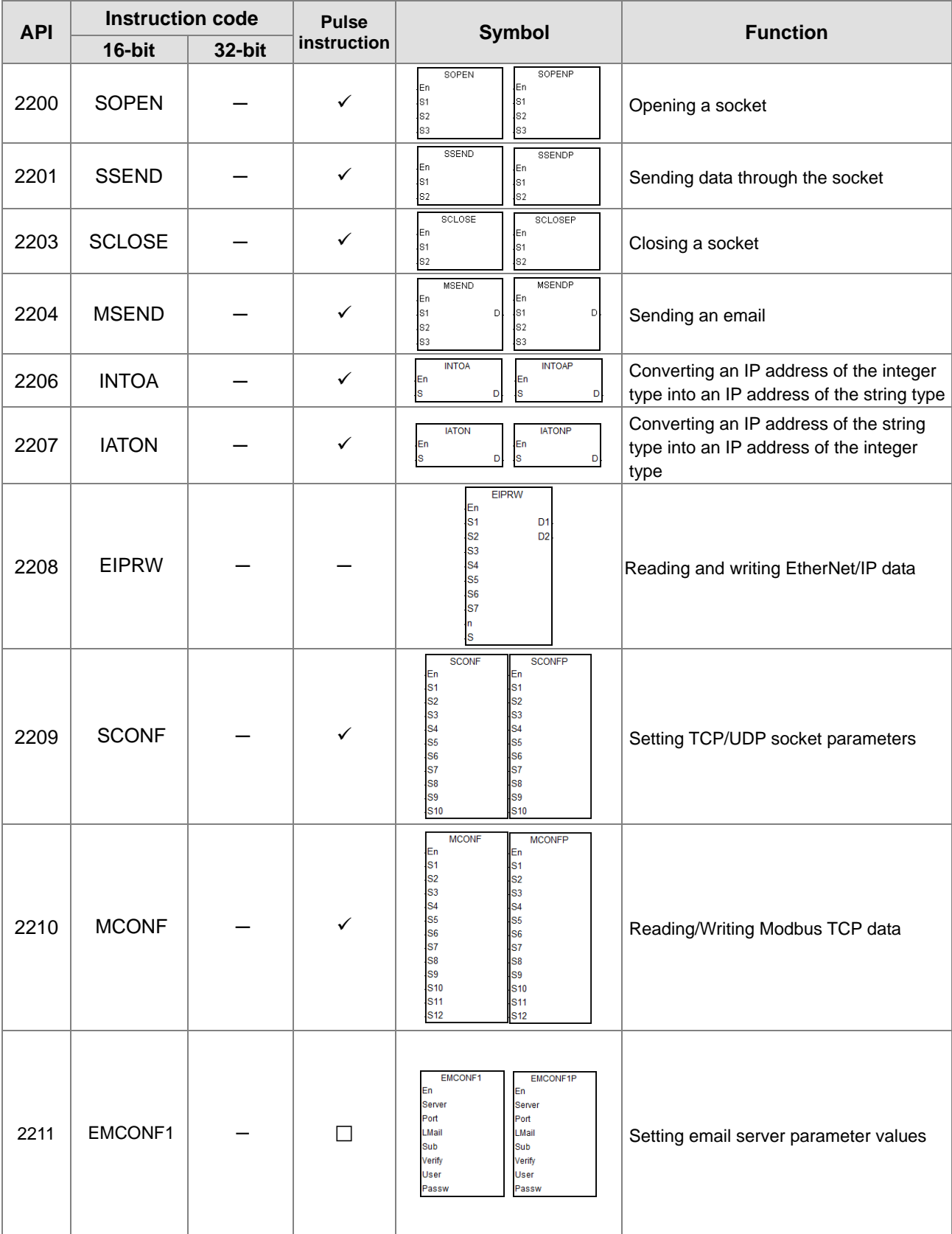

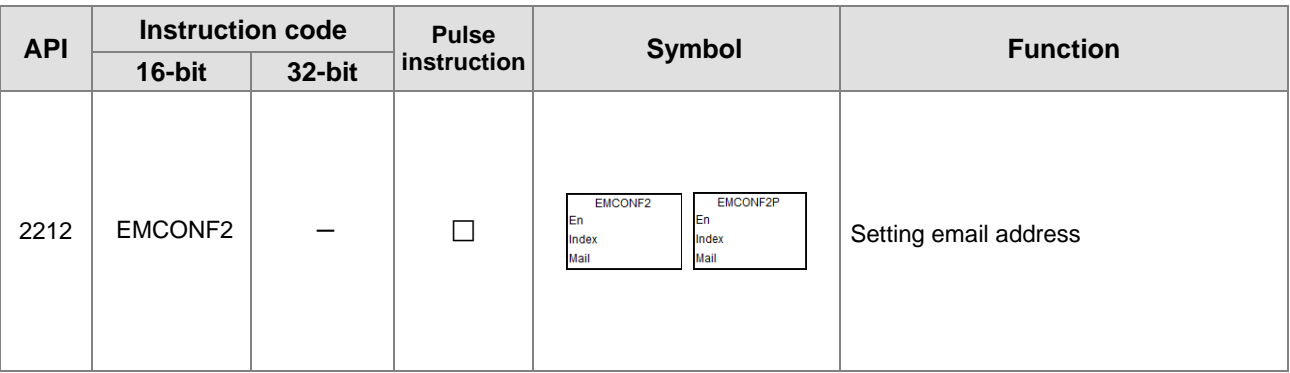

## Memory card / File register instructions

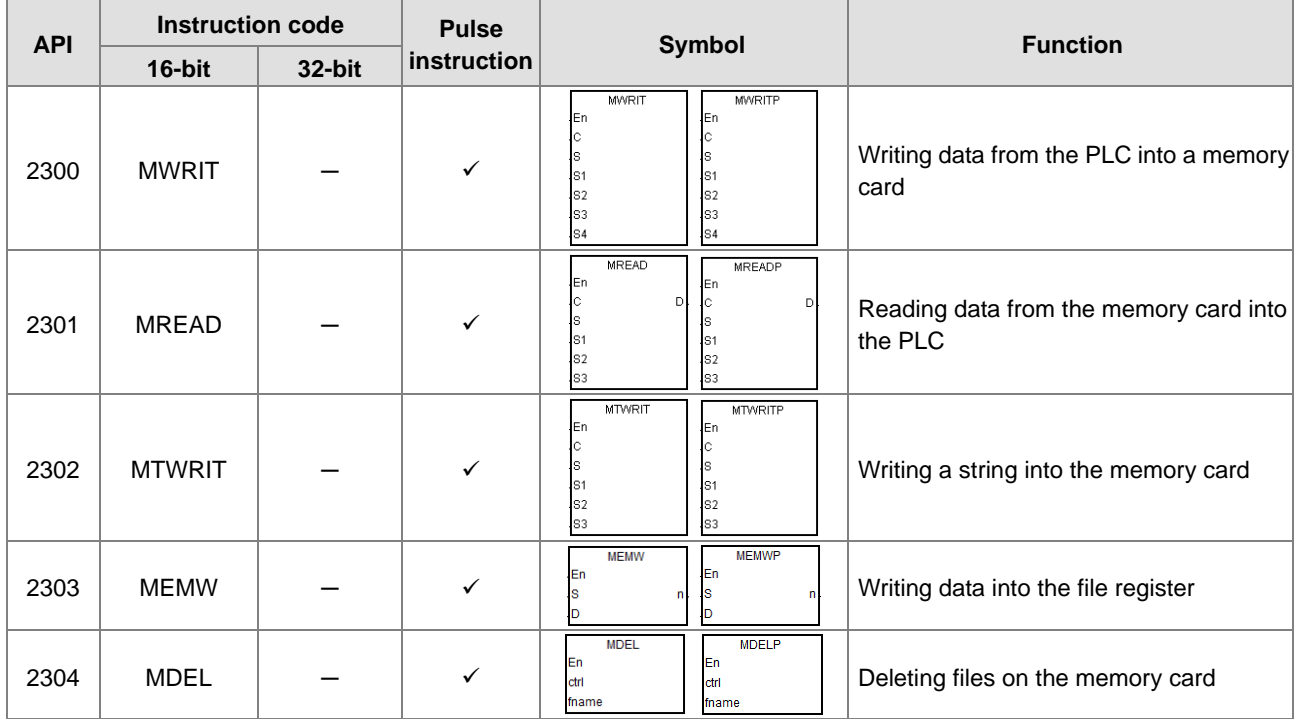

### **•** Task control instructions

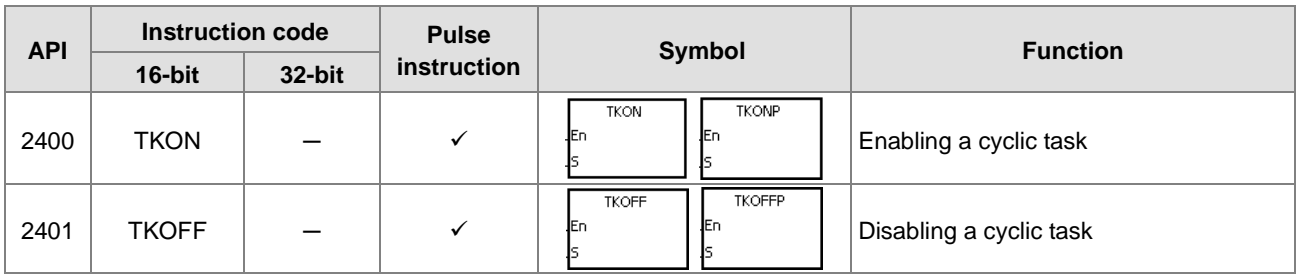

## Sequential function charts (SFC) instructions

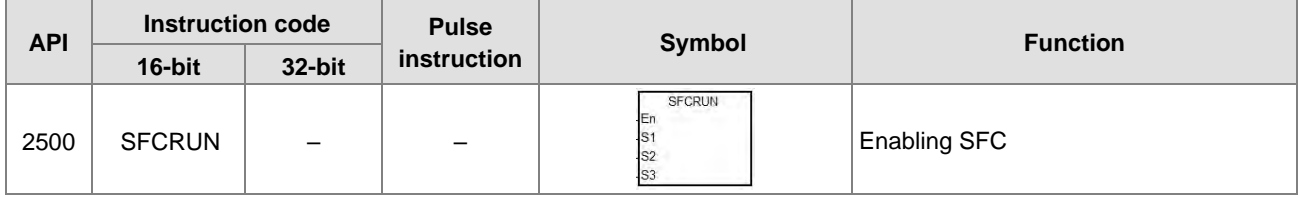

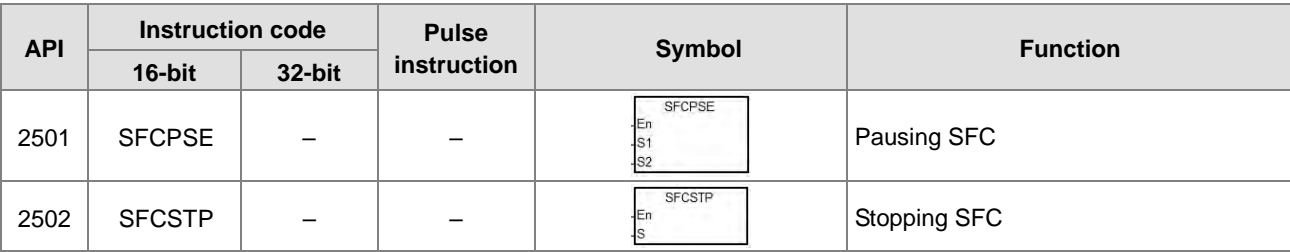

High-speed output instructions

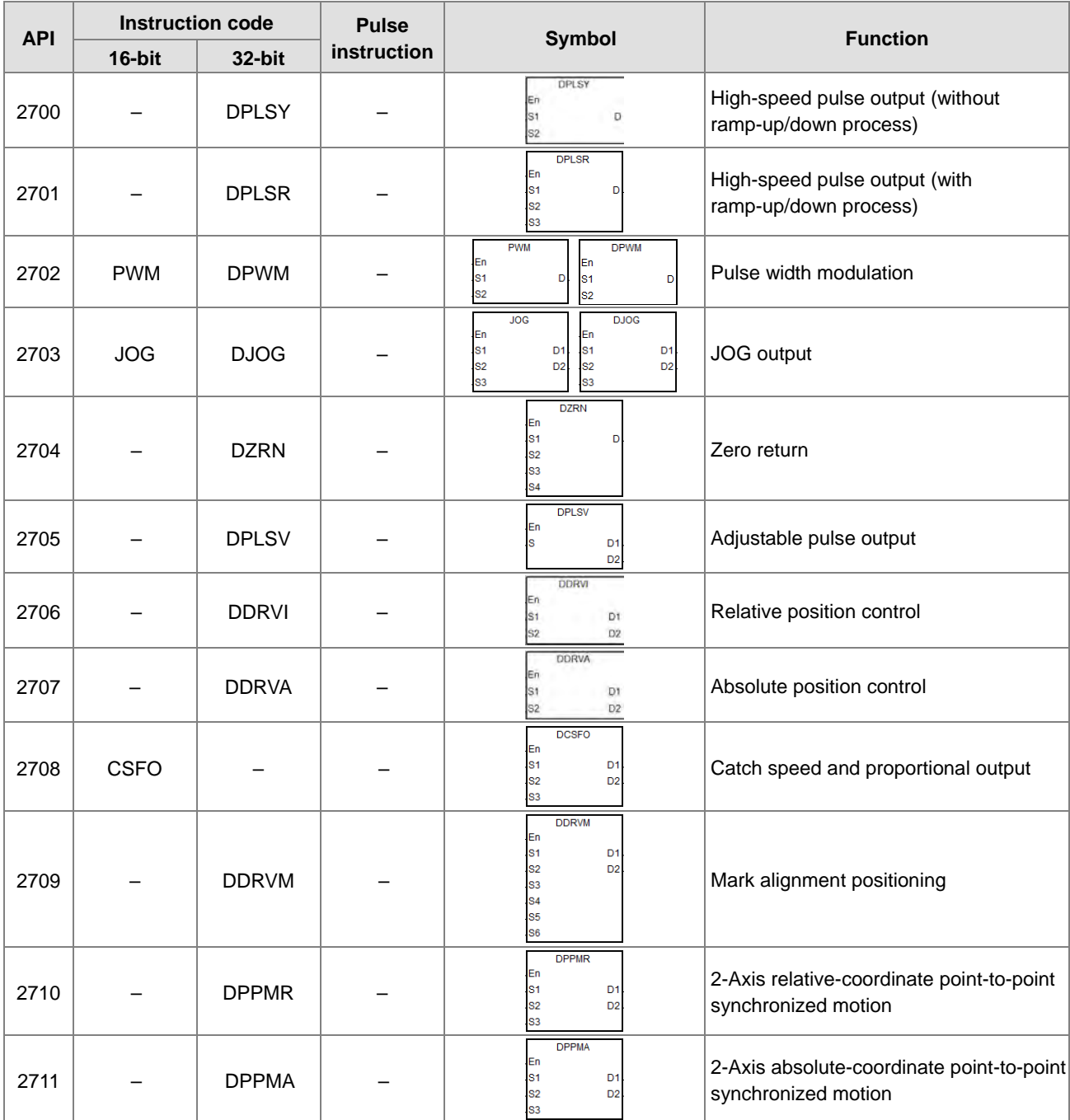

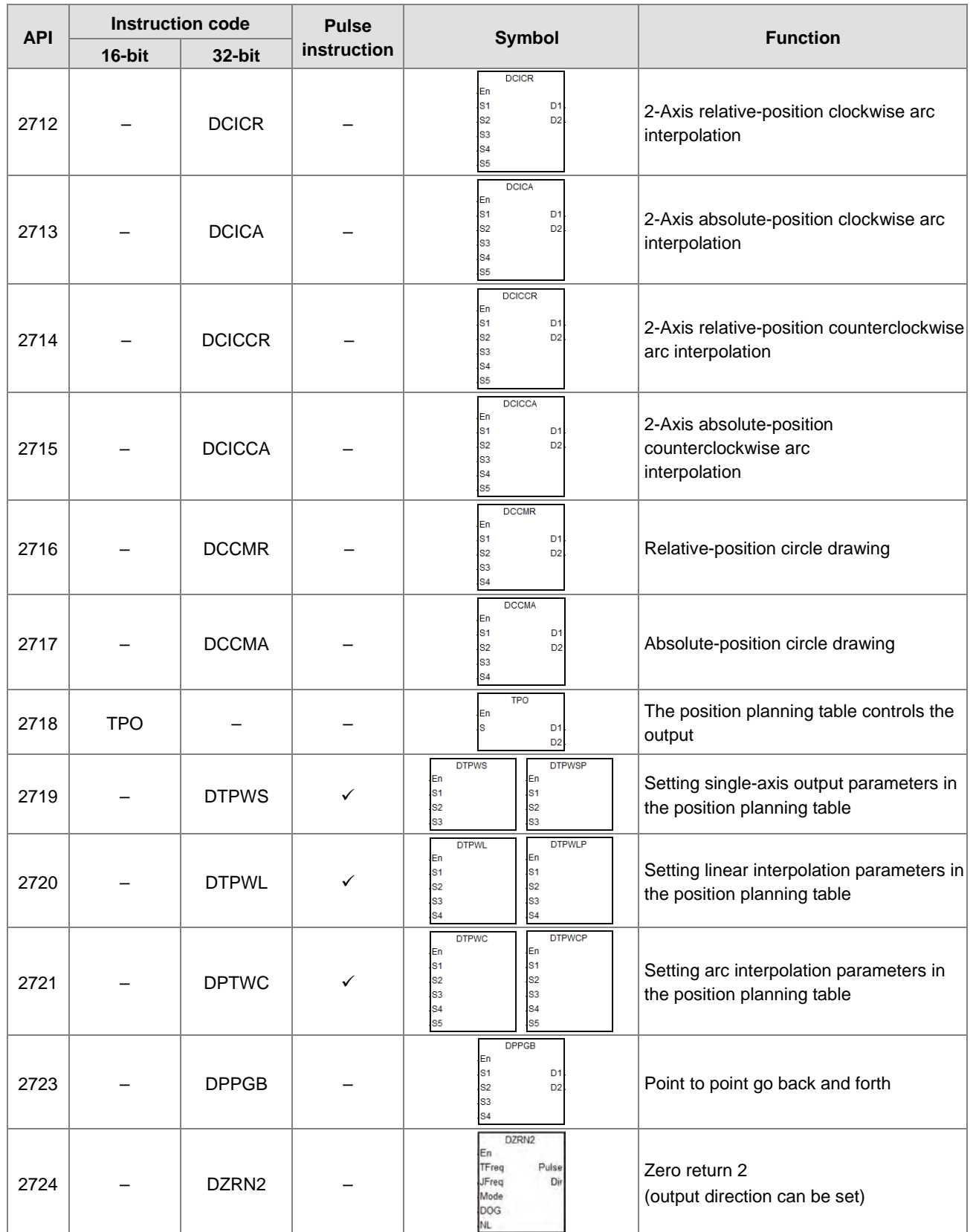

**3\_**

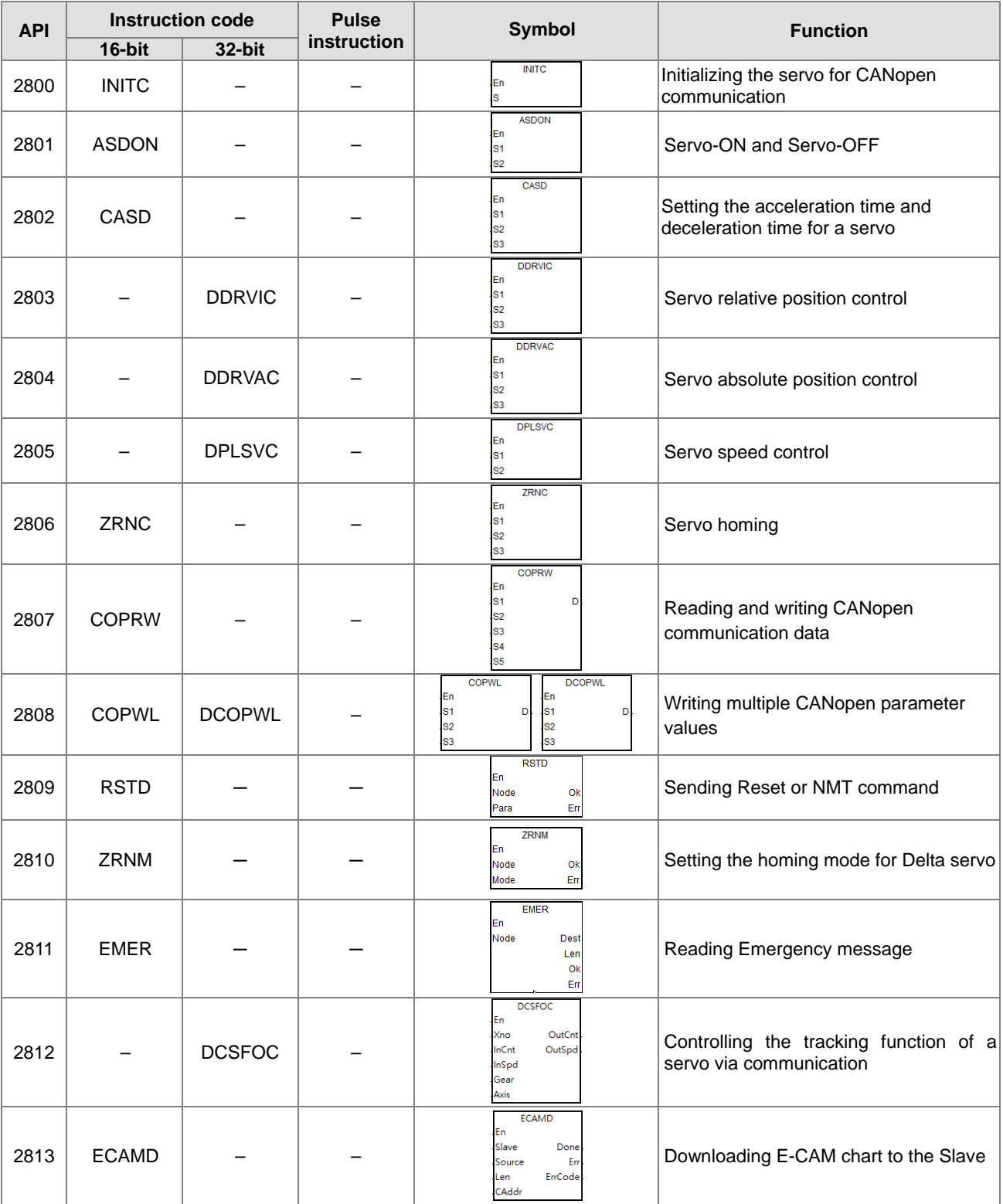

Delta Special CANopen Communication Instructions

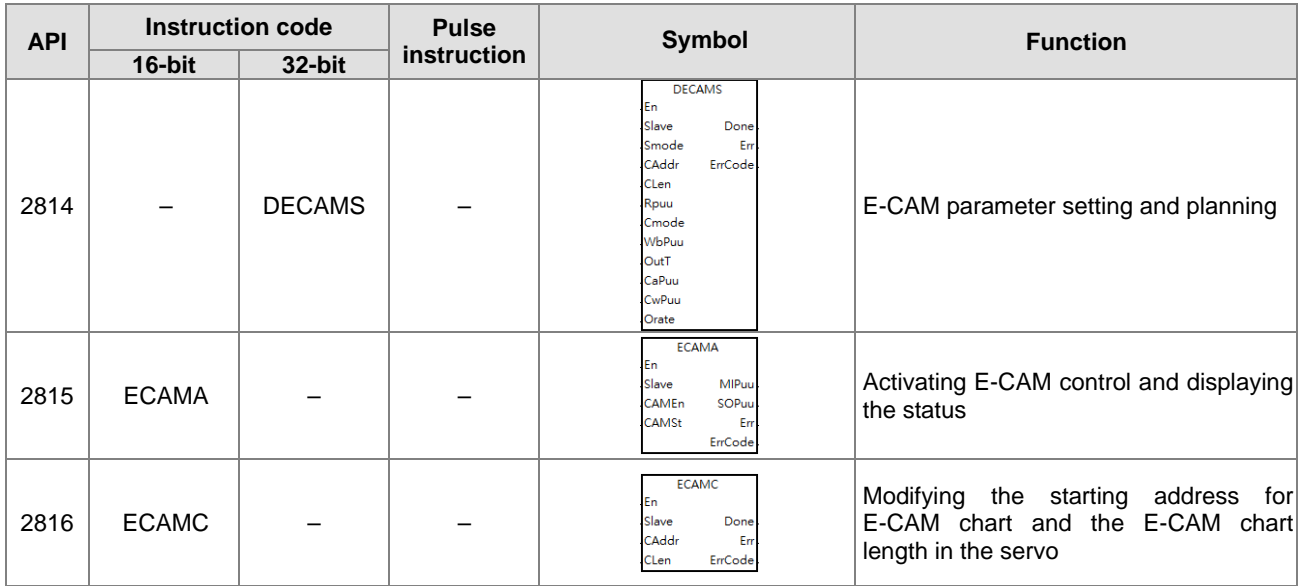

## **3.4.2 Applied Instructions (Sorted Alphabetically)**

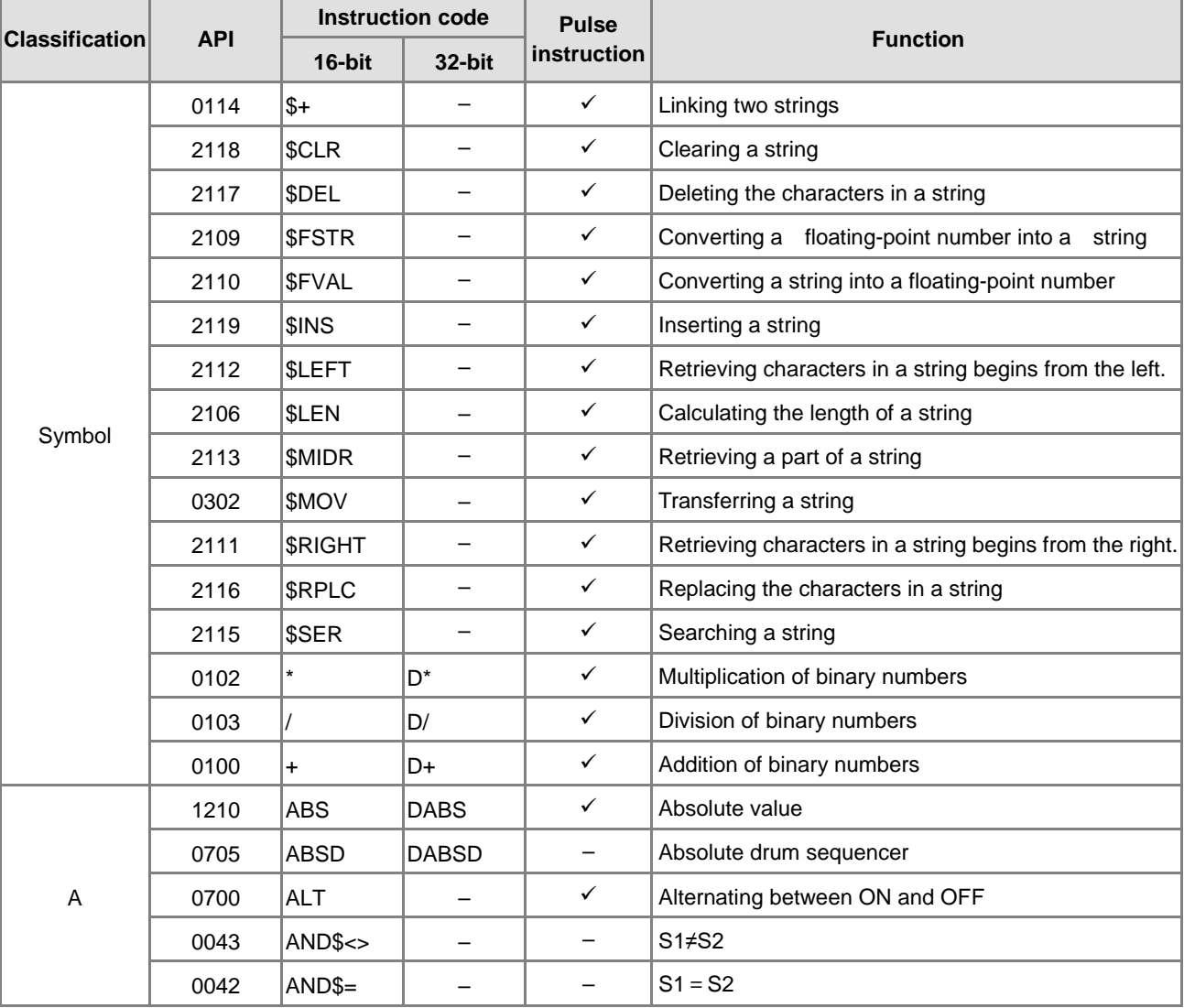

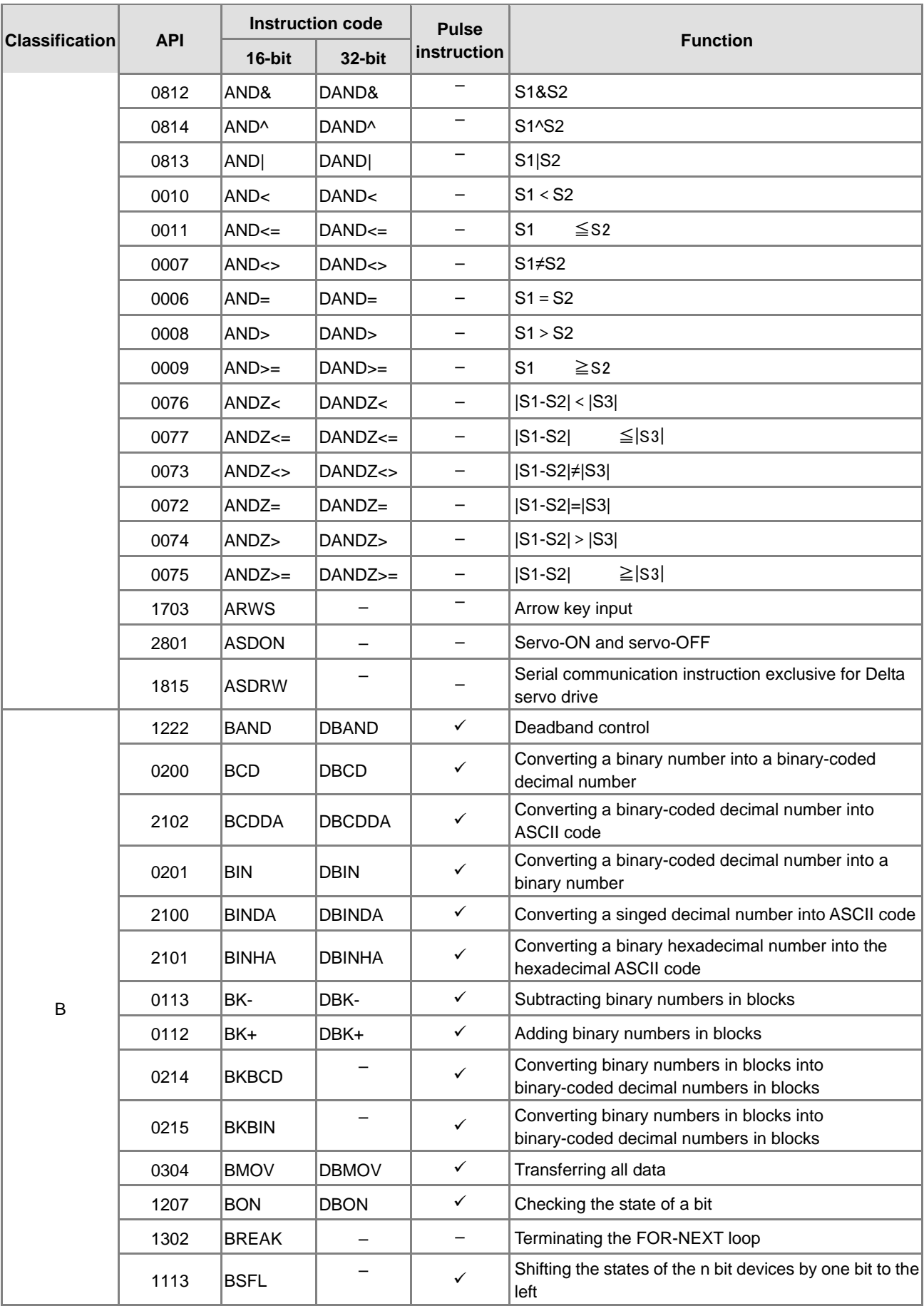

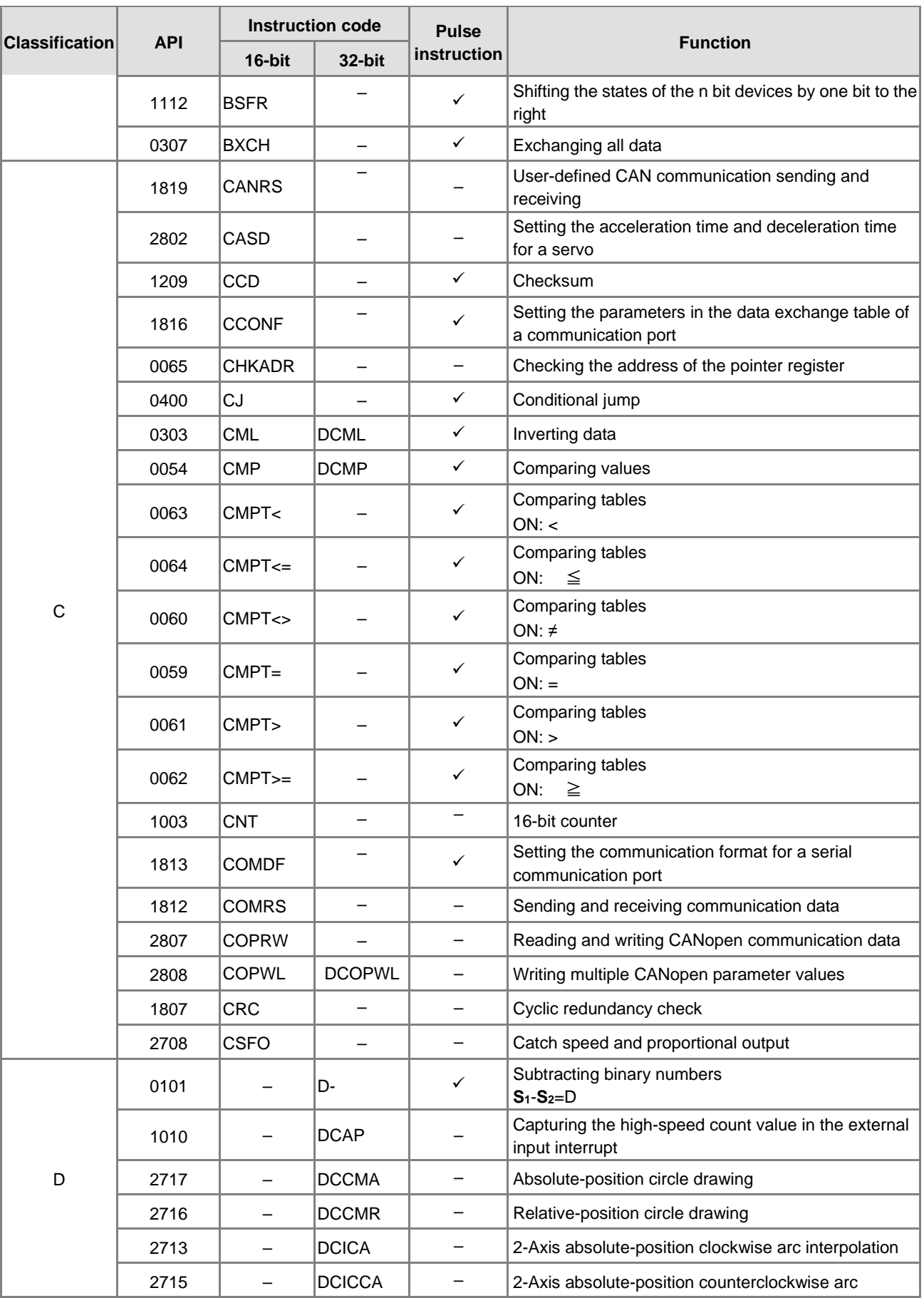

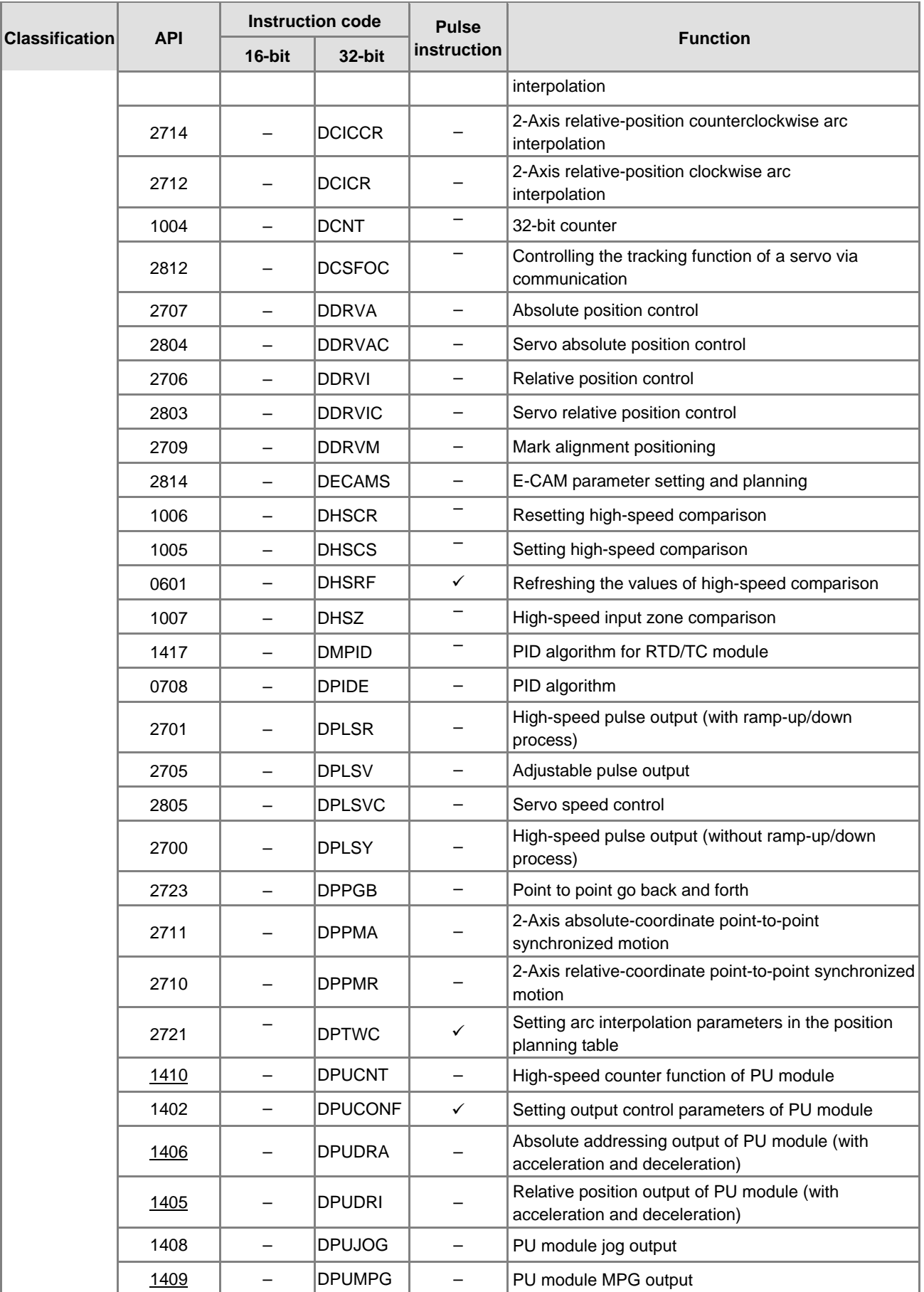

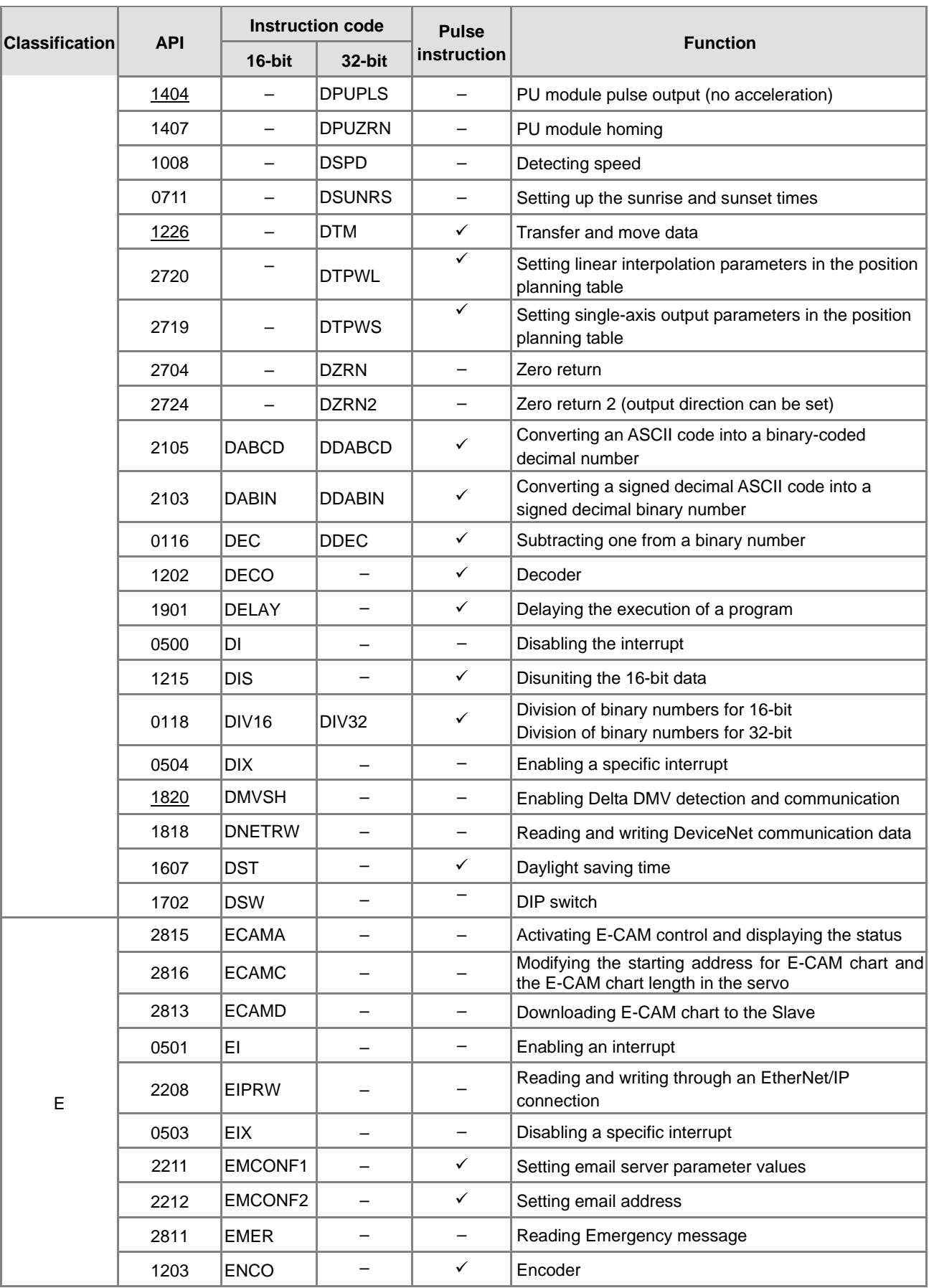

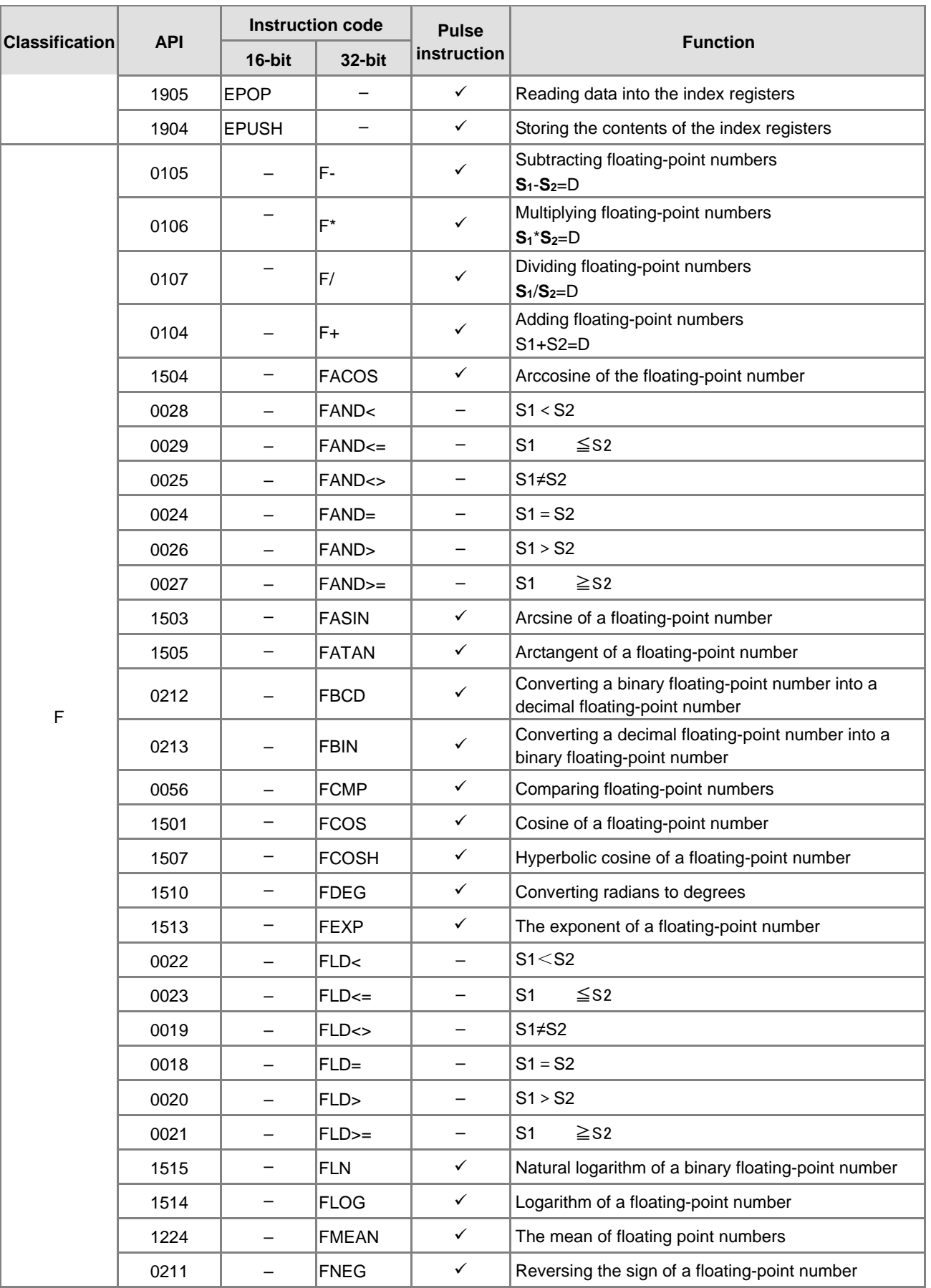

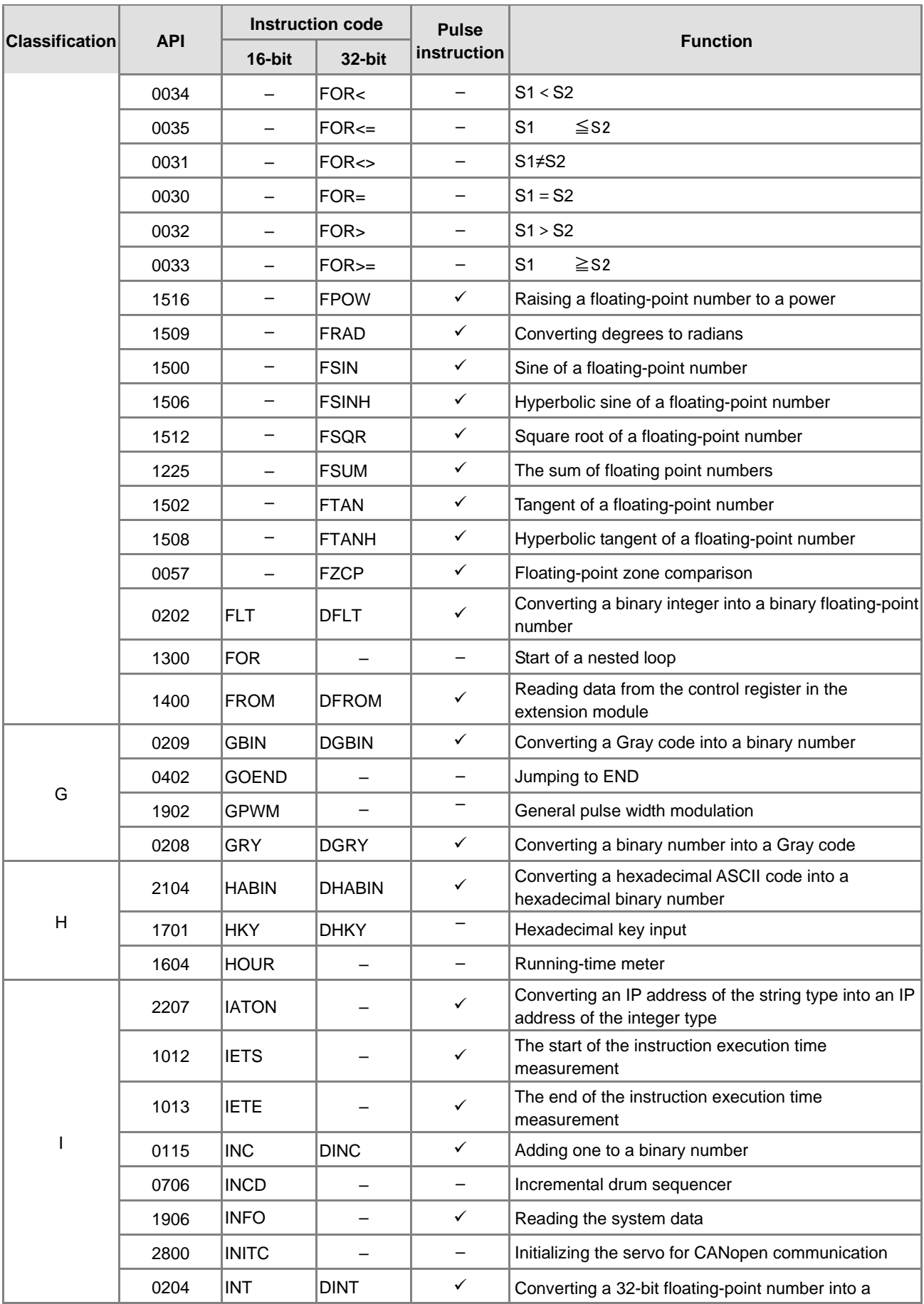

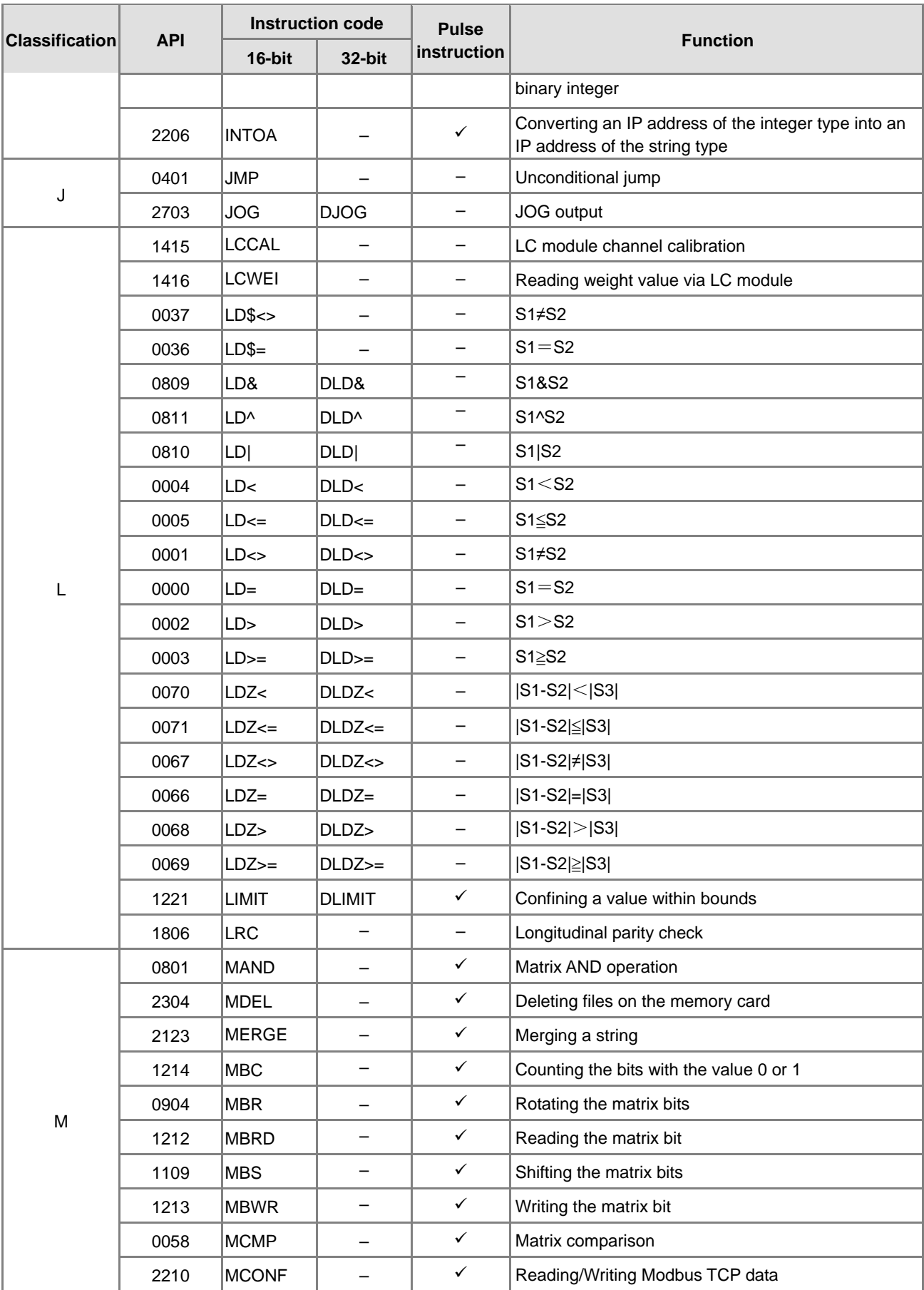

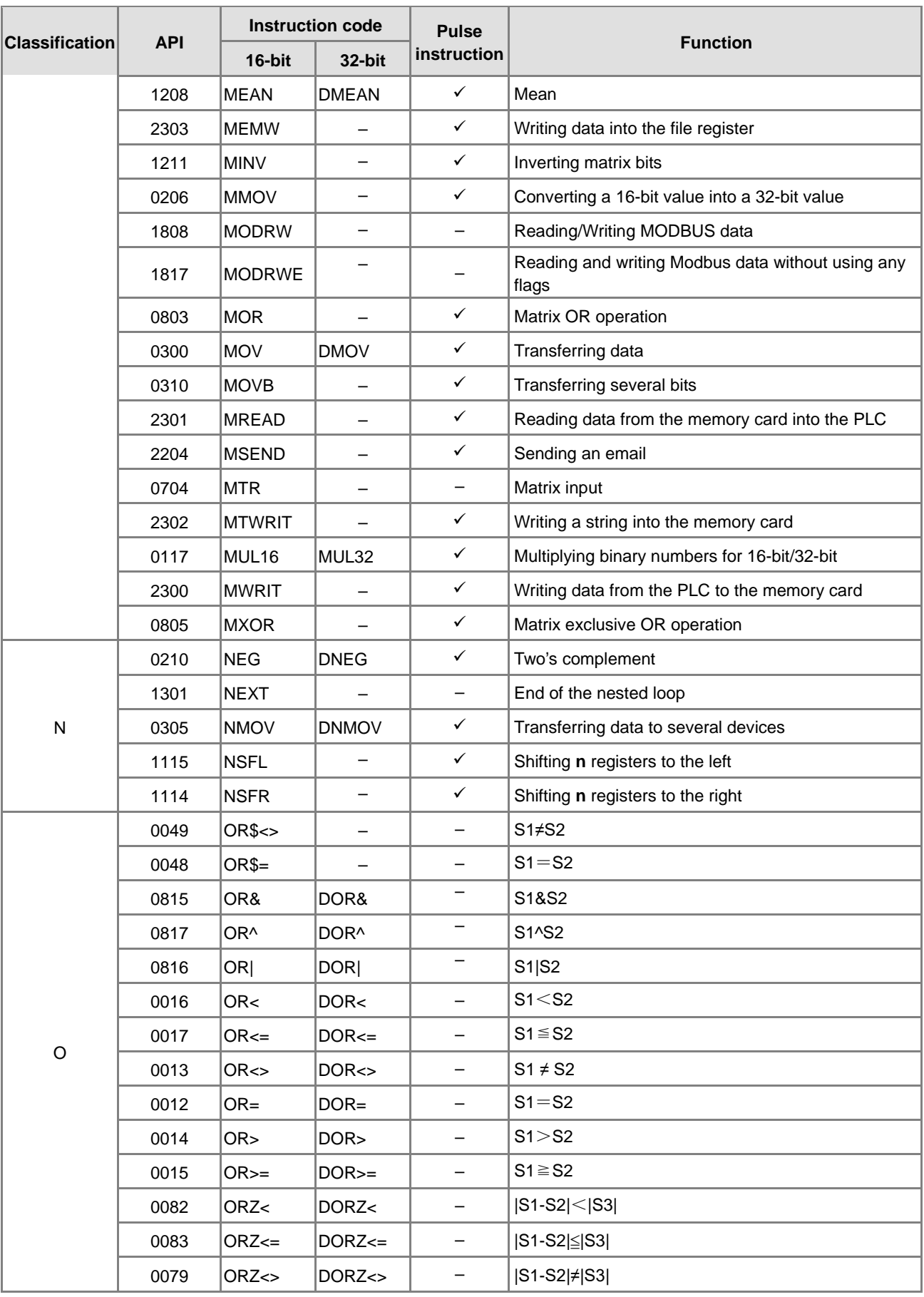

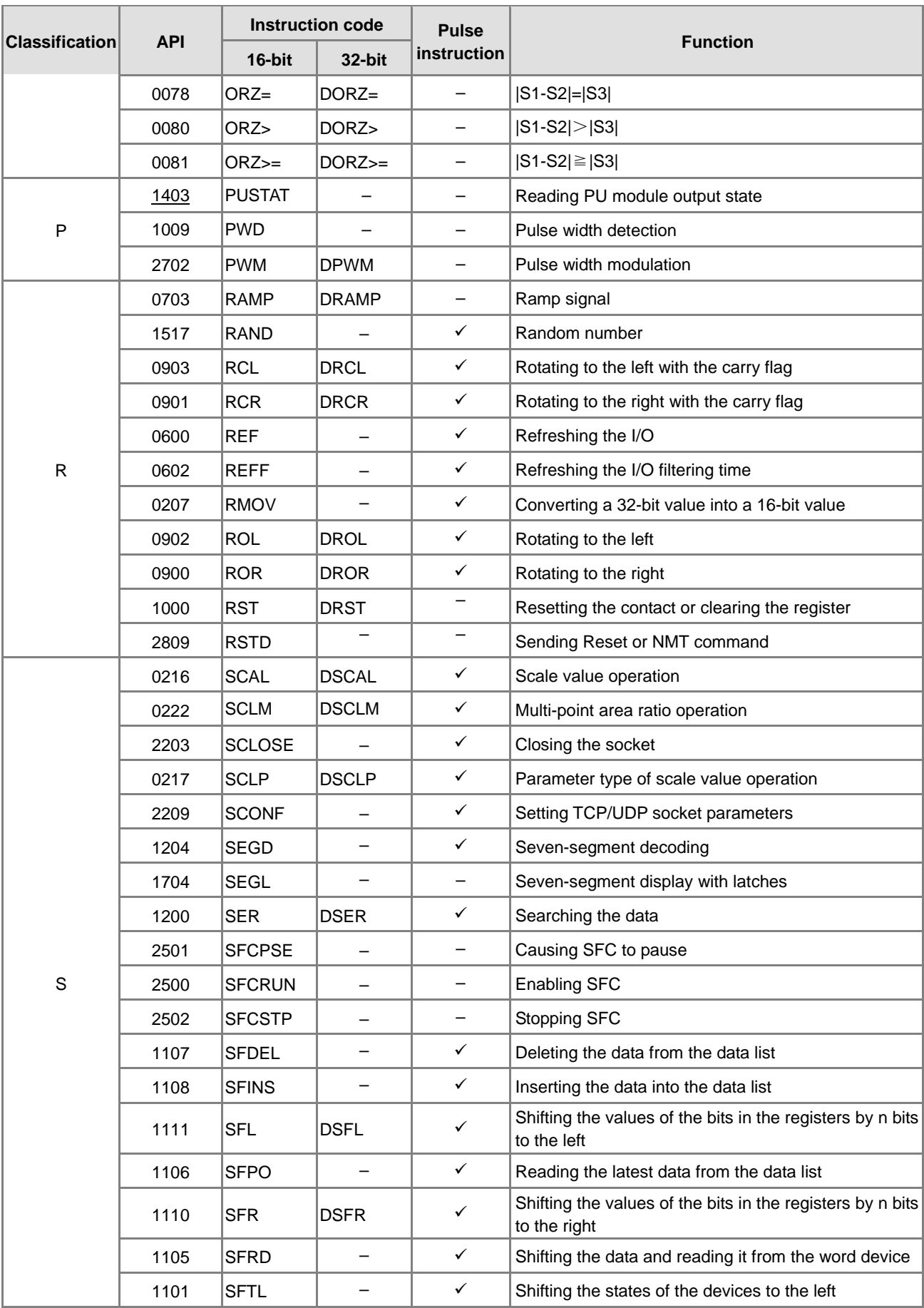

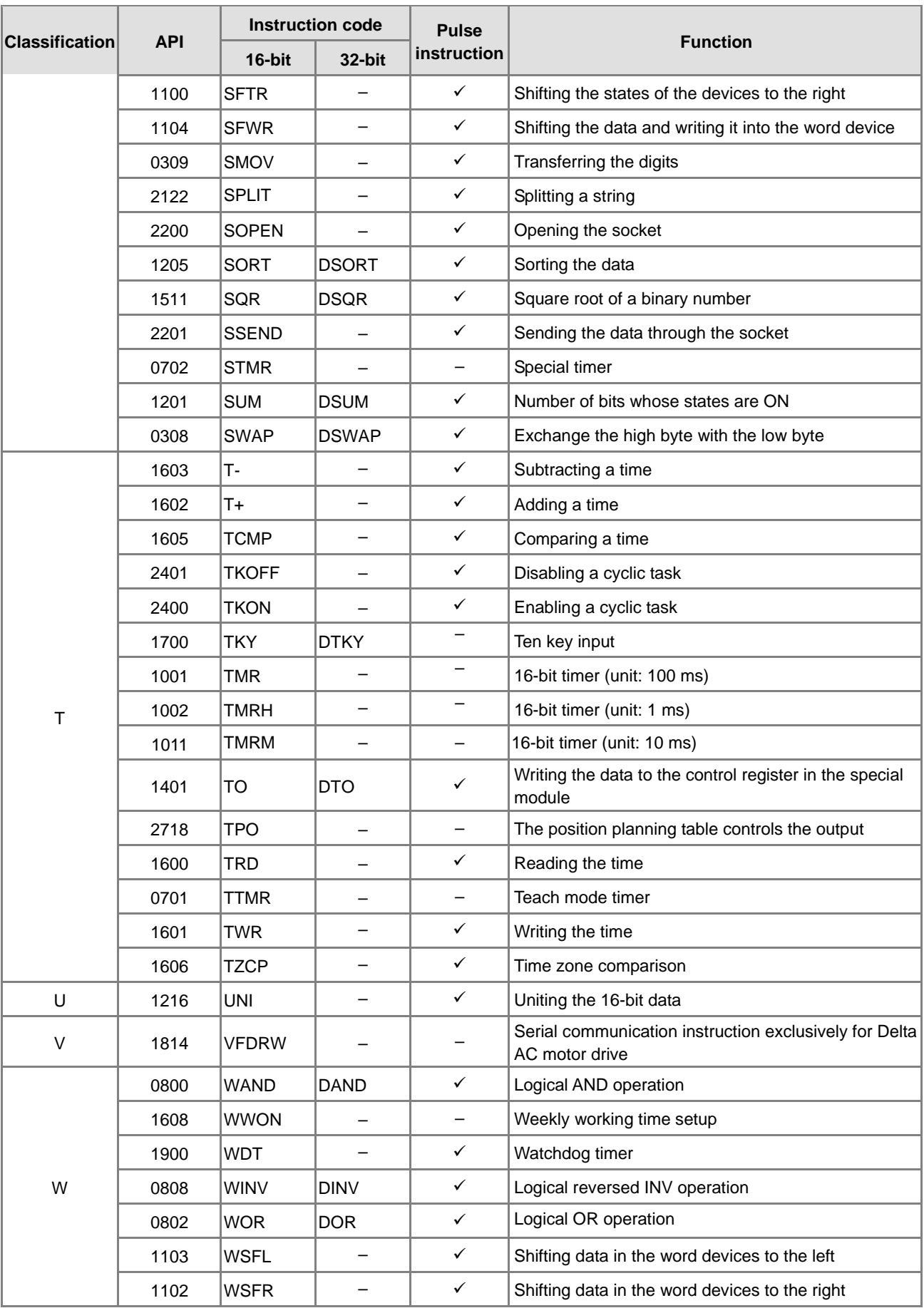

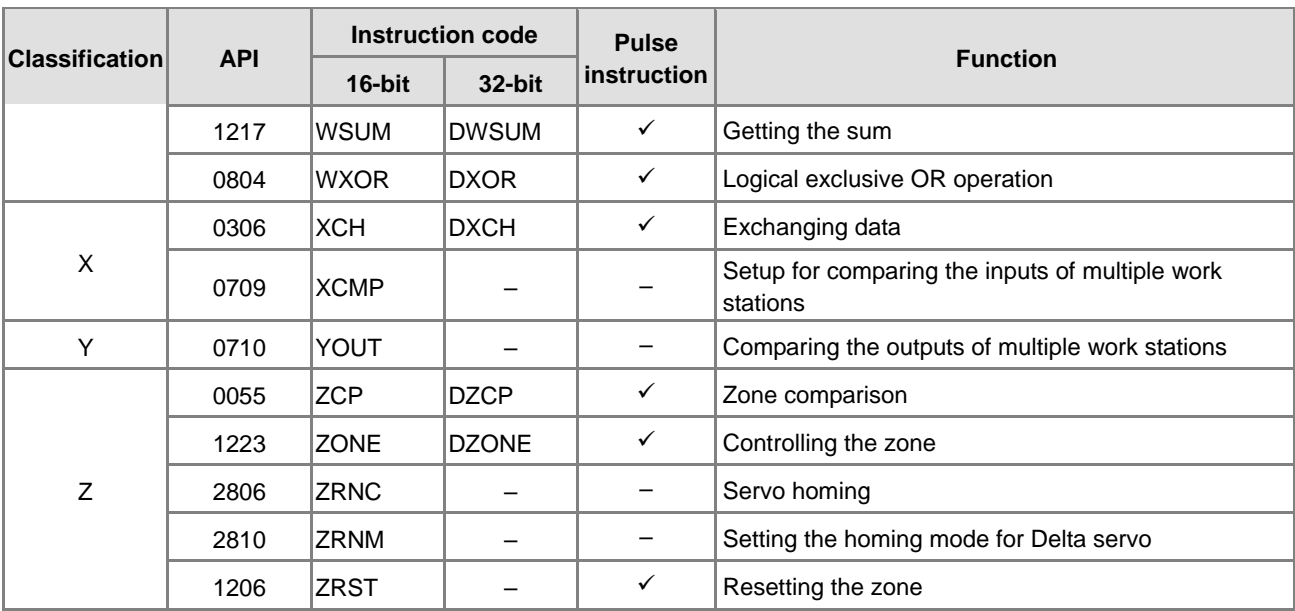

**MEMO** 

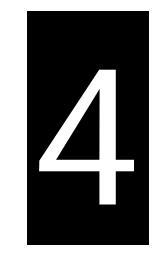

# **Chapter 4 Instruction Structure**

## **Table of Contents**

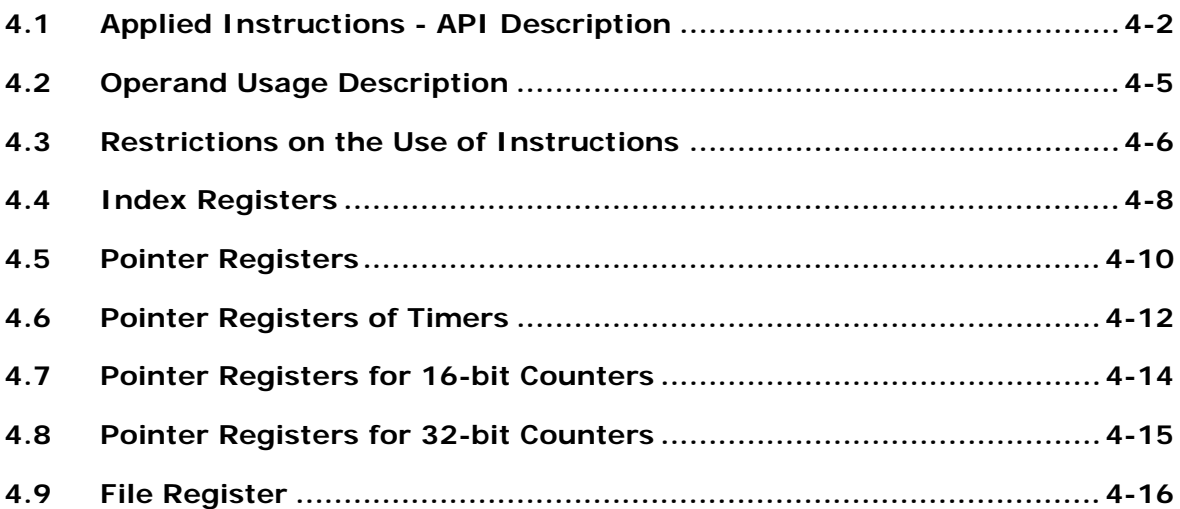

## <span id="page-202-0"></span>**4.1 Applied Instructions - API Description**

This section describes the way this manual documents each API instruction. Every instruction has its own instruction code and API number. The instructions are divided into sections based on the related functions of the instructions, so that all the arithmetic instructions are in one section, and all the comparison instructions are in another section. The following example uses the MOV instruction. The API number of the instruction in the table is 0300, the instruction code is MOV, and the function is transferring data.

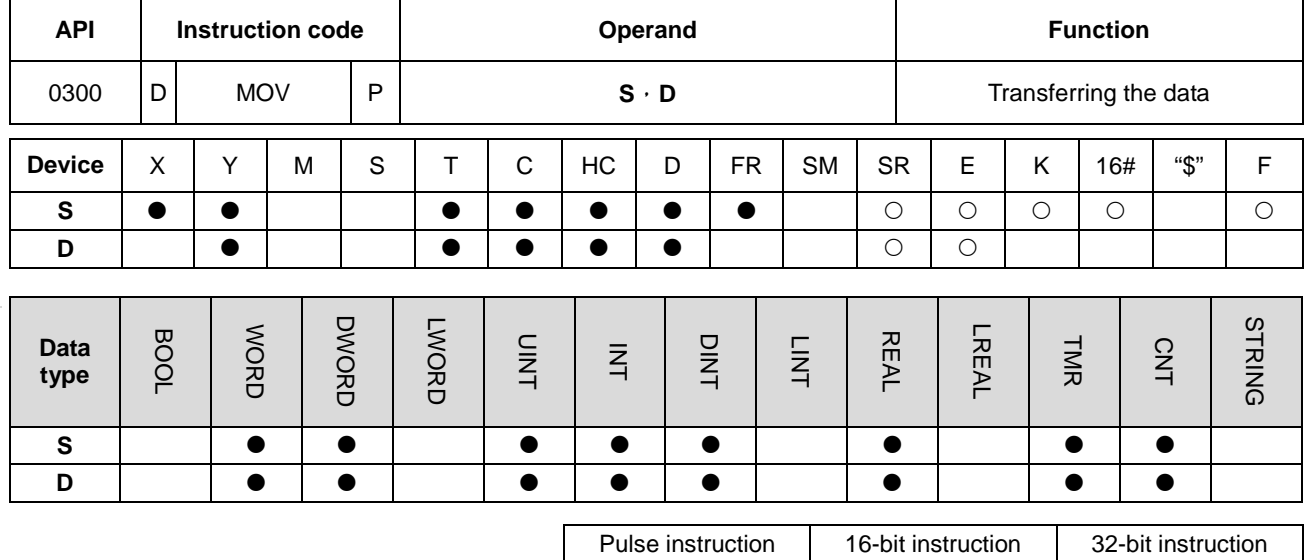

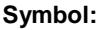

**\_4**

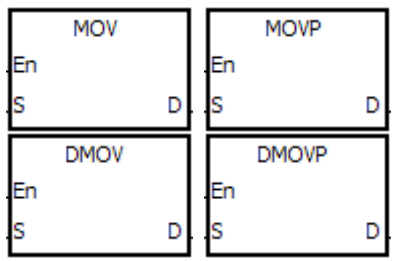

**S** : Data source

**D** : Data destination

AS | AS | AS

- 1. The devices used by the instruction are listed in the operand column. **S**, **D**, **n**, and **m** are used as the operands according to their functions. When more than one operand is used, and these operands share the same function, they are differentiated by subscripts; for example, S<sub>1</sub>, and S<sub>2</sub>.
- 2. If you can use a 16-bit instruction as a 32-bit instruction, the letter **D** prepended to the 16-bit instruction code to form the 32-bit instruction form. If you can use the instruction as a pulse instruction, the letter **P** is appended to the instruction code. For example, "D\*\*\*P" in which "\*\*\*" is the instruction code indicates a 32-bit pulse instruction.
- 3. **F** in the operand area indicates a single precision floating point number (32-bit).
- 4. The solid circle indicates that the device can be modified by an index register, and the hollow circle indicates that the device cannot be modified by an index register. For example, the data register designated by the operand **S** can be modified by an index register.
- 5. The applicable model is indicated in the table. You can check whether you can use the instruction as a pulse instruction, a 16-bit instruction, a 32-bit instruction, or a 64-bit instruction according to the information in the table.
- 6. If you want to use an instruction in a function block, and the output, input, and data devices are supported in the operands, you have to use the pointer registers. AS indicates that to use a timer, a 16-bit counter, and a 32-bit

counter that are supported in the operands, you have to use the timer pointer register, the 16-bit counter pointer register, and the 32-bit counter pointer register. Refer to Sections 4.4–4.7 for more information or Section 7.2.4 in the ISPSoft manual.

7. The symbols representing the MOV instruction in ISPSoft are:

**MOV, MOVP, DMOV, and DMOVP** are the Instruction codes for this instruction

**En**: Enable

- **S**: The data source (the applicable format of the operand is a word/double word.)
- **D**: The data destination (the applicable format of the operand is a word/double word.)

### **Applied instructions composition**

Some applied instructions are composed of instruction codes. For example, the EI, DI, and WDT instructions; however, most applied instructions consist of instruction codes and several operands.

Every applied instruction has its own API number and instruction code. For example, the instruction code API 0300 is the MOV (transfer data) instruction. You can enter an applied instruction in three ways.

Enter the instruction directly: you can enter the instruction in ISPSoft. For the MOV instruction, enter the instruction name and the operands to designate "MOV D0

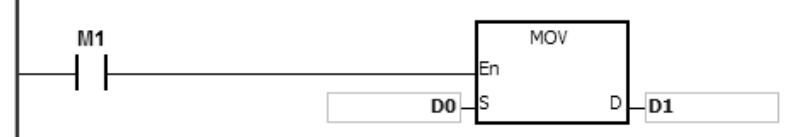

Enter the instruction by dragging: you can drag the MOV instruction from **APIs** in ISPSoft to the ladder diagram editor.

Enter the instruction from the toolbar: you can click **API/FB Selection** on the toolbar in ISPSoft, and then click **API**. Finally, click the MOV instruction in **Data Transfer**.

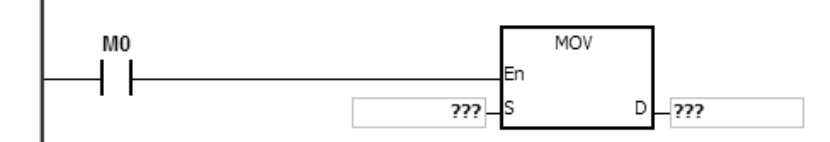

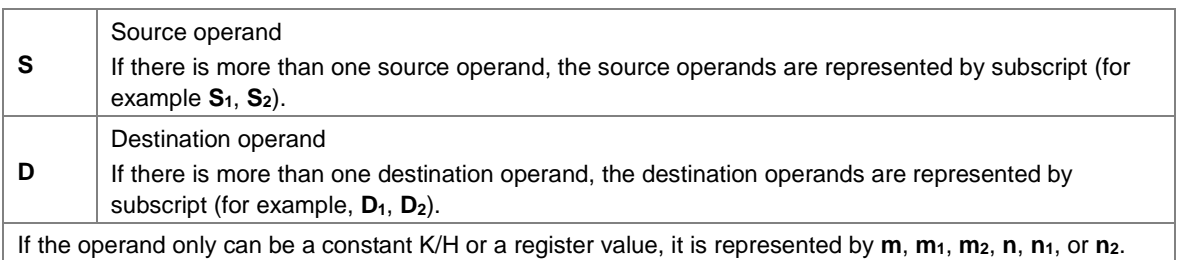

### **The length of the operand (6-bit, 32-bit, or floating-point number instructions):**

### **16-bit or 32-bit instructions**

Operand values in instructions are divided into 16-bit values and the 32-bit values. In order to process data of difference lengths, the instructions are divided into 16-bit and 32-bit instructions. To differentiate a 32-bit instruction from the 16-bit form, a D is added in front of the 16-bit instruction code (16-bit MOV and 32-bit DMOV).

### **The floating-point number instruction**

### 16-bit MOV instruction

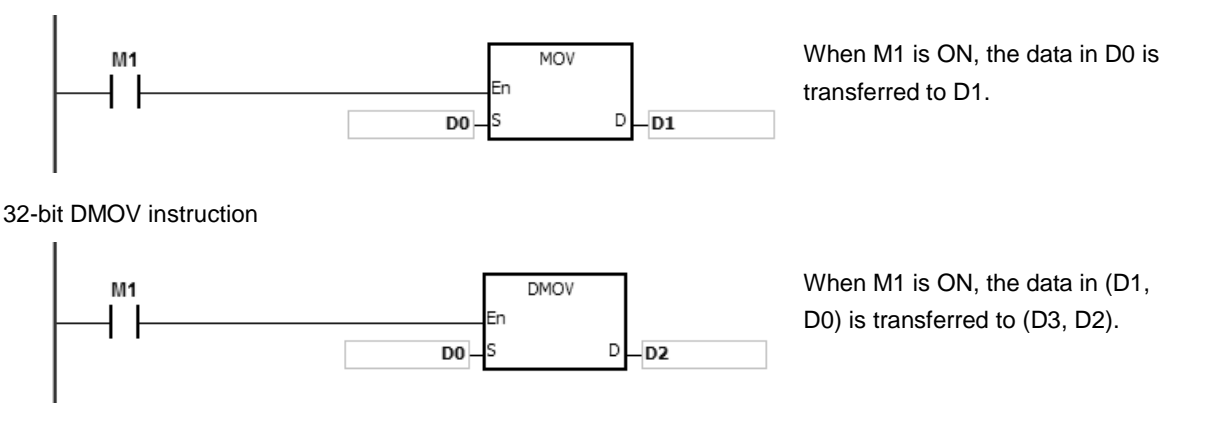

## **Floating-point number instructions**

Floating-point number instructions support 32-bit floating-point number instructions that correspond to the single-precision floating-point number instructions. Refer to Chapter 2 for more information about floating-point numbers.

32-bit single-precision floating-point number F+ instruction

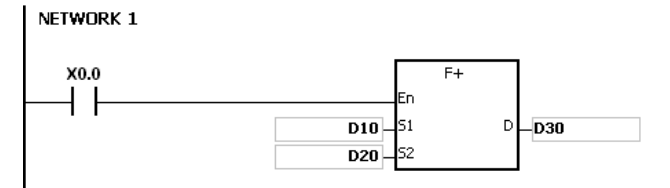

When X0.0 is ON, the data in (D11, D10) and (D21, D20) is transferred to (D31, D30).

### **Continuous execution and pulse execution of instructions**

- 1. Instruction execution can be divided into continuous and pulse execution. You can reduce the scan cycle with pulse instructions because when the instruction is not executed, less time is needed to execute the program.
- 2. The pulse function allows the related instruction to enable the rising edge-triggered control input. The instruction is ON for one scan cycle.
- 3. If the control input stays ON, and the related instruction is not executed, the control input must be switched from OFF to ON again in order to execute the instruction.
- 4. The following shows the difference between pulse and continuous instruction:

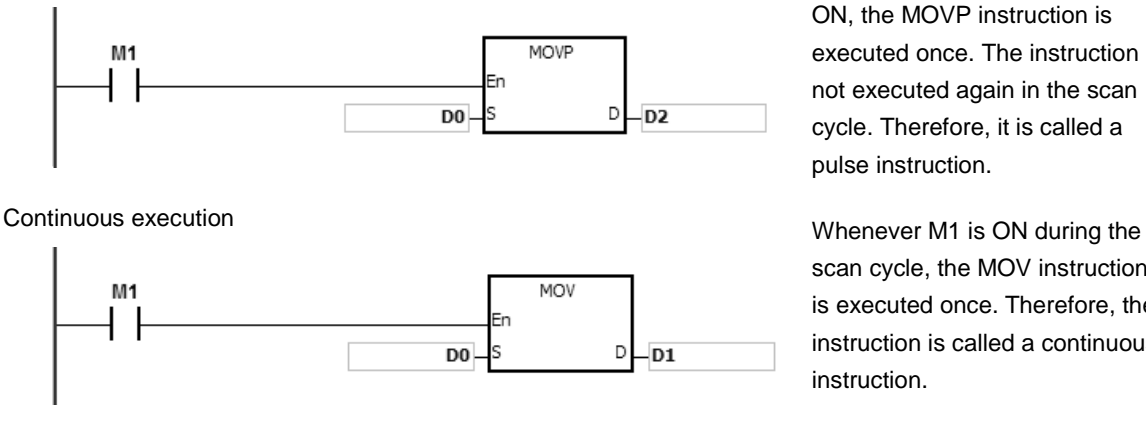

Pulse execution When M1 switches from OFF to ON, the MOVP instruction is executed once. The instruction is not executed again in the scan cycle. Therefore, it is called a pulse instruction.

> scan cycle, the MOV instruction is executed once. Therefore, the instruction is called a continuous instruction.

When the conditional contact M1 is OFF, neither instruction is executed, and the value in the destination operand D does not change.

## <span id="page-205-0"></span>**4.2 Operand Usage Description**

There are 2 types of operands in the AS Series: user-defined and system-defined.

### **User-defined operands**

- Input relays: X0.0–X63.15 or X0–X63
- Output relays: Y0.0–Y63.15 or Y0–Y63
- Internal relays: M0–M8191
- Stepping relays: S0–S2047
- Timers: T0–T511
- 16-bit counters: C0–C511
- 32-bit counters: HC0–HC255
- Data registers: D0-D29999 or D0.0-D29999.15
- File registers: FR0–FR65535
- Special auxiliary flags: SM0–SM2047
- Special data registers: SR0–SR2047
- Index registers: E0-E9
- Constants: The decimal constants are indicated by K, and the hexadecimal constants are indicated by 16#.
- Strings: "\$"
- Floating-point numbers: The single-precision floating-point numbers are indicated by F.
- The length of the data in one register is generally 16 bits. If you want to store 32-bit data in the register, designate two consecutive registers for the data.
- If the operand in a 32-bit instruction uses D0, it occupies the 32-bit data register composed of (D1, D0). D1 represents the higher 16 bits, and D0 represents the lower 16 bits. The same rule applies to the timer and the 16-bit counter.
- When you use the 32-bit counter HC as the data register, it can only be used by the operand in a 32-bit instruction.
- You can only use index registers in 16-bit instructions.

Refer to Chapter 2 Devices for more information.

## **System-defined operands**

- The system assigns the variables to declare such as BOOL, WORD, INT and so on: U0–U16387 and W0–W29999.
- To start or stop a task use the TK0–TK31 instructions.

The following table lists the pointer type variable symbols, the supporting devices and usage.

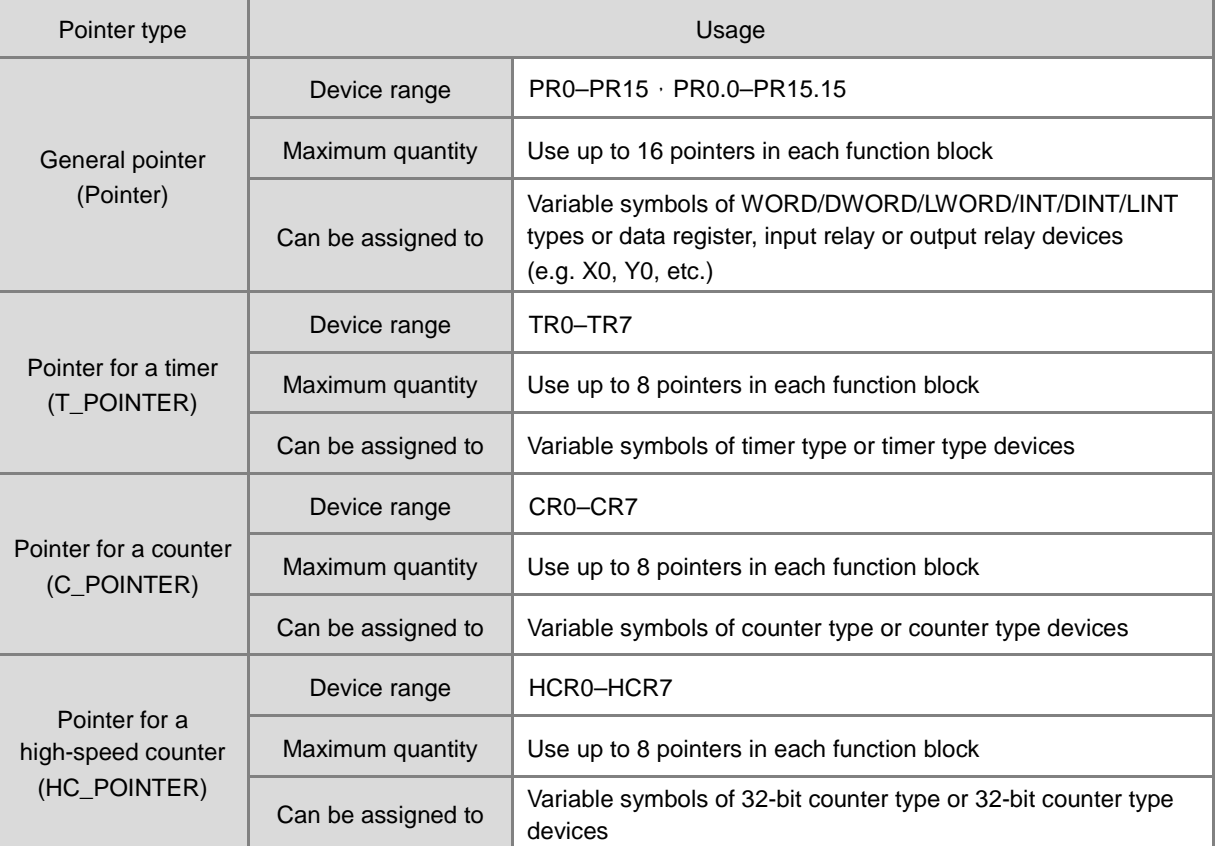

## <span id="page-206-0"></span>**4.3 Restrictions on the Use of Instructions**

You can use the following instructions only in function blocks:

API0065 CHKADR, FB\_NP, FB\_PN, NED, ANED, ONED, PED, APED, OPED

You cannot use the following instruction in interrupt tasks:

GOEND

You cannot use the in function blocks:

LDP, ANDP, ORP, LDF, ANDF, ORF, PLS, PLF, NP, PN, MC/MCR, GOEND and all pulse instructions in applied instructions.

If you want to use some of the instructions mentioned above, you can use the substitute instructions in the following table.

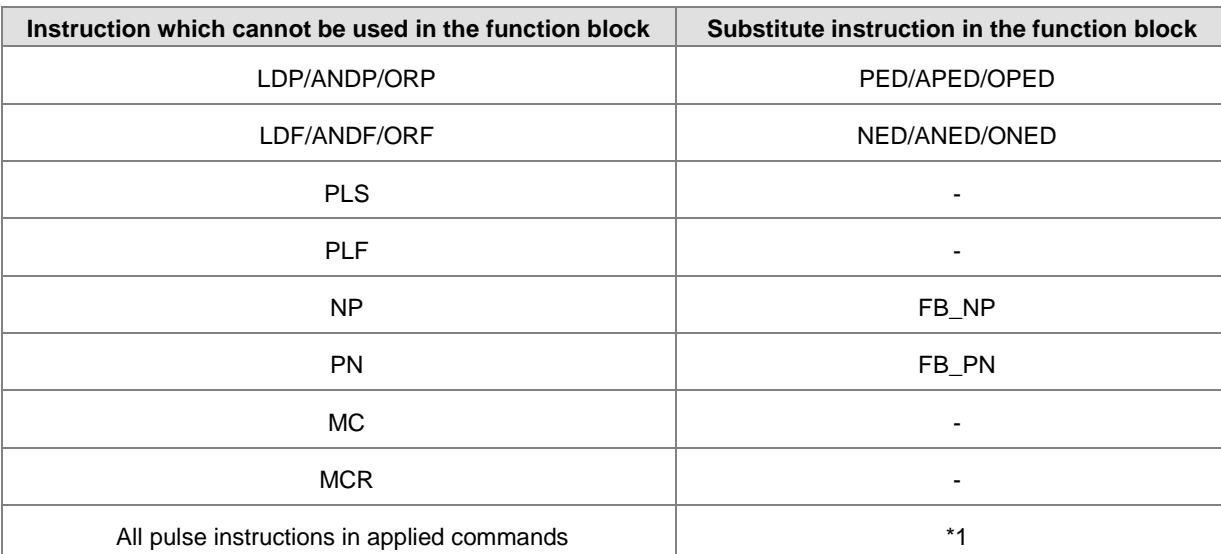

\*1: Pulse instructions cannot be used in function blocks. If you want to get the function of the pulse instruction in a function block, refer to the following example.

## **Example:**

- 1. First, declare 10 bit variables tempBit[10] to be used in the system.
- 2. When StartBit1 switches from OFF to ON, method 1 (network 1) and method 2 (network 2) can only execute the MOV instruction once; you can choose which one to use.
- 3. You cannot use the variable tempBit in the system more than once.

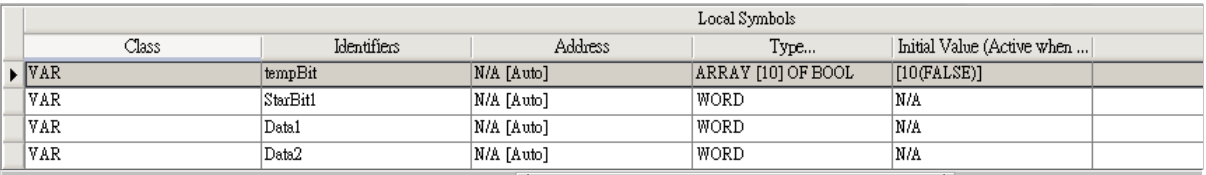

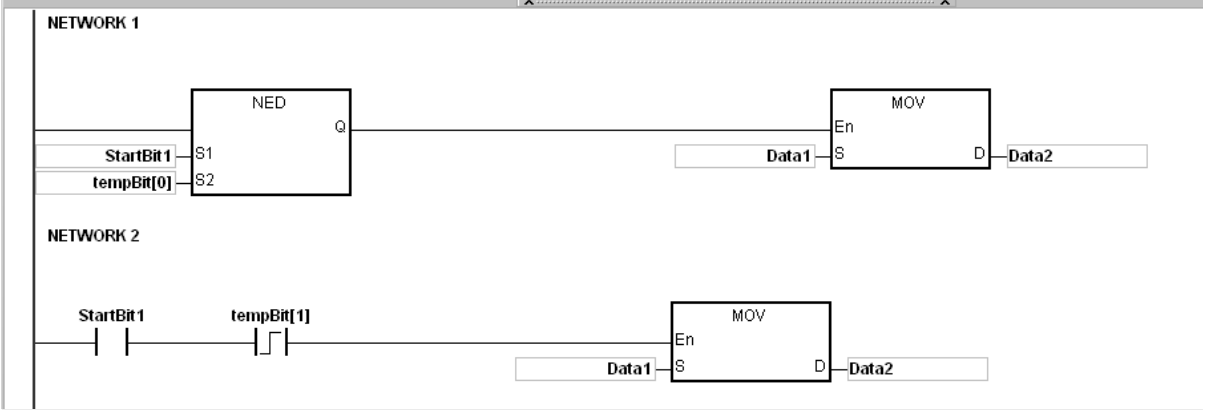

## <span id="page-208-0"></span>**4.4 Index Registers**

Index registers are 16-bit data registers. They are similar to the general register in that you can read data from them and write data into them. However, they are mainly used as index registers. The range of index registers is E0–E9. It is not recommended to use the index registers for global variables; they can only be used for partial variables and for temporary.

Index registers are used as follows.

1. Using the register name to modify the device:

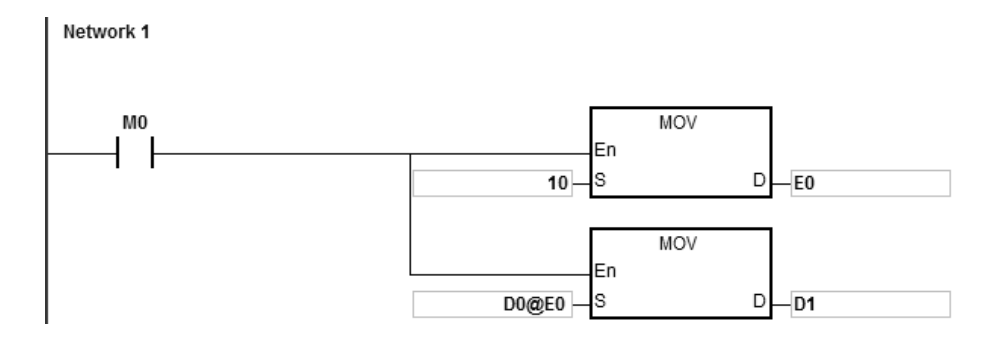

When M0 is ON, E0=10, E1=17, D1@E0=D (1+10)=D11, D11 is ON.

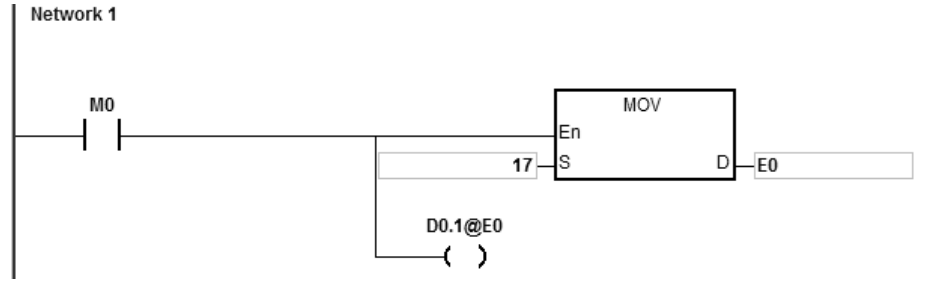

NOTE 1: AS Series support using the register name to modify the device; for example[, D0.1@E0](mailto:D0.1@E0) but does not support 2-layered modification for example[, D0@E1.1@E0.](mailto:D0@E1.1@E0)

NOTE 2: When E0=17, [D0.1@E0=D0.\(1+17\)=D1.2,](mailto:D0.1@E0=D0.(1+17)=D1.2) and D1.2 is ON. The bit part 1@E0=(1+17)=18. However, the maximum bit number is 15. Since m=18/16=1 and the remainder is 2, the last modification result is D (0+1).2=D1.2. D1.2 is ON.

When M0 is ON, E0=10, and M1@E0=M (1+10)=M11. M11 is ON.

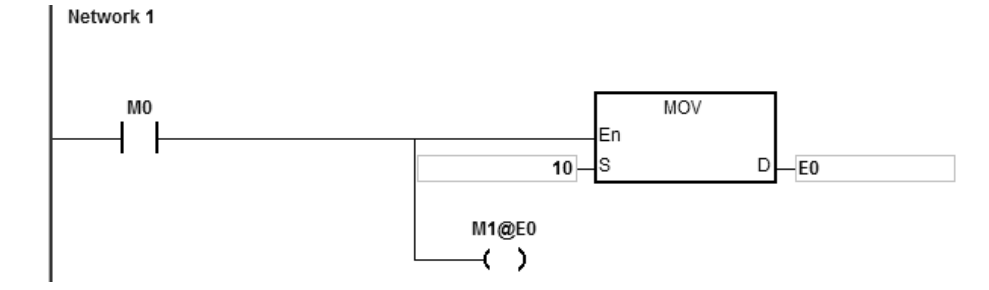

- 2. Declaring the variables first, and then modifying the device:
	- Declare the three variables StartBit, Var1, and Var2 in ISPSoft.

The type of StartBit is a Boolean array, and its size is 2 bits. The range is from StartBit[0] to StartBit[1].

The type of Var1 is a word array, and its size is 11 words. The range is from Var1[0] to Var1[10].

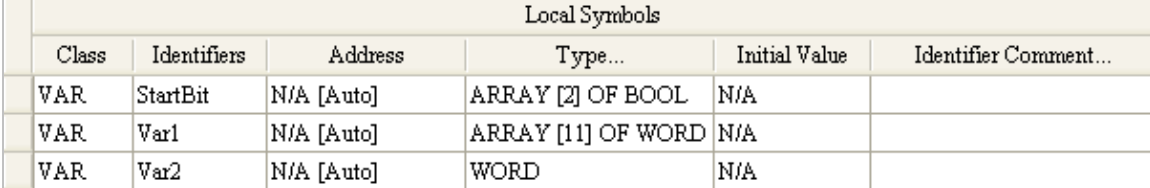

The type of Var2 is a word, and its size is one word.

When StartBit[0] is ON, E0=10, E1=1, Var1[0]@E0=Var1[10], Var2=Var1[10], and StarrtBit[0]@E1=StartBit[1]. StartBit[1] is ON.

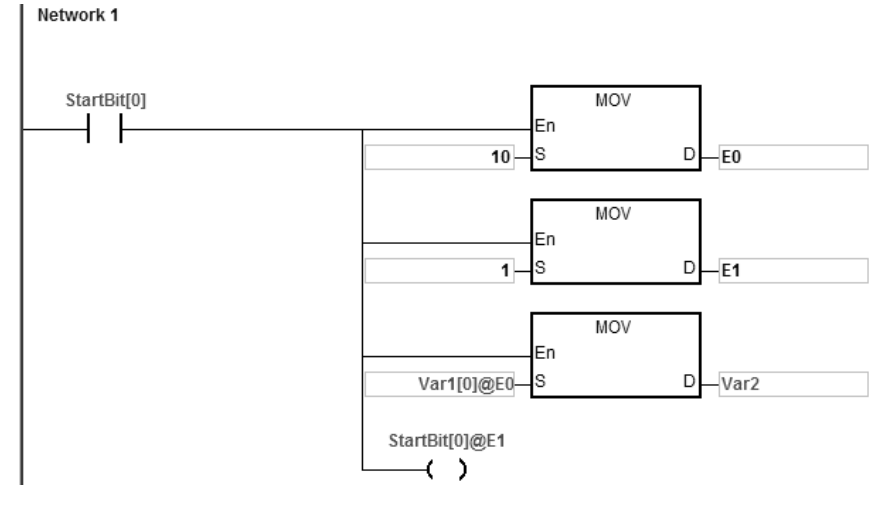

Additional remark: When you declare the variables in ISPSoft, and the variables are added to the contents of the registers to form the addresses to the actual data, you must note the addresses to prevent the program from being executed incorrectly.

- 3. Using index registers in an interrupt instruction:
	- The index registers E0~E9 in the main program (e.g. POU, SFC, and FB) are different from the ones (index registers E0~E9) in the interrupt program. They are independent groups of index registers and they work separately.
	- You can use ISPSoft to monitor the values of index registers in the main program.
	- Application: If you use E0 in the main program and in the interrupt program. When an interrupt occurs, before executing the interrupt program, the system stores the value of E0 in the main program. After the interrupt program is executed, the value of E0 in the main program will be retained. So that the interrupt program will not affect the value of E0 in the main program and the result of the main program execution can stay unaffected.
	- Refer to the following example, if you need to monitor the values of index registers E0-E9 in the interrupt program, or if the main program is also using the values of index registers E0-E9 in the interrupt program. (Note: It is NOT recommended to use index registers as global variables. If you need to use it as a global variable, you need to declare or define other devices to use it as a global variable.)

 Example: Declare D100 as the variable of the index register E0. And this example use MOVE instruction to demonstrate. Whenever an external interrupt occurs at X0.0, the value in D200 accumulates the occurrences in the values in D1000 ~ D1199.

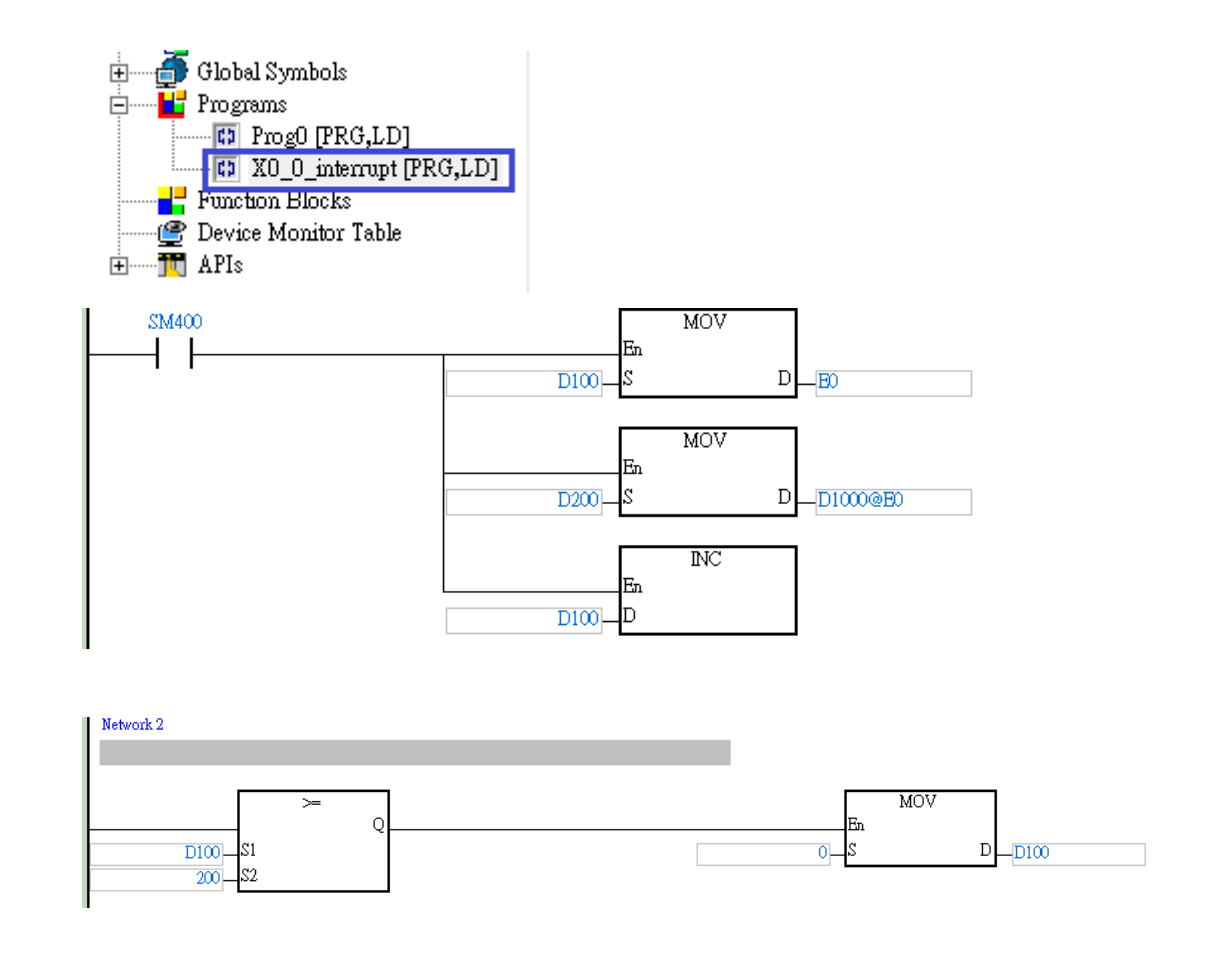

## <span id="page-210-0"></span>**4.5 Pointer Registers**

- ISPSoft supports function blocks. When the variable declaration type is VAR\_IN\_OUT, and the data type is POINTER, the variable is a pointer register. The value in the pointer register can refer directly to the value stored in a device X, Y, or D; and the pointer register can point to the address associated with the variable set automatically in ISPSoft.
- You can declare 16 pointer registers in every function block. The range is PR0–PR15, or PR0.0–PR15.15.

### **Example:**

- 1. Create a program organization unit (POU) in ISPSoft.
- 2. Create a function block called FB0.

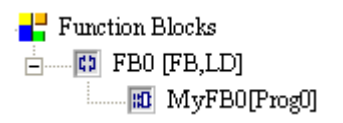

3. Create the program in the function block FB0.

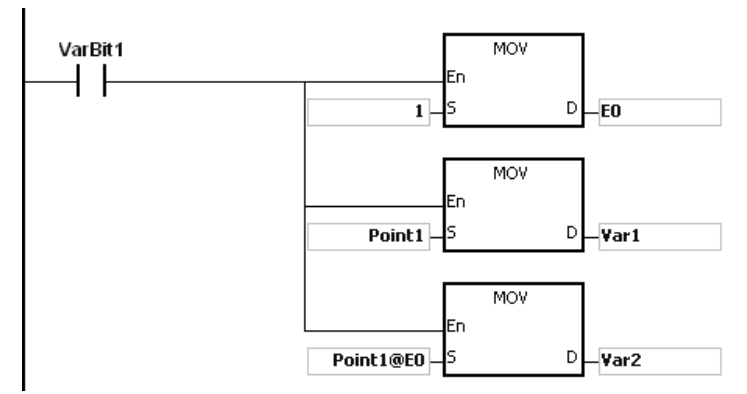

4. Declare the variable in the function block FB0.

Choose VAR\_IN\_OUT as the declaration type, Point1 as the identifier, POINTER as the data type. The variable is the pointer register.

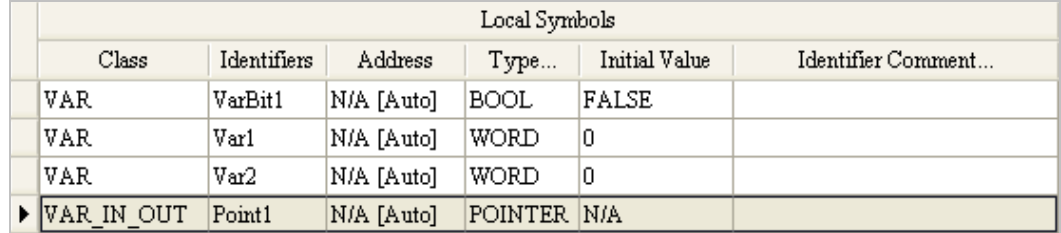

5. Declare the variable in the program organization unit (POU).

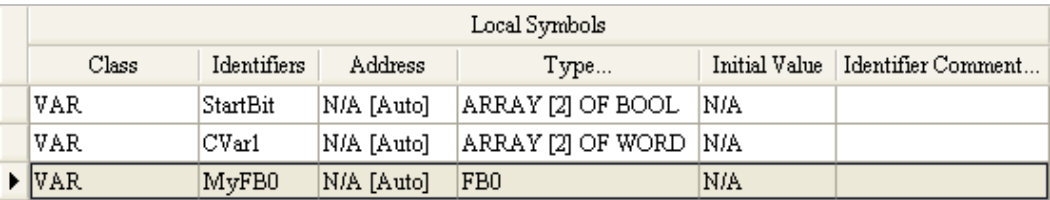

- 6. Call the function block FB0 in the program organization unit (POU).
- 7. The program in the program organization unit (POU) operates as shown below.

Network 1: When StartBit[0] is ON, the address of D0 is transmitted to Point 1 in FB0.

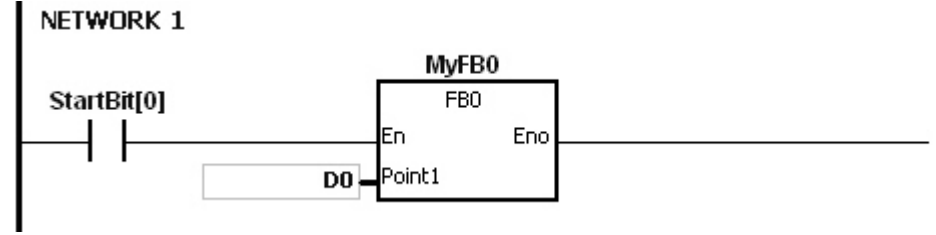

When VarBit1 in FB0 is ON, E0=1, Var1=D0, Point1@E0=D (0+1)=D1, and Var2=D1.

Network 2: When StartBit[1] is ON, the address of CVar1[0] is transmitted to Point1 in FB0.

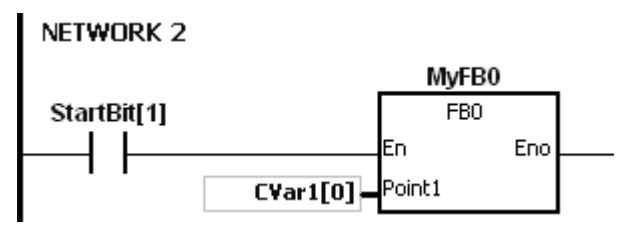

Var2=CVar1[1]。When VarBit1 in FB0 is ON, E0=1, Var1=CVar1[0], Point1@E0=CVar1 (0+1)=Cvar1[1], and Var2=CVar1[1].

## <span id="page-212-0"></span>**4.6 Pointer Registers of Timers**

- ISPSoft supports function blocks. If you want to use a timer in a function block, you must declare a timer pointer register in the function block. The address of the timer is transmitted to the timer pointer register when the function block is called.
- When the variable declaration type is VAR\_IN\_OUT, and the data type is T\_POINTER, the variable is the timer pointer register. The value in the timer pointer register can refer directly to the value stored in the device T, or in the variable which is the timer in ISPSoft.
- You can declare up to 8 timer pointer registers in every function block. The range is TR0–TR7.
- If you want to use an instruction in the function block, and the timer is supported by the operands, you must use a timer pointer register.

## **Example: using a timer in a function block.**

- 1. Create a program organization unit (POU) in ISPSoft.
- 2. Create a function block which is called FB0.

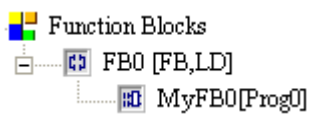

3. Declare the variable in the function block FB0.

Choose VAR\_IN\_OUT as the declaration type, TPoint1 as the identifier, and T\_POINTER as the data type. The variable is the timer pointer register.

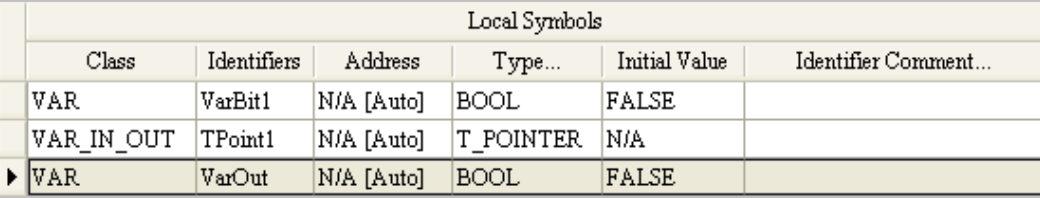

4. The program in the function block FB0 appears as shown below.

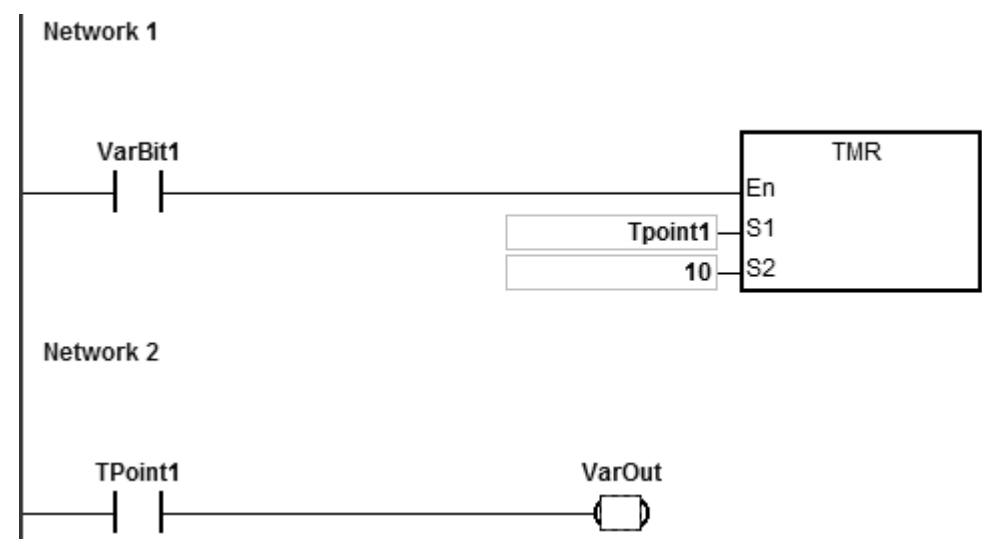

5. Declare the variable in the program organization unit (POU).

The data type of CVar1 should be TIMER.

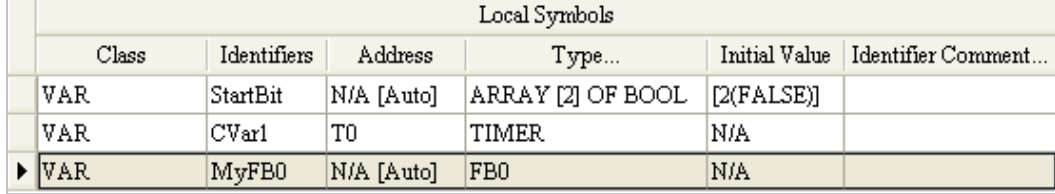

- 6. Call the function block FB0 in the program organization unit (POU).
- 7. The program in the program organization unit (POU) operates as shown below.

Network 1: When StartBit[0] is ON, the address of T511 is transmitted to TPoint1 in FB0.

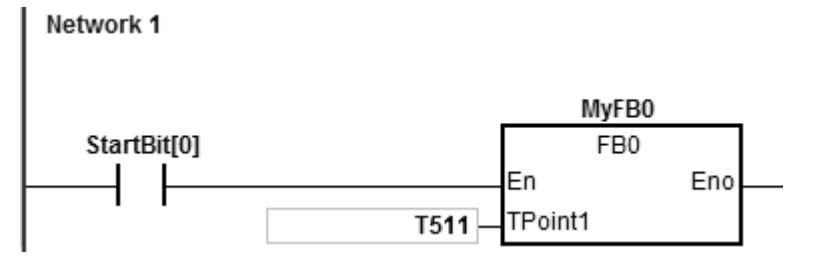

When VarBit1 in the FB0 is ON, the TMR instruction is executed, and TPoint1 (T511) starts counting. When the value of TPoint1 matches the TPoint1 setting, VarOut is ON.

Network 2: When StartBit[1] is ON, the address of CVar1[0] is transmitted to TPoint1 in FB0.

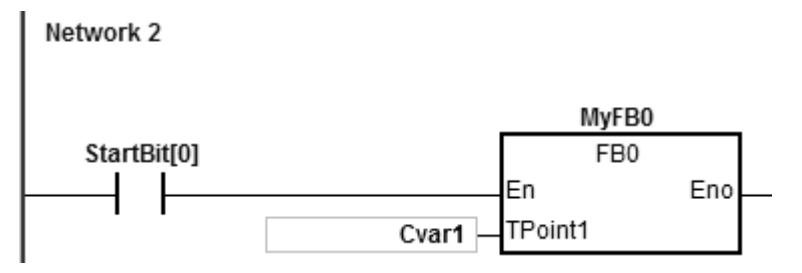

When VarBit1 in FB0 is ON, the TMR instruction is executed, and TPoint (CVar1) starts counting. When the value of TPoint1 matches the TPoint1 setting, VarOut is ON.

## <span id="page-214-0"></span>**4.7 Pointer Registers for 16-bit Counters**

- ISPSoft supports function blocks. If you want to use a 16-bit counter in a function block, you must declare a 16-bit counter pointer register in the function block. The address of the 16-bit counter is transmitted to the 16-bit counter pointer register when the function block is called.
- When the variable declaration type is VAR\_IN\_OUT, and the data type is C\_POINTE, the variable is the 16-bit counter pointer register. The value in the 16-bit counter pointer register can refer directly to the value stored in the device T, or in the variable which is the counter in ISPSoft.
- You can declare up to eight 16-bit counter pointer registers in every function block. The range is CR0–CR7.
- If you want to use an instruction in the function block, and the counter is supported by the operands, you have to use a 16-bit counter pointer register.

## **Example: using a 16-bit counter in a function block.**

- 1. Create a program organization unit (POU) in ISPSoft.
- 2. Create a function block which is called FB0.

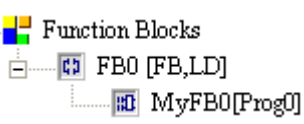

3. Declare the variable in the function block FB0.

Choose VAR\_IN\_OUT as the declaration type, CPoint1 as the identifier, C\_POINTER as the data type. The variable is a 16-bit counter pointer register.

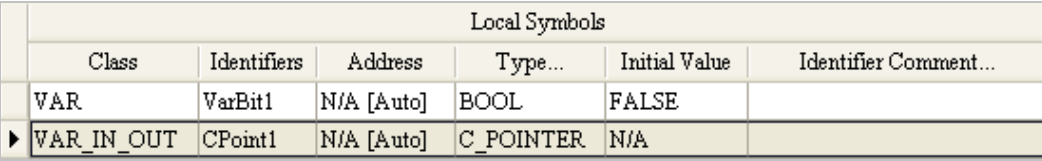

4. The program in the function block FB0 appears as shown below:

NETWORK 1

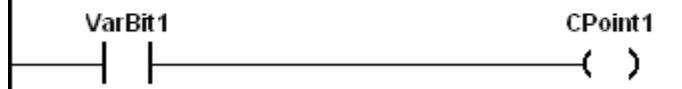

5. Declare the variable in the program organization unit (POU).

The data type of CVar1 should be COUNTER.

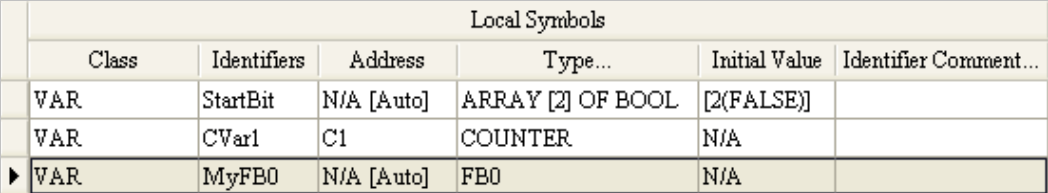

6. Call the function block FB0 in the program organization unit (POU).

7. The program in the program organization unit (POU) operates as shown below.

Network 1: When StartBit[0] is ON, the address of C0 is transmitted to CPoint1 in FB0.

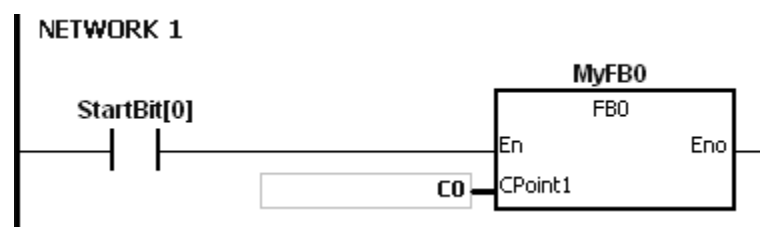

When VarBit1 in FB0 is ON, CPoint1 (C0) is ON.

Network 2: When StartBit[1] is ON, the address of CVar1 is transmitted to CPoint1 in FB0.

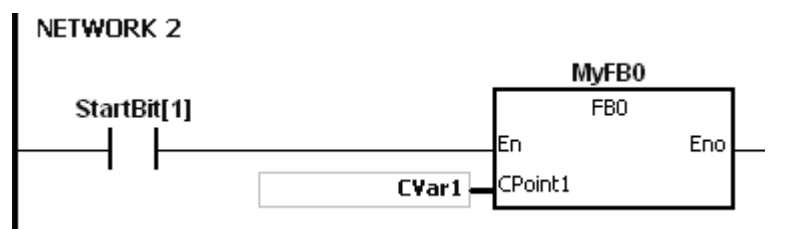

When VarBit1 in FB0 is ON, CPoint1 (CVar1) is ON.

## <span id="page-215-0"></span>**4.8 Pointer Registers for 32-bit Counters**

- ISPSoft supports function blocks. If you want to use a 32-bit counter in the function block, you must declare a 32-bit counter pointer register in the function block. The address of the 32-bit counter is transmitted to the 32-bit counter pointer register when the function block is called.
- When the variable declaration type is VAR\_IN\_OUT, and the data type is HC\_POINTER, the variable is a 32-bit counter pointer register. The value in a 32-bit counter pointer register can refer directly to the value stored in the device HC or in the variable which is the counter in ISPSoft.
- You can declare up to eight 32-bit counter pointer registers in every function block. The range is HCR0–HCR7.
- If you want to use an instruction in the function block, and the 32-bit counter is supported by the operands, you must use the 32-bit counter pointer register.

### **Example: using a 32-bit counter in a function block.**

1. Create a function block called FB0.

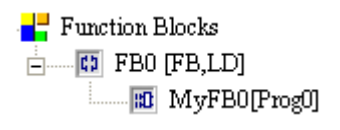

2. Declare the variable in the function block FB0.

Choose VAR\_IN\_OUT as the declaration type, HCPoint1 as the identifier, HC\_POINTER as the data type. The variable is a 32-bit counter pointer register.

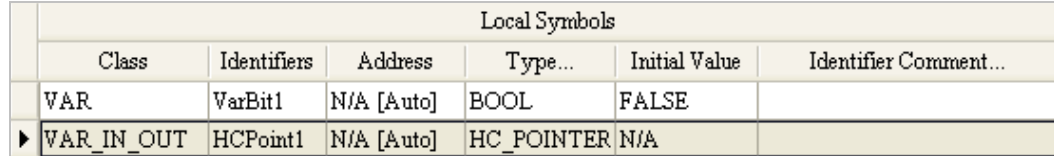
3. The program in the function block FB0 appears as follows:

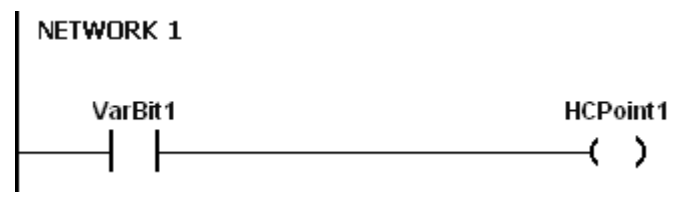

4. Declare the variable in the program organization unit (POU).

The data type of CVar1 should be COUNTER, and you must fill in the address column with a valid address of the 32-bit counter.

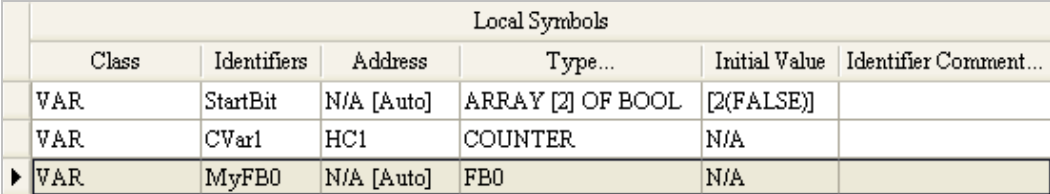

- 5. Call the function block FB0 in the program organization unit (POU).
	- 6. The program in the program organization unit (POU) operates as follows:

Network 1: When StartBit[0] is ON, the address of HC0 is transmitted to HCPoint1 in FB0.

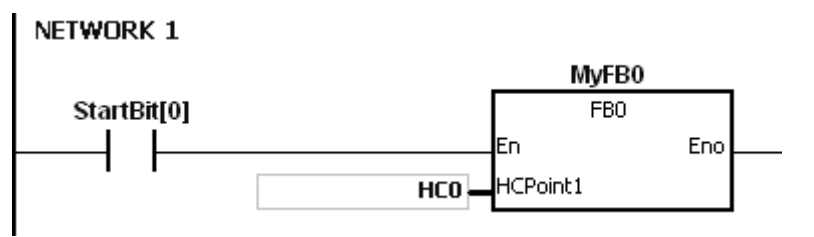

When VarBit1 in FB0 is ON, HCPoint1 (HC0) is ON.

Network: When StartBit[1] is ON, the address of CVar1 is transmitted to HCPoint1 in FB0.

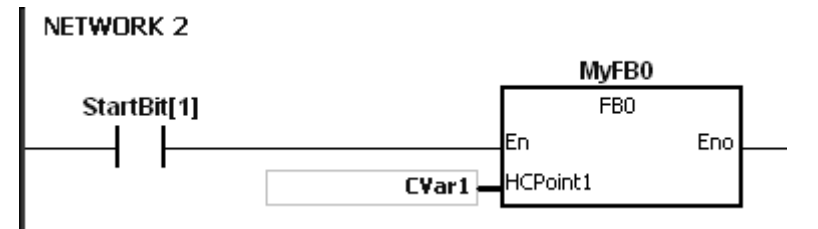

When VarBit1 in FB0 is ON, HCPoint1 (CVar1) is ON.

# **4.9 File Register**

- AS Series PLC provides File registers (FR) for storing larger numbers of parameters.
- You can edit, upload, and download the parameters in the file registers with ISPSoft.
- The values in file registers can be read while the PLC is running. Refer to the MEMW instruction (API 2303) in the AS300 Series Programming Manual for more information about how to read and write parameters to file registers.

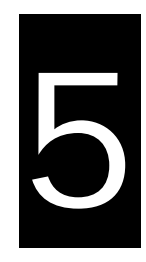

# **Chapter 5 Basic Instructions**

# **Table of Contents**

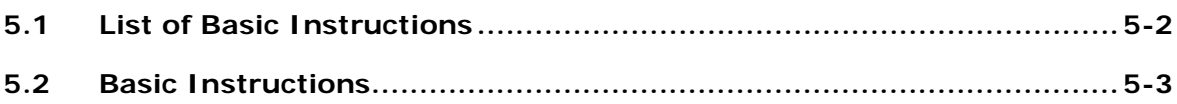

# <span id="page-218-0"></span>**5.1 List of Basic Instructions**

The following table lists the Basic instructions covered in this chapter.

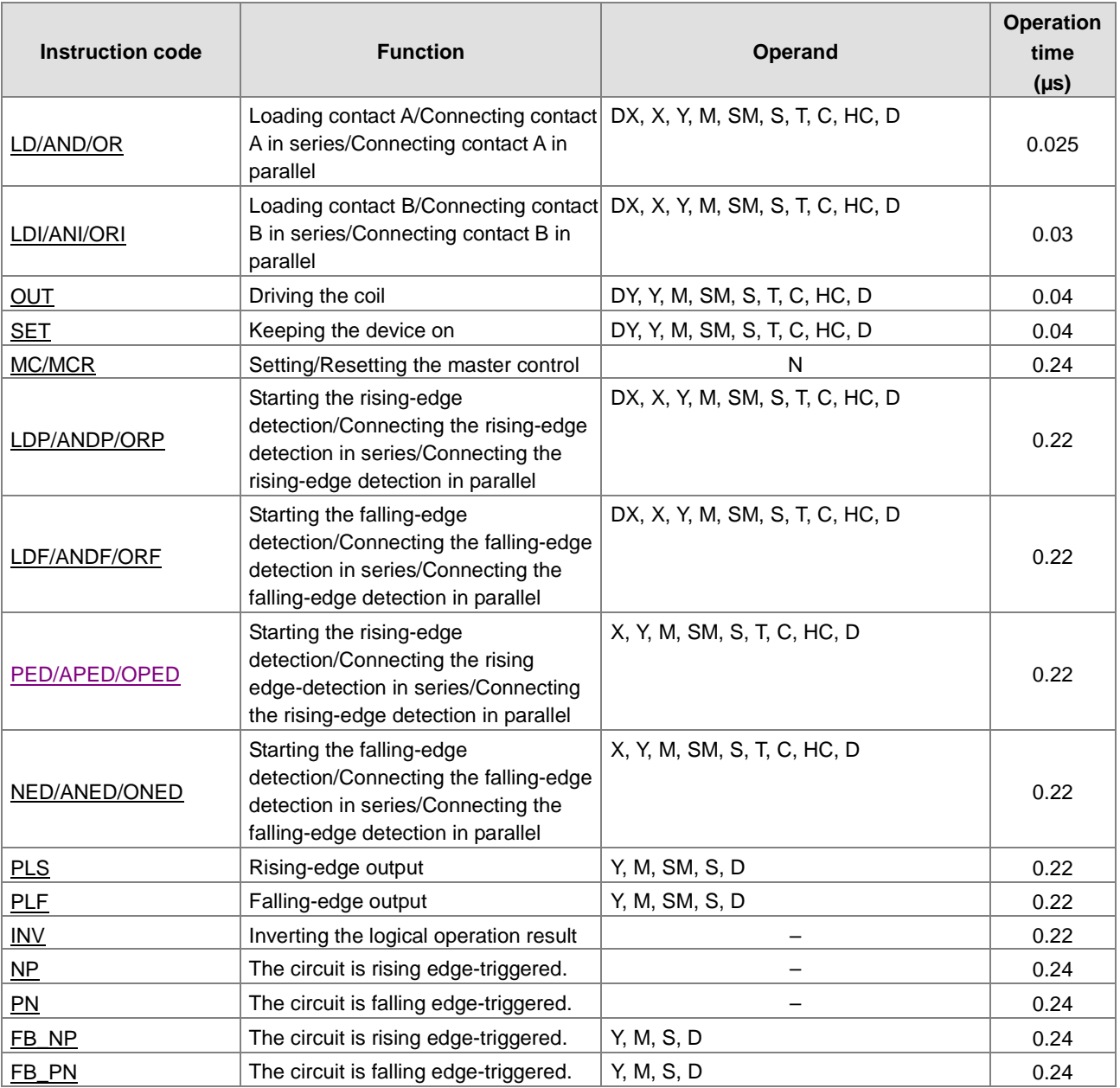

<span id="page-219-1"></span>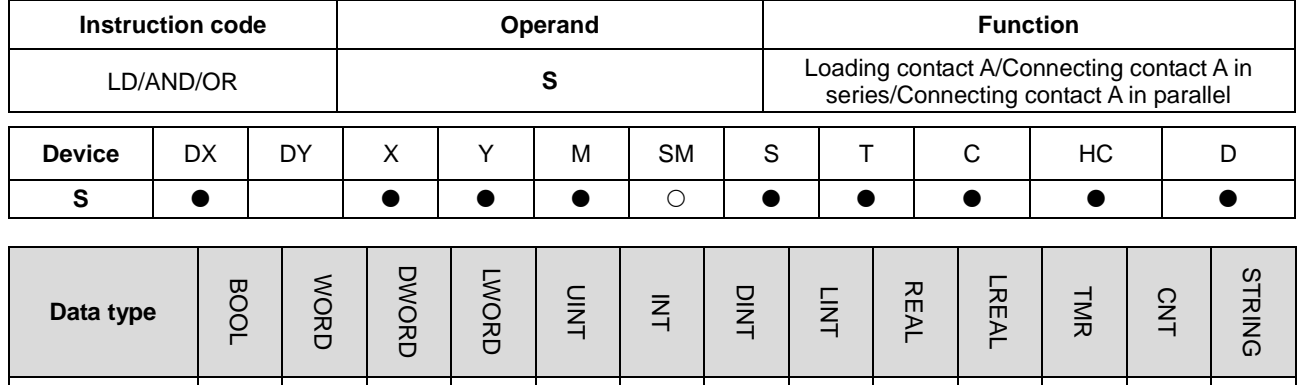

# <span id="page-219-0"></span>**5.2 Basic Instructions**

#### **Symbol**

**S** 

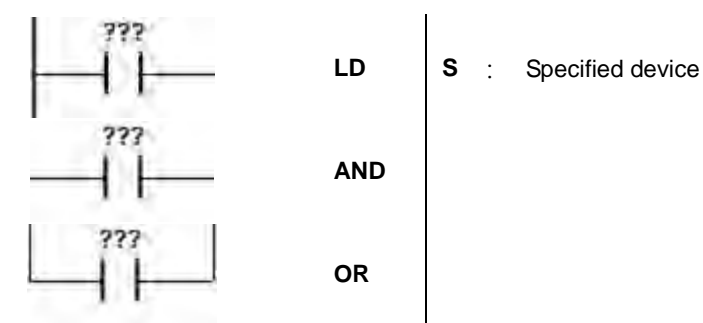

#### **Explanation**

- 1. LD applies to contact A that starts from the main line or contact A which is the start of a contact circuit. Use it to save the current contents, and store the contact state in the accumulative register.
- 2. AND connects contact A in series. It reads the state of the contact that is specified as connected in series, and performs the AND operation with the previous logical operation result. It stores the final result in the accumulative register.
- 3. OR connects contact A in parallel. It reads the state of the contact that is specified as connected in parallel, and performs the OR operation with the previous logical operation result. It stores the final result in the accumulative register.

#### **Example**

- 1. Contact A of X0.0 is loaded, contact A of X0.1 is connected in series, contact A of X0.2 is connected in parallel, and the coil Y0.0 is driven.
- 2. When both X0.0 and X0.1 are ON, or when X0.2 is ON, Y0.0 is ON.

## NETWORK 1

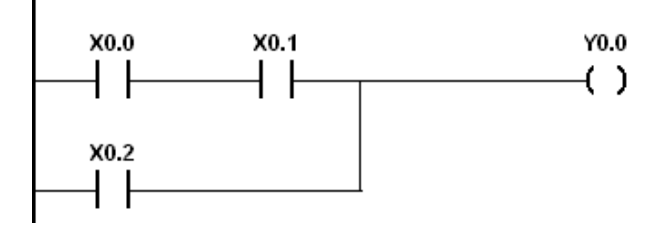

# AS Series Programming Manual

<span id="page-220-0"></span>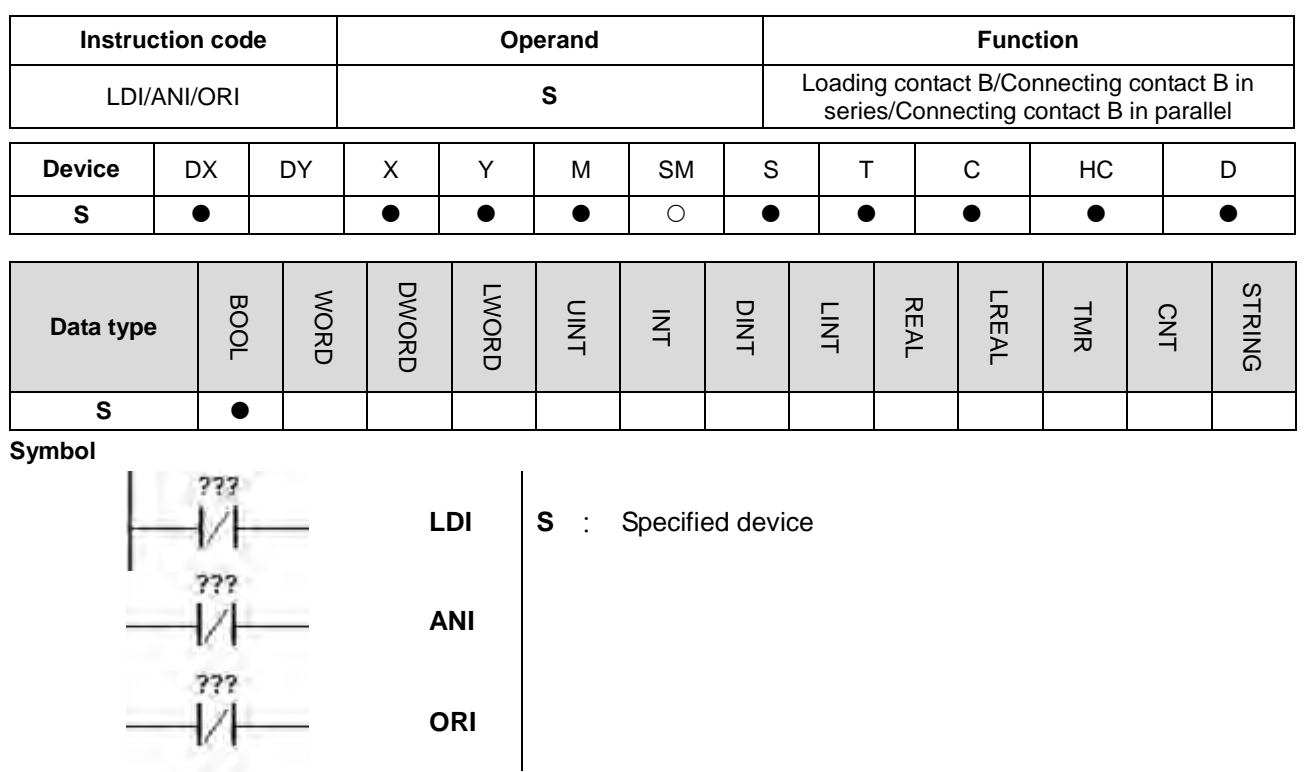

## **Explanation**

- 1. LDI applies to contact B that starts from the main line or contact B that is the start of a contact circuit. Use it to save the current contents, and store the contact state in the accumulative register.
- 2. ANI connects contact B in series. It reads the state of the contact that is specified as connected in series, and performs the AND operation with the previous logical operation result. It stores the final result in the accumulative register.
- 3. ORI connects contact B in parallel. It reads the state of the contact that is specified as connected in parallel, and performs the OR operation with the previous logical operation result. It stores the final result in the accumulative register.

- 1. Contact B of X0.0 is loaded, contact B of X0.1 is connected in series, contact B of X0.2 is connected in parallel, and the coil Y0.0 is driven.
- 2. When both X0.0 and X0.1 are ON, or when X0.2 is ON, Y0.0 is ON.

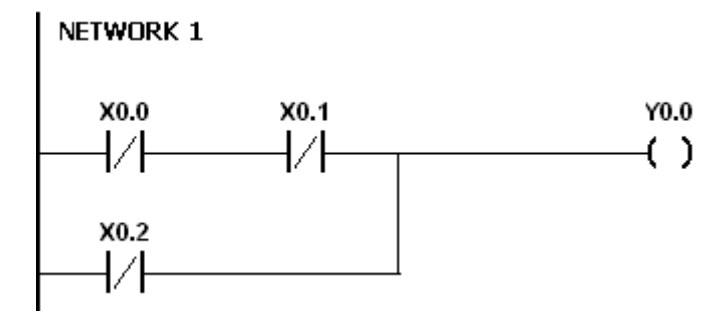

<span id="page-221-0"></span>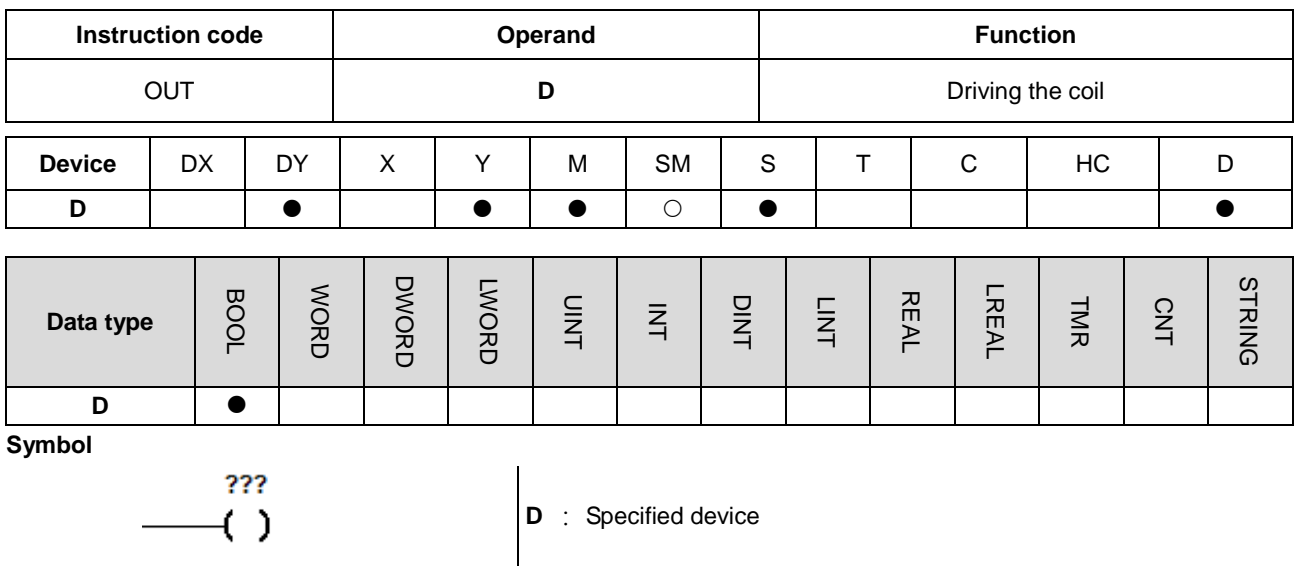

- 1. The logical operation result prior to the application of the OUT instruction is output to the specified device.
- 2. The following table describes the action of the coil contact.

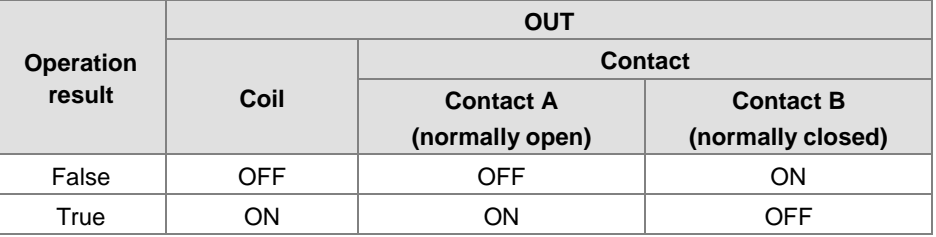

- 1. Contact B of X0.0 is loaded, contact A of X0.1 is connected in series, and the coil Y0.0 is driven.
- 2. When X0.0 is OFF, and X0.1 is ON, Y0.0 is ON.

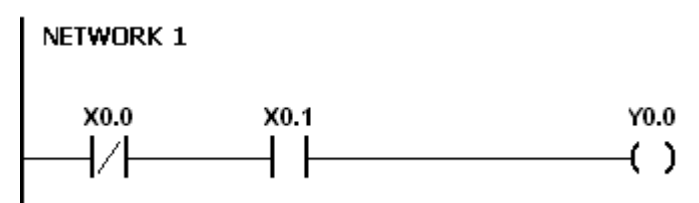

<span id="page-222-0"></span>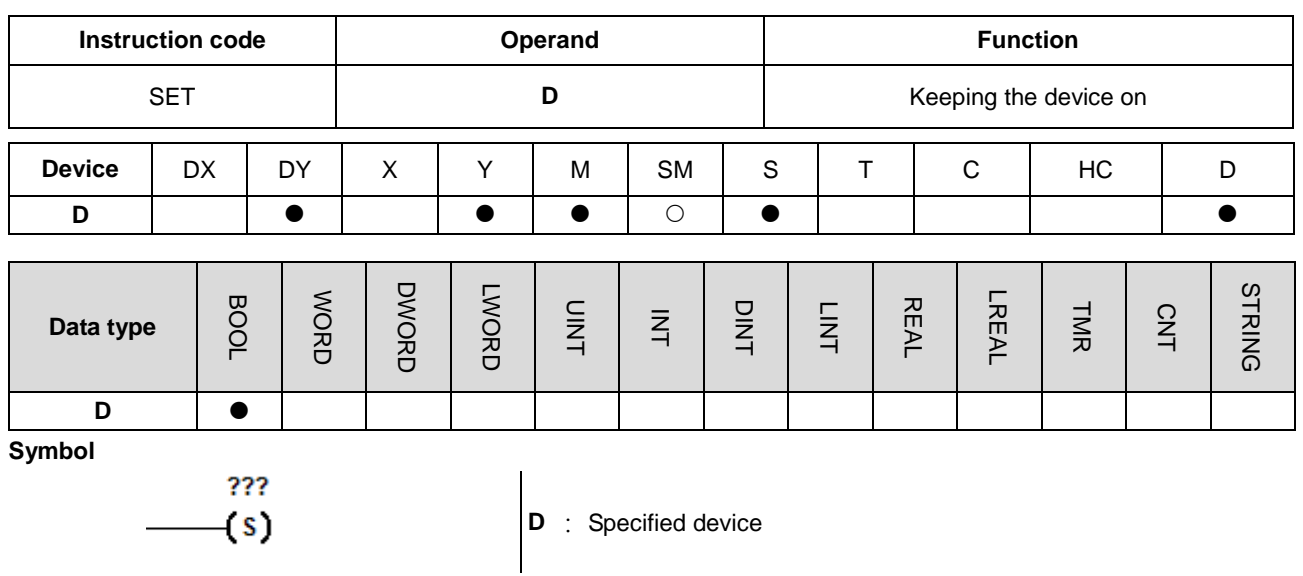

When the instruction SET is driven, the specified device is set to ON. It does not matter if the SET instruction is still driven, the specified device stays ON. You can set the specified device to OFF with the RST instruction.

- 1. Contact B of X0.0 is loaded, contact A of Y0.0 is connected in series, and Y0.1 stays ON.
- 2. When X0.0 is OFF, and Y0.0 is ON, Y0.1 is ON. Even if the operation result changes, Y0.1 still stays ON.

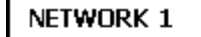

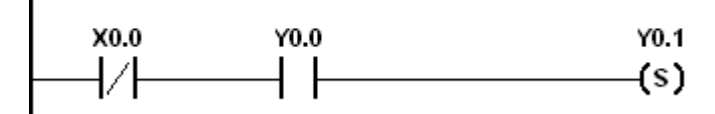

<span id="page-223-0"></span>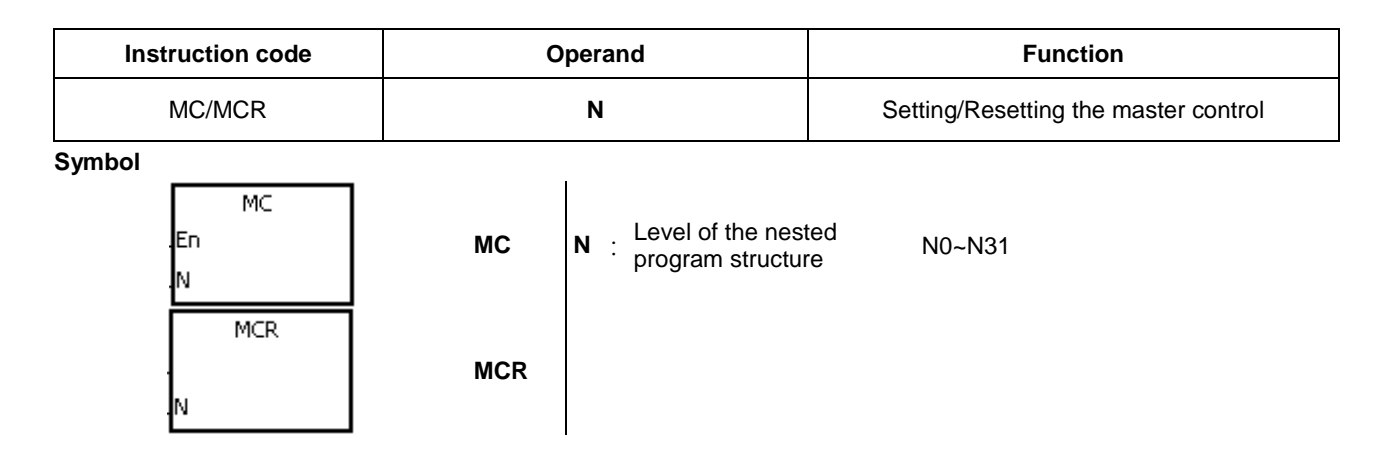

1. MC sets the master control. When the MC instruction is executed, the instructions between MC and MCR are executed as usual. When the MC instruction is OFF, the actions of the instructions between MC and MCR are as described in the following table.

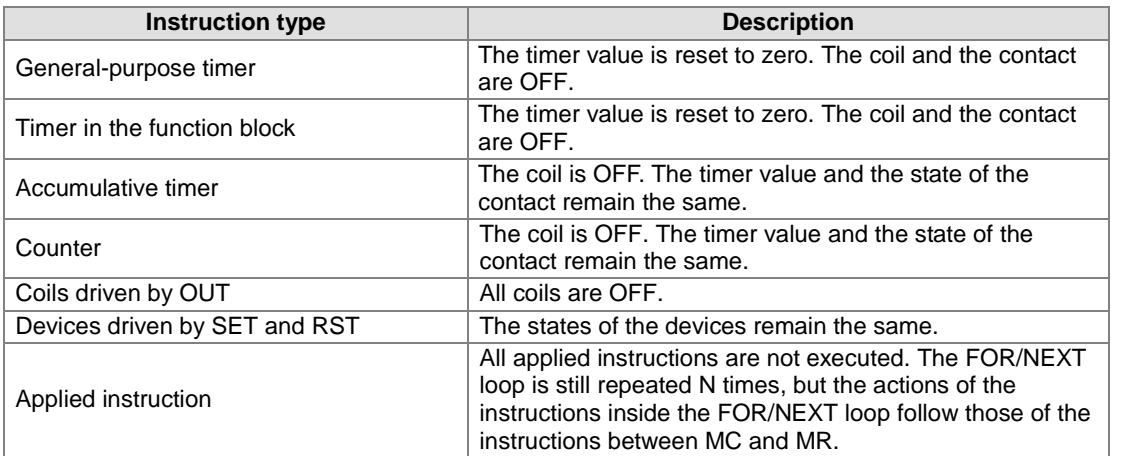

- 2. MCR resets the master control, and is placed at the end of the master control program. There should not be any contact instruction before MCR.
- 3. MC/MCR supports the nested program structure. There are at most 32 levels of nested program structures (N0–N31). Refer to the example below.

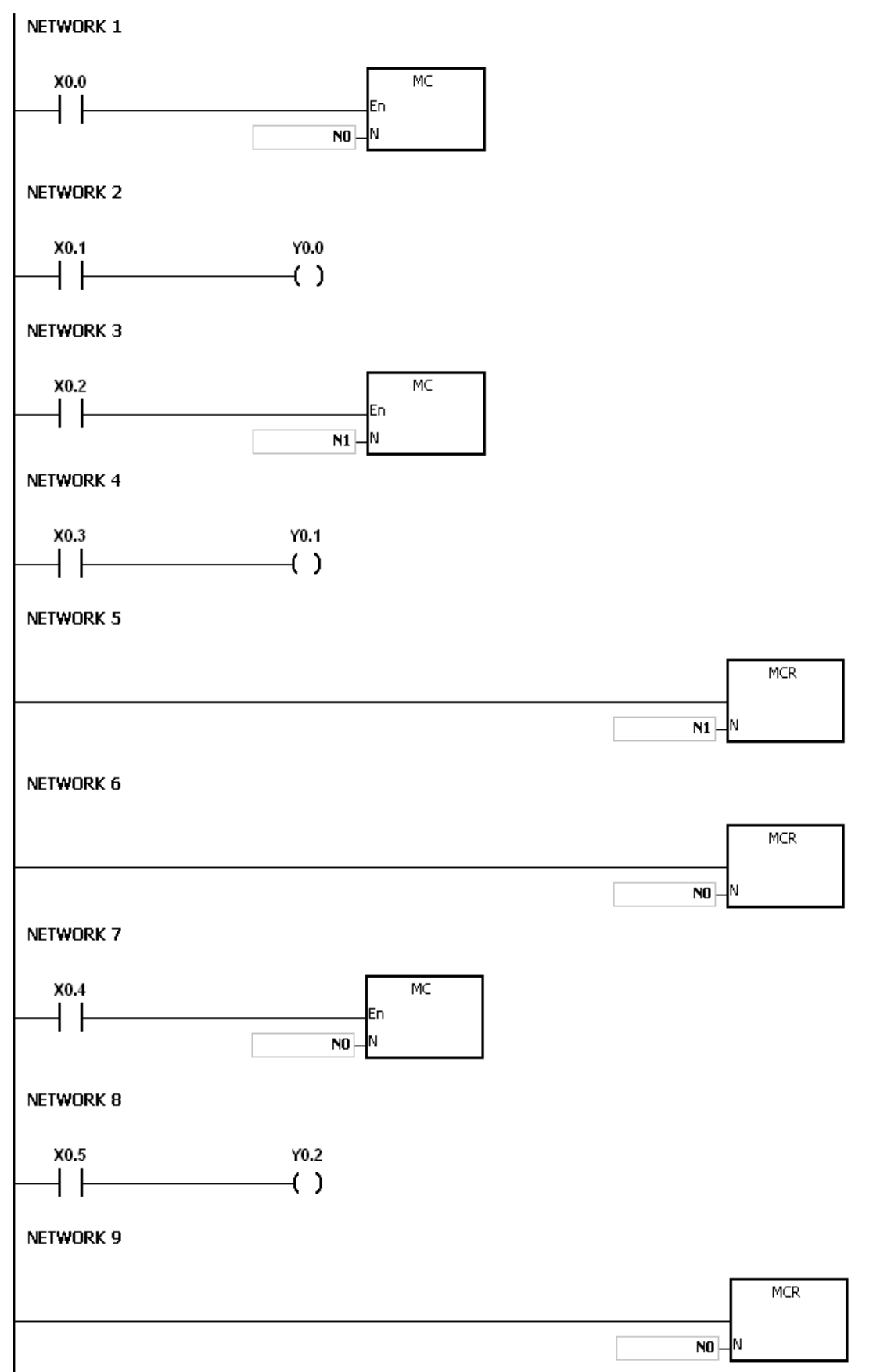

<span id="page-225-0"></span>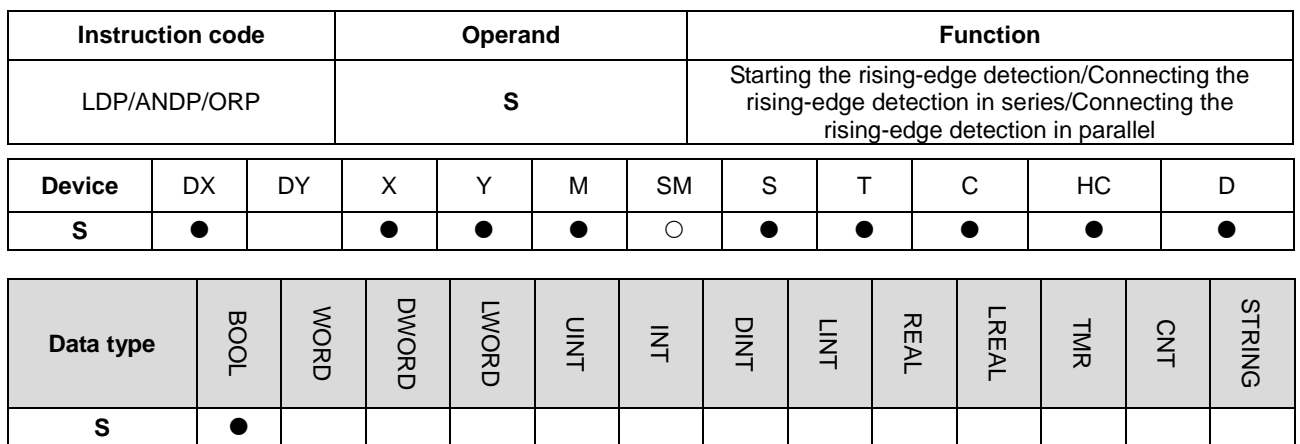

**Symbol** 

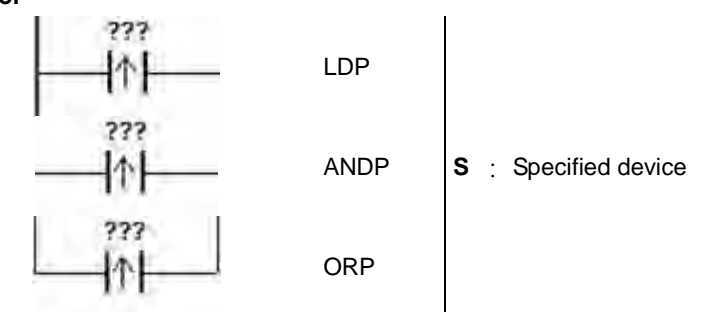

#### **Explanation**

- 1. LDP stores the current contents, and stores the rising-edge detection of the contact in the accumulative register.
- 2. ANDP connects the rising-edge detection of the contact in series.
- 3. ORP connects the rising-edge detection of the contact in parallel.
- 4. The system must scan LDP/ANDP/ORP to get the state of the device. Changes to the device state are not detected until LDP/ANDP/ORP is scanned the next time.
- 5. Use the corresponding PED, APED, and OPED instructions in subroutines.

#### **Example**

- 1. The rising-edge detection of X0.0 starts, the rising-edge detection of X0.1 is connected in series, the rising-edge detection of X0.2 is connected in parallel, and the coil Y0.0 is driven.
- 2. When both X0.0 and X0.1 are switched from OFF to ON, or when X0.2 is switched from OFF to ON, Y0.0 is ON for a scan cycle.

# NETWORK 1

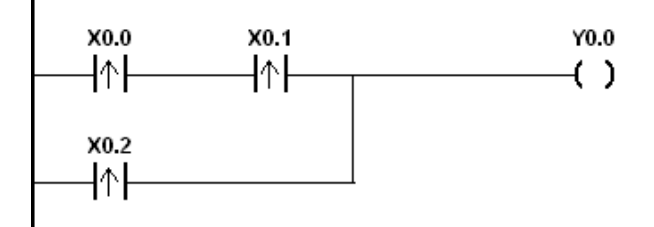

# AS Series Programming Manual

<span id="page-226-0"></span>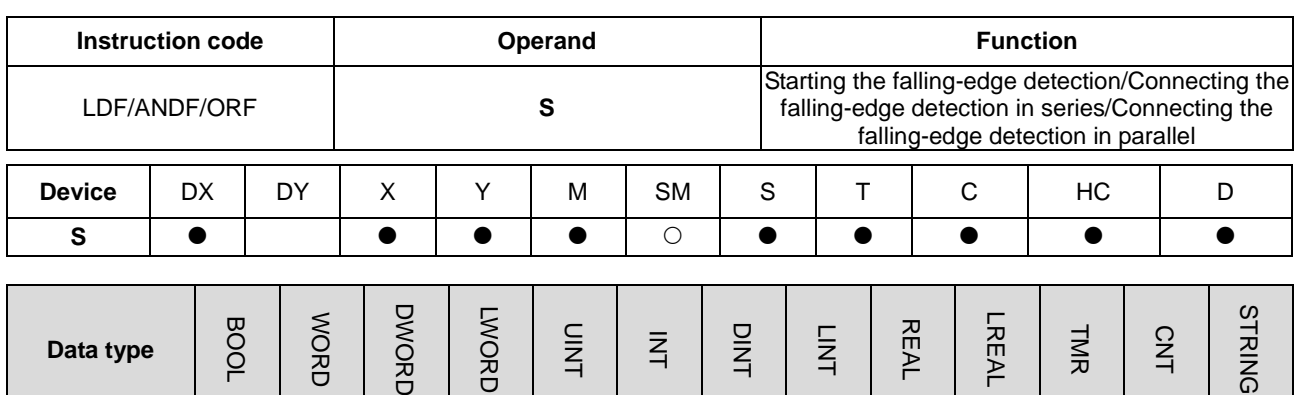

 $\Xi$ 

 $\geq$ 

 $\overline{5}$ 

**Symbol** 

**S** 

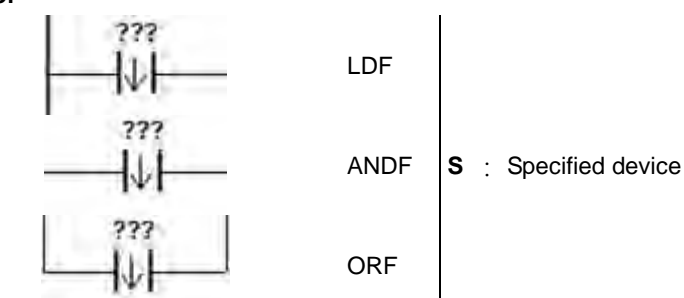

공

⊐

#### **Explanation**

- 1. LDF saves the current contents, and stores the contact falling-edge detection in the accumulative register.
- 2. ANDF connects the falling-edge detection of the contact in series.
- 3. ORP connects the falling-edge detection of the contact in parallel.
- 4. The system must scan LDF/ANDF/ORF to get the state of the device. Changes to the device state are not detected until LDF/ANDF/ORF is scanned the next time.
- 5. Use the corresponding NED, ANED, and ONED instructions in subroutines.

- 1. The falling-edge detection of X0.0 starts, the falling-edge detection of X0.1 is connected in series, the falling-edge detection of X0.2 is connected in parallel, and the coil Y0.0 is driven.
- 2. When both X0.0 and X0.1 switches from OFF to ON, or when X0.2 switches from OFF to ON, Y0.0 is ON for a scan cycle.

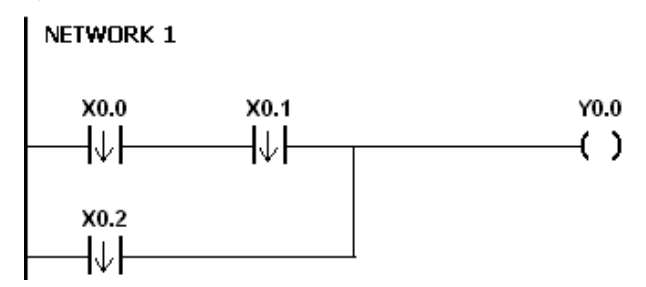

<span id="page-227-0"></span>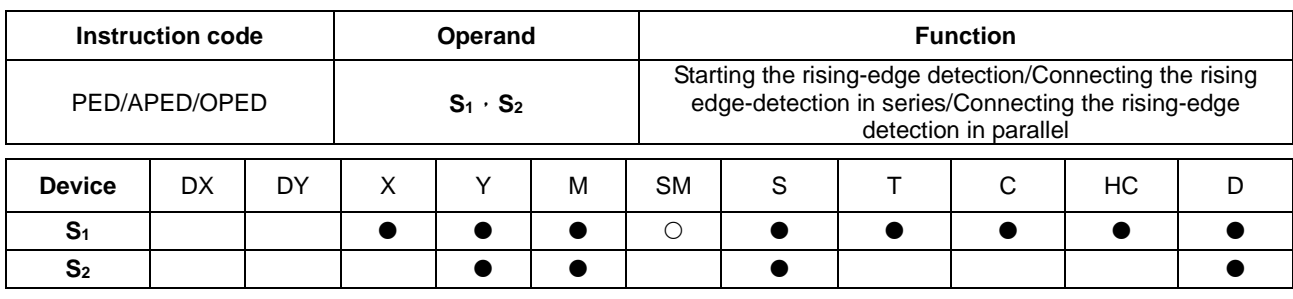

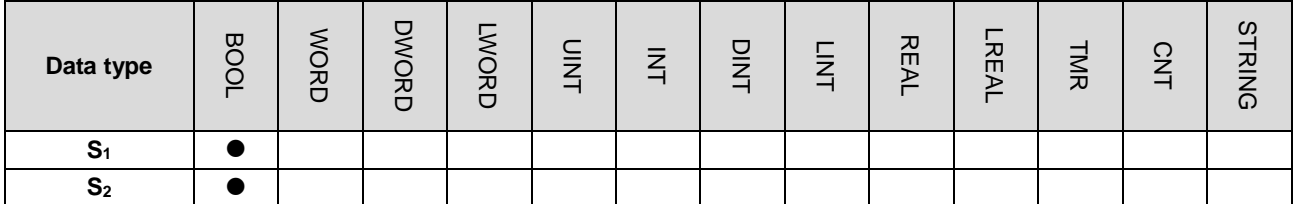

**Symbol** 

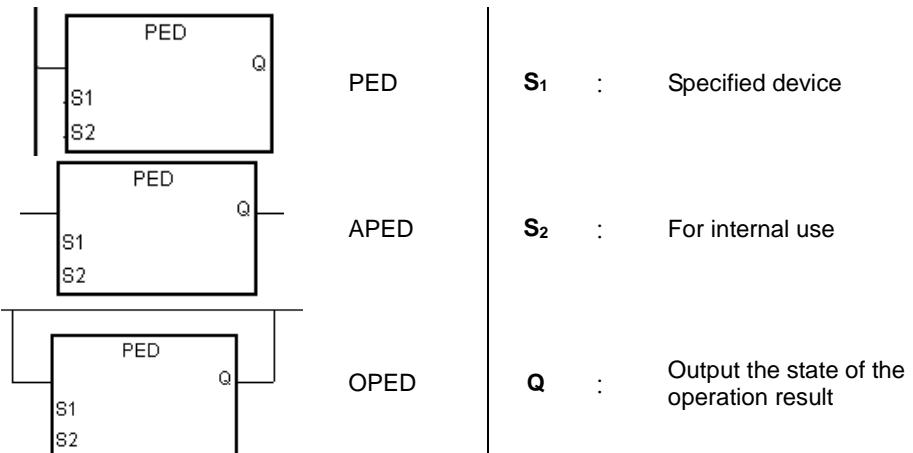

#### **Explanation**

- 1. PED/APED/OPED correspond to LDP/ANDP/ORP. The only difference between PED/APED/OPED and LDP/ANDP/ORP is that you must specify the bit device **S2** in which to store the previous state of the contact when PED/APED/OPED is executed. Do not use the device S<sub>2</sub> repeatedly in the program. Otherwise, the wrong execution result appears.
- 2. APED connects the rising-edge detection of the contact in series.
- 3. OPED connects the rising-edge detection of the contact in parallel.
- 4. The system must scan PED/APED/OPED to get the state of the device. Changes to the device state are not detected until PED/APED/OPED is scanned the next time
- 5. You can use PED/APED/OPED only in function blocks.
- 6. The state of the operation result is automatically output after the instruction is executed. You do not need to use an input device for this.

- 1. The rising-edge detection of X0.0 starts, the rising-edge detection of X0.1 is connected in series, the rising-edge detection of X0.2 is connected in parallel, and the coil Y0.0 is driven.
- 2. When both X0.0 and X0.1 switch from OFF to ON, or when X0.2 switches from OFF to ON, Y0.0 is ON for a scan cycle.

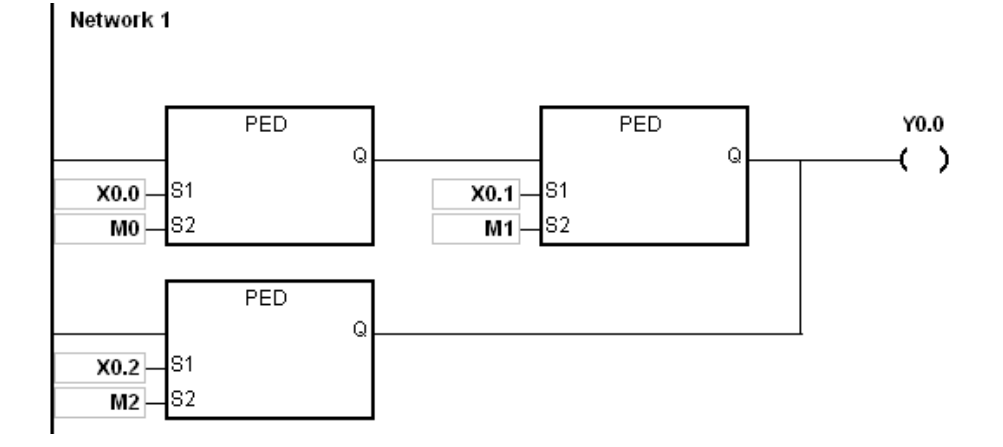

<span id="page-229-0"></span>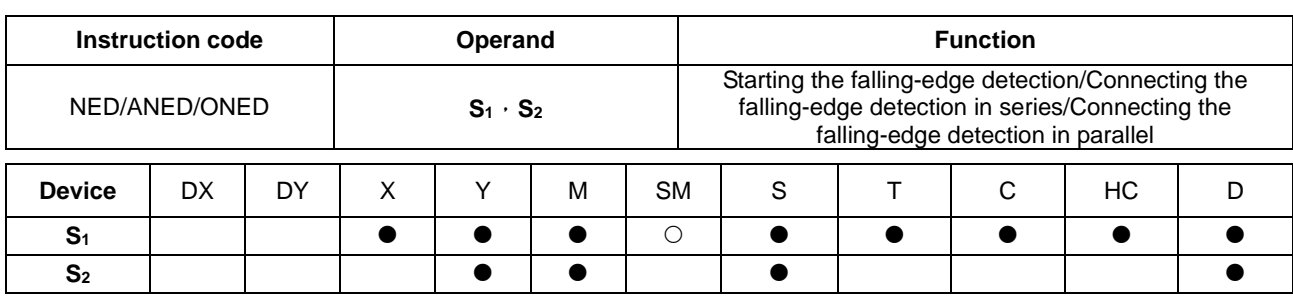

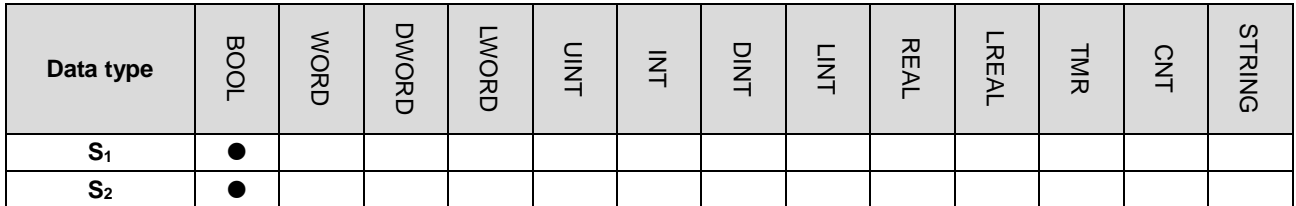

**Symbol** 

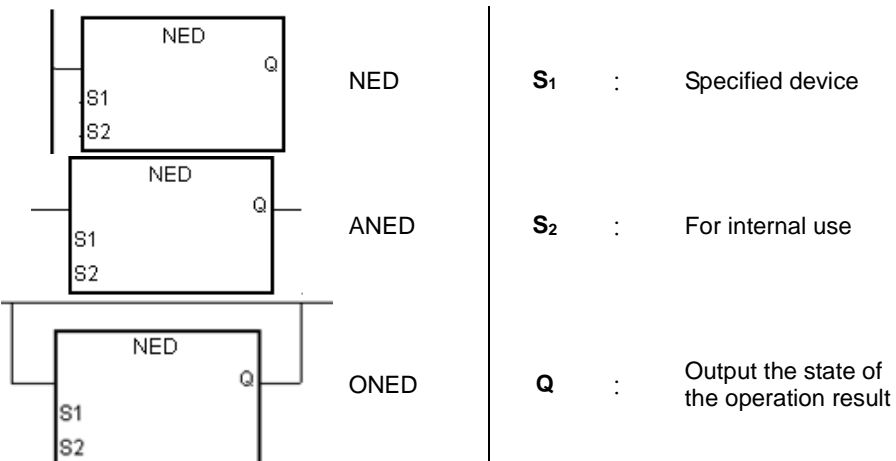

# **Explanation**

- 1. NED/ANED/ONED correspond to LDF/ANDF/ORF. The only difference between NED/ANED/ONED and LDF/ANDF/ORF is that you must specify the bit device  $S_2$  in which to store the previous state of the contact when NED/ANED/ONED is executed. Do not use the device S<sub>2</sub> repeatedly in the program. Otherwise, the wrong execution result appears.
- 2. ANED connects the falling-edge detection of the contact in series.
- 3. ONED connects the falling-edge detection of the contact in parallel.
- 4. The system must scan NED/ANED/ONED to get the state of the device. Changes to the device state are not detected until NED/ANED/ONED is scanned the next time
- 5. You can use NED/ANED/ONED only in function blocks.
- 6. The state of the operation result is automatically output after the instruction is executed. You do not need to use input device for this.

- 1. The falling -edge detection of X0.0 starts, the falling -edge detection of X0.1 is connected in series, the falling -edge detection of X0.2 is connected in parallel, and the coil Y0.0 is driven.
- 2. When both X0.0 and X0.1 switch from OFF to ON, or when X0.2 switches from OFF to ON, Y0.0 is ON for a scan cycle.

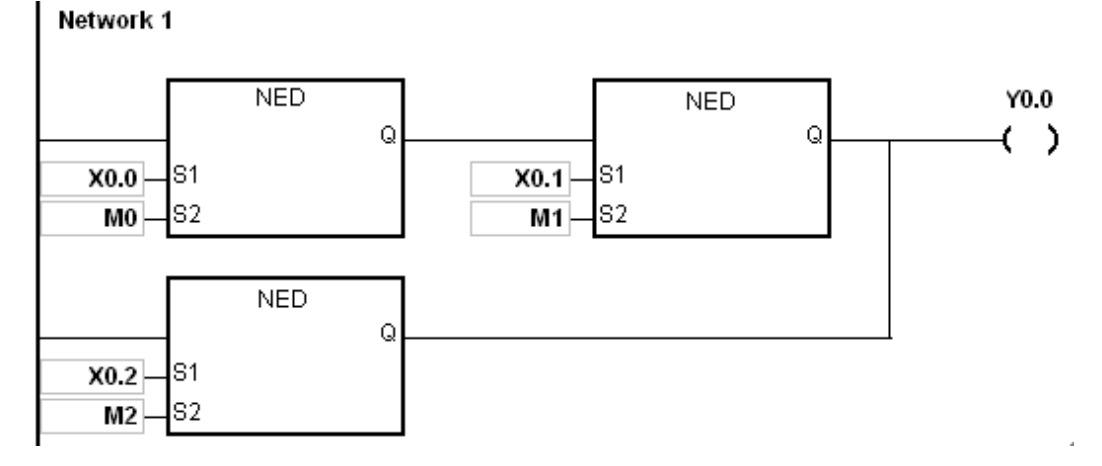

<span id="page-231-0"></span>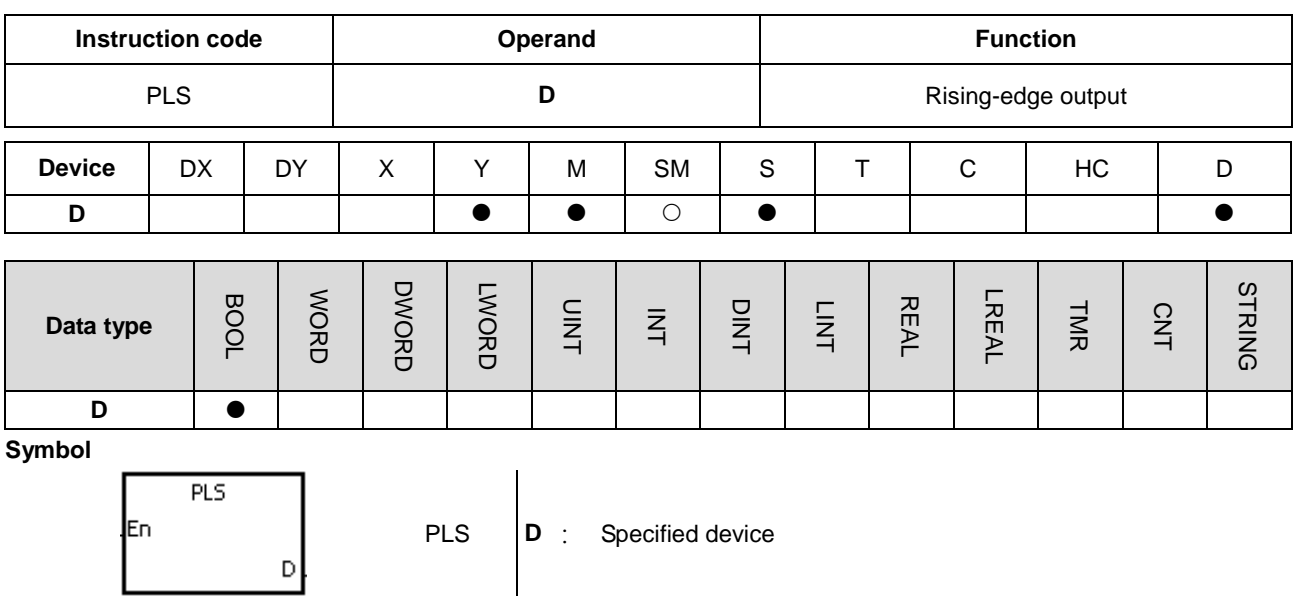

- 1. When the conditional contact switches from OFF to ON, the PLS instruction is executed, and the device D sends out a pulse for a scan cycle.
- 2. Do not use the PLS instruction in function blocks.
- 3. ISPSoft V3.06.01 supports data type D and the BOOL type variable for declaration.

#### **Example**

When X0.0 is ON, M0 is ON for a pulse time. When M0 is ON, Y0.0 is set to ON.

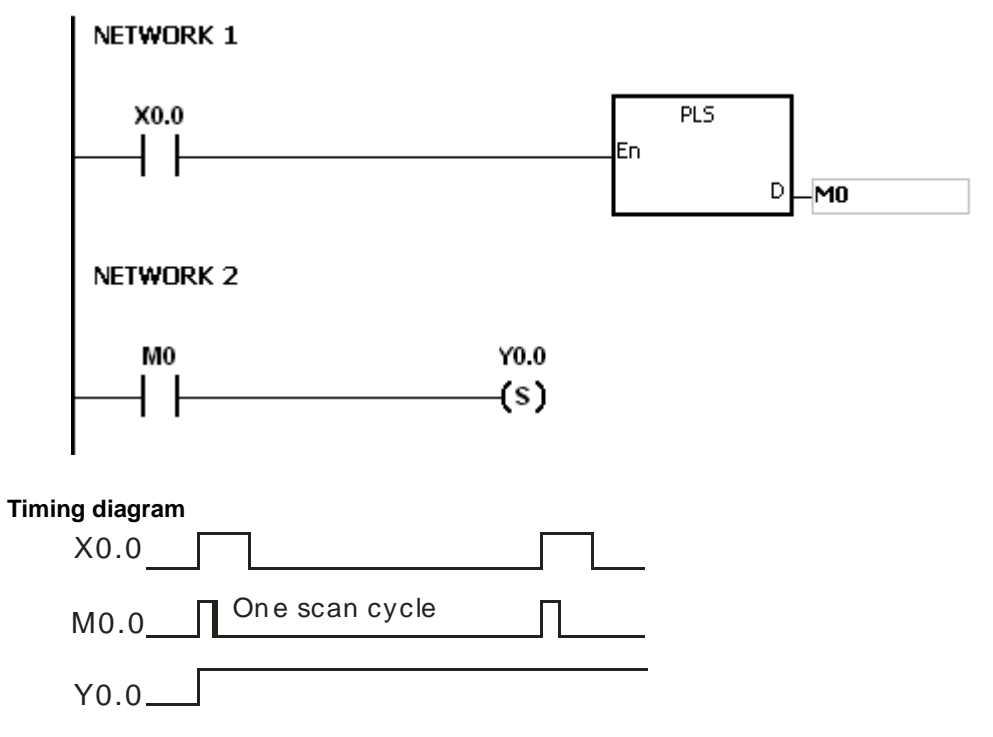

# AS Series Programming Manual

<span id="page-232-0"></span>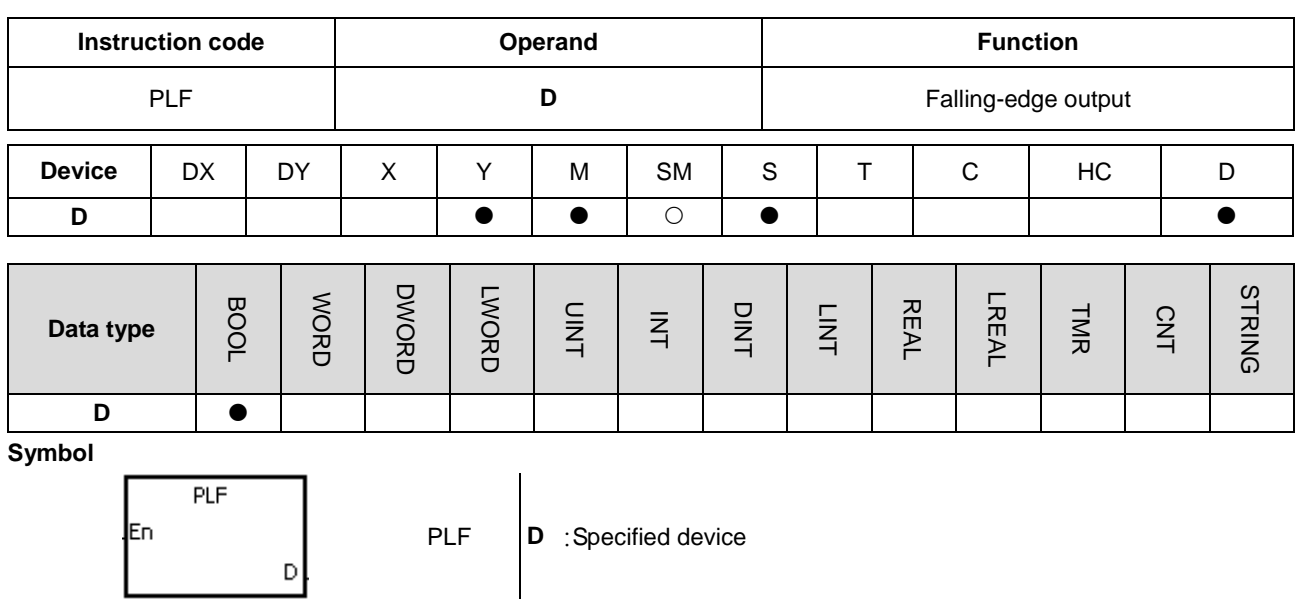

### **Explanation**

- 1. When the conditional contact switches from ON to OFF, the instruction PLF is executed, and the device D sends out a pulse for a scan cycle.
- 2. Do not use the instruction PLS in function blocks.
- 3. ISPSoft V3.06.01 supports data type D and the BOOL type variable for declaration.

#### **Example**

When X0.0 is ON, M0 is ON for a pulse time. When M0 is ON, Y0.0 is set to ON.

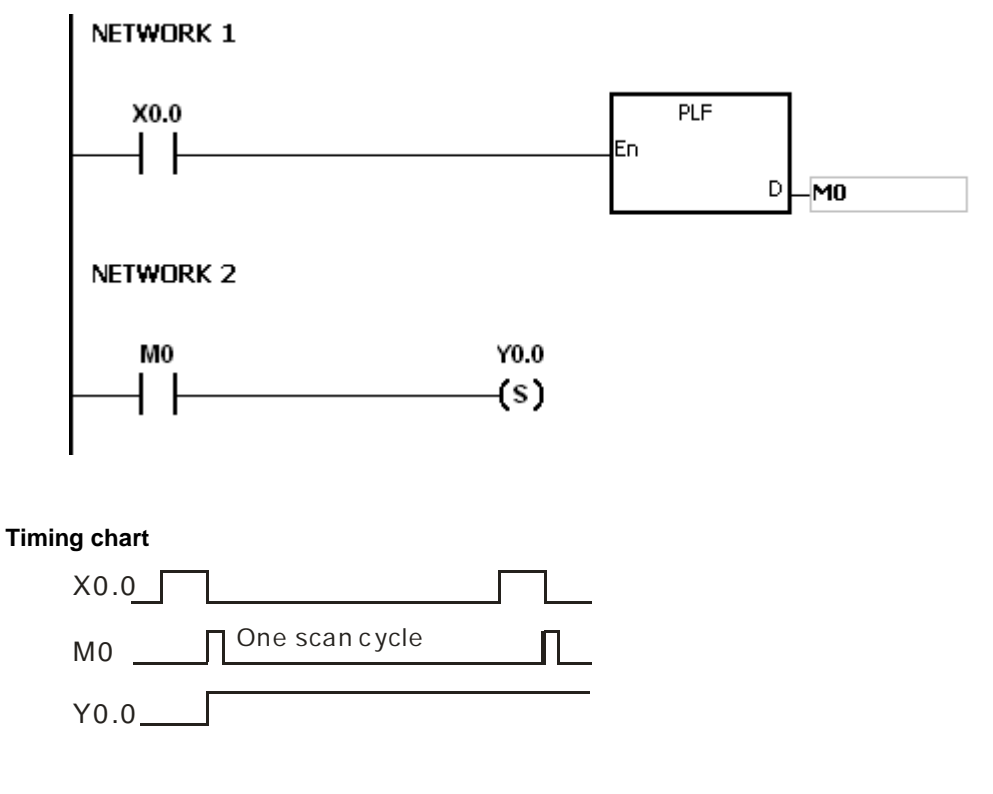

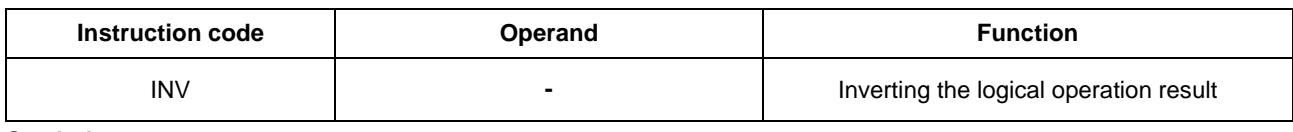

#### **Symbol**

<span id="page-233-0"></span>

# **Explanation**

The logical operation result preceding the INV instruction is inverted, and the inversion result stored in the accumulative register.

## **Example**

When X0.0 is ON, Y0.0 is OFF. When X0.0 is OFF, Y0.0 is ON.

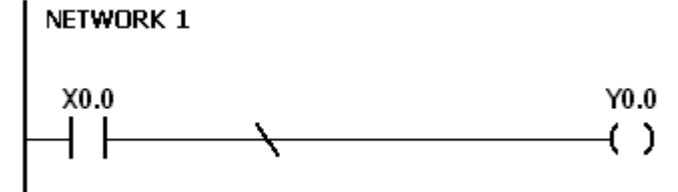

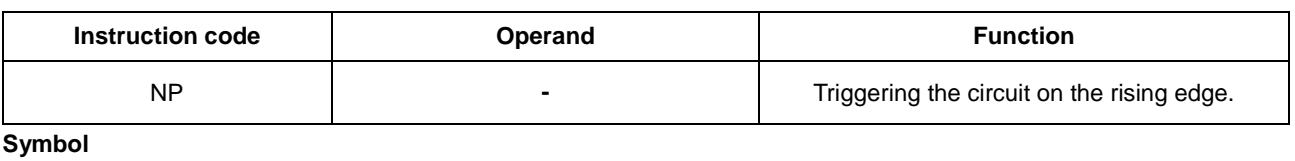

<span id="page-234-0"></span>
$$
\overline{\phantom{a}}
$$

- 1. When the value in the accumulative register switches from 0 to 1, the NP instruction keeps the value 1 in the accumulative register for a scan cycle. After the second scan cycle is finished, the value in the accumulative register changes to 0.
- 2. Use the FB\_NP instruction in function blocks.

#### **Example**

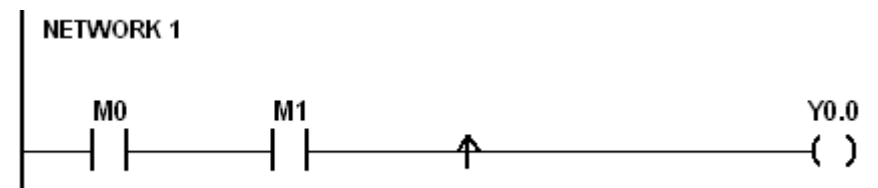

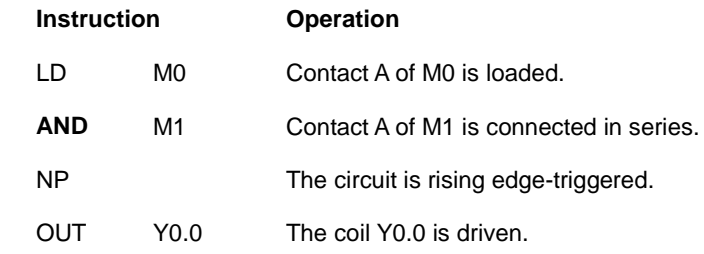

#### **Timing diagram**

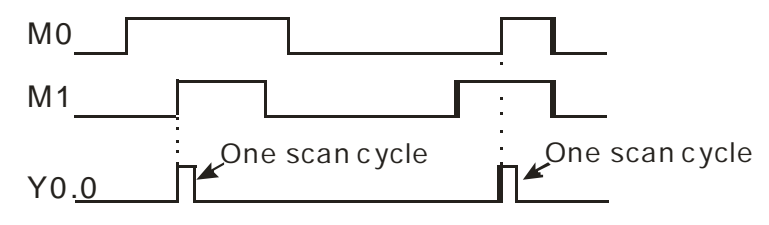

<span id="page-235-0"></span>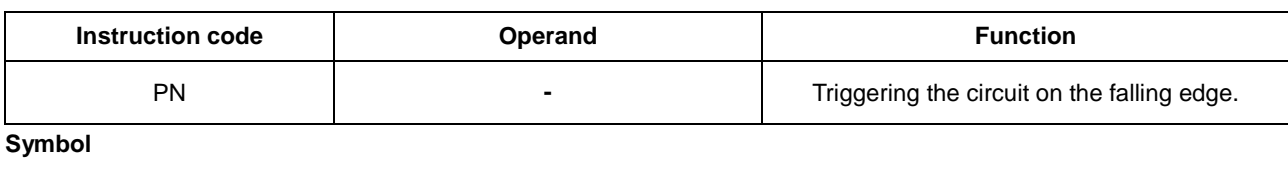

- 1. When the value in the accumulative register switches from 1 to 0, the PN instruction keeps the value 1 in the accumulative register for a scan cycle. After the second scan cycle is finished, the value in the accumulative register changes to 0.
- 2. Use the FB\_ PN instruction in function blocks.

#### **Example**

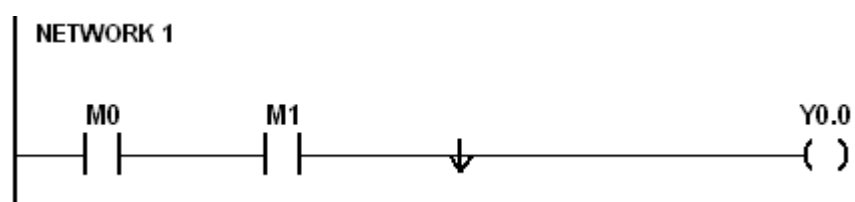

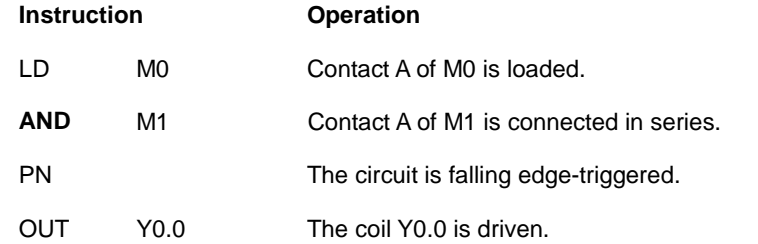

#### **Timing diagram**

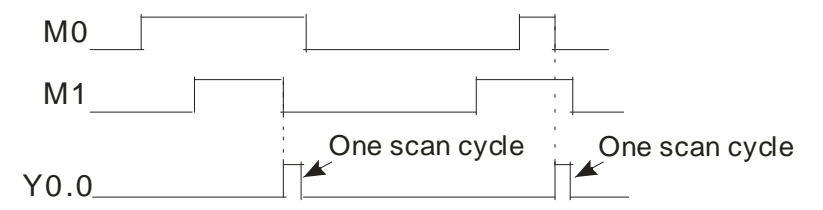

## AS Series Programming Manual

<span id="page-236-0"></span>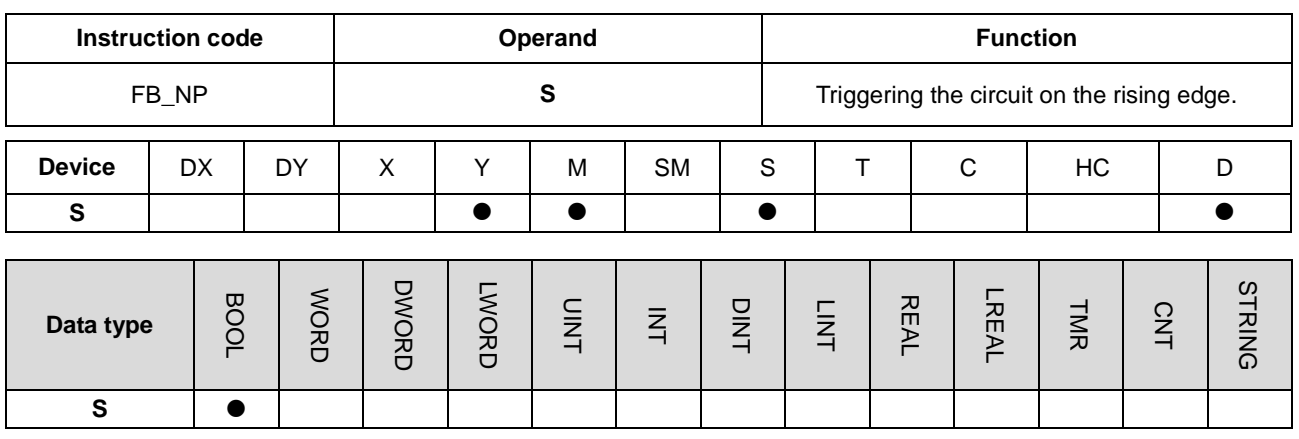

#### **Symbol**

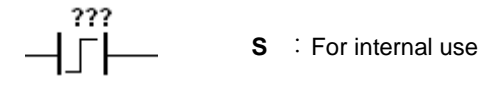

#### **Explanation**

- 1. When the value in the accumulative register turns from 0 to 1, the FB\_NP instruction keeps the value 1 in the accumulative register for a scan cycle. After the second scan cycle is finished, the value in the accumulative register changes to 0.
- 2. The previous state of the contact is stored in the bit device **S**. Do not use **S** repeatedly in the program. Otherwise, the wrong execution result appears.
- 3. Use FB\_NP only in function blocks.

#### **Example**

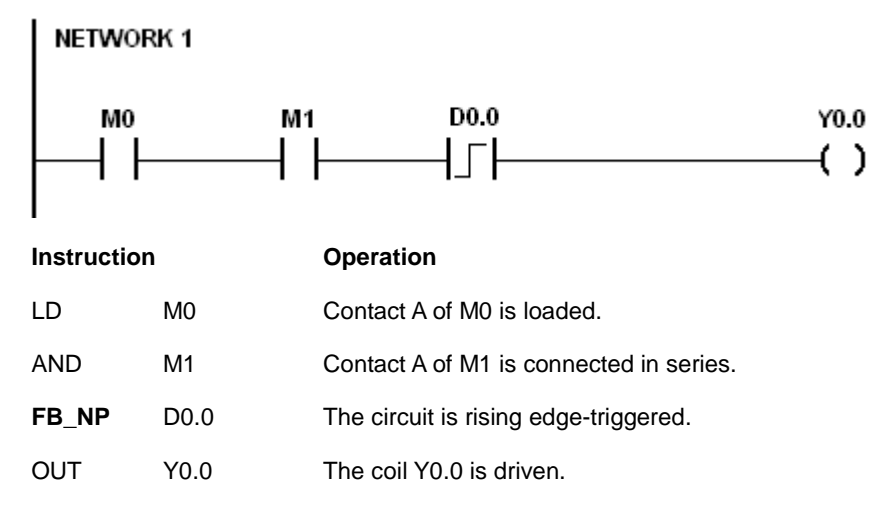

### **Timing diagram**

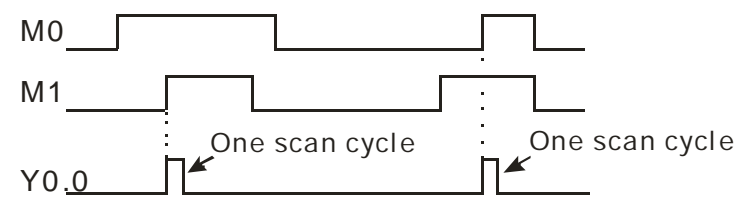

<span id="page-237-0"></span>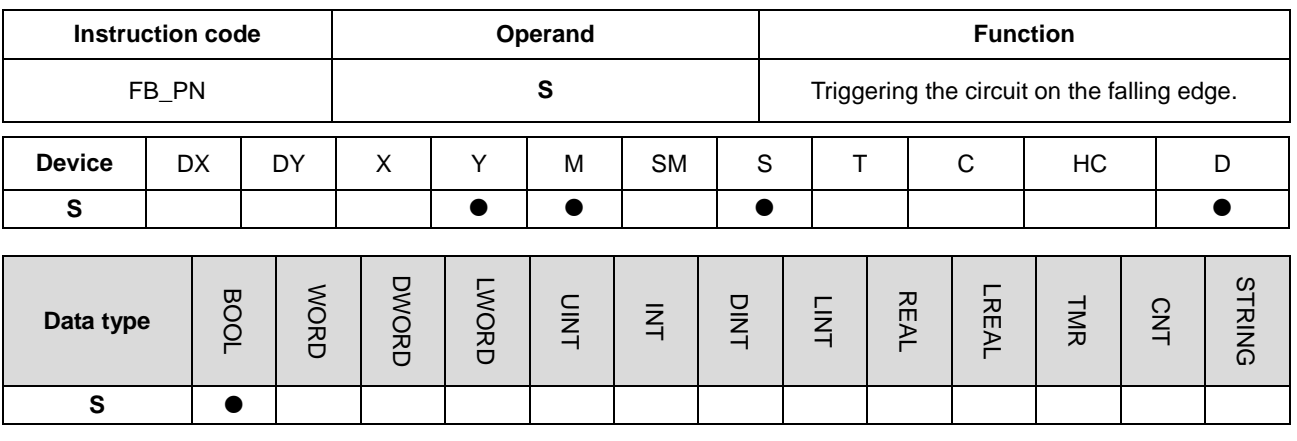

**Symbol** 

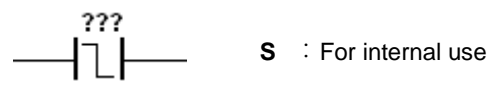

#### **Explanation**

- 1. When the value in the accumulative register switches from 1 to 0, the FB\_PN instruction keeps the value 1 in the accumulative register for a scan cycle. After the second scan cycle is finished, the value in the accumulative register changes to 0.
- 2. The previous state of the contact is stored in the bit device **S**. Do not use **S** repeatedly in the program. Otherwise, the wrong execution result appears.
- 3. Use FB\_PN only in function blocks.

#### **Example**

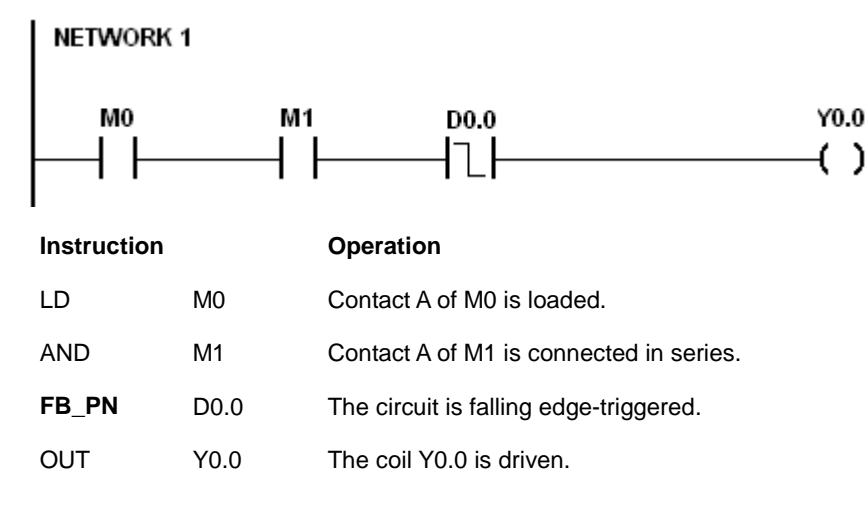

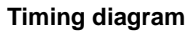

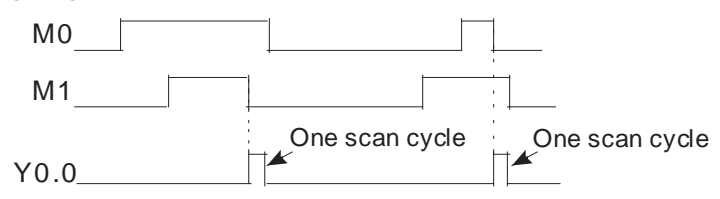

**MEMO**

# **Chapter 6 Applied Instructions**

# **Table of Contents**

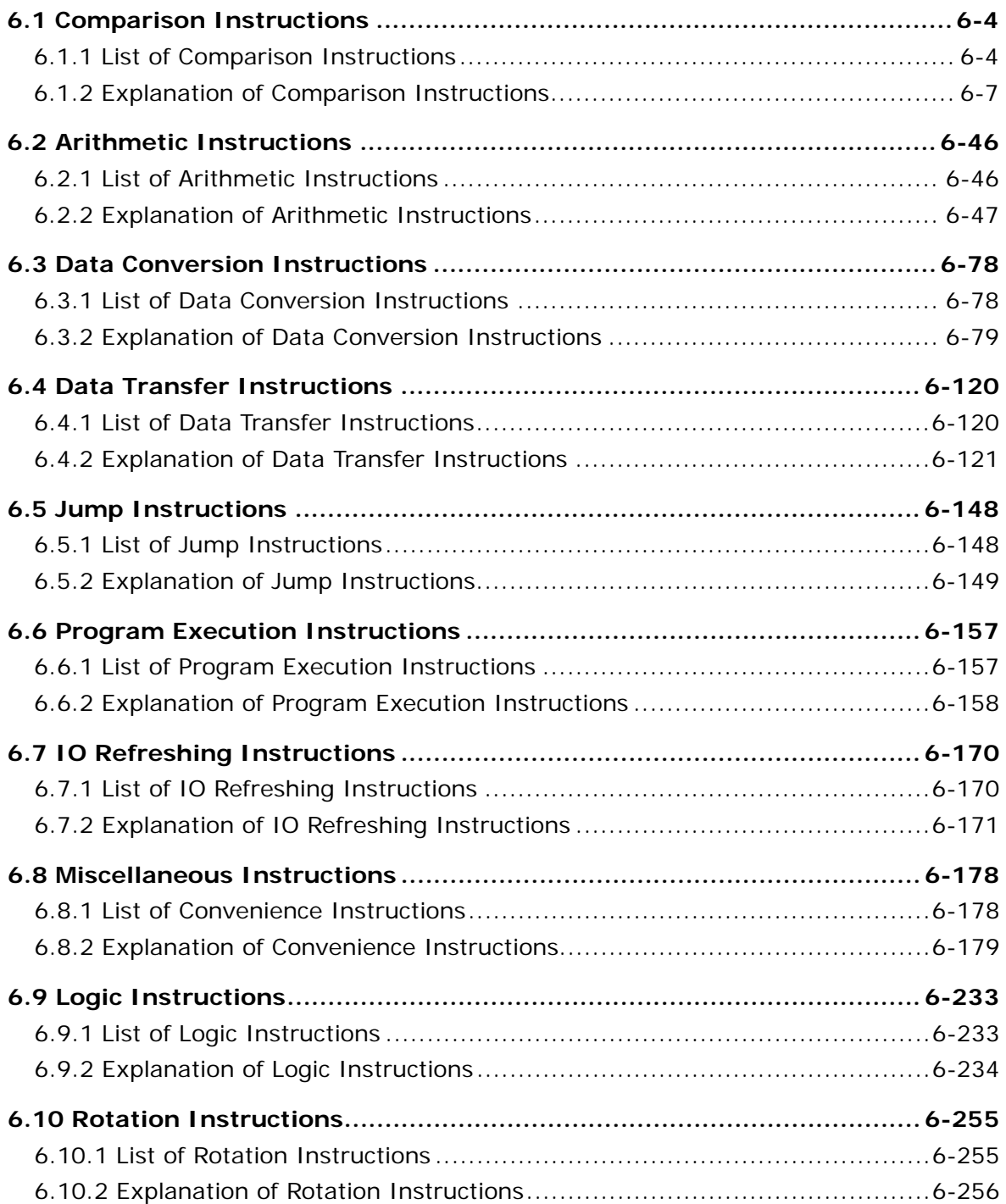

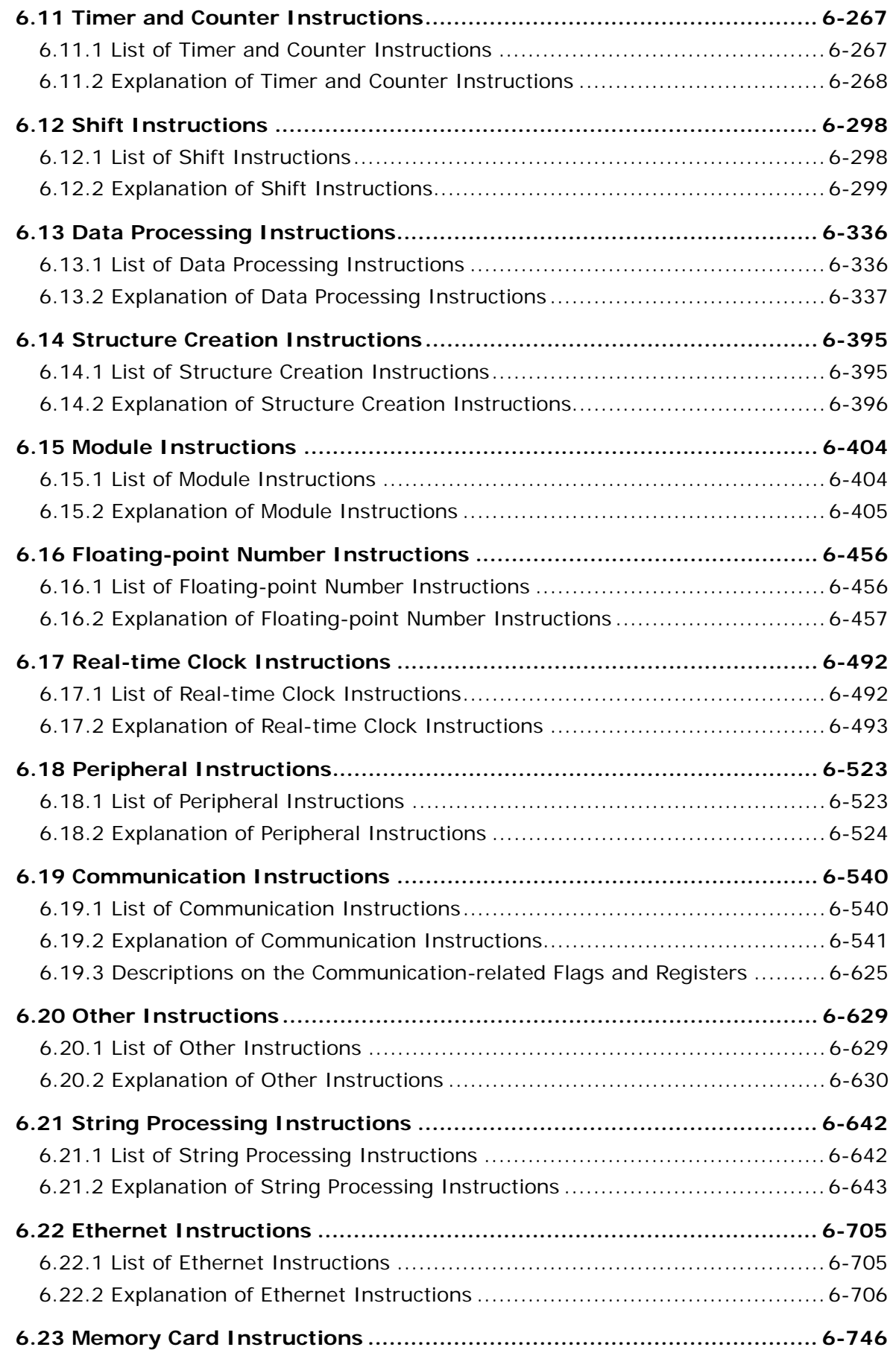

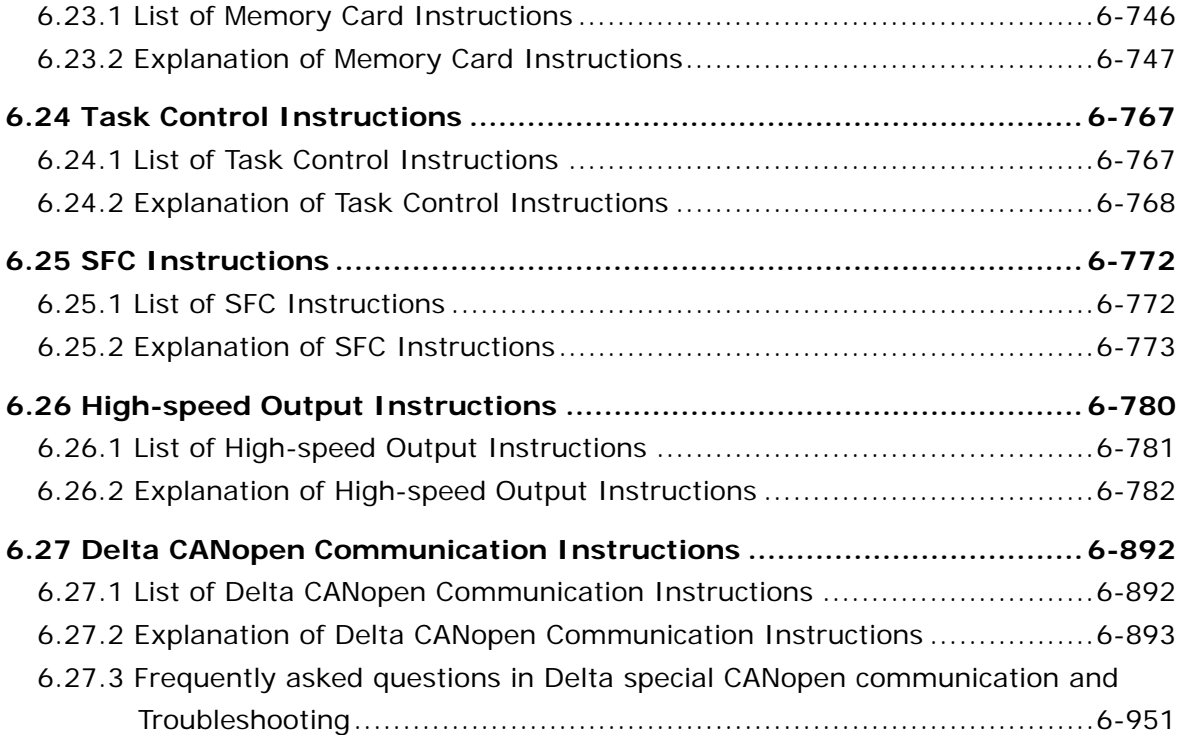

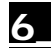

# <span id="page-242-0"></span>**6.1 Comparison Instructions**

# **6.1.1 List of Comparison Instructions**

The following table lists the Comparison instructions covered in this section.

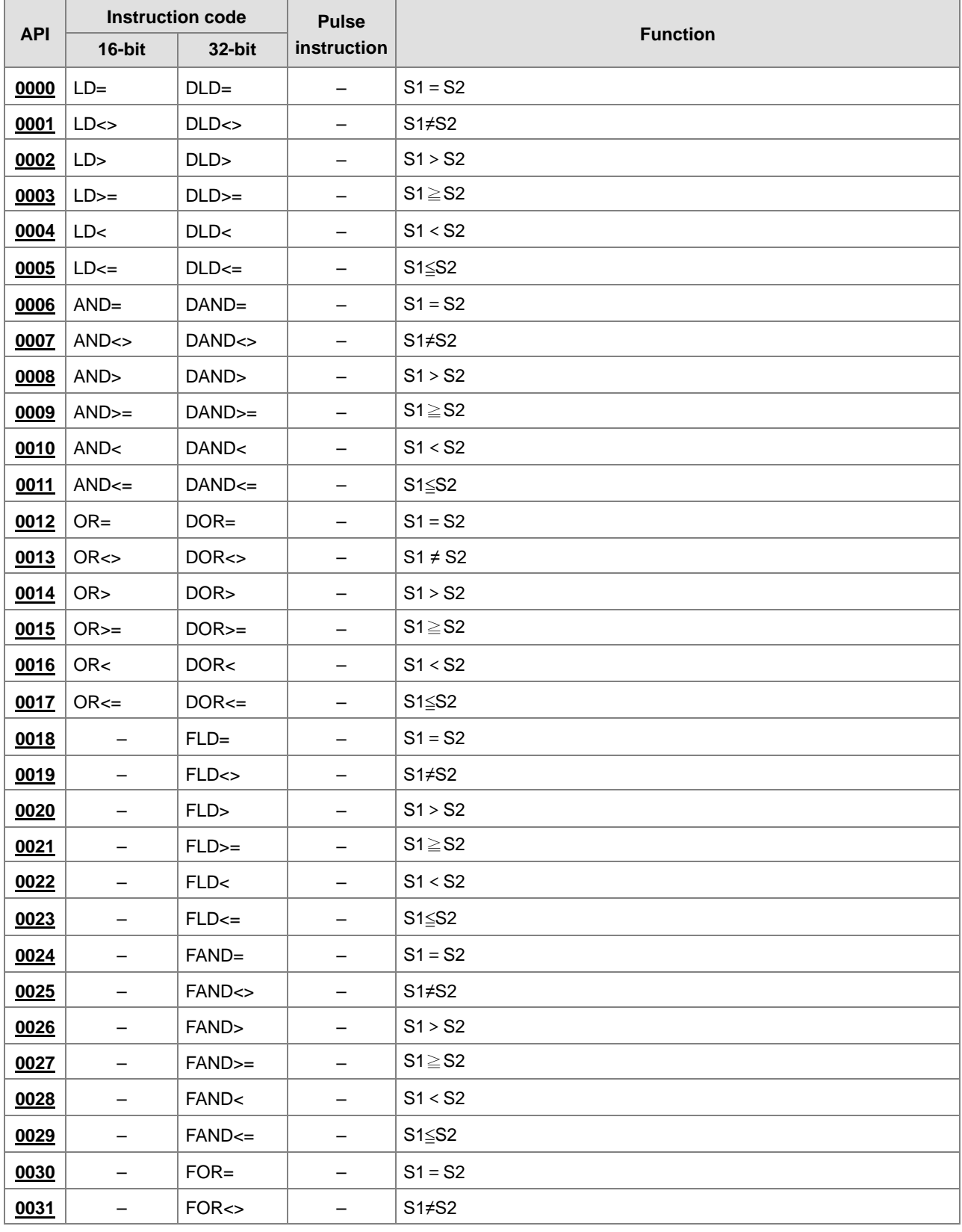

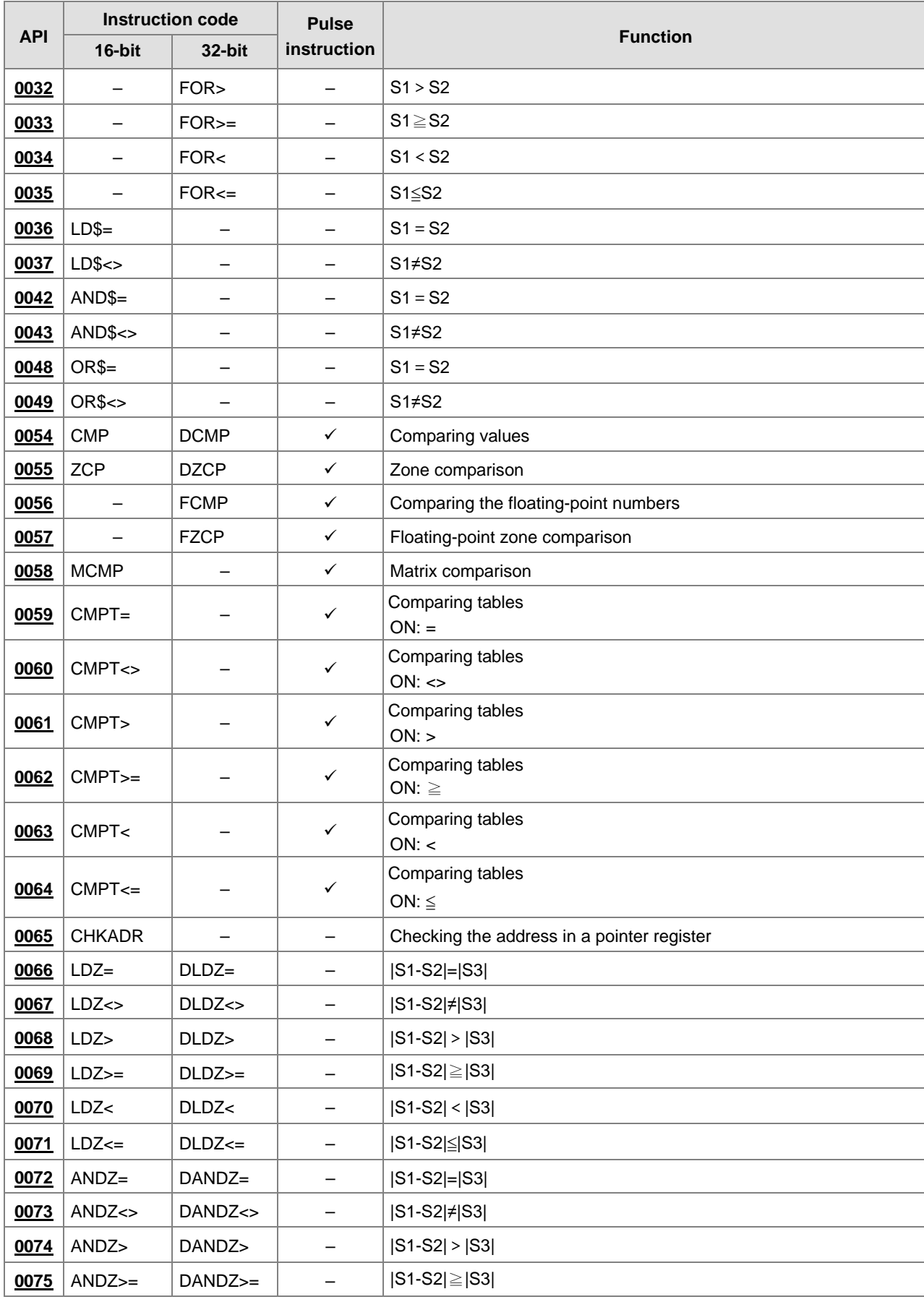

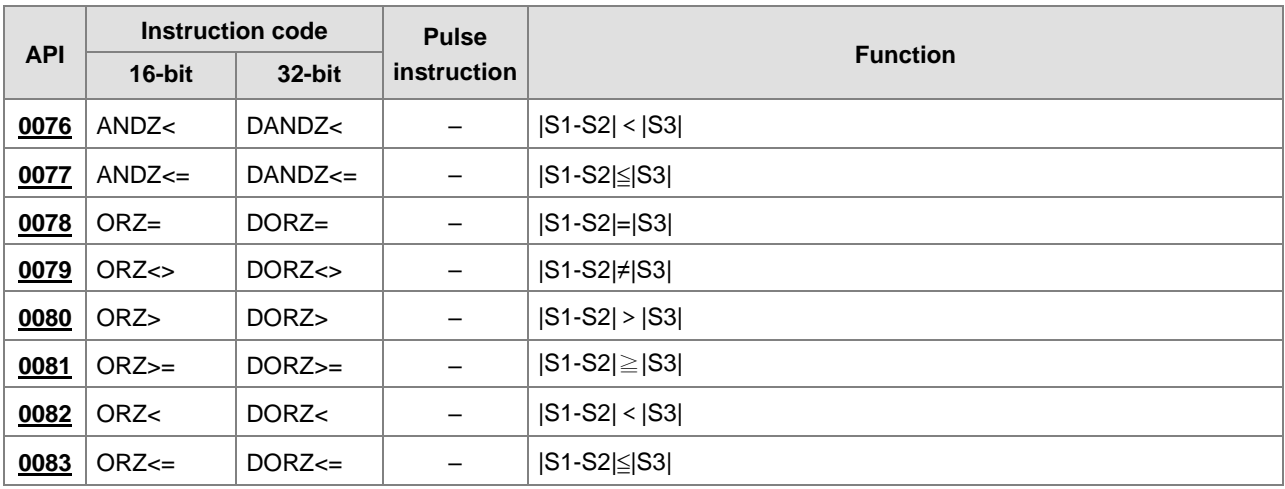

<span id="page-245-1"></span>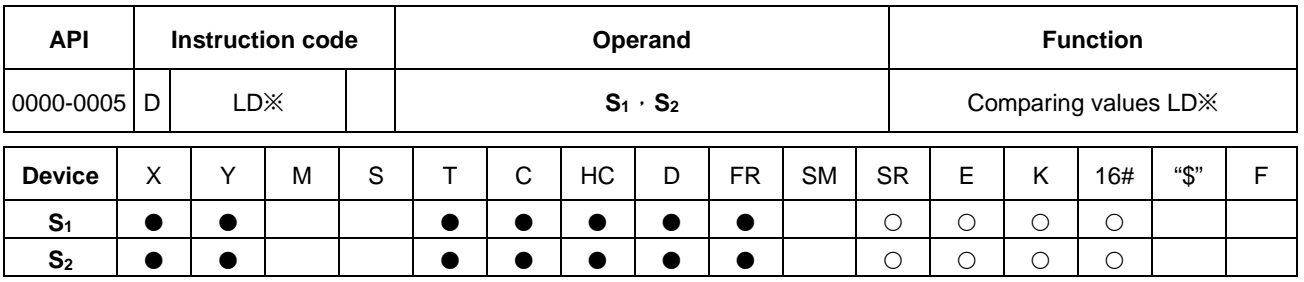

# <span id="page-245-0"></span>**6.1.2 Explanation of Comparison Instructions**

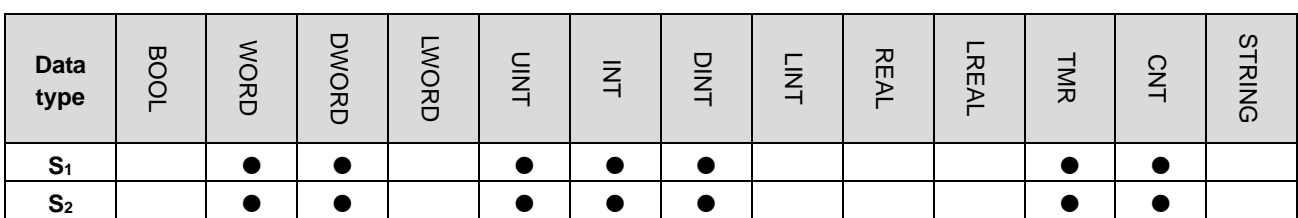

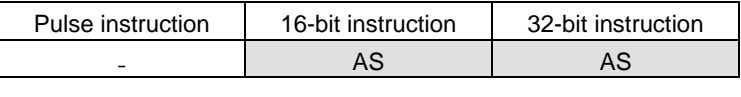

**Symbol** 

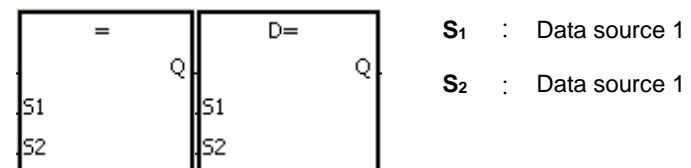

Taking LD= and DLD= for example

#### **Explanation**

- 1. These instructions compare the values in **S1** and **S2**. Take the LD= instruction for example. When the comparison result is that the value in  $S_1$  is equal to that in  $S_2$ , the continuity condition of the instruction is met. When the comparison result is that the value in  $S_1$  is not equal to that in  $S_2$ , the discontinuity condition of the instruction is met.
- 2. Only the 32-bit instruction can use the 32-bit counter, but not the device E.

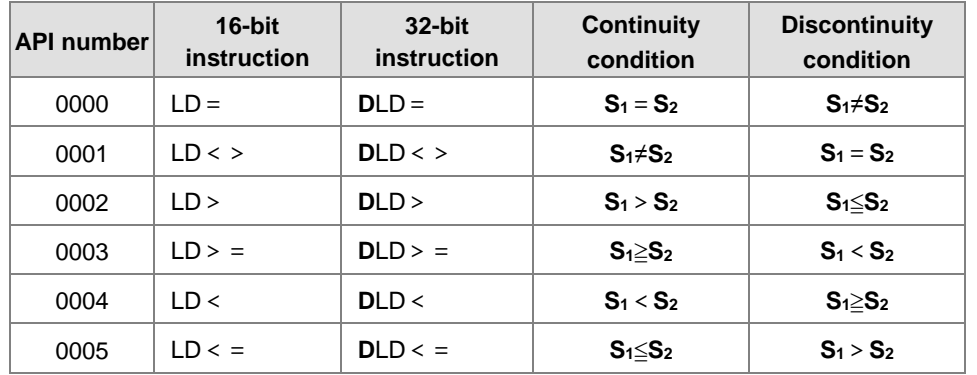

#### **Example**

- 1. When the value in C10 is equal to 200, Y0.10 is ON.
- 2. When the value in D200 is greater than -30, Y0.11 stays ON.
- 3. When the value in (C201, C200) is less than 678,493, or when M3 is ON, M50 is ON.

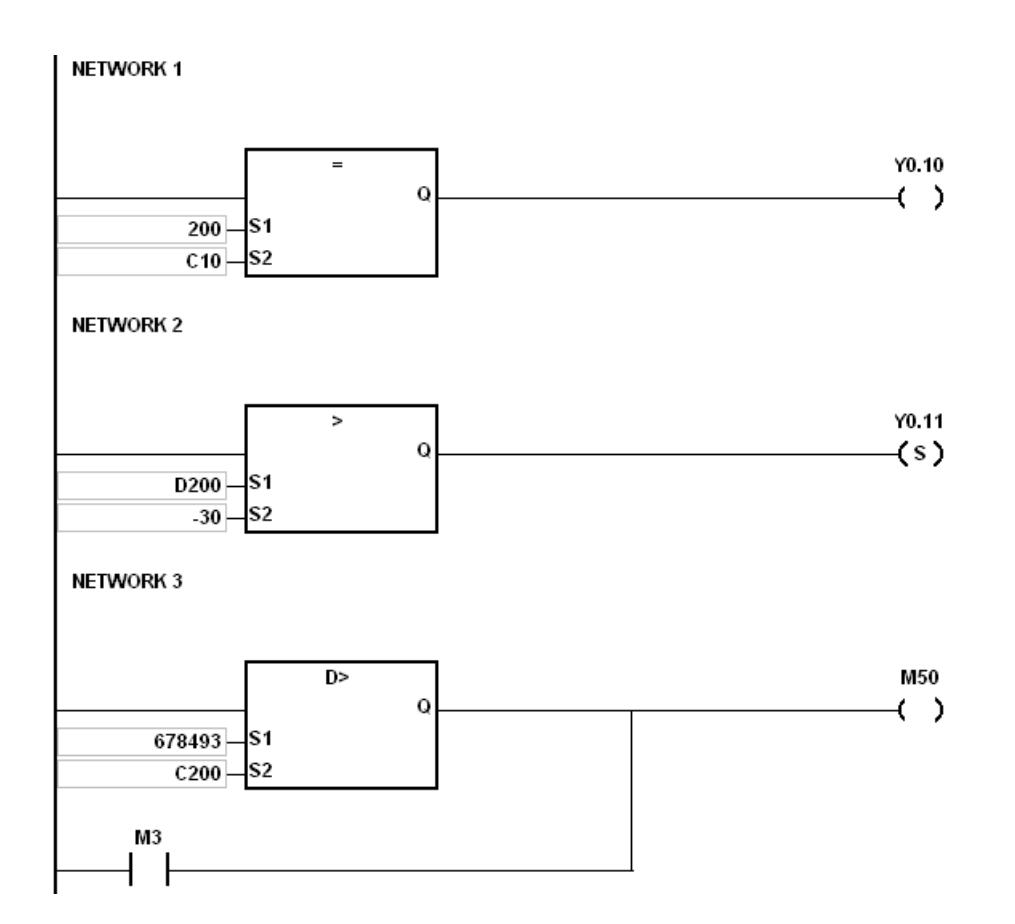

<span id="page-247-0"></span>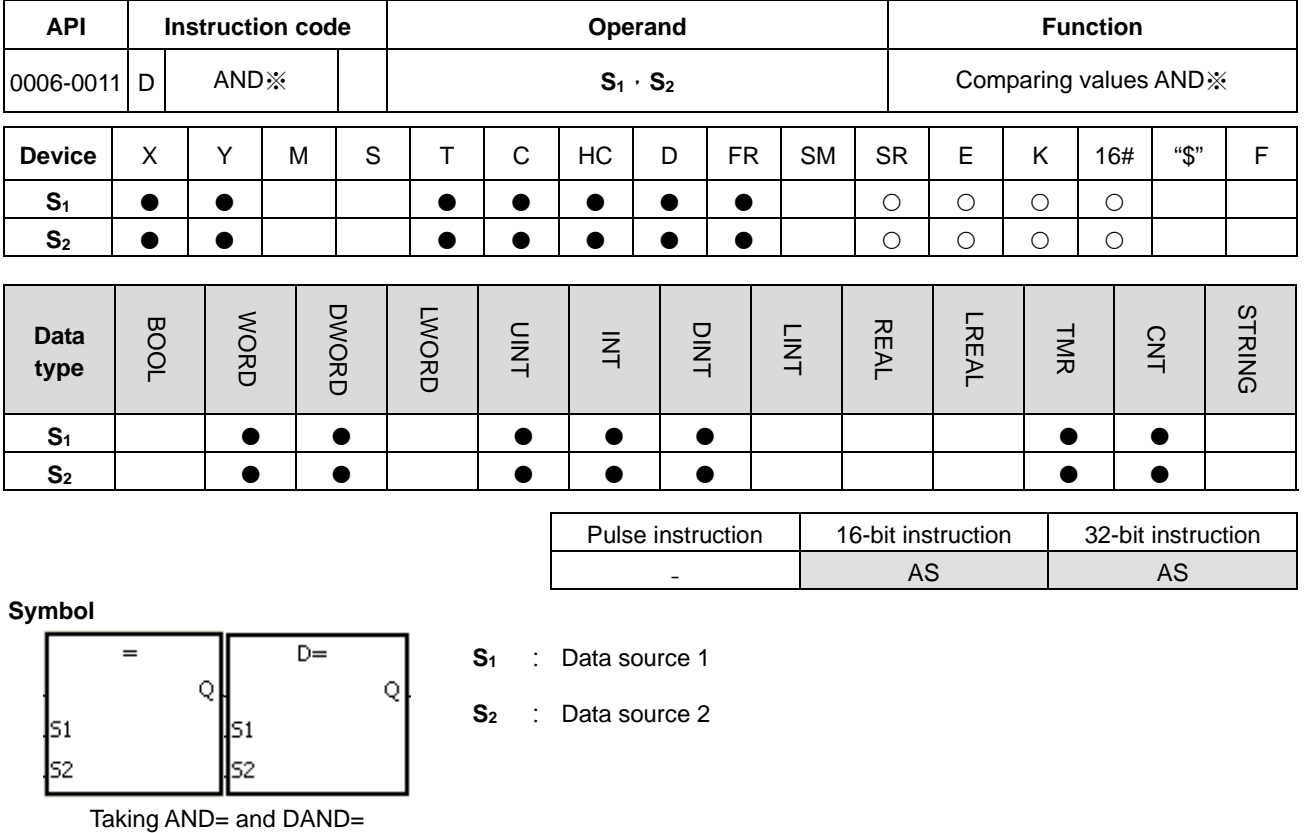

for example

- 1. These instructions compare the values in **S1** and **S2**. Take the AND= instruction for example. When the comparison result is that the value in  $S_1$  is equal to that in  $S_2$ , the continuity condition of the instruction is met. When the comparison result is that the value in  $S_1$  is not equal to that in  $S_2$ , the discontinuity condition of the instruction is met.
- 2. Only the 32-bit instruction can use the 32-bit counter, but not the device E.

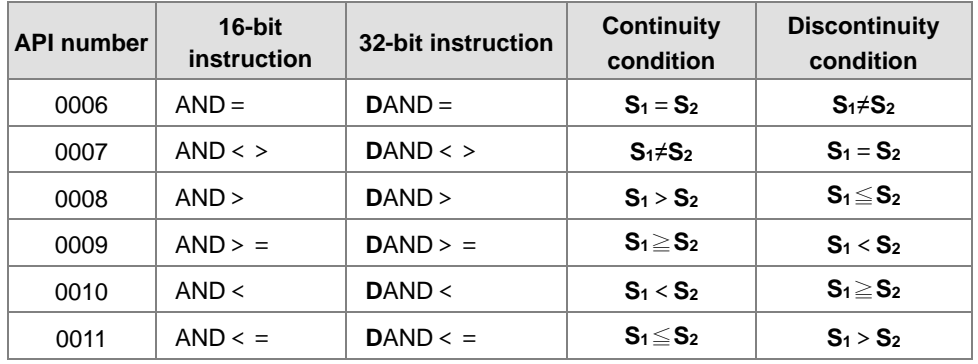

#### **Example**

- 1. When X0.0 is ON and the current value in C10 is equal to 100, Y0.10 is ON.
- 2. When X0.1 is OFF and the value in D0 is not equal to -10, Y0.11 stays ON.
- 3. When X0.2 is ON and the value in (D11, D10) is less than 678,493, or when M3 is ON, M50 is ON.

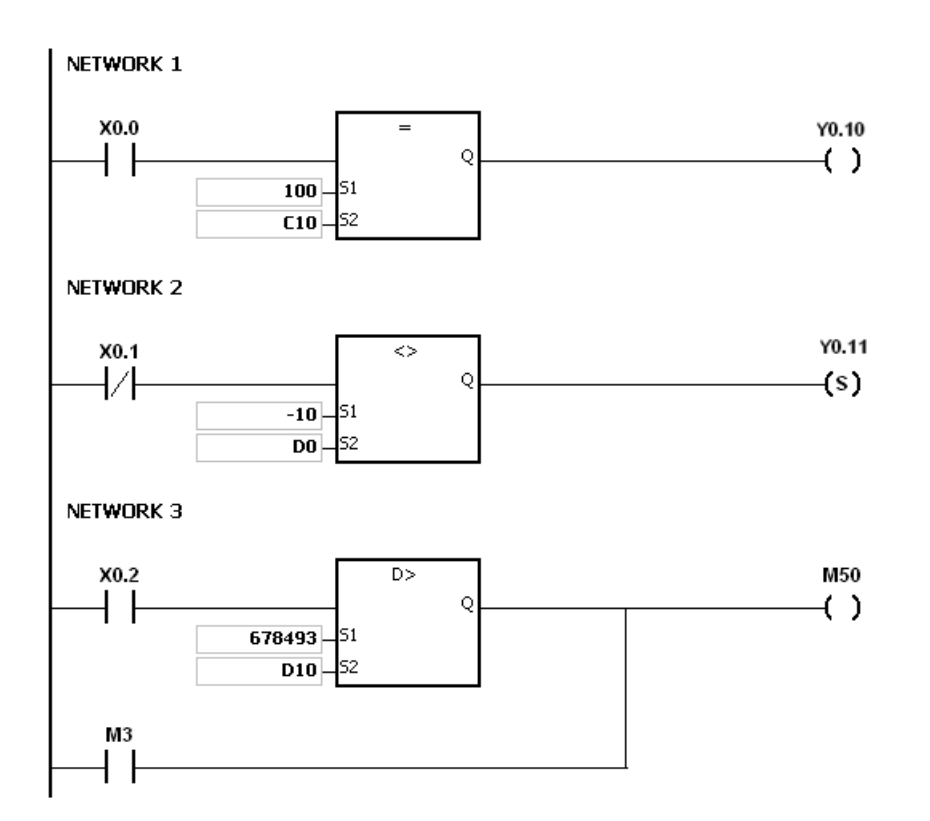

<span id="page-249-0"></span>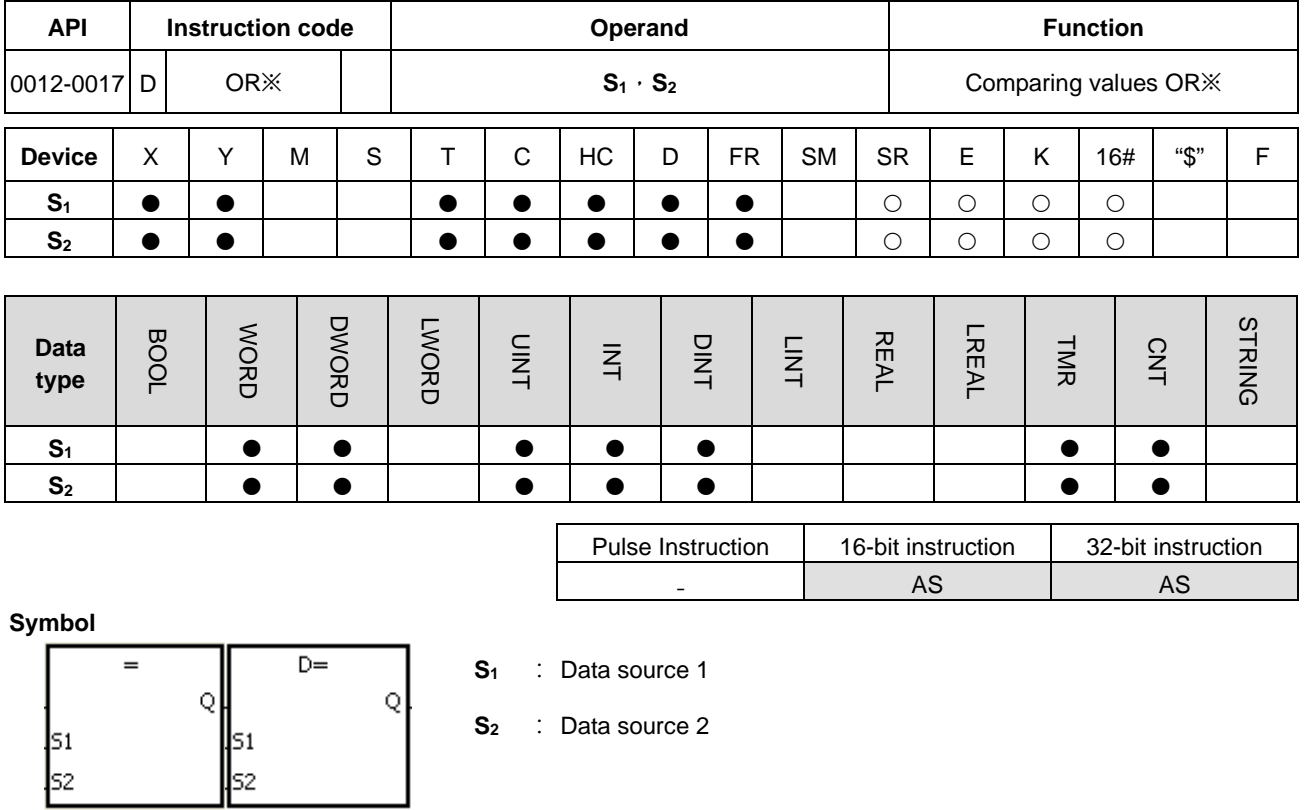

Taking OR= and DOR= for example

### **Explanation**

- 1. These instructions compare the values in **S1** and **S2**. Take the OR= instruction for example. When the comparison result is that the value in  $S_1$  is equal to that in  $S_2$ , the continuity condition of the instruction is met. When the comparison result is that the value in S<sub>1</sub> is not equal to that in S<sub>2</sub>, the discontinuity condition of the instruction is met.
- 2. Only the 32-bit instruction can use the 32-bit counter, but not the device E.

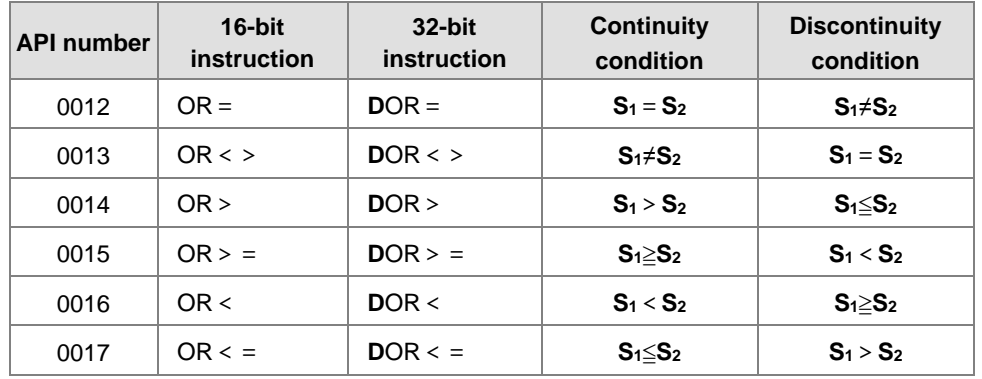

#### **Example**

- 1. When X0.1 is ON, or when the current value in C10 is equal to 100, Y0.10 is ON.
- 2. When both X0.2 and M30 are ON, or when the value in (D101, D100) is greater than or equal to 1000,000, M60 is ON.

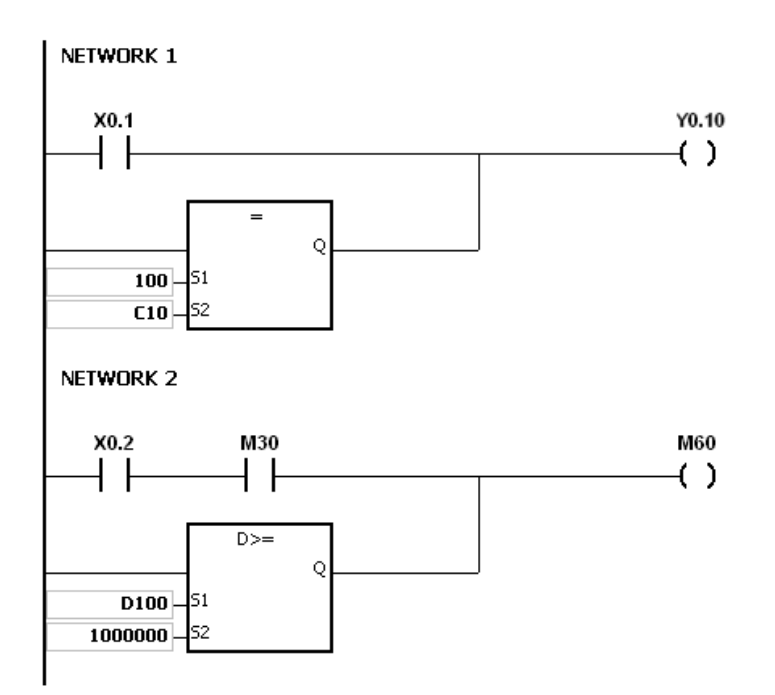

<span id="page-251-0"></span>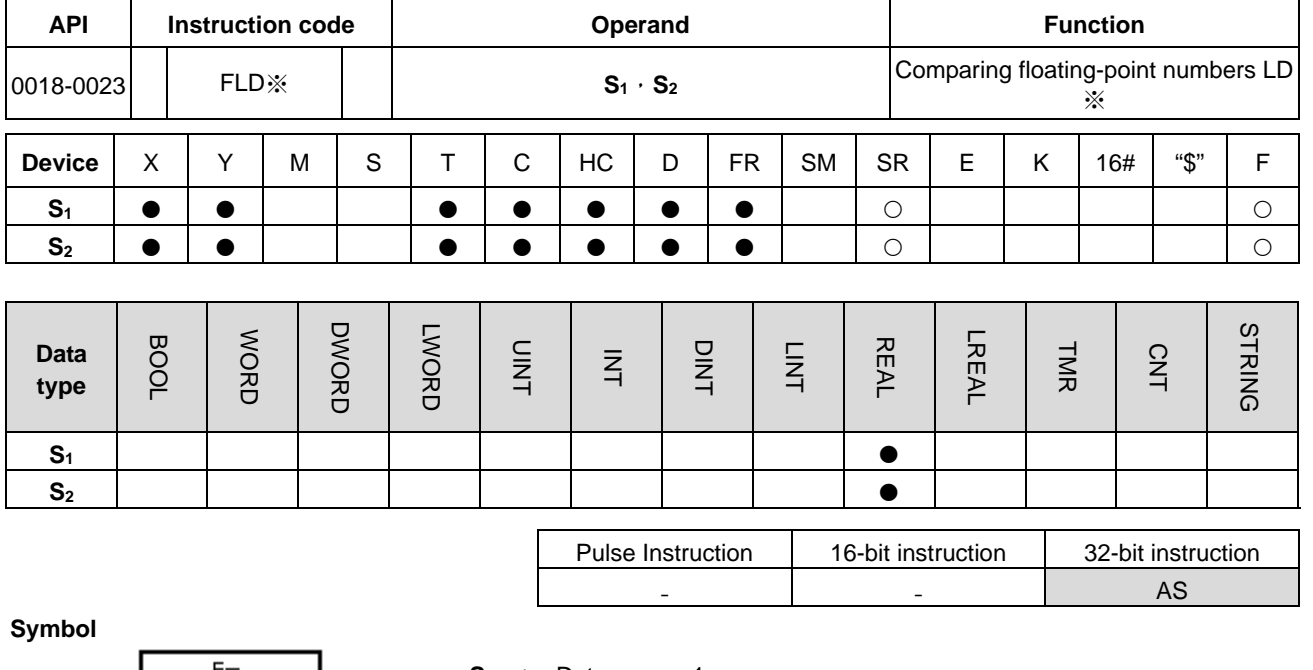

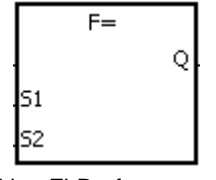

- **S1** : Data source 1
- **S2** : Data source 2

Taking FLD= for example

- 1. These instructions compare the 32-bit single precision floating point number
- 2. Compare values in **S1** and **S2**. Take the FLD= instruction for example. When the comparison result is that the value in  $S_1$  is equal to that in  $S_2$ , the continuity condition of the instruction is met. When the comparison result is that the value in S<sub>1</sub> is not equal to that in S<sub>2</sub>, the discontinuity condition of the instruction is met. Refer to Additional Remarks point 2 below for more information on the instruction of FLD=.

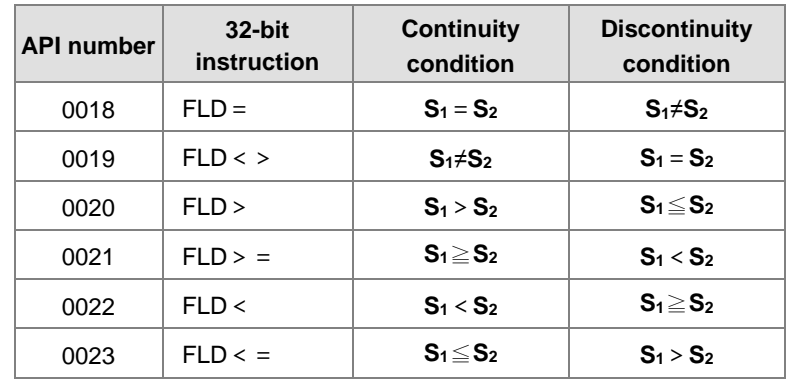
Take the FLD = instruction for example. When the value in D0 is equal to that in D2, Y0.0 is ON.

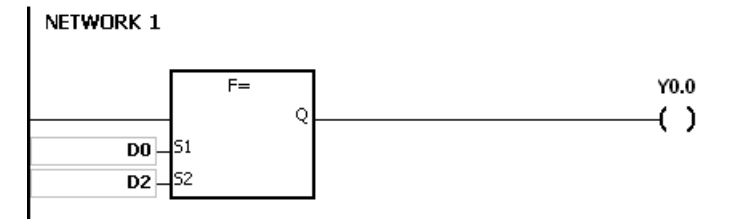

- 1. If the value in **S1** or **S2** exceeds the range of values that can be represented by floating-point numbers, the contact is OFF, SM is ON, and the error code in SR0 is 16#2013.
- 2. If the floating-point value in S<sub>1</sub> or S<sub>2</sub> is from external input, or from ISPSoft, chances are a minor value difference may occur and the result of the "FLD=" instruciton may not be dependable. Use instructions "FLD<" and" FAND>" or "FLD>" and "FAND<" instead when the floating-point value in **S1** or **S2** is from external input, or from ISPSoft.

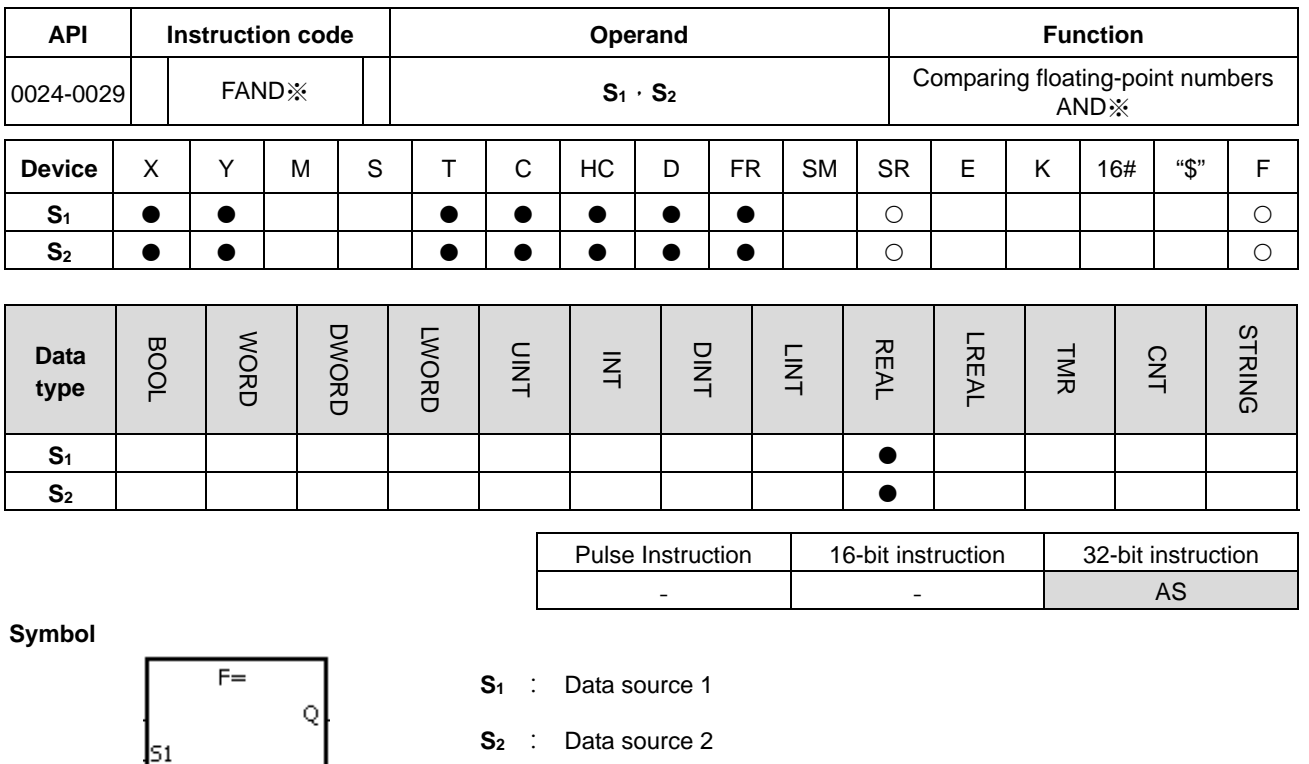

Taking FAND= and DFAND= for example

ls2

## **Explanation**

- 1. These instructions compare the 32-bit single precision floating point numbers
- 2. Compare values in **S1** and **S2**. Take the FAND= instruction for example. When the comparison result is that the value in  $S_1$  is equal to that in  $S_2$ , the continuity condition of the instruction is met. When the comparison result is that the value in  $S_1$  is not equal to that in  $S_2$ , the discontinuity condition of the instruction is met.

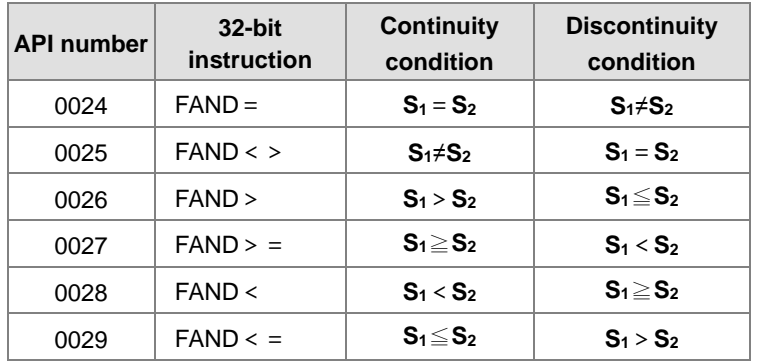

Take the instruction FAND = for example. When X1.0 is ON and the value in D1 is equal to that in D2, Y1.0 is ON.

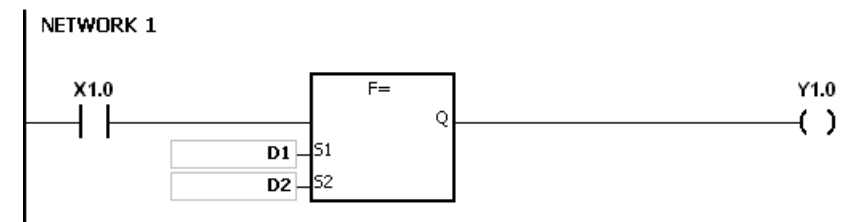

## **Additional remarks**

1. If the value in S<sub>1</sub> or S<sub>2</sub> exceeds the range of values that can be represented by floating-point numbers, the contact is OFF, SM is ON, and the error code in SR0 is 16#2013.

- - AS

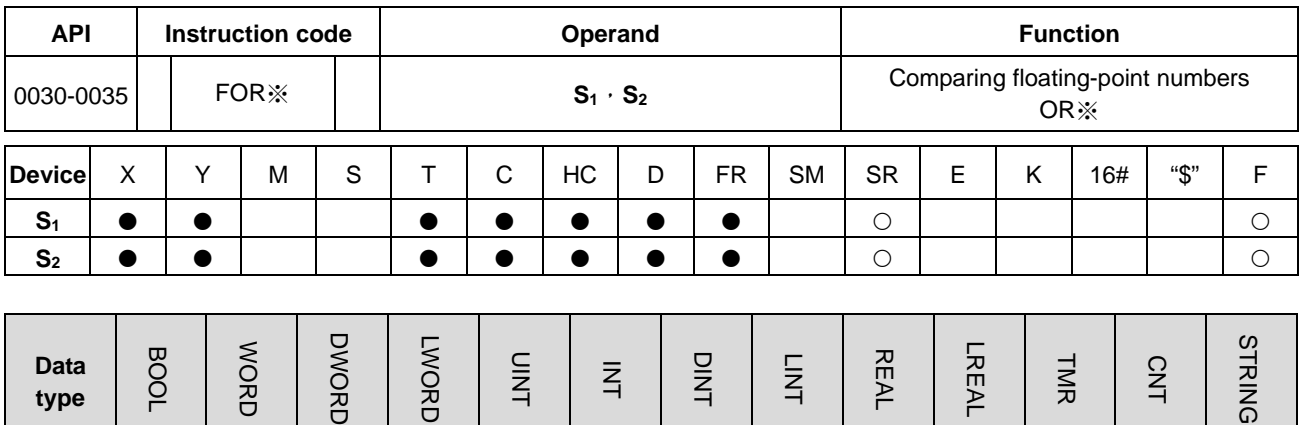

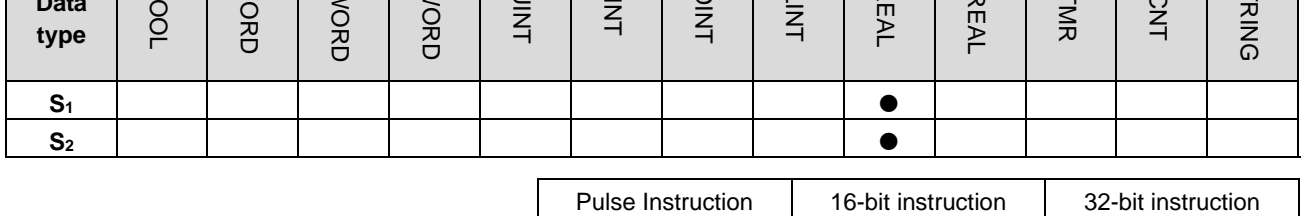

**Symbol**

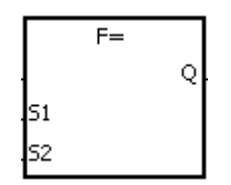

**S1** : Data source1 **S2** : Data source2

Taking FOR= and DFOR= for example

## **Explanation**

- 1. These instructions compare the 32-bit single precision floating point numbers.
- 2. Compare values in **S1** and **S2.** Take the FOR= instruction for example. When the comparison result is that the value in S<sub>1</sub> is equal to that in S<sub>2</sub>, the continuity condition of the instruction is met. When the comparison result is that the value in S<sub>1</sub> is not equal to that in S<sub>2</sub>, the discontinuity condition of the instruction is met.

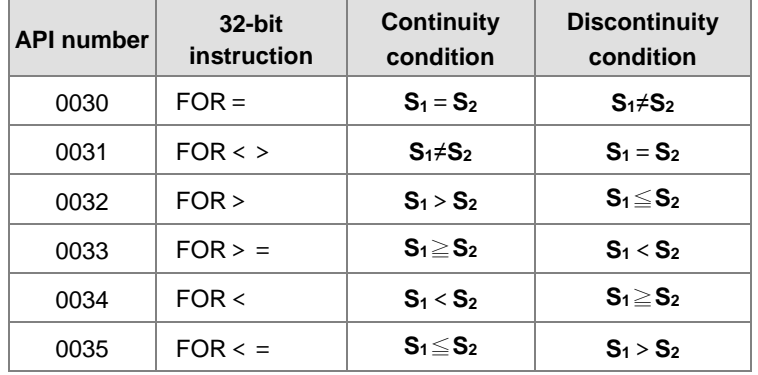

**6\_**

6-17

When X1.0 is ON, or when the value in D1 is equal to that in D2, Y1.0 is ON.

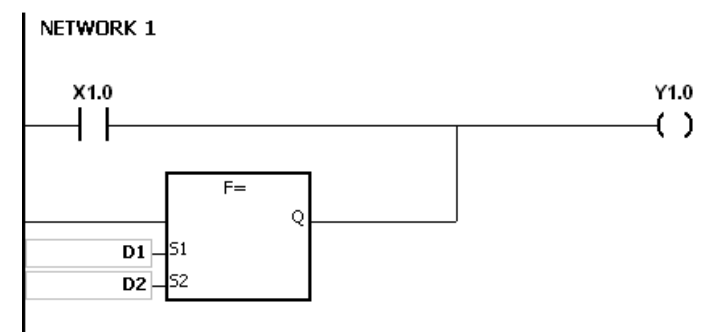

## **Additional remarks**

1. If the value in **S1** or **S2** exceeds the range of values that can be represented by floating-point numbers, the contact is OFF, SM is ON, and the error code in SR0 is 16#2013.

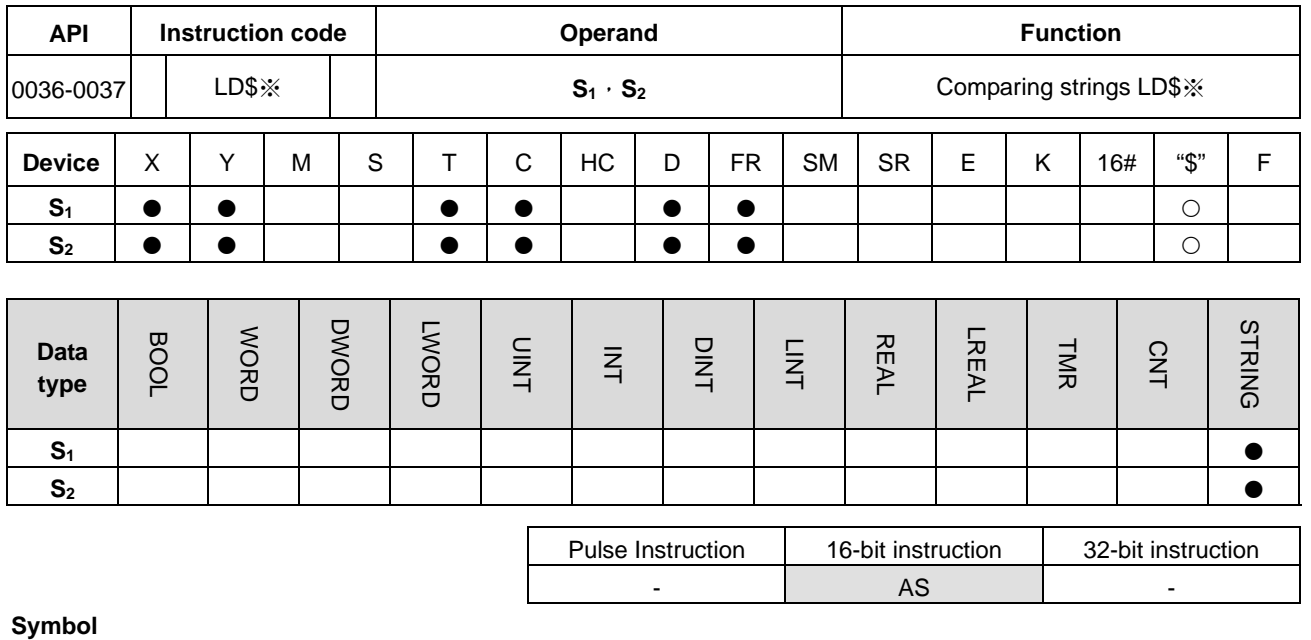

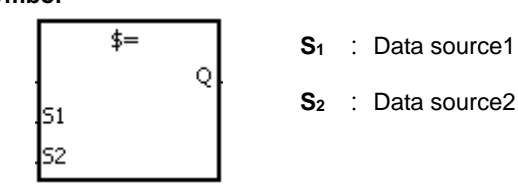

Taking LD\$= for example

## **Explanation**

- 1. These instructions compare the strings in **S1** and **S2**.
- 2. **S1** and **S2** can contain strings up to 256 characters(16#00 the end symbol is included).
- 3. Take the instruction LD\$= for example. When the comparison result is that the value in S<sub>1</sub> is equal to that in S<sub>2</sub>, the continuity condition of the instruction is met. When the comparison result is that the value in  $S_1$  is not equal to that in **S2**, the discontinuity condition of the instruction is met.

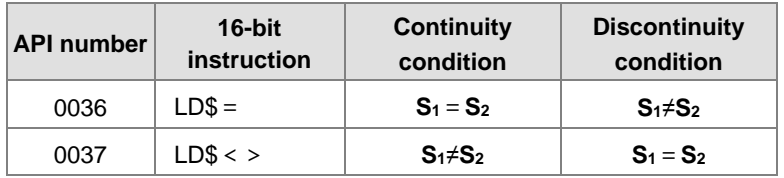

4. Only when the data in **S**–**S**+n (n indicates the nth device, up to 256 characters in each string) includes 16#00 can the data be compared complete strings. For example:

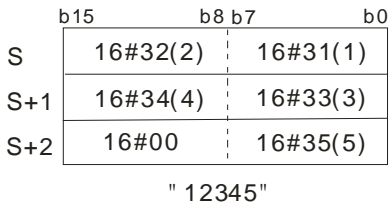

5. When the two strings are the same, the corresponding comparison results of the instructions are listed below. For example:

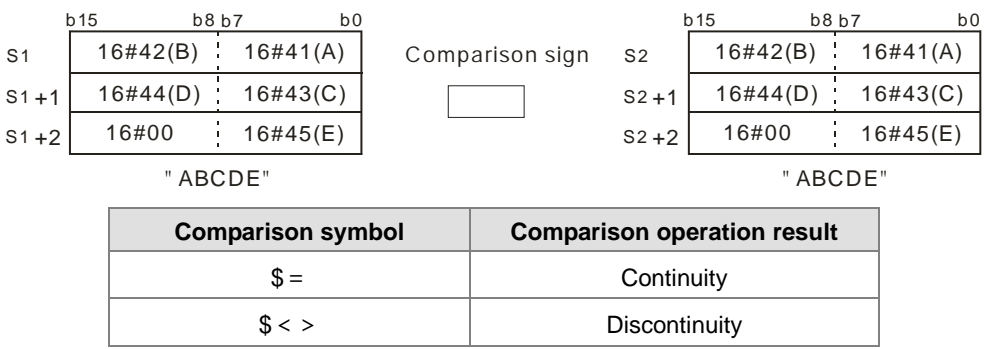

## **Example**

When the string starting with the data in D0-16#00 is equal to the string staring with D2-16#00, Y0.0 is ON.

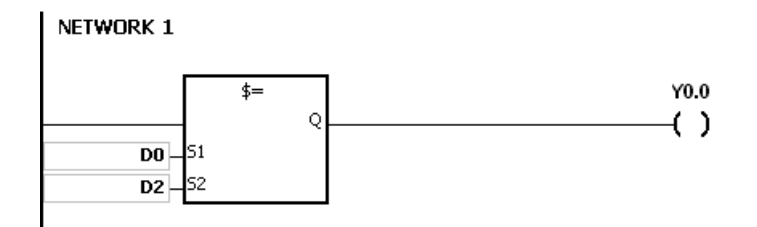

- 1. If the string contains more than 256 characters or the string does not end with 16#00, the instruction is not executed, SM is ON, and the error code in SR0 is 16#200E.
	- 2. During the string comparison, the string ends when the end symbol 16#00 is found. The symbol 16#00 determines the length of the string.

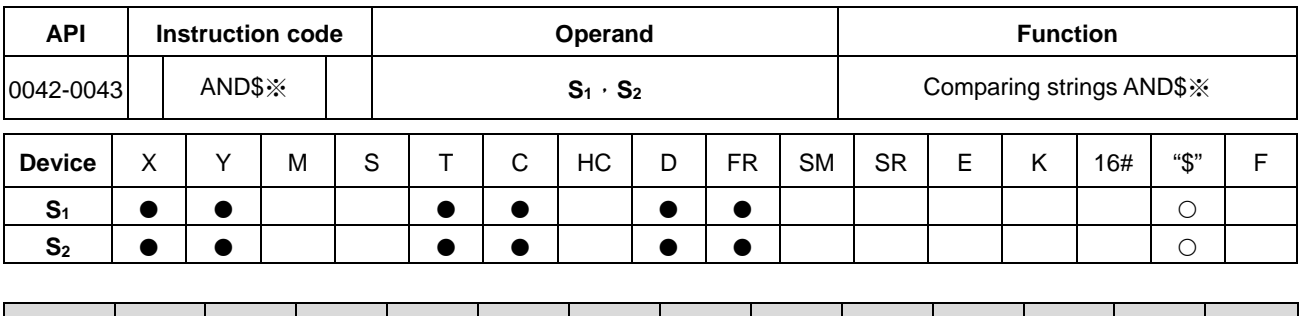

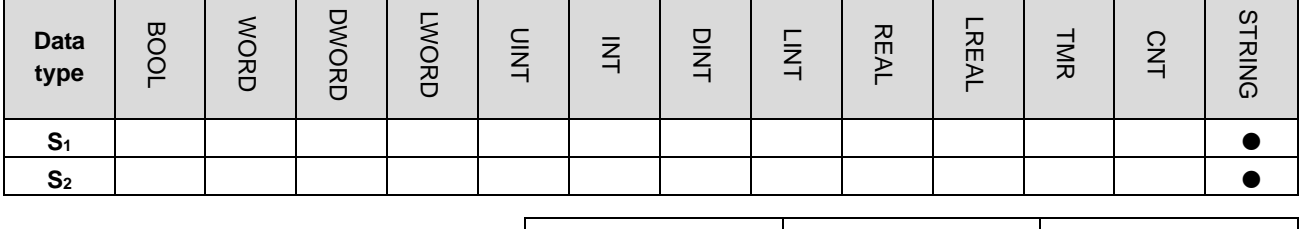

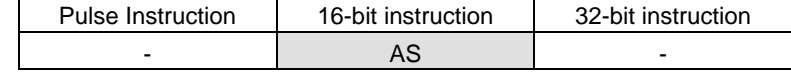

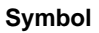

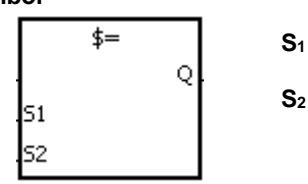

**S1** : Data source1

**S2** : Data source2

Taking AND\$= for example

## **Explanation**

- 1. These instructions compare the strings in **S1** and **S2**.
- 2. **S1** and **S2** can contain string up to 256 characters (16#00 the end symbol is included).
- 3. Take the AND\$= instruction for example. When the comparison result is that the value in S<sub>1</sub> is equal to that in S<sub>2</sub>, the continuity condition of the instruction is met. When the comparison result is that the value in S<sub>1</sub> is not equal to that in **S2**, the discontinuity condition of the instruction is met.

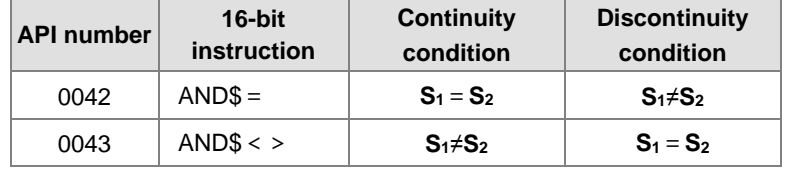

Only when the data in S–S+n (n indicates the n<sup>th</sup> device, up to 256 characters in each string) includes 16#00 can the instruction compare the data as complete strings. For example:

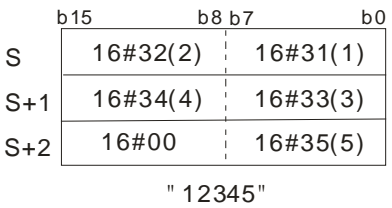

4. When two strings are the same, the corresponding comparison operation results of the instructions are listed below. For example:

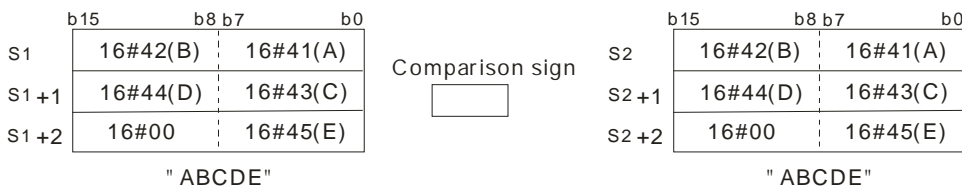

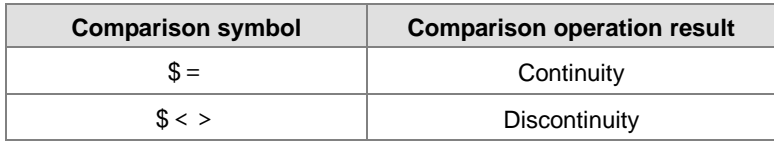

#### **Example**

When the string starting with the data in D0-16#00 is equal to the string staring with D2-16#00, Y0.0 is ON.

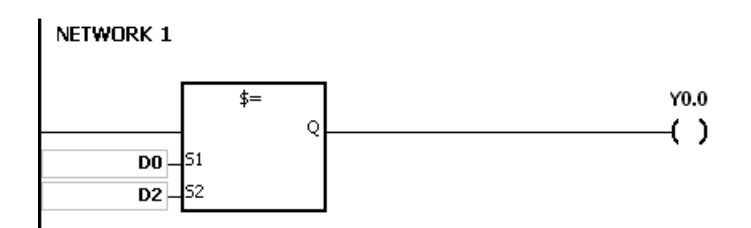

- 1. If the string contains more than 256 characters or the string does not end with 16#00, the instruction is not executed, SM is ON, and the error code in SR0 is 16#200E.
- 2. During the string comparison, the string ends when the end symbol 16#00 is found. The symbol 16#00 determines the length of the string.

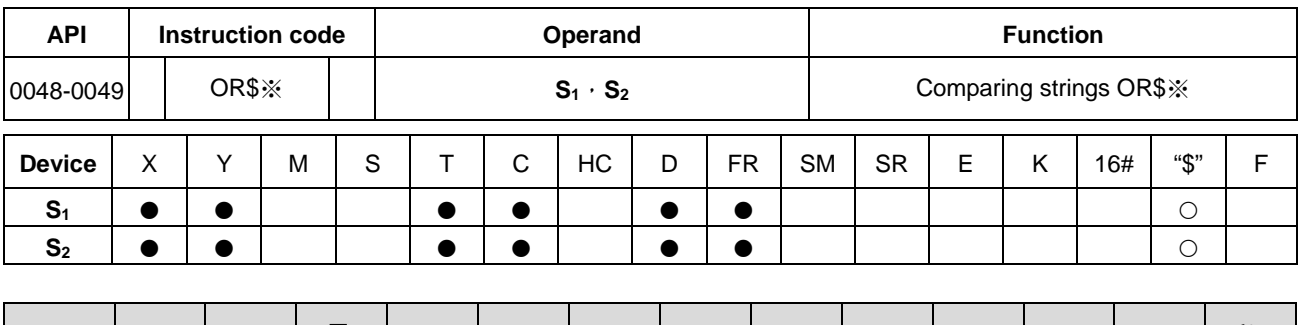

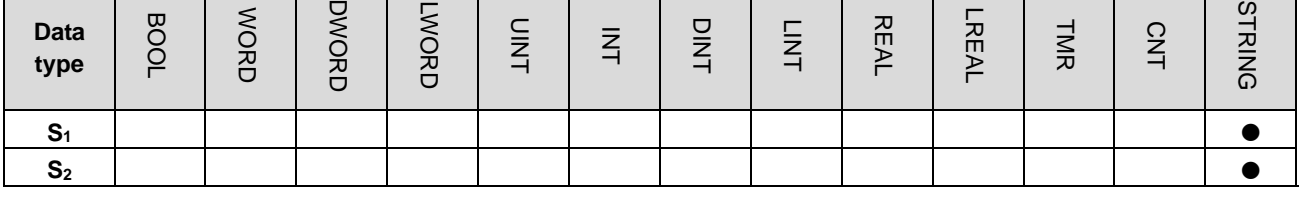

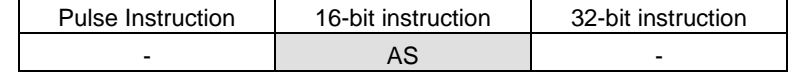

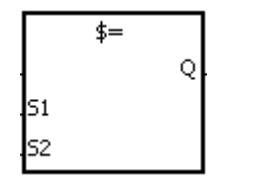

**S1** : Data source1

**S2** : Data source2

Taking OR\$= for example

## **Explanation**

- 1. These instructions compare the strings in **S1** and **S2**.
- 2. **S1** and **S2** can contain up to 256 characters (16#00 the end symbol is included).
- 3. Take the instruction OR\$= for example. When the comparison result is that the value in  $S_1$  is equal to that in  $S_2$ , the continuity condition of the instruction is met. When the comparison result is that the value in S<sub>1</sub> is not equal to that in **S2**, the discontinuity condition of the instruction is met.

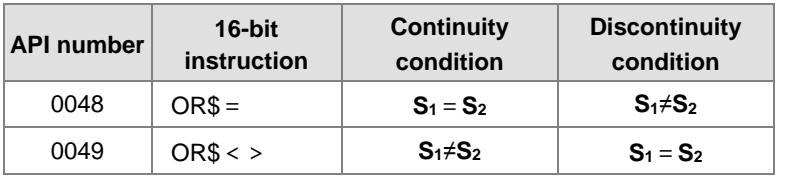

Only when the data in S-S+n (n indicates the n<sup>th</sup> device, up to 256 characters in each string) includes 16#00 can the instruction compare the data as complete strings. For example:

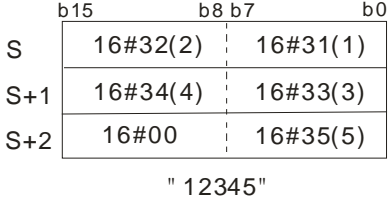

4. When two strings are the same, the corresponding comparison operation results of the instructions are listed below. For example:

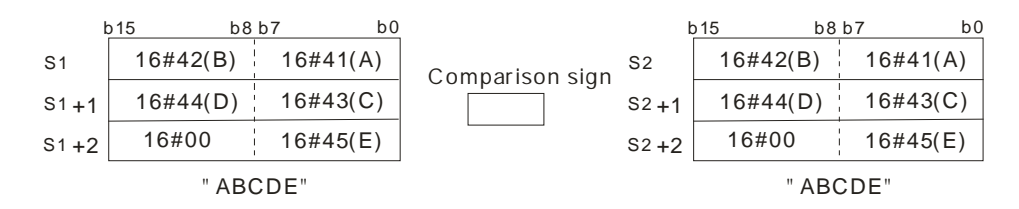

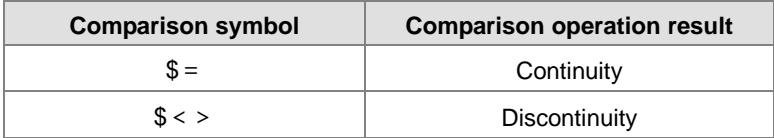

#### **Example**

When the string starting with the data in D0-16#00 is equal to the string staring with D2-16#00, Y0.0 is ON.

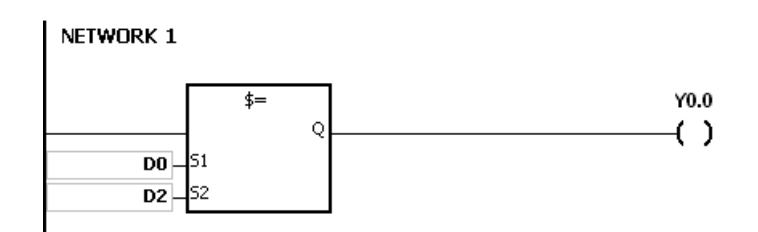

- 1. If the string contains more than 256 characters or the string does not end with 16#00, the instruction is not executed, SM is ON, and the error code in SR0 is 16#200E.
- 2. During the string comparison, the string ends when the end symbol 16#00 is found. The symbol 16#00 determines the length of the string.

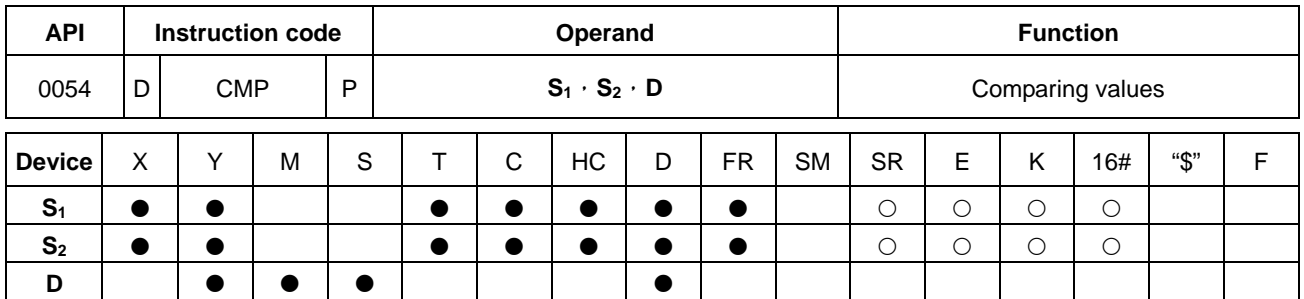

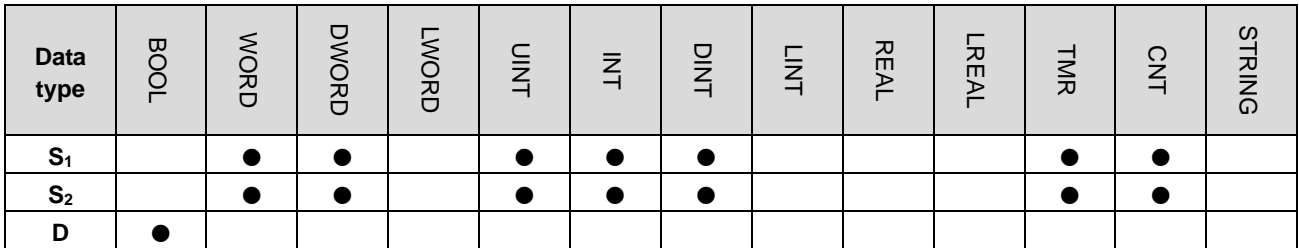

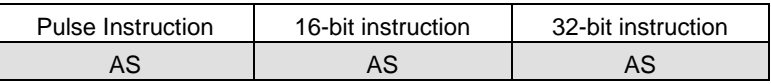

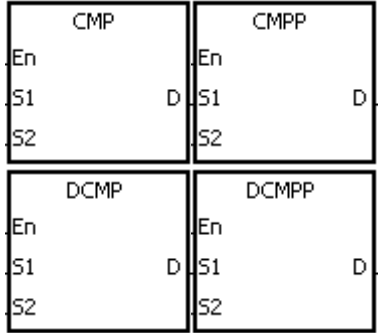

- **S1** : Comparison value1
- **S2** : Comparison value2
- **D** : Comparison result

## **Explanation**

- 1. These instructions compare the single decimal numbers in **S1** and **S2** and store the comparison results in **D**.
- 2. The operand **D** occupies 3 consecutive devices. The comparison results are stored in **D**, **D**+1, and **D**+2. If the value in S<sub>1</sub> is greater than the value in S<sub>2</sub>, D is ON. If the value in S<sub>1</sub> is equal to the value in S<sub>2</sub>, D+1 is ON. If the value in **S**<sub>1</sub> is less than the value in **S**<sub>2</sub>, **D**+2 is ON.
- 3. Only the DCMP and DCMPP instructions can use the 32-bit counter, but not the device E.

#### **Example**

- 1. If the operand **D** is M0, the comparison results are stored in M0, M1 and M2, as shown below.
- 2. When X0.0 is ON, the CMP instruction is executed. M0, M1, or M2 is ON. When X0.0 is OFF, the execution of the CMP instruction stops and the state of M0, the state of M1, and the state of M1 remain unchanged.

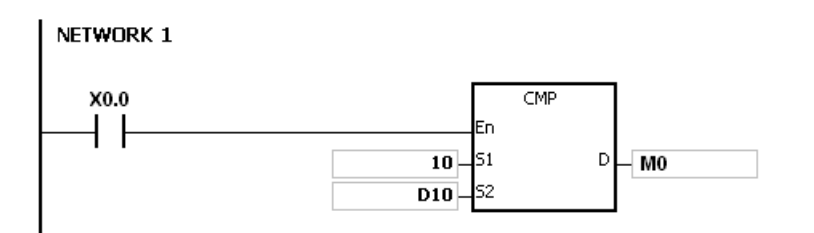

3. If you need to clear the comparison result, use the RST or ZRST instruction.

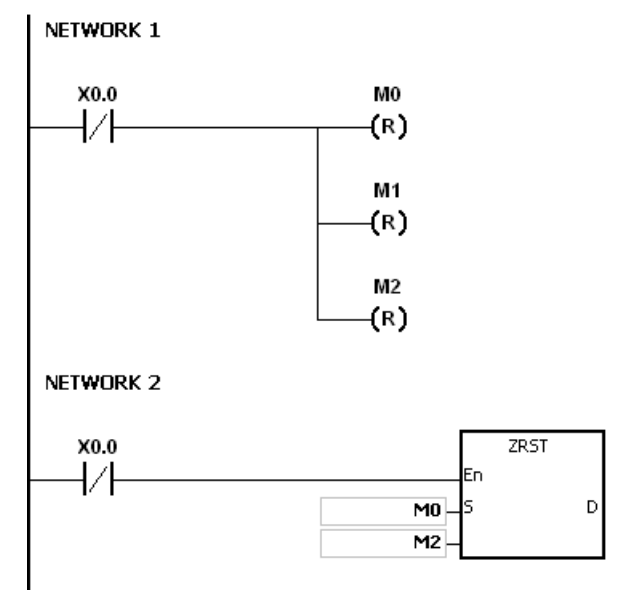

- 1. If you declare the operand **D** in ISPSoft, the data type is ARRAY [3] of BOOL.
	- 2. If **D**+2 exceeds the device range, the instruction is not executed, SM0 is ON, and the error code in SR0 is 16#2003.

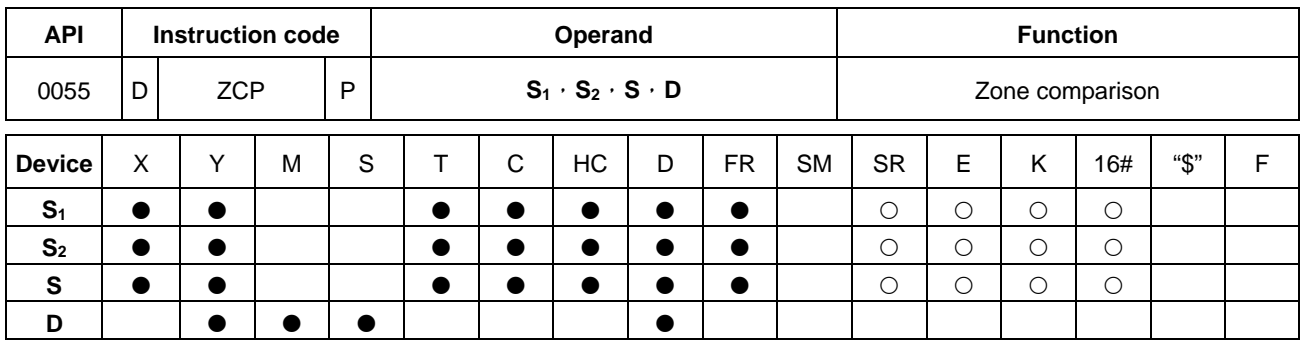

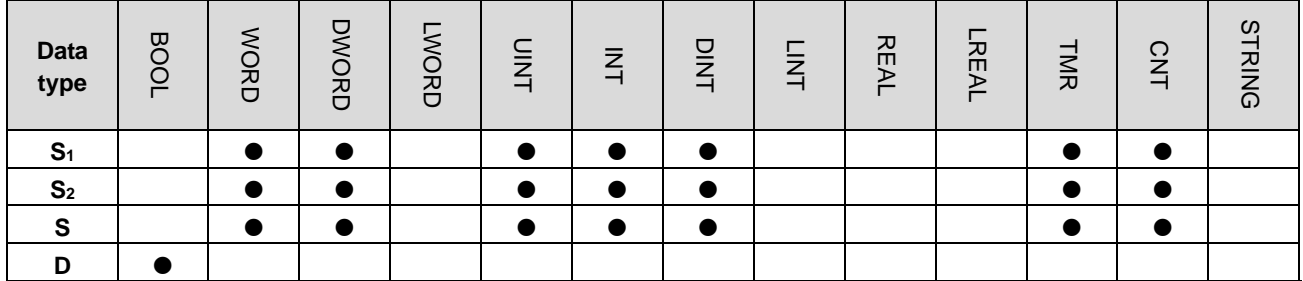

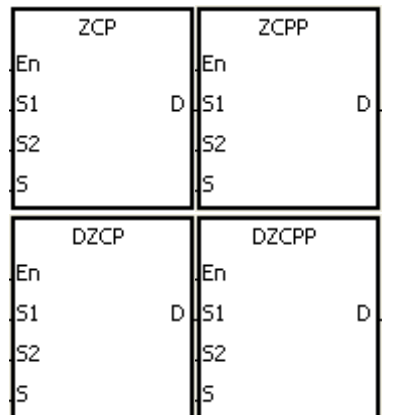

Minimum value of the zone comparison

Pulse Instruction | 16-bit instruction | 32-bit instruction AS | AS | AS

**S2** : Maximum value of the zone

comparison

**S1** :

- **S** : Comparison value
- **D** : Comparison result

## **Explanation**

- 1. These instructions compare signed decimal numbers in **S** and **S1**, and compare the signed decimal numbers in **S** and **S2**, and stores the comparison results in **D**.
- 2. The value in S<sub>1</sub> must be less than that in S<sub>2</sub>. If the value in S<sub>1</sub> is larger than that in S<sub>2</sub>, S<sub>1</sub> is the maximum/minimum value during the execution of the ZCP instruction.
- 3. The operand **D** occupies three consecutive devices. The comparison results are stored in **D**, **D**+1, and **D**+2. If the value in **S1** is less than the value in **S**, **D** is ON. If the value in **S** is between the values in  $S_1$  and  $S_2$ , **D**+1 is ON. If the value in  $S$  is greater than the value in  $S_2$ ,  $D+2$  is ON.
- 4. Only the DZCP and DZCPP instructions can use the 32-bit counter, but not the device E.

- 1. If the operand **D** is M0, the comparison results are stored in M0, M1 and M2, as shown below.
- 2. When X0.0 is ON, the ZCP instruction is executed. M0, M1, or M2 is ON. When X0.0 is OFF, the ZCP instruction is not executed, and the state of M0, the state of M1, and the state of M2 remain unchanged.

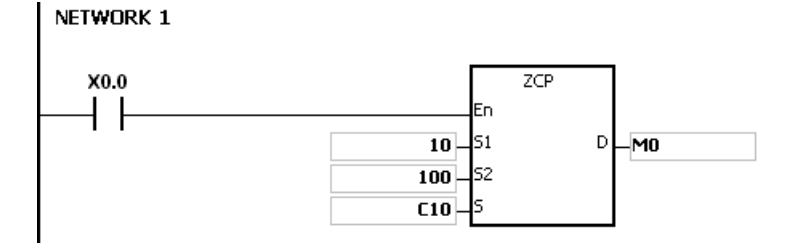

3. If you need to clear the comparison result, use the RST or ZRST instruction.

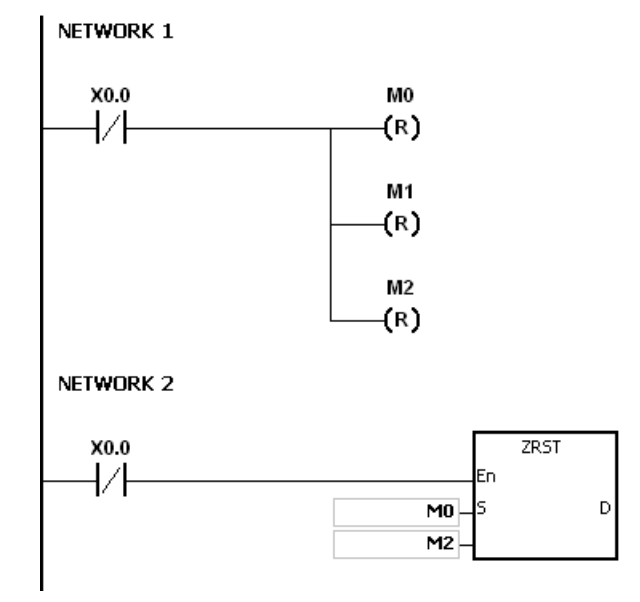

- 1. If you declare the operand **D** in ISPSoft, the data type is ARRAY [3] of BOOL.
- 2. If **D**+2 exceeds the device range, the instruction is not executed, SM0 is ON, and the error code in SR0 is 16#2003.

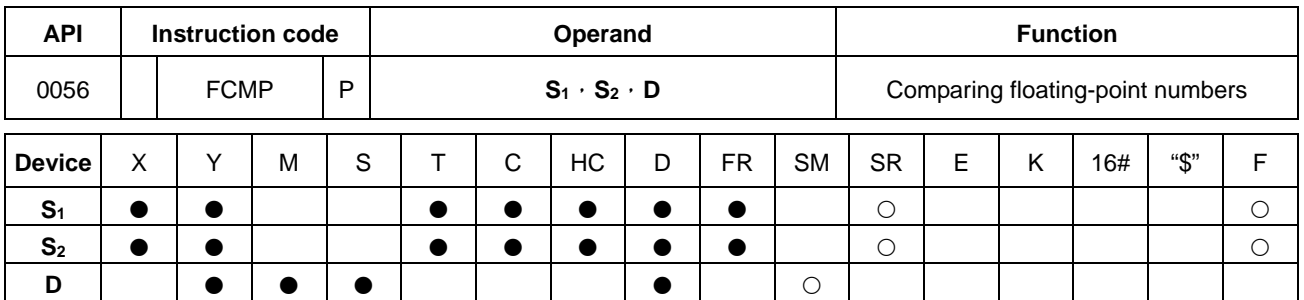

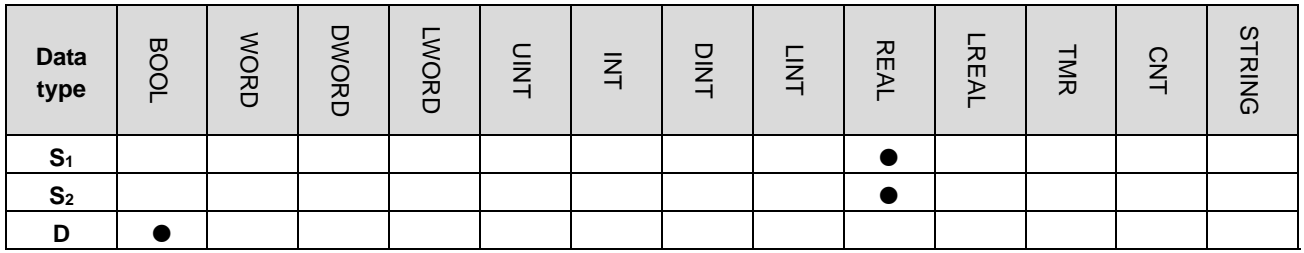

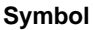

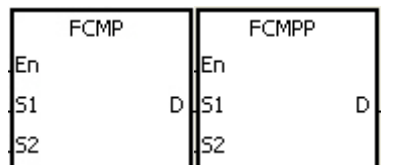

- **S<sub>1</sub>** : Floating-point comparison value1
- **S<sub>2</sub>** : Floating-point comparison value2

Pulse Instruction | 16-bit instruction | 32-bit instruction AS - AS

**D** : Comparison result

## **Explanation**

- 1. This instruction compares the floating-point numbers in  $S_1$  and  $S_2$ , and stores the comparison results ( $>-\infty$ ) in **D**.
- 2. The operand **D** occupies three consecutive devices. The comparison results are stored in **D**, **D**+1, and **D**+2. If the value in S<sub>1</sub> is greater than the value in S<sub>1</sub>, D is ON. If the value in S<sub>1</sub> is equal to the value in S<sub>2</sub>, D+1 is ON. If the value in  $S_1$  is less than the value in  $S_2$ ,  $D+2$  is ON.

## **Example**

- 1. If the operand **D** is M10, the comparison results is stored in M10, M11 and M12, as shown below.
- 2. When X0.0 is ON, the FCMP instruction is executed. M10, M11, or M12 is ON. When X0.0 is OFF, the FCMP instruction is not executed and the state of M10, the state of M11, and the state of M12 remain unchanged.
- 3. If you want to get the comparison result  $\geq, \leq, \text{ or } \neq$ , connect M10–M12 is series or in parallel.
- 4. If you want to clear the comparison result, use the RST or ZRST instruction.

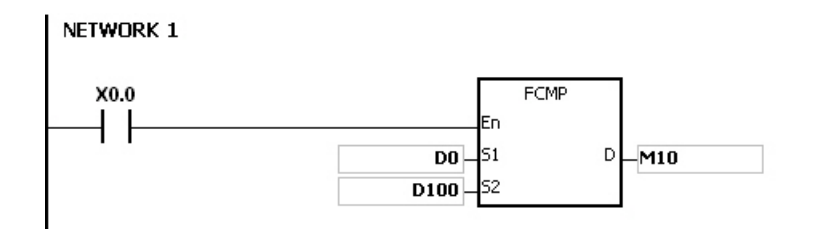

- 1. If the value in **S1** or **S2** exceeds the range of values that can be represented by the floating-point numbers, the contact is OFF, SM is ON, and the error code in SR0 is 16#2013.
- 2. If you declare the operand **D** in ISPSoft, the data type is ARRAY [3] of BOOL.
- 3. If **D**+2 exceeds the device range, the instruction is not executed, SM0 is ON, and the error code in SR0 is 16#2003.

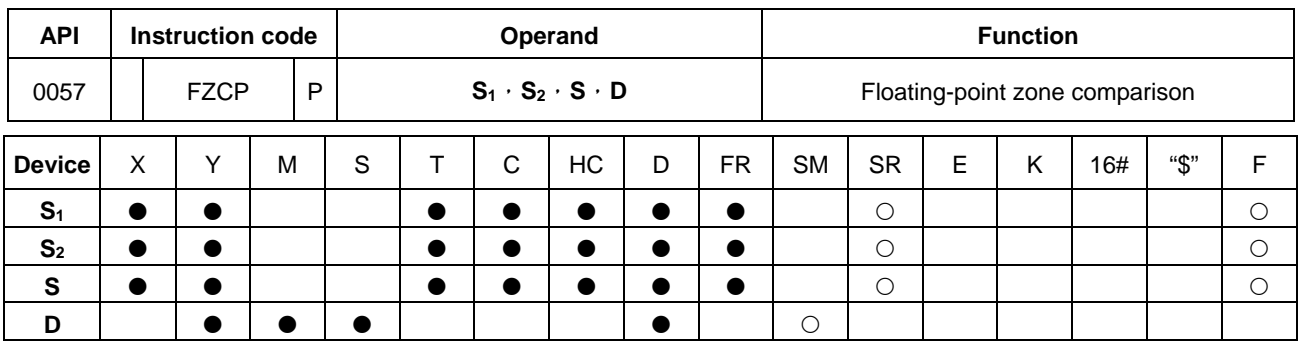

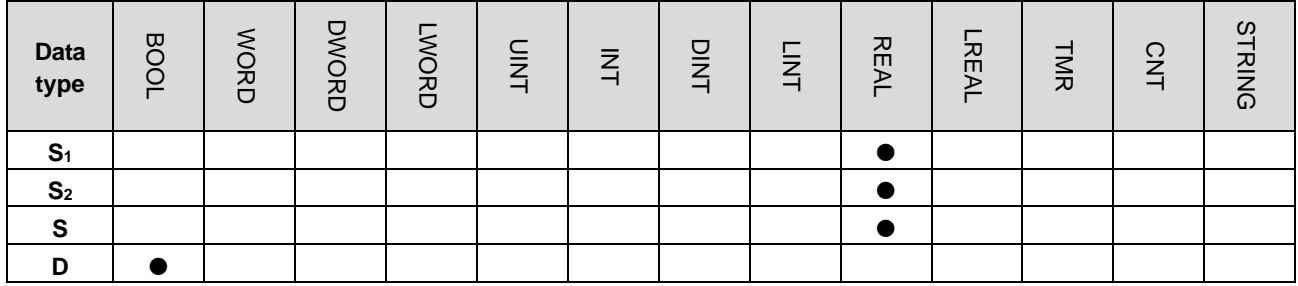

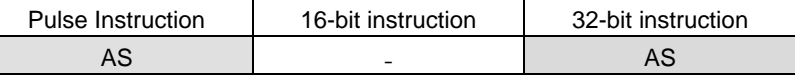

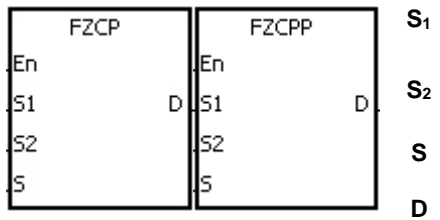

- Minimum value of the zone comparison Maximum value of the zone
- comparison

 $S<sub>1</sub>$ 

**S** : Comparison value

**D** : Comparison result

## **Explanation**

- 1. This instruction compares the floating-point numbers in **S** and **S1**, and compare the floating-point numbers in **S** with that in **S2**, and then stores the results in **D**.
- 2. The value in  $S_1$  must be less than that in  $S_2$ . If the value in  $S_1$  is larger than that in  $S_2$ ,  $S_1$  is the maximum/minimum value during the execution of the FZCP instruction.
- 3. The operand **D** occupies three consecutive devices. The comparison results are stored in **D**, **D**+1, and **D**+2. If the value in  $S_1$  is greater than the value in  $S$ ,  $D$  is ON. If the value in  $S$  is between the value in  $S_1$  and the value in  $S_2$ , **D**+1 is ON. If the compared value in  $S_2$  is less than the value in  $S$ , **D**+2 is ON.

## **Example**

- 1. If the operand **D** is M0, the comparison results are stored in M0, M1 and M2.
- 2. When X0.0 is ON, the FZCP instruction is executed. M0, M1, or M2 is ON. When X0.0 is OFF, the FZCP instruction is not executed, and the state of M0, the state of M1, and the state of M2 remain unchanged.
- 3. If you want to clear the comparison result, use the RST or ZRST instruction.

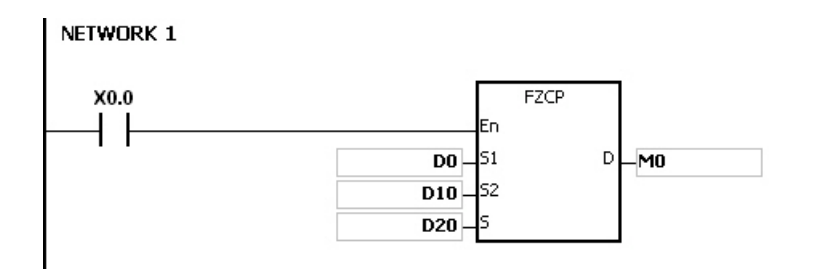

- 1. If the value in **S1** or **S2** or **S** exceeds the range of values that can be represented by the floating-point numbers, the contact is OFF, SM is ON, and the error code in SR0 is 16#2013.
- 2. If you declare the operand **D** in ISPSoft, the data type is ARRAY [3] of BOOL.
- 3. If **D**+2 exceeds the device range, the instruction is not executed, SM0 is ON, and the error code in SR0 is 16#2003.

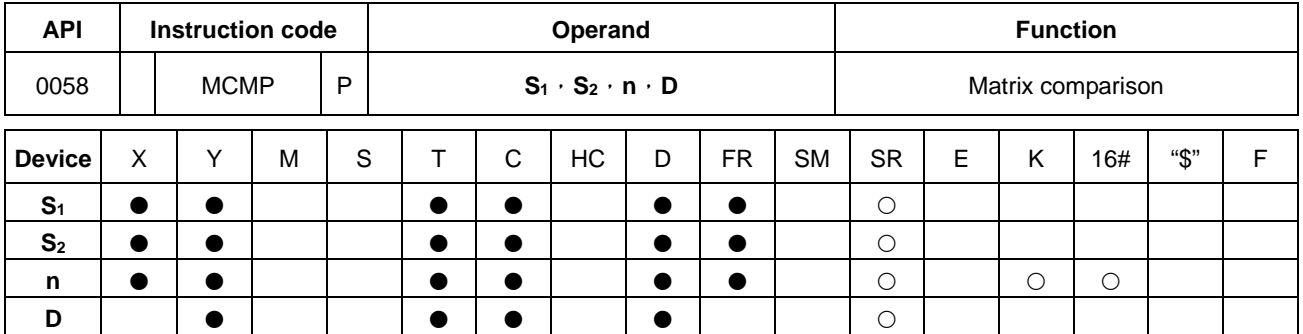

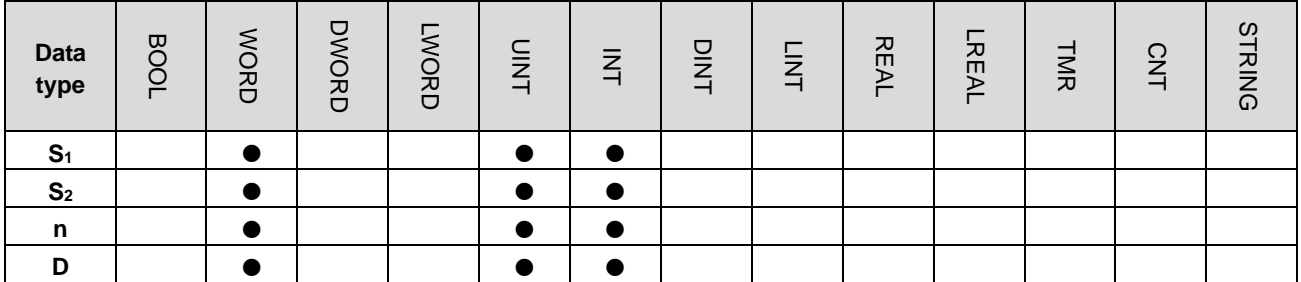

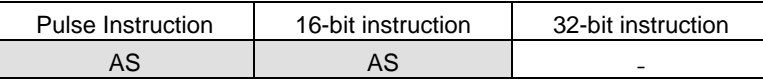

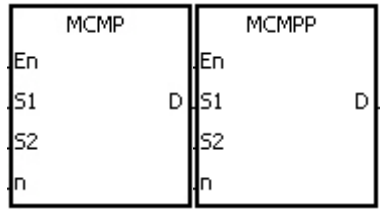

**S1** : Matrix source device 1 **S2** : Matrix source device 2 **n** : Length of the array **D** : Pointer

## **Explanation**

- 1. This instruction searches for the bits with different states, starting from the bits specified by adding one to the current value in **D**. After finding the bits with different states, the instruction stores the bit number in **D**, and the comparison is finished.
- 2. The operand **n** must be between 1–256.
- 3. When SM607 is ON, the equivalent values are compared. When SM607 is OFF, the different values are compared. When the matching bits are found, the comparison stops immediately, and SM610 is ON. When the last bits are compared, SM608 is ON, and the bit number is stored in **D**. The comparison starts from the 0<sup>th</sup> bits in the next scan cycle, and SM609 is ON. When the value in **D** exceeds the range, SM611 is ON.
- 4. When the MCMP instruction is executed, you need a 16-bit register to specify a certain bit among the 16**n** bits in the matrix for the operation. The register is called the pointer, and is specified by you. The value in the register is between 0–16**n**-1, and corresponds to the bit between b0 to b16**n**-1. During the operation, you are prevented from altering the value of the pointer in case the search for the matching bits is affected. If the value of the pointer exceeds the range, SM611 is ON, and the MCMP instruction is not executed.
- 5. If SM608 and SM610 occur simultaneously, they are ON simultaneously.

- 1. When X0.0 is switched from OFF to ON, SM609 is OFF. The search for the bits with different states (SM607 is OFF) starts from the bits specified by the adding one to the current value of the pointer.
- 2. Suppose the current value in D20 is 2. When X0.0 is switched from OFF to ON four times, you get the following execution results.
	- The value in D20 is 5, SM610 is ON, and SM608 is OFF.
	- The value in D20 is 45, SM610 is ON, and SM608 is OFF.
	- The value in D20 is 47, SM610 is OFF, and SM608 is ON.
	- The value in D20 is 1, SM610 is ON, and SM608 is OFF.

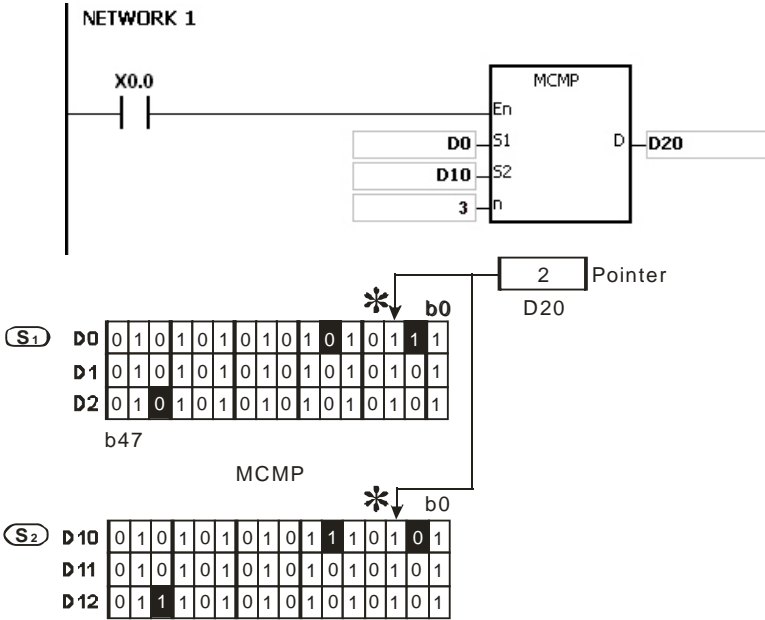

## $h47$

## **Additional remarks**

1. Operation error codes: If the devices **S1**+n-1 and **S2**+n-1 exceed the range, the MCMP instruction is not executed, SM is ON, and the error code in SR0 is 16#2003. If the value in the operand **n** is not between 1 and 256, the MCMP instruction is not executed, SM is ON, and the error code in SR0 is 16#200B.

## 2. Operation flags:

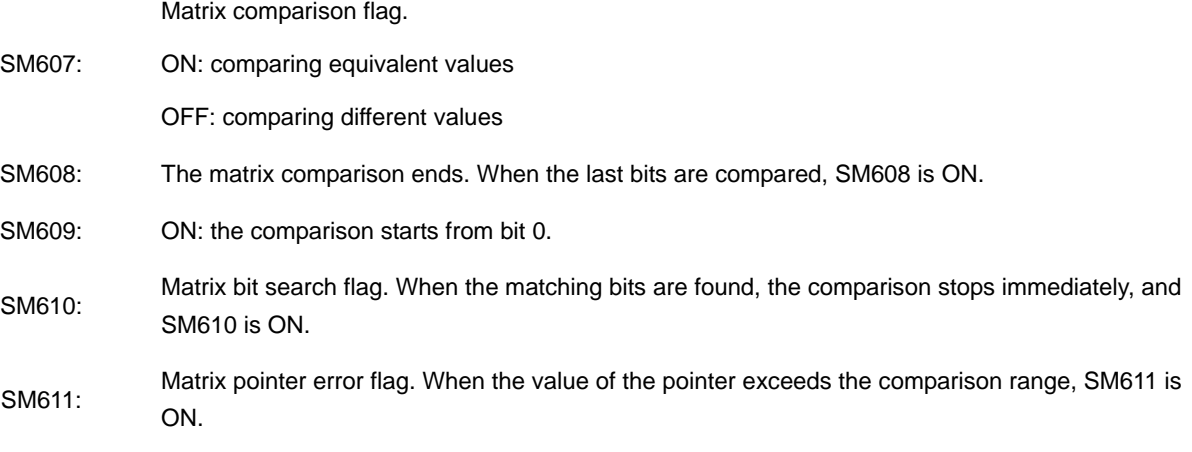

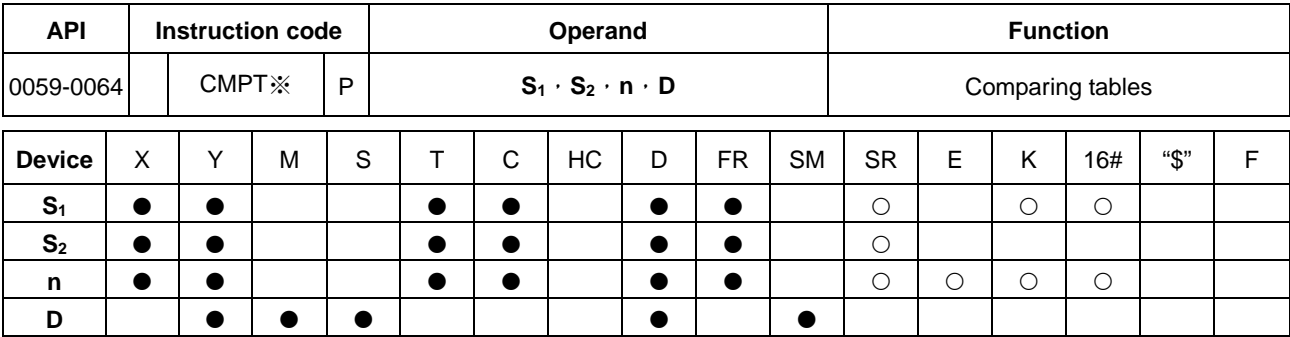

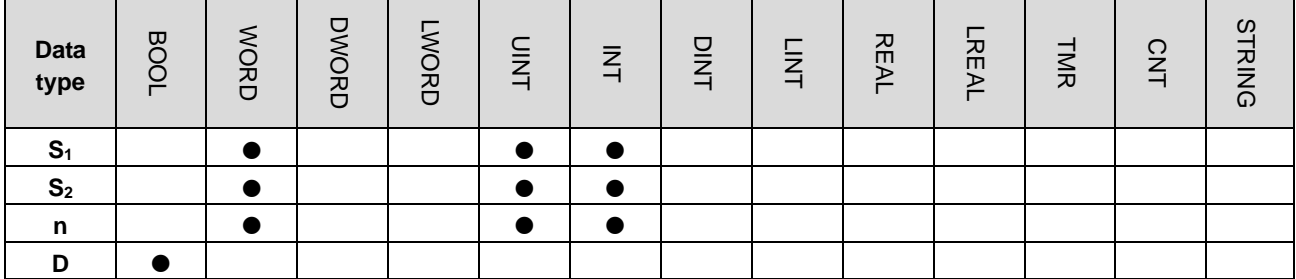

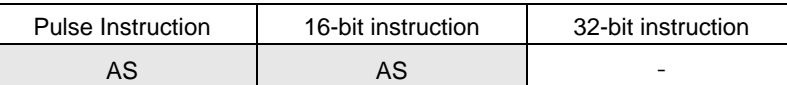

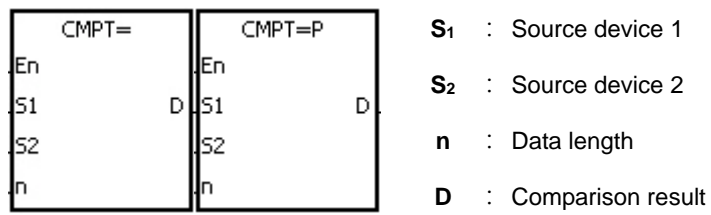

## **Explanation**

- 1. This instruction compares **n** signed decimal numbers in devices starting at  $S_1$  with those in devices starting at  $S_2$ , and then stores the comparison results in **D**.
- 2. The operand **n** must be between 1–256.
- 3. The value that is written into the operand **D** is a one-bit value.
- 4. When the results of the comparison using the CMPT# instruction are that all devices are ON, SM620 is ON. Otherwise, SM620 is OFF.
- 5. If the operand  $S_1$  is a device, the comparison is as shown below.

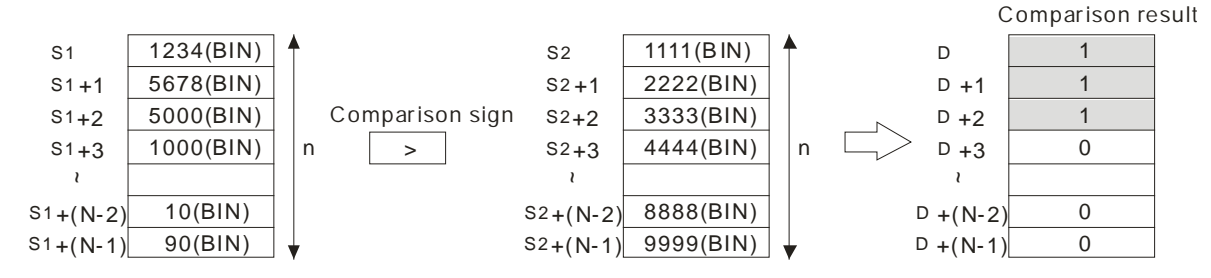

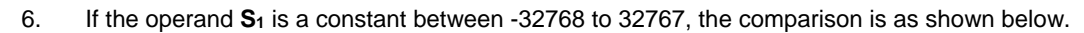

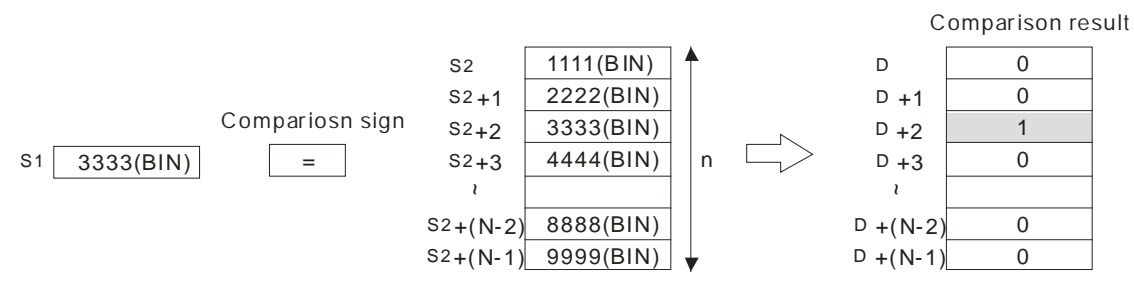

7. The corresponding comparison operation results of the instructions are listed in the following table.

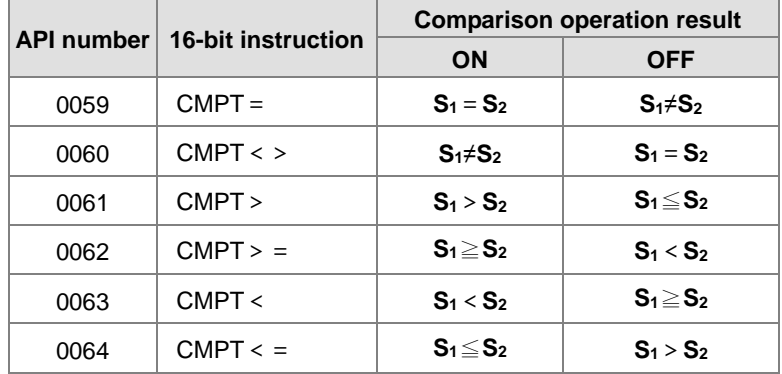

#### **Example**

The data in D0–D3 are compared with that in D10–D13. If the comparison result is that the data in D0–D3 are the same as that in D10–D13, Y0.1–Y0.4 are ON.

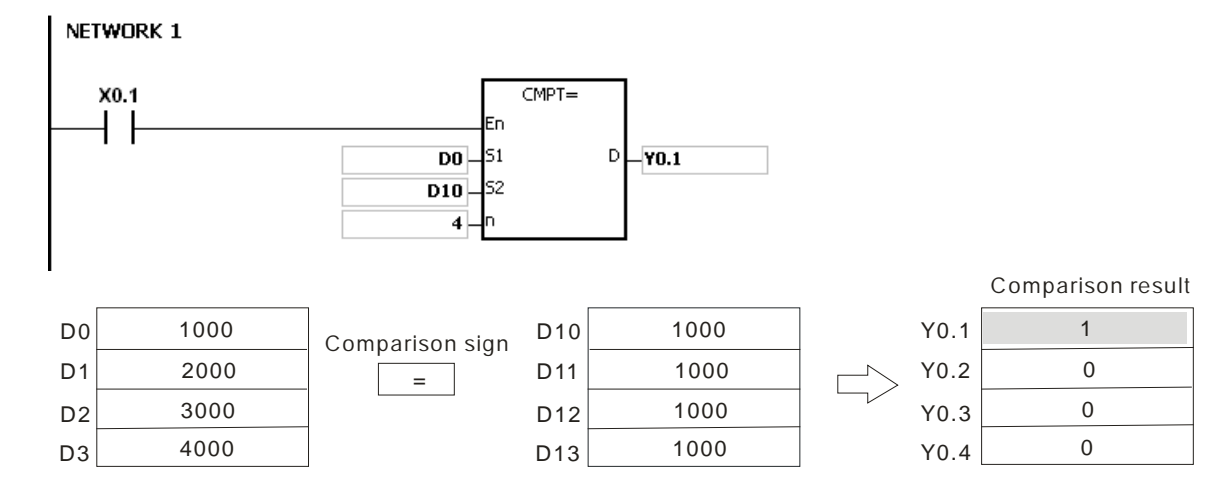

- 1. If the value in the operand **n** is not between 1–256, the instruction is not executed, SM is ON, and the error code in SR0 is 16#200B.
- 2. If the number of devices specified by **S1**–**S1**+**n**, **S2**–**S2**+**n**, or **D** is insufficient, the instruction is not executed, SM0 is ON, and the error code in SR0 is 16#2003.

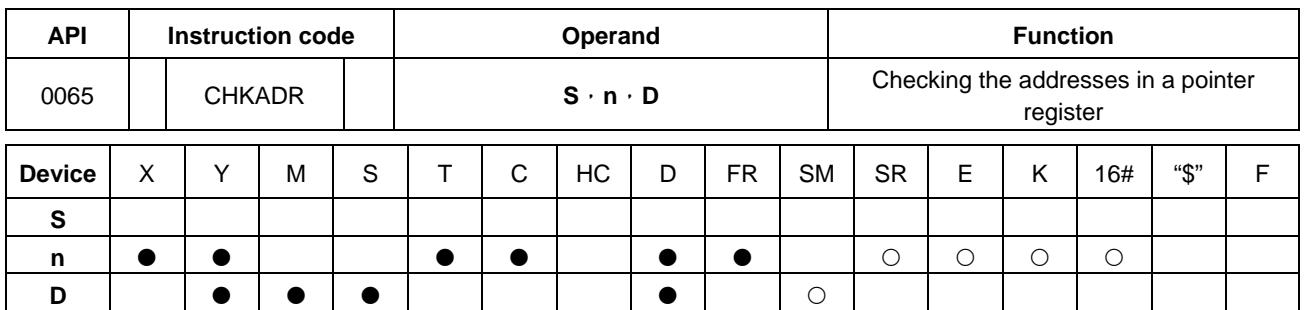

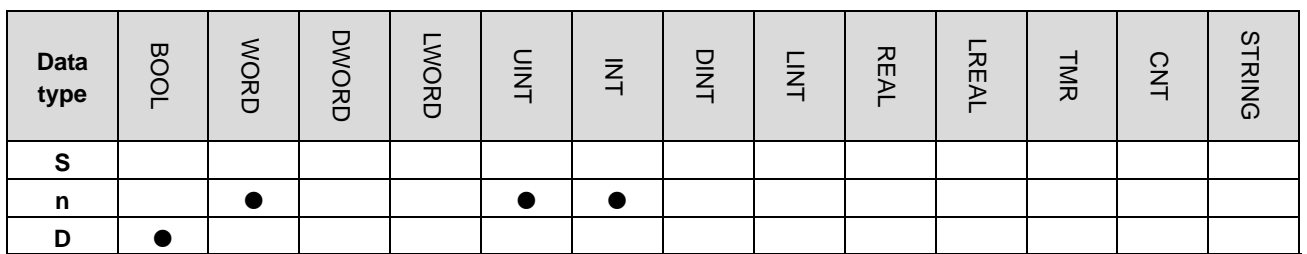

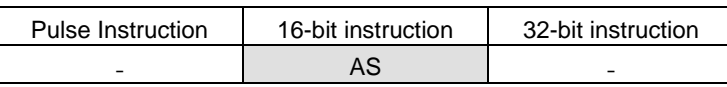

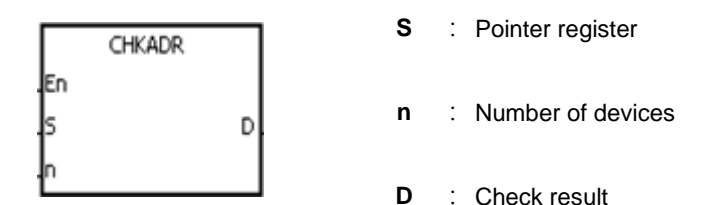

## **Explanation**

- 1. This instruction checks whether the value in **S** and (the value in **S**)+**n**-1 exceed the device range. If the result is that the value in **S** and (the value in **S**)+**n**-1 do not exceed the device range, the device **D** is ON. Otherwise, it is OFF.
- 2. **S** supports the pointer registers D, T, C, HC (POINTER/T\_POINTER/C\_POINTER/HC\_POINTER).
- 3. The operand **n** must be between 1–1024.
- 4. You can use the CHKADR instruction only in a function block. Use CHKADR during the initial program development phase or when you are not sure if the device range will be exceeded. After the program is written and debugged, you can delete this instruction.

## **Example**

1. Create a program (Prog0) and a function block (FB0) in ISPSoft.

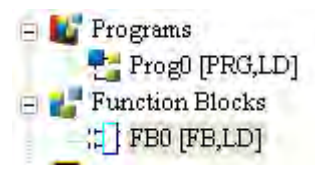

Declare two variables in the program.

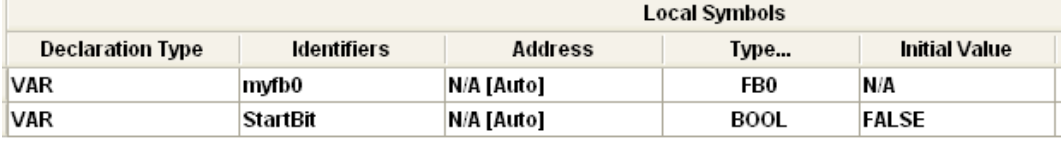

2. Declare VarPR1, VarTR1, VarCR1, and VarHCR1 in the function block, and assign the data types POINTER, T\_POINTER, C\_POINTER, and HC\_POINTER to them respectively.

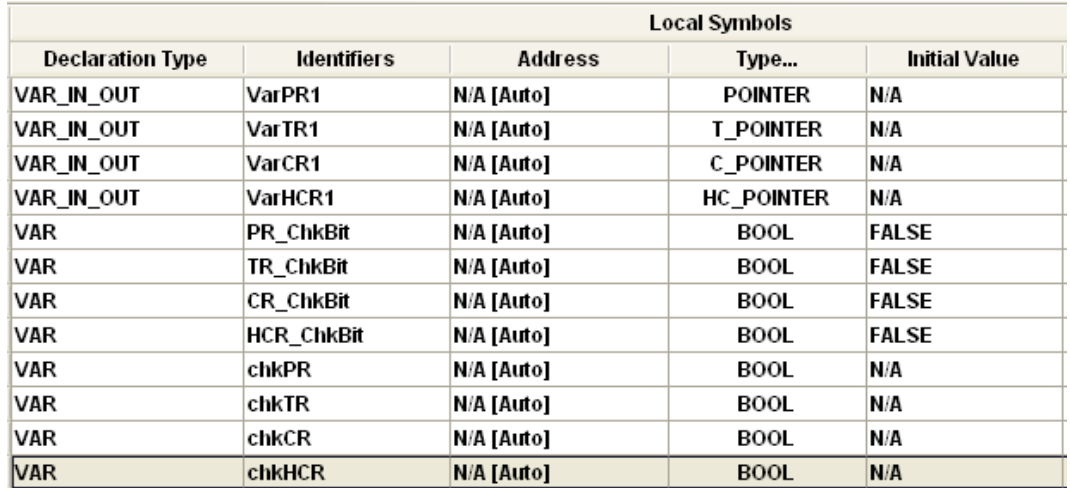

3. Call the function block FB0 in the program, and assign D29999, T0, C511, and HC50 to VarPR1, VarTR1, VarCR1, and VarHCR1 in FB0 respectively.

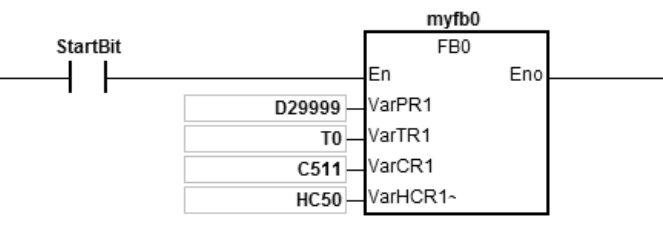

- 4. Use the CHKADR instruction to check whether VarPR1, VarTR1, VarCR1, and VarHCR1 exceed the range.
- 5. When chkPR is ON, the actual device represented by VarPR1 is D29999. Since the legal range of devices is from D0 to D29999, and D29999+10-1=D30008 which exceeds the range, PR\_ChkBit is OFF.

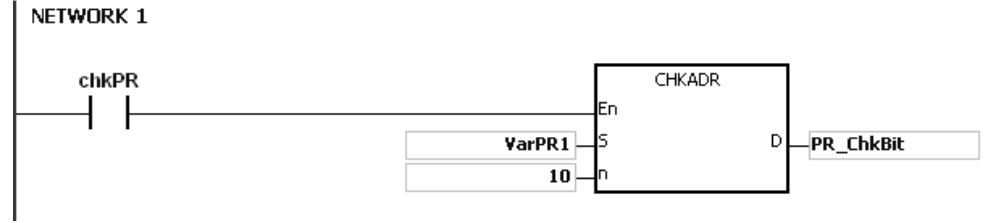

6. When chkTR is ON, the actual device represented by VarTR1 is T0. Since the legal range of devices is from T0 to T511, and T0+10-1=T9 which does not exceed the range, TR\_ChkBit is ON.

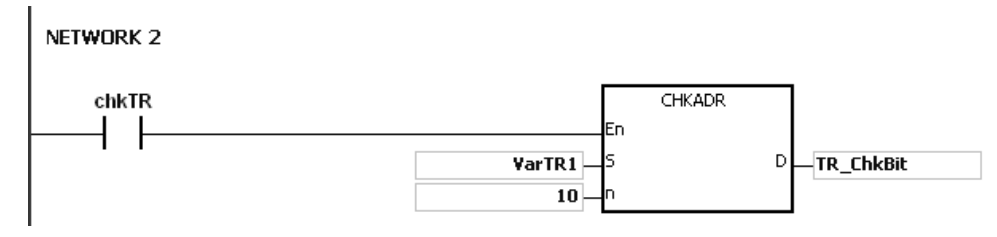

7. When chkCR is ON, the actual device represented by C511. Since the legal range of devices is from C0 to C511, and C511+10-1=C520 which exceeds the range, CR\_ChkBit is OFF.

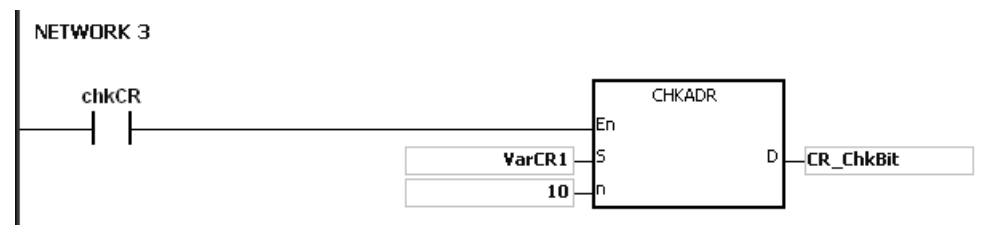

8. When chkHCR is ON, the actual device represented by HC50 is VarHCR1. Since the legal range of deices is from HC0 to HC255, and HC50+10-1=HC59 which does not exceed the range, HCR\_ChkBit is ON. NETWORK 4

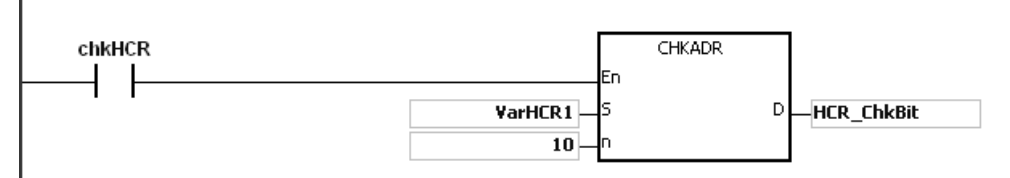

- 1. If the value (the actual device address) in **S** exceeds the device range, the CHKADR instruction is not executed, SM is ON, and the error code in SR0 is 16#2003.
- 2. If the value in the operand **n** is not between 1–1024, the CHKADR instruction is not executed, SM is ON, and the error code in SR0 is 16#200B.

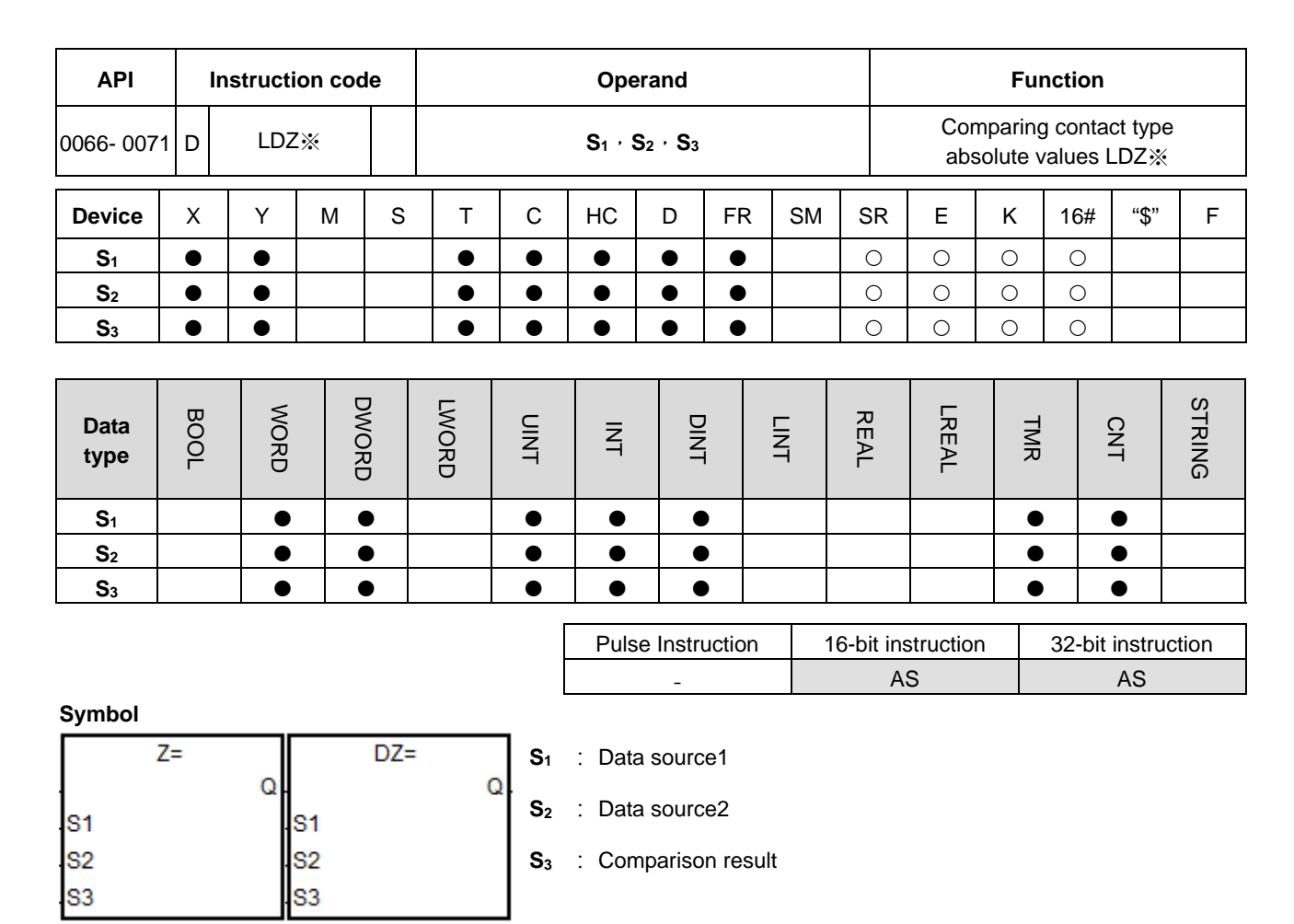

Taking LDZ= and DLDZ= for example

## **Explanation**

- 1. These instructions compare the absolute value of the difference between **S1** and **S2** with the absolute value of **S3**. Take the LDZ= instruction for example. If the comparison result is that the absolute value of the difference between **S1** and **S2** is equal to the absolute value of **S3**, the continuity condition of the instruction is met. If the comparison result is that the absolute value of the difference between **S1** and **S2** is not equal to the absolute value of **S3**, the discontinuity condition of the instruction is met.
- 2. Only the 32-bit instruction can use the 32-bit HC device, but not the device E.

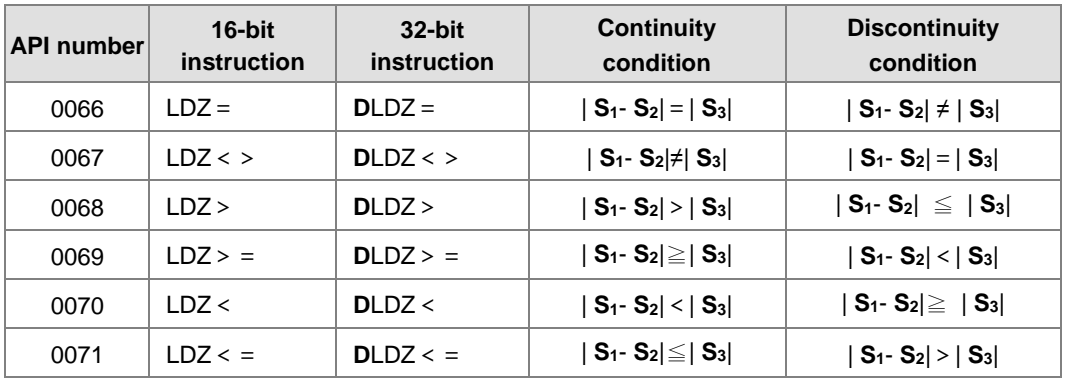

1. When the absolute difference of D10 and D11 is greater than 200, Y0.0 is ON. While the absolute difference is less than 200, Y0.0 is OFF.

Network 1

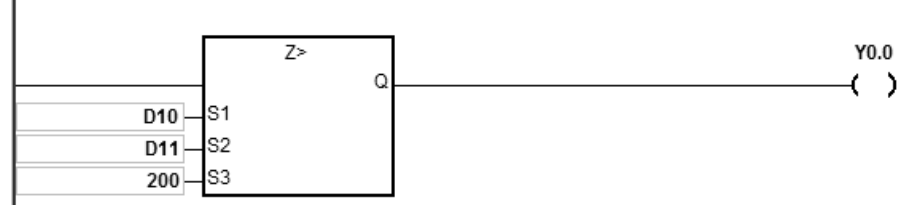

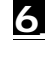

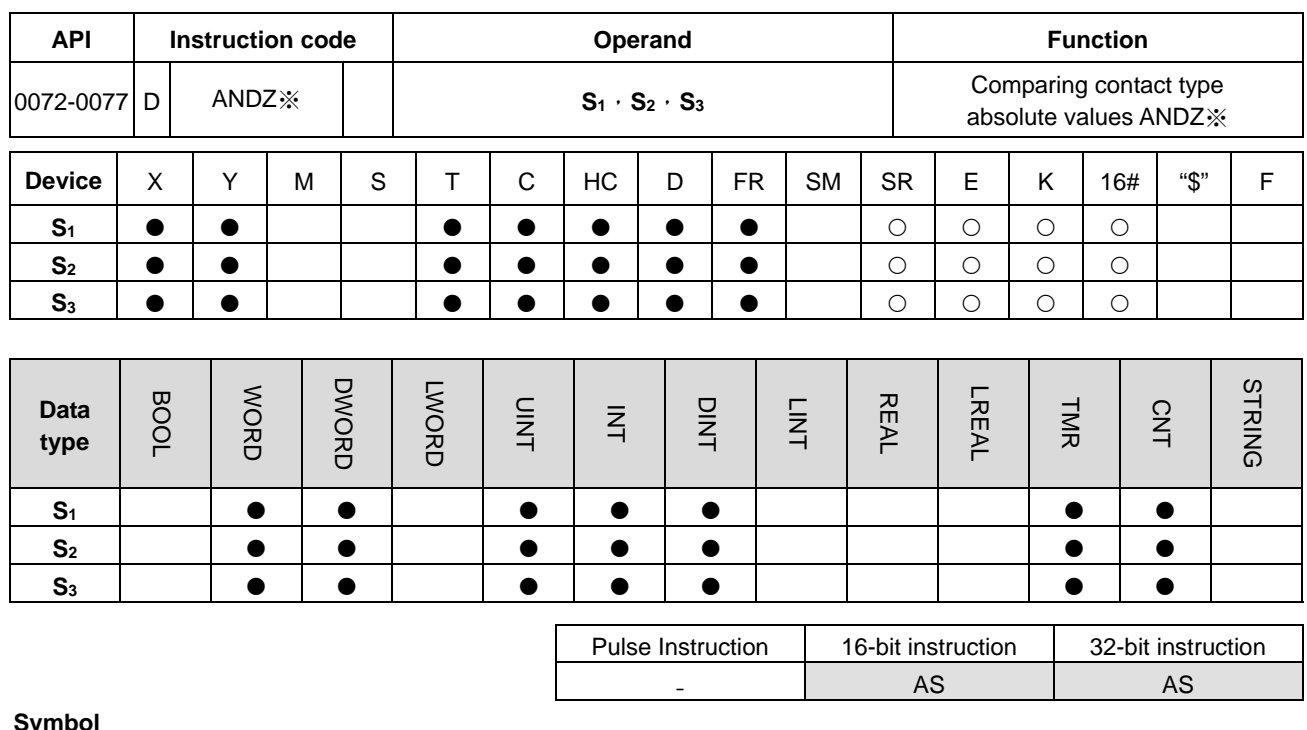

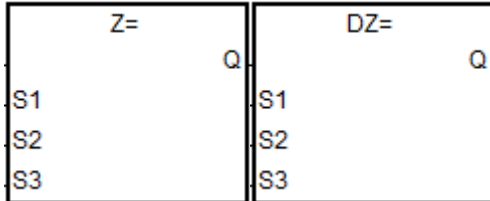

- **S1** : Data source1
- **S2** : Data source2
- **S3** : Comparison result

Taking ANDZ= and DANDZ= for example

## **Explanation**

- 1. These instructions compare the absolute value of the difference between **S1** and **S2** with the absolute value of **S3**. Take the ANDZ= instruction for example. If the comparison result is that the absolute value of the difference between  $S_1$  and  $S_2$  is equal to the absolute value of  $S_3$ , the continuity condition of the instruction is met. If the comparison result is that the absolute value of the difference between  $S_1$  and  $S_2$  is not equal to the absolute value of **S3**, the discontinuity condition of the instruction is met.
- 2. Only the 32-bit instruction can use the 32-bit HC device, but not the device E.

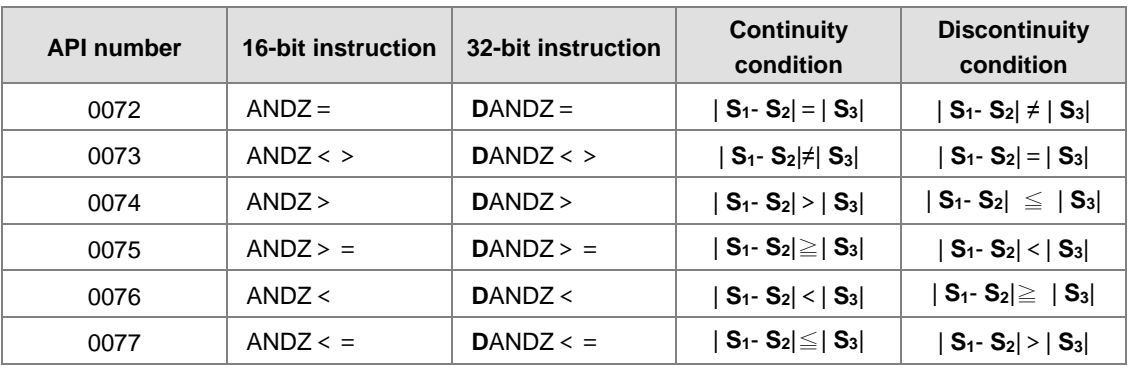

1. When M0 is ON and the absolute difference of D10 and D11 is greater than 200, Y0.0 is ON. While the absolute difference is less than 200, Y0.0 is OFF.

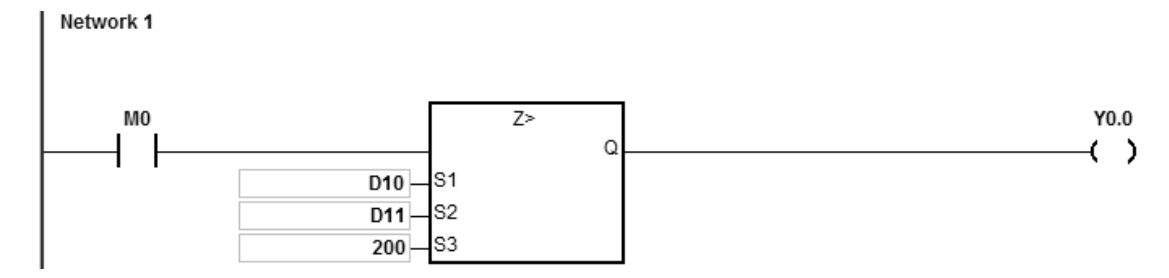

## AS Series Programming Manual

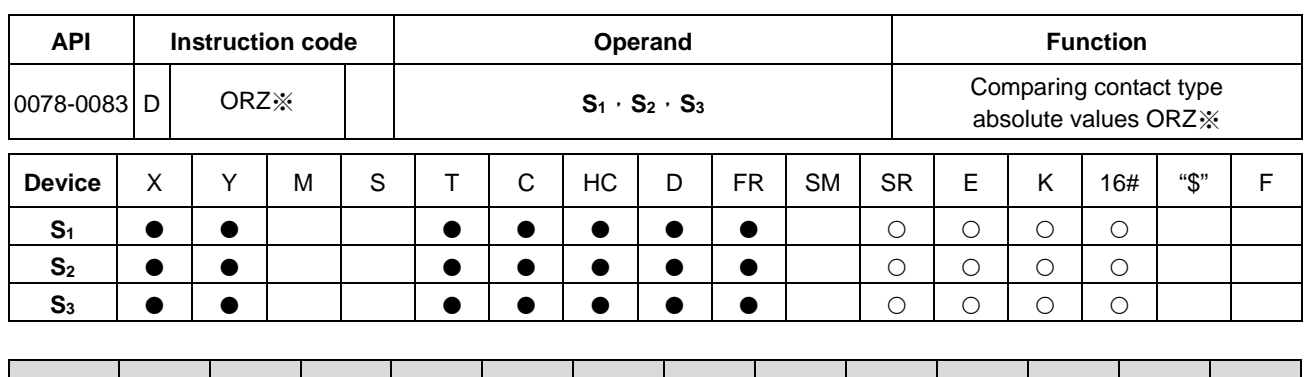

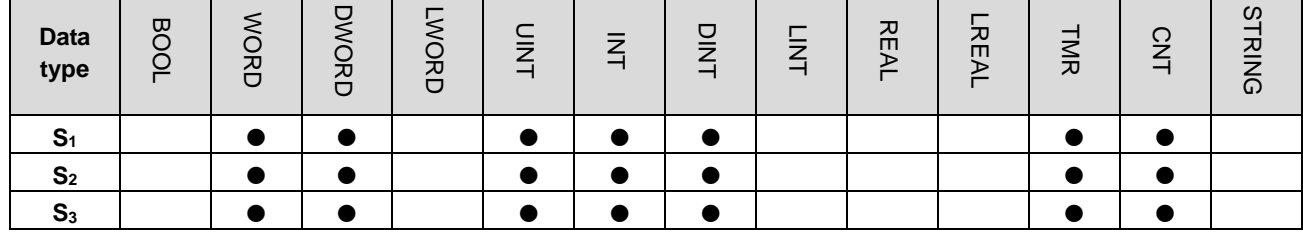

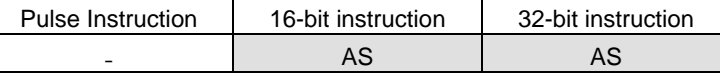

#### **Symbol**

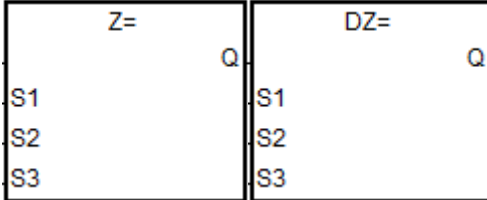

- **S1** : Data source1
- **S2** : Data source2
- **S3** : Comparison result

Taking ORZ= and DORZ= for example

## **Explanation**

- 1. These instructions compare the absolute value of the difference between **S1** and **S2** with the absolute value of **S3**. Take the ORZ= instruction for example. If the comparison result is that the absolute value of the difference between **S1** and **S2** is equal to the absolute value of **S3**, the continuity condition of the instruction is met. If the comparison result is that the absolute value of the difference between  $S_1$  and  $S_2$  is not equal to the absolute value of  $S_3$ , the discontinuity condition of the instruction is met.
- 2. Only the 32-bit instruction can use the 32-bit HC device, but not the device E.

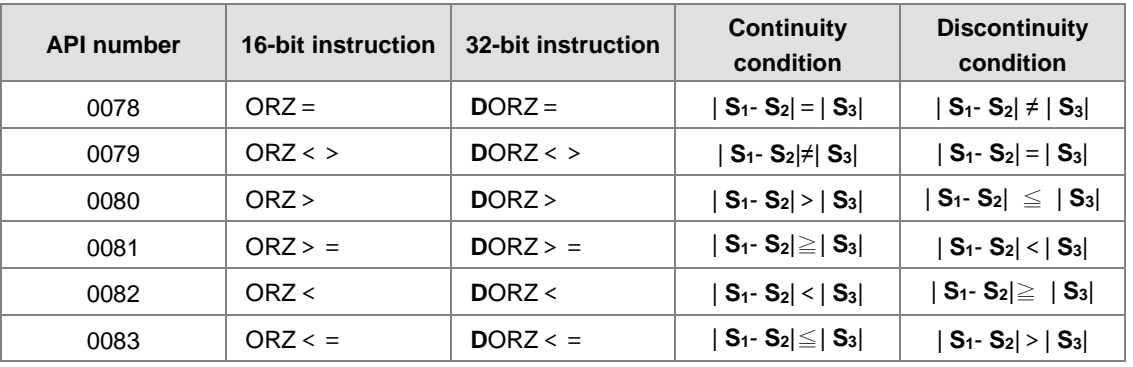

1. When M0 is ON and the absolute difference of D10 and D11 is greater than 200, Y0.0 is ON. While the absolute difference is less than 200, Y0.0 is OFF.

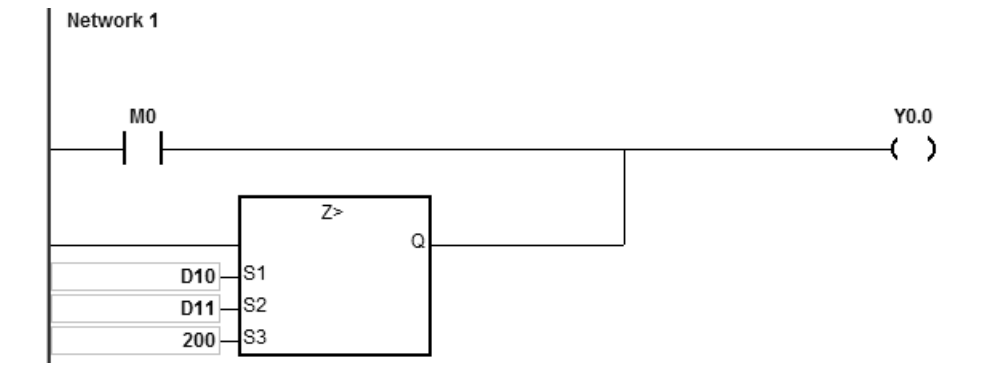

# **6.2 Arithmetic Instructions**

# **6.2.1 List of Arithmetic Instructions**

The following table lists the Arithmetic instructions covered in this section.

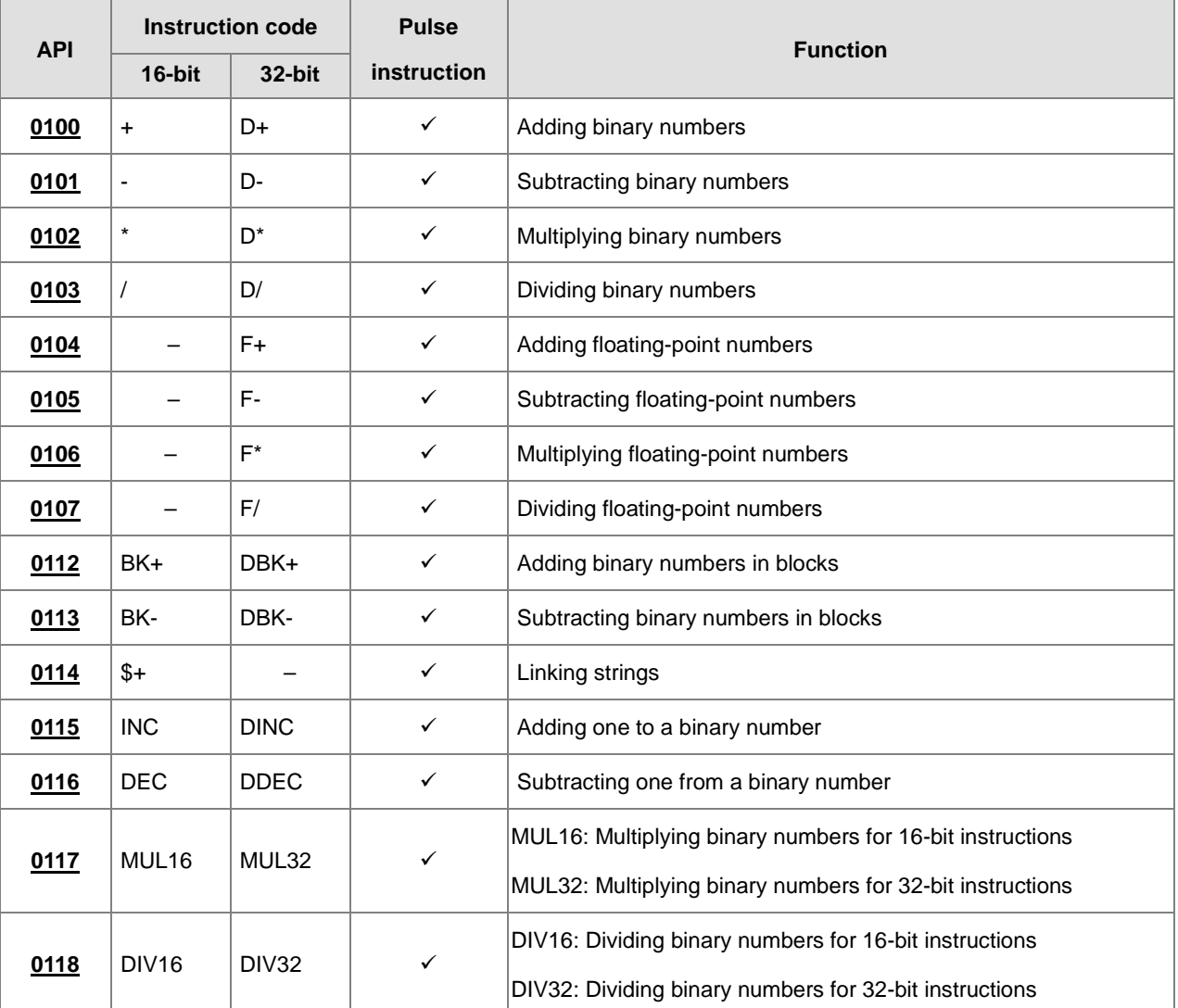

<span id="page-285-0"></span>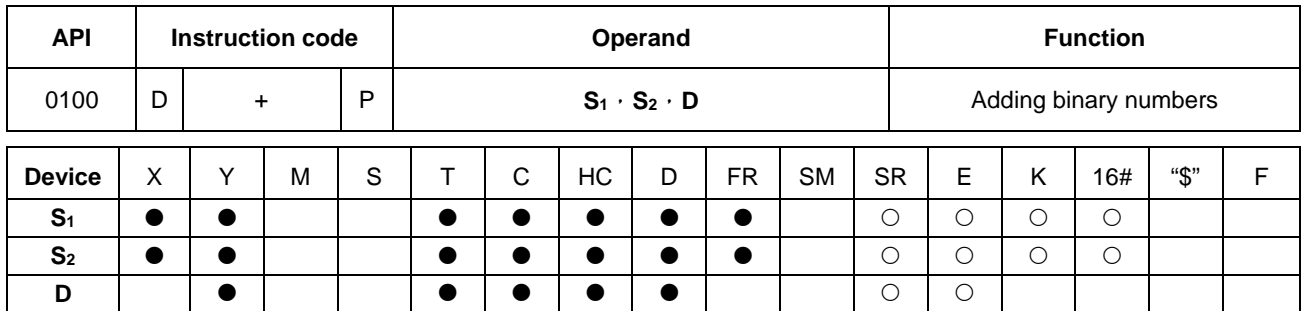

## **6.2.2 Explanation of Arithmetic Instructions**

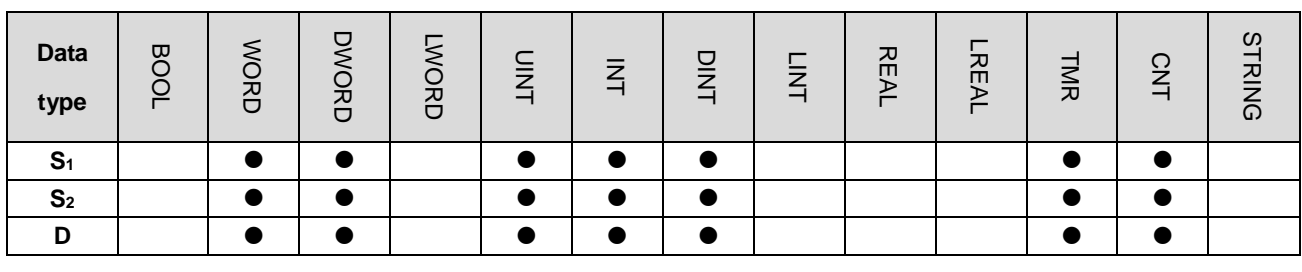

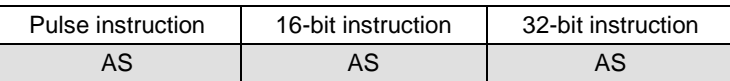

## **Symbol**

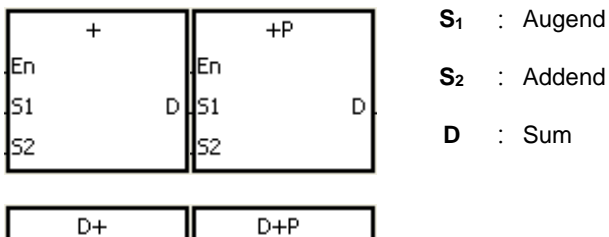

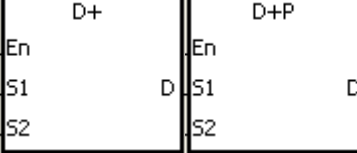

## **Explanation**

- 1. This instruction adds the binary value in **S2** to the binary value in **S1**, and stores the sum in **D**.
- 2. Only the 32-bit instructions can use the 32-bit counter, but not the device E.
- 3. Instruction flags: SM600 (zero flag), SM601 (borrow flag), and SM602 (carry flag)
- 4. When the operation result is zero, SM600 is ON. Otherwise, it is OFF.
- 5. For 16-bit binary values, when the operation result exceeds the range of 16-bit binary values, SM602 is ON. Otherwise, it is OFF.

6. For 32-bit binary values, when the operation result exceeds the range of 32-bit binary values, SM602 is ON. Otherwise, it is OFF.

#### **Example 1**

Adding 16-bit binary values: when X0.0 is ON, the instruction adds the addend in D10 to the augend in D0, and stores the sum in D20.

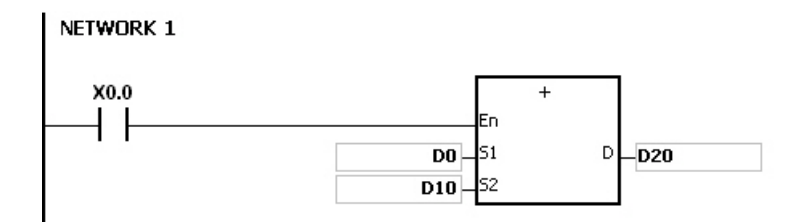

- When the values in D0 and D10 are 100 and 10 respectively, D0 plus D10 equals 110, and 110 is stored in D20.
- When the values in D0 and D10 are 16#7FFF and 16#1 respectively, D0 plus D10 equals 16#8000, and 16#8000 is stored in D20.
- When the values in D0 and D10 are 16#FFFF and 16#1 respectively, D0 plus D10 equals 16#10000. Since the operation result exceeds the range of 16-bit binary values, SM602 is ON, and the value stored in D20 is 16#0. Since the operation result is 16#0, SM600 is ON.

## **Example 2**

Adding 32-bit binary values: when X0.0 is ON, the instruction adds the addend in (D41, D40) to the augend in (D31, D30), and stores the sum in (D51, D50). The data in D30, D40, and D50 is the lower 16-bit data, whereas the data in D31, D41, and D51 is the higher 16-bit data.

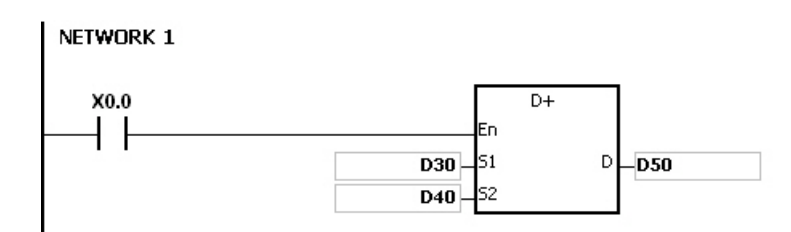

- When the values in (D31, D30) and (D41, D40) are 11111111 and 44444444 respectively, (D31, D30) plus (D41, D40) equals 55555555, and 55555555 is stored in (D51, D50).
- When the values in (D31, D30) and (D41, D40) are 16#80000000 and 16#FFFFFFFF respectively, (D31, D30) plus (D41, D40) equals 16#17FFFFFFF. Since the operation result exceeds the range of 32-bit binary values, SM602 is ON, and the value stored in (D51, D50) is 16#7FFFFFFF.

## **Flags**

For 16-bit binary values:

- 1. If the operation result is zero, SM600 is ON.
- 2. If the operation result exceeds 65,535, SM602 is ON.

## For 32-bit values:

- 1. If the operation result is zero, SM600 is set to ON.
- 2. If the operation result exceeds 4,294,967,295, SM602 is set to ON.

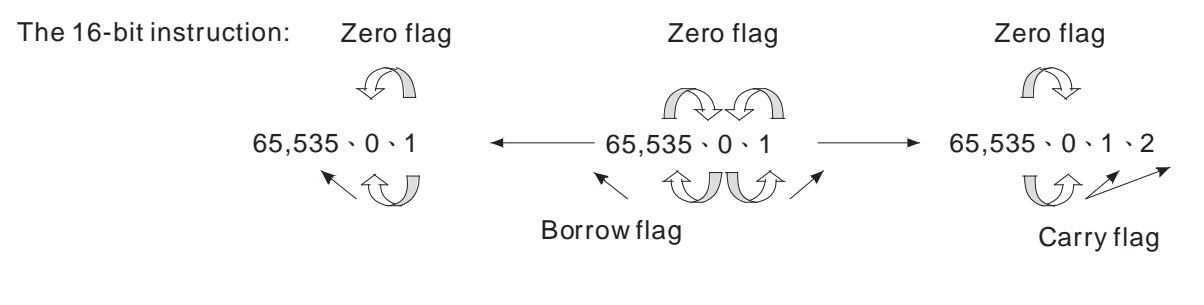

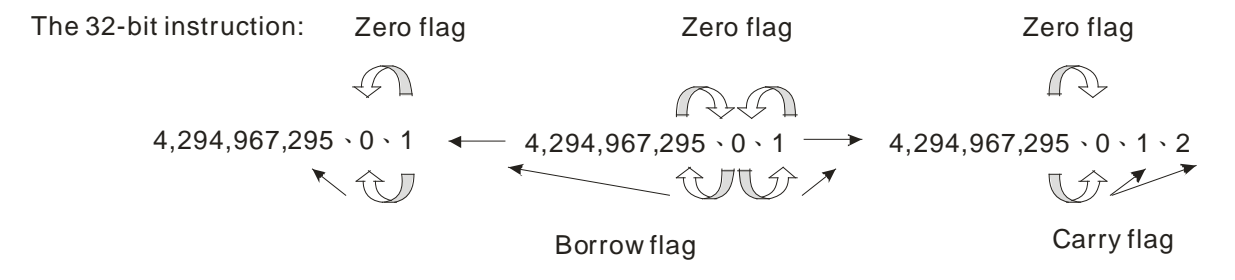
#### AS Series Programming Manual

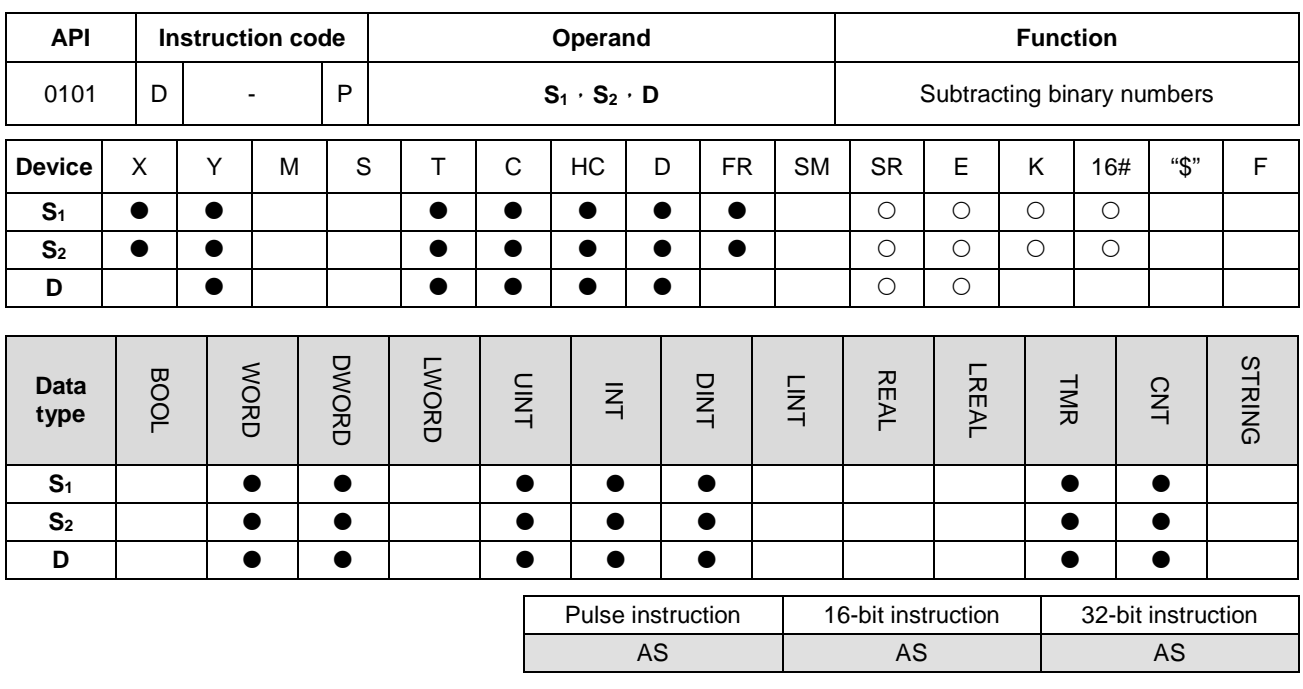

#### **Symbol**

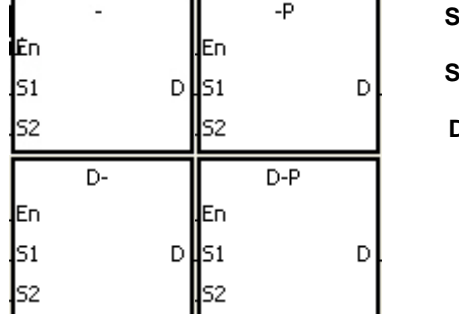

- **S1** : Minuend
- **S2** : Subtrahend
	- **D** : Difference

#### **Explanation**

- 1. This instruction subtracts the binary value in **S2** from the binary value in **S1**, and stores the difference in **D**.
- 2. Only the 32-bit instructions can use the 32-bit counter, but not the device E.
- 3. Instruction flags: SM600 (zero flag), SM601 (borrow flag), and SM602 (carry flag)
- 4. When the operation result is zero, SM600 is ON. Otherwise, it is OFF.
- 5. When borrowing occurs during the arithmetic, SM601 is ON. Otherwise, it is OFF.

#### **Example 1**

Subtracting 16-bit binary values: when X0.0 is ON, the instruction subtracts the subtrahend in D10 from the minuend in D0, and stores the difference in D20.

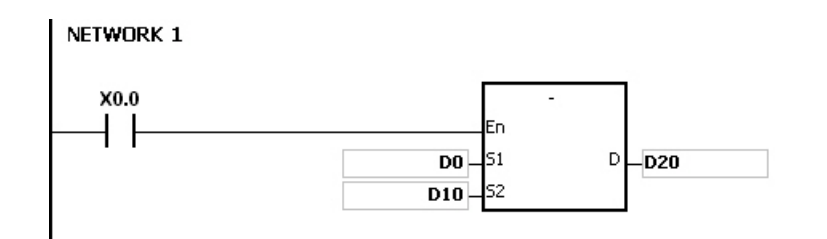

- When the values in D0 and D10 are 100 and 10 respectively, D0 minus D10 leaves 90, and 90 is stored in D20.
- When the values in D0 and D10 are 16#8000 and 16#1 respectively, D0 minus D10 leaves 16#7FFF, and 16#7FFF is stored in D20.
- When the values in D0 and D10 are 16#1 and 16#2 respectively, D0 minus D10 leaves 16#FFFF. Since borrowing occurs during the operation, SM601 is ON, and the value stored in D20 is 16#FFFF.
- When the values in D0 and D10 are 16#0 and 16#FFFF respectively, D0 minus D10 leaves 16#F0001. Since borrowing occurs during the operation, SM601 is ON, and the value stored in D20 is 16#1.

Adding 32-bit binary values: when X0.0 is ON, the instruction subtracts the subtrahend in (D41, D40) from the minuend in (D31, D30), and stores the sum in (D51, D50). The data in D30, D40, and D50 is the lower 16-bit data, whereas the data in D31, D41, and D51 is the higher 16-bit data.

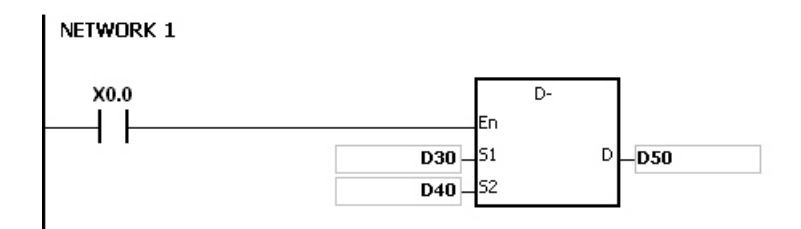

- When the values in (D31, D30) and (D41, D40) are 55555555 and 11111111 respectively, (D31, D30) minus (D41, D40) D10 leaves 44444444, and 44444444 is stored in (D51, D50).
- When the values in (D31, D30) and (D41, D40) are 16#80000000 and 16#FFFFFFFF respectively, (D31, D30) minus (D41, D40) leaves 16#F80000001. Since borrowing occurs during the operation, SM601 is ON, and the value stored in (D51, D50) is 16#80000001.

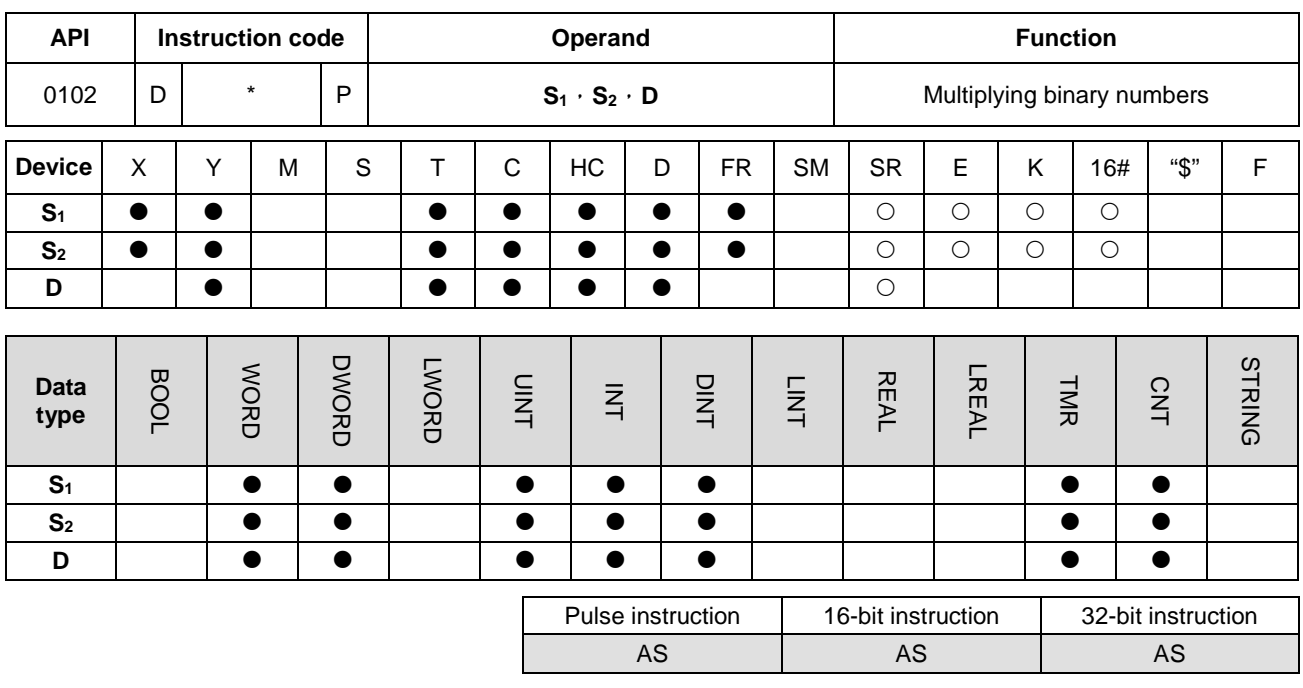

#### **Symbol:**

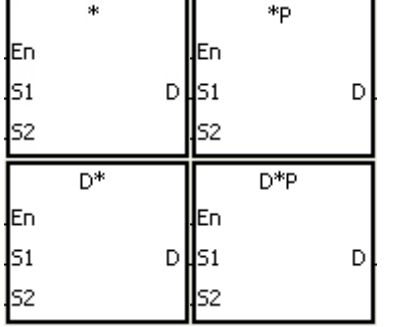

- **S1** : Multiplicand
- **S2** : Multiplier
- **D** : Product

#### **Explanation**

- 1. This instruction multiplies the signed binary value in **S1** by the signed binary value in **S2**, and stores the product in **D**.
- 2. Only the instruction D\* can use the 32-bit counter.
- 3. Multiplying 16-bit binary values:

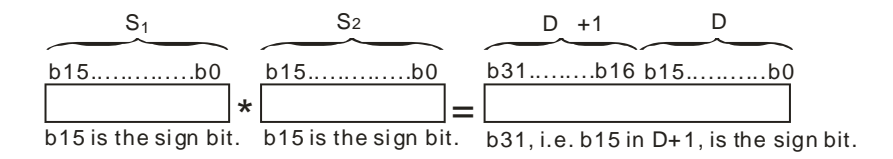

The product is a 32-bit value, and is stored in the register (D+1, D), which is composed of 32 bits. When the sign bit b31 is 0, the product is a positive value. When the sign bit b31 is 1, the product is a negative value.

#### 4. Multiplying 32-bit binary values:

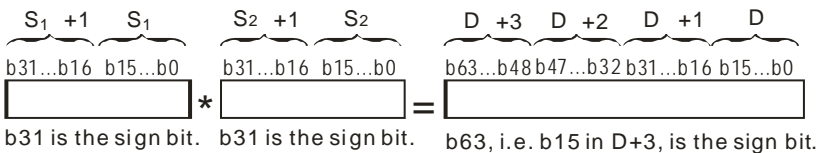

The product is a 64-bit value, and is stored in the register (D+3, D+2, D+1, D0), which is composed of 64 bits. When the sign bit b63 is 0, the product is a positive value. When the sign bit b63 is 1, the product is a negative value.

#### **Example**

The instruction multiplies the 16-bit value in D0 by the 16-bit value in D10, and stores the 32-bit product in (D21, D20). The data in D21 is the higher 16-bit data, whereas the data in D20 is the lower 16-bit data. Whether the result is a positive value or a negative value depends on the state of the highest bit b31. When b31 is OFF, the result is a positive value. When b31 is ON, the result is a negative value.

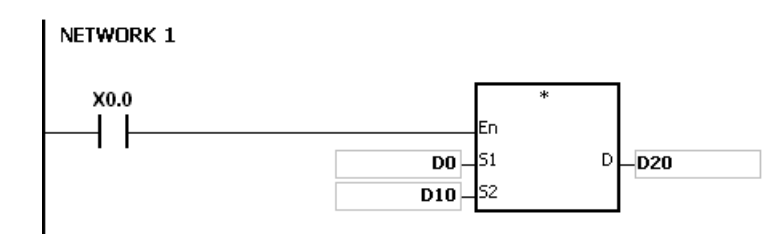

D0×D10=(D21, D20)

16-bit value×16-bit value=32-bit value

#### AS Series Programming Manual

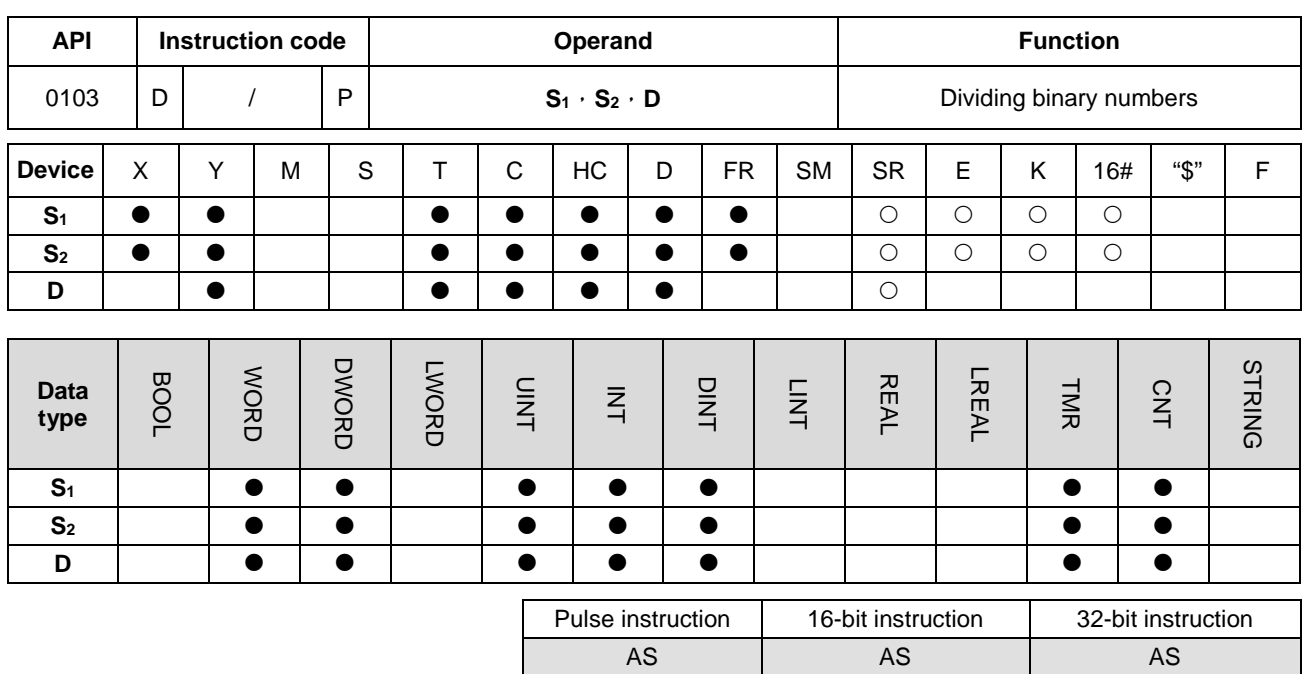

#### **Symbol**

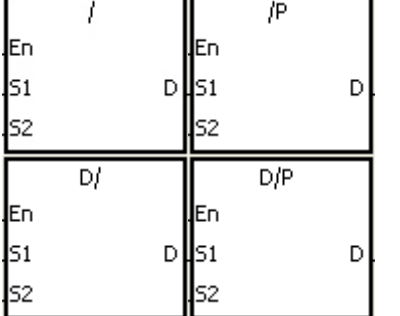

**S1** : Dividend

**S2** : Divisor

**D** : Quotient; remainder

#### **Explanation**

- 1. This instruction divides the signed binary value in **S1** by the signed binary value in **S2**, and stores the quotient and the remainder in **D**.
- 2. Only the 32-bit instructions can use the 32-bit counter.
- 3. When the sign bit is 0, the value is a positive one. When the sign bit is 1, the value is a negative one.
- 4. Dividing 16-bit values:

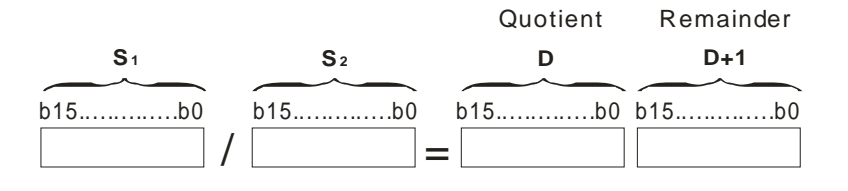

The operand **D** occupies two consecutive devices. The quotient is stored in **D**, and the remainder is stored in **D**+1.

#### 5. Dividing 32-bit values:

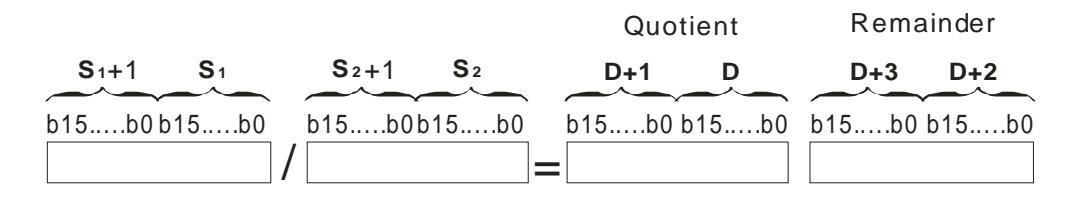

The operand **D** occupies two devices. The quotient is stored in (**D**+1, **D)**, and the remainder is stored in (**D**+3, **D**+2).

#### **Example**

When X0.0 is ON, the instruction divides the dividend in D0 by the divisor in D10, and stores the quotient in D20, and stores the remainder in D21. Whether the result is a positive value or a negative value depends on the state of the highest bit.

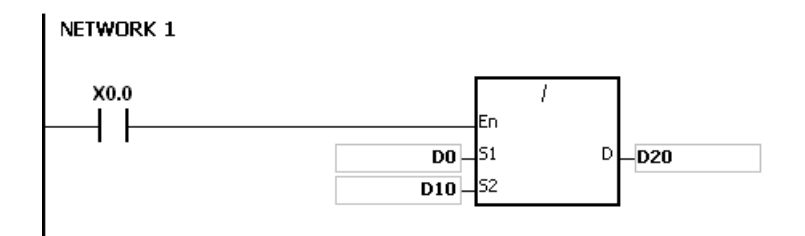

#### **Additional remarks**

- 1. If the device exceeds the range, the instruction is not executed, SM0 is ON, and the error code in SR0 is 16#2003.
- 2. If the divisor is 0, the instruction is not executed, SM0 is ON, and the error code in SR0 is 16#2012.
- 3. If you declare the operand **D** used during the execution of the 16-bit instruction in ISPSoft, the data type is ARRAY [2] of WORD/INT.
- 4. If you declare the operand **D** used during the execution of the 32-bit instruction in ISPSoft, the data type is ARRAY [2] of DWORD/DINT.

#### AS Series Programming Manual

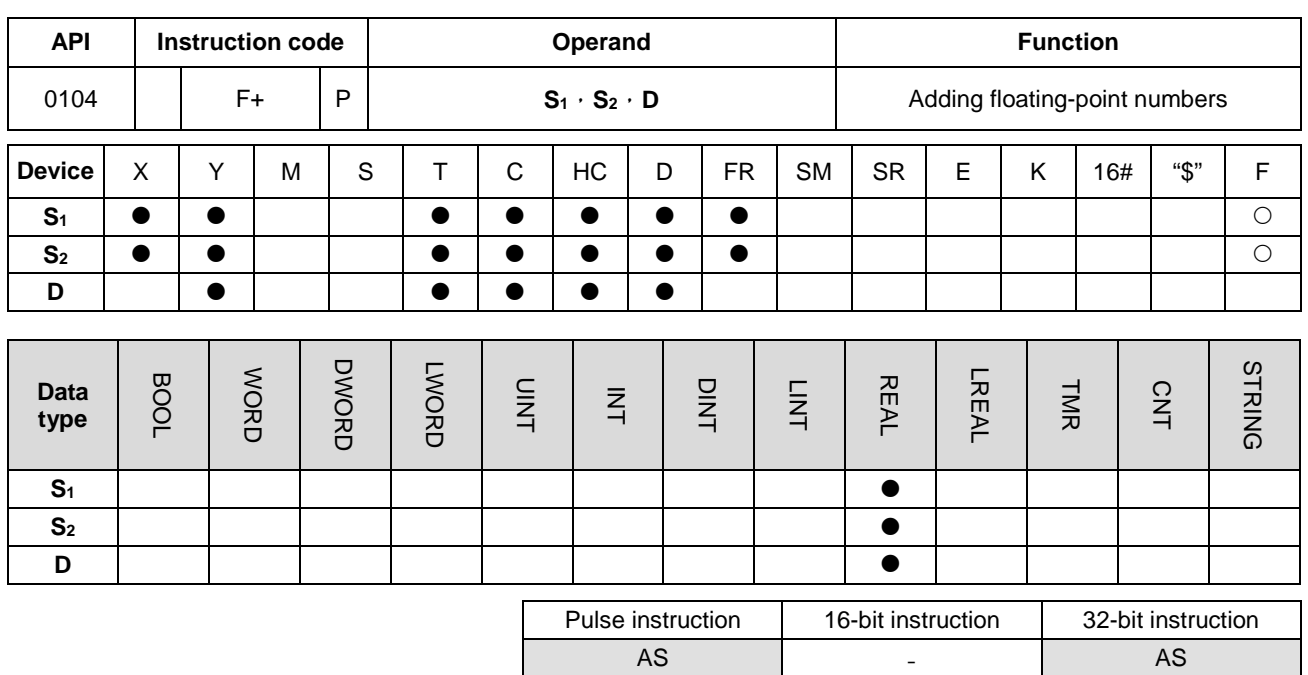

#### **Symbol**

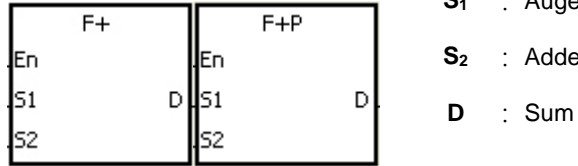

- **S1** : Augend
- **S2** : Addend

#### **Explanation**

- 1. This instruction adds the 32-bit single-precision floating-point numbers in **S2** and **S1**, and stores the sum in **D**.
- 2. Instruction flags: SM600 (zero flag), SM601 (borrow flag), and SM602 (carry flag)
	- When the operation result is zero, SM600 is ON. Otherwise, it is OFF.
	- When the absolute value of the operation result is less than the value that can be represented by the minimum floating-point number, the value in **D** is 16#FF800000 and SM601 is ON.
	- When the absolute value of the operation result is larger than the value that can be represented by the maximum floating-point number, the value in **D** is 16#7F800000 and SM602 is ON.

#### **Example**

Adding single-precision floating-point numbers: when X0.0 is ON, the instruction adds the addend 16#4046B852 in (D21, D20) to the augend 16#3FB9999A in (D11, D10), and stores the sum 16#4091C28F in (D31, D30). 16#4046B852, 16#3FB9999A, and 16#4091C28F represent the floating point numbers 3.105, 1.450, and 4.555 respectively.

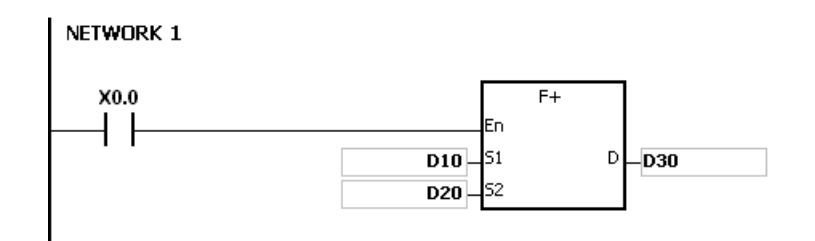

#### **Additional remark**

If the value in S<sub>1</sub> or the value in S<sub>2</sub> exceeds the range of values that can be represented by the floating-point numbers, the instruction is not executed, SM0 is ON, and the error code in SR0 is 16#2013.

#### AS Series Programming Manual

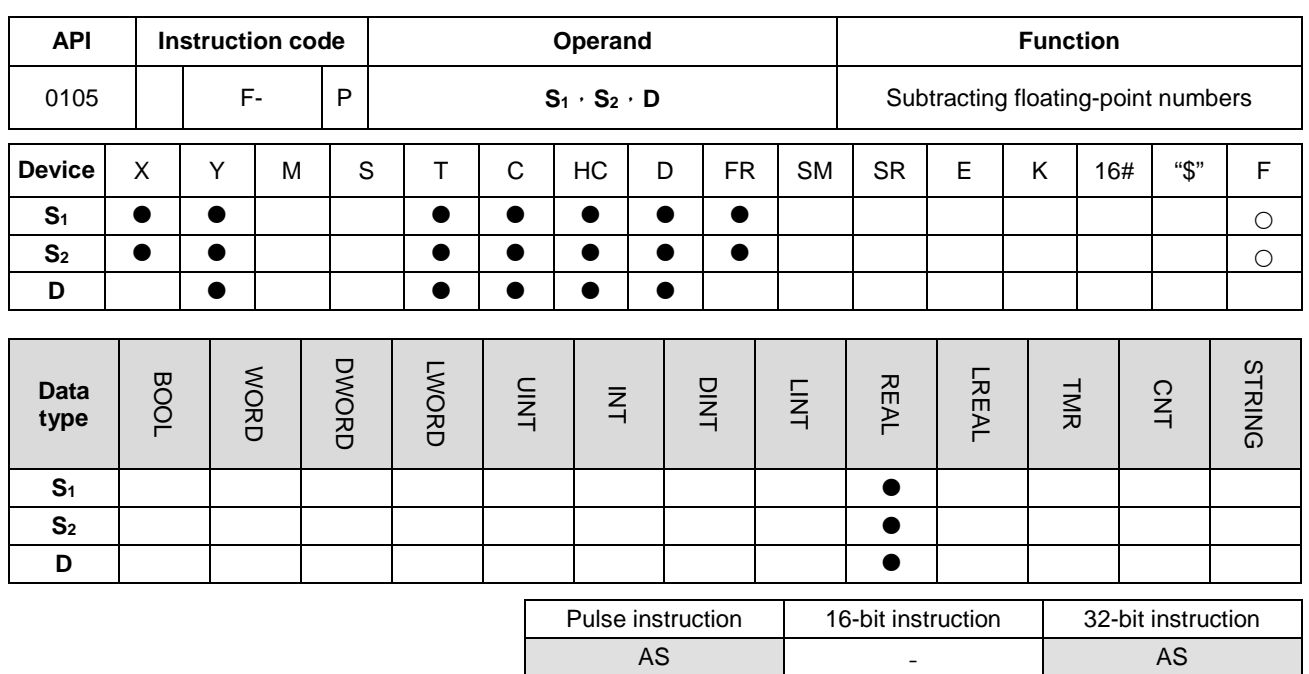

#### **Symbol**

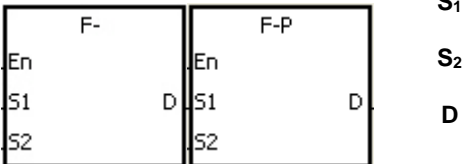

- **S1** : Minuend
	- **S2** : Subtrahend
	- **D** : Difference

### **\_6**

#### **Explanation**

- 1. This instruction subtracts the 32-bit single-precision floating-point number in **S2** from the 32-bit single-precision floating-point numbers number in **S1**, and stores the difference in **D**.
- 2. Instruction flags: SM600 (zero flag), SM601 (borrow flag), and SM602 (carry flag)
	- When the operation result is zero, SM600 is ON.
	- When the absolute value of the operation result is less than the value that can be represented by the minimum floating-point number, the value in **D** is 16#FF800000 and SM601 is ON.
	- When the absolute value of the operation result is larger than the value that can be represented by the maximum floating-point number, the value in **D** is 16#7F800000 and SM602 is ON.

$$
\underbrace{S_1 + 1}_{b31 \dots b16 b15 \dots b16 b15 \dots b0}_{b10} - \underbrace{S_2 + 1}_{b31 \dots b16 b15 \dots b0}_{b15 \dots b0} = \underbrace{D + 1}_{b31 \dots b16 b15 \dots b0}_{b15 \dots b0}
$$

Subtracting 32-bit single-precision floating-point numbers: when X0.0 is ON, the instruction subtracts the subtrahend in (D21, D20) from the minuend in (D21, D20), and stores the difference in (D31, D30).

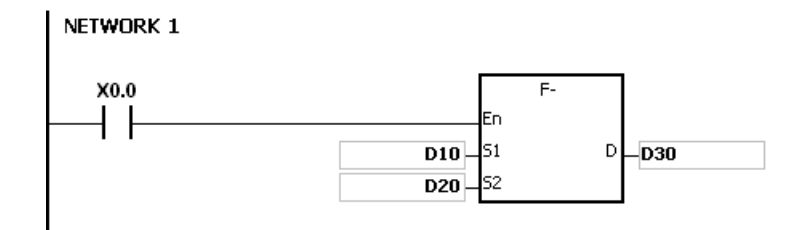

#### **Additional remarks**

If the value in S<sub>1</sub> or the value in S<sub>2</sub> exceeds the range of values that can be represented by the floating-point numbers, the instruction is not executed, SM0 is ON, and the error code in SR0 is 16#2013.

#### AS Series Programming Manual

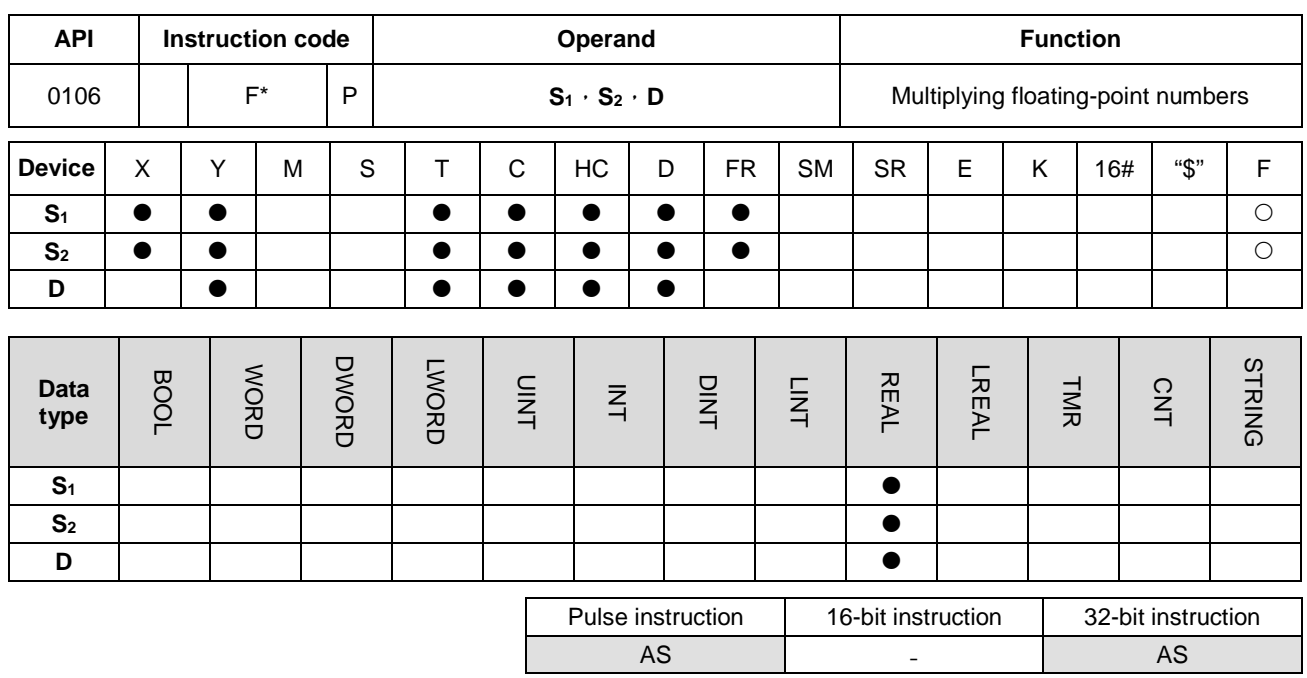

#### **Symbol**

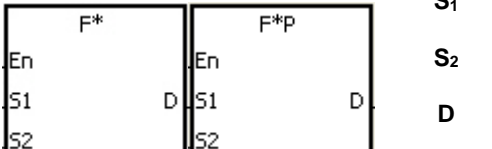

**Multiplicand** 

**D** : Product

**Multiplier** 

**\_6**

#### **Explanation**

- 1. This instruction multiplies the 32-bit single-precision floating-point number in **S1** by the 32-bit single-precision floating-point number in **S2**, and stores the product in **D**.
- 2. Instruction flags: SM600 (zero flag), SM601 (borrow flag), and SM602 (carry flag)
	- When the operation result is zero, SM600 is ON.
	- When the absolute value of the operation result is less than the value that can be represented by the minimum floating-point number, the value in **D** is 16#FF800000 and SM601 is ON.
	- When the absolute value of the operation result is larger than the value that can be represented by the maximum floating-point number, the value in **D** is 16#7F800000 and SM602 is ON.

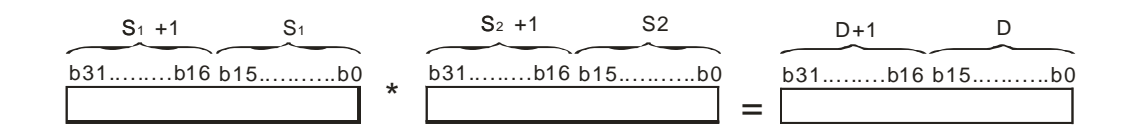

Multiplying 32-bit single-precision floating-point numbers: when X0.0 is ON, the instruction multiplies the multiplicand 32.5 by the multiplier in (D1, D0), and stores the product in (D11, D10).

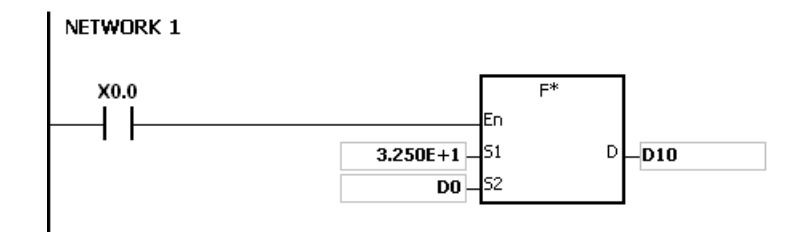

#### **Additional remarks**

If the value in S<sub>1</sub> or the value in S<sub>2</sub> exceeds the range of values that can be represented by the floating-point numbers, the instruction is not executed, SM0 is ON, and the error code in SR0 is 16#2013.

#### AS Series Programming Manual

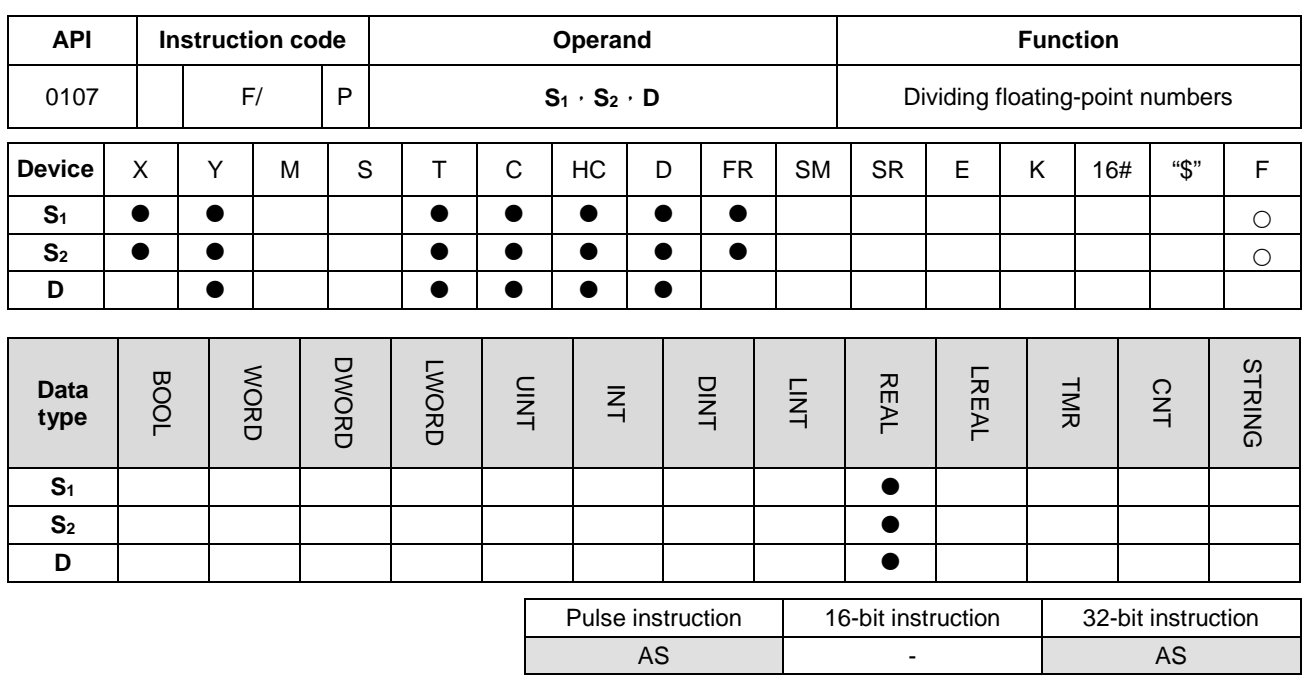

#### **Symbol**

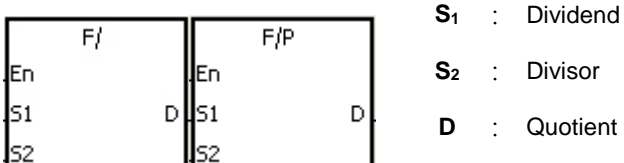

# **\_6**

#### **Explanation**

- 1. This instruction is divides the 32-bit single-precision floating-point number in **S1** by the 32-bit single-precision floating-point number in **S2**, and stores the quotient in **D**.
- 2. Instruction flags: SM600 (zero flag), SM601 (borrow flag), and SM602 (carry flag)
	- When the operation result is zero, SM600 is ON.
	- When the absolute value of the operation result is less than the value that can be represented by the minimum floating-point number, the value in **D** is 16#FF800000 and SM601 is ON.
	- When the absolute value of the operation result is larger than the value that can be represented by the maximum floating-point number, the value in **D** is 16#7F800000 and SM602 is ON.

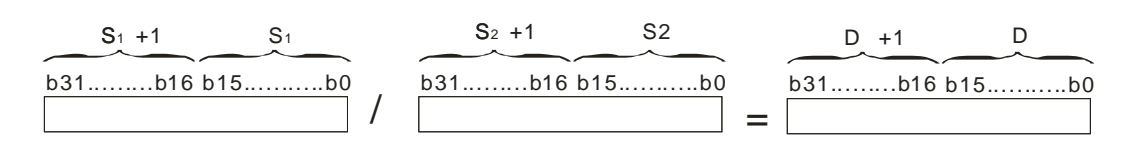

Dividing 32-bit single-precision floating-point numbers: when X0.0 is ON, the instruction divides the dividend in (D1, D0) by the divisor 100.7, and stores the quotient in (D11, D10).

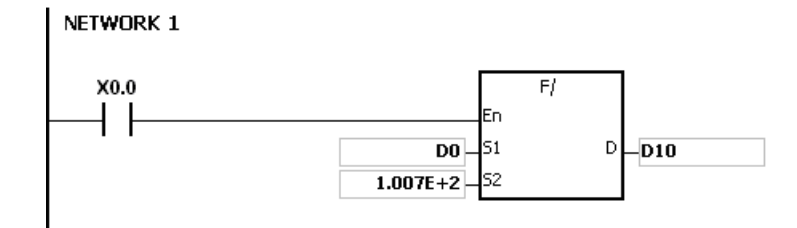

- 1. If the divisor is 0, the instruction is not executed, SM0 is ON, and the error code in SR0 is 16#2012.
- 2. If the value in **S**<sub>1</sub> or the value in **S**<sub>2</sub> exceeds the range of values that can be represented by the floating-point numbers, the instruction is not executed, SM0 is ON, and the error code in SR0 is 16#2013.

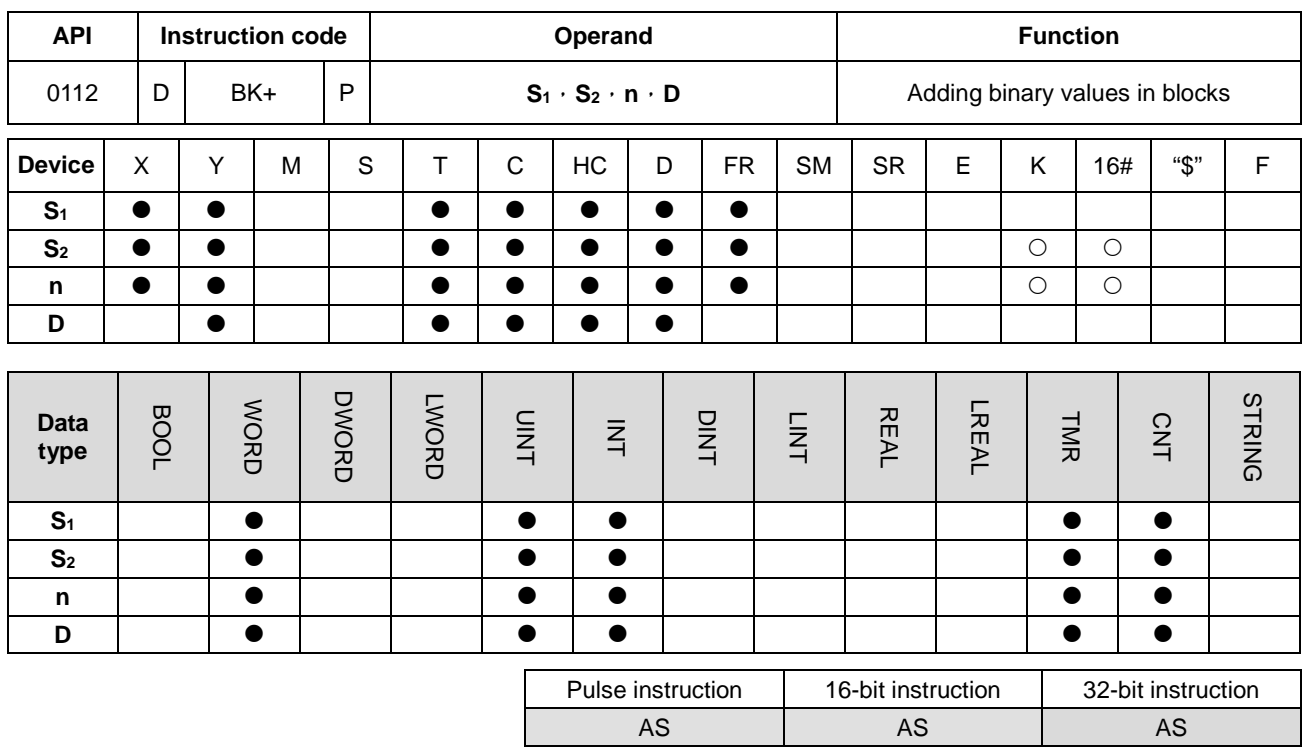

#### **Symbol**

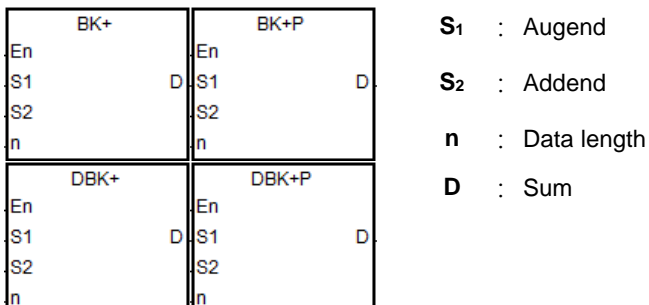

#### **Explanation**

- 1. This instruction adds **n** pieces of data in devices starting from **S2** to those in devices starting from **S1**. The augends and the addends are binary values, and the instruction stores the sums in **D**.
- 2. The operand n must be between 1–256.
- 3. Only the 32-bit instructions can use the 32-bit counter.
- 4. When the operation result is zero, SM600 is ON.
- 5. For the 16-bit instructions, when the operation result is less than –32,768, SM601 is ON.
- 6. For the 16-bit instructions, when the operation result is larger than 32,767, SM602 is ON.
- 7. For the 32-bit instructions, when the operation result is less than–21,474,836,488, SM601 is ON.
- 8. For the 32-bit instructions, when the operation result is larger than 2,147,483,647, SM602 is ON.

9. 16-bit instruction example: when the operand S<sub>2</sub> is a device (not a constant or a hexadecimal value)

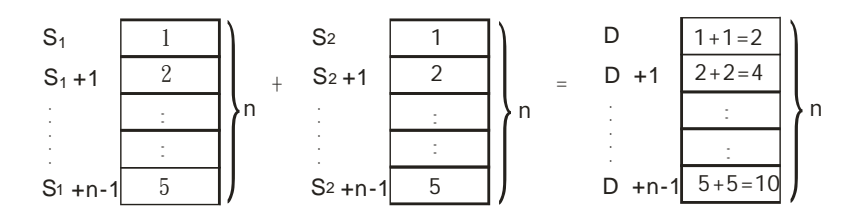

10. 16-bit instruction example: when the operand **S2** is a constant or a hexadecimal value

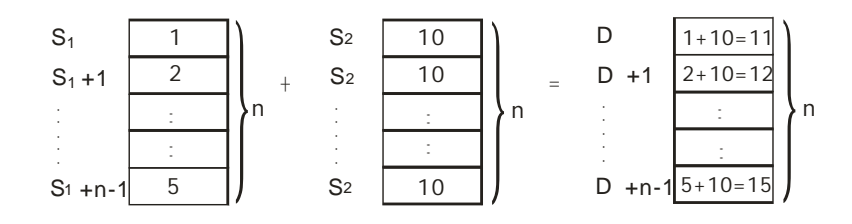

#### **Example 1**

When X0.0 is ON, the instruction adds the binary values in D10-D14 to the binary values in D0-D4, and stores the sums.

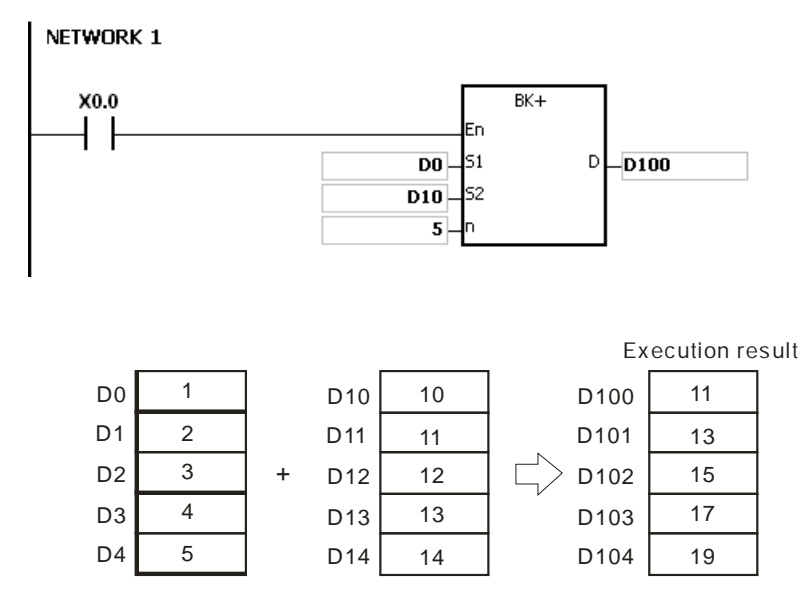

When X0.0 is ON, the instruction adds the addend 10 to the binary values in D0–D4, and stores the sums in D100–D104.

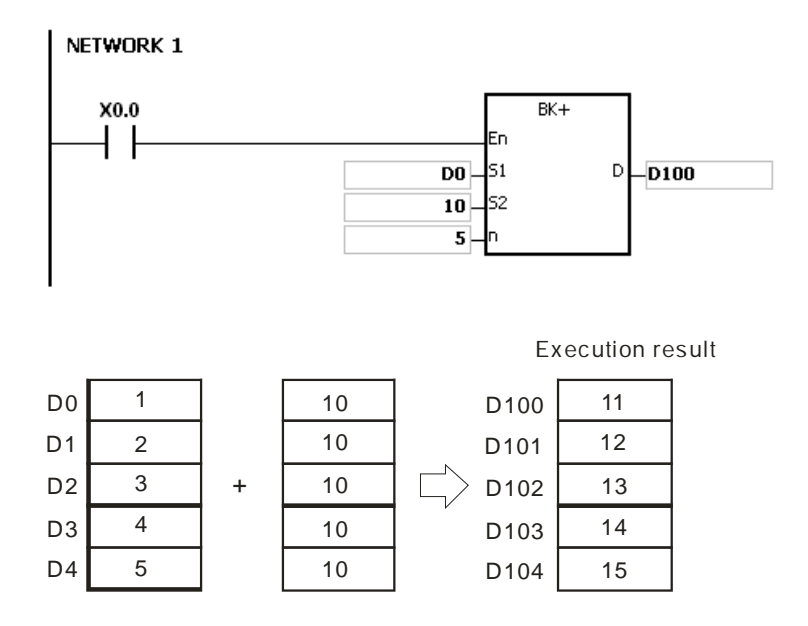

- 1. For 16-bit instructions, if the devices **S1**–**S1**+**n**-1, **S2**–**S2**+**n**-1, or **D–D**+**n**-1 exceed the device range, the instruction is not executed, SM is ON, and the error code in SR0 is 16#2003.
- 2. For 32-bit instructions, if the devices **S1**–**S1**+2\***n**-1, **S2**–**S2**+2\***n**-1, or **D–D**+2\***n**-1 exceed the device range, the instruction is not executed, SM is ON, and the error code in SR0 is 16#2003.
- 3. If **n** is not between 1–256, the instruction is not executed, SM0 is ON, and the error code in SR0 is 16#200B.
- 4. For 16-bit instructions, if **S1**–**S1**+**n**-1 overlap **D–D**+**n**-1, the instruction is not executed, SM0 is ON, and the error code in SR0 is 16#200C.
- 5. For 32-bit instructions, if **S1**–**S1**+2\***n**-1 overlap **D**–**D**+2\***n**-1, the instruction is not executed, SM0 is ON, and the error code in SR0 is 16#200C.
- 6. For 16-bit instructions, if **S2**–**S2**+**n**-1 overlap **D–D**+**n**-1, the instruction is not executed, SM0 is ON, and the error code in SR0 is 16#200C.
- 7. For 32-bit instructions, if **S2**–**S2**+2\***n**-1 overlap **D**–**D**+2\***n**-1, the instruction is not executed, SM0 is ON, and the error code in SR0 is 16#200C.

AS | AS | AS

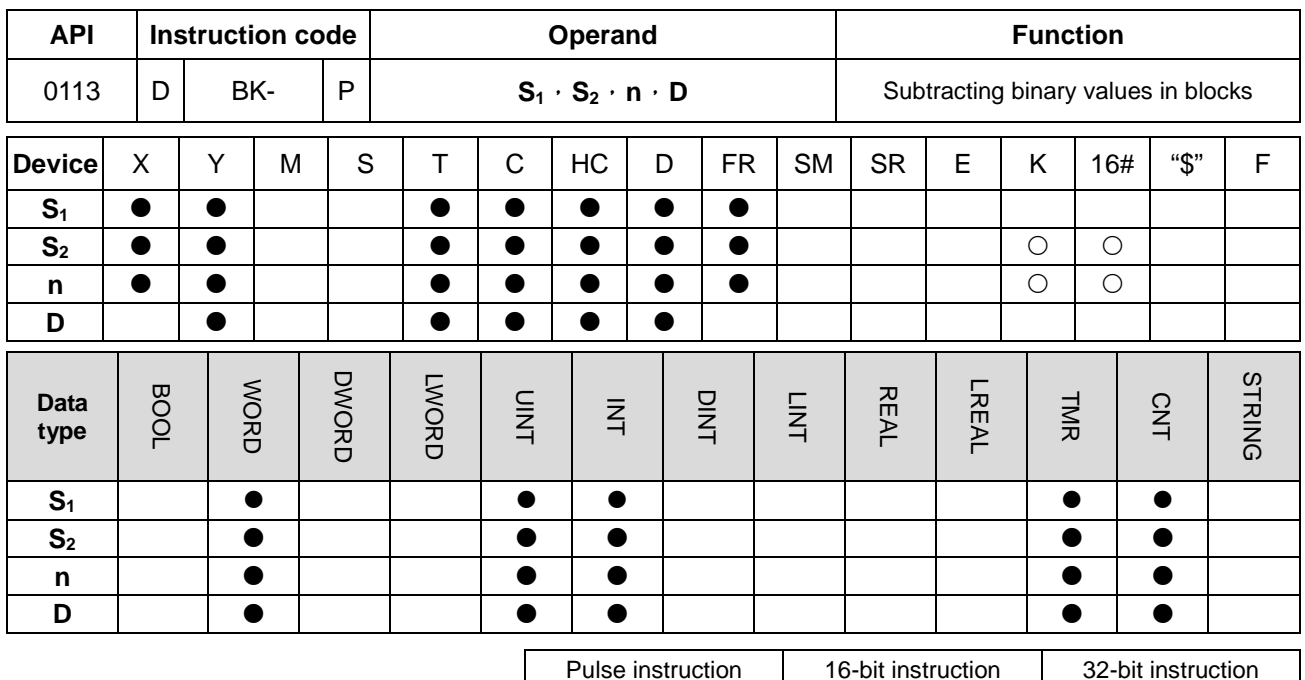

#### **Symbol**

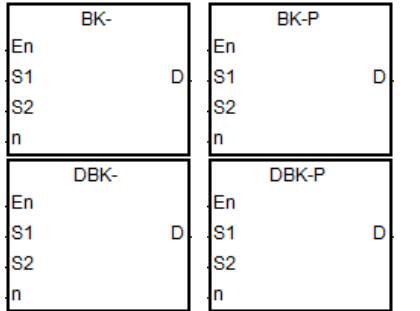

- **S1** : Minuend
- S<sub>2</sub> : Subtrahend
- **n** : Data length
- **D** : Difference

#### **Explanation**

- 1. This instruction subtracts **n** pieces of data in devices starting from **S2** from those in devices starting from **S1**. The minuends and the subtrahends are binary values, and the instruction stores the differences in **D**.
- 2. The operand n must be between 1–256.
- 3. Only the 32-bit instructions can use the 32-bit counter.
- 4. When the operation result is zero, SM600 is ON.
- 5. For 16-bit instructions, when the operation result is less than –32,768, SM601 is ON.
- 6. For 16-bit instructions, when the operation result is larger than 32,767, SM602 is ON.
- 7. For 32-bit instructions, when the operation result is less than –2,147,483,648, SM601 is ON.

8. For 32-bit instructions, when the operation result is larger than 2,147,483,647, SM602 is ON.

9. 16-bit instruction example: when the operand S<sub>2</sub> is a device (not a constant or a hexadecimal value)

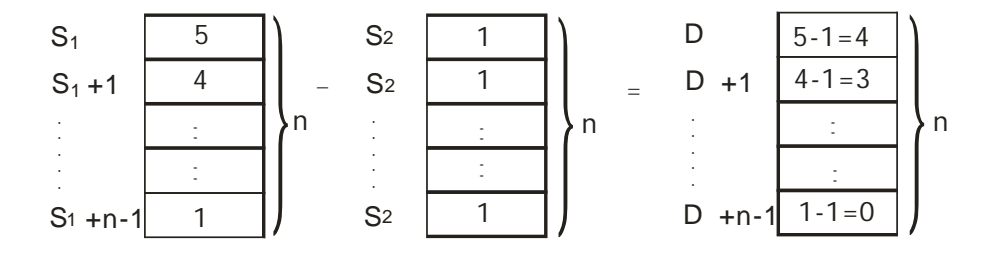

10. 16-bit instruction example: when the operand **S2** is a constant or a hexadecimal value

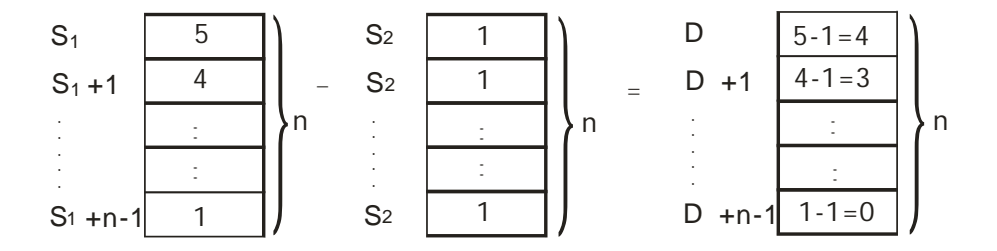

#### **Example 1**

When X0.0 is ON, the instruction subtracts the binary values in D10–D14 from the binary values in D0–D4, and stores the differences in D100–D104.

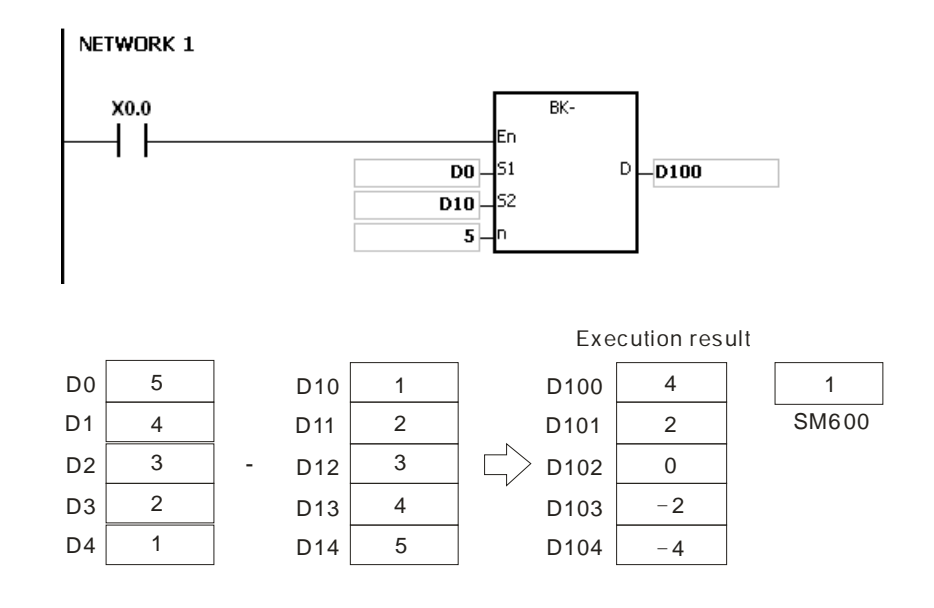

When X0.0 is ON, the instruction subtracts the subtrahend 1 from the binary values in D0–D4, and stores the differences in D100–D104.

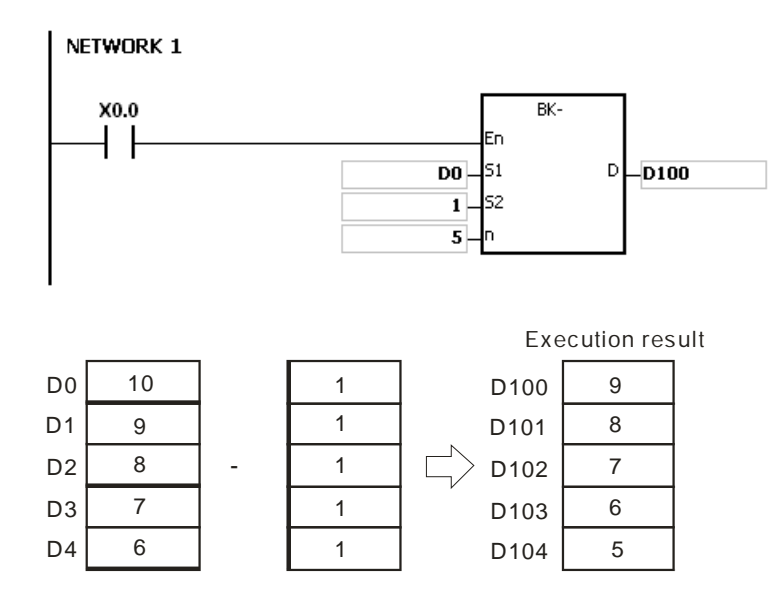

- 1. For 16-bit instructions, if the devices **S1**–**S1**+**n**-1, **S2**–**S2**+**n**-1, or **D–D**+**n**-1 exceed the device range, the instruction is not executed, SM is ON, and the error code in SR0 is 16#2003.
- 2. For 32-bit instructions, if the devices **S1**–**S1**+2\***n**-1, **S2**–**S2**+2\***n**-1, or **D–D**+2\***n**-1 exceed the device range, the instruction is not executed, SM is ON, and the error code in SR0 is 16#2003.
- 3. If **n** Is not between 1–256, the instruction is not executed, SM0 is ON, and the error code in SR0 is 16#200B.
- 4. For 16-bit instructions, if **S1**–**S1**+**n**-1 overlap **D–D**+**n**-1, the instruction is not executed, SM0 is ON, and the error code in SR0 is 16#200C.
- 5. For 32-bit instructions, if **S1**–**S1**+2\***n**-1 overlap **D**–**D**+2\***n**-1, the instruction is not executed, SM0 is ON, and the error code in SR0 is 16#200C.
- 6. For 16-bit instructions, if **S2**–**S2**+**n**-1 overlap **D–D**+**n**-1, the instruction is not executed, SM0 is ON, and the error code in SR0 is 16#200C.
- 7. For 32-bit instructions, if  $S_2-S_2+2*n-1$  overlap **D–D**+2<sup>\*</sup>n-1, the instruction is not executed, SM0 is ON, and the error code in SR0 is 16#200C.

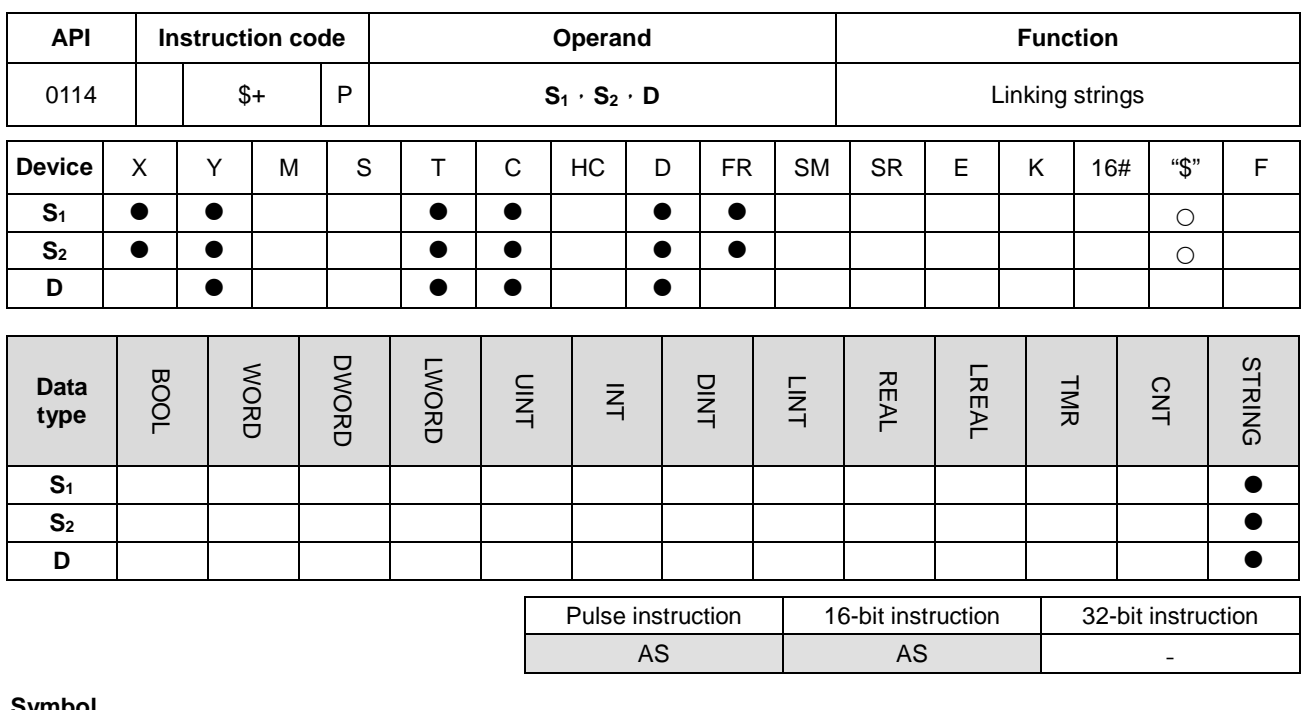

#### **Symbol**

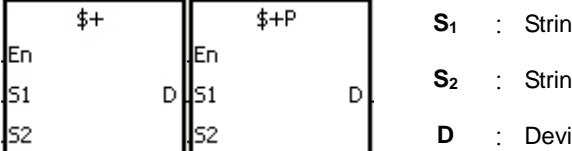

**ig** 1 **S2** : String 2

ice in which the string is stored

#### **Explanation**

**\_6**

1. This instruction links the string starting with the data in the device specified by **S1** (exclusive of 16#00), and the string starting with the data in the device specified by S<sub>2</sub> (exclusive of 16#00) and stores the result in D. In addition, the instruction adds the code 16#00 to the end of the linked string in **D**. When the instruction is not executed, the data in **D** is unchanged.

- 2. When **S1, S2** or **D** is not a string (\$), the content of the data source can be up to 256 characters (including the ending code 16#00).
- 3. If successful, the string in **S1** and the string in **S2** are linked and stored in **D**, as shown below.

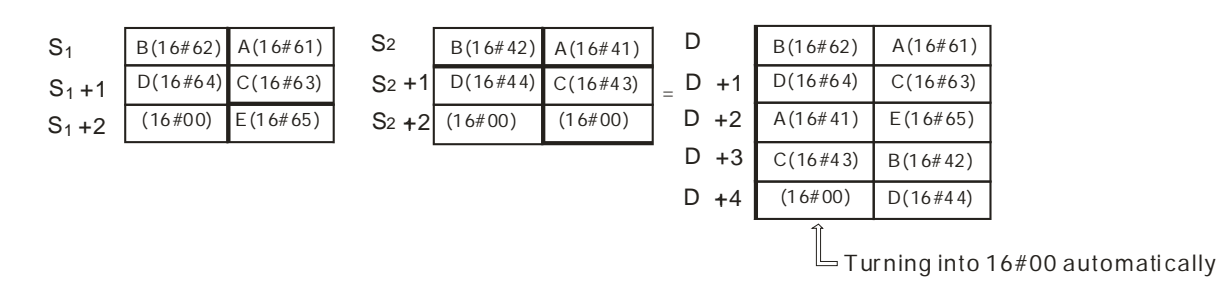

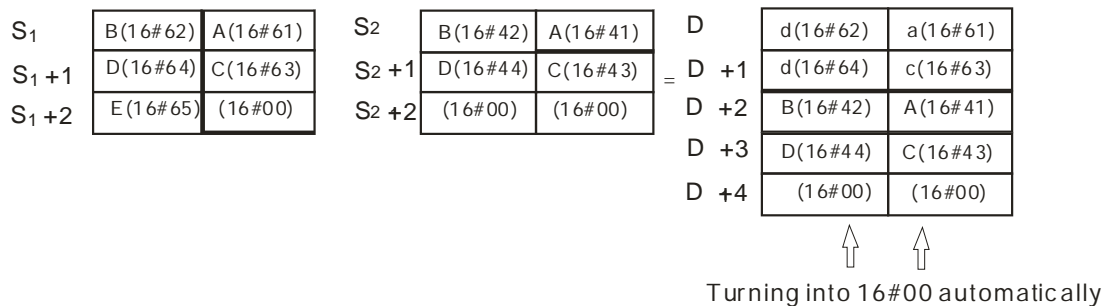

- 4. When **S1, S2** or **D** is not a string (\$),the ending code 16#00 is added to the end of the data that is moved.
- 5. If **S1** or **S2** is not a string, then when the instruction is executed and the first character is the code 16#00, 16#00 is still linked and moved.
- 6. The string "abcde" in **S1** is shown as below.

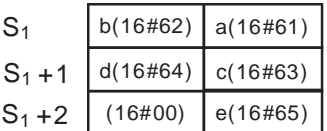

Suppose **S1** is the string "ab" and **S2** is the string "c". After the conditional contact M0 is enabled, the data in D65534 is 16#6261 and the data in D65535 is16#0063.

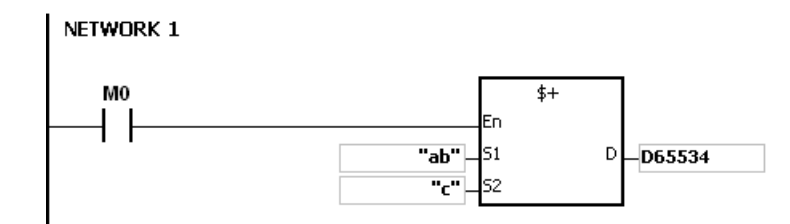

- 1. If **S1** or **S2** is a string, at most 31 characters can be moved.
- 2. If D is not sufficient to contain the string composed of the strings in **S1** and **S2**, the instruction is not executed, SM0 is ON, and the error code in SR0 is 16#2003.
- 3. If the string of **S1**+**S2** is more than 256 characters (the ending code 16#00 included), the instruction is not executed, SM0 is ON, and the error code in SR0 is 16#2003.
- 4. If **S1** or **S2** overlaps **D**, the instruction is not executed, SM0 is ON, and the error code in SR0 is 16#200C.
- 5. If the string in **S1** or **S2** does not end with 16#00, the instruction is not executed, SM0 is ON, and the error code in SR0 is 16#200E.

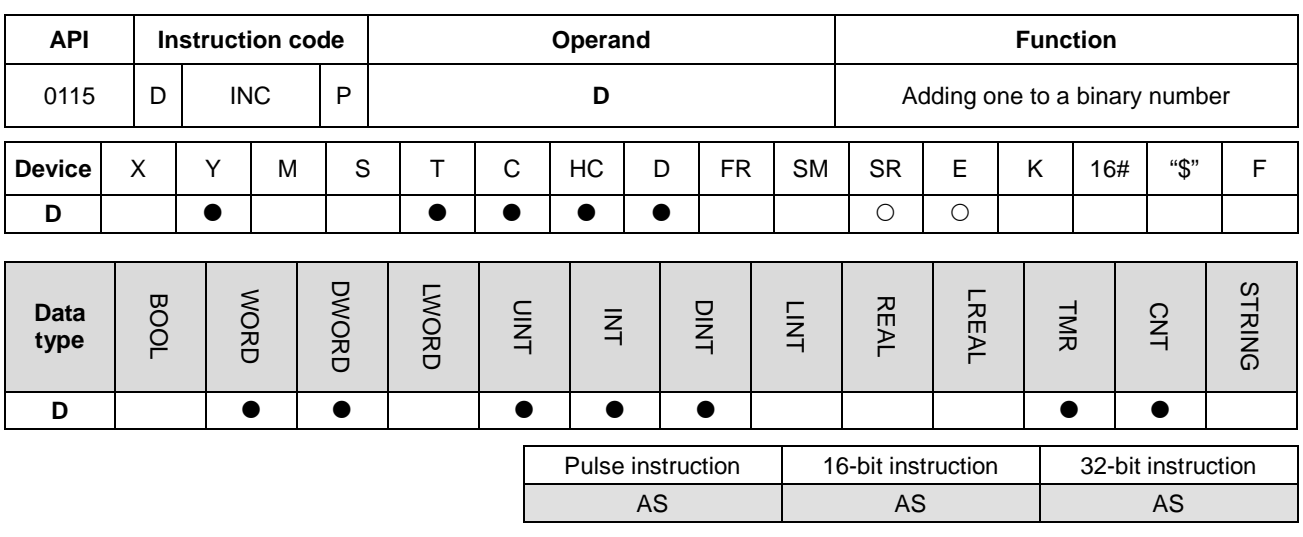

#### **Symbol**

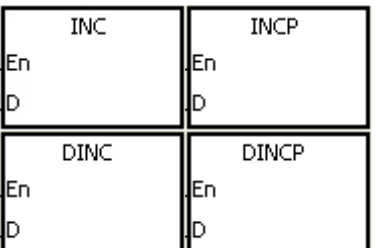

**D** : Destination device

#### **Explanation**

- 1. This instruction adds 1 to the value in **D**.
- 2. Only the DINC instruction can use the 32-bit counter.
- 3. For the 16-bit operation, 32,767 plus 1 equals -32,768. For the 32-bit operation, 2,147,483,647 plus 1 equals -2,147,483,648.

#### **Example**

When X0.0 switches from OFF to ON, the value in D0 increases by one.

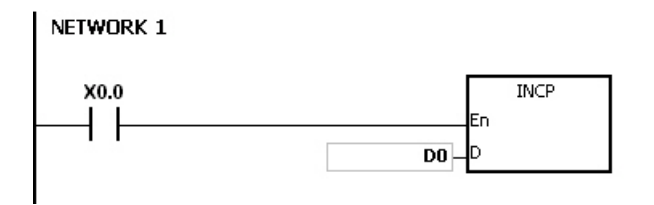

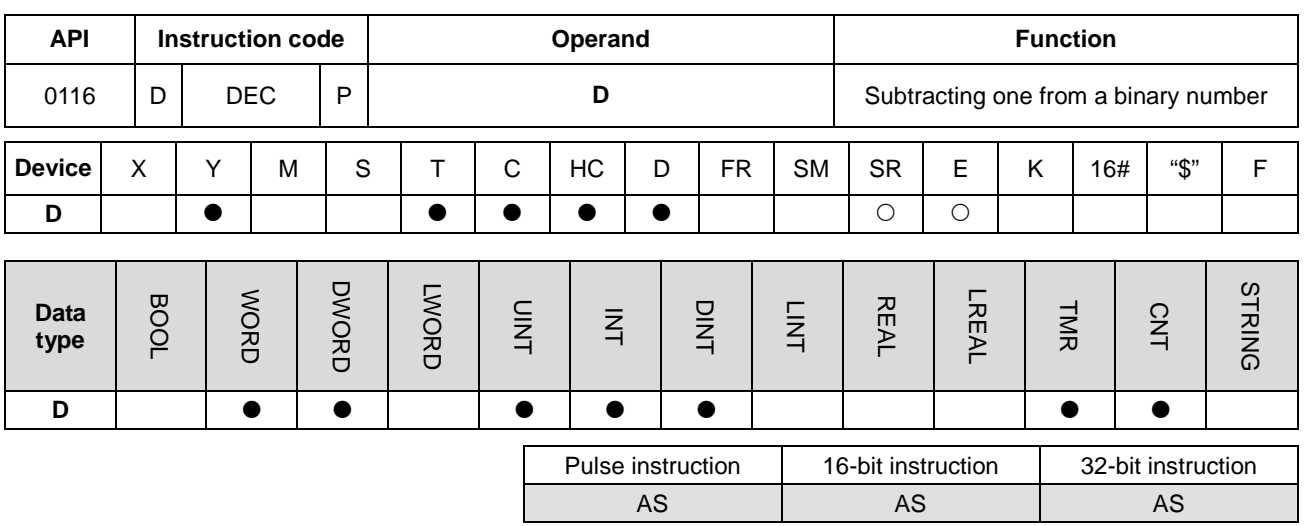

#### **Symbol**

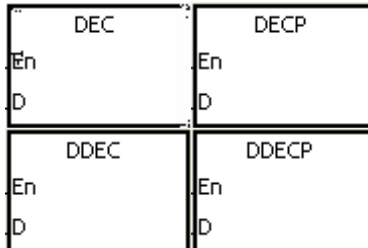

**D** : Destination device

#### **Explanation**

- 1. This instruction subtracts 1 from the value in **D**.
- 2. Only the DDEC instruction can use the 32-bit counter.
- 3. For the 16-bit operation, -32,768 minus 1 leaves 32,767. For the 32-bit operation, -2,147,483,648 minus 1 leaves 2,147,483,647.

#### **Example**

When X0.0 switches from OFF to ON, the value in D0 decreases by one.

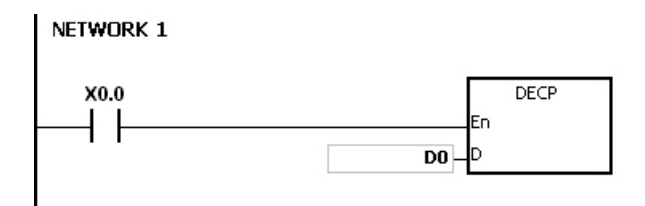

#### AS Series Programming Manual

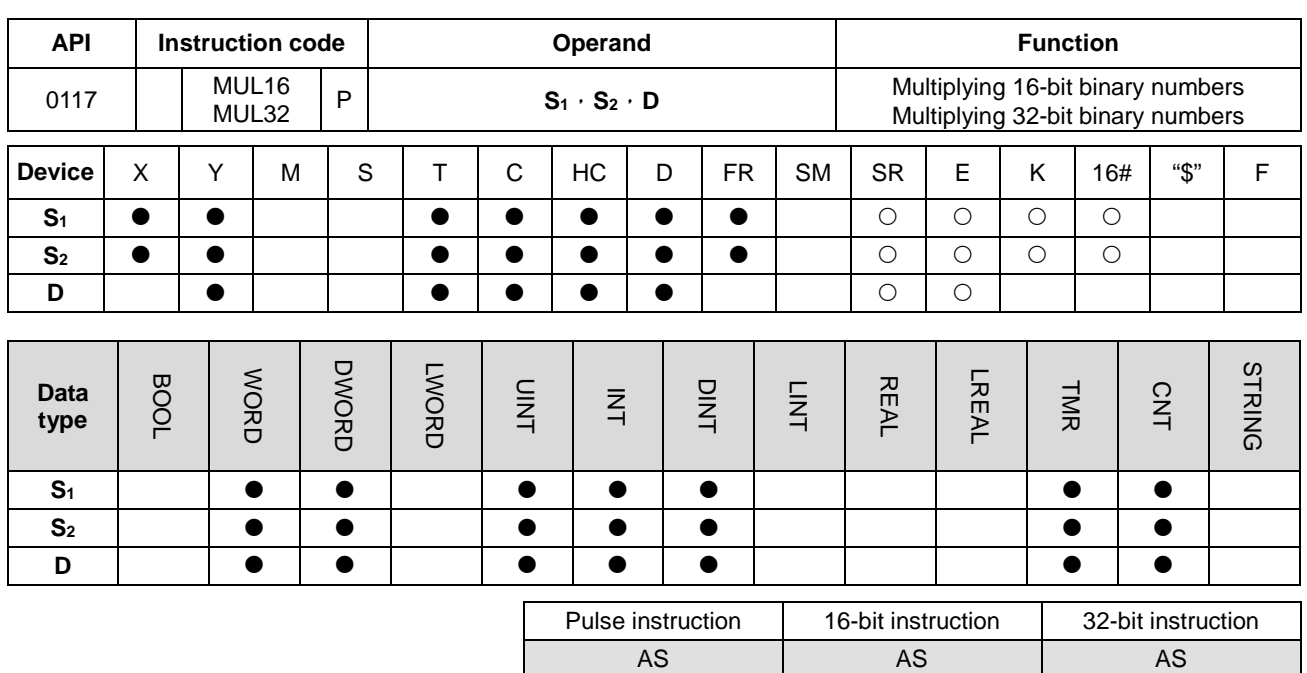

#### **Symbol**

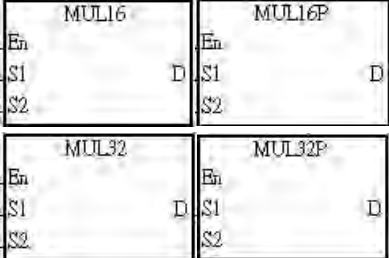

- **S1** : Multiplicand
- **S2** : Multiplier
- **D** : Product

#### **\_6**

#### **Explanation**

- 1. This instruction multiplies the signed binary value in **S1** by the signed binary value in **S2**, and stores the product in **D**.
- 2. Only the MUL32 instruction can use an HC device.
- 3. 16-bit binary multiplication:

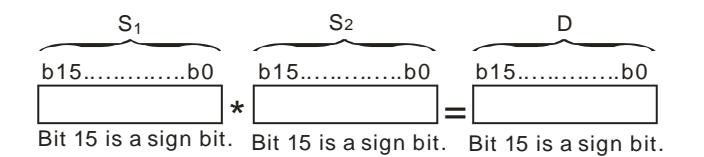

The product is a 16-bit value stored in **D** which is a 16-bit register. If b15 in **D** is 0, the product stored in **D** is a positive value. If b15 in **D** is 1, the product stored in **D** is a negative value.

#### 4. 32-bit binary multiplication:

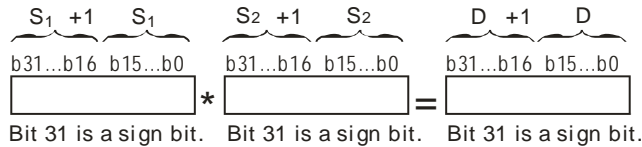

The product is a 32-bit value stored in (**D**, **D**+1**)** which is a 32-bit register. If b31 in **D** is 0, the product stored in (**D**, **D**+1**)** is a positive value. If b31 in **D** is 1, the product stored in (**D**, **D**+1**)** is a negative value.

#### **Example**

The instruction multiplies the 16-bit value in D0 by the 16-bit value in D10, and stores the product in D20. The sign of the product (positive or negative) depends on the leftmost bit (bit 15) in D20. If bit 15 in D20 is 0, the product stored in D20 is a positive value. If bit 15 in D20 is 1, the product stored in D20 is a negative value.

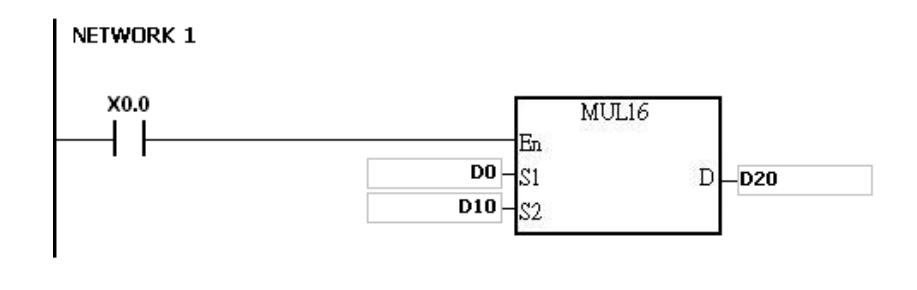

D0×D10=D20

16-bit value×16-bit value=16-bit value

- 1. If the product of a 16-bit multiplication is not a 16-bit signed value available, and is greater than the maximum 16-bit positive number K32767, or less than the minimum negative number K-32768, the carry flag SM602 is ON, and only the low 16 bits are written.
- 2. If you need the complete result of a 16-bit multiplication (a 32-bit value), use the \*/\*P instruction (API 0102). Refer to the explanation for the \* instruction (API 0102) for more information.
- 3. If the product of a 32-bit multiplication is not a 32-bit signed value available, and is greater than the maximum 32-bit positive number K2147483647, or less than the minimum negative number K-2147483648, the carry flag SM602 is ON, and only the low 32 bits are written.
- 4. If you need the complete result of a 32-bit multiplication (a 64-bit value), use API 0102 D\*/D\*P. Refer to the explanation for the \* instruction (API 0102) for more information.

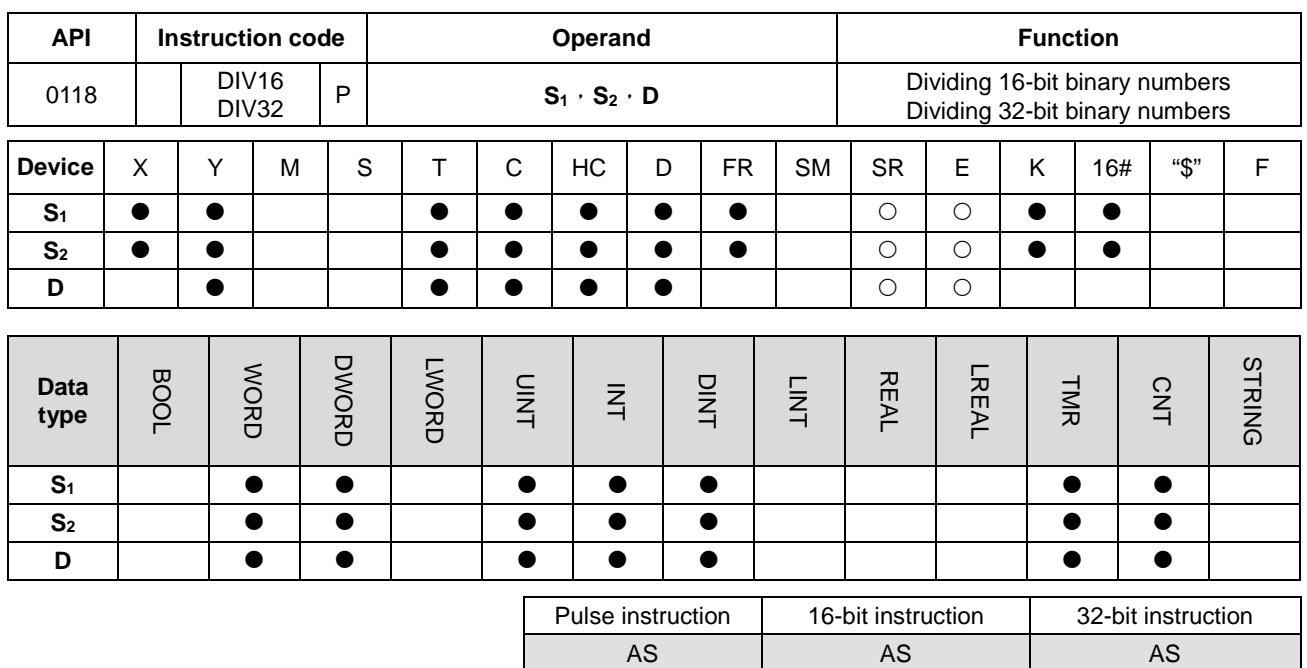

#### **Symbol**

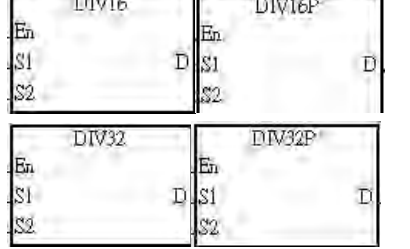

**S1** : Dividend

**S2** : Divisor

**D** : Quotient; remainder

#### **Explanation**

**\_6**

- 1. This instruction divides the signed binary value in **S1** by the signed binary value in **S2**, and stores the quotient in **D**.
- 2. Only the 32-bit instruction can use an HC device.
- 3. Sign bit=0 (Positive number); sign bit =1 (Negative number)
- 4. 16-bit binary division:

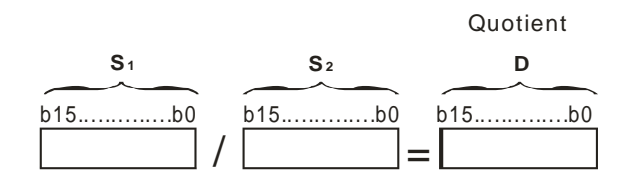

#### The quotient is stored in **D**.

#### 5. 32-bit binary division:

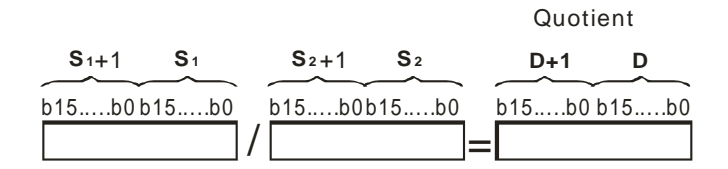

**D** occupies two consecutive devices. The quotient is stored in (**D**+1, **D**).

#### **Example**

When X0.0 is ON, the instruction divides the dividend in D0 by the divisor in D10, and stores the quotient D20. Whether the quotient is a positive value or a negative value depends on the leftmost bit in D20.

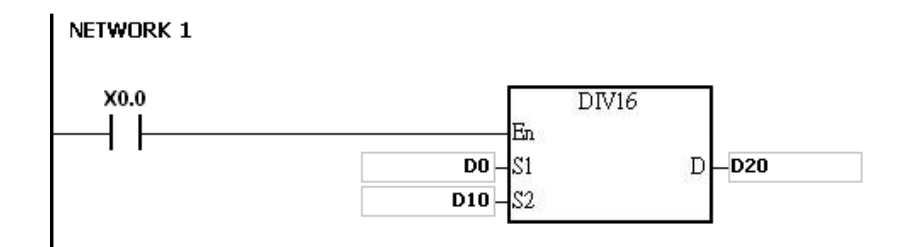

- 1. If the device is not available, the instruction is not executed, SM0 will be ON, and the error code stored in SR0 is 16#2003.
- 2. If the divisor is 0, the instruction is not executed, SM0 will be ON, and the error code stored in SR0 is 16#2012.
- 3. If you want to store the remainder, use the "/" instruction (Dividing binary values). Refer to the explanation for the "/" instruction (API 0103) for more information.

# **6.3 Data Conversion Instructions**

# **6.3.1 List of Data Conversion Instructions**

The following table lists the Data Conversion instructions covered in this section.

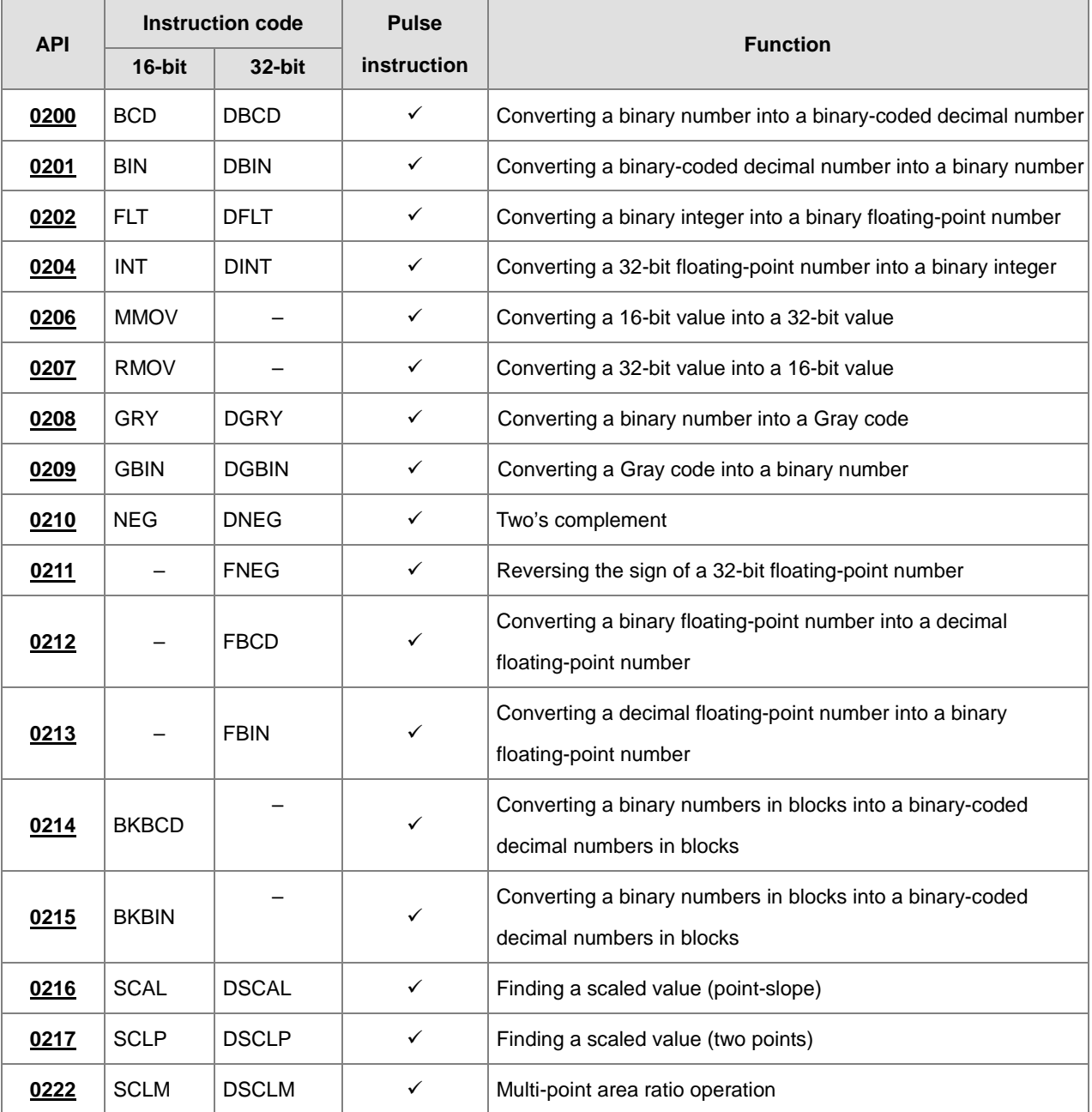

<span id="page-317-0"></span>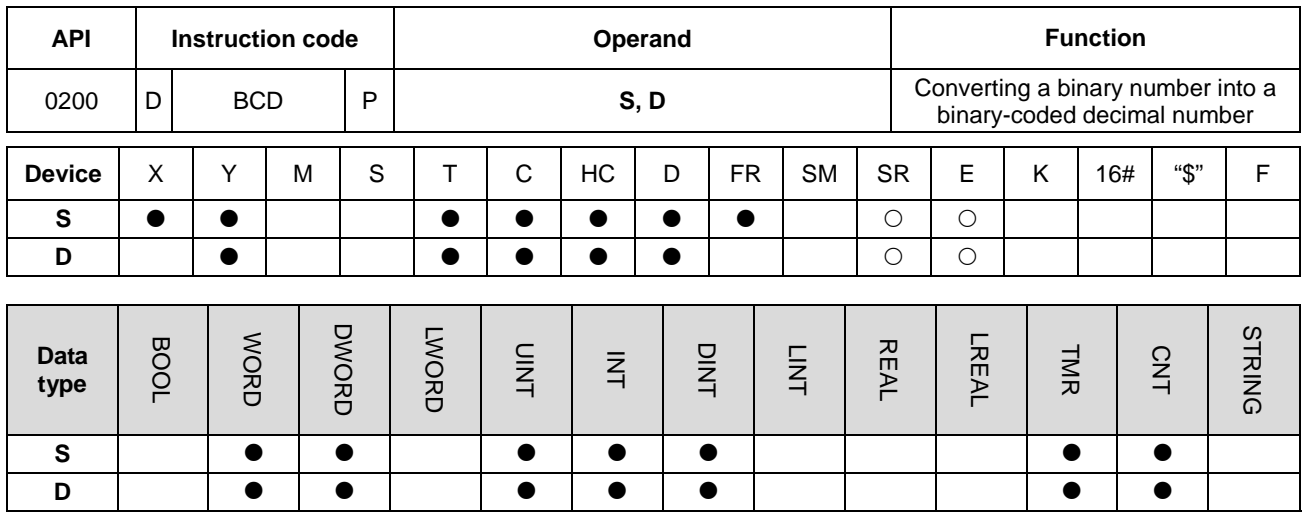

## **6.3.2 Explanation of Data Conversion Instructions**

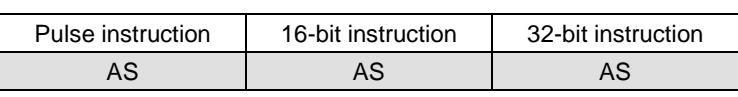

#### **Symbol**

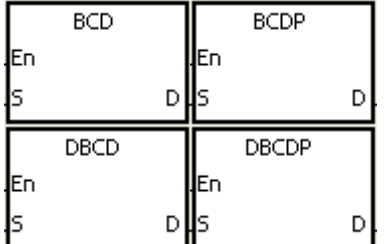

- **S** : Source device
- **D** : Conversion result

#### **Explanation**

- 1. This instruction converts a binary value in **S** into a binary-coded decimal value, and stores the conversion result in **D**.
- 2. Only the DBCD instruction can use the 32-bit counter, but not the device E.
- 3. The four fundamental arithmetic operations in the PLC, the INC instruction, and the DEC instruction all operate on binary numbers. To show the decimal value on the display, use the BCD instruction to convert a binary value into a binary-coded decimal value

#### **Example**

1. When X0.0 is ON, the instruction converts a binary value in D10 into a binary-code decimal value, and stores the conversion result in D100.

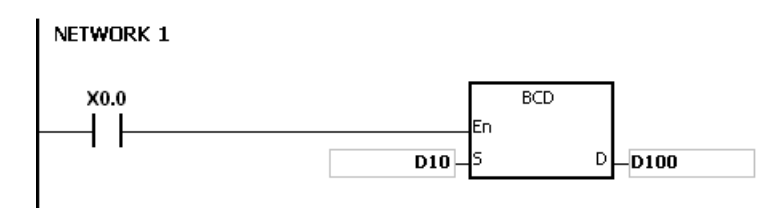

**2.** If D10=16#04D2=1234, the conversion result is D100=16#1234.

- 1. If the conversion result exceeds the range 0–9,999, the instruction BCD is not executed, SM0 is ON, and the error code in SR0 is 16#200D. The binary-coded decimal value is represented by the hexadecimal value, but one of digits is not between 0–9.
- 2. If the conversion result exceeds the range 0–99,999,999, the instruction DBCD is not executed, SM0 is ON, and the error code in SR0 is 16#200D. The binary-coded decimal value is represented by the hexadecimal value, but one of digits is not between 0–9.

<span id="page-319-0"></span>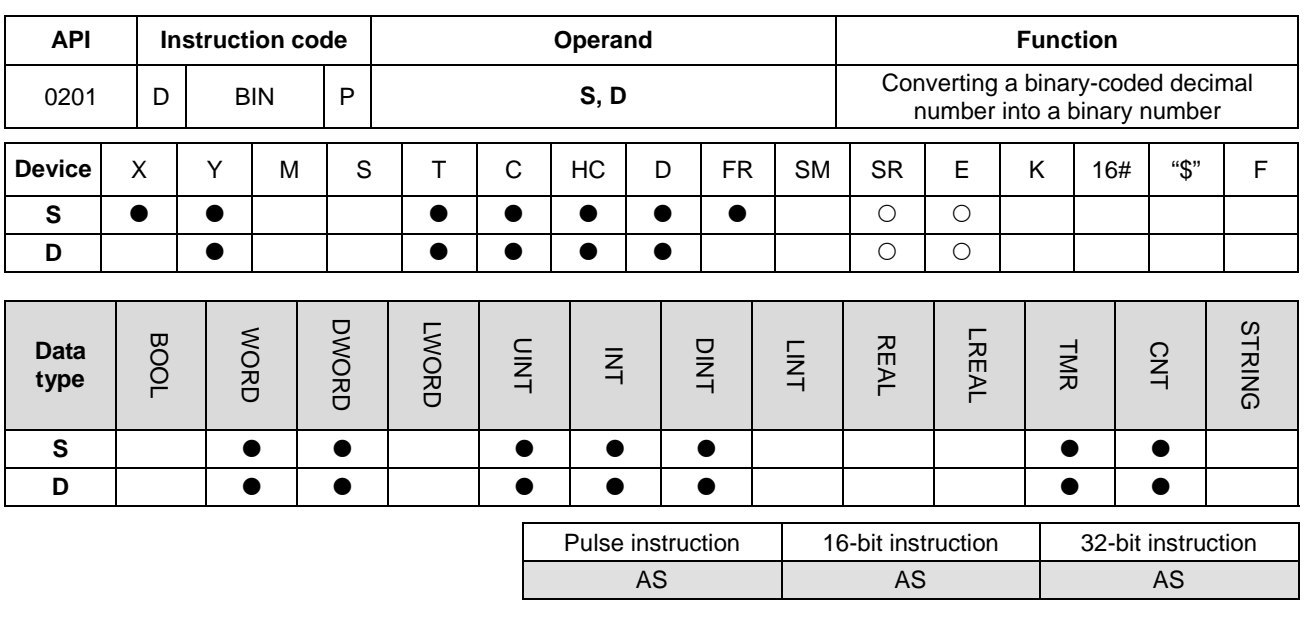

#### **Symbol**

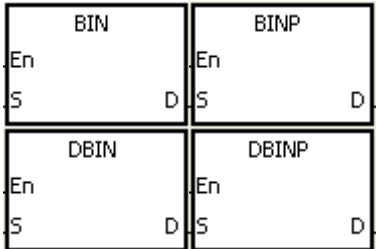

- **S** : Source device
- **D** : Conversion result

#### **Explanation**

- 1. This instruction converts a binary-coded decimal value in **S** into a binary value, and stores the conversion result in **D**.
- 2. The 16-bit binary-coded decimal value in **S** must be between 0–9,999, and the 32-bit binary-coded decimal value in **S** must be between 0–99,999,999.
- 3. Only the 32-bit instructions can use the 32-bit counter, but not the device E.
- 4. The system converts constants and hexadecimal values into binary values automatically. Therefore, you do not need to use the instruction for that conversion.

#### **Example**

When X0.0 is ON, the instruction converts the binary-coded decimal value in D0 into the binary value, and stores the conversion result in D10.

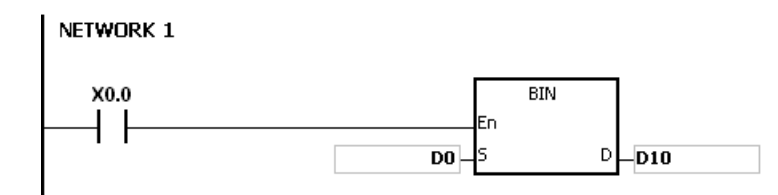

- 1. If the value in **S** is not the binary-coded decimal value, an operation error occurs, SM0 is ON, and the error code in SR0 is 16#200D. The binary-coded decimal value is represented by the hexadecimal value, but one of digits is not between 0–9.
- 2. Application of the BCD and BIN instructions:
	- Before the value of the binary-coded decimal type of DIP switch is read into the PLC, use the BIN instruction to convert the data into the binary value and store the conversion result in the PLC.
	- If you want to display the data stored inside the PLC in a seven-segment display of the binary-coded decimal type, use the BCD instruction to convert the data into the binary-coded decimal value before the data is sent to the seven-segment display.
	- When X1.0 is ON, the BIN instruction converts the binary-coded decimal value in X0.0–X0.15 into the binary value, and stores the conversion result in D100. Subsequently, the BCD instruction converts the binary value in D100 into the binary-coded decimal value, and stores the conversion result in Y0.0–Y0.15.

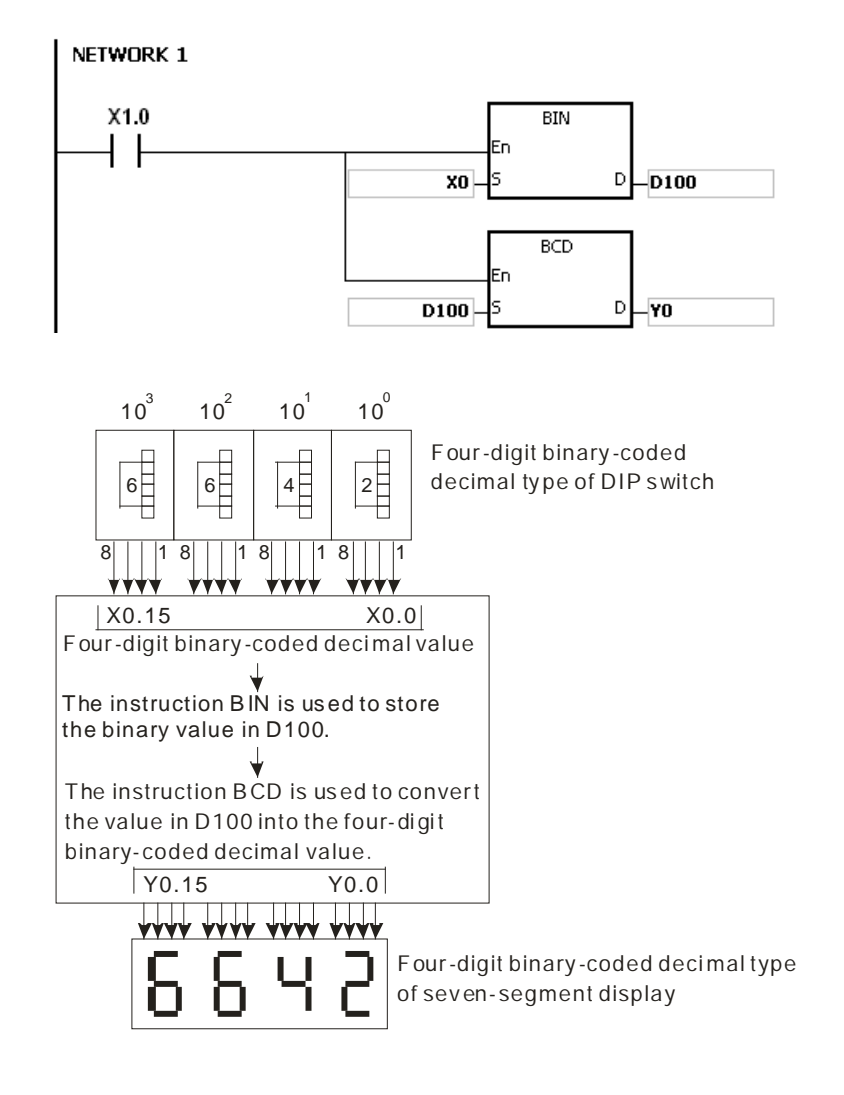

<span id="page-321-0"></span>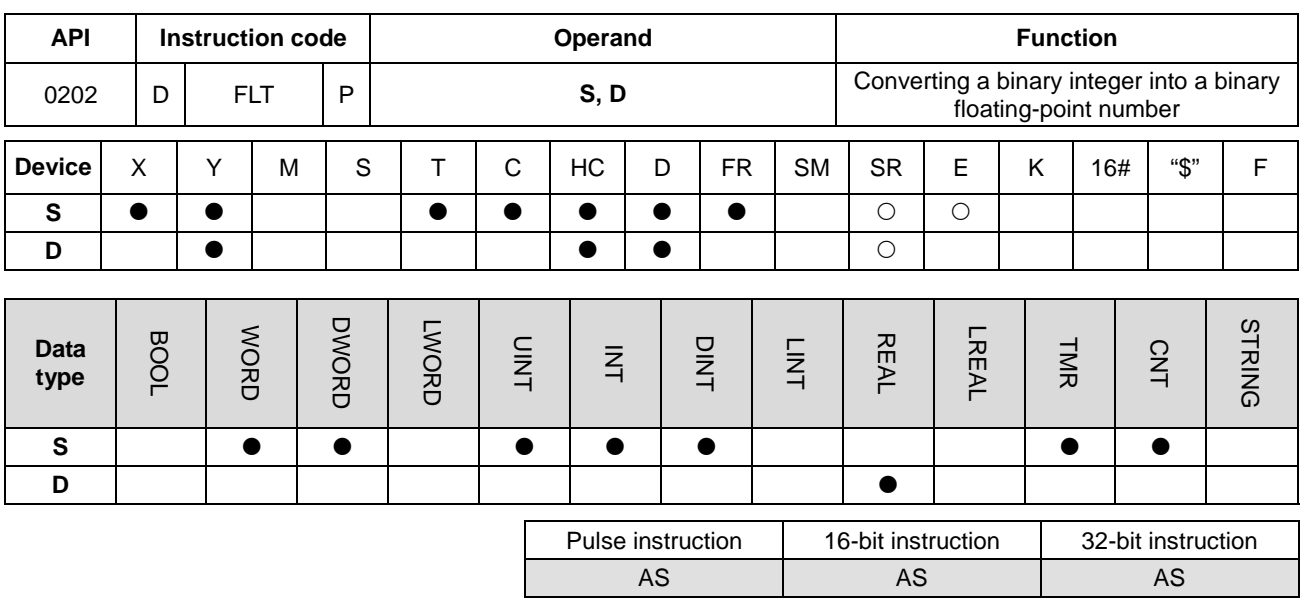

#### **Symbol**

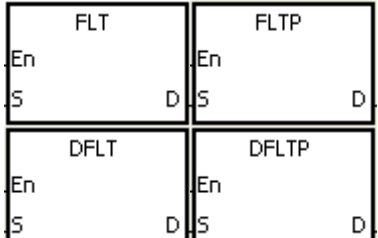

- **S** : Source device
- **D** : Conversion result

#### **Explanation**

- 1. This instruction converts the binary integer in **S** into the single-precision floating-point number and stores the conversion result in **D**.
- 2. The operand **S** used in the instruction FLT cannot be the 32-bit counter, and not the device E.
- 3. The source device **S** used in the instruction FLT occupies one register, and **D** used in FLT occupies two registers.
- 4. The source device **S** used in the instruction DFLT occupies two registers, and **D** used in DFLT also occupies two registers.
	- When the absolute value of the conversion result is larger than the value that can be represented by the maximum floating-point number, SM602 is ON, and the maximum floating-point number is stored in **D**.
	- When the absolute value of the conversion result is less than the value that can be represented by the minimum floating-point number, SM601 is ON, and the minimum floating-point number is stored in **D**.
	- When the conversion result is zero, SM600 is ON.

- 1. When X0.0 is ON, the instruction converts the binary integer in D0 into a single-precision floating-point number, and stores the conversion result in (D13, D12).
- 2. When X0.1 is ON, the instruction converts the binary integer in (D1, D0) into a single-precision floating-point number, and stores the conversion result in (D21, D20).
- 3. Suppose the value in D0 is 10. When X0.0 is ON, the instruction converts 10 into the single-precision floating-point number 16#41200000, and then stores 16#41200000 in the 32-bit register (D13, D12).
- 4. Suppose the value in the 32-bit register (D1, D0) is 100,000. When X0.1 is ON, the instruction converts 100,000 into the single-precision floating-point number 16#47C35000, and stores 16#47C35000 in the 32-bit register (D21, D20).

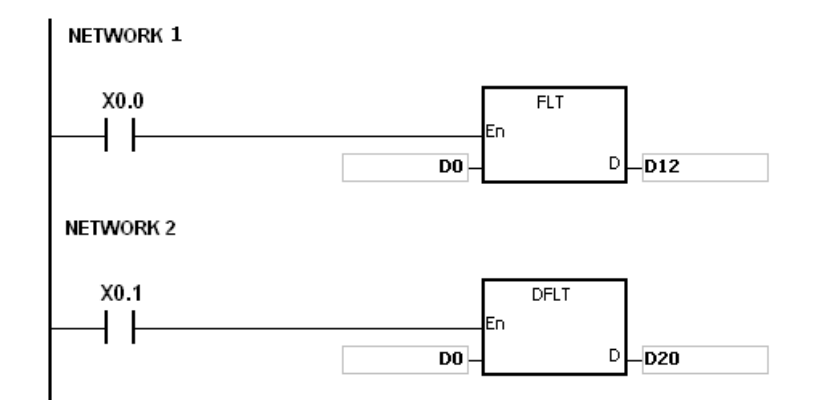

#### **Example 2**

You can use the applied instructions to perform the following calculation.

- Convert the binary integer in D10 into the single-precision floating-point number, and store the conversion result in (D101, D100).
- Convert the binary-coded decimal value in X0.0–X0.15 into the binary value, and store the conversion result in D200.
- Convert the binary integer in D200 into the single-precision floating-point number, and store the conversion result in (D203, D202).
- Divide the constant 615 by the constant 10, and store the quotient which is the single-precision floating-point number in (D301, D300).
- Divide the single-precision floating-point number in (D101, D100) by the single-precision floating-point number in (D203, D202), and store the quotient which is the single-precision floating-point number in (D401, D400).
- Multiply the single-precision floating-point number in (D401, D400) by the single-precision floating-point number in (D301, D300), and store the product which is the single-precision floating-point number in (D21, D20).
- Convert the single-precision floating-point number in (D21, D20) into the decimal floating-point number, and store the conversion result in (D31, D30).
- Convert the single-precision floating-point number in (D21, D20) into the binary integer, and store the conversion result in (D41, D40).

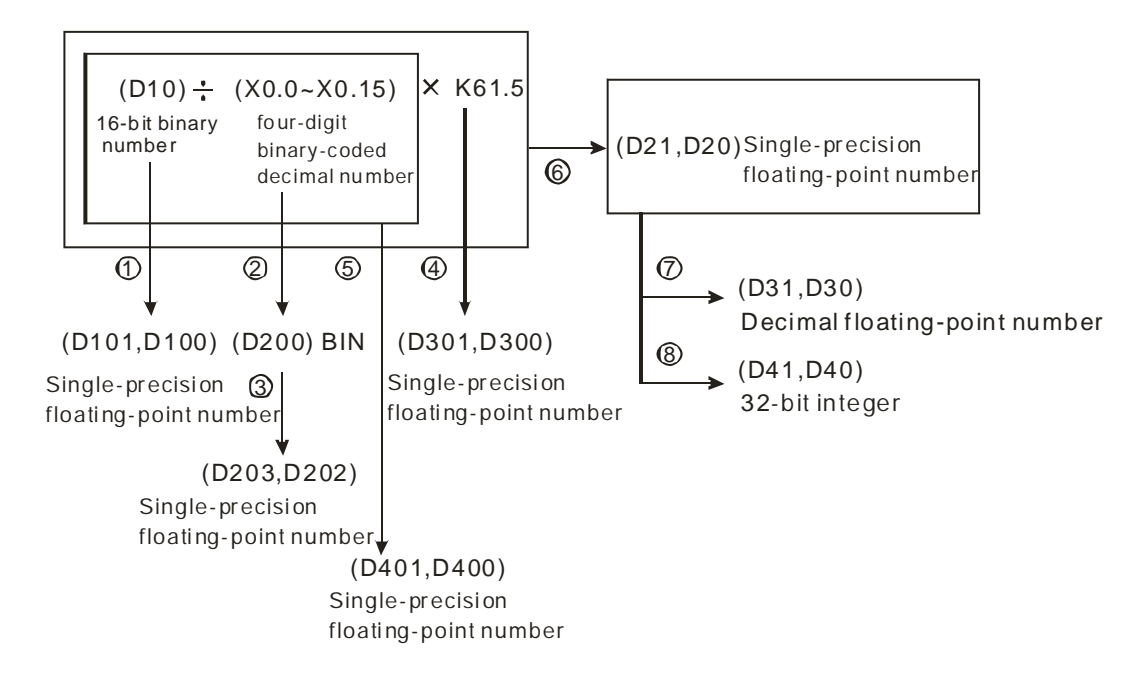

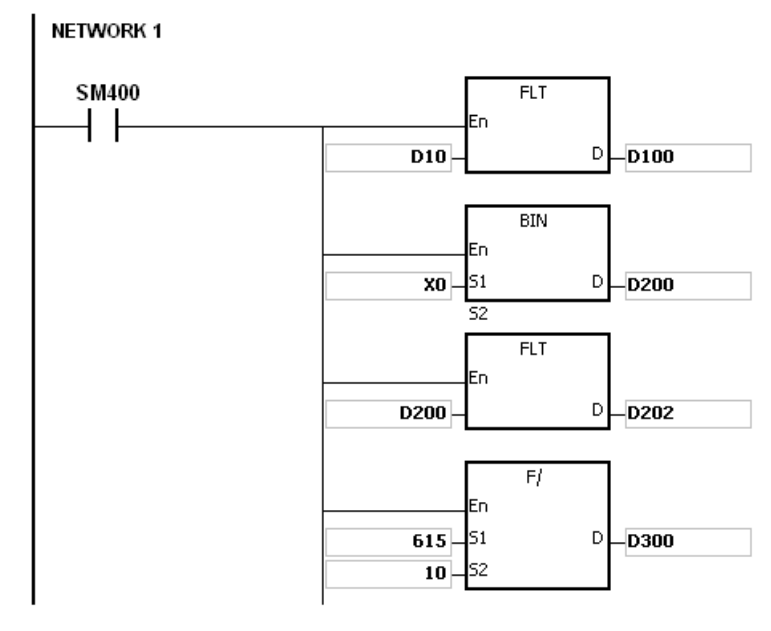
# AS Series Programming Manual

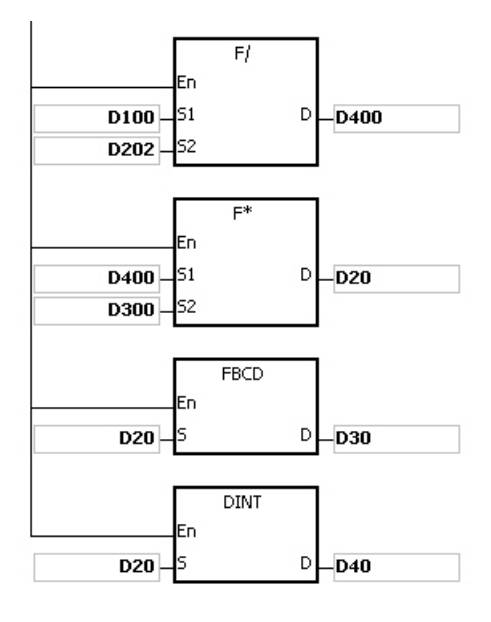

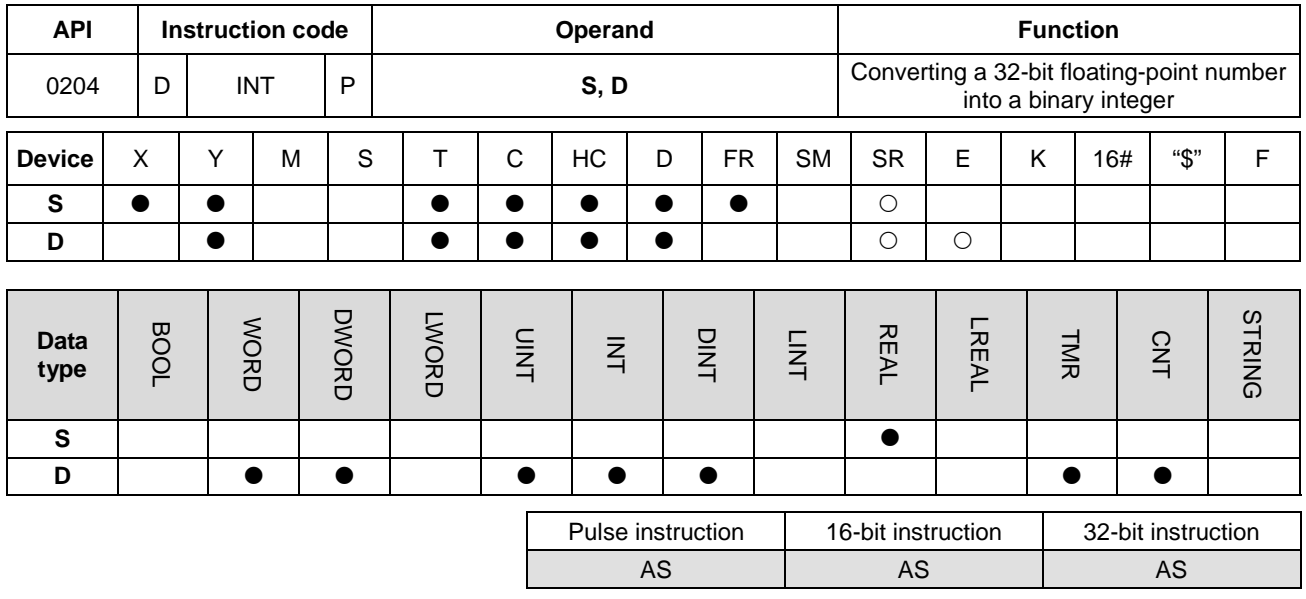

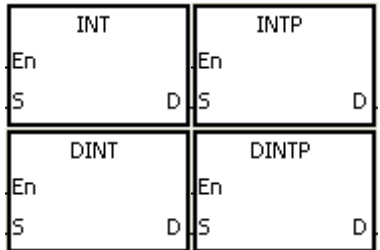

- **S** : Source device
- **D** : Conversion result

### **Explanation**

- 1. This instruction converts a single-precision floating-point number in **S** into a binary integer, then rounds the binary floating-point number down to the nearest whole digit to becomes a binary integer, and then the instruction stores the binary integer in **D**.
- 2. The source device **S** used in the INT instruction occupies two registers, and **D** used in INT occupies one register.
- 3. The source device **S** used in the DINT instruction occupies two registers, and **D** used in DINT also occupies two registers.
- 4. The operand **D** used in the INT instruction cannot be the 32-bit counter, but not the device E.
- 5. The INT instruction is the opposite of the FLT instruction .
- 6. When the conversion result is zero, SM600 is ON.
- 7. During the conversion, if the floating-point number is rounded down to the nearest whole digit, SM601 is ON.
- 8. When the conversion result exceeds the range, SM602 is ON.

- 9. For the INT/IINTP instructions, the range of conversion result is between -32,768 and 32,767.
- 10. For the DINT/DINTP instructions, the range of conversion result is between -2,147,483,648 and 2,147,483,647.

### **Example**

- 1. When X0.0 is ON, the instruction converts the single-precision floating-point number in (D1, D0) into a binary integer, and stores the conversion result in D10. The instruction rounds the binary floating-point number down to the nearest whole digit.
- 2. When X0.1 is ON, the instruction converts the single-precision floating-point number in (D21, D20) into a binary integer, and stores the conversion result in (D31, D30). The instruction rounds the binary floating-point number down to the nearest whole digit.

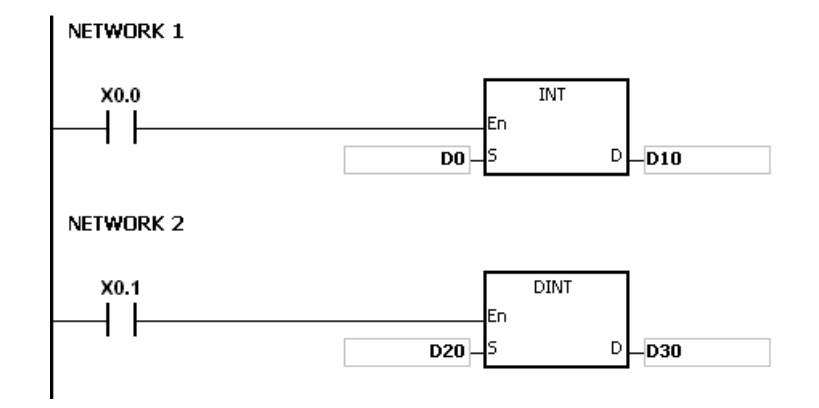

#### **Additional remarks**

If the value in **S** exceeds the range of values that can be represented by the floating-point numbers, the instruction is not executed, SM0 is ON, and the error code in SR0 is 16#2013.

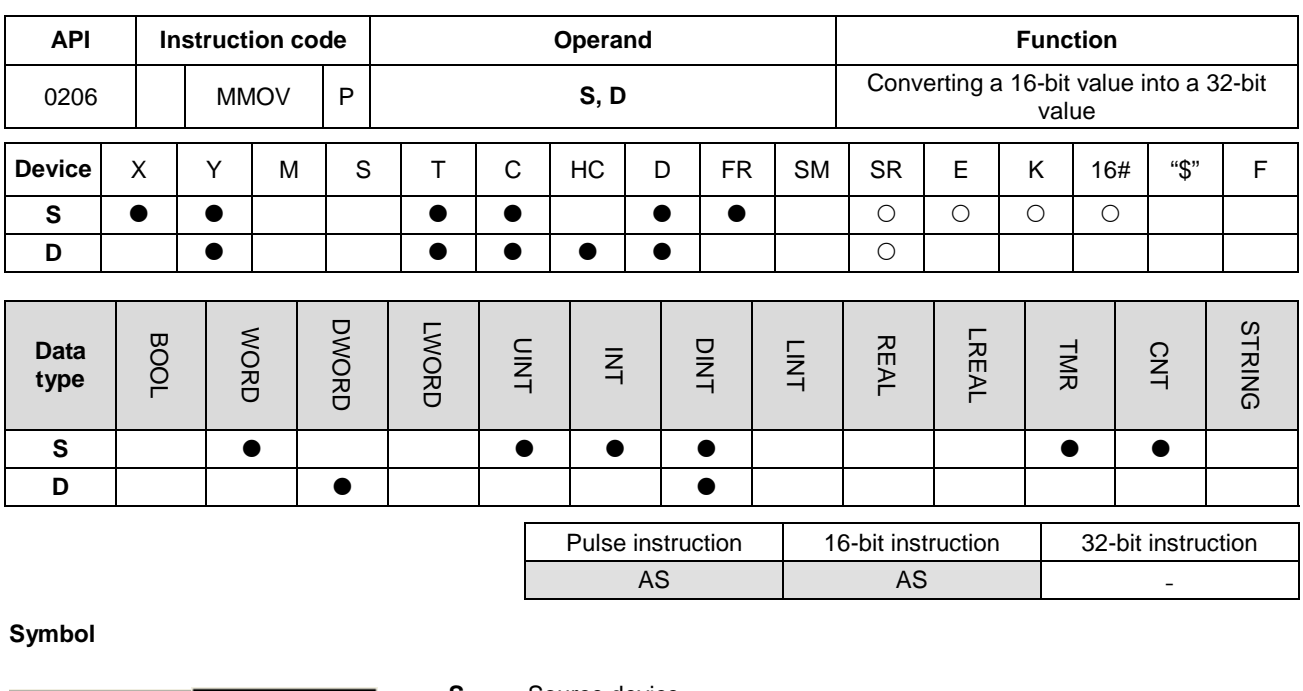

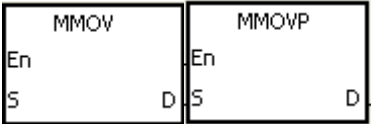

**S** : Source device **D** : Conversion result

# **Explanation**

This instruction copies the data in the 16-bit device **S** to the 32-bit device **D**, and copies the sign bit from **S** to **D**.

### **Example**

When X0.0 is ON, the instruction copies the value of b15 in D4 to b15–b31 in (D7, D6), copies the values of b0–b14 to the corresponding bits in (D7, D6), and ignores the bits b15–b30. The data in (D7, D6) is a negative value (same as the source).

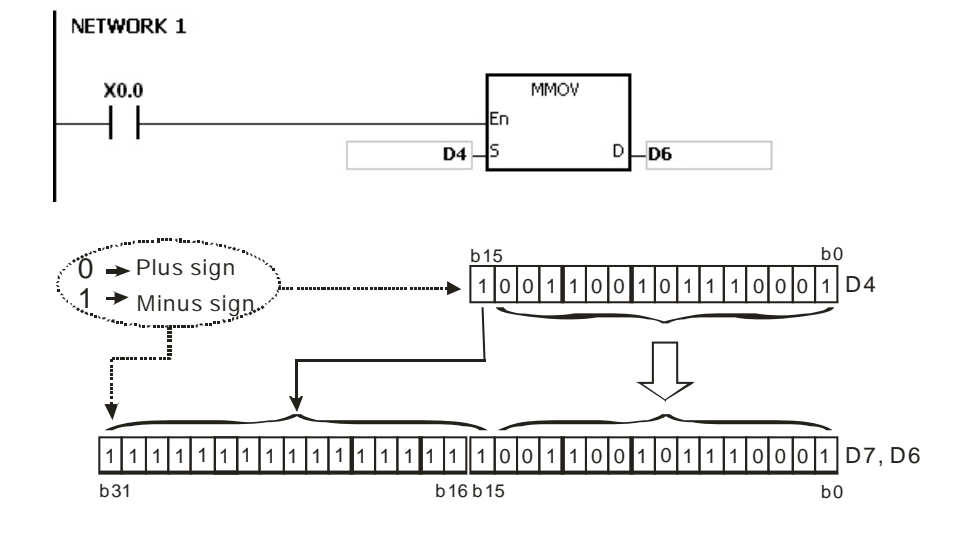

# AS Series Programming Manual

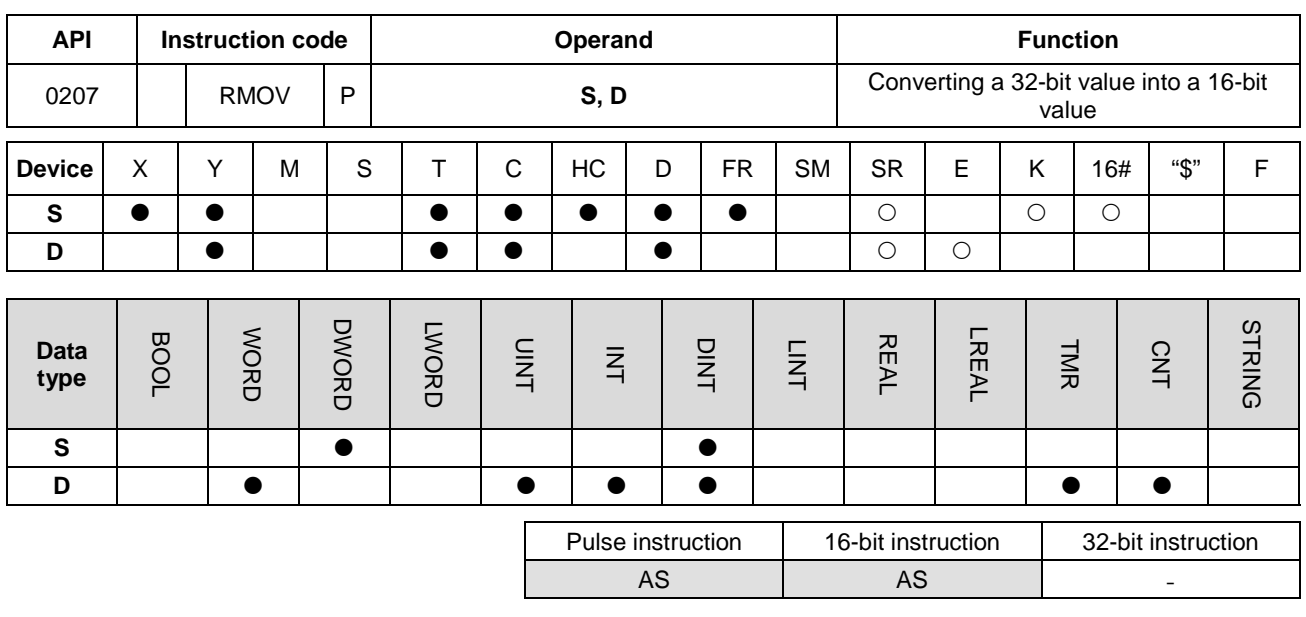

### **Symbol**

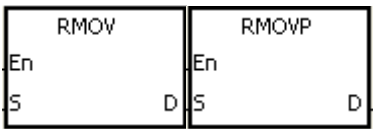

- **S** : Source device
- **D** : Conversion result

### **Explanation**

This instruction copies the data in the 32-bit device **S** to the 16-bit device **D**, and copies the sign bit from b31 to b15 so that the value in D4 is negative (same as b31).

#### **Example**

When X0.0 is ON, the instruction copies the value of b31 in D7 to b15 in D4, copies the values of b0-b14 to the corresponding bits in D4, and ignores bits b15–b30. The data in (D7, D6) is a negative value (same as the source).

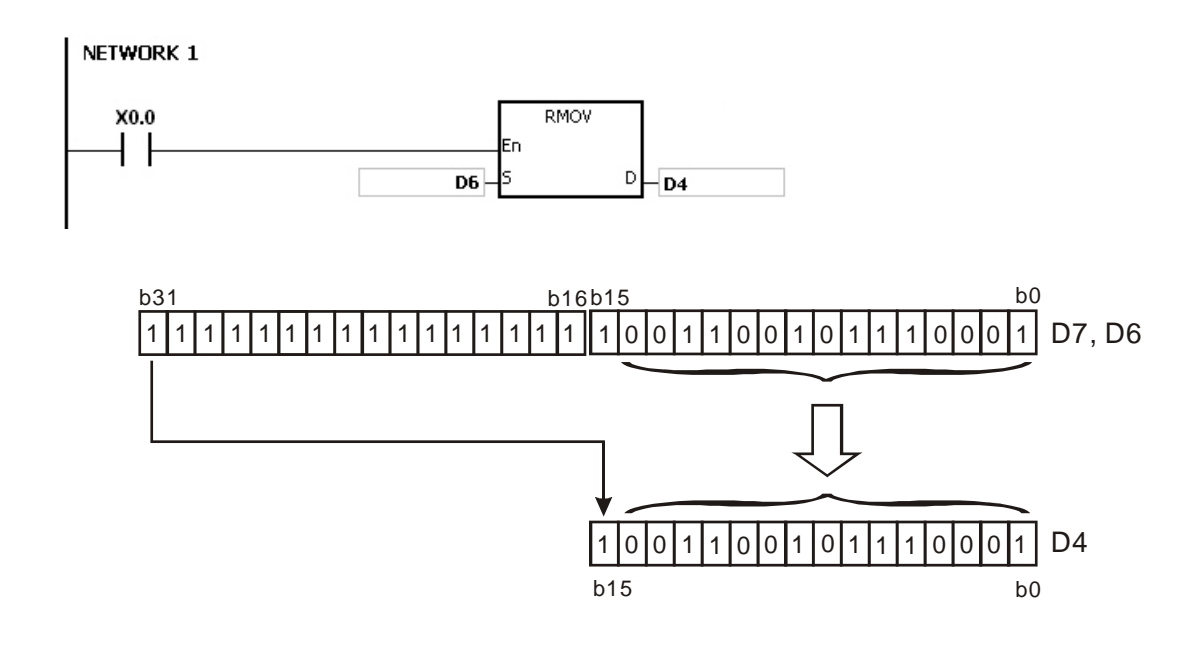

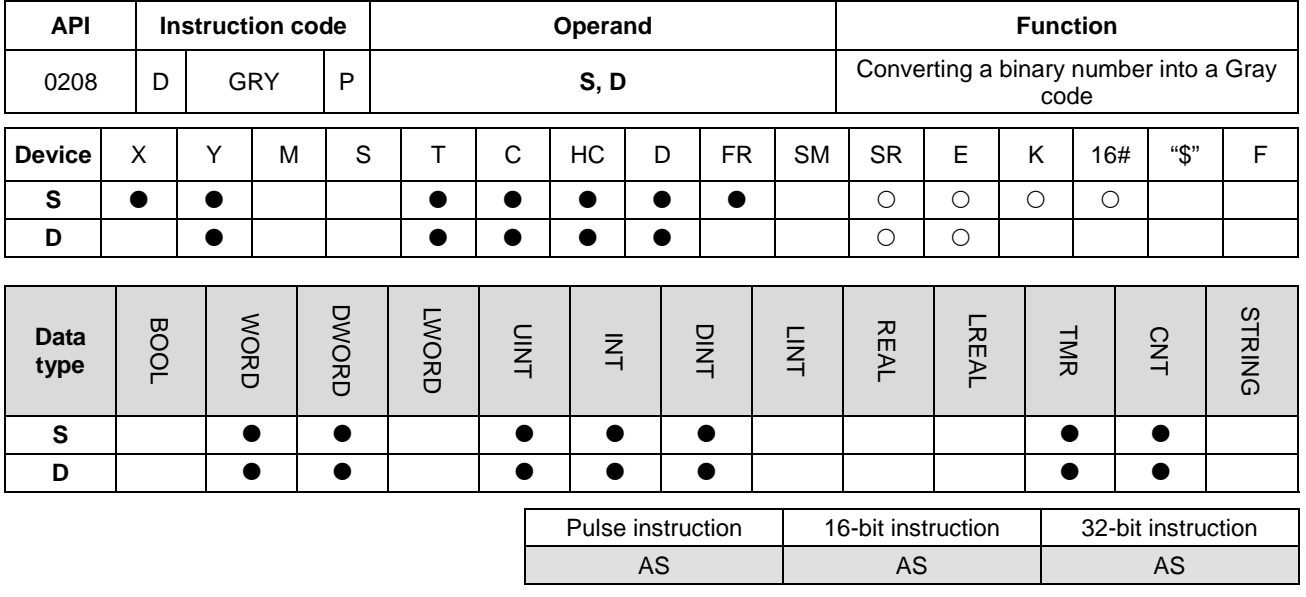

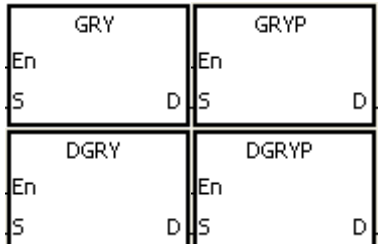

- **S** : Source device
- **D** : Conversion result

### **Explanation**

- 1. This instruction converts the binary value in the device specified by **S** into a Gray code, and stores the conversion result in the device specified by **D**.
- 2. Only the DGRY instruction can use the 32-counter, but not the device E.
- 3. The value in **S** should be within the available range.

The value in **S** in the 16-bit instruction must be between 0–32,767.

The value in **S** in the 32-bit instruction must be between 0–2,147,483,647.

### **Example**

When X0.0 is ON, the instruction converts the constant 6513 into a Gray code, and stores the conversion result in Y1.0–Y1.15.

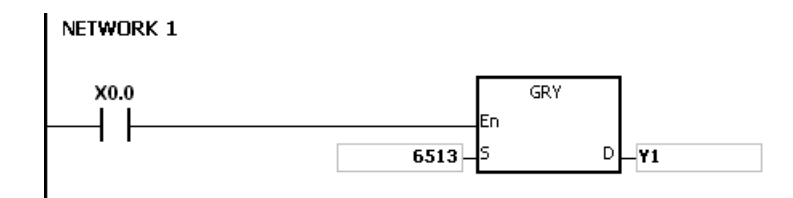

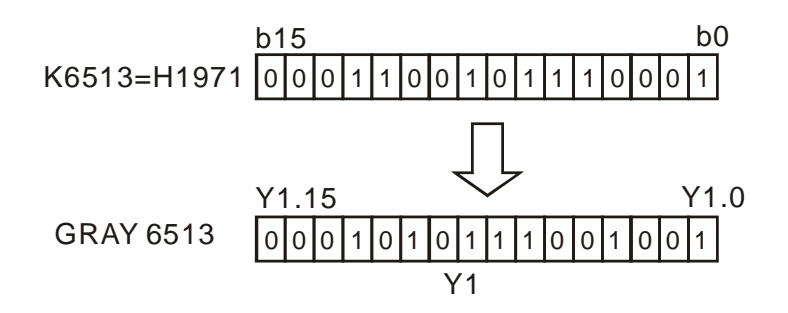

# **Additional remarks**

If the value in **S** is less than 0, the operation error occurs, the instruction is not executed, SM0 is ON, and the error code in SR0 is 16#2003.

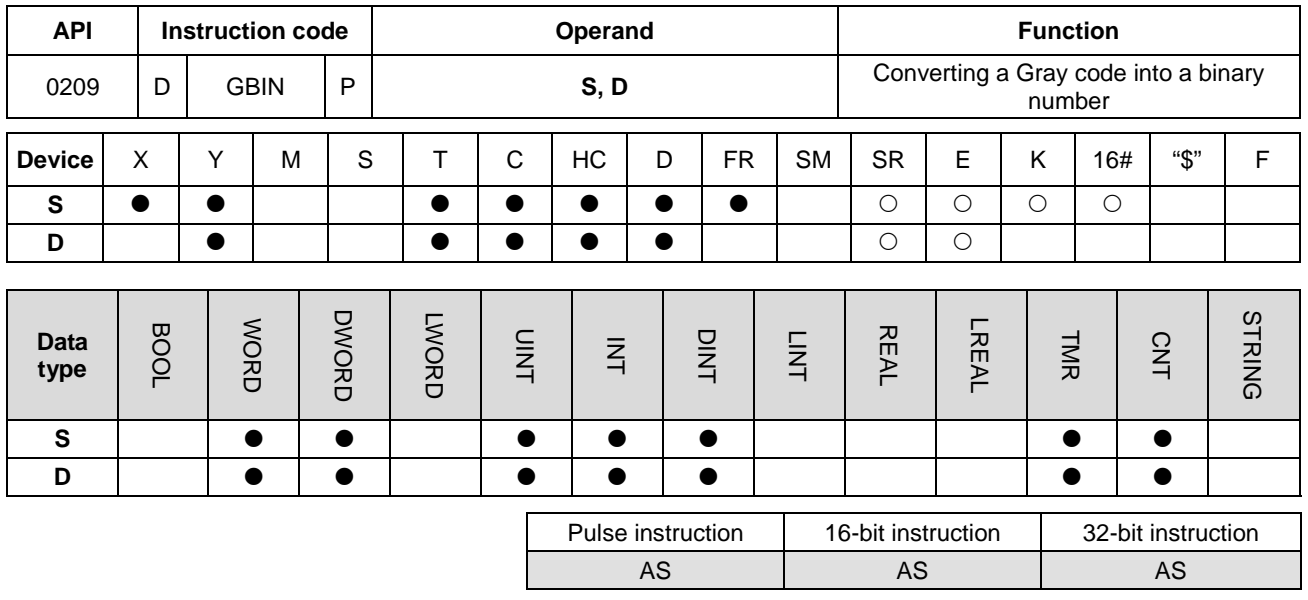

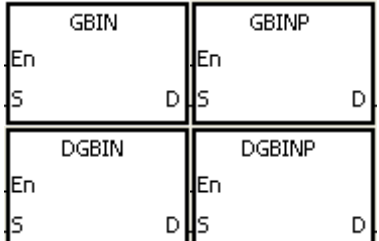

- **S** : Source device
- **D** : Conversion result

### **Explanation**

- 1. This instruction converts the Gray code in the device specified by **S** into the binary value, and stores the conversion result in the device specified by **D**.
- 2. Use this instruction to convert the Gray code in the absolute position encoder which is connected to the input terminal of the PLC to the binary value. The conversion result is stored in the specified register.
- 3. Only the DGBIN instruction can use the 32-counter, but not the device E.
- 4. The value in the device **D** must be within the available range.

The value in the device **D** in the 16-bit instruction must be between 0–32,767.

The value in the device **D** in the 32-bit instruction must be between 0–2,147,483,647.

### **Example**

When X0.0 is ON, the instruction converts the Gray code in the absolute position encoder which is connected to the inputs X0.0–X0.15 into the binary value, and stores the conversion result in D10.

**6\_**

6-93

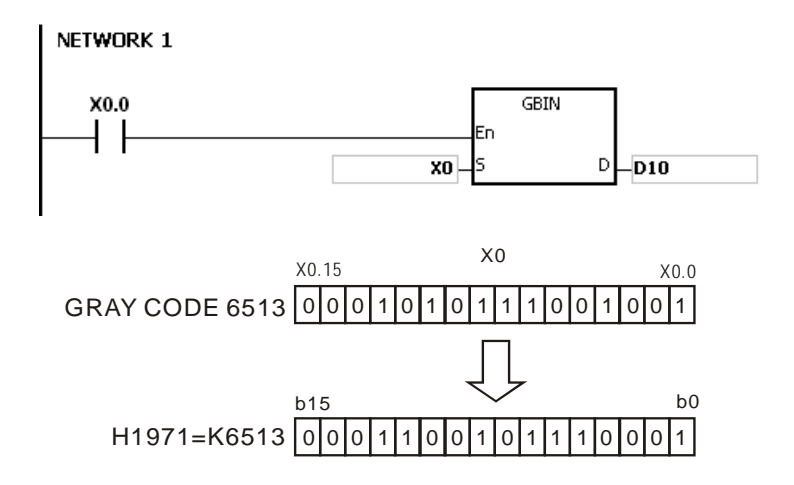

## **Additional remarks**

If the value in **S** is less than 0, the operation error occurs, the instruction is not executed, SM0 is ON, and the error code in SR0 is 16#2003.

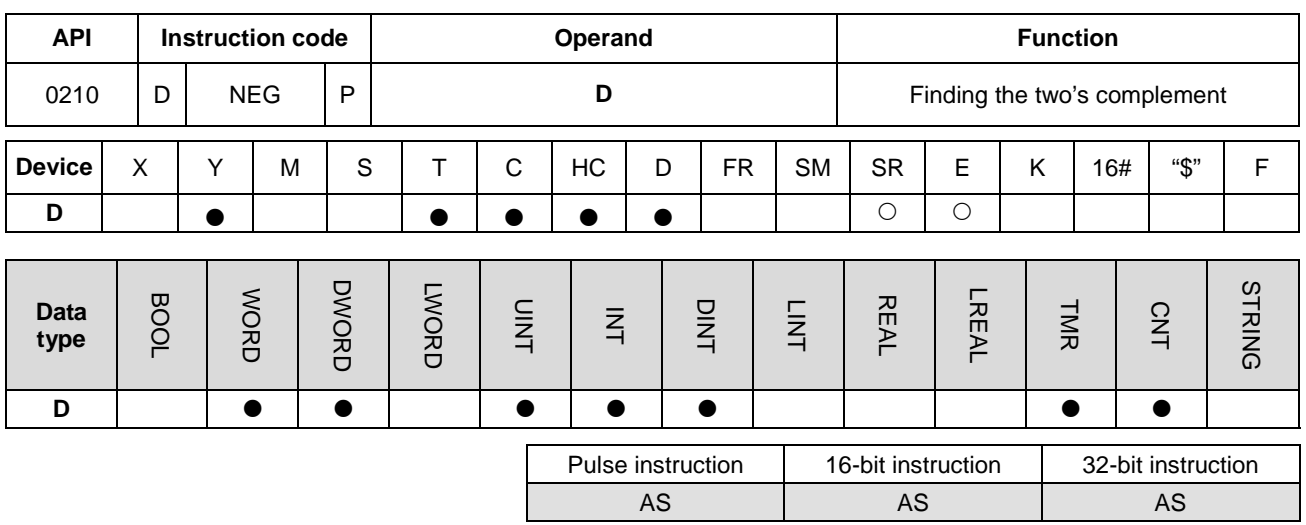

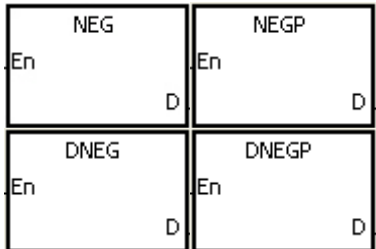

**D** : Device in which the two's complement is stored

### **Explanation**

- 1. This instruction converts a negative binary value into the two's compliment.
- 2. Only the DNEG instruction can use the 32-bit counter.
- 3. Generally, you use the NEGP and DNEGP pulse instructions.

### **Example 1**

When X0.0 is switched from OFF to ON, this instruction inverts all bits in D0 (0 becomes 1, and 1 becomes 0), and 1 is added to the result, and then stores the final value in the original register D10.

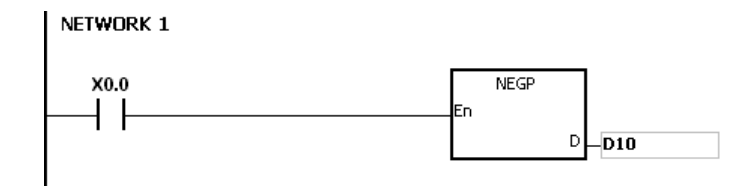

# **Example 2**

Finding the two's compliment of the negative value:

- 1. When the value of the 15<sup>th</sup> bit in D0 is 1, M0 is ON, and the value in D0 is a negative value.
- 2. When M0 is ON, the NEG instruction finds the two's complement of the negative value in D0 (the corresponding positive value).

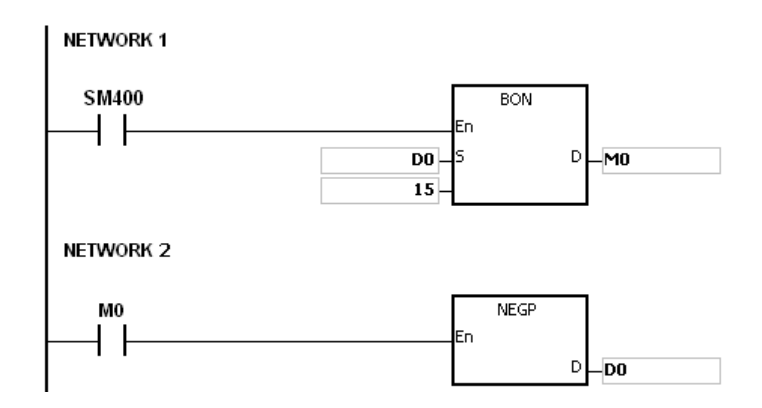

# **Example 3**

Finding the two's compliment of the difference between two values:

When X0.0 is ON,

- 1. If the value in D0 is greater than that in D2, M0 is ON.
- 2. If the value in D0 is equal to that in D2, M1 is ON.
- 3. If the value in D0 is less than that in D2, M2 is ON.
- 4. The value in D4 is a positive value.

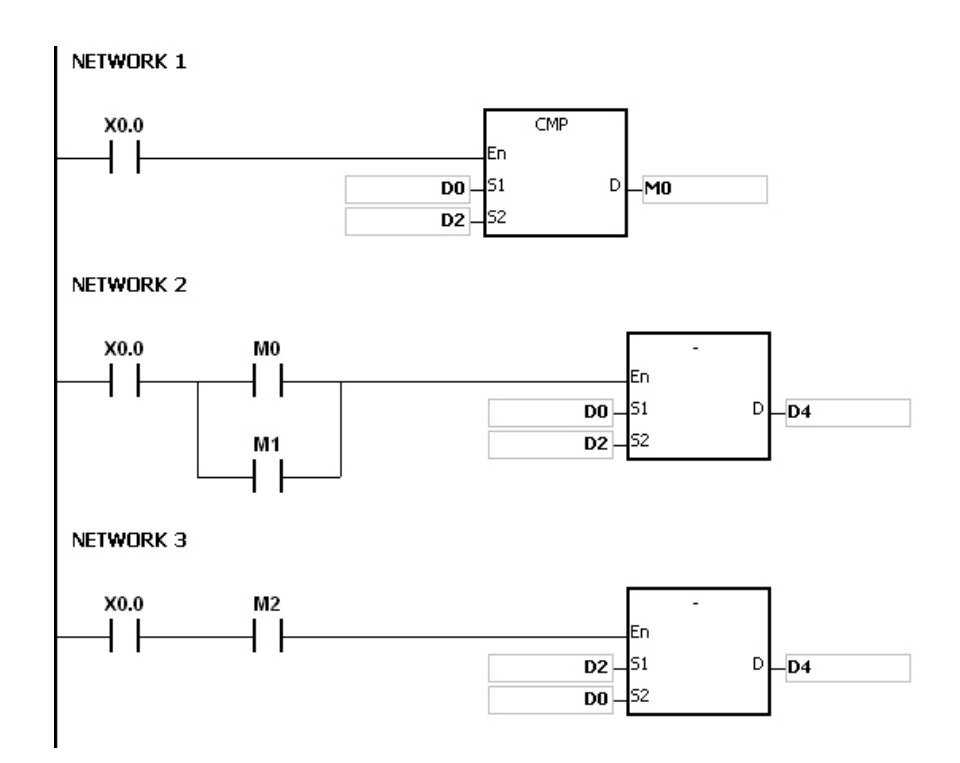

# **Additional remarks**

Binary representation of the value and its absolute value:

- 1. Whether the data is a positive value or a negative value depends on the value of the highest bit in the register. If the highest bit in the register is 0, the data is a positive value. If the highest bit is 1, the data is a negative value.
- 2. You can convert the negative value into its absolute value with the instruction NEG.

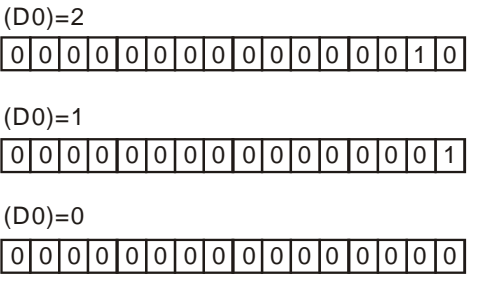

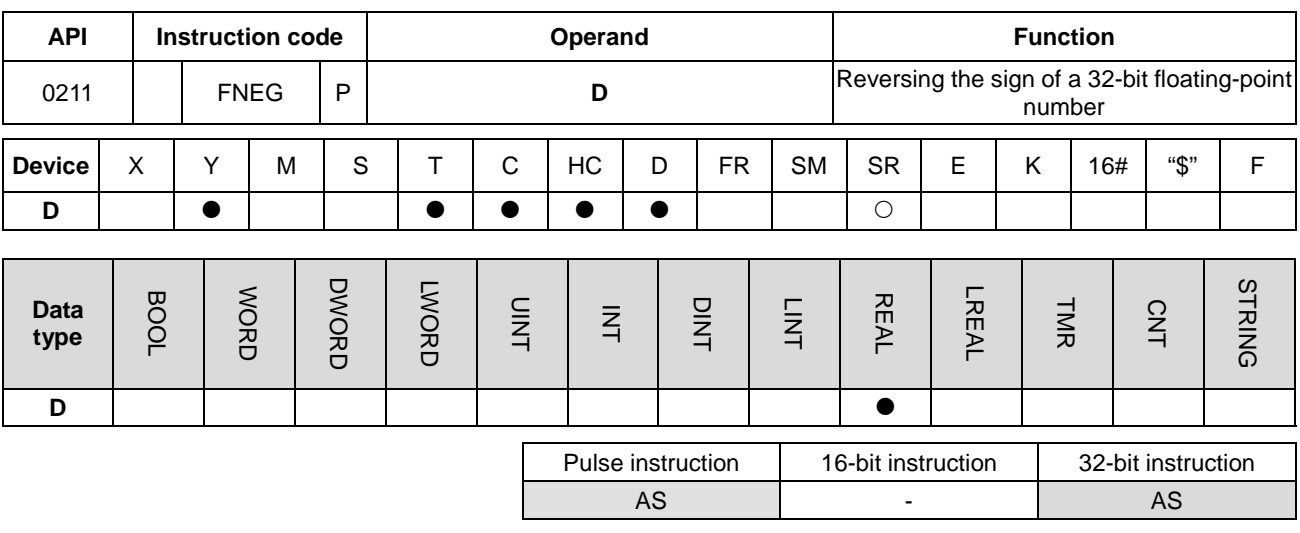

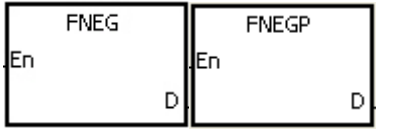

**D** : Device in which the sign of the value is reversed

#### **Explanation**

This instruction reverses the sign of a single-precision floating-point number in **D**.

### **Example**

Before the instruction is executed, the value in (D1, D0) is the negative value 16#AE0F9000. When X0.0 switches from OFF to ON, the instruction reverses the sign of the single-precision floating-point number in (D1, D0). In other words, after the instruction is executed, the value in (D1, D0) is the positive value 16#2E0F9000.

Before the instruction is executed, the value in (D1, D0) is the positive value 16#2E0F9000. When X0.0 switches from OFF to ON, the instruction reverses the sign of the single-precision floating-point number in (D1, D0). In other words, after the instruction is executed, the value in (D1, D0) is the negative value 16#AE0F9000.

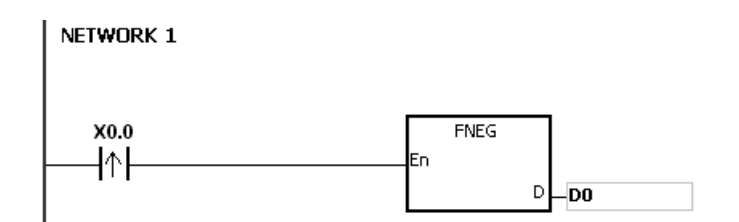

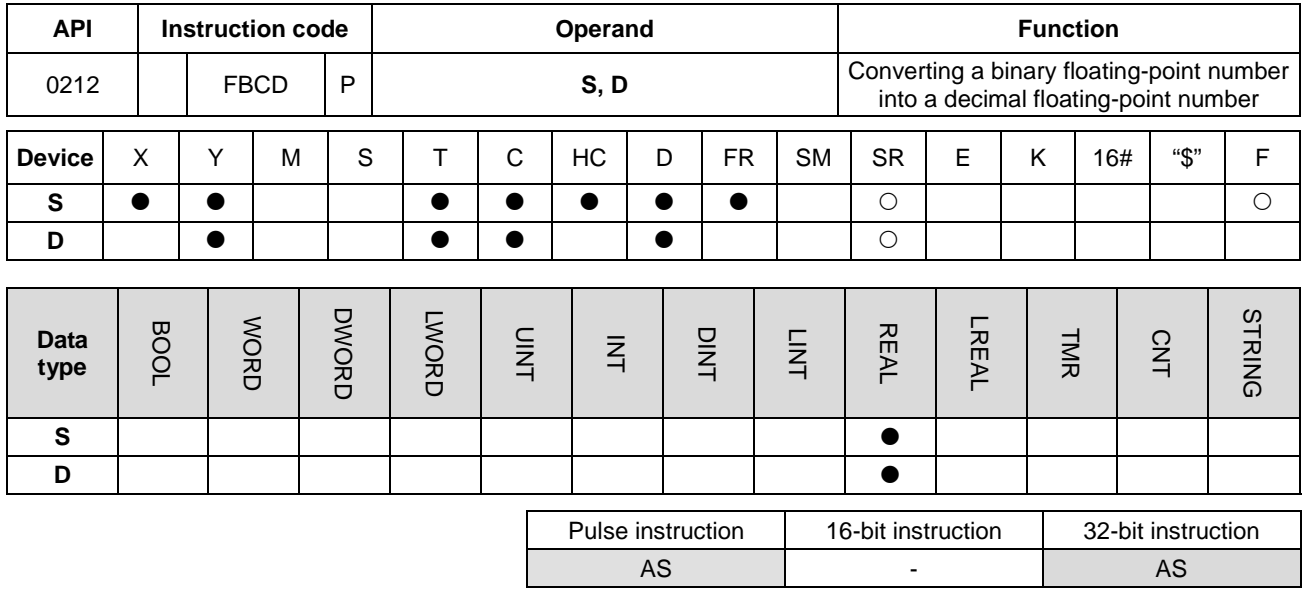

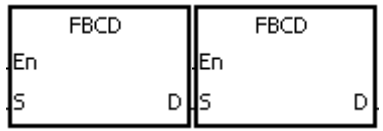

**S** : Data source

**D** : Conversion result

### **Explanation**

- 1. This instruction converts thee single-precision floating-point number in the register specified by **S** into the decimal floating-point number, and stores the conversion result in the register specified by **D**.
- 2. The floating-point operation in the PLC is based on single-precision floating-point numbers. Use the FBCD instruction to convert a single-precision floating-point number into a decimal floating-point number.
- 3. Instruction flags: SM600 (zero flag), SM601 (borrow flag), and SM602 (carry flag)

When the absolute value of the conversion result is larger than the value that can be represented by the maximum floating-point number, SM602 is ON.

When the absolute value of the conversion result is less than the value that can be represented by the minimum floating-point number, SM601 is ON.

When the conversion result is zero, SM600 is ON.

### **Example**

When X0.0 is ON, the instruction converts the single-precision floating-point number in (D1, D0) into the decimal floating-point number, and stores the conversion result in (D3, D2).

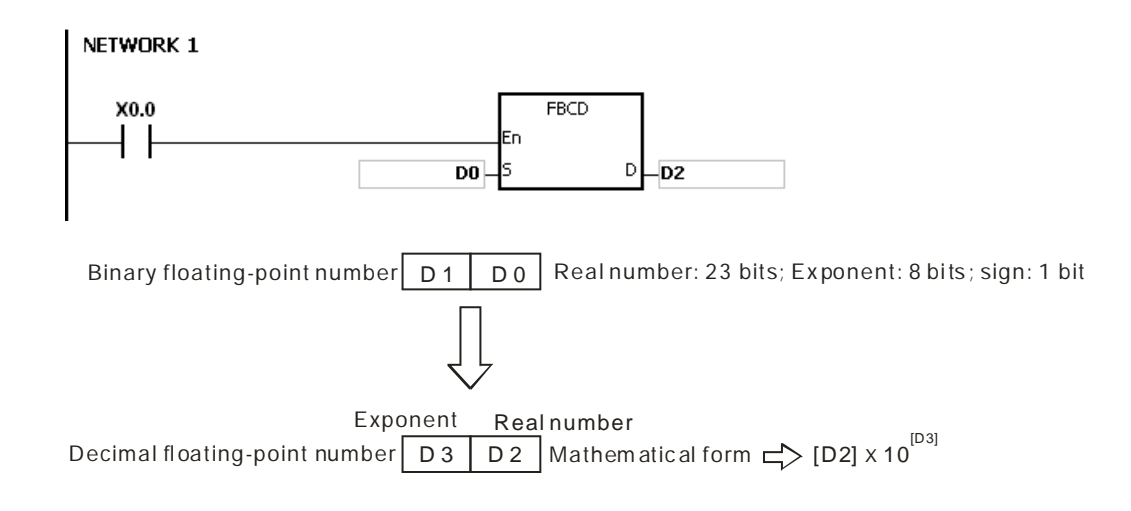

## **Additional remarks**

If the value in **S** exceeds the range of values that can be represented by the floating-point numbers, the instruction is not executed, SM0 is ON, and the error code in SR0 is 16#2013.

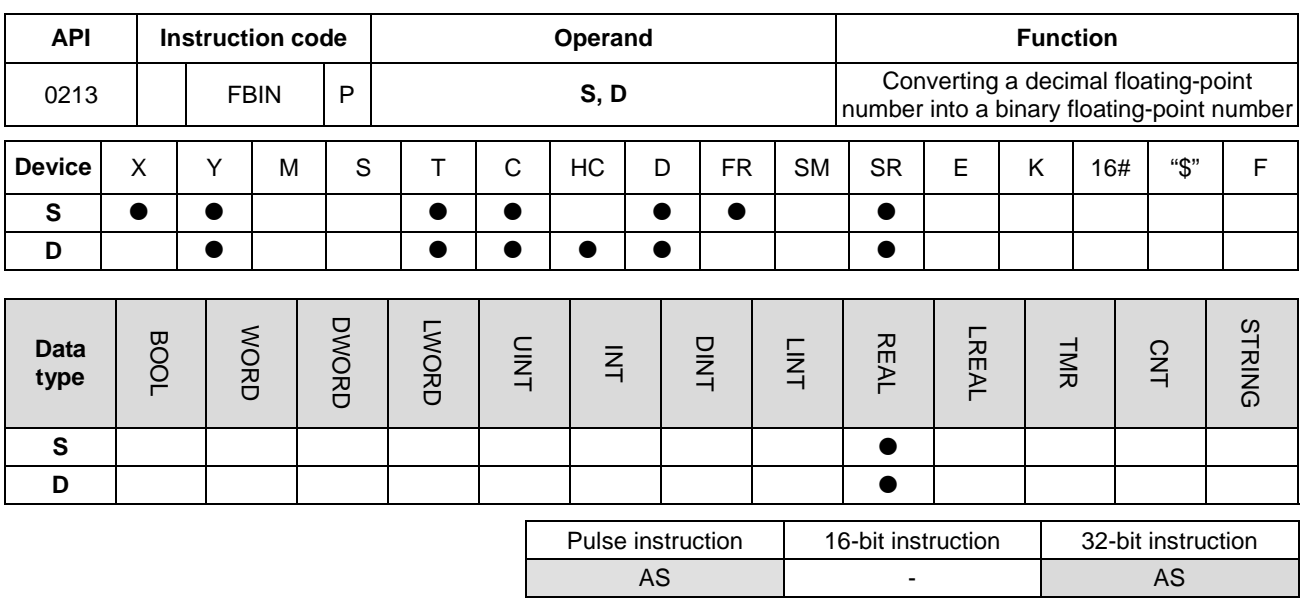

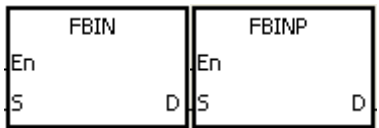

- **S** : Data source
- **D** : Conversion result

### **Explanation**

- 1. This instruction converts the decimal floating-point number in the register specified by **S** into the single-precision floating-point number, and stores the conversion result in the register specified by **D**.
- 2. Suppose the value in **S** is 1234, and the value in **S**+1 is 3. The instruction converts the value in **S** into 1.234x106.
- 3. The value in **D** should be a single-precision floating-point number, and the values in **S** and **S**+1 represent the decimal real number and the decimal exponent respectively.
- 4. Use the FBIN instruction to convert a decimal floating-point number into a single-precision floating-point number.
- 5. The real number of decimal floating-point numbers are from -9,999 to +9,999, the exponents of decimal floating-point numbers are from -41 to +35. The practical range of decimal floating-point numbers in the PLC is between ±1175×10-41 and ±3402×10+35. When the operation result is zero, SM600 is ON.

### **Example 1**

1. When X0.0 is ON, the instruction converts the decimal floating-point number in the register in (D1, D0) into the single-precision floating-point number, and stores the conversion result is stored in (D3, D2).

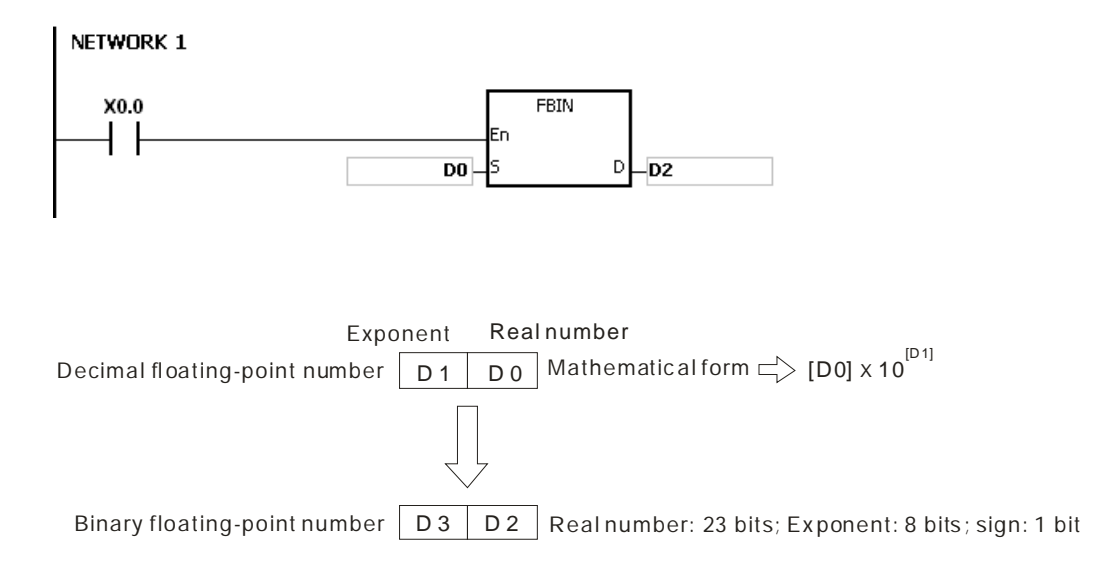

### **Example 2**

- 1. Before the floating-point operation is performed, use the FLT instruction to convert the binary integer into a single-precision floating-point number. Make sure the value to be converted is a binary integer before conversion. You can use the FBIN instruction to convert the floating-point number into the single-precision floating-point number.
- 2. When X0.0 is ON, K314 and K-2 are moved to D0 and D1 respectively, and then FBIN combines them into the decimal floating-point number (3.14=314×10<sup>-2</sup>).

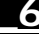

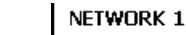

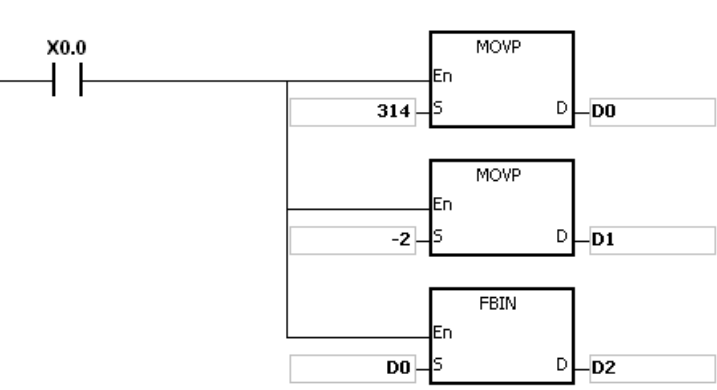

### **Additional remarks**

If the real number part of the decimal floating-point number in **S** is not between -9,999 to +9,999, or if the exponent of the decimal floating-point number in **S** is not between -41 to +35, the instruction is not executed, SM0 is ON, and the error code in SR0 is 16#2013.

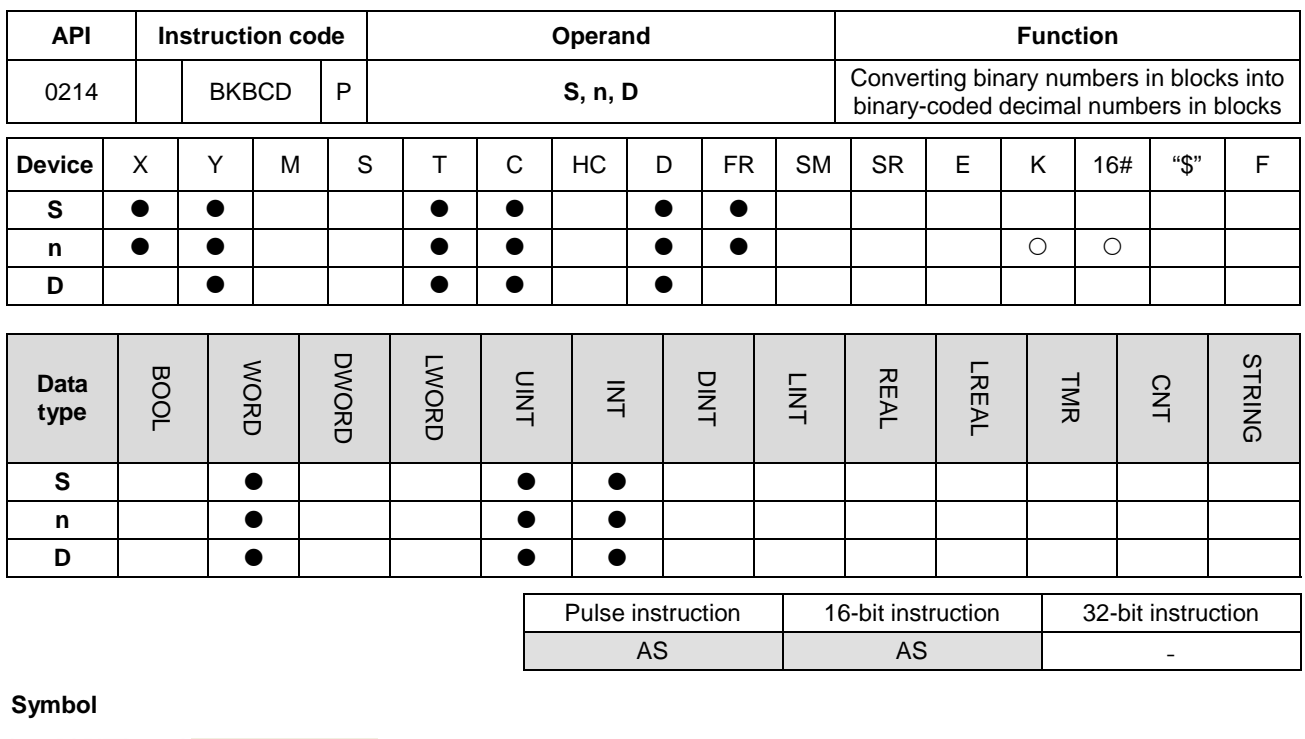

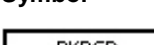

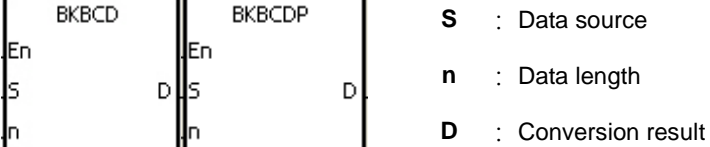

# **Explanation**

- 1. The instruction converts **n** pieces of data (the binary values) starting from **S** into the binary-coded decimal values, and stores the conversion results in **D**.
- 2. The operand **n** must be between 1–256.

# **Example**

When M1 is ON, the instruction converts the binary values in D0 and D1 into the binary-coded decimal values, and stores the conversion results in D4 and D5.

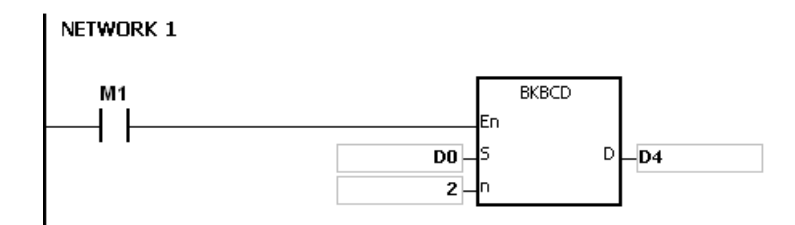

# **Additional remarks**

1. If **n** is less than 1, or larger than 256, the instruction is not executed, SM0 is ON, and the error code in SR0 is 16#200B.

- 2. If the devices specified by **S**+**n**-1 and **D**+**n**-1 exceed the range of possible devices, the instruction is not executed, SM0 is ON, and the error code in SR0 is 16#2003.
- 3. If the conversion result is not between 0–9,999, the instruction is not executed, and the error code in SR0 is 16#200D. The binary-coded decimal value is represented by the hexadecimal number, but one of digits is not in between 0–9.
- 4. If **S**–**S**+**n**-1 overlaps **D**–**D**+**n**-1, the instruction is not executed, SM0 is ON, and the error code in SR0 is 16#200C.

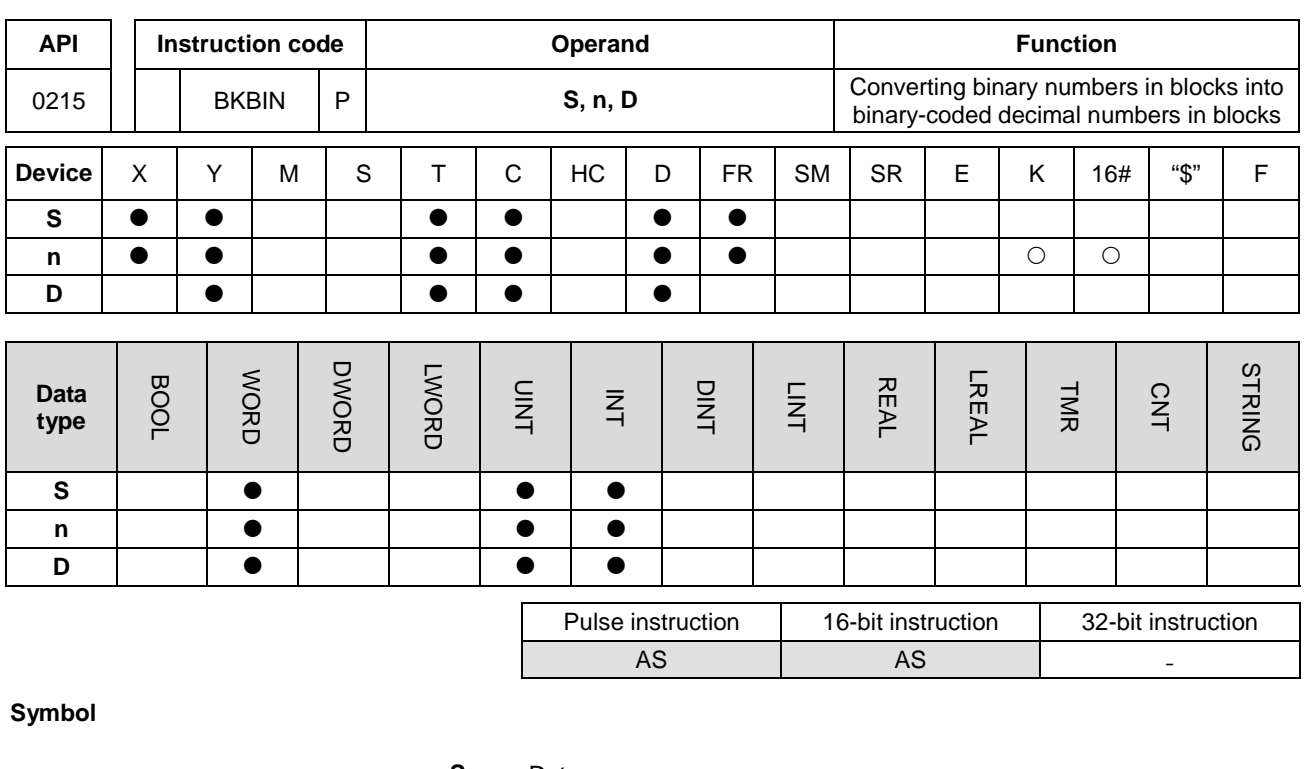

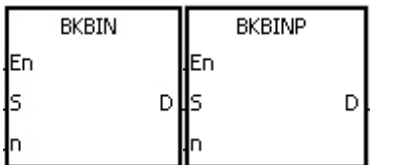

- **S** : Data source
- **n** : Data length
- **D** : Conversion result

# **Explanation**

- 1. The instruction converts **n** pieces of data (the binary-coded decimal values) starting from **S** into the binary values, and stores the conversion results in **D**.
- 2. The binary-coded decimal value in **S** must be between 0–9,999.
- 3. The operand **n** must be between 1 and 256.

### **Example**

When M1 is ON, the instruction converts the binary-code decimal values in D0 and D1 into the binary values, and stores the conversion results in D4 and D5.

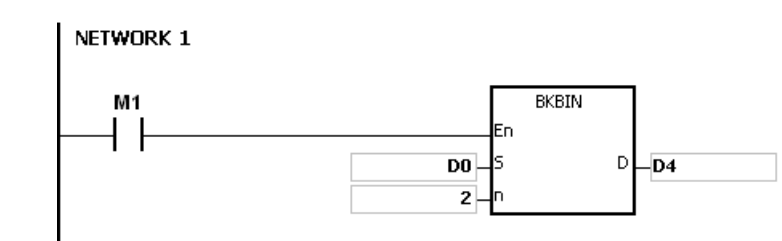

# **Additional remarks**

- 1. If **n** is not between 1–256, the instruction is not executed, SM0 is ON, and the error code in SR0 is 16#200B.
- 2. If the devices specified by **S**+**n**-1 and **D**+**n**-1 exceed the range of possible devices, the instruction is not executed, SM0 is ON, and the error code in SR0 is 16#2003.
- 3. If the data in **S** is not a binary-coded decimal, the instruction is not executed, and the error code in SR0 is 16#200D. The binary-coded decimal value is represented by the hexadecimal number, but one of digits is not between 0–9.
- 4. If **S**–**S**+**n**-1 overlap **D**–**D**+**n**-1, the instruction is not executed, SM0 is ON, and the error code in SR0 is 16#200C.

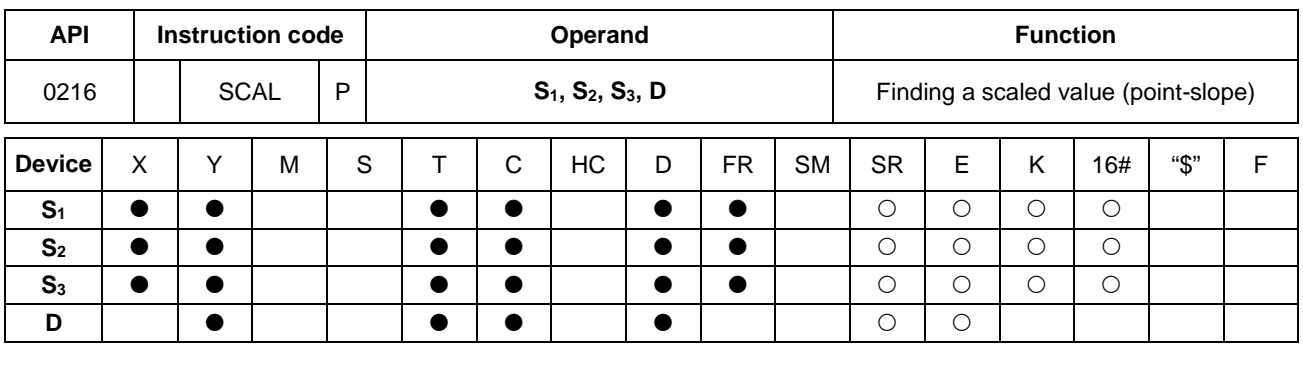

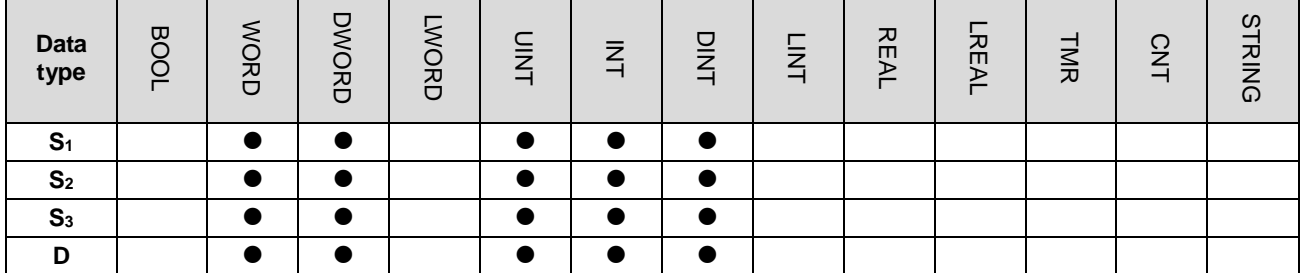

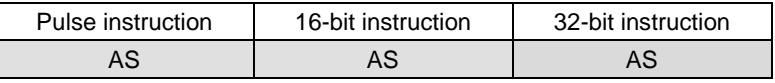

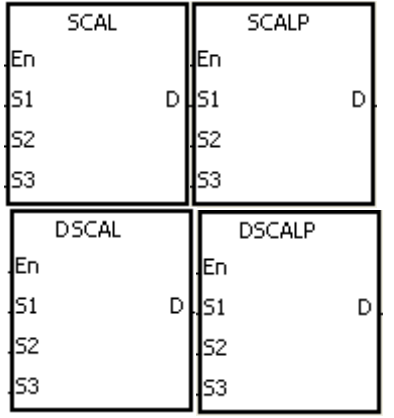

- **S1** : Data source
- **S2** : Slope
- **S3** : Offset
- **D** : Destination device

### **Explanation**

- 1. This instruction finds a scaled linear value for the number in S1 using the slope of the line in S<sub>2</sub> and the offset in S<sub>3</sub> to define the scaling factor, and stores the result in **D**.
- 2. The operation equation in the instruction is **D**=(**S1**×**S2**)÷1,000+**S3**
- 3. To get the values in **S2** and **S3**, use the slope equation and the offset equation below first, and then round off the results to the nearest whole digit. Enter the final 16-bit values into S<sub>2</sub> and S<sub>3</sub>.

The slope equation:  $S<sub>2</sub>=[(Maximum destination value–Minimum destination value) ÷ (Maximum source$ value–Minimum source value)]×1,000

The offset equation: **S**<sub>3</sub>=Minimum destination value–Minimum source valuex **S**<sub>2</sub>÷1,000

The output curve is shown below:

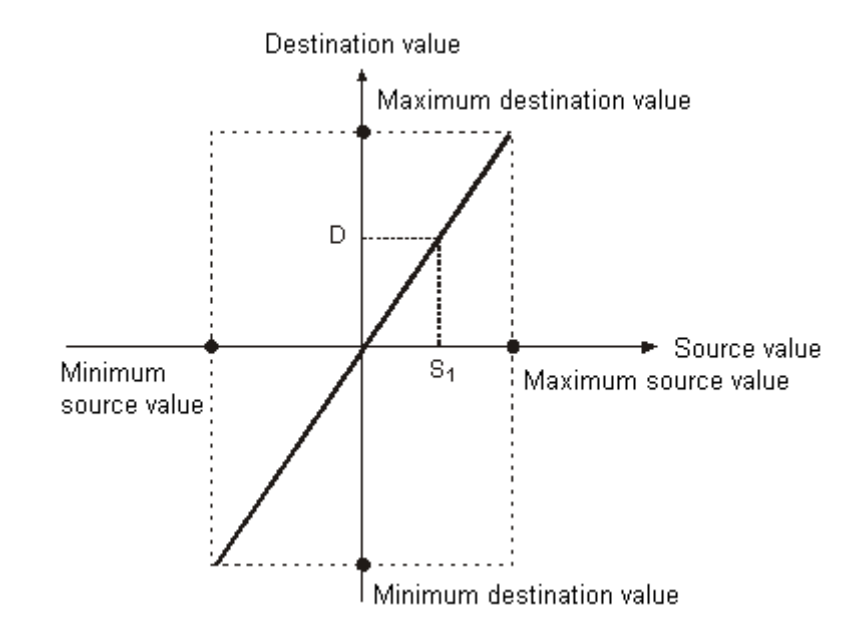

# **Example 1**

- 1. Suppose the values in **S1**, **S2**, and **S3** are 500, 168, and -4 respectively. When X0.0 is ON, the SCAL instruction calculates the scaled value, and stores the scaled value in D0.
- 2. For equation: D0=(500×168)÷1,000+(-4)=80

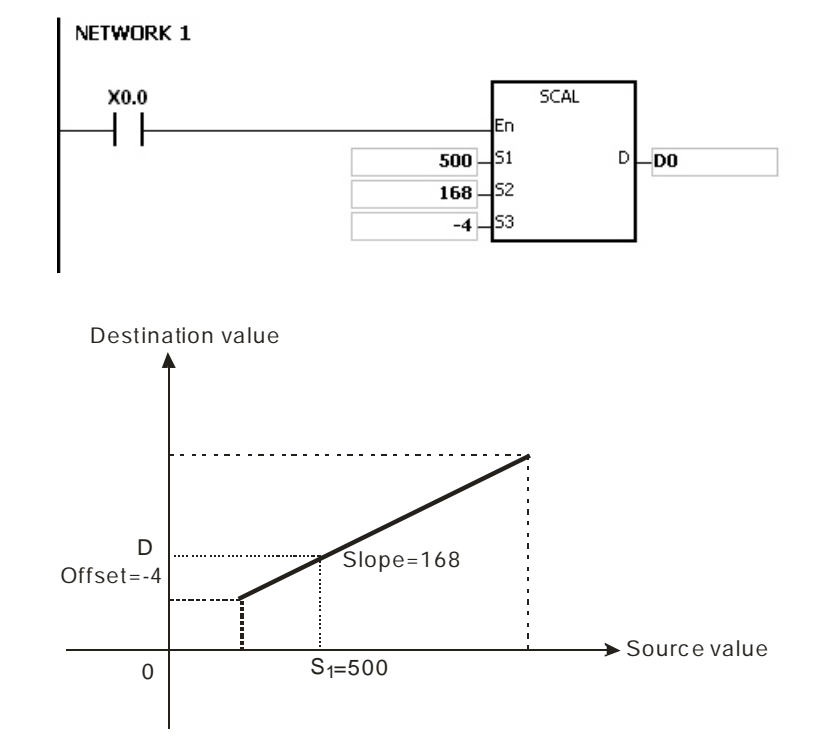

# **Example 2**

- 1. Suppose the values in **S1**, **S2**, and **S3** are 500, -168, and 534 respectively. When X0.0 is ON, the SCAL instruction calculates the scaled value, and stores the scaled value in D10.
- 2. For the equation: D10=(500×-168)÷1,000+534=450

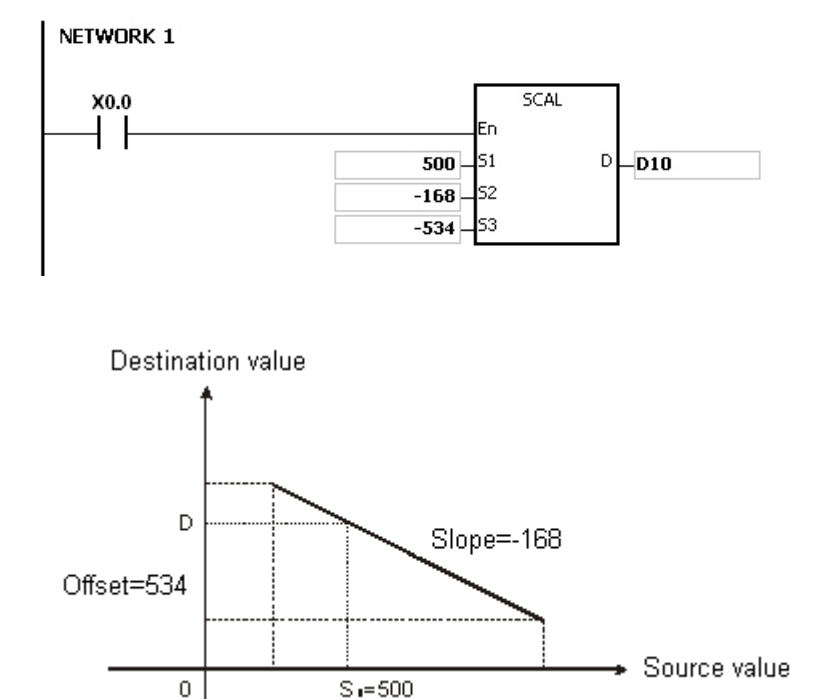

### **Additional remarks**

- 1. You must know the slope and the offset to use SCAL. If the slope and the offset are unknown, you can use the SCLP instruction.
- 2. When the 16-bit instruction is performed, the value entered into **S2** must be between –32,768 to 32,767. If the value in **S2** exceeds the range, use the SCLP instruction.
- 3. When the 32-bit instruction is performed, the value entered into **S2** must be between -2,147,483,648 to 2,147,483,647. If the value in S<sub>2</sub> exceeds the range, use the SCLP instruction.
- 4. When you use the slope equation, note that the maximum source value should be larger than the minimum source value. However, the maximum destination value is not necessarily larger than the minimum destination value.
- 5. For the 16-bit instruction, if the value in **D** is larger than 32,767, the value stored in **D** is 32,767. If the value in **D** is less than -32,768, the value stored in **D** is -32,768.
- 6. When the 32-bit instruction is performed, if the value in **D** is larger than 2,147,483,647, the value stored in **D** will be 2,147,483,6477. If the value in **D** is less than -2,147,483,648, the value stored in **D** will be -2,147,483,648.

# AS Series Programming Manual

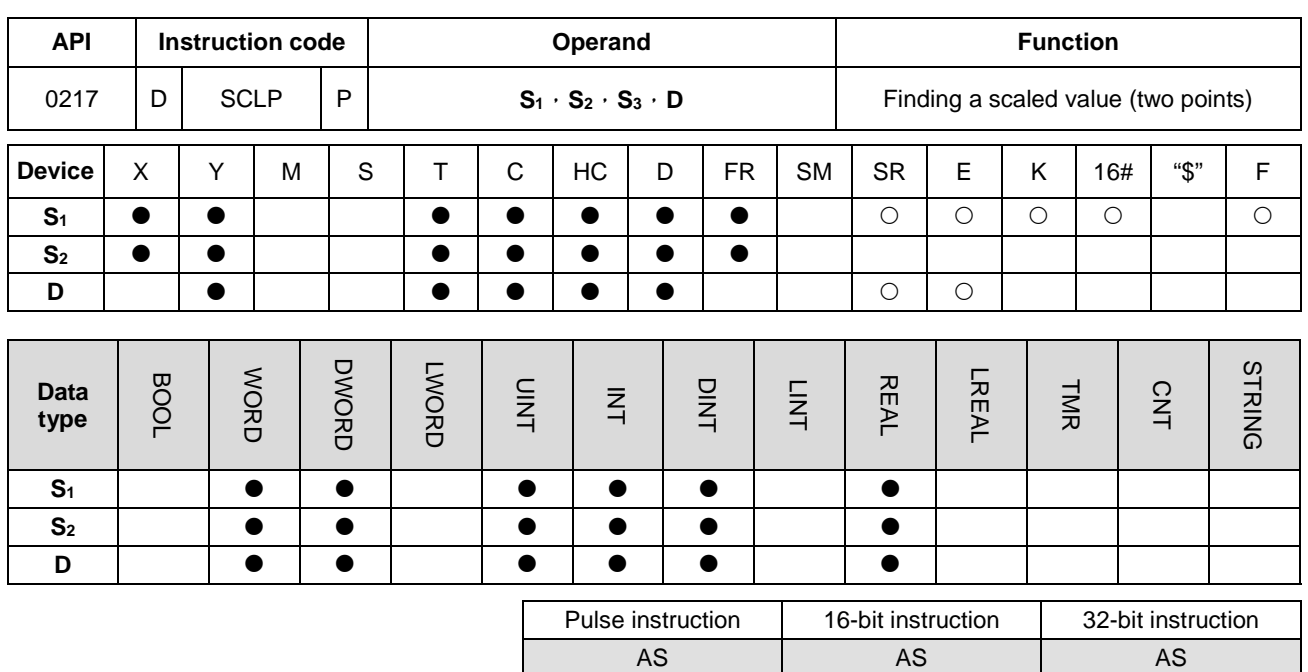

# **Symbol**

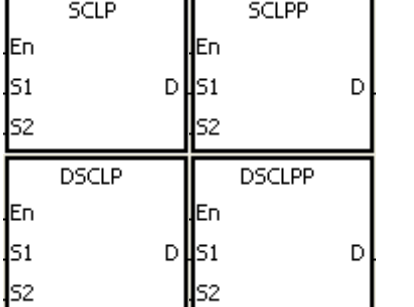

**S1** : Data source

**S2** : Parameter

**D** : Destination device

# **Explanation**

- 1. This instruction finds a scaled linear value for the value in S<sub>1</sub> using two points in S<sub>2</sub> to define the scaling factor, and stores the result in **D**.
- 2. Only the 32-bit instructions can use the 32-bit counter, but not the device E.
- 3. The following table list the constant usage for the operand **S1**

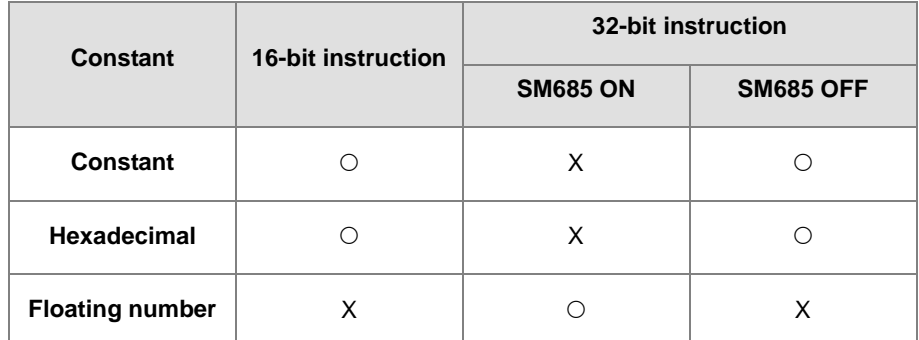

The flag SM685 (whether to use floating point operation or not) can only be used for 32-bit instructions.

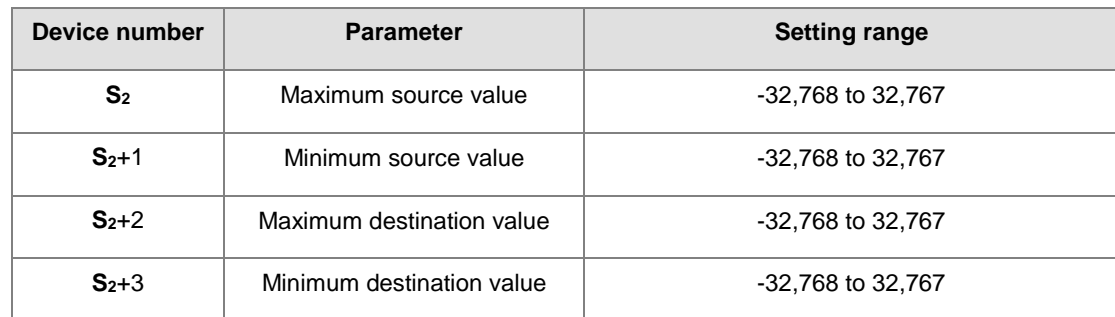

4. The operand **S2** used in the 16-bit instruction is set as shown in the following table.

- 5. The operand S<sub>2</sub> used in the 16-bit instruction occupies four devices.
- 6. The operand **S2** used in the 32-bit instruction is set as shown in the following table.

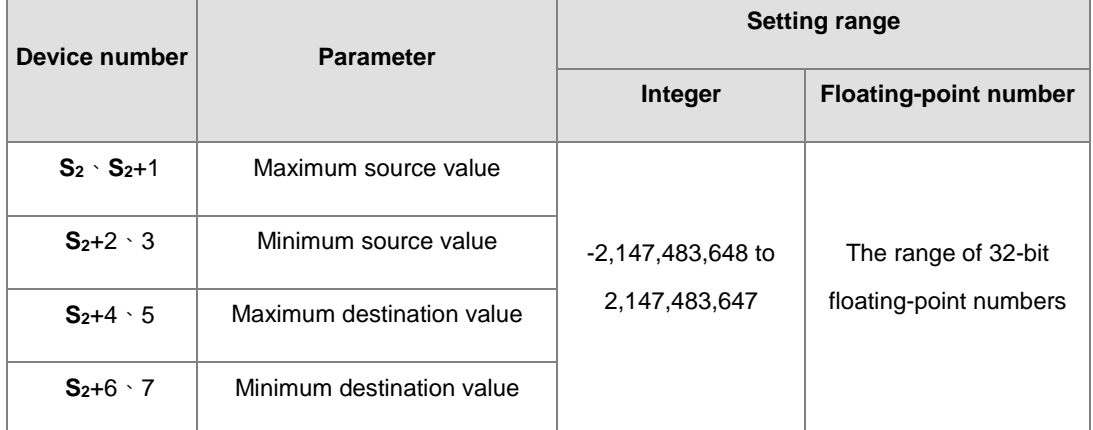

- 7. The operand **S**<sub>2</sub> used in the 32-bit instruction occupies eight devices.
- 8. If the values in the 32-bit instruction are floating-point numbers, set SM658 to ON. If the values are decimal integers, set SM685 to OFF.
- 9. The operation equation in the instruction is:

**D** = [(**S1**–Minimum source value)×(Maximum destination value–Minimum destination value)]÷(Maximum source value)+Minimum destination value

10. The operational relation between the source value and the destination value is:

 $y = kx+b$ 

y=Destination value (D)

k=Slope=(Maximum destination value–Minimum destination value)÷(Maximum source value–Minimum source value)

x=Source value (**S1**)

b=Offset =Minimum destination value–Minimum source value×Slope

The parameters above are substituted for y, k, x, and b in the equation  $y = kx+b$  to get the operation equation as follows:

y=kx+b=D=k**S1**+b=Slope×**S1**+Offset=Slope×**S1**+Minimum destination value–Minimum source value×Slope=Slope×(**S1**–Minimum source value)+Minimum destination value =(**S1**–Minimum source value)×(Maximum destination value–Minimum destination value)÷(Maximum source value–Minimum source value) +Minimum destination value

11. If **S1** is larger than the maximum source value, the maximum source value is the value in **S1**. If **S1** is less than the minimum source value, the minimum source value is the value in **S1**. The output curve is shown below.

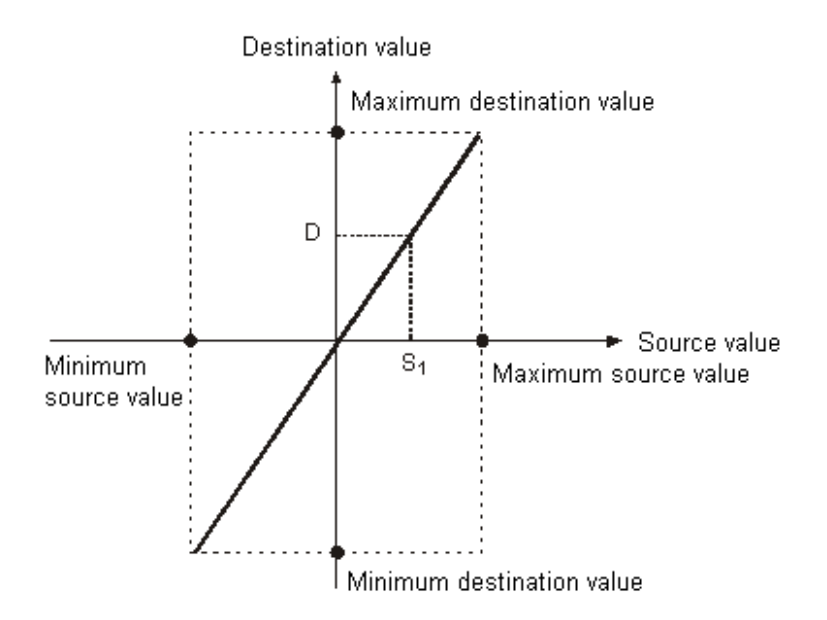

### **Example 1**

- 1. Suppose the value in **S1** is 500, the maximum source value in D0 is 3,000, the minimum source value in D1 is 200, the maximum destination value in D2 is 500, and the minimum destination value in D3 is 30. When X0.0 is ON, the SCLP instruction calculates the scale value and stores it in D10.
- 2. The operation equation: D10=[(500–200)×(500–30)]÷(3,000–200)+30=80.35

80.35 is rounded off to the nearest whole digit, and becomes 80. 80 is stored in D10.

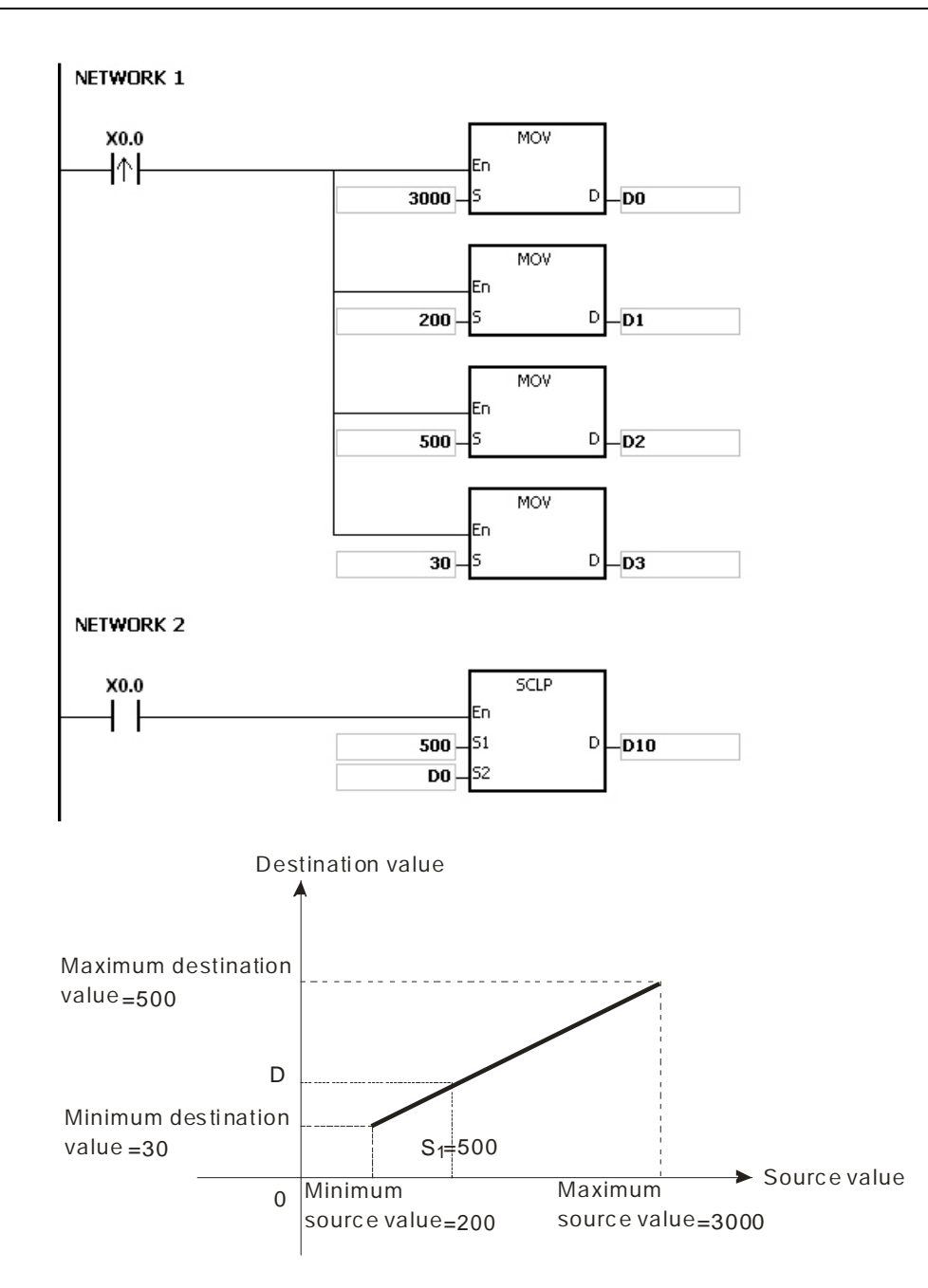

### **Example 2**

- 1. Suppose the value in **S1** is 500, the maximum source value in D0 is 3,000, the minimum source value in D1 is 200, the maximum destination value in D2 is 30, and the minimum destination value in D3 is 500. When X0.0 is ON, the SCLP instruction calculates the scales value, and stores it in D10.
- 2. The operation equation: D10=[(500–200)×(30–500)]÷(3,000–200)+500=449.64

449.64 is rounded off to the nearest whole digit, and becomes 450. 450 is stored in D10.

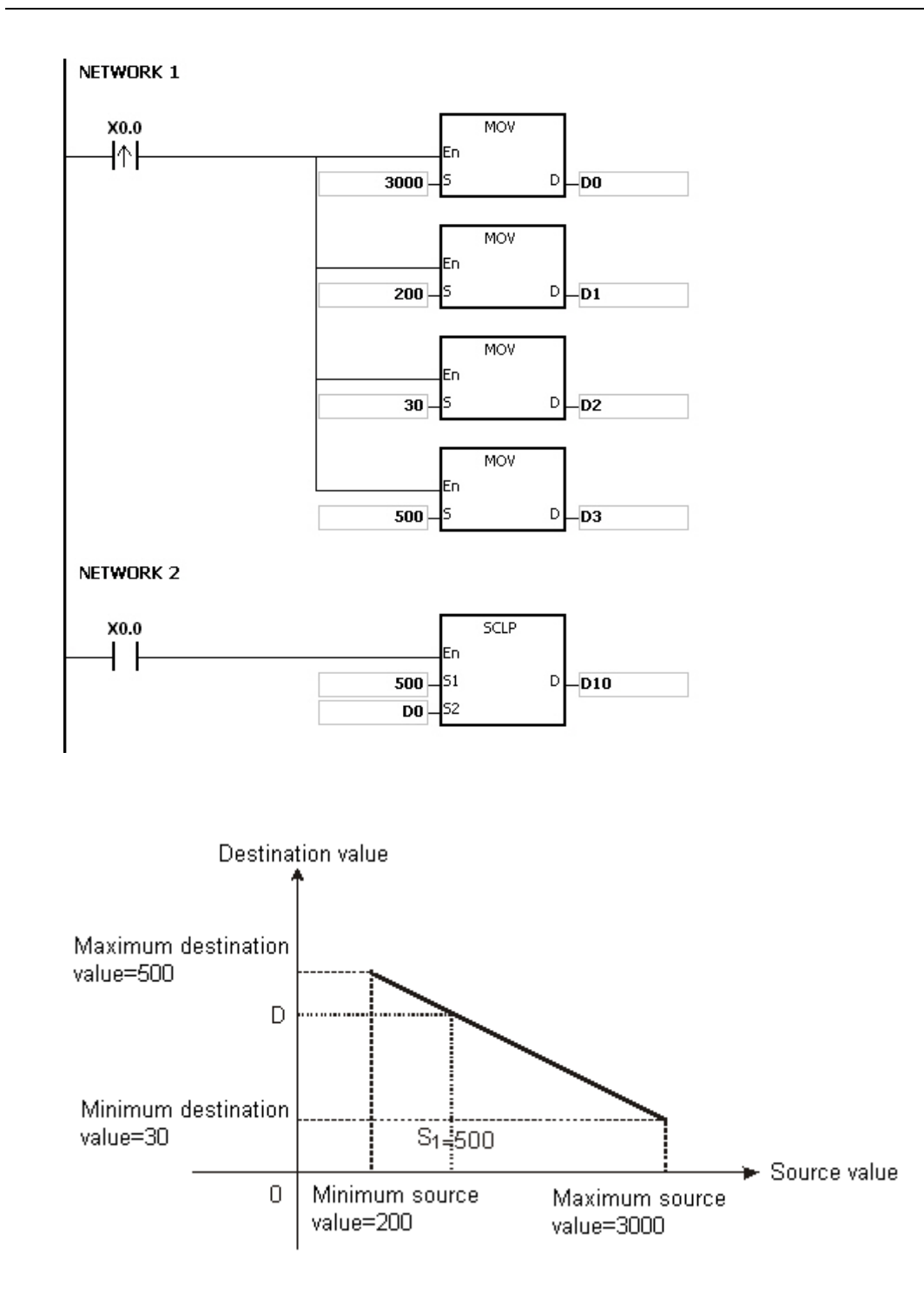

**\_6**

# **Example 3**

- 1. Suppose the value in **S1** is 500.0, the maximum source value in D0 is 3000.0, the minimum source value in D2 is 200.0, the maximum destination value in D4 is 500.0, and the minimum destination value in D6 is 30.0. When X0.0 is ON, SM685 is set to ON, the instruction DSCLP calculates the scale value and stores it in D10.
- 2. The operation equation: D10=[(500.0–200.0)×(500.0–30.0)]÷(3000.0–200.0)+30.0=80.35

80.35 is rounded off to the nearest whole digit, and becomes 80.0. 80.0 is stored in D10.

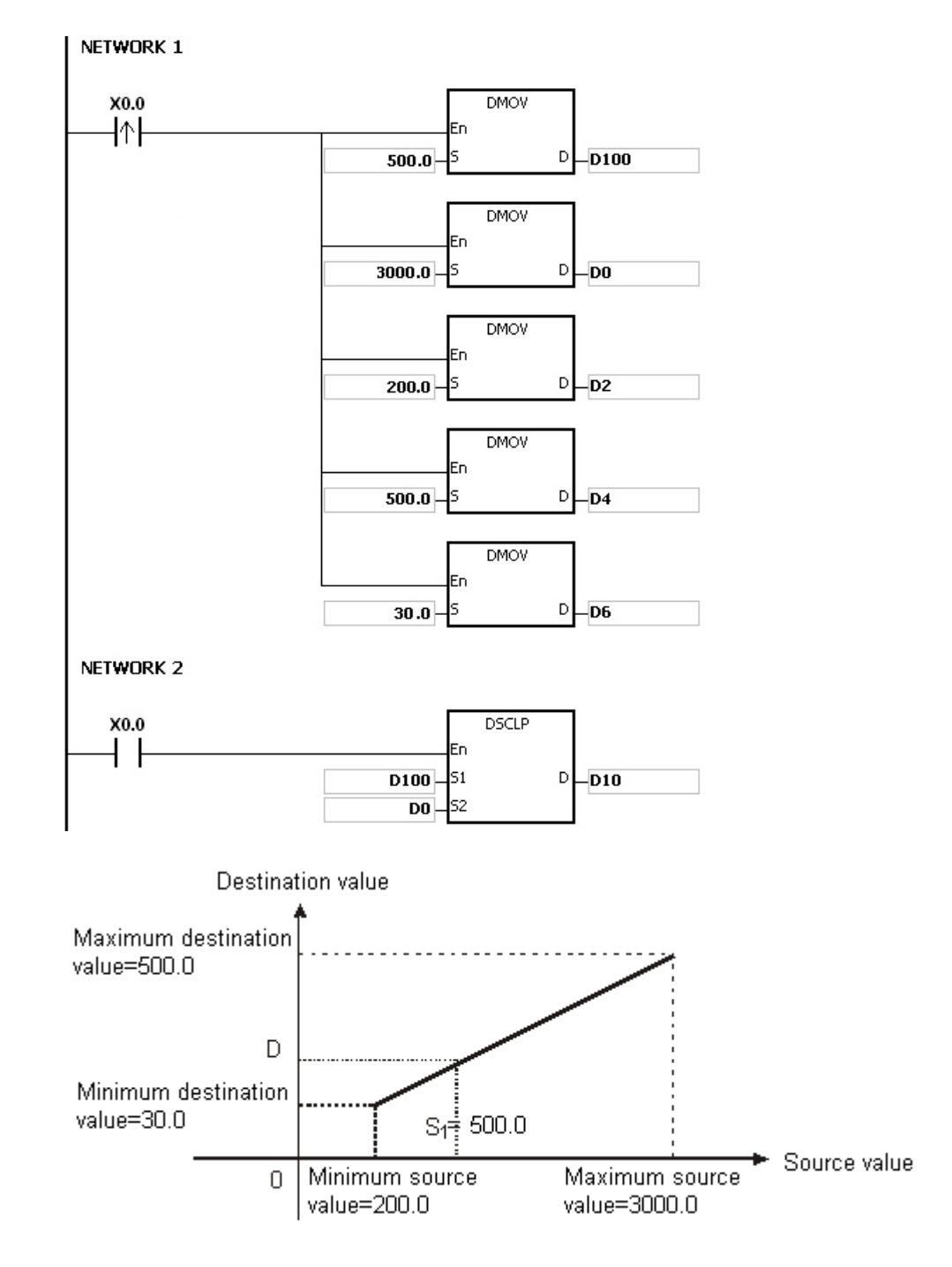

# **Additional remarks**

1. The value in **S1** for 16-bit instructions must be between the minimum source value and the maximum source value; that is, between -32,768 to 32,767. If the value exceeds the boundary value, the calculation uses the boundary value.

- 2. The integer in **S1** for 32-bit instructions must be between the minimum source value and the maximum source value; that is, between -2,147,483,648 to 2,147,483,647. If the integer exceeds the boundary value, the calculation uses the boundary value.
- 3. The floating-point number in **S1** for 32-bit instructions must be between the minimum source value and the maximum source value; that is, within the range of floating-point numbers. If the floating-point number exceeds the boundary value, the calculation uses the boundary value.
- 4. Note that the maximum source value must be larger than the minimum source value. However, the maximum destination value is not necessarily larger than the minimum destination value.
- 5. When the maximum source value is the same as the minimum source value, the instruction is be executed, SM0 is ON and the error code in SR0 is 16#2012.
- 6. If you declare **S2** for a 16-bit instruction in ISPSoft, the data type is ARRAY [4] of WORD.
- 7. If you declare **S2** for a 32-bit instruction in ISPSoft, the data type is ARRAY [4] of DWORD.

# Chapter 6 Applied Instructions

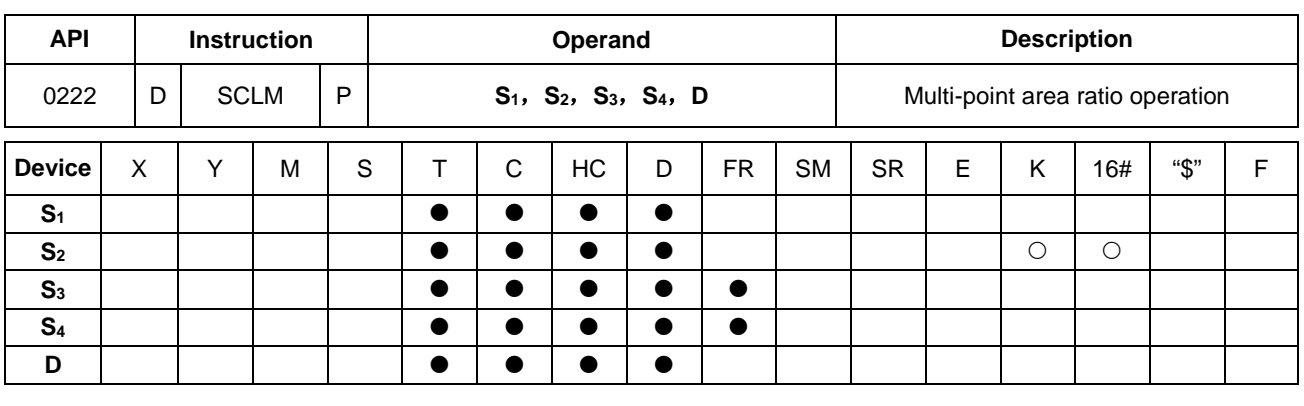

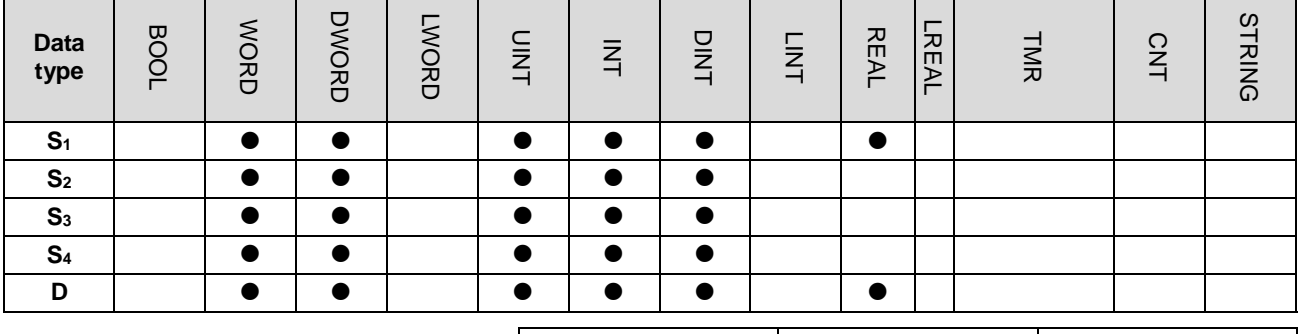

Pulse Instruction | 16-bit instruction | 32-bit instruction AS AS AS AS

# **Symbol**

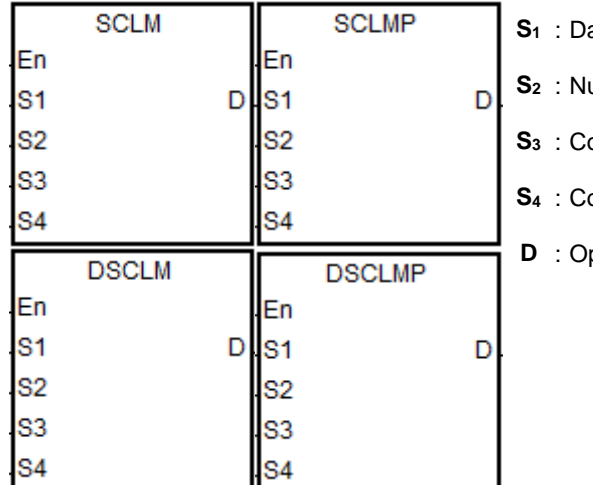

- ata source
- umber of multi-point areas
- **S3** : Comparison value in a multi-point area
- **Sharehers** in reference value

### peration result

# **Explanation**

- 1. Only the 32-bit instruction can use HC devices but not E devices. The firmware of V1.04.00 and later for AS300 PLC supports the instruction.
- 2. See the following table about data types that the operands  $S_1$ ,  $S_3$  and  $S_4$  correspond to. ( $\circ$  represents 'Usable'. X represents 'Unusable'.)

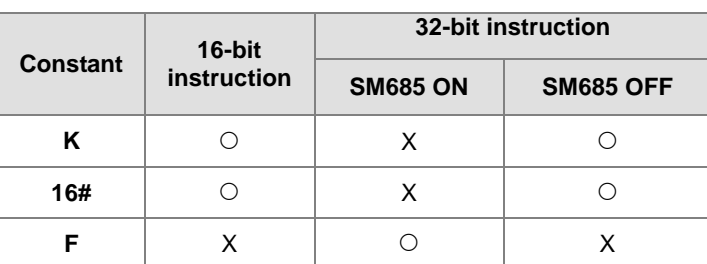

Note: SM685=ON (the floating point number operation) works for the 32-bit instruction only.

- 3. **S1** is the data source. **S2** is the number of multi-point areas and the value should be between 2 and 50. If the value exceeds the range, the instruction will be executed automatically at the minimum value or maximum value. S<sub>3</sub> is a setting value for comparison in a multi-point area. S<sub>4</sub> is a conversion reference value that a multi-point area comparison value corresponds to, e.g. the number of areas,  $S_2$  is 10. Then  $S_3 \sim S_3+9$  are comparison values in 10 areas. **S4** ~ **S4**+9 are 10 corresponding conversion reference values.
- 4. The comparison order for multi-point areas is 0, 1, 2 …**S2** –1. The comparison rule is **S1** >= **S3**+0 and **S1** < **S3**+1. If **S1**  value does not belong to an area, the comparison will move on to the next area. For example,  $S_1 \geq S_3 + 1$  and  $S_1 \leq$  $S_3+2$ , the comparison keeps going until the number of comparison times reaches  $S_2 - 1$ .
- 5. The instruction compares areas in the order from small to large. Please design the value comparison of S<sub>3</sub> area in the order from small to large as well.
- 6. See the figure below for the conversion of multi-point area values. (Set the number of areas, S<sub>2</sub> to 4.)

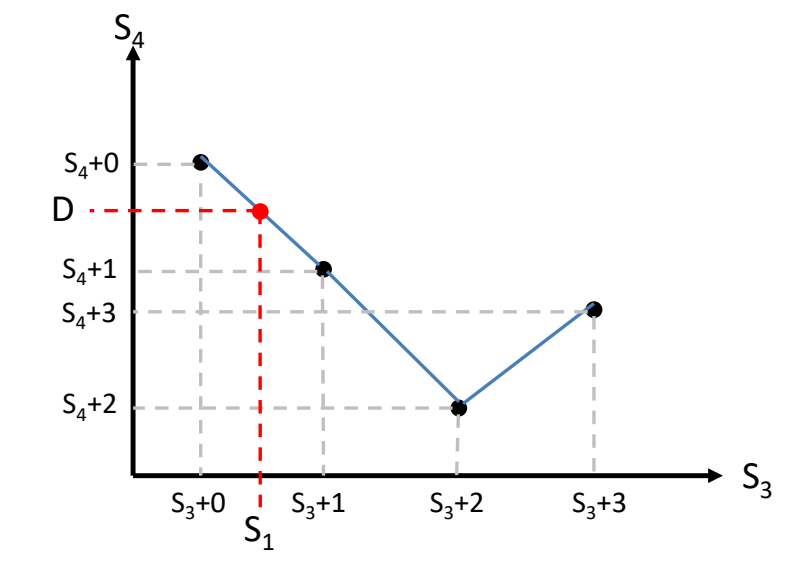

- 7. If **S**<sub>1</sub> value is between  $S_3+0$  and  $S_3+1$ , the conversion formula:  $D = (S_1 S_3 + 0) \times (S_4 + 1 S_4 + 0) / (S_3 + 1 S_3+0$ )  $1 + S_4+0$ .
- 8. If **S1** value does not belong to any specified area, the execution result in D is explained as below.

If **S1** value > the last specified area, D will store the last conversion reference value of S4, e.g. if **S1** value > **S3**+3 value in the figure above, **D**=**S4**+3.

If **S1** value < the first specified area, D will store the first conversion reference value of S4, e.g. if **S1** value < **S3**+0

value in the figure above, **D**=**S4**+0.

- 9. If **S3** and **S4** of the16-bit instruction are declared on ISPSoft, the data type is ARRAY [**S2**] of WORD.
- 10. If **S3** and **S4** of the 32-bit instruction are declared on ISPSoft, the data type is ARRAY [**S2**] of DWORD (SM685=OFF) or ARRAY [S<sub>2</sub>] of REAL (SM685=ON).

### **Example**

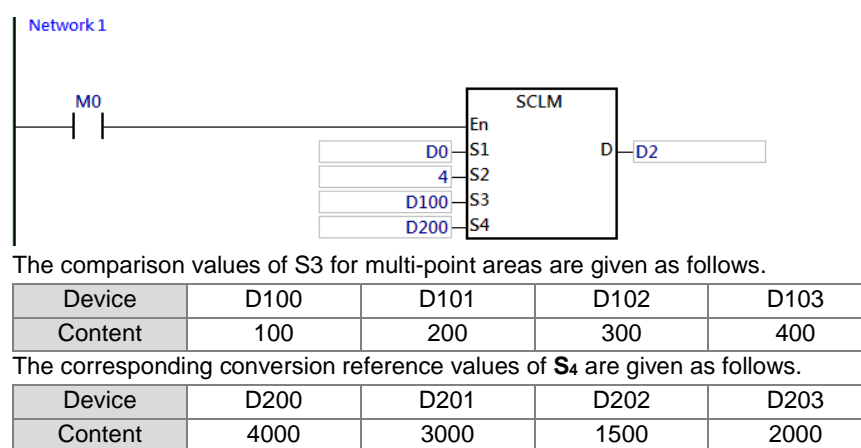

Here is the explanation about the value in D2 obtained through a conversion based on the data resource D0.

#### Set D0=10,

Since D0<D100 (in the first area), D2=D200=4000 (the first conversion reference value)

```
Set D0=K150,
```
D0 value is in between  $(D100, D101) = (100, 200)$  and the corresponding reference value is  $(D200, D201) =$ (4000, 3000)

### Therefore,

D2= (150-100)\* (3000-4000) / (200-100) +4000=3500

#### Set D0=450

Since D0>D103 (in the last area), D2=D203=2000 (the last conversion reference value)

### Set D0=K250

D0 value is between (D101, D102) = (200, 300) and the corresponding reference value is (D201, D202) = (3000, 1500).

Therefore,

D2= (250-200) \*(1500-3000) / (300-200) +3000=2250

### Set D0=K350

D0 is between (D102, D103) = (300, 400) and the corresponding reference value is (D202, D203) = (1500, 2000)

# Therefore,

D2= (350-300) \* (2000-1500) / (400-300) +1500=1750

# **6.4 Data Transfer Instructions**

# **6.4.1 List of Data Transfer Instructions**

The following table lists the Data Transfer instructions covered in this section.

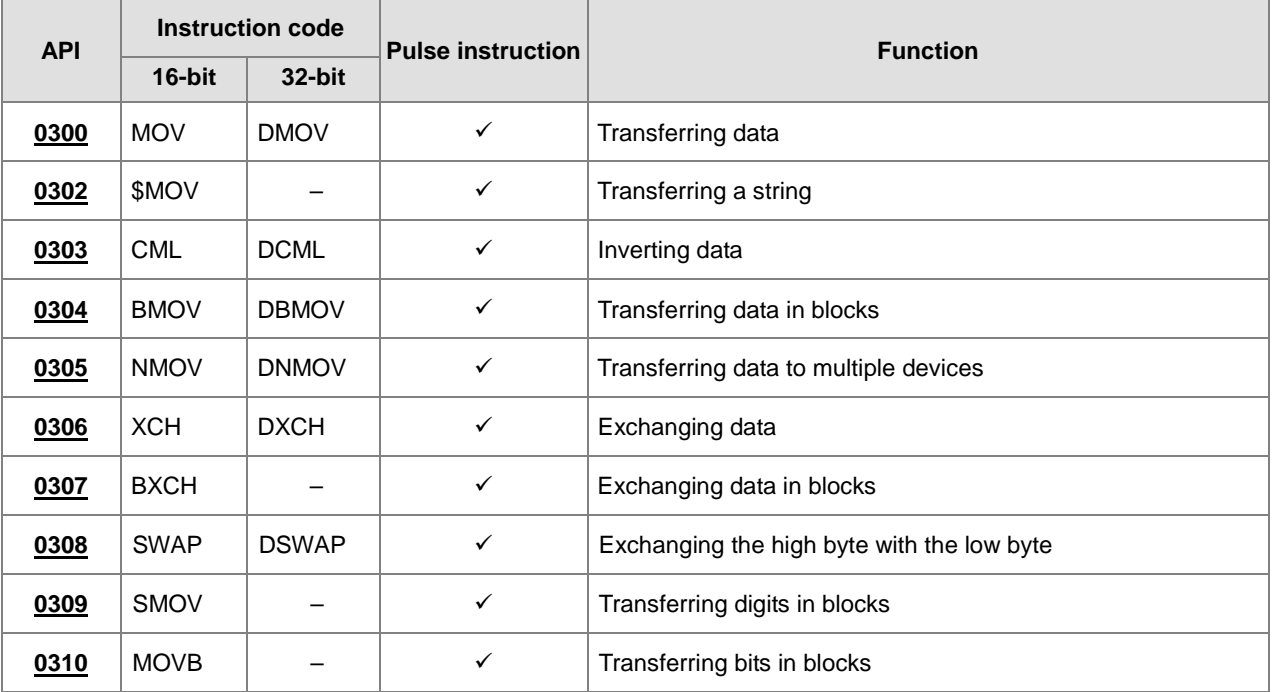

<span id="page-359-0"></span>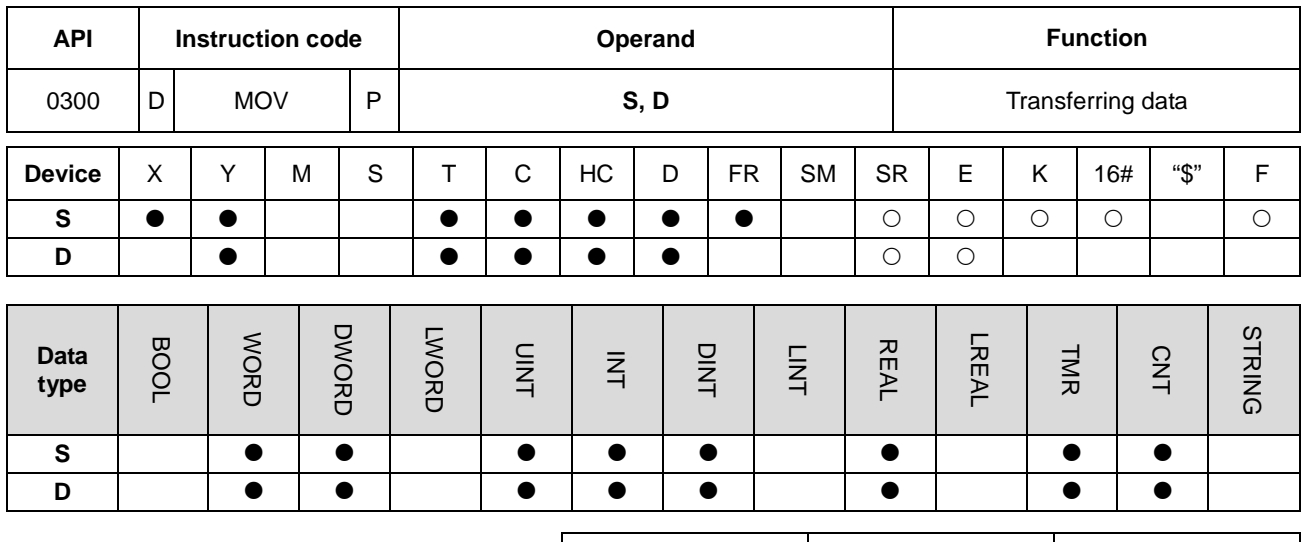

# **6.4.2 Explanation of Data Transfer Instructions**

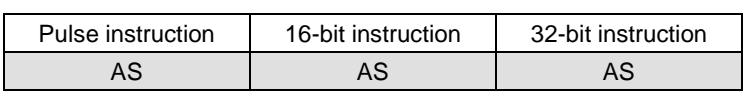

### **Symbol**

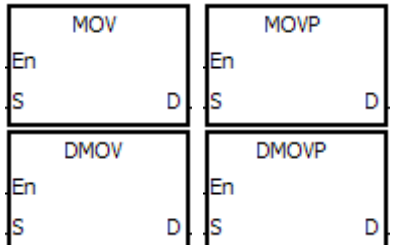

- **S** : Data source
- **D** : Data destination

# **Explanation**

- 1. This instruction transfers the data in **S** to **D**.
- 2. You must use a 32-bit instruction when the data in **S** is a floating-point number.
- 3. Only the 32-bit instructions can use the 32-bit counter, but not the device E.

### **Example**

- 1. To transfer 16-bit data, use MOV.
	- When X0.0 is OFF, the data in D0 is unchanged. When X0.0 is ON, the instruction transfers 10 to the data register D0.
	- When X0.1 is OFF, the data in D10 is unchanged. When X0.1 is ON, the instruction transfers the current value of T0 to the data register D10.
- 2. For 32-bit data, use DMOV.
	- When X0.0 is OFF, the data in (D31, D30) and (D41, D40) is unchanged. When X0.2 is ON, the instruction transfers the current value in (D21, D20) to (D31, D30), and transfers the current value of HC0 to (D41, D40).
- 3. For floating-point numbers, use DMOV.
	- When X0.3 is OFF, the data in (D51, D50) is unchanged. When X0.3 is ON, the instruction converts the floating-point number 3.450 into a binary floating-point number, and transfers the conversion result is to (D51, D50).

NETWORK 1

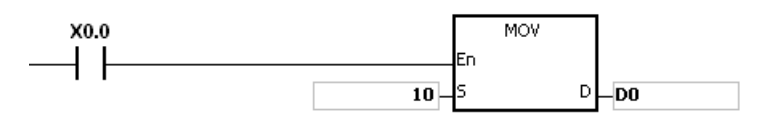

NETWORK 2

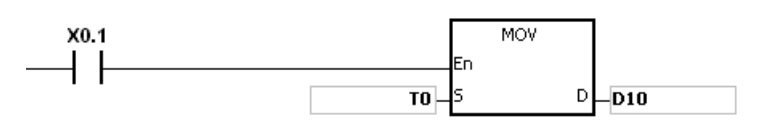

NETWORK 3

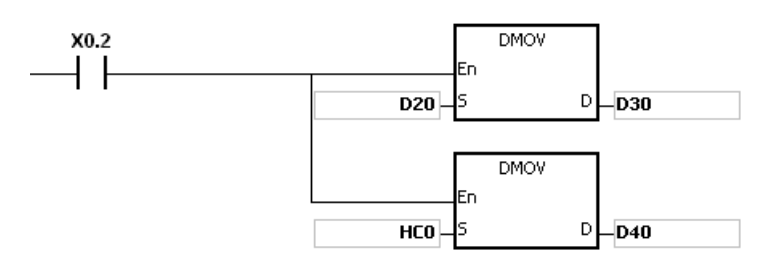

NETWORK 4

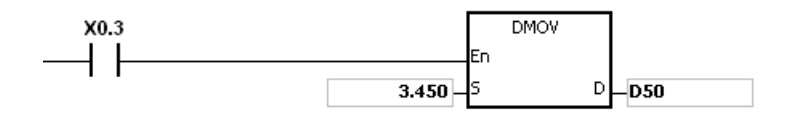

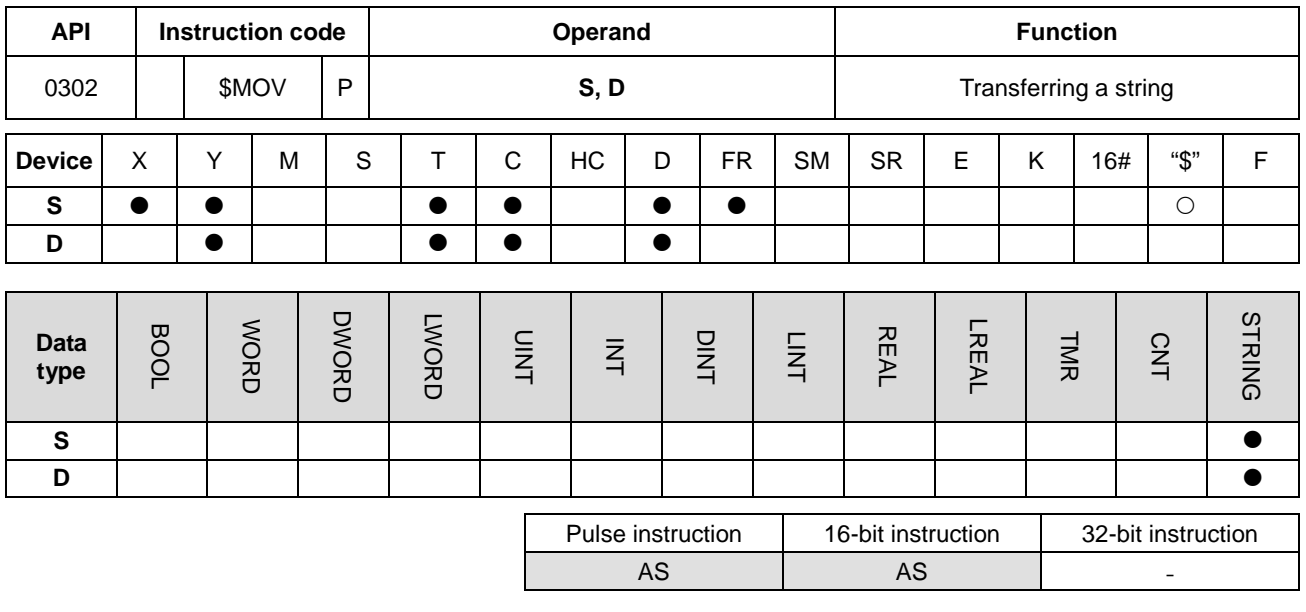

**Symbol**

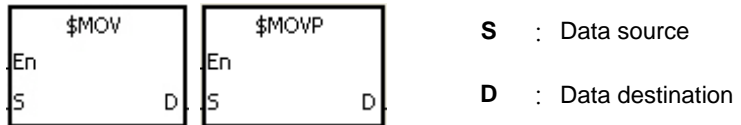

#### **Explanation**

- 1. This instruction transfers the string in **S** to **D**, and adds the code 16#00 to the end of the string.
- 2. When the operand **S** is not a string, the instruction adds the code 16#00 to the end of the data transferred.
- 3. When the ending code16#00 cannot be found in **S** for 256 characters in a row or even beyond the device range, the instruction is not executed; SM0 is ON and the error code in SR0 is 16#200E.
- 4. When the operand **S** is not a string and the instruction is executed, the string starting with the data in the device specified by **S** (including 16#00) is transferred to **D**. When the instruction is not executed, the data in **D** is unchanged.
- 5. If **D** is not sufficient to contain the string composed of the values in **S**, the instruction is not executed, SM0 is ON, and the error code in SR0 is 16#2003.
- 6. Suppose the operand **S** is not a string. When the instruction is executed and the first character in **S** is the code 16#00, 16#00 is still transferred to **D**.

# 7. When 16#00 appears in the low byte, the execution of the instruction is as follows.

Before the instruction is executed:

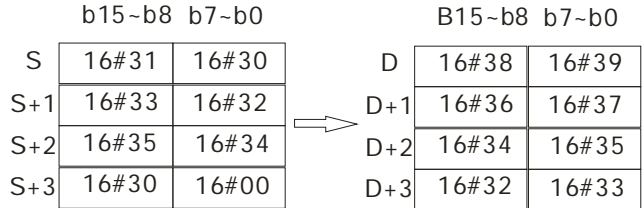

After the instruction is executed:

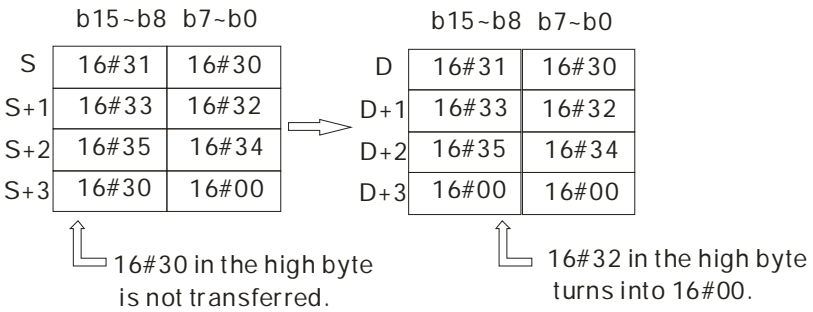

8. When 16#00 appears in the high byte, the execution of the instruction is as follows. The transfer stops when the code 16#00, leaving the remainder of **D** unchanged.

Before the instruction is executed:

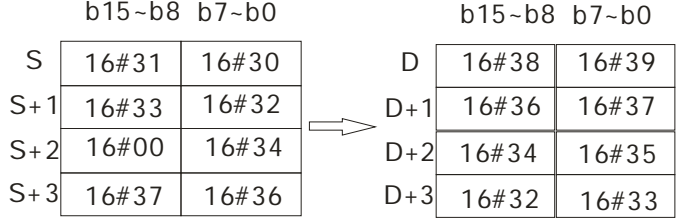

After the instruction is executed:

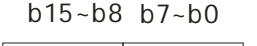

b15~b8 b7~b0

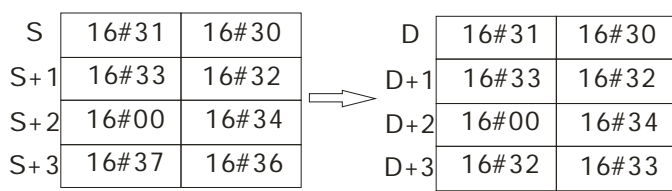

9. When **S** overlaps **D** and the device number of **S** is less than the device number of **D**, the transfer of the data to **D** starts form the ending code 16#00.

Before the instruction is executed:

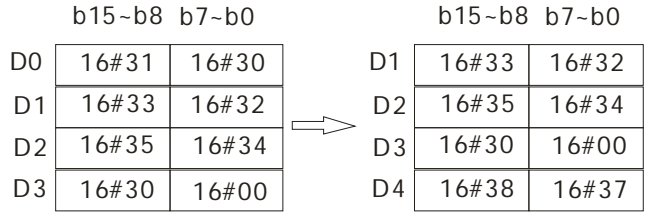

After the instruction is executed:

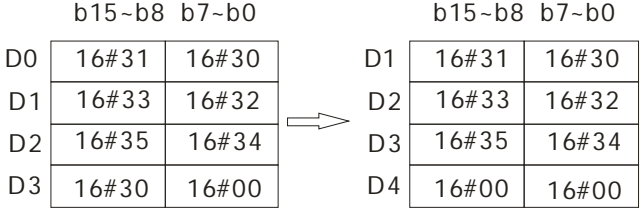

#### **Example 1**

Suppose the data in **S** is the string "1234" (even number of bytes). When X0.0 is enabled, the data 1234 and the ending code 16#00 is transferred to D0–D3 and 16#00 is added to the high byte in **D**, as follows.

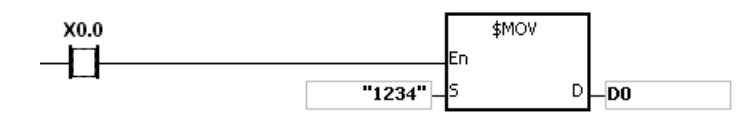

The operand **S**:

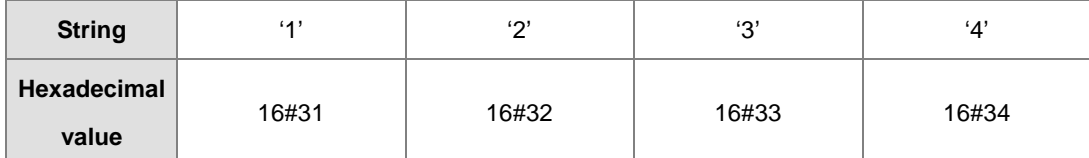

After the instruction is executed, the data in **D** is as follows.

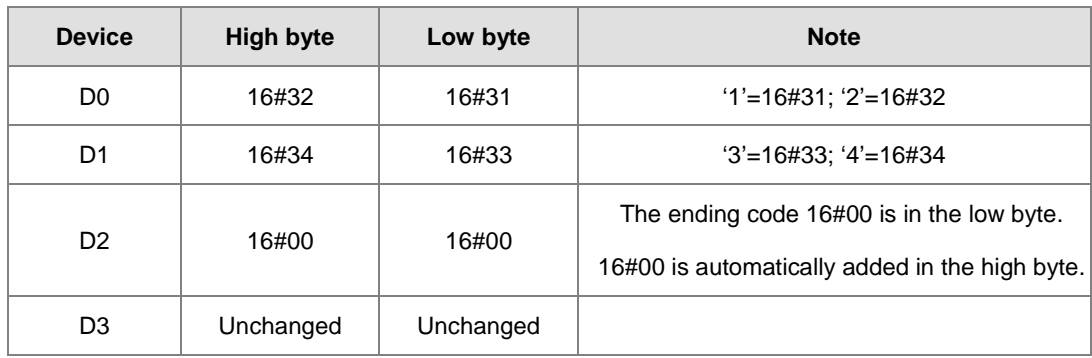

# AS Series Programming Manual

#### **Example 2**

Suppose the data in **S** is the string "12345" (odd number of bytes). When X0.0 is enabled, the data 12345 is transferred to D0–D3 as follows.

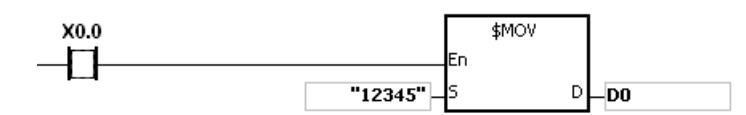

The operand **S**:

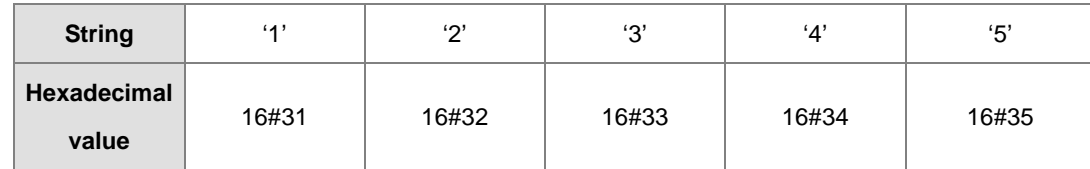

After the instruction is executed, the data in the operand **D** is as follows.

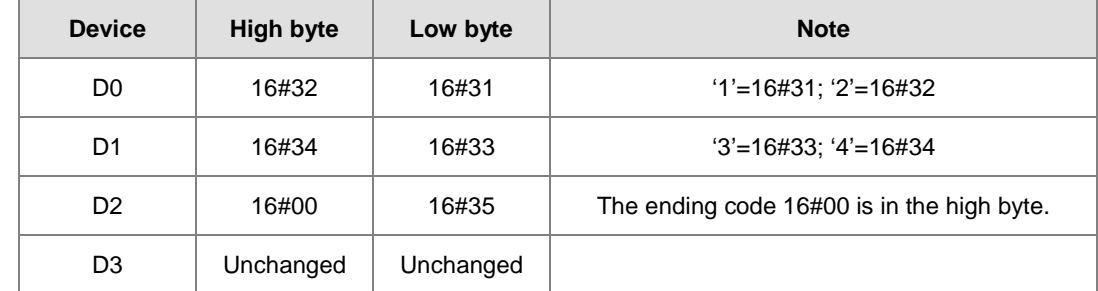

# **\_6**

# **Example 3**

When the data in **S** is not a string and the ending code 16#00 appears in the low byte, the execution of the instruction is as follows.

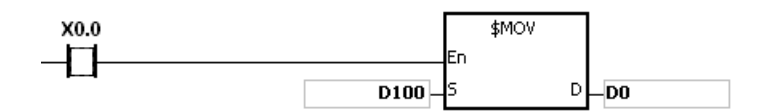

The operand **S**:

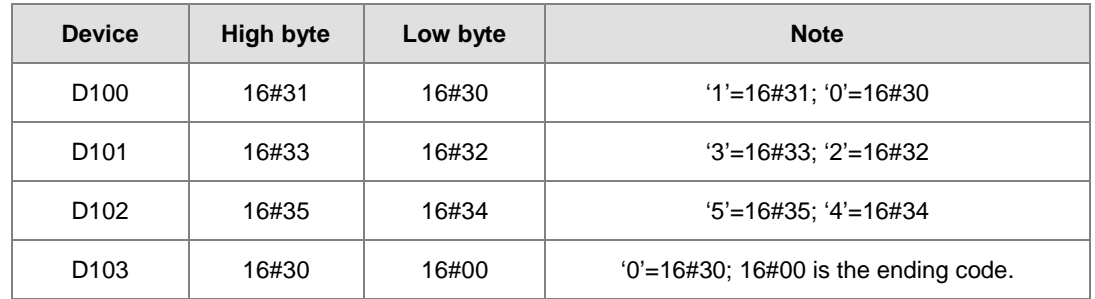

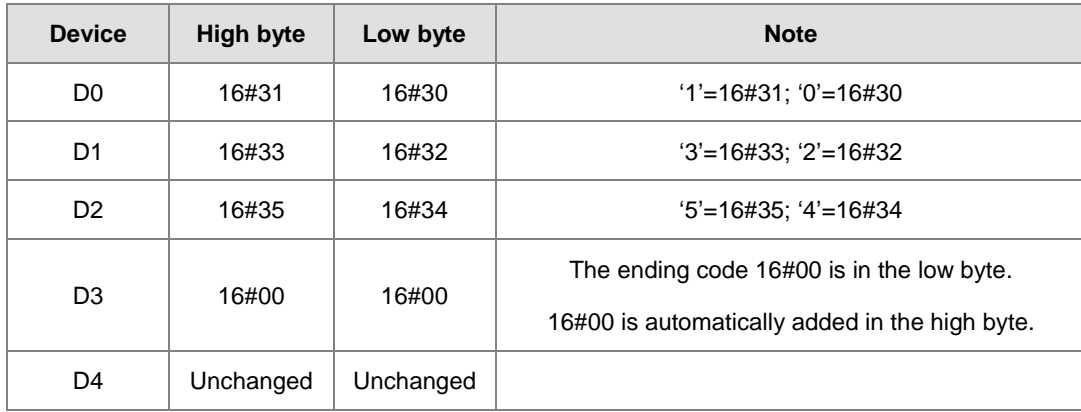

After the instruction is executed, the data in the operand **D** is as follows.

#### **Example 4**

When the data in **S** is not a string and the ending code 16#00 appears in the high byte, the execution of the instruction is as follows.

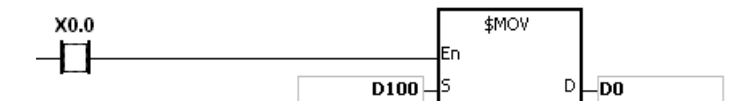

The operand **S**:

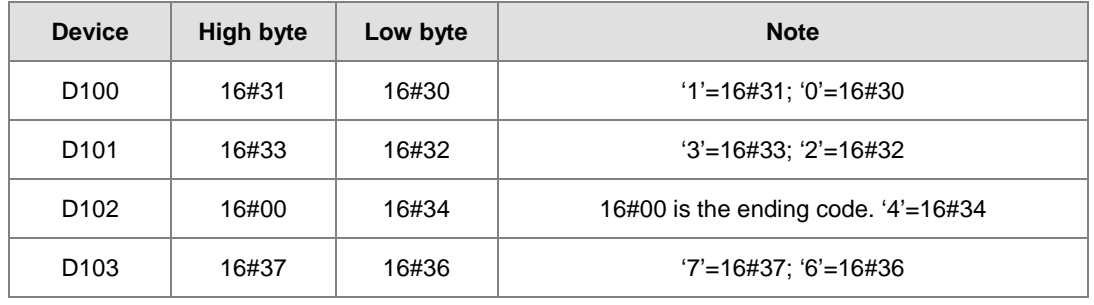

After the instruction is executed, the data in the operand **D** is as follows.

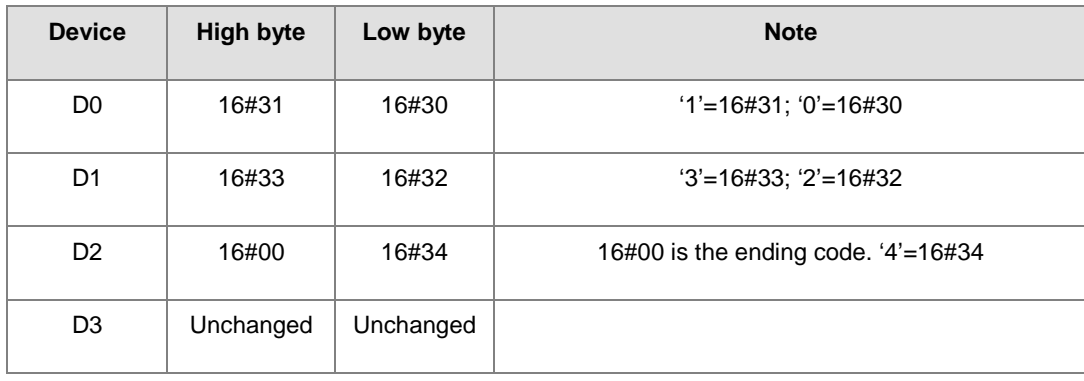

# AS Series Programming Manual

# **Example 5**

When **S** overlaps **D**, and the device number of **S** is less than the device number of **D**, the transfer of the data to **D** starts from the ending code 16#00.

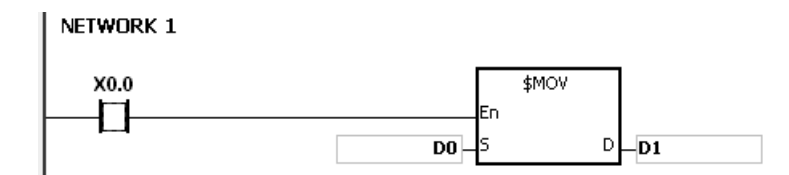

The operand **S**:

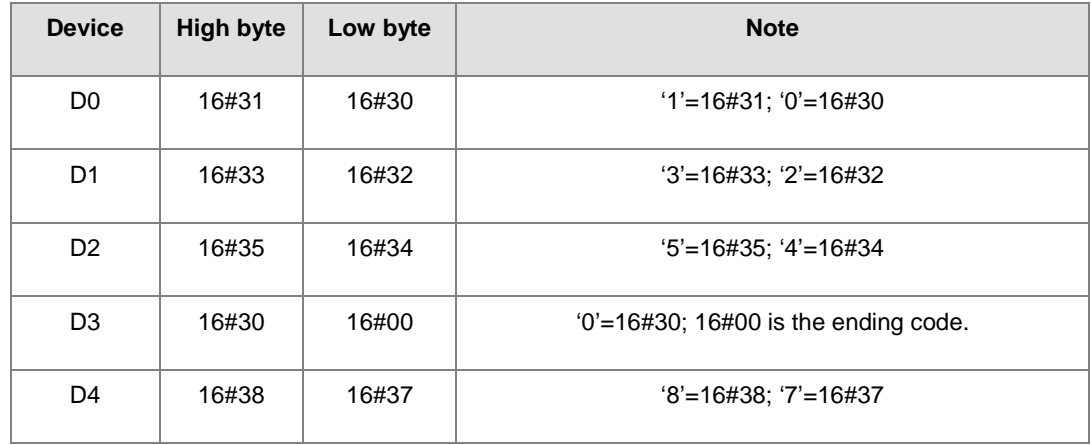

After the instruction is executed, the data in **D** is as follows.

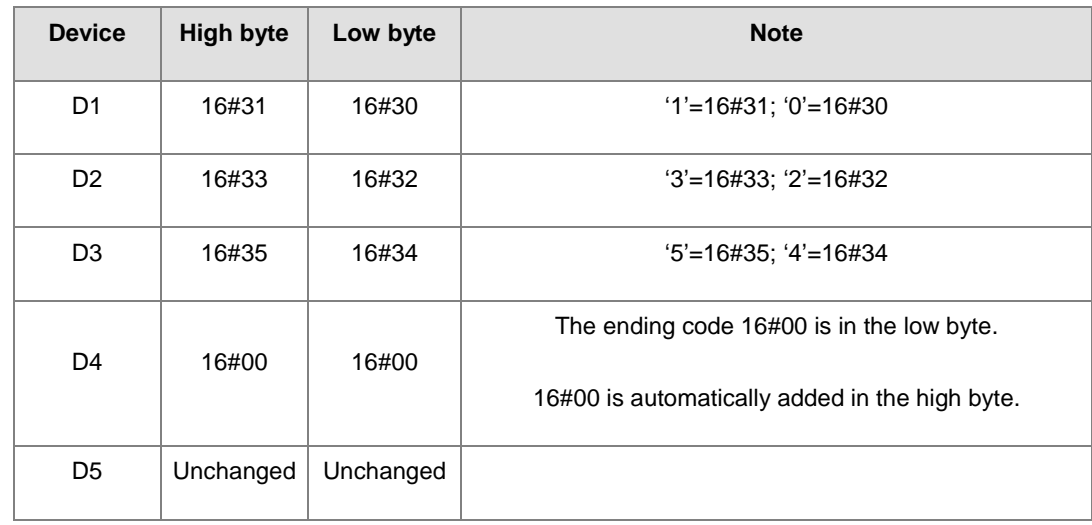

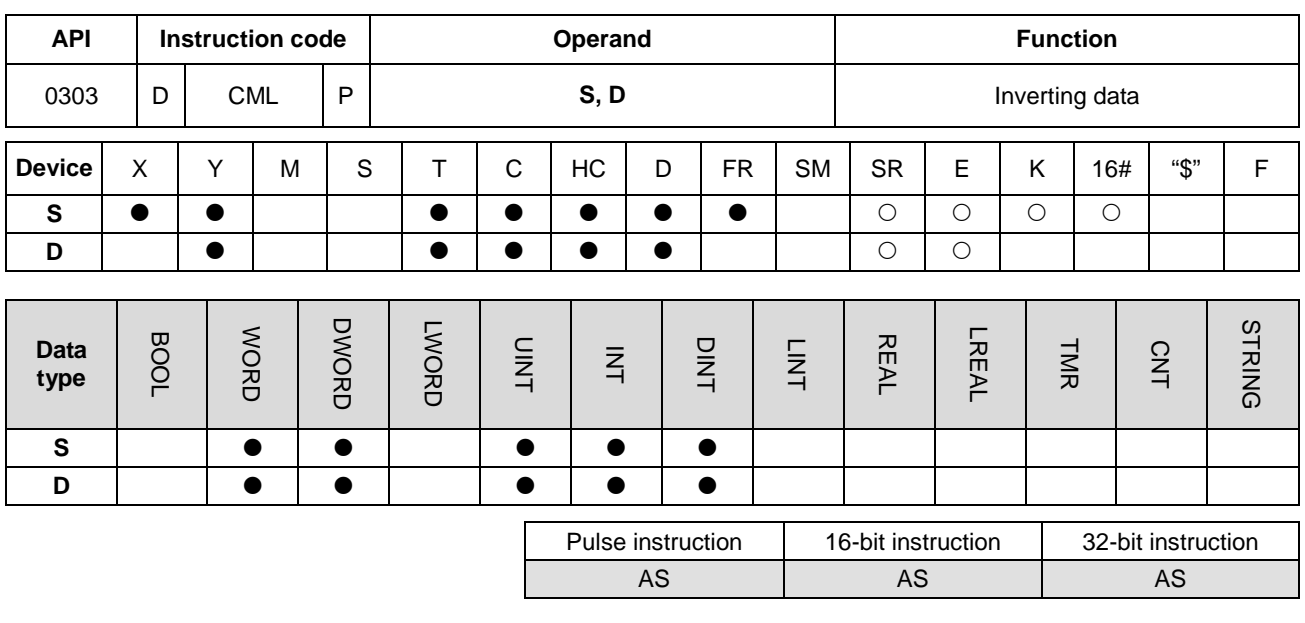

**Symbol**

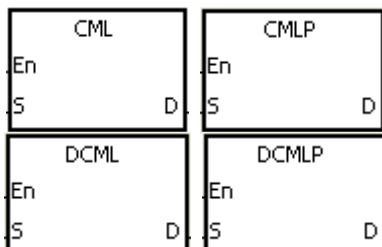

- **S** : Data source
- **D** : Data destination

#### **Explanation**

- 1. This instruction inverts all bits in **S**; that is, 0 becomes 1, and 1 becomes 0, and stores the inversion result in **D**. If the data in **S** is a constant, the instruction converts it into a binary value.
- 2. Only the 32-bit instructions can use the 32-bit counter, but not the device E.

## **Example 1**

When X0.0 is ON, the instruction inverts all bit in D1, and stores the conversion result in Y0.0–Y0.15.

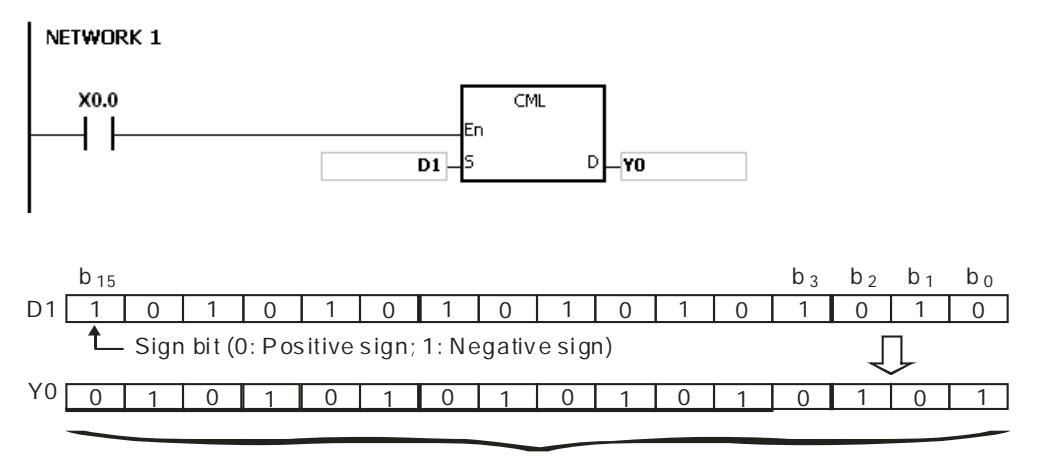

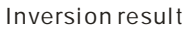

# **Example 2**

The circuits below can be represented with the CML instruction.

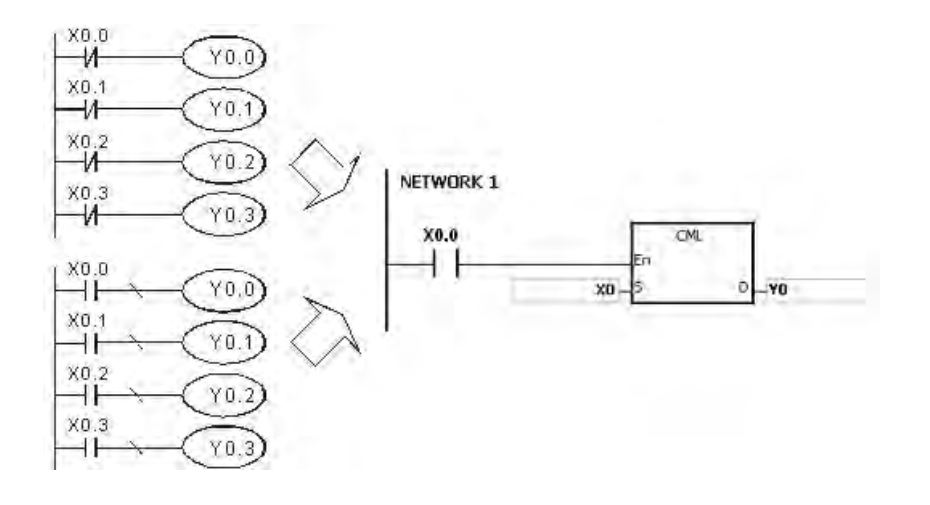

# Chapter 6 Applied Instructions

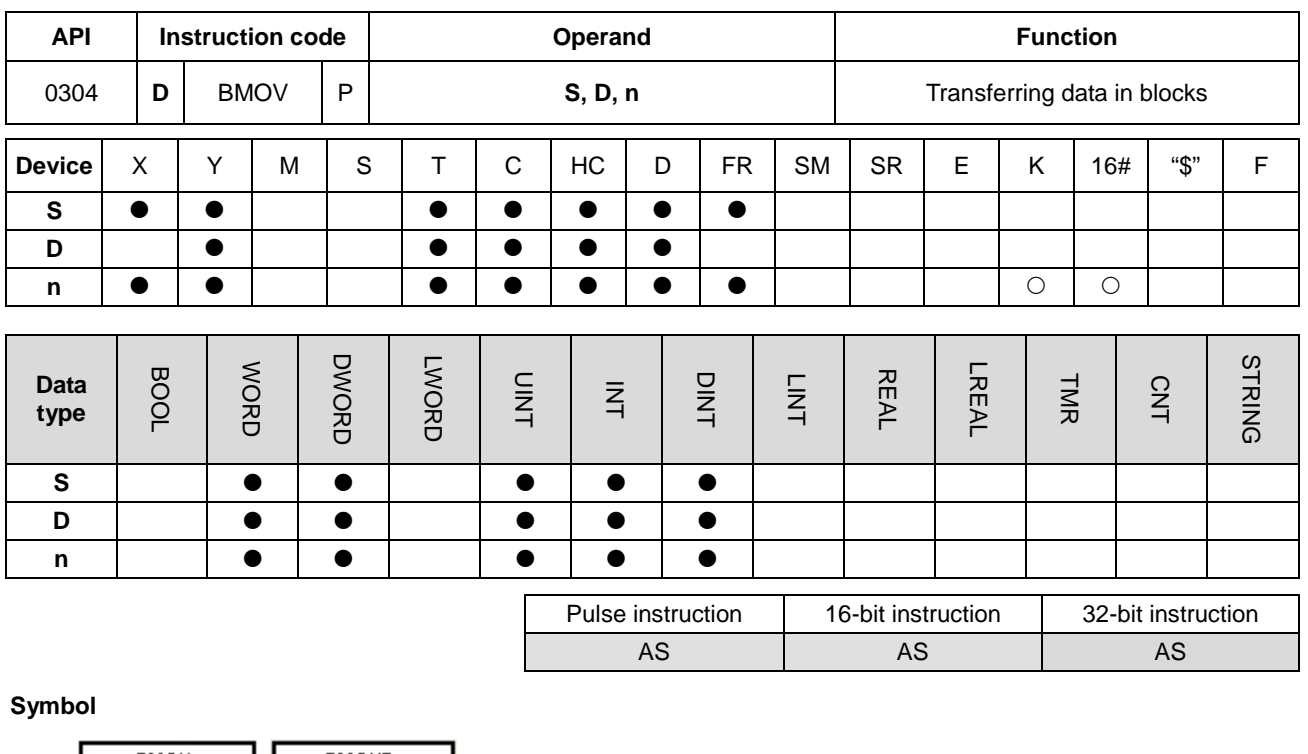

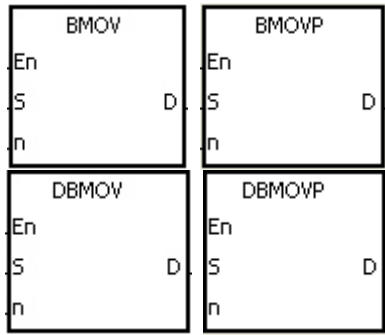

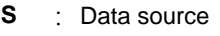

- **D** : Data destination
- **n** : Data length

#### **Explanation**

- 1. This instruction transfers **n** pieces of data in a block starting from the device specified by **S** to the devices starting from the device specified by **D**.
- 2. The value in **n** must be between 1–256.
- 3. Only the 32-bit instructions can use the 32-bit counter, but not the device E.
- 4. To prevent overlapping the source and the destination, the instruction transfers the data in the following way (using the 16-bit instruction as an example).

When the device number of  $S$  is larger than the device number of  $D$ , the data is transferred in the order from  $\mathbb O$  to  $\mathbb O$ .

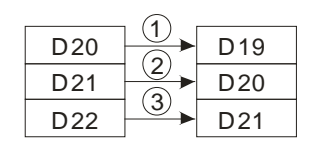

**6\_**

When the device number of S is less than the device number of D, the data is transferred in the order from  $\circled$  to  $\circled$ .

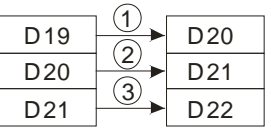

#### **Example 1**

When X0.0 is ON, the instruction transfers the data in D0–D3 to D20–D23.

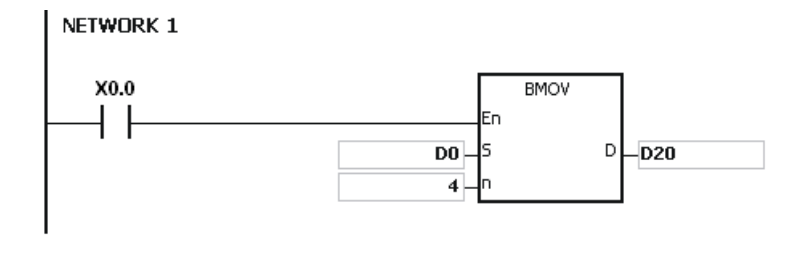

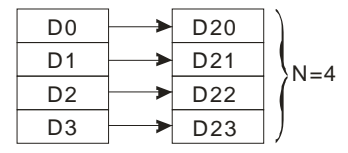

#### **Example 2**

To prevent overlapping the source and the destination, the data is transferred in the following way.

1. When the device number of S is larger than the device number of D, the data is transferred in the order from 0 to 0.

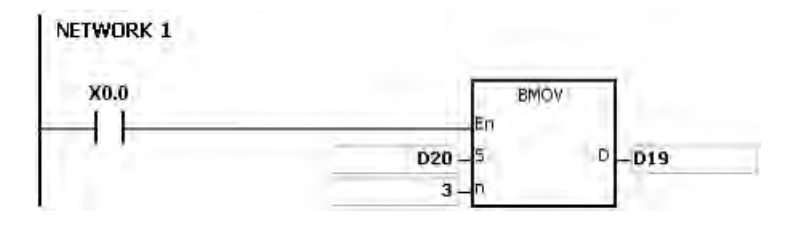

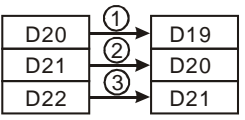

2. When the device number of S is less than the device number of D, the data is transferred in the order from  $\circled$  to  $\circled$ .

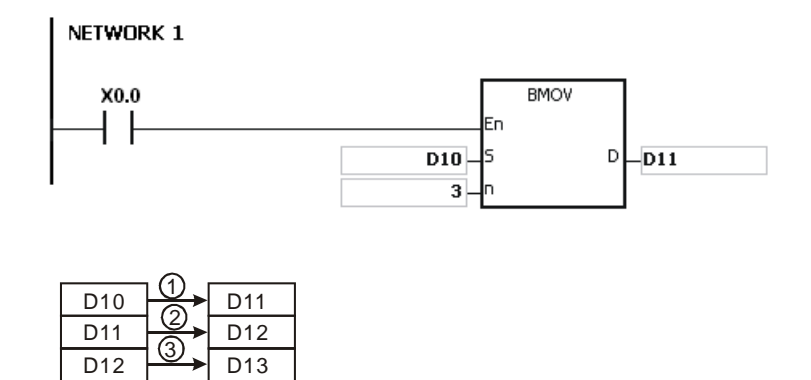

#### **Additional remarks**

- 1. If **D**+**n**-1 exceeds the device range, the instruction is not executed, SM0 is ON, and the error code in SR0 is 16#2003.
- 2. If **S**+**n**-1 exceeds the device range, the instruction is not executed, SM0 is ON, and the error code in SR0 is 16#2003.
- 3. If **n** is not between 1–256, the instruction is not executed, SM0 is ON, and the error code in SR0 is 16#200B.

# AS Series Programming Manual

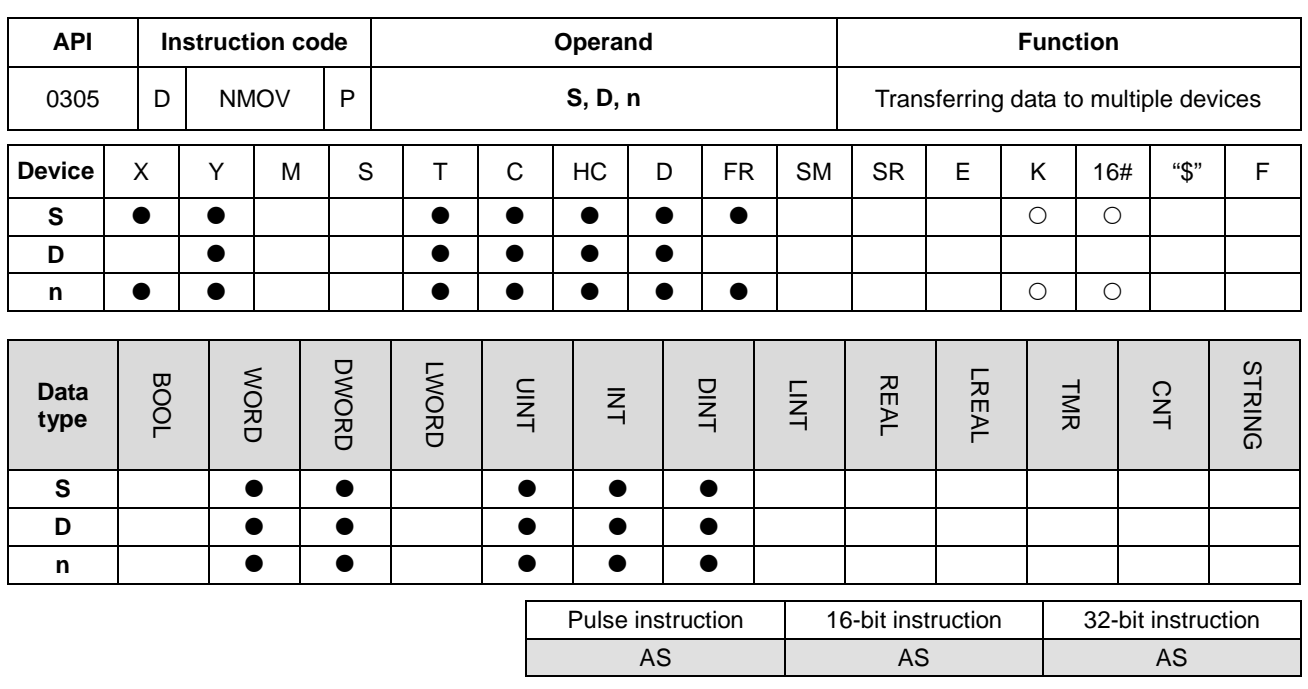

**Symbol**

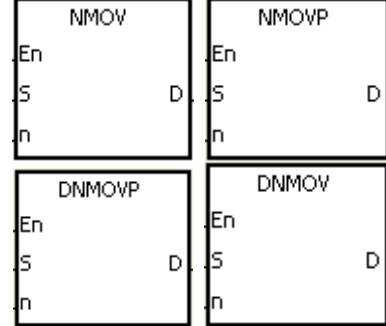

- **S** : Data source
- **D** : Data destination
- **n** : Data length

#### **Explanation**

**\_6**

- 1. This instruction transfers the data in **S** to the **n** devices starting from the device specified by **D**. When the instruction is not executed, the data in **D** is unchanged.
- 2. Only the 32-bit instructions can use the 32-bit counter.
- 3. The value in **n** in the NMOV instruction must be between 1–256.

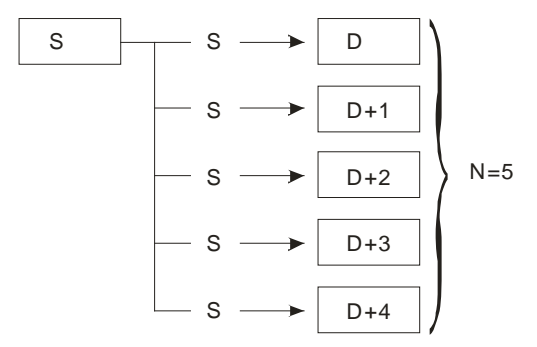

# **Example**

When M0 is ON, 100 is transferred to D0-D9.

# NETWORK 1

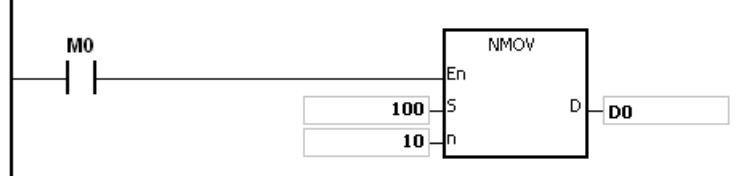

#### **Additional remarks**

- 1. If **D**-**D**+**n**-1 exceeds the device range, the instruction is not executed, SM0 is ON, and the error code in SR0 is 16#2003.
- 2. If the value in **n** in the 16-bit instruction is not between 1–256, the instruction is not executed, SM0 is ON, and the error code in SR0 is 16#200B.

# AS Series Programming Manual

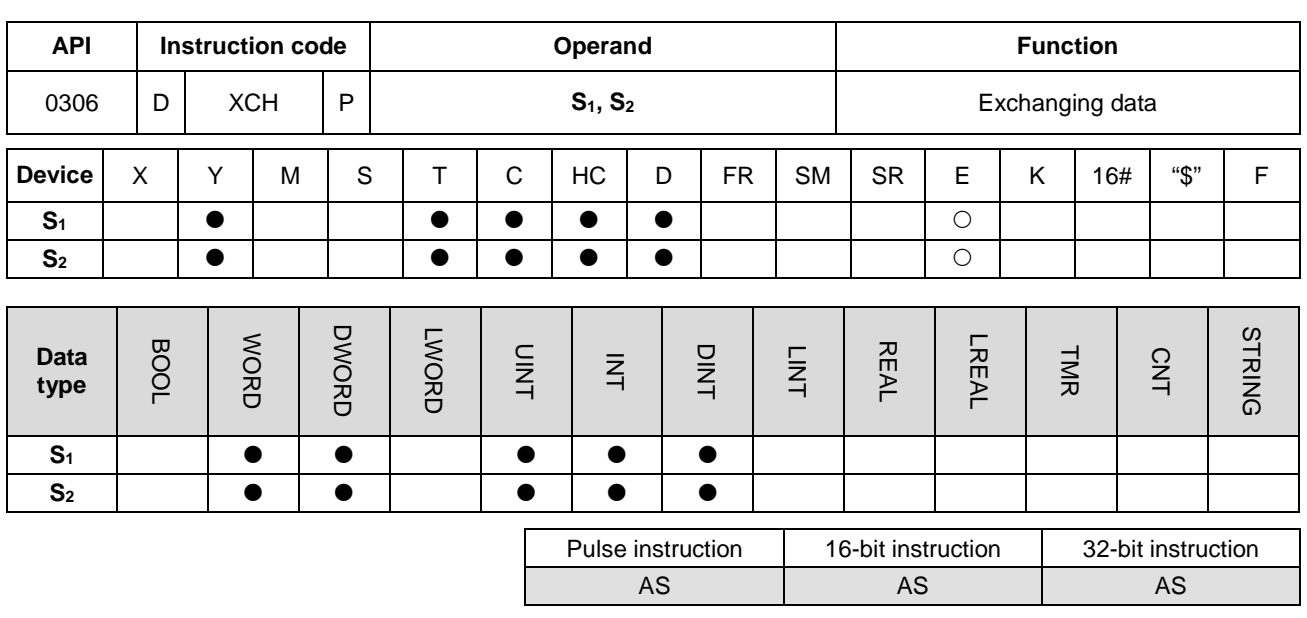

**Symbol**

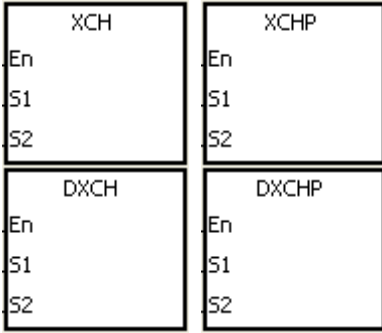

**S1** : Data to exchange

**S2** : Data to exchange

#### **Explanation**

- 1. This instruction exchanges the data in the device specified by **S1** with the data in the device specified by **S2**.
- 2. Only the 32-bit instructions can use the 32-bit counter, but not the device E.

#### **Example 1**

When X0.0 is switched from OFF to ON, the instruction exchanges the data in D20 with the data in D40.

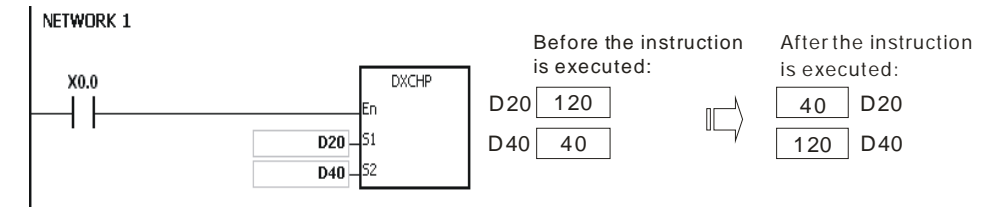

#### **Example 2**

When X0.0 switches from OFF to ON, the instruction exchanges the data in D100 with the data in D200.

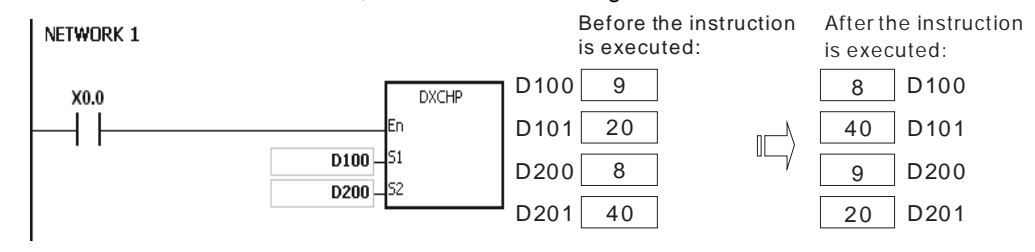

# Chapter 6 Applied Instructions

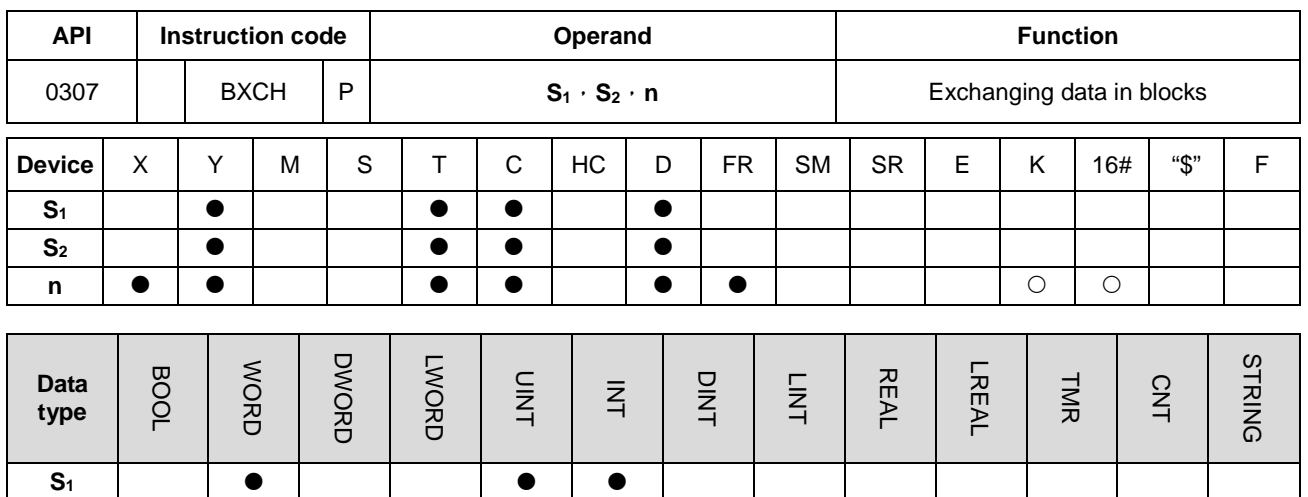

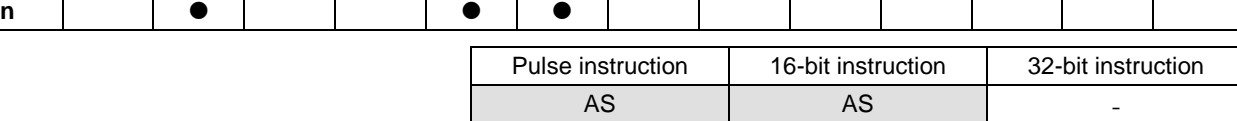

# **Symbol**

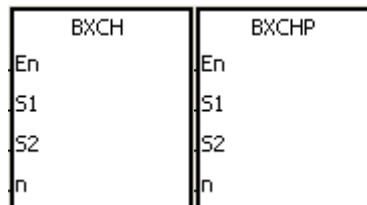

**S2**

- **S1** : Data to exchange
- **S2** : Data to exchange
- **n** : Data length

#### **Explanation**

- 1. This instruction exchanges the data in **S1**–**S1**+**n**-1 with the data in **S2**–**S2**+**n**-1.
- 2. The value in **n** must be between 1–256.

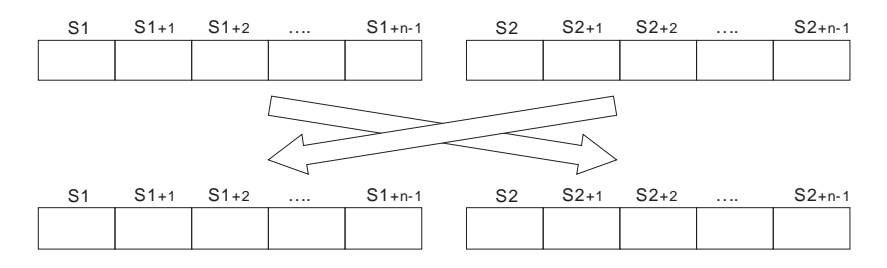

**6\_**

# **Example**

When X0.0 is ON, the instruction exchanges the data in D10–D14 with the data in D100–D104.

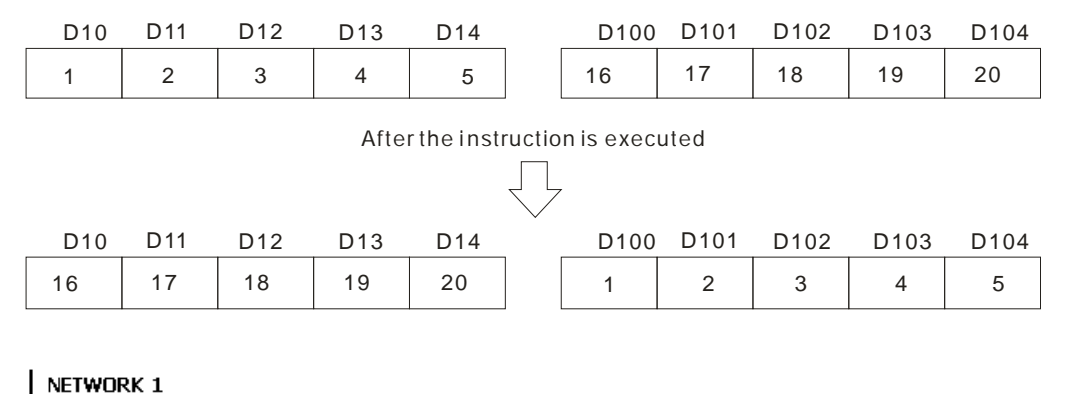

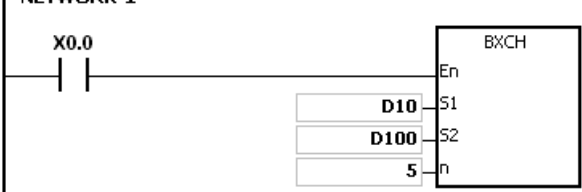

#### **Additional remarks**

- 1. If **S1**+**n**-1 exceeds the device range, the instruction is not executed, SM0 is ON, and the error code in SR0 is 16#2003.
- 2. If **S2**+**n**-1 exceeds the device range, the instruction is not executed, SM0 is ON, and the error code in SR0 is 16#2003.
- 3. If the value in **n** is not between 1–256, the instruction is not executed, SM0 is ON, and the error code in SR0 is 16#200B.

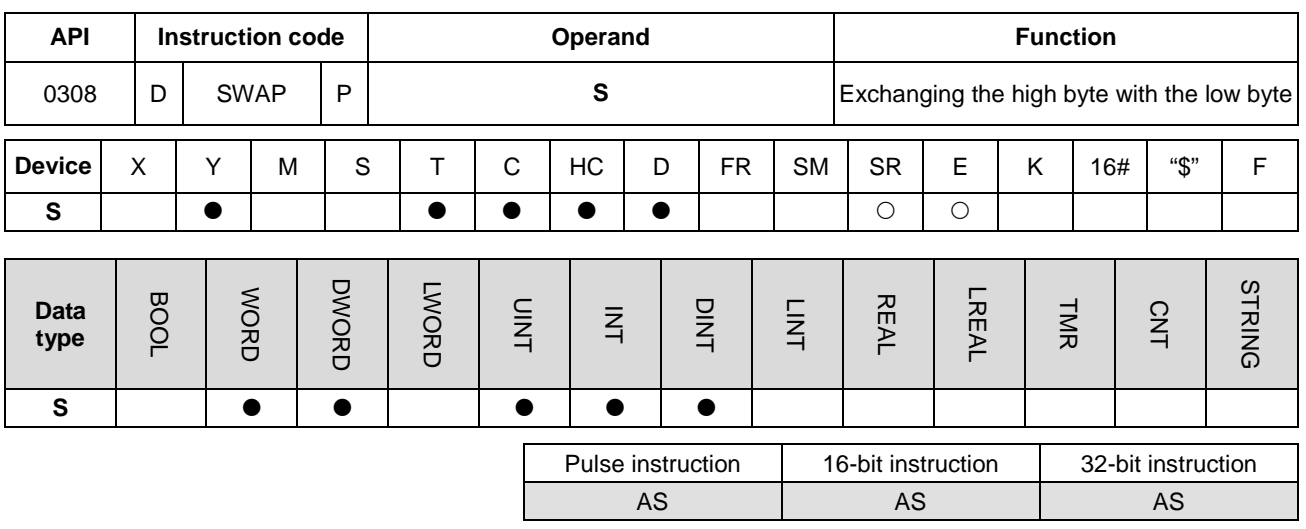

#### **Symbol**

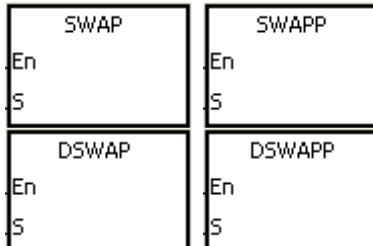

**S** : Data source

# **Explanation**

- 1. The 16-bit instruction exchanges the data in the low byte in **S** with the data in the high byte in **S**.
- 2. The 32-bit instruction exchanges the data in the low byte of the high word in **S** with the data in the high byte of the high word in **S**, and exchanges the data in the low byte of the low word in **S** with the data in the high byte of the low word in **S**.
- 3. Only the 32-bit instructions can use the 32-bit counter, but not the device E.

#### **Example 1**

When X0.0 is ON, the instruction exchanges the data in the low byte in D0 with the data in the high byte in D0.

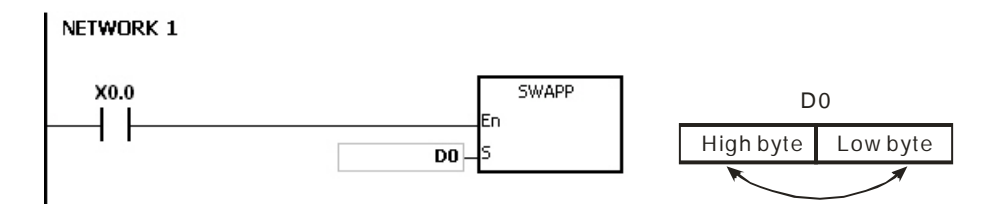

# **Example 2**

When X0.0 is ON, the instruction exchanges the data in the low byte in D11 with the data in the high byte in D11, and exchanges the data in the low byte in D10 with the data in the high byte in D10.

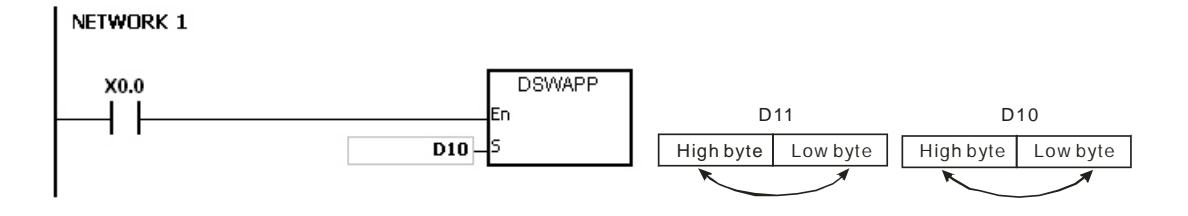

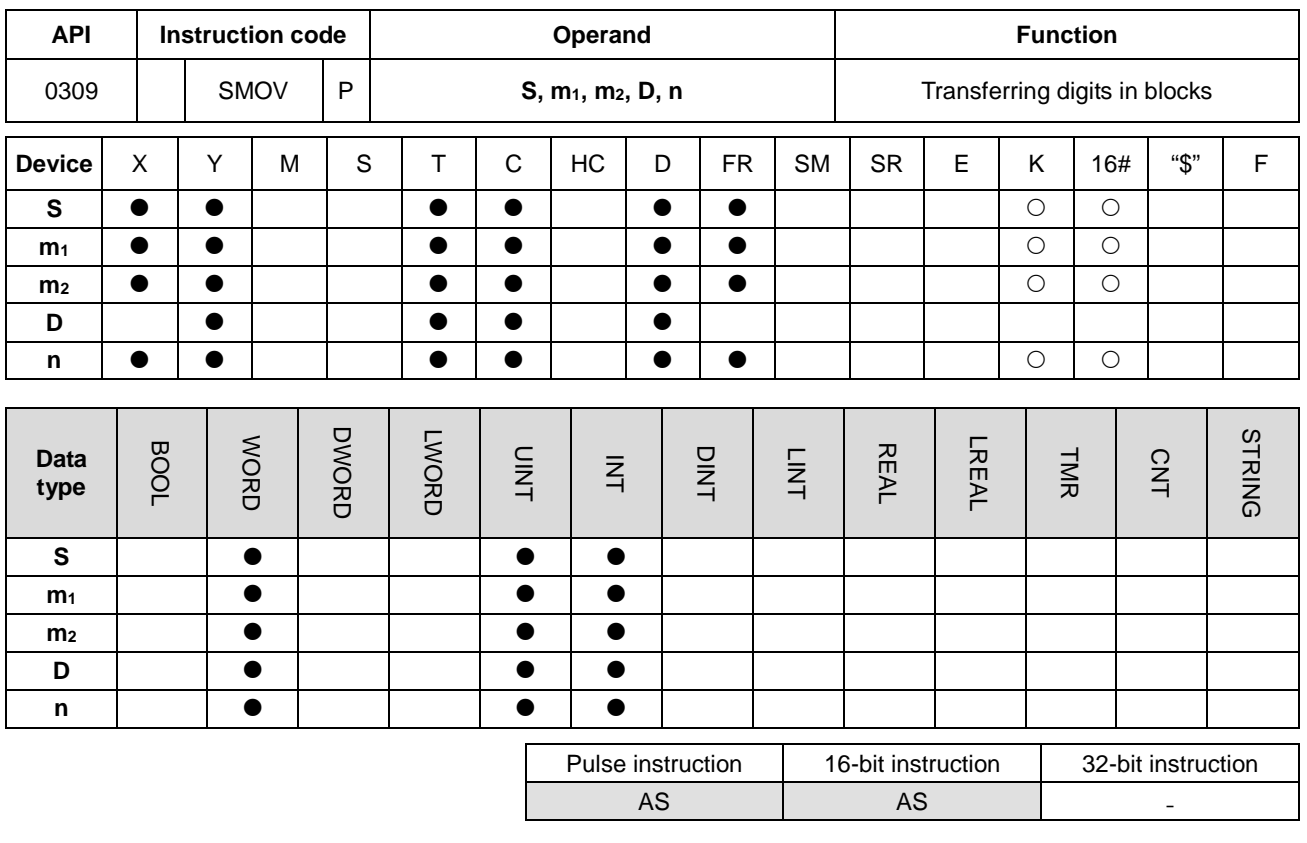

# **Symbol**

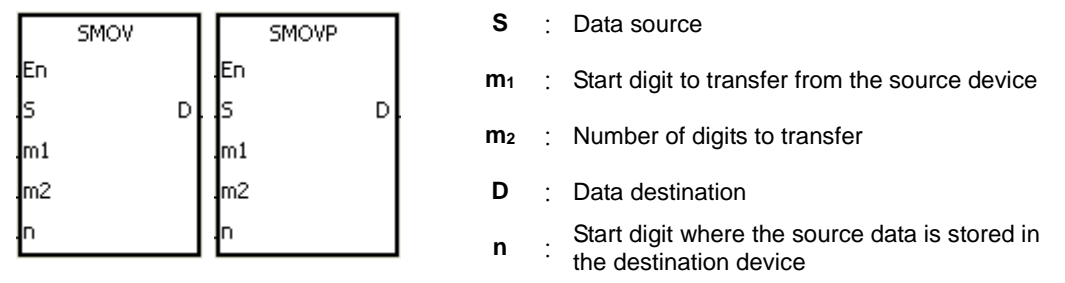

# **Explanation**

- 1. This instruction allocates and combines data. The instruction transfers  $m_2$  digits of the number starting from the  $m_1$ <sup>th</sup> digit of the number in **S** to the **m2** digits of the number starting from the **n**th digit of the number in **D**.
- 2. The value in  $m_1$  must be between 1–4. The value in  $m_2$  must be between 1– $m_1$ . The value in **n** must be between **m2**–4 (the instruction treats four bits as a unit.)
- 3. When SM605 is OFF, the data in **S** are binary-coded decimal numbers.

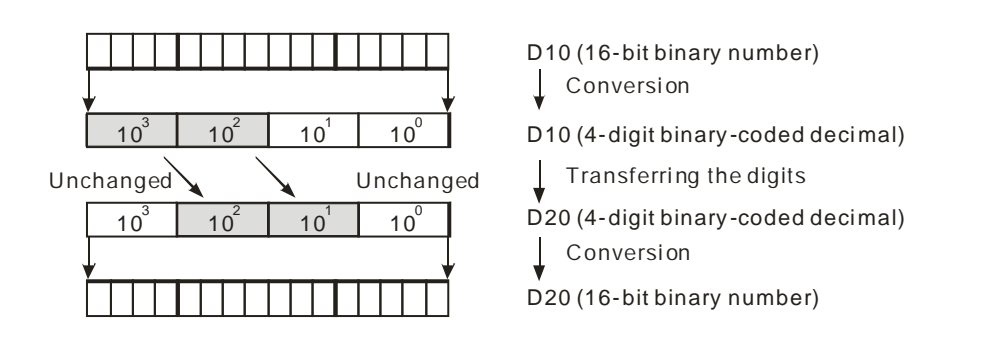

Suppose the number in **S** is K1234, and the number in **D** is K5678. After the instruction is executed, the number in **S** is 1234, and the number in **D** is 5128.

4. When SM605 is ON, the data involved in the instruction is binary numbers.

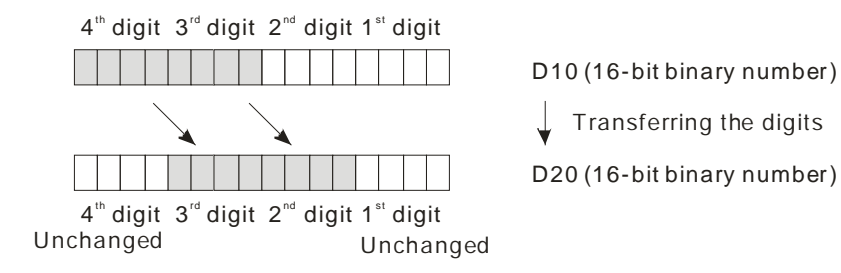

Suppose the number in **S** is 16#1234, and the number in **D** is 16#5678. After the instruction is executed, the number in **S** is 16#1234, and the number in **D** is 16#5128.

## **Example 1**

- 1. When SM605 is OFF, the data in **S** are binary-coded decimal numbers. When X0.0 is ON, the instruction transfers two digits of the decimal number starting from the fourth digit of the decimal number (the digit in the thousands place of the decimal number) in D10 to the two digits of the decimal number starting from the third digit of the decimal number (the digit in the hundreds place of the decimal number) in D20. After the instruction is executed, the digits in the thousands place of the decimal number  $(10^3)$  and the ones place of the decimal number  $(10^0)$  in D20 are unchanged.
- 2. When the binary-code decimal number is not between 0–9,999, the instruction is not executed, SM0 is ON, and the error code in SR0 is 16#200D.

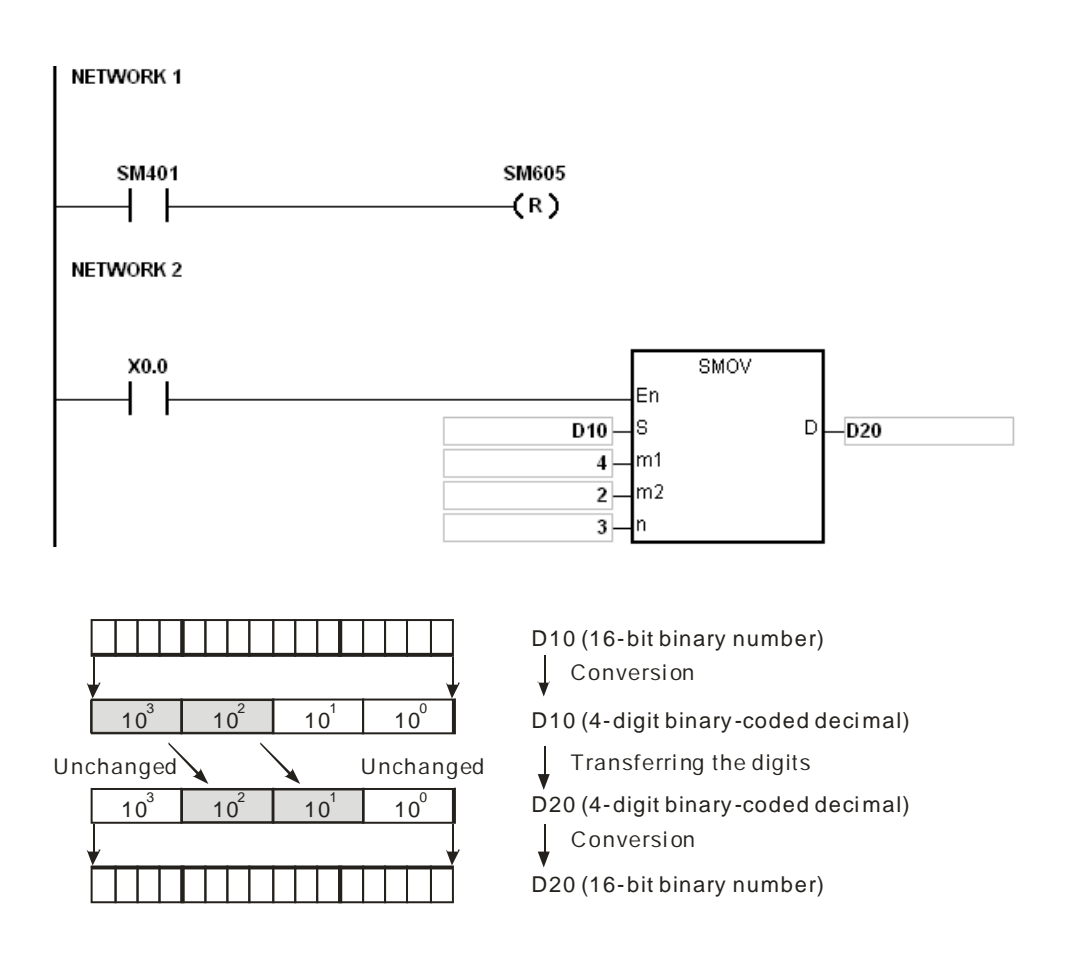

Suppose the number in D10 is 1234, and the number in D20 is 5678. After the instruction is executed, the number in D10 is unchanged, and the number in D20 is 5128.

### **Example 2**

When SM605 is ON, the data are binary numbers. The SMOV instruction transfers the digit composed of four bits. The instruction does not transform the data into binary-coded decimal numbers.

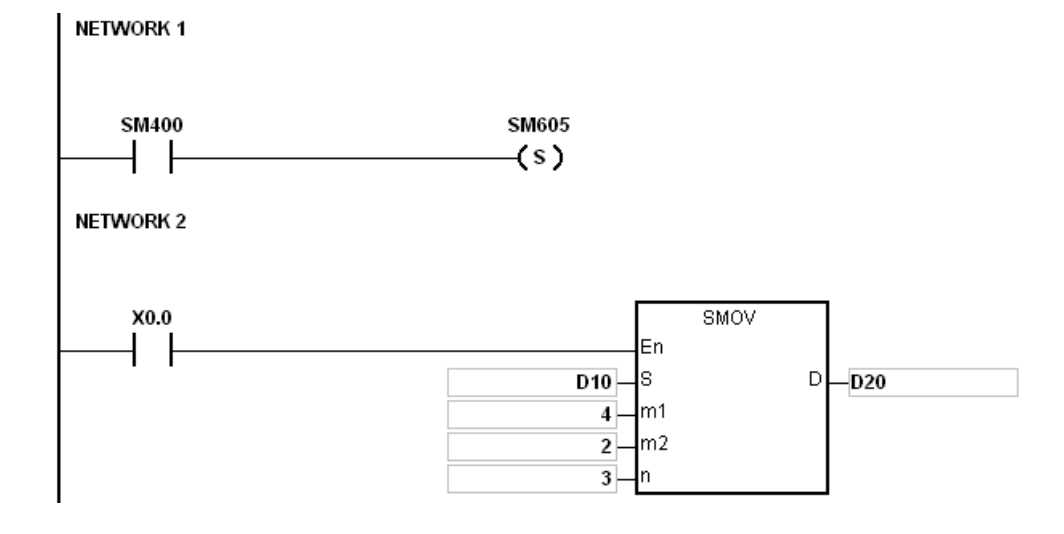

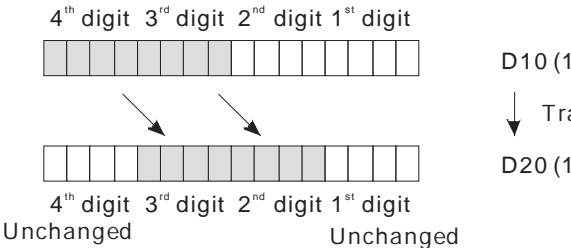

 $\int$  Transferring the digits D10 (16-bit binary number) D20 (16-bit binary number)

Suppose the number in D10 is 16#1234, and the number in D20 is 16#5678. After the instruction is executed, the number in D10 is unchanged, and the number in D20 is 16#5128.

#### **Example 3**

- 1. You can use the instruction to combine the values of the DIP switches that are connected to the input terminals whose numbers are not consecutive.
- 2. The two digits of the value of the DIP switch at the right are transferred to the two digits of the number which start from the second digit of the number in D2, and the one digit of the value of the DIP switch at the left is transferred to the first digit of the number in D1.
- 3. You can use the SMOV instruction to transfer the first digit of the number in D1 to the third digit of the number in D2. In other words, the two DIP switches can be combined into one DIP switch by means of the SMOV instruction.

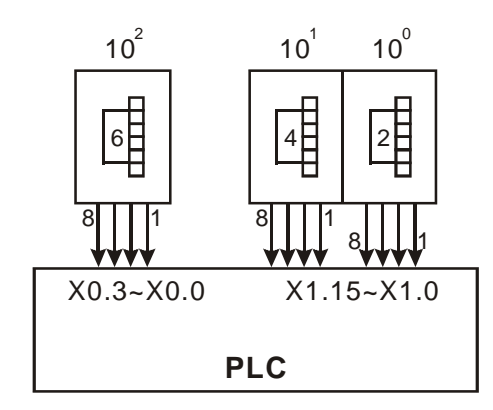

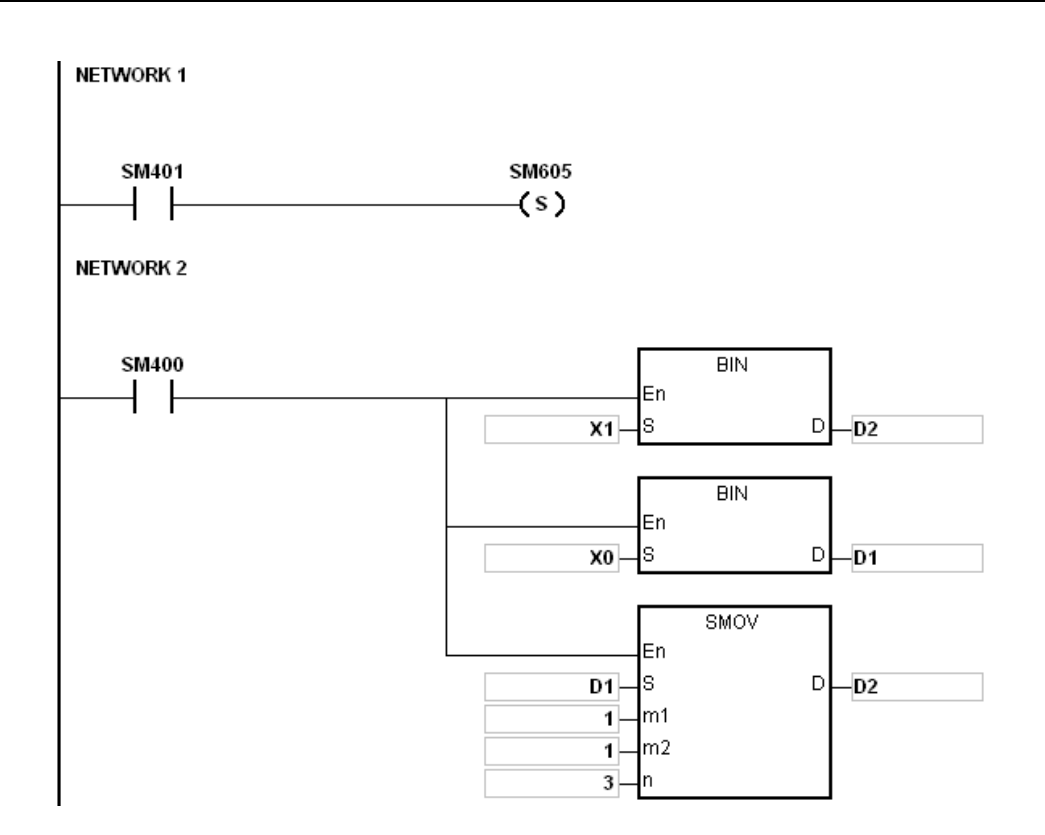

# **Additional remarks**

- 1. Suppose the data are binary-coded decimal numbers. If the number in **S** is not between 0–9999, or if the number in **D** is not between 0–9999, the instruction is not executed, SM0 is ON, and the error code in SR0 is 16#200D.
- 2. If **m1** is less than 1, or if **m1** is larger than 4, the instruction is not executed, SM0 is ON, and the error code in SR0 is 16#200B.
- 3. If **m2** is less than 1, or if **m2** is larger than **m1**, the instruction is not executed, SM0 is ON, and the error code in SR0 is 16#200B.
- 4. If **n** is less than **m2**, or if **n** is larger than 4, the instruction is not executed, SM0 is ON, and the error code in SR0 is 16#200B.

D

ls

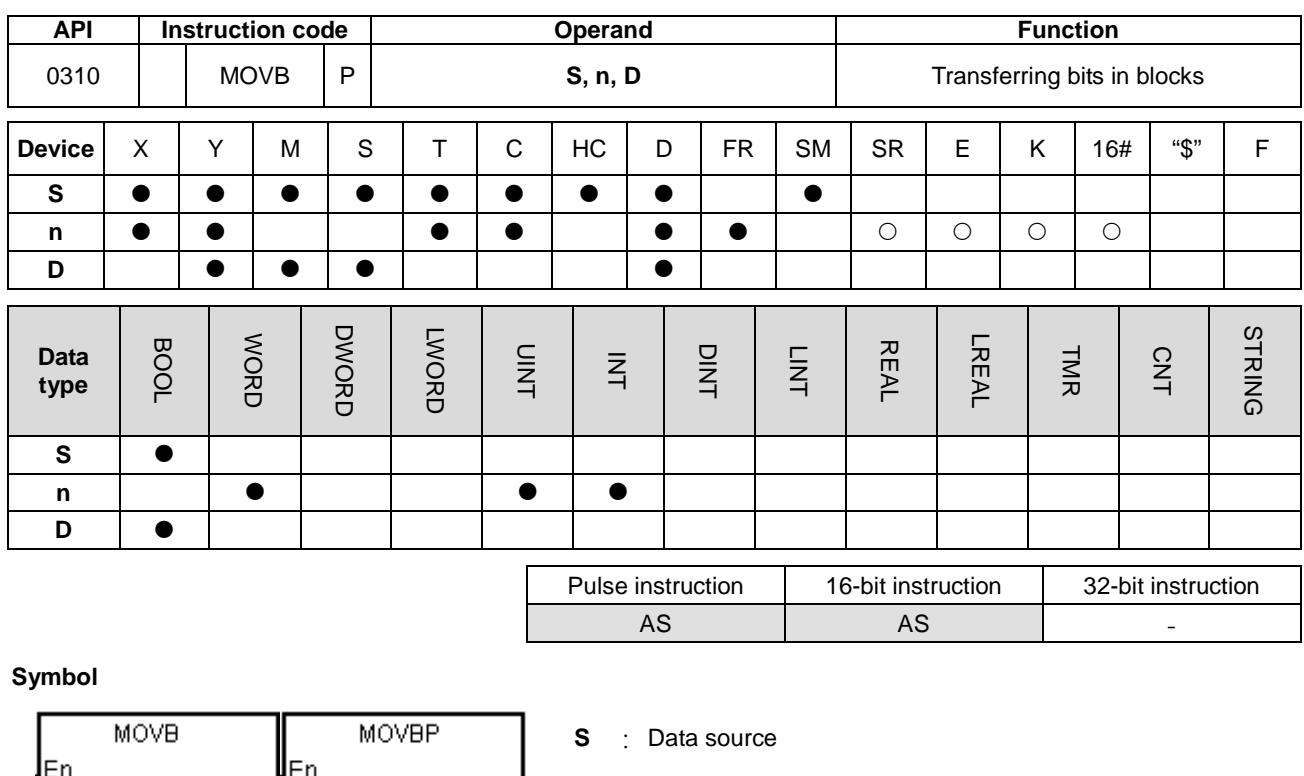

# Ιs h

**Explanation**

1. This instruction transfers **n** pieces of data in devices starting from the device specified by **S** to the devices starting from the device specified by **D**.

D

2. When **S** is T, C or HC, the instruction transfers only the state of the device, but does not transfer the current value of the device.

**n** : Data length

**D** : Data destination

3. The value in **n** must be between 1–256. When **n** not between 1–256, the instruction is not executed, SM0 is ON, and the error code in SR0 is 16#200B.

#### **Example**

When X0.0 is ON, the instruction transfers the data in D0.8–D0.13 to D1.2–D1.7.

#### **NETWORK1**  $X0.0$ **MOVBP** En I  $D0.8$ ¶s  $\mathsf D$  $-D1.2$  $6 \overline{6}$

# **Additional remarks**

- 1. If **D**+**n**-1 exceeds the device range, the instruction is not executed, SM0 is ON, and the error code in SR0 is 16#2003.
- 2. If **S**+**n**-1 exceeds the device range, the instruction is not executed, SM0 is ON, and the error code in SR0 is 16#2003.

**6\_**

# **6.5 Jump Instructions**

# **6.5.1 List of Jump Instructions**

The following table lists the Jump instructions covered in this section.

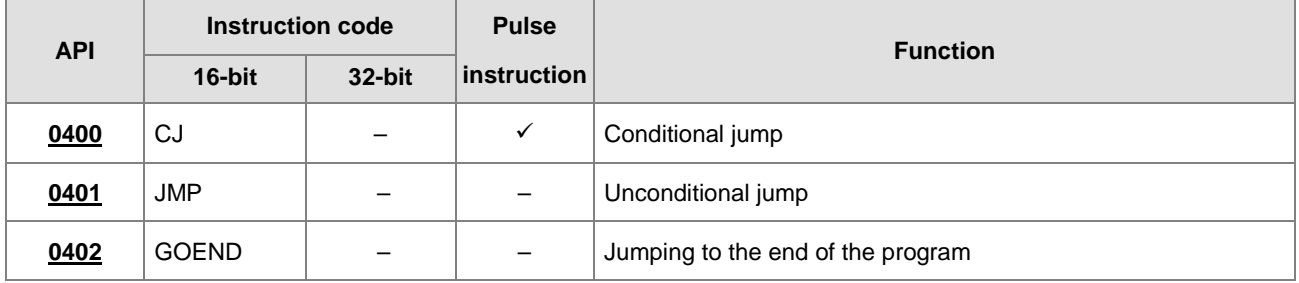

<span id="page-387-0"></span>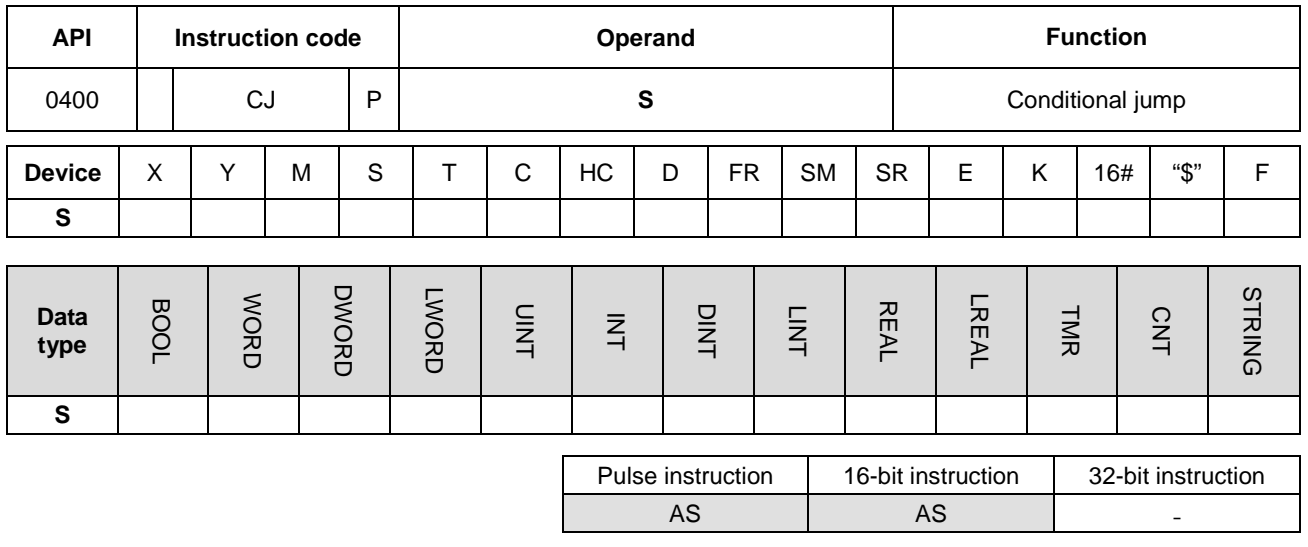

# **6.5.2 Explanation of Jump Instructions**

#### **Symbol**

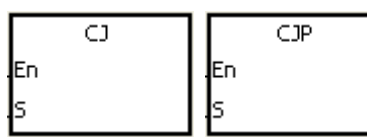

# **Explanation**

- 1. This instruction jumps from the current program execution to a label (destination) in a different part of the program in the PLC. You specify the label (pointer) in **S**. You can use the CJ or CJP instruction to shorten the scan time. You can also use the CJ or CJP instruction when using a dual output.
- 2. If the program specified by the jump destination (label) is prior to the CJ instruction, the watchdog timer error occurs, and the PLC stops running the program. Use this instruction carefully.
- 3. You can specify the same label repeatedly with the multiple different CJ instructions.
- 4. When the instruction is executed, the actions of the devices are as described below.
	- The state of Y, the state of M, and the state of **S** remain the same as before the execution of the jump.
	- The timer keeps counting and when it reaches the time setting value, the program drives the output T-coil.
	- For more information on the MC and MCR instructions, refer to Example 2 below.
	- The general applied instructions are not executed.

# **Example 1**

1. When X0.0 is ON, the program execution jumps from NETWORK 1 to LABEL1 (NETWORK 3) and skips NETWORK 2.

**S** : Jump destination

2. When X0.0 is OFF, the execution of the program goes from NETWORK 1 to NETWORK 2 to NETWORK 3 in sequence, and the CJ instruction is not executed.

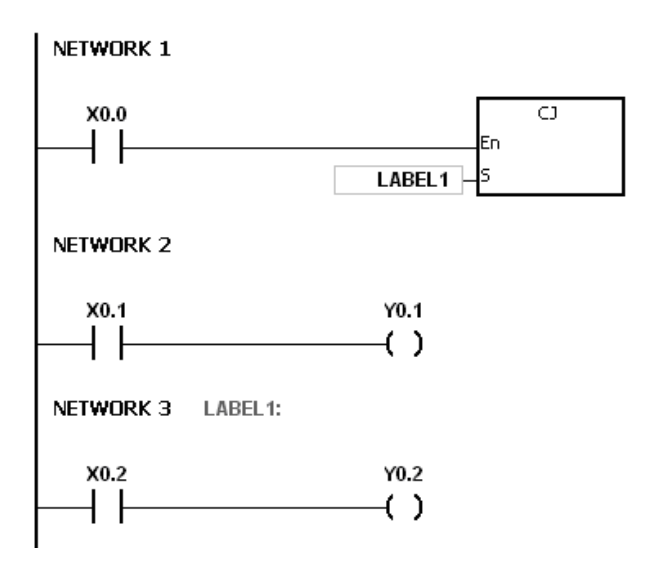

#### **Example 2**

- 1. You can use the CJ instruction between the MC and the MCR instructions in the five conditions below.
	- (a) The execution of the program jumps from the part of the program outside one MC/MCR loop to the part of the program outside another MC/MCR loop.
	- (b) The execution of the program jumps from the part of the program outside the MC/MCR loop to the part of the program inside the MC/MCR loop.
	- (c) The execution of the program jumps from the part of the program inside the MC/MCR loop to the part of the program inside the MC/MCR loop.
	- (d) The execution of the program jumps from the part of the program inside the MC/MCR loop to the part of the program outside the MC/MCR loop.
	- (e) The execution of the program jumps from the part of the program inside one the MC/MCR loop to the part of the program inside another the MC/MCR loop.
- 2. When the PLC executes an MC instruction, it puts the previous state of the switch contact onto the top of the stack inside the PLC. The stack is controlled by the PLC, and cannot be changed. When the PLC executes the MCR instruction, the PLC pops the previous state of the switch contact from the top of the stack. Under the conditions listed in (b), (d), and (e) above, the number of times the items are pushed onto the stack may be different from the number of times the items are popped from the stack. When this situation occurs, at most 32 items can be pushed onto the stack; items can be popped from the stack until the stack is empty. Therefore, when you use CJ or CJP with MC and MCR, be careful of how the program pushes items onto the stack and pops items from the stack.

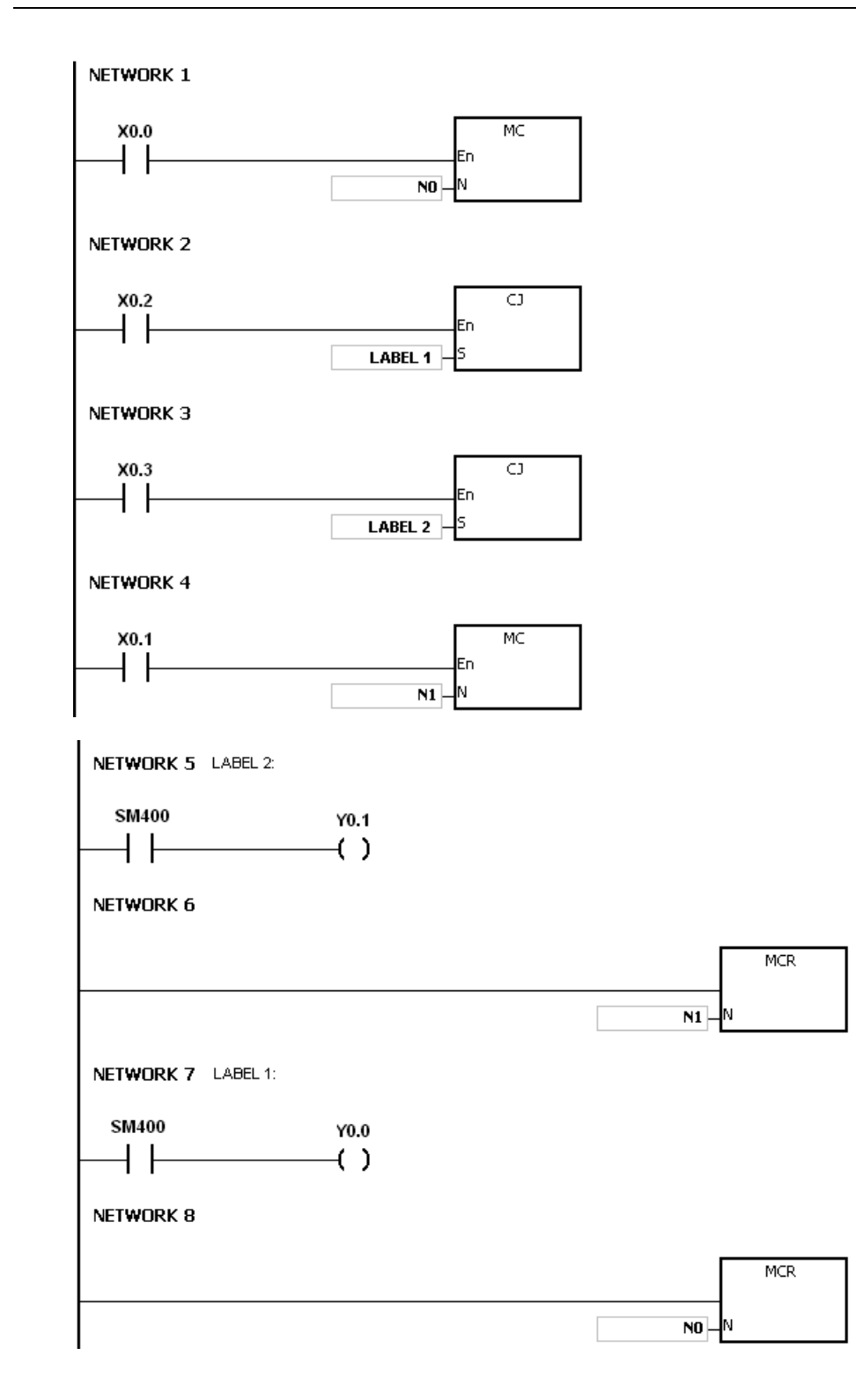

# **Example 3**

The states of the devices are listed below.

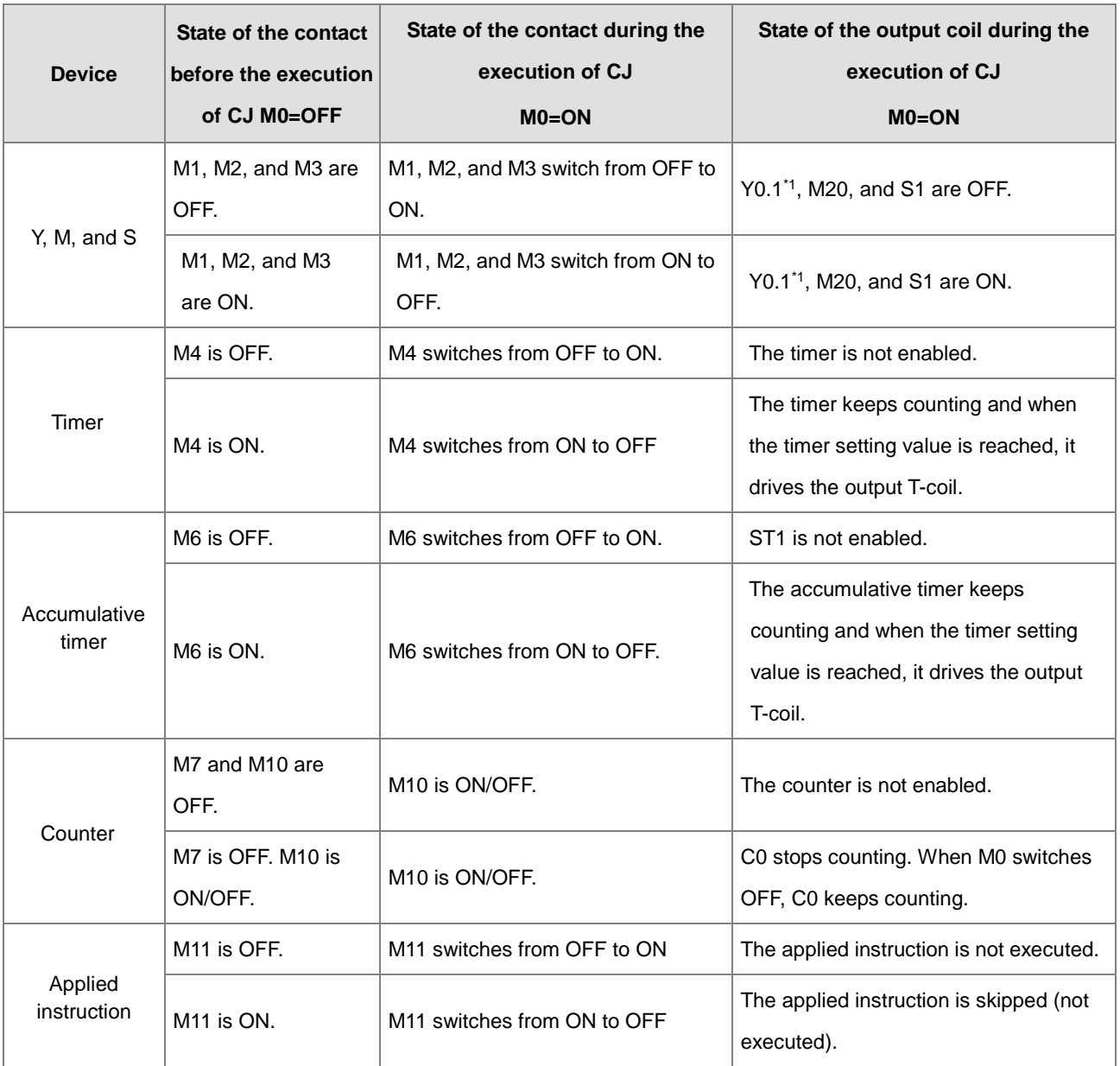

\*1:Y0.1 is a dual output. When M0 is OFF, Y0.1 is controlled by M1. When M0 is ON, Y0.1 is controlled by M12.

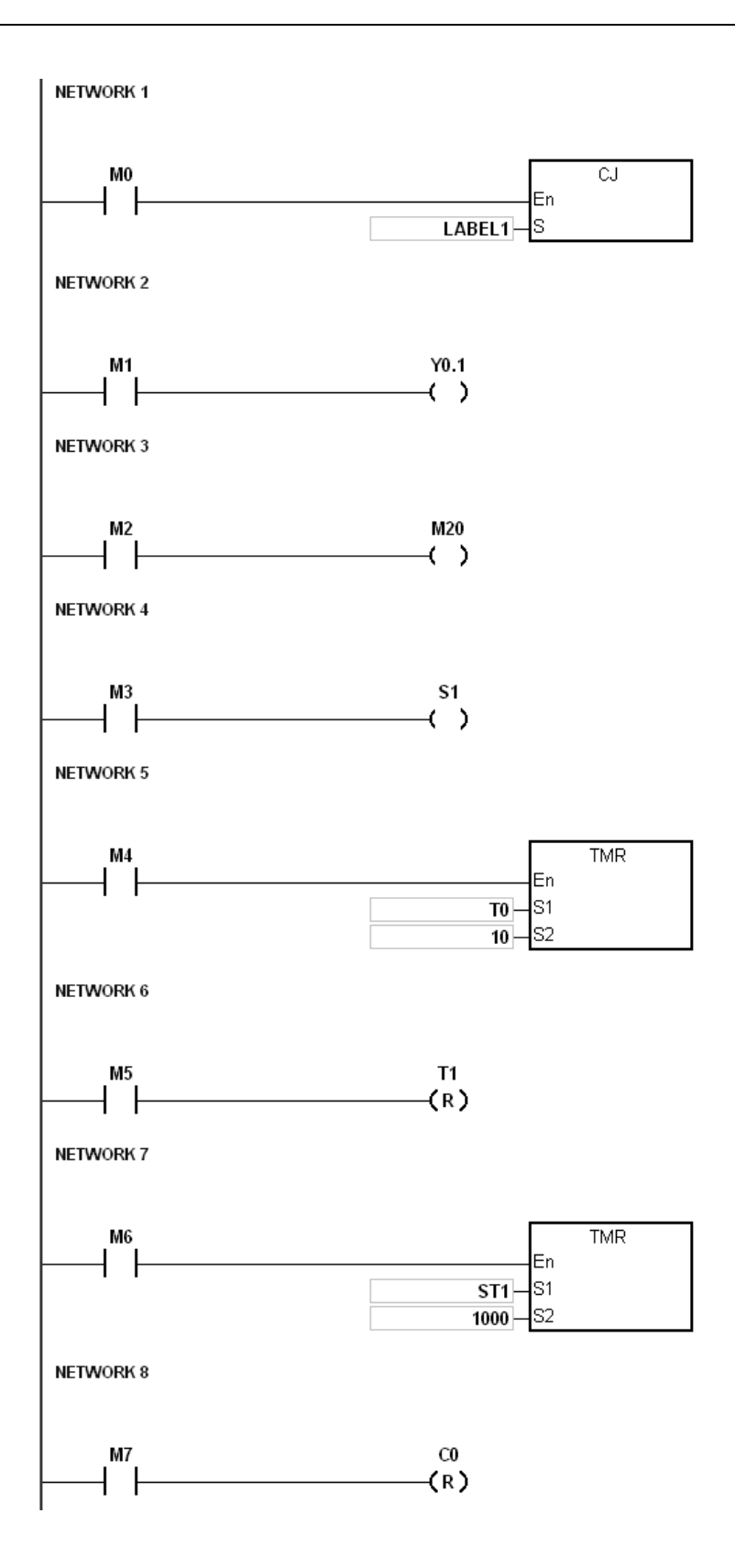

**6\_**

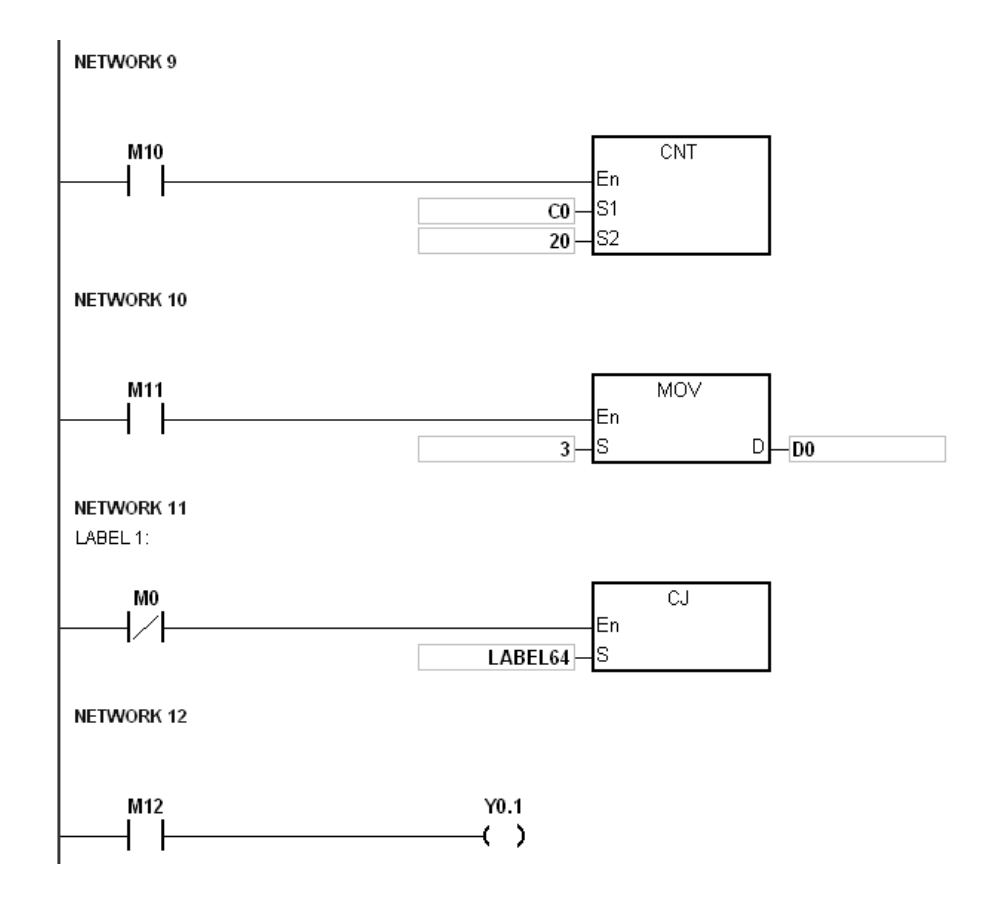

#### **Additional remarks**

Refer to the ISPSoft User Manual for more information on the use of labels (pointers) with Jump instructions.

<span id="page-393-0"></span>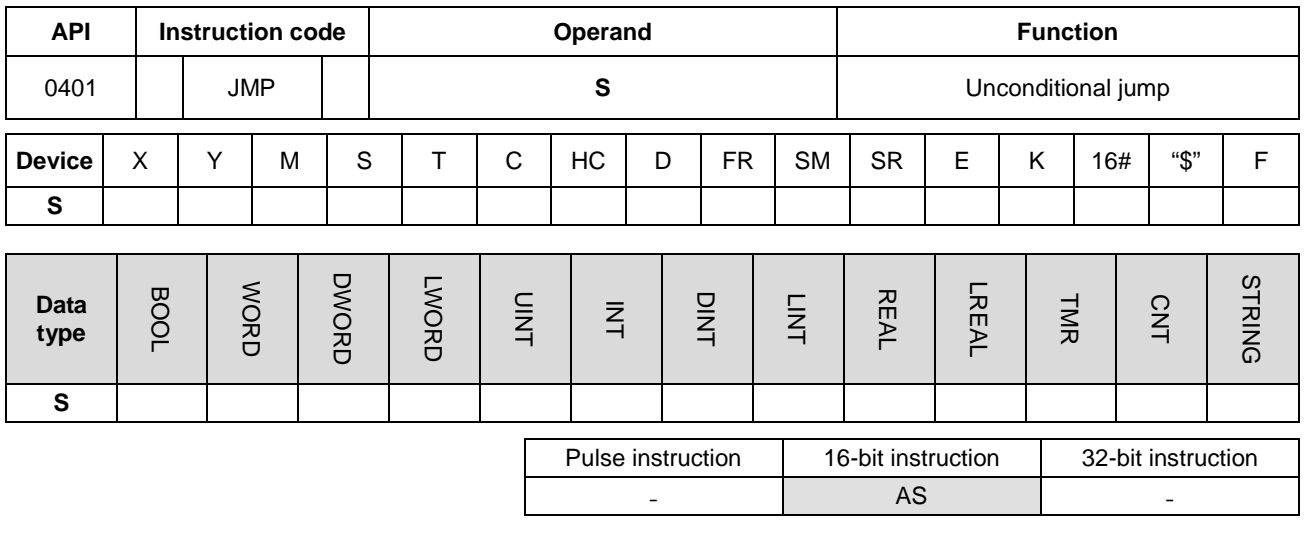

# **Symbol**

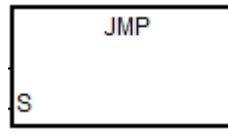

**S** : Jump destination

#### **Explanation**

- 1. This instruction causes the execution of the program to jump to the part of the program specified by the label in **S** (pointer) without any condition.
- 2. If the program specified by the label is prior to the instruction JMP, the watchdog timer error occurs, and the PLC stops running the program. Use this instruction carefully.
- 3. Refer to the CJ instruction (API 400) for more information on the states of devices while executing this instruction.
- 4. Refer to the ISPSoft User Manual for more information on the use of labels (pointers) with Jump instructions.

<span id="page-394-0"></span>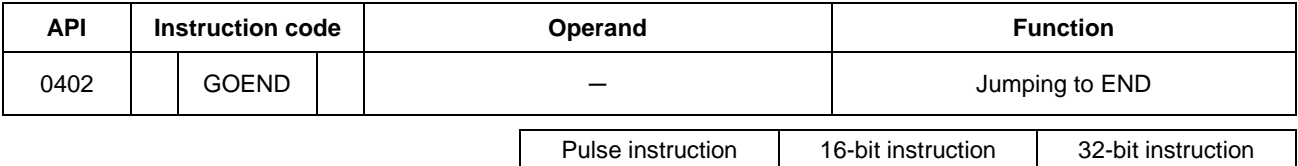

- AS - -

#### **Symbol**

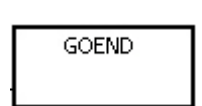

#### **Explanation**

- 1. This instruction causes program execution to jump to END in the program.
- 2. Function blocks and interrupt tasks do not support the GOEND instruction. You cannot use the instruction between the FOR instruction and the NEXT instruction.
- 3. When the PLC executes the GOEND instruction, the instructions skipped are not executed, the data in all devices is unchanged, and the states of all devices are also unchanged.

# **6.6 Program Execution Instructions**

# **6.6.1 List of Program Execution Instructions**

The following table lists the Program Execution instructions covered in this section.

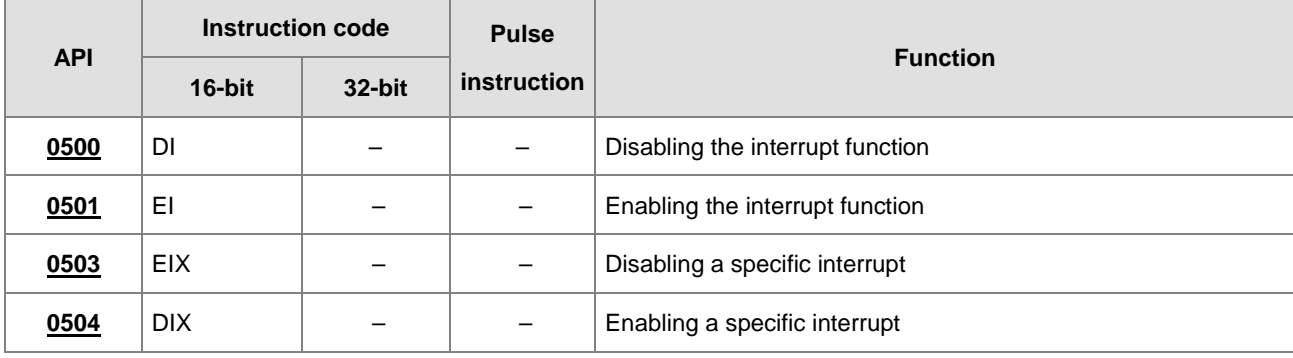
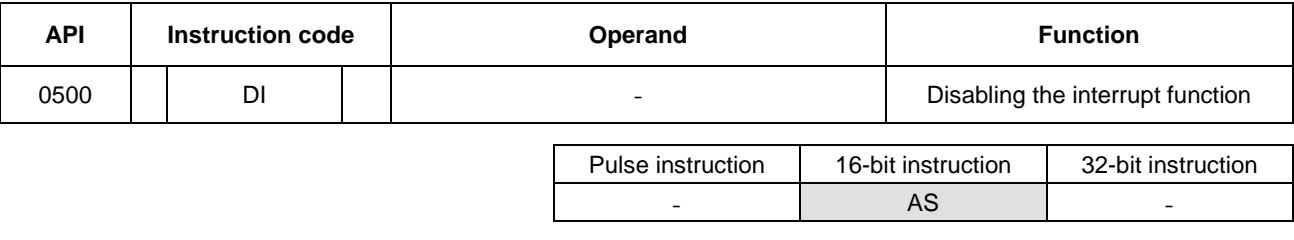

# **6.6.2 Explanation of Program Execution Instructions**

#### **Symbol**

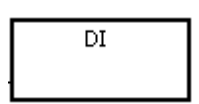

#### **Explanation**

Refer to the EI instruction (API 0501) for more information.

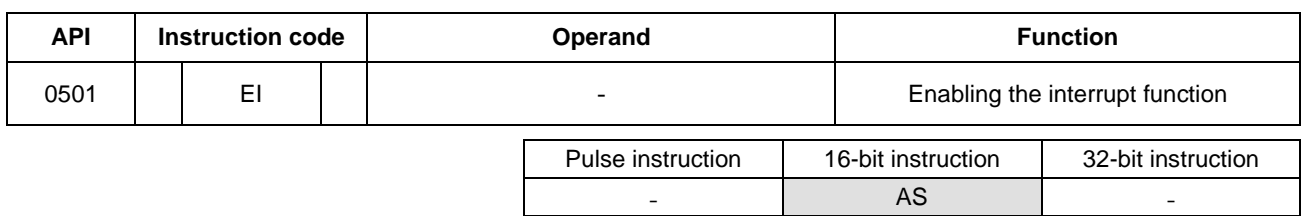

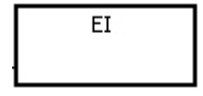

#### **Explanation**

- 1. Use the EI instruction to enable interrupt tasks in a program (refer to next page for more information on tasks).
- 2. You can use the interrupt task between the EI instruction and the DI instruction in a program. You can choose not to use the DI instruction when there is no part of the program in which the interrupt is disabled.
- 3. During the execution of one interrupt task, a new interrupt generated is not executed, but is stored. After the execution of the present interrupt task is complete, the next interrupt task is executed. For example, during the execution of I0 (by trigged order #1), 2 new I0s (by trigged order #2, by trigged order #3) are generated, only by trigged order #2 I0 will be stored for later execution. by trigged order #3 IO is not stored for execution.
- 4. When several interrupts occur, the interrupt task with the highest priority is executed first. When several interrupts occur simultaneously, the interrupt task with the smallest pointer number is executed first.
- 5. When the interrupt task occurs between DI and EI, it cannot be executed, and the interrupt request is ignored. It is suggested that you not use the instruction DI to disable interrupts while PLC is running.
- 6. When the immediate I/O signal is required in the execution of the interrupt task, you can use the REF instruction or the device DX/DY in the program to refresh the state of the I/O.
- 7. Every interrupt number has a temporary function that can be masked. See below for the list of interrupt numbers.

#### **Example:**

- Set up the timed I601 interrupt task to 500ms in HWCONFIG in ISPSoft.
- When the PLC runs the program Cyclic\_0, it scans the EI instruction, enables interrupt tasks, and then executes the I601 interrupt task. When the interrupt task execution is complete, the main program is executed.
- When M0 is ON, the I601 timer interrupt task is disabled.
- When M1 is ON, the I601 timer interrupt task is enabled.

#### AS Series Programming Manual

- When M2 is ON, the SR632 is 0 and the I601 timer interrupt task is disabled.
- When M3 is ON, the SR632 is 1 and the I601 timer interrupt task is enabled.

# The program Cyclic\_0:<br>| Network 1

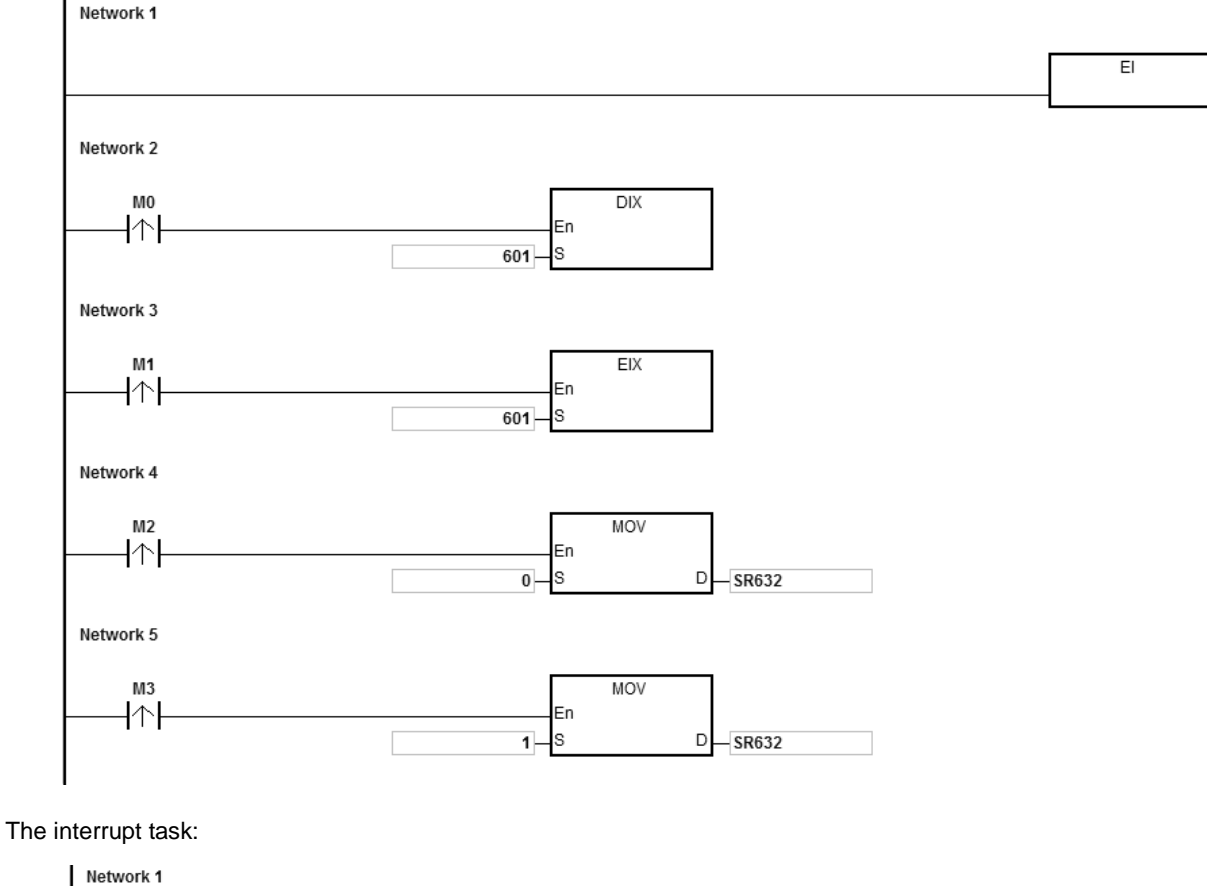

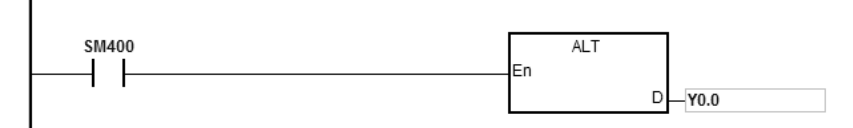

Timer interrupts in a diagram:

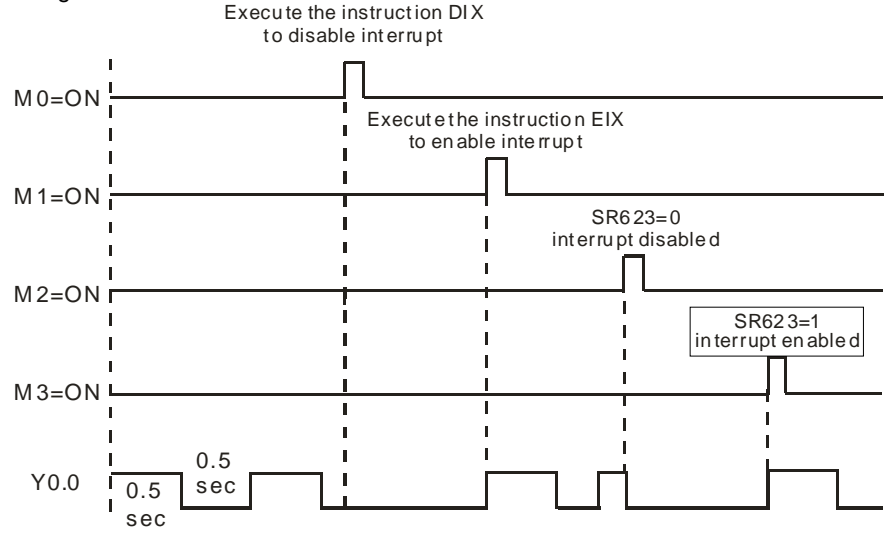

#### **Additional remarks**

There are 7 types of interrupt tasks:

1. External interrupts (I000–I115)

I000 specifies that the input X0.0 is falling edge triggered.

I100 specifies that the input X0.1 is rising edge triggered.

I101 specifies that the input X0.1 is falling edge triggered. The rest can be done in the same manner.

2. Hardware high-speed comparison interrupts (I200–I253)

This type of interrupts can be further divided into 6 groups. Each group corresponds to a hardware high-speed counter (refer to the DCNT instruction API 1003 for more information). Each group has with 4 interrupt numbers (refer to the DHSCS instruction API 1005 for more information). For example, the interrupt numbers for the first group are I200–I203, and for the second group are I210–I213.

3. Software high-speed comparison interrupts (I260–I267)

There are 8 interrupts for software high-speed comparisons and these 8 interrupts are shared with 8 high-speed counters.

4. Communication interrupts

You can use the communication interrupt as the RS instruction; that is, receiving a specific character triggers the interrupt, or you can use it as a general interrupt. Refer to the COMRS instruction (API1812) for more information.

COM1: I300

COM2: I302

Card 1: I304

Card 2: I306

5. Extension module interrupts (I400–I431)

Each module has one interrupt. You can set up 1 interrupt service for each extension module.

6. High-speed output interrupts (I500–I519)

When the pulse output is complete, the interrupt request is sent. The interrupts (I500–I505) for the completing the execution of the positioning instruction work with special devices (SM) to activate the interrupt service. For example, when the DDRVI instruction completes the execution of the first axis, the interrupt request I500 is sent; you can set SM471 to ON to activate the interrupt service. The interrupts (I510–I519) for the completing the execution of the position planning table instruction work with the TPO instruction. When the pulse output is complete, the interrupt request is sent.

7. Timer interrupts (I601–I604)

Set the timer interrupts set in HWCONFIG.

For the timer interrupts I601–I603: The default value is 10 milliseconds (unit: 1ms) (1–2000 milliseconds).

For the timer interrupts I604: The default value is 1 milliseconds (unit: 0.1ms) (0.1–200 milliseconds).

The complete list of interrupt numbers, descriptions and the maskable interrupts (SR) are listed in the following table.

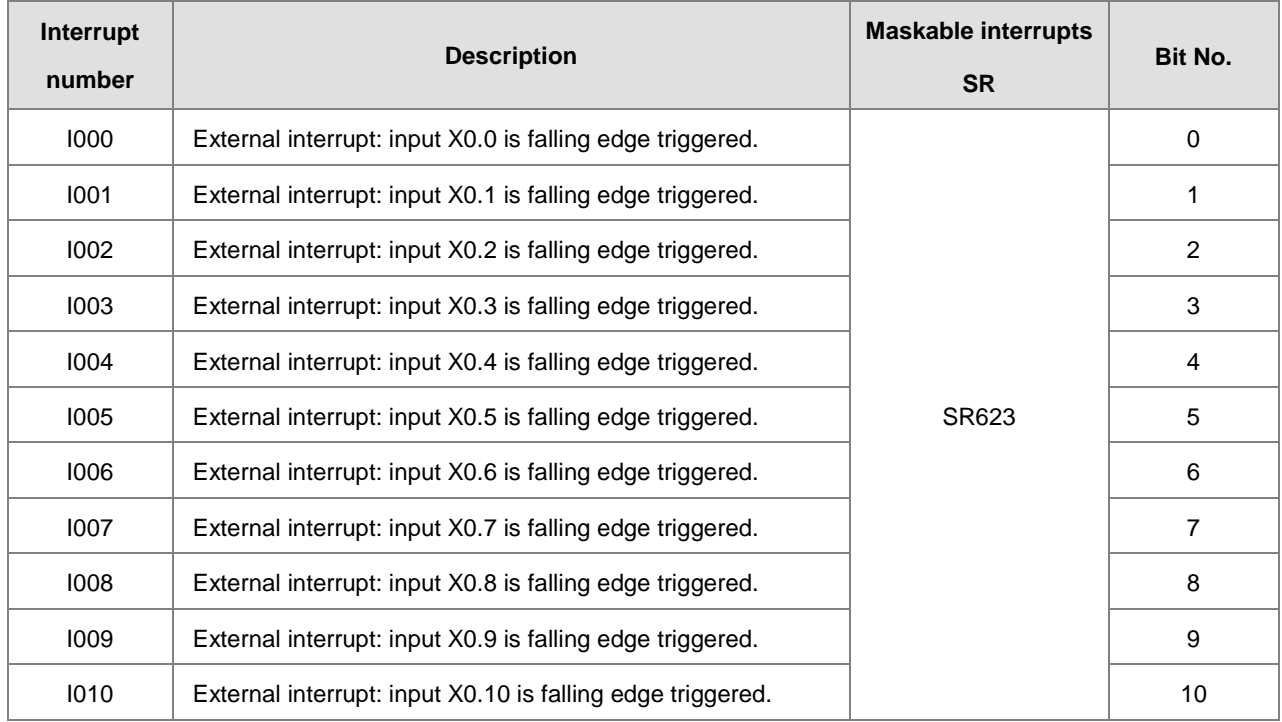

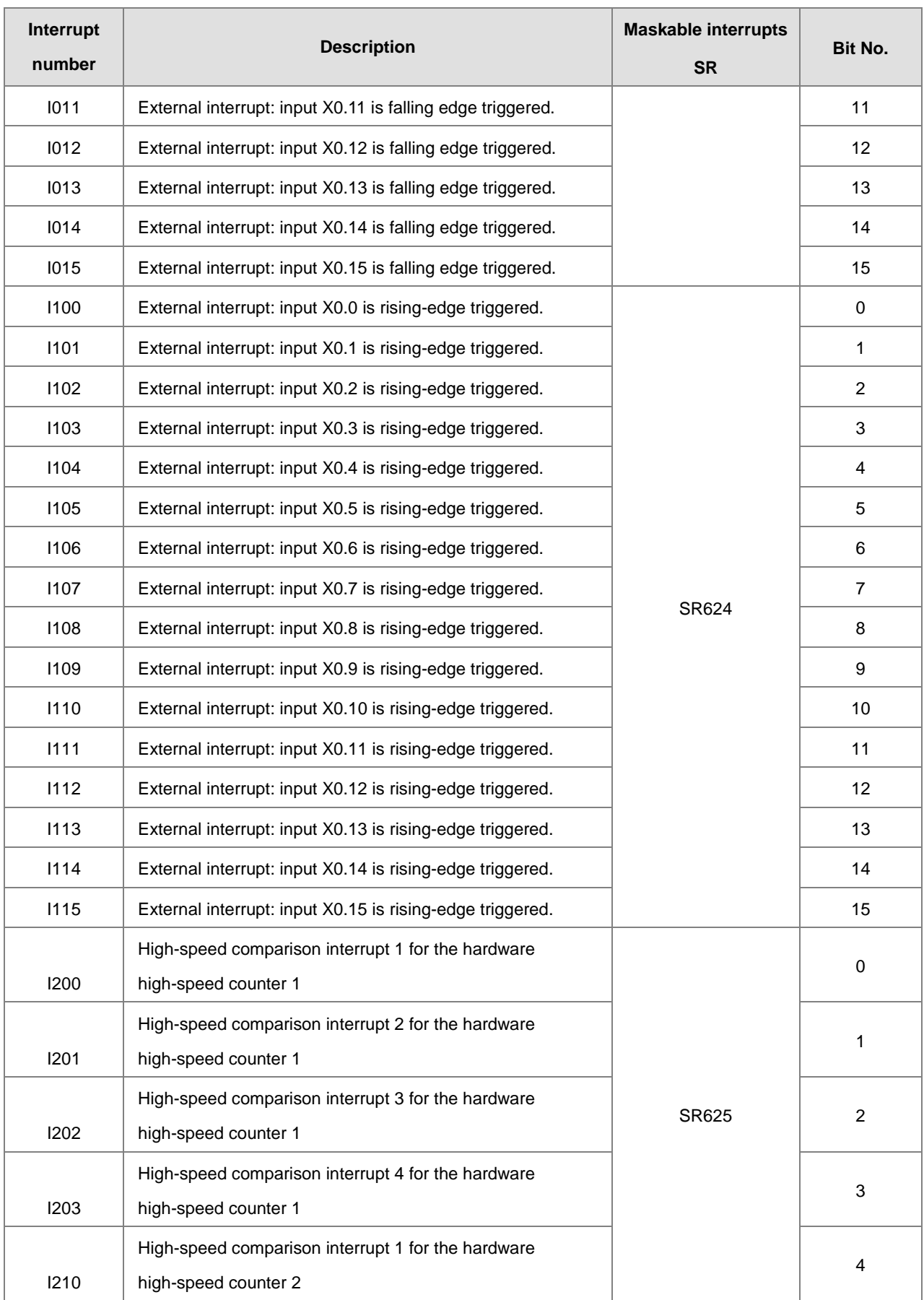

## AS Series Programming Manual

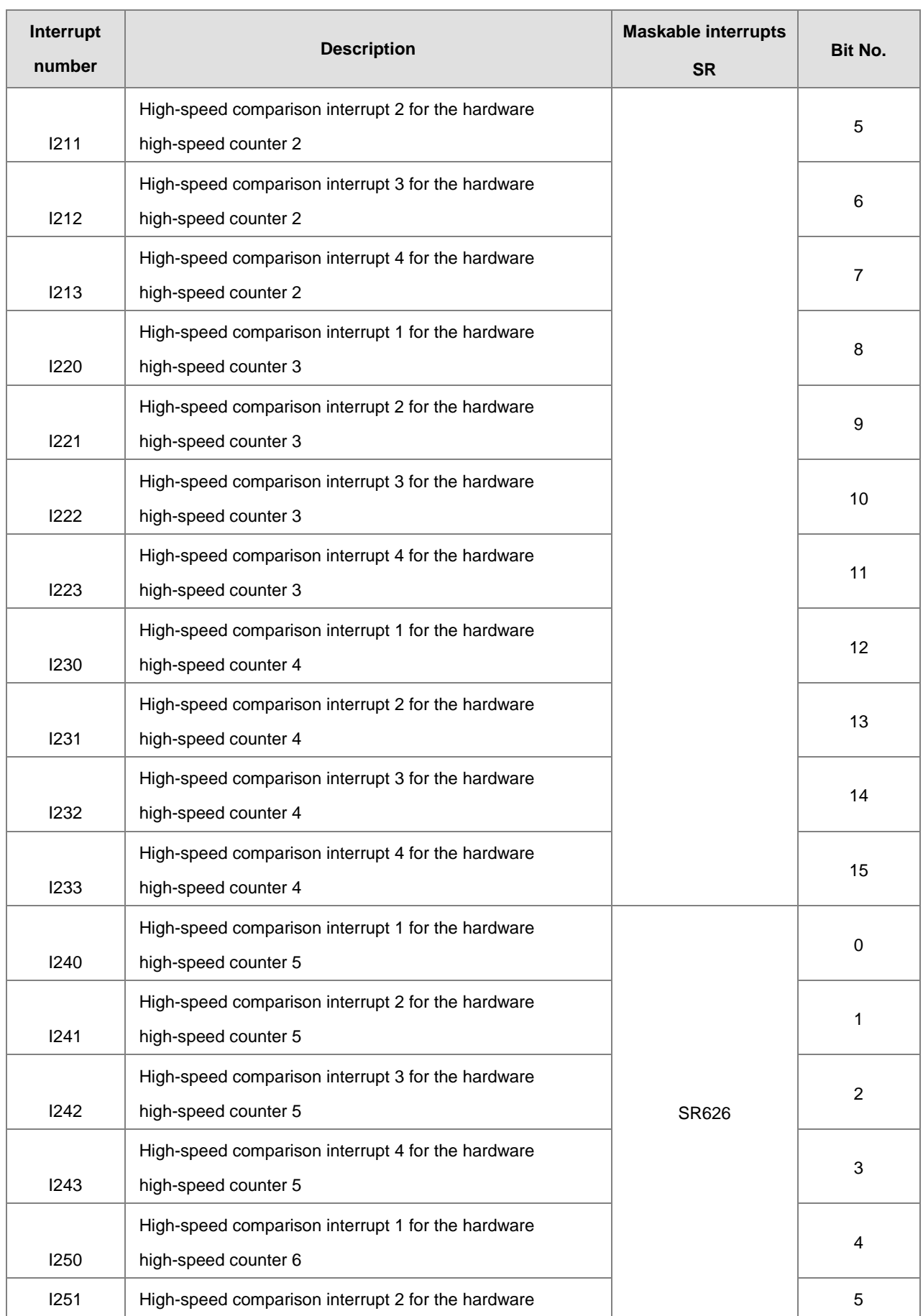

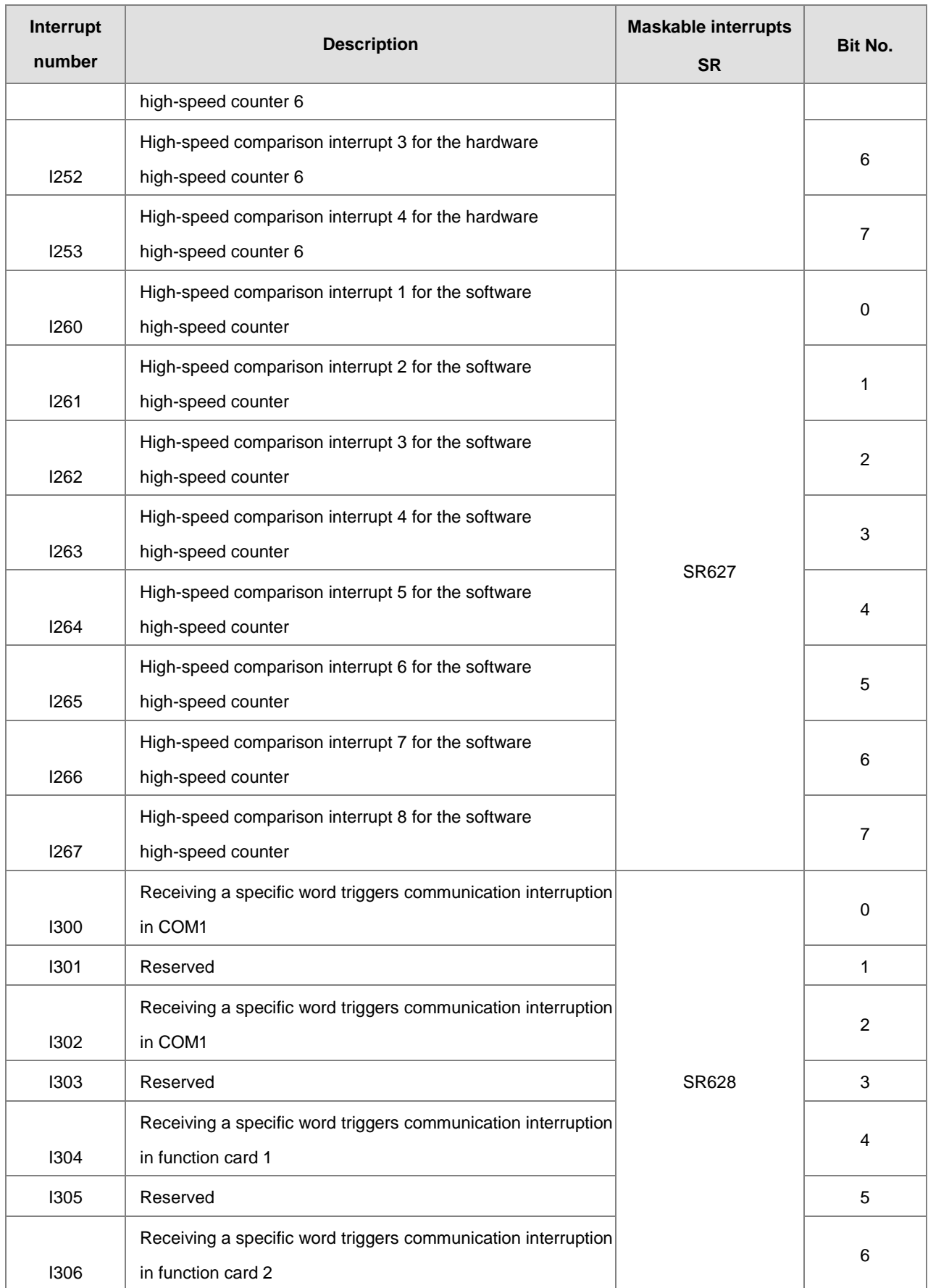

## AS Series Programming Manual

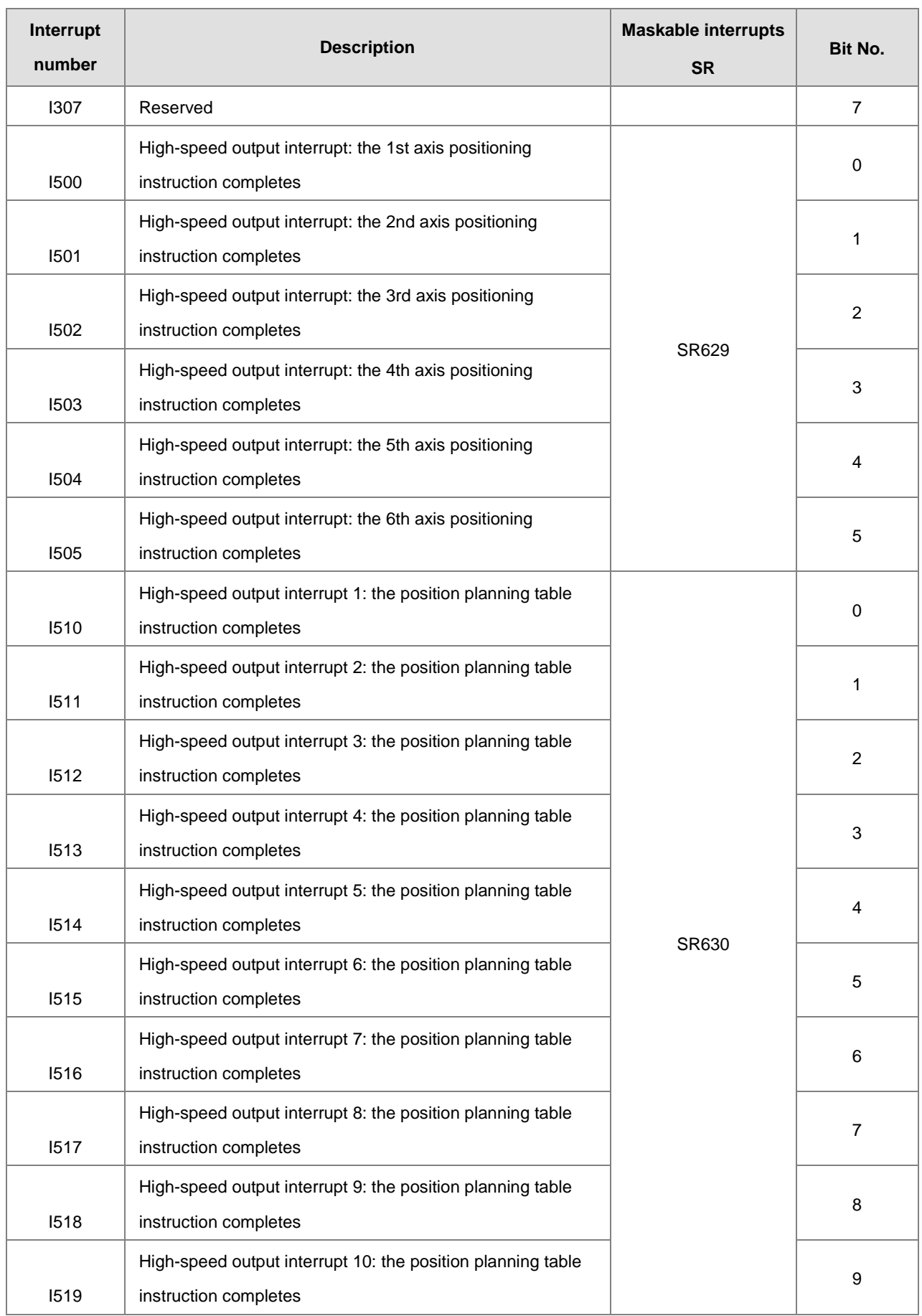

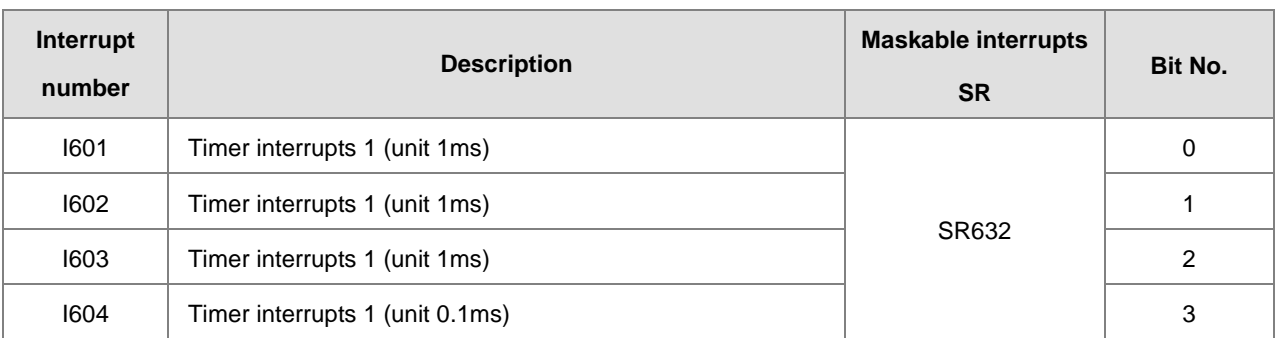

Note: When several interrupts occur simultaneously, the interrupt task whose pointer number is smallest is executed first. The PLC completes the on-going interrupt, and then execute other interrupts according to their pointer numbers. For example, during the execution of I400 interrupt, if I500 and I300 occur simultaneously, the PLC executes the I300 interrupt (smaller pointer number) after executing the I400 interrupt.

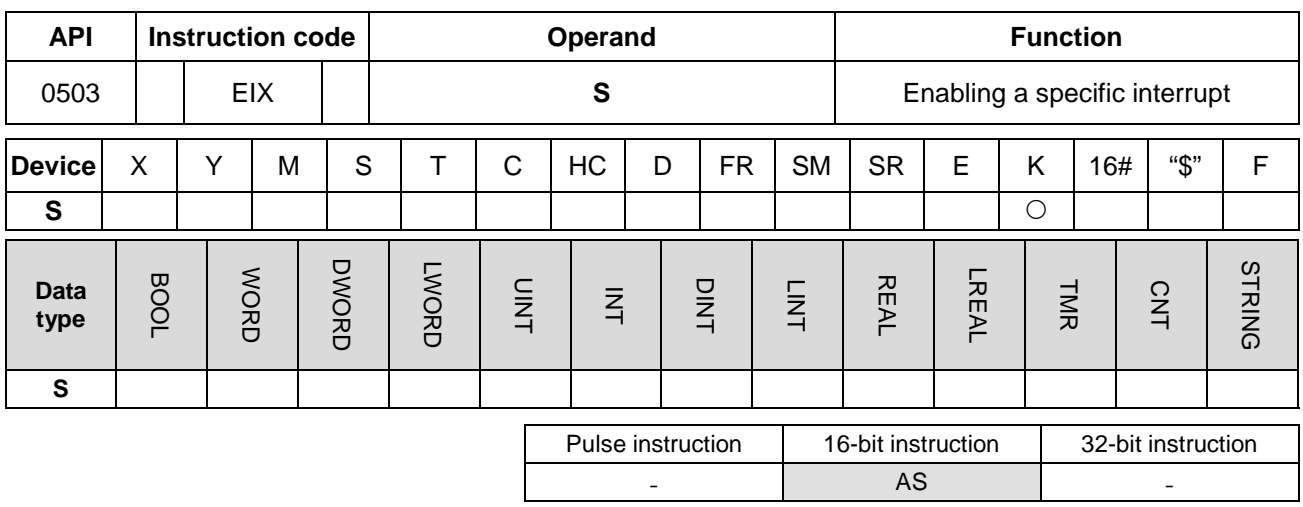

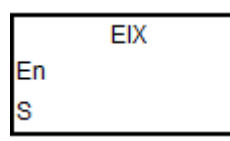

**S** : Data source

#### **Explanation**

- 1. The data source **S** can only contain a decimal number, and the number must be an interrupt number. If the number is not an interrupt number, the instruction is not executed and no warning is shown. For example, use EIX500 in **S** when you want to enable the I500 interrupt. Refer to the interrupt number list in the explanation of the EI instruction.
- 2. The default for interrupt tasks in the AS Series is enabled. If you use the DIX instruction to disable the interrupts, you must use the EIX instruction to enable the interrupts.
- 3. You can use this instruction to enable the interrupt tasks in SR623–SR634.
- 4. If this instruction is not executed, then the contents of SR623–SR634 determine whether an interrupt task is performed or not.
- 5. Refer to the examples for the EI instruction (API 0501) for more information.

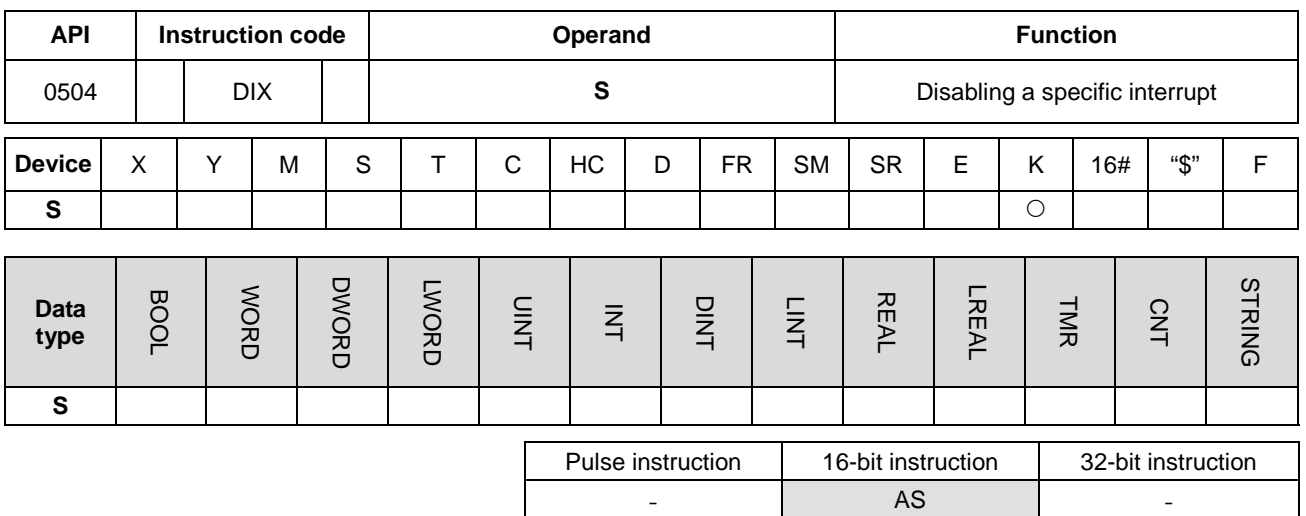

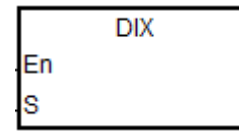

**S** : Data source

#### **Explanation**

- 1. The data source **S** can contain only decimal numbers, and the number must be an interrupt number. If the number in **S** is not an interrupt number, the instruction is not executed and no warning is shown. For example, use DIX500 when you want to disable the I500 interrupt. Refer to the interrupt number list in the explanation of the EI instruction.
- 2. The default for interrupt tasks in the AS Series is enabled. Use the DIX instruction to disable the interrupts.
- 3. You can use this instruction to disable the interrupt tasks in SR623–SR634.
- 4. If this instruction is not executed, then the contents of SR623–SR634 determine whether an interrupt task is performed or not.
- 5. Refer to the examples for the EI instruction (API 0501) for more information.

# **6.7 I/O Refreshing Instructions**

# **6.7.1 I/O List of I/O Refreshing Instructions**

The following table lists the I/O Refreshing instructions covered in this section.

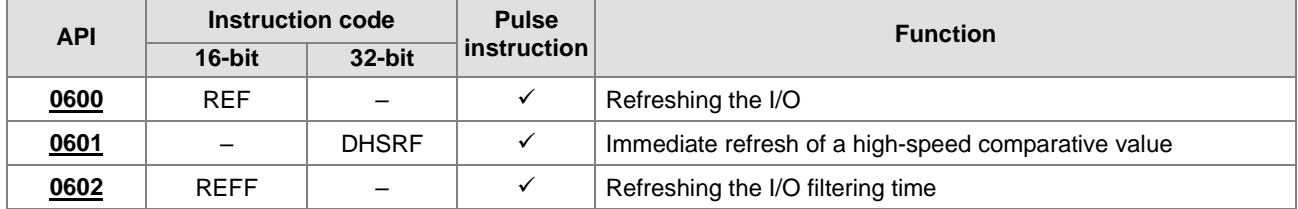

<span id="page-409-0"></span>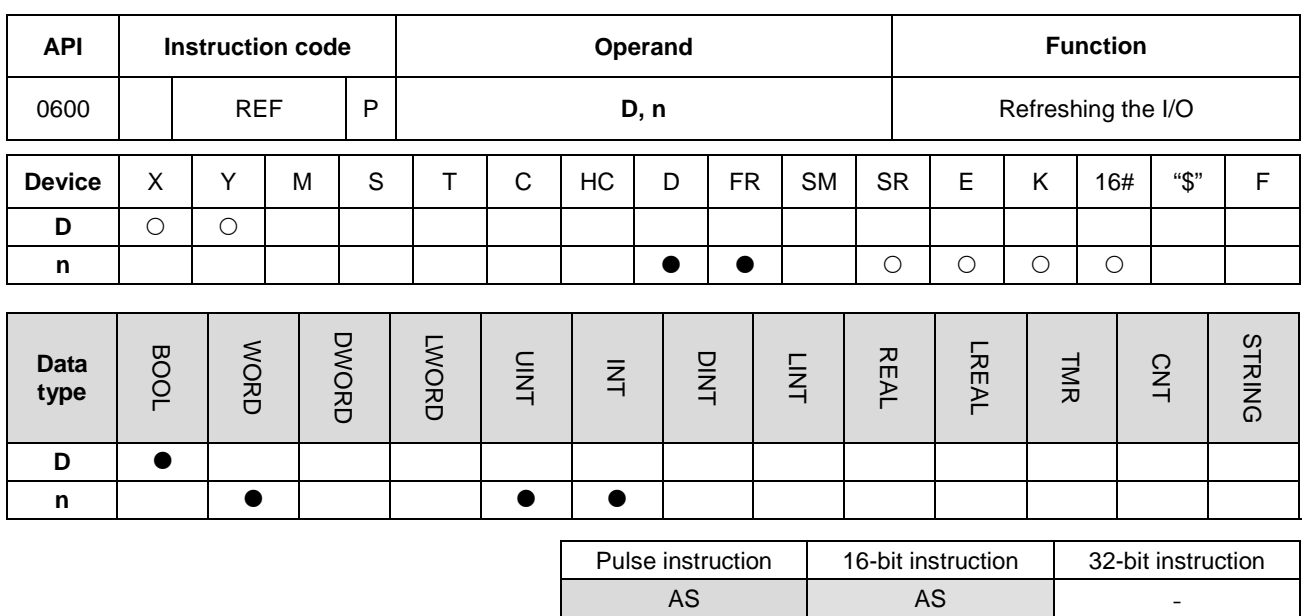

# **6.7.2 Explanation of I/O Refreshing Instructions**

#### **Symbol**

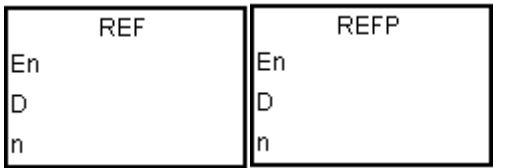

**D** : I/O point state to refresh

**n** : Number of I/O points states to refresh

#### **Explanation**

- 1. The I/O states are normally not refreshed until the PLC executes the END instruction. When the PLC starts scanning the program, it reads and stores the states of the external inputs in memory. After executing the END instruction, the PLC sends the states of the outputs in the memory to the output terminals. Therefore, when you need the latest I/O data during the operation process, you can use this instruction, or use the device DX/DY to refresh the input/output.
- 2. The operand **n** must be multiples of eight, such as 8, 16, 24 and up to 256. If the value here is less than a multiple of eight, it will be seen as the next multiple of eight. For example, the value 20 will be seen as its next multiple of eight, 24.
- **3.** The number of the high-speed output point is stored in D device for firmware version 1.04.00 and later. If **n** is 1, it indicates to refresh the high-speed output value of the corresponding SR immediately. If **n** is 0, it indicates to stop high-speed output and refresh the SR current value. For example, during the execution of this instruction, if **n** is 0 and the external interrupt input is received through X0.0, it indicates an external interrupt occurs in X0.0 and high-speed outputting through Y0.0 should be stopped immediately. The PLC sets the stop flag SM463 to ON and refresh the current corresponding output position in SR. Note: if the output completion auto-reset flag is set to ON,

the PLC sets the output completion auto-rest flag to OFF and refresh the current corresponding output position in SR. But the PLC does not set the stop flag SM463 to ON.

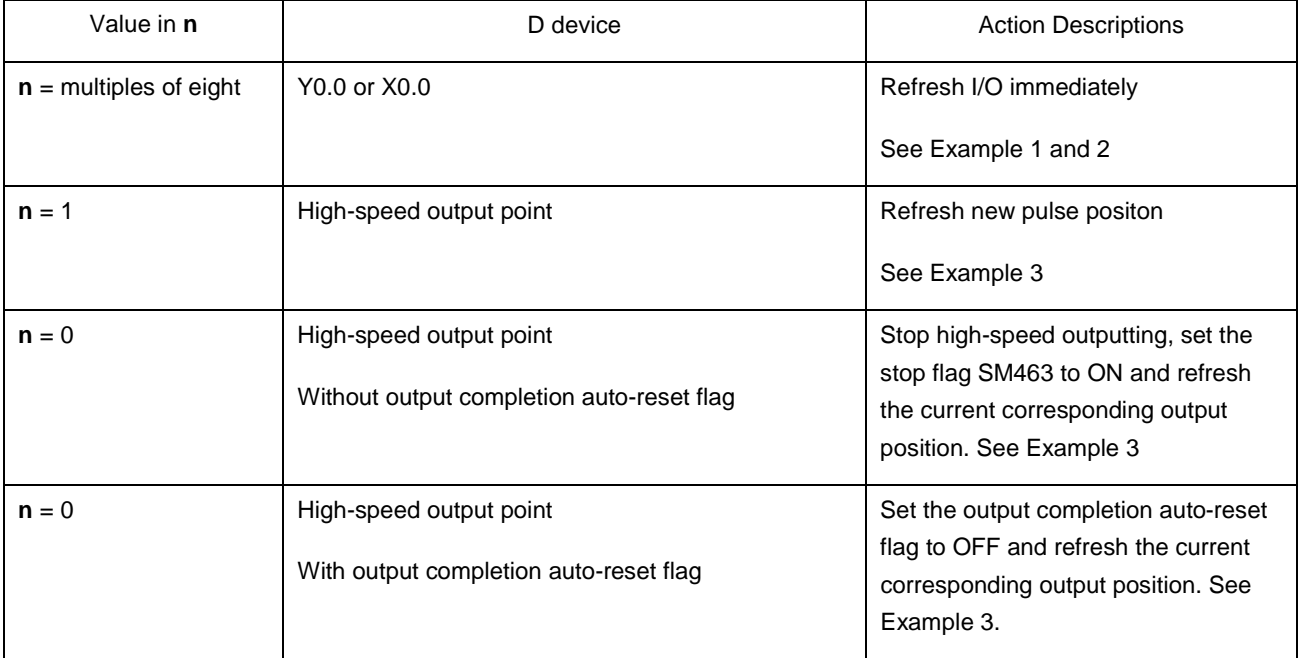

#### **Example 1**

1. When X0.0 is ON, the PLC reads the states of the inputs X0.0–X0.15 immediately, and refreshes the input signals without any delay.

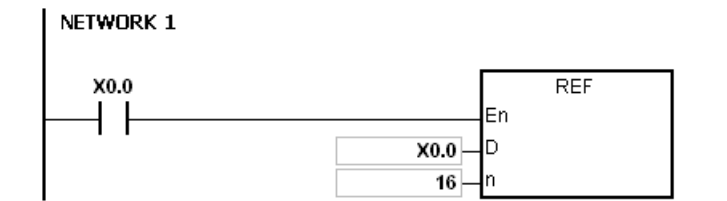

#### **Example 2**

When X0.0 is ON, the output signals from Y0.0–Y0.7 are sent to the output terminals. The output signals are refreshed immediately without waiting for the END instruction to be executed.

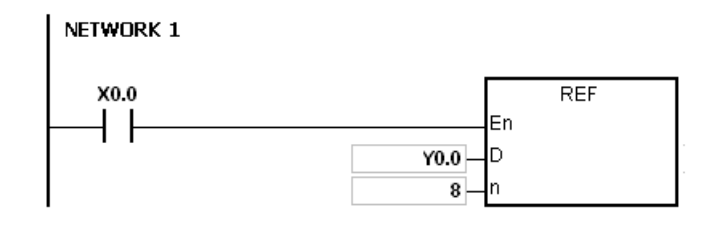

### **Additional remarks**

1. If **D**+**n**-1 exceeds the device range, the instruction is not executed, SM0 is ON, and the error code in SR0 is 16#2003.

#### **Example 3**

1. During the execution of this instruction, if the external interrupt input is received through X0.0

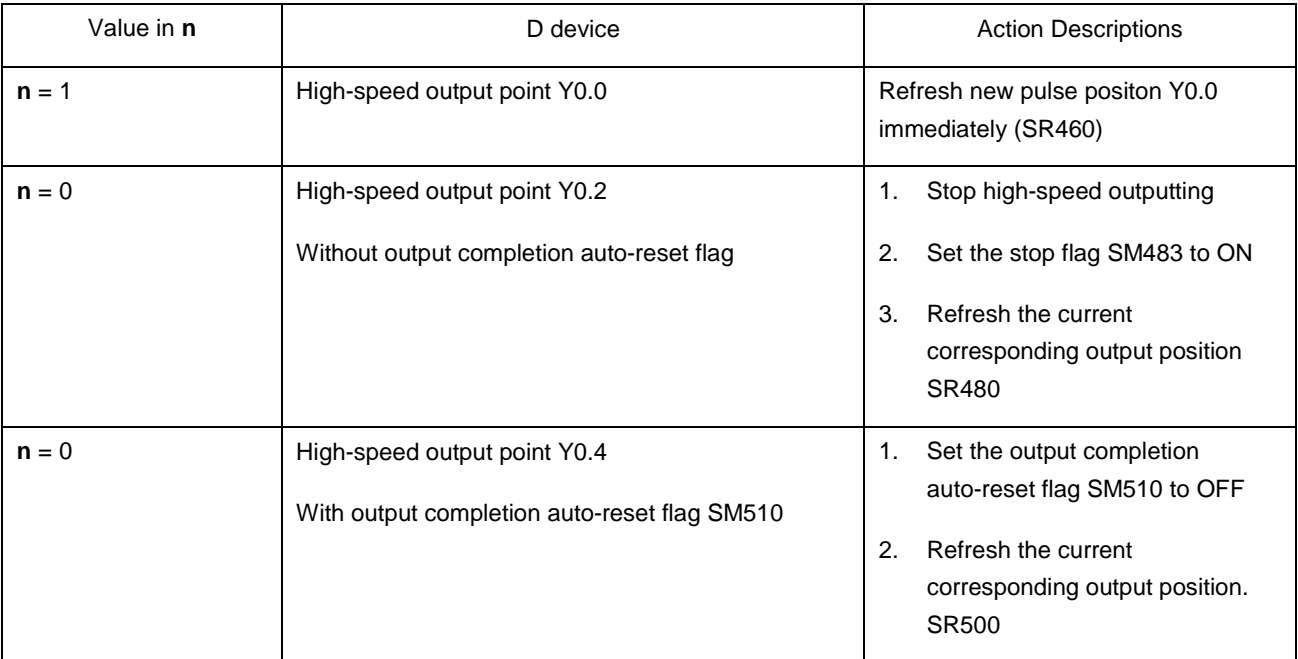

#### X0.0 external interrupt program:

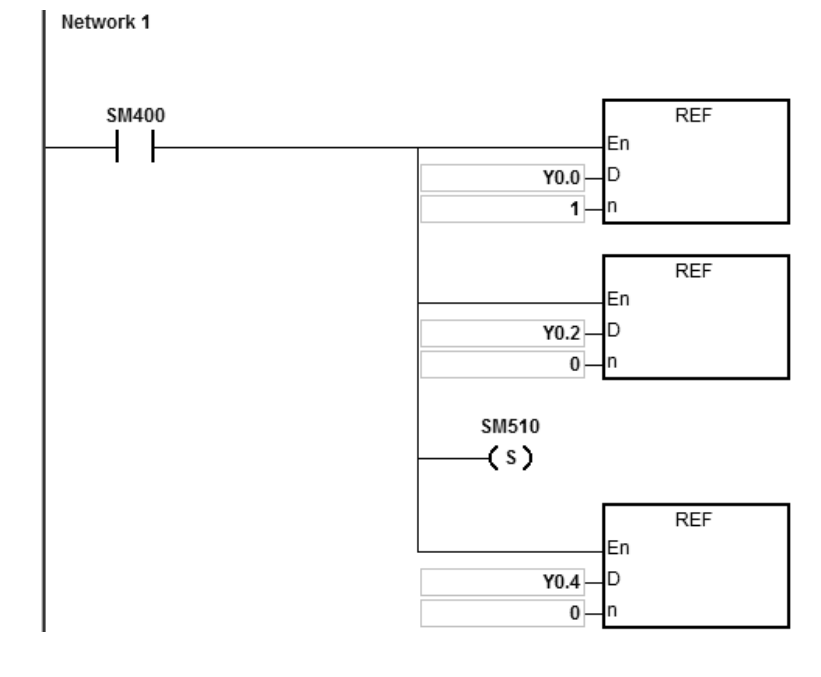

<span id="page-412-0"></span>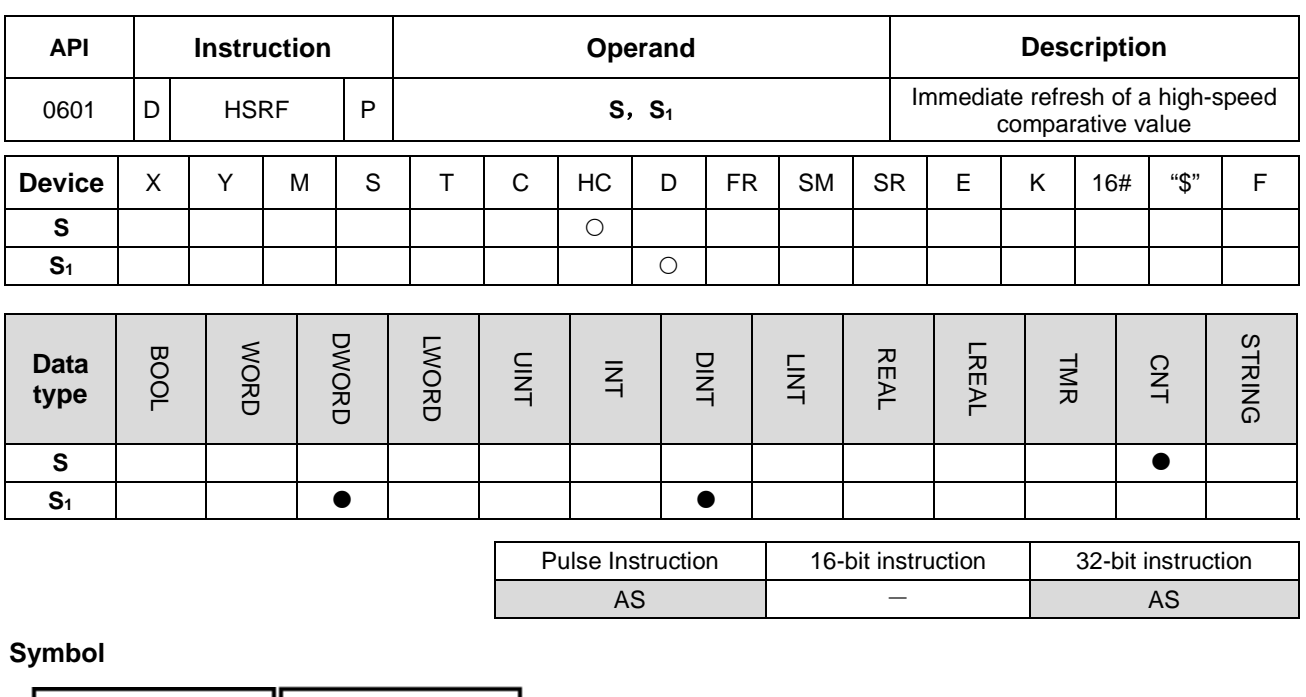

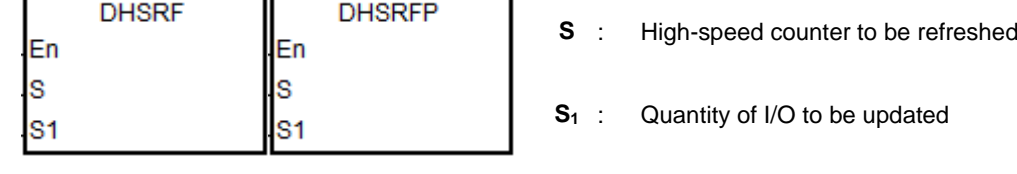

#### **Explanation**

- 1. The timing for the PLC to update the comparative value in its comparator is when the DHSCS or DHSCR instruction is scanned by a program successfully. However, the refresh may fail if the scan time is too long or the input signal comes too fast. In this event, users can use the instruction to assign the new comparative value to the hardware comparator in the PLC and achieve the real-time comparison.
- 2. **S** is the No of the specified high-speed counter to be refreshed. S<sub>1</sub> has the same component or variable name as that in the DHSCS or DHSCR instruction and the immediate value can not be set for **S**<sub>1</sub>. If **S**<sub>1</sub> does not have the same operand as that in the high-speed comparison instruction which has been enabled, the instruction execution will not take effect.
- 3. Only the firmware of V1.04.00 and later supports the instruction.

#### **Example**

- 1. As PLC runs, the comparative value in DHSCS instruction is 5000.
- 2. When the X0.0 external interrupt occurs, the comparative value in DHSCS is set to 8000 immediately.

#### Main program: Network 1  $E$ Network 2 SM402 DMOV Fn  $5000 \mathsf D$  $-D10$ ls Network 3 **SM400 DCNT** 1 F En ls1 **HC201** 100000  $\overline{\phantom{1}}$ s2 DHSCS En HC201 S<sub>1</sub> D  $-Y0.10$ D<sub>10</sub> S<sub>2</sub>

X0.0 external interrupt program:

Assign the new comparative value to the same variable (E.g. D10 in the example) first and then execute DHSRF

instruction for the update.

Network 1 SM400 **DMOV**  $\perp$ .<br>En  $D - D10$  $8000$ ls DHSRF **HC201** ls D<sub>10</sub> ls1

<span id="page-414-0"></span>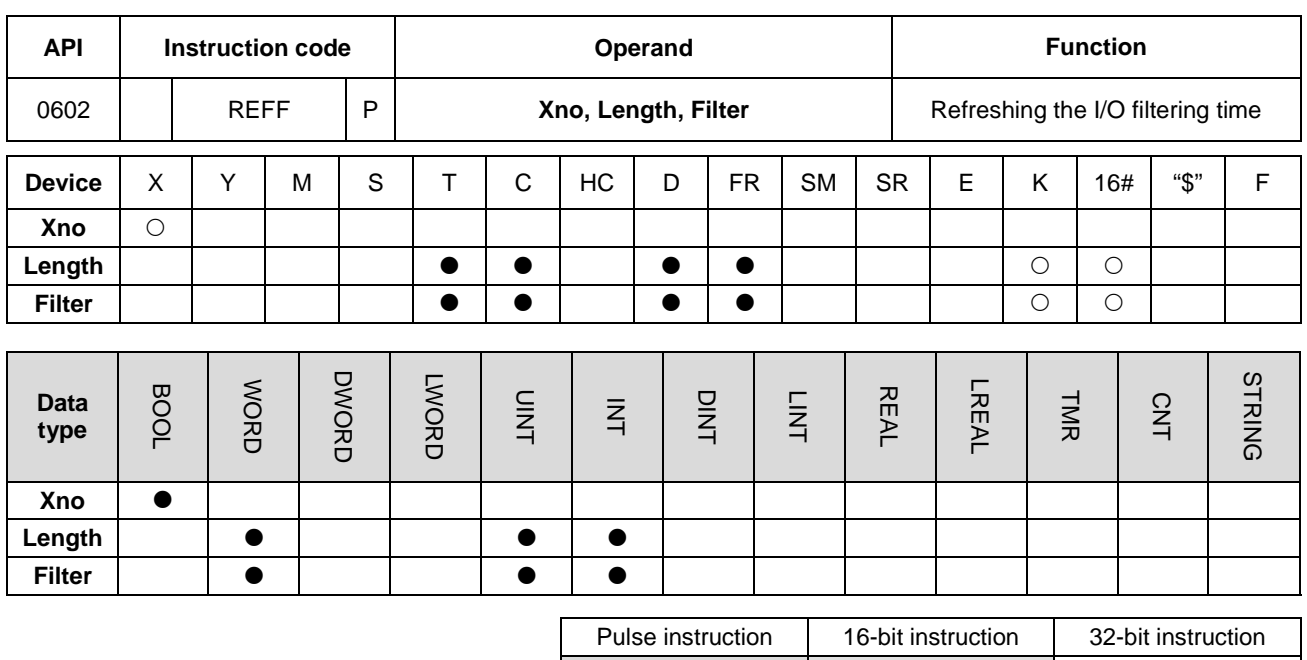

|             |        | Xno |  | The starting device number of X to       |
|-------------|--------|-----|--|------------------------------------------|
| <b>REFF</b> |        |     |  | refresh                                  |
| En          | En     |     |  |                                          |
| Xno         | Xno    | n   |  | : Number of I/O points states to refresh |
| Length      | Length |     |  |                                          |
| Filter      | Filter |     |  |                                          |
|             |        |     |  |                                          |

**Filter** : Filtering time to refresh (unit:  $\mu$ s)

AS AS P

#### **Explanation**

- 1. This instruction works only with AS series (FWV1.06.00) and ISPSoft V3.06 or later versions.
- 2. **Xno** is the starting input number to refresh. **Length** is the length to refresh. If the X point is the built-in input point of a CPU, when **Xno** is X0.3, the value of **Length** is 3, after executing the REFF instruction, the input filtering time of X0.3 ~ X0.5 are refreshed.

Since X input point of the extension module is grouping in 8 for a unit, when **Xno** is X1.9 and the value of **Length** is 3, after executing the REFF instruction, the input filtering time of X1.8 ~ X1.15 are refreshed. When **Xno** is 1.3, and the value of Length is 3, after executing the REFF instruction, the input filtering time of X1.0 ~ X1.7 are refreshed. When **Xno** is X1.3 and the value of Length is 9, the input filtering time of X1.0 ~ X1.15 are refreshed.

- 3. **Xno** and **Length** should be set in the input of PLC input system. If the setting exceeds the range, even if you have executed REFF instruction, the I/O will NOT be refreshed and error message will NOT be shown.
- 4. If the X point is the built-in input point of a CPU, the filtering time unit is µs. While if the X point is the input point of

the extension module, the filtering time unit is ms. This instruction is for refreshing the current filtering time; filtering time set in HWCONFIG will NOT be affected. But when the value of **Filter** in the instruction exceeds the setting range in HWCONFIG, PLC treats the value of **Filter** as the maximum or the minimum value set in HWCONFIG.

- 5. When power-on, the filtering time of the CPU and the extension module is refreshed according to the filtering time set in HWCONFIG.
- 6. The REFF instruction refreshes the filtering time only at its first execution.

# **6.8 Miscellaneous Instructions**

# **6.8.1 List of Miscellaneous Instructions**

The following table lists the miscellaneous instructions covered in this section.

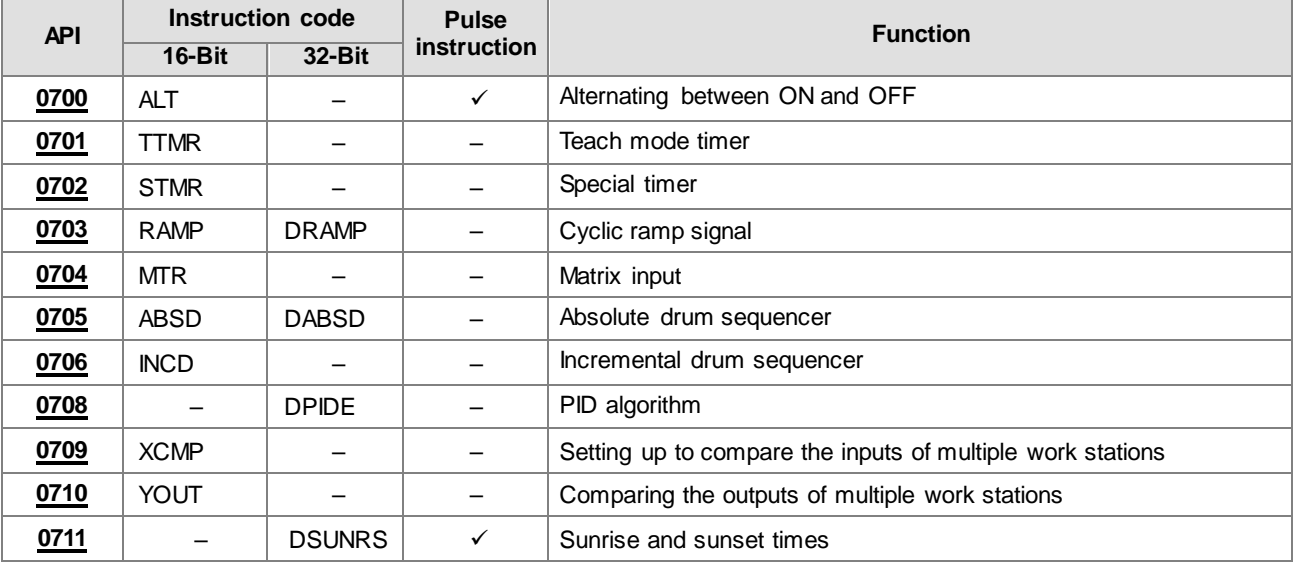

<span id="page-417-0"></span>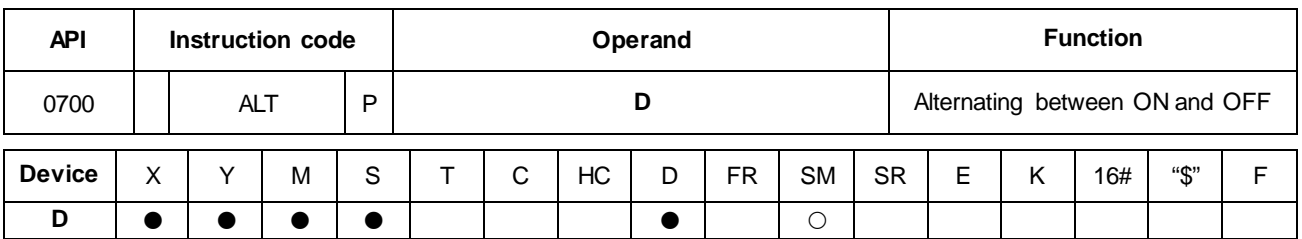

## **6.8.2 Explanation of Miscellaneous Instructions**

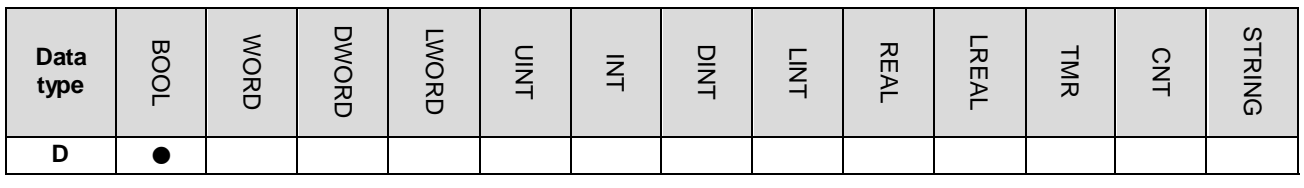

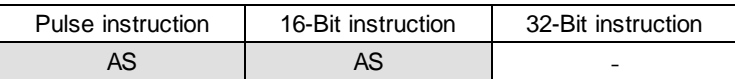

**Symbol**

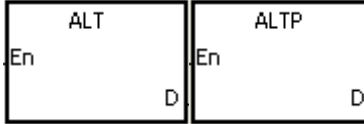

**D** : Destination device

#### **Explanation**

- 1. This instruction alternates the state of the device specified by **D** between ON and OFF.
- 2. In general, use the ALTP pulse instruction.

#### **Example 1**

When X0.0 switches from OFF to ON for the first time, Y0.0 is ON. When X0.0 switches from OFF to ON for the second time, Y0.0 is OFF.

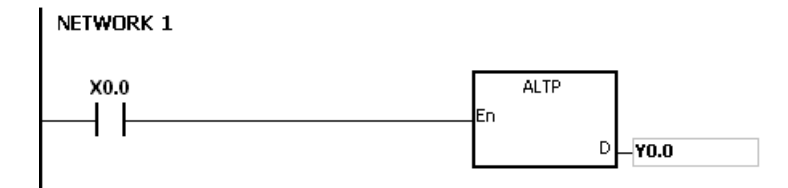

#### **Example 2**

In the beginning, M0 is OFF; therefore, Y0.0 is ON, and Y0.1 is OFF. When X0.0 switches from OFF to ON for the first time, M0 is ON; therefore, Y0.0 is OFF, and Y0.1 is ON. When X0.0 switches from OFF to ON for the second time, M0 is OFF; therefore, Y0.0 is ON, and Y0.1 is OFF.

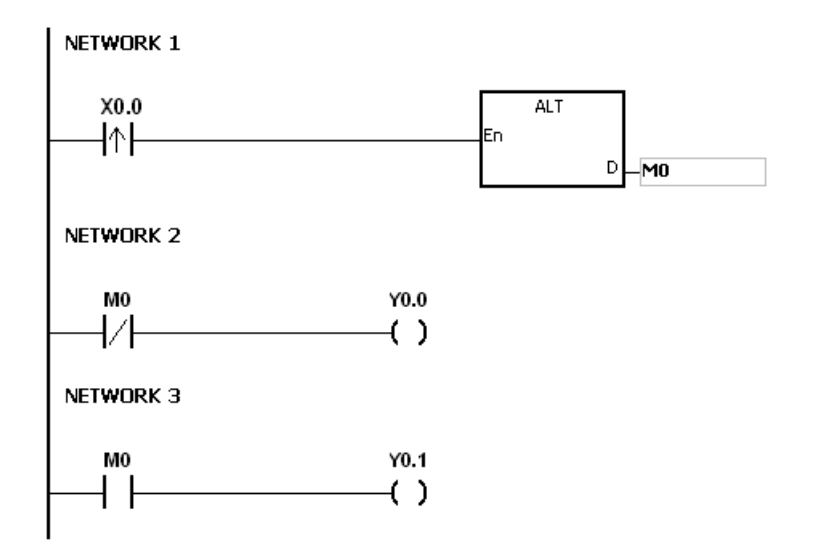

#### **Example 3**

When X0.0 is ON, T0 generates a pulse every two seconds. The output Y0.0 alternates between ON and OFF according to the pulses generated by T0.

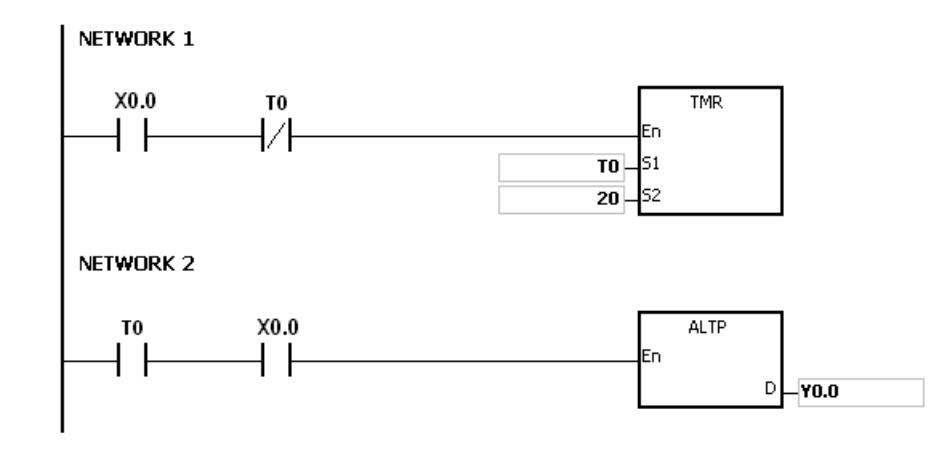

<span id="page-419-0"></span>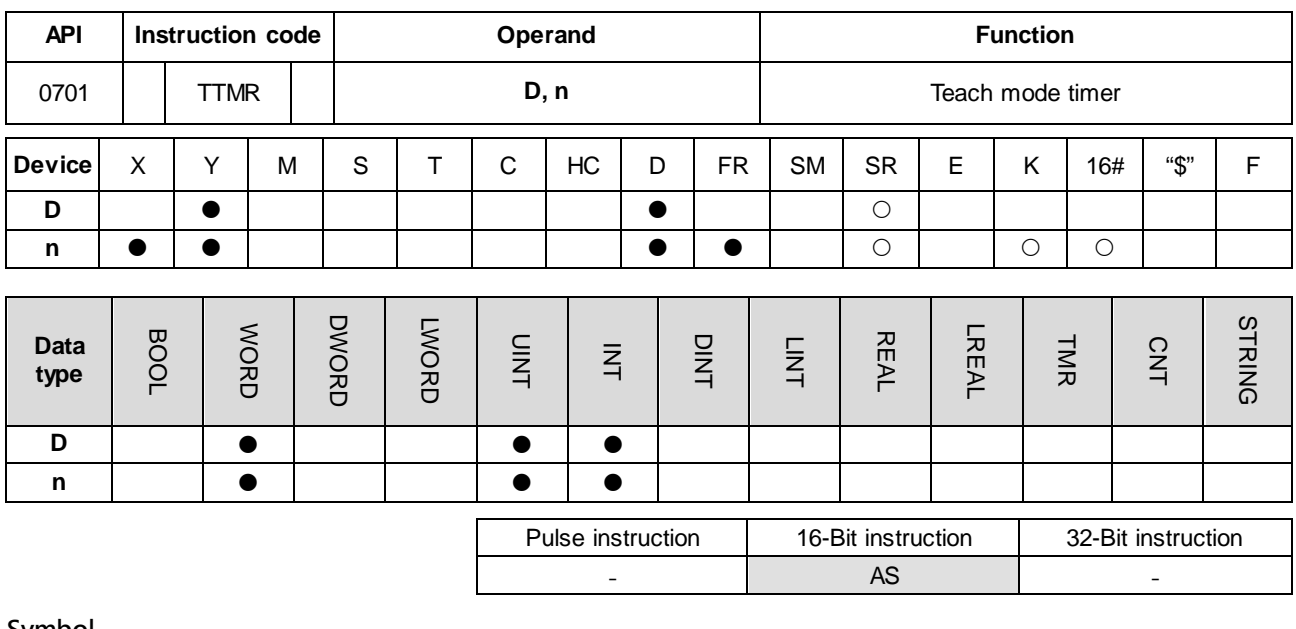

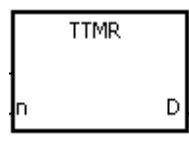

**D** : Recorded time

**n** : Multiplier

#### **Explanation**

- 1. This instruction uses seconds as the unit of time. The time for which a button switch has been turned ON is multiplied by **n**, and the product is stored in **D**. **D**+1 is for system use only. When the instruction is executed, the value in **D**+1 cannot be altered. Otherwise, the time is counted incorrectly.
- 2. When the conditional contact is ON, **D** is reset to 0.
- 3. Setting the multiplier: when **n** is 0, **D** uses a second as the timing unit. When **n** is 1, the time for which the button switch has been turned ON is multiplied by 10, and **D** uses 100 milliseconds as the timing unit. When **n** is 2, the time for which the button switch has been turned ON is multiplied by 100, and **D** uses 10 milliseconds as the timing unit. The greater the value in **n**, the higher the timing resolution.

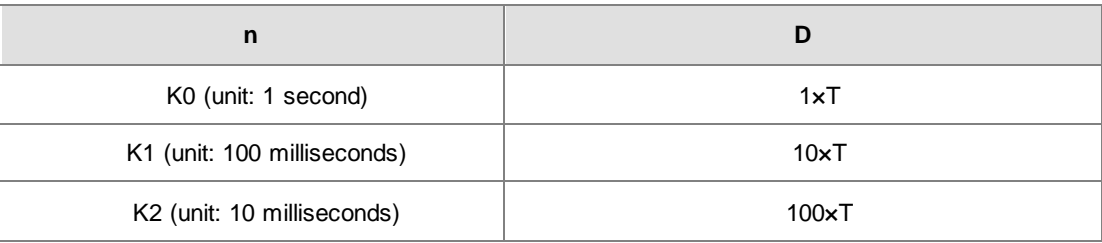

- 4. When you use on-line editing, reset the conditional contact to initialize the instruction.
- 5. The value in **n** must be between 0–2.

#### **Example 1**

- 1. The instruction multiplies the time for which the button switch X0.0 has been turned ON by n, and stores the product in D0. You can use the button switch (ON) to record the time.
- 2. When X0.0 is switched OFF, the value in D0 is unchanged.

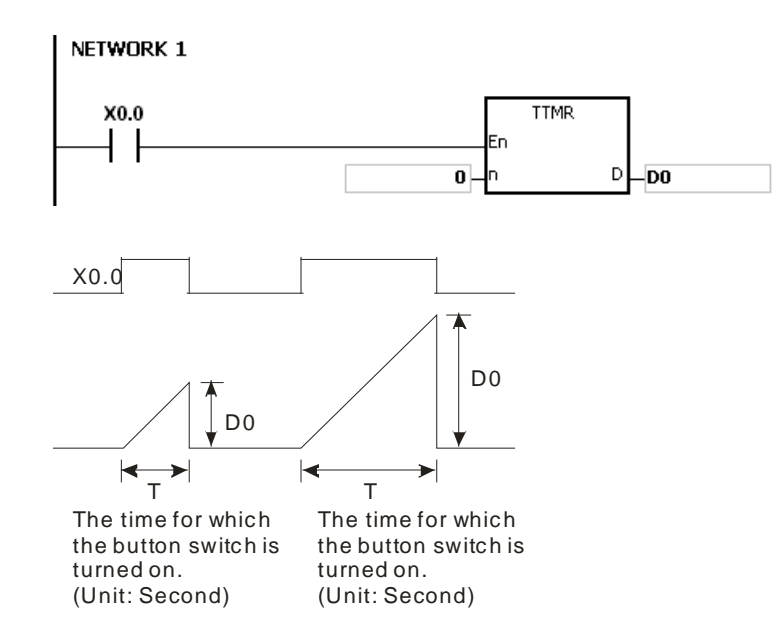

#### **Additional remarks**

- 1. If **D**+1 exceeds the device range, the instruction is not executed, SM0 is ON, and the error code in SR0 is 16#2003.
- 2. If the value in **n** is not between 0–2, the instruction is not executed, SM0 is ON, and the error code in SR0 is 16#200B.
- 3. If you declare the operand **D** in ISPSoft, the data type is ARRAY [2] of WORD/INT.

<span id="page-421-0"></span>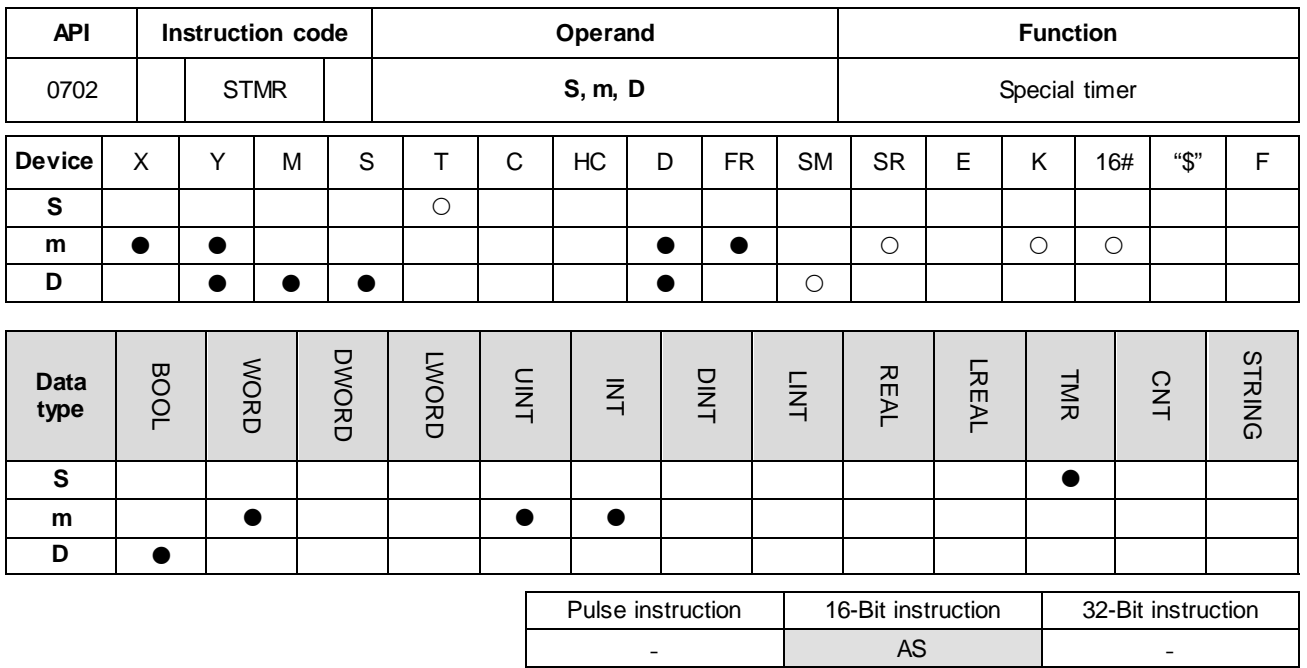

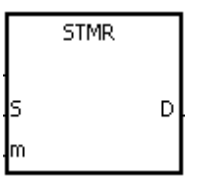

- **S** : Timer number (T0-T511)
- **m** : Setting value of the timer
- **D** : Output device

#### **Explanation**

- 1. This instruction generates timing for the off-delay relay, the one-shot circuit, and the flashing circuit.
- 2. This instruction uses 100 milliseconds as the timing unit. If the setting value for **m** is 50, the time value is 5 seconds.
- 3. You cannot use this timer repeatedly.
- 4. **D** occupies four consecutive devices.
- 5. Before the instruction is executed, reset **D**-**D**+3.
- 6. When the conditional contact is not enabled and the value of the device meets one of the two conditions mentioned below, **D**, **D**+1, and **D**+3 are ON for **m** seconds before they are switched OFF. When the conditional contact is not enabled and the value of the device does not meet either of the two conditions mentioned below, **D**-**D**+3 keep OFF.
	- The value of the timer is less than or equal to **m**, **D** is ON, and **D**+1 is OFF.
	- The value of the timer is less than **m**, **D** +2 is OFF, and **D**, **D**+1, and **D**+3 are ON.
- 7. When the on-line editing is used, Reset the conditional contact to initialize the instruction.
- 8. The value in **m** must be between 1–32767.

#### **Example**

- 1. When X0.0 is ON, the instruction specifies the timer T0, and the setting value of T0 is five seconds.
- 2. Y0.0 is the off-delay contact. When X0.0 switches to ON, Y0.0 is ON. Five seconds after X0.0 switches to OFF, Y0.0 is OFF.
- 3. When X0.0 switches to OFF, Y0.0 is ON for five seconds.
- 4. When X0.0 switches ON, Y0.2 is ON for five seconds.
- 5. Five seconds after X0.0 switches to ON, Y0.3 is ON. Five seconds after X0.0 switches to OFF, Y0.3 is OFF.

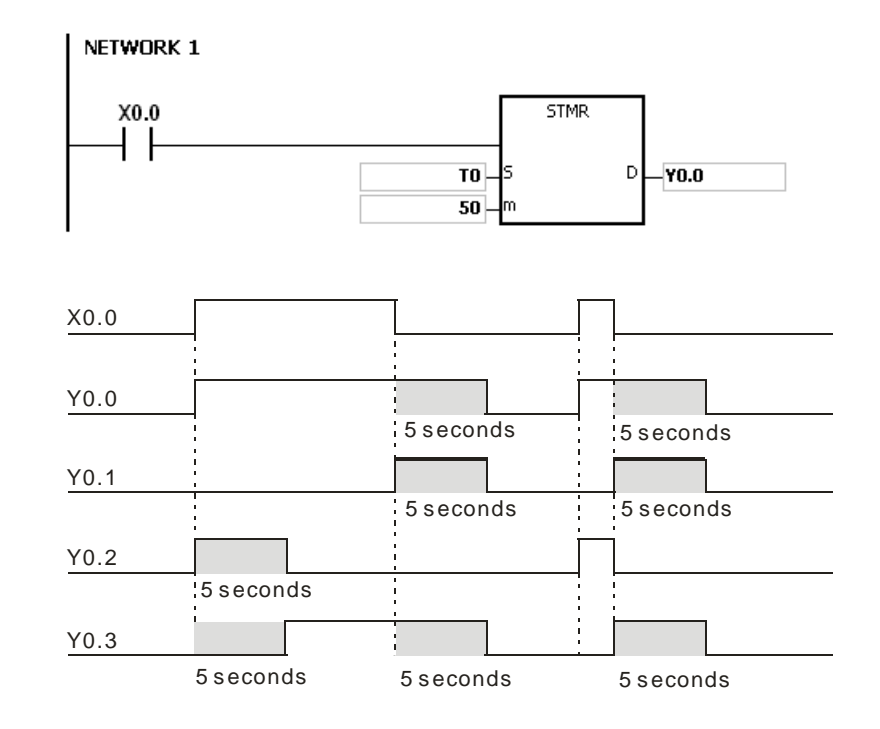

6. When the conditional contact X0.0 is followed by the b contact Y0.3, the flasher circuit passes through Y0.1 and Y0.2. When X0.0 is switched OFF, Y0.0, Y0.1, and Y0.3 are switched OFF, and T0 is reset to 0.

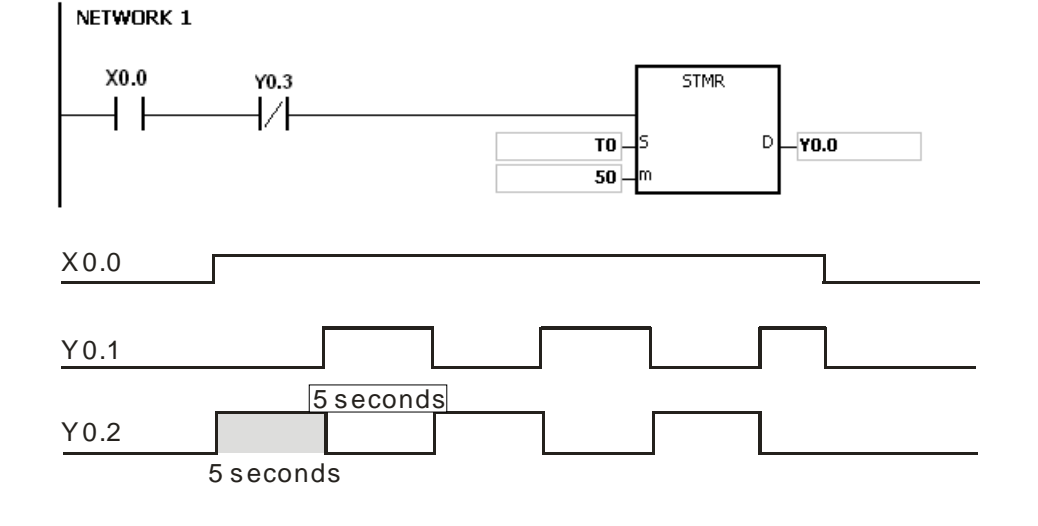

#### **Additional remarks**

- 1. If **D**+3 exceeds the device range, the instruction is not executed, SM0 is ON, and the error code in SR0 is 16#2003.
- 2. If the value in **m** is less than 0, the instruction is not executed, SM0 is ON, and the error code in SR0 is 16#200B.
- 3. If you declare the operand **D** in ISPSoft, the data type is ARRAY [4] of BOOL.

#### AS Series Programming Manual

<span id="page-424-0"></span>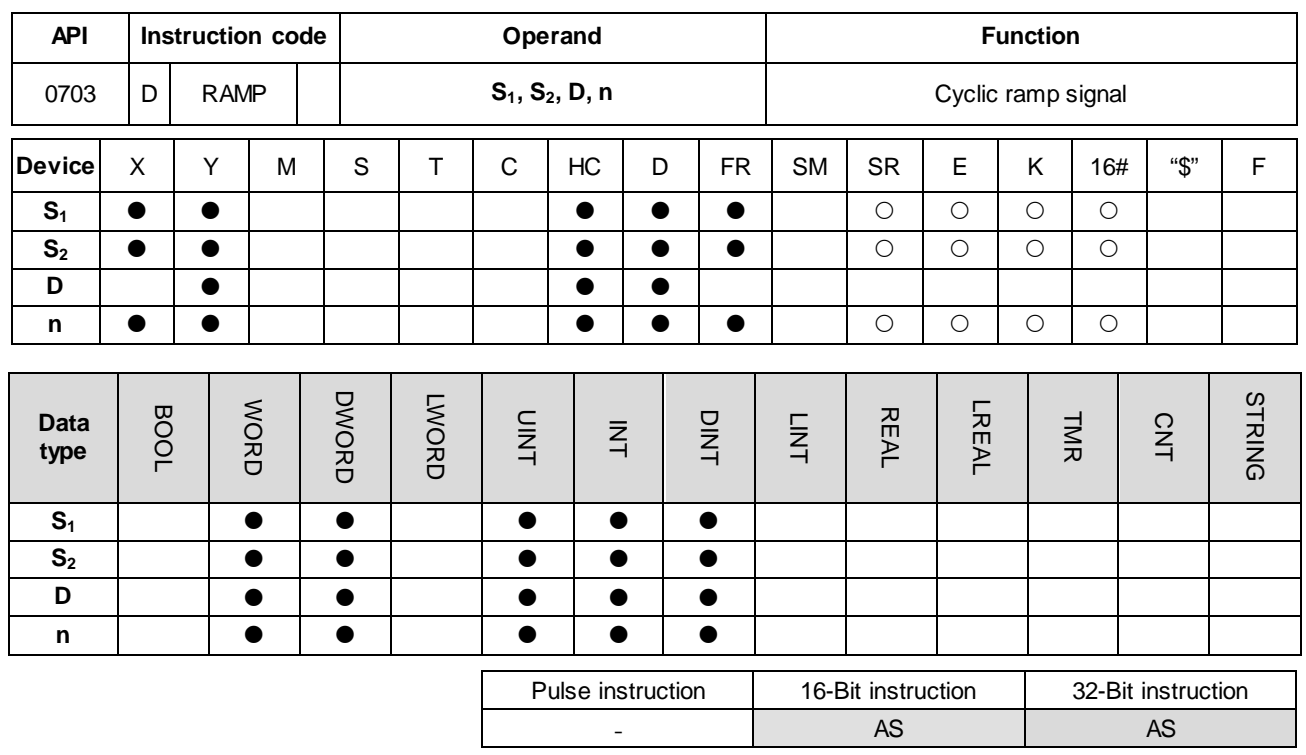

#### **Symbol**

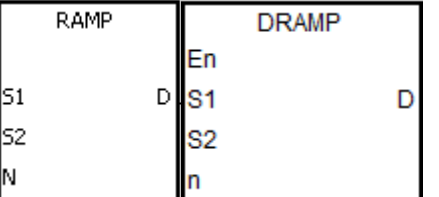

- **S<sub>1</sub>** : Initial value of the ramp signal
- **S<sub>2</sub>** : Final value of the ramp signal
- **D** : Duration of the ramp signal
- **n** : Number of scan cycles

#### **Explanation**

- 1. This instruction gets the linear slope, which has an absolute relationship with the scan time. Therefore it is suggested that you set a fixed scan time or write this instruction in a timer interrupt task.
- 2. You write the initial value and final value of the ramp signal into  $S_1$  and  $S_2$  respectively in advance. When X0.0 is ON, **D** increases from the setting value in **S**<sub>1</sub> to the setting value in **S**<sub>2</sub>. The number of scan cycles is stored in **D**+1. When the value in  $D$  is equal to that in  $S_2$ , or when the value in  $D+1$  is equal to  $n$  (to the number of scan cycles), then SM687 is ON.
- 3. When the conditional contact is not enabled, the value in **D**, and **D**+1 are both 0, and SM687 is OFF.
- 4. When using on-line editing, Reset the conditional contact to initialize the instruction.
- 5. Refer to the ISPSoft User Manual for more information on setting a fixed scan time.
- 6. The value of **n** must be between 1–32767. When **n** is out of range, this instruction is not executed.
- 7. Only the 32-bit instructions can use the 32-bit counter, but not the device **E**.

8. Use the SM686 flag to reset the value in **D** to 0. Refer to the examples below for details.

#### **Example**

When you use the instruction with an analog signal output, it acts to cushion the starting and stopping of the machinery.

- 1. During execution, when X0.0 switches to OFF, the execution of the instruction stops. When X0.0 switches to ON again, SM687 is OFF, D12 is reset to the setting value in D10, D13 is reset to 0, and the ramp calculation is restarted.
- 2. During execution, SM686 is OFF, and when D12 reaches the setting value in D11, SM687 switches to ON as a scan cycle. When D12 resets to the setting value in D10, D13 resets to 0.

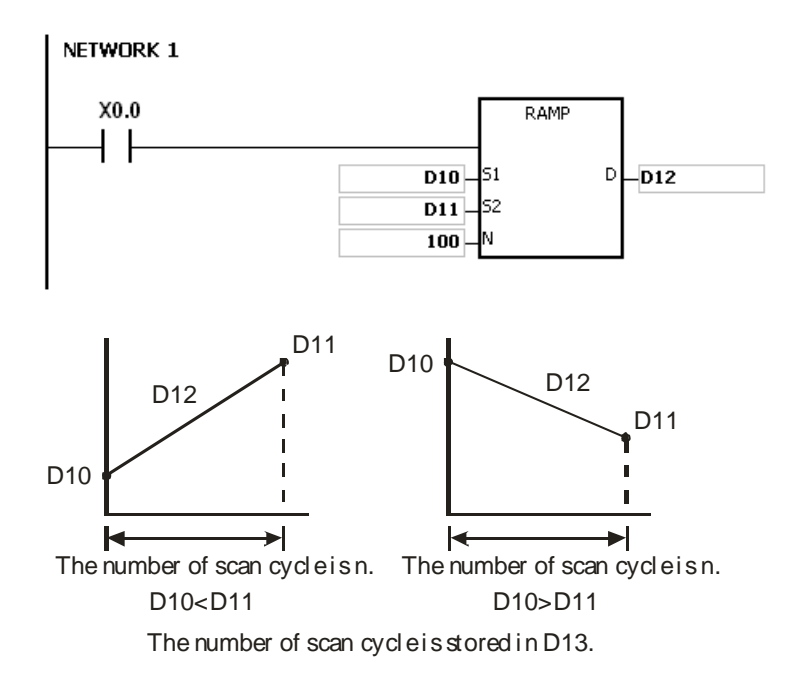

3. When SM686 is ON, and D12 reaches the setting value in D11, the value in D12 is not reset to 0, and SM687 is ON. As long as the conditional contact is closed (ON), the value in D12 resets to 0 and SM687 is OFF. When SM686 is ON or OFF, the value in D12 changes as shown below.

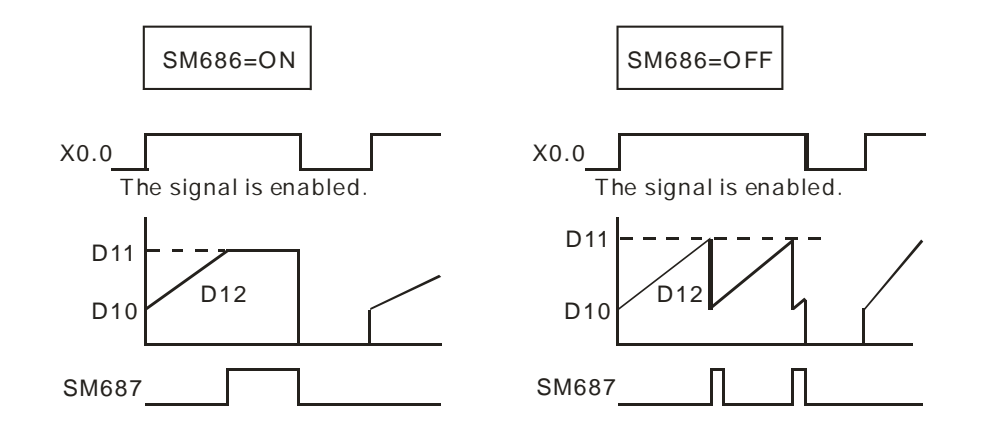

**6\_**

6-187

#### **Additional remarks**

- 1. If **D**+1 exceeds the device range, the instruction is not executed, SM0 is ON, and the error code in SR0 is 16#2003.
- 2. If **n** is less than 0, the instruction is not executed, SM0 is ON, and the error code in SR0 is 16#200B.
- 3. For the 16-bit instruction, if you declare the operand **D** in ISPSoft, the data type is ARRAY [2] of WORD/INT.
- 4. For the 32-Bit instruction, if you declare the operand **D** in ISPSoft, the data type is ARRAY [2] of DWORD/DINT.

<span id="page-427-0"></span>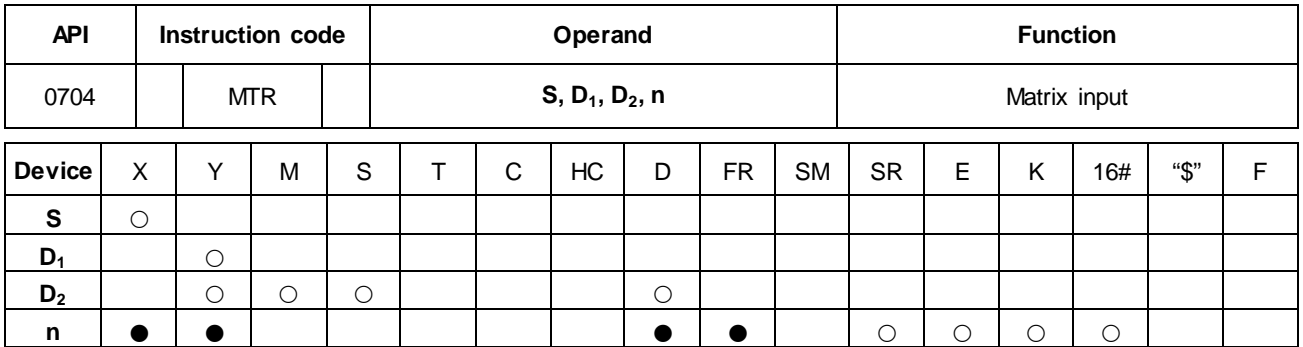

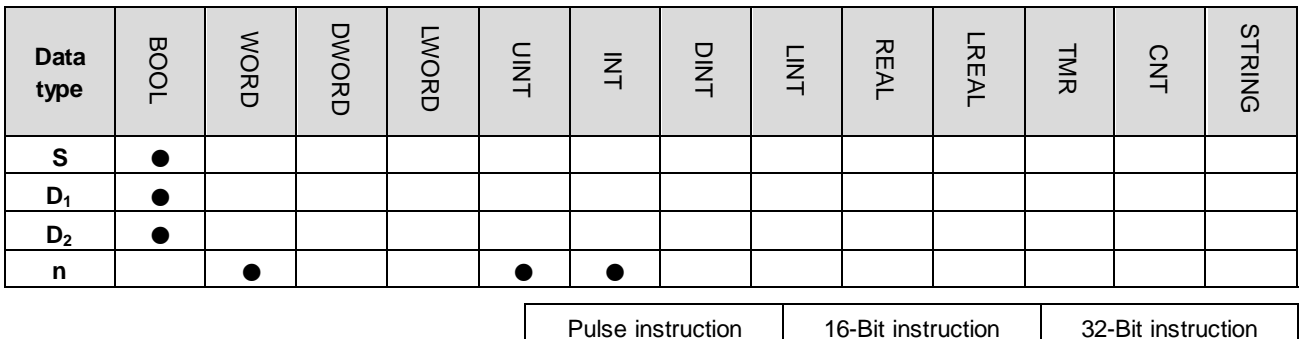

<u>-</u> AS <u>-</u>

**Symbol**

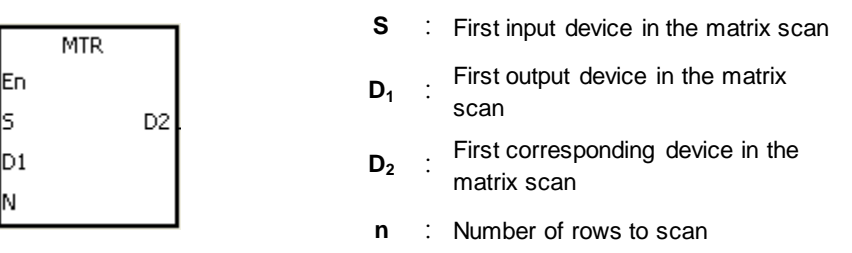

#### **Explanation**

- 1. This instruction scans and stores the states of eight sequential input devices. **S** specifies the first input device in the matrix scan.
- 2. **D1** specifies the transistor output device Y as the first device in the matrix scan. When the conditional contact is OFF, the states of the **n** devices starting from  $D_1$  are OFF.
- 3. One row of inputs is refreshed every scan cycle. There are 16 inputs in a row, and the scan starts from the first row and goes to the **n**th row.
- 4. The eight input devices starting from the device specified by **S** are connected to the **n** output devices starting from the device specified by **D1** to form the **n** rows of switches. The matrix scan reads the states of the **n** rows of switches, and stores the states in the devices starting from the device specified by  $D_2$ .
- 5. You can connect up to 8 rows of input switches in parallel to get 64 inputs (8×8=64).
- 6. The interval between executions of this instruction should be longer than the time it takes for the states of the I/O

points on the module to be refreshed. Otherwise, the instruction cannot read the correct states of the inputs. See Additional remarks, below.

- 7. In general, the conditional contact used in the instruction is SM400: the flag is always ON when CPU runs.
- 8. The value in **n** must be between 2–8.

#### **Example 1**

1. When M0 is ON, the MTR instruction is executed. The instruction reads the states of the two rows of switches in order, and stores them in the internal relays M10–M17 and M20–M27 respectively.

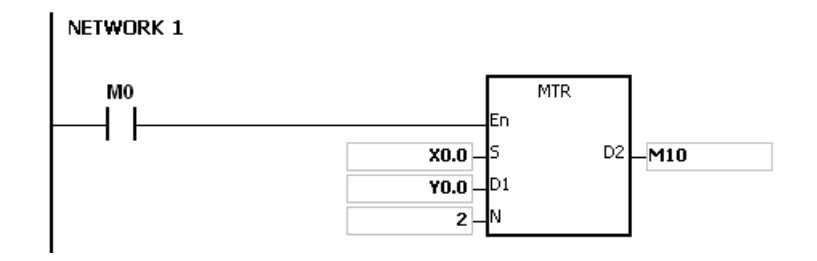

2. The diagram below is the external wiring diagram of the 2-by-8 matrix input circuit for X0.0–X0.7 and Y0.0–Y0.7. The corresponding internal relays of the 16 switches are M10–M17 and M20–M27.

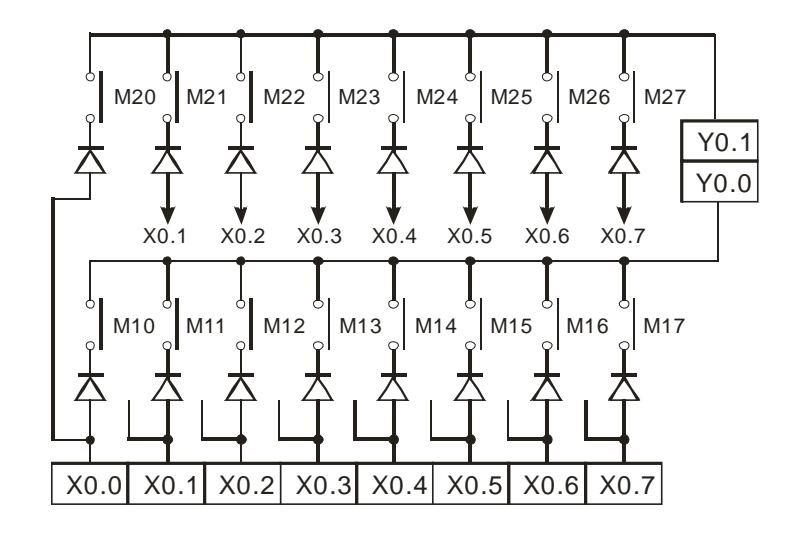

3. The instruction connects eight input devices starting from X0.0 to the two output devices starting from Y0.0 to form the two rows of switches. The matrix scan reads the states of the two rows of switches, and stores the states in the devices starting from M10 (specified by **D2**). That is, it stores the states of the first row of switches in M10–M17, and stores the states of the second row of switches in M20–M27.

 $\gamma_{0.1}$   $\boxed{2}$   $\boxed{4}$  $Y0.0(1)$ The first row of input signals are read.  $\sqrt{3}$ The second row of input signals are read.

#### **Additional remarks**

- 1. When this instruction is executed, a cycle time that is too long or a too short causes the state of the switches to be read incorrectly. Use the following tips to solve this issue.
	- When the scan cycle is too short, the I/O may not be able to respond in time and the correct states of the inputs cannot be read. You can set a fixed scan time to solve this issue.
	- When the scan cycle is too long, the switch may be slow to react. You can write this instruction in a timer interrupt task to set a fixed time to execute this instruction.
- 2. If **S**+7, **D1**+**n**-1, or **D2**+(**n\***8)-1 exceeds the device range, the instruction is not executed, SM0 is ON, and the error code in SR0 is 16#2003.
- 3. If **n** is not between 2–8, the instruction is not executed, SM0 is ON, and the error code in SR0 is 16#200B.
- 4. If you declare the operand **S** in ISPSoft, the data type is ARRAY [8] of BOOL.

<span id="page-430-0"></span>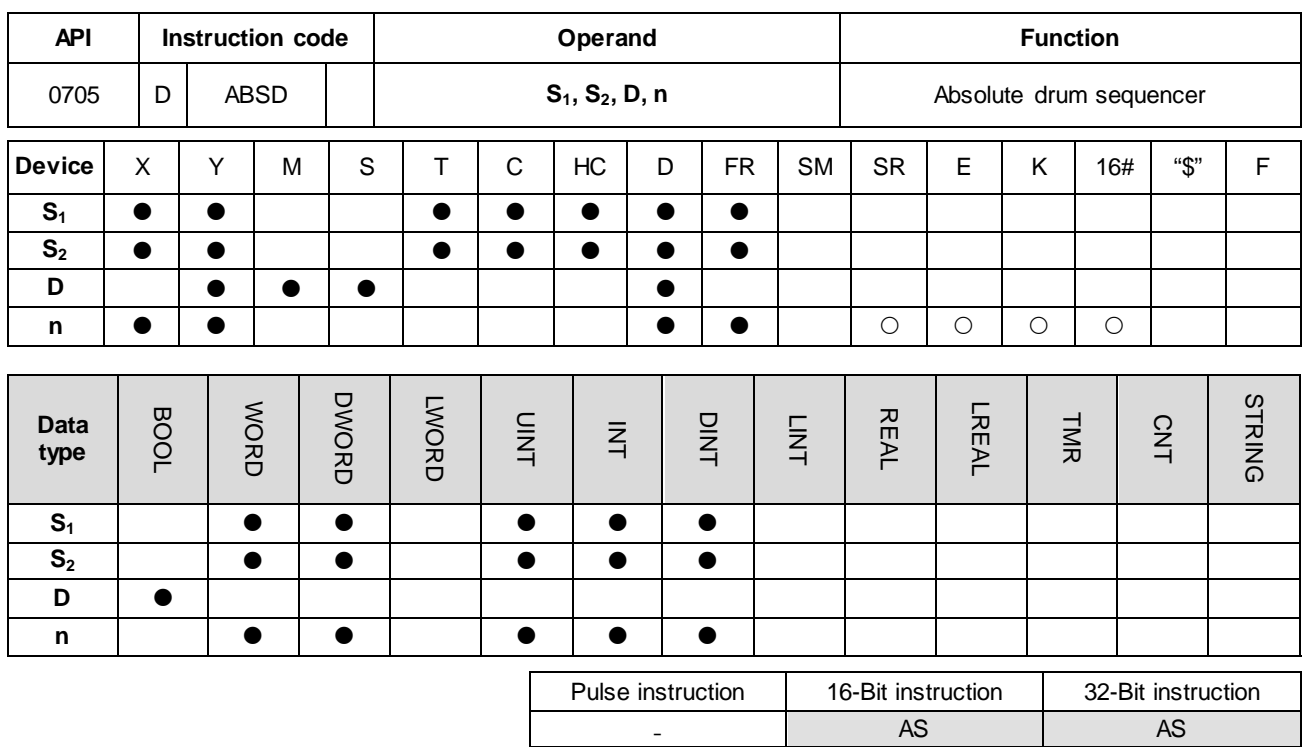

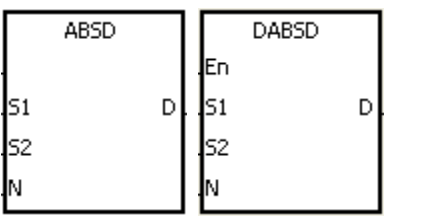

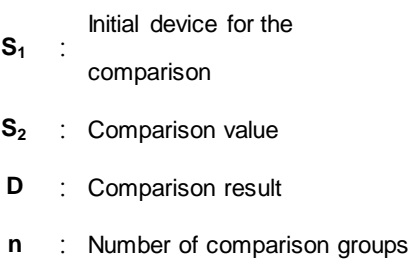

#### **Explanation**

- 1. Use this instruction to generate multiple pulses corresponding to the current values of the counter.
- 2. Only the DABSD instruction can use the 32-Bit counter, but not the device E.
- 3. When using the ABSD instruction, **n** must be between 1–256.

#### **Example 1**

- 1. Before the ABSD instruction is executed, the MOV instruction writes the setting values in D100–D107. The values in the even devices are minimum values, and the values in the odd devices are maximum values.
- 2. When X0.0 is ON, the instruction compares the current value of the counter C10 with the maximum values and the minimum values in D100–D107, and stores the comparison results in M10–M13.
- 3. When X0.0 is OFF, the original states of M10–M13 are unchanged.

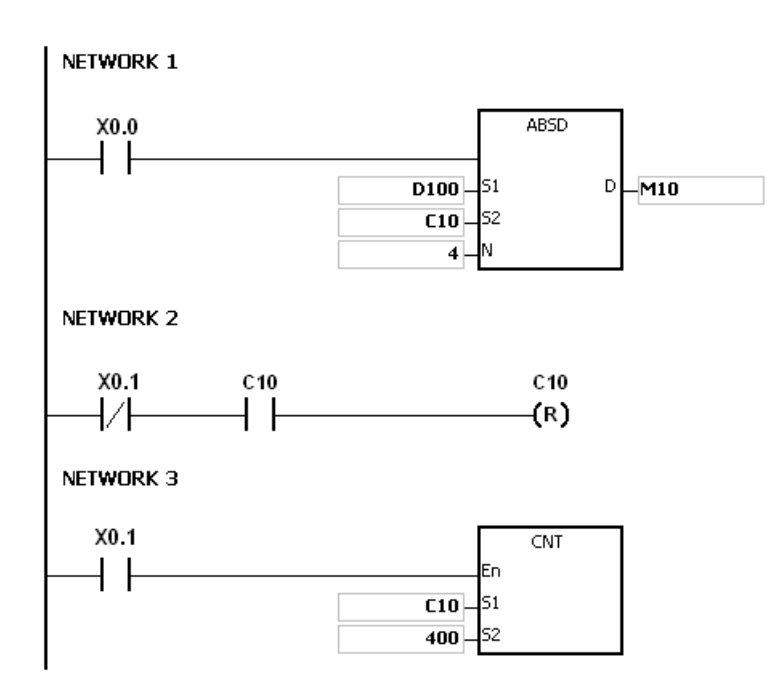

4. When the current value of C10 is between the minimum value and the maximum value, M10–M13 are ON. Otherwise, M10–M13 are OFF.

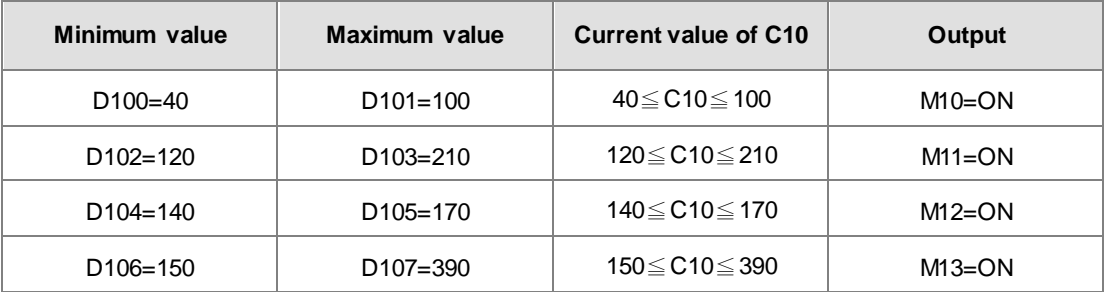

5. Suppose the minimum value is larger than the maximum value. When the current value of C10 is less than the maximum value (C10 < 60), or when the current value of C10 is larger than the minimum value (C10 > 140), M12 is ON. Otherwise, M12 is OFF.

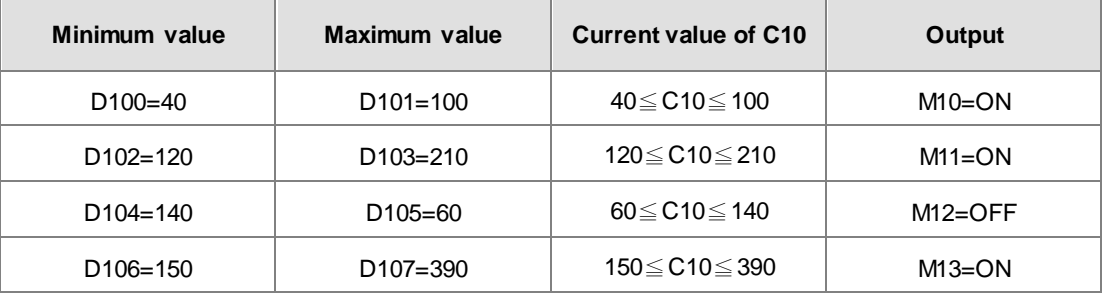
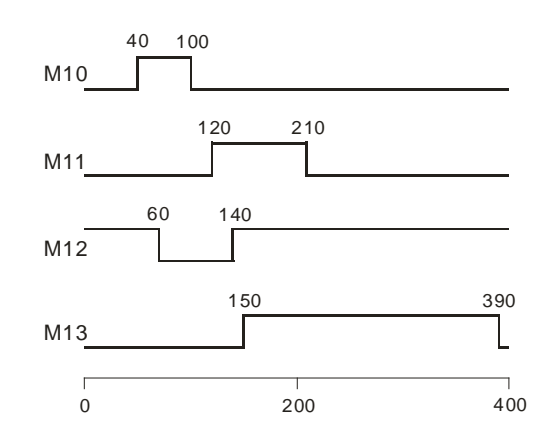

### **Additional remarks**

- 1. For the 16-bit instruction, if **S**+2\***n**-1 exceeds the device range, the instruction is not executed, SM0 is ON, and the error code in SR0 is 16#2003.
- 2. For the 32-bit instruction, if **S**+4\***n**-1 exceeds the device range, the instruction is not executed, SM0 is ON, and the error code in SR0 is 16#2003.
- 3. For the 16-bit instruction, if **D**+**n**-1 exceeds the device range, the instruction is not executed, SM0 is ON, and the error code in SR0 is 16#2003.
- 4. For the 32-bit instruction, if **D**+2\***n**-1 exceeds the device range, the instruction is not executed, SM0 is ON, and the error code in SR0 is 16#2003.
- 5. For both the 16-bit instruction and the 32-bit instruction, if **n** is not between 1–256, the instruction is not executed, SM0 is ON, and the error code in SR0 is 16#200B.

## Chapter 6 Applied Instructions

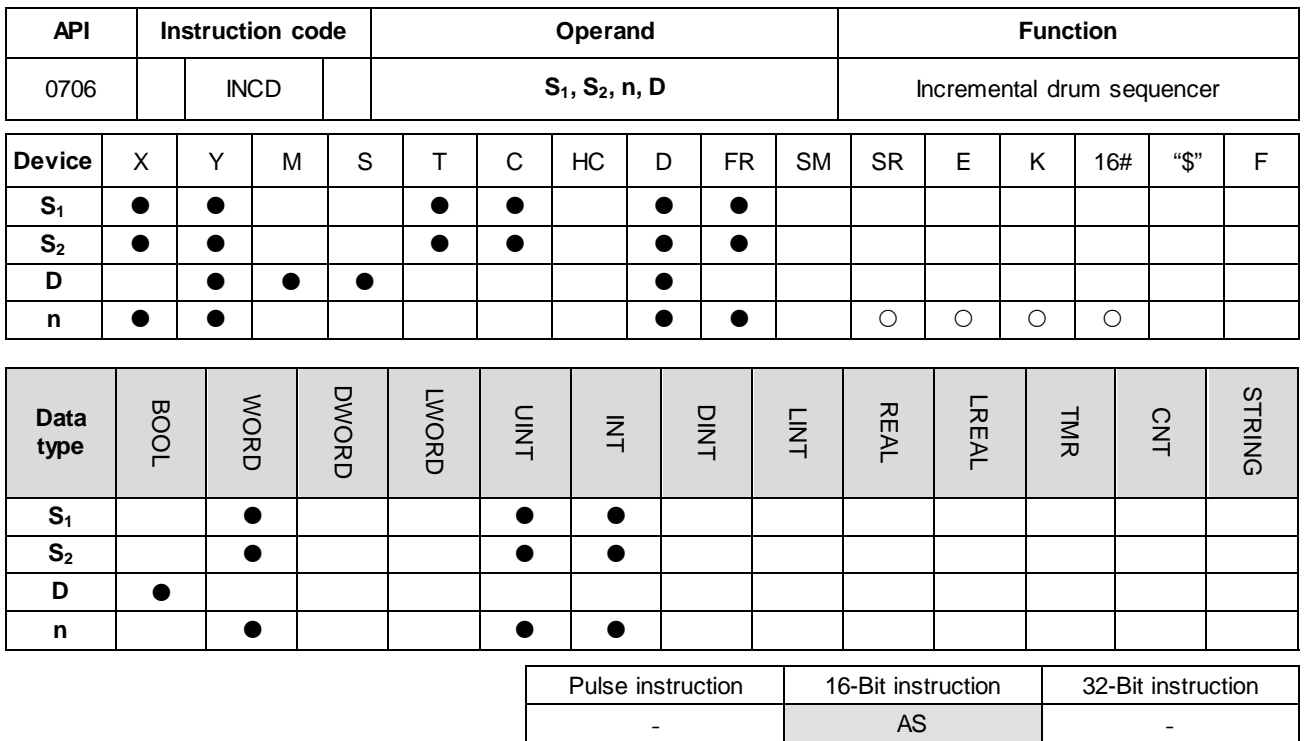

#### **Symbol**

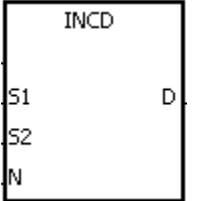

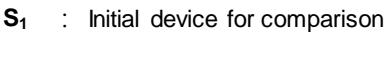

- **S2** : Counter number
- **D** : Comparison result
- **n** : Number of comparison groups

#### **Explanation**

- 1. This instruction generates multiple pulses for a pair of counters.
- 2. The instruction compares the current value of  $S_2$  with the setting value in  $S_1$ . When the current value matches the setting value, the instruction resets the current value of S<sub>2</sub> to 0, and the stores the current comparison group number in  $S_2 + 1$ .
- 3. After the comparison between the current values of  $S_2$  and the **n** groups of values is complete, SM688 is ON for a scan cycle.
- 4. When the conditional contact is not enabled, the value in  $S_2$  is 0, the value in  $S_2+1$  is 0,  $D-D+n-1$  are OFF, and SM688 is OFF.
- 5. When using on-line editing, Reset the conditional contact to initialize the instruction.
- 6. The value in **n** must be between 1–256.

### **Example**

- 1. Before the INCD instruction is executed, the MOV instruction writes the setting values in D100–D104. The values in D100–D104 are 15, 30, 10, 40, and 25 respectively.
- 2. The instruction compares the current values in C10 with the setting values in D100–D104. When the current value matches the setting value, the instruction resets C10 to 0, and counts again.
- 3. The instruction stores the current comparison group number in C11.
- 4. When the value in C11 changes by one, M10–M14 act correspondingly. Referto the following timing diagram.
- 5. When the comparison between the current values in C10 and the values in D100–D104 is complete, SM688 is ON for a scan cycle.
- 6. When X0.0 is switched from ON to OFF, C10 and C11 are reset to 0, and M10–M14 are switched OFF. When X0.0 switches to ON again, the instruction execution starts from the beginning.

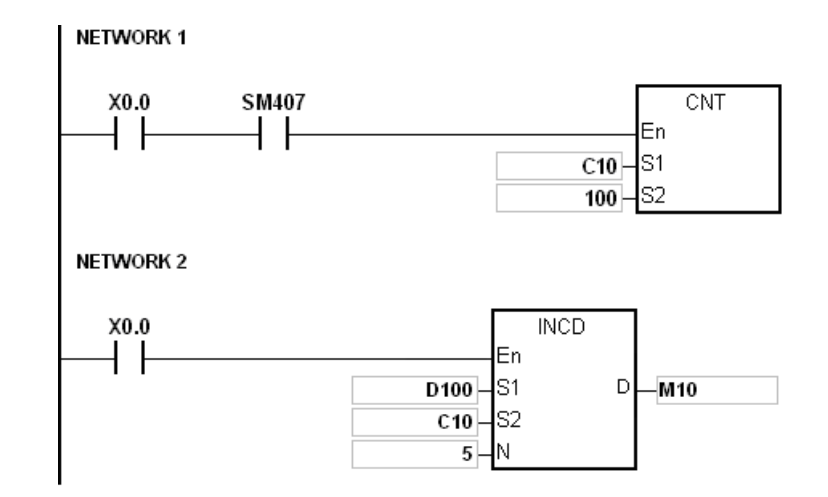

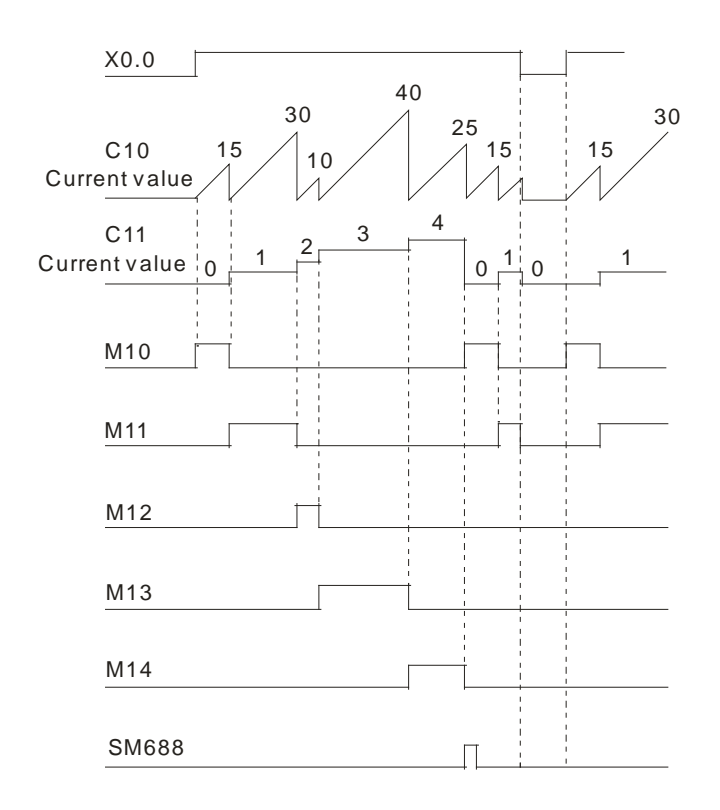

# **Additional remarks**

- 1. If **S2**+1 exceeds the device range, the instruction is not executed, SM0 is ON, and the error code in SR0 is 16#2003.
- 2. If **S1**+**n**-1 exceeds the device range, the instruction is not executed, SM0 is ON, and the error code in SR0 is 16#2003.
- 3. If **D**+**n**-1 exceeds the device range, the instruction is not executed, SM0 is ON, and the error code in SR0 is 16#2003.
- 4. If **n** is not between 1–256, the instruction is not executed, SM0 is ON, and the error code in SR0 is 16#200B.
- 5. If you declare the operand  $S_2$  in ISPSoft, the data type is ARRAY [2] of WORD/INT.

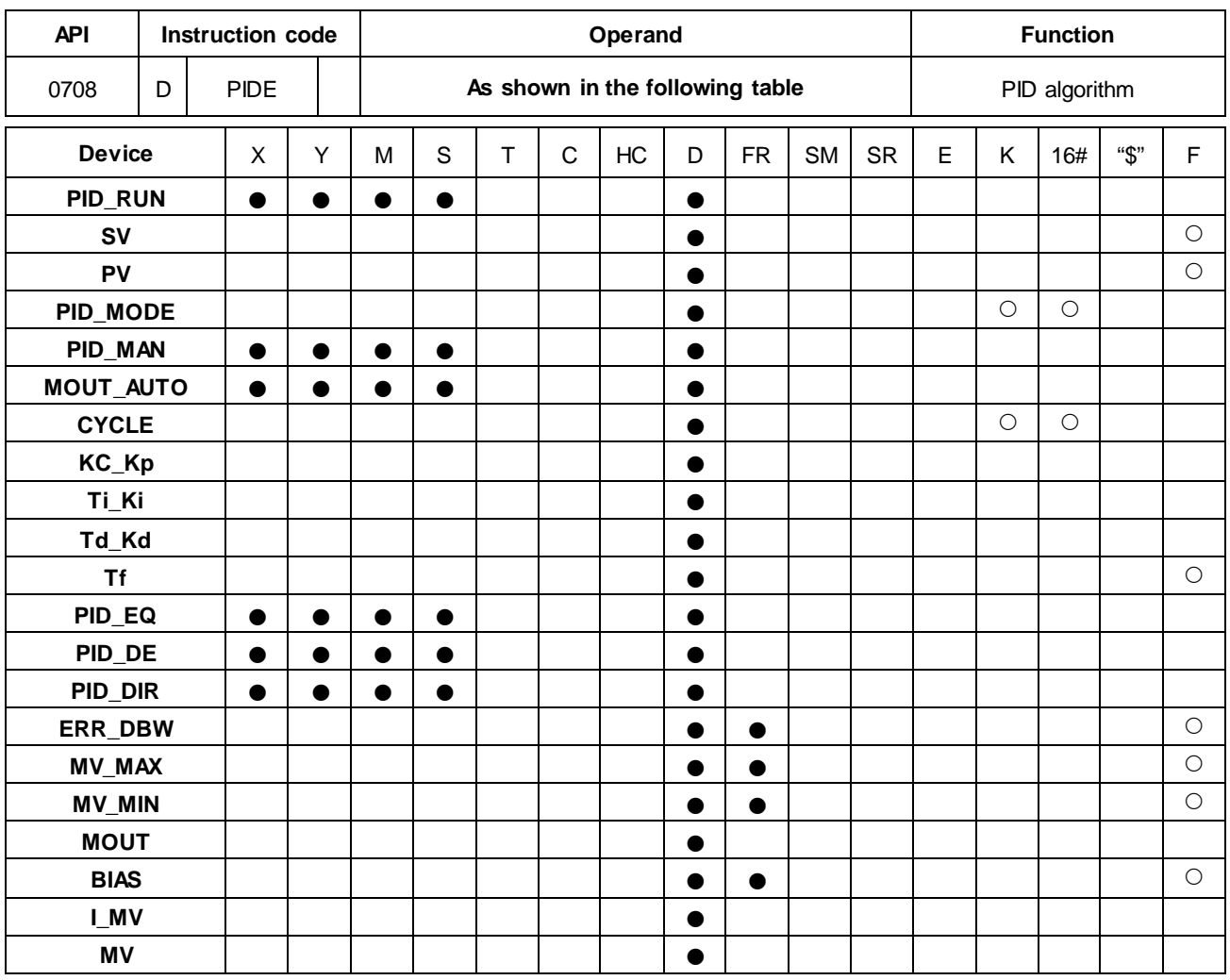

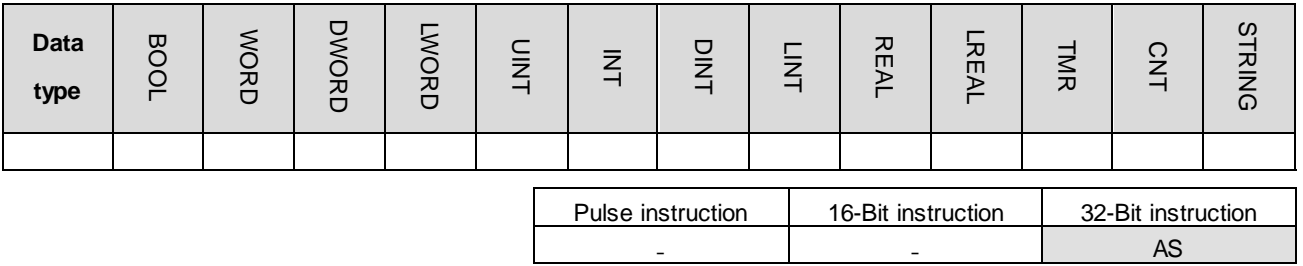

**Symbol**

 $DP\overline{DE}$ 

 $M\overline{V}$ 

En  $PD_RUN$ 

kv ŀv PID\_MODE  $PID$ \_MAN MOUT\_AUTO **CYCLE**  $Kc_K$ Ti\_Ki ra\_ka Tf PID\_BQ - ⊞\_⊐<<br>PID\_DE<br>PID\_DIR ERR\_DBW mv\_max MV\_MIN MOUT **BIAS** LMV

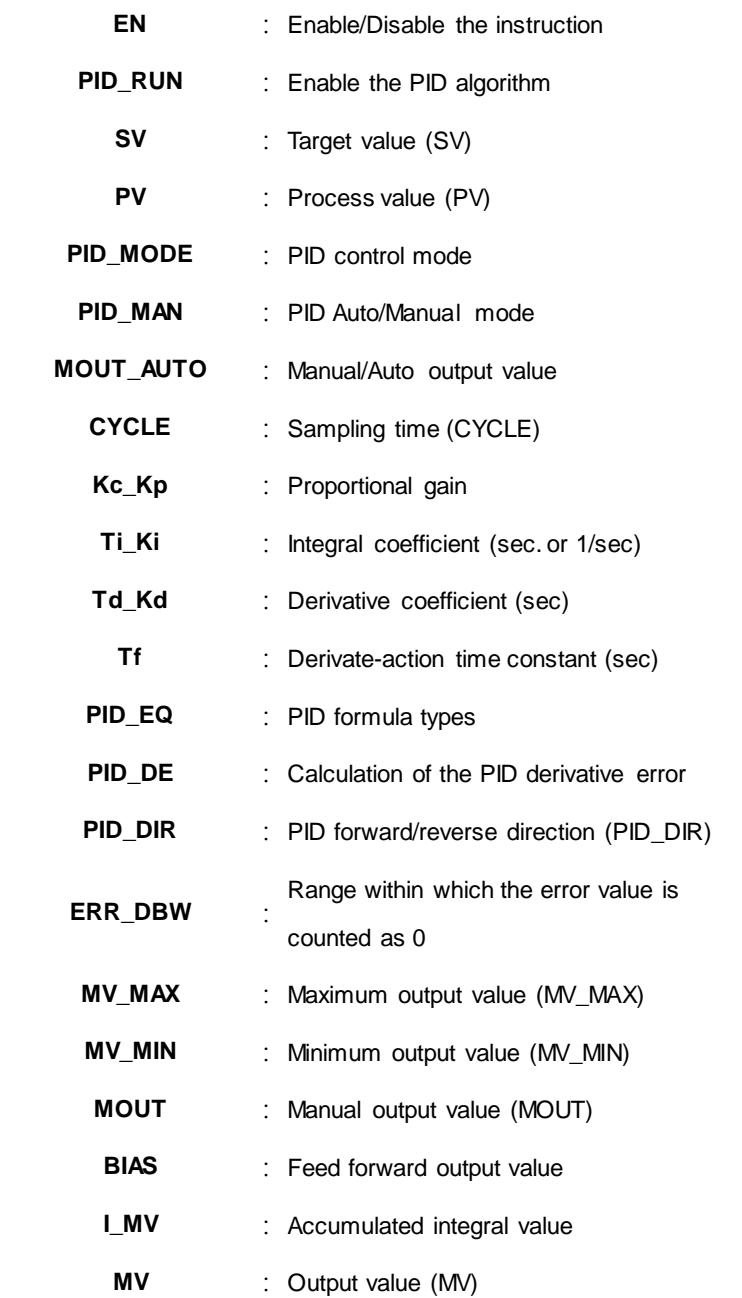

### **Explanation**

- 1. This instruction implements the PID algorithm. After the sampling time is reached, the instruction applies PID algorithm. PID stands for Proportional, Integral, Derivative. The PID control is widely applied to mechanical, pneumatic, and electronic equipment.
- 2. The parameter settings are listed in the following table.

# AS Series Programming Manual

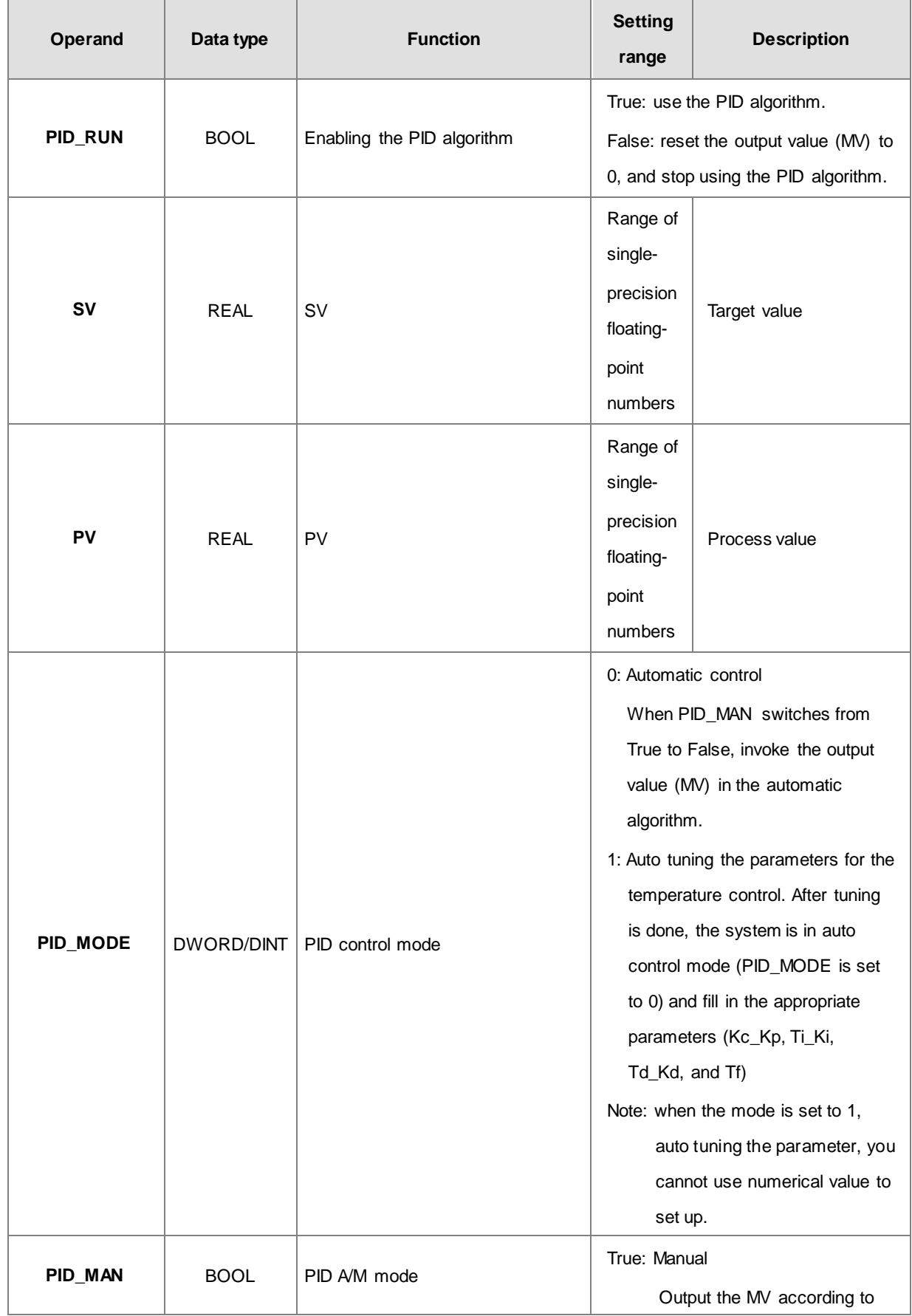

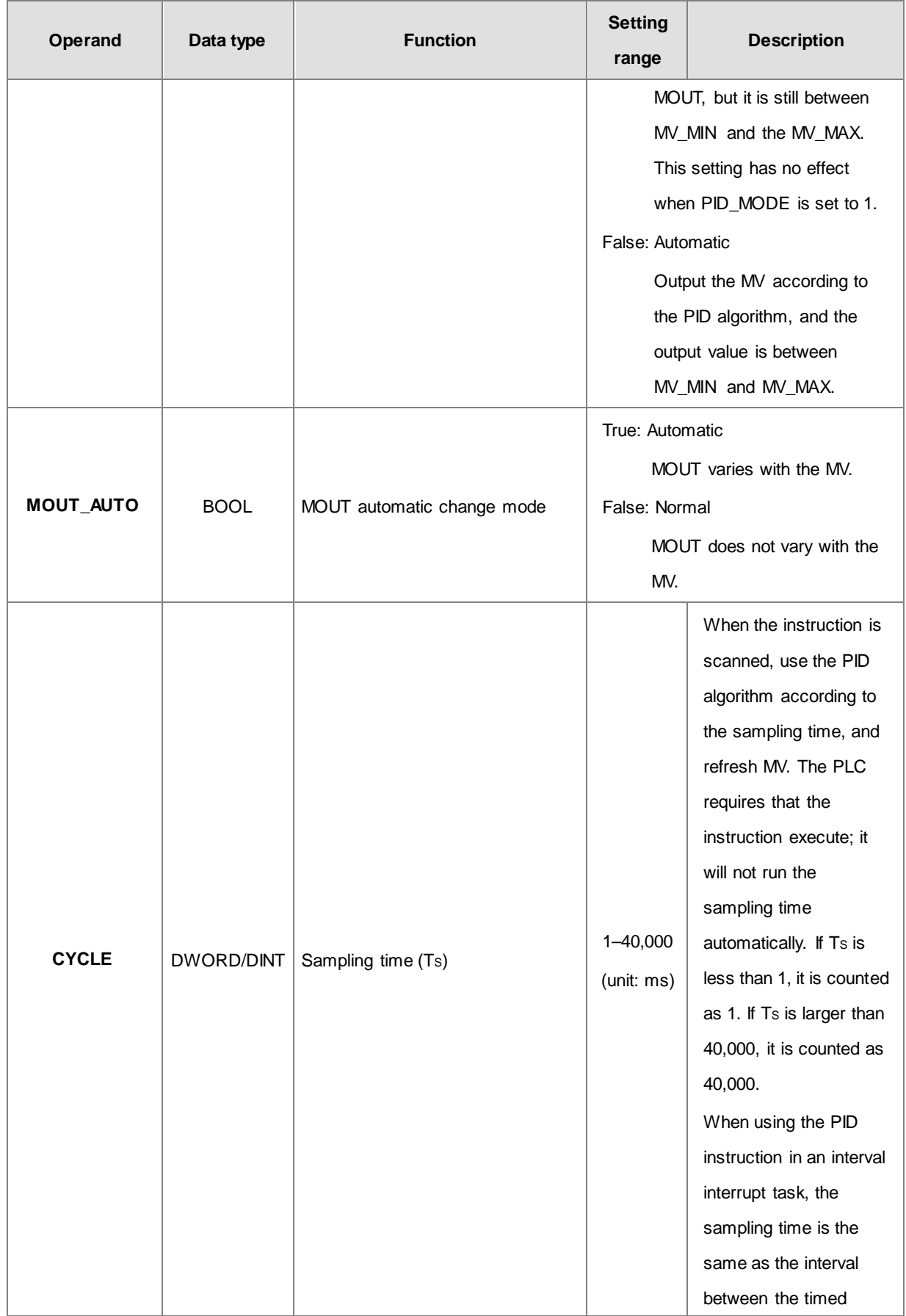

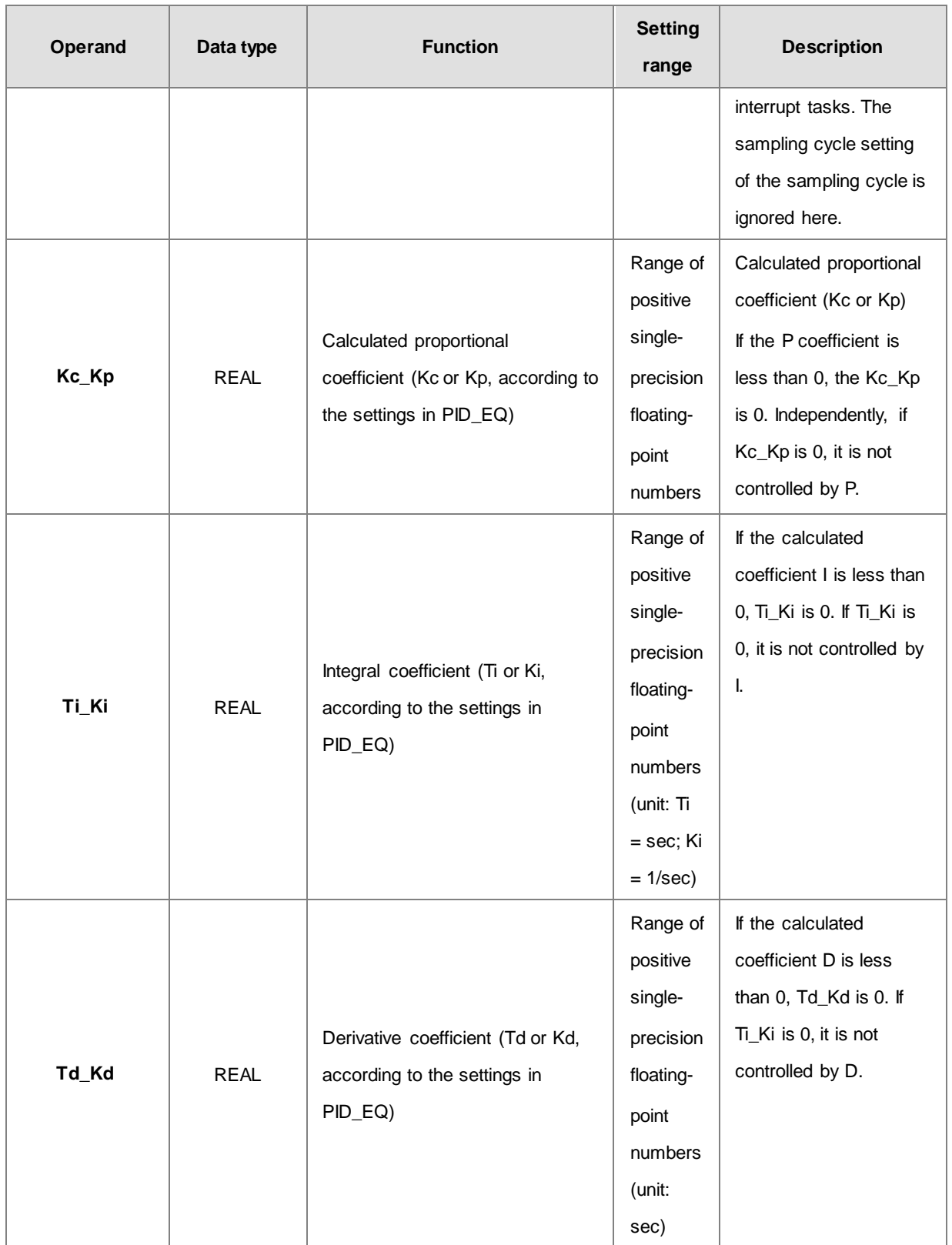

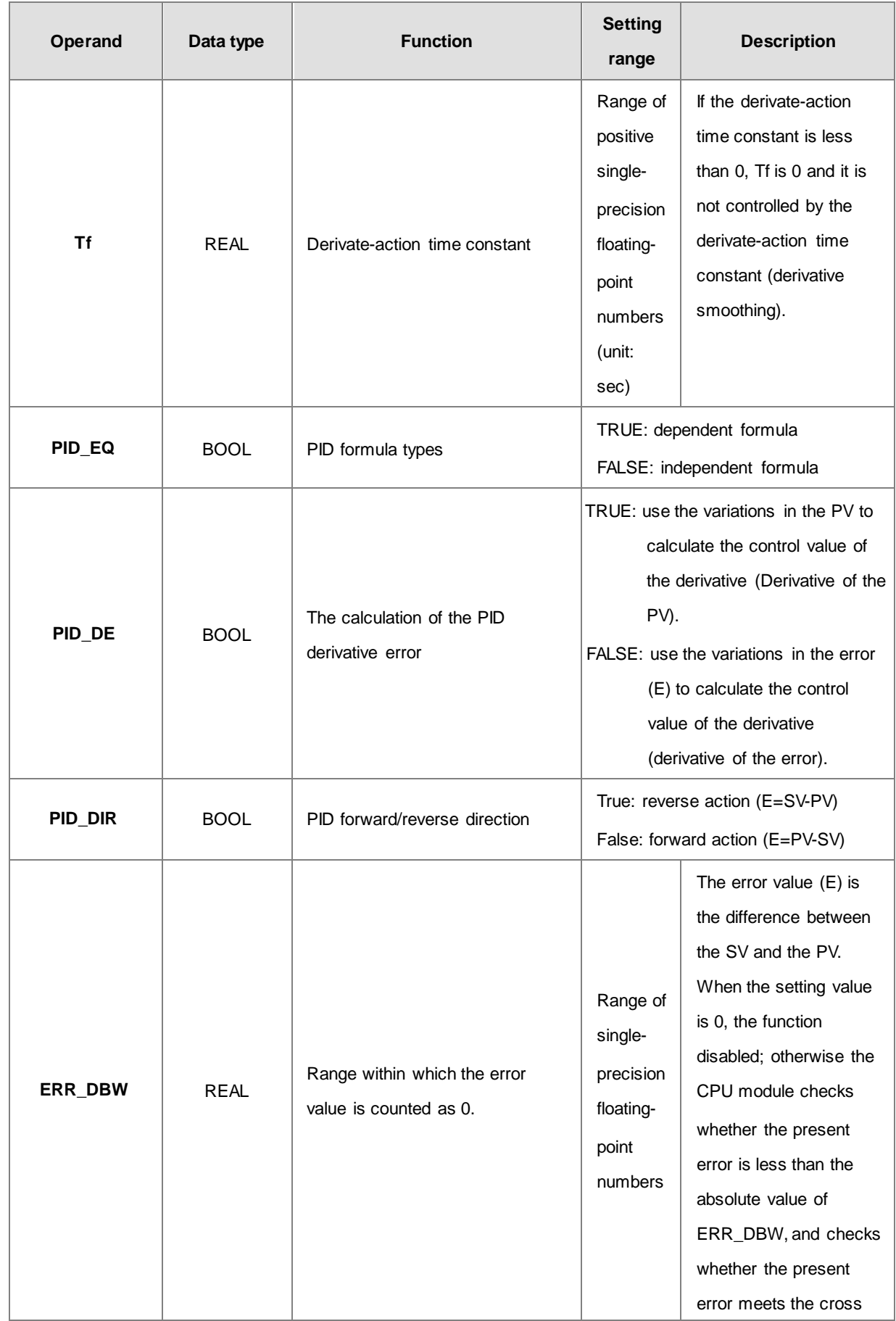

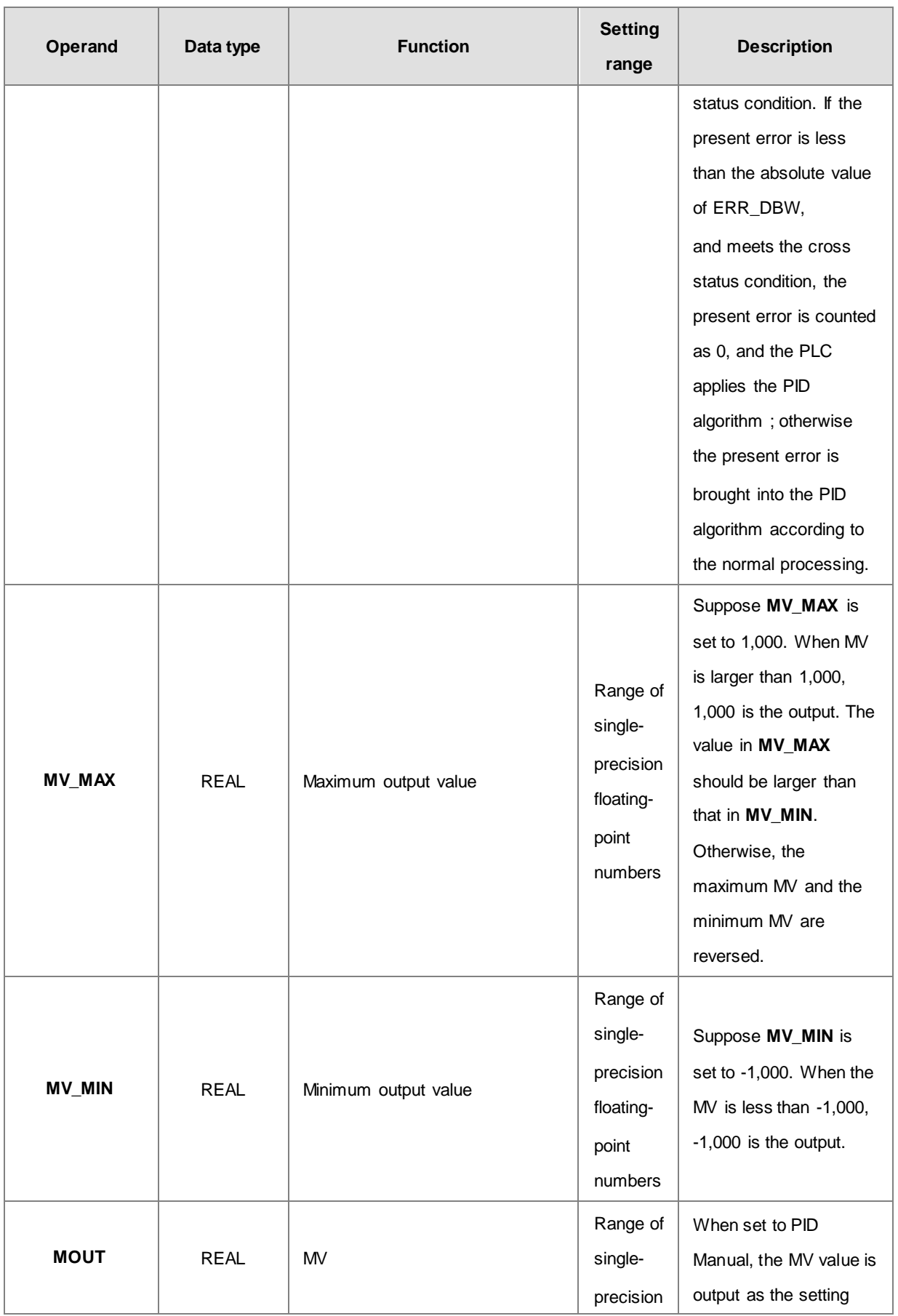

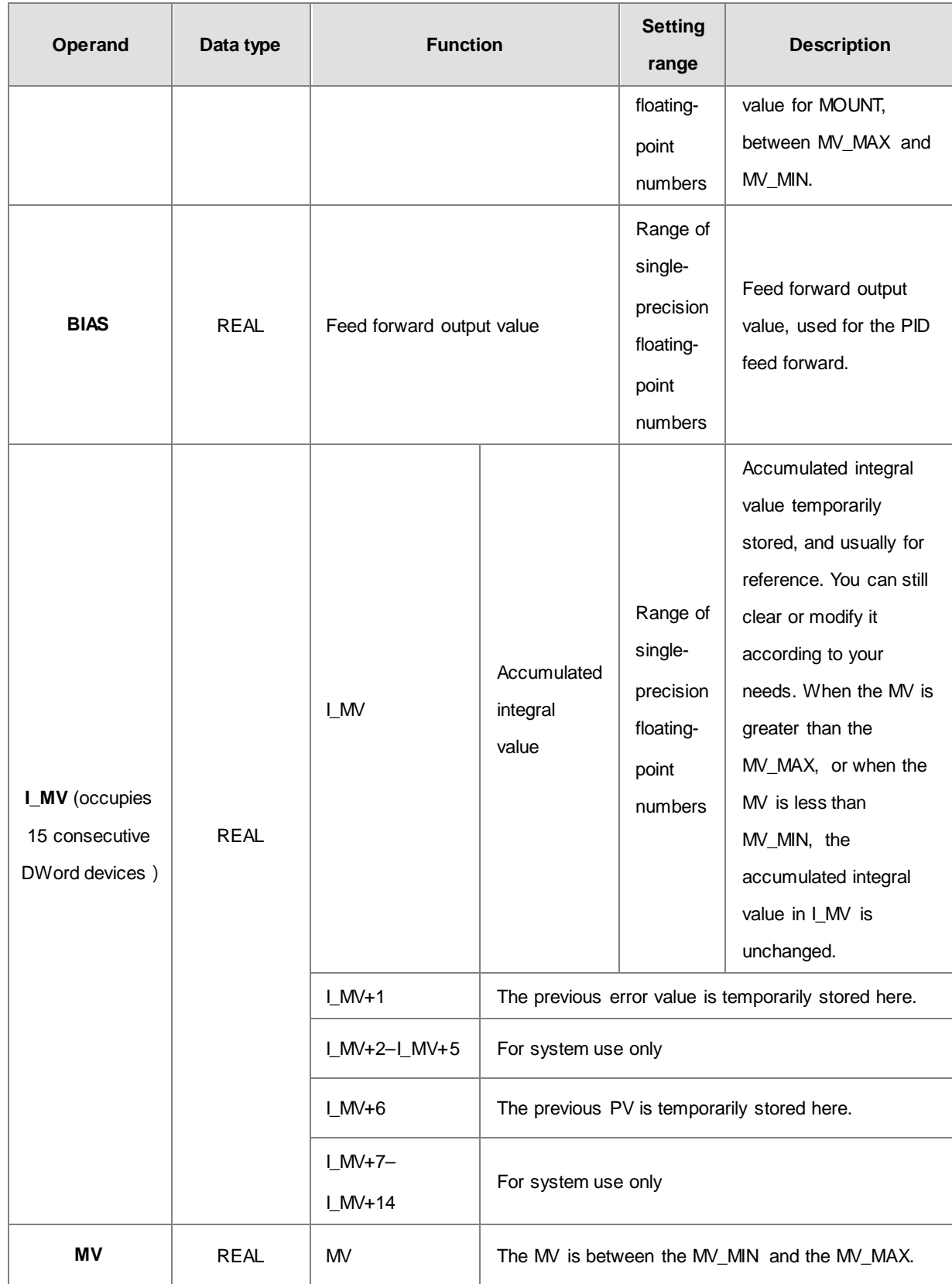

### **The diagram of switching to PID\_MAN / MOUT\_AUTO:**

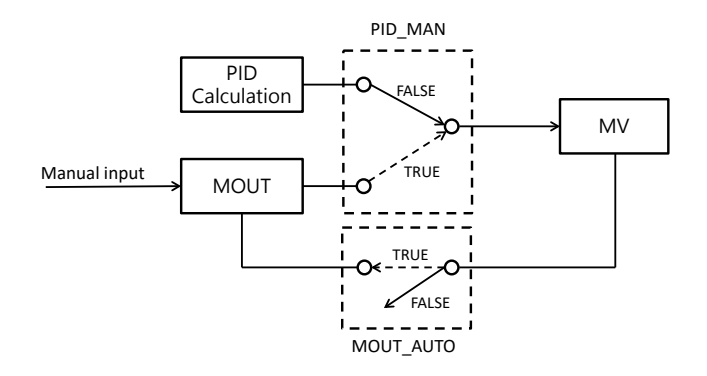

- 1. When switching the control mode **(PID\_MAN=0)** from automatic to manual, you can set the flag MOUT\_AUTO to 1 and the output value of MOUT goes along with the output value of MV. After switching to the manual mode **(PID\_MAN=1)**, you can set the MOUT\_AUTO to 0.
- **2.** When **PID\_RUN** changes from TRUE to FALSE, the PLC resets the value in MV to 0. When the value in MV is to be retained, you can set EN to FALSE to dismiss the instruction and to keep the output value in MV.

#### **Example 1**

- 1. Set all parameters before executing this instruction.
- 2. When M0 is ON, the instruction is executed. When PID\_RUN is ON, the instruction applies the DPID algorithm. When PIC\_RUN is OFF, MV is 0, and store the value in MV. When M0 switches to OFF, the instruction is not executed, and the previous data is unchanged.

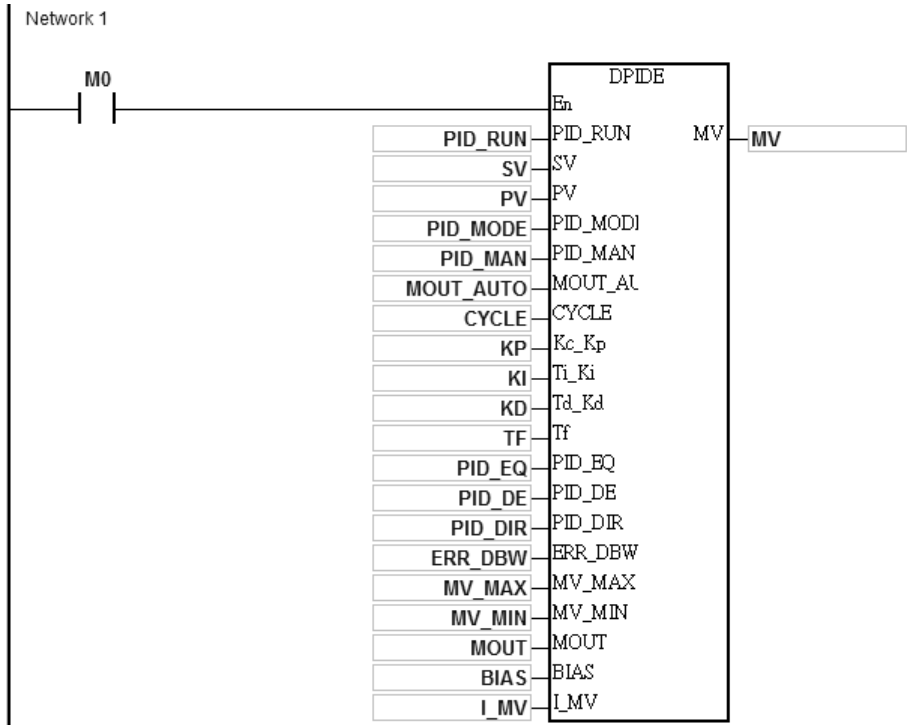

### **Additional remarks**

- 1. The instruction can be used several times, but the registers specified by **I\_MV**–**I\_MV**+14 cannot be the same.
- 2. **I\_MV** occupies 30 registers.
- 3. You can only use the 32-bit instruction in cyclic tasks and interval interrupt tasks. When using the 32-bit instruction in an interval interrupt task, the sampling time (Cycle) is the same as the interval between the timed interrupt tasks.
- 4. When the instruction is scanned, the 32-bit PID algorithm is applied according to the sampling time (Cycle), and it refreshes MV. When you use the instruction in an interrupt task, the sampling time (Cycle) is the same as the interval between the timed interrupt tasks. The PID algorithm is applied according to the interval between the timed interrupt tasks.
- 5. Before the 32-bit PID algorithm is applied, the process value used in the PID instruction has to be a stable value. When you need the input value in the module to implement the DPID algorithm, must note the time it takes for the analog input to be converted into the digital input.
- 6. When the PV (process value) is in the range of **ERR\_DBW**, at the beginning, the present error is brought into the PID algorithm according to the normal processing, and then the CPU module checks whether the present error meets the cross status condition: PV (process value) goes beyond the SV (target value). Once the condition is met, the present error is counted as 0 when applying the PID algorithm. After the PV (process value) is out of the **ERR\_DBW** range, the present error is brought into the PID algorithm again. If PID\_DE is true, that means it uses the variations in the PV to calculate the control value of the derivative, and after the cross status condition is met, the PLC treats Δ **PV** as 0 to apply the PID algorithm. (Δ **PV**= current **PV** – previous **PV**). In the following example, the present error is brought into the PID algorithm according to the normal processing in section A ,and the present error or Δ **PV** is counted as 0 to apply the PID algorithm in the section B.

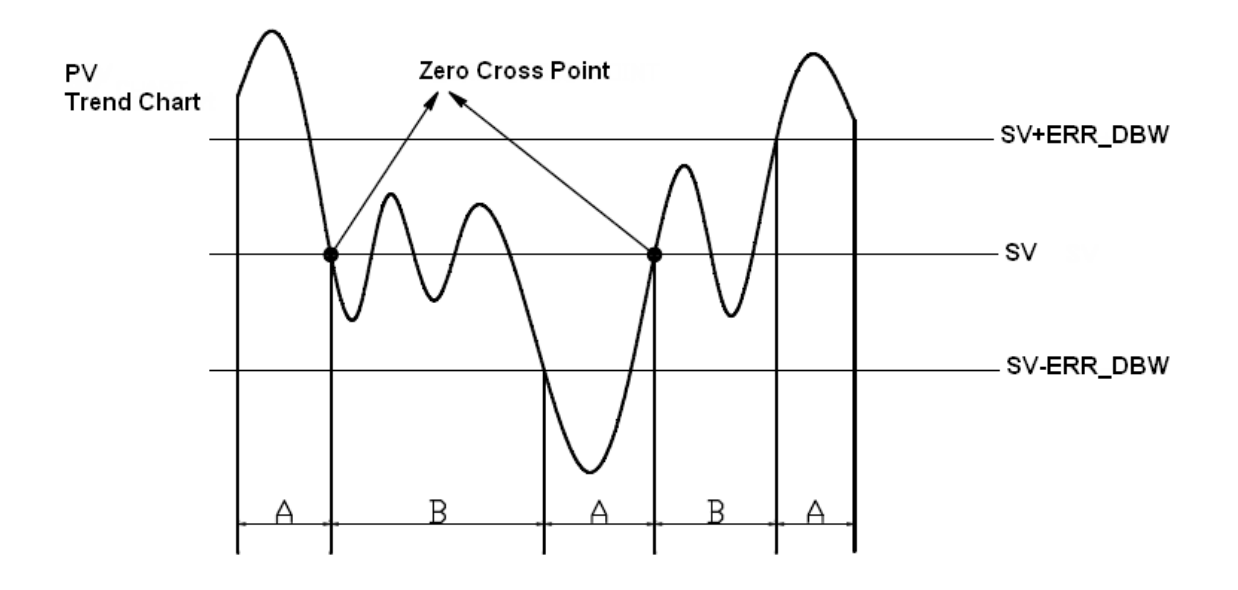

### **The PID algorithm:**

- 1. When you set **PID\_MODE** to 0, the PID control mode is the automatic control mode.
	- **Independent Formula & Derivative of E(PID\_EQ**=False & **PID\_DE**=False)

$$
MV = K_{P}E + Ki \int_{0}^{t} Edt + K_{d} * \frac{dE}{dt} + BIAS \quad E = SV - PV \quad \text{or} \quad E = PV - SV
$$

**Independent Formula & Derivative of PV(PID\_EQ=False & PID\_DE=True)**

$$
MV = K_{P}E + Ki \int_{0}^{t} Edt - K_{d} * \frac{dPV}{dt} + BIAS \quad E = SV - PV
$$

**Or** 

$$
MV = K_{P}E + Ki \int_{0}^{t} Edt + K_{d} * \frac{dPV}{dt} + BIAS \quad E = PV - SV
$$

**Dependent Formula & Derivative of E(PID\_EQ**=True & **PID\_DE**=False)

$$
MV = K_c \left[ E + \frac{1}{T_i} \int_0^t E dt + T_d * \frac{dE}{dt} \right] + BIAS \quad E = SV - PV \quad \text{or} \quad E = PV - SV
$$

**Dependent Formula & Derivative of PV(PID\_EQ**=True & **PID\_DE**=True)

$$
MV = K_c \left[ E + \frac{1}{T_i} \int_0^t E dt - T_d * \frac{dE}{dt} \right] + BIAS \quad E = SV - PV
$$

**Or**

$$
MV = K_c \left[ E + \frac{1}{T_i} \int_0^t E dt + T_d * \frac{dE}{dt} \right] + BIAS \quad E = PV - SV
$$

2. When you set **PID\_MODE** to 1, the PID control mode is the automatic tuning mode. After the tuning of the parameter is complete, **PID\_MODE** is set to 0. The PID control mode then becomes the automatic control mode.

# **PID Block Diagram:**

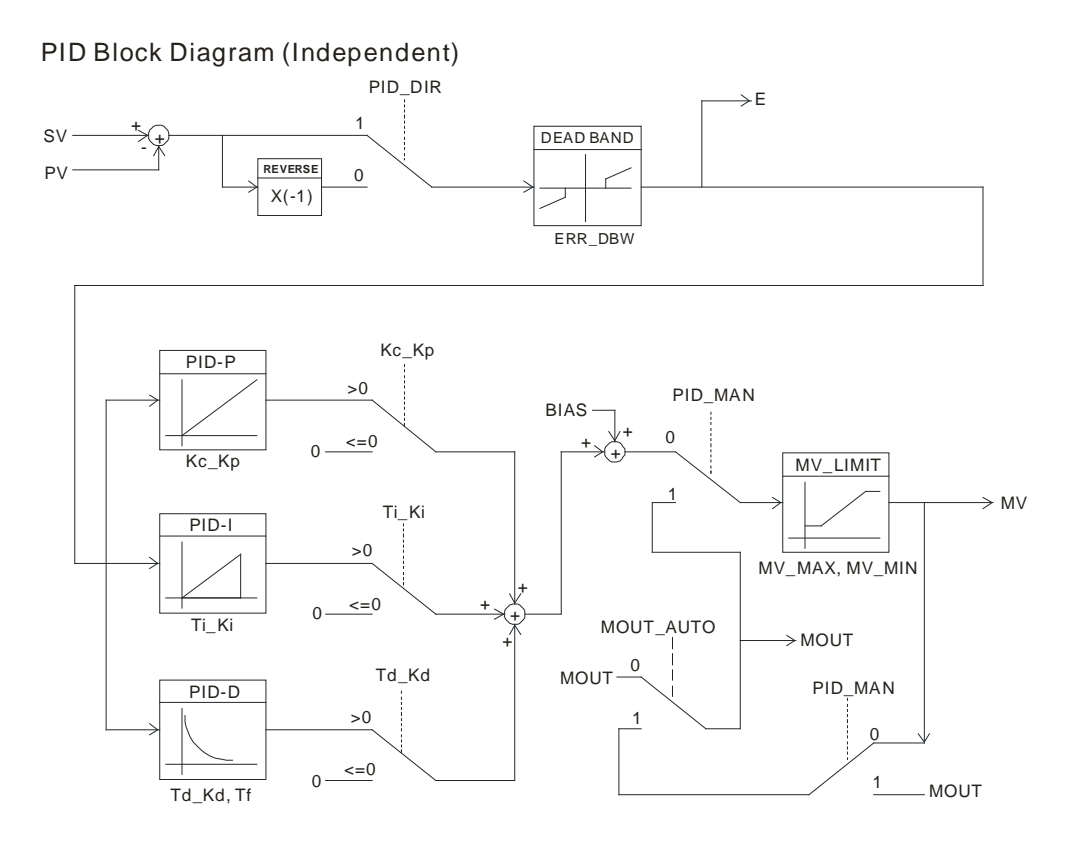

# PID Block Diagram (Dependent)

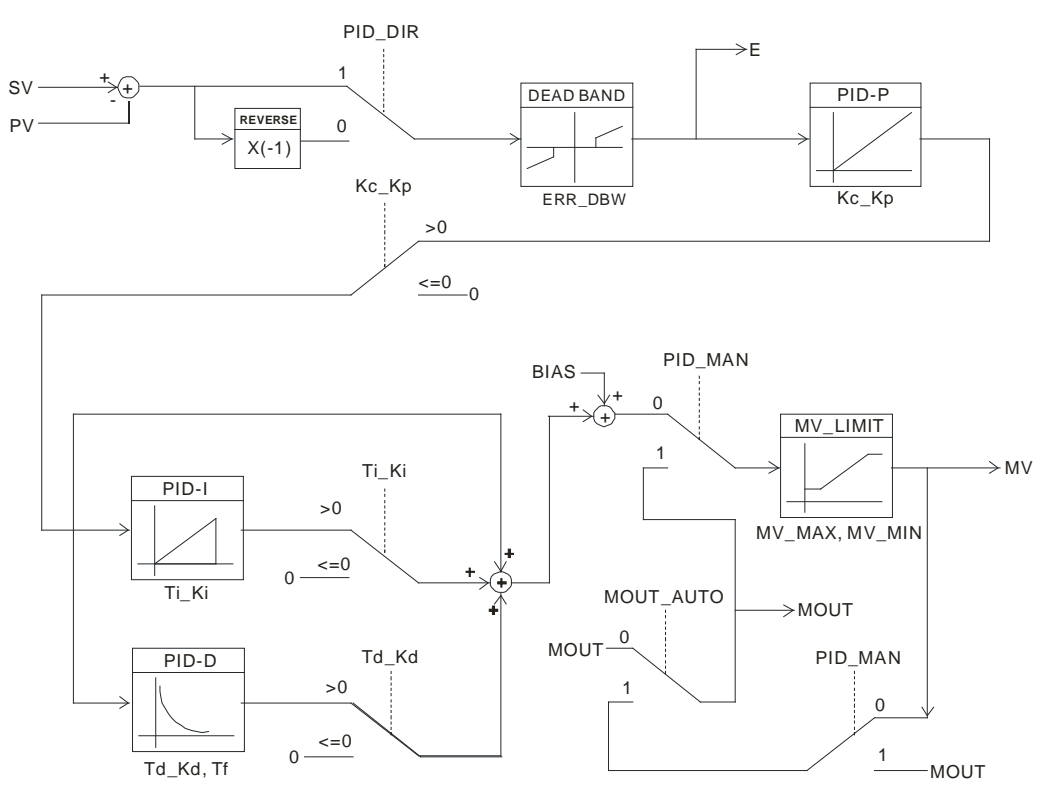

### **Suggestions**

- 1. Since you can use the 32-bit instruction in a lot of controlled environments, you must choose the appropriate control function. For example, to prevent improper control, do not use **PID\_MODE** in the motor controlled environment when it is set to 1.
- 2. When you tune the parameters **Kc\_Kp**, **Ti\_Ki**, and **Td\_Kd** (PID\_MODE is set to 0), you must tune KP first (based on experience), and then set **Ti\_Ki** and **Td\_Kd** to 0. When you can handle the control, you can increase **Ti\_Ki** and **Td\_Kd**. When **Kc\_Kp** is 1, it means that the proportional gain is 100%. That is, the error value is increased by a factor of one. When the proportional gain is less than 100%, the error value is decreased. When the proportional gain is larger than 100%, the error value is increased.
- 3. To prevent the parameters that have been tuned automatically from disappearing after a loss of power, you must store the parameters in the latched data registers when **PID\_MODE** is set to 1. The parameters that have been automatically tuned are not necessarily suitable for every controlled environment. Therefore, you can modify the automatically tuned parameters; however, it is suggested that you only modify the **Ti\_Ki** and the **Td\_Kd.**
- 4. You can use this instruction with many parameters, but to prevent improper control, do not set the parameters randomly.

**Example 2:** Tuning the parameters used with the PID instruction

Suppose that the transfer function of the plant is the first-order function  $G(s) = \frac{b}{s+a}$ , the SV is 1, the sampling time Ts is 10 milliseconds. It is suggested that you follow these steps when tuning the parameters.

Step 1: First, set the K<sub>I</sub> and the K<sub>D</sub> to 0. Next, set the K<sub>P</sub> to 5, 10, 20 and 40 successively, and record the target values and the process values. The results are shown in the following diagram.

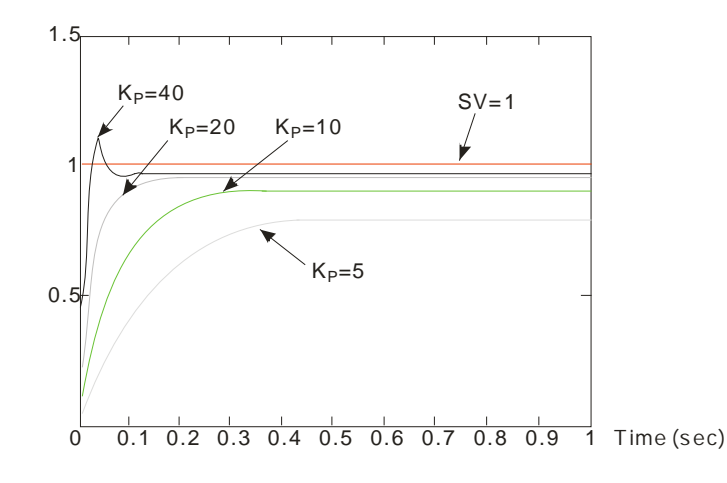

- Step 2: When the K<sub>P</sub> is 40, there is overreaction. When the K<sub>P</sub> is 20, the reaction curve of PV is close to SV, and there is no overreaction. However, due to the fast start-up, the transient output value (MV) is big. Neither 40 nor 20 is a suitable value. When the KP is 10, the reaction curve of PV approaches SV smoothly. When KP is 5, the reaction is too slow. Therefore,  $K_P = 10$  is the best choice.
- Step 3: After setting K<sub>P</sub> to 10, increase K<sub>I</sub>. For example, K<sub>I</sub> is successively set to 1, 2, 4, and 8. K<sub>I</sub> should not be larger than KP. Then, increase KD. For example, successively set KD to 0.01, 0.05, 0.1, and 0.2. KD should not be larger than ten percent of K<sub>P</sub>. Finally, the relation between PV and SV is shown in the following diagram.

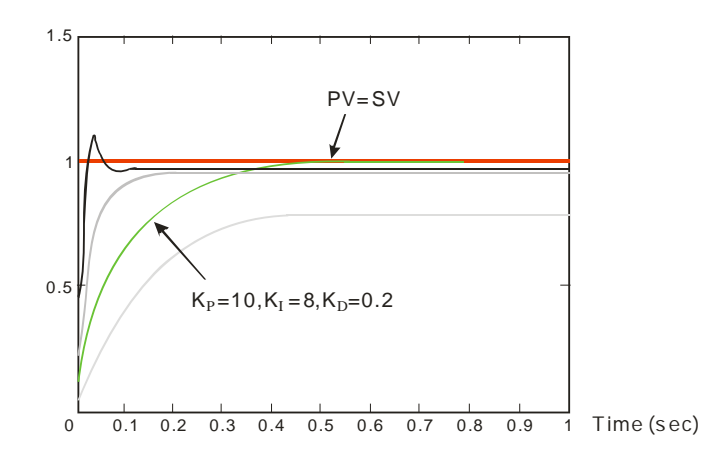

Note: This example is only for reference. You must tune the parameters properly according to the actual condition of the control system.

**Matureda** 

**Example 3:** Using the automatic tuning function to control the temperature

Because you may not be familiar with the characteristics of the temperature environment to be controlled, you can use the automatic tuning function to make an initial adjustment (**PID\_MODE** is set to 1). After the automatic tuning of the parameter is complete, **PID\_MODE** is set to 0. The controlled environment in this sample is an oven. The following example program shows the setting values for the instruction.

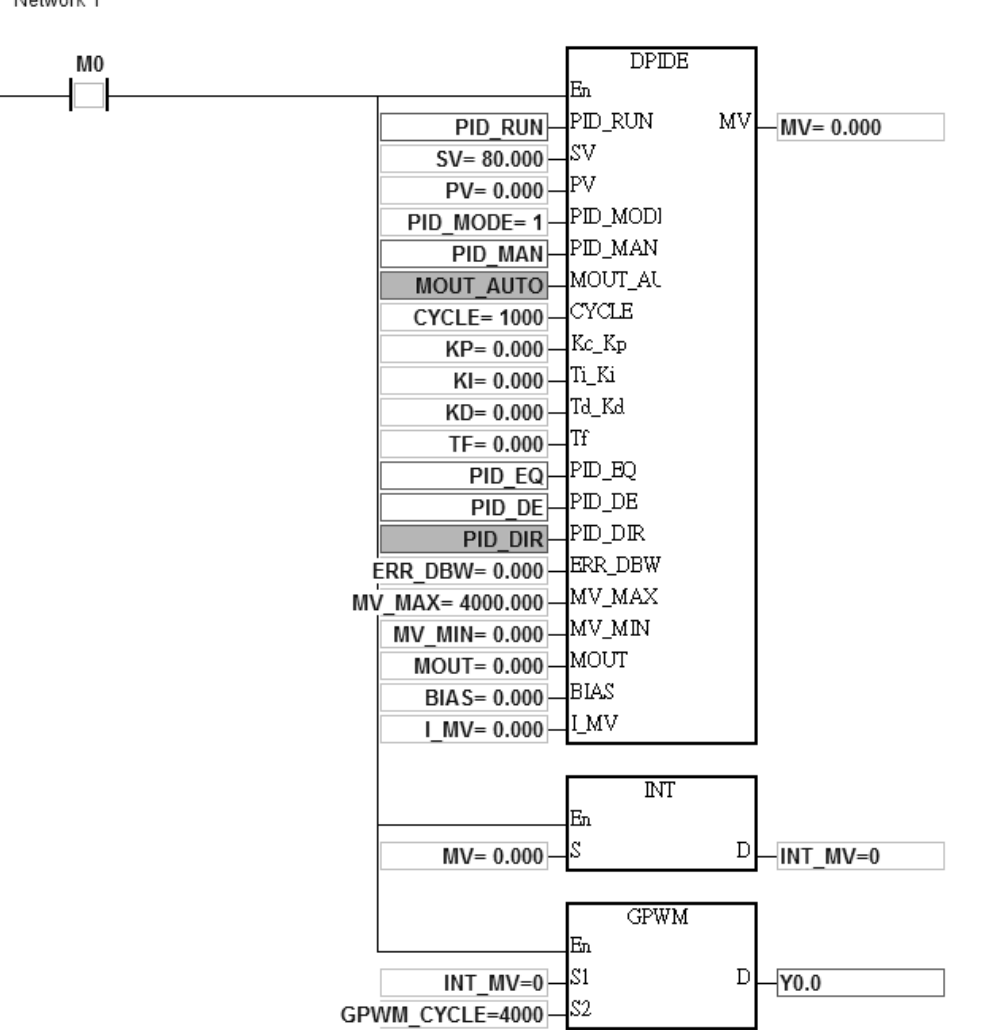

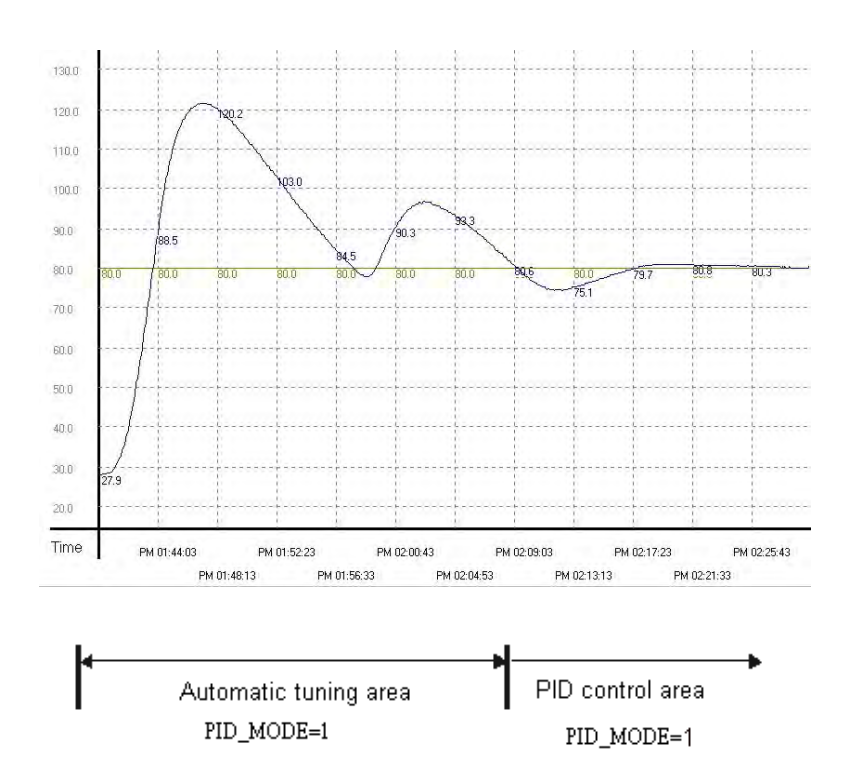

The experimental result of the automatic tuning function is shown in the following graph.

The following graph shows the result of using the automatically tuned parameters to control the temperature.

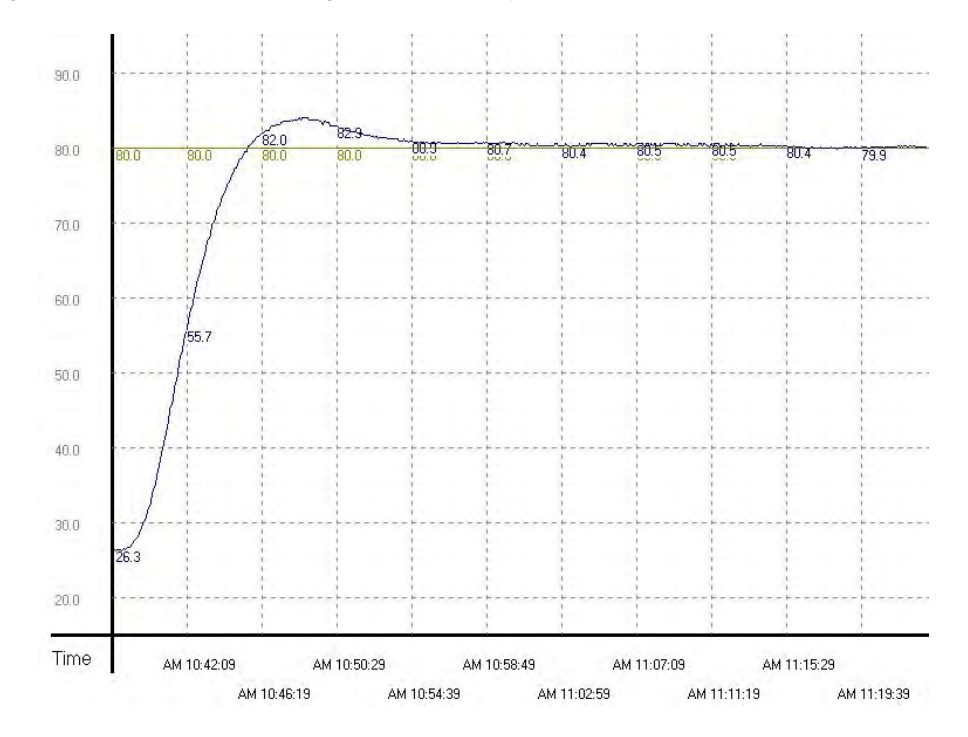

This graph shows that using automatically tuned parameters can result in a good temperature control result. It only takes about twenty minutes to control the temperature. The following graph shows the result of changing the target temperature from 80°C to 100°C.

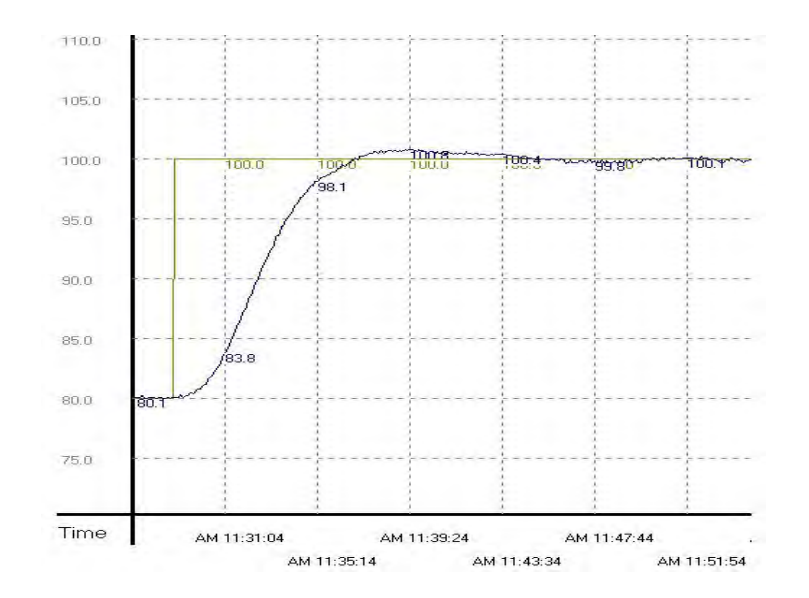

This graph shows that when the target temperature changes from 80°C to 100°C, the automatically tuned parameters still work to control the temperature in a reasonable amount of time.

**Example 4:** Creating a DPIDE instruction in a function block and setting to the cyclic task mode to read the function block written with a DPIDE instruction to control the temperature.

1. Set the value in DPIDE\_CYCLE to 1000 ms, and execute the DPIDE instruction by reading the function block written with a DPIDE instruction. Whenever the function block is scanned, the PID algorithm is applied according to the sampling time (Cycle), and it refreshes the output value (DPIDE\_MV).

2. Set the DPIDE MODE  $=1$  for auto tuning the parameters for the temperature control. After tuning is done, the system is in auto control mode (PID\_MODE is set to 0) and fill in the appropriate parameters (Kc\_Kp, Ti\_Ki, Td\_Kd, and Tf).

3. Main program (cyclic task): Since PLC only executes the DPIDE instruction when it is scanned. If we use TMRH to work with the DPIDE instruction, for example, set the TMRH to 1000 ms, the system calls the function block written with a DPIDE instruction (AS\_DPIDE) every 1000 ms. See the example program below.

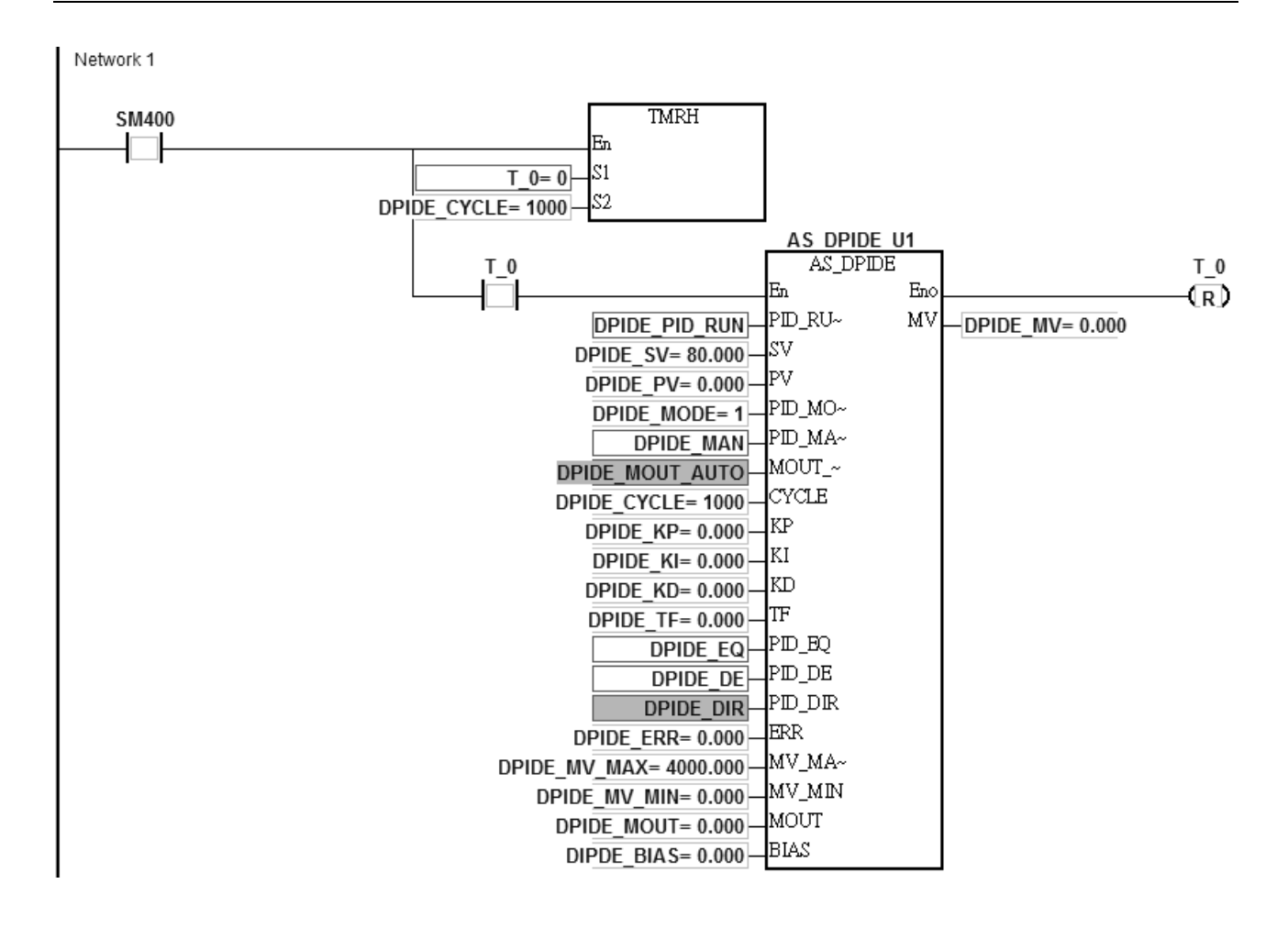

4. Function block (AS\_DPIDE): Execute the DPIDE instruction by reading the function block written with a DPIDE **6\_** instruction. Whenever the function block is scanned, the PID algorithm is applied according to the sampling time (Cycle), and it refreshes the output value (DPIDE\_MV). (Refer to ISPSoft Manual for more details on how to create a function block.)

NOTE: The parameters PID\_MODE, Kc\_Kp, Ti\_Ki, Td\_Kd, and Tf in the function block written with a DPIDE instruction should be declared as VAR\_IN\_OUT.

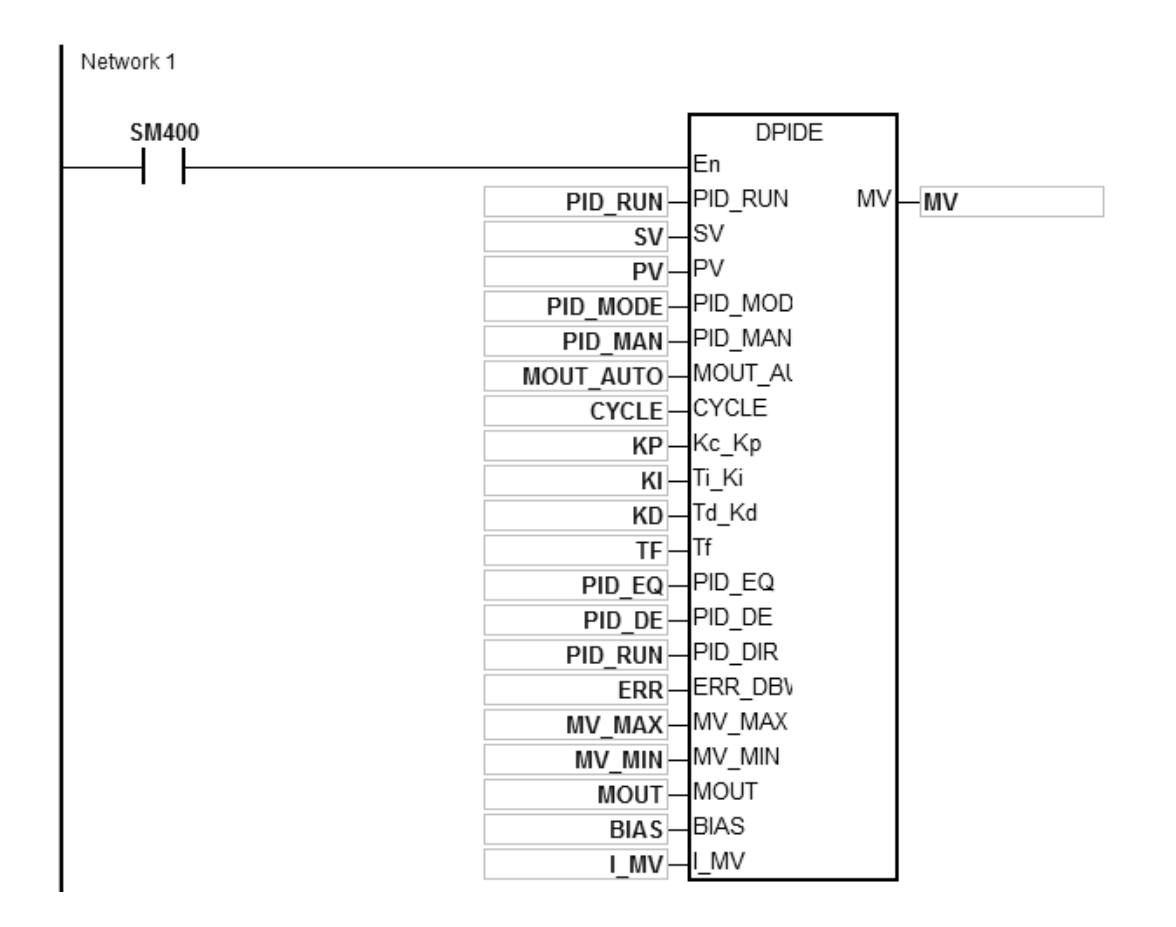

**Example 5:** Creating a DPIDE instruction in a time interrupt program to control the temperature. (Note: use the time interrupt as the cycle time of DPIDE.)

- 1. Set the time interrupt to 1000 ms in HWCONFIG.
- 2. Create a DPIDE instruction in a time interrupt program. Whenever a time interrupt occurs, the PID algorithm is applied. The setting in DPIDE\_CYCLE is invalid here.
- 3. Set the DPIDE\_MODE =1 for auto tuning the parameters for the temperature control. After tuning is done, the system is in auto control mode (PID\_MODE is set to 0) and fill in the appropriate parameters (Kc\_Kp, Ti\_Ki, Td\_Kd, and Tf).

Main program (cyclic task)

Network 1

# Time interrupt program I601 and the setting parameters

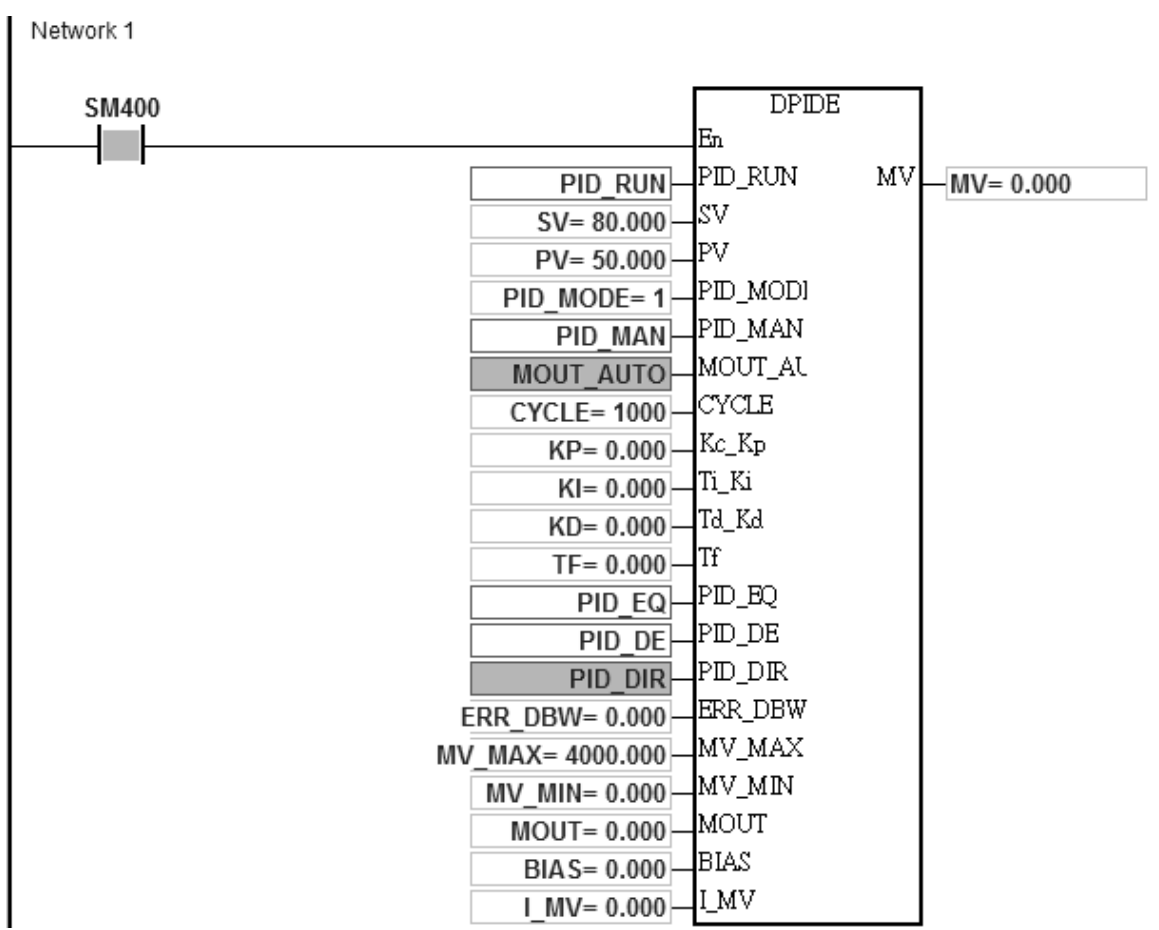

### AS Series Programming Manual

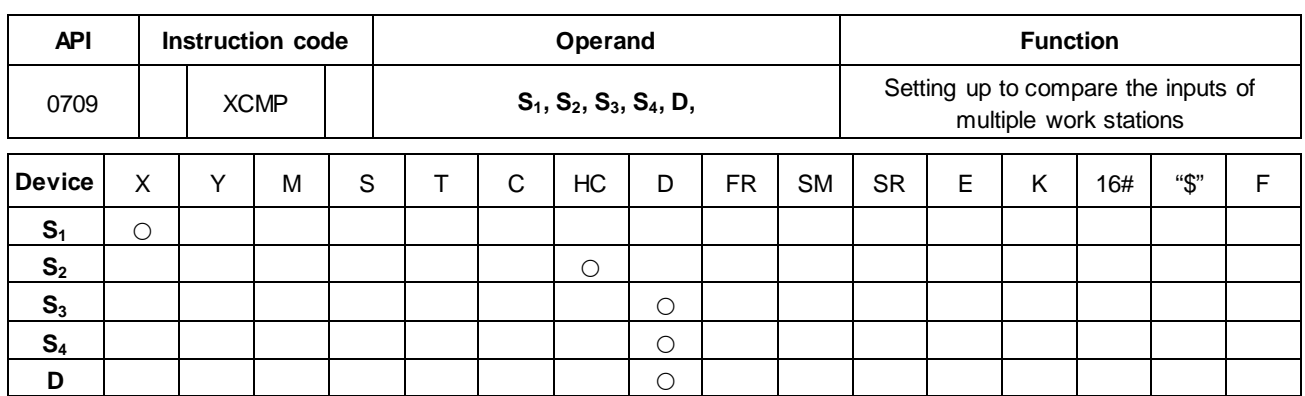

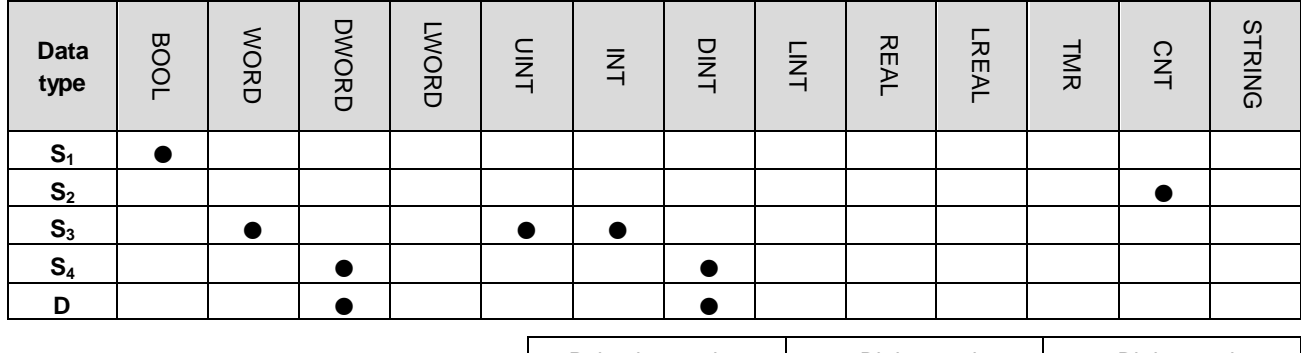

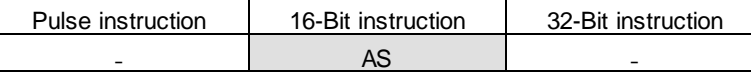

**Symbol**

**\_6**

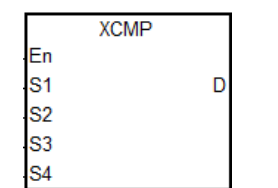

- **S1** : Trigger input point
- **S2** : High-speed counter number
- **S<sub>3</sub>** : Setting for the numbers for work station and objects
- **S<sub>4</sub>** : Reference value for comparison and the observational error
- **D**: First corresponding device for the comparison result in the stack area

#### **Explanation**

- 1. This instruction is only available for AS Series PLCs with firmware version 1.04.00 or higher. The instruction cannot be used in the ST programming language, interrupt tasks or function block which is called only once.
- 2. Use S<sub>1</sub> for setting the trigger input points; the high-speed inputs are X0.0–X0.15 and the other inputs are general type. Executing the instruction enables the external interrupts for the inputs (X0.0–X0.15). Therefore do NOT use the inputs with interrupt tasks; otherwise, when the instruction is executed, the interrupts are disabled and resumed only after the instruction completes. The general type inputs are affected by the scan time though they are suitable for the environments where the inputs are not as stable.
- 3. **S2** works with 32-bit counters (HC0–HC255). When the inputs are the high-speed trigger input type, implement the hardware high-speed counter and use the DCNT instruction to enable the counter. When you need high-speed output, use the DMOV instruction to copy the output current position; for example copying the axis of SR460 to HC0, (DMOV SR460 HC0).
- 4. For PLC with FW V1.04.00 (V1.04.00 included) or previous versions:

 $S_3$  occupies three consecutive 16-bit devices.  $S_3+0$  is n (the work station number) and  $S_3+1$  is m (the maximum object number). **S3**+2 is the result of the object being filtered. The range for n and m is between 1–32. When this value is out of range, the value used is the maximum (32) or the minimum (1). The range for **S3**+2 (the number of filter) is between 0–32767. Zero is used for any value less than 0, and a value of 0 disables the filtering function. Be sure to declare an array of 3 words or 3 consecutive word type variables.

5. For PLC with FW V1.06.00 (V1.06.00 included) or higher versions:

**S<sub>3</sub>** occupies seven consecutive 16-bit devices. S<sub>3</sub>+0 is n (the work station number) and S<sub>3</sub>+1 is m (the maximum object number). **S3**+2 is the result of the object being filtered. The range for n and m is between 1–64. When this value is out of range, the value used is treated as the maximum  $(32)$  or the minimum  $(1)$ . The range for  $S_3+2$  (the number of filter) is between 0–32767. Zero is used for any value less than 0 ; and a value of 0 disables the filtering function. **S3**+3 (Low Word) and **S3**+4 (High Word) are for rising-edge values. **S3**+5 (Low Word) and **S3**+6 (High Word) are for falling-edge values (32-bit). Be sure to declare an array of 7 words or 7 consecutive word type variables.

- 6. Set the maximum number for  $S_3+1$  (m). If m < n, note the objects and make sure they are sufficient on the production line.
- 7. **S4** occupies 3xn consecutive 32-bit devices (6xn 16-bit devices). If the required space exceeds the range of device D, the instruction is not executed. The value of n is the work station number set in the operand S<sub>3</sub>. The following table lists the functions for each device and the corresponding number for S<sub>4</sub>. Be sure to declare an array of 3n double words or 3 consecutive double word type variables for **S**.

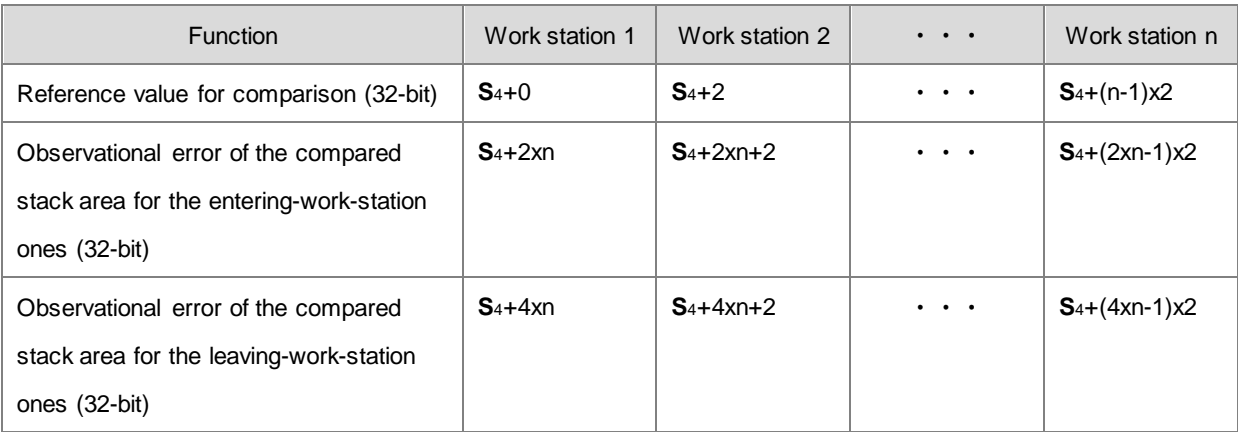

When you set the reference value to 0 for a specific work station, the specific work station stops working. You can use this technique to manage work stations.

8. **D** is the first corresponding device for the comparison result in the stack area. **D** occupies 2xn consecutive 16-bit devices and 2xmxn consecutive 32-bit devices (or 4xmxn consecutive 16-bit devices). If the required space exceeds the range of device D, the instruction is not executed. The following table lists the functions for each device and the corresponding number for **D**.

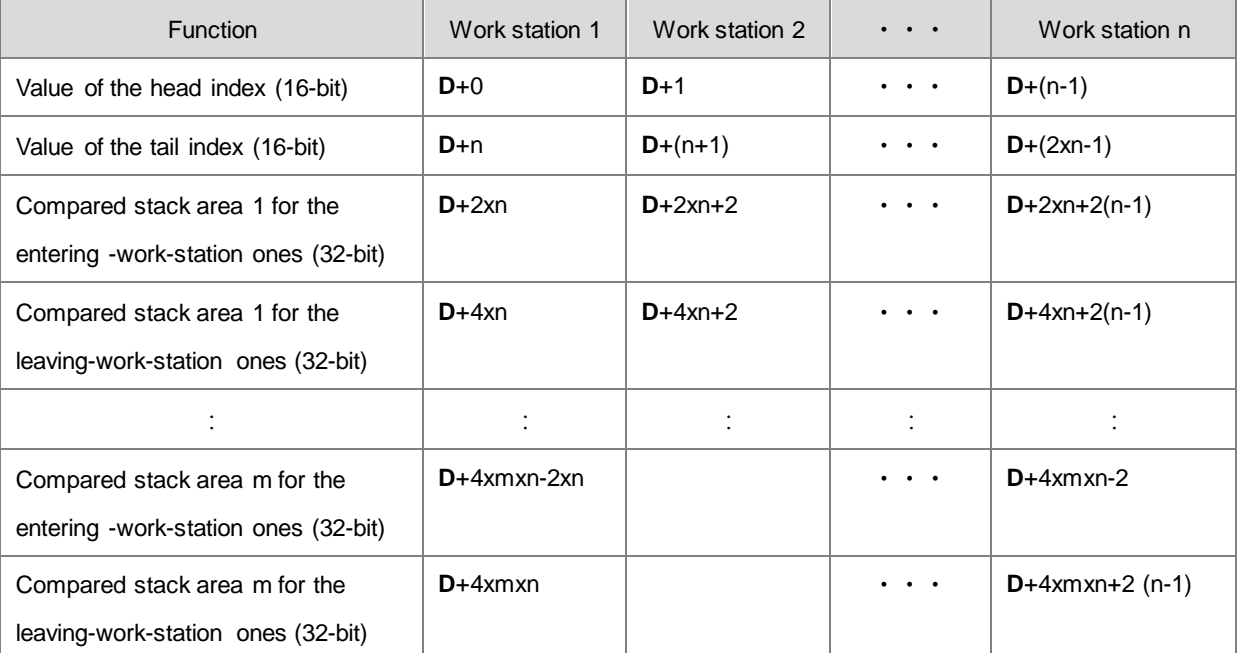

**D** tends to occupy more space in the stack area. If the required space exceeds the range of device **D**, the PLC only executes what is valid in the storage and does not show a no warning. It is suggested that you declare an array of 2xn+4xmxn words for **D**.

- 9. There is no limit on the number of times you can execute the instruction but only one execution can be done at a time.
- 10. It is suggested to use this instruction with the YOUT instruction (API 0710), and use the same first corresponding device for the comparison result in the stack area (**D**).
- 11. For PLC with FW V1.04.00 (V1.04.00 included) or previous versions:

The following timing diagram shows executing the high-speed counter and filter (reading from right to left).

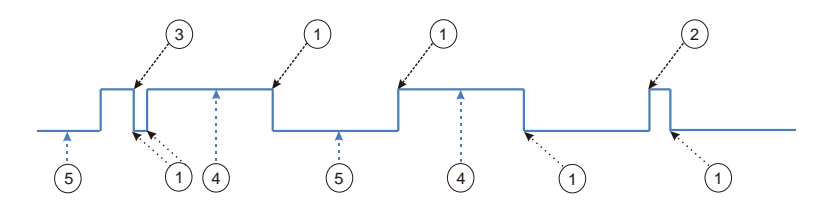

- ① PLC reads the current counter value and stores the value in a register.
- ② Drop the shifting counter value: when the signal is unstable (the number of filters is not sufficient).
- ③ Drop the shifting counter value: when the signal is unstable (the number of filters is not sufficient).
- ④ Record the counter value to the compared stack area for the entering-work-station ones, when the signal is stable.
- ⑤ Record the counter value to the compared stack area for the leaving-work-station ones, when the signal is stable.
- 12. For PLC with FW V1.06.00 (V1.06.00 included) or higher versions:

The following timing diagram shows executing the high-speed counter and filter (reading from right to left).

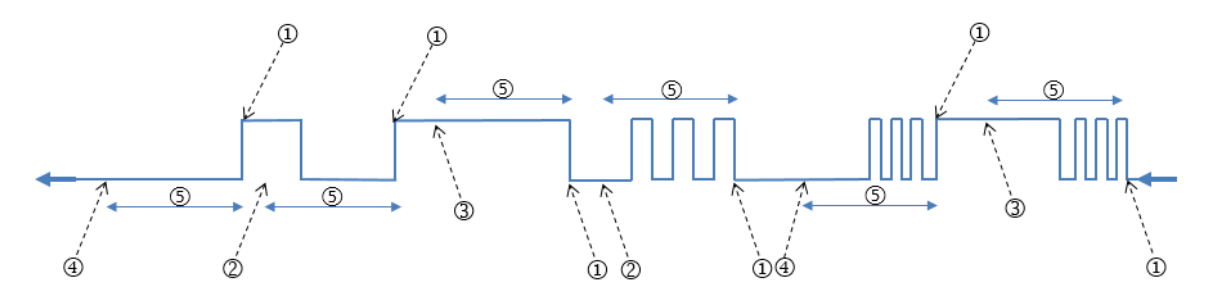

- ① PLC reads the current counter value and stores the value in a register.
- ② Drop the counter value: the number of filters read is less than the number of filters set.
- ③ Record the counter value to the compared stack area for the entering-work-station ones, when the signal is stable.
- ④ Record the counter value to the compared stack area for the leaving-work-station ones, when the signal is stable.
- ⑤ The number of filters
- 13. When the signal is rising- or falling-edge triggered, and the PLC completes processing the filters, the PLC reads the high-speed counter value and adds one in the value of the head index. The PLC then records the entering and leaving counter results for each work station. The compared counter result is the current counter value + reference value + observational error. For either rising- or falling-edge triggered, the value of the head index is incremented. The maximum value for the head index mx2 (the maximum number of objects).
- 14. The value of the head index is cyclically incremented, when the signal is rising- or falling-edge triggered and completes processing the number of filters (the default for trigger input is OFF). The maximum value for the head index is mx2 (the maximum number of objects). For example, if you set the number of objects to 10, the value of the head index (default: 0) is incremented to 1, 2, 3 to 20 and then 1, 2, 3 to 20 repeatedly. When the value of the head index is 0, it means no object has entered after executing the instruction. The PLC adds one to the value of the head index, and then checks the value of the tail index. If the value (after adding one) in the value of the head index equals the value of the tail index, the PLC cancels the addition and records the counter result.

- 15. When the instruction is executed and the state of the initial input is **OFF**, the **rising-edge trigger** corresponds to the **odd numbers** of the head index value, and the *falling-edge trigger* corresponds to the *even numbers* of the head index value.
- 16. When the PLC executes the instruction and the state of the initial input is **ON**, the **falling-edge trigger** corresponds to the **odd numbers** of the head index value, and the *rising-edge trigger* corresponds to the *even numbers* of the head index value.
- 17. When the PLC executes the instruction, it does not clear the values in the accumulated area and the index areas. If the data is in a latched area and needs to be enabled again, use the ZRST instruction to clear the values in the head and tail indexes.

### **Example**

Refer to the example in the YOUT instruction (API 0710) for more information.

## Chapter 6 Applied Instructions

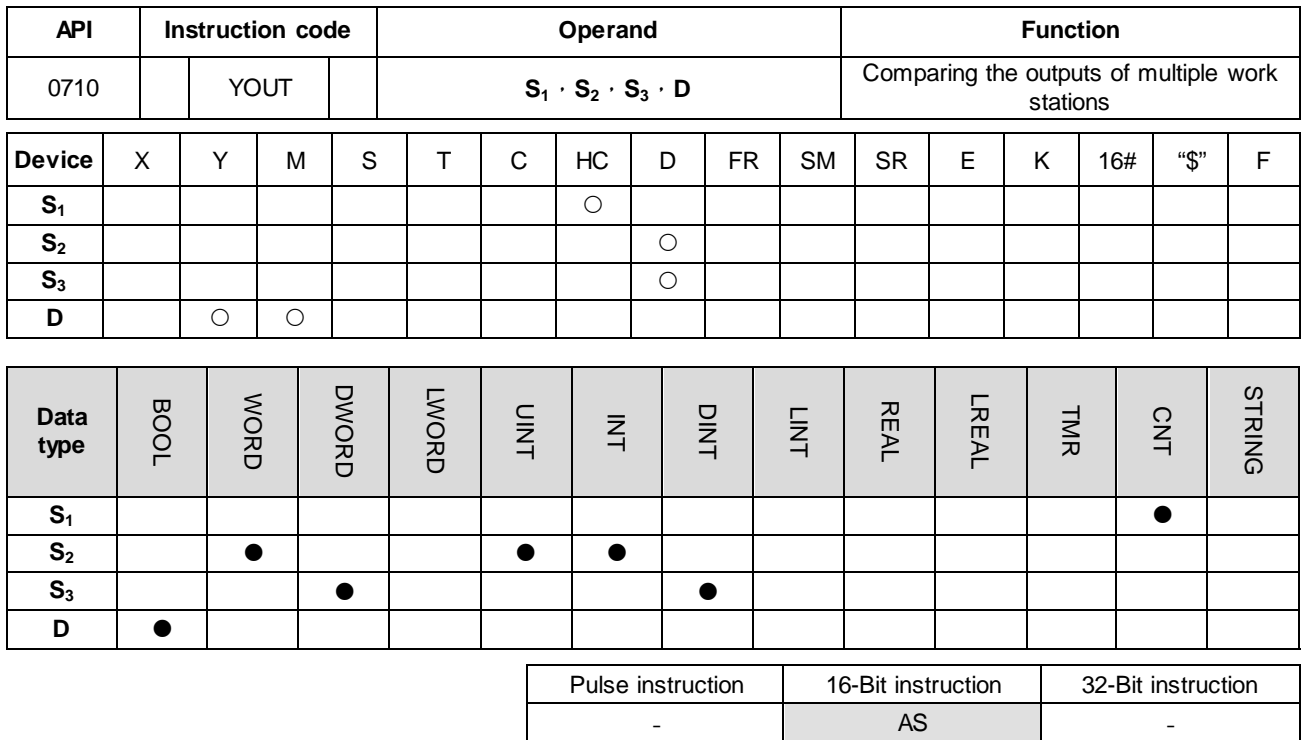

**Symbol**

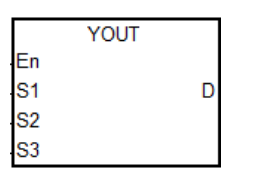

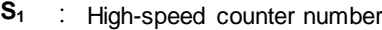

**S**<sub>2</sub> : Setting for the number for work stations and objects

**S<sub>3</sub>** First corresponding device for the

comparison result in the stack area

**D** First corresponding device for the

output work station

#### **Explanation**

- 1. This instruction is only available for AS Series PLCs with firmware version 1.04.00 or higher. The instruction cannot be used in the ST programming language, interrupt tasks or function block which is called only once.
- 2. **S<sub>1</sub>** is for the setting of the high-speed counter. Use the same settings for the high-speed counter as for the high-speed counter for the XCMP instruction.
- 3. **S**<sub>2</sub> occupies two consecutive 16-bit devices.  $S_{2}+0$  is n (the work station number) and  $S_{2}+1$  is m (the maximum number of objects). The range for n and m is between 1–32 for PLC with FW V1.04.00 (V1.04.00 included) or previous versions. And the range for n and m is between 1–64 for PLC with FW V1.06.00 (V1.06.00 included) or higher versions. When the value is out of range, the value used is the maximum (32) or the minimum (1). The settings for the operands should be the same as for the XCMP instruction.
- 4. **S3** is first corresponding device for the comparison result in the stack area. **S3** occupies 2xn consecutive 16-bit devices and 2xmxn consecutive 32-bit devices (or 4xmxn consecutive 16-bit devices). For information on the functions of each device and the corresponding number for **D**, refer to the XCMP instruction (API 0709). It is suggested that you use the same variable as you use for the XCMP instruction.

- 5. There is no limit on the number of times you can execute the instruction but only one execution can be done at a time.
- 6. It is suggested that you use with the XCMP instruction, and use the same first corresponding device for the comparison result in the stack area (S<sub>3</sub>).
- 7. **D** is only for the outputs of Y and M devices; Y and M should be the BOOL data type. It occupies a consecutive number of work stations Xn. When used as the output point of Y or the M device, the instruction refreshes the output states.
- 8. The odd numbered head index values (for example 1, 3, 5,…) are the compared counter results for the object when entering (Compared stack areas for the entering -work-station ones). The even numbered head index values (for example 2, 4, 6,…) are the compared counter result of the object when leaving (Compared stack areas for the entering -work-station ones).
- 9. When the compared counter result for entering and leaving in the stack area are 0, the actions in this area are not executed and the state of the corresponding output work station is OFF. Add 2 to the value of the tail index and the added value in the tail index should not exceed the value of the head index.
- 10. When the YOUT instruction is executed, each work station checks the compared value for entering and leaving in the tail index. When the counter value is larger or the same as the compared value for entering, the corresponding output point is ON and adds 1 to the value of the tail index. When the counter value is larger or the same as the compared value for leaving, the corresponding output is OFF and adds 1 to the value of the tail index; but the value of the tail index (after adding 1) does not exceed the value of the head index.

### **Example: three work stations and up to four objects**

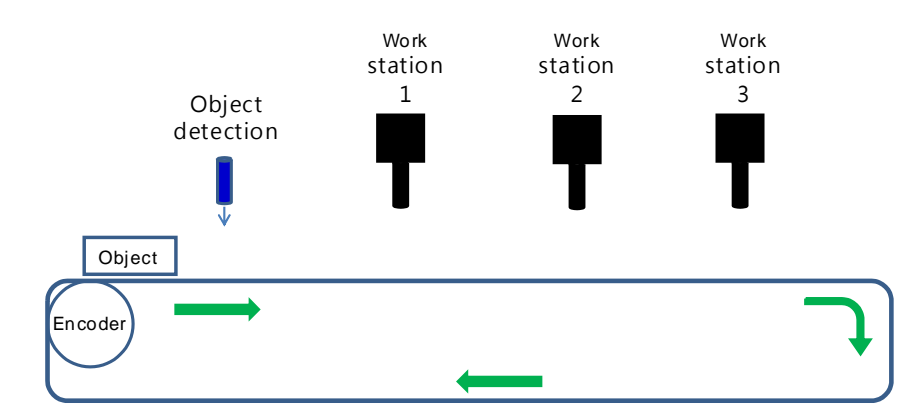

**Step 1:** use the input point X0.4 as the object detection interrupt, HC202 as the high-speed counter for the encoder and output point Y0.0 as the first output point for the work station.

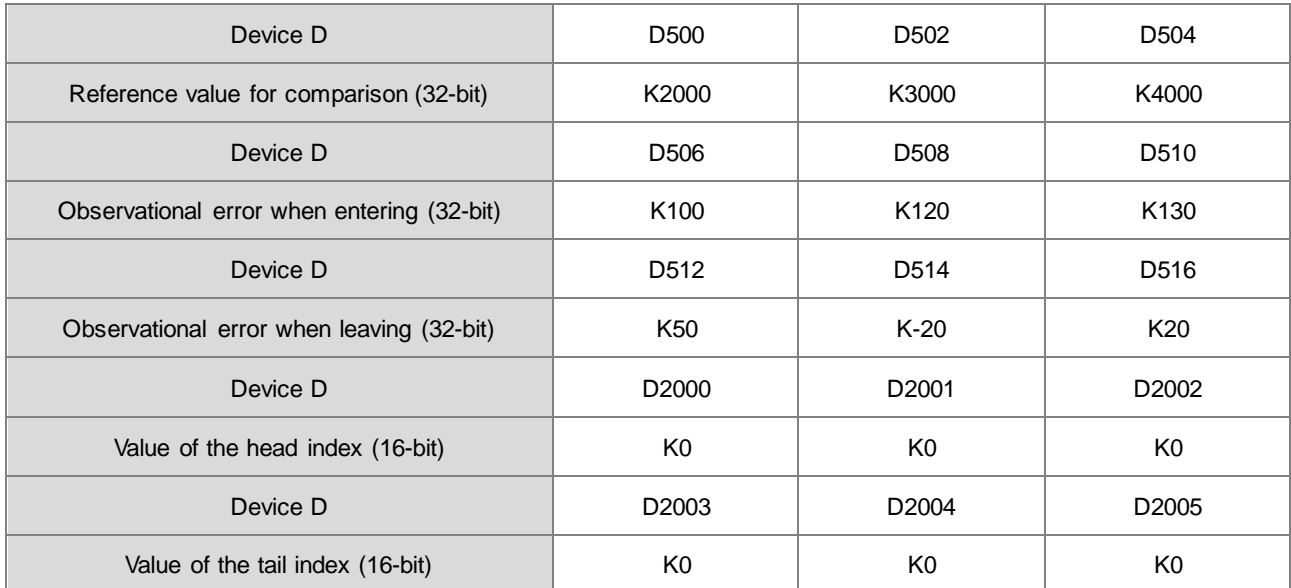

### **Step 2:** edit the register to set up the reference values, and the observational error when entering and leaving.

# **Step 3: set up the initial values and write the programs.**

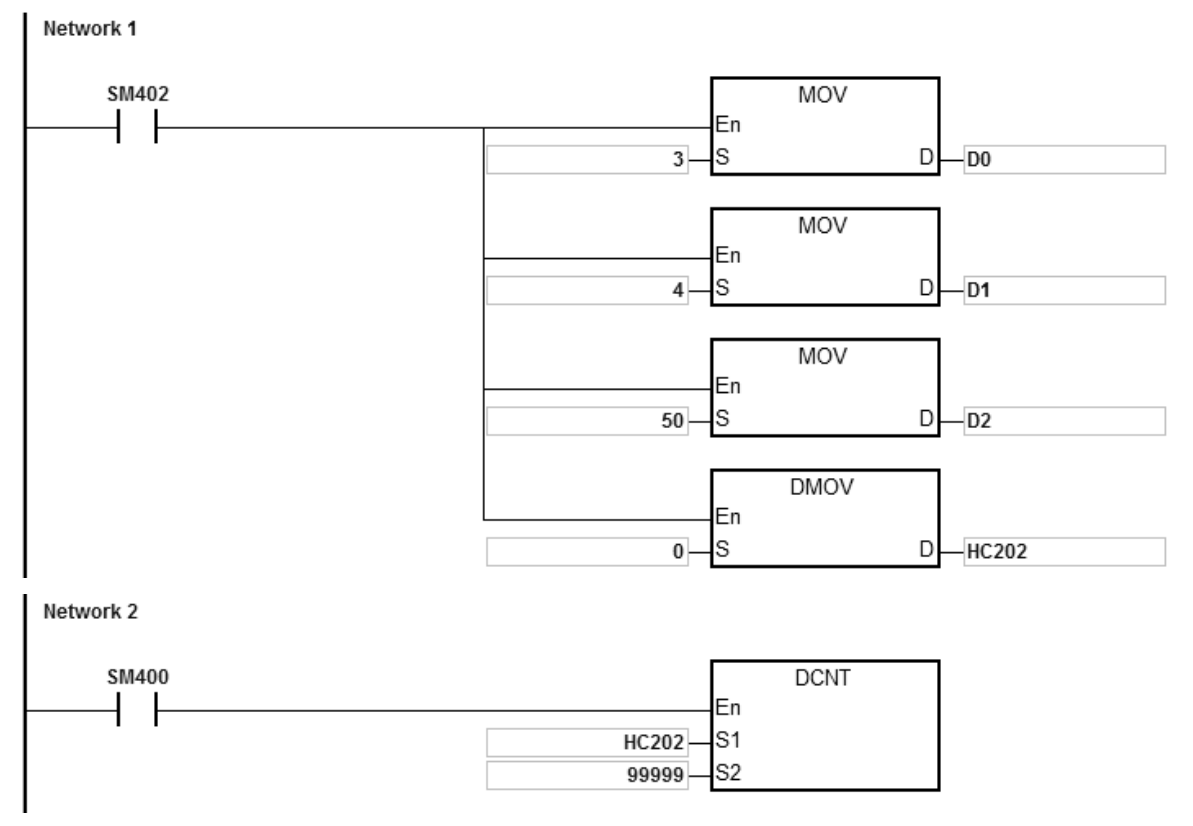

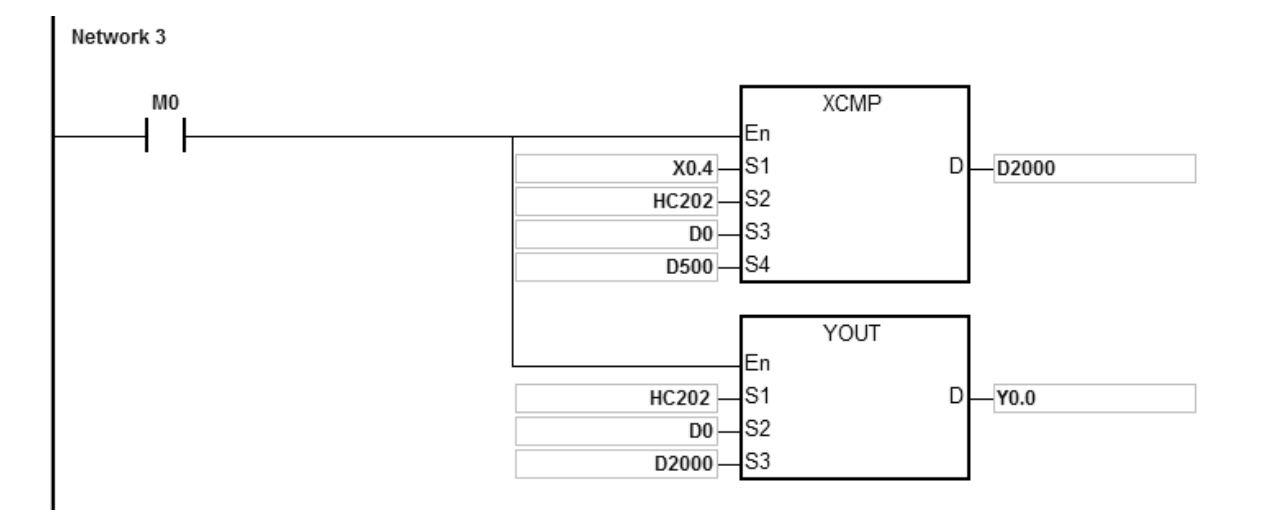

Set up three work stations for D0, 4 objects for D1 and 50 filters for D2. After the contact M0 is activated, the system sets the object detection, the compared values, the compared counter result of the object entering and leaving, and the output controls for each work station. For example, the system detects two objects have entered and then four triggers to read the compared counter results: 3000, 3500, 4500, and 5000 in HC202 (HC202=K5060). The following table shows the compared value and the head/tail index in the stack area.

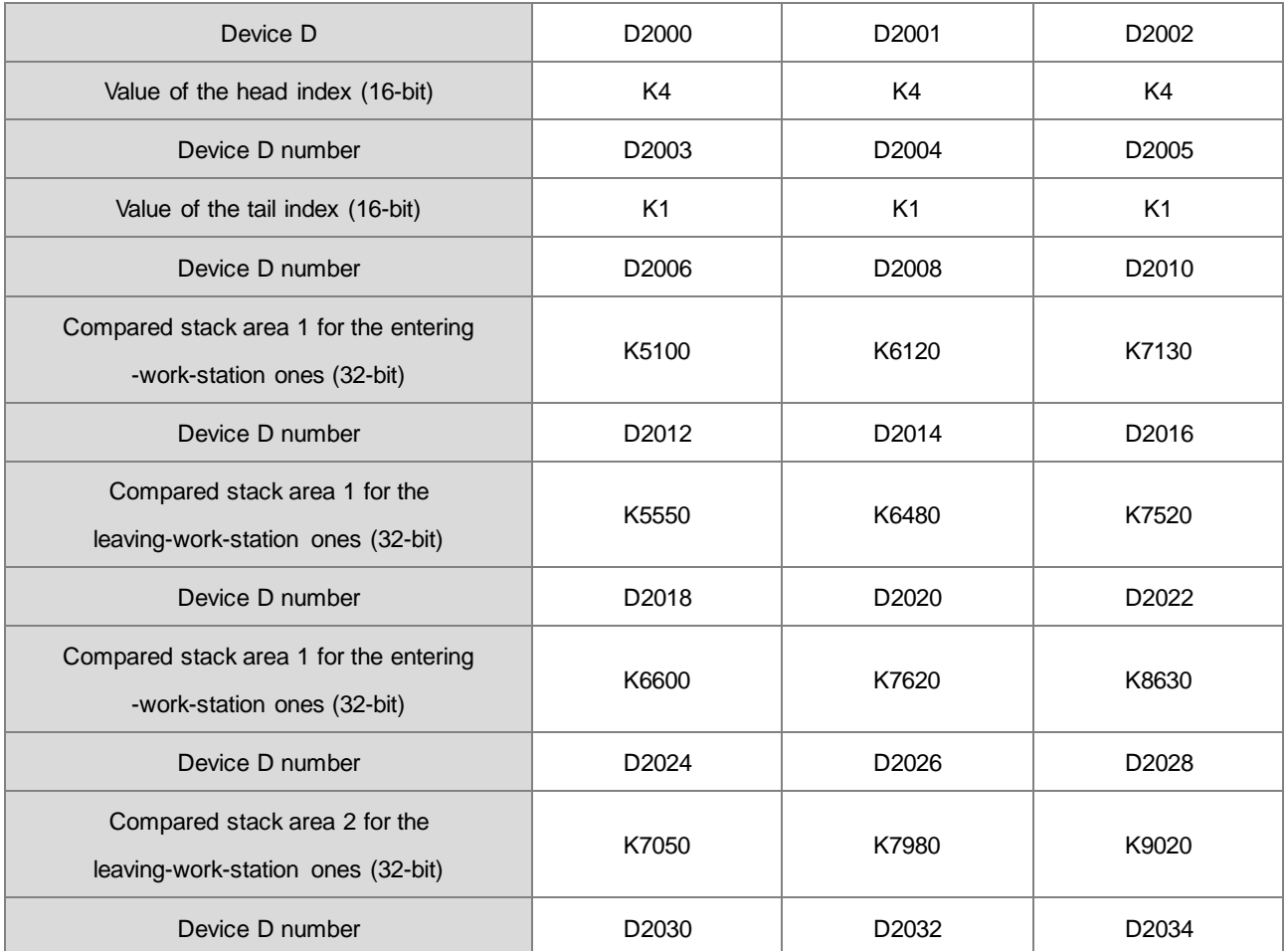

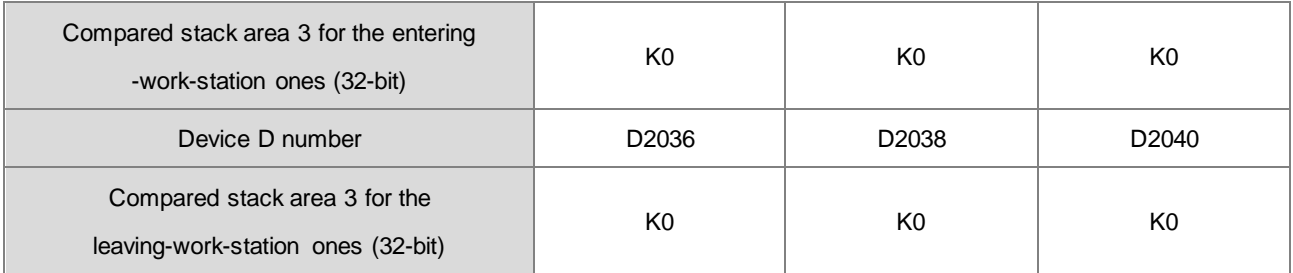

The following table shows the state of the output point Y when the high-speed counter HC202 reaches 5200.

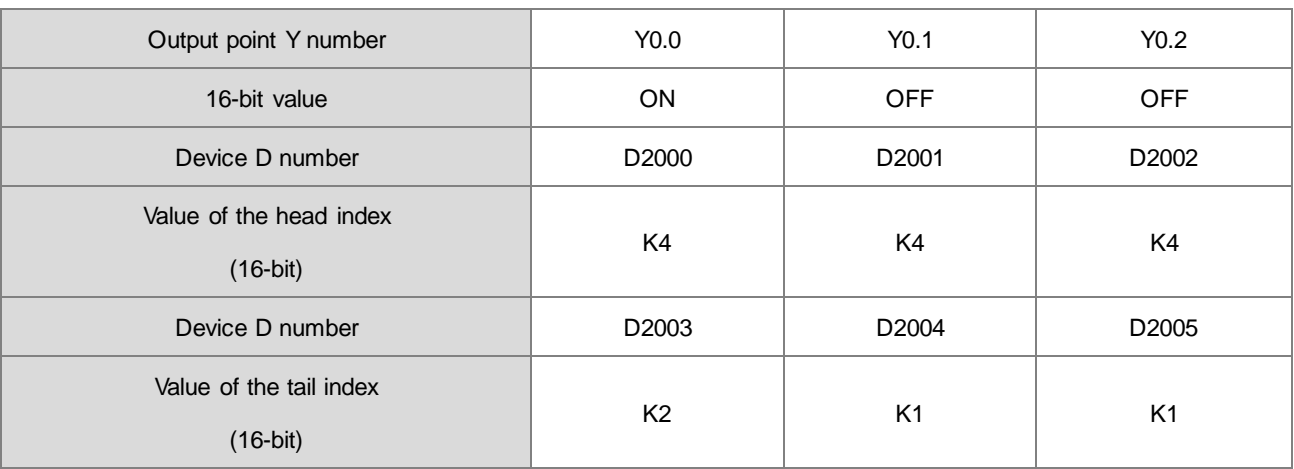

The following table shows the state of the output point Y when the high-speed counter HC202 reaching 6200.

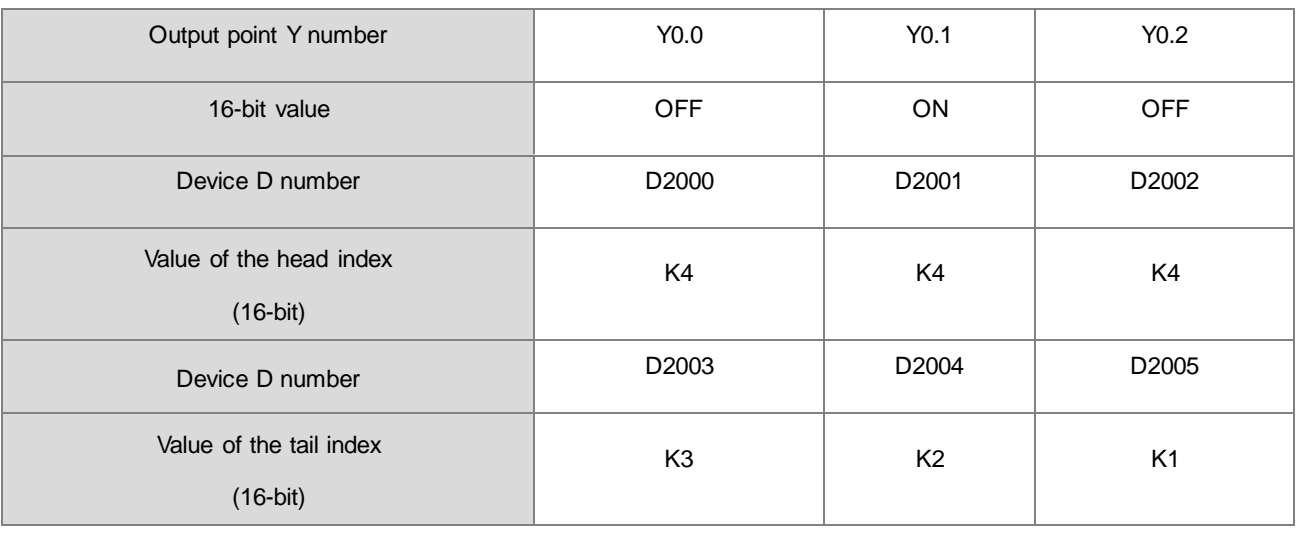

The following table shows the state of the output point Y when the high-speed counter HC202 reaching 6800.

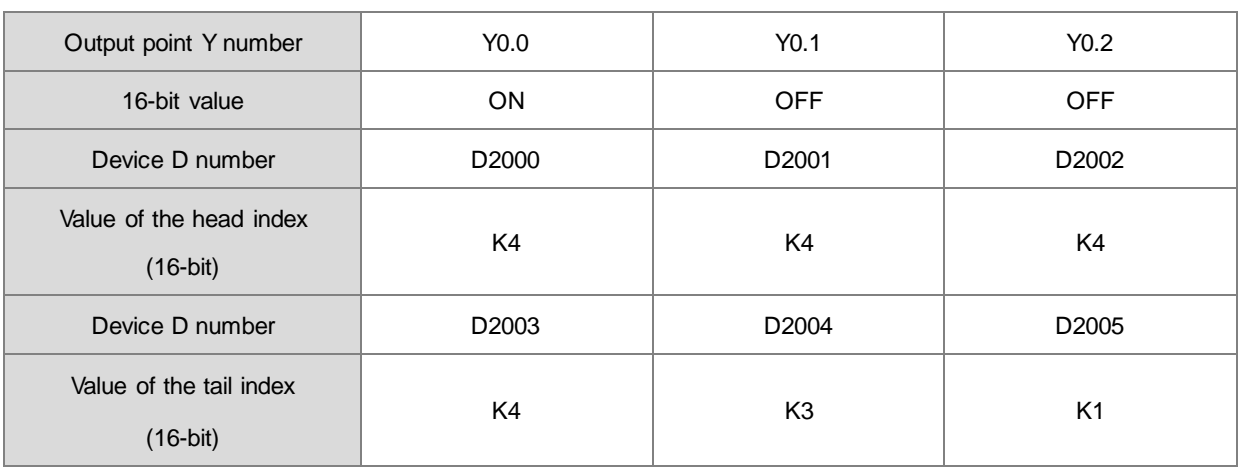

The following table shows the state of the output point Y when the high-speed counter HC202 reaching 7300.

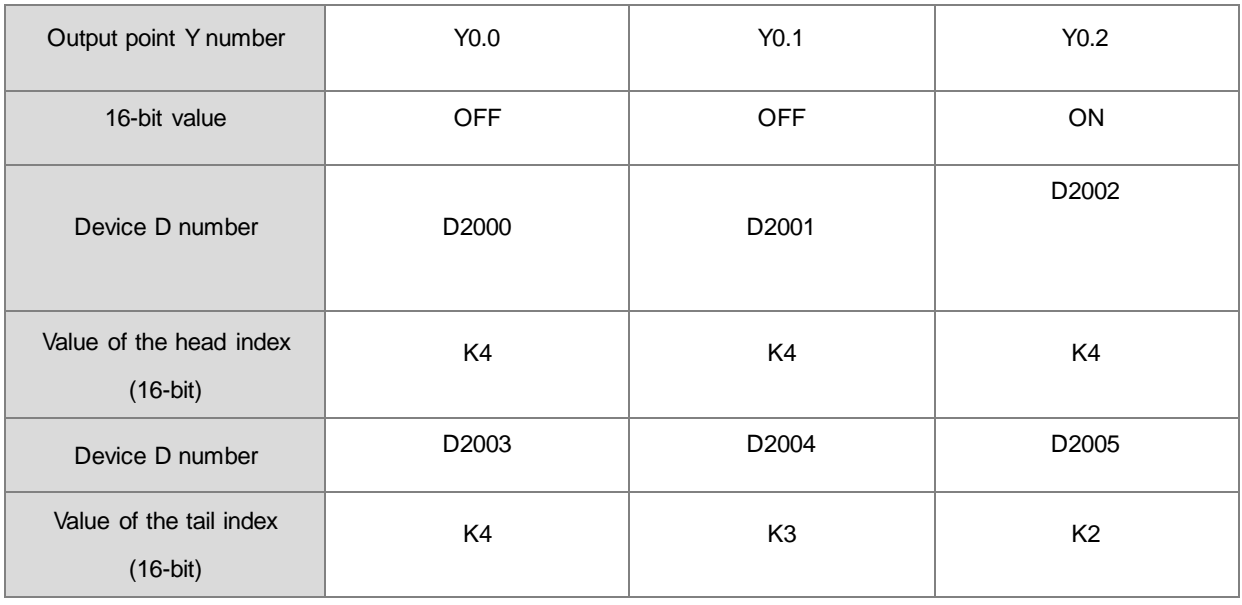

The following table shows the state of the output point Y when the high-speed counter HC202 reaching 7700.

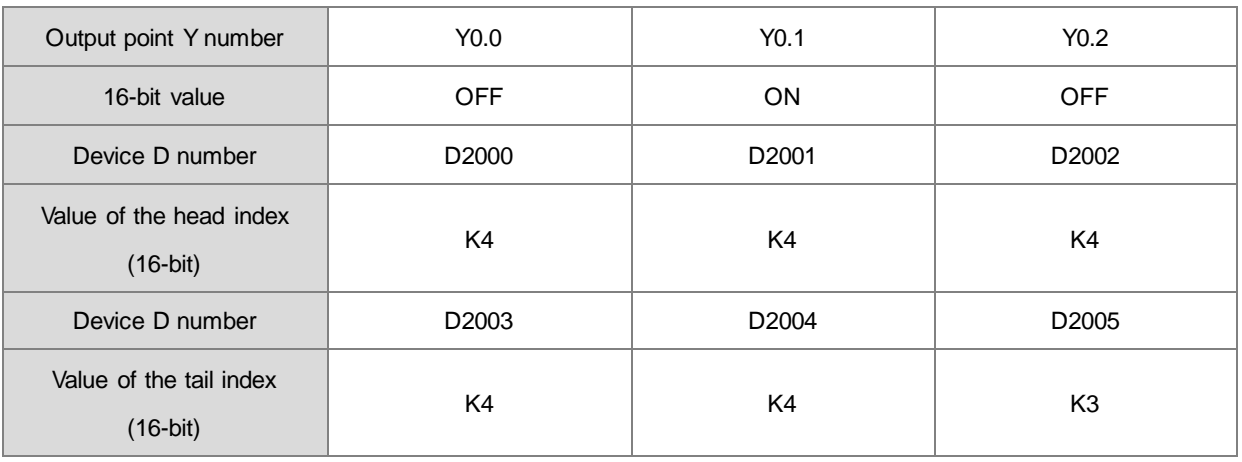

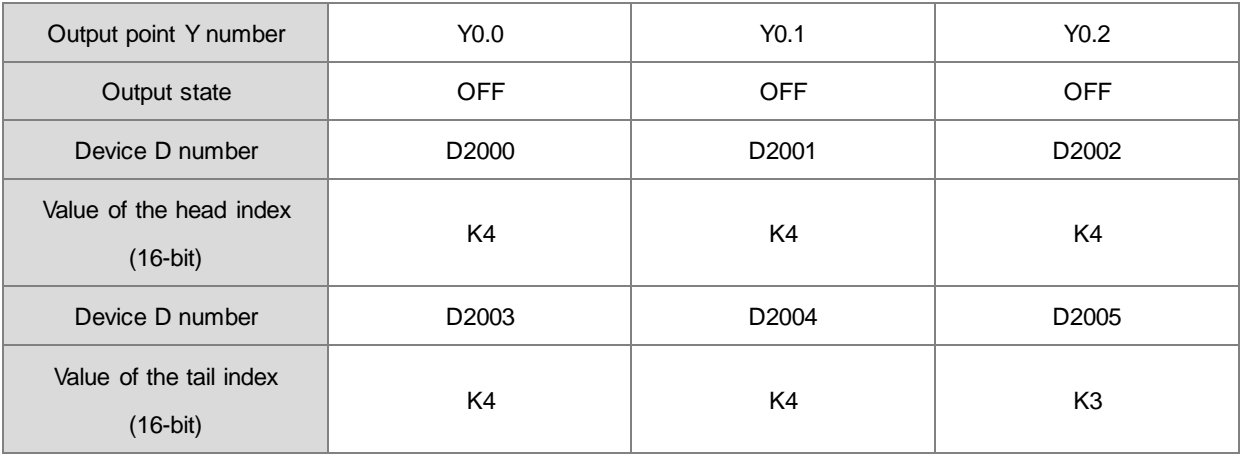

The following table shows the state of the output point Y when the high-speed counter HC202 reaching 8000.

The following table shows the state of the output point Y when the high-speed counter HC202 reaching 8700.

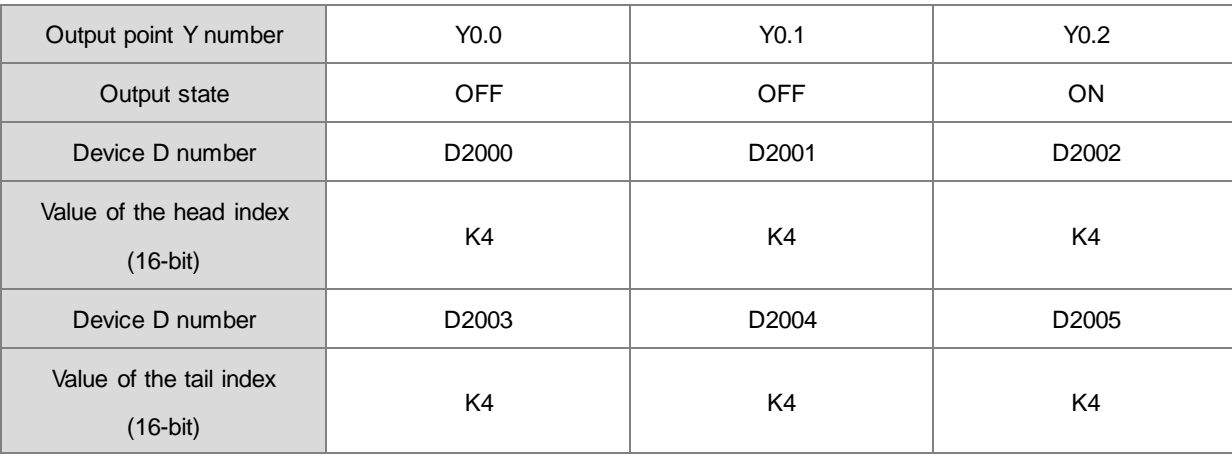

**6\_**
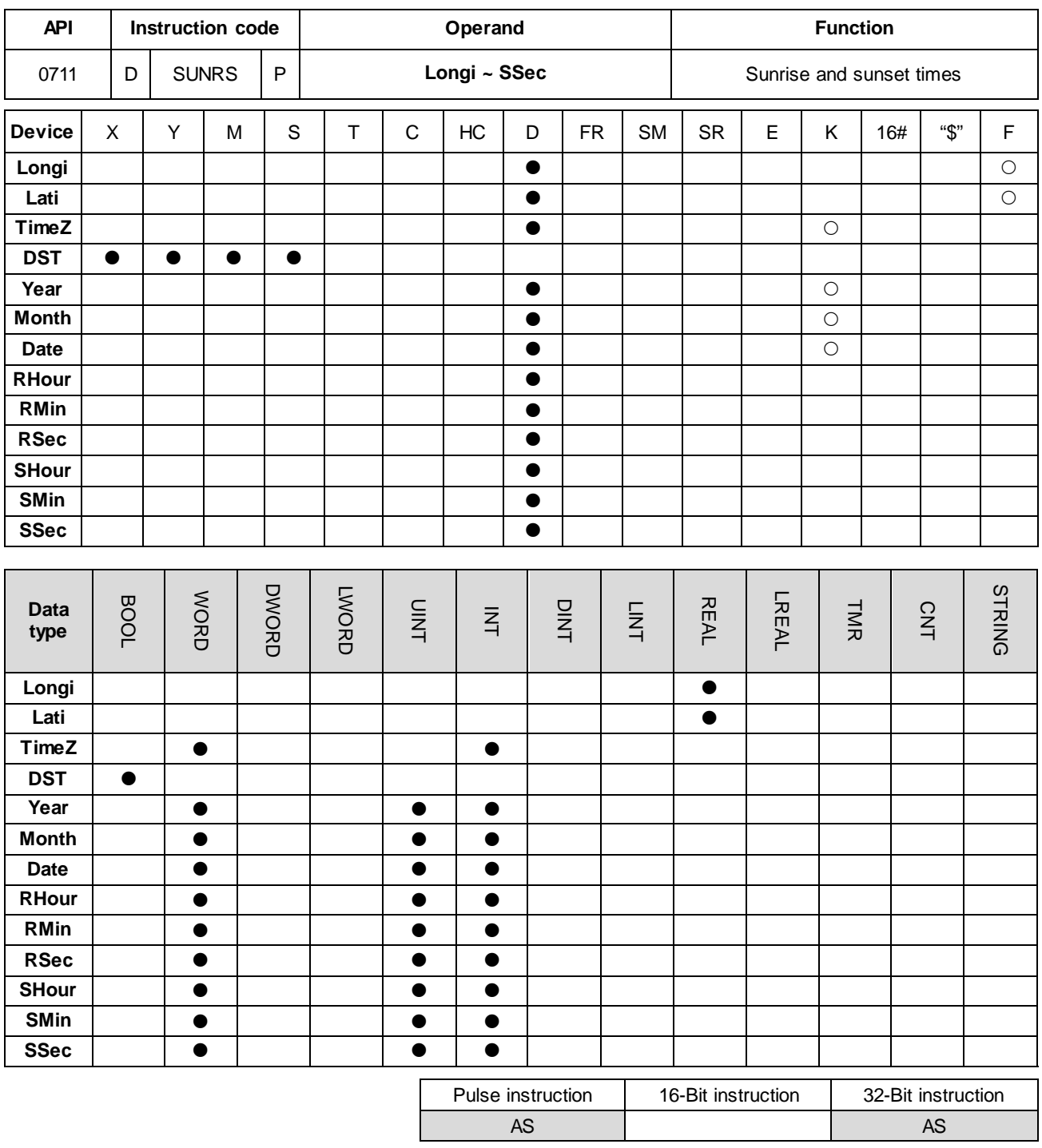

**Symbol**

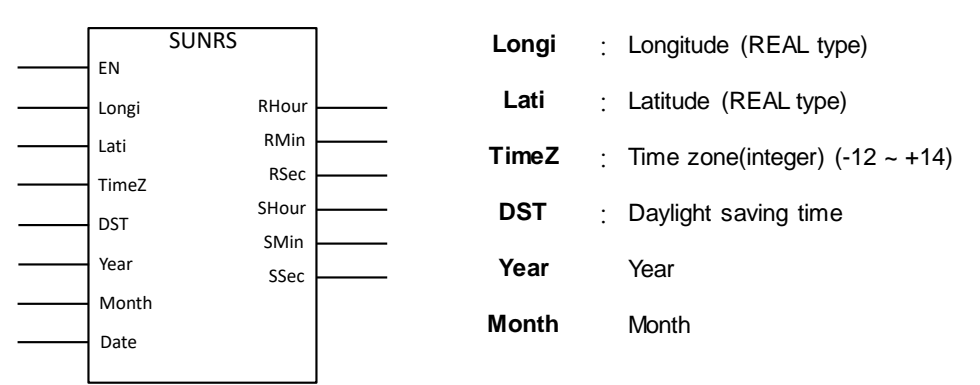

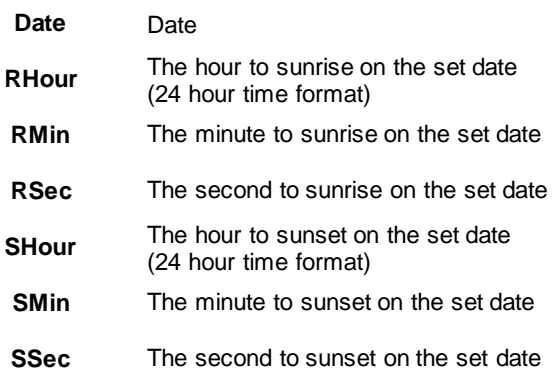

#### **Explanation**

- 1. The instruction works with the AS series PLC firmware V1.04.50 or later. The sunrise and sunset times may not be as accurate as the local weather report publishes because the values that you have entered may be incorrect or the altitude of where the device is installed may interfere with the accuracy. When the result is not as accurate, you can adjust the values manually. After self-evaluation, the error range of this instruction is less than 5 minutes.
- 2. Enter values for the local longitude and latitude in numbers. For example, the longitude and latitude of Taoyuan, Taiwan is 121.30098 and 24.99363. Latitudes north of the Equator are denoted by a positive sign. Latitudes south of the Equator are given negative values.
- 3. Enter values for the local time zone, ranging from -12 to +14. The time zone cannot be calculated through the set longitude and latitude; if the setting is out of range or the value is incorrect, no error message will be shown.
- 4. When the daylight saving time is enabled (ON), the instruction checks if the daylight saving time on the PLC is enabled. When the daylight saving time is enabled on the PLC, DST time will be added on the sunrise and sunset times.
- 5. Enter values for the local date, month, and year in decimal format. Make sure you have entered correct values. The instruction does not check if the values are correctly entered.
- 6. After calculation, the instruction output the hour, minute and second to sunrise and sunset in integer, in decimal format and 24 hour time format.

#### **Example**

Calculate the time to sunrise and sunset in Taoyuan, Taiwan on January  $1^*$ , 2018. The official time zone in Taiwan is defined by an UTC offset of +08:00. And daily saving time is NOT implemented in Taiwan.

After calculation, the time to sunrise is at 06:39:47 and the time to sunset is at 17:16:42. See the example program below.

Checked with the official weather website, the actual sunrise occurred at 06:39:44 and the actual sunset occurred at 17:16:45. The difference between the PLC calculation and the actual occurrence is ±3 seconds.

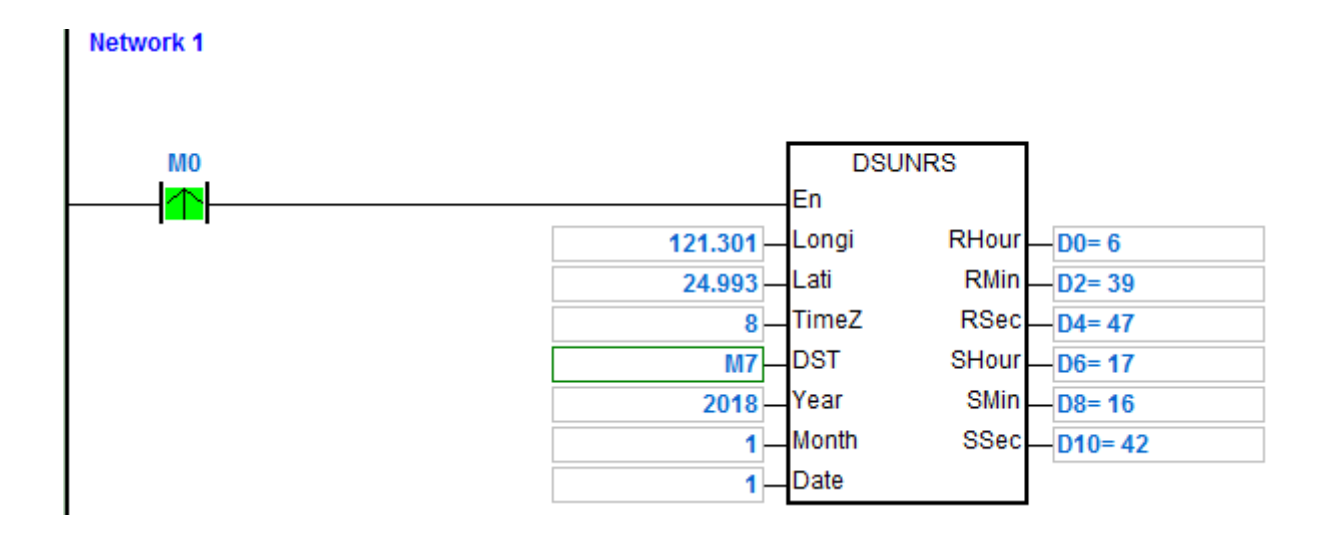

# **6.9 Logic Instructions**

# **6.9.1 List of Logic Instructions**

The following table lists the Logic instructions covered in this section.

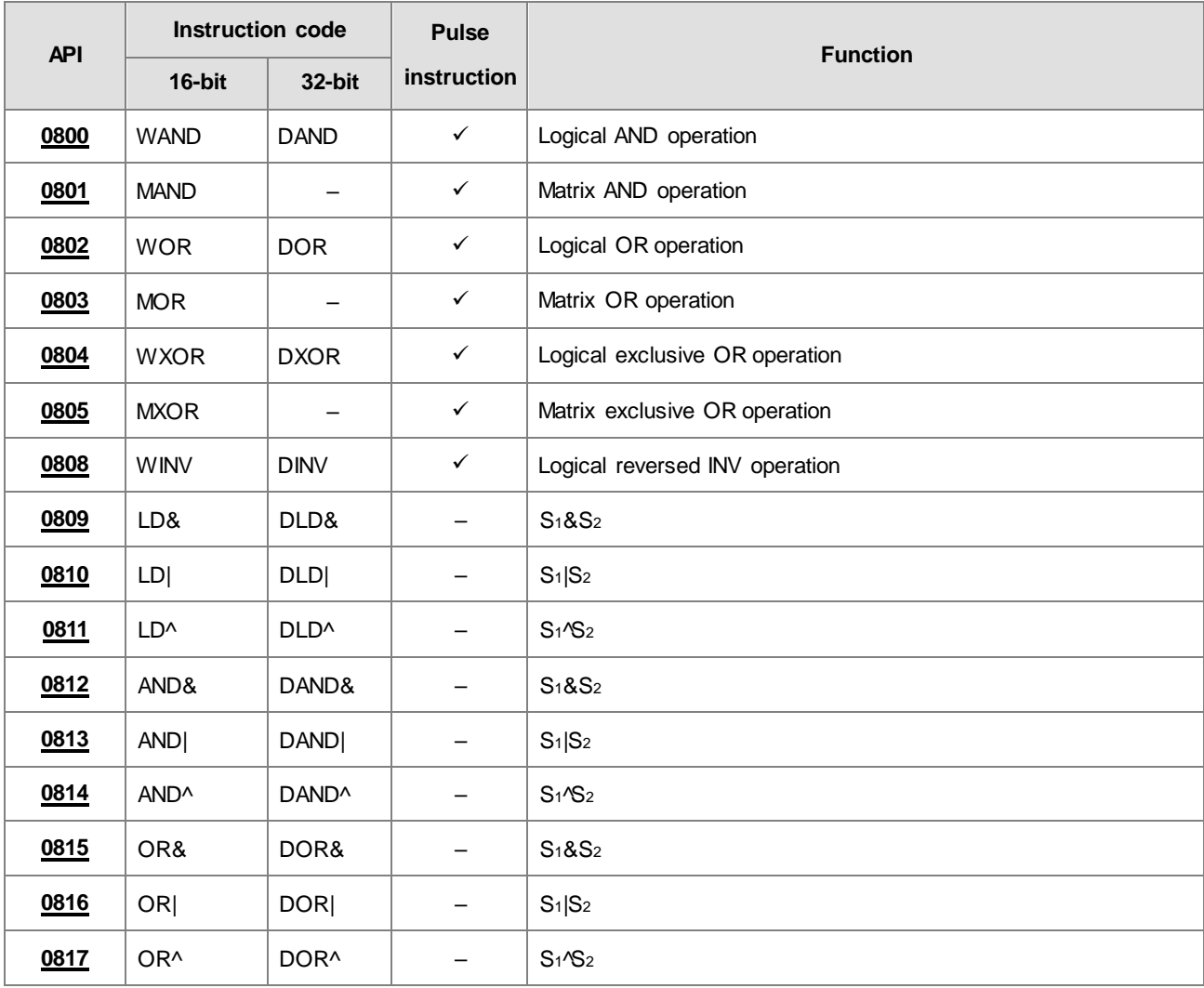

<span id="page-472-0"></span>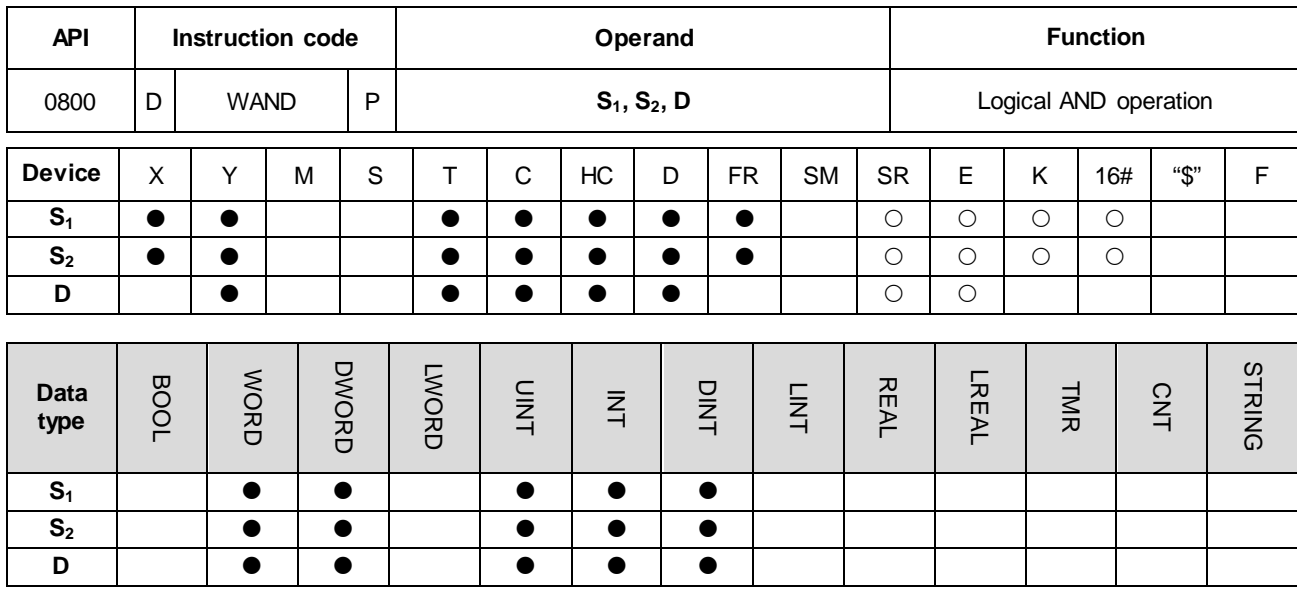

## **6.9.2 Explanation of Logic Instructions**

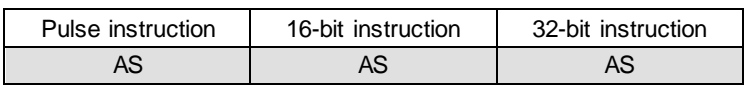

#### **Symbol**

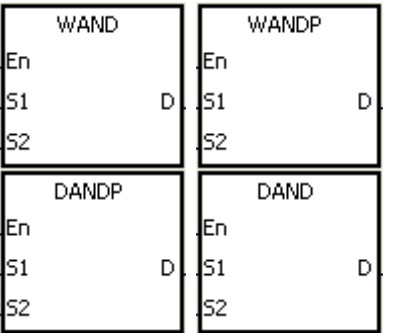

- **S1** : Data source 1
- **S2** : Data source 2
- **D** : Operation result

#### **Explanation**

- 1. This instruction applies the logical operator AND to the binary representations in  $S_1$  and  $S_2$  It performs the logical AND operation on each pair of corresponding bits and stores the result in **D**.
- 2. Only the DAND instruction can use the 32-bit counter.
- 3. The result in each position is 1 if the first bit is 1 and the second bit is 1; otherwise, the result is 0.

## **Example 1**

When X0.0 is ON, the instruction performs the logical operation AND on each pair of corresponding bits in the 16-bit device Y0 and the 16-bit device Y2. It stores the result in Y4.

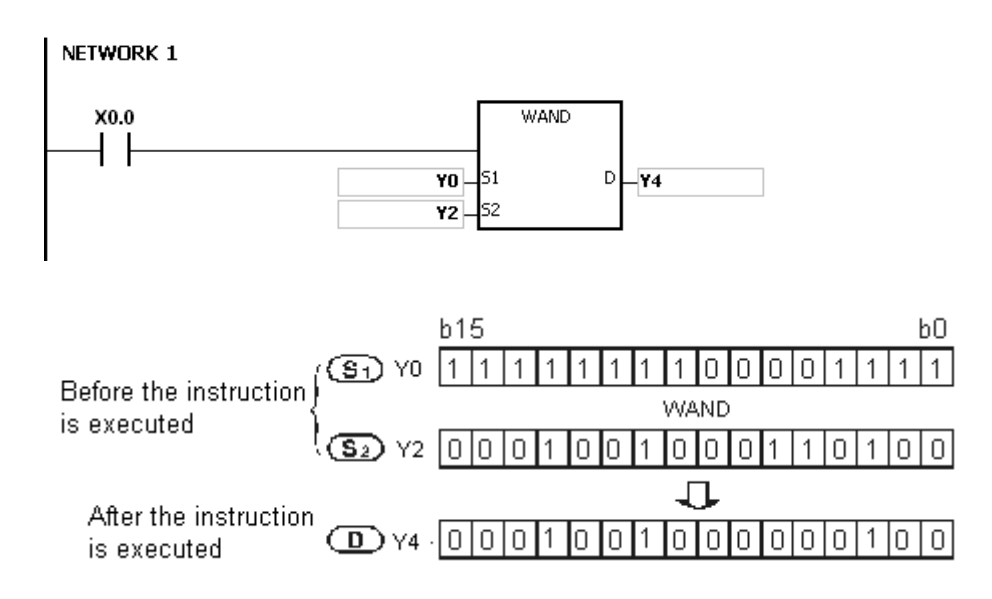

When X0.0 is ON, the instruction performs the logical operation AND on each pair of corresponding bits in the 32-bit device (Y11, Y10) and the 32-bit device (Y21, Y20). It stores the result in (Y41, Y40).

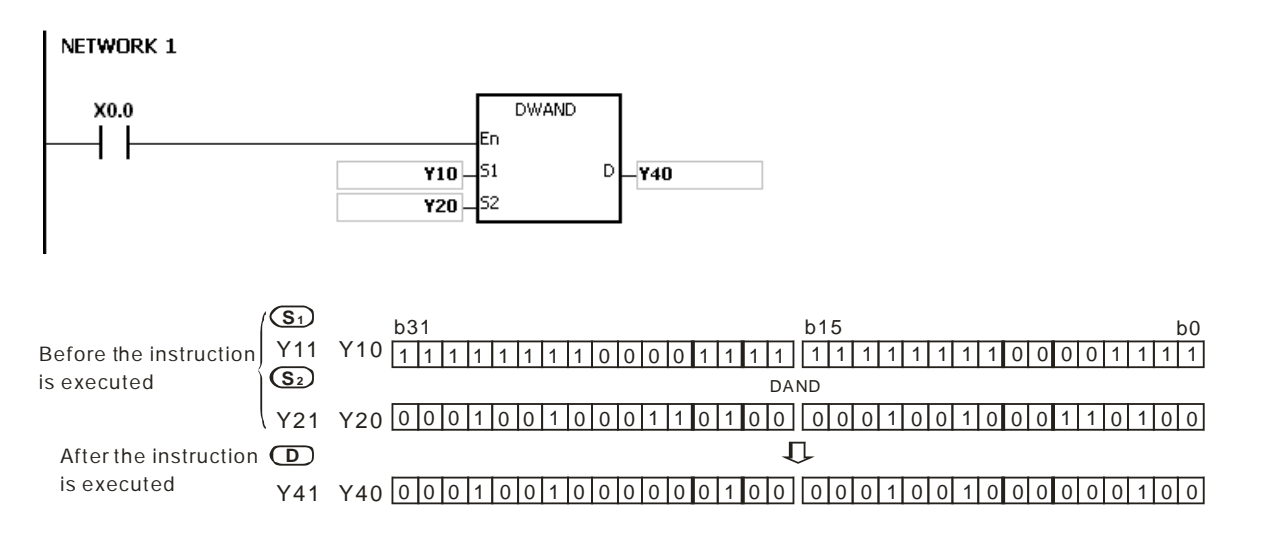

<span id="page-474-0"></span>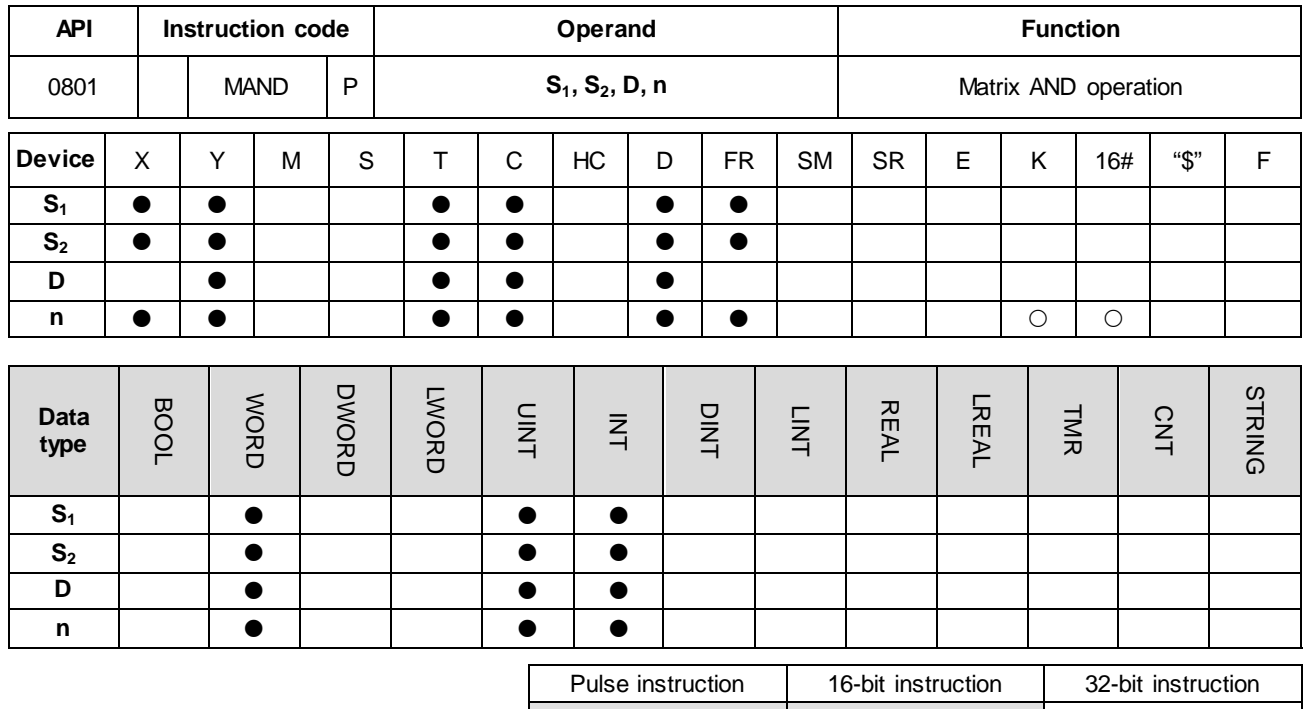

AS | AS | <u>-</u>

**Symbol**

**\_6**

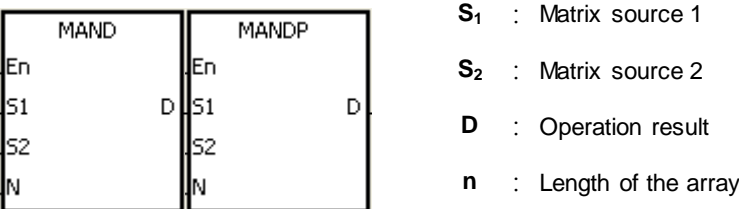

## **Explanation**

- 1. This instruction applies the logical operator MAND to the **n** rows of binary representations in  $S_1$  and the **n** rows of binary representations in S<sub>2</sub>. It performs the matrix operation AND on each pair of corresponding bits, and stores the operation result in **D**.
- 2. The result in each position is 1 if the first bit is 1 and the second bit is 1; otherwise, the result is 0.
- 3. The operand **n** must be between 1–256.

#### **Example**

When X0.0 is ON, this instruction performs the matrix operation AND on each pair of corresponding bits on the data in the 16-bit devices Y0–Y2 and the data in 16-bit devices Y10–Y12. It stores the result in the 16-bit devices Y20–Y22.

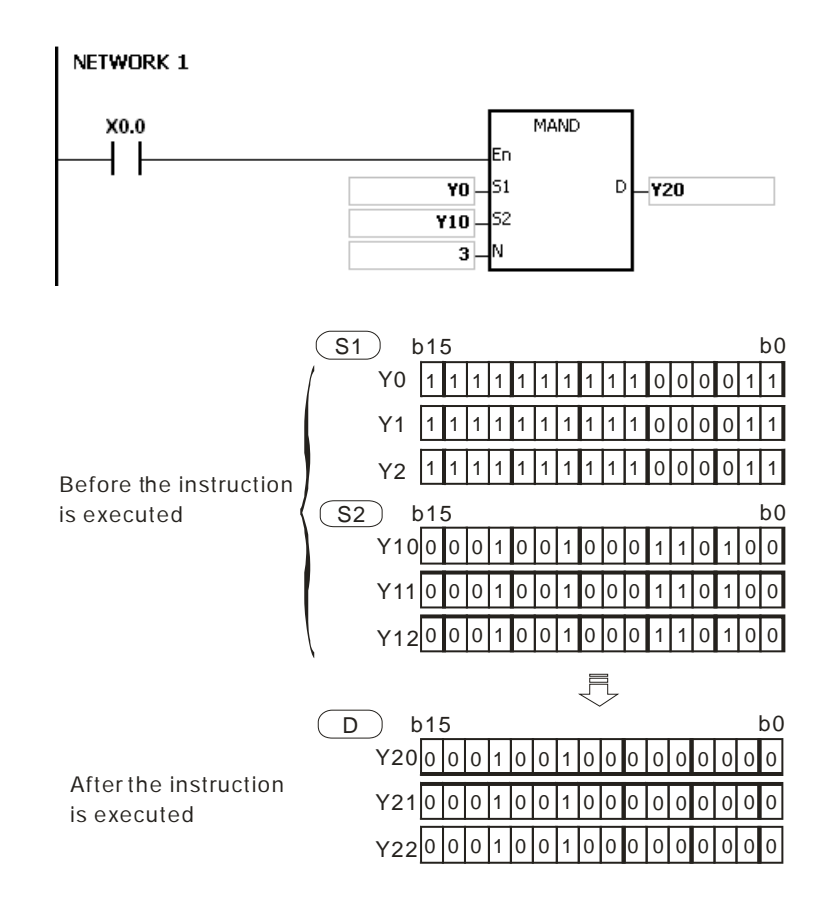

## **Additional remarks**

- 1. If **S1+n-1**, **S2+n-1**, or **D+n-1** exceeds the device range, the instruction is not executed, SM0 is ON, and the error code in SR0 is 16#2003.
- 2. If **n** is not between 1–256, the instruction is not executed, SM0 is ON, and the error code in SR0 is 16#200B.
- 3. Explanation of matrix instructions:
	- A matrix is composed of more than one 16-bit register. The number of registers in a matrix is the length of the array **n**. There are 16×**n** bits in a matrix, and the matrix operation is performed on one bit at a time.
	- The matrix instruction takes the 16×**n** bits in a matrix as a string of bits, rather than as values. The matrix operation is performed on each bit.
	- Matrix instructions mainly process the one-to-many or many-to-many status, such as moving, copying, comparing, and searching by bit.
	- You must specify a 16-bit register for the matrix instruction. The 16-bit register specifies a certain bit among the 16**n** bits in the matrix for the operation, and the 16-bit register is called the pointer. The value in the register is between 0–16**n**-1, and corresponds to the bit between b0–b16**n**-1.
	- Shifting or rotating of the specified data can be involved in the matrix operation. Note that the bit number decreases from the left to the right, as illustrated below.

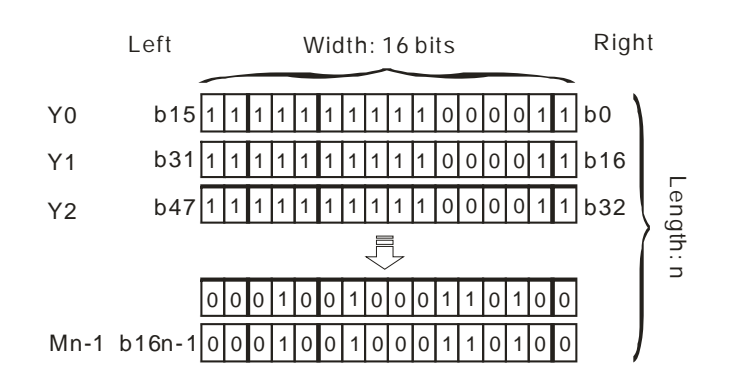

- The width of the matrix (C) is 16 bits.
- Pr represents the pointer. When the value in Pr is 15, it specifies b15.

Example: The following matrix is composed of the three 16-bit devices Y0, Y1, and Y2. The data in Y0 is 16#AAAA, the data in Y1 is 16#5555, and the data in Y2 is 16#AAFF.

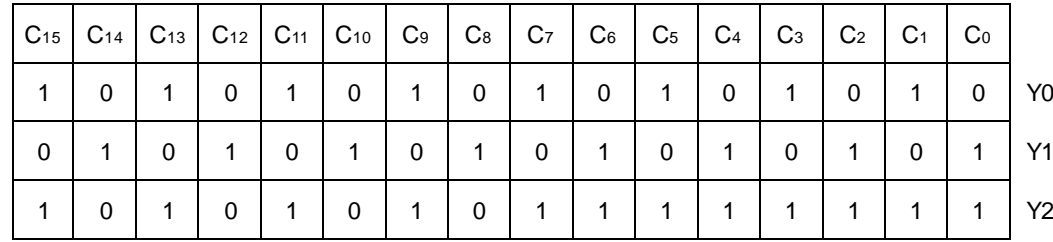

Example: The following matrix is composed of the three 16-bit devices X 0, X 1, and X 2. The data in X 0 is

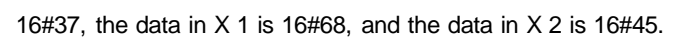

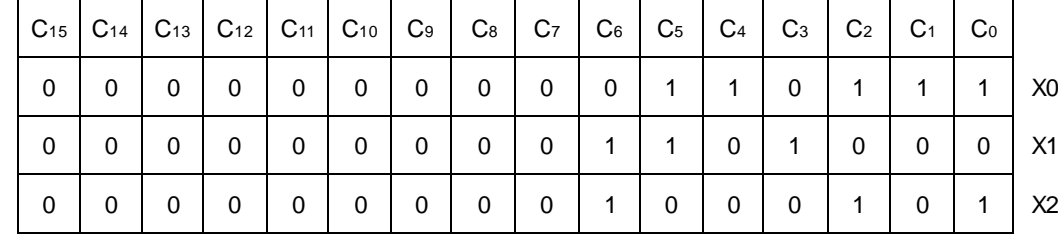

<span id="page-477-0"></span>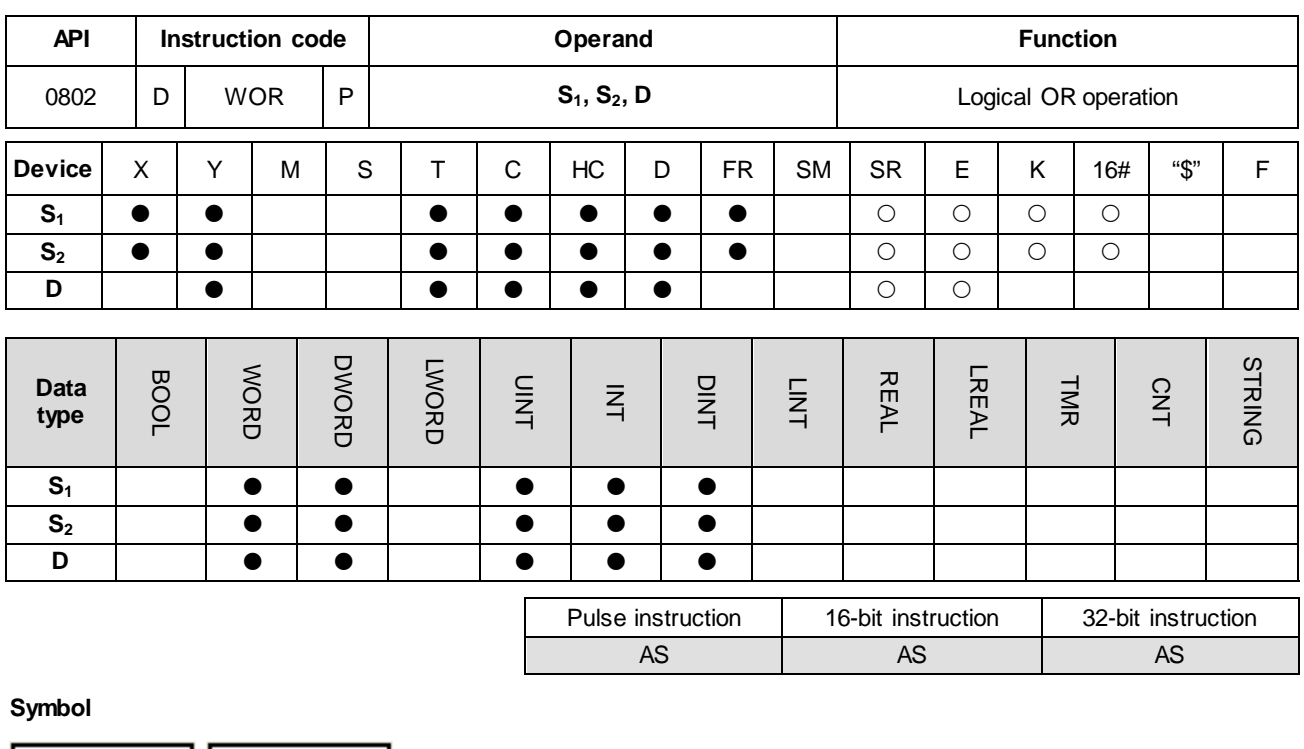

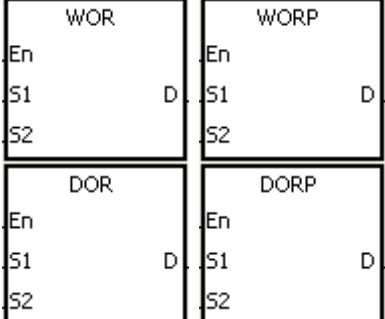

- **S1** : Data source 1
- **S<sub>2</sub>** : Data source 2
- **D** : Operation result

## **Explanation**

- 1. This instruction applies the logical operator OR to the binary representations in S<sub>1</sub> and S<sub>2</sub>. It performs the logical inclusive operation OR on each pair of corresponding bits, and stores the operation result in **D**.
- 2. Only the DOR instruction can use the 32-bit counter but not the device E.
- 3. The result in each position is 1 if the first bit is 1, the second bit is 1, or both bits are 1; otherwise, the result is 0.

## **Example 1**

When X0.0 is ON, This instruction performs the logical inclusive operation OR on each pair of corresponding bits in the 16-bit device Y0 and the 16-bit device Y2. It stores the operation result in Y4.

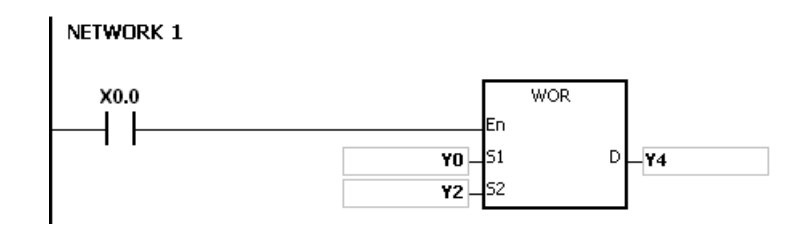

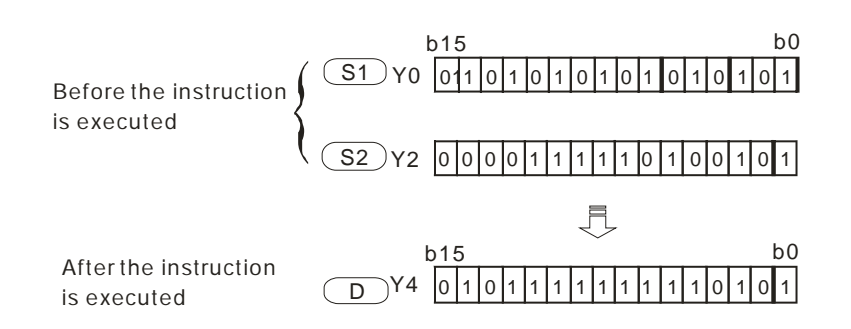

When X0.1 is ON, the instruction performs the logical inclusive operation OR on each pair of corresponding bits in the 32-bit device (Y11, Y10) and the 32-bit device (Y21, Y20). It stores the operation result in (Y41, Y40).

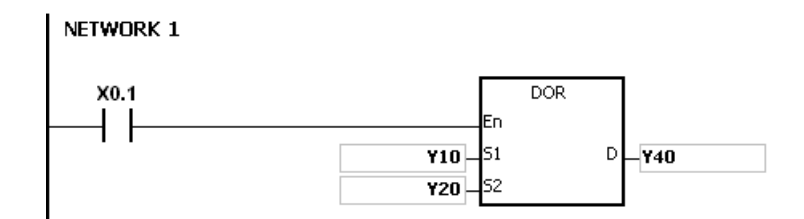

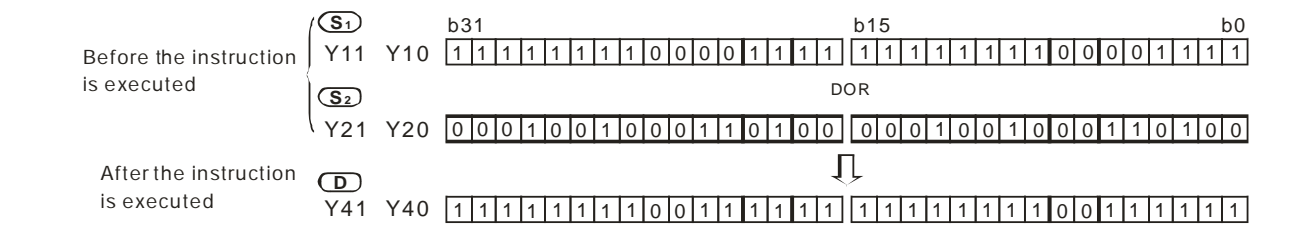

AS AS RESERVE

<span id="page-479-0"></span>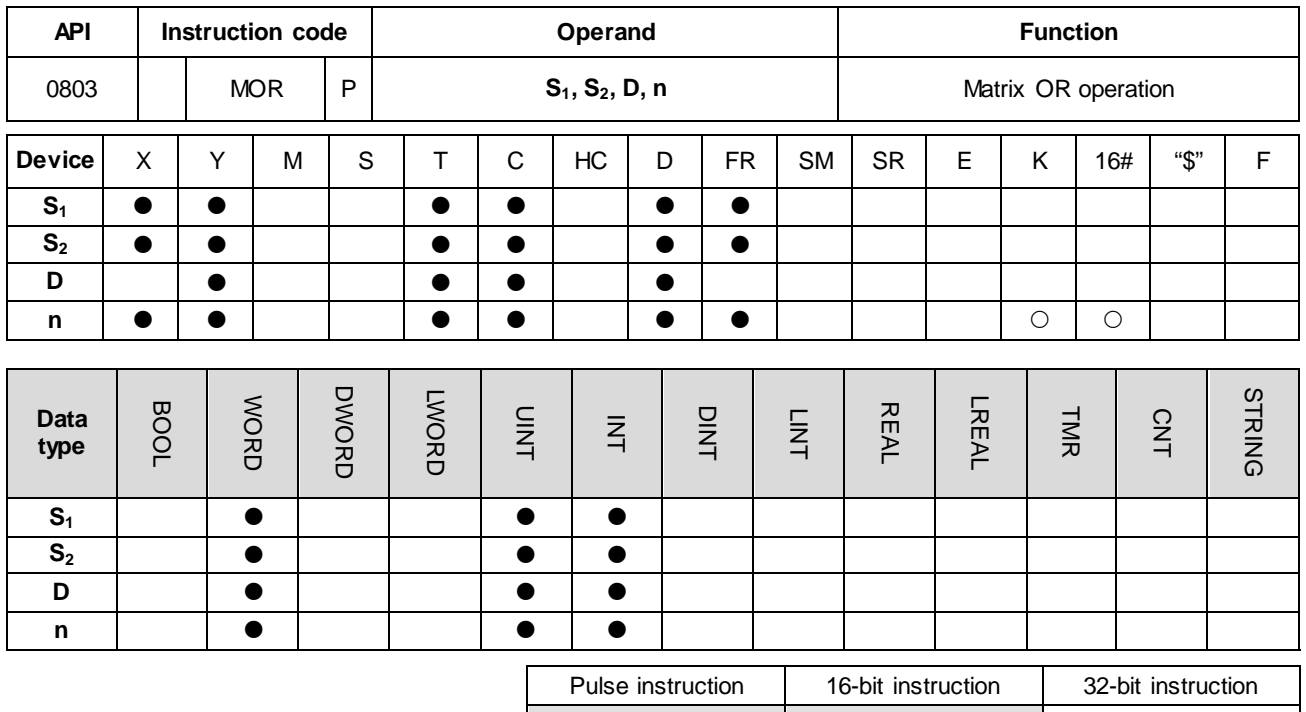

## **Symbol**

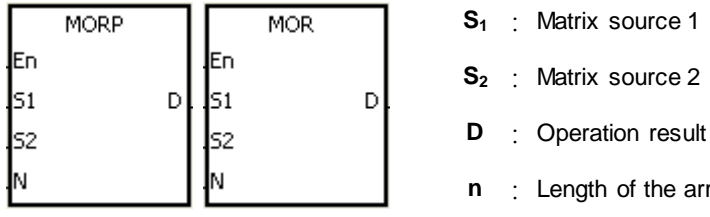

## **Explanation**

1. This instruction applies the logical operator OR to the **n** rows of binary representations in S<sub>1</sub> and the **n** rows of binary representations in S<sub>2</sub>. It performs the matrix operation OR on each pair of corresponding bits and stores the operation result in **D**.

array

- 2. The result in each position is 1 if the first bit is 1, the second bit is 1, or both bits are 1; otherwise, the result is 0.
- 3. The operand **n** must be between 1–256.

## **Example**

When X0.0 is ON, the instruction performs the matrix operation OR on each pair of corresponding bits in the 16-bit devices Y0–Y2 and the data in 16-bit devices Y10–Y12. It stores the operation result in the 16-bit devices Y20–Y22. **6\_**

6-241

## AS Series Programming Manual

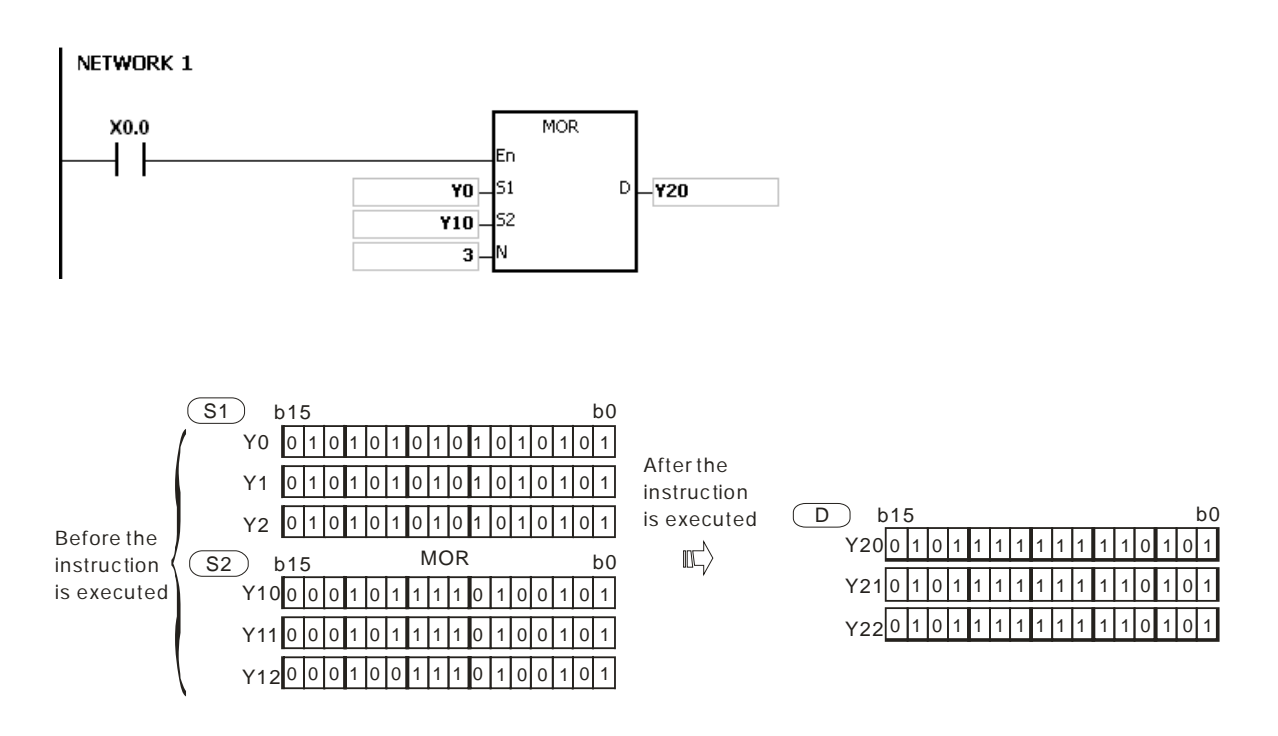

## **Additional remarks**

- 1. If **S1+n-1**, **S2+n-1**, or **D+n-1** exceeds the device range, the instruction is not executed, SM0 is ON, and the error code in SR0 is 16#2003.
- 2. If **n** is not between 1–256, the instruction is not executed, SM0 is ON, and the error code in SR0 is 16#200B.

## Chapter 6 Applied Instructions

<span id="page-481-0"></span>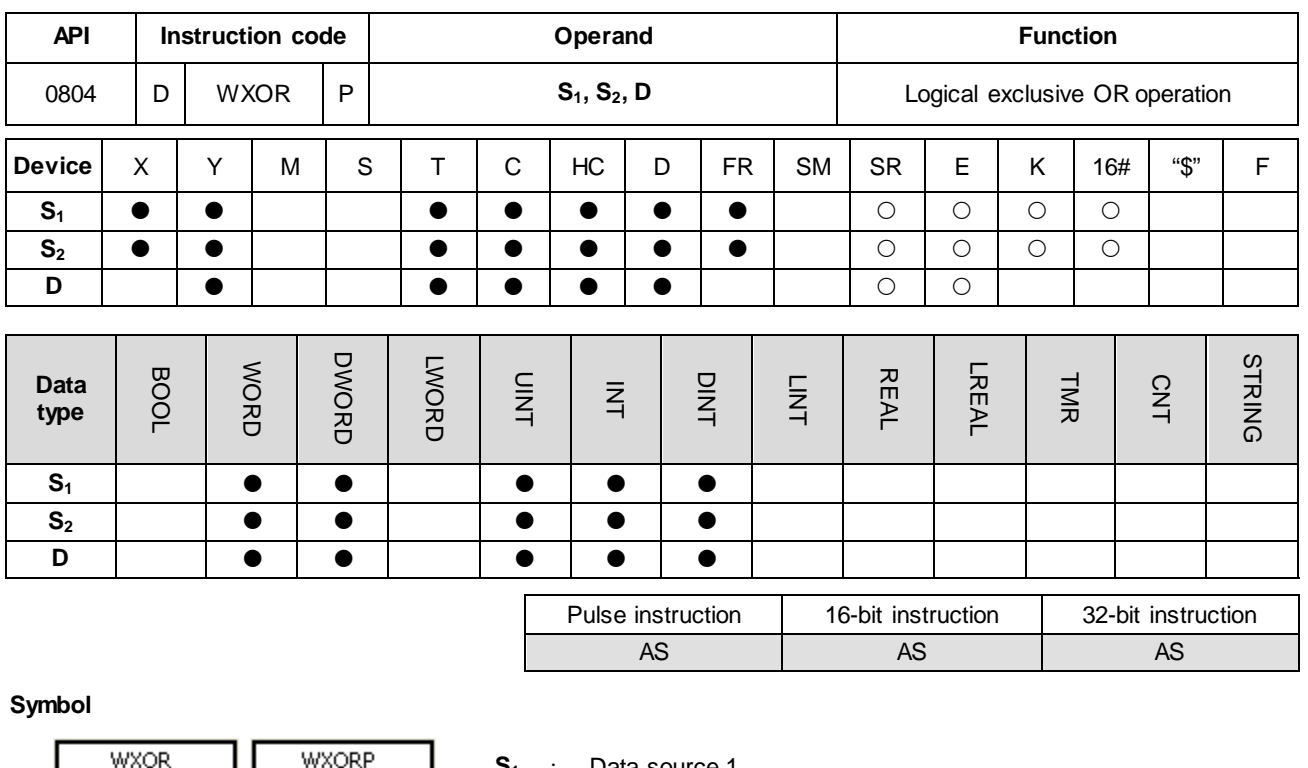

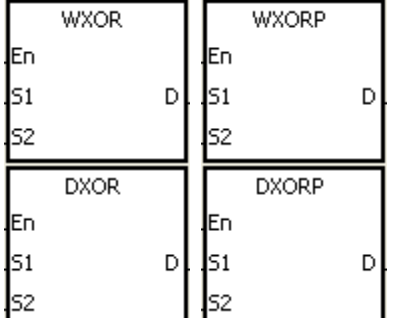

- Data source 1
- **S<sub>2</sub>** : Data source 2
- **D** : Operation result

## **Explanation**

- 1. This instruction applies the logical operator XOR to the binary representations in S<sub>1</sub> and S<sub>2</sub>. It performs the logical exclusive operation OR on each pair of corresponding bits, and stores the operation result in **D**.
- 2. Only the DXOR instruction can use the 32-bit counter, but not the device E.
- 3. The result in each position is 1 if the two bits are different, and 0 if they are the same.

## **Example 1**

When X0.0 is ON, the instruction performs the exclusive operation OR on each pair of corresponding bits in the 16-bit device Y0 and the 16-bit device Y2. It stores the operation result in Y4.

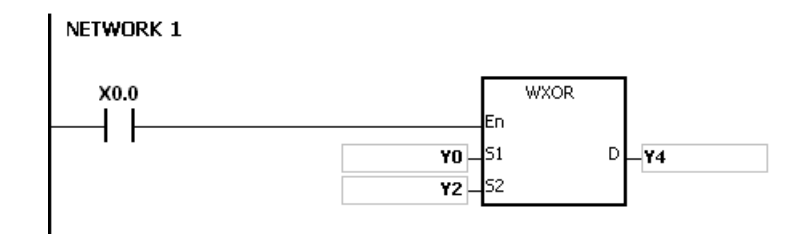

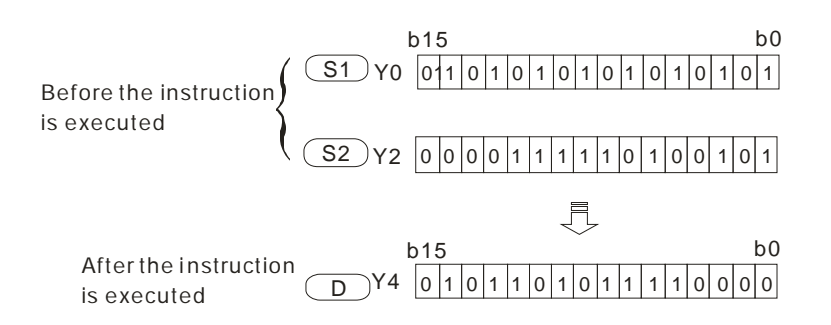

When X0.1 is ON, the instruction performs the logical exclusive operation OR on each pair of corresponding bits in the 32-bit device (Y11, Y10) and the 32-bit device (Y21, Y20). It stores the operation result in (Y41, Y40).

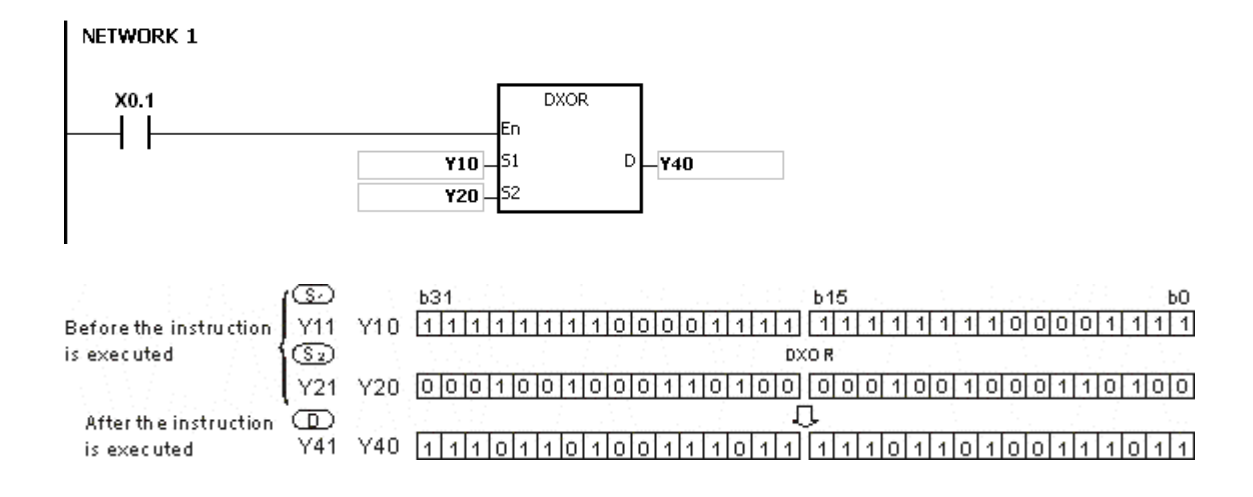

## Chapter 6 Applied Instructions

<span id="page-483-0"></span>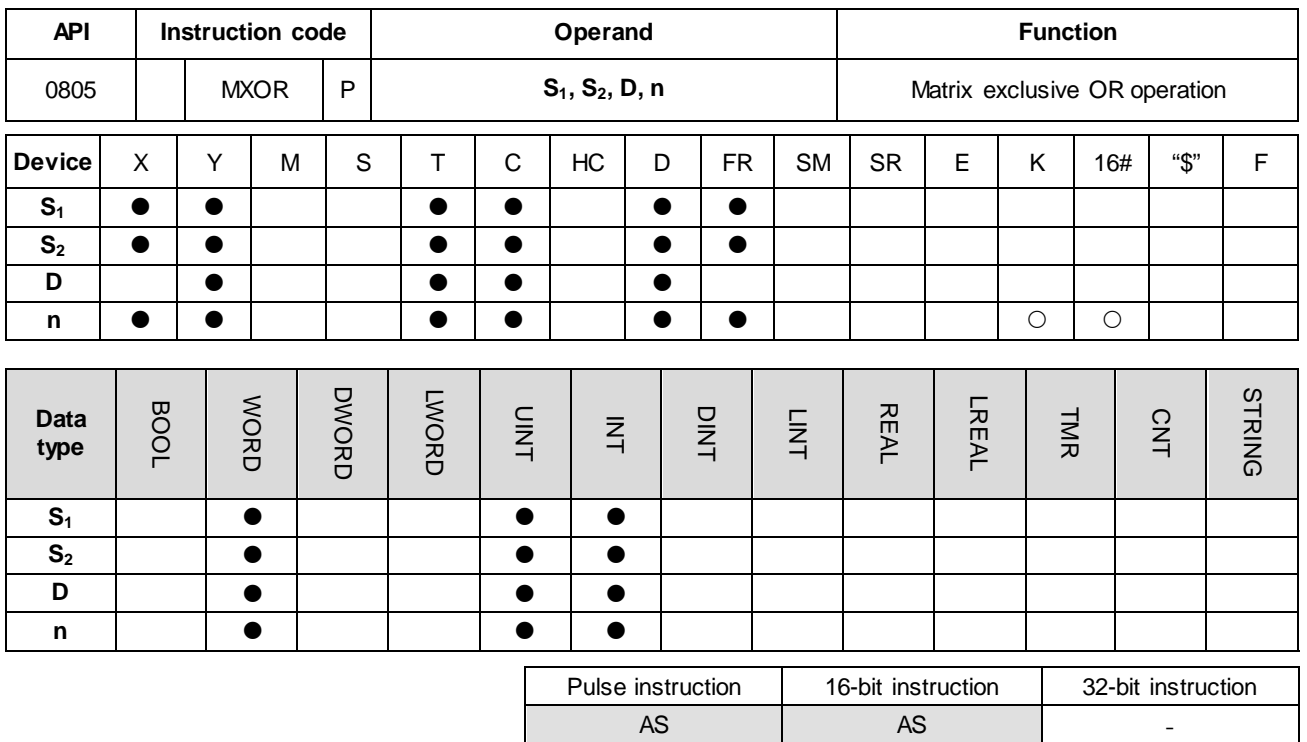

## **Symbol**

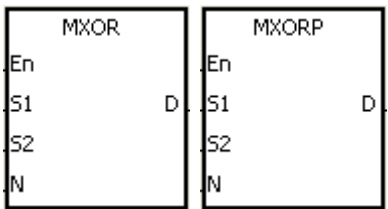

**S<sub>2</sub>** : Matrix source 2

**S1** : Matrix source 1

- **D** : Operation result
- **n** : Length of the array

#### **Explanation**

- 1. This instruction applies the logical operator XOR to the **n** rows of binary representations in **S1** and the **n** rows of binary representations in of S<sub>2</sub>. It performs the matrix exclusive operation OR on each pair of corresponding bits and stores the operation result in **D**.
- 2. The result in each position is 1 if the two bits are different, and 0 if they are the same.
- 3. The operand **n** must be between 1–256.

#### **Example**

When X0.0 is ON, the instruction performs the matrix exclusive operation OR on each pair of corresponding bits in the 16-bit devices Y0–Y2 and the data in 16-bit devices Y10–Y12. It stores the operation result in the 16-bit devices Y20–Y22.

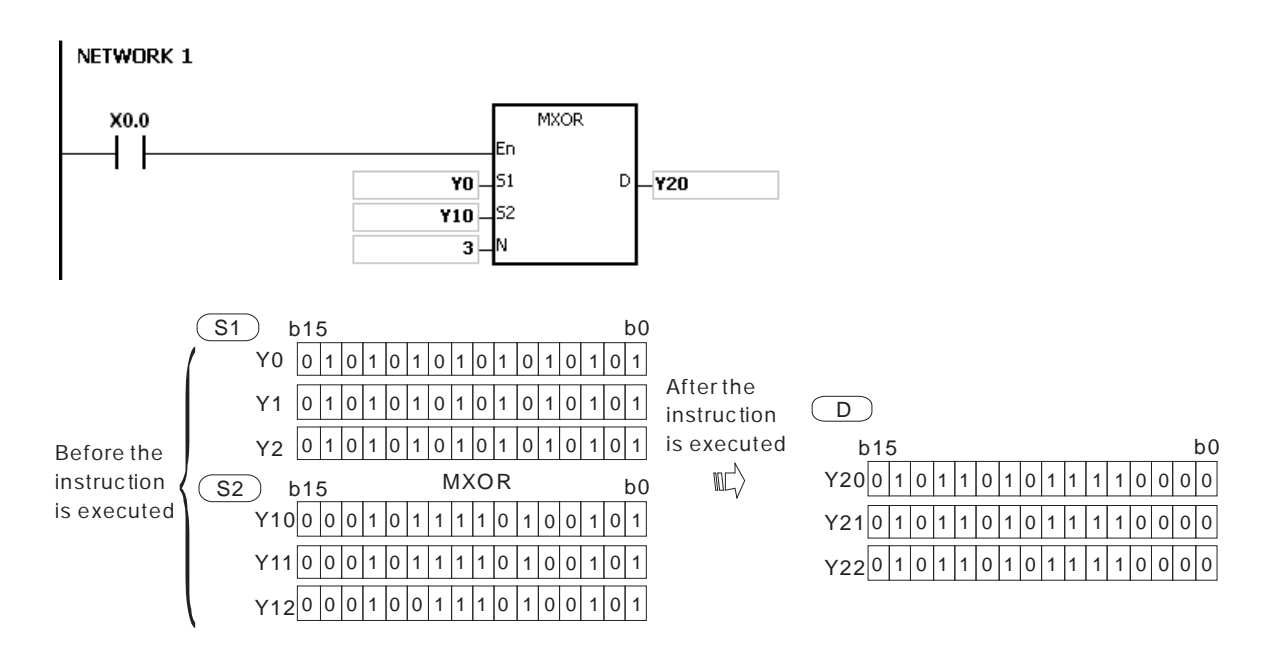

#### **Additional remarks**

- 1. If **S1+n-1**, **S2+n-1**, or **D+n-1** exceeds the device range, the instruction is not executed, SM0 is ON, and the error code in SR0 is 16#2003.
- 2. If **n** is not between 1–256, the instruction is not executed, SM0 is ON, and the error code in SR0 is 16#200B.

<span id="page-485-0"></span>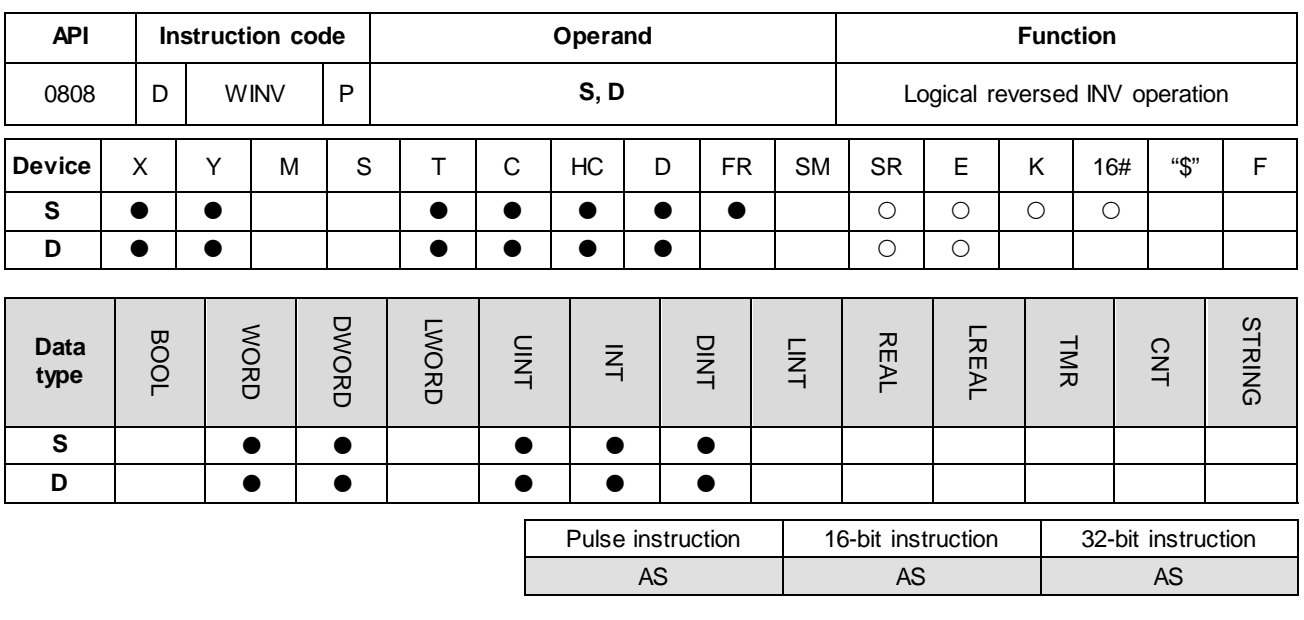

## **Symbol**

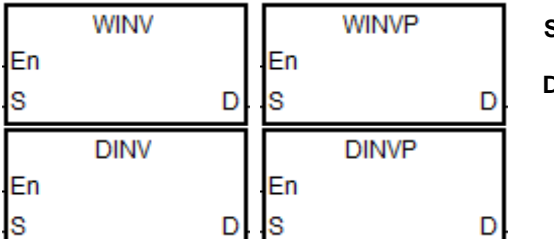

**S** : Data source

**D** : Operation result

## **Explanation**

- 1. This instruction applies the INV instruction to the data in **S** , and stores the operation result in **D**.
- 2. Only the DINV instruction can use the 32-bit counter but not the device E.
- 3. This instruction performs reverse processing on the data in S. If the state of S is 0 before executing the INV instruction, the state changes to 1 as a result of the INV instruction.

## **Example 1**

When X0.0 is ON, the instruction performs the INV operation on the corresponding bits in the 16-bit device Y0. It stores the operation result in the 16-bit device Y4.

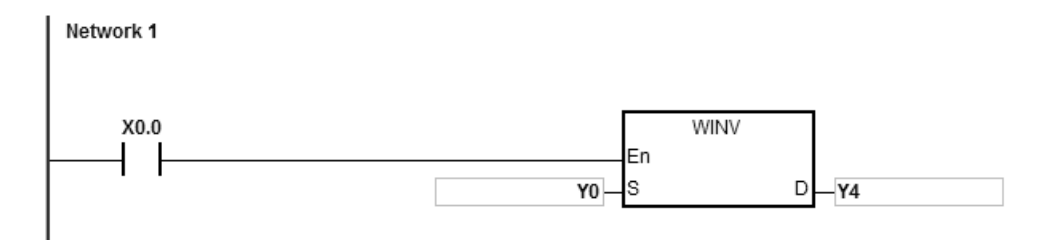

When X0.0 is ON, the instruction performs the INV operation on each pair of corresponding bits in the 32-bit devices Y11–Y10. It stores the operation result in the 32-bit device Y41–Y40.

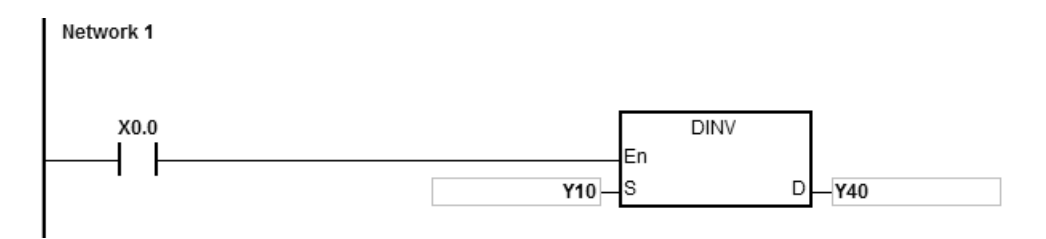

<span id="page-487-0"></span>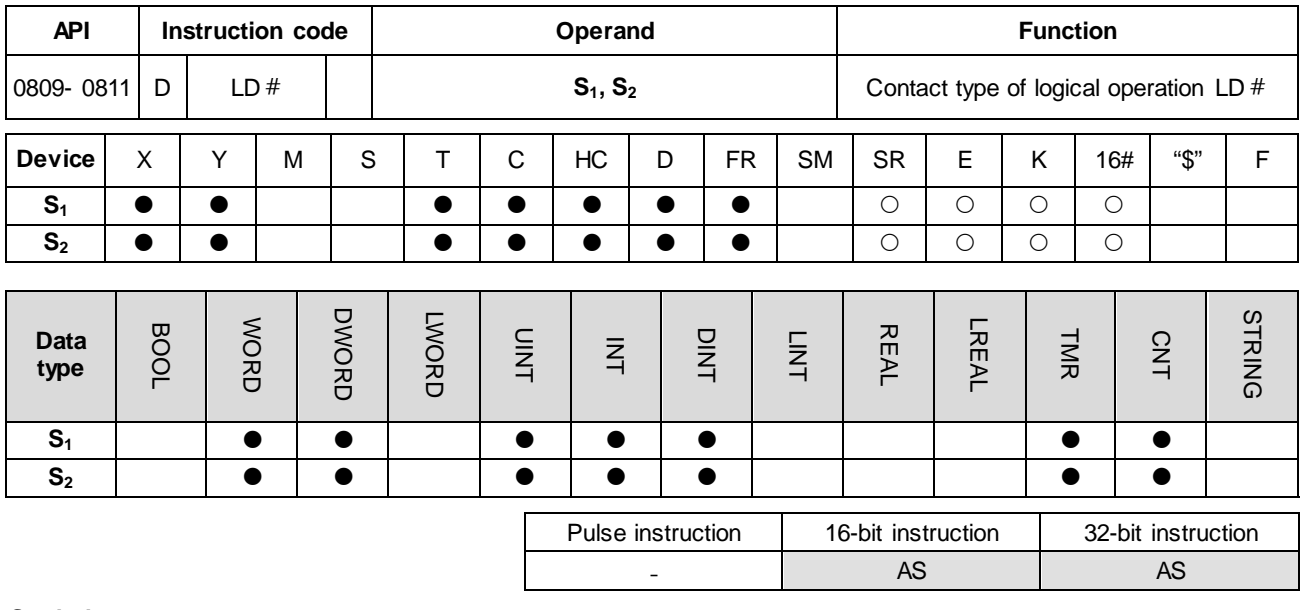

**Symbol**

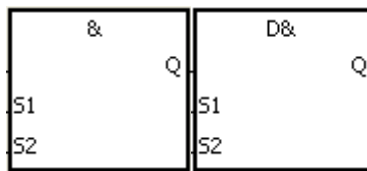

- **S1** : Data source 1
- **S2** : Data source 2

Taking LD& and DLD& for example

## **Explanation**

- 1. The instruction is used to compare the data in  $S_1$  with that in  $S_2$ . When the comparison result is not 0, the condition of the instruction is met. When the comparison result is 0, the condition of the instruction is not met.
- 2. Only the instruction DLD  $#$  can use the 32-bit counter but not the device E.
- 3. The instruction  $LD \# can$  be connected to the mother line directly.

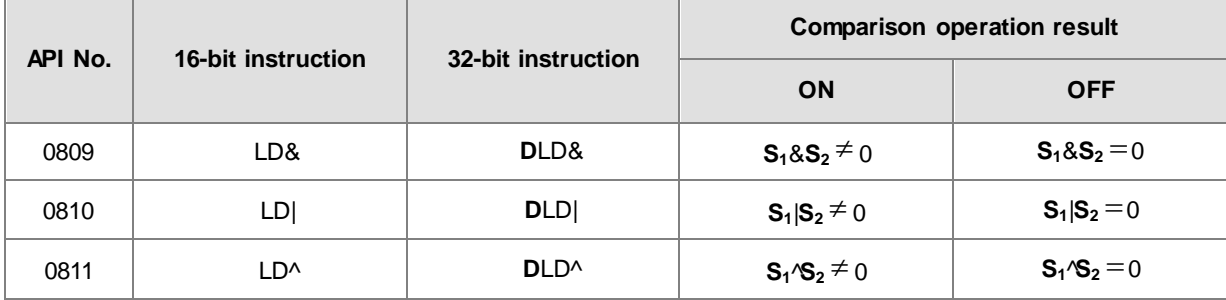

- 4. &: Logical AND operation
- 5. |: Logical OR operation
- 6. ^: Logical exclusive OR operation

- 1. The logical operator AND takes the data in C0 and C1, and performs the logical AND operation on each pair of corresponding bits. When the operation result is not 0, Y1.0 is ON.
- 2. The instruction performs the logical operation OR on each pair of corresponding bits in D200 and D300, when the operation result is not 0 and X1.0 is ON, Y1.1 is ON.
- 3. The instruction performs logical exclusive operation XOR on each pair of corresponding bits in C201 and C200, when the operation result is not 0, or when X1.1 is ON, Y1.2 is ON.

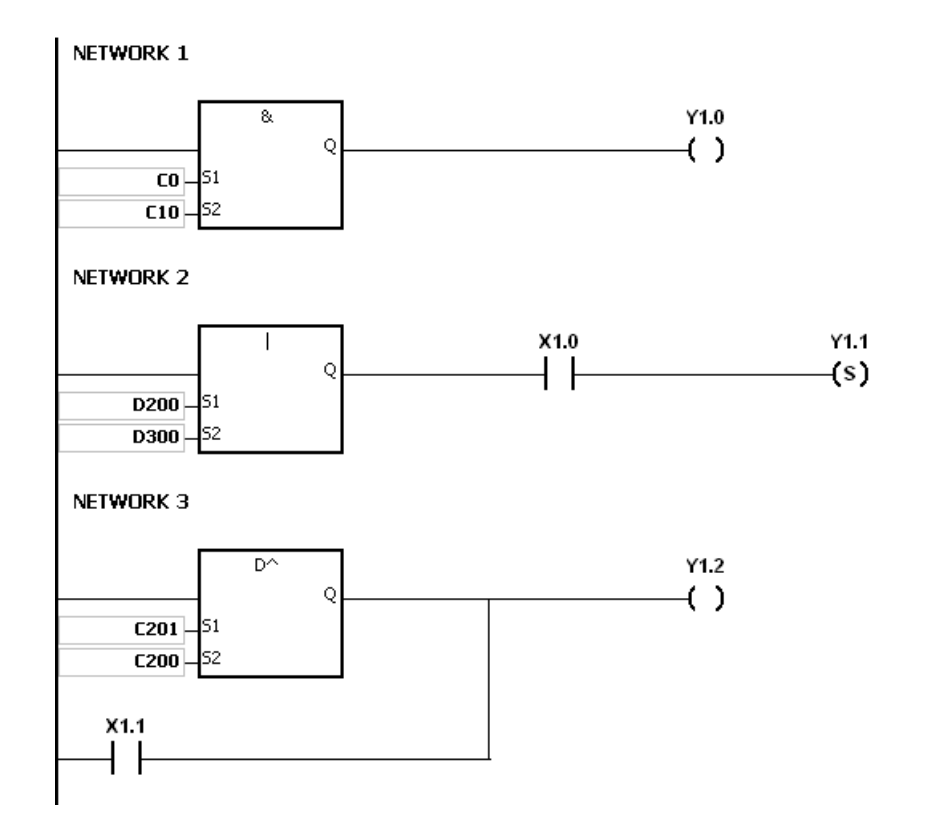

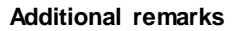

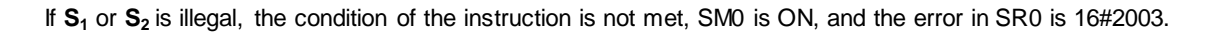

## Chapter 6 Applied Instructions

<span id="page-489-0"></span>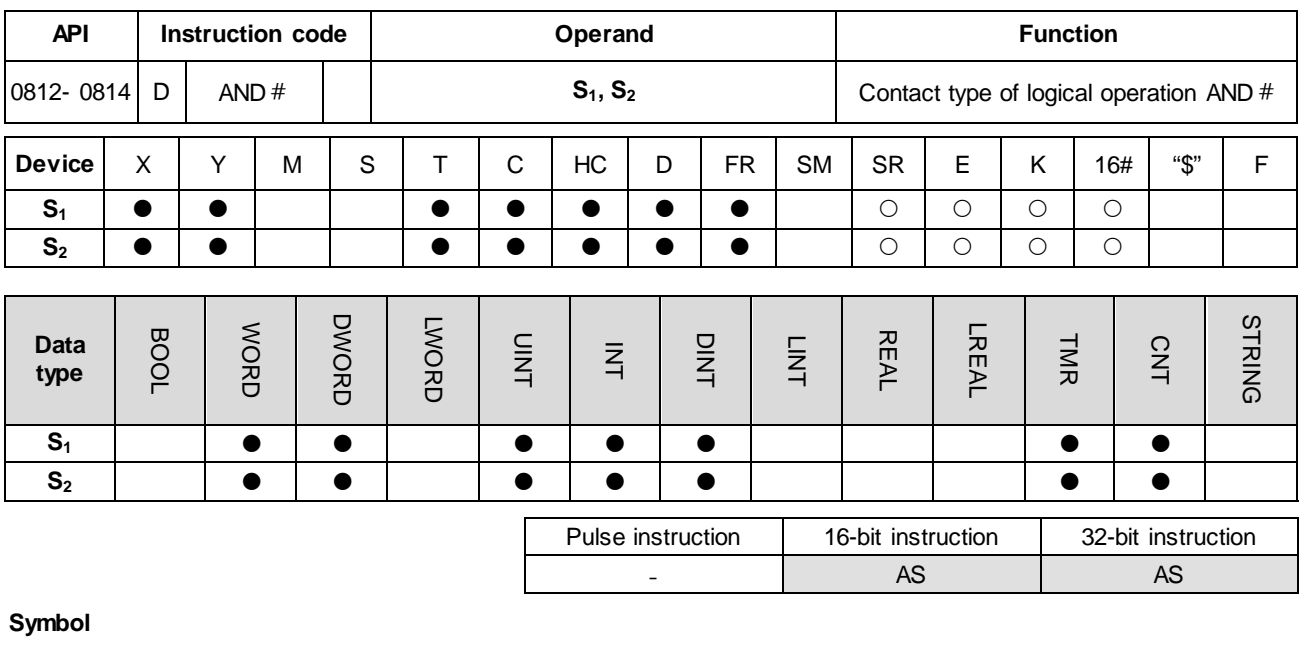

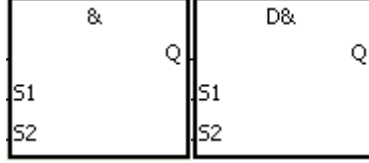

**S1** : Data source 1 **S2** : Data source 2

Taking AND& and DAND& for example

## **Explanation**

- 1. This instruction compares the data in  $S_1$  with that in  $S_2$ . When the comparison result is not 0, the condition of the instruction is met. When the comparison result is 0, the condition of the instruction is not met.
- 2. Only the DAND # instruction can use the 32-bit counter, but not the device E.
- 3. Connect the AND # instruction and the contact in series.

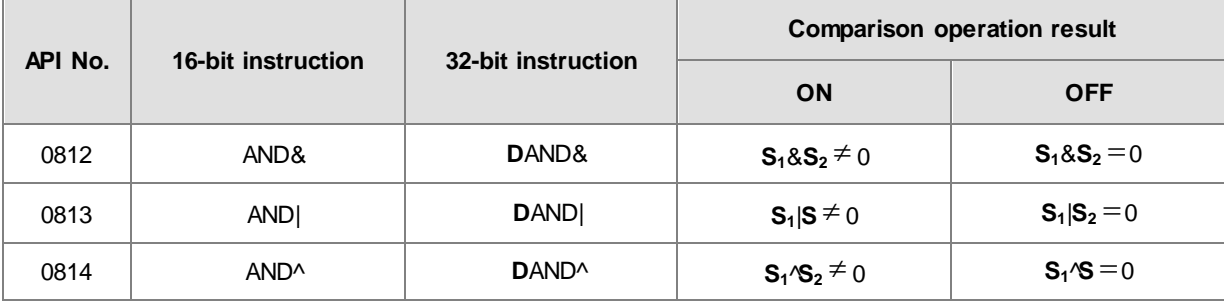

- 4. &: Logical AND operation
- 5. |: Logical OR operation
- 6. ^: Logical exclusive OR operation

- 1. When X0.0 is ON, the instruction performs the logical operation AND on each pair of corresponding bits in C0 and C10. When the operation result is not 0, Y1.0 is ON.
- 2. When X0.1 is OFF, the instruction performs the logical operation OR on each pair of corresponding bits in D10 and D0. When the operation result is not 0, Y1.1 is ON.
- 3. When X0.2 is ON, the instruction performs the logical exclusive operation OR on each pair of corresponding bits in the 32-bit register (D200, D201) and the data in the 32-bit register (D100, D101). When the operation result is not 0, or when X0.3 is ON, Y1.2 is ON.

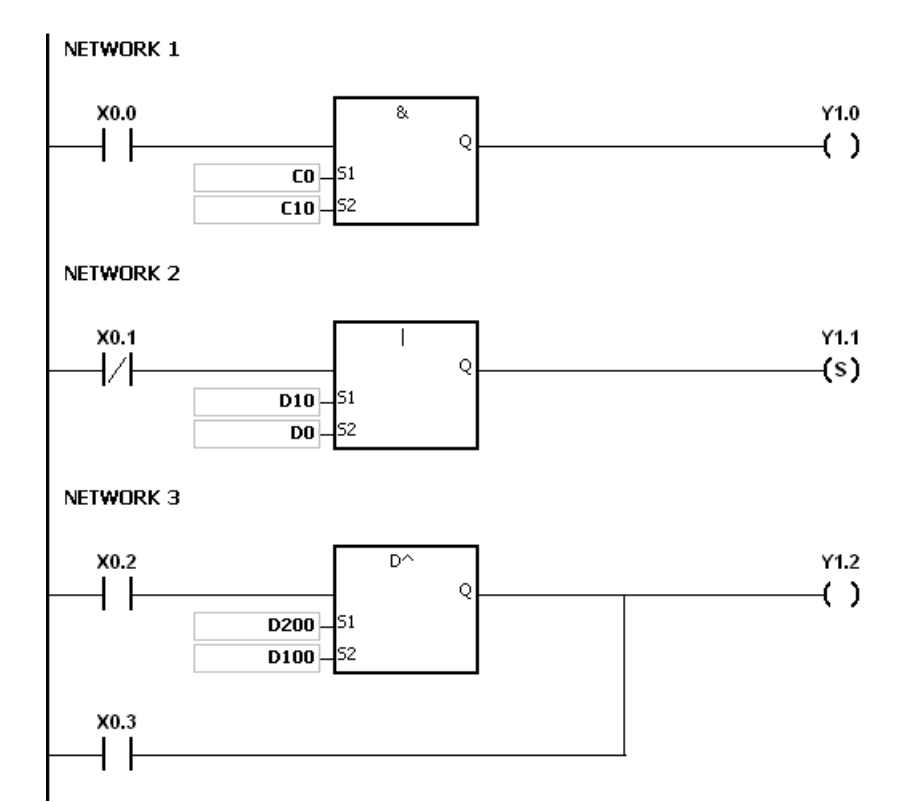

#### **Additional remarks**

If the value in  $S_1$  or  $S_2$  is not valid, the condition of the instruction is not met, SM0 is ON, and the error in SR0 is 16#2003.

<span id="page-491-0"></span>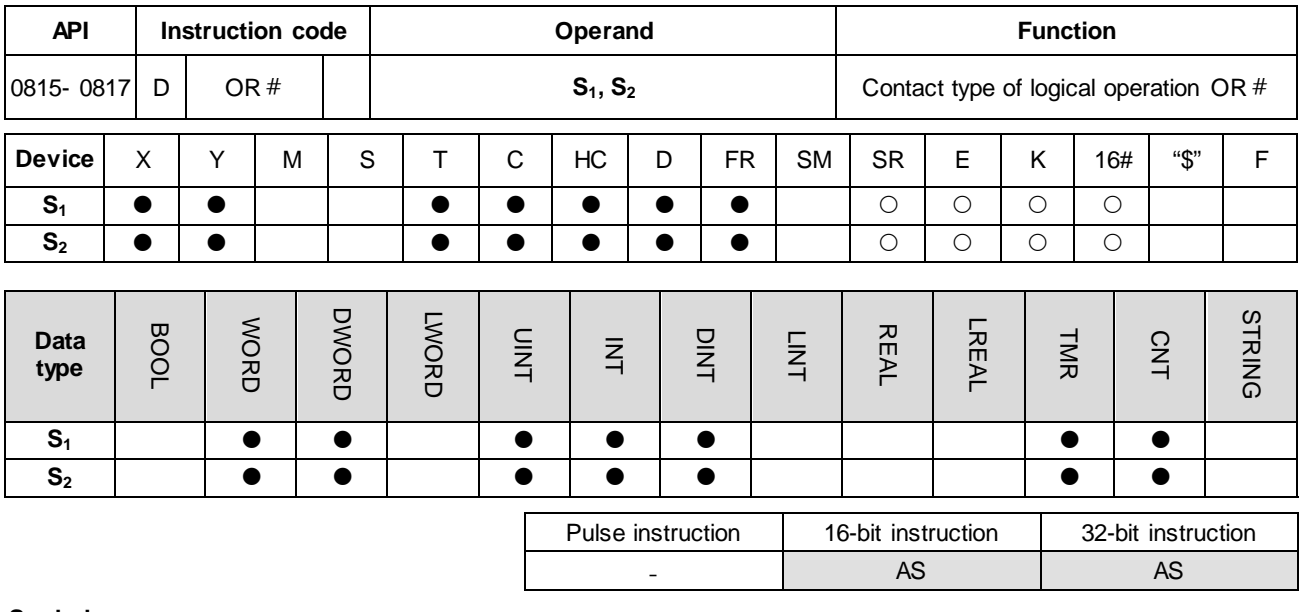

**Symbol**

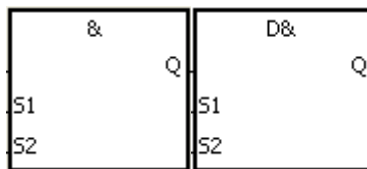

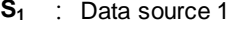

**S2** : Data source 2

Taking OR& and DOR& for example

## **Explanation**

- 1. This instruction compares the data in  $S_1$  with that in  $S_2$ . When the comparison result is not 0, the condition of the instruction is met. When the comparison result is 0, the condition of the instruction is not met.
- 2. Only the DOR  $#$  instruction can use the 32-bit counter.
- 3. Connect the OR  $#$  instruction and the contact in parallel.

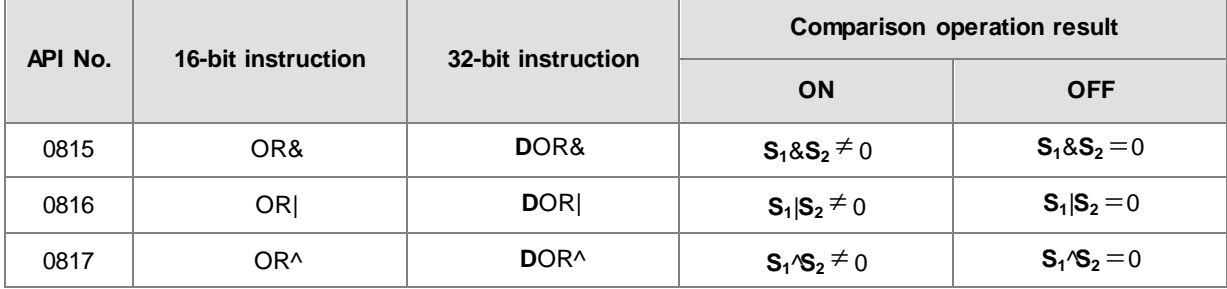

- 4. &: Logical AND operation
- 5. |: Logical OR operation
- 6. ^: Logical exclusive OR operation

- 1. When X0.1 is ON, Y0.0 is ON. The instruction performs the logical operation AND on each pair of corresponding bits in C0 and C10. When the operation result is not 0, Y0.0 is ON.
- 2. When X0.2 and X0.3 are ON, Y0.1 is ON. The instruction performs the logical operation OR on each pair of corresponding bits in the 32-bit register (D10, D11) and the 32-bit register (D20, D21). When the operation result is not 0, Y0.1 is ON. The instruction performs the logical exclusive operation OR on each pair of corresponding bits in the 32-bit counter HC0. and the 32-bit register (D200, D201). When the operation result is not 0, Y0.1 is ON.

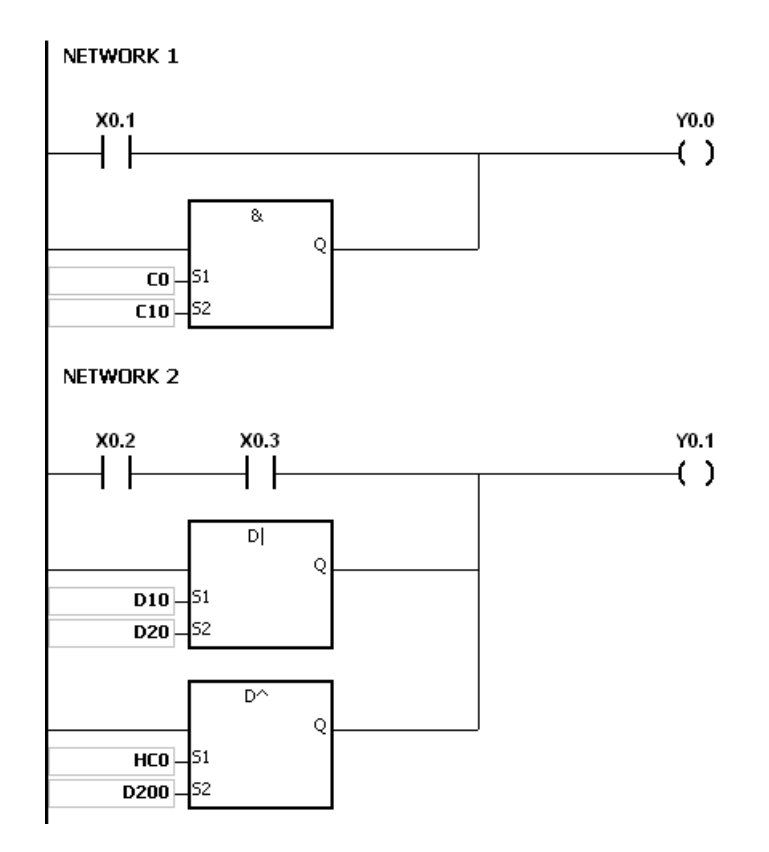

#### **Additional remarks**

If the value in  $S_1$  or  $S_2$  is not valid, the condition of the instruction is not met, SM0 is ON, and the error in SR0 is 16#2003.

# **6.10 Rotation Instructions**

# **6.10.1 List of Rotation Instructions**

The following table lists the Rotation instructions covered in this section.

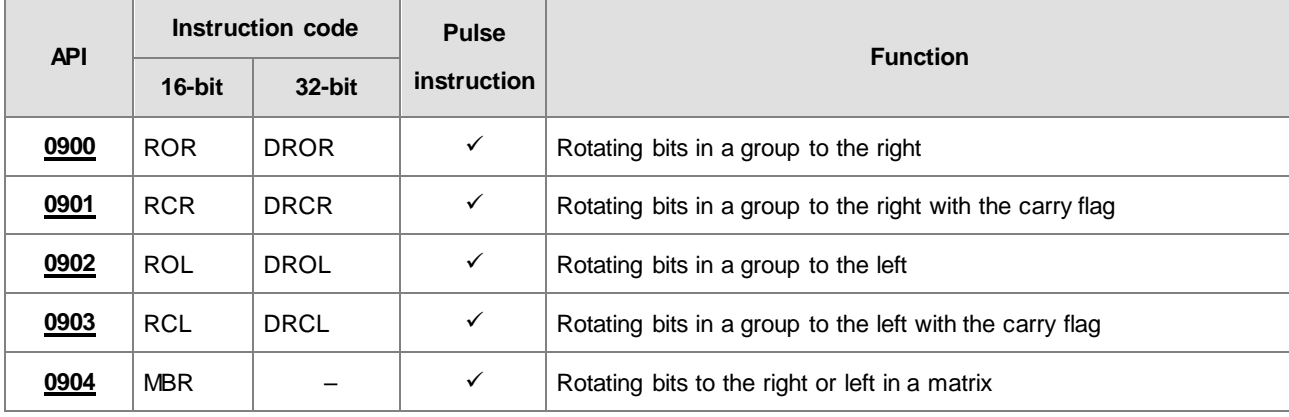

<span id="page-494-0"></span>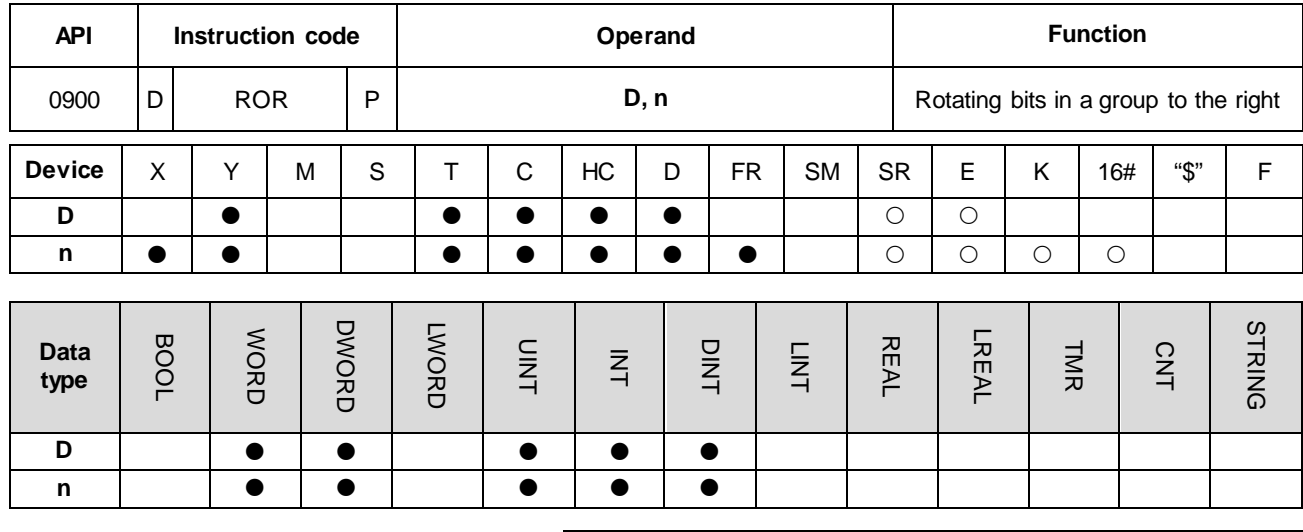

## **6.10.2 Explanation of Rotation Instructions**

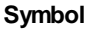

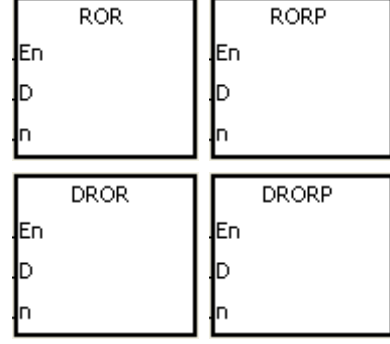

- **D** : Device to rotate
- **n** : Number of bits in a group

Pulse instruction | 16-bit instruction | 32-bit instruction AS AS AS

## **Explanation**

- 1. This instruction divides the bits in the device specified by **D** into groups (**n** bits in a group), and then rotates these groups to the right without the carry flag.
- 2. Only the DROR instruction can use the 32-bit counter, but not the device E.
- 3. For the 16-bit instruction, the value of **n** used must be between 1–6. For the 32-bit instruction, the value of **n** must be between 1–32. When **n** is less than 0, the instruction is not executed. When **n** exceeds the range, the instruction is executed with **n** at the maximum value (32) of the range.
- 4. In general, the RORP and DRORP pulse instructions are used.

When X0.0 switches from OFF to ON, the instruction divides the values of the bits in D10 into groups (four bits in a group), and rotates these groups to the right. The value of the bit marked ※ is transmitted to the carry flag SM602.

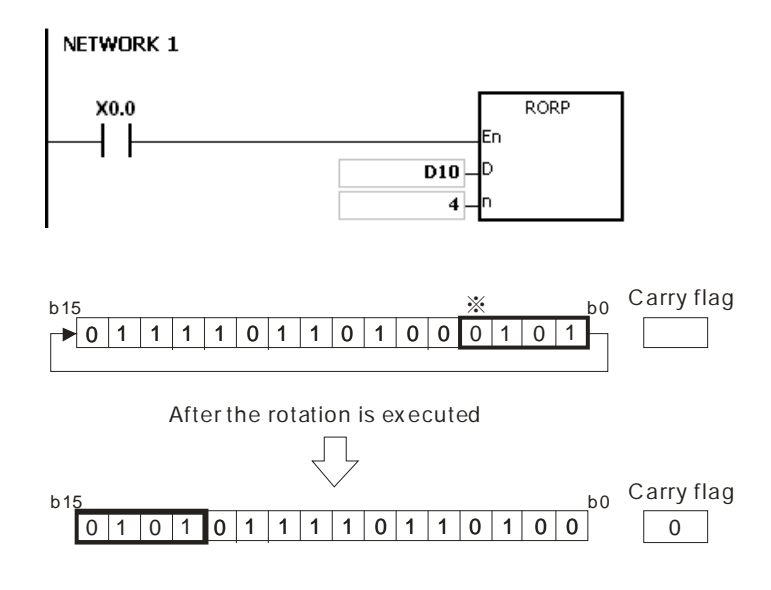

#### **Additional remarks**

1. If the device exceeds the range, the instruction is not executed, SM0 is ON, and the error code in SR0 is 16#2003.

## AS Series Programming Manual

<span id="page-496-0"></span>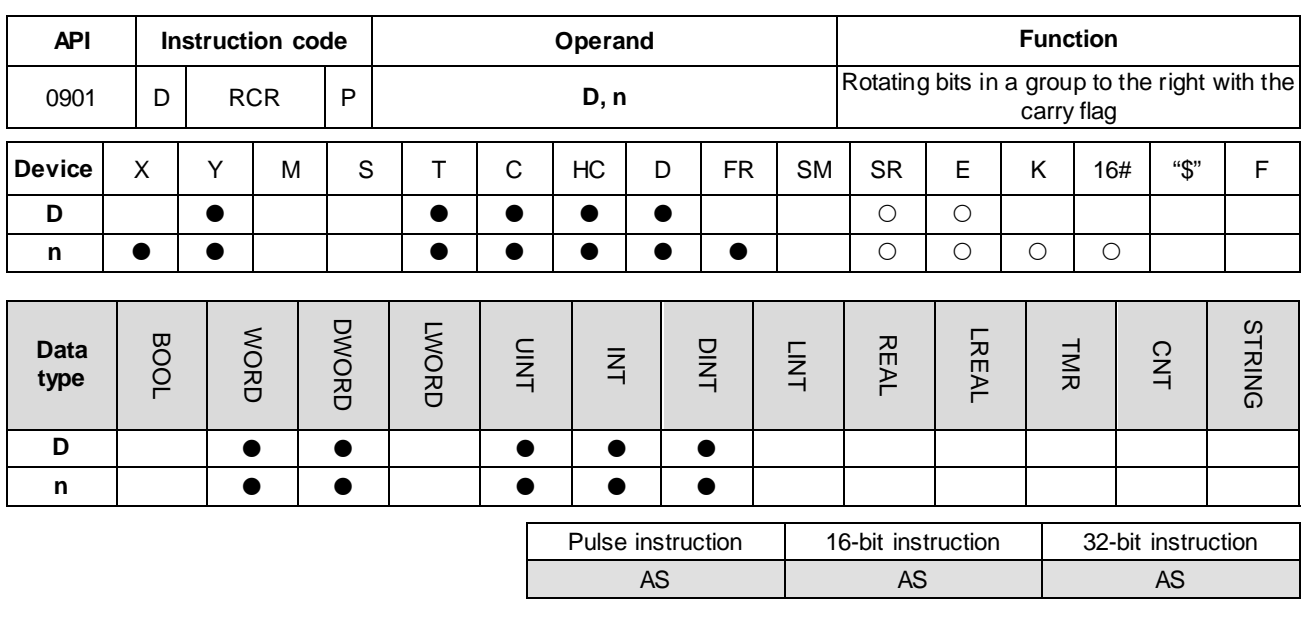

**Symbol**

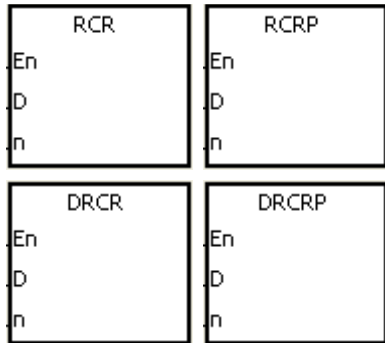

**D** : Device to rotate

**n** : Number of bits in a group

#### **Explanation**

- 1. This instruction divides the bits in the device specified by **D** into groups (**n** bits in a group), and then rotates these groups to the right with the carry flag SM602.
- 2. Only the DRCR instruction can use the 32-bit counter, but not the device E.
- 3. For 16-bit instructions, the value of **n** used must be between 1–16. For 32-bit instructions, the value of **n** must be between 1–32. When **n** is less than 0, the instruction is not executed. When **n** exceeds the range, the instruction is executed with **n** at the maximum value (32) of the range.
- 4. In general, the RCRP and DRCRP pulse instructions are used.

## **Example**

When X0.0 switches from OFF to ON, the instruction divides the values of the bits in D10 into groups (four bits as a group), and then rotates these groups to the right with the carry flag SM602. The value of the bit marked ※ is transmitted to the carry flag SM602.

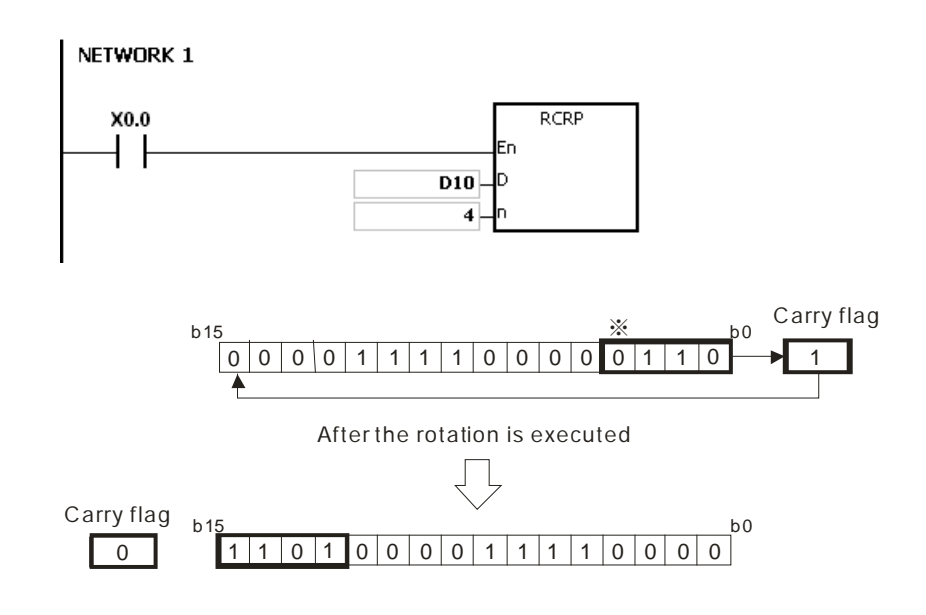

## **Additional remarks**

1. If the device exceeds the range, the instruction is not executed, SM0 is ON, and the error code in SR0 is 16#2003.

## AS Series Programming Manual

<span id="page-498-0"></span>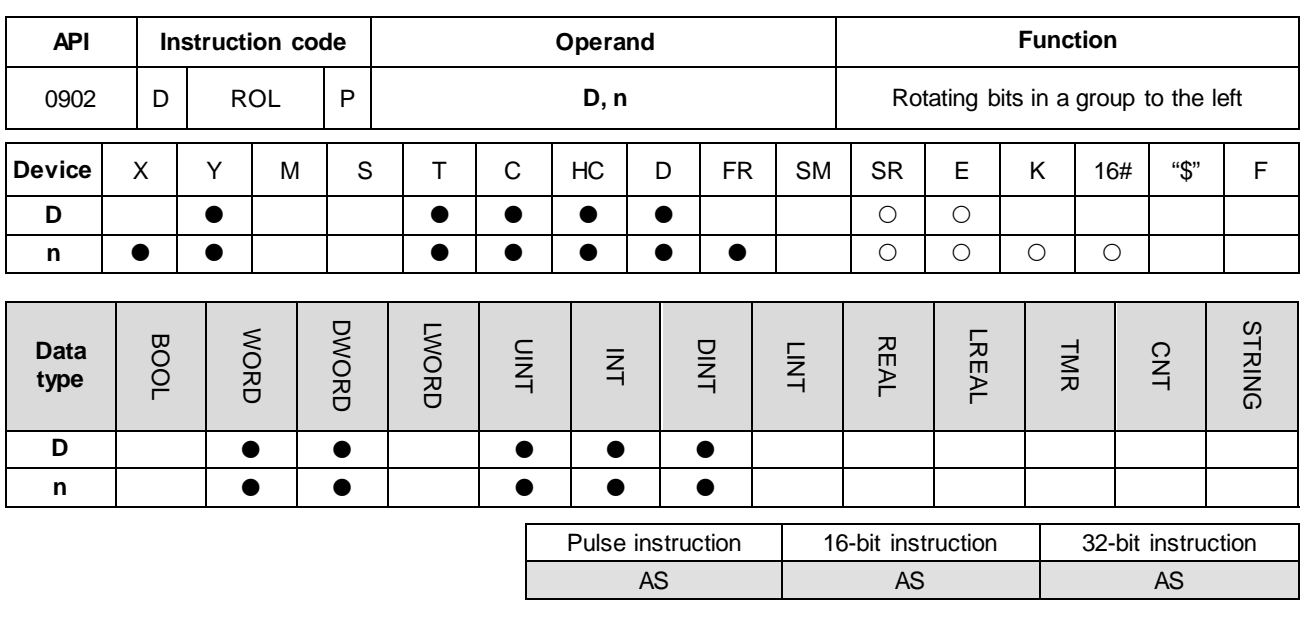

**Symbol**

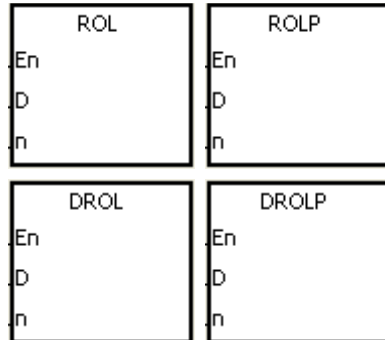

**D** : Device to rotate

**n** : Number of bits in a group

## **Explanation**

- 1. This instruction divides the bits in the device specified by **D** into groups (**n** bits in a group), and then rotates these groups to the left.
- 2. Only the DROL instruction can use the 32-bit counter, but not the device E.
- 3. For 16-bit instructions, the value of **n** must be between 1–16. For 32-bit instructions, the value of **n** must be between 1–32. When **n** is less than 0, the instruction is not executed. When **n** exceeds the range, the instruction is executed with **n** at the maximum value (32) of the range.
- 4. In general, the ROLP and DROLP pulse instructions are used.

## **Example**

When X0.0 switches from OFF to ON, the instruction divides the values of the bits in D10 into groups (four bits as a group), and then rotates these groups to the left. The value of the bit marked  $%$  is transmitted to the carry flag SM602.

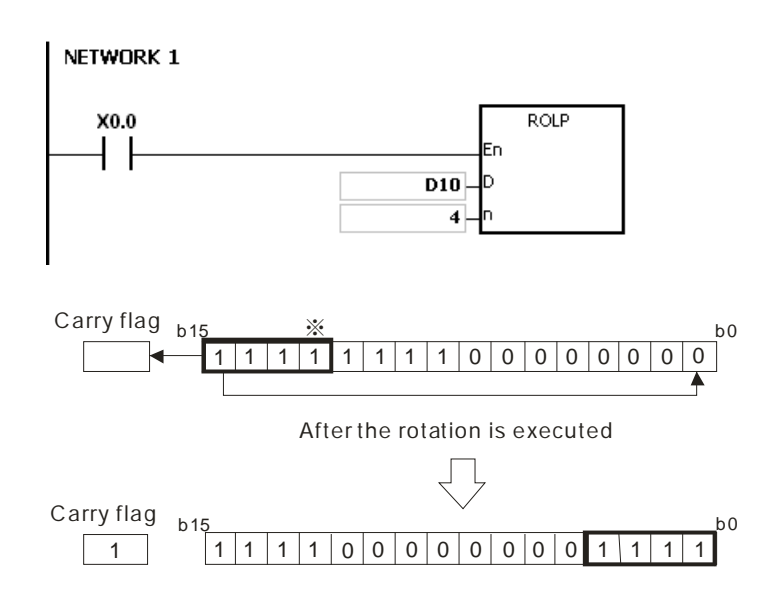

## **Additional remarks**

1. If the device exceeds the range, the instruction is not executed, SM0 is ON, and the error code in SR0 is 16#2003.

## AS Series Programming Manual

<span id="page-500-0"></span>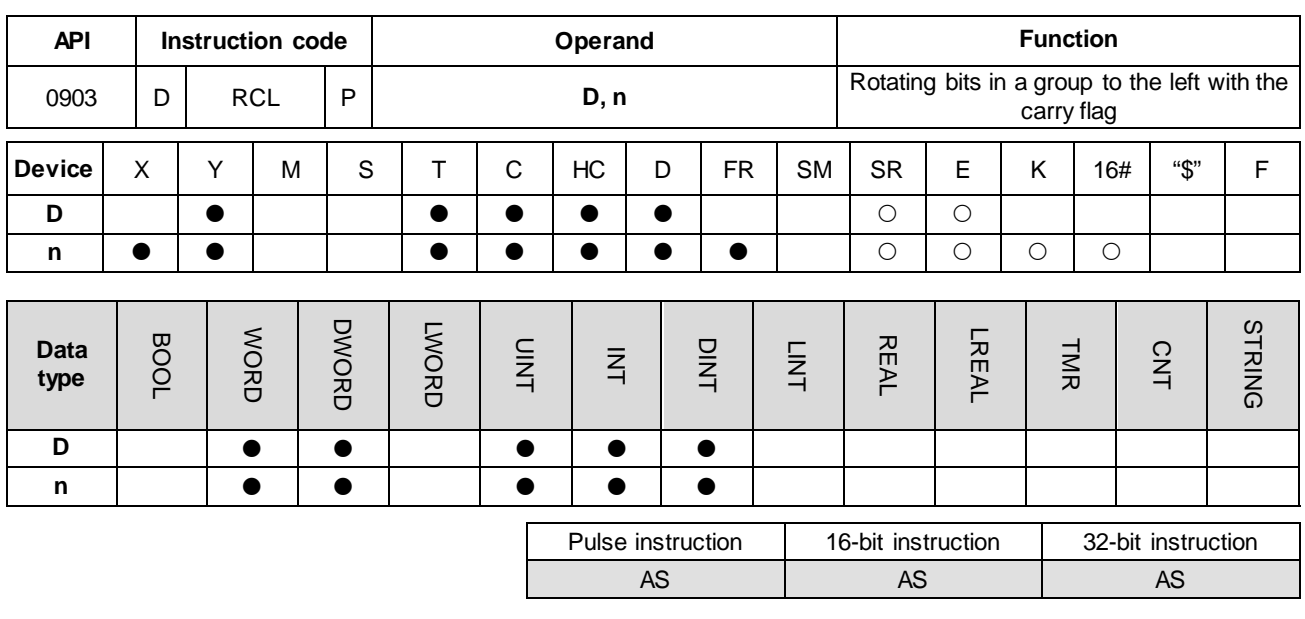

**Symbol**

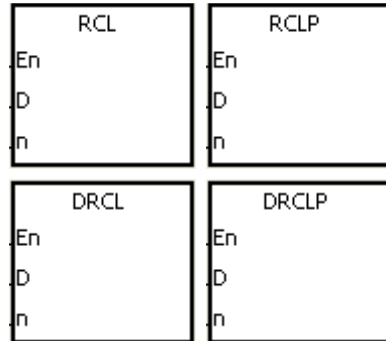

**D** : Device to rotate

**n** : Number of bits in a group

#### **Explanation**

- 1. This instruction divides the bits in the device specified by **D** into groups (**n** bits in a group) , and then rotates these groups to the left with the carry flag SM602.
- 2. Only the DRCL instruction can use the 32-bit counter, but not the device E.
- 3. For 16-bit instructions, the value in **n** must be between 1–16. For 32-bit instructions, the value of **n** must be between 1–32. When **n** is less than 0, the instruction is not executed. When **n** exceeds the range, the instruction is executed with **n** at the maximum value (32) of the range.
- 4. In general, the RCLP and DRCLP pulse instructions are used.

#### **Example**

When X0.0 switches from OFF to ON, the instruction divides the values of the bits in D10 into groups (four bits as a group), and then rotates these groups to the left with the carry flag SM602. The value of the bit marked ※ is transmitted to the carry flag SM602.

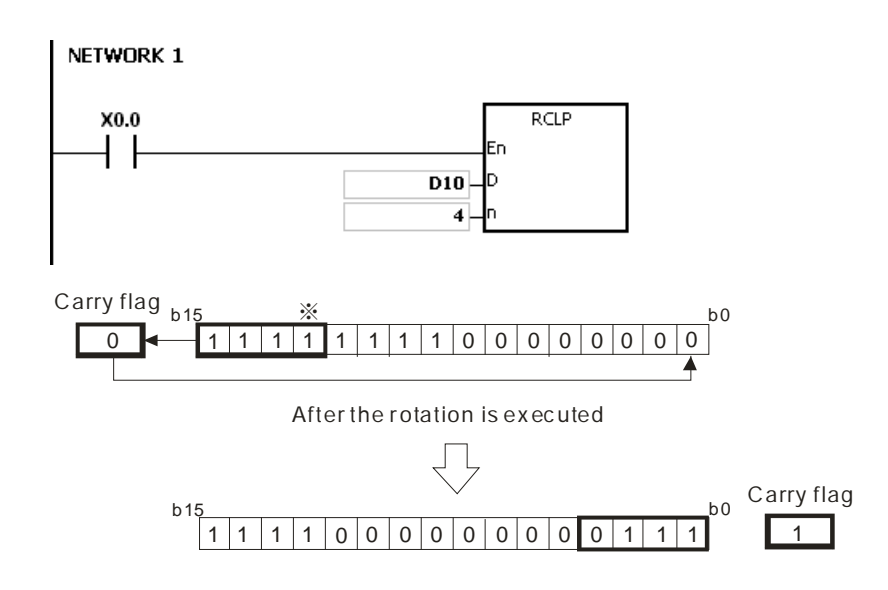

## **Additional remarks**

1. If the device exceeds the range, the instruction is not executed, SM0 is ON, and the error code in SR0 is 16#2003.

## AS Series Programming Manual

<span id="page-502-0"></span>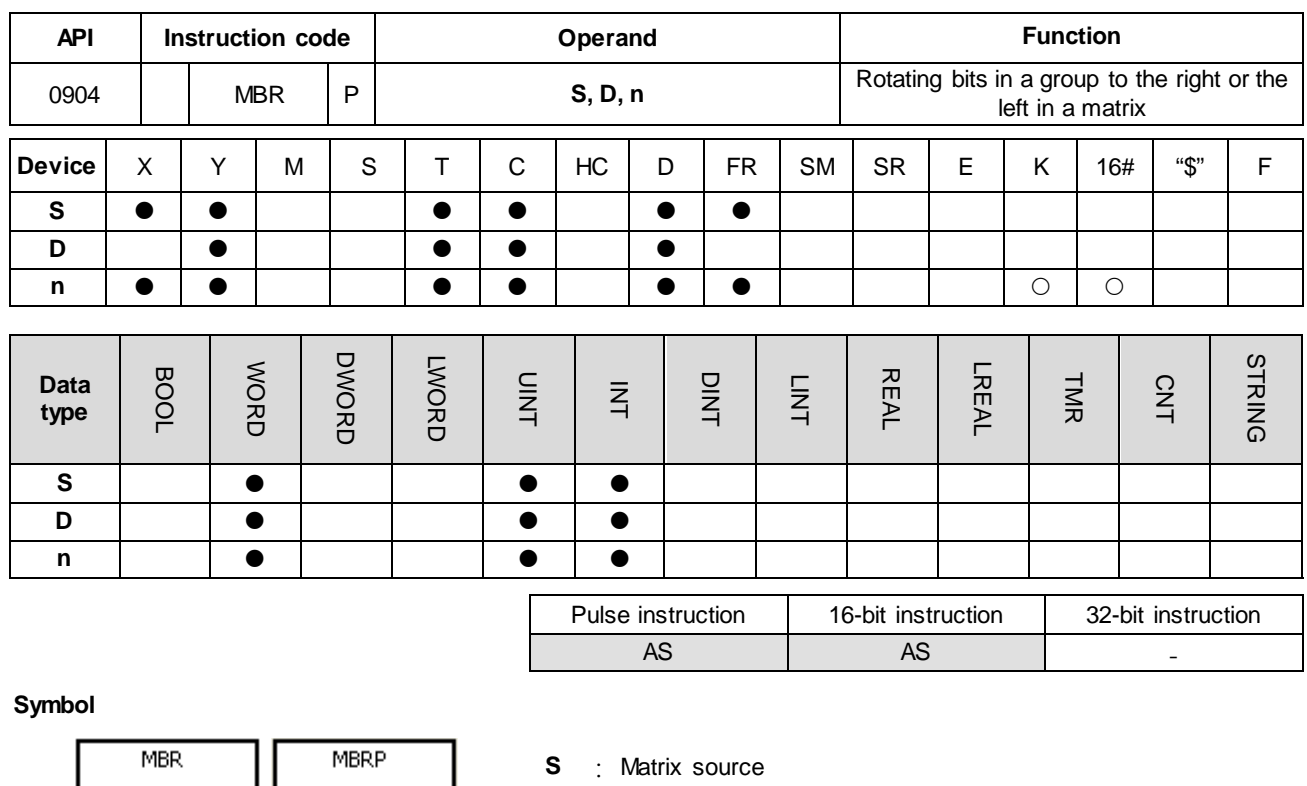

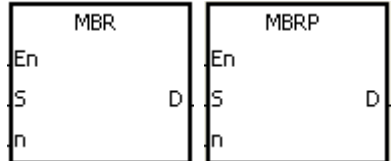

- **D** : Operation result
- **n** : Length of the array

#### **Explanation**

- 1. This instruction rotates the values of **n** rows of bits in **S** to the right or to the left. When SM616 is OFF, the instruction rotates the values of the bits to the left. When SM616 is ON, the instruction rotates the values of the bits to the right. The instruction fills the vacancy resulting from the rotation with the value of the bit rotated last, and stores the operation result in **D**. The value of the bit rotated last not only fills the vacancy, but also is transmitted to the carry flag SM614.
	- 2. For 16-bit instructions, the value of **n** must be between 1–16. For 32-bit instructions, the value of **n** must be between 1–32. When **n** is less than 0, the instruction is not executed. When **n** exceeds the range, the instruction is executed with **n** at the maximum value (32) of the range.
	- 3. In general, the MBRP pulse instruction is used.

## **Example 1:**

When X0.0 is ON and SM616 is OFF, the instruction rotates the values of the bits in the 16-bit registers D0-D2 to the left, and stores the operation result in the 16-bit registers D20–D22. The value of the bit marked ※ is transmitted to the carry flag SM614.

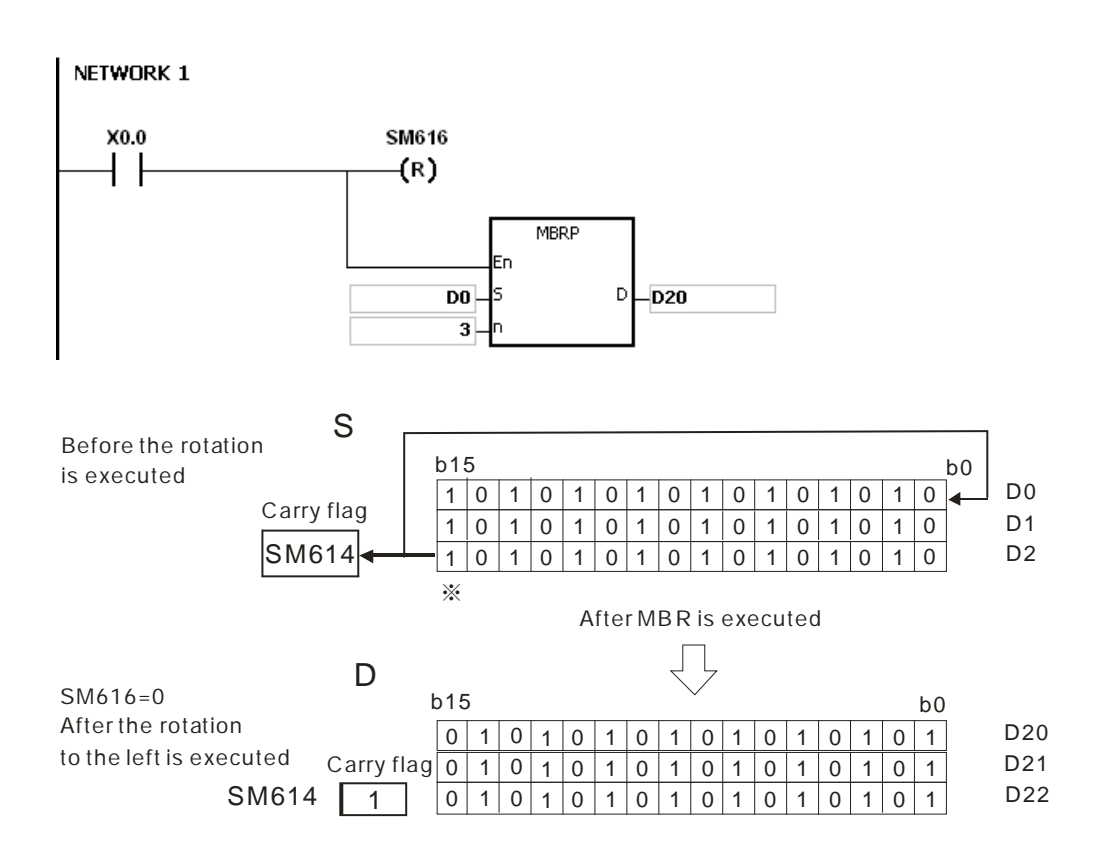

## **Example 2:**

When X0.0 is ON and SM616 is ON, the instruction rotates the values of the bits in the 16-bit registers D0–D2 to the right, and stores the operation result in the 16-bit registers D20–D22. The value of the bit marked ※ is transmitted to the carry flag SM614.

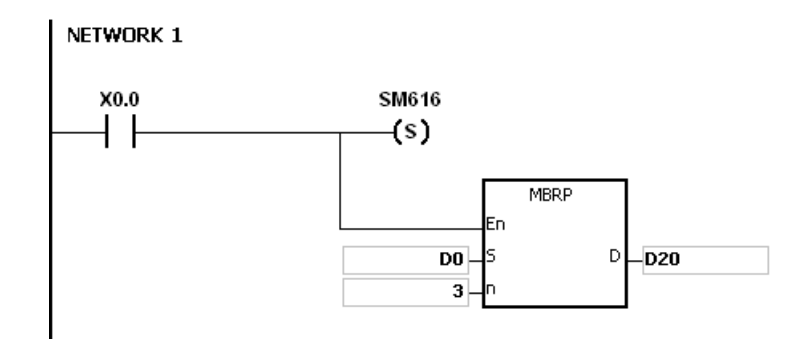
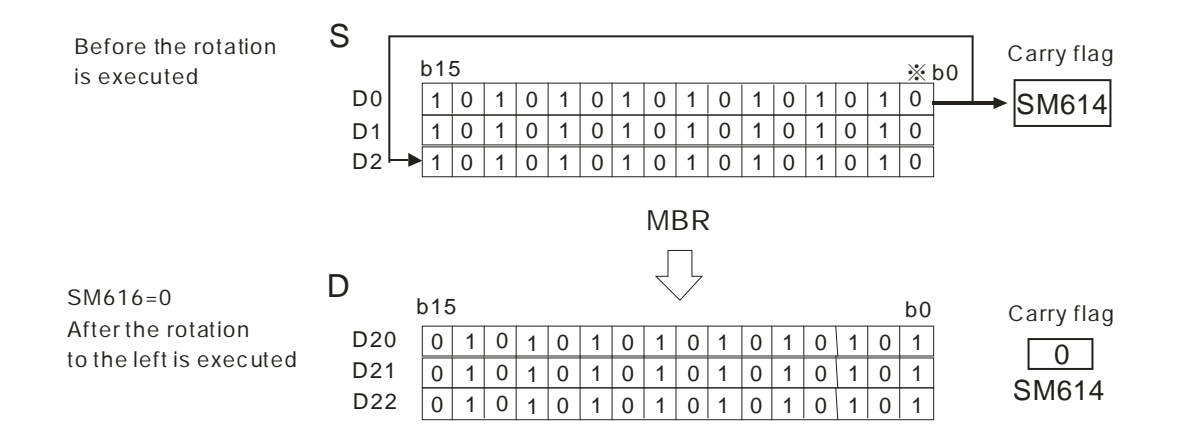

#### **Additional remarks**

- 1. If **S**+**n**-1 or **D**+**n**-1 exceeds the device range, the instruction is not executed, SM0 is ON, and the error code in SR0 is 16#2003.
- 2. Instruction flags:
	- SM614: The carry flag for the matrix rotation/shift/output
	- SM616: The direction flag for the matrix rotation/shift

# **6.11 Timer and Counter Instructions**

# **6.11.1 List of Timer and Counter Instructions**

The following table lists the Timer and Counter instructions covered in this section.

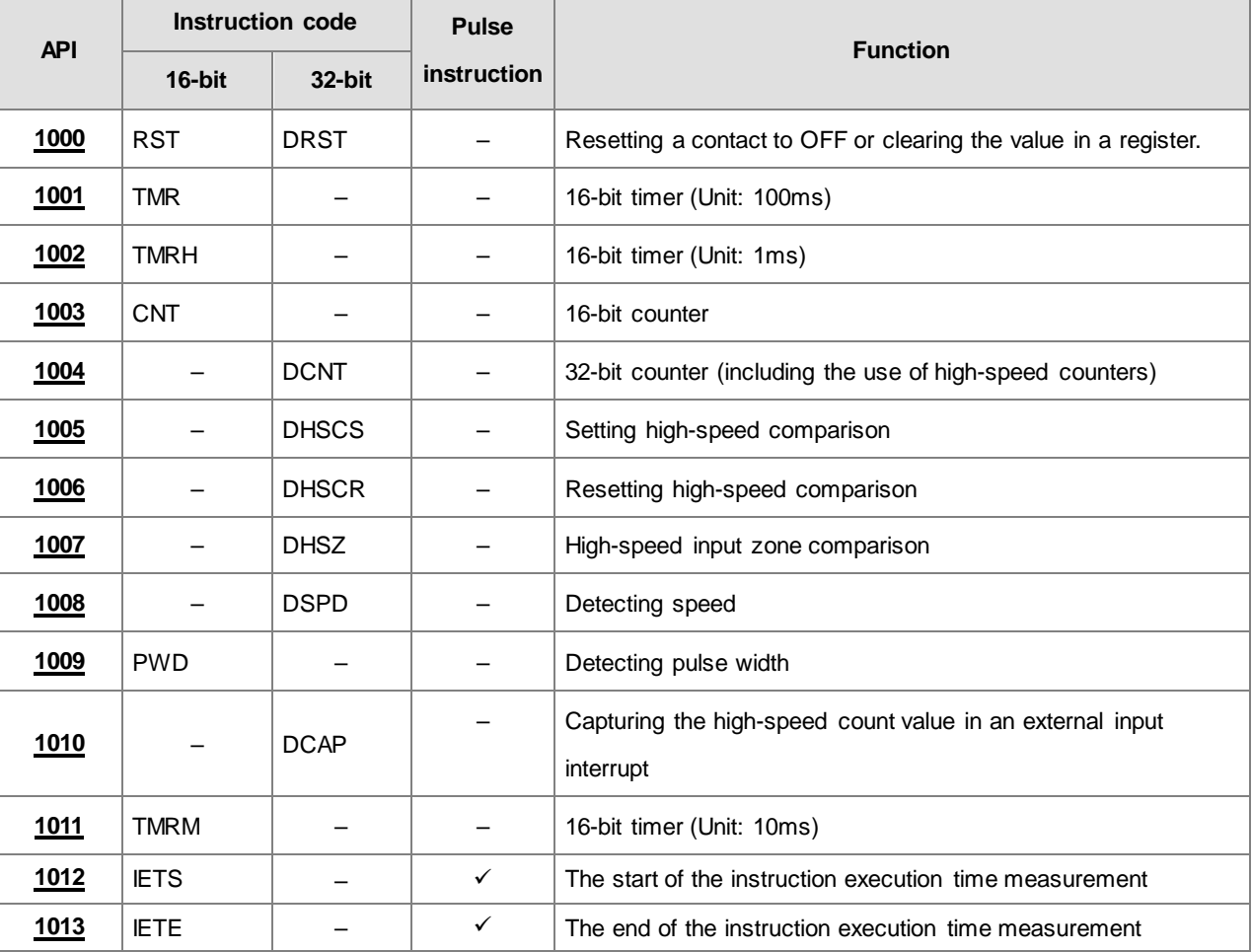

- AS AS

<span id="page-506-0"></span>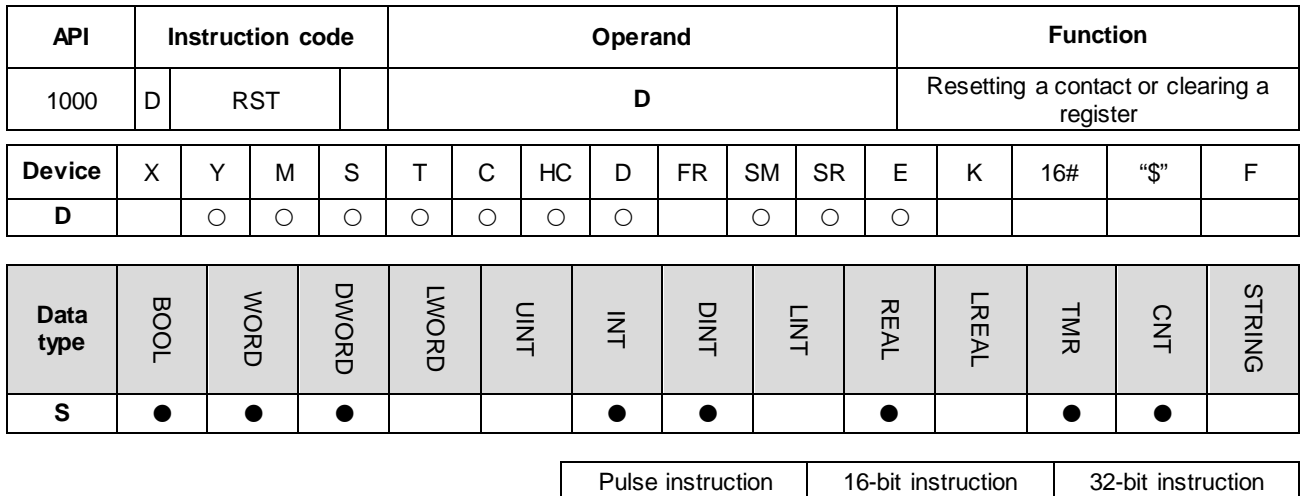

# **6.11.2 Explanation of Timer and Counter Instructions**

## **Symbol**

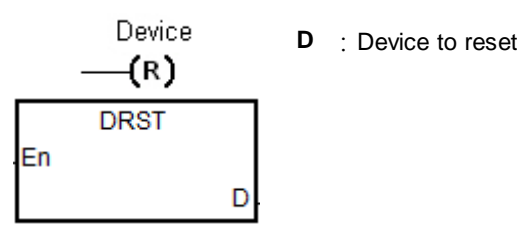

## **Explanation**

- 1. This instruction clears the values in a 32-bit HC device or two consecutive 16-bit **D** devices. For other devices, use the RST instruction to clear the values.
- 2. The following table shows the actions of the RST instruction.

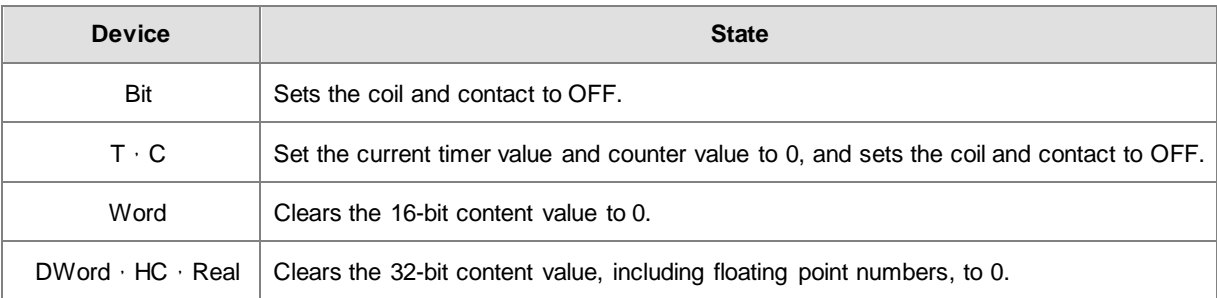

- 3. If the RST instruction is not executed, the state of the device specified by **D** is unchanged.
- 4. The instruction supports direct output.

# AS Series Programming Manual

# **Example**

When X0.0 is ON, the instruction sets Y0.5 to OFF.

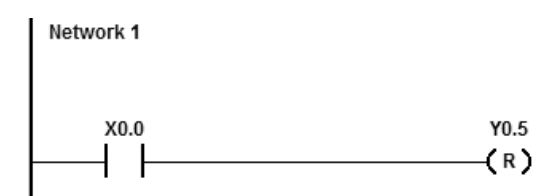

The instruction clears the 32-bit D1 and D0 to zero when X0.0 is ON.

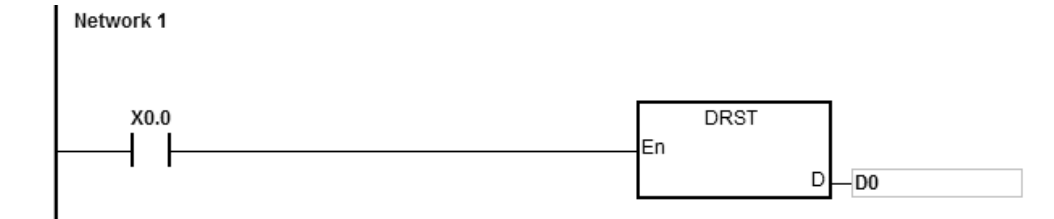

<span id="page-508-0"></span>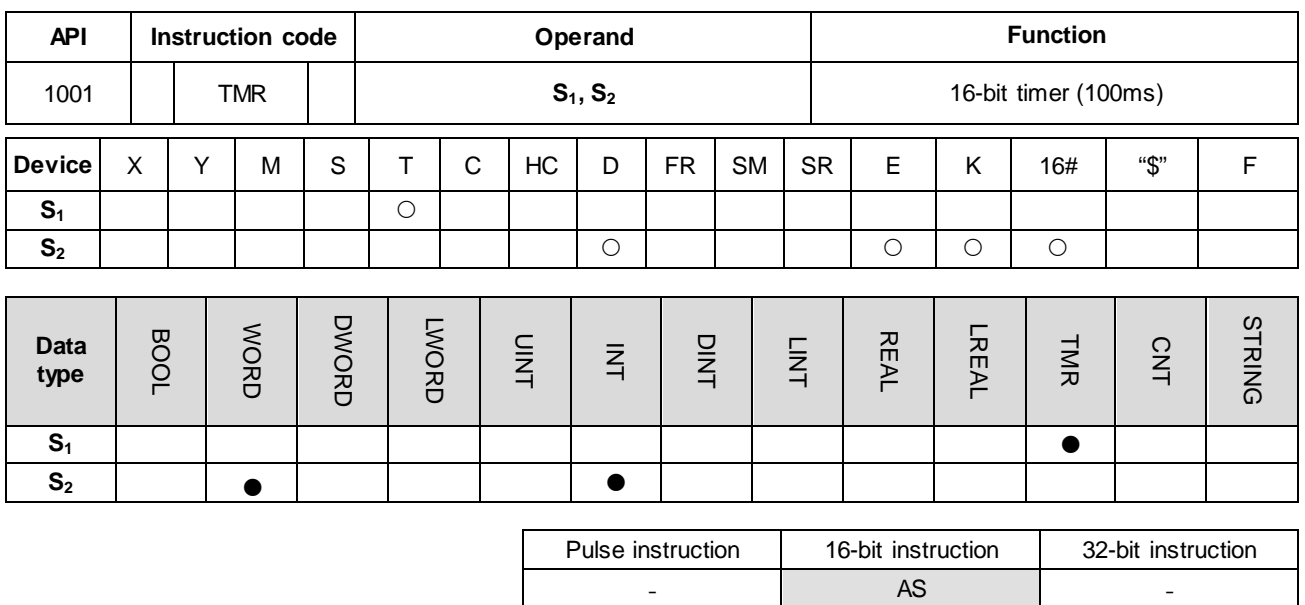

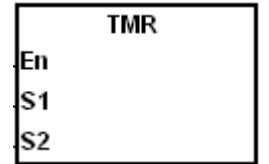

**S1** : Timer number

**S2** : Setting value of the timer

# **Explanation**

Refer to the explanation of the TMRH instruction (API 1002) for details.

<span id="page-509-0"></span>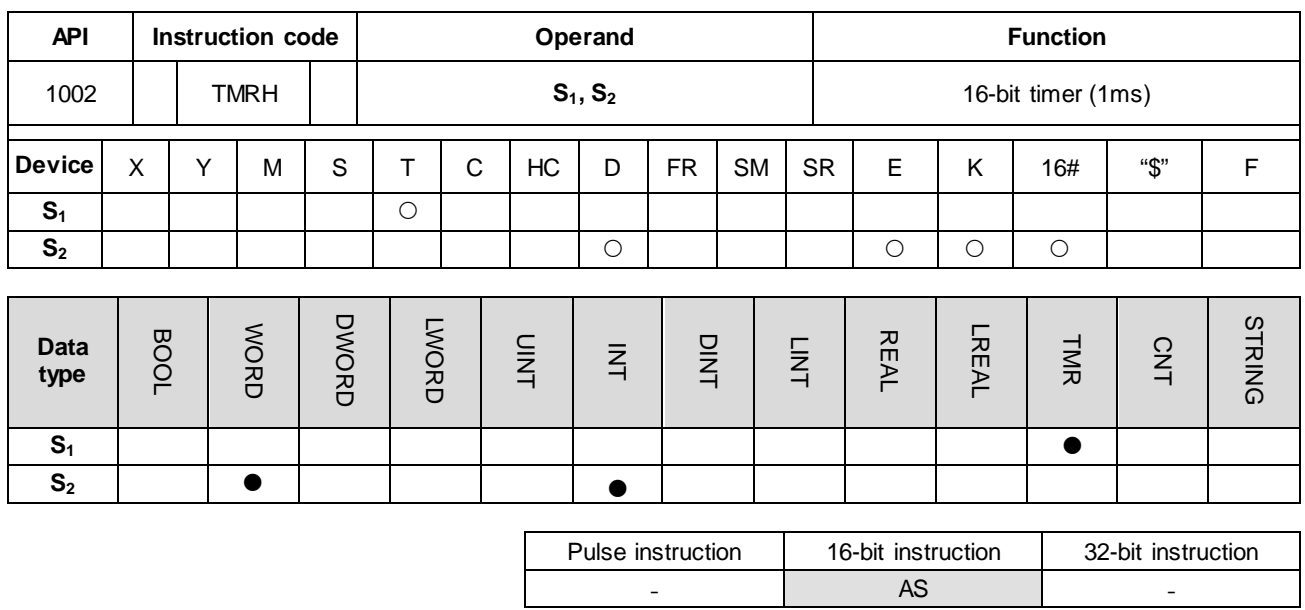

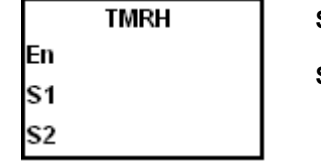

**S1** : Timer number

**S<sub>2</sub>** : Setting value for the timer

### **Explanation**

- 1. The TMR instruction uses 100ms as the timing unit in the timer, while, the TMRH instruction uses 1ms as the timing unit in the timer.
- 2. The value of  $S_2$  for both the TMR and TMRH instructions is between  $0-32767$ .
- 3. If you use the same timer repeatedly in the program, including using it in different TMR and TMRH instructions, the timer that completes the measurement first will be the only one that counts.
- 4. The T timer resets to zero automatically when the conditional contact changes from ON to OFF.
- 5. When you add the letter S in front of the device T, the timer in the instruction TMR is an accumulative timer. When the conditional contact is OFF, the value of the accumulative timer is not cleared. When the conditional contact is ON, the timer counts from the current value. Use the RST instruction with the ST accumulative timer when you want to clear the value of the timer.
- 6. If you use the same T timer in the program, it is OFF when one of the conditional contacts is OFF.
- 7. If you use the same T timer for T and ST in the program, T is OFF when one of the conditional contacts is OFF.
- 8. When the instruction TMR is executed, the specified timer coil is ON and the timer begins to count. As the value of the timer matches the setting value, the contact is ON.
- 9. The timers T0–T411 are defined as general timers, and T412–T511 are subroutine timers by default. Use the hardware configuration software HWCONFIG if you need to change the ranges of the two types of timers.
- 10. The general timers compare the timing values when the TMR instruction is scanned. The system applies the timer to the condition every time the TMR instruction status is scanned.

For the subroutine timers, the system counts the time and compares the timing values after the END instruction is executed. Use subroutine timers when the TMR instruction is executed not in every scan, but you need longer lasting timing and comparing.

#### **Example 1**

When X0.0 is ON, the instruction loads the setting value 50 to the timer T0, and T0 counts from 0 to 50. When the value of T0 matches 50, the contact of T0 is ON.

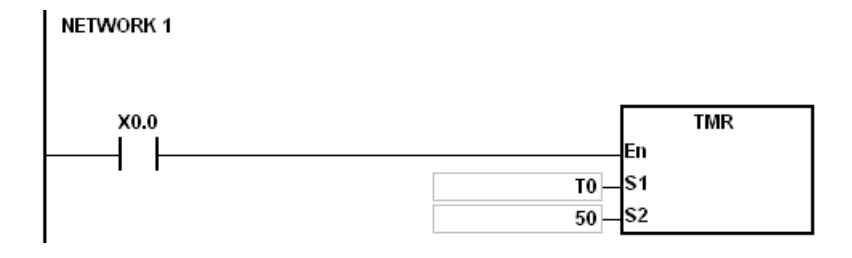

#### **Example 2**

When X0.0 is ON, the instruction loads the setting value 50 to the timer ST0. When the value of T0 is 25 and X0.0 switches from OFF to ON, then T0 counts up from 25 to 50, and the contact of T0 is ON (accumulative).

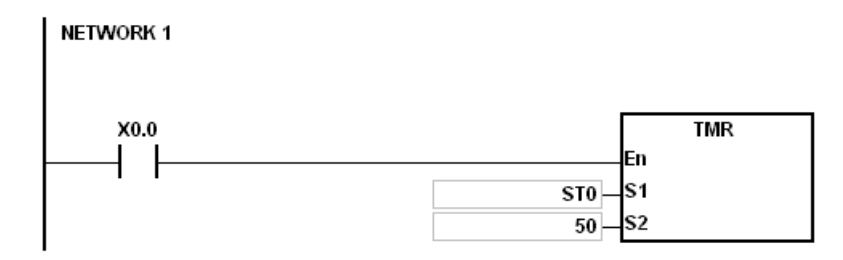

#### **Example 3**

When X0.0 is ON, the instruction loads the setting value 1000 to the timer T5, and T5 counts up from 0 to 1000, and the contact of T5 is ON.

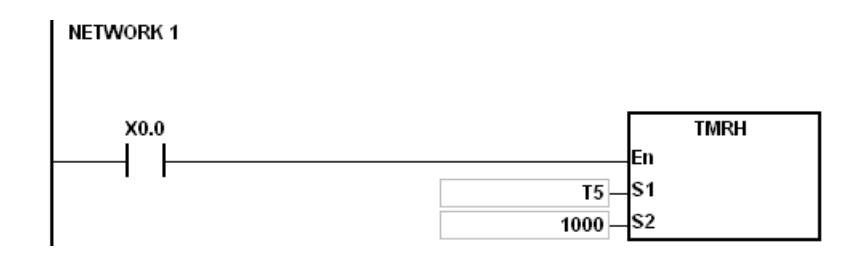

## AS Series Programming Manual

## **Example 4**

When X0.0 is ON, the instruction loads the setting value 1000 to the timer T5. When the value of T5 is 500 and X0.0 switches from OFF to ON, T5 counts up from 500 to 1000, and the contact of T5 is ON (accumulative).

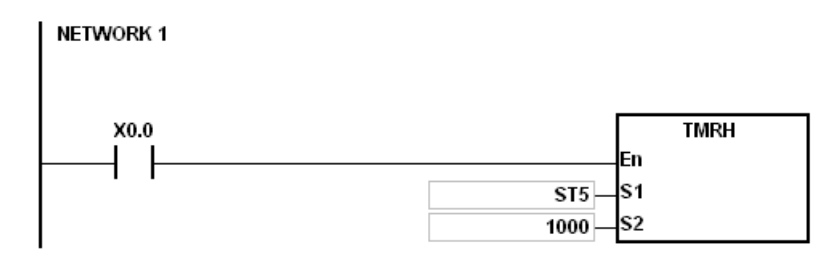

### **Additional remarks**

When you declare the operand **S1** in ISPSoft, select the data type TIMER for the general T timer. For an accumulative ST timer, specify the ST device.

<span id="page-512-0"></span>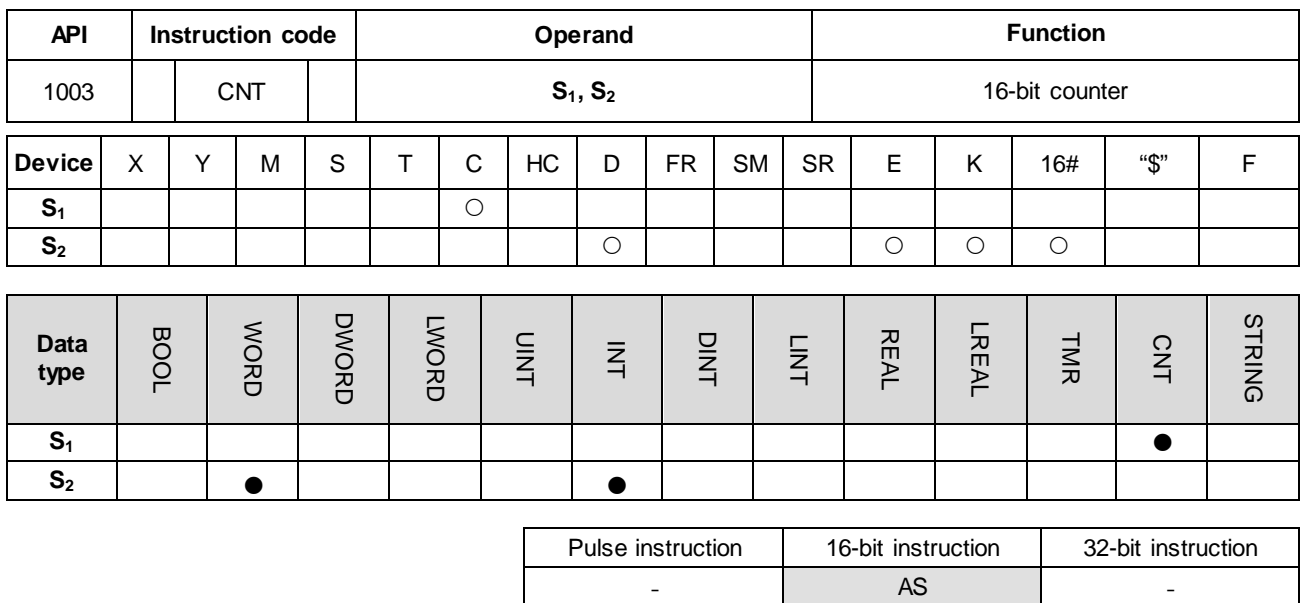

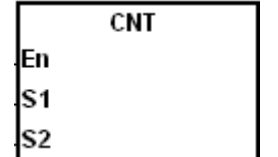

- **S1** : Counter number
- **S<sub>2</sub>** : Setting value for the counter

#### **Explanation**

- 1. This instruction changes a specified counter coil from OFF to ON, and then increments the value of the counter by 1. When the value of the counter matches the setting value, the contact of the counter is ON.
- 2. When the value of the counter matches the setting value, the instruction does not change the state of the contact and value of the counter if any more counting pulses are input. Use the RST instruction (API 1000) to reset the counter and enable counting again.

#### **Example**

When SM408 is ON for the first time, the instruction loads the setting value 10 to the counter C0 and the counter begins counting. After SM408 switches from OFF to ON ten times, the value in C0 is 10 and the contact of C0 is ON. After C0 is ON, if SM408 continues to switch from OFF to ON, the instruction does not increase the value in C0 after it reaches the setting value for C0.

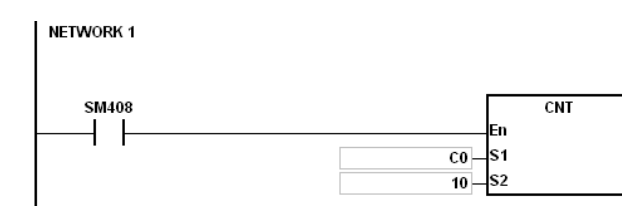

## **Additional remarks**

When you declare the operand  $S_1$  in ISPSoft, select the data type COUNTER.

# AS Series Programming Manual

<span id="page-513-0"></span>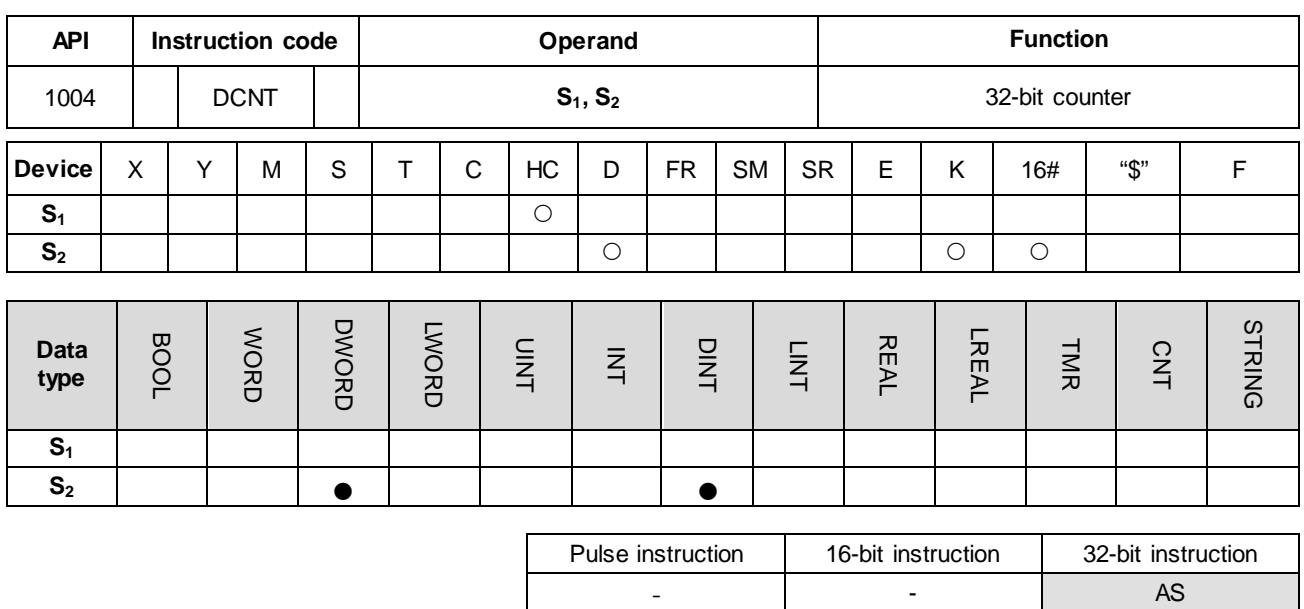

#### **Symbol**

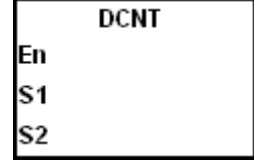

**S1** : Counter value

**S<sub>2</sub>** : Setting value for the counter

#### **Explanation**

- 1. This instruction enables the 32-bit counter between HC0–HC255.
- 2. If you declare the operand S<sub>1</sub> in ISPSoft, you cannot select the CNT data type; instead, specify an HC device number.
- 3. For the count-up/count-down counters HC0–HC63, when the conditional contact of this instruction switches from OFF to ON, the counters count up by incrementing the values by 1 when SM621–SM684 are OFF or count down by decrementing the values by 1 when SM621–SM684 are ON.
- 4. Count-up counters HC64–HC199 count up by increasing the values by 1 when the conditional contact of the DCNT instruction switches from OFF to ON.
- 5. The counter stops counting when the DCNT instruction is OFF, but the instruction does not clear the original count value. Use the RST instruction to clear the count value and reset the contact to OFF.
- 6. Refer to the following pages for details on the high-speed counter HC200–HC255.

## **Example 1**

#### NETWORK1:

When PLC runs, the value of the counter HC0 is cleared and the counter counts because SM621 is OFF. At this time, SM408 is ON for the first time. So the instruction loads the setting value 10 to the counter HC0 and the counter begins counting.

#### NETWORK2:

After SM408 switches from OFF to ON ten times, the value of the counter HC0 matches the setting value 10, and the contact of HC0 is ON. After HC0 is ON, the value of the counter keeps increasing because SM408 continues to change from OFF to ON even though the value of HC0 has reached the setting value.

## NETWORK3:

When HC0 continues to count up and the value reaches the setting value 20, the counter counts down because SM621 is ON in the program. After SM408 switches from OFF to ON ten times and the value of HC0 decreases from 10 to 9, the contact of HC0 is OFF.

After the contact of HC0 is OFF, the value of HC0 still continues to decrease because SM408 continues to change from OFF to ON.

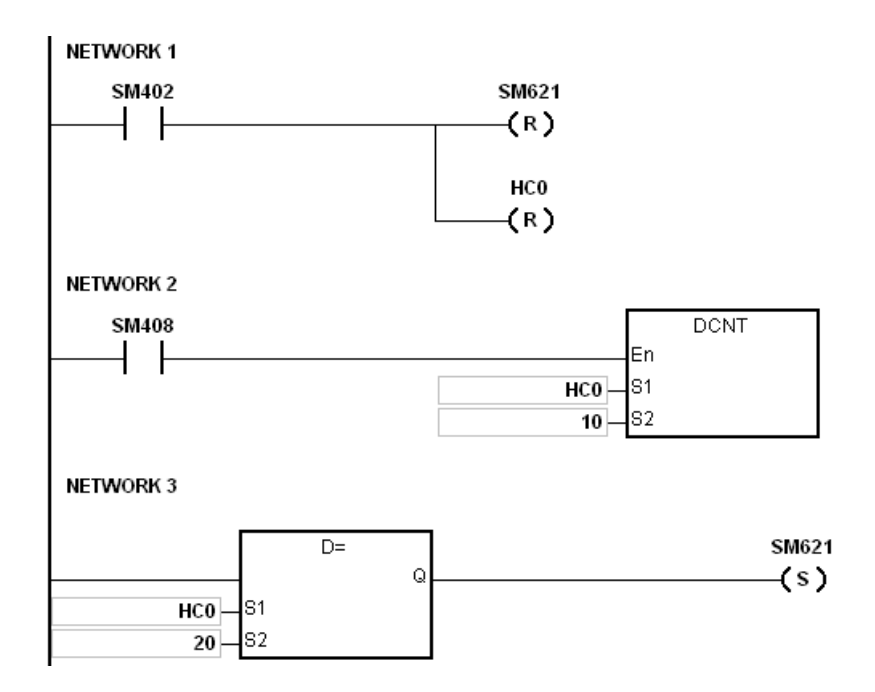

#### **Additional remarks**

For setting the mode of SM621–SM684, refer to the explanation of the 32-bit counter HC in Chapter 2.

## **Example 2**

### NETWORK1:

When PLC runs, set the value of the counter HC202 to four time frequency (mode setting should be set before executing the DCNT instruction). And then the value of the counter HC202 is cleared.

#### NETWORK2:

After the value of the counter HC202 reached the setting value 1000, the contact of HC202 is ON.

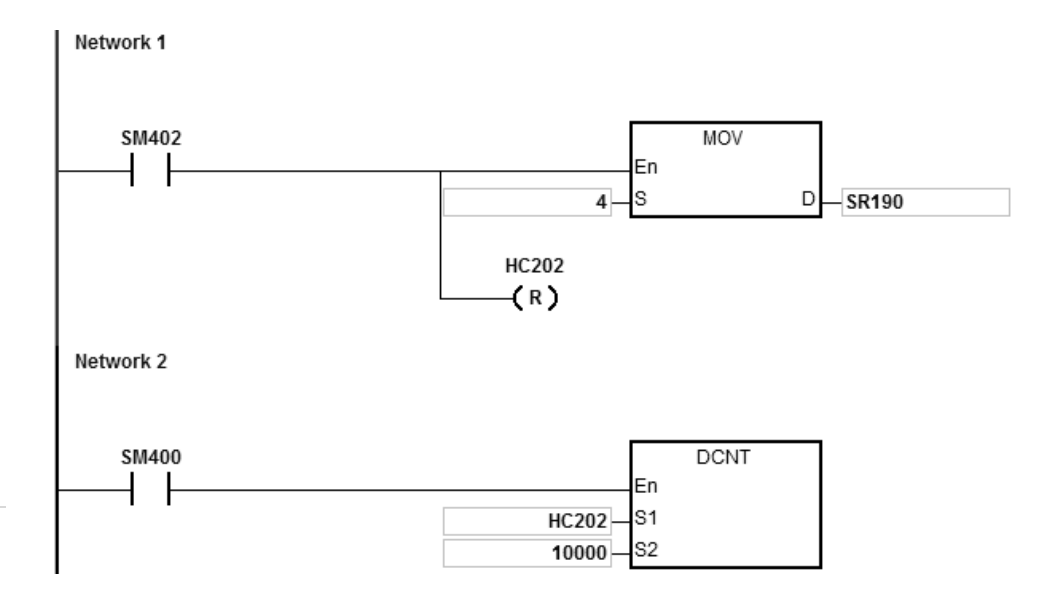

#### **Explanation of the high-speed counter:**

AS Series high-speed counters can be divided into hardware counters (up to a maximum of 200KHz input, and for differential input points up to 4MHz) and software counters (up to a maximum of 10KHz). Refer to hardware specification for more details on the input limit.

**6\_**

# **Hardware counter**

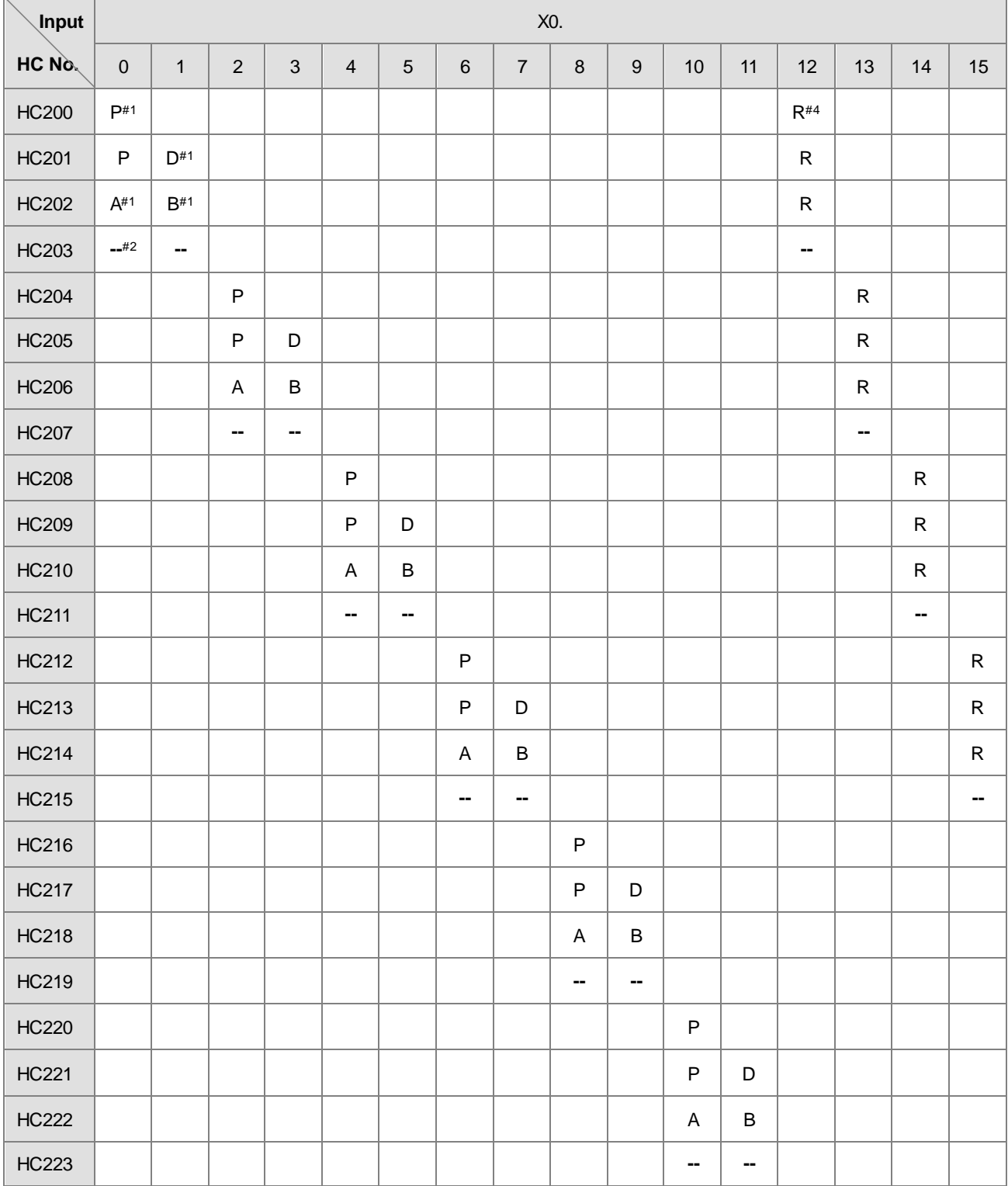

Note 1: P: single-phase pulse input, D: Direction signal input, A and B: two phase two input, R: Reset signal input. Only one out of four input modes can be used in PLC programing. For example, if HC200 is edited, the HC20-HC203 can no longer be edited.

Note 2: -- indicates that the counting mode is reserved and not available now. An empty box indicates no function.

Note3: refer to the SM/SR table for count up/down state selection and the number of times for frequency input.

Note 4: the R function (reset input) is disabled by default. Refer to the SM/SR comparison table for how to use R.

Take HC200 for example. SM291 switches to ON to start the R function and then the rising edge of X0.12 triggers clearing the value of HC200. If there is no built-in input points, including X0.12 ~ X0.15, in the PLC you are using, you can use external interrupts or use counter eraser instructions to clear the counters.

#### **Software counter:**

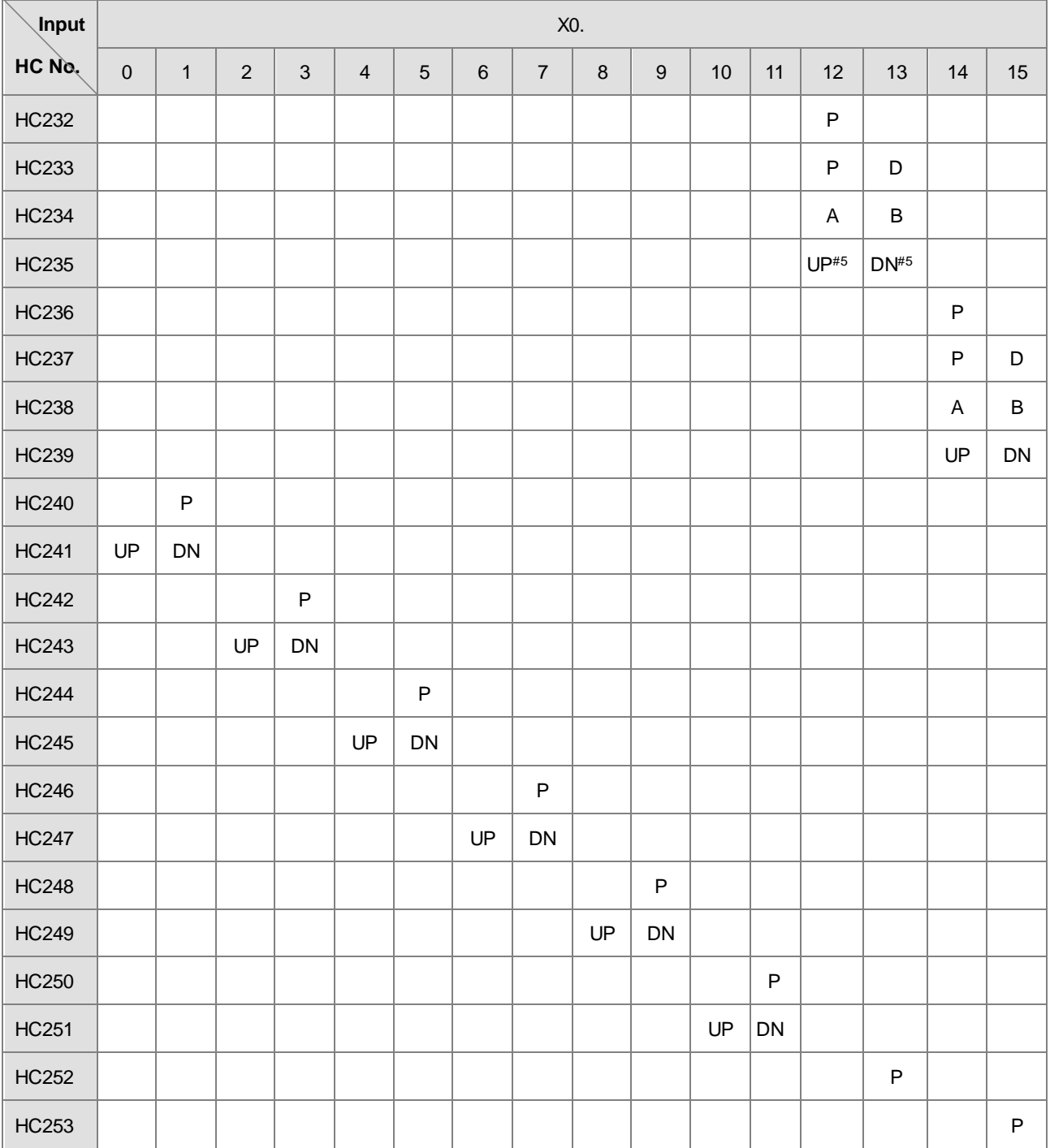

Note 5: UP: single phase count-up input (same as CW), DN: single phase count-down input (same as CCW)

The high-speed counters between HC200–HC255, are reserved devices inside PLC and are not listed in this table. It is not recommended to use these counters in a program. If there is no built-in input points, including  $X0.12 \sim X0.15$ , in the PLC you are using, do NOT use their corresponding counters.

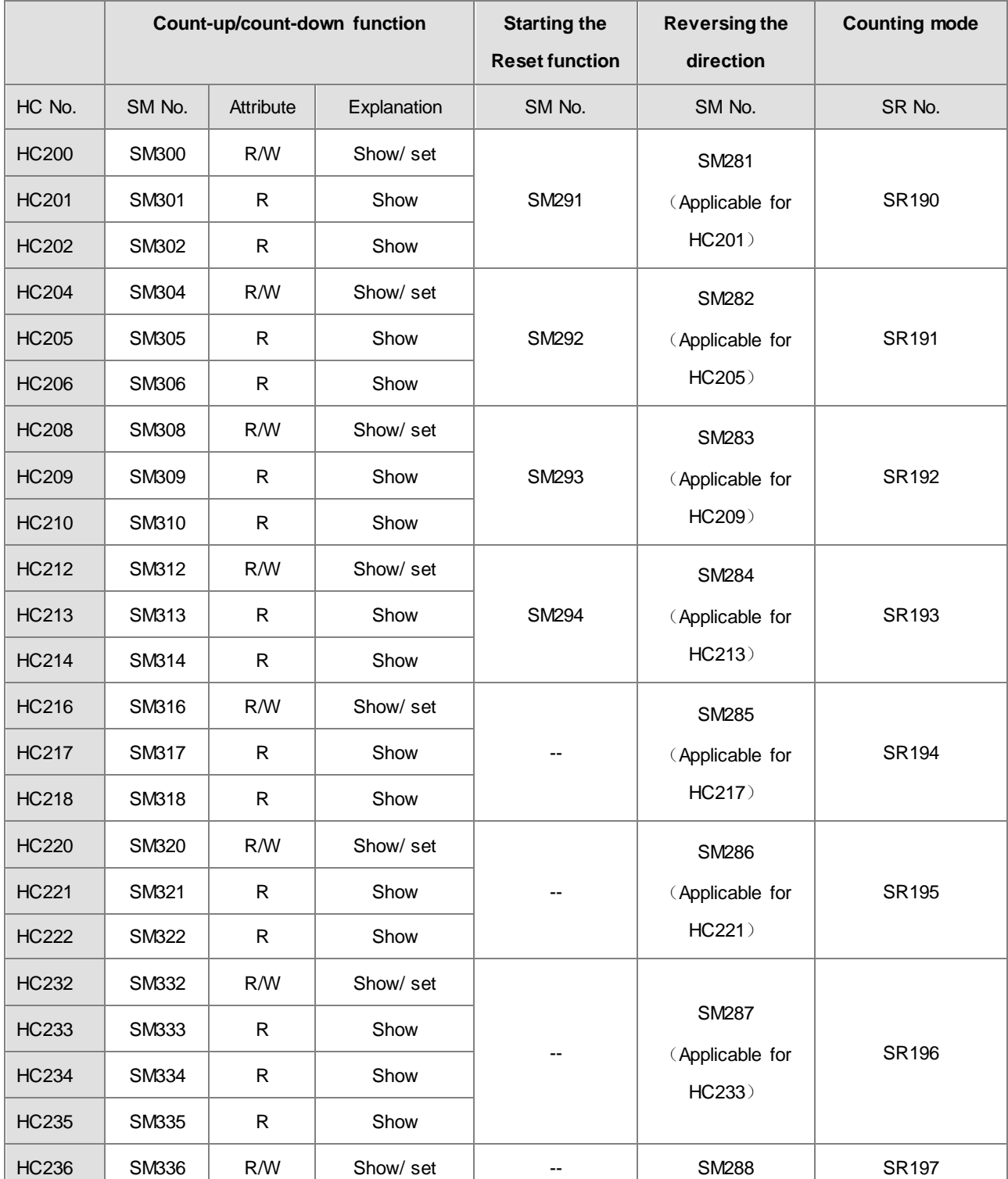

**The following table lists the high-speed counter, function, reset, reversing, and counting mode.**

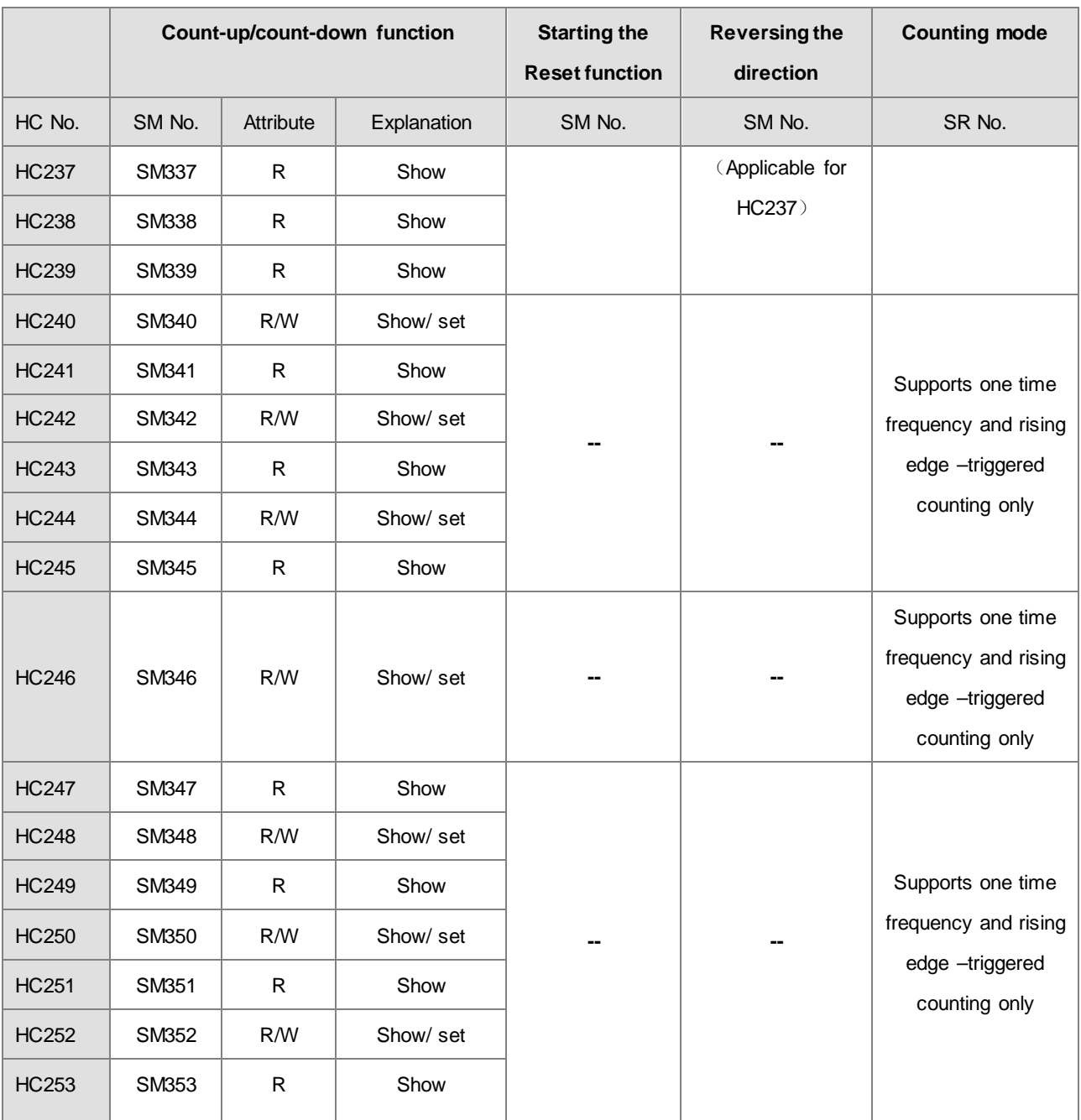

Note 1: All SM special flags in the above table are OFF by default.

- Note 2: When SM under "Count-up/count-down function" is OFF, it indicates that the corresponding counter counts up or displays that it is counting up. If SM is ON, it indicates that the corresponding counter counts down or displays that it is counting down.
- Note 3: The " under Attribute indicates "Read only" and R/W indicates "Read/Write".
- Note 4: The SR special registers under "Counting mode" are 1 time frequency input by default. Use 2 for the input value for double frequency and 4 for four times frequency. Four times frequency is only applicable to the A/B 2-phase input counter. If the input value is not 1, 2 or 4 in SR, this indicates that the PLC uses one times frequency.
- Note 5: All single-phase counters in the table count using one times frequency, and the rising-edge counting mode changes the input point from OFF to ON.
- Note 6: P (Pulse input) and D (Direction) counters can reverse direction. When SM is ON, the counting direction (up/down) is reversed. For example, when the preset direction input is OFF, the counter counts up. When SM switches to ON, the counter changes to count down.

<span id="page-521-0"></span>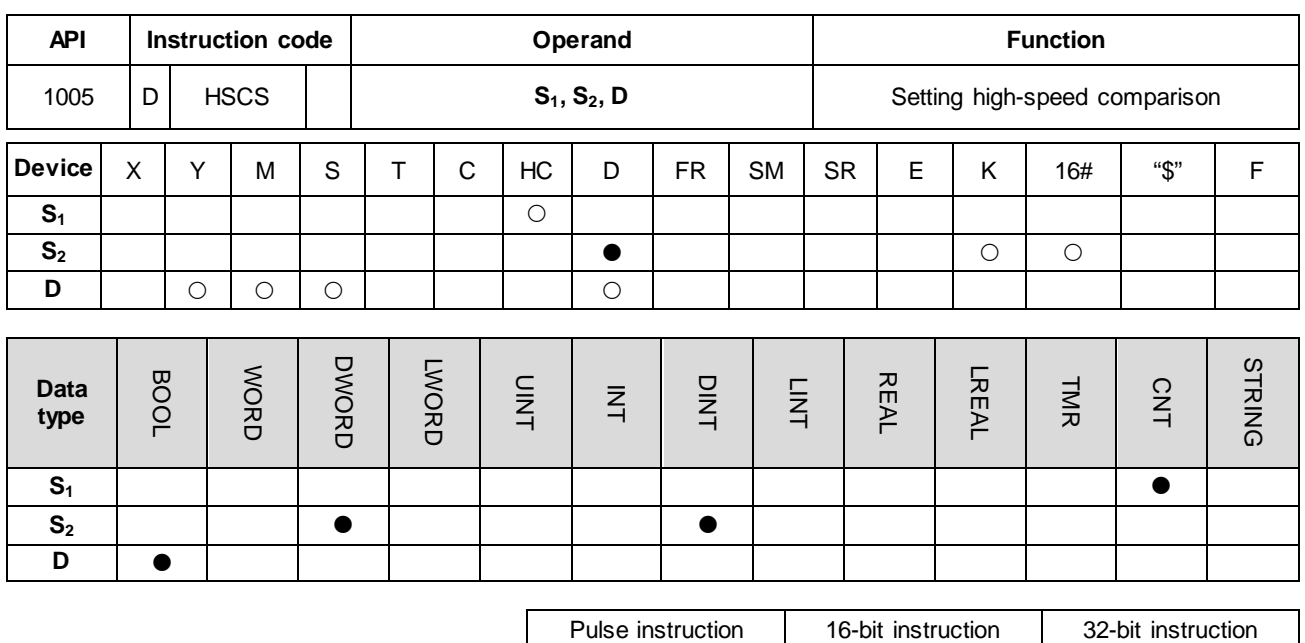

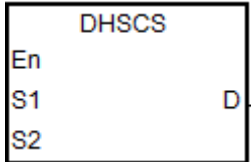

- **S1** : Counter number
- **S<sub>2</sub>** : Comparative value

- - AS

**D** : Comparison result

#### **Explanation**

- 1. Use this instruction with high-speed counters with numbers HC200 and above. If the value in the high-speed counter specified by  $S_1$  changes by increasing or decreasing by 1, the DHSCS instruction makes the comparison immediately. When the current value of the high-speed counter is equal to the comparative value specified in  $S_2$ , the device specified by **D** changes to ON. After that, the device specified by **D** remains ON even if the comparison result is that the current value and the comparative value are not equal.
- 2. If the device specified by **D** is Y0.0–Y0.15, and the value of  $S_2$  is equal to the current value, the comparison result of the high-speed counter is output to the output terminals Y0.0–Y0.15. Other Y devices are affected by the scan cycle, but this instruction updates all devices immediately and is not affected by the scan cycle. For PLC with FW V1.06.00 (V1.06.00 included) or later versions, devices Y0.12 ~ Y0.15 are affected by the scan cycle.
- 3. The **D** operand can also specify an I interrupt device between 1200–1267.
- 4. The high-speed counters are divided into software counters and hardware counters. The available high-speed comparators and interrupt device numbers are listed in the following table.

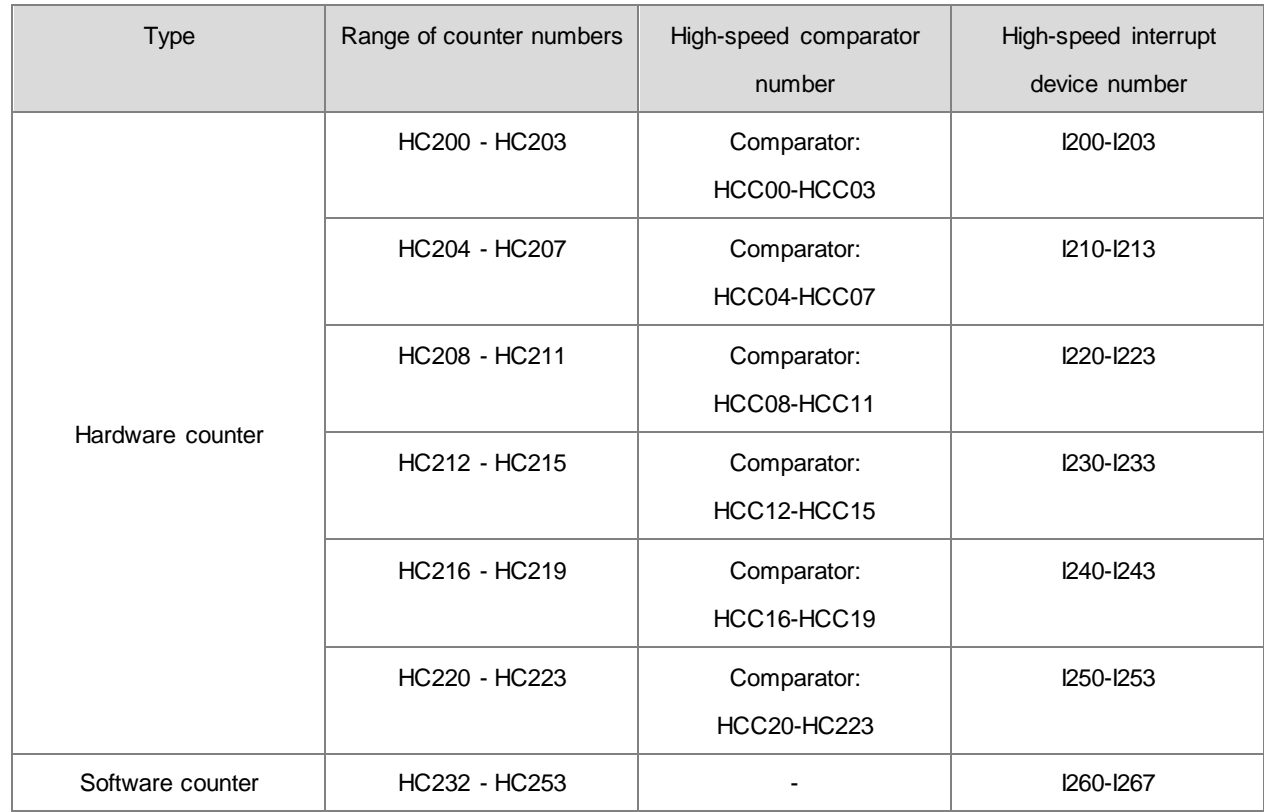

5. Explanation of the hardware comparators for DHSCS, DHSCR, DHSCY and DHSZ instructions:

- Every one group of hardware counters shares 4 high-speed comparators. One DHSCS, DHSCR or DHSCY instruction occupies 1 high-speed comparator. One DHSZ instruction uses 2 high-speed comparators.
- During program editing, every group of hardware counters can use 4 high-speed comparators at most for DHSCS, DHSCR, DHSCY or DHSZ instructions; otherwise, a syntax error occurs.
- 6. Explanation of the software comparators for DHSCS, DHSCR and DHSCY instructions:
	- There are 8 software comparators to compare the Set or Reset function. Each DHSCS, DHSCR or DHSCY instruction uses one high-speed comparator.
	- The software comparators compare the interrupt by assigning a corresponding software comparator according to the interrupt numbers. Note that the same interrupt number cannot be used repeatedly.
	- For DHSCS, DHSCR or DHSCY instructions, the number of Set or Reset comparators cannot exceed eight occurrences in the program; otherwise, a syntax error occurs.
- 7. Explanation of the software comparators for DHSZ instruction:
	- There are eight software comparators for the zone comparison. One DHSZ instruction uses one comparator.
	- DHSZ instruction can use a maximum of eight software comparators; otherwise, a syntax error occurs if more than eight comparators are used.

8. The instructions DHSCS, DHSCR, DHSCY and DHSZ cannot be used in the ST programming language, interrupt tasks or function block which is called only once.

#### **Example 1**

When M0 is ON, the DHSCS instruction is executed.

When the current value of HC200 changes from 99 to 100 or from 101 to 100, Y0.10 is ON, which outputs to the external output terminal Y0.10 in real time, and remains ON.

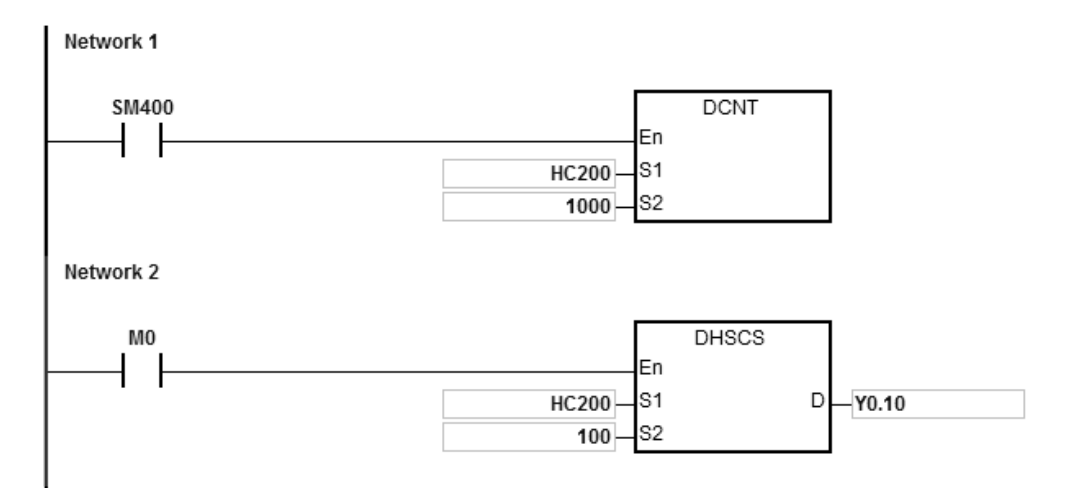

#### **Example 2**

**\_6**

The Y output of DHSCS instruction is different from the general Y output.

- 1. When M0 is ON, the DHSCS instruction is executed. When the current value of HC200 changes from 99 to 100 or from 101 to 100, Y0.10 outputs its state to the external output terminal immediately, and is not affected by the program scan time.
- 2. When the current value of HC200 changes from 99 to100, the contact of HC200 is ON immediately. When SET Y0.11 is executed, Y0.11 is still affected by the scan time, and outputs its state only after END is passed.

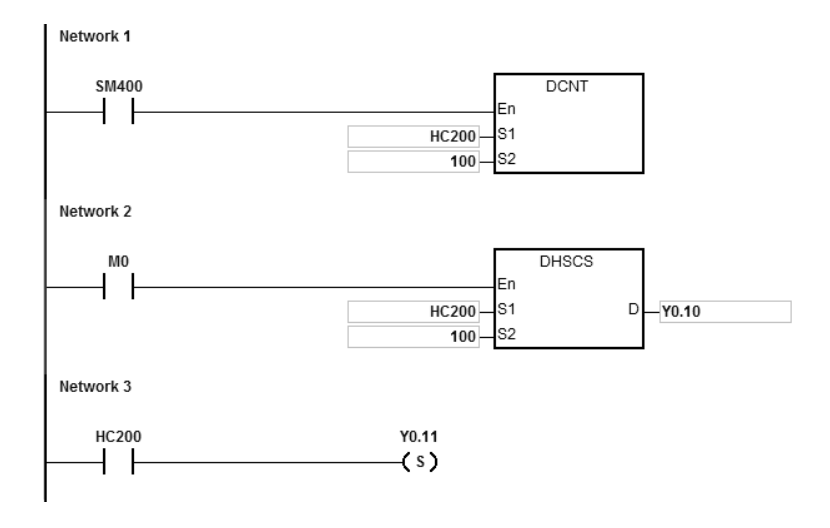

# **Example 3**

Using an interrupt in hardware high-speed comparison.

When the current value of HC200 changes from 99 to100 or 101 to100, the program jumps to the interrupt pointer to execute the interrupt program, and Y0.10 is ON.

Main program:

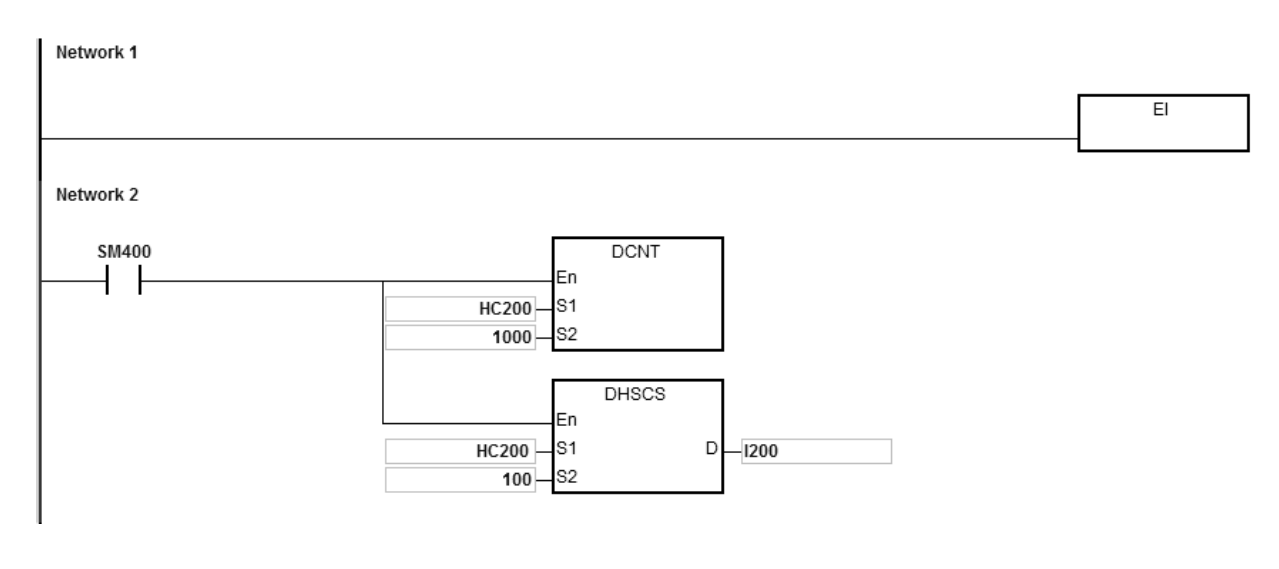

I200 interrupt program:

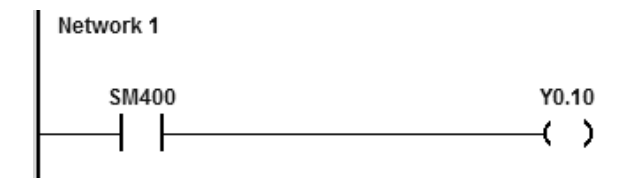

## AS Series Programming Manual

<span id="page-525-0"></span>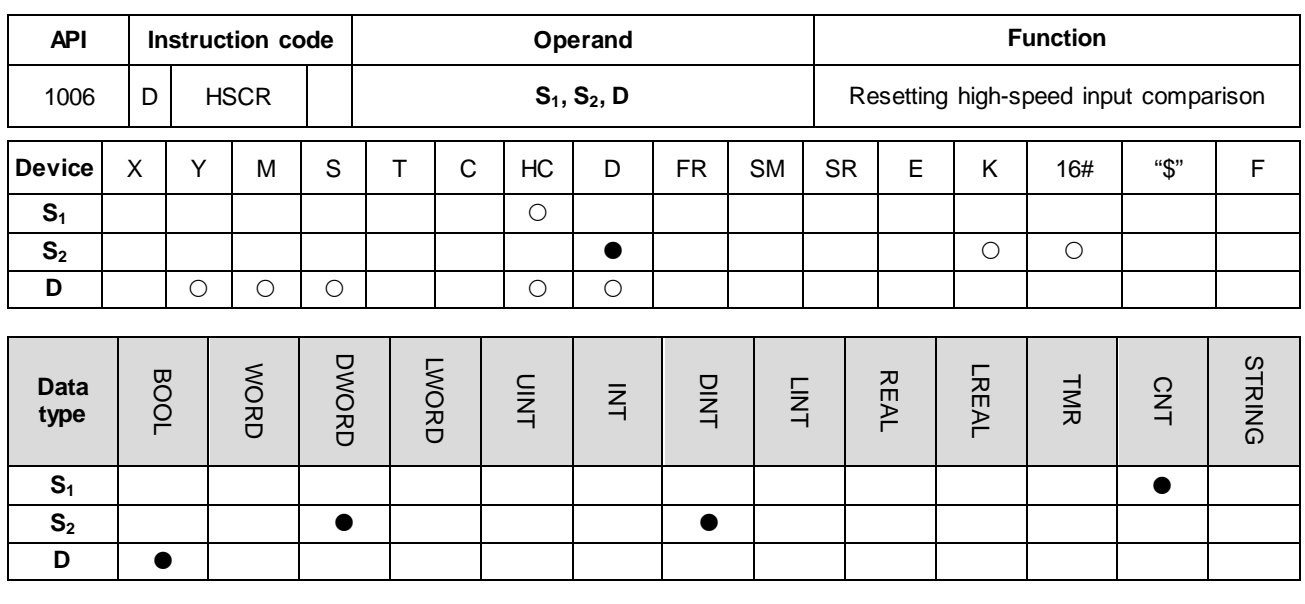

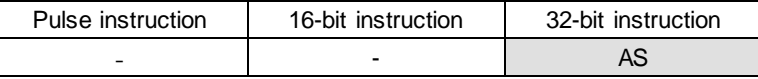

#### **Symbol**

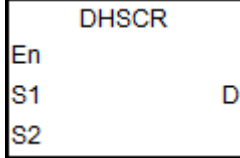

- **S1** : Counter number
- **S<sub>2</sub>** : Comparative value
- **D** : Comparison result

#### **Explanation**

- 1. Use this instruction with the high-speed counter numbered HC200 and above. If the value in the high-speed counter specified by  $S_1$  changes by increasing or decreasing, the DHSCR instruction makes the comparison immediately. When the current value of the high-speed counter is equal to the comparative value specified in S<sub>2</sub>, the device specified by **D** changes to OFF. After that, the device specified by **D** remains OFF even if the comparison result is that the current value and the comparative value are not equal.
- 2. If the device specified by **D** is Y0.0–Y0.15, and the comparative value of S<sub>2</sub> is equal to the current value of the counter, the comparison result is output to the external output terminals Y0.0–Y0.15. Other Y devices are affected by the scan cycle, but this instruction updates all devices immediately and is not affected by the scan cycle.
- 3. The **D** operand can also specify the HC device to reset, and is limited to the condition in which the high-speed counter number is the same as that of  $S_1$ .
- 4. Refer to the DHSCS instruction (API 1005) for more information.

## **Example 1**

- 1. When M0 is ON and HC200 changes its current value from 99 to 100 or from 101 to 100, Y0.10 is reset to OFF.
- 2. When HC200 changes its current value from 199 to 200, the contact of HC200 is ON and Y0.11 is ON, but the output is delayed by the program scan time.

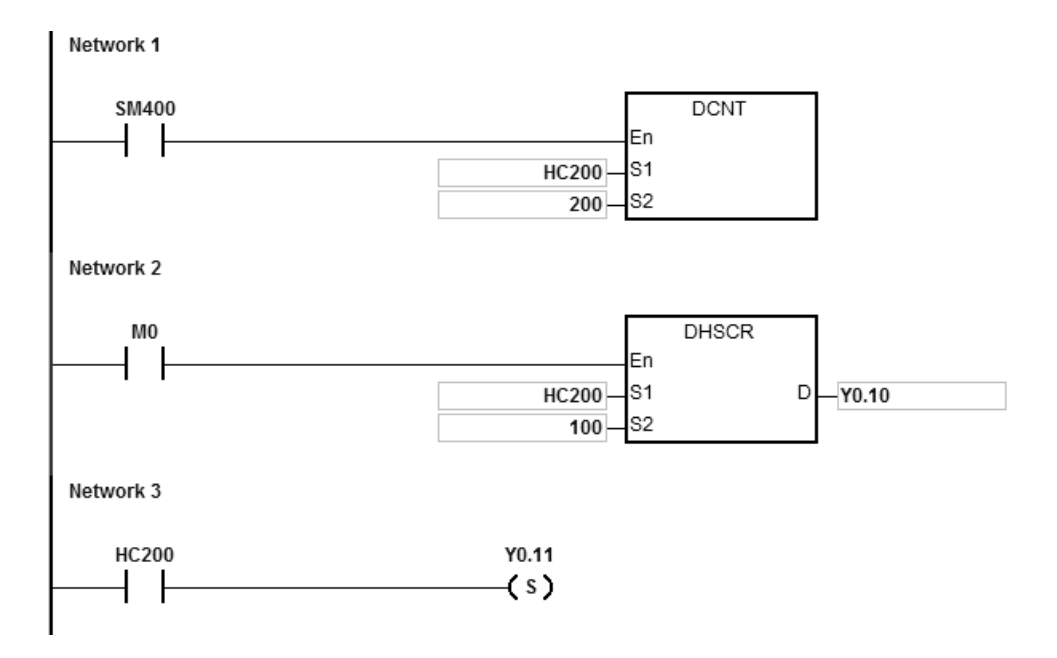

#### **Example 2**

If you specify HC200 as the hardware high-speed counter of the same number, the contact of HC200 is reset to OFF when HC200 changes its current value from 999 to 1000 or from 1001 to 1000.

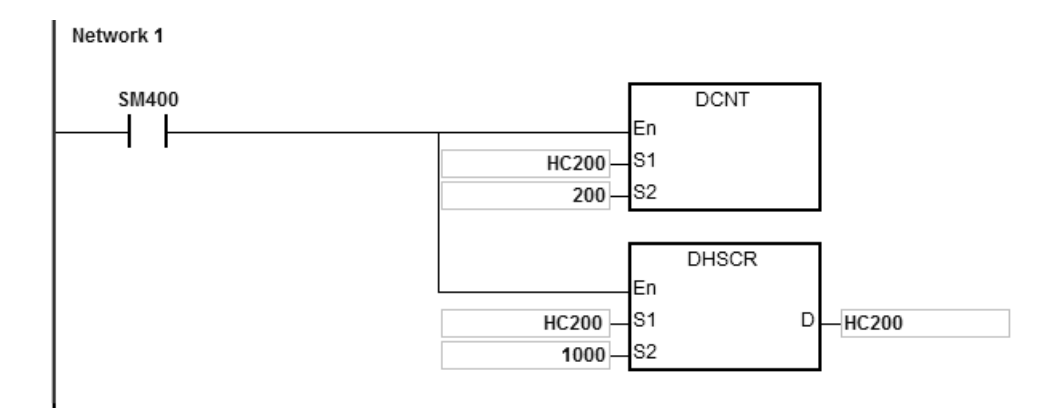

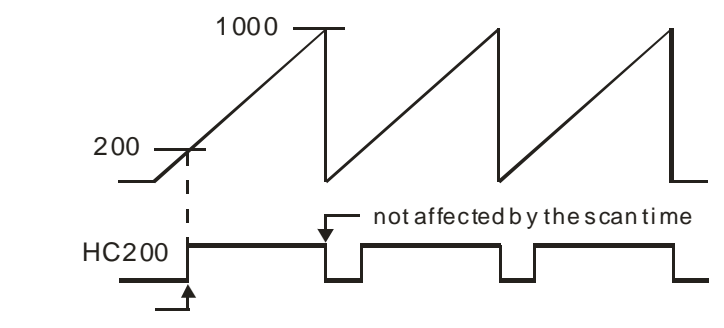

affected by the scan time

<span id="page-528-0"></span>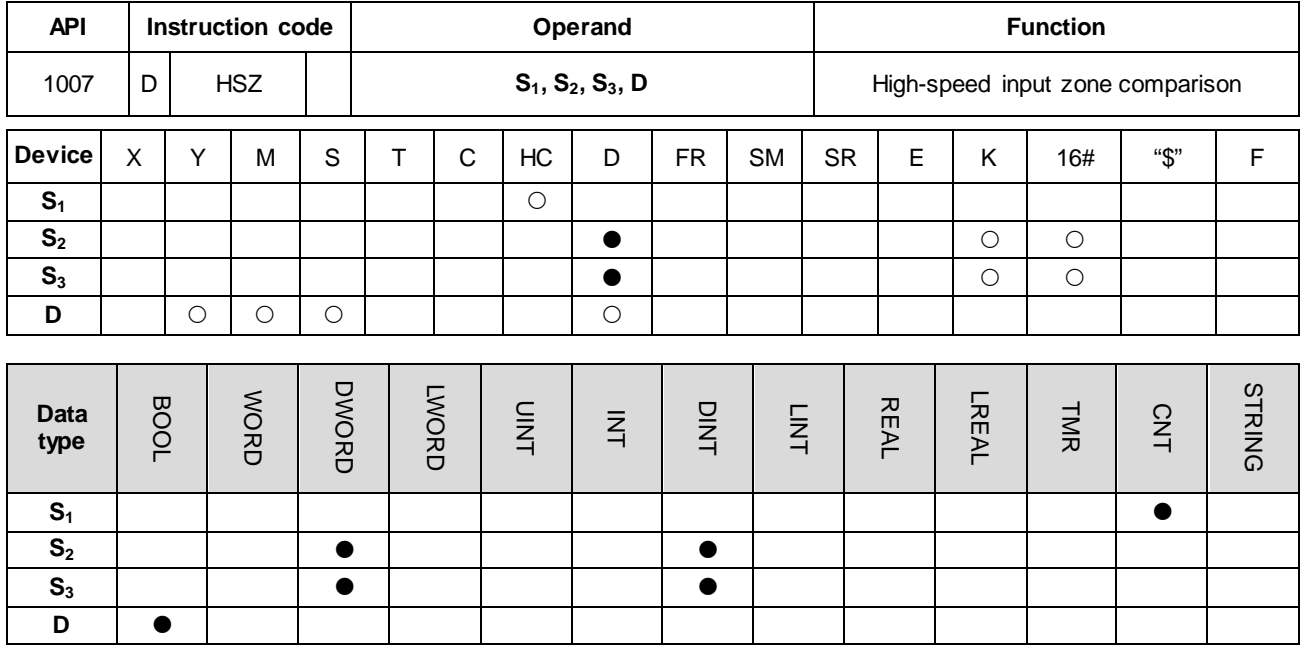

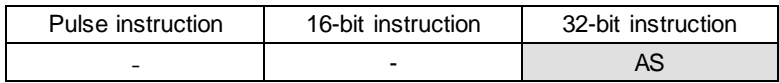

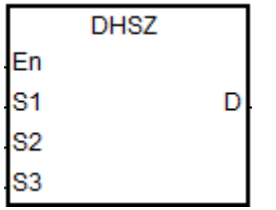

- **S1** : Counter number
- **S<sub>2</sub>** : Lower bound of the comparison zone
- **S<sub>3</sub>** : Upper bound of the comparison zone
- **D**: Comparison result (3 consecutive devices)

#### **Explanation**

- 1. Use this instruction with the high-speed counter numbers HC200 and above. The lower bound of S<sub>2</sub> must be less than the upper bound of **S3**. If you do not set the zone limit values properly, the PLC automatically adjusts them.
- 2. If **S1** specifies a software counter and the specified counter changes by increasing or decreasing by 1 in value, the DHSZ instruction makes the comparison immediately. The comparison condition and output state are shown in the following table.

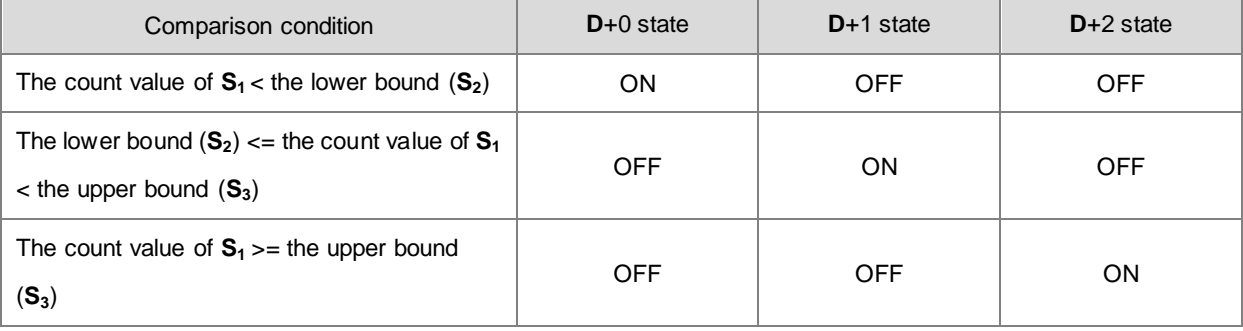

Note: You must set the lower bound (S<sub>2</sub>) to be less than the upper bound (S<sub>3</sub>). If you set the zone boundaries incorrectly, the PLC automatically makes the adjustment.

3. If **S1** specifies a hardware counter and the value of the specified counter reaches the lower bound (**S2)** or the upper bound (**S3**), the DHSZ instruction makes the comparison immediately according to the count direction (up/down). The comparison condition and output state are shown in the following table.

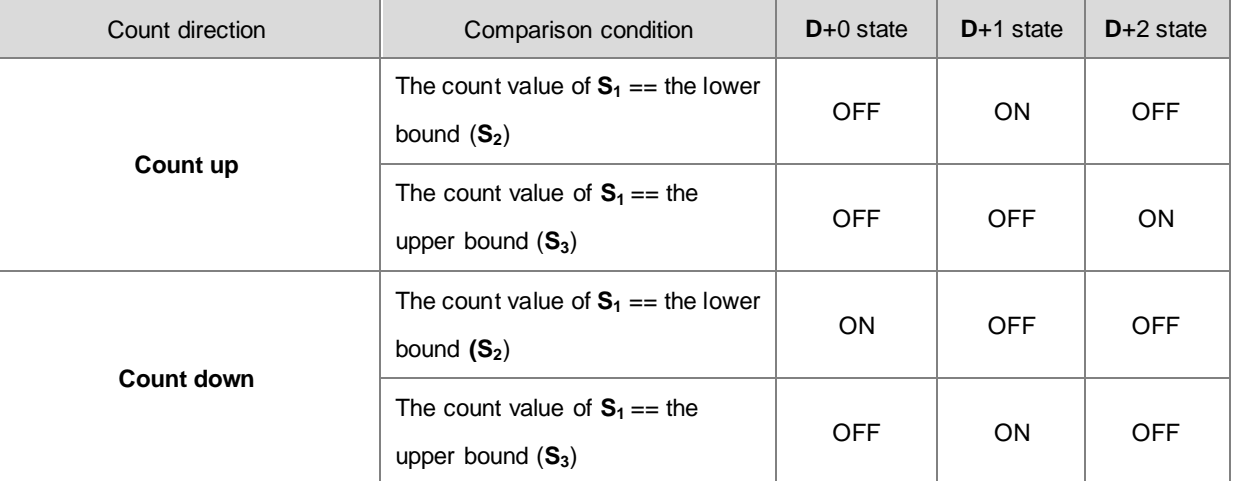

- 4. If the device specified by **D** is Y0.0–Y0.15, the comparison result is output to the external output terminals Y0.0–Y0.15. Other Y devices are affected by the scan cycle, but this instruction updates all devices immediately and is not affected by the scan cycle. For PLC with FW V1.06.00 (V1.06.00 included) or later versions, devices Y0.12  $\sim$ Y0.15 are affected by the scan cycle.
- - 5. Refer to the DHSCS instruction (API 1005) for more information on the high-speed zone comparison.

# **Example**

- 1. When **D** is specified as Y0.10, Y0.11–Y0.12 are also specified automatically.
- 2. The instruction compares the current value in HC200 with the upper/lower bound (1500/2000) of the comparison zone, and one of Y0.10–Y0.12 is ON according to the comparison result.
- 3. When the current value in HC200 <1500, Y0.10 is ON. When 1500<= the current value in HC200<2000, Y0.11 is ON.

When the current value in HC200>=2000, Y0.12 is ON.

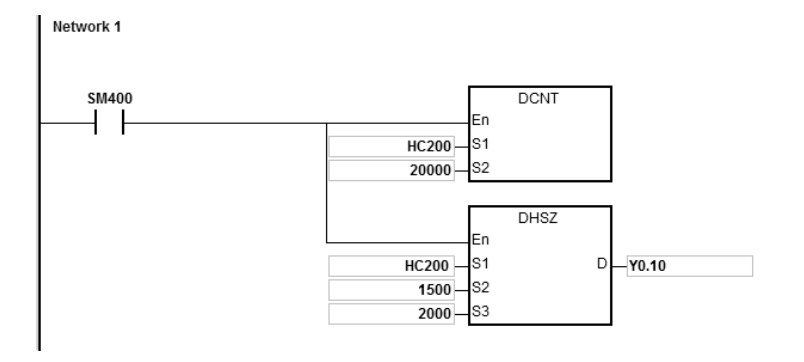

<span id="page-530-0"></span>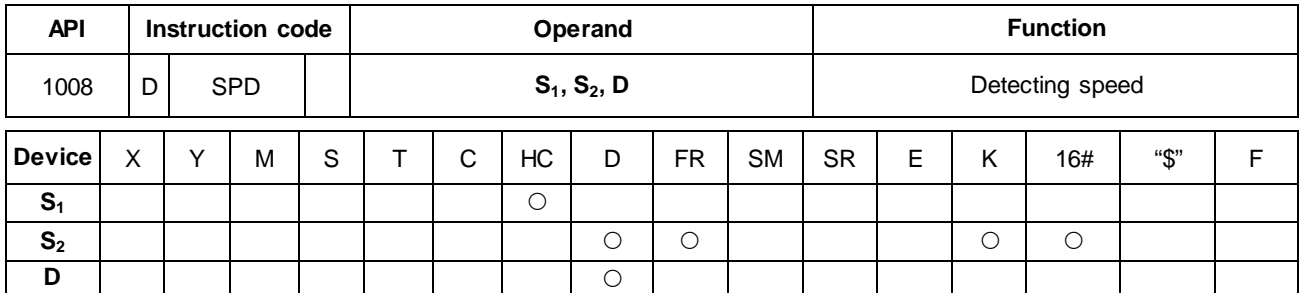

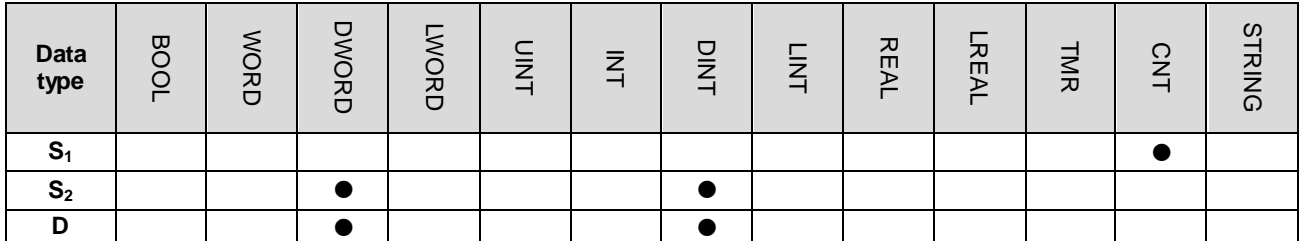

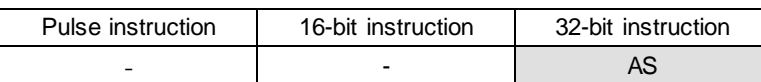

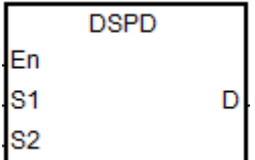

**S1** : Counter value

**S<sub>2</sub>** : Setting value for the cycle time

**D** : Number of pulses from the previous scan cycle

#### **Explanation**

- 1. This instruction requires that you use S<sub>1</sub> with the DCNT instruction (API 1004) to enable the high speed counter with counter numbers above HC200 (including HC200).
- 2. The time units for **S2** (the setting value for the cycle time) are millisecond (ms). The setting must be between 10–1000. When the value is out of range, the PLC executes the instruction with S<sub>2</sub> at the minimum value or the maximum value and there are no error messages.
- 3. When the count reaches the setting value in **S2** , this instruction stores the number of pulses in the device specified by **D**, and is not affected by the PLC scan cycle.
- 4. This instruction has no limitation when editing, but it only allows eight sets of speed detection instructions to run simultaneously. The system ignores the ninth set of the speed detection instruction and there are no error messages. When executing this instruction, the setting values for the operand are recorded, and during the execution of this instruction, you cannot edit the parameters.

#### **Example**

You can use the DSPD instruction for speed detection where there is an input pulse signal in X0.0. When M0 is ON, the instruction updates the number of pulses counted by HC200 in D0 every 500ms.

In the following example, the value in D0 is 7500 and the actual pulse input frequency of X0.0 is 15kHz (7500/500ms).

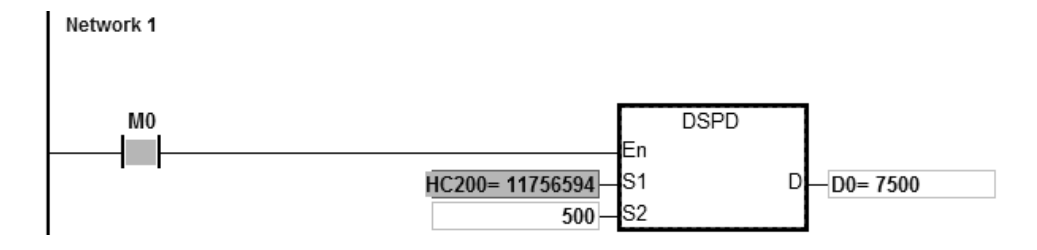

<span id="page-532-0"></span>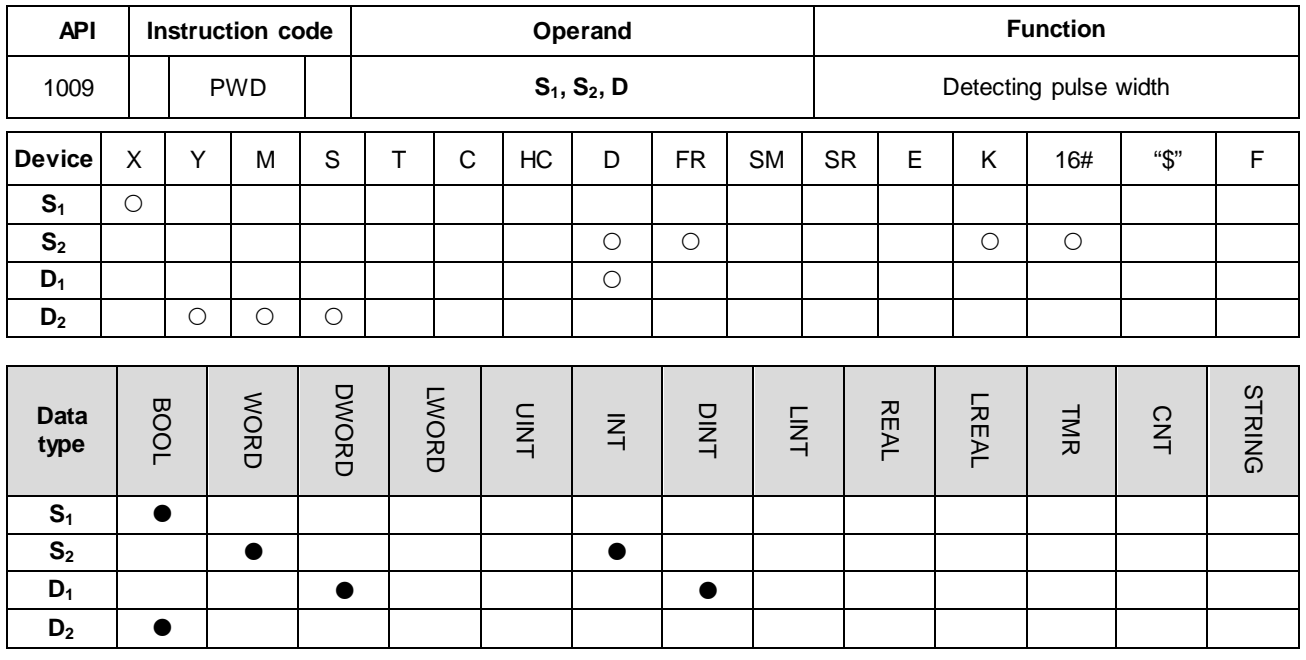

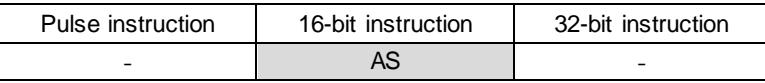

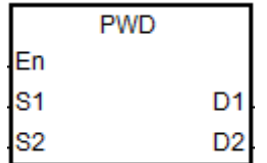

- **S<sub>1</sub>** : Number of the input point
- **S<sub>2</sub>** : Unit of measurement
- **D<sub>1</sub>** : Pulse width detection time (32-bit) value)
- **D2** : Update flag

## **Explanation**

- 1. **S1** supports the following 8 inputs, X0.0/X0.1/X0.2/X0.3/X0.4/X0.6/X0.8/X0.10, but **S1** cannot share the same inputs with the high speed counter.
- 2. **S**<sub>2</sub> is the unit of measurement. The instruction is not executed if the setting value of S<sub>2</sub> is not a valid S<sub>2</sub> code from the following table.

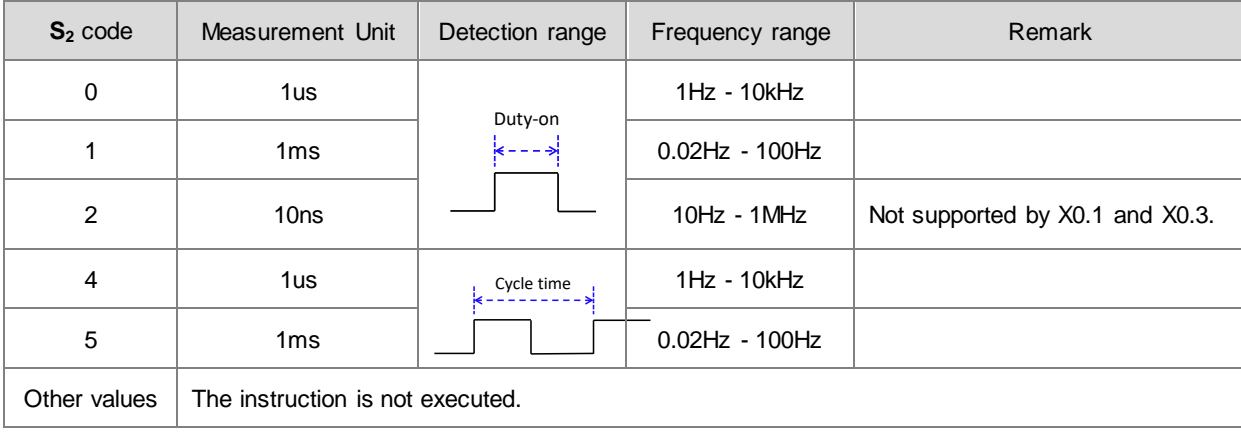

- 3. The instruction stores the pulse width detection time (32-bit value) in **D1** and the detection range is 0–100,000,000. If the value is over the maximum value, it is processed as the maximum value. If the value is 0, that means is no input switched from ON to OFF during the execution of this instruction.
- 4. **D<sub>2</sub>** is the update flag. Whenever the detection of the  $S_1$  input is completed and the instruction is scanned,, the updated flag switches to ON for one scan cycle time. You can check if the detection value has been updated with the update flag. When the system executes the instruction for the first time, the update flag resets to OFF.
- 5. When the value in **S2** is 0, 1 or 2, refer to the timing diagram below for the procedures performed, such as storing detection values and updating flags during the execution of the instruction. The timer starts when the  $S_1$  input switches from OFF to ON as it is shown in the position  $\mathbb O$  of the following diagram. The instruction stores the detection time when the  $S_1$  input switches from ON to OFF as shown in the position  $\oslash$  of the following diagram.

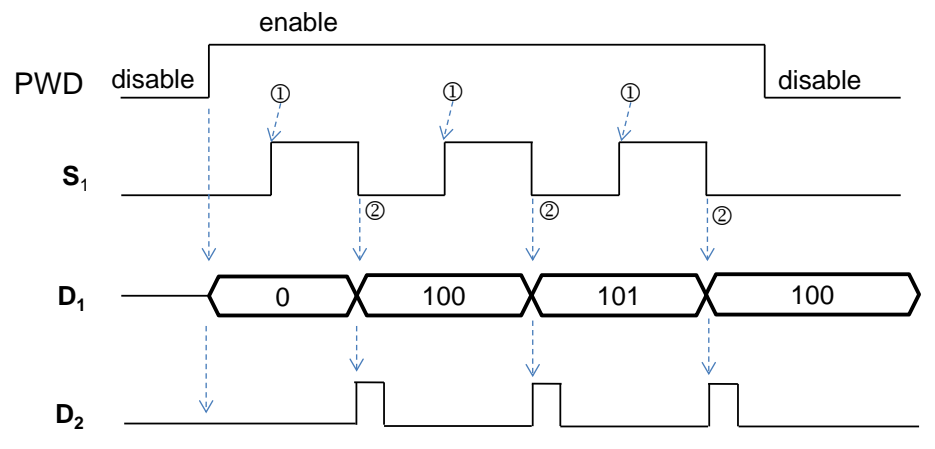

Figure 1 Detection mode when the value in  $S_2$  is 0, 1 or 2

6. When the value in **S2** is 4 or 5, refer to the timing diagram below for the procedures performed, such as storing detection values and updating flags during the execution of the instruction. The timer starts when the  $S_1$  input switches from OFF to ON as it is shown in the position  $\mathbb O$  of the following diagram. The instruction stores the detection time when the  $S_1$  input switches from OFF to ON as shown in the position  $\oslash$  of the following diagram.

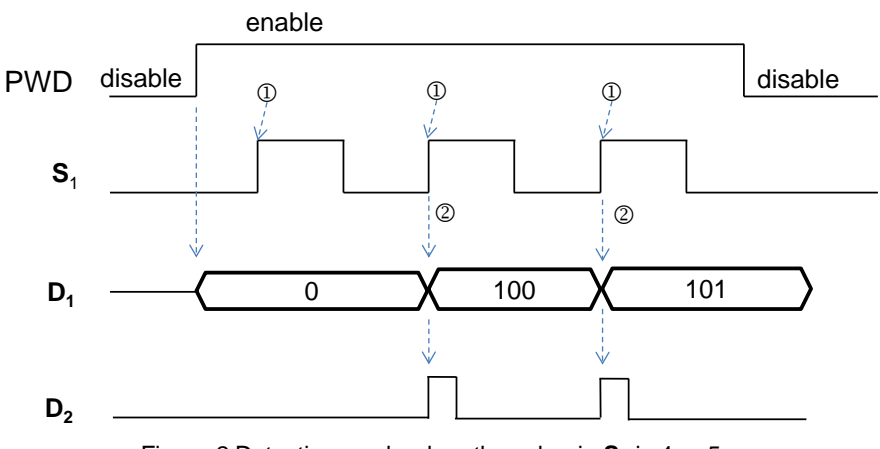

Figure 2 Detection mode when the value in  $S_2$  is 4 or 5

- 7. This instruction has no limitation during editing, but it only allows eight sets of pulse width detection instructions to run simultaneously. The system ignores the ninth or later sets of the pulse width detection instruction and there are no error messages. When executing this instruction, the setting values for the operands are recorded, and you cannot edit the parameters during execution.
- 8. Before executing this instruction, check the input hardware response time and the pulse time set in HWCONFIG. For example, when the value in  $S_2$  is set to 0 or 2, that means the unit of time measurement is microseconds ( $\mu$ s). Set the **S1** input value to 0 to disable the Input Point Filter Time in HWCONFIG.

#### **Example**

Suppose there is a pulse signal of 10kHz in the input X0.0. When M0 is ON, the PWD instruction detects the input signal on X0.0 with the pulse width stored in D10/D11 (32-bit data), the time unit is set to 0, and the detected pulse width from D10 is 50 $\mu$ s.

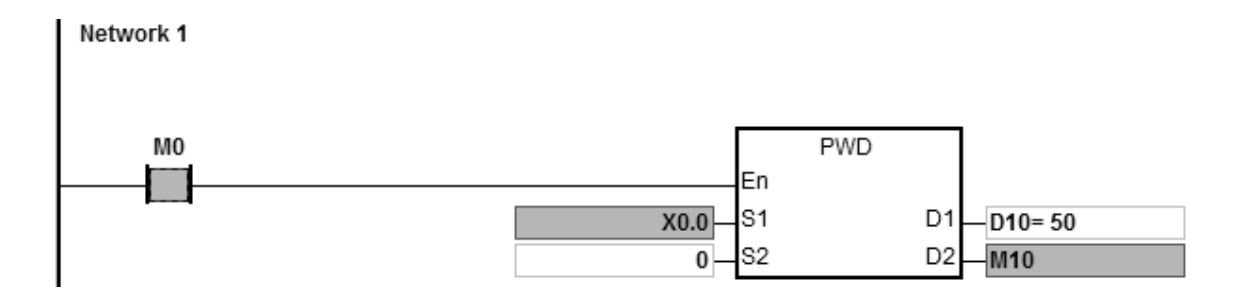

## AS Series Programming Manual

<span id="page-535-0"></span>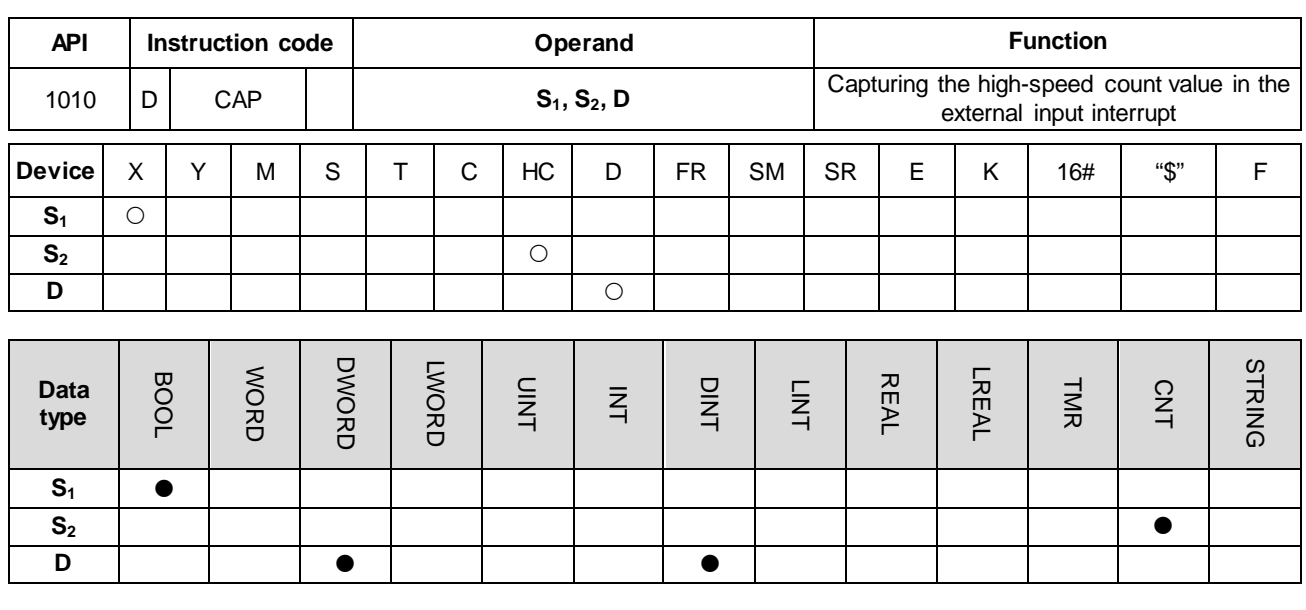

**Symbol**

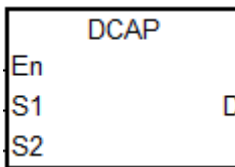

- **S1** : External interrupt input point number
- **S2** : High-speed counter number
- **D**: Register for storing the captured value

Pulse instruction | 16-bit instruction | 32-bit instruction - - AS

#### **Explanation**

- 1. You can use only the 16 input points X0.0–X0.15 of the PLC in **S1**. Use one of these input points with the external interrupt service program to start the function. Note that S<sub>1</sub> cannot share the same input point with the high-speed counter.
	- 2. Select the high-speed counter HC device in **S2.** You must use the HC device with the DCNT instruction (API 1004) to start the counting function.
	- 3. The instruction stores the captured value from the high-speed counter (32-bit) in **D** when the interrupt occurs. The instruction stores data when the interrupt occurs, and is not affected by the PLC program scanning.
	- 4. The instruction operation is shown below. The input interrupt is triggered by the falling edge.

① → When the execution of the instruction starts, the value in **D** does not change and you can enter the default setting value.

 $\oslash$   $\rightarrow$  When the interrupt in  $\mathbf{S}_1$  occurs, the instruction captures the value of the counter specified by  $\mathbf{S}_2$  immediately and stores it in D.

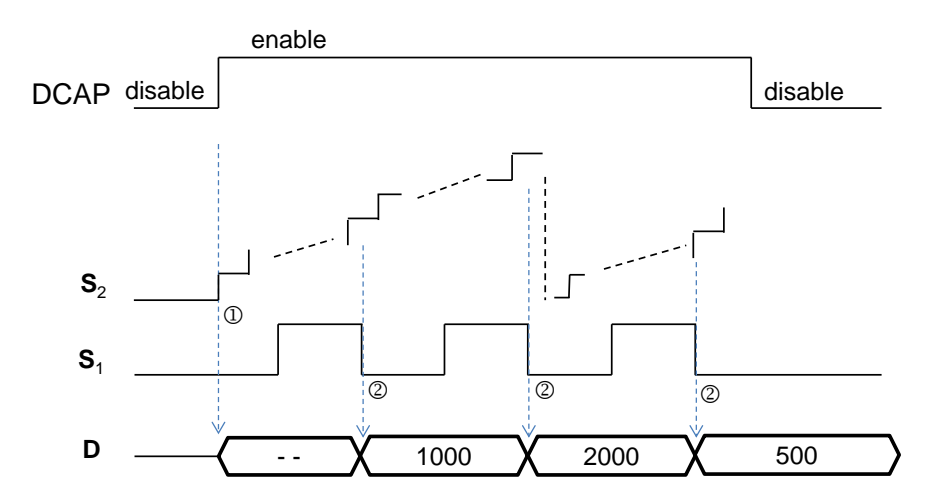

- 5. The instruction can start DCAP instructions for four different input points at most. If you set one input point as the external interrupt triggered by the rising edge and falling edge, the instruction captures the value when the input is triggered by the rising edge and by falling edge respectively, and stores the count value in the device specified by **D**. When two instructions specify the same interrupt input point, the one that starts first uses the interrupt input point first.
- 6. Set the HC device number in **S2**. It is recommended that you use the high-speed counters between HC200–HC255. For details on the counters, refer to the explanation of the DCNT instruction (API 1004).

#### **Example**

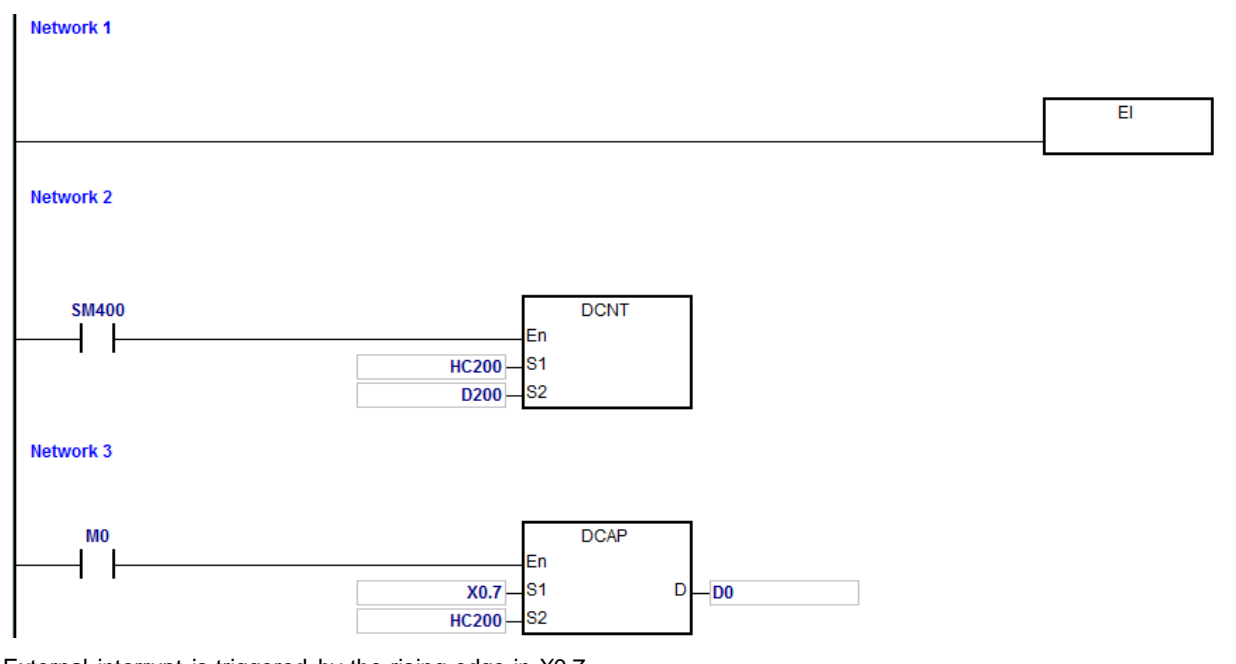

External interrupt is triggered by the rising edge in X0.7.

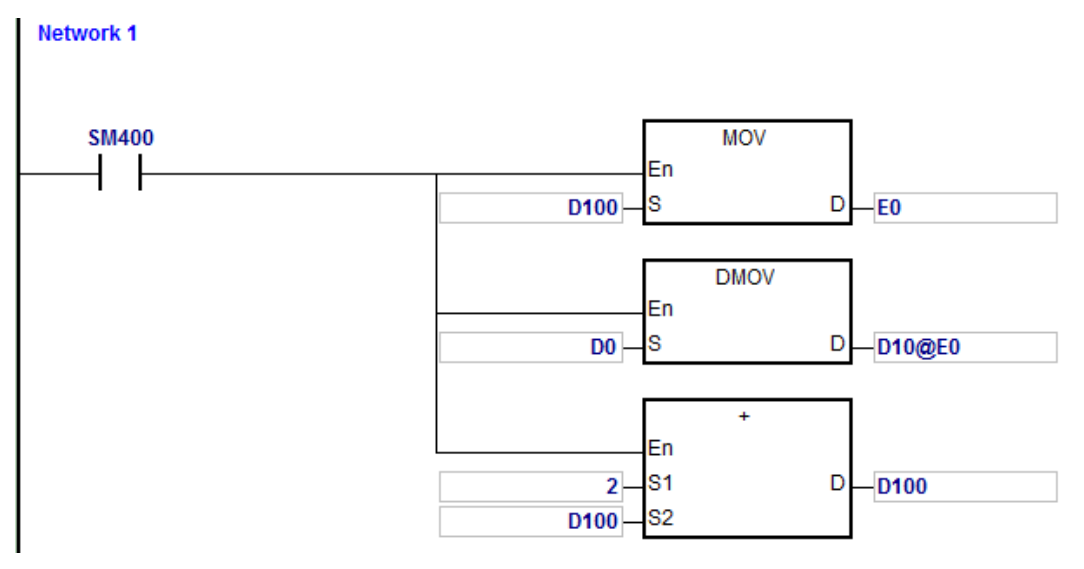

External interrupt is triggered by the falling edge in X0.7.

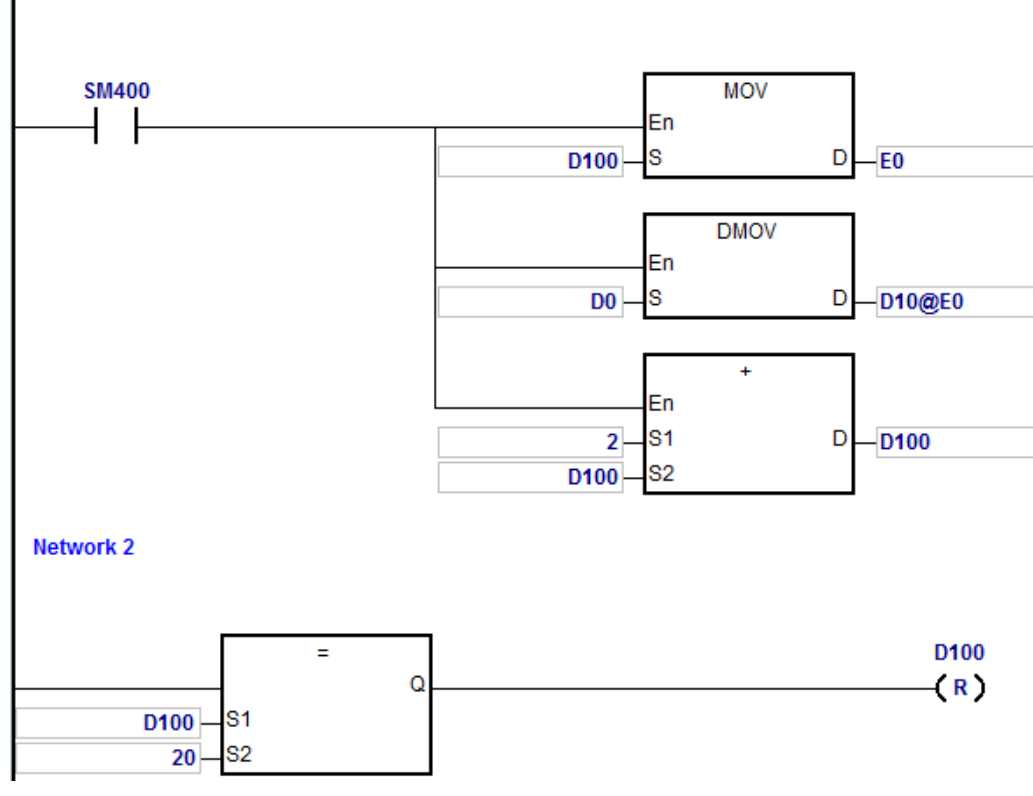

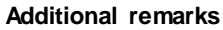

**Network 1** 

- 1. When M0 is ON, the DCAP instruction is enabled. When an external interrupt occurs in X0.7, the instruction captures the value in HC200 and stores it in (32-bit) D0.
- 2. When the external input interrupt is triggered by the rising edge once, the instruction modifies E0 to 0 by setting D100, stores the count value in D0 in D10 by modifying E0, and the value in D100 is 0+2.
- 3. When the external input interrupt is triggered by the falling edge one time, the instruction modifies E0 to 2 by setting D100, stores the count value (10+E0=12) in D0 in D12 by modifying E0, and the value in D100 is 0+2.

When the value in D100 is 20, D100 is cleared to 0.

4. If the external interrupt is triggered by the rising edge and falling edge five times respectively, the instruction captures the value 10 times and stores the captured values in D10, D12…D28.

The  $1<sup>st</sup>$  captured value= D10 The 2<sup>nd</sup> captured value= D12 … … The 10<sup>th</sup> captured value=D28 The 11<sup>th</sup> captured value=D10

# AS Series Programming Manual

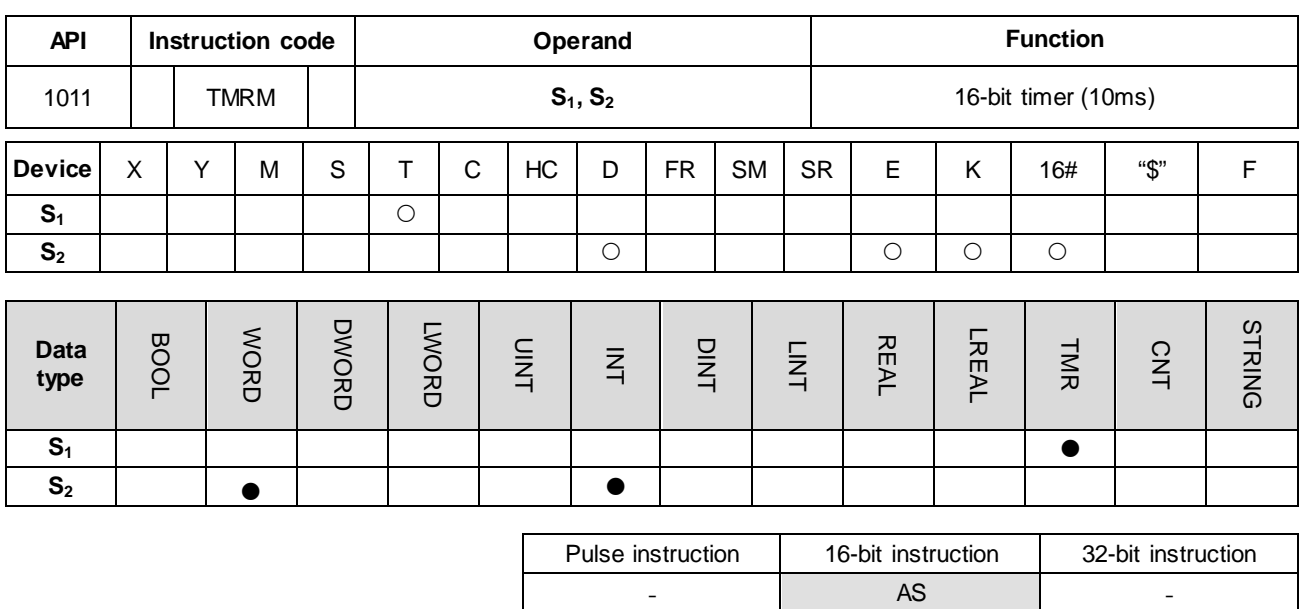

## **Symbol**

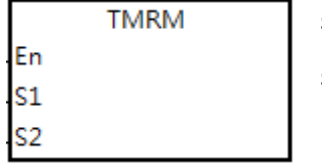

**S1** : Timer number

**S<sub>2</sub>** : Setting value for the timer

## **Explanation**

This instruction uses 10ms as the unit of time.

Refer to the explanation of the TMRH instruction (API 1002) for details.
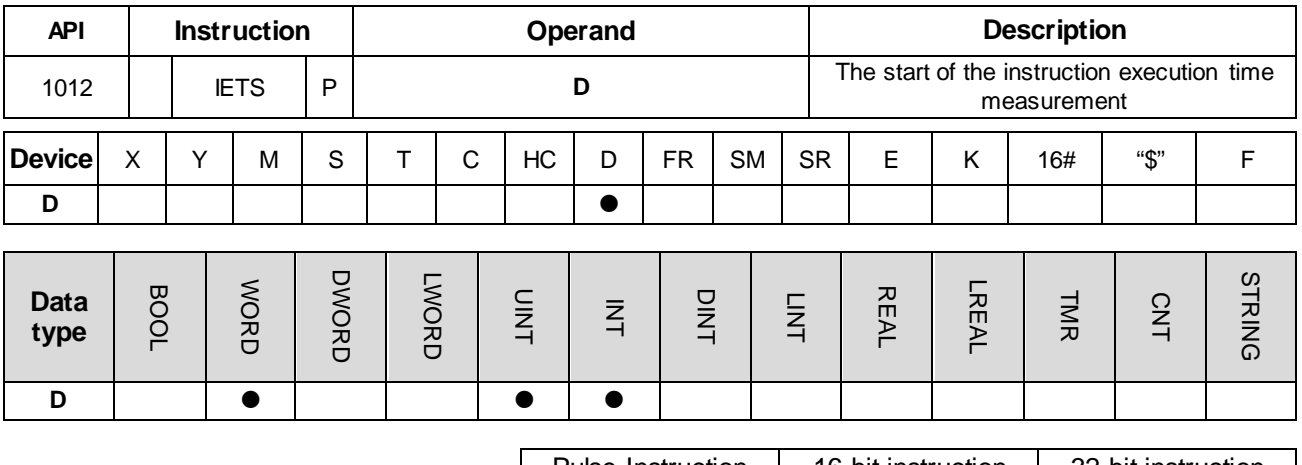

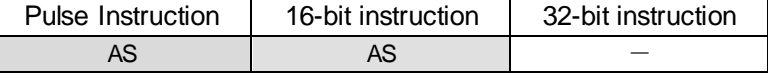

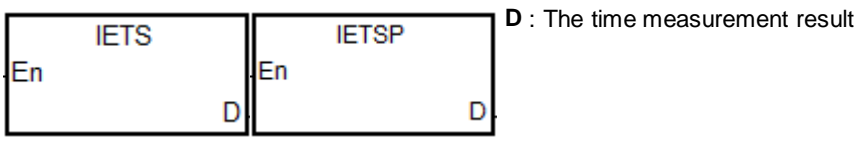

# **Explanation**

- 1. The IETS instruction need be used with the API1013 IETE instruction together in order to measure the time for the execution of the instruction in a PLC program which is specified to execute. The unit for the measured time is 1us.
- 2. When the IETS instruction is enabled, the timing starts immediately until the IETE instruction is also executed. The measurement result is stored in **D** device.
- 3. Minimum and maximum time measurement results are 0us and 32767us respectively. After the **IETS** instruction is enabled, the PLC will automatically finish the time measurement and store the measurement result in **D** device if no **IETE** instruction has been scanned and the PLC program scanning reaches the **END** instruction.
- 4. For the instructions IETS and IETE, there is no limit to how many of them are written in the program. But only one set of IETS and IETE can be enabled every time the scan is executed. If IETS is enabled repeatedly for measuring time, the timing of enabling the last IETS instruction is taken as the start of the time measurement. On the contrary, if the execution of multiple IETE instructions is completely finished, the PLC will see the point when the first IETE instruction is disabled as the end point when the time measurement is finished.
- 5. The IETS instruction is usually used to measure the running time of a PLC program such as interrupt service program function blocks and etc. Since PLC's time-measurement resource will be occupied as the time measurement function is enabled, we suggest the two instructions should be removed after the measuring is completed in order to avoid occupying the PLC resource during the normal execution.

## **Example**

Calculate the instruction execution time based on the formula for the floating point number operation and the operation result is stored in D100.

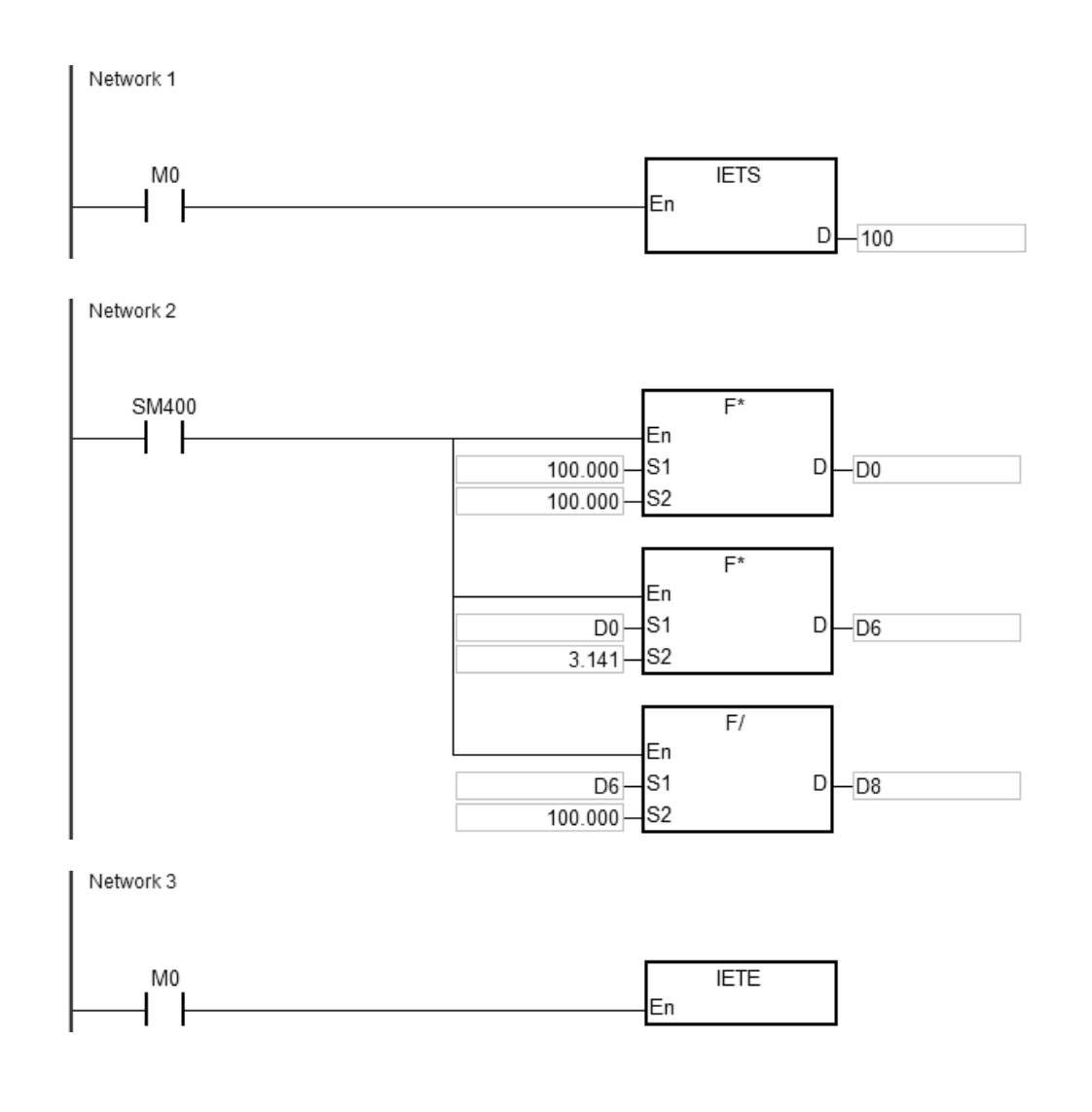

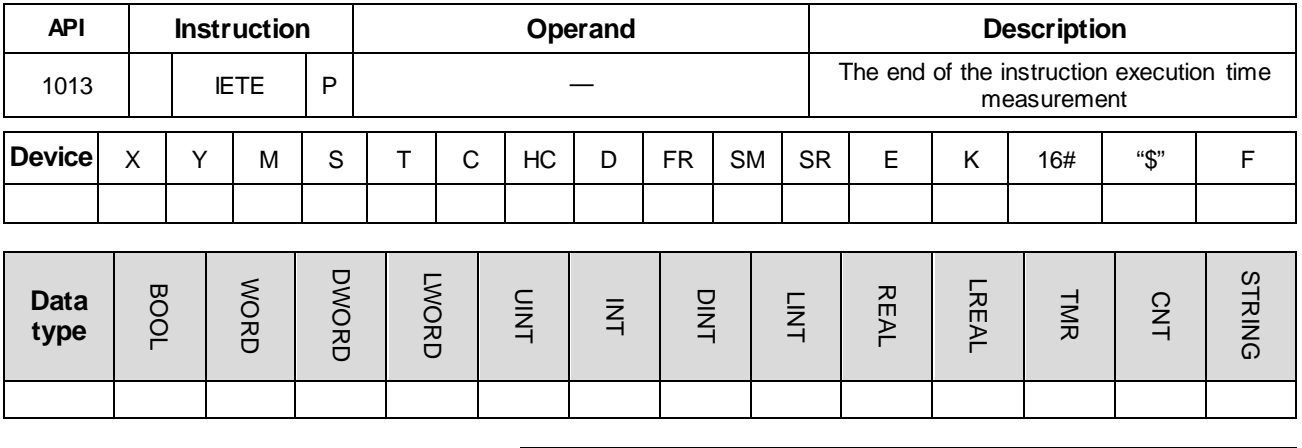

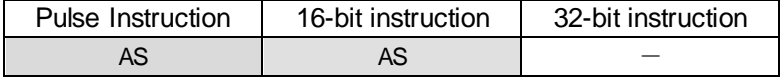

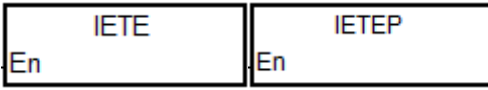

# **Explanation**

The IETE instruction should be used with the API1012 IETS instruction together. Refer to the explanation of the API 1012 instruction for more information.

# **6.12 Shift Instructions**

# **6.12.1 The List of Shift Instructions**

The following table lists the Shift instructions covered in this section.

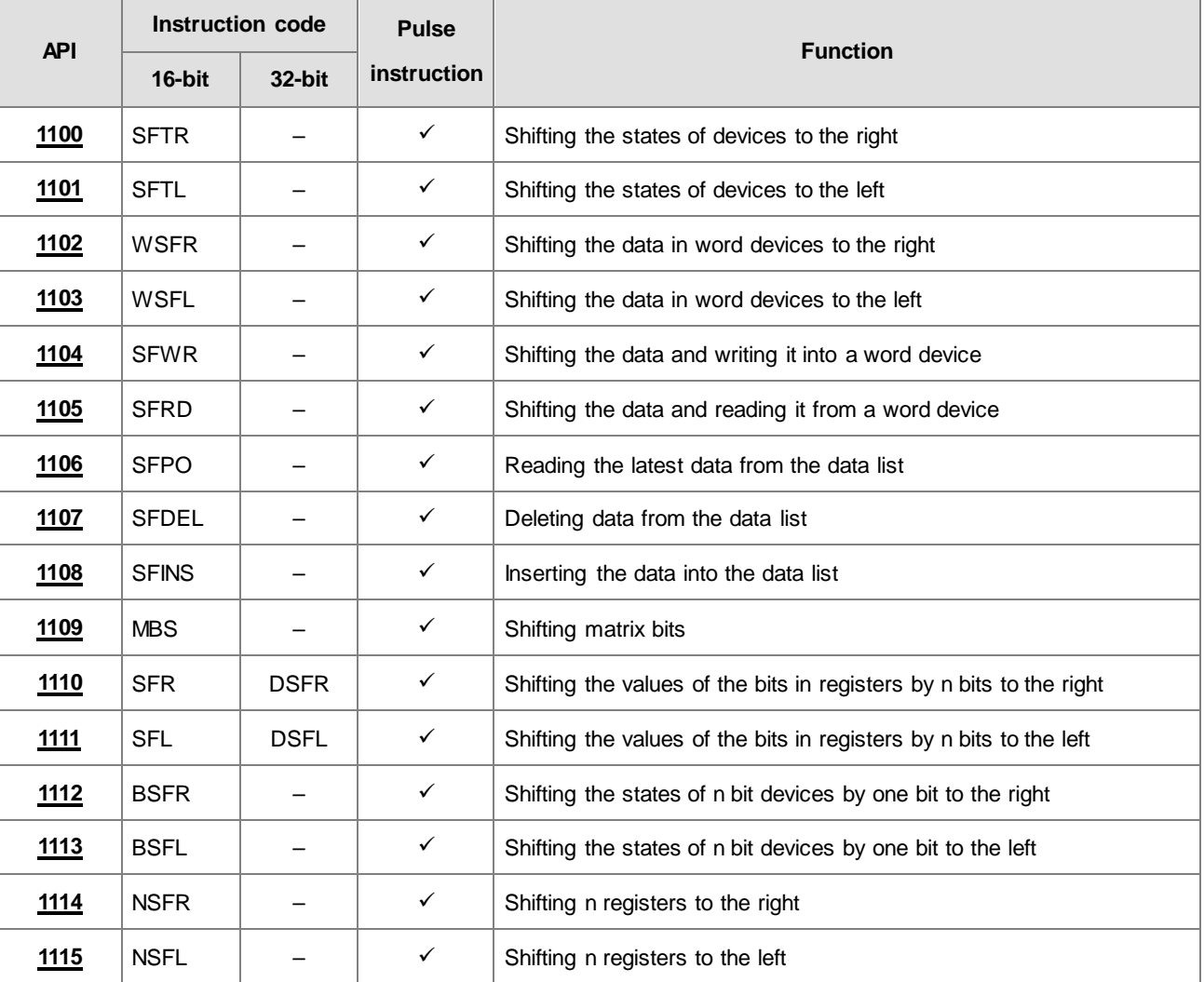

<span id="page-544-0"></span>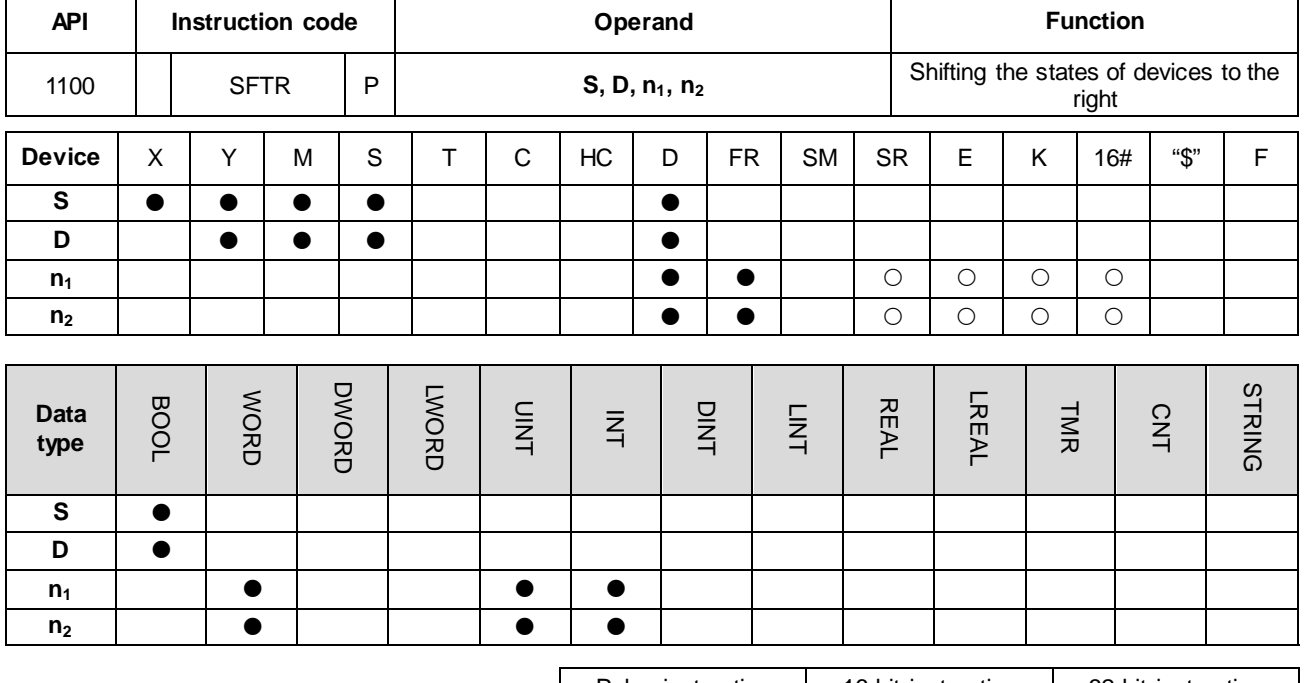

# **6.12.2 Explanation of Shift Instructions**

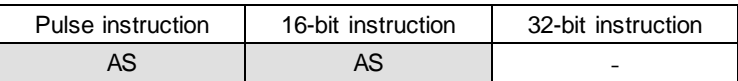

## **Symbol**

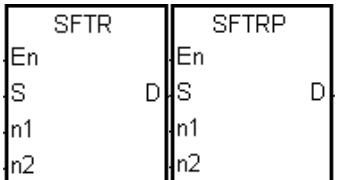

**S** : First device where the value is shifted

**D** : First device where the value is shifted

- **n<sub>1</sub>** : Length of the data to be shifted
- **n<sub>2</sub>** : Number of bits in a group

### **Explanation**

- 1. This instruction divides the states of the  $n_1$  bit devices starting from **D** into groups ( $n_2$  bits in a group), and shifts these groups to the right. This instruction then shifts the states of the  $n_2$  bit devices starting from S to the devices starting from **D** to fill the vacancy.
- 2. In general, the SFTRP pulse instruction is used.
- 3. The operand  $n_1$  must be between 1–1024. The operand  $n_2$  must be between 1– $n_1$ .

- 1. When X0.0 switches from OFF to ON, the instruction divides the states of the sixteen bit devices starting from M0 to M15 into groups (four bits in a group), and shifts these groups to the right.
- 2. The shift of the states of the bit devices to the right during a scan is shown below.

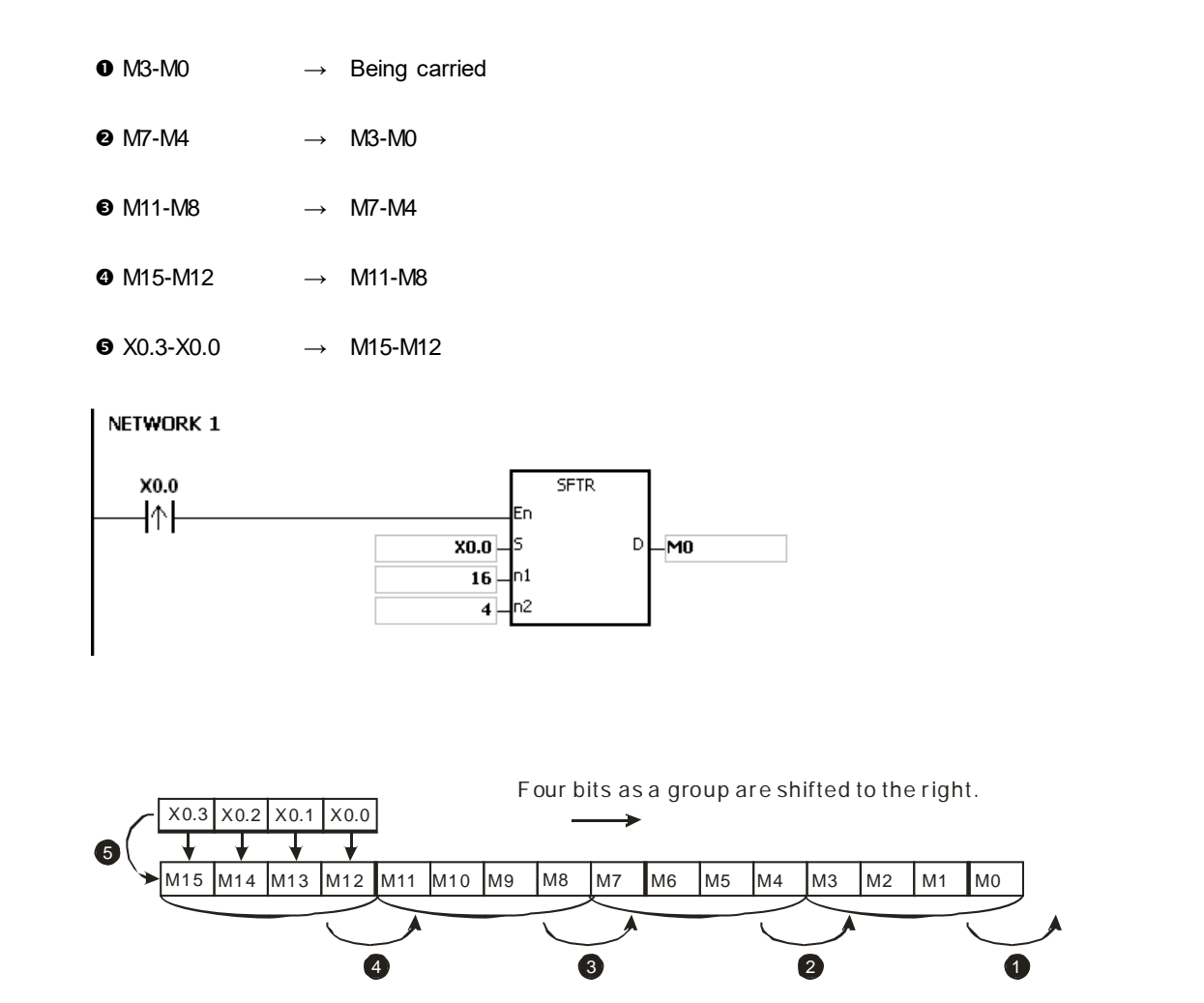

# **\_6**

- 1. When X0.0 switches from OFF to ON, the instruction divides the states of the sixteen bit devices starting from M0 to M15 into groups (five bits as a group), and shifts these groups to the right.
- 2. The shift of the states of the bit devices to the right during a scan is shown below.

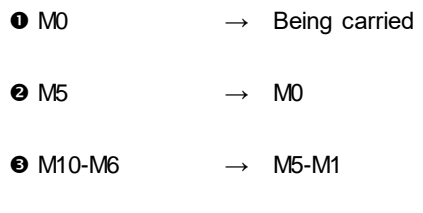

- $\bullet$  M15-M11  $\rightarrow$  M10-M6
- $\bullet$  X0.4-X0.0  $\rightarrow$  M15-M11

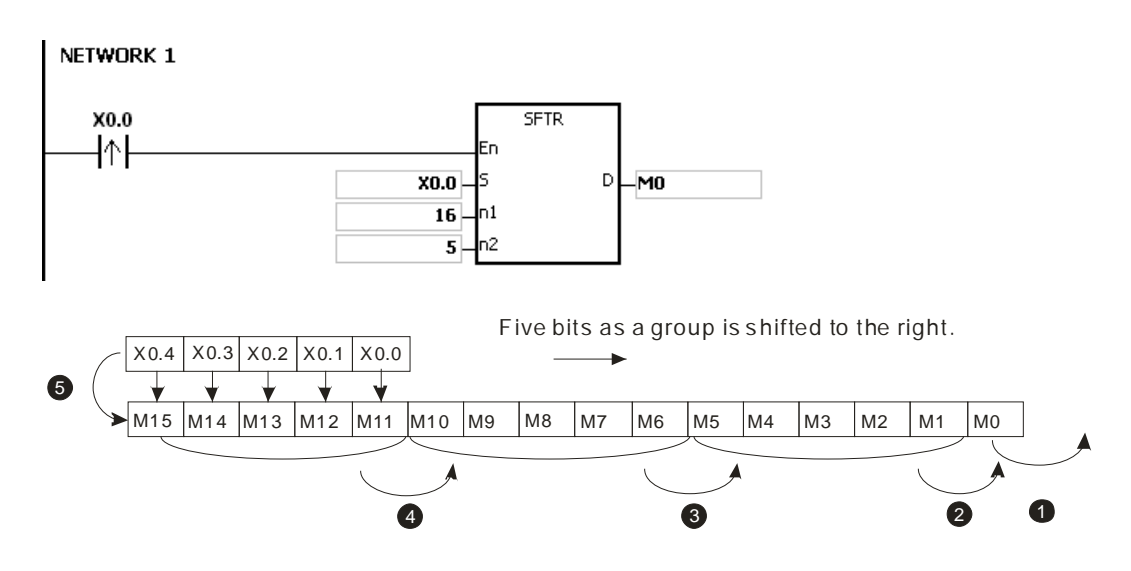

- 1. If S+n<sub>2</sub>-1 or D+n<sub>1</sub>-1 exceeds the device range, the instruction is not executed, SM0 is ON, and the error code in SR0 is 16#2003.
- 2. If  $n_1$  not between 1–1024, the instruction is not executed, SM0 is ON, and the error code in SR0 is 16#200B.
- 3. If  $n_2$  is not between 1– $n_1$ , the instruction is not executed, SM0 is ON, and the error code in SR0 is 16#200B.

<span id="page-547-0"></span>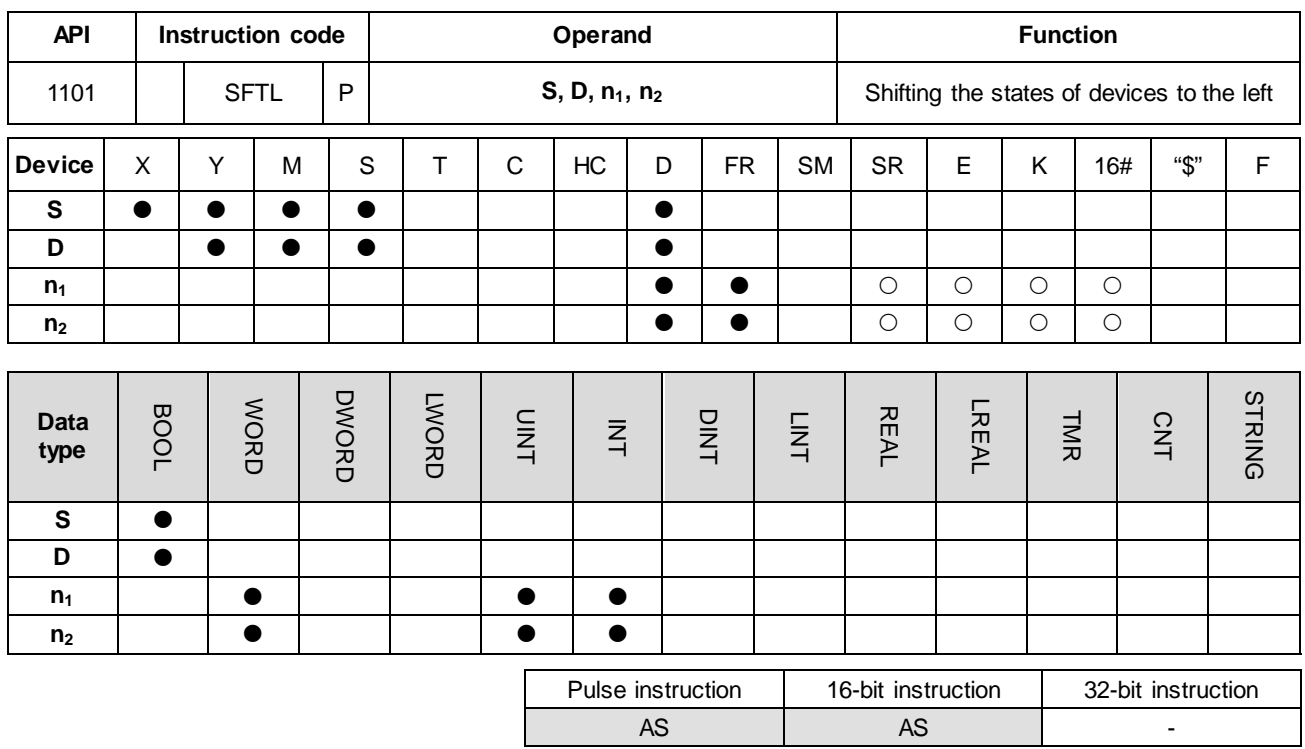

**\_6**

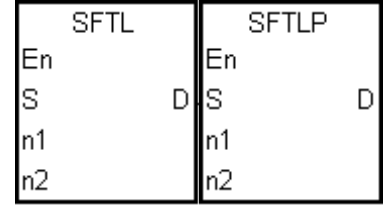

- **S** : First device where the value is shifted
- **D** : First device where the value is shifted
- **n<sub>1</sub>** : Length of the data to be shifted
- **n<sub>2</sub>** : Number of bits in a group

### **Explanation**

- 1. This instruction divides the states of the  $n_1$  bit devices starting from **D** into groups ( $n_2$  bits in a group), and shifts these groups to the left. This instruction then shifts the states of the  $n_2$  bit devices starting from S to the devices starting from **D** to fill the vacancy.
- 2. In general, the SFTLP pulse instruction is used.
- 3. The operand  $n_1$  must be between 1–1024. The operand  $n_2$  must be between 1– $n_1$ .

- 1. When X0.0 switches from OFF to ON, the instruction divides the states of the sixteen bit devices starting from M0 to M15 into groups (four bits in a group), and shifts these groups to the left.
- 2. The shift of the states of the bit devices to the left during a scan is shown below.

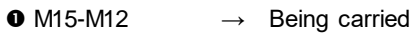

 $\bullet$  M11-M8  $\rightarrow$  M15-M12

 $\bigodot$  M7-M4  $\rightarrow$  M11-M8

- $\bullet$  M3-M0  $\rightarrow$  M7-M4
- $\bullet$  X0.3-X0.0  $\rightarrow$  M3-M0

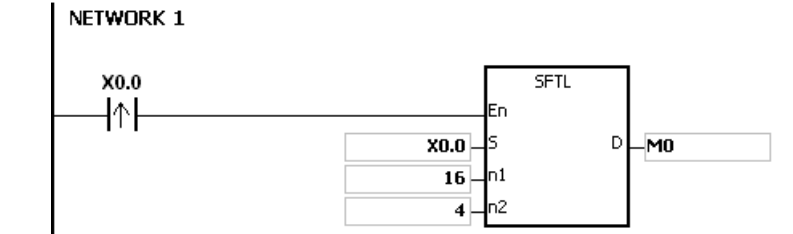

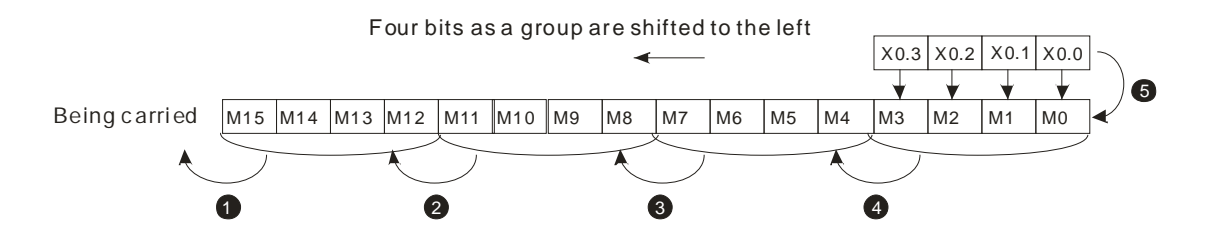

- 1. When X0.0 switches from OFF to ON, the instruction divides the states of the sixteen bit devices starting from M0 to M15 into groups (five bits in a group), and shifts these groups to the left.
- 2. The shift of the states of the bit devices to the left during a scan is shown below.

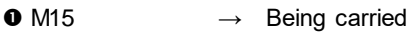

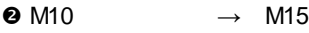

- $\bullet$  M9-M5  $\rightarrow$  M14-M10
- $\bullet$  M4-M0  $\rightarrow$  M9-M5
- $\bullet$  X0.4-X0.0  $\rightarrow$  M4-M0

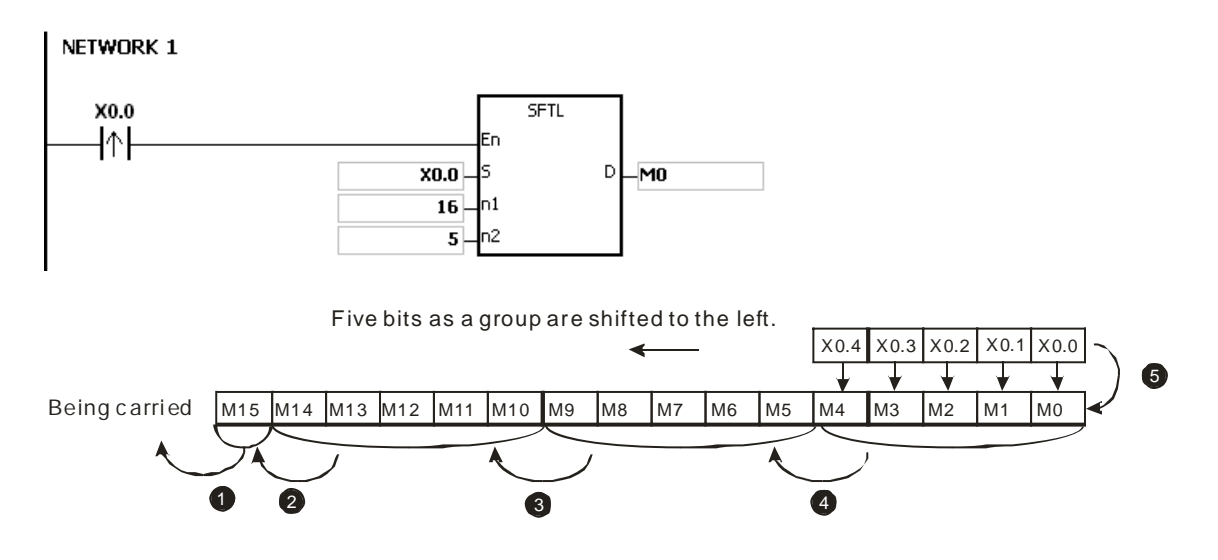

- 1. If S+n<sub>2</sub>-1 or D+n<sub>1</sub>-1 exceeds the device range, the instruction is not executed, SM0 is ON, and the error code in SR0 is 16#2003.
- 2. If  $n_1$  is not between 1–1024, the instruction is not executed, SM0 is ON, and the error code in SR0 is 16#200B.
- 3. If  $n_2$  is not between 1– $n_1$ , the instruction is not executed, SM0 is ON, and the error code in SR0 is 16#200B.

# Chapter 6 Applied Instructions

<span id="page-550-0"></span>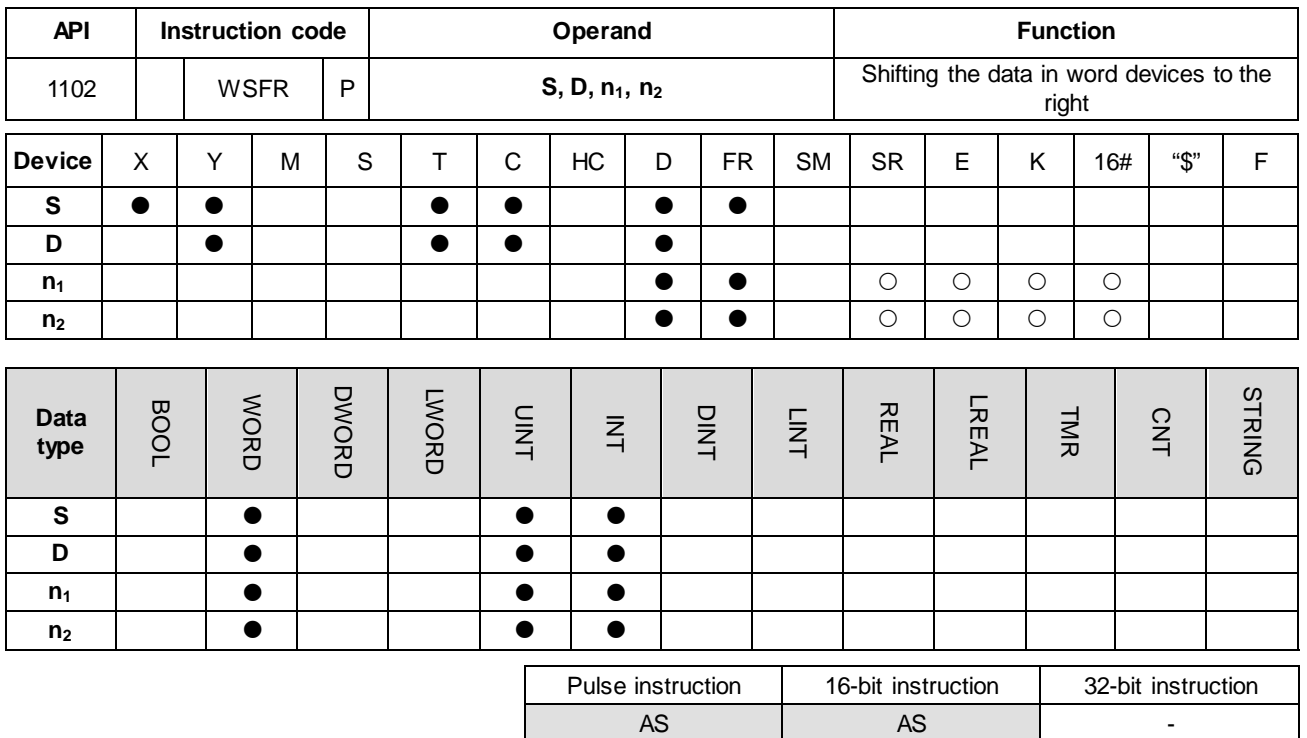

## **Symbol**

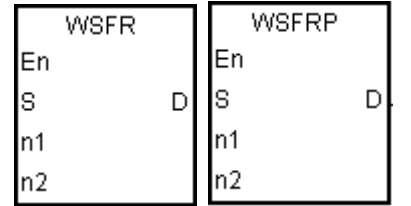

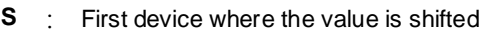

**D** : First device where the value is shifted

- **n<sub>1</sub>** : Length of the data to be shifted
- **n<sub>2</sub>** : Number of bits in a group

#### **Explanation**

- 1. This instruction divides the data in the  $n_1$  word devices starting from **D** into groups ( $n_2$  words in a group), and shifts these groups to the right. This instruction then shifts the data in the n<sub>2</sub> word devices starting from S to the devices starting from **D** to fill the vacancy.
- 2. In general, the WSFRP pulse instruction is used.
- 3. The operand  $n_1$  must be between 1–512. The operand  $n_2$  must be between 1– $n_1$ .

- 1. When X0.0 switches from OFF to ON, the instruction divides the data in the sixteen word devices starting from D20 to D35 into groups (four words in a group), and shifts these groups to the right.
- 2. The shift of the data in the word devices to the right during a scan is shown below.

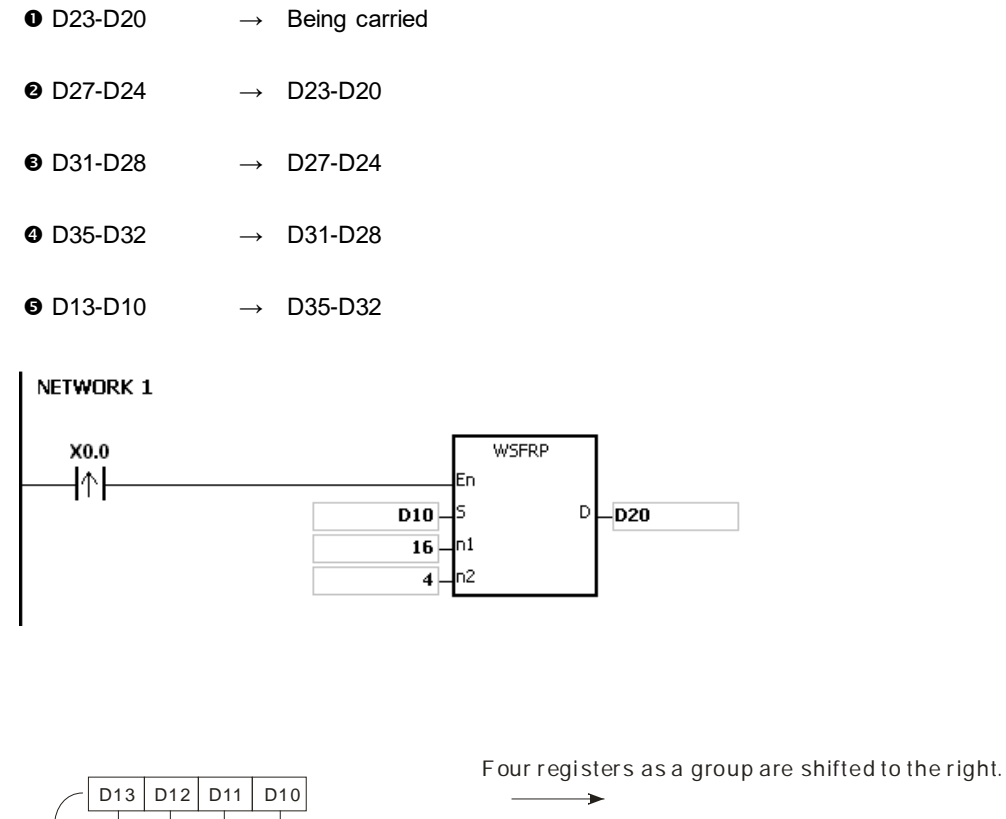

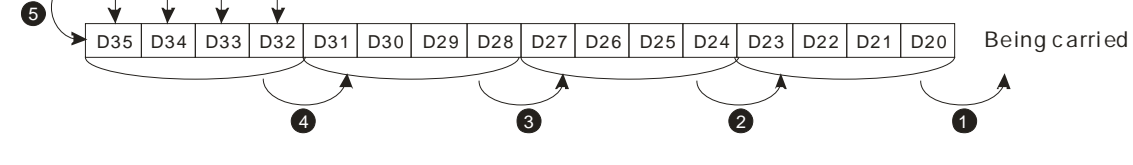

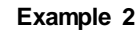

- 1. When X0.0 switches from OFF to ON, the instruction divides the data in the sixteen word devices starting from D20 to D35 into groups (five words in a group), and shifts these groups to the right.
- 2. The shift of the data in the word devices to the right during a scan is shown below.

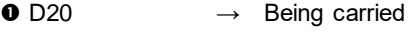

- $\bullet$  D25  $\rightarrow$  D20
- $\bullet$  D30-D26  $\rightarrow$  D25-D21
- D35-D31 → D30-D26
- $\bullet$  D14-D10  $\rightarrow$  D35-D31

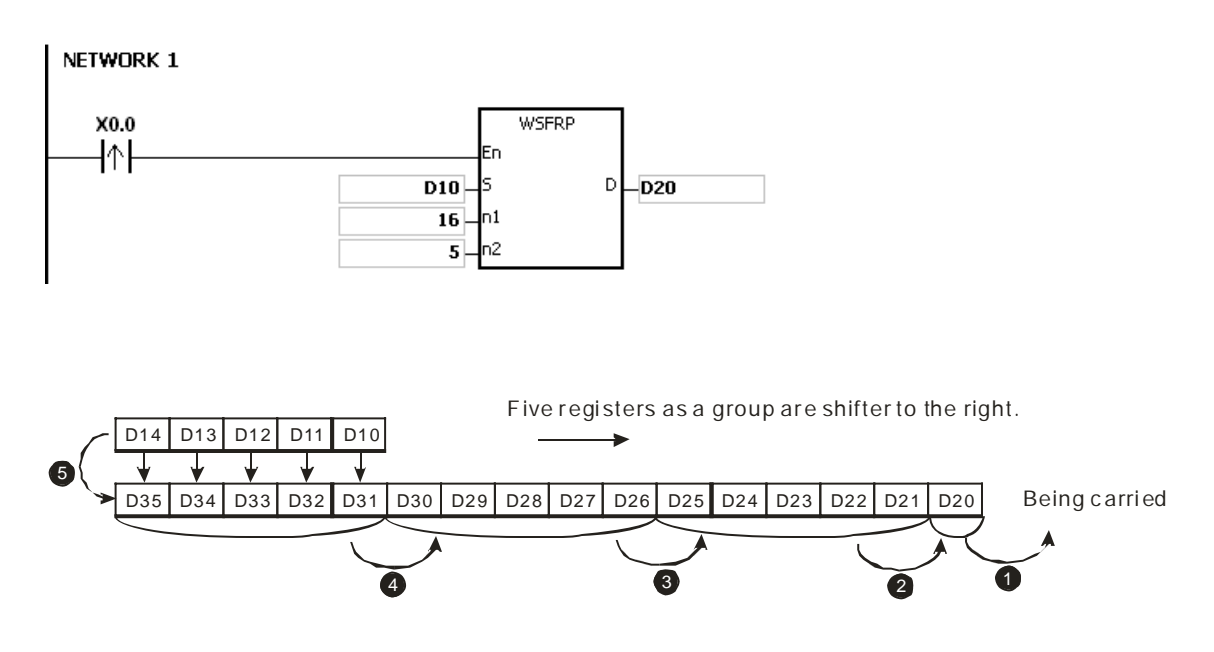

- 1. If S+n<sub>2</sub>-1 or D+n<sub>1</sub>-1 exceeds the device range, the instruction is not executed, SM0 is ON, and the error code in SR0 is 16#2003.
- 2. If  $n_1$  is not between1–512, the instruction is not executed, SM0 is ON, and the error code in SR0 is 16#200B.
- 3. If  $n_2$  is not between 1– $n_1$ , the instruction is not executed, SM0 is ON, and the error code in SR0 is 16#200B.

<span id="page-553-0"></span>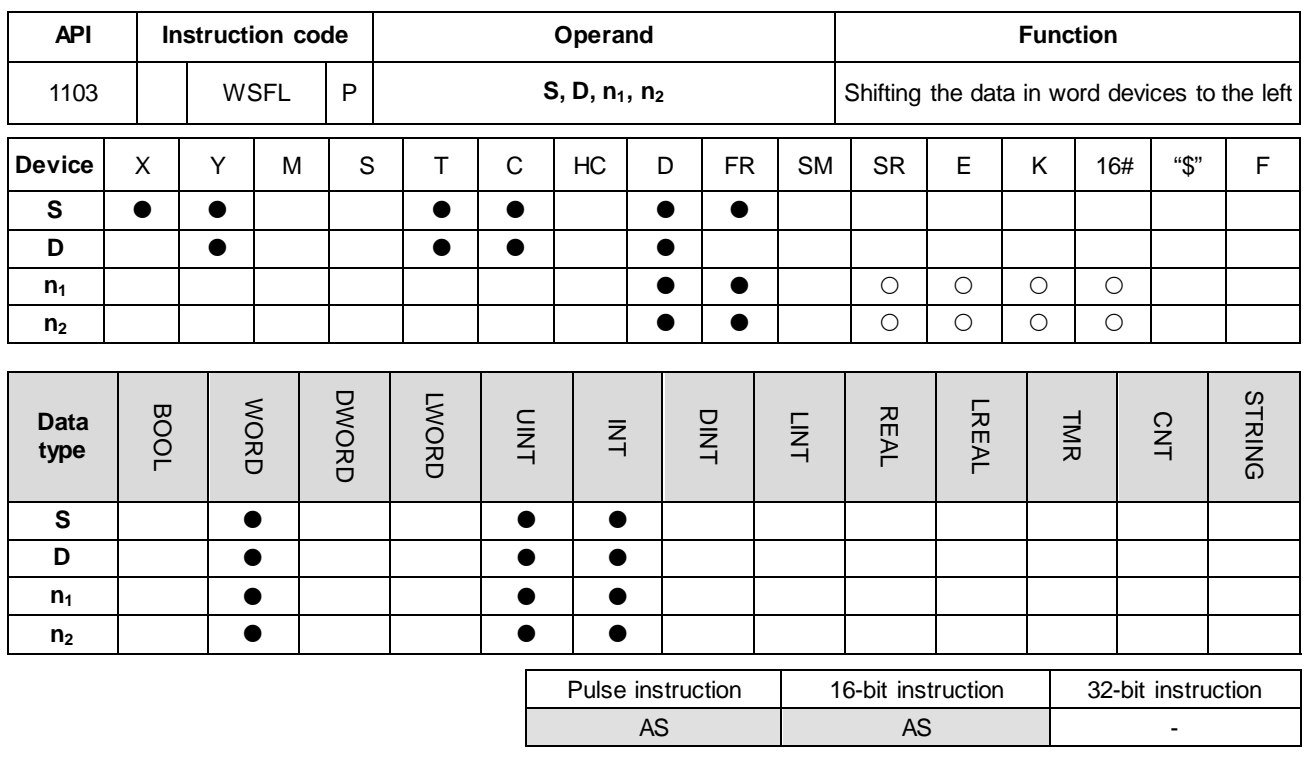

**\_6**

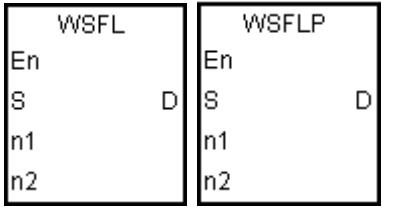

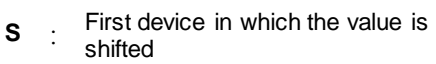

**D** : First device in which the value is shifted

- **n<sub>1</sub>** : Length of the data to be shifted
- **n<sub>2</sub>** : Number of bits in a group

### **Explanation**

- 1. This instruction divides the data in the  $n_1$  word devices starting from **D** into groups ( $n_2$  words in a group), and shifts these groups to the left. This instruction then shifts the data in the n<sub>2</sub> word devices starting from S to the devices starting from **D** to fill the vacancy.
- 2. In general, the WSFLP pulse instruction is used.
- 3. The operand  $n_1$  must be between 1–512. The operand  $n_2$  must be between 1– $n_1$ .

- 1. When X0.0 switches from OFF to ON, the instruction divides the data in the sixteen word devices starting from D20 to D35 into groups (four words in a group), and shifts these groups to the left.
- 2. The shift of the data in the word devices to the left during a scan is shown below.

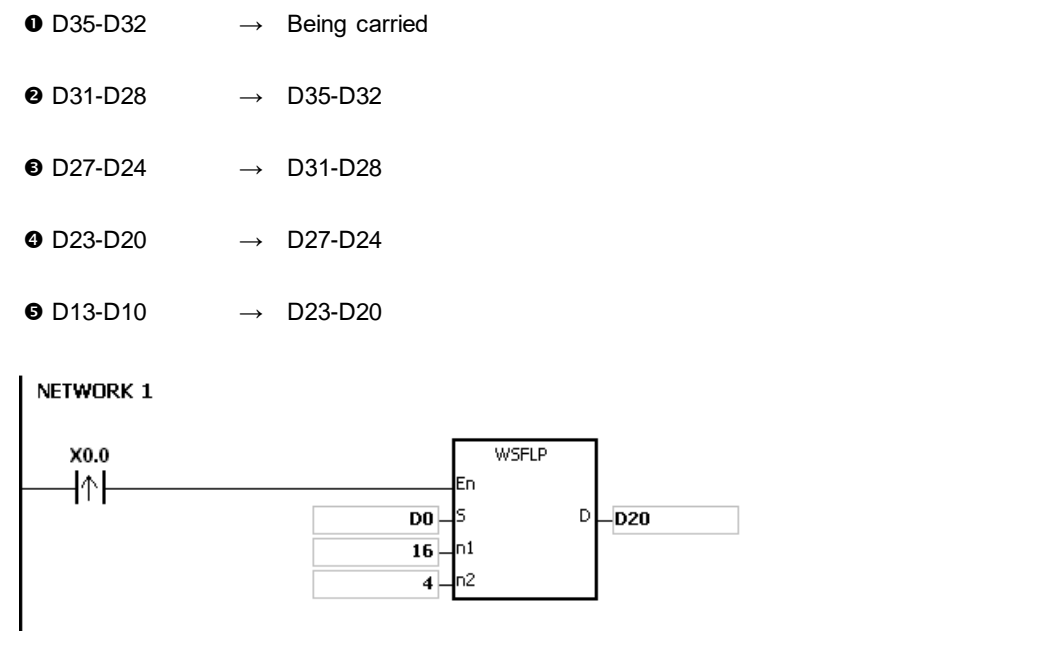

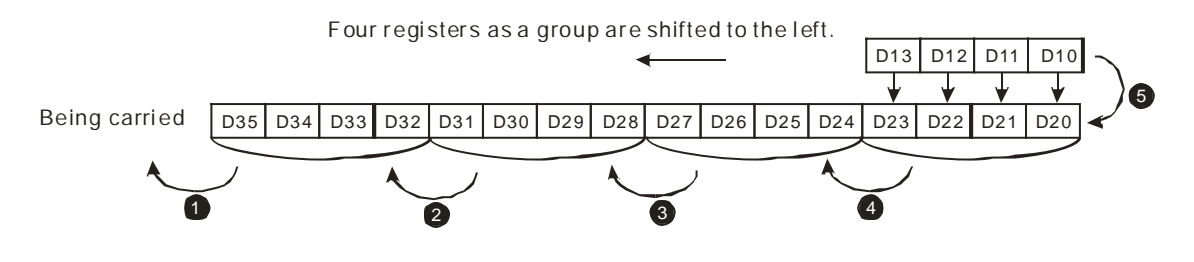

- 1. When X0.0 switches from OFF to ON, the instruction divides the data in the sixteen word devices starting from D20 to D35 into groups (five words in a group), and shifts these groups to the left.
- 2. The shift of the data in the word devices to the left during a scan is shown below.

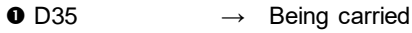

- $\bullet$  D30  $\rightarrow$  D35
- $\bullet$  D29-D25  $\rightarrow$  D34-D30
- $\bullet$  D24-D20  $\rightarrow$  D29-D25
- $\bullet$  D14-D10  $\rightarrow$  D24-D20

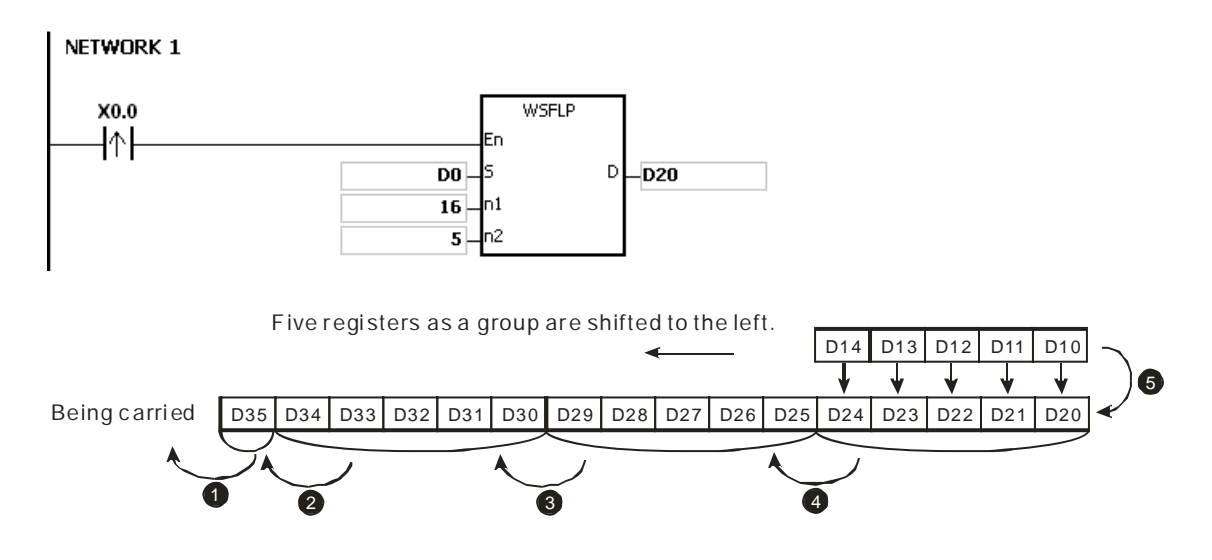

- 1. If S+n<sub>2</sub>-1 or D+n<sub>1</sub>-1 exceeds the device range, the instruction is not executed, SM0 is ON, and the error code in SR0 is 16#2003.
- 2. If  $n_1$  is not between 1–512, the instruction is not executed, SM0 is ON, and the error code in SR0 is 16#200B.
- 3. If  $n_2$  is not between 1– $n_1$ , the instruction is not executed, SM0 is ON, and the error code in SR0 is 16#200B.

<span id="page-556-0"></span>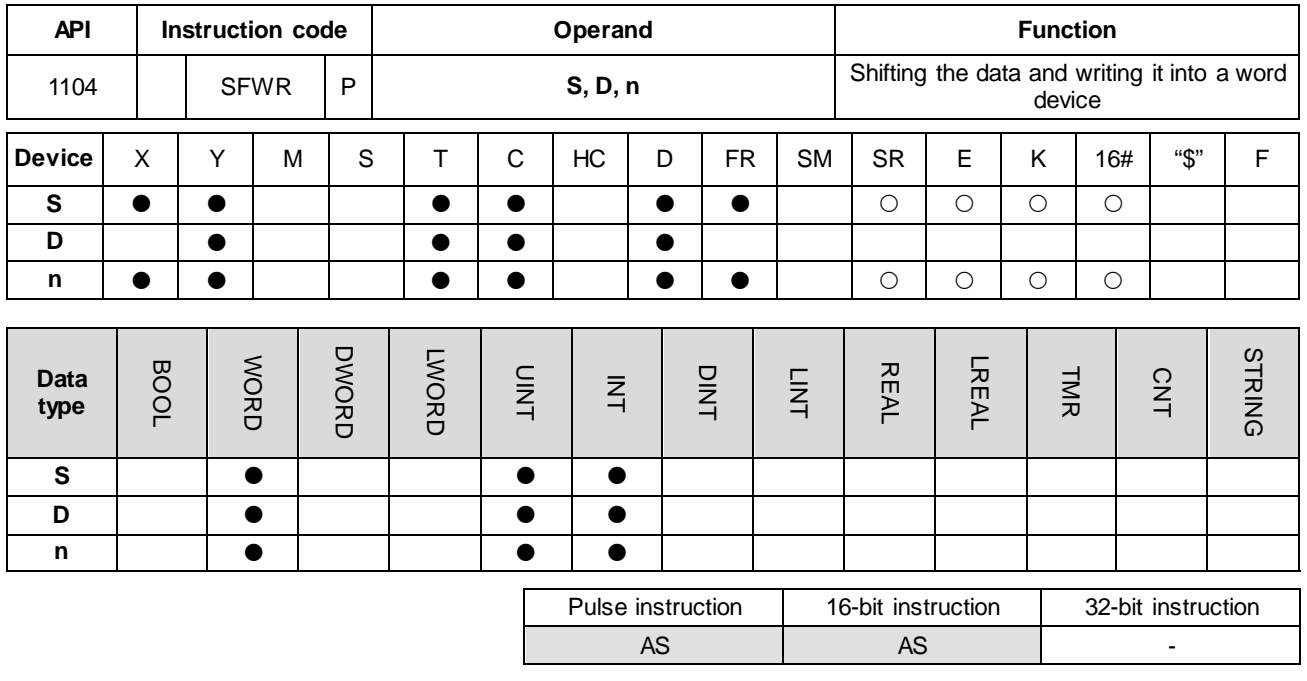

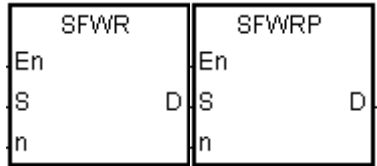

- **S** : Device where the data is shifted
- **D** : First device
- **n** : Data length

## **Explanation**

- 1. This instruction defines the data in the **n** word devices starting from the device specified by **D** as a first in-first out list type, and takes the device specified by **D** as a pointer. This instruction increments the value of the pointer by one, and writes the data in the device specified by **S** into the device specified by the pointer. When the value of the pointer is larger than or equal to **n**-1, the instruction stops writing data, and sets the carry flag SM602 is ON.
- 2. In general, the SFWRP pulse instruction is used.
- 3. The operand **n** must be between 2–512.

### **Example**

- 1. The instruction clears the value of the pointer D0 to 0 first. When X0.0 switches from OFF to ON, the instruction writes the data in D20 into D1, and increments the value in D0 to 1. When X0.0 switches from OFF to ON again, the instruction writes the data in D20 to D2, and increments the value in D0 to 2.
- 2. The instruction shifts and writes the data in the word device as shown below.
	- The data in D20 is written into D1.
	- The value in D0 becomes 1.

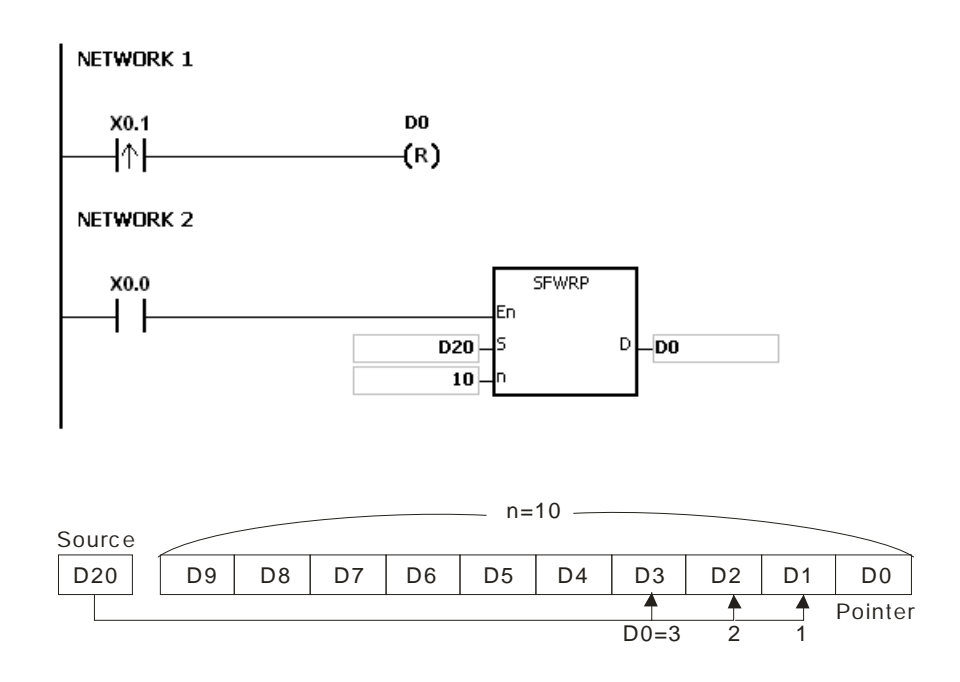

- 1. If the value in **D** is less than 0, the instruction is not executed, SM0 is ON, and the error code in SR0 is 16#2003.
- 2. If **D**+**n**-1 exceeds the device range, the instruction is not executed. SM0 is ON, and the error code in SR0 is 16#2003.
- 3. If **n** not between 2–512, the instruction is not executed, SM0 is ON, and the error code in SR0 is 16#200B.
- 4. You can use the SFWR instruction with the SFRD (API 1105) instruction to write and read the data.

<span id="page-558-0"></span>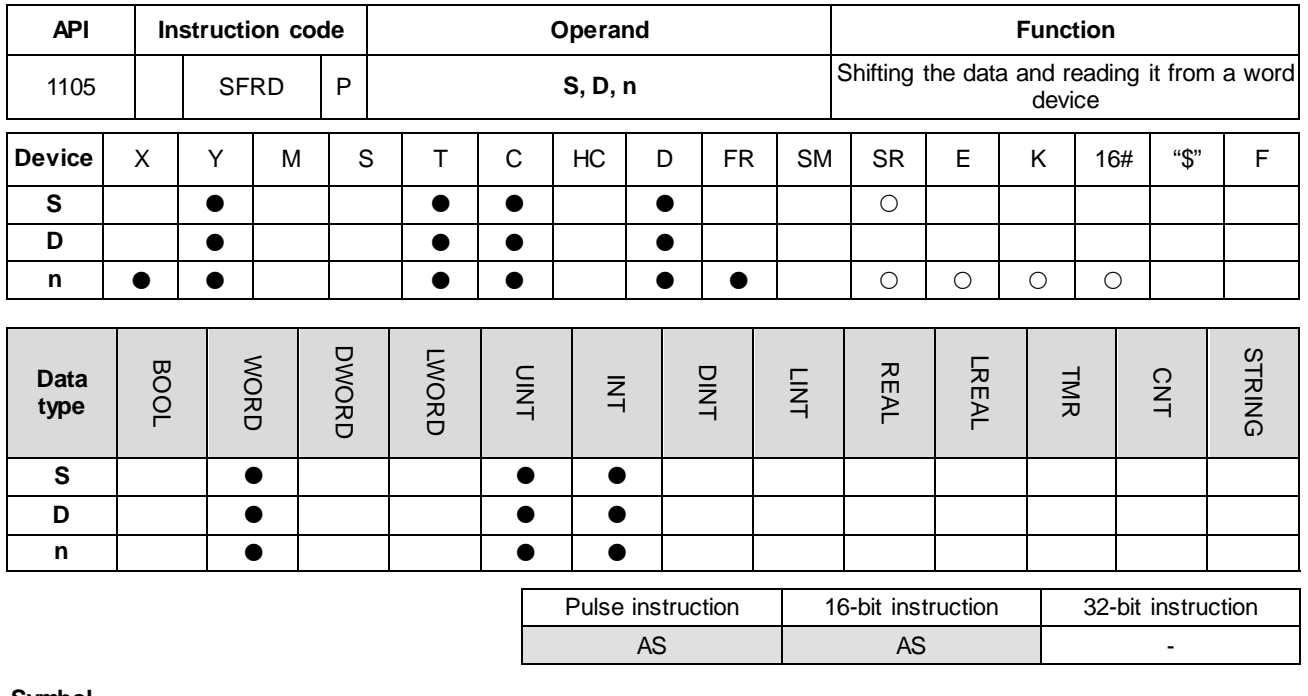

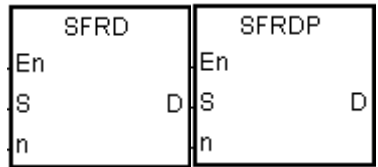

**S** : First device

**D** : Device where the data is shifted

**n** : Data length

### **Explanation**

- 1. This instruction defines the data in the **n** word devices starting from the device specified by **S** as a first in-first out list type, and takes the device specified by **S** as a pointer. This instruction decrements the value in the device specified by **S** by one, writes the data in the device specified by **S**+**1** into the device specified by **D**, shifts the data in the devices specified by **S**+**n**-1–**S**+2 to the right, and leaves the data in the device specified by **S**+**n**-1 unchanged. When the value in the device specified by **S** is equal to 0, the instruction stops reading the data, and sets the zero flag SM600 is ON.
- 2. In general, the SFRDP pulse instruction is used.
- 3. The operand **n** must be between 2–512.

### **Example**

- 1. When X0.0 switches from OFF to ON, the instruction writes the data in D21 into D0, shifts the data in D29–D22 to the right, leaves the data in D29 unchanged, and the decrements the value in D20 by one.
- 2. The data in the word device is shifted and read as shown below.
	- The data in D21 is read and shifted to D0.

- The data in D29-D22 is shifted to the right.
- The value in D20 decreases by one.

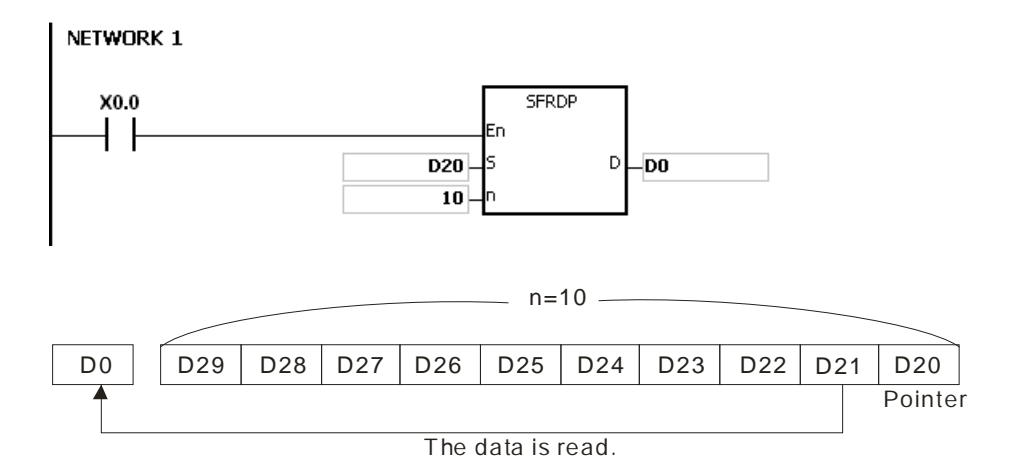

- 1. If the value in **S** is less than 0, the instruction is not executed, SM0 is ON, and the error code in SR0 is 16#2003.
- 2. If **S**+**n**-1 exceeds the device range, the instruction is not executed, SM0 is ON, and the error code in SR0 is 16#2003.
- 3. If **n** not between 2–512, the instruction is not executed, SM0 is ON, and the error code in SR0 is 16#200B.
- 4. You can use the SFWR instruction with the SFRD instruction (API 1105) to write and read the data.

<span id="page-560-0"></span>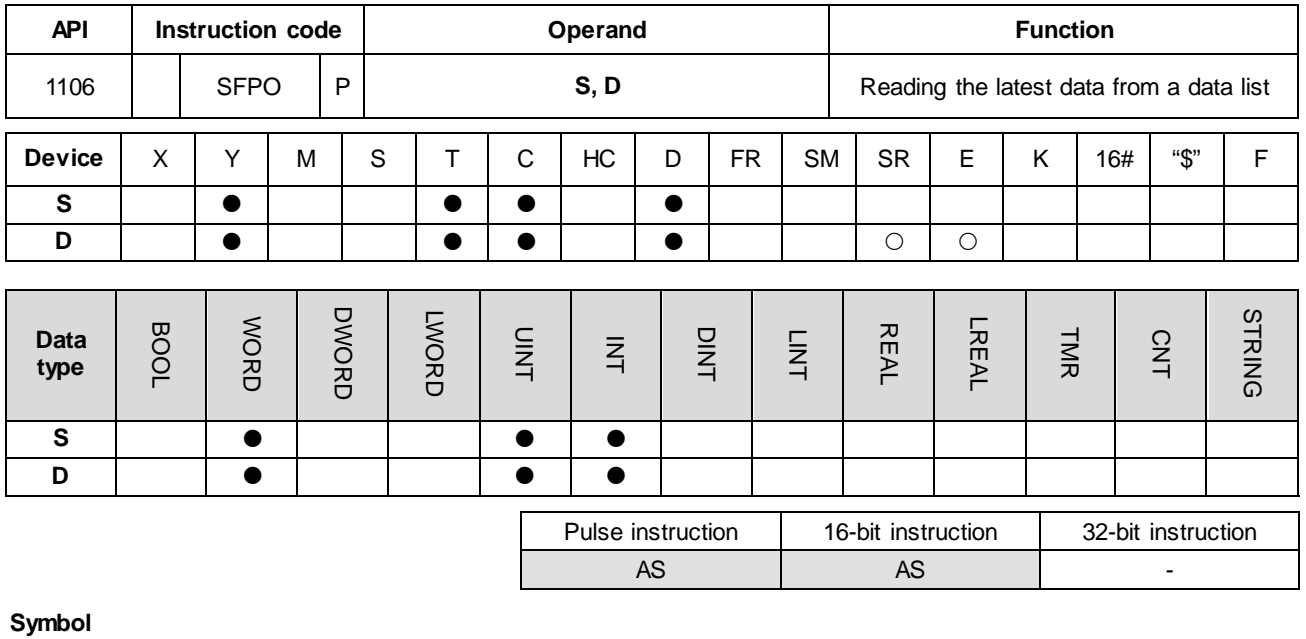

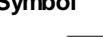

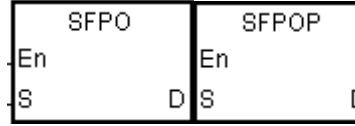

- **S** : First device
- **D** : Device where the data is stored

## **Explanation**

- 1. This instruction takes the device specified by **S** as a pointer. This instruction writes the data in the device specified by the value of the pointer into the device specified by **D** and clears it to 0, and decrements the value in the device specified by **S** by one. When the value in the device specified by **S** is equal to 0, the instruction stops reading the data, and sets the zero flag SM600 is ON.
- 2. In general, the SFPOP pulse instruction is used.

#### **Example**

When X0.0 is ON, the instruction writes the data in the device specified by D0 into D10. After the instruction shifts the data, the instruction clears the data in the device specified by D0 to 0, and increments the value in D0 by 1.

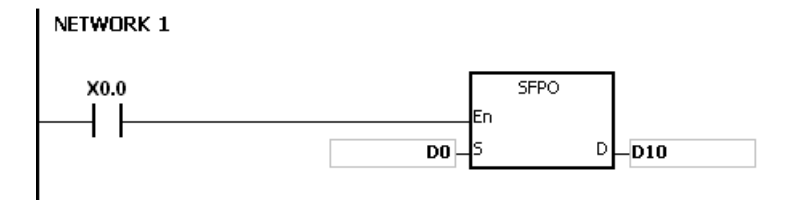

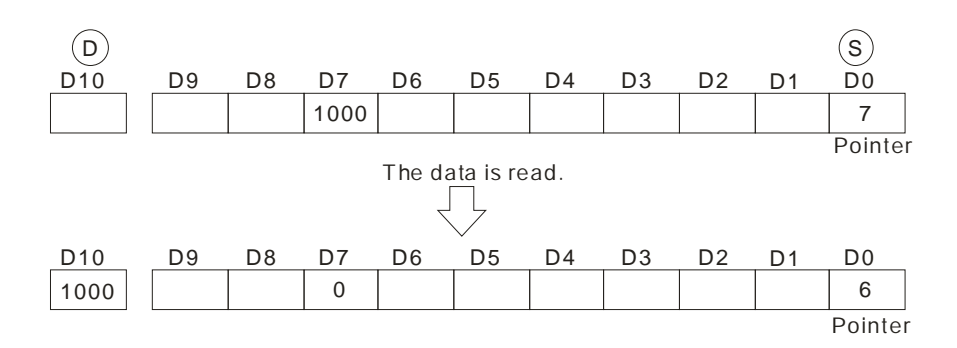

- 1. If the value in **S** is less than 0, the instruction is not executed, SM0 is ON, and the error code in SR0 is 16#2003.
- 2. If **S**+(the value in **S**) exceeds the device range, the instruction is not executed, SM0 is ON, and the error code in SR0 is 16#2003.

<span id="page-562-0"></span>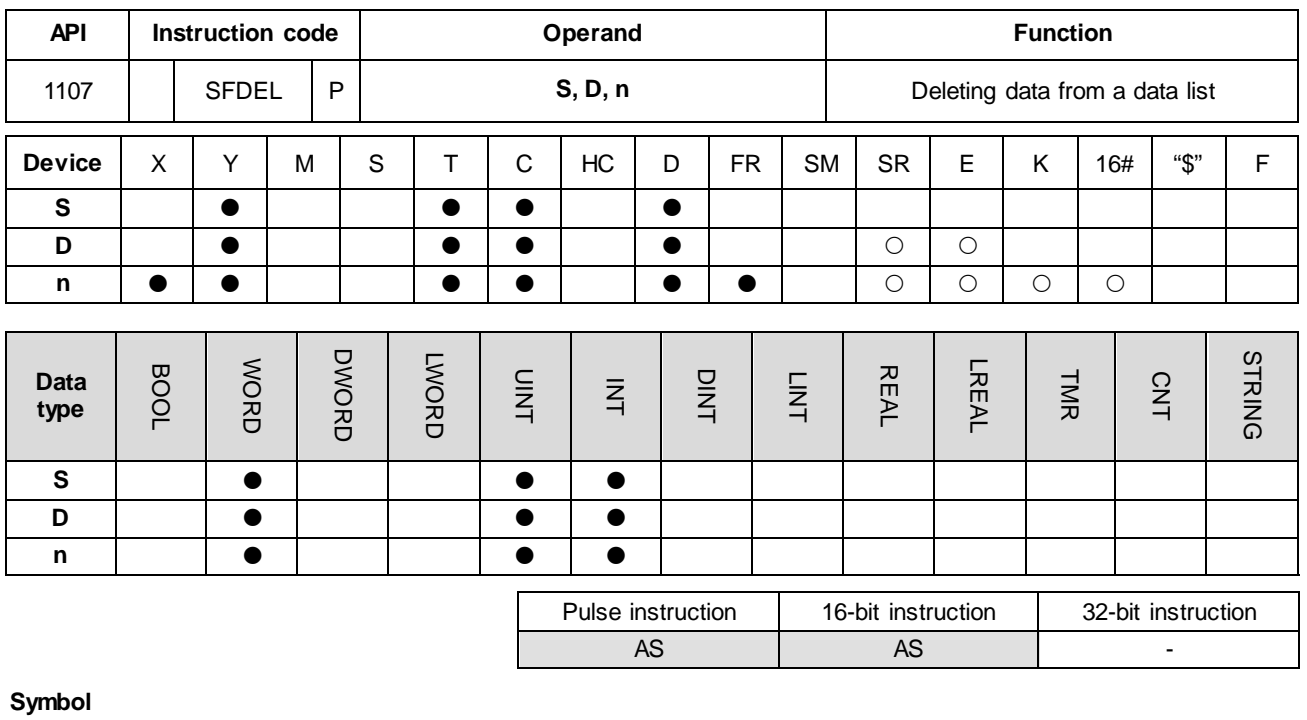

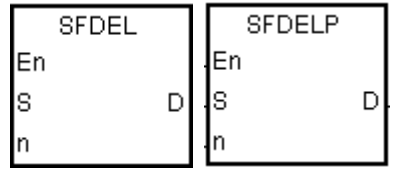

- **S** · First device
- **D** : Device where the data is stored
- **n** : Device where the data is deleted

### **Explanation**

- 1. For this instruction, the length of the data is the value in the device specified by **S**, and the data itself is in the devices specified by **S**+1–**S**+(the value in **S**). This instruction stores the data in the device specified by **S**+**n** in **D** and deletes it, shifts the data in the devices specified by **S**+**n**+**1**–**S**+(The value in **S**) to the right, clears the data in the device specified by **S**+(the value in **S**) to 0, and decrements the value in the device specified by **S** by one. When the value in the device specified by **S** is equal to 0, the instruction stops deleting the data, and sets the zero flag SM600 is ON.
- 2. In general, the SFDELP pulse instruction is used.
- 3. The operand **n** must be between 1–32767.

#### **Example**

Suppose the value in D0 is 9, and **n** is 4. When X0.0 is ON, the instruction stores the data in D4 in D20. After the instruction deletes the data in D4, it shifts the data in D5–D9 to the right, and decrements the value in D0 by one.

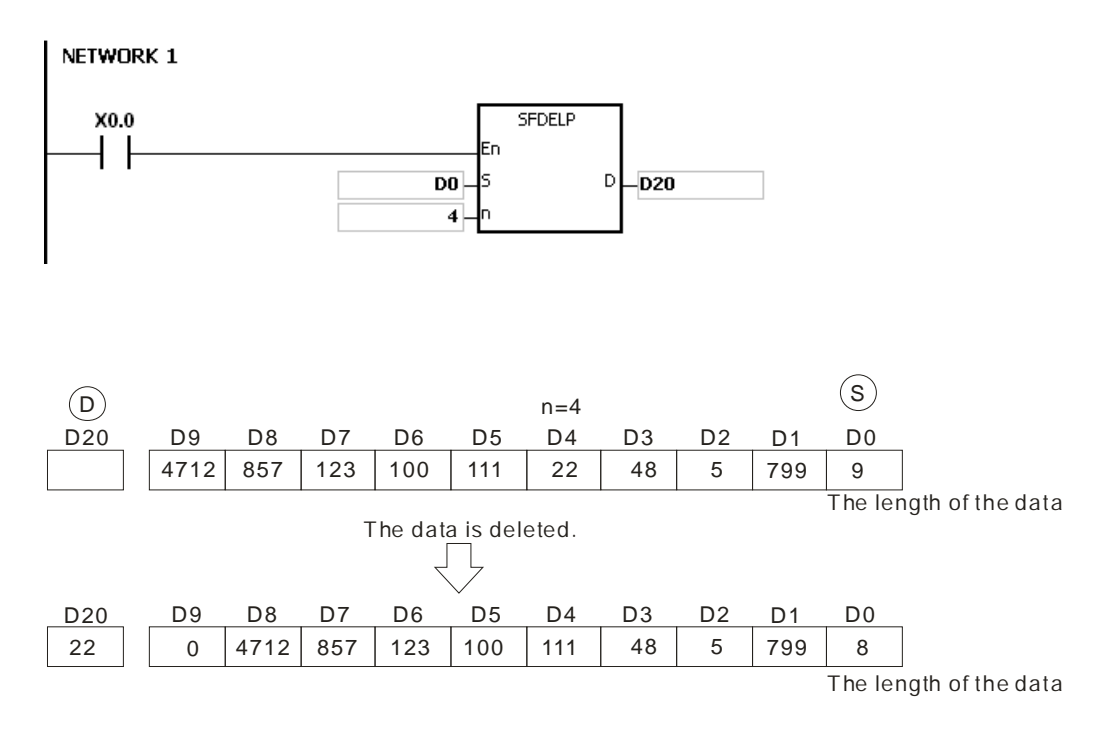

- 1. If the value in **S** is less than 0, the instruction is not executed, SM0 is ON, and the error code in SR0 is 16#2003.
- 2. If **S**+**n** exceeds the device range, the instruction is not executed, SM0 is ON, and the error code in SR0 is 16#2003.
- 3. If **S**+(the value in **S**) exceeds the device range, the instruction is not executed, SM0 is ON, and the error code in SR0 is 16#2003.
- 4. If **n** is not between 0–**S**, the instruction is not executed, SM0 is ON, and the error code in SR0 is 16#200B.

<span id="page-564-0"></span>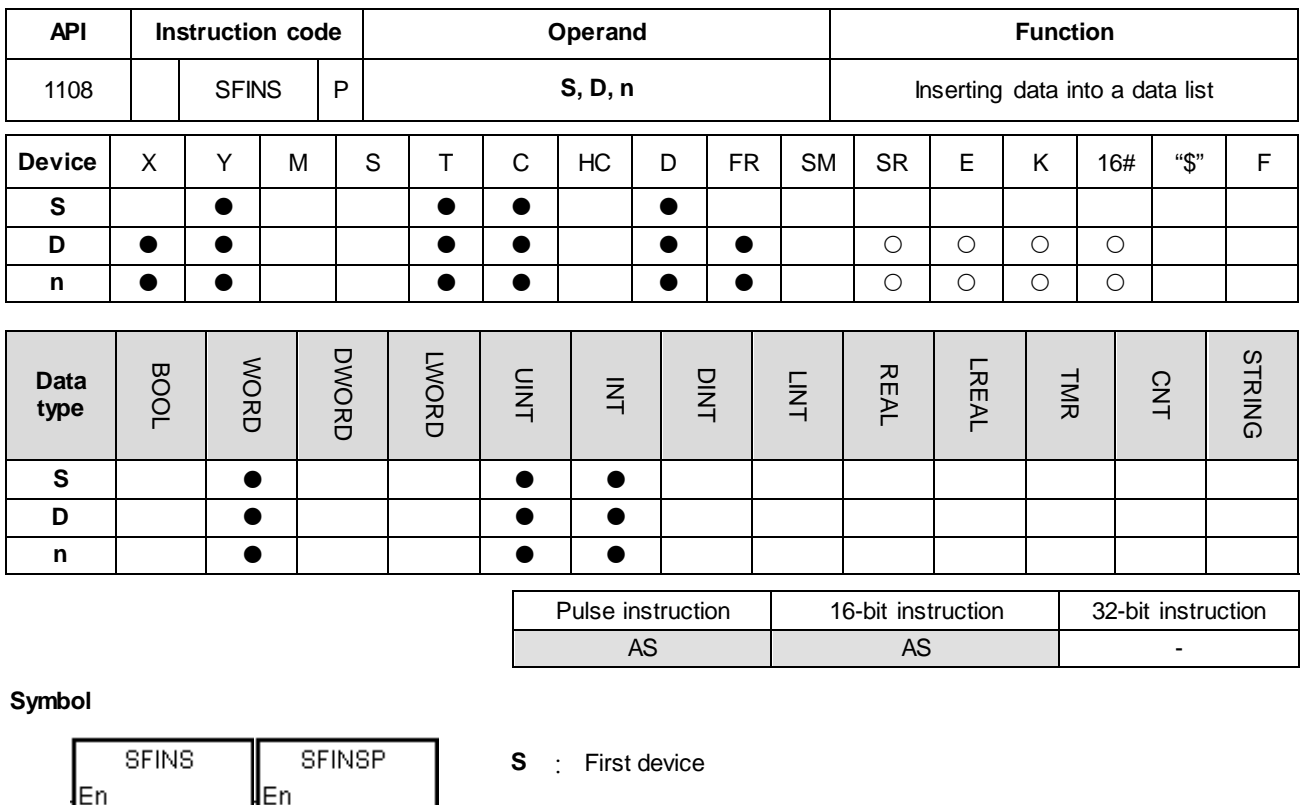

- **D** : Data to be inserted
- **n** : Device where the data is inserted

## **Explanation**

ls

In

- 1. For this instruction, the length of the data is the value in the device specified by **S**, and the data itself is in the devices specified by **S**+1–**S**+(the value in **S**). This instruction inserts the data in **D** into **S**+**n**, shifts the original data in the devices specified by **S**+**n**–**S**+(the value in **S**) to the left, and increments the value in the device specified by **S** by one. When the value in the device specified by **S** is equal to 32767, the instruction stops writing the data, stops incrementing the value in the device specified by **S**, and sets the carry flag SM602 is ON.
- 2. In general, the SFINSP pulse instruction is used.
- 3. The operand **n** must be between 1–32767.

D∦s

D

### **Example**

Suppose the value in D0 is 8, and **n** is 4. When X0.0 is ON, the instruction inserts the data in D200 into D4, shifts the original data in D4–D8 to D5–D9, and increments the value in D0 by one.

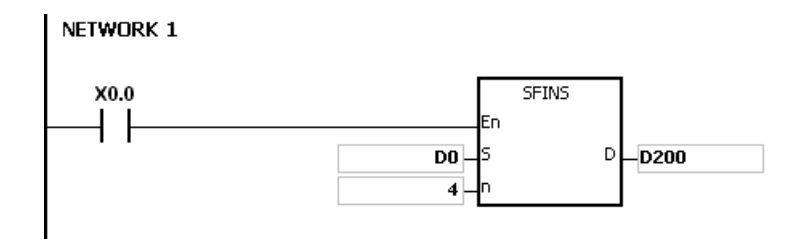

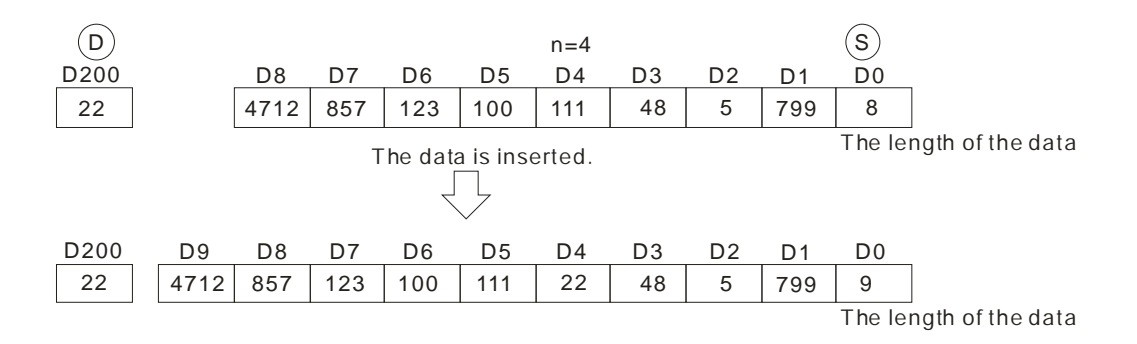

- 1. If the value in **S** is less than 0, the instruction is not executed, SM0 is ON, and the error code in SR0 is 16#2003.
- 2. If **S**+**n** exceeds the device range, the instruction is not executed, SM0 is ON, and the error code in SR0 is 16#2003
- 3. If **S**+(the value in **S**)+1 exceeds the device range, the instruction is not executed, SM0 is ON, and the error code in SR0 is 16#2003.
- 4. If **n** is not between 0–**S**, the instruction is not executed, SM0 is ON, and the error code in SR0 is 16#200B.

<span id="page-566-0"></span>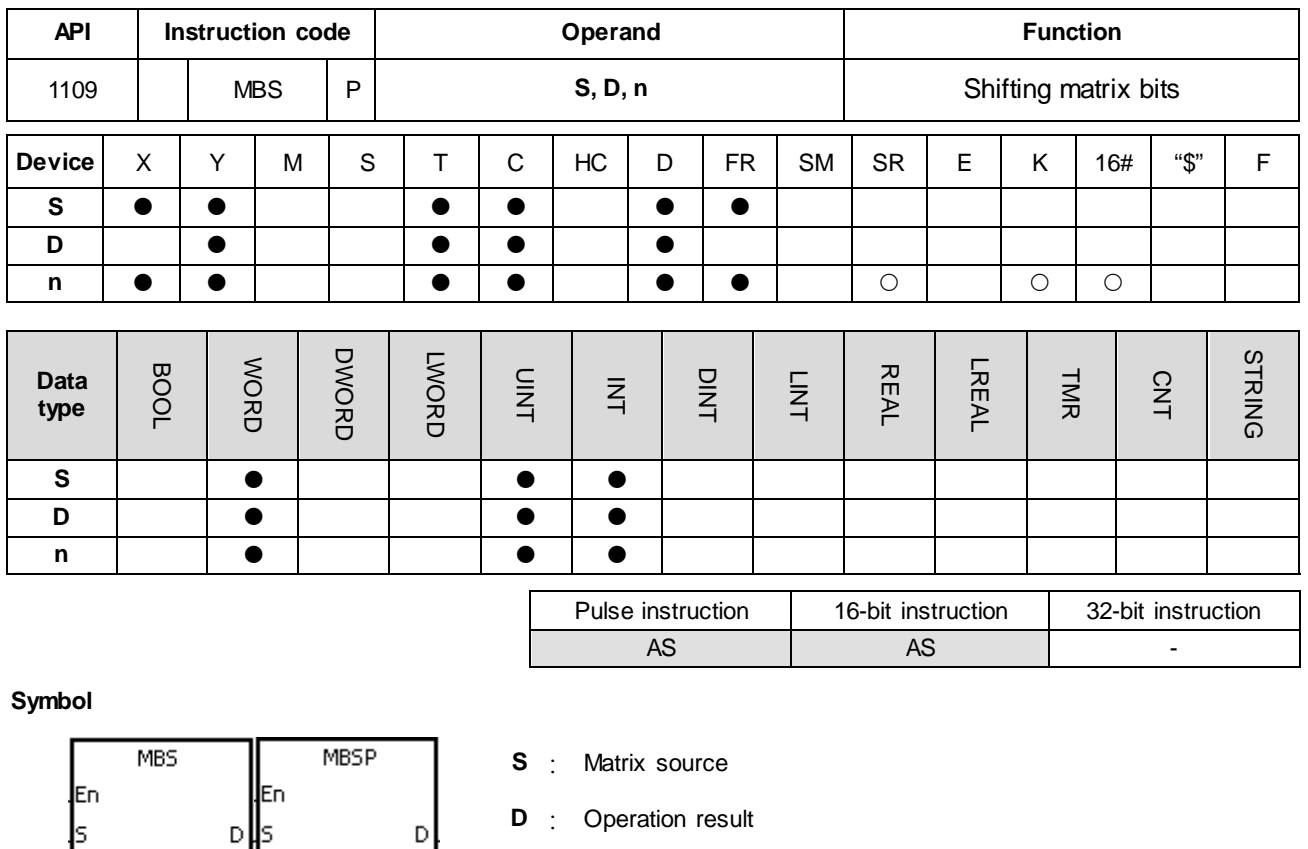

### **Explanation**

1. This instruction shifts the values of the **n** rows of bits in **S** to the right or to the left. When SM616 is OFF, the instruction shifts the values of the bits to the left. When SM616 is ON, the instruction shifts the values of the bits to the right. The instruction fills the vacancy (b0 when shifting to the left, and b16n-1 when shifting to the right) resulting from the shift with the state of the borrow flag SM615.The instruction transmits the value of the bit shifted last (from shifting to the left is b16n-1 and from shifting to the right is b0) to the carry flag SM614, and stores the operation result in **D**.

**n** : Length of the array

2. The operand **n** must be between 1–256.

⊪

3. In general, the MBSP pulse instruction is used.

### **Example 1**

When X0.0 is ON, SM616 is OFF. The instructions shifts the values of the bits to the left. Suppose SM615 is OFF. After the instruction shifts the values of the bits in the 16-bit registers D0–D2 to the left, it stores the operation result in the 16-bit registers D20–D22, and SM614 is ON.

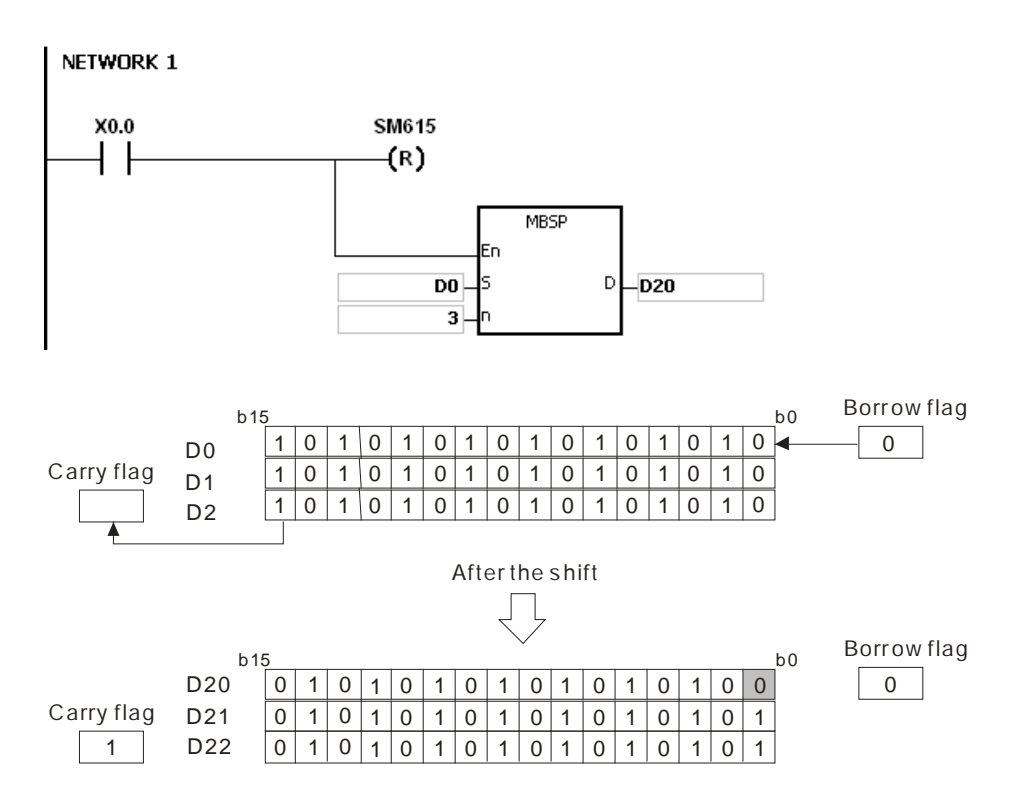

#### **Example 2**

When X0.0 is ON, SM616 is ON. The instruction shifts the values of the bits to the right. Suppose SM615 is ON. After the instruction shifts the values of the bits in the 16-bit registers D0–D2 to the right, it stores the operation result in the 16-bit registers D20–D22, and SM614 is OFF.

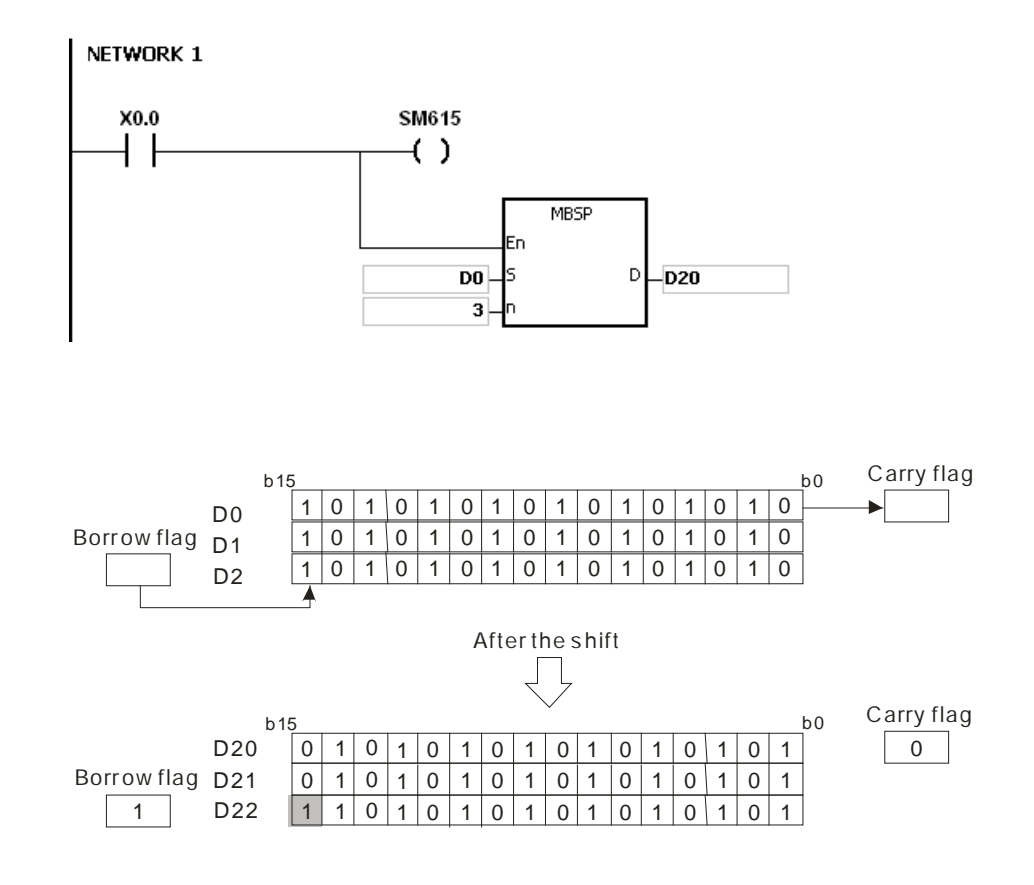

- 1. If **S**+**n**-1 or **D**+**n**-1 exceeds the device range, the instruction is not executed, SM0 is ON, and the error code in SR0 is 16#2003.
- 2. If **n** is not between 1–256, the instruction is not executed, SM0 is ON, and the error code in SR0 is 16#200B.

## 3. Instruction flags

- SM614: Carry flag for the matrix rotation/shift/output.
- SM615: Borrow flag for the matrix shift/output.
- SM616: Direction flag for the matrix rotation/shift.

## AS Series Programming Manual

<span id="page-569-0"></span>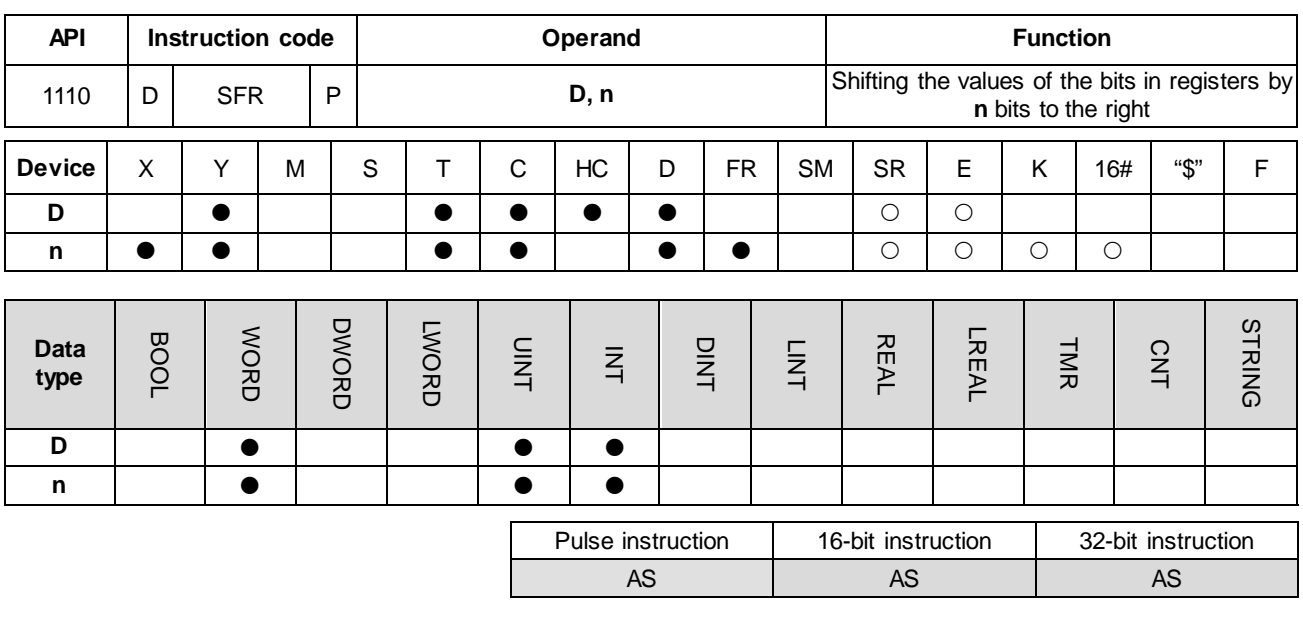

**Symbol**

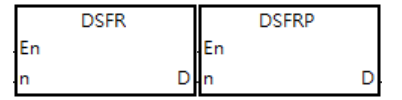

**D** : Device for the shift

**n** : Number of bits

### **Explanation**

- 1. This instructions shift the values of the bits in **D** by **n** bits to the right. The 16-bit instruction fills the vacancies (b15–b15-**n**+1) resulting from the shift with 0 and the 32-bit instruction fills the vacancies (b31–b31-**n**+1) resulting from the shift with 0. The value of b<sub>n-1</sub> is transmitted to SM602.
- 2. The operand **n** must be between 1–16 for 16-bit instructions and the operand **n** must be between 1–32 for 32-bit instructions.
- 3. In general, the SFRP/DSFRP pulse instruction is used more commonly.
- 4. Only the DSFR/DSFRP instruction (32-bit instructions) can use the 32-bit counter (high counter) but not the device E.

#### **Example**

When X0.0 is ON, the instruction shifts the values of b0-b15 in D0 by 6 bits to the right, and transmits the value of b5 to SM602. The instruction clears the values of b10–b15 to zero after the shift.

The shift of the values of the bits to the right during a scan is shown below.

- $\bullet$  b5-b0  $\rightarrow$  Being carried (The value of b5 is transmitted to SM602.)
- $\bullet$  b15-b6  $\rightarrow$  b9-b0
- $\bullet$  0  $\rightarrow$  b15-b10

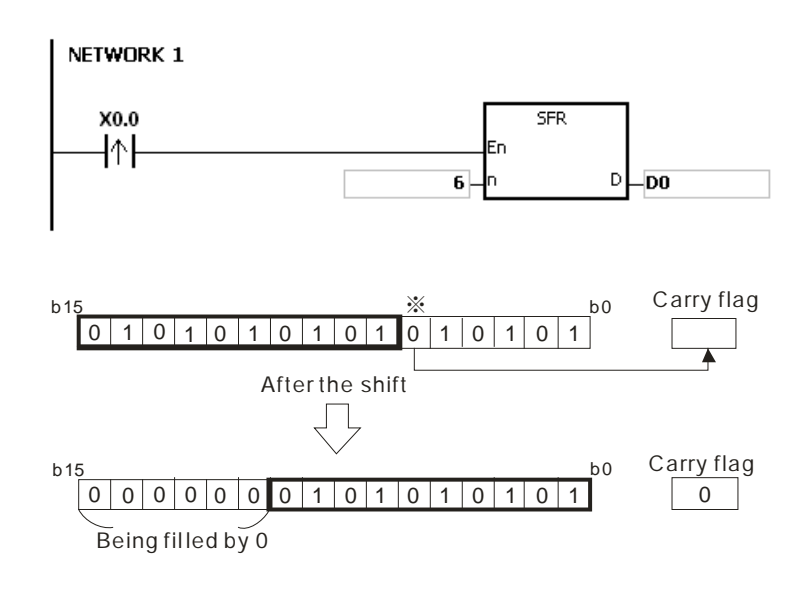

If **n** is not between 0–16 (for 16-bit instructions) or between 0-32 (for 32-bit instructions), the instruction is not executed, SM0 is ON, and the error code in SR0 is 16#200B.

## AS Series Programming Manual

<span id="page-571-0"></span>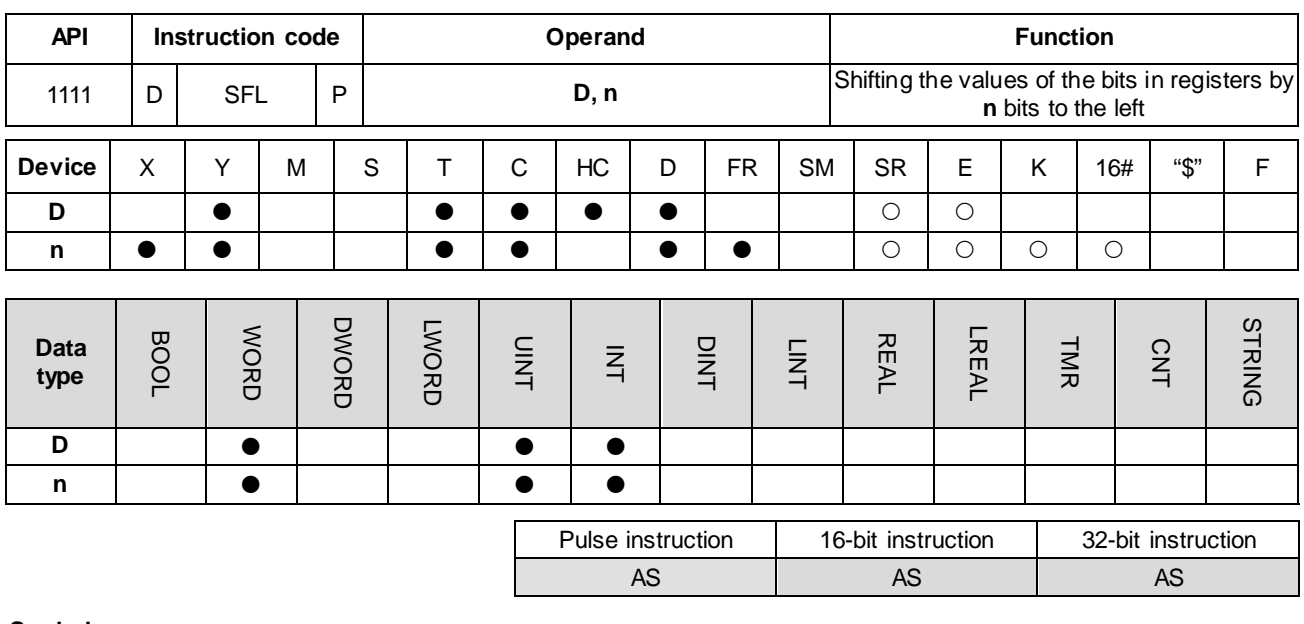

**Symbol**

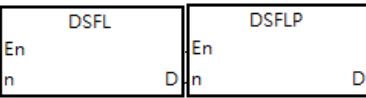

**D** : Device for the shift

**n** : Number of bits

#### **Explanation**

- 1. This instructions shift the values of the bits in **D** by **n** bits to the left. The instructions fill the vacancies ( $b_0-b_{n-1}$ ) resulting from the shift with 0 and transmit the value of b16-n (for 16-bit instruction) or b32-n (for 32-bit instruction) to SM602.
- 2. The operand **n** must be between 1–16 for 16-bit instructions and the operand **n** must be between 1–32 for 32-bit instructions.
- 3. In general, the SFRP/DSFRP pulse instruction is used more commonly.
- 4. Only the DSFR/DSFRP instruction (32-bit instructions) can use the 32-bit counter (high counter) but not the device E.

#### **Example**

When X0.0 is ON, the instruction shifts the values of b0-b15 in D0 by 6 bits to the right, and transmits the value of b10 to SM602. The instruction fills the values of b0–b5 with zeros after the shift.

The shift of the values of the bits to the left during a scan shown below.

- $\bullet$  b15-b10  $\rightarrow$  Being carried (The value of b10 is transmitted to SM602.
- $\bullet$  b9-b0  $\rightarrow$  b15-b6
- $\bullet$  0  $\rightarrow$  b5-b0

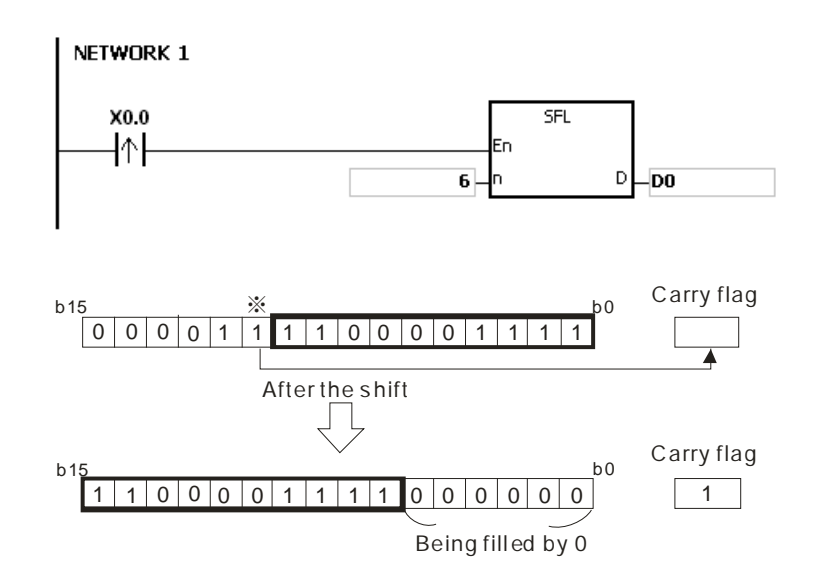

If **n** is not between 0–16 (for 16-bit instructions) or between 0-32 (for 32-bit instructions), the instruction is not executed, SM0 is ON, and the error code in SR0 is 16#200B.

# AS Series Programming Manual

<span id="page-573-0"></span>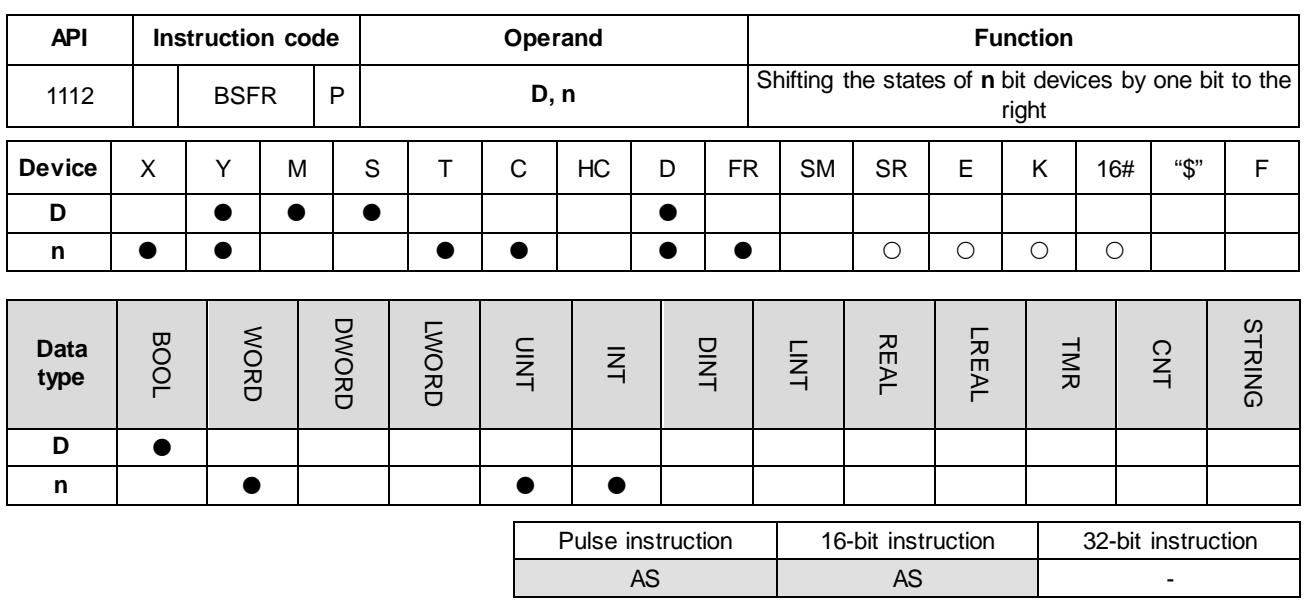

**Symbol**

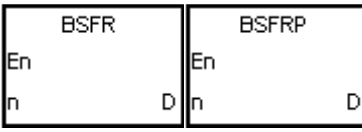

- **D** : First device for the shift
- **n** : Data length

#### **Explanation**

- 1. This instruction shifts the states of the **n** bit devices starting from **D** by one bit to the right. The instruction clears state of **D**+**n**-1 to 0, and transmits the state of **D** to the carry flag SM602.
- 2. In general, the BSFRP pulse instruction is used.
- 3. The operand **n** must be between 1–1024.

#### **Example**

When X0.0 is ON, the instruction shifts the states of M0–M5 by one bit to the right, clears the state of M5 to zero, and transmits the state of M0 to the carry flag SM602.

NETWORK 1 X0.0 **BSFR** ╢ᠰ lEn ճ⊣ր  $\mathsf{D}$  $M<sub>0</sub>$ 

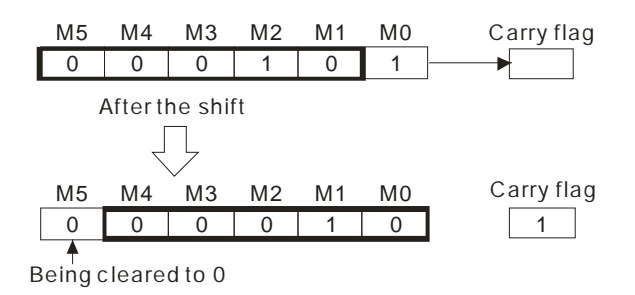

- 1. If **D**+**n**-1 exceeds the device range, the instruction is not executed, SM0 is ON, and the error code in SR0 is 16#2003.
- 2. If **n** not between 1–1024, the instruction is not executed, SM0 is ON, and the error code in SR0 is 16#200B.

<span id="page-575-0"></span>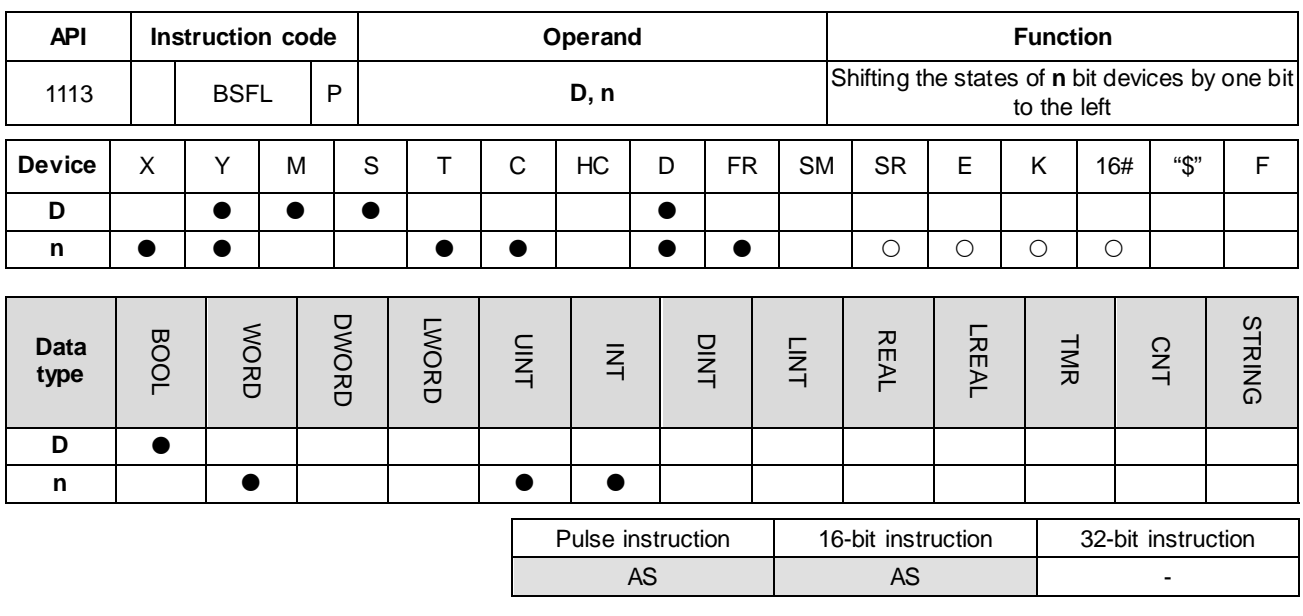

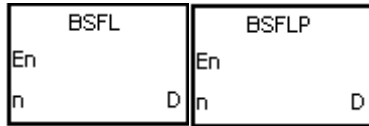

- **D** : First device for the shift
- **n** : Data length

#### **Explanation**

- 1. This instruction shifts the states of the **n** bit devices starting from **D** by one bit to the left. The instruction clears the state of **D** to 0, and transmits the state of **D**+**n**-1 to the carry flag SM602.
- 2. In general, the BSFLP pulse instruction is used.
- 3. The operand **n** must be between 1–1024.

#### **Example**

When X0.0 is ON, the instruction shifts the states of M0–M5 by one bit to the left, clears the state of M0 to 0, and transmits the state of M5 to the carry flag SM602.

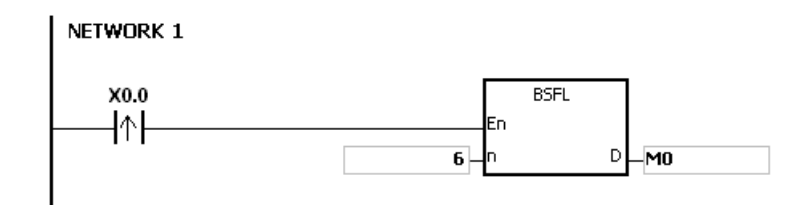
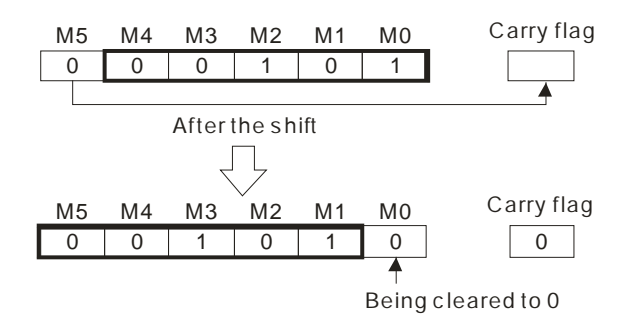

- 1. If **D**+**n**-1 exceeds the device range, the instruction is not executed, SM0 is ON, and the error code in SR0 is 16#2003.
- 2. If **n** not between 1–1024, the instruction is not executed, SM0 is ON, and the error code in SR0 is 16#200B.

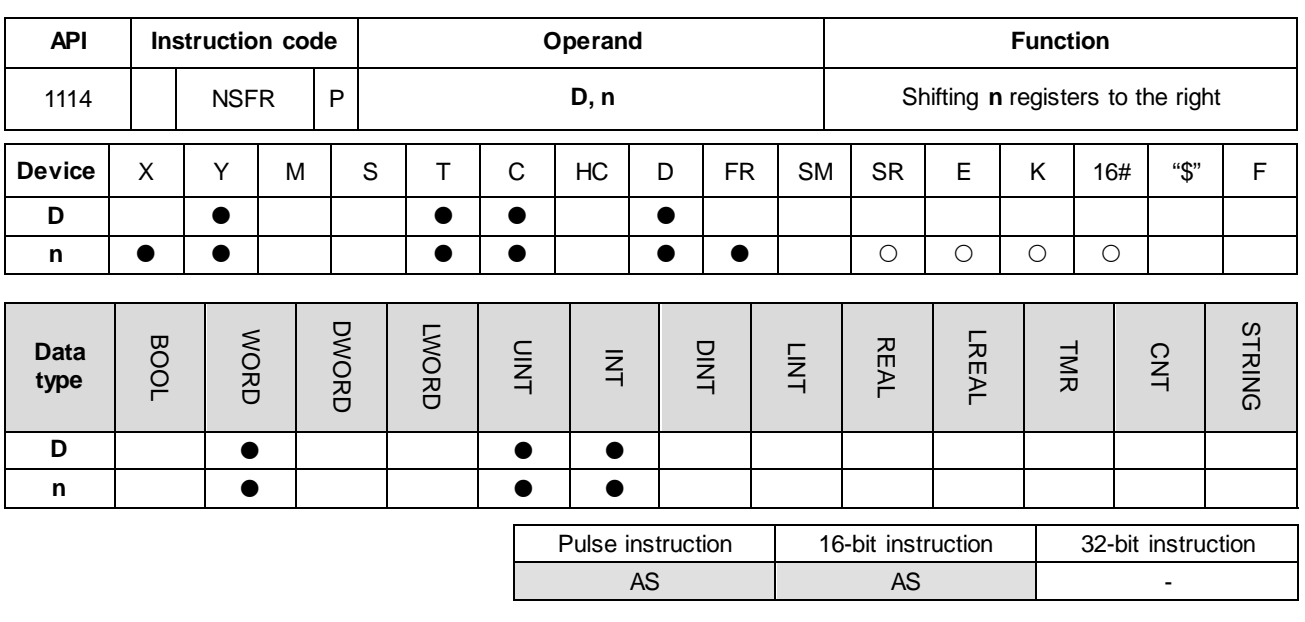

**Symbol**

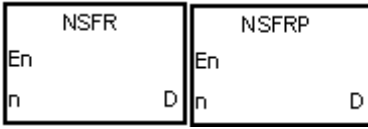

**D** : First device for the shift

**Explanation**

1. This instruction shifts the data in the **n** registers starting from **D** to the right, and clears the data in **D**+**n**-1 to 0.

**n** : Data length

2. In general, the NSFRP pulse instruction is used.

3. The operand **n** must be between 1–512.

### **Example**

When X0.0 is ON, the instruction shifts the data in D1–D6 to the right, and clears the data in D6 to 0.

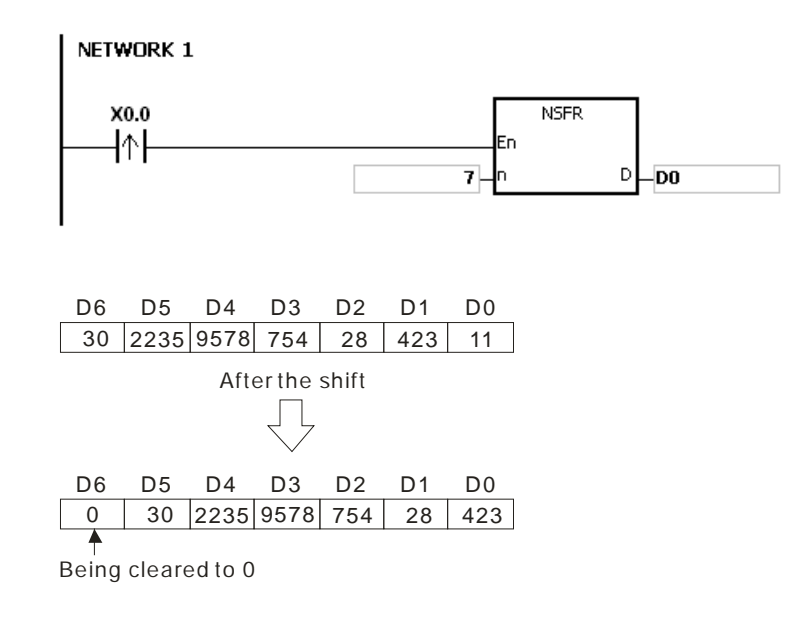

- 1. If **D**+**n**-1 exceeds the device range, the instruction is not executed, SM0 is ON, and the error code in SR0 is 16#2003.
- 2. If **n** is not between 1–512, the instruction is not executed, SM0 is ON, and the error code in SR0 is 16#200B.

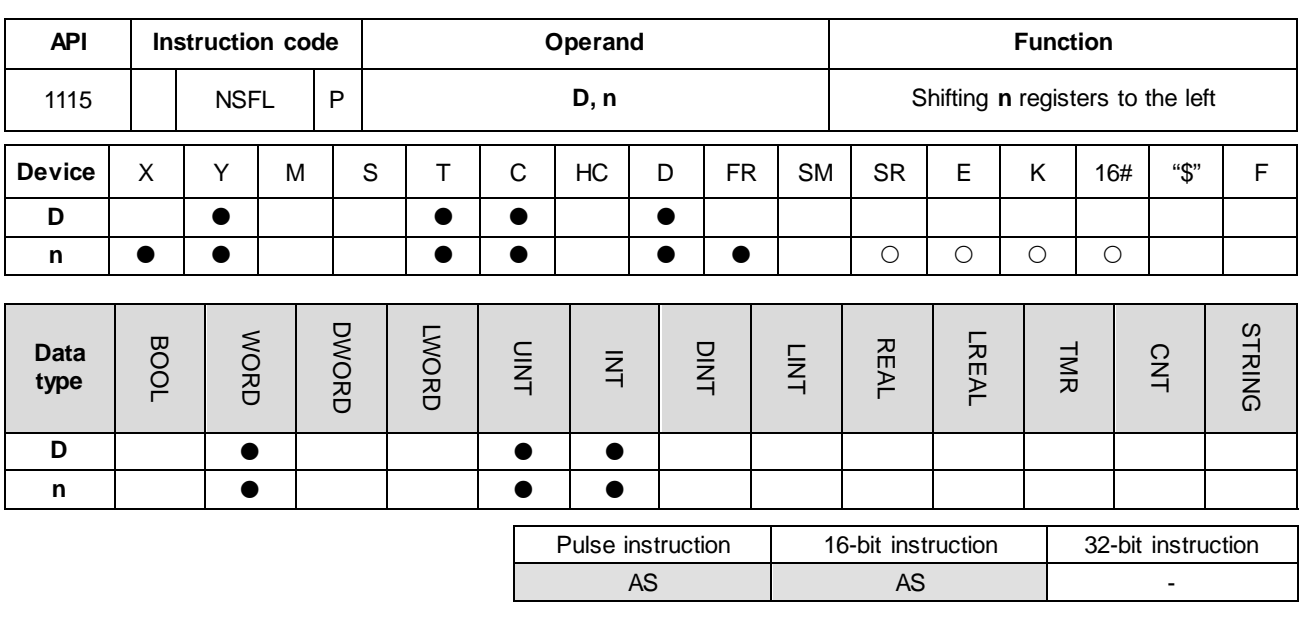

**Symbol**

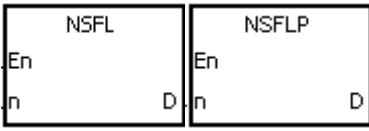

**D** : First device for the shift

**n** : Data length

#### **Explanation**

1. This instruction shifts the data in the **n** registers starting from **D** to the left, and clears the data in **D** to 0.

2. In general, the NSFLP pulse instruction is used.

3. The operand **n** must be between 1–512.

### **Example**

When X0.0 is ON, the instruction shifts the data in D0–D5 to the left, and clears the data in D0 to 0.

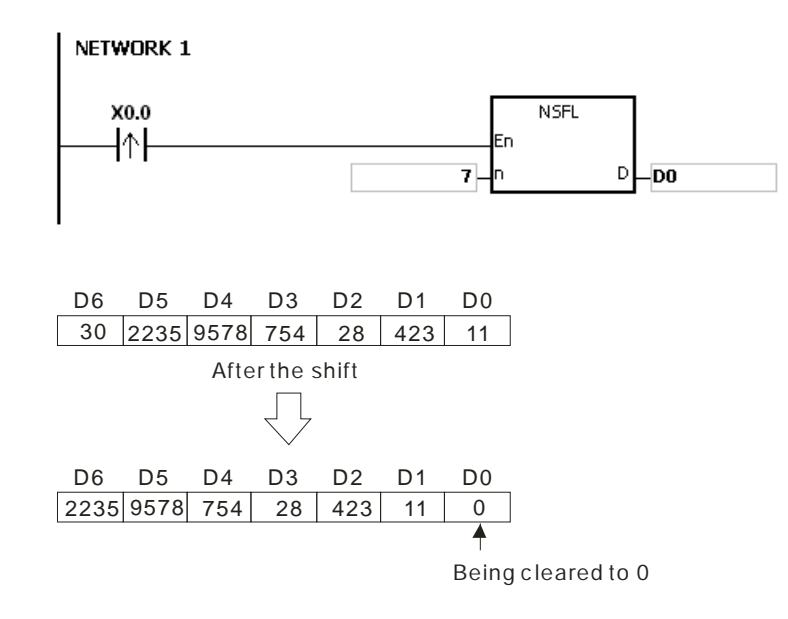

- 1. If **D**+**n**-1 exceeds the device range, the instruction is not executed, SM0 is ON, and the error code in SR0 is 16#2003.
- 2. If **n** is not between 1–512, the instruction is not executed, SM0 is ON, and the error code in SR0 is 16#200B.

# **6.13 Data Processing Instructions**

# **6.13.1 List of Data Processing Instructions**

The following table lists the Data Processing instructions covered in this section.

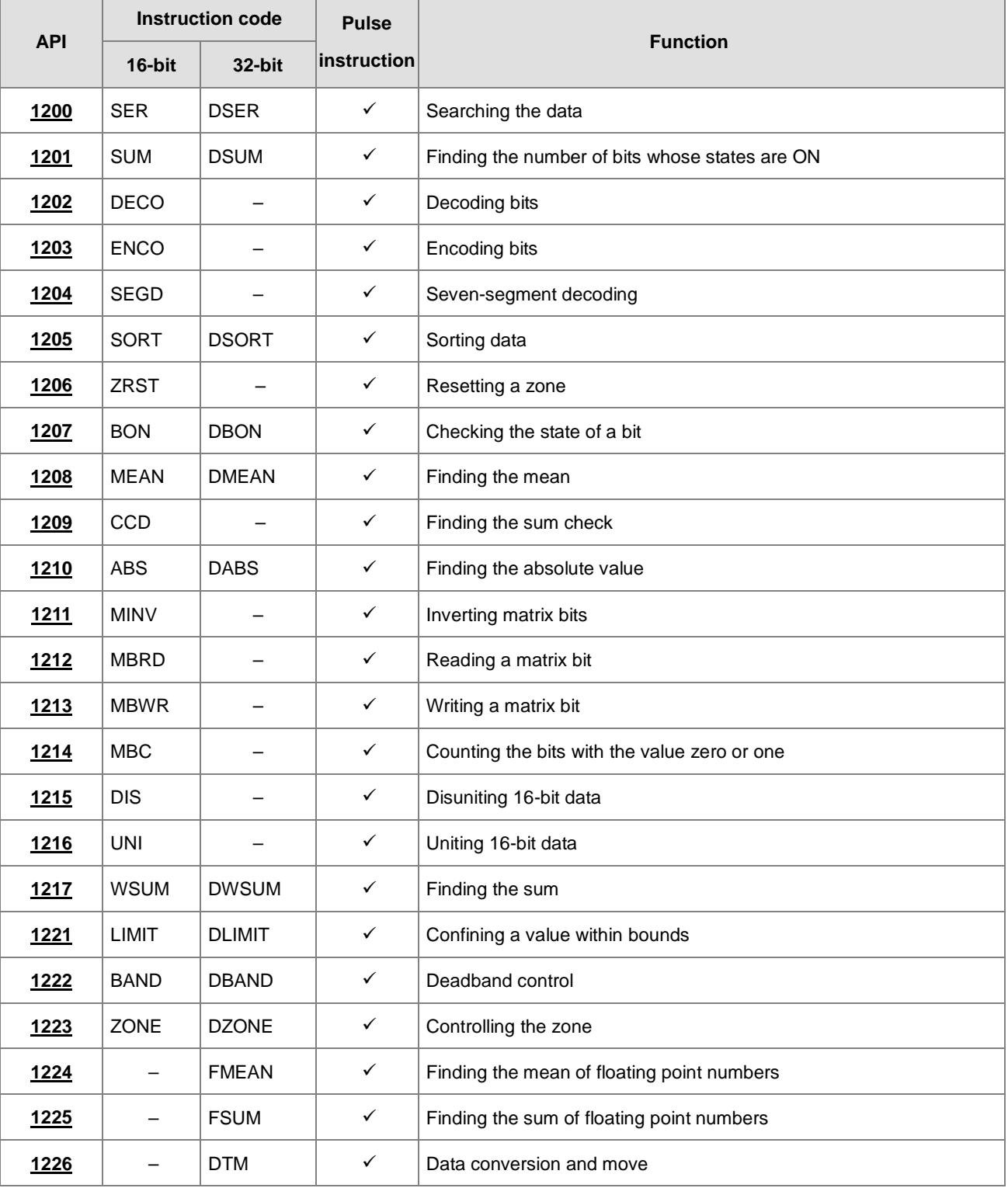

<span id="page-582-0"></span>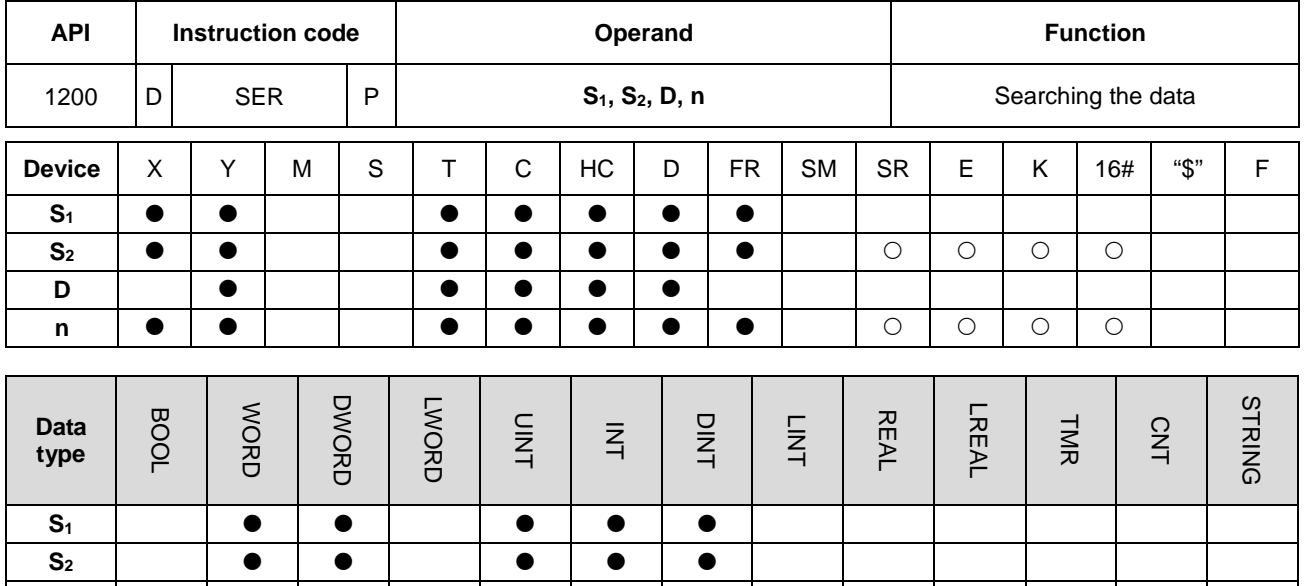

# **6.13.2 Explanation of Data Processing Instructions**

D | | **0 | 0** | | 0 | 0 | 0 **n** 

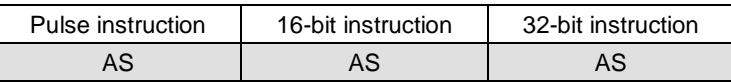

### **Symbol**

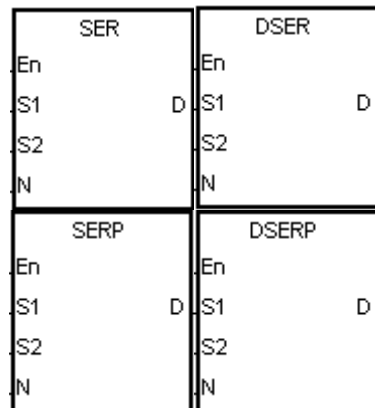

- **S<sub>1</sub>** : First device for the comparison
- **S2** : Compared data
- **D** : First device where the comparison result is stored
- **n** : Data length

# **Explanation**

1. This instruction compares **n** signed decimal values in the registers starting from the register specified by S<sub>1</sub> with the signed decimal value in the register specified by **S2**, and stores the comparison results in the registers **D**–**D**+4.

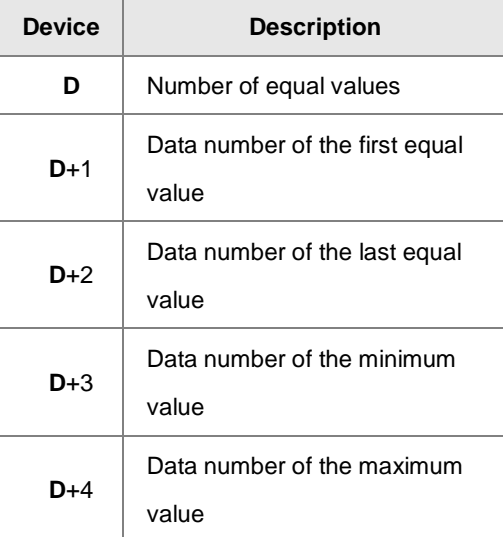

- 2. The operand **n** must be between 1–256.
- 3. Only the 32-bit instructions can use the 32-bit counter, but not the device E.

#### **Example**

- 1. When X0.0 is ON, the instruction compares the values in D10–D19 with the value in D0, and stores the comparison results in D50–D54. When the equal value does not exist in D10–D19, the values in D50–D52 are 0.
- 2. The instruction stores the data number of the minimum value in D53, and stores the data number of the maximum value in D54. If there is more than one minimum value or maximum value, the instruction stores the data number that is bigger.

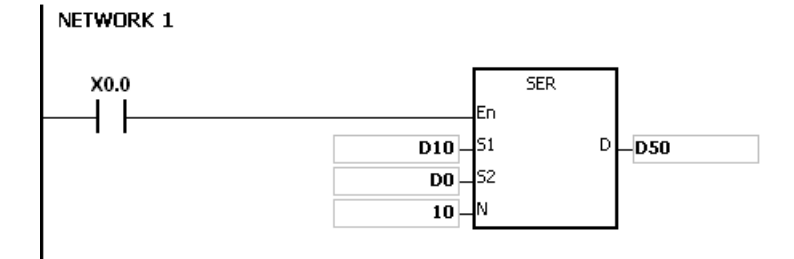

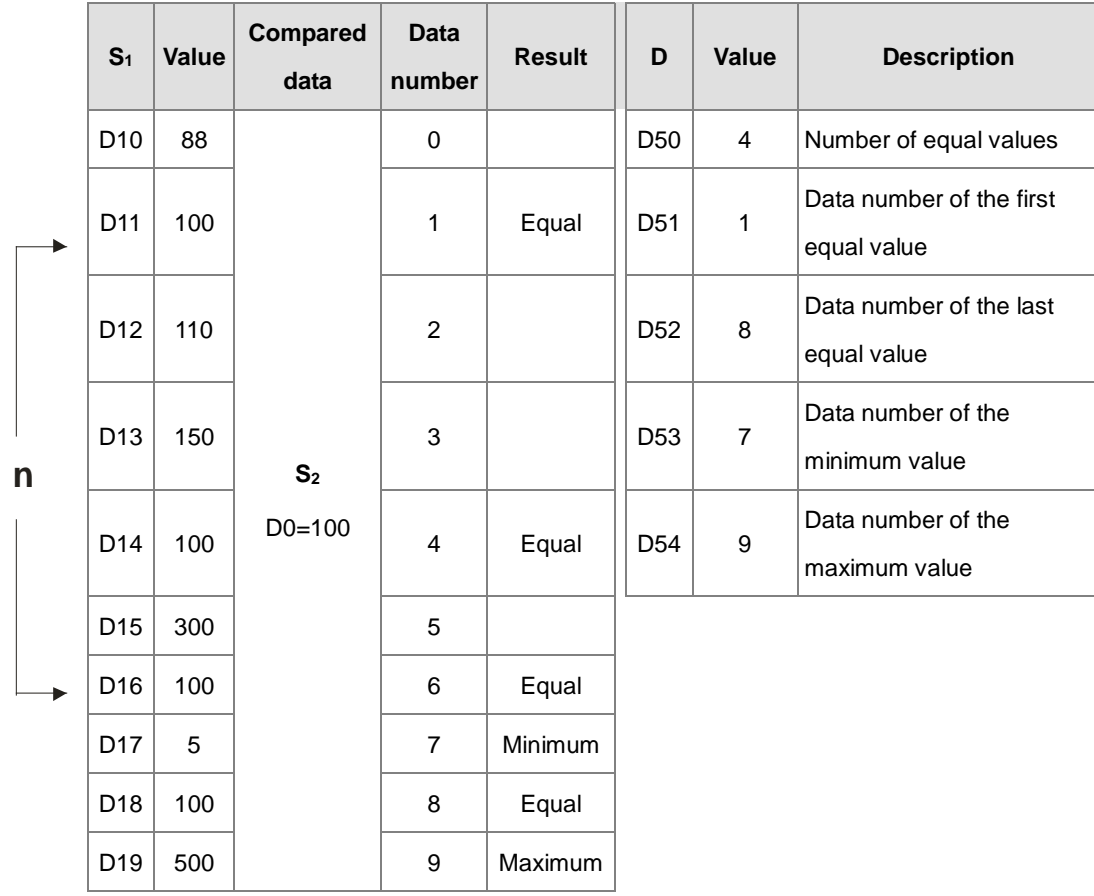

- 1. If **S1**+**n**-1 or **D**+4 exceeds the device range, the instruction is not executed, SM0 is ON, and the error code in SR0 is 16#2003.
- 2. For 16-bit instructions, if the value in **n** is not between 1–256, the instruction is not executed, SM0 is ON, and the error code in SR0 is 16#200B.
- 3. For 32-bit instructions, if the value in **n** is not between 1–128, the instruction is not executed, SM0 is ON, and the error code in SR0 is 16#200B.
- 4. For 16-bit instructions, if you declare the operand **D** in ISPSoft, the data type is ARRAY [5] of WORD/INT.
- 5. For 32-bit instructions, if you declare the operand **D** in ISPSoft, the data type is ARRAY [5] of DWORD/DINT.

<span id="page-585-0"></span>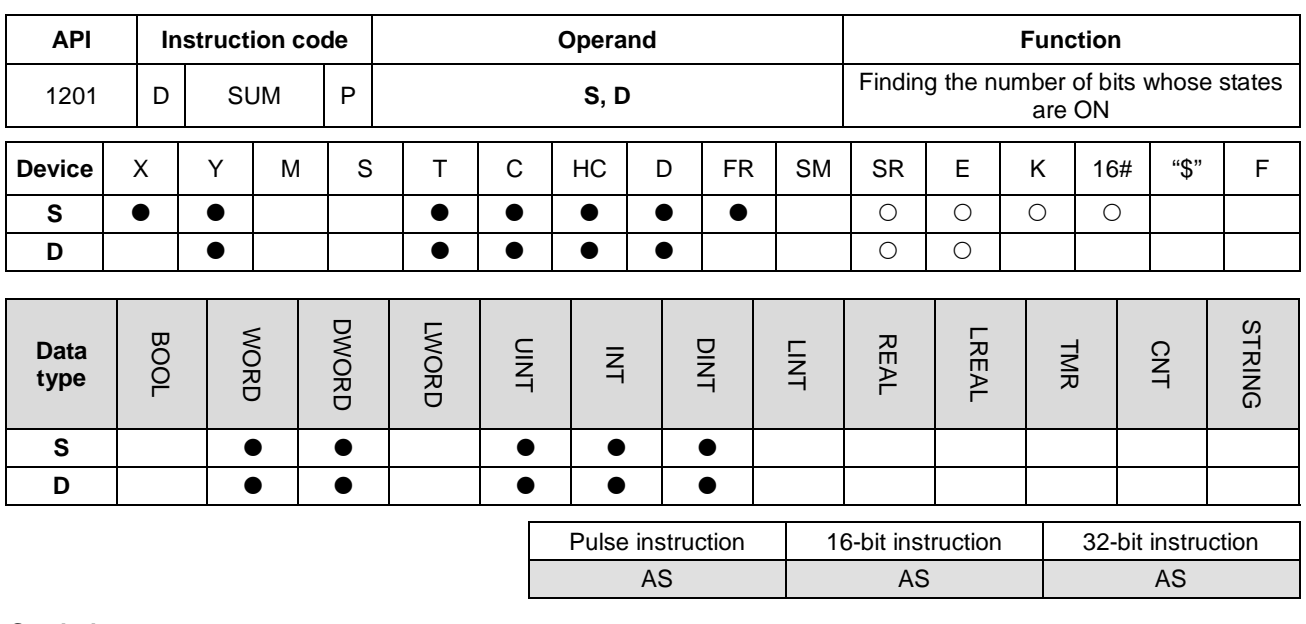

#### **Symbol**

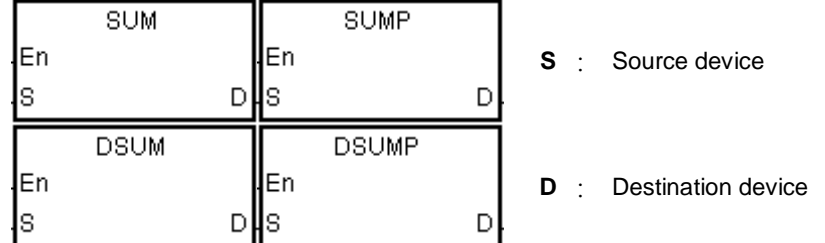

#### **Explanation**

- 1. This instruction finds the number of bits in **S** whose values are ON and stores the number of ON bits in **D**.
- 2. When the values of all the bits in the source device specified by **S** are 0, the zero flag SM600 is ON.
- 3. Only the 32-bit instructions can use the 32-bit counter, but not the device E.

#### **Example**

When X0.0 is ON, the instruction stores the number of bits whose values are one in D0 in D2.

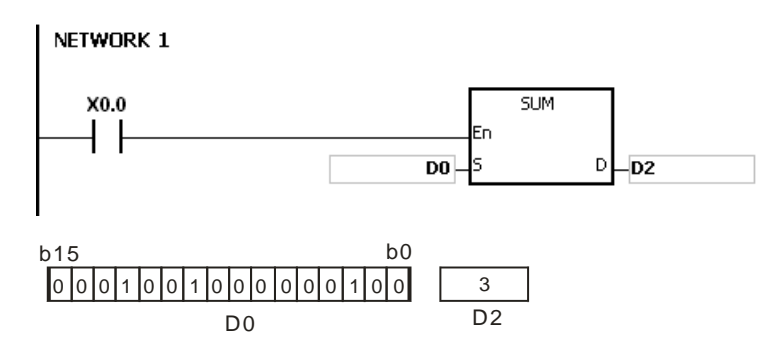

### **Additional remarks**

If the device exceeds the range, the instruction is not executed, SM0 is ON, and the error code in SR0 is 16#2003.

# Chapter 6 Applied Instructions

<span id="page-586-0"></span>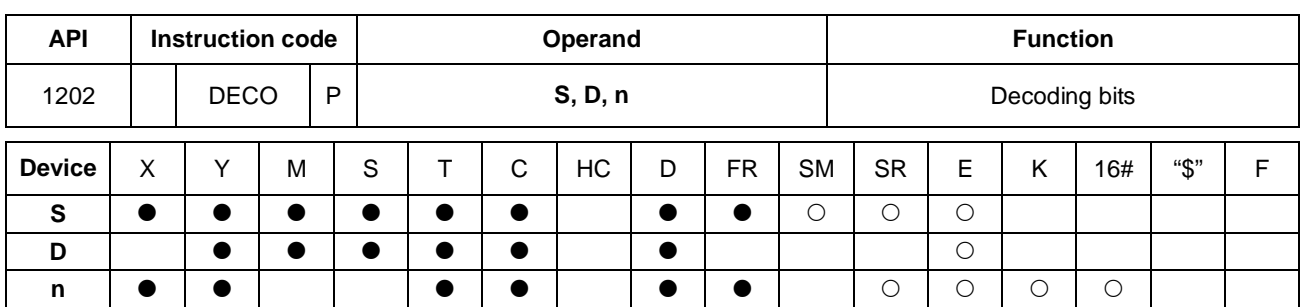

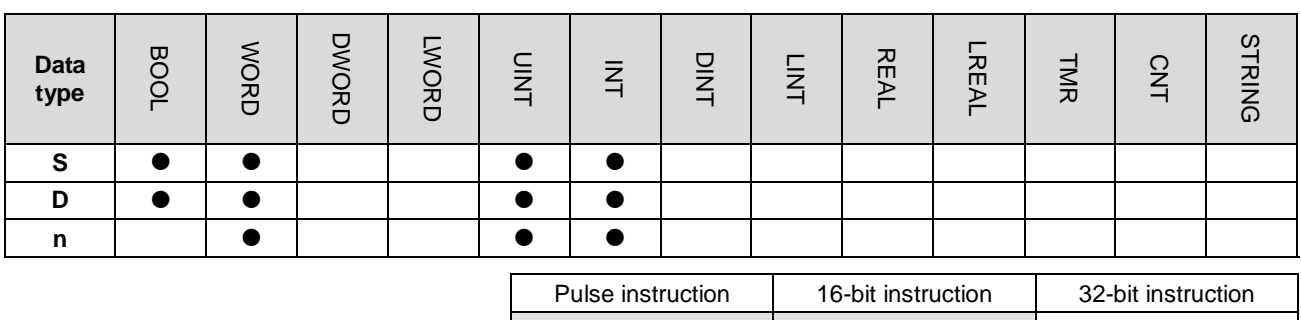

AS | AS | -

### **Symbol**

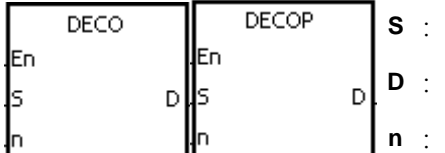

Source device

Device where the decoded values are stored Number of bits whose values are decoded

# **Explanation**

- 1. This instruction decodes the values of the lower **n** bits in the source device specified by **S** as the values of the lower 2**<sup>n</sup>** bits in **D**.
- 2. The instruction decodes the values of the consecutive **n** bits in the source device specified by **S** as the values of the lower 2**<sup>n</sup>** bits in **D**.
- 3. When the source device specified by **S** is a timer or counter, the instruction treats the device as a word device.
- 4. When **D** is a bit device, **n** between1–8. When **n** is 8, the instruction decodes the values of the eight bits as the values of the 256 bits. Please note that the devices in which the decoded values are stored cannot be used repeatedly.
- 5. When **D** is a word device, **n** between 1–4. When **n** is 4, the instruction decodes the values of the four bits as the values of the 16 bits.
- 6. In general, the DECOP pulse instruction is used.

# **Example 1**

- 1. When Y0.0 switches from OFF to ON, the DECO instruction decodes the values of the 3 bits in X0.0–X0.2 as the values of the 8 bits in M100–M107.
- 2. The instruction adds the values of the 3 bits in X0.0–X0.2 to get the value 3. The instruction sets the third bit in M10–M1007, that is, the bit in M103 to 1.
- 3. After the DECO instruction is executed and Y0.0 switches to OFF, the values of the eight bits in M100–M107 are unchanged.

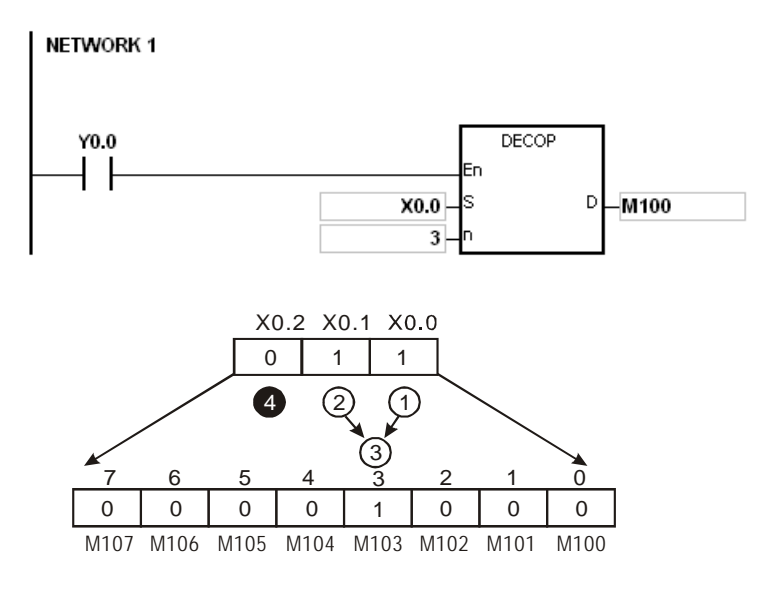

#### **Example 2**

- 1. When X0.0 switches from OFF to ON, the DECO instruction decodes the values of b2–b0 in D10 as the values of b7–b0 in D20, and sets the values of b15–b8 in D10 to 0.
- 2. The instruction decodes the values of the lower three bits in D10 as the values of the lower eight bits in D20. The instruction sets the values of the higher eight bits to 0.
- 3. After the DECO instruction is executed and X0.0 switches to OFF, the data in D20 is unchanged.

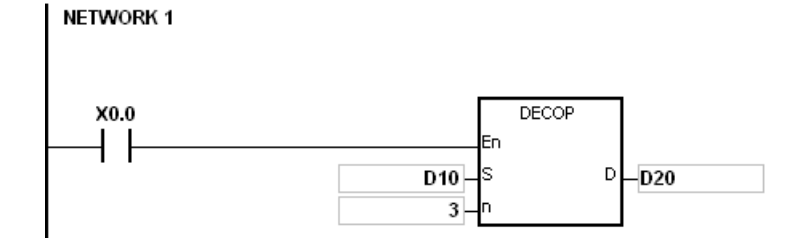

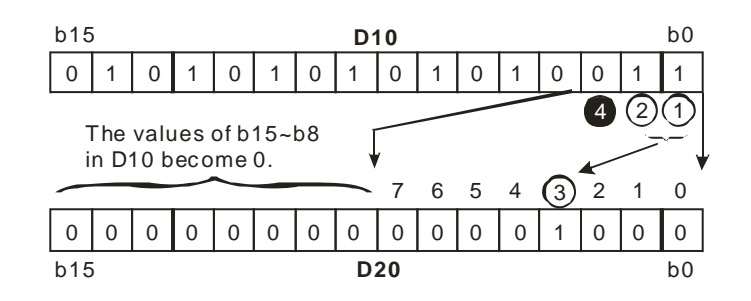

- 1. If **D** is a bit device and if **n** not between 1–8, the instruction is not executed, SM0 is ON, and the error code in SR0 is 16#200B.
- 2. If **D** is a word device and if **n** is not between 1–4, the instruction is not executed, SM0 is ON, and the error code in SR0 is 16#200B.
- 3. If **S** is a bit device and if **S**+**n**-1 exceeds the device range, the instruction is not executed, SM0 is ON, and the error code in SR0 is 16#2003.
- 4. If **D** is a bit device and if **D**+(2^**n**)-**1** exceeds the device range, the instruction is not executed, SM0 is ON, and the error code in SR0 is 16#2003.

<span id="page-589-0"></span>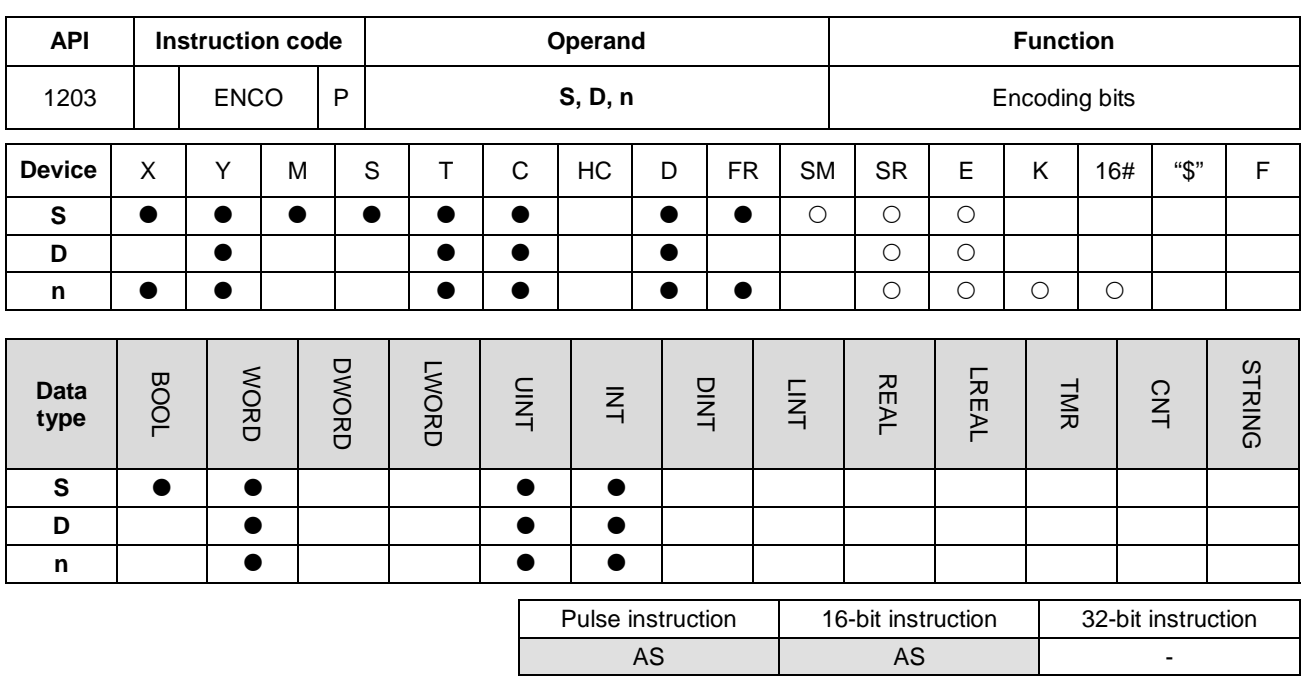

**Symbol**

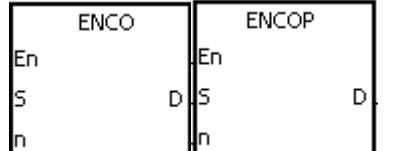

**S** : Source device

**D** : Device where the encoded values are stored Number of bits whose values are

**n** : encoded

#### **Explanation**

- 1. When **S** is a word device, this instruction encodes the values of the lower 2**<sup>n</sup>** bits in the source device specified by **S** as the values of the lower **n** bits in **D**.
	- 2. When **S** is a bit device, the instruction processes the higher bit with the value **S**+(**n**-1) from the lower 2**<sup>n</sup>** bits and stores the result in **D**.
	- 3. When the source device specified by **S** is a timer or counter, the instruction treats the device as a word device.
	- 4. When **S** is a bit device, **n** is between 1–8. When **n** is 8, the instruction encodes the values of the 256 bits as the values of the eight bits.
	- 5. When **S** is a word device, **n** is between 1–4. When **n** is 4, the instruction encodes the values of the 16 bits as the values of the four bits.
	- 6. In general, the ENCOP pulse instruction is used.

#### **Example 1**

1. When X0.0 switches from OFF to ON, the ENCO instruction encodes the values of the 8 bits in M0–M7 as the values of the lower 3 bits in D0, and sets the values of b15–b3 in D0 to 0.

2. After the ENCO instruction is executed and X0.0 switches to OFF, the data in **D** is unchanged.

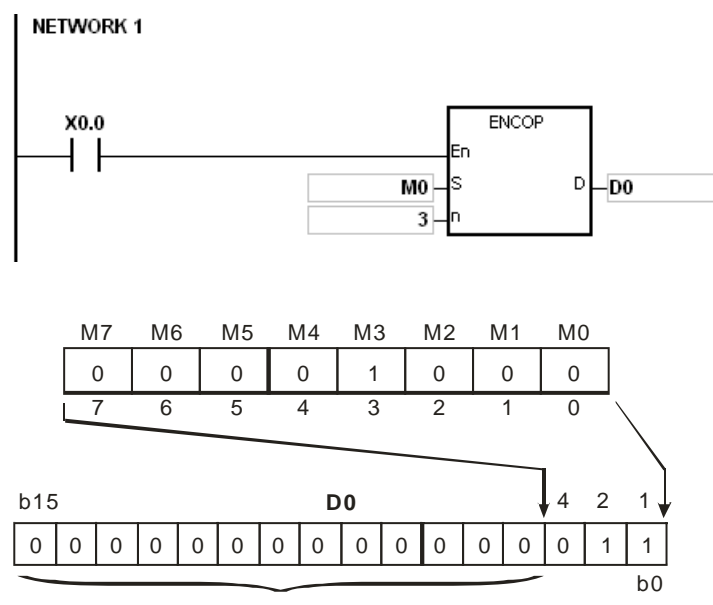

The values of b15~b3 in D0 become 0.

#### **Example 2**

- 1. When X0.0 switches from OFF to ON, the ENCO instruction encodes the values of b0–b7 in D10 as the values of b2–b0 in D20, and sets the values of b15–b3 in D20 to zero. The values of b8–b18 in D10 are invalid data.
- 2. After the ENCO instruction is executed and X0.0 switches OFF, the data in **D** is unchanged.

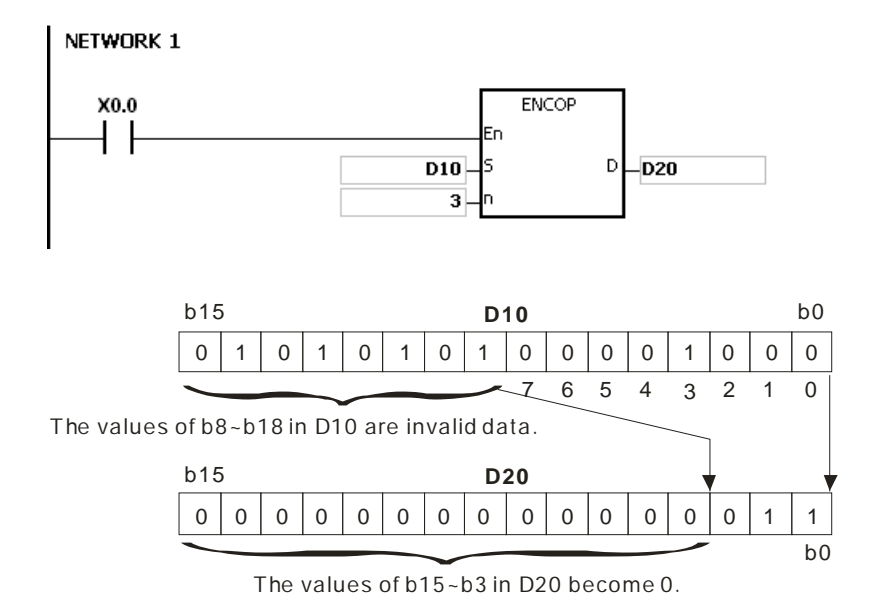

### **Additional remarks**

1. If there is no bit whose value is one in the source device specified by **S**, the instruction is not executed, SM0 is ON, and the error code in SR0 is 16#2003.

- 2. If **S** is a bit device and if **n** is not between 1–8, the instruction is not executed, SM0 is ON, and the error code in SR0 is 16#200B.
- 3. If **S** is a word device and if **n** is not between 1–4, the instruction is not executed, SM0 is ON, and the error code in SR0 is 16#200B.
- 4. If **S** is a bit device and if **S**+(2^**n**)-1 exceeds the device range, the instruction is not executed, SM0 is ON, and the error code in SR0 is 16#2003.
- 5. If **D** is a bit device and if **D**+**n**-1 exceeds the device range, the instruction is not executed, SM0 is ON, and the error code in SR0 is 16#2003.

<span id="page-592-0"></span>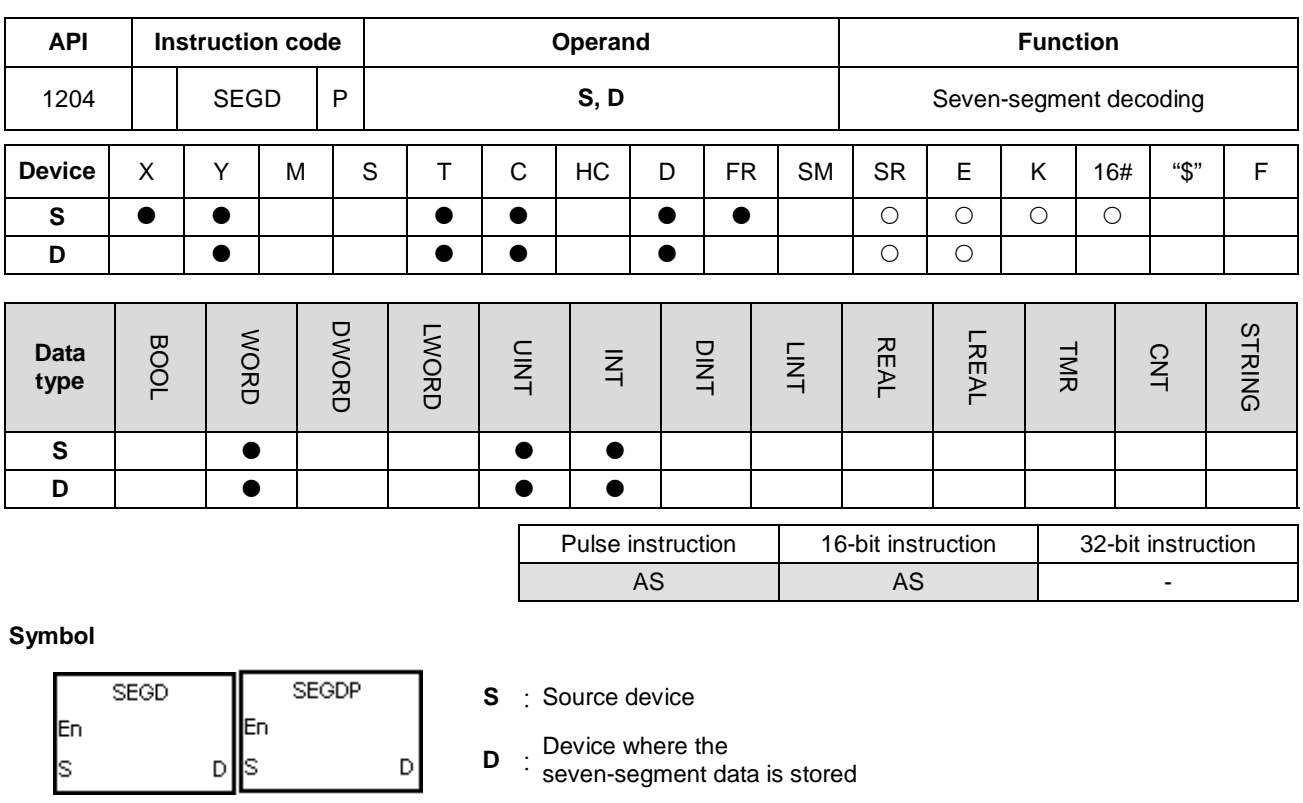

### **Explanation**

The instruction decodes the values of the lower four bits (b0–b3) in the source device specified by **S** as the seven-segment data stored in **D**.

### **Example**

When X0.0 is ON, the instruction decodes the values of b0-b3 in D0 as the seven-segment data stored in Y0.0–Y0.15. If the data in the source device exceeds four bits, the instruction decodes the values of the lower four bits.

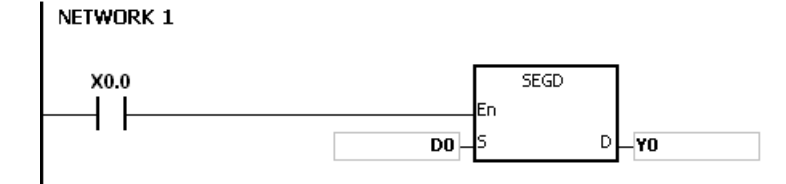

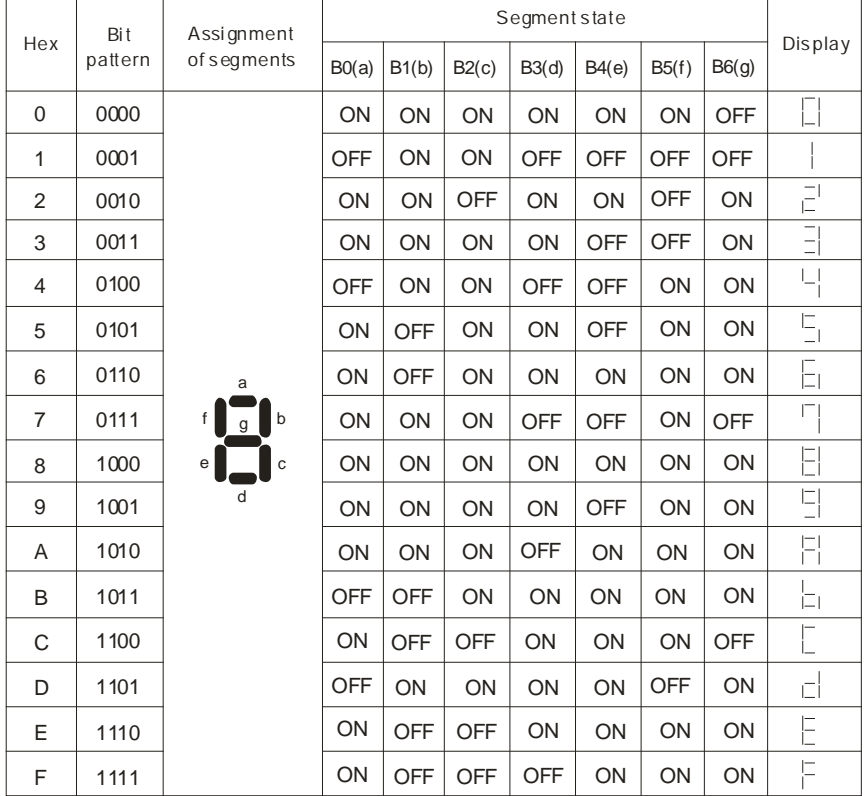

The following table shows the relation between the seven-segment data and the bit pattern of source data.

<span id="page-594-0"></span>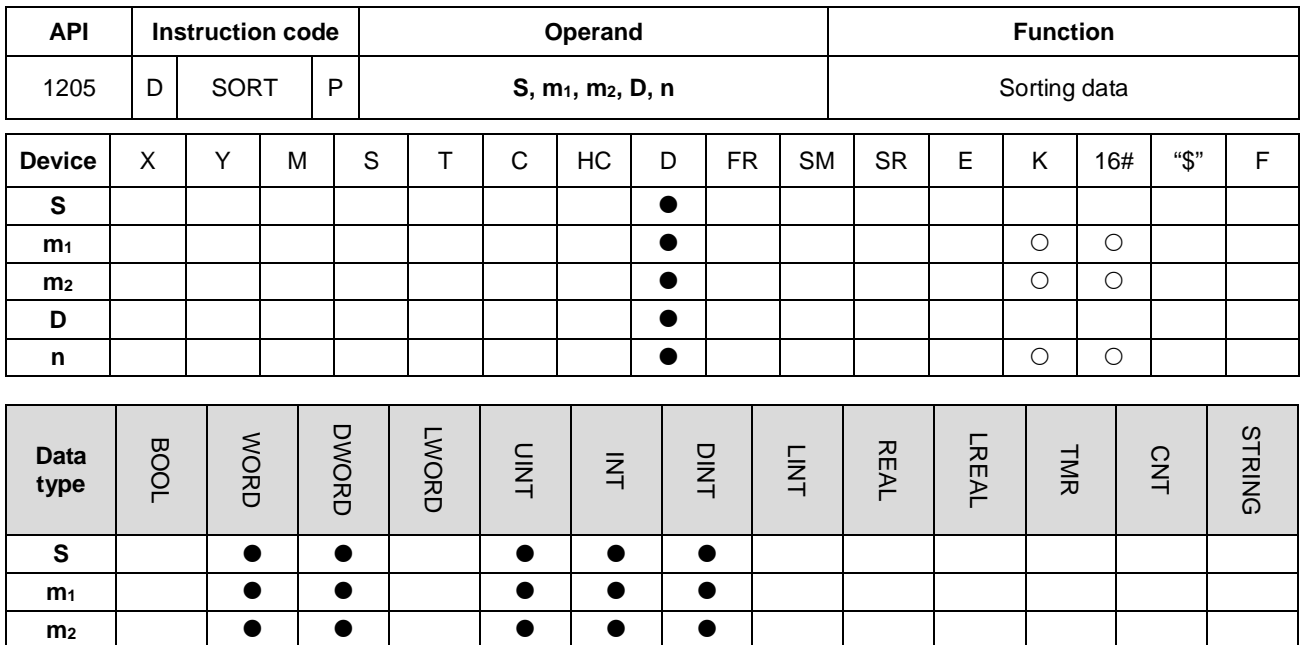

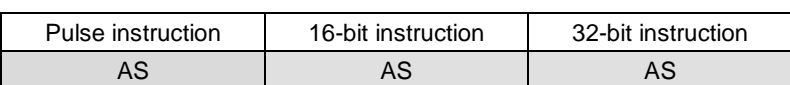

# **Symbol**

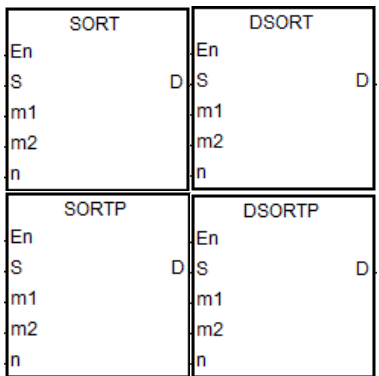

**D n**

- **S** : First device where the original data is stored
- **m<sub>1</sub>** : Number of rows of data
- **m<sub>2</sub>** : Number of columns of data
- **D :** First device where the sorted data is stored
- **n** : Reference value for sorting the data

#### **Explanation**

- 1. This instruction stores the data to be sorted in the **m1**×**m2** registers starting from the register specified by **D**. If **S** and **D** specify the same register, the sorted data is the same as the original data in the register specified by **S**.
- 2. The operand **m1** must be between 1–32. The operand **m2** must be between 1–6. The operand **n** must be between 1–**m2**.
- 3. When SM604 is OFF, the instruction sorts the data in ascending order. When SM604 is ON, the instruction sorts the data in descending order.
- 4. It is suggested that you use the SORTP or DSORTP pulse type instruction instead of sorting repeatedly.
- 5. Only the 32-bit instruction can use the 32-bit counter, but not the device E.

# **Example**

1. Suppose SM604 is OFF. When X0.0 switches from OFF to ON, the instruction sorts the data in ascending order.

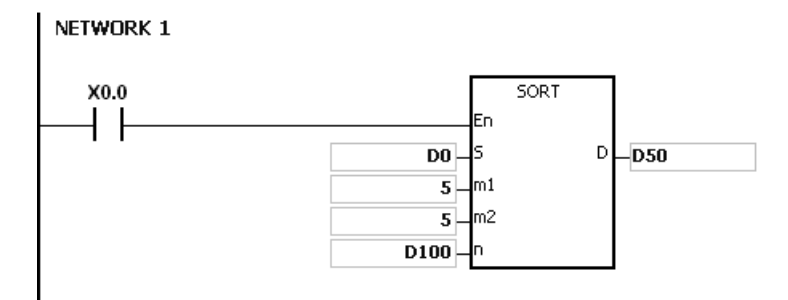

#### 2. The data which to be sorted is as in the following table.

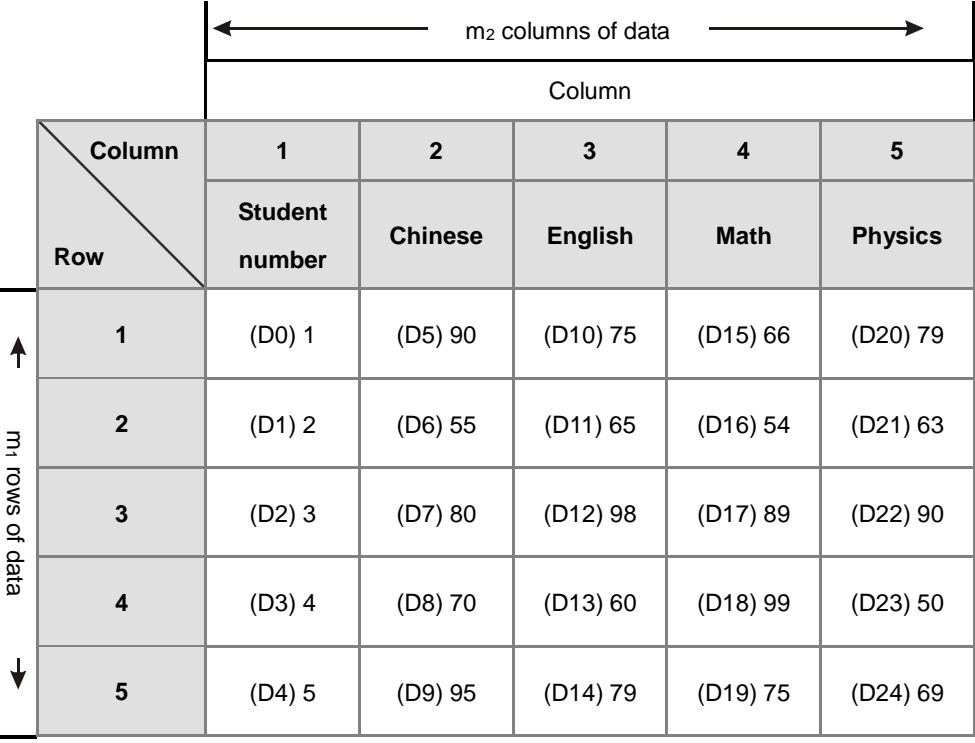

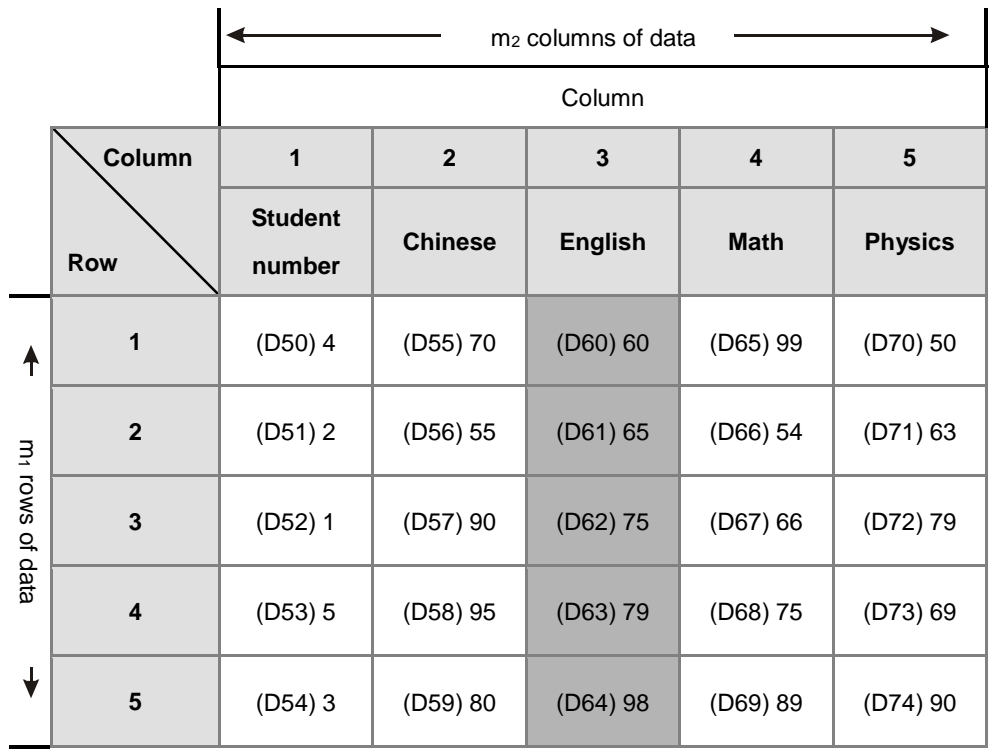

3. When the value in D100 is 3, the data is sorted as in the following table.

4. When the value in D100 is 5, the data is as in the following table.

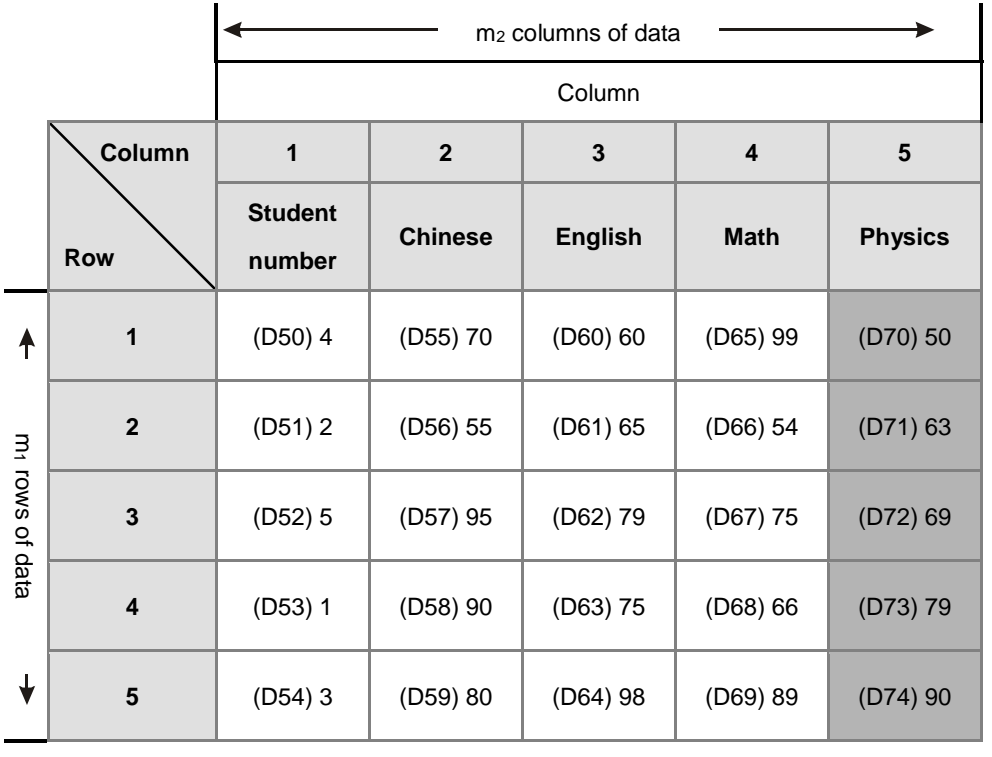

- 1. If the device exceeds the range, the instruction is not executed, SM0 is ON, and the error code in SR0 is 16#2003.
- 2. If **m1**, **m2**, or **n** exceeds the range, the instruction is not executed, SM0 is ON, and the error code in SR0 is 16#200B.

<span id="page-598-0"></span>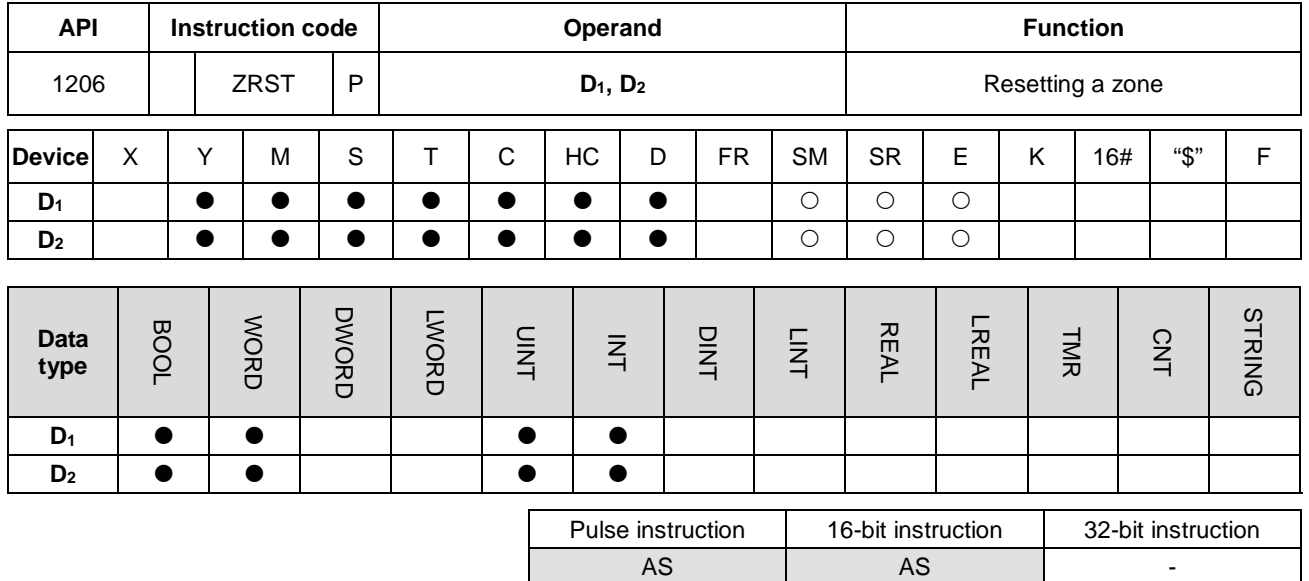

#### **Symbol**

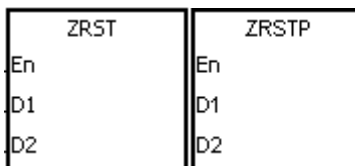

- **D1** : First device to be reset
- **D<sub>2</sub>** : Last device to be reset

#### **Explanation**

- 1. This instruction clears the values in **D1**–**D2**. The device type for **D1**–**D2** should be the same for this instruction.
- 2. When the device number of **D1** is larger than the device number of **D2**, the instruction resets only **D2**.
- 3. The ZRST instruction can use the 32-bit counter.

#### **Example**

- 1. When X0.0 is ON, the instruction resets the auxiliary relays M300–M399 to OFF.
- 2. When X1.0 is ON, the instruction resets the 16-bit counters C0–C127. The values of C0–C127 are cleared to zero, and the contact and the coil are reset to OFF.
- 3. When X2.0 is ON, the instruction resets the stepping relays S0–S127 to OFF.
- 4. When X3.0 is ON, the instruction resets the output relays Y0.0–Y1.15 to OFF.
- 5. When X4.0 is ON, the instruction resets the 32-bit counters HC0–HC63. The values of HC0–HC63 are cleared to zero, and the contact and the coil are reset to OFF.
- 6. When X5.0 is ON, the instruction resets the timers T0–T127. The values of T0–T127 are cleared to 0. and the contact and the coil are reset to OFF.

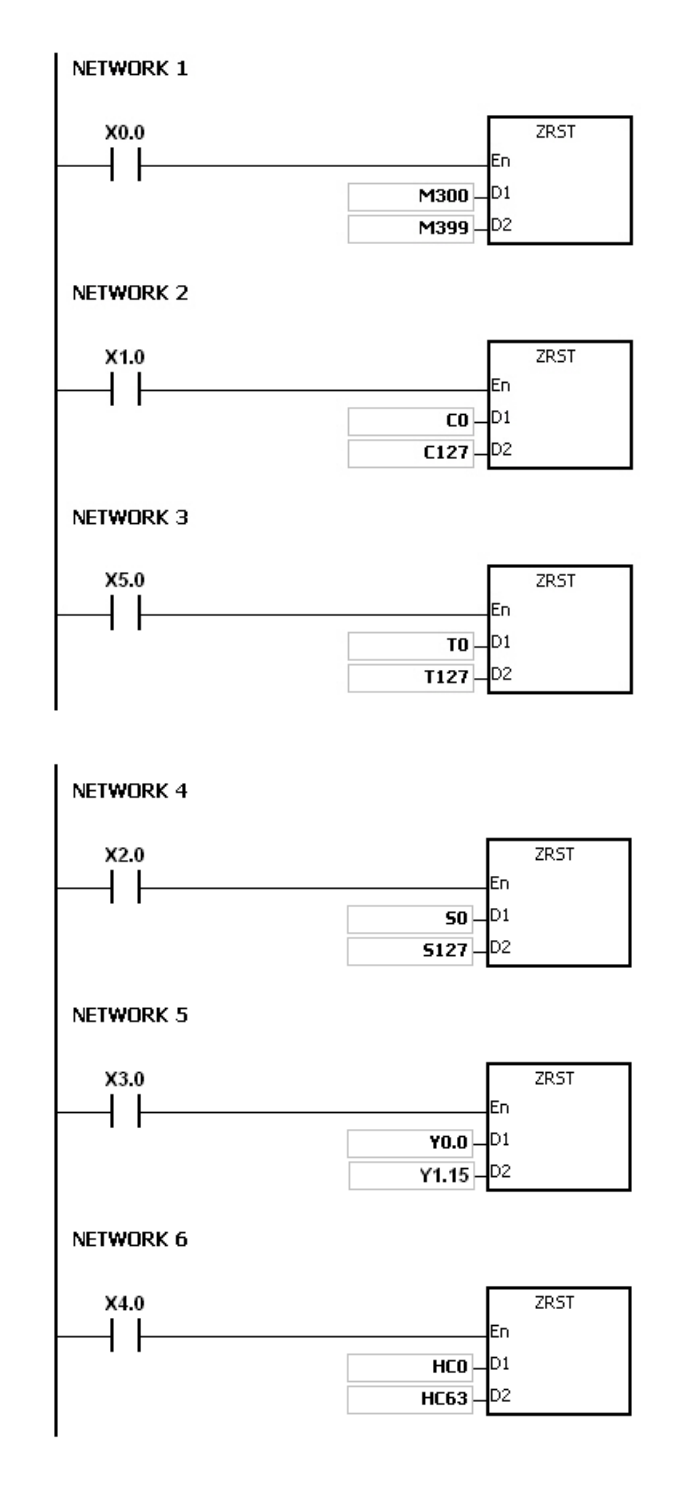

- 1. If **D1** and **D2** are different types of devices, the instruction is not executed, SM0 is ON, and the error code in SR0 is 16#2007.
- 2. If **D1** and **D2** contain different data formats, the instruction is not executed, SM0 is ON, and the error code in SR0 is 16#2007.

# Chapter 6 Applied Instructions

<span id="page-600-0"></span>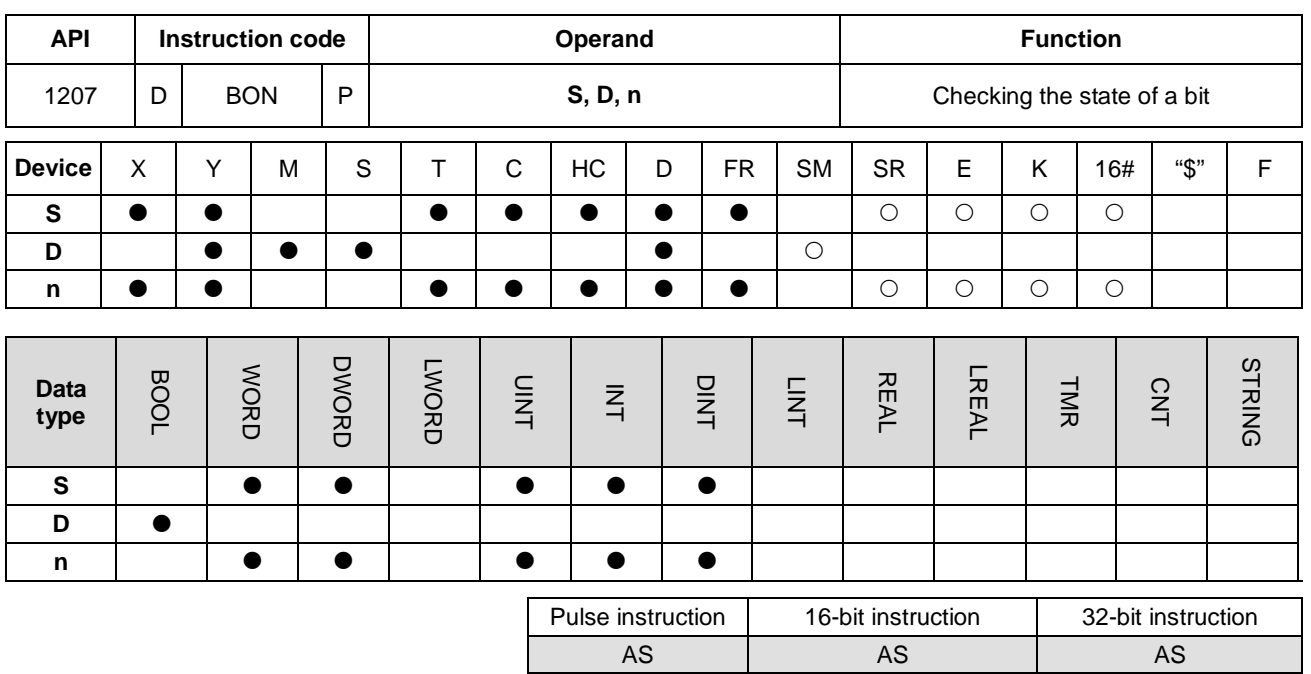

**Symbol**

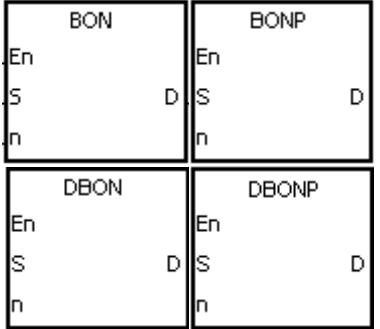

- **S**  $\cdot$  Source device
- **D** : Device where the check result is stored
- **n** : Bit whose state is checked

#### **Explanation**

- 1. This instruction checks the state of the **n**th bit in **S**, and stores the result in **D**.
- 2. The operand **n** used in the 16-bit instruction must be between 0–15. For 32-bit instructions, **n** must be between 0–31.
- 3. Only the 32-bit instructions can use the 32-bit counter, but not the device E.

#### **Example**

- 1. When X0.0 is ON, Y0.1 is ON if the value of the 15<sup>th</sup> bit in D0 is one. When X0.0 is ON, Y0.1 is OFF if the value of the 15<sup>th</sup> bit in D0 is 0.
- 2. When X0.0 switches to OFF, the state of Y0.1 remains the same as before X0.0 switches to OFF.

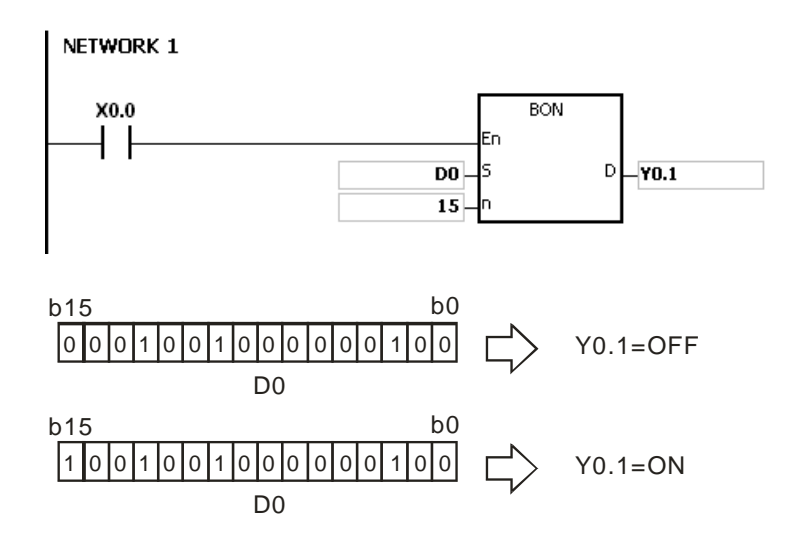

If **n** exceeds the range, the instruction is not executed, SM0 is ON, and the error code in SR0 is 16#200B.

<span id="page-602-0"></span>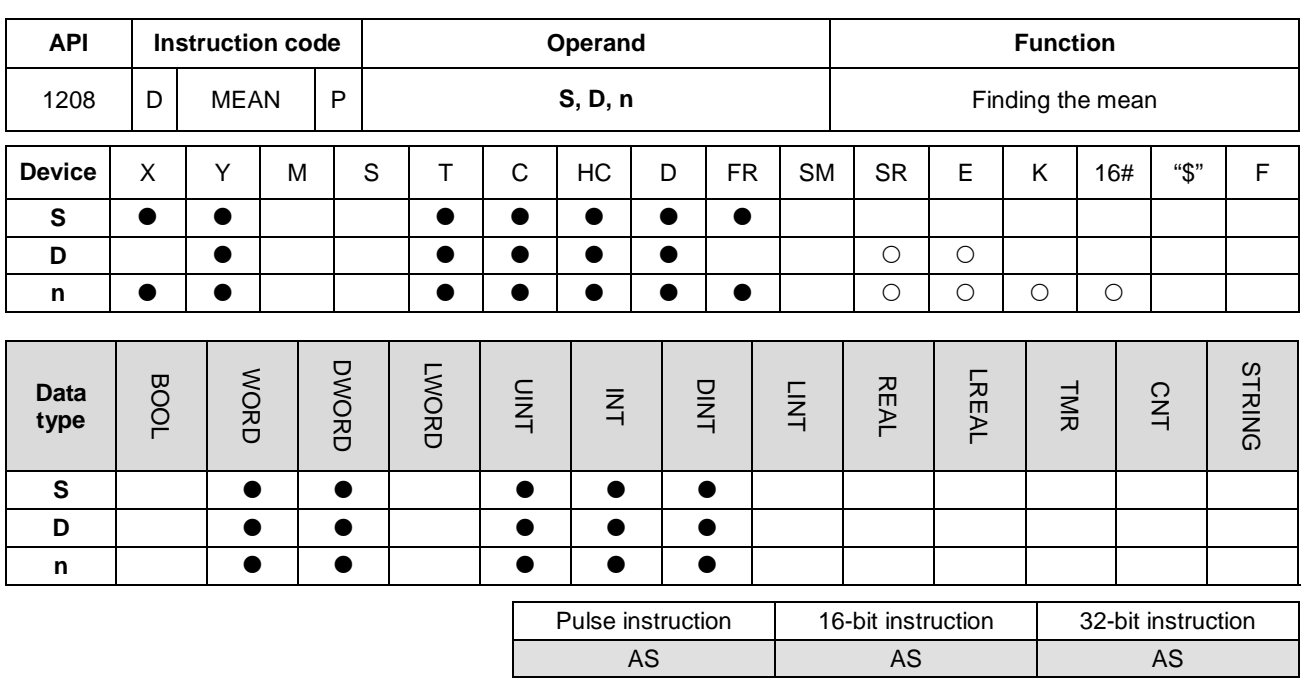

# **Symbol**

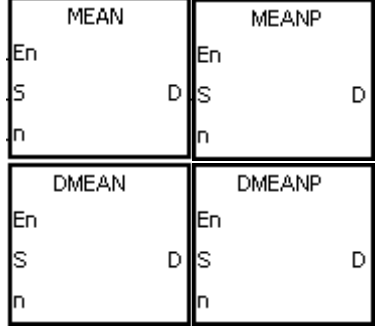

- **S** : First device
- **D** : Device where the mean is stored
- **n** : Number of devices

# **Explanation**

- 1. This instruction adds up the values in the **n** devices starting from the device specified by **S**, and the stores the mean of the sum in **D**.
- 2. If a remainder appears in the calculation, the instruction discards it.
- 3. For 16-bit instructions, **n** must be between 1–256.
- 4. For 32-bit instructions, **n** must be between 1–128.
- 5. Only the 32-bit instructions can use the 32-bit counter, but not the device E.

#### **Example**

When X0.0 is ON, the instruction adds up the values in the three registers starting from D0. The instruction divides the sum by 3. The instruction stores the quotient in D10, and leaves out the remainder.

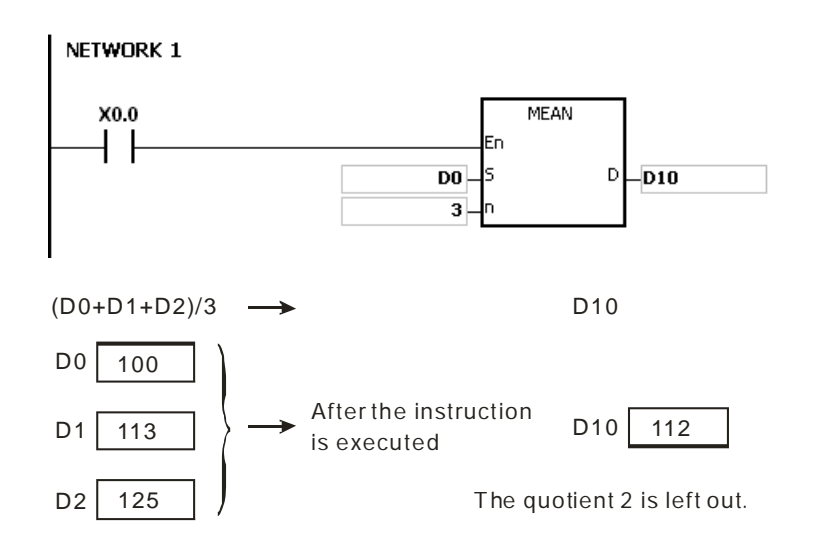

- 1. For 16-bit instructions, if **n** not between 1–256, the instruction is not executed, SM0 is ON, and the error code in SR0 is 16#200B.
- 2. For 32-bit instruction, if **n** is not between1–128, the instruction is not executed, SM0 is ON, and the error code in SR0 is 16#200B.
- 3. If **S**+**n**-1 exceeds the device range, the instruction is not executed, SM0 is ON, and the error code in SR0 is 16#2003.

<span id="page-604-0"></span>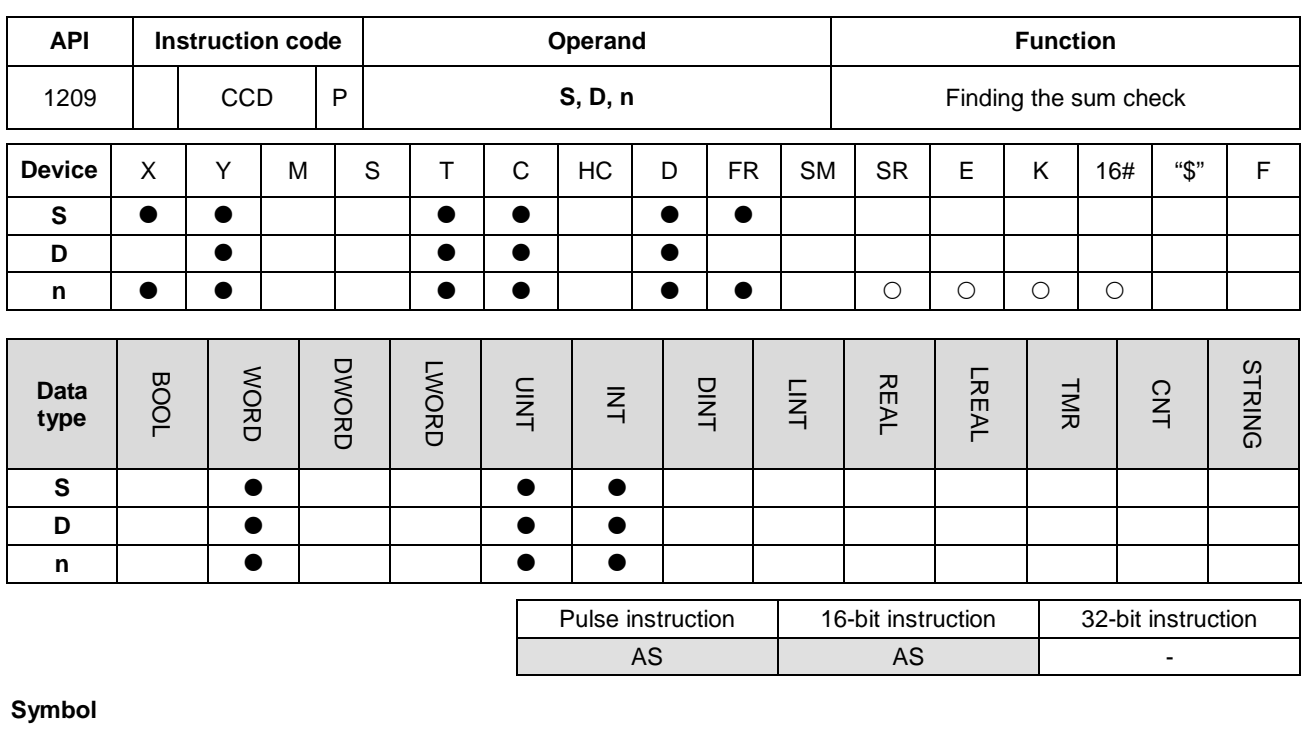

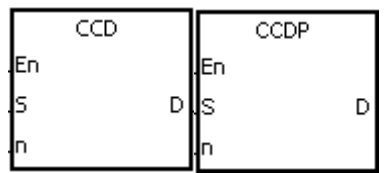

**S** : First device

**D** : Device where the sum is

stored

**n** : Number of pieces of data

# **Explanation**

- 1. Communication protocols use the sum check function to compare checksums on the same data on different occasions or on different representations of the data to verify data integrity.
- 2. When SM606 is OFF, the instruction uses the 16-bit conversion mode. The instruction adds up **n** pieces of data in the registers starting from the register specified by **S** (eight bits as a group). The instruction stores the sum in the register specified by **D**, and stores the values of the parity bits in **D**+1.
- 3. When SM606 is ON, the instruction uses the 8-bit conversion mode. The instruction adds up the **n** pieces of data in the registers starting from the register specified by **S** (eight bits in a group, and only low eight bits are valid). The instruction stores the sum in the register specified by **D**, and stores the values of the parity bits in **D**+1.
- 4. The operand **n** must be between 1–256.

#### **Example 1**

- 1. When SM606 is OFF, the instruction uses the 16-bit conversion mode.
- 2. When X0.0 is ON, the instruction adds up the six pieces of data in D0–D2 (eight bits in a group). The instruction stores the sum in D100, and stores the values of the parity bits in D101.

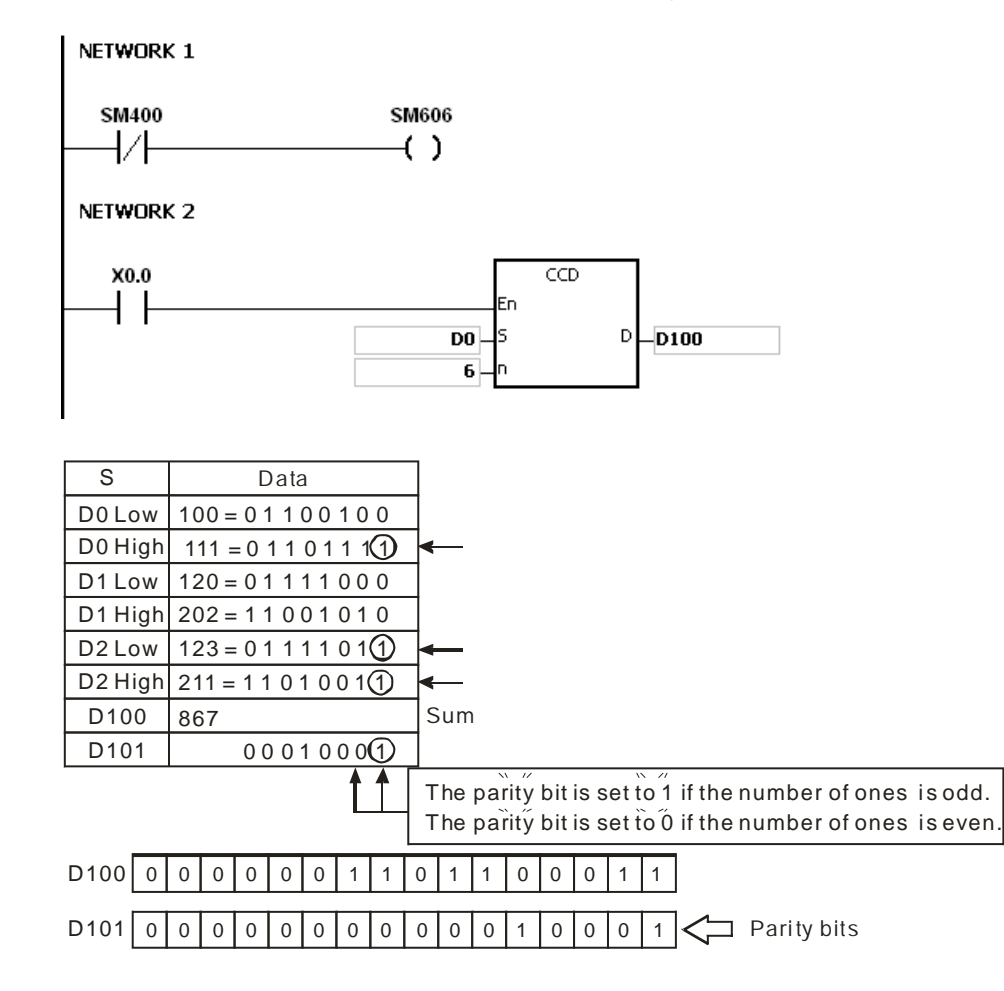

#### **Example 2**

- 1. When SM606 is ON, the instruction uses the 8-bit conversion mode.
- 2. When X0.0 is ON, the instruction adds up the six pieces of data in D0–D5 (eight bits in a group). The instruction stores the sum in D100, and stores the values of the parity bits in D101.

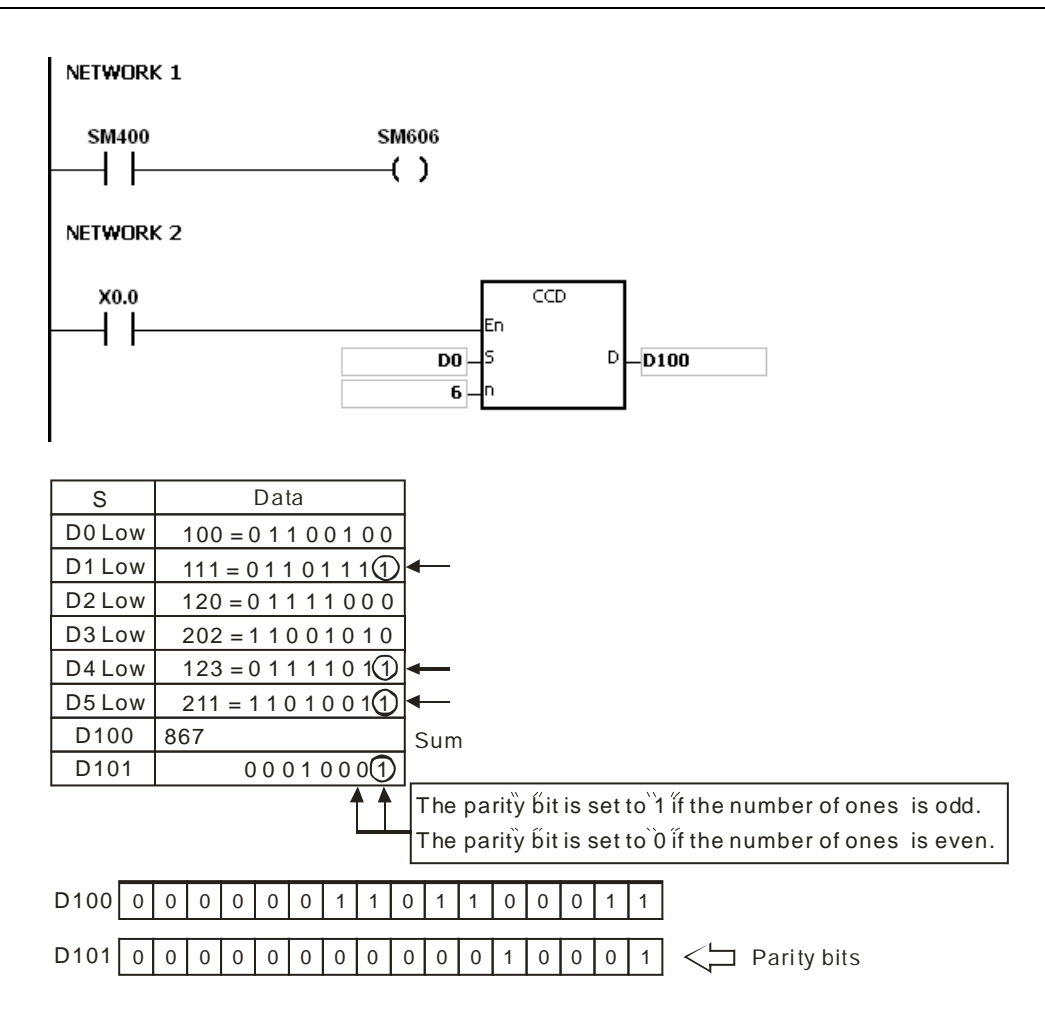

- 1. Suppose SM606 is ON. If **S**+**n**-1 exceeds the device range, the instruction is not executed, SM0 is ON, and the error code in SR0 is 16#2003.
- 2. Suppose SM606 is OFF. If **S**+**n**/2-1 exceeds the device range, the instruction is not executed, SM0 is ON, and the error code in SR0 is 16#2003.
- 3. If **n** is not between 1–256, the instruction is not executed, SM0 is ON, and the error code in SR0 is 16#200B.
- 4. If you declare the operand **D** in ISPSoft, the data type is ARRAY [2] of WORD/INT.

<span id="page-607-0"></span>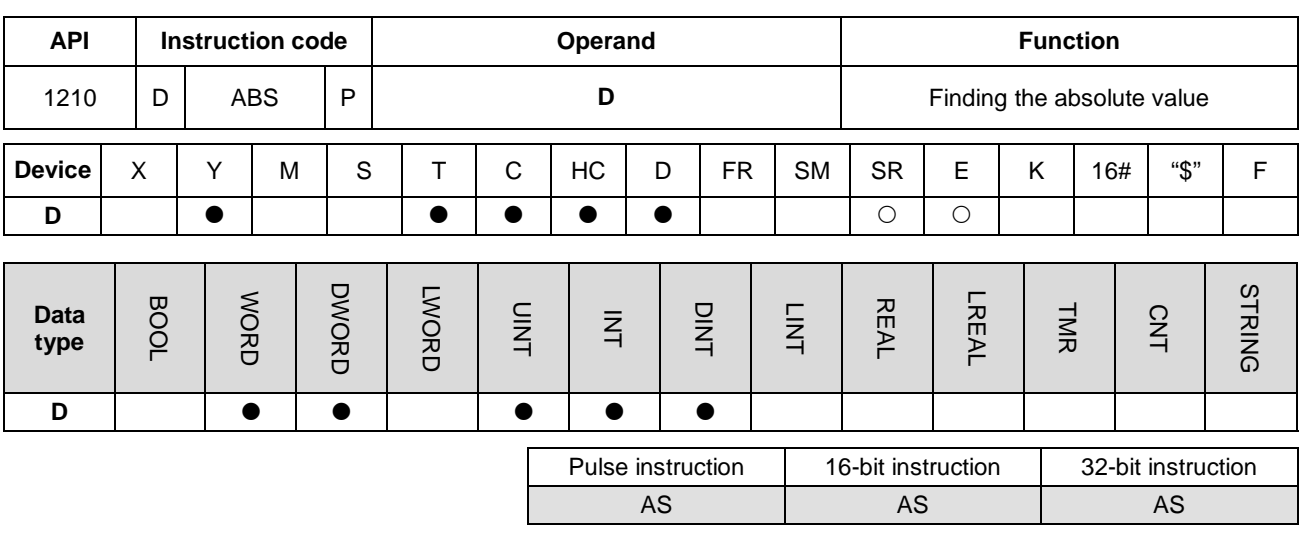

#### **Symbol**

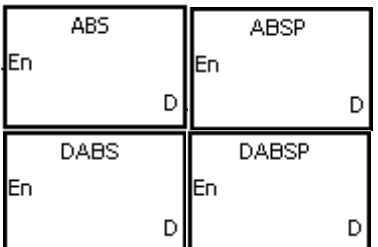

#### **D** : Device holding the original value

#### **Explanation**

1. This instruction finds the absolute value of the value in the device specified by **D**.

- 2. In general, the ABSP pulse instruction is used.
- 3. Only the 32-bit instructions can use the 32-bit counter, but not the device E.

#### **Example**

Suppose the value in D0 is originally -1234. When X0.0 switches from OFF to ON, the instruction finds the absolute value of -1234 in D0. That is, the value in D0 becomes 1234 after the instruction is executed.

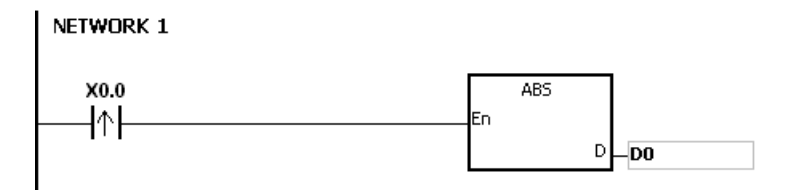

<span id="page-608-0"></span>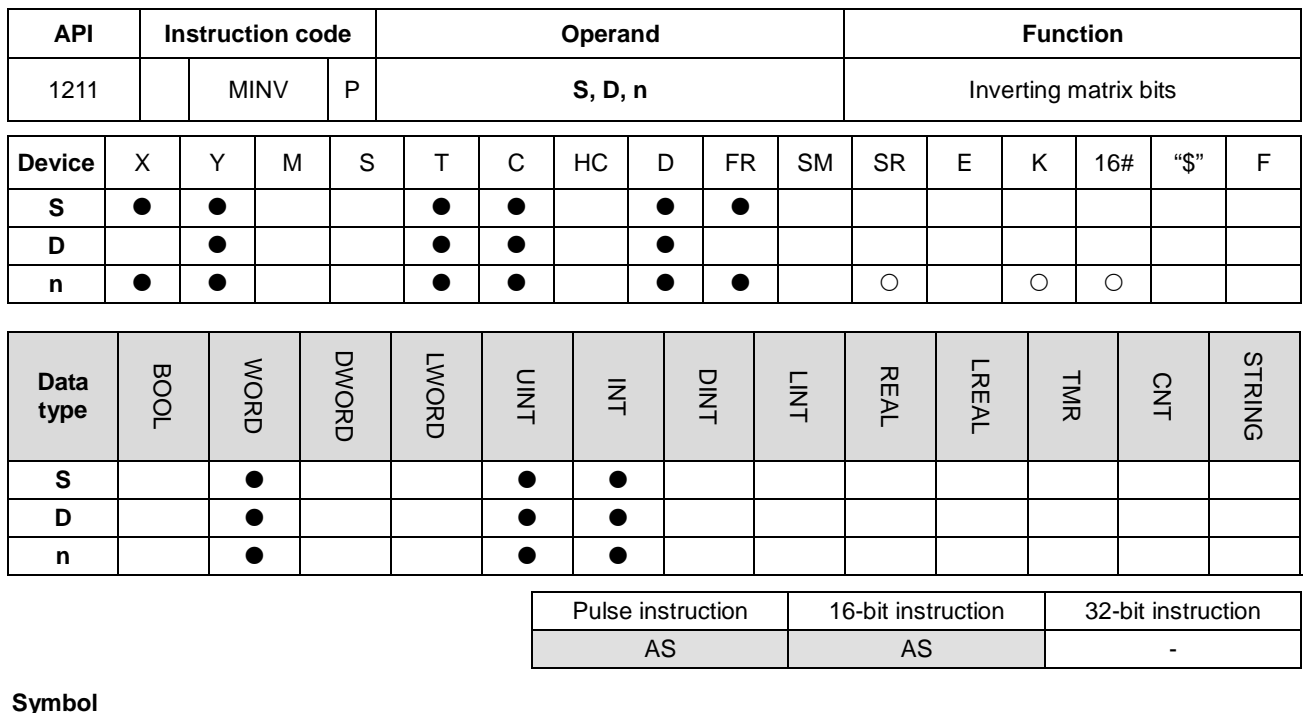

# **Symbol**

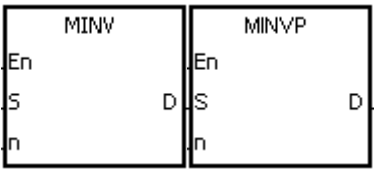

- **S** : Matrix source
- **D** : Operation result
- **n** : Length of the array

# **Explanation**

- 1. This instruction inverts the bits in the **n** devices starting from the device specified by **S**, and stores the inversion result in **D**.
- 2. The operand **n** must be between 1–256.

# **Example**

When X0.0 is ON, the instruction inverts the bits in the three 16-bit registers D0–D2, and stores the inversion result in the 16-bit registers D20–D22.

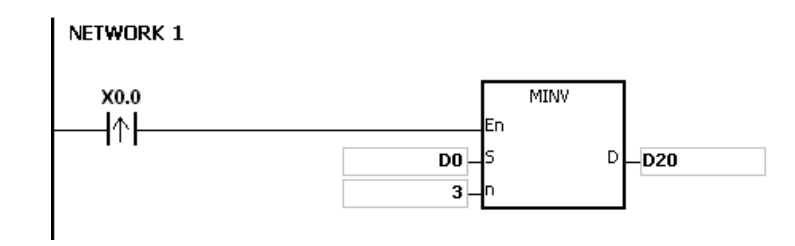

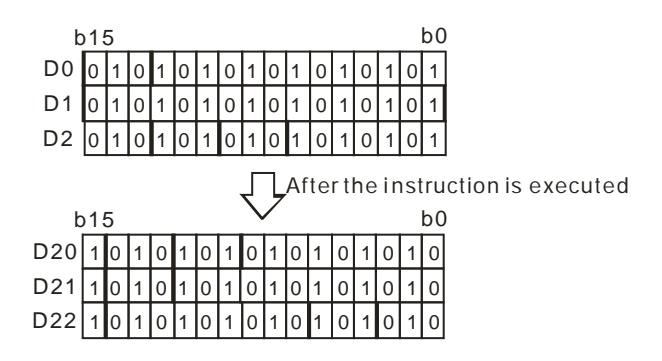

#### **Additional remarks**

- 1. If **S**+**n**-1 or **D**+**n**-1 exceeds the device range, the instruction is not execute, SM0 is ON, and the error code in SR0 is 16#2003.
- 2. If **n** is not between 1–256, the instruction is not executed, SM0 is ON, and the error code in SR0 is 16#200B.

<span id="page-610-0"></span>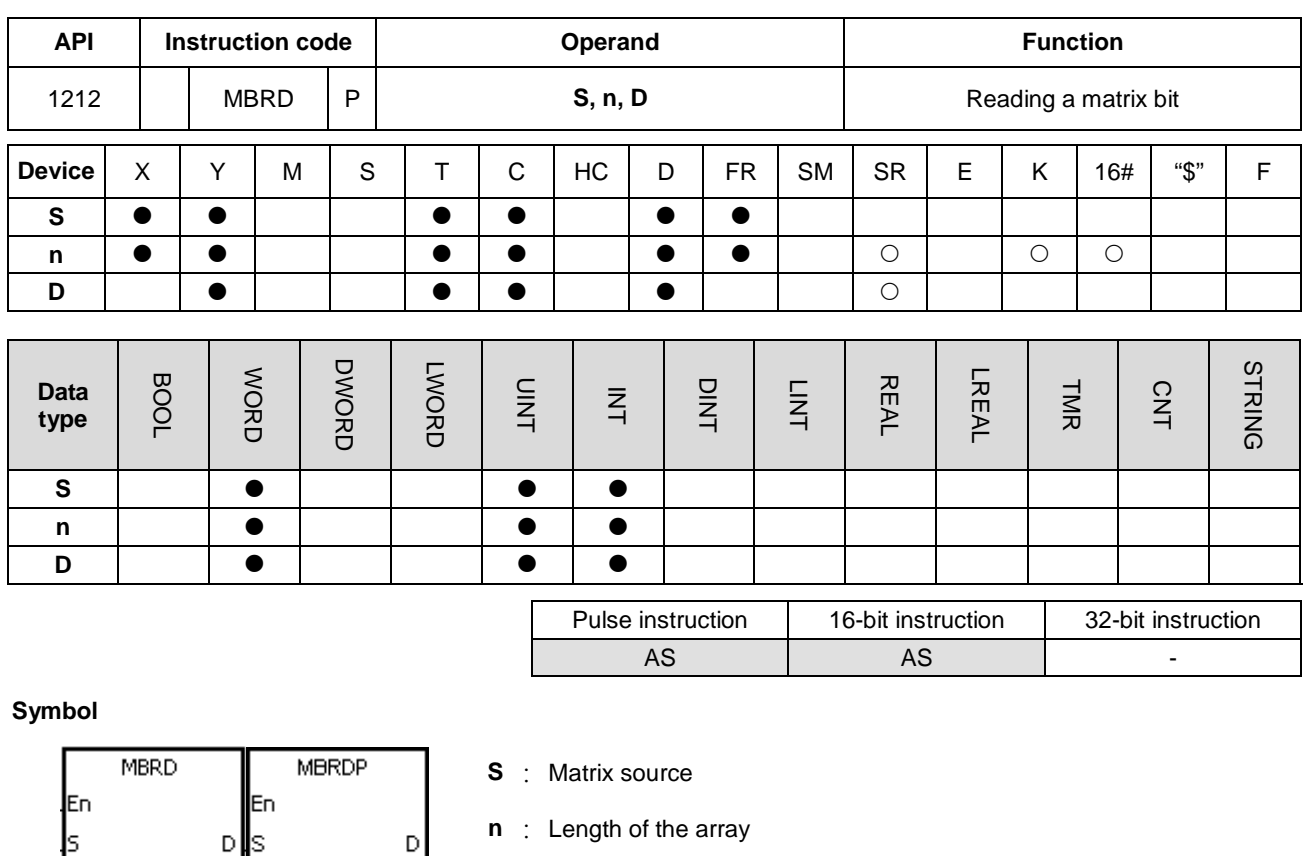

**D** : Pointer

# **Explanation**

- 1. This instruction checks the state of SM613. If SM613 is ON, the instruction clears the value of the pointer **D** to zero. The instruction reads the value of the bit specified by the value of the pointer **D** into SM614, and then checks the state of SM612. If SM612 is ON, the instruction increments the value of the pointer **D** by adding one.
- 2. When the instruction reads the value of the last bit, SM608 is ON, and the instruction stores the bit number in the pointer **D**.
- 3. The operand **n** must be between 1–256.
- 4. You specify the value of the pointer. The values are between 0–16**n**−1, and correspond to the range between b0–b16**n**−1. If the value of the pointer exceeds the range, SM611 is set to one, and the instruction is not executed.

# **Example**

- 1. Suppose SM613 is OFF and SM612 is ON when X0.0 switches from OFF to ON.
- 2. Suppose the current value in D20 is 45. When X0.0 is switched from OFF to ON three times, the instruction gives

the following execution results.

- The value in D20 is 46, SM614 is OFF, and SM608 is OFF.
- The value in D20 is 47, SM614 is ON, and SM608 is OFF.

The value in D20 is 47, SM614 is OFF, and SM608 is ON.

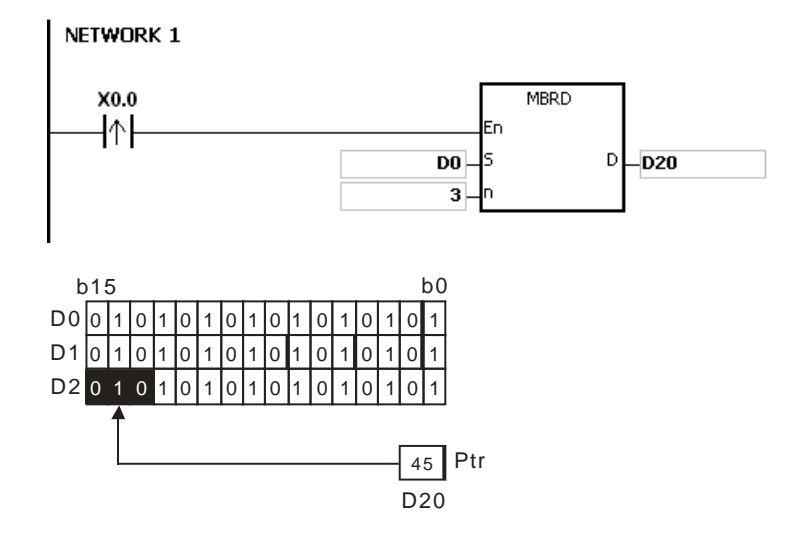

#### **Additional remarks**

- 1. If **S**+**n**-1 exceeds the device range, the instruction is not executed, SM0 is ON, and the error code in SR0 is 16#2003.
- 2. If **n** is not between 1–256, the instruction is not executed, SM0 is ON, and the error code in SR0 is 16#200B.
- 3. Instruction flags:
	- SM608: The matrix comparison comes to an end. When the last bits are compared, SM608 is ON.
	- SM611: Matrix pointer error flag. When the value of the pointer exceeds the comparison range, SM611 is ON.
	- SM612: Matrix pointer increasing flag. The current value of the pointer increases by one.
	- SM613: Matrix pointer clearing flag. The current value of the pointer is cleared to zero.
	- SM614: Carry flag for the matrix rotation/shift/output.
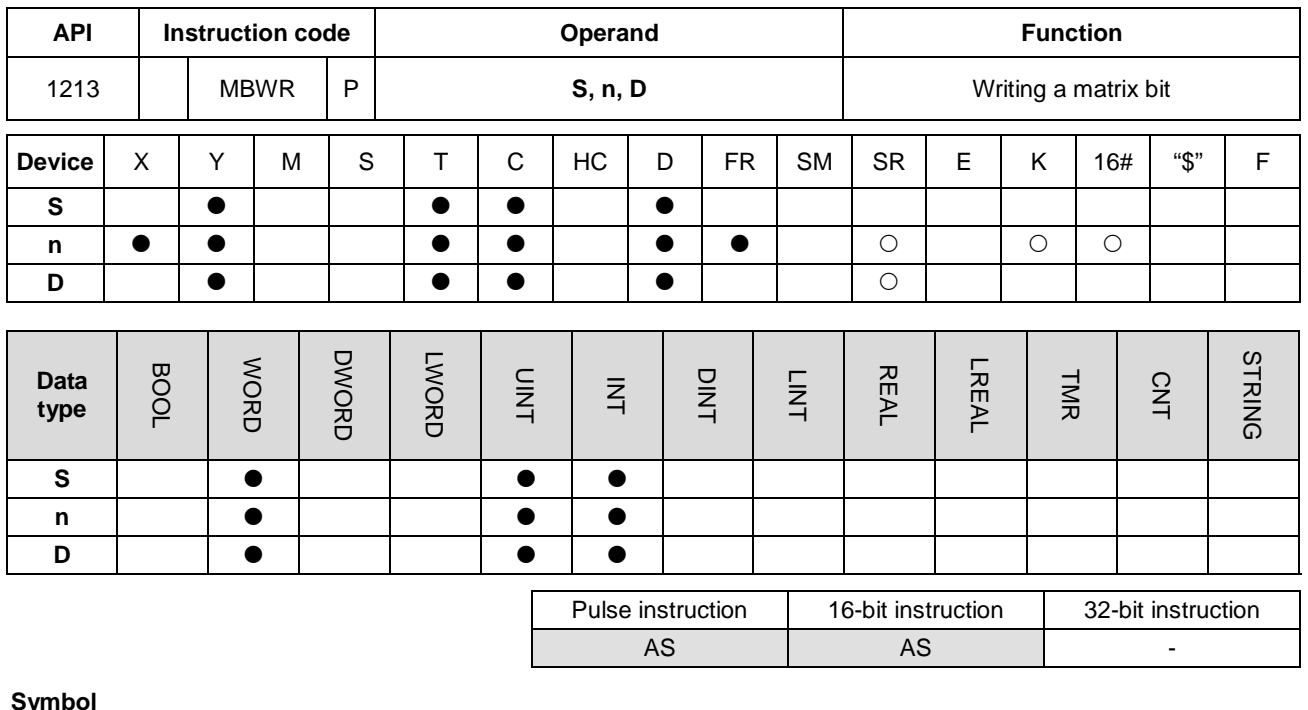

# **Symbol**

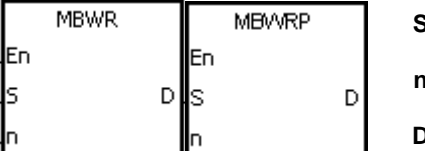

- **S** : Matrix source
- **n** : Length of the array
- **D** : Pointer

#### **Explanation**

- 1. This instruction checks the state of SM613. If SM613 is ON, the instruction clears the value of the pointer **D** to 0. The instruction writes the state of SM615 into the bit specified by the value of the pointer **D** and then checks the state of SM612. If SM612 is ON, the instruction increments the value in the pointer **D** by one.
- 2. When the instruction writes the state of SM615 into the last bit, sets SM608 is ON, and records the bit number in the pointer **D**. If value of the pointer **D** exceeds the range, SM611 is ON.
- 3. The operand **n** must be between 1–256.
- 4. You specify the value of the pointer. The values are between 0–16**n**−1, and correspond to the range between b0–b16**n**−1. If the value of the pointer exceeds the range, SM611 is set to one, and the instruction is not executed.

#### **Example**

- 1. Suppose SM613 is OFF and SM612 is ON when X0.0 switches from OFF to ON.
- 2. Suppose the current value in D20 is 45. When X0.0 switches from OFF to ON one time, the instruction gives the execution result shown below. When the value in D20 is 45, SM615 is OFF, and SM608 is OFF.

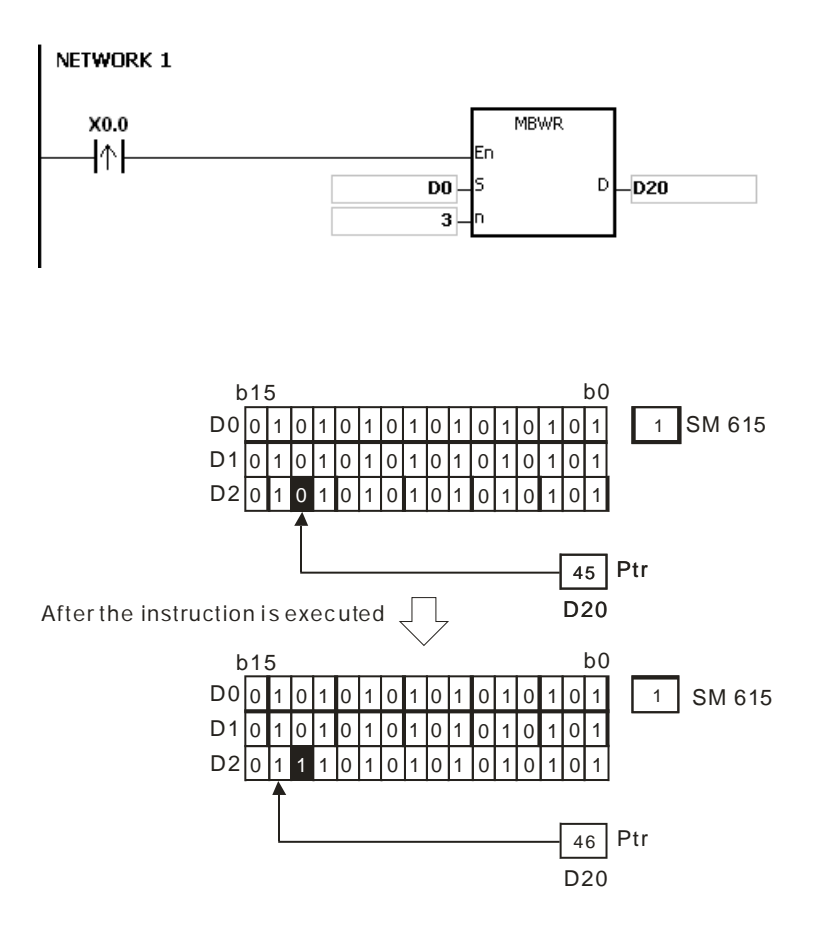

- 1. If **S**+**n**-1 exceeds the device range, the instruction is not executed, SM0 is ON, and the error code in SR0 is 16#2003.
- 2. If **n** is not between 1–256, the instruction is not executed, SM0 is ON, and the error code in SR0 is 16#200B.
- 3. Instruction flags:
	- SM608: The matrix comparison comes to an end. When the last bits are compared, SM608 is ON.
	- SM611: Matrix pointer error flag. When the value of the pointer exceeds the comparison range, SM611 is ON.
	- SM612: Matrix pointer increasing flag. The current value of the pointer increases by one.
	- SM613: Matrix pointer clearing flag. The current value of the pointer is cleared to zero.
	- SM615: Borrow flag for the matrix shift/output.

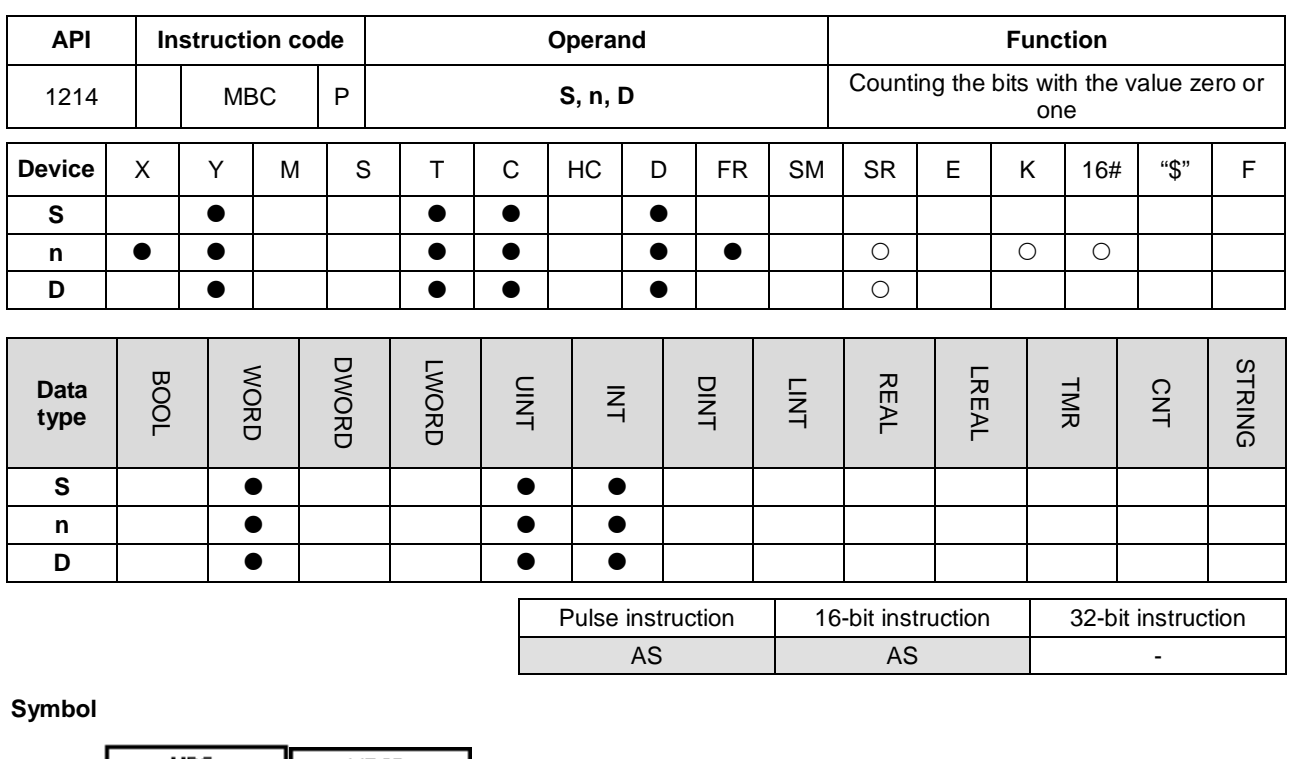

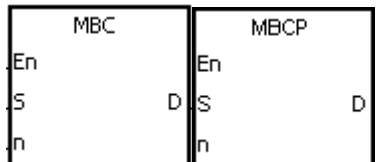

- **S** : Matrix source
- **n** : Length of the array
- **D** : Operation result

# **Explanation**

- 1. This instruction counts the bits with the value one or zero in the **n** devices starting from the device specified by **S**. The instruction stores the operation result in **D**.
- 2. When SM617 is ON, the instruction counts the bits with the value one. When SM617 is OFF, the instruction counts the bits with the value 0. When the operation result is 0, SM618 is ON.
- 3. The value in **n** must be between 1–256.

# **Example**

Suppose SM617 is ON. When X0.0 is ON, the instruction counts the bits with the value one, and stores the operation result in D20. Suppose SM617 is OFF. When X0.0 is ON, the instruction counts the bits with the value zero, and stores the operation result in D20.

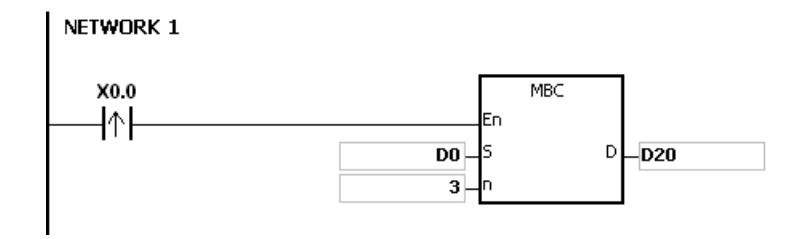

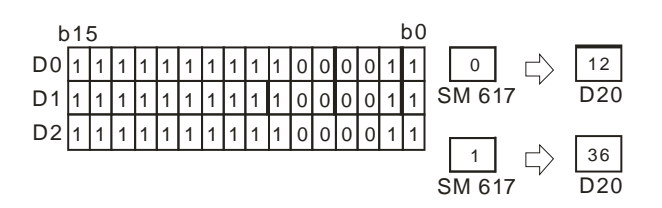

- 1. If **S**+**n**-1 exceeds the device range, the instruction is not executed, SM0 is ON, and the error code in SR0 is 16#2003.
- 2. If **n** is not between 1–256, the instruction is not executed, SM0 is ON, and the error code in SR0 is 16#200B.
- 3. Instruction flags:
	- SM617: The bits with the value zero or one are counted.
	- SM618: ON when the matrix counting result is 0.

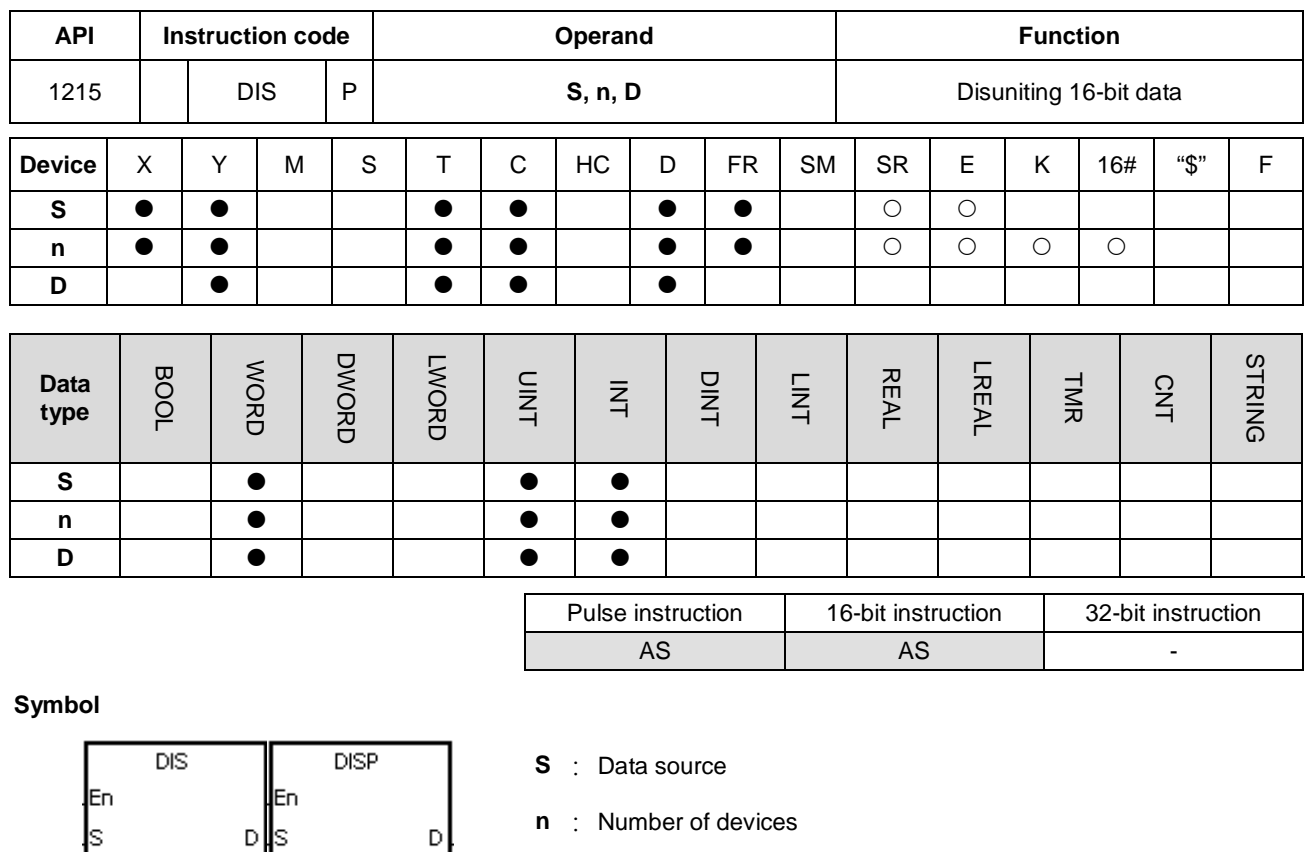

# **Explanation**

Iп

1. This instruction divides the 16-bit value in the register specified by **S** into four groups (four bits in a group), and stores these groups in the low four bits in every register (the registers range from  $\overline{D}$  to  $\overline{D}$ +(**n**-1)).<br>b15 b12b11 b8b7 b4b3 b0 b15 b15 b15 b4b3 b0

**D** : Operation result

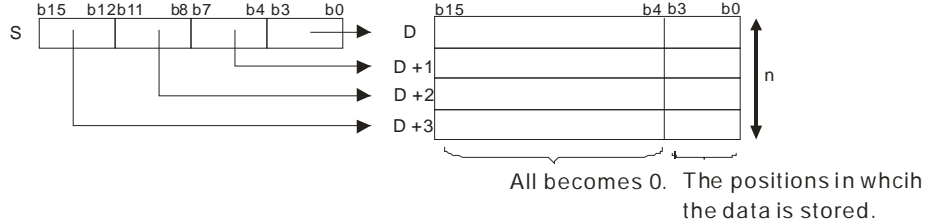

2. The value in **n** must be between 1–4.

lп

### **Example**

Suppose the value in D0 is 16#1234. When M0 is enabled, the instruction divides the value in D0 into four groups (four bits in a group), and stores these groups in the low four bits in every register (the registers range from D10 to D13.).

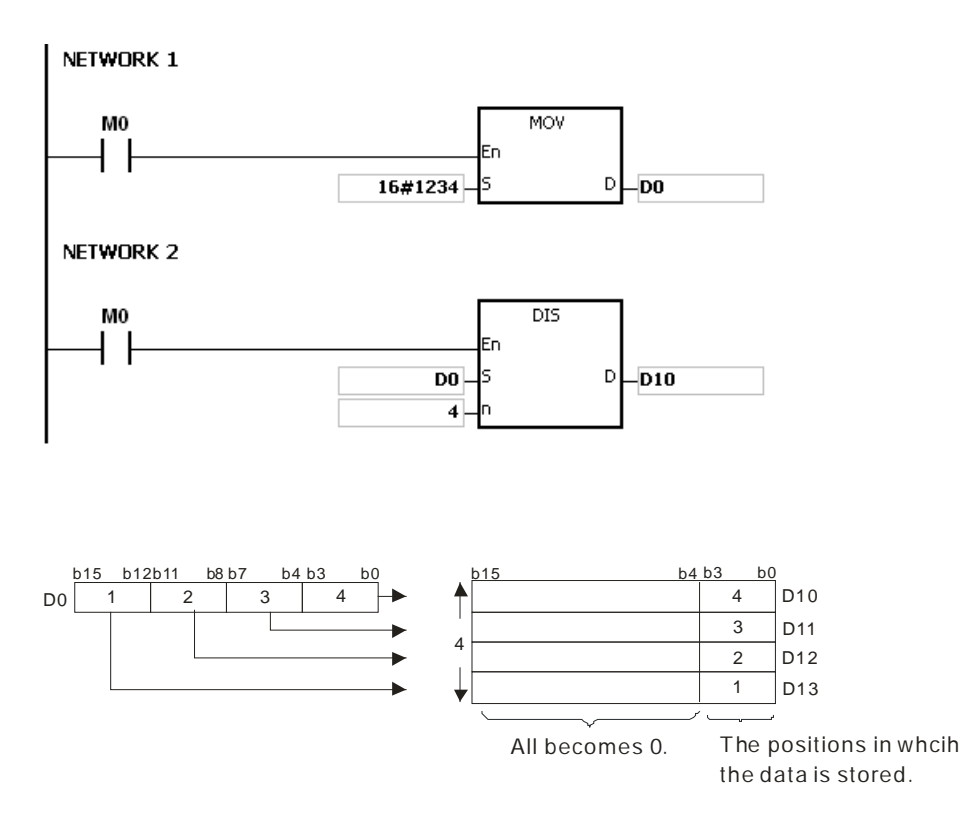

- 1. If **D**–**D**+(**n**-1) exceed the device range, the instruction is not executed, SM0 is ON, and the error code in SR0 is 16#2003.
- 2. If **n** is not between 1–4, the instruction is not executed, SM0 is ON, and the error code in SR0 is 16#200B.

# Chapter 6 Applied Instructions

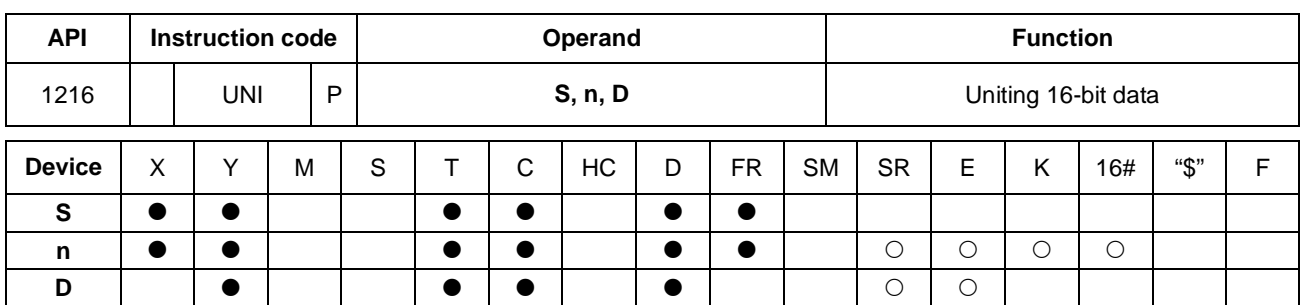

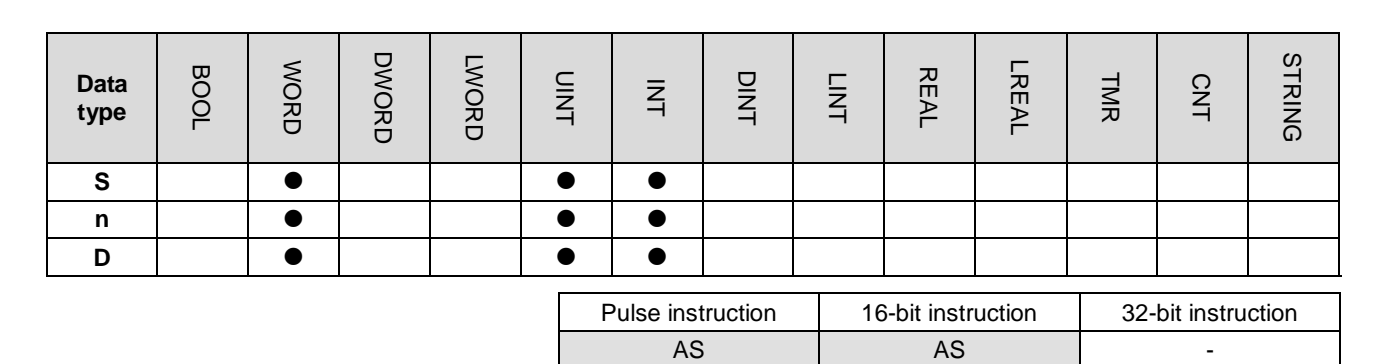

**Symbol**

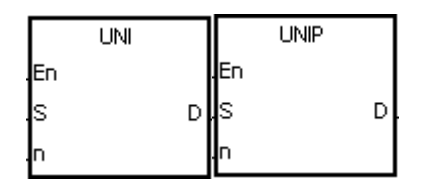

- **S** : Data source **n** : Data length
- **D** : Operation result

# **Explanation**

1. This instruction divides the 16-bit values in the registers specified by **S**–**S**+(**n**-1) into groups (four bits in a group), and stores every group that is in b0–b3 in the register specified by **D** (b0–b15).

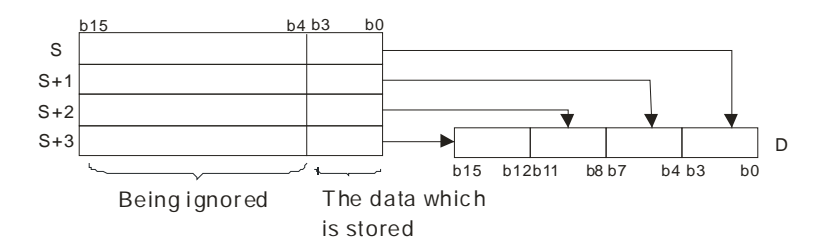

2. The value in **n** must be between 1–4.

# **Example**

Suppose the values in D0–D3 are 16#1234, 16#5678, 16#8765, and 16#4321 respectively. When M0 is enabled, the UNI instruction divides the values in D0–D3 into groups (four bits in a group), and stores every group in b0–b3 in D10(b0–b15).

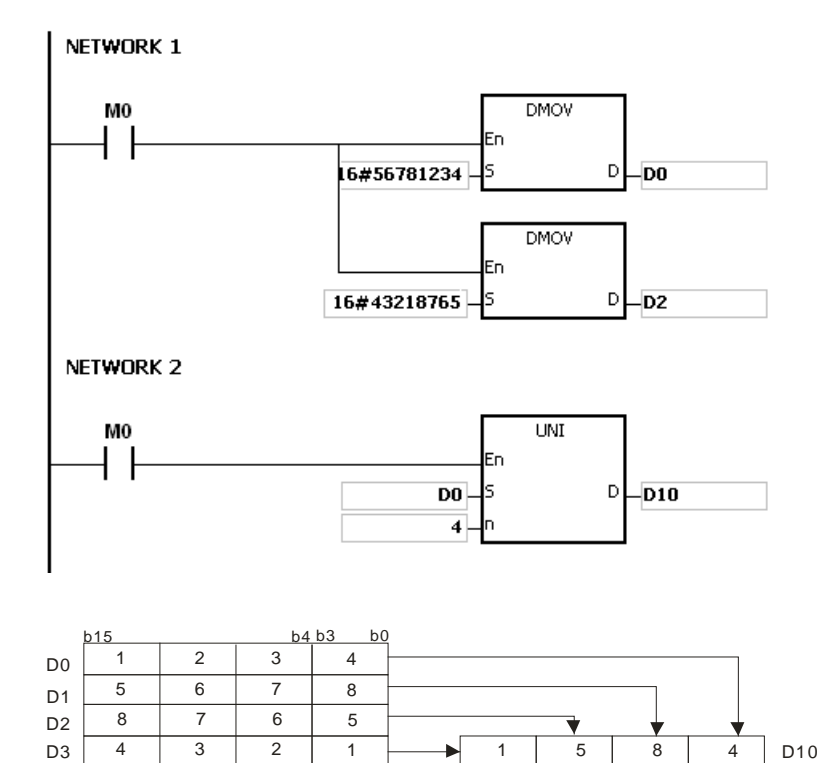

1. If **S** to **S**+(**n**-1) exceed the device range, the instruction is not executed, SM0 is ON, and the error code in SR0 is 16#2003.

b15 b12b11 b8 b7 b4 b3 b0

2. If **n** not between 1–4, the instruction is not executed, SM0 is ON, and the error code in SR0 is 16#200B.

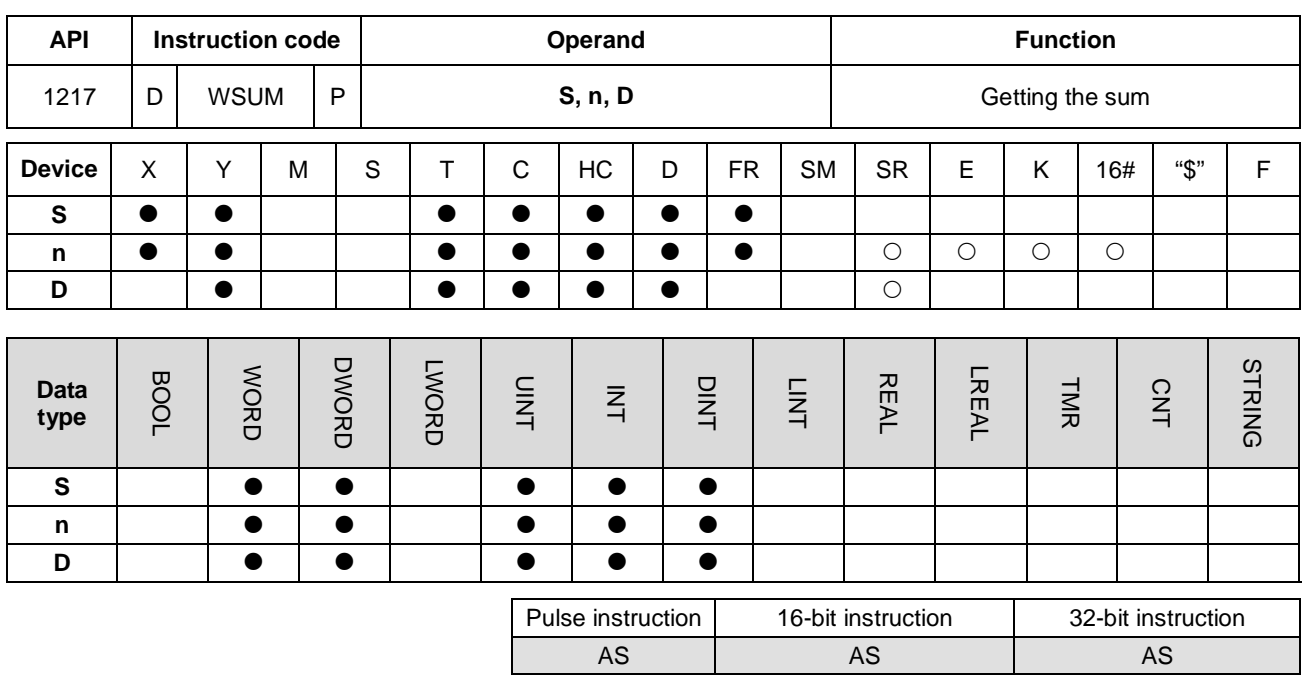

**Symbol**

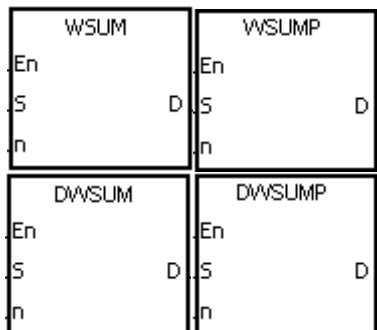

- **S** : Data source
- **n** : Data length
- **D** : Operation result

# **Explanation**

1. The instruction adds up the signed decimal values in **S** to **S**+**n**-1, and stores the sum in the register specified by **D**.

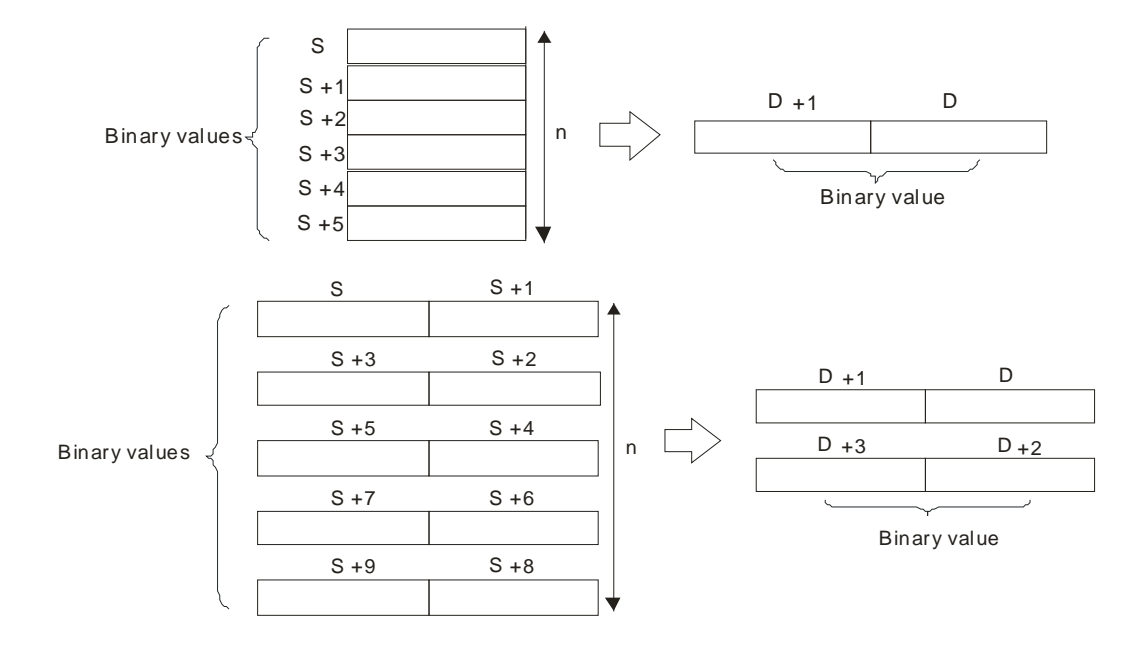

- 2. For 16-bit instructions, the value in **n** must be between 1–256.
- 3. For 32-bit instructions, the value in **n** must be between 1–128.
- 4. Only the 32-bit instructions can use the 32-bit counter, but not the device E.

#### **Example**

The WSUM instruction adds up the values in D0–D2, and stores the sum (32-bit) in D10.

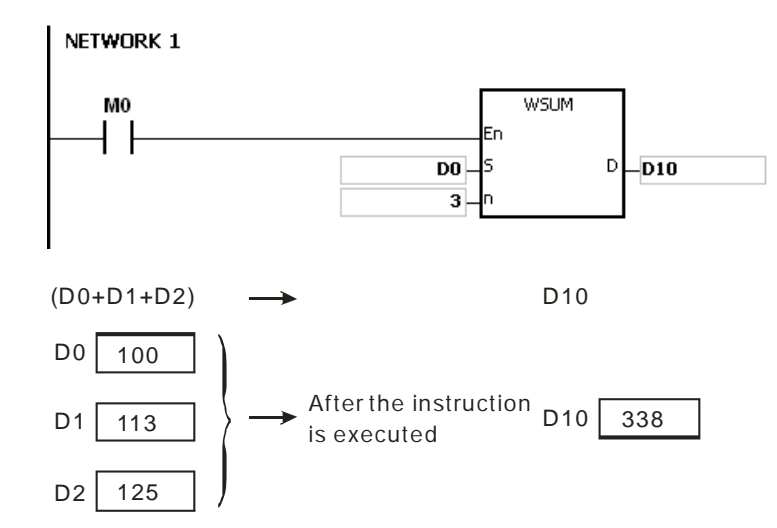

#### **Additional remarks**

- 1. For 16-bit instructions, the value in **n** is not between 1–256, the instruction is not executed, SM0 is ON, and the error code in SR0 is 16#200B.
- 2. For 32-bit instructions, the value in **n** is not between 1–128, the instruction is not executed, SM0 is ON, and the error code in SR0 is 16#200B.
- 3. If **S**+**n**-1 or **D** exceeds the device range, the instruction is not executed, SM0 is ON, and the error code in SR0 is 16#2003.
- 4. For 16-bit instructions, ff you declare the operand **D** in ISPSoft, the data type is DWORD or ARRAY [2] of WORD.
- 5. For 32-bit instructions, if you declare the operand **D** in ISPSoft, the data type is ARRAY [2] of DWORD.

# Chapter 6 Applied Instructions

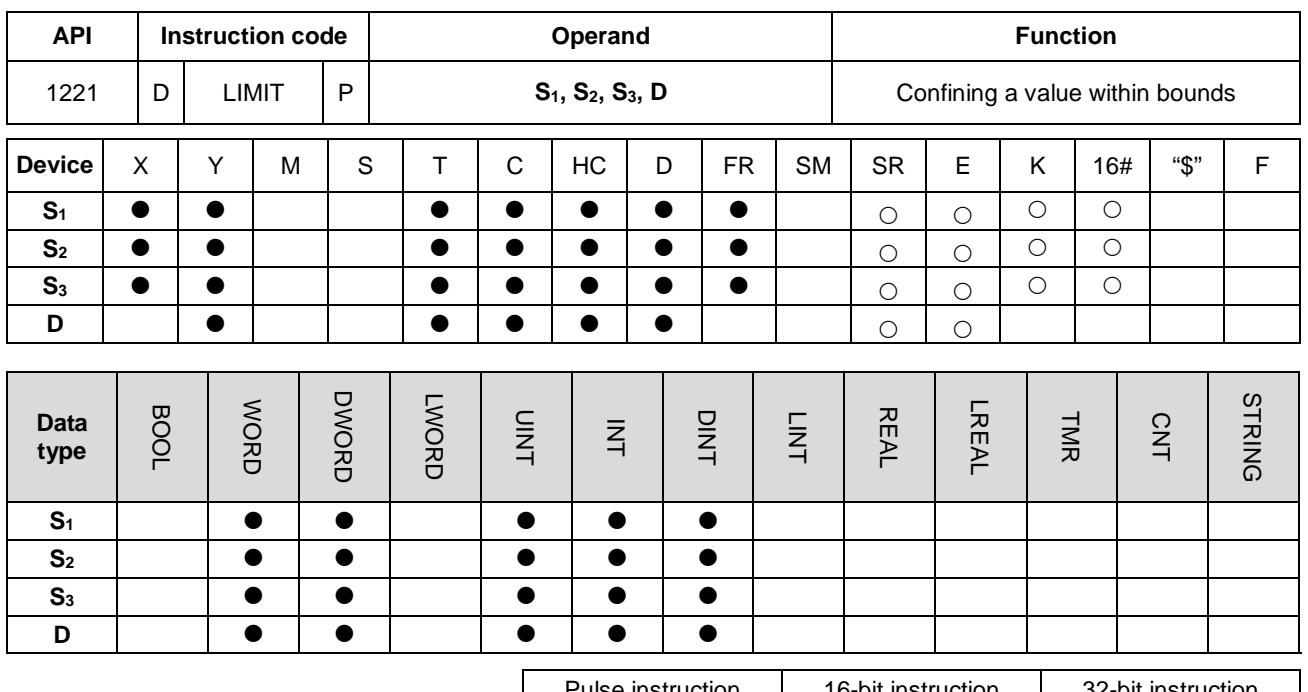

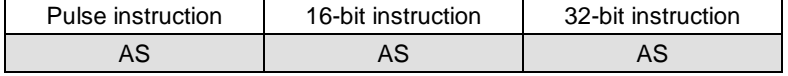

#### **Symbol**

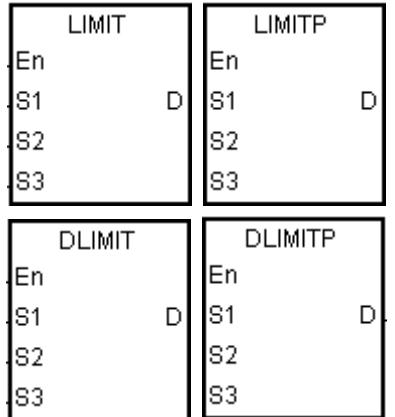

- **S1** : Minimum output value
- **S2** : Maximum output value
- **S3** : Input value
- **D** : Output value

### **Explanation**

1. The instruction compares the input value in **S3** with the minimum output value in **S1** and the maximum output value in **S2**, and stores the comparison result in **D**.

If the input value in **S**<sub>3</sub> is smaller than the minimum output value in **S**<sub>1</sub>, the instructions stores minimum output value **S**<sub>1</sub> in **D**.

If the input value in S<sub>3</sub> is larger than the maximum output value in S<sub>2</sub>, the instruction stores the maximum output value S<sub>2</sub> in D.

If the input value in S<sub>3</sub> is between the minimum output value S<sub>1</sub> and the maximum output value S<sub>2</sub>, the instruction stores the input value S<sub>3</sub> in D.

If the minimum output value in S<sub>1</sub> is larger than the maximum output value in S<sub>2</sub>, the instruction is not executed.

2. Only the 32-bit instructions can use the 32-bit counter, but not the device E.

#### **Example**

 When X0.0 is ON, the instruction converts the state of X1 into a binary value, and stores the conversion result in D0. Then the instruction compares the value in D0 with 500 and 5000, and stores the comparison result in D1.

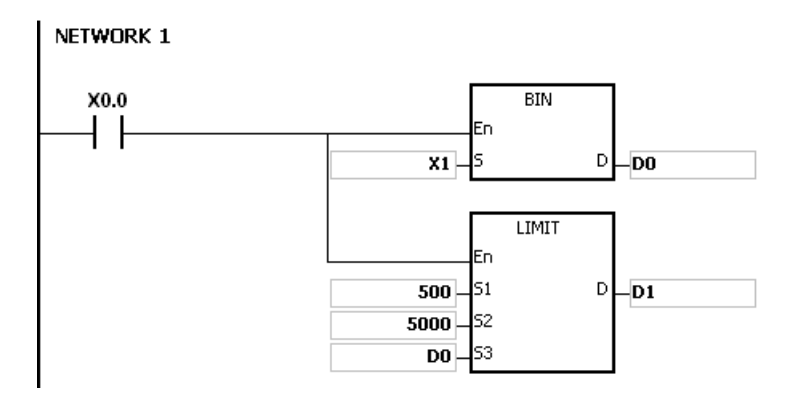

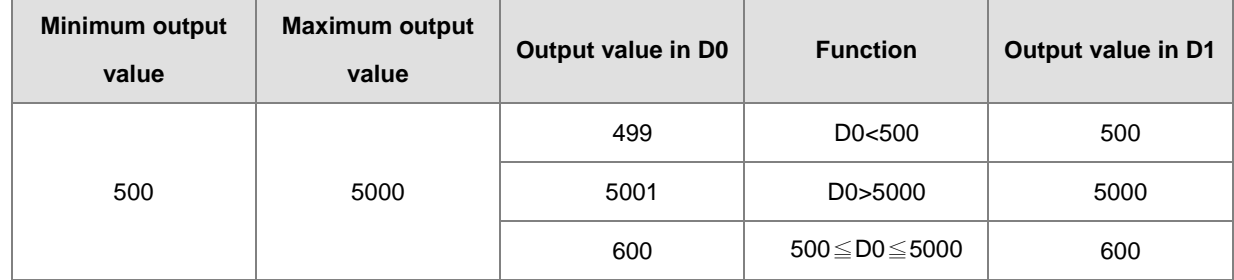

#### **Additional remarks**

If the minimum output value in  $S_1$  is larger than the maximum output value in  $S_2$ , the instruction is not executed, SM0 is ON, and the error code in SR0 is 16#2003.

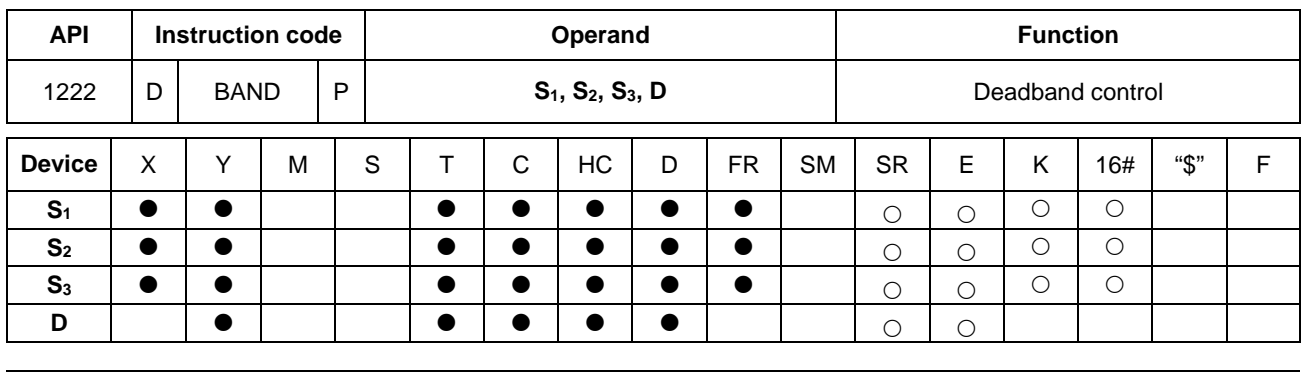

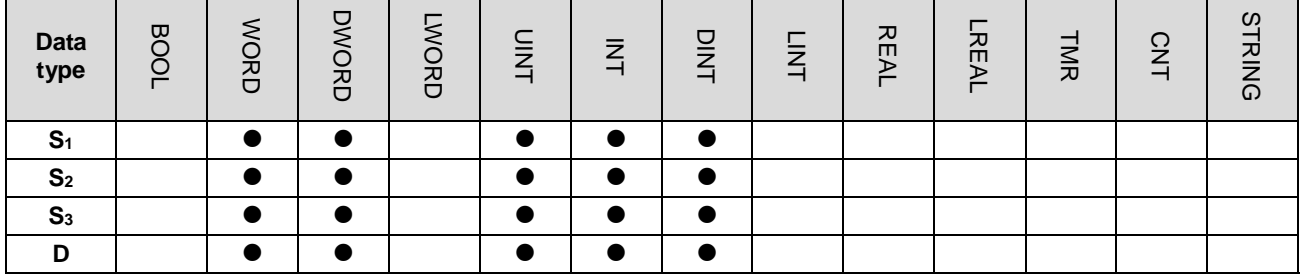

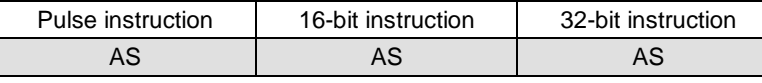

# **Symbol**

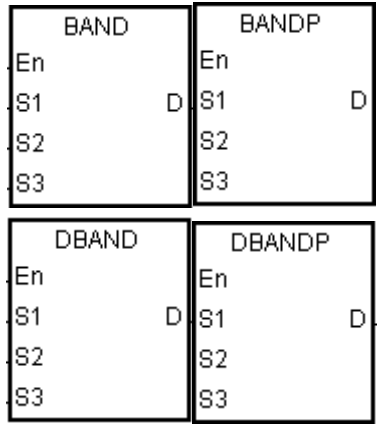

- **S1** : Minimum value of the
	- deadband
- **S2** : Maximum value of the deadband
- **S3** : Input value
- **D** : Output value

# **Explanation**

1. This instruction subtracts the minimum value of the deadband in S<sub>1</sub> or the maximum value of the deadband in S<sub>2</sub> from the input value in **S3**, and stores the difference in **D**.

If the input value in **S3** is smaller than the minimum value of the deadband in **S1**, the instruction subtracts **S1** from **S3**, and stores the difference in **D**.

If the input value in **S3** is greater than the maximum value of the deadband in **S2**, the instruction subtracts **S2** from **S3**, and stores the difference in **D**.

If the input value in S<sub>3</sub> is between the minimum of the deadband in S<sub>1</sub> and the maximum value of the deadband in **S2**, the instruction stores zero in **D**.

If the minimum value of the deadband in **S**<sub>1</sub> is larger than the maximum value of the deadband in **S**<sub>2</sub>, the instruction is not executed.

- 2. Only the 32-bit instructions can use the 32-bit counter, but not the device E.
- 3. The following graphs show how this instruction uses the deadband.

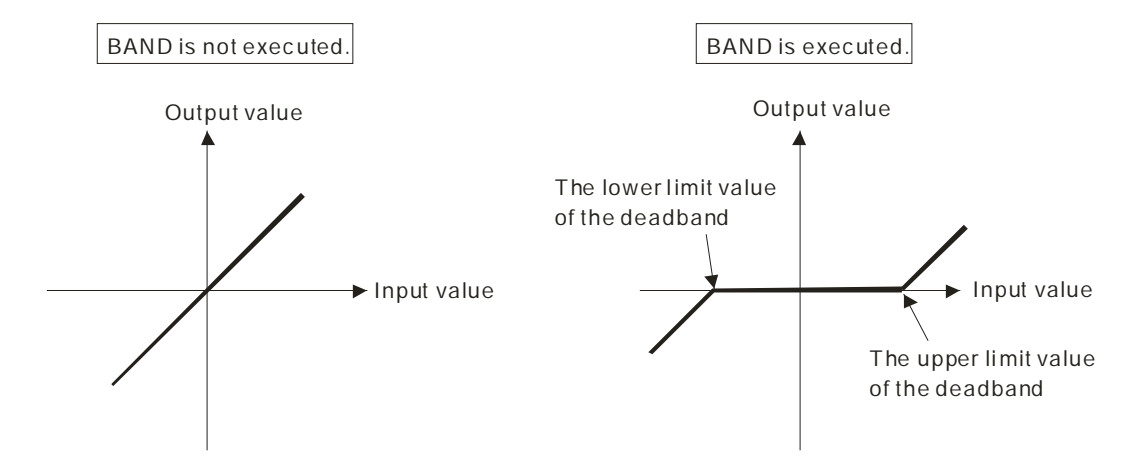

- 4. The minimum value of the deadband in **S1**, the maximum value of the deadband in **S2**, the input value in **S3**, and the output value in **D** must be within the range described below.
- 5. For the BAND instruction, the minimum value of the deadband in **S1**, the maximum value of the deadband in **S2**, the input value in **S3**, and the output value in **D** must be between -32768 to 32767. Suppose the minimum value of the deadband in S<sub>1</sub> is 10 and the maximum value of the deadband in S<sub>3</sub> is -32768. The instruction calculates the output value in **D** as follows.

Output value in **D** = -32768-10=16#8000-16#000A=16#7FF6=32758

6. For the DBAND instruction, the minimum value of the deadband in **S1**, the maximum value of the deadband in **S2**, the input value in **S3**, and the output value in **D** must be between -2147483648 to 2147483647. Suppose the minimum value of the deadband in (**S1**+1, **S1**) is 1000 and the maximum value of the deadband in (**S3**+1, **S3**) is -2147483648. The instruction calculates the output value in (**D**+1, **D**) as follows.

Output value in (**D**+1, **D)**

=-2147483648-1000=16#80000000-16#000003E8=16#7FFFFC18

=2147482648

# **Example 1**

When X0.0 is ON, the instruction subtracts -1000 or 1000 from the binary-coded decimal value in X1, and stores the difference in D1.

# NETWORK 1

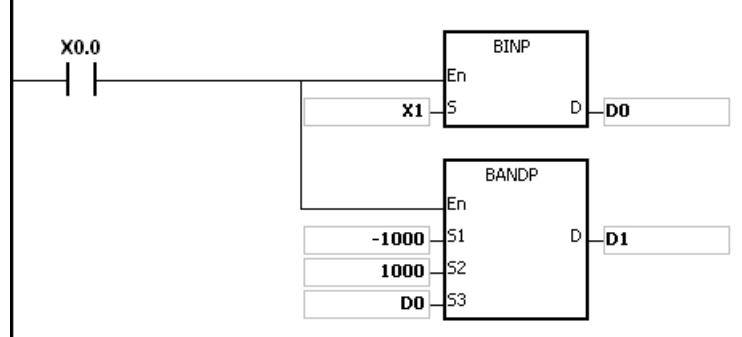

The following table shows the execution results.

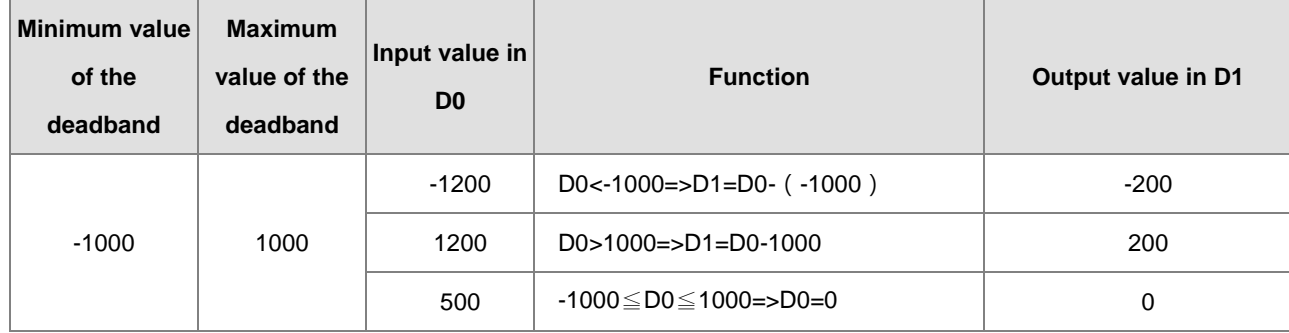

# **Example 2**

When X0.0 is ON, the instruction subtracts -10000 or 10000 from the binary-coded decimal value in (X2, X1), and stores the difference in (D11, D10).

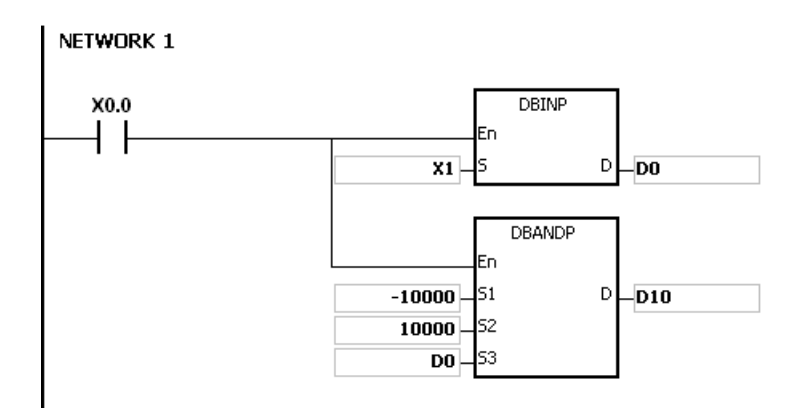

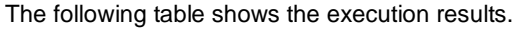

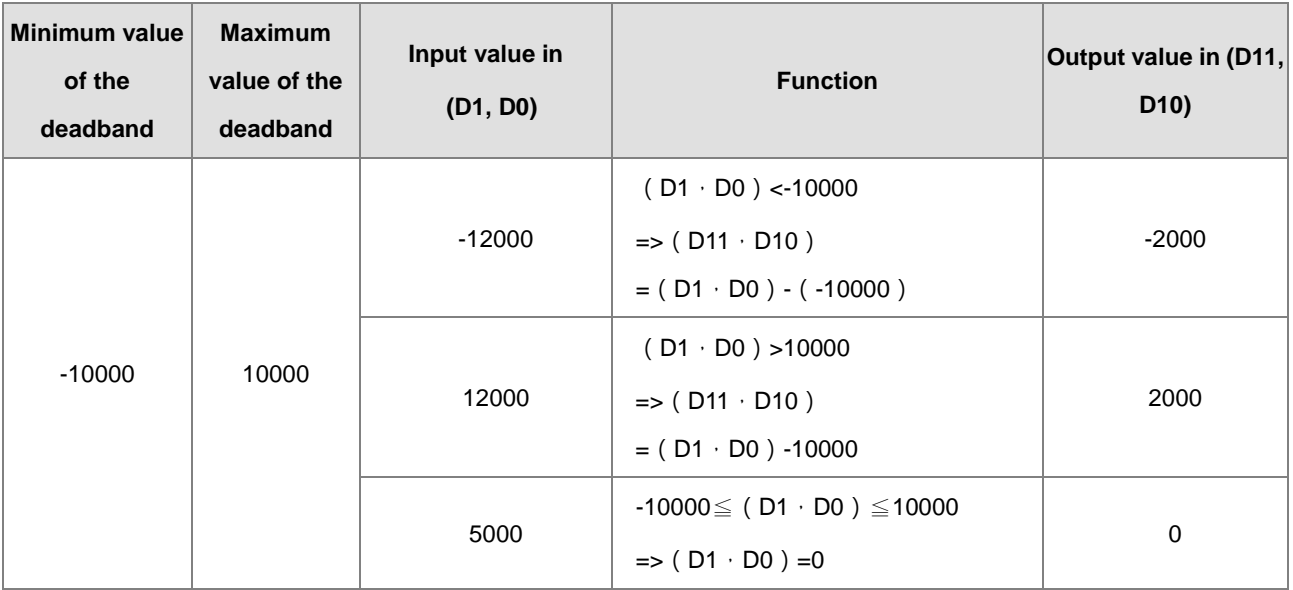

If the minimum value of the deadband in S<sub>1</sub> is larger than the maximum value of the deadband in S<sub>2</sub>, the instruction is not executed, SM0 is ON, and the error code in SR0 is 16#2003.

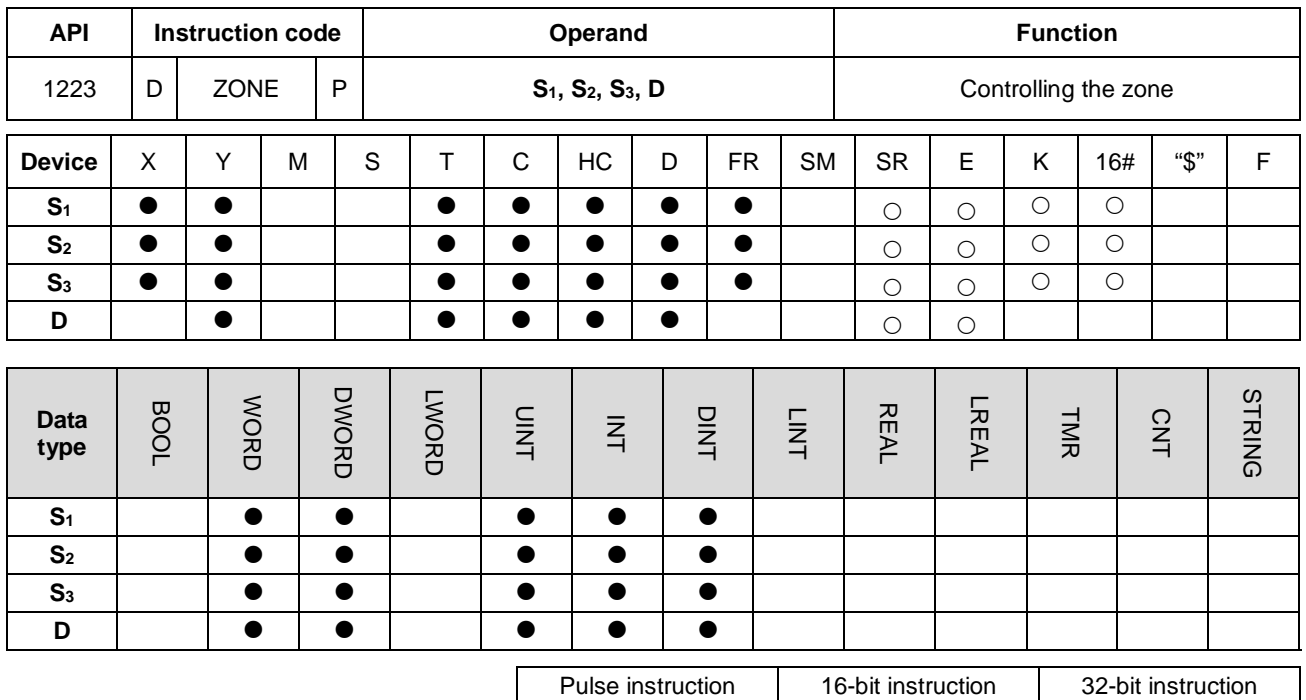

# **Symbol**

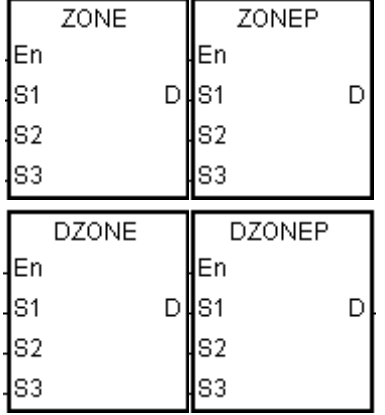

**S<sub>1</sub>** : Negative deviation

AS | AS | AS

- **S<sub>2</sub>** : Positive deviation
- **S3** : Input value
- **D** : Output value

#### **Explanation**

1. This instruction adds the negative deviation in **S1** or the positive deviation in **S2** to the input value in **S3**, and stores the sum in **D**.

If the input value in **S3** is less than 0, the instruction adds the negative deviation in **S1** to the input value in **S3**, and stores the sum in **D**.

If the input value in S<sub>3</sub> is larger than 0, the instruction adds the positive deviation in S<sub>2</sub> to the input value in S<sub>3</sub>, and stores the sum in **D**.

If the input value in  $S_3$  is equal to zero, the instruction stores zero in **D**.

**6\_**

6-383

2. The following graphs show how this instruction uses the zone:

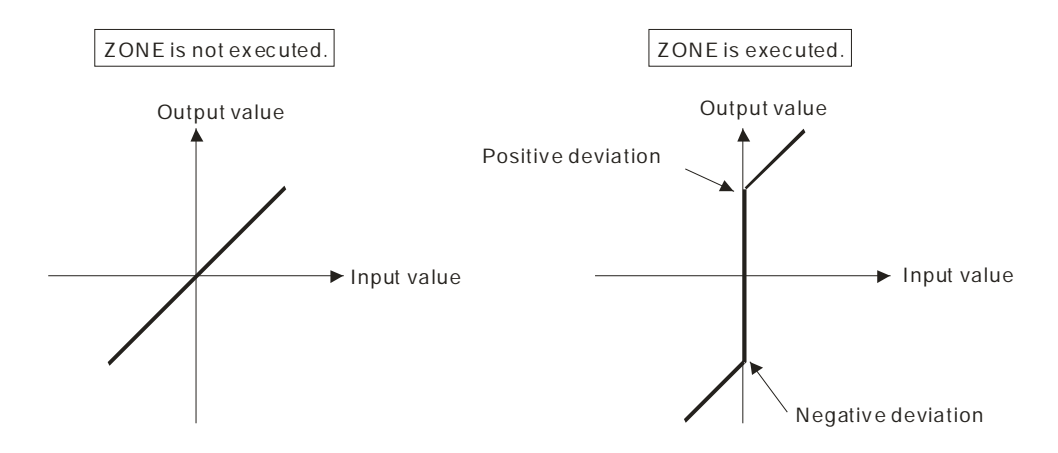

- 3. Only the 32-bit instructions can use the 32-bit counter but not the device E.
- 4. The negative deviation in **S1**, the positive deviation in **S2**, the input value in **S3**, and the output value in **D** must be within the range described below.
	- For the ZONE instruction, the negative deviation in **S**<sub>1</sub>, the positive deviation in **S**<sub>2</sub>, the input value in **S**<sub>3</sub>, and the output value in **D** must be between -32768 to 32767. Suppose the negative deviation in S<sub>1</sub> is -100 and the input value in **S3** is -32768. The instruction calculates the output value in **D** as follows.

Output value in **D**=(-32768)+(-100)=16#8000+16#FF9C=16#7F9C=32668

 For the DZONE instruction, the negative deviation in **S1**, the positive deviation in **S2**, the input value in **S3**, and the output value in **D** must be between -2147483648 to 2147483647. Suppose the negative deviation in (**S1**+1, **S1**) is -1000 and the input value in (**S3**+1, **S3**) is -2147483648. The instruction calculates the output value in (**D**+1, **D**) as follows.

Output value in (**D**+1, **D)** 

=-2147483648+(-1000)=16#80000000+16#FFFFFC18=16#7FFFFC18=2147482648

#### **Example 1**

When X0.0 is ON, the instruction adds -100 or 100 to the binary-coded decimal value in X1, and stores the sum in D10.

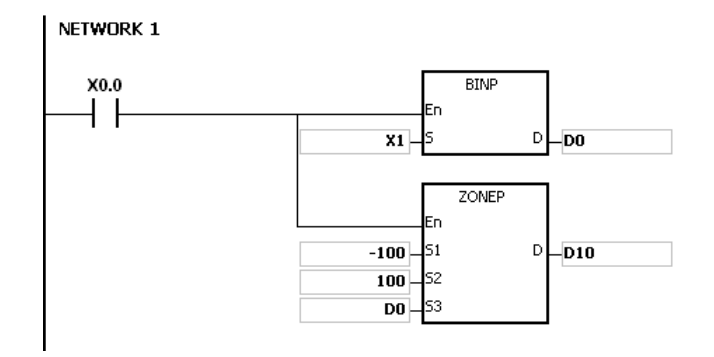

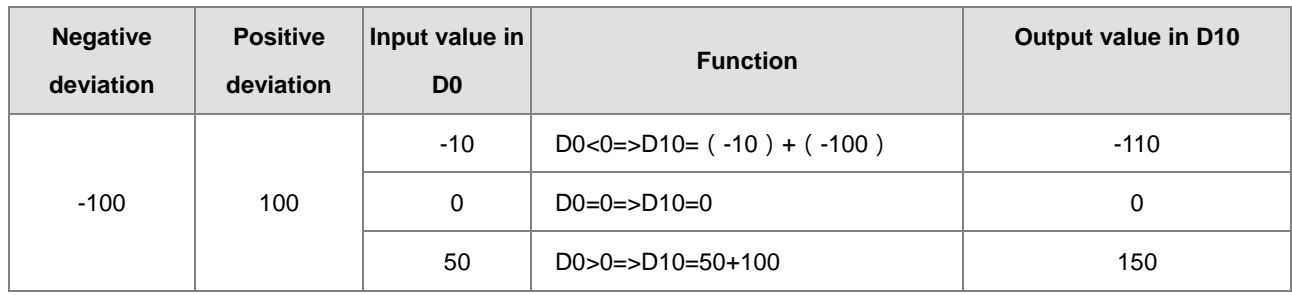

The following table shows the execution results.

# **Example 2**

When X0.0 is ON, the instruction adds -10000 or 10000 to the binary-coded decimal value in (X2, X1), and stores the sum in (D11, D10).

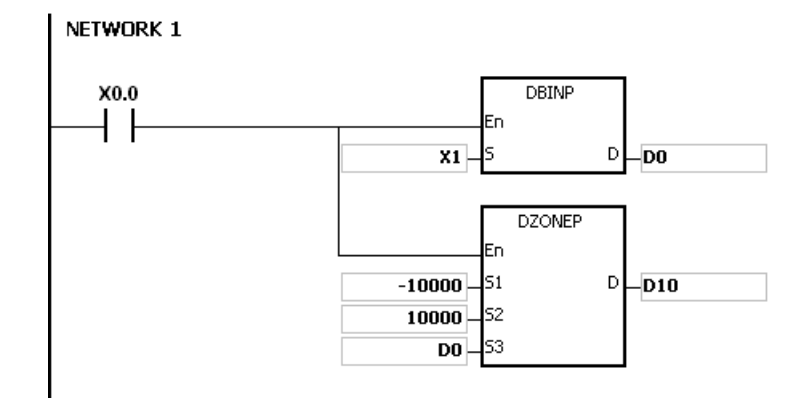

The following table shows the execution results.

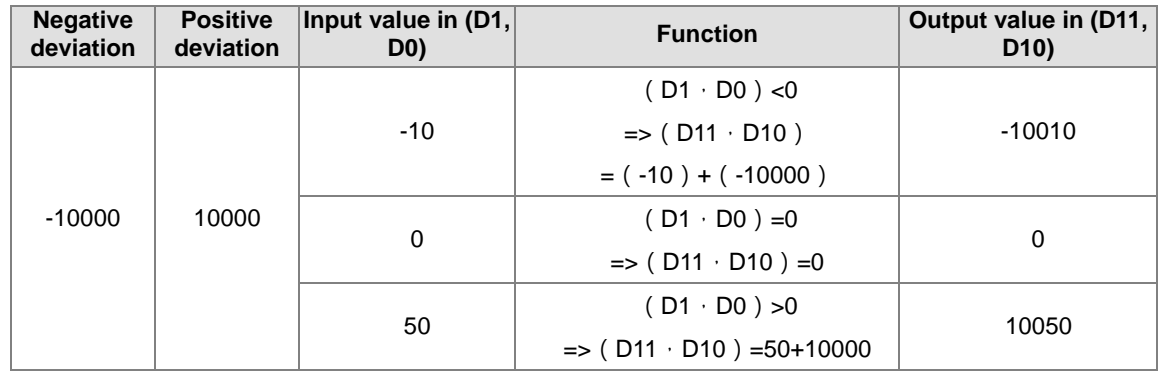

# AS Series Programming Manual

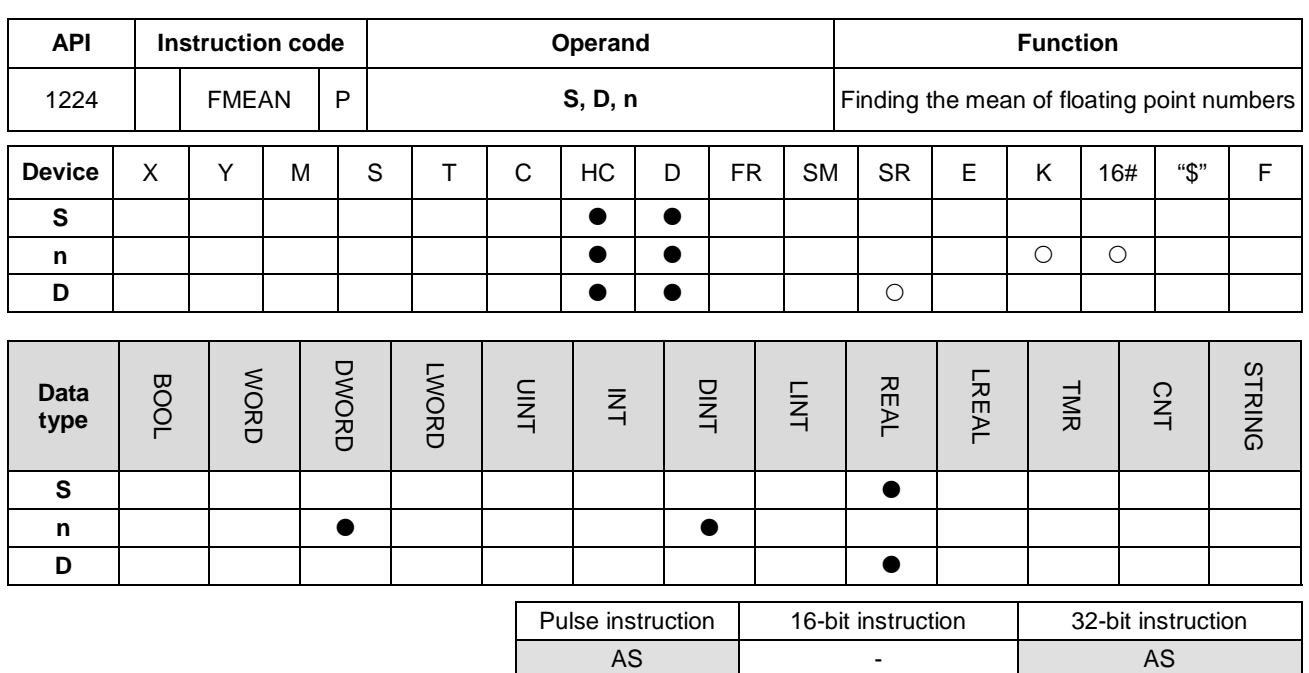

#### **Symbol**

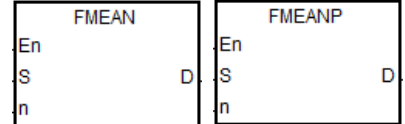

**S** : First device

**D** : Device where the mean is stored

**n** : Number of devices

#### **Explanation**

- 1. This instruction adds up the single precision floating points in the **n** devices starting from the device specified by **S**, divides the sum by the value in **n**, then stores the mean of the sum in **D**.
- 2. For 16-bit instructions, the value in **n** must be between 1–256,
- 3. Instruction flags: SM600 (zero flag), SM601 (borrow flag), SM602 (carry flag):
	- When the operation result is zero, SM600 is ON. Otherwise, it is OFF.
	- If the value while adding or the absolute result of the operation is less than the floating point number that can be shown, the D=16#FF800000 and the borrow flag SM601 is ON.
	- If the value while adding or the absolute result of the operation is larger than the floating point number that can be shown, the D=16#7F800000 and the carry flag SM602 is ON.

### **Example**

When X0.0 is ON, the instruction adds the values of the 3 single precision floating points in (D1, D0), (D3, D2), (D5, D4) and then divides the addition result by 3, then stores the result in (D11, D10).

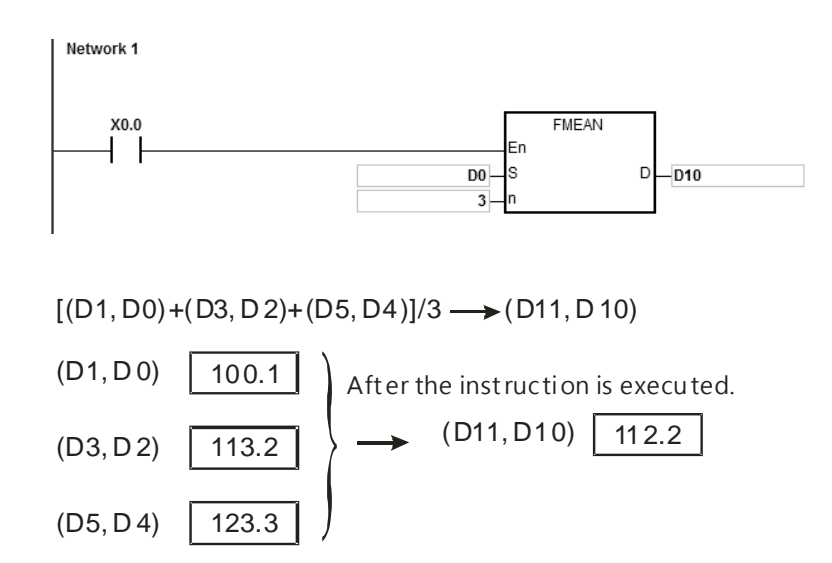

- 1. If the value in **n** is not between 1–256, the instruction is not executed, SM0 is ON, and the error code in SR0 is 16#200B.
- 2. If **S**+2\***n**-1exceeds the device range, the instruction is not executed, SM0 is ON, and the error code in SR0 is 16#2003.
- 3. If the value in **S** exceeds the range of floating point numbers that can be shown, the instruction is not executed, SM0 is ON, and the error code in SR0 is 16#2013.

# AS Series Programming Manual

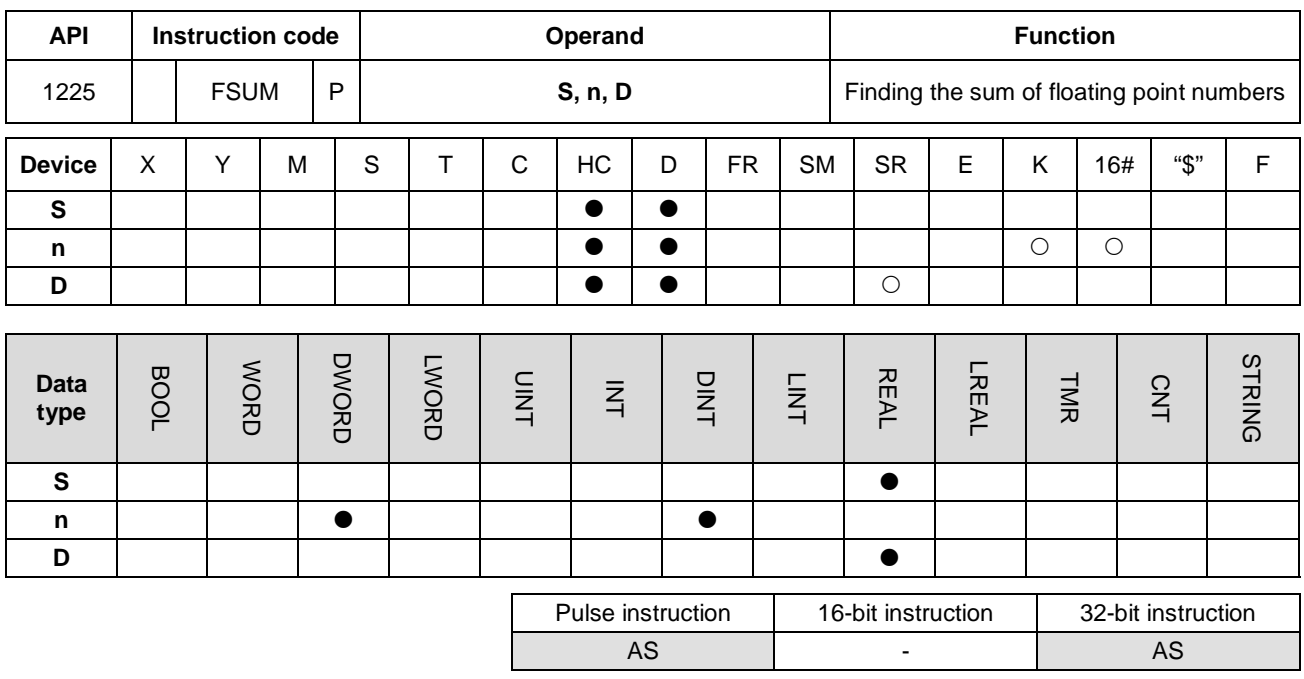

#### **Symbol**

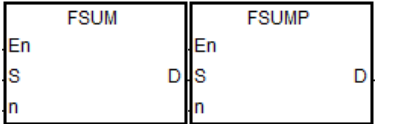

- **S** : Data source
- **n** : Data length
- **D** : Operation result

#### **Explanation**

- 1. This instruction adds up the single precision floating points in the **n** devices starting from the device specified by **S**, then stores the sum in **D**.
- 2. For 16-bit instructions, the value in **n** must be between 1–256,
- 3. Instruction flags: SM600 (zero flag), SM601 (borrow flag), SM602 (carry flag):
	- When the operation result is zero, SM600 is ON. Otherwise, it is OFF.
	- If the value while adding or the absolute result of the operation is less than the floating point number that can be shown, the D=16#FF800000 and the borrow flag SM601 is ON.
	- If the value while adding or the absolute result of the operation is larger than the floating point number that can be shown, the D=16#7F800000 and the carry flag SM602 is ON.

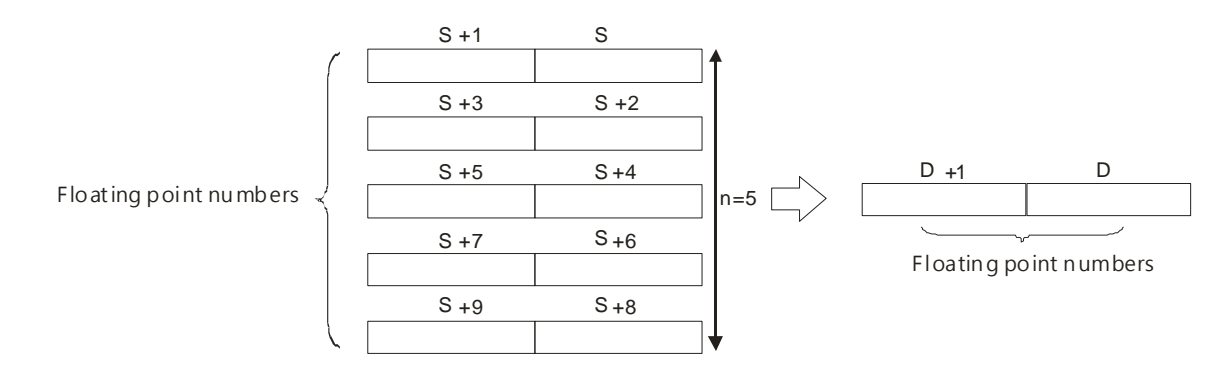

#### **Example**

The FSUM instruction adds up the values of the 3 single precision floating points in (D1, D0), (D3, D2), (D5, D4) and stores the result in (D11, D10).

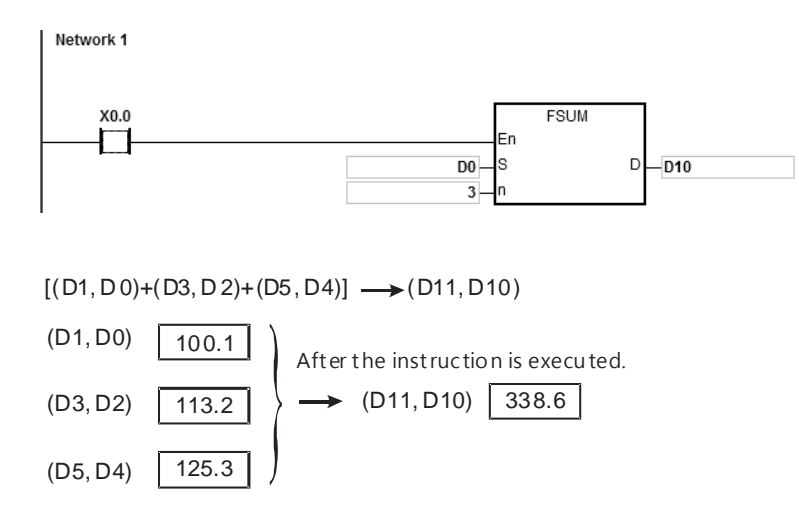

#### **Additional remarks**

- 1. If the value in **n** is not between 1–256, the instruction is not executed, SM0 is ON, and the error code in SR0 is 16#200B.
- 2. If **S**+2\***n**-1exceeds the device range, the instruction is not executed, SM0 is ON, and the error code in SR0 is 16#2003.
- 3. If the value in **S** exceeds the range of the floating point numbers that can be shown, the instruction is not executed, SM0 is ON, and the error code in SR0 is 16#2013.

# AS Series Programming Manual

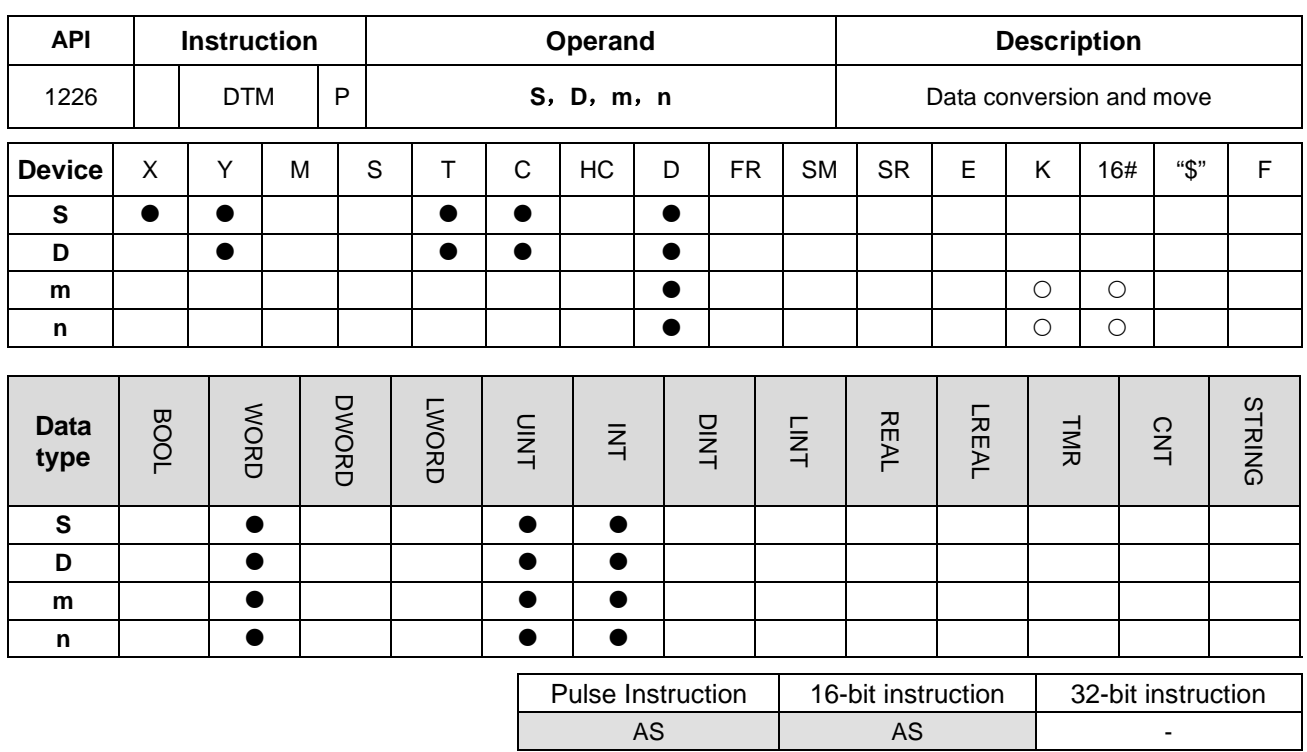

# **Symbol**

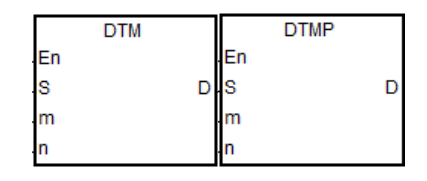

- **S** : Source data device
- **D** : Device where the conversion result is stored
- **m** : Conversion mode selection
- **n** : The length of the data to be executed

# **Explanation**

1. The parameter **m** is for you to select a conversion mode from the following table. See the details on modes in the following sections. If the parameter value is not one of the values in the following table, there will be no data conversion or move and no error message.

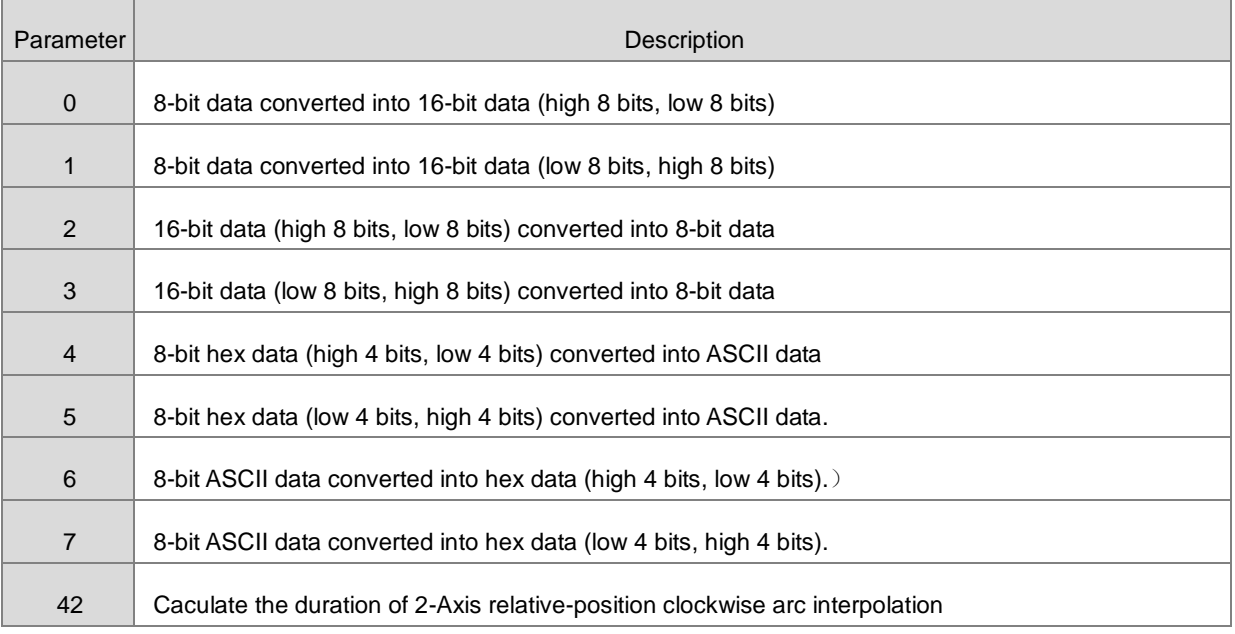

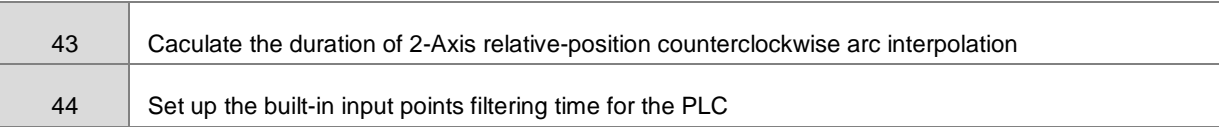

- 2. **n** is the setting value of data length. The range of the setting value is 1~256. If the input value exceeds the range, the PLC will execute the instruction at the minimum or maximum value.
- 3. The conversion modes and move modes are explained as below.

#### **When m**=0:

If **n**=4, the 8-bit data is converted into the 16-bit data (high 8-bits, low 8-bits), the conversion is as the following figure shows.

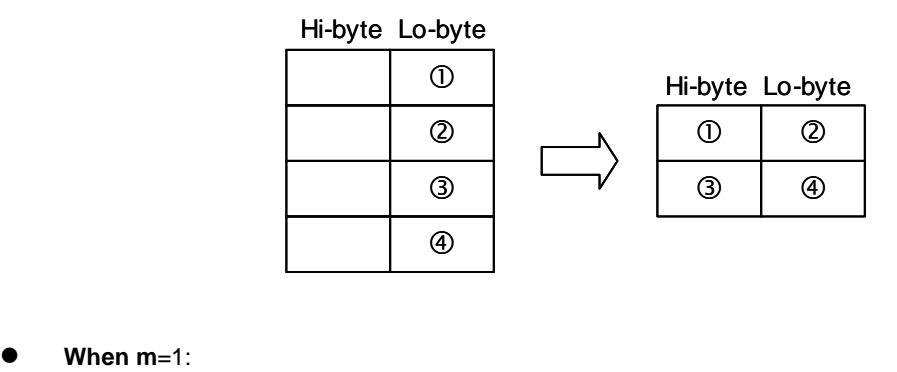

If **n**=4, the 8-bit data is converted into the 16-bit data (low 8-bits, high 8-bits), the conversion is as the following figure shows.

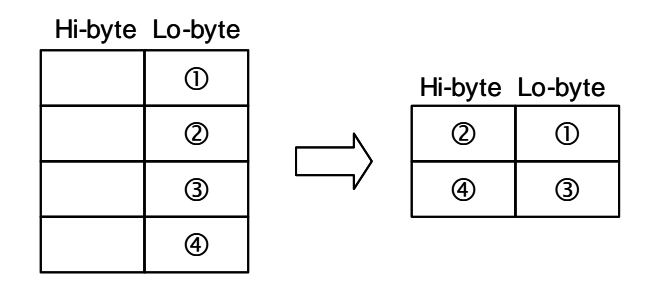

#### **When m**=2:

If **n**=4, the 16-bit data (high 8-bits, low 8-bits) is converted into the 8-bit data, the conversion is as the following figure shows.

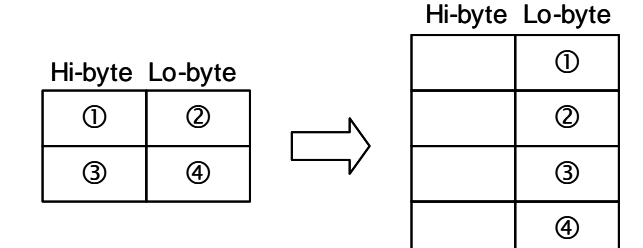

### **When m**=3:

If **n**=2, the 16-bit data (low 8-bits, high 8-bits) is converted into the 8-bit data, the conversion is as the following figure shows.

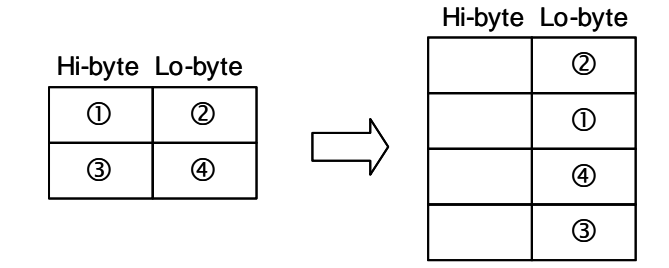

#### **When m**=4:

If **n**=3, the 8-bit hex data (high 4-bits, low 4-bits) is converted into the ASCII data and the conversion is as the following figure shows.

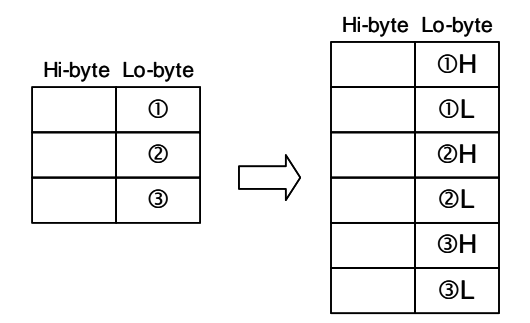

#### **When m**=5:

If **n**=3, the 8-bit hex data (low 4-bits, high 4-bits) is converted into the ASCII data, the conversion is as the following figure shows.

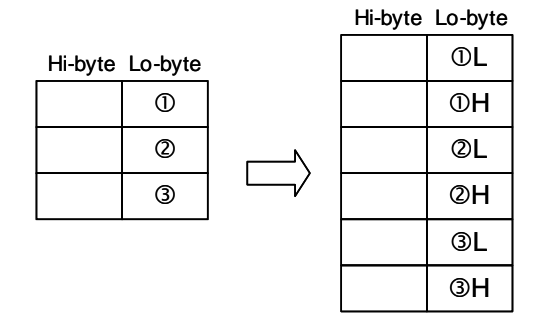

# **When m**=6:

If **n**=4, the 8-bit ASCII data is converted into the hex data (high 4-bits, low 4-bits), the conversion is as the following figure shows. ASCII conversion values can be:  $0 \sim 9$  (0x30~0x39), A ~ F (0x41~0x46), a ~ f (0x61~0x66).

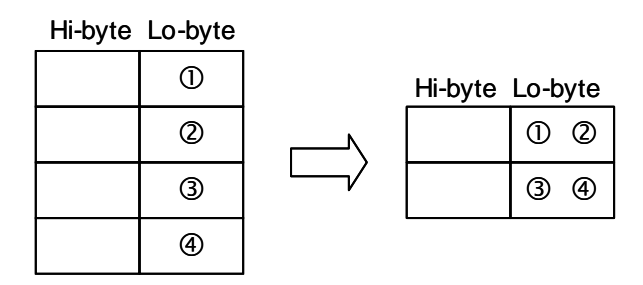

#### **When m**=7:

If **n**=4, the 8-bit ASCII data is converted into the hex data (low 4-bits, high 4-bits), the conversion is as the following figure shows.

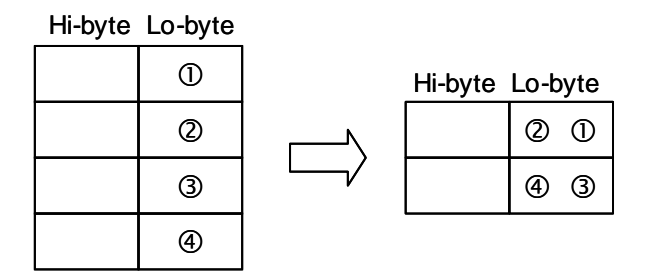

#### **When m**=42:

Operand S1:

S1+0, S1+1: X axis target coordinate (relative positioning)

S1+2, S1+3: Y axis target coordinate (relative positioning)

S1+4, S1+5: Shift of the center (integer type) or central angle (floating point type)

S1+6, S1+7: Target reference frequency (1~200000Hz; if exceeding the allowable range, the system uses the

maximum or minimum value instead)

S1+8: Function selections

(K0, K1, K2: Shift of the center mode; shifts at 10 degree, 5 degree or 1 degree)

(K10, K11, K12: Central angle; shifts at 10 degree, 5 degree or 1 degree)

Operand D: D+0, D+1: Calculation of the duration of 2-Axis relative-position clockwise arc interpolation; unit:ms

Operand m: Function code K42

Operand n: Reserved

#### **When m**=43:

Operand S1:

S1+0, S1+1: X axis target coordinate (relative positioning)

S1+2, S1+3: Y axis target coordinate (relative positioning)

S1+4, S1+5: Shift of the center (integer type) or central angle (floating point type)

S1+6, S1+7: Target reference frequency (1~200000Hz; if exceeding the allowable range, the system uses the maximum or minimum value instead)

S1+8: Function selections

(K0, K1, K2: Shift of the center mode; shifts at 10 degree, 5 degree or 1 degree)

(K10, K11, K12: Central angle; shifts at 10 degree, 5 degree or 1 degree)

Operand D: D+0, D+1: Calculation of the duration of 2-Axis relative-position anti-clockwise arc interpolation;

unit: ms

Operand m: Function code K43

Operand n: Reserved

**When m**=44:

Operand S1: the starting point of PLC input points (K0~K15  $\rightarrow$  X0.0~X0.15)

Operand D: filtering time; unit: µs (0~20000)

Operand m: function code K44

Operand n: total number of input points to be updated

#### **Additional remarks**

1. Using the matrix variables of Word data type for S and D is recommended.

# **6.14 Structure Creation Instructions**

# **6.14.1 List of Structure Creation Instructions**

The following table lists the Data Processing instructions covered in this section.

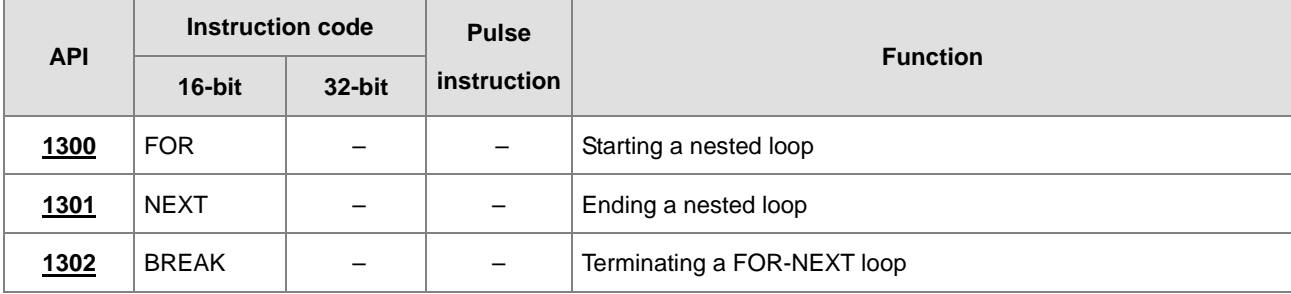

<span id="page-641-0"></span>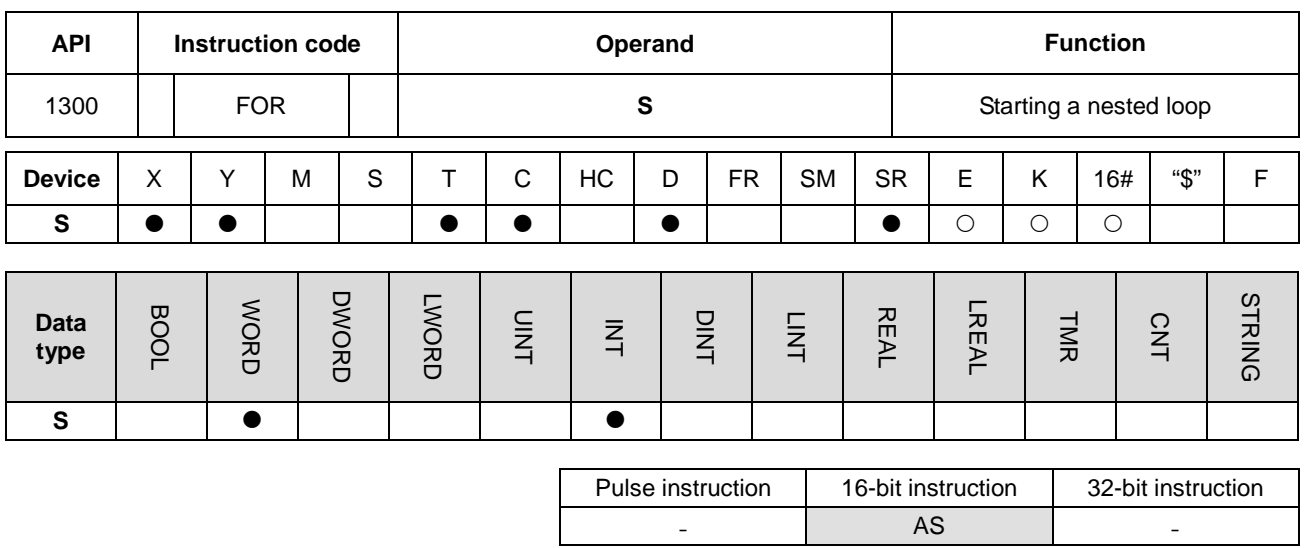

# **6.14.2 Explanation of Structure Creation Instructions**

# **Symbol**

# **FOR** ¢

**S** : Number of times the loop is executed

# **Explanation**

Refer to the NEXT instruction (API 1301) for more details.

- AS - -

<span id="page-642-0"></span>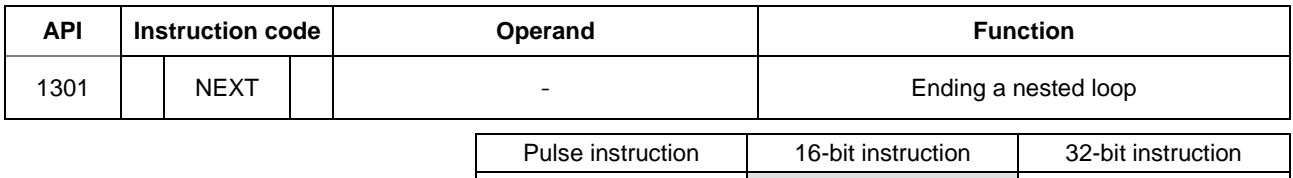

#### **Symbol**

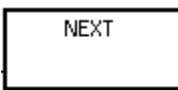

#### **Explanation**

- 1. This instruction executes the program between the FOR and NEXT instructions N times, where N is the value in **S** specified for the FOR instruction (API 1300). After the program between the FOR and NEXT instructions is executed N times, the program following the NEXT instruction is executed. The instruction FOR specifies the number of times the program between the FOR and NEXT instructions is executed.
- 2. N must be between 1–32,767. If N is less than 1, the instruction processes it as 1.
- 3. If you do not want to execute the program between the FOR and NEXT instructions, you can skip it with the CJ instruction (API 0400).
- 4. The following conditions result in errors.
	- The NEXT instruction is prior to the FOR instruction.
	- The FOR instruction exists, but the NEXT instruction does not exist.
	- The NEXT instruction follows the FEND or END instruction.
	- The number of times the FOR instruction is used in the program is different from the number of times the NEXT instruction is used in the program.
- 5. The FOR and NEXT instructions support the nested program structure. There can be at most 32 levels of nested program structures. If a loop is executed many times, it takes more time for the PLC to scan the program, and the watchdog timer error may occur. You can use the WDT instruction (API 1900) to resolve the problem.

# **Example 1**

After program A is executed three times, the program following the instruction NEXT is executed. Program B is executed four times every time program A is executed. Therefore, program B is executed twelve times in total.

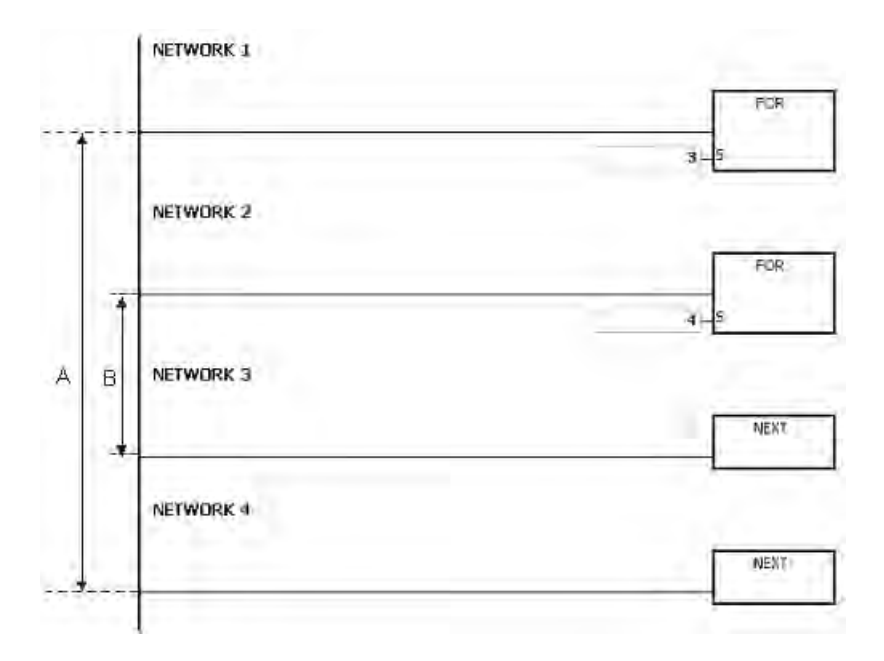

#### **Example 2**

When X0.0 is OFF, the program between FOR and NEXT is executed. When X0.0 is ON, the CJ instruction is executed. The execution of the program jumps to LABEL 1:, i.e. network 6, and network 4–5 are not executed.

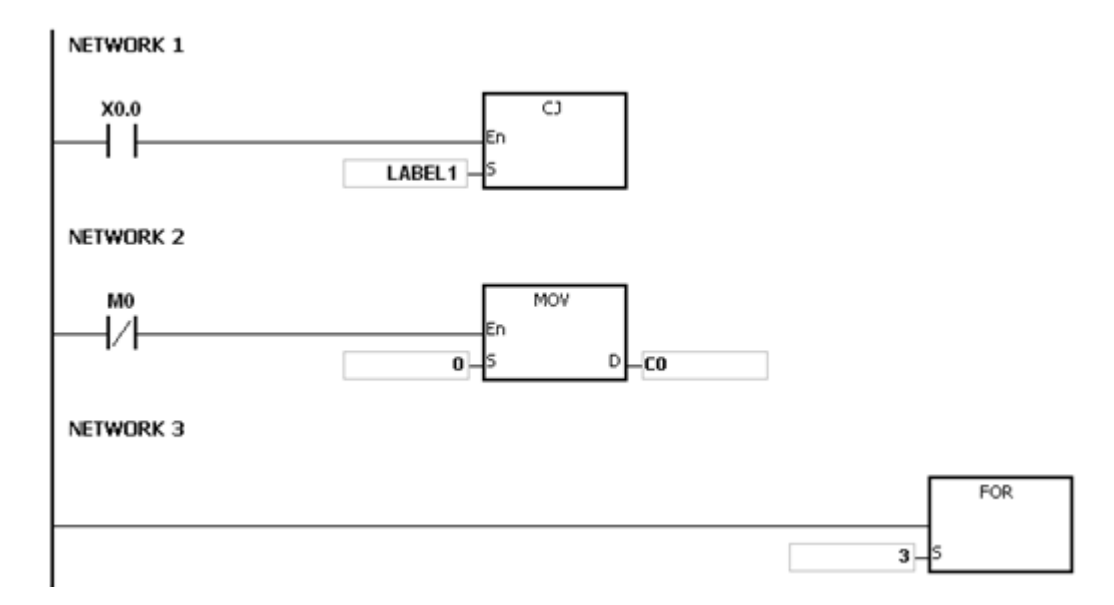

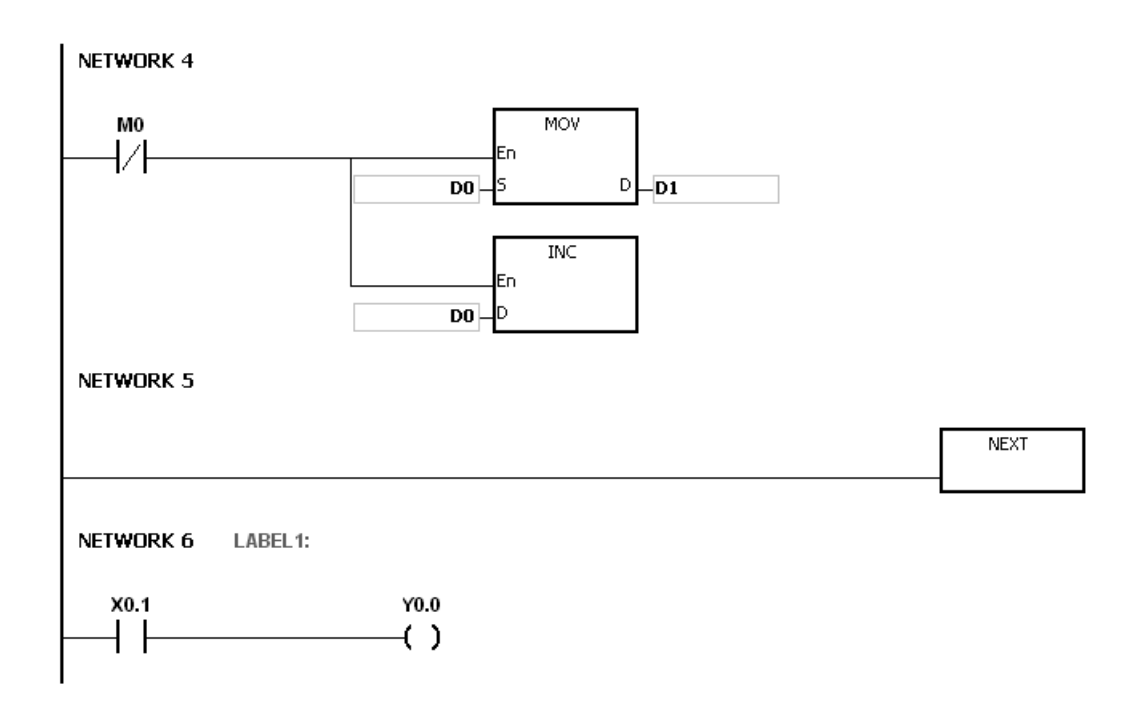

# **Example 3**

If the program between FOR and NEXT is not to be executed, you can skip it with the CJ instruction. When X0.1 in network 8 is ON, the instruction CJ is executed. The execution of the program jumps to LABEL 1:, i.e. network 12, and network 9–11 are not executed.

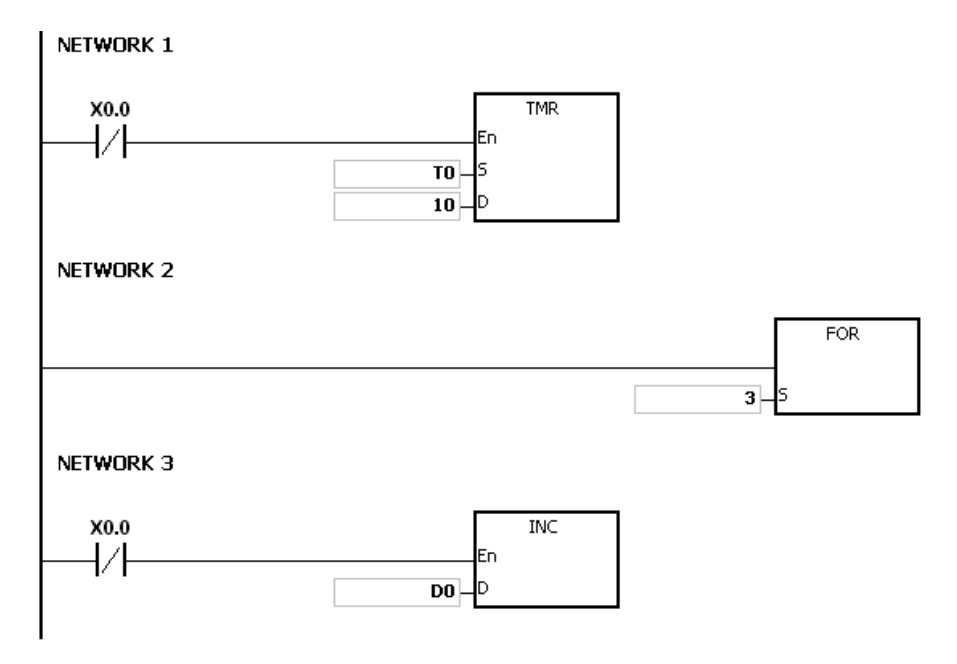

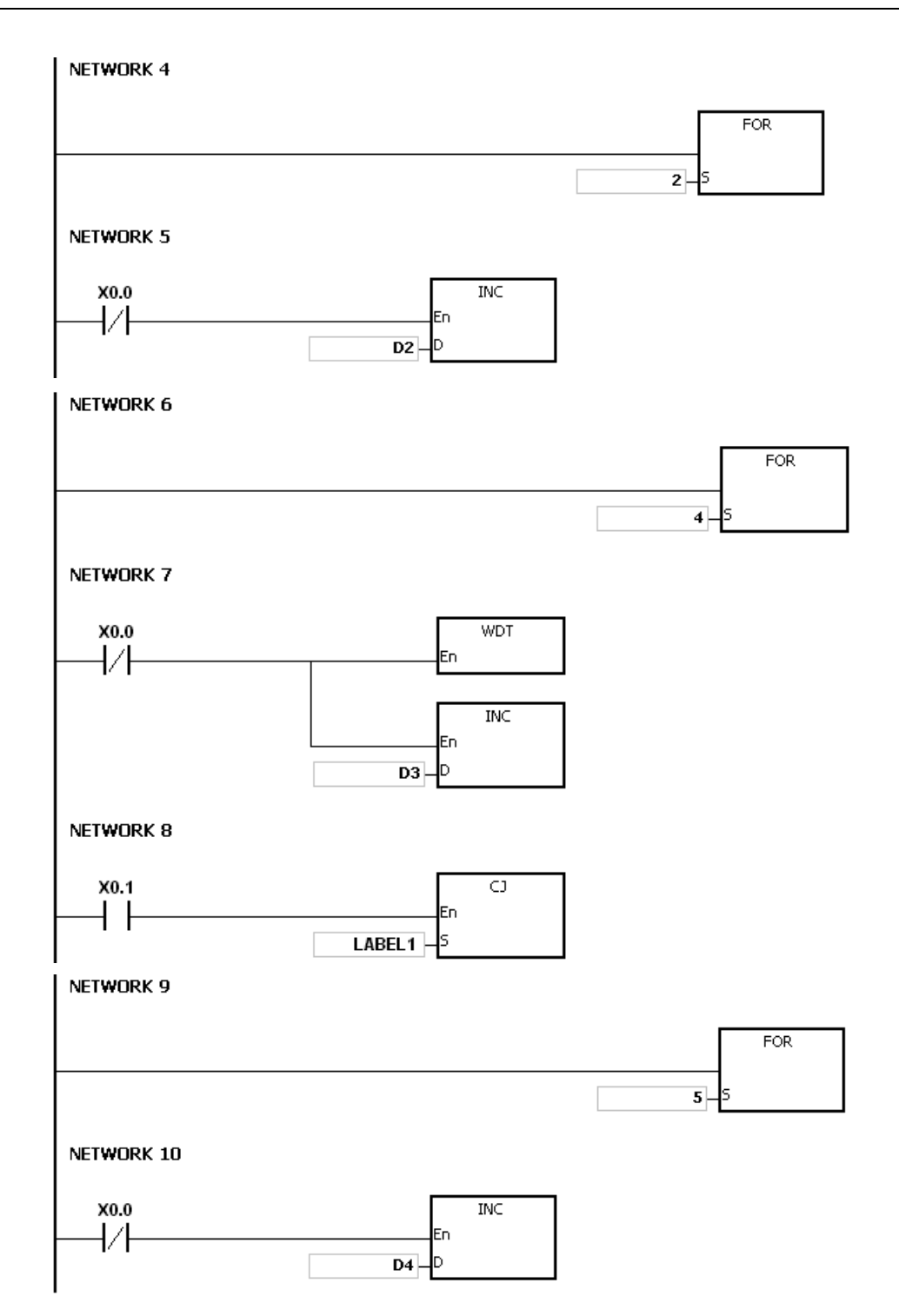

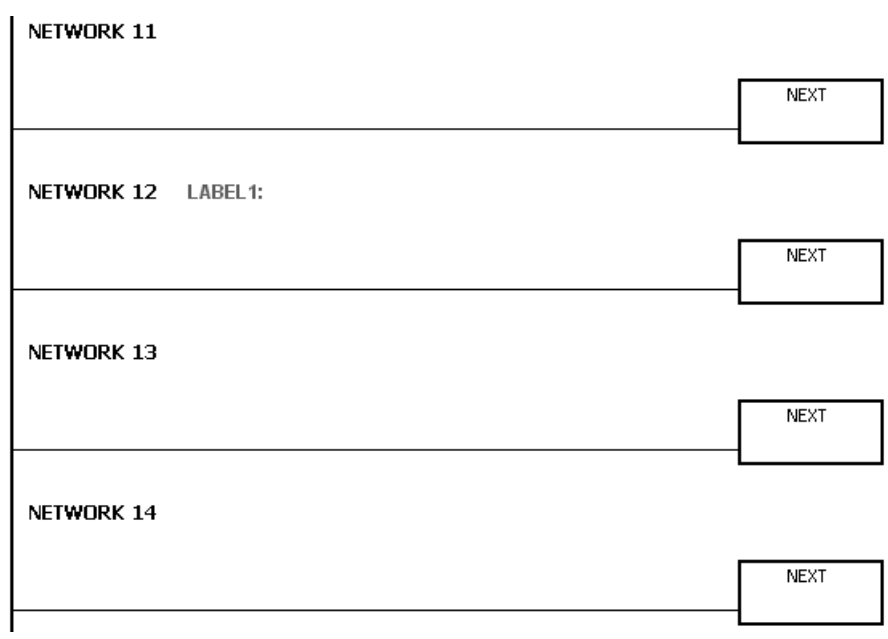

Refer to the ISPSoft User Manual for more information on using labels.

<span id="page-647-0"></span>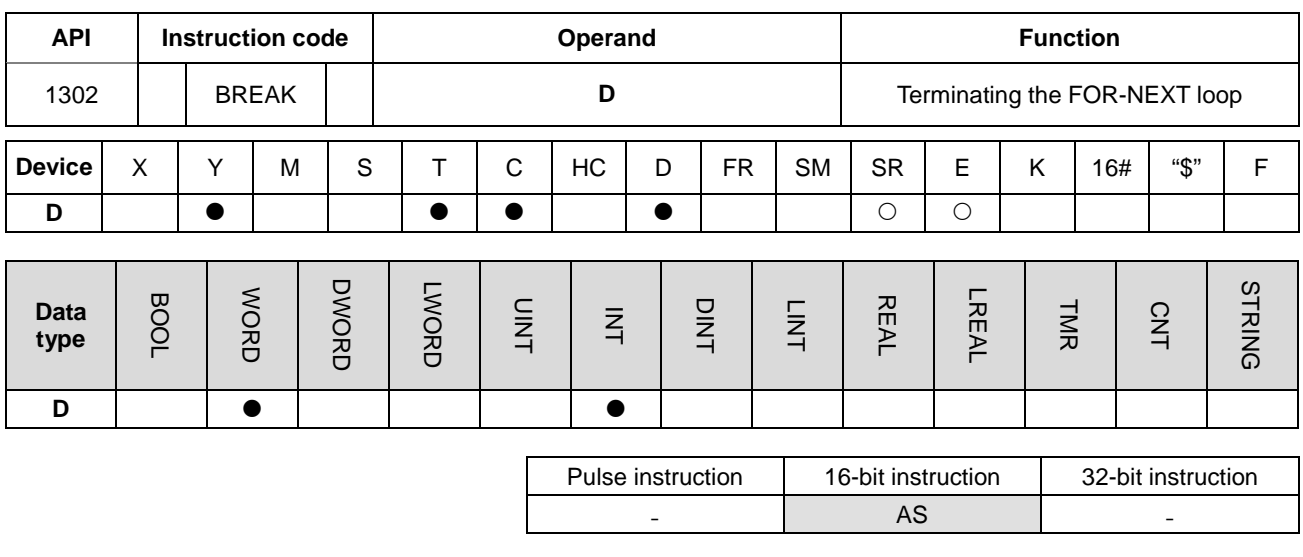

**Symbol**

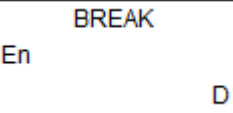

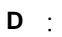

Device where the remaining number of times the loop can be executed is stored

#### **Explanation**

- 1. This instruction terminates the FOR/NEXT loop. The remaining number of times the FOR/NEXT loop can be repeated is stored in **D**. After the loop has executed **D** times, the program jumps to the NEXT instruction and executes the instruction after the NEXT instruction.
- 2. When the instruction is executed, the remaining number of times the FOR/NEXT loop can be repeated is stored in **D**, including this time the instruction BREAK is executed.
- **3.** When the BREAK instruction is executed for the first time to terminate the FOR/NEXT loop, the program does not jump out of the FOR/NEXT loop to execute the next instruction. If the BREAK instruction is executed more than one time to terminate the FOR/NEXT loop, the program jumps to the NEXT instruction and executes the instruction following the NEXT instruction.

#### **Example**

When the FOR/NEXT loop is executed, 1 is added to the value in D0. When the value in D0 is equal to 30, the FOR/NEXT loop is terminated, and the remaining number of times the FOR/NEXT loop can be repeated, i.e. 71, is stored in D10. The execution of the program jumps to LABEL 1:, i.e. network 6, and 1 is added to the value in D2.
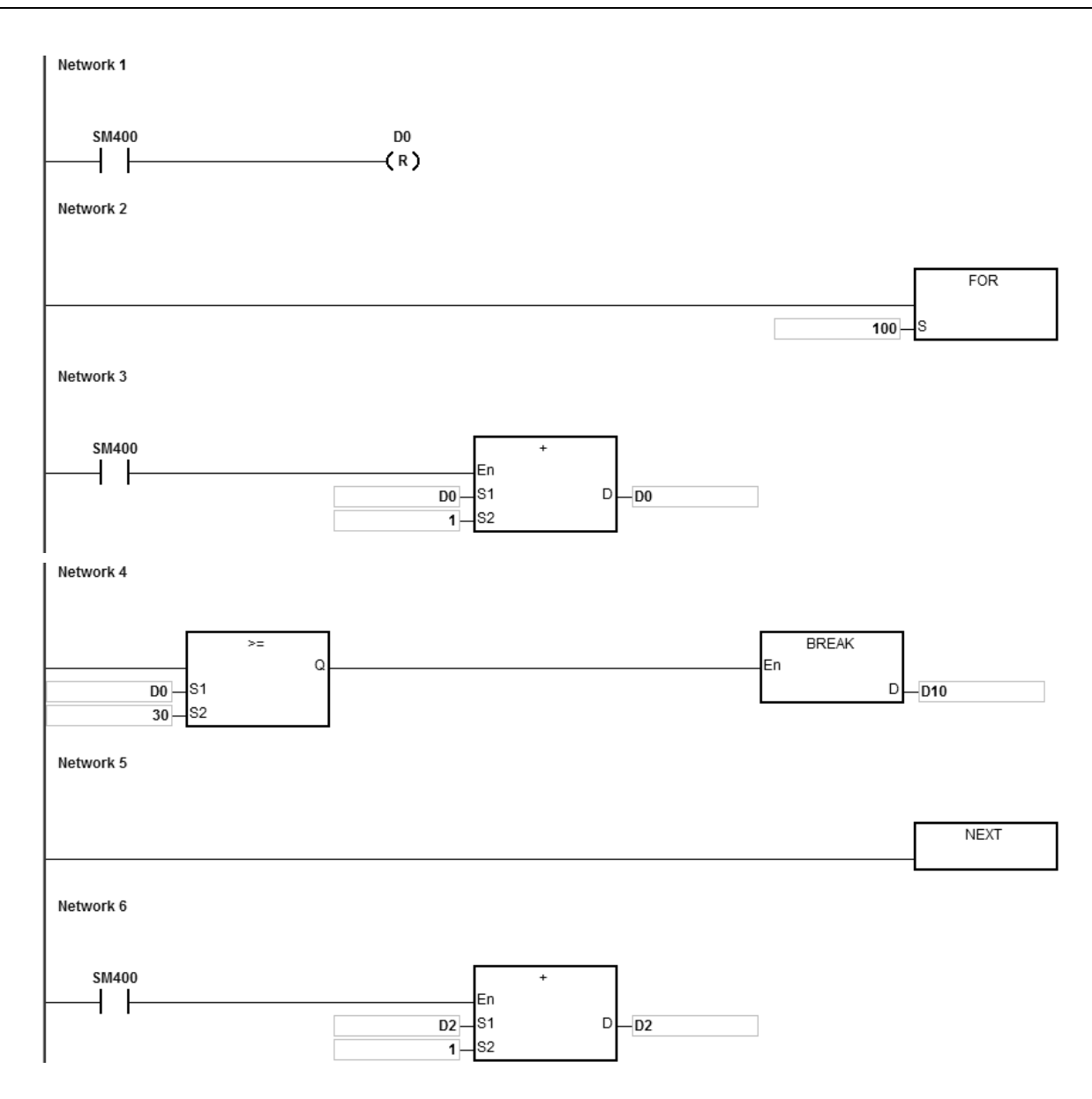

#### **Additional remarks**

- 1. If the instruction BREAK is outside the FOR/NEXT loop, it causes an operation error, the instruction is not executed, SM0 is ON, and the error code in SR0 is 16#2017.
- 2. Refer to the ISPSoft User Manual for more information on using labels.

# **6.15 Module Instructions**

# **6.15.1 List of Module Instructions**

The following table lists the Module instructions covered in this section.

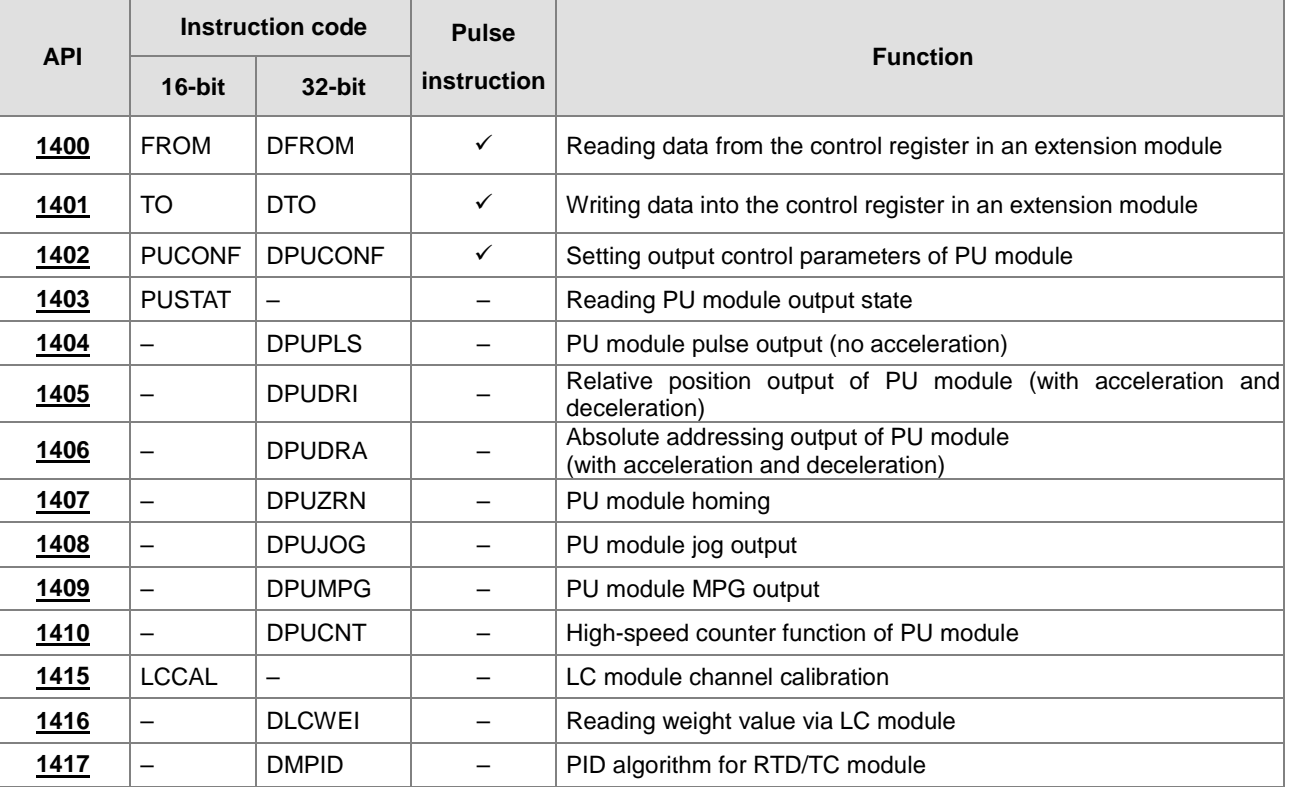

<span id="page-650-0"></span>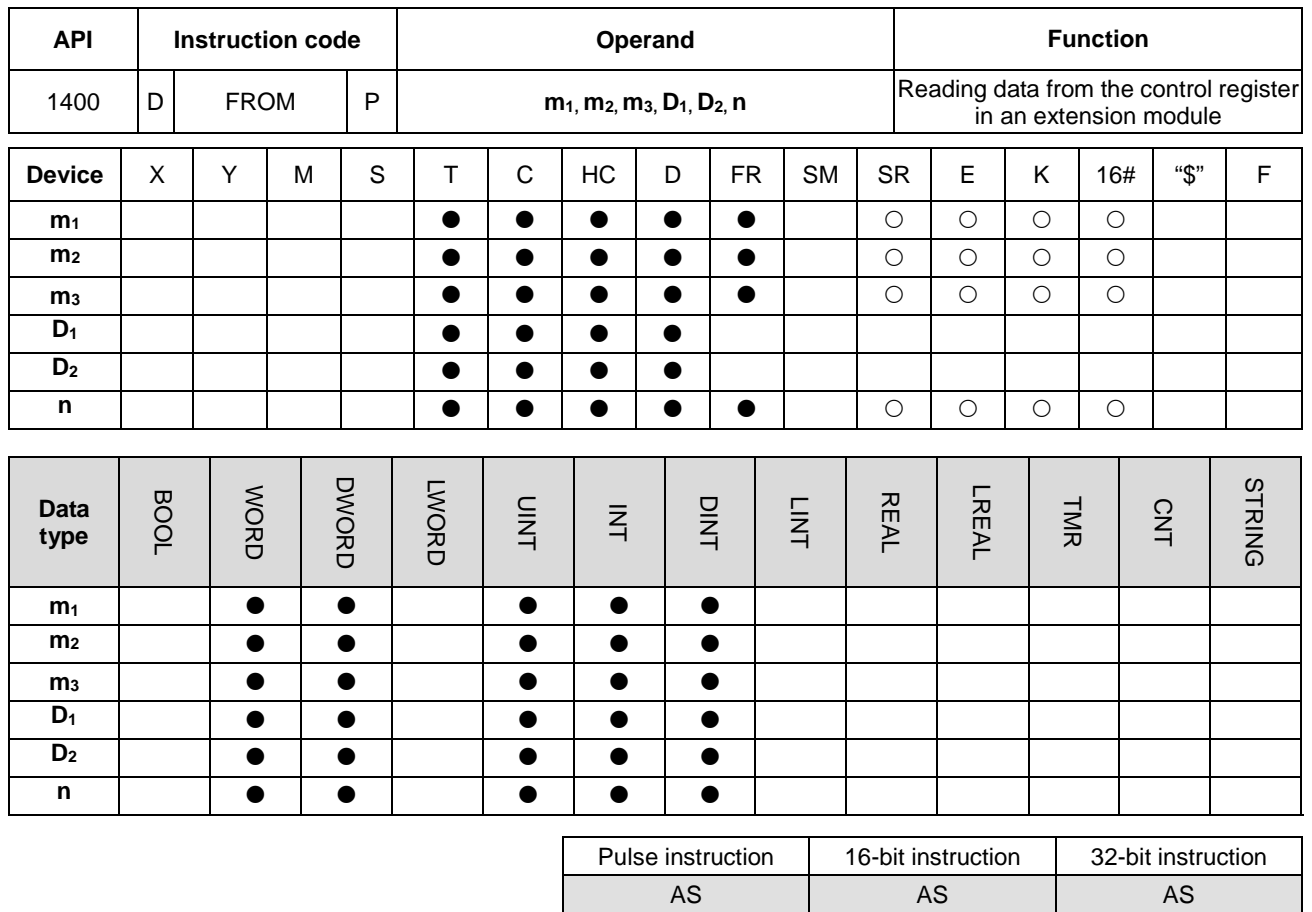

# **6.15.2 Explanation of Module Instructions**

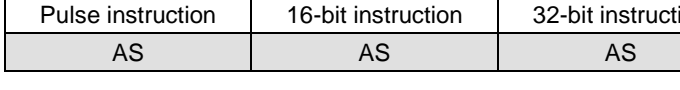

# **Symbol**

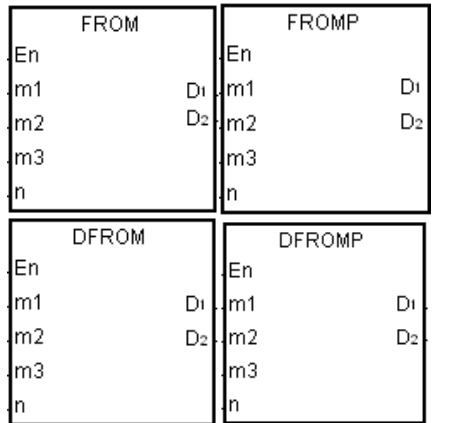

- **m1** : CPU module number or the remote extension module number Order numbers of the extension
- **m2** : number
- **m3** : Control register number
- **D<sub>1</sub>** : Device where the data is stored
- **D<sub>2</sub>** : Device where the error code is stored
- **n** : Data length

## **Explanation**

- 1. This instruction reads data from the control register in an extension module.
- 2. The value in  $m_1$  must be between 0–16. Zero represents the CPU module, and 1–16 represent the extension modules.
- 3. The operand **m2** represents the number of the right-side extension modules that are connected to the CPU module or to the remote modules. The first device is number 1, the second device is number 2 and so on. Any types of connected modules are counted and up to 32 devices can be connected.
- 4. The operand **m3** specifies the control register number.
- 5. The FROM instruction sets **D**<sub>2</sub> to 0. When an error occurs, the instruction does not set **D**<sub>2</sub> to 0. Please refer to the Additional remarks below for more information about the error codes. When the instruction is not executed, D<sub>2</sub> does not contain an error code.
- 6. The operand **n** must be between 1–8.
- 7. Only the 32-bit instructions can use the 32-bit counter, but not the device E.

#### **Example**

When X0.0 is switched from OFF to ON, the instruction reads the data stored in CR#2 from the right side of the first module and stores the data in D100. If no error occurs, the code in D110 is 16#0000.

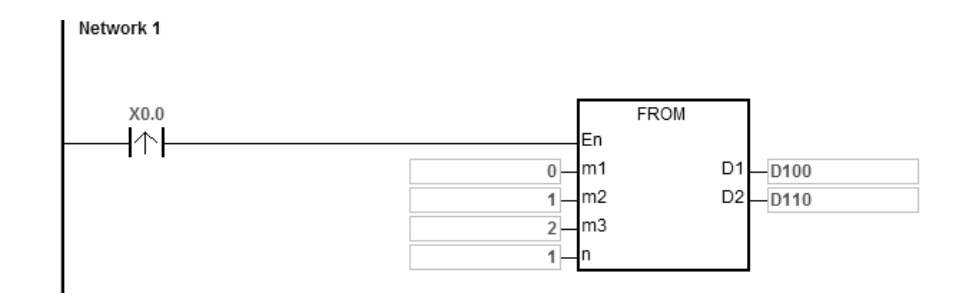

#### **Additional remarks**

- 1. If the values in **m1** and **m2** exceed their range, an operation error occurs, the instruction is not executed, SM0 is ON, and the error code in SR0 is 16#2003.
- 2. If **D1** to **D1**+**n**-1 exceed the device range, the instruction is not executed, SM0 is ON, and the error code in SR0 is 16#2003.
- 3. If the value in **n** exceeds the range, the operation error occurs, the instruction is not executed, SM0 is ON, and the error code in SR0 is 16#200B.
- 4. Due to the fact that the FROM instruction decreases the execution efficiency of both the CPU module and the I/O module, it is suggested that you use the pulse type instruction to perform a single trigger as in the example shown above.

5. If there is any error response from the modules, the instruction stores the error code in **D**2. The error code descriptions shown in the following table.

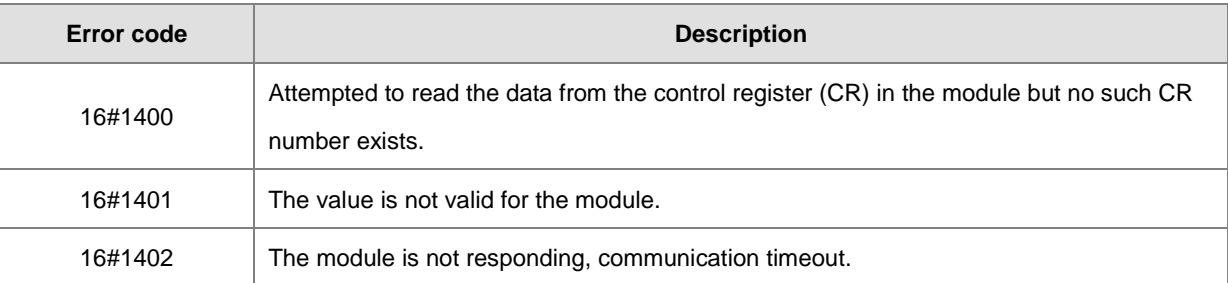

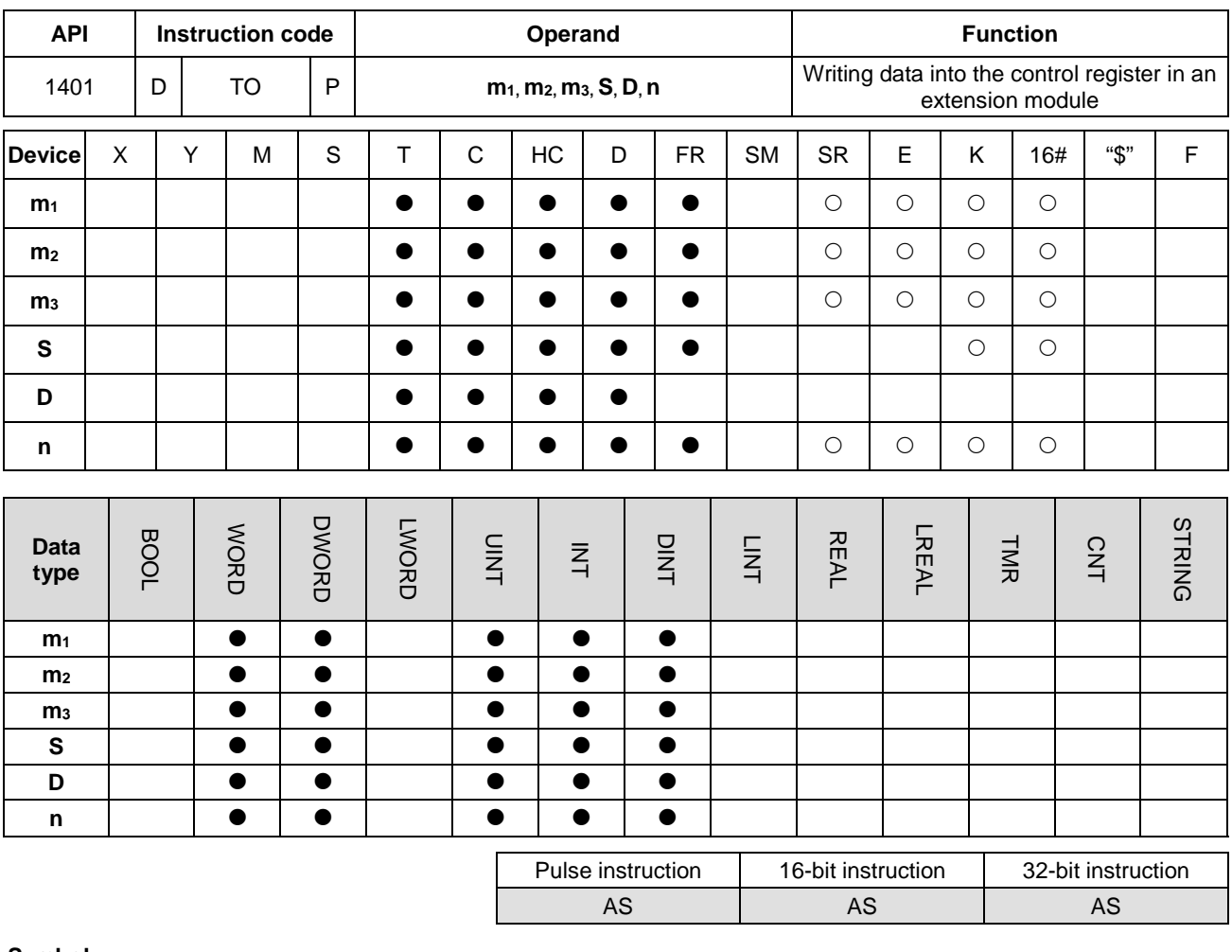

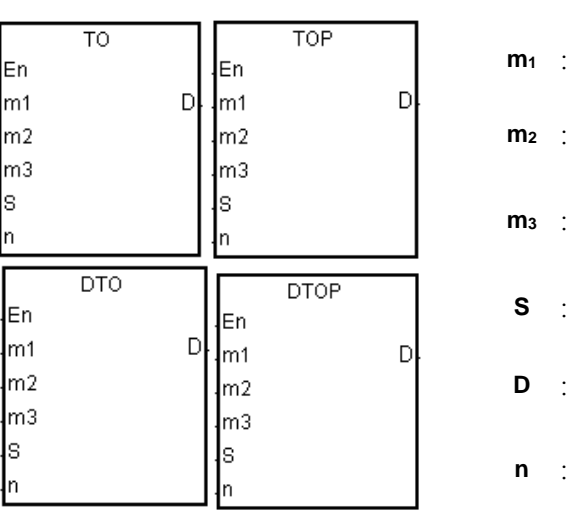

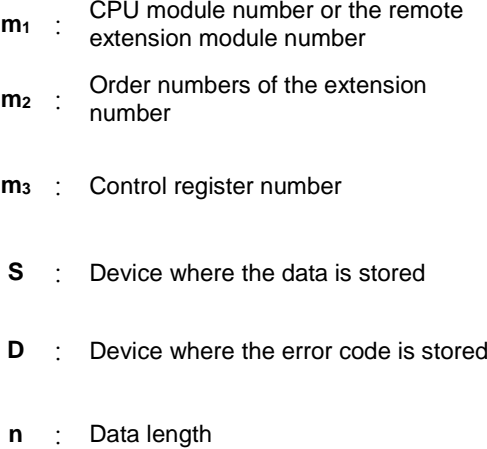

# **Explanation**

łз ∤n

ls 'n

- 1. This instruction writes data to the control register in an extension module.
- 2. The value in  $m_1$  must be between 0–16. Zero represents the CPU module, and 1–16 represent the extension modules.
- 3. The operand **m2** represents the number of the right-side extension modules that are connected to the CPU module or to the remote modules. The first device is number 1, the second device is number 2 and so on. Any types of connected modules are counted and up to 32 devices can be connected.
- 4. The operand **m3** specifies the control register number.
- 5. The TO instruction sets **D** to 0. When an error occurs, the instruction does not set **D**<sub>2</sub> to 0. Please refer to the Additional remarks below for more information about the error codes. When the instruction is not executed, **D** does not contain an error code.
- 6. The operand **m1** must be between 1–8.
- 7. Only the 32-bit instructions can use the 32-bit counter, but not the device E.
- 8. When **S** is a hexadecimal value, the instruction transmits **n** hexadecimal values to the I/O module. Suppose **S** is 16#0001 and **n** is 3. The instruction transmits three 16#0001s to the I/O module.

#### **Example**

When X0.0 switches from OFF to ON, the TO instruction writes the data stored in D100 to CR#2 in the right side of the first module. If no error occurs, the code in D110 is 16#0000.

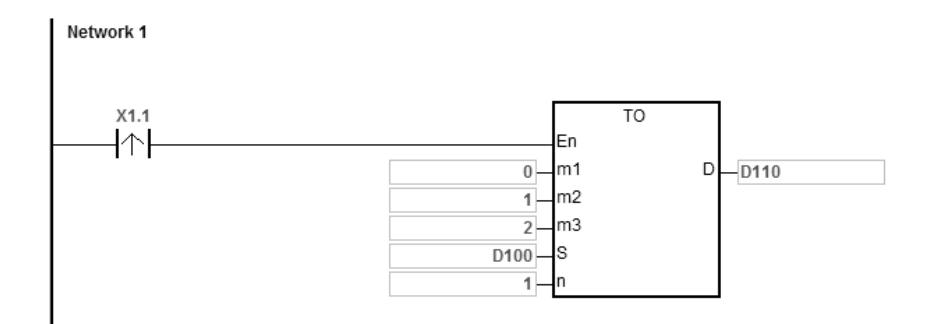

#### **Additional remarks**

- 1. If the values in **m1** and **m2** exceed their range, an operation error occurs, the instruction is not executed, SM0 is ON, and the error code in SR0 is 16#2003.
- 2. If **D1**-**D1**+**n**-1 exceed the device range, the instruction is not executed, SM0 is ON, and the error code in SR0 is 16#2003.
- 3. If the value in **n** exceeds the range, the operation error occurs, the instruction is not executed, SM0 is ON, and the error code in SR0 is 16#200B.
- 4. Due to the fact that the TO instruction decreases the execution efficiency of both the CPU module and the I/O module, it is suggested that you use the pulse type instruction to perform a single trigger as in the example shown above.

5. If there is any error response from the modules, the instruction stores the error code in **D**2. The error code descriptions are shown in the following table.

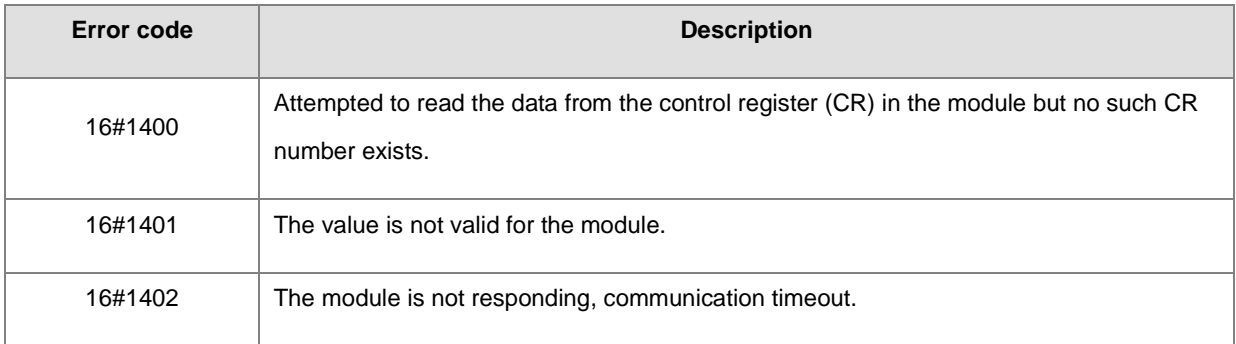

<span id="page-656-0"></span>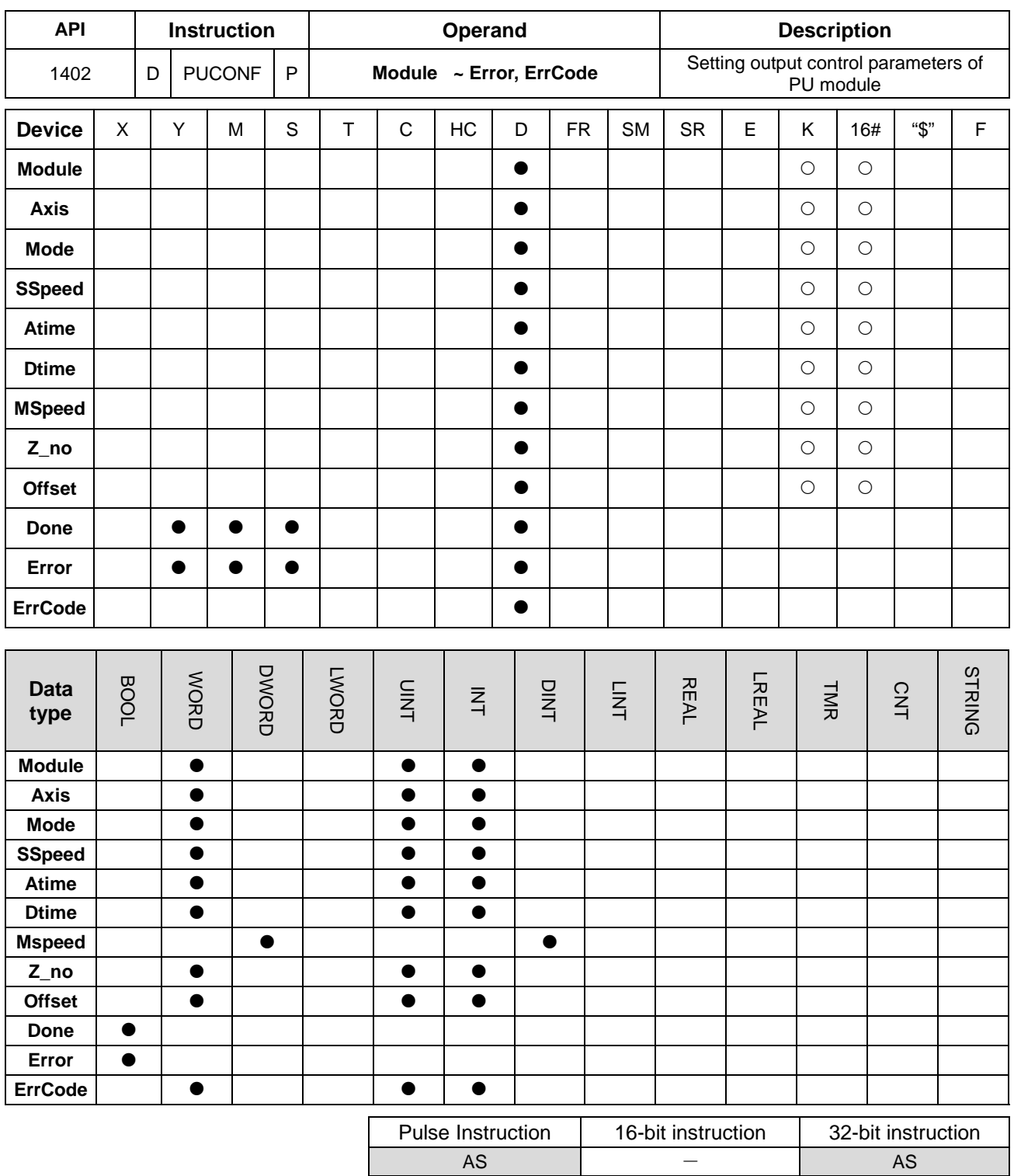

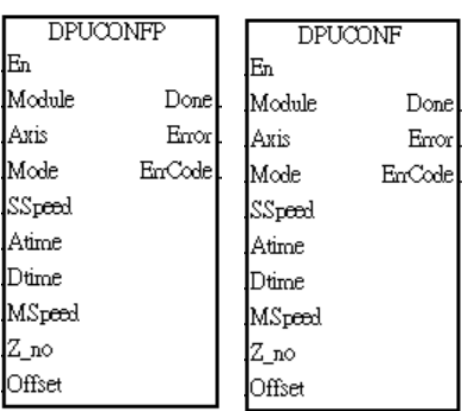

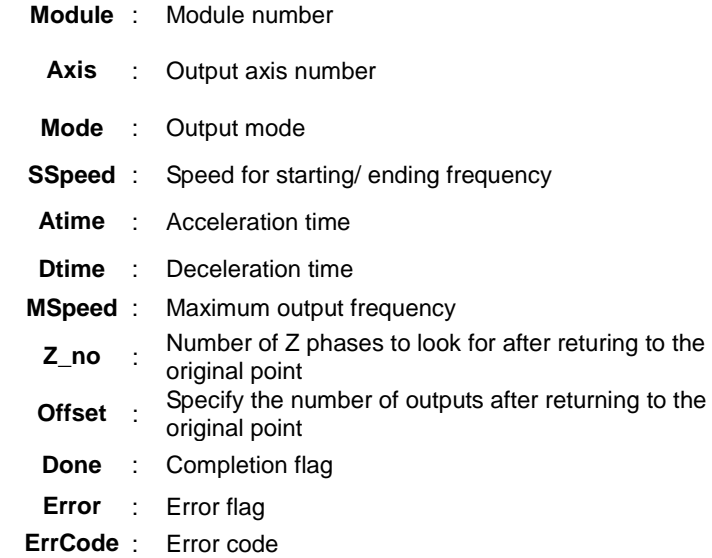

#### **Explanation**

- 1. This instruction is available for PLC with FW V1.08.00 or later.
- 2. **Module** sets the serial number of modules at the right of the PLC. The first one is number 1, the second one is number 2 and so on. Whatever modules at the right of the PLC must be numbered. The maximum number is 32. The instruction is exclusive to the PU modules at the right of the PLC and is not applicable to the PU modules at the right of the remote module. If the specified module is not a PU module, the error flag **Error** will change to ON.
- 3. **Axis** sets the output axis number for the specified PU module. The setting values 1~4 represent the axis1~axis4 output of the specified PU module respectively. If the PU module has no corresponding axis number for output, the error flag **Error** will change to ON.

See the following combination of axis numbers and corresponding output points of PU modules.

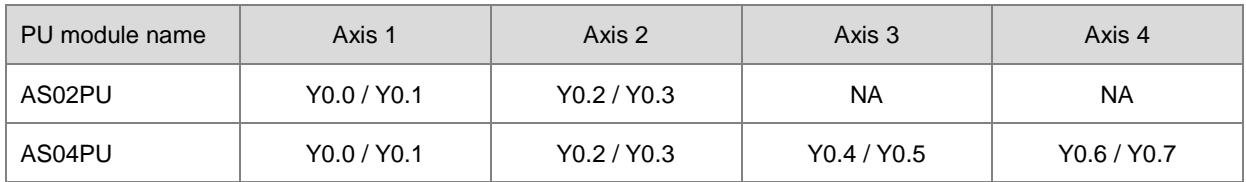

4. **Mode** sets the output mode of an output axis and the setting values are explained in the following table.

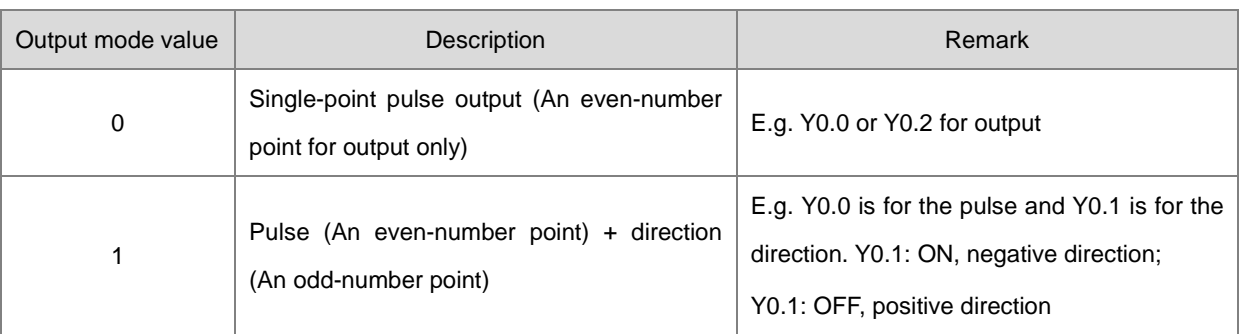

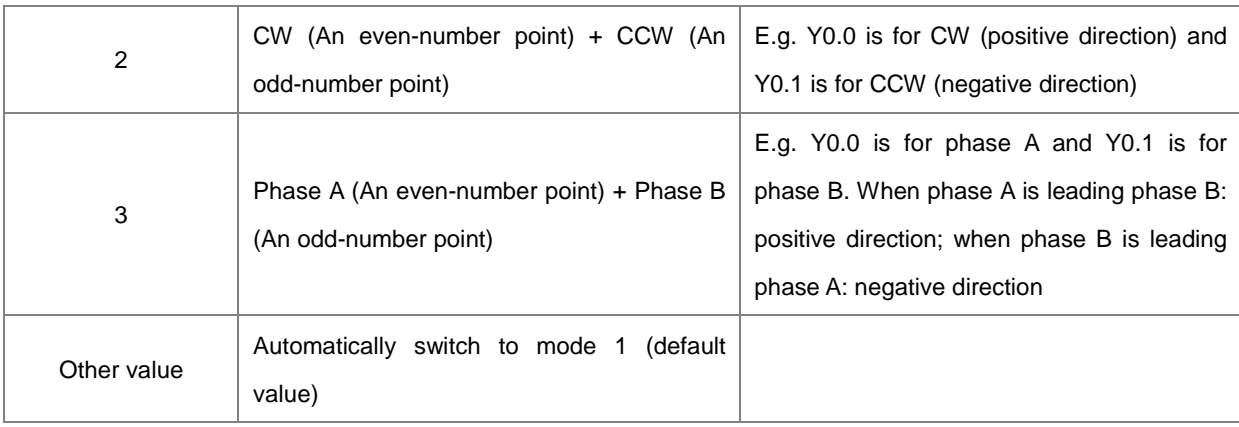

#### 5. **SSpeed**~ **Offset**

See the explanation of the following non-latched parameters and setting values. If the setting values exceed the range, the instruction will automatically be executed at the minimum or maximum value.

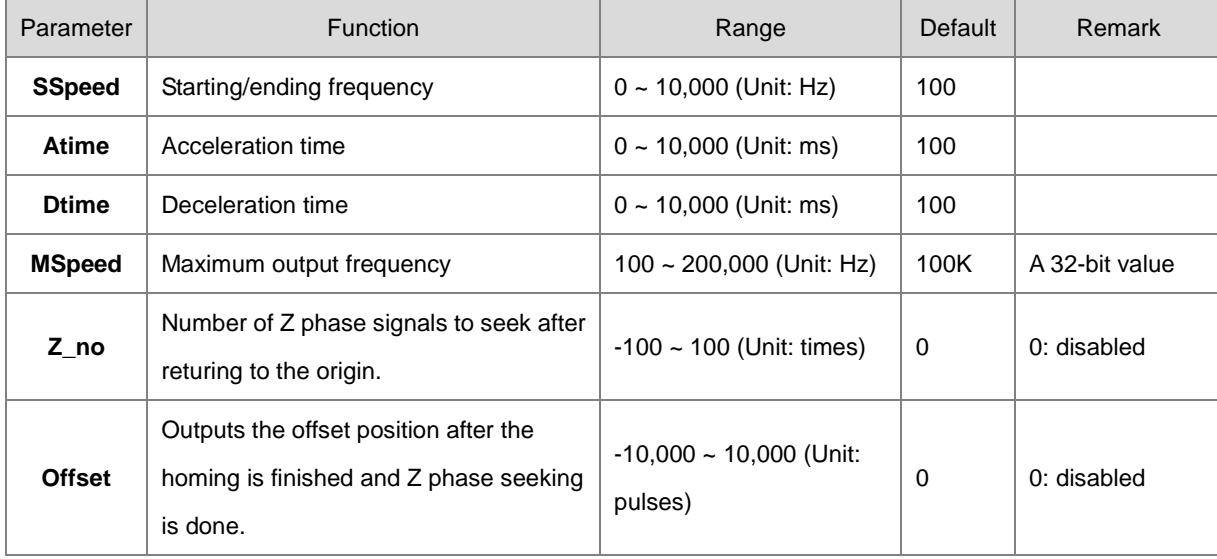

- 6. **Done**, an output of the specified PU module has been set as the completion flag. When **Done** is On, it indicates that the parameter setting is successful. You can continue to perform positioning output based on the On state of the completion flag. The clearing of the **Done** flag need be conducted by manual. The **Done** flag changes to ON only when the setting is completed.
- 7. **Error**, an output of the specified PU module is a parameter error flag. Most parameter ranges are filtered automatically by the PLC. Thus if the error flag is ON, it means that there is no specified PU module or the PU module number is wrong or the output axis number is incorrect.
- 8. The instruction is a pulse instruction. Even if the A contact is adopted as the condition contact, PU module parameters are also set only when the instruction is started. Therefore, if a parameter value is to be updated, restart the instruction to make the parameter set again.
- 9. Since the set parameters are delivered through the module communication command, confirm the state of the output **Done** or **Error** before a parameter value is modified and then proceed with relevant operations.
- 10. **ErrCode** shows error codes. See the description as follows.

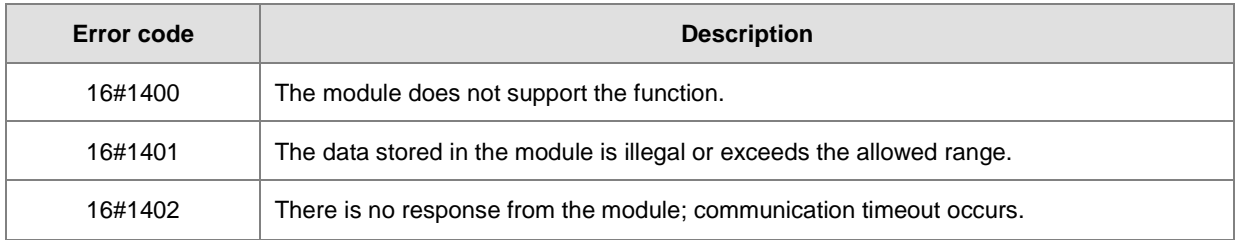

<span id="page-660-0"></span>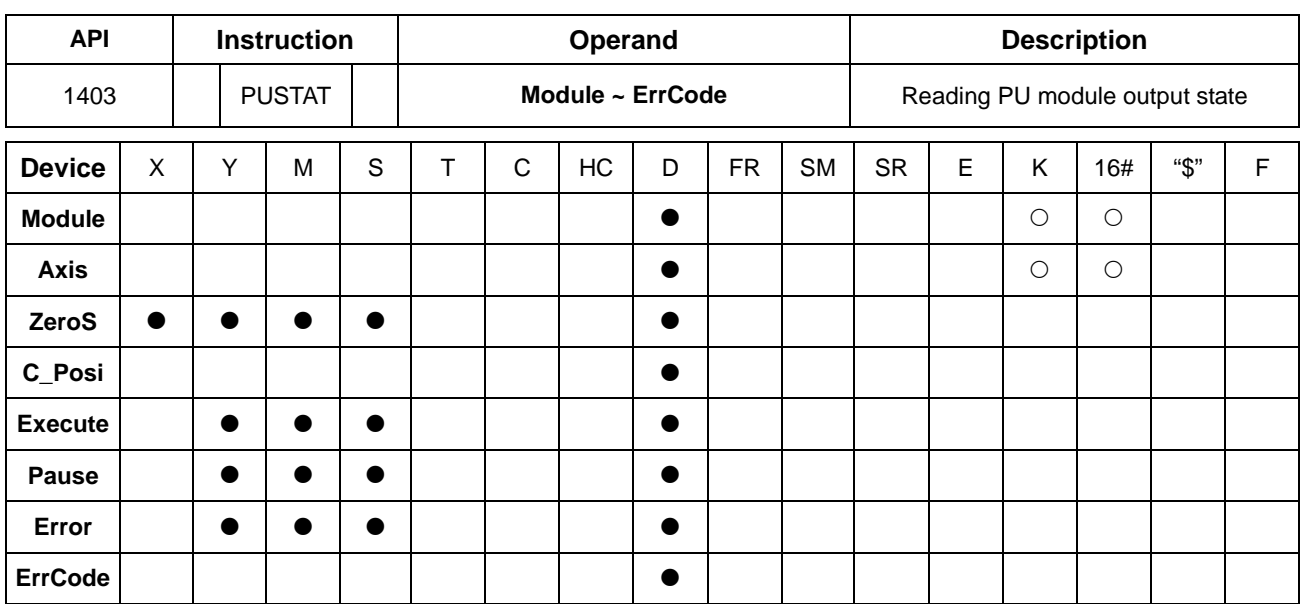

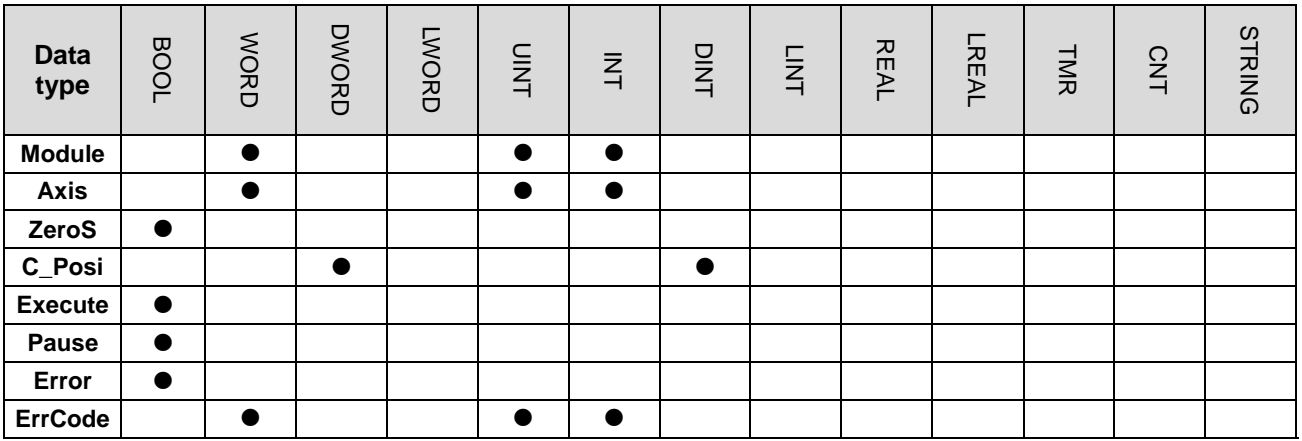

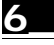

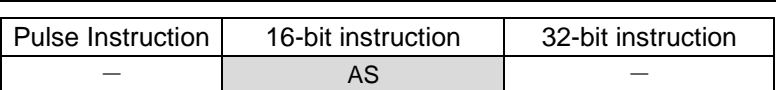

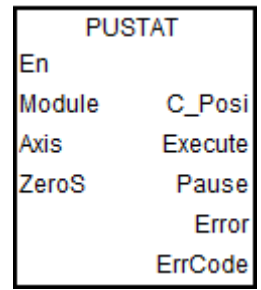

**Module** : Module number

**Axis** : Output axis number

**ZeroS** : Clear present output position to 0

**C\_Posi** : Current output position

**Execute** : Execution flag

**Pause** : Pause flag

**Error** : Error flag

**ErrCode** : Error code

#### **Explanation**

- 1. This instruction is available for PLC with FW V1.08.00 or later.
- 2. **Module** sets the serial number of modules at the right of the PLC. The first one is number 1, the second one is number 2 and so on. Whatever modules at the right of the PLC must be numbered. The maximum number is 32. The instruction is exclusive to the PU modules at the right of the PLC and is not applicable to the PU modules at the right of the remote module. If the specified module is not a PU module, the error flag **Error** will change to ON.
- 3. **Axis** sets the output axis number for the specified PU module. The setting values 1~4 represent the axis1~axis4 output of the specified PU module respectively. If the PU module has no corresponding axis number for output, the error flag **Error** will change to ON.
- 4. **C\_Posi** sets the present position of the output axis for the specified PU module. The parameter value is a latched value and stored in the PU module. If the value is to be cleared to 0, set **ZeroS** from Off to ON when the instruction is started.
- 5. **Execute** is an only-read flag which means the output axis of the specified PU module is outputting or not. When **Execute** is On, it means the output is being conducted. When **Execute** is Off, it means the output axis is unused and can accept the next output command.
- 6. **Pause** is an only-read flag to control the output axis of the specified PU module to pause its output. When **Pause** is On, it means the output is paused, the present velocity is 0 and the present output has not reached the specified target output position. If you restore the output, the flag will be cleared automatically.

Note: While **Pause** is On, **Execute** is constantly On as well.

- 7. **Error** is an only-read error flag which means an error occurs during the reading of the specified PU module. Refer to the explanation of error codes in **ErrCode**.
- 8. After the PUSTAT instruction gives the pause command, the flags **Execute, Pause and Error** become read-only flags and at the moment, their states cannot be modified. The **Execute, Pause and Error** flags can be set or cleared only when the PUSTAT instruction is turned off.
- 9. **ErrCode** shows error codes and the explanations are seen in the following table.

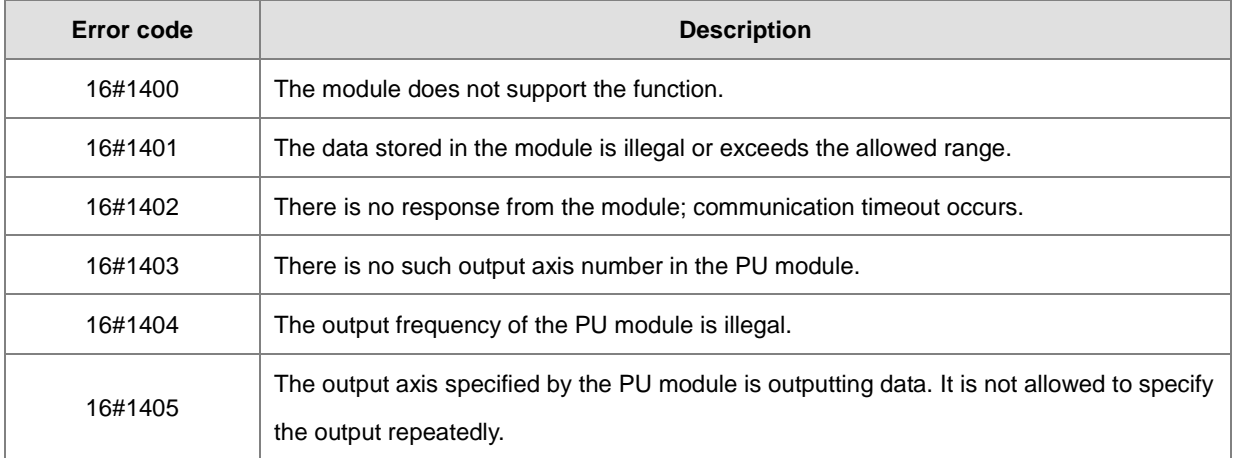

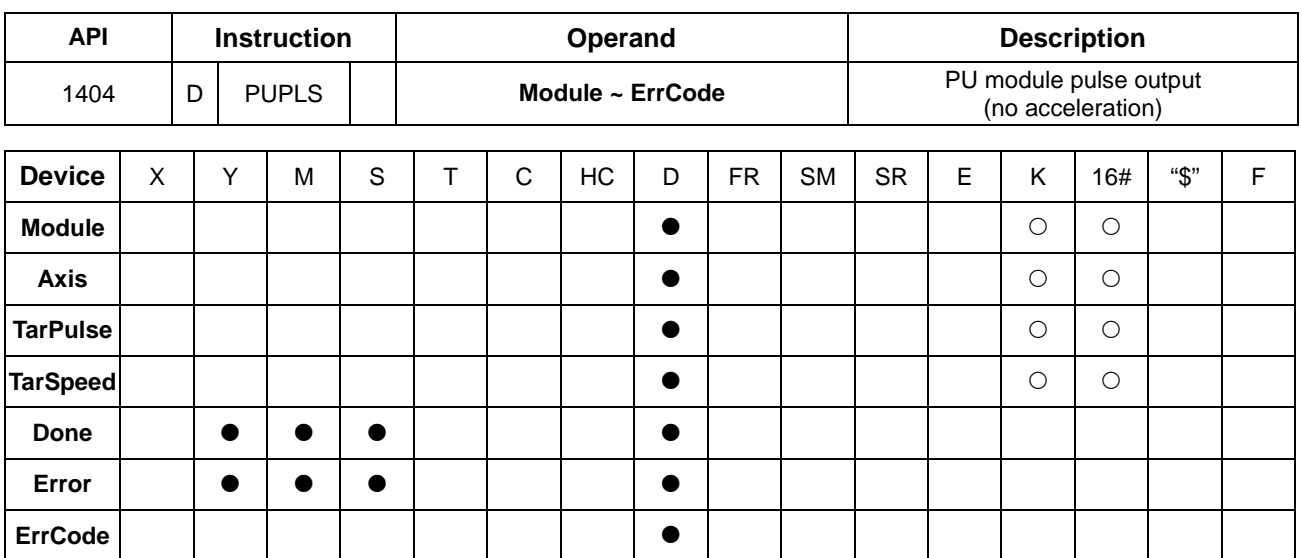

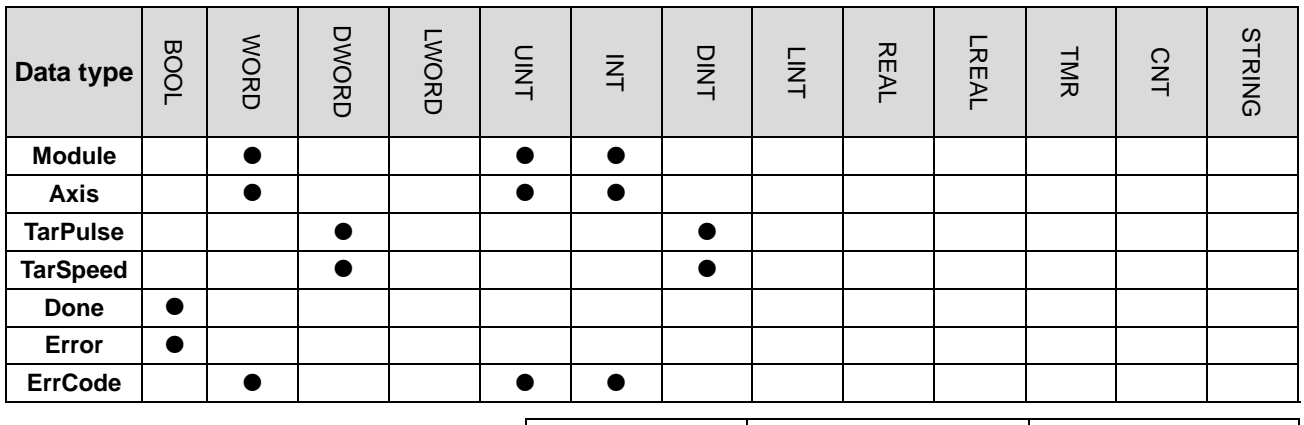

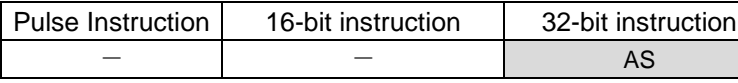

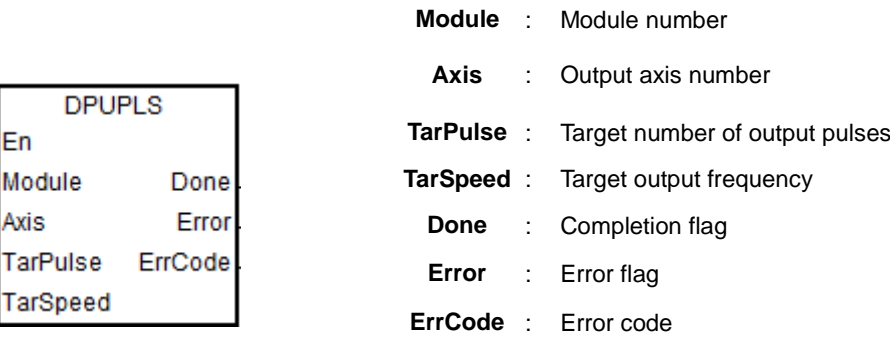

# **Explanation**

En Module Axis

TarSpee

- 1. This instruction is available for PLC with FW V1.08.00 or later.
- 2. **Module** sets the serial number of modules at the right of the PLC. The first one is number 1, the second one is number 2 and so on. Whatever modules at the right of the PLC must be numbered. The maximum number is 32. The instruction is exclusive to the PU modules at the right of the PLC and is not applicable to the PU modules at the

scan time match or not.

right of the remote module. If the specified module is not a PU module, the error flag **Error** will change to ON.

- 3. **Axis** sets the output axis number for the specified PU module. The setting values 1~4 represent the axis1~axis4 output of the specified PU module respectively. If the PU module has no corresponding axis number for output, the error flag **Error** will change to ON.
- 4. **TarPulse** sets the number of output pulses. The pulse number is a positive signed 32-bit value. When the value is 0, it means the output is always being performed, the number of output pulses is not limited and the output is not stopped until the instruction is disabled. When the value is less than 0, the PLC automatically uses 2's complement to transform the value into a positive integer as the number of output pulses.
- 5. **TarSpeed** sets the target output speed (Unit: Hz). The input value is a signed 32-bit value within the range of  $-100,000$   $(-100K) \sim 100,000$  (100K). You can modify the target frequency any time after the instruction is enabled and the PU module will automatically switch to the newly set target frequency after outputting a full pulse. Note: Before the target frequency is changed, please take into consideration whether the modified speed and PLC
- 6. When **TarSpeed** is a positive number (>0), it means that the "positive direction" output point is Off. When **TarSpeed** is a negative number (<0), it means that the "negative direction" output point is On. When **TarSpeed** is 0, it means that the output will be paused after the being executed pulse is output fully.
- 7. The instruction does not support the function of acceleration and deceleration. Use the DPUDRI instruction instead if you need the function of acceleration and deceleration.
- 8. The instruction can be used for the speed change. While the instruction is being executed, you can change the value of **TarSpeed** so as to change the output speed.
- 9. When the outputs have reached the pulse number specified by **TarPulse**, the **Done** flag changes to ON. The **Done** flag need be cleared by manual. The instruction sets the completion flag to ON only when the output is completed.
- 10. If any error occurs as the instruction is in process of the output, the **Error** flag changes to ON. Refer to the error codes **ErrCode** shows for the trouble shooting.

**Error code Description** 16#1400 The module does not support the function.

The error codes that **ErrCode** shows are listed in the following table.

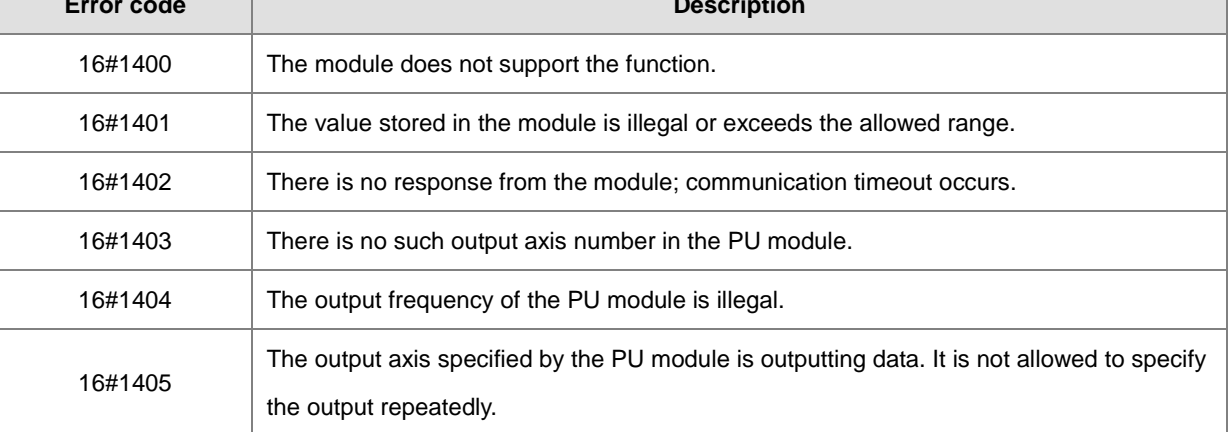

**\_6**

<span id="page-664-0"></span>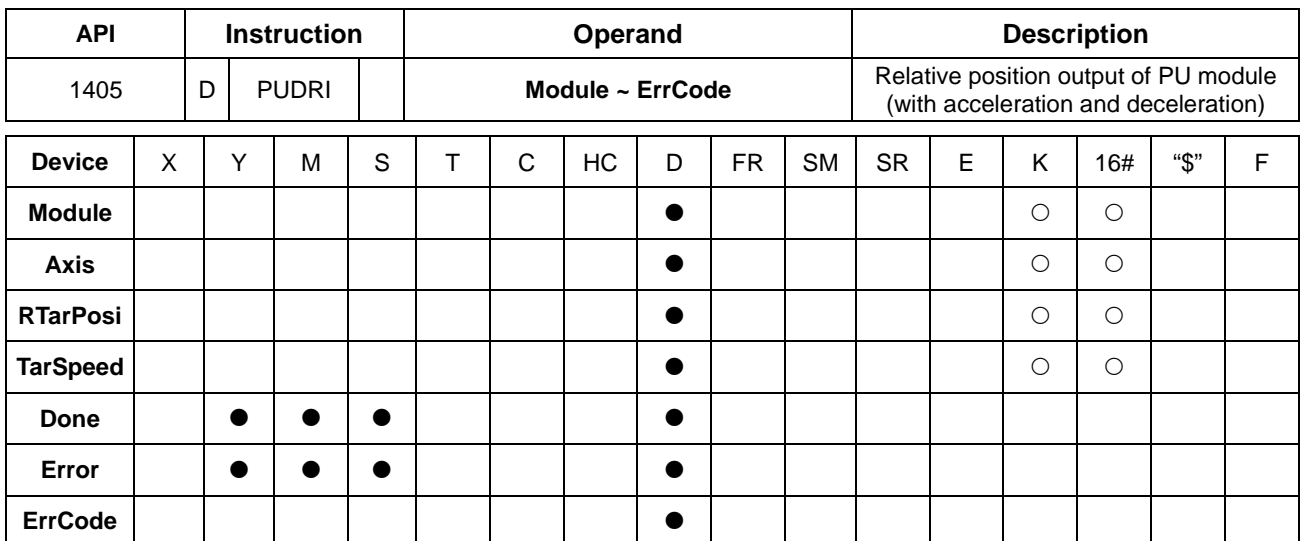

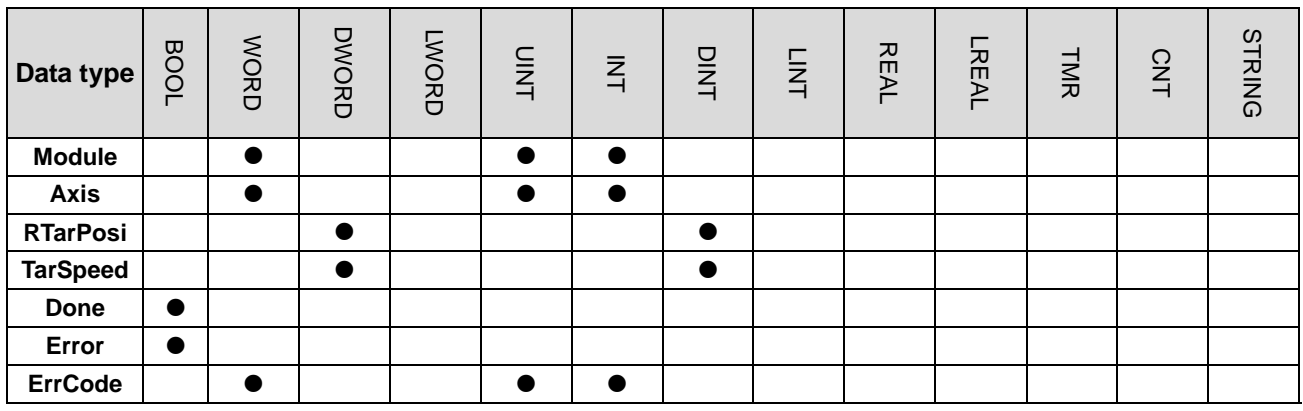

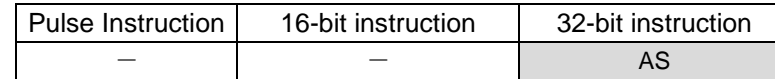

En Module Axis

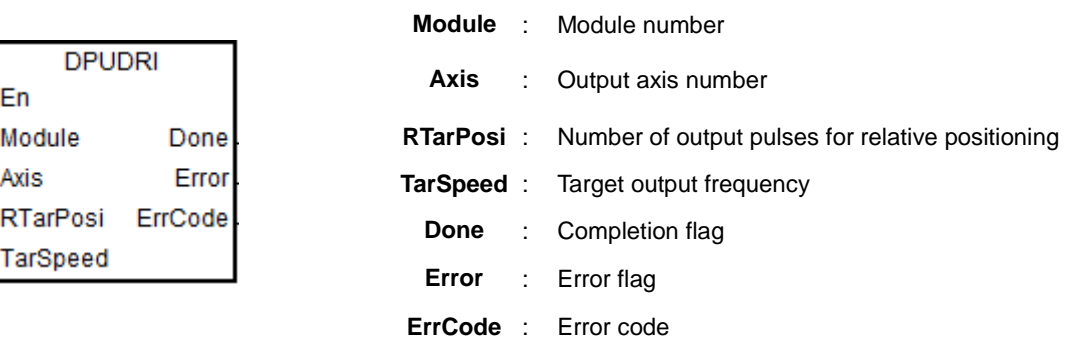

# **Explanation**

- 1. This instruction is available for PLC with FW V1.08.00 or later.
- 2. **Module** sets the serial number of modules at the right of the PLC. The first one is number 1, the second one is number 2 and so on. Whatever modules at the right of the PLC must be numbered. The maximum number is 32. The instruction is exclusive to the PU modules at the right of the PLC and is not applicable to the PU modules at the right of the remote module. If the specified module is not a PU module, the error flag **Error** will change to ON.
- 3. **Axis** sets the output axis number for the specified PU module. The setting values 1~4 represent the axis1~axis4 output of the specified PU module respectively. If the PU module has no corresponding axis number for output, the error flag **Error** will change to ON.
- 4. **RTarPosi** sets the position for relative positioning. The pulse number is a signed 32-bit value. When the value is greater than 0, the output will go in the positive direction (and the direction output point is off). When the value is less than 0, the output will go in the negative direction (and the direction output point is on). When the value is 0, the output completion flag **Done** changes to ON.
- 5. **TarSpeed** sets the target output frequency (Unit: Hz). The frequency value is a positive signed 32-bit integer. When the value is less than 0, the instruction will automatically use 2's complement to transform the value into a positive integer. When the value is 0, the instruction will notify the module to enter the pause mode. The actual output is decelerated at the deceleration rate till the output speed is equal to 0 and the pause flag changes to ON. Refer to PUSTAT instruction for more details.
- 6. After the output is started, the target frequency is allowed to change any time. In the actual frequency change, the PLC will automatically change the frequency based on the set acceleration and deceleration rate in the DPUCONF instruction.
- 7. When the outputs have reached the pulse number for relative positioning specified by **RTarPosi**, the **Done** flag changes to ON. The **Done** flag need be cleared by manual. The instruction sets the completion flag to ON only when the output is completed.
- 8. If any error occurs as the instruction is in process of the output, the **Error** flag changes to ON. Refer to the error codes that **ErrCode** shows for the trouble shooting.
- 9. The error codes that **ErrCode** shows are listed in the following table.

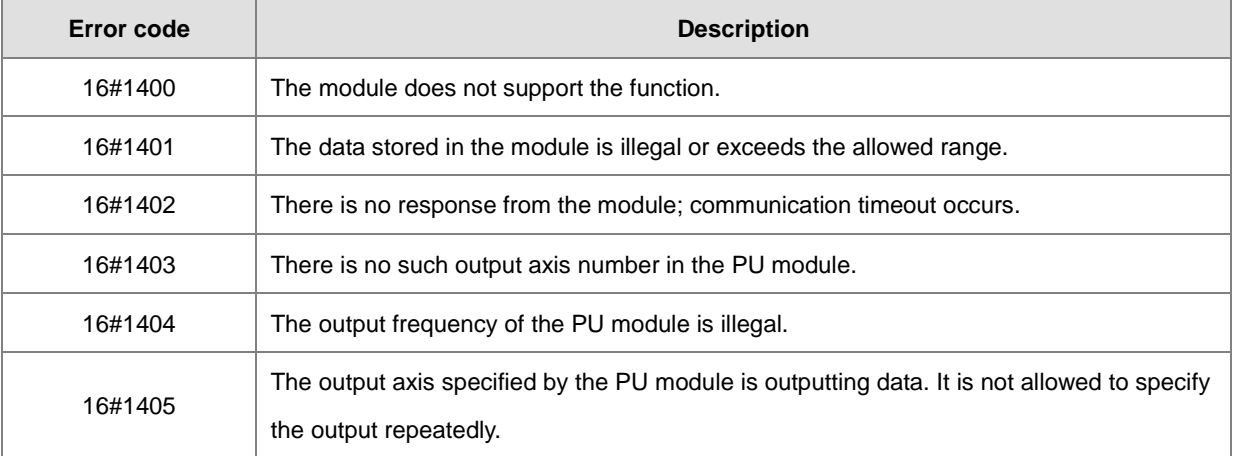

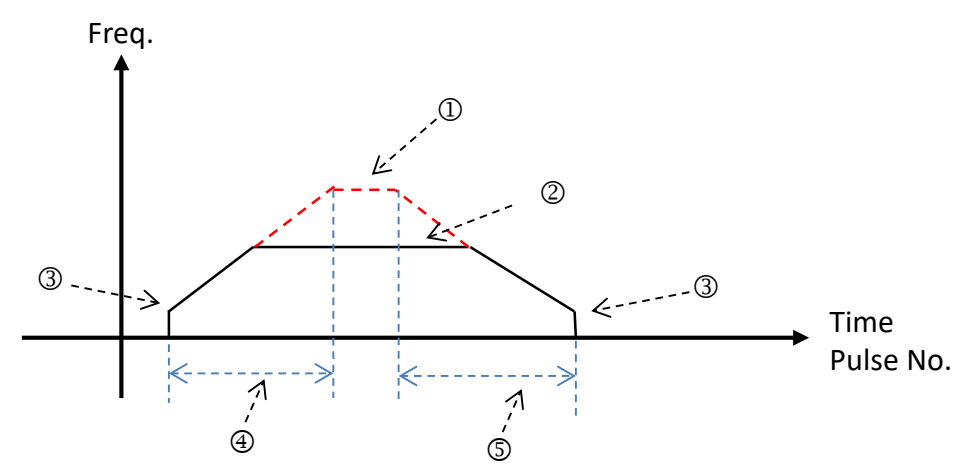

10. Illustration of the acceleration and deceleration curve of the DPUDRI instruction

- : Maximum output frequency value. Refer to the setting in the DPUCONF instruction for the parameter setting. Alternatively, set the parameter value through HWCONFIG.
- : The target frequency specified by the PU module output instruction. The target frequency output must not exceed the maximum output frequency. If the maximum output frequency is exceeded, the maximum output frequency is regarded as the output frequency.
- : Starting/ending output frequency value. Refer to the setting in the DPUCONF instruction for the parameter setting. Alternatively, set the parameter value through HWCONFIG.
- : The acceleration time value. Refer to the setting in the DPUCONF instruction for the parameter setting. Alternatively, set the parameter value through HWCONFIG.
- : The deceleration time value. Refer to the setting in the DPUCONF instruction for the parameter setting. Alternatively, set the parameter value through HWCONFIG.

The acceleration and deceleration that the PU module controls is performed according to the fixed slope. So the actual acceleration time and deceleration time change based on the output target frequency. The formula for calculation of acceleration rate and deceleration rate are respectively shown as follows.

(Max. output frequency - starting frequency)/acceleration time;

(Max. output frequency - ending frequency)/deceleration time.

<span id="page-667-0"></span>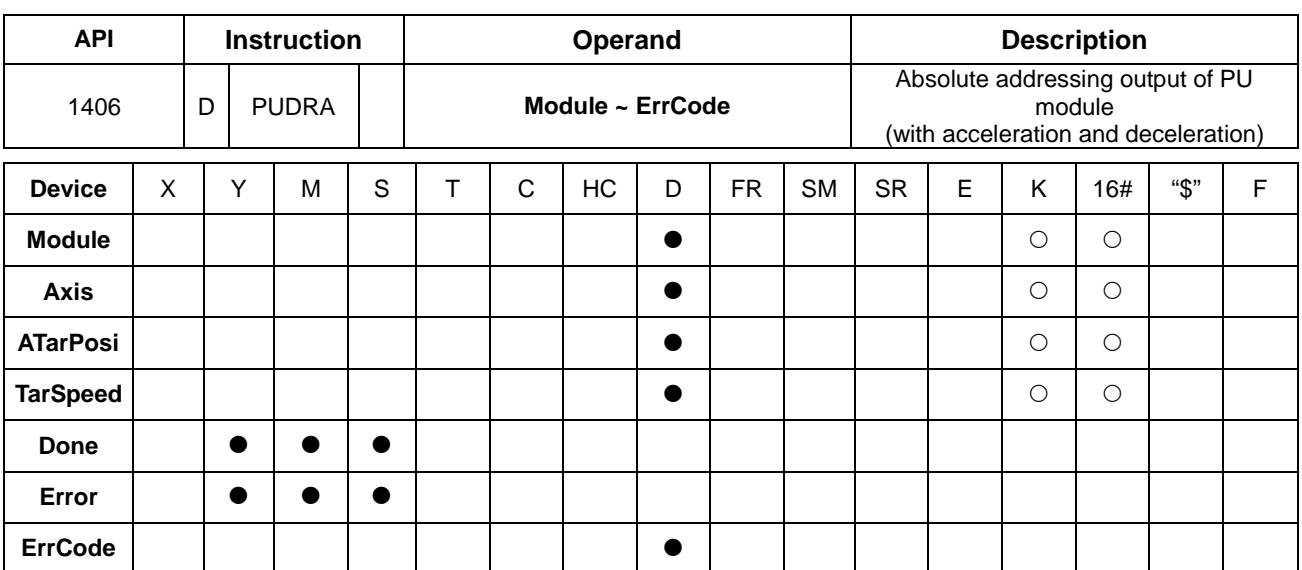

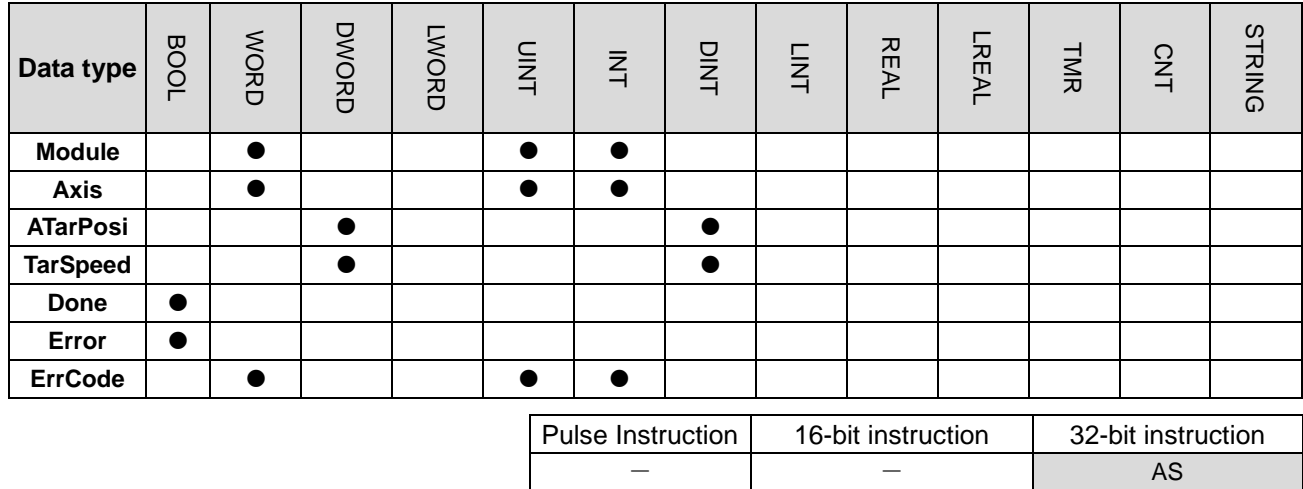

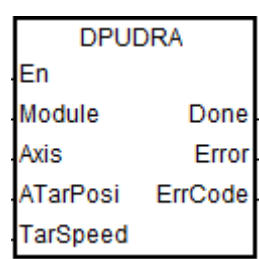

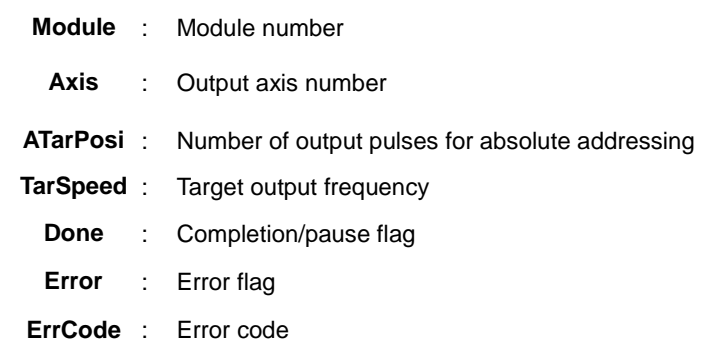

**\_6**

## **Explanation**

- 1. This instruction is available for PLC with FW V1.08.00 or later.
- 2. **ATarPosi** is the position for absolute addressing. The input pulse number is a signed 32 bit value. The PU module will automatically compare it with the present position. If the comparison result is greater than 0, the output will be conducted in the positive direction (and the direction output point is off). If the comparison result is less than 0, the output will be conducted in the negative direction and the direction output point is on). When the value is 0, the instruction sets the **Done** flag to ON.
- 3. Refer to the DPUDRI instruction for the explanation of other parameters.

**6\_**

<span id="page-669-0"></span>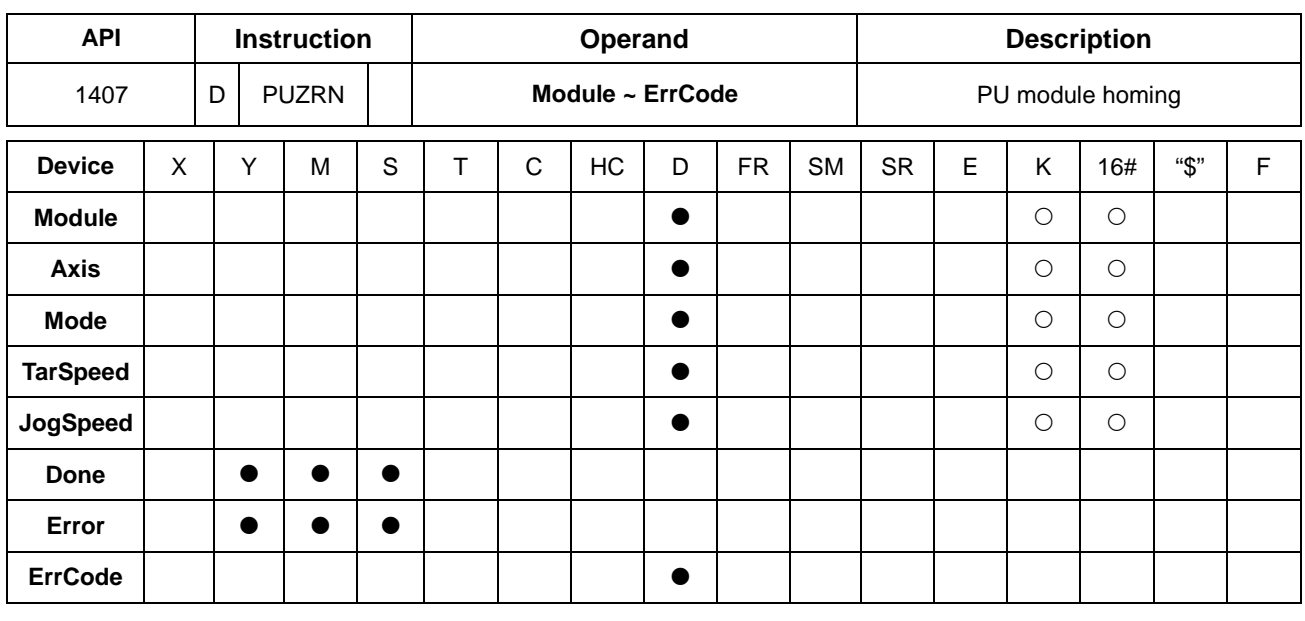

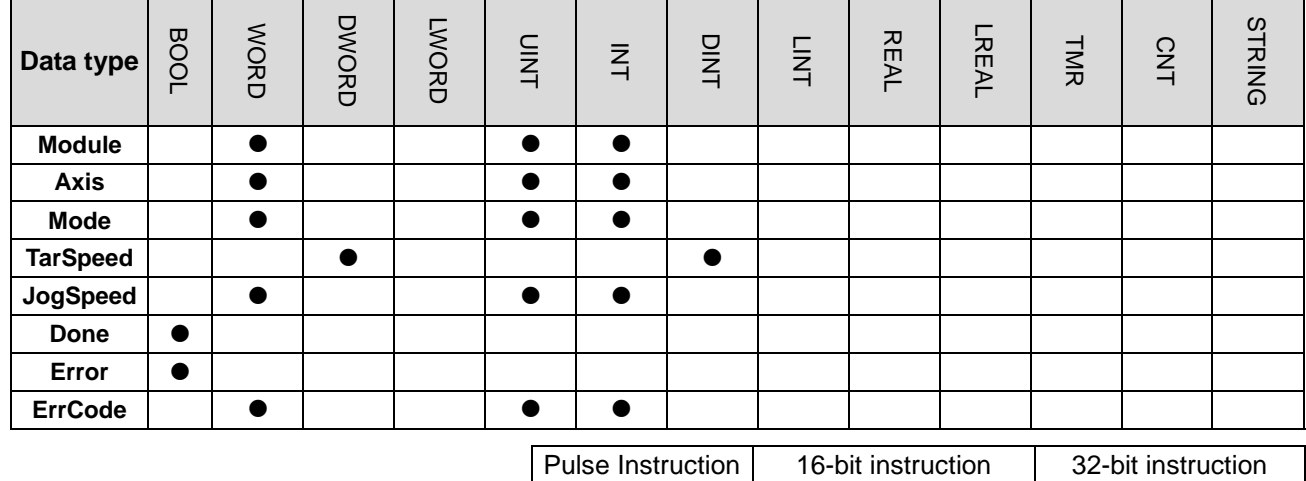

**\_6**

# **Symbol**

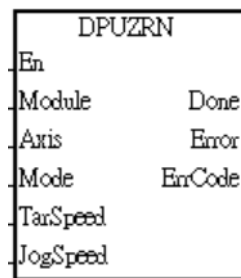

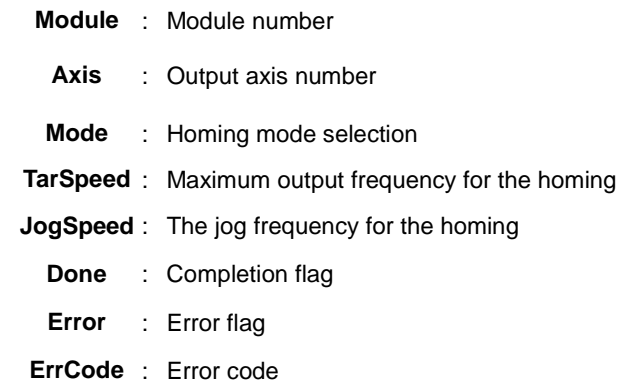

 $-$  AS AS AS

6-424

## **Explanation**

- 1. This instruction is available for PLC with FW V1.08.00 or later.
- 2. **Module** sets the serial number of modules at the right of the PLC. The first one is number 1, the second one is number 2 and so on. Whatever modules at the right of the PLC must be numbered. The maximum number is 32. The instruction is exclusive to the PU modules at the right of the PLC and is not applicable to the PU modules at the right of the remote module. If the specified module is not a PU module, the error flag **Error** will change to ON.
- 3. **Axis** sets the output axis number for the specified PU module. The setting values 1~4 represent the axis1~axis4 output of the specified PU module respectively. If the PU module has no corresponding axis number for output, the error flag **Error** will change to ON.

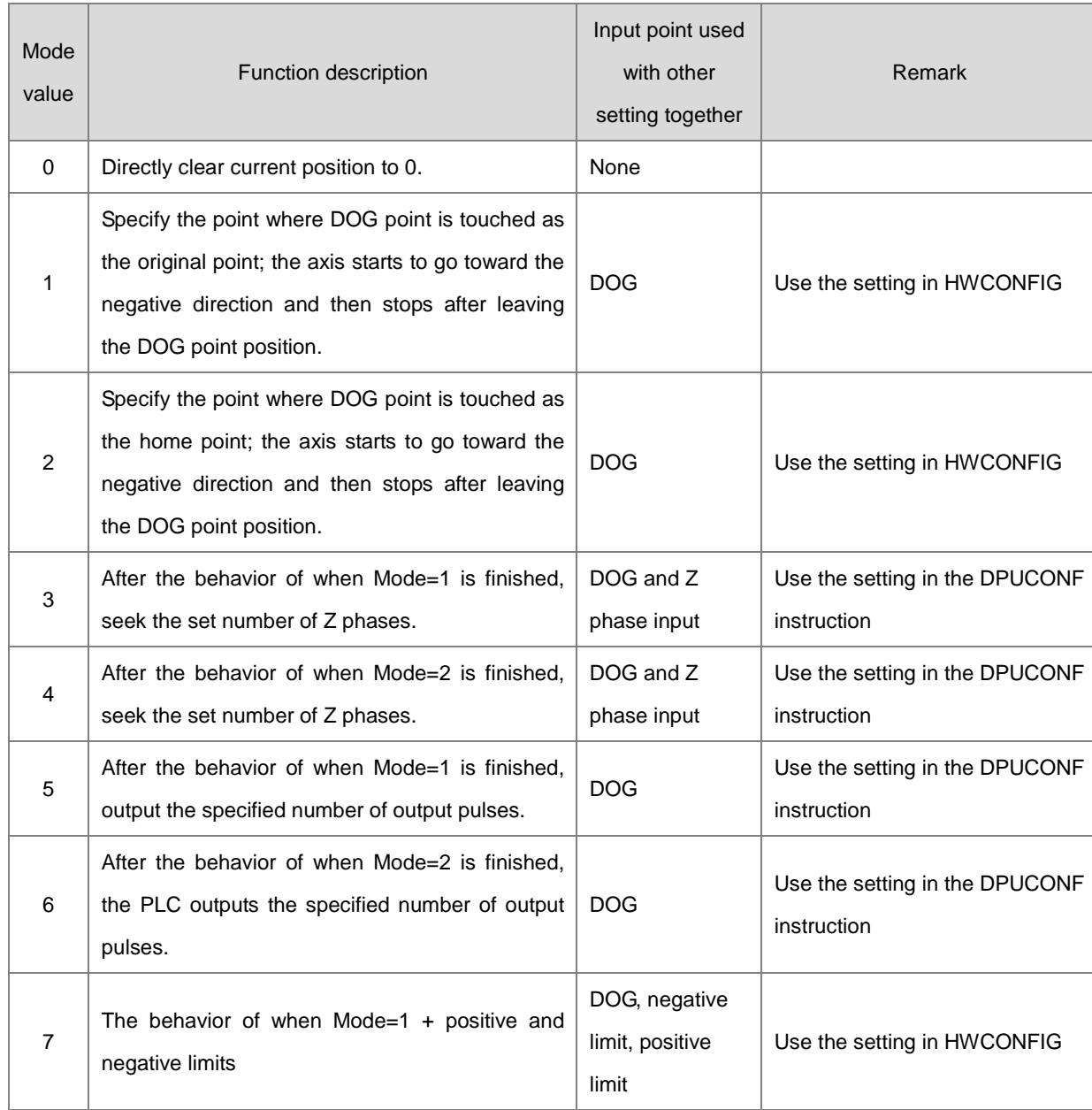

4. **Mode** sets a homing mode. The explanation of modes is shown in the following table.

#### AS Series Programming Manual

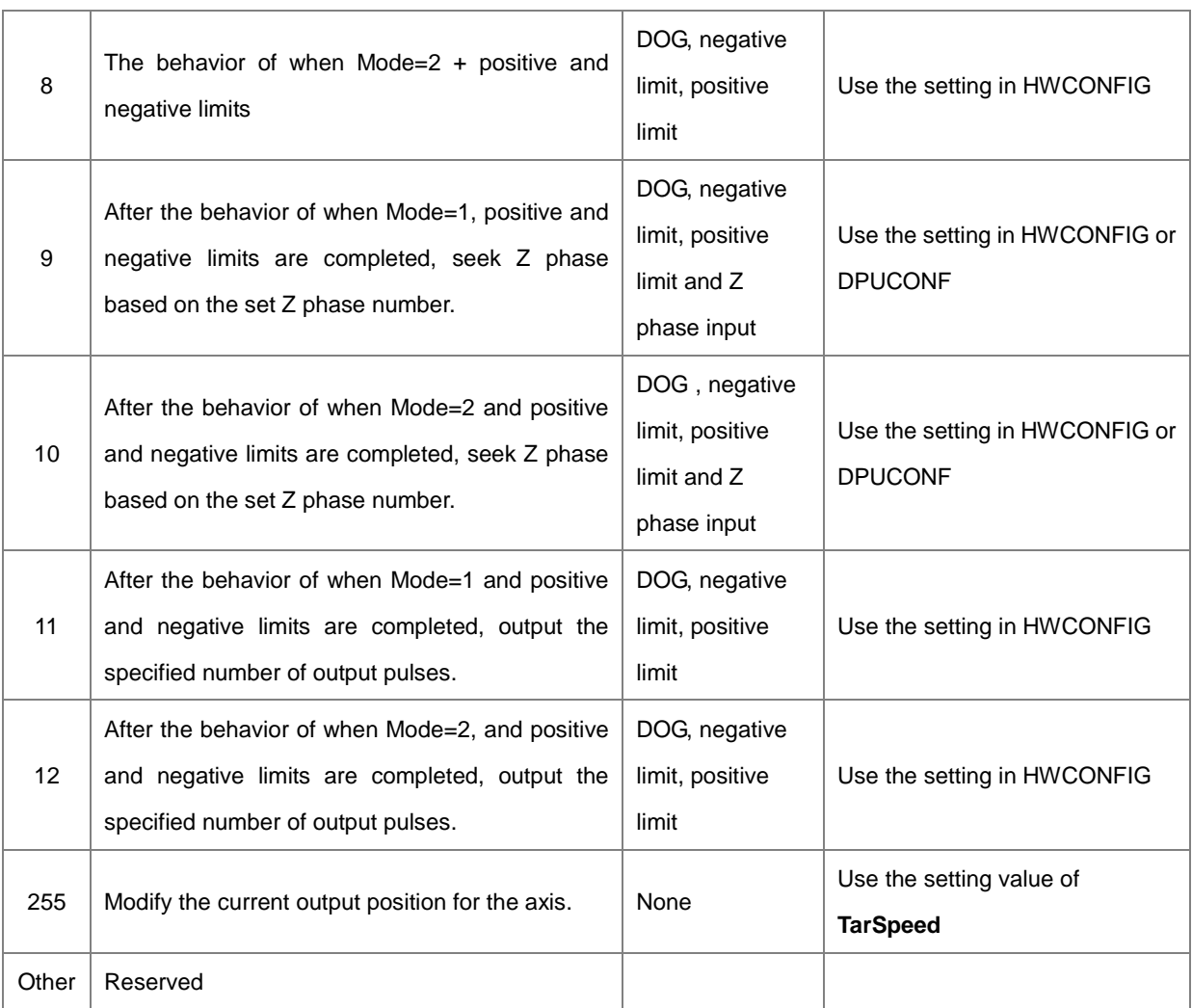

Note: The specified homing behavior may not be realized if the input points for the selected mode are not used with the setting in HWCONFIG together.

- 5. **TarSpeed** sets the maximum output frequency for the homing. The setting value is a signed 32-bit value. When **Mode** value is between 0~10, the range of the setting value is 100~100,000 (Hz). If **Mode** value is 255, **TarSpeed** value will become the present output position value of the PU module.
- 6. **JogSpeed** is the jog frequency for reaching the home position. The setting value is a signed 16 bit value within the range of 1~10,000 (Hz).
- 7. When the specified home position is reached during the instruction is executed, the **Done** flag changes to ON. The **Done** flag need be cleared by manual. The instruction sets the completion flag to ON only when the output is completed.
- 8. If any error occurs as the instruction is in process of the output, the **Error** flag changes to ON. Refer to the error codes that **ErrCode** shows for the trouble shooting.

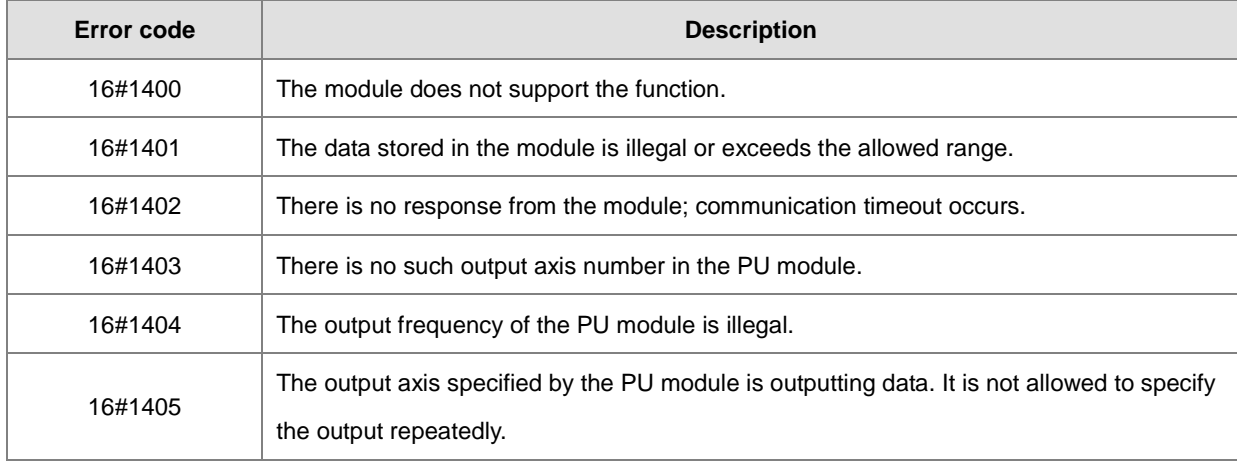

9. The error codes that **ErrCode** shows are listed in the following table.

<span id="page-673-0"></span>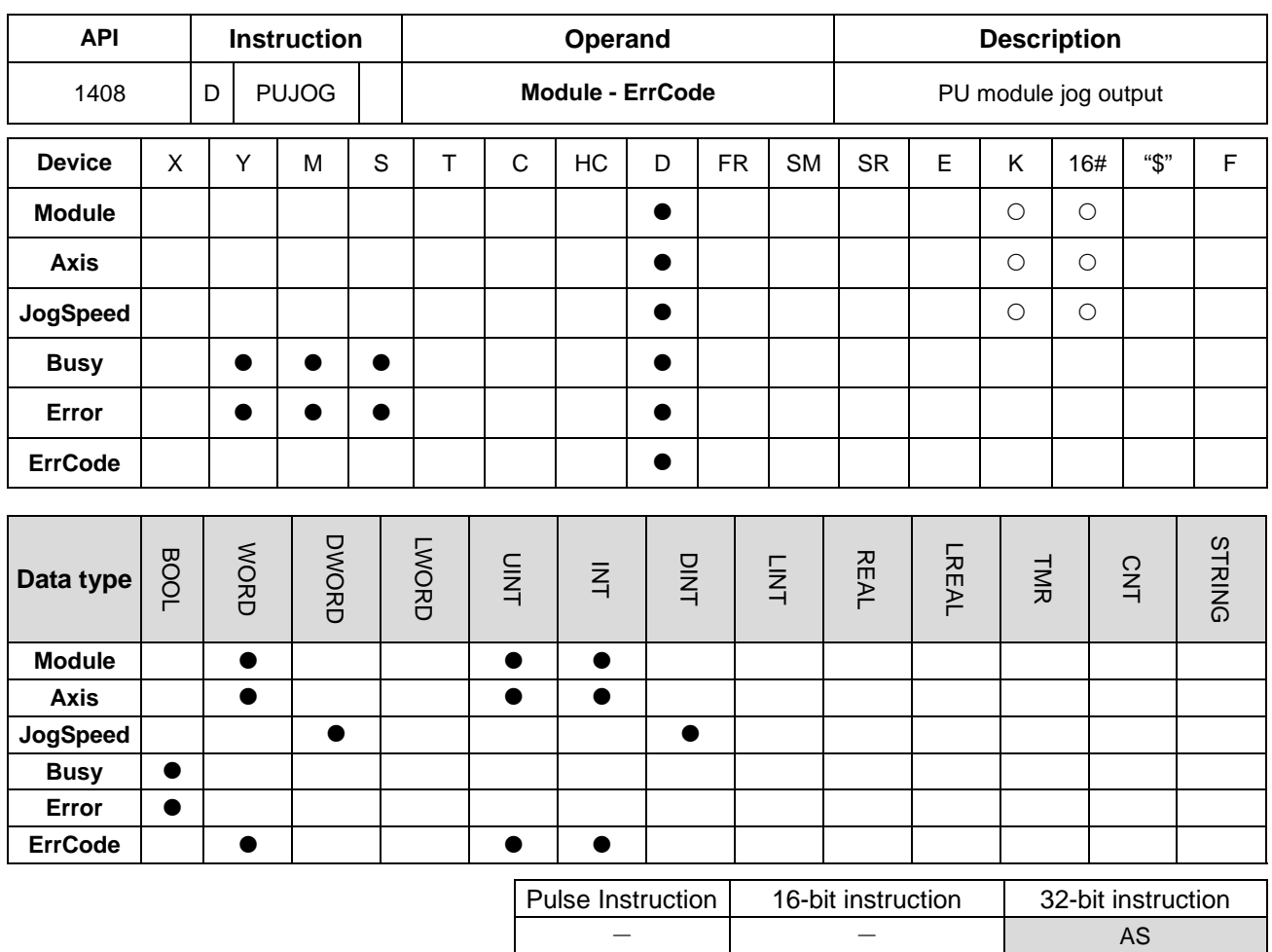

**\_6**

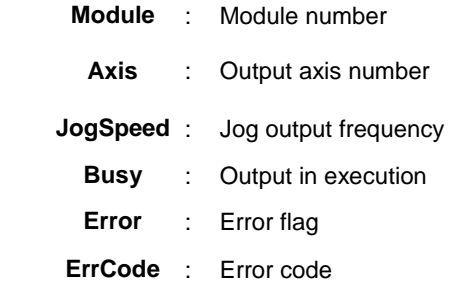

## **Explanation**

1. This instruction is available for PLC with FW V1.08.00 or later.

Busy

Emor

EnCode

**DPUJOG** 

En Module

Axis

JogSpeed

- 2. **Module** sets the serial number of modules at the right of the PLC. The first one is number 1, the second one is number 2 and so on. Whatever modules at the right of the PLC must be numbered. The maximum number is 32. The instruction is exclusive to the PU modules at the right of the PLC and is not applicable to the PU modules at the right of the remote module. If the specified module is not a PU module, the error flag **Error** will change to ON.
- 3. **Axis** sets the output axis number for the specified PU module. The setting values 1~4 represent the axis1~axis4 output of the specified PU module respectively. If the PU module has no corresponding axis number for output, the error flag **Error** will change to ON.
- 4. **JogSpeed** sets the jog output frequency. The setting value is a signed 32 bit value within the range of -100,000 ~ 100,000 (Hz). When the value is greater than 0, the output will go in the positive direction (and the direction output point is off). When the value is less than 0, the output will go in the negative direction (and the direction output point is on). When the value is 0, the output will stop.
- 5. If any error occurs as the instruction is in process of the output, the **Error** flag changes to ON. Refer to the error codes that **ErrCode** shows for the trouble shooting.

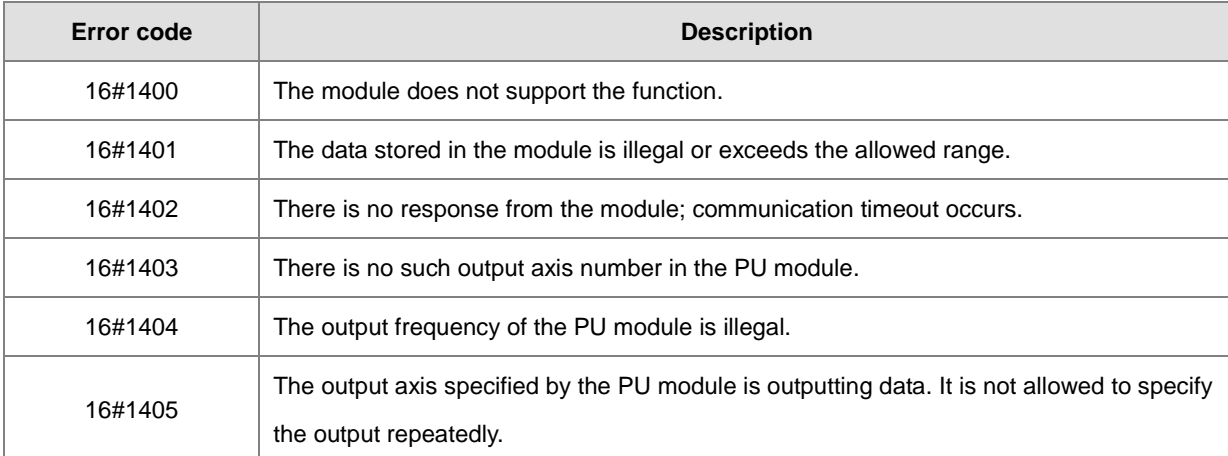

6. The error codes that **ErrCode** shows are listed in the following table.

7. See the output timing diagram as below. (Jog\_in is the switch to start the instruction and the Busy flag is the **Busy** flag.)

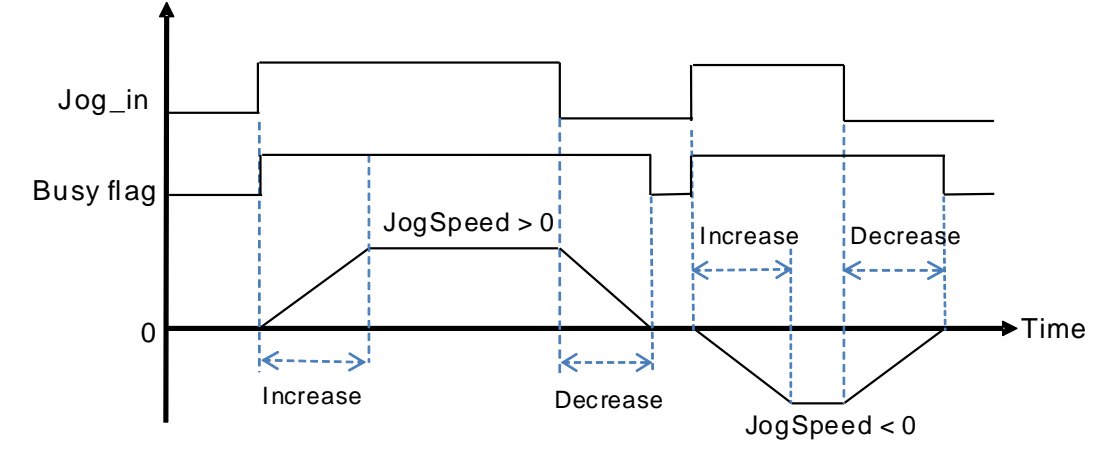

8. After the PUJOG instruction is disabled and the **Busy** flag is off, other output control can be carried out.

**6\_**

<span id="page-675-0"></span>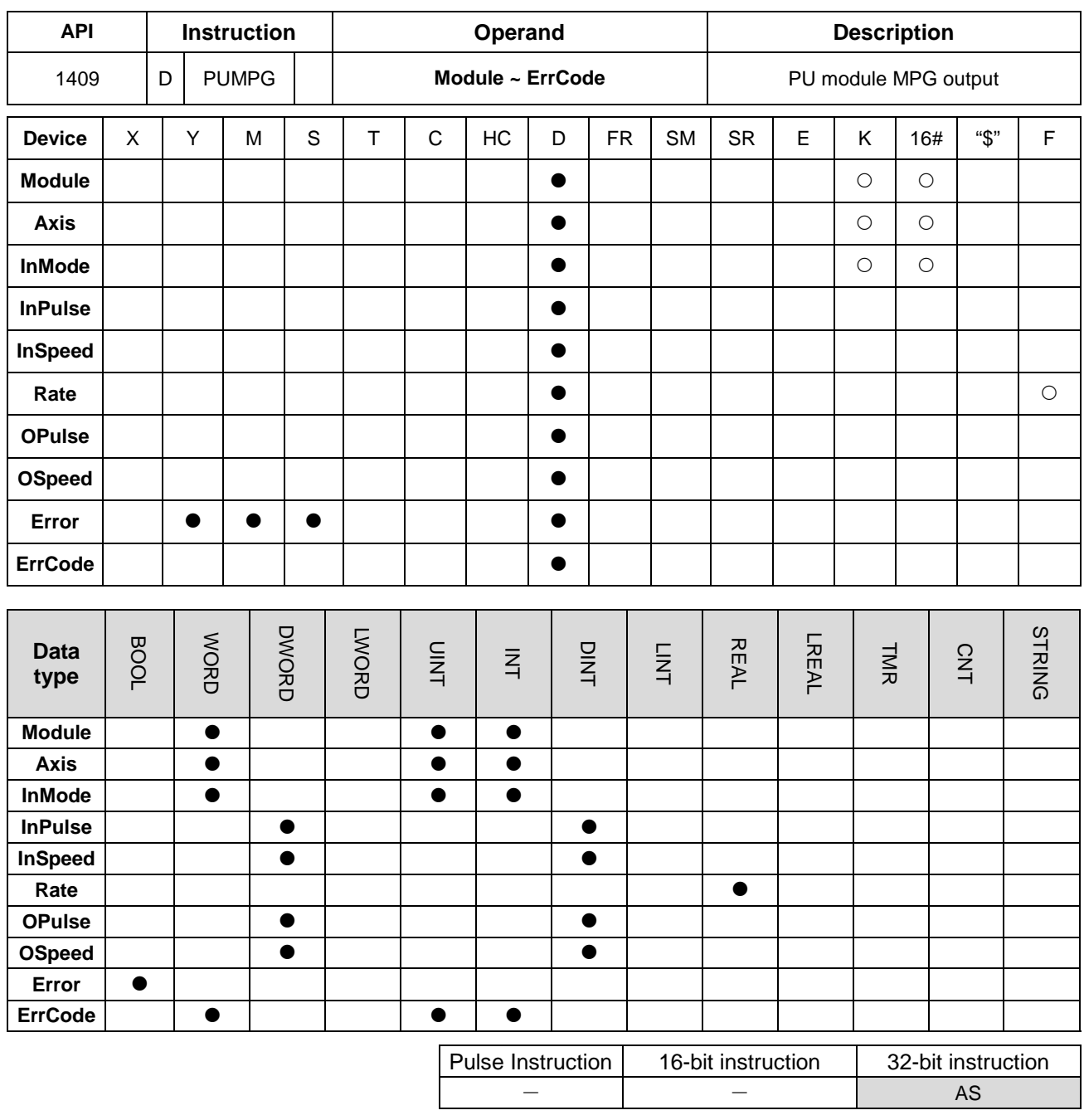

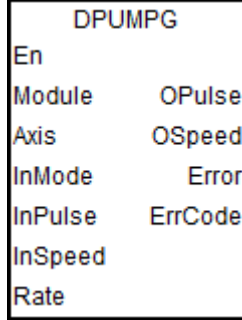

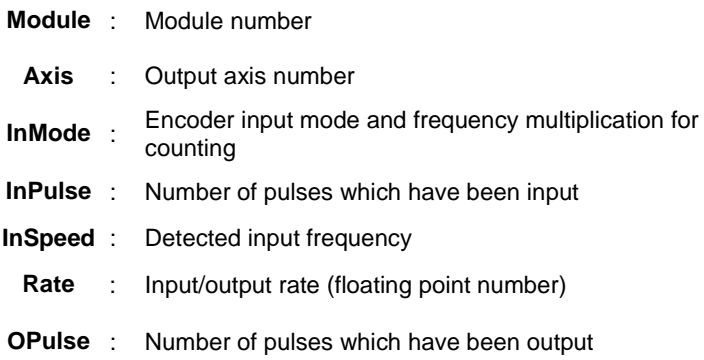

**OSpeed** : Frequency at which pulses are being output

**Error** : Error flag **ErrCode** : Error code

#### **Explanation**

- 1. This instruction is available for PLC with FW V1.08.00 or later.
- 2. The PUMPG instruction is only applicable to AS02PU module and the firmware for the module must be V1.02.00 or above.
- 3. **Module** sets the serial number of modules at the right of the PLC. The first one is number 1, the second one is number 2 and so on. Whatever modules at the right of the PLC must be numbered. The maximum number is 32. The instruction is exclusive to the PU modules at the right of the PLC and is not applicable to the PU modules at the right of the remote module. If the specified module is not a PU module, the error flag **Error** will change to ON.
- 4. **Axis** sets the output axis number for the specified PU module. The setting values 1~4 represent the axis1~axis4 output of the specified PU module respectively. If the PU module has no corresponding axis number for output, the error flag **Error** will change to ON.
- 5. **InMode** sets the input mode of the encoder source and the frequency [multiplication](http://cn.bing.com/dict/search?q=multiplication&FORM=BDVSP6&mkt=zh-cn) for counting. See the explanation of **InMode** value in the following table.

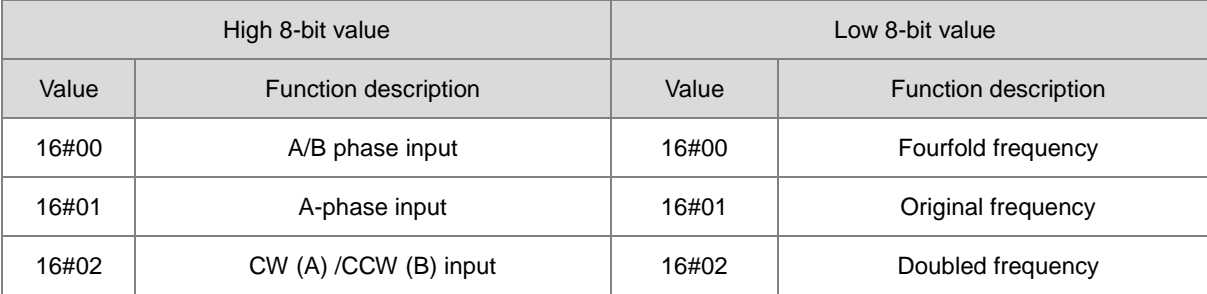

For example: If the A/B phase input and doubled frequency is used, input the value 16#0002.

Do not use the values which have not been listed in the above table since they represent the reserved functions.

For the counting method of A/B phase and CW/CCW, refer to the explanation of HC (the high-speed counter of the PLC). If you choose the single phase input or CW/CCW input, only the original frequency or doubled frequency can be selected. If you enter an incorrect value, the instruction will use the default original frequency.

- 6. **InPulse** displays the number of already input pulses, which is a signed 32-bit value. Every time the instruction is started, the PU module will automatically clear the value to 0 and then starts counting.
- 7. **InSpeed** displays the already detected input frequency which is a 32-bit value. The basic time for the frequency detection is 20ms. Therefore, the detected input frequency is 0 if there is no counting value within 20ms. If there is a counting value within 20ms, the output starts at the minimum frequency of 50Hz. Even if **OSpeed** value is lower than 50Hz through the **Rate-**value-based conversion, the output is still conducted at 50Hz.
- 8. **Rate** is the input / output rate and the value is a floating point number. The number of actual output pulses and

frequency are respectively equal to the input pulse number and frequency multiplied by the rate value.

For example: The input frequency is 100Hz and rate is 0.5. So the output frequency is 100x0.5=50Hz. If the maximum output frequency after conversion exceeds 100KHz, the output frequency is limited to 100KHz.

Note: The long-time maximum frequency output may lead to the fact that as the MPG has stopped running, the number of outputs is still increased and the output need keep going until it is complete.

- 9. **OPulse** shows the number of pulses which have been output. **OSpeed** displays the frequency at which the output is being conducted. They are signed 32-bit values.
- 10. When the **DPUMPG** instruction is disabled, check the frequency at which the output is being conducted and see if it has reached 0. If the instruction is disabled before the frequency reaches 0, the PU module will stop the output immediately and the output of the pulses which are counted based on the conversion rate will not continue any more.
- 11. The error codes that **ErrCode** shows are listed in the following table.

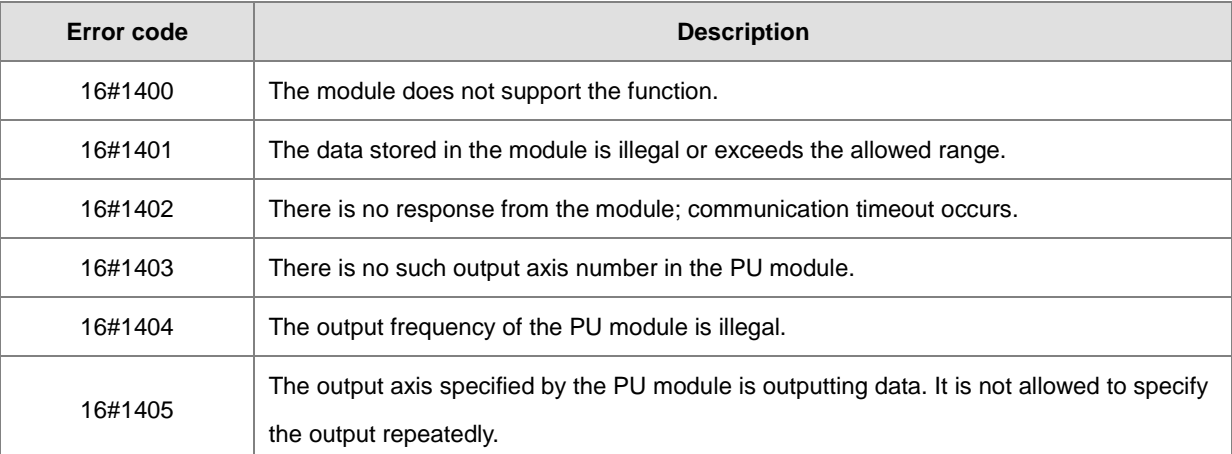

12. When the DPUMPG instruction is enabled or disabled, the PLC will have to notify the module to enable or disable the high-speed counter function. Thus the instruction can not be used with API1410 DPUCNT together. Otherwise it may occur that the two instructions enable or disable the counting of the module with each other.

<span id="page-678-0"></span>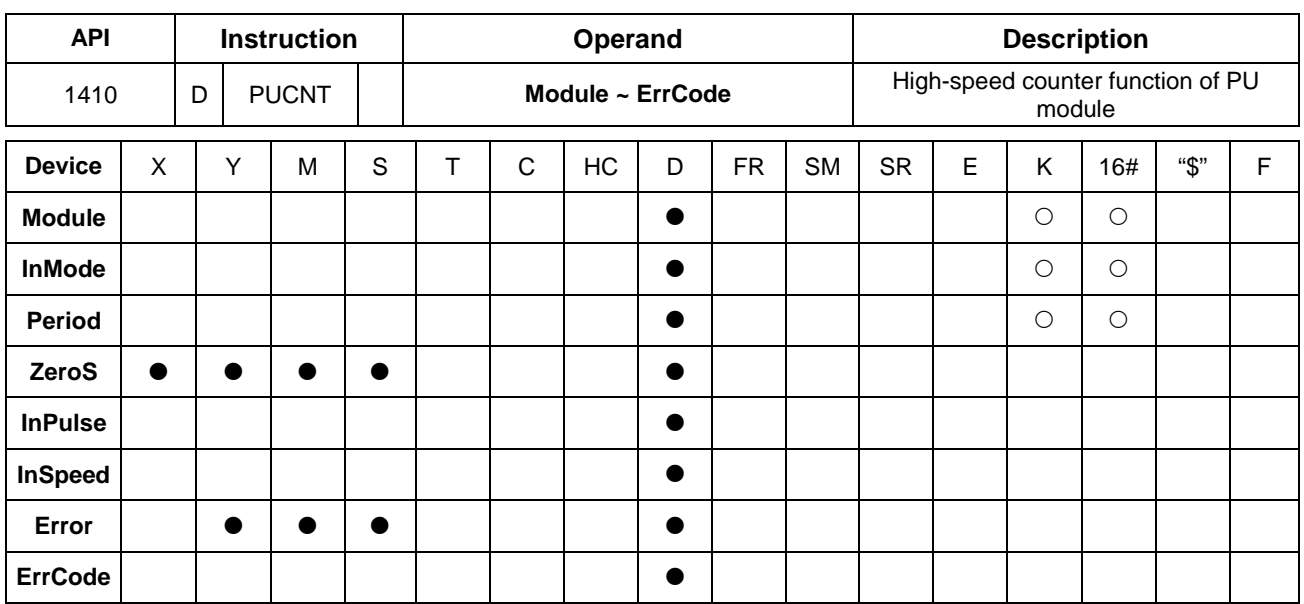

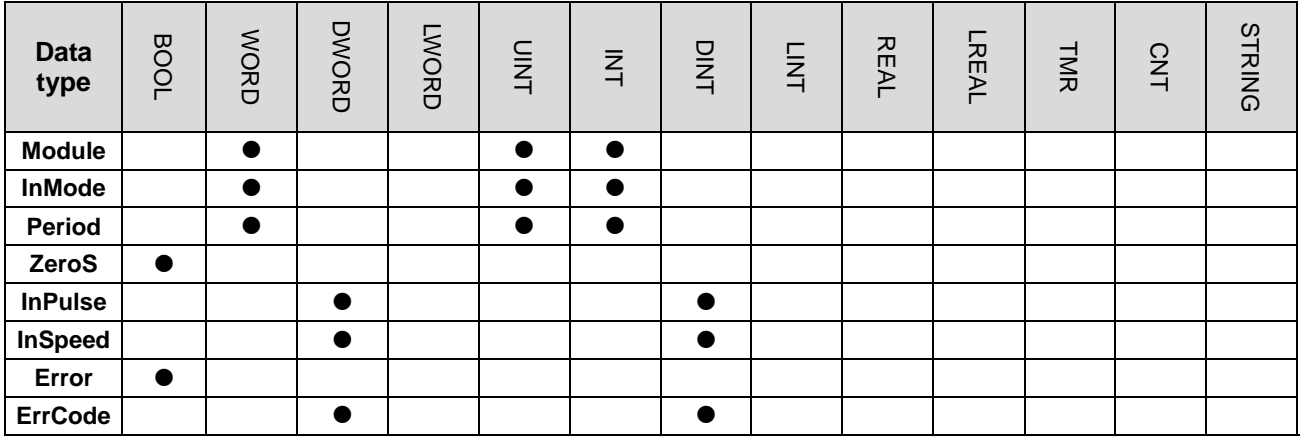

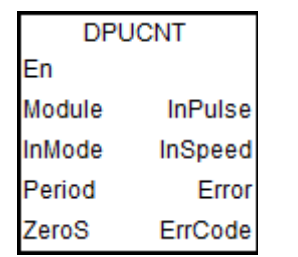

- **Module** : Module number
- **InMode** : Encoder input mode and [frequency](http://cn.bing.com/dict/search?q=frequency&FORM=BDVSP6&mkt=zh-cn) [multiplication](http://cn.bing.com/dict/search?q=multiplication&FORM=BDVSP6&mkt=zh-cn) for counting

Pulse Instruction | 16-bit instruction | 32-bit instruction  $-$  AS

- **Period** : Period time for capturing the frequency
- **ZeroS** : Clear the counter to 0
- **InPulse** : Number of pulses which have been input
- **InSpeed** : Number of pulses per cycle
	- **Error** : Error flag
- **ErrCode** : Error code

# **Explanation**

- 1. This instruction is available for PLC with FW V1.08.00 or later.
- 2. The DPUCNT instruction supports AS02PU module only.
- 3. **Module** sets the serial number of modules at the right of the PLC. The first one is number 1, the second one is number 2 and so on. Whatever modules at the right of the PLC must be numbered. The maximum number is 32. The instruction is exclusive to the PU modules at the right of the PLC and is not applicable to the PU modules at the right of the remote module. If the specified module is not a PU module, the error flag **Error** will change to ON.
- 13. **InMode** sets the input mode of the encoder source and the frequenc[y multiplication](http://cn.bing.com/dict/search?q=multiplication&FORM=BDVSP6&mkt=zh-cn) for counting.

See the explanation of **InMode** value in the following table.

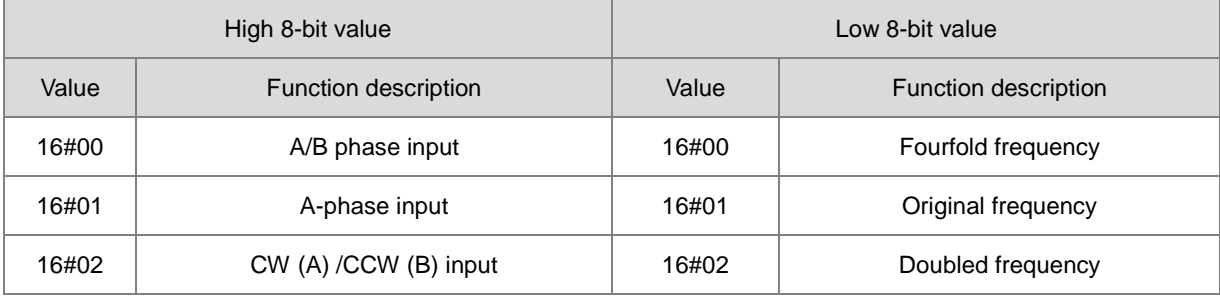

For example: If the A/B phase input and doubled frequency is used, input the value 16#0002.

Do not use the values which have not been listed in the above table since they represent the reserved functions. For the counting method of A/B phase and CW/CCW, refer to the explanation of HC (the high-speed counter of the PLC). If you choose the single input or CW/CCW input, only the original frequency or doubled frequency can be selected. If you enter an incorrect value, the instruction will use the default original frequency.

- 4. **Period** is the setting value of a cycle time for capturing the frequency within the range of 10ms ~ 1000ms. If the setting value exceeds the range, the maximum value or minimum value will be automatically taken as the setting value by the PLC.
- 5. **InPulse** is the number of already input pulses, which is a signed 32-bit value. The counting value is a latched value. If the value need be cleared to 0, just set **ZeroS** from Off to ON while the instruction is running.
- 6. **InSpeed** displays the counting value for every **Period** time, which is a signed 32-bit value. If you need convert it into the value with the unit of Hz, use the calculation formula for conversion by yourself.
- 7. The error codes that **ErrCode** shows are listed in the following table.

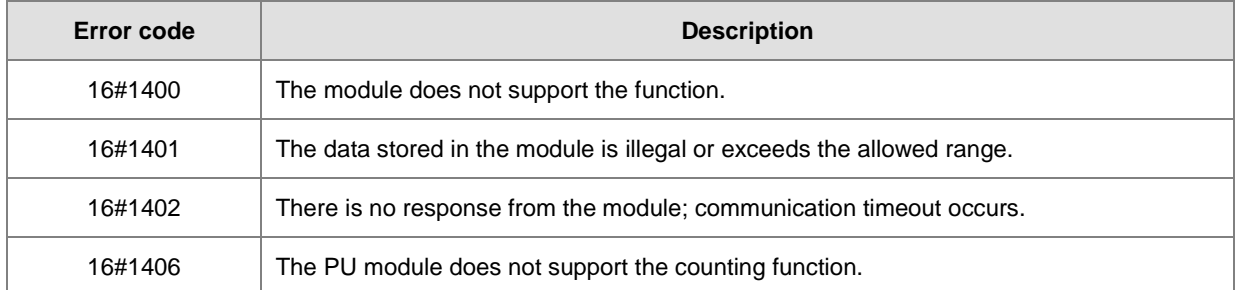

8. When the DPUCNT instruction is enabled or disabled, the PLC will have to notify the module to enable or disable the high-speed counter function. Thus the instruction can not be used with API1409 DPUMPG together. Otherwise it may occur that the two instructions enable or disable the counting of the module with each other.

<span id="page-680-0"></span>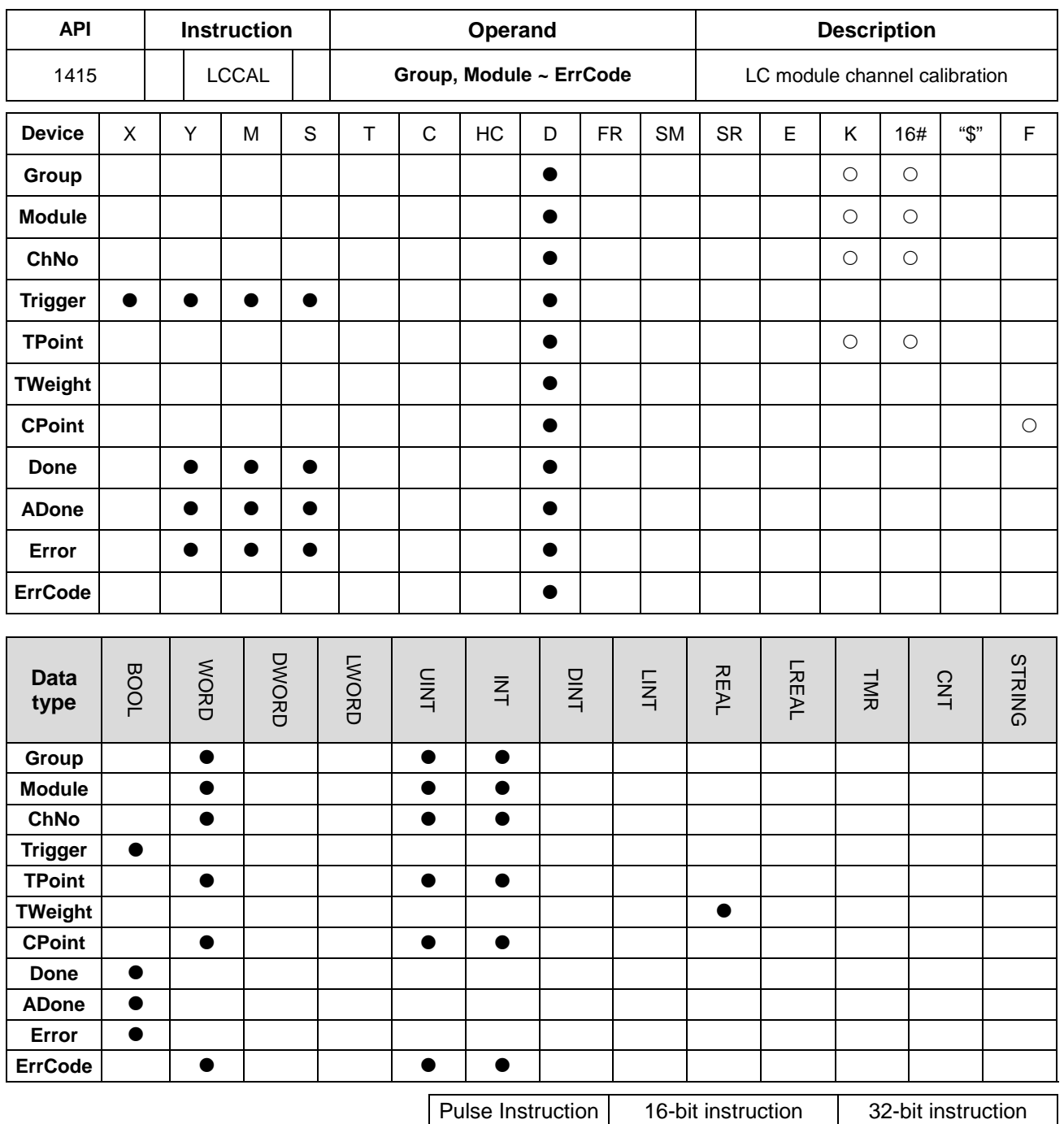

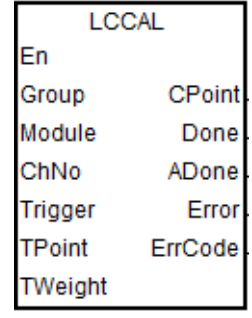

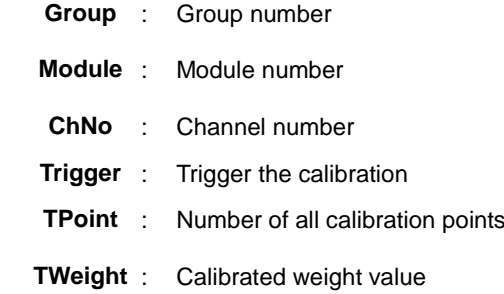

 $-$  AS  $-$ 

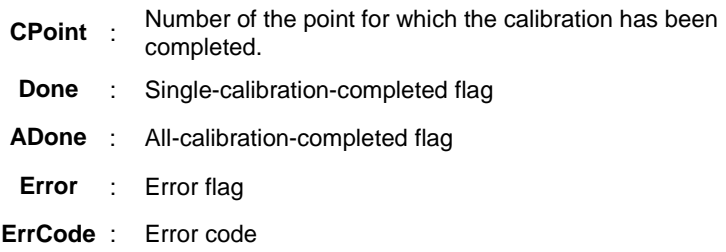

#### **Explanation**

- 1. This instruction is available for PLC with FW V1.08.00 or later.
- 2. The LCCAL instruction supports AS02LC module only. Before the instruction is used, you should get to know the configuration position of current module from HWCONFIG.
- 3. **Group** is the group number of the specified LC module connected to the right of the PLC or the remote module. The number of the PLC is 0, the number of the first remote module is 1 and so on. The maximum group number is 15. If the specified module is not a LC module, the **Error** flag will change to ON.
- 4. **Module** sets the serial number of modules at the right of the PLC. The first one is number 1, the second one is number 2 and so on. Whatever modules at the right of the PLC must be numbered. The maximum number is 32. If the specified module is not a LC module, the error flag **Error** will change to ON.
- 5. **ChNo** is a channel number of the specified LC module. If the input value is not a channel number of the LC module, the error flag **Error** will change to ON.
- 6. **Trigger** is the command of triggering the single-point calibration. As **Trigger** changes from Off to ON, the LC module will be notified for calibration. **Done** changes to ON when the calibration is done. If all-point calibration has been done, **ADone** will changes to ON as well. Before the next calibration point is calibrated, you need observe that **Done** has changed to ON and then set **Trigger** to Off. Then the instruction will clear the **Done** flag as **Trigger** changes from On to Off.
- 7. **TPoint** is the number of total points for calibration. After the instruction is started, the value can not be changed again since the **TPoint** value has been transmitted to the LC module for calibration as the instruction is started initially.
- 8. Once **ADone** changes from Off to ON, the entire calibration will be stopped. The calibration can be performed again if the LCCAL instruction is enabled again after being disabled.
- 9. **CPoint** is the number of points which have been calibrated and can not be modified by users. When **CPoint** value >= **TPoint** value, the instruction thinks that the calibration has been completed and the **ADone** flag changes to ON.
- 10. When the LCCAL instruction is enabled initially, the **CPoint** value is automatically cleared to 0 and **Trigger, Done** and **ADone** change to Off and the calibration is prepared. After **Trigger** is set from Off to ON and the LC module completes the calibration, the value of **CPoint** will be automatically added by 1 and the **Done** flag changes to ON. You can observe current points for which the calibration has been completed via the value. For example, as the **CPoint** value is 2, it means that **Trigger** is triggered twice and the module has completed the 2-point calibration.
- 11. The error codes that **ErrCode** shows are listed in the following table.

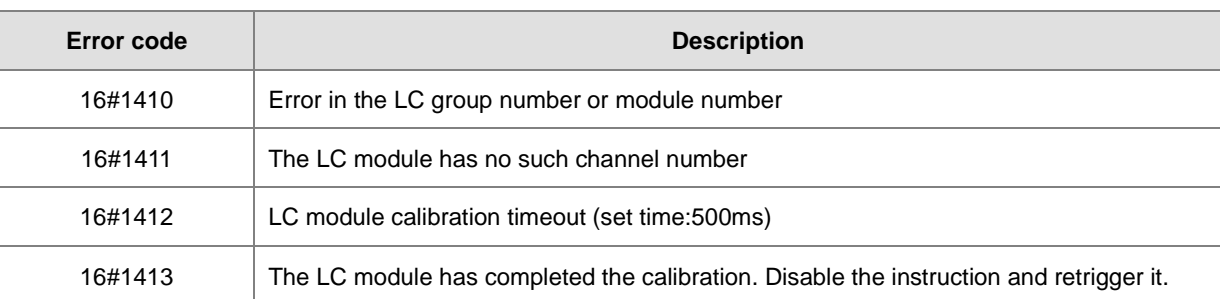

12. See the sequence diagram in a calibration example.

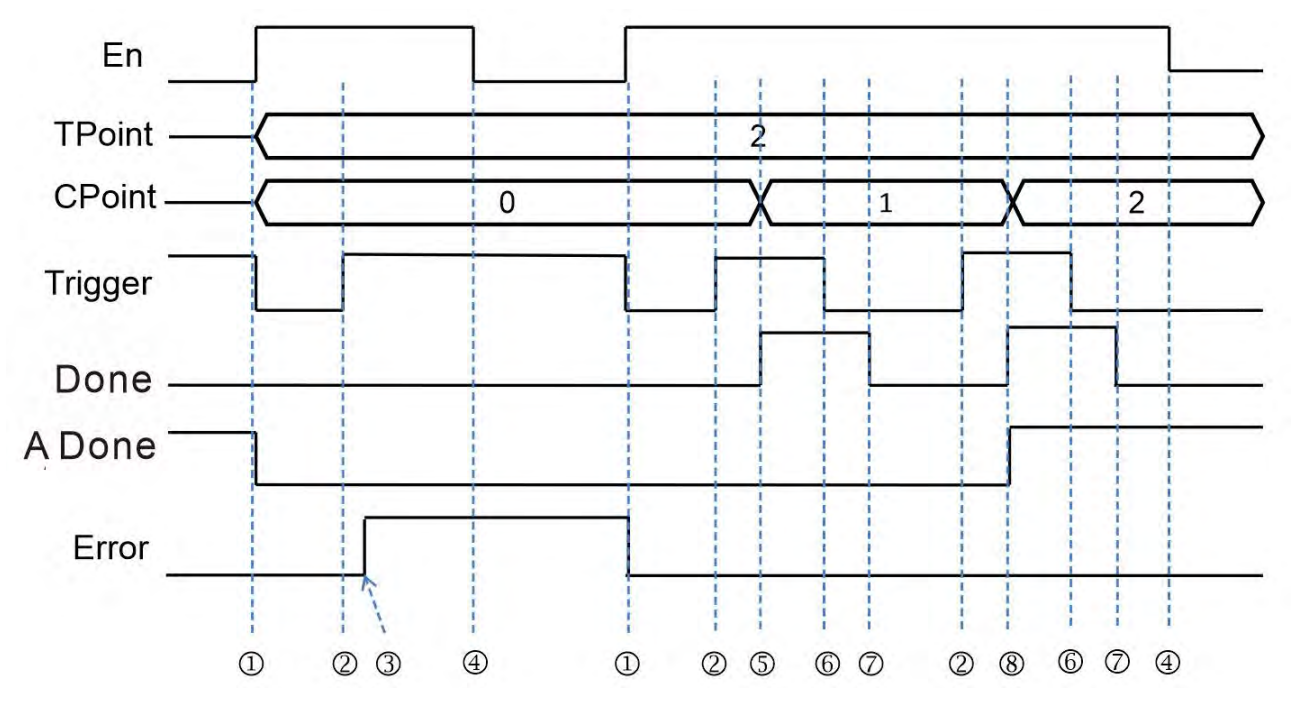

Explanation of the timing points in the above sequence diagram:

- The LCCAL instruction is enabled and the **CPoint** value and the flags **Trigger**, **Done**, **ADone** and **Error** are all cleared automatically.
- $\oslash$   $\rightarrow$  Trigger the calibration flag.
- $\circledast$   $\rightarrow$  The instruction finds a module number error and displays the error code of LC module number error
- $\textcircled{a}$   $\rightarrow$  Disable the LCCAL instruction.
- After a trigger, the LC module completes the single-point calibration and the **CPoint** value is added by 1 and the **Done** flag changes to ON.
- Clear the trigger signal flag **Trigger.**
- $\oslash \rightarrow$  Subsequently, the **Done** flag is cleared by the instruction.
- After a trigger, the LC module completes the entire calibration and the **CPoint** value is added by 1 and both of the flags **Done** and **ADone** change to ON.

<span id="page-683-0"></span>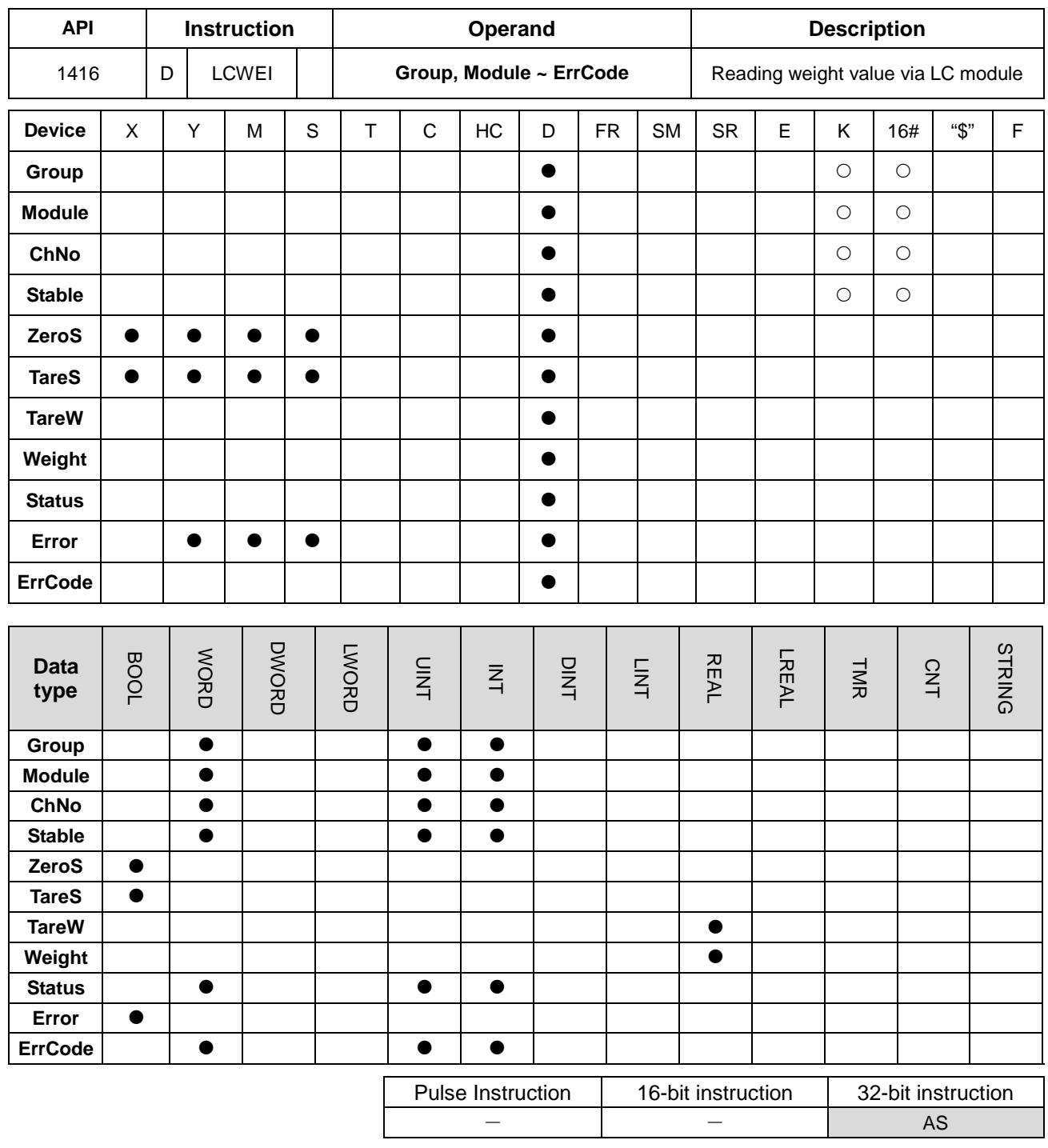

- **Group** : Group number
- **Module** : Module number
- **ChNo** : Channel number
- **Stable** : Specify stable-weight range (0.0~100000.0)
- **ZeroS** : Clear the weight to 0
- **TareS** : Flag to set the tare weight
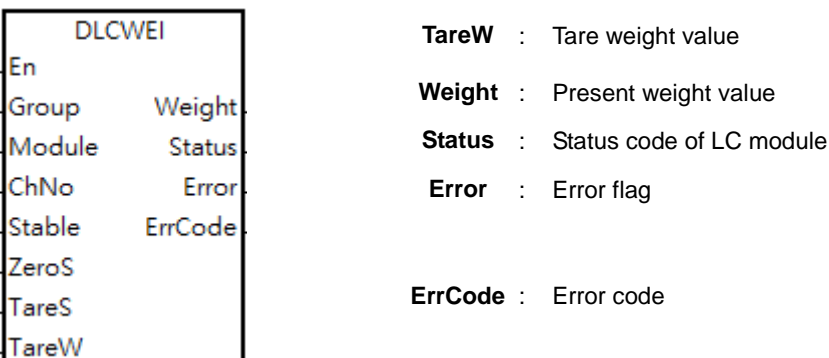

## **Explanation**

- 1. This instruction is available for PLC with FW V1.06.00 or later.
- 2. The LCWEI instruction supports AS series LC module only. Before the instruction is used, you should get to know the configuration position of current module from HWCONFIG.
- 3. **Group** is the group number of the specified LC module connected to the right of the PLC or the remote module. The number of the PLC is 0, the number of the first remote module is 1 and so on. The maximum group number is 15. If the specified module is not a LC module, the **Error** flag will change to ON.
- 4. **Module** sets the serial number of modules at the right of the PLC. The first one is number 1, the second one is number 2 and so on. Whatever modules at the right of the PLC must be numbered. The maximum number is 32. If the specified module is not a LC module, the error flag **Error** will change to ON.
- 5. **ChNo** is a channel number of the specified LC module. If the input value is not a channel number of the LC module, the error flag **Error** will change to ON**.**
- 6. **Stable** sets a value within the stable-weight range. It is a raw data. The value can be set to a floating-point value within the range of 0.0~100000.0 and the maximum value or minimum value will be automatically taken as the setting if the setting value exceeds the range. The timing of making the parameter value valid is when the instruction is enabled for the first time. If the value in the LC module need be modified, disable the instruction first, set a new range value and then enable the instruction for a new setting.
- 7. After the LCWEI instruction is enabled, the specified channel will be automatically changed into the display mode of "net weight". If you need to know the gross weight (total weight), add **TareW** value and **Weight** value by yourself.
- 8. **ZeroS** is the flag to set the present weight to 0. When the **ZeroS** flag changes from Off to ON, the values of **TareW** and **Weight** are cleared to 0.
- 9. **TareS** is the flag to set the tare weight. When **TareS** changes from Off to ON, **TareW** value will equal present **Weight** value and the **Weight** value will be cleared to 0. When **TareS** changes from On to Off, **TareW** value will return to the present **Weight** value and the **TareW** value will be cleared to 0.
- 10. **Weight** is the weight value measured by deducting the tare weight. You can observe if the **TareW** value exists or not in order to know whether the tare weight function has been enabled. When the **TareW** value is 0, it indicates that the tare weight has not been set.
- 11. **Status** is a commonly used status code for the instruction to integrate LC module. See the explanation of status

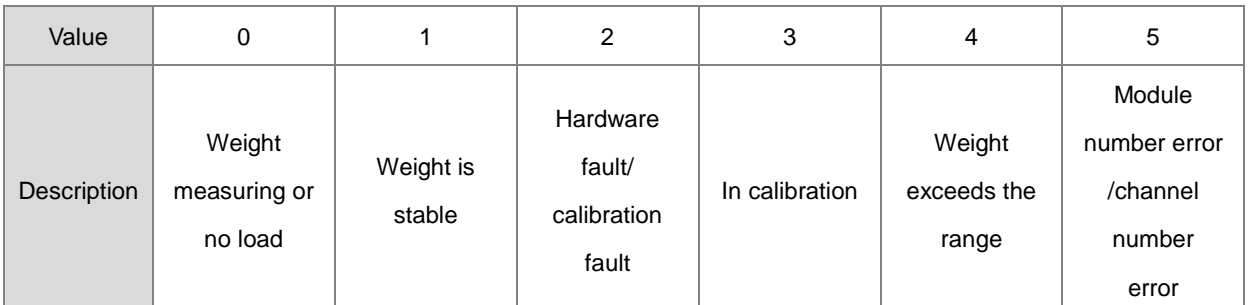

values in the following table.

12. During the weight reading, **Status** will display corresponding error code and the **Error** flag changes to ON as an error occurs in the LC module. When the status returns to normal, the **Error** flag will be cleared automatically. For details on error status, refer to the explanation of status control buffers in the LC module manual.

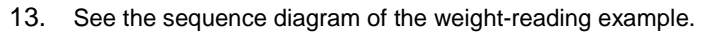

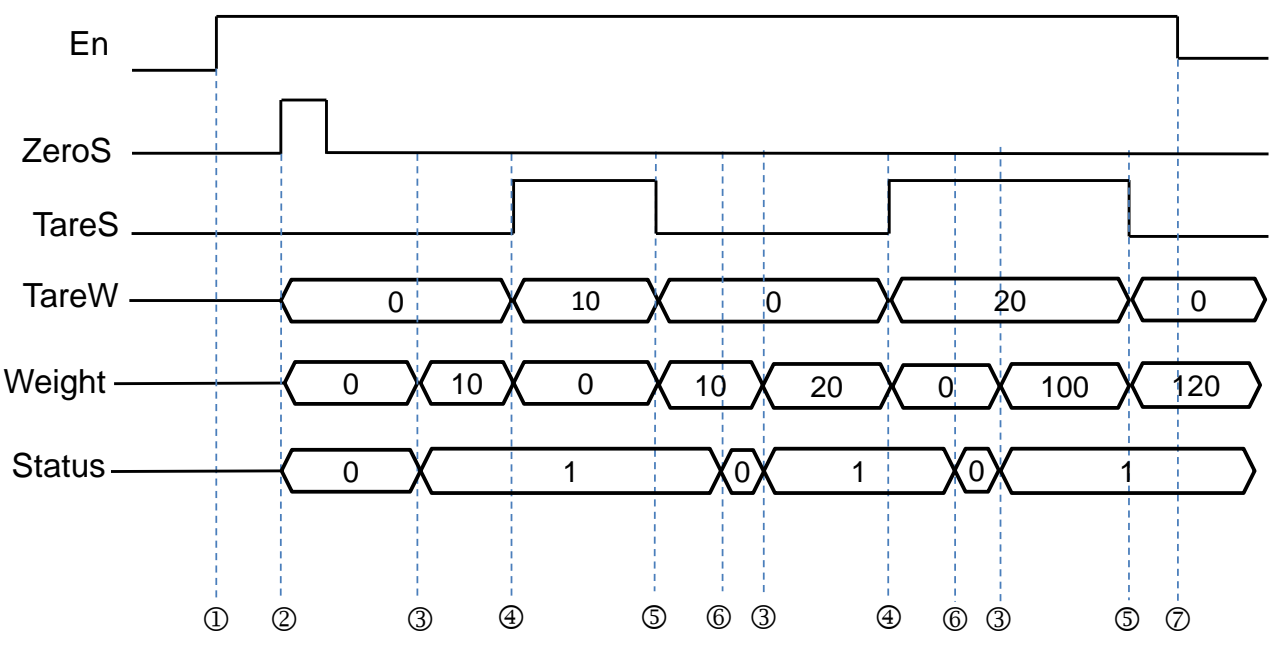

Explanation of the timing points in the above sequence diagram:

- $\textcircled{1}$   $\rightarrow$  Enable the LCWEI instruction.
- After getting the command of clearing data to 0, the instruction will clear the values of **TareW**, **Weight** and **Status**.
- **3** → Put the measured stuff on the weighing platform. When the stable weight value is measured, the Status value becomes 1 and **Weight** displays the weight value.
- **<b>**   $\oplus$  → Setting TareS to ON, the Weight value moves to TareW and then the value of Weight is cleared.
- Setting **TareS** to Off, the **TareW** value moves back to **Weight** and then the **TareW** value is cleared.
- **→ Put another measured stuff on the weighing platform. At the moment, Status enters the status of weight**

measuring.

- Disable the LCWEI instruction. **TareW**, **Weight** and **Status** hold the last status values.
- 14. The error codes that **ErrCode** shows are listed in the following table.

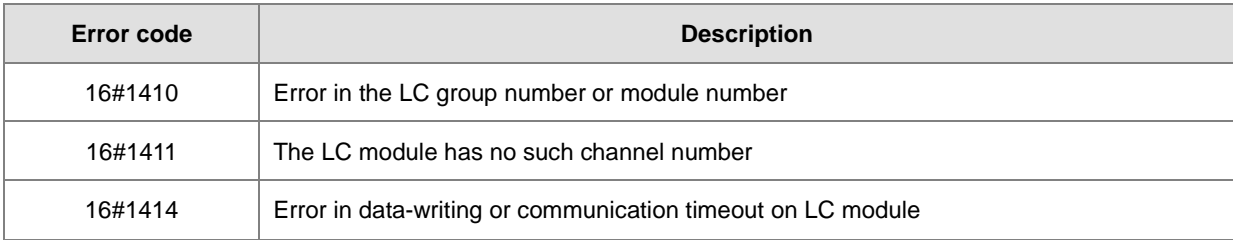

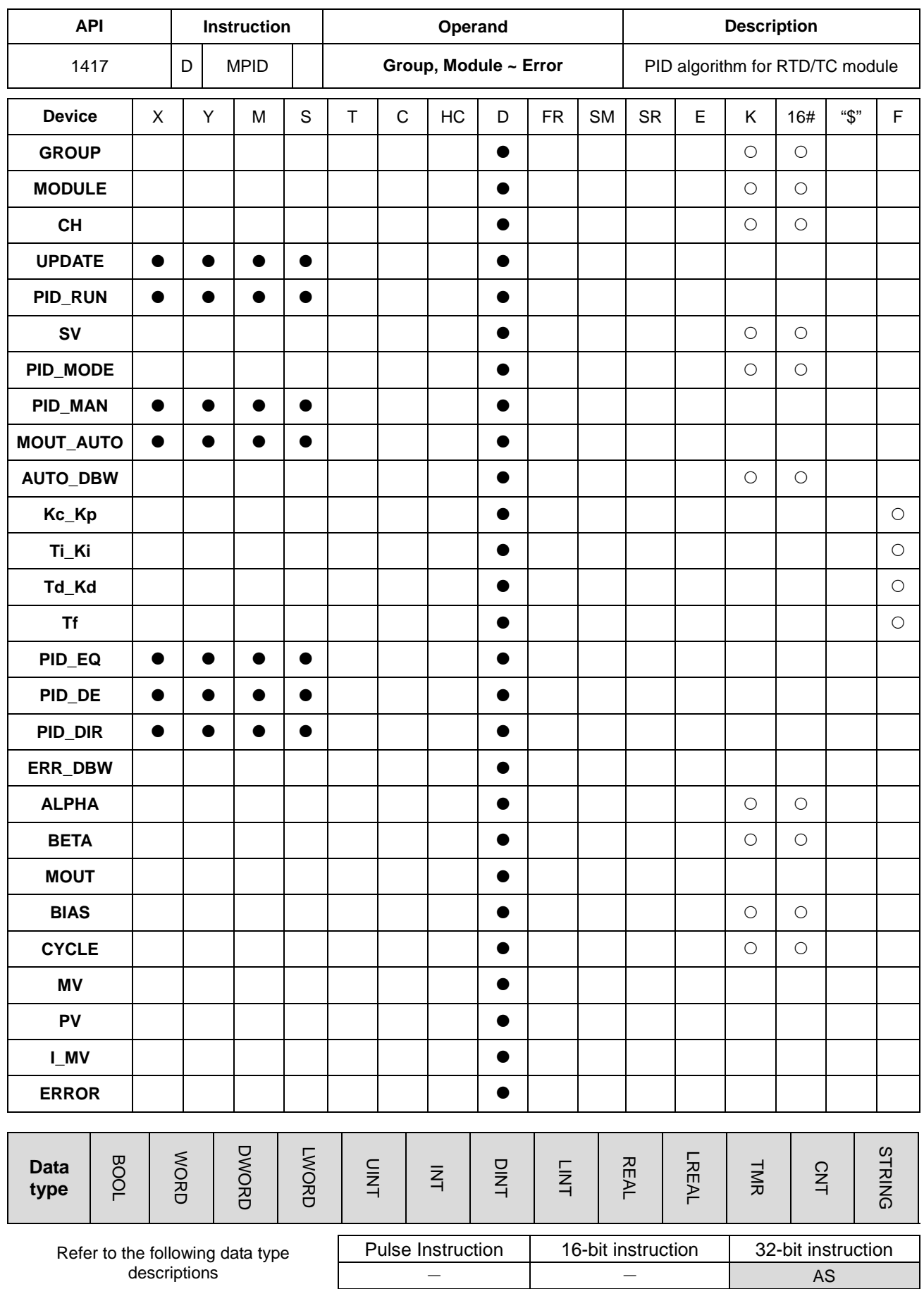

**Symbol**

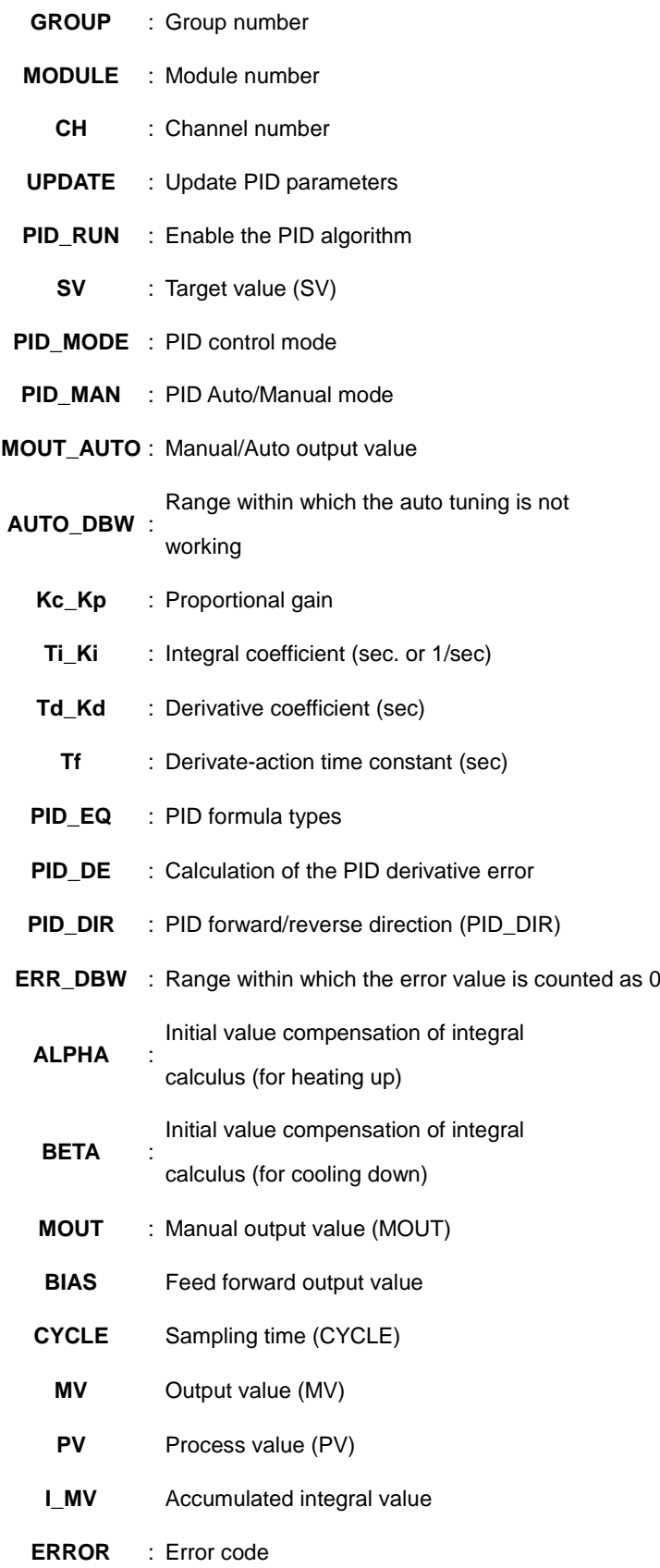

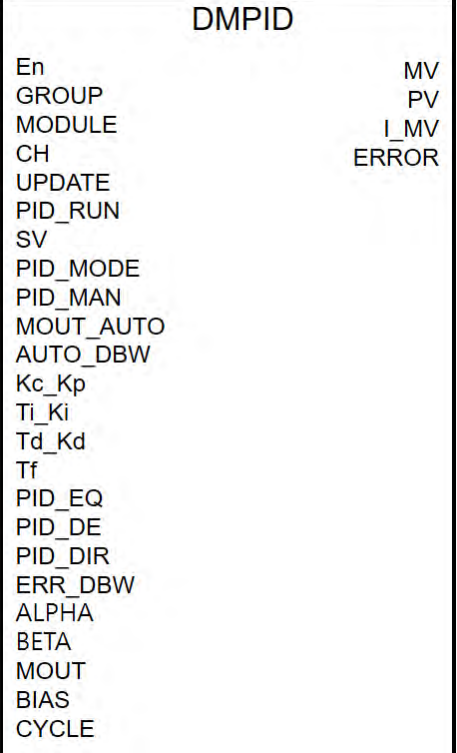

**6\_**

# **Explanation**

- 1. This instruction is available for AS04RTD-A, AS06RTD-A, AS04TC-A and AS08TC-A with FW V1.06.00 or later and can only support the right-side modules. For PLC with FW V1.08.00 or later, it can support remote right-side modules as well.
- 2. The parameter settings are listed in the following table.

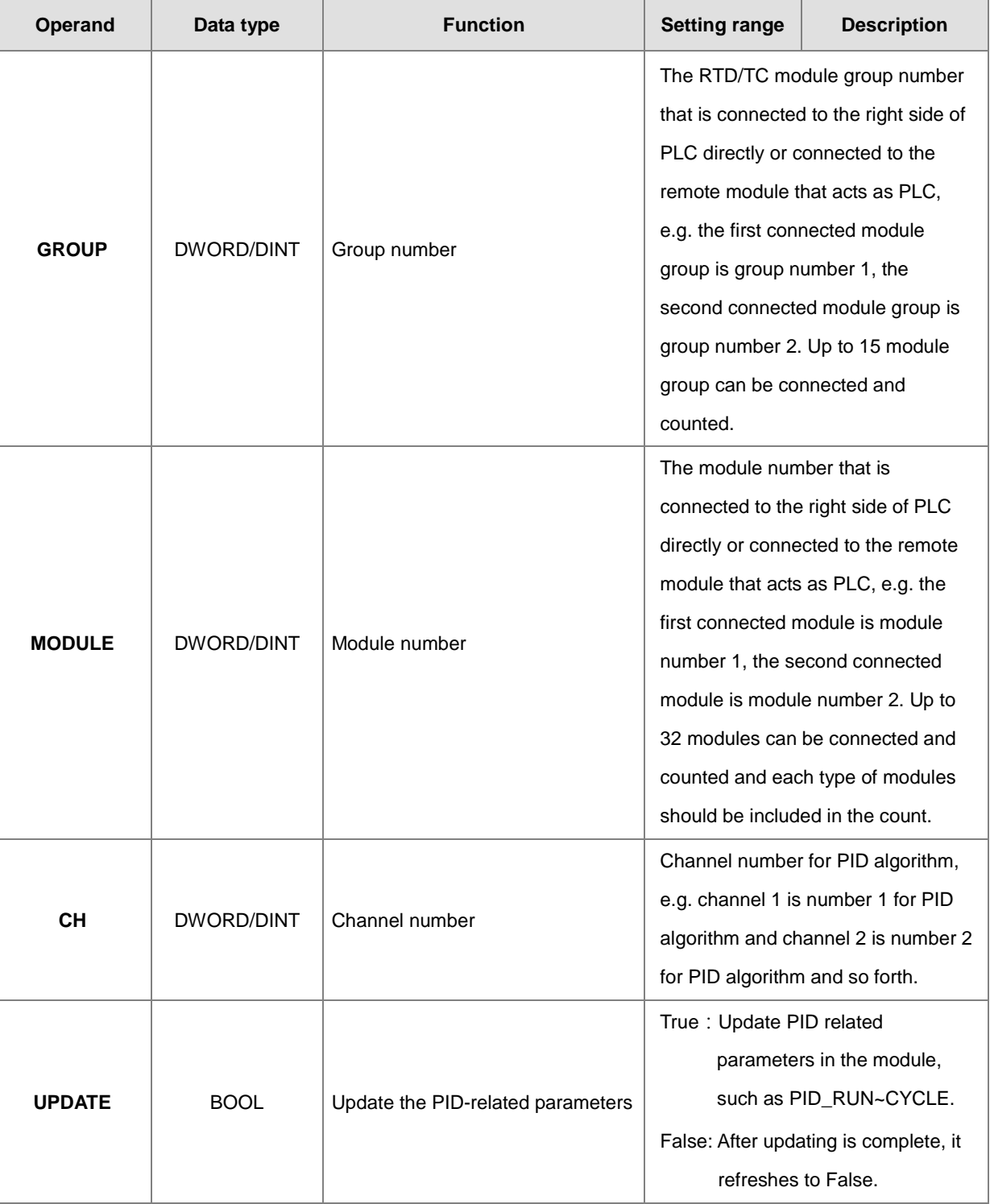

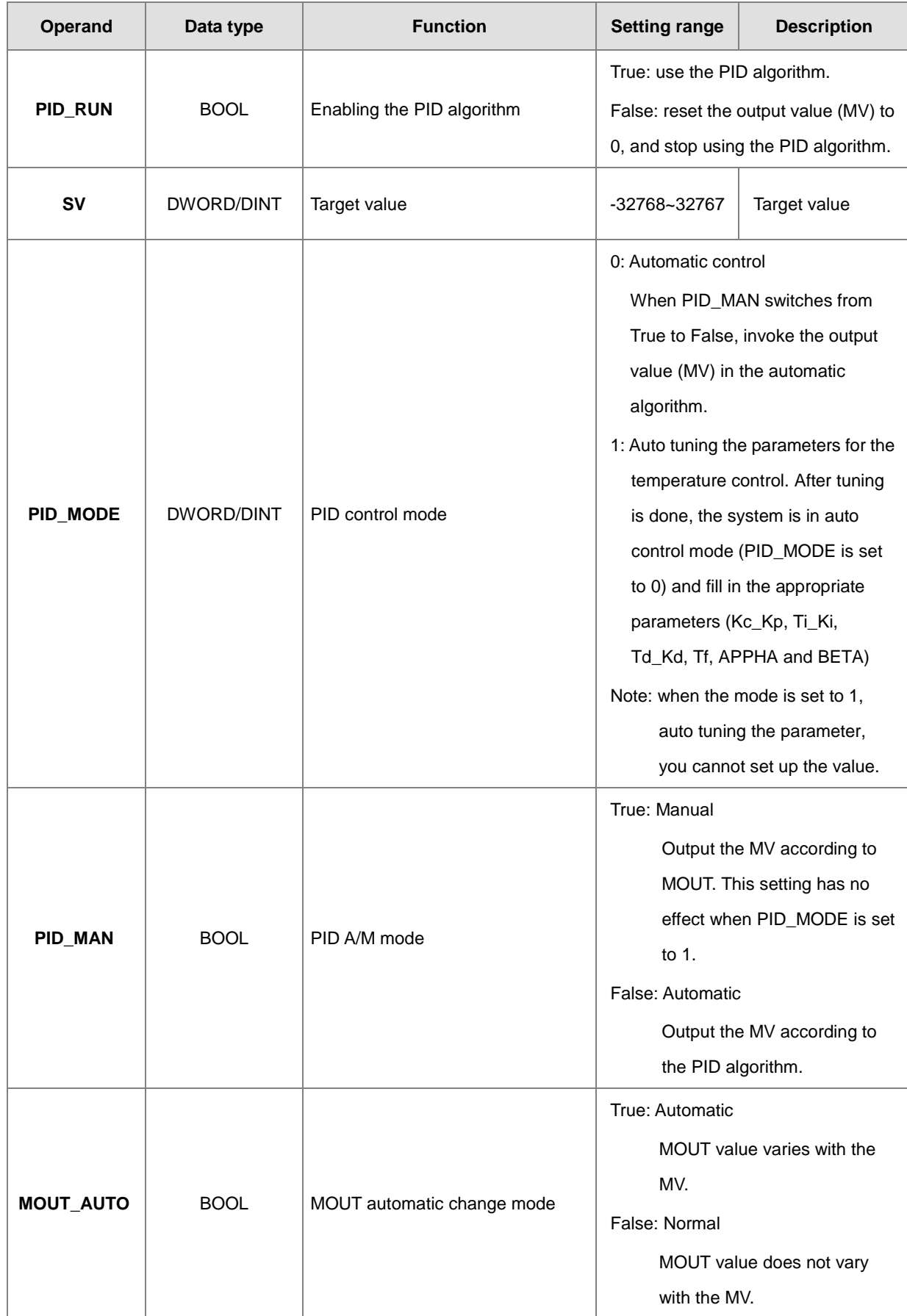

# AS Series Programming Manual

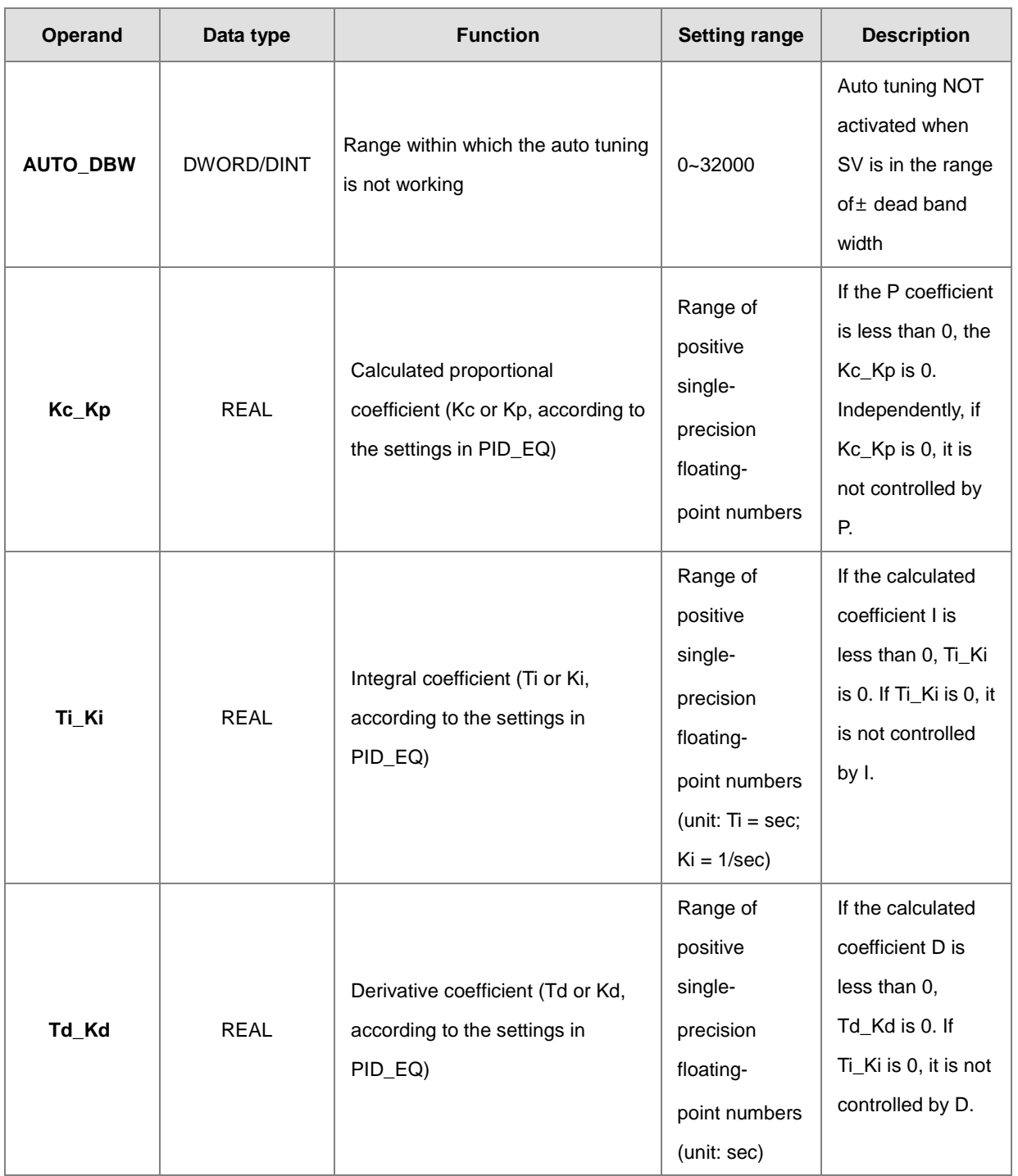

# Chapter 6 Applied Instructions

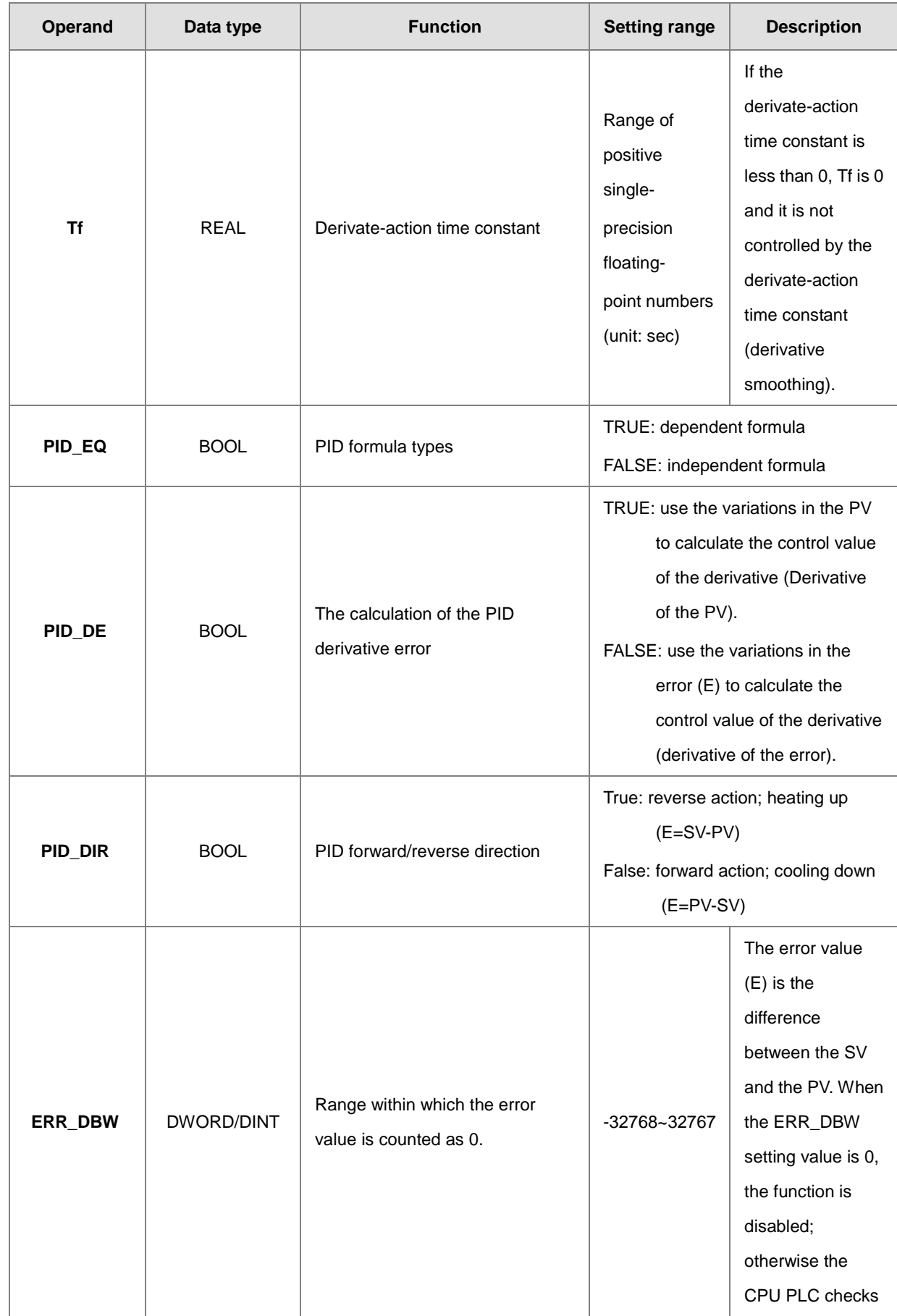

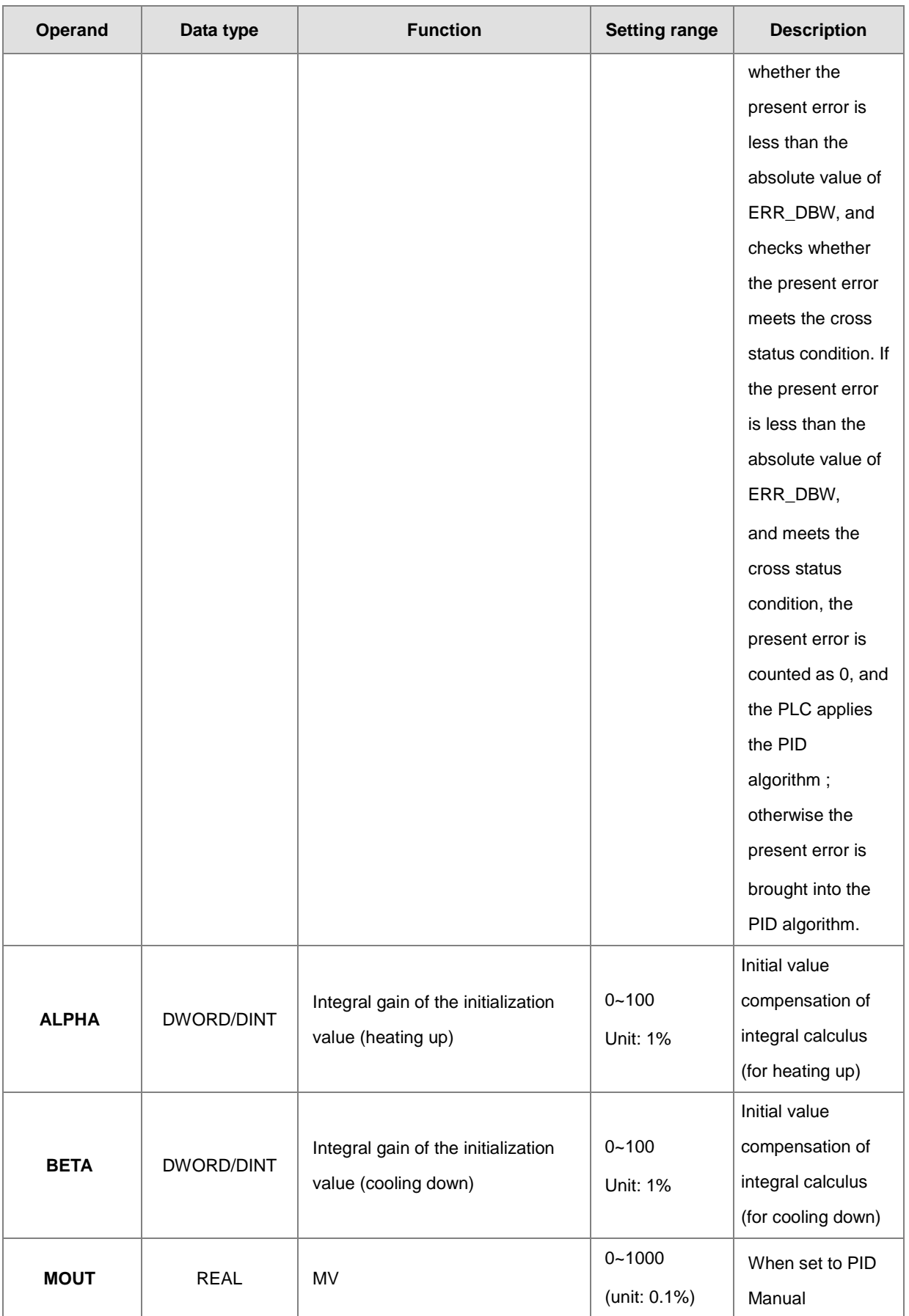

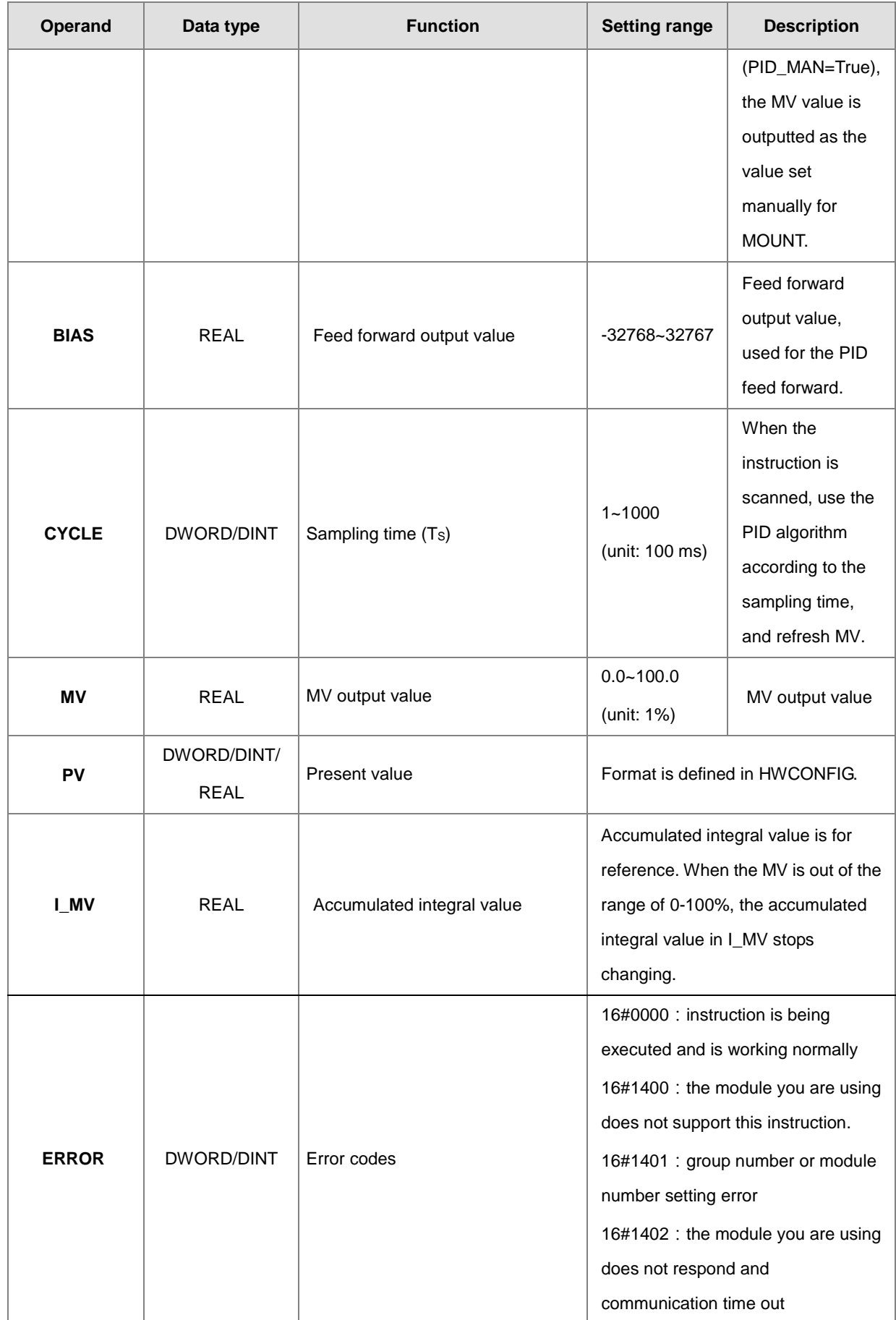

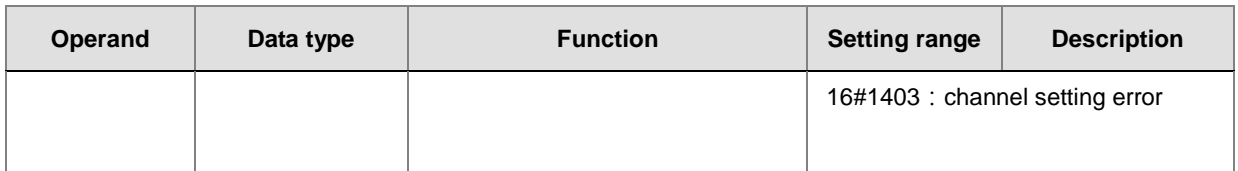

Note:

- 1. If the PID parameter exceeds the upper limit, only the maximum value can be written in the module, if the PID parameter is below the lower limit, only the minimum value can be written in the module.
- 2. When PID\_RUN switches from True to False, it clears the MV output value to 0. If you need to keep the last MV output value, you can switch the operand EN to False to close this instruction and the MV output value can be kept.

#### **Example**

- 1. You need to set up the parameters before executing DMPID. Switch the operand EN from False to True to execute this instruction. If you need to change parameters during execution, you can use the UPDATE flag to update the parameters (including **PID\_RUN** ~ **CYCLE)**. After the parameters are updated, the system clears the flag UPDATE.
- 2. When M0 is ON, the instruction is executed. When M2 is ON, the DMPID starts to process. When M2 is OFF, MV value is 0. And the value in MV is stored in D16. When M0 is OFF, the instruction is not executed. And the values in the instruction is not changed.
- 3. When the mode is set to 1, the system starts to auto tuning the parameters for the temperature control. After tuning is done, the system switches to auto control mode (PID\_MODE is set to 0) and fill in the appropriate parameters (Kc\_Kp, Ti\_Ki, Td\_Kd, Tf, ALPHA and BETA) to data devices. You can also use retentive devices to retain PID parameters.

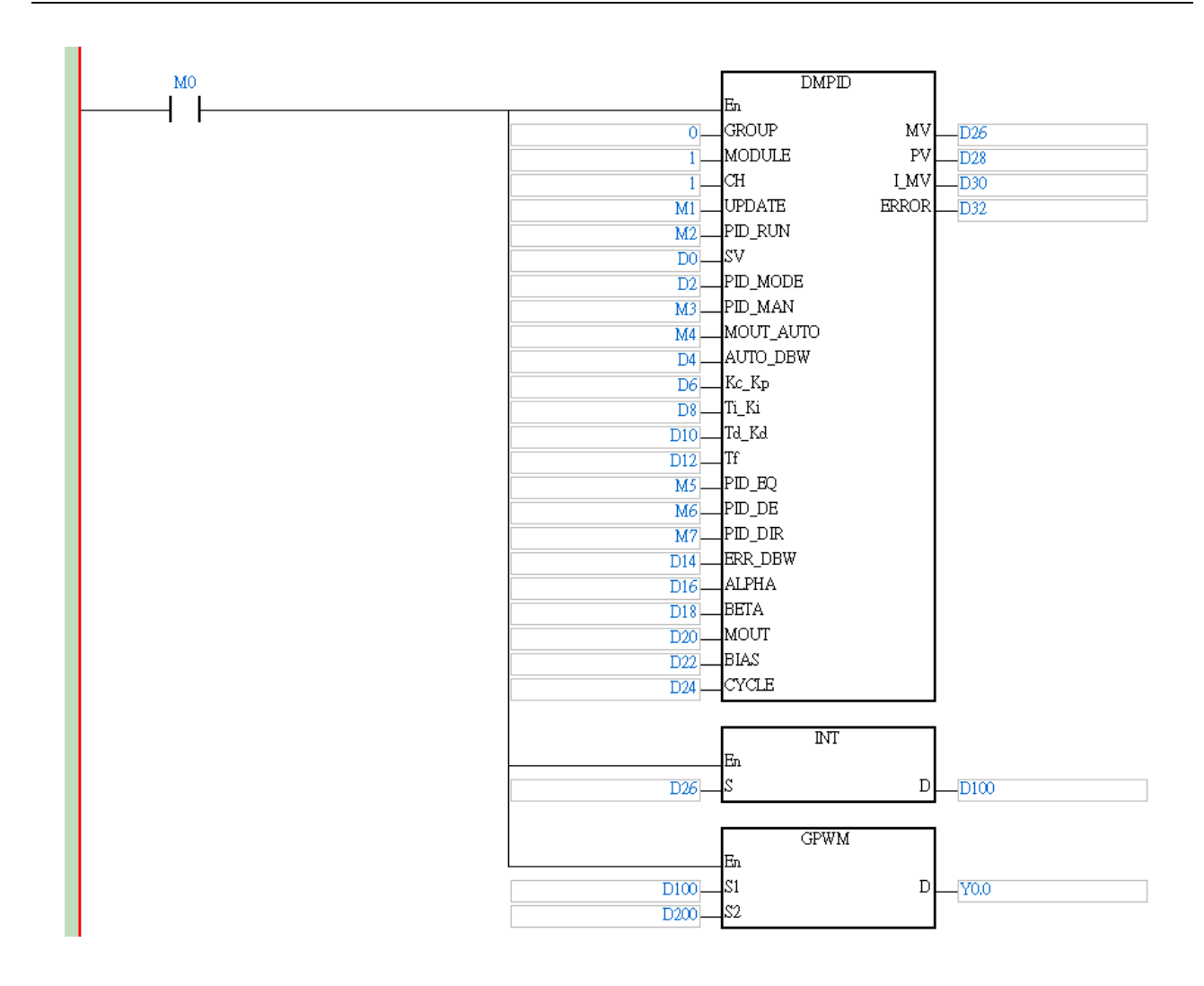

## **PID formula:**

- 1. When the PID\_MODE is set to 0, the mode is set to auto:
	- **Independent Formula & Derivative of E(PID\_EQ=False & PID\_DE=False)**

$$
MV = K_{P}E + Ki \int_{0}^{t} Edt + K_{d} * \frac{dE}{dt} + BIAS \quad (E = SV - PV \quad \text{or} \quad E = PV - SV)
$$

**Independent Formula & Derivative of PV(PID\_EQ=False & PID\_DE=True)**

$$
MV = K_{P}E + Ki \int_{0}^{t} Edt - K_{d} * \frac{dPV}{dt} + BIAS \quad (E = SV - PV)
$$
  
Or  

$$
MV = K_{P}E + Ki \int_{0}^{t} Edt + K_{d} * \frac{dPV}{dt} + BIAS \quad (E = PV - SV)
$$

**Dependent Formula & Derivative of E(PID\_EQ=True & PID\_DE=False)**

$$
MV = K_c \left[ E + \frac{1}{T_i} \int_0^t E dt + T_d * \frac{dE}{dt} \right] + BIAS \quad \left( E = SV - PV \quad \text{or} \quad E = PV - SV \right)
$$

**6\_**

**Dependent Formula & Derivative of PV(PID\_EQ=True & PID\_DE=True)**

$$
MV = K_c \left[ E + \frac{1}{T_i} \int_0^t E dt - T_d * \frac{dE}{dt} \right] + BIAS \quad (E = SV - PV)
$$
  
Or  

$$
MV = K_c \left[ E + \frac{1}{T_i} \int_0^t E dt + T_d * \frac{dE}{dt} \right] + BIAS \quad (E = PV - SV)
$$

2. When you set the PID\_MODE to 1, auto tuning mode is enabled. When auto tuning is complete, the value becomes 0 and switches off the auto tuning mode automatically.

#### **PID Control Block Diagram:**

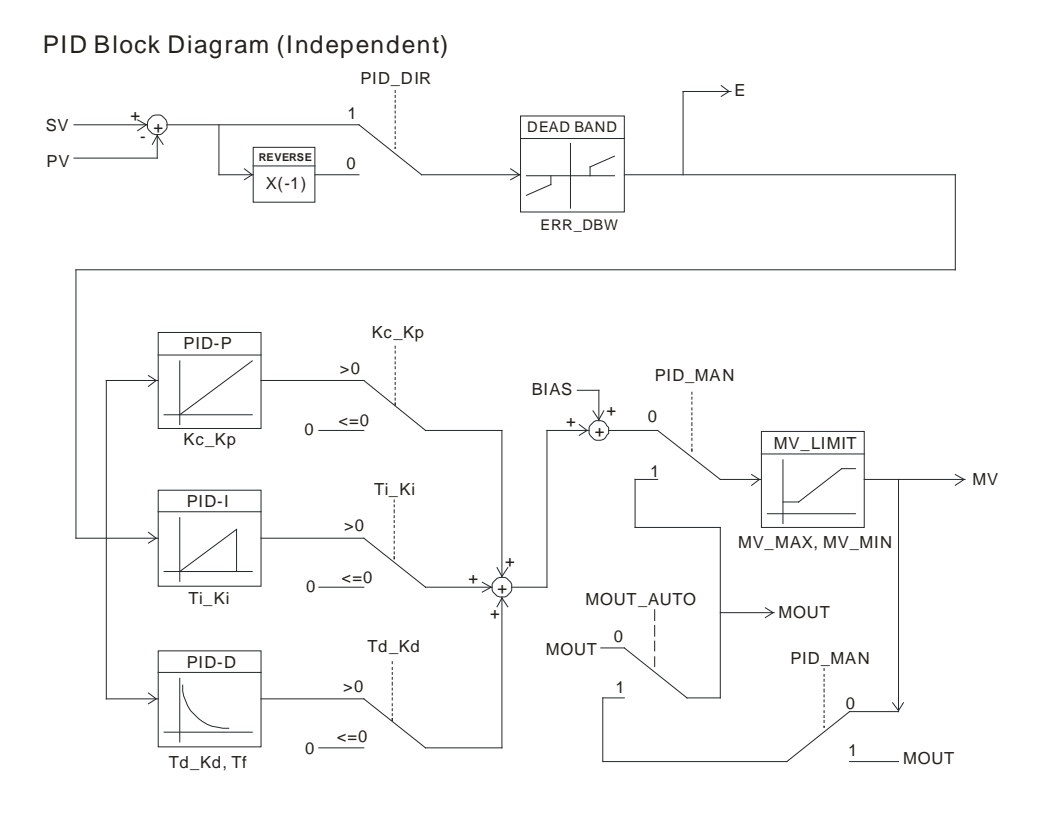

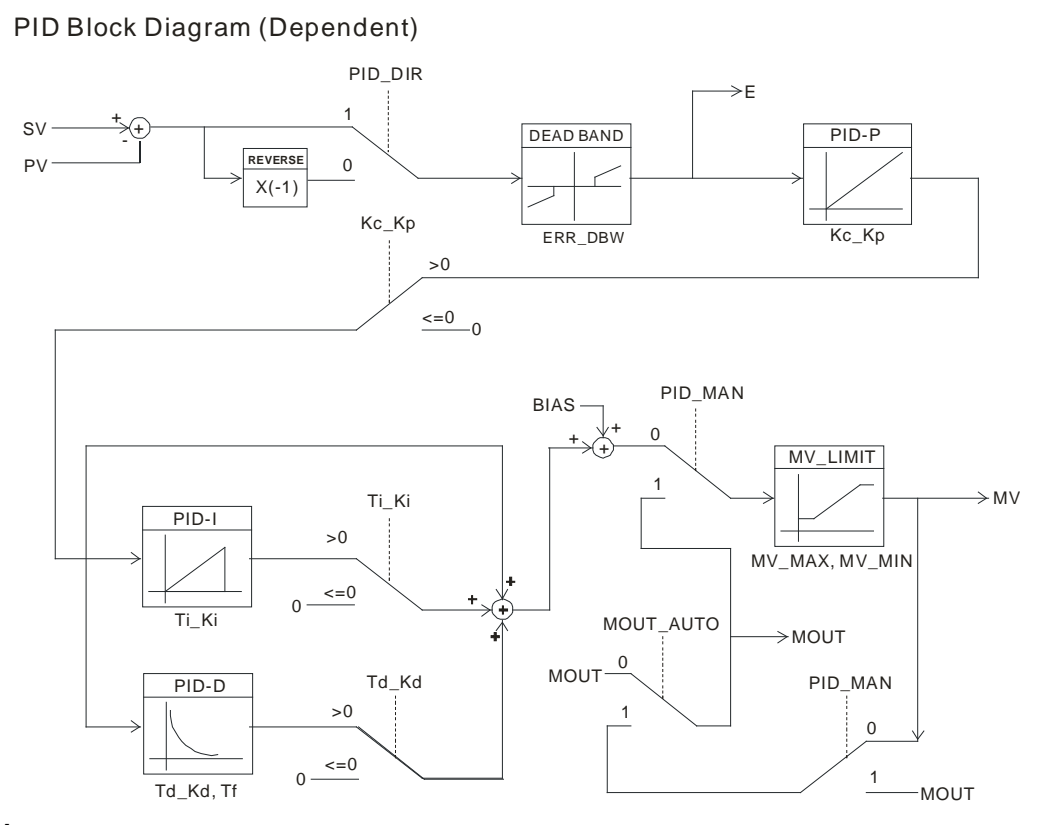

## **ERR\_DBW**

When the PV (present value) is in the range of **ERR\_DBW**, at the beginning, the present error is brought into the PID algorithm according to the normal processing, and then the CPU module checks whether the present error meets the cross status condition: PV (present value) goes beyond the SV (target value). Once the condition is met, the present error is counted as 0 when applying the PID algorithm. After the PV (present value) is out of the **ERR\_DBW** range, the present error is brought into the PID algorithm again. If PID\_DE is true, that means it uses the variations in the PV to calculate the control value of the derivative, and after the cross status condition is met, the PLC treats Δ **PV** as 0 to apply the PID algorithm. (Δ **PV**= current **PV** – previous **PV**). In the following example, the present error is brought into the PID algorithm according to the normal processing in section A ,and the present error or Δ **PV** is counted as 0 to apply the PID algorithm in the section B.

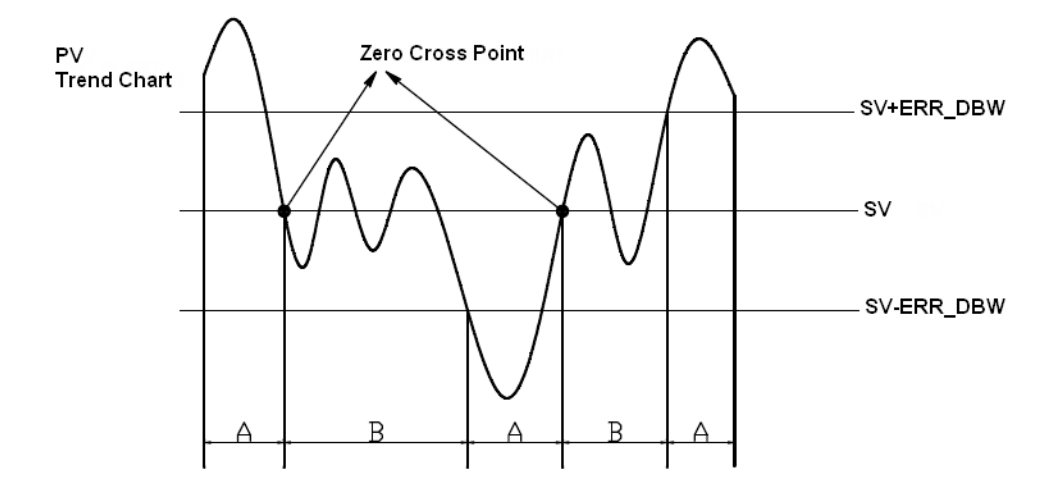

# **α、β Value**

To reduce overshoot, you can use parameters of ALPHA or BETA in the beginning of the PID operation or while SV (target value) varies to compensate initial value of integral calculus (for heating up or cooling down). See the images below. Use ALPHA parameter to reduce overshoot while the temperature is climbing up. Use BETA parameter to reduce overshoot while the temperature is dropping.

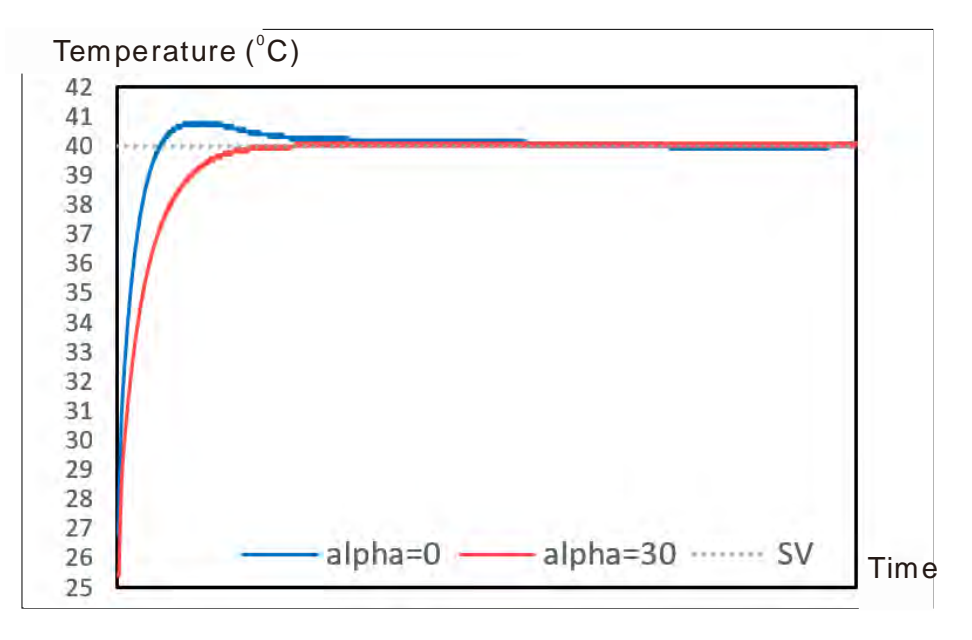

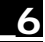

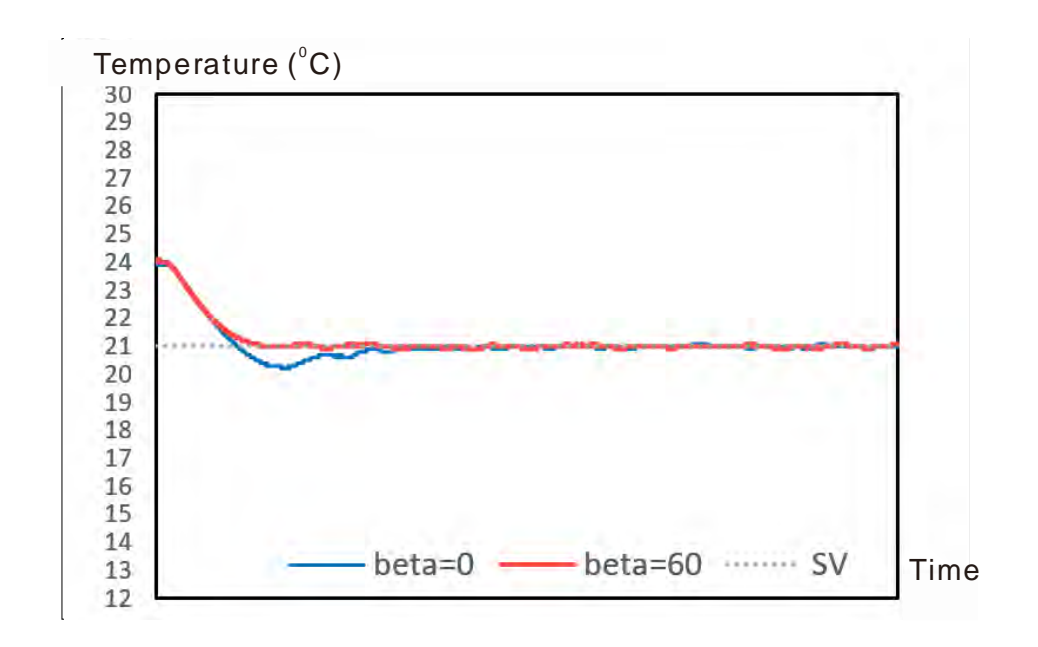

## **Formula of the output cycle:**

Set the output cycle width according to the environment. If the environmental temperature changes not so aggressively, you can set a bigger output cycle width.

 $\triangleright$  Output cycle width = MV (%) x output cycle

Execute the general pulse with modulation instruction (GPWM) to set output cycle width and output cycle sampling time to manage the cycle.

### **Example:**

If the output cycle is 2000 ms, then the output value is 50% after the PID algorithm is implemented.

 $\geq$  Output cycle width = 50%  $\times$  2000 ms = 1000 ms

In other words, the GWPM instruction can be set to output cycle width  $= 1000$  and output cycle  $= 2000$ .

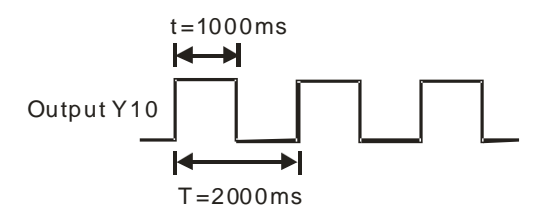

## **Note:**

- 1. When tuning the parameters Kc\_Kp, Ti\_Ki, and Td\_Kd (**PID\_MODE**=0), set the Kc\_Kp value first, and then set the Ti\_Ki and Td\_Kd values to 0. In a controlled environment, you can increase the values of Ti\_Ki (from smaller to bigger) and Td\_Kd (from bigger to smaller). When the value of Kc\_Kp is 1, the proportional gain is 100%. That is, the error values increase by a factor of one. When the proportional gain is less than 100%, the error values decrease. When the proportional gain is greater than 100%, the error values increase.
- 2. The parameters which have been automatically tuned are not necessarily suitable for every controlled environment. You can, therefore, further modify the automatically-tuned parameters, but it is recommended that you only modify the values of Ti\_Ki or Td\_Kd.
- 3. The operand CYCLE is to set the sampling time to use the PID algorithm and refresh MV.
- 4. When the number of the channel for measurement is changed, the time to refresh the measured value also changes. For example, the measured value is refreshed every 200 ms when there is only 1 channel for measurement. The measured value is refreshed every 800 ms when there are 4 channels for measurement. The Kc\_Kp, Ti\_Ki, Td\_Kd parameters may differ when the number of channel for measure is different.

**6\_**

# **6.16 Floating-point Number Instructions**

# **6.16.1 List of Floating-point Number Instructions**

The following table lists the Module instructions covered in this section.

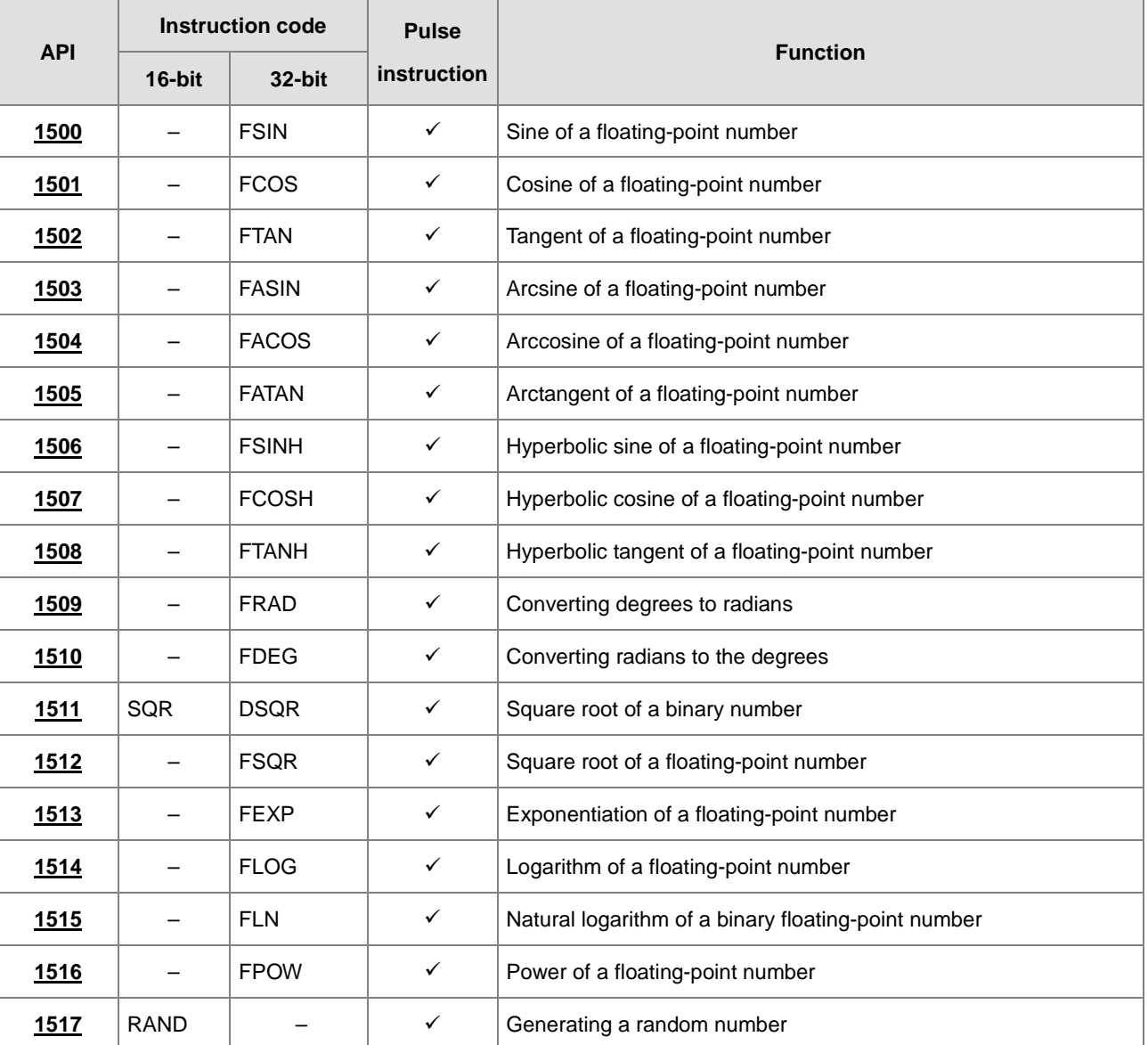

<span id="page-702-0"></span>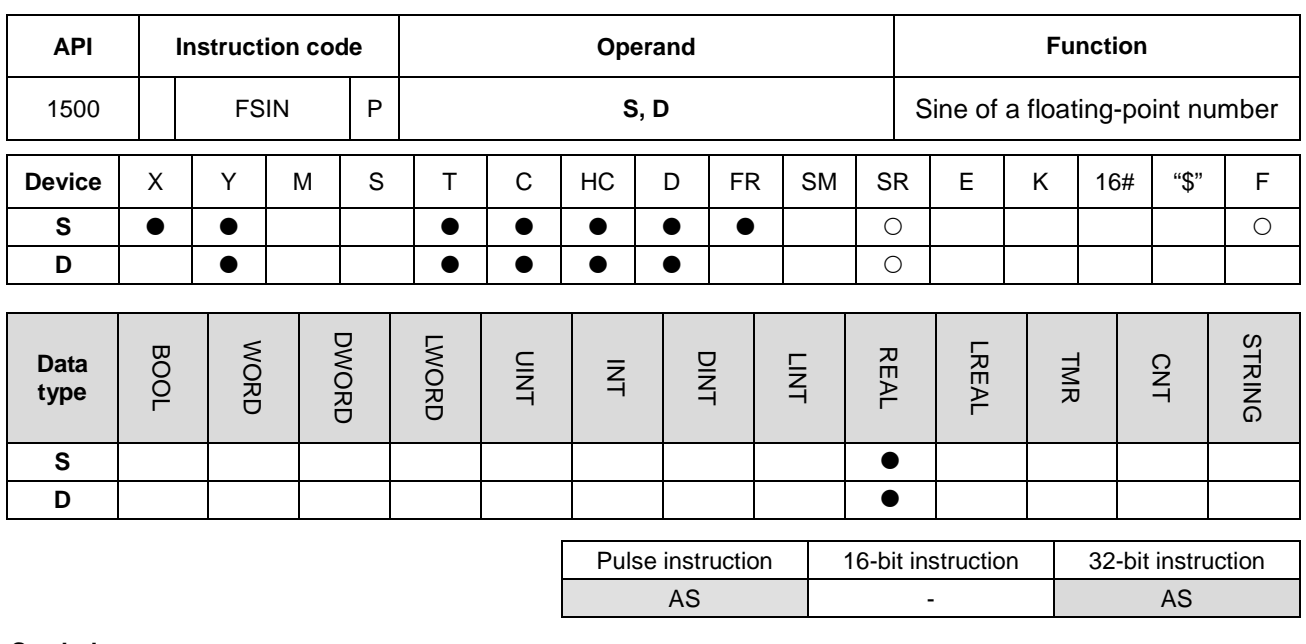

# **6.16.2 Explanation of Floating-point Number Instructions**

**Symbol**

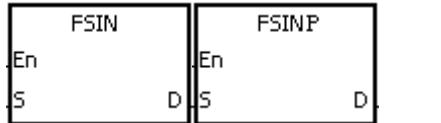

**S** : Source value

**D** : Sine value

## **Explanation**

- 1. This instruction finds the sine of the value in **S** and stores it in **D**. The state of SM695 determines whether the source value in **S** is in radians or degrees.
- 2. If SM695 is OFF, the source value is **S** in radians Radian=Degree×π/180.
- 3. If SM695 is ON, the source value in **S** is in degrees.

Degree=Radian×180/π. (0° ≤Degree ≤360°)

- 4. If the conversion result is zero, SM600 is ON.
- 5. The following graph shows the relation between radian and sine values.

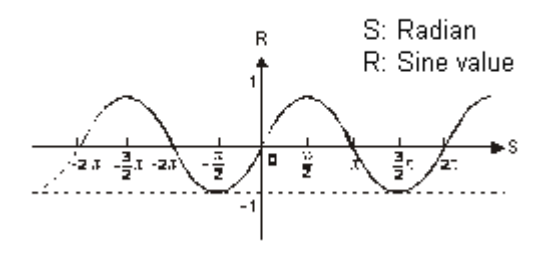

### **Example**

When X0.0 is ON, the BIN instruction converts the binary-coded decimal value in X1.15–X1.0 into the binary value, and stores the conversion result in D0. The FLT instruction converts the binary value in D0 into a floating-point number, and stores the conversion result in (D11, D10). The FRAD instruction converts a floating-point number in (D11, D10) into radians, and stores the conversion result in (D21, D20). The FSIN instruction finds the sine of the radian value in (D21, D20), and stores it in (D31, D30). The sine value is a floating-point number.

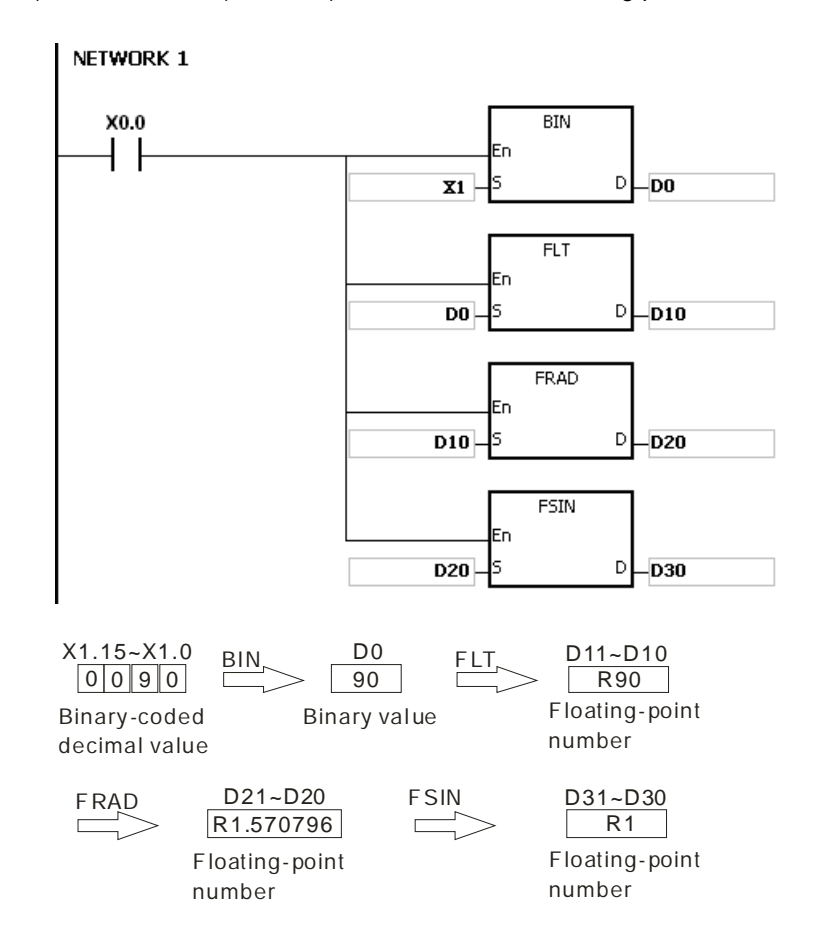

#### **Additional remarks**

- 1. If the value in **S** exceeds the range of values that can be represented by floating-point numbers, the instruction is not executed, SM0 is ON, and the error code in SR0 is 16#2013.
- 2. If SM695 is ON, and the value in S is not between 0–360, the instruction is not executed, SM0 is ON, and the error code is 16#2003.

<span id="page-704-0"></span>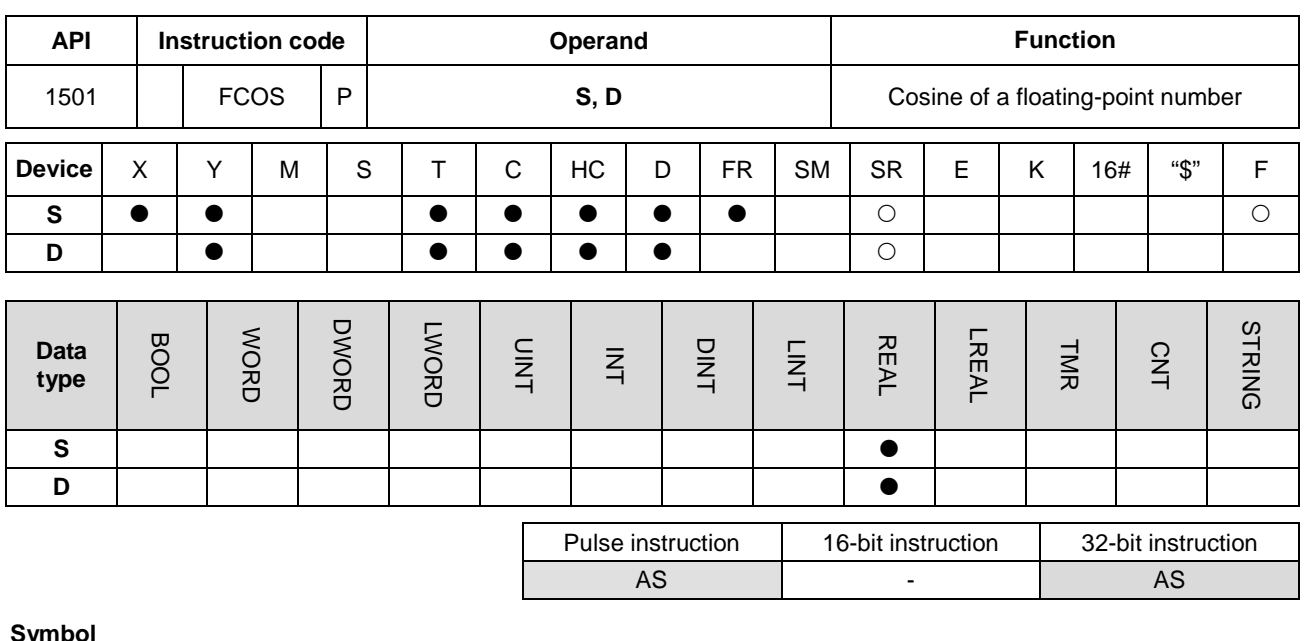

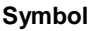

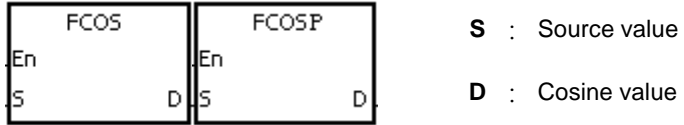

## **Explanation**

- 1. This instruction finds the cosine of the value in **S** and stores it in **D**. The state of SM695 determines whether the source value in **S** is in radians or degrees.
- 2. If SM695 is OFF, the source value in **S** is in radians. Radian=Degree×π/180.
- 3. If SM695 is ON, the source value in **S** is in degrees.

Degree=Radian×180/π. (0<sup>o</sup> ≤Degree ≤360<sup>0</sup>)

- 4. If the conversion result is zero, SM600 is ON.
- 5. The following graph shows the relation between radians and cosine values.

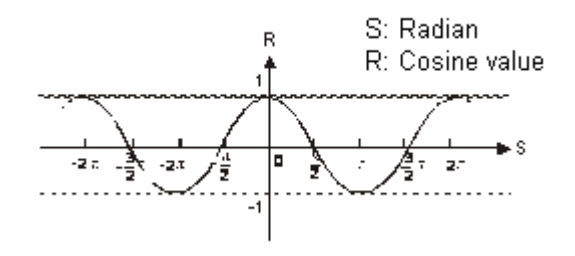

#### **Example**

When X0.0 is ON, the BIN instruction converts the binary-coded decimal value in X1.15–X1.0 into the binary value, and stores the conversion result in D0. The FLT instruction converts the binary value in D0 into a floating-point number, and stores the conversion result in (D11, D10). The FRAD instruction converts a floating-point number in (D11, D10) into radians, and stores the conversion result in (D21, D20). The FCOS instruction finds the cosine of the radian value in (D21, D20) and stores it in (D31, D30). The cosine value is a floating-point number.

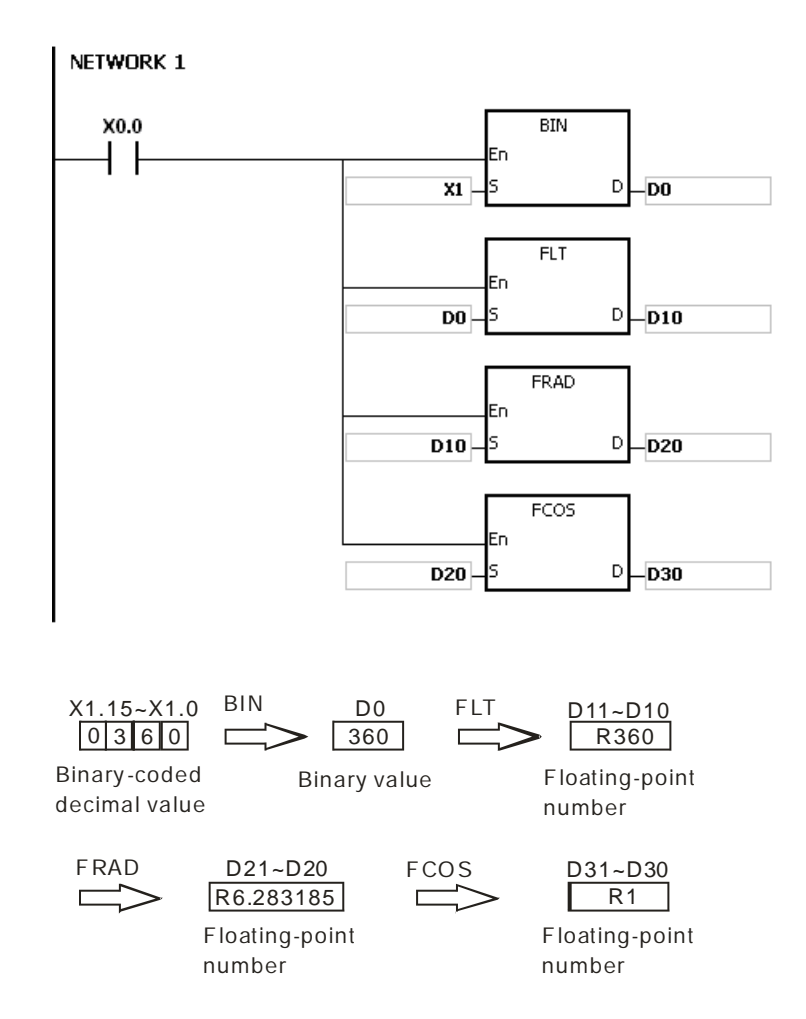

#### **Additional remarks**

- 1. If the value in **S** exceeds the range of values that can be represented by floating-point numbers, the instruction is not executed, SM0 is ON, and the error code in SR0 is 16#2013.
- 2. If SM695 is ON, and the value in S is not between 1–360, the instruction is not executed, SM0 is ON, and the error code is 16#2003.

<span id="page-706-0"></span>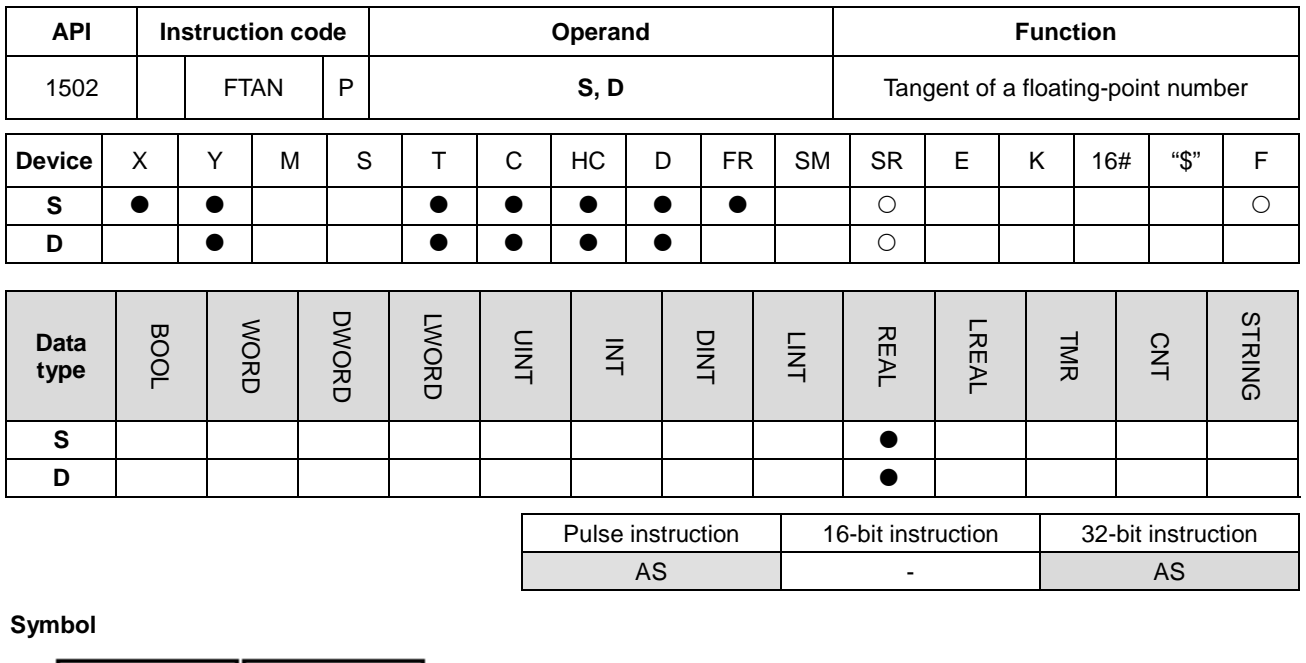

value

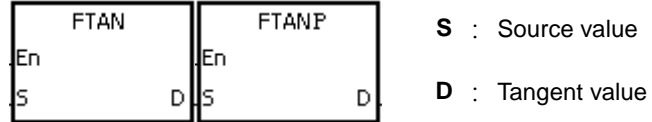

# **Explanation**

- 1. This instruction finds the tangent of the value in **S** and stores it in **D**. The state of SM695 determines whether the source value in **S** is in radians or in degrees.
- 2. If SM695 is OFF, the source value in **S** is in radians. Radian=Degree×π/180.
- 3. If SM695 is ON, the source value in **S** is in degrees.

Degree=Radian×180/π. (0<sup>o</sup> ≤Degree ≤360<sup>0</sup>)

- 4. If the conversion result is zero, SM600 is ON.
- 5. The following graph shows the relation between radians and tangent values.

**6\_**

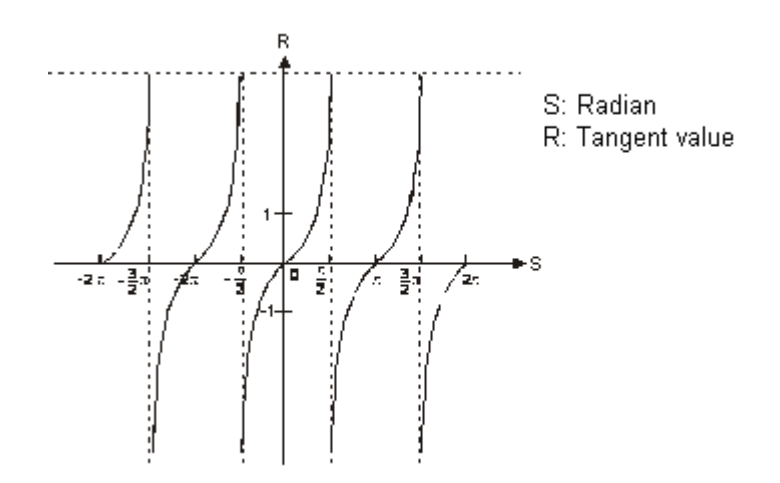

#### **Example**

When X0.0 is ON, the BIN instruction converts the binary-coded decimal value in X1.15–X1.0 into the binary value, and stores the conversion result in D0. The FLT instruction converts the binary value in D0 into the floating-point number, and stores the conversion result in (D11, D10). The FRAD instruction converts the floating-point number in (D11, D10) into radians, and stores the conversion result in (D21, D20). The FTAN instruction finds the tangent of the radian value in (D21, D20) and stores it in (D31, D30). The tangent value is a floating-point number.

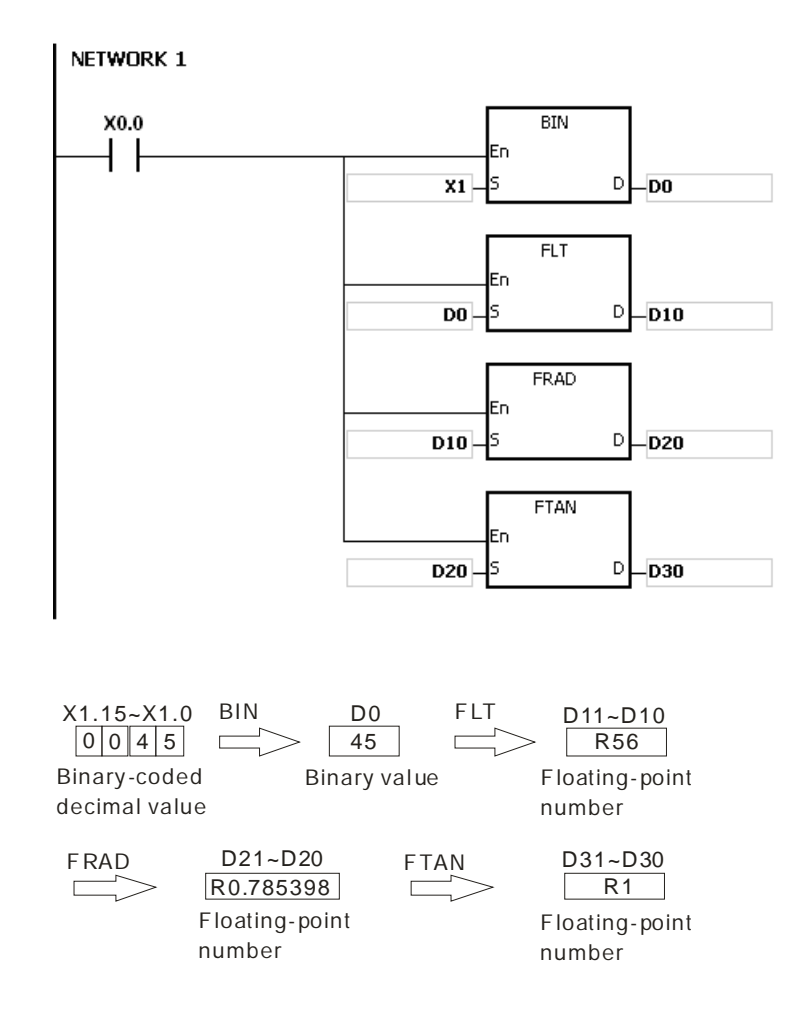

# **Additional remarks**

- 1. If the value in **S** exceeds the range of values that can be represented by floating-point numbers, the instruction is not executed, SM0 is ON, and the error code in SR0 is 16#2013.
- 2. If SM695 is ON, and the value in S is not between 0–360, the instruction is not executed, SM0 is ON, and the error code is 16#2003.

**6\_**

# AS Series Programming Manual

<span id="page-709-0"></span>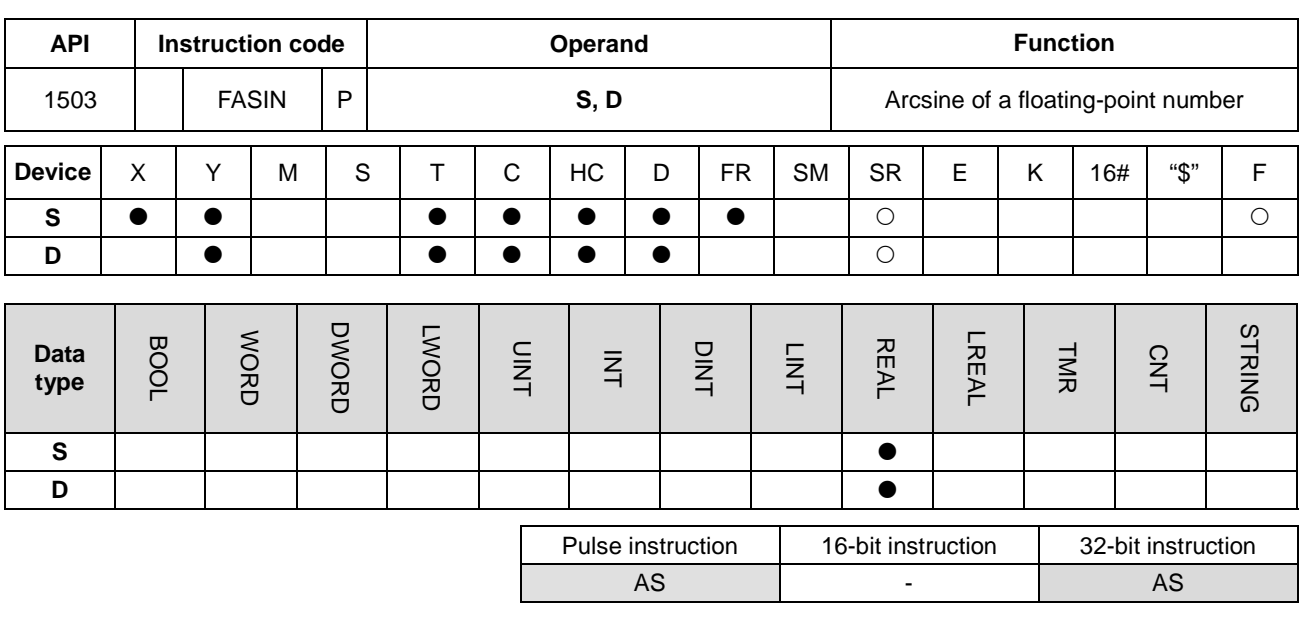

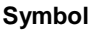

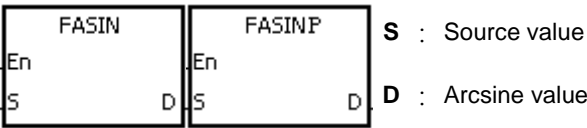

# **Explanation**

1. This instruction finds the arcsine of the value in **S** and stores it in **D**. Arcsine value=sin-1

The following graph shows the relation between sine and arcsine values.

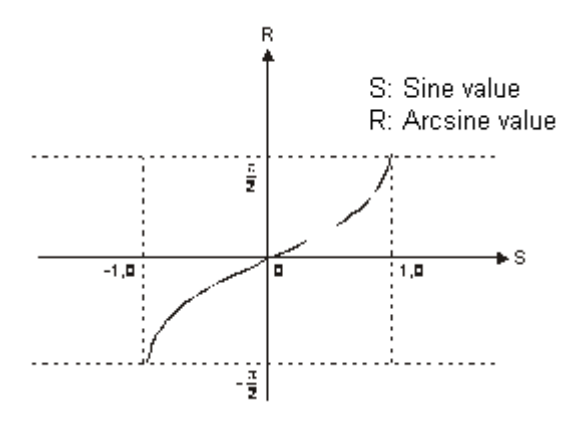

2. If the conversion result is zero, SM600 is ON.

#### **Example**

When X0.0 is ON, the instruction finds the arcsine of the floating-point number in (D1, D0) and stores it in (D11, D10). The FDEG instruction converts the arcsine value in (D11, D10) into degrees, and stores the conversion result in (D21, D20). The DINT instruction converts the degree value in (D21, D20) into the integer, and stores the conversion result in (D31, D30). The BCD instruction converts the integer in (D31, D30) into the binary-coded decimal value, and stores the conversion result in Y0.15–Y0.0.

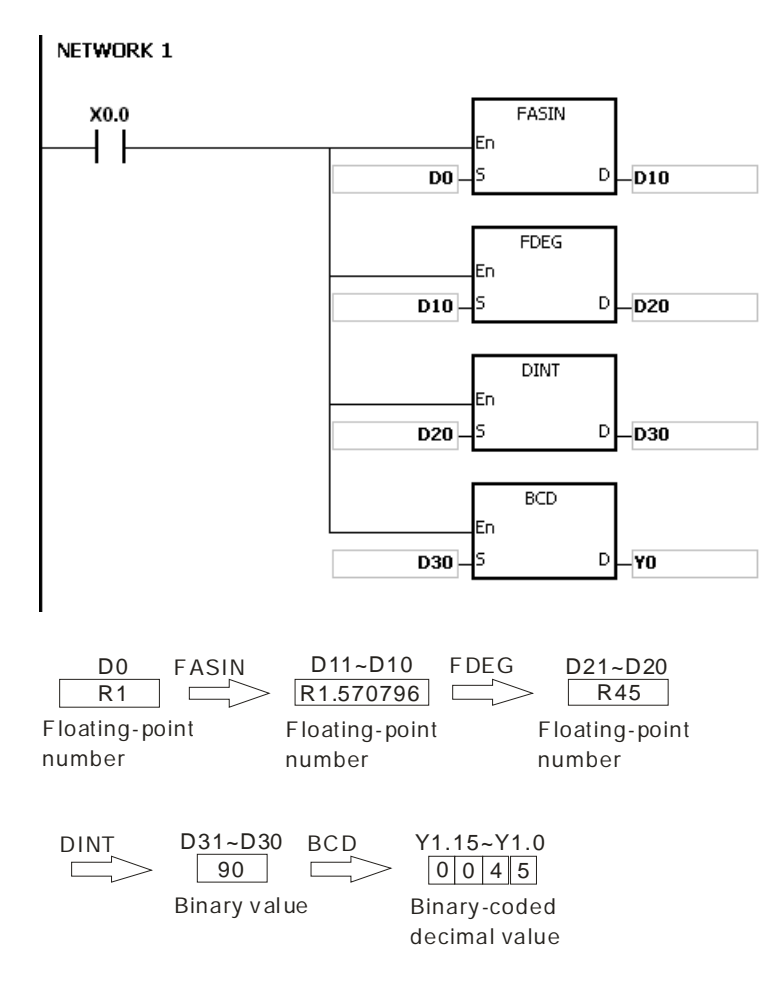

#### **Additional remarks**

- 1. The floating-point number specified by the operand **S** must be between –1.0 to 1.0. If the floating-point number is not in that range, the instruction is not executed, SM0 is ON, and the error code in SR0 is 16#2003.
- 2. If the value in **S** exceeds the range of values that can be represented by floating-point numbers, the instruction is not executed, SM0 is ON, and the error code in SR0 is 16#2013.

## AS Series Programming Manual

<span id="page-711-0"></span>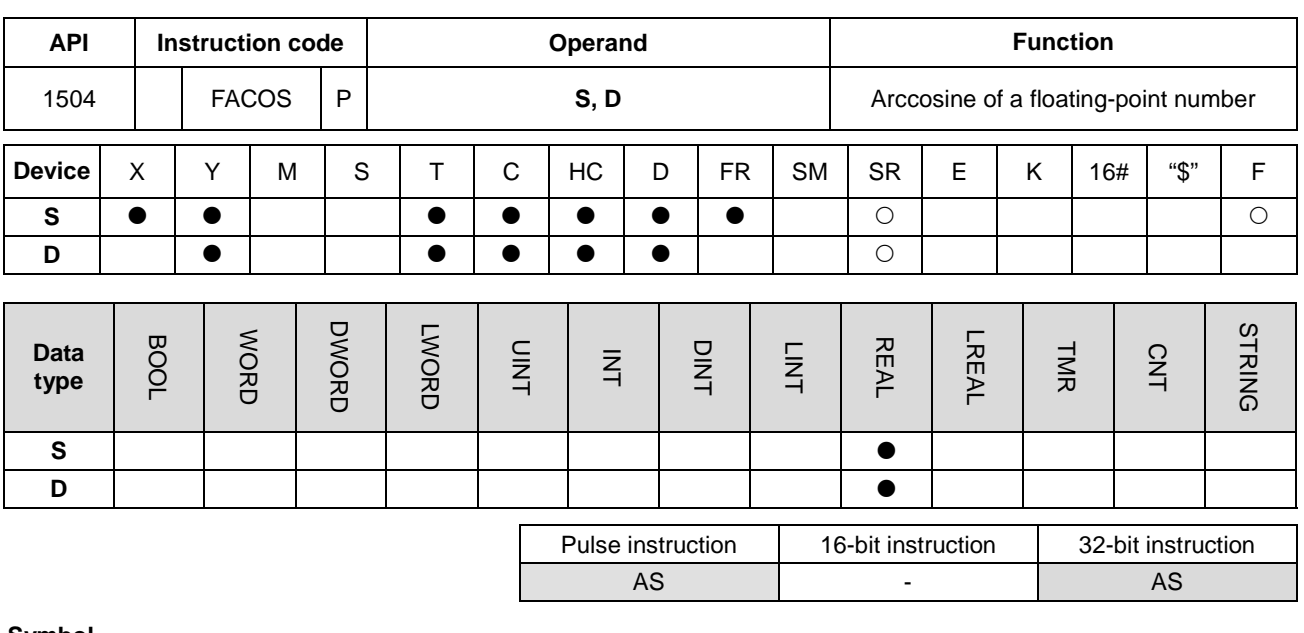

**Symbol**

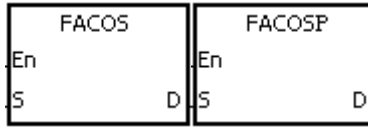

- **S** : Source value
- **D** : Arccosine value

## **Explanation**

1. This instruction finds the arccosine of the value in **S** and stores it in **D**. Arccosine value=cos-1

The following graph shows the relation between cosine and arccosine values.

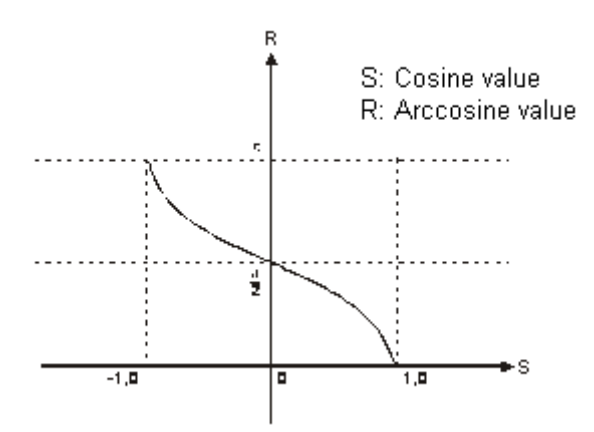

- 2. If the absolute value of the conversion result is larger than the value that can be represented by the maximum floating-point number, SM602 is ON.
- 3. If the absolute value of the conversion result is less than the value that can be represented by the minimum floating-point number, SM601 is ON.
- 4. If the conversion result is zero, SM600 is ON.

### **Example**

When X0.0 is ON, the FACOS instruction finds the arccosine of the floating-point number in (D1, D0) and stores it in (D11, D10). The FDEG instruction converts the arccosine value in (D11, D10) into degrees, and stores the conversion result in (D21, D20). The DINT instruction converts the degrees value in (D21, D20) into an integer, and stores the conversion result in (D31, D30). The BCD instruction converts the integer in (D31, D30) into a binary-coded decimal value, and stores the conversion result in Y0.15–Y0.0.

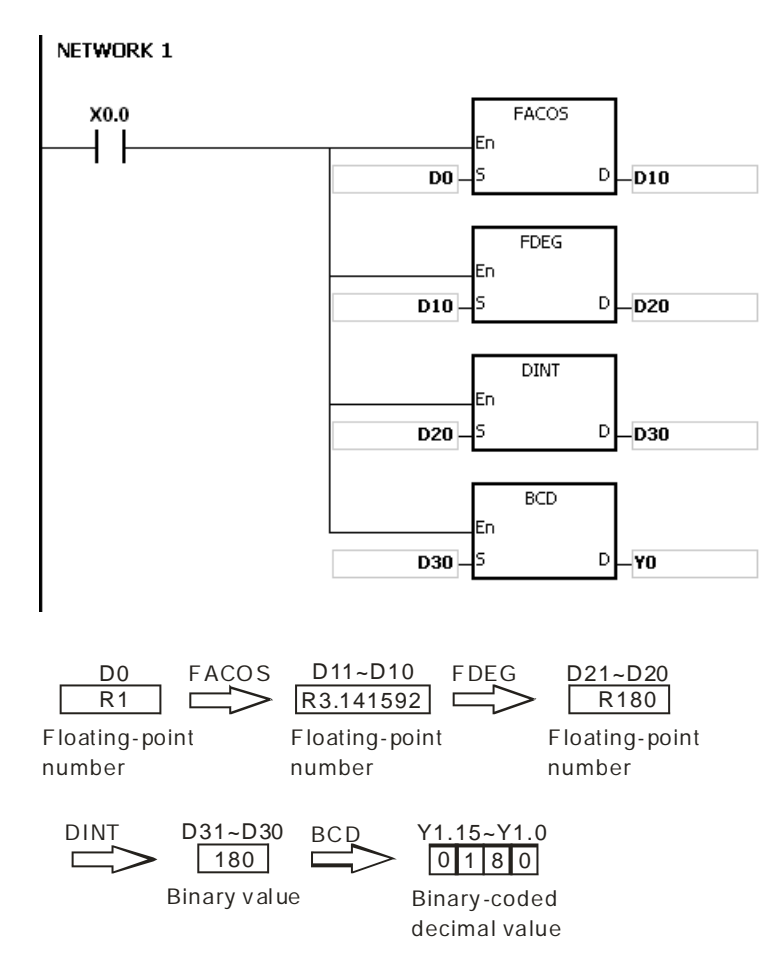

#### **Additional remarks**

- 1. The floating-point number specified by the operand **S** must be between –1.0 to 1.0. If the floating-point number is not in the range, the instruction is not executed, SM0 is ON, and the error code in SR0 is 16#2003.
- 2. If the value in **S** exceeds the range of values that can be represented by floating-point numbers, the instruction is not executed, SM0 is ON, and the error code in SR0 is 16#2013.

<span id="page-713-0"></span>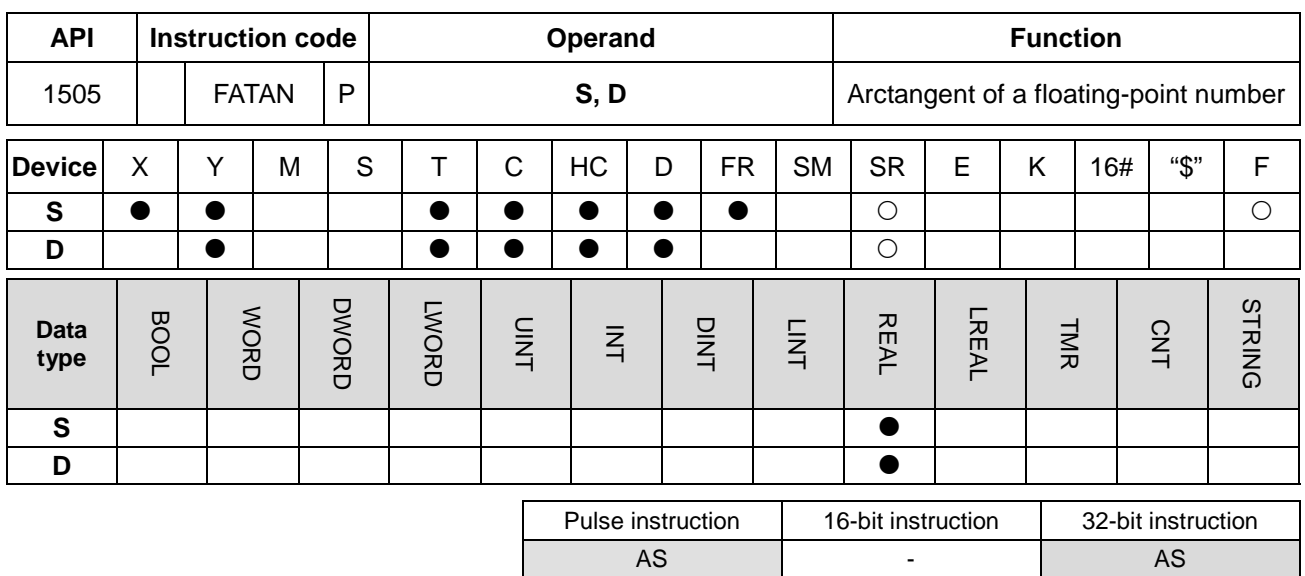

## **Symbol**

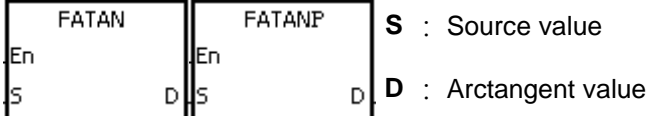

## **Explanation**

- 1. This instruction finds the arctangent of the value in **S** and stores it in **D**. Arctangent value=tan-1
- 2. The following graph shows the relation between tangent and arctangent values.

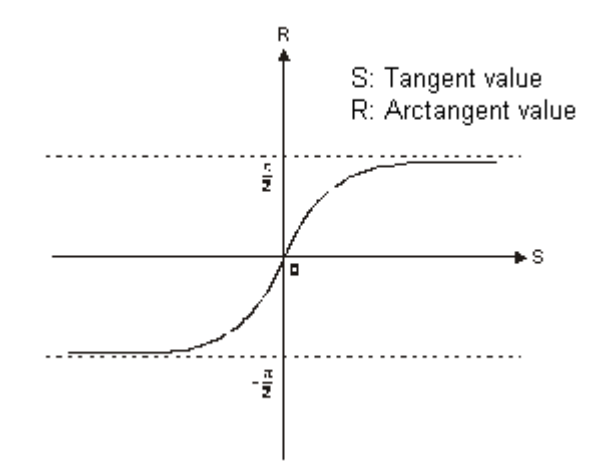

3. If the conversion result is zero, SM600 is ON.

### **Example**

When X0.0 is ON, the FATAN instruction finds the arctangent of the floating-point number in (D1, D0) and stores it in (D11, D10). The FDEG instruction converts the arctangent value in (D11, D10) is converted into degrees, and stores the conversion result in (D21, D20). The DINT instruction converts the degree in (D21, D20) into the integer, and stores the conversion result in (D31, D30). The BCD instruction converts the integer in (D31, D30) into the binary-coded decimal value, and stores the conversion result in Y0.15–Y0.0.

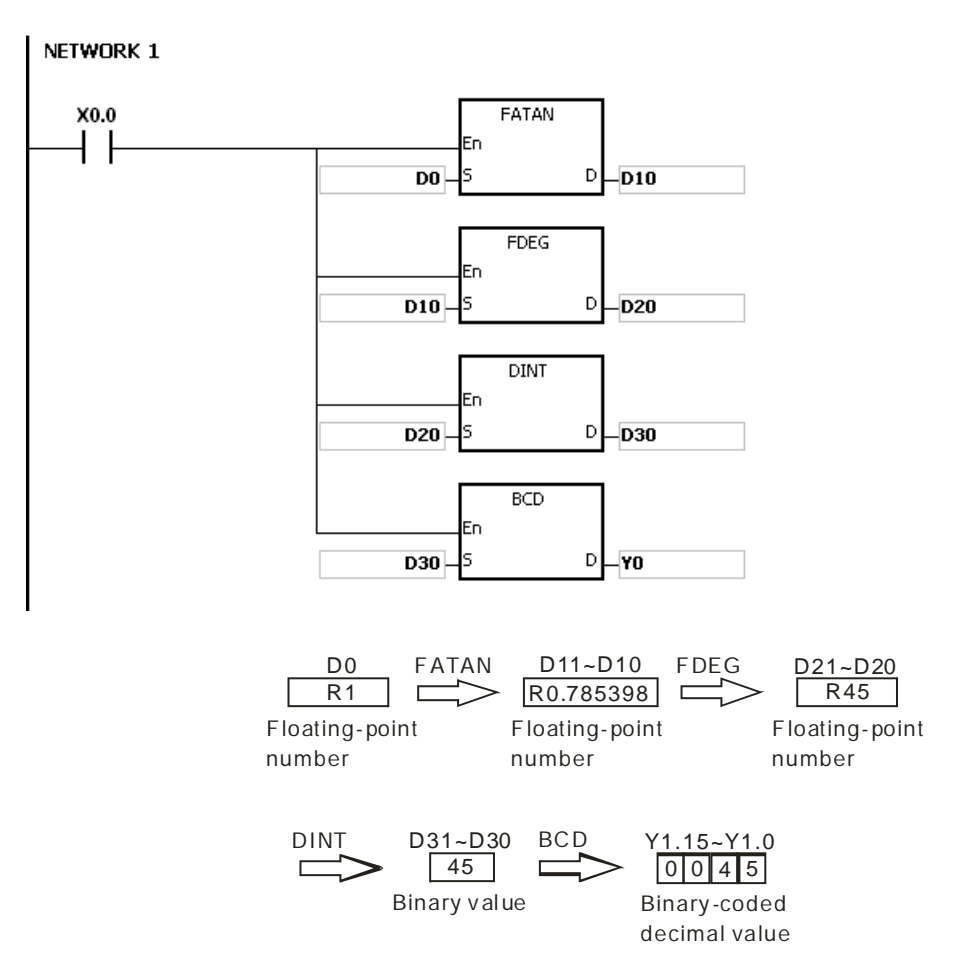

#### **Additional remarks**

If the value in **S** exceeds the range of values that can be represented by floating-point numbers, the instruction is not executed, SM0 is ON, and the error code in SR0 is 16#2013.

**6\_**

## AS Series Programming Manual

<span id="page-715-0"></span>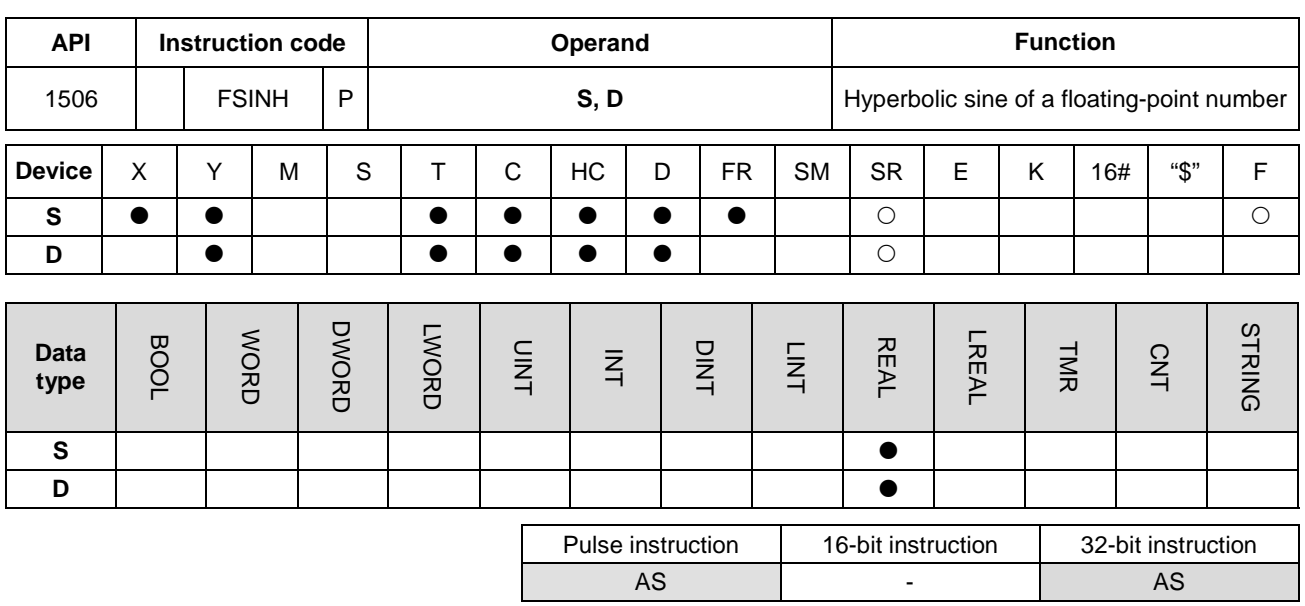

### **Symbol**

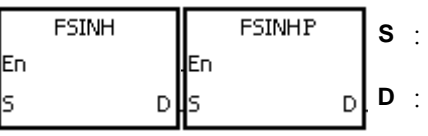

# **Explanation**

- 1. This instruction finds the hyperbolic sine of the value in **S** and stores it in **D**. Hyperbolic sine value=(es-e-s)/2.
- 2. If the absolute value of the conversion result is larger than the value that can be represented by floating-point numbers, the value in **D** is 16#7F800000, and SM602 is ON.
- 3. If the absolute value of the conversion result is less than the value that can be represented by floating-point numbers, the value in **D** is 16#FF800000, and SM601 is ON.
- 4. If the conversion result is zero, SM600 is ON.

#### **Example**

1. When X0.0 is ON, the instruction finds the hyperbolic sine of the floating-point number in (D1, D0) and stores it in (D11, D10). The hyperbolic sine value in (D11, D10) is a floating-point number.

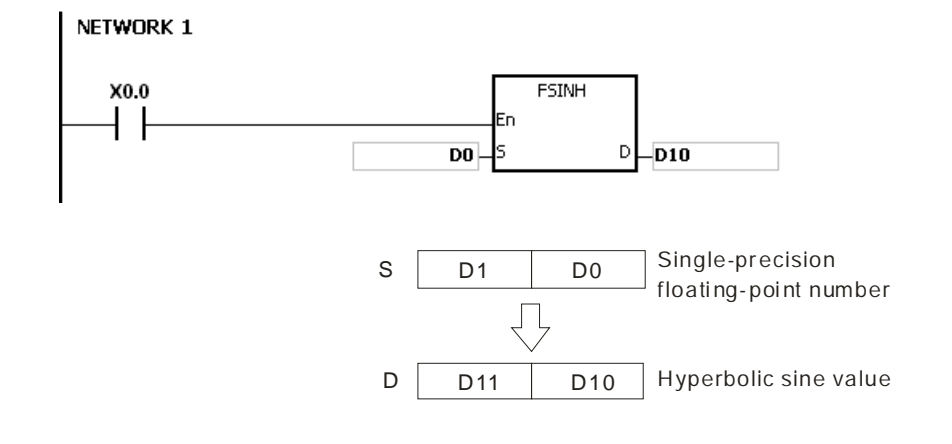

- 2. If the absolute value of the conversion result is larger than the value that can be represented by floating-point numbers, SM602 is ON.
- 3. If the absolute value of the conversion result is less than the value that can be represented by floating-point numbers, SM601 is ON.
- 4. If the conversion result is zero, SM600 is ON.

## **Additional remarks**

If the value in **S** exceeds the range of values that can be represented by floating-point numbers, the instruction is not executed, SM0 is ON, and the error code in SR0 is 16#2013.

<span id="page-717-0"></span>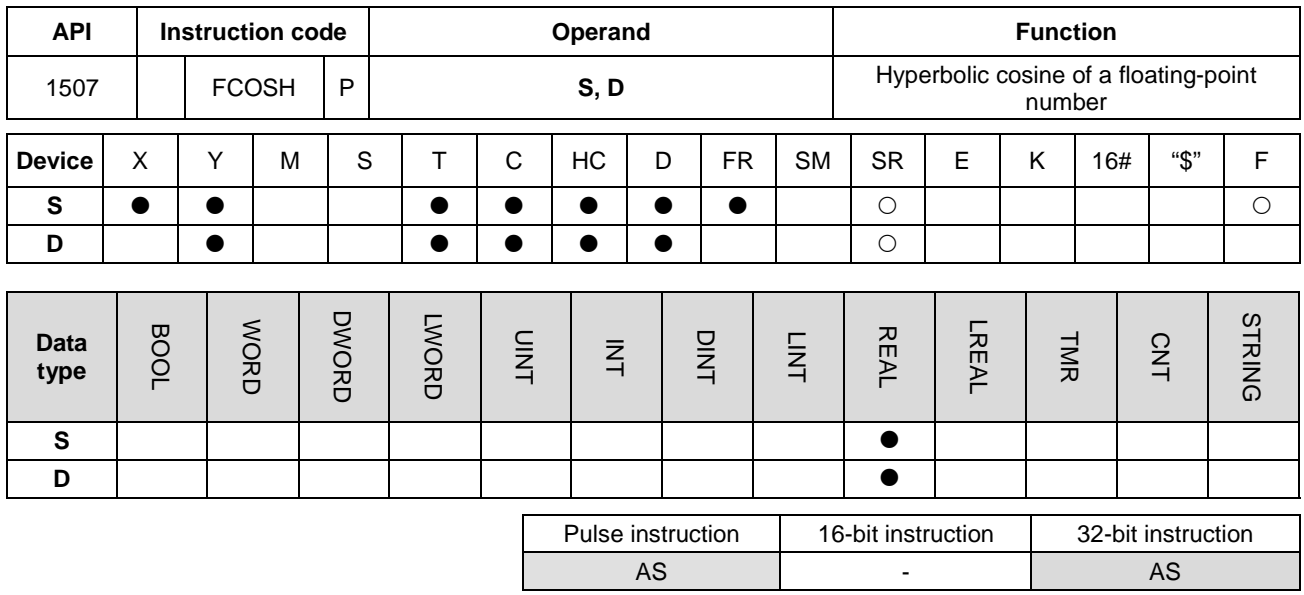

#### **Symbol**

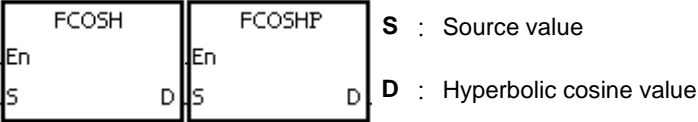

#### **Explanation**

- 1. This instruction finds the hyperbolic cosine of the value in **S** and stores it in **D**. Hyperbolic cosine value=(e<sup>s</sup>+e<sup>-s</sup>)/2.
- 2. If the absolute value of the conversion result is larger than the value that can be represented by floating-point numbers, the value in **D** is 16#7F800000, and SM602 is ON.
- 3. If the absolute value of the conversion result is less than the value that can be represented by floating-point numbers, the value in **D** is 16#FF800000, and SM601 is ON.
- 4. If the conversion result is zero, SM600 is ON.

#### **Example**

1. When X0.0 is ON, the instruction finds the hyperbolic cosine of the floating-point number in (D1, D0) and stores it in (D11, D10). The hyperbolic cosine value in (D11, D10) is a floating-point number.

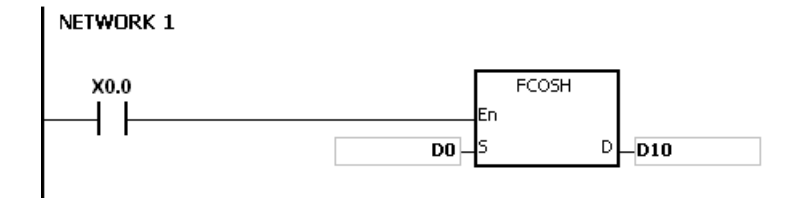

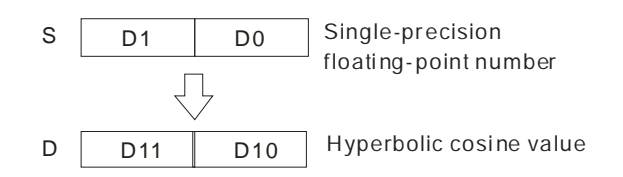

- 2. If the absolute value of the conversion result is larger than the value that can be represented by floating-point numbers, SM602 is ON.
- 3. If the absolute value of the conversion result is less than the value that can be represented by floating-point numbers, SM601 is ON.
- 4. If the conversion result is zero, SM600 is ON.

## **Additional remarks**

If the value in **S** exceeds the range of values that can be represented by floating-point numbers, the instruction is not executed, SM0 is ON, and the error code in SR0 is 16#2013.

## AS Series Programming Manual

<span id="page-719-0"></span>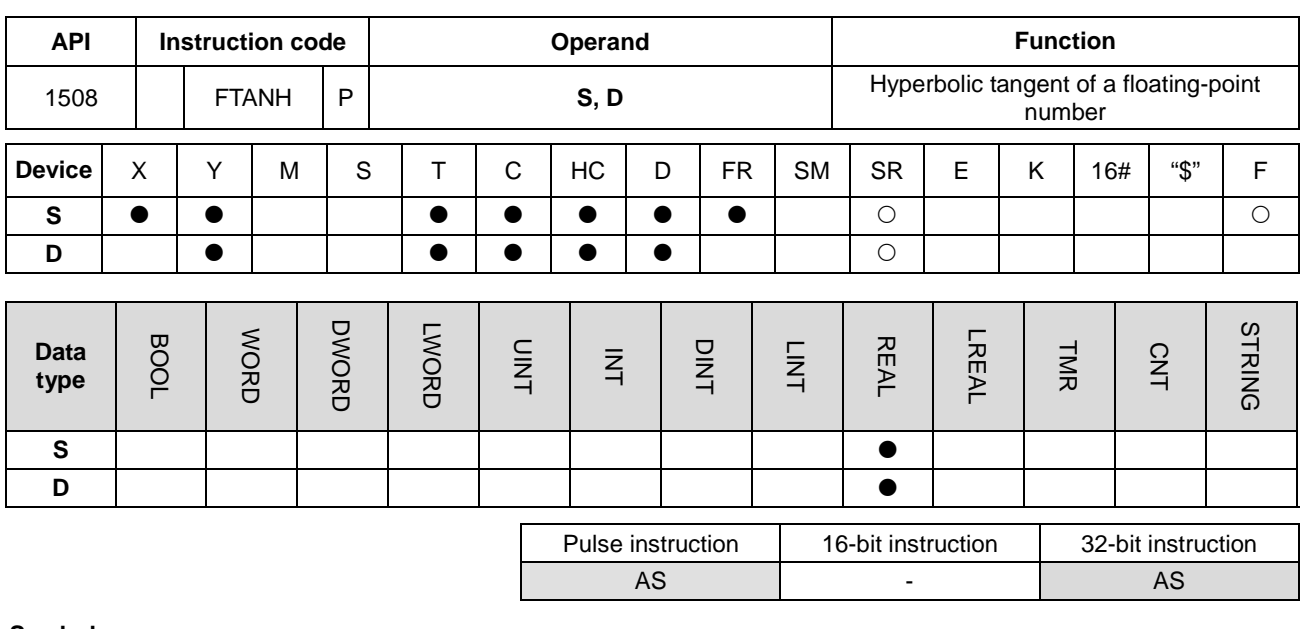

**Symbol**

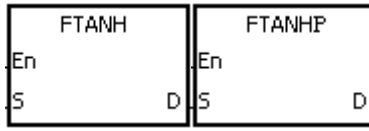

- **S** : Source value
- **D** : Hyperbolic tangent value

### **Explanation**

- 1. This instruction finds the hyperbolic tangent of the value in **S** and stores it in **D**. Hyperbolic tangent value=(e<sup>s</sup>-e<sup>-s</sup>)/(e<sup>s</sup>+e<sup>-s</sup>).
- 2. If the conversion result is 0, SM600 is ON.

#### **Example**

**\_6**

1. When X0.0 is ON, the instruction finds the hyperbolic tangent of the floating-point number in (D1, D0) and stores it in (D11, D10). The hyperbolic tangent value in (D11, D10) is a floating-point number.

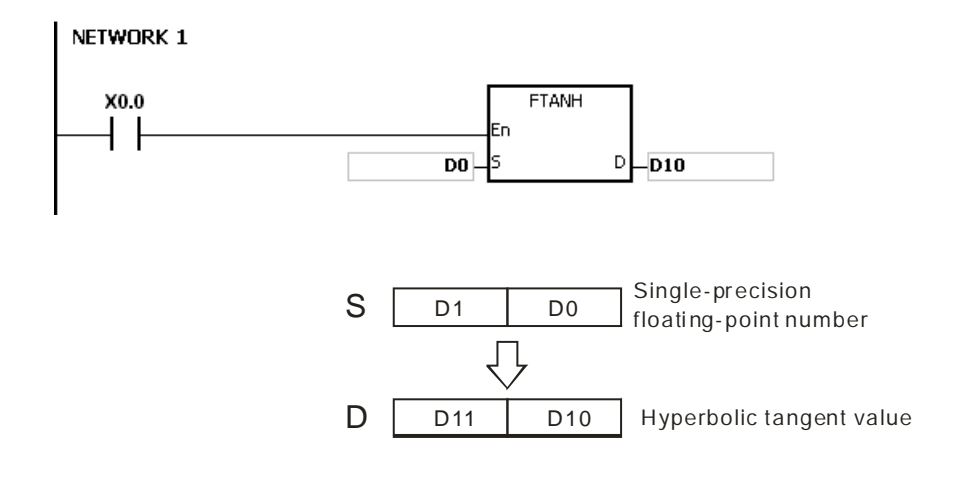

2. If the conversion result is zero, SM600 is ON.
If the value in **S** exceeds the range of values that can be represented by floating-point numbers, the instruction is not executed, SM0 is ON, and the error code in SR0 is 16#2013.

## AS Series Programming Manual

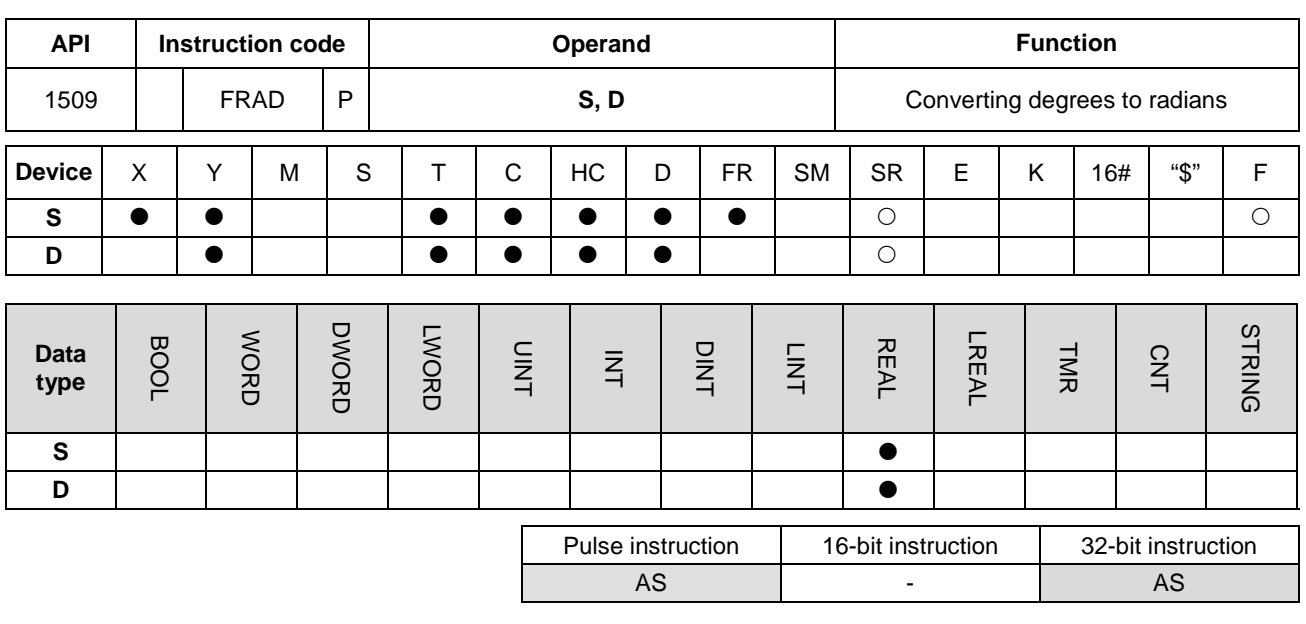

**Symbol**

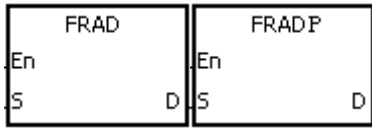

**S** : Source value (in degrees)

**D** : Conversion result (in radians)

#### **Explanation**

- 1. This instruction converts the degrees value in **S** into radians, and stores it in **D**.
- 2. Radian = Degree $\times$ (π/180).

**\_6**

3. If the conversion result is zero, SM600 is ON.

#### **Example**

When X0.0 is ON, the instruction converts the degree value in (D1, D0) to the radians value, and stores the conversion result in (D11, D10). The radian in (D11, D10) is a floating-point number.

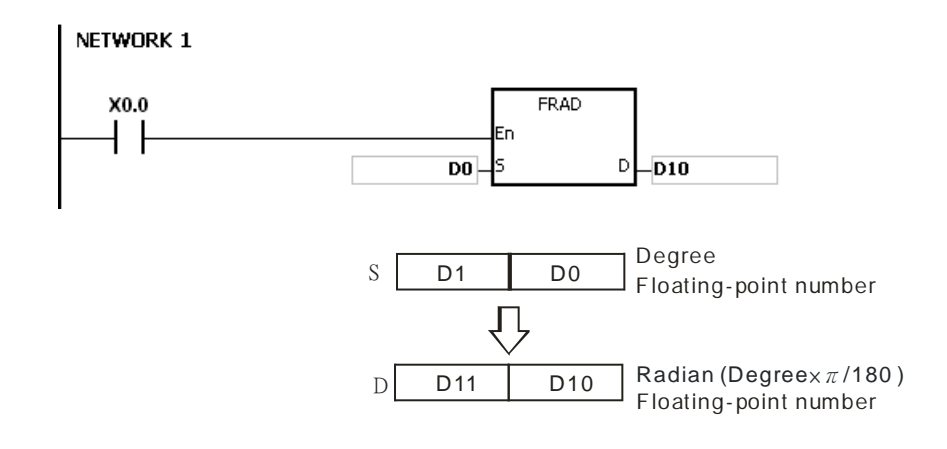

If the value in **S** exceeds the range of values that can be represented by floating-point numbers, the instruction is not executed, SM0 is ON, and the error code in SR0 is 16#2013.

## AS Series Programming Manual

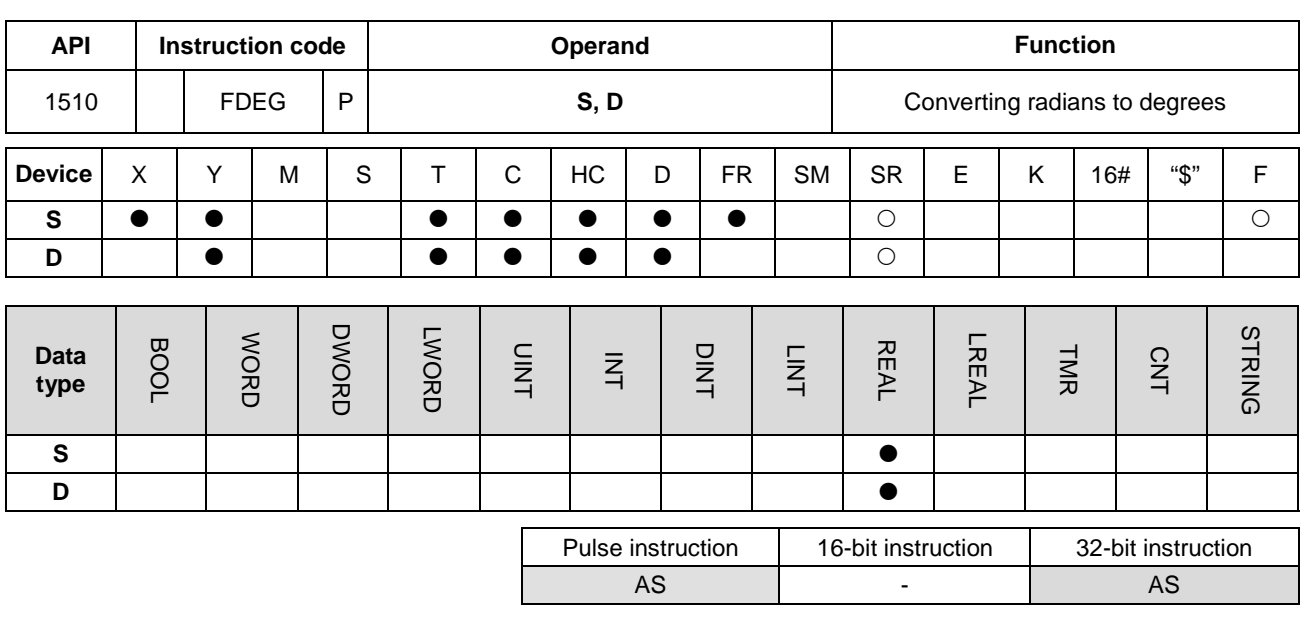

**Symbol**

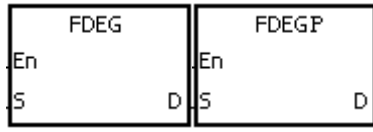

**S** : Source value (in radians)

**D** : Conversion result (in degrees)

## **Explanation**

- 1. This instruction converts the radians value in **S** to degrees, and stores it in **D**.
- 2. Degree = Radian×(180/π).
- 3. If the absolute value of the conversion result is large**r** than the value that can be represented by floating-point numbers, the value in **D** is 16#7F7FFFFF.
- 4. If the absolute value of the conversion result is less than the value that can be represented by floating-point numbers, the value in **D** is 16#7F7FFFFF.
- 5. If the conversion result is zero, SM600 is ON.

#### **Example**

When X0.0 is ON, the instruction converts the radians values in (D1, D0) to the degree value, and stores the conversion result in (D11, D10). The degree in (D11, D10) is a floating-point number.

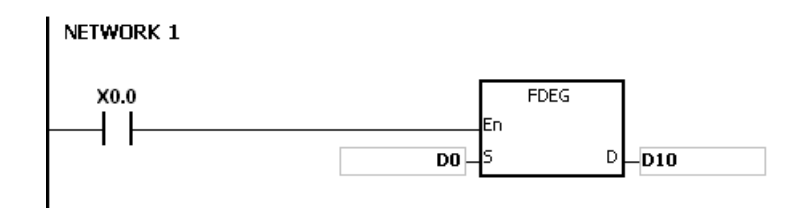

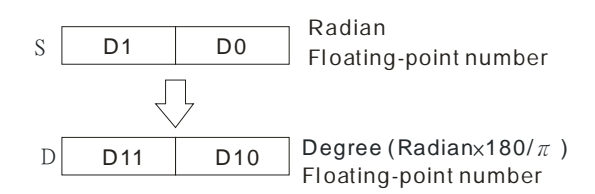

If the value in **S** exceeds the range of values that can be represented by floating-point numbers, the instruction is not executed, SM0 is ON, and the error code in SR0 is 16#2013.

## AS Series Programming Manual

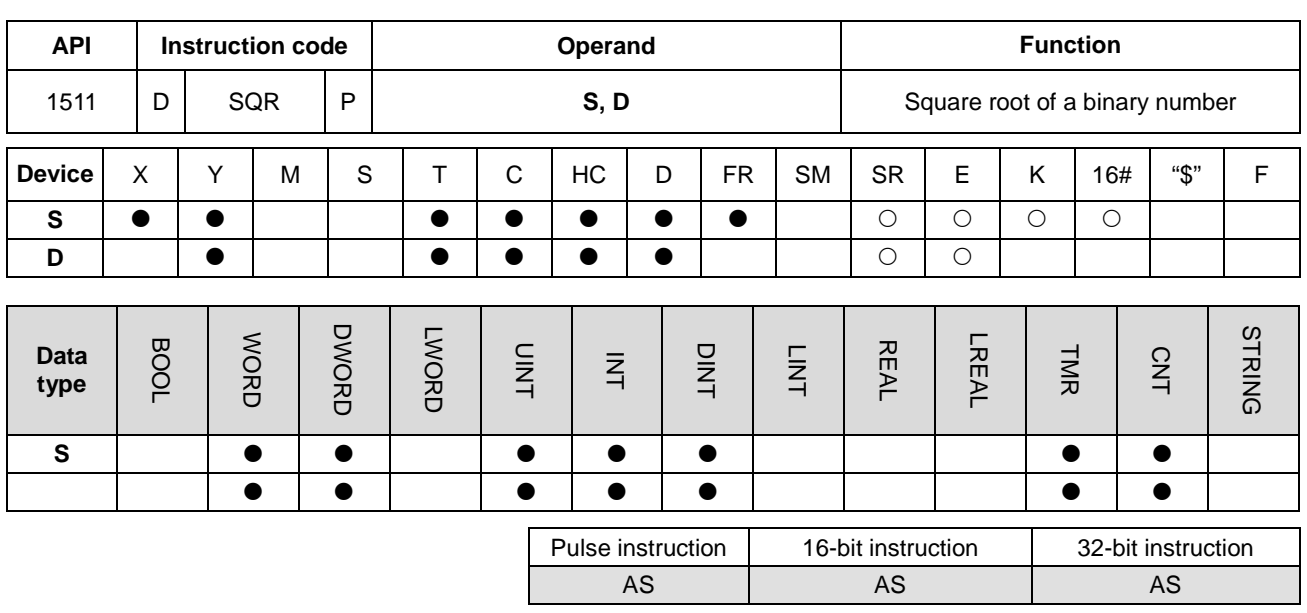

**Symbol**

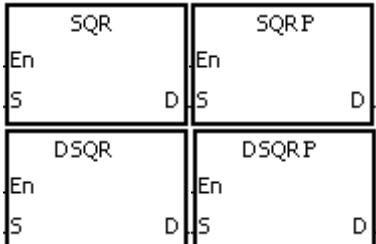

**S** : Source value

**D** : Device where the result is stored

#### **Explanation**

- 1. This instruction calculates the square root of the value in **S**, and stores the result in the device specified by **D**.
- 2. The operation result stored in **D** is an integer. If a floating-point number is rounded down to the nearest whole digit, SM601 is ON.
- 3. If the operation result stored in **D** is 0, SM600 is ON.
- 4. Only the 32-bit instructions can use the 32-bit counter, but not the device E.

#### **Example**

When X0.0 is ON, the instruction calculates the square root of the value in D0, and stores the result in D10.

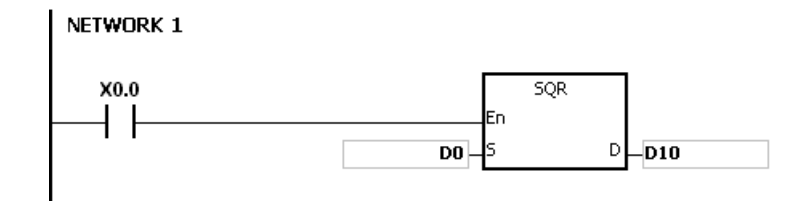

The value in **S** only can be a positive value. If the value in **S** is a negative value, an operation error occurs, the instruction is not executed, SM0 is ON, and the error code in SR0 is 16#2003.

## AS Series Programming Manual

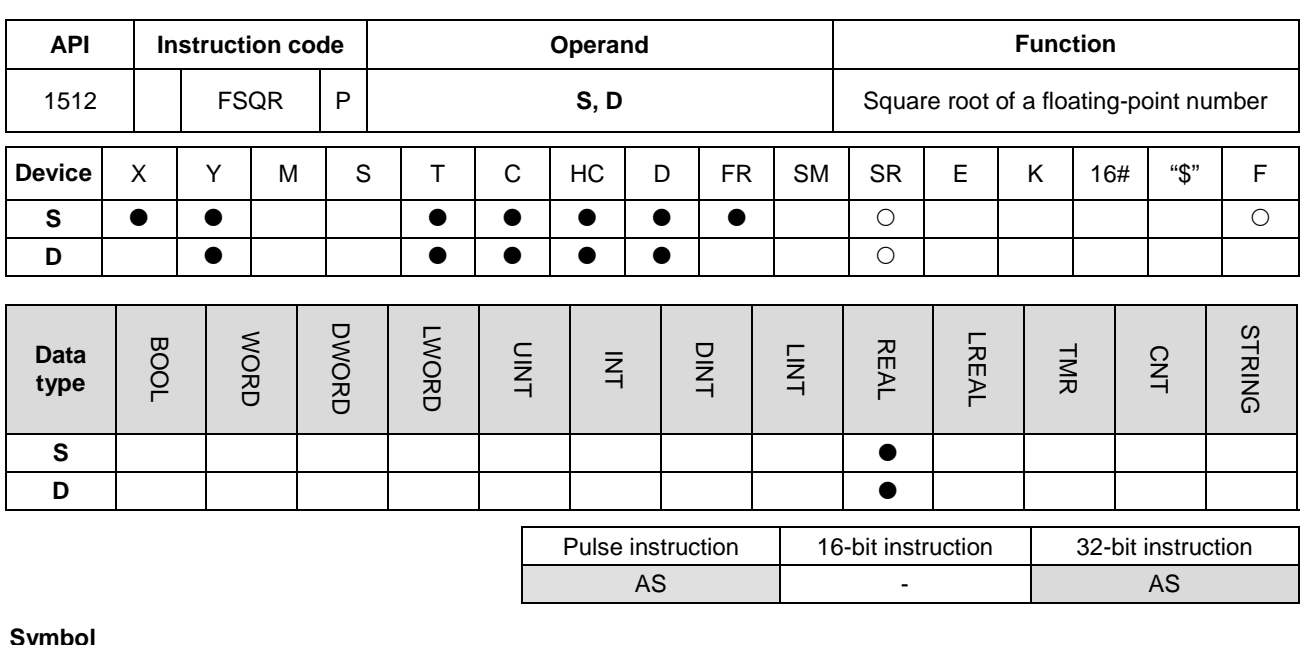

**Symbol**

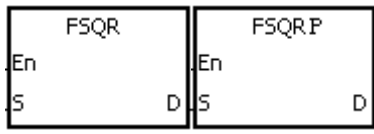

**S** : Source value

**D** : Device where the result is stored

## **Explanation**

- 1. This instruction calculates the square root of the floating-point number in **S**, and stores the result in the device specified by **D**.
- 2. If the operation result stored in **D** is 0, SM600 is ON.

## **Example 1**

**\_6**

When X0.0 is ON, the instruction calculates the square root of the floating-point number in (D1, D0), and stores the result in (D11, D10).

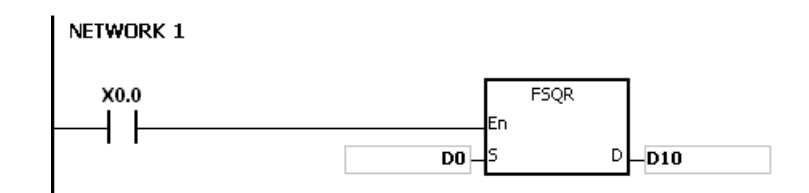

## **Additional remarks**

The value in **S** only can be a positive value. If the value in **S** is a negative value, an operation error occurs, the instruction is not executed, SM0 is ON, and the error code in SR0 is 16#2003.

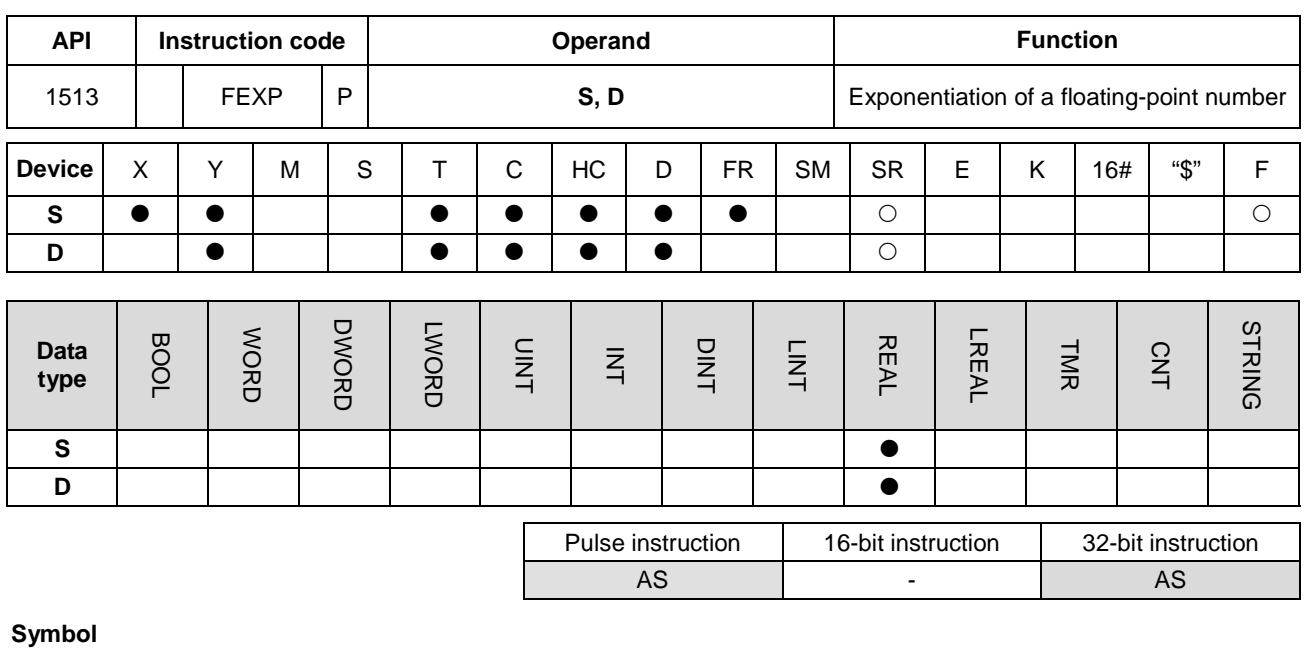

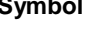

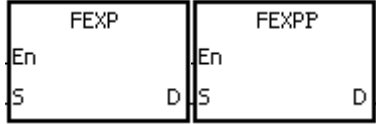

**S** : Source value (exponent)

**D** : Device where the operation result is stored

## **Explanation**

- 1. This function calculates the value of the number e raised to the power in **S.** Exponentiation involves two numbers, the base e which represents 2.71828, and the exponent in **S**.
- 2. EXP[**D**+1, **D**]=[**S**+1, **S**].
- 3. The number in **S** can be a positive number or a negative number. The device specified by **D** should be a 32-bit register, and the number in the device specified by **S** should be a floating-point number.
- 4. The value in the register specified by **D** is *e***<sup>S</sup>** (*e* is 2.71828, and **S** represents the source value).
- 5. If the absolute value of the conversion result is larger than the value that can be represented by floating-point numbers, the value in the register specified by **D** is 16#7F800000, and SM602 is ON.
- 6. If the operation result stored in **D** is 0, SM600 is ON.

#### **Example**

- 1. When X0.0 is ON, the DFLT instruction converts the value in (D1, D0) into a floating-point number, and stores the conversion result in (D11, D10).
- 2. When X0.1 is ON, the FEXP instruction performs the exponentiation with the value in (D11, D10), and stores the floating-point number result in (D21, D20).

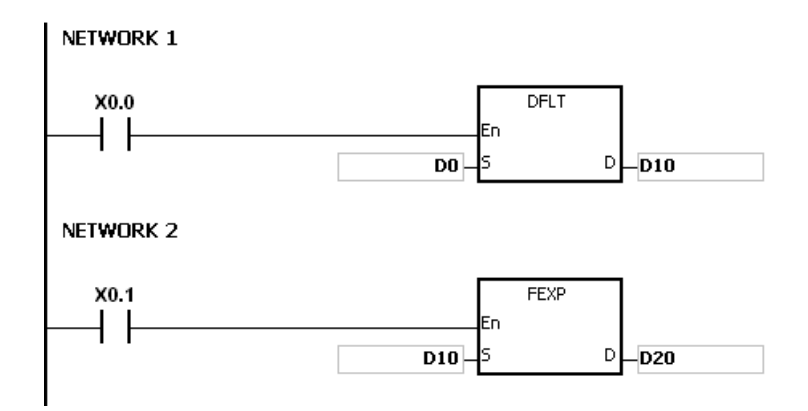

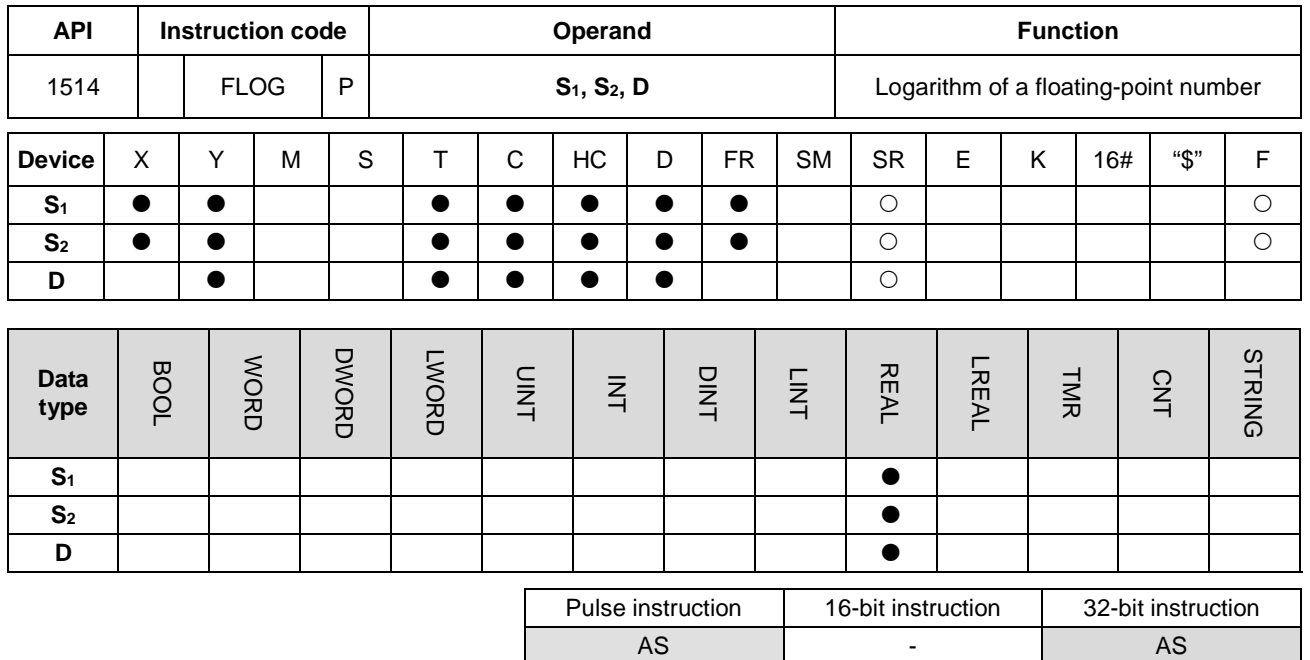

## **Symbol**

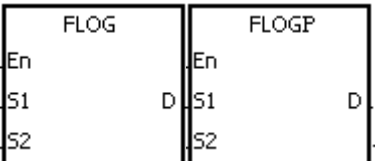

- **S<sub>1</sub>** : Base for the logarithm
- **S<sub>2</sub>** : Source value
- **D**: Device where the operation result is stored

#### **Explanation**

- 1. This instruction calculates the logarithm of the value in **S2** with respect to the value in **S1**, and stores the single-precision floating-point operation result in **D**.
- 2. The values in **S1** and **S2** only can be positive values.
- 3. **S1 <sup>D</sup>**=**S2**.→**D**=Log**S1S2**.
- 4. Example: suppose the values in **S1** and **S2** are 5 and 125 respectively. Find log5125 (log base 5 of the number 125).
- 5. **S1 <sup>D</sup>**=**S2**.→5**D**=125.→**D**=log5125=3.
- 6. If the operation result stored in **D** is 0, SM600 is ON.

#### **Example**

- 1. When X0.0 is ON, the DFLT instruction converts the values in (D1, D0) and (D3, D2) into the floating-point numbers, and stores the conversion results in (D11, D10) and (D13, D12) respectively.
- 2. When X0.1 is ON, the FLOG instruction calculates the logarithm of the floating-point number in (D13, D12) with respect to the floating-point number in (D11, D10), and stores the operation result in (D21, D20).

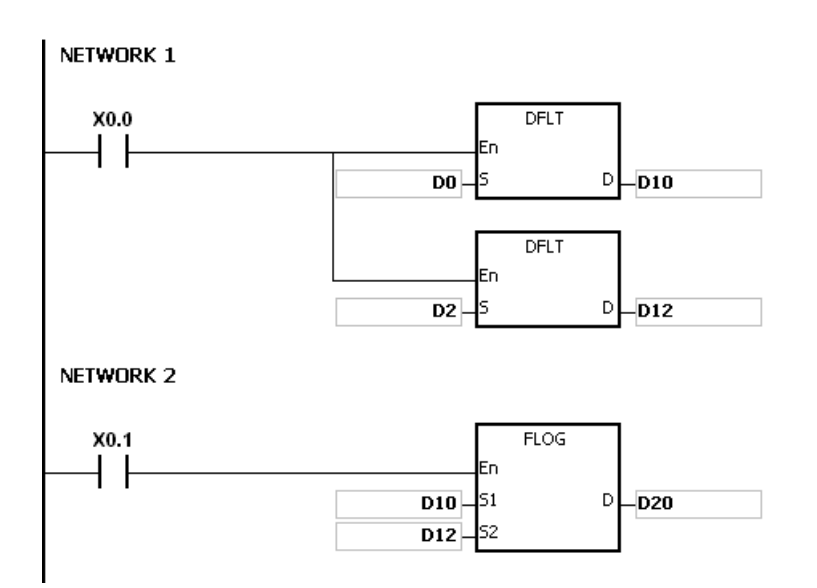

If the value in S<sub>1</sub> is less than or equal to 1, or if the value in S<sub>2</sub> is less or equal to 0, the instruction is not executed, SM0 is ON, and the error code in SR0 is 16#2003.

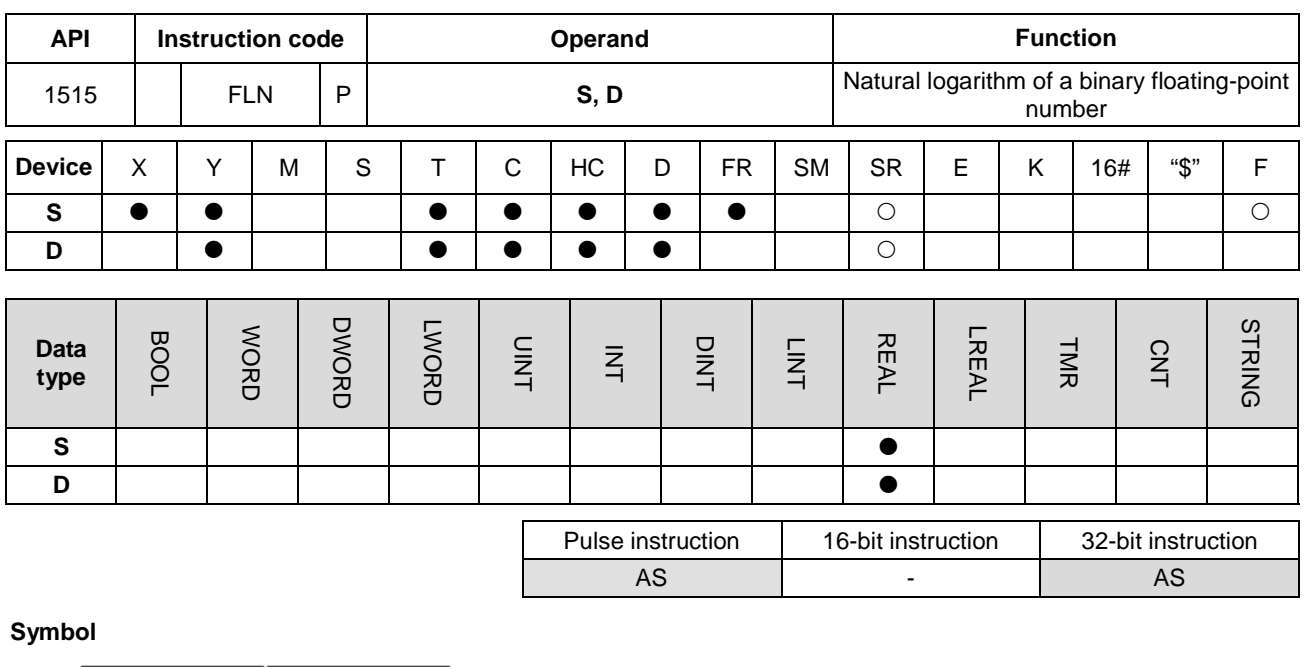

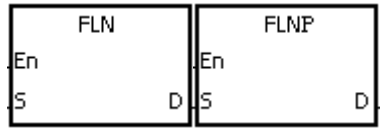

**S** : Source value

**D** : Device where the operation result is stored

## **Explanation**

- 1. This instruction calculates the natural logarithm of the operand **S** in a single-precision floating-point operation.
- 2. The value in **S** only can be a positive value.
- 3. e**<sup>D</sup>**=**S**.→The value in **D**=ln**S**.
- 4. If the operation result stored in **D** is 0, SM600 is ON.

#### **Example**

- 1. When X0.0 is ON, the DFLT instruction converts the value in (D1, D0) into the floating-point number, and stores the conversion result in (D11, D10).
- 2. When X0.1 is ON, the FLN instruction calculates the natural logarithm of the floating-point number in (D11, D10), and stores the operation result in (D21, D20).

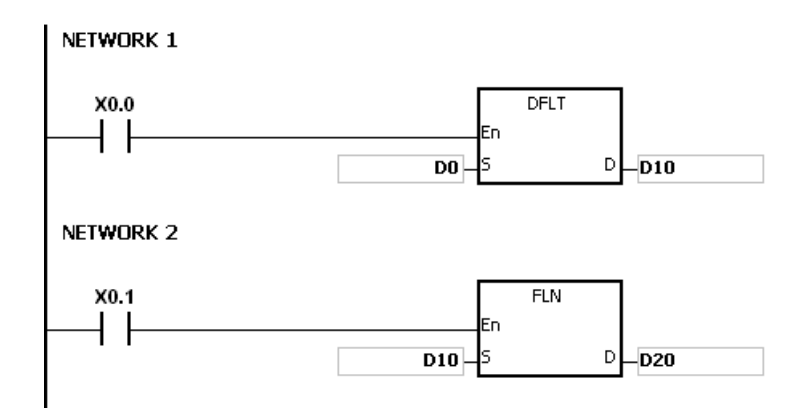

If the value in S is less than or equal to 0, the instruction is not executed, SM0 is ON, and the error code in SR0 is 16#2003.

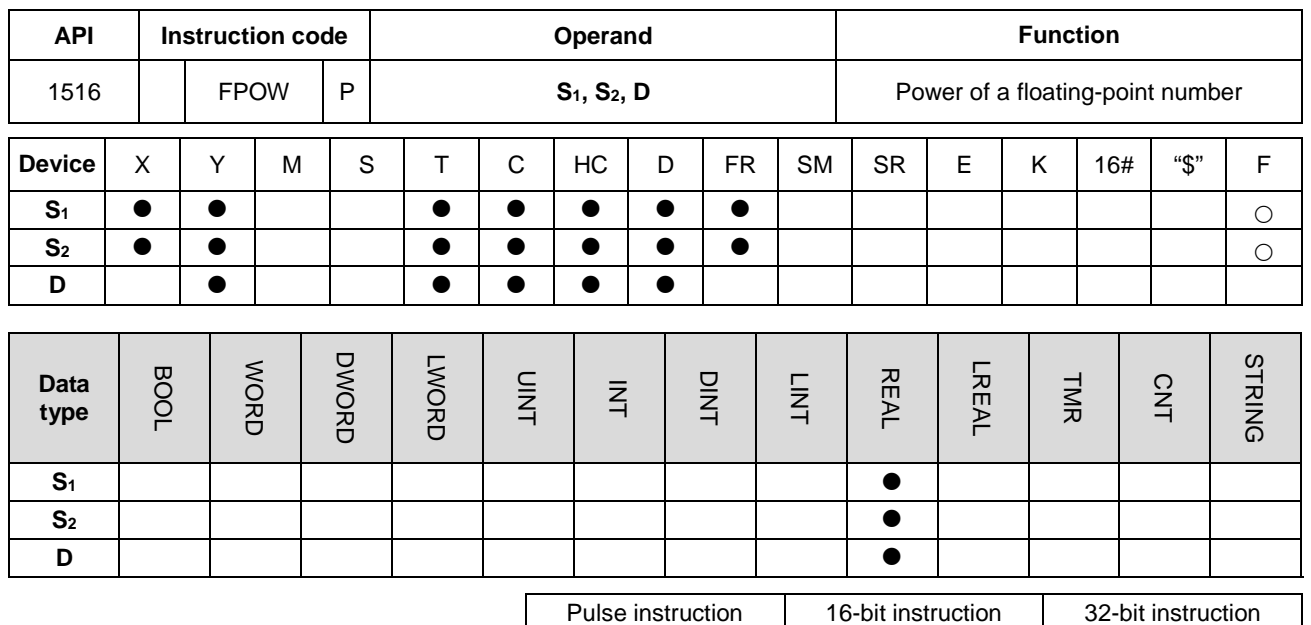

## **Symbol**

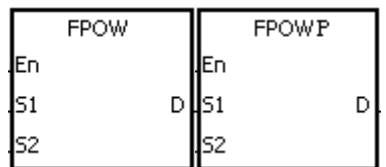

- **S1** : Source value
- **S2** : Exponent value
- **D** Device where the operation result is stored

AS | - | AS

# **Explanation**

- 1. This instruction raises the single-precision floating-point number in **S1** to the power of the value in **S2**, and stores the single-precision floating-point operation result in **D**.
- 2. **D**=POW[**S1**+1,**S1**]^[**S2**+1,**S2**]
- 3. The value in **S1** only can be a positive value, but the value in **S2** can be a positive value or a negative value.
- 4. Suppose the values in **S1** and **S2** are 5 and 3 respectively: D=53=125.
- 5. If the absolute value of the operation result is larger than the value that can be represented by floating-point numbers, the value in **D** is 16#7F7FFFFF, and SM602 is ON.
- 6. If the absolute value of the operation result is less than the value that can be represented by floating-point numbers, the value in **D** is 16#FF800000, and SM601 is ON.
- 7. If the operation result stored in **D** is 0, SM600 is ON.

## **Example**

1. When X0.0 is ON, the DFLT instruction converts the values in (D1, D0) and (D3, D2) into floating-point numbers, and stores the conversion results in (D11, D10) and (D13, D12) respectively.

- 2. When X0.1 is ON, the FPOW instruction raises the floating-point number in (D11, D10) to the power of the floating-point number in (D13, D12), and stores the operation result in (D21, D20).
- 3. When X0.2 is ON, the FBCD instruction converts the binary floating-point number in (D21, D20) into the binary-coded decimal floating-point number, and stores the conversion result in (D31, D30).

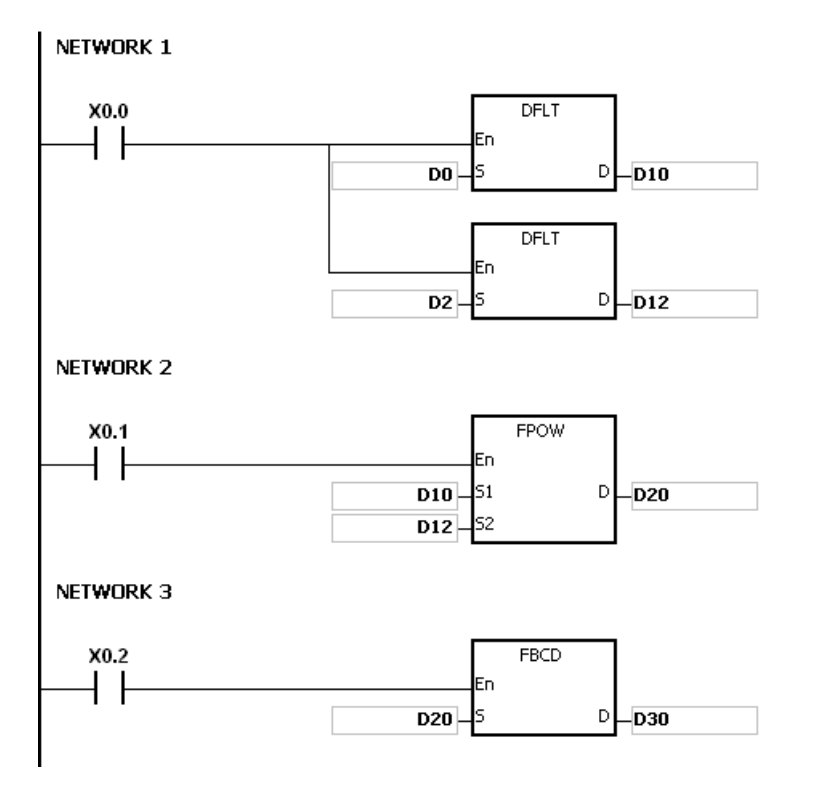

# **\_6**

#### **Additional remarks**

If the value in S<sub>1</sub> is less than 0, the instruction is not executed, SM0 is ON, and the error code in SR0 is 16#2003.

## Chapter 6 Applied Instructions

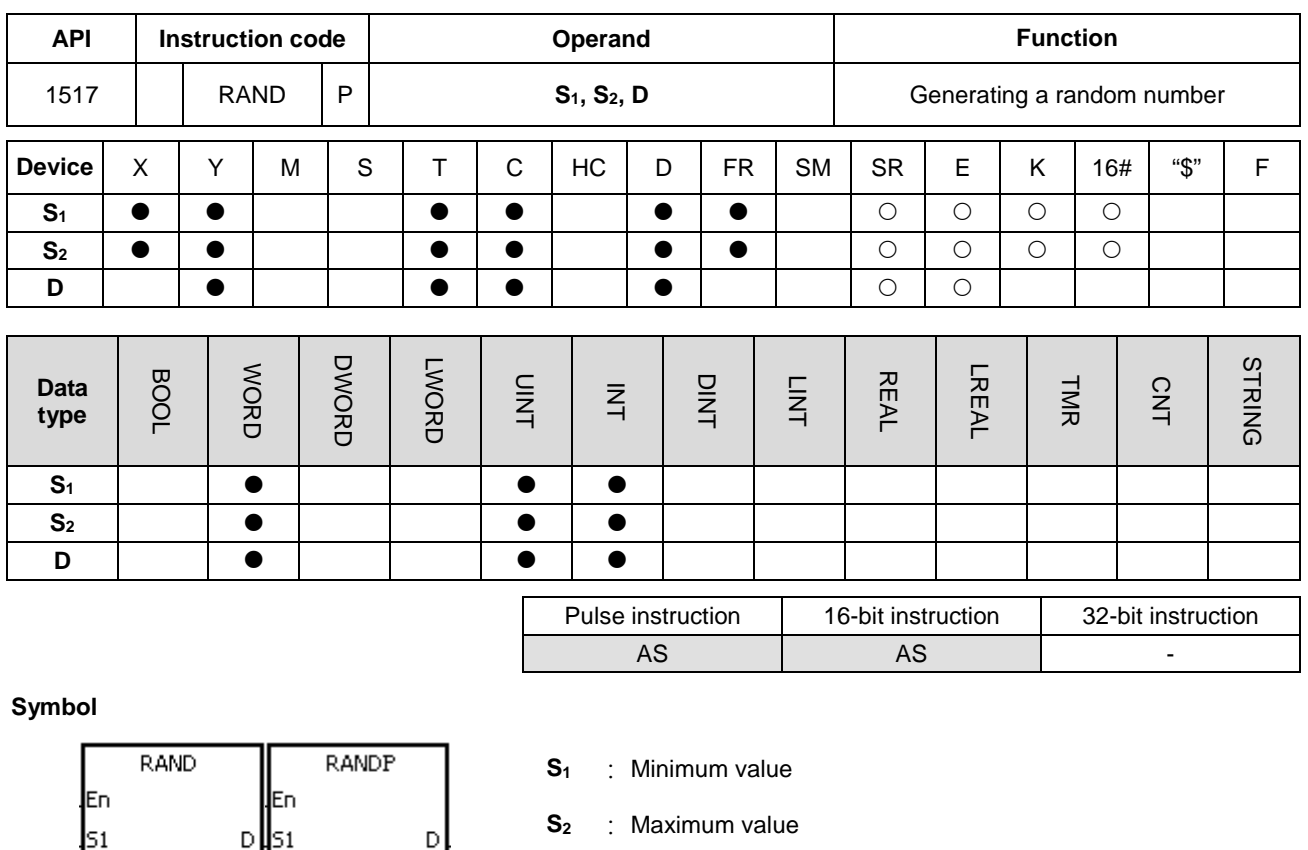

# **D** : Device where the result is stored

## **Explanation**

ls2

lls2

- 1. This instruction generates a random number between the minimum value in S<sub>1</sub> and the maximum value in S<sub>2</sub>, and then stores the result in **D**.
- 2. If the value in S<sub>1</sub> is larger than the value in S<sub>2</sub>, the instruction takes the values in S<sub>1</sub> and S<sub>2</sub> as the maximum value and the minimum value respectively.

#### **Example**

When X0.0 is ON, the instruction generates a random number between the minimum value in D0 and the maximum value in D10, and stores the result in D20.

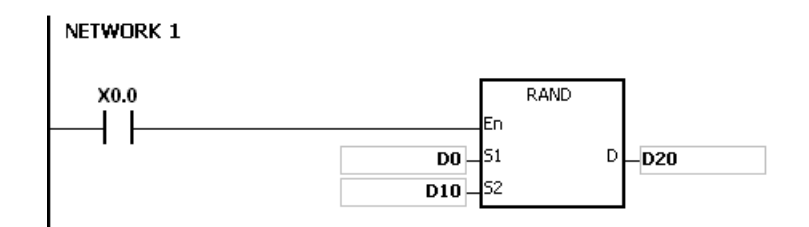

## **Additional remarks**

The values in  $S_1$  and  $S_2$  must be between 0-32767. If the value in  $S_1$  or  $S_2$  exceeds the range, the instruction is not executed, SM0 is ON, and the error code in SR0 is 16#2003.

# **6.17 Real-time Clock Instructions**

# **6.17.1 List of Real-time Clock Instructions**

The following table lists the Real-time Clock instructions covered in this section.

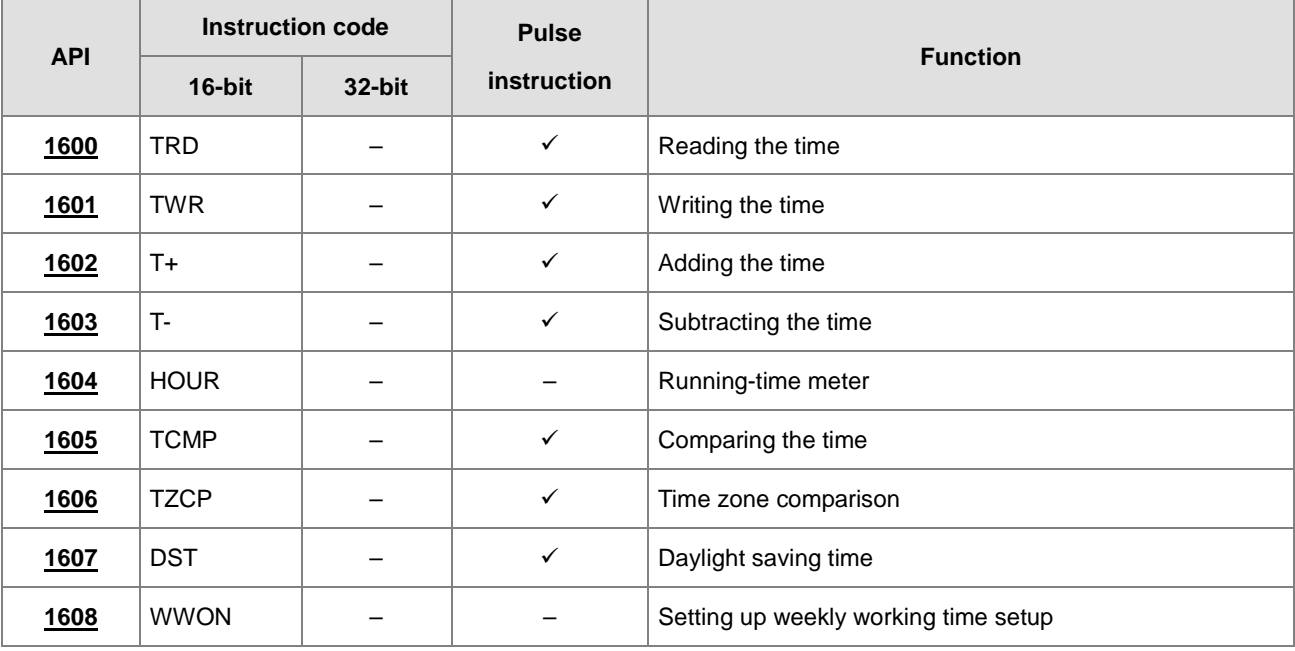

<span id="page-738-0"></span>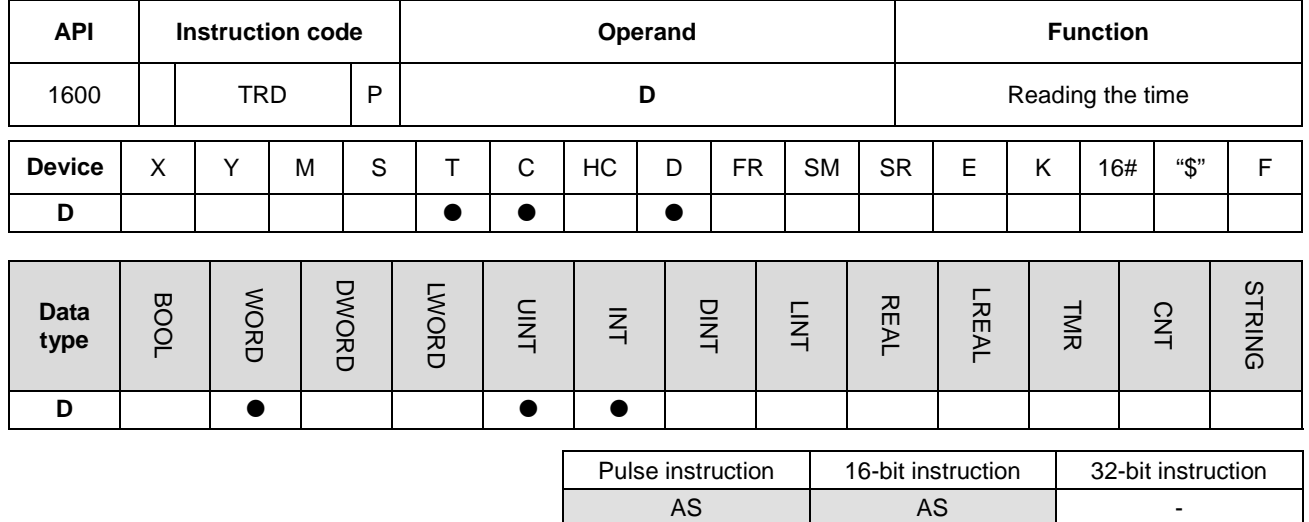

# **6.17.2 Explanation of Real-time Clock Instructions**

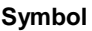

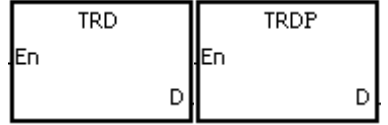

**D** : Device where the result is stored

## **Explanation**

- 1. This instruction reads the current time from the built-in real time clock in the CPU module, and stores the current time in **D**.
- 2. The operand **D** occupies seven consecutive devices.
- 3. The built-in real-time clock provides the year, the week, the moth, the day, the minute, and the second. The data is stored in SR391–SR397.
- 4. The last two digits of the year number for A.D. are stored in SR391.

#### **Example**

When M0 is ON, the instruction reads the current time from the real-time clock into D0–D6. The value 1 in SR397 represents Monday, the value 2 represents Tuesday, and this continues to the value 7 represents Sunday.

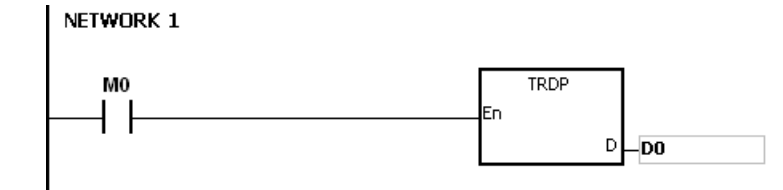

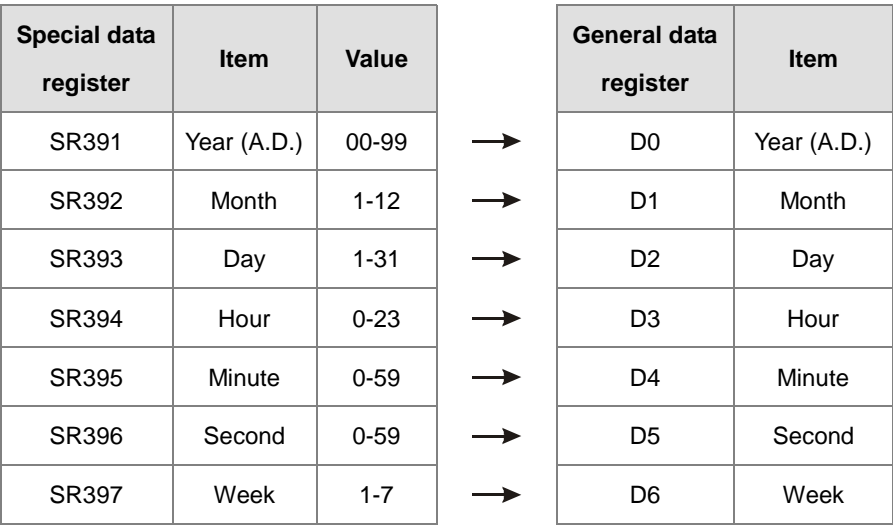

- 1. If **D**+6 exceeds the device range, the instruction is not executed, SM0 is ON, and the error code in SR0 is 16#2003.
- 2. When SM220 is ON, the real-time clock is calibrated within ±30 seconds. If the value of the seconds read from the real-time clock is between 0–29, the instruction clears the seconds value to zero. If the value of the seconds read from the real-time clock is between 30–59, the instruction increments the value of the minute by one, and clears the seconds value to zero.

<span id="page-740-0"></span>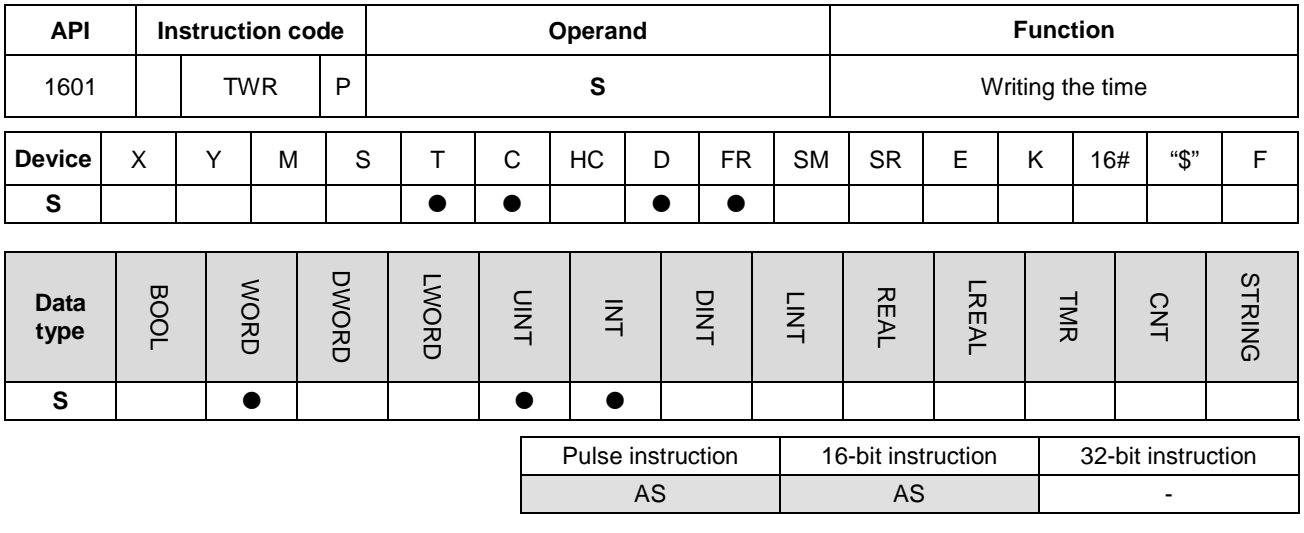

#### **Symbol**

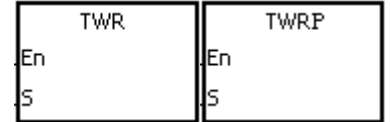

**S** : Data source

#### **Explanation**

- 1. This instruction adjusts the built-in real-time clock in the CPU module by writing the correct current time in **S** into the built-in real-time clock.
- 2. The operand **S** occupies seven consecutive devices. (Use 24 hour time format)
- 3. The instruction instantly writes the new setting time into the real-time clock in the PLC.
- 4. Make sure that when the instruction executes, the new setting time in **S** is consistent with the actual time.
- 5. It is suggested to use it as a pulse instruction. If the contact is normally open, the instruction is executed to write the time constantly. But the PLC only writes the time at the first scan. If the built-in real-time clock needs to be updated, you can close the contact for a scan time and then execute this instruction again to update the clock.

#### **Example**

When M0 is ON, the instruction writes the correct current time into the built-in real-time clock in the PLC.

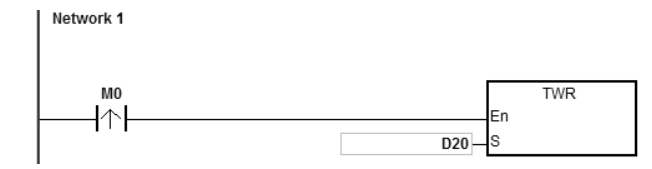

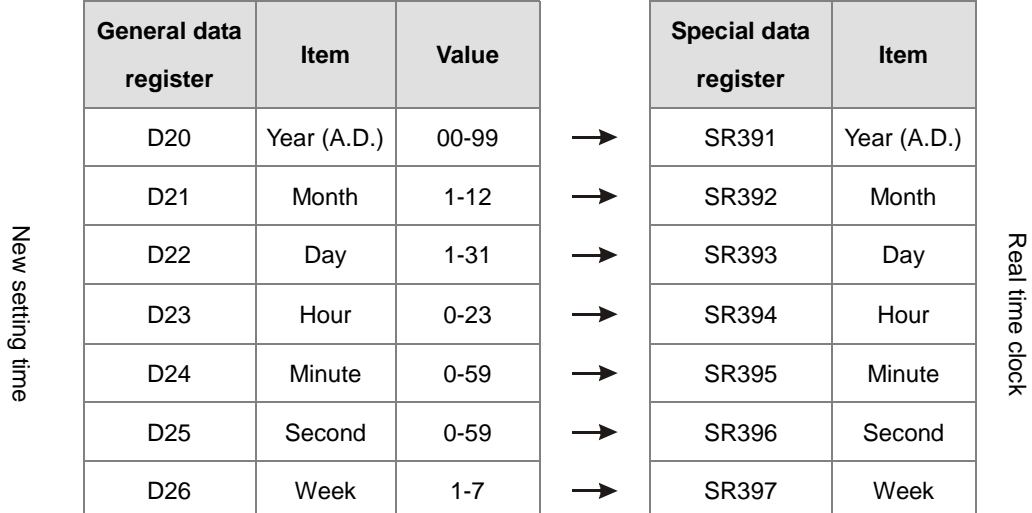

New setting time

1. If the value in **S** exceeds the range, an operation error occurs, the instruction is not executed, SM is ON, and the error code in SR is 16#2003.

2. If **S**+6 exceeds the device range, an operation error occurs, the instruction is not executed, SM is ON, and the error code in SR is 16#2003.

3. If you declare the operand **S** in ISPSoft, the data type is ARRAY [7] of WORD/INT.

<span id="page-742-0"></span>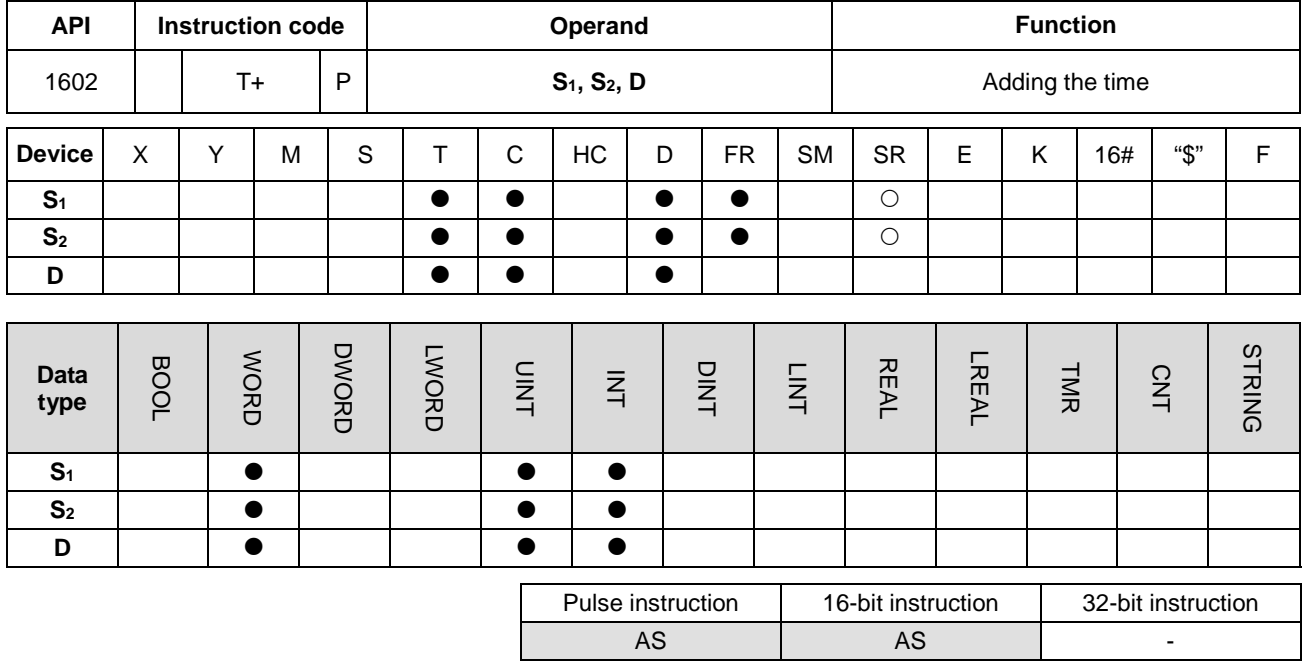

#### **Symbol**

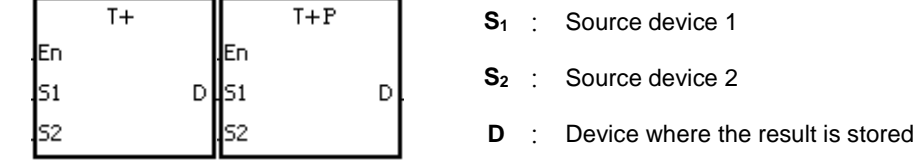

#### **Explanation**

- 1. This instruction adds the value of the hour, the minute, and the second in the real-time clock specified by **S**<sup>2</sup> to the value of the hour, the minute, and the second in the real-time clock specified by **S**1, and then stores the sum in the register specified by **D**.
- 2. The operands **S**1, **S**2, and **D** each occupy three consecutive devices.
- 3. If the sum is larger than or equal to 24 hours, SM602 is ON, and the instruction subtracts 24 hours from the sum before storing the result in **D**.
- 4. If the sum is zero (zero hour zero minute zero second), SM600 is ON.

#### **Example**

When M0 is ON, the instruction adds the value of the hour, the minute, and the second in D10–D12 to the value of the hour, the minute, and the second in D0–D2, and stores the sum in D20–D22.

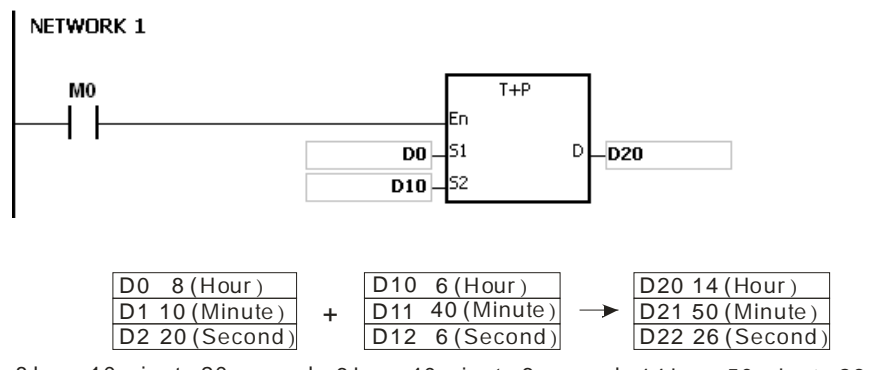

## 8 hour 10 minute 20 second 6 hour 40 minute 6 second 14 hour 50 minute 26 second

#### **Additional remarks**

- 1. If the value in **S**1 or **S**<sup>2</sup> exceeds the range, an operation error occurs, the instruction is not executed, SM0 is ON, and the error code in SR0 is 16#2003.
- 2. If **S**1+2, **S**2+2, or **D**+2 exceeds the device range, an operation error occurs, the instruction is not executed, SM0 is ON, and the error code in SR0 is 16#2003.
- 3. If you declare the operand **S**<sup>1</sup> in ISPSoft, the data type is ARRAY [3] of WORD/INT.
- 4. If you declare the operand **S**<sup>2</sup> in ISPSoft, the data type is ARRAY [3] of WORD/IN.
- 5. If you declare the operand **D** in ISPSoft, the data type is ARRAY [3] of WORD/INT.

<span id="page-744-0"></span>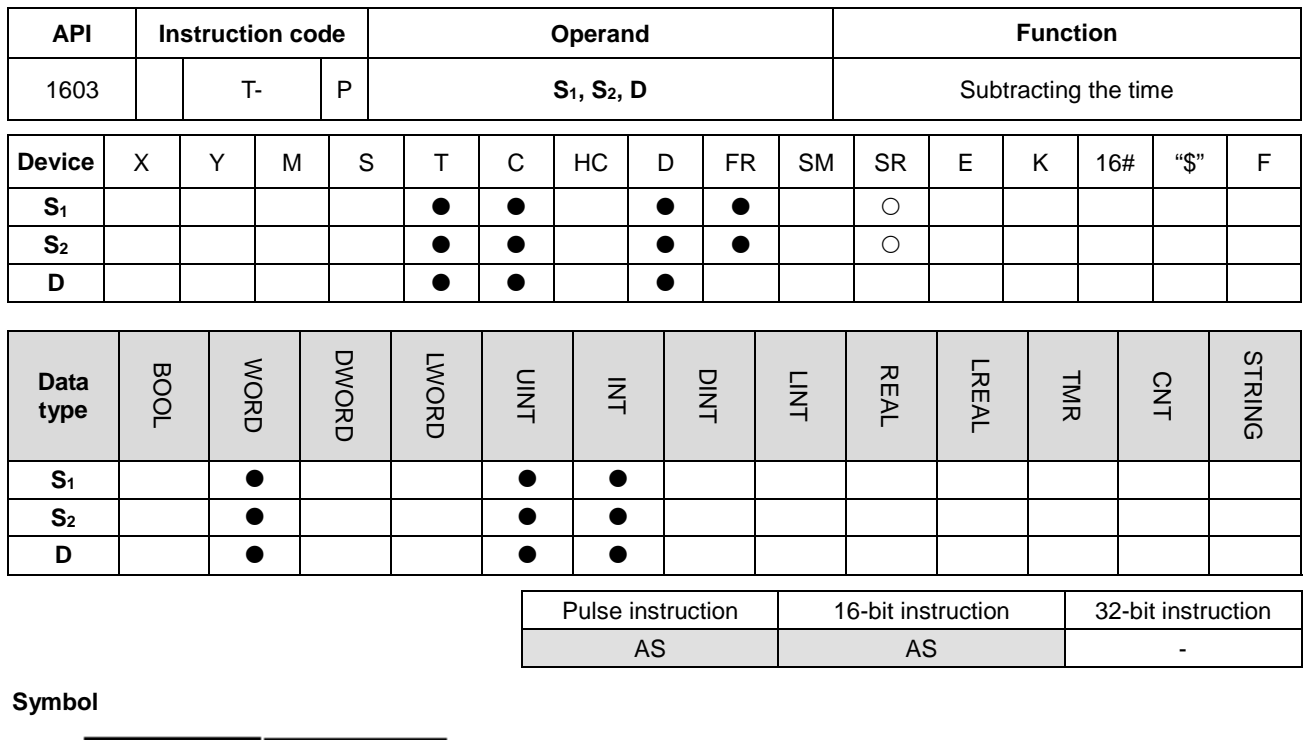

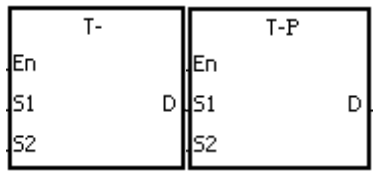

- **S1** : Source device 1
- **S2** : Source device 2
- **D** : Device where the result is stored

## **Explanation**

- 1. This instruction subtracts the value of the hour, the minute, and the second in the real-time clock specified by **S**<sup>2</sup> from the value of the hour, the minute, and the second in the real-time clock specified by **S**1, and stores the difference in the register specified by **D**.
- 2. The operands **S**1, **S**2, and **D** all occupy three consecutive devices.
- 3. If the difference is a negative, SM601 is ON, and the instruction adds 24 hours to the difference and then stores the result in **D**.
- 4. If the difference is zero (zero hour zero minute zero second), SM600 is ON.

## **Example**

1. When M0 is ON, the instruction subtracts the value of the hour, the minute, and the second in D10–D12 from the value of the hour, the minute, and the second in D0–D2, and stores the difference in D20–D22.

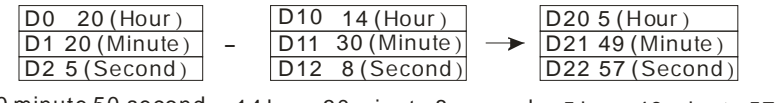

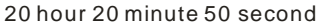

14 hour 30 minute 8 second 5 hour 49 minute 57 second

## AS Series Programming Manual

## 2. If the difference is a negative, SM601 is ON.

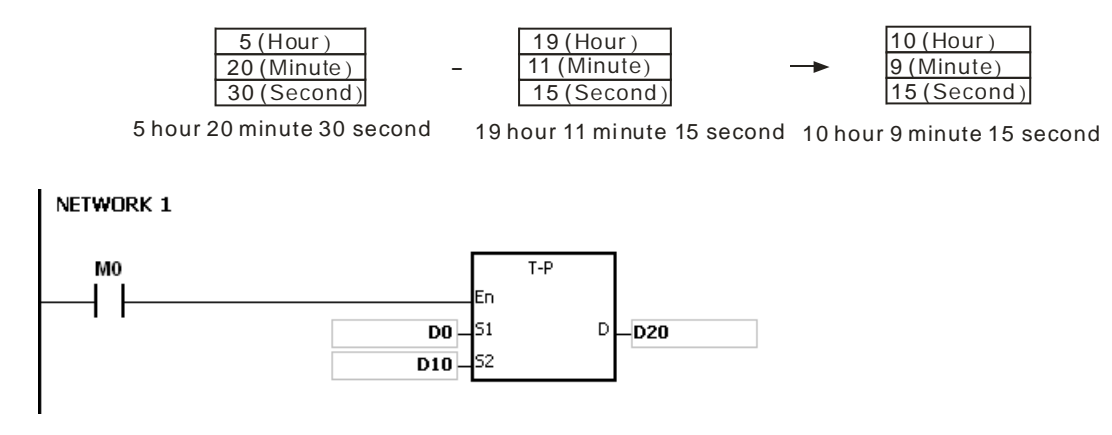

#### **Additional remarks**

- 1. If the value in **S**1 or **S**<sup>2</sup> exceeds the range, an operation error occurs, the instruction is not executed, SM0 is ON, and the error code in SR0 is 16#2003.
- 2. If **S**1+2, **S**2+2, or **D**+2 exceeds the device range, an operation error occurs, the instruction is not executed, SM0 is ON, and the error code in SR0 is 16#2003.
- 3. If you declare the operand **S**<sup>1</sup> in ISPSoft, the data type is ARRAY [3] of WORD/INT.
- 4. If you declare the operand **S**<sup>2</sup> in ISPSoft, the data type is ARRAY [3] of WORD/INT.
- 5. If you declare the operand **D** in ISPSoft, the data type is ARRAY [3] of WORD/INT.

<span id="page-746-0"></span>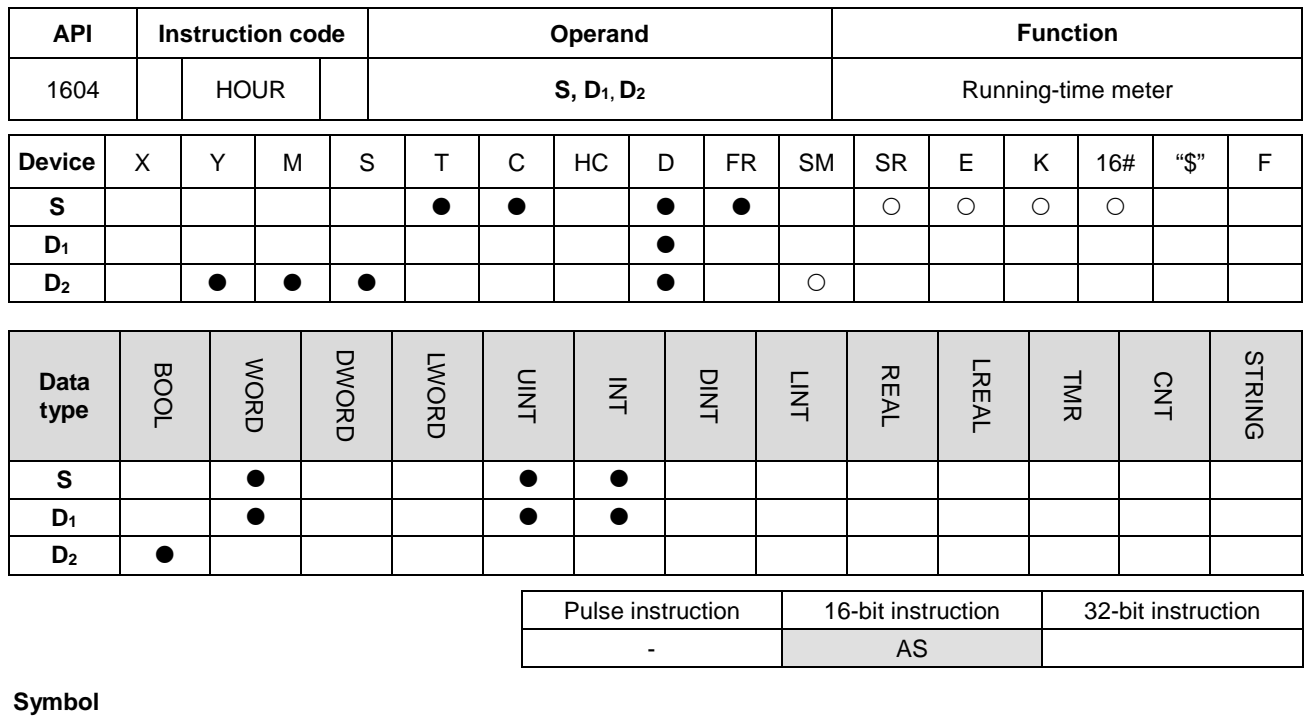

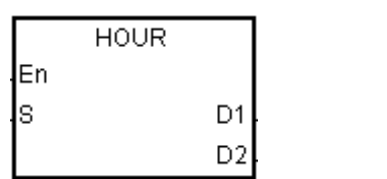

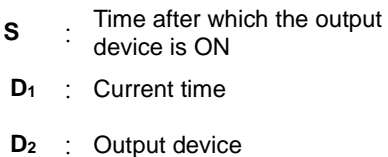

#### **Explanation**

- 1. This instruction switches the output device specified by **D2** to ON after the amount of time in **S**.
- 2. **S**: The time after which the output device is ON (Unit: Hour)

The operand **S** used in the 16-bit instruction must be between 1–32,767.

3. **D1**: The current time (Unit: Hour). The value in **D1** must be between 0–32,767.

**D1**+1: The current time which is less than one hour (Unit: Second). The value in **D1**+1 should be between 0–3,599.

**D1**+2 is for system use only. The value in it cannot be altered when the instruction is executed; otherwise, an error occurs.

When the current time is 32,767 hour 3,599 second, the timer stops counting. After the values in  $D_1$  and  $D_1+1$  are cleared to 0, the timer starts to count again.

- 4. When the time for which the input contact has been ON reaches the setting time in **S**, the output device is ON. Before that the output device is not ON. This function allows you to manage the running time of the machine and maintenance.
- 5. After the output device is ON, the timer continues to count.

6. When using on-line editing, reset the conditional contact to initialize the instruction.

#### **Example 1**

When X0.0 is ON, the instruction timer starts to count. When the time for which X0.0 has been ON reaches 100 hours, Y0.0 is ON. The current time is recorded in D0, and the current time which is less than one hour is recorded in D1. D2 is for system use. The value in it cannot be altered; otherwise, an error occurs.

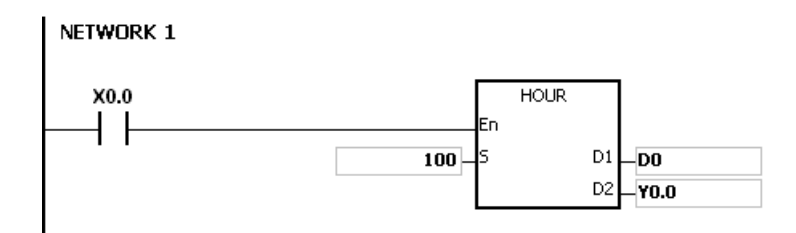

#### **Additional remarks**

- 1. When **S** is less than or equal to 0, the instruction is not executed, and the state of the output device is unchanged.
- 2. If the value in  $D_1$  is less than  $0$ , the state of the output device is unchanged.
- 3. If **D1**+2 exceeds the device range, an operation error occurs, the instruction is not executed, SM0 is ON, and the error code in SR0 is 16#2003.
- 4. If you declare the operand  $D_1$  in ISPSoft, the data type is ARRAY [3] of WORD/INT.

<span id="page-748-0"></span>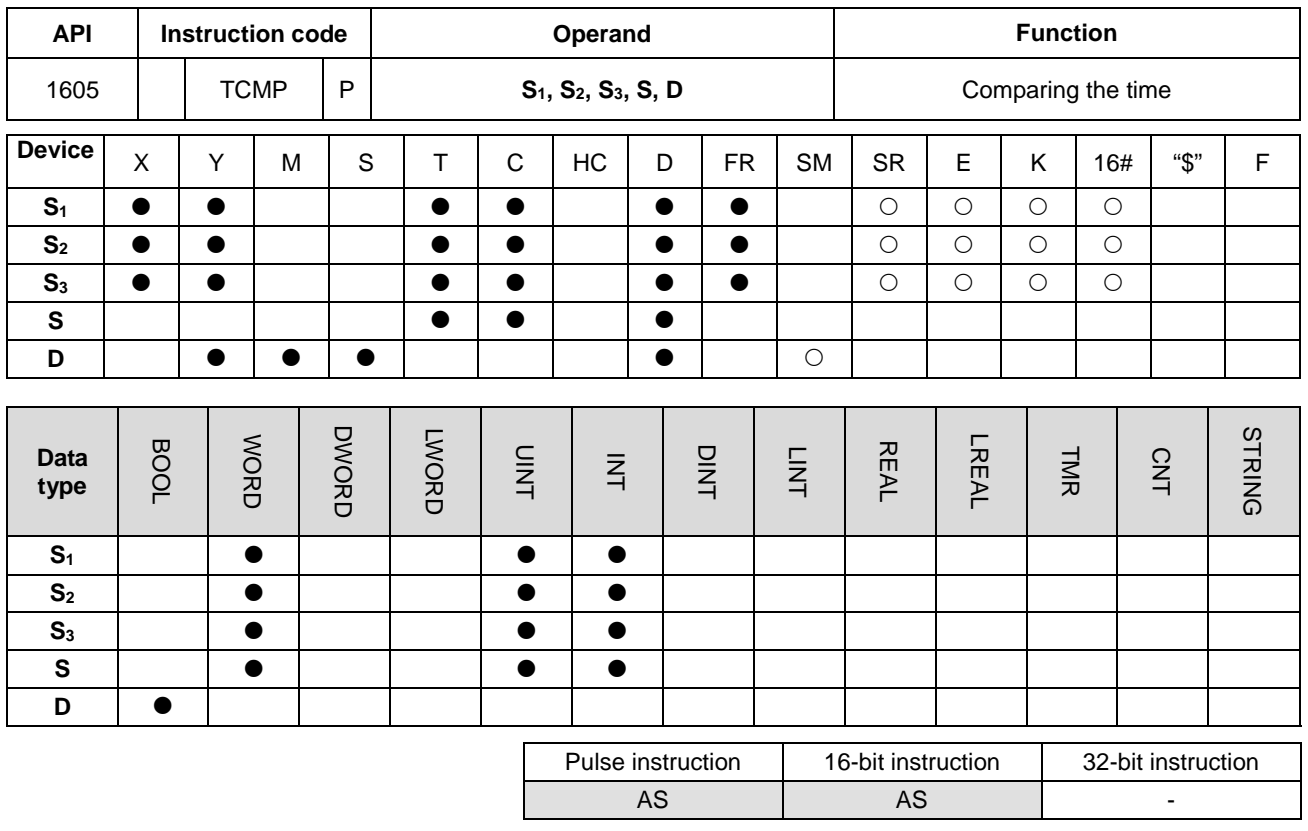

## **Symbol**

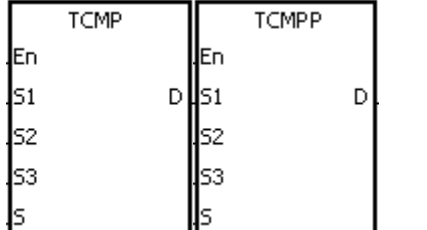

- **S<sub>1</sub>** : Hour for the setting time
- **S<sub>2</sub>** : Minute for the setting time
- **S<sub>3</sub>** : Second for the setting time
- **S** : Current time
- **D** : Comparison result

#### **Explanation**

- 1. This instruction compares the value of the hour, the minute, and the second specified by **S**1–**S**<sup>3</sup> with the value of the hour, the minute, and the second in the devices starting from the device specified by **S**, and stores the comparison result in **D**.
- 2. The hour of the current time is in the device specified by **S**, and the value of the hour between 0–23. The minute of the current time is in the device specified by **S**+1, and the value of the minute must be between 0–59. The second of the current time is in the device specified by **S**+2, and the value of the second must be between 0–59.
- 3. The operand **D** occupies three consecutive devices. The comparison result is stored in **D**, **D**+1, and **D**+2.
- 4. In general, use the TRD instruction (API 1600) to read the current time from the real-time clock first, and then use the TCMP instruction to compare the time.
- 5. If the setting time in **S**1-**S**<sup>3</sup> is larger than the current time in **S**, **D** is ON, **D**+1 is OFF, and **D**+2 is OFF.
- 6. If the setting time in **S**1-**S**<sup>3</sup> is equal to the current time in **S**, **D** is OFF, **D**+1 is ON, and **D**+2 is OFF.
- 7. If the setting time in **S**1-**S**<sup>3</sup> is less than the current time in **S**, **D** is OFF, **D**+1 is OFF, and **D**+2 is ON.

#### **Example**

- 1. When X0.0 is ON, the instruction compares the setting time 12 hour 20 minute 45 second with the current time in D20–D22, and stores the comparison result in M10–M12. When X0.0 switches from ON to OFF, the instruction is not executed, and the states of M10, M11, and M12 remain the same as they were before X0.0 switched to ON.
- 2. If you want to get the comparison result  $\geq$ ,  $\leq$ , or  $\neq$ , you can connect M10–M12 in series or in parallel.

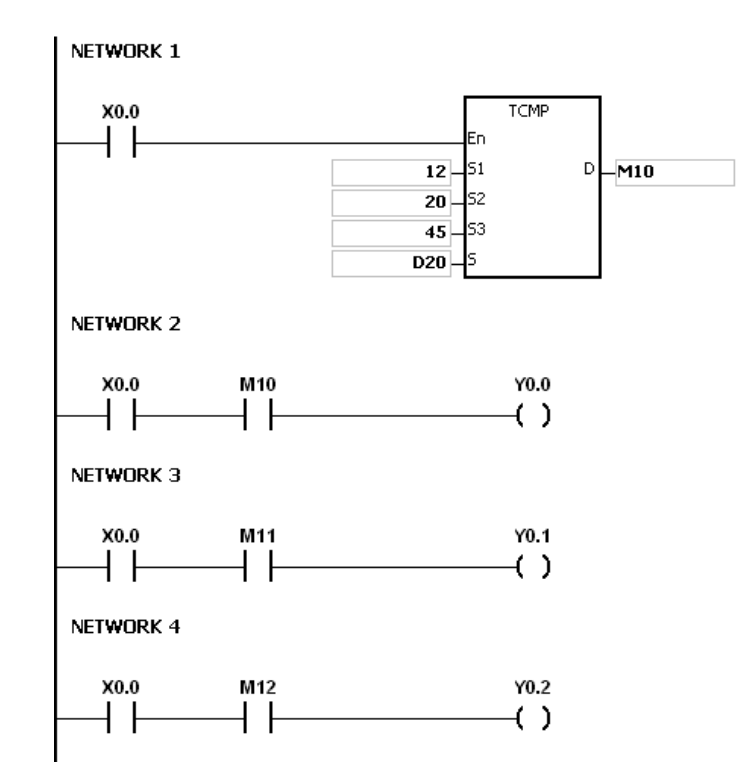

#### **Additional remarks**

- 1. If **S**+2 exceeds the device range, the instruction is not executed, SM0 is ON, and the error code in SR0 is 16#2003.
- 2. If **D**+2 exceeds the device range, the instruction is not executed, SM0 is ON, and the error code in SR0 is 16#2003.
- 3. If the value in **S** exceeds the range, an operation error occurs, the instruction is not executed, SM0 is ON, and the error code in SR0 is 16#2003.
- 4. If the values in **S**1–**S**<sup>3</sup> exceed the range, an operation error occurs, the instruction is not executed, SM0 is ON, and the error code in SR0 is 16#2003.
- 5. If you declare the operand **S** in ISPSoft, the data type is ARRAY [3] of WORD.
- 6. If you declare the operand **D** in ISPSoft, the data type is ARRAY [3] of BOOL.

<span id="page-750-0"></span>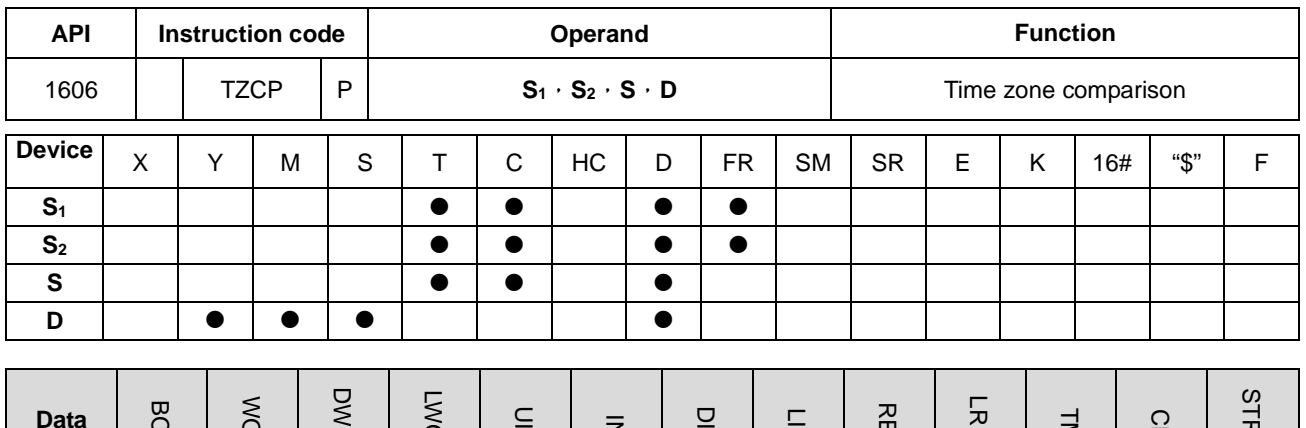

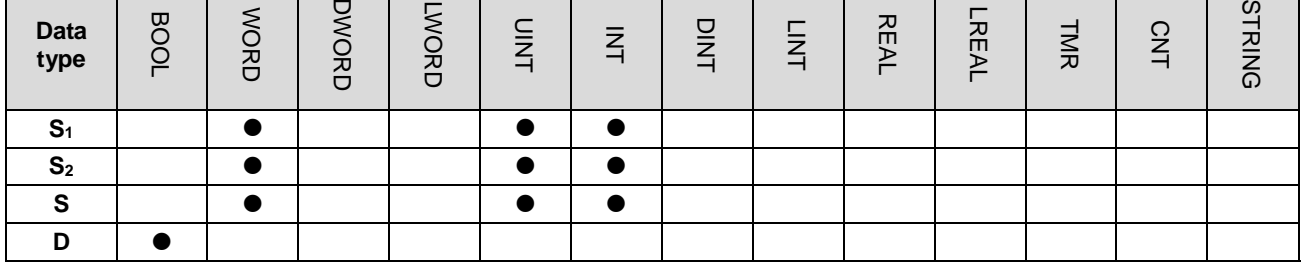

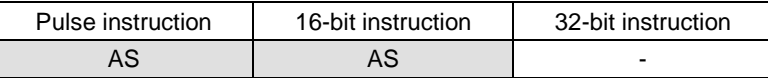

#### **Symbol**

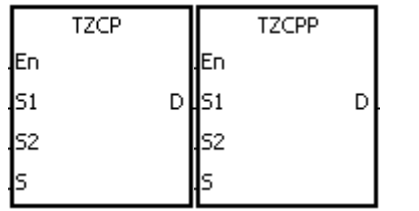

**S2** : Upper limit time **S** : Current time

**D** : Comparison result

**S1** : Lower limit time

#### **Explanation**

- 1. This instruction compares the current time specified by **S** with the lower limit time specified by **S**1, and with the upper limit time specified by **S**2, and stores the comparison result in **D**.
- 2. The hour of the lower limit time is in the device specified by **S1**, the minute of the lower limit time is in the device specified by  $S_1+1$ , and the second of the lower limit time is in the device specified by  $S_1+2$ .
- 3. The hour of the upper limit time is in the device specified by  $S_2$ , the minute of the upper limit time is in the device specified by  $S_{2+1}$ , and the second of the upper limit time is in the device specified by  $S_{2+2}$ .
- 4. The hour of the current time is in the device specified by **S**, the minute of the current time is in the device specified by **S**+1, and the second of the current time is in the device specified by **S**+2.
- 5. The time in the device specified by **S1** must be less than the time in the device specified by **S2**. If the time in the device specified by  $S_1$  is larger than the time in the device specified by  $S_2$ , the instruction takes the time in the device specified by  $S_1$  as the upper limit time during the execution of the instruction.
- 6. In general, use the TRD instruction (API 1600) to read the current time from the real-time clock first, and then use

the TZCP instruction to compare the time.

7. If the current time in the device specified by **S** is less than the lower limit time in the device specified by **S1**, and is less than the upper limit time in the device specified by **S2**, **D** is ON. If the current time in the device specified by **S** is larger than the lower limit time in the device specified by **S1**, and is larger than the upper limit time in the device specified by  $S_2$ , D+2 is ON; otherwise D+1 is ON.

#### **Example**

When X0.0 is ON, the TZCP instruction is executed. M10, M11, or M12 is ON. When X0.0 is OFF, the instruction is not executed, the state of M10, the state of M11, and the state of M12 remain the same as before X0.0 switched to ON.

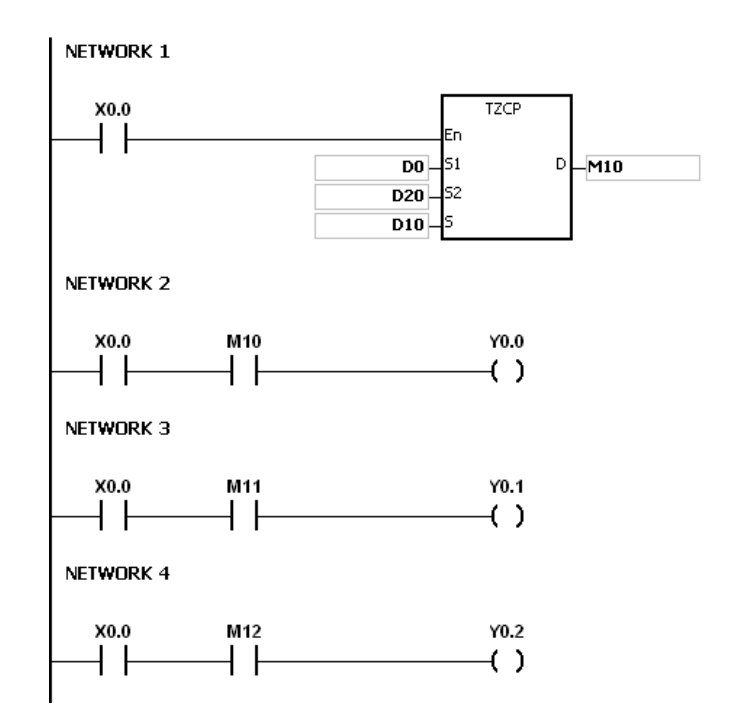

#### **Additional remarks**

- 1. If **S**1+2, **S**2+2, **S**+2, or **D**+2 exceeds the device range, the instruction is not executed, SM0 is ON, and the error code in SR0 is 16#2003.
- 2. If the values in **S**1, **S**2, and **S** exceed the range, an operation error occurs, the instruction is not executed, SM0 is ON, and the error code in SR0 is 16#2003
- 3. If you declare the operand **S**<sup>1</sup> in ISPSoft, the data type is ARRAY [3] of WORD/INT.
- 4. If you declare the operand **S**<sup>2</sup> in ISPSoft, the data type is ARRAY [3] of WORD/INT.
- 5. If you declare the operand **S** in ISPSoft, the data type is ARRAY [3] of WORD/INT.
- 6. If you declare the operand **D** in ISPSoft, the data type is ARRAY [3] of BOOL.

<span id="page-752-0"></span>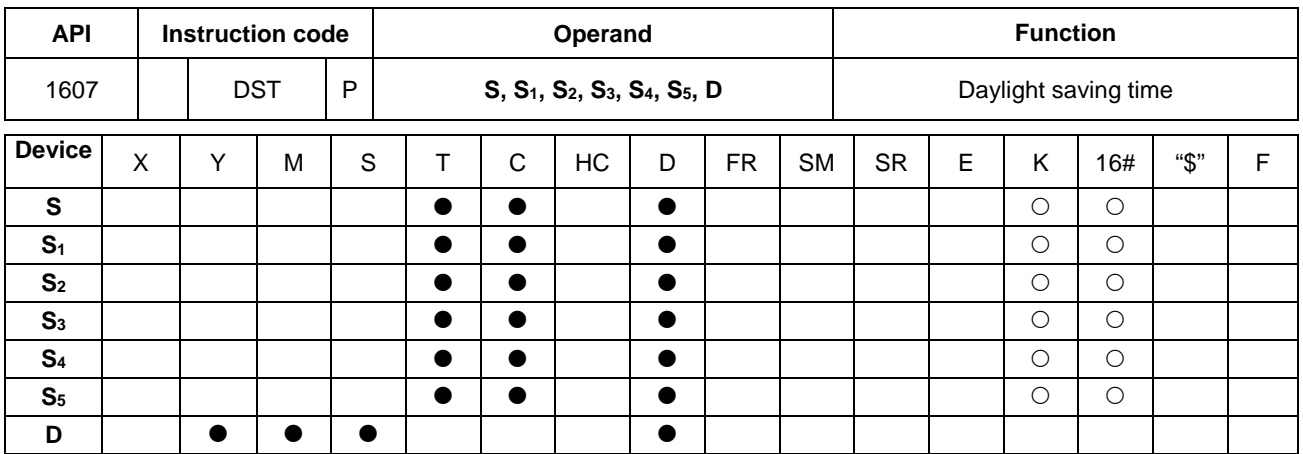

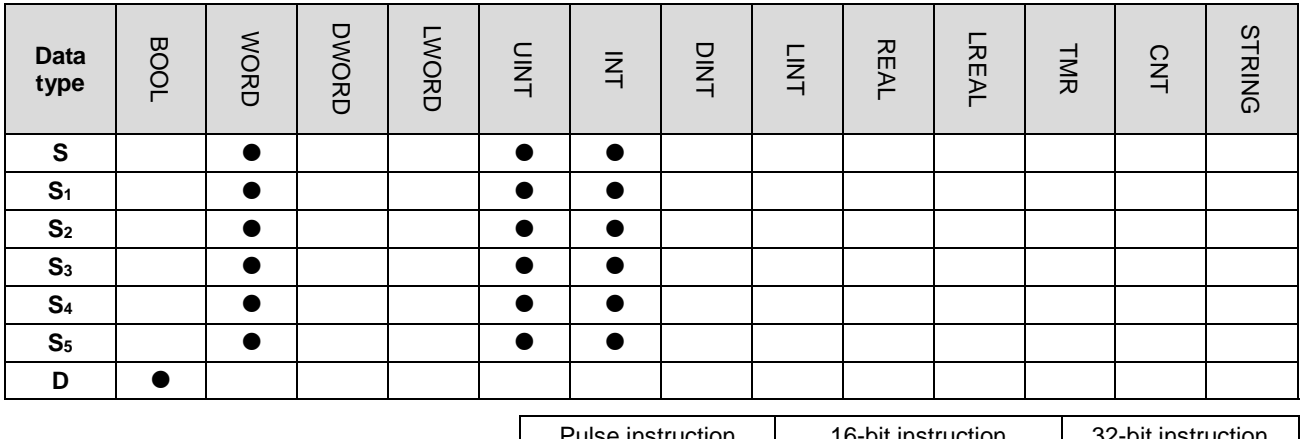

Pulse instruction | 16-bit instruction | 32-bit instruction AS AS P

## **Symbol**

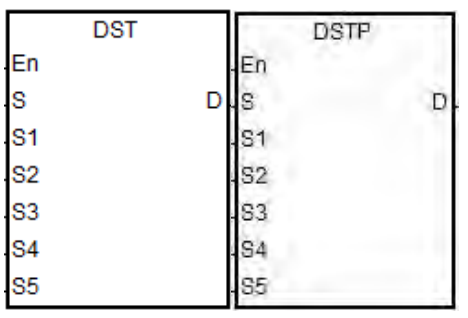

**S** : Daylight saving time function codes

**S**<sub>1</sub> : Month of the daylight saving start time

**S**<sub>2</sub> : Date of the daylight saving start time

**S<sub>3</sub>** : Month of the daylight saving end time

**S4** : Date of the daylight saving end time

**S<sub>5</sub>** : Change due to daylight saving time (minutes)

**D** : The state of the daylight saving function

**6\_**

6-507

#### **Explanation**

- 1. Operands used in this instruction are described below:
	- S: Daylight saving time function codes

Firmware version before V1.04 (V1.04 excluded) supports the following function codes:

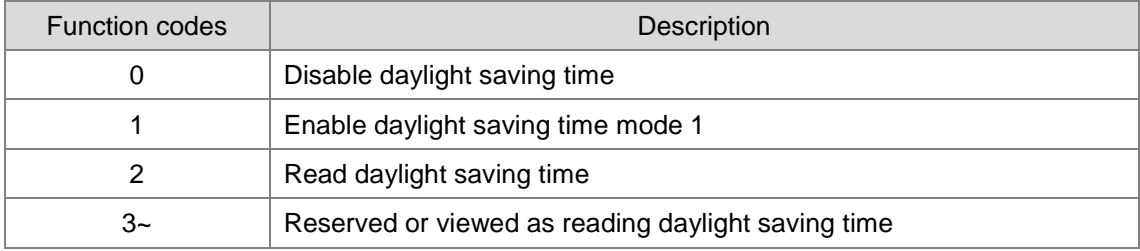

Firmware version after V1.04 (V1.04 included) supports the following function codes:

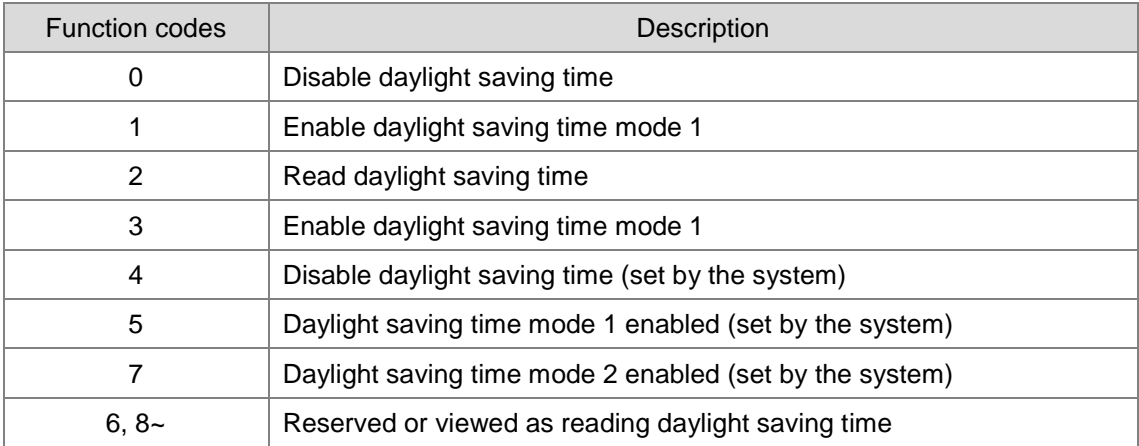

Note 1: When the code in **S** is 4, 5 or 7, the execution of instruction is of no use.

Note 2: Read more for information on the various modes in the following sections.

- **S1**: setting for the month to start daylight saving time
- **S**<sub>2</sub>: setting for the date to start daylight saving time

**S**=1 (daylight saving time mode 1 enabled), S<sub>2:</sub> settings for the date to start daylight saving time

**S**=3 (daylight saving time mode 2 enabled), **S**<sub>2</sub>: settings for the week to start daylight saving time, **S**<sub>2</sub>+1: on which weekday of **S2**

- **S3**: setting for the month to end daylight saving time
- **S4**: settings for the date to end daylight saving time

**S**=1 (daylight saving time mode 1 enabled), **S<sub>4</sub>**: settings for the date to end daylight saving time

**S**=3 (daylight saving time mode 2 enabled), **S**<sub>4</sub>: settings for the week to end daylight saving time, **S**<sub>2</sub>+1: on which weekday of **S4**

**S5**: settings for the change due to daylight saving time; unit: minute

**D**: stores the state of the daylight saving time; when the value in **D** is OFF, daylight saving time is disabled. When the value in **D** is ON, daylight saving time is enabled.

2. Descriptions on the value in function code S for daylight saving time functions

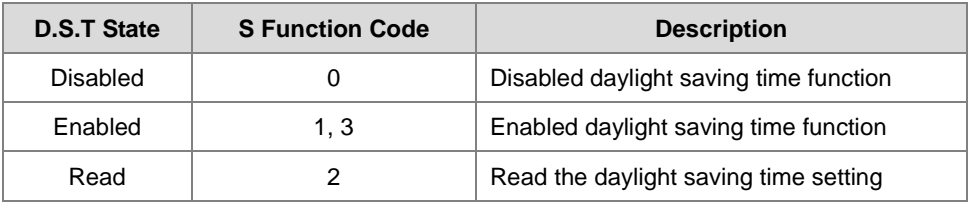

• **Disabled daylight saving time function (refer to example 1 below)**

When the operand **S** is 0, the function of daylight saving time is disabled. When **S** is set to disable the daylight saving time, the values in **S1**–**S5** are irrelevant and the operand D shows the daylight saving time state as OFF.

#### • **Enabled daylight saving time function (refer to example 2 and 3)**

When the value in S is 1 or 3, daylight saving time function is enabled: **S<sub>1</sub>** and **S**<sub>2</sub>: setting for the month to start daylight saving time; **S3 and S4**: setting for the month to end daylight saving time; **S5**: settings for the change due to daylight saving time; unit: minute; the operand D shows the daylight saving time state. When the function of daylight saving time is enabled and the system runs for the first time during the start time (**S1**, **S<sub>2</sub>**), the system time adds the value set in **S**<sub>5</sub> once. When the function of daylight saving time is disabled and the system runs for the first time during the end time (S<sub>1</sub>, S<sub>2</sub>), the system time subtracts the value set in S<sub>5</sub> once.

#### **Modes for daylight saving**

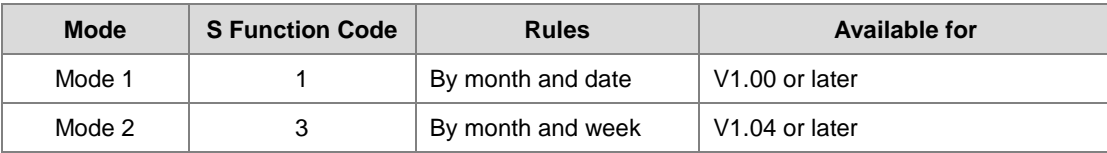

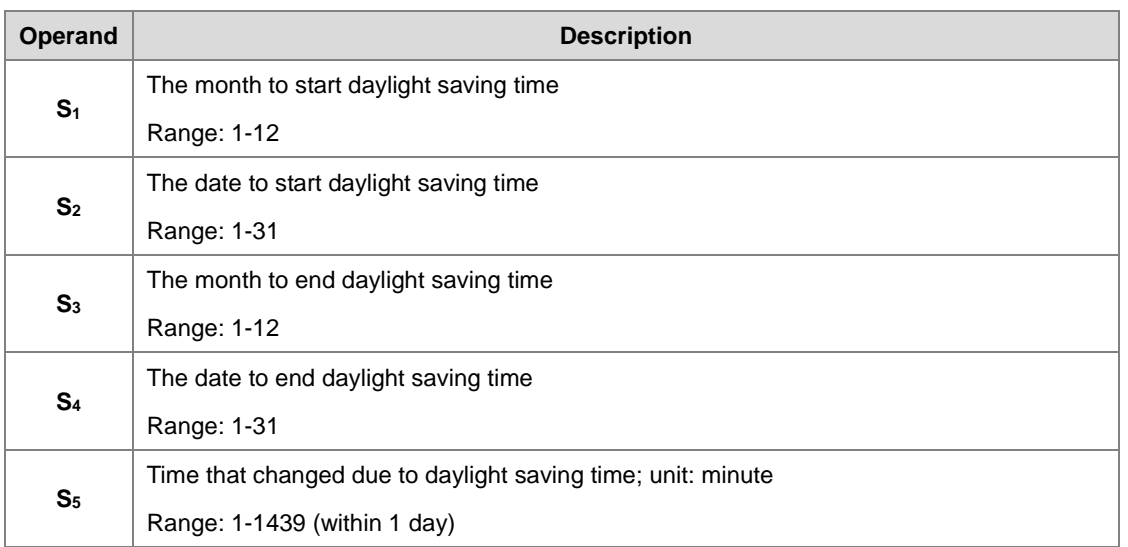

## **Mode 1 (S=1): enabled by month and date (refer to example 2)**

Note 1: If this function is enabled, the value in **D** is ON.

- Note 2: If the date is set incorrectly, the daylight saving function cannot be enabled. The SM0 is ON, and the error code in SR0 is 16#200B. For example if a non-existed date is set, such as April 31, or the starting date is set smaller than the ending date in a calendar year, for example starting date is October 1 and ending date is April 01.
- Note 3: If S<sub>5</sub> is set out of range, the daylight saving function cannot be enabled. The SM0 is ON, and the error code in SR0 is 16#200B.

#### **Mode 2 (S=3): enabled by week and weekday (refer to example 3)**

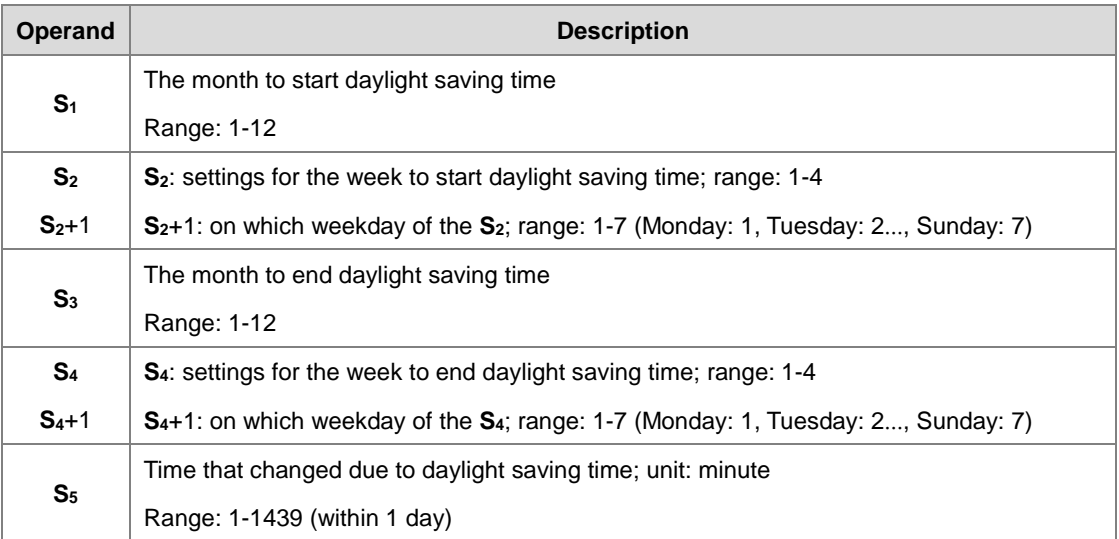
Note 1: If this function is enabled, the value in **D** is ON.

Note 2: The setting range for **S**<sub>2</sub> and **S<sub>4</sub>** is 1—4 or -1— -4. The value -1 indicates the last week of the month and -2 indicates the last 2<sup>nd</sup> week. If the value in S<sub>2</sub> is -2 and S<sub>2</sub>+1 is 7, it indicates the last 2 Sunday of the month. If the date is set incorrectly, the daylight saving function cannot be enabled. The SM0 is ON, and the error code in SR0 is 16#200B.

Note 3: If the value in  $S_{2+1}$  /  $S_{4+1}$  is out of range, the default setting value is 7, indicating Sunday.

- Note 4: If  $S_5$  is set out of range, the daylight saving function cannot be enabled. The SM0 is ON, and the error code in SR0 is 16#200B.
- Note 5: If the device for operand S<sub>2</sub> and S<sub>4</sub> is K or 16#, the values are not saved, the SM0 is ON, and the error code in SR0 is 16#2003.

#### • **Read the daylight saving time function (refer to example 1-3)**

When the operand **S** is 2, the function of daylight saving time is being read. **S<sub>1</sub> and S**<sub>2</sub>: setting for the month to start daylight saving time; **S3 and S4**: setting for the month to end daylight saving time; **S5**: settings for the change due to daylight saving time; unit: minute. When **S** is set to read the state of the daylight saving function and the output state of **D** is ON, the PLC saves the setting values in the operands **S**1–**S**5. The device is set to **D** while **S** is set to read. If the device is set to K or 16#, the values are not saved, the SM0 is ON, and the error code in SR0 is 16#2003.

Devices with firmware version after V1.04 (V1.04 included) adds 4 to the function codes in **S**, after the daylight saving state is read. For example, after the daylight saving state is read, the function codes 0, 1, 3 become 4, 5 and 7.

When the DST state is OFF, the operand and descriptions are shown below.

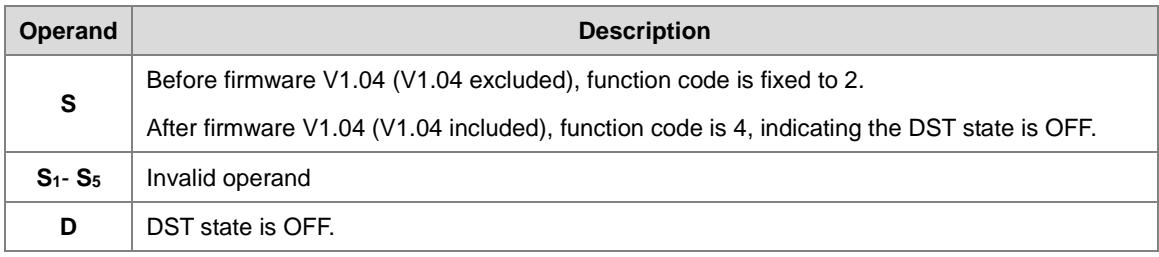

When the DST state is ON and in mode 1, the operand and descriptions are shown below.

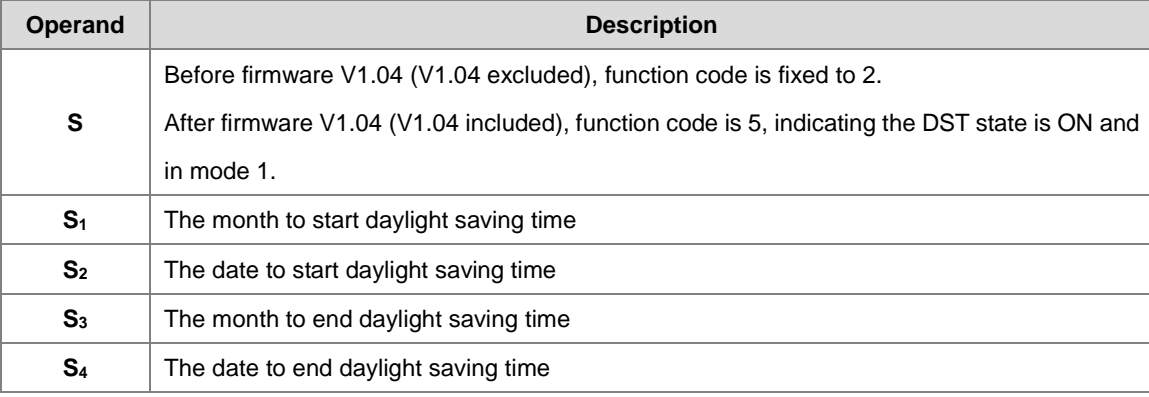

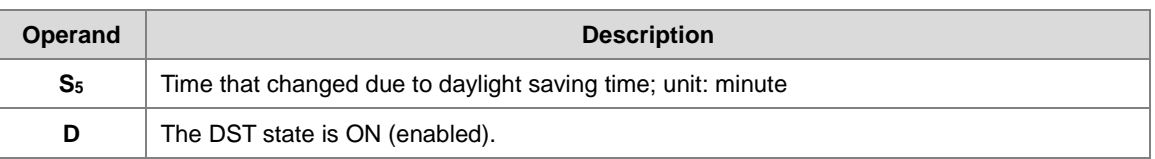

When the DST state is ON and in mode 2, the operand and descriptions are shown below.

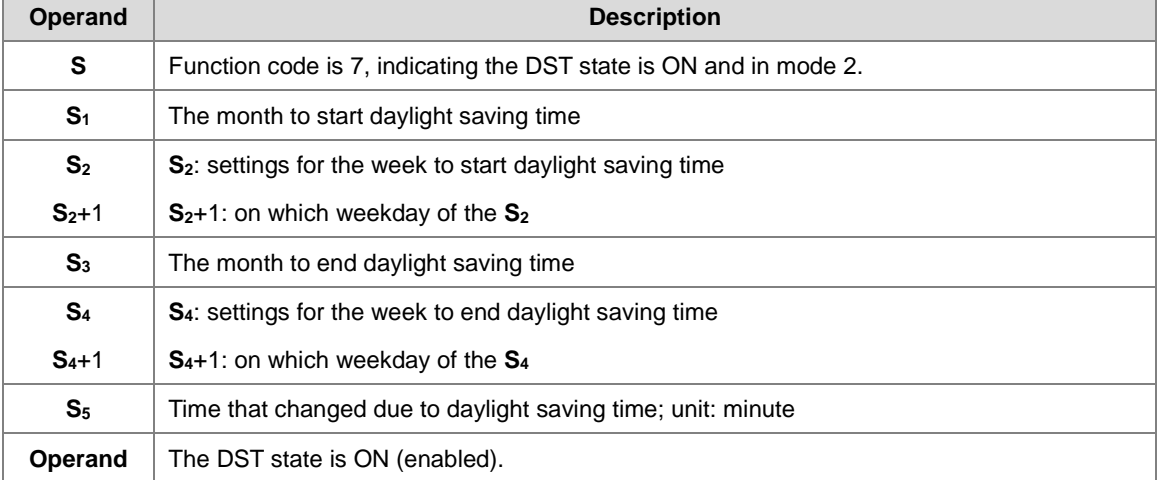

- 3. This instruction is to enable / disable the daylight saving time function. Whether the contact is normally open or close will not affect the daylight saving time setting. (refer to example 2 for more details on how to switch the contact M0 OFF=>ON) You can reset the daylight saving time by executing the instruction again. There is no need to disable and then enable this function to reset the daylight saving time.
- 4. When setting the daylight saving time to start on April 1<sup>st</sup> and to end on September 1<sup>st</sup>, and the duration is 60 minutes; the real-time clock goes like below.

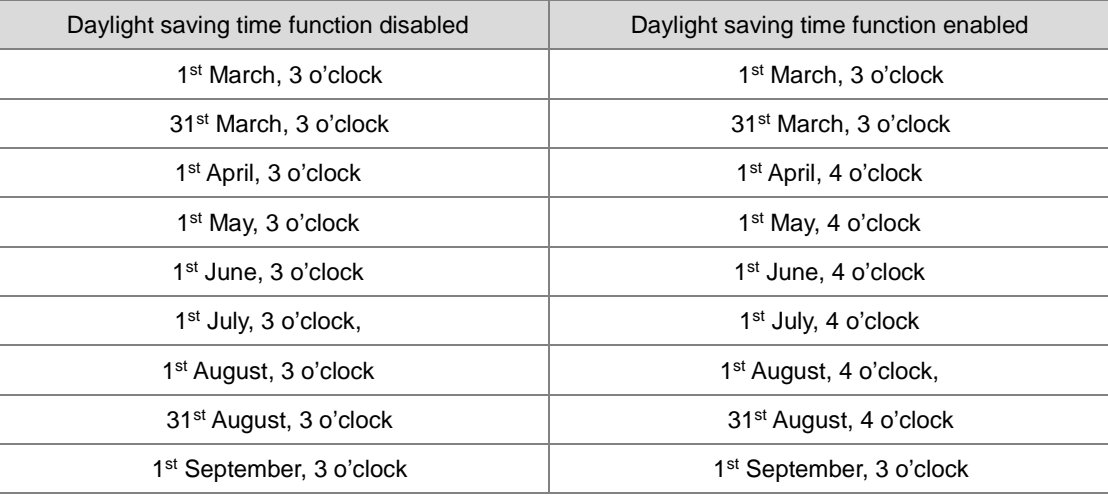

Disable DST function and read the DST state.

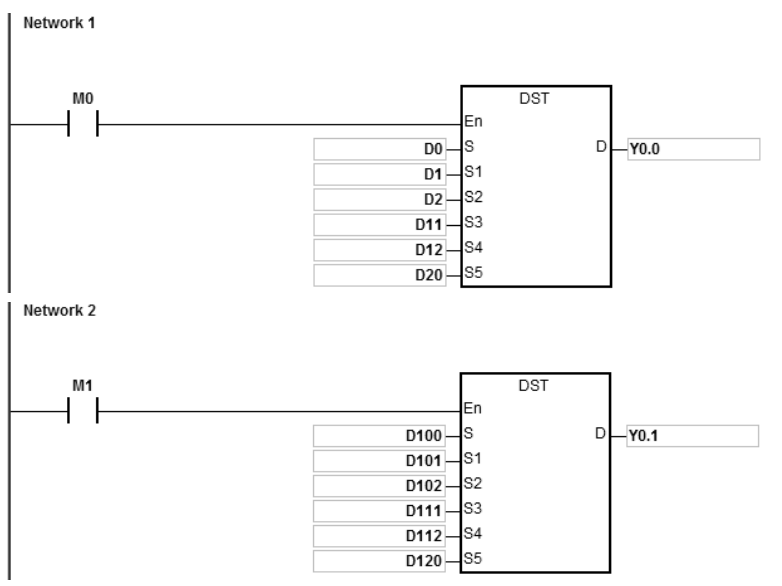

Setting values and descriptions:

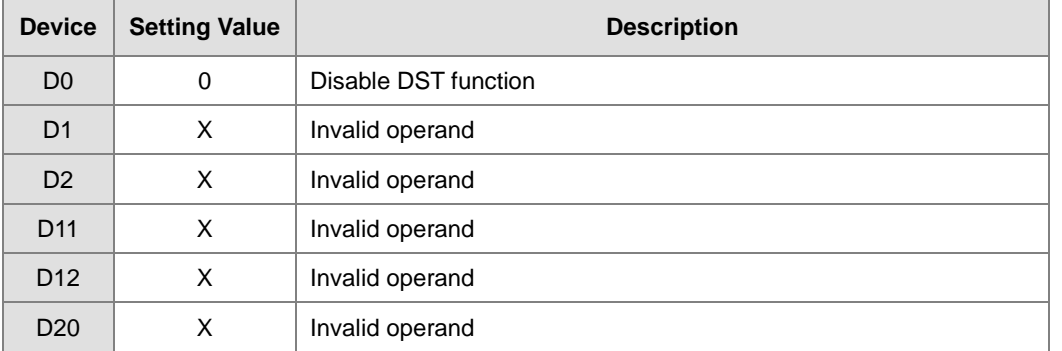

Enable contact M0

Y0.0=OFF, indicating DST function is disabled.

D100=K2, indicating DST state is being read.

Enable contact M1

Setting values and descriptions:

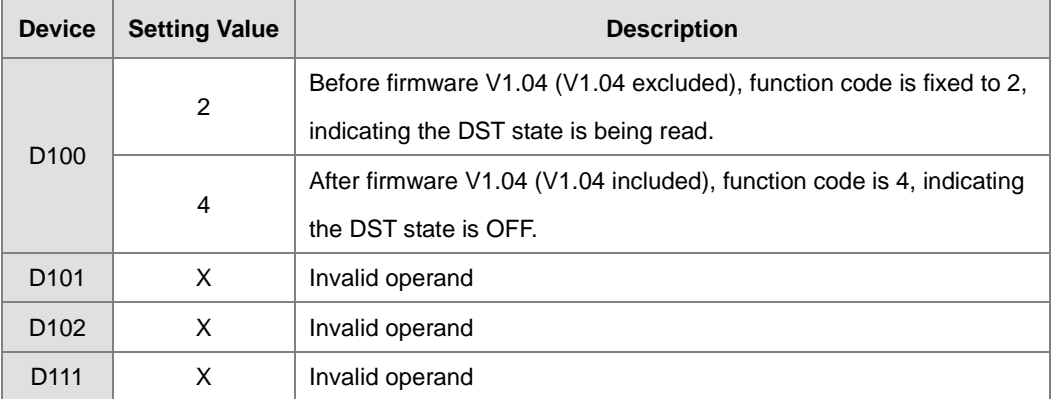

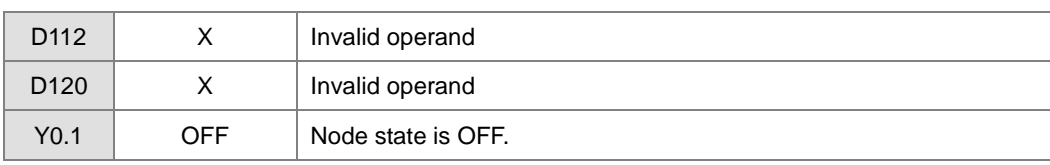

Enable DST function and read the DST state.

Set the DST to start on 1<sup>st</sup> April and to end on 3<sup>rd</sup> September and the duration is 60 minutes.

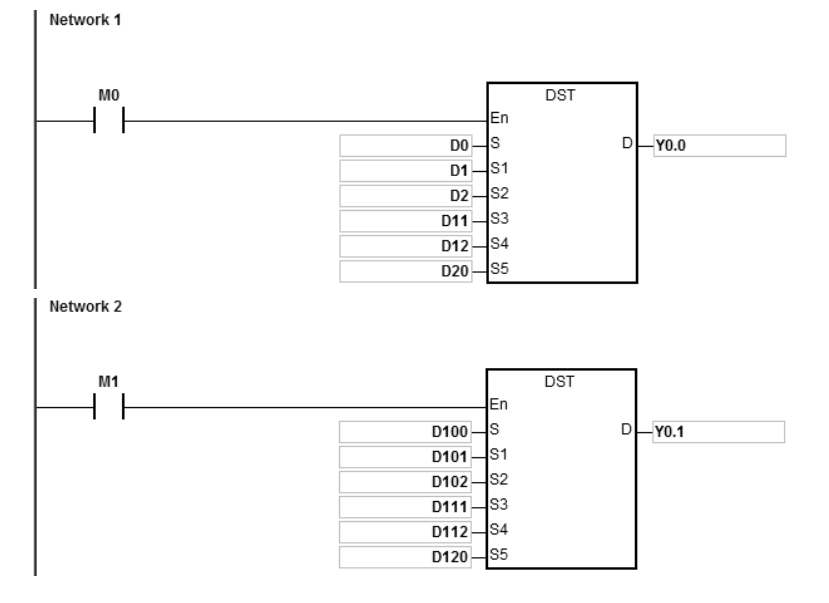

# Setting values and descriptions:

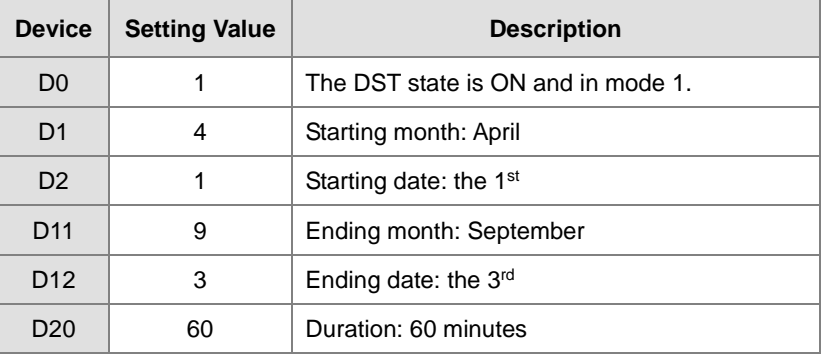

Enable contact M0

Y0.0=ON, indicating DST function is enabled.

The PLC system time adds 60 minutes when the date April 1st arrives, and subtracts 60 minutes when the date September 3rd arrives to end daylight saving time.

# D100=K2, indicating DST state is being read.

# Enable contact M1

Setting values and descriptions:

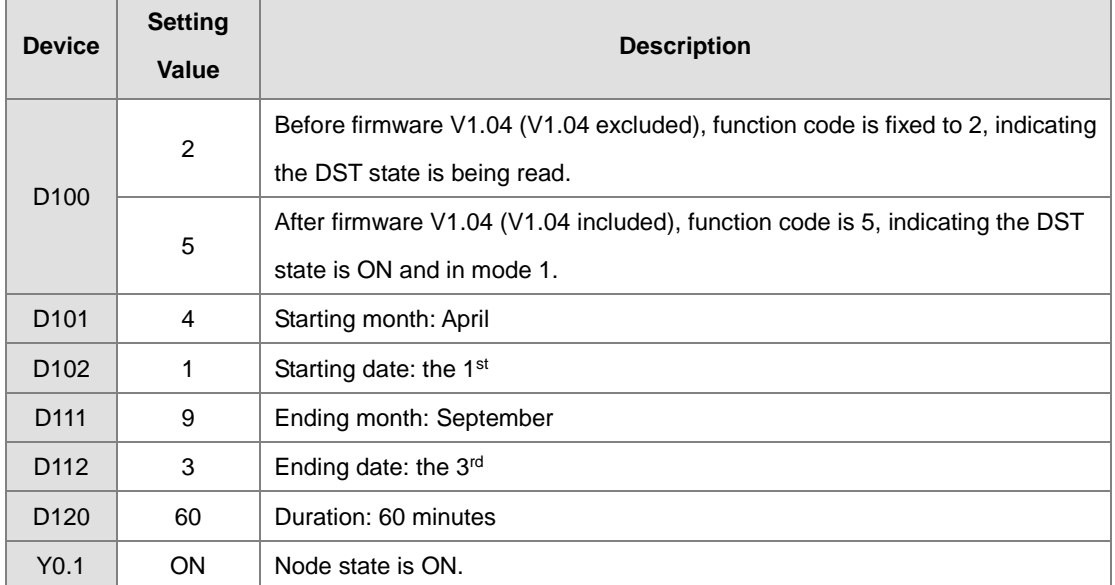

Use the instruction DST or HWCONFIG in ISPSoft to read the daylight saving state. The HWCONFIG converts the result from week number to the corresponding dates and months automatically.

Enable the contact M0 OFF=>ON again; this act has no impact on the DST. The DST does not reset.

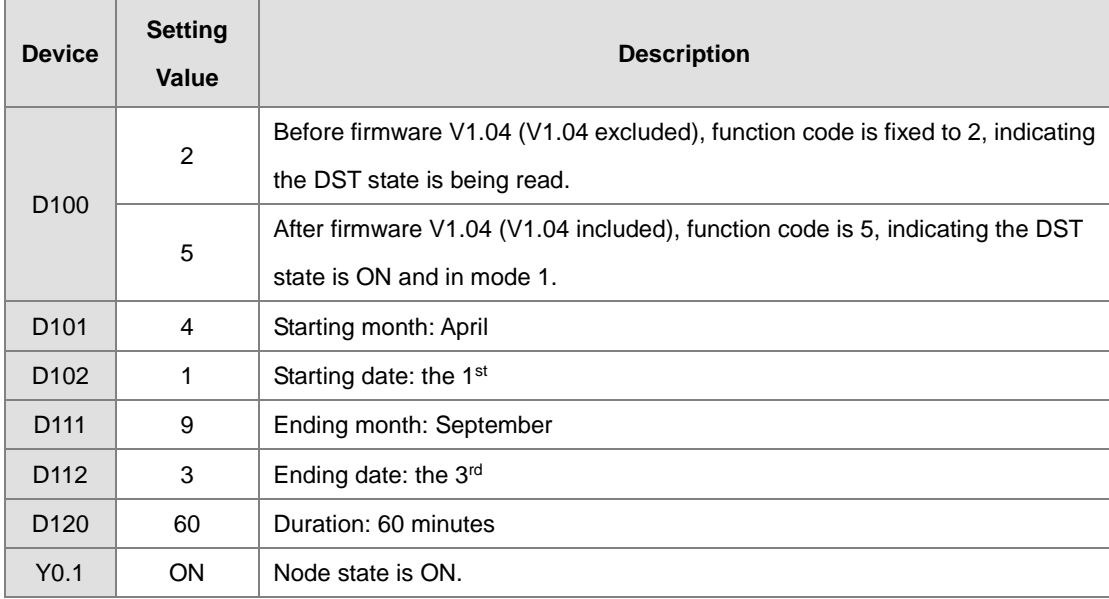

Setting values and descriptions:

If the daylight saving time starts from 3 o'clock of 1<sup>st</sup> April, 60 minutes is added; the real-time clock shows 4 o'clock of 1<sup>st</sup> April. No matter how many times the contact M0 is disabled or enabled, the real-time clock keeps the same daylight saving time.

Enable DST function and in mode 2.

Set the DST to start from the 2<sup>nd</sup> Wednesday of May and to end on 3<sup>rd</sup> Friday of September and the duration is 60 minutes. Network 1

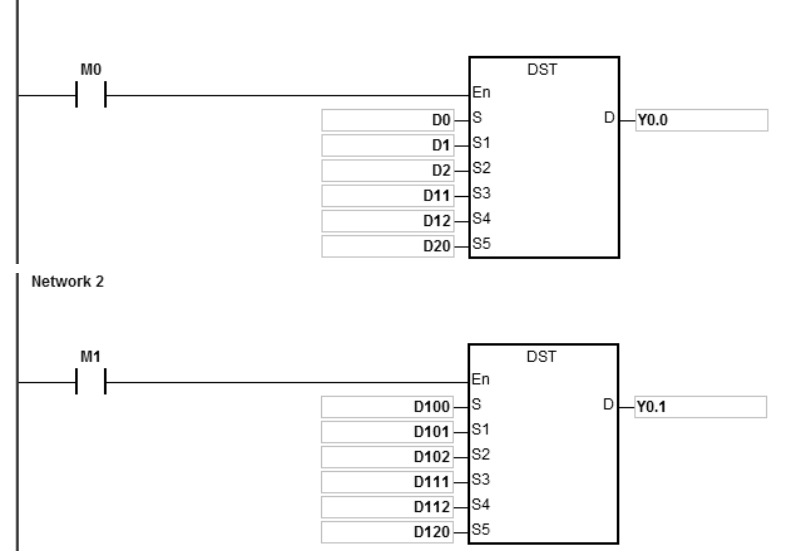

Setting values and descriptions:

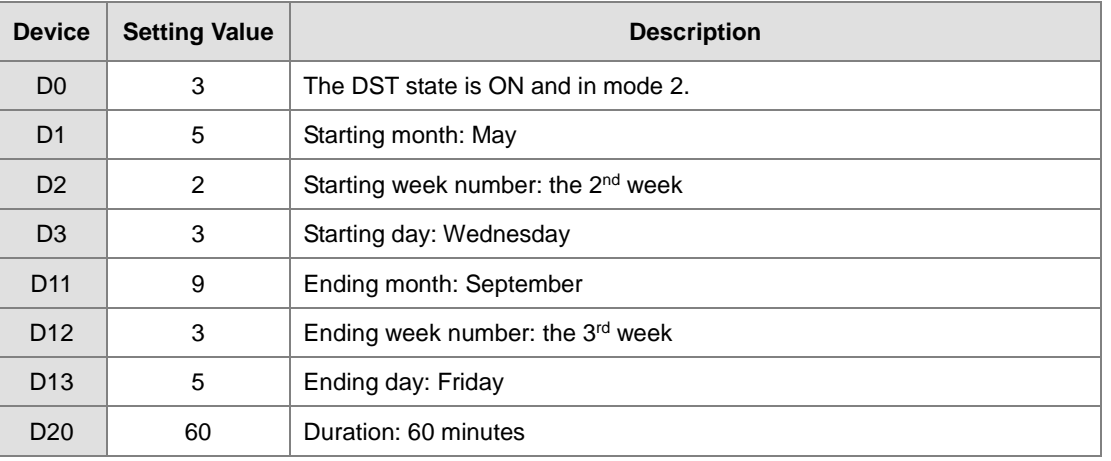

Enable contact M0

Y0.0=ON, indicating DST function is enabled.

For the year 2017, the 2<sup>nd</sup> Wednesday of May is 10<sup>th</sup> May and the 3<sup>rd</sup> Friday of September is 15<sup>th</sup> September. The PLC system time adds 60 minutes when the date May 10<sup>th</sup> arrives and subtracts 60 minutes when the date September 15<sup>th</sup> arrives to end daylight saving time.

# D100=K2, indicating DST state is being read.

# Enable contact M1

Setting values and descriptions:

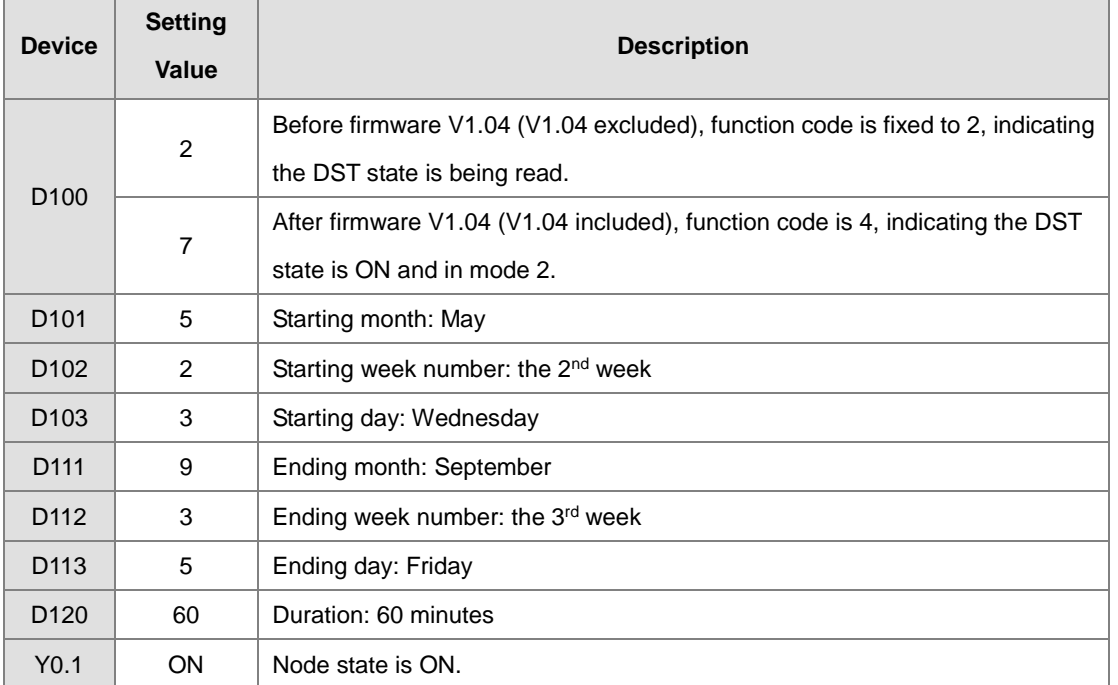

Use the instruction DST or HWCONFIG in ISPSoft to read the daylight saving state. The HWCONFIG converts the result from week number to the corresponding dates and months automatically.

# AS Series Programming Manual

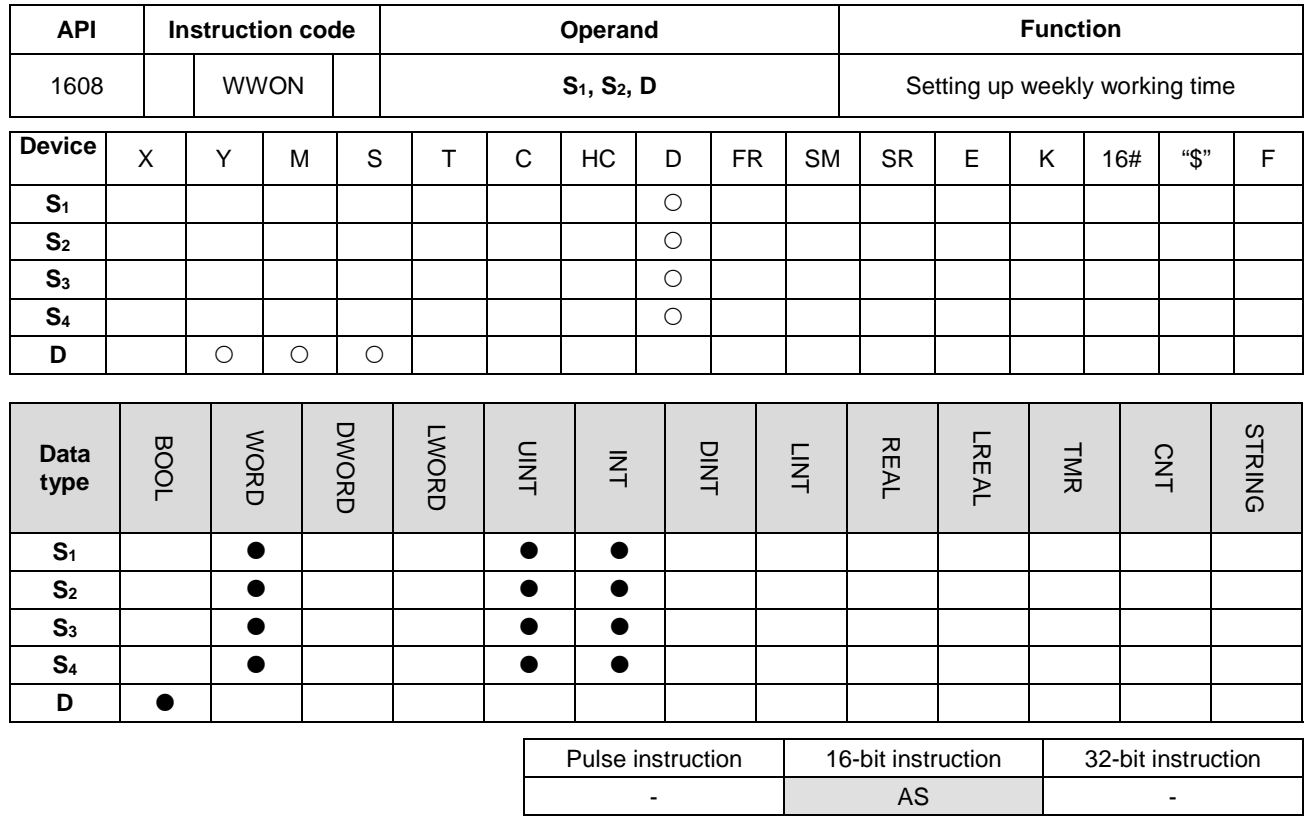

**Symbol**

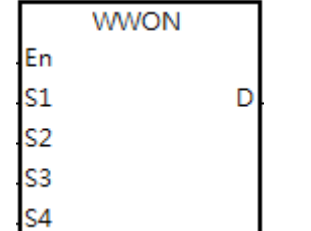

**S<sub>1</sub>** : The hour to start working (occupies 7 consecutive devices)

**S<sub>2</sub>** : The minute to start working (occupies 7 consecutive devices)

**S<sub>3</sub>** : The hour to stop working (occupies 7 consecutive devices)

**S<sub>4</sub>** : The minute to stop working (occupies 7 consecutive devices)

**D** : Output control

#### **Explanation**

- 1. This instruction allows you to set the time to start working for the week.  $S_1-S_1+6$  allows you to set the time on Sunday / Monday / Tuesday / Wednesday / Thursday / Friday / Saturday respectively. This operand occupies 7 consecutive devices. You can use the variables in an ARRAY to declare the operands.
- 2. **S2**–**S2**+6 **S1**–**S1**+6 allows you to set the minutes to start working on Sunday / Monday / Tuesday / Wednesday / Thursday / Friday / Saturday respectively. This operand occupies 7 consecutive devices. You can use the variables in an ARRAY to declare the operands.
- 3. **S3**–**S3**+6 allows you to set the hour to stop working on Sunday / Monday / Tuesday / Wednesday / Thursday / Friday / Saturday respectively. This operand occupies 7 consecutive devices. You can use the variables in an ARRAY to declare the operands.
- 4. **S4**–**S4**+6 allows you to set the minutes to stop working on Sunday / Monday / Tuesday / Wednesday / Thursday / Friday / Saturday respectively. This operand occupies 7 consecutive devices. You can use the variables in an ARRAY to declare the operands.
- 5. When the hour value in  $S_1$  is larger than the value set in  $S_3$ , it means the time to stop working is the next day. For example, when you set the time to start working at 18:00 on Monday and the time to stop working at 6:00, it means the time to stop working is at 6:00 Tuesday.

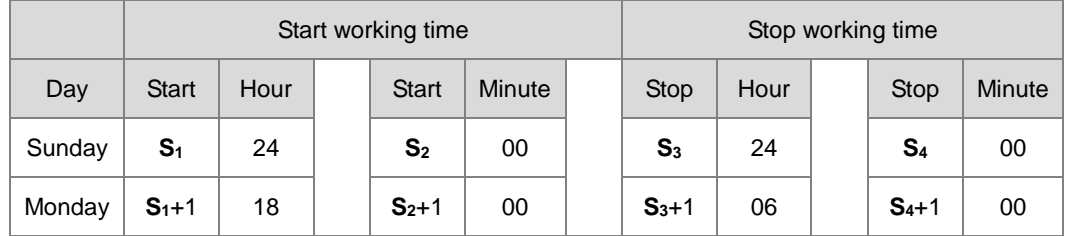

- 6. The setting value for the hour is between 0–23. When the setting value is out of range, this function is not enabled. The setting value for the minute is between 0–59. When the setting value is out of range, this function is enabled but uses 0 as the setting value.
- 7. When it is required to set the work time to be more than 1 day, you can set the hour as 24, which means the system does not check the start working time and the stop working time. For example, to set the start working time to 8 am Monday and the stop working time to 8pm Tuesday, use **S1**+1=8, **S3**+1=24, **S1**+2 =24 and **S3**+2=20. See the formula in the following table.

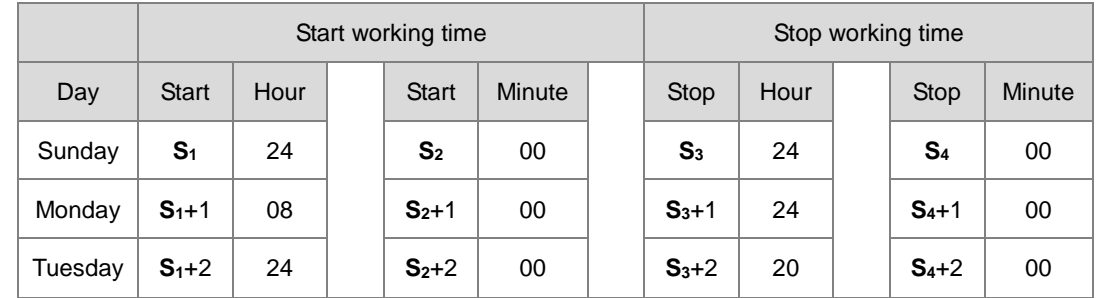

- 8. This instruction should work with the real-time clock in the PLC. Before operating, make sure the PLC battery is securely installed and working correctly.
- 9. There is no limit on the number of times you can execute the instruction but the output control device **D** cannot be used repeatedly. If you use the device **D** repeatedly, only the last output result from the WWON instruction is executed.
- 10. If more than 1 set of work hours are needed, use the WWON instruction repeatedly as required. Note that you cannot use the output control device **D** repeatedly.

# AS Series Programming Manual

# **Example 1**

Set a working time from 8:00 to 18:00 from Monday to Friday and no work on Saturday and Sunday.

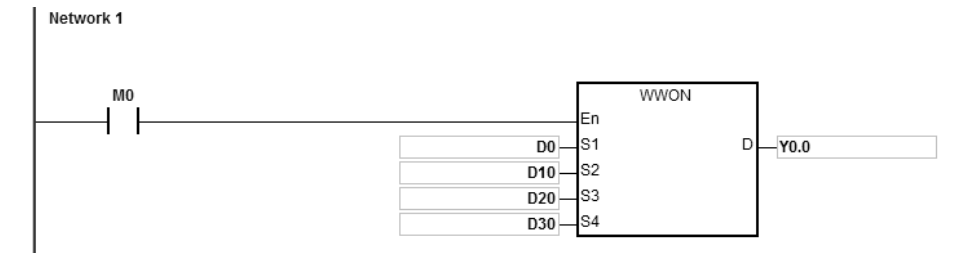

The following table lists the settings for the device **D**.

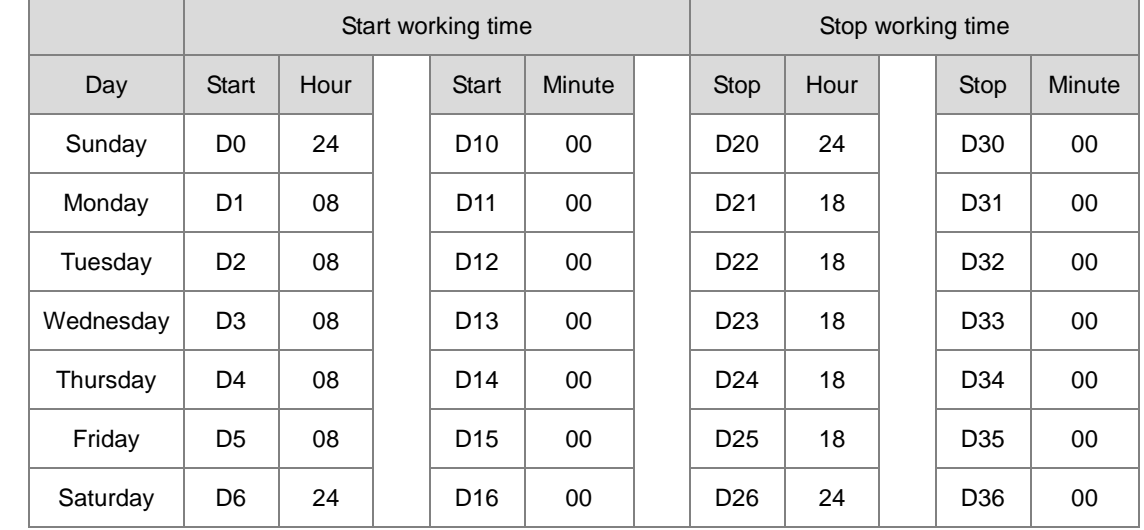

When M0 is ON, Y0.0 is ON from 8:00 to 18:00 from Monday to Friday; for other times the Y0.0 is OFF.

## **Example 2**

Set a working time from 18:00 Monday to 08:00 Tuesday and from 18:00 Tuesday to 08: 00 Wednesday. Follow this pattern to 08:00 Saturday and no work on Sunday.

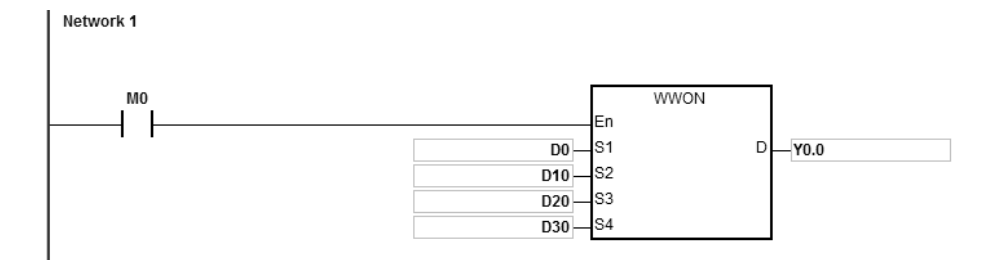

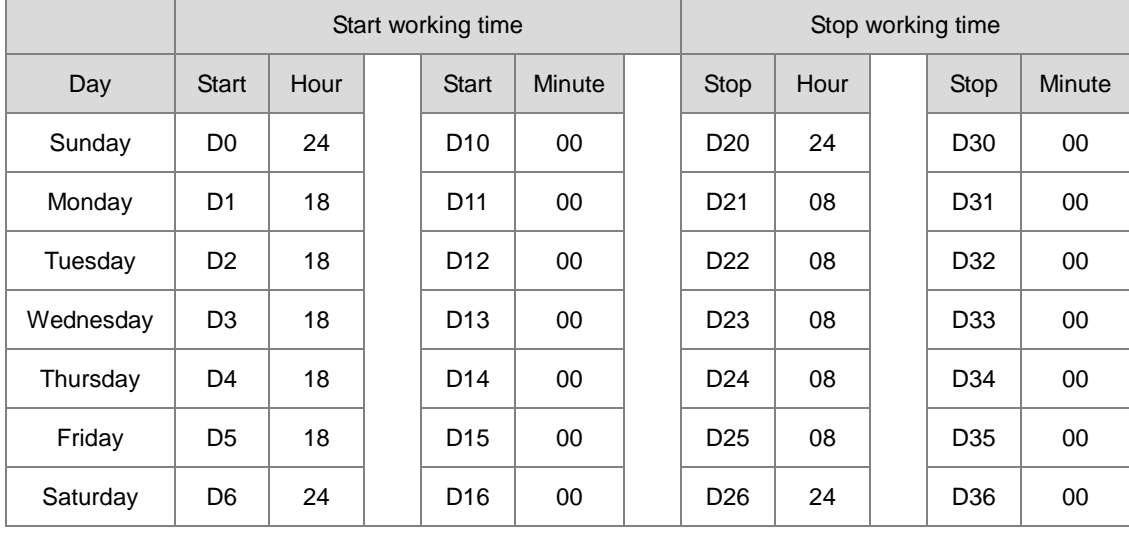

The following table lists the settings for the device **D**.

When M0 is ON, Y0.0 is ON from 18:00 to 8:00 the next day from Monday to Friday and for other times the Y0.0 is OFF.

#### **Example 3**

Set a working time from 08:00 to 12:00 and from 14:00 to 17:30 from Monday to Friday. No work on Saturday and Sunday.

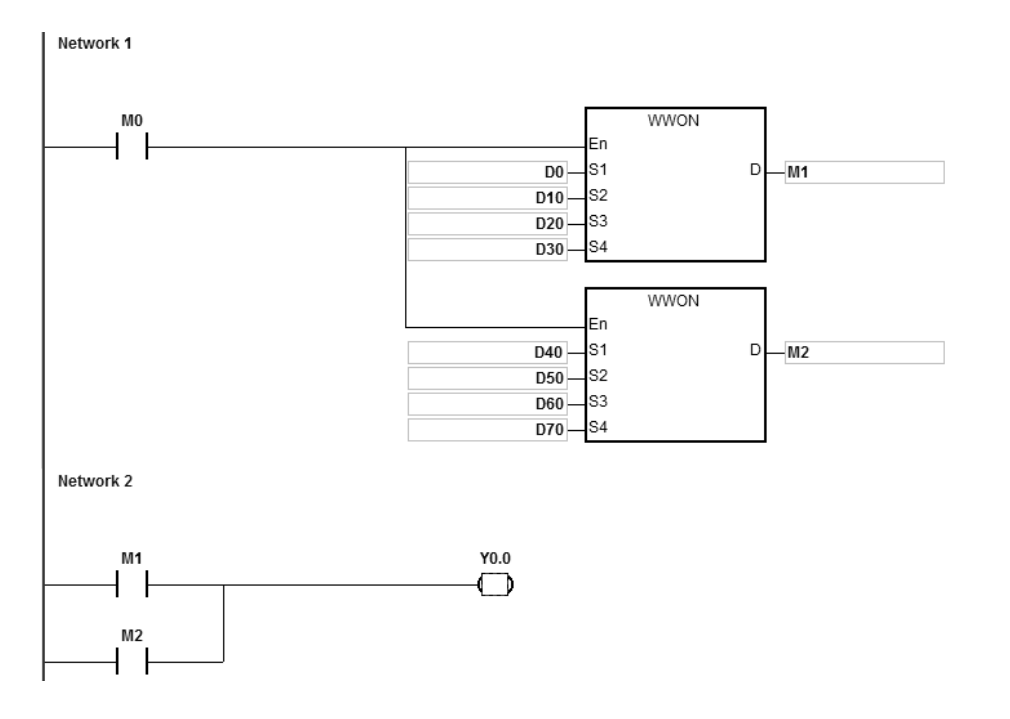

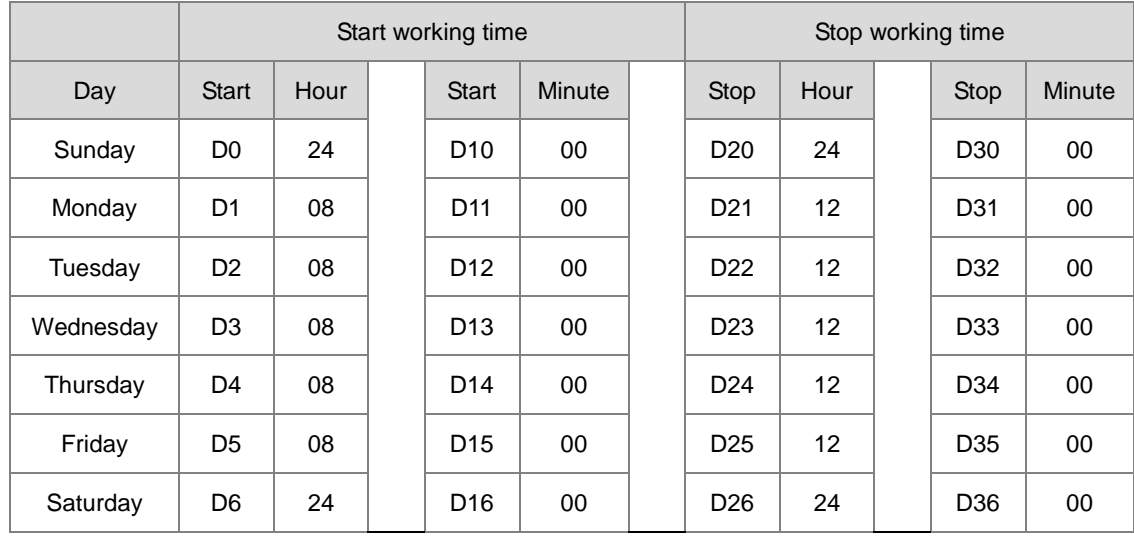

The following table lists the settings in the morning for the device **D**.

The following table lists the settings in the afternoon for the device **D**.

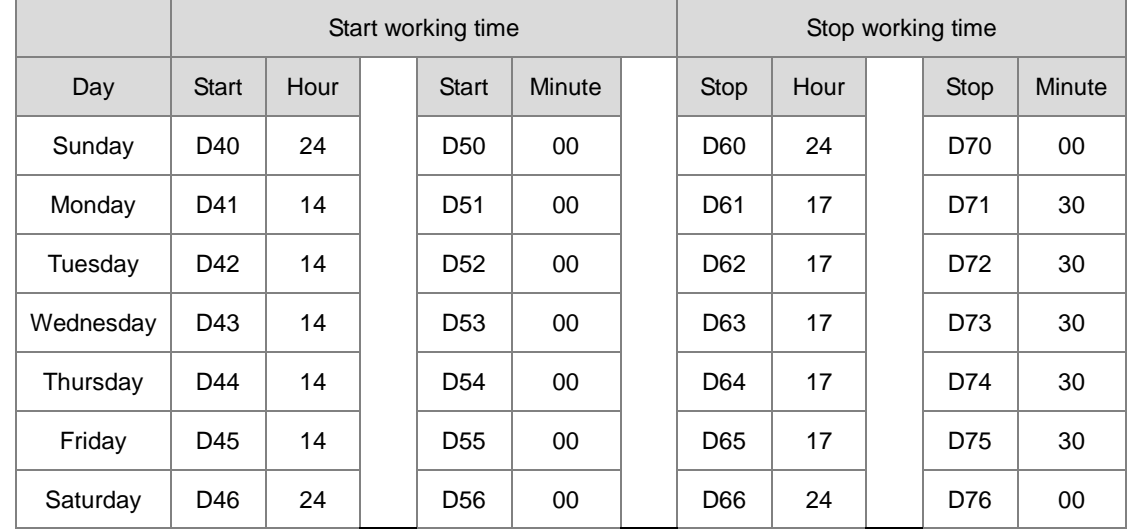

When M0 is ON, Y0.0 is ON from 08:00 to 12:00 and 14:00 to 17:30 from Monday to Friday and for other times the Y0.0 is OFF.

# **6.18 Peripheral Instructions**

# **6.18.1 List of Peripheral Instructions**

The following table lists the Peripheral instructions covered in this section.

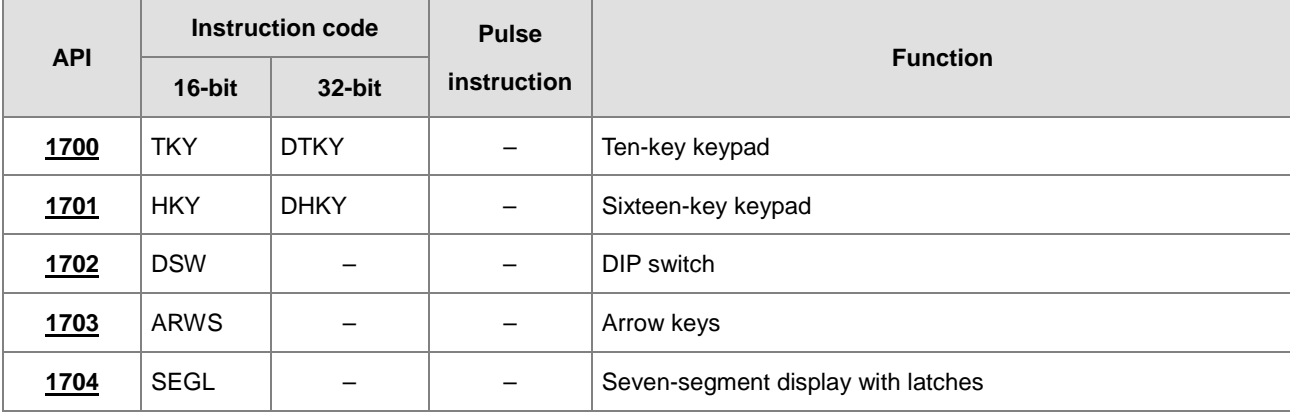

<span id="page-769-0"></span>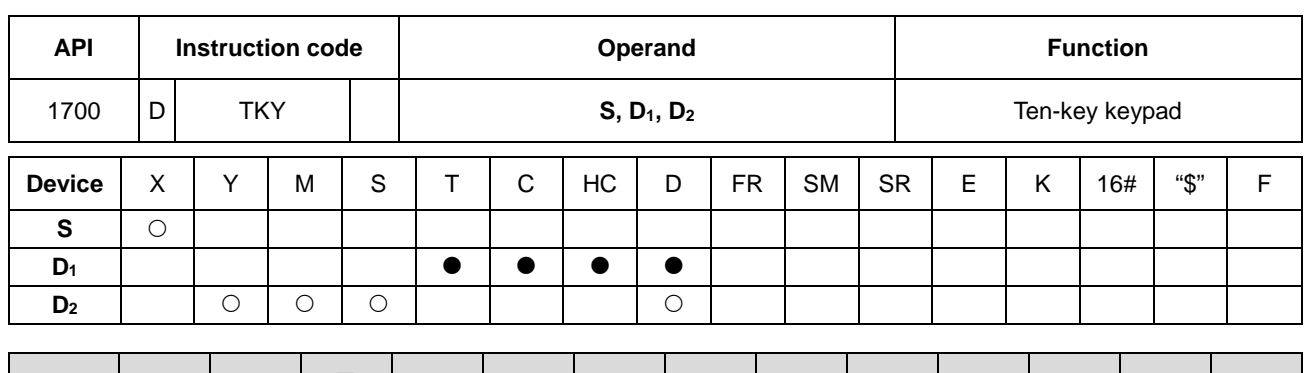

# **6.18.2 Explanation of Peripheral Instructions**

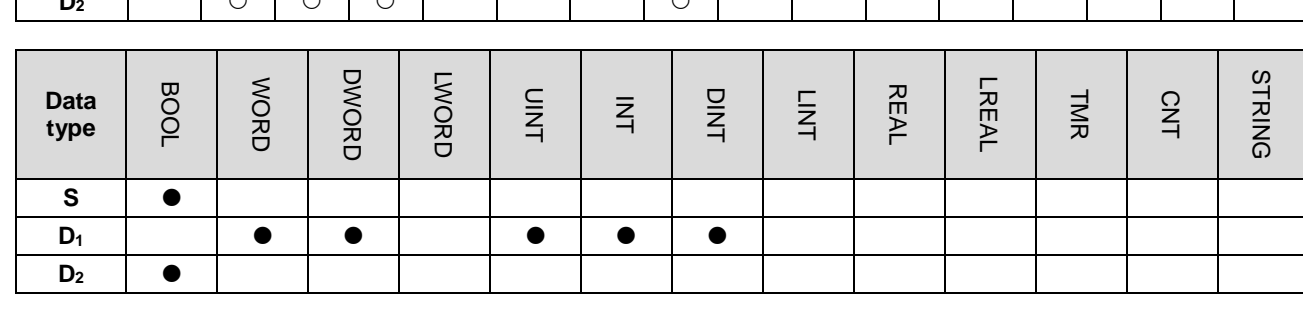

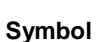

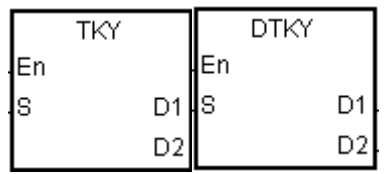

- **S** : First input device
- **D1** : Device where the value is stored

Pulse instruction | 16-bit instruction | 32-bit instruction - I AS I AS

**D2** : Output signal

#### **Explanation**

- 1. The ten external inputs starting from the input specified by **S** represents 0–9 in the decimal system. They are connected to ten keys. You can enter a four-digit decimal value 0–9,999 (16-bit instruction) or an eight-digit decimal value 0–99,999,999 (32-bit instruction) by pressing the keys in order. The instruction stores the decimal value in **D1**, and stores the output signals in **D2**.
- 2. The operand **S** occupies ten bits.
- 3. The operand **D2** occupies eleven bits. Please do not change the states of the bits during the execution of the instruction.
- 4. When the conditional contact is not enabled, the eleven bits starting from the bit specified by **D**<sub>2</sub> are OFF.
- 5. When using on-line editing, please reset the conditional contact to initialize the instruction.
- 6. You can use the 32-bit counter only when **D1** uses 32-bit instructions.

1. The ten external inputs starting from X0.0 are connected to ten keys that represent 0–9 in the decimal system. When M0 is ON, the instruction stores the value that you enter as a binary value in D0, and stores the output signals in M10–M19.

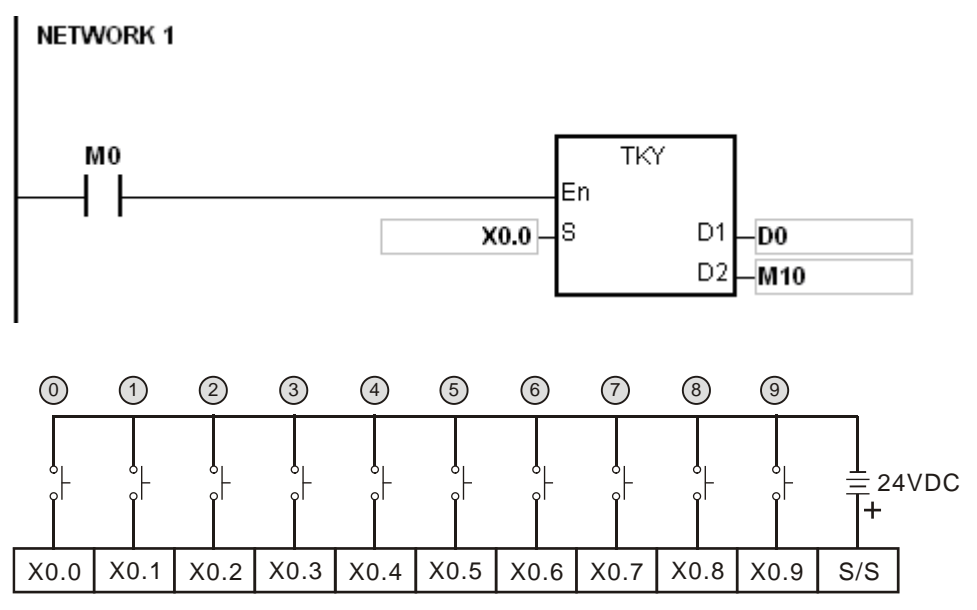

Note: The digital input module AH16AM10N-5A is used in this example.

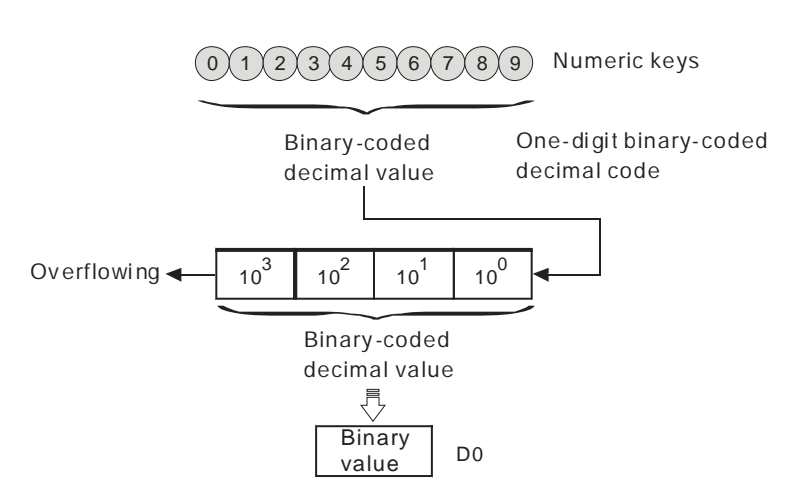

- 2. If the keys connected to X0.5, X0.3, X0.0, and X0.1 are pressed in the order shown in the timing chart, the instruction stores the result 5,301 in D0. The maximum value that can be stored in D0 is 9,999. If the value exceeds four digits, the first digit from the left overflows.
- 3. After the key connected to the X0.2 is pressed and before other keys are pressed, M12 is ON. The same applies to the other keys.

- 4. When a key connected to the input within the range between X0.0 and X0.9 is pressed, the corresponding output within the range between M10 and M19 is ON.
- 5. When one of the keys is pressed, M20 is ON.
- 6. When the conditional contact M0 is switched OFF, the value stored in D0 is unchanged; however, M10–M20 are switched OFF.

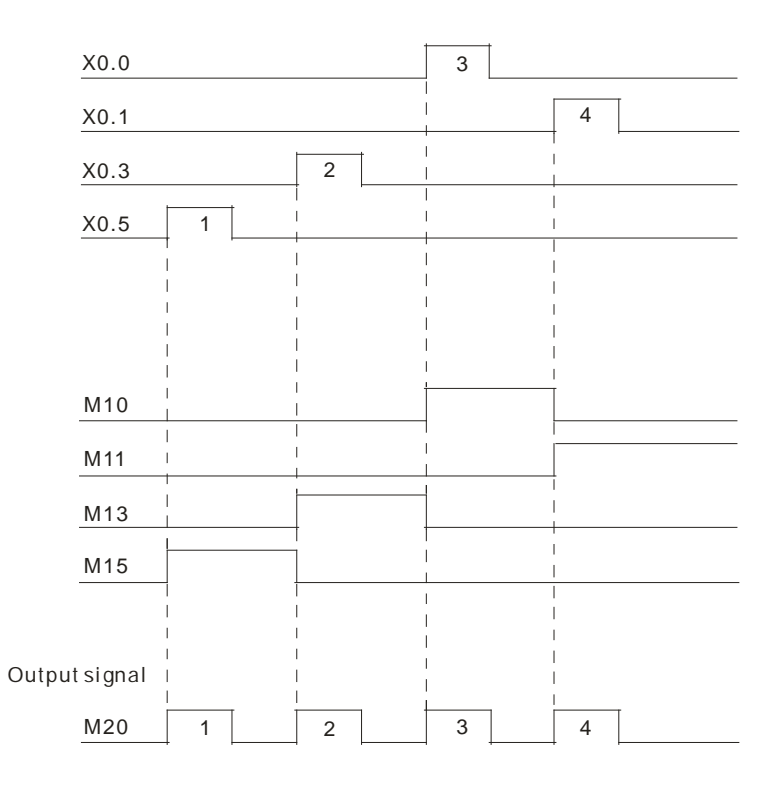

# **Additional remarks**

- 1. If you declare the operand **S** in ISPSoft, the data type is ARRAY [10] of BOOL.
- 2. If you declare the operand **D2** in ISPSoft, the data type is ARRAY [11] of BOOL.

<span id="page-772-0"></span>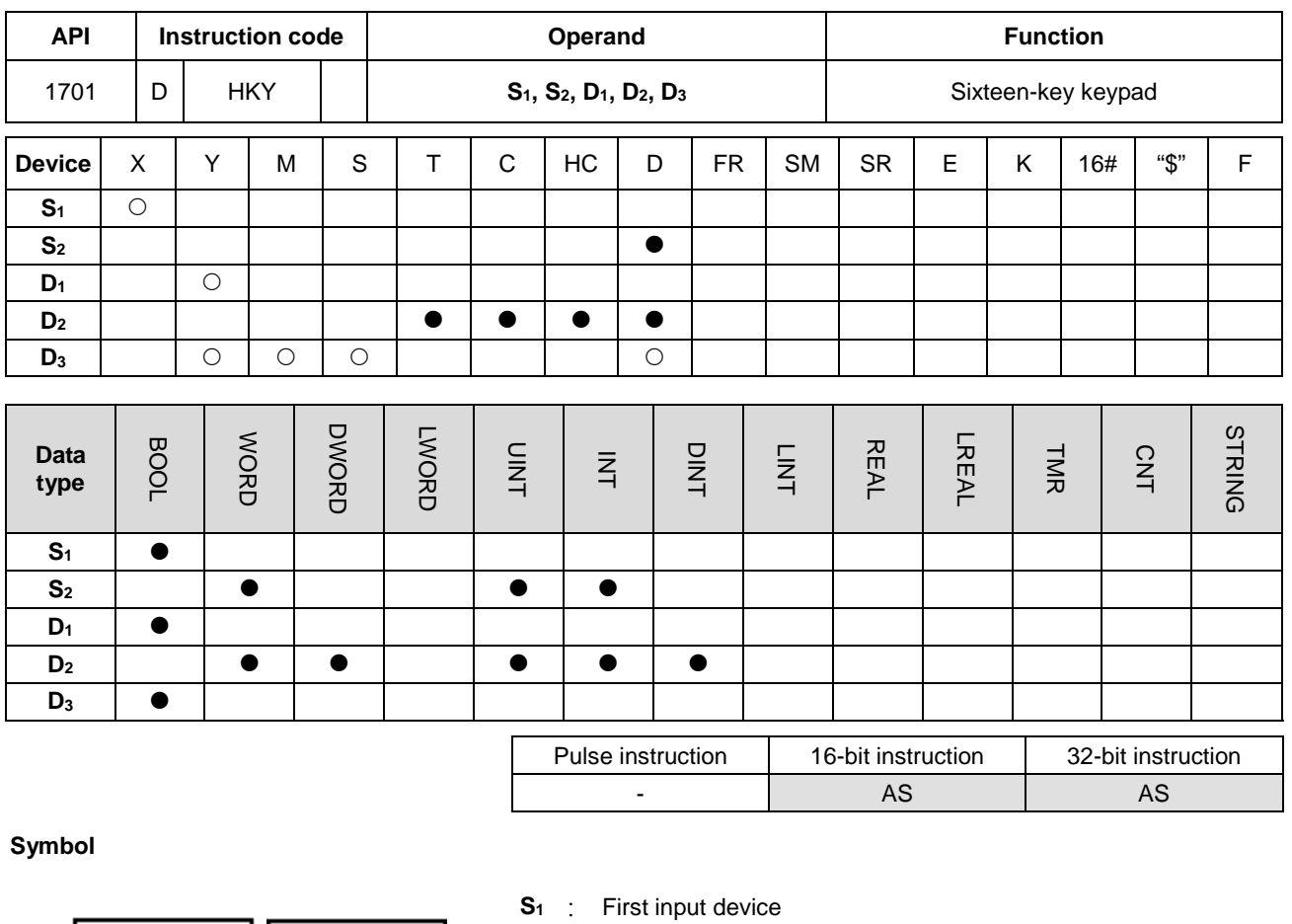

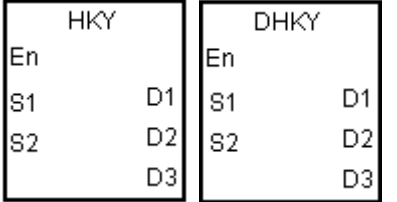

- 
- **S2** : For system use only
- **D<sub>1</sub>** : First output device
- **D<sub>2</sub>** : Device where the value is stored
- **D3** : Output signal

# **Explanation**

- 1. The four external inputs starting from the input specified by **S** are connected to the four external outputs starting from the output specified by **D1** to form a 16-key keypad. The instruction stores the value that you enter by pressing the keys in **D2**, and stores the output signals in **D3**. If you press several keys simultaneously, the value that is smaller is stored.
- 2. The value that you enter by pressing the keys is temporarily stored in **D2**. For the 16-bit HKY instruction, the maximum value that can be stored in **D**<sub>2</sub> is 9,999. If the value exceeds four digits, the first digit from the left overflows. For the 32-bit DHKY instruction, the maximum value that can be stored in  $D_2$  is 9,999. If the value exceeds eight digits, the first digit from the left overflows.
- 3. After the instruction completes, SM692 is ON. That is, SM692 is ON for a scan cycle after the execution of the matrix scan is complete.

4. You can use the 32-bit counter only when **D2** uses 32-bit instructions.

#### **Example**

1. The four external inputs X0.0–X0.3 are connected to the four external outputs Y0.0–Y0.3 to form a 16-key keypad. When X1.0 is ON, the instruction stores the value that you enter as a binary value in D0, and stores the output signals in M0–M7.

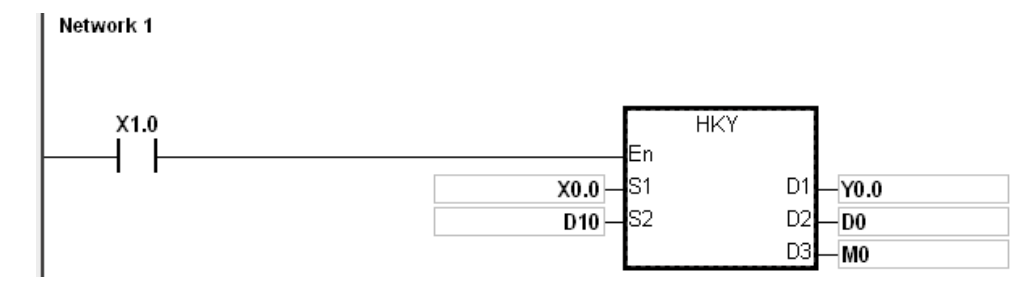

The function of SM691:

- If SM691 is ON, the 16-bit instruction takes 0–F as hexadecimal values.
	- **Numeric keys:**

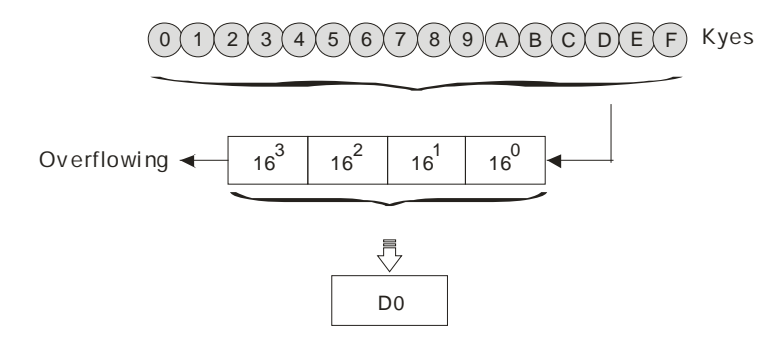

- If SM691 is OFF, the 16-bit instruction takes A–F as function keys.
	- Numeric keys:

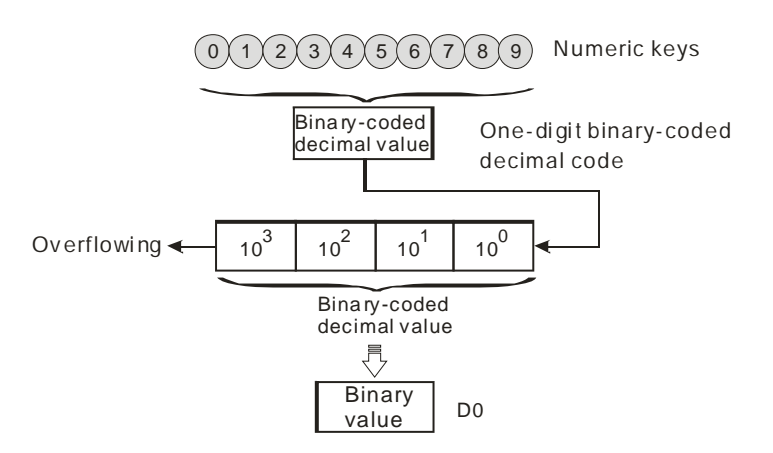

- Function keys:
	- When A is pressed, M0 stays ON. When D is pressed, M0 switches OFF, and M3 stays ON.
	- If several function keys are pressed, the key which is pressed first has priority.

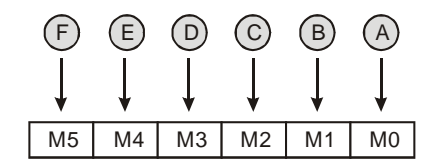

- 2. Output signals:
	- When a key within the range between A and F is pressed, M6 is ON.
	- When a key within the range between 0 and 9 is pressed, M7 is ON.
- 3. When the conditional contact X1.0 switches to OFF, the value that was stored in D0 is unchanged. However, M0–M7 are switched OFF.
- 4. The external wiring:

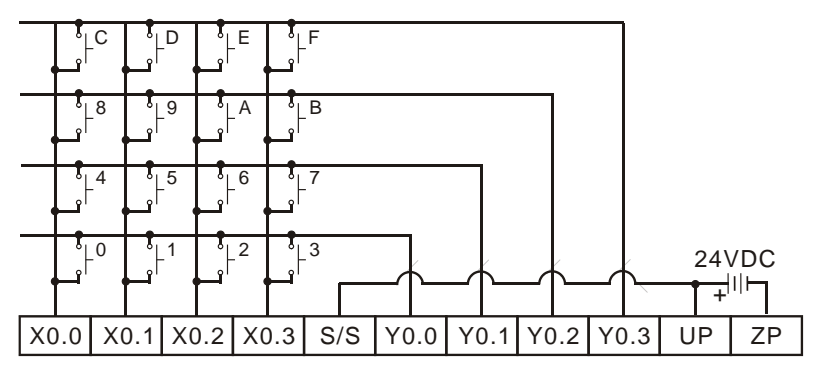

Note: The transistor output module AH16AP11T-5A is used in this example.

#### **Additional remarks**

- 1. When this instruction is executed, a too long or a too short scan cycle time will cause the state of the switches to be read incorrectly. Use the following tips to solve the issue.
	- When the scan cycle is too short, the I/O may not be able to respond in time and cannot read the correct states of the inputs. You can set a fixed scan time to solve this issue.
	- When the scan cycle is too long, the switch may become slow to react. You can write this instruction to a timer interrupt task to set a fixed time to execute this instruction.
- 2. If you declare the operand **S** in ISPSoft, the data type is ARRAY [4] of BOOL.
- 3. If you declare the operand **D1** in ISPSoft, the data type is ARRAY [4] of BOOL.
- 4. If you declare the operand **D3** in ISPSoft, the data type is ARRAY [8] of BOOL.

<span id="page-775-0"></span>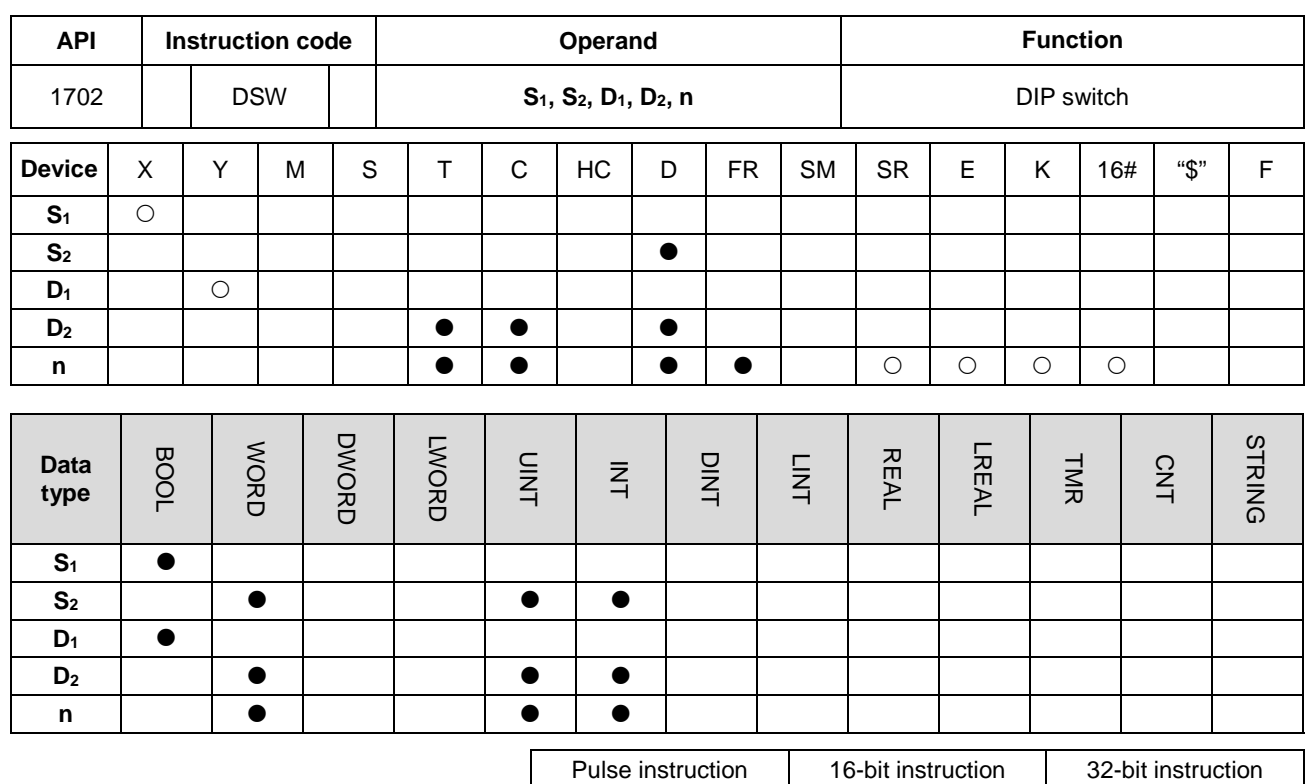

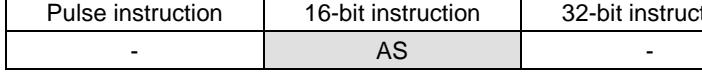

**Symbol**

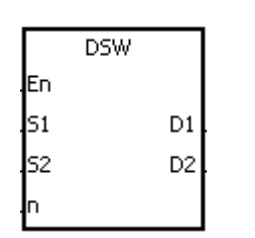

- **S<sub>1</sub>** : First input device
- **S<sub>2</sub>** : For system use only
- **D<sub>1</sub>** : First output device
- **D2** : Device where the value is stored
- **n** : Number of DIP switches

#### **Explanation**

- 1. The four or eight external inputs starting from the input specified by  $S_1$  are connected to the four external outputs starting from the output specified by  $D_1$  to form a four-digit DIP switch or two four-digit DIP switches. The instruction stores the value from the DIP switch in **D2**. Whether there is one four-digit DIP switch or two four-digit DIP switches depends on **n**.
- 2. If **n** is 1, the operand **D2** occupies one register. If **n** is 2, the operand **D2** occupies two registers.
- 3. **S2** and **S2**+1, are for system use only, and occupy two devices. Please do not alter the values in these devices.
- 4. After the instruction completes, SM694 is ON for a scan cycle.
- 5. When the conditional contact is not enabled, the four external outputs starting from the output specified by **D1** stay OFF.

6. When using on-line editing, please reset the conditional contact to initialize the instruction.

#### **Example**

1. X0.0–X0.3 are connected to Y0.0–Y0.3 to form the first DIP switch, and X0.4–X0.7 are connected to Y0.0–Y0.3 to form the second DIP switch. When X1.0 is ON, the instruction converts the value that you enter with the first DIP switch into the binary value, and stores the conversion result in D20. The instruction converts the value that you enter with the second DIP switch into the binary value, and stores the conversion result in D21.

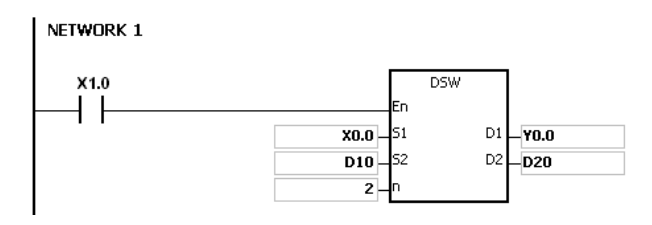

- 2. When X1.0 is ON, Y0.0–Y0.3 are ON cyclically. After the instruction completes, SM694 is ON for a scan cycle.
- 3. The following graphic shows the outputs. Y0.0–Y0.3 must be transistors.

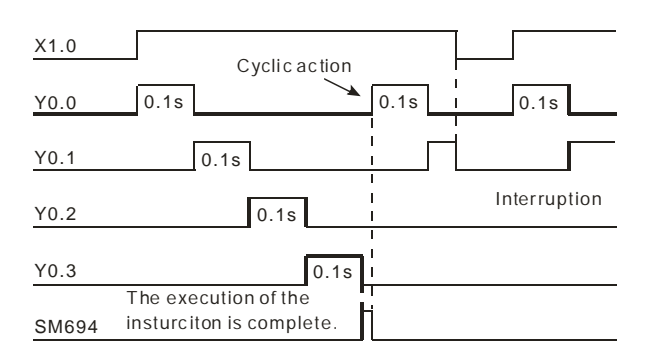

4. The following graphic shows the DIP switches.

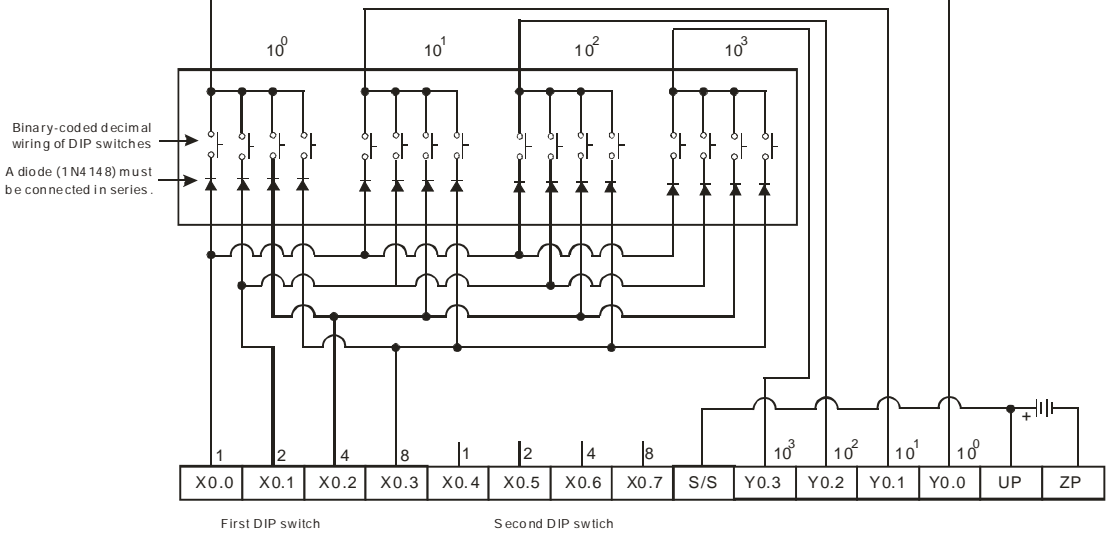

Note: The transistor output module AH16AP11T-5A is used in this example

# **Additional remarks**

- 1. If **n** exceeds the range, the instruction is not executed, SM0 is ON, and the error code in SR0 is 16#200B.
- 2. If you declare the operand **D1** in ISPSoft, the data type is ARRAY [4] of BOOL.

<span id="page-778-0"></span>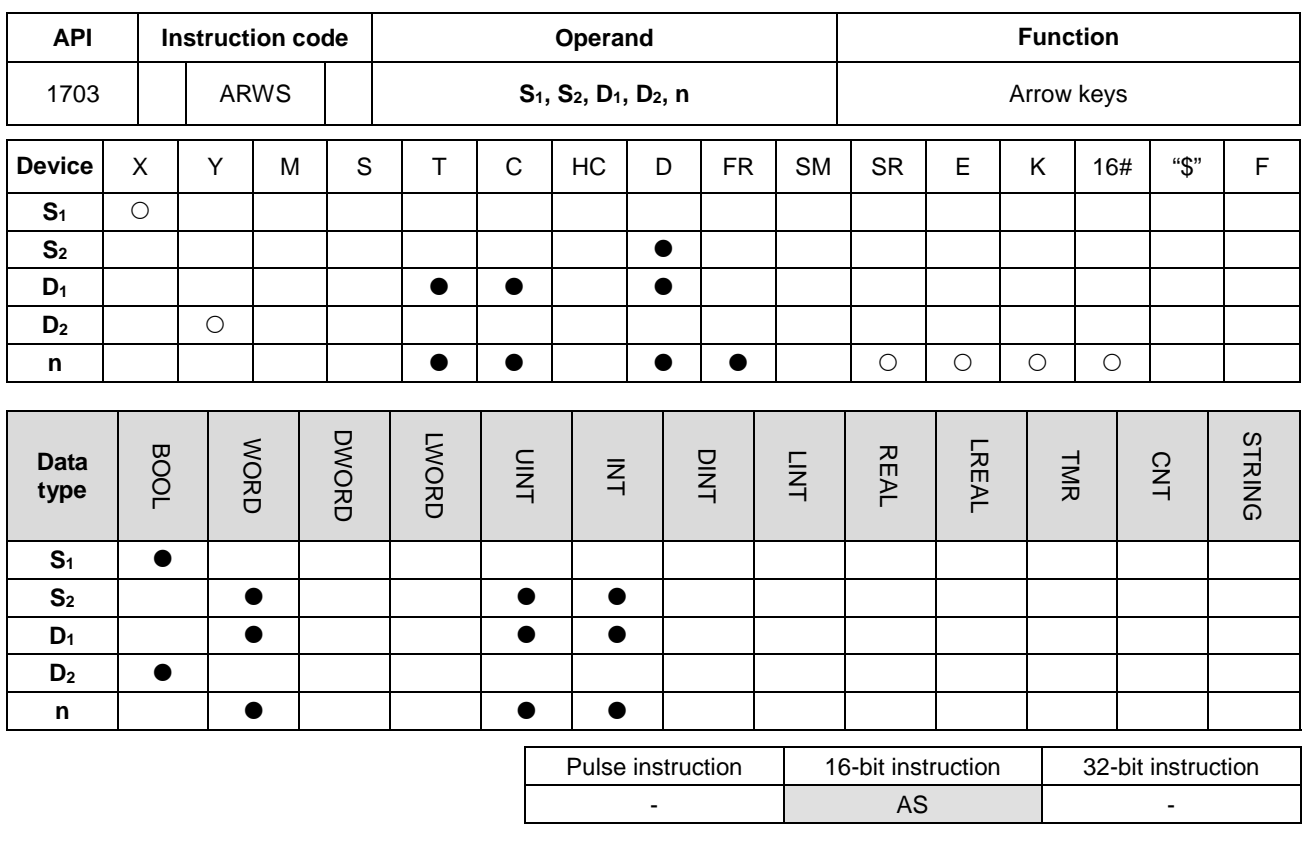

**Symbol**

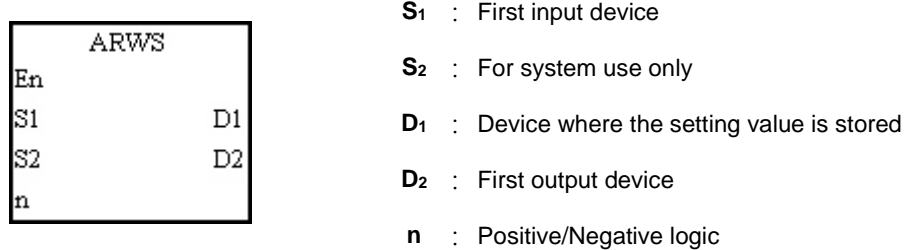

# **Explanation**

- 1. This instruction defines  $S_1$  as the down arrow,  $S_1+1$  as the up arrow,  $S_1+2$  as the right arrow, and  $S_1+3$  as the left arrow. The instruction stores the setting value in  $D_1$ , and the value must be between 0–9,999.
- 2. The operand **S**<sub>1</sub> occupies four consecutive bit devices.
- 3. **S2** is for system use only. Please do not alter the value in it.
- 4. The operand **D2** occupies eight consecutive bit devices.
- 5. When the conditional contact is disabled, the eight bit devices starting from the bit device specified by **D**<sub>2</sub> stay OFF.
- 6. The operand **n** must be between 0–3.
- 7. When using on-line editing, please reset the conditional contact to initialize the instruction.

- 1. The instruction defines X0.0 as the down arrow, X0.1 as the up arrow, X0.2 as the right arrow, and X0.3 as the left arrow. The instruction stores the setting value in D20, and the setting value must be between 0–9,999.
- 2. When X1.0 is ON, the digit in the place  $10<sup>3</sup>$  is selected. If the left arrow is pressed, the places are selected in sequence  $(10^3 \rightarrow 10^0 \rightarrow 10^1 \rightarrow 10^2 \rightarrow 10^3 \rightarrow 10^0)$ .
- 3. If you press right arrow, the places are selected in sequence (10<sup>3</sup>→10<sup>2</sup>→10<sup>1</sup>→10<sup>0</sup>→10<sup>3</sup>→10<sup>2</sup>). The LED indicators for the corresponding places are connected to Y0.4–Y0.7. When the digits in the places are selected in sequence, the LED indicators are ON in sequence.
- 4. If you press the up arrow, the digit in the place selected changes (0→1→2→…8→9→0→1). If you press the down arrow, the digit in the place selected changes (0→9→8→…1→0→9). The new digit is shown on seven-segment display.

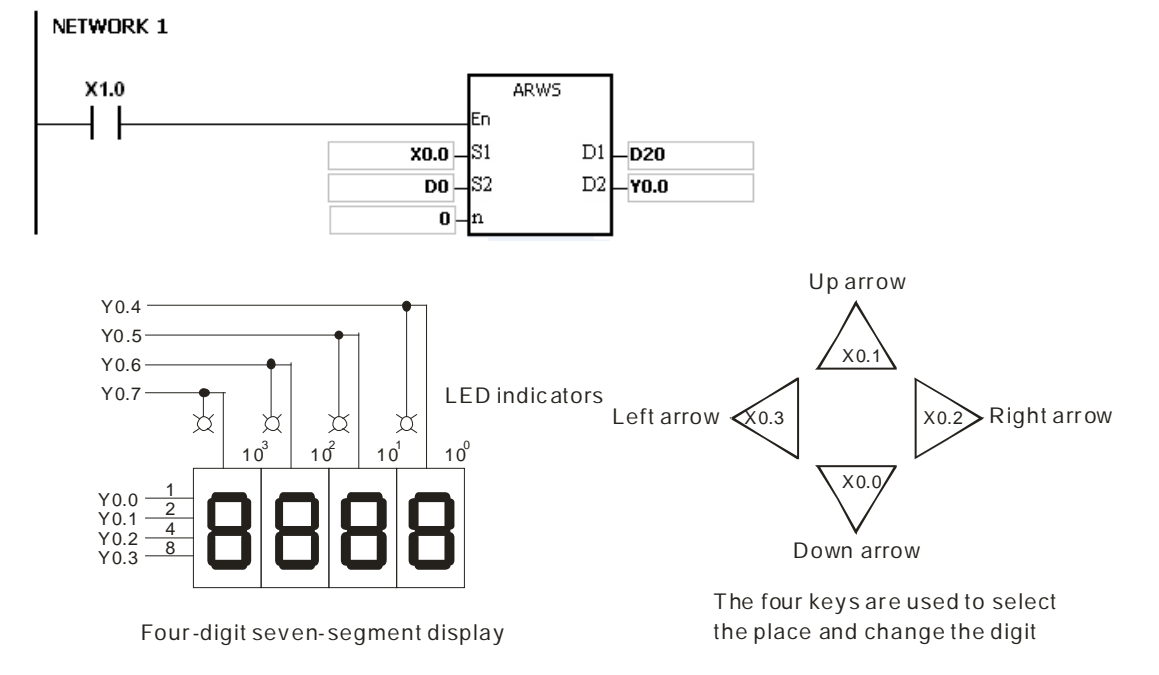

#### **Additional remarks**

- 1. If **n** exceeds the range, the instruction is not executed, SM0 is ON, and the error code in SR0 is 16#200B.
- 2. If you declare the operand **S1** in ISPSoft, the data type is ARRAY [4] of BOOL.
- 3. If you declare the operand  $D_2$  in ISPSoft, the data type is ARRAY [8] of BOOLL.

# Chapter 6 Applied Instructions

<span id="page-780-0"></span>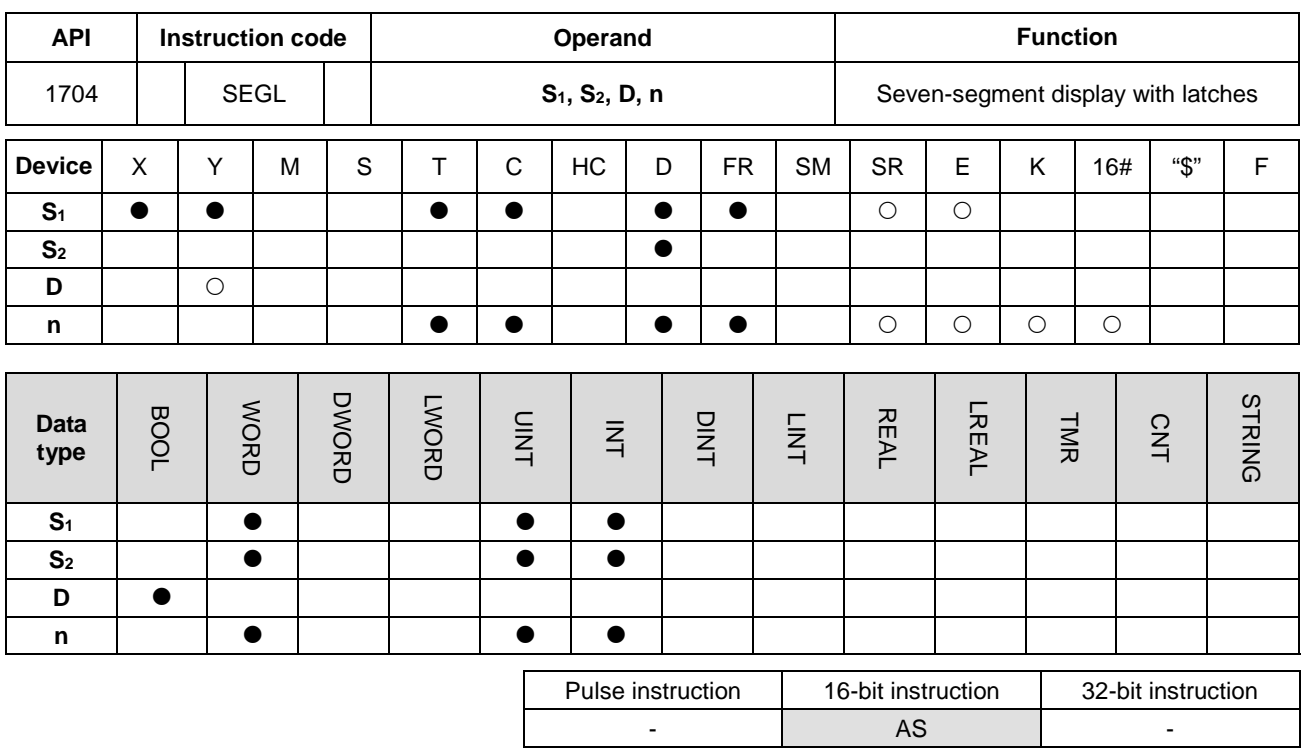

#### **Symbol**

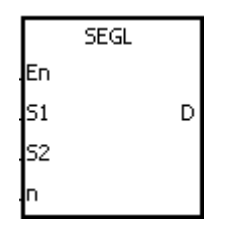

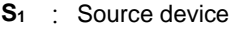

**S2** : For system use only

- **D** : First output device
- **n** : Positive/Negative logic

#### **Explanation**

- 1. The eight external outputs starting from the output specified by **D** are connected to a four-digit seven-segment display; or the twelve external outputs starting from the output specified by **D** are connected to two four-digit seven-segment displays. Every place is equipped with a driver that converts a binary-coded decimal value into seven-segment data, and every driver is equipped with a latch that can be used to store state information.
- 2. The value in **S1** is the value to show on first seven-segment display, and the value in **S1**+1 is the value to show on second seven-segment display.
- 3. **S2** is for system use only. Please do not alter the value in it.
- 4. The operand **n** must be between 0–7. Please refer to the Additional remark for more information.
- 5. Whether there is one four-digit seven-segment display or two four-digit seven-segment displays, and whether an output is a positive logic output or a negative logic output depends on **n**.
- 6. If there is one four-digit seven-segment display, eight outputs are occupied. If there are two four-digit seven-segment displays, twelve outputs are occupied.
- 7. When the instruction is executed, the outputs are ON cyclically. If the conditional contact switches from OFF to ON during the execution of the instruction, the outputs are ON cyclically again.
- 8. After the execution of the instruction is complete, SM693 is ON for a scan cycle.

1. When X1.0 is ON, the instruction is executed. Y0.0–Y0.4 form a circuit. The instruction converts the value in D10 into the binary-coded decimal value, and shows the conversion result on first seven-segment display. The instruction converts the value in D11 into the binary-coded decimal value, and shows the conversion result on second seven-segment display. If the value in D10 or D11 exceeds 9,999, an operation error occurs.

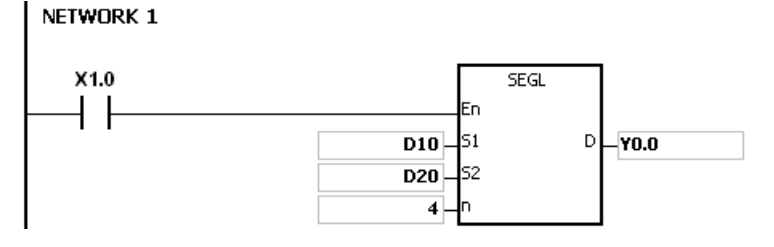

- 2. When X1.0 is ON, Y0.4–Y0.7 are ON cyclically. It takes twelve scan cycles for Y0.4–Y0.7 to be ON. After the instruction completes, SM693 is ON for a scan cycle.
- 3. If there is one four-digit seven-segment display, **n** is between 0–3.
	- Connect the pins 1, 2, 4, and 8 in parallel, then connect them to Y0.0–Y0.3 on the PLC, and connect the latches to Y0.4–Y0.7 on the PLC.
	- When X1.0 is ON, the instruction is executed. Y0.4–Y0.7 are ON cyclically, and the value in D10 is shown on seven-segment display.
- 4. If there are two four-digit seven-segment displays, **n** is between 4–7.
	- Connect the pins 1, 2, 4, and 8 in parallel, then connect them to Y0.8–Y0.11 on the PLC, and connect the latches to Y0.4–Y0.7 on the PLC.
	- The value in D10 is shown on first seven-segment display, and the value in D11 is shown on second seven-segment display. If the values in D10 and D11 are 1234 and 4321 respectively, 1234 is shown on second seven-segment display.

5. The wiring:

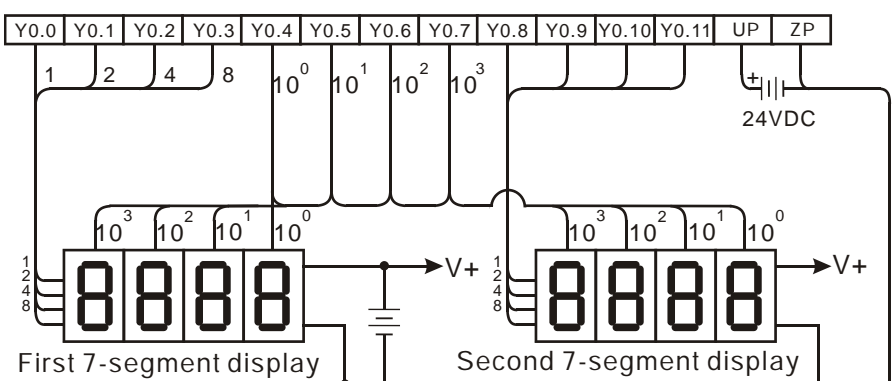

Note: The transistor output module AH16AN01T-5A is used in this example.

# **Additional remarks**

- Whether an output is a positive output or a negative output, and whether there is one four-digit seven-segment display or two four-digit seven-segment displays depend on **n**.
- The outputs on the PLC should be NPN transistors whose collectors are open collectors. In addition, an output has to connect a pull-up resistor to the DC power supply (less than 30 VDC). Therefore, when an output is ON, a signal of low potential is output.
- The following table shows the negative logic.

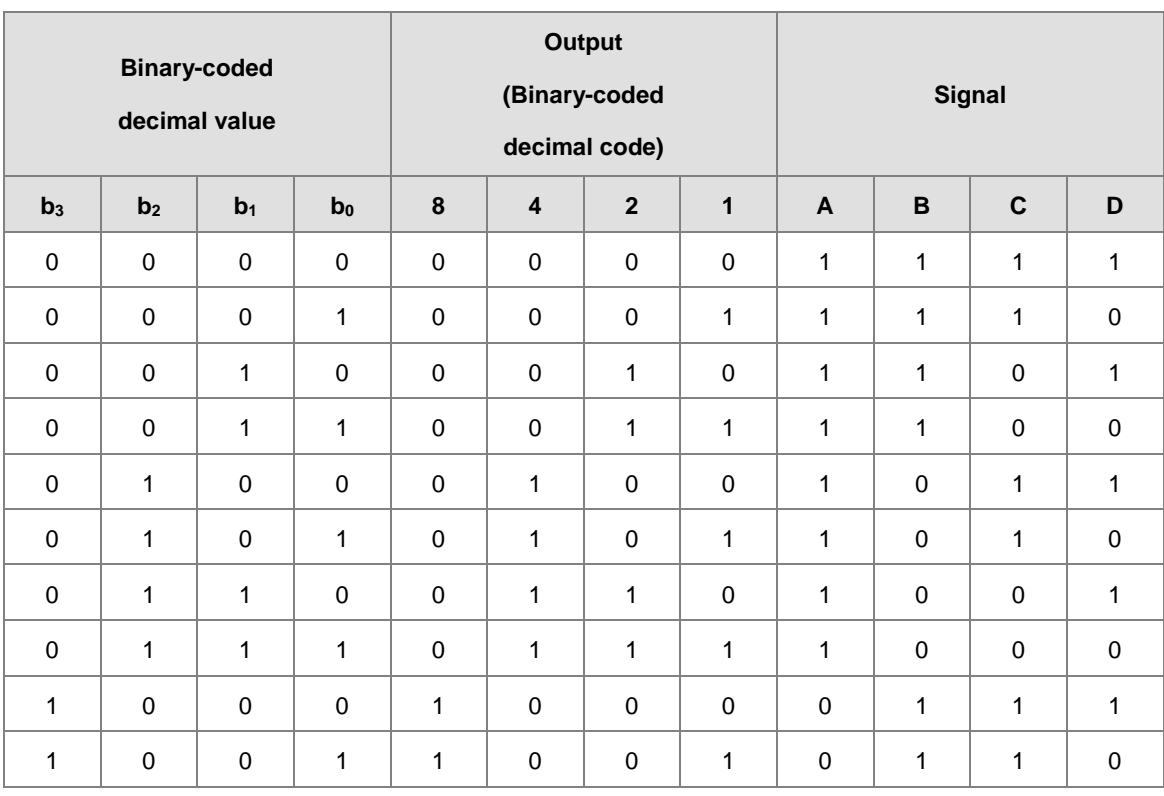

• The following table shows the positive logic.

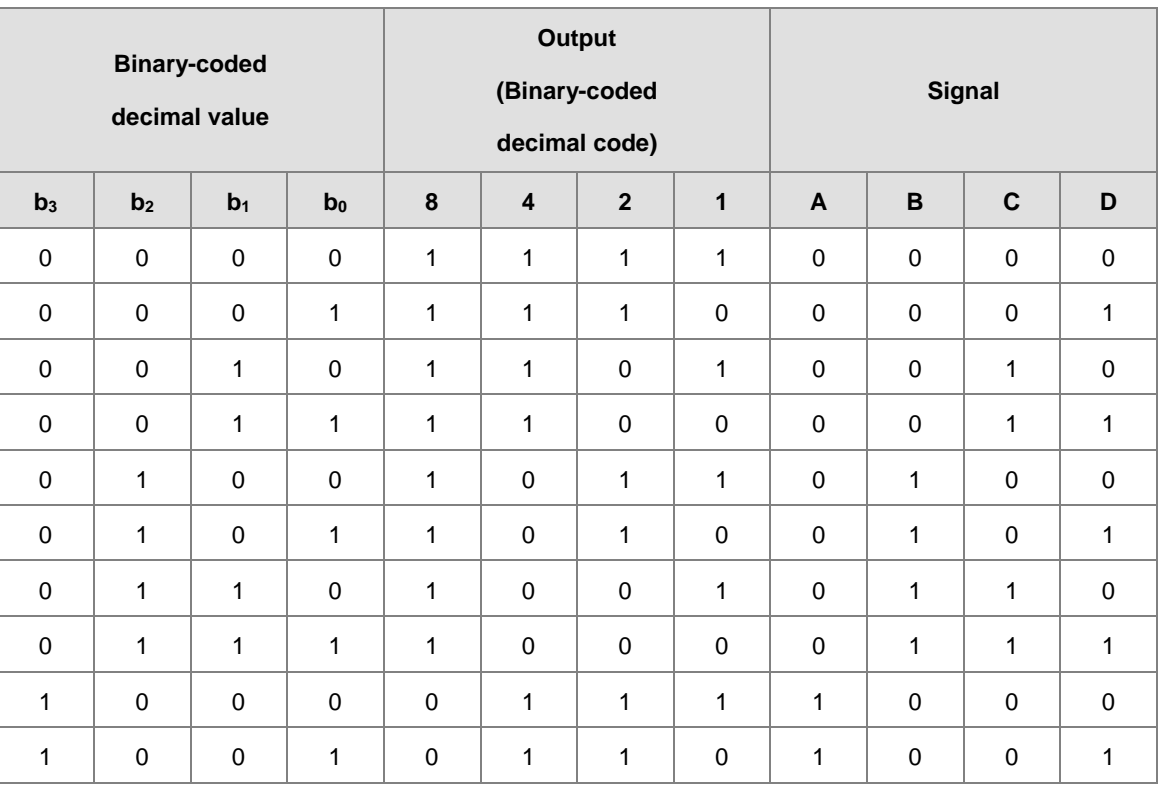

• The following table shows the latch.

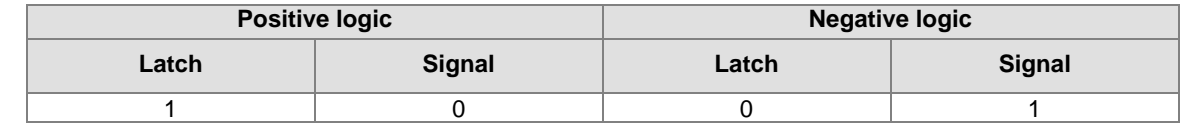

The following table shows the setting value of the parameter **n**.

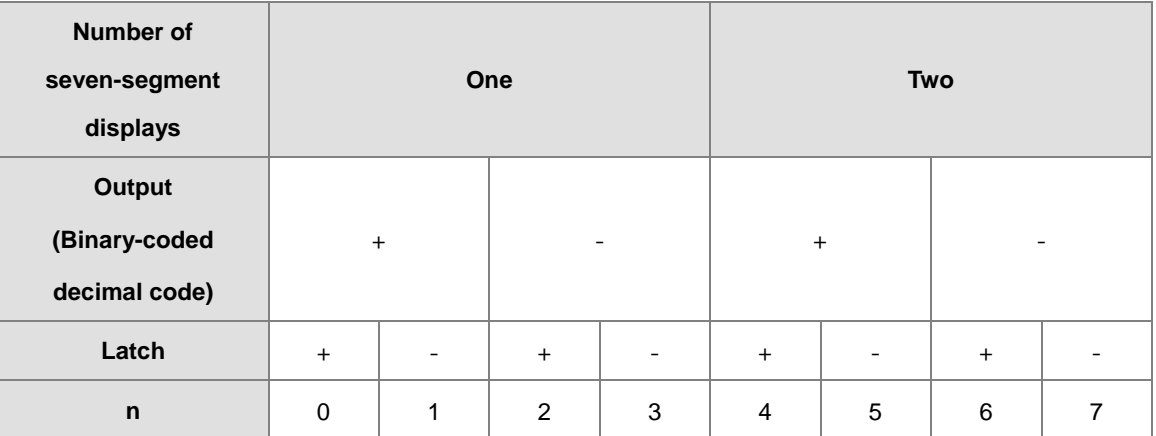

'+': Positive logic

'-': Negative logic

 You can edit the parameters in **n** to modify the logics for the output transistor and the input of the seven-segment display.

 The following graphic shows the connection of the common-anode four-digit seven-segment display with IC 7447.

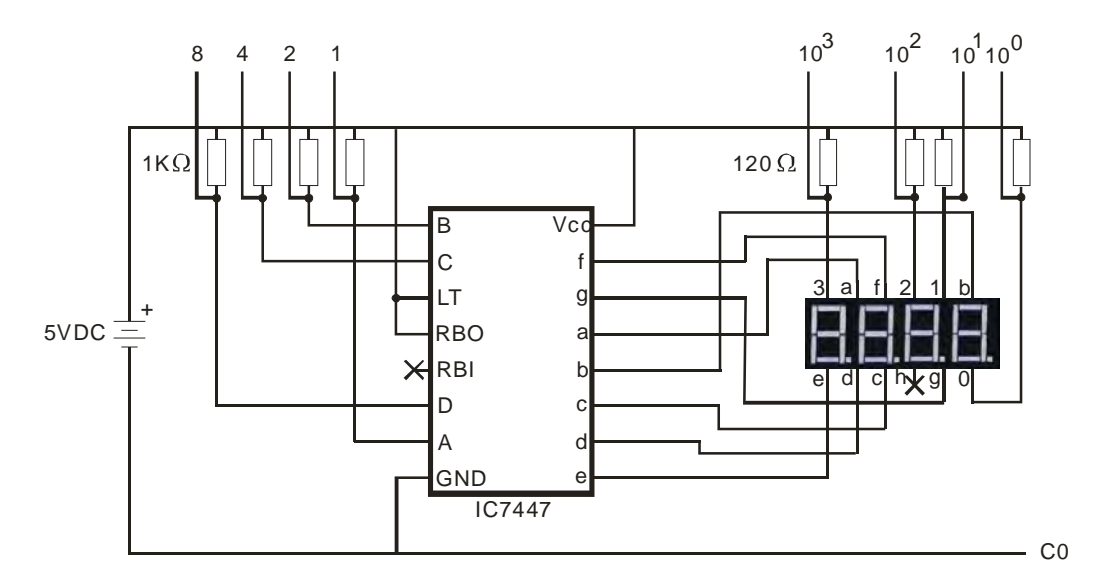

# **6.19 Communication Instructions**

# **6.19.1 List of Communication Instructions**

The following table lists the Communication instructions covered in this section.

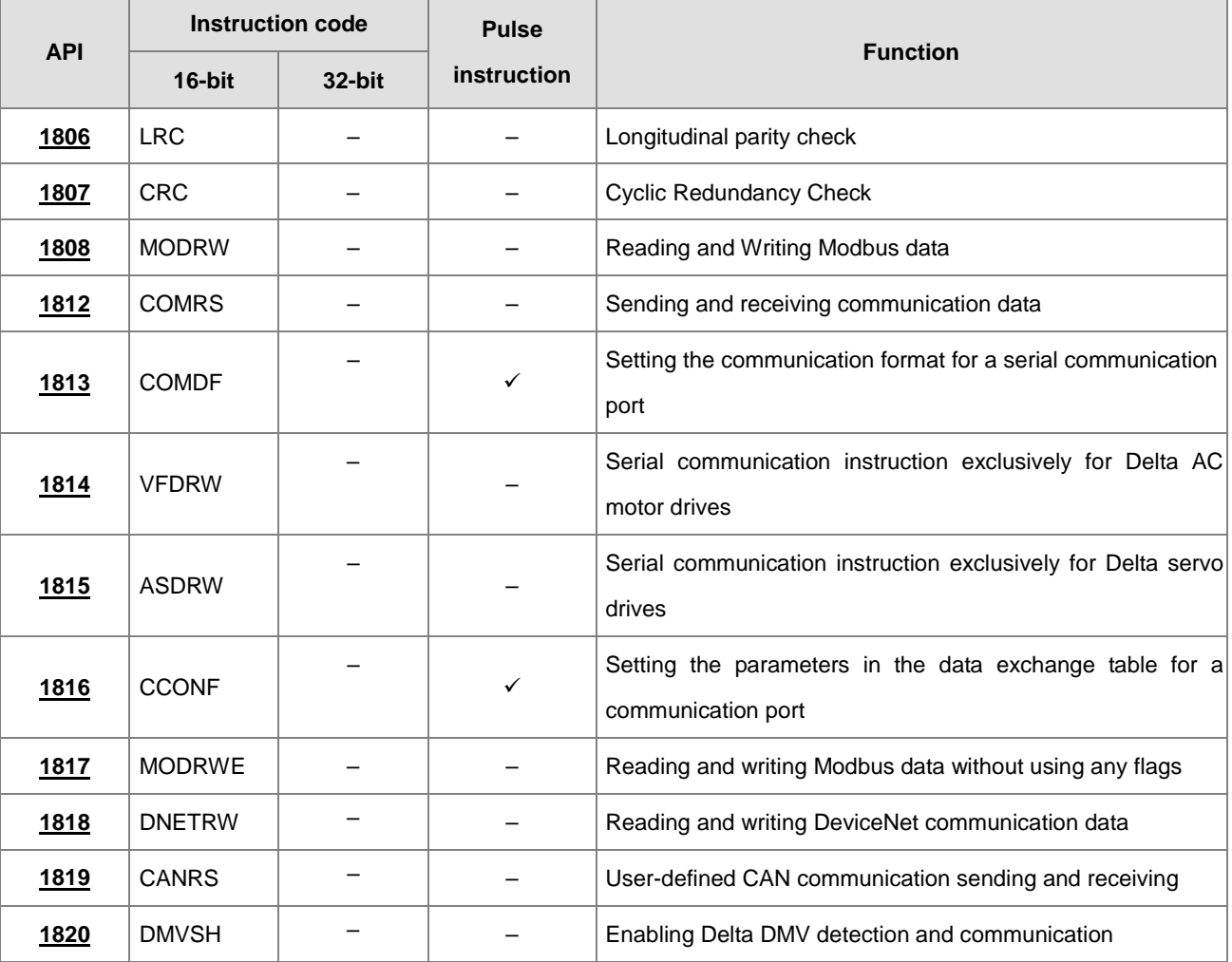

<span id="page-786-0"></span>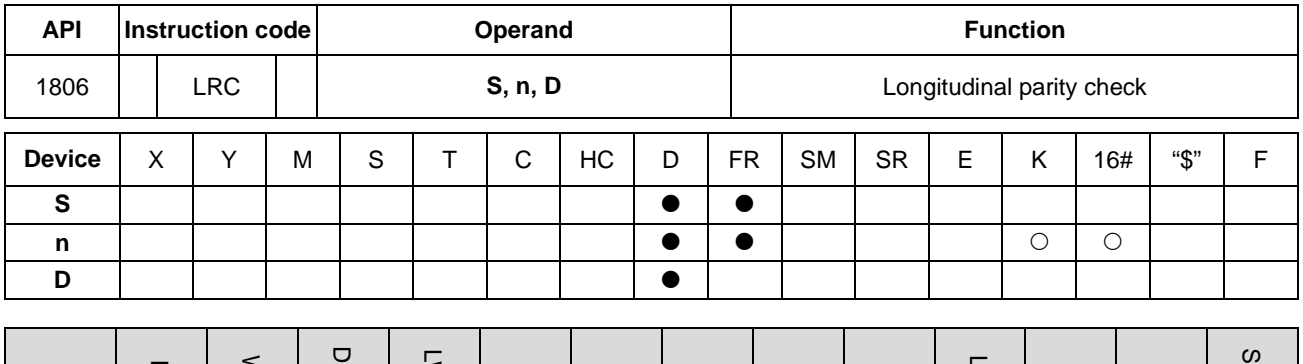

# **6.19.2 Explanation of Communication Instructions**

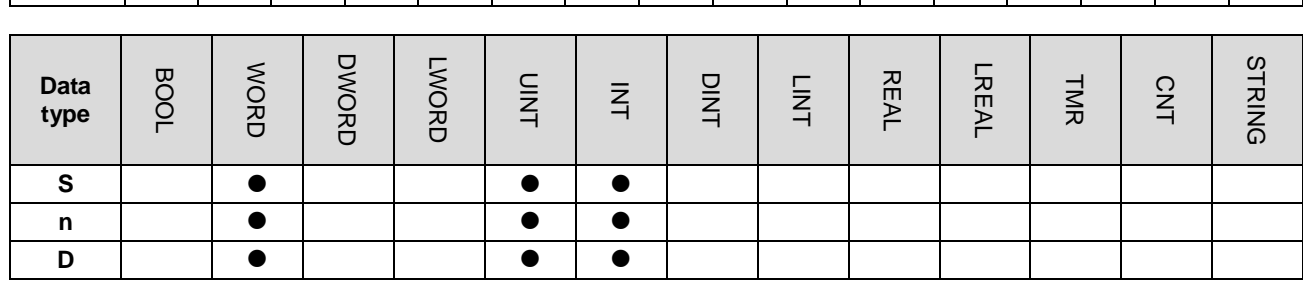

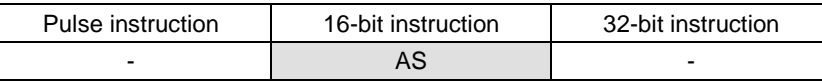

**Symbol**

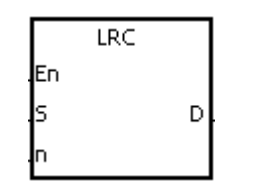

- **S** : First device to which the LRC is applied
- **n** : Number of bytes
- **D** : First device where the operation result is stored

#### **Explanation**

- 1. This instruction performs a longitudinal parity check on **n** bytes in the device specified by **S**. Please refer to the Additional remark for this instruction (below) for more information about the LRC check code.
- 2. The operand **n** must be an even number, and must be between 1–1000. If **n** is not in the range, an operation error occurs, the instruction is not executed, SM0 and SM1 are ON, and the error code in SR0 is 16#200B.
- 3. The 16-bit conversion mode: When SM606 is OFF, the instruction divides the hexadecimal data in the device specified by **S** into the high 8-bit data and the low 8-bit data. The instruction applies the LRC to every byte, and stores the operation result in the high 8-bit and the low 8-bit in the device specified by **D**. The number of bytes depends on **n**.
- 4. The 8-bit conversion mode: When SM606 is ON, the instruction divides the hexadecimal data in the device specified by **S** into the high 8-bit data (invalid data) and the low 8-bit data. The instruction applies the LRC to every byte, and stores the operation result in the low 8-bit in the two registers. The number of bytes depends on **n**. The values of the high 8 bits in the two registers are 0.

1. The PLC is connected to the VFD-S series AC motor drive (ASCII modeSM210 is OFF; 8-bit mode: SM606 is ON.). The PLC sends the command, and reads the data in the six devices at the addresses starting from 16#2101 in the VFD-S series AC motor drive.

PLC⇔VFD-S

The PLC sends ":01 03 2101 0006 D4 CR LF".

The PLC sends the data in the following table.

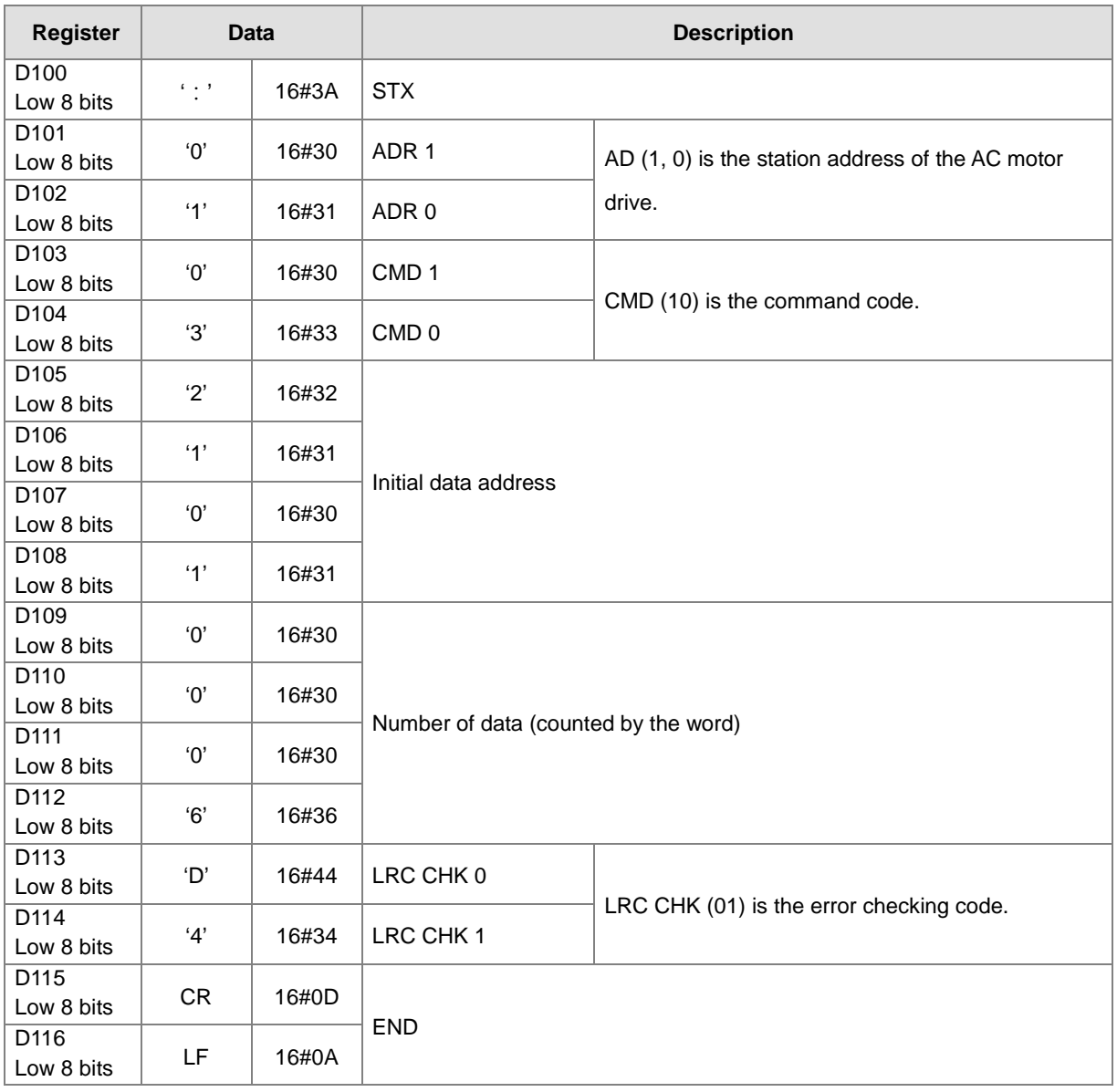

LRC CHK (01) above is the error checking code. You can use the LRC instruction to calculate it (8-bit mode: SM606

is ON).

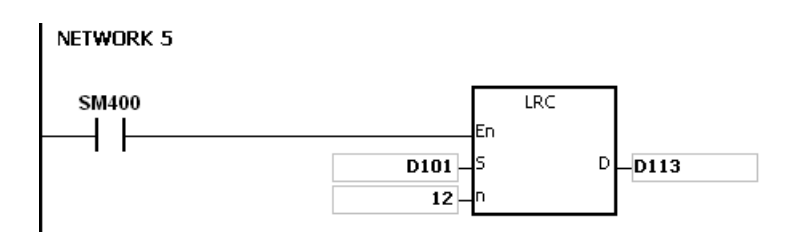

LRC check code: 16#01+16#03+16#21+16#01+16#00+16#06=16#2C

The two's complement of 16#2C is 16#D4. 'D' (16#44) is stored in the low 8-bit in D113, and '4' (16#34) is stored in the low 8-bit in D114.

# **Additional remarks**

1. The following table lists the format of the communication data in the ASCII mode.

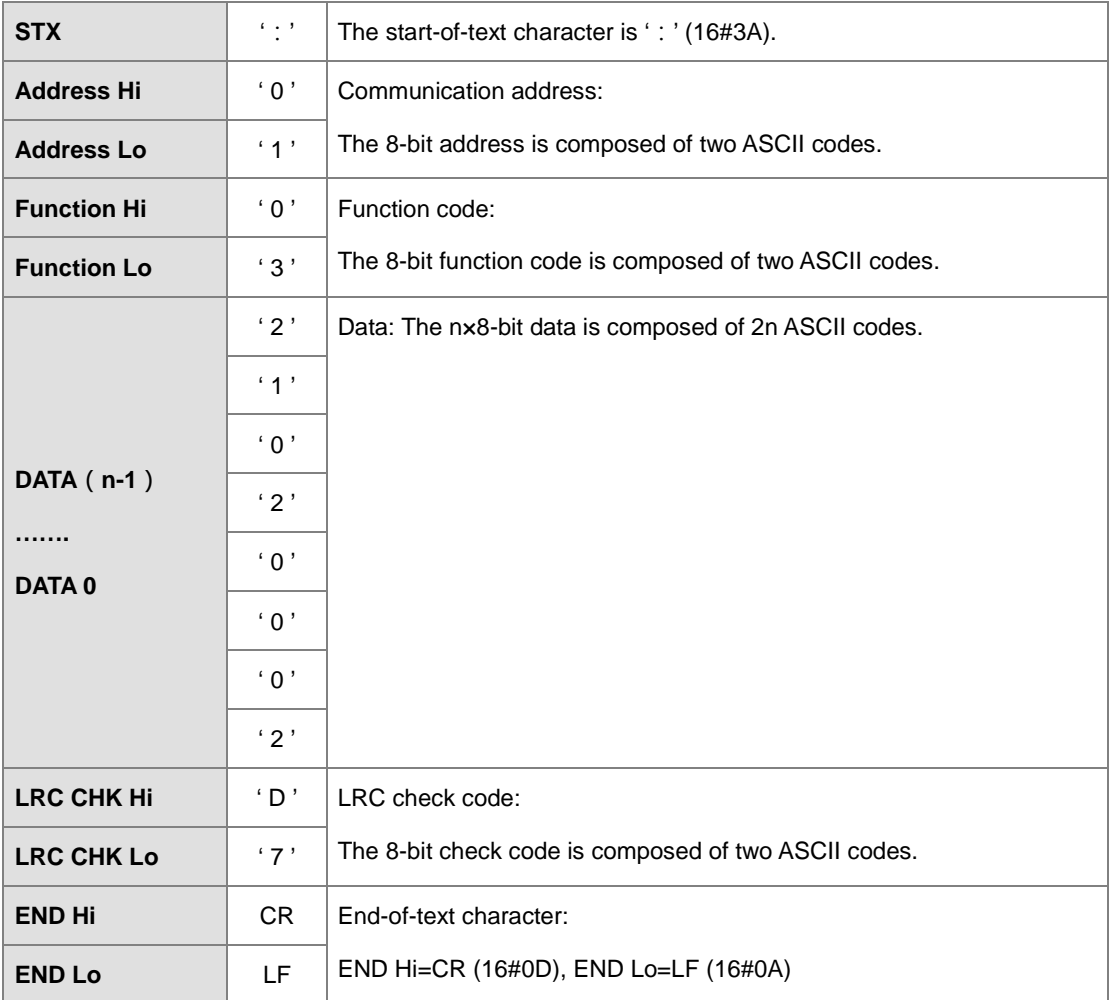

# 2. LRC check code: The instruction adds up the values starting from the communication address to the data, then the instruction calculates the two's complement of the sum that is the LRC check code.

Example 16#01+16#03+16#21+16#02+16#00+16#02=16#29

The two's complement of 16#29 is 16#D7.

<span id="page-789-0"></span>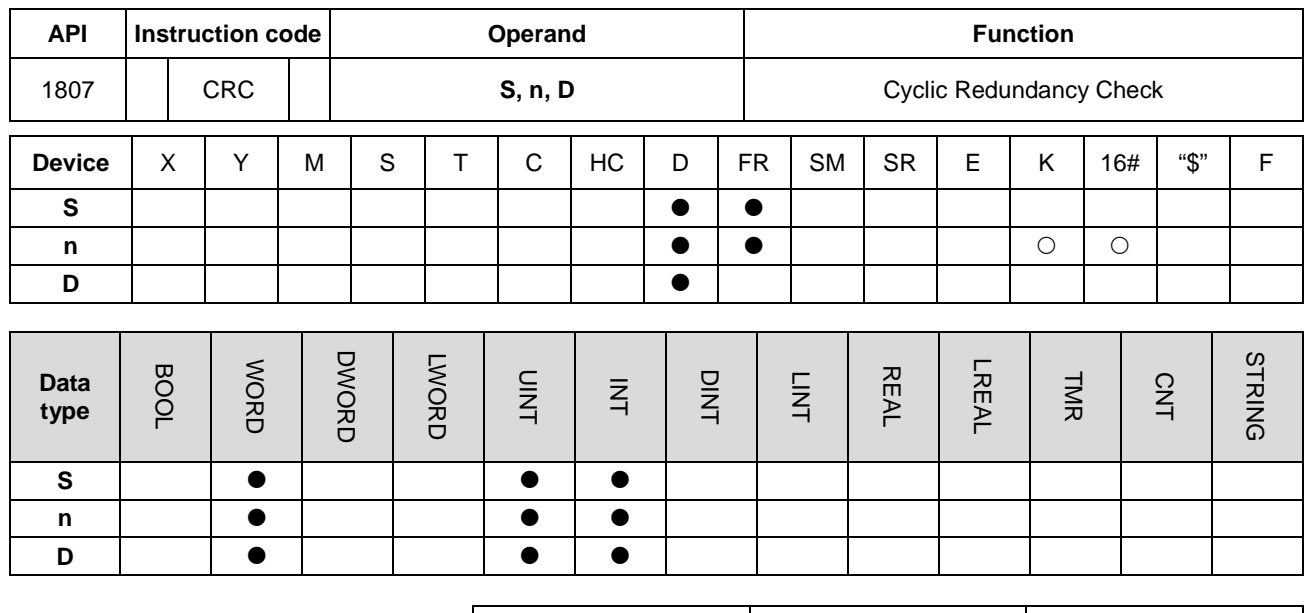

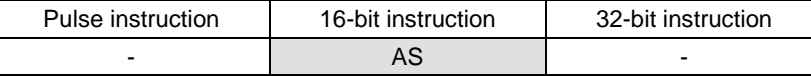

#### **Symbol**

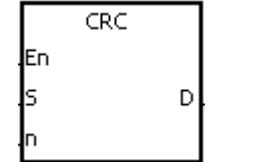

- **S** : First device to which the CRC is applied
- **n** : Number of bytes
- **D** : First device in which the operation result is stored

#### **Explanation**

- 1. This instruction performs a cyclic redundancy check on **n** bytes starting with the device specified by **S**. Please refer to the Additional remark for this instruction (below) for more information about the CRC check code.
- 2. The operand **n** must be between 1–1000. If **n** is not in the range, an operation error occurs, the instruction is not executed, SM0 and SM1 are ON, and the error code in SR0 is 16#200B.
- 3. The 16-bit conversion mode: When SM606 is OFF, the instruction divides the hexadecimal data in the device specified by **S** into the high 8-bit data and the low 8-bit data. The instruction applies the CRC to every byte, and the stores the operation result in the high 8-bit and the low 8-bit in the device specified by **D**. The number of bytes depends on **n**.
- 4. The 8-bit conversion mode: When SM606 is ON, the instruction divides the hexadecimal data in the device specified by **S** into the high 8-bit data (invalid data) and the low 8-bit data. The instruction applies the CRC to every byte, and stores the operation result in the low 8-bit in the two registers. The number of bytes depends on **n**.

1. The PLC is connected to the VFD-S series AC motor drive (RTU modeSM210 is ON; 16-bit mode: SM606 is ON.). The value 16#12, to be written into the device at 16#2000 in the VFD-S series AC motor drive, is written into the device in the PLC first.

PLC⇔VFD-S

The PLC sends 01 06 2000 0012 02 07.

The PLC sends the data in the following table.

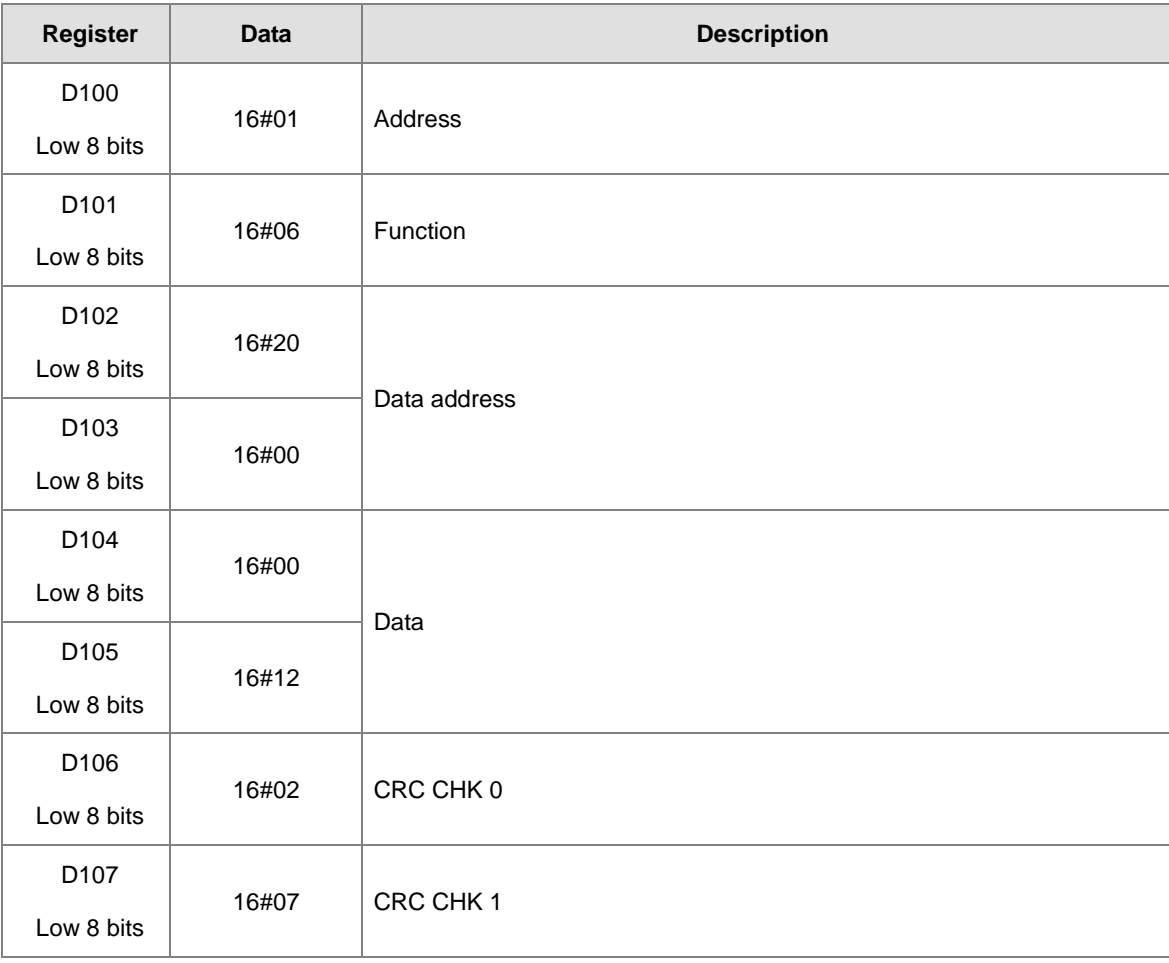

CRC CHK (01) above is the error checking code. You can calculate it with the CRC instruction (8-bit mode: SM606 is ON).

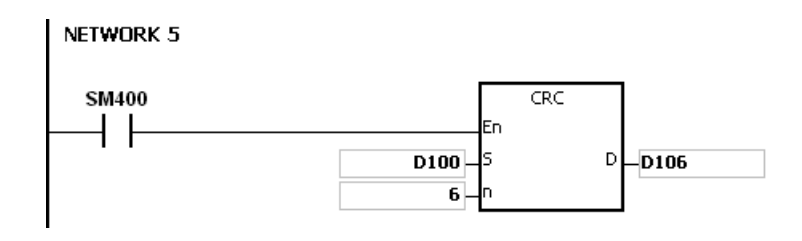

CRC check code: 16#02 is stored in the low 8-bit in D106, and 16#07 is stored in the low 8-bit in D107.

#### **Additional remarks**

1. The following table shows the format of the communication data in RTU mode.

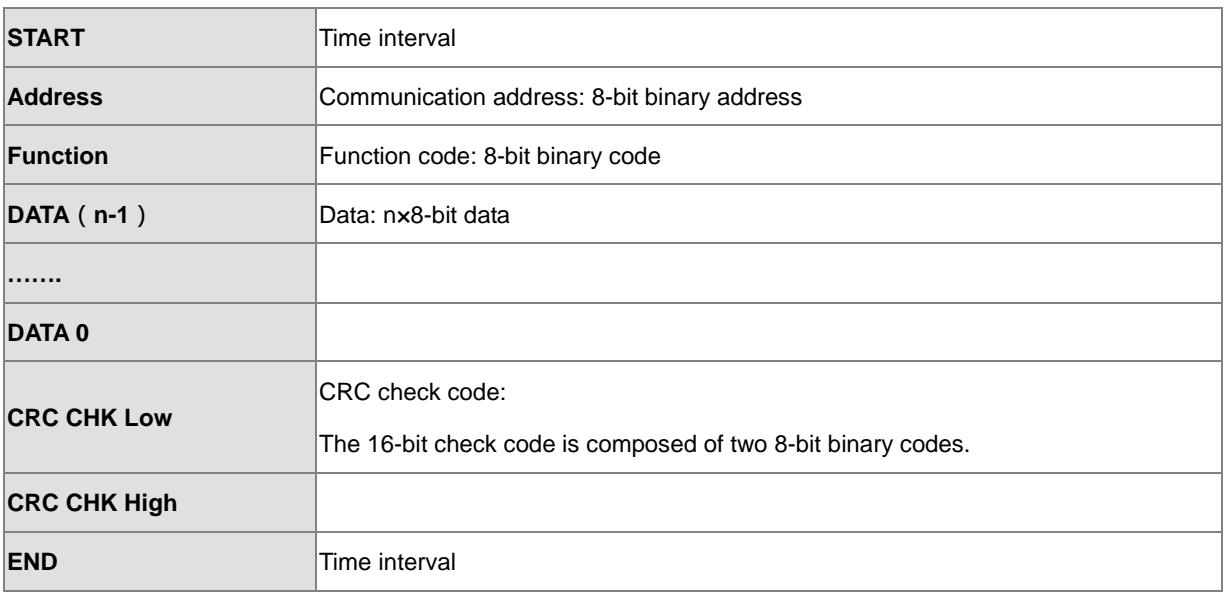

- 2. CRC check code: The check code starts from the address to the data. The operation rule is shown in the following table.
	- Step 1: Suppose the data in the 16-bit register (the register where the CRC check code is stored) is 16#FFFF.
	- Step 2: The logical operator XOR takes the first 8-bit message and the low 8-bit data in the 16-bit register, and performs the logical exclusive OR operation on each pair of corresponding bits. The operation result is stored in the 16-bit register.
	- Step 3: The values of the bits in the 16-bit registers are shifted by one bit to the right. The value of the highest bit becomes 0.
	- Step 4: If the value of the right-most bit that is shifted to the right is 0, the data from step 3 is stored in the 16-bit register. Otherwise, the logical operator XOR takes 16#A001 and the data in the 16-bit register, and performs the logical exclusive OR operation on each pair of corresponding bits. The operation result is stored in the 16-bit register.
	- Step 5: Repeat step 3 and step 4, and perform the operation on the 8-bit message.
	- Step 6: Repeat step 2–5, and then get the next 8-bit message. Perform the operations on all messages. The final result in the 16-bit register is the CRC check code. Notice that the low 8-bit data in the 16-bit register is interchanged with the high 8-bit data in the 16-bit register before the CRC check code is put into the check code of the message.
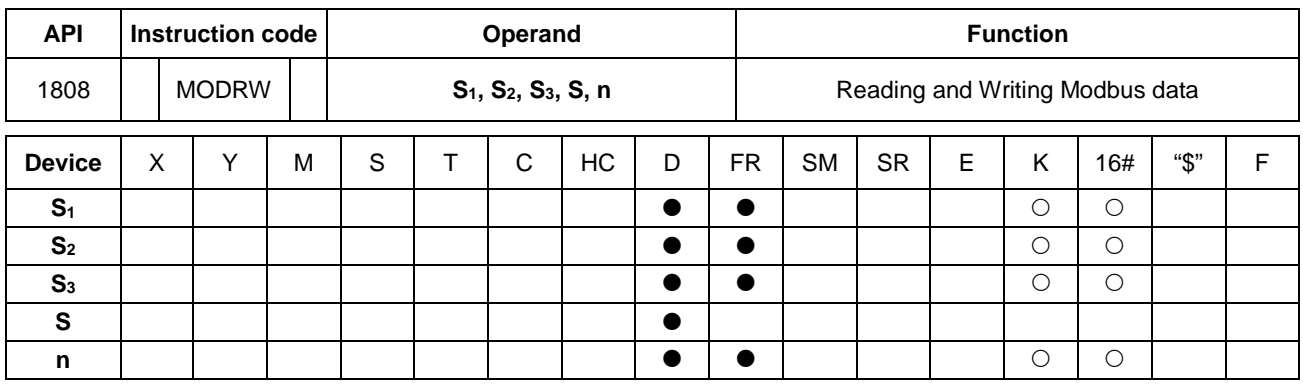

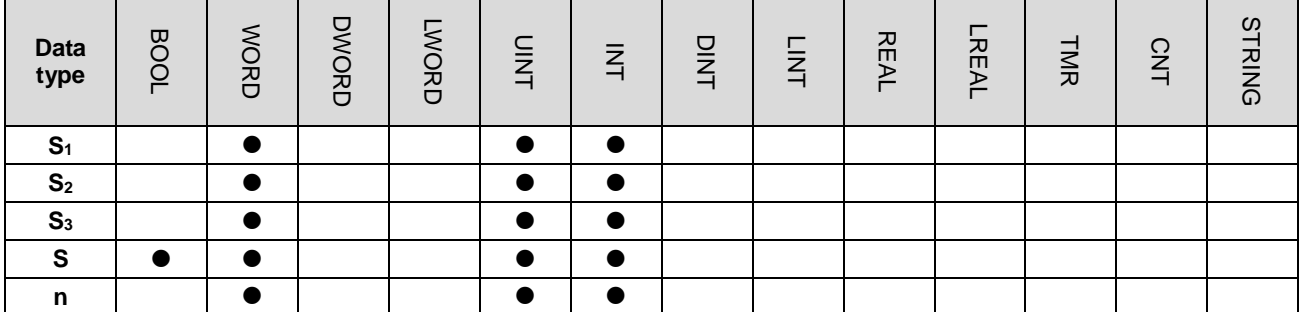

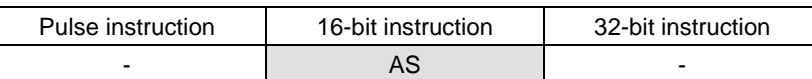

# **Symbol**

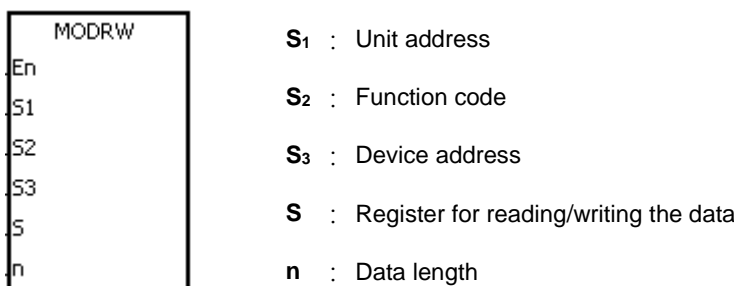

## **Explanation**

- 1. The operand **S1** must be between 0–254; 0 is the broadcasting mode.
- 2.  $S_2$  is the function code.

The following table shows an example.

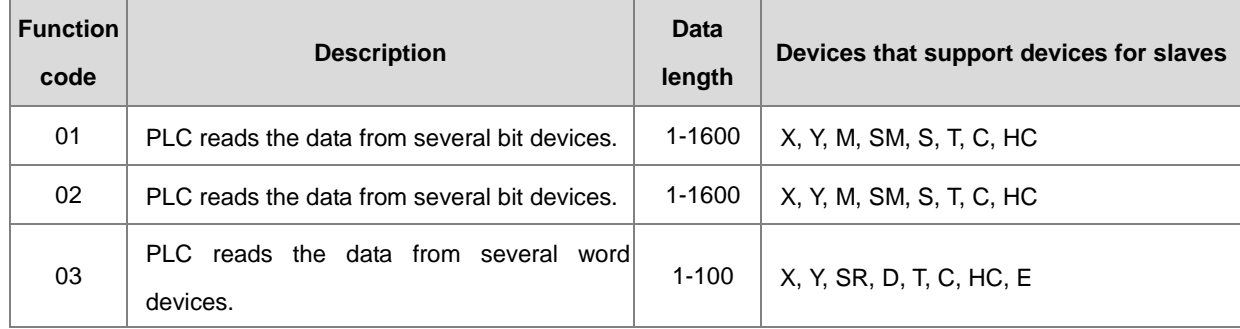

# AS Series Programming Manual

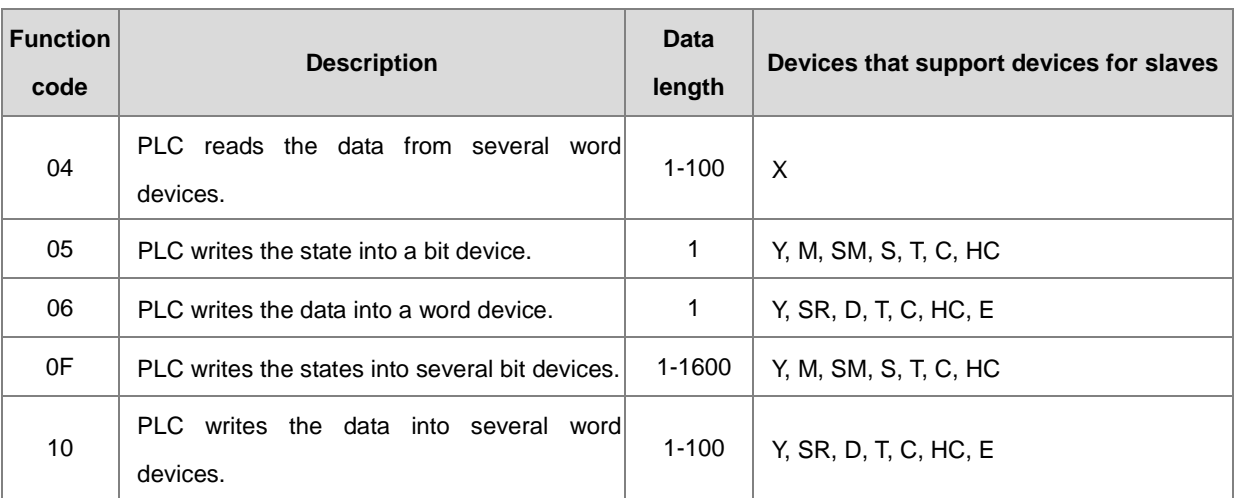

The instruction supports only the function codes mentioned above, and cannot execute other function codes. Please refer to the examples below.

- 3. **S3** is the device address. If the address is invalid for the designated communication device, the communication device responds with an error message. For example, the device address 16#8000 is invalid in the DVP-ES2.
- 4. **S** is the register involved in the reading/writing the data.

The data to be written into the external equipment is stored in the register in advance.

The data to be read from the external equipment is stored in the register.

5. **N** is the length of the data

For word-type communication function codes, the data length cannot exceed 100 words. For bit-type (BOOL) communication function codes, the data length is between 1–1600 bits.

6. The following table shows how the functions of **S3**, **S**, and **n** vary with the function code used.

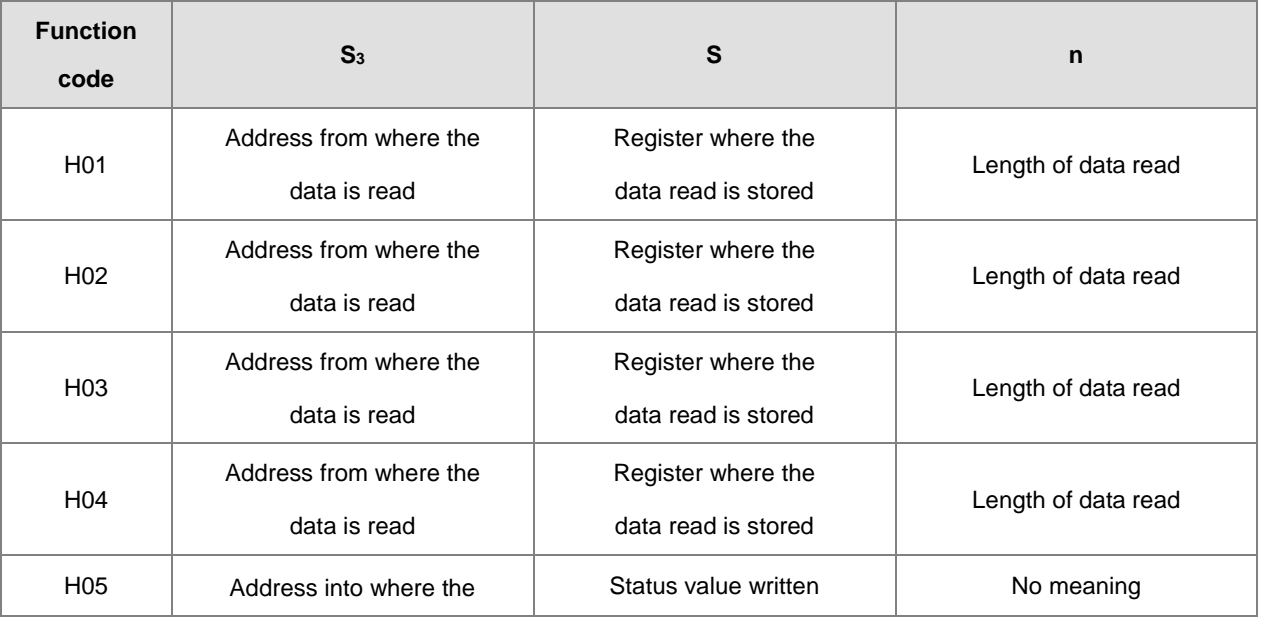

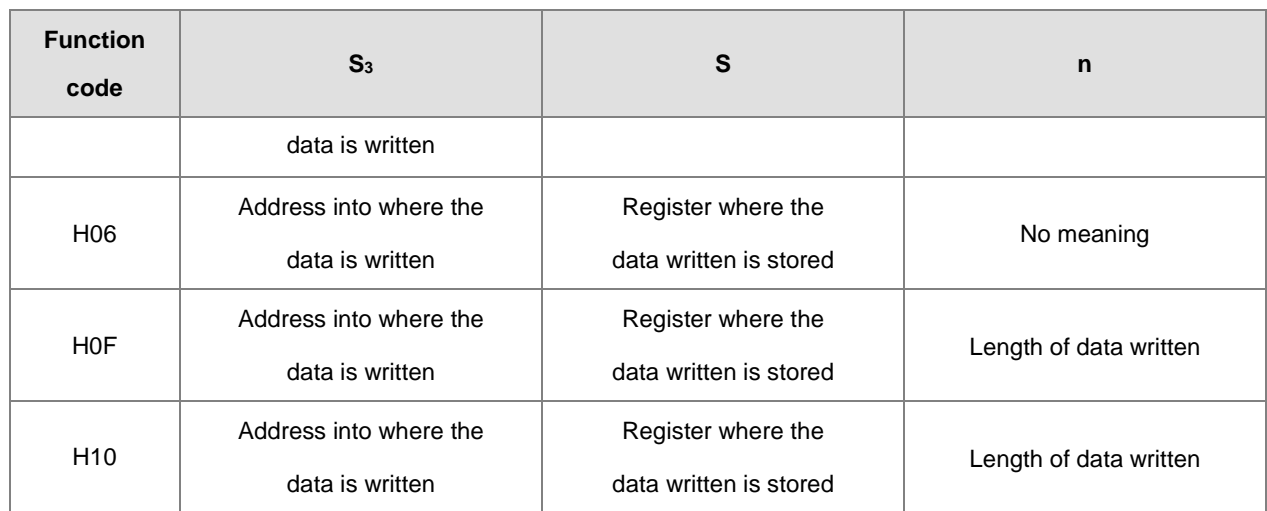

7. There is no limitation on the number of times you can use this instruction; however only one instruction can be executed on the same COM port at a time. You need to decide and use the sending flag for the COM to be used before executing this instruction. Otherwise, the data from 2 different communication COMs may be mixed up.

- 8. If a communication timeout occurs, the timeout flags are ON. After you solve the problem, you must reset timeout flags to OFF. When using this instruction, the timeout value cannot 0. Set the value between 100–32767ms; when the value is set to 0, it is processed as 200 ms.
- 9. In Modbus ASCII mode, you need to set up only the data (non-ASCII mode) for transmission. The instruction converts the non-ASCII mode to the ASCII mode, consisting of the head code (:), the converted ASCII code, checksum (LRC) and tail code (CRLF). The instruction stores the data received in ASCII character in the internal register. The PLC automatically converts the data into the hexadecimal value, and if the communication data is correct, stores the conversion result in **S**. and sets the completion flag SM to ON.
- 10. In Modbus RTU mode, you need to set up only the data for transmission. The instruction adds the checksum (CRC) and the stores the data received in ASCII character in the internal register. The PLC automatically converts the data into the hexadecimal value, and if the communication data is correct, stores the conversion result stored in **S**.
- 11. The instruction cannot be used in the ST programming language, interrupt tasks or function block which is called only once.

### **Communication protocol setup example**

- 1. The following examples use PLC communication port 1 and special registers to demonstrate how to setup a communication protocol.
- 2. You can set up the PLC communication port with HWCONFIG in ISPSoft, or with the relative special registers, or you can use the COMDF instruction (API 1813) to set up the communication. Please refer to the ISPSoft manual for setting it up in HWCONFIG. For communication register setups (SM, SR), please refer to section 6.19.3 for more details.
- 3. The communication setup for this example is RS485 ASCII, 9600, 8, E, 1 (SR209=16#0025).
- 4. Set the communication timeout to 3000ms (SR210=3000).
- 5. Set the communication mode to ASCII mode (SM210=OFF).
- 6. Enable the communication protocol (SM209=ON).

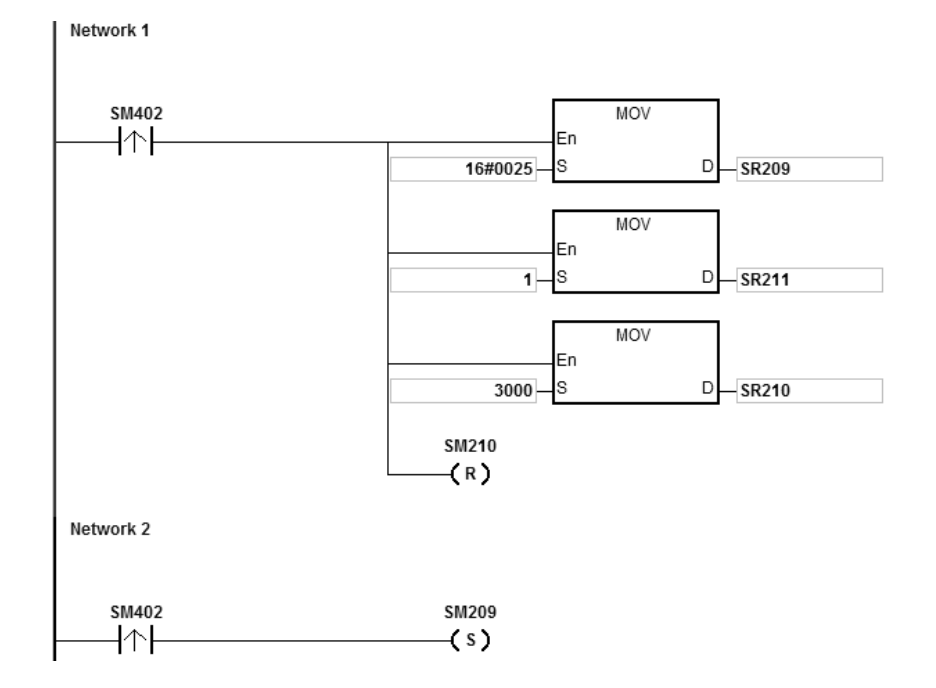

If you set up the communication port with the COMDF instruction (API 1813), you can ignore this step.

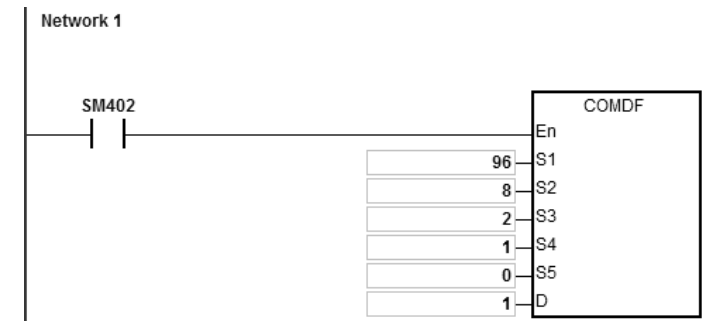

If you set up the communication port in ISPSoft - > HWCONFIG - > COM Port, you can ignore this step.

1. Function code 01 (16#01): the PLC reads the data from several bit devices that are not discrete input devices (16 pieces of data is read in this example). For function code 02, the operation is the same as for function code 01.

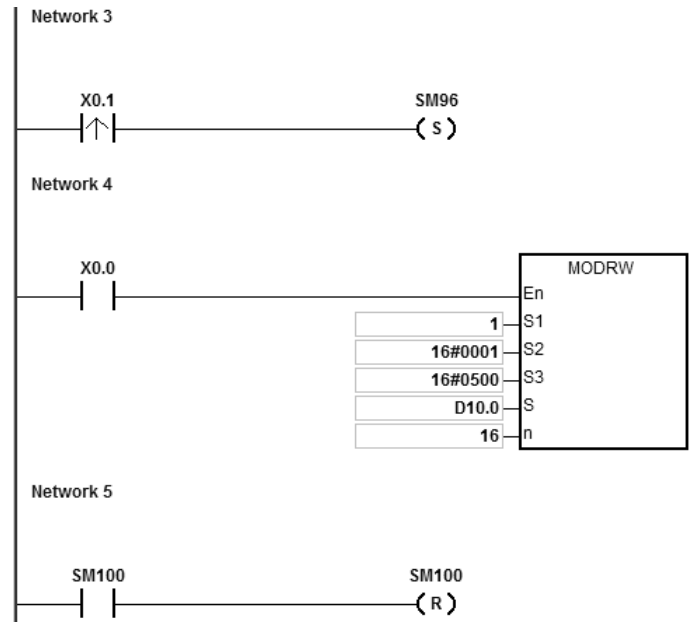

AS Series CPU module is connected to the DVP-ES2 Series PLC.

When SM96 and X0.0 are on, the AS Series CPU sends and receives the Y0-Y17 commands from the DVP-ES2.

When the address of Y0 is 16#0500, the states of Y0–Y17 in DVP-ES2 are listed in the following table.

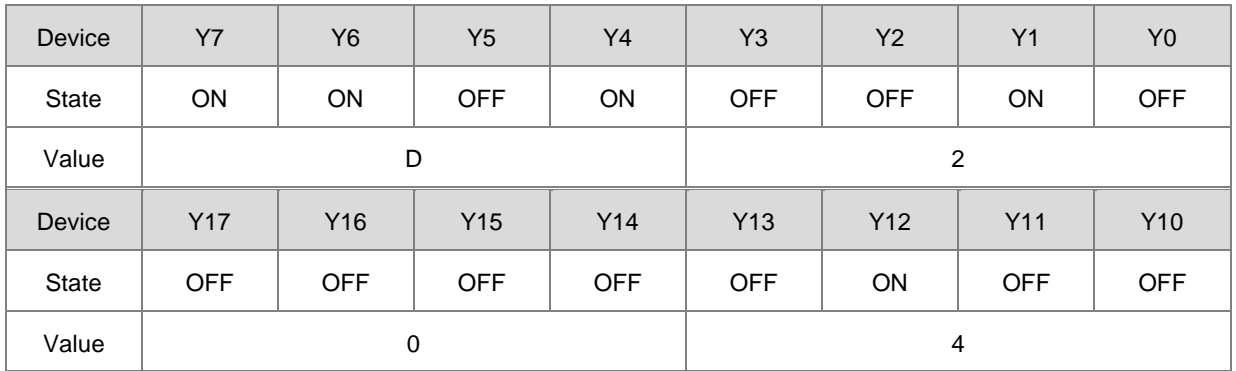

The following table lists the operands for the MODRW instruction.

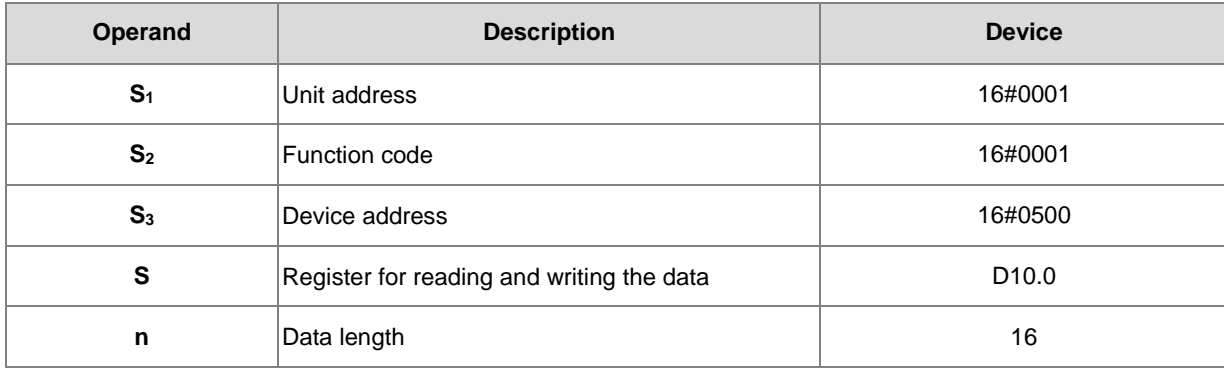

## **ASCII mode**

You do not need to convert the ASCII codes and they are all expressed in 16# values.

- AS sends the communication command: ":01 01 05 00 00 10 E9 CR LF".
- AS receives the communication command: ":01 01 02 D2 04 26 CR LF".

### **RTU mode**

- AS sends the communication command: "01 01 05 00 00 10 3D 0A".
- AS receives the communication command: "01 01 02 D2 04 E4 9F".

If the format is correct, SM100 is ON.

2. The response messages from the DVP-ES2 are stored in registers D10.0 to 10.15 (the data read is D10.15–D10.0=16#04D2).

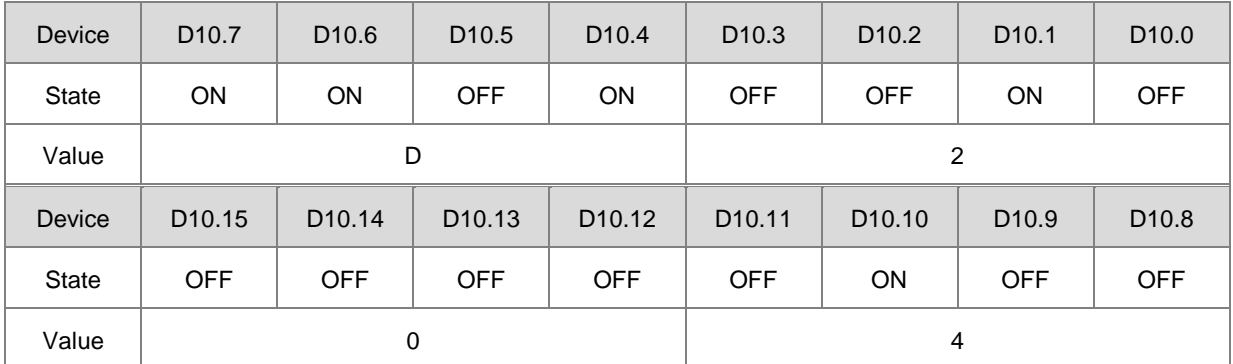

3. After the receiving the data sent back from the DVP-ES2, the PLC confirms the data format sent back from DVP-ES2 and determines if it is correct. If no error occurs in the format, the corresponding special flags SM100 are ON; if not SM102 is ON.

1. Function code 03 (16#03): the PLC reads the data from several bit devices that are not discrete input devices (eight pieces of data is read in this example). For function code 04, the operation is the same as for function code 03.

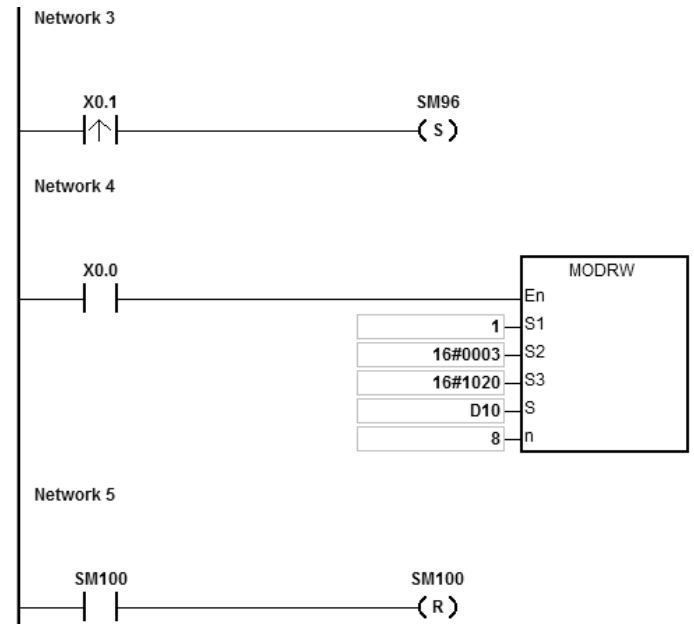

2. AS Series CPU module is connected to the DVP-ES2 Series PLC.

When SM96 and X0.0 are on, the AS Series CPU module sends and receives D32–D39 from the DVP-ES2.

3. When the address of D32 is 16#1020, the values of D32–D39 in DVP-ES2 are listed in the following table.

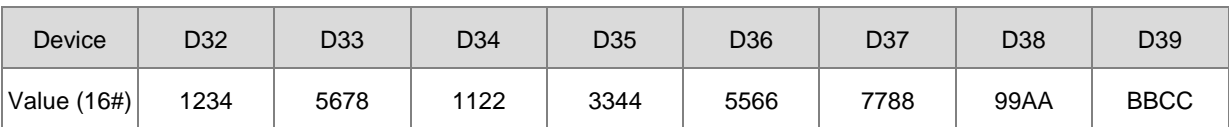

The following table lists the operands of the MODRW instruction.

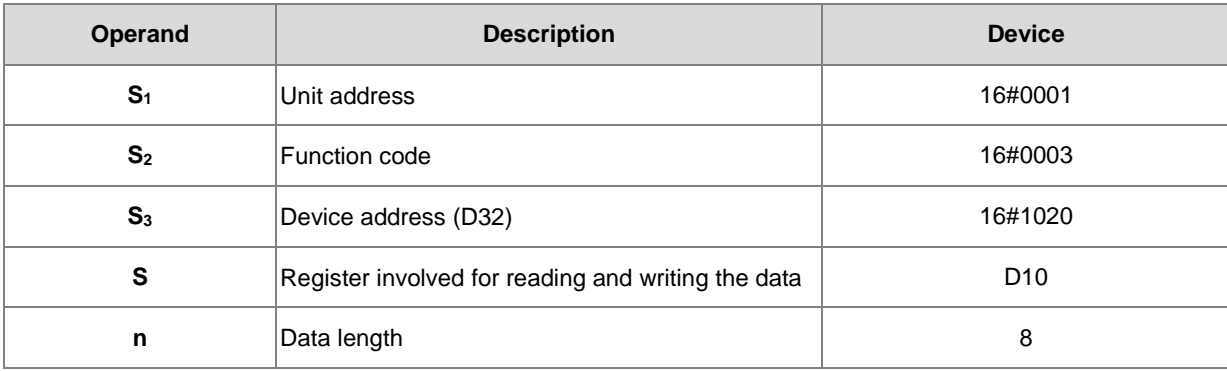

# **ASCII mode**

You do not need to convert the ASCII codes, and they are all expressed in 16# values.

- AS sends the communication command: ":01 03 10 20 00 08 C4 CR LF".
- AS receives the communication command: ":01 03 10 12 34 56 78 11 22 33 44 55 66 77 88 99 AA BB CC AA CR LF".

### **RTU mode**

- AS sends the communication command: "01 03 10 20 00 08 41 06".
- AS receives the communication command: "01 03 10 12 34 56 78 11 22 33 44 55 66 77 88 99 AA BB CC 90 FE".

If the format is correct, SM100 is ON.

- The response messages from the DVP-ES2 is stored in registers D10 to D17.
- The following table lists the values in D10–D17.

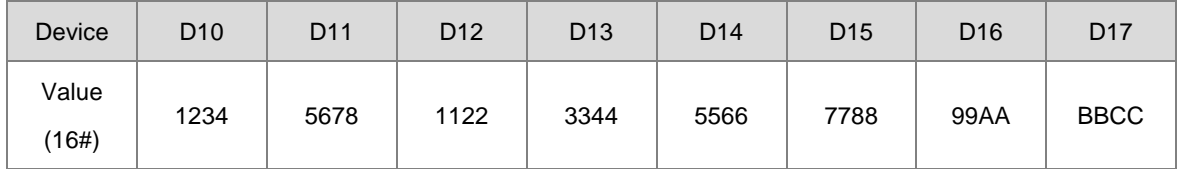

4. After the receiving the data sent back from the DVP-ES2, the PLC confirms the data format sent back from DVP-ES2 and determines if it is correct. If no error occurs in the format, the corresponding special flags SM100 are ON; if not SM102 is ON.

1. Function code 05 (16#05): the PLC writes the state into a bit device. The device is set to ON in this example.

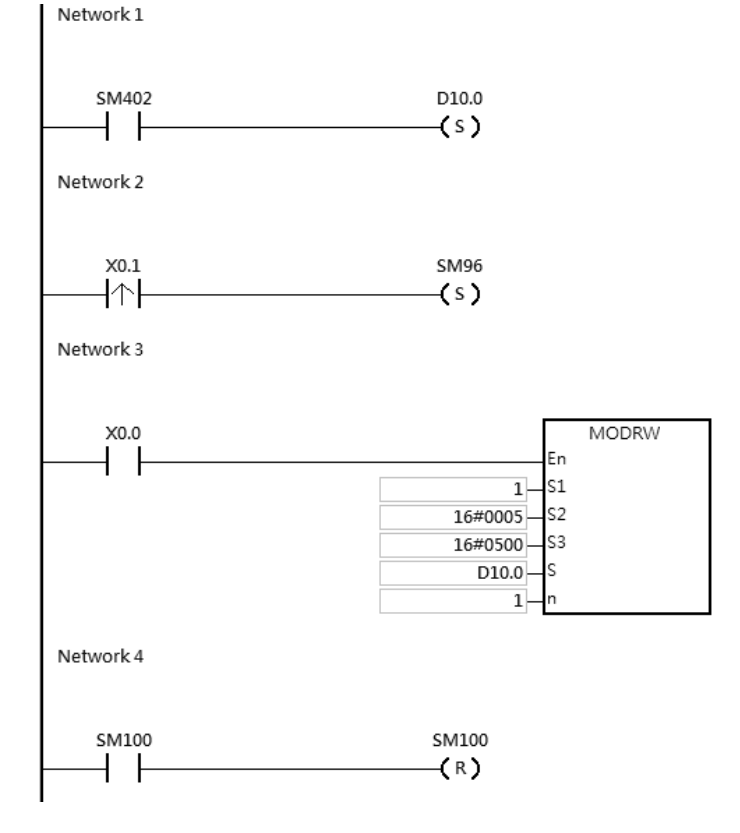

2. The AS Series CPU module is connected to the DVP-ES2 series PLC. D10.0 is ON and Y0 in the DVP-ES2 Series PLC is also ON. When SM96 and X0.0 are ON, the PLC can set the state of Y0.

The following table lists the operands for the MODRW instruction.

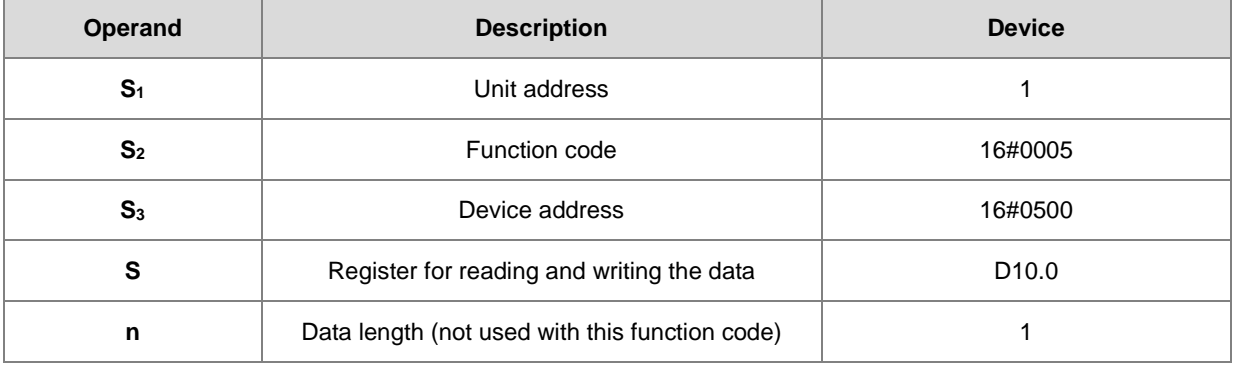

## **ASCII mode**

The numbers below are only for reference. Instead of showing the values in the ASCII codes, here the expressions are shown in 16# values.

- AS sends the communication command: ": 01 05 05 00 FF 00 F6 CR LF"
- AS receives the communication command: ": 01 05 05 00 FF 00 F6 CR LF"

## **RTU mode**

- AS sends the communication command: "01 05 05 00 FF 00 8C F6"
- AS receives the communication command: "01 05 05 00 FF 00 8C F6"

If the format is correct, SM100 is ON.

- 3. After receiving the data from the DVP-ES2, the PLC confirms the data format sent back from the DVP-ES2 and determines if it is correct. If no error occurs in the format, the corresponding special flags SM100 are ON; if not SM102 is ON.
- 4. When the DVP-ES2 receives this instruction, the Y0 is ON.
- 5. Since this function code writes data, the operand **n** is ignored.

#### **Example 4**

1. Function code 06 (16#06): the PLC writes the state into a word device.

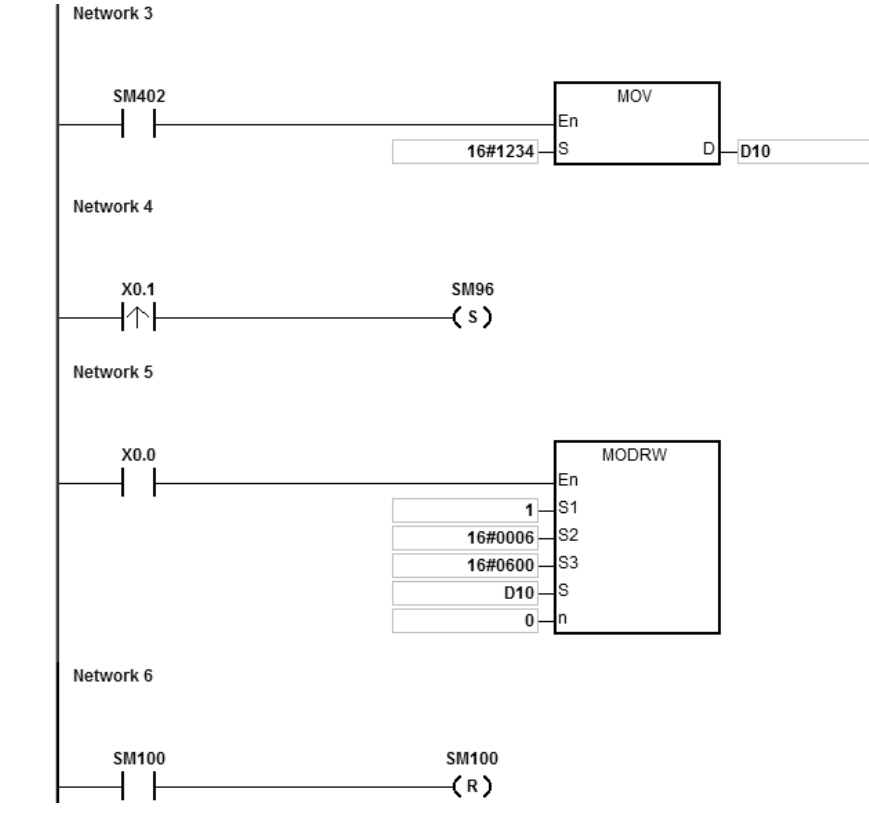

- 2. AS Series CPU module is connected to the DVP-ES2 series PLC.
- 3. Suppose D10 is 16#55AA (waiting to write data to the device T0 of the DVP-ES2).

When SM96 and X0.0 are ON, the PLC can write data to the T0 of the DVP-ES2 series PLC. The address of T0 is 16#0600.

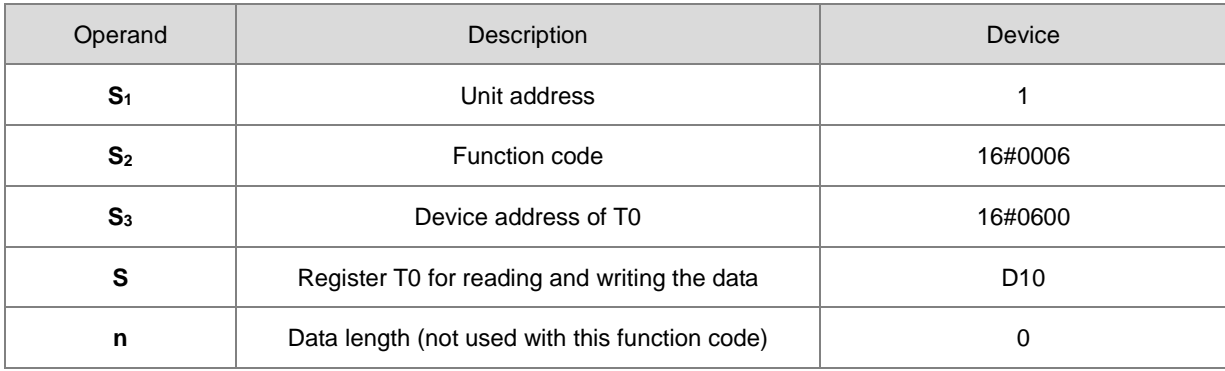

The following table lists the operands for the MODRW instruction.

### **ASCII mode**

You do not need to convert the ASCII codes, and they are all expressed in 16# values.

- AS sends the communication command: ": 01 06 06 00 55 AA F4 CR LF"
- AS receives the communication command: ": 01 06 06 00 55 AA F4 CR LF"

### **RTU mode**

- AS sends the communication command: "01 06 06 00 55 AA 36 6D"
- AS receives the communication command: "01 06 06 00 55 AA 36 6D"

If the format is correct, SM100 is ON.

- 4. After receiving the data from the DVP-ES2, the PLC confirms the data format sent back from the DVP-ES2 and determines if it is correct. If no error occurs in the format, the corresponding special flags SM100 are ON; if not SM102 is ON.
- 5. When the DVP-ES2 receives this instruction, it writes the data stored in the device D10 to the device T0 in the DVP-ES2.
- 6. Since this function code writes data, the operand **n** is ignored.

**6\_**

# AS Series Programming Manual

# **Example 5**

1. Function code 0F (16#0F): the PLC writes the states into several bit devices.

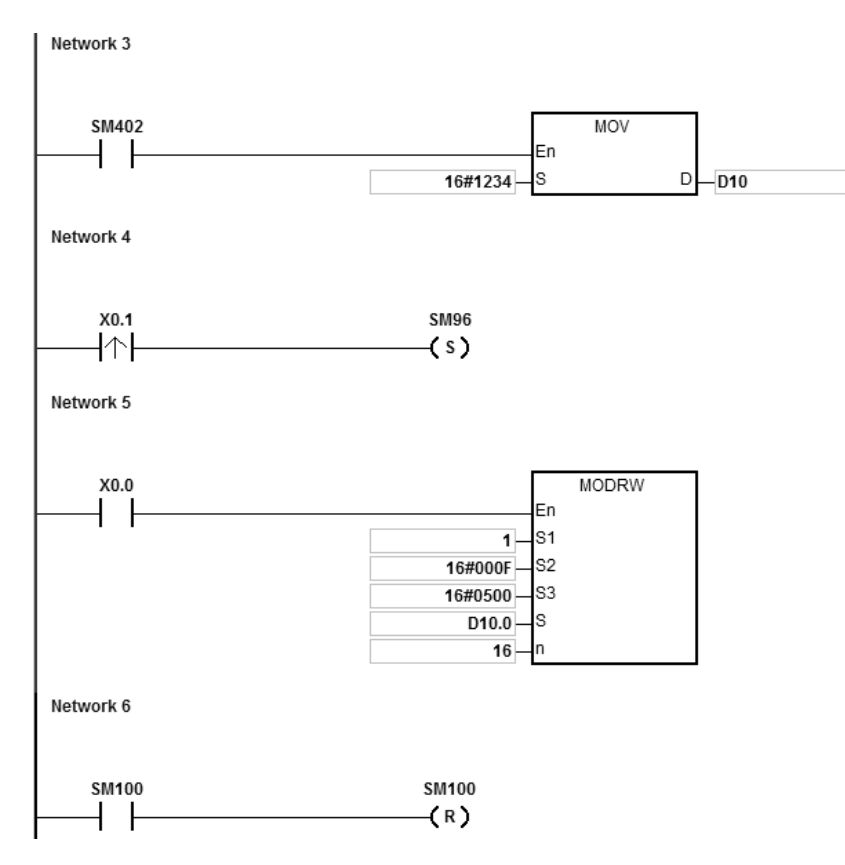

- **\_6**
- 2. AS Series CPU module is connected to the DVP-ES2 series PLC.

### Suppose D10.15-D10.0=16#04D2 (waiting to write the state of Y0-Y17 of the DVP-ES2)

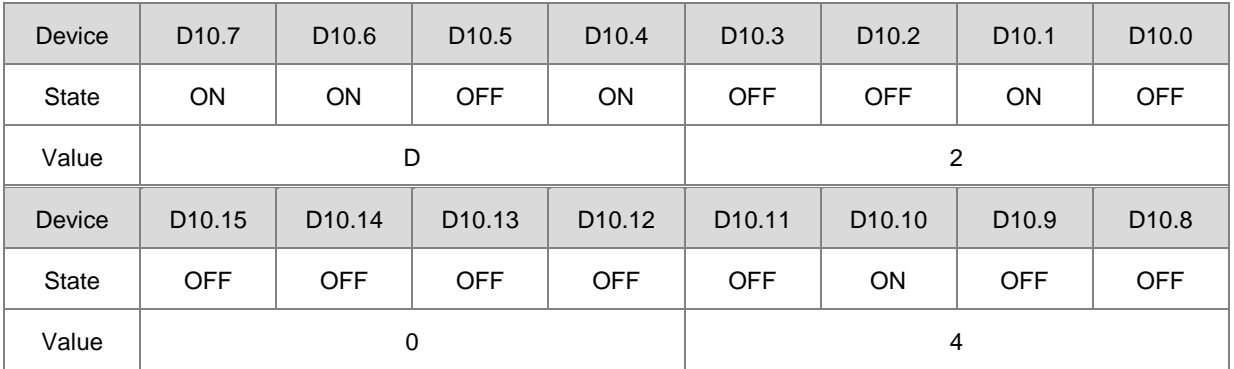

When SM96 and X0.0 are ON, the PLC can set the state of Y0-Y17 in the DVP-ES2. The address of Y0 is 16#0500.

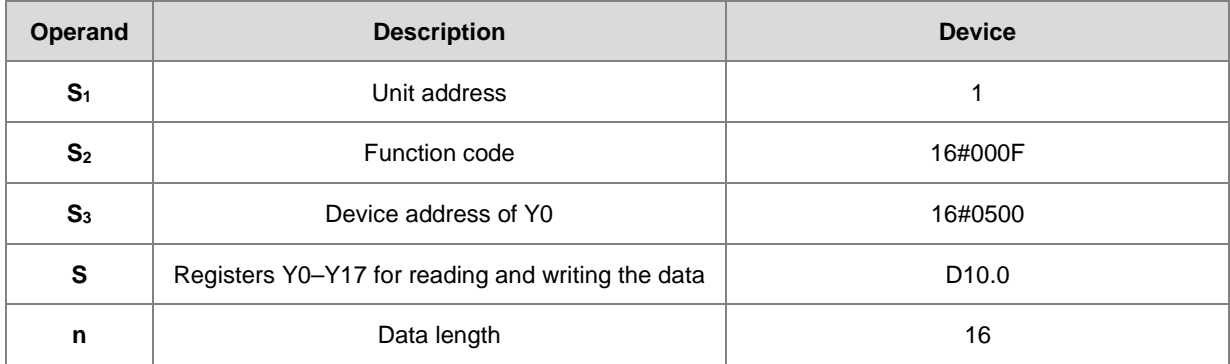

The following table lists the operands for the MODRW instruction.

# **ASCII mode**

You do not need to convert the ASCII codes, and they are all expressed in 16# values.

- AS sends the communication command: ":01 0F 0500 0010 02 D2 04 03 CR LF"
- AS receives the communication command: ":01 0F A0 00 00 10 40 CR LF"

## **RTU mode**

- AS sends the communication command: "01 0F 05 00 00 10 02 D2 04 EA 43"
- AS receives the communication command: "01 0F A0 00 00 10 76 07"

If the format is correct, SM100 is ON.

3. After receiving the data sent back from the DVP-ES2, the PLC confirms the data format sent back from the DVP-ES2 and determines if it is correct. If no error occurs in the format, the corresponding special flags SM100 are ON; if not SM102 is ON.

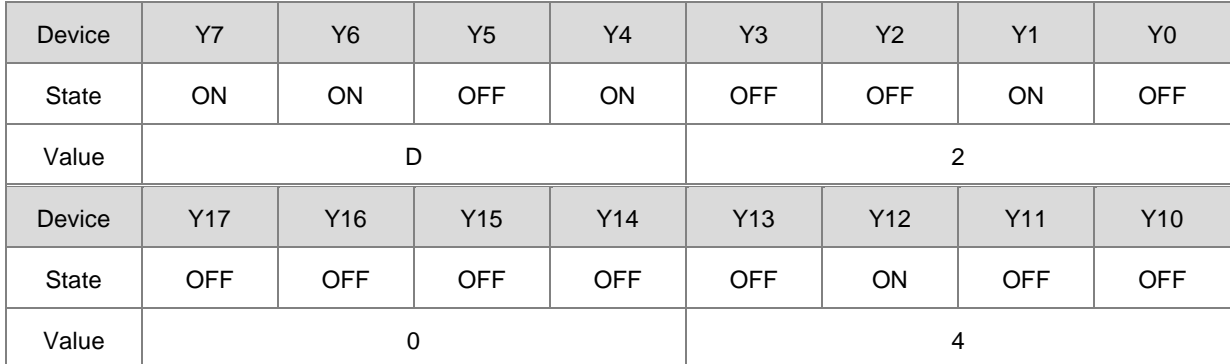

4. Since this function code writes data, the operand **n** is ignored.

# AS Series Programming Manual

# **Example 6**

1. Function code 10 (16#10): the PLC writes the states into several word devices.

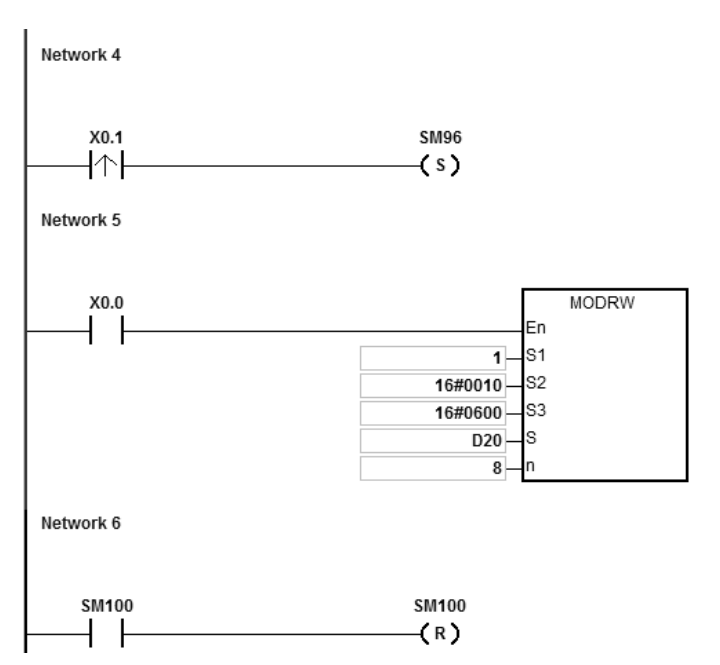

- 2. AS Series CPU module is connected to the DVP-ES2 series PLC.
- 3. Suppose the values for D20–27 are listed in the following table (waiting to write data to the devices T0–7 of the DVP-ES2).

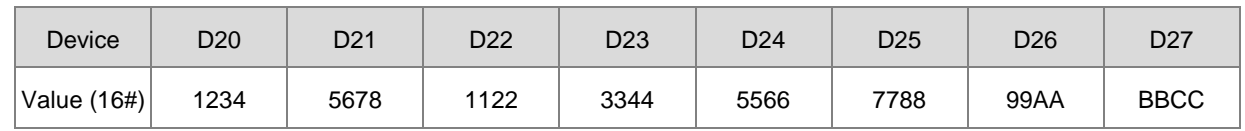

When SM96 and X0.0 are ON, the PLC can write data to the T0-7 in the DVP-ES2 series PLC. The address of T0 is 16#0600.

The following table lists the operands of the MODRW instruction.

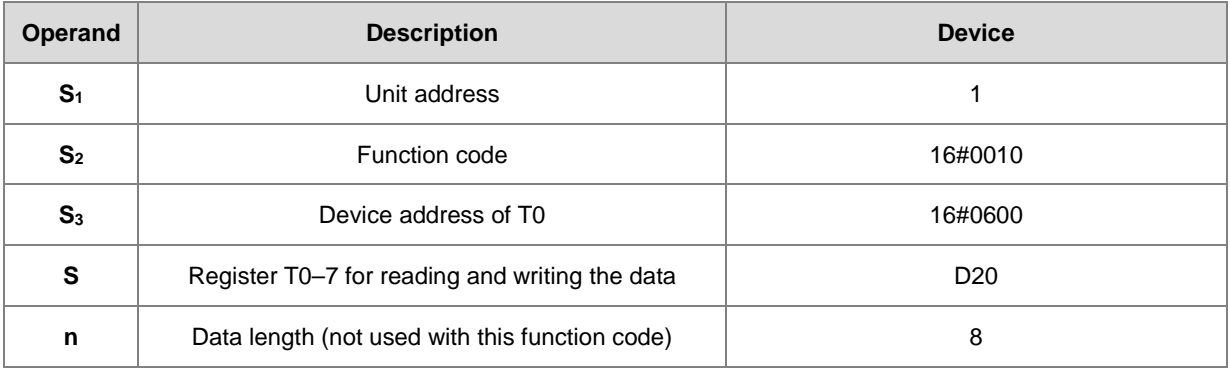

# **ASCII mode**

You do not need to convert the ASCII codes, and they are all expressed in 16# values.

- AS sends the communication command: ":01 10 0600 00 08 10 1234 5678 1122 3344 5566 7788 99AA BBCC 8F CR LF"
- AS receives the communication command: ":01 10 06 00 00 08 E1 CR LF"

### **RTU mode**

- AS sends the communication command: "01 10 06 00 00 08 10 1234 5678 1122 3344 5566 7788 99AA BBCC 0B 0C"
- AS receives the communication command: "01 10 06 00 00 08 C1 47"

If the format is correct, SM100 is ON.

5. After receiving the data sent back from the DVP-ES2, the PLC confirms the data format sent back from the DVP-ES2, and determines if it is correct. If no error occurs in the format, the corresponding special flags SM100 are ON; if not SM102 is ON. When the DVP-ES2 receives this instruction, it writes data stored in the devices D20–27 to the device T0–7 in the DVP-ES2.

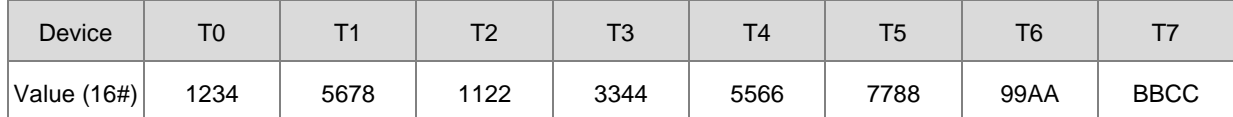

6. Since this function code writes data, the operand **n** is ignored.

## **Additional remarks**

- 1. If the value in **S1** or **S2** exceeds the range, an operation error occurs, the instruction is not executed, SM0 is ON, and the error code in SR0 is 16#2003.
- 2. If the device specified by **S** is not sufficient to contain the **n** pieces of data, the instruction is not executed, SM0 is ON, and the error code in SR0 is 16#2003.
- 3. If **n** exceeds the range, an operation error occurs, the instruction is not executed, SM0 is ON, and the error code in SR0 is 16#200B.
- 4. If the function code specified by **S2** is related to bit devices, the device specified by **S** must be a bit device; otherwise, an operation error occurs, the instruction is not executed, and the error code in SR0 is 16#2003.
- 5. If the function code specified by **S2** is related to word devices, the device specified by **S** must be a word device; otherwise, an operation error occurs, the instruction is not executed, and the error code in SR0 is 16#2003.
- 6. If the communication command is 0x05 or 0x06, the value in **n** can be ignored. The length of the data is only one bit

or one word.

- 7. The MODRW instruction is not executed if the sending flags SM96 and SM97 are not ON.
- 8. If a communication timeout occurs, the timeout flags SM104 and SM105 are ON, and the receiving flags SM98 and SM99 are OFF.
- 9. If an error occurs while receiving data, the error flags SM102 and SM103 are ON, and the receiving flags SM98 and SM99 are OFF.
- 10. If the function code specified by **S2** is related to word devices, the device in the external equipment with which the PLC communicates must be a word device. If the function code specified by  $S_2$  is related to bit devices, the device in the external equipment with which the PLC communicates must be a bit device.
- 11. Please refer to section 6.19.3 for more details on communication register setups (SM, SR).

# Chapter 6 Applied Instructions

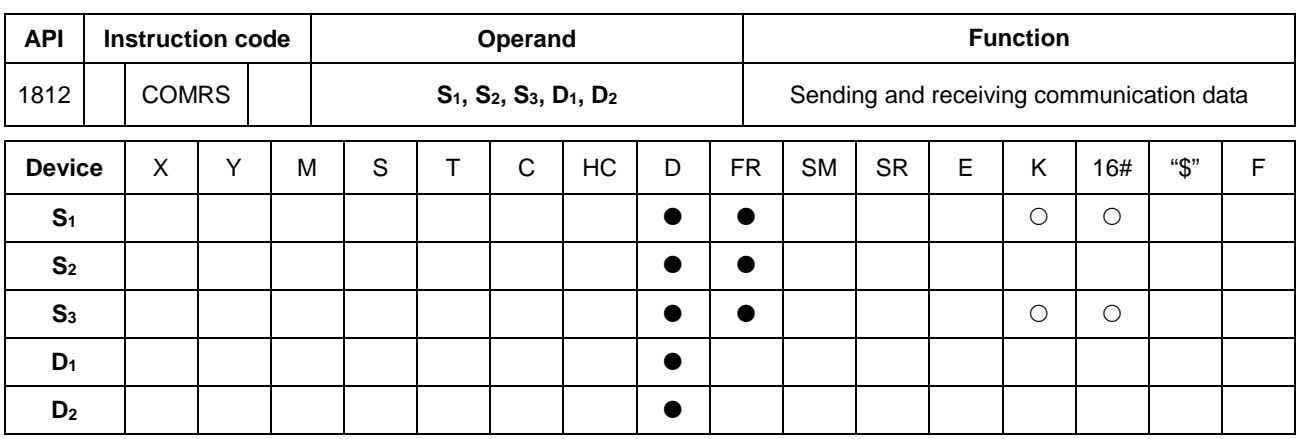

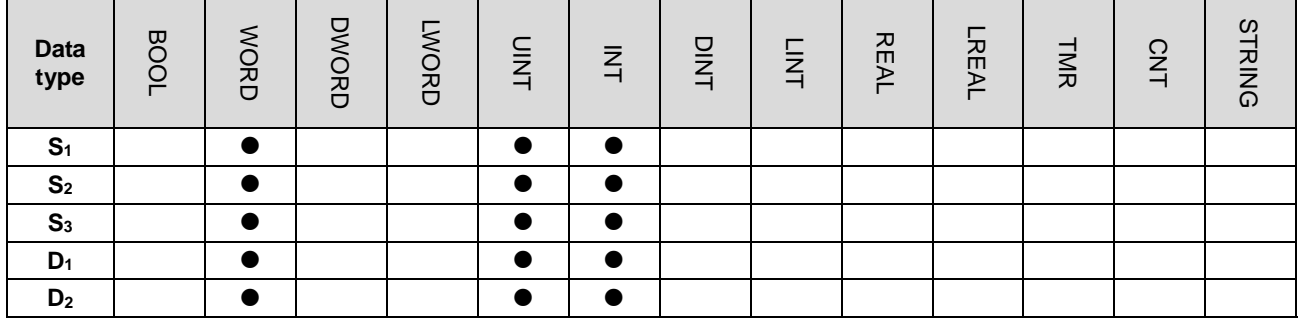

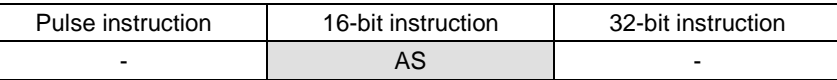

## **Symbol**

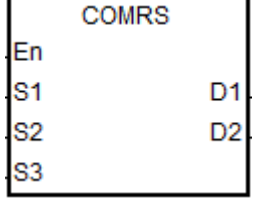

**S<sub>1</sub>** : Communication port number (1–2, 11–12)

**S<sub>2</sub>** : Source of the data to be sent

**S<sub>3</sub>** : Length of the data to be sent

**D<sub>1</sub>** : First device where communication data received is stored

**D2** Condition for ending receiving data

# **Explanation**

- 1. **S1** is a communication port number: COM1 is number 1, COM 2 is number 2, Card 1 is number 11 and Card 2 is number 12. If the data is out of the communication port range, the instruction does not execute any sending or receiving.
- 2. If you use a specific character or characters to end receiving data, it is suggested that you apply the instruction to ASCII data. If you do not apply the instruction to ASCII data, it is suggested that you use a timeout period to end receiving data.
- 3. **S2** is the source of the data to be sent.

**S<sub>3</sub>** is the length of the data to be sent.

If **S2** is D100 and **S3** is 10, the instruction sends the values in the low bytes in D100–D109 through the communication port specified by **S1**.

- 4. No strings are sent if the setting value in **S3** is 0. The maximum number of characters that can be sent is 256 words.
- 5. **D1** is the length of the data that is received.

**D1**+1–**D1**+n are the devices to store the data that is received

If **D<sub>1</sub>** is D200, the value in **D**<sub>2</sub> is 3, and the value in **D**<sub>2</sub>+1 is 16#0D0A, the instruction stores data received in the low bytes in the devices starting from D201 (the high bytes is unchanged) The instruction continues to receive data until it receives the consecutive stop characters 16#0D and 16#0A. The instruction writes the length of the data received to D200 after receiving 16#0D and 16#0A, and sets a completion flag to ON after the receiving data stops.

6. **D2** is the mode for receiving data

**D2**+1 is the condition that ends receiving of data

**D2** and **D2**+1 are described in the following table.

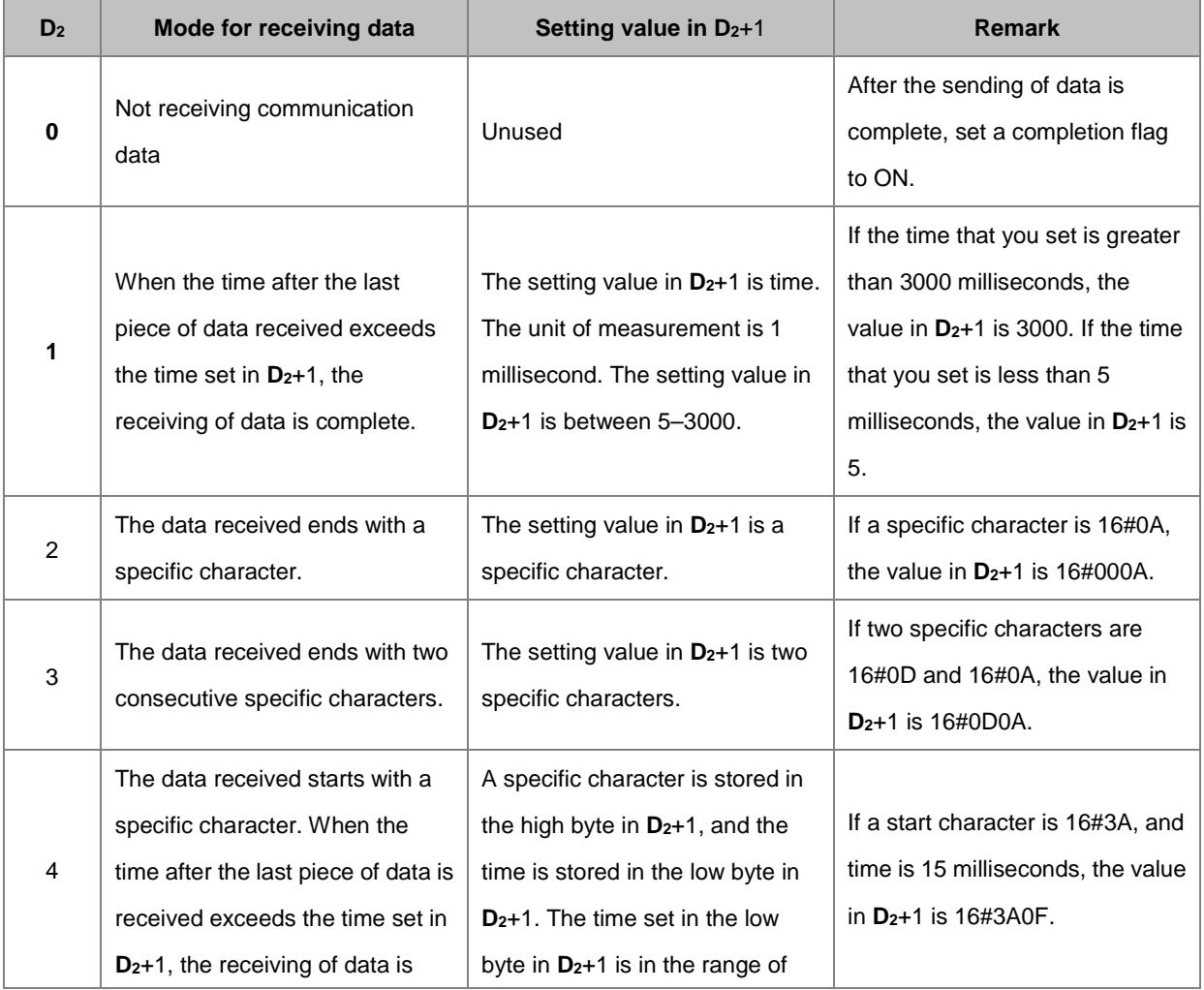

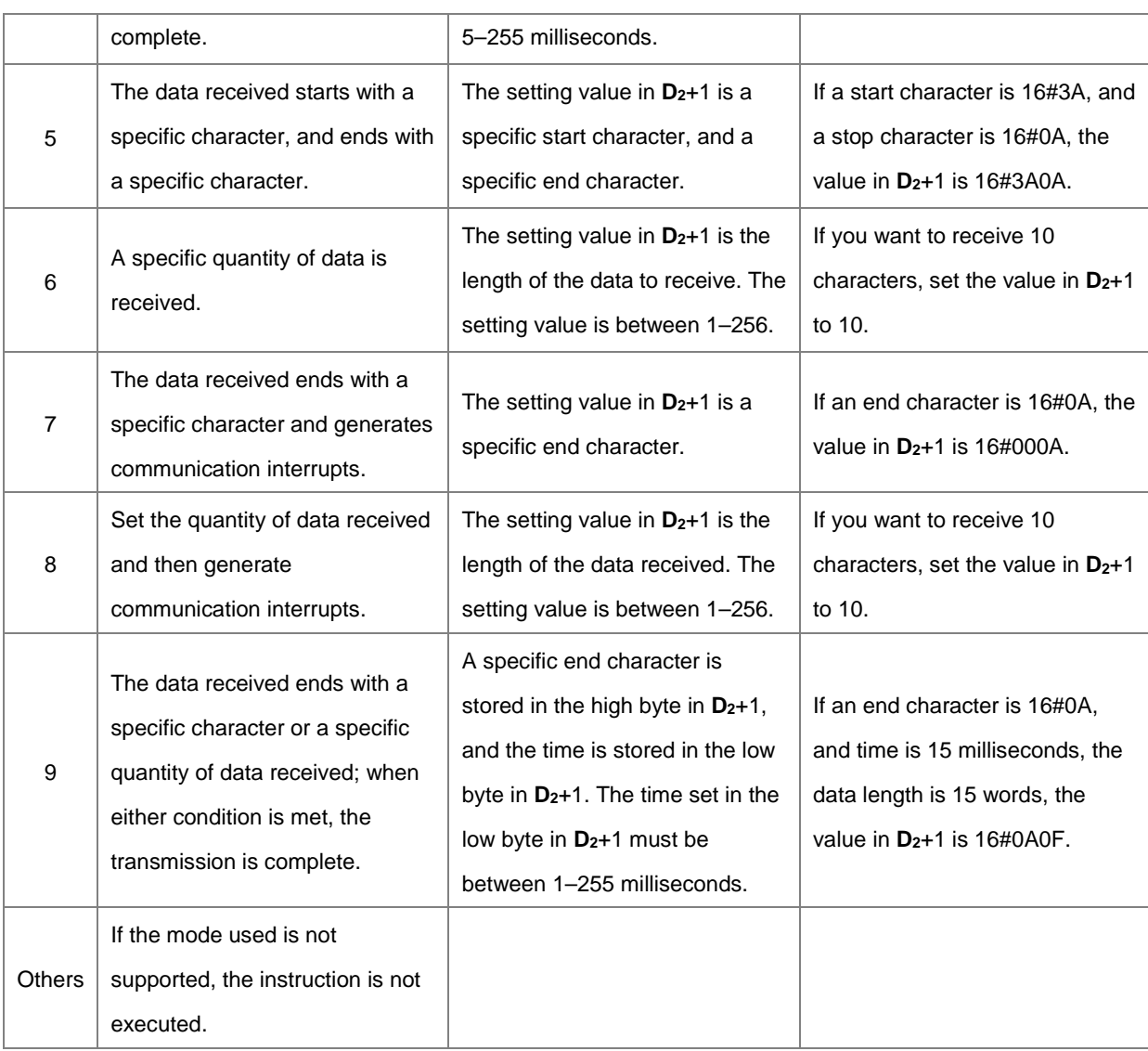

- 7. Except for mode 6 and 8, when data received in D<sub>2</sub> exceeds the maximum range of the received data length (256 words) and no ending character is received, the instruction stops executing and treats this operation as a receiving error.  $D_1+0$  is 0 and  $D_1+1-D_1+n$  do not store the received data.
- 8. The interactions among the communication port, the related special auxiliary relays, and the related special data register are described in Section 6.19.3.
- 9. Timing diagrams
	- Mode for receiving data: 0

When data is sent, you cannot cancel the sending of data. If the conditional contact preceding the instruction is not enabled, the data will still be sent, but the completion flag will not be set to ON after sending of the data is complete.

Mode for receiving data: 1 or 4

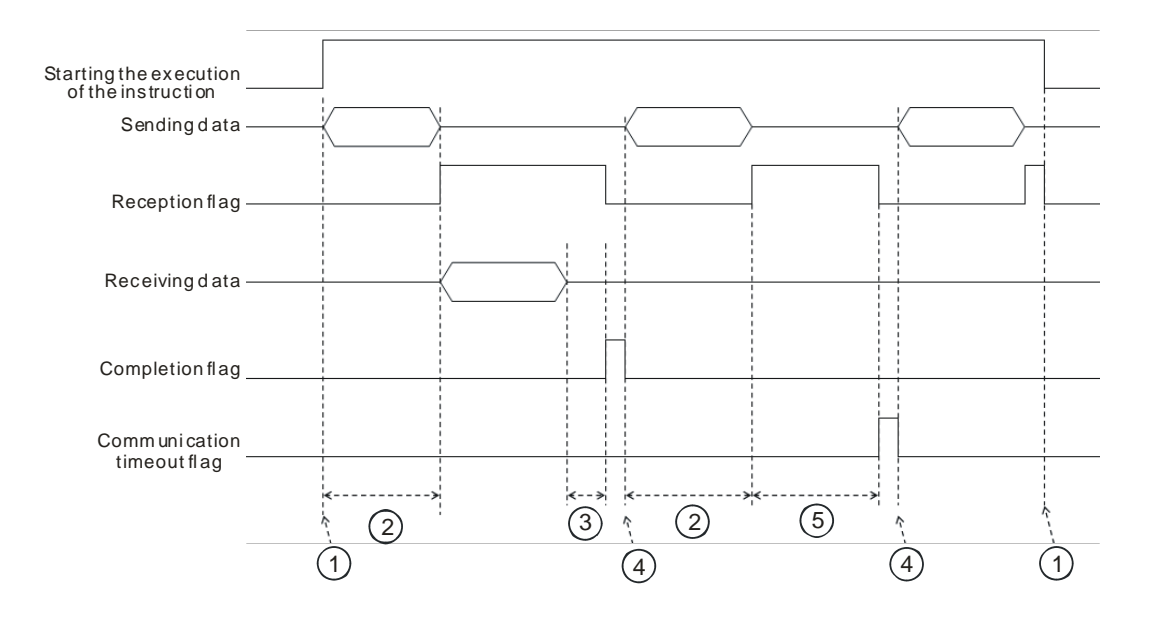

#### Description:

- $(1)$  Start/stop the execution of the instruction.
- $(2)$  Time during which data is sent. The period of time in which data is sent is not measured.
- 3→ After the first character is received, the time that passes before the next character is received is measured. Whenever a character is received, the instruction clears the time measured. The completion flag is not be set to ON until the time measured is greater than the setting value in **D**<sub>2</sub>+1.
- 4 H If the instruction is still enabled after you reset the completion flag or the communication flag, the next communication data is sent automatically when the instruction is scanned in the next cycle.
- ⑤ When the PLC begins to receive data, it begins to measure the time that passes. It does not set the communication timeout to ON until the time measured exceeds the timeout period. It is suggested that you set the timeout period to be longer than the time set in **D2**+1.
- Mode for receiving data: 2, 3, 5, 6, or 9.

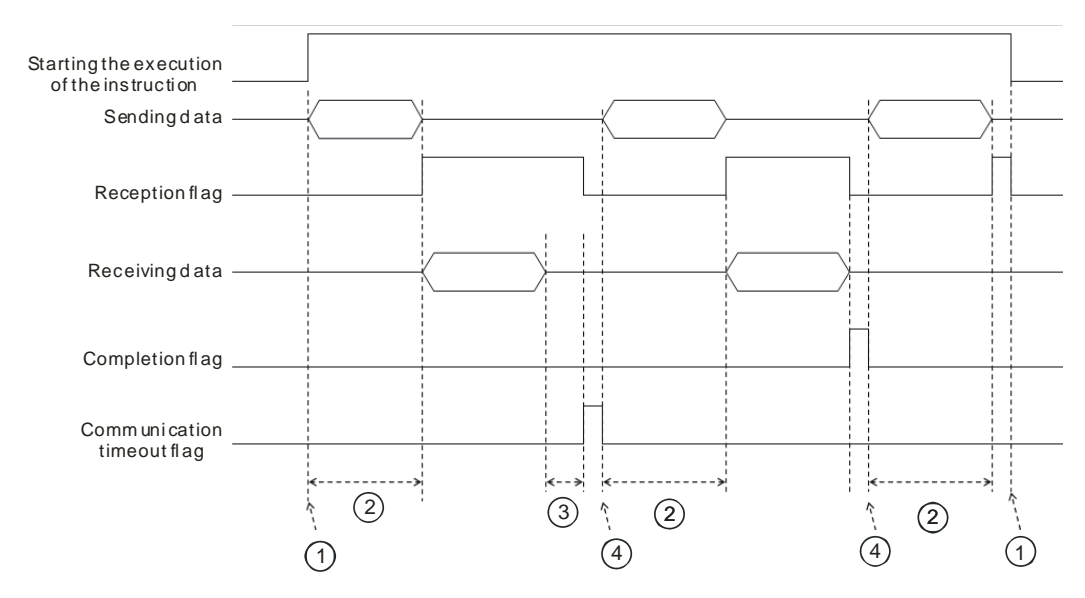

#### Description:

- $\textcircled{1}$   $\rightarrow$  Start/stop the execution of the instruction.
- $\textcircled{2}$   $\rightarrow$  Time during which data is sent. The period of time in which data is sent is not measured.
- $\textcircled{3}$   $\rightarrow$  After the first character is received, the time that passes before the next character is received is measured. Whenever a character is received, the instruction clears the time measured. The communication timeout flag is not set to ON until the time measured exceeds the timeout period.
- $\overline{4}$   $\rightarrow$  If the instruction is still enabled after you reset a completion flag or a communication flag, the next communication data is sent automatically when the instruction is scanned in the next cycle.
- 10. Mode for sending data / Mode for receiving data

8-bit mode: The command that is edited is stored in the initial transmission device, and the command to be sent includes the head code and the tail code. The instruction divides the 16-bit data into the high 8-bit data and the low 8-bit data. The instruction ignores the high 8-bit data, and can send or receive the low 8-bit data can be sent or received. Take standard Modbus for example.

Sending the data: (PLC→external equipment)

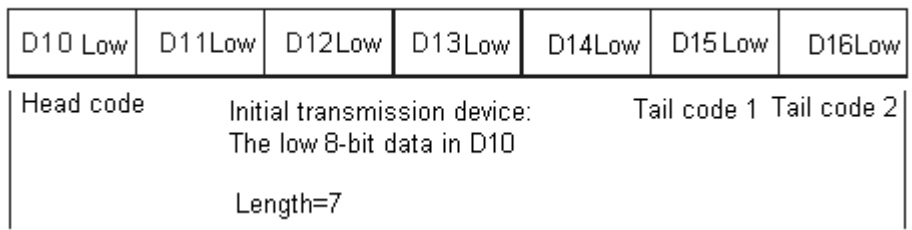

**6\_**

## Receiving the data: (External equipment→PLC)

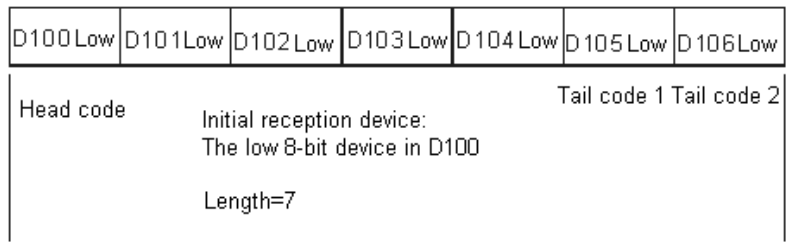

16-bit mode: The command that is edited is stored in the initial transmission device, and the command to be sent includes the head code and the tail code. When SM106/SM107 is OFF, the instruction divides the 16-bit data into the high 8-bit data and the low 8-bit data.

Sending the data: (PLC→external equipment)

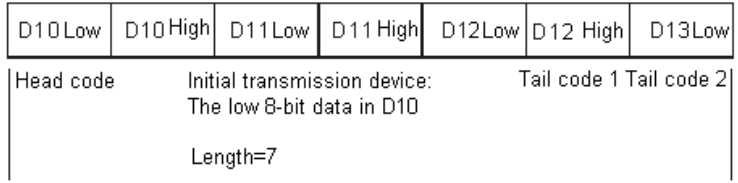

Receiving the data: (External equipment→PLC)

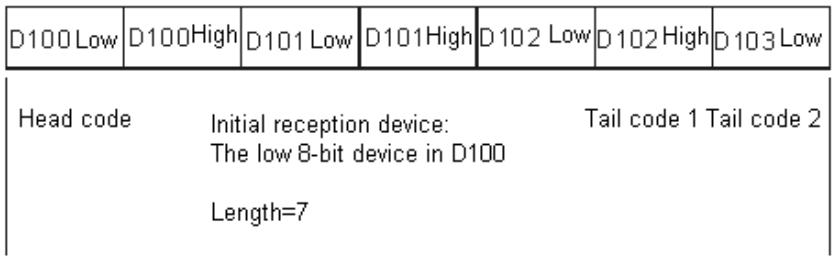

The data that the PLC receives from the external equipment includes the head and the tail code; therefore, you have to be aware of the setting for the length.

11. When the mode is 7 or 8, the corresponding communication port and the interrupt number are listed in the following table.

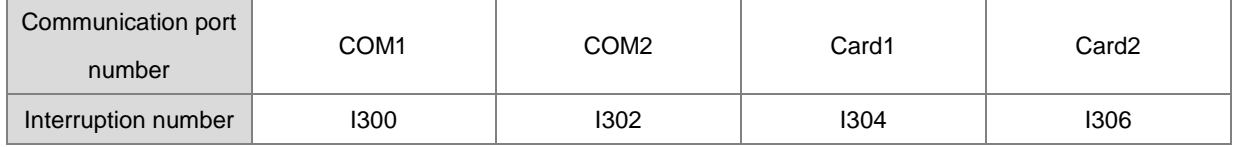

12. The instruction cannot be used in the ST programming language, interrupt tasks or function block which is called only once.

The following examples use COM1 (RS485).

## **Example 1**

The mode in **D**<sub>2</sub> is 0 (not receiving communication data) and you set the mode for sending and receiving data to 8-bit mode (SM106=ON).

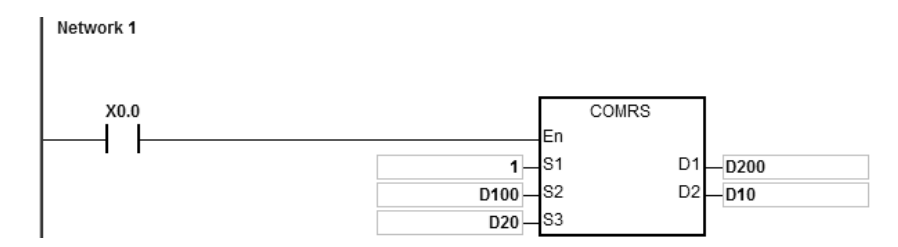

- 1. The length for the data to be sent: D20=4.
- 2. The contents for the data to be sent: D100=16#0031, D101=16#0032, D102=16#0033, D103=16#0034.
- 3. Set D10=16#0000 (sending data only, not receiving data).
- 4. Enable the contact X0.0.
- 5. The PLC sends 4 pieces of data.
- 6. Sending data: PLC→external equipment 31 32 33 34.
- 7. Since receiving data is not required, after the PLC sends out the data, the operation ends, and SM100=0.
- 8. To send more data, set the flag SM100 to OFF to start the operation again.

The mode in **D2** is 1 (setting the timeout value to 5–3000 ms) and you set the mode for sending and receiving data to 16-bit mode (SM106=OFF).

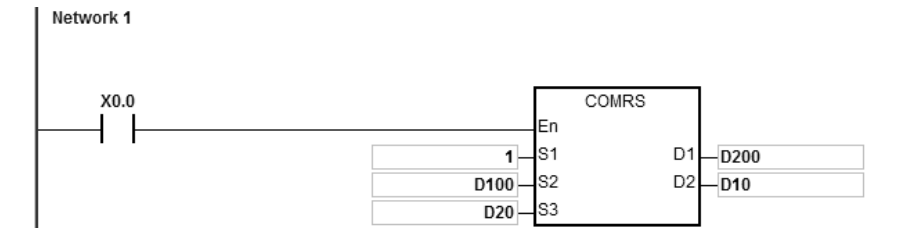

- 1. The length for the data to be sent: D20=4.
- 2. The contents for the data to be sent: D100=16#3231, D101=16#3433.
- 3. Set D10=16#0001 (mode: 1), D11=300 (set the timeout value to 300 ms).
- 4. Enable the contact X0.0.
- 5. PLC sends 4 pieces of data.
- 6. Sending data: PLC→external equipment 31 32 33 34.
- 7. After the external equipment receives the data from the PLC, it sends 5 consecutive data to the PLC, each sent in less than 20 ms. External equipment→PLC 35 36 37 38 39.
- 8. D200=5 (number of data received), and the content of data received: D201=16#3635, D202=16#3837, D203=16#0039.
- 9. SM100=ON: reception of data is complete.
- 10. To send more data, set the flag SM100 to OFF to start the operation again.
- NOTE: When the sending of data is complete, the receiving flag SM98 is ON, and then the PLC starts to receive data. You set the timeout between each data reception in D11. When the interval time exceeds the set timeout and no data is received, SM100 is ON.

The mode in **D**<sub>2</sub> is 2 (the data received ends with a specific character.) and you set the mode of sending and receiving data to 8-bit mode (SM106=ON).

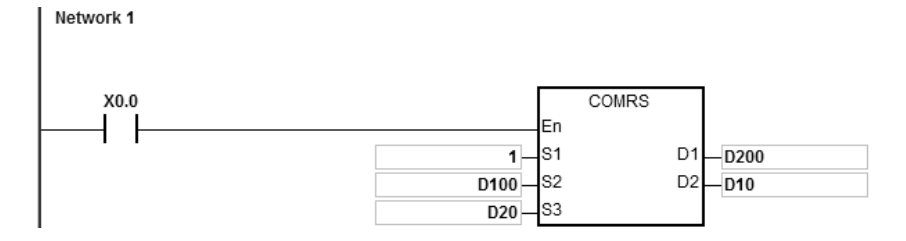

- 1. Set the length of the data to be sent: D20=0, meaning the PLC will not send data but only receives data.
- 2. Set D10=16#0002 (mode: 2), D11=16#000A (the ending character is 16#0A).
- 3. Enable the contact X0.0.
- 4. The PLC waits to receive data from the external equipment. D20=0 means that the PLC does not send data to the external equipment.
- 5. The external equipment sends data to the PLC.

External equipment  $\rightarrow$  PLC 31 32 33 34 35 0A.

- 6. D200=6 (number the data received), the content of data received: D201=16#0031, D202=16#0032, D203=16#0033, D201=16#0034, D202=16#0035, D203=16#000A
- 7. SM100=ON: reception of data is complete.
- 8. To send more data, set the flag SM100 to OFF to start the operation again.
- NOTE: When the sending of data is complete, the receiving flag SM98 is ON and then the PLC starts receiving data until receiving the ending character (16#0A). When the reception of data is complete, SM100 is ON. If the communication timeout occurs but the ending character (16#0A) is still not received, the communication timeout flag SM104 is ON.

The mode in **D**<sub>2</sub> is 3 (the data received ends with two specific characters.) and you set the mode for sending and receiving data to 16-bit mode (SM106=OFF).

This example uses a DVP-ES2 as the external equipment and writes H1234 to D100 in the DVP-ES2.

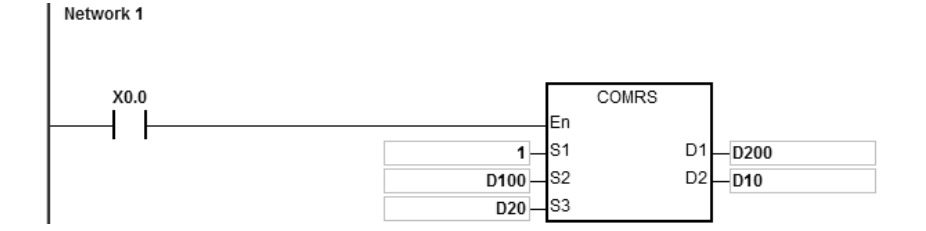

- 1. The length for the data to be sent: D20=17.
- 2. The contents for the data to be sent: D100=16#303A, D101=16#3031, D102=16#3136, D103=16#3630, D104=16#3134, D105=16#3332, D106=16#3334, D107=16#0D46, D108=16#000A.
- 3. Set D10=16#0003 (mode: 3), D11=16#0D0A (the ending characters are 16#0D and 16#0A).
- 4. Enable the contact X0.0.
- 5. The PLC sends 17 pieces of data.

Sending data: PLC→external equipment 3A 30 31 30 36 31 30 36 34 31 32 33 34 33 46 0D 0A

(ASCII code: 0106106412343FCRLF)

6. The external equipment receives the data from the PLC and the last 2 data are 16#0D and 16#0A.

External equipment → PLC 3A 30 31 30 36 31 30 36 34 31 32 33 34 33 46 0D 0A

(ASCII code: 0106106412343FCRLF)

- 7. D200=17 (number of the data received), and the content of the received data: D201=16#303A, D202=16#3031, D203=16#3136, D204=16#3630, D205=16#3134, D206=16#3332, D207=16#3334, D208=16#0D46, D209=16#000A.
- 8. SM100=ON: reception of data is complete.
- 9. To send more data, set the flag SM100 to OFF to start the operation again.
- NOTE: When sending of data is complete, the receiving flag SM98 is ON and then the PLC starts receiving data until it receives the ending character (16#0D0A). When the reception of data is complete, SM100 is ON. If the communication timeout occurs but the ending character (16#0D0A) is still not received, the communication timeout flag SM104 is ON.

The mode in **D2** is 4 (the data received starts with a specific character and you set the timeout value to 5–255 ms.) and you set the mode of sending and receiving data to 8-bit mode (SM106=ON).

Network 1

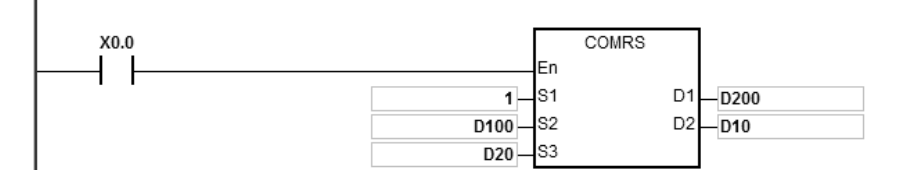

- 1. The length for the data to be sent: D20=4.
- 2. The contents for the data to be sent: D100=16#0031, D101=16#0032, D102=16#0033, D103=16#0034.
- 3. Set D10=16#0004 (mode: 4), D11=16#3A0F (the starting character is 16#3A and set the time value to 16#0F, meaning 15ms).
- 4. Enable the contact X0.0.
- 5. The PLC sends 4 pieces of data.

Sending data: PLC→external equipment 31 32 33 34

- 6. The external equipment receives data from the PLC and then sends 7 consecutive words to the PLC with an interval of 1 ms between each sending. External equipment  $\rightarrow$  PLC 30 3A 35 36 37 38 39
- 7. D200=6 (number of the data received), and the content of the received data: D201=16#003A, D202=16#0035, D203=16#0036, D204=16#0037, D205=16#0038, D206=16#0039.
- 8. SM100=ON: reception of data is complete.
- 9. To send more data, set the flag SM100 to OFF to start the operation again.
- NOTE: When the sending of data is complete, the receiving flag SM98 is ON and then the PLC is ready to receive data. When the PLC receives the starting character 16#3A, it starts receiving data. The interval timeout between receiving each piece of data is set in D11. When the interval time exceeds the set timeout 16#0F (15 ms) and no data is coming in, SM100 is ON.

The mode in **D**<sub>2</sub> is 5 (the data received starts and ends with a specific character) and you set the mode of sending and receiving data to 16-bit mode (SM106=OFF).

The example uses a DVP-ES2 as the external equipment and reads data from D100 in the DVP-ES2.

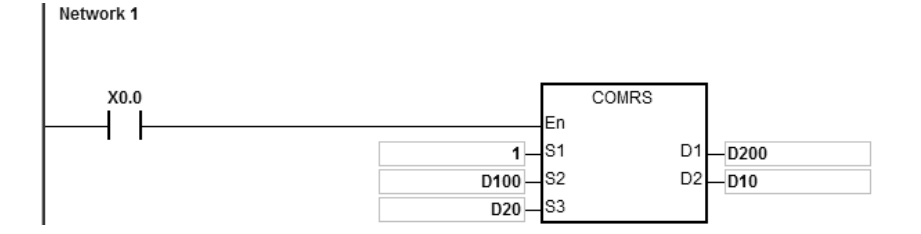

- 1. The length for the data to be sent: D20=17.
- 2. The contents for the data to be sent: D100=16#303A, D101=16#3031, D102=16#3133, D103=16#3630, D104=16#3034, D105=16#3030, D106=16#3831, D107=16#0D37, D108=16#000A
- 3. Set D10=16#0005 (mode: 5), D11=16#3A0A (the starting character is 16#3A and the ending character is 16#0A).
- 4. Enable the contact X0.0.
- 5. The PLC sends 17 pieces of data.

Sending data: PLC→external equipment 3A 30 31 30 36 31 30 36 34 31 32 33 34 33 46 0D 0A (ASCII code: 0106106412343FCRLF)

- 6. The external equipment receives data from the PLC and the last 2 data are 16#0D and 16#0A. External equipment → PLC 3A 30 31 30 36 31 30 36 34 31 32 33 34 33 46 0D 0A (ASCII code: 0106106412343FCRLF)
- 7. D200=15 (number of the data received), and the content of the received data: D201=16#303A, D202=16#3031, D203=16#3033, D204=16#3132, D205=16#3332, D206=16#4234, D207=16#0D34, D208=16#000A.
- 8. SM100=ON: reception of data is complete.
- 9. To send more data, set the flag SM100 to OFF to start the operation again.
- NOTE: When the data sending is complete, the receiving flag SM98 is ON and then the PLC is ready to receive data. When the PLC receives the starting character 16#3A, it starts receiving data until receiving the ending character 16#0A, and SM100 is ON. If the communication timeout occurs but the starting character 16#3A or the ending character 16#0A is still not received, the communication timeout flag SM104 is ON.

The mode in **D**<sub>2</sub> is 6 (the received data length) and you set the mode of sending and receiving data to 8-bit mode (SM106=ON).

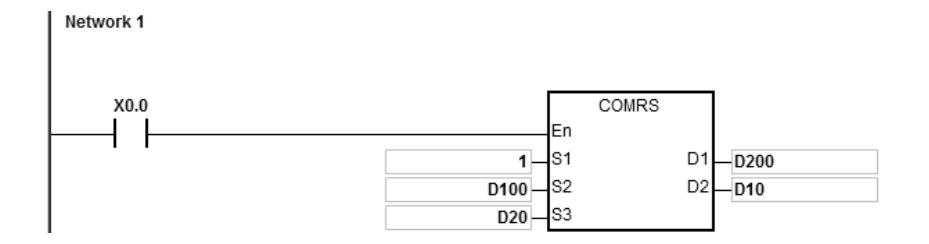

- 1. The length for the data to be sent: D20=4.
- 2. The contents for the data to be sent: D100=16#0031, D101=16#0032, D102=16#0033, D103=16#0034.
- 3. Set D10=16#0006 (mode: 6), D11=16#0008 (8 pieces of data to be received).
- 4. Enable the contact X0.0.
- 5. The PLC sends out 4 pieces of data.

Sending data: PLC→external equipment 31 32 33 34

6. The external equipment receives data from the PLC and then sends 8 consecutive data to the PLC.

External equipment  $\rightarrow$  PLC 32 33 34 35 36 37 38 39

- 7. D200=8 (number of the data received), and the content of the received data: D201=16#0032, D202=16#0033, D203=16#0034, D204=16#0035, D205=16#0036, D206=16#0037, D207=16#0038, D208=16#0039.
- 8. SM100=ON: reception of data is complete.
- 9. To send more data, set the flag SM100 to OFF to start the operation again.
- NOTE: When the data sending is complete, the receiving flag SM98 is ON and then the PLC is ready to receive data. When receiving a set quantity of data, the SM100 is ON. If the communication timeout occurs but the set quantity of data is still not received, the communication timeout flag SM104 is ON.

## AS Series Programming Manual

### **Example 8**

The mode in **D**<sub>2</sub> is 7 (the data received ends with a specific character and generates communication interrupts) and you set the mode of sending and receiving data to 8-bit mode (SM106=ON).

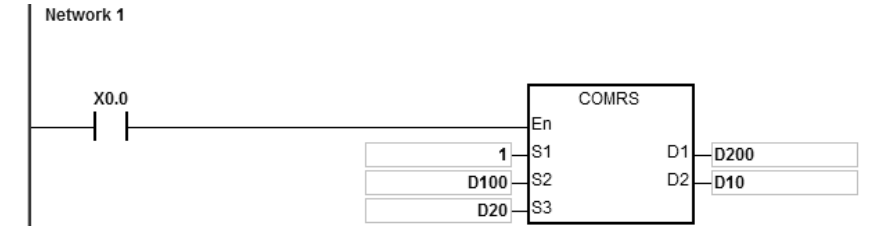

Communication interrupt programs:

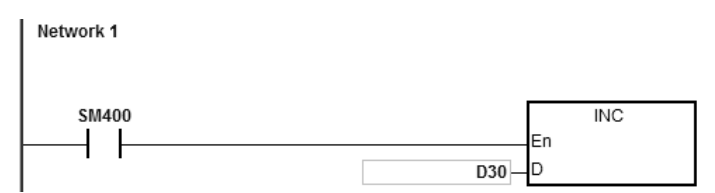

- 1. Clear the interrupt: D30=0.
- 2. The length for the data to be sent: D20=4.
- 3. The contents for the data to be sent: D100=16#0031, D101=16#0032, D102=16#0033, D103=16#0034.
- 4. Set D10=16#0007 (mode: 7), D11=16#000A (16#0A is the ending character).

- 5. Enable the contact X0.0.
- 6. The PLC sends out 4 pieces of data.

Sending data: PLC→external equipment 31 32 33 34

- 7. D30=0 (the programs in the interrupt are not executed).
- 8. The external equipment sends data to the PLC.
	- External equipment  $\rightarrow$  PLC 31 32 33 34 35 0A
- 9. D200=6 (number of the data received), and the content of the received data: D201=16#0031, D202=16#0032, D203=16#0033, D201=16#0034, D202=16#0035, D203=16#000A.
- 10. SM100=ON: reception of data is complete.
- 11. D30=1 (the interrupt is triggered and then INC D30 is executed).
- 12. To send more data, set the flag SM100 to OFF to start the operation again.
- NOTE: When the data sending is complete, the receiving flag SM98 is ON and then the PLC is ready to receive data. When receiving the set ending character (16#06), SM100 is ON. If the communication timeout occurs but the set ending character is still not received, the communication timeout flag SM104 is ON.

The mode in **D**<sub>2</sub> is 8 (the set quantity of data is received and generates communication interrupts) and you set the mode of sending and receiving data to 8-bit mode (SM106=ON).

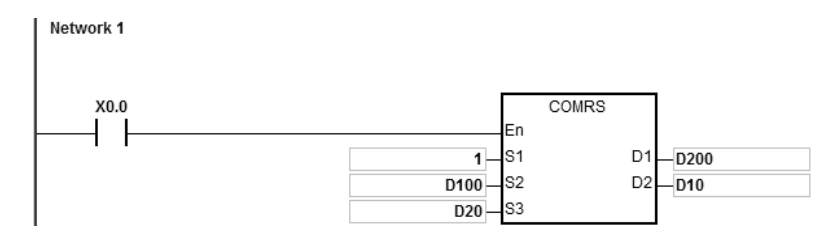

Communication interrupt programs:

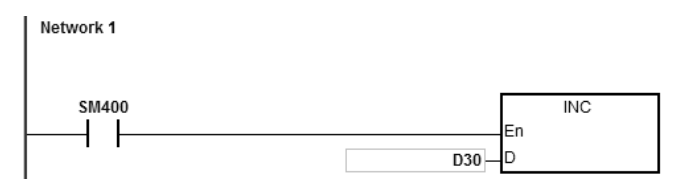

- 1. Clear the interrupt: D30=0
- 2. The length for the data to be sent: D20=4.
- 3. The contents for the data to be sent: D100=16#0031, D101=16#0032, D102=16#0033, D103=16#0034.
- 4. Set D10=16#0008 (mode: 8), D11=16#0008 (8 pieces of data to be received).
- 5. Enable the contact X0.0.
- 6. The PLC sends out 4 pieces of data. Sending data: PLC→external equipment 31 32 33 34
- 7. D30=0 (the programs in the interrupt are not executed).
- 8. The external equipment receives data from the PLC and then sends 8 consecutive data to the PLC.
- 9. External equipment  $\rightarrow$  PLC 32 33 34 35 36 37 38 39
- 10. D200=8 (number of the data received), and the content of the received data: D201=16#0032, D202=16#0033, D203=16#0034, D204=16#0035, D205=16#0036, D206=16#0037, D207=16#0038, D208=16#0039.
- 11. SM100=ON: reception of data is complete.
- 12. D30=1 (the interrupt is triggered and then the INC D30 is executed).
- 13. To send more data, set the flag SM100 to OFF to start the operation again.
- NOTE: When the data sending is complete, the receiving flag SM98 is ON and then the PLC is ready to receive data. When receiving the set quantity of data, SM100 is ON. If the communication timeout occurs but the set quantity of data is still not received, the communication timeout flag SM104 is ON.

## AS Series Programming Manual

### **Example 10**

The mode in **D**<sub>2</sub> is 9 (the set ending character or the set quantity of data is received) and set the mode of sending data/mode of receiving data to 8-bit mode (SM106=ON).

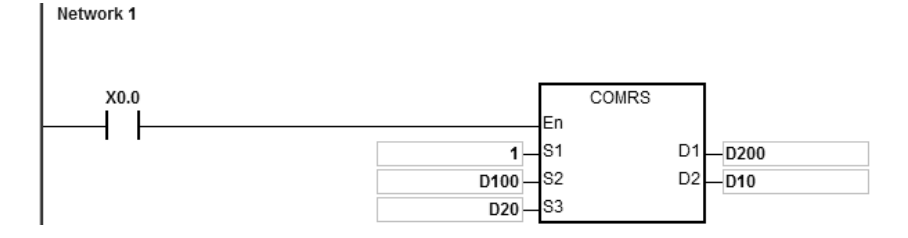

- 1. The length for the data to be sent: D20=4.
- 2. The contents for the data to be sent: D100=16#0031, D101=16#0032, D102=16#0033, D103=16#0034.
- 3. Set D10=16#0009 (mode: 9), D11=16#0A0F (the ending character is 16#0A and the set data length is 16#0F).
- 4. Enable the contact X0.0.
- 5. The PLC sends out 4 pieces of data.

Sending data: PLC→external equipment 31 32 33 34

- 6. The external equipment receives data from the PLC and then sends 15 pieces of data to the PLC. External equipment → PLC 31 32 33 34 35 0A 41 42 43 44 45 46 47 48 49
- 
- 7. D200=6 (number of the data received), and the content of the received data: D201=16#0031, D202=16#0032, D203=16#0033, D204=16#0034, D205=16#0035, D206=16#000A. The PLC stops receiving data after the 6<sup>th</sup> piece of data is received.
- 8. SM100=ON: reception of data is complete.
- 9. To send more data, set the flag SM100 to OFF to start the operation again.
- NOTE: When the data sending is complete, the receiving flag SM98 is ON and then the PLC is ready to receive data. When receiving the set ending character or the set quantity of data, the SM100 is ON. If the communication timeout occurs but the set ending character or the set quantity of data is still not received, the communication timeout flag SM104 is ON.

### **Additional remarks**

- 1. There is no limit on the number of times you can execute the COMRS communication instruction. However, each communication port can only be enabled by one communication instruction, and the later communication instructions that follow are not executed.
- 2. The instruction does not use checksum when you execute this instruction. If you need a checksum, use COMRS and another available instruction.
- 3. If the value in **D2** is 2, 3, 5, 6 or 9, it is suggested that you set a timeout period. After you set a timeout period, the instruction tries to send the data again if a stop character is not received.
- 4. The instruction does not automatically clear the value in **D1**–**D1**+n whenever the instruction is executed or the PLC begins to receive new communication data. You can know whether and how much data the PLC receives only after a completion flag switches from OFF to ON . If the you want to clear the values in  $D_1-D_1+n$ , use the ZRST instruction (API 1206).
- 5. If the value in  $S_1$  is out of range, the instruction is not executed.
- 6. If the number of devices starting from **S2** is not equal to the value in **S3**, the instruction is executed, SM0 is ON, and the error code in SR0 is 16#2003.
- 7. If the value in **D2** is not between 0–9, the instruction is not executed, SM0 is ON, and the error code in SR0 is 16#200B.
- 8. If the value in **D**<sub>2</sub> is 6, 8 or 9, and the number of devices starting from **D**<sub>1</sub> is not equal to the value in **D**<sub>2</sub>+1, the instruction is not executed, SM0 is ON, and the error code in SR0 is 16#2003.
- 9. If the quantity of data received is greater than the number of devices starting from **D1**, the data that cannot be stored is ignored.
- 10. If a completion flag is ON, the PLC stops receiving data. If a communication port receives data when a completion flag is ON, the data is not received.
- 11. If the setting value in **S3** is not between 0–256, the instruction is not executed, SM0 is ON, and the error code in SR0 is 16#200B.
- 12. When the mode of **D2** is 6 or 8, the length of **D2**+1 not between 1–256, the instruction is not executed. SM0 is ON, and the error code in SR0 is 16#200B.

# AS Series Programming Manual

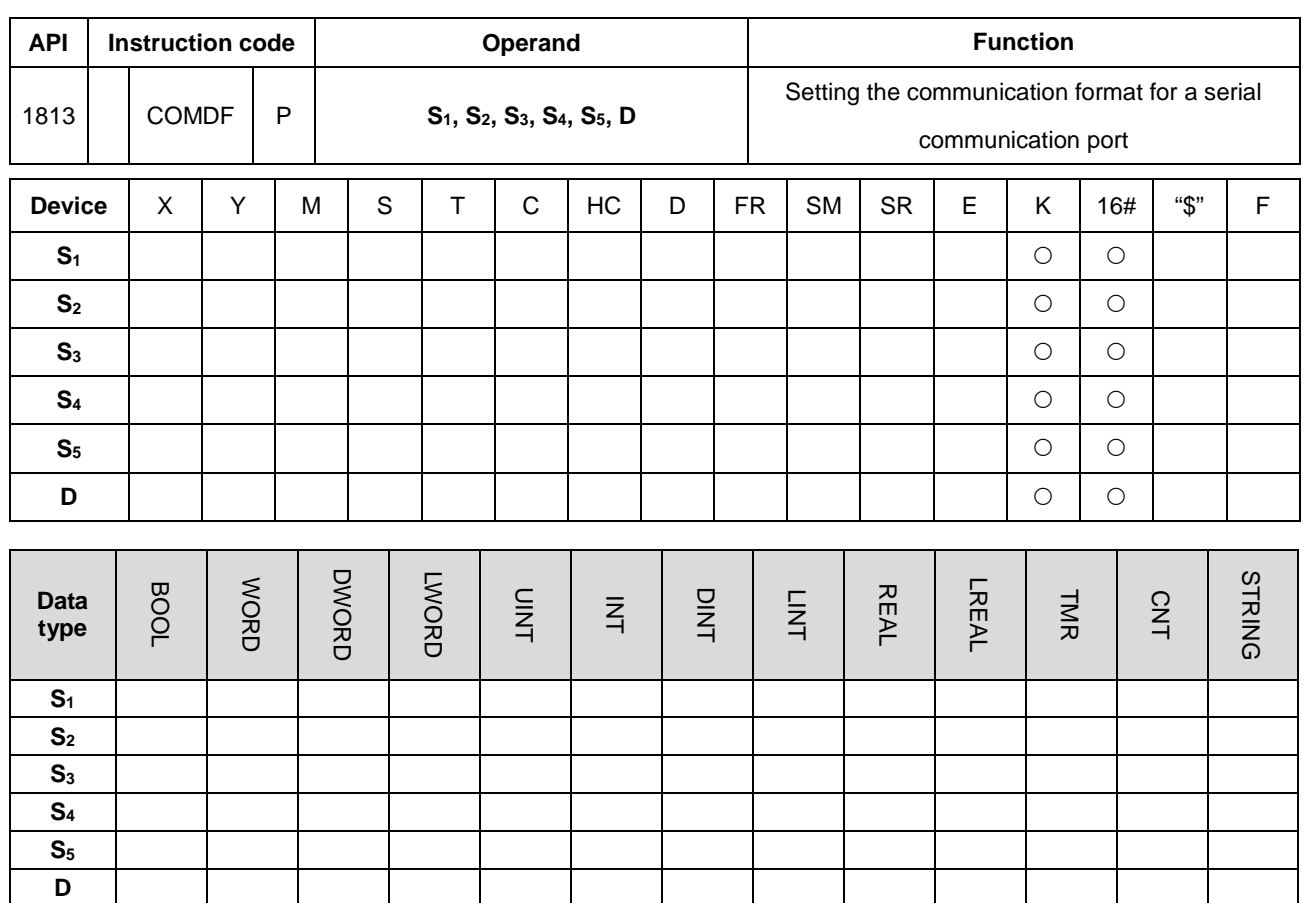

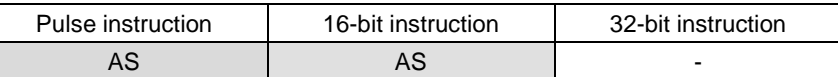

# **Symbol**

| <b>COMDF</b>                     | COMDFP          | S <sub>1</sub> : Baud Rate (Unit: 100 bps)     |
|----------------------------------|-----------------|------------------------------------------------|
| En                               | En              |                                                |
| S <sub>1</sub>                   | IS <sub>1</sub> | $S_2$ : Number of data bits                    |
| S <sub>2</sub>                   | S <sub>2</sub>  | $S_3$ : Parity bit                             |
| S <sub>3</sub>                   | S <sub>3</sub>  |                                                |
| S <sub>4</sub><br>S <sub>5</sub> | S <sub>4</sub>  | <b>S<sub>4</sub></b> : Number of end bits      |
|                                  | S <sub>5</sub>  |                                                |
|                                  | D               | Modbus format selection<br>$S_5$<br>$\sim 100$ |

**D** : Communication port number

## **Explanation**

- 1. This instruction provides a way to directly set the parameter values, instead of declaring variables.
- 2. **S1** sets the baud rate with the units 100 bps. For example, a value 96 indicates 9600 bps.
- 3. **S2** sets the number of data bits. The value 7 indicates 7 data bits and 8 indicates 8 data bits. If the value is not 7 or 8 in **S2**, the instruction uses the default value.
- 4. **S3** sets the parity bit. The value 0 indicates None (no parity bit). The value 1 indicates Odd bit checking. The value 2 corresponds to Even bit checking. If the value in **S3** is not 0, 1 or 2, the instruction uses the default value.
- 5. **S4** sets the number of end bits. The value 1 (preset) indicates 1 bit. The value 2 indicates 2 bits. If the value in **S4** is not 1 or 2, the instruction uses the default value.
- 6. **S5** sets the communication mode for Modbus communication. The value 0 indicates ASCII (default value). The value of 1 indicates RTU. If the value in **S5** is not 0 or 1, the instruction uses the default value.
- 7. **D** sets communication port number. The number for COM1 is 1, COM2 is 2, Card1 is 11 and Card2 is 12. If the setting value is out of the valid range, the instruction does not set the communication port format.
- 8. You can also directly set the communication port in HWCONFIG in ISPSoft (COM Port settings) or with the special registers. For more on in HWCONFIG, see the ISPSoft user manual. Refer to Section 6.19.3 for setting the communication-related SR and SM registers.
- 9. The communication at the actual communication port changes immediately after you change the setting of the instruction. If some communication is being carried out at the moment, it is forced to cancel. Additionally, the corresponding setting value in SM/SR changes accordingly. For details on SM/SR, refer to Section 6.19.3.
- 10. This instruction does not change any setting for the actual communication port when the communication format setting is the same as the previous setting.

- 1. This example uses the PLC COM1 port. Other PLC communication ports are similar in the way you set up the communication.
- 2. The contact for the start condition is X0.0.
- 3. Set the (RS485) communication format of PLC COM1 to 115200, 8, E and 1.
- 4. Set the (RS485) communication mode of PLC COM1 to ASCII.
- 5. The following table explains the COMDF operands for the example.

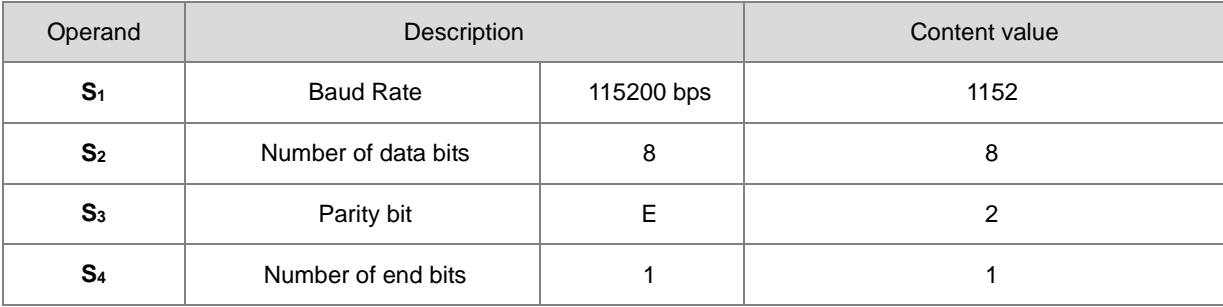

**6\_**

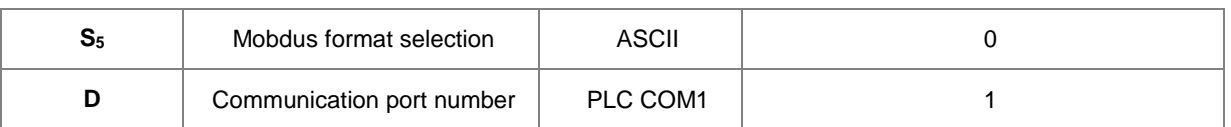

Network 1

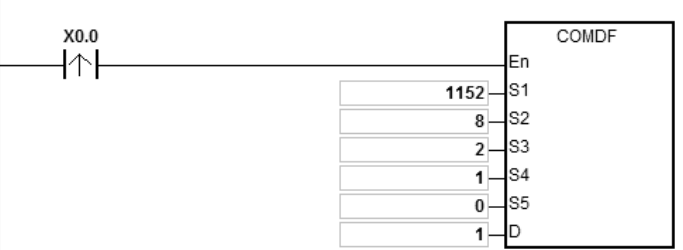
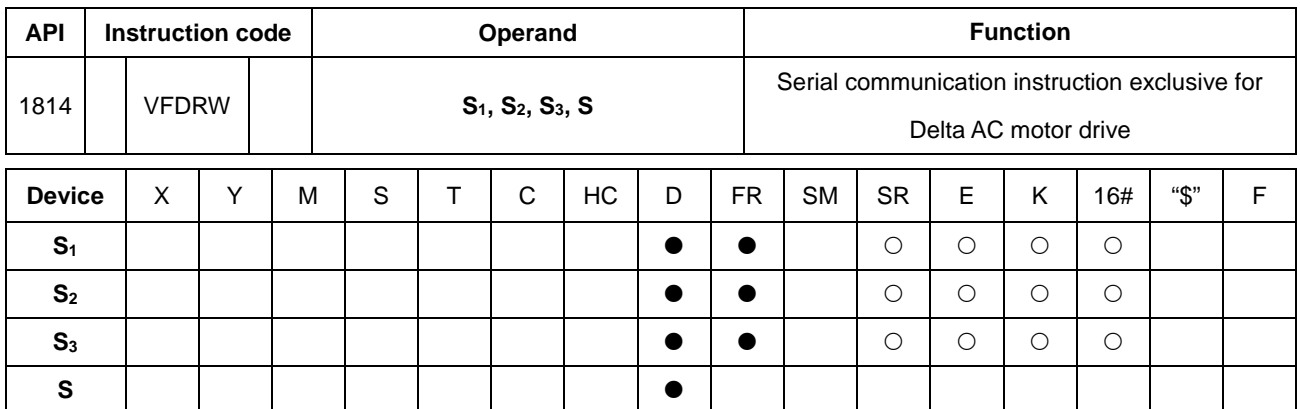

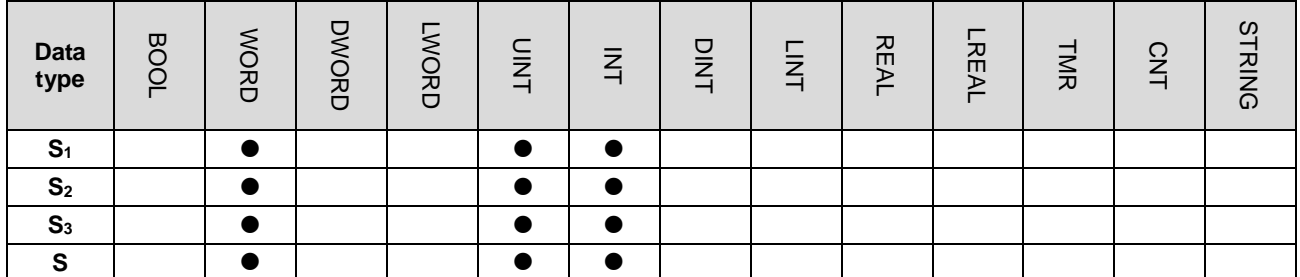

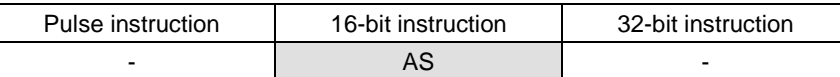

## **Symbol**

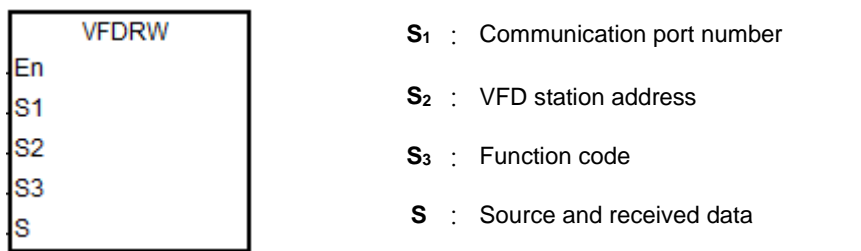

# **Explanation**

- 1. **S1** sets the communication port number. The number for COM1 is 1, COM2 is 2, Card1 is 11 and Card2 is 12. If the value exceeds the valid range, the instruction does not receive any communication data.
- 2. **S2** sets the station address for the VFD AC motor drive. 0 indicates that the instruction uses the broadcast mode. The range is between 0–254, and the instruction is not executed if this value is out of the valid range.
- 3. **S3** is the communication function code, and **S** is the source or received data as explained in the following table.

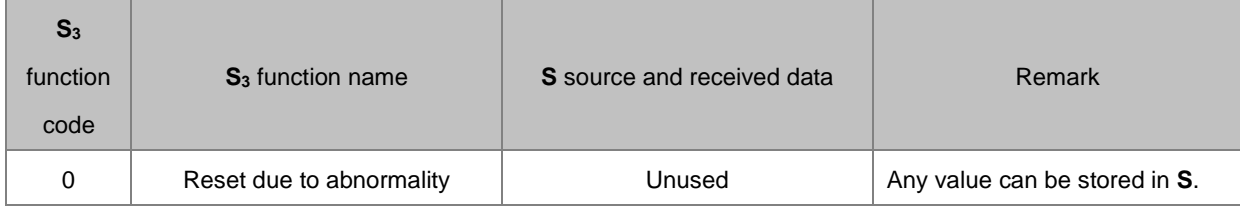

# AS Series Programming Manual

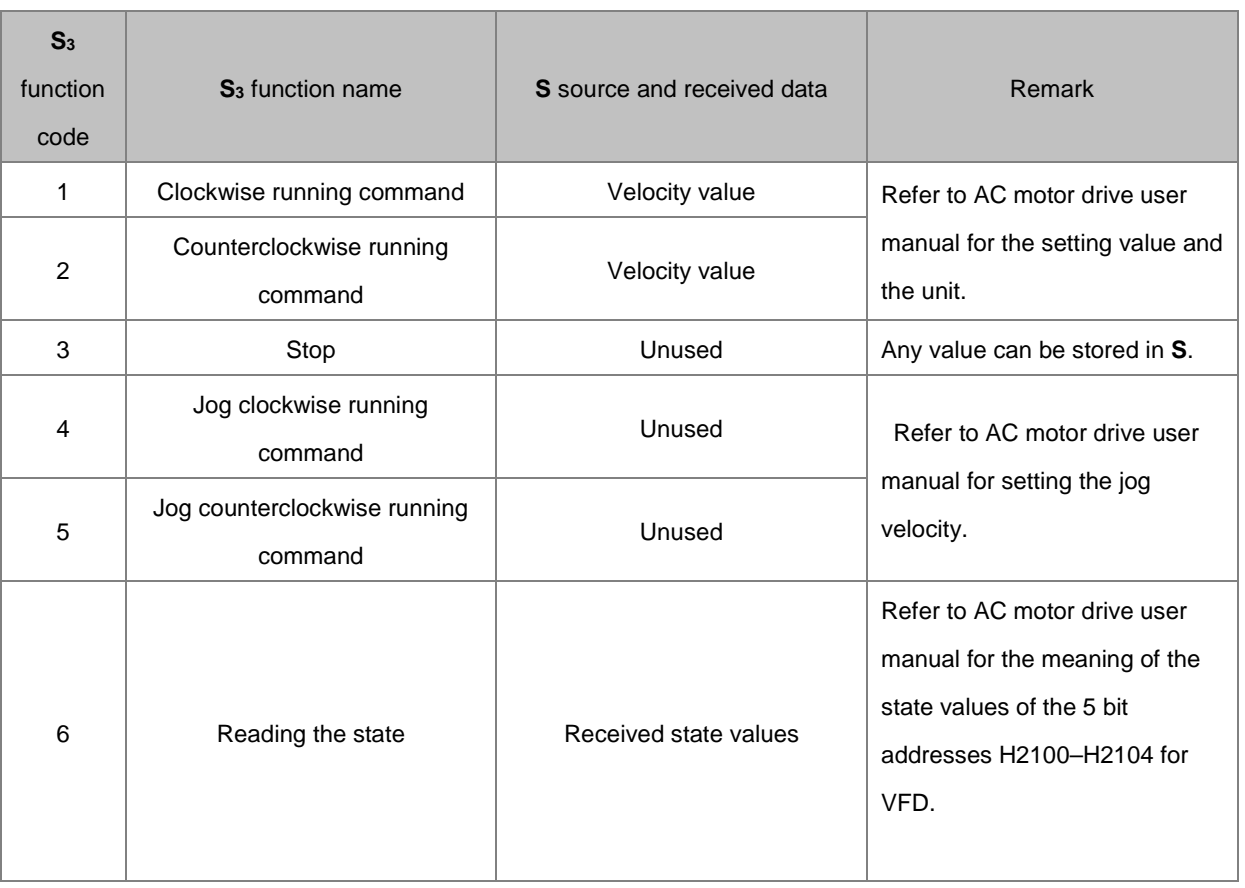

# 4. The following chart shows the timing for sending and receiving data.

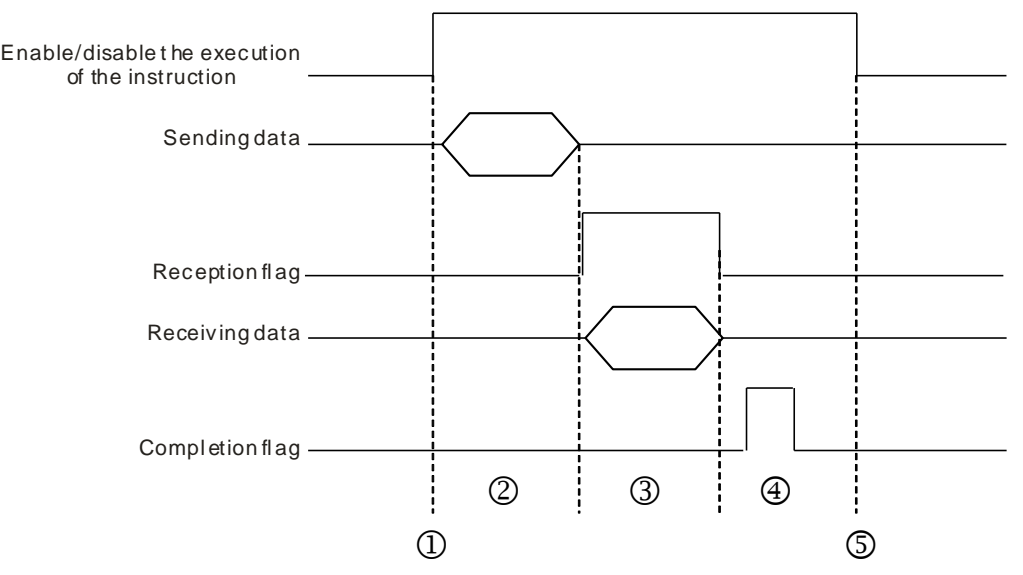

Description:

 $\textcircled{1}$   $\rightarrow$  Start or stop the execution of the instruction.

 $\oslash$   $\rightarrow$  Transmitting data begins. During this time, the communication timeout time is not measured.

 $\odot$   $\rightarrow$  The reception flag is set. From the moment when the first character is received to the moment when the next

character is received, the period of time is measured. Whenever a character is received, the measured time is cleared to 0. The instruction generates the communication timeout flag if the time measured is greater than the communication timeout setting value.

- $\circledast$   $\rightarrow$  When receiving of data is complete, the instruction sets the completion flag. You must clear the flag before receiving more data.
- $\circledast$  The instruction is stopped for one cycle after the completion flag is set. Then the instruction can be started in the next cycle.
- 5. There is no limit to the number of times the instruction can be executed. The instruction can use only one communication port for the output and execution of one communication instruction each time. If receiving and sending data is complete, you must disable the instruction to correctly release the communication control.
- 6. The instruction cannot be used in the ST programming language, interrupt tasks or function block which is called only once.

#### **Example of setting the communication protocol**

- 1. Set the PLC COM1 (RS485) port with station address 2 and the communication format in HWCONFIG with these values: ASCII, 115200, 7, N, 2.
- 2. Set the motor drive parameters using the panel on the Delta C2000 AC motor drive according to the following steps.
	- A. Set 09-00 to 1: the station address of the AC motor drive is set to 1.
	- B. Set 09-01 to 115.2: RS485 baud rate of the AC motor drive is 115200.
	- C. Set 09-04 to 1: RS485 communication format of the AC motor drive is 7, N, 2.
	- D. Set 09-20 to 1: the frequency instruction is input through RS485.
	- E. Set 09-21 to 2: the running instruction is input through RS485.

#### **Example**

Use the VFDRW instruction to control the velocity: make the VFD run forward at the frequency of 120Hz, then run in reverse at the frequency of 180Hz, and then stop running.

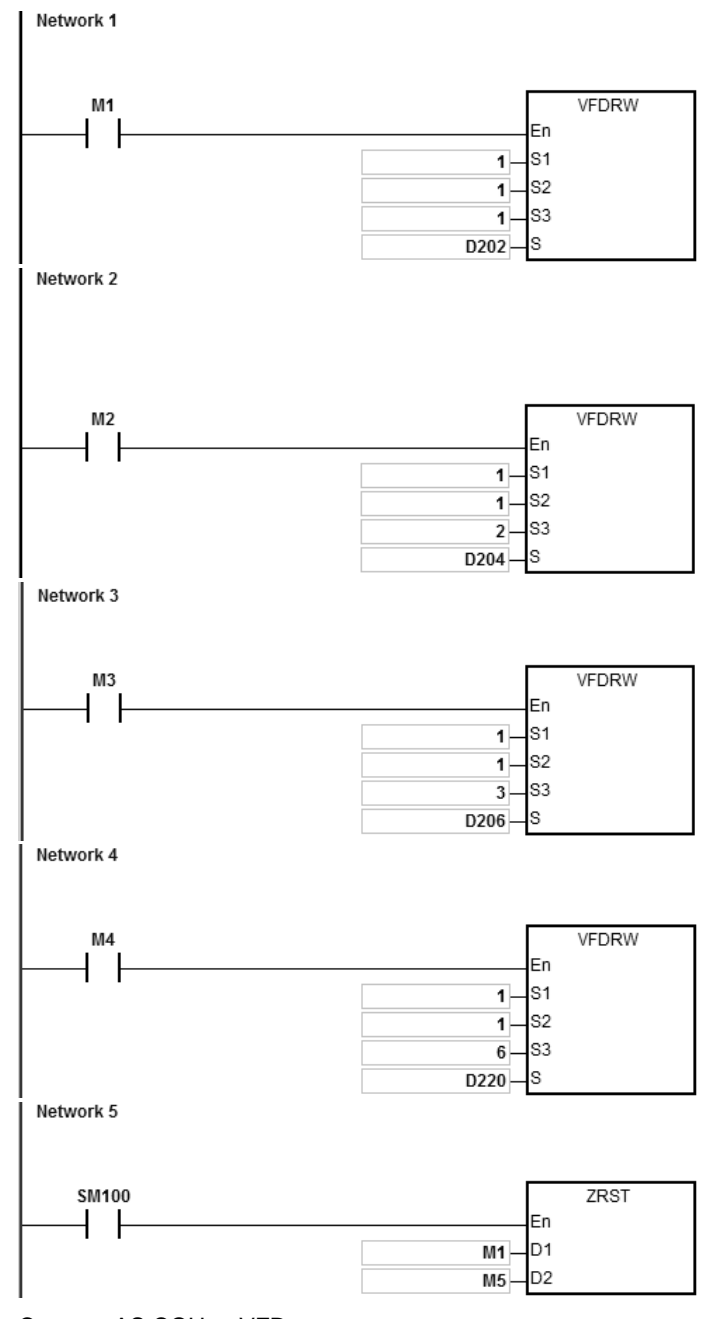

1. Connect AS COU to VFD.

Set D202=12000 initially. When M1 is ON, VFD starts to accelerate after receiving the clockwise running command, and runs clockwise at 120Hz.

- 2. Set D204=18000 initially. When M2 is ON, VFD starts to decelerate until it stops after receiving the counterclockwise running command, and runs counterclockwise at 180Hz.
- 3. When M3 is ON (at this time, the value in D206 is ignored), VFD decelerates to stop after receiving the stop command.
- 4. When M4 is ON, the instruction reads the values of H2100–H2104 of VFD and stores them in D220–224.

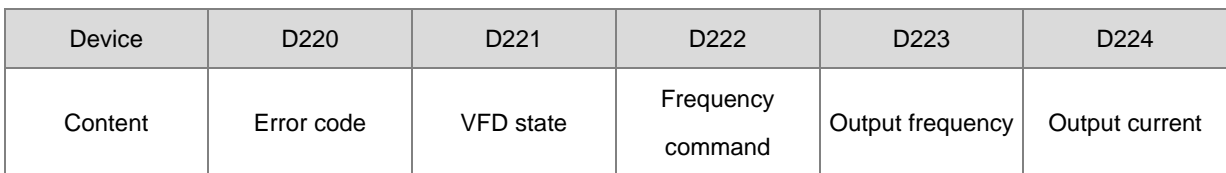

The state of the VFD:

Bit2=1 causes the VFD to execute the Jog command. Bit4–3=11B causes the VFD to run counterclockwise. The frequency command is 18000, and causes the VFD to run at 180Hz. For the definitions of the parameter addresses in the communication protocol, refer to the Delta AC Motor Drive user manual.

5. The reception completion flag SM100 is ON, and the values of M1–M5 are cleared to avoid interfering with the next communication command.

After receiving the data that the VFD sends back, the instruction checks the format of the data sent back from VFD. If the data format is correct, SM100 is ON; otherwise, SM102 is ON.

# AS Series Programming Manual

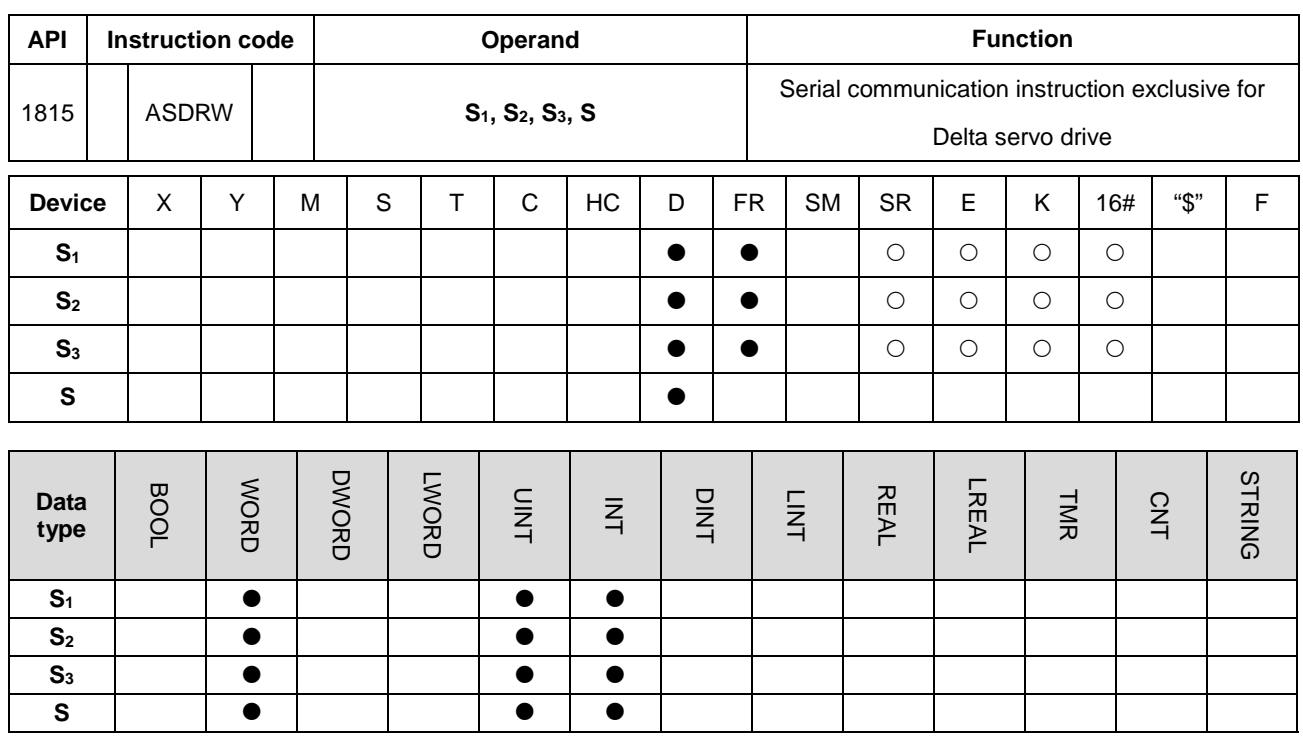

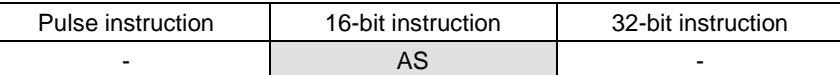

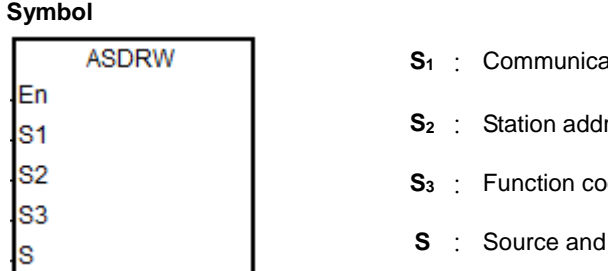

ation port number

ress of the servo

- ${\rm d}{\rm e}$
- received data

#### **Explanation**

- 1. **S1** sets the communication port number. The number for COM1 is 1, COM2 is 2, Card1 is 11 and Card2 is 12. If the value exceeds the valid range, the instruction does not receive any communication data.
- 2. **S2** sets the station address for the servo. 0 indicates that the instruction uses the broadcast mode. The range of the value is between 0–254. The instruction is not executed if the value is out of the valid range.
- 3. Refer to Delta Servo Operation manual for details on servo parameters.
- 4. **S3** is the communication function code, and **S** is the source or received data as explained in the following table.

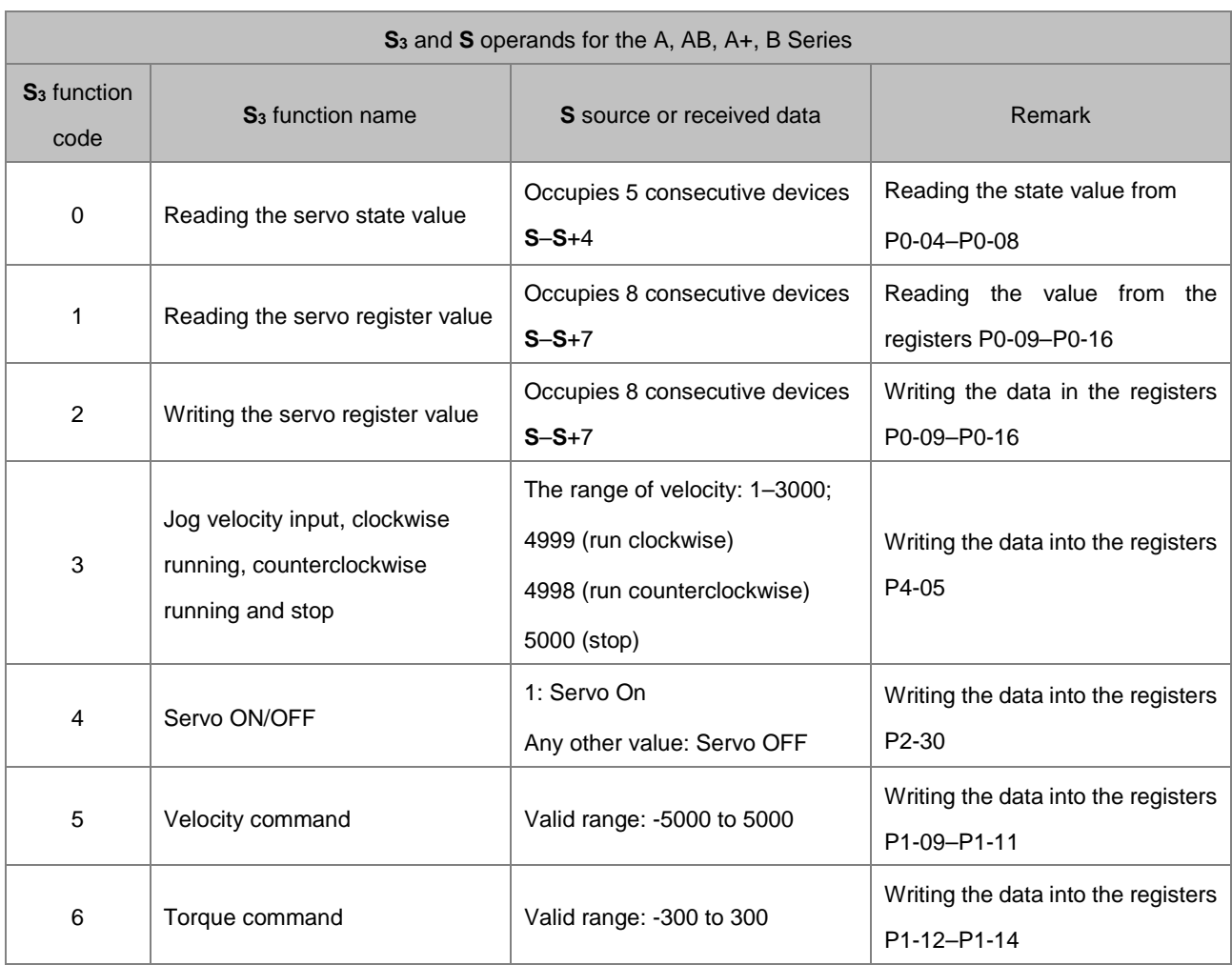

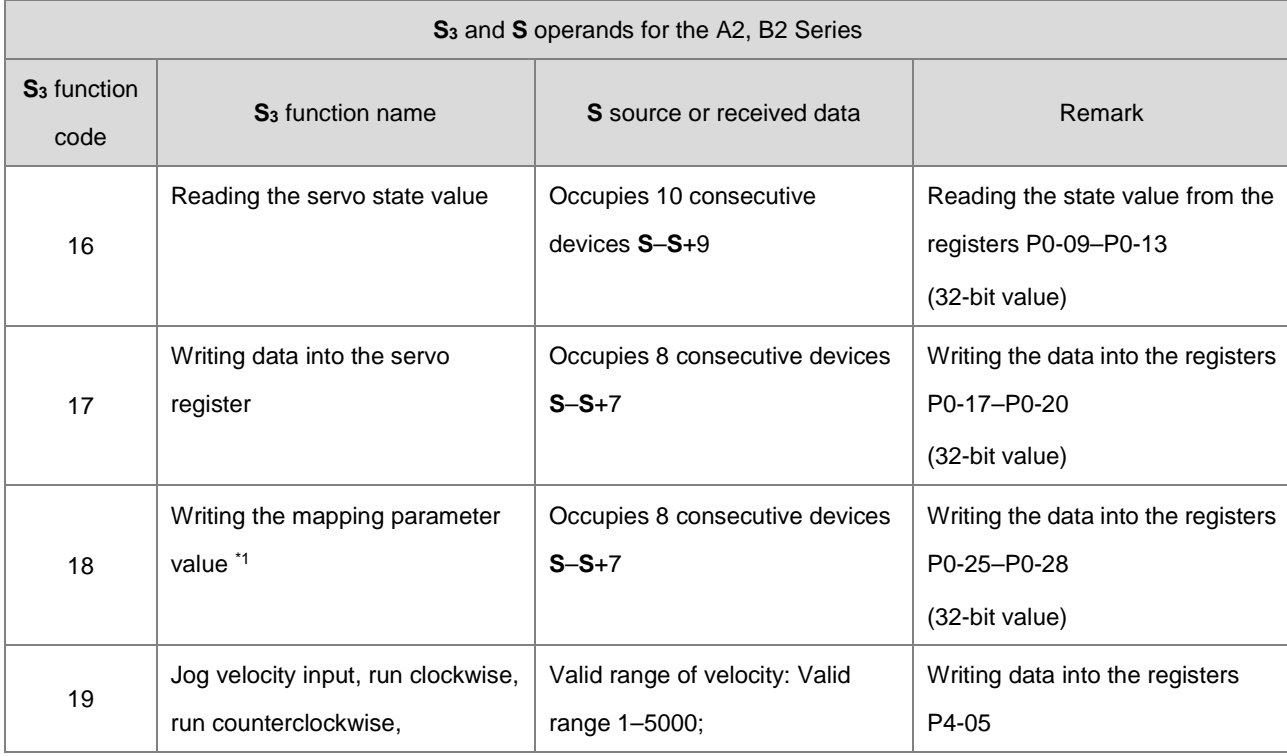

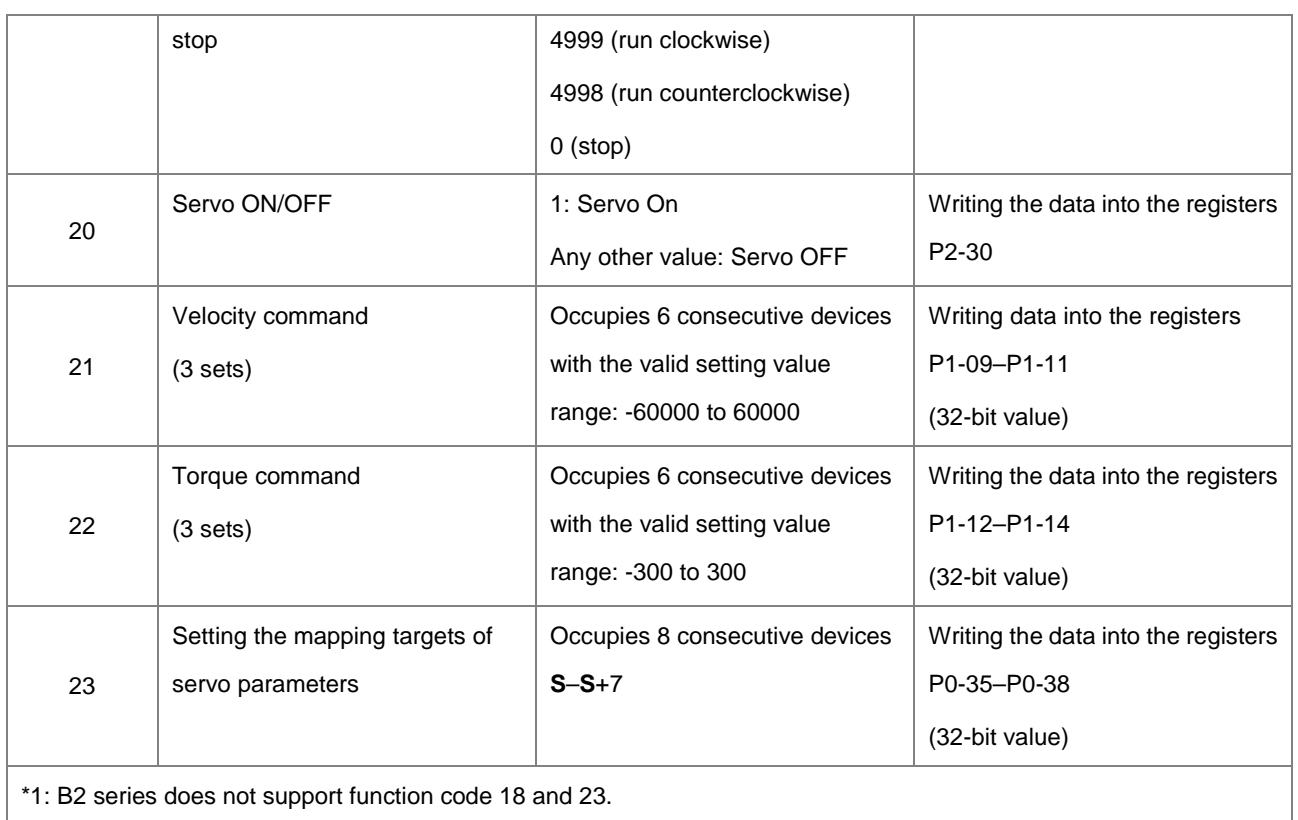

5. The following chart shows the timing for sending and receiving data.

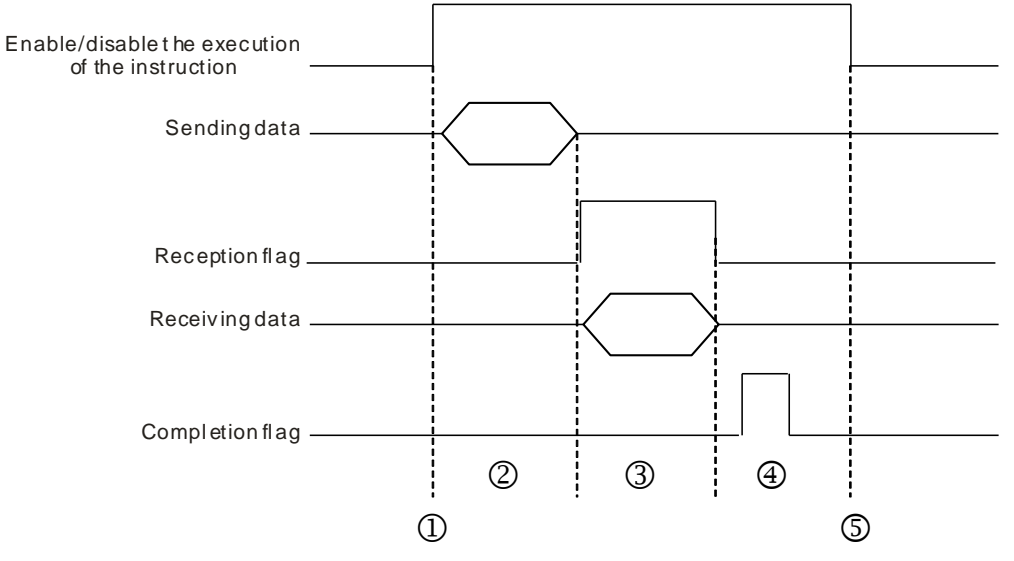

Description:

- $\odot \rightarrow$  Start or stop the execution of the instruction.
- © > Transmitting data begins. During this period, the communication timeout time is not measured.
- **3→ The reception flag is set. From the moment when the first character is received to the moment when the next** character is received, the period of time is measured. Whenever a character is received, the measured is cleared to 0. The instruction generates the communication timeout flag if the time measured is greater than

the communication timeout setting value.

- $\circledast$   $\rightarrow$  When receiving of data is complete, the instruction sets the completion flag. You must clear the flag before receiving more data.
- $\circledast$  The instruction is disabled for one cycle after the completion flag is set. Then the instruction can be started in the next cycle.
- 6. There is no limit to the number of times the instruction can be executed. The instruction can use only one communication port for the output and execution of one communication instruction each time. If receiving and sending data is complete, you must disable the instruction to correctly release the communication control.
- 7. The instruction cannot be used in the ST programming language, interrupt tasks or function block which is called only once.

#### **Example of setting the communication protocol:**

- 1. Set the PLC COM1 (RS485) port in HWCONFIG with these values: ASCII, 115200, 8, E, 1
- 2. Set the servo parameters using the panel on the Delta ASDA-A2 servo according to the following steps.
	- A. Set P2-08 to 10 to restore the factory settings.
	- B. Cycle the power on the servo off and then back on.
	- C. Set P1-01 to 0001 (PR mode).
	- D. Set P3-00 to 2: the station address of the servo is set to 2.
	- E. Set P3-01 to 0205: the RS485 baud rate of the servo is set to 115200.
	- F. Set P3-02 to 0004: the RS485 communication format of the servo is set to 8, E, 1.
	- G. Cycle the power to the servo again after completing these settings.

#### **Example**

Use the ASDRW instruction to control the velocity: make the servo run to the relative position 5000000 PUU by accelerating for 400 ms to the speed 3000.0 r/min and then decelerating for 200 ms.

**6\_**

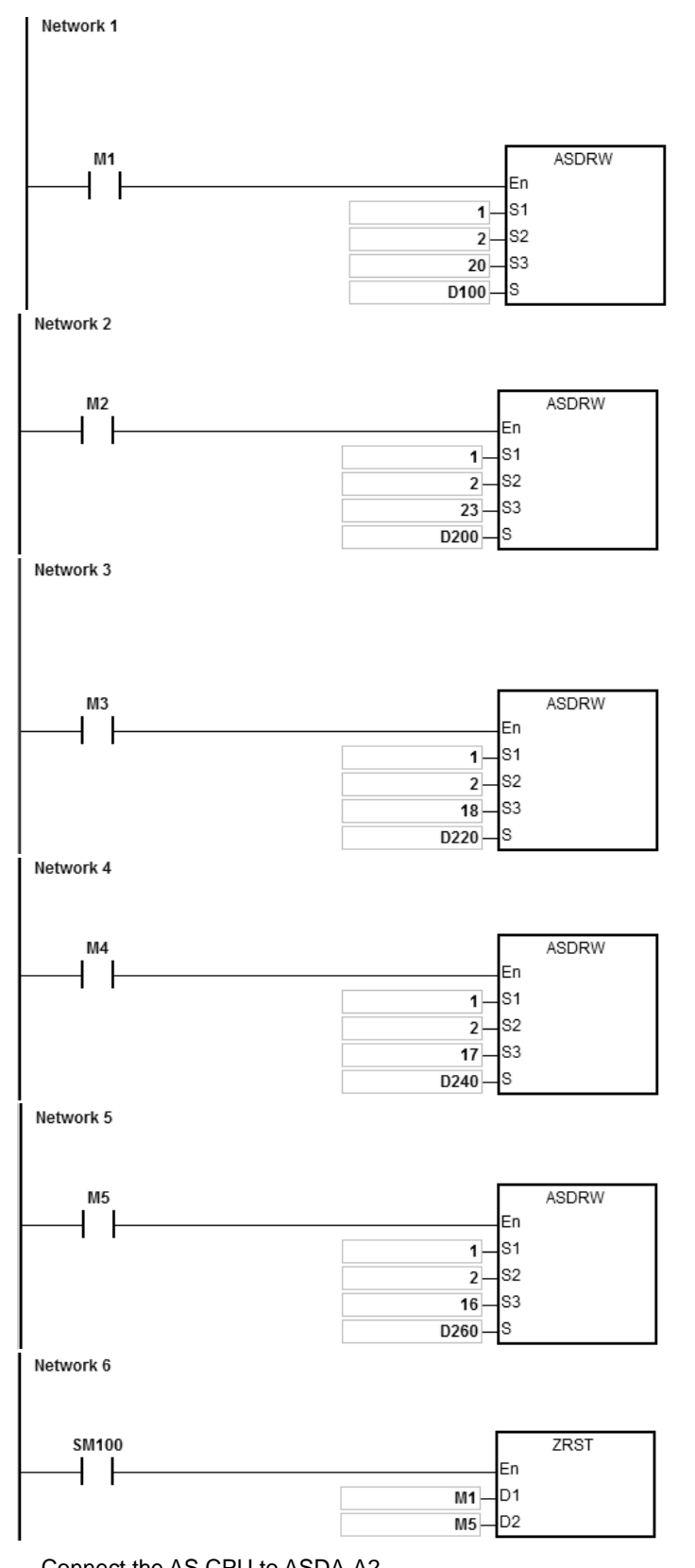

1. Connect the AS CPU to ASDA-A2.

Set D100=1 initially. When M1 is ON, ASDA-A2 is Servo ON.

2. Set the values in D200–D207 as in the following table, which are written to P0-35–P0-38 in the ASDA-A2. The

values occupies 8 consecutive devices.

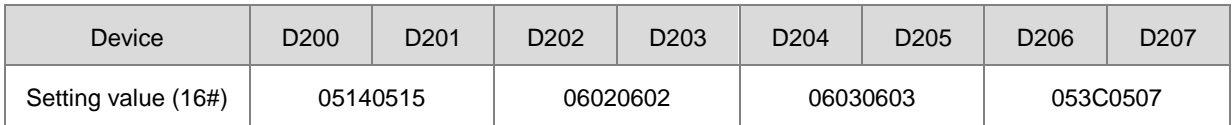

When M2 is ON, the values in D200–D207 are written to P0-35–P0-38 in the ASDA-A2.

The setting values of P0-35–P0-38 are set the mapping target for P0-25–P0-28. You can set the mapping target; refer to the Delta servo operation manual.

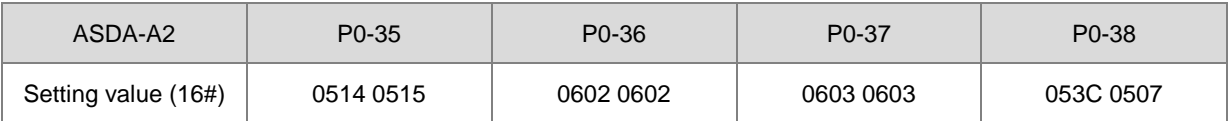

Setting the value of P0-38 to 053C 0507indicates that the mapping parameter target for P0-28 is P5-60 (16 bits) and P5-07 (16 bits).

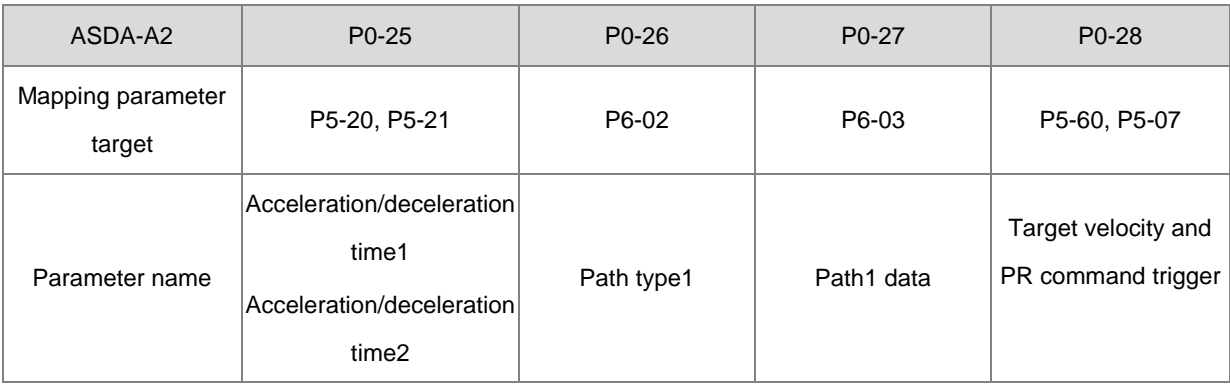

3. The following table shows the setting values in D220–D227.

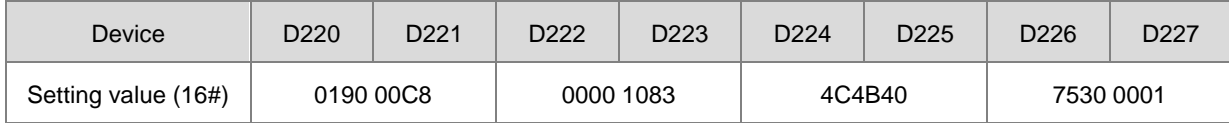

When M3 is ON, the values in D220-D227 are written into P0-25–28 in the ASDA-A2.

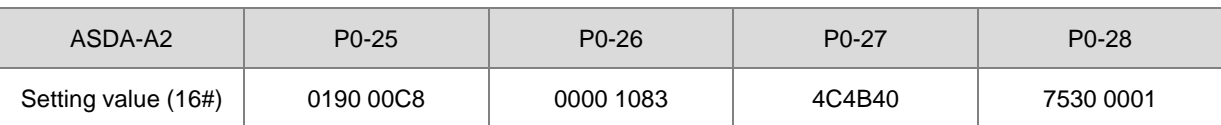

The servo starts running with the parameters: acceleration time=0190 (400 ms), deceleration time=00C8 (200 ms), path type=1083, position command=4C4B40 (5000000 PUU), target velocity=7530 (3000.0 rpm) and PR command trigger =1.

4. Set the values in D240-D247 as shown in the following table, to be written into P0-17–P0-20 in the ASDA-A2. The values occupy 8 consecutive devices.

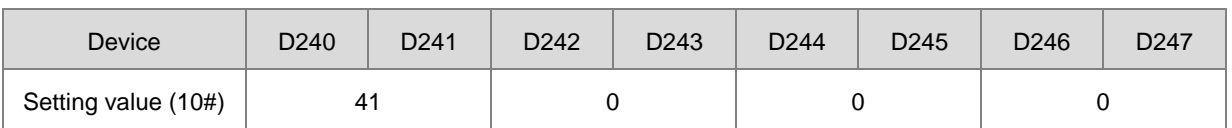

When M4 is ON, the values in D240–D247 are written into P0-17–20 in the ASDA-A2.

The setting values of P0-17–20 set the contents of P0-09–12.

You can set the contents to be displayed; refer to the Delta Servo Operation manual.

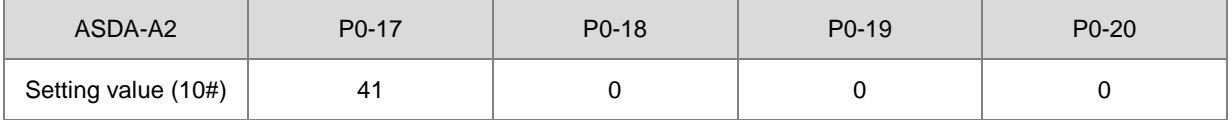

Setting P0-17 to 41 indicates that the contents of P0-09 is the drive state.

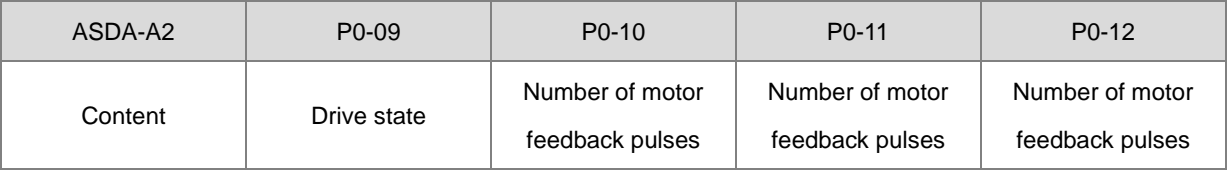

5. When M5 is set to ON, the values of P0-17- P0-20 of ASDA-A2 are read to D260-D267.

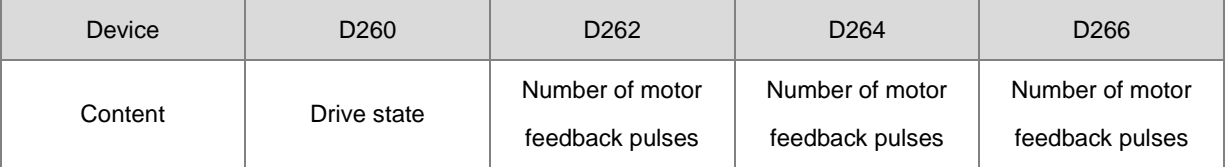

When the drive state bit (Bit 4) is one, it indicates that the target position is reached.

Refer to Delta servo operation manual for the explanation for P0-46.

6. When the reception completion flag SM100 is set to ON, the instruction clears the values of M1–M5 to avoid interfering with the next communication command.

After receiving the data that the ASDA-A2 sends back, the PLC checks the format of the data sent back from the ASDA-A2. If the data format is correct, SM100 is ON; otherwise, SM102 is ON if the data format is incorrect.

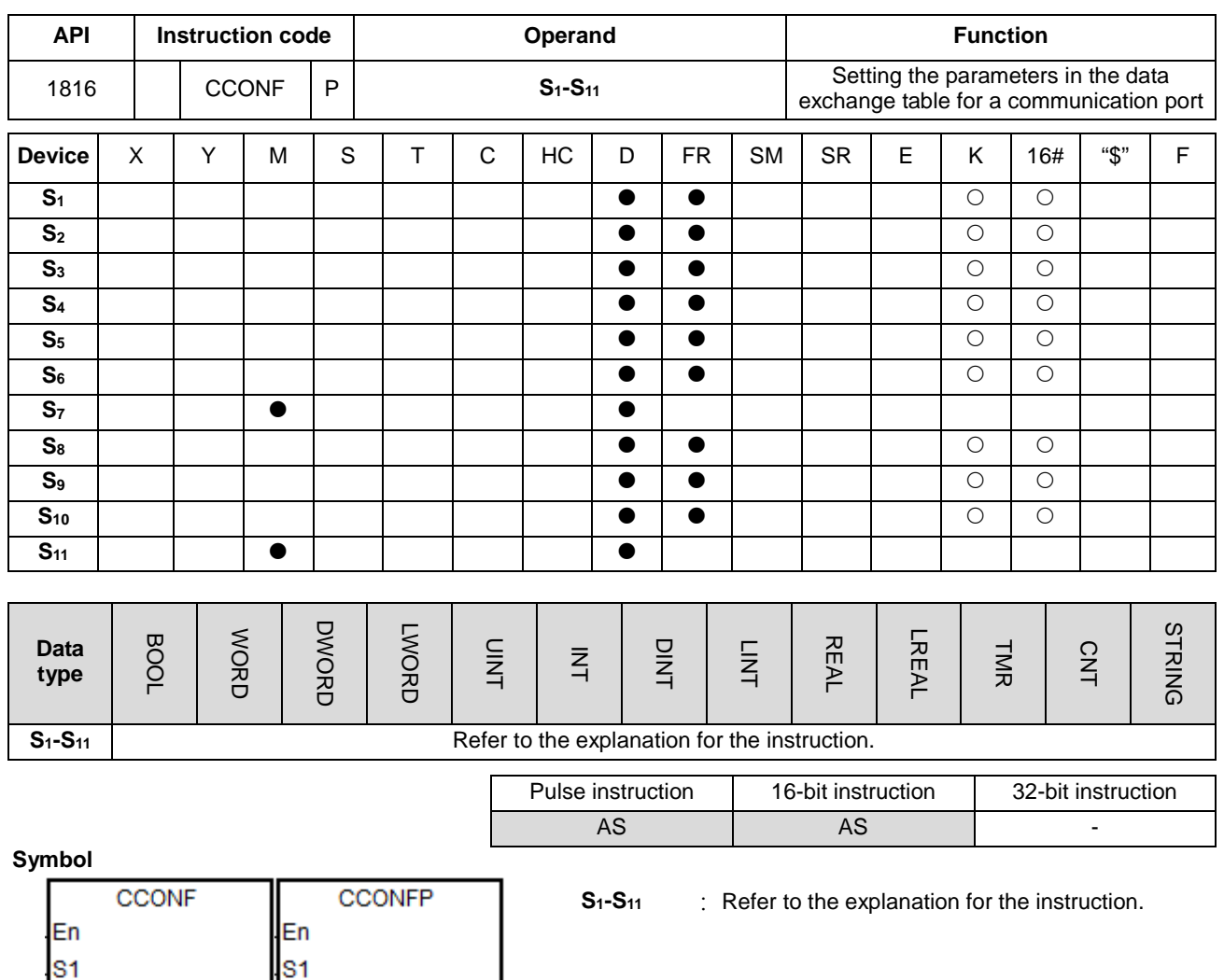

 $s<sub>2</sub>$ 

S<sub>3</sub>

S<sub>4</sub>

 $S<sub>5</sub>$ 

S<sub>6</sub>

S7 S8

S9

**S10** 

**S11** 

s<sub>2</sub>

S<sub>3</sub>

s<sub>4</sub> s<sub>5</sub>

S<sub>6</sub>

s7

S<sub>8</sub>

S9 S10

**S11** 

# **Explanation**

1. The following table lists the names and descriptions of **S1–S11**.

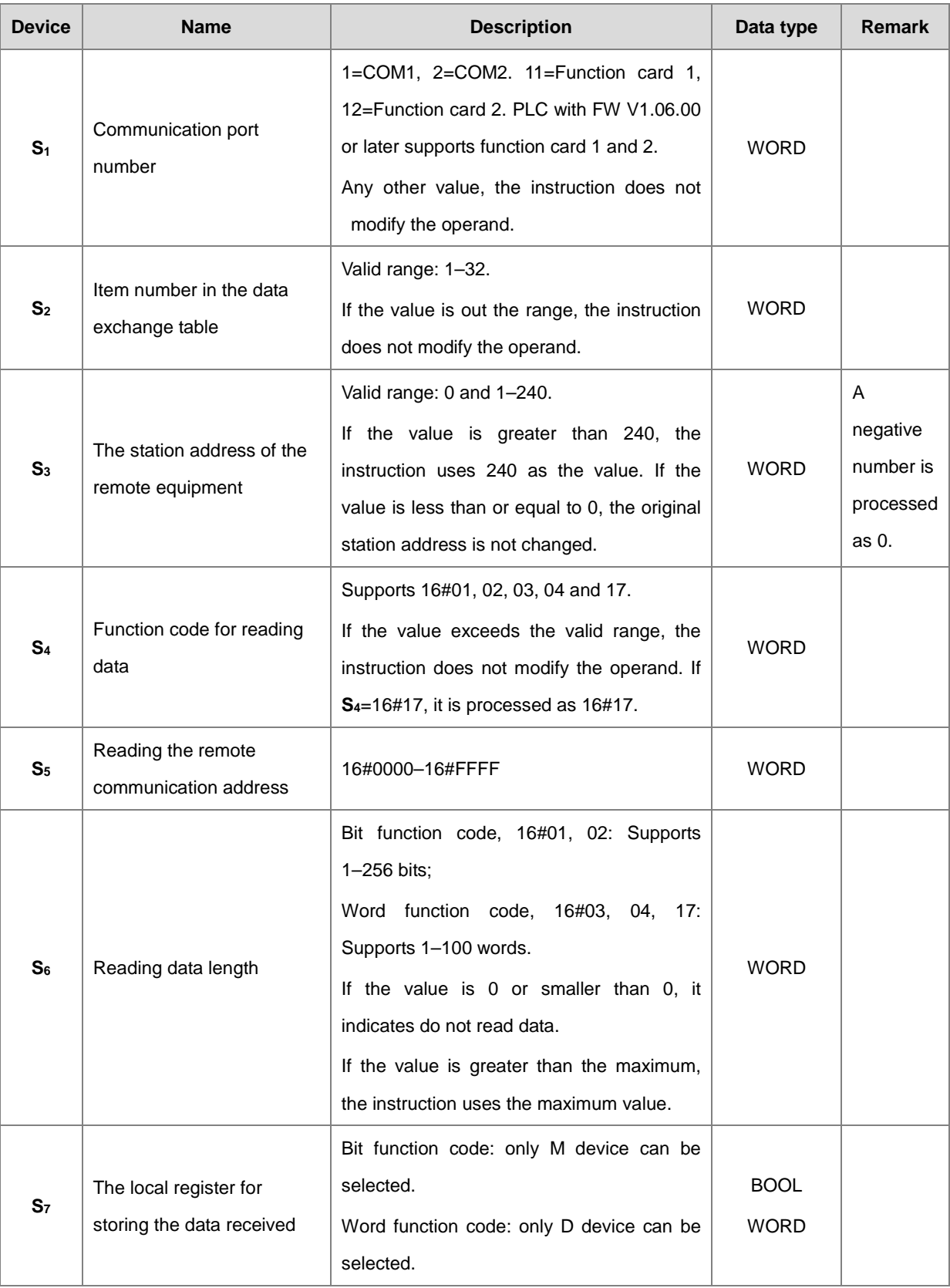

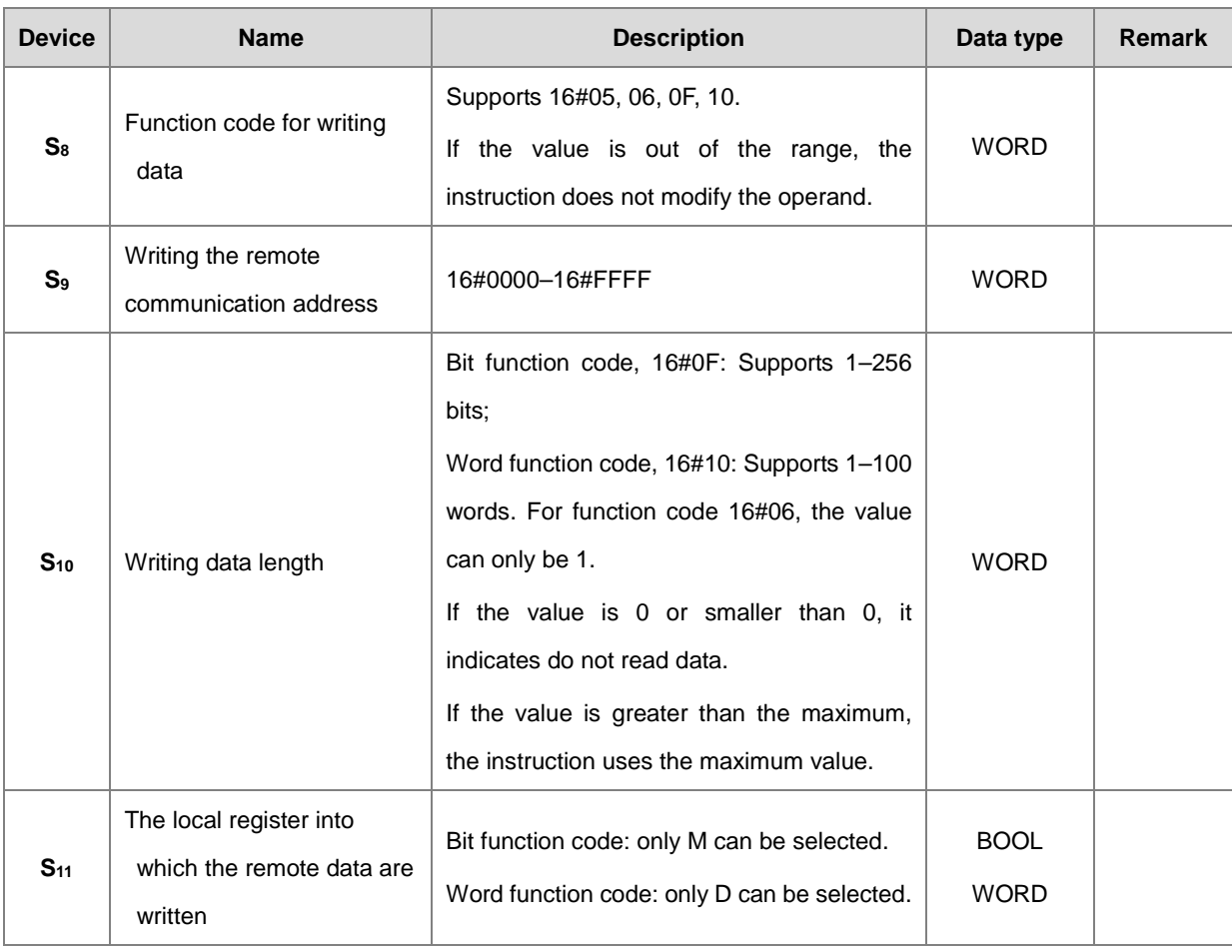

2. It is suggested that you use the pulse instruction.

3. See the details about the Modbus function codes in  $S_4$  and  $S_8$  below.

The command for the AS reads the data from several bit devices (which are not discrete input devices) is 1 (16#01).

The command for the AS reads the data from several bit devices (which are only discrete input devices) is 2 (16#02).

The command for the AS to read the data from several word devices (which are not input registers) is 3 (16#03).

The command for the AS to read the data from several word devices (which are only input registers) is 4 (16#04).

The command for the AS to write the state into a bit device is 5 (16#05).

The command for the AS to write the state into a word device is 6 (16#06).

The command for the AS to write the state into several bit devices is 15 (16#0F).

The command for the AS to write the data into several word devices is 16 (16#10).

The command for the AS to synchronously read from and to write the data into several word devices is 23 (16#17).

Only the function codes listed above are supported. Other function code setting values, such as 0, are invalid (including communication address, length and the start register), and the instruction executes the data exchange function based on the original communication parameter settings.

- 4. When you select 16#17 (for reading and writing synchronously) in **S4** (the function code for reading), the operand **S8** (the function code for writing) is processed as invalid and 16#17 is automatically processed for writing data.
- 5. For PLC with FW V1.04.00 or previous versions: if you select16#05 or 16#06 in **S8** (the function code for writing), the operand **S10** (the data length) is invalid and 16#05 or 16#06 indicates writing a piece of data.
- 6. The parameter values specified by the instruction are valid only while PLC is running. If you cycle the power on the PLC, the data in the data exchange table set in HWCONFIG are taken as default values. If you want to modify the values for parameters, use this instruction.
- 7. You can use the instruction to immediately set the parameters for the communication connection when the data exchange function is not running. The new communication parameters are not used until the next cycle if the data exchange function is running; however, the instruction changes the communication parameters for the connection number.

For example, while the data exchange function is running with the parameters set for connection 3, you can specify new the parameters for connection 3. The new parameters are not used until the next cycle when connection 3 starts.

8. The instruction only allows you to change the communication parameters. Refer to the following table for the flags to start and close the communication connection function if you use the PLC program to perform those functions.

When you set the automatic scan function through ISPSoft, the start/stop flag of the connection number automatically updates the start/stop state once after the data exchange function finishes executing the scan.

The following table describes the SM flags.

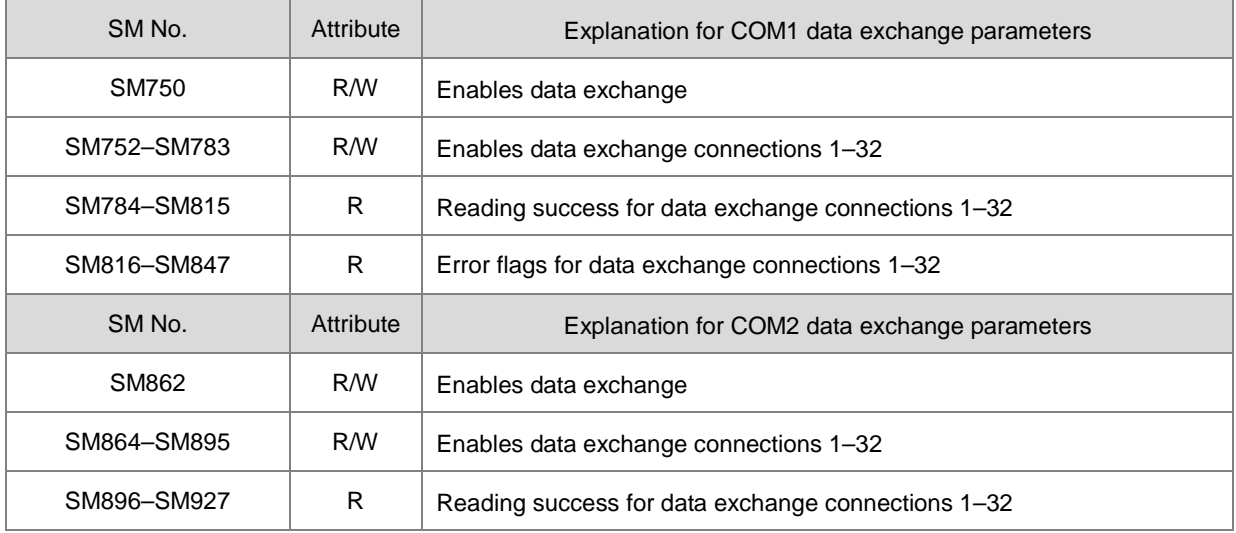

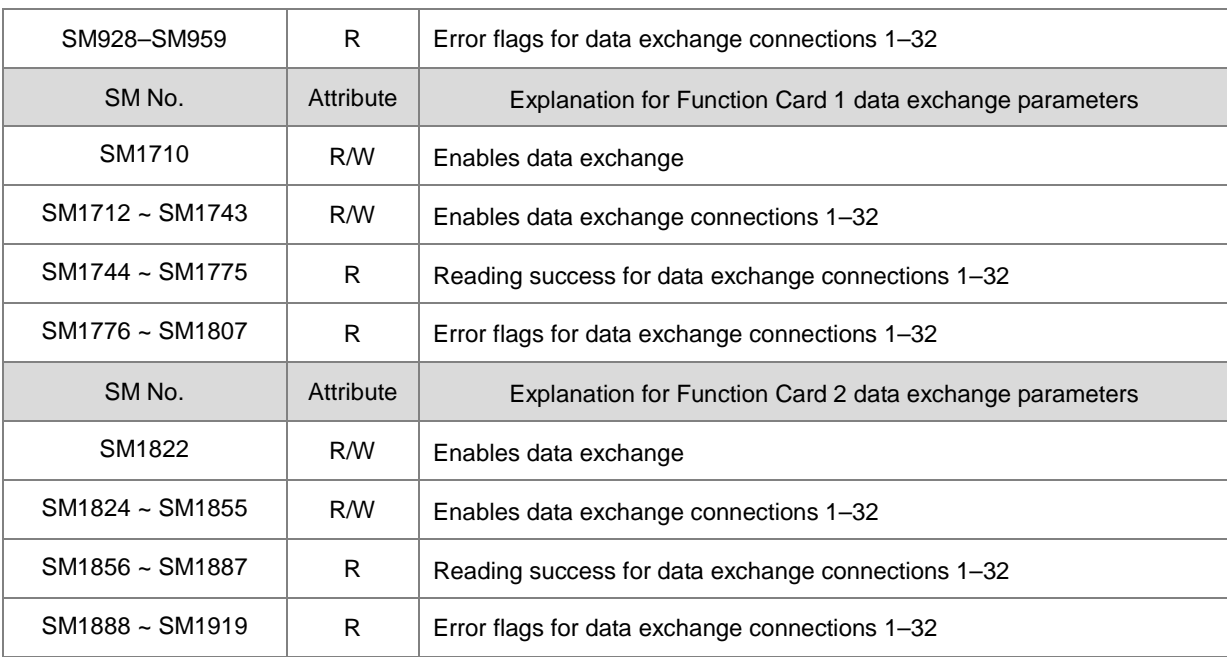

The PLC sets the flag to ON when the reading success flag indicates that receiving data is complete and the data checked are correct. If an error occurs in receiving data or a communication timeout occurs, the error flag is set to ON refer to the error codes). The PLC does not reset any of the reading success or error flags to OFF in the data exchange since the reading success flag and error flag of every connection number are not ON simultaneously.

9. The following table describes the SR (only-read registers) in the data exchange function.

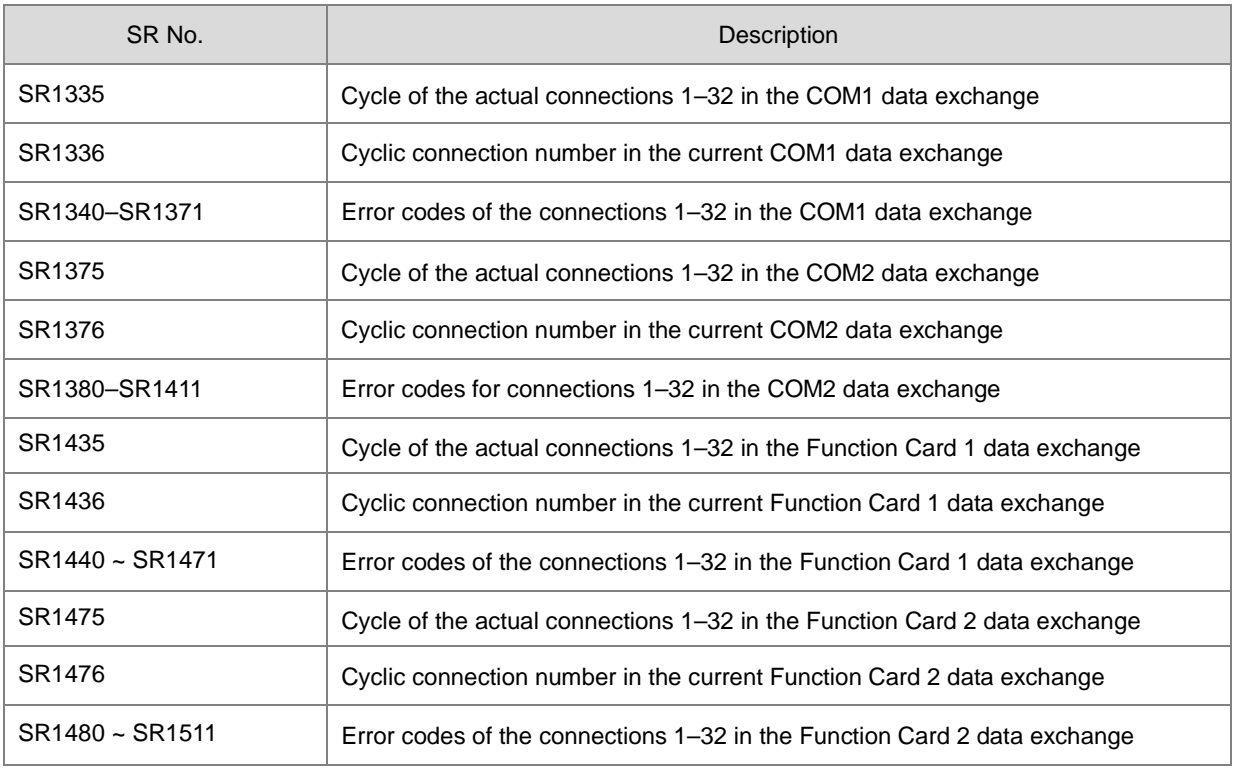

**6\_**

10. The data exchange function does not provide a writing success flag. It is suggested that you refer to the connection number in the execution to judge whether the writing of data succeeds or not.

For example, when the executed connection number is 3 in SR1336, the successive communication actions are to read the communication data first, and then to write the communication data after reading is completed. The connection number is incremented to 4 after writing is completed.

- 11. If the reading data length value in **S6** and the initial device in **S7** are out of the range of the D or M device, the length value in **S6** is automatically set to be in the valid range. For example, if the length value in **S6** is100 and the initial device of **S7** is M8182, the value in **S6** is set to 10 automatically.
- 12. In the following cases, the instruction is not executed and the parameter settings in HWCONFIG are not changed for the communication port, and SM0 is set to ON, and the error code in SR0 is 16#200B.
	- An input error occurs when the setting values in S<sub>1</sub>, S<sub>2</sub>, S<sub>4</sub> and S<sub>8</sub> are out of the specified range.
	- When **S<sub>4</sub>** or **S**<sub>8</sub> function code selects the bit type for reading or writing data, the local device for storing data **S**<sub>7</sub> or **S11** must select the M device. An input error occurs if the selection is not M.
	- When the **S4** or **S8** function code selects the word type for reading or writing data, the local device for storing data **S7** or **S11** must select the D device. An input error occurs if the selection is not D.

#### **Example: AS COM1 (RS485)**

- **\_6**
- 1. For the data exchange between the AS Series CPU and the DVP-ES2 CPU, the following table shows the COM1 data exchange table in HWConfig in ISPSoft.

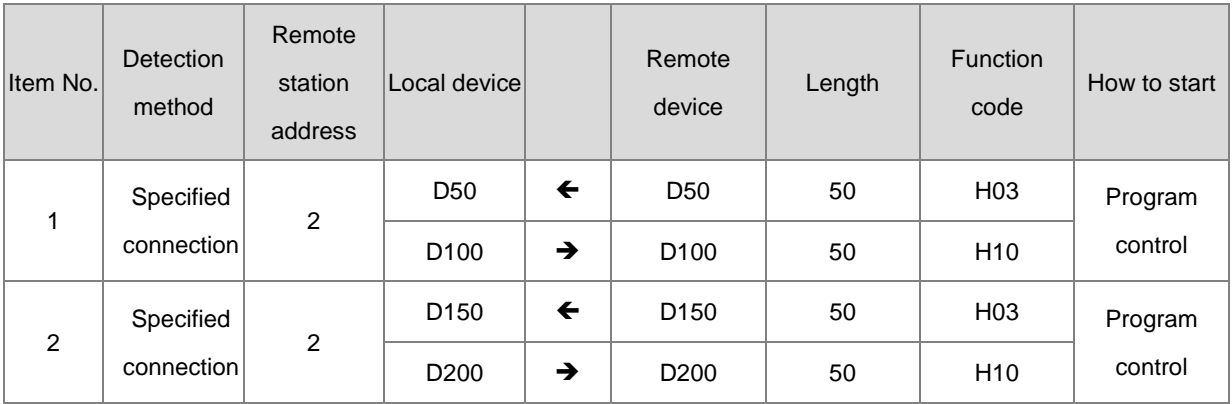

2. Before starting data exchange, suppose that the corresponding data between the AS Series CPU and the DVP-ES2 CPU are listed in the following table.

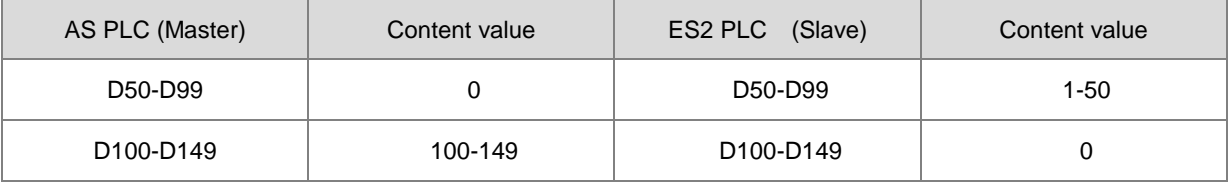

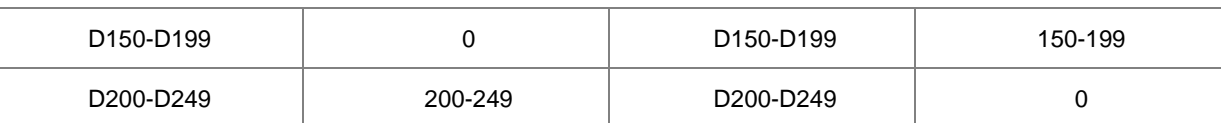

3. The data exchange between the AS Series CPU and the DVP-ES2 CPU starts when X0.1 is ON.

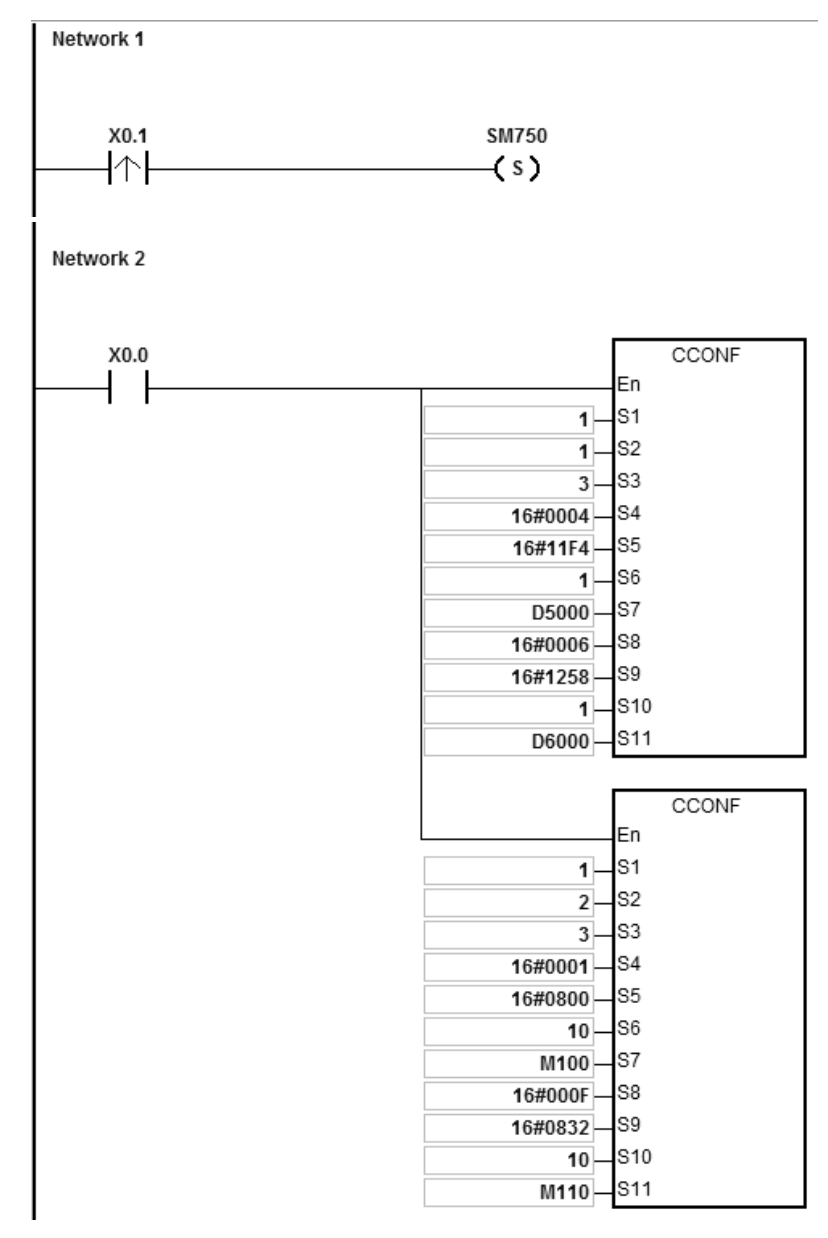

4. After data exchange starts, the corresponding data between the AS Series CPU and the DVP-ES2 CPU change as shown in the following table.

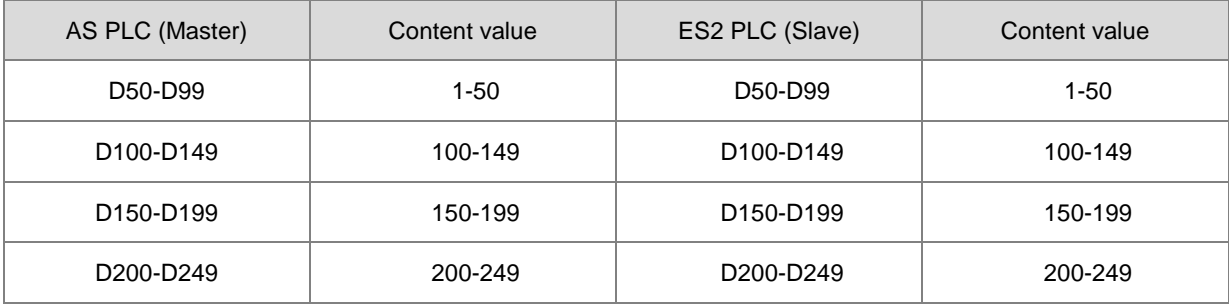

5. When X0.0 is ON, the COM1 data exchange table parameters in the AS Series CPU are modified as shown in the following table.

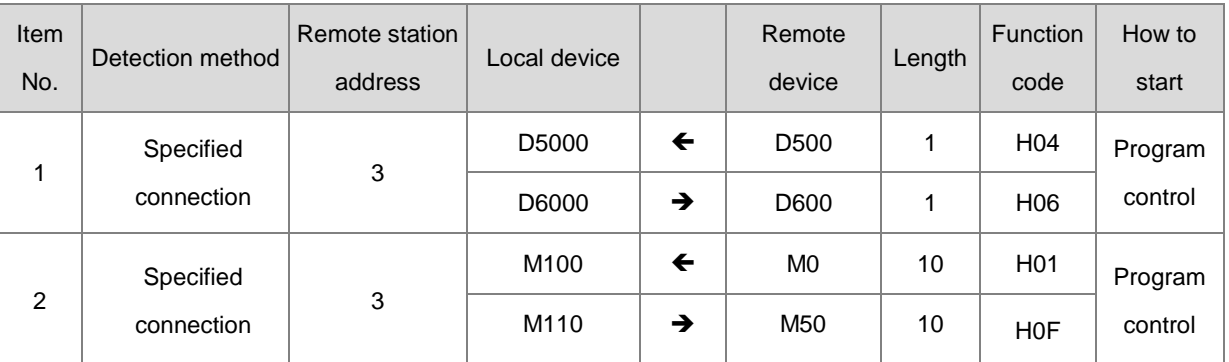

6. Due to the change of COM1 data exchange table parameters, the corresponding data between the AS Series CPU and the DVP-ES2 CPU are modified as shown in the following table.

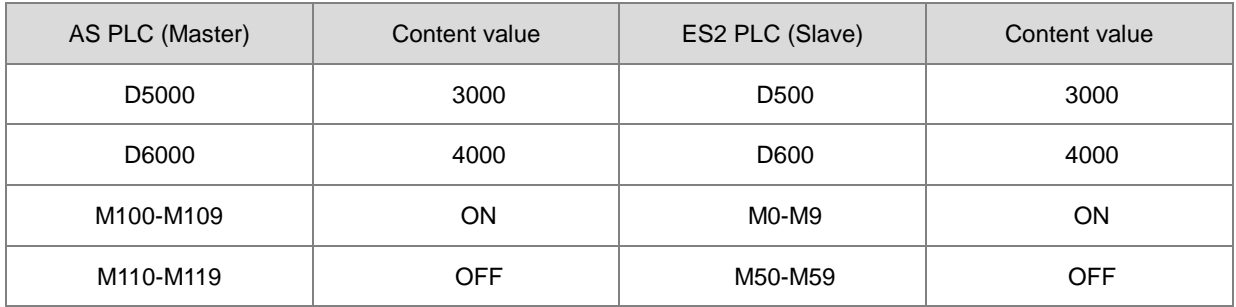

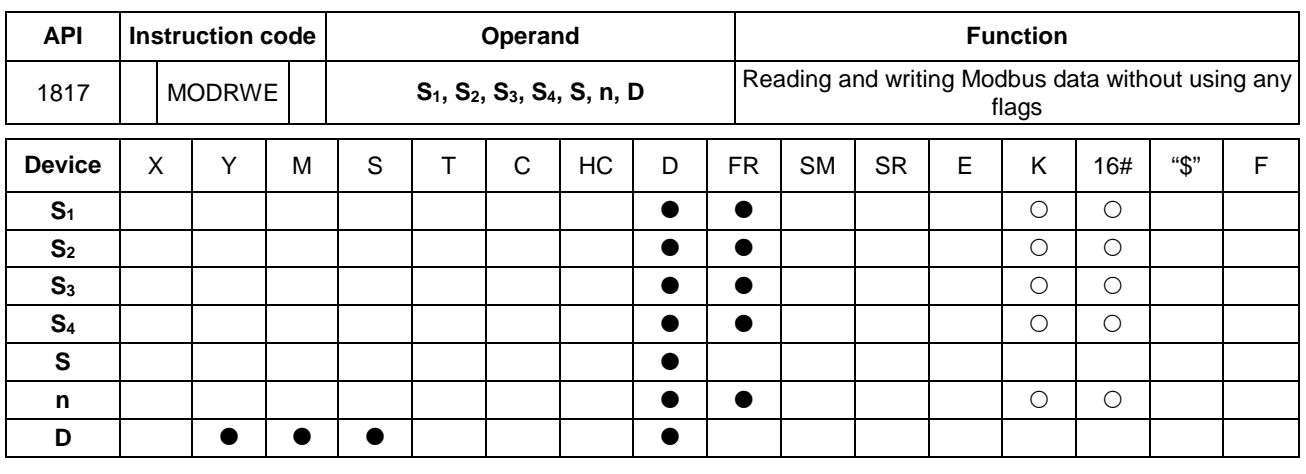

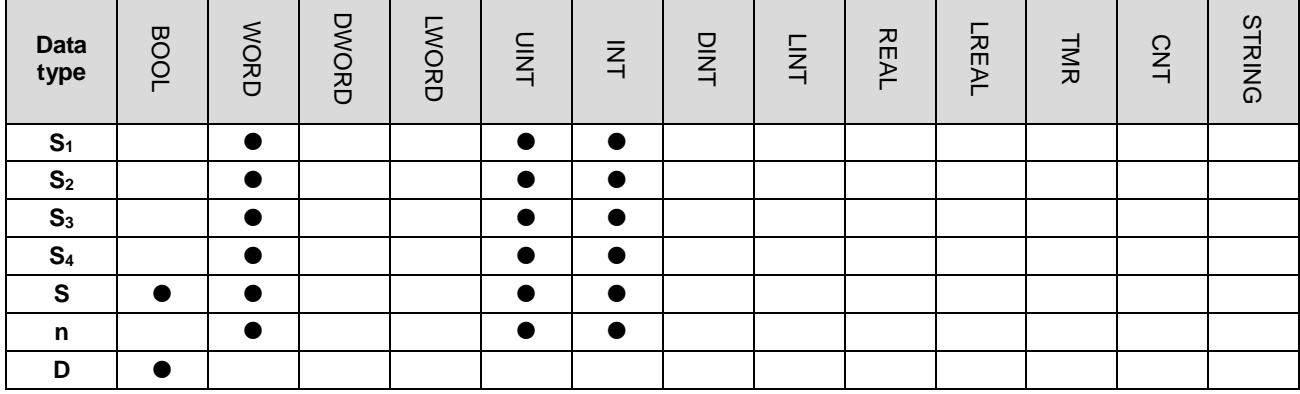

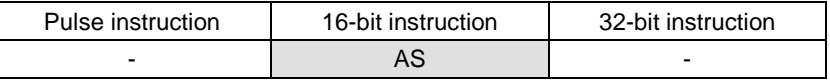

#### **Symbol**

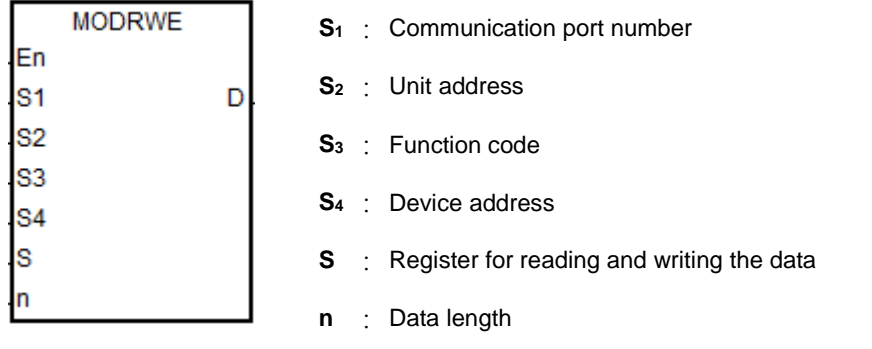

**D** : Flag for completion of the reading and writing data

# **Explanation**

- 1. **S1** sets the serial number of a communication port. The number of COM1 is 1, COM2 is 2, Card1 is 11 and Card2 is 12. If the value exceeds the valid range, the instruction does not receive any communication data.
- 2. Refer to the explanation of the MODRW instruction (API 1808) for the meaning of the operands **S2**, **S3, S4, S** and **n**.
- 3. **D** sets the communication state flags when the instruction completes the communication, and the flags occupy 3 consecutive devices. You must reset the flags to OFF. The following table gives explanations of the flag states.

**6\_**

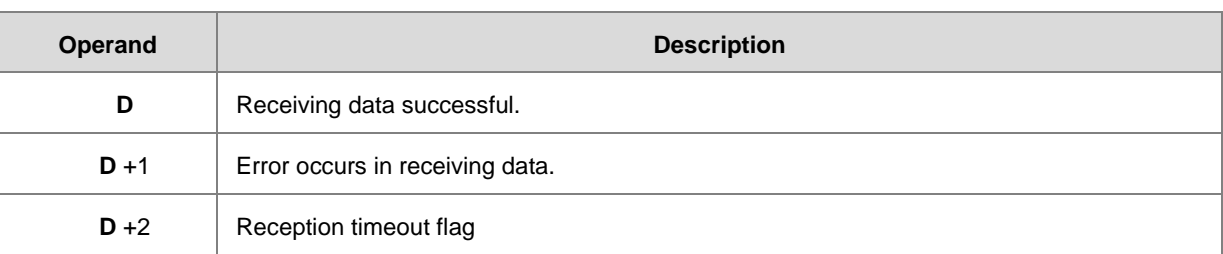

- NOTE: Only one flag is set to ON among the three state flags, and the corresponding special flags (SM) are also set to ON every time the communication is completed. Refer to Section 6.19.3 for the use of the special flags.
- 4. The timing for sending the instruction begins when the instruction starts. You must disable the instruction for a scan cycle after communication is completed. The next communication instruction can be sent as soon as the instruction is restarted.
- 5. The communication action and control sequence of the instruction are similar to MODRW instruction (API 1808). The only difference between the two instructions is that you can send the communication command without control over the flag for sending data.
- 6. The instruction cannot be used in the ST programming language, interrupt tasks or function block which is called only once.

#### **Example**

You can compare the MODRW program and MODRWE program, for example, by using the PLC COM1 and function code 03 to read eight pieces of data from D20 in the DVP-ES2. The same is true for other PLC communication ports. Refer to the MODRW instruction (API 1808) and the following example for the use of other function codes.

1. The device address of D20 in the DVP-ES2 CPU (16#1020) and the content values in D20–D27 are shown in the following table.

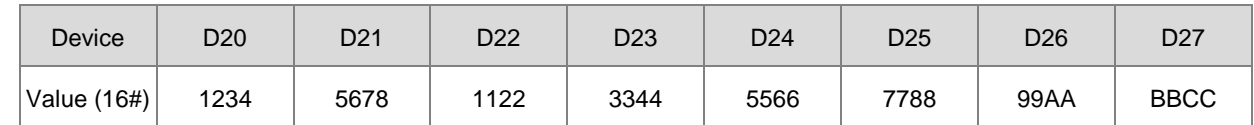

2. The AS Series PLC reads the content values from D20–D27 in the DVP-ES2 CPU through communication.

## Method 1: Using MODRW instruction

The data in D20-D27 of the DVP-ES2 are read when SM96 is ON and X0.0 is ON.

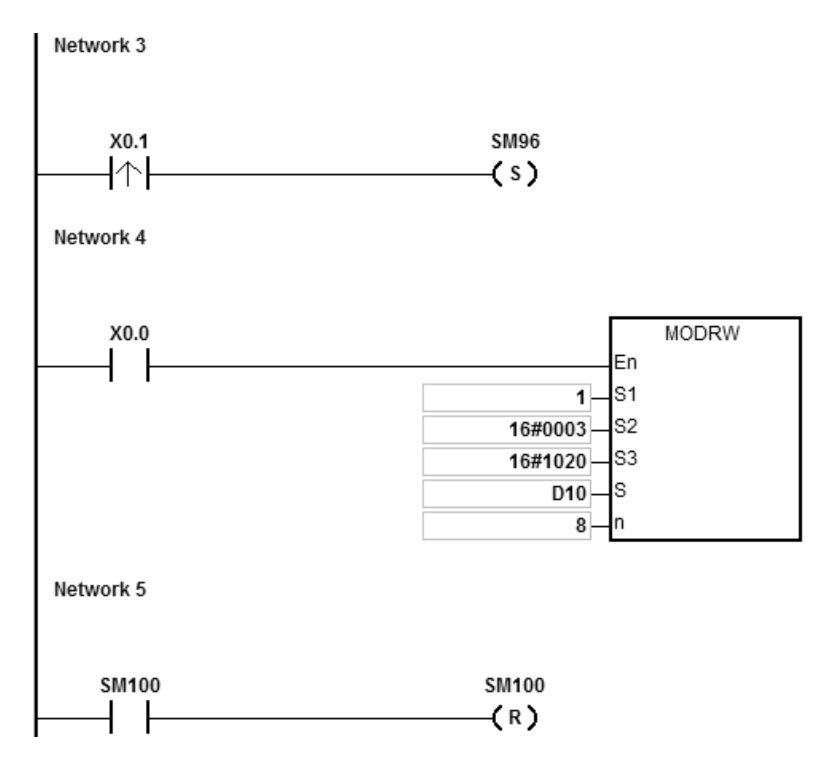

The following table explains the MODRW operands.

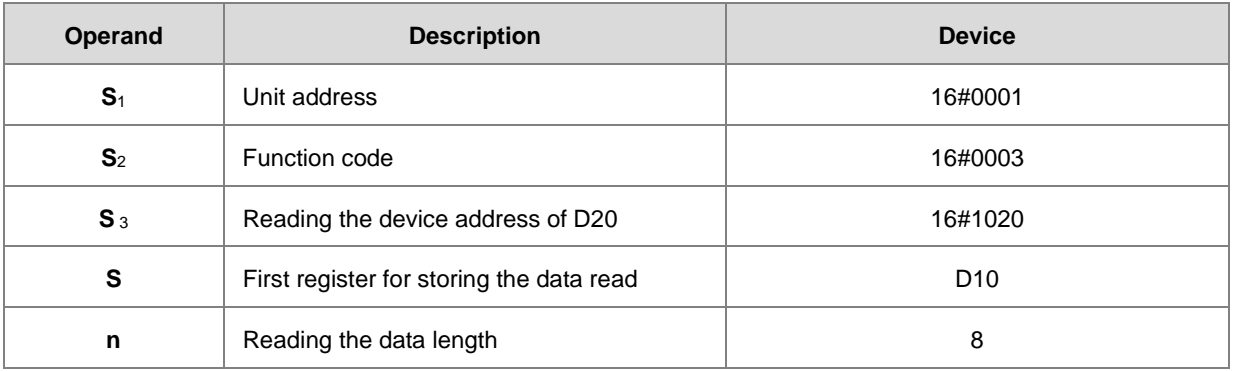

The communication response between the AS Series CPU and the DVP-ES2 depends on the mode.

**ASCII mode:** You do not need to convert the ASCII codes, and they are expressed in 16# values.

- AS sends the communication command: "01 03 10 20 00 08 C4 CR LF"
- AS receives the communication command: "01 03 10 12 34 56 78 11 22 33 44 55 66 77 88 99 AA BB CC AA

CR LF"

**6\_**

## **RTU mode**

- AS sends the communication command: " 01 03 10 20 00 08 41 06"
- AS receives the communication command: "01 03 10 12 34 56 78 11 22 33 44 55 66 77 88 99 AA BB CC 90

FE"

SM100 is ON if there is no error in the data.

After the receiving of the data sent from the DVP-ES2, the PLC confirms the data format sent back from the DVP-ES2. If there are no errors in the format, SM100 is ON; otherwise, SM102 is ON. SM104 is ON if there is no response.

Method 2: Using MODRWE instruction

The data in D20-D27 of the DVP-ES2 are read when X0.0 is ON.

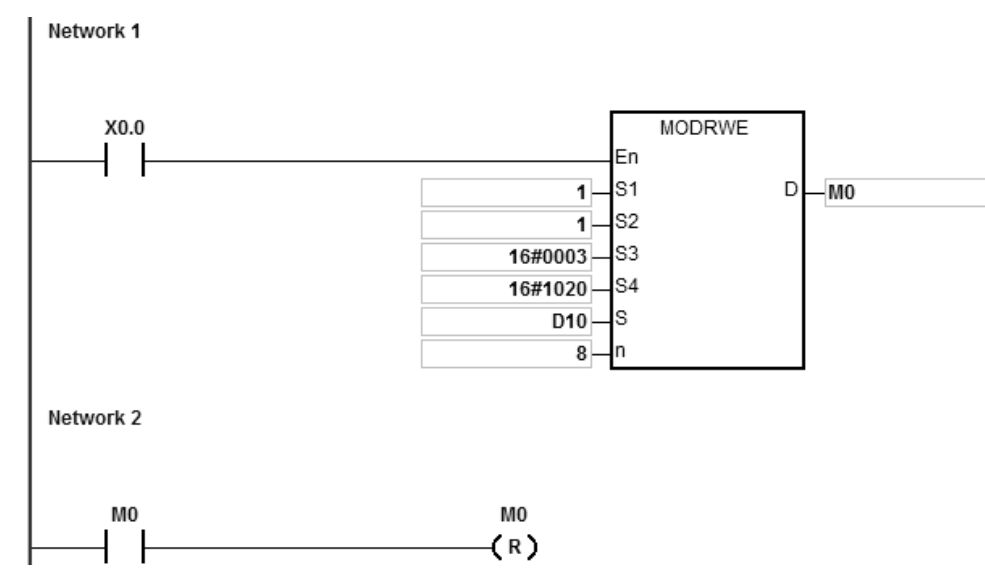

The following table explains the MODRWE operands.

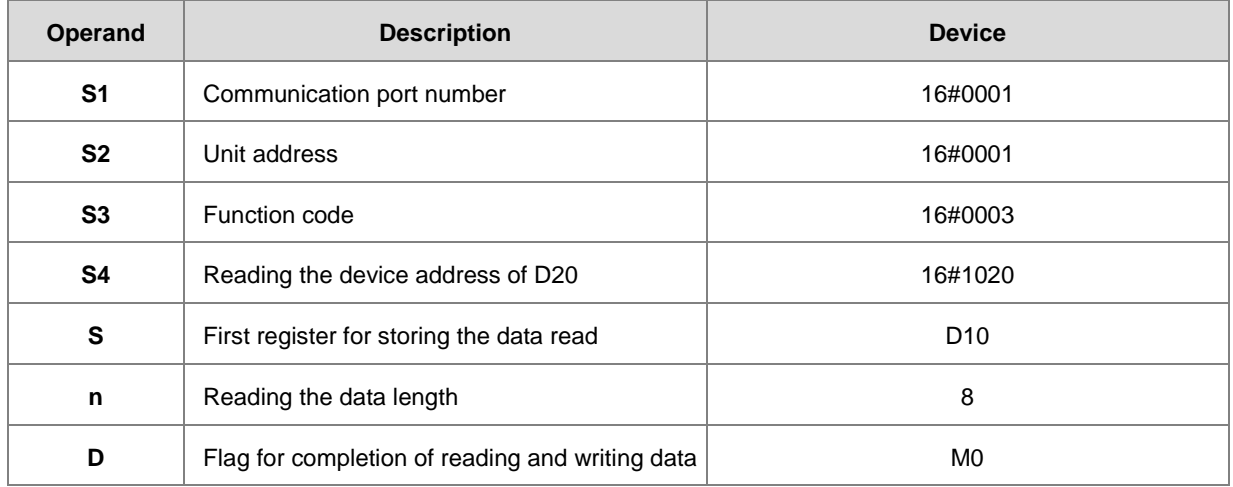

The communication response between the AS series CPU and the DVP-ES2 depends on the mode.

**ASCII mode:** You do not need to convert the ASCII codes, and they are expressed in 16# values.

- AS sends the communication command: "01 03 10 20 00 08 C4 CR LF"
- AS receives the communication command: "01 03 10 12 34 56 78 11 22 33 44 55 66 77 88 99 AA BB CC AA CR LF"

#### **RTU mode**

- AS sends the communication command: "01 03 10 20 00 08 41 06"
- AS receives the communication command: "01 03 10 12 34 56 78 11 22 33 44 55 66 77 88 99 AA BB CC 90 FE"

M0 is ON when there is no error in the data.

After the receiving of the data sent from the DVP-ES2, the PLC confirms the data format sent from DVP-ES2. If there is no error in the format, M0 is ON; otherwise, M1 is ON. M2 is ON if there is no response. The corresponding special flags SM100, SM102 and SM104 are ON as well.

3. The following table lists the content values in D10–D17 of AS CPU.

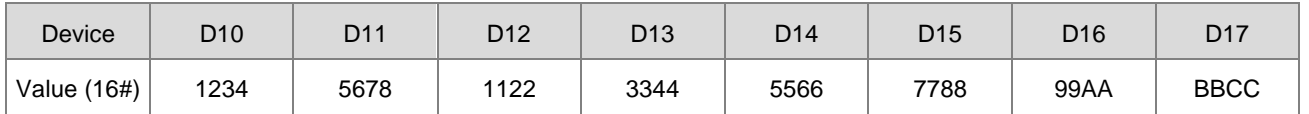

#### **Additional remarks**

- 1. If you declare the operand in IPSSoft, the data type is ARRAY [3] of BOOL.
- 2. If **D**+2 exceeds the device range, the instruction is not executed, SM0 is ON and the error code in SR0is 16#2003.

# AS Series Programming Manual

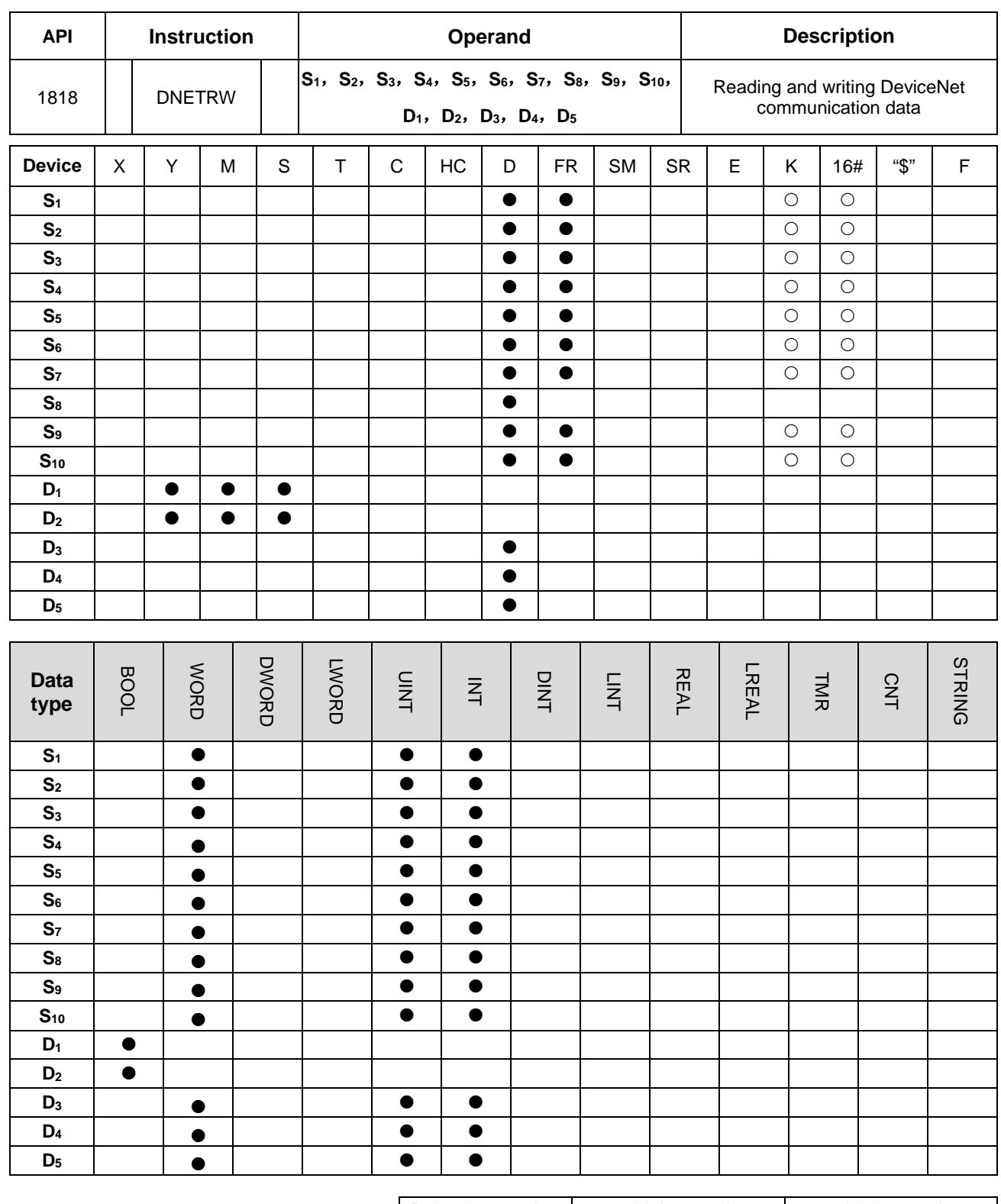

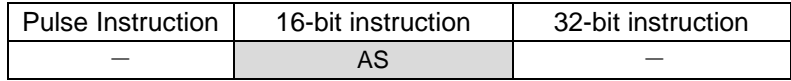

# **Symbol**

**DNETRW** 

D<sub>1</sub>

D<sub>2</sub>

D<sub>3</sub>

D<sub>4</sub>

D<sub>5</sub>

En S<sub>1</sub>

S<sub>2</sub>

S<sub>3</sub>

S<sub>4</sub>

S<sub>5</sub>

S<sub>6</sub> S7 S<sub>8</sub> S9 S<sub>10</sub>

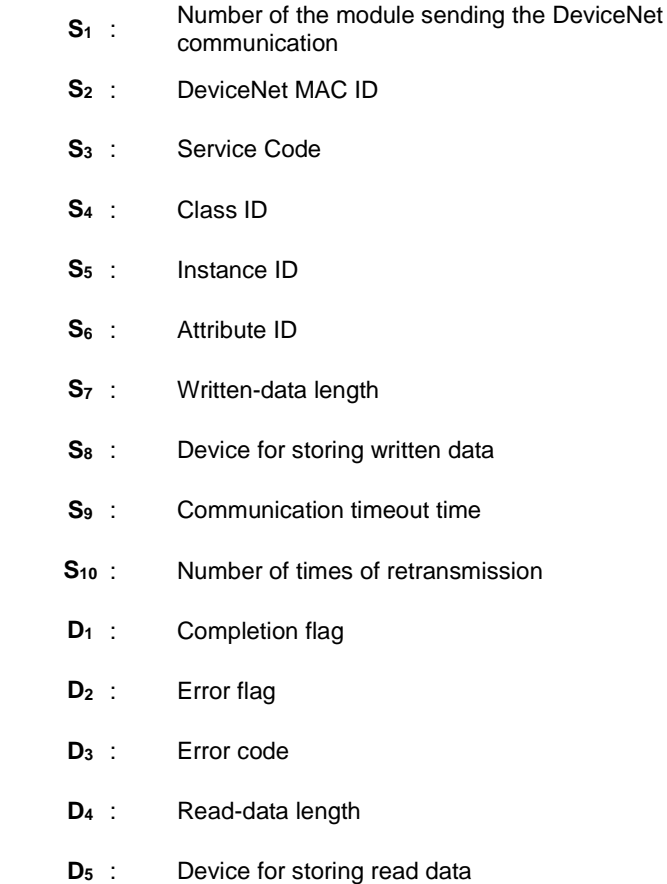

#### **Explanation**

- 1. **S1** is the serial number of the module at the right of the PLC. The first one is number 1, the second one is number 2 and so on. Whatever modules at the right of the PLC must be numbered. The setting range is 1~32. If the setting value (<1 or >32) exceeds the range, the instruction will run at the minimum value or maximum value.
- 2. **S2** is the DeviceNet Mac ID within the range: 0~63. It can be the Mac ID of the slave which the master is to read and write as well as the Mac ID of the master which means to read and write the data in the master.
- 3. **S**<sub>3</sub> is the DeviceNet service code.

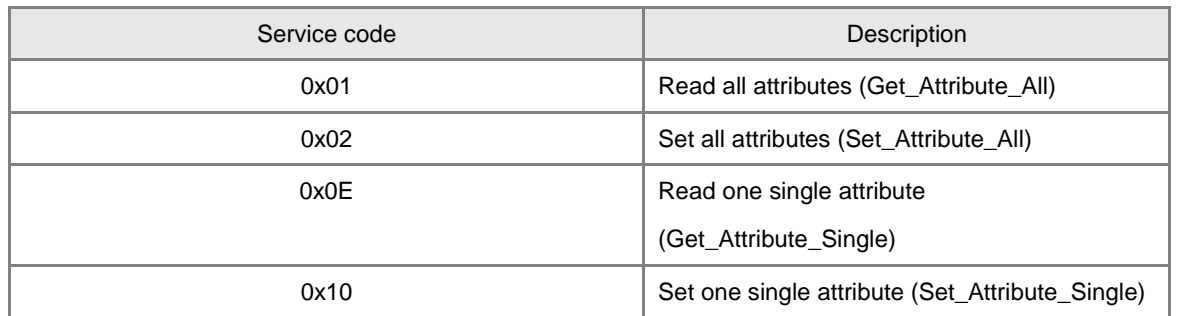

4. **S4, S5** and **S6** are respectively class ID, instance ID and attribute ID for specifying the parameter path in the EPATH of the DeviceNet protocol.

- 5. **S7** is the length of written data with the unit of byte.
- 6. **S8** is the starting address of the devices where written data are stored in the order from low bit to high bit.
- 7. **S9** is the communication timeout time. The range of the setting value is 1~100 and the unit is 0.1s (second).
- 8. **S10** is the number of retransmission times and the range is 0~3. When the communication timeout occurs, the communication will be transmitted again.
- 9. **D3** displays the read or write error code.

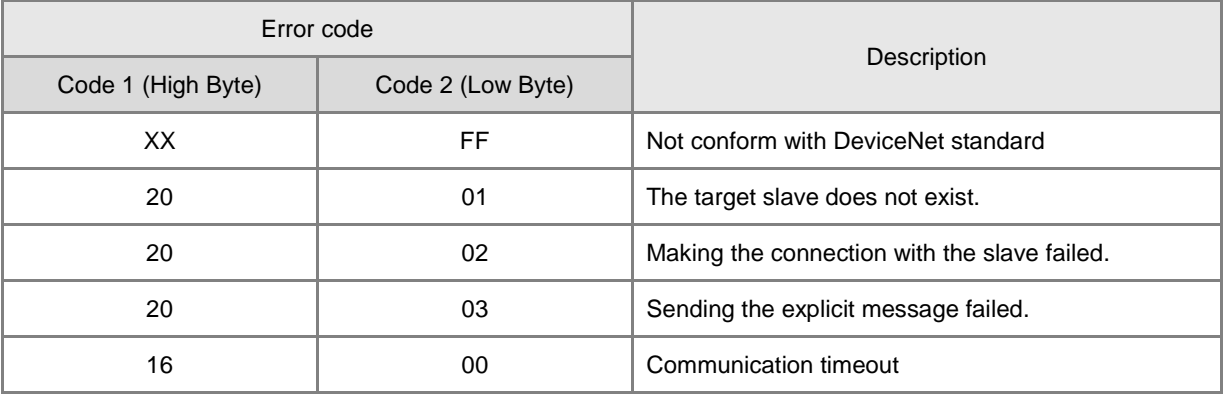

- 10. **D4** is the read data length with the unit of byte.
- 11. **D5** is the starting address of the devices where read data are stored in the order from low bit to high bit.
- 12. **D1** is the communication completion flag and **D2** is the error flag. See the detailed communication sending procedure and sequence diagram.
	- The DNETRW instruction is enabled for the first time and the command will be sent out immediately if the instruction is not be occupied by other DeviceNet communication.
	- The command is being sent.
	- The data sending is completed and the completion flag or error flag changes to On according to the response.
	- The next message is ready to be sent out. The next command is sent out right after the completion flag or error flag is cleared.
	- The command sending is completed and the DNETRW instruction is disabled.

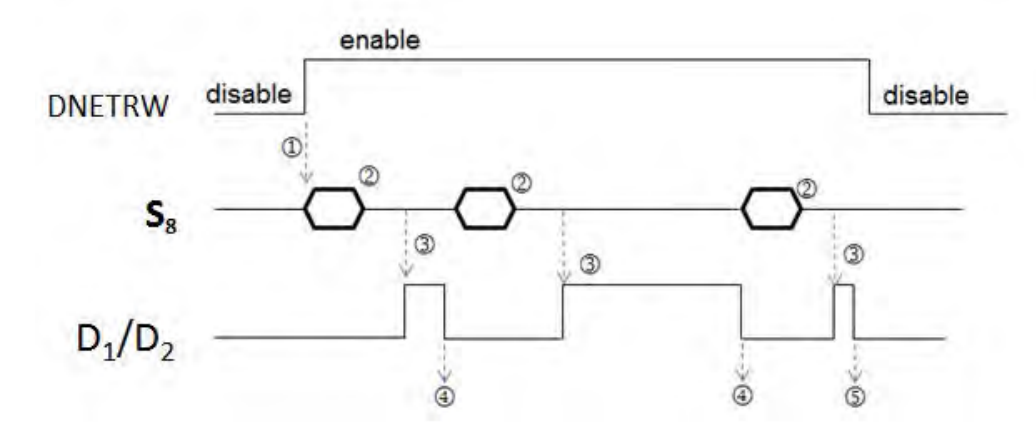

13. The instruction cannot be used in the ST programming language, interrupt tasks or function block which is called only once.

**6\_**

# AS Series Programming Manual

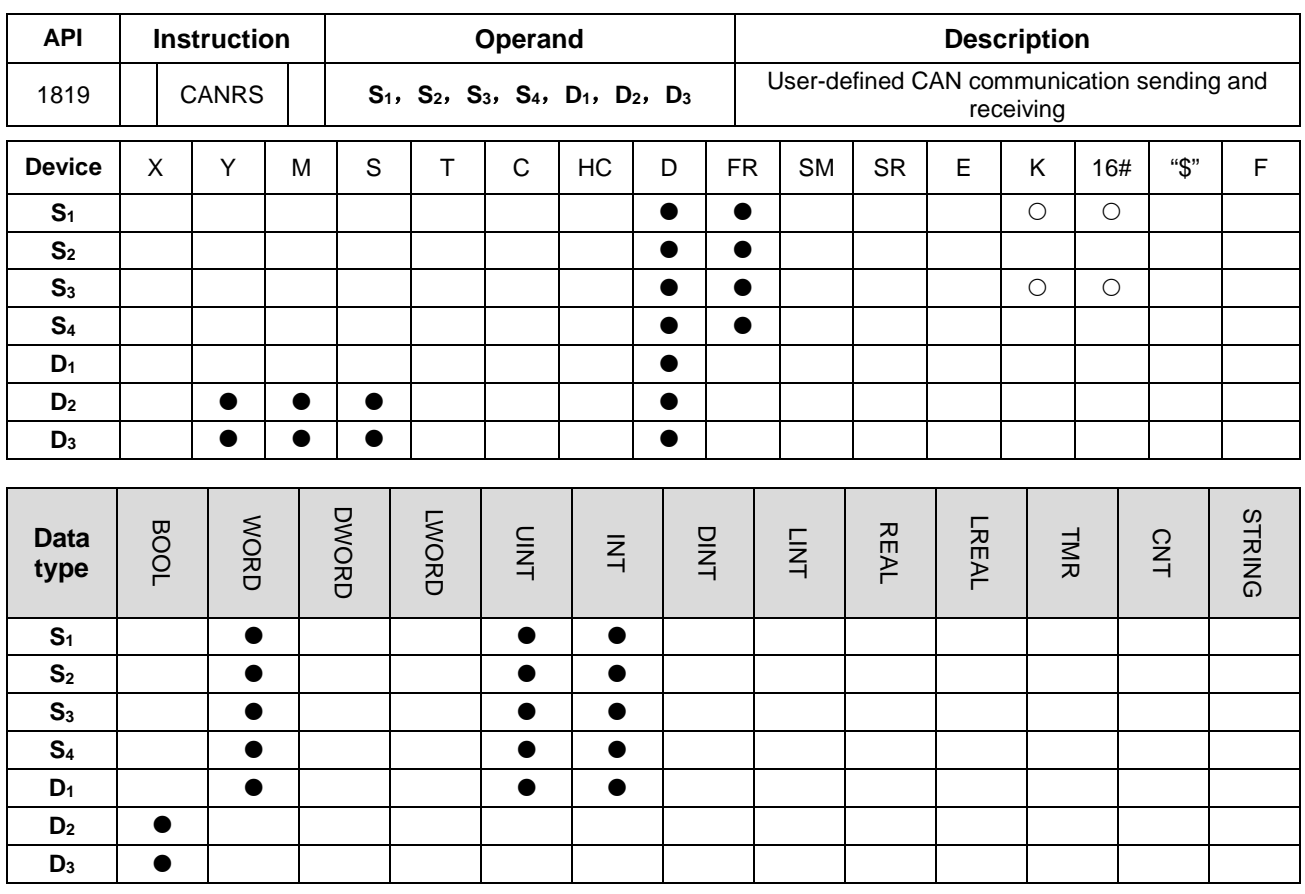

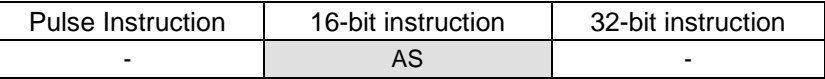

# **Symbol**

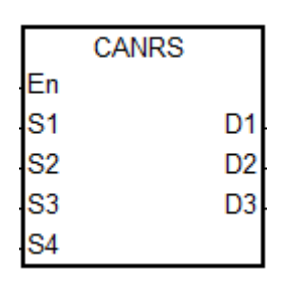

- **S<sub>1</sub>** : Communication mode setting
- **S<sub>2</sub>** : Communication ID (MsgID)
- **S3** : Sent-data length
- **S<sub>4</sub>** : Starting device where sent source data are stored

**D<sub>1</sub>** : Starting device where received data are stored

- **D<sub>2</sub>** : Communication completion flag
- **D<sub>3</sub>** : Communication error flag

# **Explanation**

- 1. The CANRS instruction is applicable to AS series PLC with the firmware of V1.04.00 and later.
- 2. Before the CANRS instruction is executed, please ensure that HWCONFIG for the hardware configuration has selected CANopen DS301 as the mode of function card 2.

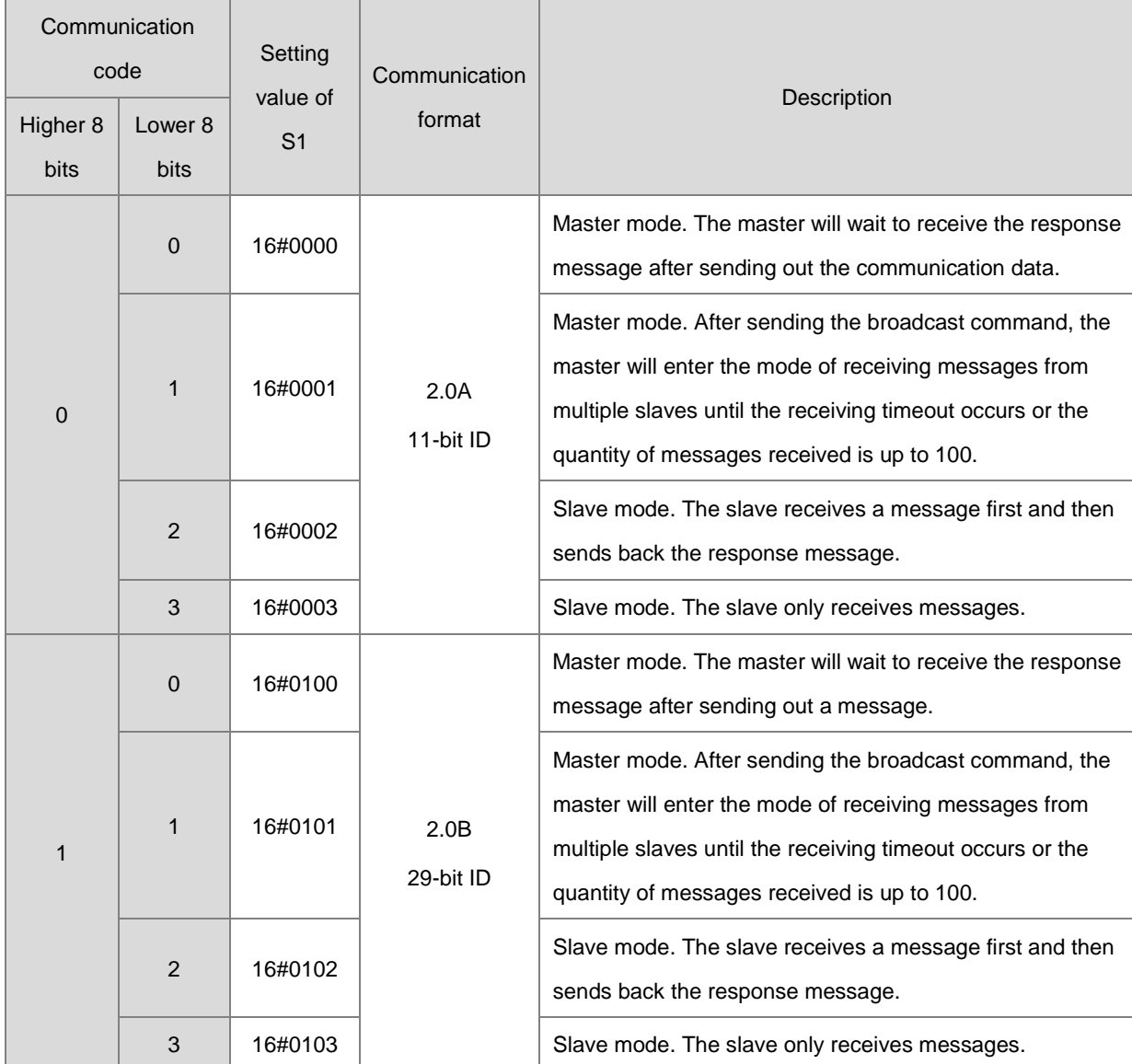

3. **S1** sets the communication mode. See the following modes that the instruction supports. If the setting value is incorrect, the error flag **D3** changes to On and the error code SR659 is set to 1.

4. **S2** is the ID of the transmitted message. According to 2.0A or 2.0B protocol, the transmitted data automatically occupies D buffer registers.

When 2.0A is selected,  $S_2$  is 11 bits of ID code with the following data transmission format.

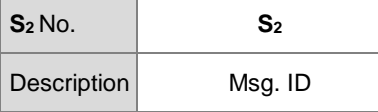

When 2.0B is selected,  $S_2$  (Lo-word) and  $S_2+1$  (Hi-word) are both 29 bits of ID code.

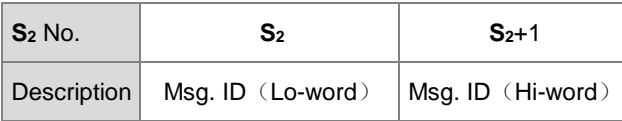

- 5. **S3** is the length of the transmitted message. The setting value should be in the range of 0~8 with the unit of byte (8bits). If the setting value (<0 or >8) exceeds the range, the instruction will run at the minimum value 0 or the maximum 8. If the length of the transmitted message is 0, the communication mode will automatically change into the slave mode to receive messages without sending out any data. The mode can be used to monitor the communication packet.
- 6. **S4** is the starting device where transmitted data are stored and only the following 8 bits of data are used.

For example, 4 messages are transmitted with D10 as the starting device. See the data transmission sequence as below.

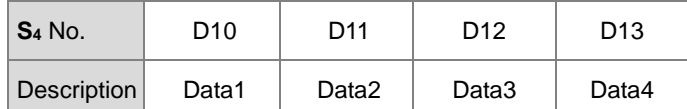

7. If **S1** is the master mode in which the master will wait to receive data after sending data or the slave mode, the received data will be directly stored in the device specified by **D1**. D100 is specified by D**<sup>1</sup>** Here See the stored content format.

2.0A mode setting:

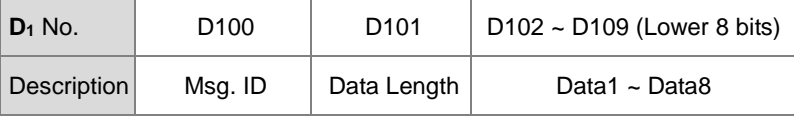

2.0B mode setting

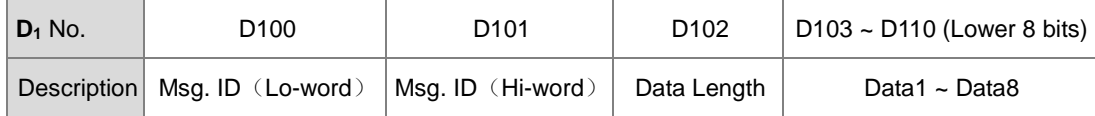

Note: If the Msg. ID to be received need be specified at the stage of receiving data, set the value of  $D_1/D_1+1$ beforehand based on the 2.0A/2.0B mode. If the Msg. ID is not specified, please clear the value of **D1/ D1+1** to 0 before receiving data.

8. If S<sub>1</sub> is the master broadcast mode, the received data will be stored in the device specified by D<sub>1</sub>. D100 is specified by **D1** here. See the storage format as below.

Selecting 2.0A mode: (Here is the introduction of receiving data from 2 slaves. For other data, please increase the Device number specified by **D1**)

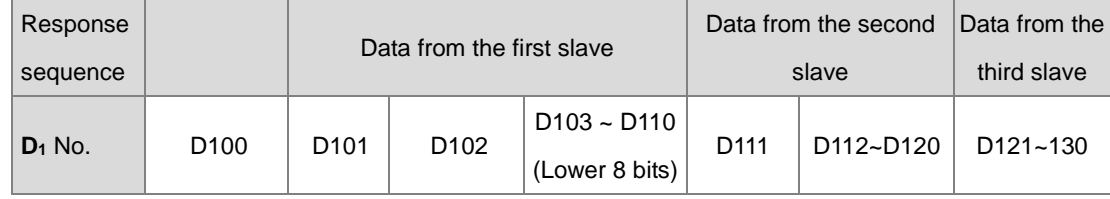

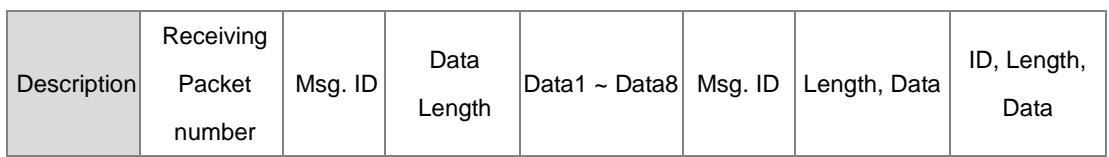

Selecting 2.0B mode: (Here is the introduction of receiving data from 2 slaves. For other data, increase the number of

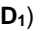

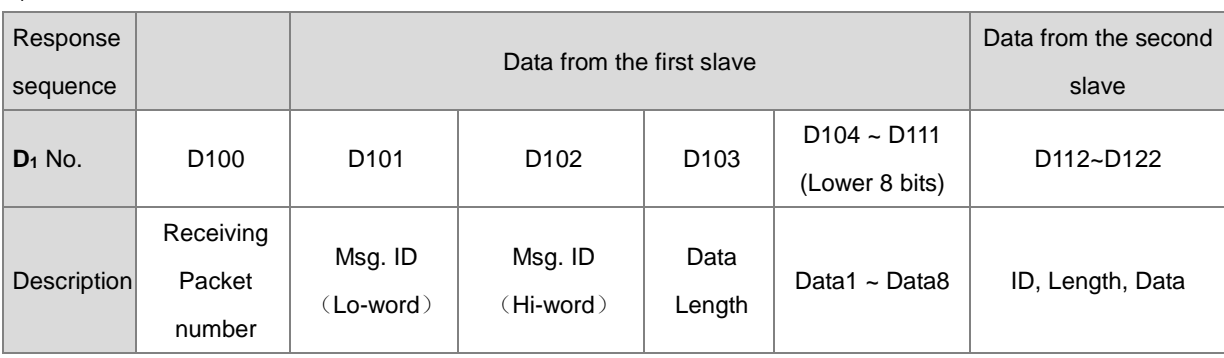

- 9. **D2** and **D3** are the receiving-completed flag and error flag respectively. The two flags will judge if the data receiving is completed or an error occurs based on the current communication state when the instruction is scanned. If the data receiving is completed or an error occurs, the flags will change to On. The two flags will be cleared and change to Off automatically every time the instruction is enabled.
- 10. When the instruction is set to the master mode, using the receiving timeout setting in HWCONFIG is recommended. So **D3** will change to On and the error code 2 will be recorded in SR659 if the communication packet has not been received fully within the specified period of time.

If the receiving timeout time is set to 0, it indicates that the communication timeout is not limited and the status can be applied to the slave mode.

**Note**: The communication control right can not be released until the instruction is disabled by manual when the method in which there is no limit to the communication timeout is adopted.

- 11. There is no limit to the number of times of using the instruction. But only one CAN communication command is allowed to be sent every time. If one command is being sent or received currently, the next CANRS instruction can not be enabled.
- 12. Here is the CAN BUS format and every bit of content for Msg. ID is explained as below.

As 2.0A protocol is selected and the value of  $S_2$  is 16#0123, the Msg. ID content is shown in the following table.

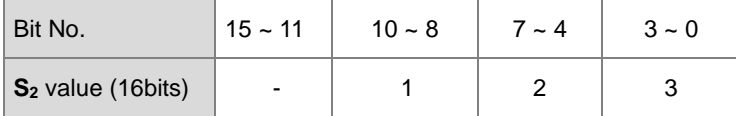

As 2.0B protocol is selected, the value of S<sub>2</sub> is set to 16#1234 (Lo-word) and S<sub>2</sub>+1 is 16#0567 (Hi-word), the Msg. ID content is shown in the following table.

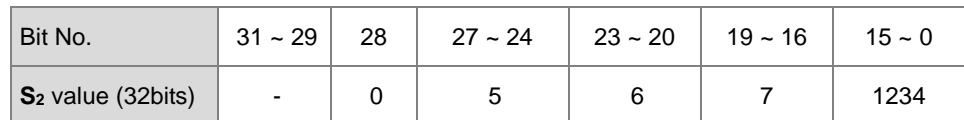

13. If the operand **D**<sub>1</sub> is declared in a variable, using the Word-type matrix is recommended.

14. See CANRS communication sequence diagram and explanation.

 $\circled{1}$ : The CANRS instruction is enabled. If no other CANRS instruction occupies the control right, the flags **D**<sub>2</sub> and **D**<sub>3</sub> are cleared and then the data are sent out right away.

:The data sending is completed and meanwhile the data receiving starts. After the receiving is completed, the completion flag **D**<sub>2</sub> changes to On.

:The instruction sends data again after you clear the flag **D2**.

:As the receiving timeout occurs, **D3** changes to On.

 $\circledast$ : If an error is found, you can disable the instruction. Alternatively, you can have the instruction resend data after clearing the flag **D3**.

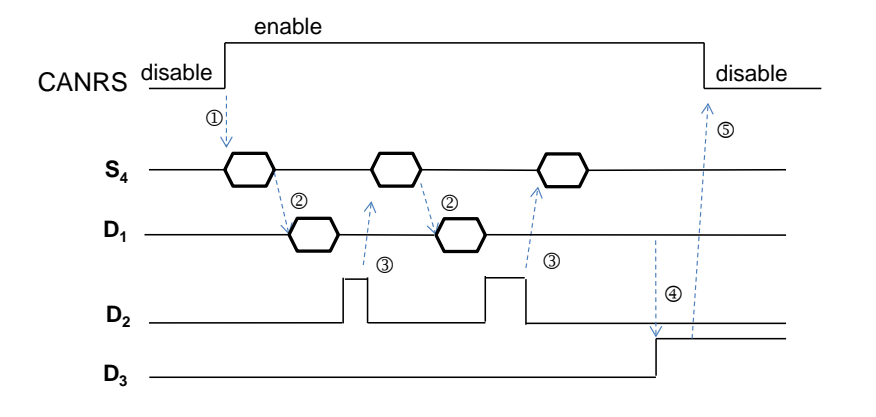

#### **Example 1**

#### **Master Mode**

Using the CANRS instruction, the 6-byte data in D10~D15 are transmitted to the slave and the response data from the slave are stored in the devices starting from D100. M100 changes to On when the sending and receiving are over.

#### See the explanation of relevant parameters.

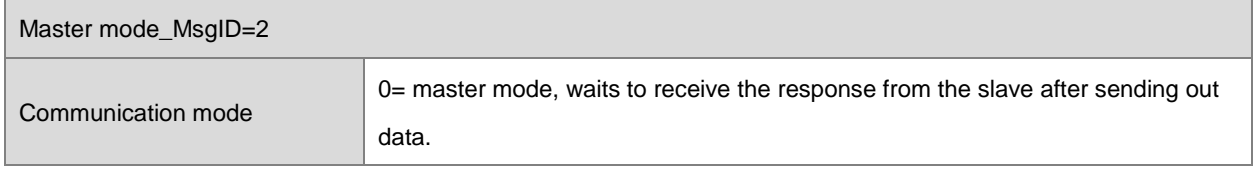

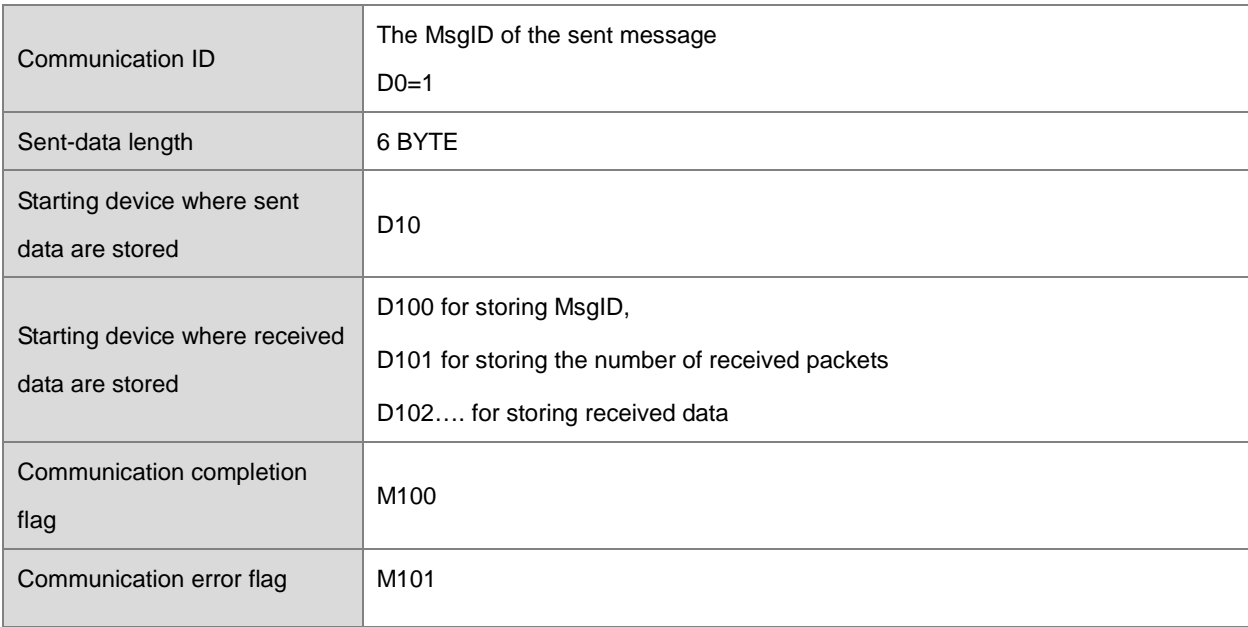

- 1. As M1 is on, set the MsgID of the sent message to 1 and MsgID of the received message to 2. Then the data sending begins.
	- A. Sending the data in D10~D15 (6 bytes) to the slave is performed.

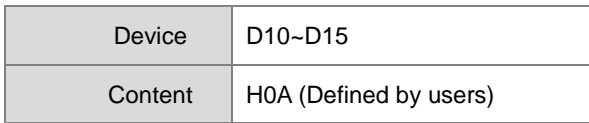

B. The received response data from the slave are stored in D100~D109. M100 changes to On as the receiving is done.

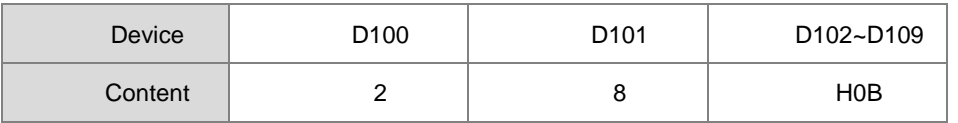

# 2. Master programming example

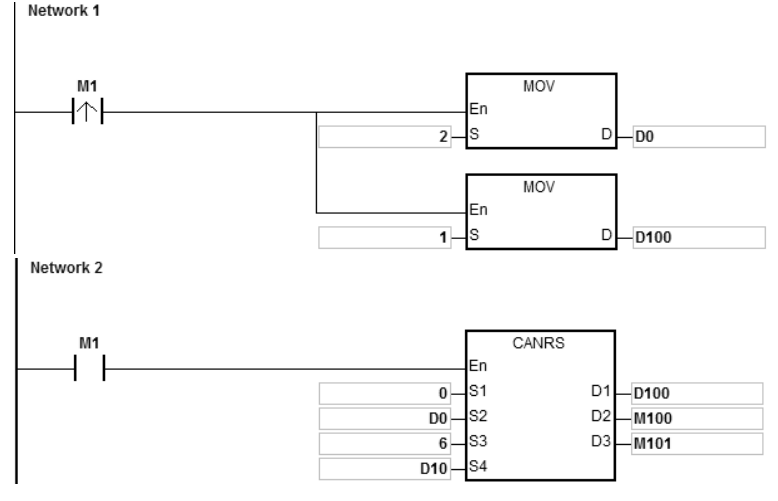

#### **Example 2**

#### **Slave Mode**

Using the CANRS instruction, the received data from the master are stored in the devices starting from D120 and the 8-byte data in D20~D27 are sent back. M110 changes to On when the sending and receiving are over.

See the explanation of relevant parameters.

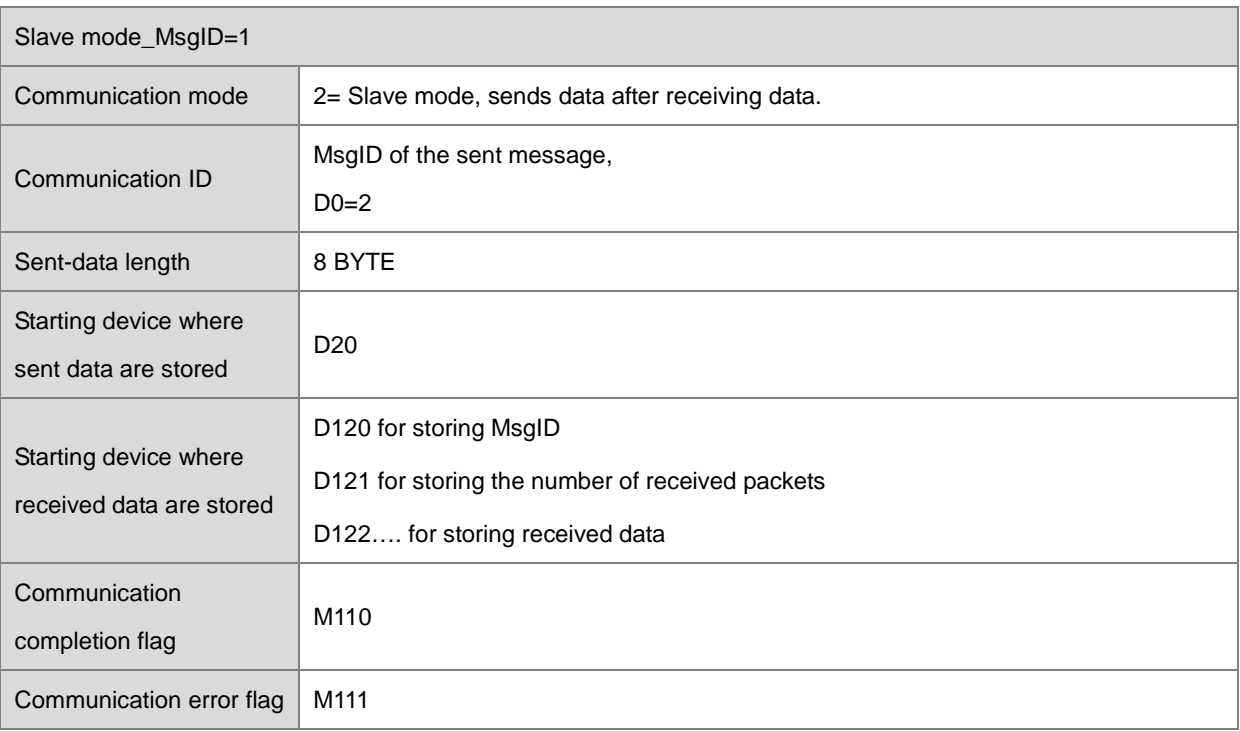
- 1. As M1 is on, set the MsgID of the sent message to 2 and MsgID of the received message to 1 and then wait to receive data.
	- A. The received 6-byte data from the master are placed in D120~D127.

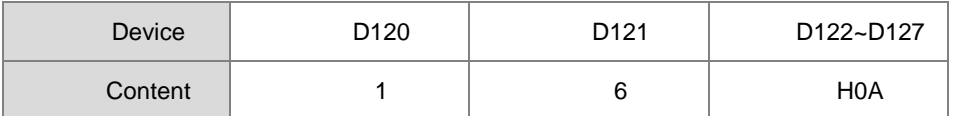

B. Then the 8-byte data in D20~D27 start to be sent back to the master. M110 changes to On as the data sending is done.

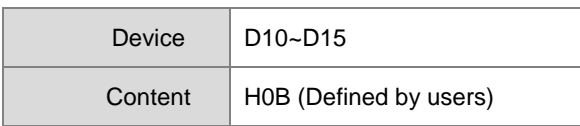

2. Slave programming example

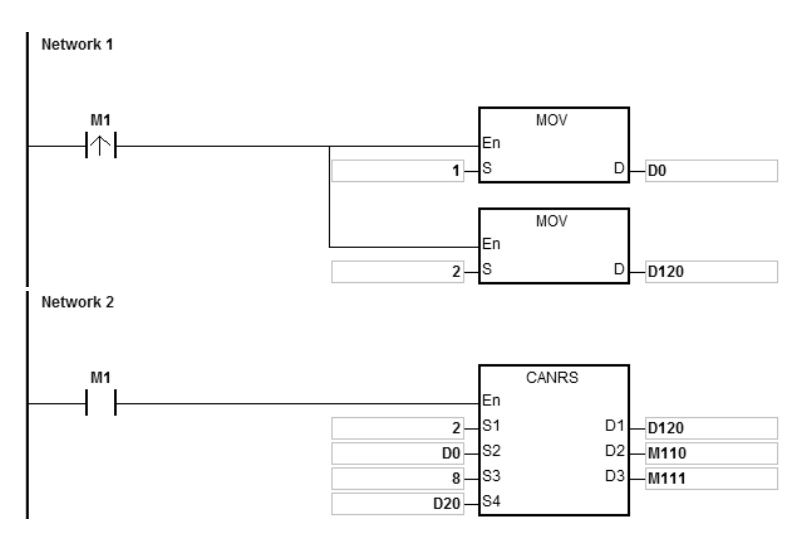

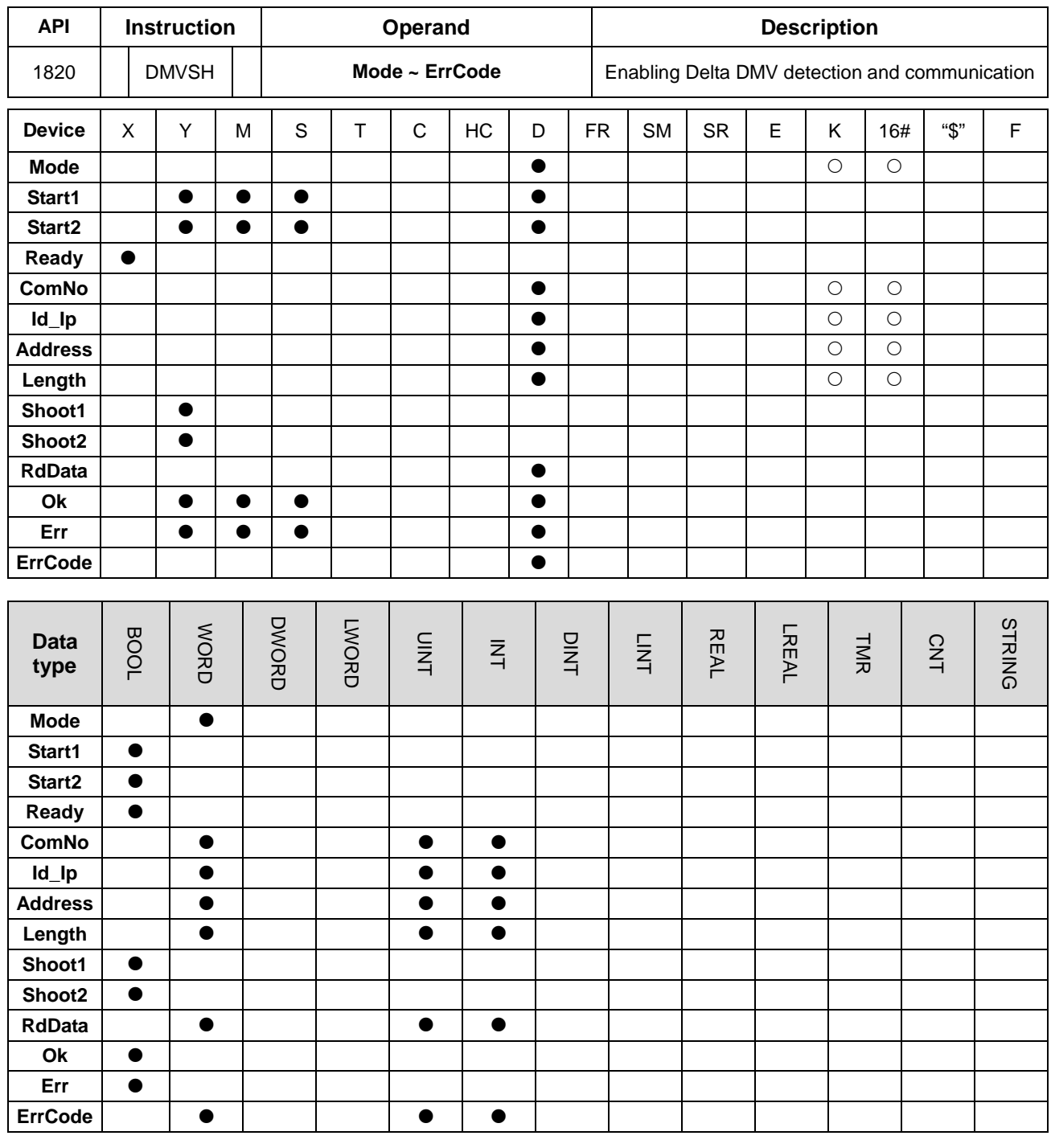

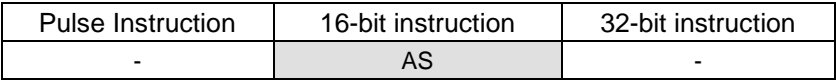

**Symbol**

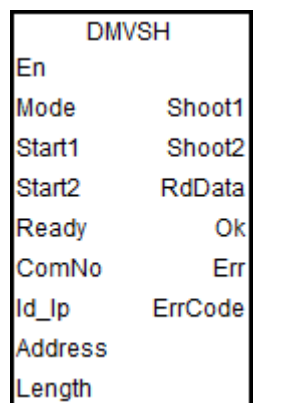

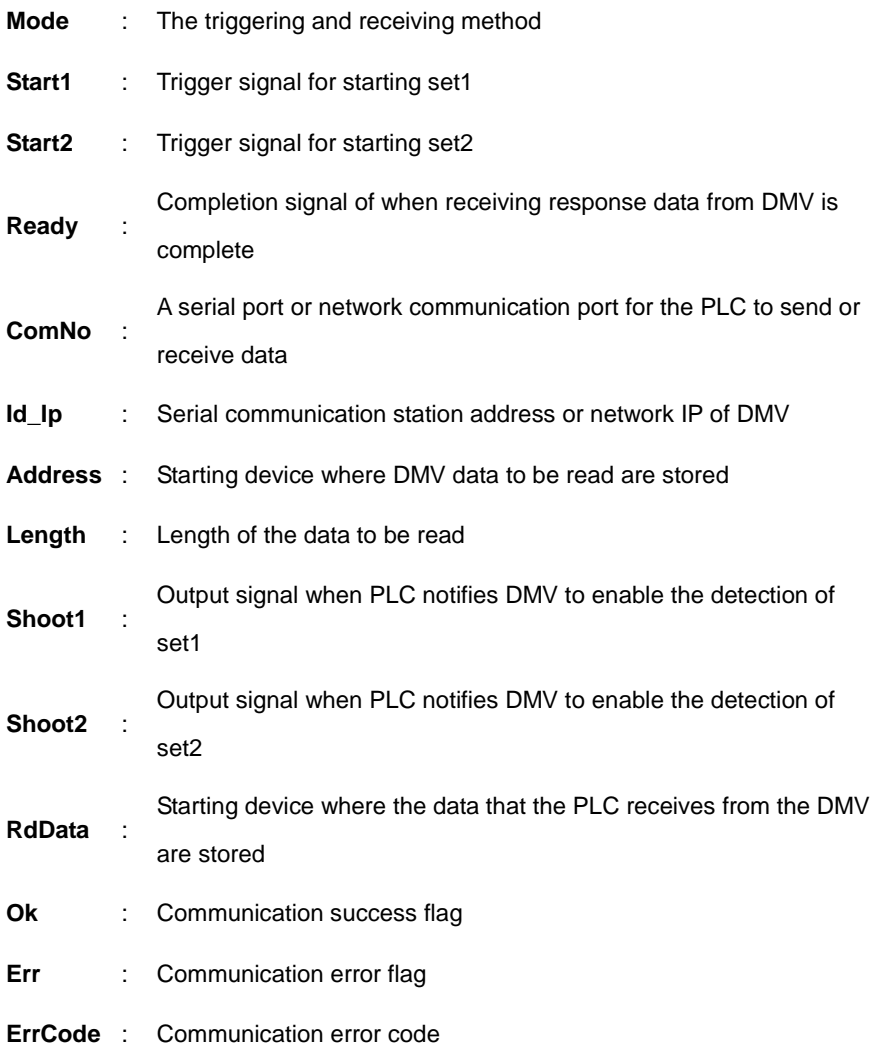

# **Explanation**

- 1. The DMVSH instruction is applicable to AS series PLC with the firmware of V1.06.00 and later.
- 2. **Mode** sets the method through which the PLC triggers DMV including DMV1000 and DMV2000 and the receiving method. There are 2 modes: 0 and 1 for option. If the setting exceeds the range, PLC will automatically run in mode 0.
- 3. Please refer to following example explanation for the function of **Start1**, **Start2**, **Ready**, **Shoot1**, **Shoot2**, **RdData** and **Ok** and the process of detection triggering.
- 4. **ComNo** sets a communication port number of the PLC. The number 1 represents COM1, number 2 represents COM2, number 11 represents Card1, number 12 represents Card2 and number 4 represents Ethernet port. If the setting is not one of the numbers mentioned above or represents the communication port that the PLC does not support, the error flag **Err** will change to On and the error code 16#0001 will show up.

- 5. **Id\_Ip** sets the communication station address (Mac ID) of the slave DMV or network IP. **Address** is the communication address where DMV detection result is read. **Length** is the length of the read detection data.
- 6. See the explanation of the values of **ErrCode** in the table below.

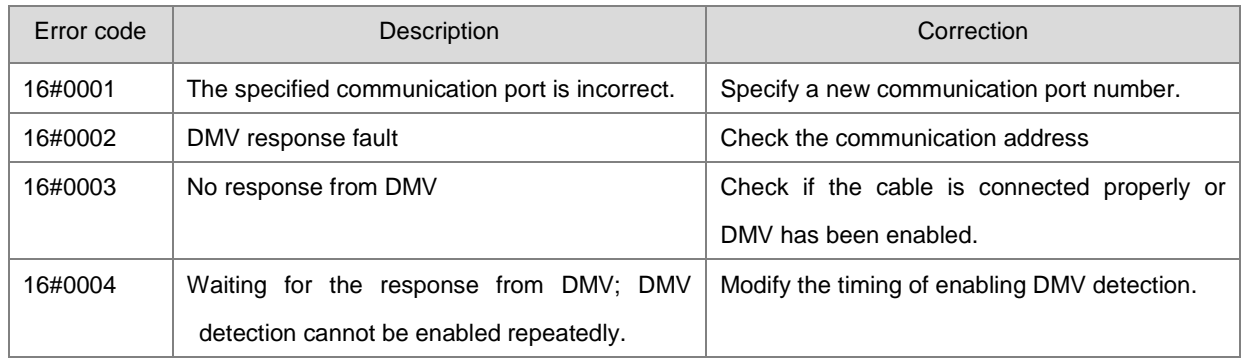

#### **Mode=0**

Only set1 is used to trigger the DMV detection and receiving of DMV response data.

See the sequence control diagram below.

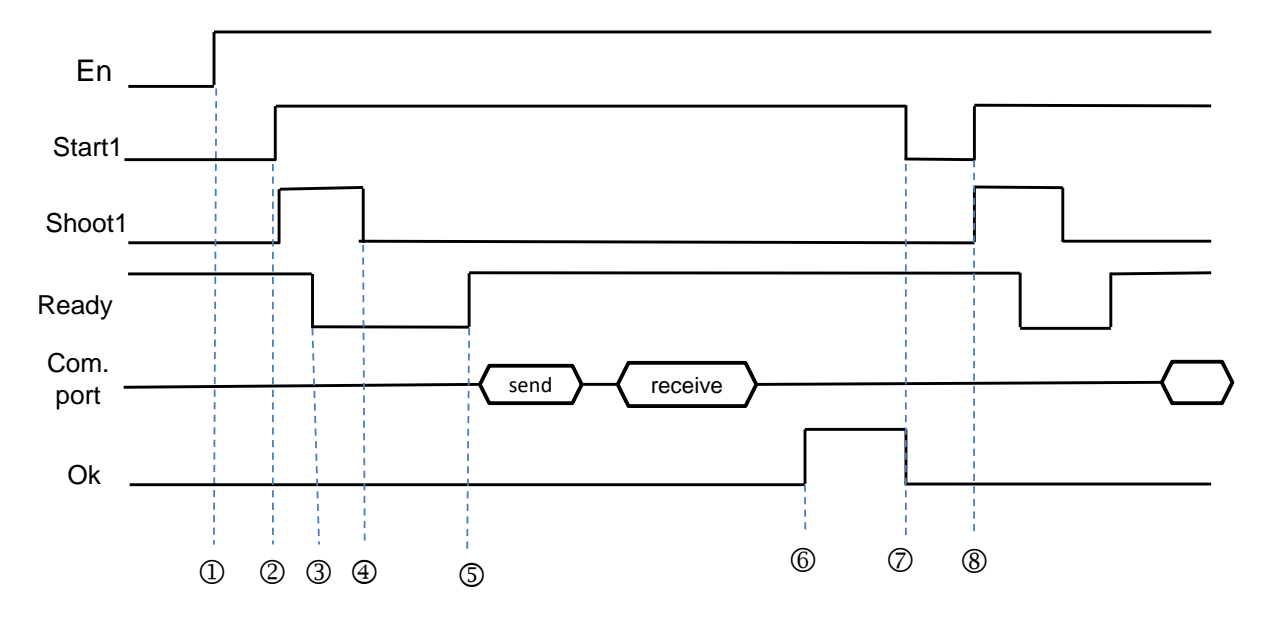

Explanation of the timings:

 $\circledR$  The DMVSH instruction is enabled.

- Set Start1 to On to notify the instruction to send the output signal **Shoot1** (ON for about 10ms) and notify DMV to enable the detection function.
- After DMV receives the trigger message, **Ready** is set from On to Off.
- **Shoot1** is cleared to Off automatically by the PLC.
- After DMV detection is finished, **Ready** is set from Off to On. The PLC starts to judge if **Ready** is on after waiting for 1.5 times the input filtering time. The PLC receives the message that **Ready** changes from Off to On and sends a read command via Modbus 0x03.
- The **Ok** flag is set to On after the PLC receives the communication data sent back from DMV. At the moment, the already received data can be processed.
- The **Start1** and **Ok** flags can be cleared to Off by manual.
- If the detection need be retriggered to execute, directly set **Start1** to On to start the next-round DMV detection. (Return to step 2 to continue.)

 $Mode = 1$ 

Set1 and set2 are used to trigger the DMV detection separately. But the communication data reading command can not be sent until both **Readys** change to On. (The example is applicable to the two-camera DMV1000 detection.)

See the sequence control diagram below.

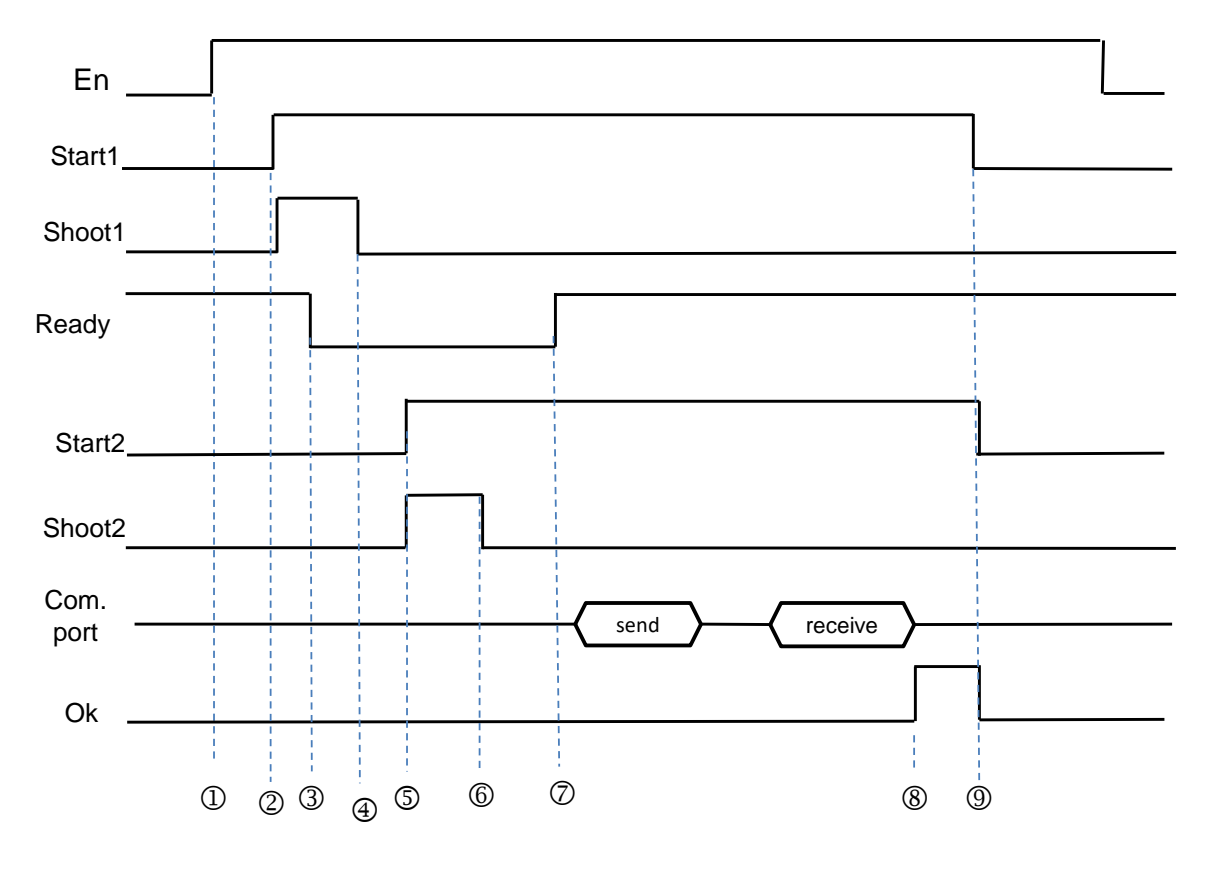

- $\circledR$  The DMVSH instruction is enabled.
- Set **Start1** to On to notify the instruction to send the output signal **Shoot1** (which is on for about 10ms) and notify DMV to enable the detection function of the first camera.
- After DMV receives the trigger message, **Ready** is set from On to Off.
- **Shoot1** is cleared to Off automatically by the PLC.
- Set **Start2** to On to notify the instruction to send the output signal **Shoot2** (which is on for about 10ms) and notify DMV to enable the detection function of the second camera.
- **Shoot2** is cleared to Off automatically by the PLC.
- After DMV detection is finished, **Ready** is set from Off to On and the two detections are complete. Then the PLC sends a read command via Modbus 0x03.
- The **Ok** flag is set to On after the PLC receives the communication data sent back from DMV. At the moment, the already received data can be processed.
- The **Start1**, **Start2** and **Ok** flags can be cleared to Off by manual. If the detection need be retriggered to execute, return to step 2 to proceed.

# **6.19.3 Descriptions of the Communication-related Flags and Registers**

# **Communication-related flags (SM)**

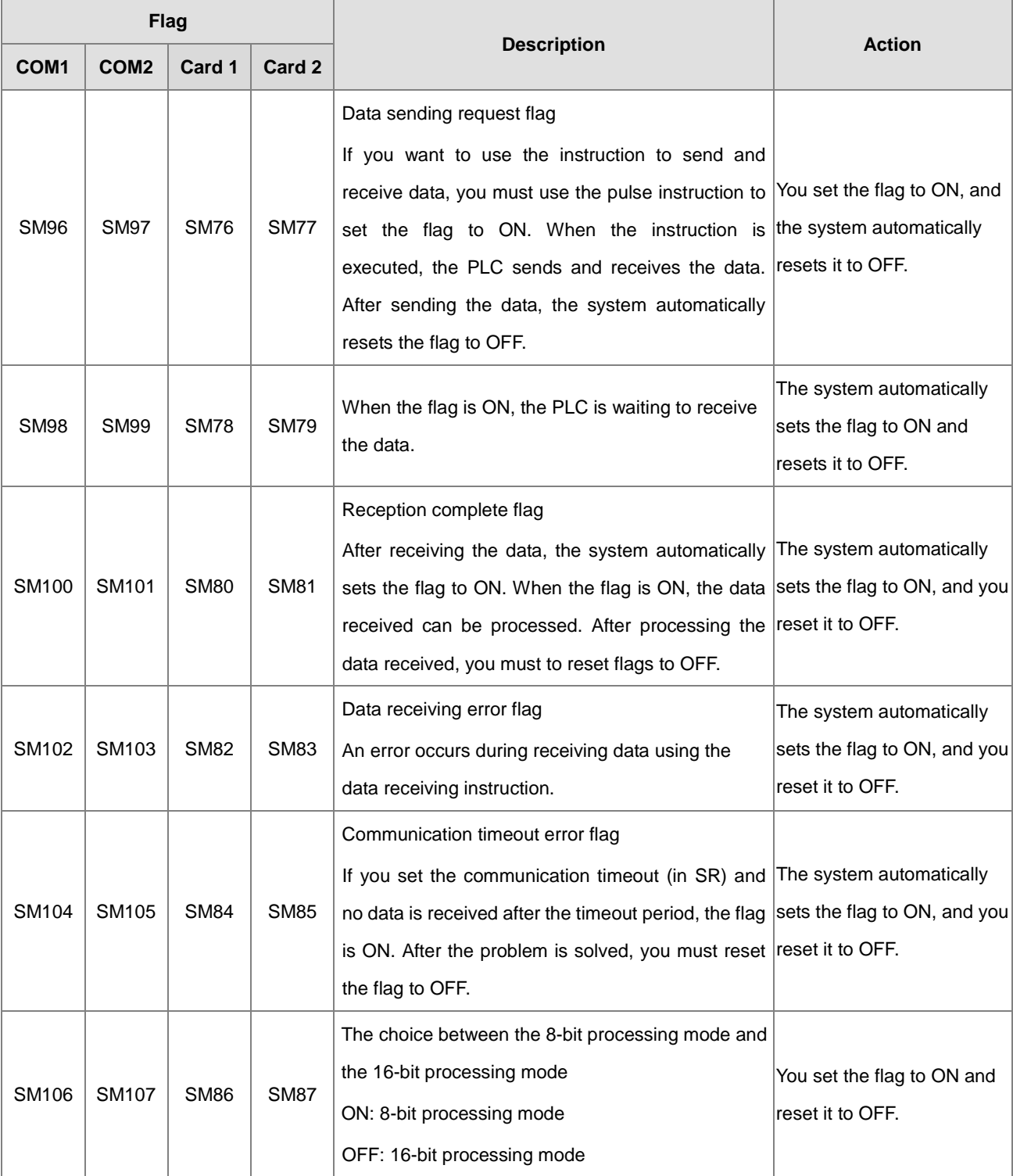

# AS Series Programming Manual

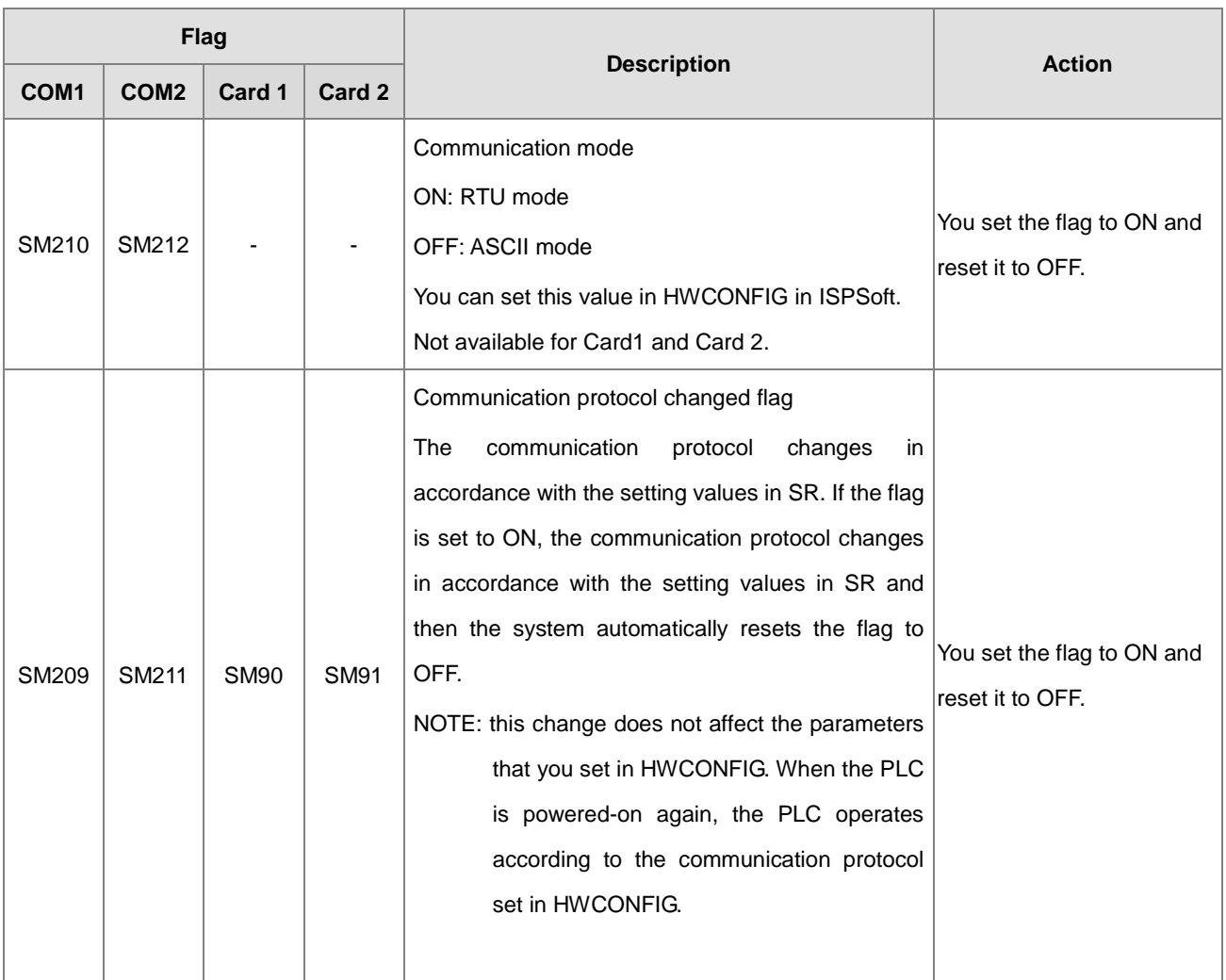

NOTE: the above flags are non-latching types.

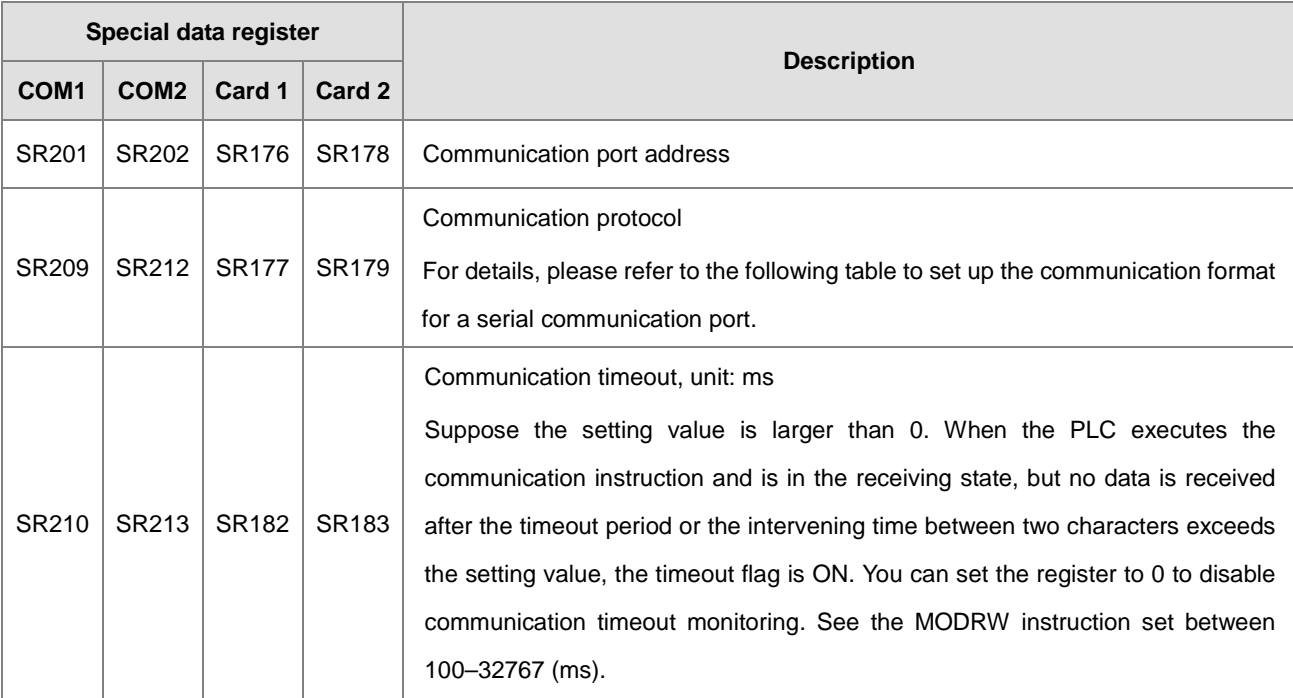

**Communication-related registers (SR)**

# Setting the communication format for a serial communication port

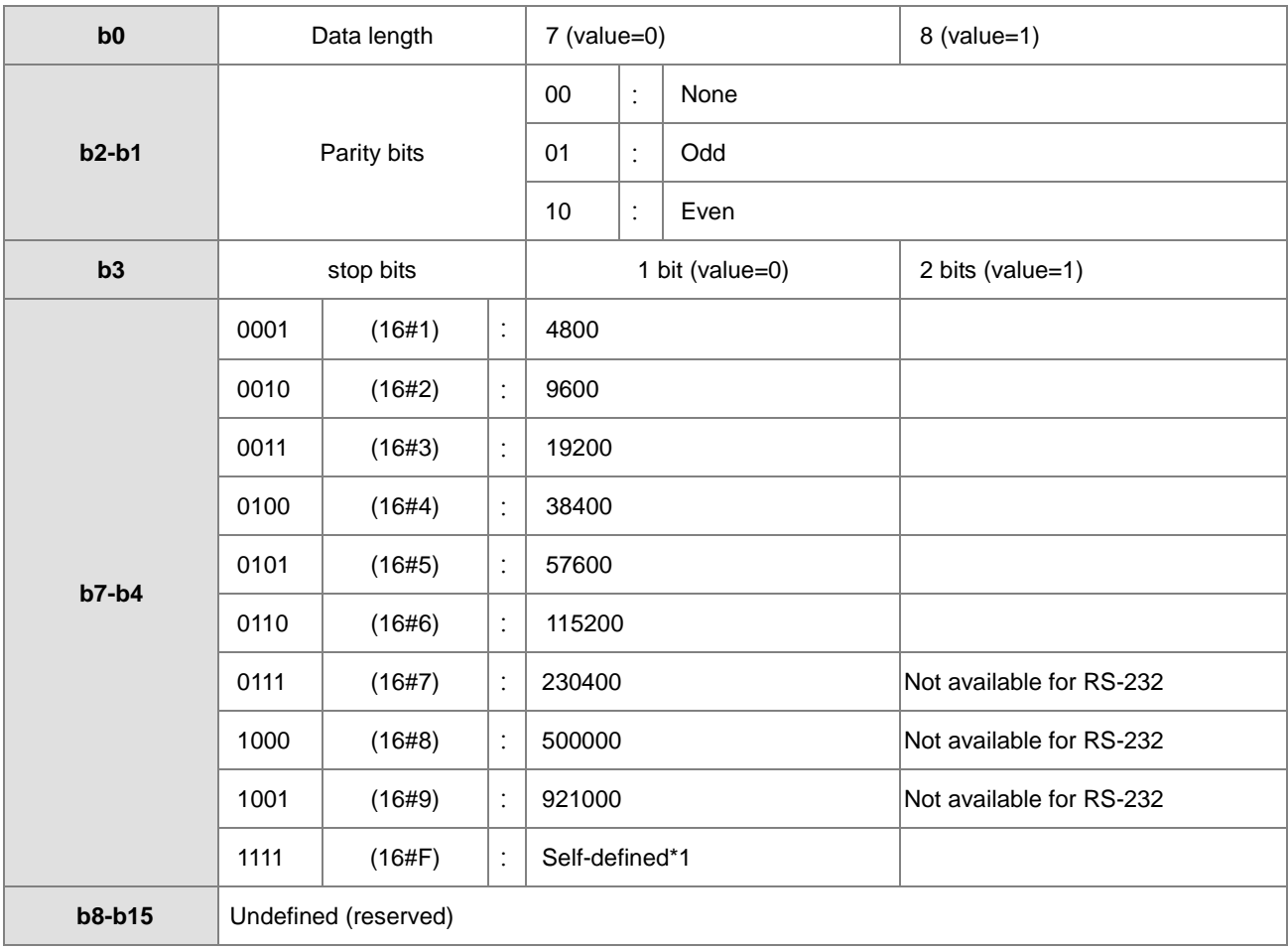

\*1: You can set the baud rate in HWCONFIG in ISPSoft.

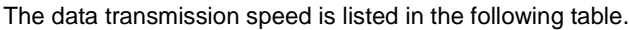

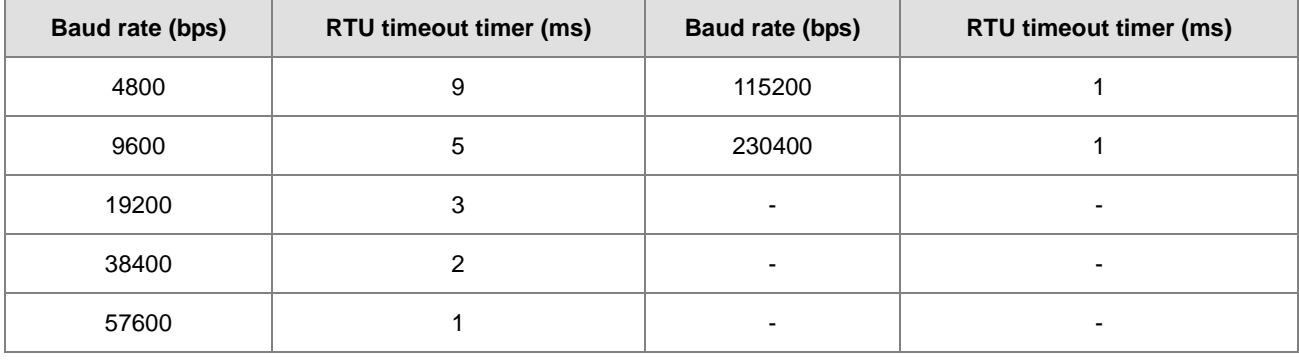

# **6.20 Other Instructions**

# **6.20.1 List of Other Instructions**

The following table lists the Other Instructions covered in this section.

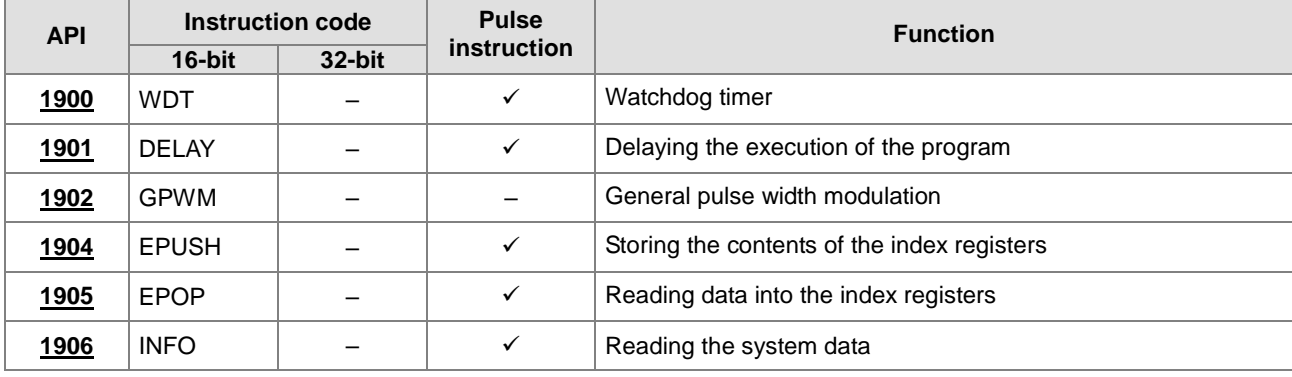

<span id="page-875-0"></span>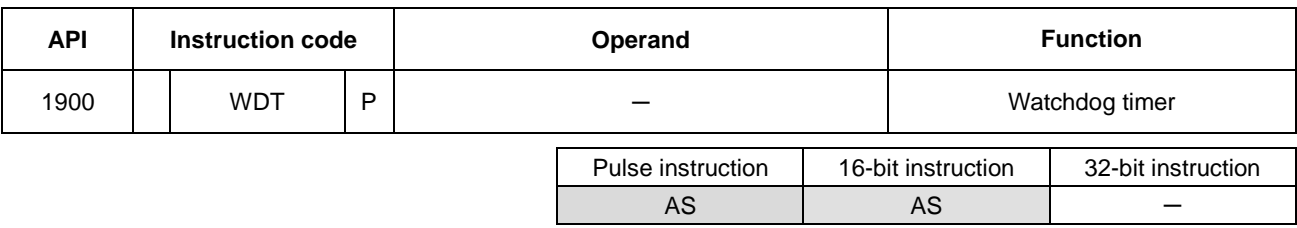

# **6.20.2 Explanation of Other Instructions**

# **Symbol**

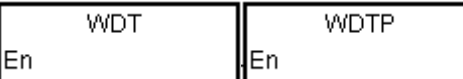

#### **Explanation**

- 1. This instruction resets the watchdog timer to monitor the operation of the AS Series PLC system.
- 2. If the program scanning time in the PLC exceeds 200 milliseconds, the error LED indicator is ON, and the PLC stops running.
- 3. The watchdog timer acts in the following cases.
	- The system is behaving abnormally.
	- Program execution takes too much time, and therefore the scan time is longer than the watchdog timer setting value. There are two way you can improve the situation.
		- (a) Use the WDT instruction to reset the watchdog timer.

$$
\begin{array}{ccc}\n\begin{array}{ccc}\n\text{STEPO} & \text{WDT} & \text{END} \\
\hline\n\end{array} \\
\hline\n\begin{array}{ccc}\n\text{H} & \text{H} & \text{H} \\
\hline\n\end{array}\n\end{array}
$$

(a) Refer to the ISPSoft User Manual for more information about changing the watchdog timer setting value.

Suppose the program scanning time is 300 milliseconds. After the program is divided into two parts, and you insert the instruction WDT between these two parts, the time it takes to scan either the first part of the program or the second part of the program must be less than 200 milliseconds.

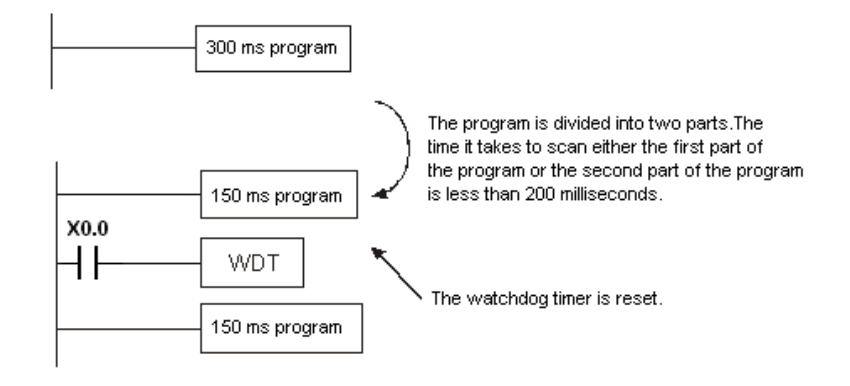

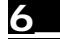

# AS Series Programming Manual

<span id="page-877-0"></span>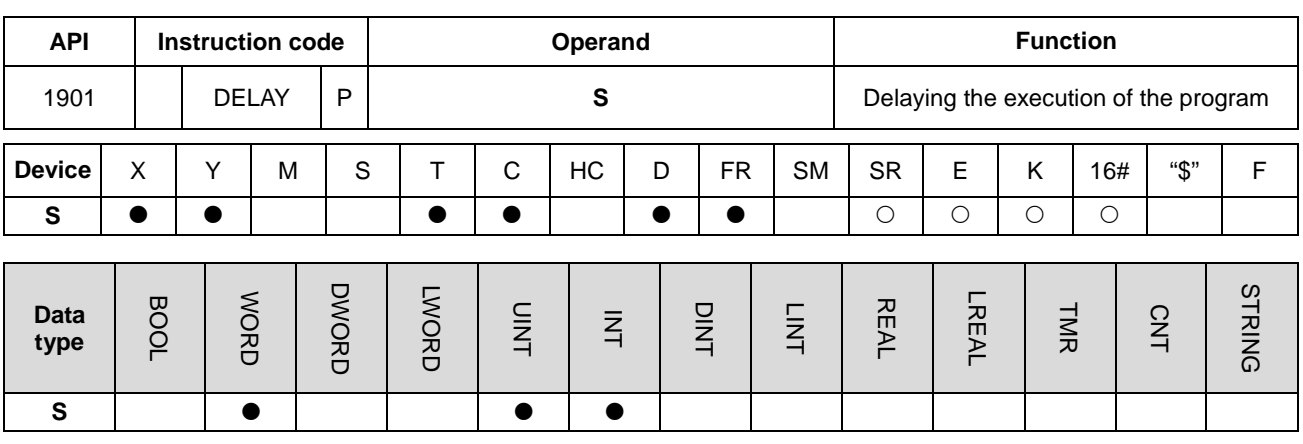

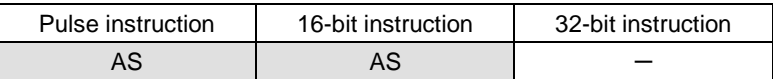

#### **Symbol**

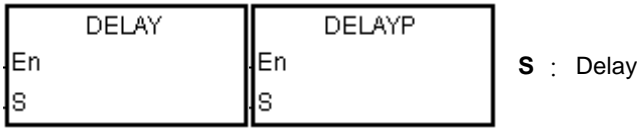

# **Explanation**

This instruction delays the execution of the program following the DELAY instruction for a period of time specified in **S**.

The unit of **S** is 0.1 milliseconds.

# **Example**

When X0.0 is ON, the instruction delays the execution of the program following the DELAY instruction for two milliseconds. That is, Y0.0 is ON and the states of Y0.0–Y0.15 are refreshed two milliseconds after the DELAY instruction is executed.

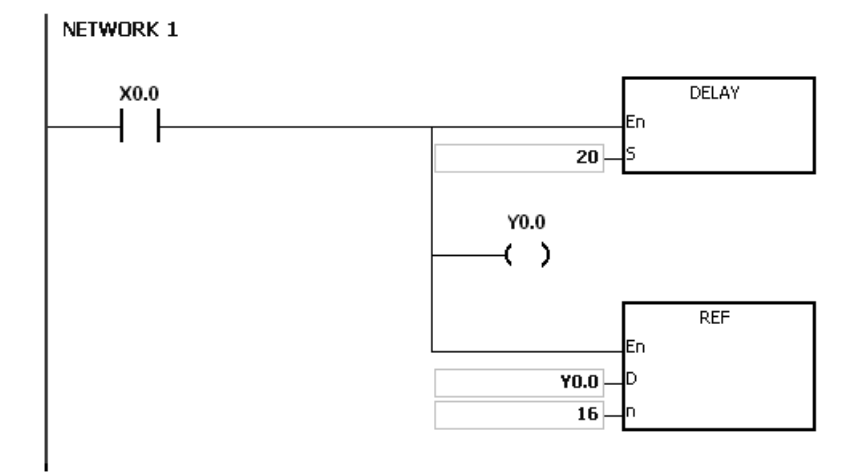

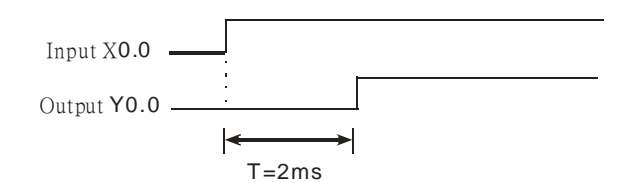

# **Additional remarks**

- 1. If **S** I less than 0, there is no delay.
- 2. If **S** is larger than 1000, the instruction is not executed, SM0 is ON, and the error code in SR0 is 16#2003.
- 3. You can adjust the delay according to the actual conditions of your equipment.
- 4. The delay can be larger than **S** due to communication or other influences.

# AS Series Programming Manual

<span id="page-879-0"></span>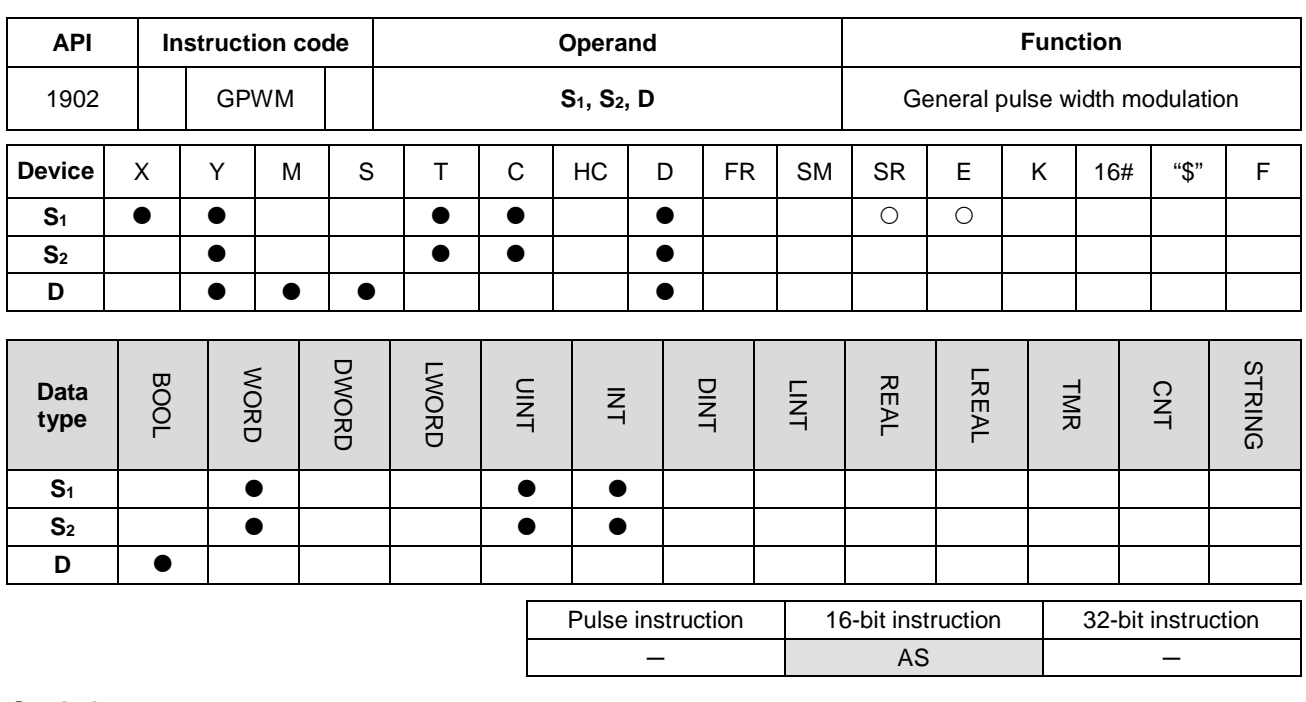

**Symbol**

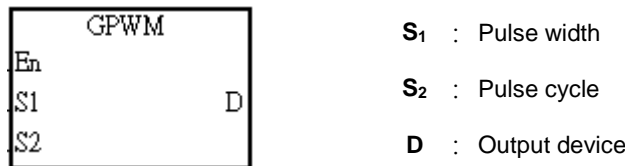

#### **Explanation**

- 1. This instruction outputs every pulse with a width specified by  $S_1$  and with a cycle specified by  $S_2$  from the device specified by **D**.
	- 2. The pulse width specified by **S1** is t. t must be between 0–3276 milliseconds.
	- 3. The pulse cycle specified by **S2** is T. T must be between 1–32767 milliseconds, and **S1** should be less than **S2**.
	- 4. The **S2**+1 and **S2**+2 parameters are for system use. Please do not change them.
	- 5. If **S1** is less than 0, there is no pulse output. If **S1** is larger than **S2**, the output device stays ON.
	- 6. You can change **S1** and **S2** during the execution of this instruction.
	- 7. If the conditional contact is not enabled, there is no pulse output.
	- 8. When using on-line editing, please reset the conditional contact to initialize the instruction.

# **Example**

When the program is executed, the values in D0 and D2 are 1000 and 2000 respectively. When X0.0 is ON, the device Y0.0 outputs the pulses illustrated below. When X0.0 is OFF, Y0.0 is OFF.

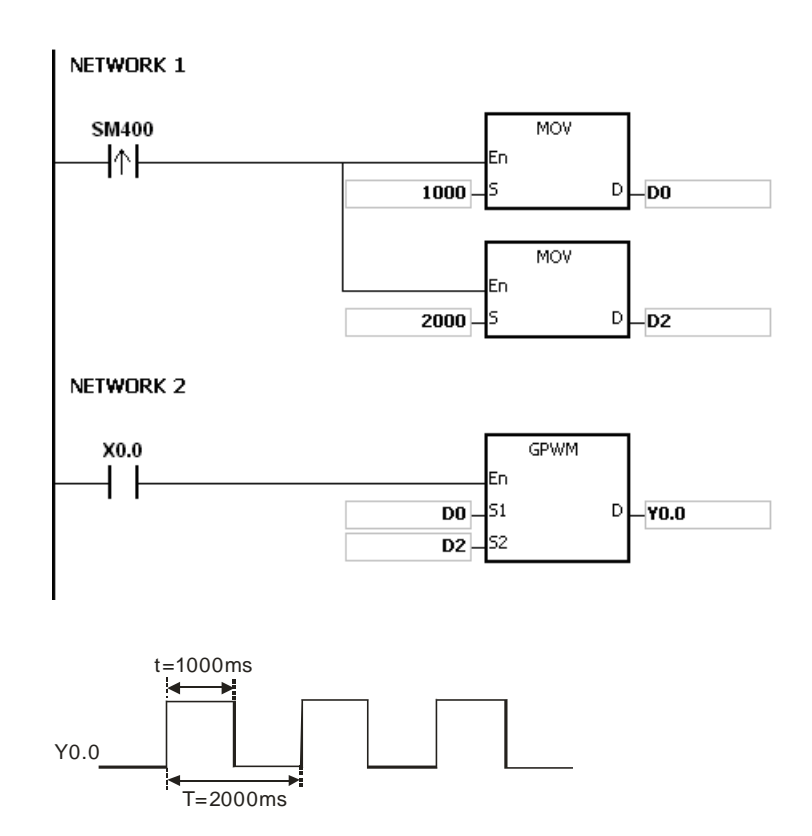

# **Additional remarks**

- 1. The instruction counts by the scan cycle. Therefore, the maximum error is one scan cycle. Besides, **S1**, **S2**, and (**S2**-**S1**) should be larger than the scan cycle; otherwise, an error occurs when the GPWM instruction is executed.
- 2. If you use the instruction in a function block or an interrupt task, an inaccurate pulse output occurs.
- 3. If you declare the operand **S2** in ISPSoft, the data type is ARRAY [3] of WORD/INT.

# AS Series Programming Manual

<span id="page-881-0"></span>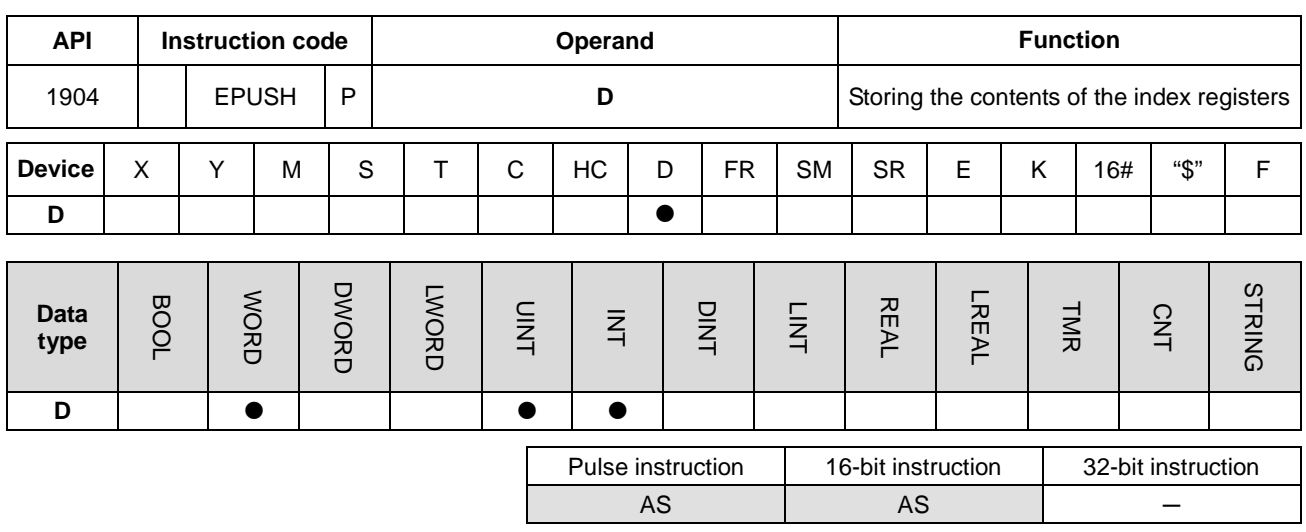

#### **Symbol**

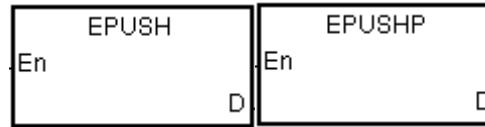

**D** : Device to store the value in the index registers

#### **Explanation**

- 1. This instruction stores the values in E0–E9 in the devices specified by **D**. The valid range for **D** is between 0–99. The instruction is not executed for values that exceed the range.
- 2. The instruction uses sixteen devices, and the last six devices are for system use. If you execute the instruction and the number of times the data is stored is n (the value in **D**), the instruction stores data in E0–E9 in **D**+(16\*n+1)–**D**+(16\*n+16), and increments the value in **D** to n+1.
- 3. The storage for the device D is 1601 (16x100+1).
- 4. This instruction uses a pulse instruction to interact with the stack, pushing a value onto the stack. Therefore, you must reset the contact before the next operation.
- 5. When you use this instruction with the EPOP instruction (API 1905), the value stored last in the device specified by **D** is read first, following the LIFO (last in first out) principle.

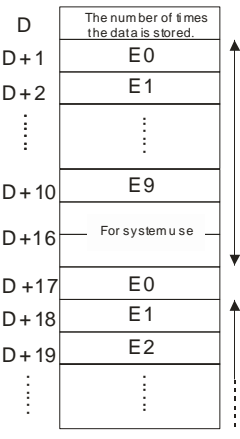

Suppose the value in D0 is 0.

When X0.0 is ON for the first time, the instruction transmits the data in E0–E9 to D1–D10 and increments the value in D0 to 1.

When X0.0 switches from OFF to ON for the second time, the instruction transmits the data in E0–E9 to D17–D26, and increments the value in D0 to 2.

When X0.0 switches from OFF to ON for the n<sup>th</sup> time, the instruction transmits the data in E0–E9 to (n\*16)+1–(n\*16)+10.

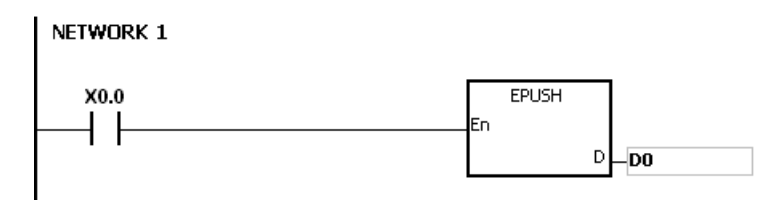

#### **Additional remarks**

- 1. If the value in **D** is not between 0–99, the instruction is not executed, SM0 is ON, and the error code in SR0 is 16#2003.
- 2. If the range of devices is not sufficient for **D**+((the value in **D**)+1)\*16-1), the instruction is not executed, SM0 is ON, and the error code in SR0 is 16#2003.

<span id="page-883-0"></span>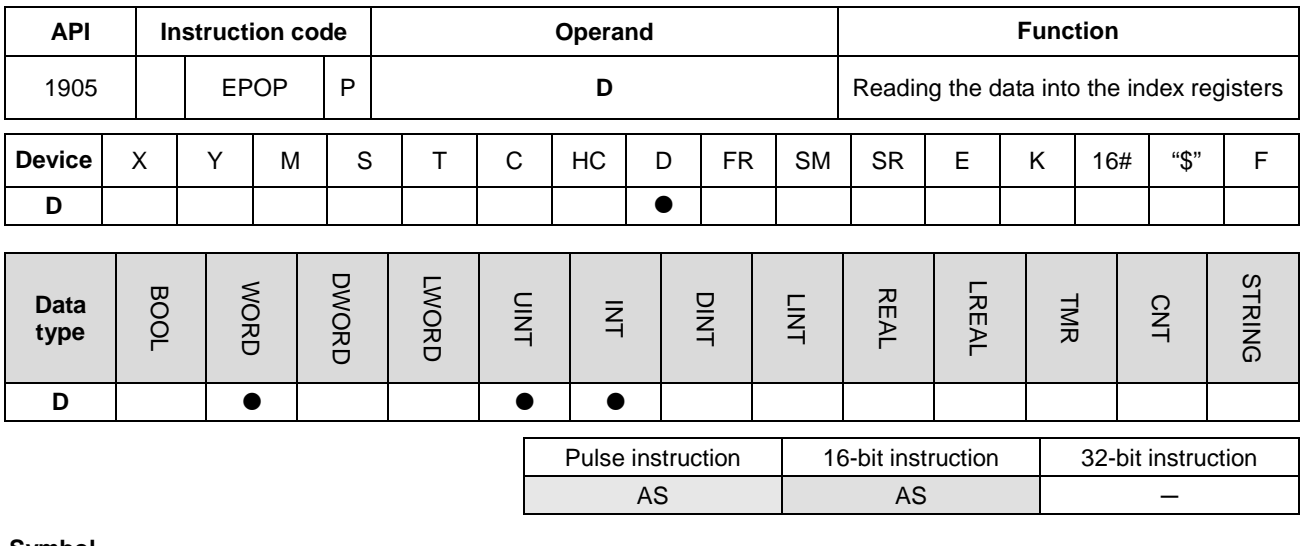

#### **Symbol**

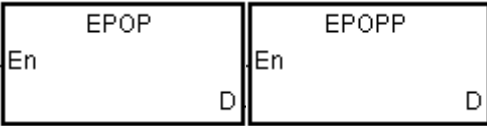

**D** : Device from which the value is read

# **Explanation**

- 1. This instruction reads the values in the devices specified by **D** into E0–E9, and decrements the value in **D** by one. The valid value for **D** is between 1–100. The instruction does not execute values that exceed the range.
- 2. The instruction involves sixteen devices, and the last six devices are for system use. If you execute the instruction and the number of times the data is stored is n (the value in **D)**, the instruction stores the data in E0–E9 in **D**+16\*(n-1)+1–**D**+16\*(n-1)+10, and decrements the value in **D** to n-1.
	- 3. This instruction uses a pulse instruction to interact with the stack, taking the TOP VALUE from the stack and assigning it to the specified variable; therefore, you must reset the contact before the next operation.
	- 4. The value that the instruction stores last in the device specified by **D** is read first, following the LIFO (last in first out) principle.

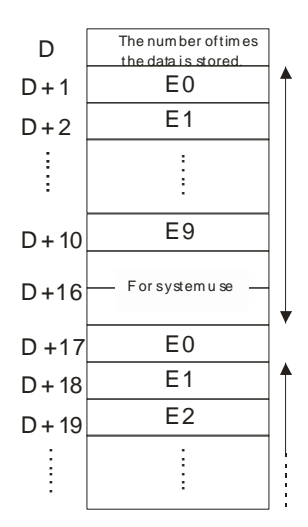

When X0.0 is ON, the MOV instruction sets the value in D0 is set to 0, and the EPUSH instruction transmits the values in E0–E9 to D1–D10. After the execution of FB0 is complete, the EPOP instruction reads the values in D1–D9 into E0–E9.

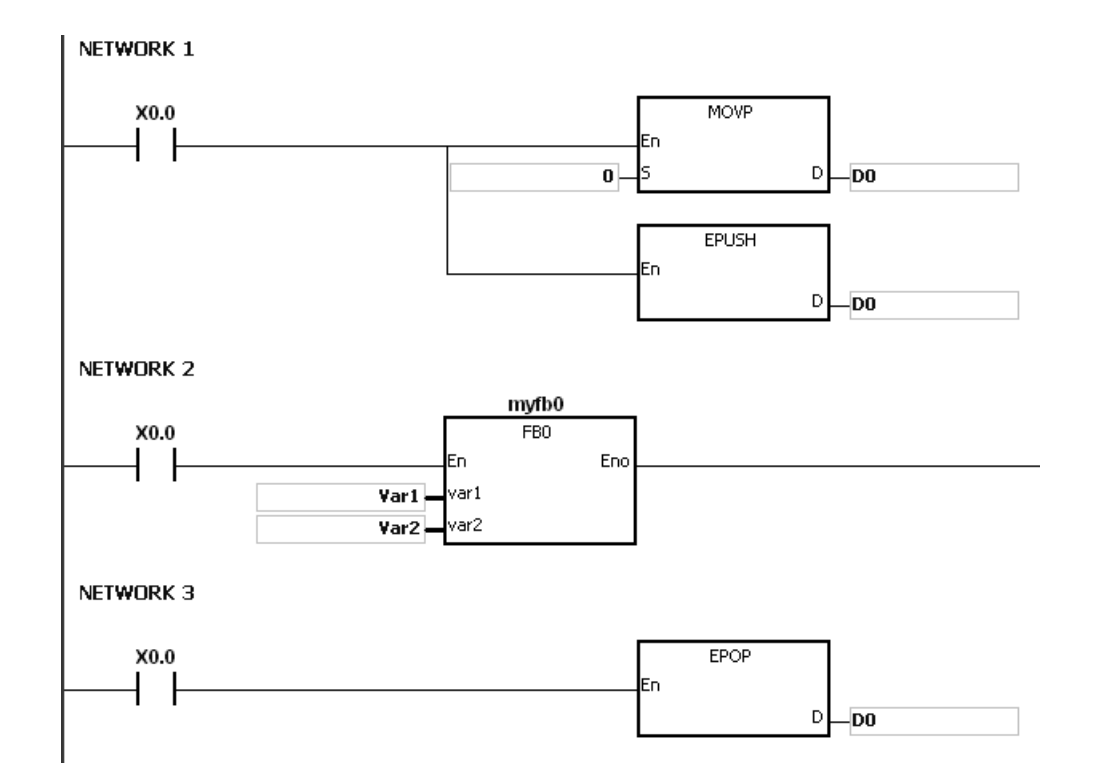

#### **Additional remarks**

- 1. If the value in **D** is not in the range 0–100, the instruction is not executed, SM0 is ON, and the error code in SR0 is 16#2003.
- 2. If the range of device is not sufficient for **D**+((the value in **D**) \*16-1), the instruction is not executed, SM0 is ON, and the error code in SR0 is 16#2003.

# AS Series Programming Manual

<span id="page-885-0"></span>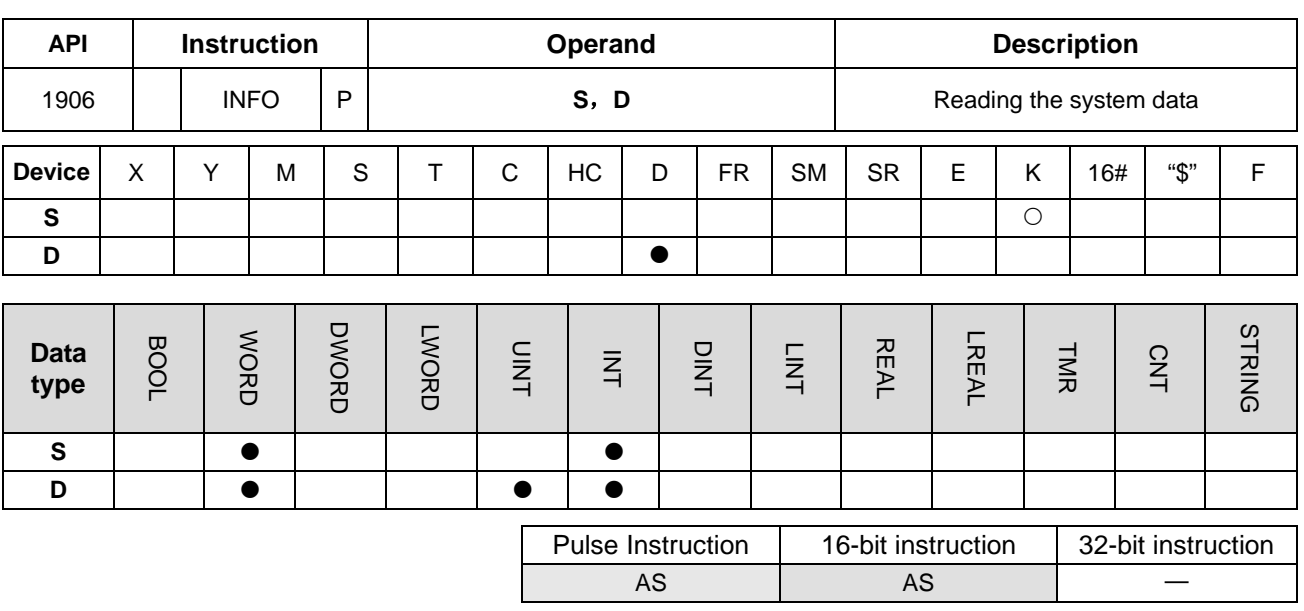

# **Symbol**

# **S** : System-data reading code

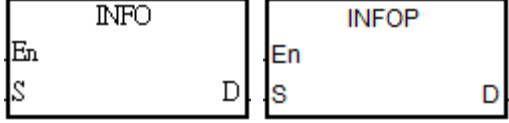

**D** : Starting device where the read system data are stored

# **Explanation**

1. **S** is the system information reading code and the codes are listed in the following table.

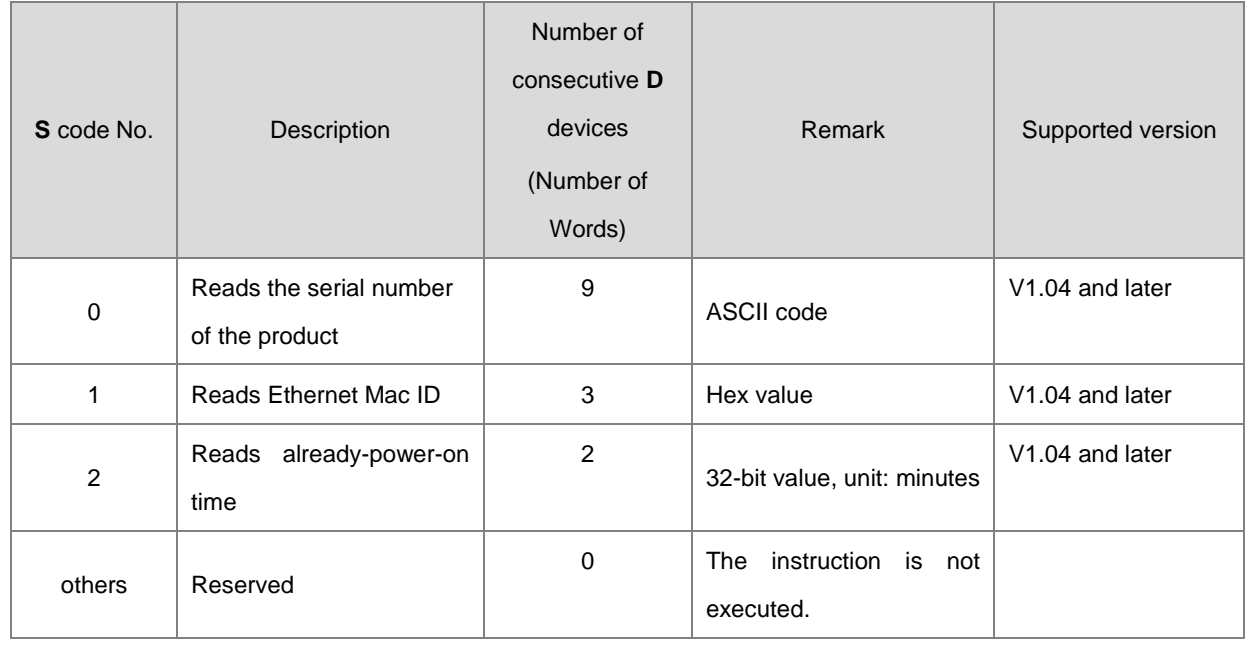

2. If the product serial no. is AS332T-AW16360001, the reading code of the instruction is 0 and the read data are stored in the devices starting from D0, the product serial no. is stored in the order as below.

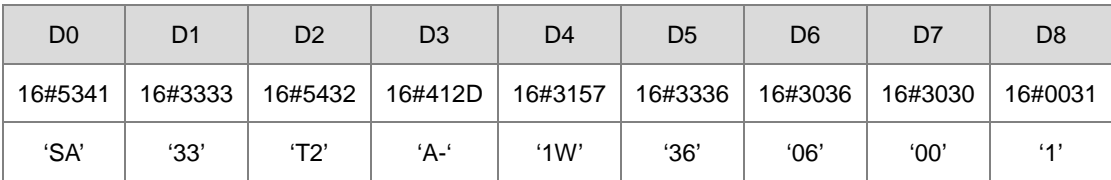

3. If Mac ID is 16#123456789ABC, the reading code of the instruction is 1 and the read data are stored in the devices starting from D10, the Mac ID data are stored in the order as below.

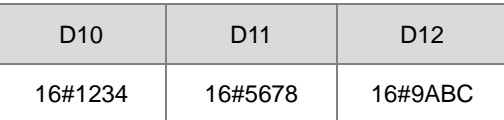

4. If the already-power-on time is 70000 minutes (16#00011170), the reading code of the instruction is 2 and the read data are stored in the devices starting from D20, the already-power-on time data are stored in the order as below.

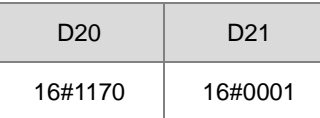

5. Only the first-time execution of the INFO instruction is effective when the conditional contact is met. Therefore, it is recommended to use the pulse instruction INFOP. If the INFO instruction is used with the normally-open contact together, the instruction will be automatically executed only once.

#### **Additional remark:**

If **D** is declared in a variable and the code is 0, 1 and 2, they can be declared respectively in ARRAY [9], [3], [2] of WORD.

# **6.21 String Processing Instructions**

# **6.21.1 List of String Processing Instructions**

The following table lists the String Processing instructions covered in this section.

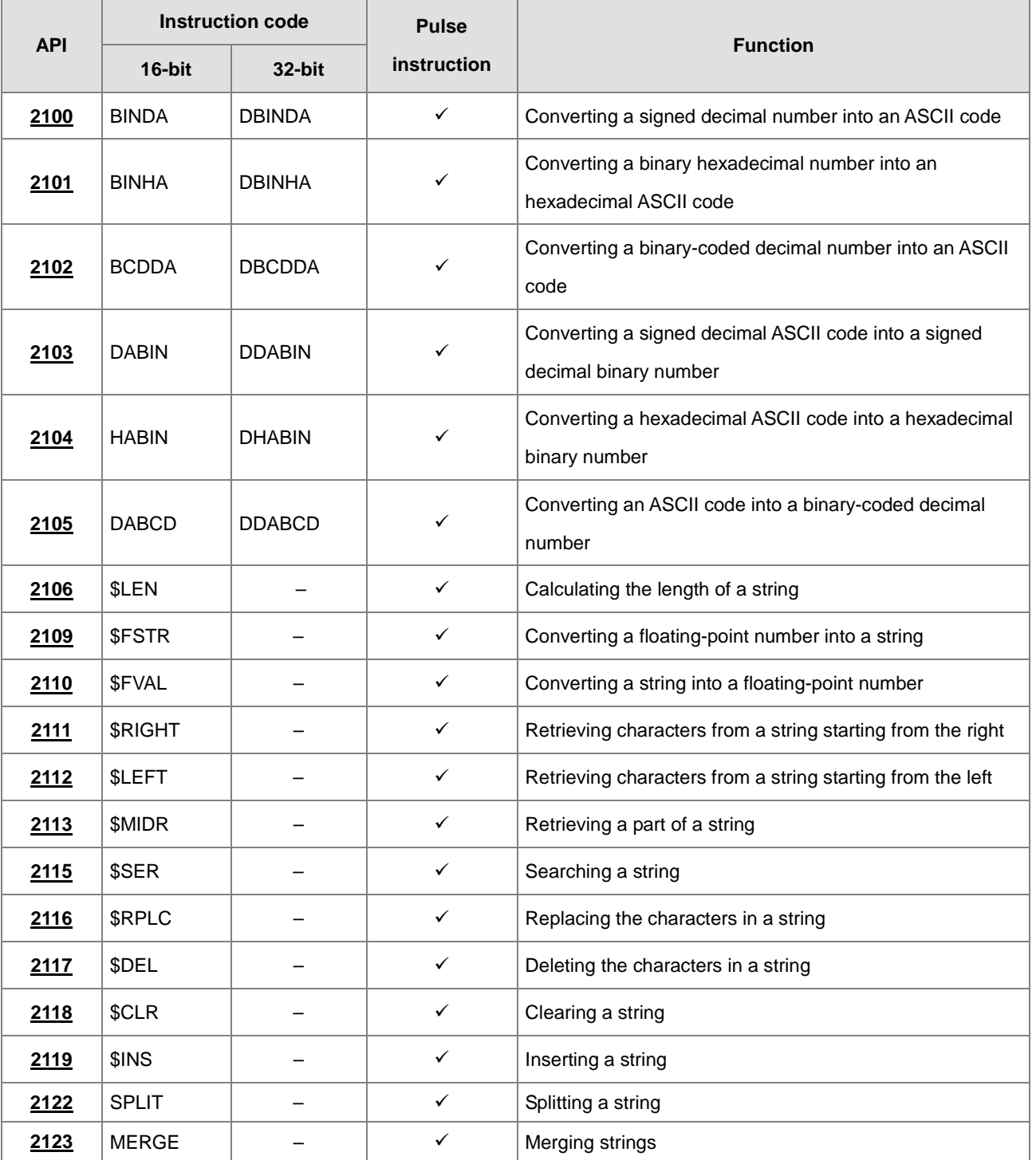

<span id="page-888-0"></span>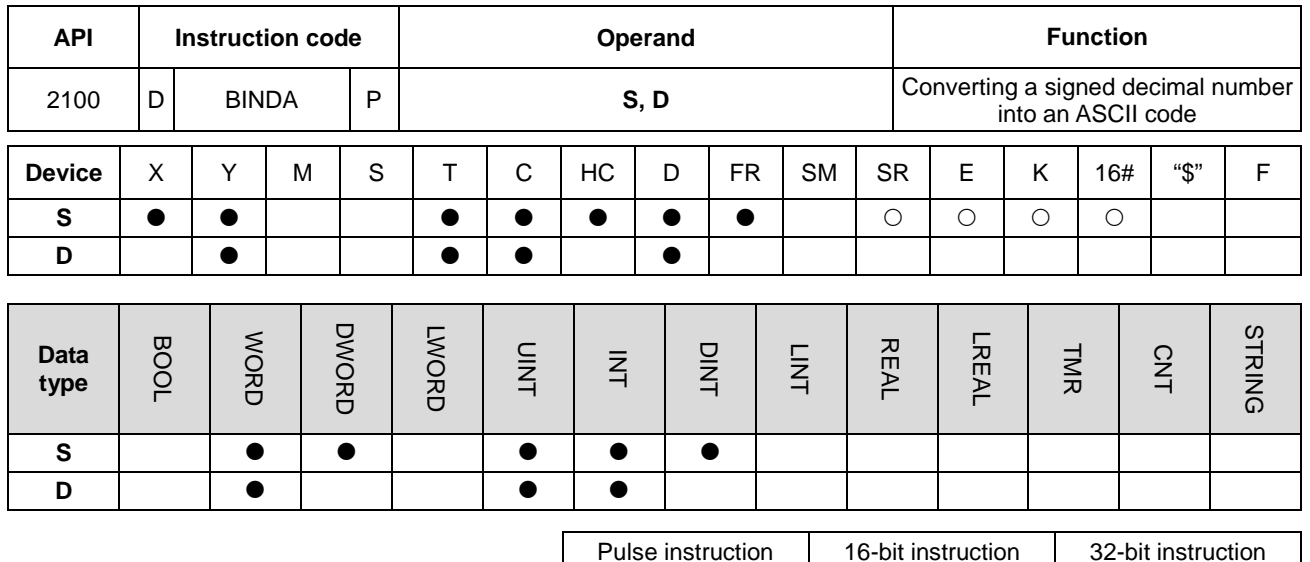

# **6.21.2 Explanation of String Processing Instructions**

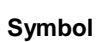

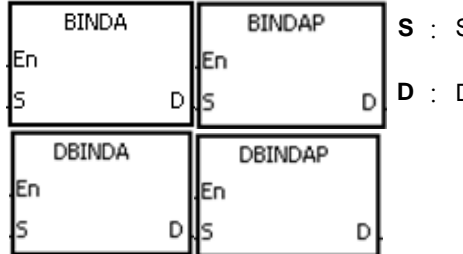

Source value

Device where the conversion result is stored

AS | AS | AS

# **Explanation**

- 1. This instruction converts the signed decimal binary number in **S** into an ASCII code, and stores the conversion result in **D**.
- 2. The instruction supports SM690 to control the ending character.
- 3. For 16-bit instructions, the value in **S** must be a binary number and between -32768 to 32767. The operand **D** occupies four word devices. The instruction converts the data is converted as follows.

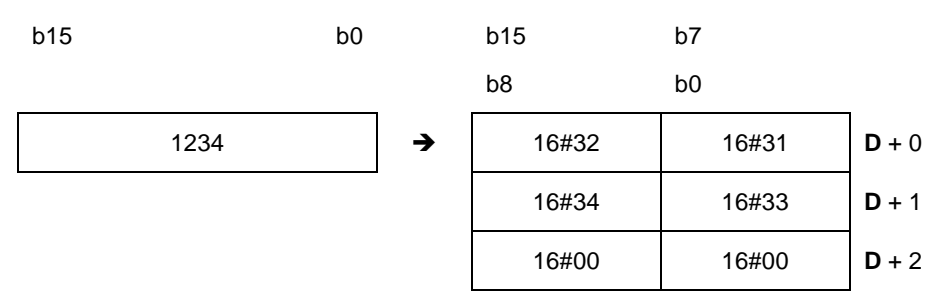

If SM690 is OFF, the instruction stores the ending character 16#0000 in **D**+2. If SM690 is ON, the value in **D**+2 is unchanged without the ending character.

If the value in **S** is a positive value, the instruction stores only the value but not the sign character in **D**. If the value in **S** is a negative value, the instruction stores the "-" sign character in **D** (16#2D). For example, if the value in **S** is -12345 and SM690 is OFF, the conversion result is as follows.

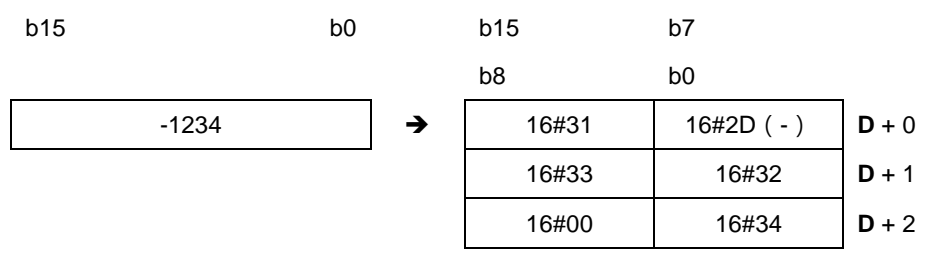

4. For 32-bit instructions, the value in **S** must be a binary number between -2147483648 to 2147483647. The operand **D** occupies six word devices. The data is converted as follows.

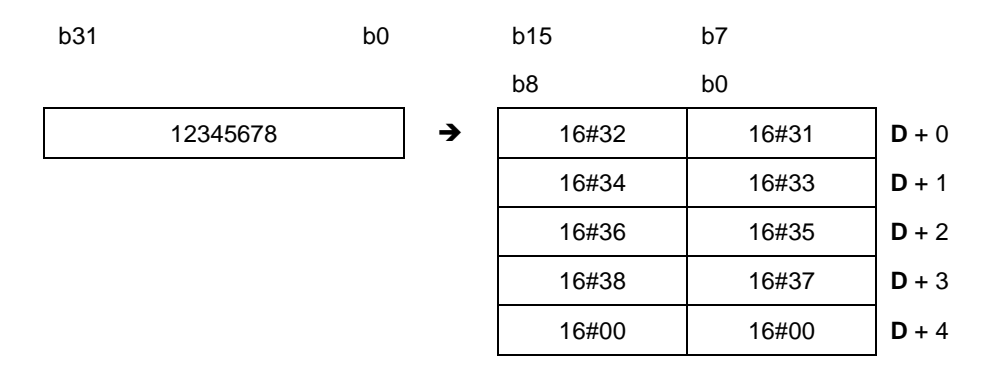

If SM690 is OFF, the instruction stores the ending character 16#0000 in **D**+4. If SM690 is ON, the value in **D**+4 is unchanged without the ending character.

In addition, if the value in **S** is a positive value, the instruction stores only the value but not the sign character in **D**. If the value in **S** is a negative value, the instruction stores the "-" sign character in **D** (16#2D). For example, if the value in **S** is -12345678, and SM690 is OFF, the conversion result is as follows.

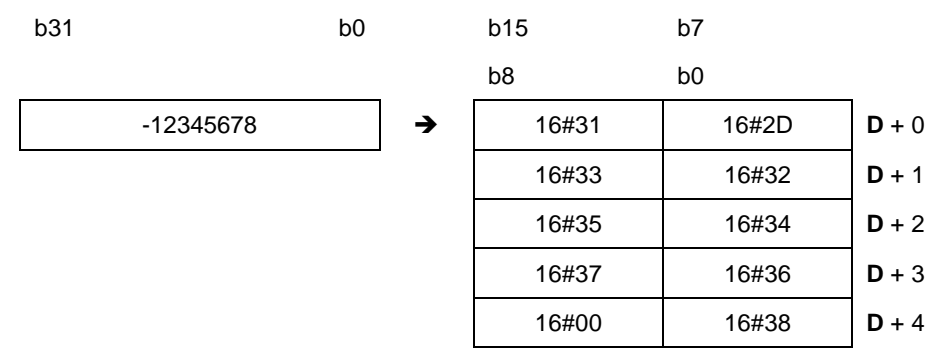

Suppose the value in L0 is 5126 and SM690 is OFF. When the instruction executes, the values are D0=16#3135, D1=16#3632, D2=16#0000.

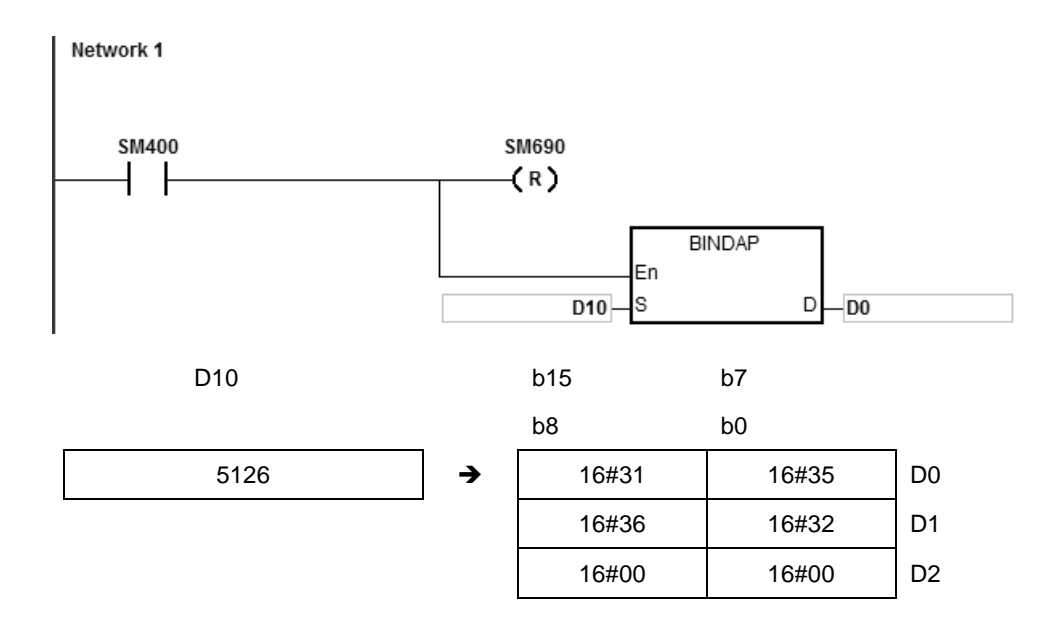

# **Example 2**

Suppose the value in D10 is -3842563 and SM690 is OFF. When the instruction is executed, the values are D0=16#332D, D1=16#3438, D2=16#3532, D3=16#3336, D4=16#0000.

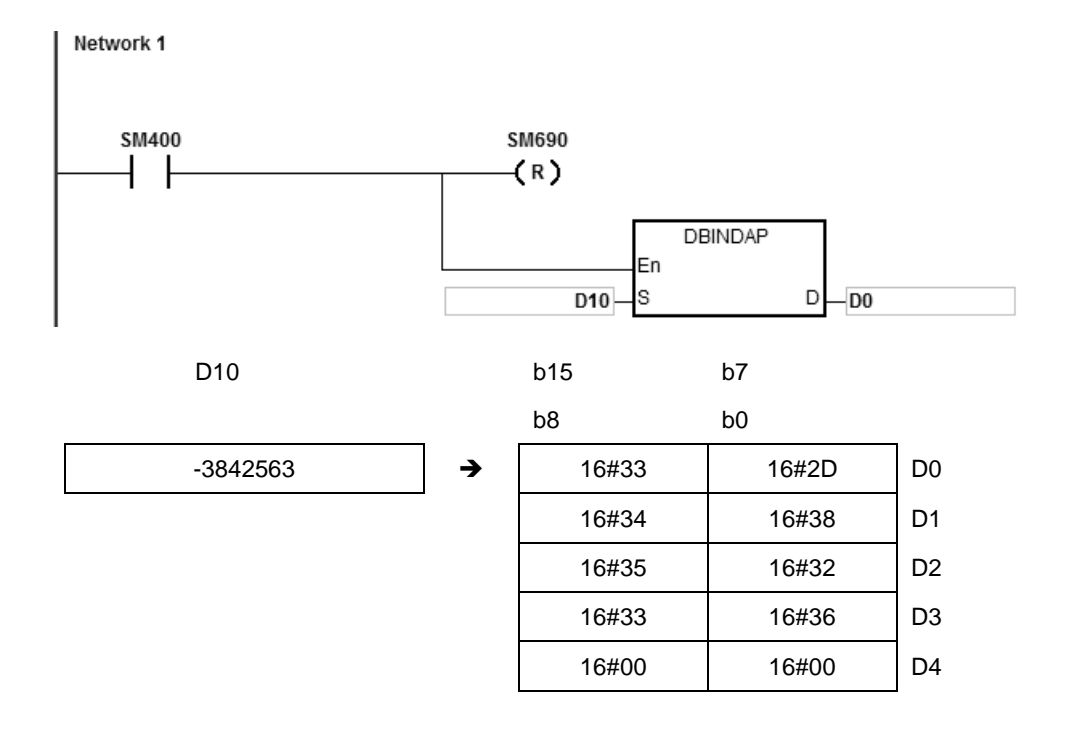

# **Additional remarks**

- 1. If value in the device **D** is not sufficient for the conversion, SM0 is ON, and the error code in SR0 is 16#2003.
- 2. For 16-bit instructions, if you declare the operand **D** in ISPSoft, the data type is ARRAY [4] of WORD/INT.
- 3. For 32-bit instructions, if you declare the operand **D** in ISPSoft, the data type is ARRAY [6] of WORD/INT.

<span id="page-892-0"></span>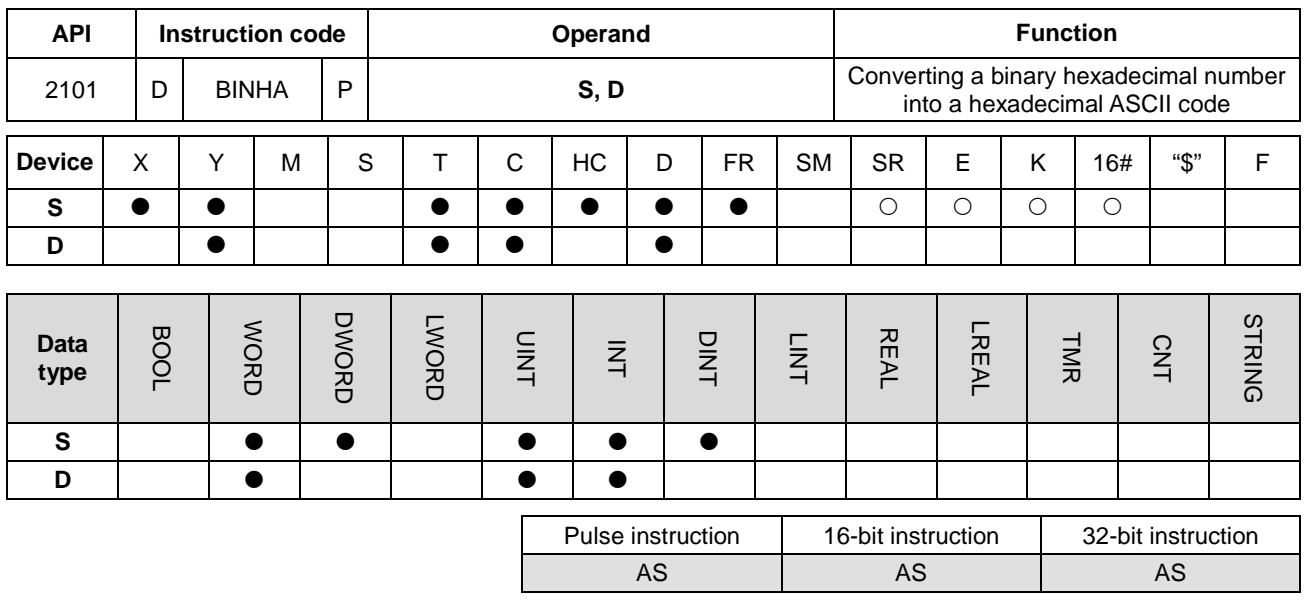

# **Symbol**

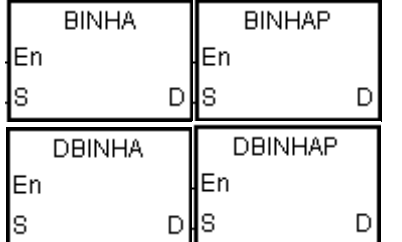

**S** : Source value

**D** : Device where the conversion result is stored

#### **Explanation**

- 1. This instruction converts the hexadecimal binary number in **S** an ASCII code, and stores the conversion result in **D**.
- 2. The instruction supports SM690 to control the ending character.
- 3. For 16-bit instructions, the value in **S** must be between 16#0000–16#FFFF, and should be a four-digit binary number. The operand **D** occupies three word devices.

If SM690 is OFF, 16#0000 is stored in **D**+2. If SM690 is ON, the value in **D**+2 is unchanged. For example, if the value in **S** is 16#02A6 and SM690 is OFF, the conversion result is as follows.

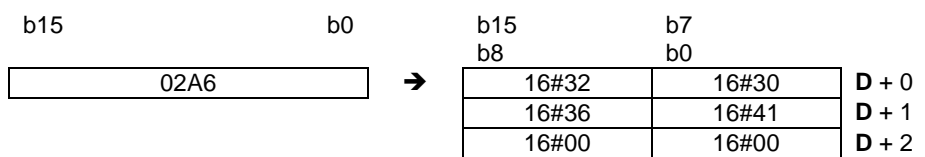

4. For 32-bit instructions, the value in **S** must be between 16#00000000–16#FFFFFFFF, and should be an eight-digit binary number. The operand **D** occupies five word devices.

If SM690 is OFF, 16#0000 is stored in **D**+4. If SM690 is ON, the value in **D**+4 is unchanged. For example, if the value in **S** is 16#03AC625E and SM690 is OFF, the conversion result is as follows.

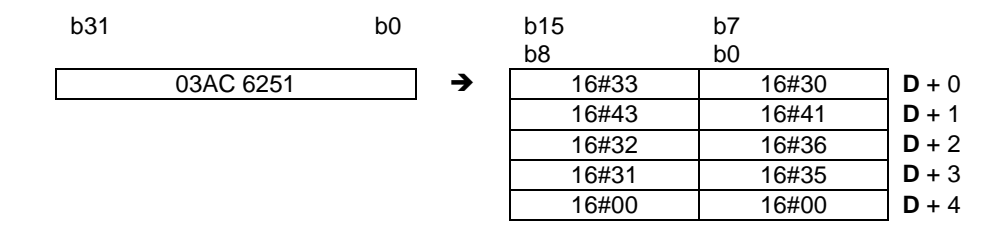

Suppose the value in D10 is 16#9C06 and SM690 is OFF. When the instruction executes, the values are D0=16#4339, D1=16#3630, D2=16#0000.

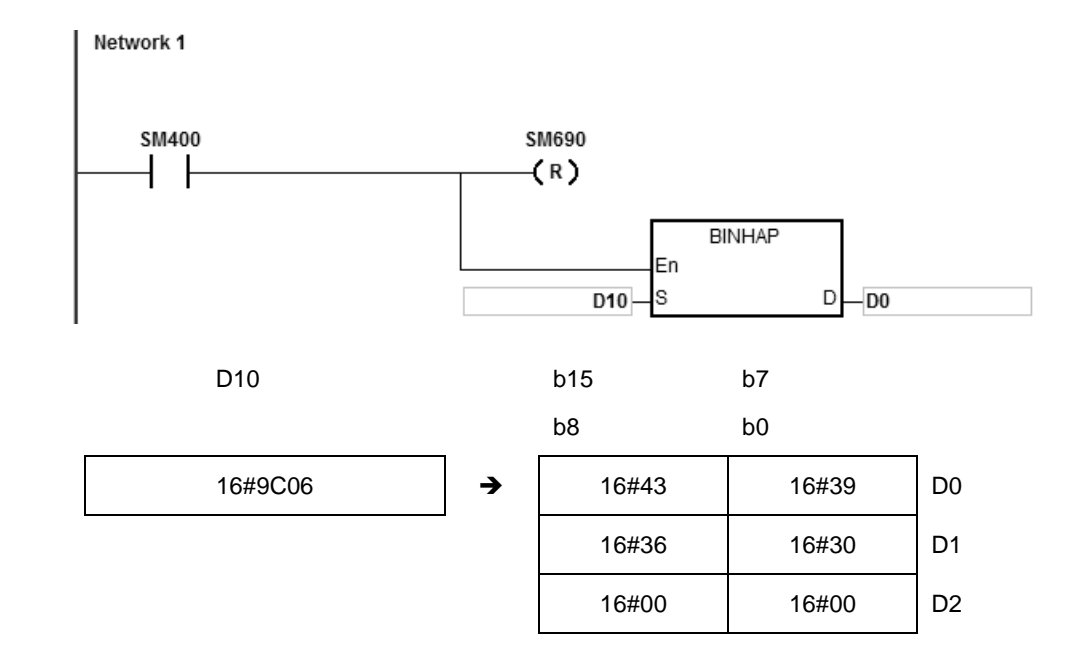

#### **Example 2**

Suppose the value in D10 is 16#7B3C581F and SM690 is OFF. When the instruction executes, the values are D0=16#4237, D1=16#4333, D2=16#3835, D3=16#4631, D4=16#0000.

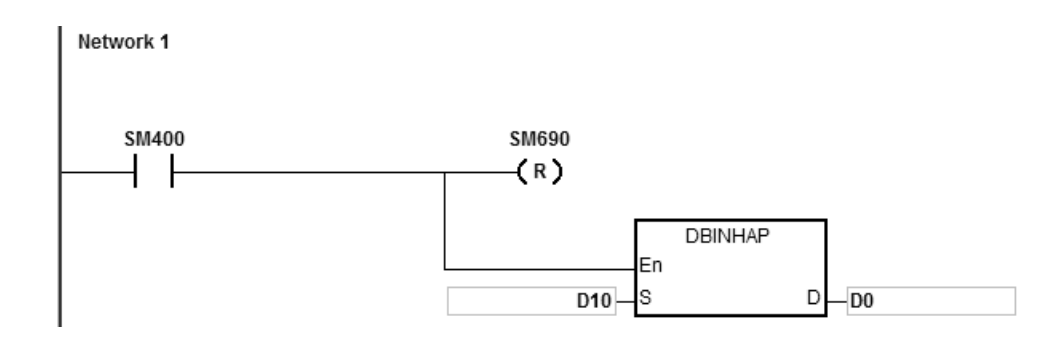

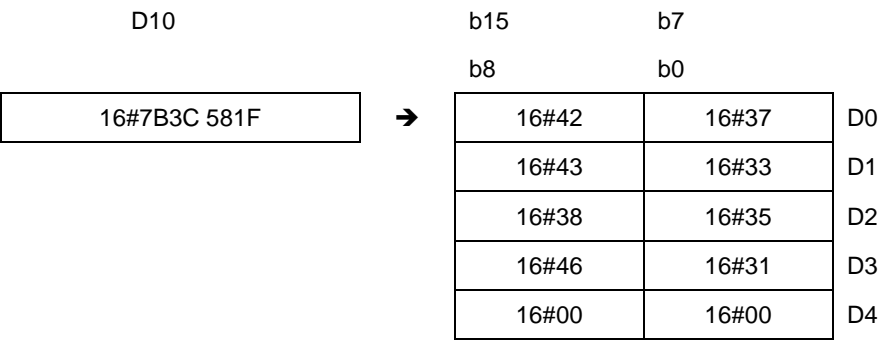

# **Additional remarks**

- 1. For 16-bit instructions, if **D**+2 exceeds the device range, SM0 is ON, and the error code in SR0 is 16#2003.
- 2. For 32-bit instructions, if **D**+4 exceeds the device range, SM0 is ON, and the error code in SR0 is 16#2003.
- 3. For 16-bit instructions, if you declare the operand **D** in ISPSoft, the data type is ARRAY [3] of WORD/INT.
- 4. For 32-bit instructions, if you declare the operand **D** in ISPSoft, the data type is ARRAY [5] of WORD/INT.

<span id="page-895-0"></span>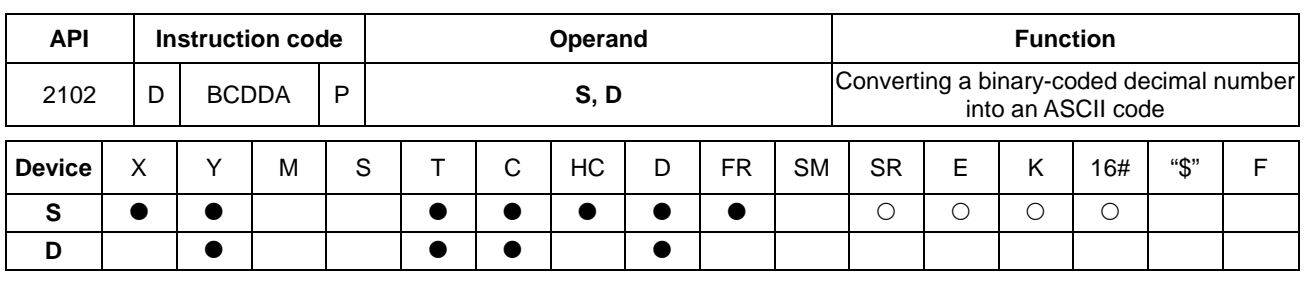

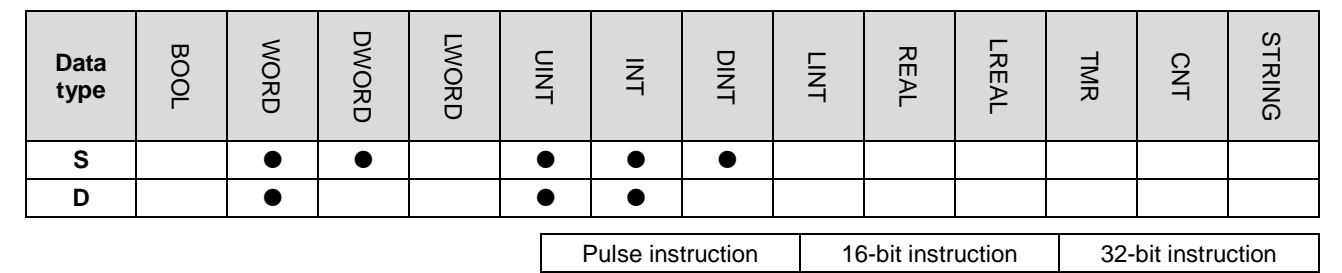

#### **Symbol**

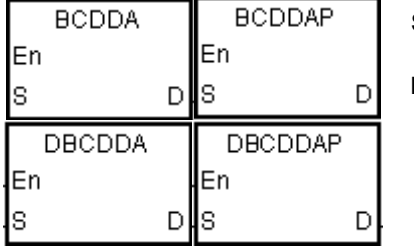

**S** : Source value

**D** : Device where the conversion result is stored

AS | AS | AS

#### **Explanation**

- 1. This instruction converts a binary-coded decimal number in **S** into an ASCII code, and stores the conversion result in **D**.
- 2. The instruction supports SM690 to control the ending character.
- 3. The binary-coded decimal value in **S** used in the 16-bit instruction must be between 0–9999, and should be a four-digit binary-coded decimal value. The operand **D** occupies three word devices. The data is converted as follows.

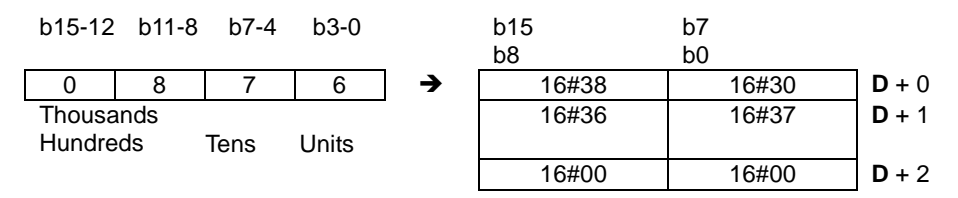

If SM690 is OFF, the instruction stores the ending character 16#0000 in **D**+2. If SM690 is ON, the value in **D**+2 is unchanged without the ending character.

4. For 32-bit instructions, the binary-coded decimal value in **S** must be between 0–99999999, and should be an eight-digit binary-coded decimal value. The operand **D** occupies five word devices. The data is converted as follows.

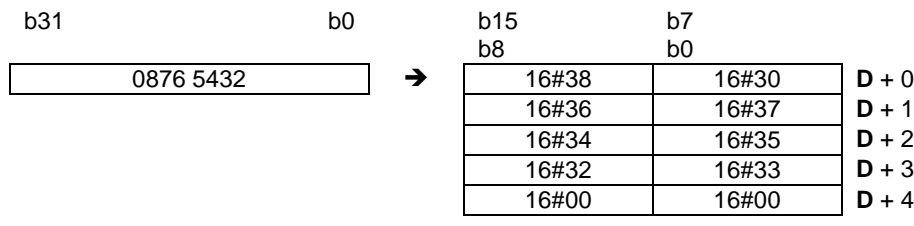

- 5. If SM690 is OFF, the instruction stores the ending character 16#0000 in **D**+5. If SM690 is ON, the value in **D**+5 is unchanged without the ending character.
- 6. Even if the first digit of binary-coded decimal value in **S** is 0, the instruction converts it into an ASCII code 0 (16#30).

Suppose the binary-coded decimal value in D10 is 1295 and SM690 is OFF. When the instruction executes, the values are D0=16#3231, D1=16#3539, D2=16#0000.

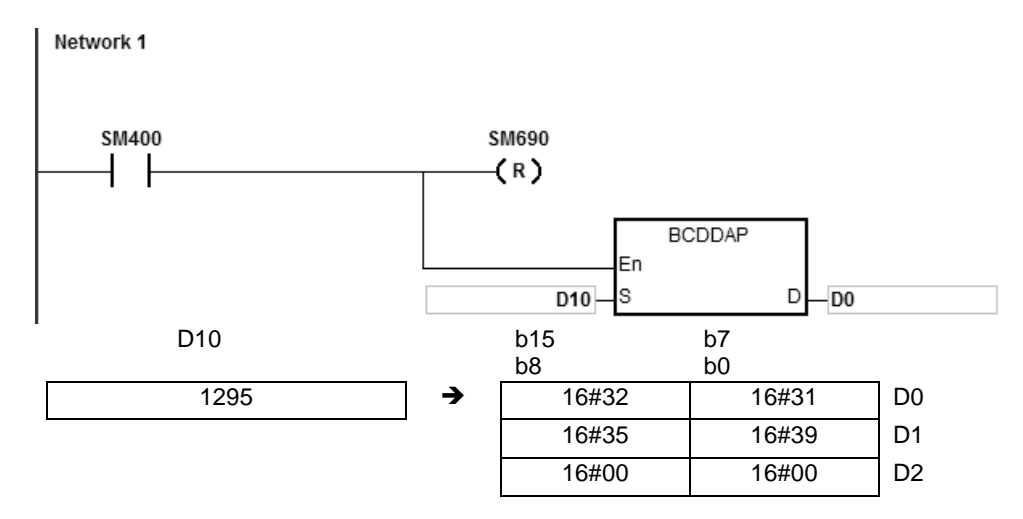

# **Example 2**

Suppose the binary-coded decimal value in D10 is 00578352 and SM690 is OFF. When the instruction executes, the values are D0=16#3030, D1=16#3735, D2=16#3338, D3=16#3235, D4=16#0000.

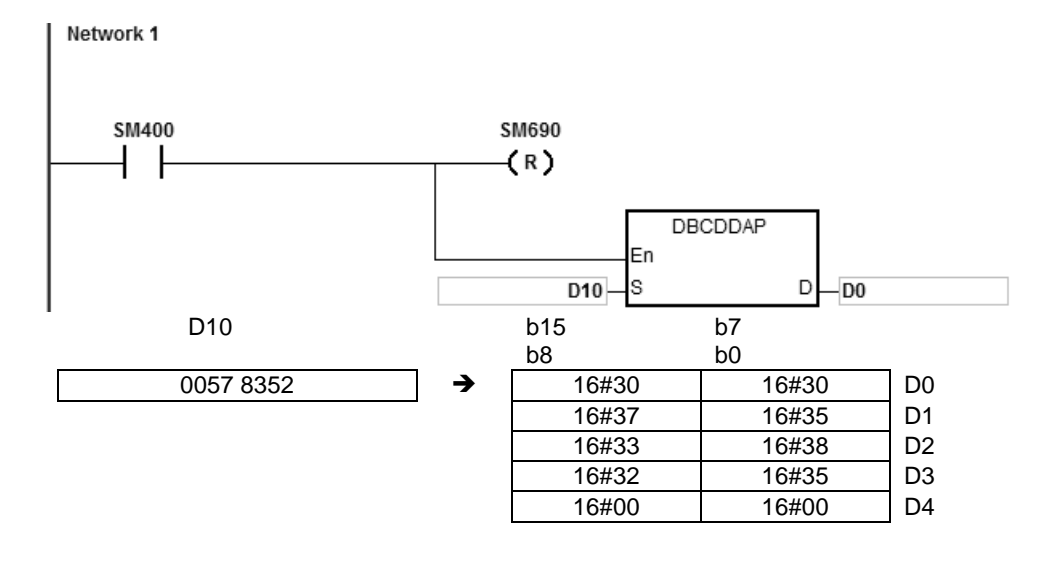

# **Additional remarks**

- 1. For 16-bit instructions, if the value in **S** is not between 0–9999, the instruction is not executed, SM0 is ON, and the error code in SR0 is 16#200D. The binary-coded decimal value is represented by the hexadecimal number, but one of digits is not within the range between 0 and 9.
- 2. For 32-bit instructions, if the value in **S** is not between 0–99999999, the instruction is not executed, SM0 is ON, and the error code in SR0 is 16#200D. The binary-coded decimal value is represented by the hexadecimal number, but one of digits is not within the range between 0 and 9.
- 3. For 16-bit instructions, if **D**+2 exceeds the device range, SM0 is ON, and the error code in SR0 is 16#2003.
- 4. For 32-bit instructions, if **D**+4 exceeds the device range, SM0 is ON, and the error code in SR0 is 16#2003.
- 5. For 16-bit instructions, if you declare the operand **D** in ISPSoft, the data type is ARRAY [3] of WORD/INT.
- 6. For 32-bit instructions, if you declare the operand **D** in ISPSoft, the data type is ARRAY [5] of WORD/INT.

<span id="page-898-0"></span>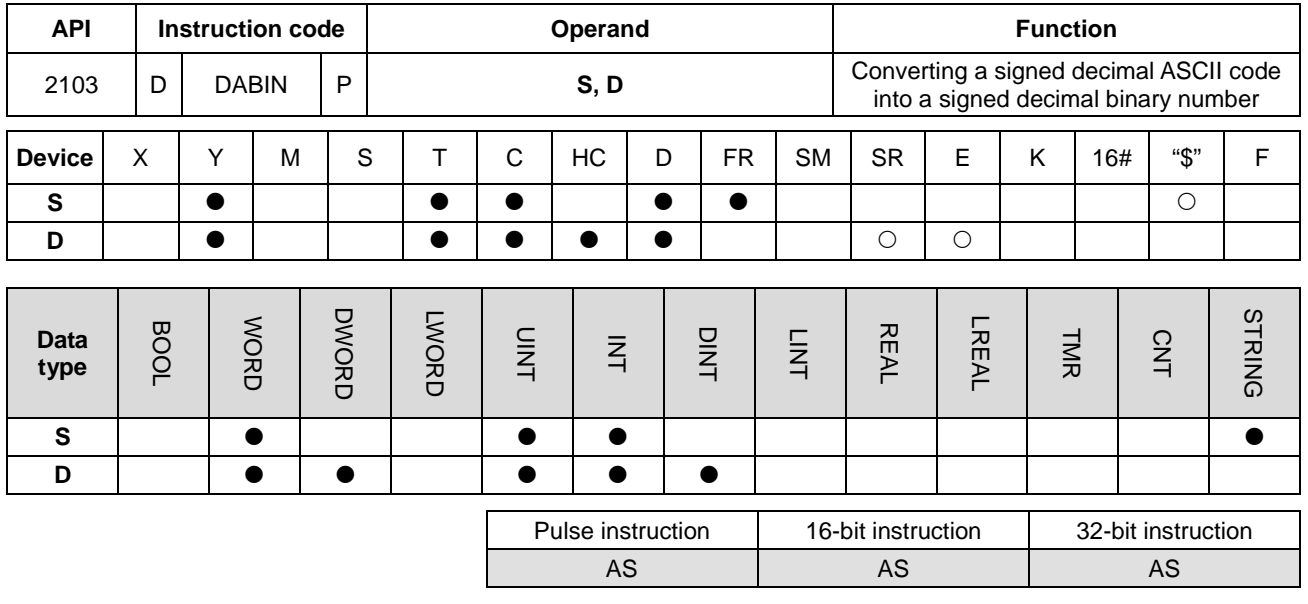

### **Symbol**

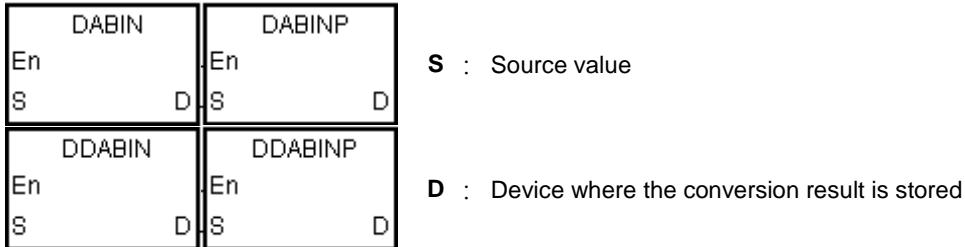

#### **Explanation**

- 1. This instruction converts the signed decimal ASCII code in **S** into a signed decimal binary number, and stores the conversion result in **D**.
- 2. For 16-bit instructions, the operand **S** occupies three word devices, and the decimal ASCII code in **S** must be between -32768 to 32767. If the value in **S** is a string and does not include the ending character 16#00, the conversion can be up to 5 digits (excluding the sign).

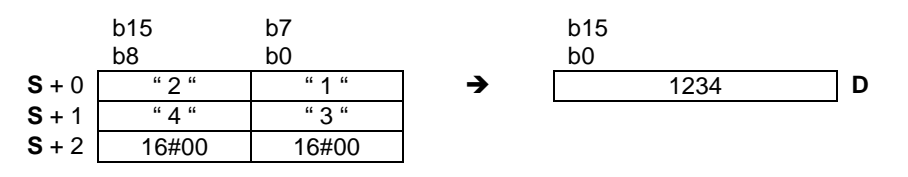

3. If the first character is " " (a space), the sign is a positive sign. If the first character is "-", the sign is a negative sign. Take the string "2345" for example.

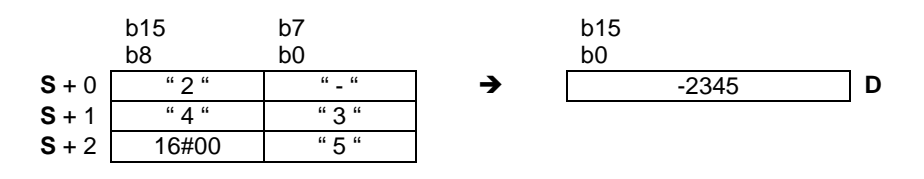

4. For 32-bit instructions, the operand **S** occupies six word devices, and the decimal ASCII code in **S** must be between -2147483648 to 2147483647. If the value in **S** is a string and does not include the ending character 16#00, the conversion can be up to 10 digits (sign excluded).

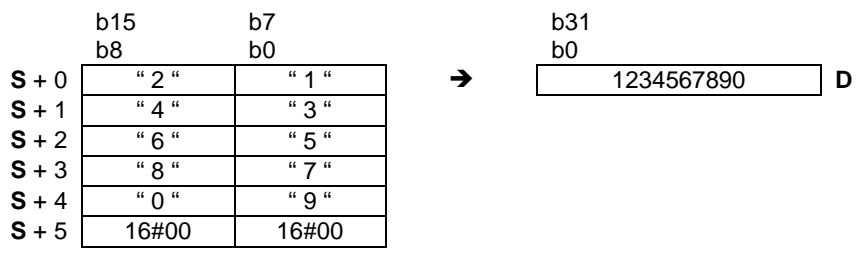

5. If the first character is " " (a space), the sign is a positive sign. If the first character is "-", the sign is a negative sign. Take the string "-234567890" for example.

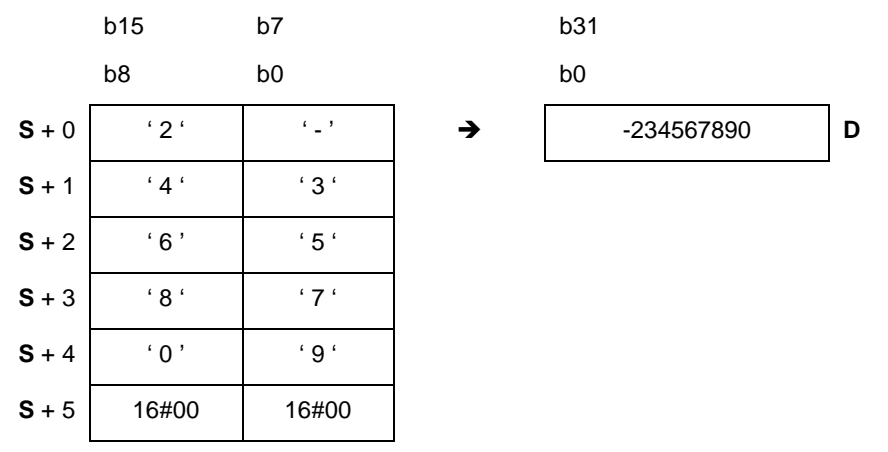

- **\_6**
- 6. If the first digit of the string in the device **S** is blank (16#20) + sign (16#2B), the value in **S** is processed as 0. For the second digit, if the number is not 0–9, the instruction treats it as the end of a string and no error message will be shown. For example if the word order is  $16\#20\rightarrow 16\#31\rightarrow 16\#32\rightarrow 16\#2B$ , the conversion result is 12.
- 7. For 16-bit instructions, the string range in the device **S** is 1–6 (positive or negative signs included) and for 32-bit instruction the range is 1–11 (positive negative signs included).
- 8. Only the 32-bit instructions can use the 32-bit counter, but not the device E.

#### **Example 1**

Suppose the values are D20=16#302D, D21=16#3433, D22=16#0035. When the instruction executes, the value is  $D0 = -345$ 

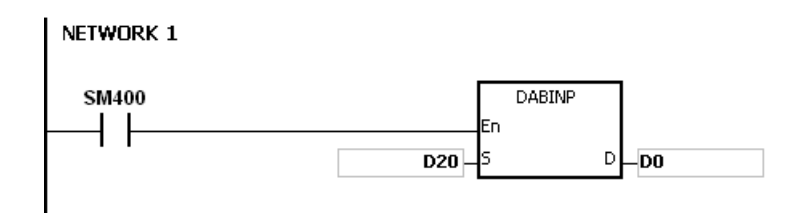
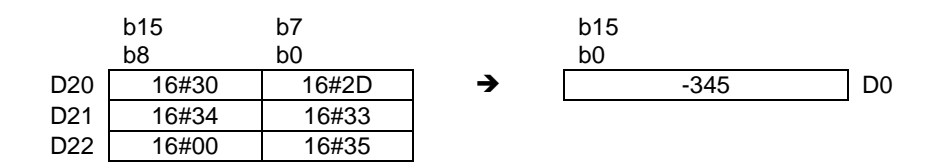

Suppose the values are D20=16#322D, D21=16#3433, D22=16#3635, D23=16#2037, D24=16#0000, D25=16#0000. When the instruction executes, the value is D0=-234567.

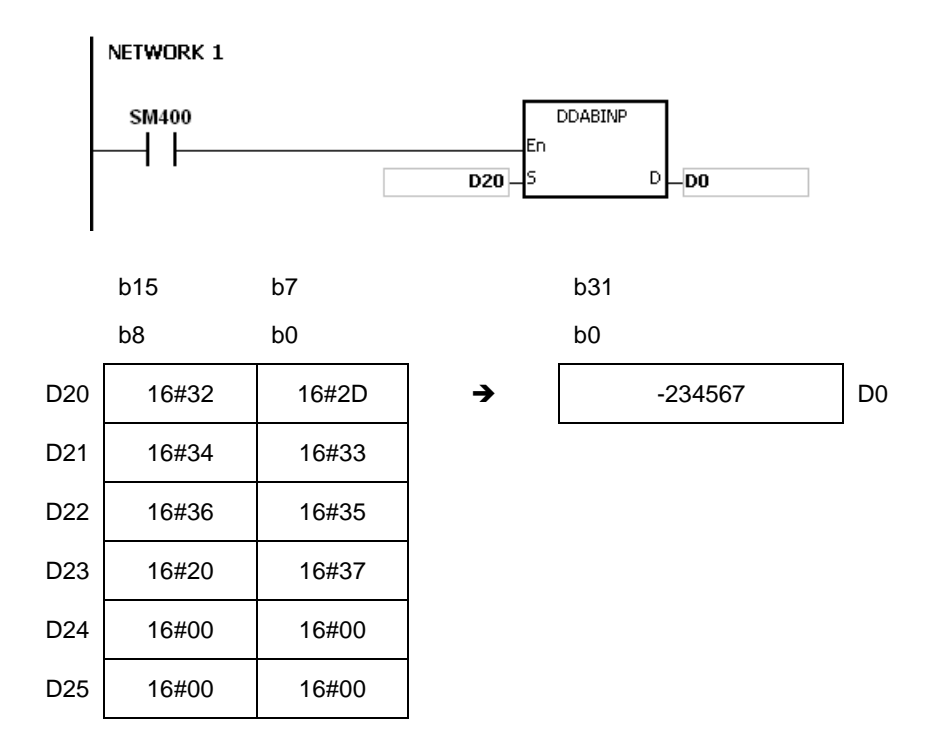

#### **Example 3**

Suppose the string value in **S** is 12. When the instruction executes, the value is D0=12.

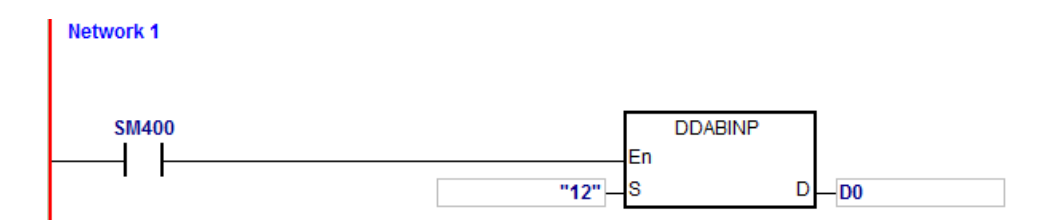

- 1. If the value of the first word in **S** is an ending character (16#00), the value is processed as 0 (16#30).
- 2. If the value of the first digit in **S** is 16#20 (blank) or 16#2B (+) or 16#2D (-) and the second digit is 16#00, the value in **S** is processed as 0 (16#30).
- 3. Even if the first digit of binary-coded decimal value in **S** is 0, it is converted into the ASCII code 0 (16#30).
- 4. The value of the first digit in **S** only supports ASCII codes, 16#30–16#39 (0–9), 16#200 (blank), 16#2D (negative sign), 16#2B (positive sign), 16#00 (ending character). If the value of the first digit in **S** is not ASCII code, the instruction is not executed, SM0 is ON, and the error code in SR0 is 16#2003.
- 5. Except the first digit, if the value of other digits in **S** are not ASCII codes, 16#30–16#39 or 16#00, the value in **S** is processed as 16#00.
- 6. If the value in **S** exceeds the device range, SM0 is ON, and the error code in SR0 is 16#2003. The instruction is not executed.
- 7. For 16-bit instructions, if you declare the operand **S** in ISPSoft, the data type is ARRAY [3] of WORD/INT.
- 8. For 32-bit instructions, if you declare the operand **S** in ISPSoft, the data type is ARRAY [6] of WORD/INT.

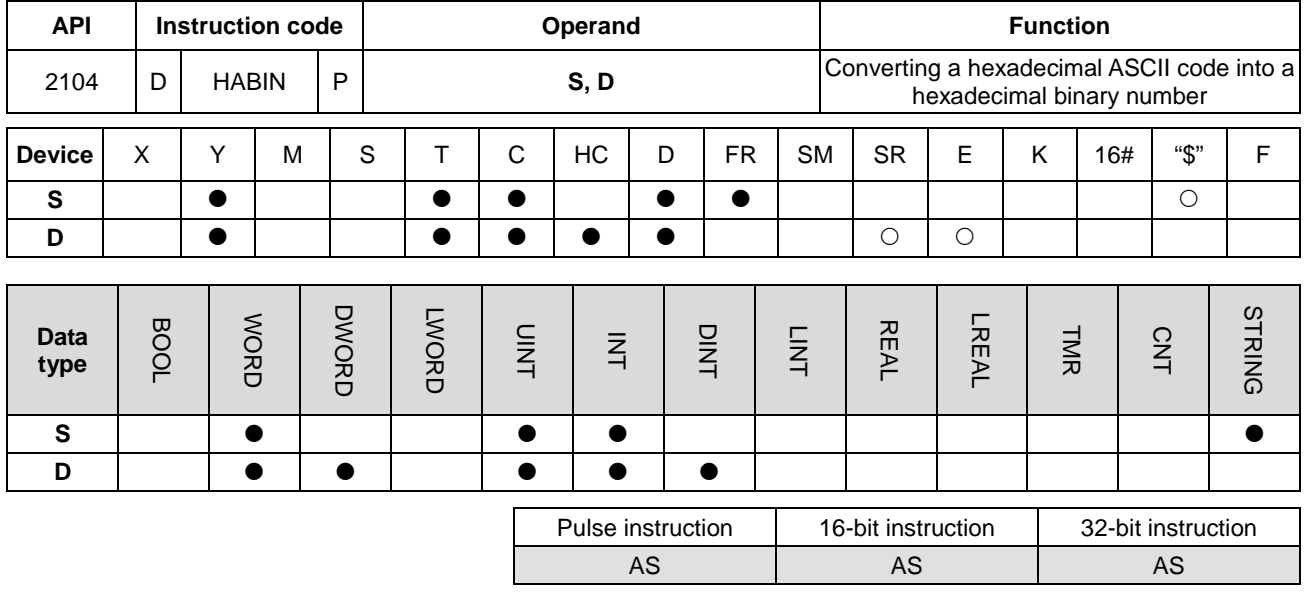

### **Symbol**

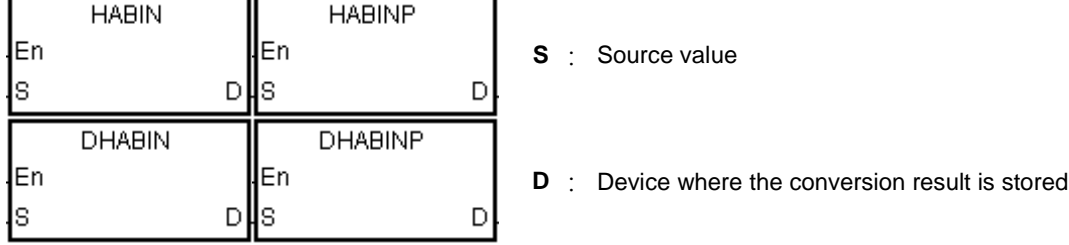

# **Explanation**

- 1. This instruction converts a hexadecimal ASCII code in **S** into a hexadecimal binary number, and stores the conversion result in **D**.
- 2. For 16-bit instructions, the operand **S** occupies two word devices. If the value in **S** is a string and does not include the ending character 16#00, the conversion can be up to 4 digits (sign excluded). The hexadecimal ASCII code in **S** must be between 0000–FFFF. If **S** is a string, the string must be between "0"–"FFFF".

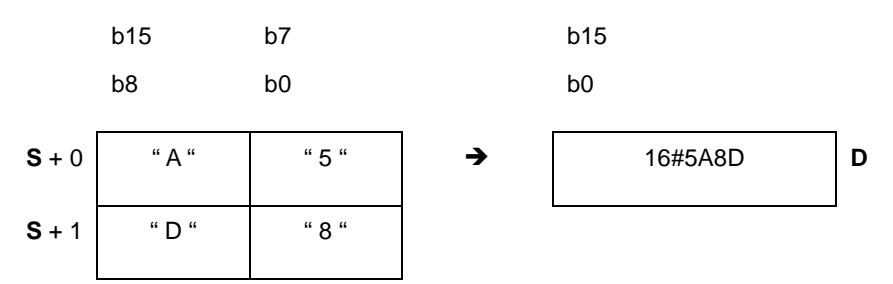

3. For 32-bit instructions, the operand **S** occupies four word devices. If the value in **S** is a string and does not include the ending character 16#00, the conversion can be up to 8 digits (sign excluded). The hexadecimal ASCII code in **S** must be between 00000000–FFFFFFFF. If **S** is a string, the string must be between "0"–"FFFFFFFF".

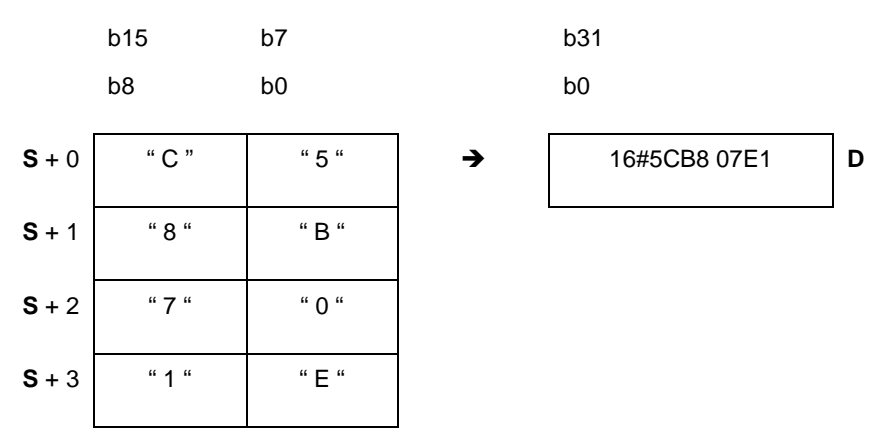

4. The valid string range in the device **S** for 16-bit instruction is 1–4 and for 32-bit instruction it is 1–8.

### **Example 1**

Suppose the values are D20=16#3641, D21=16#4633 (ASCII 16#A63F). When the instruction executes, the value is D0=-22977.

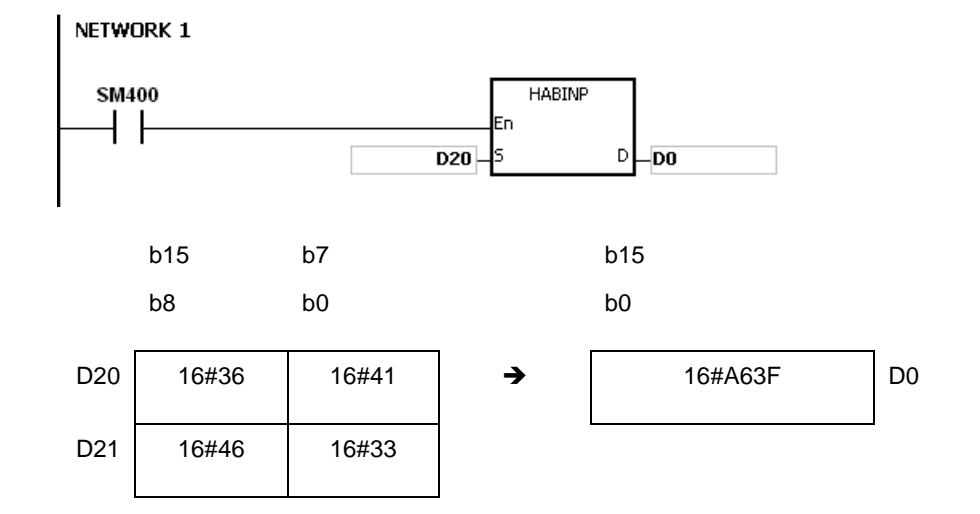

### **Example 2**

Suppose the values are D20=16#4634, D21=16#3244, D22=16#3738, D23=16#3035 (ASCII 16#4FD28750). When the instruction executes, the value is (D1, D0)=16#4FD28750.

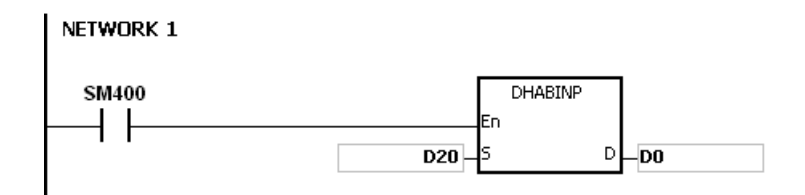

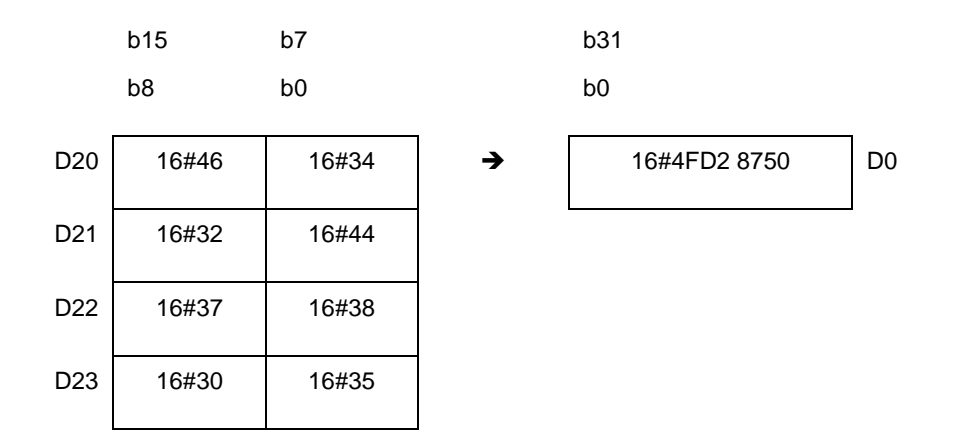

Suppose the string value in **S** is A. When the instruction executes, the value is D20=16#A=10.

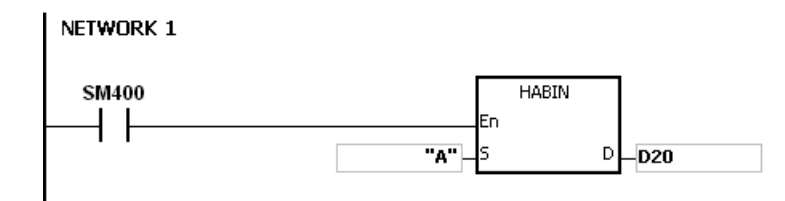

### **Example 4**

Suppose the values are D20=16#3641, D21=16#4600 (ASCII 16#00A6). When the instruction executes, the value is D0=166.

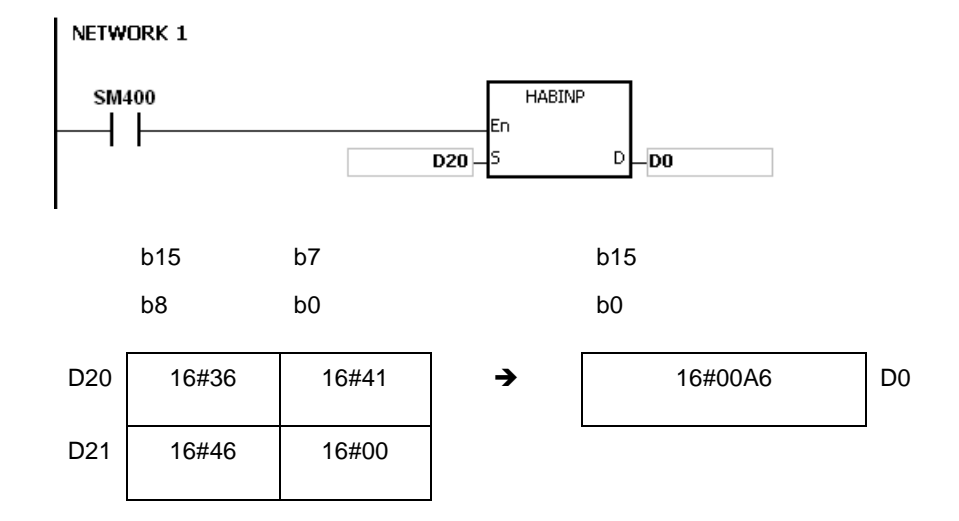

# **Additional remarks**

- 1. If the ASCII code in **S** is not between 16#30–16#39 ("0"–"9"), or between 16#41–16#46 ("A"–"F"), the instruction is not executed, SM0 is ON, and the error code in SR0 is 16#2003.
- 2. For 16-bit instructions, if you declare the operand **S** in ISPSoft, the data type is ARRAY [2] of WORD/INT.
- 3. For 32-bit instructions, if you declare the operand **S** in ISPSoft, the data type is ARRAY [4] of WORD/INT.

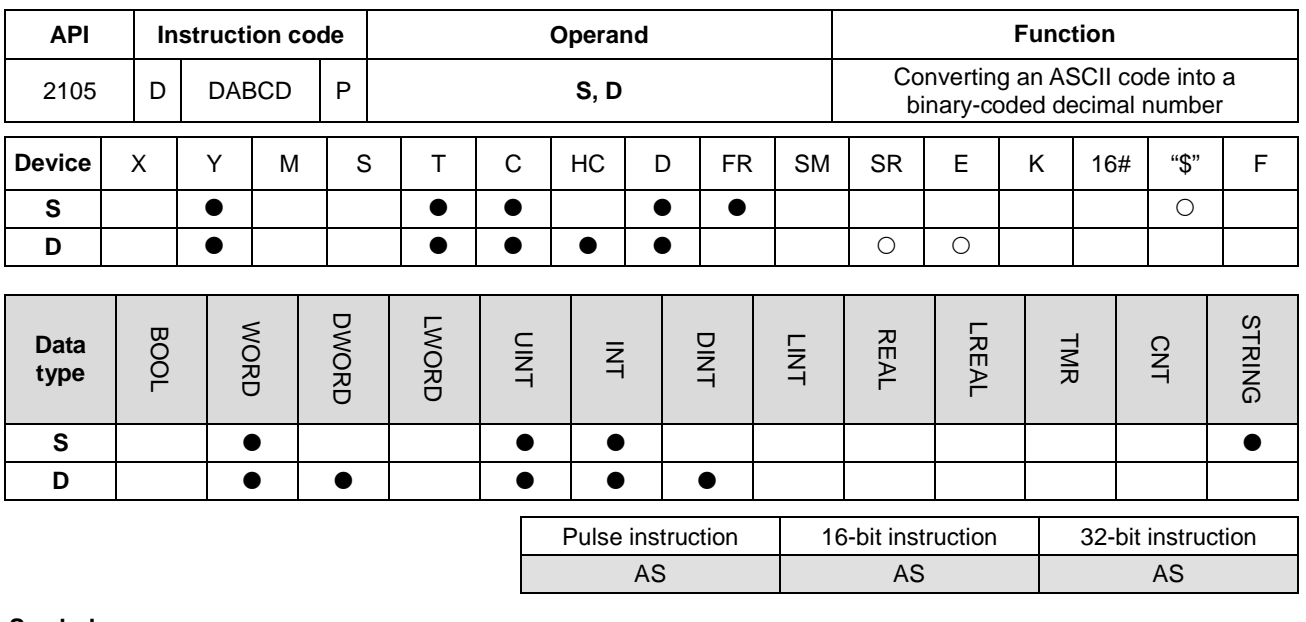

### **Symbol**

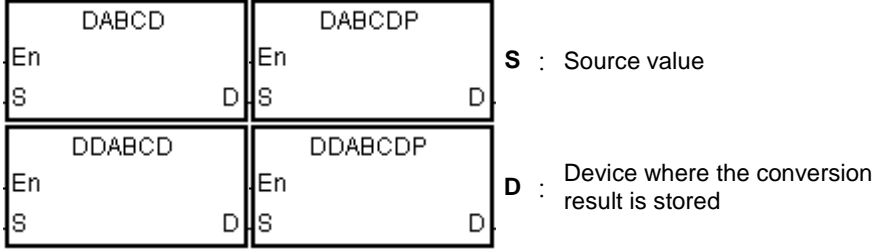

# **Explanation**

- 1. This instruction converts the ASCII code in **S** into a binary-coded decimal number, and stores the conversion result in **D**.
- 2. For 16-bit instructions, the operand **S** occupies two word devices, and the ASCII code in **S** must be between 0000–9999. If **S** is a string, the string must be between "0"–"9999".

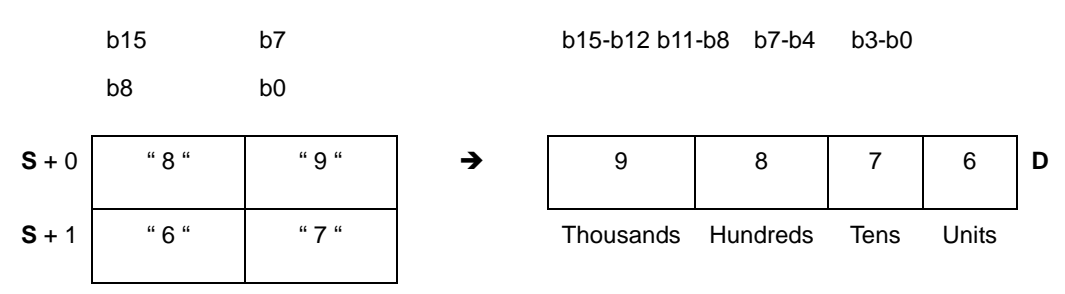

3. For 32-bit instructions, the operand **S** occupies four word devices, and the ASCII code in **S** must be between 0000000–99999999. If **S** is a string, the string must be between "0"–"99999999".

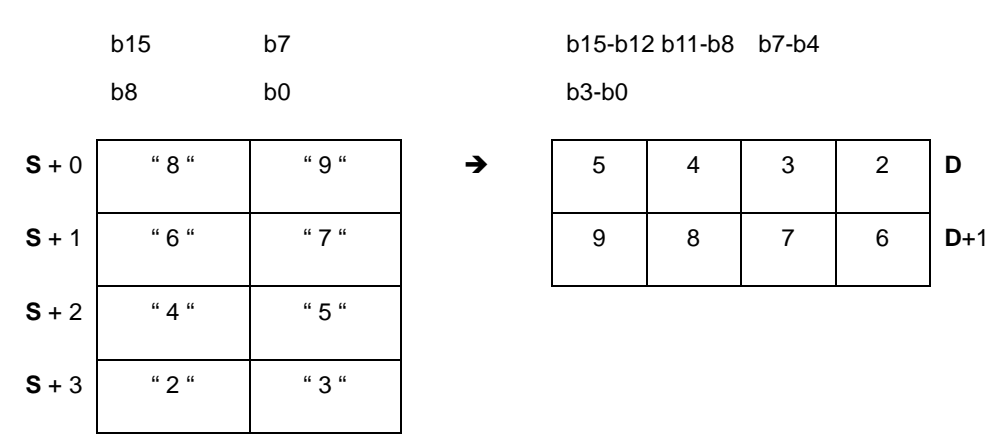

- 4. If the value in **S** is 16#20 the value is processed as 16#30. If the value in **S** is 16#00, the value is processed as an ending character.
- 5. For 16-bit instructions, if **S** is a string, the number of characters contained in the string must be between 1–4. For 32-bit instructions, if **S** is a string, the number of characters contained in the string must be between 1–8.

Suppose the values are D20=16#3820, D21=16#3637 (ASCII 876). When the instruction executes, the instruction converts the value into Y0=16#876.

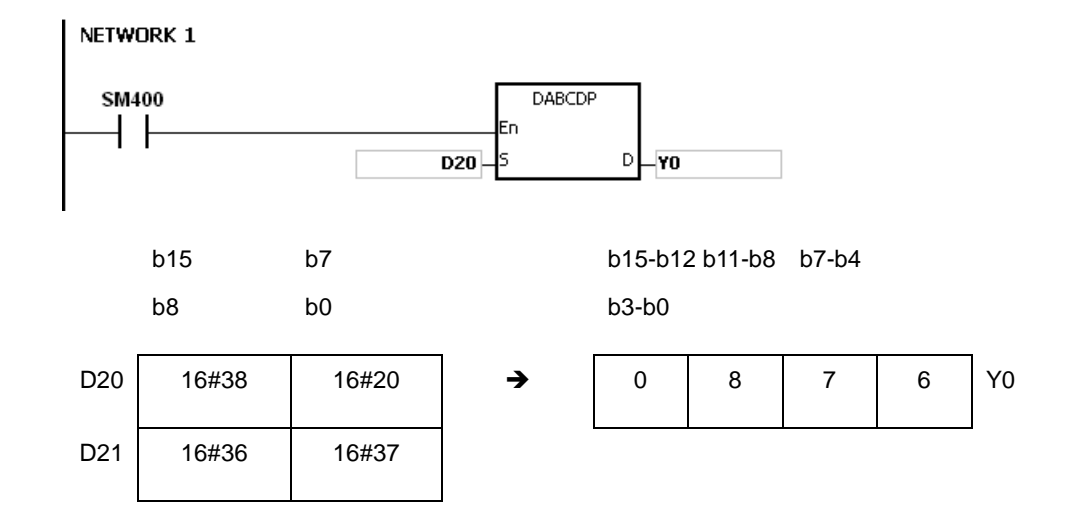

Suppose the values are D20=16#3738, D21=16#3536, D22=16#3334, D23=16#3132 (ASCII 87654321). When the instruction executes, the value is (D11, D10)= 16#87654321.

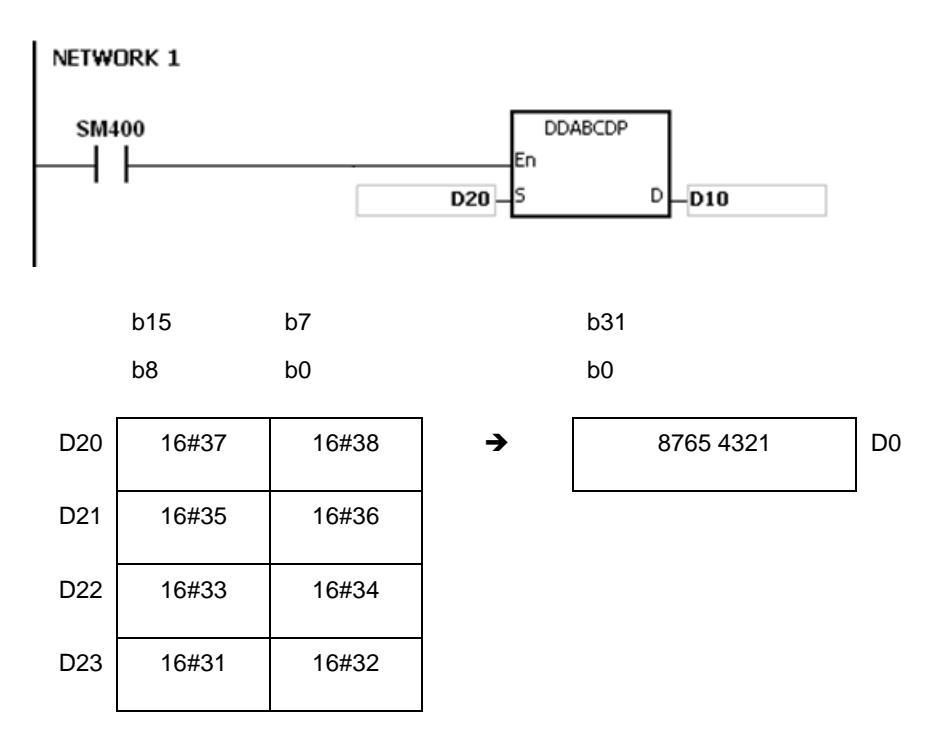

# **Example 3**

Suppose the string value in **S** is 1. When the instruction executes, the value is D20=16#0001.

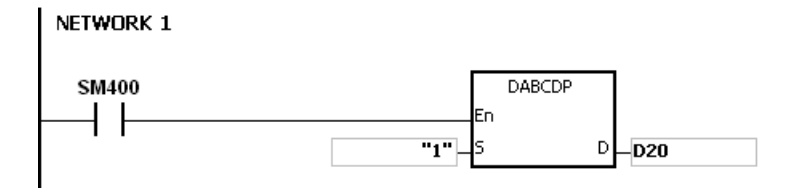

### **Example 4**

Suppose the string value in **S** is 1234. When the instruction executes, the value is (D21, D20)= 16#00001234.

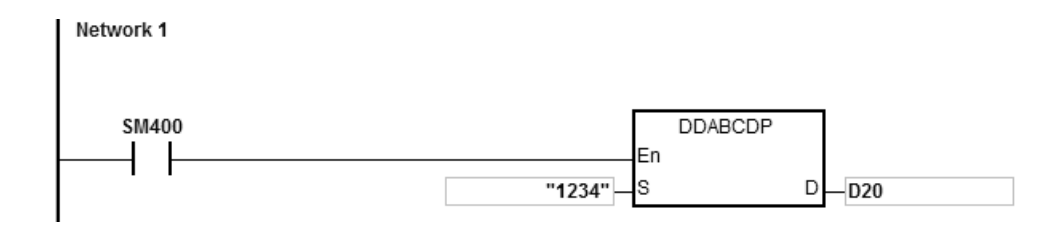

- 1. If the ASCII code in **S** is not ASCII codes 16#30–16#39, 16#20, or 16#00, the instruction is not executed, SM0 is ON, and the error code in SR0 is 16#2003.
- 2. If **S** is a string and the number of characters contained in the string exceeds the range, the instruction is not executed, SM0 is ON, and the error code in SR0 is 16#2003.
- 3. For 16-bit instructions, if you declare the operand **S** in ISPSoft, the data type is ARRAY [2] of WORD/INT.
- 4. For 32-bit instructions, if you declare the operand **S** in ISPSoft, the data type is ARRAY [4] of WORD/INT.

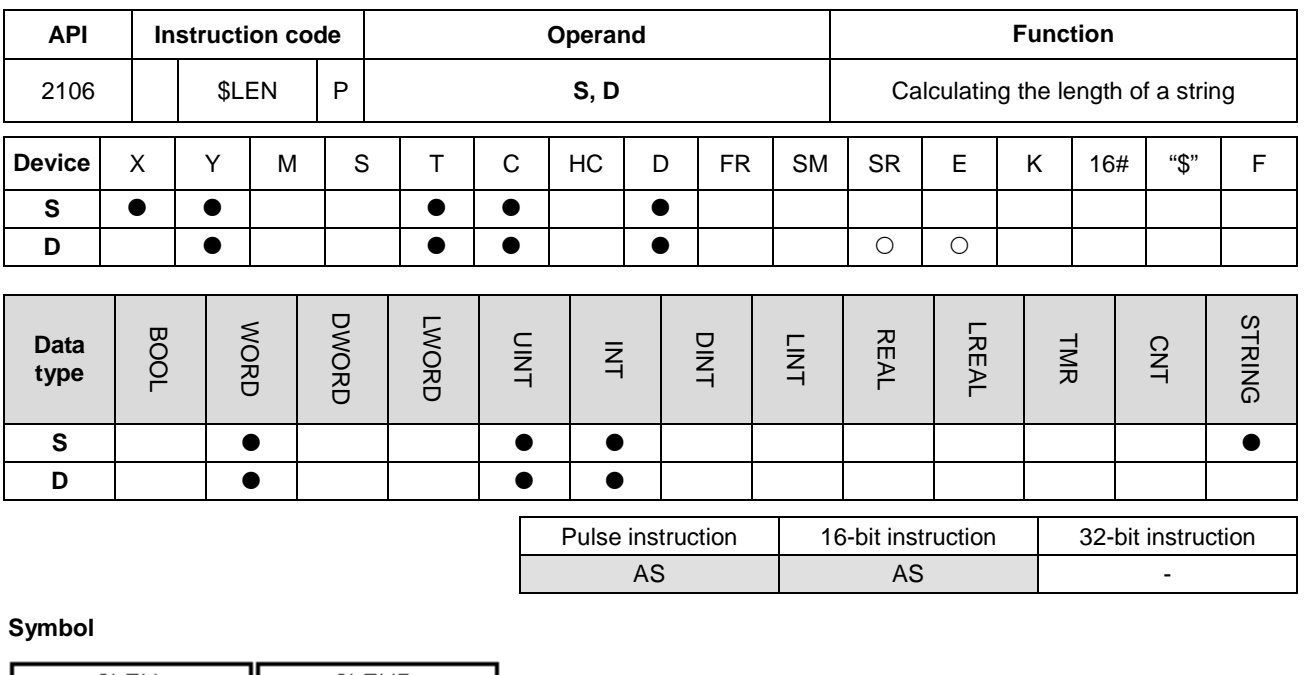

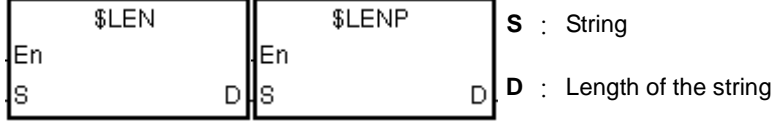

# **Explanation**

- 1. This instruction calculates the length of the string in **S**, exclusive of the ending character (16#00), and stores the length of the string in **D**.
- 2. The value stored in **D** must be between 0–32767. If it exceeds this range, the value in **D** is processed as 32767.

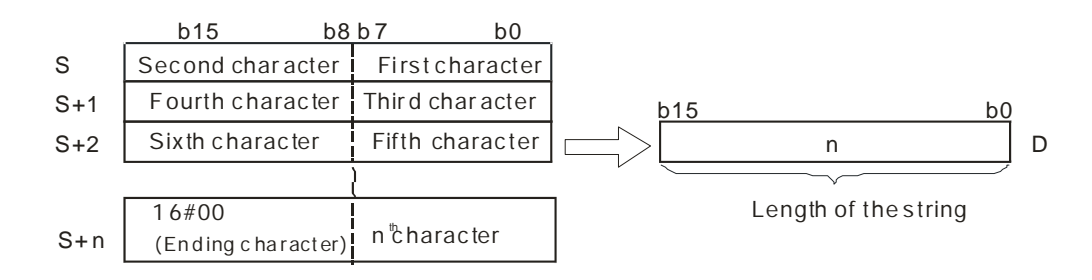

If the data in **S**-**S**+4 is ABCDEFGHI, the calculation result is as follows.

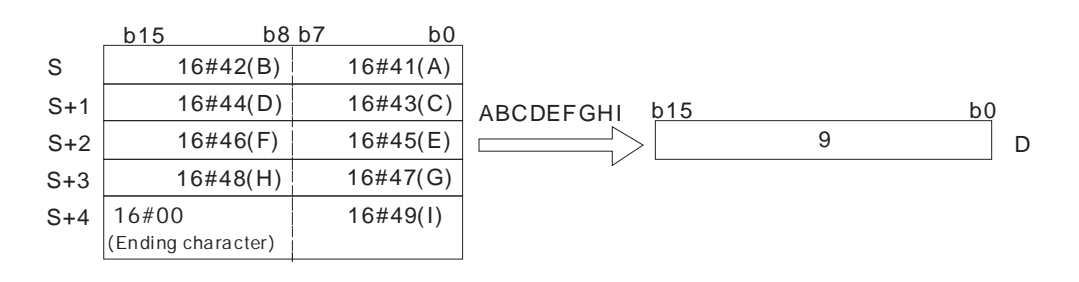

Suppose **S** is the string "DELTA". When the instruction executes, the value in D0 is 5.

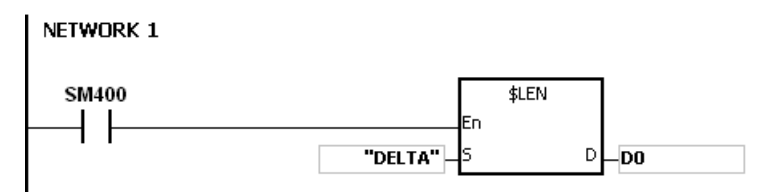

### **Example 2**

Suppose the data in D0–D2 is as follows. When the instruction executes, the value in L0 is 5.

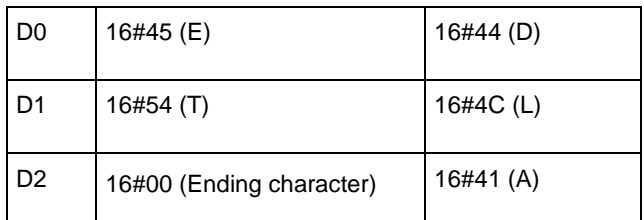

NETWORK 1

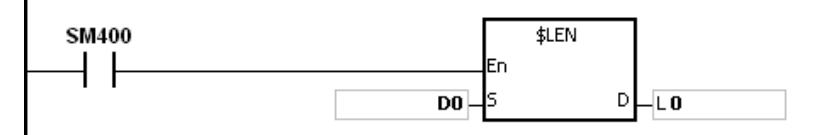

- 1. If the string does not end with 16#00, the instruction executes to the maximum length of 32767.
- 2. If the length of the value exceeds the device range, the last character is processed as the ending character.

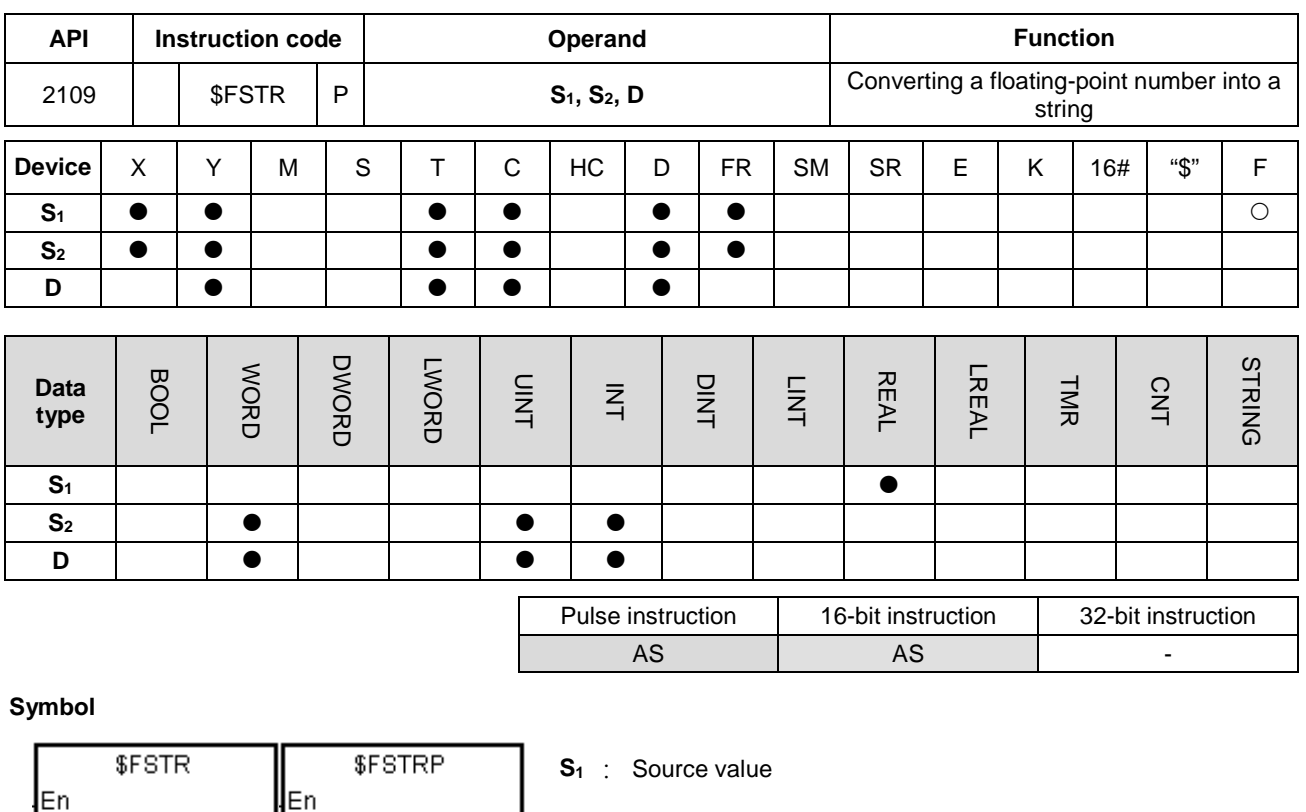

**S2** : First device where the format is stored

**D** : First device where the conversion result is stored

# **Explanation**

ls1

ls2

1. This instruction converts the floating-point number in **S1** into a string in accordance with the format setting value in **S2**, and stores the conversion result in **D**.

D

2. This instruction converts the floating-point number in **S1** into a string and appends the ending character 16#00 to the end of the string, and then stores the conversion result in **D**.

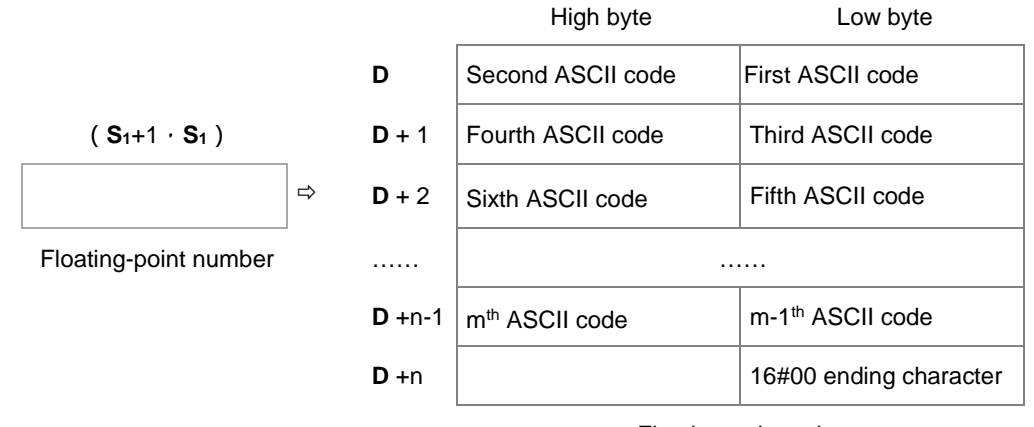

Floating-point string

3. The conversion result varies with the setting of **S2**.

ls1

s2

D

4. The value in **S2**+1 must be between 2≦**S2**+1≦20; the sign (+,-) and the digits in an integer or decimal number are included but the decimal point in a decimal number and the exponent number are not included.

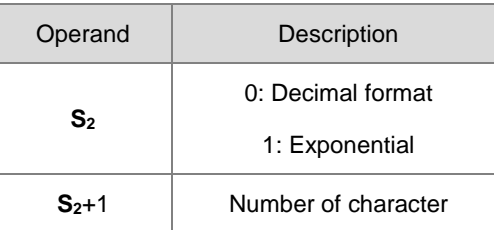

- 5. If the value in  $S_1$  is a positive number, the first ASCII code can be stored in D; if the value in  $S_1$  is a negative number, the sign 16#2D (-) is stored first and then the second ASCII is stored.
- 6. Decimal format  $(S_{2}=0)$

After conversion, the floating-point string  $\boxed{\text{Sign}|\text{Integer}|}$ . Decimal in the device D.

- The value in **S2**+1 must be between 2≦S2+1≦20; the sign (+,-) and the digits in an integer or decimal number are included but the decimal point in a decimal number and the exponent number are not included.
- Example 1

Suppose the number of characters is eight. Two floating-point numbers examples are -1.2345678 and 123456. The calculation is as follows.

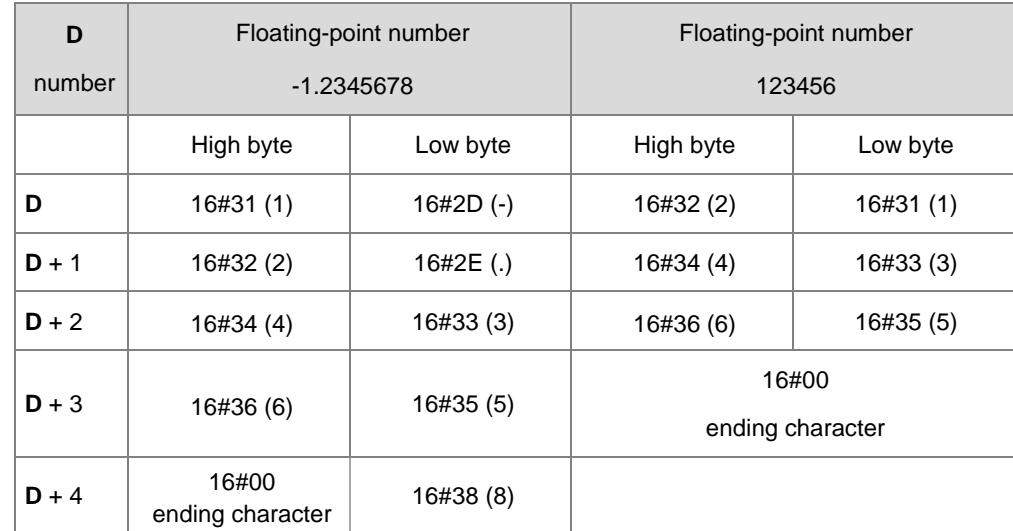

After the conversion, if the floating-point number is stored in **S2**+1 but if the length exceeds the value in **S2**+1, the instruction rounds off the digits in the decimal number. The floating-point string does not have to fill all of **S2**+1.

After the conversion, if the floating-point number is stored in S<sub>2</sub>+1, the instruction uses the exponential format to convert. For example, the number of characters is five digits and the floating-point number is 1234567, the conversion result is1.2346E+06.

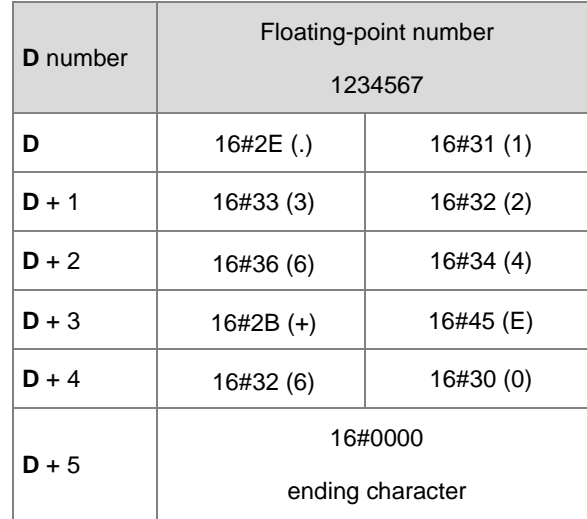

#### Example 3

After the conversion, if the floating-point number is stored in  $S_{2+1}$ , the instruction uses the exponential format to convert. For example, the number of characters is two digits and the floating-point number is 0.00012345, the conversion result is1.2E-04.

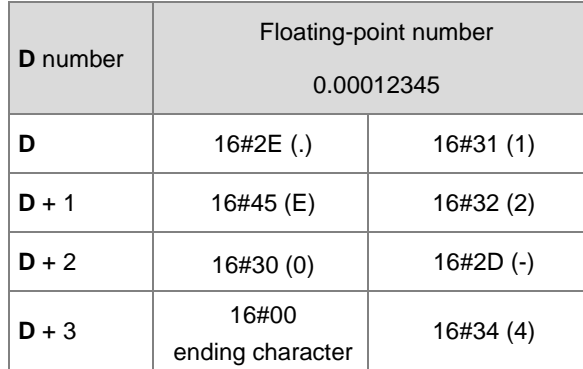

#### Example 4

After the conversion, if the absolute value of the floating-point number is <=10<sup>-5</sup>, the instruction uses the exponential format to convert. For example, the number of characters is four digits and the floating-point number is 0.00001234, the conversion result is1.234E-05.

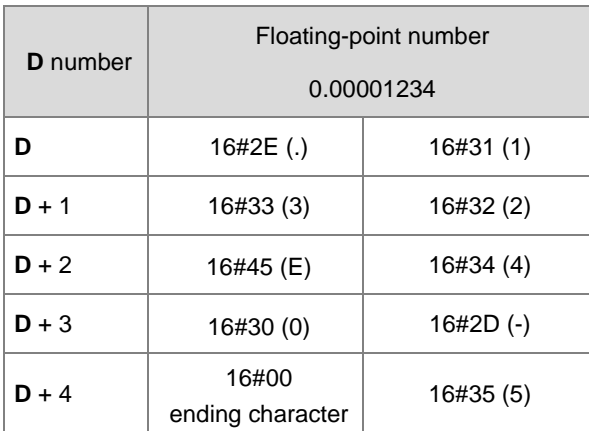

### 7. Exponential format  $(S_{2}=1)$

in the device D.

the floating-point string

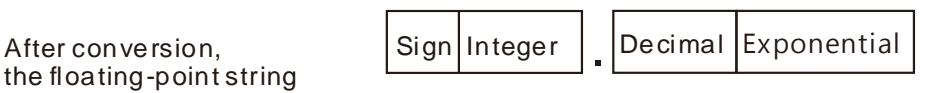

- The value in **S**2+1 must be between 2≦S2+1≦20; the sign (+,-) and the digits in an integer and decimal number are included but the decimal point in the decimal number and the exponent number are not included. After calculation, the length adds the exponents (four digits) and the decimal point of the decimal number.
- The number of character in the area for the integer is one digit.
- The number of character in the area for the exponent is four characters. If the exponent is a positive number, the instruction adds 16#2B (+) in the area for exponent in **D**. If the exponent is a negative number, the instruction adds 16#2D (-) in the area for exponent in **D**. The number of character in the area for the exponent is two digits. If there is only one digit in the conversion result, the instruction adds 16#30 (0) as the first digit of the area for the exponent.
- Example

Suppose the number of characters is eight. Two floating-point numbers examples are -123.456789 and 123456. The calculation is as follows.

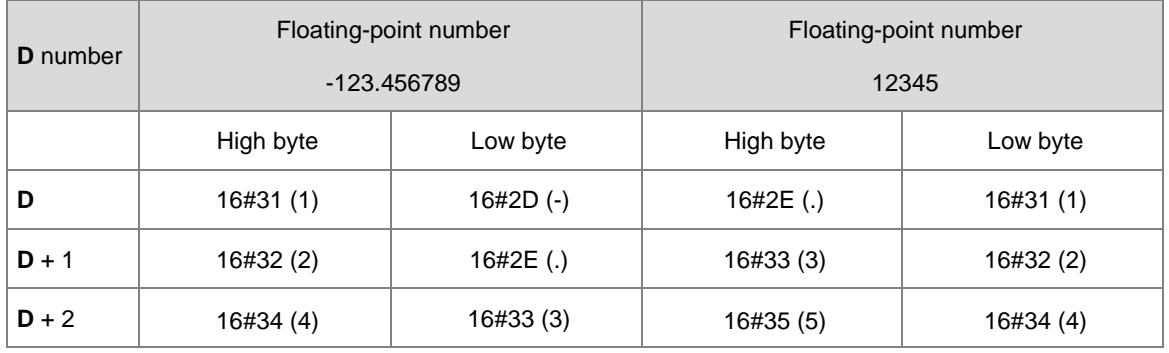

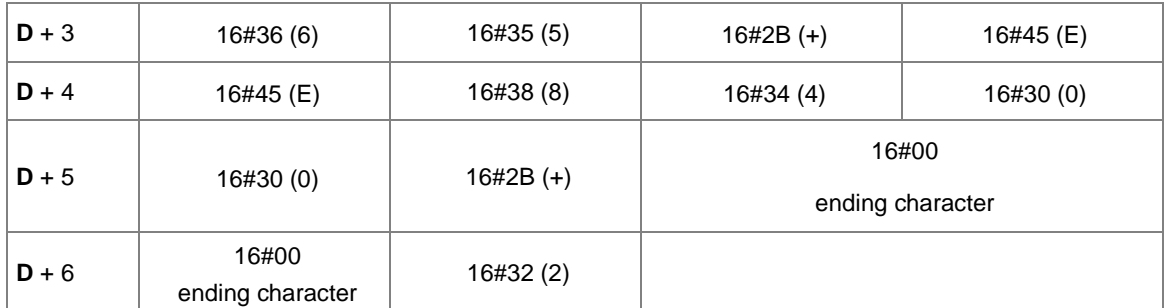

After the conversion, if the floating-point number is stored in  $S_{2}+1$ , and the instruction rounds off the extra digits.

The conversion result of the string length for the floating number -123.456789 in eight characters is 13 (the ending character excluded).

The conversion result of the string length for the floating number 12345 in eight characters is 10 (the ending character excluded).

The floating-point string does not have to fill all the characters.

## **Example 1**

The floating-point number in (D1, D0= 12.3456) is converted into the decimal format in a string (D4=0, D5=8).

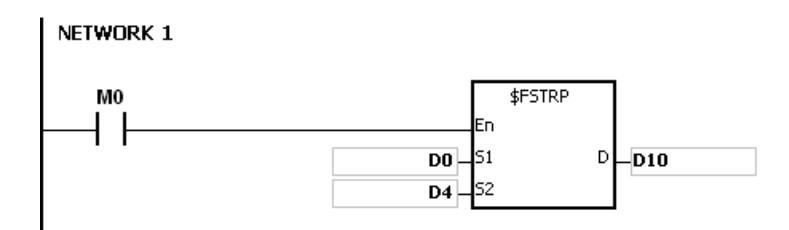

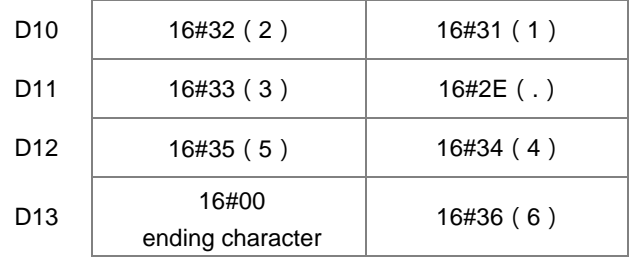

NETWORK 1 M<sub>0</sub> \$FSTRP ĒΠ DO. ls1  $D$ <sub>D10</sub>  $\overline{D4}$ k۵  $D10$  16#2E (.) 16#31 (1)  $D11$  16#33 (3) 16#30 (2)  $D12$  16#35 (5) 16#34 (4) D13 16#37 (7) 16#36 (6) D14 16#45 (E) 16#38 (8)  $D15$  16#30 (0) 16#2D (-) D<sub>16</sub> 16#00 16#33 (3) ending character

The floating-point number in (D1, D0 = 0.0012345678) is converted into the exponential format in a string (D4=1, D5=8).

- 1. If the value in **S1** exceeds the range of values that can be represented by floating-point numbers, the instruction is not executed, SM0 is ON, and the error code in SR0 is 16#2013.
- 2. If the value in **S2** is neither 0 nor 1, the instruction is not executed, SM0 is ON, and the error code in SR0 is 16#2003.
- 3. If the value in **S2**+1 is not in between 2≦**S2**+1≦20, the instruction is not executed, SM0 is ON, and the error code in SR0 is 16#2003.
- 4. If you declare the operand **S2** in ISPSoft, the data type is ARRAY [2] of WORD/INT.

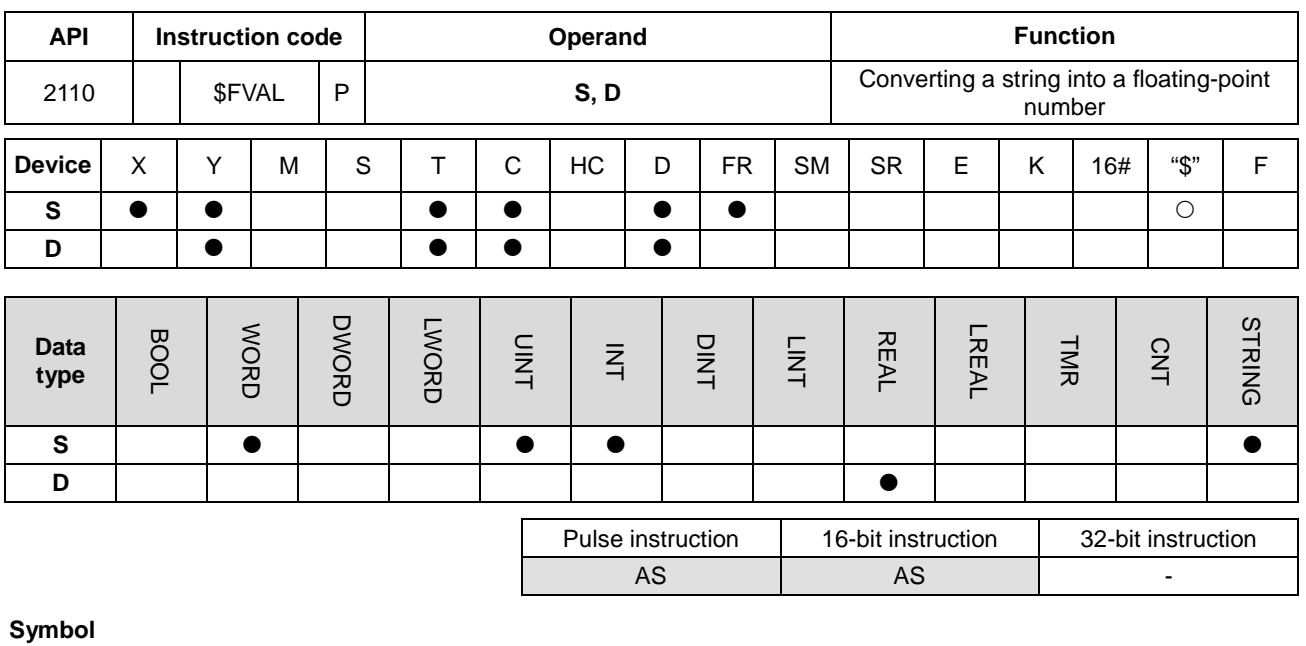

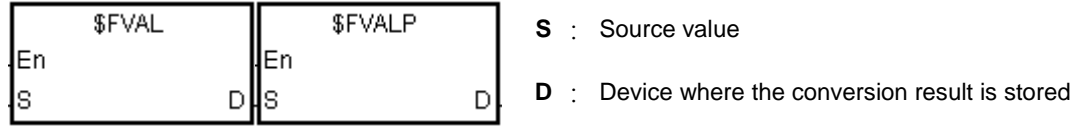

# **Explanation**

1. This instruction converts a string in **S** into a floating-point number, and stores the conversion result in **D**.

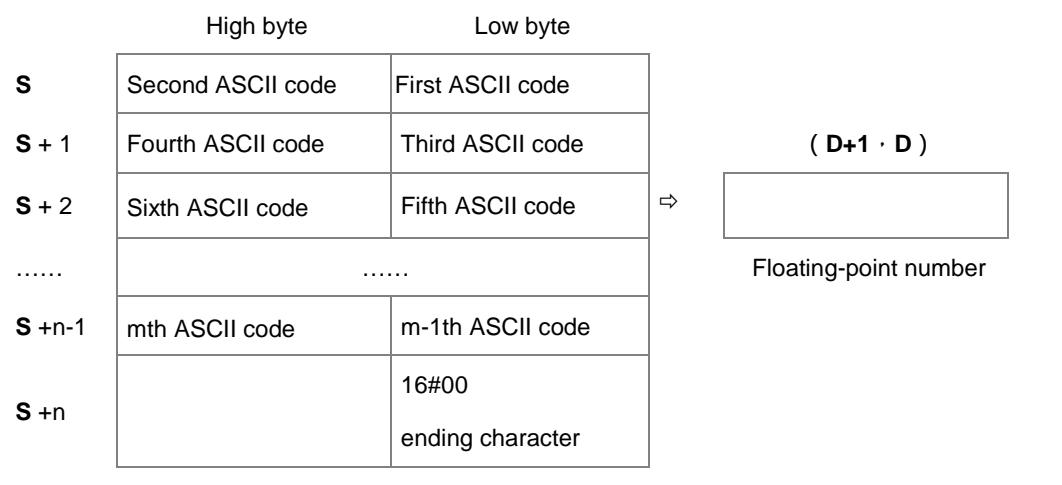

### Floating-point string

- Refer to the following sections for the ASCII code usage.
- For decimal or exponential formats, the maximum length for the floating-point string (m) is 24 characters (excluding the ending character 16#00) and the maximum length of **n** is 13 characters.
- 2. The format of the value in **S** can be decimal or exponential. The instruction automatically determines the format according to the value in **S**.
	- Decimal format: the length for the floating-point string is nine; the ending character 16#00 is not included.

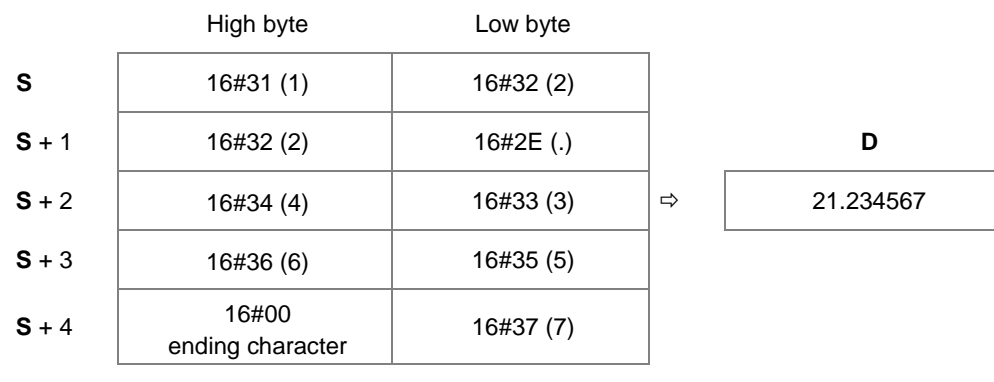

OR

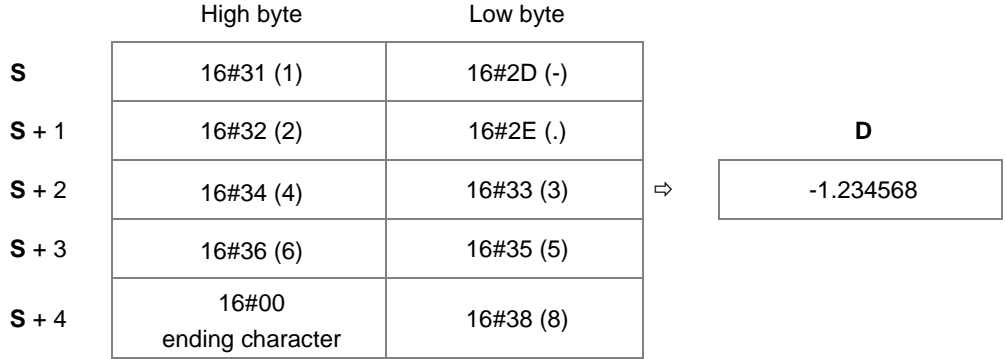

Exponential format: the length for the floating-point string is 9; the ending character 16#00 is not included.

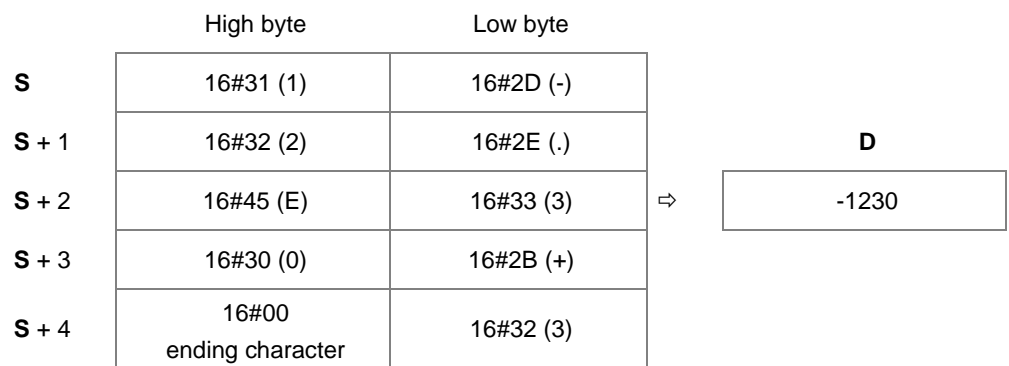

3. If the sign code in **S** is 16#20, 16#30, or 16#2B, then the conversion result is a positive value. If the sign code in **S1** is 16#2D, then the conversion result is a negative value.

# **Example 1**

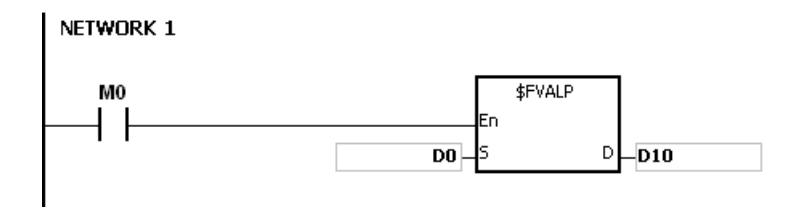

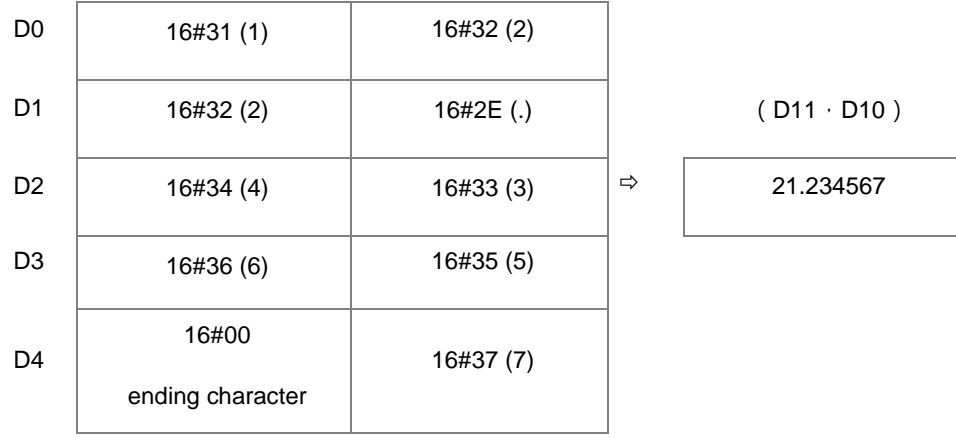

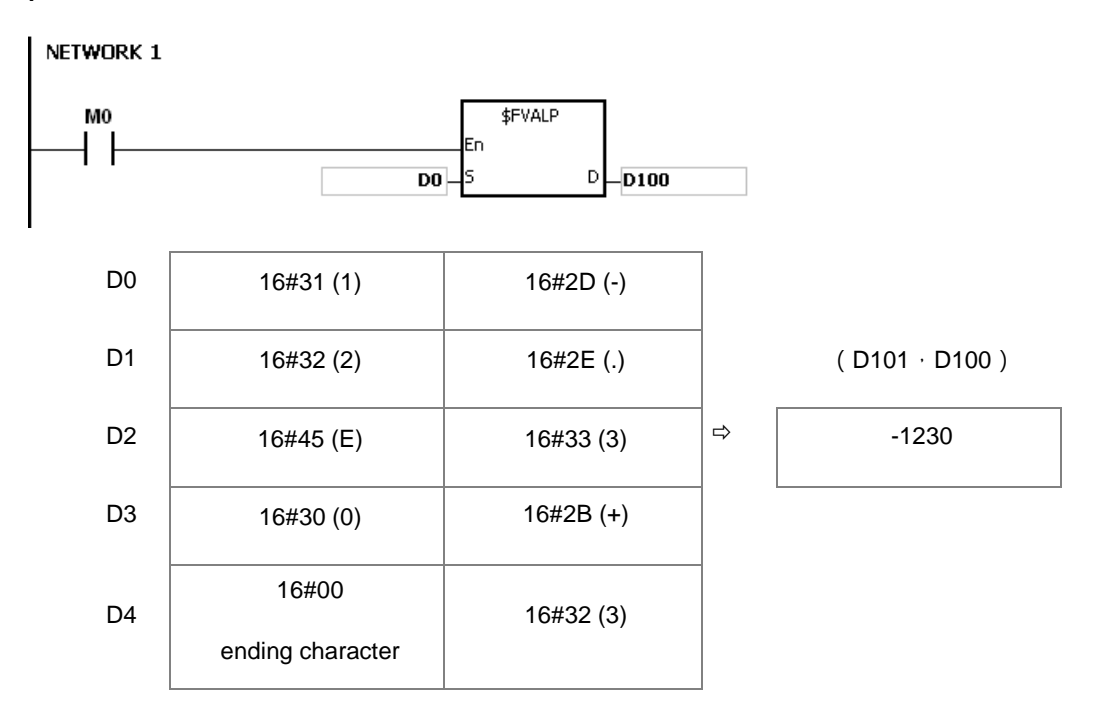

### **Additional remarks**

- 1. If the length of the string in **S** exceeds 25 bytes and does not end with 16#00, SM0 is ON, and the error code in SR0 is 16#2003.
- 2. There are some rules for the value in **S**. if the value in **S** does not follow the rules, the instruction is not executed, SM0 is ON and the error code in SR0 is 16#2003. The first ASCII code: signs16#2B(+), 16#2D(-), blank16#20, and numbers 16#30(0)–16#39(9) are allowed. If the first ASCII code is a sign or a blank, the second ASCII code must be a number. The second ASCII code can be in either decimal or exponential format.

Decimal format:

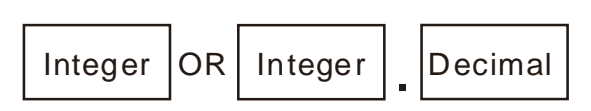

The decimal point "," (16#2E), can only occur once and there must be numbers before and after the decimal point.

Exponential format:

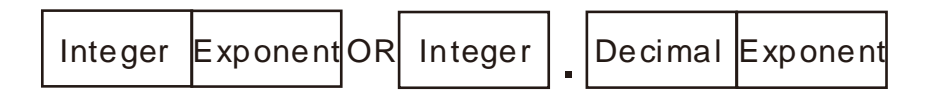

The decimal point "," (16#2E), can only occur once and there must be numbers before and after the decimal point.

There must be a number before the exponent.

Integers: only numbers "0" (16#30)–"9" (16#39) are allowed.

Decimals: only numbers "0" (16#30)–"9" (16#39) are allowed.

Exponents: The format for a four digit ASCII code is as below.

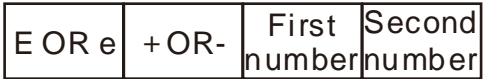

There must be an "E" (16#45) or "e" (16#65) and it can only occur once.

There must be a sign "+"(16#2B) or "-" (16#2D) and it can only occur once.

There must be two digits; numbers "0" (16#30)–"9"(16#39).

- 3. If the string in **S** is out of range, the instruction is not executed, SM is ON, and the error code in SR0 is 16#2003.
	- If the first character in the string is a number "0"–"9" (16#30–16#39), the valid range for a floating-point string is 1–24. The minimum length for the string is one.
	- If the first character in the string is a blank (16#20) or a sign ("+"(16#2B) or "-" (16#2D)), the valid range for a floating-point string is 2–24. The minimum length for the string is two ("+1").
	- 4. If the conversion result exceeds the range of values that can be represented by floating-point numbers, the instruction is not executed, SM0 is ON, and the error code in SR0 is 16#2013.

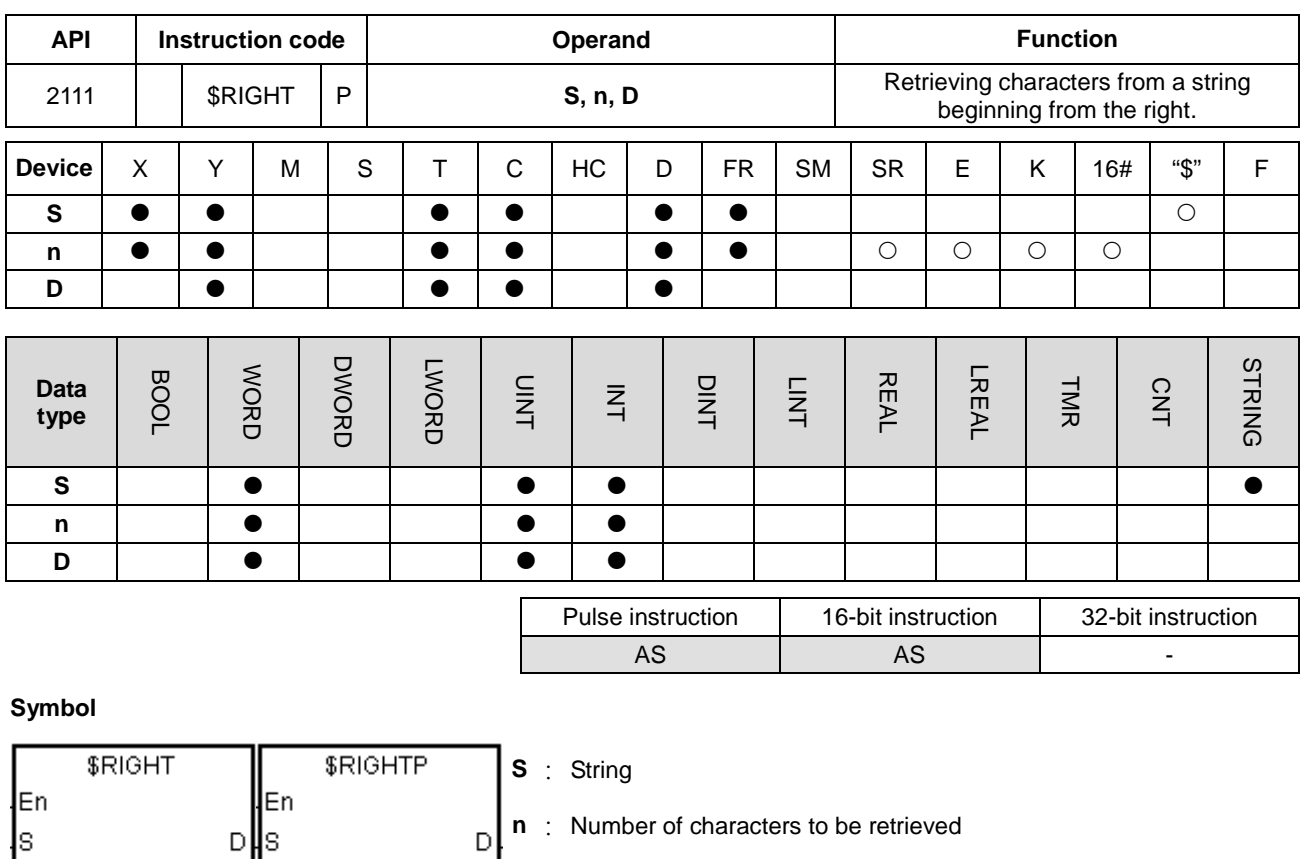

# **Explanation**

∤n

In

1. This instruction retrieves **n** characters from the string in **S** from the right, and stores the retrieved characters in **D**. When the data type of **S** (source value) is string, the maximum length for the value in **S** is 31 characters. When the data type of **S** (source value) is not string, the maximum length for the value in **S** is 255 characters.

**D** : Device where the characters retrieved are stored

2. If **n** is 0, the value in **D** is 0. The maximum length for n is 255 characters. .

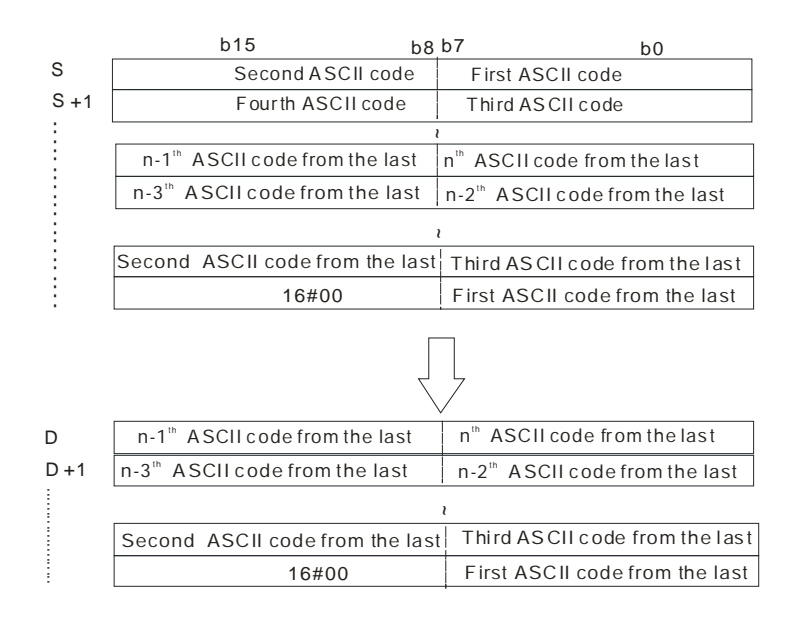

If the data in **S** is ABCDEF12345 and **n** is 5, the instruction retrieves five characters in the string in **S** from the right. The conversion result is as follows.

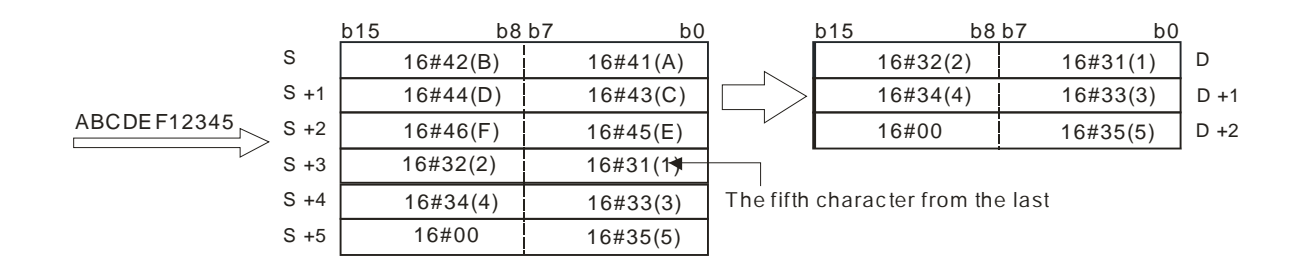

### **Example**

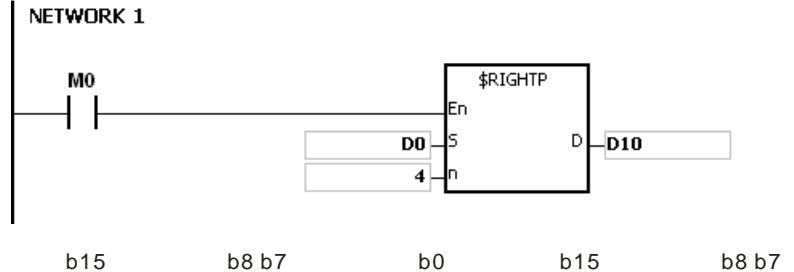

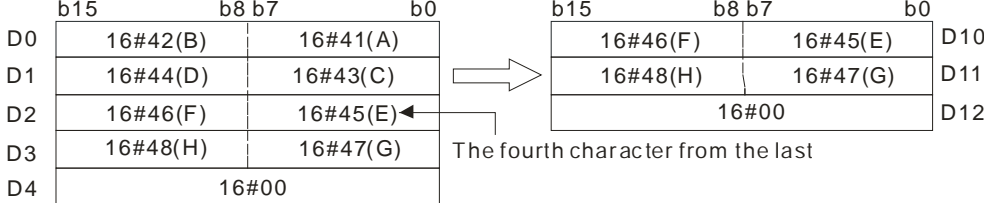

- 1. If the operand **S** is not a string (\$) but a device with a string, the string in **S** can be up to 256 characters (16#00 ending character included). If the string in **S** does not end with 16#00, SM0 is ON, and the error code in SR0 is 16#200E.
- 2. If **n** is less than 0, it is processed as 0. If **n** is greater than the length of the string in **S**, it is processed as the length of the string is **S**.
- 3. If **D** is not sufficient to contain **n** characters, the instruction is not executed, SM0 is ON, and the error code in SR0 is 16#2003.

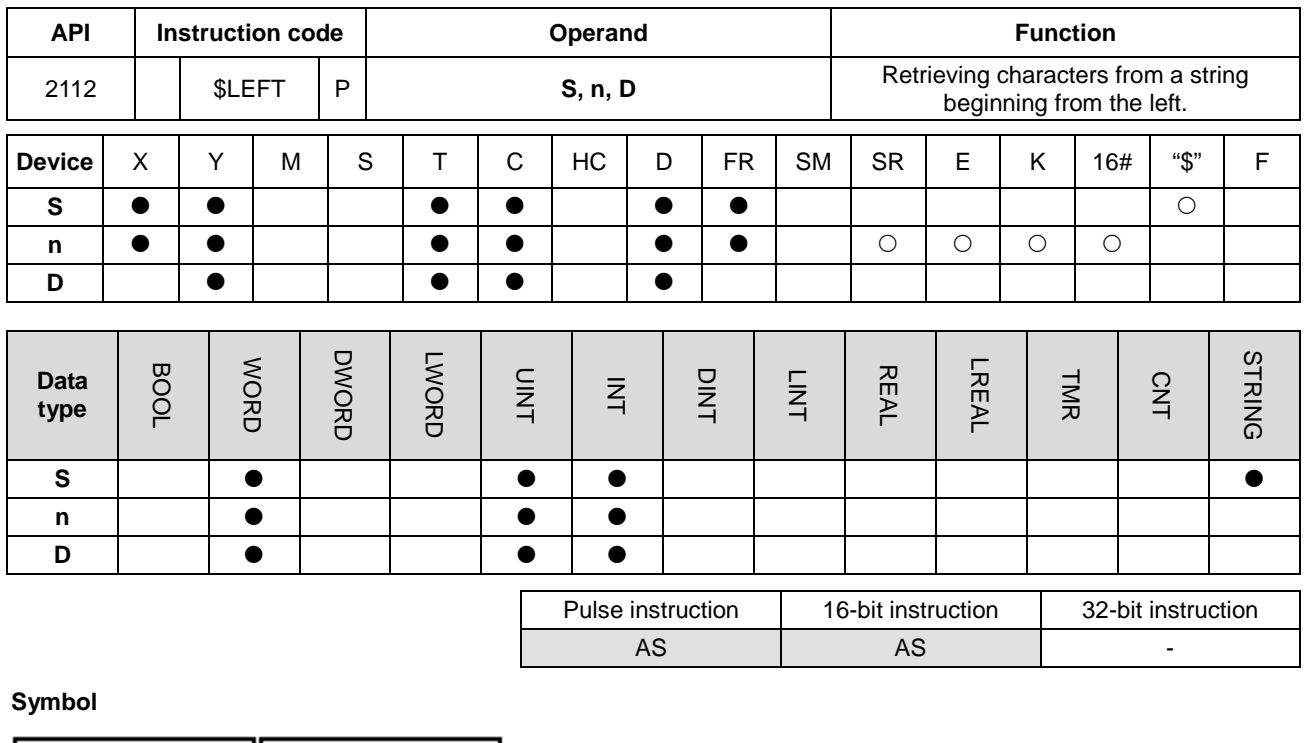

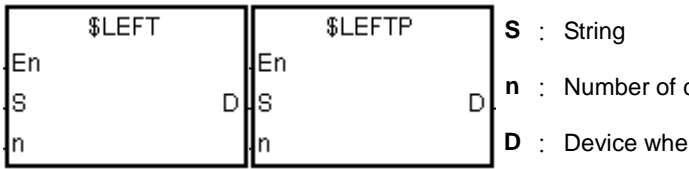

characters to retrieve

**Dreafter the characters retrieved are stored** 

# **Explanation**

- 1. This instruction retrieves **n** characters from the string in **S** starting from the left, and stores the retrieved characters in **D**. When **S** is a string device, the maximum length for the value in **S** is 31 characters; when the **S** is not a string device, the maximum length for the value in **S** is 255 characters.
- 2. If **n** is 0, the value in **D** is 0.

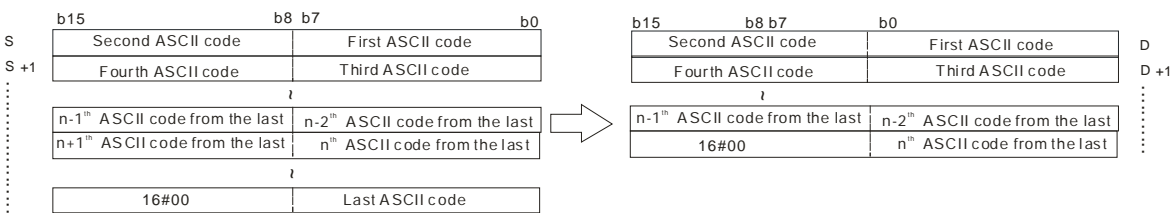

If the data in **S** is ABCDEF12345 and **n** is 7, the instruction retrieves seven characters in the string in **S** from the left. The conversion result is as follows.

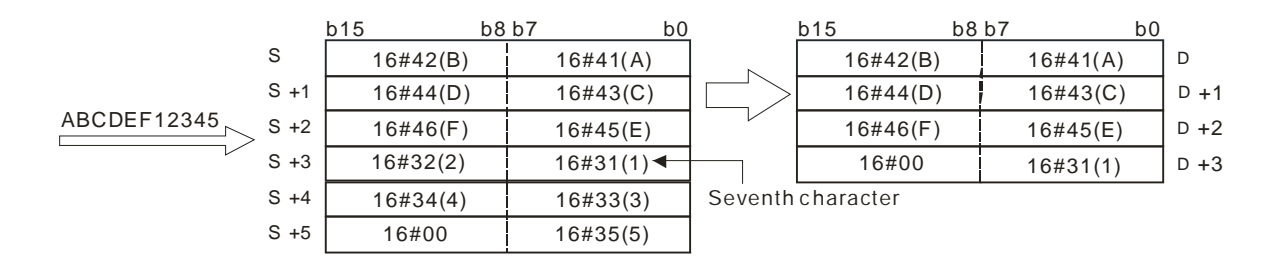

When M0 is ON, the instruction retrieves the six characters starting from the character in D100, and stores them in D10.

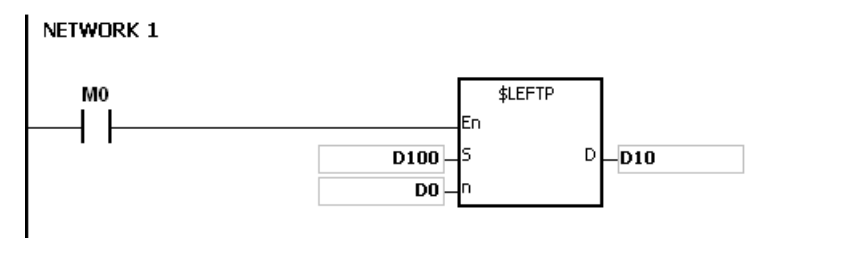

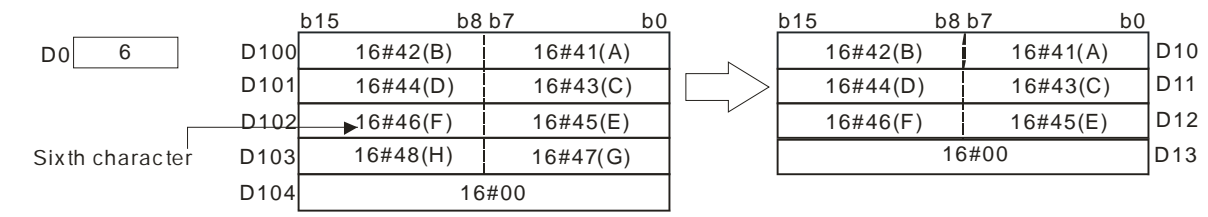

- 1. If the operand **S** is not a string (\$) but a device with a string, the string in **S** can be up to 256 characters(16#00 ending character included). If the string in **S** does not end with 16#00, SM0 is ON, and the error code in SR0 is 16#200E.
- 2. If **n** is less than 0, it is processed as 0. If **n** is greater than the length of the string in **S**, it is processed as the length of the string is **S**.
- 3. If **D** is not sufficient to contain **n** characters, the instruction is not executed, SM0 is ON, and the error code in SR0 is 16#2003.

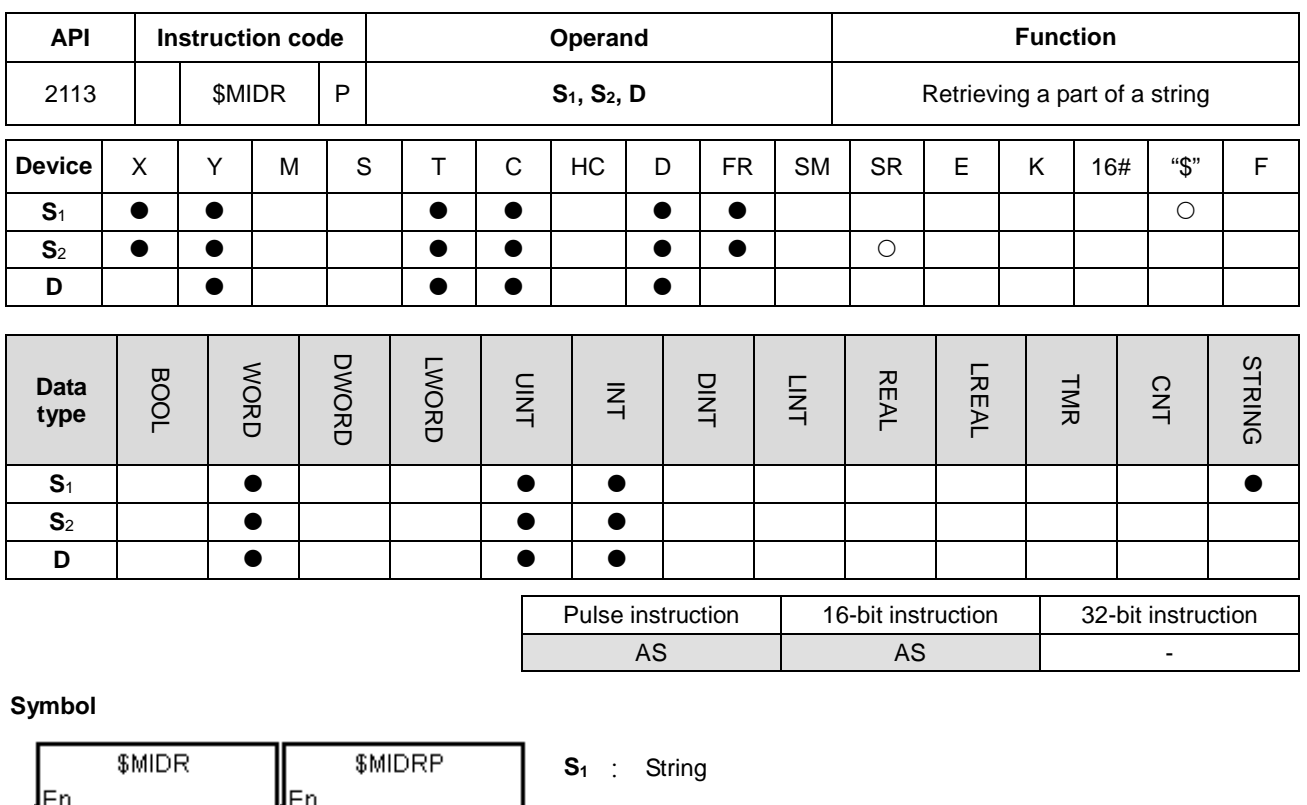

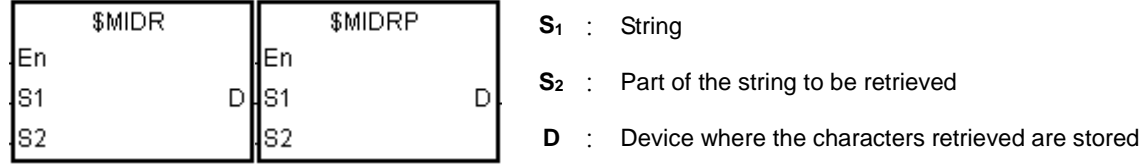

## **Explanation**

1. Suppose the values in **S2** and **S2**+1 are n and m respectively. This instruction retrieves m characters starting from the nth character in the string in **S1**, and stores them in **D**.

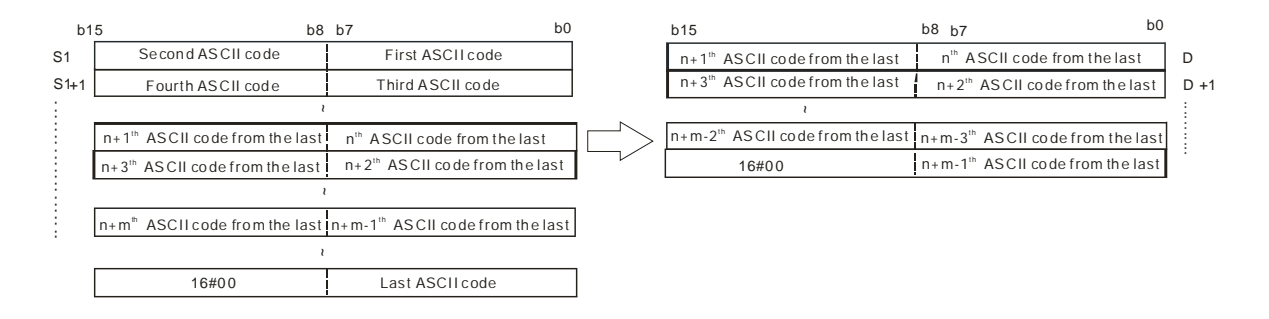

2. If the data in **S**<sub>1</sub> is ABCDEFGHIJK, the value in **S**<sub>2</sub> is 3, and the value in **S**<sub>2</sub>+1 is 7, the instruction retrieves the seven characters starting from the third characters in the string from the left. The conversion result is as follows.

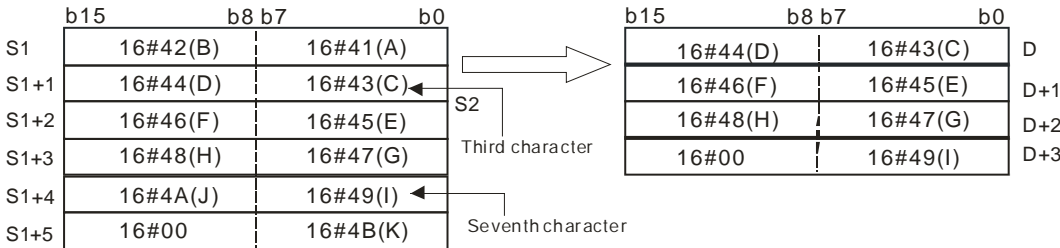

- 3. If the value of **S2** is **S2**<=0, **S2**+1<-1or **S2**+1=0, the instruction is not executed.
- 4. If the value in **S2**+1 is -1, the instruction retrieves the characters in **S1** starting from the character indicated by the value in  $S_2$  to the last character in  $S_1$ .
- 5. If the data in S<sub>1</sub> is ABCDEFGHIJK, the value in S<sub>2</sub> is 5, and the value in S<sub>2</sub>+1 is -1, the conversion result is as follows.

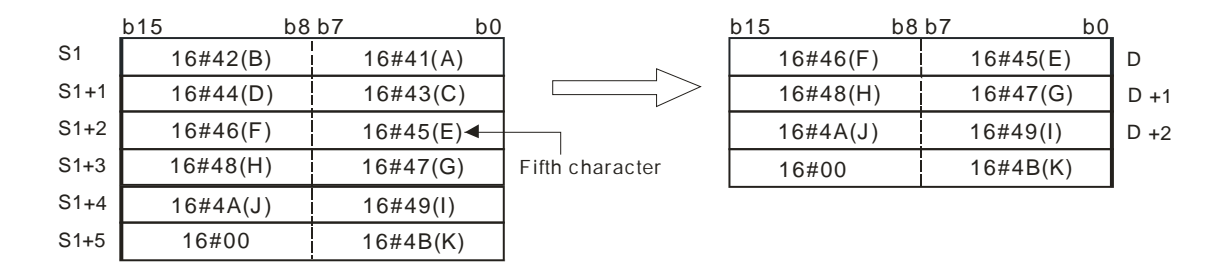

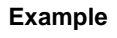

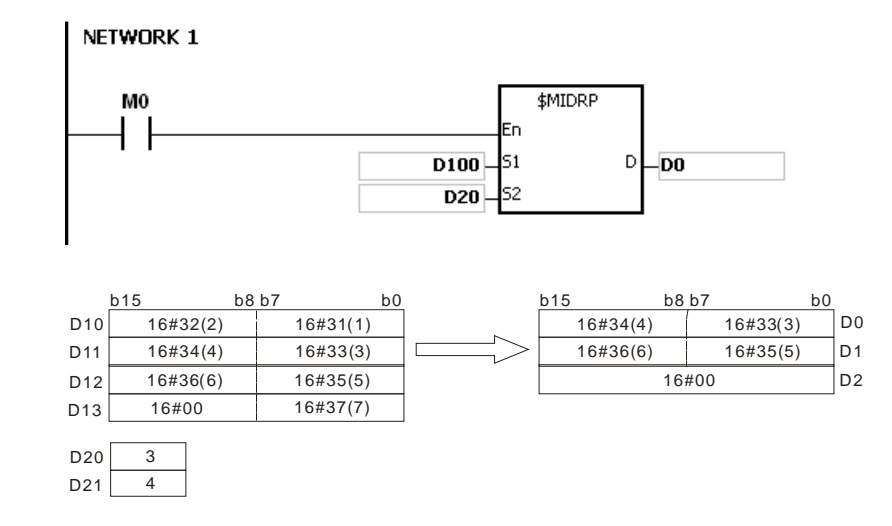

- 1. If the operand **S1** is not a string (\$) but a device with a string, the string in **S1** can be up to 256 characters (16#00 ending character included). If the string in S<sub>1</sub> does not end with 16#00, SM0 is ON, and the error code in SR0 is 16#200E.
- 2. If the value of  $S_2$  is  $S_2 \le 0$  or  $S_2+1$  < -1, SM0 is ON, and the error code in SR0 is 16#2003.
- 3. If the value in **S2** or **S2** + **S2**+1 is larger than the length of the string in **S1**, SM0 is ON, and the error code in SR0 is 16#2003.
- 4. If the value in **S2**+1 is larger than the number of characters that can be retrieved from the string in **S1**, SM0 is ON, and the error code in SR0 is 16#2003.
- 5. If **D** is not sufficient to contain **S2**+1 characters, the instruction is not executed, SM0 is ON, and the error code in SR0 is 16#2003.
- 6. if you declare the operand **S2** in ISPSoft, the data type is ARRAY [2] of WORD/INT.

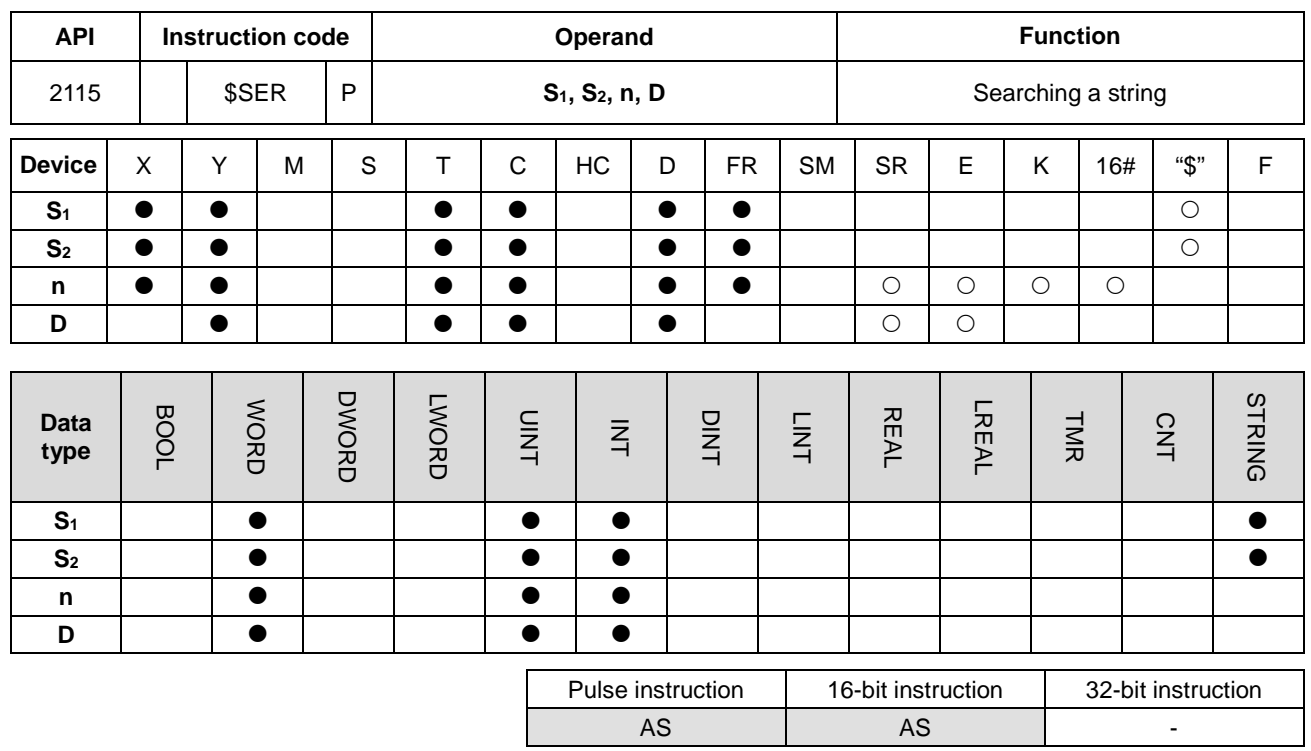

#### **Symbol**

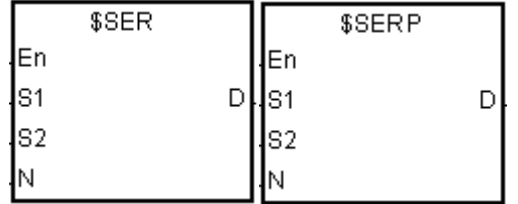

- **S1** : String to be searched
- **S2** : String to be searched for
- **n** : **n**<sup>th</sup> character in **S**<sub>2</sub> where the search begins
- **D** : Search result

# **Explanation**

- 1. This instruction searches the string in **S2** from the **n**th character for the string in **S1**, and stores the search result in **D**.
- 2. When the **n**<sup>th</sup> character exceeds the length of the string in **S**<sub>2</sub>, or **S**<sub>1</sub>>**S**<sub>2</sub>, **D** is 0.
- 3. Suppose the string in **S**<sub>2</sub> is "ABCDEFGHIJK", the string in **S**<sub>1</sub> is "EFGH", and **n** is 3. The search begins from the third character in **S2**, and the value in **D** is 5.

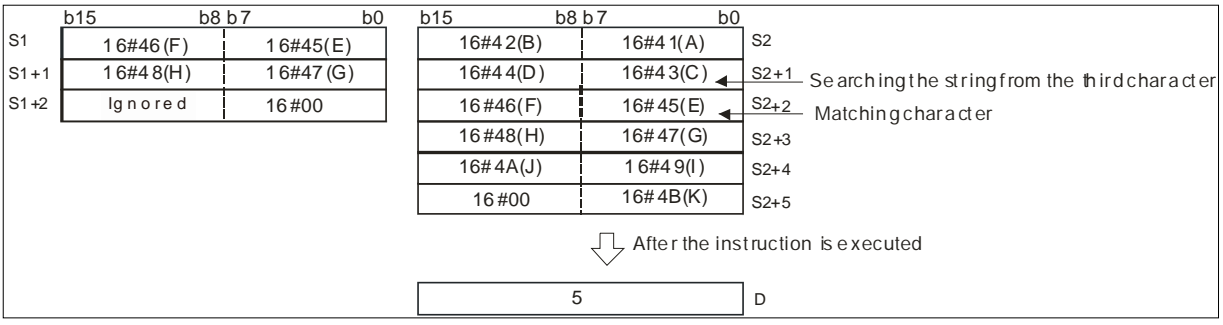

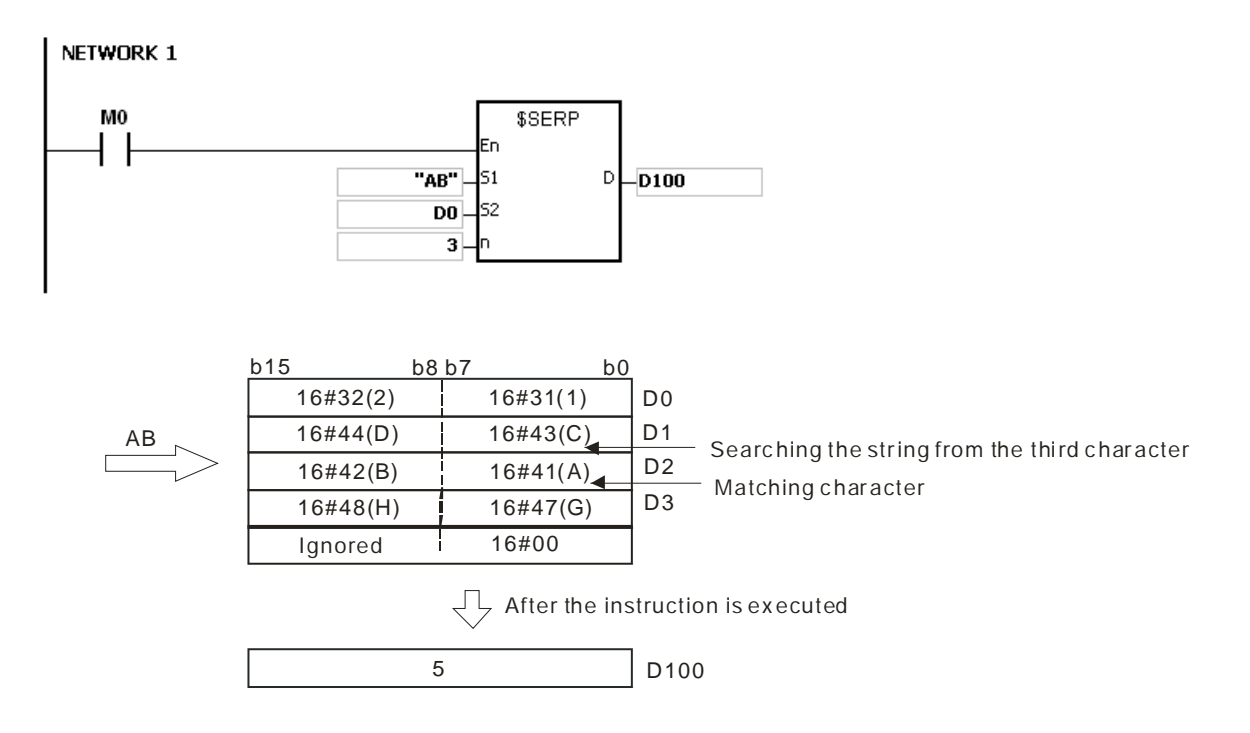

- 1. If the operand **S1** is not a string (\$) but a device with a string, the string in **S1** can be up to 256 characters(16#00 ending character included). If the string in S<sub>1</sub> does not end with 16#00, SM0 is ON, and the error code in SR0 is 16#200E.
- 2. If the operand S<sub>1</sub> is not a string (\$) but a device with a string, the string in S<sub>2</sub> can be up to 256 characters(16#00 ending character included). If the string in S<sub>1</sub> does not end with 16#00, SM0 is ON, and the error code in SR0 is 16#200E.
- 3. If **n** is less than or equal to 0, SM0 is ON, and the error code in SR0 is 16#2003.

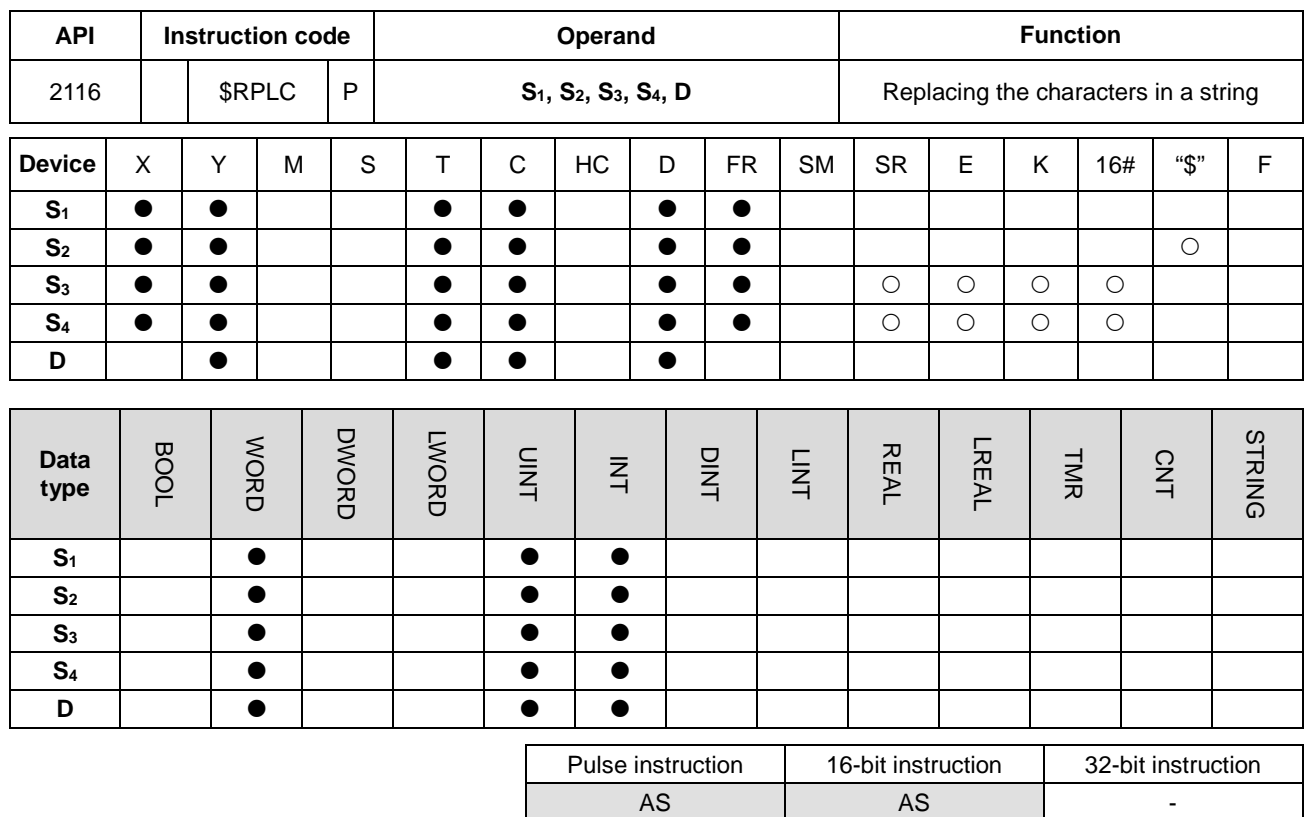

# **Symbol**

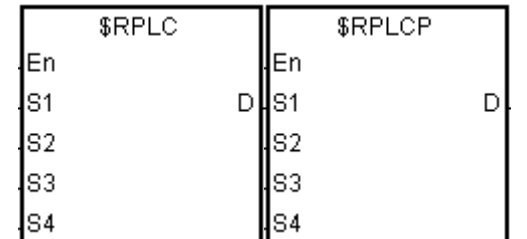

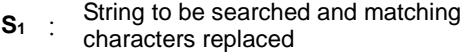

**S<sub>2</sub>** : New string

- **S<sub>3</sub>** : Number of characters in **S**<sub>1</sub> to be replaced
- **S4**  $\therefore$  The string **S**<sub>2</sub> replaces the characters in **S**<sub>1</sub> starting from the character indicated by the value in **S4**.
- **D** : Device where the result is stored

#### **Explanation**

- 1. This instruction replaces the characters in  $S_1$  with the characters in  $S_2$ , starting from the character in  $S_1$  that matches the character in S<sub>4</sub>. The number of characters that are replaced is indicated by the value in S<sub>3</sub>, and the instruction stores the result in **D**.
- 2. For example, the instruction replaces the four characters starting from the sixth character in the string "12345**6789**0" with "MN", and the result is "12345**MN**0".

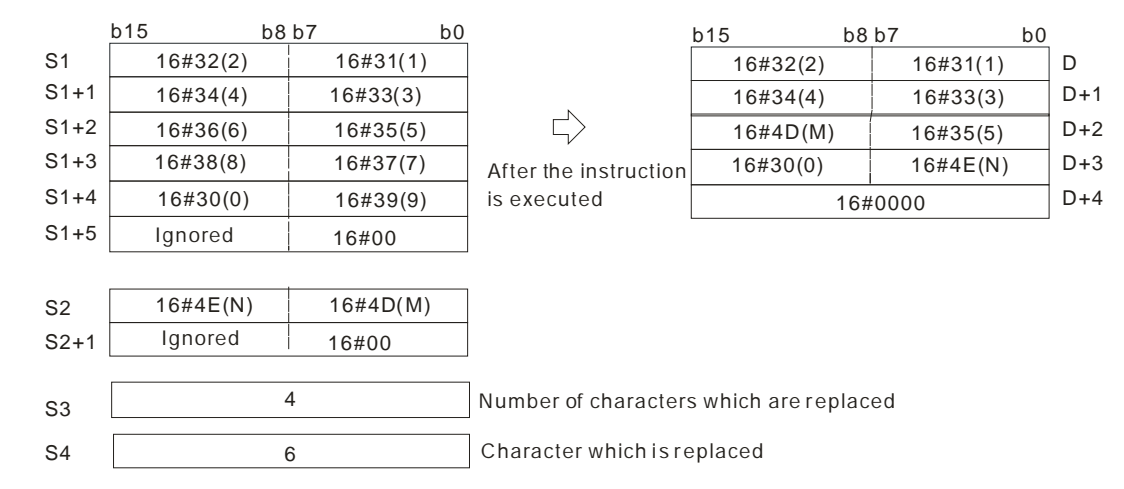

- 3. If the string in **S2** is 16#00, the instruction deletes the matching characters.
- 4. If the value in **S3** is larger than the number of characters that the instruction can replace in the string in **S1**, the instruction replaces the characters in **S1** starting from the character indicated by the value in **S4** to the last character in **S1**.
- 5. If the value in **S3** is equal to 0, the instruction is not executed.

When M0 is ON, the data in D0–D7 is "1234ABAB1234AB", and the data in D10–D11 is "CDEF". When the \$RPLC instruction executes, the instruction replaces the characters in D0–D7 starting from the character indicated by the value in D51 with the characters in D10–D11. The number of characters to replace is indicated by the value in D50, and the instruction stores the result in D20–D27.

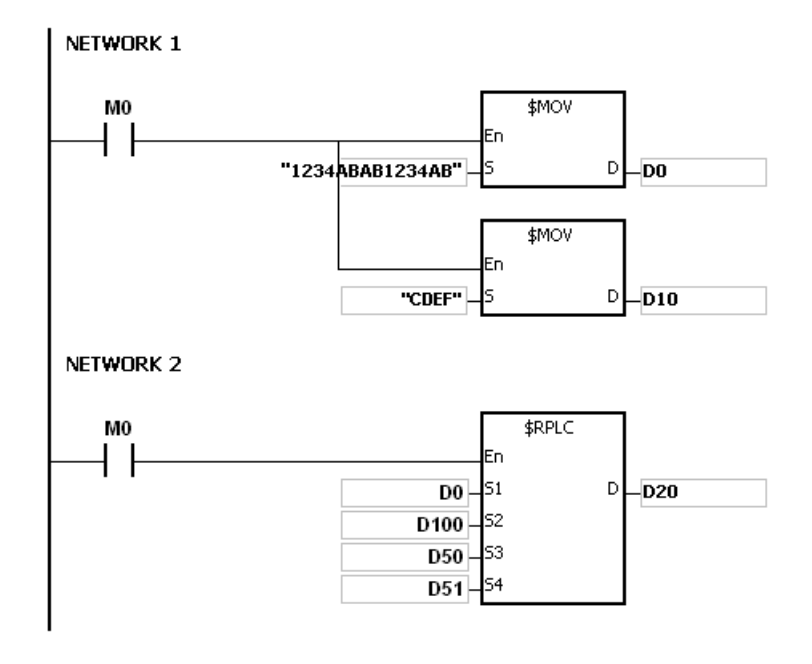

If the values in D50 and D51 are 3 and 4 respectively, the execution result is as follows.

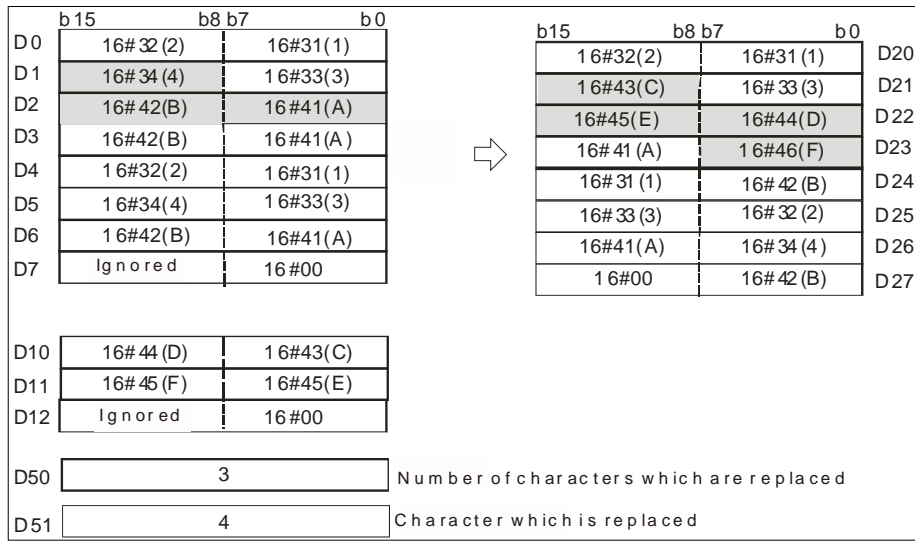

If the values in D50 and D51 are 4 and 4 respectively, the execution result is as follows.

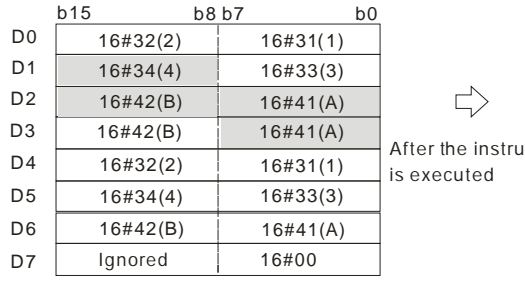

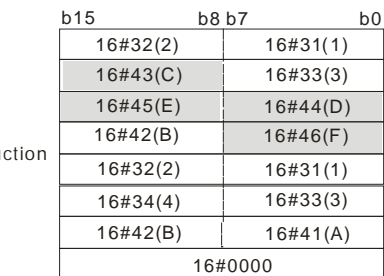

 D21 D22 D23 D24 D25

 D26 D27

D20

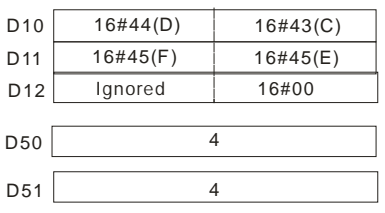

Number of characters which are replaced

Character which is repl aced

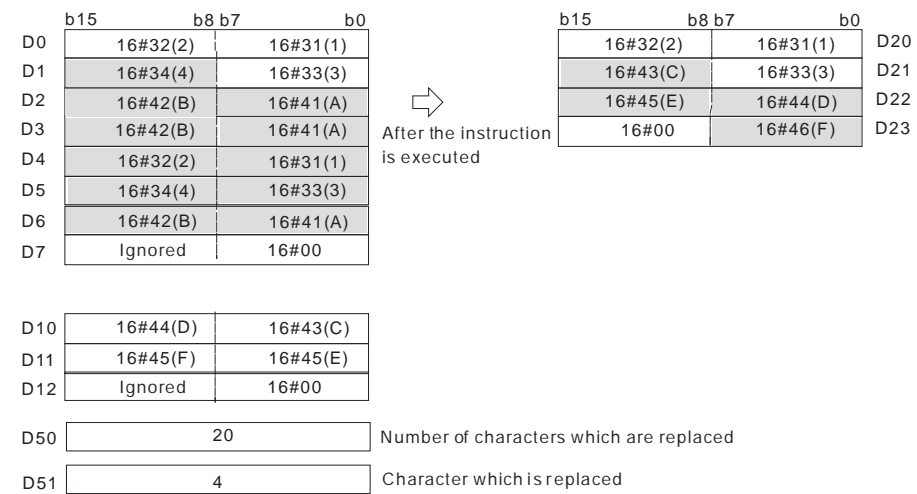

If the values in D50 and D51 are 20 and 4 respectively, the execution result is as follows.

If the values in D50, D51, and D10 are 3, 4, and 16#00 respectively, the execution result is as follows. The three characters in D0-D7 starting from the fourth character are deleted.

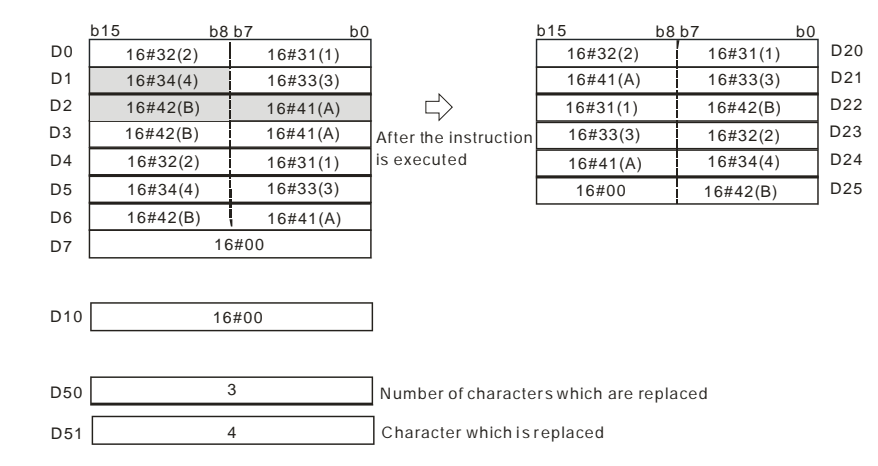

- 1. If the string in **S1** does not end with 16#00, SM0 is ON, and the error code in SR0 is 16#200E.
- 2. If the string in **S2** does not end with 16#00, SM0 is ON, and the error code in SR0 is 16#200E.
- 3. If the value in **S3** <0 or **S4**<=0 or the value in **S4** is larger than the length of the string in **S1,** SM0 is ON, and the error code in SR0 is 16#2003.
- 4. If the value in the string (16#00 the ending character included) in **S1** after the replacement is larger than 256, the instruction is not executed, SM0 is ON, and the error code in SR0 is 16#2003.

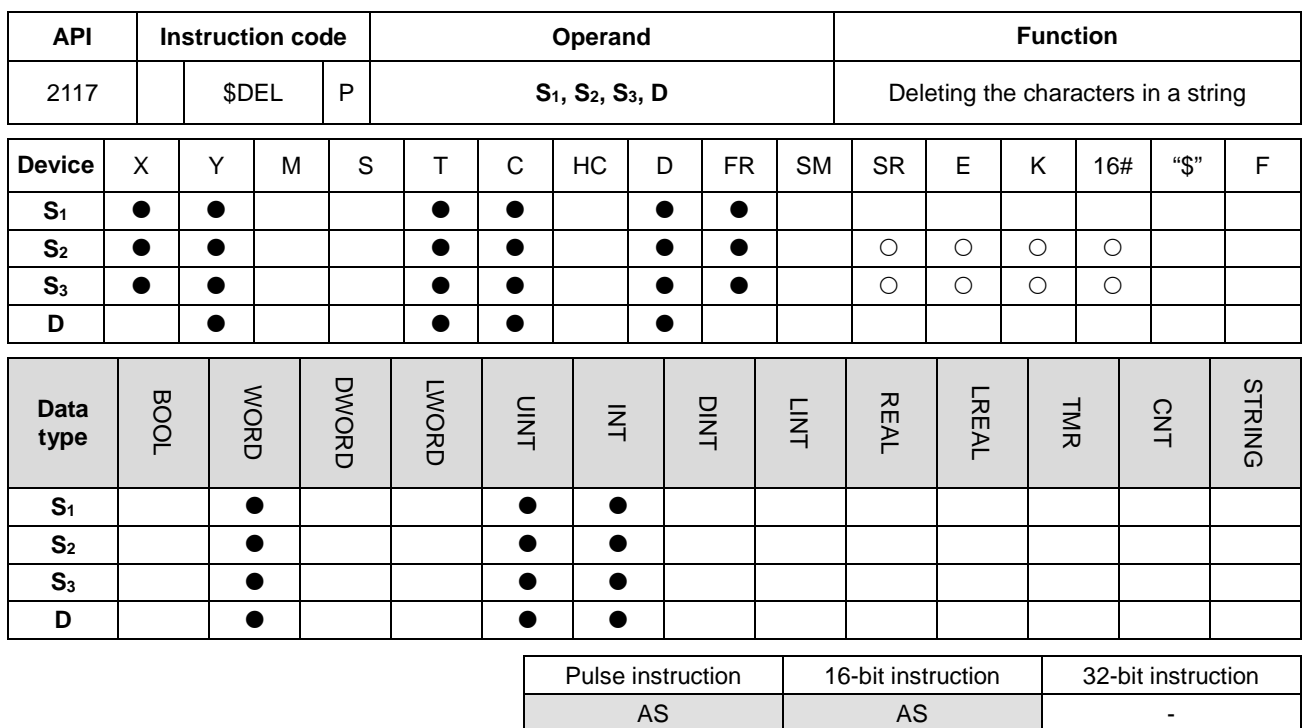

#### **Symbol**

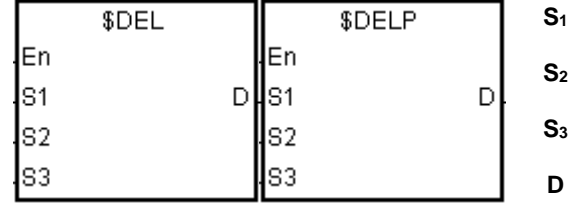

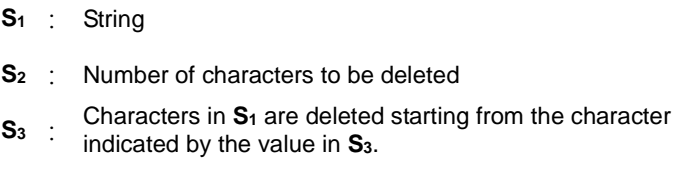

**D** : Device where the execution result is stored

#### **Explanation**

- 1. This instruction deletes the characters in **S1** starting from the character indicated by the value in **S3**. The number of characters that are deleted is indicated by the value in **S2**, and the instruction stores the result in **D**.
- 2. For example, the instruction deletes the four characters starting from the third character in the string "12**3456**7890" in **S1**, and stores the result "127890"in **D**.

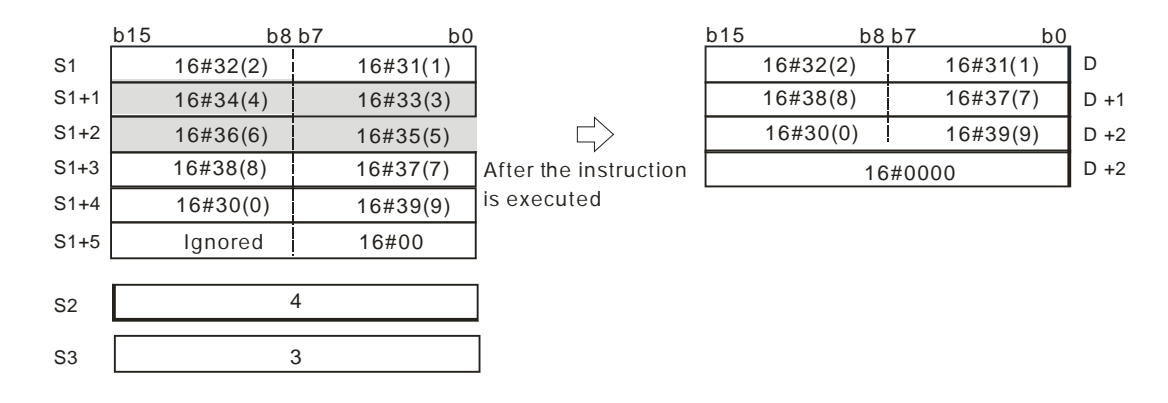

3. If the value in **S2** is larger than the number of characters which can be deleted in the string in **S1**, the instruction
deletes the characters in  $S_1$  starting from the character indicated by the value in  $S_3$  to the last character in  $S_1$ , and stores 16#00 in **D**.

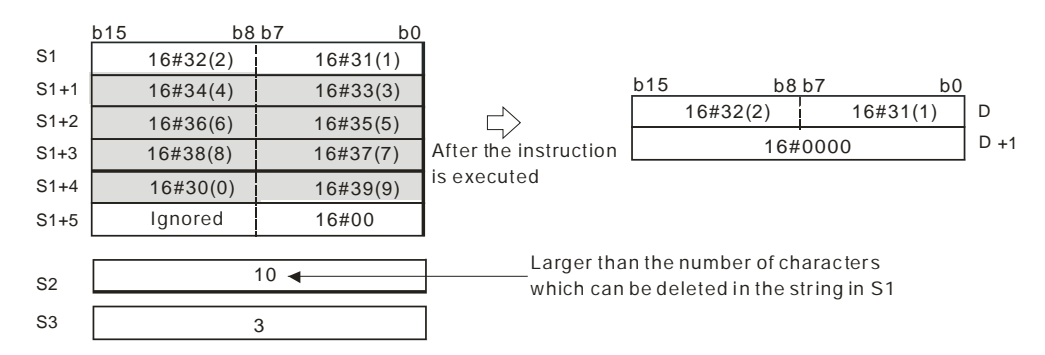

4. If the value in **S**<sub>2</sub> is equal to 0, the instruction is not executed.

#### **Example**

When M0 is ON, the data in D0-D3 is "1234567". When the \$DEL instruction executes, it deletes the characters in D0-D3 starting from the character indicated by the value in D11. The number of characters to delete is indicated by the value in D10, and the instruction stores the result in D20–D23.

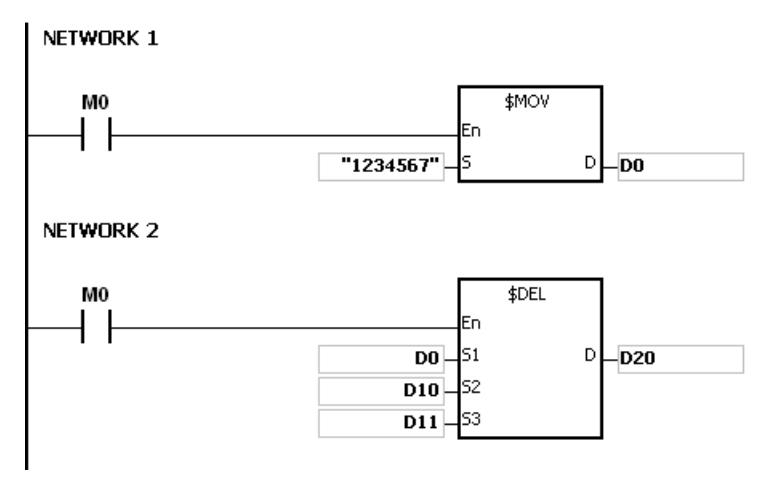

If the values in D10 and D11 are 3 and 4 respectively, the execution result is as follows.

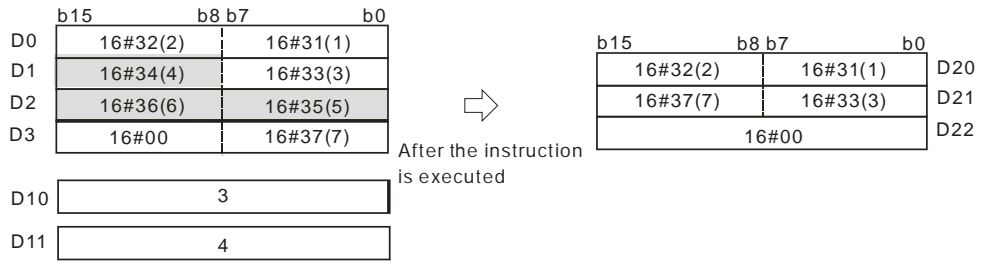

If the values in D10 and D11 are 5 and 4 respectively, the execution result is as follows. Note that the number of characters to delete exceeds the range, the instruction deletes the characters in D0–D3 starting from the fourth character to the last character.

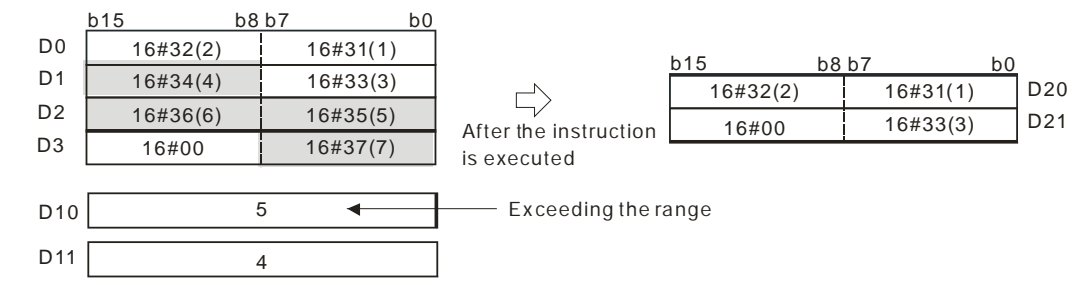

If the values in D10 and D11 are 5 and 1 respectively, the execution result is as follows.

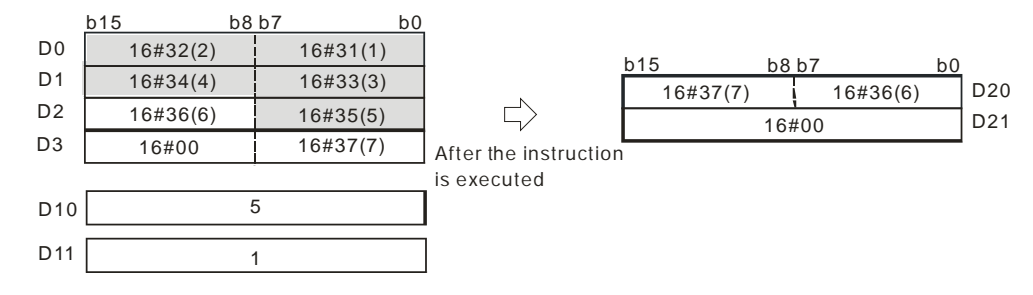

#### **Additional remarks**

- 1. If the string in **S1** does not end with 16#00, SM0 is ON, and the error code in SR0 is 16#200E.
- 2. If the value in S<sub>2</sub> is less than 0, the value in S<sub>3</sub> is less than or equal to 0, or the value in S<sub>3</sub> is larger than the length of the string in  $S_1$ , SM0 is ON, and the error code in SR0 is 16#2003.

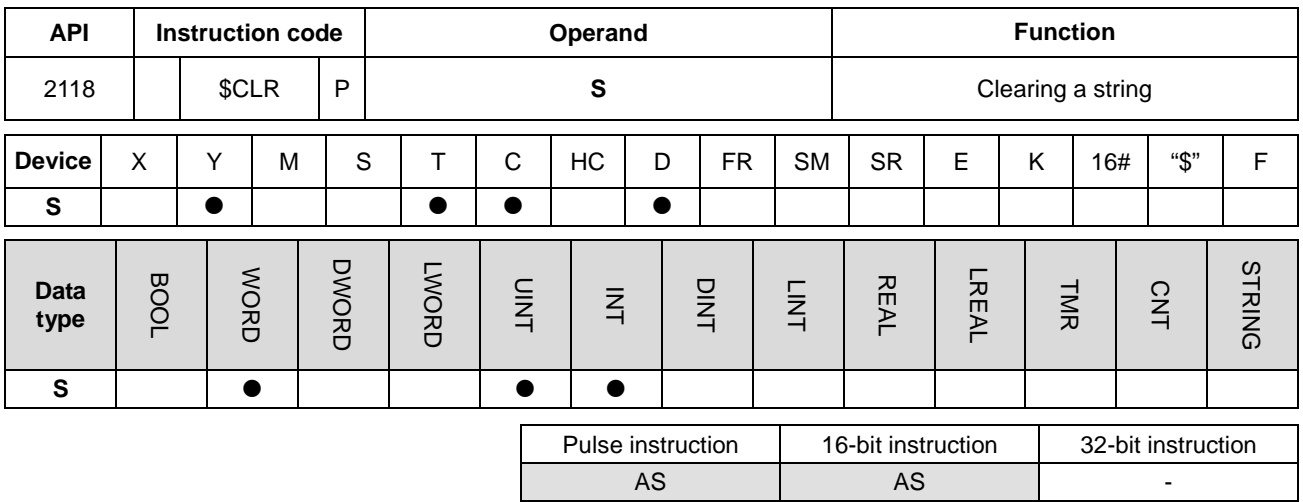

# **Symbol**

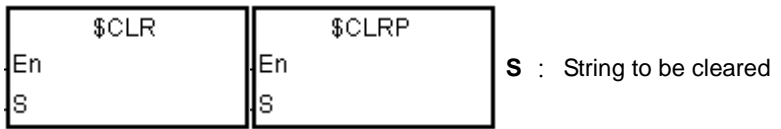

# **Explanation**

1. This instruction clears the string in **S**. If the string in **S** does not end with 16#00, the instruction clears up to 255 characters.

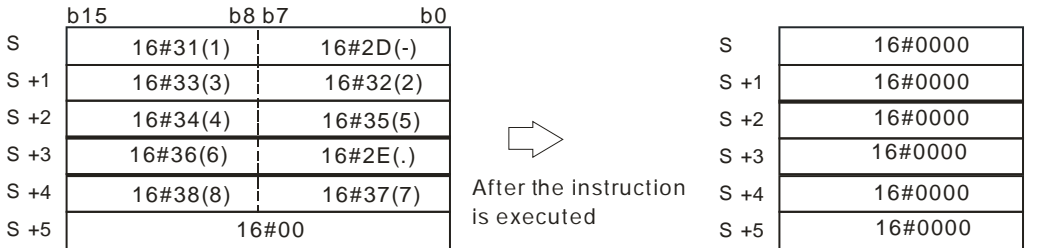

# **Example**

The instruction clears the string in D0 as illustrated below.

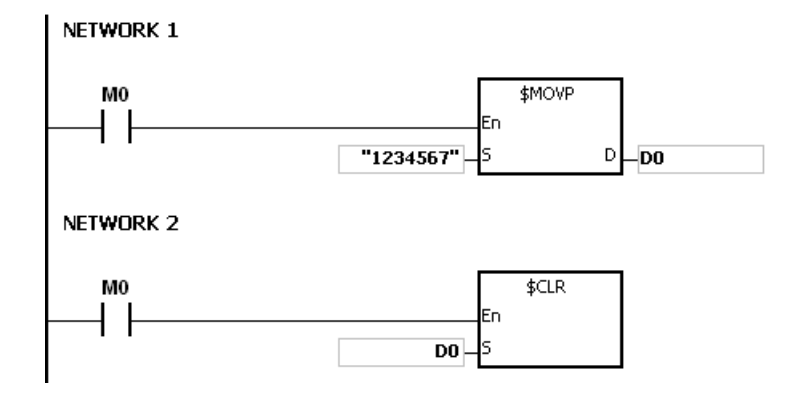

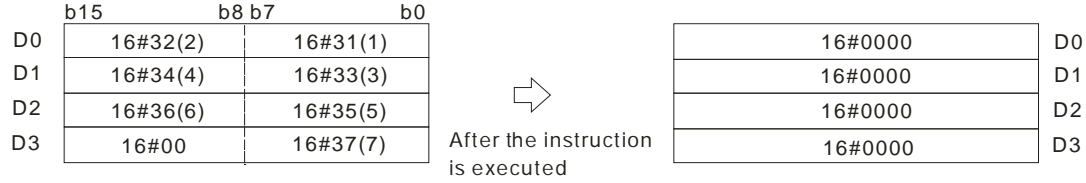

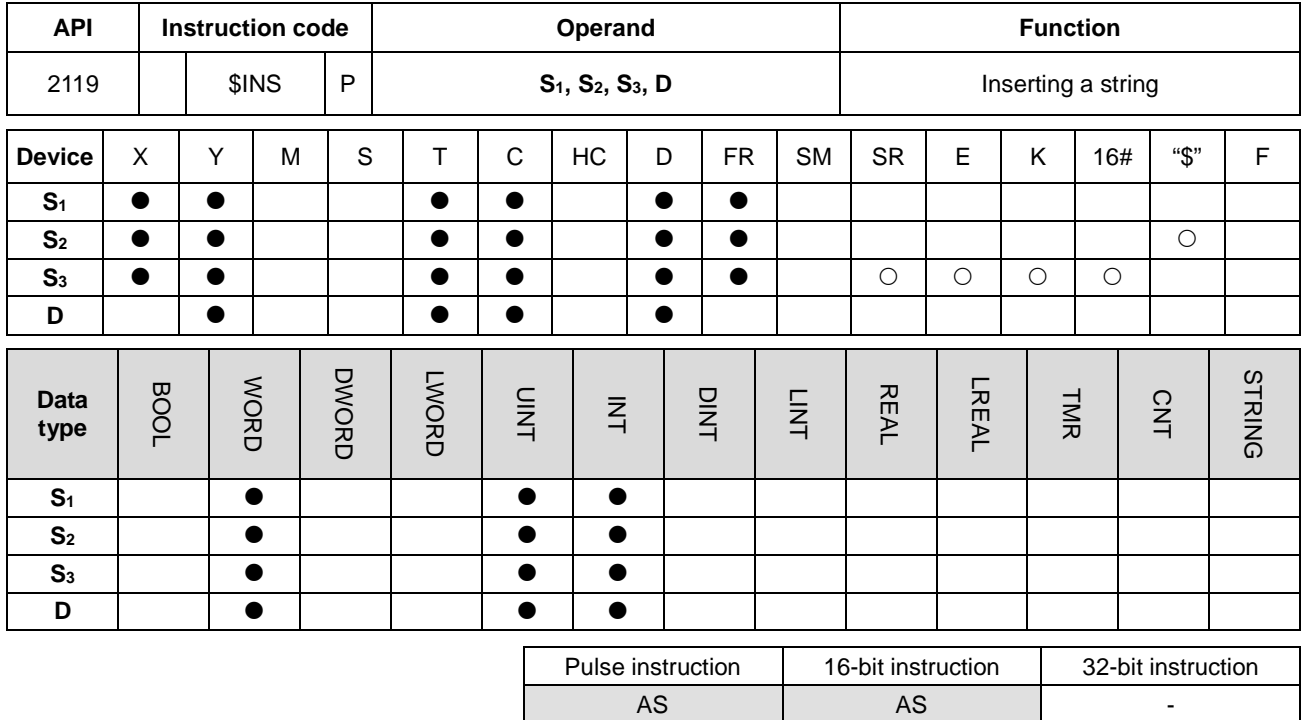

# **Symbol**

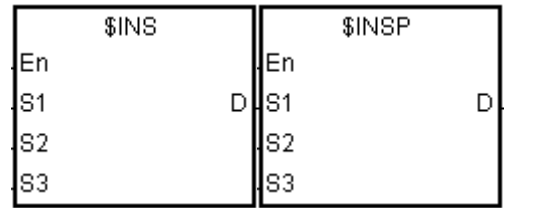

- **S1** : String
- **S2** : String to be inserted
- **S<sub>3</sub>** : The string **S**<sub>2</sub> is inserted into **S**<sub>1</sub> after the character indicated by the value
- **D** : Device in which the execution result is stored

# **Explanation**

- 1. This instruction inserts the string in S<sub>2</sub> into the string in S<sub>1</sub> after the character indicated by the value in S<sub>3</sub>, and stores the result in **D**.
- 2. If the string in either S<sub>1</sub> or S<sub>2</sub> is a null string, the instruction stores the other string (S<sub>1</sub> or S<sub>2</sub>) that is not a null string in **D**.
- 3. If the strings in **S1** and **S2** are null strings, the instruction stores 16#0000 in **D**.

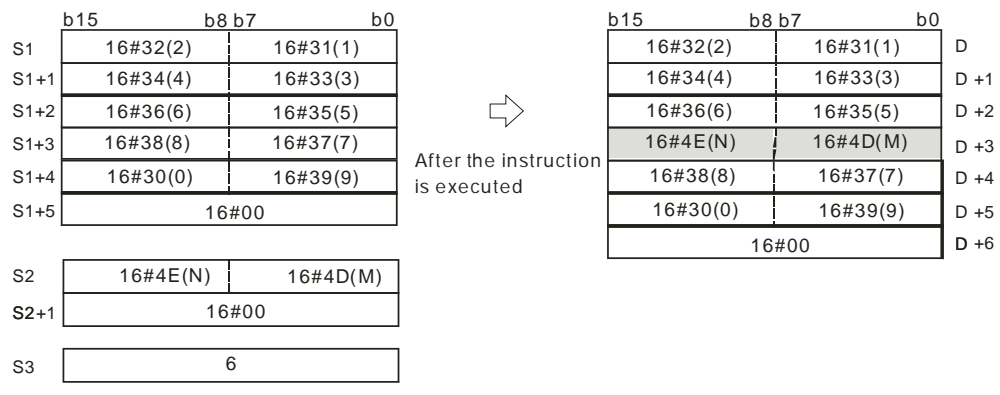

# **Example**

When M0 is ON, the data in D0-D3 is "1234567", and the data in D10 is "AB". When the \$INS instruction executes, it inserts "AB" into the string in D0–D3 after the character indicated by the value in D30, and stores the result in D20–D24.

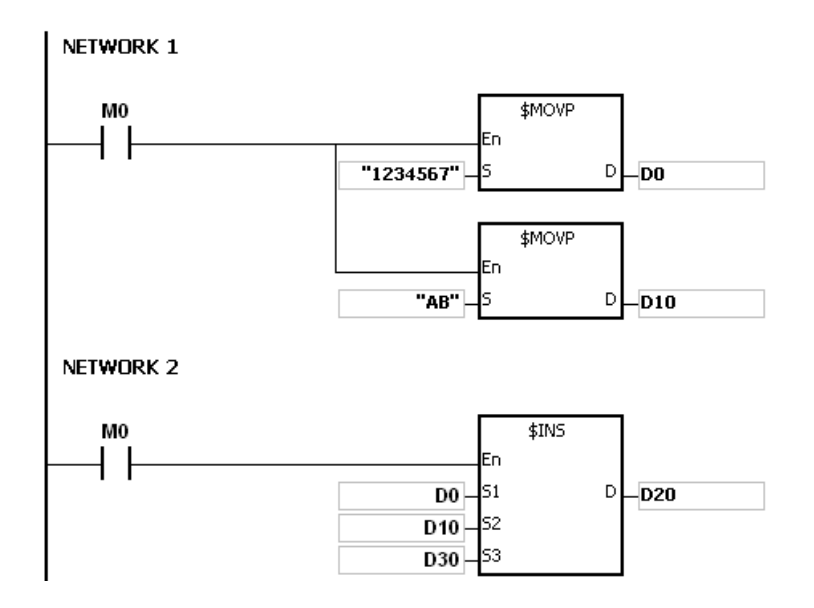

If the value in D30 is 1, the execution result is as follows.

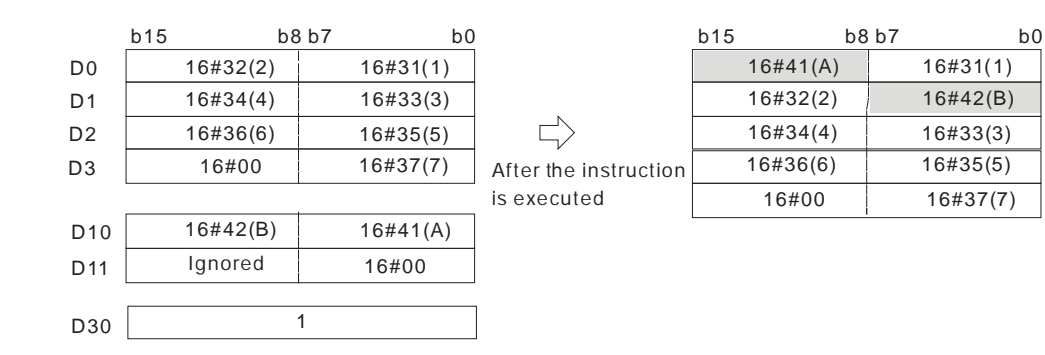

 D21 D22 D23 D24

D20

If the value in D30 is 0, the execution result is as follows.

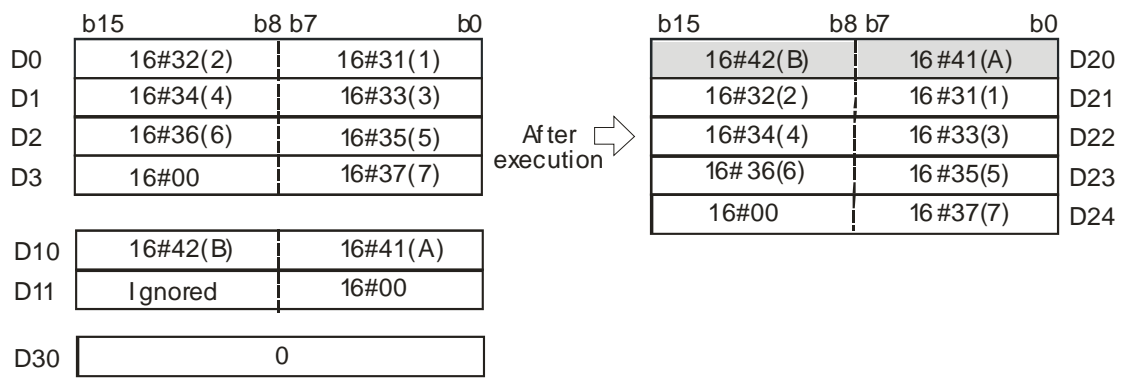

# **Additional remarks**

- 1. If the string in **S1** does not end with 16#00, SM0 is ON, and the error code in SR0 is 16#200E.
- 2. If the string in **S2** does not end with 16#00, SM0 is ON, and the error code in SR0 is 16#200E.
- 3. If the value in **S3** is less than 0, or if the value in **S3** is larger than the length of the string in **S1**, SM0 is ON, and the error code in SR0 is 16#2003.
- 4. If the inserted value in the string (16#00 the ending character included) in **S1** is larger than 256, the instruction is not executed, SM0 is ON, and the error code in SR0 is 16#2003.

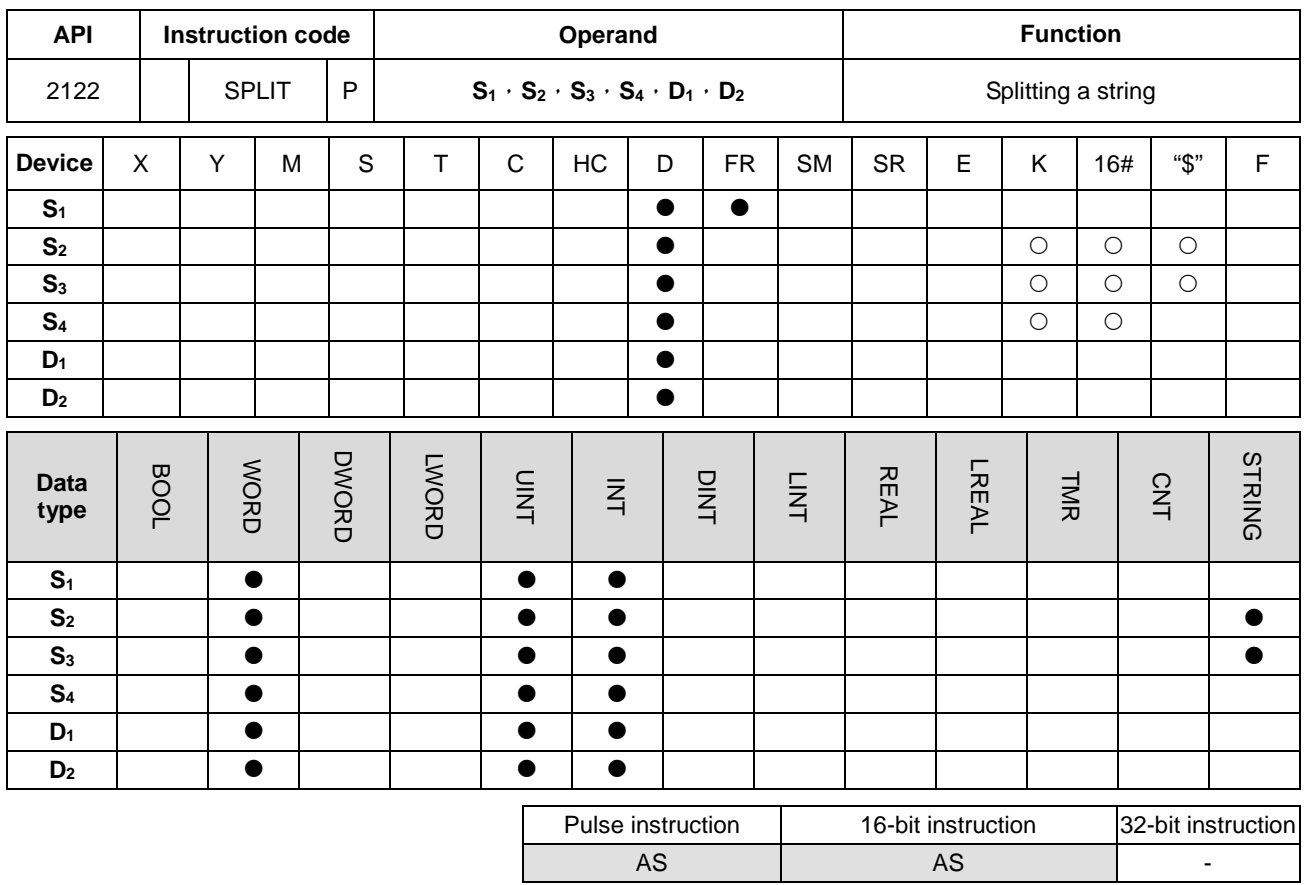

#### **Symbol**

**\_6**

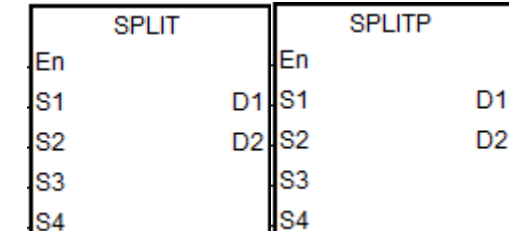

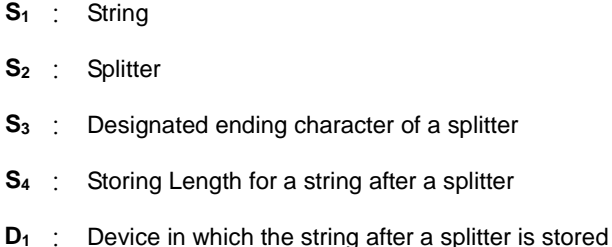

**D<sub>2</sub>** : Device in which the quantity of split strings is stored

# **Explanation**

- 1. This instruction is only available for firmware version 1.04 or later.
- 2. **S1** is the string source. For characters in a string, only the characters before an ending character or the value in **S3**  will be used as a valid string.
- 3. **S2** is the splitter that separates strings. **S3** is a designated ending character of a splitter. Only values in the lower 8-byte are valid for S<sub>2</sub> and S<sub>3</sub>. However, if you input a value other than the value in the lower 8-byte, PLC does not send any error message. When S<sub>2</sub> and S<sub>3</sub> use D devices to store values, only use lower 8-byte for values in ASCII format. Values in S<sub>2</sub> and S<sub>3</sub> can be a constant number, an ASCII or a string.
- 4. **S4** is the storing length for a string after a splitter; unit: WORD. The ending characters, such as 16#00 and 16#0000

should be included in the length. The maximum WORDs a string can contain is S<sub>4</sub> and a WORD equals to 2 bytes. An ending character 16#00 takes a byte. For example, if **S4** is 2, the maximum WORDs a string can contain is 2 WORDs and 2 WORDs equals to 4 bytes. And that means a string can contain 3 characters and 1 ending character (16#00). The setting range for **S4** is 1-100. (If the input value is out of the range, the value will be seen as the minimum or the maximum during operation and PLC does not send any error message.)

- 5. **D2** is the sum of all the split strings.
- 6. The result of **D1**~ **D1**+ **S4 \*D2** –1 is the D devices that are occupied.

For example, if  $D_2$  is 3, that means the 1<sup>st</sup> string will be stored from  $D_1+0$  and the 2<sup>nd</sup> string will be stored in  $D_1+ S_4$ and the 3rd string will be stored in **D1**+ **S4** x2.

- 7. The instruction looks for a string for a length defined in **S4** (WORD) till there is an ending character or a splitter. Add 1 to the value in **D2**. Whenever one string is found,
- 8. Up to 256 characters can be stored in S<sub>1</sub> and up to 20 sets of strings can be stored in D<sub>2</sub>. When any of the limitation is reached even when there is no ending character, the splitting stops.

#### **Example**

Use "," as a splitter to split a string "abcd,1234,5.67,8910;ef" and use ";" as an ending character that stored in D0-D11. And store the results in the register starting from D100 in a unit of 10 WORDs.

Note: the string to be split does not include the characters "".

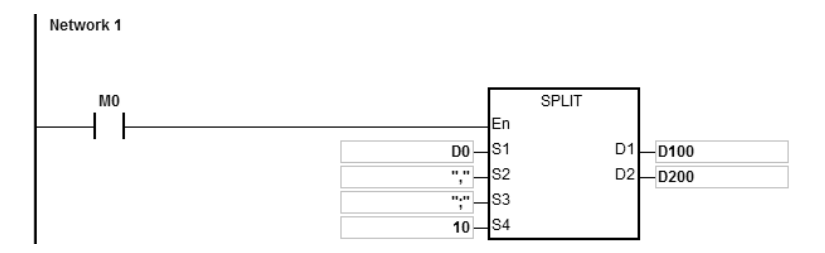

#### **Explanation**

1. The results of this example D0~D11="abcd,1234,5.67,89103;edf".

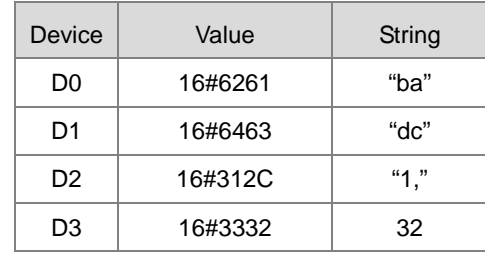

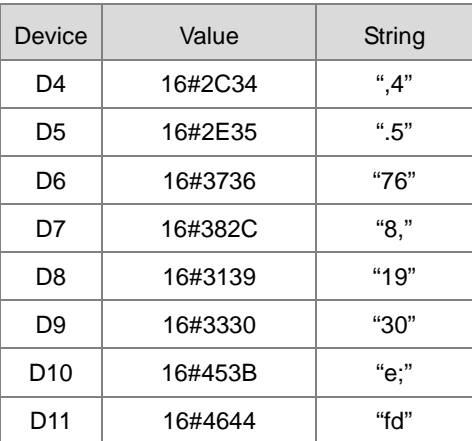

- 2. Starting contact is M0
- 3. The quantity of split strings D200=4
- 4. The split strings are as below.

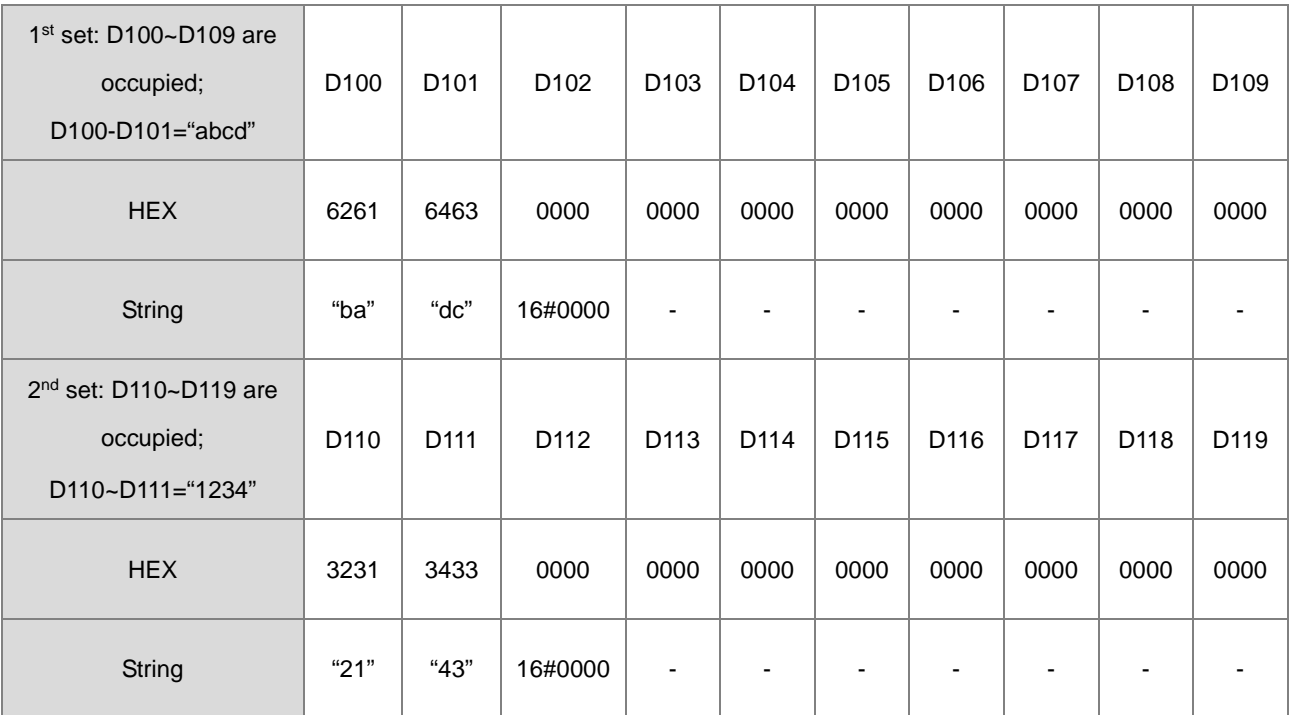

# 3rd set: D120~D129 are occupied; D120~D121="5.67"

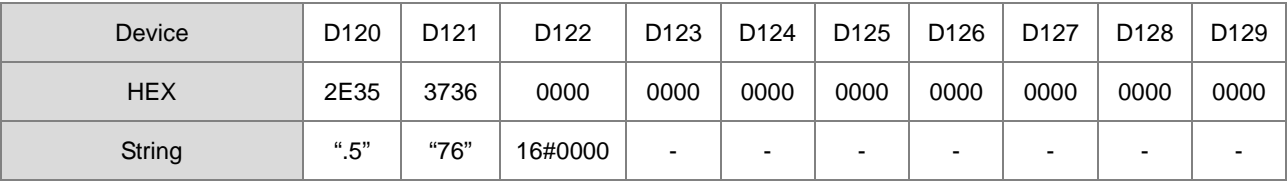

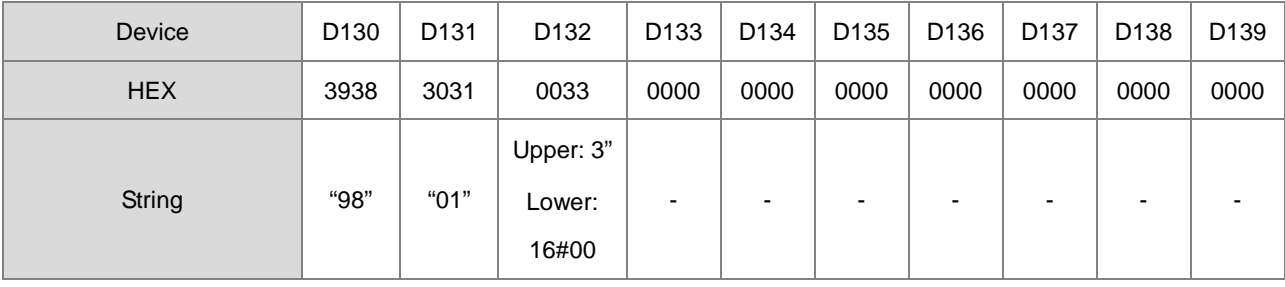

# 4th set: D130~D139 are occupied, D130~D131="89103"

#### **Additional remarks**

- 1. Up to 256 characters can be stored in **S1** if there is no ending character (16#00) or splitter, the instruction will execute on the 256 characters. SM0 will not be ON.
- 2. Ending character 16#00 or 16#0000 will be added in a string after it is split (**D1**). See the example above.
- 3. Ending character 16#00 or 16#0000 will be added in a string after it is split (**D1**) even when there is no string behind the split string.

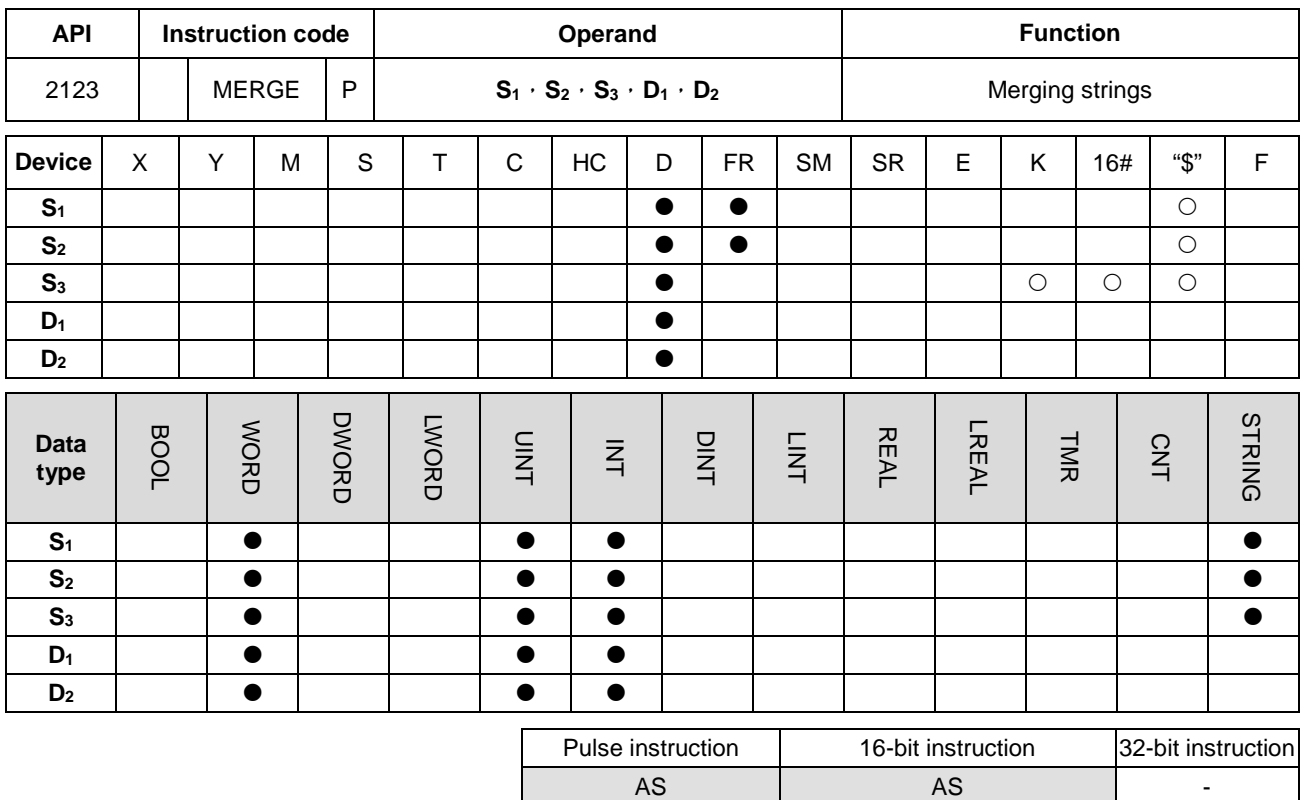

#### **Symbol**

**\_6**

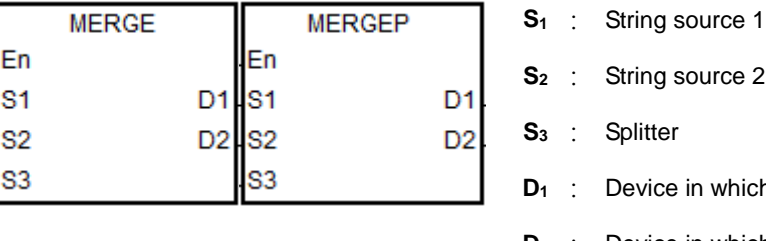

**Irce 2** 

which the merged string is stored

**D<sub>2</sub>** : Device in which the quantity of merged strings is stored

#### **Explanation**

- 1. This instruction is only available for firmware version 1.04 or later.
- 2. **S1** and **S2** are the string source 1 and 2 respectively. **S3** is the splitter that separates strings. Only values in the lower 8-byte are valid for S<sub>3</sub>. S<sub>1</sub> merges S<sub>2</sub> directly, when S<sub>3</sub> is 0 (16#00). S<sub>1</sub> adds the splitter and then merges S<sub>2</sub>, when  $S_3$  is not 0.
- 3. **D1** is where to store a merged string. The merging order is string 1 + splitter + string 2 + ending character 0 (16#00). You can self-define an ending character. This self-defined ending character will be added before the official one, 0 (16#00).
- 4. If the values in **S1**, **S2**, **S3** are all 0, **D1** is 16#0000.
- 5. **D2** is the sum of all the merged strings (ending character 16#00 excluded). The accumulated length for the string is the length of string 1 or the length of string  $1 +$  splitter  $+$  the length of string 2.

6. If the string sources for **S1** and **S2** are both 0 or when strings are merged, the length for the merged string is up to 255 words (ending character 16#00 excluded). For example, there are 250 words in String 1 and 100 words in String 2. After they are merged, the length for the merged string is 250 words from String 1 + splitter \*1 + first 4 words from String 2.

#### **Example**

Network 1

Use "," as a splitter to split a string and use ";" as an ending character and then merge 3 strings "abcd", "1234" and "5.67".

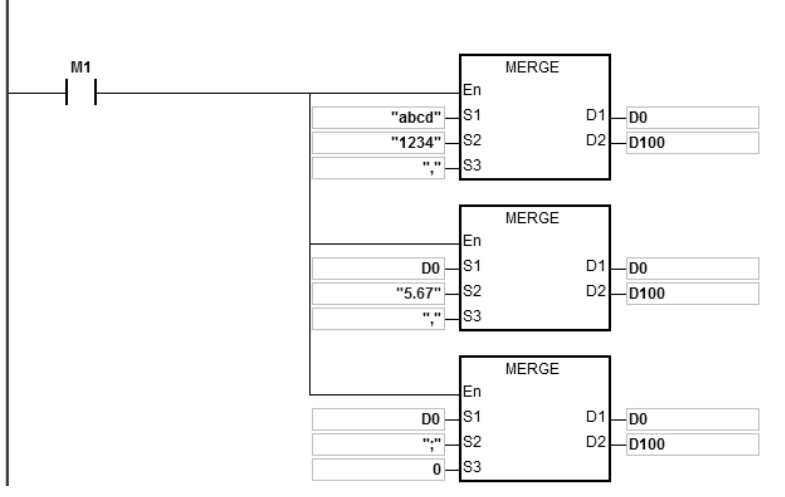

And store the results "abcd,1234,5.67;" D100=15, in the register starting from D0-D7.

#### **Explanation**

- 1. Starting contact is M0
- 2. The 1<sup>st</sup> program: merge the 1<sup>st</sup> string "abcd" and  $2^{nd}$  string "1234" together and put a splitter "," in between and then store the result in the registers starting from D0.

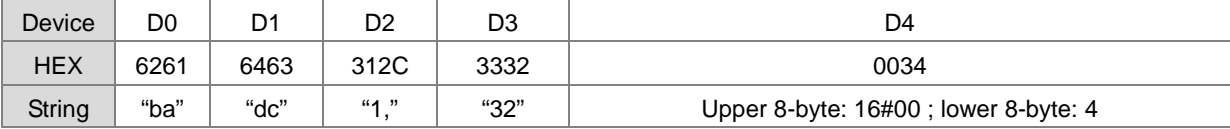

The merged result: D0~D4= "abcd,1234"; the quantity of merged strings: D100=9

3. The 2<sup>nd</sup> program: merge the 1<sup>st</sup> string D0="abcd,1234" and 2<sup>nd</sup> string "5.67" together and put a splitter "," in between and then store the result in the registers starting from D0.

The merged result: D0~D7= "abcd,1234,5.67"; the quantity of merged strings: D100=14

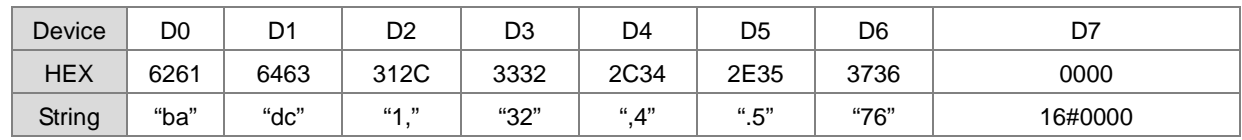

4. The 3<sup>rd</sup> program: merge the 1<sup>st</sup> string D0="abcd,1234,5.67" and 2<sup>nd</sup> string "," together and put a splitter "0" in between (merge the string 1 and 2 directly) and then store the result in the registers starting from D0.

| Device     | D <sub>0</sub> | D <sub>1</sub> | D <sub>2</sub> | D <sub>3</sub> | D <sub>4</sub> | D <sub>5</sub> | D <sub>6</sub> | D7                                        |
|------------|----------------|----------------|----------------|----------------|----------------|----------------|----------------|-------------------------------------------|
| <b>HEX</b> | 6261           | 6463           | 312C           | 3332           | 2C34           | 2E35           | 3736           | 003B                                      |
| String     | "ba"           | "dc"           | 44, 77<br>Ι,   | "32"           | "A"            | ".5"           | "76"           | Upper 8-byte: 16#00;<br>lower 8-byte: ";" |

The merged result: D0~D7= "abcd,1234,5.67;"; the quantity of merged strings: D100=15.

#### **Additional remarks**

- 1. If the string in **S1** does not end with 16#00, SM0 is ON, and the error code in SR0 is 16#200E.
- 2. If the string in **S2** does not end with 16#00, SM0 is ON, and the error code in SR0 is 16#200E.
- 3. If **D1** + (**D2**+1)/2 1 exceeds the device range, the instruction is not executed, SM0 is ON, and the error code in SR0 is 16#2003.
- 4. Ending character 16#00 or 16#0000 will be added behind the merged string. See the examples above.

# **6.22 Ethernet Instructions**

# **6.22.1 List of Ethernet Instructions**

The following table lists the String Processing instructions covered in this section.

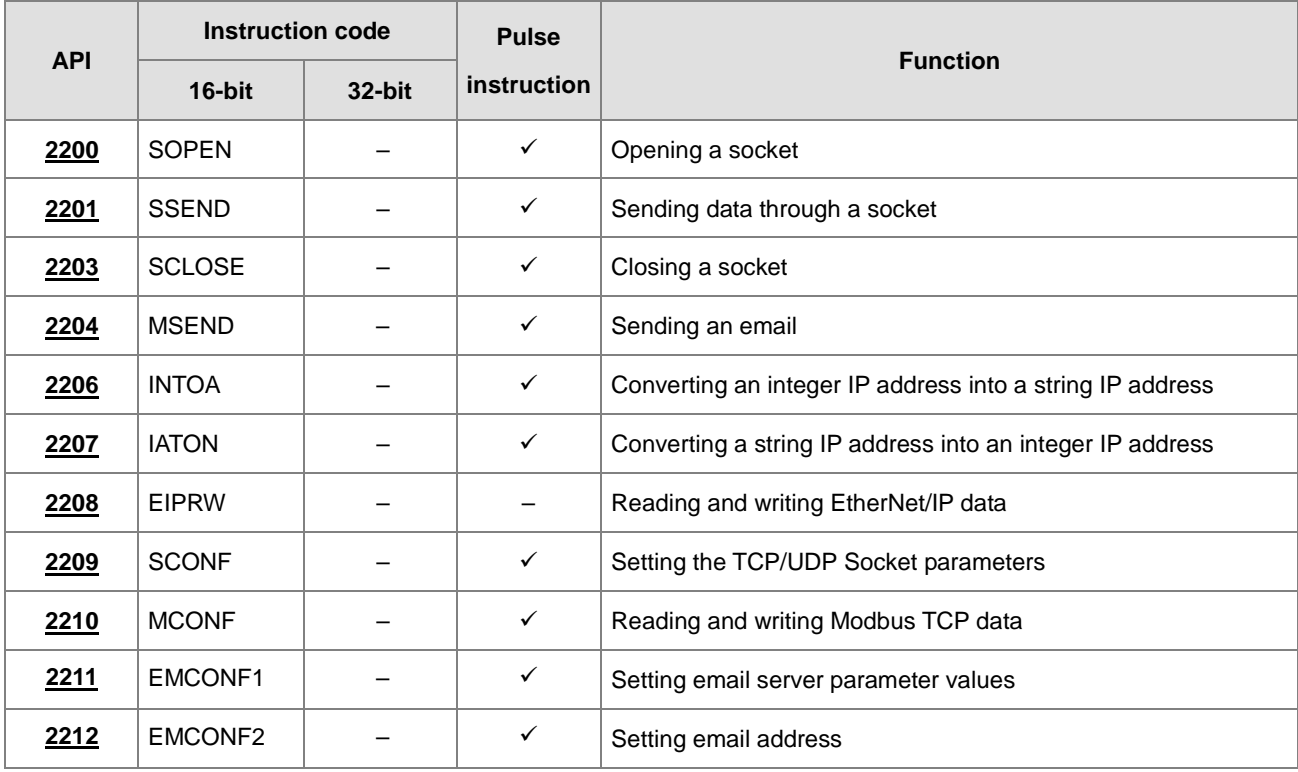

<span id="page-951-0"></span>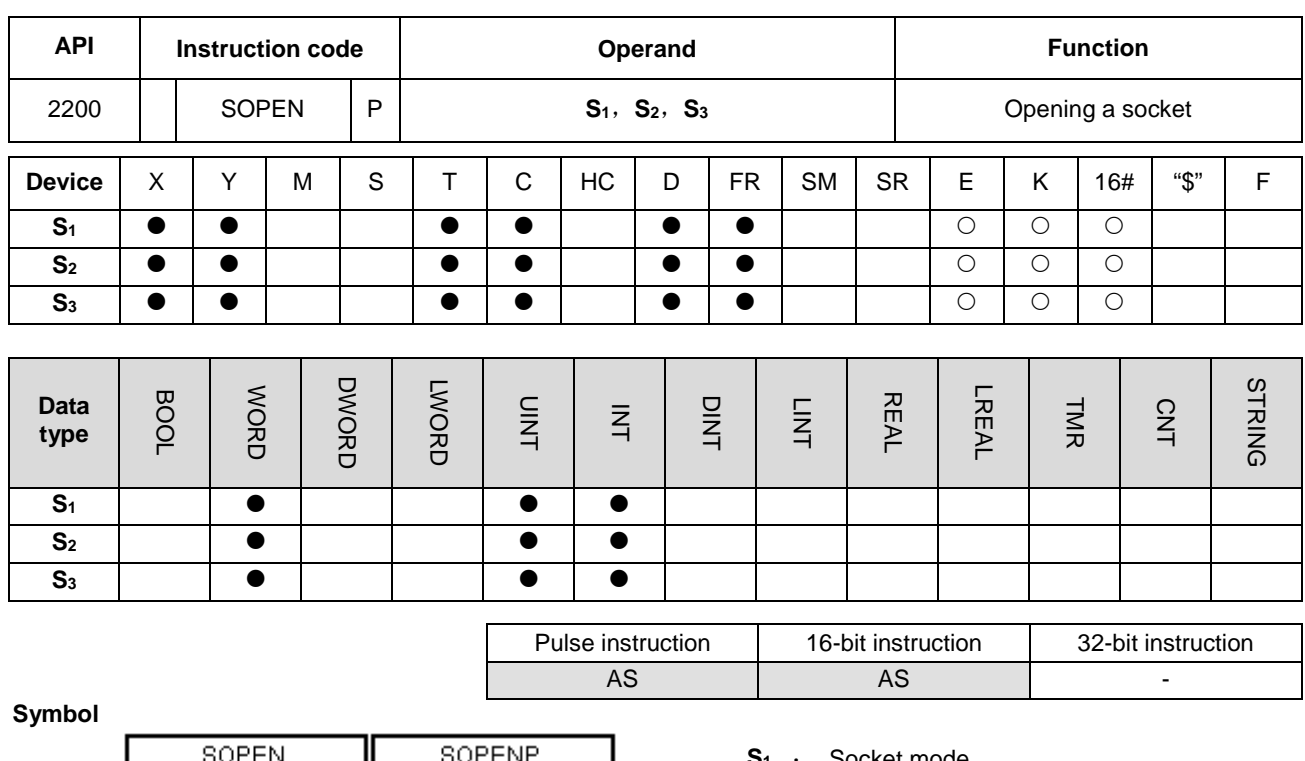

# **6.22.2 Explanation of Ethernet Instructions**

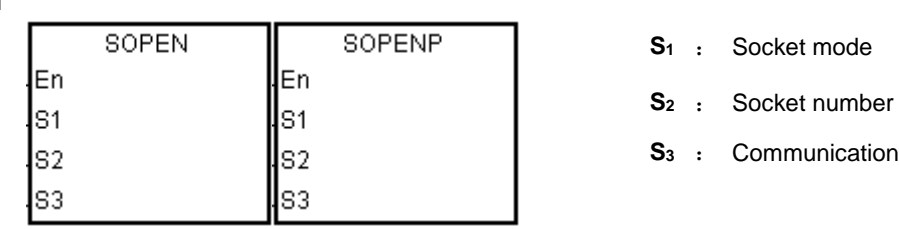

#### **Explanation**

1. This instruction opens a TCP or UDP socket. Set **S1** to 1 to open a TCP socket, and set **S1** to 0 to open a UDP socket.

mode

- 2. **S2** is the socket number. It should correspond to the Ethernet socket number; up to 4 can be set.
- 3. The AS Series PLC functions as a client and sends a TCP connection request to the server if **S3** is 1, and the AS Series PLC functions as a sever and waits for a TCP connection request from the client if S<sub>3</sub> is 0. To start a UDP connection, set S<sub>3</sub> to 0 or 1.
- 4. The operand **S1** must be either 0 or 1 (default: 0); the operand **S2** must be between 1–4 (default: 1); the operand **S3** must be either 0 or 1 (default: 0). If exceeding the range, error code H'2003 shows on the PLC.
- 5. Before using the instruction, set the following setting in HWCONFIG in ISPSoft.
	- PLC Parameter Setting → Ethernet-Basic → Setting IP address and netmask address
	- PLC Parameter Setting → Ethernet-Advanced → Socket → Enable Socket Function
- PLC Parameter Setting → Ethernet-Advanced → Socket → TCP/UDP Socket Connection and Setting sockets to be used
- 6. Refer to the SCONF instructions (API 2209) for more on the TCP and UDP Socket parameters.
- 7. When the TCP Socket is opened, use the following settings for the Socket IP and communication ports.

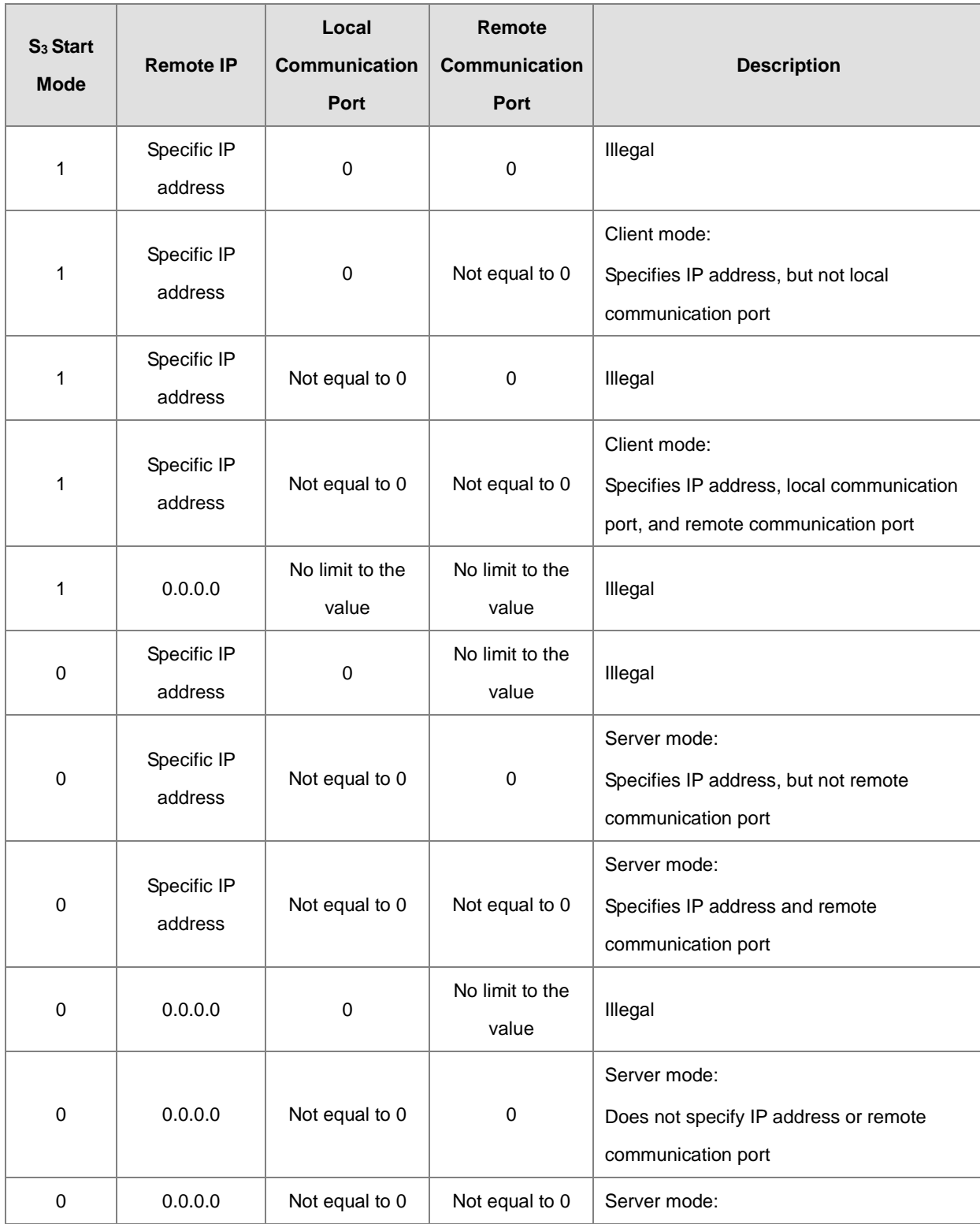

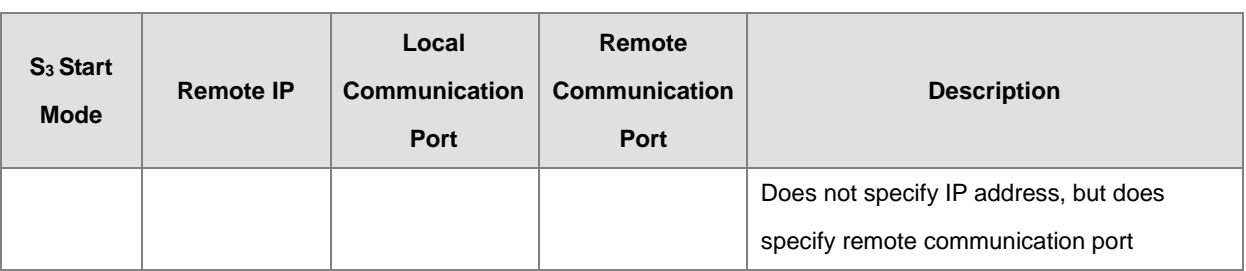

8. If data is sent through a TCP socket, and no error occurs after the instruction is executed, the socket starts to establish the connection with the remote device and the flag for starting connection is ON. If the connection is made successfully, the flag for successful connection is ON, and the flag for starting connection is OFF. If an error occurs, the error flag is ON.

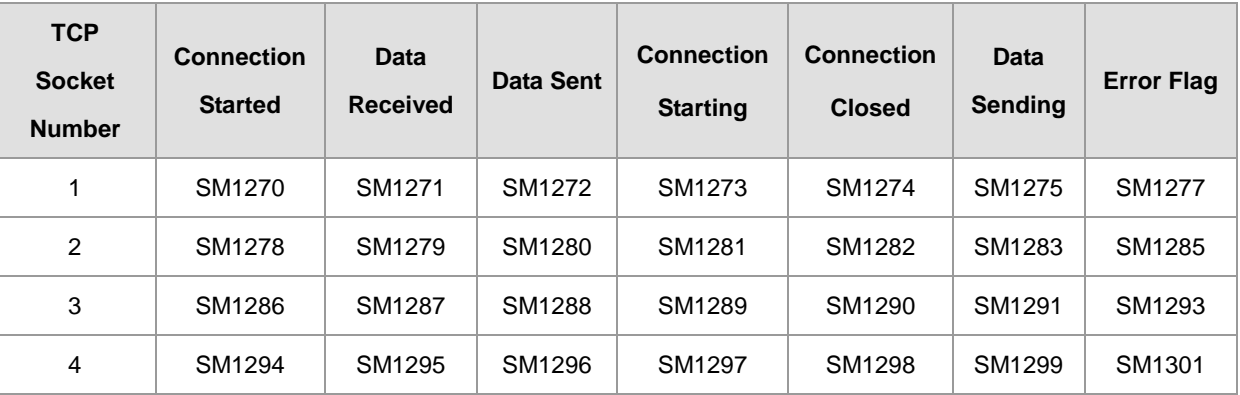

**\_6**

9. If data is transmitted through a UDP socket, and no error occurs after the instruction is executed, the flag for started connection is ON. If an error occurs, the error flag is ON.

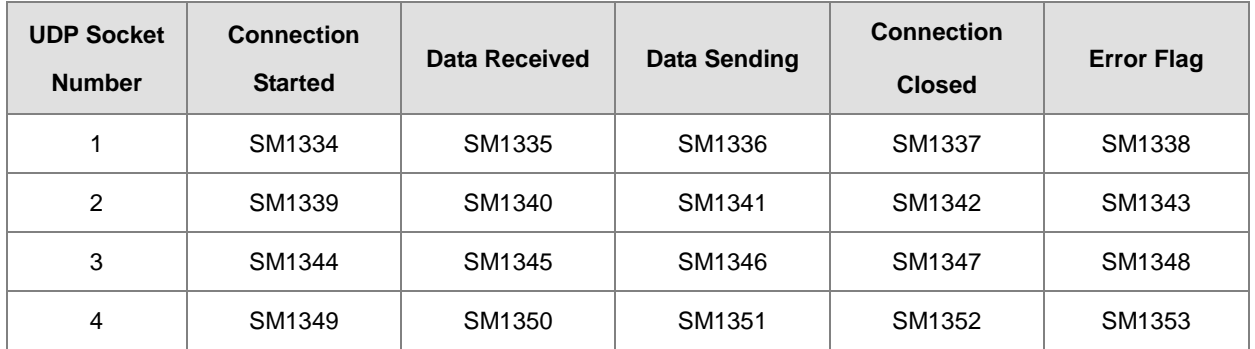

10. If data is transmitted through a TCP Socket in Server mode or through a UDP Socket, it is not allowed to use the following communication port number for AS series PLC.

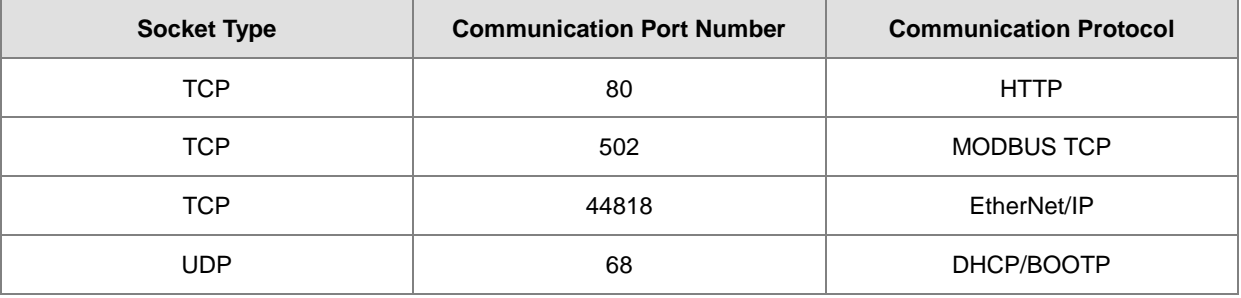

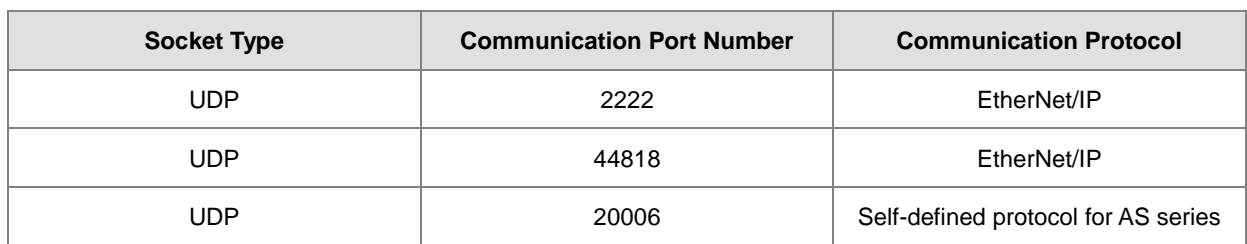

11. In general, the pulse SOPENP instruction is used.

#### **Example 1**

1. This example illustrates how to establish a TCP connection between a computer as server and an AS Series PLC as client.

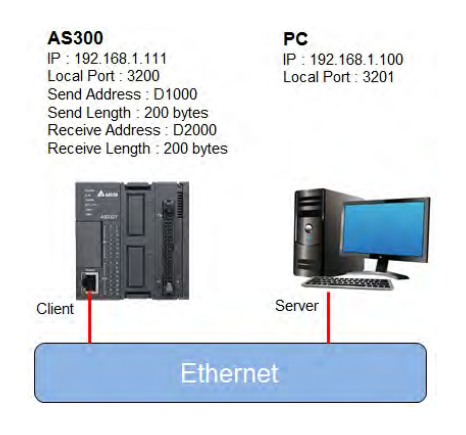

2. ISPSoft  $\rightarrow$  HWCONFIG (Ethernet-Basic)

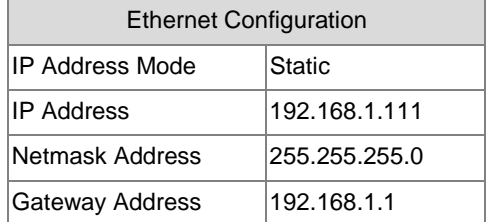

3. a) ISPSoft → HWCONFIG (Ethernet-Advanced → Socket → TCP Socket Connection)

# b) SCONF instruction

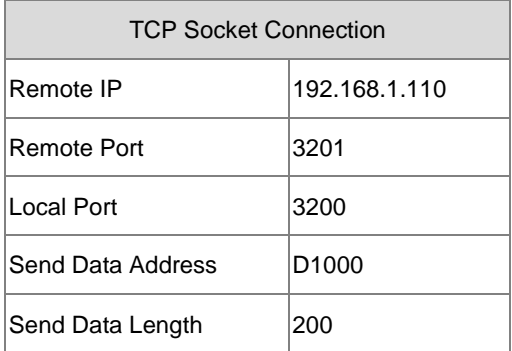

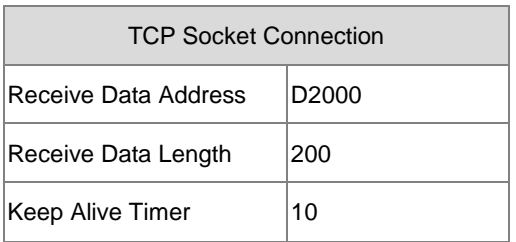

- 4. First, set the parameters related to TCP Socket1 in HWCONFIG in ISPSoft or in the SCONF instruction.
- 5. When M0 is ON, the system checks whether the socket is closed, has been connected, or is being connected. If the socket is not closed, has not been connected, and is not being connected, the system performs the connection procedure. After the socket has been connected, M0 is switched to OFF.
- 6. When M1 is ON, the system checks whether the socket has been connected and no data is being sent. If the socket has been connected and no data is being sent, the system sends the data. If the socket has not been connected, the system does not execute the instruction. After data has been sent, M1 is switched to OFF.
- 7. When M2 is ON, the system checks whether the socket has been connected and the flag for received data is ON. If the socket has been connected and the flag for received data is ON, then the data has already been received.
- 8. When M3 is ON, the system checks whether the socket has been connected. If the socket has been connected, the system closes the connection. If the socket has not been connected, the system does not execute the instruction. After the connection is closed, M2 and M3 are switched to OFF.

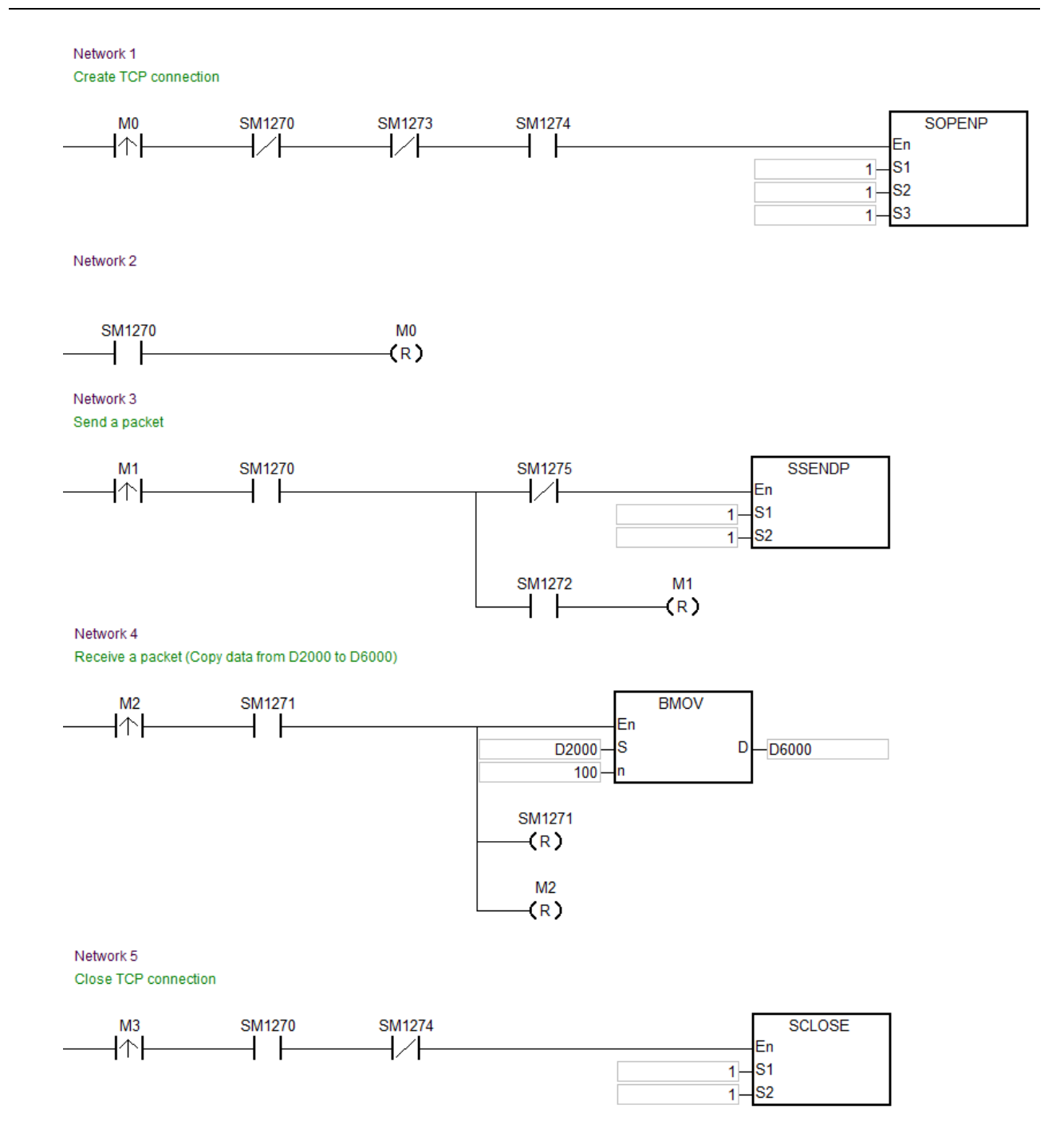

## **Example 2**

- 1. This example illustrates how to establish a UDP connection between a computer and an AS Series PLC.
- 2. When M0 is ON, the system checks whether the socket has been connected. If the socket has not been connected, the system performs the connection procedure. After the socket has been connected, M0 is switched to OFF.
- 3. When M1 is ON, the system sends the data. After the data has been sent, M1 is switched to OFF.
- 4. When M2 is ON, the system checks whether the socket has been connected and the flag for received data is ON. If the socket has been connected and the flag for received data is ON, the data has already been received.

# AS Series Programming Manual

5. When M3 is ON, the system checks whether the socket has been connected. If the socket has been connected, the system closes the connection. If the socket has not been connected, the system does not execute the instruction. After the connection is closed, M2 and M3 are switched to OFF.

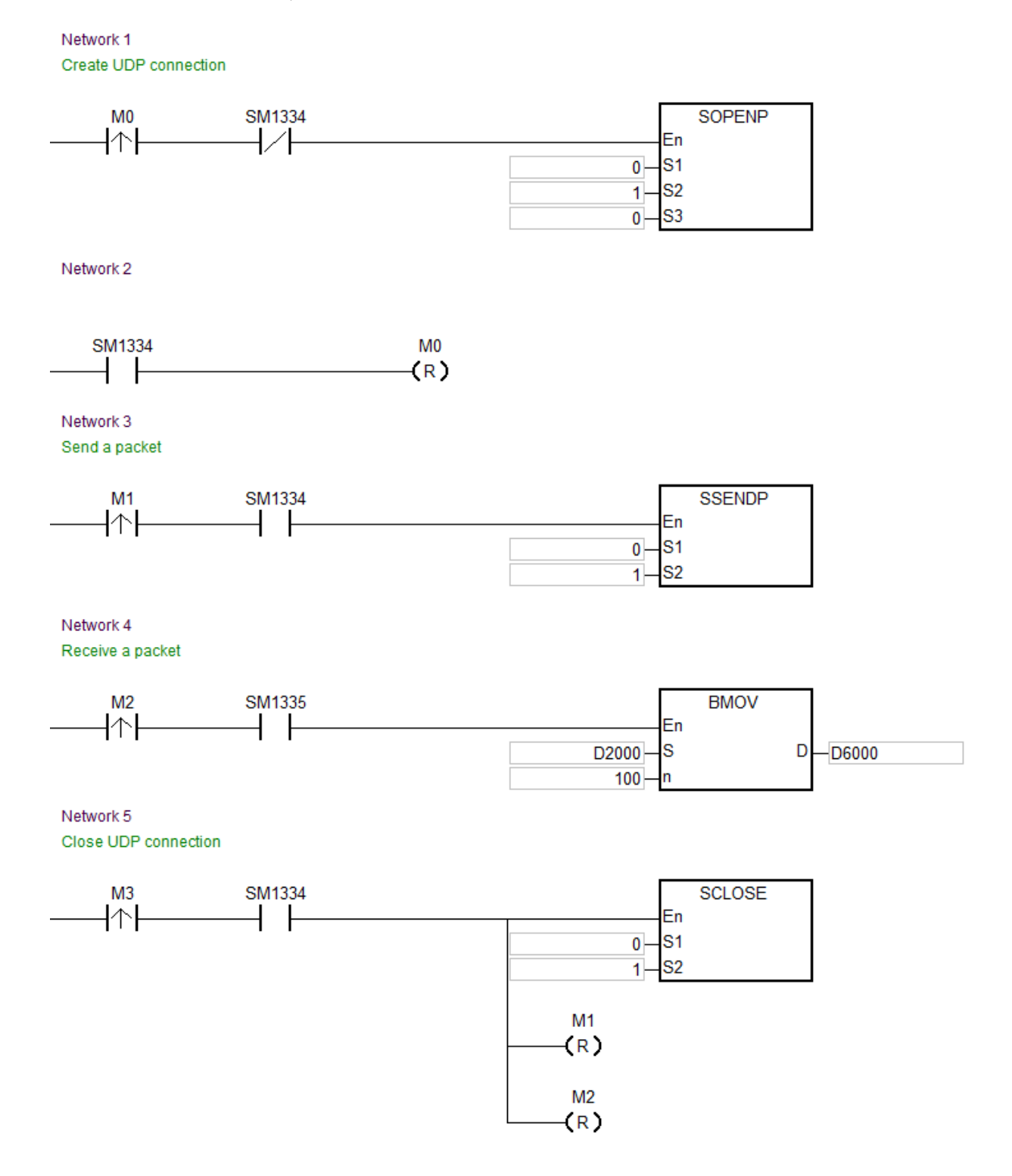

# **Additional remarks**

1. The following table lists TCP connection errors.

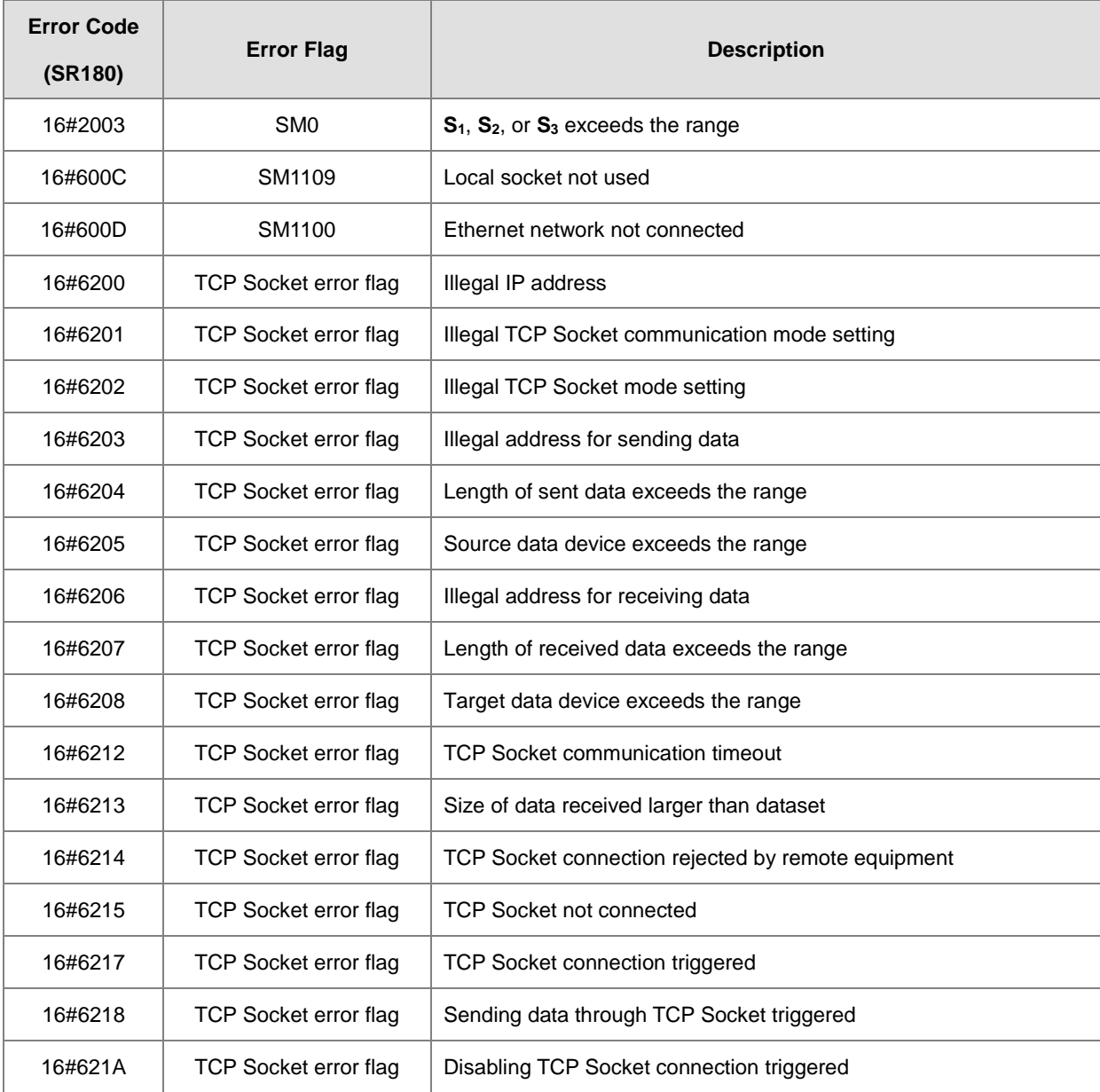

## 2. The following table explains UDP connection errors.

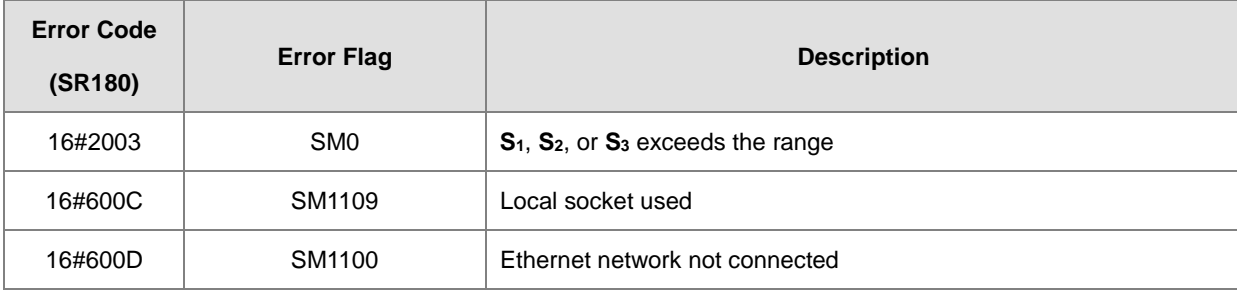

# AS Series Programming Manual

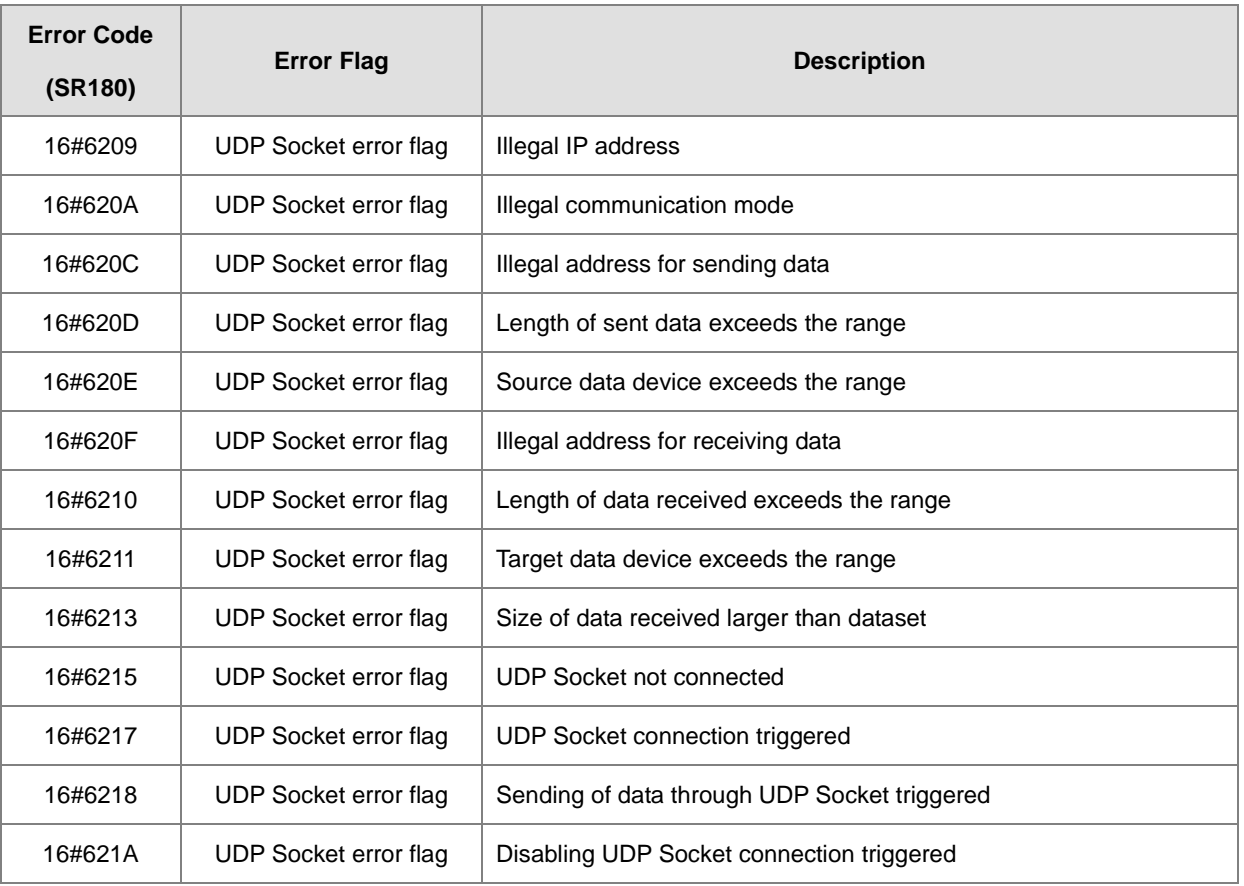

**\_6**

3. When the client and server are both AS Series PLC and the communication timeout settings are set the same, the server automatically cuts the connection if a timeout occurs on the server first. In this case, the error flag on the client is not ON. On the other hand, if a timeout occurs on the client first, the error flag on the client is ON and the connection is cut.

<span id="page-960-0"></span>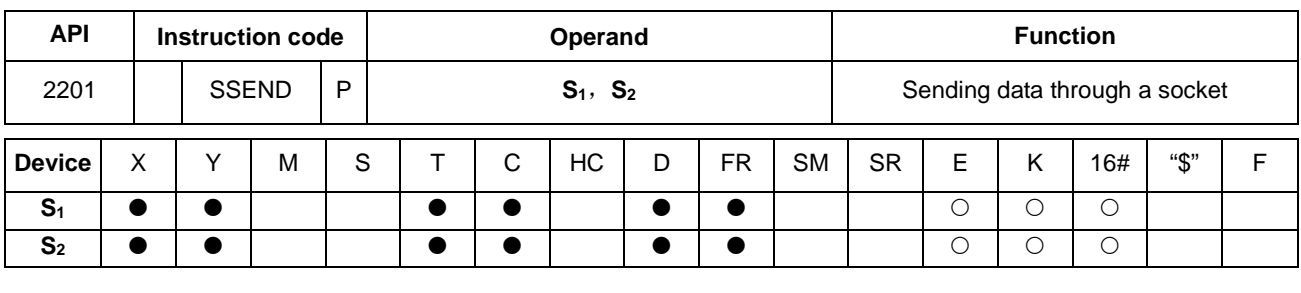

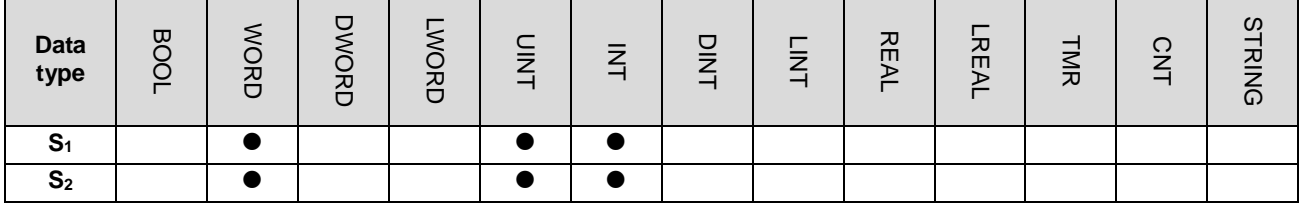

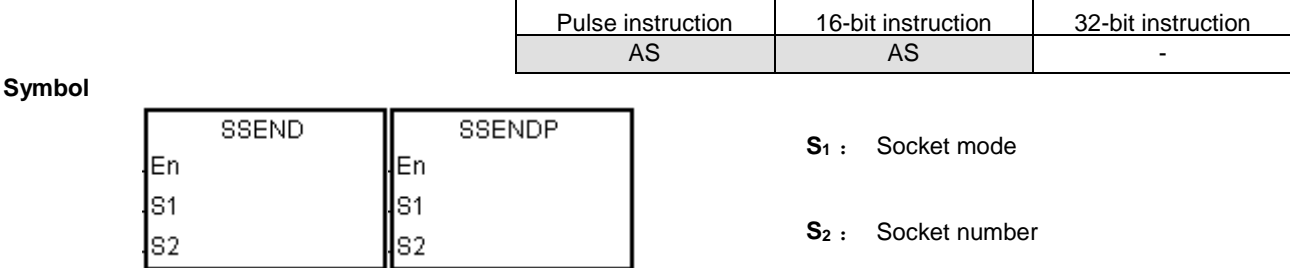

## **Explanation**

- 1. This instruction sends data through the socket specified by **S1**. Set **S1** to 1 to open a TCP socket, and set **S1** to 0 to open a UDP socket.
- 2. **S2** is the socket number. It should correspond to the Ethernet socket number; up to 4 can be set.
- 3. The operand **S1** must be either 0 or 1 (default: 0); the operand **S2** must be between 1–4 (default: 1). If exceeding the range, error code H'2003 shows on the PLC.
- 4. Before using this instruction, use the SOPEN instruction (API 2200) to open the socket. If the flag for the successful connection of the TCP socket is ON, or the flag for started connection of the UDP socket is ON, you can use this instruction.
- 5. If data is sent through a TCP socket, and no error occurs after the instruction is executed, the data is sent, and the flag for sending data is ON. If data is sent successfully, the flag for sent data is ON, and the flag for sending data is OFF. If an error occurs, the error flag is ON.

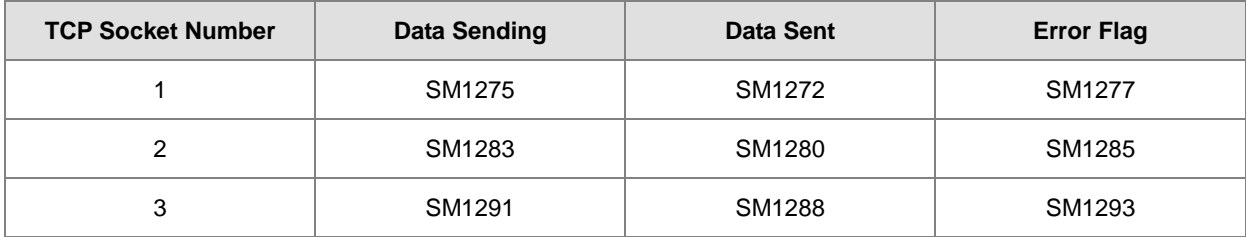

# AS Series Programming Manual

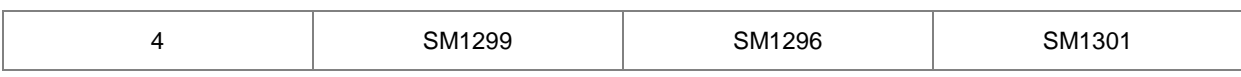

6. If data is sent through a UDP socket, and no error occurs after the instruction is executed, the flag for sent data is ON. If an error occurs, the error flag is ON.

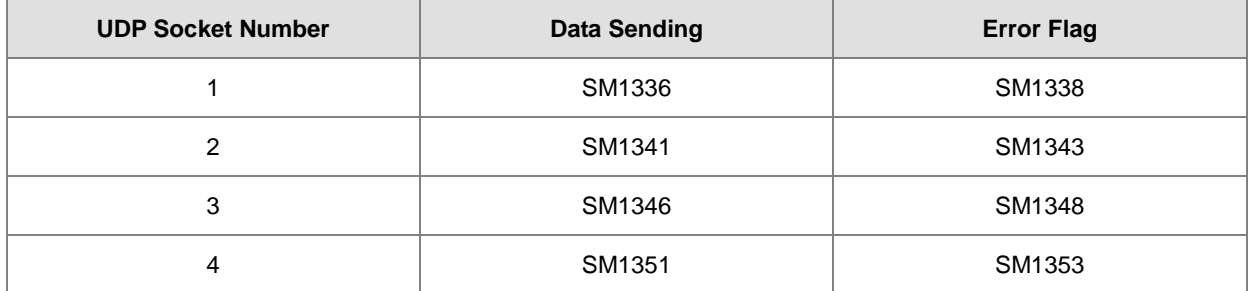

7. In general, the SSENDP pulse instruction is used.

#### **Example**

Refer to the example in the SOPEN instructions (API 2200).

#### **Additional remarks**

1. The following table explains TCP connection errors.

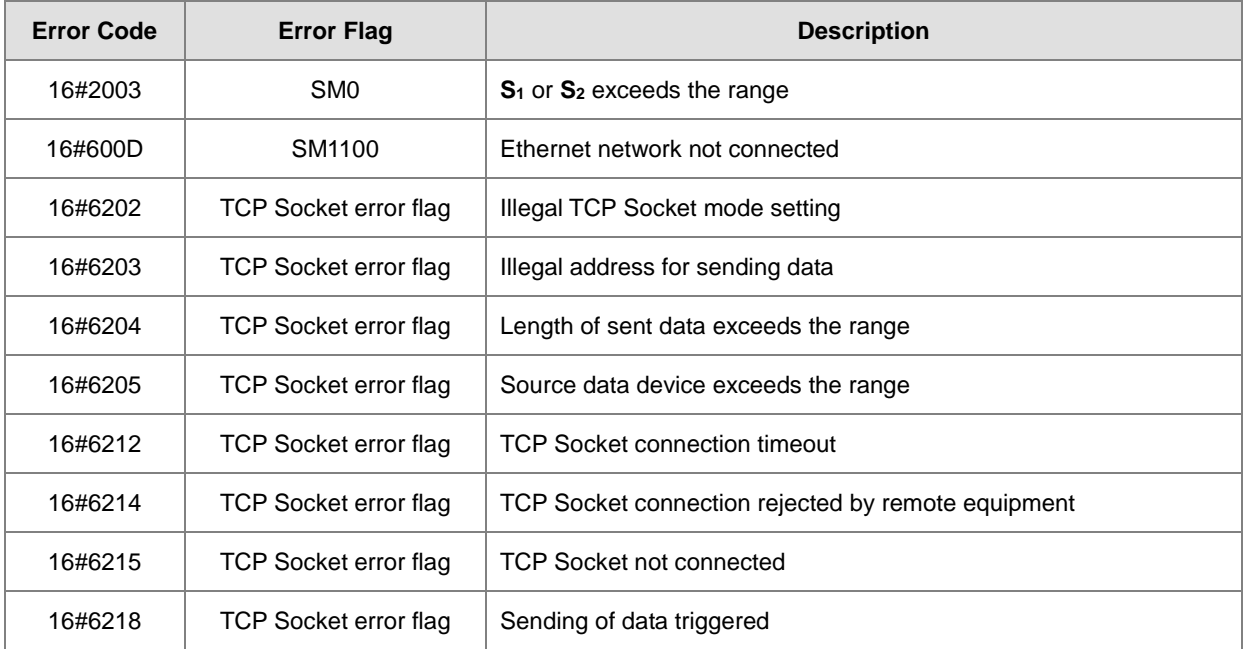

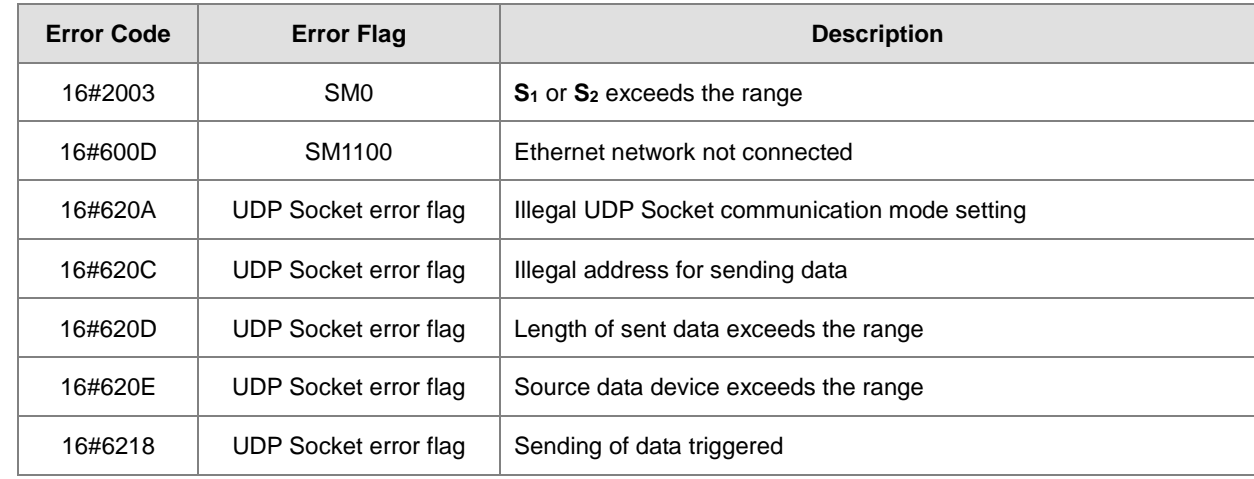

2. The following table explains UDP connection errors.

# AS Series Programming Manual

<span id="page-963-0"></span>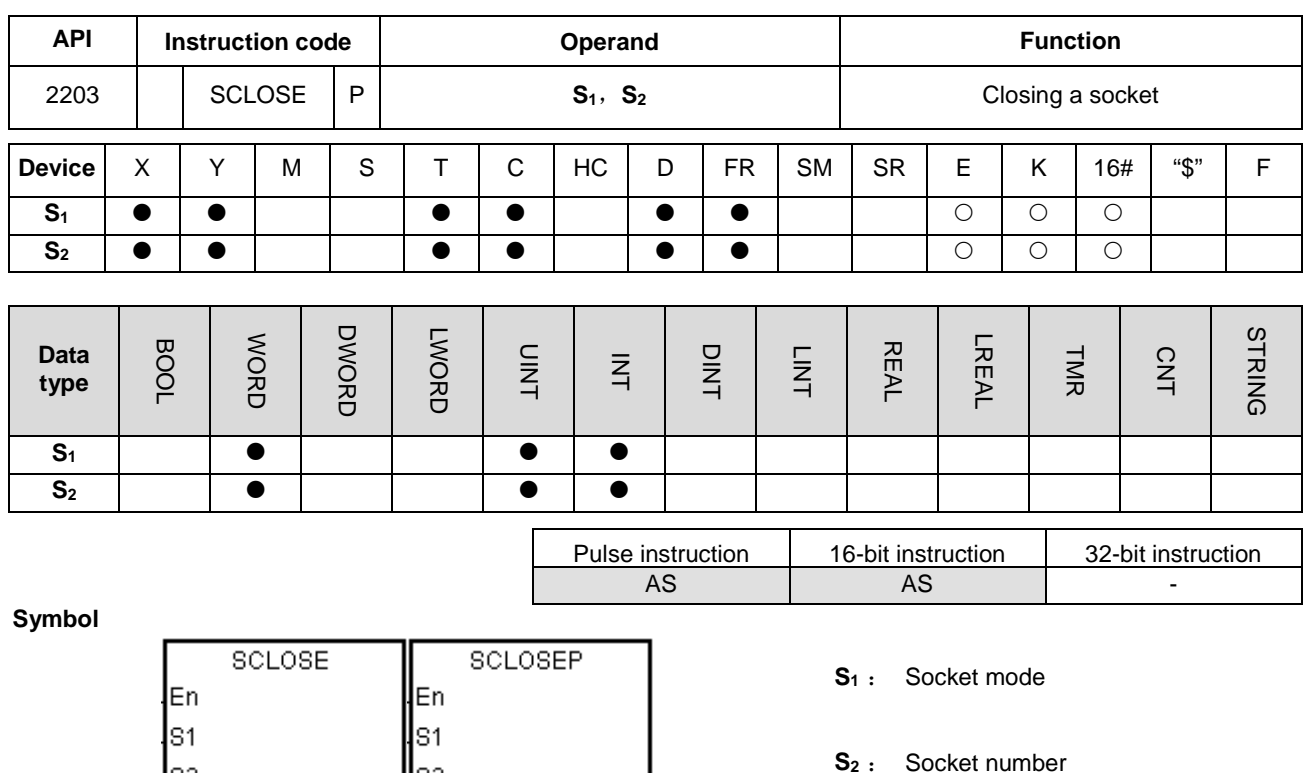

#### **Explanation**

ls2

- 1. This instruction closes the TCP or UDP socked specified by **S1**. Set **S1** to 0 to close a TCP socket, and set **S1** to 1 to close a UDP socket.
- 2. **S2** is the socket number. It should correspond to the Ethernet socket number; up to 4 can be set.

lls2

- 3. The operand **S1** must be either 0 or 1 (default: 0); the operand **S2** must be between 1–4 (default: 1). If exceeding the range, error code H'2003 shows on the PLC.
- 4. Before closing the socket, make sure that the socket is connected or else the instruction is not executed.
- 5. If the client closes a TCP socket, the server continues to be connected to the local communication port (the flag for successful connection is ON). If the server closes a TCP socket, the server is no longer connected to the local communication port after the execution of the instruction is complete. After a TCP socket is closed, the corresponding flags are OFF.
- 6. After the instruction is executed to close a UDP socket, the corresponding flag is OFF.
- 7. If a TCP socket is closed, and no error occurs after the instruction is executed, the connection with the remote device starts to close and the flag for closing connection is ON. If the connection is closed successfully, the flag for closing connection is OFF. If an error occurs, the error flag is ON.

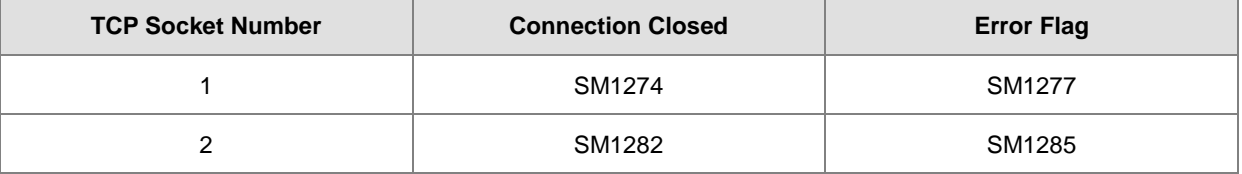

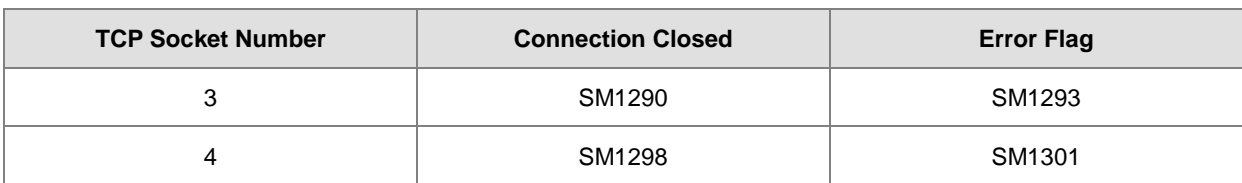

8. If a UDP socket is closed, and no error occurs after the instruction is executed, the flag for started connection is OFF. If an error occurs, the error flag is ON.

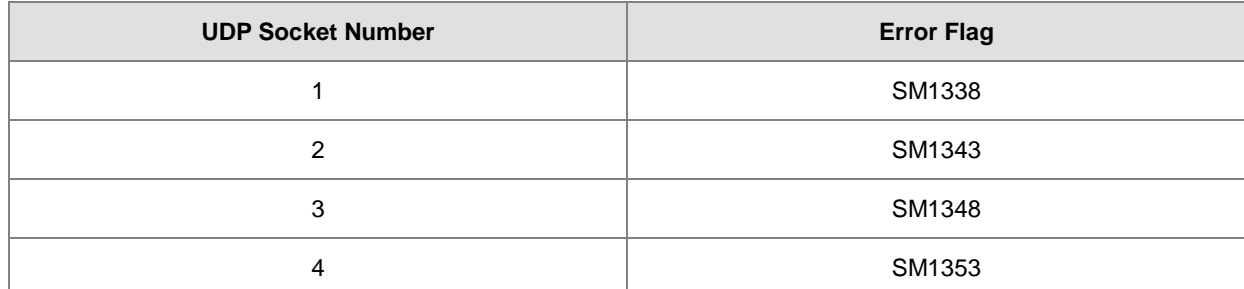

9. In general, the pulse SCLOSEP instruction is used.

#### **Example**

Refer to the example for the SOPEN instruction (API 2200).

#### **Additional remarks**

1. The following table lists the TCP connection errors.

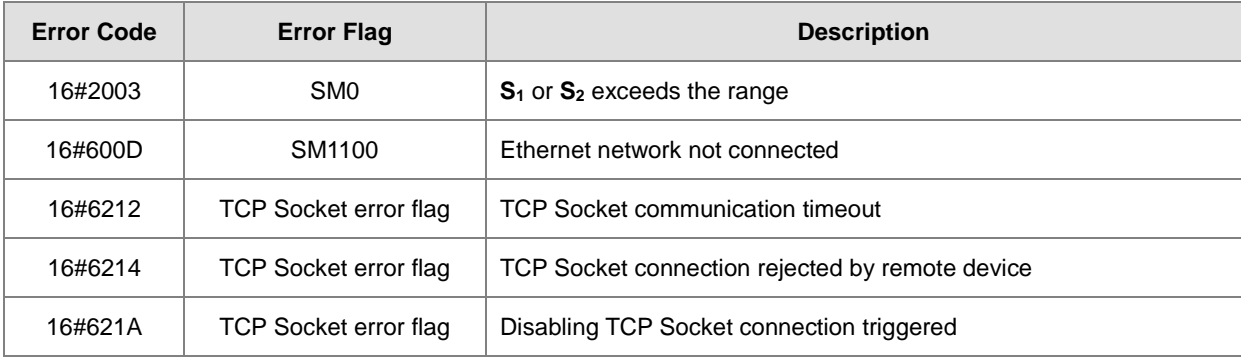

2. The following table explains UDP connection errors.

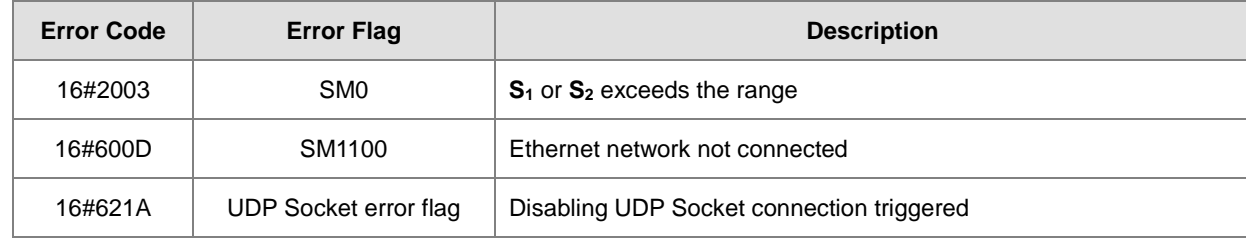

<span id="page-965-0"></span>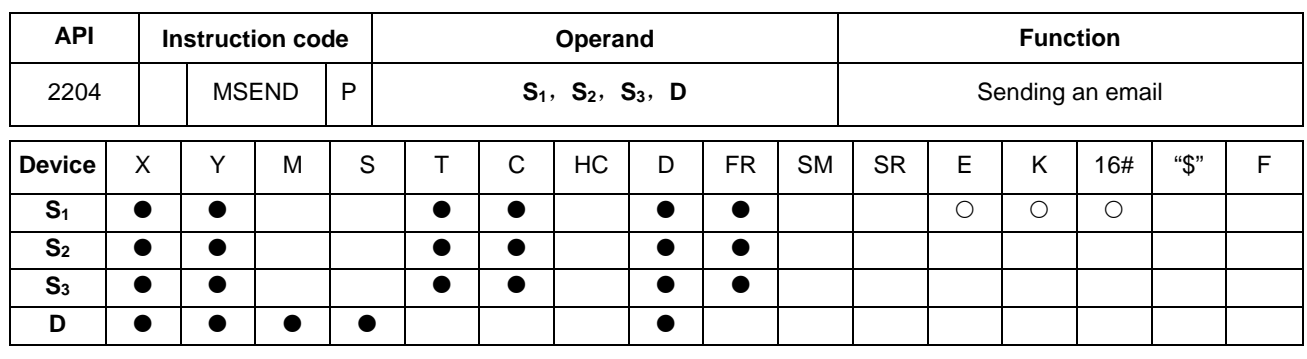

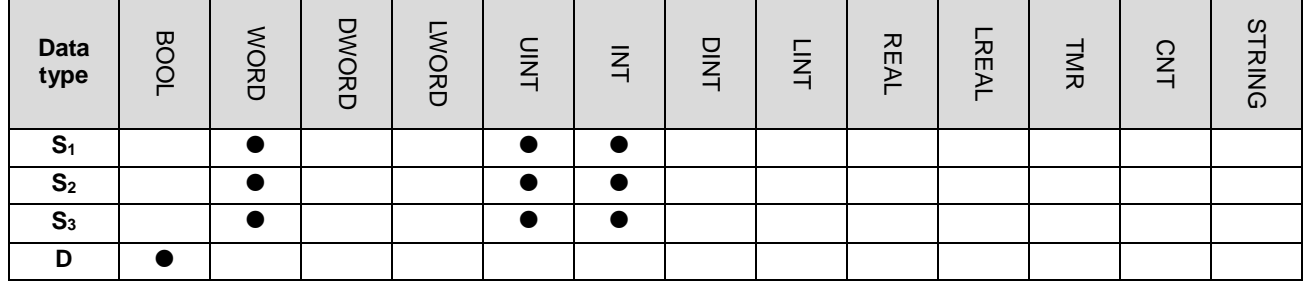

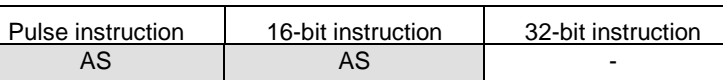

**Symbol**

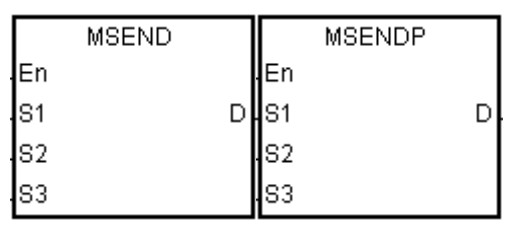

- **S1** : Remote email number
- **S2** : Email subject
- **S3** : Email body
- **D** : Completion of the instruction

#### **Explanation**

- 1. This instruction creates and sends an email by setting **S1**, **S2**, and **S3**.
- 2. Before using the instruction, set the following values in ISPSoft.
	- PLC Parameter Setting → Ethernet-Basic → Setting IP address and netmask address
	- PLC Parameter Setting → Ethernet-Advanced → Email → Setting SMTP server, port, local email address, and SMTP subject
	- PLC Parameter Setting → Ethernet-Advanced → Email and Trigger Configuration → Setting email address
	- If account identification is required: PLC Parameter Setting → Ethernet-Advanced → Email → Setting user name and password

# 3. The email is set as follows.

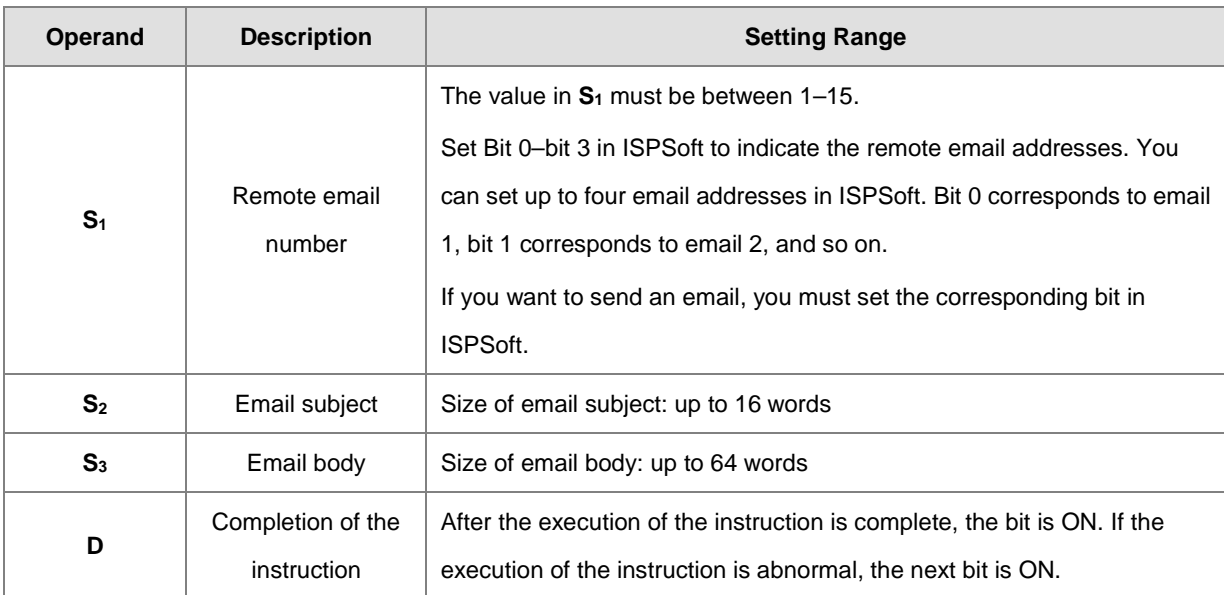

4. In general, the MSENDP pulse instruction is used.

#### **Example**

Suppose the value in D0 is 00010100. When X0.0 is ON, the email is sent to email numbers 3 and 5. After the communication with the SMTP sever is complete, M20 is ON. If no error occurs during the communication, M21 is OFF and Y0.0 is ON.

Network 1

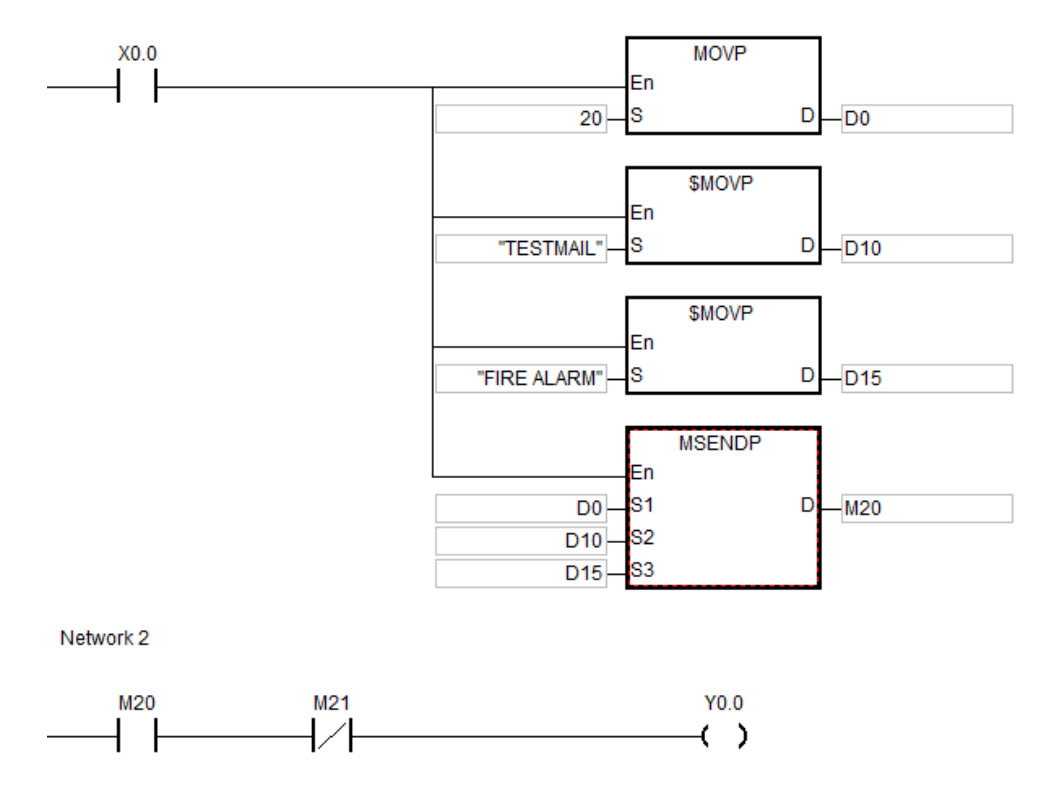

# **Additional remarks**

- 1. For the length of the string in **S2** or **S3,** the system captures the data with the end of 16#00. If the length of the string is larger than the maximum value (with 16#00 as the end), the length of the string in S<sub>2</sub> or S<sub>3</sub> is processed as the maximum value.
- 2. If you declare the operand **D** in ISPSoft, the data type is ARRAY [2] of WORD/INT.
- 3. Reserve one word between **S2** and **S3** for the interrupt character.
- 4. The following table explains errors in the execution of the email instruction.

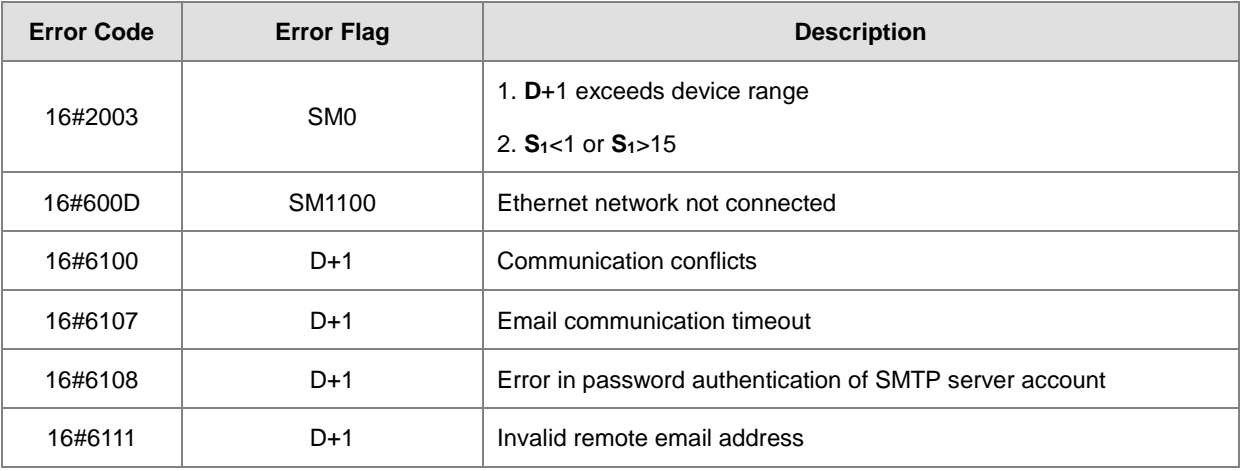

<span id="page-968-0"></span>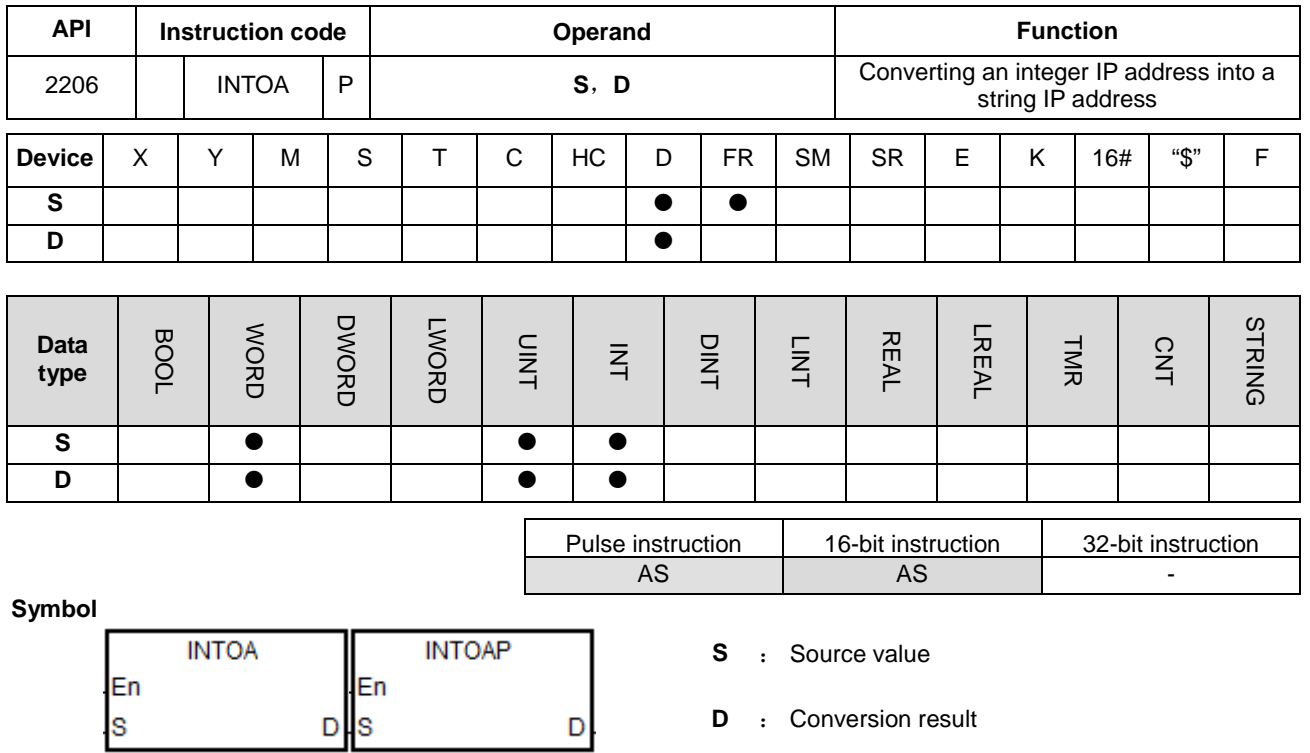

## **Explanation**

1. This instruction converts the IP address in **S** and **S**+1 into a string IP address, and stores the conversion result in **D**.

2. The operand **D** occupies eight consecutive devices.

#### **Example**

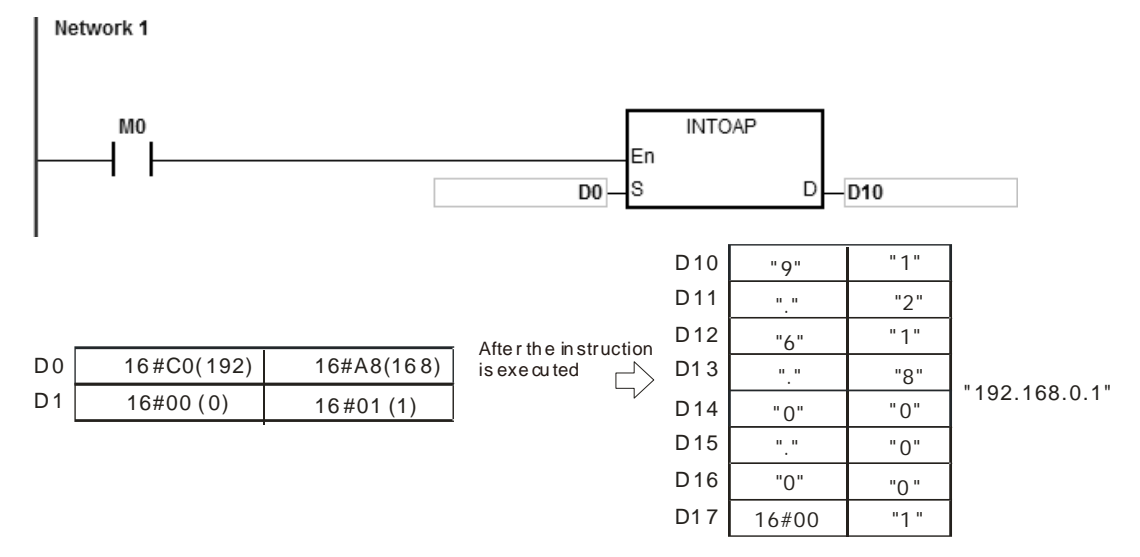

# **Additional remarks**

- 1. If you declare the operand **S** in ISPSoft, the data type is ARRAY [2] of WORD/INT.
- 2. If you declare the operand **D** in ISPSoft, the data type is ARRAY [8] of WORD/INT.

# AS Series Programming Manual

<span id="page-969-0"></span>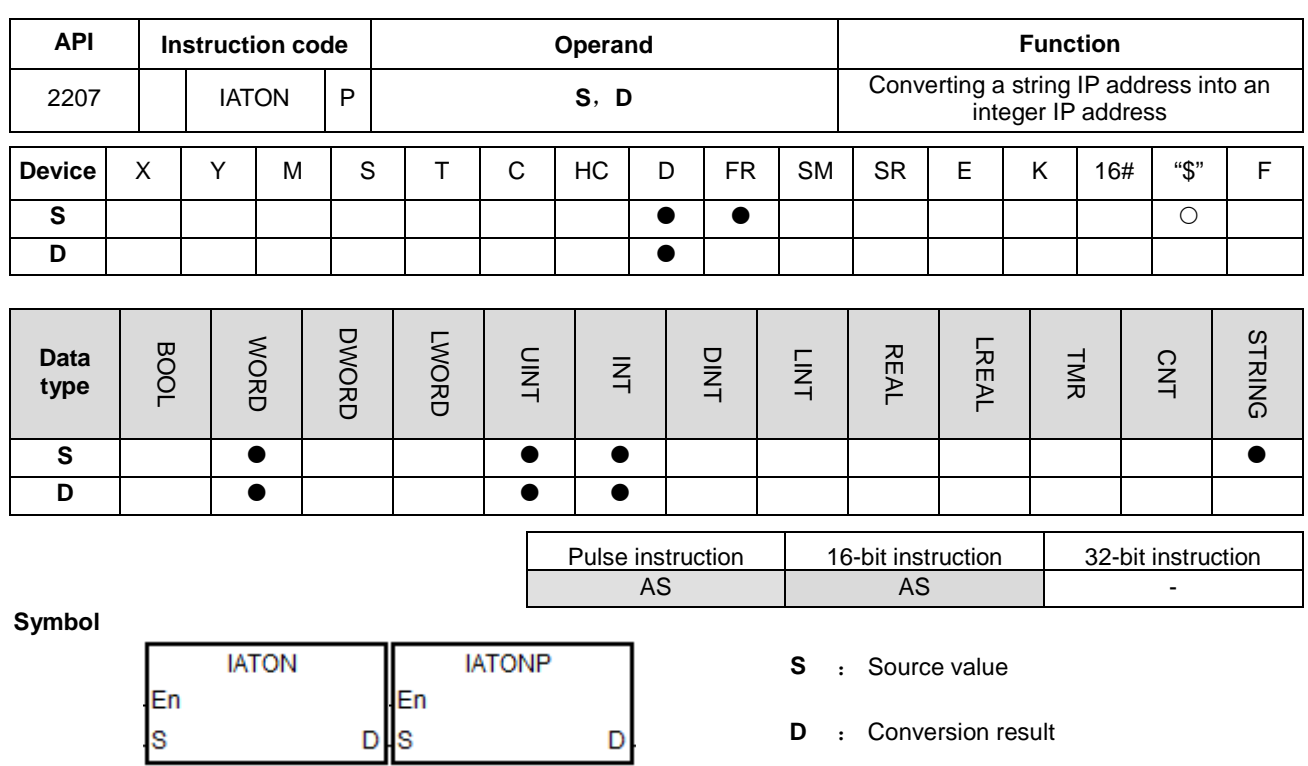

## **Explanation**

- 1. This instruction converts the string IP address in **S** into an integer IP address, and stores the conversion result in **D**  and **D**+1.
- 2. The operand **S** occupies eight consecutive devices.

"192 .16 8. 0.1 "

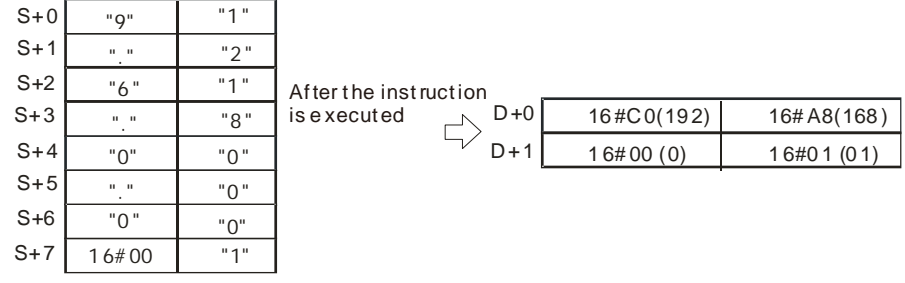

- 3. There are 1–3 characters in every section of the string IP address in **S**. These sections are separated by "." (16#2E). For example, you can enter "192.168.0.1" instead of "192.168.000.001".
- 4. The value of each section of the string IP address in **S** must be between 0–255.

# **Example 1**

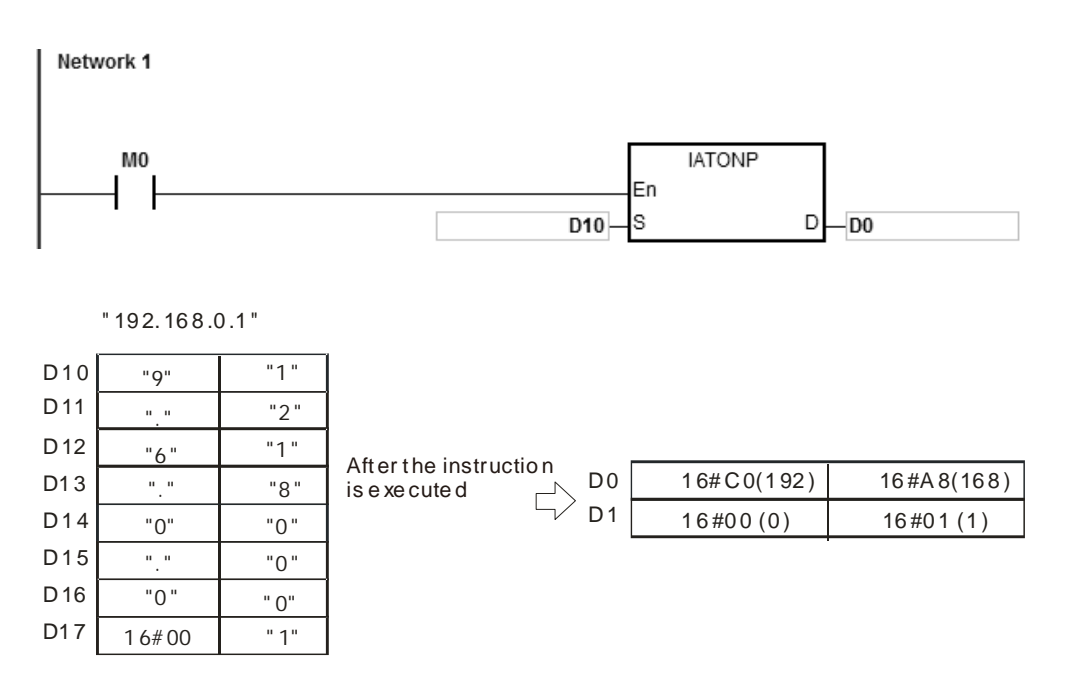

#### **Example 2**

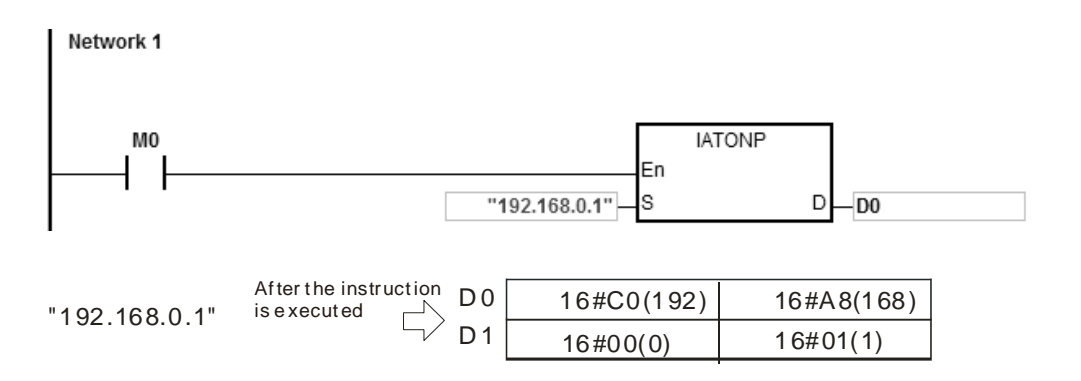

#### **Additional remarks**

- 1. If the string in **S** does not end with 16#00, SM0 is ON, and the error code in SR0 is 16#200E.
- 2. In the string in **S**, except for the code representing the decimal point, the binary codes must be between 16#30–16#39 or the instruction is not executed, SM0 is ON, and the error code in SR0 is 16#2003.
- 3. If there are not three decimal points "." in the string in **S**, the instruction is not executed, SM0 is ON, and the error code in SR0 is 16#2003.
- 4. If the value of any section of the string IP address in **S** is not between 0–255, the instruction is not executed, SM0 is ON, and the error code in SR0 is 16#2003.
- 5. The number of characters in any section of the string IP address in **S** must be between 1–3 or the instruction is not executed, SM0 is ON, and the error code in SR0 is 16#2003.

- 6. If you declare the operand **S** in ISPSoft, the data type is ARRAY [8] of WORD/INT.
- 7. If you declare the operand **D** in ISPSoft, the data type is ARRAY [2] of WORD/INT.
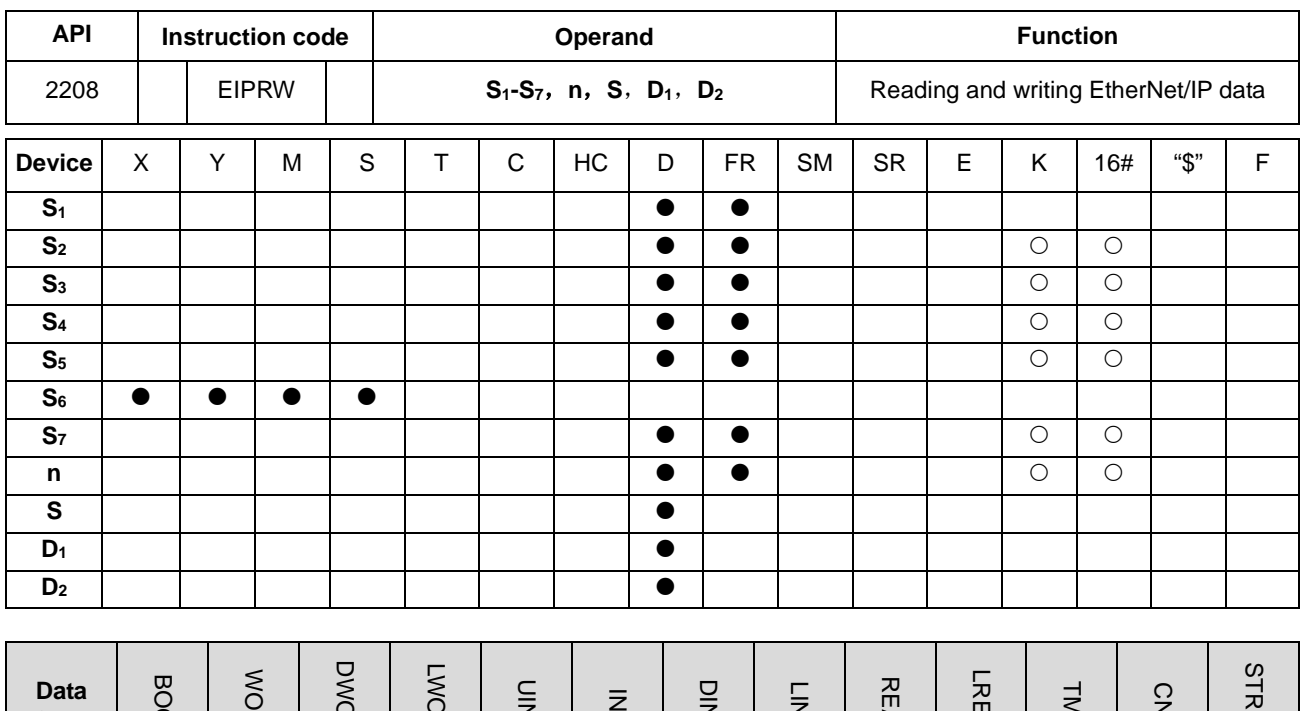

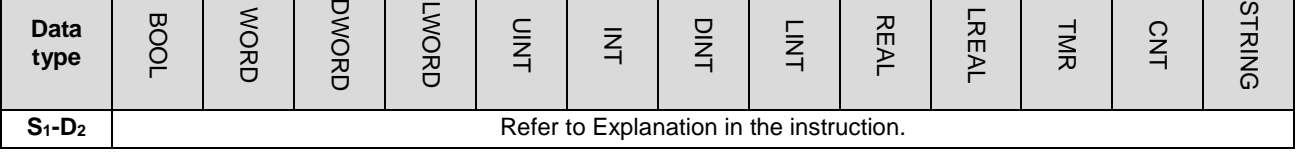

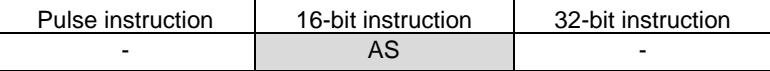

**Symbol**

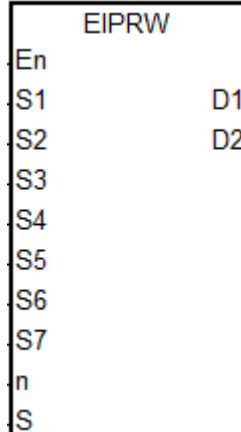

**S1-S7**,**n**,**S** : See Explanation below.

**D1-D2** : See Explanation below.

#### **Explanation**

1. This instruction reads and writes EtherNet/IP data. The following table lists the names and explanations of **S1–S7, n, S** and **D1–D2**.

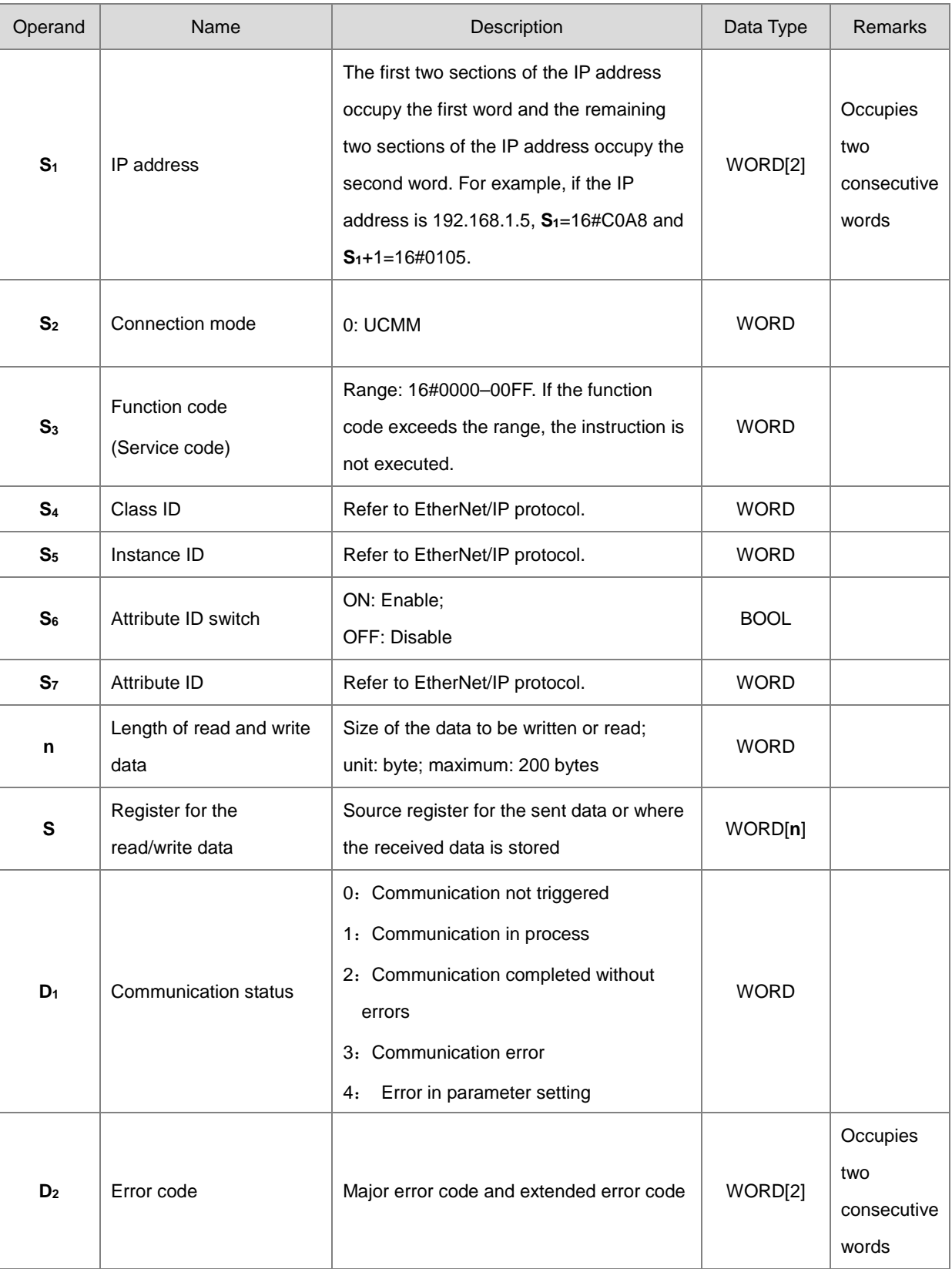

- 2. When you enable this instruction for the first time, it sends the communication command. If the number of connected slaves reaches the upper limit, the communication status value in  $D_1$  is 0, and the communication command is not sent.
- 3. When the parameter exceeds the range, the instruction is not executed and the communication status value in **D1** is 4.

#### **Example 1**

The instruction reads the vendor code of the device at 192.168.1.5 and stores the value in D100. It sets the EtherNet/IP Object parameters as shown below.

- (1) Class  $ID = 1$
- (2) Instance  $ID = 1$
- (3) Attribute  $ID = 1$

Network 1

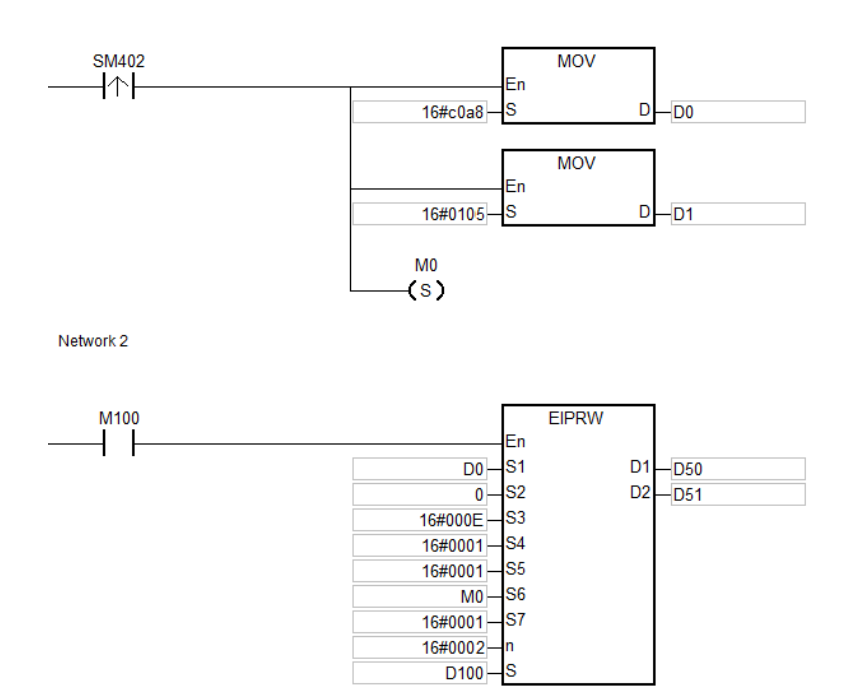

**6\_6**

#### **Example 2**

The maximum frequency (01-00) of the AC motor drive (at 192.168.1.6) is set to 60.00Hz. The EtherNet/IP Object parameters are set as shown below.

- $(1)$  Class ID = 16#0300
- (2) Instance ID = 16#0001
- (3) Attribute  $ID = 16#0000$

Network 1

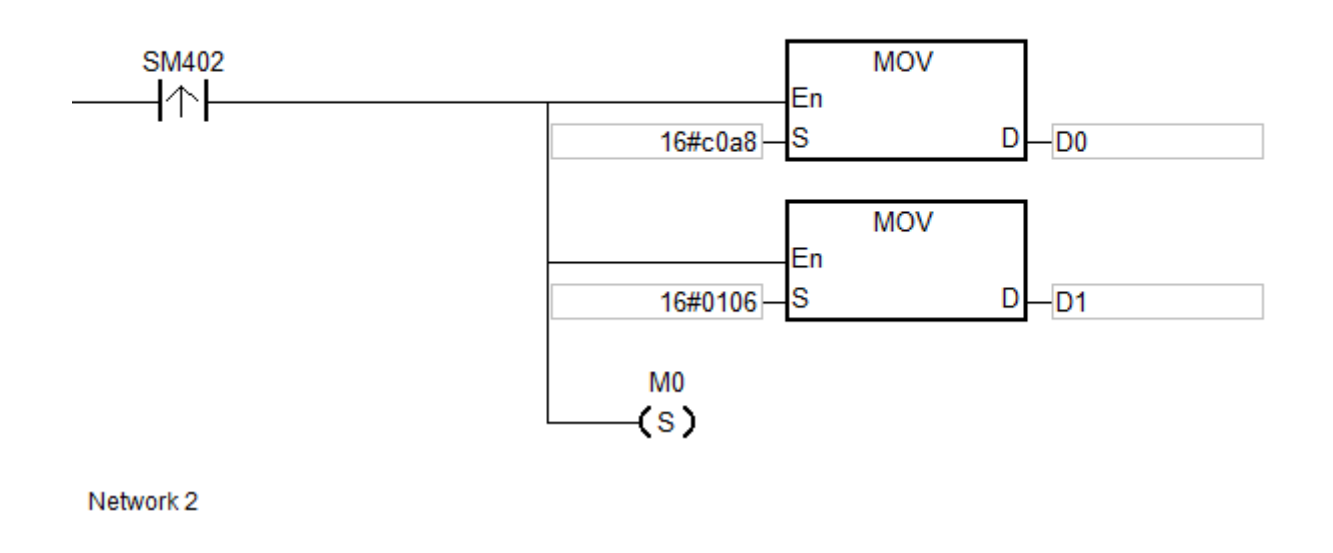

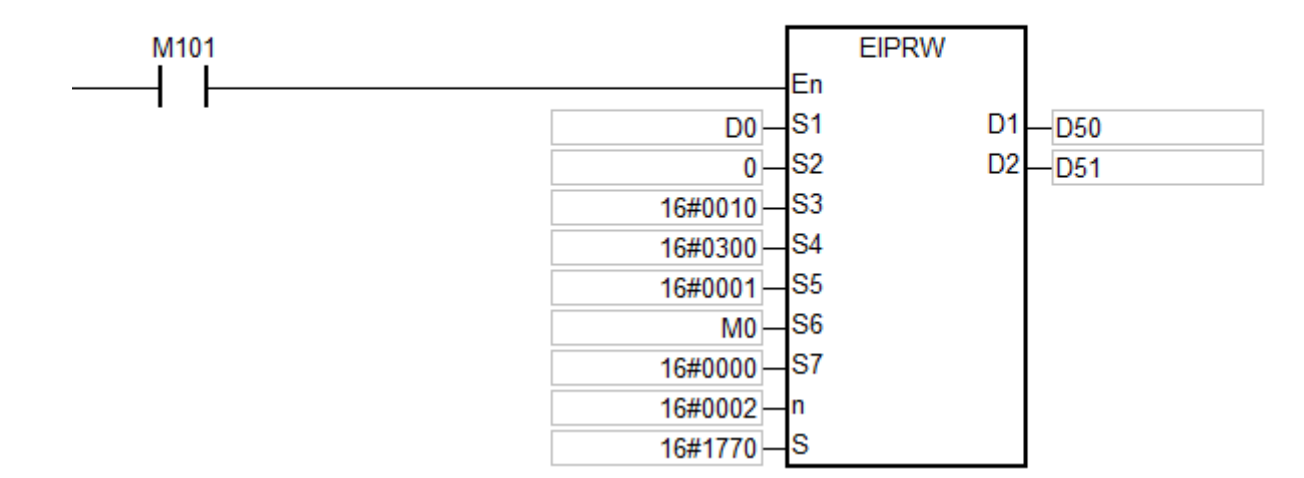

#### **Additional remarks**

- 1. If you declare the operand **S1** in ISPSoft, the data type is ARRAY [2] of WORD.
- 2. If you declare the operand **S** in ISPSoft, the data type is ARRAY [**n**] of WORD, where **n** is the size of the read/written data.

**\_6**

### 3. If you declare the operand **D2** in ISPSoft, the data type is ARRAY [2] of WORD.

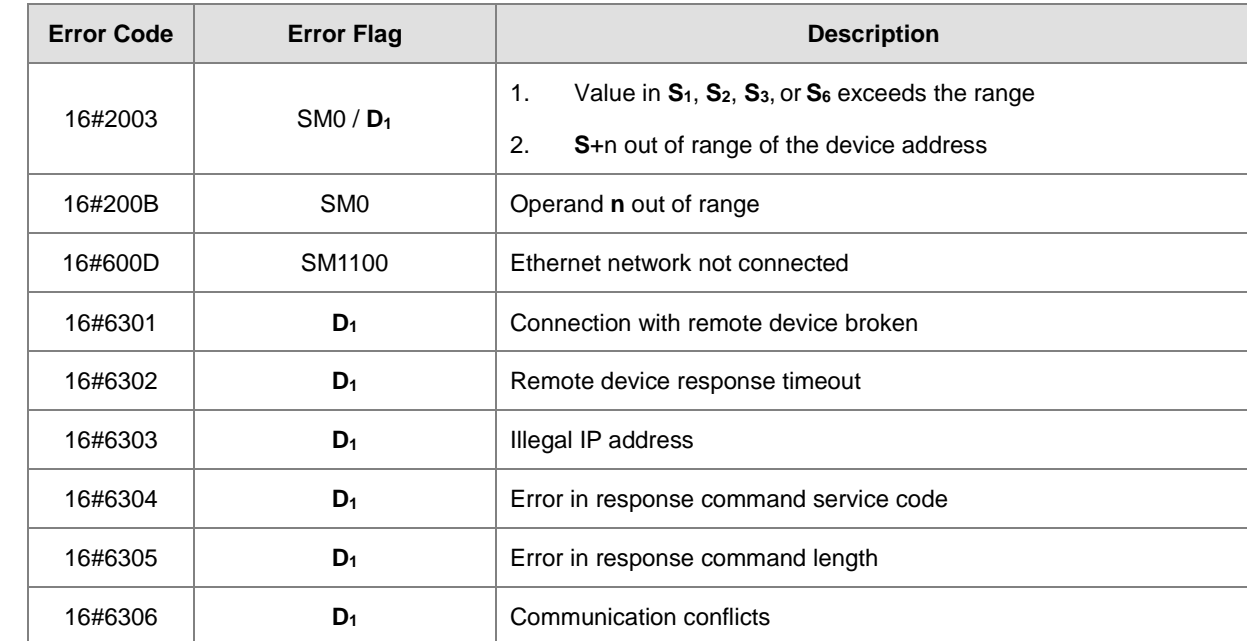

4. The following table explains the errors in the execution of the instruction.

5. The following table explains the status codes in D2 [0].

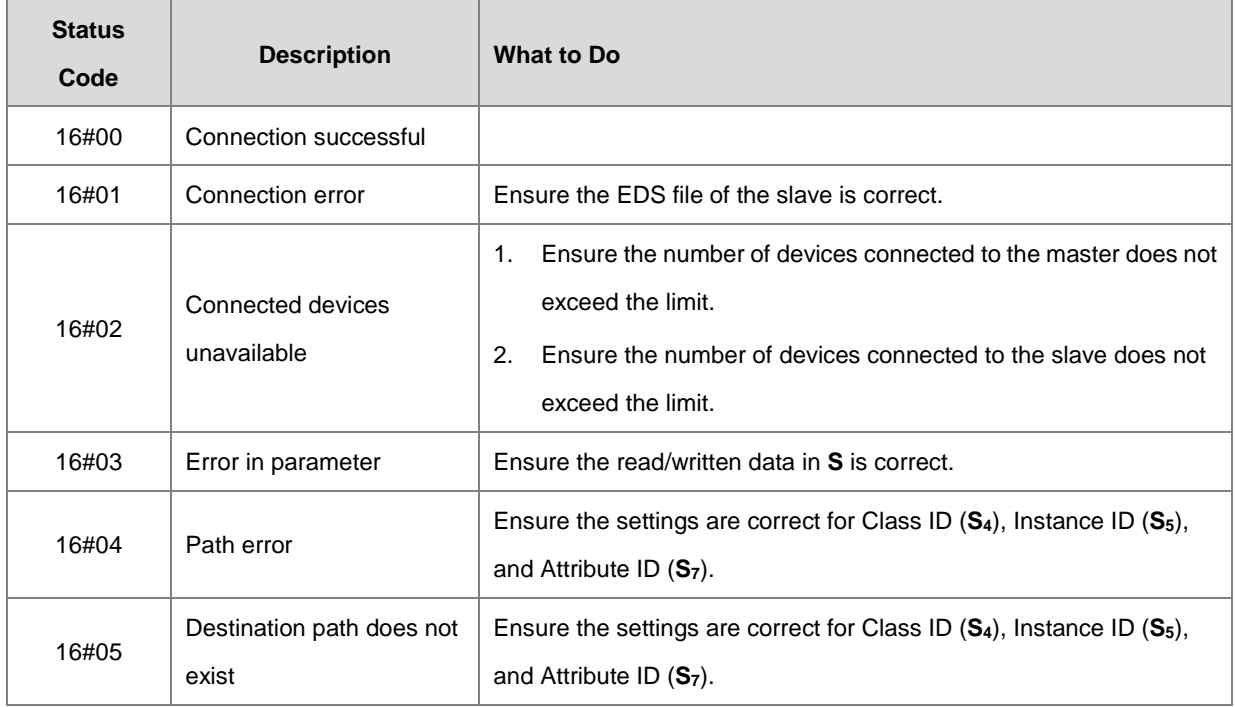

# AS Series Programming Manual

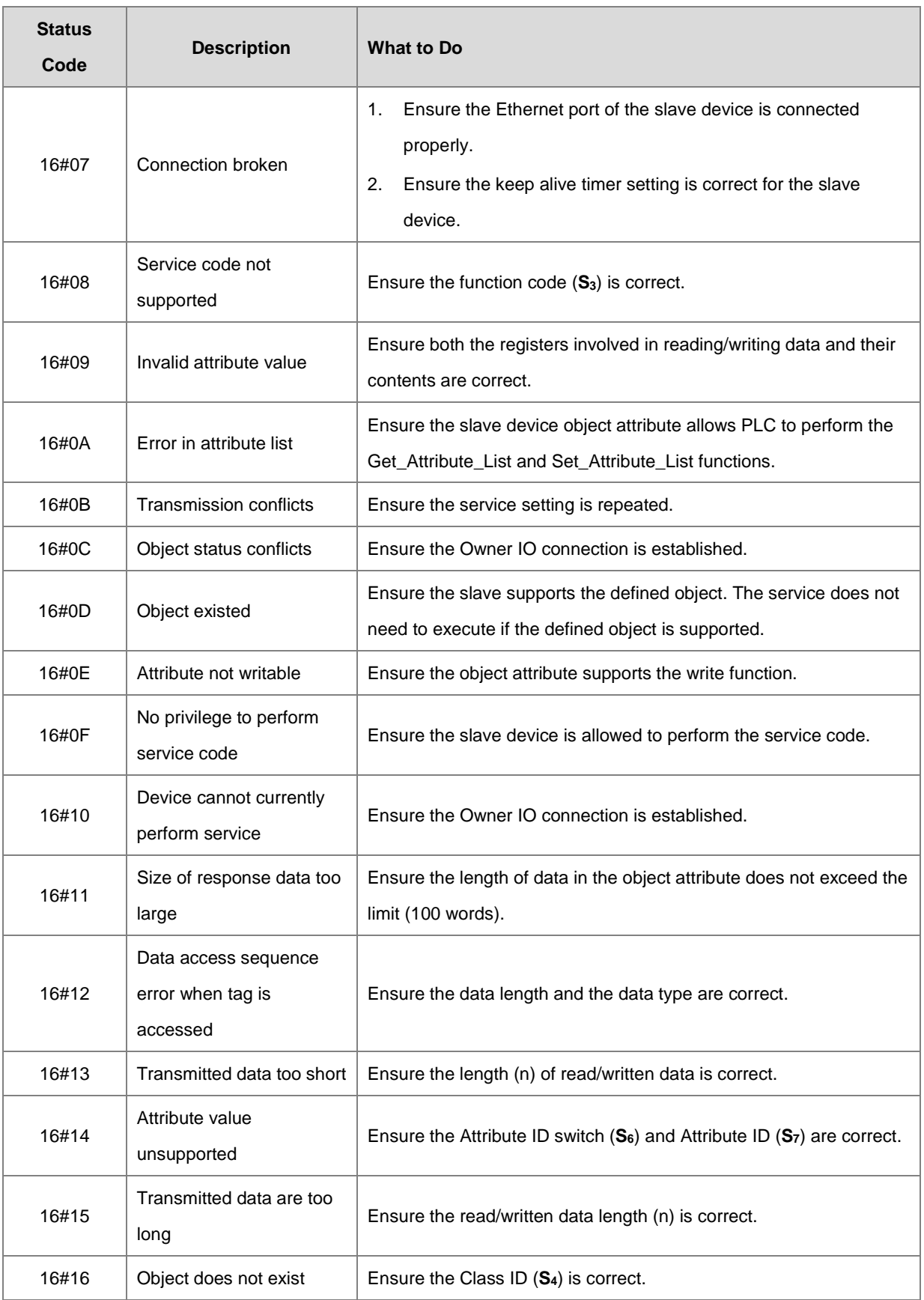

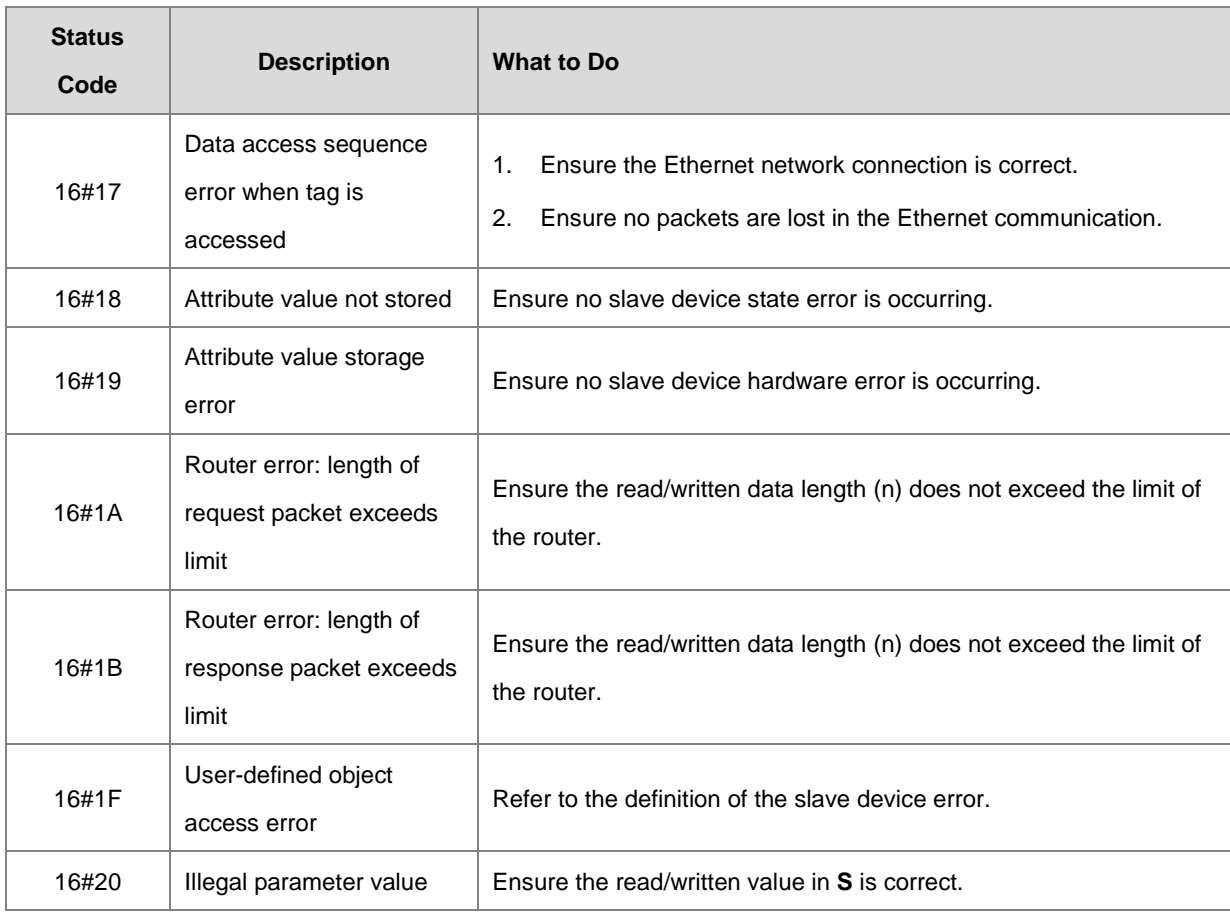

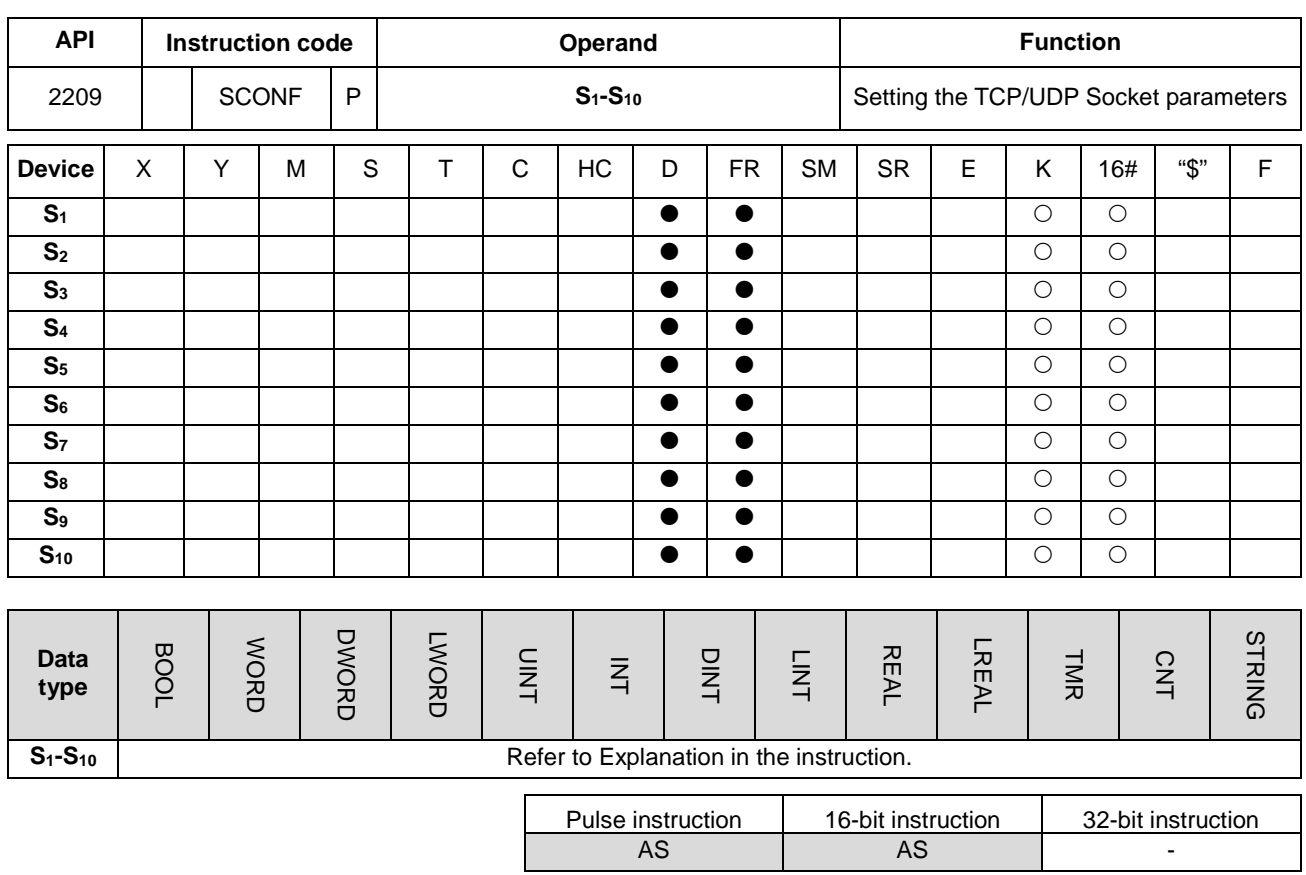

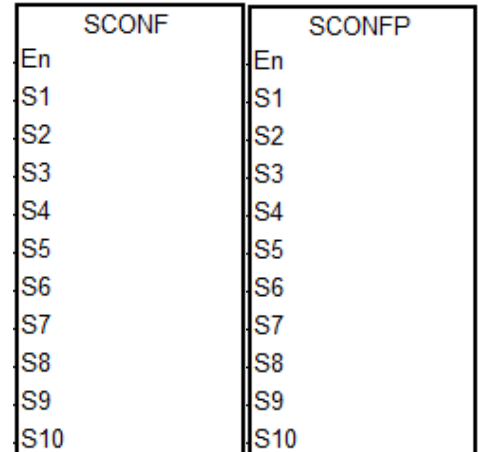

**S1-S10** : See Explanation below

#### **Explanation**

**Symbol**

1. This instruction sets the TCP/UDP Socket parameters. The following table lists the names and explanations of **S1–S10**.

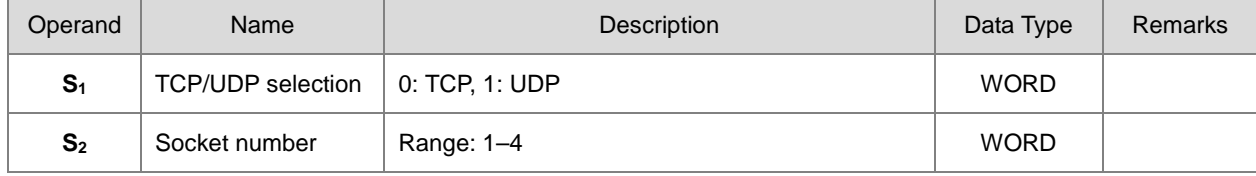

#### Chapter 6 Applied Instructions

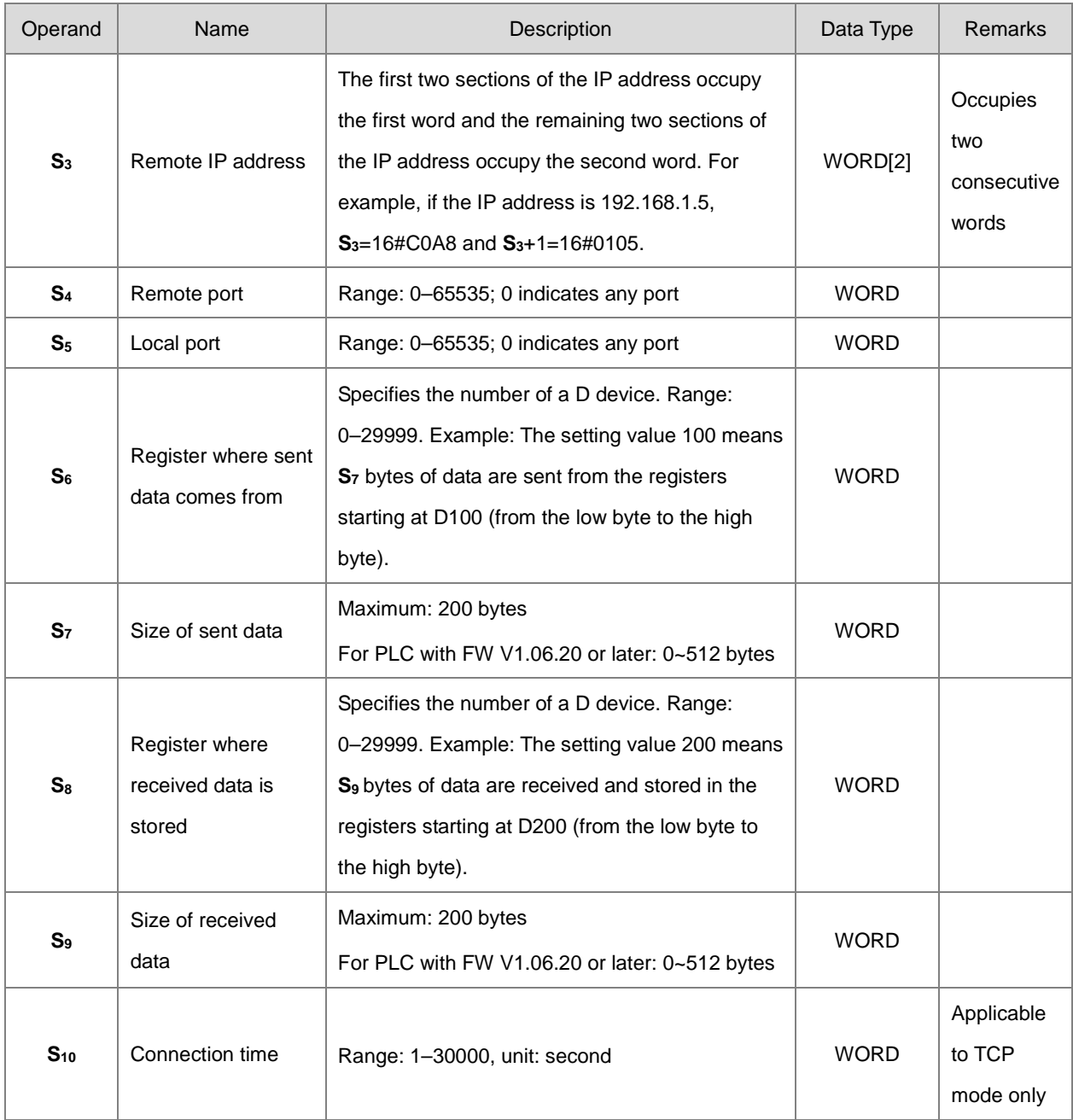

- 2. In general, the SCONFP pulse instruction is used.
- 3. The Socket parameters uses the setting values in HWCONFIG by default. Use the SCONFP instruction when the parameters need to be changed during communication.
- 4. If you set the parameters while the socket is communicating, the settings do not take effect until the communication is complete. The setting should be changed after the socket is no longer in use.
- 5. If any one of the parameters is out of range, the instruction is not executed, SM0 is ON, and the error code in SR0 is 16#2003.

**6\_6**

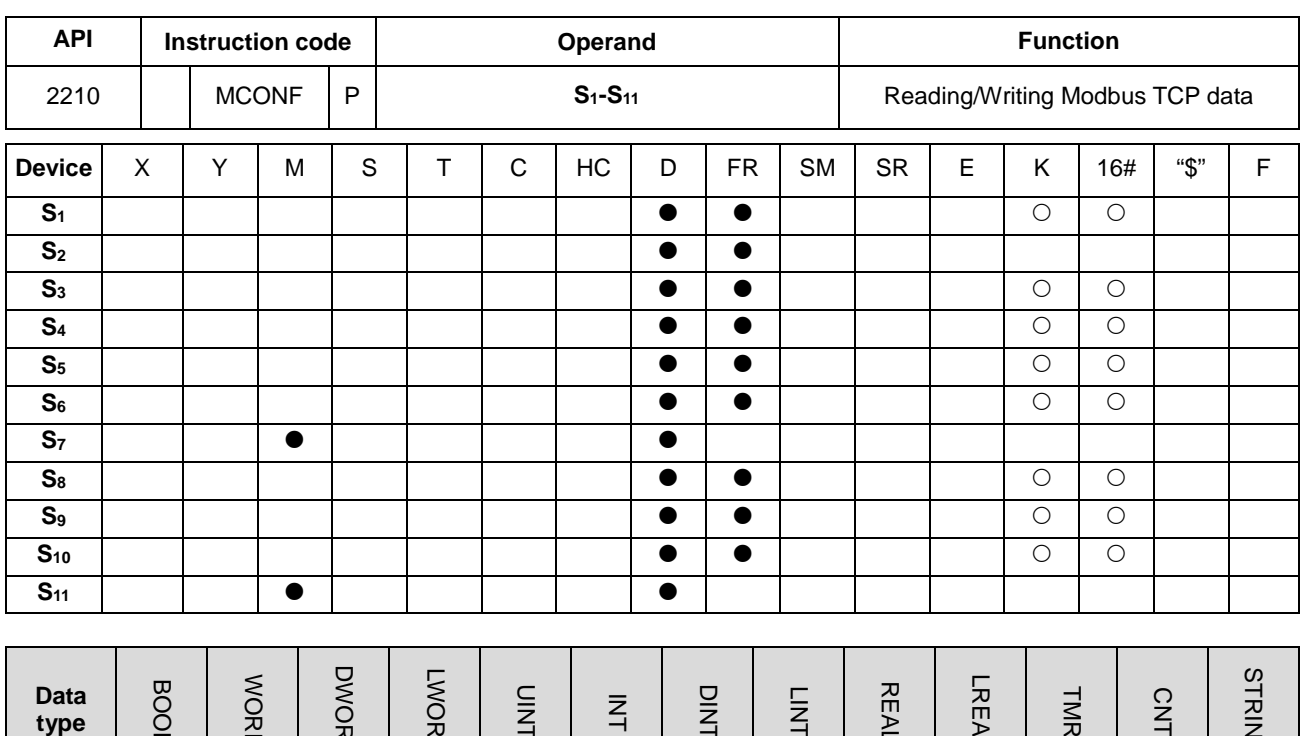

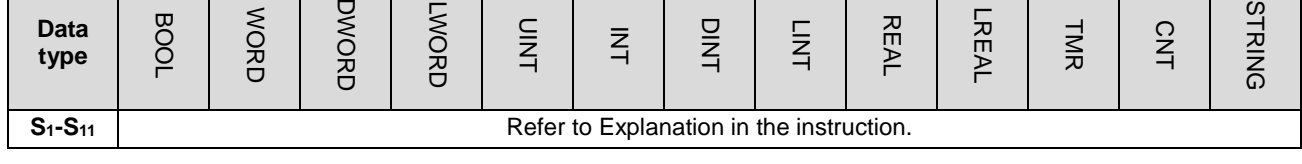

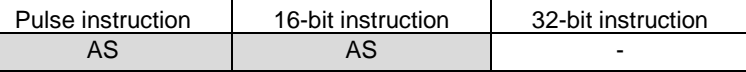

**S1-S11** : See Explanation below

**Symbol**

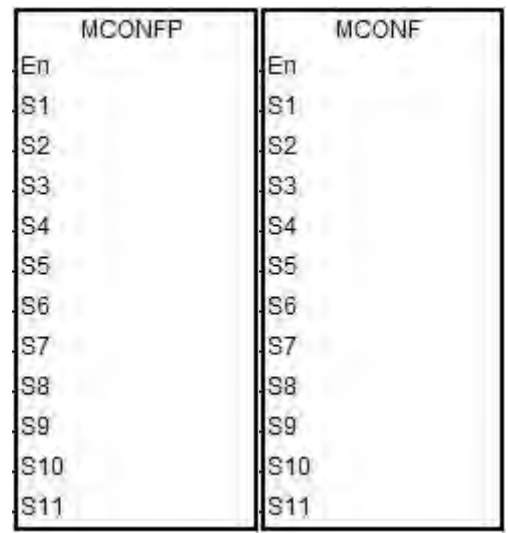

# **Explanation**

1. This instruction reads and writes Modbus TCP data. The following table lists the names and explanations of **S1–S11**.

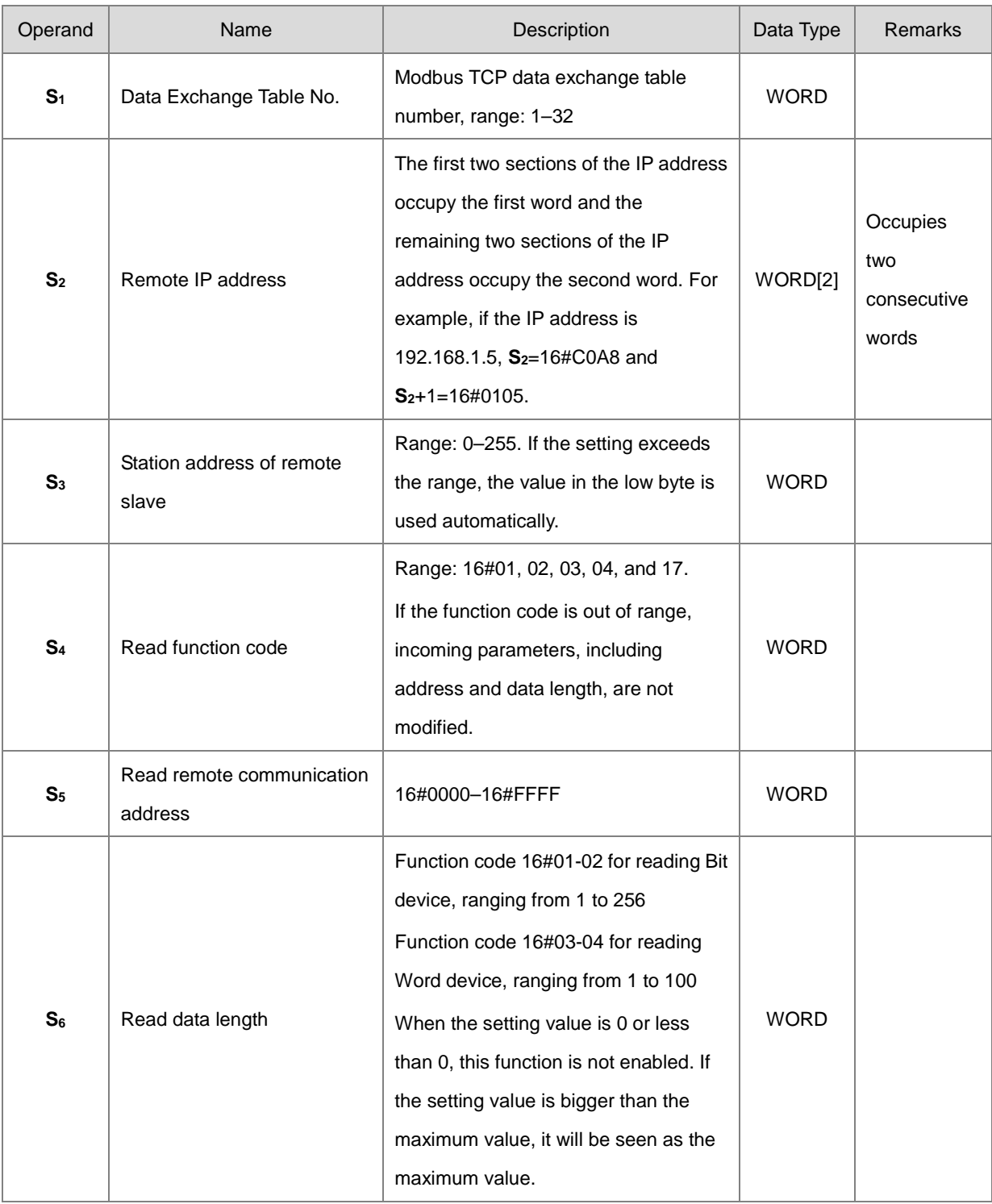

#### AS Series Programming Manual

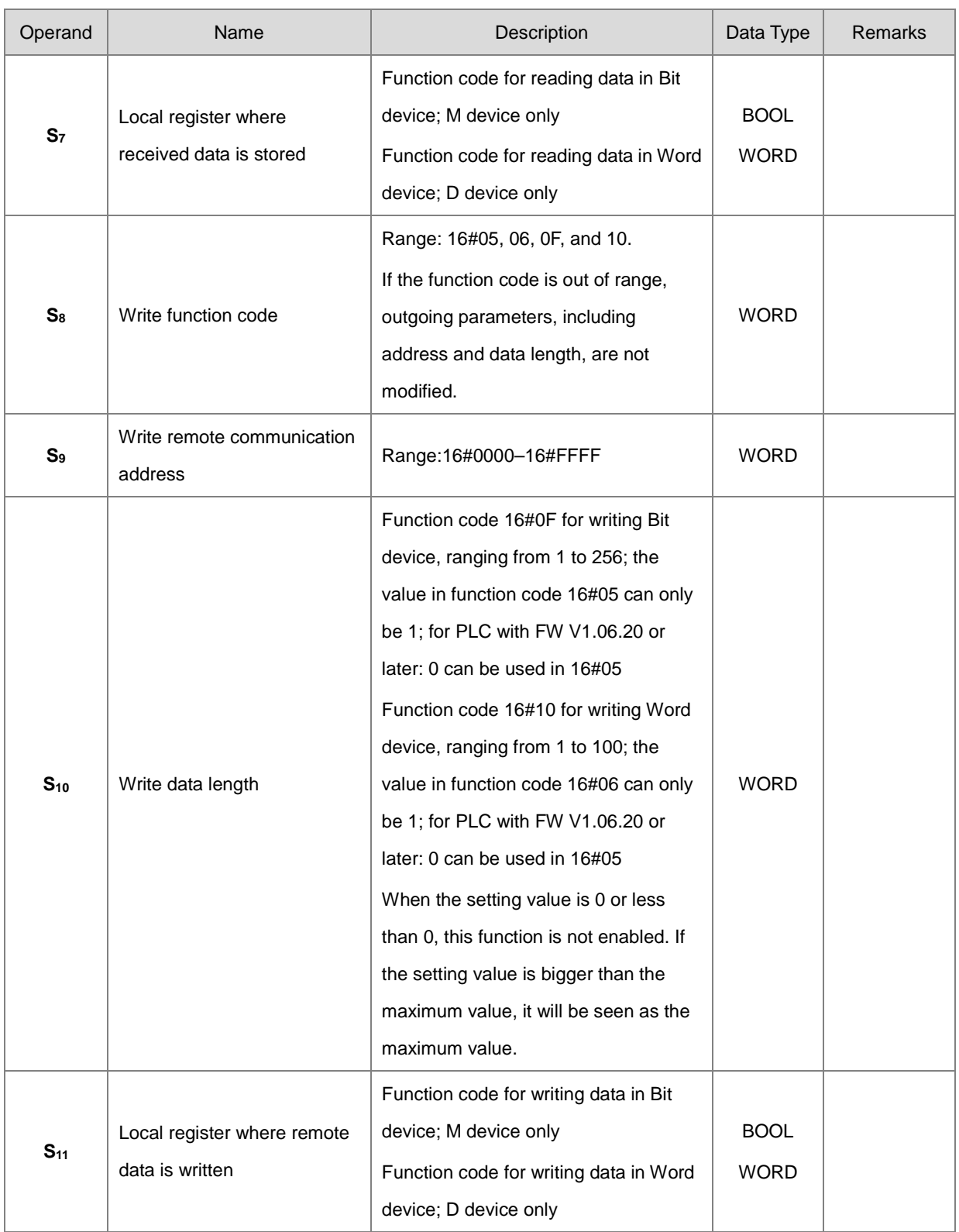

2. In general, use the MCONFP pulse instruction.

3. The following points explain the Modbus communication function codes in **S4** and **S8**.

**\_6**

When the AS Series PLC reads the data from multiple bit devices (not discrete input devices), the function code sent is 1 (16#01).

When AS Series PLC reads the data from multiple bit devices (only discrete input devices), the function code sent is 2 (16#02).

When the AS Series PLC reads the data from multiple word devices (not input registers), the function code sent is 3 (16#03).

When the AS Series PLC reads the data from multiple word devices (only input registers), the function code sent is 4 (16#04).

When the AS Series PLC writes the status to one bit device, the function code sent is 5 (16#05).

When the AS Series PLC writes the data to one word device, the function code sent is 6 (16#06).

When the AS Series PLC writes the status to multiple bit devices, the function code sent is 15 (16#0F).

When the AS Series PLC writes the data to multiple word devices, the function code sent is 16 (16#10).

When the AS Series PLC writes the data to multiple word devices, the function code sent is 23 (16#17).

At present, the AS Series PLC only supports the function codes listed above.

- 4. The parameters in the instruction are valid only while PLC is running. When PLC is powered back on after being powered off, it takes the settings from the data exchange table by default. If you need to change some parameters during data exchange, this instruction modifies those parameters.
- 5. If the specified socket is already communicating, the new parameters become effective after the current communication is complete.
- 6. When any parameter is not within the valid range, the instruction is not executed, SM0 is ON, and the error code in SR0 is 16#200B.
- 7. The AS Series PLC does not support the Modbus TCP communication instruction or anything similar to the instruction ETHRW DVP series PLC. If you use the PLC program for Ethernet Modbus TCP communication control, enable "Program control" mode in the data exchange table first and use the SM numbers from the following table.

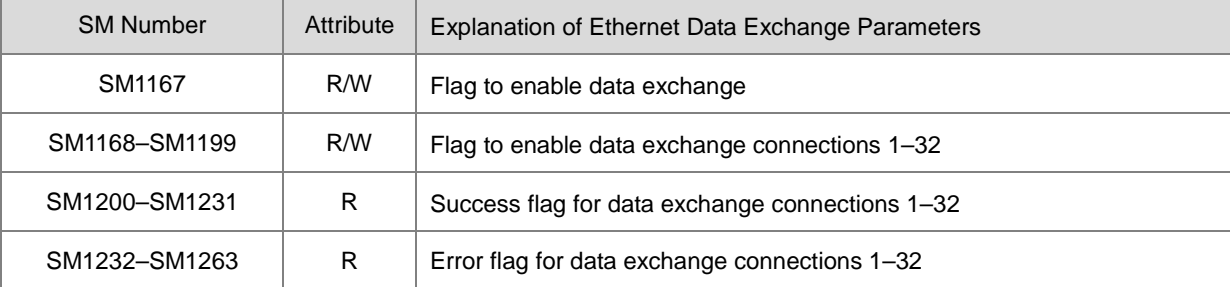

When data is received successfully, the success flag is ON. When there is an error receiving data, the error flag is ON. The success flag and the error flag of any one connection socket are never switched to ON at the same time.

8. The following table explains the (read-only) SR numbers used in data exchange.

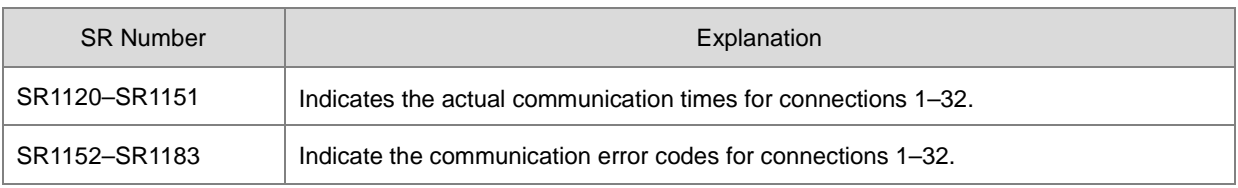

The following table defines the error codes in SR1152–SR1183.

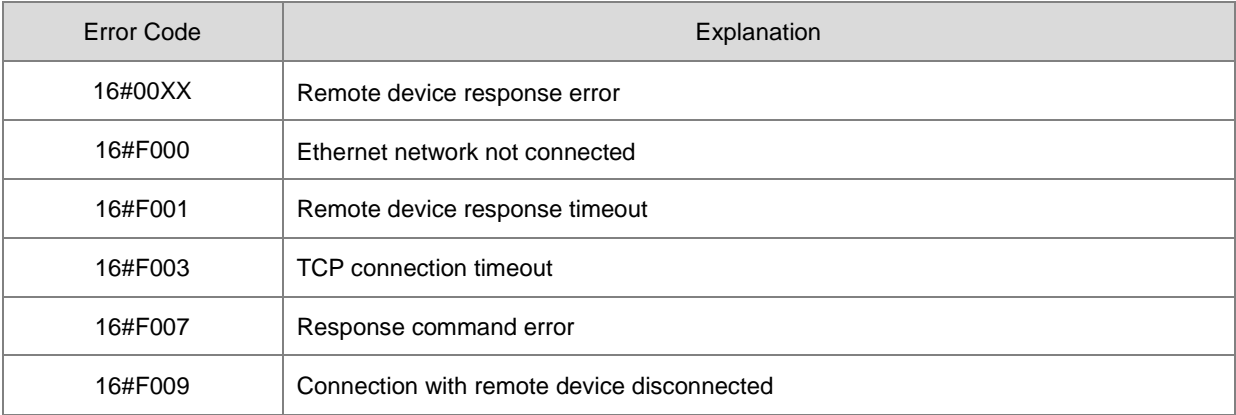

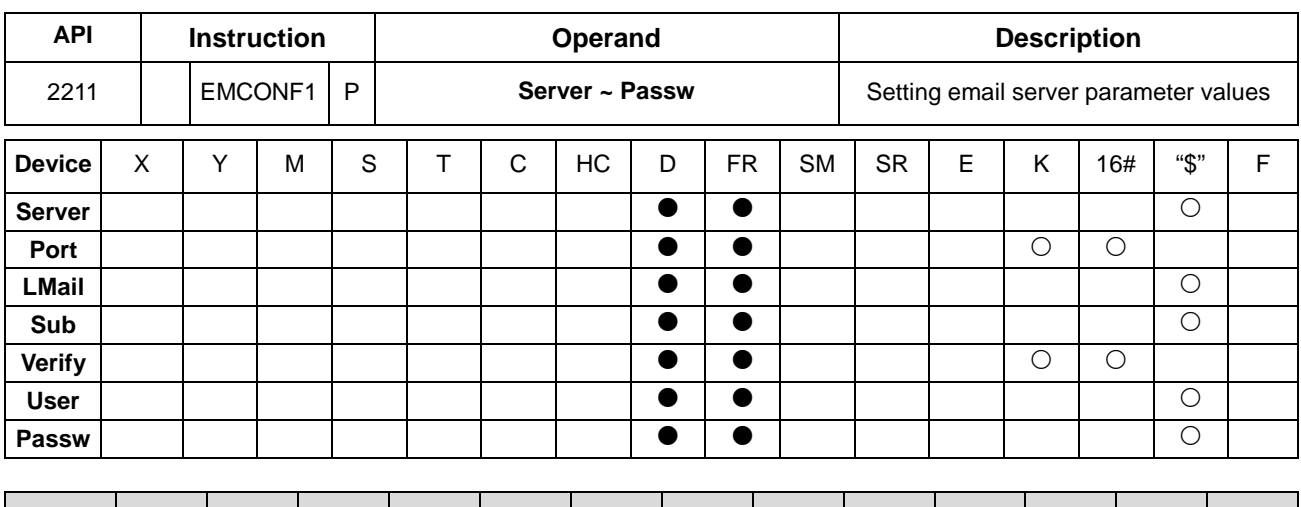

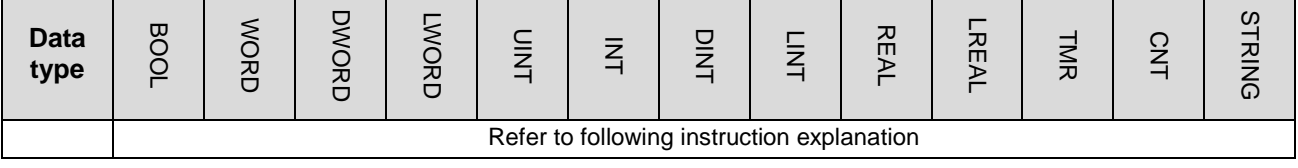

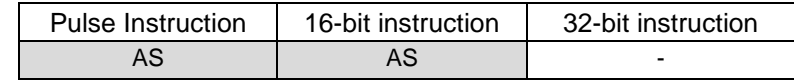

# **Symbol**

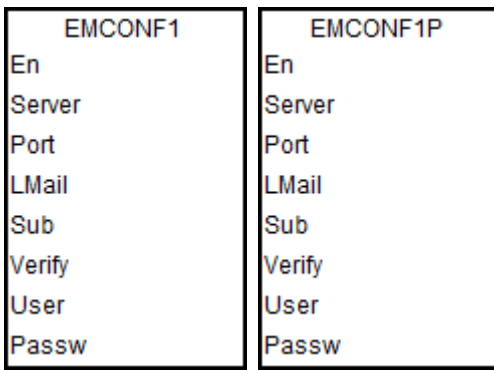

# **Server~Passw** : Refer to following explanation

**6\_6**

# **Explanation**

- 1. This instruciton is available for PLC with FW V1.06.00.
- 2. See the operand name, use explanation and data type in the following table.

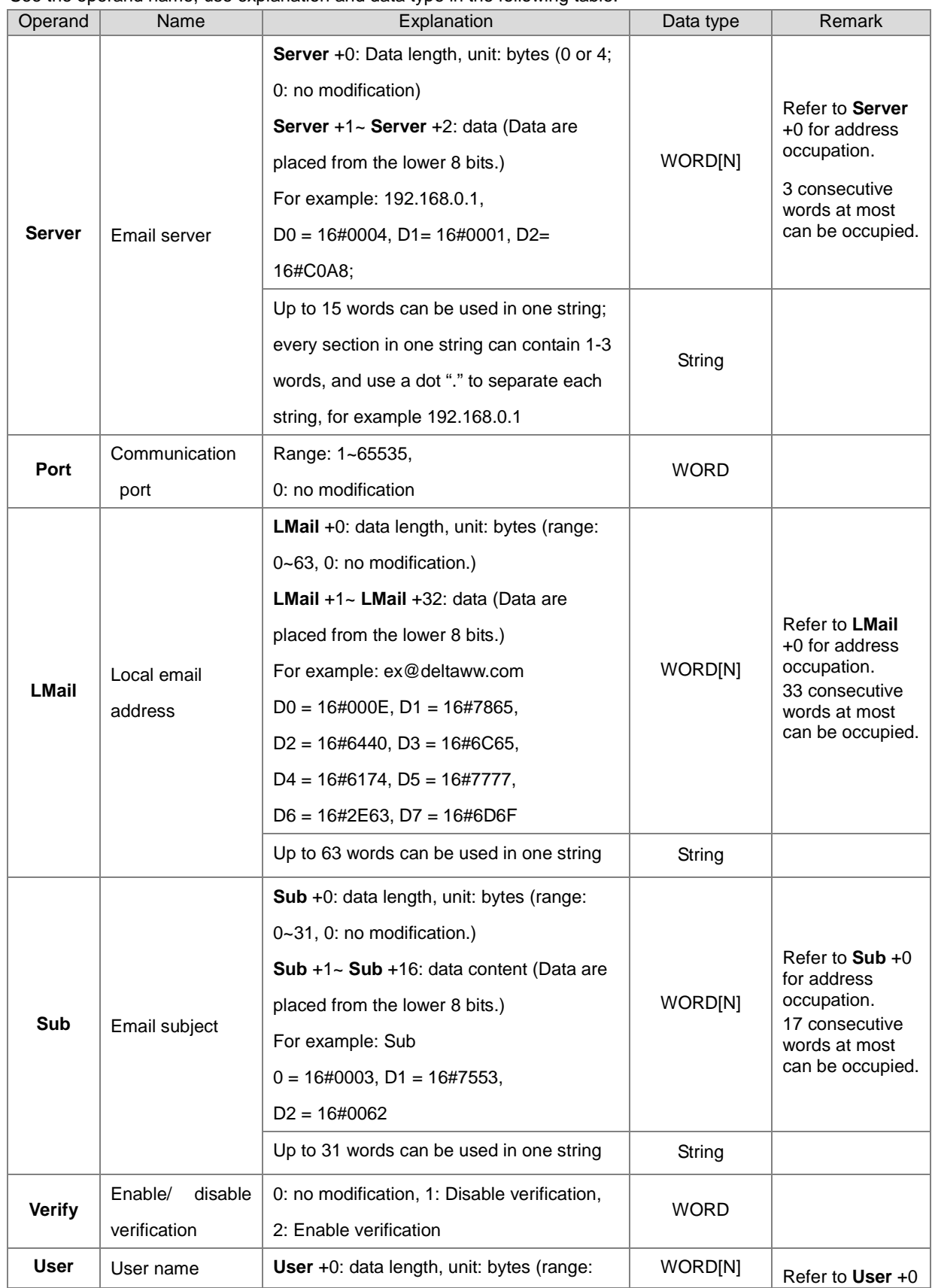

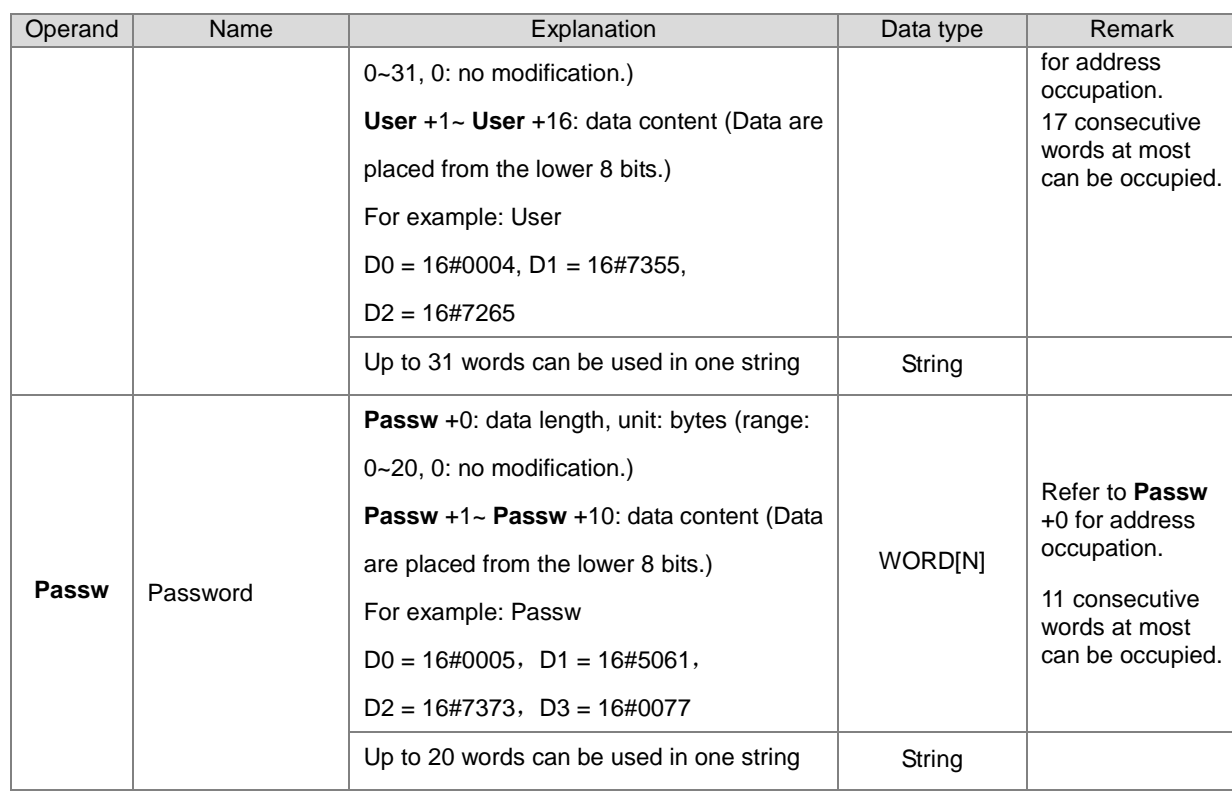

You can set up the email server related settings in ISPSoft > HWCONFIG > Device Setting > Data Exchange -FEN02 > Ethernet Port Advance Setting > Email. And from here you can also check the parameters which are set through instrucitons. But only the settings that are set in ISPSoft are retainable after power-off.

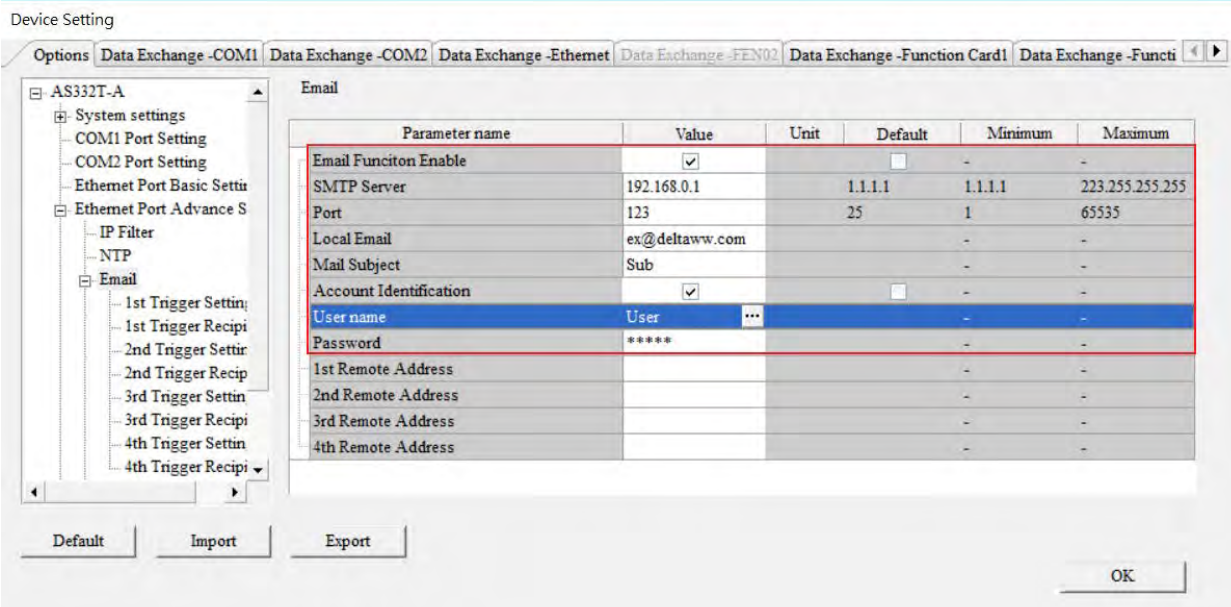

#### AS Series Programming Manual

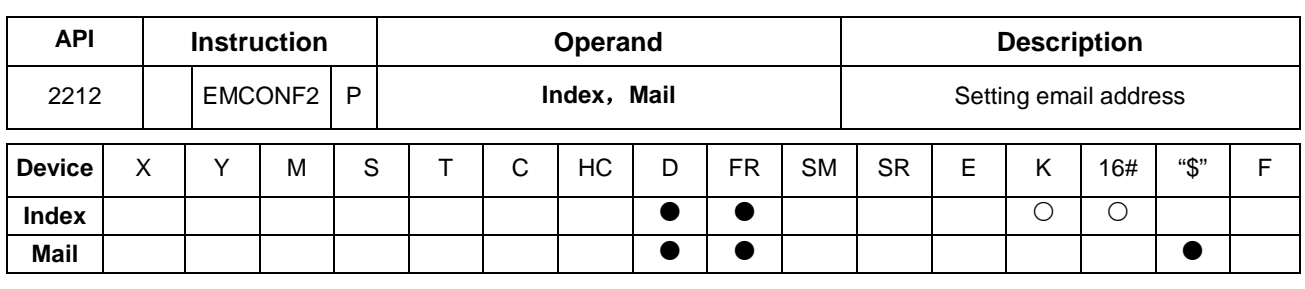

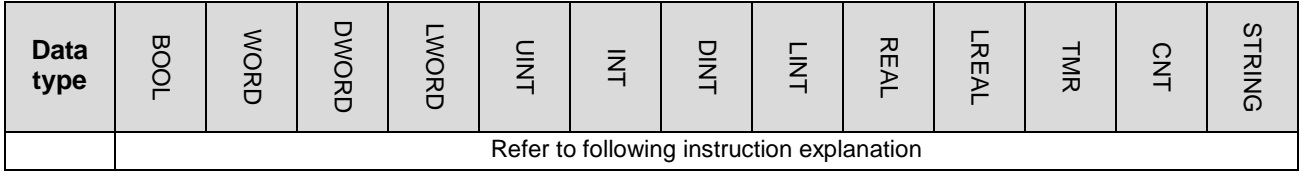

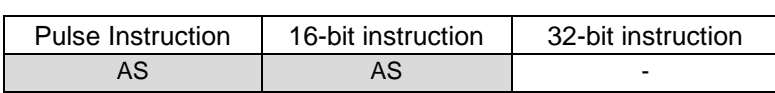

# **Symbol**

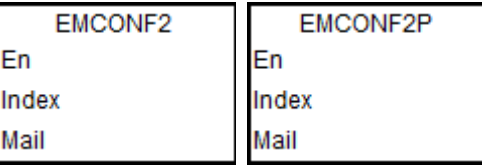

**Index, Mail** : Refer to following explanation

#### **Explanation**

- 1. This instruciton is available for PLC with FW V1.06.00.
- 2. See the operand name, use explanation and data type in the following table.

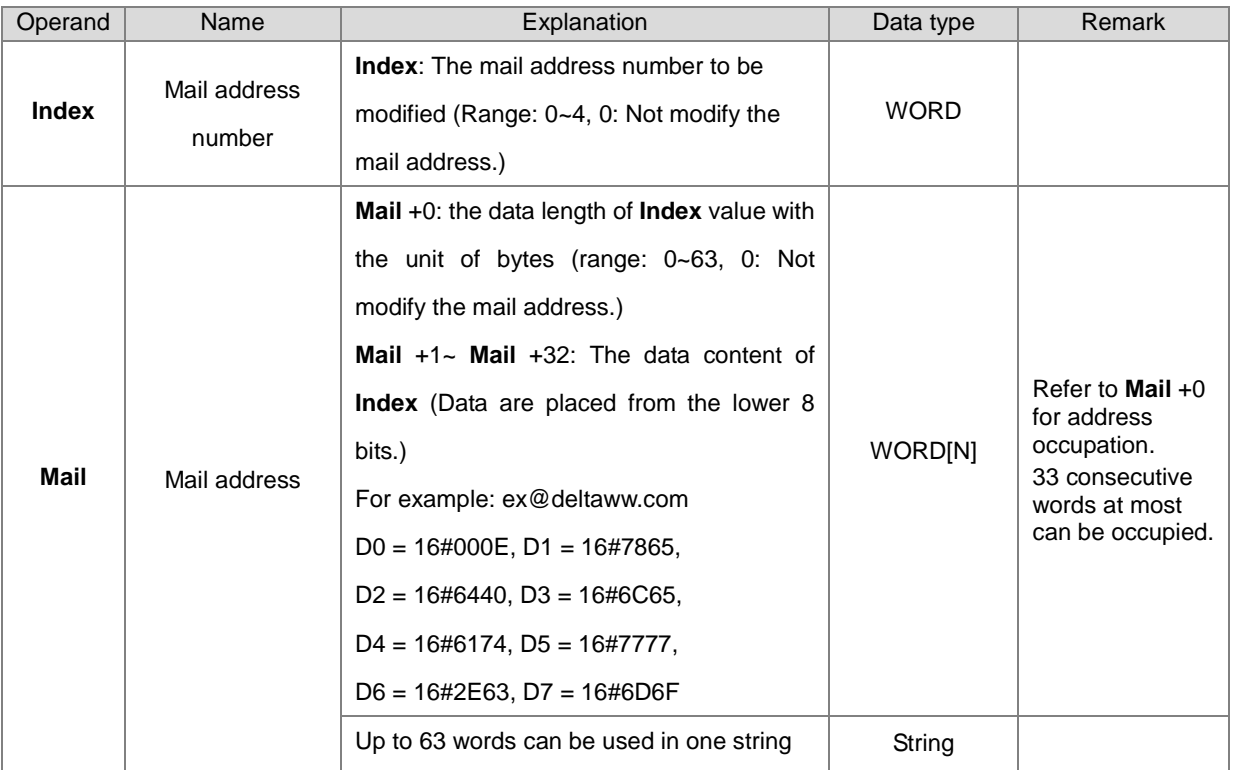

You can set up the email server related settings in ISPSoft > HWCONFIG > Device Setting > Data Exchange -FEN02 > Ethernet Port Advance Setting > Email. And from here you can also check the parameters which are set through instrucitons. But only the settings that are set in ISPSoft are retainable after power-off.

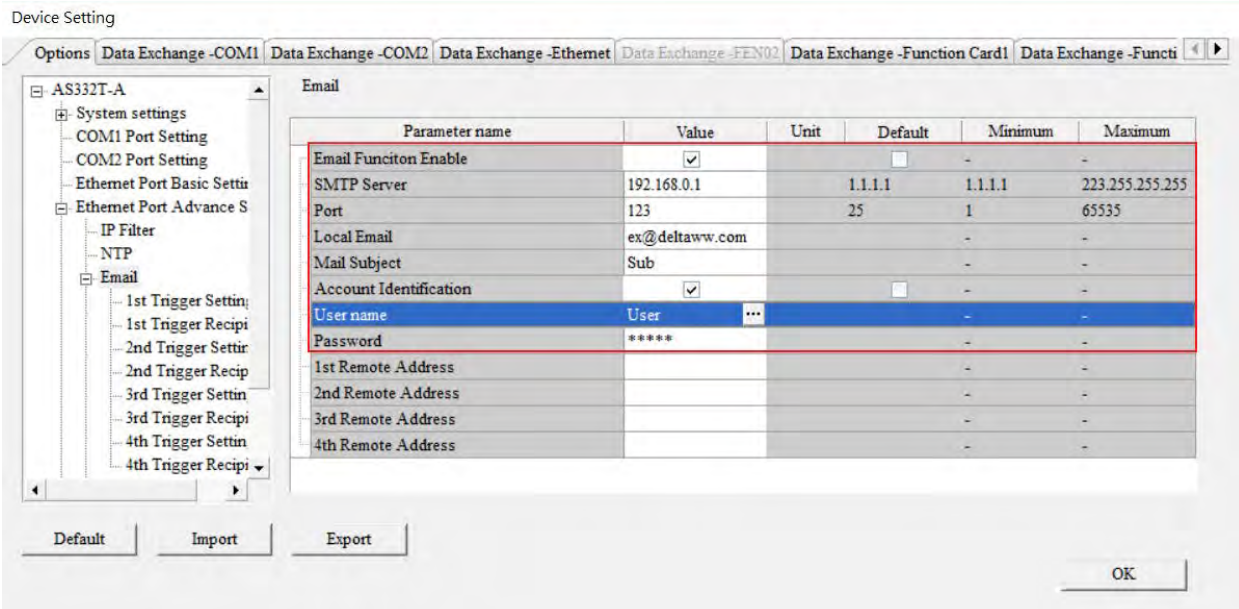

# **6.23 Memory Card / File Register Instructions**

# **6.23.1 List of Memory Card / File Register Instructions**

The following table lists the Memory Card / File Register instructions covered in this section.

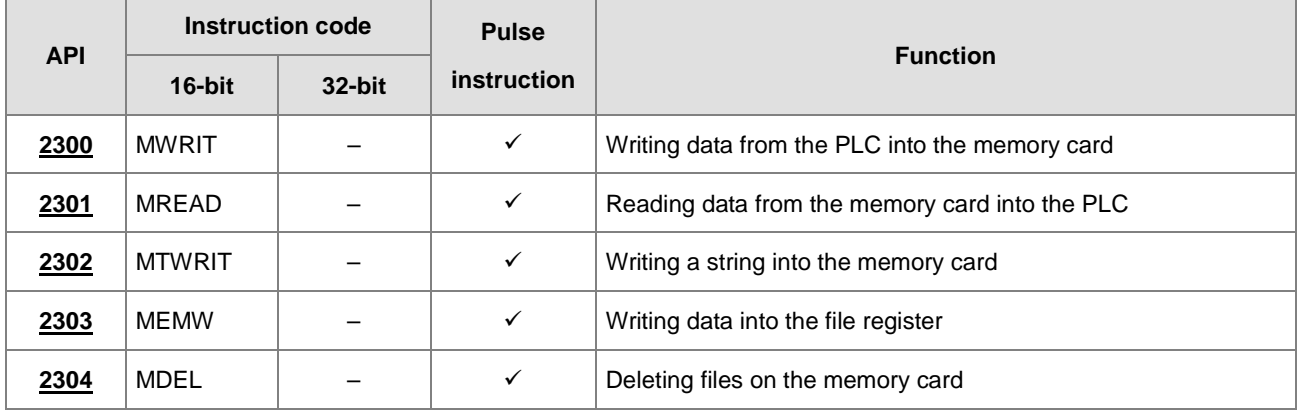

# **6.23.2 Explanation of Memory Card / File Register Instructions**

<span id="page-992-0"></span>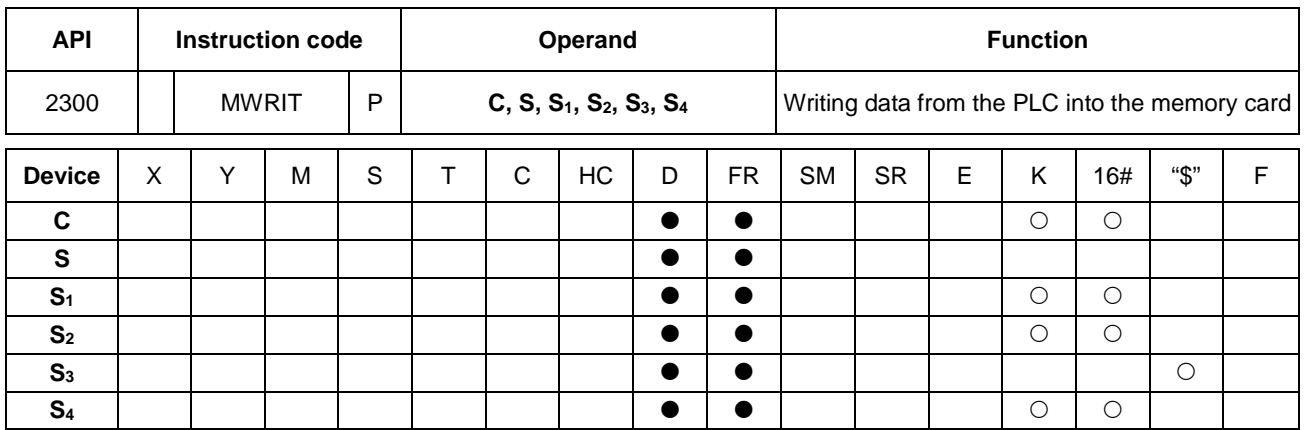

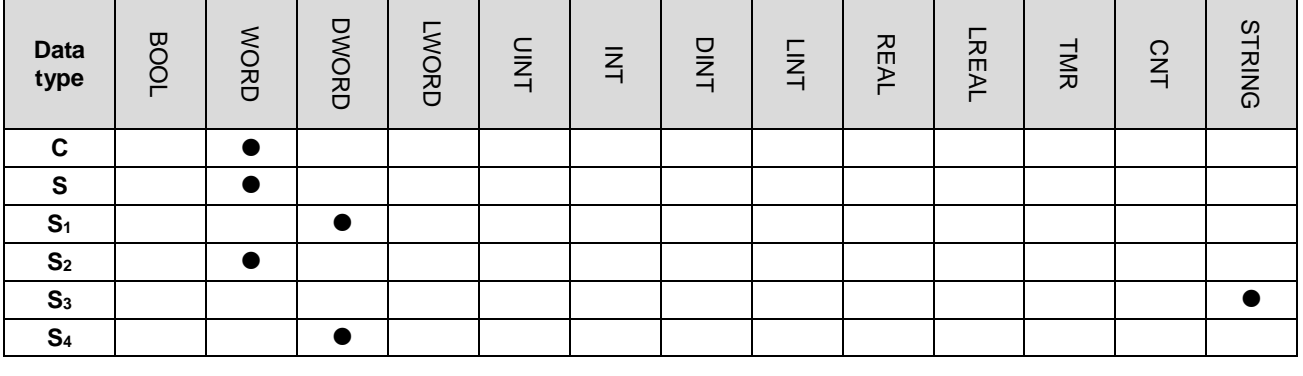

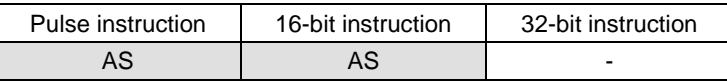

#### **Symbol**

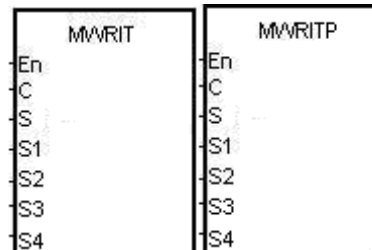

- **C** : Control parameter
- **S** : Data source
- **S1** : Data length
- **S2** : Line advance
- **S3** : File name
- **S4** : Data address in the file

#### **Explanation**

- 1. This instruction writes data from the PLC to the memory card. The operands are described as follows.
	- **C**: The control parameter

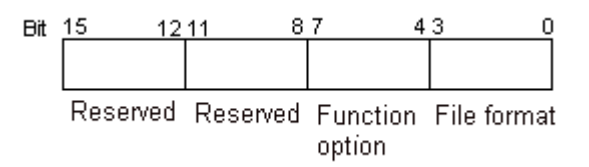

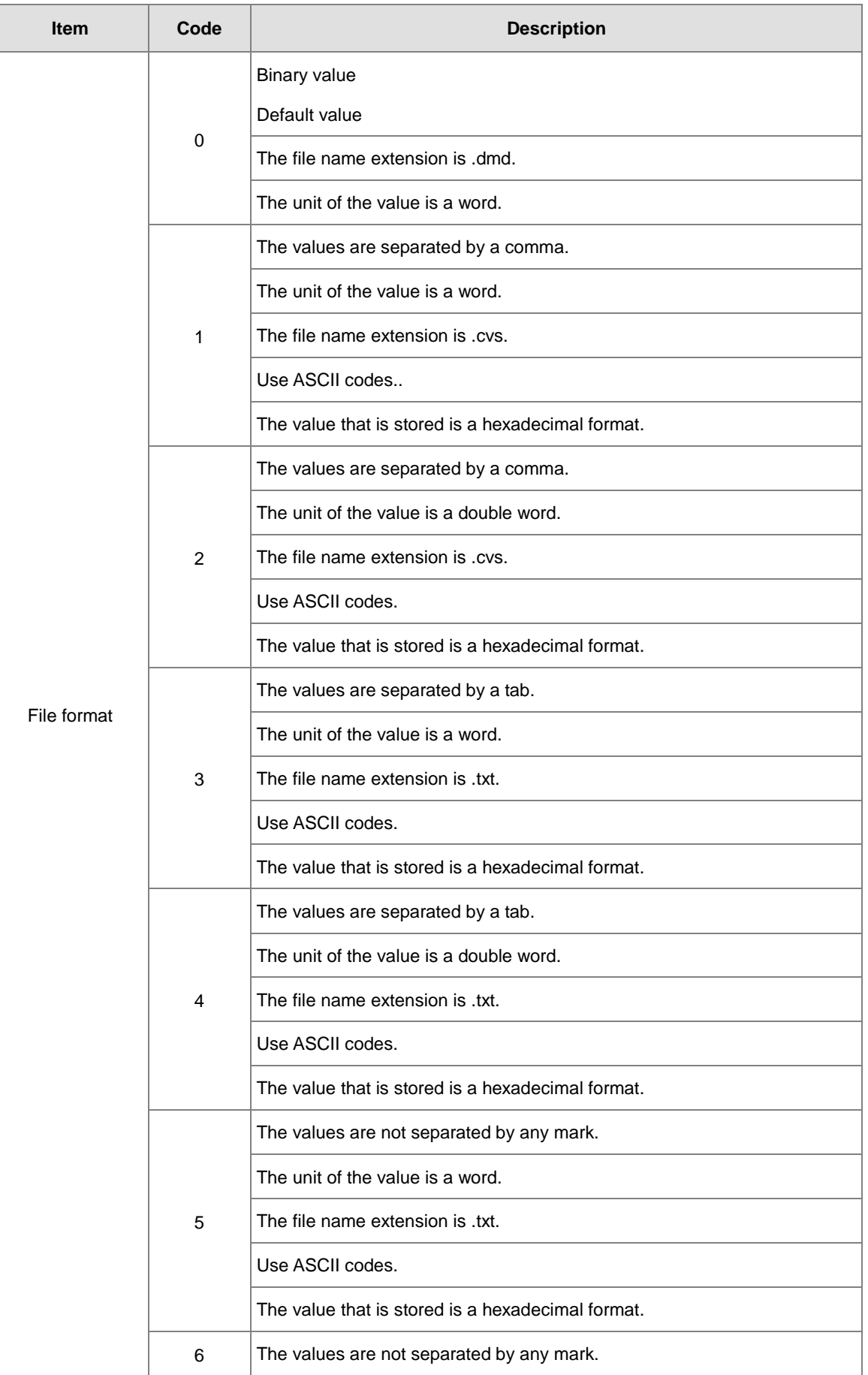

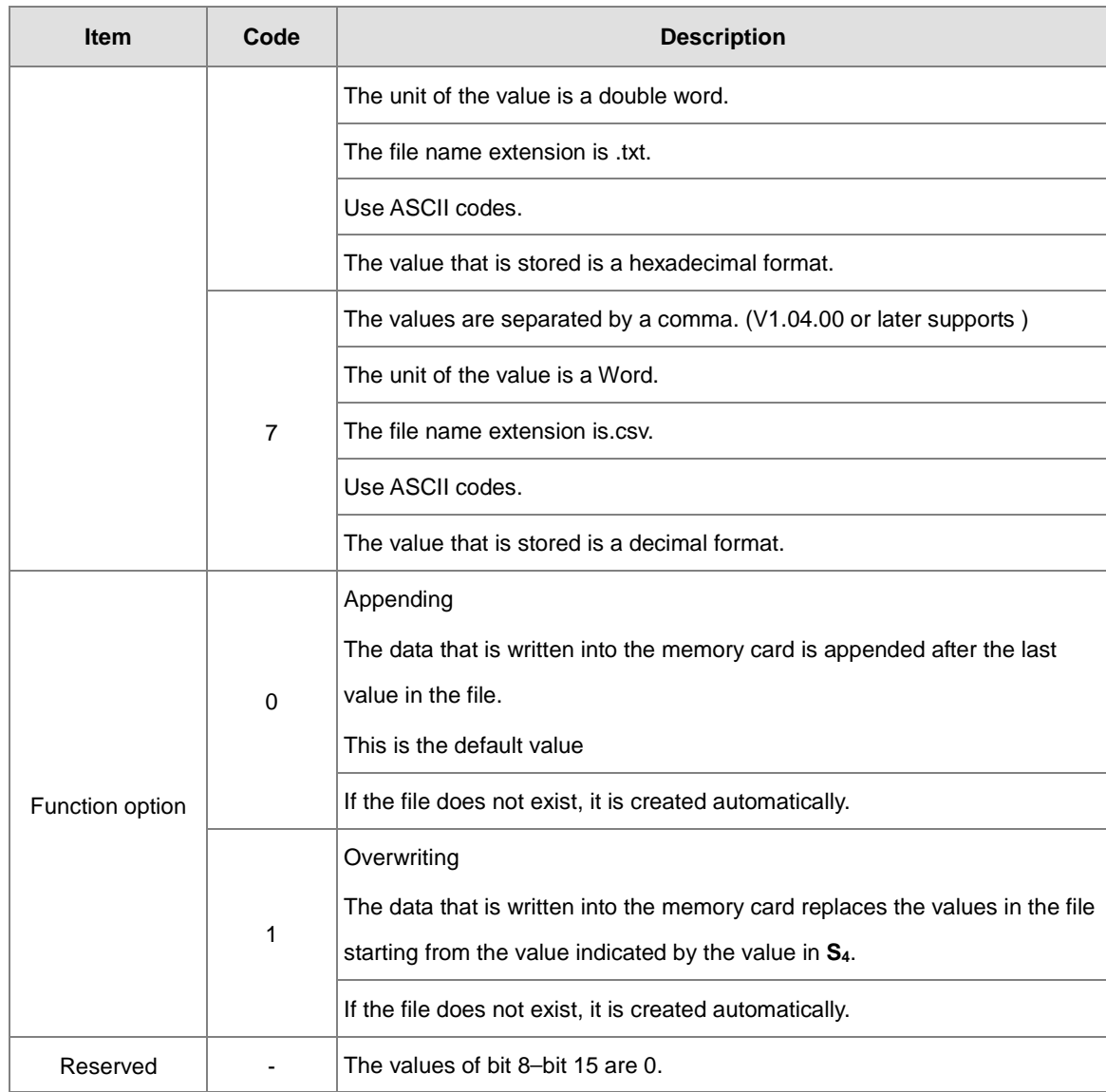

- **S**: The data source
- **S1:** The length of the data that the instruction writes into the file

If the value in  $S_1$  is 0, the instruction does not write any data into the file.

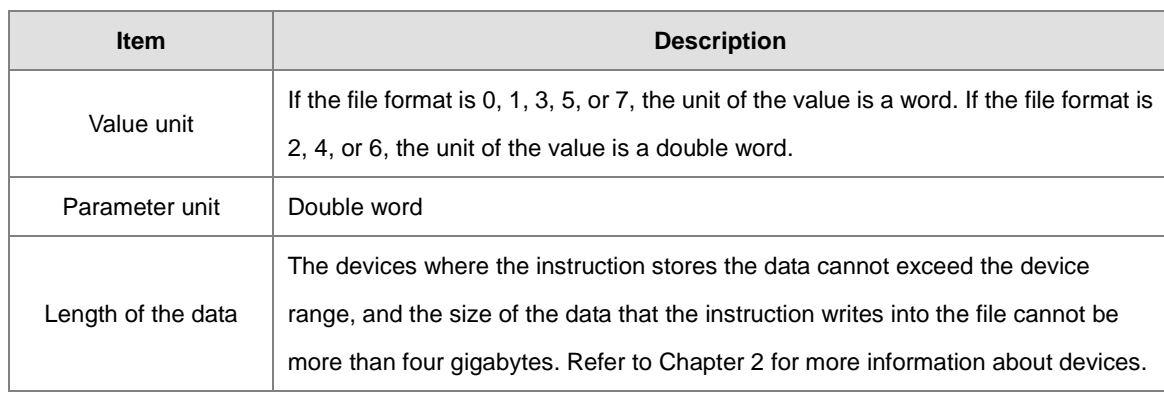

**S2**: The line advance

**6\_**

The value in **S**<sub>2</sub> must be between 0-256.

- AS series PLC with firmware version 1.04.00 or later supports using string (less than 9 characters) in the file name **S3**.
- **S3**–**S3**+4: **S3** occupies five devices. The file name contains a maximum of nine characters, including 16#00. If the string does not end with 16#00, an error occurs. When the instruction reads the ending character, it stops reading, and checks if the file name is legal. The characters in the file name can be A–Z, a–z, and 0–9. The file name extension depends on the file format. The file that the instruction creates is in the default folder. If the file name is "Test1", the instruction writes the characters into the devices as follows.

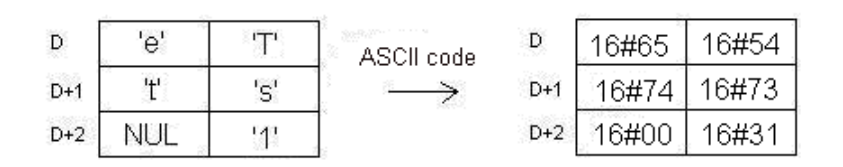

The default folder path:

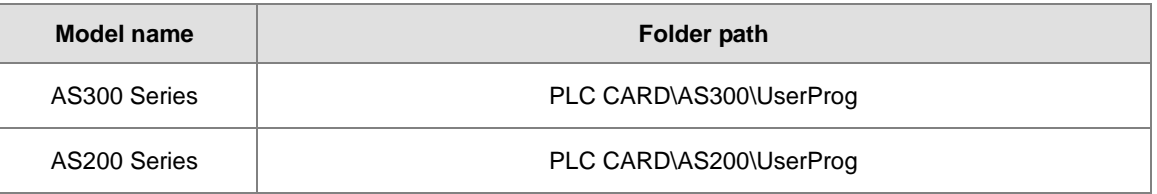

**S4**: The value in the file that the instruction overwrites is indicated by the value in **S4**.

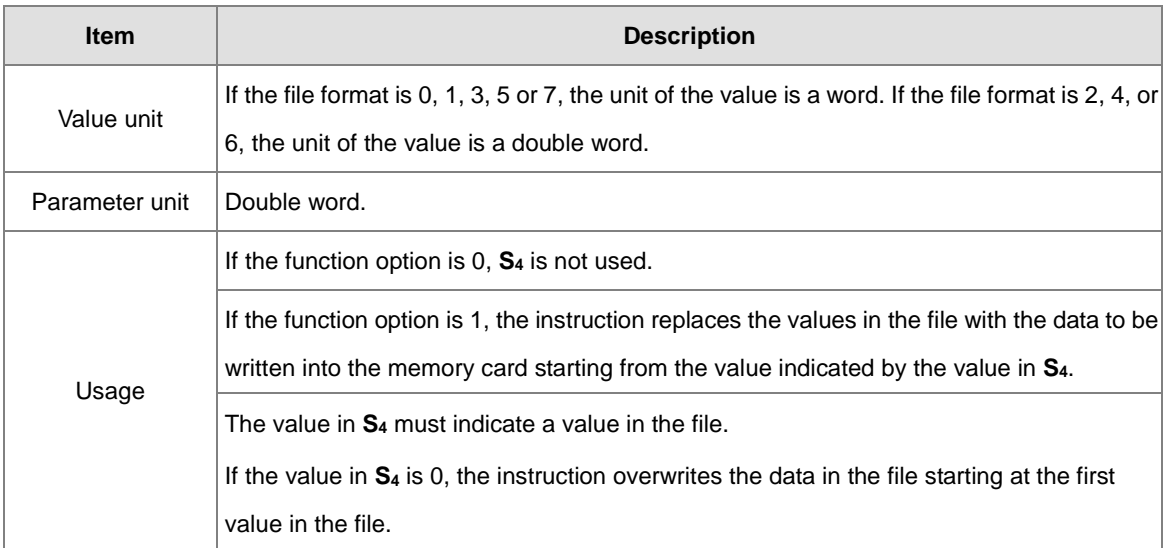

#### 2. Instruction flags:

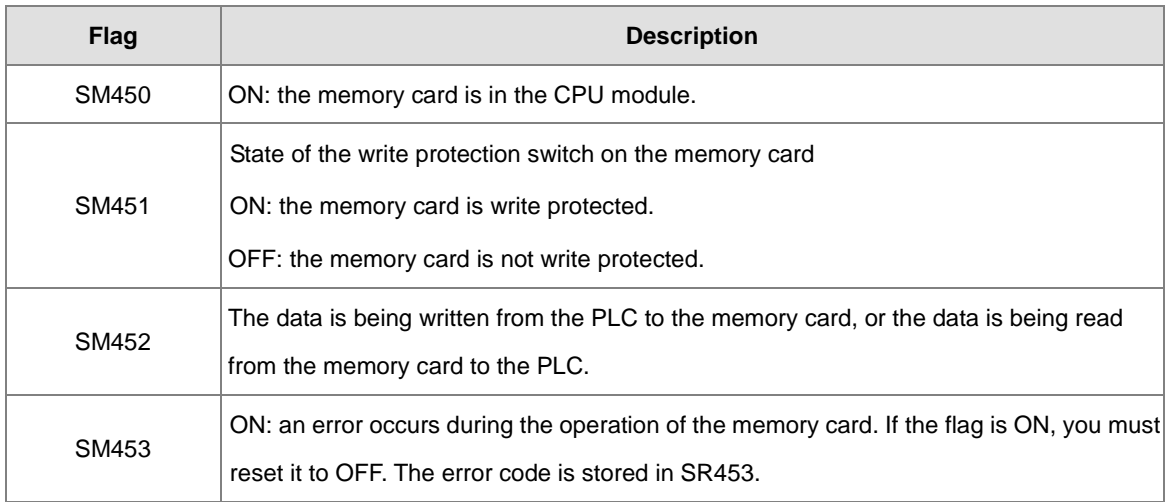

#### 3. Related error codes (SR453):

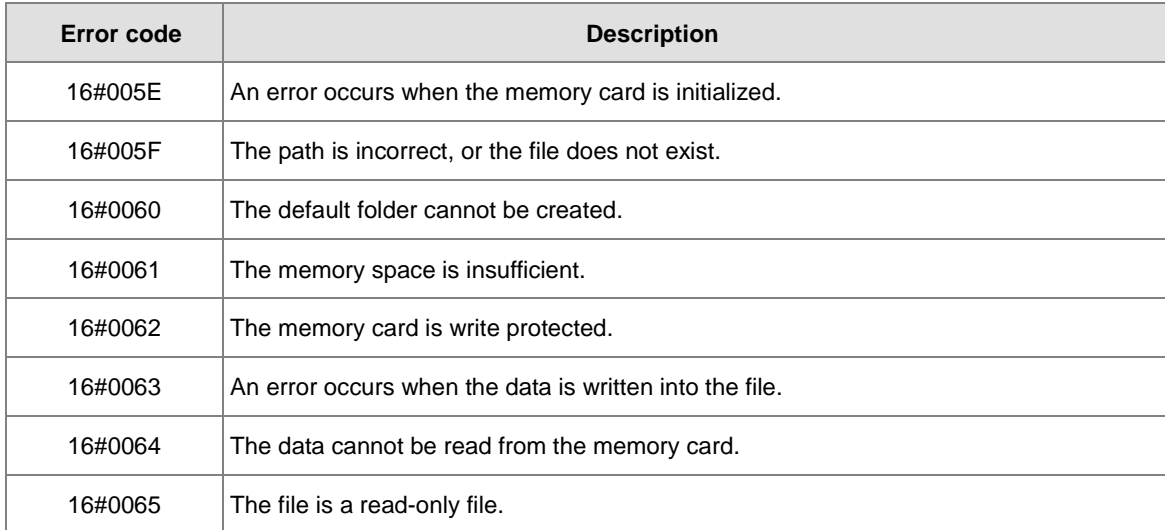

4. If the format of the target file on the memory card is 0, the format of the source file in the PLC must also be 0. Otherwise, the instruction cannot read the data, and SM453 is ON. The same applies to the other file formats.

#### **Example**

SM450 is ON when you insert the memory card into the CPU module; SM452 is ON when the MWRIT instruction executes; SM452 is OFF when the MWRIT instruction completes. You cannot use MWRITP (the pulse instruction) continuously. Executing this pulse instruction to write data into the memory card continuously may exceed the writing limitation and may lead to memory card damage.

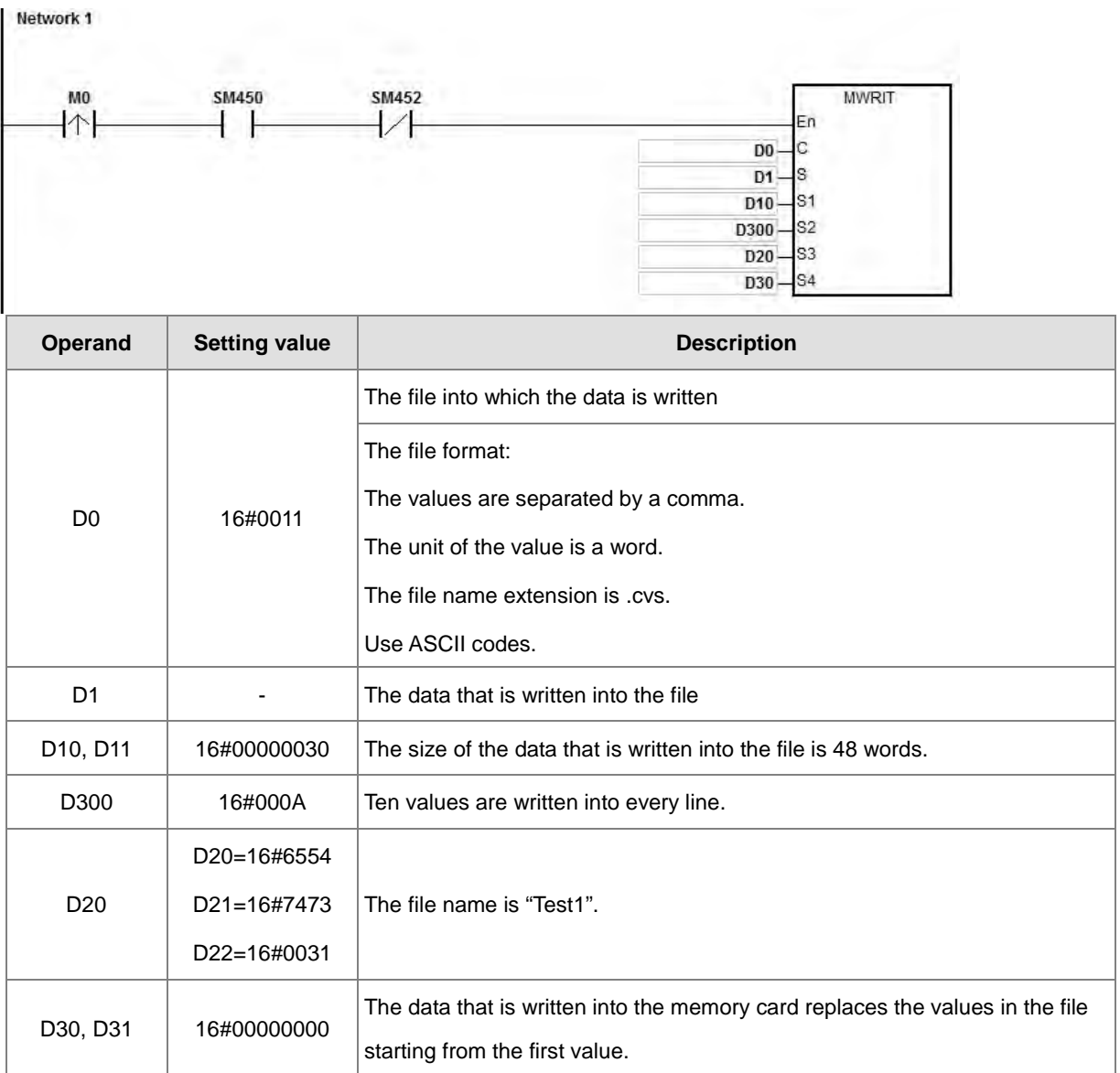

#### **Additional remarks**

- 1. If the value in **C** exceeds the range, an operation error occurs, the instruction is not executed, SM0 is ON, and the error code in SR0 is 16#2003.
- 2. If the value in **S1** exceeds the range, an operation error occurs, the instruction is not executed, SM0 is ON, and the error code in SR0 is 16#2003.
- 3. If the value in **S2** exceeds the range, an operation error occurs, the instruction is not executed, SM0 is ON, and the error code in SR0 is 16#2003.
- 4. If the value in **S3** exceeds the range, an operation error occurs, the instruction is not executed, SM0 is ON, and the error code in SR0 is 16#2003.

#### Chapter 6 Applied Instructions

<span id="page-998-0"></span>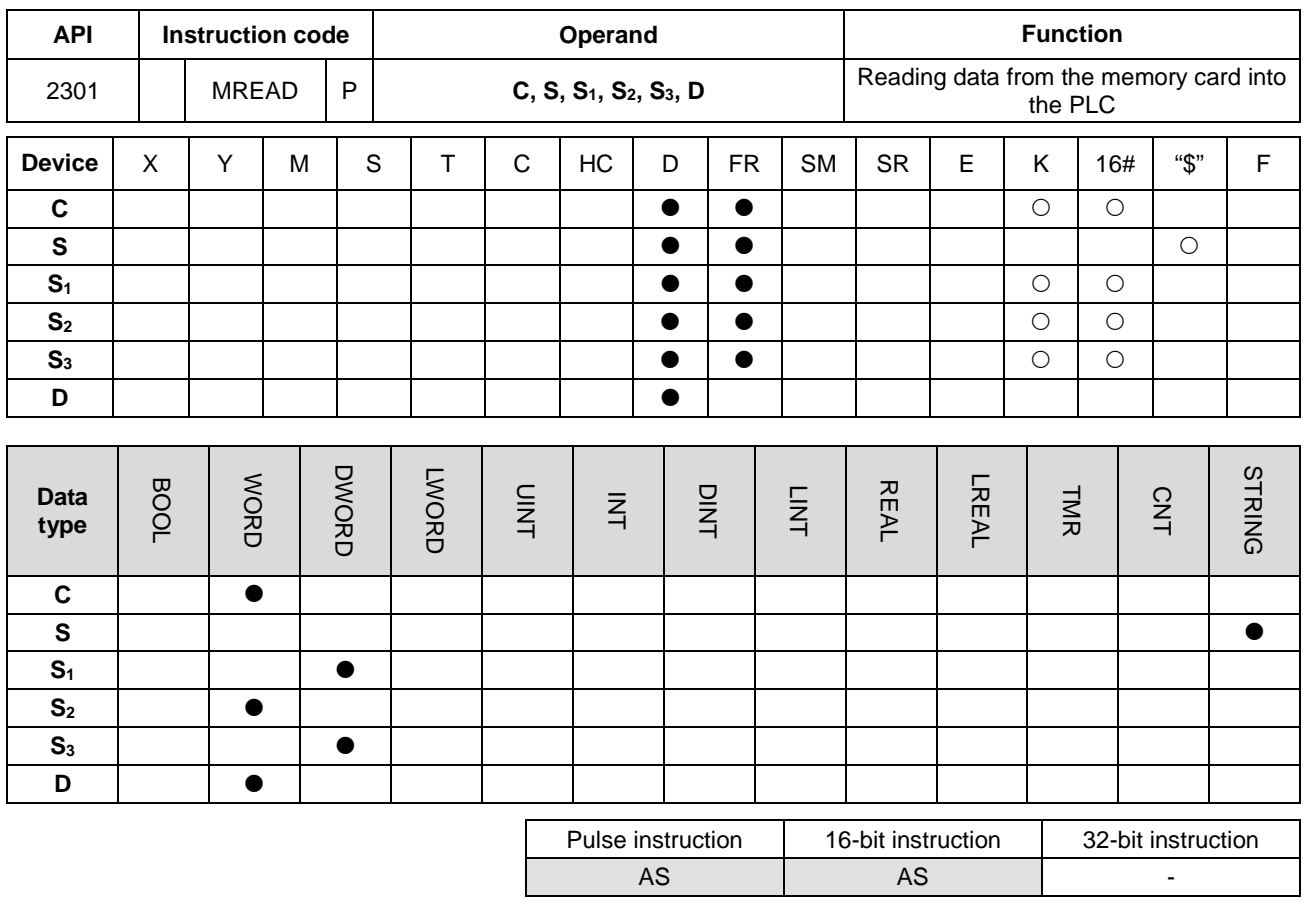

#### **Symbol**

**C** : Control parameter

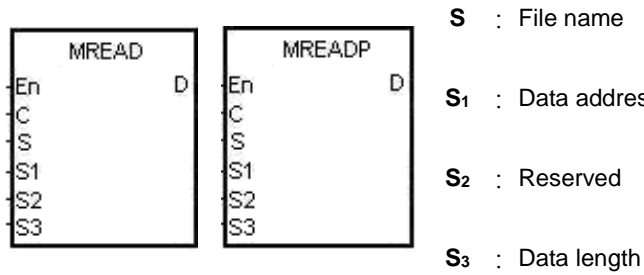

- 
- **S1** : Data address in the file
	-
	-
- **D** : Data destination

#### **Explanation**

- 1. This instruction reads data from the memory card into the PLC. The operands are described as follows.
	- **C**: The control parameter

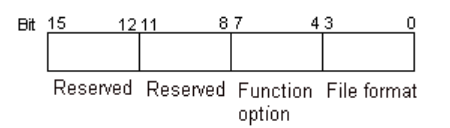

# AS Series Programming Manual

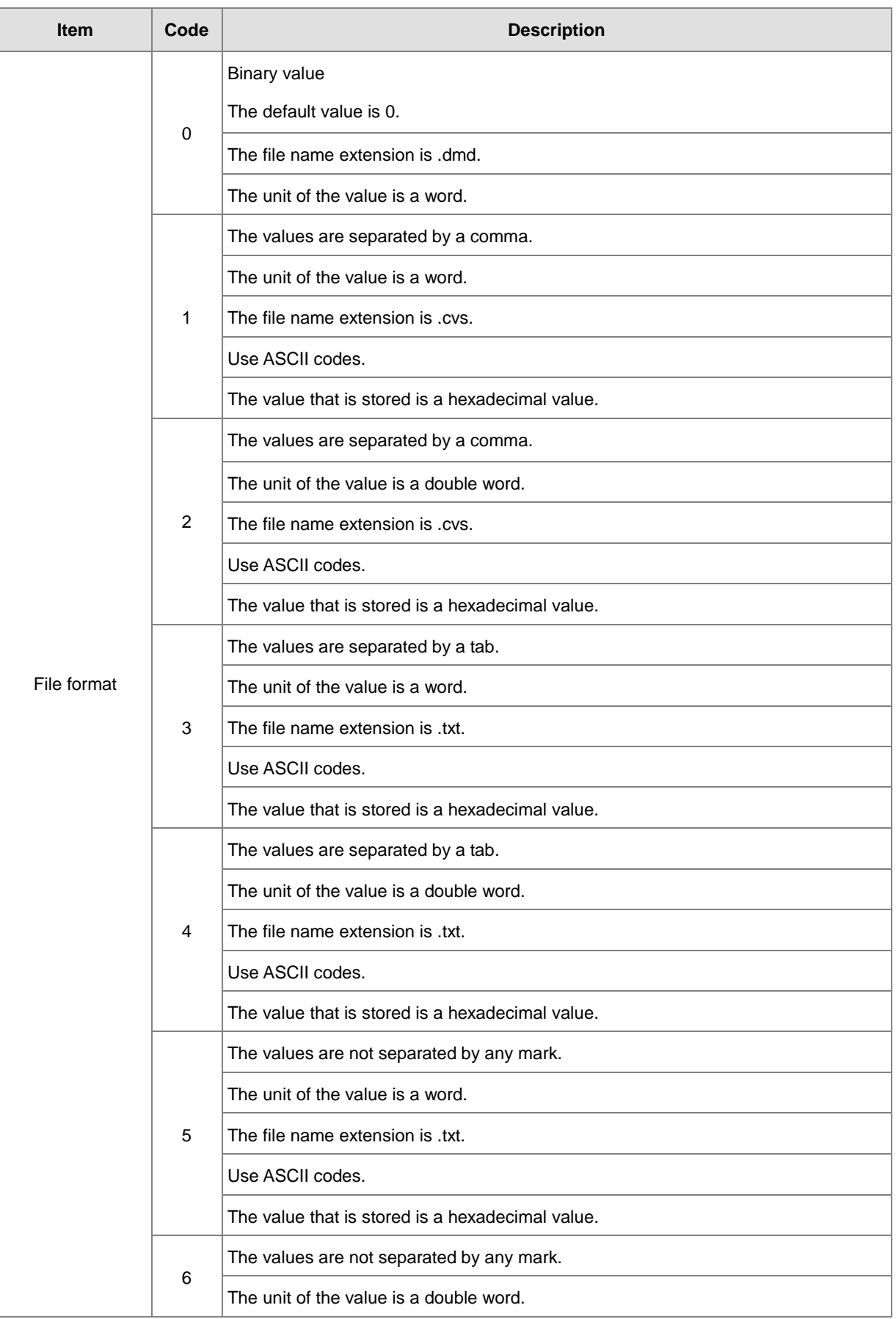

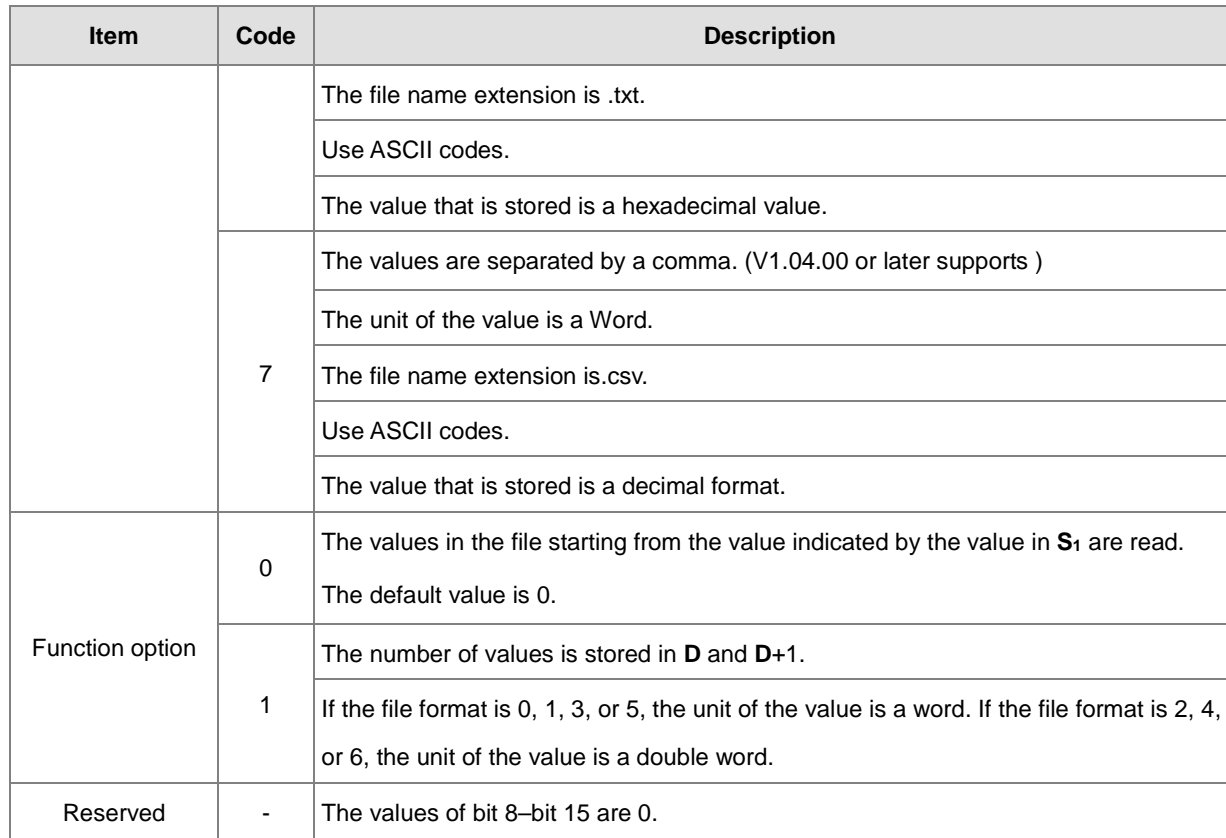

- AS series PLC with firmware version 1.04.00 or later supports using string (less than 9 characters) in the file name **S**.
- **S**–**S**+4: **S** occupies five devices. The file name contains a maximum of nine characters, including 16#00. If the string does not end with 16#00, an error occurs. When the instruction reads the ending character, the instruction stops reading characters, and checks if the file name is legal. The characters in a file name can be A–Z, a–z, and 0–9. The file name extension depends on the file format. The file that the instruction creates is in the default folder. If the file name is "Test1", the instruction writes the characters into the devices as follows.

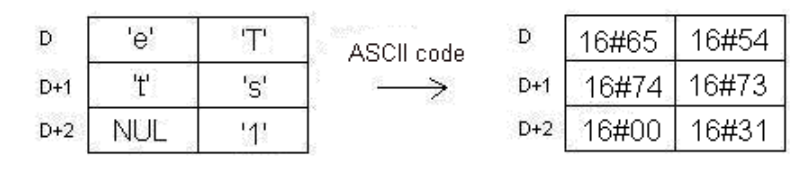

The default folder path:

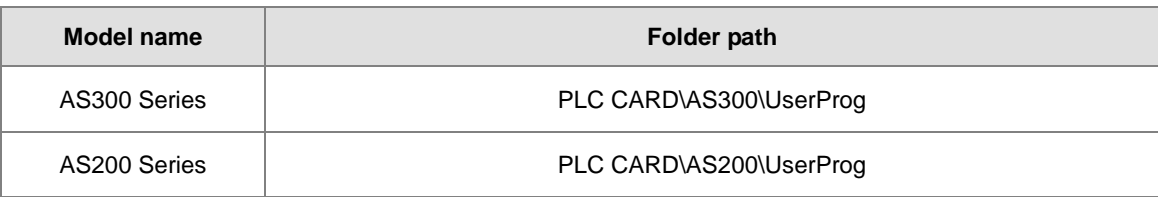

**S1**: The value in the file that the instruction reads is indicated by the value in **S1**.

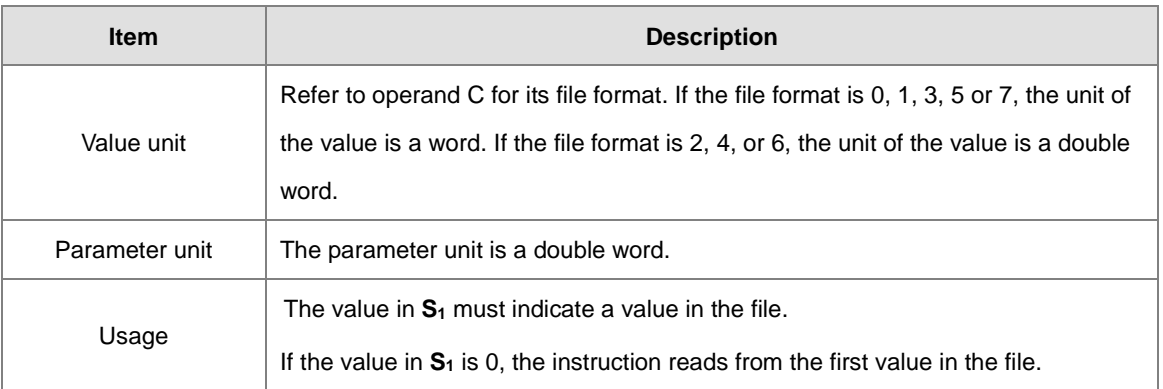

**S**<sub>3</sub>: The length of the data that the instruction reads from the file

The devices in which the instruction stores the data cannot exceed the device range. If the value in S<sub>3</sub> is larger than the number of values in the file, the length of the data read from the file is the number of values in the file. The unit S<sub>3</sub> is a double word.

- **D**: The initial device where the data is stored.
- 2. Instruction flags:

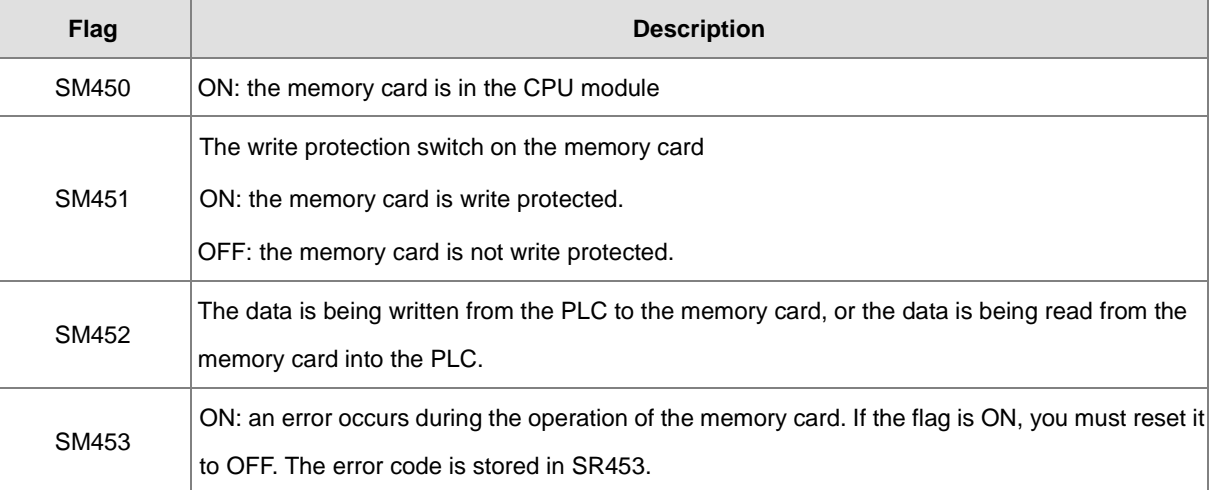

#### 3. Related error codes (SR453):

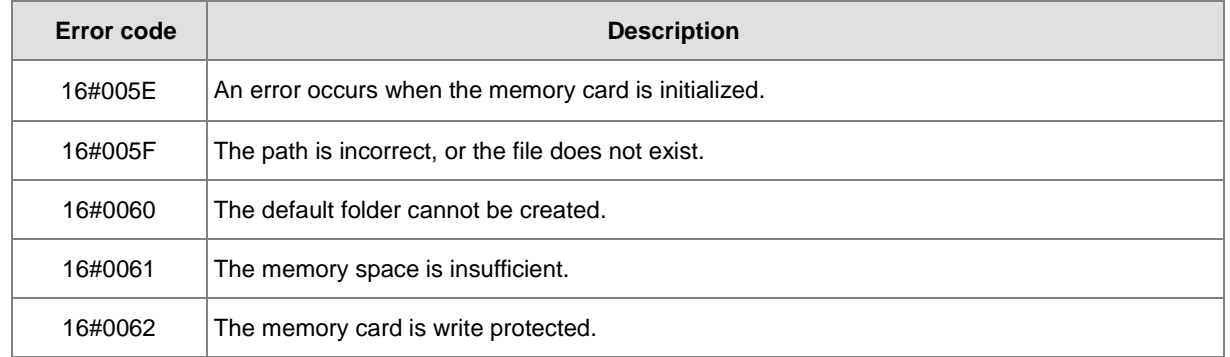

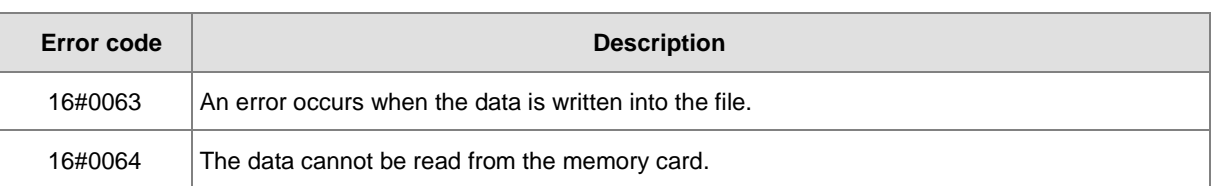

4. If the format of the target file into which the instruction writes data is 0, the format of the file from which the instruction reads data must also be 0. Otherwise, the instruction cannot read the data, and SM453 is ON. The same applies to the other file formats.

#### **Example**

SM450 is ON when the memory card is inserted into the CPU module; SM452 is ON when the MREAD instruction executes; SM452 is OFF when the MREAD instruction completes.

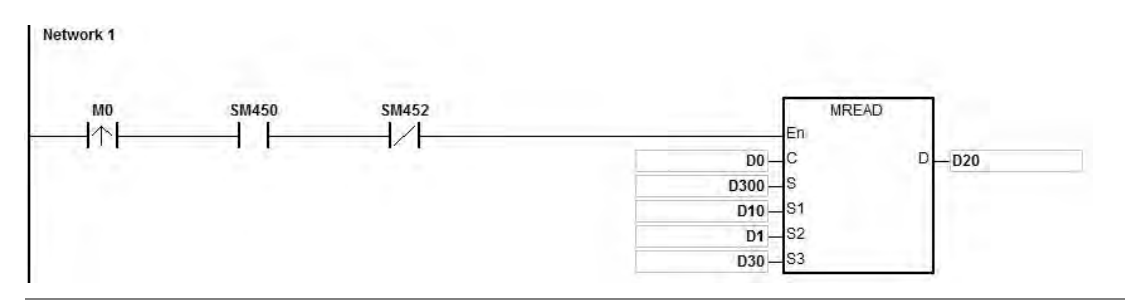

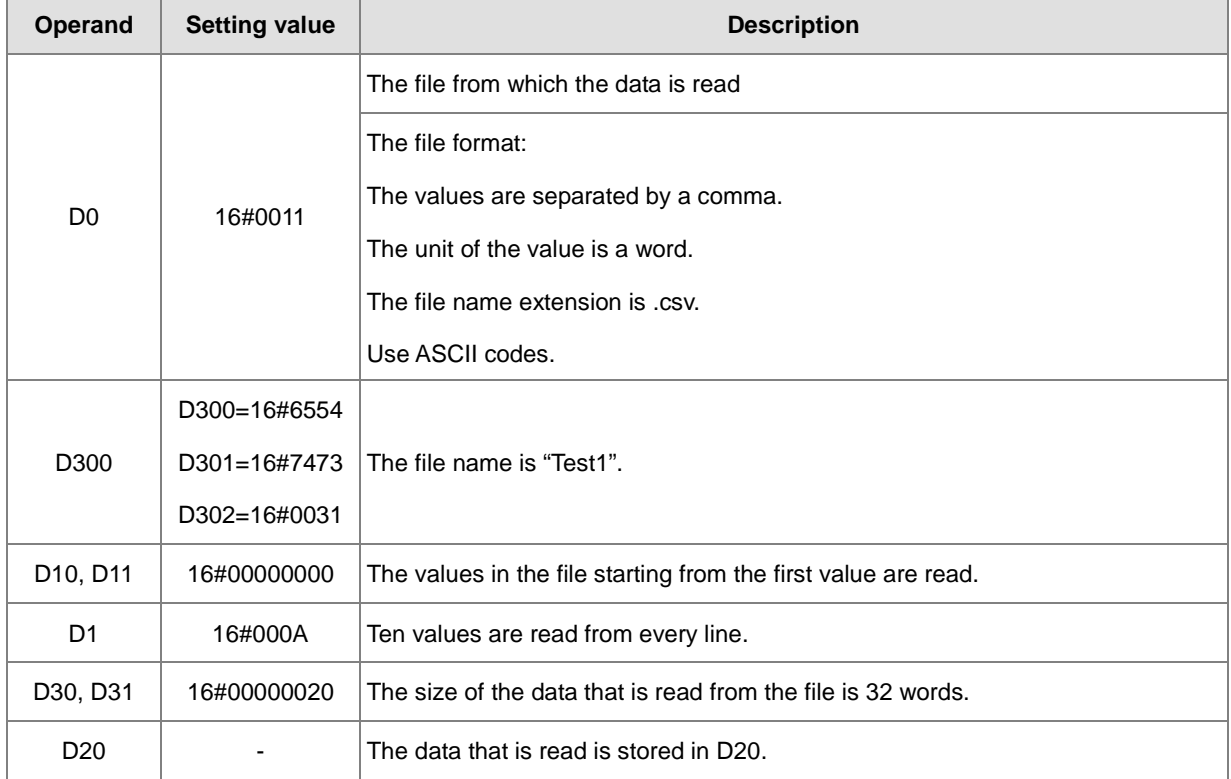

#### **Additional remarks**

- 1. If the value in **C** exceeds the range, an operation error occurs, the instruction is not executed, SM0 is ON, and the error code in SR0 is 16#2003.
- 2. If the value in **S2** exceeds the range, an operation error occurs, the instruction is not executed, SM0 is ON, and the error code in SR0 is 16#2003.
- 3. If the value in **S3** exceeds the range, an operation error occurs, the instruction is not executed, SM0 is ON, and the error code in SR0 is 16#2003.
- 4. If the value in **D** exceeds the range, an operation error occurs, the instruction is not executed, SM0 is ON, and the error code in SR0 is 16#2003.

# Chapter 6 Applied Instructions

AS | AS | -

<span id="page-1004-0"></span>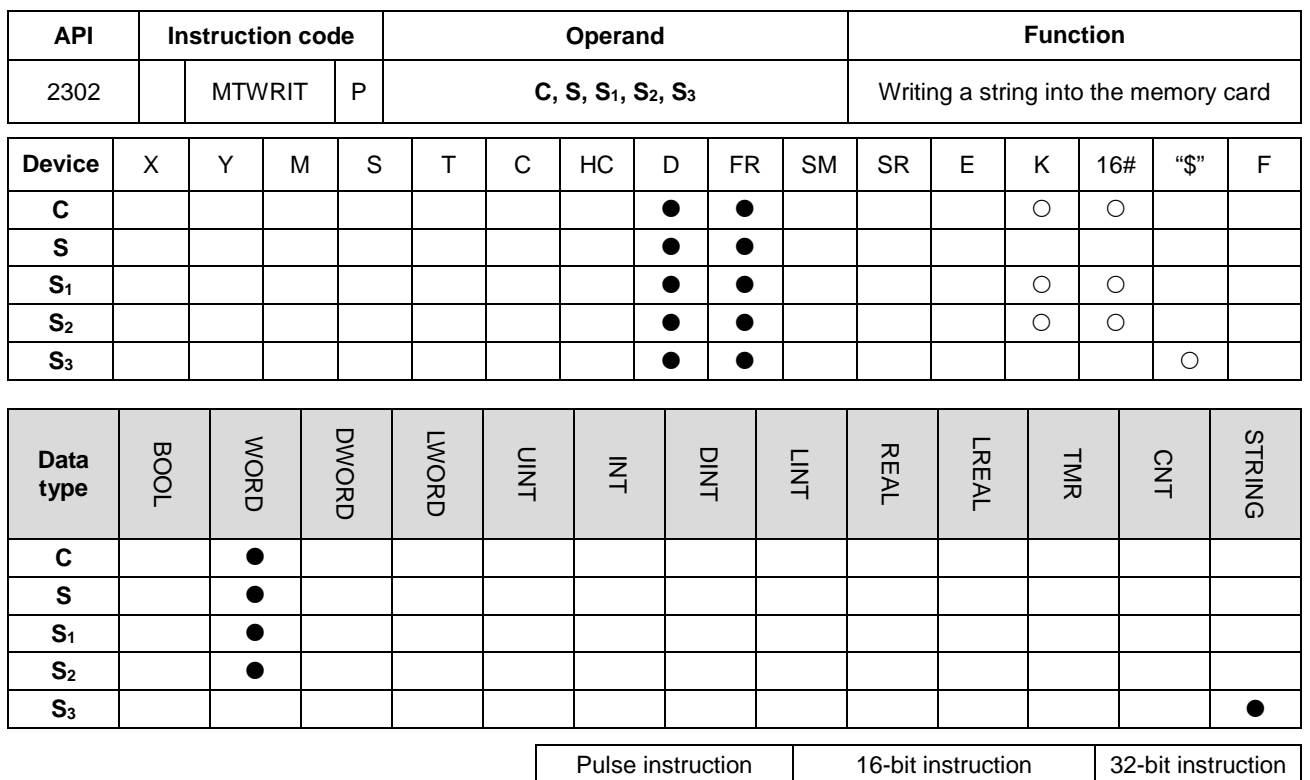

**Symbol**

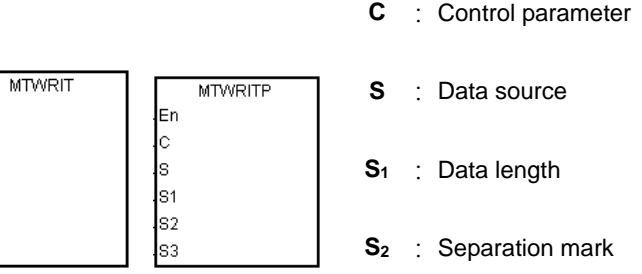

# **S3** : File name

#### **Explanation**

- 1. This instruction writes a string into the memory card. The operands are described as follows.
	- **C**: The control parameter

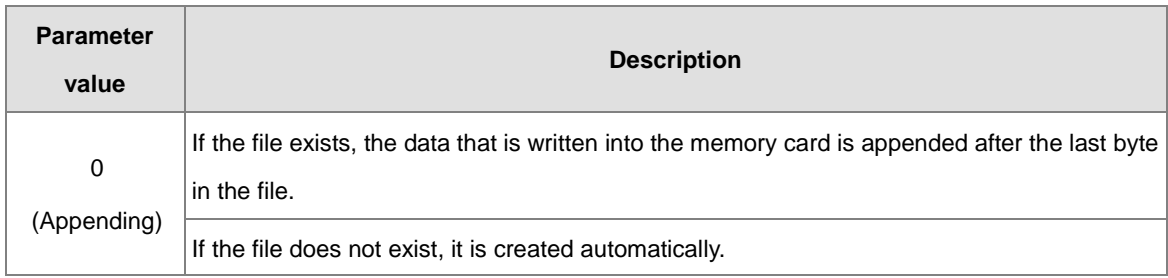

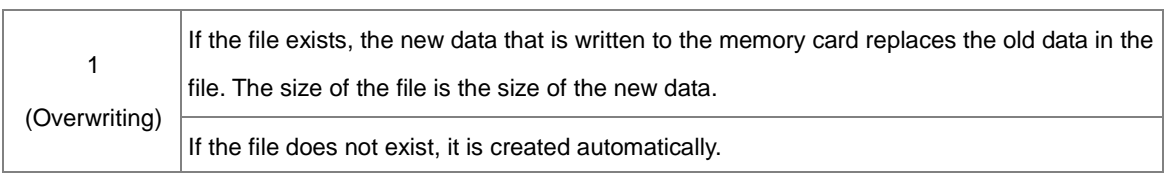

**S**: The data source

If the string that the instruction writes into the file is "12345", the instruction stores the characters in the devices as follows. The basic unit is a byte, and so the instruction stores the first character in the low byte in D300. The instruction stores the second character in the high byte in D300. The same applies to other characters. The instruction stores "16#00" in the high byte in D300+2, and indicates the end of the string.

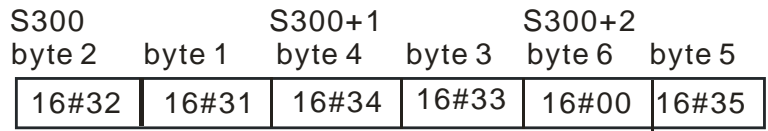

**S1**: The length of the data that is written into the memory card

The basic unit is a byte. The devices where the instruction stores the data cannot exceed the device range, and the length of the data that the instruction writes into the memory card cannot be more than 255 bytes.

**S<sub>2</sub>**: The separation mark

If the value in S<sub>1</sub> is N, the instruction writes the value in S<sub>2</sub> into the memory card as follows.

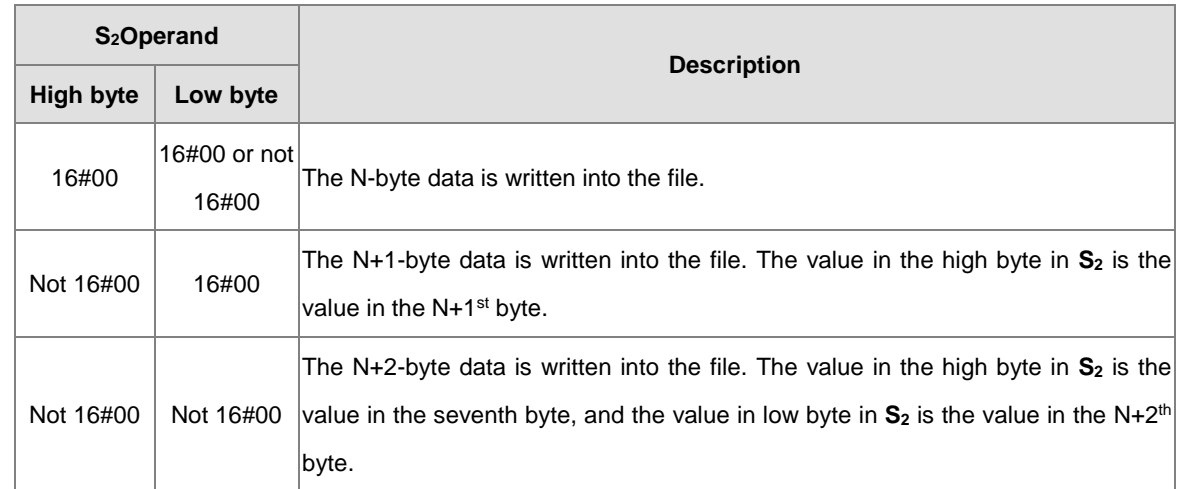

 AS series PLC with firmware version 1.04.00 or later supports using string (less than 9 characters) in the file name **S3**.

 **S3–S3**+4: **S3** occupies five devices. The file name contains a maximum of nine characters, including 16#00. If the string does not end with 16#00, an error occurs. When the instruction reads the ending character, the instruction stops reading characters, and checks if the file name is legal. The characters in the file name can be A–Z, a–z, and 0–9. The file name extension depends on the file format. The file that the instruction creates is in the default folder. If the file name is "Test1", the instruction writes characters into the devices as follows.

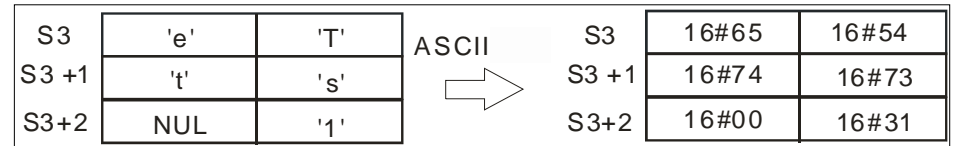

#### • The default folder path:

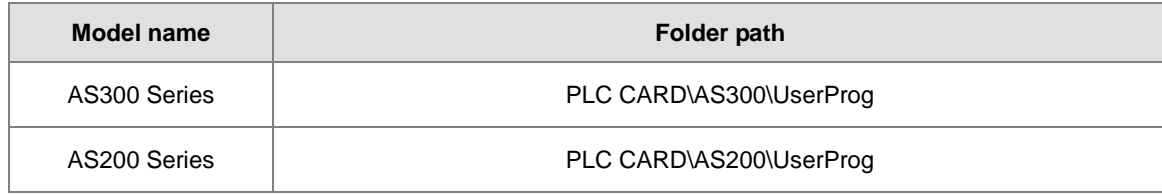

#### 2. Instruction flags

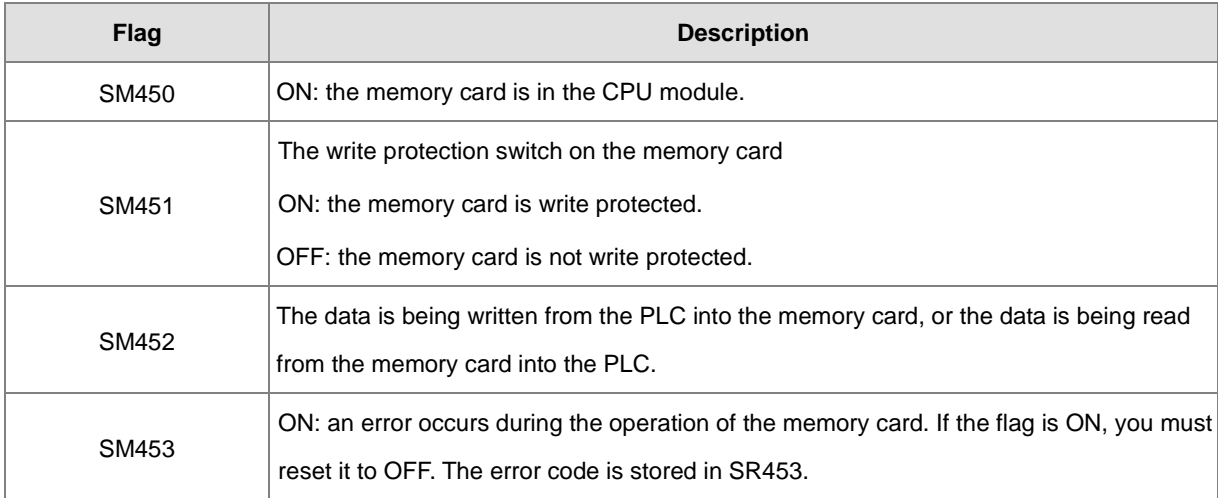

#### 3. Related error codes (SR453):

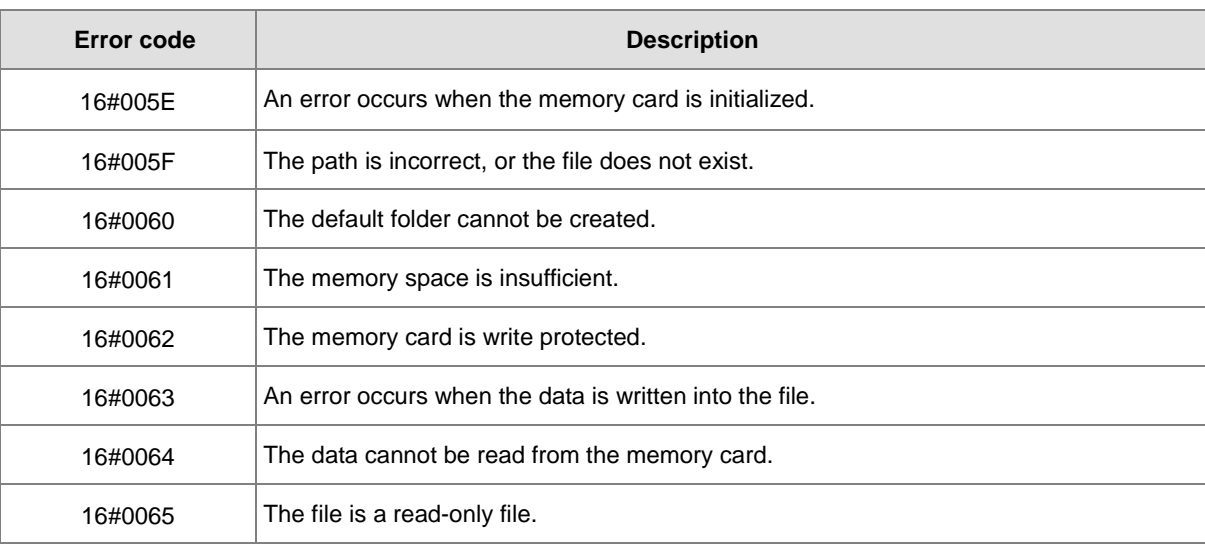

#### **Example:**

SM450 is ON when the memory card is inserted into the CPU module; SM452 is ON when the MTWRIT instruction executes; SM452 is OFF when the MTWRIT instruction completes.

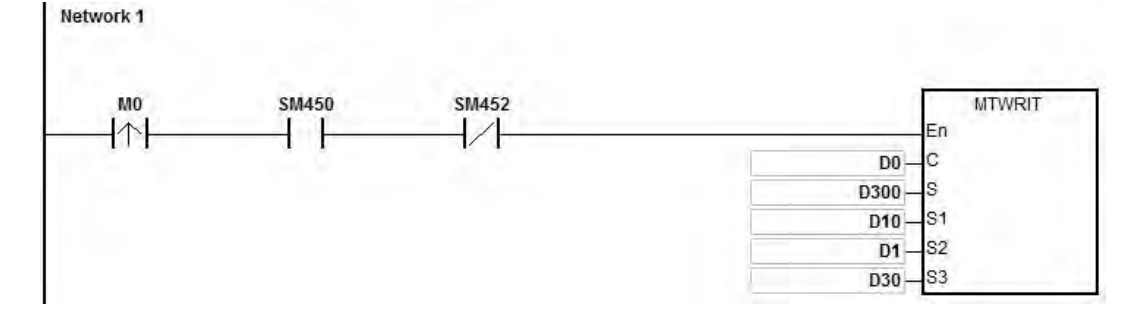

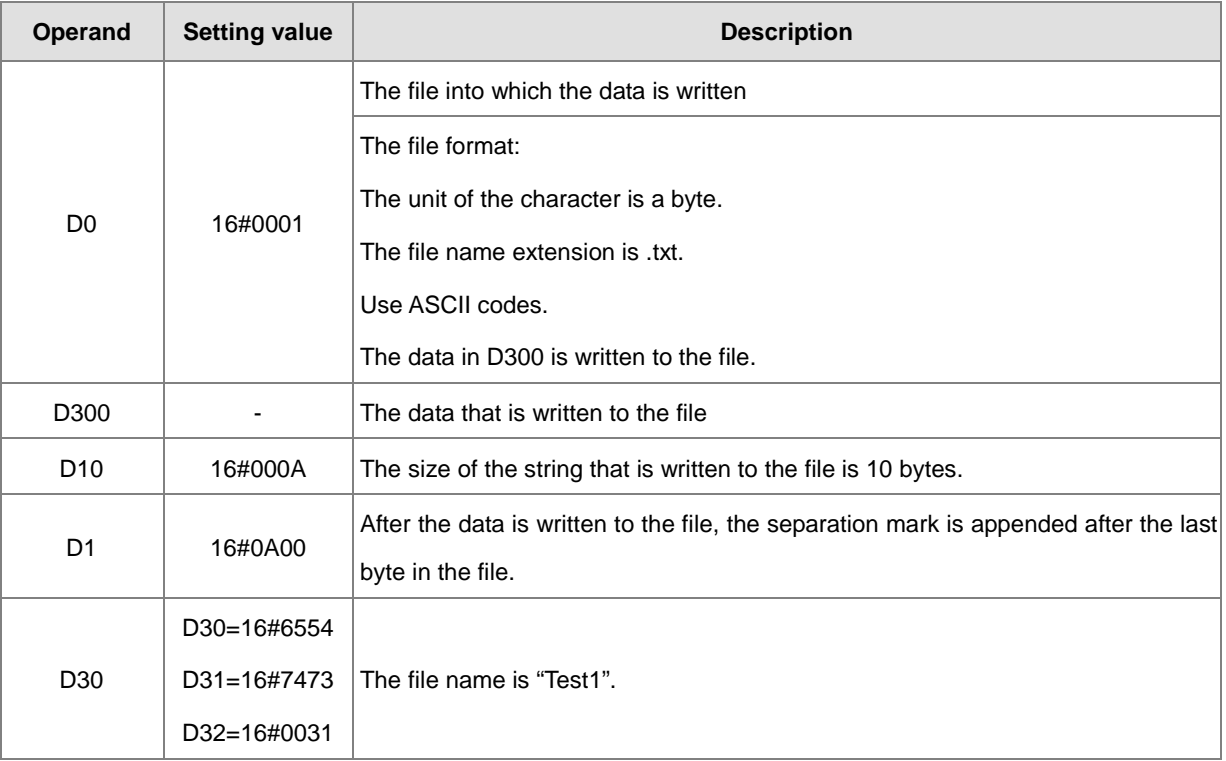

#### **Additional remarks**

- 1. If the value in **C** exceeds the range, an operation error occurs, the instruction is not executed, SM0 is ON, and the error code in SR0 is 16#2003.
- 2. If the value in **S1** exceeds the range, an operation error occurs, the instruction is not executed, SM0 is ON, and the error code in SR0 is 16#2003.
- **3.** If the value in S<sub>3</sub> exceeds the range, an operation error occurs, the instruction is not executed, SM0 is ON, and the error code in SR0 is 16#2003.
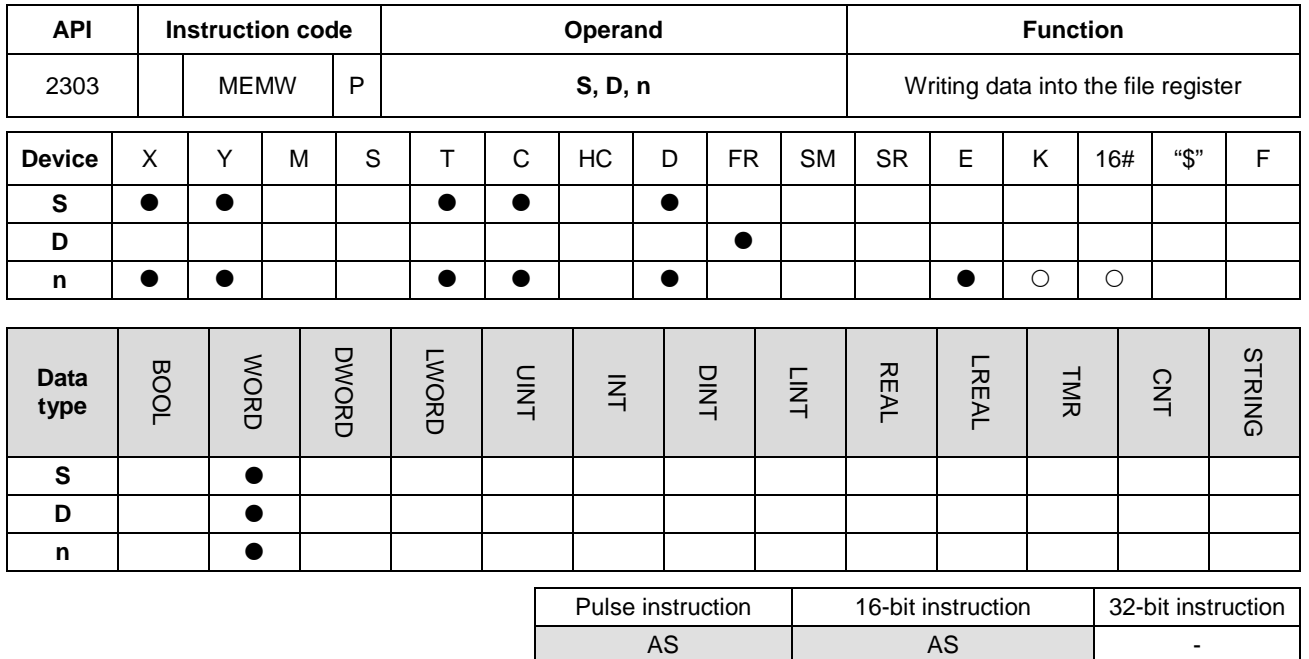

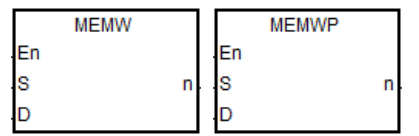

- **S** : The first address of the data source
- **D** : The first address where the data is stored
- **n** : Data length

#### **Explanation**

- 1. This instruction writes data into the file register. The description of the operands is as follows.
	- **S**: The initial address of the data source; it is suggested that you declare an array type variable.
	- **D**: The initial address where the instruction stores data. It is suggested that you assign an address for the file register and declare an array type variable.
	- **n**: The length of the data that the instruction writes into the file register, between 1–2048. If the value exceeds the range, the instruction is not executed, SM0 is ON, and the error code in SR0 is 16#200B.
	- If the device **S** or **D** exceeds the allowed range, SM0 is ON, and the error code in SR0 is 16#2003.
- 2. Since it takes 60–120 ms for the instruction to write the data, it is suggested that you use this instruction when the PLC is idle. For example, when there is no external interrupt task, no high-speed output, or any immediate events for the PLC to process.
- 3. The instruction writes only when the contact switches from OFF to ON and writes only once. NOTE: You can write into this file register a maximum of 100,000 times.

## AS Series Programming Manual

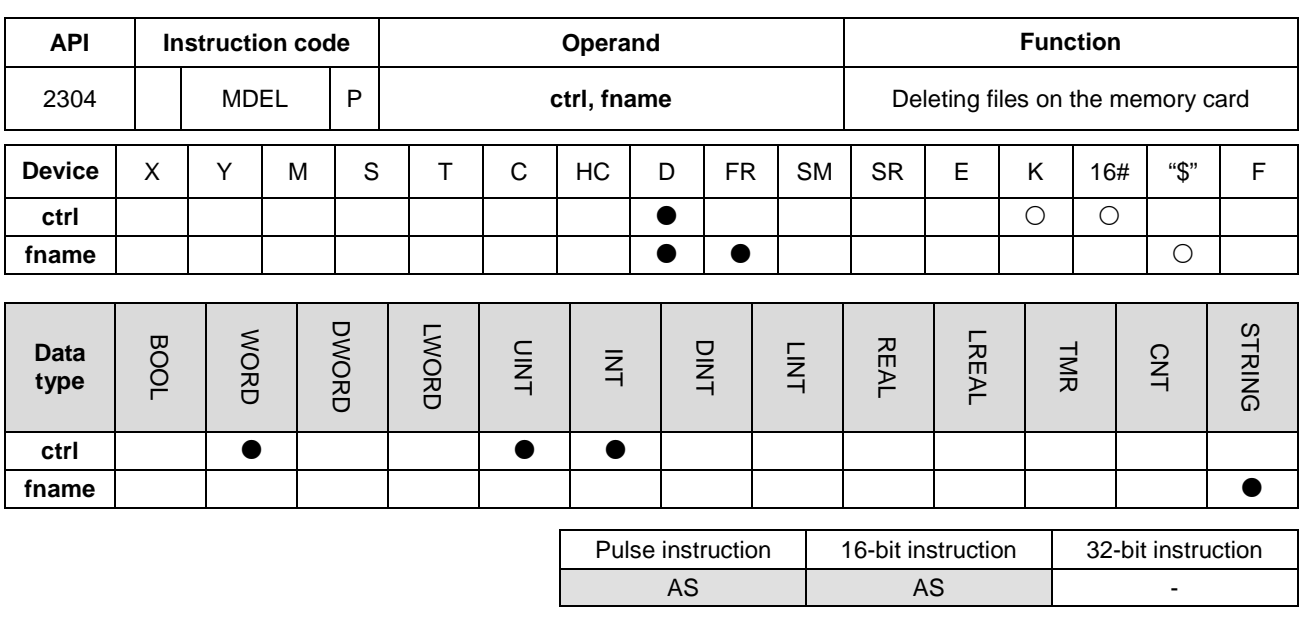

#### **Symbol**

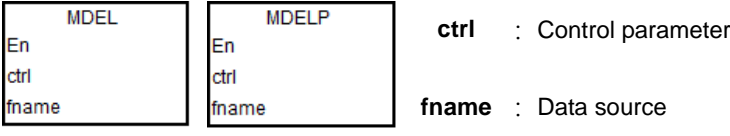

## **Explanation**

- 1. This instruction writes data from the PLC to the memory card. The operands are described as follows.
	- **e ctrl**: The control parameter

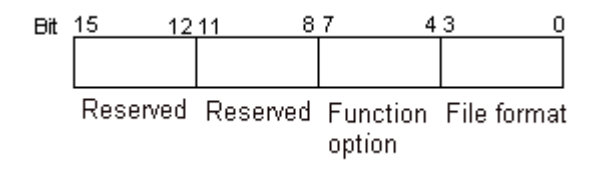

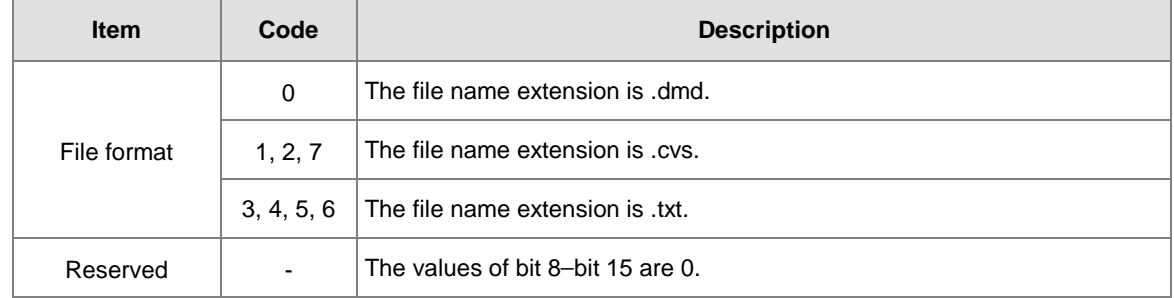

- You can use strings (less than 9 characters) in the in **fname** (file name).
- **fname** occupies five devices. The file name contains a maximum of nine characters, including 16#00. If the string does not end with 16#00, an error occurs. When the instruction reads the ending character, it stops

reading, and checks if the file name is legal. The characters in the file name can be A–Z, a–z, and 0–9. The file name extension depends on the file format. The file that the instruction creates is in the default folder. If the file name is "Test1", the instruction writes the characters into the devices as follows.

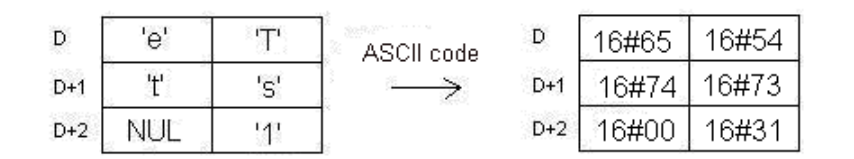

#### • The default folder path:

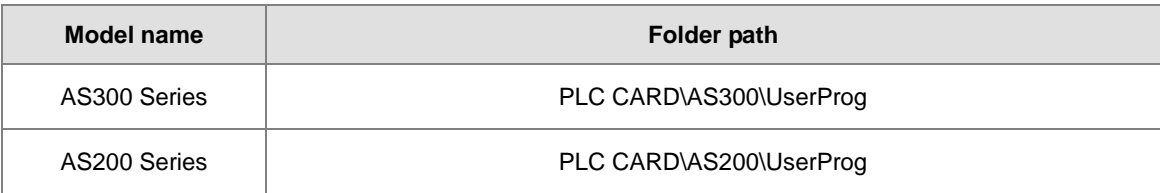

#### 2. Instruction flags:

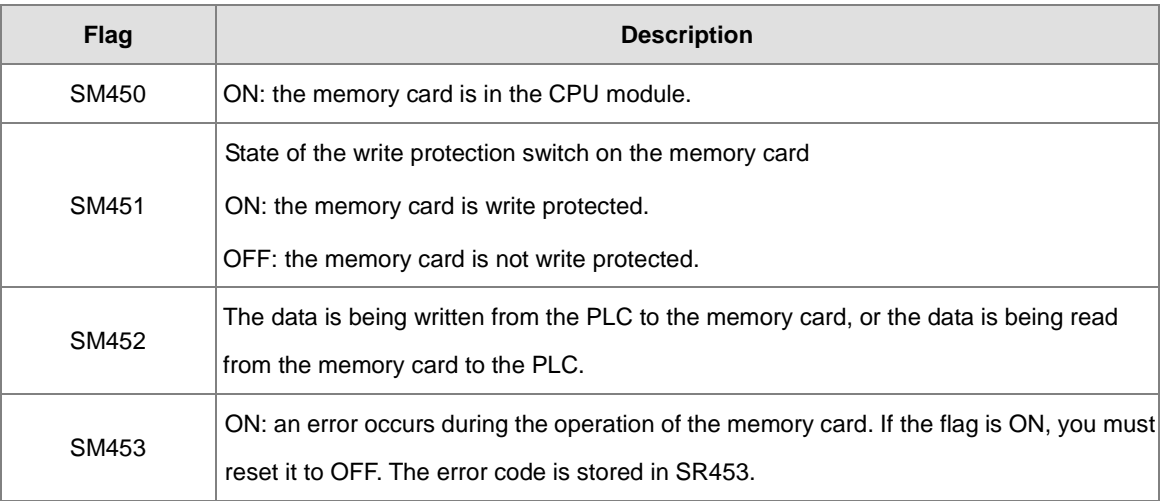

#### 3. Related error codes (SR453):

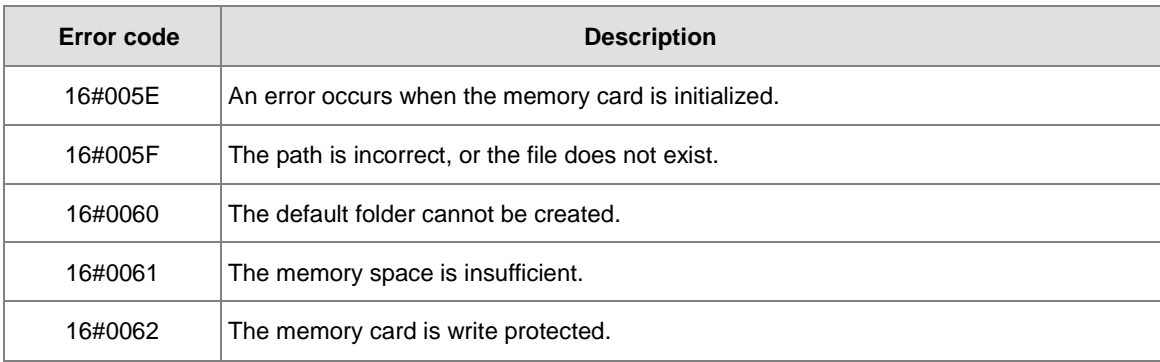

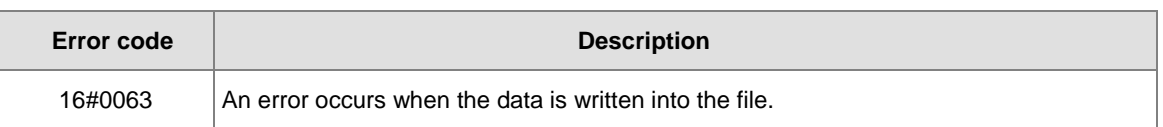

## **Example**

SM450 is ON when you insert the memory card into the CPU module; SM452 is ON when this instruction executes; SM452 is OFF when this instruction completes.

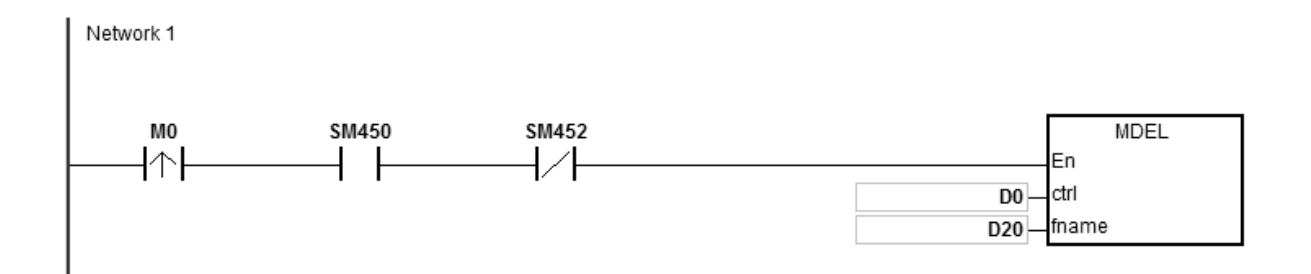

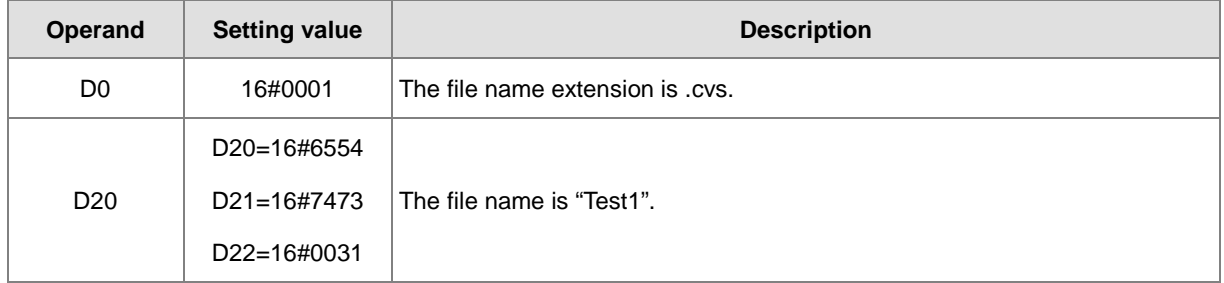

## **Additional remarks**

- 1. If the value in **ctrl** exceeds the range, an operation error occurs, the instruction is not executed, SM0 is ON, and the error code in SR0 is 16#2003.
- 2. If the value in **fname** exceeds the range, an operation error occurs, the instruction is not executed, SM0 is ON, and the error code in SR0 is 16#2003.

# **6.24 Task Control Instructions**

# **6.24.1 List of Task Control Instructions**

The following table lists the Task Control instructions covered in this section.

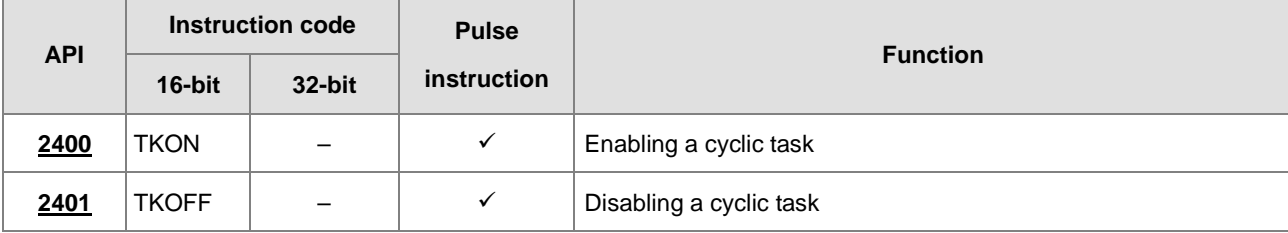

<span id="page-1013-0"></span>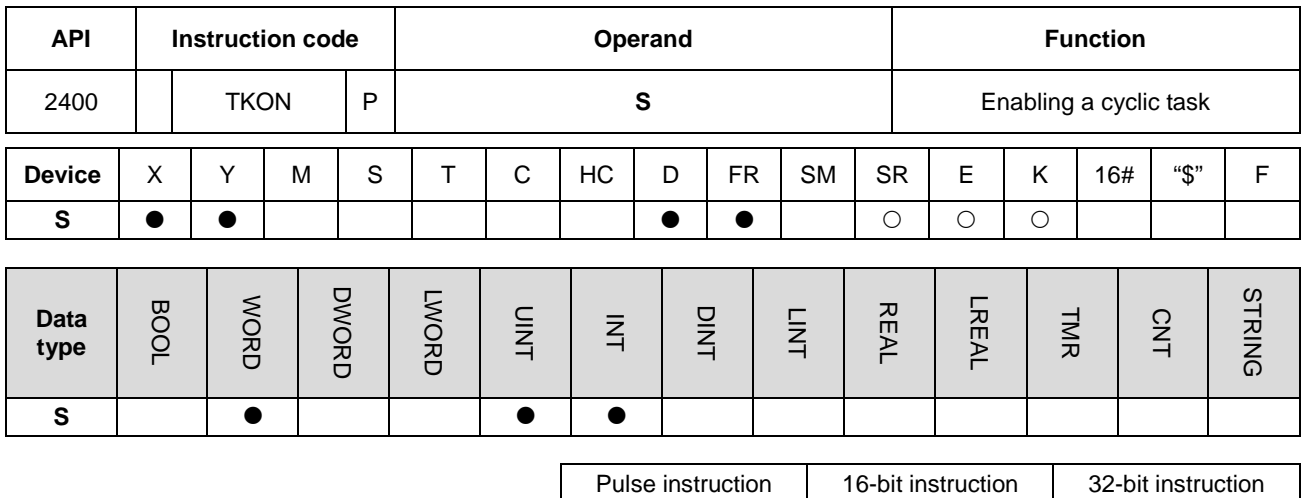

## **6.24.2 Explanation of Task Control Instructions**

#### **Symbol**

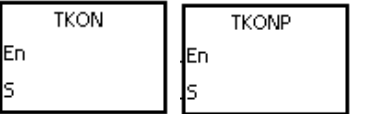

**S** : Task number

AS | AS | -

#### **Explanation**

- 1. This instruction enables the cyclic task specified by **S**.
- 2. When the PLC runs, the execution of the cyclic tasks depends on the setting of the cyclic tasks in ISPSoft.
- 3. The operand **S** must be between 0-31.
- 4. Refer to the ISPSoft User Manual for more information about creating and enabling tasks.

#### **Example**

When the PLC runs, cyclic task (0) is enabled. When the TKON instruction in cyclic task (0) executes, it enables cyclic task (1), and Y0.0 is ON.

You create cyclic tasks in ISPSoft, and you define their default enabled/disabled state in ISPSoft. Cyclic task (0) is enabled when the PLC runs, and cyclic task (1) is not enabled when the PLC runs.

Cyclic task (1) is enabled by the TKON instruction in cyclic task (0).

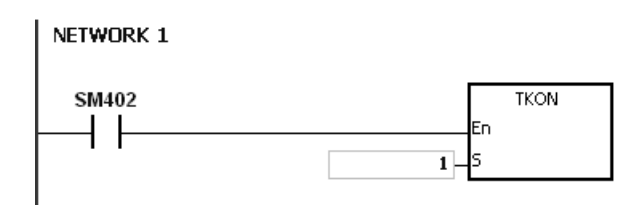

Cyclic task (1) is executed.

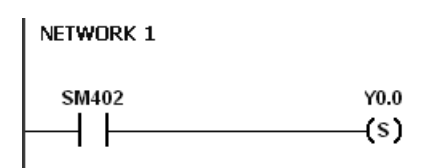

#### **Additional remarks**

Refer to the ISPSoft User Manual for more information on tasks.

<span id="page-1015-0"></span>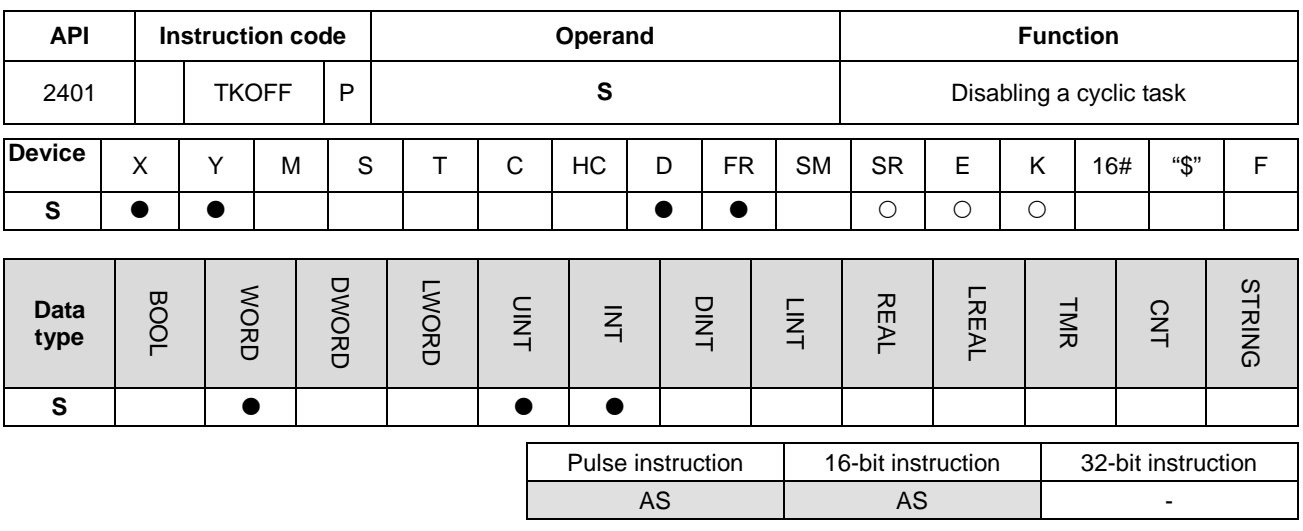

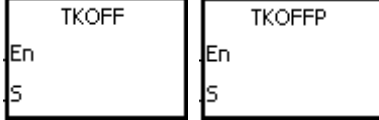

**S** : Task number

#### **Explanation**

- 1. This instruction disables the cyclic task specified by **S**.
- 2. When the PLC runs, the execution of the cyclic tasks depends on the setting of the cyclic tasks in ISPSoft.

3. The operand **S** must be between 0-31.

**4.** Refer to the ISPSoft User Manual for more information about creating and enabling tasks.

#### **Example**

When the PLC runs, cyclic task (0) and cyclic task (1) are enabled. When the TKOFF instruction in cyclic task (0) executes, it disables cyclic task (1), and Y0.0 is OFF.

You create cyclic tasks in ISPSoft and you define their default enabled/disabled state in ISPSoft. Cyclic task (0) and cyclic task (1) are enabled when the PLC runs, and cyclic task (1) is disabled when the TKOFF instruction in cyclic task (0) executes. Cyclic task (1) is disabled by the execution of the TKOFF instruction in cyclic task (0).

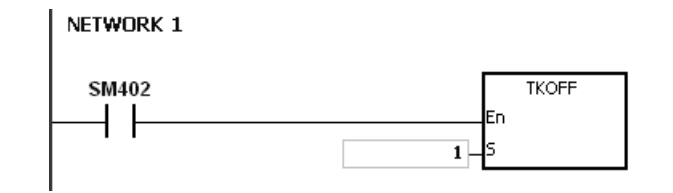

Cyclic task (1) is not executed.

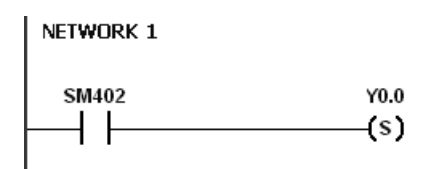

## **Additional remarks**

Refer to the ISPSoft User Manual for more information on tasks.

# **6.25 SFC Instructions**

# **6.25.1 List of SFC Instructions**

The following table lists the SFC (Sequential Function chart) instructions covered in this section.

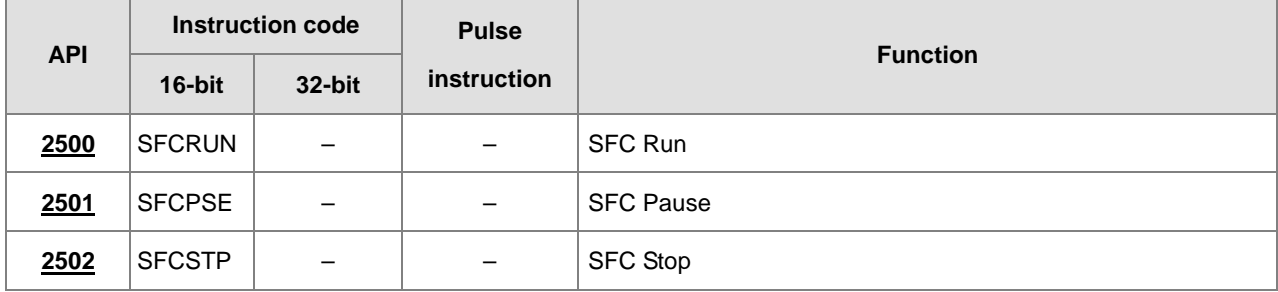

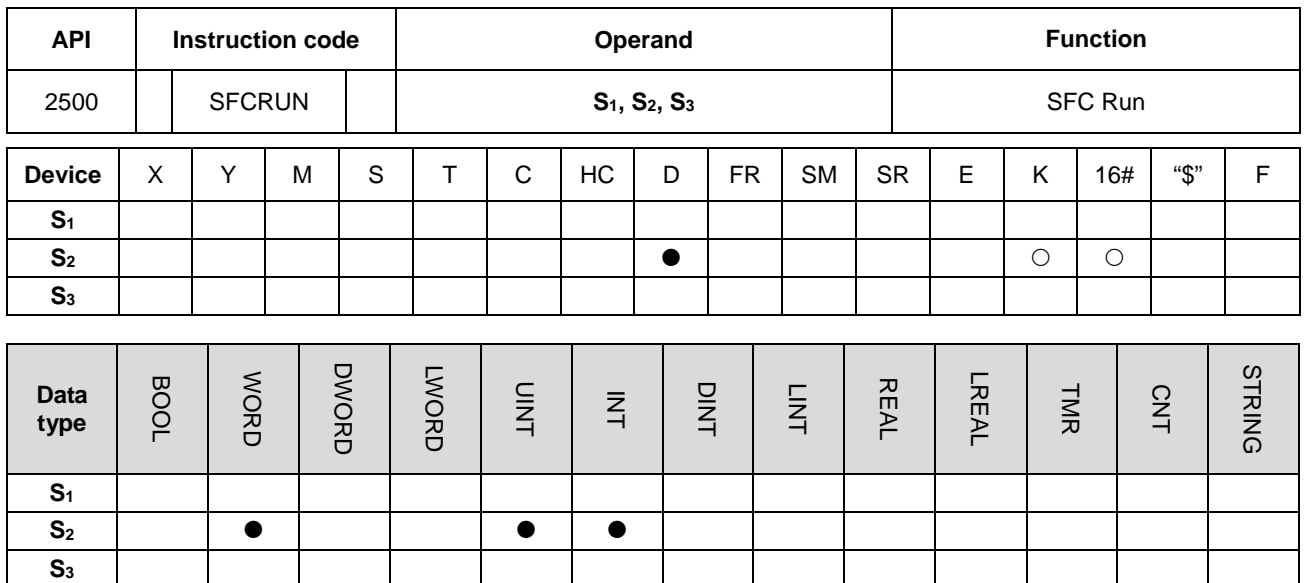

## **6.25.2 Explanation of Task Control Instructions**

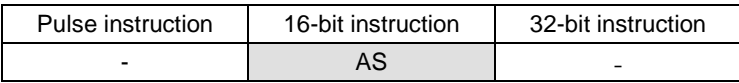

**Symbol**

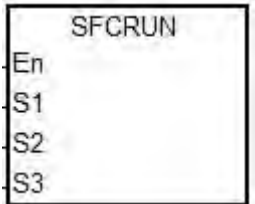

- **S1** : Name of the SFC POU
- **S2** : Function code
- **S3** : Device address

## **Explanation**

- 1. This instruction runs the SFC (Sequential Function Chart) program specified by **S1** according to the function code in **S2**.
- 2. The instruction runs the SFC POU (Program Organization Unit) specified by S<sub>1</sub> only when the PLC is scanning the SFC POU.
- 3. The operands are described as follows.
	- **S1** defines the name of the SFC POU.
	- When the designated SFC POU of S<sub>1</sub> executes, the instruction clears the parameters (such as SFC/STEP/ACTION/TRANSITION) for the SFC program when S<sub>2</sub>=0 or 1, and the SFC execution starts according to the value specified in **S2.**
	- IF **S2**=0, the system executes the SFC POU from the initial step.
	- IF **S2**=1, the system executes the SFC POU from the designated step in **S3**.
- If **S2**=2, the instruction does NOT clear the status and the parameters (such as SFC/STEP/ACTION/TRANSITION) for the SFC and the system starts executing from where it paused.
- **S3** designates where to start (which step) in the SFC program in **S1**.
- 4. The range of **S2** is between 0–2. If it is out of range, it is evaluated as 0.
- 5. When the state of the SFC POU is RUN, executing this instruction is invalid.

#### **Example**

Set up one LD (ladder) POU and specify its POU name as "Main", and then set up two SFC POUs with the names of "TestSFC1" and "TestSFC2".

- 1. When the PLC executes the Main program (RUN), TestSFC1 and TestSFC2 execute the SFCSTP instruction (API 2502), and the two SFC POUs stop executing.
- 2. When M0 switches from OFF to ON, TestSFC1/ TestSFC2 POU execute the SFCRUN\* instruction. See below for the contents of the TestSFC1 and TestSFC2 for execution details. When S<sub>2</sub>=0, the SFC status and parameters are cleared and begin to execute from STEP 1. When S<sub>2</sub>=1, the SFC status and parameters are cleared and begin to execute from the designated STEP in **S3**.
- 3. When M1 switches from OFF to ON, TestSFC1 POU pauses. When S<sub>2</sub>=1, all the SFC executing actions and outputs are cleared, and the system runs the final scan.
- 4. When M2 switches from OFF to ON, TestSFC1 POU executes. When S<sub>2</sub>=1, the SFT status and parameters are cleared, and the system begins to execute from STEP 2.
- 5. When M3 switches from OFF to ON, TestSFC2 POU pauses. When **S2**=0, all the SFC executing actions and outputs are kept, and the system does not run the final scan.
- 6. When M4 switches from OFF to ON, TestSFC1 POU executes. When **S2**=2, the SFC status and parameters are and the SFC begins to execute from where it paused.

\*SFCRUN activates the SPC POU at the next scan.

## Main POU

Network 1 SM402 SFCSTP  $+$   $+$ Fn TestSFC1ls1 SFCSTP .<br>En TestSFC2-S1 Network 2  $M<sub>0</sub>$ SFCRUN  $\uparrow \uparrow$ En TestSFC1--s1  $\frac{1}{0}$  S<sub>2</sub>  $Step 1 - S3$ SFCRUN En TestSFC2-S1  $\frac{2}{0}$  S<sub>2</sub>  $Step 1 - S3$ Network 3 M1 **SFCPSE**  $\uparrow \uparrow$ lEn TestSFC1ls1 S<sub>2</sub>  $\overline{1}$ Network 4 **SFCRUN**  $M2$  $\uparrow \uparrow$ En TestSFC1-S1  $\frac{1}{1}$ -S<sub>2</sub>

Network 5

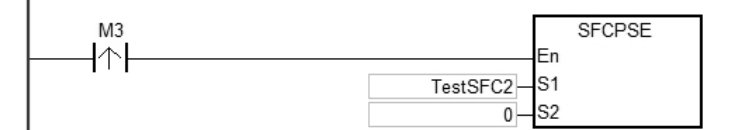

 $Step 2 - S3$ 

Network 6

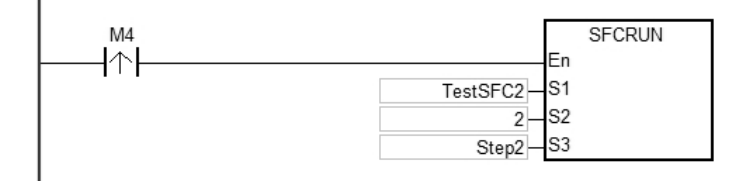

## AS Series Programming Manual

## TestSFC1 POU

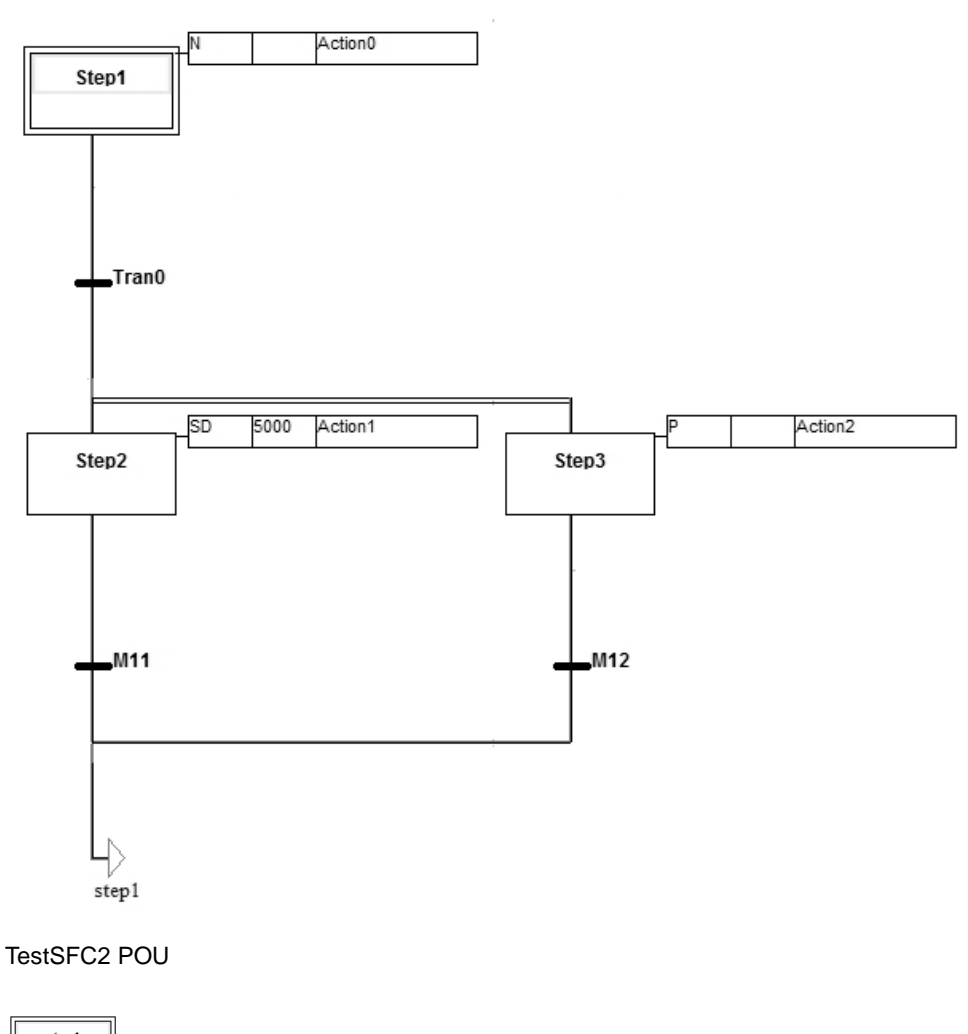

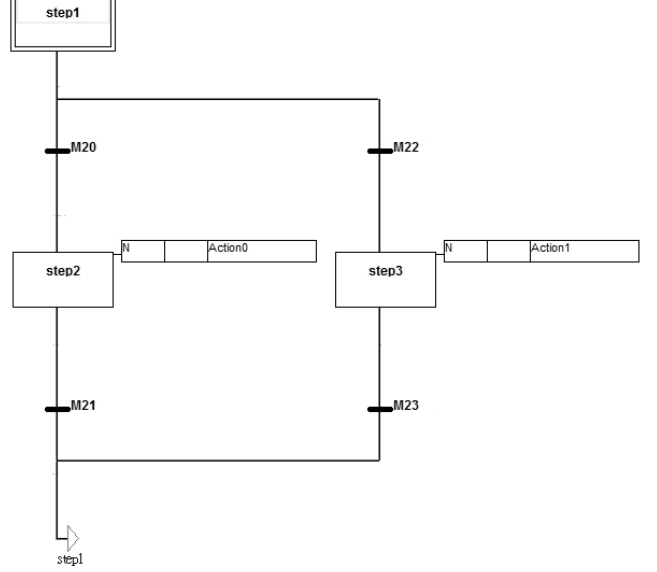

## **Additional remarks**

Refer to the ISPSoft User Manual for more information on Sequential Function Charts.

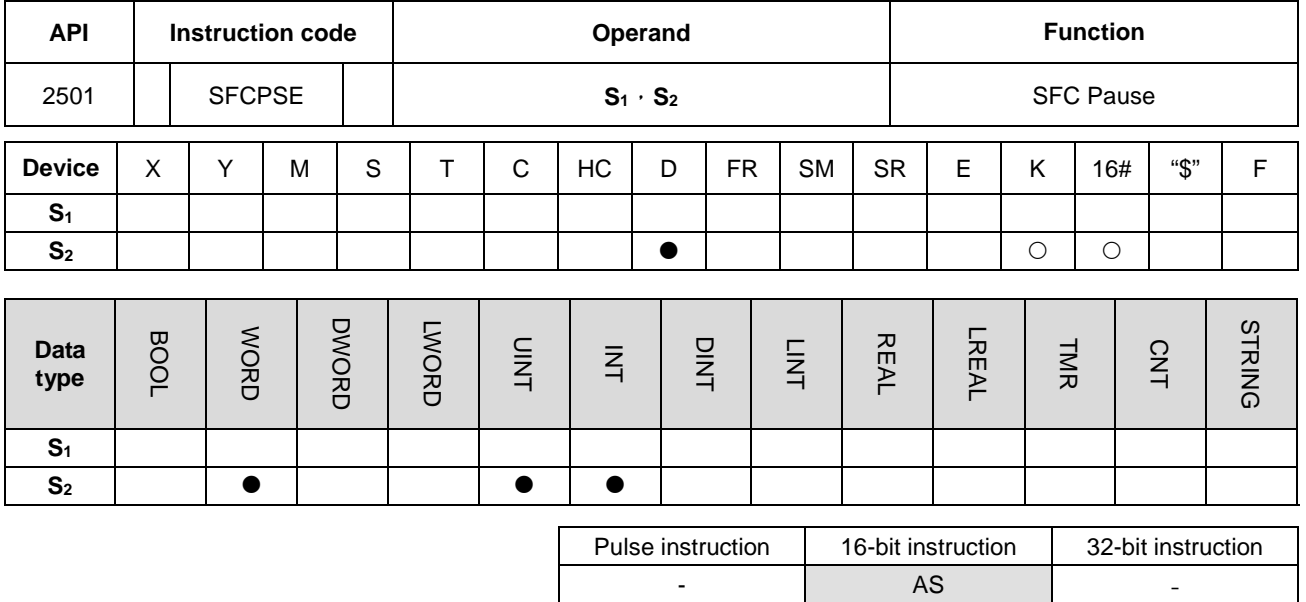

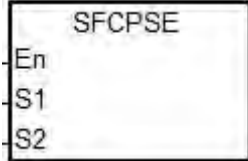

- **S1** : Name of the SFC POU
- **S2** : Function code

#### **Explanation**

- 1. This instruction pauses the SFC POU specified by **S1** according to the function code in **S2**.
- 2. The instruction can pause the SFC POU specified by **S1** only when the PLC is scanning the SFC POU.
- 3. When paused, the SFC status and parameters (such as SFC/STEP/ACTION/TRANSITION) are stored.
- 4. The operands are described as follows.
	- **S1** defines the name of the SFC POU.
	- When S<sub>2</sub>=0, the instruction preserves all the executing actions of the SFC and the outputs, and the system does not run the final scan.
	- When S<sub>2</sub>=1, the instruction clears all the executing actions and the outputs of the SFC POU, and the system runs the final scan..
- 5. The range of **S2** is 0–1. When it is out of range, it is processed as 0.
- 6. When the state of the SFC POU is PAUSE/STOP, executing this instruction is invalid.

## **Example**

Refer to the SFCRUN (API 2500) programming example for more information.

## **Additional remarks**

Refer to the ISPSoft User Manual for more information on SFCs.

<span id="page-1024-0"></span>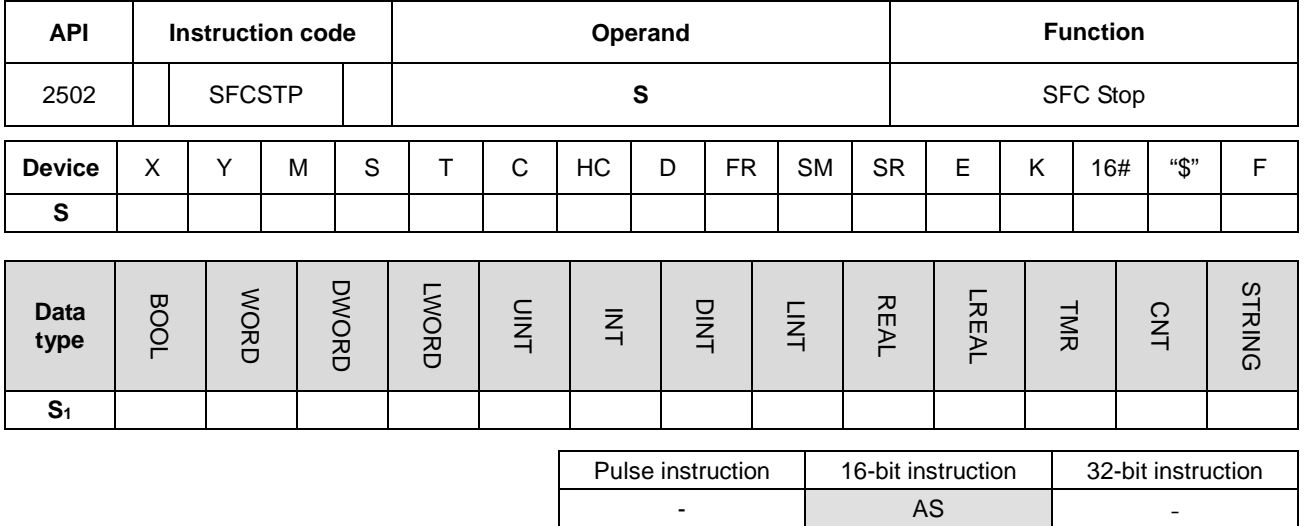

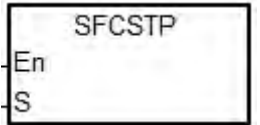

**S** : Name of the SFC POU

## **Explanation**

- 1. This instruction stops the SFC POU specified by **S**.
- 2. This instruction stops the SFC POU specified by  $S_1$  only when the PLC is scanning the SFC POU.
- 3. When stopping, the instruction clears the SFC status and parameters, and the system runs the final scan.
- 4. When the state of the SFC POU is STOP, executing this instruction is invalid.

#### **Example**

Refer to the SFCRUN (API 2500) programming example for more information.

#### **Additional remarks**

Refer to the ISPSoft User Manual for more information on SFCs.

# **6.26 High-speed Output Instructions**

# **6.26.1 List of High-speed Output Instructions**

The following table lists the High-speed Output instructions covered in this section.

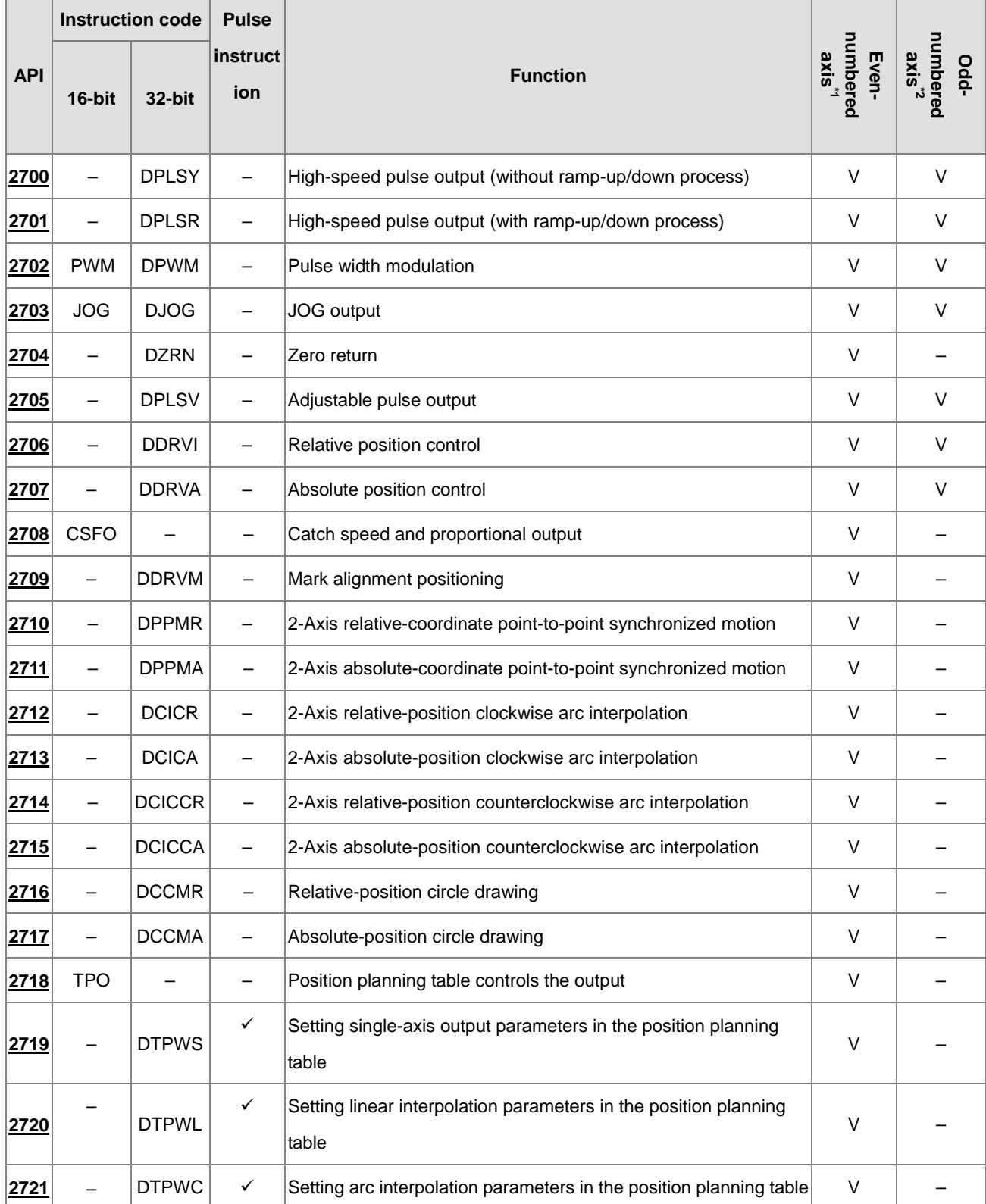

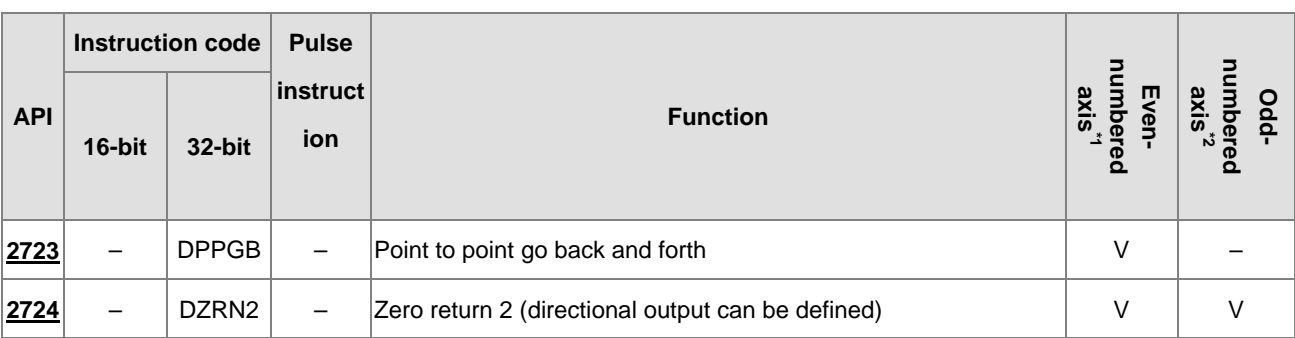

NOTE:

\*1: Even-numbered axes include Y0.0, Y0.2, Y0.4, Y0.6, Y0.8, and Y0.10.

\*2: Odd-numbered axes include Y0.1, Y0.3, Y0.5, Y0.7, Y0.9, and Y0.11.

## **6.26.2 Explanation of High-speed Output Instructions**

<span id="page-1027-0"></span>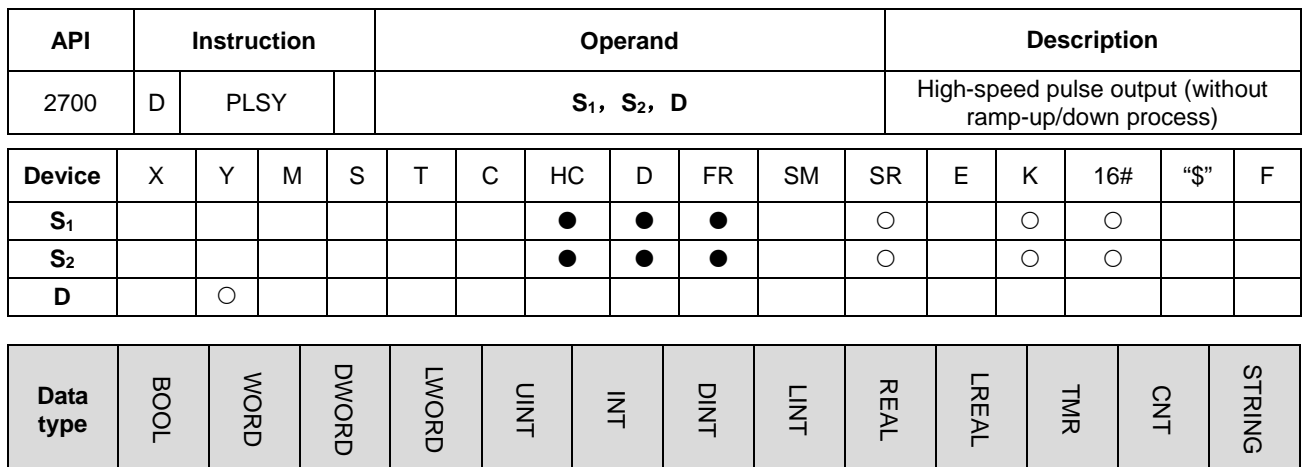

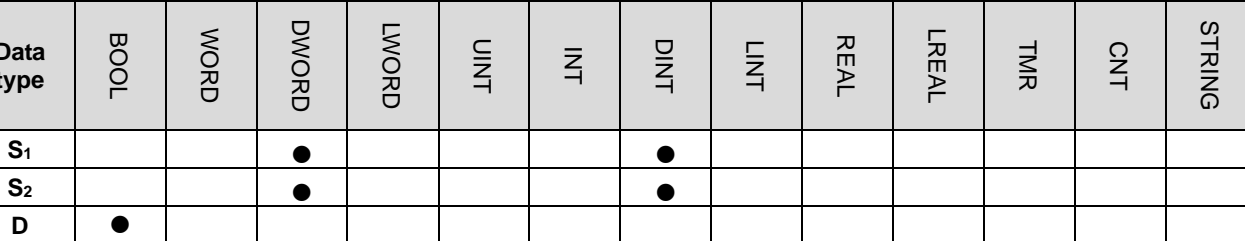

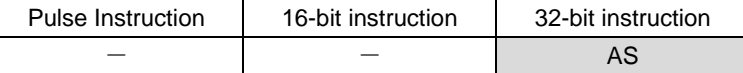

#### **Symbol**

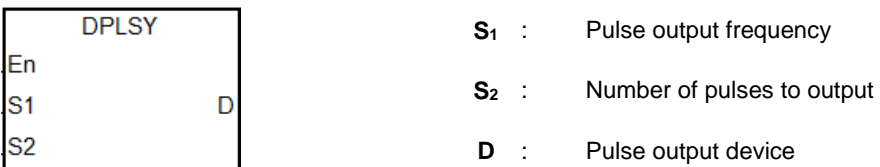

#### **Explanation**

- 1. This instruction specifies the pulse output (**S1**, **S2**) for the device specified in **D** with no ramp up or ramp down when the frequency changes. S<sub>1</sub> specifies the pulse output frequency range: for line driver output models, the range is between 0–4MHz; for open collector output models, the range is between 0 Hz–200 kHz. The unit of the output frequency is 1 Hz. The error rate for 200 kHz is about 0.02% and for 100 kHz it is about 0.01%. The error rate decreases with decreasing frequency. For example, if the output frequency setting is 199990 Hz, the actual output is 199960 Hz. If the output frequency setting is 99999 Hz, the actual output is 99990 Hz. If the output frequency is out of the valid range, the PLC automatically processes it as the maximum or minimum pulse output frequency.
- 2. You can change the output frequency specified by **S1** during the execution of the instruction without using the ramp up/down process. The time to change the frequency is when the PLC is scanning the instruction and the instruction has completed output of a full pulse.
- 3. **S2** specified the number of output pulses. The range is between 0–2,147,483,647. When you set the number of output pulses to 0, then the number of pulses is not restricted and pulses are output constantly until the instruction is disabled. When the number of output pulses is set to less than 0, no pulses are output.
- 4. After the instruction starts to output pulses, the number of output pulses specified by  $S_2$  cannot be changed.
- 5. **D** only allows Y0.0–Y0.11 as the output devices. After the instruction is executed, its output function becomes the high-speed output, and the basic instruction output point control is invalid. It is suggested that you do not use the general output function after using the high-speed output function in the program.
- 6. The ratio of Duty-OFF Time and Duty-ON Time for the pulse output is 1:1.
- 7. There is no limit to how many times you can use the instruction a program. But only one output instruction that uses the same output point can be executed in the same scan cycle. When several high-speed pulse output instructions start the same output point in the program, the PLC first performs the output based on the instruction that is executed first.
- 8. After every high-speed output instruction for every output point is executed, other instruction occupying the same output point can not start until the high-speed output instruction in execution is disabled.
- 9. When the high-speed output instruction is executed in an interrupt program or is not in the main process, it is suggested that you use the instruction with the auto-reset function when output is completed and the PLC updates the output state in the END instruction.
- 10. After the stop flag is set, the PLC stops the output and clears the busy flag only after executing the start instruction a second time and outputting a full pulse. The PLC continues to output pulses when the stop flag is reset and the previously stopped pulse output is not finished. You set and reset the stop flag is set in the program.
- 11. The high-speed output points and corresponding SM/SR are listed in the following table.

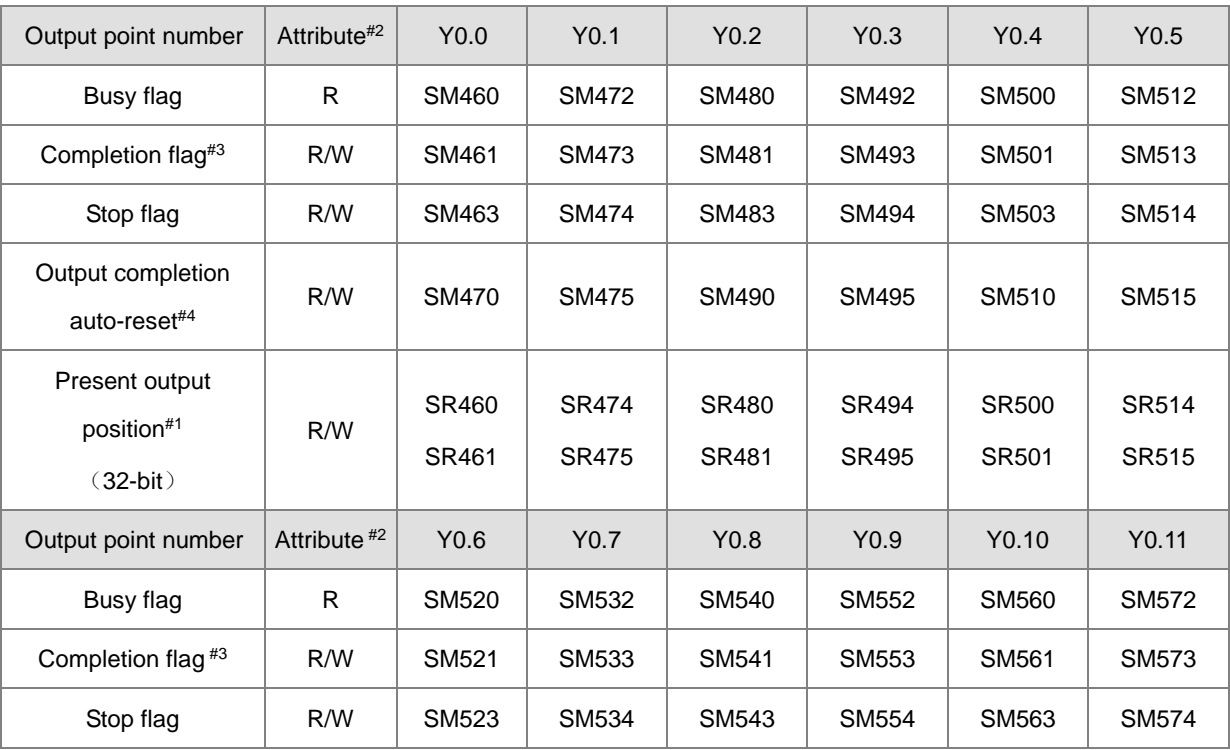

## AS Series Programming Manual

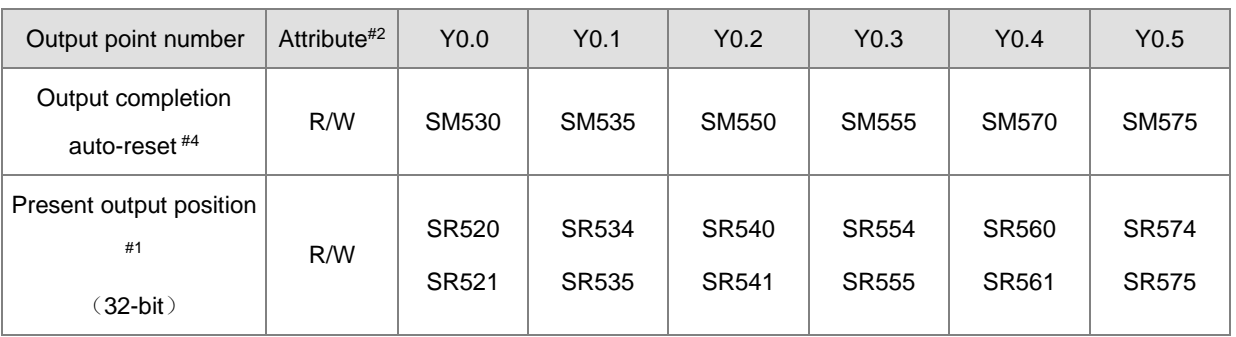

Notes:

#1: All present output positions are latched when power is off.

#2: R means Read-only registers, and the data in the registers cannot be modified. R/W means the data in the registers can be read and written.

#3: It is suggested that you clear the completion flag. If the completion flag is not cleared, it is cleared automatically when the high-speed output instruction is executed the next time.

#4: You set the output completion auto-reset flag. The PLC clears the flag automatically after the output is completed.

## **Example 1**

- 1. When X0.0 is ON, Y0.0 outputs 200 pulses at 1kHz. SM461 is ON when the pulse output is completed and then Y0.12 is ON.
- 2. When X0.0 is OFF, Y0.0 stops the output. It restarts the pulse output when X0.0 switches to ON again.

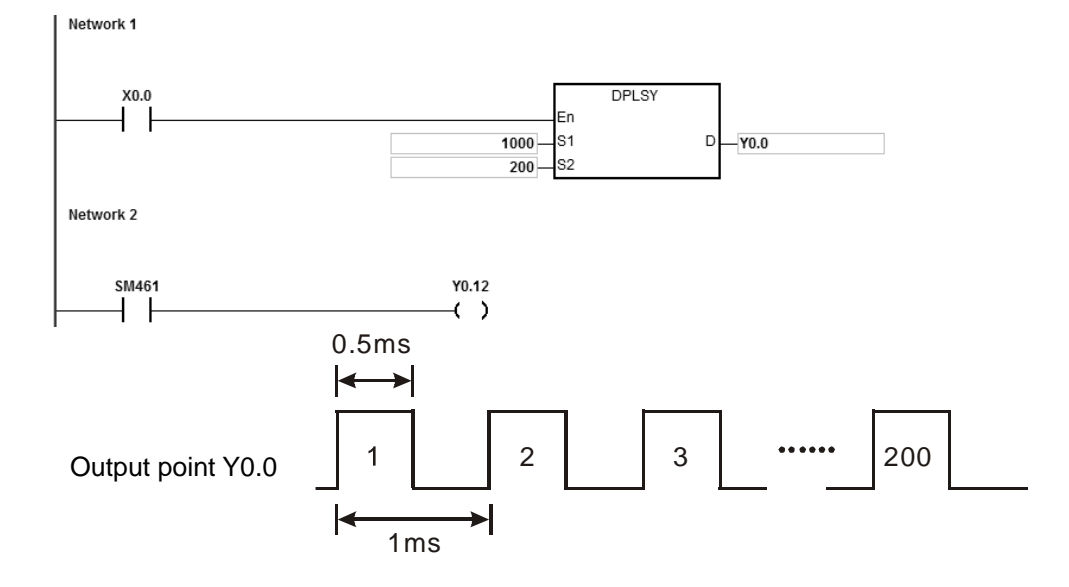

## **Example 2**

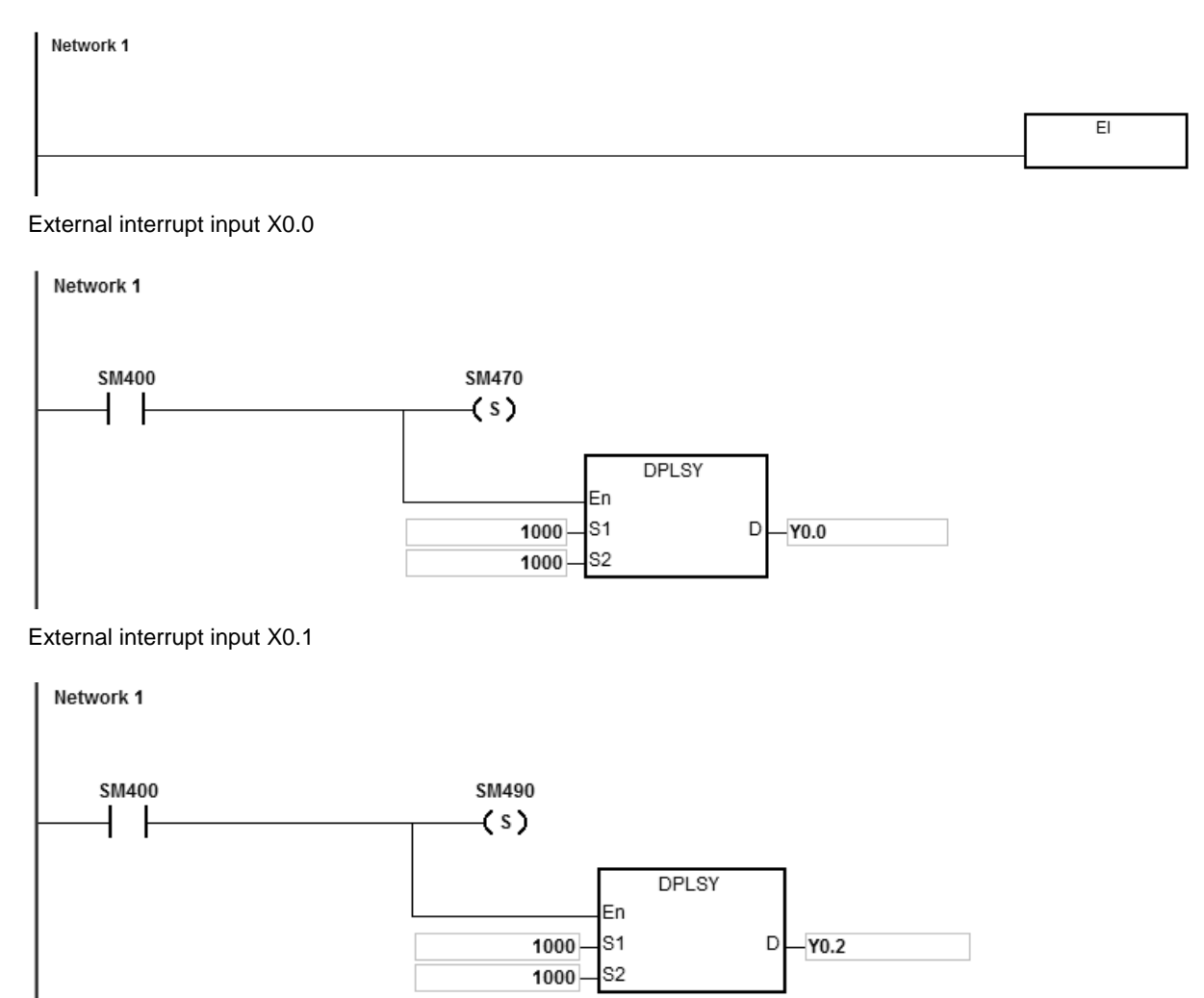

#### **Explanation**

- 1. Y0.0 outputs 1000 pulses when X0.0 receives one external interrupt signal. Y0.2 outputs 1000 pulses when X0.1 receives one external interrupt signal.
- 2. When the external interrupt input X triggers the pulse output from Y, the interval time between the Y pulse output completion and the next external interrupt input X trigger must be one or more PLC scan cycles.

## **Example 3 (ST program)**

```
0001 IF MO THEN
0002
       DPLSY (1000, 1000, YO.0);
0003
       M1 := TRUE;0004 ELSIF M1 AND SM461 THEN
0005
       SM470 := TRUE;M1 := FALSE;0006
0007 END IF;
```
## **Explanation**

- 1. When M0 is ON, Y0.0 outputs 1000 pulses at 1kHz. When M1 is ON, it indicates Y0.0 is used for high-speed pulse output.
- 2. When the pulse output is completed, SM461 is ON. And if M1 is also ON, it triggers SM470 (output completion auto-reset for Y0.0) to be ON and Y0.0 is free and ready to be used again.
- 3. When M0 switches from OFF to ON, the pulse output is restarted.
- 4. When there are more than two high-speed output instructions in a program, do not use the variable name, M1, repeatedly.
- 5. It is suggested not to use ST language in a program if there is any chance the outputting needed to be stopped.

<span id="page-1032-0"></span>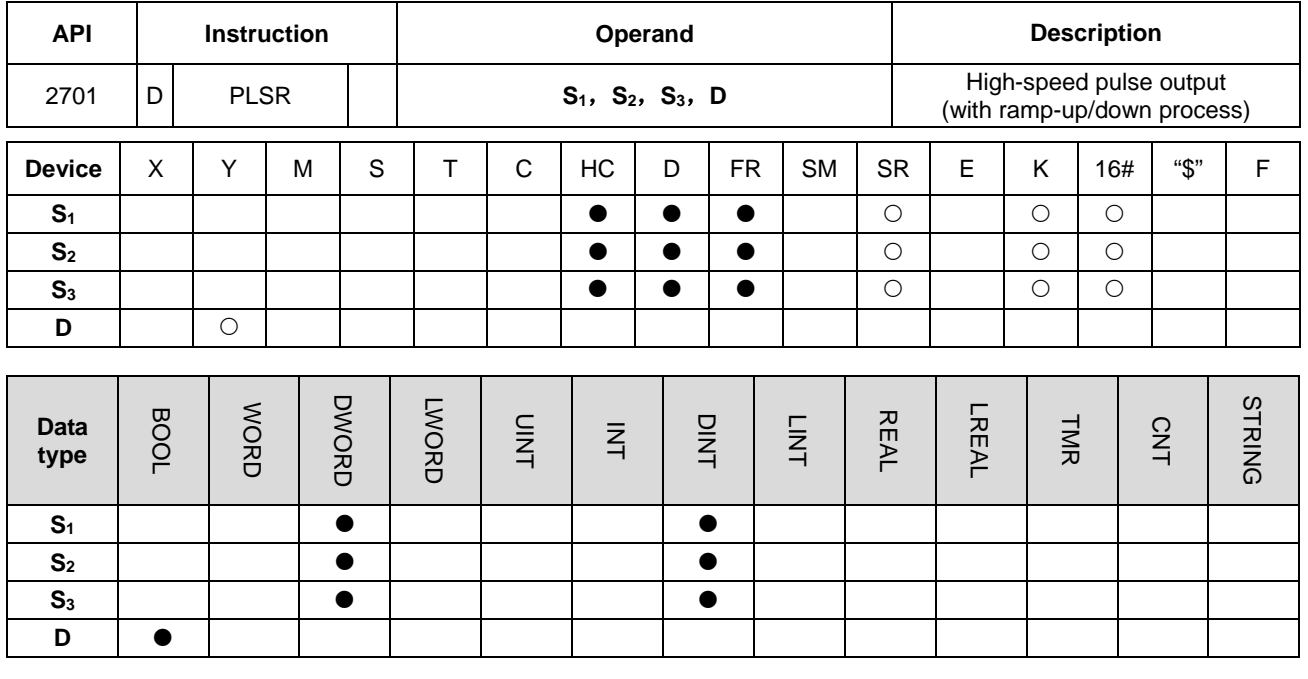

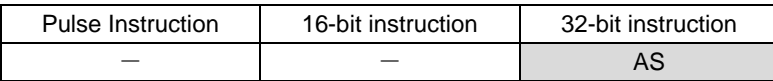

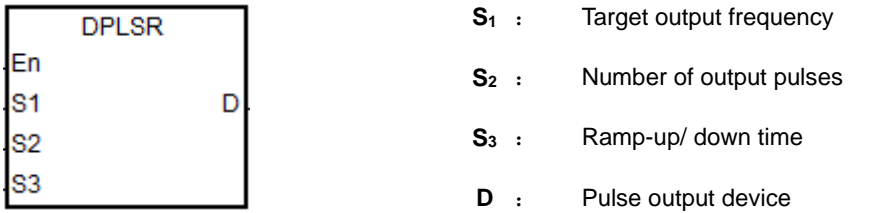

#### **Explanation**

- 1. This instruction specifies the pulse output (**S1**, **S2**) for the device specified in **D** with ramp up or ramp down in the frequency change. **S1** specifies the pulse output frequency as 4 MHz for line driver output models and the pulse output frequency between 0 Hz–200 kHz for the open collector output models. The unit of the output frequency is 1 Hz. The tolerable error rate for 200 kHz is about 0.02% and for 100 kHz it is about 0.01%. The error rate decreases with decreasing frequency. For example, if the output frequency setting is 199990 Hz, the actual output is 199960 Hz. If the output frequency setting is 99999 Hz, the actual output is 99990 Hz. If the output frequency is out of the valid range, the PLC automatically processes it as the maximum or minimum pulse output frequency.
- 2. After the instruction is executed, you can change the target output frequency specified by **S1** and the PLC performs the ramp up or ramp down process according to the ramp up or ramp down time setting **S3**. The time to change the frequency is when the PLC is scanning the instruction and the instruction has completed output of a full pulse.
- 3. **S2** is the number of output pulses. The range is between 0–2,147,483,647. When you set the number of pulses to 0, then the number of pulses is not restricted and pulses are output continuously until the instruction is disabled.
- 4. After the instruction starts to output pulses, the number of output pulses that **S**<sub>2</sub> specifies cannot be changed.
- 5. **S3** sets the ramp-up or ramp down time with the unit of 1ms. The value is effective when the instruction is executed for the first time. If the target frequency specified by  $S_1$  is modified in the ramp-up process, the ramp up or ramp down time is reloaded for execution. But if the target frequency is modified when the output enters the ramp-down process, the instruction ignores the change.
- 6. **D** only allows Y0.0–Y0.11 as the pulse output devices. After the instruction is executed, its output function becomes the high-speed output, and the general instruction output point control is invalid. It is suggested that you do not use the general output function after using the high-speed output function in the program.
- 7. The target output frequency **S1**, number of output pulses **S2** and ramp up/down time **S3** are illustrated in the following graphic.

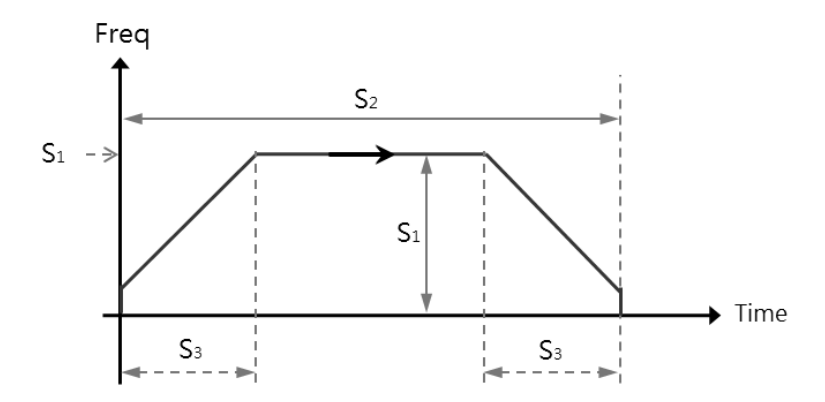

- 8. The ratio of Duty-OFF Time and Duty-ON Time for the pulse output is 1:1.
	- 9. There is no limit to how many times you can use the instruction a program. But only one output instruction that uses the same output point can be executed in the same scan cycle. When several high-speed pulse output instructions start the same output point in the program, the PLC first performs the output based on the instruction that is executed first.
	- 10. After the high-speed output instruction for one output point is enabled, other instructions that occupy the same output point can not start until the high-speed output instruction in execution is disabled.
	- 11. When the high-speed output instruction is executed in an interrupt program or is not in the main program, it is suggested that you use the instruction with the auto-reset function when the output is completed and the PLC updates the output state in the END instruction.
	- 12. After the stop flag is set, PLC performs the ramp-down stop; or it immediately stops the output only after the start instruction is executed a second time and outputs a full pulse.
	- 13. Refer to the PLSY instruction (API 2700) for an explanation of the high-speed output points and corresponding SM/SR.
- 14. Refer to Example 3 from the PLSY instruction (API 2700) for programming in ST language.
- 15. When the target output frequency is reached, you can change the set target output frequency. The frequencies for ramp up and ramp down are already set, if you change the set target output frequency during the instruction execution, the frequency goes either ramping up or ramping down. If more than one target output frequencies are set, it is suggested to set the last new target frequency the same as the original target frequency to avoid abrupt change when it needs to come to a stop.

See the example below. The blue line indicates the original target freueency and the red line indicates new target frequency.

Situation A: ramping up

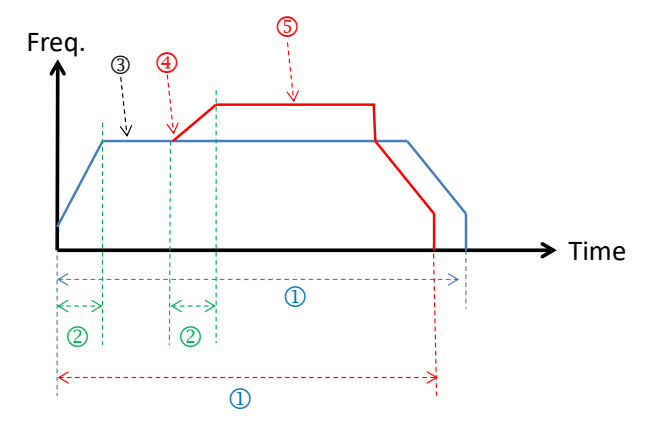

- Number of output pulses
- Ramp up time
- The first target frequency
- Position to change to the new target frequency
- New target frequency
- Situation B: ramping down

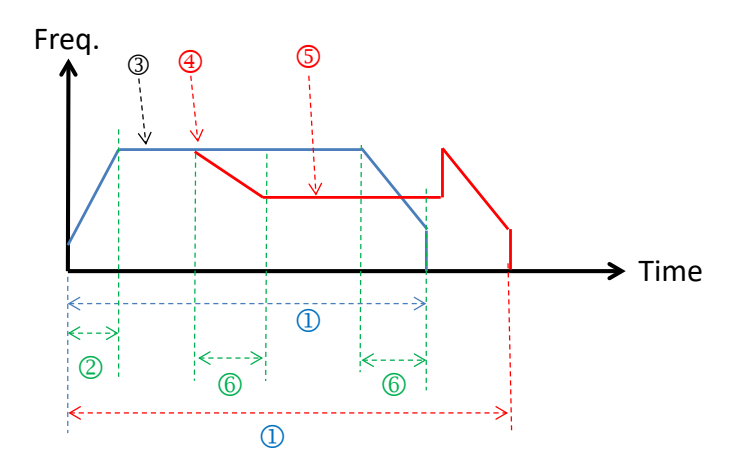

- Number of output pulses
- Ramp up time
- The first target frequency
- Position to change to the new target frequency
- New target frequency
- Ramp down time
- Suggested design: it is suggested to set the last new target frequency the same as the original target frequency to avoid abrupt change when it needs to come to a stop.

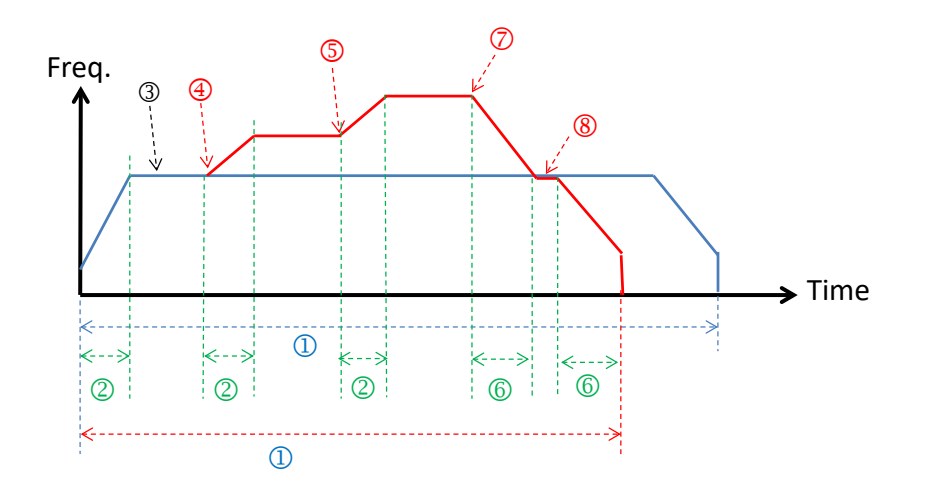

- Number of output pulses
- Ramp up time
- The first target frequency
- Position to change to the first new target frequency
- Position to change to the second new target frequency
- Ramp down time
- Position to change to the third new target frequency
- Position to change to the original set targe frequency and then start ramping down to stop.

## Chapter 6 Applied Instructions

<span id="page-1036-0"></span>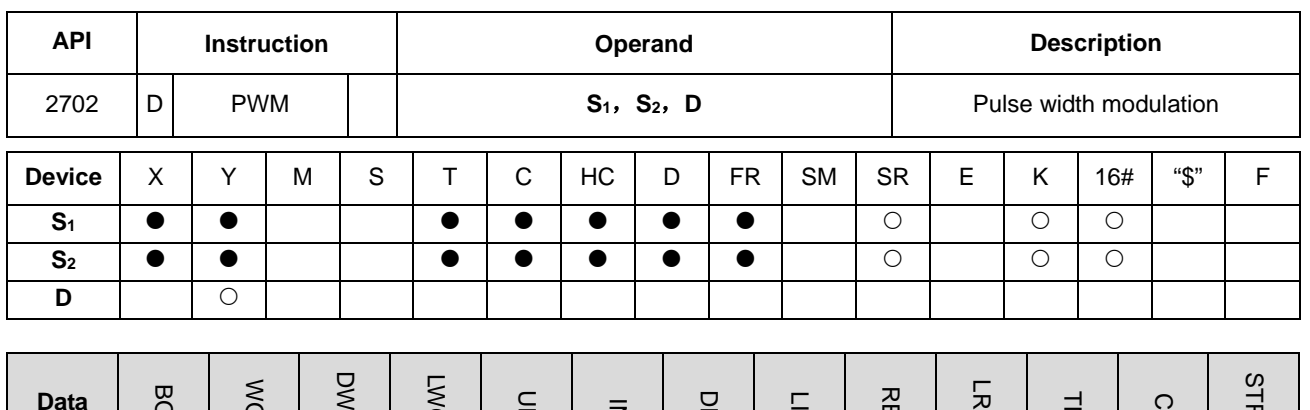

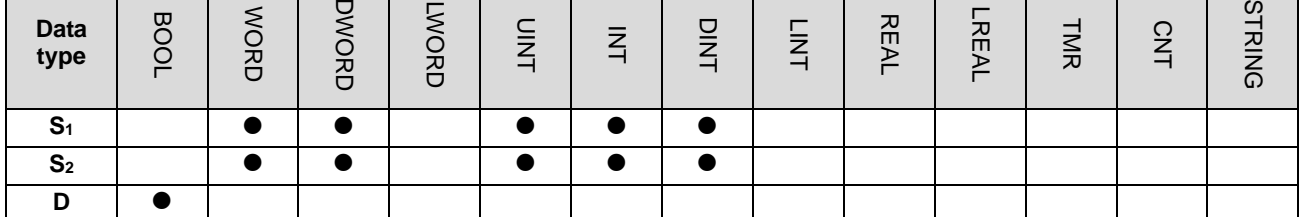

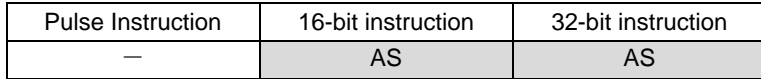

## **Symbol**

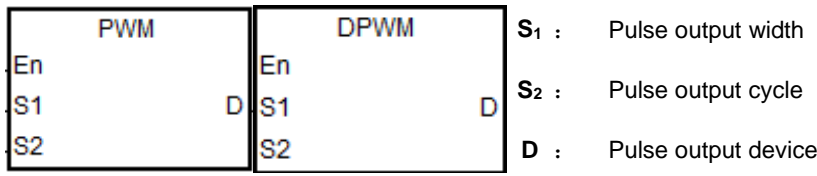

## **Explanation**

1. This instruction specifies the pulse output width. The 16-bit instruction uses 100 us as the output unit, while the 32-bit instruction uses 1 us as the output unit.

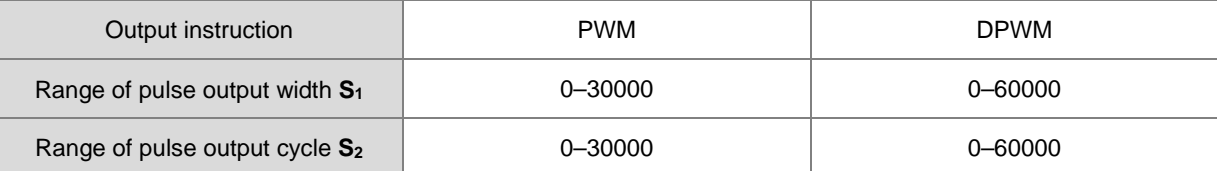

2. **S1** (pulse output width--Duty ON) is defined as t, **S2 (**pulse output cycle time--Cycle time) is T as shown below. It is recommended that **S1**≦**S2**.

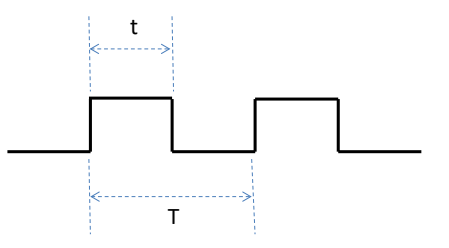

3. **D** only allows Y0.0–Y0.11 as the pulse output device.

- 4. There is no limit to how many times you can use the instruction a program. But only one output instruction that uses the same output point can be executed in the same scan cycle. When several high-speed pulse output instructions start the same output point in the program, the PLC first performs the output based on the instruction that is executed first.
- 5. If  $S_1 \le 0$  or  $S_2 \le 0$ , it is processed as 0 (the pulse output is OFF). If  $S_1 > S_2$ , it is processed as  $S_1 = S_2$ . When  $S_1 = S_2$ and **S2** is not 0, the pulse output is always ON.
- 6. You can modify the pulse output width **S1** and pulse output cycle **S2** when the PWM instruction is executed.
- 7. The relevant special registers SR are listed in the following table.

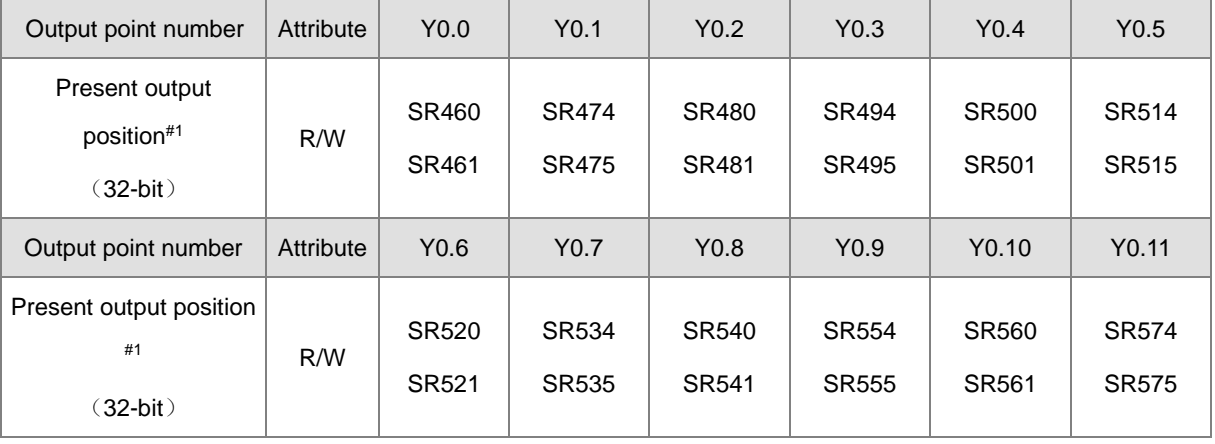

#1: All present output positions are latched when power is off.

8. Refer to Example 3 from the DJOG instruction (API 2703) for programming in ST language.

### **Example**

**\_6**

When X0.0 is ON, Y0.1 outputs the following pulses. When X0.0 switches to OFF, Y0.1 output changes to OFF.

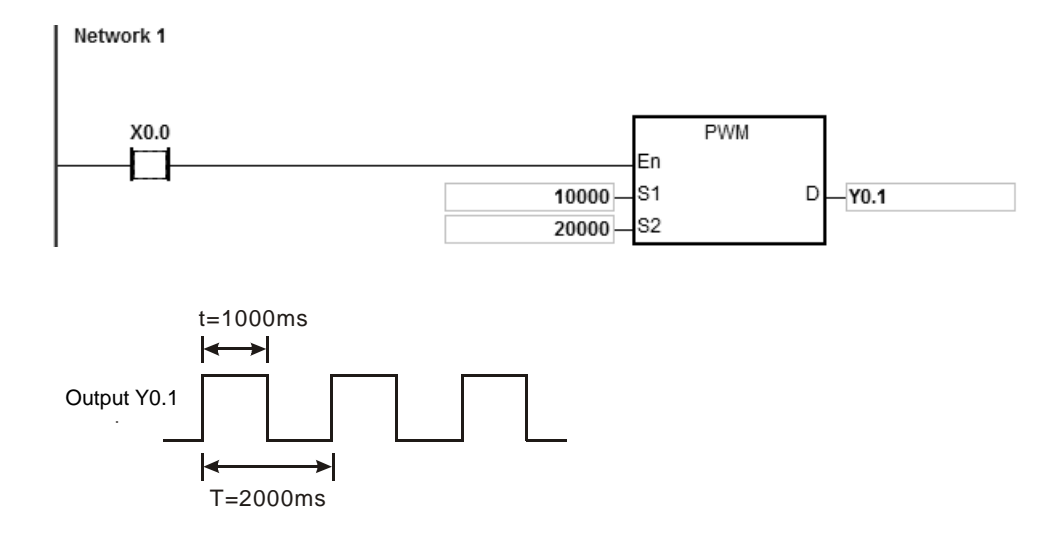

<span id="page-1038-0"></span>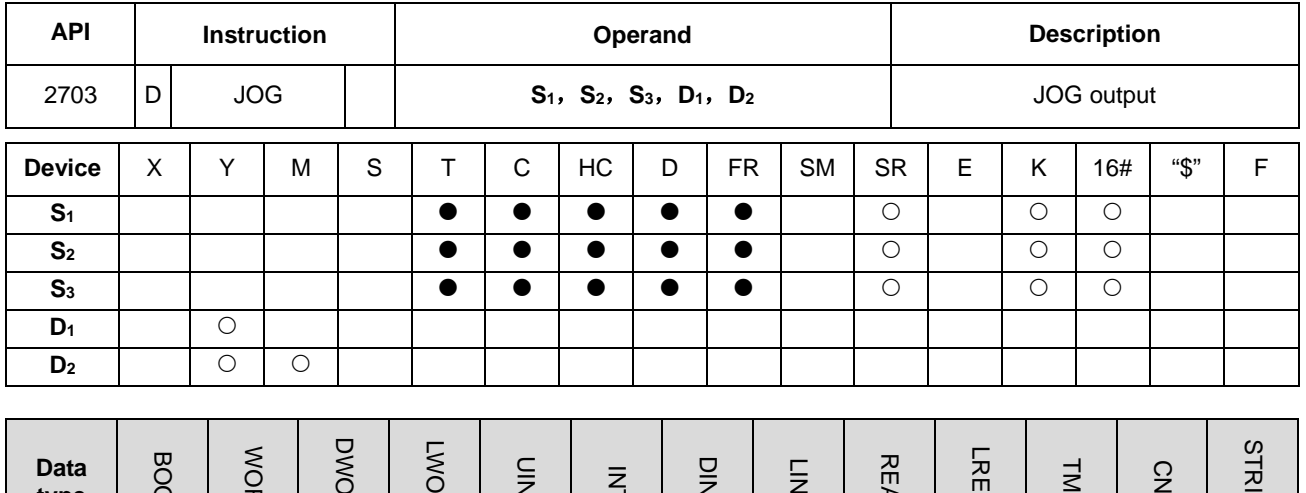

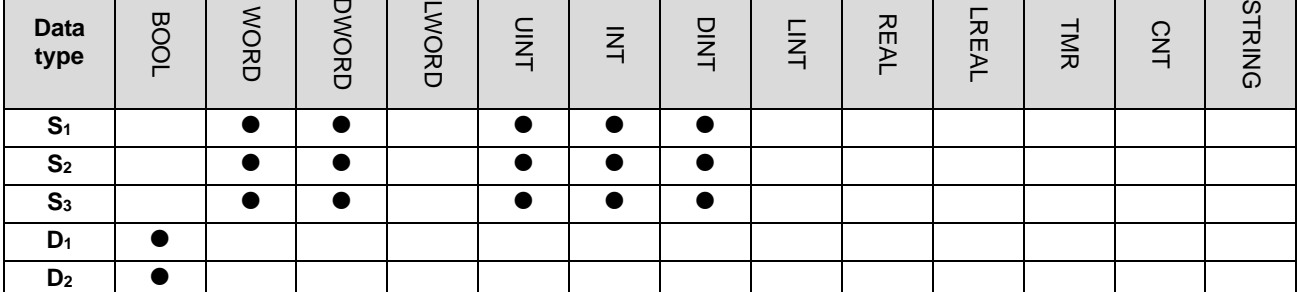

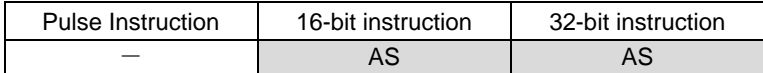

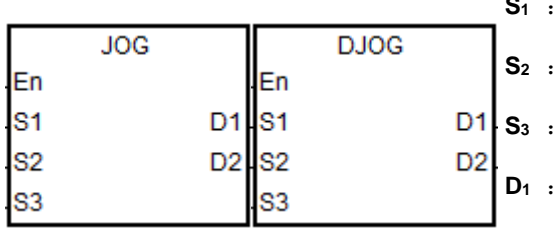

- Ramp-up time
	- Target output frequency
	- **S3** : Ramp-down time
- Pulse output device
- **D<sub>2</sub>** : Auxiliary output device

## **Explanation**

- 1. This instruction specifies the JOG output (**S1** , **S2 , S3**) for the devices specified in **D1** and **D2. S1** is the ramp-up time with the unit of 10 ms. For Example , the value 10 means the ramp-up time is 100 ms. After the instruction is executed, the output frequency can be divided by ten, and it speeds up once every 10ms. It reaches the JOG target frequency specified by **S2** at the ramp-up time **S1**.
- 2. When the instruction is disabled, its output frequency ramps down once every 10ms based on the ramp-down time in **S3**. The output does not stop until reaching the ramp-down time. If you set the ramp-down time to 0, the output stops immediately.
- 3. The range of the ramp-up time **S1** and the ramp-down time **S3** is between 0–3000 (0–30 seconds). If the setting value is out of range, the PLC processes it as the minimum or maximum output value. The ramp-up time and

ramp-down time are affected by the scan time. If you require accurate ramp-up or ramp-down time, it is recommended that you use an output instruction with specified ramp up or ramp down time such as the DDRVI instruction (API 2706).

- 4. The range of the target output frequency **S2** is between -200 kHz to 200 kHz. If the setting value is out of the range, the PLC processes it as the minimum or maximum output value. A positive number for the output frequency indicates forward output. A negative number for the output frequency indicates reverse output.
- 5. **D1** allows only Y0.0–Y0.11 for the output point. For the auxiliary output point specified by **D2,** refer to the output points in the following table. If you choose other output points or the M device, the value in SR indicating the output mode is invalid and the Pulse+direction mode is valid by default. **D**<sub>2</sub> is a direction output point.

**D<sub>1</sub>** selects the even output point number.

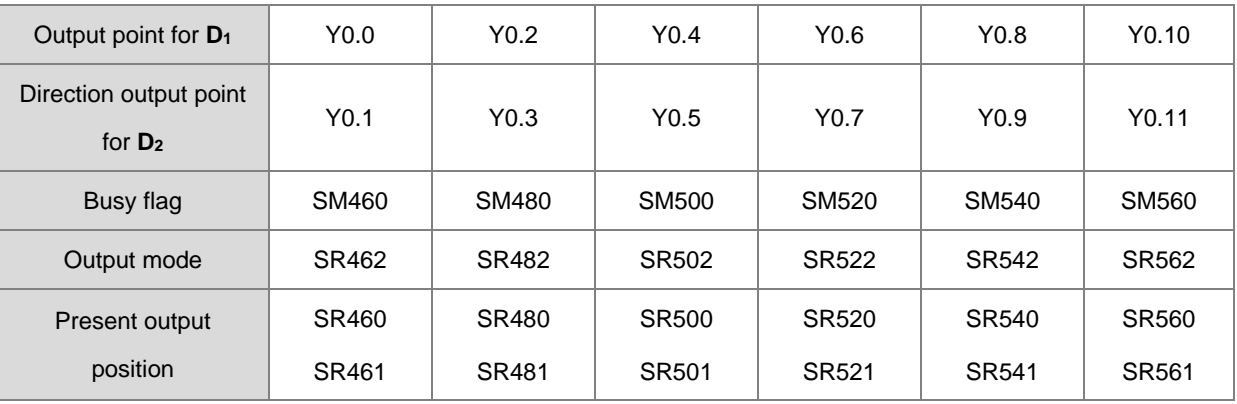

**D1** selects the odd output point number.

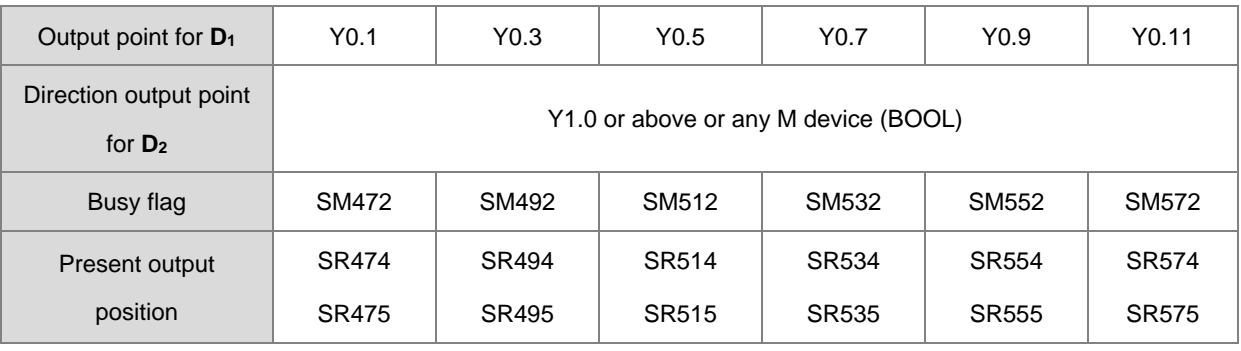

- 6. If SR=0, it indicates the Pulse+direction output mode. If SR=1, it indicates the A/B phase output mode. Note: you can select the output mode only when **D**<sub>1</sub> uses an even output point and **D**<sub>2</sub> uses a recommended direction output point.
- 7. When the direction outputs are not using the default outputs to output, you can refer to the table below for setting up the outputting time that pulse outputting goes first before direction outputting does. So that you can be sure the outputting only happens when switching to the direction outputs. The unit for SR is millisecond and the range is 0-20 ms. Default is 0, indicating inactive.

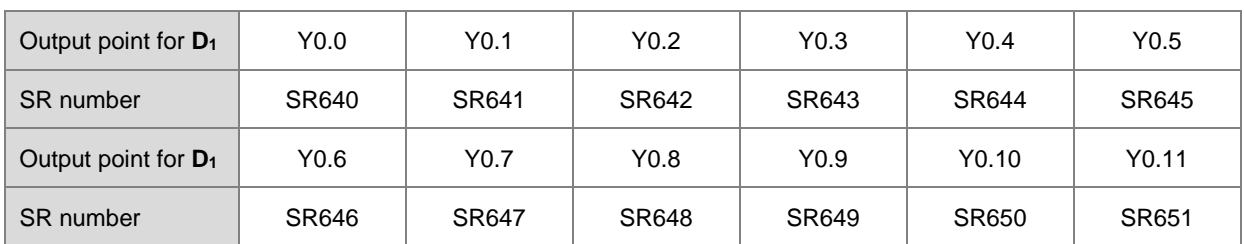

Note: the time source here is from PLC scan time. (available for firmware version 1.02.20 or later)

- 8. When the output begins, the Busy flag SM is ON. When the output is completed, the Busy flag is automatically reset to OFF and the Completion flag is not ON.
- 9. The following graph shows the output timing diagram. For the Busy flag in the following graph, refer to the Busy flag axis.

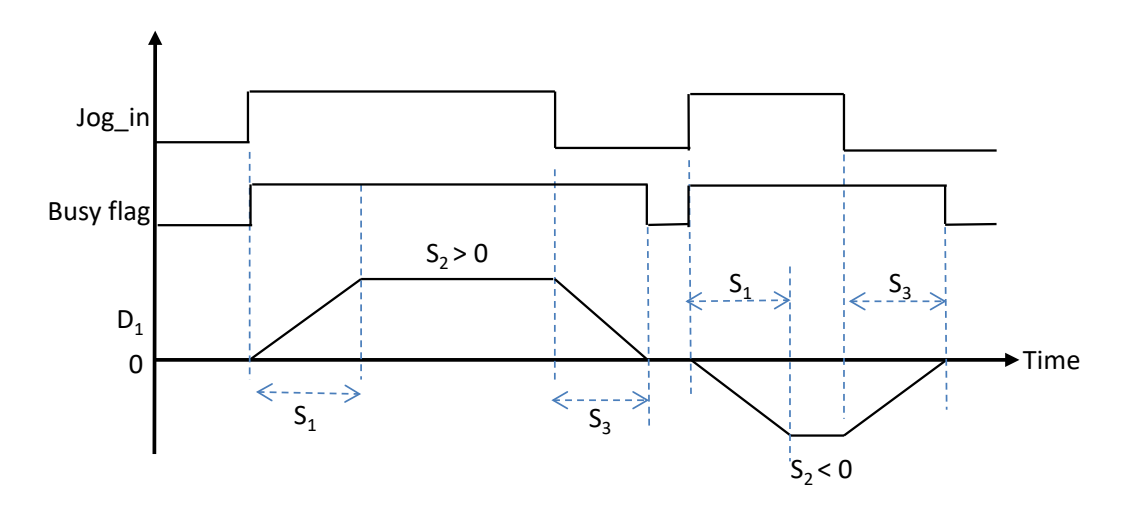

- 10. You can modify the target output frequency during instruction execution. When the new frequency is greater than the previous one, the instruction uses the ramp-up slope. When the new frequency is less than the previous one, the instruction uses the ramp-down slope.
- 11. The instruction sets the ramp-up/down slope through conversion of the set time and target frequency when the instruction is executed. The slope does not change with the changing target frequency in the output process. For example, the original target output frequency is 1 kHz and then it is modified to 2 kHz. The actual ramp-down time is different from the original time. The dotted line is the ramp-up and ramp down timing diagram after the target frequency is modified.

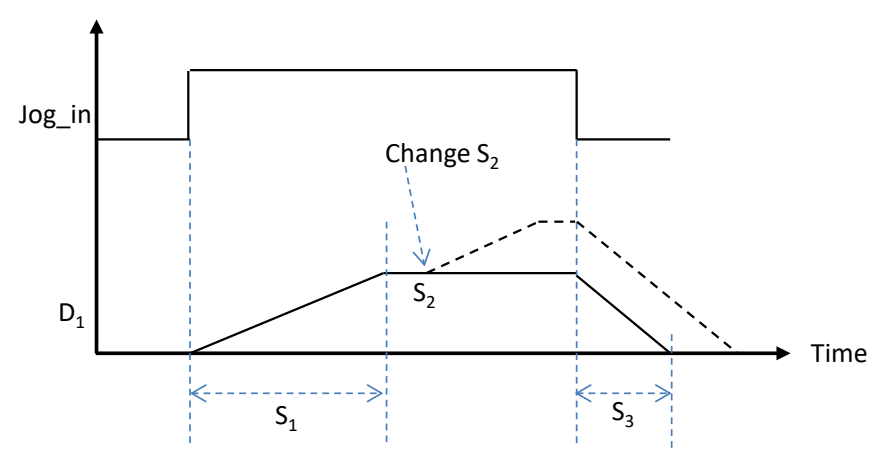

#### **Example (ST program):**

It is suggested to use ladder diagrams as the programming language in this instruction. If you need to use structured texts, you need to use the output completion auto-reset flag as well for the PLC to know the output point is free and ready to be used again when the output completes. Taking Y0.0 as the output point, the program should be written as below. See the following example.

```
0001 IF MO THEN
0002
        DJOG (1000, 5000, 100, YO.0, YO.1);
0003
       M1 := TRUE;0004 ELSIF (NOT M0) AND M1 THEN
0005
        SM470 := TRUE;M1 := FALSE;0006
0007 END IF;
```
<span id="page-1042-0"></span>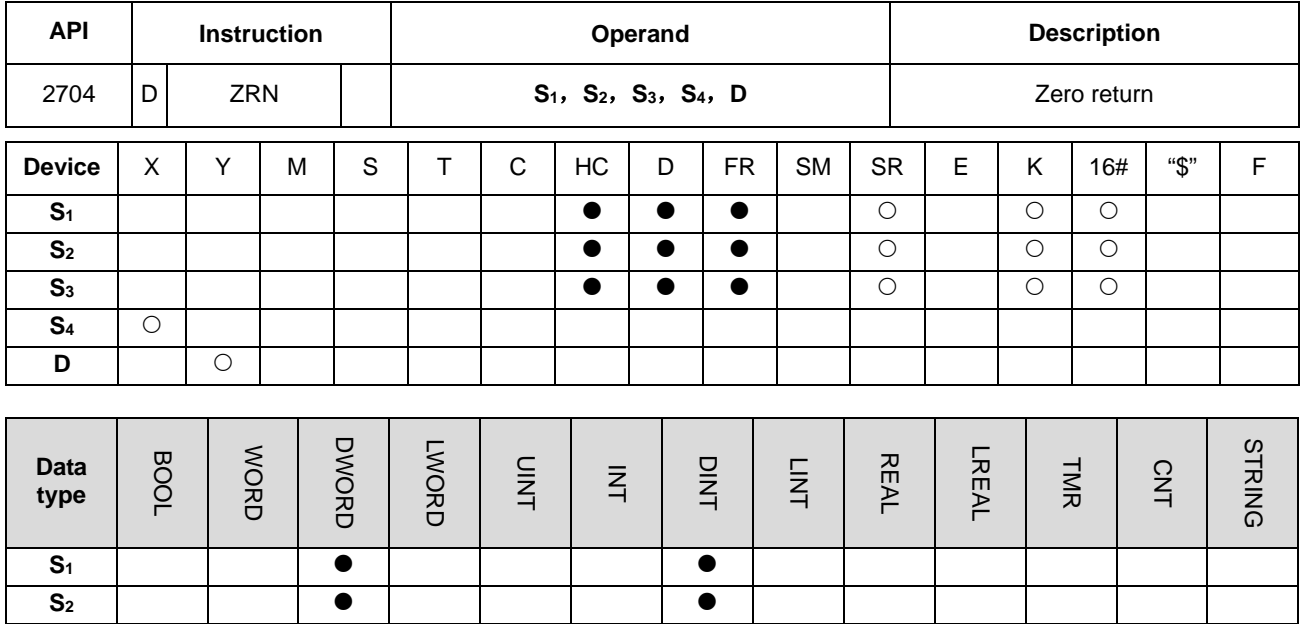

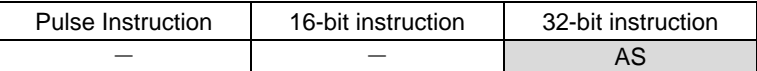

**S4 D e** 

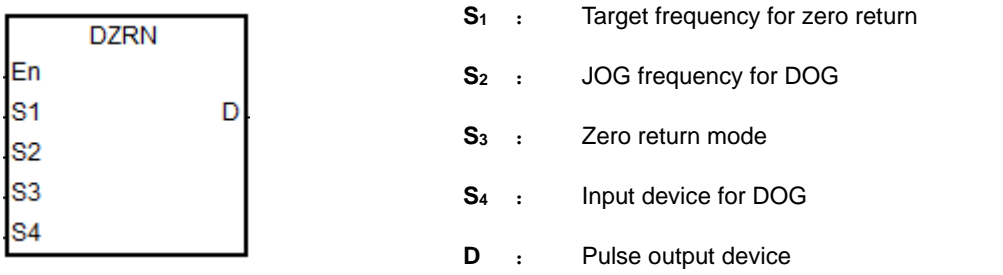

**S<sub>3</sub>** | | ● | | | | | ●

## **Explanation**

- 1. This instruction causes the machine to return to the zero point. The range of the target frequency for zero return **S1**  is between 1 Hz-200 kHz. The JOG frequency S<sub>2</sub> should be less than the target frequency S<sub>1</sub>. The JOG frequency **S<sub>2</sub>** is the start frequency. If **S**<sub>1</sub> is less than **S**<sub>2</sub>, **S**<sub>1</sub> is automatically revised processed as equal to **S**<sub>2</sub>.
- 2. The input point for **S4** and output point for **D** must match. Do not change them during instruction execution. The input point for **S4** is suggested to use the 16 high-speed input points X0.0–X0.15. They will not be affected by PLC instruction scan time. If you use X1.0 successive input points or M devices (firmware V1.02.10 or above is required), they will be affected by the PLC instruction scan time. Refer to the following table for the selection of **D** output point and direction output point. If **D** is not the preset Pulse+direction output (default: 0), change the mode to A/B phase output by setting SR to 1.

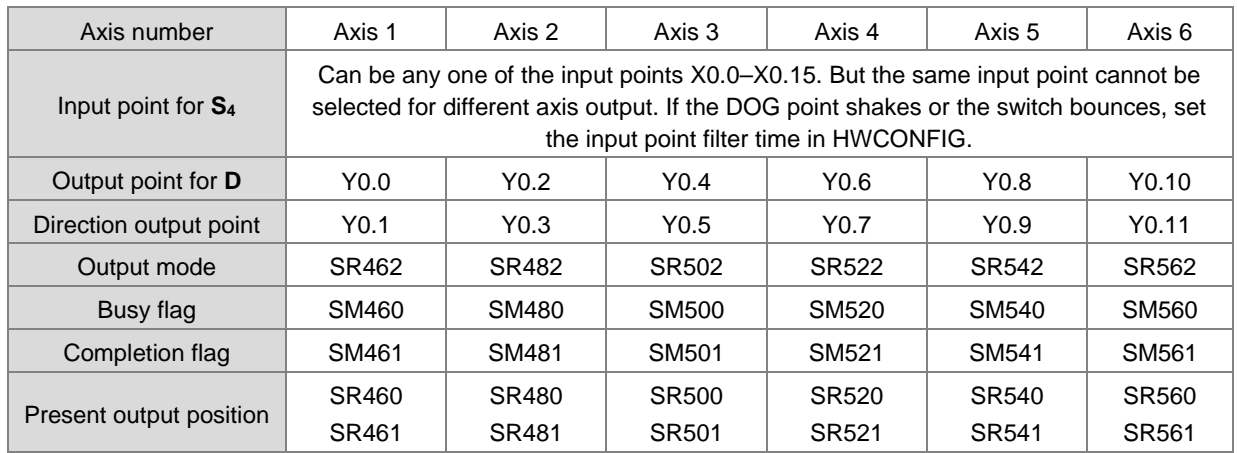

3. Use **S3** to select the zero return mode. The function code is set by the two high and low16-bit parameters. See the following table for details.

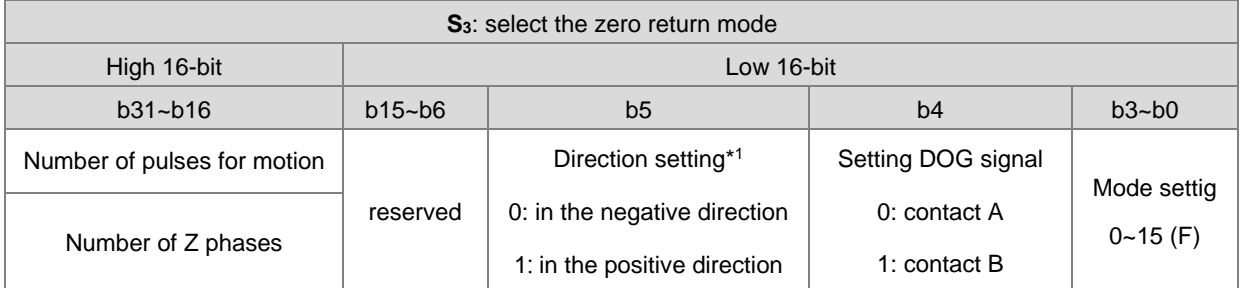

Note 1: This function is only available for firmware version 1.04.30 or later. See the diagram below for mode setting.

Searches for the zero point in the direction of negative or positive Moves in the positive direction Moves in the negative direction 0: stops immediately 2: moves a number of pulses and then stops 3: searches for a number of Z phases and then stop 4: outputs the clear signal 6: moves a number of pulses and outputs the clear signal 7: searches for a number of Z phases and outputs the clear signal  **Execute DZRN DOG signal received Move away frm DOG signal** 1, 8, 9: stops immediately 10: moves a number of pulses and then stops 11: searches for a number of Z phases and then stop 5, 12, 13: outputs the clear signal 14: moves a number of pulses and outputs the clear signal 15: searches for a number of Z phases and outputs the clear signal
4. Use **S3** to select the zero return mode. The function code is set by the two high and low16-bit parameters. See the following table for details.

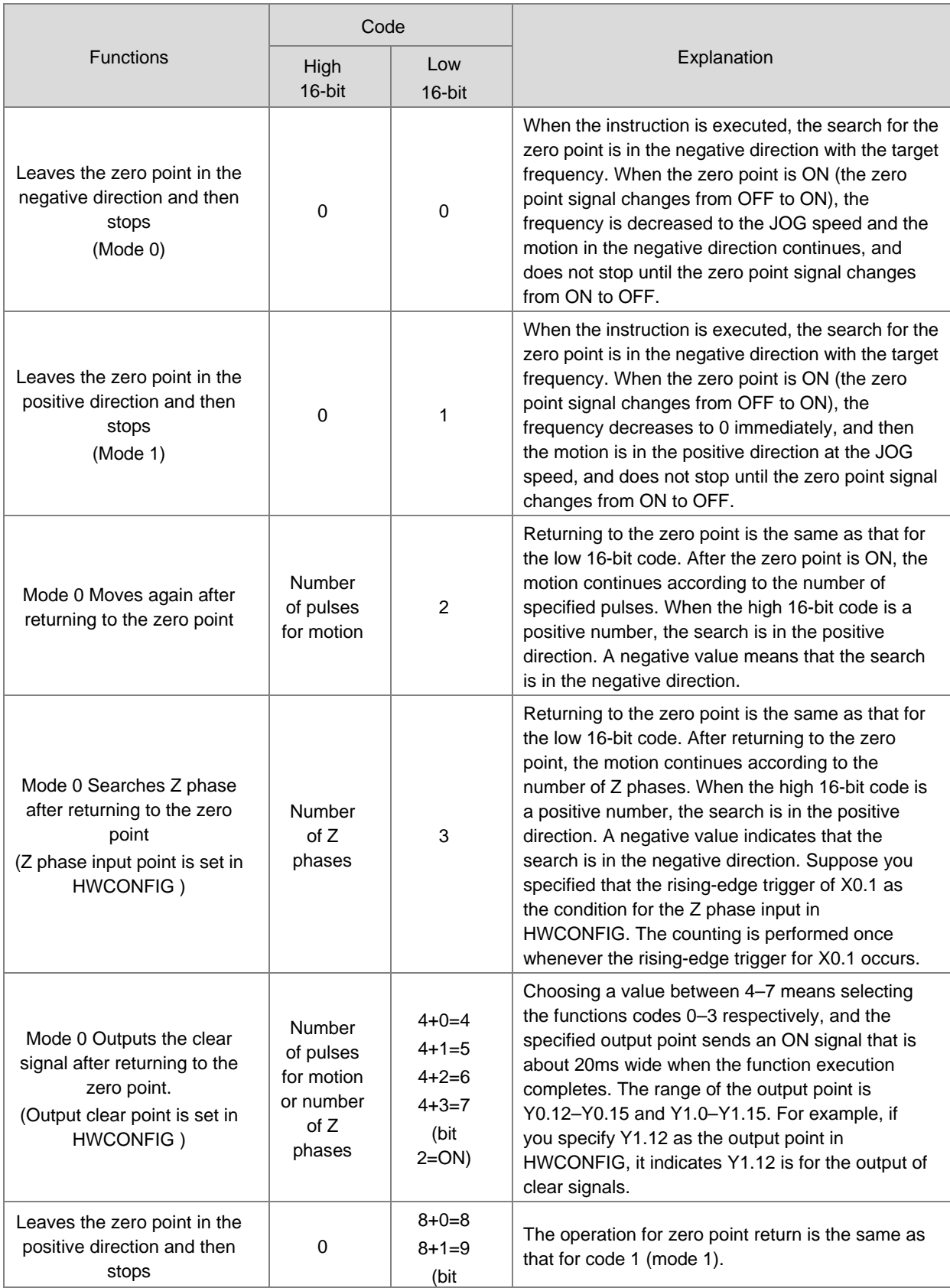

# AS Series Programming Manual

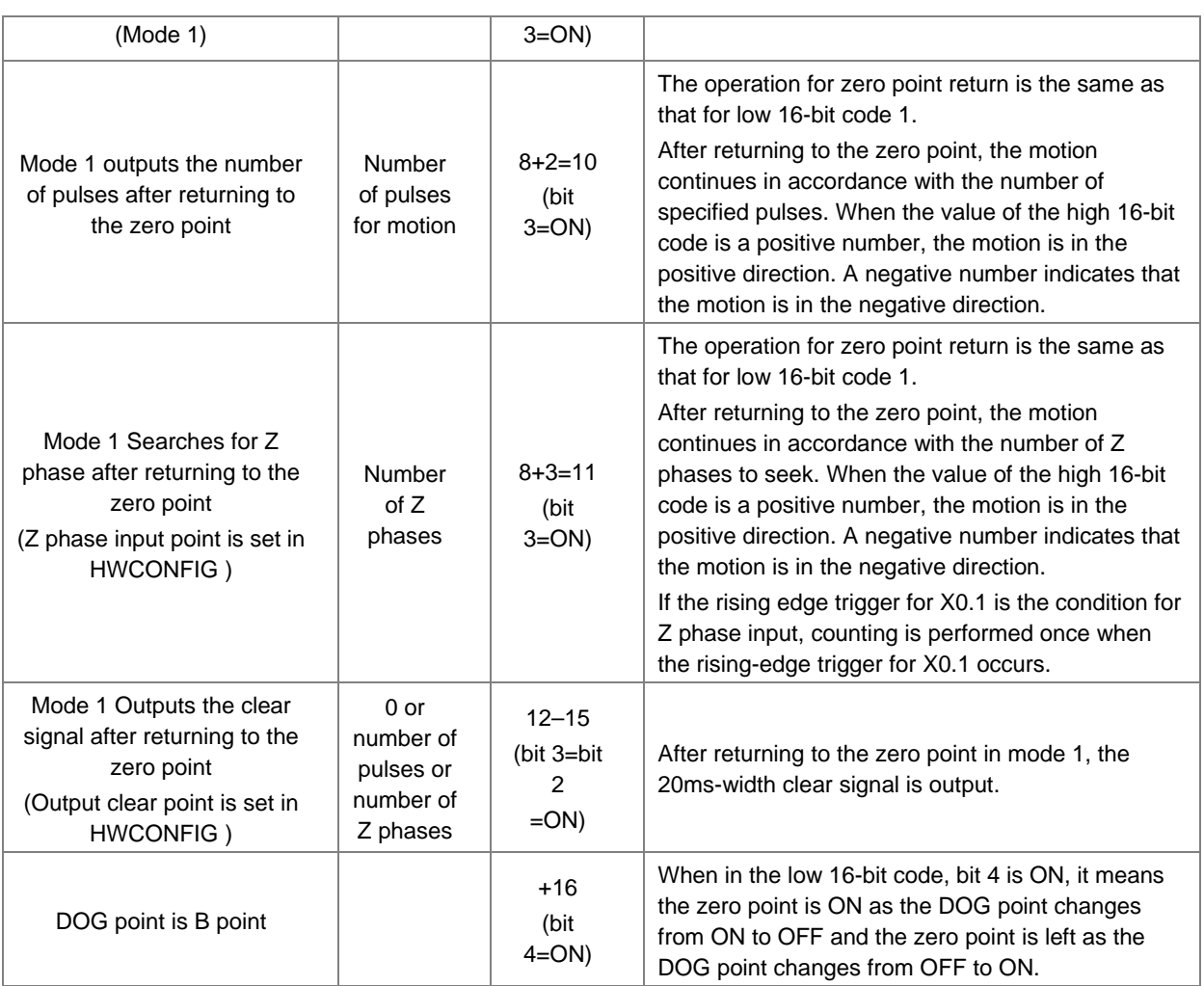

5. The execution sequence is based on the value of the low 16-bit code in the table above, and described below.

 $\rightarrow$  The direction of DOG signal is determined by the value of bit 5.

- $\rightarrow$  The DOG signal is determined by the value of bit 4.
- $\rightarrow$  Mode 0 or mode 1 for the zero point return, selected according to the value of bit 3.
- $\rightarrow$  The operation of the zero point return is performed according to the values of bit 1 and bit 0.
- $\rightarrow$  The operation of the clear signal specified by bit 2 is performed.
- 6. Set the input point and the rising edge trigger condition in HWCONFIG, when the position control system needs positive and negative limit input points. Note that the limit input points must not be the same as the zero point or Z phase input points.
- 7. The Completion flag is set to ON after the instruction finishes performing the specified function. For example, for function code 6, the PLC sets the Completion flag to ON only when the Z phase seeking completes.
- 8. After the DZRN instruction is executed, an interrupt service program is not executed till the DZRN instruction is disabled, if the specified input point for the zero point is the same as that for the external input interrupt in the program.
- 9. When the limit switch is specified in HWCONFIG, and there is an external input interrupt service program, the interrupt program will be executed at the same time.
- 10. The instruction cannot be used in the ST programming language, interrupt tasks or function block which is called only once.

The steps for performing the functions are as below

Function code 0:

- The DZRN function is executed and the search for the zero point is in the negative direction with the target frequency.
- After the DOG signal is received, the output frequency decreases to the JOG frequency. The output continues in the negative direction and does not stop until the zero point signal changes from ON to OFF.
- The output stops when the signal changes from ON to OFF and the axis moves away from the DOG signal.

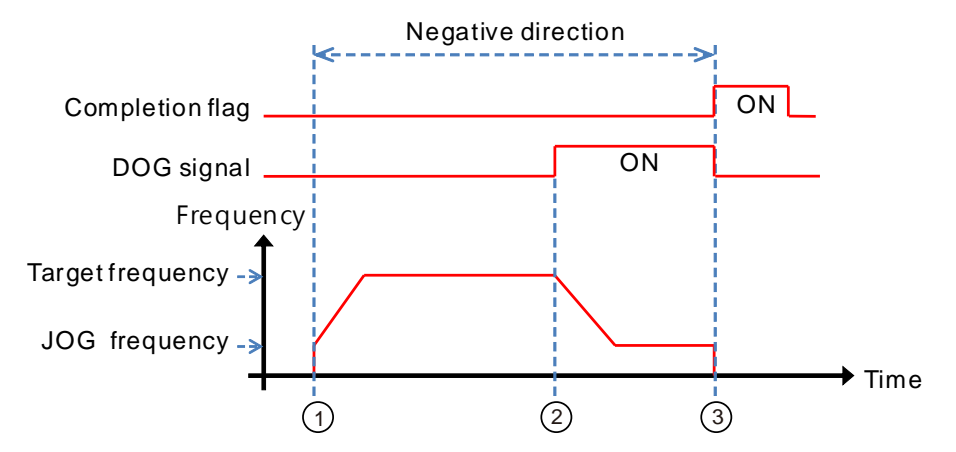

Function code 1:

- The DZRN function is executed and the search for the zero point is in the negative direction with the target frequency.
- After the DOG signal is received, the output is in the positive direction with the JOG frequency after the output frequency decreases, and the motion direction reverses. The output does not stop until the zero point signal changes from ON to OFF.
- The axis moves away from the DOG signal and PLC stops when the signal changes from ON to OFF.

**6\_**

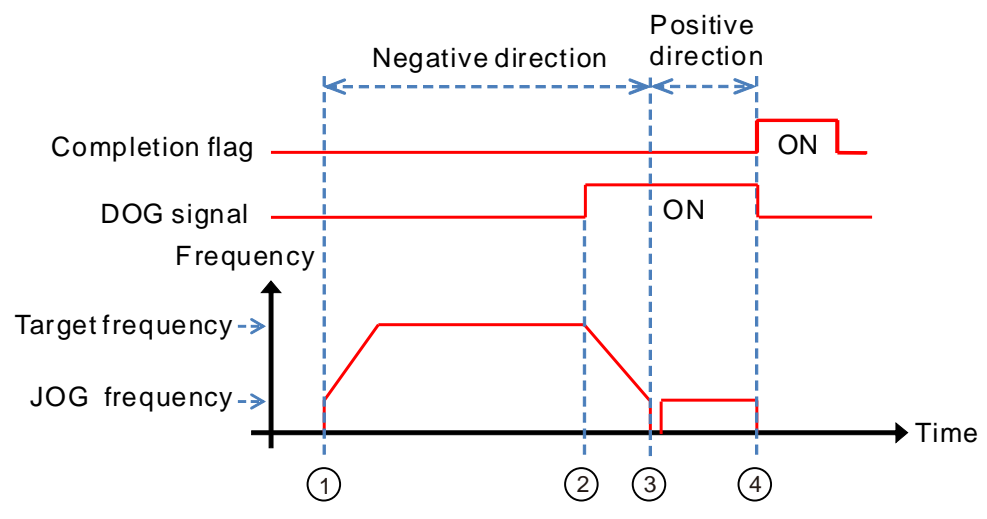

Function code 2:

- The DZRN function is executed and the search for the zero point is in the negative direction with the target frequency.
- After the DOG signal is received, the output decreases the frequency to the JOG frequency and continues in the negative direction.
- When the DOG signal is left and the signal changes from ON to OFF, the specified number of pulses are output.
- The first pulse output starts.
- When the 100th pulse output completes, the PLC stops and the Completion flag is ON.

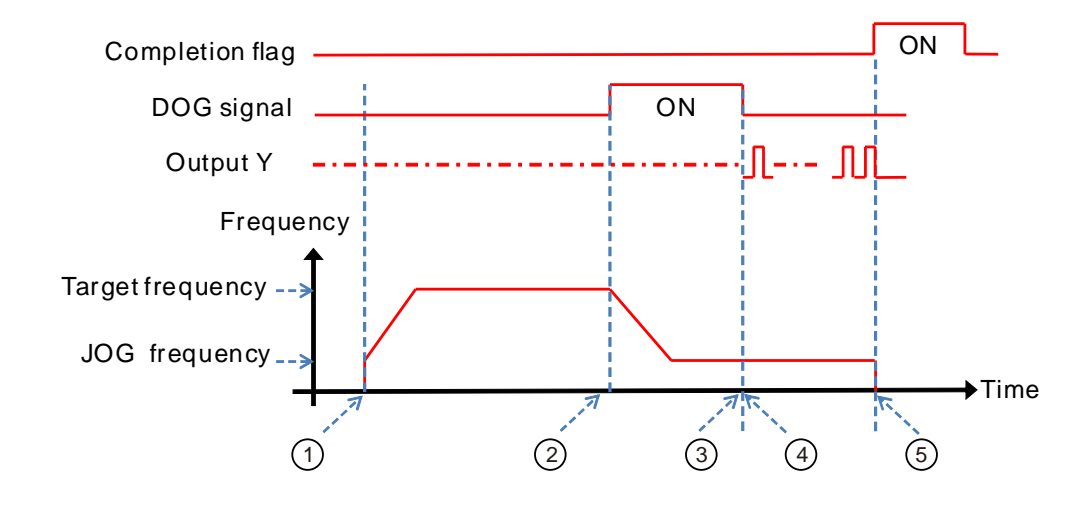

Function code 3:

- DZRN function is executed and the search for the zero point is in the negative direction with the target frequency.
- After the DOG signal is received, the output frequency decreases to the JOG frequency and the motion continues in the negative direction.
- The motion goes on according to the number of Z phases when the signal changes from ON to OFF after the axis moves away from the DOG signal.
- The first Z phase pulse
- **The motion stops after the 2<sup>nd</sup> Z phase completes and the Completion flag is ON.**

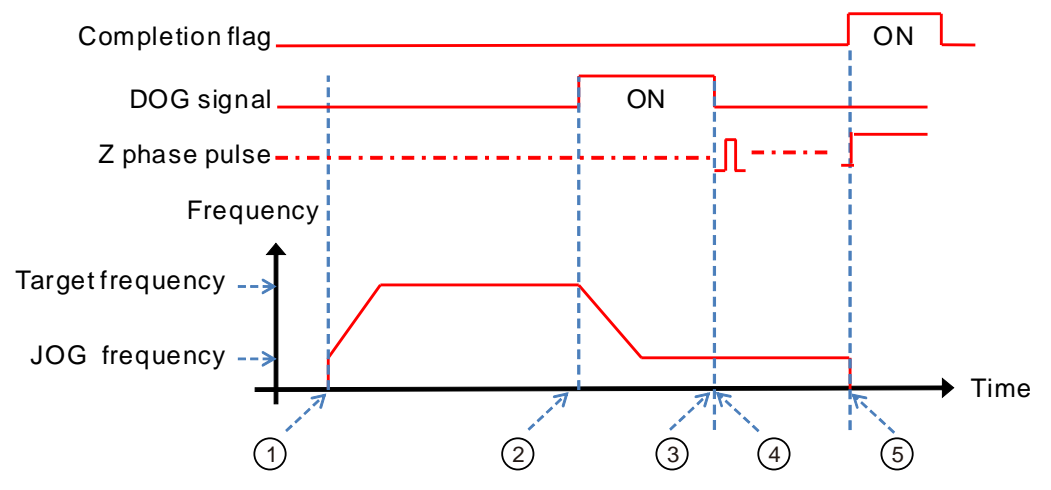

Function code 4:

- DZRN function is executed and the search for the zero point is in the negative direction with the target frequency.
- After the DOG signal is received, the output frequency decreases to the JOG frequency and continues in the negative direction. The output does not stop until the zero point signal changes from ON to OFF.
- After the axis moves away from the DOG signal, the output stops when the signal changes from ON to OFF and the clear signal is be ON for about 20 milliseconds.

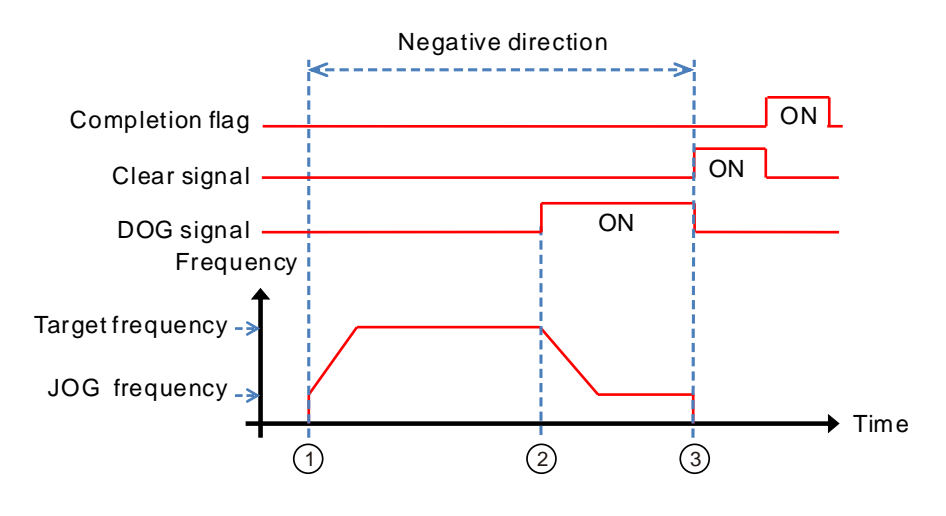

Function code 0+ the negative limit function enabling:

You set the negative limit input point in HWCONFIG, and then download the setting to the PLC. The PLC automatically calculates the negative limit function when the instruction is executed.

- DZRN function is executed and the search for the zero point is in the negative direction with the target frequency.
- After the negative limit switch is ON, the motion stops and then goes in the positive direction after reversing direction.
- The motion continues in the positive direction after leaving the negative limit switch.
- The output frequency ramps down after receiving the DOG signal. The reverse output is performed with the JOG frequency after reversing direction.
- The output stops when the signal changes from ON to OFF after the axis moves away from the DOG signal.

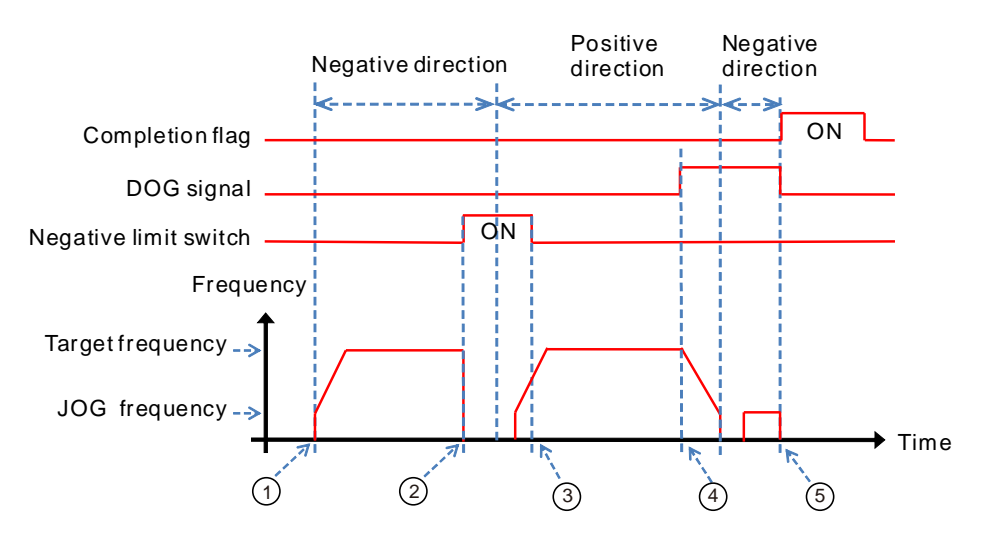

#### **Example 1**

**\_6**

When M0 is ON, outputting the pulse from Y0.0 with a frequency of 20 kHz to search for the zero point in the negative direction. When the DOG signal is received and X0.4 is ON, it keeps moving in the negative directon with the JOG frequency of 1 kHz. The output stops immediately after X0.4 changes from ON to OFF.

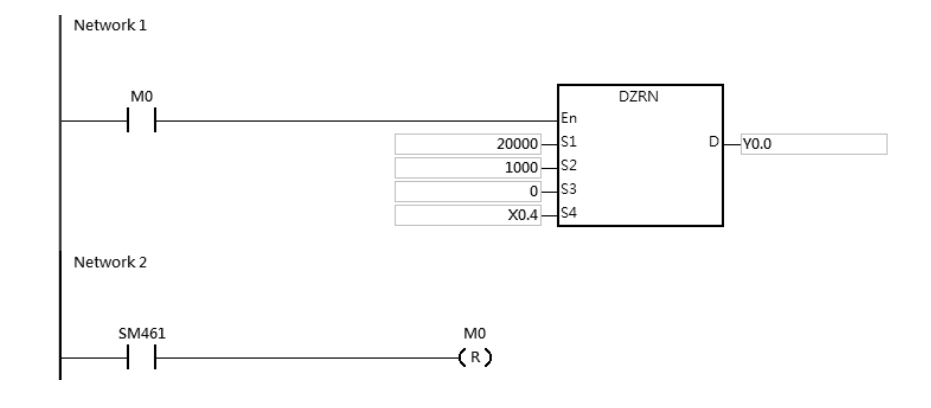

# **Explanation**

**S3** is set to 0.

High 16-bit [0000] is to disable the function to move a number of pulses or to search for Z phases.

Low 16-bit [0000] is Mode 0; when the DOG signal is received, the axis moves in the negative direction; after the axis moves away from the DOG signal, it stops immediately.

### **Example 2**

When M0 is ON, outputting the pulse from Y0.0 with a frequency of 20 kHz to search for the zero point in the negative direction. When the DOG signal is received and X0.4 is ON, the PLC decreases the frequency to the JOG frequency of 1 kHz and keeps moving in the positive directon with the JOG frequency of 1 kHz. When X0.4 is OFF, the PLC starts to seek the Z phase pulse in the positive direction. When X0.5 receives two pulses, the PLC stops and Y1.4 outputs a 20ms-width pulse.

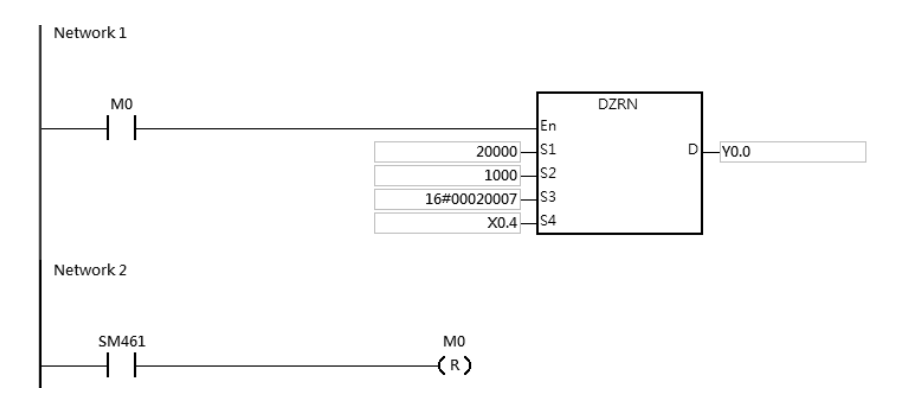

# **Explanation**

- 1. If you specify the rising-edge trigger at X0.5 as the condition for Z phase input in HWCONFIG, the count is incremented once whenever the rising-edge trigger at X0.5 occurs.
- 2. Y1.4 is specified as the output point for outputting the clear signal in HWCONFIG.
- 3. **S3** is set as 16#00020007. High 16-bit [0002] is to search for the Z phase twice, once the axis moves away from the DOG signal.

Low 16-bit [0007] is Mode 7; when the DOG signal is received, the axis moves in the negative direction; after the axis moves away from the DOG signal, and found the Z phase, a clear signal is outputted (20ms).

**6\_**

# **Example 3**

When M0 is ON, outputting the pulse from Y0.0 with a frequency of 20 kHz to search for the zero point in the negative direction. When the DOG signal is received and X0.4 is ON, the PLC decreases the frequency to the JOG frequency of 1 kHz and keeps moving in the positive directon with the JOG frequency of 1 kHz. When X0.4 is OFF, the axis starts to move after 500 pluse output completes in the negative direction. Y1.4 outputs a 20ms-width pulse and then stops outputting.

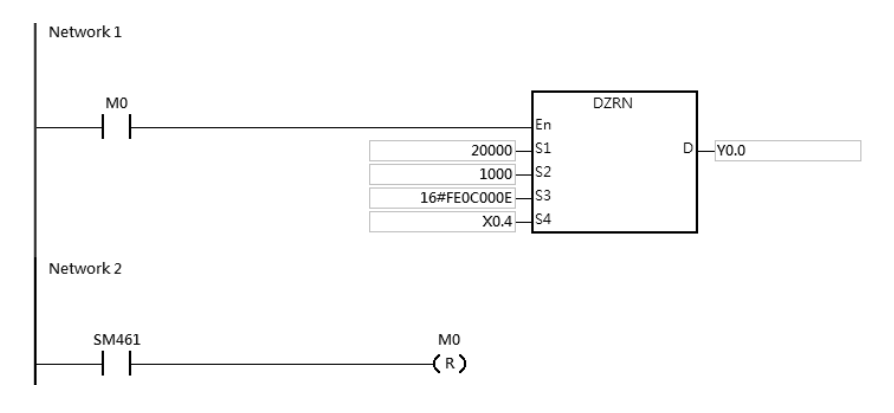

# **Explanation**

- 1. Y1.4 is specified as the output point for outputting the clear signal in HWCONFIG.
- 2. **S3** is set as 16#FE0C000E.

High 16-bit [FE0C=-500] once the axis moves away from the DOG signal. The axis starts to move after 500 pluse output completes in the negative direction.

Low 16-bit [000E] is Mode 14; when the DOG signal is received, the axis moves in the positive direction; after the axis moves away from the DOG signal, a clear signal is outputted (20ms).

.

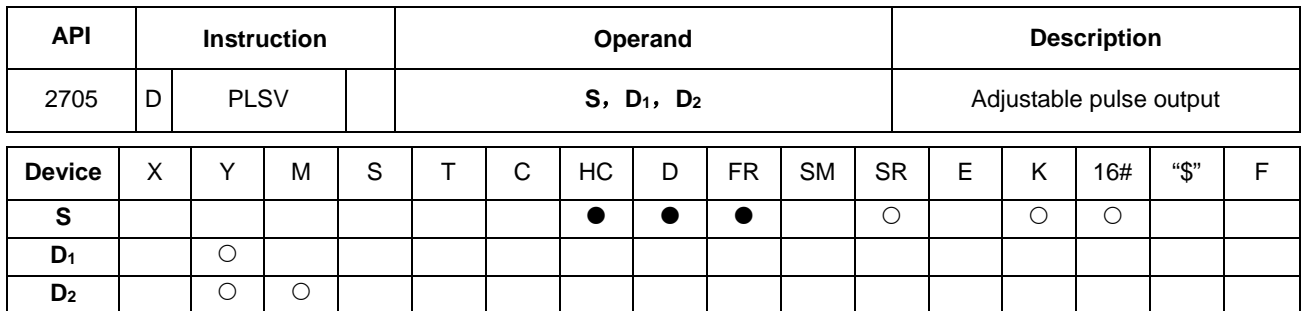

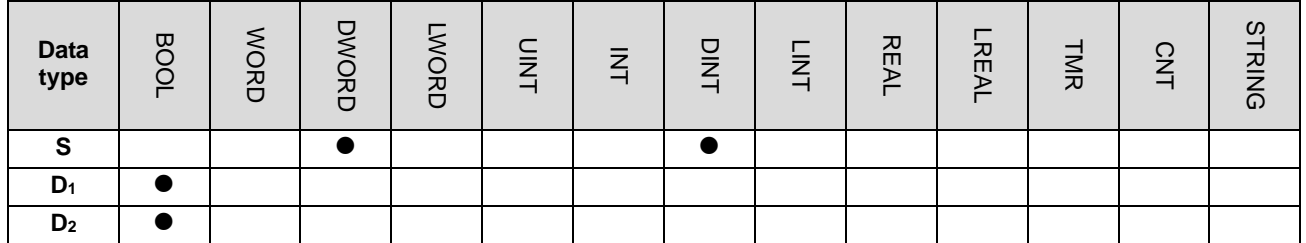

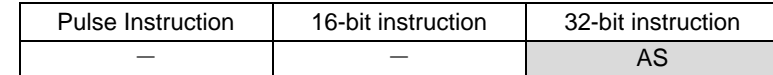

**Symbol**

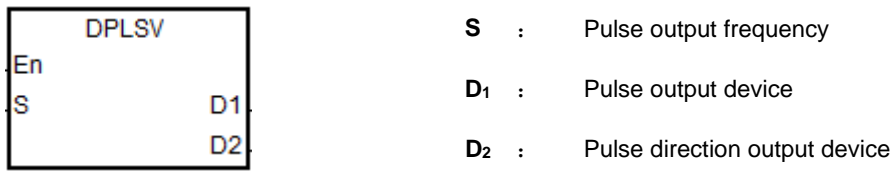

# **Explanation**

- 1. This instruction adjusts the pulse output frequency and direction (**S**) for the devices specified in **D** and **D2**. **S** specifies the pulse output frequency: for line driver output models, the range is between -4 MHz to +4 MHz; for open collector output models, the range is between -200 kHz to +200 kHz. The minus sign and plus sign indicate the positive direction and negative pulse direction. You can change the pulse output frequency during the pulse output; but if the new frequency is different from the previous frequency in direction, the instruction stops the output, and one cycle later it outputs the target frequency again in the new direction.
- 2. Refer to the following table for the selection of pulse output devices for **D1** and **D2**. When the output mode for **D1** and **D2** is not the default Pulse+direction output (0 is the default value), modify the mode by setting SR to 1, which changes the mode to A/B phase output.

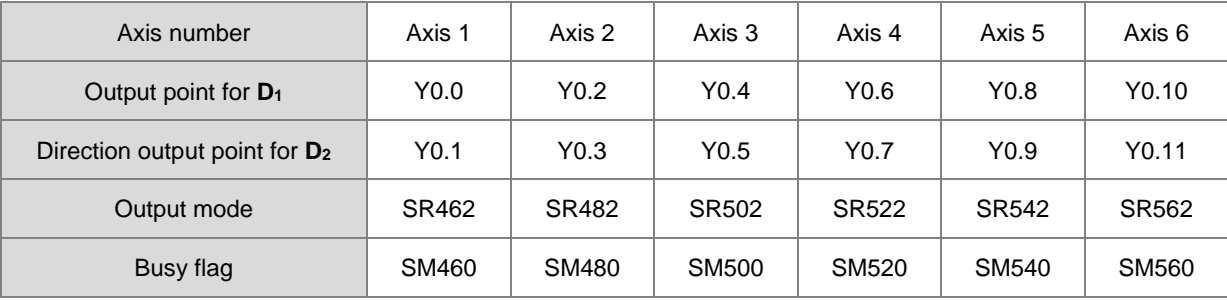

# AS Series Programming Manual

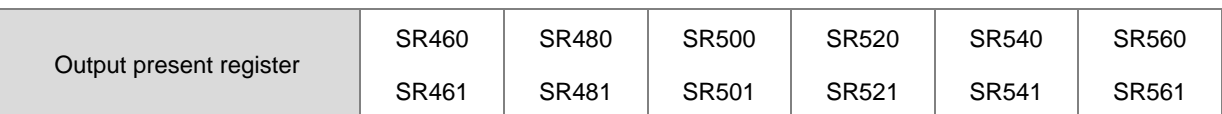

- 3. The output point for the pulse direction output device **D2** is affected by the scan cycle if it is not the recommended output point in the table above.
- 4. The pulse direction output device **D2** changes its own state according to the minus or plus sign in **S**. **D2** is OFF if **S** is plus (+) and **D2** is ON if **S** is minus (-).
- 5. There is no ramp-up or ramp-down setting in the instruction. The instruction does not perform a ramp-up operation at the beginning or ramp-down at stopping. If you want the ramp-up and ramp-down function, use the DRAMP instruction (API 0703) for increasing and decreasing the pulse output frequency.
- 6. While the instruction is executing the pulse output, the output immediately stops if the drive condition changes to OFF.
- 7. When the direction outputs are not using the default outputs to output, you can refer to the table below for setting up the time for directional outputting goes first before pulse outputting. So that you can be sure the outputting only happens when switching to the direction outputs. The unit for SR is millisecond and the range is 0-20 ms. Default is 0, indicating inactive.

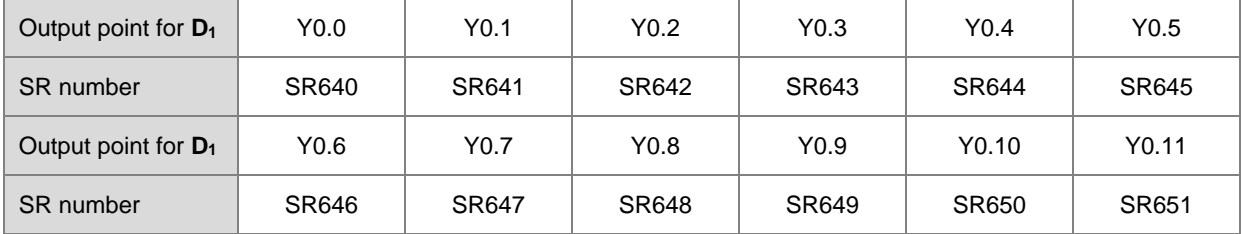

Note: the time source here is from PLC scan time. (available for firmware version 1.02.20 or later)

8. Refer to Example 3 from the DJOG instruction (API 2703) for programming in ST language.

# **Example**

When M10 is ON, Y0.0 outputs the pulse at 20 kHz. Y0.1 = OFF means the positive direction for the pulse output.

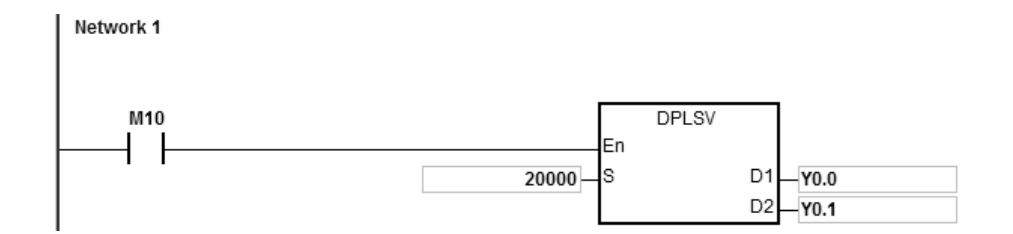

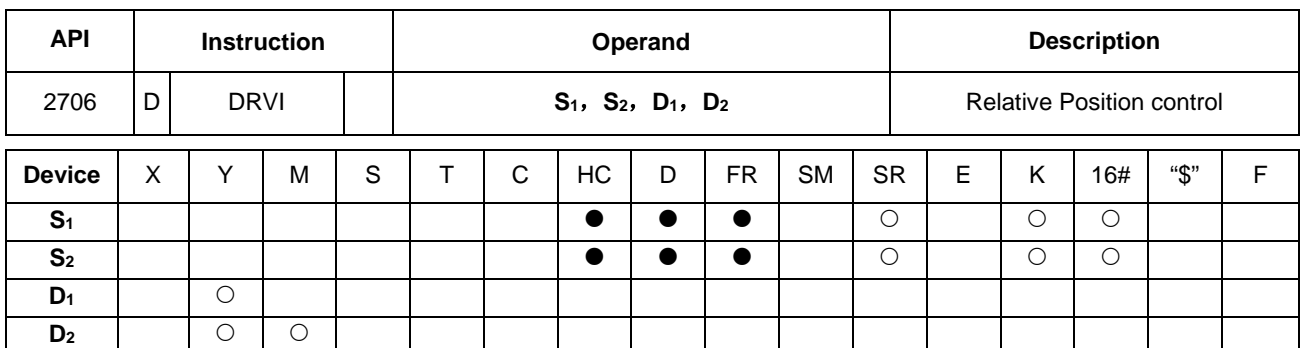

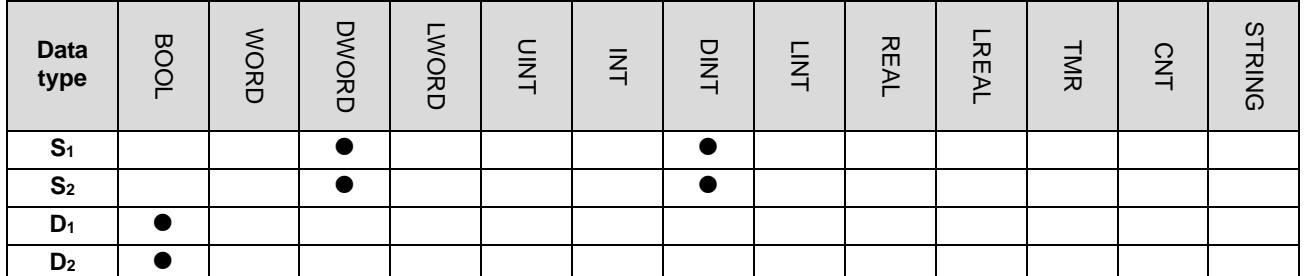

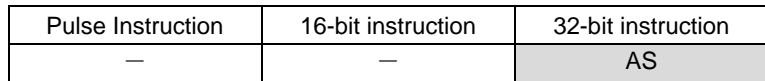

# **Symbol**

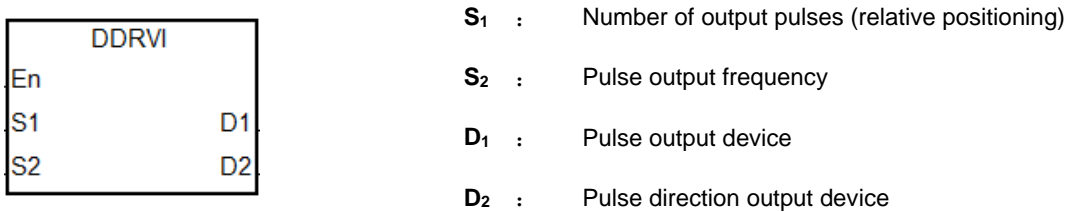

# **Explanation**

- 1. This instruction specifies the output pulse setting for relative positioning. S<sub>1</sub> is the number of output pulses (relative positioning). The range is between -2,147,483,648 to +2,147,483,647, and the +/- signs indicate the positive and negative pulse directions. When the instruction is executed and  $S<sub>1</sub>$  is 0, it indicates not outputting and output completion flag not be set to ON. If 0 is a possible output number in your program, it is suggested to add more conditions in your program to rule out this possibility.
- 2. **S2** is the pulse output frequency, and the range is between 0 Hz–200 kHz for open collector output models and 0–4 MHz for line driver output models. If the value in S<sub>2</sub> is less than the Start/end frequency (Hz) set in SR (refer to the SR table below for more details), PLC operates according to the values set in SR.
- 3. Refer to the following table for the selection of pulse output devices for **D1** and **D2.** When the output mode for **D1** and **D2** is not the default Pulse+direction output (0 is the default value), modify the mode by setting SR to 1, which changes the mode into A/B phase output.

# AS Series Programming Manual

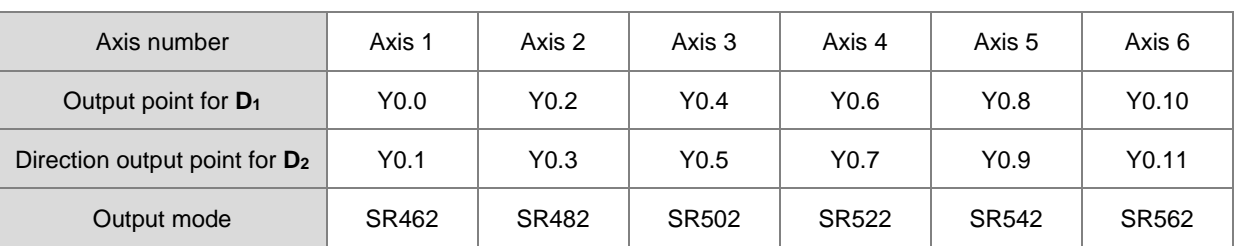

DDRVI and DDRVA support the output devices for **D**<sub>1</sub> which can be the odd points as shown in the following table. Only the Pulse+direction output mode is supported. It is not recommended that you use the input points Y0.0, Y0.2–Y0.10 as the high-speed output points.

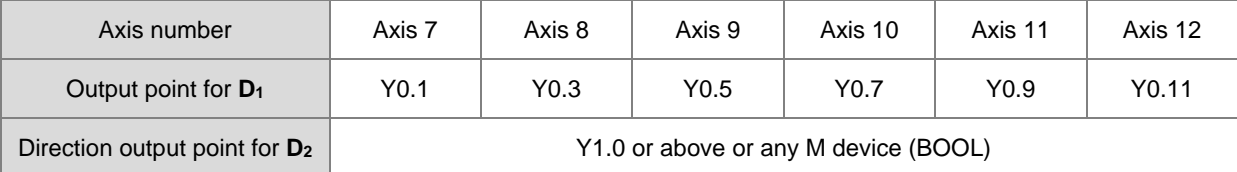

- 4. The output point for the pulse direction output device **D2** is affected by the scan cycle if it is not the recommended output point in the table above.
- 5. When  $D_2$  uses the output mode Pulse+direction and  $S_1$  has a minus sign,  $D_2$  is ON. When  $S_1$  has a plus sign,  $D_2$  is OFF. D<sub>2</sub> is not OFF immediately after the pulse output in the negative direction is completed. D<sub>2</sub> switches to OFF when the contact for the execution of the instruction is OFF.
- 6. For the instruction execution, you must use the parameters such as the start/end frequency and ramp-up/down time. Refer to the following table for SM/SR corresponding to the axes.

The following table applies when **D**<sub>1</sub> selects the even output points as the output devices.

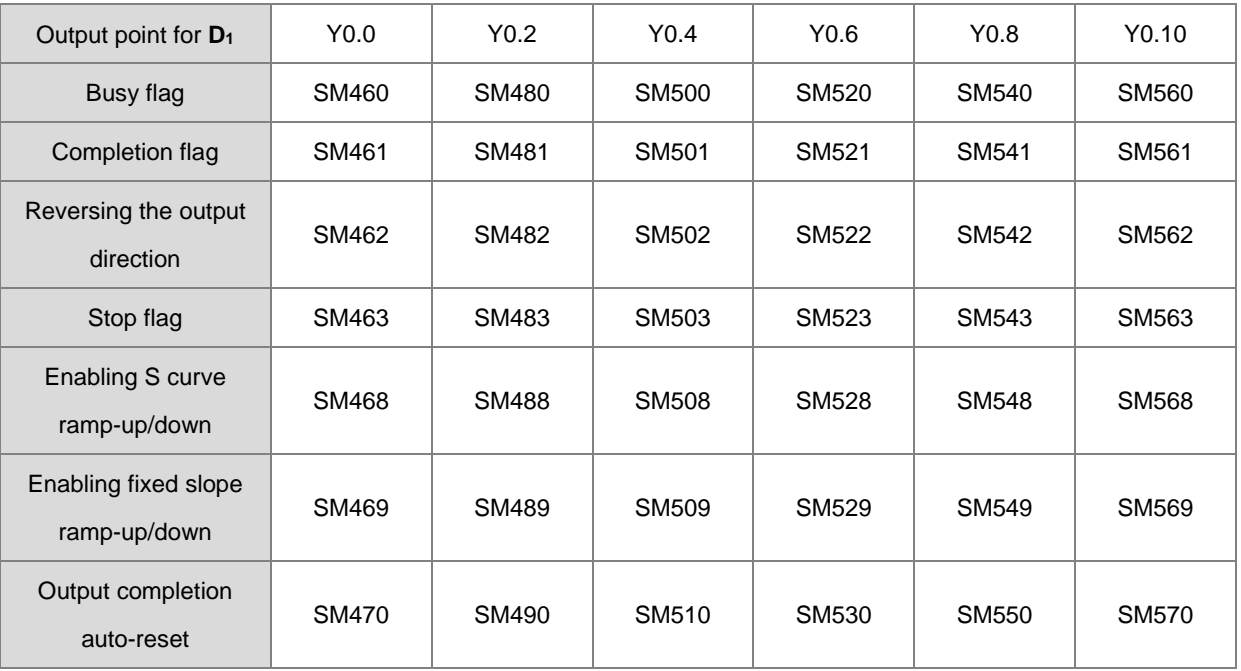

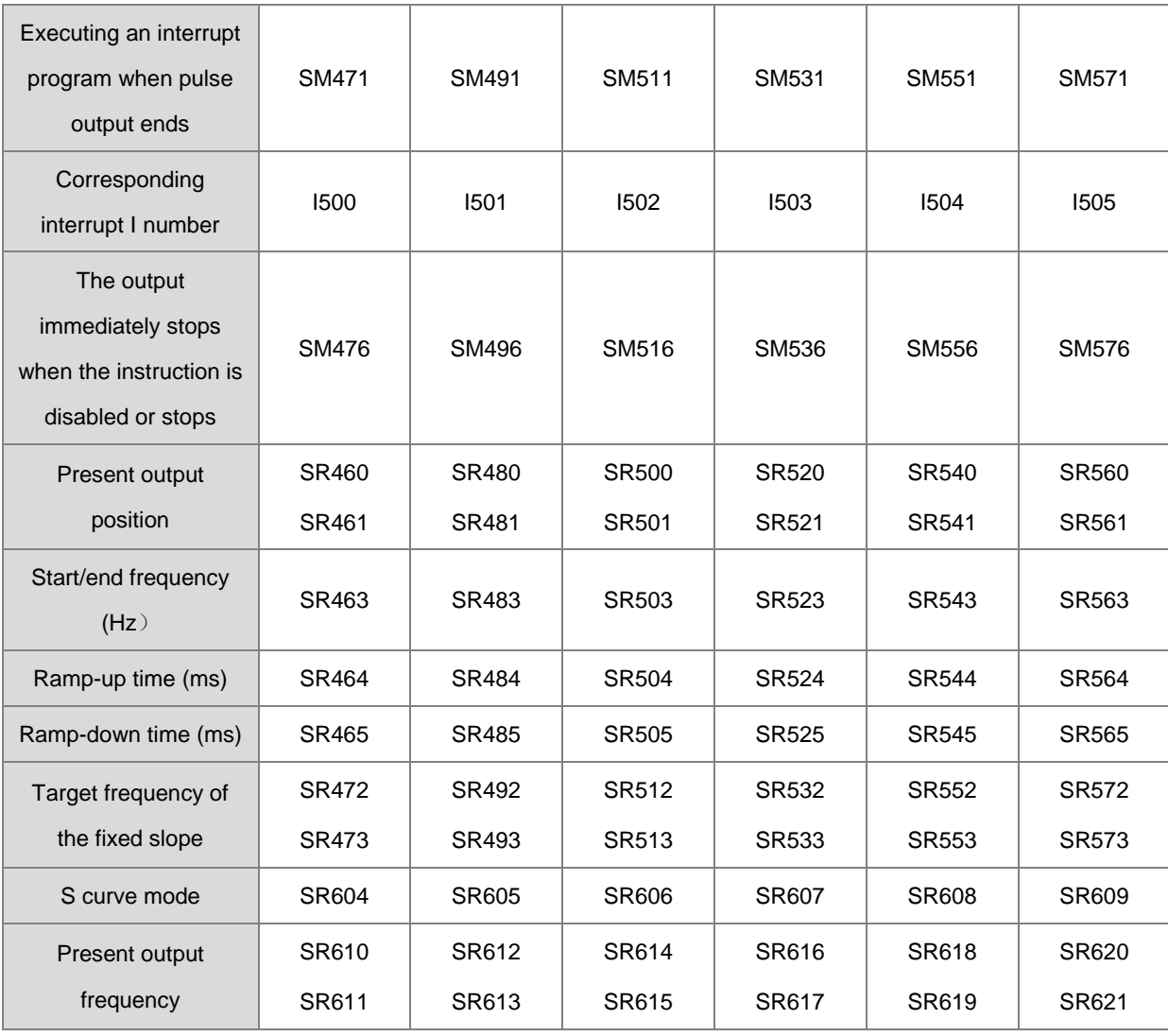

The following table applies when **D**<sub>1</sub> selects the odd output points as the output devices.

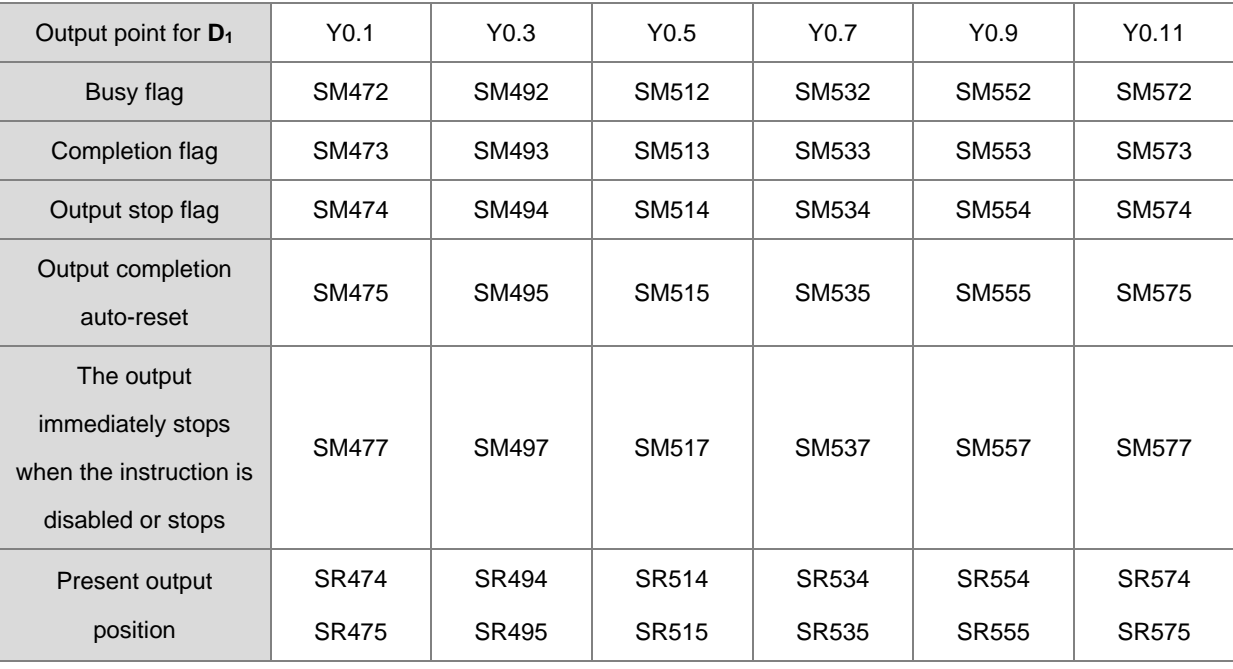

# AS Series Programming Manual

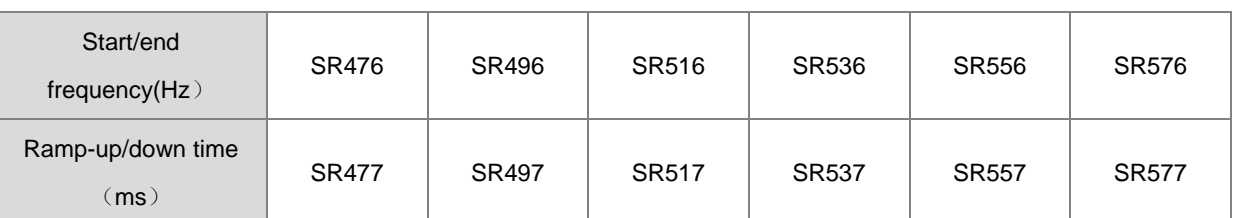

Some flags, such as S curve ramp-up/down, fixed slope ramp-up/down, and executing an interrupt program when pulse output ends, are not supported by the odd output points.

If the output is ongoing, the preset output is the ramp-down stop when the instruction is disabled or stops temporarily. If the output must be stopped immediately, set the immediately stop flag to ON.

7. For PLC with FW V1.06.00 or later, added new SR652, SR653 for displaying number of pulse in ramp-up area and new SR654, SR655 for displaying number of pulse in ramp-down area.

Refer to the following table for Attribute, Factory default and latched values of SM/SR corresponding to the axes.

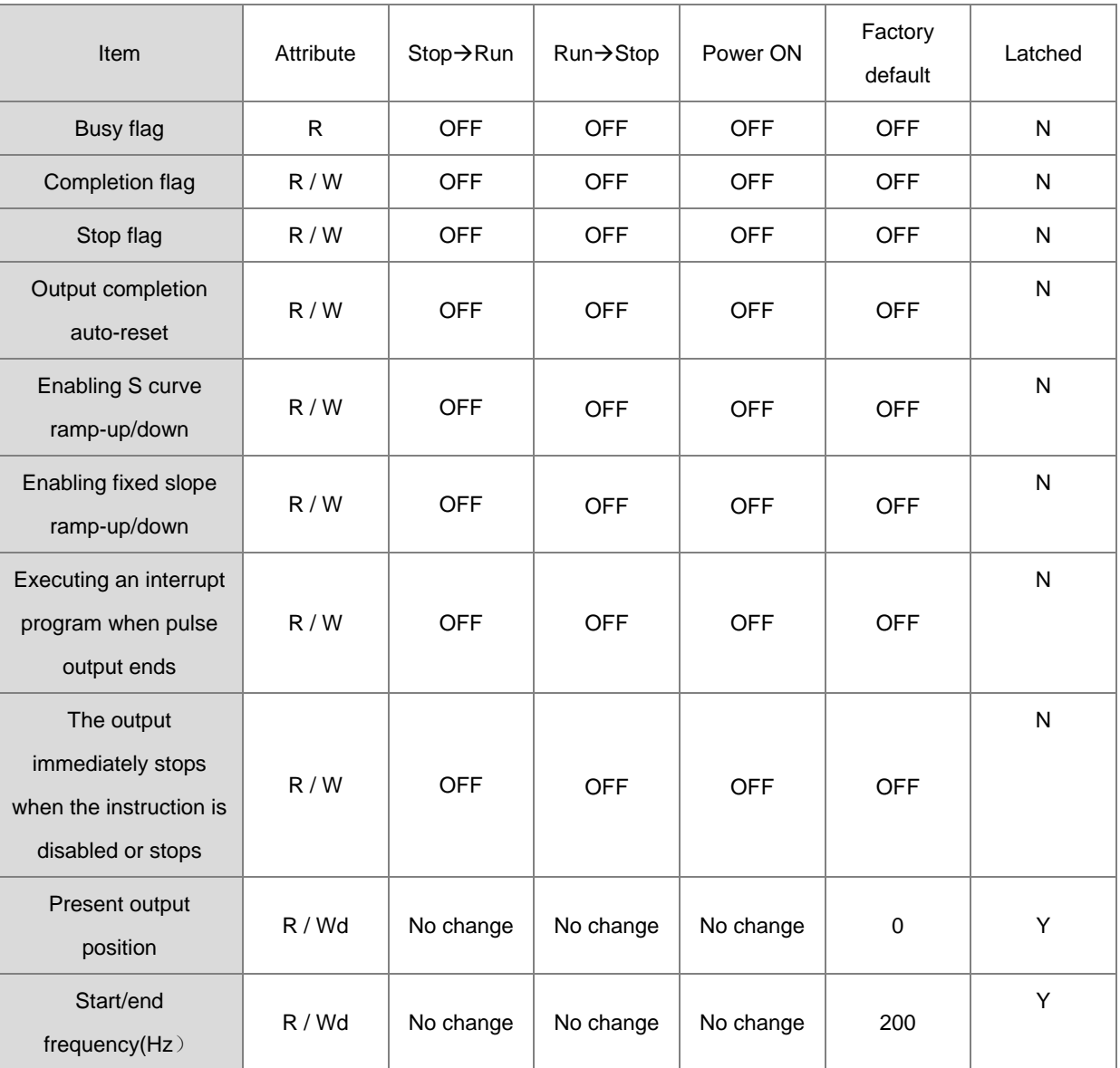

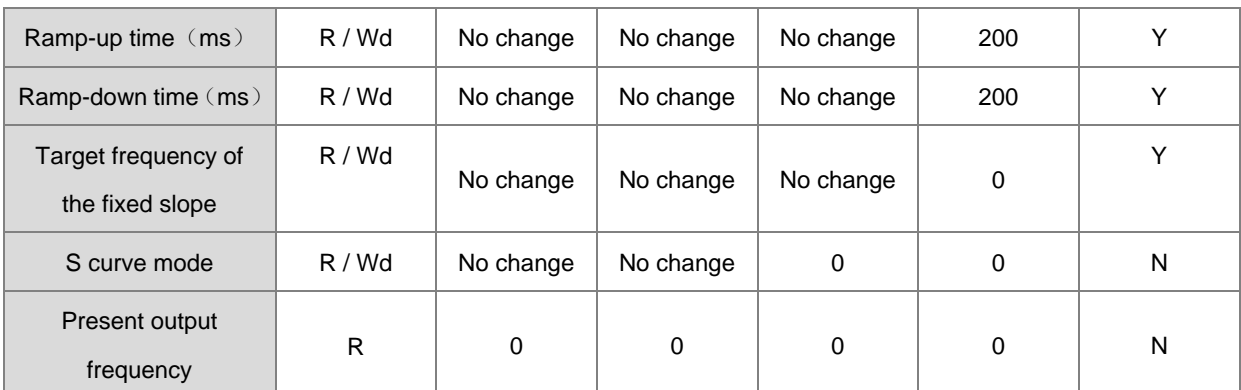

Note: R mean the device is readable. W means the device is writable. Wd means the device is writable any time except when performing the high-speed output.

- 8. After output completion auto-reset is enabled, the flag is automatically reset to OFF when the output completes. You must set the flag to ON again if the auto-reset function is needed for the next output operation. It is suggested that you use the rising-edge or falling-edge to trigger the flag every time. The function is usually used when the output DDRVI instruction cannot be scanned and executed by PLC program after DDRVI is executed. For example, when the instruction is executed in an interrupt program.
- 9. If you use the Completion flag to set the I interrupt function, the flag is automatically reset to OFF when the output completes and the interrupt program starts. You must set the flag to ON again for the next output in which the interrupt occurs. It is suggested that you use the rising-edge or falling-edge to trigger the flag every time.
- 10. When the direction outputs are not using the default outputs to output, you can refer to the table below for setting up the time for directional outputting goes first before pulse outputting. So that you can be sure the outputting only happens when switching to the direction outputs. The unit for SR is millisecond and the range is 0-20 ms. Default is 0, indicating inactive.

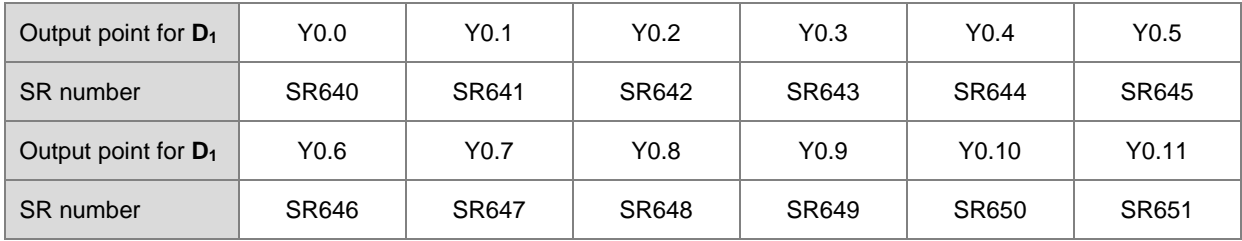

Note: the time source here is from PLC scan time. (available for firmware version 1.02.20 or later)

# **Example 1**

When M10 is ON, Y0.0 outputs 20,000 pulses at 2 kHz (relative positioning). Y0.1 = OFF means the positive direction.

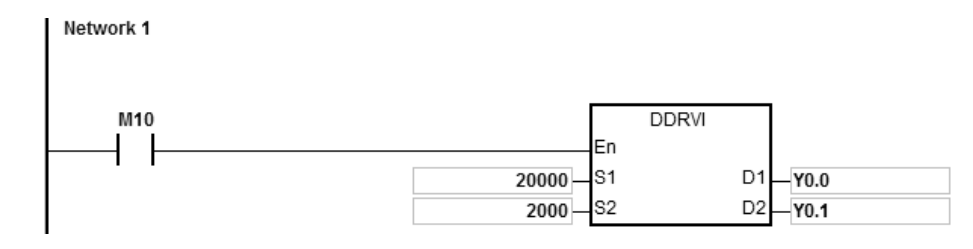

# **Additional remarks**

1. The following graph explains the relative positioning by specifying the travel distance from the current position with the +/- signs.

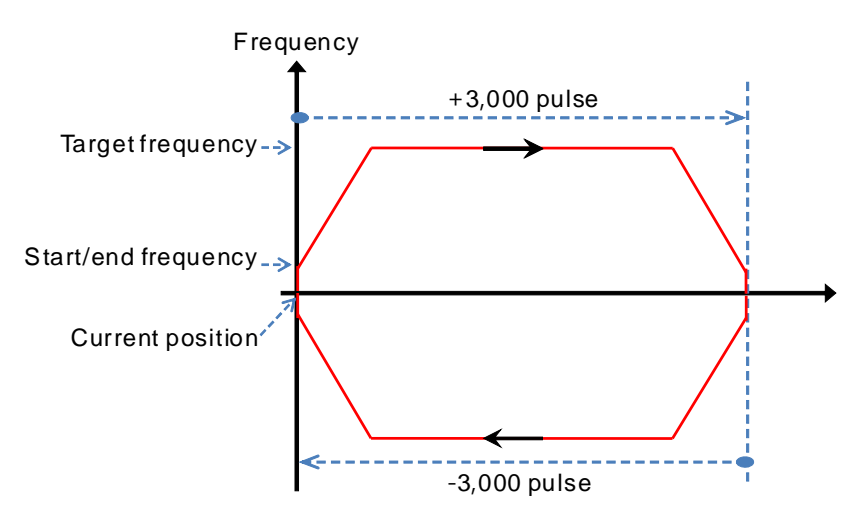

- 2. Setting the ramp up/down and the items for relative positioning
	- a) Y0.0 output curve diagram

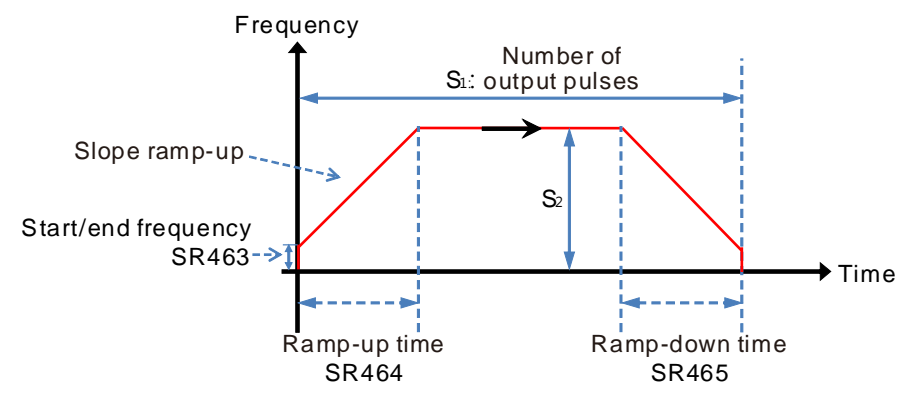

- b) You can create several DRVI instructions using the same output point in the program. The PLC can start only one DRVI instruction when executing the program. For example, when one instruction starts Y0.0 for output, then other instructions that also use Y0.0 for output are not executed. The instruction that starts the output point first uses the point first.
- c) After the instruction is executed, any modification of the parameters is not accepted until the instruction is disabled.
- 3. Ramp-up and ramp-down for fixed slopes
	- a) The following graph shows the Y0.0 output curve diagram.

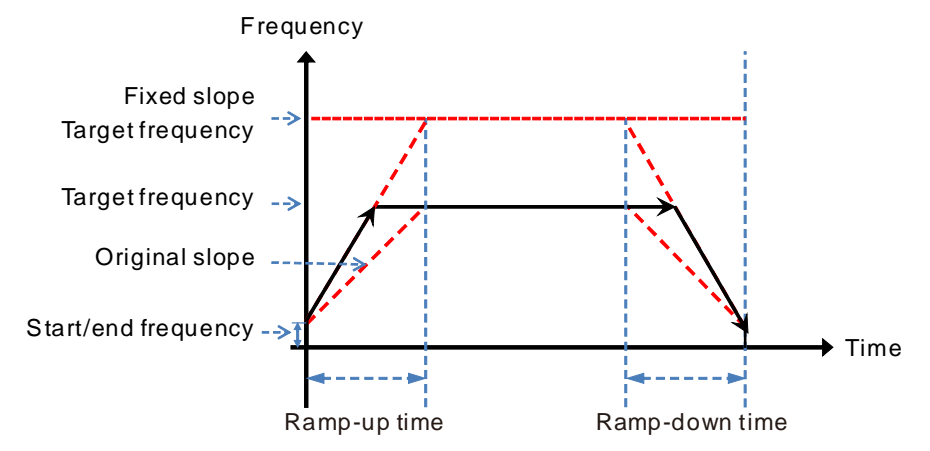

- b) Start the fixed slope flag SM469 and write the target frequency of the fixed slope into SR472.
- c) The new slope takes the place of the original slope and the DDRVI instruction performs the positioning as shown above.
- d) The general slope is determined by the start/end frequency, target frequency, and ramp up and down time.

The fixed slope is determined by the start/end frequency, target frequency of the fixed slope, and ramp up and down time.

- e) When the target frequency of the fixed slope is less than the target frequency, the fixed slope function is not started.
- 4. Stop flag and immediately stop flag
	- a) The following graphic shows the output diagram based on example 1.

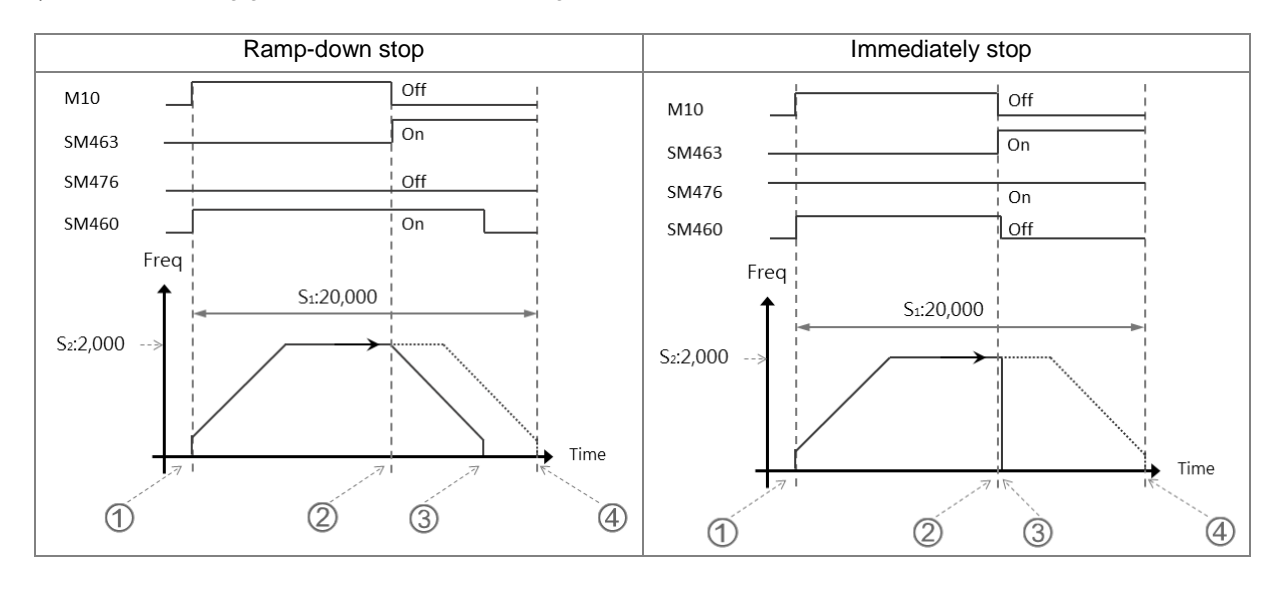

**6\_**

## b) Ramp-down stop

 When M10 is ON, the DDRVI instruction is executed and starts to output pulses, and SM460, the Busy flag is ON.

 When the instruction is disabled (M10 is OFF) or the stop flag SM463 is ON, the state of the immediately stop flag SM476 is confirmed.

 If the immediately stop flag SM476 is OFF, the output ramps down to stop and then the Busy flag SM460 is OFF.

 If M10 is not OFF and the stop flag SM463 is not ON after the instruction is executed, Y0.0 stops the output after 20,000 pulses.

## c) Immediately stop

 If the instruction is disabled (M10 is OFF) or the stop flag SM463 is ON, the state of the immediately stop flag SM476 is confirmed.

If the immediately stop flag SM476 is ON, the output stops immediately and the Busy flag SM460 is OFF.

### 5. Hardware limit function

a) The following graphic shows the output curve diagram of axis 1 (Y0.0/Y0.1).

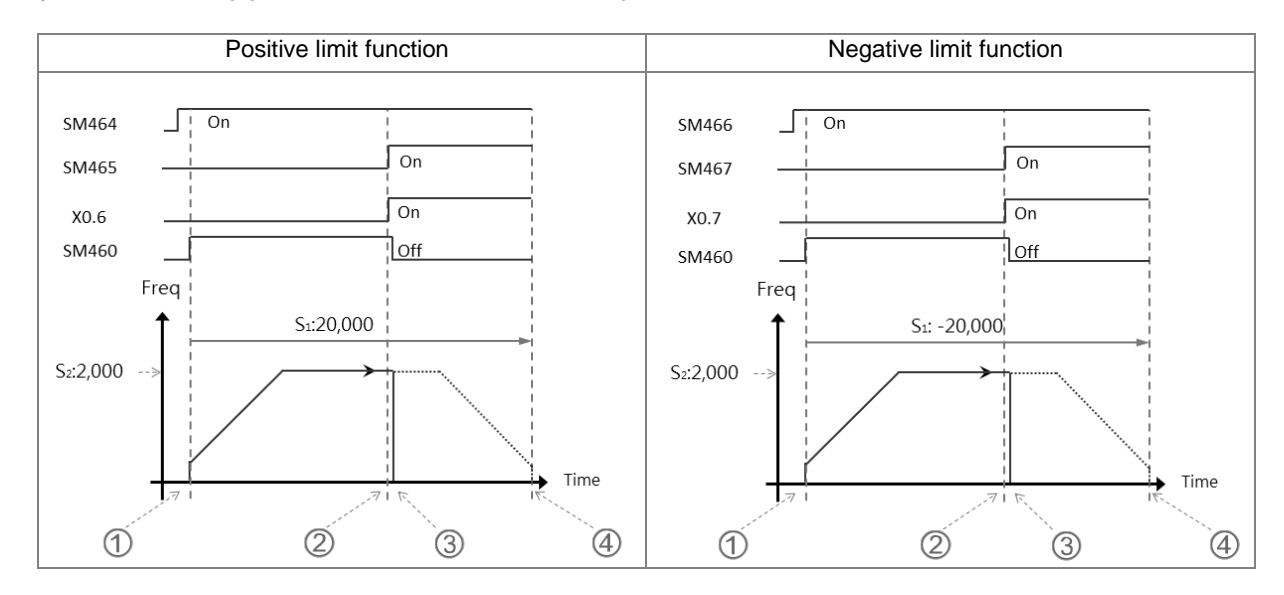

## b) Operation of the positive limit

 Positive limit input point X0.6 is set in HWCONFIG and downloaded to the PLC. When SM464 is set to ON, the positive limit function starts.

 DDRVI outputs 20,000 pulses in the positive direction. **Note:** the instruction does not output in the positive direction if the positive limit point is ON when the function starts.

**\_6**

 When the limit input point X0.6 is triggered by the external mechanism and is ON, the condition for the hardware positive limit function is met.

DDRVI instruction stops the output immediately and the positive limit alarm SM465 is ON.

If the condition for the hardware limit function is not met, Y0.0 stops the output after 20,000 pulses.

c) Operation of the negative limit

 Negative limit input point X0.7 is set in HWCONFIG and is downloaded to PLC. When SM466 is set to ON, the negative limit function starts.

 DDRVI outputs 20,000 pulses in the negative direction. **Note:** the instruction does not output in the negative direction if the negative limit point is ON when the function starts.

 When the limit input point X0.7 is triggered by the external mechanism and is ON, the condition for the hardware negative limit function is met.

DDRVI instruction stops the output immediately and the negative limit alarm SM467 is ON.

If the condition for the hardware limit function is not met, Y0.0 stops the output after -20,000 pulses.

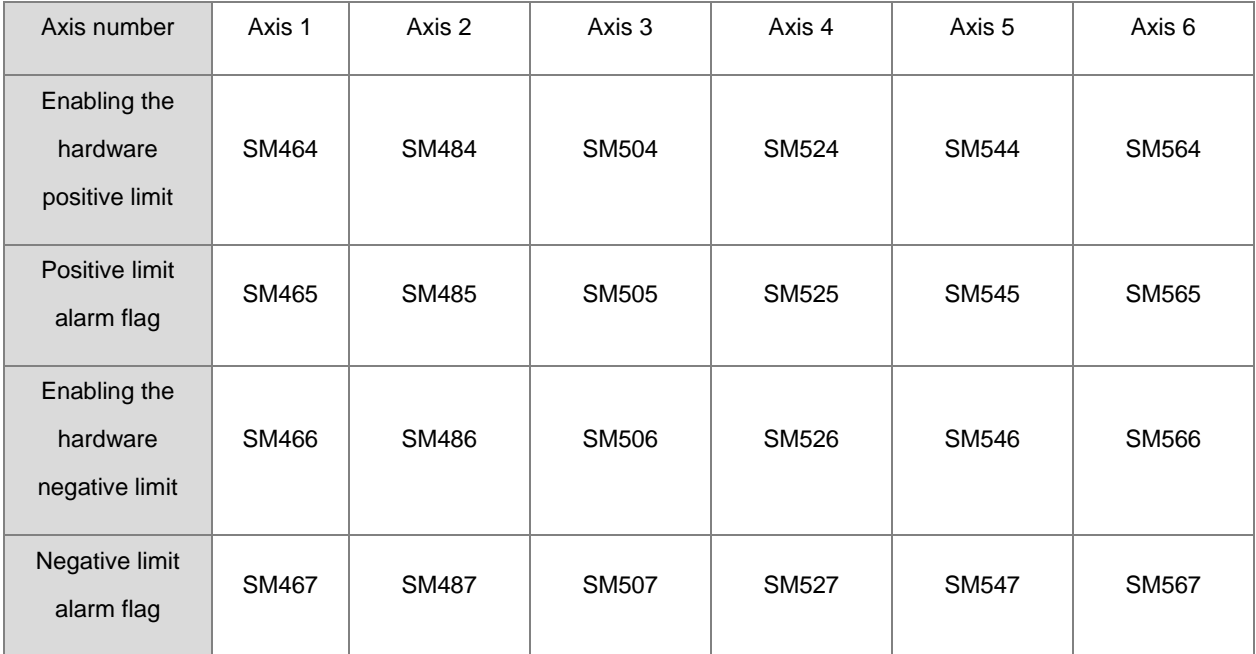

#### d) SM flags related to the limit function

Note: The limit point alarm flag is read-only and is set or reset automatically by the PLC according to the state of the start flag.

# 6. Software limit function

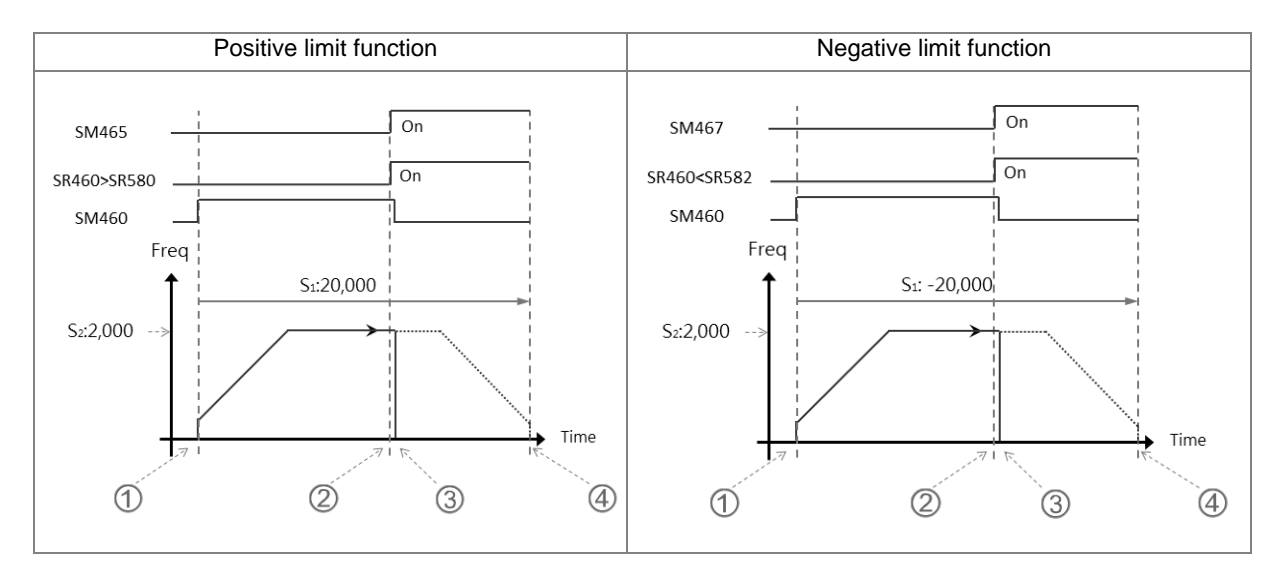

a) The following diagram shows the output curve diagram of axis 1 (Y0.0/Y0.1).

# b) Operation of the positive limit

 Positive software limit position is set in HWCONFIG (by setting SR580=11,000 for example). After downloading the setting to the PLC, it means the positive limit function starts.

 DDRVI starts to output 20,000 pulses in the positive direction. **Note:** the instruction does not output in the positive direction if the positive limit is exceeded when the function starts.

 When the current position SR460 > the limit position SR580, it means that the condition for the software limit function is met.

DDRVI instruction stops the output immediately and the positive limit alarm SM465 is ON.

If the condition for the limit function is not met, Y0.0 stops the output after 20,000 pulses.

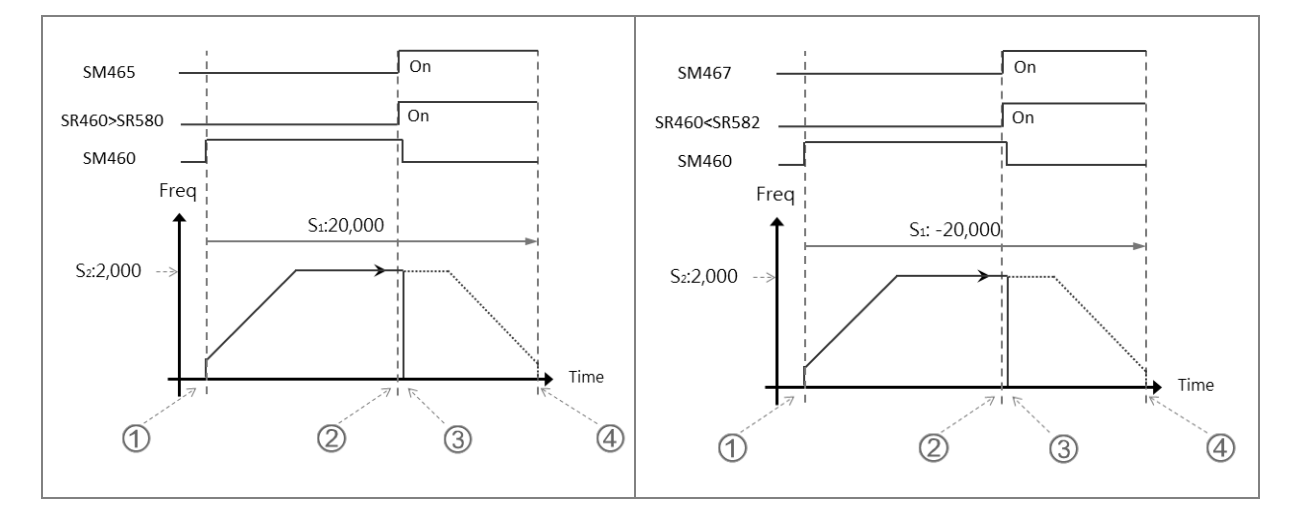

**\_6**

# c) Operation of the negative limit

 $\textcircled{1}$  Negative software limit position is set in HWCONFIG (by setting SR582 = -11,000 for example). After downloading the setting to the PLC, the negative limit function starts.

 DDRVI starts to output 20,000 pulses in the negative direction. **Note:** the instruction does not output in the negative direction if the negative limit is exceeded when the function starts.

 When the current position SR460 < the limit position SR582, the condition for the software negative limit function is met.

DDRVI instruction stops the output immediately and the negative limit alarm SM467 is ON.

If the condition for the software limit function is not met, Y0.0 stops the output after -20,000 pulses.

# d) Rising-edge trigger

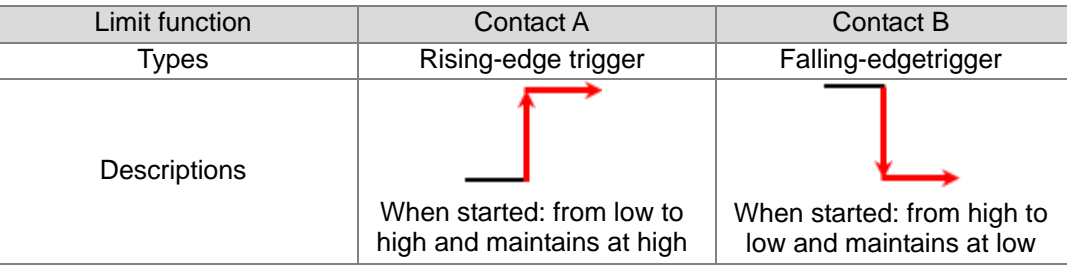

#### e) SR related to the limit function

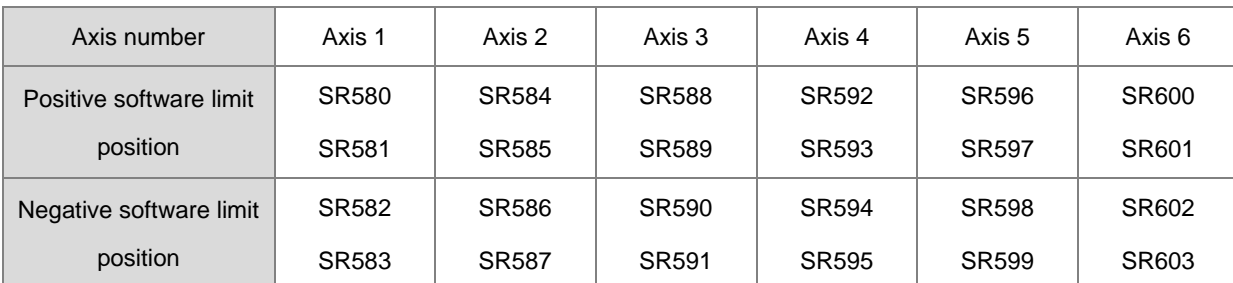

Positive output limit: the output stops immediately if the current position is greater than the positive limit position.

Negative output limit: the output stops immediately if the current position is less than the negative limit position.

When the positive and negative limits are both 0, the software limit function cannot start. Since the software limit function checks the output position when the output instruction is scanned, stopping the output is affected by the PLC scan. To quickly stop the output in real time, use the external input point as the limit point.

# 7. **ST Example**

```
0001 IF MO THEN
0002
       DDRVI (1000, 1000, YO.0, YO.1);
0003
       M1 := TRUE;0004 ELSIF M1 AND SM461 THEN
0005
       SM470 := TRUE;0006
       M1 := FALSE;0007 END IF;
```
### **Explanation**

- 7.1 When M0 is ON, Y0.0 outputs 1000 pulses at 1 kHz.
- 7.2 When the pulse output completes, SM461 is ON and SM470=ON is triggered.
- 7.3 The pulse output restarts when M0 changes from OFF to ON again
- 7.4 When there are more than two high-speed output instructions in a program, do not use the variable name, M1, repeatedly.
- 7.5 It is suggested not to use ST language in a program if there is any chance the outputting needed to be stopped.

### 8. **Function block example**

### Main program

Network 1 FB1 SM400  $FB1$ En Eno Enable1 M<sub>0</sub>

### Function block 1

Network 1

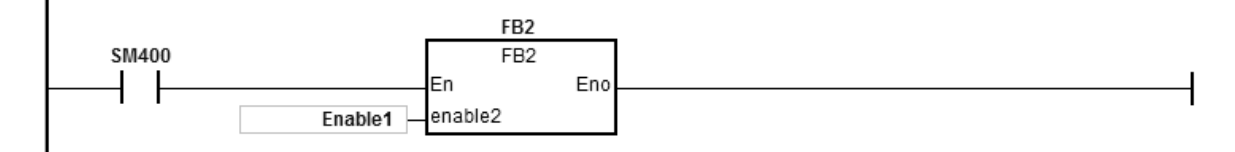

Function block 2

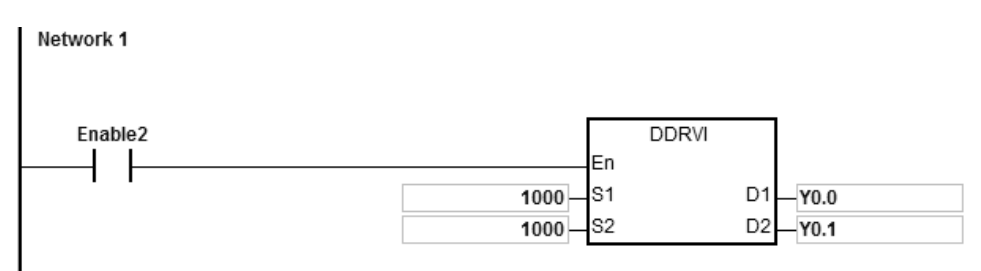

#### **Explanation**

When M0 is ON, Y0.0 outputs 10000 pulse at 1kHz. Y0.1 = OFF means the pulse output direction is positive.

- 9. Refer to PLSR instruciton (API2701) for more details on changing target frequency during outputting.
- 10. Changing the target position during outputting:
	- 10.1 This function is only available for firmware version 1.02.30 or later. You cannot change outputting direction even after the target position is changed. For example, if the original output target position is in the positive direction, after the target positon is changed, it still outputs in the positive positive.
	- 10.2 After you set the change flag, the changing happens when the instruction is being scanned. And after it is changed, the change flag is cleared off. But if the target position is set incorrectly, the change flag keeps ON.

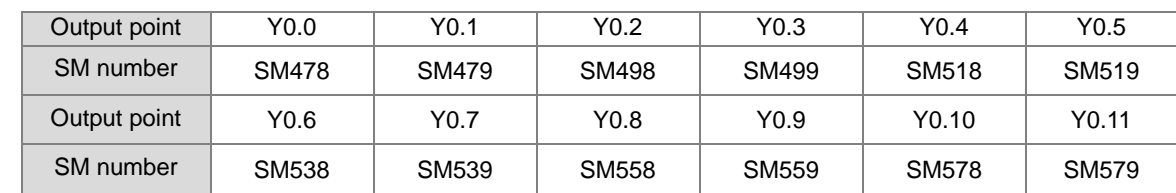

10.3 Refer to the following table for the corresponding outputs and change flag SM.

- 10.4 This changing target posiiton funciton is available for DDRVI and DDRVA insturcitos. When the instruction DDRVI is used and a change flag is set, the change will be executed. Even if the output number is 0, the operation will be carried out and stop outputting. When the instruction DDRVA is used, if the changed target position is the same as the previous one, this change will not be performed.
- 10.5 Three situations may occur, when changing target position during output.

Situation A: changing timing occurs during outputting in the ramp-down area.

- $@$  oringinal target position when started (blue)
- $\Phi$  new number of output pulse  $>=$  remaining number of output pulse, its outputting curve (red).

new number of output pulse < remaining number of output pulse, its outputting curve (green).

# AS Series Programming Manual

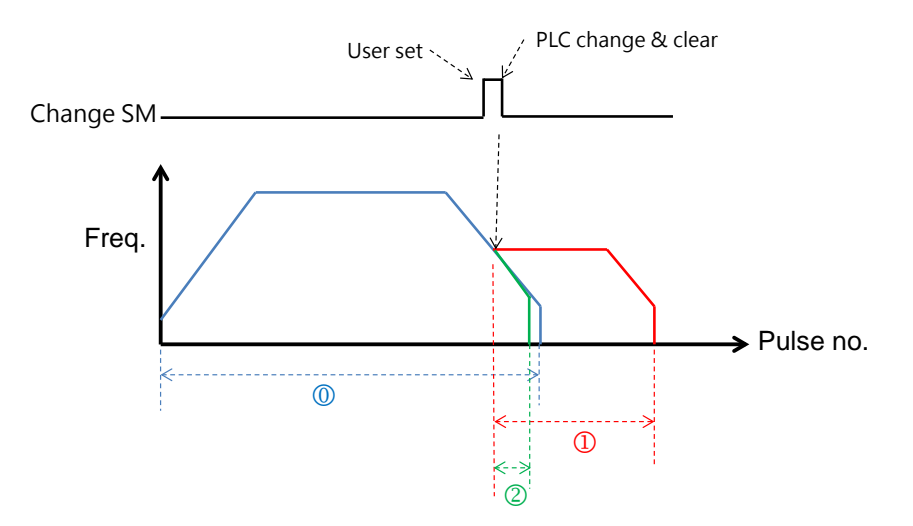

Situation B: changing timing occurs during outputting in the target frequency area.

 $\oslash$  oringinal target position during initial start (blue)

 new number of output pulse >= number of output pulse in ramp-down area, its outputting curve (red). new number of output pulse < number of output pulse in ramp-down area, its outputting curve(green)

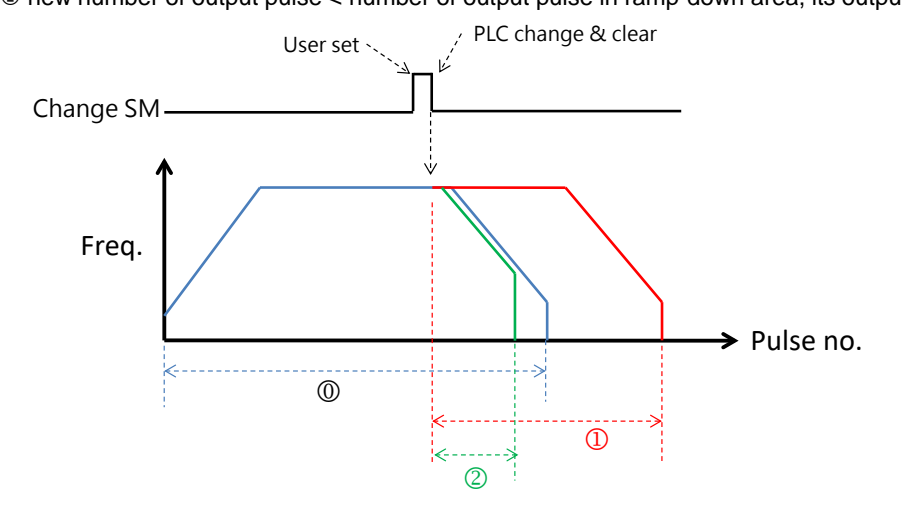

Situation C: changing timing occurs during outputting in the ramp-up area.

 $\circledR$  oringinal target position during initial start (blue)

 $\Phi$  new number of output pulse  $>=$  number of output pulse in ramp-down area, its outputting curve (red).

new number of output pulse < number of output pulse in ramp-down area, its outputting curve(green)

**\_6**

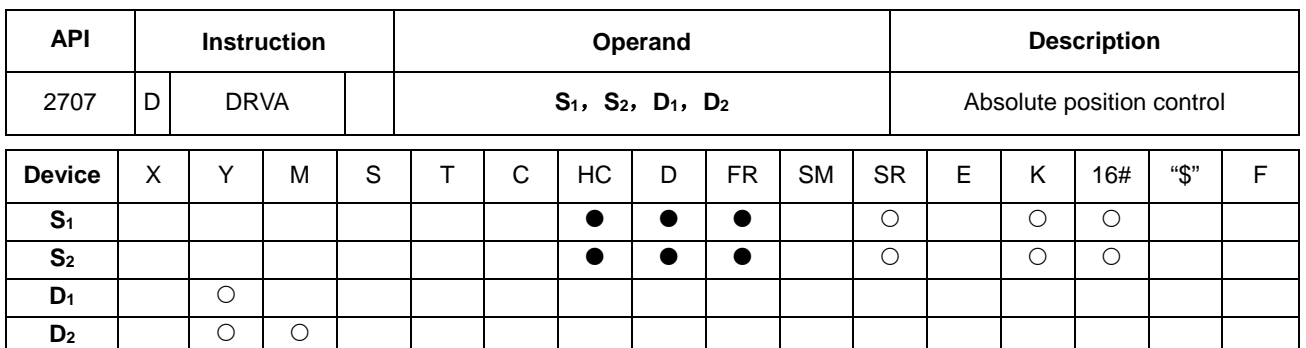

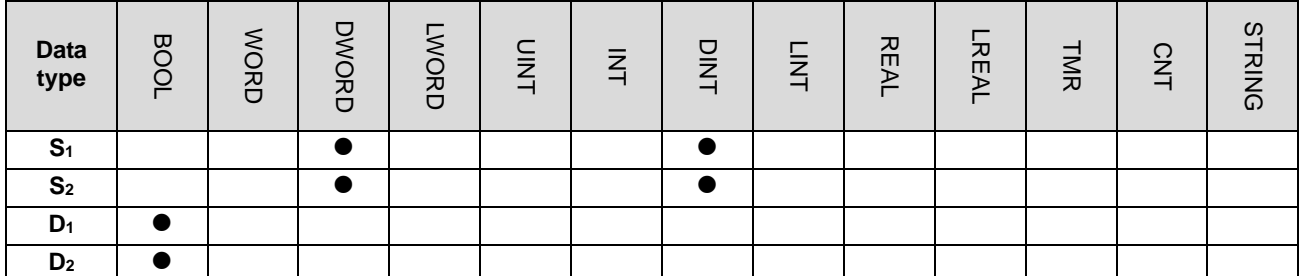

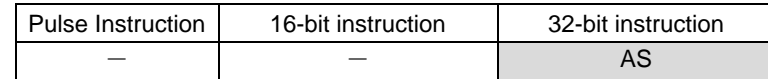

# **Symbol**

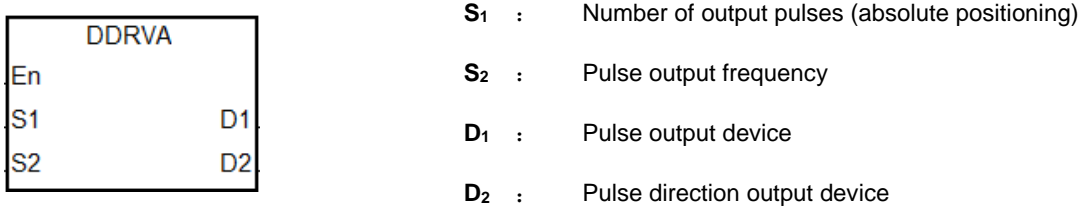

# **Explanation**

- 1. This instruction specifies the output pulse setting for absolute positioning. **S1** is the number of output pulses (absolute positioning). The range is between -2,147,483,648 to +2,147,483,647, and +/- signs indicate the positive and negative pulse directions. When the instruction is executed, it checks the current position with **S**<sub>1</sub>. If **S**<sub>1</sub> is 0, it indicates not outputting and output completion flag not be set to ON. If 0 is a possible output number in your program, it is suggested to add more conditions in your program to rule out this possibility.
- 2. **S**<sub>2</sub> is the pulse output frequency and the range is between 0 Hz–4 MHz for the line driver output models and 0 Hz–200 kHz for the open collector output models. If the value in S<sub>2</sub> is less than the Start/end frequency (Hz) set in SR (refer to the SR table of DRVI instruction for more details), PLC operates according to the values set in SR.
- 3. Absolute positioning means that the instruction outputs pulses to move from current position until the specified target position is reached. For example, the number of output pulses at current position is 100 and the number of pulses at the target position **S1** is set to 1000. So the number of the actual output pulses is 1000-100=900.
- 4. Refer to the DDRVI instruction (API 2706) for more explanation.

**6\_**

# **Example**

If the value of the present output position SR460 (32-bit) is 100 and M10 is ON, then the DDRVA instruction causes Y0.0 to output pulses at 2 kHz until the value in SR460 becomes 20,000 (absolute positioning). Y0.1 = OFF means the positive direction.

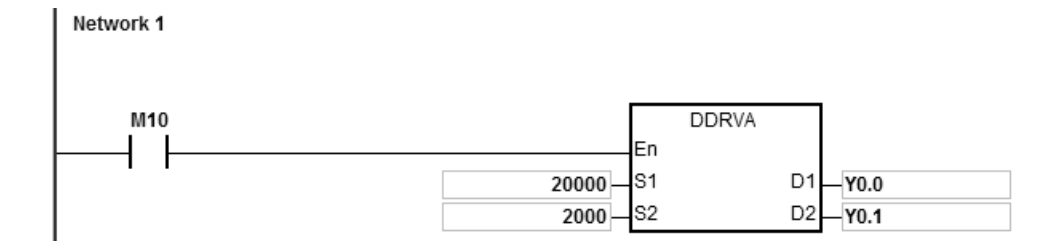

### **Additional remarks**

1. The following graph shows absolute positioning: the way of specifying the distance from the center (zero point).

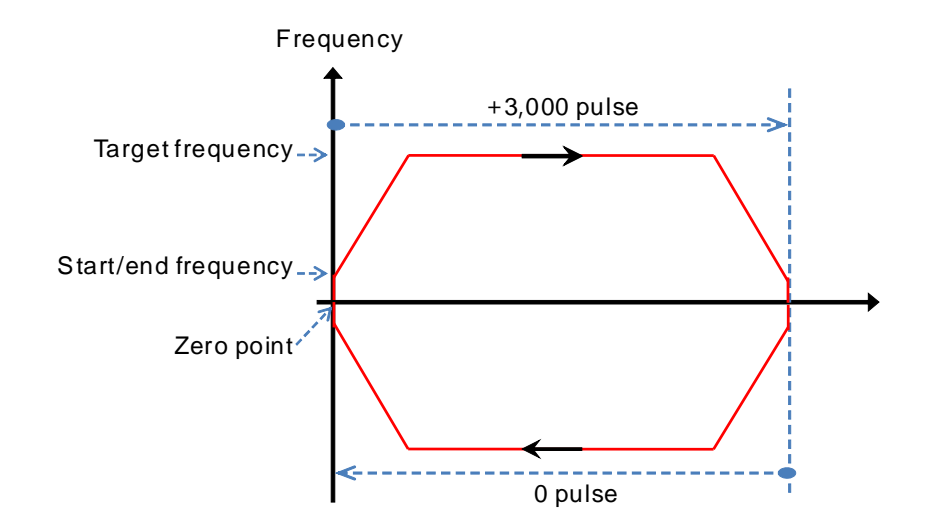

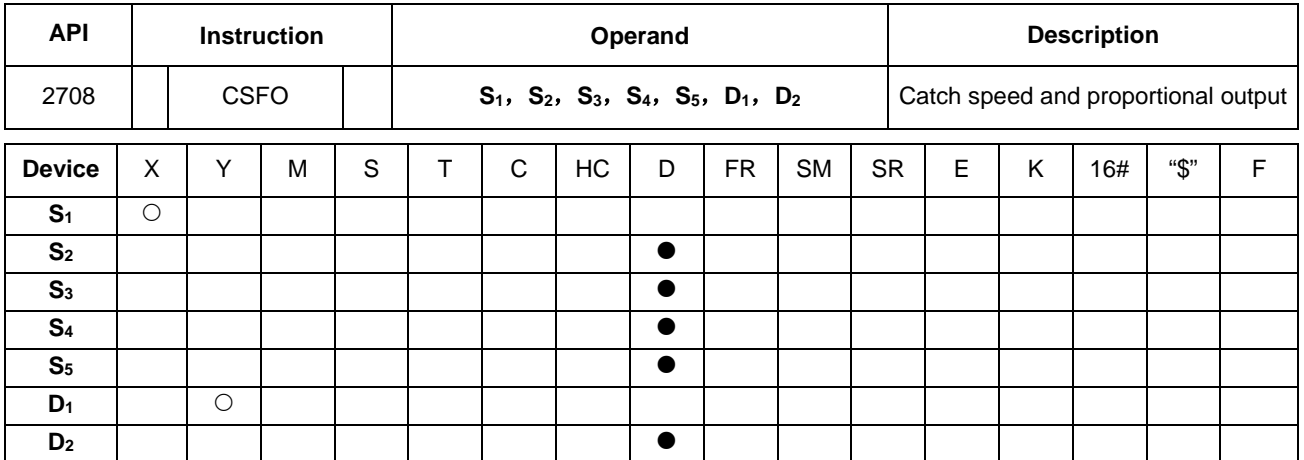

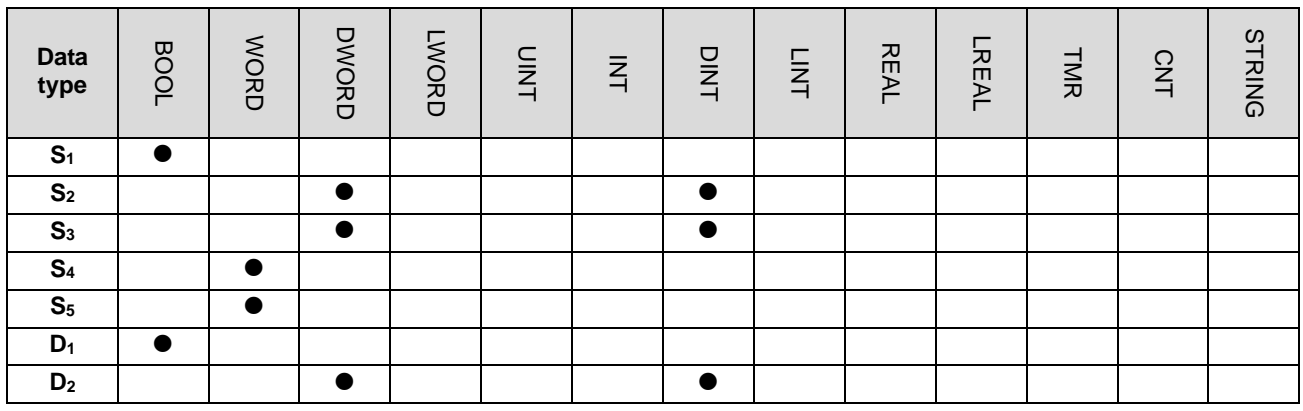

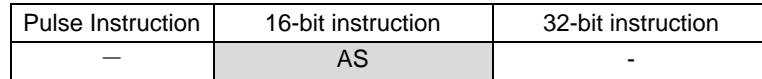

# **Symbol**

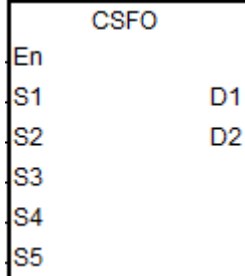

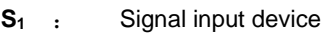

- **S2** : Number of input pulses
- **S3** : Pulse input frequency
- **S<sub>4</sub>** : Denominator (output frequency) for the proportion of the input frequency and output frequency
- **S5** : Numerator (input frequency) for the proportion of the input frequency and output frequency
- **D<sub>1</sub>** : Pulse output device
- **D<sub>2</sub>** : Pulse output frequency

# **Explanation**

1. This instruction specifies the catch speed and proportional output. S<sub>1</sub> can only specify X0.0, X0.2, X0.4, X0.6, X0.8 and X0.10 as the input points, and the operand occupies two consecutive input points. You cannot execute the instruction if the input points are the points specified for **S1** above. After you select the input points, the high-speed counter is automatically specified. If there is a DCNT instruction (API 1004) with the same high-speed counter in the

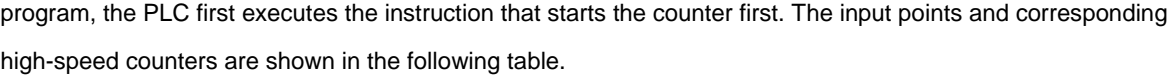

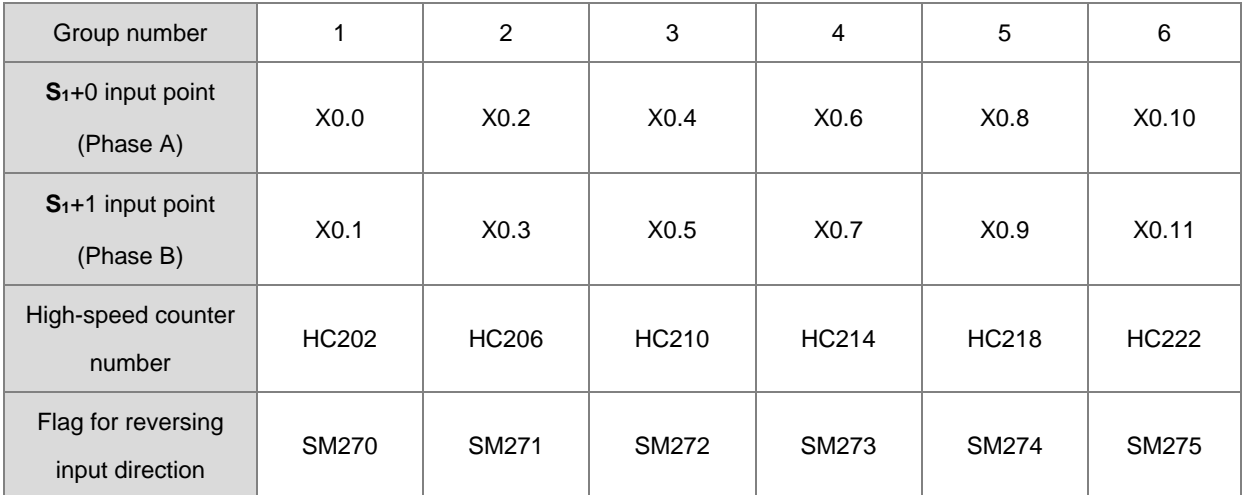

2. If the high-speed counters for the instruction can use only the phase A/B input mode, set the flag for reversing the input direction to ON when MPG is connected but has not rotated yet, and the PLC input point is ON. Set the function to detect the state of PLC run cycle to OFF.

- 3. **S2** is the number of input pulses. Use a 32-bit variable to declare the parameter.
- 4. **S3** is the frequency of input pulses. Use a 32-bit variable to declare the parameter with the unit of 1 Hz.
- 5. **S4** is the denominator (output frequency) for the proportion of the input frequency and output frequency. **S5** is the numerator (input frequency) for the proportion of the input frequency and output frequency. The range of **S4** and **S5**  is between 1–255. If the setting value exceeds the range, the instruction is processed as the maximum or minimum value. For example, if input frequency: output frequency= 5:3, the denominator output frequency is K3 and the numerator input frequency is K5. If the input frequency: output frequency=1:2, the denominator output frequency is K2 and the numerator input frequency is K1.
- 6. **D1** can only specify Y0.0, Y0.2, Y0.4, Y0.6, Y0.8 and Y0.10 as the output points and occupies two consecutive output points.

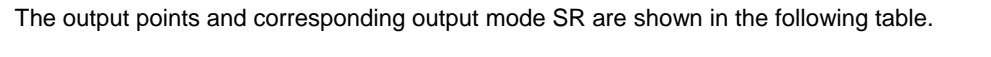

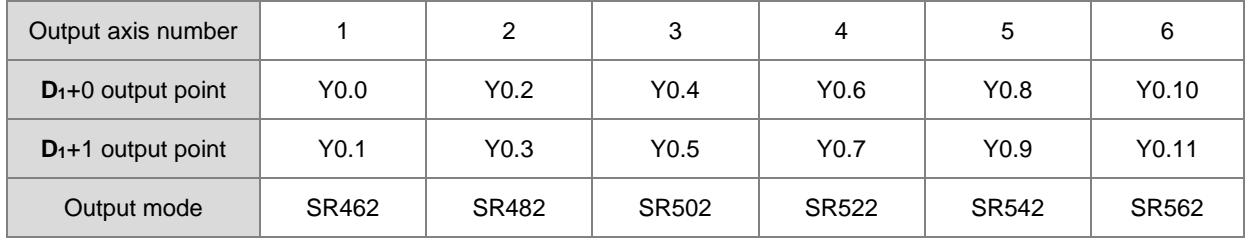

7. **D2** is the frequency of the output pulses. Use a 32-bit variable to declare the parameter with the unit of 1 Hz.

- 8. There is no limit to the number of times you can use this instruction; but the high-speed input and output points cannot be used by other instructions when this instruction is executed. Otherwise, the instruction cannot be executed.
- 9. The instruction cannot be used in the ST programming language, interrupt tasks or function block which is called only once.

### **Notes**

- 1. The PLC calculates the input pulse frequency based on the input pulse width (ON) in the positive half cycle. If the proportion of the pulse width for ON:pulse width for OFF is not 1:1, the PLC takes the ON width as the standard for conversion by default.
- 2. The input pulse=ON means the input point LED is on. When using the MPG but it has not rotated yet, you can check if the input point LED is OFF and the flag for reversing the input direction is activated .
- 3. For PLC with FW V1.04.70 (V1.04.70 included) or later, the minimum pluse frequence for input and output is 50 Hz. If the actual input pulse is 10 Hz and the value in S<sub>3</sub> shows 10 Hz. But since the minimum pulse frequence for output is 50 Hz, the instruction uses 50 Hz instead of 10 Hz to calculate. For the ratio 1:2, after conversion, the output pulse is 100 Hz. For the ratio 2:1, after conversion, the output pulse is 50 Hz instead of 25 or 5 Hz.
- 4. You can modify values in **S4** or **S5** during the execution of this instruction. But you need to re-execute this instruction to actualize this modification. Otherwise the value in S<sub>2</sub> is not accurate enough to be used for calculating the current output position of SR.
- 5. After conversion, if the output pulse frequecne exceeds the maximum limit, the error code is recorded as 16#2030 in Error Log File in ISPSoft and SM29 is ON. SR29 is the axis number. This function is available for PLC with FW V1.06.20 (V1.06.20 included) or later.
- 6. If the input pulse is 0 Hz and lasts for more than 2 seconds, PLC stops outputting automatically and the error code is recorded as 16#2031 in Error Log File in ISPSoft and SM29 is ON. SR29 is the axis number. This function is available for PLC with FW V1.06.20 (V1.06.20 included) or later.

# **Example 1**

X0.0/X0.1 input pulses for detecting the MPG. When M0 is ON, the setting values of **S4** and **S5** are both 1 (D4=1 and D5=1). When the input frequency is 10 Hz (D0, D1=10) and the number of pulses is 10 (D2, D3=10), the output axis (Y0.0/Y0.1) outputs 10 pulses (SR460, SR461=10) at 10Hz (D10, D11=10).

# AS Series Programming Manual

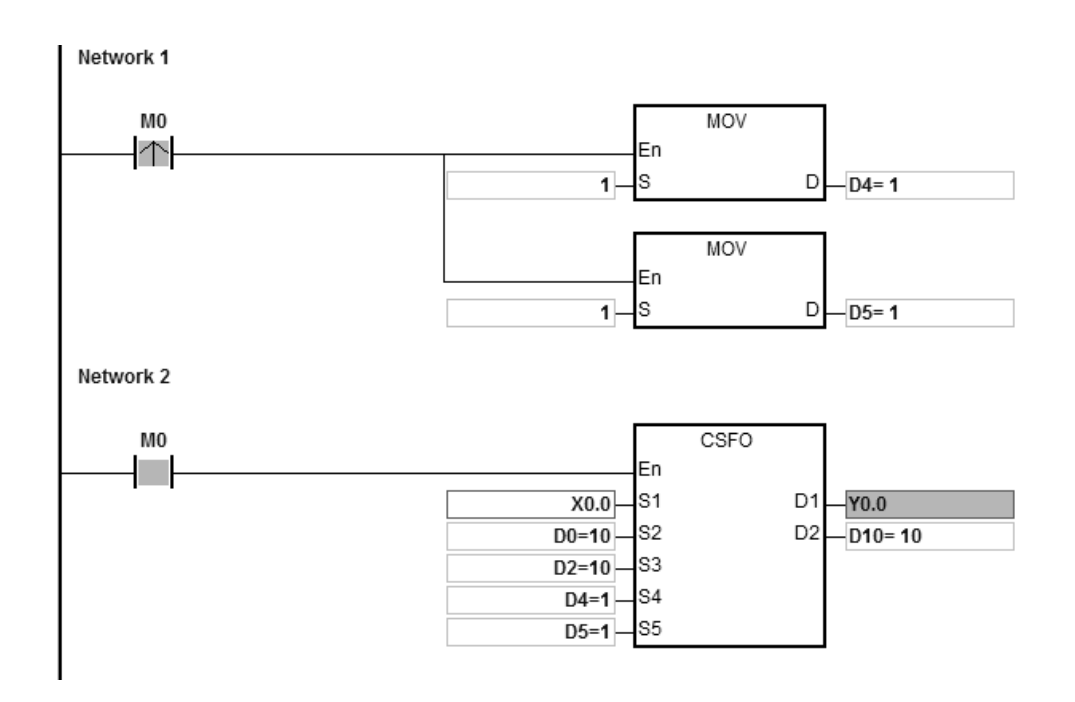

# **Example 2**

When M0 is ON, the setting values of S4 and S5 are 3 and 5 (D4=3, D5=5) respectively. When the input frequency of the MPG is 100 Hz (D0, D1=100) and the number of pulses is 100 (D2, D3=100), the output axis (Y0.0/Y0.1) outputs 60 pulses (SR460, SR461=60) at 60 Hz (D10, D11=60).

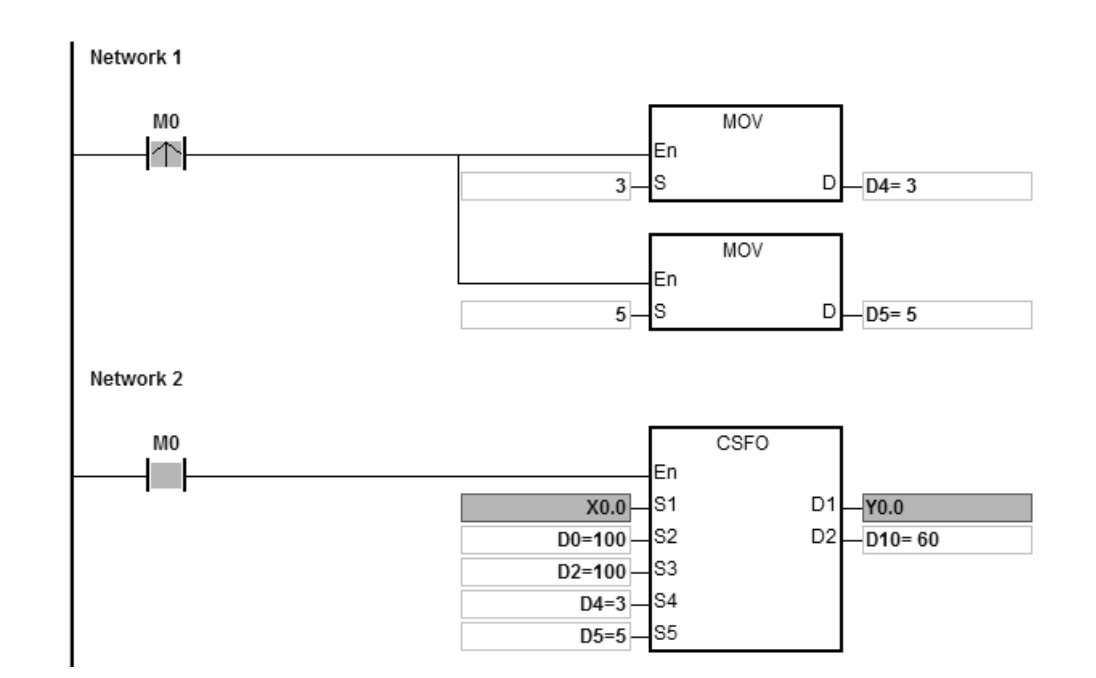

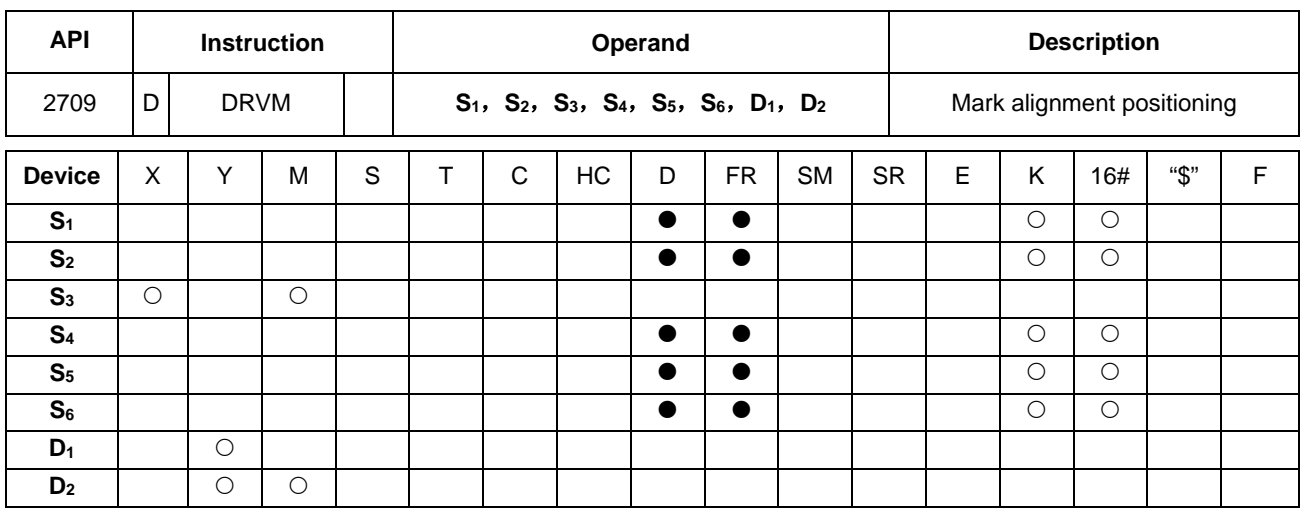

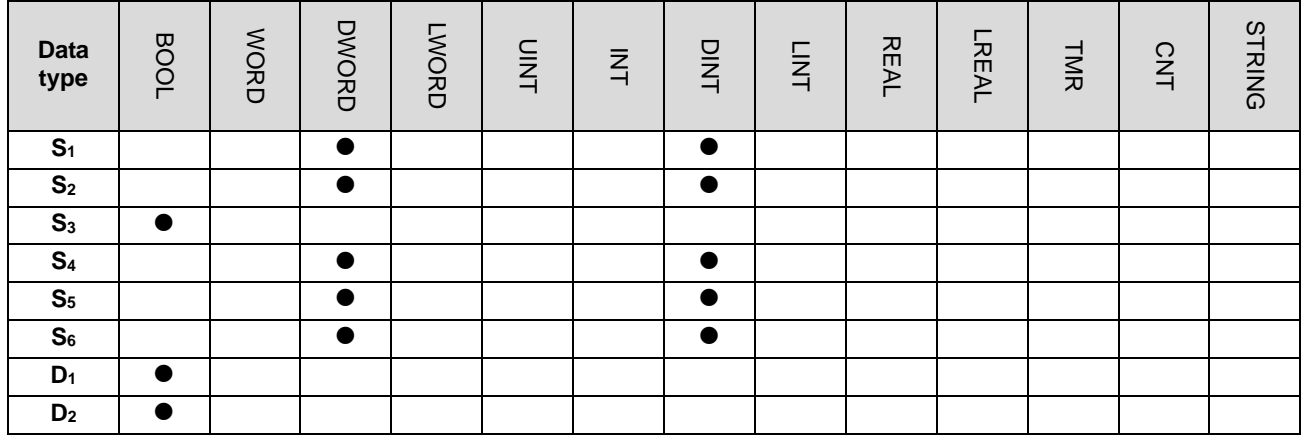

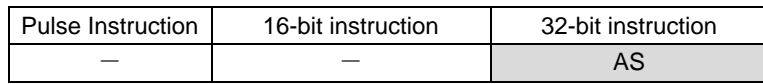

# **Symbol**

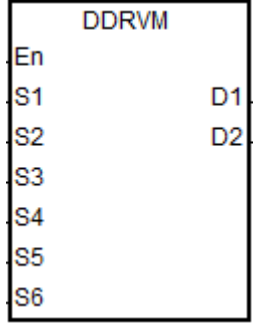

- **S<sub>1</sub>** : Target number of output pulses
- **S<sub>2</sub>** : Target output frequency
- **S<sub>3</sub>** : Input point number for receiving the external interrupt signal
- **S4** : The number of output pulses at the end for the fore mask section
- **S<sub>5</sub>** : The number of output pulses at the beginning for the rear mask section
- **S<sub>6</sub>** : The number of output pulses in the ramp-down process after the interrupt signal is received
- **D<sub>1</sub>** : Pulse output device
- **D<sub>2</sub>** : Direction pulse output device

# **Explanation**

1. This instruction performs mark alignment positioning. When the value of **S1** is 0, it indicates the output is a maximum 32-bit value (with a sign) and the output does not perform the ramp-down stop until receiving the mark signal.

If the value of **S1** is not 0 and the external interrupt does not occur, the target number output pulses are output. The range of S<sub>1</sub> is between -2,147,483,648 to +2,147,483,647, and the +/- sign means the positive or negative direction.

- 2. When the value of **S2** is less than or equal to 0, the output is not enabled. If the output frequency is greater than the maximum frequency, the PLC processes it as the maximum output frequency.
- 3. **S3** can specify the M or X device as the input point. The input source signal is affected by the scan cycle if the selected input point is not in X0.0–X0.15 in the PLC.
- 4. You must use the instruction by combining the input point number and the external interrupt program to achieve the real-time ramp-down output. For the rising-edge or falling-edge trigger for the external interrupt, select the triggers in the external interrupt program in ISPSoft.
	- A. Using the external interrupt (e.g. I0xx, I1xx): when the external interrupt occurs, the ramp-down stop is performed after the mark signal is received. No operation is performed if the external interrupt is not enabled.
	- B. Without using the external interrupt (I0xx, I1xx): When the instruction is executed, the ramp-down stop is performed after the mark signal is received if the rising edge occurs at X point or M device. It is affected by the scan time.
- 5. The number of output pulses in the fore mask section is between 1–**S4**. When the setting value for **S4** is 0, it means the fore- mask section function is disabled. When the number of pulses to be masked exceeds the value of **S1**, the instruction takes the target number of output pulses S<sub>1</sub> as the number to be masked. If the external input trigger occurs within the number of output pulses to be masked, the external input interrupt is automatically invalid.
- 6. The number of output pulses in the rear mask section is between **S5** and **S1**. When **S5** =0 or **S5** >=**S1,** the rear mask section function is disabled. When the external input trigger occurs in the masked sections, the external input interrupt is automatically invalid. When **S4** >**S5,** it indicates the external input interrupt is invalid in the output process.
- 7. If the fore and rear mask sections are both set and  $S_4 < S_5$ , the valid input interrupt occurs in the section between  $S_4 + 1$  and  $S_5 - 1$ .
- 8. For PLC with FW V1.04.00 (V1.04.00 included) or previous versions:

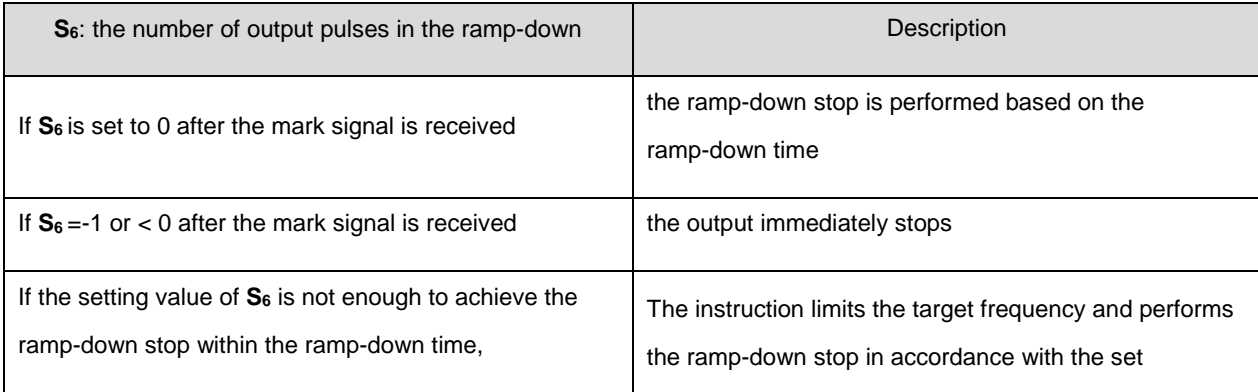

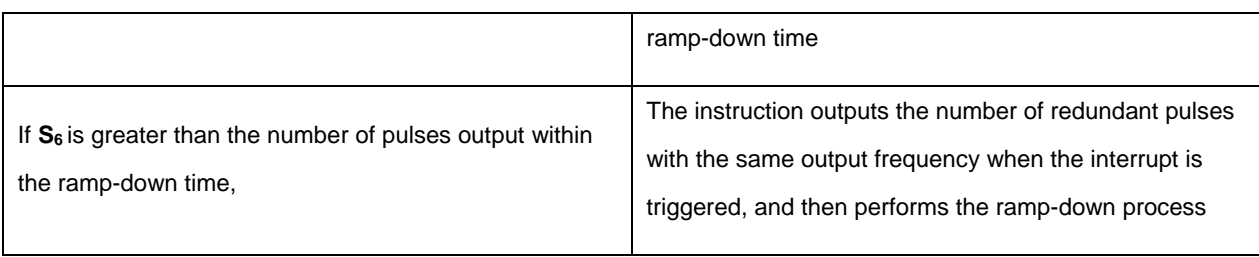

9. For PLC with FW V1.06.00 (V1.06.00 included) or later: If **S6** is set to 0 after the mark signal is received, it means that the ramp-down stop is performed based on the ramp-down time. If S<sub>6</sub> is set to -1 after the mark signal is received, it means that the output immediately stops. If S<sub>6</sub> is set to >0 after the mark signal is received and if the setting value of **S6** is not enough to achieve the ramp-down stop within the ramp-down time, the instruction limits the target frequency and performs the ramp-down stop in accordance with the set ramp-down time. If S<sub>6</sub> is greater than the number of pulses output within the ramp-down time, the instruction outputs the number of redundant pulses with the same output frequency when the interrupt is triggered, and then performs the ramp-down process.

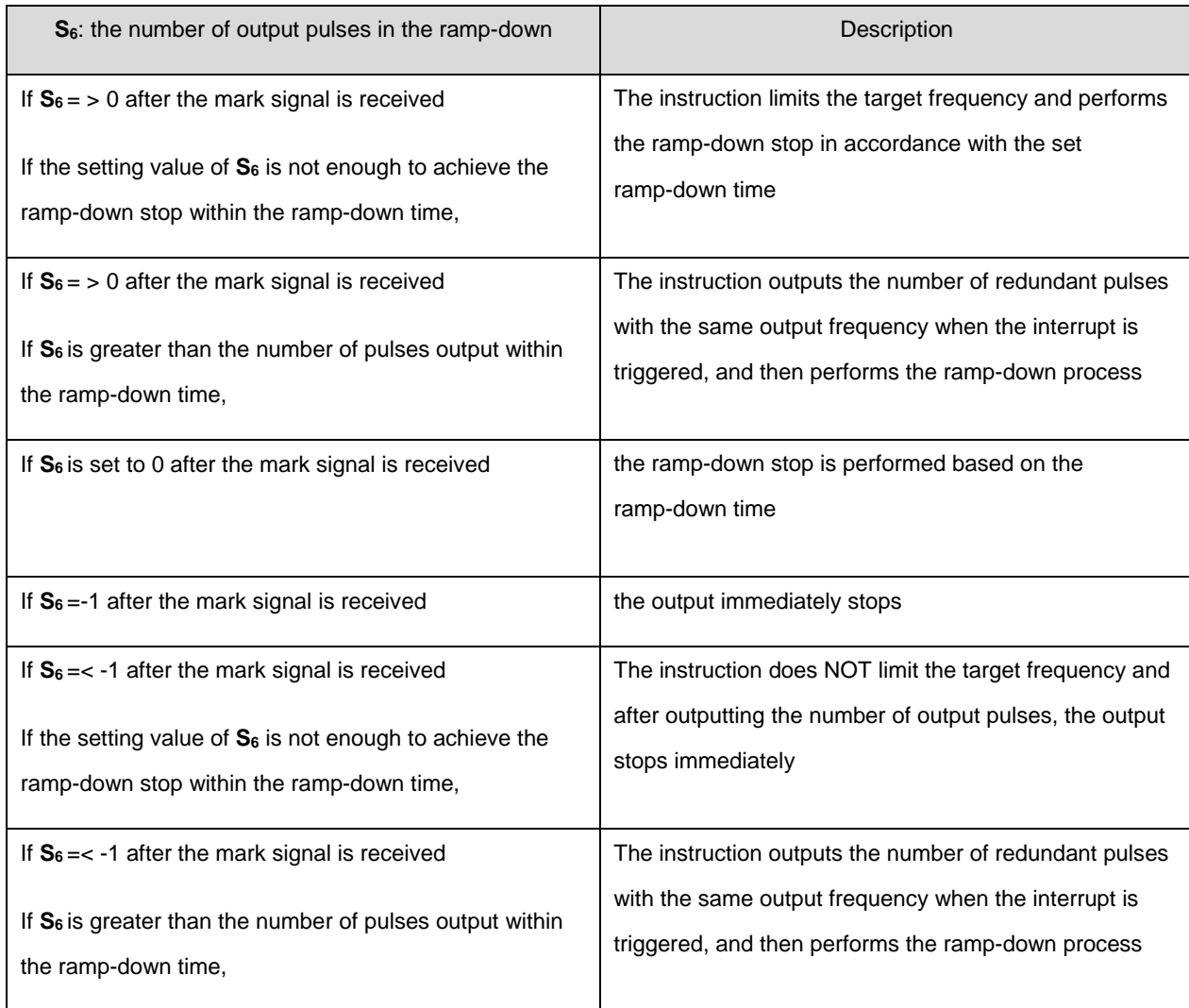

 Added new SR652, SR653 for displaying number of pulse in ramp-up area and new SR654, SR655 for displaying number of pulse in ramp-down area.

- 10. If the output has entered the ramp-down process when the external input interrupt trigger occurs, the instruction completes the output of the number of pulses specified by **S6.**
- 11. See the following timing diagram about the output, interrupt trigger, mask and relevant flags. For the completion flag, refer to the Completion flag SM for the axes in DDRVI instruction (API 2706).

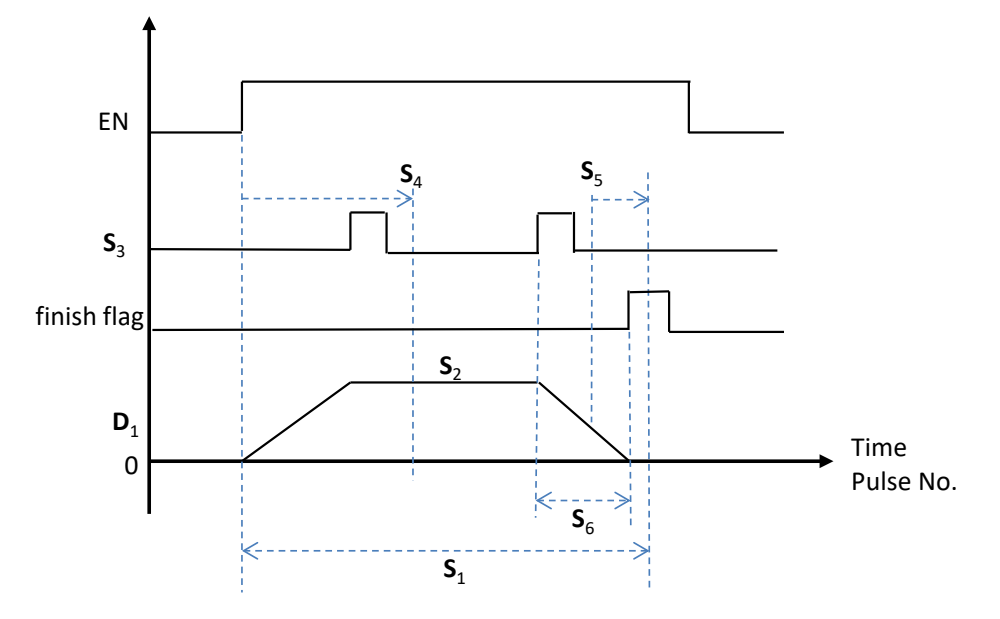

12. The target frequency **S2** of the instruction can be modified in the process of the pulse output. Since the number of output pulses in the ramp-down section has been set when the instruction is executed, the timing diagram for changing the frequency is shown as the following dashed line.

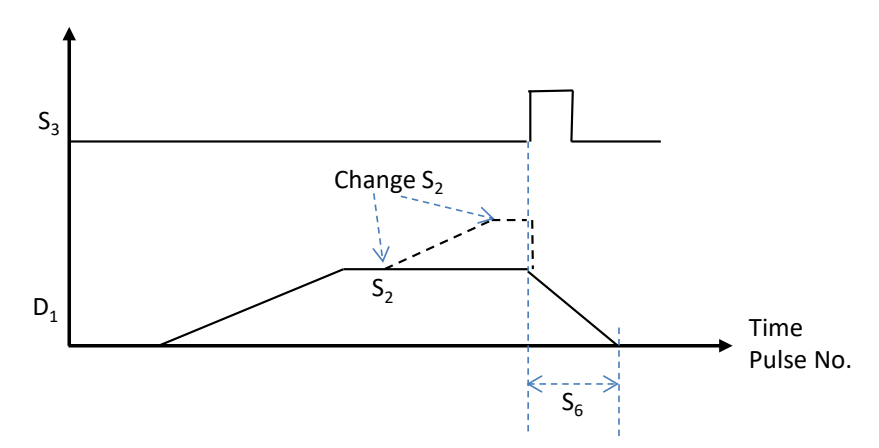

- 13. Refer to the DDRVI instruction (API 2706) for the selection of pulse output devices for **D1** and **D2.** The output points for **D**<sub>1</sub> can only be even-numberd such as Y0.0, Y0.2 or Y0.10. If the output points are not the recommended ones, the direction output **D**<sub>2</sub> is affected by the scan cycle.
- 14. The instruction cannot be used in the ST programming language, interrupt tasks or function block which is called only once.

## **Example 1**

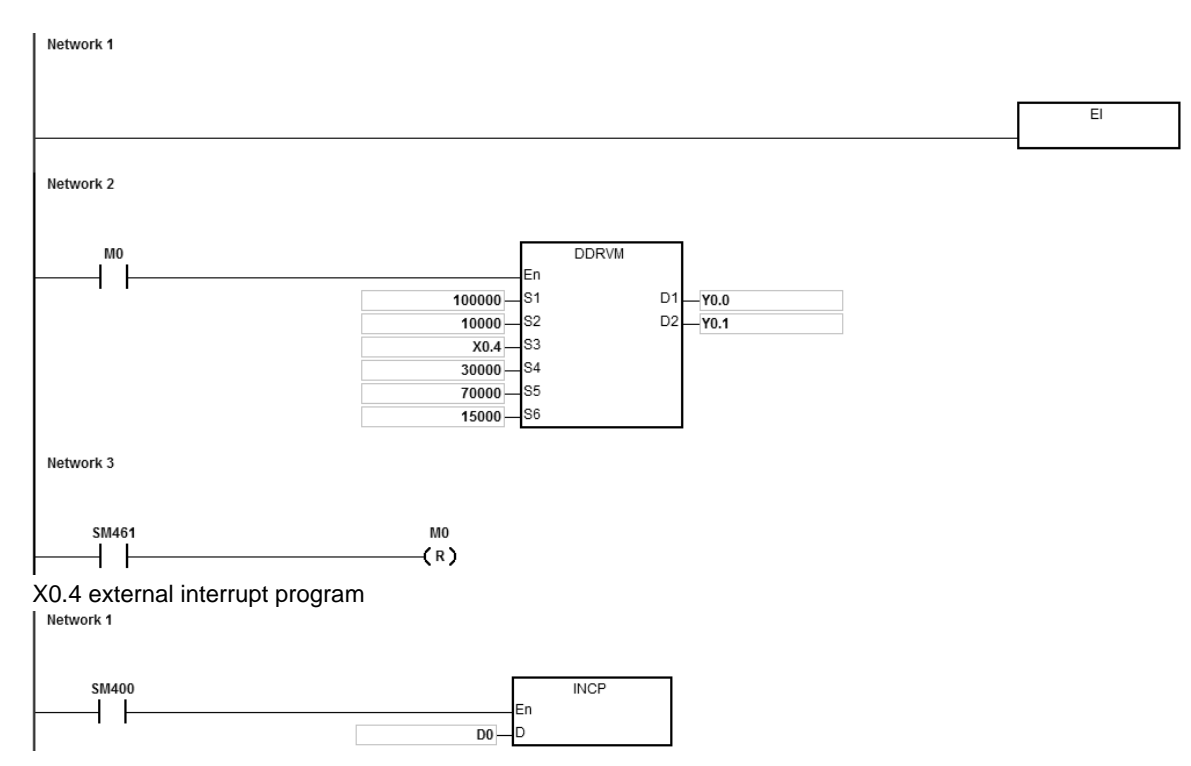

#### **Notes**

- 1. When M0 changes from OFF to ON, Y0.0 starts to output pulses. After outputting more than 30,000 pulses, the external interrupt is detected on X0.4. The value in D0 increases by 1 and the pulse output stops after 15,000 pulses (**S6** = 15,000). If the interrupt does not occur, the output does not stop until 100,000 pulses are output.
- 2. If the number of output pulses is between 1–30,000, they are in the fore mask section. The external interrupt occurs at X0.4 at the moment and the instruction does not perform the ramp-down stop operation.
- 3. If the number of output pulses is between 70,000–100,000, they are in the rear mask section. The external interrupt occurs at X0.4 at the moment and the instruction still does not perform the ramp-down stop operation.
- 4. When the pulse output completes, SM461 is ON and M0 is reset.

# **Additional remarks**

1. The alignment mark function and mask function:

When DDRVM is executed, the pulse output starts.

 When the interrupt occurs for the mark alignment, the ramp-down process starts and the output stops after the number of the pulses specified by **S6**.

 When the interrupt for the mark alignment does not occur or has no effect, DDRVM stops outputting the pulses after the target number of pulses specified by **S1**.

**S4**: The number of output pulses in the fore mask section. If the interrupt occurs in this section, the interrupt is ineffective for the mark alignment.

**S<sub>5</sub>**: The number of output pulses in the rear mask section. If the interrupt occurs in this section, the interrupt is ineffective for the mark alignment.

**S<sub>2</sub>**: The target output frequency

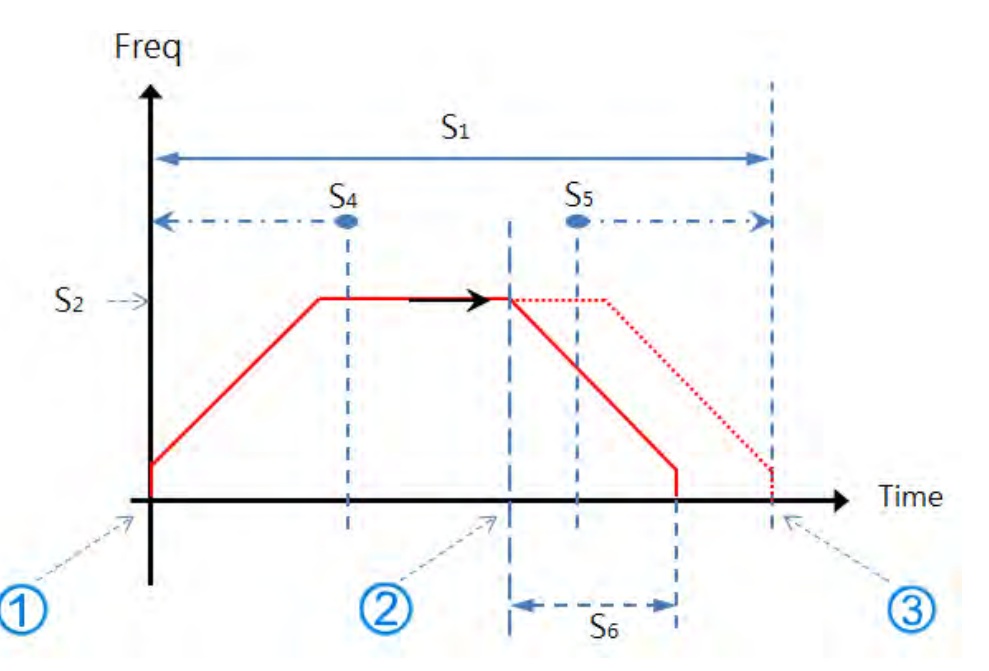

2. The mark alignment function is enabled in the ramp-up and target frequency and ramp-down sections.

When the mark alignment function is not enabled, set  $S_1 = 100,000$ ; the output stops after 100,000 pulses.

- Green line: signal of mark aligment
- Blue line: the actual output speed

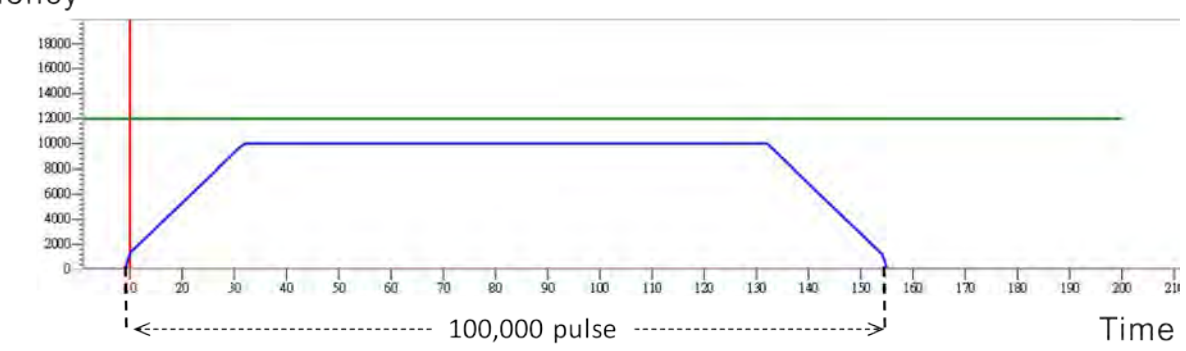
Case 1: when the mark alignment occurs in the ramp-up section

- Green line: signal of mark aligment
- Blue line: the actual output speed

The operation of the mark alignment (green line: OFF -> ON) begins when the number of pulses is 3000. The target frequency of 10 kHz cannot be reached even if **S6** is 15,000.

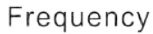

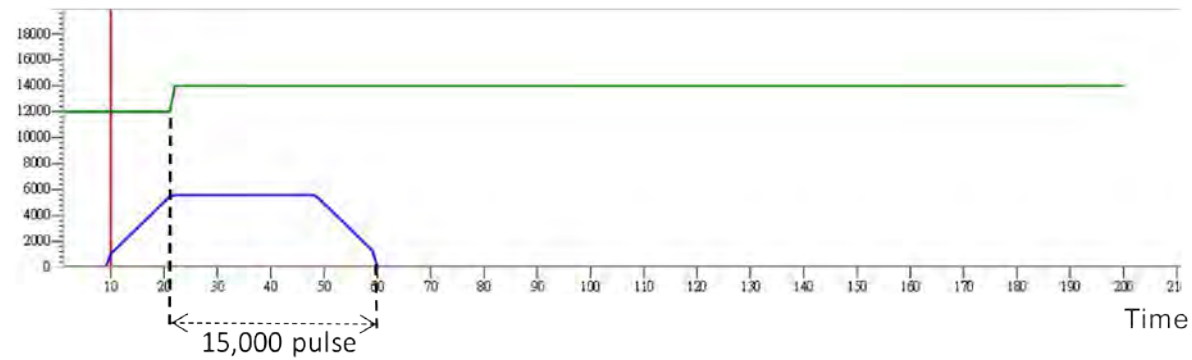

Case 2: when the mark alignment occurs in the ramp-up section

- Green line: signal of mark aligment
- Blue line: the actual output speed

The operation of the mark alignment (green line: OFF -> ON) begins when the number of pulses is 6000. The target frequency of 10 kHz can be reached if  $S_6$  is 15,000.

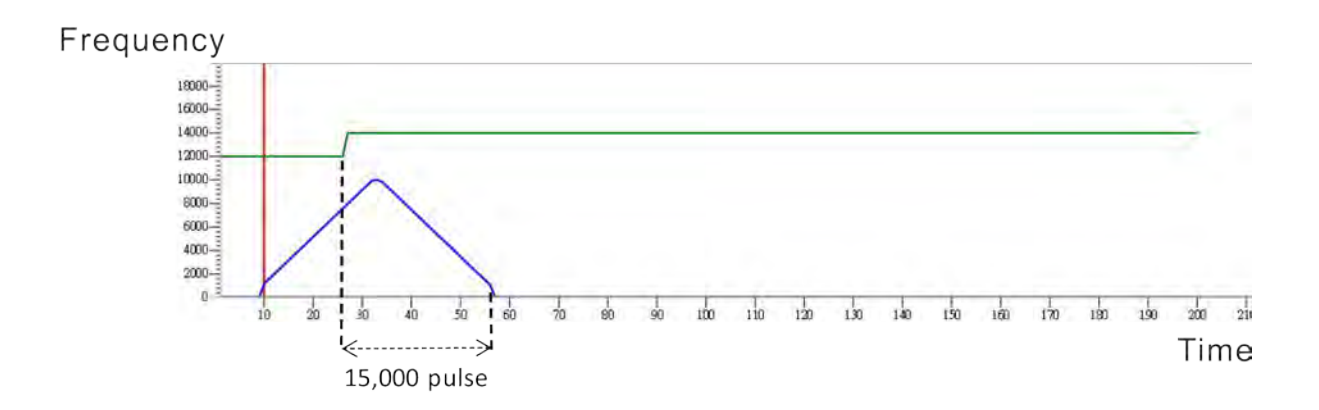

**6\_**

When the mark alignment occurs in the target frequency section

- Green line: signal of mark aligment
- Blue line: the actual output speed

The operation of the mark alignment (green line: OFF -> ON) begins when the number of pulses is 50,000. Set **S6** = 15,000; the output stops after 15,000 pulses.

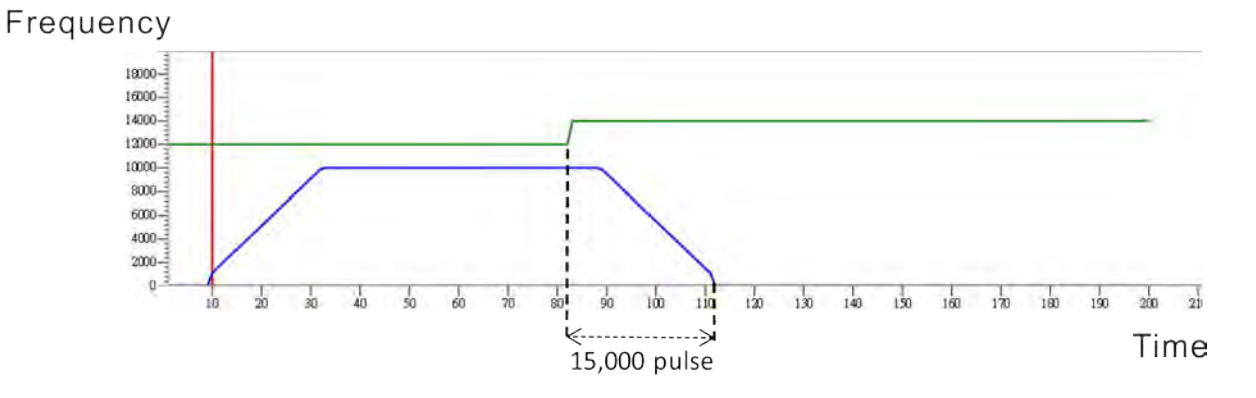

Case 1: when the mark alignment occurs in the ramp-down section

- Green line: signal of mark aligment
- Blue line: the actual output speed

The operation of the mark alignment (green line: OFF -> ON) begins when the number of pulses is 95,000.

Set  $S_6 = 15,000$ ; the output stops after 15,000 pulses at the current speed.

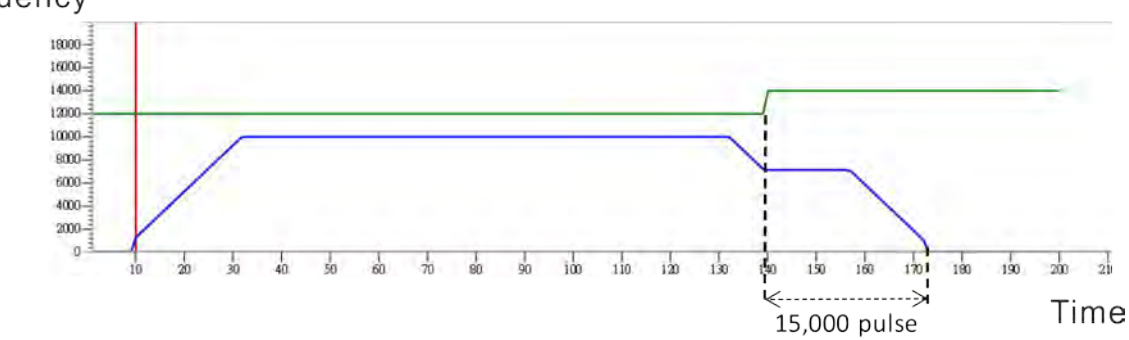

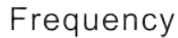

**\_6**

Case 2: when the mark alignment occurs in the ramp-down section

- Green line: signal of mark aligment
- **•** Blue line: the actual output speed

The operation of the mark alignment (green line: OFF -> ON) begins when the number of pulses is 95,000. After the mark alignment, set  $S_6$  to -1, the output stops immediately.

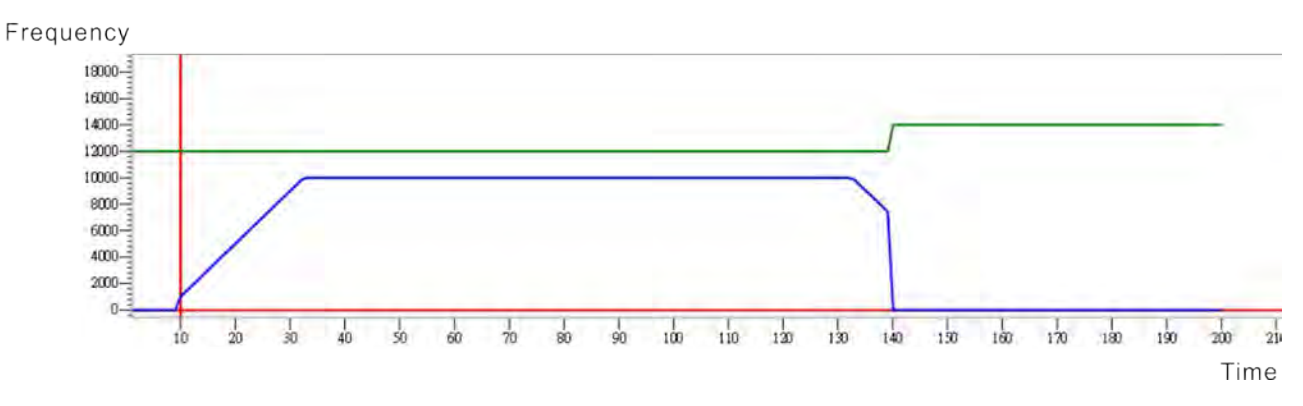

## AS Series Programming Manual

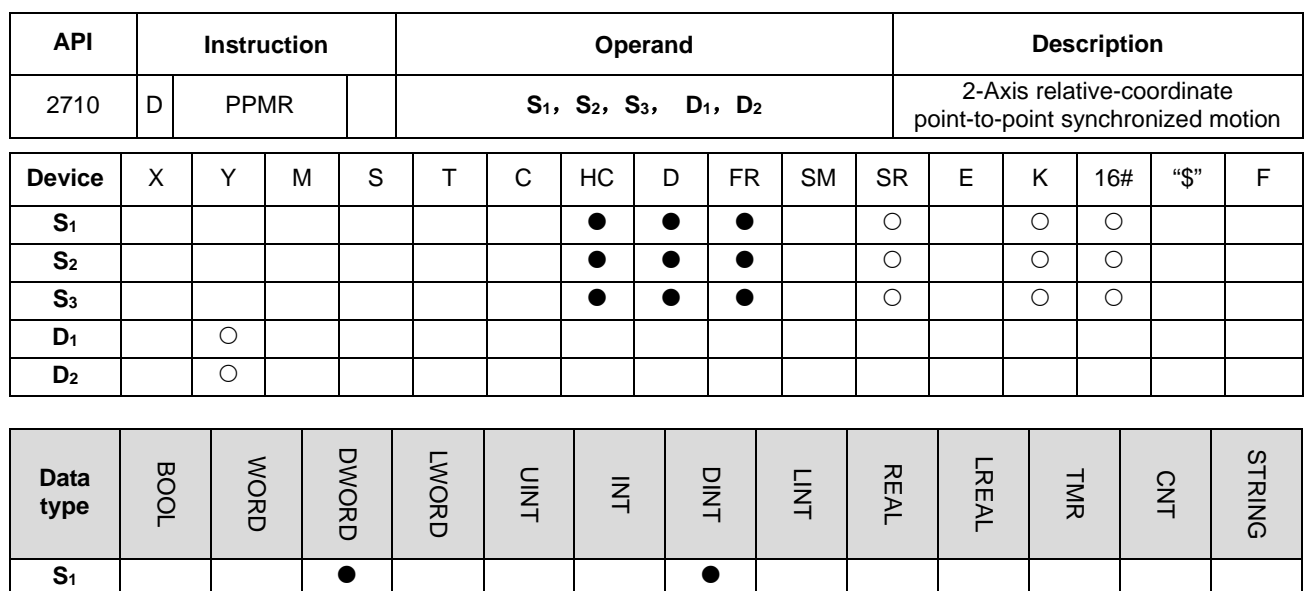

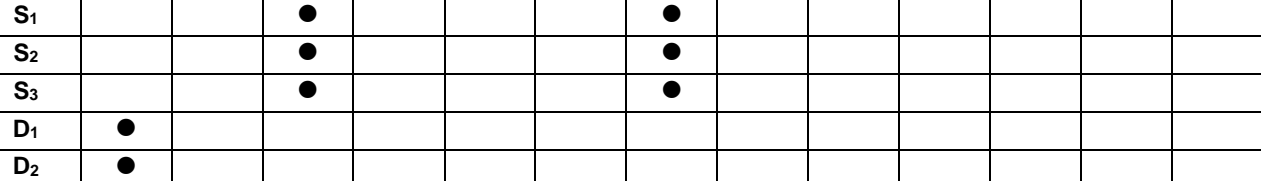

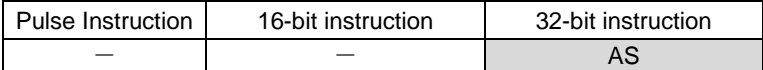

#### **Symbol**

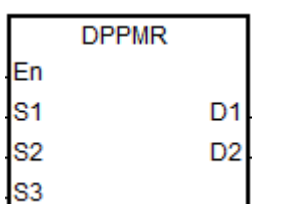

- **S<sub>1</sub>** : Number of output pulses for the X axis **S<sub>2</sub>** : Number of output pulses for the Y axis
- **S<sub>3</sub>** : Maximum point-to-point output frequency
- **D<sub>1</sub>** : Pulse output device for the X axis
- **D2** : Pulse output device for the Y axis

#### **Explanation**

- 1. This instruction performs 2-axis relative-coordinate point-to-point synchronized motion. **S1** and **S2** specify the number of output pulses (relative positioning) for the X and Y axes. The range is between: -2,147,483,648 to +2,147,483,647, and the +/- sign indicates the positive/negative direction.
- 2. **S3** specifies the maximum point to point output frequency. The range is between 1 Hz–200 kHz.
- 3. **D1** and **D2** are the output devices for the X and Y axes respectively. You can designate the following six axes for output but you cannot change the fixed direction output points. The direction signal: OFF means in positive direction and ON is in negative direction. If you do not use the preset Pulse+direction output mode (default: 0), change the output mode by setting SR to 1.

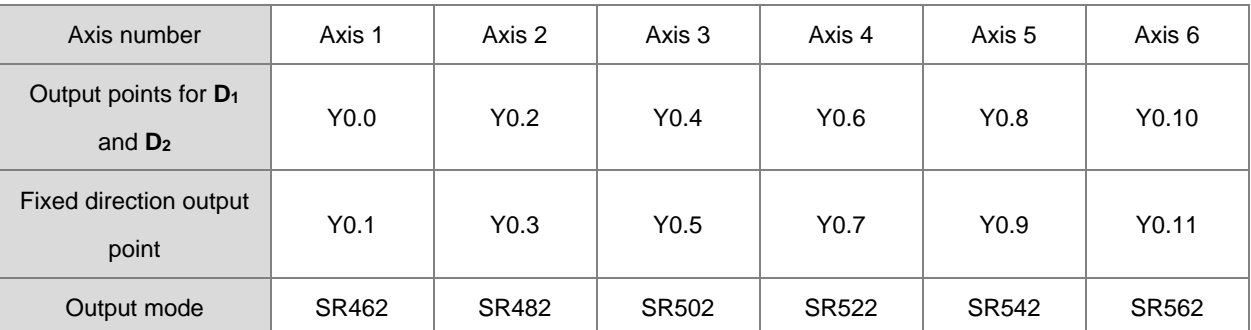

- 4. The PLC assigns the value of **S3** to the X or Y axis depending on which outputs the largest number of pulses. If the numbers of pulses output for the two axes are excessively different, so that no proper output frequency can be calculated through the numbers of their output pulses, the PLC automatically decreases the maximum point to point frequency and without any error message appearing.
- 5. The instruction uses the parameters such as the start and end frequencies and ramp-up and ramp-down times for the axes the instruction executes. Instead of the originally configured parameters for the axes, the X axis parameters are taken as the reference source. For example, when the X axis selects axis 1 and the Y axis selects axis 3 for the output, axis 1 parameters become the parameter sources for the start frequency and ramp up and ramp-down time.

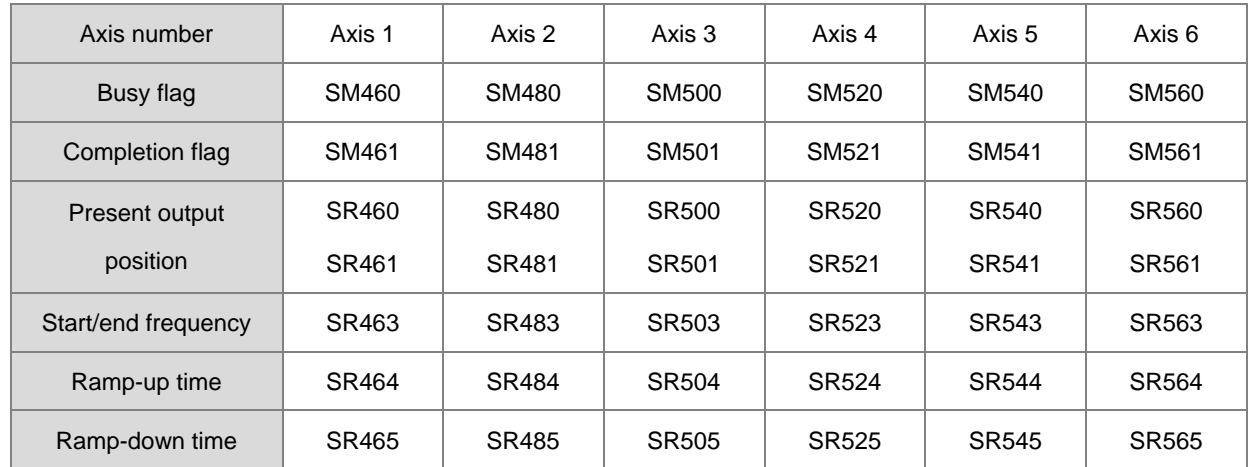

6. The following table shows the flags for the axes and the corresponding SM/SR.

- 7. There is no limit to how many times you can use the instruction in a program. But during the execution of the instruction, it cannot execute the output (if the Y axis output is being used) until the Y axis completes its output and is released.
- 8. When the 2-axis synchronized pulse output completes, the corresponding Completion flags for the two axes is set. Since the same timing for the completion of the 2-axis synchronized pulse output cannot be ensured every time, the program should check the Completion flags of both axes before executing the next user program.

# **Example (Ladder diagrams)**

1. Draw a rhombus as shown below.

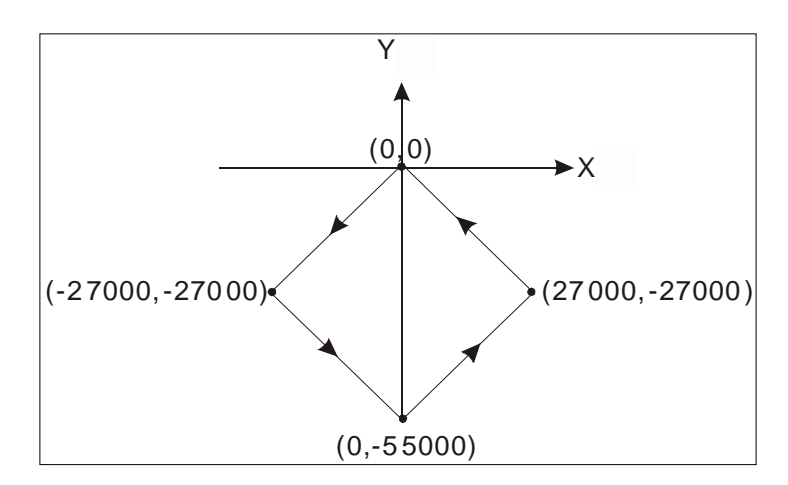

- 2. Steps:
- $\bullet$  Set the coordinates of four points  $(0, 0)$ ,  $(-27000, -27000)$ ,  $(0, -55000)$ ,  $(27000, -27000)$  as in the figure above. Calculate the relative coordinates of the four points and obtain (-27000, -27000), (27000, -28000), (27000, 28000), and (-27000, 27000). Place them in the 32-bit registers (D200, D202), (D204, D206), (D208, D210), (D212, D214).
- RUN the program in the PLC. Set M0 to ON to start the 2-axis line drawing.

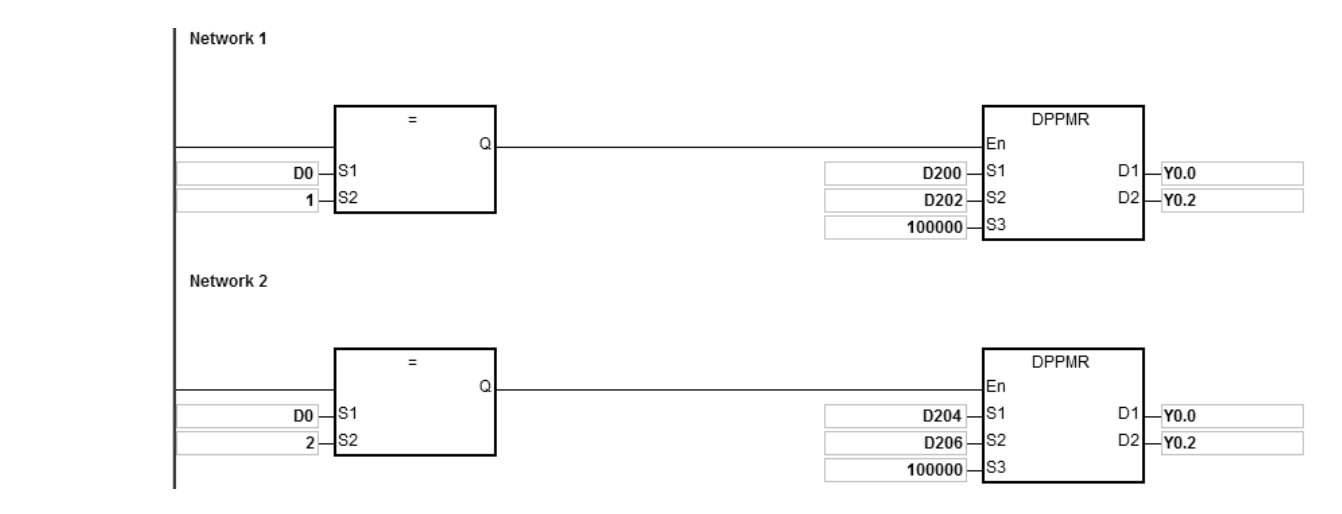

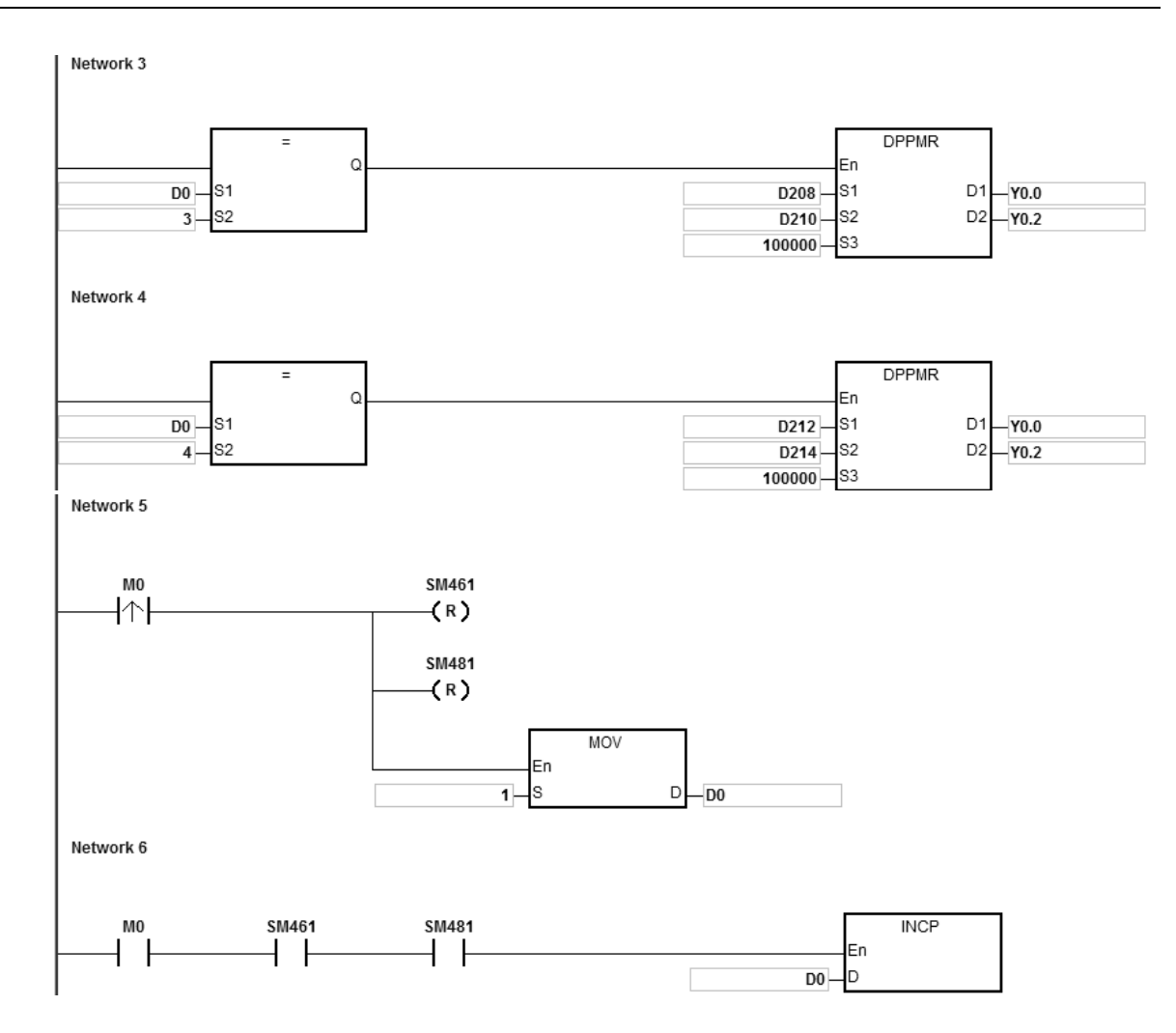

3. Operation:

When PLC runs the program and M0 is ON, the PLC starts the first point-to-point motion at 100 kHz. D0 increments by 1 whenever a point-to-point motion is completed and the second point-to-point motion starts to execute automatically. The operation pattern repeats until the fourth point-to-point motion completes.

#### **Example 2 (ST program)**

```
0001 IF MO THEN
0002
       DPPMR (1000,1000,1000,Y0.0,Y0.2);
0003
       M1 := TRUE;0004 ELSIF M1 AND SM461 AND SM481 THEN
0005
       SM470 := TRUE;0006
       SM490 := TRUE;0007
       M1 := FALSE;0008 END IF;
```
# **Explanation**

- 1. When M0 is ON, Y0.0 and Y0.2 outputs 1000 pulses at 1kHz simultaneously. When M1 is ON, it indicates Y0.0 and Y0.2 are used for high-speed pulse output.
- 2. When the Y0.0 pulse output is completed, SM461 is ON. When the Y0.2 pulse output is completed, SM481 is ON. And if M1 is also ON, it triggers SM470 (output completion auto-reset for Y0.0) and SM490 (output completion auto-reset for Y0.2) to be ON. Y0.0 and Y0.2 are free and ready to be used again and M1 is cleared to OFF.
- 3. When M0 switches from OFF to ON, the pulse output is restarted.
- 4. When there are more than two high-speed output instructions in a program, do not use the variable name, M1, repeatedly.
- 5. It is suggested not to use ST language in a program if there is any chance the outputting needed to be stopped.

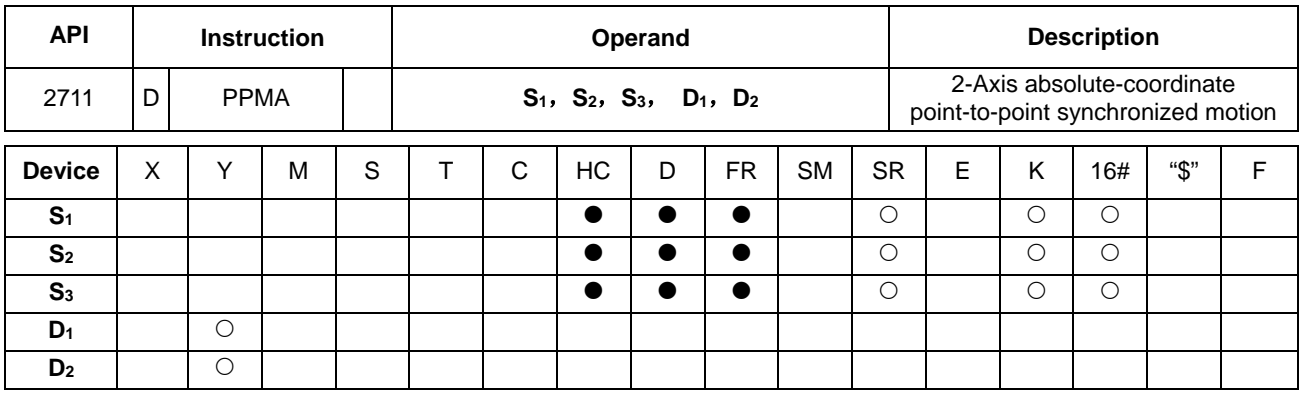

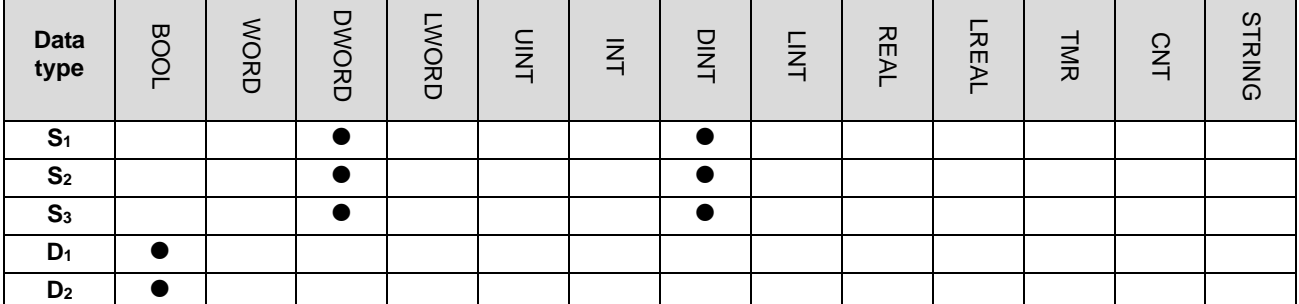

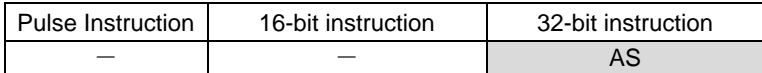

## **Symbol**

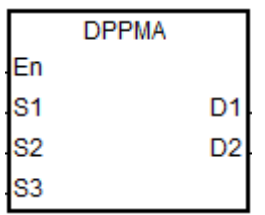

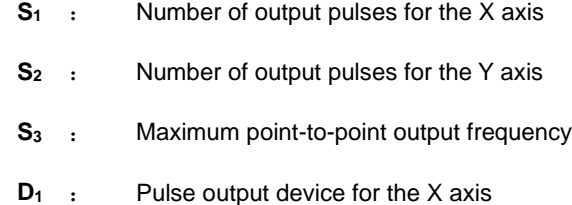

**D<sub>2</sub>** : Pulse output device for the Y axis

# **Explanation**

- 1. This instruction performs 2-axis absolute-coordinate point-to-point synchronized motion. **S1** and **S2** specify the number of output pulses (absolute positioning) for the X and Y axes.
- 2. For more information, refer to the DPPMR instruction (API 2710).

**6\_**

# **Example**

1. Draw a rhombus as in the figure below.

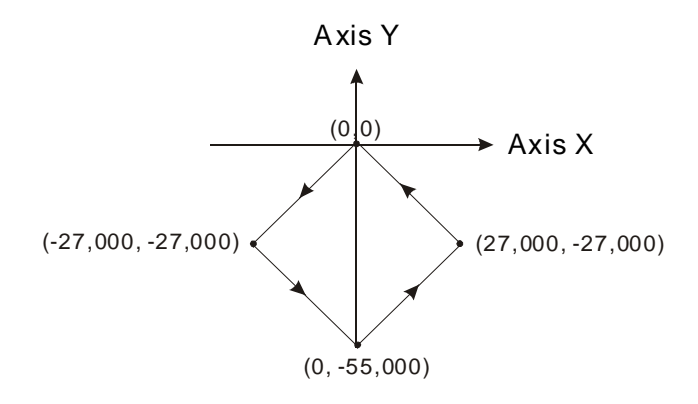

- 2. Steps:
- Set the four coordinates (-27000, -27000), (0, -55000), (27000, -27000) and (0, 0) as in the figure above. Place them in the 32-bit registers (D200, D202), (D204, D206), (D208, D210), (D212, D214).
- RUN the program in the PLC. Set M0 to ON to start the 2-axis line drawing.

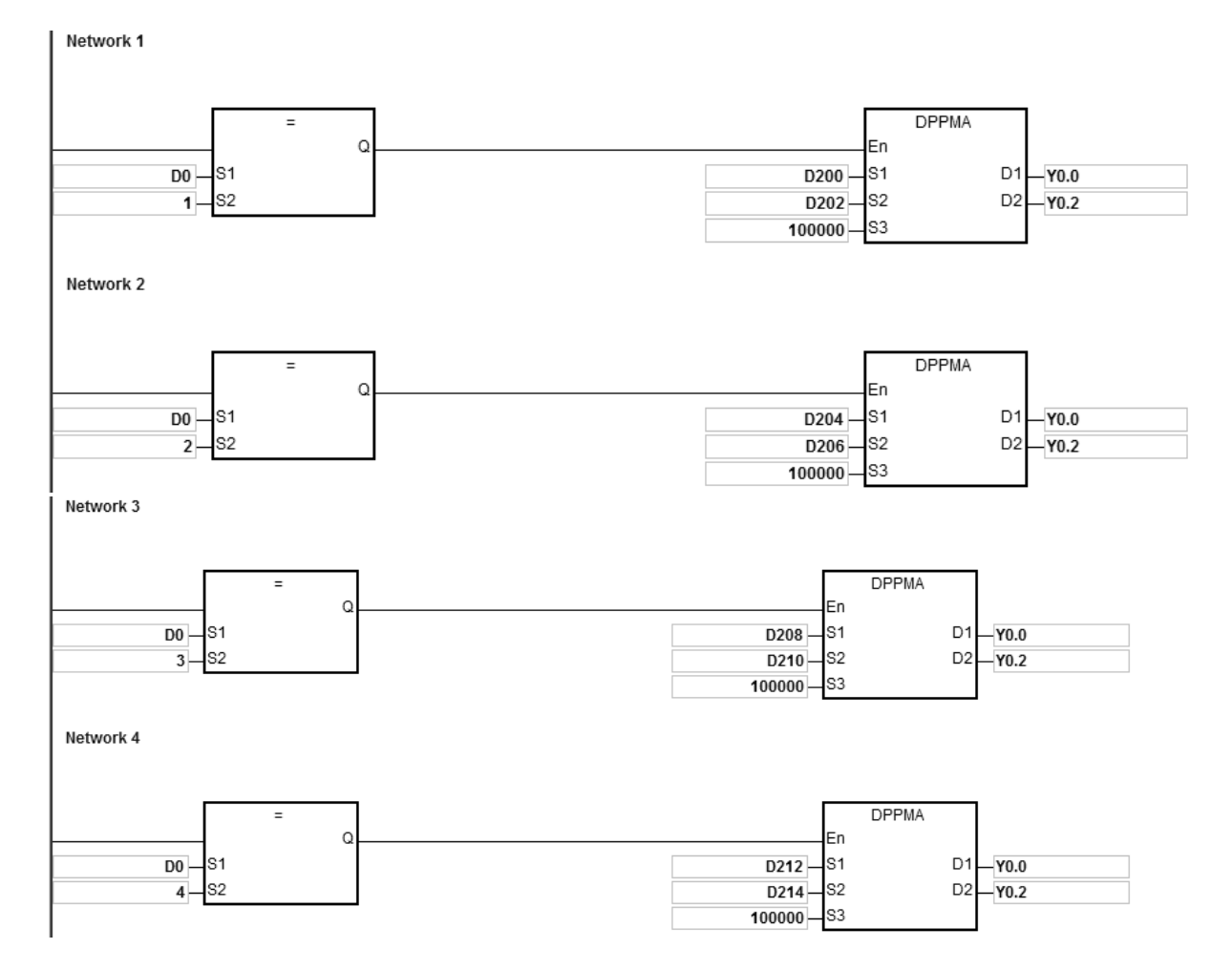

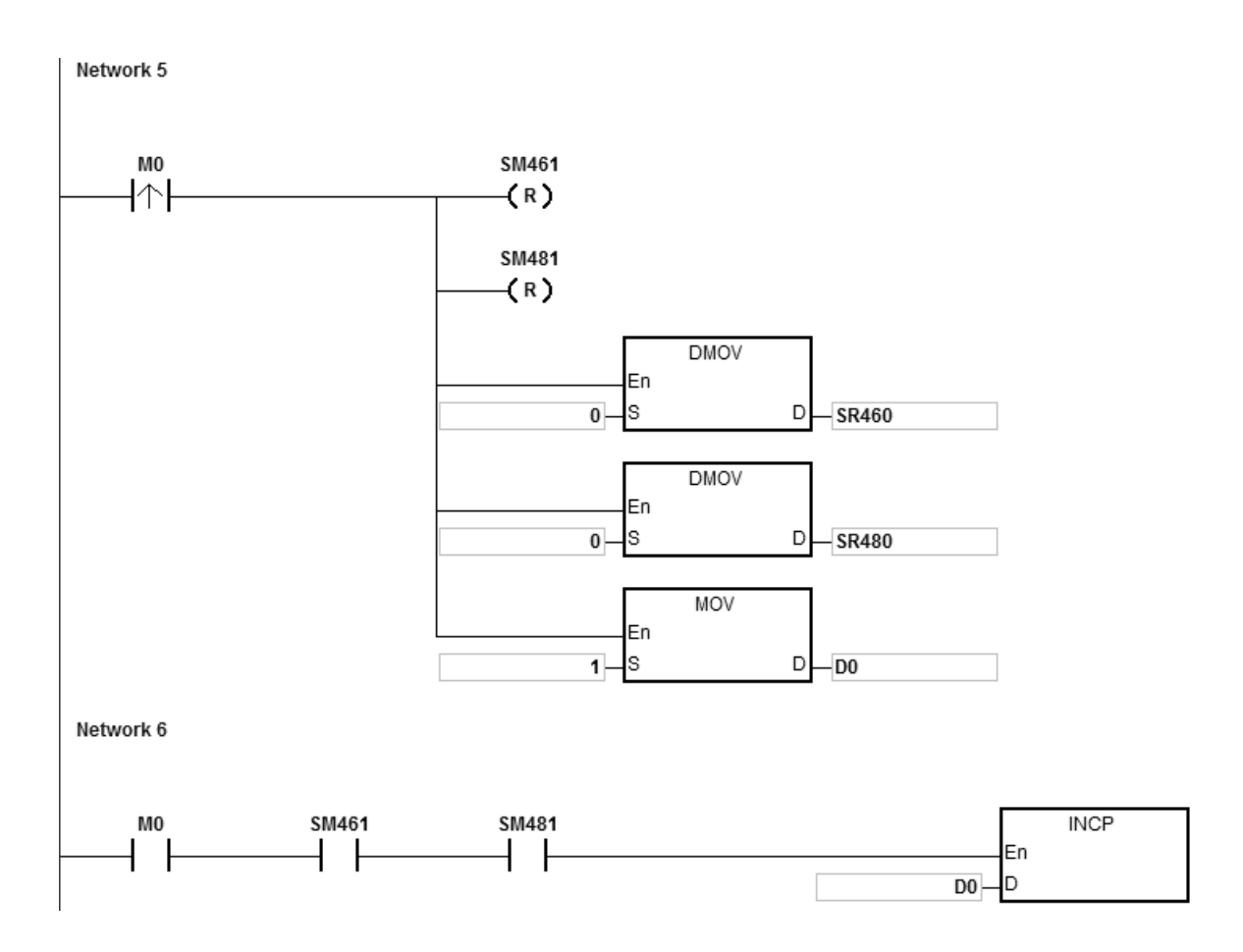

## 3. Operation:

When PLC runs the program and M0 is ON, the PLC starts the first point-to-point motion at 100 kHz. D0 increments by 1 whenever a point-to-point motion completes and the second point-to-point motion starts to execute automatically. The operation pattern repeats until the fourth point-to-point motion completes.

## AS Series Programming Manual

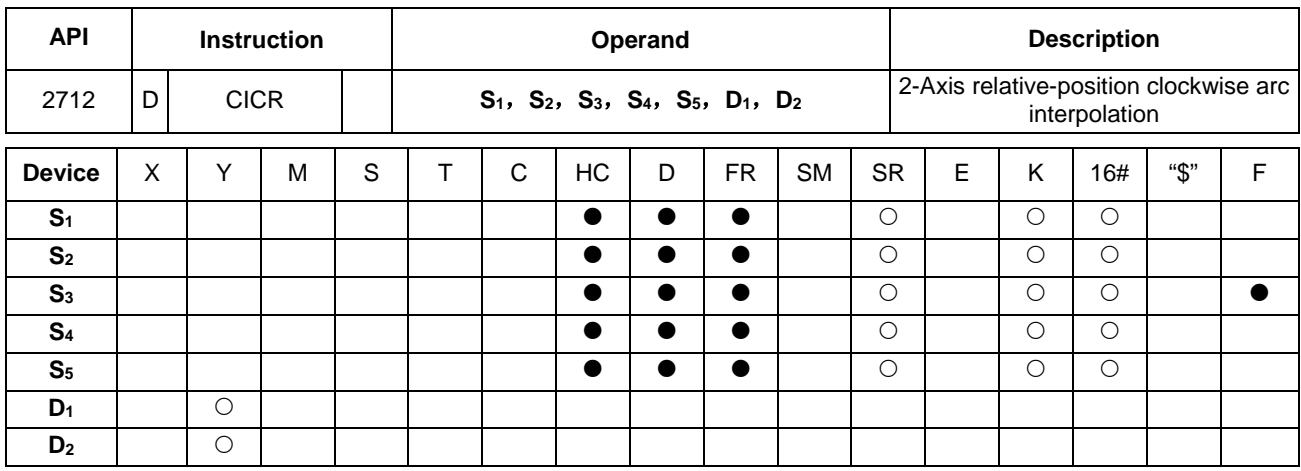

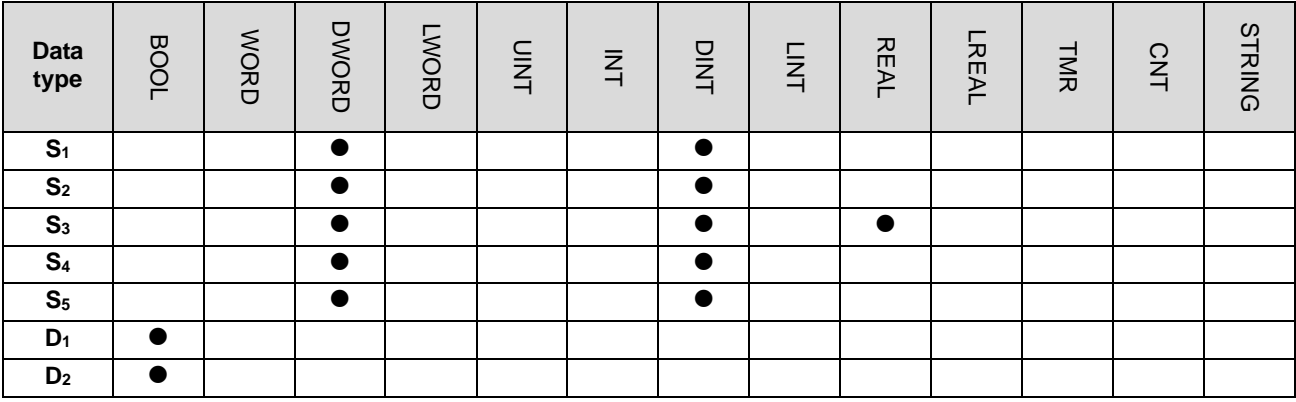

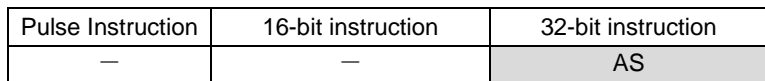

#### **Symbol**

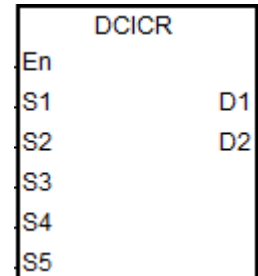

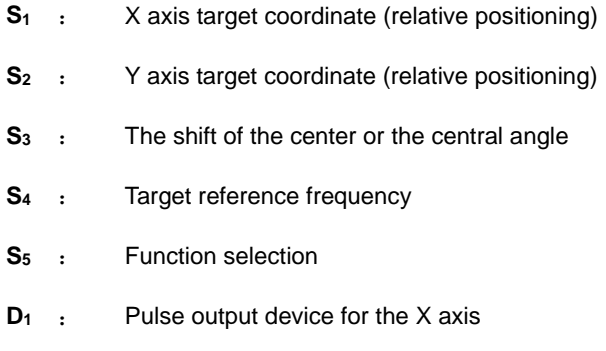

**D2** : Pulse output device for the Y axis

#### **Explanation**

- 1. **S1**, **S2** and **S3** respectively designate the X axis target coordinate, Y axis target coordinate (relative position) and the shift of the center or a central angle of a circle. Refer to the following clockwise arc operation for details.
- 2. **D1** and **D2** are the pulse output devices for the X and Y axes respectively. Refer to the DPPMR instruction (API 2710) for the selection of output points and output modes for the axes.

3. **S4** sets the target frequency for the reference. The target reference frequency is used for the prior calculation when the PLC plans the travel path for the arc after the instruction is executed. But if the estimated calculation process cannot achieve the arc travel path, the output frequency is automatically decreased to fulfill the synchronized arc drawing function.

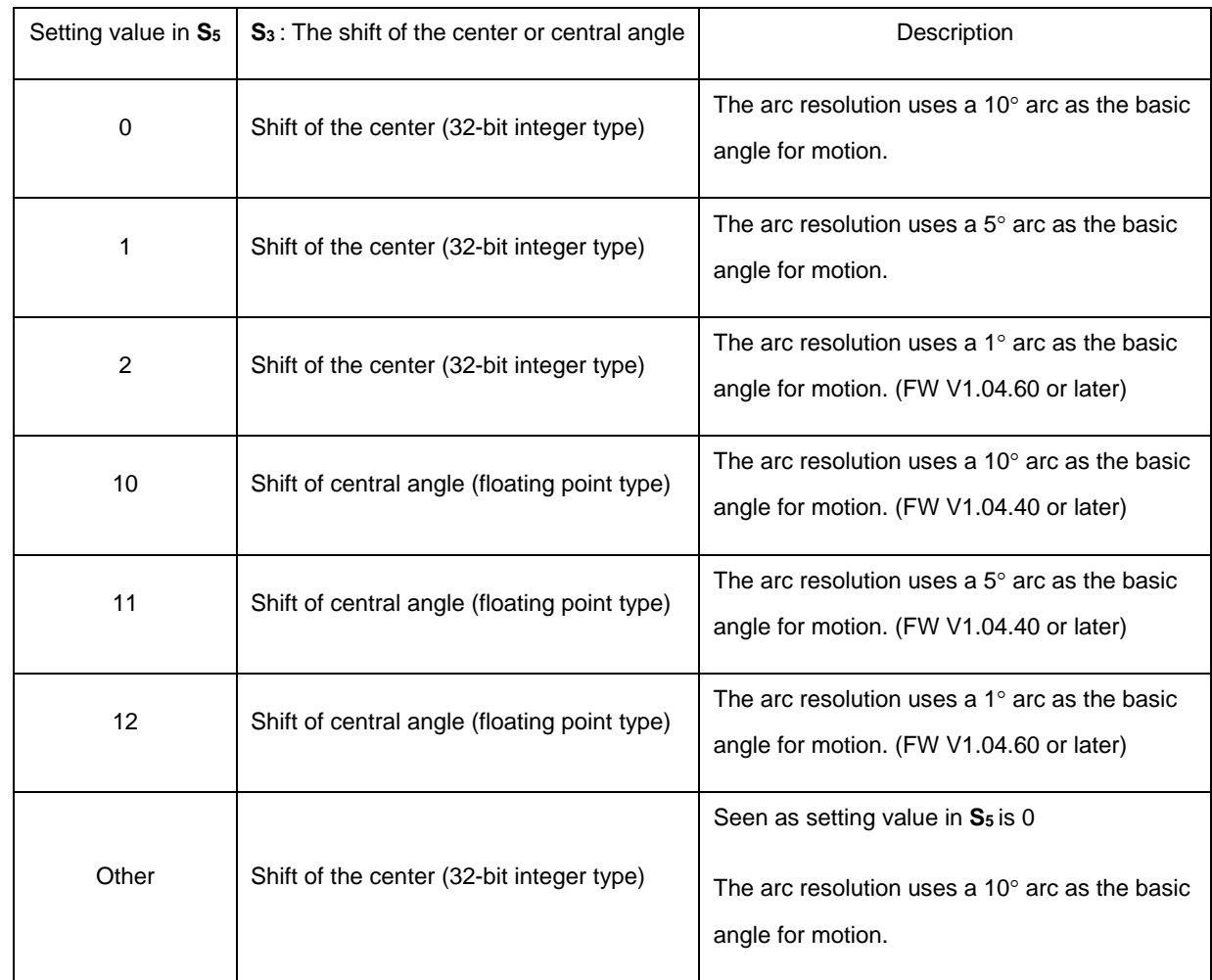

4. **S5** is the setting value for function selection. See the descriptions below.

5. Refer to Example 2 of the DPPMR instruction for more details on ST language programming.

#### **Drawing a clockwise arc**

1. Define the four quadrants (QI, QII, QIII and QIV) of a coordinate system as in the graph below. Point A indicates the current coordinates on the X and Y axes.

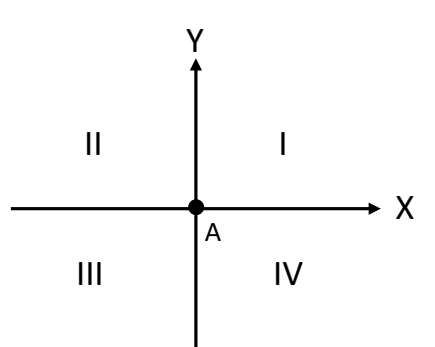

- 2. Point B is the target coordinates specified by **S1** and **S2**. Point O is the center of a circle enclosing both point A and point B.
- 3. For PLC with FW V1.04.59 or previous versions, **S3** is the distance to shift the center point O. For PLC with FW V1.04.60 or later, **S3** can also be the distance to shift the center point or central angle, if it is defined as the central angle, it is the included angle of AOB.
- 4. The point A represents the origin of the axes X and Y in a plane. The target point B can be in Quadrant I, II, III, IV of the plane. Use the target point B to connect to the point A to draw a line and then use the setting values (shift the center point or central angle) in S<sub>3</sub> to define an arc travel path.
	- The figures below show 2 arc-travel path examples (solid lines) when the point B is in Quadrant I and IV with different setting values in S<sub>3</sub> (shift the center point). (r: radius)

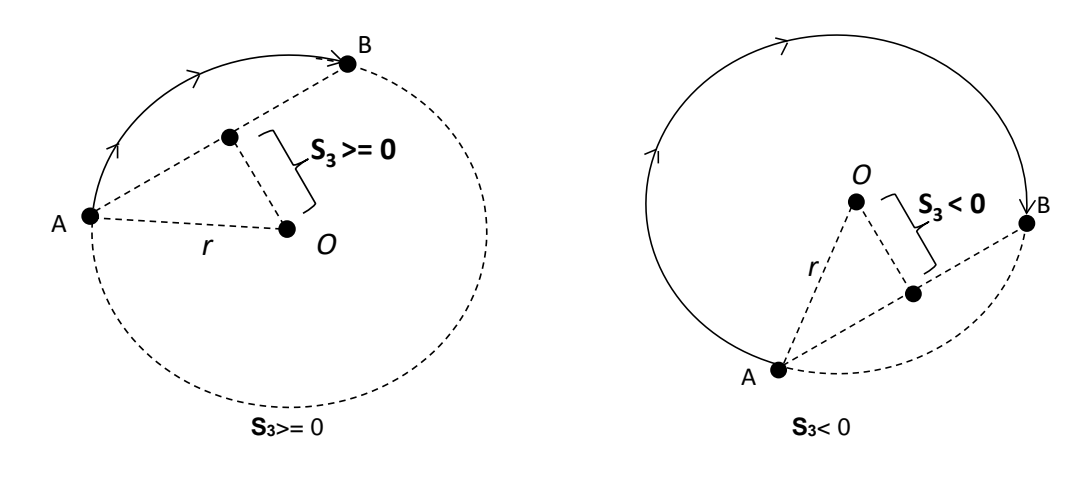

5. The figures below show 2 arc-travel path examples (solid lines) when the point B is in Quadrant I and IV with different setting values in S<sub>3</sub> (shift the central angle). (r: radius)

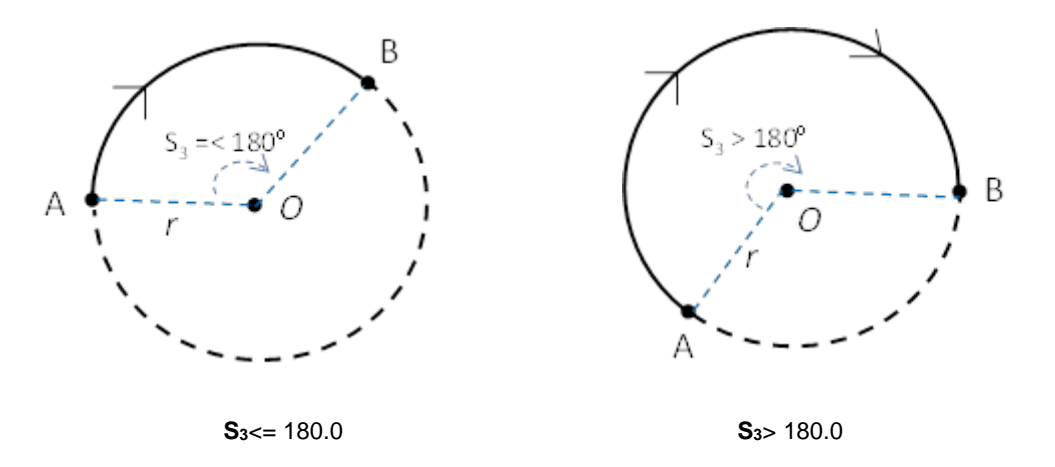

6. The figures below show 2 arc-travel path examples (solid lines) when the point B is in Quadrant II and III with different setting values in **S3** (shift the center point). (r: radius)

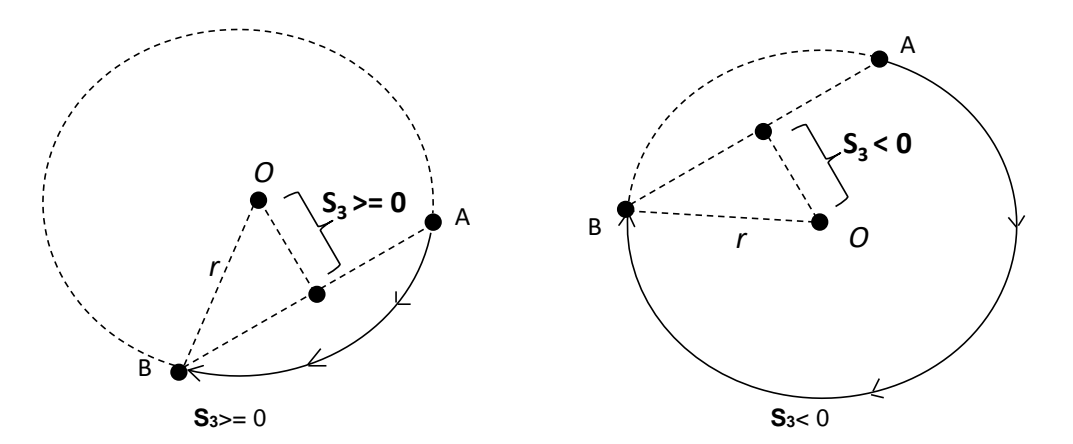

7. The figures below show 2 arc-travel path examples (solid lines) when the point B is in Quadrant II and III with different setting values in  $S_3$  (shift the central angle). (r: radius)

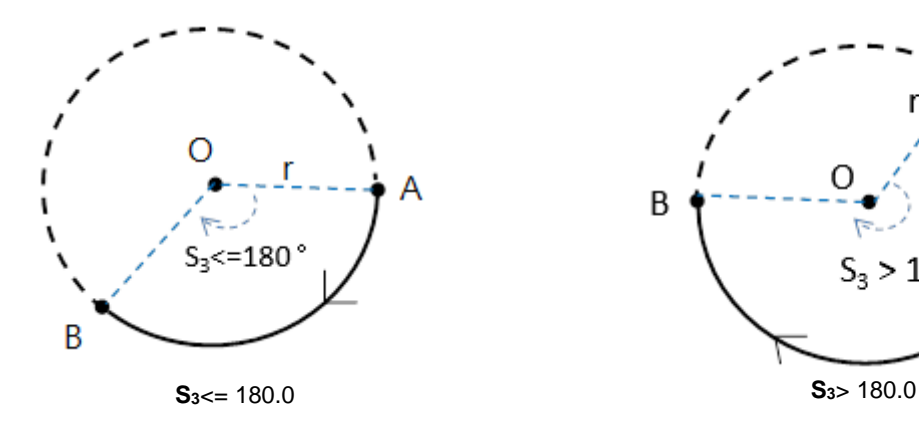

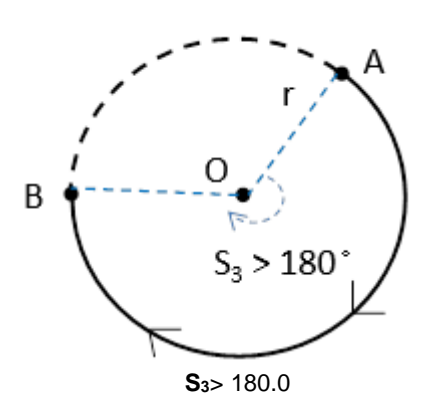

## **Example**

1. Draw a DELTA LOGO as the figure below.

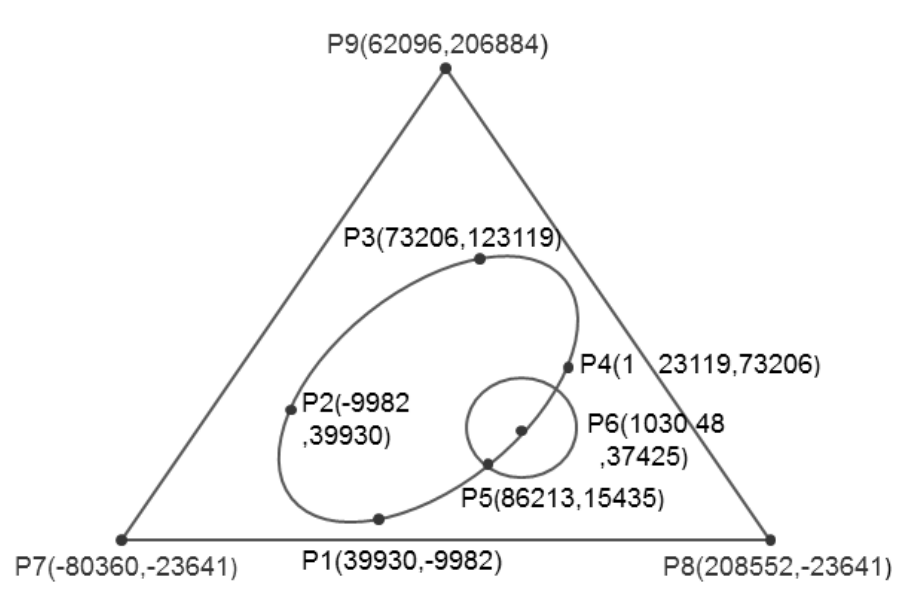

- 2. Steps: divide the logo into three parts.
- For an ellipse: use the DCICR instruction for the relative-position clockwise arc interpolation.
- The absolute coordinates of the ellipse: P1 (39930, -9982), P2 (-9982, 39930), P3 (73206, 123119) and P4  $(123119, 73206)$ .
- Taking (39930, -9982)as the starting point, yields these relative coordinates: (-49912, 49912), (83188, 83189), (49913,-49913) and (-83189,-83188).

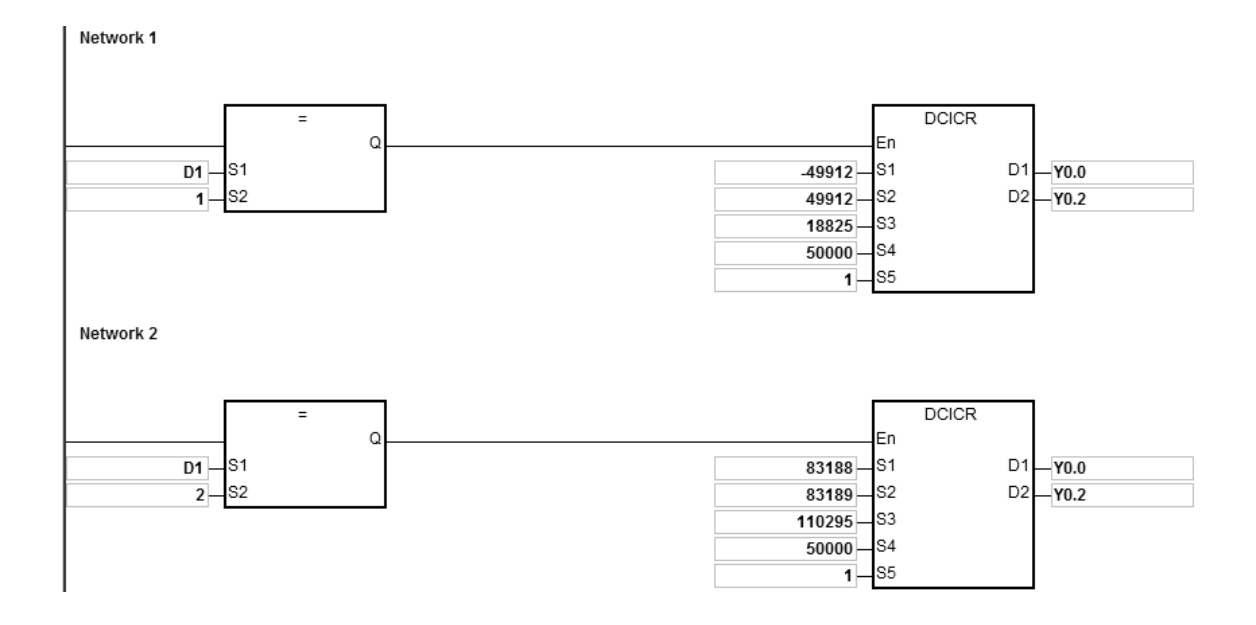

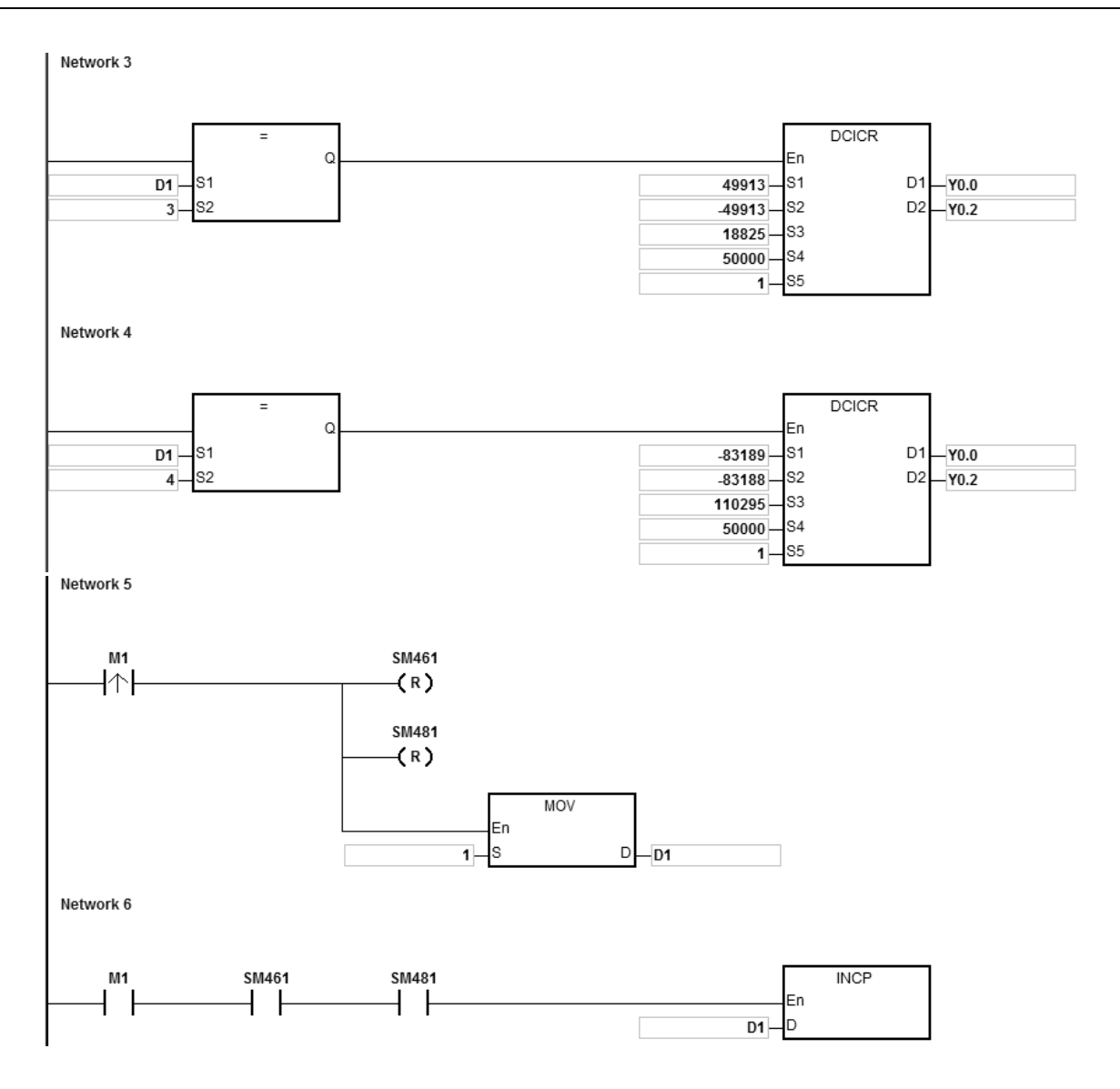

When the PLC runs the program and M1 is ON, the PLC starts drawing the first segment of the arc. D1 increments by one when a segment of arc is completed and the second segment of the arc starts to automatically execute. This operation pattern repeats until the fourth segment of arc is completed.

When D1=1, using DCICR, the PLC draws the first-segment arc from P1 to P2 with the shift of the center of the circle: 18825 and arc resolution: 5.

When D1=2, using DCICR, the PLC draws the second-segment arc from P2 to P3 with the shift of the center of the circle: 110295 and arc resolution: 5.

When D1=3, using DCICR, the PLC draws the third-segment arc from P3 to P4 with the shift of the center of the circle: 18825 and arc resolution: 5.

When D1=4, using DCICR, PLC draws the fourth-segment arc from P4 to P1 with the shift of the center of the circle: 110295 and arc resolution: 5.

Network 1

- For a circle = use DCCMR instruction (API 2716) for the relative-position circle drawing.
- The absolute coordinates of the circle: P5 (86213, 15435) and P6 (103048, 37425). Taking (86213, 15435) as the starting point, yields the relative coordinates for the center of the circle as (16835, 21990).

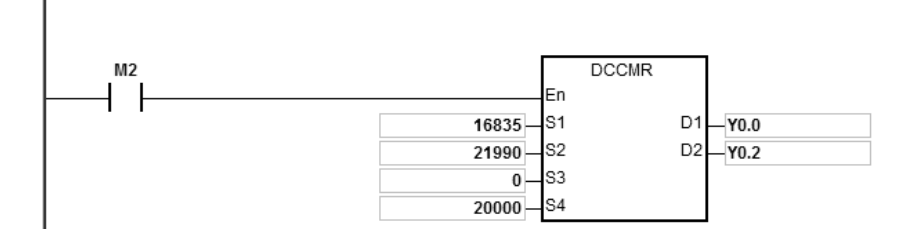

When the PLC runs the program and M2 is ON, the PLC starts to draw the relative-position circle with the target reference frequency of 20 kHz.

- For a delta, use DPPMA (API 2711) for the absolute-position 2-axis synchronized motion.
- Absolute coordinates of the delta= starting point P7 (-80360, 23641), P8 (208552, -23641) and P9 (62096, 206884).

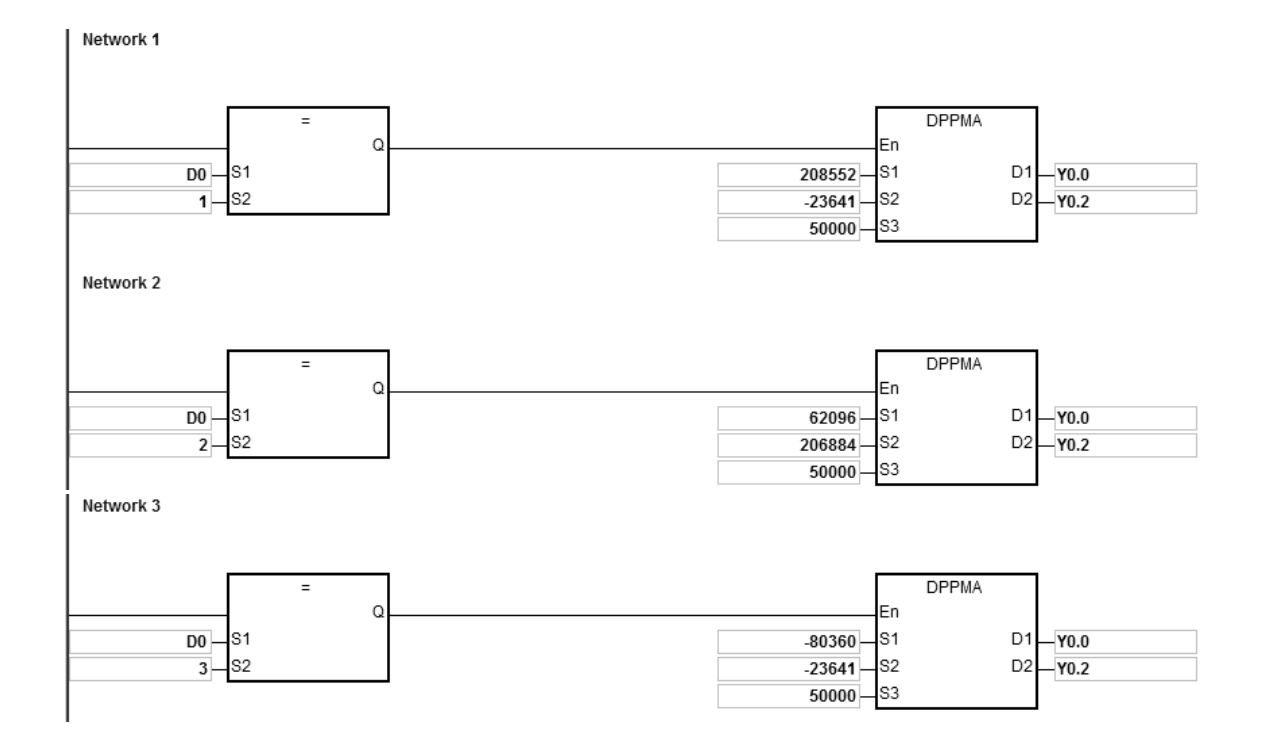

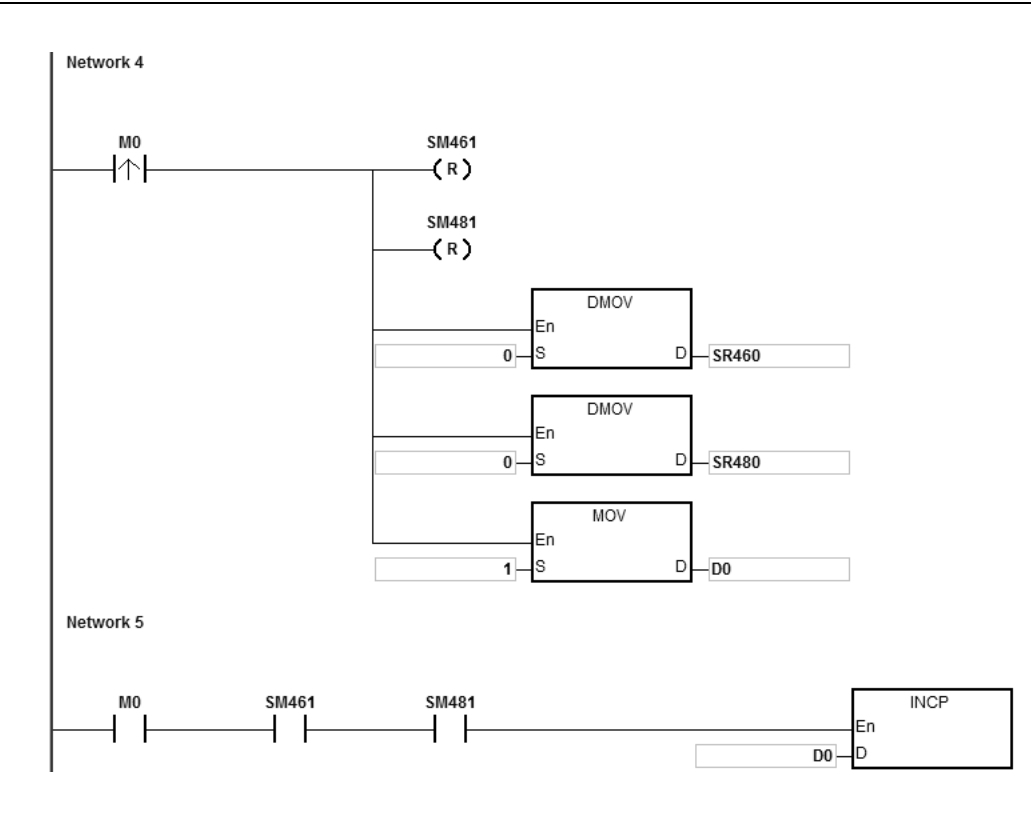

When the PLC runs the program and M0 is ON, the PLC starts drawing the first segment of the 2-axis synchronized motion at 50 kHz. D1 increments by one when a segment of the 2-axis synchronized motion completes and the second segment of 2-axis synchronized motion starts to automatically execute. The operation pattern repeats until the third segment of 2-axis synchronized motion completes.

When D1=1, the PLC starts to draw the line from P7 to P8 with the DPPMA instruction.

When D1=2, the PLC starts to draw the line from P8 to P9 with the DPPMA instruction.

When D1=3, the PLC starts to draw the line from P9 to P7 with the DPPMA instruction.

# AS Series Programming Manual

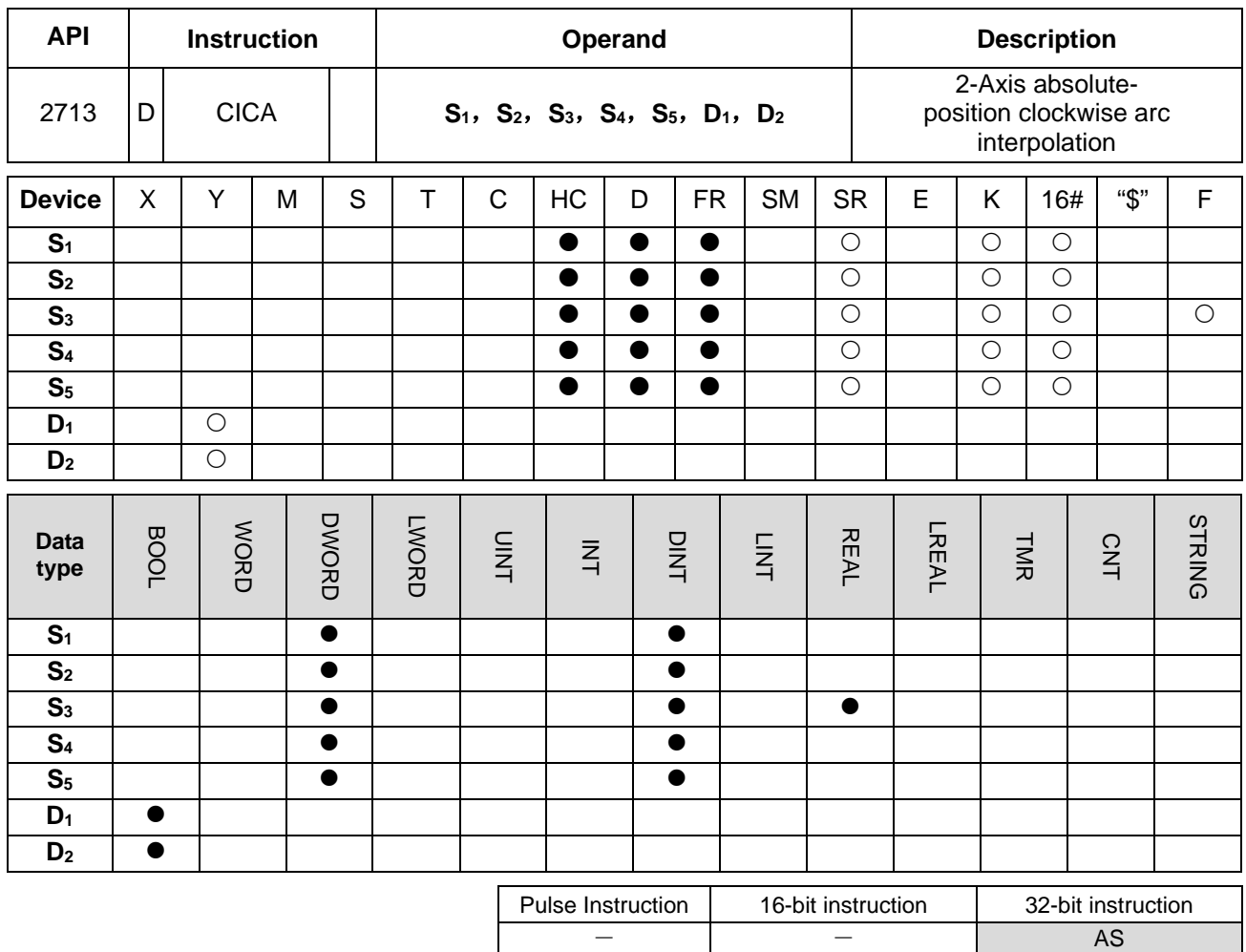

# **Symbol**

**\_6**

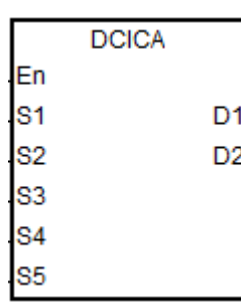

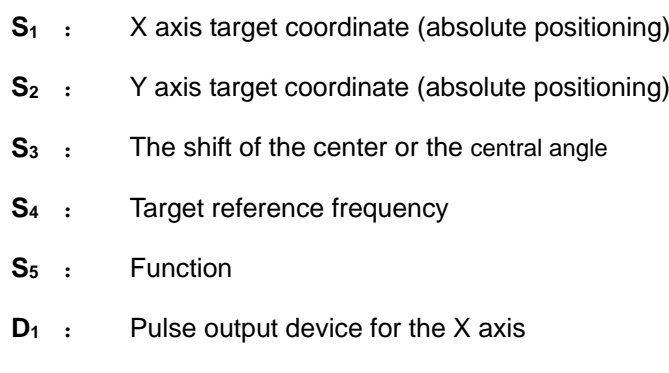

# **D<sub>2</sub>** : Pulse output device for the Y axis

# **Explanation**

- 1. This instruction performs 2-axis absolute-position clockwise arc interpolation. **S1** and **S2** respectively designate the X- and Y-axis target coordinates. For more explanation, refer to DCICR instruction (API 2712).
- 2. Refer to Example 2 from the DPPMR instruction (API 2710) for programming in ST language.

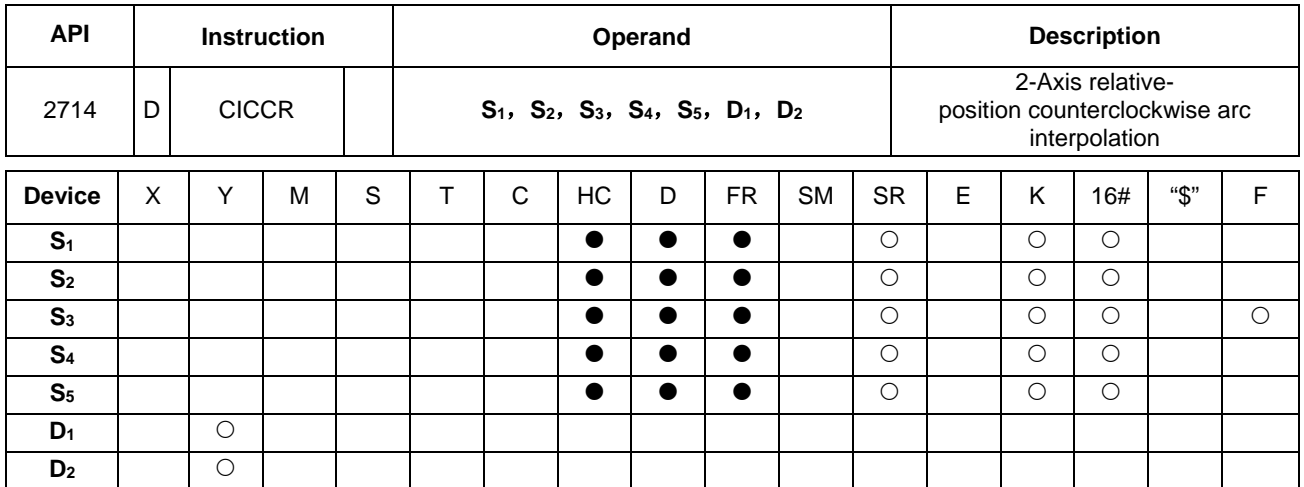

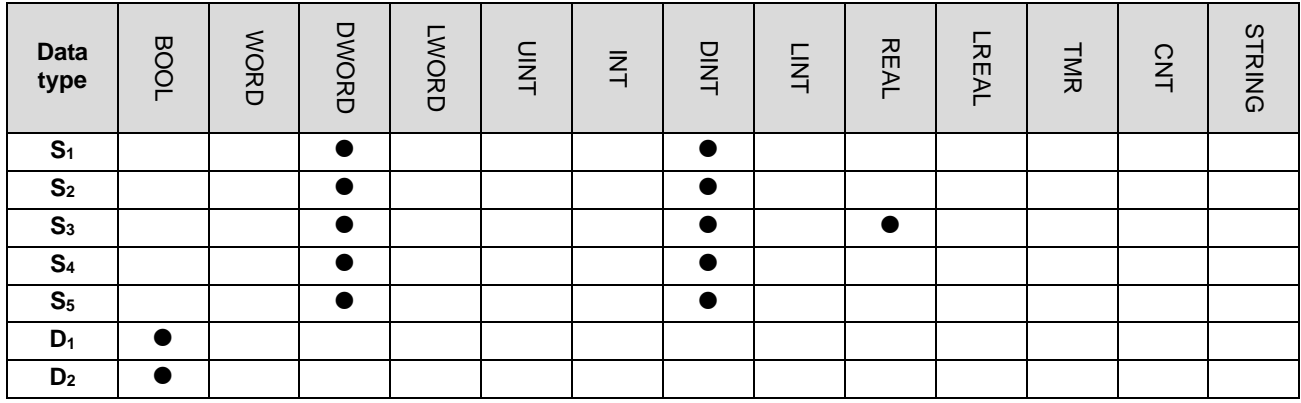

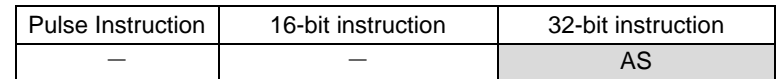

# **Symbol**

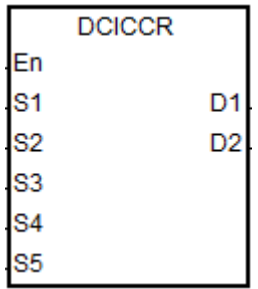

- **S**<sub>1</sub> : X axis target coordinate (relative positioning)
- **S**<sub>2</sub> : Y axis target coordinate (relative positioning)
- **S<sub>3</sub>** : The shift of the center or the central angle
- **S4** : Target reference frequency
- **S5** : Function
- **D<sub>1</sub>** : Pulse output device for the X axis
- **D<sub>2</sub>** : Pulse output device for the Y axis

## **Explanation**

- 1. This instruction performs 2-axis relative-position clockwise arc interpolation. **S1**, **S2** and **S3** respectively designate the target coordinate on X axis, target coordinate on Y axis, and the shift of the center of a circle. Refer to the following operation for drawing the counterclockwise arc for details.
- 2. **D1** and **D2** are the output devices for the X and Y axes respectively. Refer to the DPPMR instruction (API 2710) for the selection of output points and output mode for the axes.
- 3. **S4** sets the target frequency for the reference. The target reference frequency is used for the prior calculation when the PLC plans the travel path for the arc, after the instruction is executed. If the estimated calculation process cannot achieve the planned arc travel path, the output frequency is automatically decreased so as to fulfill the synchronized arc drawing function.
- 4. **S5** is the setting value for function selection. See the descriptions below.

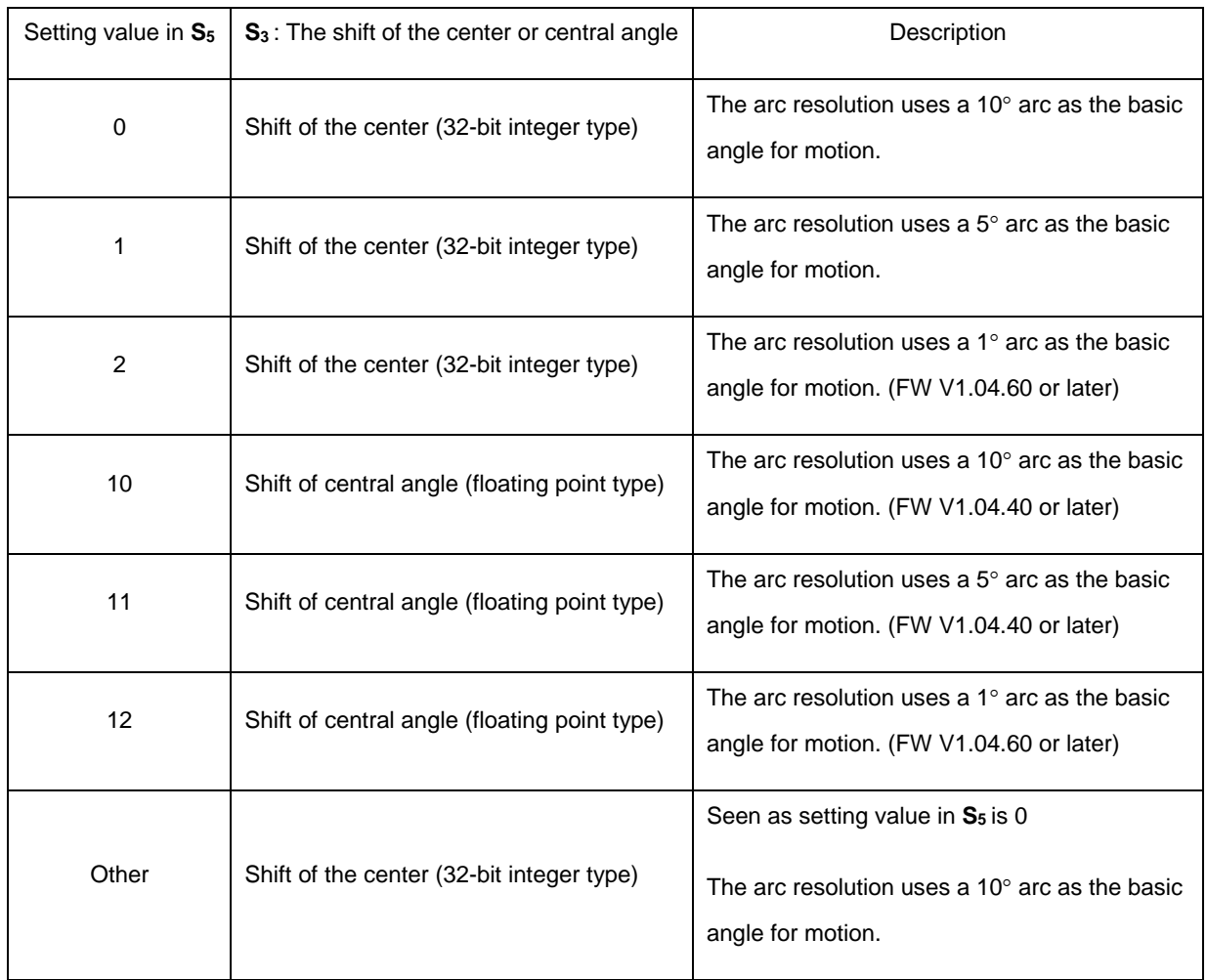

5. Refer to Example 2 from the DPPMR instruction (API 2710) for programming in ST language.

#### **Drawing the counterclockwise arc**

1. Define the four quadrants (QI, QII, QIII and QIV) of a coordinate system as below. Point A indicates the current coordinates on X and Y axes.

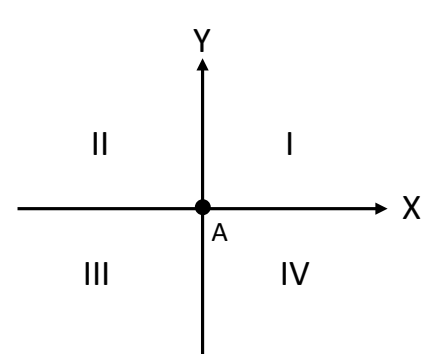

- 2. Point B is the target coordinates specified by **S1** and **S2**. Point O is the center of a circle containing points A and B.
- 3. For PLC with FW V1.04.59 or previous versions, **S3** is the distance to shift the center point O. For PLC with FW V1.04.60 or later, S<sub>3</sub> can also be the distance to shift the center point or central angle, if it is defined as the central angle, it is the included angle of AOB.
- 4. The point A represents the origin of the axes X and Y in a plane. The target point B can be in Quadrant I, II, III, IV of the plane. Use the target point B to connect to the point A to draw a line and then use the setting values (shift the center point or the central angle) in S<sub>3</sub> to define an arc travel path.

The figures below show 2 arc-travel path examples (solid lines) when the point B is in Quadrant I and IV with different setting values in  $S_3$  (shift the center point). (r: radius)

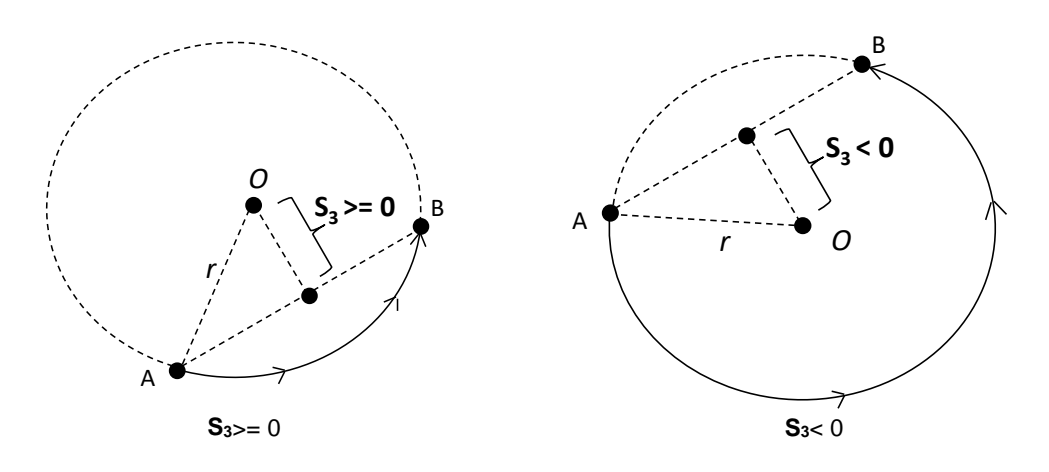

5. The figures below show 2 arc-travel path examples (solid lines) when the point B is in Quadrant I and IV with different setting values in S<sub>3</sub> (shift the central angle). (r: radius)

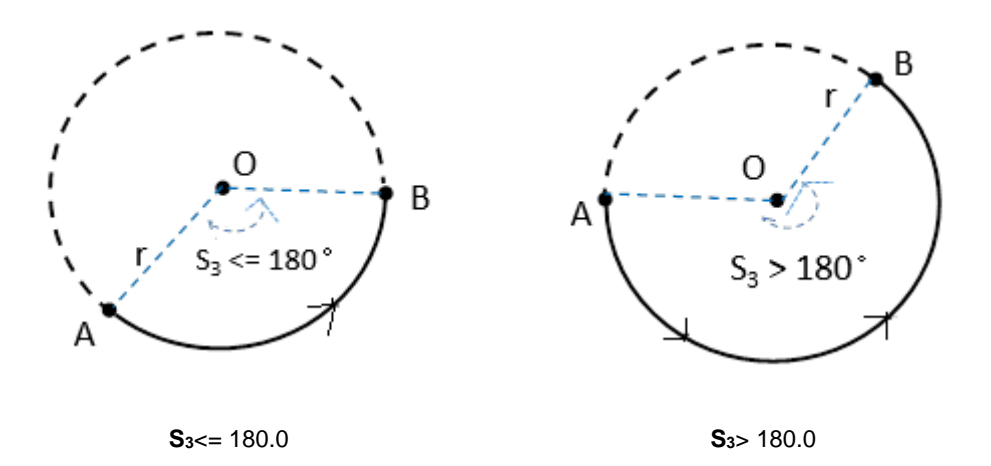

6. The figures below show 2 arc-travel path examples (solid lines) when the point B is in Quadrant II and III with different setting values in  $S_3$  (shift the center point). (r: radius)

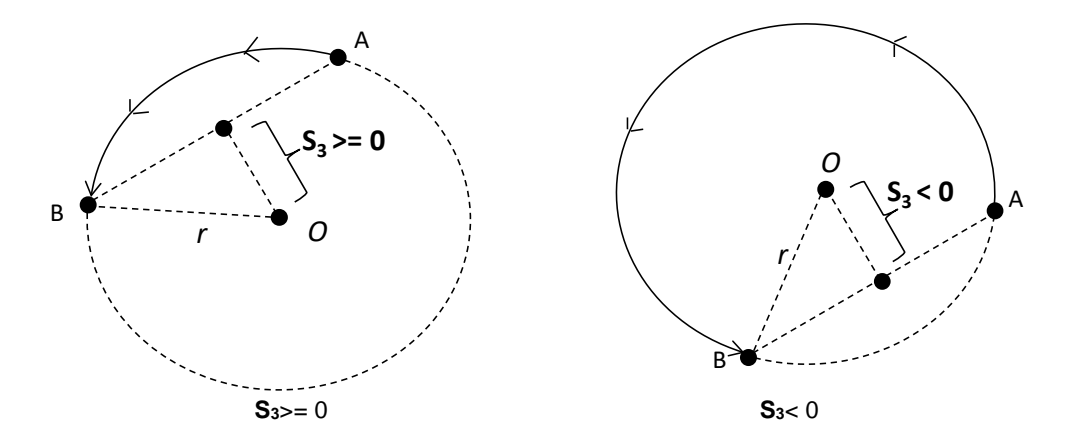

7. The figures below show 2 arc-travel path examples (solid lines) when the point B is in Quadrant II and III with different setting values in S<sub>3</sub> (shift the central angle). (r: radius)

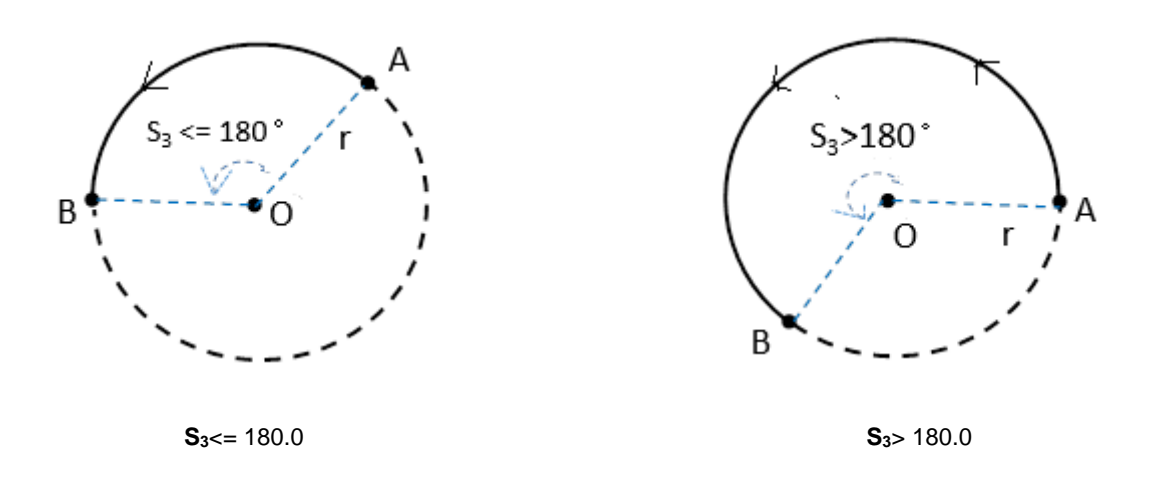

8. When the X axis coordinate = 0 and the Y axis coordinate >= 0 for target point B, then point B is defined as the point staying in QI of point A. Whereas, if Y axis coordinate < 0 for target point B, then point B is defined as the point staying in QIII of point A.

#### **Example**

1. Draw a DELTA LOGO as the figure below.

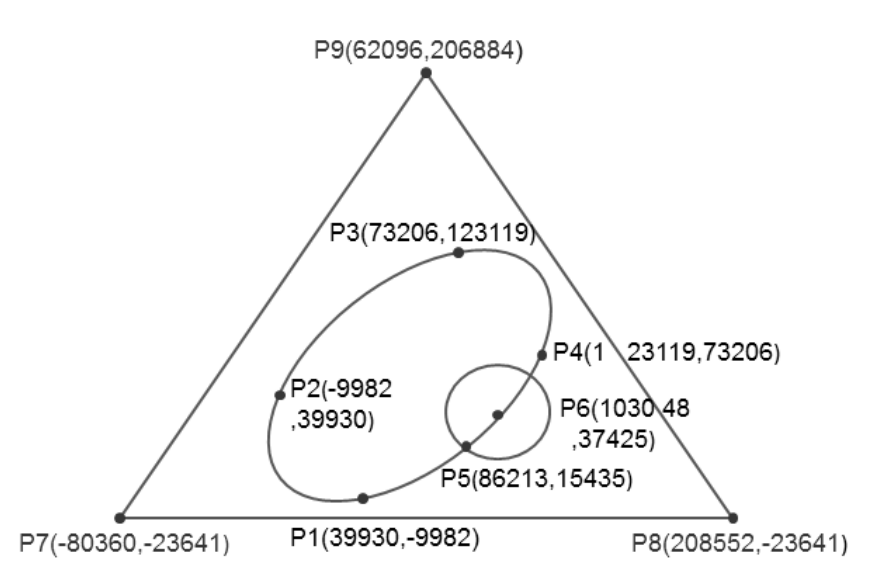

- 2. Steps: divide the logo into three parts.
- For an ellipse: use the DCICR instruction (API 2712) for the relative-position counterclockwise arc interpolation.
- The absolute coordinates of the ellipse: P1(39930,-9982), P4 (123119,73206), P3 (73206,123119) and P2 (-9982, 39930)
- Taking (39930,-9982) as the start point, the obtained relative coordinates: (83189, 83188), (-49913, 49913), (-83188,-83189) and (49912,-49912).

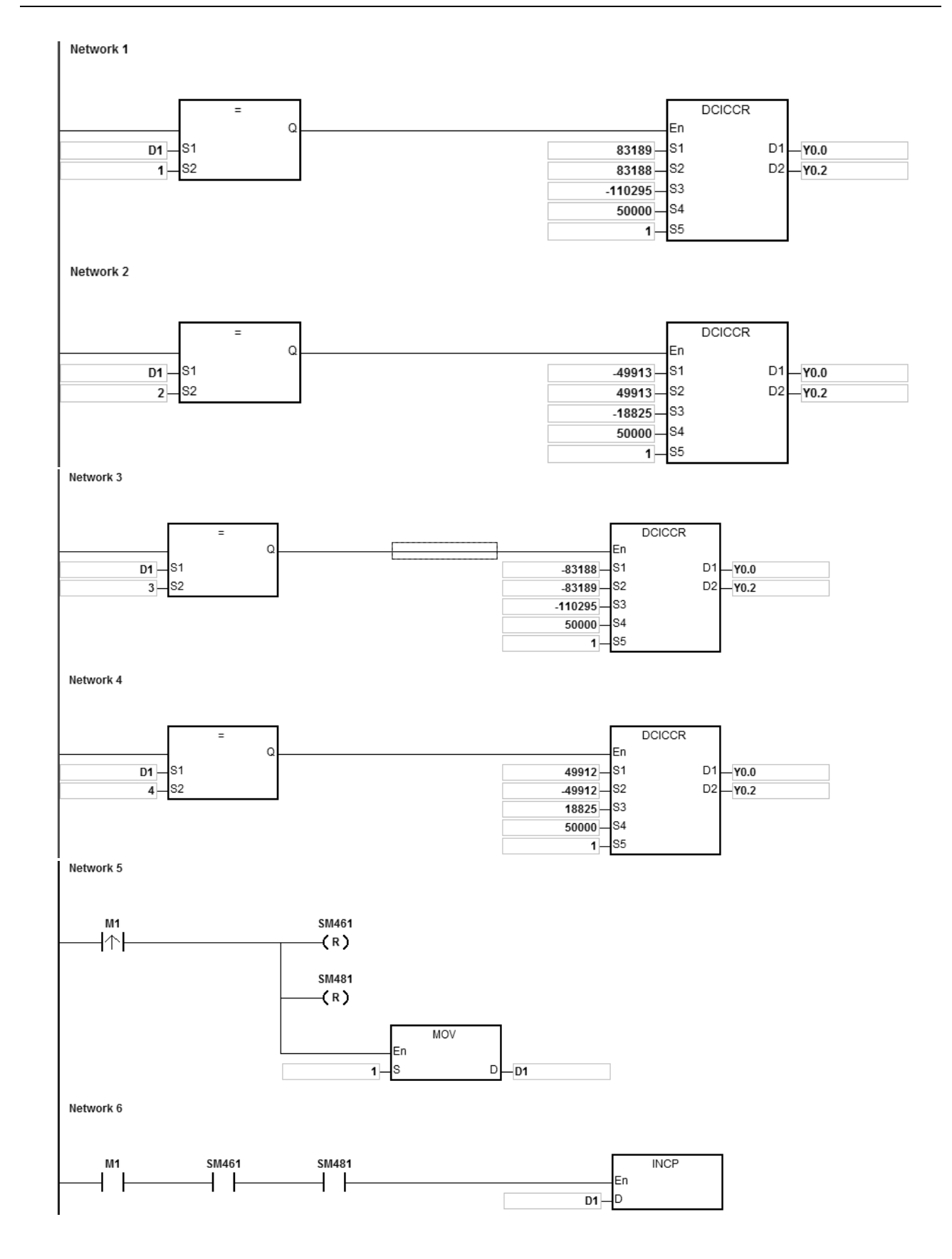

When the PLC runs the program and M1 is ON, the PLC starts drawing the first segment of the clockwise arc at 50kHz. D1 increments by 1 when a segment of arc is completed and the second segment of arc starts to automatically execute. The operation pattern repeats until the fourth segment of arc is completed.

When D1=1, using DCICCR, the PLC draws the first-segment arc from P1 to P4 with the shift of the center of the circle: -110295 and arc resolution: 5.

When D1=2, using DCICCR, the PLC draws the second-segment arc from P4 to P3 with the shift of the center of the circle: -18825 and arc resolution: 5.

When D1=3, using DCICCR, the PLC draws the third-segment arc from P3 to P2 with the shift of the center of the circle: -110295 and arc resolution: 5.

When D1=4, using DCICCR, the PLC draws the fourth-segment arc from P2 to P1 with the shift of the center of the circle: -18825 and arc resolution: 5.

- A circle = use DCCMR instruction (API 2716) for the relative-position circle drawing. Refer to the example in API 2712 DCICR for detailed operation.
- A delta = use DPPMA (APIU 2711) for the absolute-position 2-axis synchronized motion. Refer to the example in DCICR (API 2712 ) for more information.

# AS Series Programming Manual

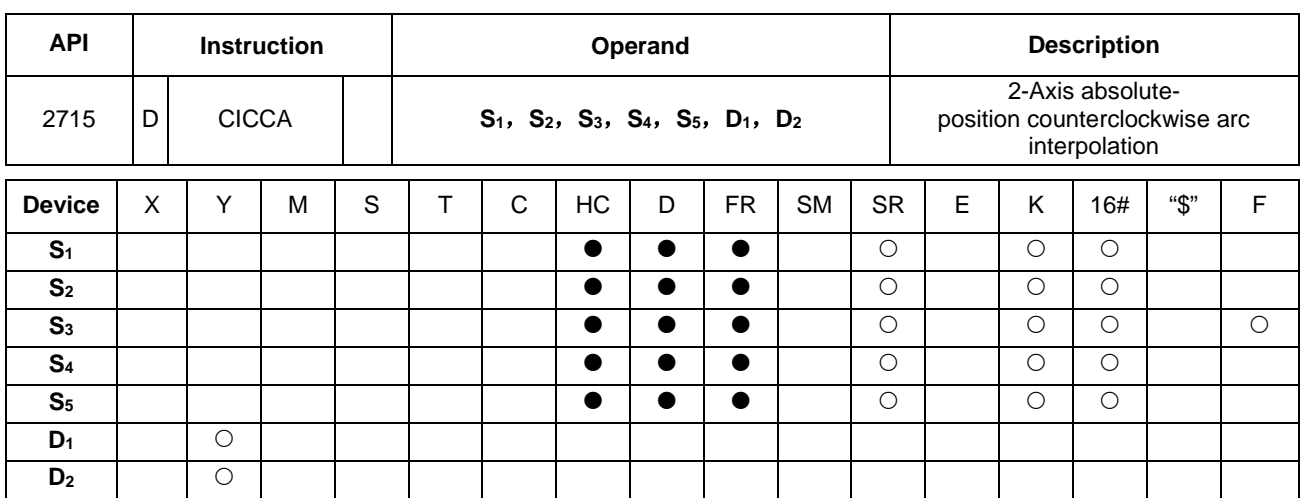

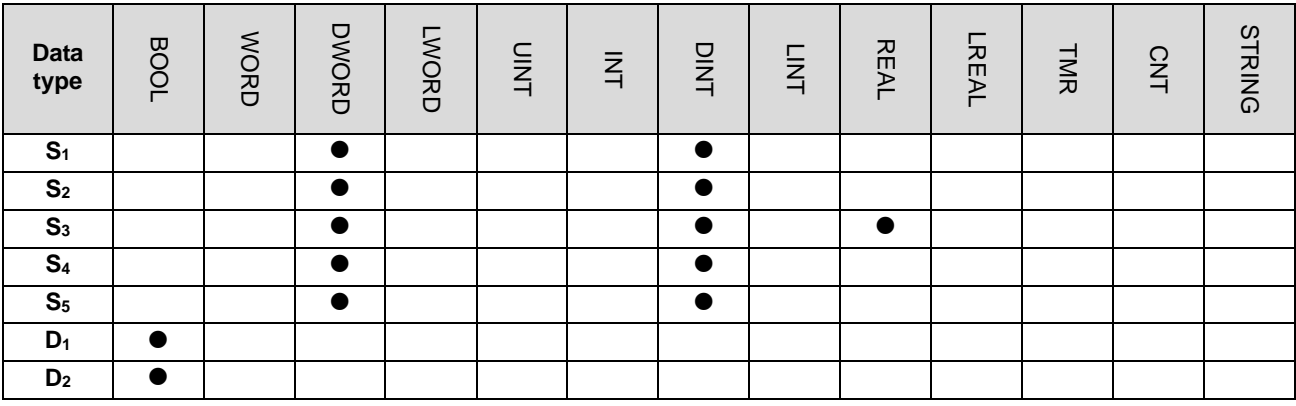

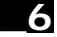

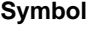

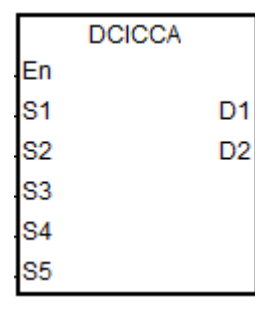

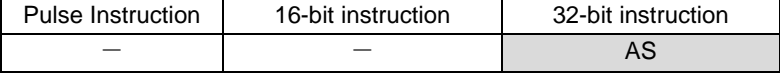

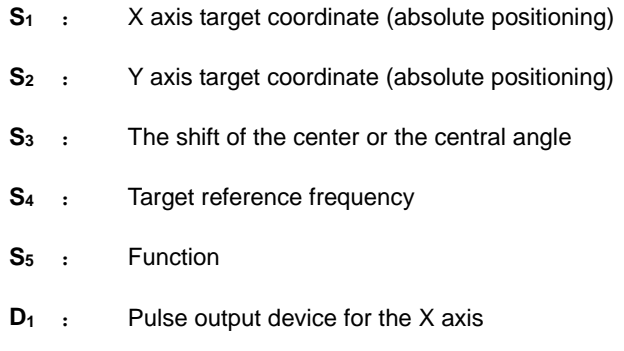

**D2** : Pulse output device for the Y axis

## **Explanation**

- 1. **S1** and **S2** respectively designate the target coordinate on the X axis and the target coordinate on the Y axis. For an explanation of the instruction, refer to DCICCR instruction (API 2714).
- 2. Refer to Example 2 from the DPPMR instruction (API 2710) for programming in ST language.

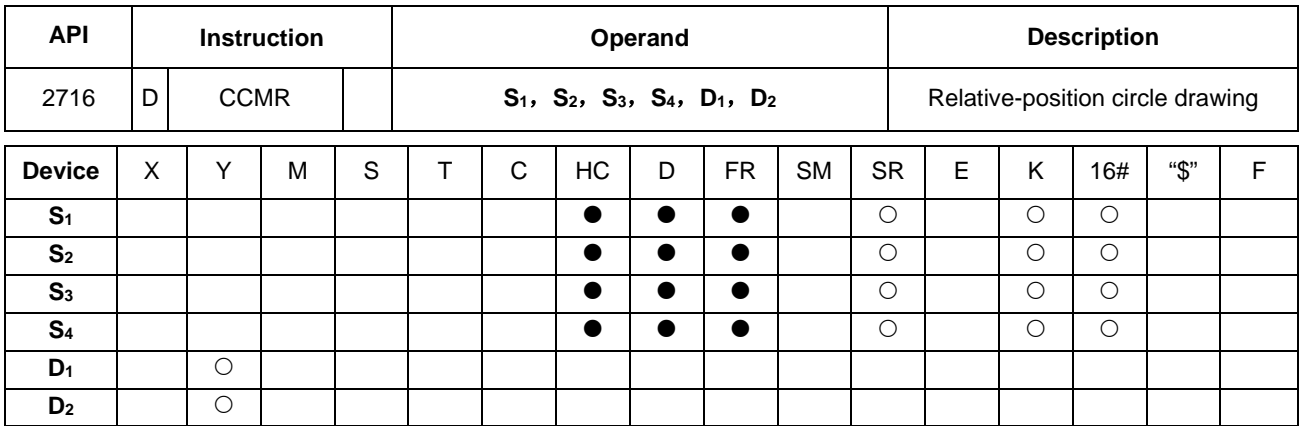

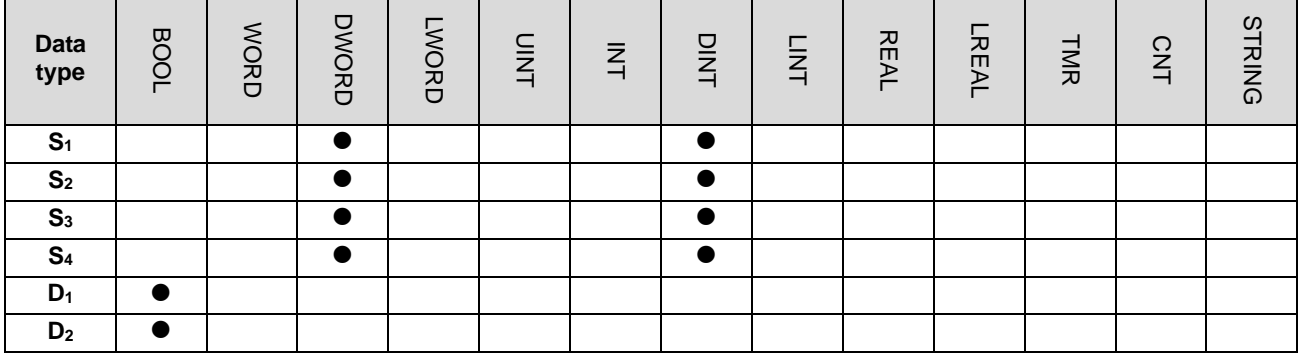

Pulse Instruction 16-bit instruction 32-bit instruction - - AS

# **Symbol**

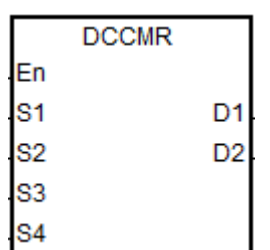

- **S<sub>1</sub>** : X axis coordinate of the center (relative positioning)
- **S**<sub>2</sub> : Y axis coordinate of the center (elative positioning)
- **S<sub>3</sub>** : Function selection
- **S4** : Target reference frequency
- **D<sub>1</sub>** : Pulse output device for the X axis
- **D2** : Pulse output device for the Y axis

**6\_**

6-863

#### **Explanation**

- 1. This instruction draws a circle based on relative positioning. **S1** and **S2** are respectively the X and Y axis coordinates of the center of a circle (relative position).
- 2. **S3** is the setting value for function selection. See the descriptions below.

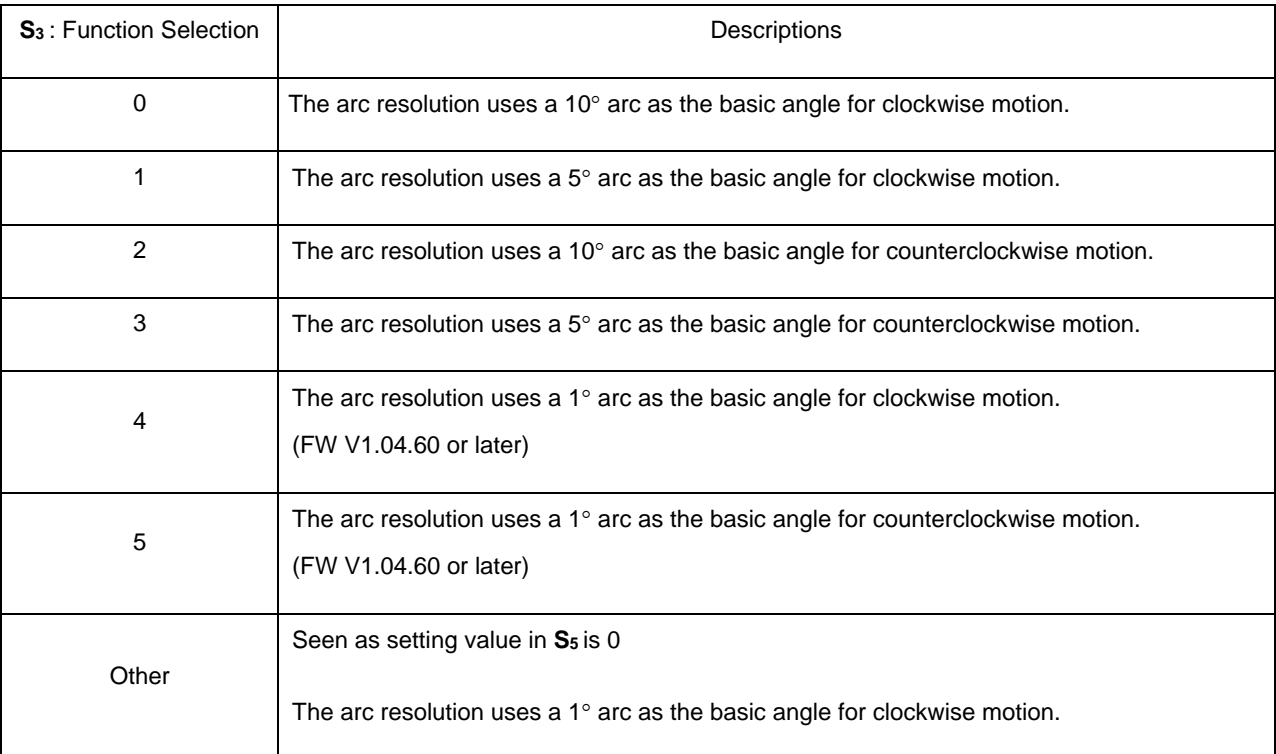

- 3. **D1** and **D2** are the pulse output devices for the X and Y axes respectively. Refer to DPPMR instruction (API 2710) for the selection of output points and output mode for the axes.
- 4. **S4** sets the target frequency for the reference. The target reference frequency is used for the prior calculation when the PLC plans the travel path for the arc after the instruction is executed. But if the calculation process which is estimated cannot achieve the planned arc travel path, the output frequency is automatically decreased to fulfill the synchronized arc drawing function.
- 5. When the X axis coordinate of the center point O=0, point O is defined as the point staying in QI of point A if Y axis target coordinate >= 0. Whereas, if Y axis target coordinate < 0, point B is defined as the point staying in QIII of point A.
- 6. Refer to Example 2 from the DPPMR instruction (API 2710) for programming in ST language.

# **The clockwise circle drawing:**

Point A is the present position and point O is the target center, r is the radius of the circle as the figures below.

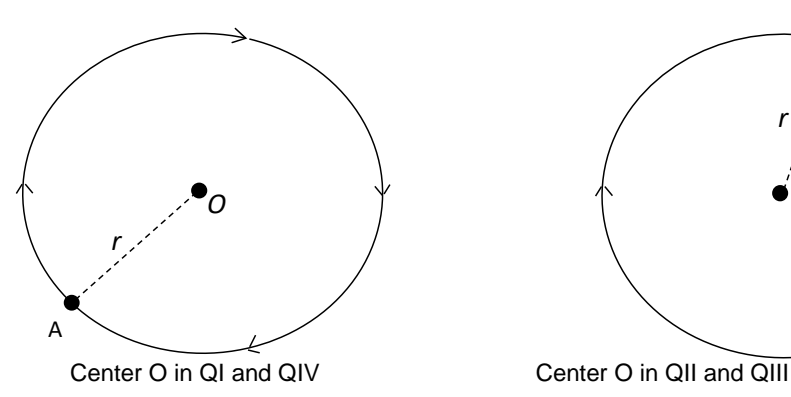

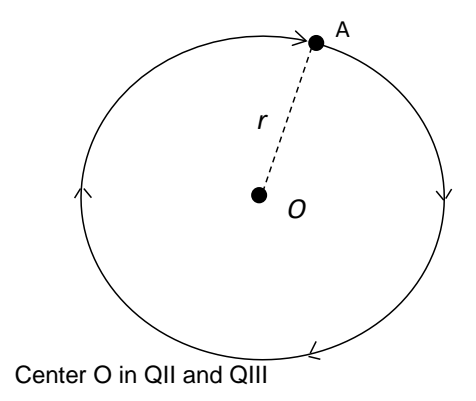

**The counterclockwise circle drawing:**

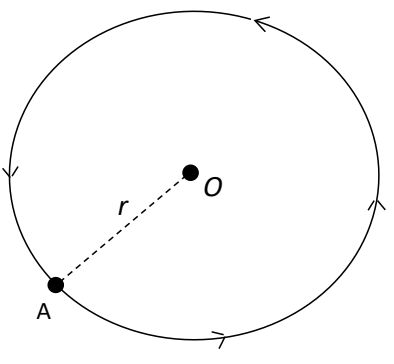

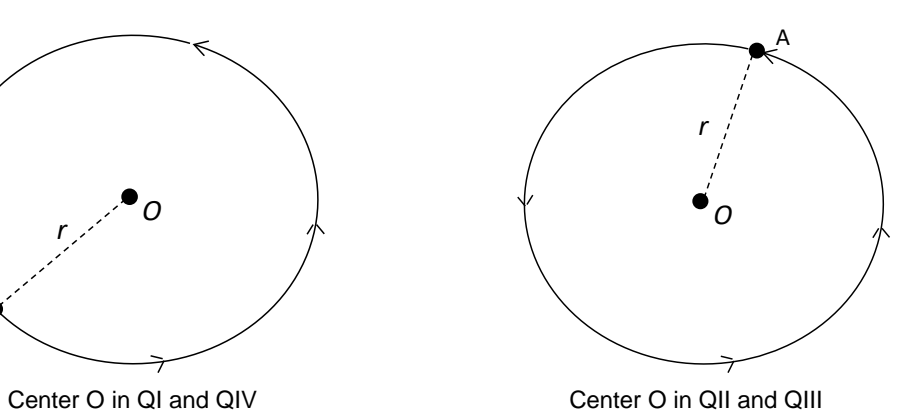

**6\_**

## **Example**

1. Taking (40000, 50000) as the center O and (10000, 10000) as point A, draw a circle as shown below.

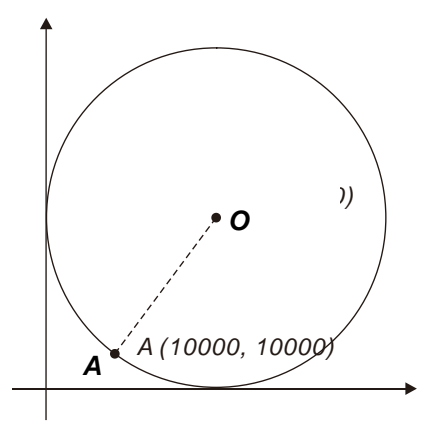

#### 2. Steps:

- The calculated relative coordinates of point O: (30000, 40000)
- The coordinates of point A is the present position; SR460=10000 and SR480=10000
- **S**<sub>3</sub>=1 and the clockwise circle drawing is performed with a 5° as the basic motion angle.
- When the PLC runs the program and M0 is set to ON, the relative-position circle drawing starts.

M<sub>0</sub> **DCCMR** En  $\mathbf{S}$ 1 D<sub>1</sub> 30000  $-Y0.0$ 40000 S<sub>2</sub> D<sub>2</sub>  $-\overline{Y0.2}$ S<sub>3</sub>  $1<sup>1</sup>$  $\mathbb{S}4$ 100000

3. Operation:

Network 1

- When the PLC runs the program and M0 is ON, the PLC starts to draw the circle in the clockwise direction at 100 kHz.
- When the circle drawing completes, SM461 and SM481 are ON.

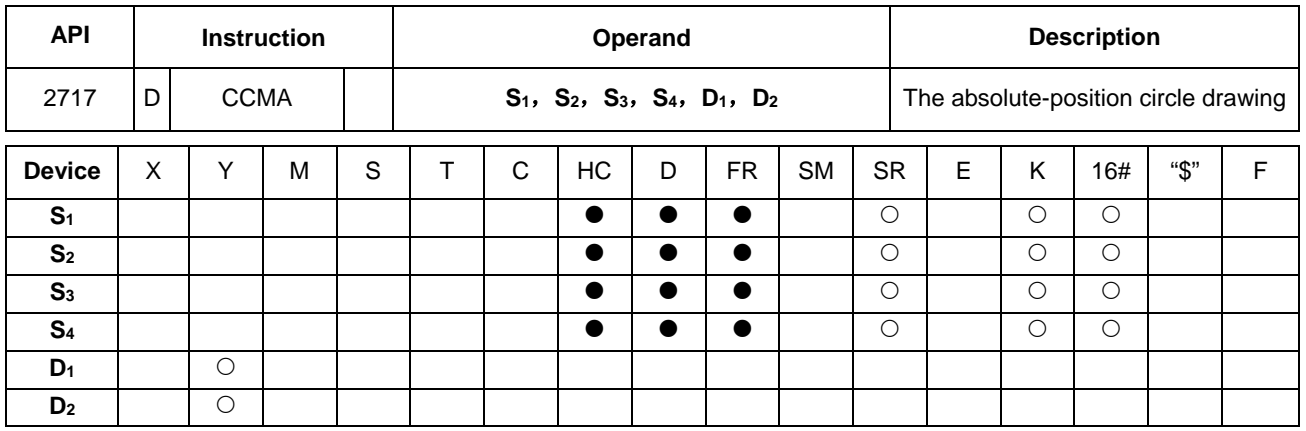

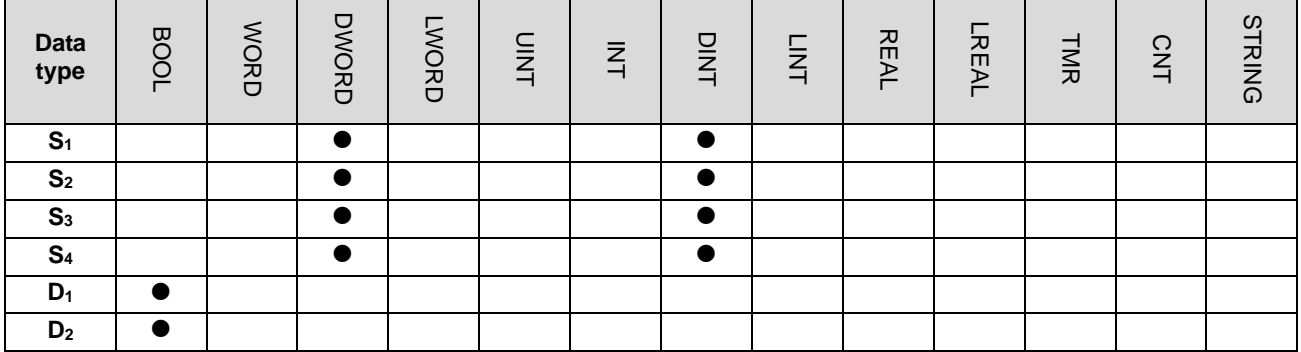

Pulse Instruction 16-bit instruction 32-bit instruction - - AS

# **Symbol**

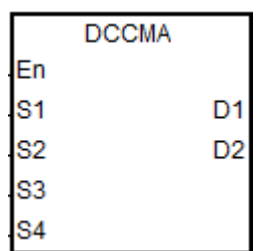

**S<sub>1</sub>** : X axis coordinate of the center (absolute positioning) **S**<sub>2</sub> : Y axis coordinate of the center (absolute positioning) **S<sub>3</sub>** : Function selection **S4** : Target frequency **D<sub>1</sub>** : Pulse output device for the X axis **D2** : Pulse output device for the Y axis

# **Explanation**

- 1. **S1** and **S2** are respectively the X and Y axis coordinates of the center of a circle (absolute positioning). For more information, refer to the DCCMR instruction (API 2716).
- 2. Refer to Example 2 from the DPPMR instruction (API 2710) for programming in ST language.

**6\_**

# **Example**

1. Taking (40000, 50000) as the center O and (10000, 10000) as point A, draw a circle as shown below.

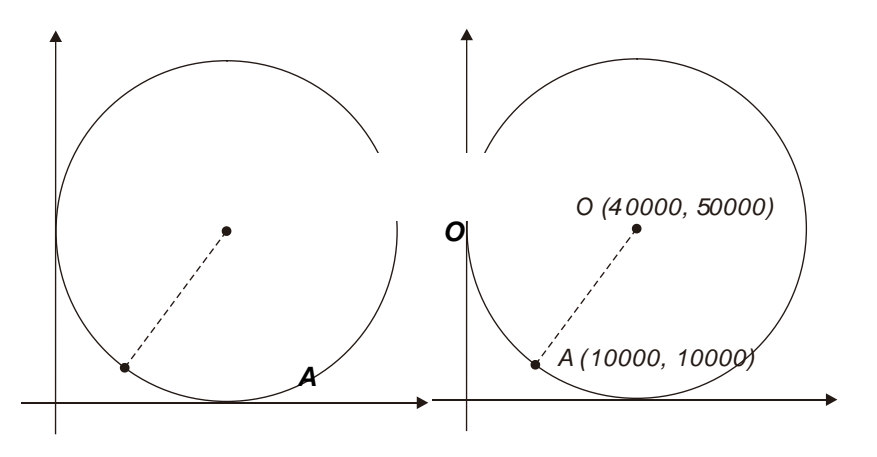

- 3. Steps:
- Set the absolute X coordinate and Y coordinate (40000, 50000) in the instruction
- Point A is the present position, SR460=10000 and SR480=10000
- **S<sub>3</sub>** is 1 and the clockwise circle is drawn with 5° as the basic motion angle.
- When the PLC runs the program and M0 is ON, the absolute-position circle drawing starts.

M<sub>0</sub> **DCCMA** En  $40000 -$ S1 D<sub>1</sub>  $-Y0.0$ s2  $D2 - Y0.2$  $50000 -$ S<sub>3</sub>  $1$ S<sub>4</sub>  $100000 -$ 

4. Operation:

Network 1

- When the PLC runs the program and M0 is ON, the PLC starts to draw the circle in the clockwise direction at 100 kHz.
- When the circle drawing completes, SM461 and SM481 are ON.

# Chapter 6 Applied Instructions

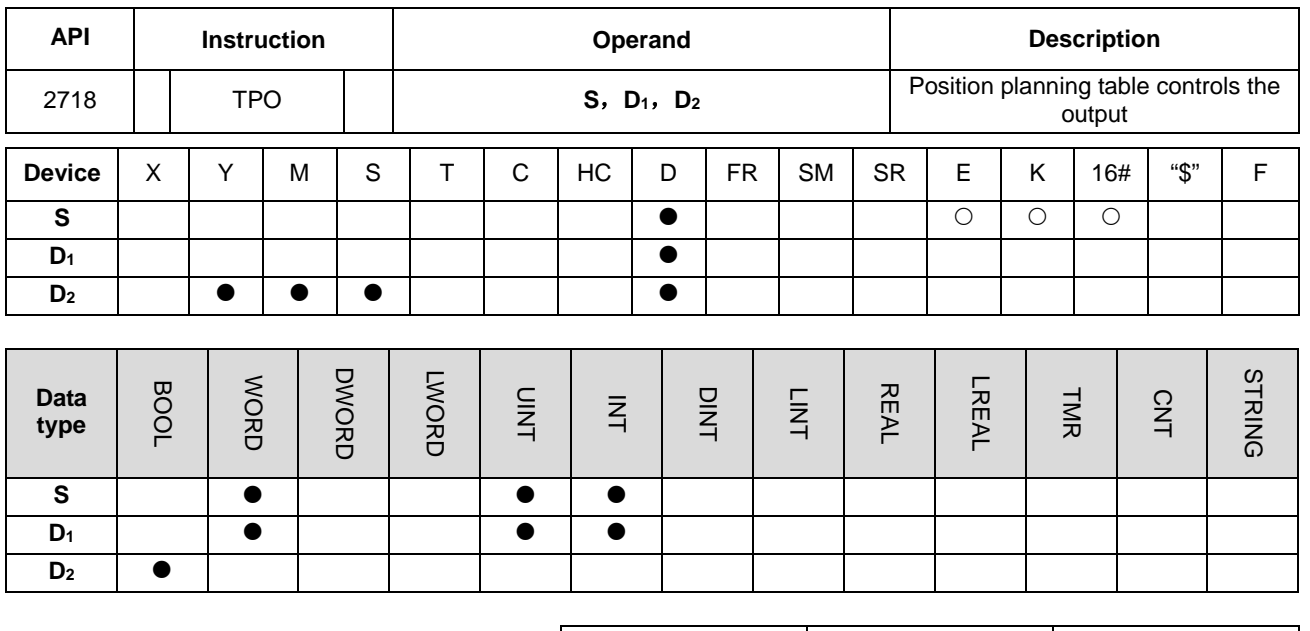

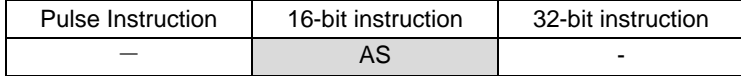

**Symbol**

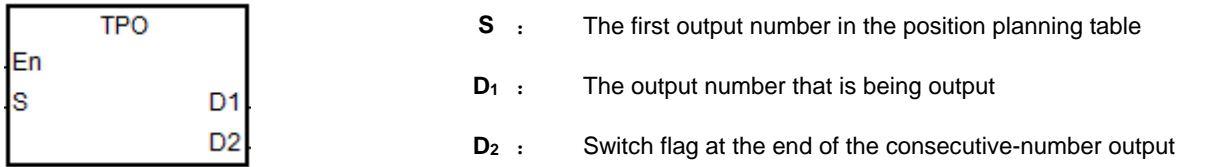

## **Explanation:**

1. This instruction uses the position planning table to control the output. **S** is the number listed in the position planning table. If the number does not exist in the table, the instruction is not executed, SM0 is ON and the error code is SR0=16#2027.

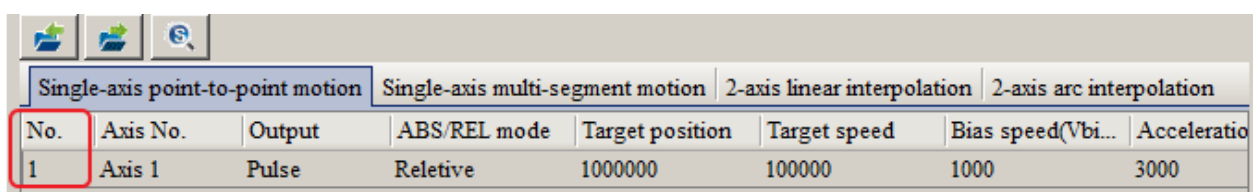

- 2. **S** is the first output number when PLC runs. Refer to the value in **D**<sub>1</sub> if there are consecutive-number outputs during the output.
- 3. When one single number or the first one of consecutive numbers is output, the switch flag D<sub>2</sub> is set to OFF. When the consecutive-number output reaches the output number to be switched to, **D2** is ON for a scan cycle and then is ON again until the last number output is completed.

The example and timing diagram for the flag state switching are shown below.

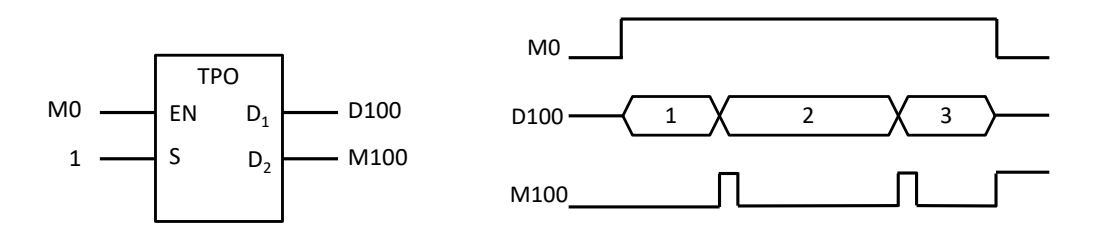

- 4. The switch flag **D2** is affected by the PLC scan time. If the time for switching to the next output number is shorter than the scan time, the flag for switching to the output number may not reset to OFF.
- 5. The instruction cannot be used in the ST programming language, interrupt tasks or function block which is called only once.

#### **Example 1:**

1. Enable the mechanical unit conversion function

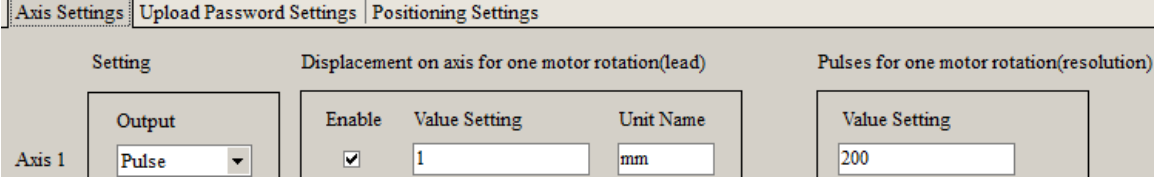

2. Set the position planning table and download the parameters

The target position is 2000 (Unit:mm). After converting in the position planing table, 400,000 output pulses are downloaded and saved in the PLC.

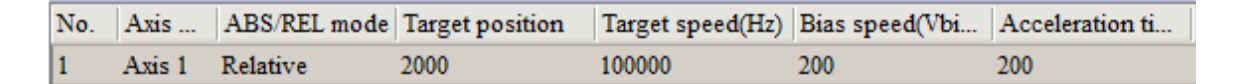

3. When M0 is ON, Y0.0 outputs 400,000 pulses at 100kHz. After the output completes, M100 is ON. Network 1

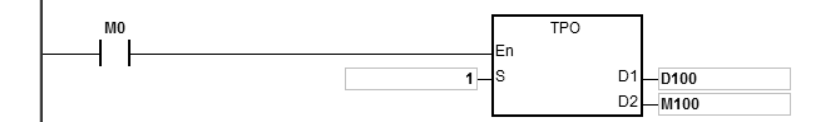
# **Example 2:**

Use global symbol or D device in Target Position

1. Use D device in Target Position of the position planning table and download the parameters.

The unit for D60 in PLC is pulse by default. If you need to use D devices in Target position and in the mechanical unit, you need to convert the mechanical unit to pulse.

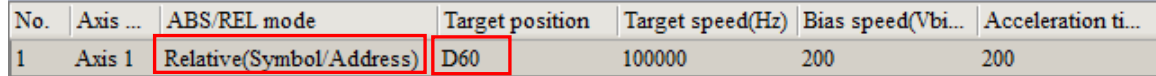

2. When M0 is ON, and D60 is 400,000. Y0.0 outputs 400,000 pulses at 100kHz. After the output completes, M100 is ON.

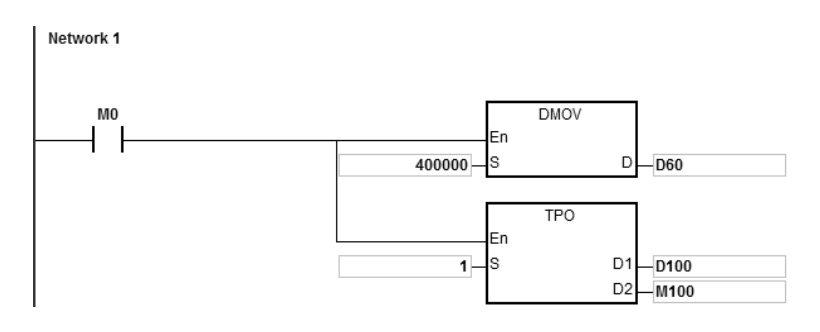

Note: the unit is pulse, when you use global symbols, D devices, or instructions including DTPWS, DTPWL, and DTPWC to input values in in Target Postion.

3. If global symbols are used in Target Position

A. You need to assign an address for the global symbol.

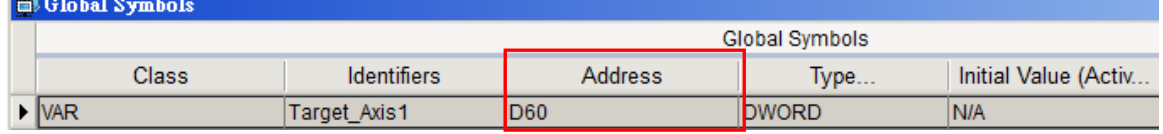

B. Use global symbols in Target Position of the planning table.

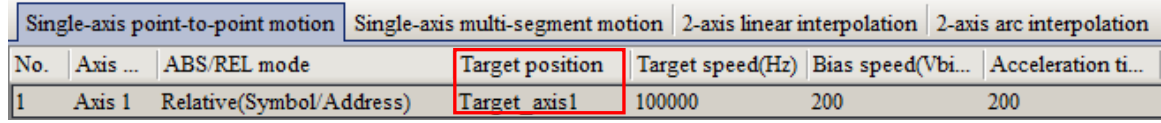

# **Example 3:**

Use abort symbol and completion flag

1. Set up the positioning planning table as shown below.

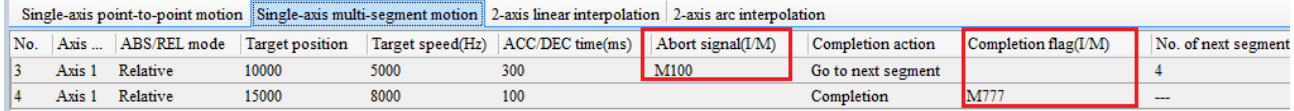

2. Abort symbol: When No. 3 stops the outputting abruptly, M100 is ON and the system starts to output No. 4 immediately.

The abort symbol is applicable for the following conditionss: external interrupts, high-speed comparision interrupts and M devices (M0~8191).

3. Completion flag: When No. 4 completes the outputting, M777 is ON. When the execution of this positioning planning table is complete, the system calls for an interrupt or starts a M device.

You can use the interupt numbers I510~519 and M device (M0~M8191) in the positioning planning table.

Note: If you use interrupts instead of M devices, PLC scan cycle is not affected.

# Chapter 6 Applied Instructions

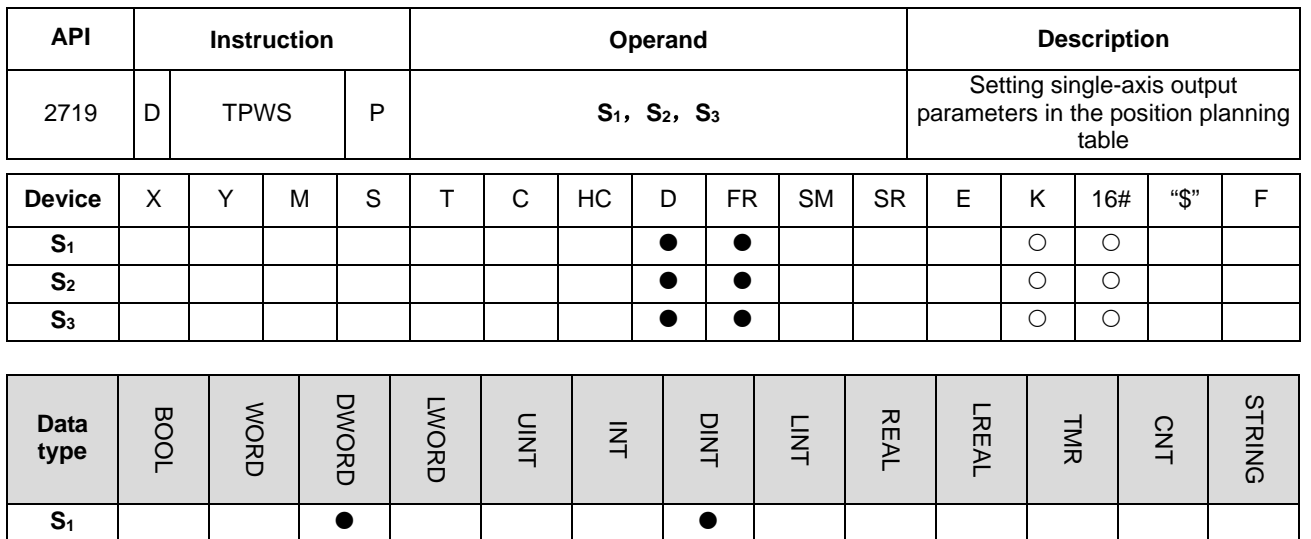

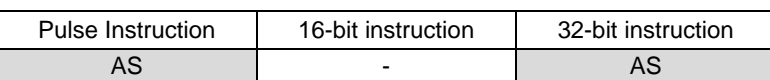

## **Symbol**

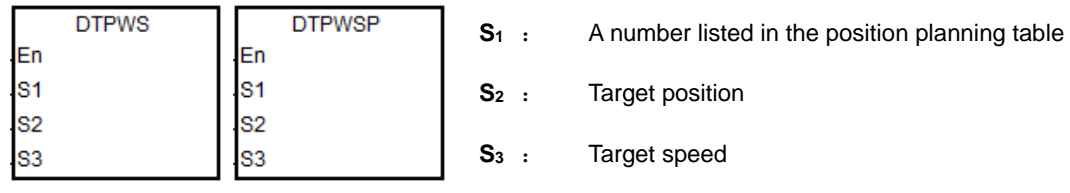

**S<sub>2</sub>** | | | ● | | | | | ● **S<sub>3</sub>** | | | ● | | | | | ●

## **Explanation**

1. This instruction sets the single-axis output parameters in the position planning table. S<sub>1</sub> is the number listed in the position planning table. If the number does not exist in the table, or the number is not under Single-axis point-to-point motion, or under Single-axis multi-segment motion, the instruction is not executed, SM0 is ON and the error code is SR0=16#2027.

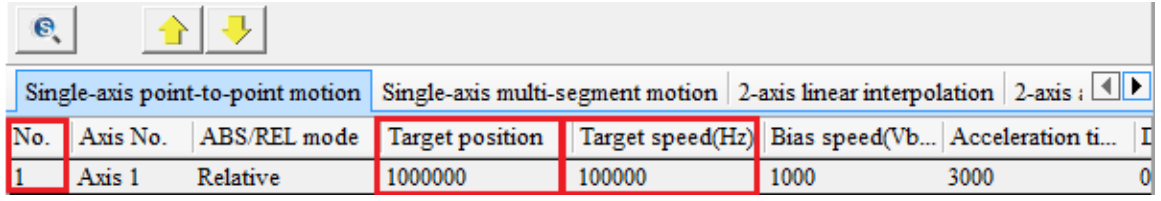

- 2. **S2** is the target position (must be a 32-bit integer). If you use the mechanical unit conversion when editing the position planning table in ISPSoft, use the conversion instruction for modification first.
- 3. **S3** is the target speed. The range is between 1–200,000Hz. Note: The maximum speed of the output axis Y0 and Y2 is 4 MHz for AS324MT.
- 4. When the instruction is executed to modify the parameters for the single axis which is outputting pulses, the modified parameters are kept in the table and are not effective until the next output starts.
- 5. The parameters modified by the instruction can only be modified while the PLC is running. The last written parameter is not saved when the power turns OFF. The table that you edit in ISPSoft and download to the PLC is processed as the default position planning table when the power is ON.
- 6. This instruction does NOT modify the acceleration or deceleration time. If you need to modify the time for acceleration or deceleration, you can set SM585 flag to ON, and the system refers to the acceleration and deceleration time set in SR to change the acceleration time in single-axis point-to-point motion and single-axis multi-segment motion or the deceleration time in single-axis point-to-point motion. Re-execute this instruction to actualize this modification. This function is available for PLC with FW V1.06.00.

Example 1: Change the parameters of Axis 3 of Number 5 during execution in Single-axis point-to-point motion.

| Single-axis point-to-point notion Single-axis multi-segment motion 2-axis linear interpolation 2-axis arc interpolation |  |                 |      |      |     |                                                                                                    |  |                    |                                              |  |
|----------------------------------------------------------------------------------------------------|--|-----------------|------|------|-----|----------------------------------------------------------------------------------------------------|--|--------------------|----------------------------------------------|--|
|                                                                                                    |  |                 |      |      |     | No. Axis  ABS/REL mode Target position Target speed(Hz) Bias speed(Vbias)(Hz) Acceleration time(Tacc)(ms) Deceleration time(Tdec)(ms) Completion action |  |                    | Completion flag( $1/M$ ) No. of next segment |  |
|                                                                                                    |  | Axis 2 Relative | 1000 | 1000 | 100 |                                                                                                    |  | Go to next segment |                                              |  |
|                                                                                                    |  | Axis 3 Relative | 2000 | 2000 |     |                                                                                                    |  | Completion         |                                              |  |

- 1) Use DMOV instruction to define new target position and target speed.
- 2) Use MOV instruction to define the start/end frequency in SR503, acceleration time in SR504 and deceleration time in SR505 for Axis 3. After that the relative parameters in single-axis point-to-point motion are updated.
- 3) Set the flag SM585 to ON.
- 4) Re-execute DTPWS instruciton to actualize the modification.
- 5) After that, SM585 switches to OFF automatically.

Example 2: Change the parameters of Axis 3 of Number 2 during execution in Single-axis multi-segment motion.

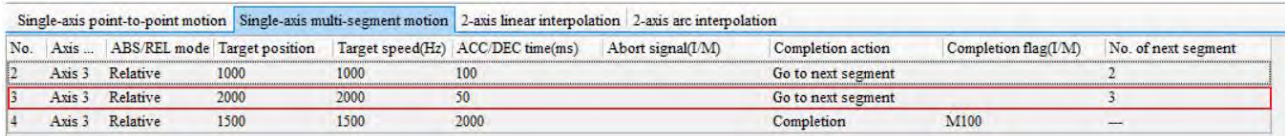

- 1) Use DMOV instruction to define new target position and target speed.
- 2) Use MOV instruction to define the acceleration time in SR504. After that the relative parameters in single-axis multi-segment motion are updated.
- 3) Set the flag SM585 to ON.
- 4) Re-execute DTPWS instruciton to actualize the modification.
- 5) After that, SM585 switches to OFF automatically.

# Chapter 6 Applied Instructions

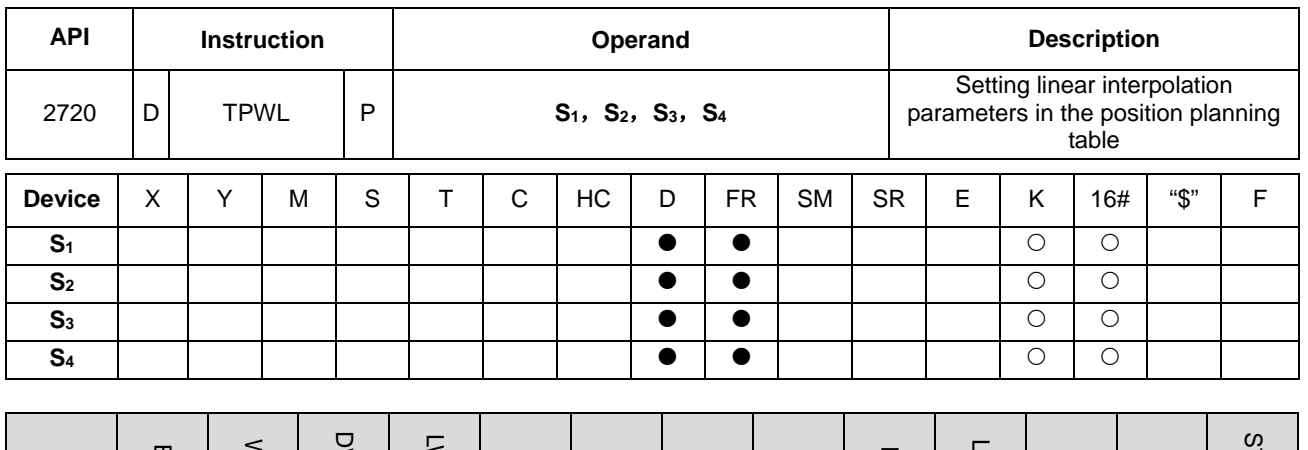

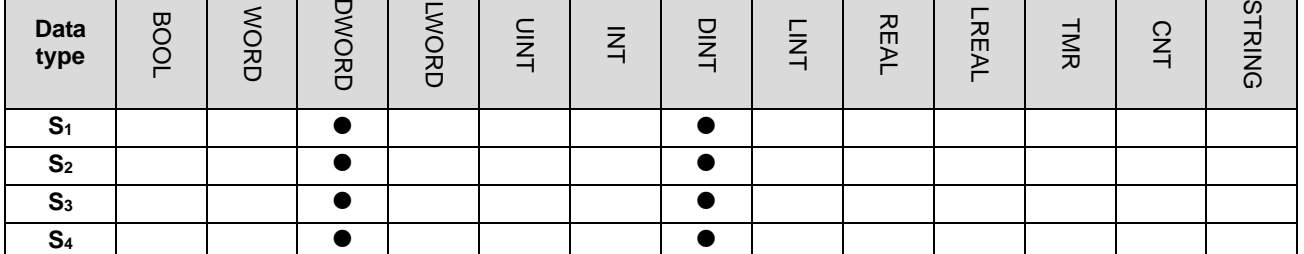

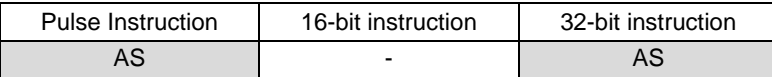

## **Symbol**

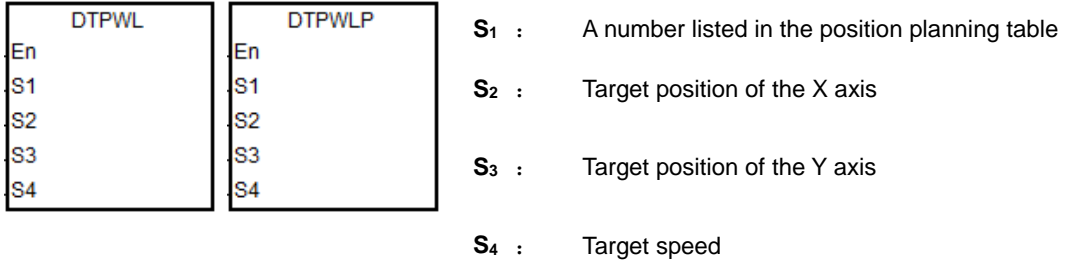

### **Explanation**

1. This instruction sets the 2-axis linear interpolation parameters in the position planning table. S<sub>1</sub> is the number listed in the position planning table. If the number does not exist in the table or the output of the number does not belong to the 2-axis linear interpolation, the instruction is not executed, SM0 is ON and the error code is SR0=16#2027.

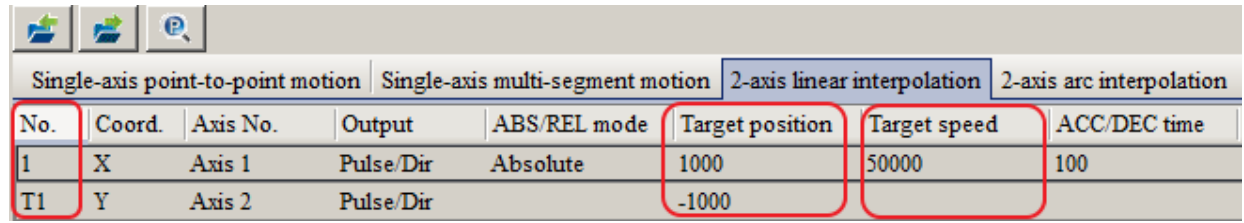

2. **S2** and **S3** are respectively the target positions of the X and Y axes, which can only be 32-bit integers. If you use the mechanical unit conversion when editing the position planning table in ISPSoft, use the conversion instruction for modification first.

- 3. **S4** is the target speed. The range is between 1–200,000Hz.
- 4. When the instruction executes the linear interpolation, the target frequency **S4** automatically corresponds to the output of the axis which is farthest from its target position. If X axis and Y axis cannot simultaneous reach the target positions, the PLC automatically decelerates the frequency to make the two axes reach the target positions simultaneously.
- 5. When the instruction is executed to modify parameters for the two axes (either of which is outputting), the modified parameters of the two axes are kept in the table and are not effective until the next 2-axis output starts.
- 6. The parameters modified by the instruction can be modified only while the PLC is running. The last written parameter is not saved when the power turns OFF. The table that you edit in ISPSoft and download to the PLC is processed as the default position planning table when the power is ON.

# Chapter 6 Applied Instructions

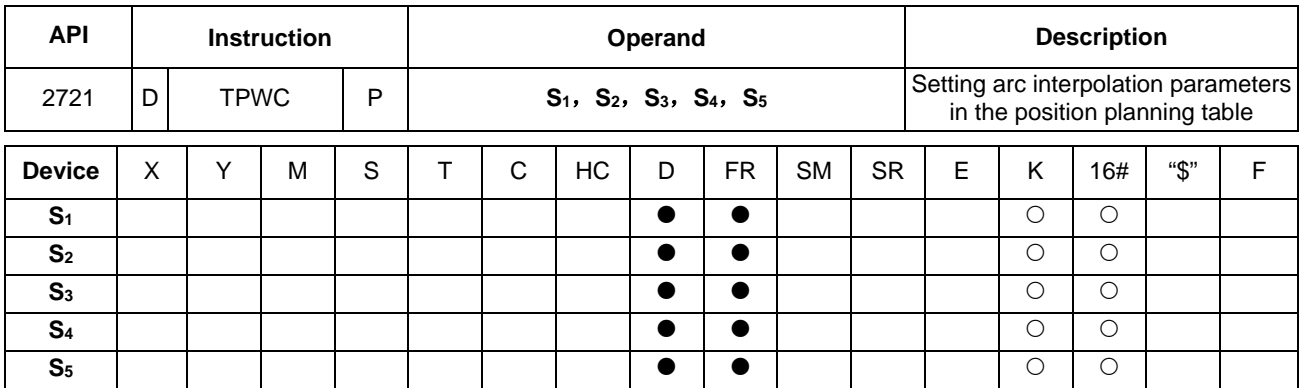

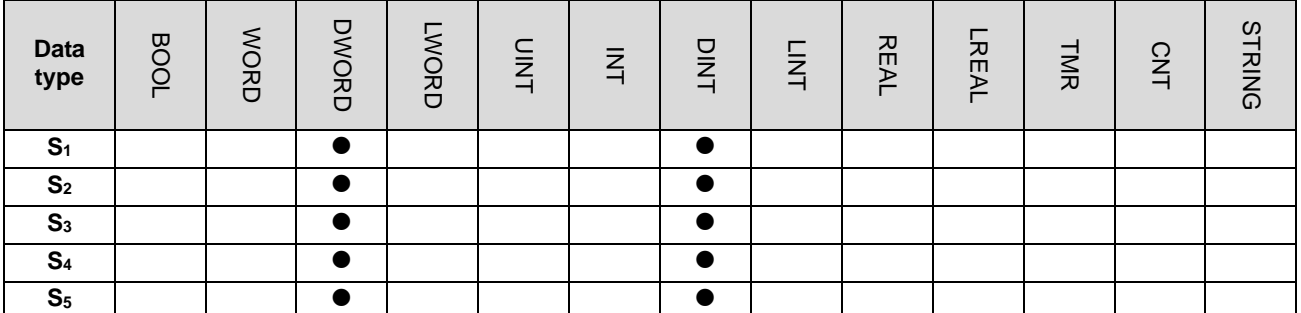

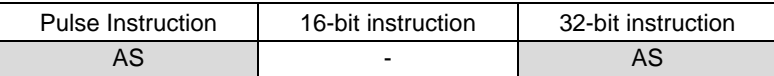

# **Symbol**

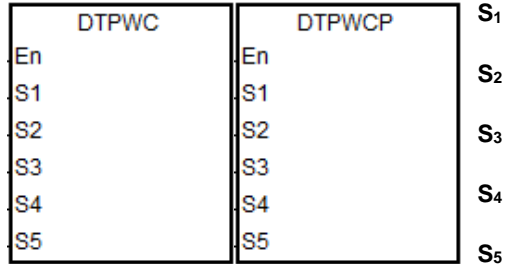

- **S1** : A number listed in the position planning table
- **S2** : X axis target position
- **S3** : Y axis target position
- **:** The shift of the center
- **S5** : Target speed

# **Explanation**

1. This instruction sets the 2-axis arc interpolation parameters in the position planning table. **S1** is the number listed in the position planning table. If the number does not exist in the table, or the output of the number does not belong to the 2-axis arc interpolation, the instruction is not executed, SM0 is ON and the error code is SR0=16#2027.

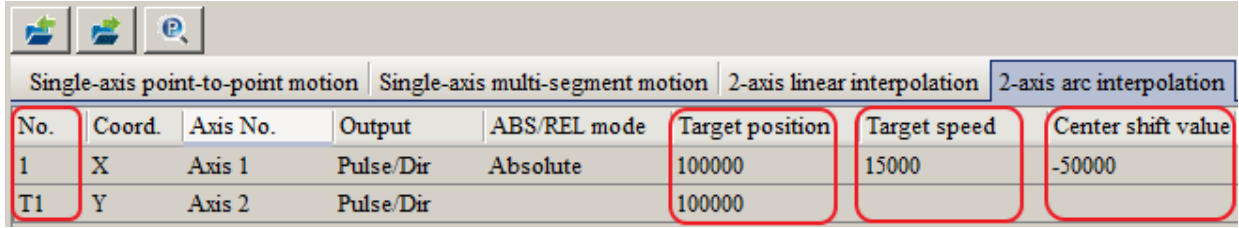

- 2. **S2** and **S3** are respectively the target positon on the X and Y axes. **S4** is the distance to shift the center. The three parameters can only be 32-bit integers. If you use the mechanical unit conversion when editing the position planning table in ISPSoft, use the conversion instruction for modification first.
- 3. **S5** is the target speed. The range is between 1–200,000 Hz. It is the reference speed for the actual output. The PLC automatically decelerates the speed if the 2-axis synchronized output cannot be achieved.
- 4. When the instruction is executed to modify parameters for the two axes (either of which is outputting), the modified parameters of the two axes are kept in the table and are not effective until the next 2-axis output starts.
- 5. The parameters modified by the instruction can be modified only while the PLC is running. The last written parameter is not saved when the power turns OFF. The table that you edit in ISPSoft and downloaded to the PLC is processed as the default position planning table when the power is ON.

This instruction does not support changing the clockwise or counterclockwise motion direction. For direction change, add or modify the output parameters for arc interpolation in the position planning table in ISPSoft.

# Chapter 6 Applied Instructions

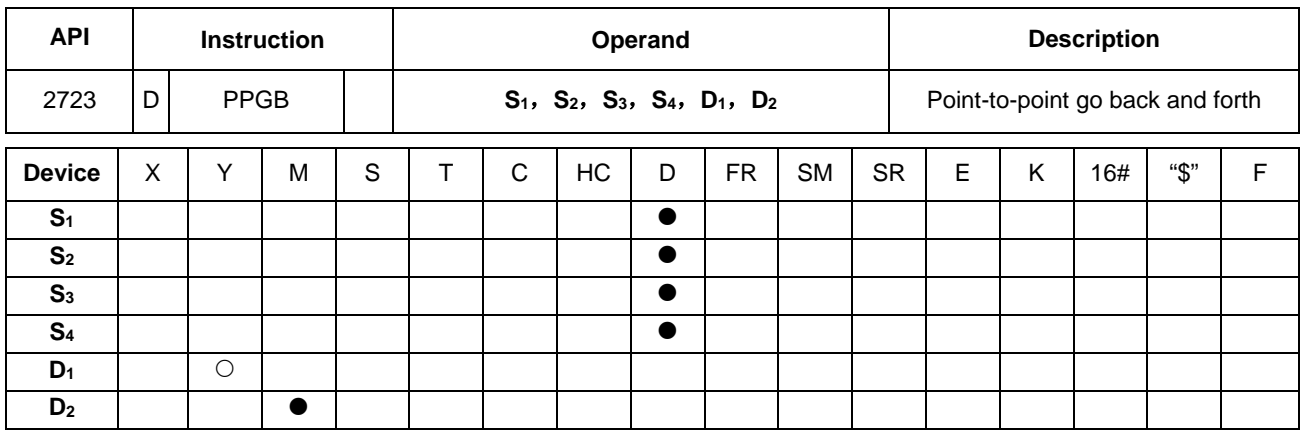

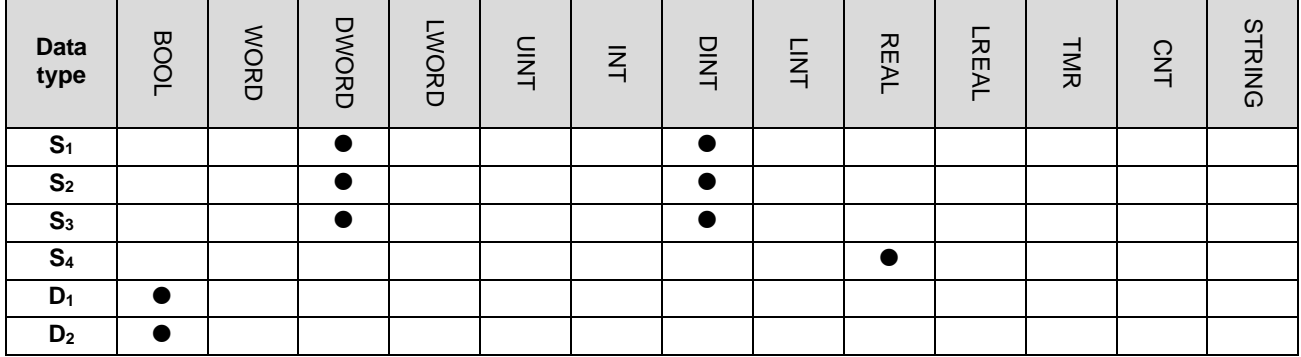

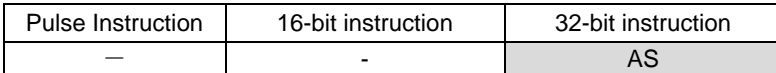

# **Symbol**

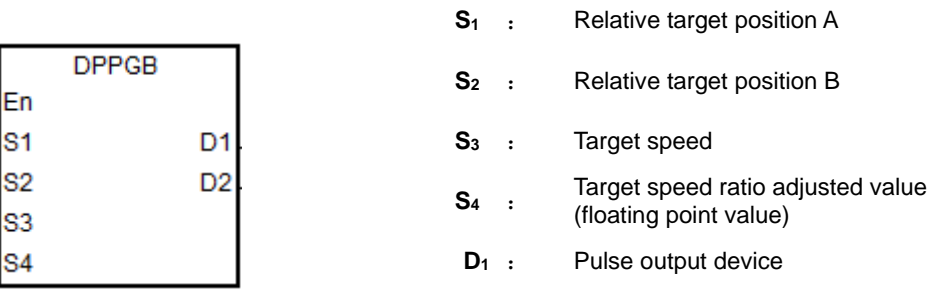

# **D2** : Target speed can change indicator

# **Explanation**

- 1. This high speed output instruction specifies a movement going back and forth between two target positions that are converted from the two relative target positions specified by  $S_1$  and  $S_2$ . This instruction is applicable for machines such as warping machines in the textile industry, and winding & binding machines in the cable industry.
- 2. When the instruction starts the output, the relative positions  $S_1$  and  $S_2$  must be specified first so that the instruction can make the calculation for switching to the next output. After the instruction is executed, you can modify the target positions to execute, but you cannot change the outputting target positions.

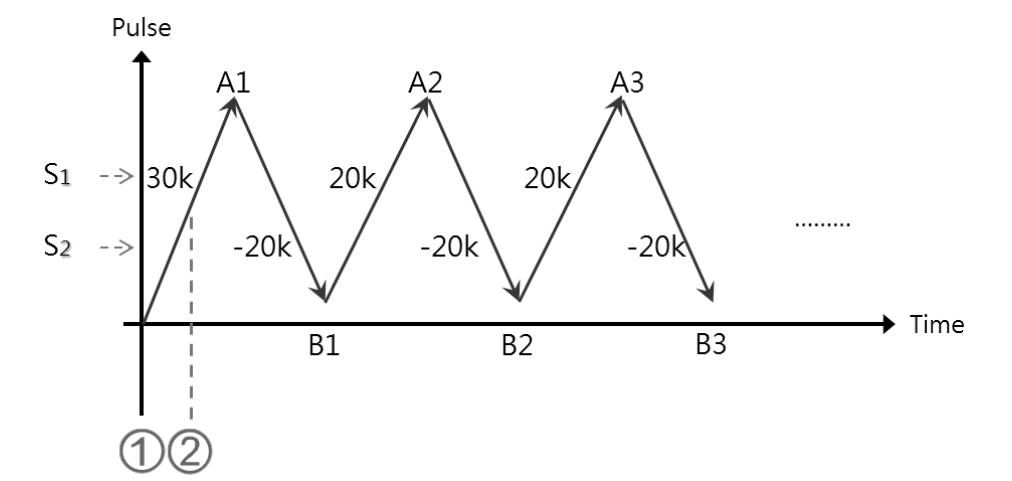

 DPPGB instruction is executed. When **S1** is 30,000 and **S2** is -30,000, the motion goes toward the target position A1=30,000.

 If the pulse position>15,000, the relative positions are modified into **S1**:20,000 and **S2**:-20,000, and the target position is momentarily A1=30,000. The target positions obtained through calculation are B1=10,000(A1+ **S2**) and A2=30,000(B1+ **S1**), since the outputting target positions cannot be modified.

- 3. **S3** is the target speed (must be a 32-bit integer), and **S4** is the target speed ratio adjusted value (must be a floating point number). The actual speed is the result of multiplying the values in S<sub>3</sub> and S<sub>4</sub> and then rounding down the calculation result to a 32-bit integer. The acceptable input speed range is 1–200 kHz. When values are out of range, the PLC automatically processes the value as the minimum or the maximum of the operation range. The ratio formula for the actual target speed is **S3** x **S4**. For instance, if target speed is 1 kHz, the adjusted floating point is 1.2345 and the actual value is 1234 Hz.
- 4. When the instruction is outputting, the target speed and the adjusted ratio can be modified, and the result is updated to the actual output speed once the instruction is scanned. But it is suggested that you do not change the target speed too much in case the calculated deceleration is affected.
- 5. The output points for **D1** can only be Y0.0, Y0.2, Y0.4, Y0.6, Y0.8 and Y0.10, and it occupies 2 consecutive output points. The output sets and the output special register modes are listed in the following table.

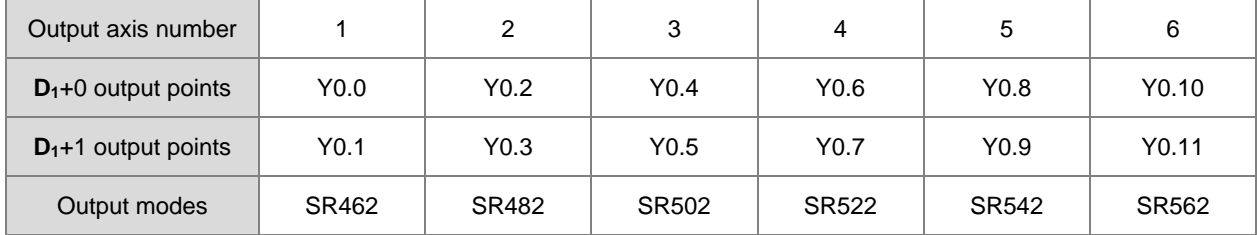

6. **D2** is the flag indicating the target speed and the adjusted ratio that you can change. When this flag is ON, the executing target speed can be modified. When the flag switches from ON to OFF, it is now decelerating and the current target speed will be processes as the target speed for the next output.

7. There is no limit on the number of times you can execute this instruction, but during execution, the designated high speed axis cannot be occupied by any other instruction, and the other instruction is not executed.

The following graphic shows the output timing diagram.

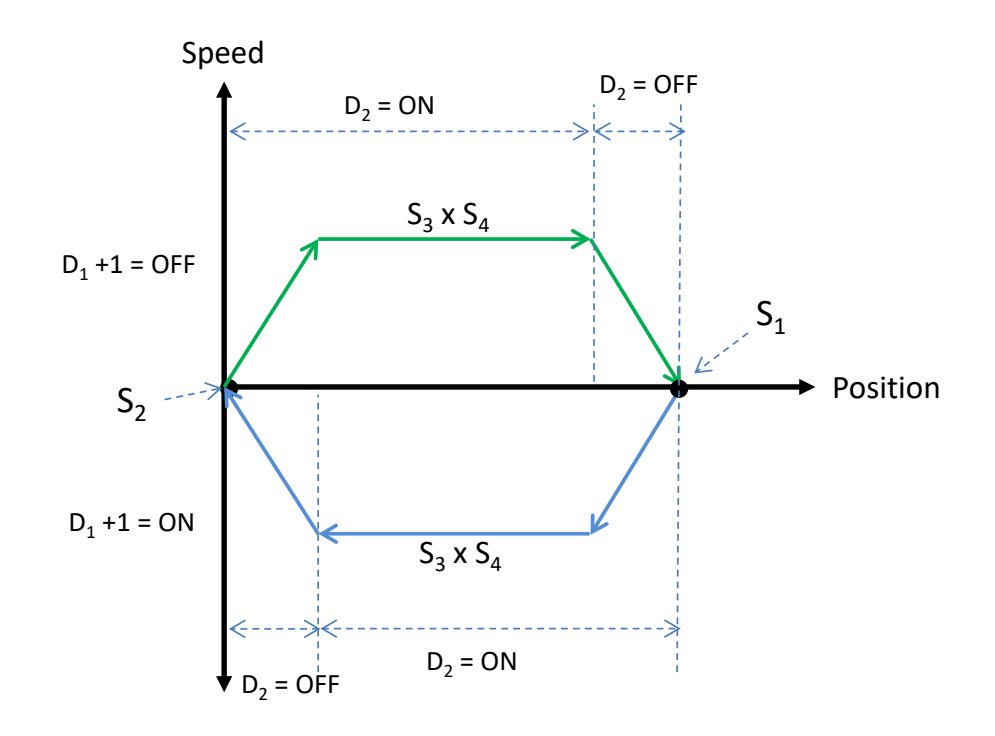

### **Example**

When M0 is ON, the DPPGB instruction starts to move back and forth between the target positions that are calculated from the two relative target positions specified by **S1** and **S2,** at the actual target speed of 8500 Hz (5000\*1.7). Y0.0 is the output point. Y0.1=OFF means the positive direction.

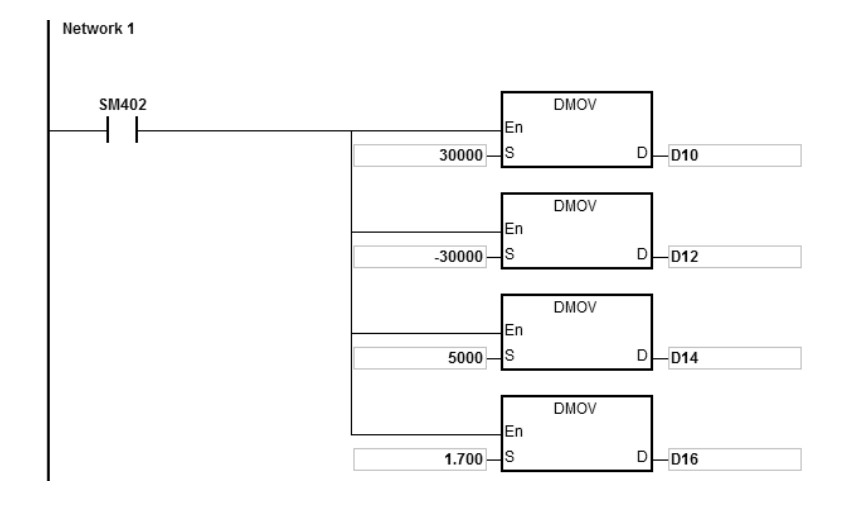

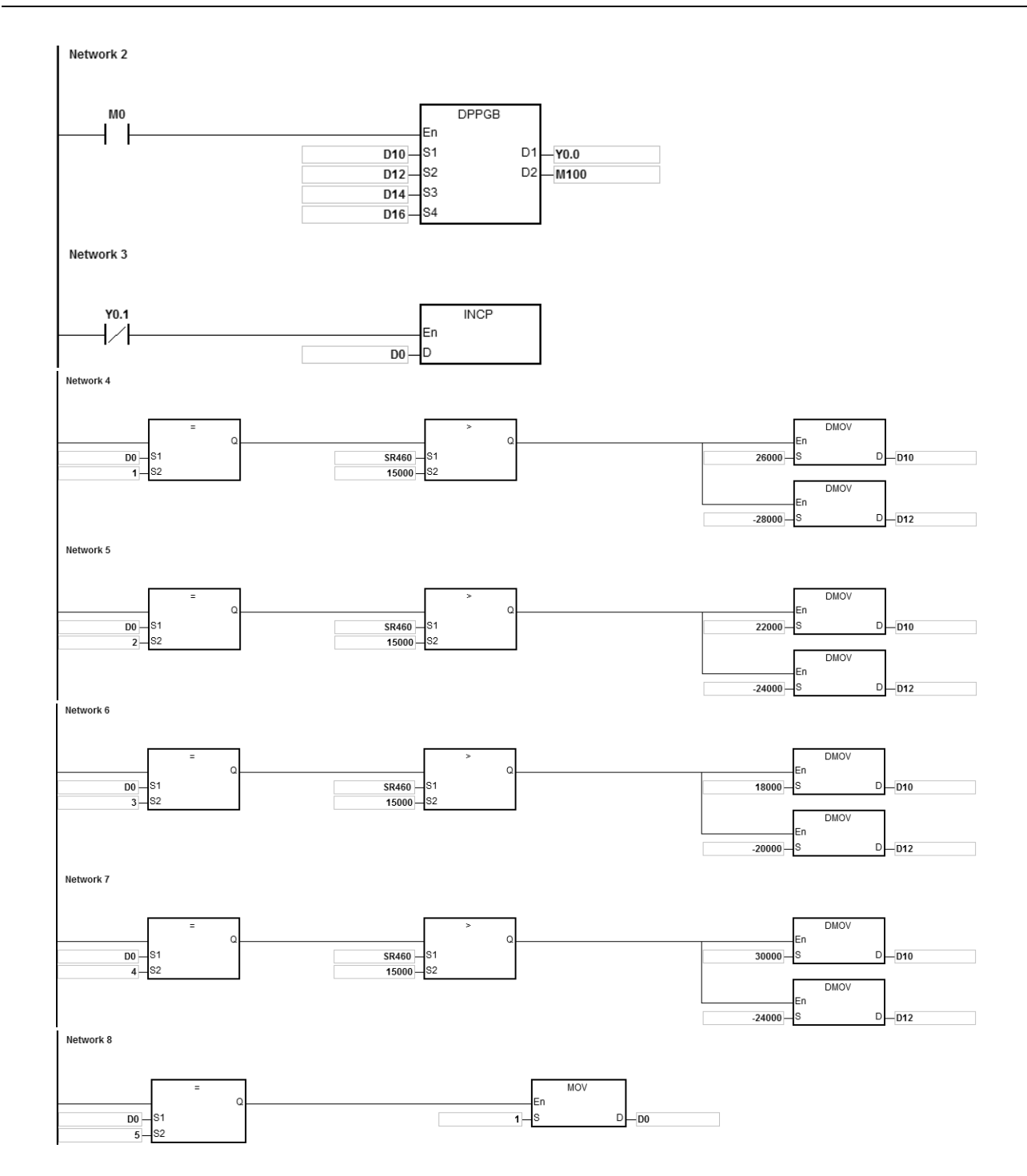

## **Explanation**

- 1. After the instruction starts the output, modify the relative target positions A for **S**<sub>1</sub> and B for **S**<sub>2</sub>.
	- a) The Y0.0 output graph:

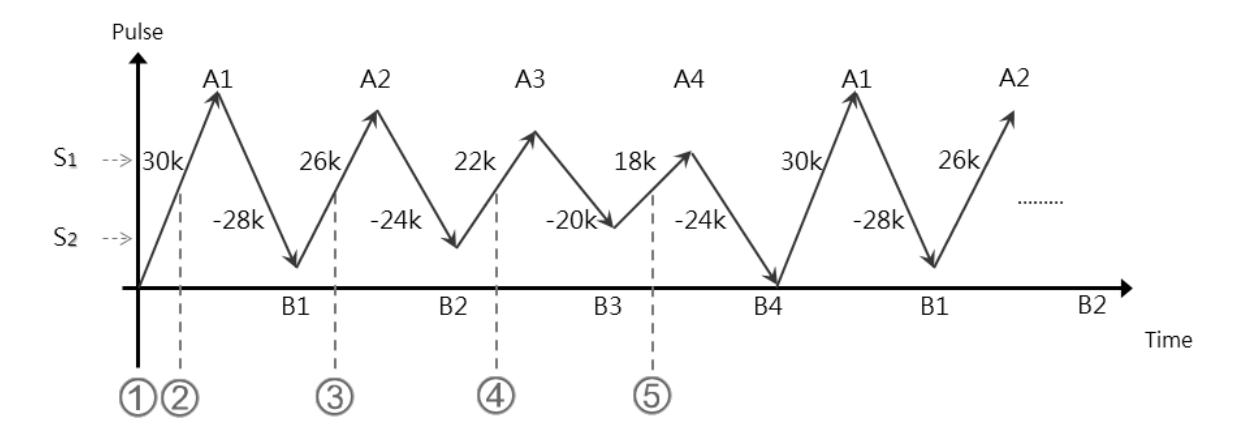

b) Explanation:

 When **S1**:30,000, **S2**:-30,000 and M0 enables the DPPGB instruction, the motion goes toward the position A1=30,000.

 When D0=1 and the position: number of pulses in SR460 >15,000, the relative positions are changed to **S<sub>1</sub>:26,000 and <b>S<sub>2</sub>**:-28,000.

At the moment, the target position is A1=30,000 since the outputting target position cannot be modified. The calculated target positions are B1=2,000(A1-28,000), A2=28,000(B1+26,000).

 When D0=2 and the position: number of pulses in SR460 >15,000, the relative positions are changed to **S**<sub>1</sub>:22,000 and **S**<sub>2</sub>:-24,000.

At this time, the target position is A2=28,000 since the outputting target position cannot be modified.

The calculated target positions are B2=4,000(A2-24,000), A3=26,000(B2+22,000).

 When D0=3 and the position: number of pulses in SR460 >15,000, the relative positions are changed to **S**<sub>1</sub>:18,000 and **S**<sub>2</sub>:-20,000.

The calculated target positions are B3=6,000(A3-20,000), A4=24,000(B3+18,000).

 When D0=4 and the position: number of pulses in SR460 >15,000, the relative positions are changed to **S1**:30,000 and **S2**:-24,000.

The calculated target positions are B4=0(A4-24,000) and A1=30,000(B4+30,000).

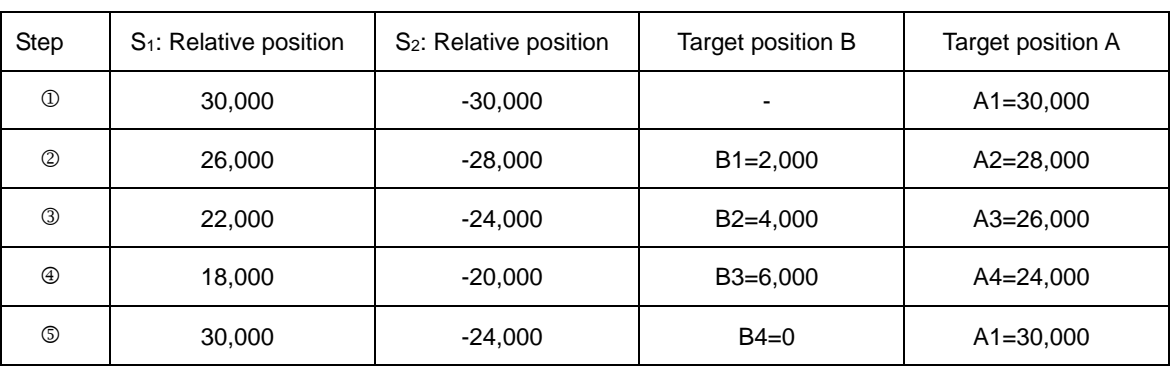

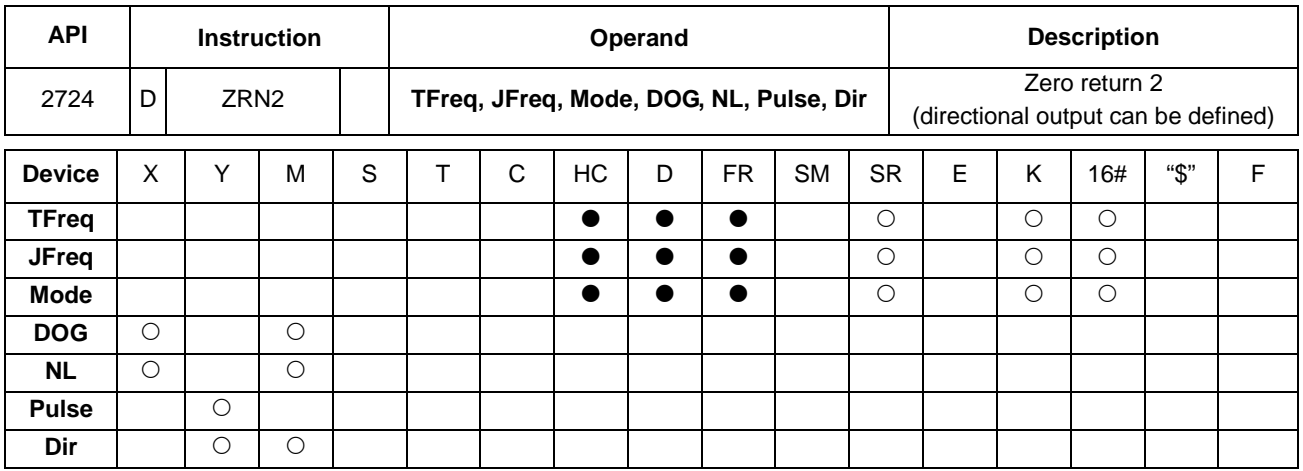

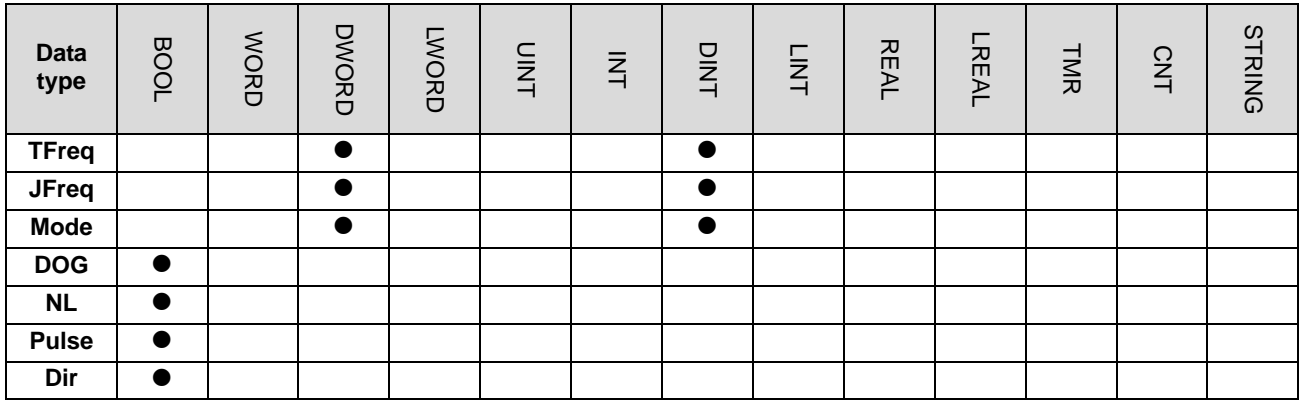

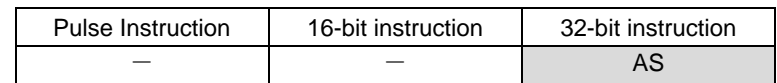

**Symbol**

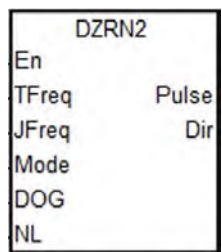

- **TFreq** : Target frequency for zero return
- **JFreq** : JOG frequency for DOG
- **Mode** : Zero return mode
- **DOG** : Input device for DOG
- **NL** : Input device for Negative Limit point
- **Pulse** : Pulse output device
- **Dir** : Output direction device

## **Explanation**

- 1. This instruction is available for PLC with FW V1.04.90 (V1.04.90 included) or later.
- 2. This instruction causes the machine to return to the zero point. The range of the target frequency (**TFreq**) for zero return is between 1 Hz–200 kHz. The JOG frequency (**JFreq**) should be less than the target frequency (**TFreq**). The JOG frequency (**JFreq**) is the start frequency. If the target frequency (**TFreq**) is less than (**JFreq**), the target frequency (**TFreq**) is automatically revised processed as equal to (**JFreq**)**.**
- 3. Do not change the operands **DOG, NL, Pulse, or Dir** during instruction execution. The input point for **DOG and NL** is suggested to use the 16 high-speed input points X0.0–X0.15. They will not be affected by PLC instruction scan time. If you use X1.0 successive input points or M devices, they will be affected by the PLC instruction scan time.
- 4. See the below descriptions for DOG, NL and Dir.

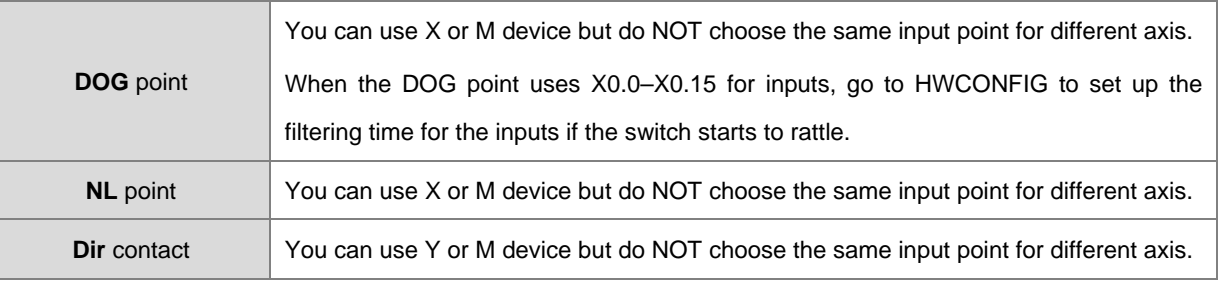

5. See the below SR and SM table for pulse outputting.

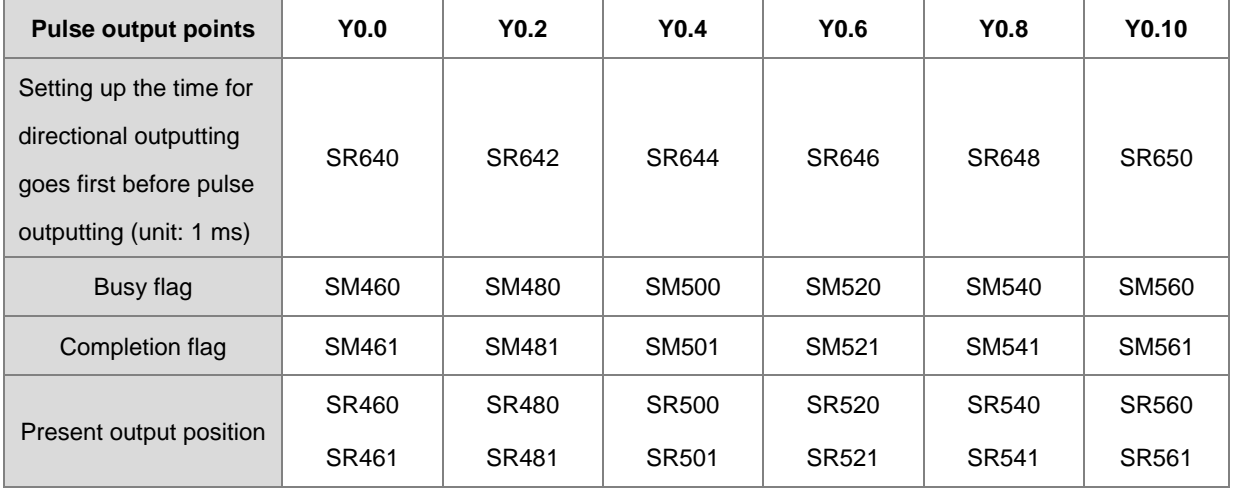

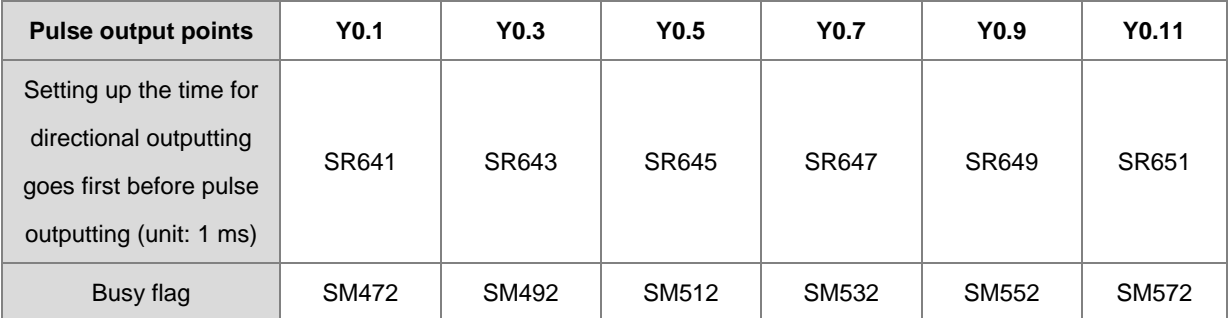

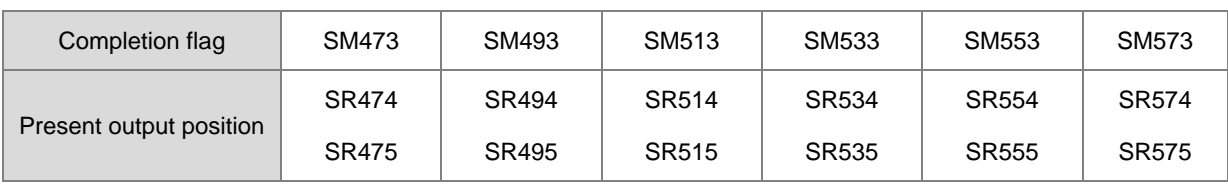

6. Select the zero return mode. The function code is set by the two high and low16-bit parameters. See the following table for details.

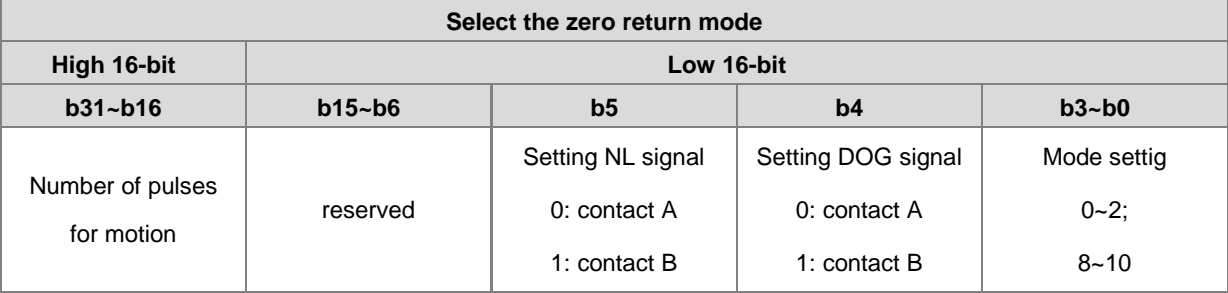

7. The function code is set by the two high and low 16-bit parameters. See the following table for details.

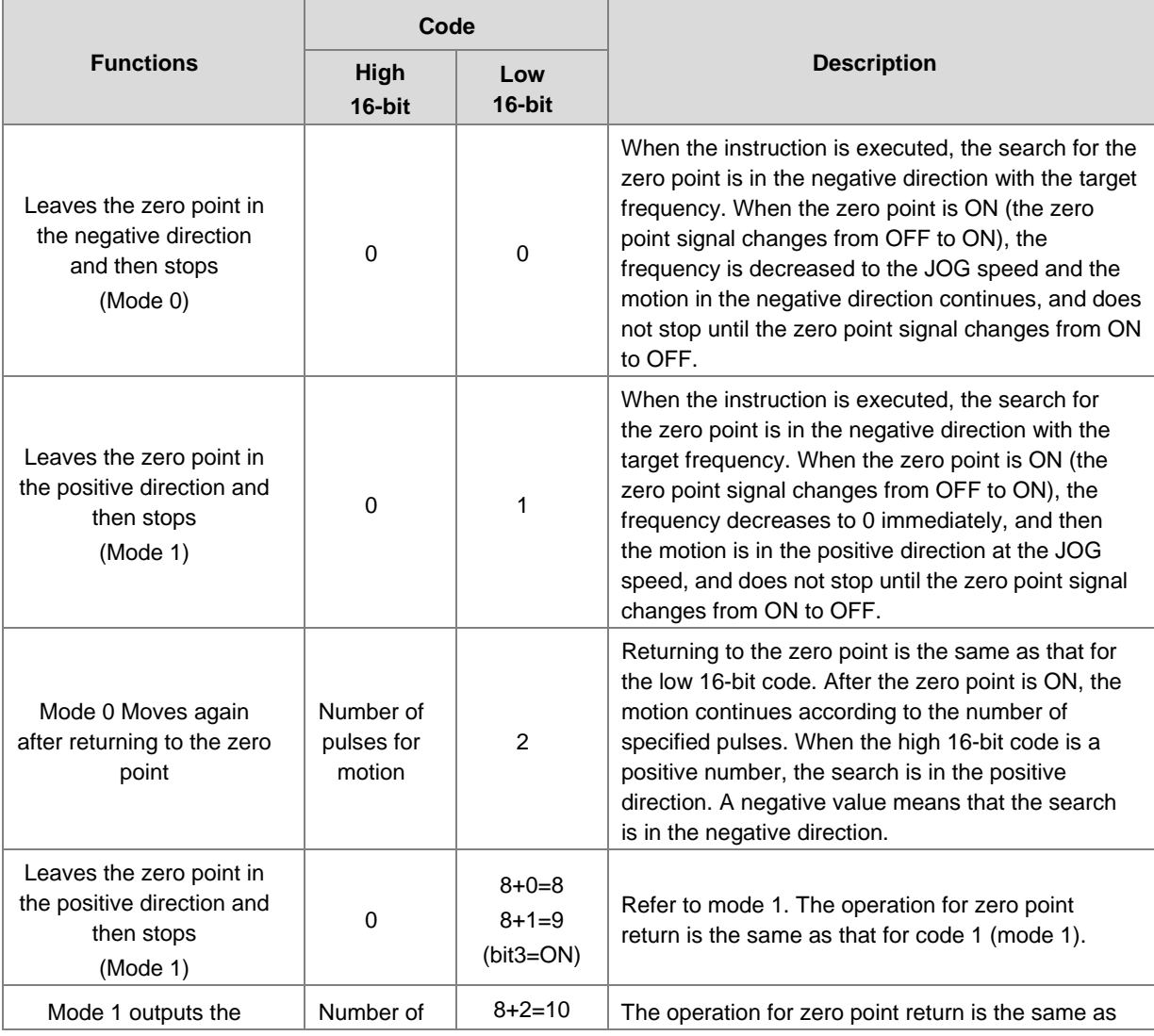

# AS Series Programming Manual

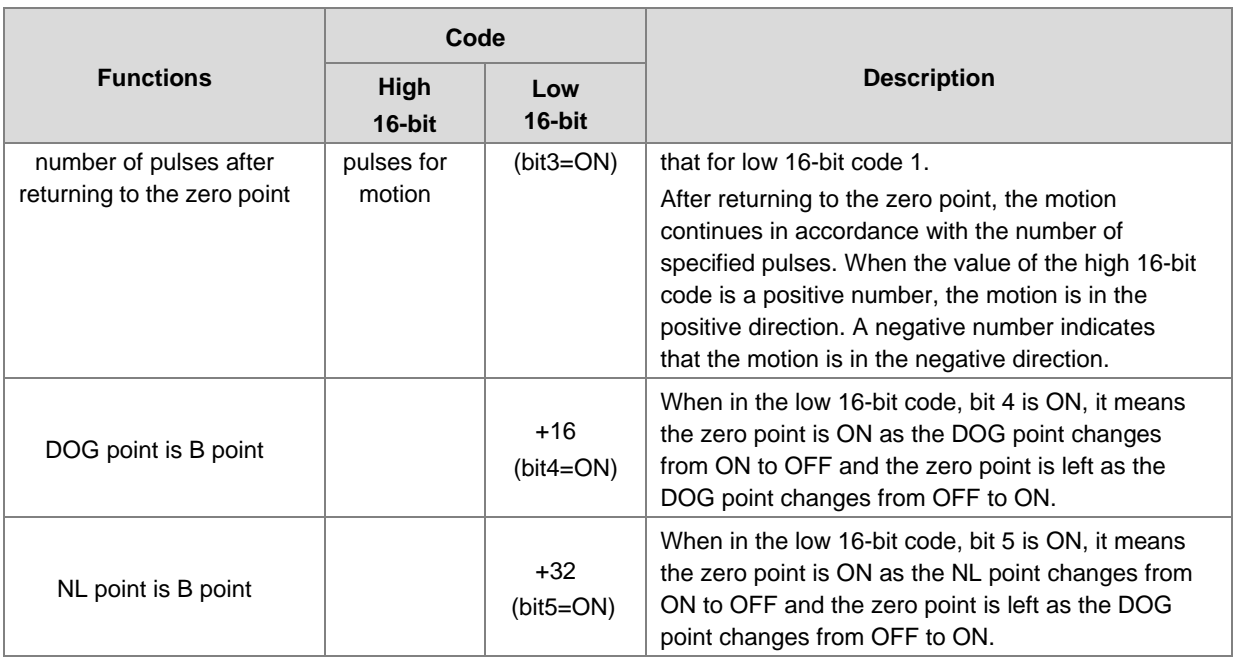

8. The execution sequence is based on the value of the low 16-bit code in the table above, and described below.

 $\rightarrow$  The direction of DOG signal is determined by the value of bit 5.

- $\rightarrow$  The NL negative limit and DOG signal are determined by the value of bit 5 and bit 4.
- $\rightarrow$  Mode 0 or mode 1 for the zero point return, selected according to the value of bit 3.
- $\rightarrow$  The operation of the zero point return is performed according to the values of bit 1 and bit 0.
- 9. The Completion flag is set to ON after the instruction finishes performing the specified function. For example, for function code 2, the PLC sets the Completion flag to ON only when the number of specified pulses completes outputting.
- 10. After the DZRN2 instruction is executed, an interrupt service program is not executed till the DZRN2 instruction is disabled, if the specified input point for the zero point is the same as that for the external input interrupt in the program.
- 11. The instruction cannot be used in the ST programming language, interrupt tasks or function block which is called only once.

The steps for performing the functions are as below

Function code 0:

- The DZRN2 function is executed and the search for the zero point is in the negative direction with the target frequency (**TFreq**).
- After the DOG signal is received, the output frequency decreases to the JOG frequency (**JFreq**). The output continues in the negative direction and does not stop until the zero point signal changes from ON to OFF.
- The output stops when the signal changes from ON to OFF and the axis moves away from the DOG signal.

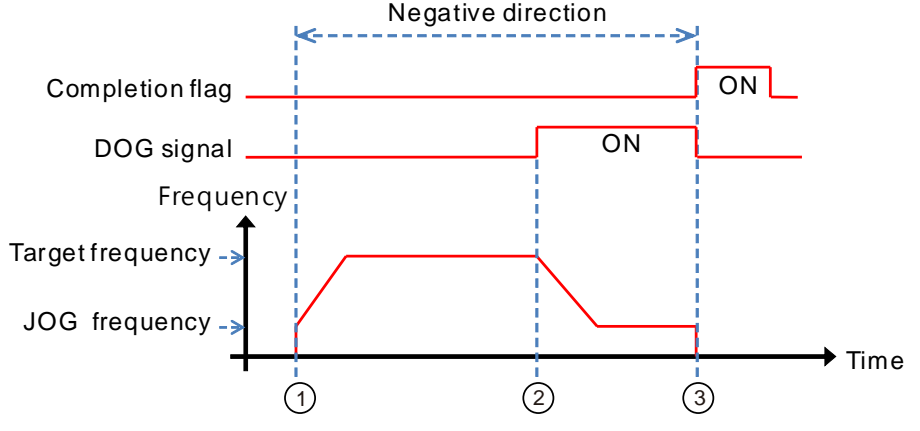

Function code 1:

- The DZRN2 function is executed and the search for the zero point is in the negative direction with the target frequency (**TFreq**).
- After the DOG signal is received, the output is in the positive direction with the JOG frequency (**JFreq**) after the output frequency decreases, and the motion direction reverses. The output does not stop until the zero point signal changes from ON to OFF.
- The axis moves away from the DOG signal and PLC stops when the signal changes from ON to OFF.

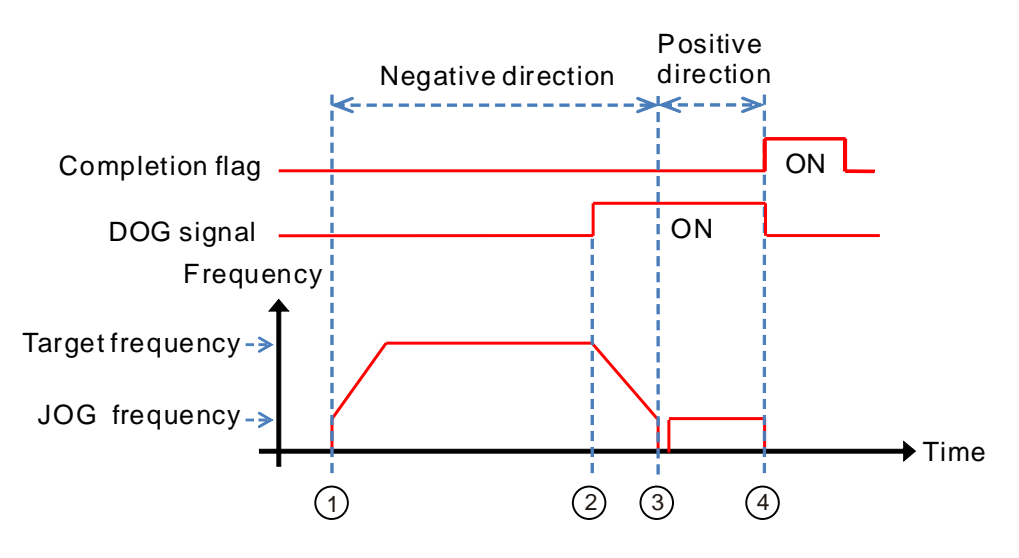

Function code 2:

- The DZRN2 function is executed and the search for the zero point is in the negative direction with the target frequency (**TFreq**).
- After the DOG signal is received, the output decreases the frequency to the JOG frequency (**JFreq**) and continues in the negative direction.
- When the DOG signal is left and the signal changes from ON to OFF, the specified number of pulses are output.
- The first pulse output starts.
- When the 100th pulse output completes, the PLC stops and the Completion flag is ON.

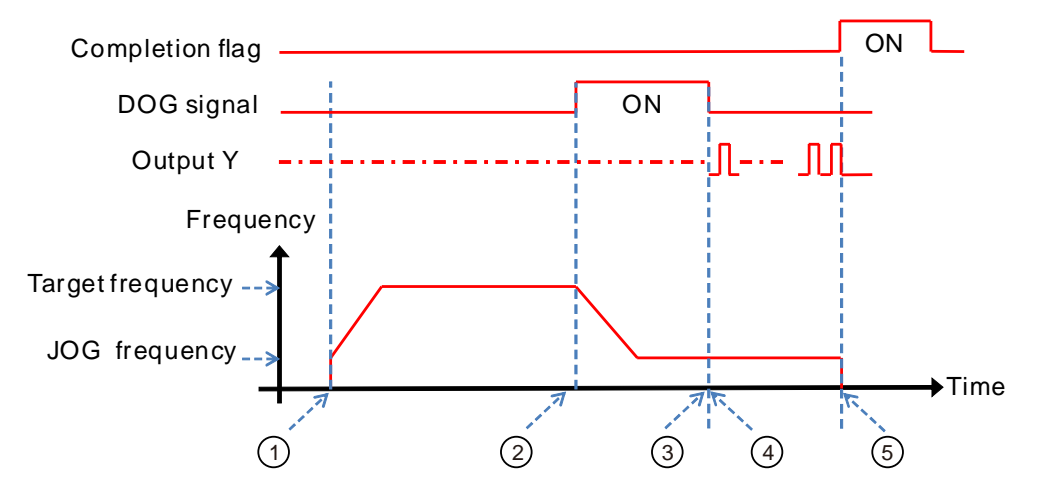

# **\_6**

#### **E[xample](#page-1173-0)**

W[hen M0](#page-1176-0) is ON, outputting the pulse from Y0.0 with a frequency of 20 kHz to search for the zero point in the negative dir[ection.](#page-1178-0) When the DOG signal is received and X0.4 is ON, it keeps moving in the negative directon with the JOG fr[equency](#page-1182-0) of 1 kHz. The output stops immediately after X0.4 changes from ON to OFF.

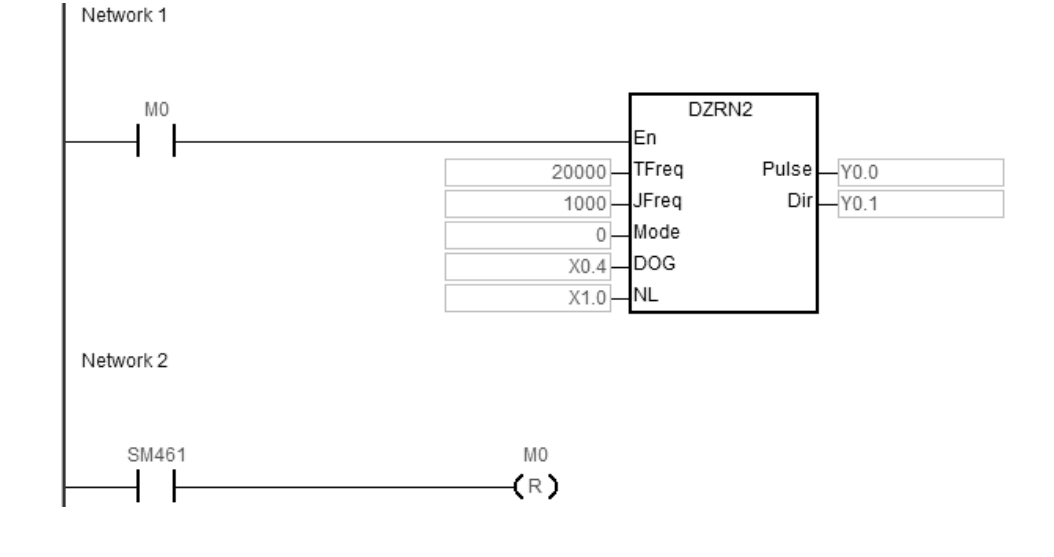

# **Explanation**

# **Mode** is set to 0.

<span id="page-1136-0"></span>High 16-bit [0000] is to disable the function to move a number of pulses..

Low 16-bit [0000] is Mode 0; when the DOG signal is received, the axis moves in the negative direction; after the axis moves away from the DOG signal, it stops immediately.

# **6.27 Delta CANopen Communication Instructions**

# **6.27.1 List of CANopen Communication Instructions**

The following table lists the High-speed Output instructions covered in this section.

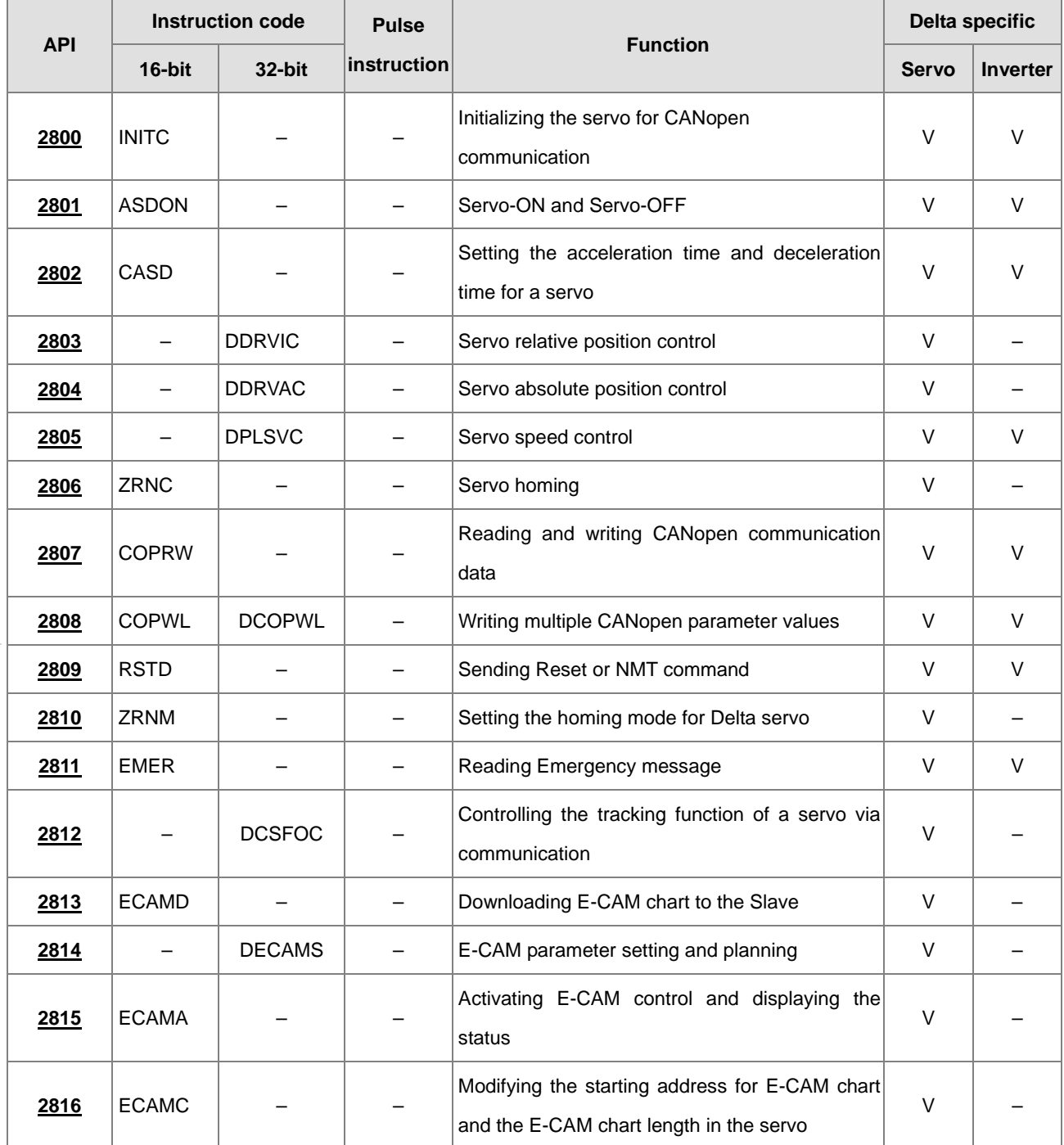

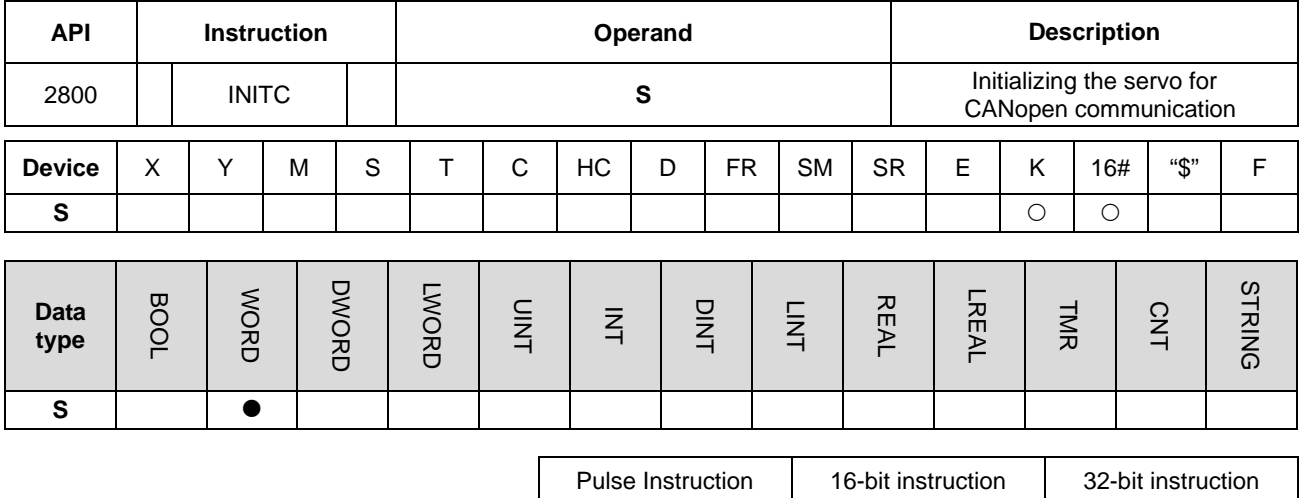

# **6.27.2 Explanation of CANopen Communication Instructions**

**Symbol**

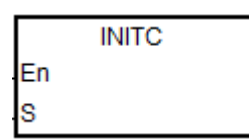

**S** : Number of station to be initialized

 $-$  AS  $-$ 

### **Explanation**

- 1. Before executing the instruction, be sure to select **Delta Special Driver & AS Remote Mode** as the working mode for function card 2 in the hardware configuration software (HWCONFIG) in ISPSoft.
- 2. The servo range of **S** is 1–8. When the input value is greater than 8, PLC will automatically process 8 as the value of **S** for the initialization. The station address must start at 1 and the following addresses cannot be skipped or reserved.
- 3. When the PLC firmware is V1.02.00 or later, **S** ranging from 21 to 28 is added for inverters. For the input value that is not in the range of 21 to 28, this instruction will not be executed. Same rule applies to the servo; the station address must start at 21 and the following address should be in consecutive order.
- 4. When setting the number of station to be initialized to 5, this instruction initializes station address from 1 to 5. And when setting the number of station to be initialized to 23, this instruction initializes station address from 21 to 23. When there are 5 servo systems and 3 inverters that need to be initialized, you need to execute this instruction twice. One is INITC 5 for 5 servo systems and the other is INITC 23 for 3 inverters.
- 5. SM1681 is set to OFF when you execute this instruction on servos (**S** is 1–8). SM1681 is set to ON when the initializations are complete. SM1683 is set to OFF when you execute this instruction on inverters (**S** is 21–28). SM1683 is set to ON when the initializations are complete.

- 6. SM1682 is set to ON when an error occurs during communication. In addition, SR658 retains the number of the axis in which the error occurs and SR659 retains the error code. (The flag and code here are especially for Delta CANOpen Communication Instructions.)
- 7. If a heartbeat error (SR0 = 0x19<u>00</u>~0x191C; last 2 codes are the slave ID) occurs after the initialization is complete and the SM1684 is OFF (default, indicating when one goes down, all the servos are OFF), the initialization complete flags SM1681 & SM1683 will be cleared to OFF and related actions on other slaves will also be paused. After all the troubles are cleared, you need to initialize every slave to restart the operation. PLC will turn the error LED off after PLC confirms the initialization is complete. This error will be recorded in the error log.
- 8. If the axes are working independently and the communication is working properly, you can set the SM1684 to ON (indicating when one goes down, only the defective servo is OFF) to notify PLC to record the specific error on the error log and other slaves can keep working.
- 9. You need to set the communication station and speed of the servos manually and then turn the servos off and then on again to activate the new parameters.
- 10. This instruction should not be used in the Structured Texts programming language, or interrupt programs or FB programs that only be called once.

### **Initialization and operation process chart**

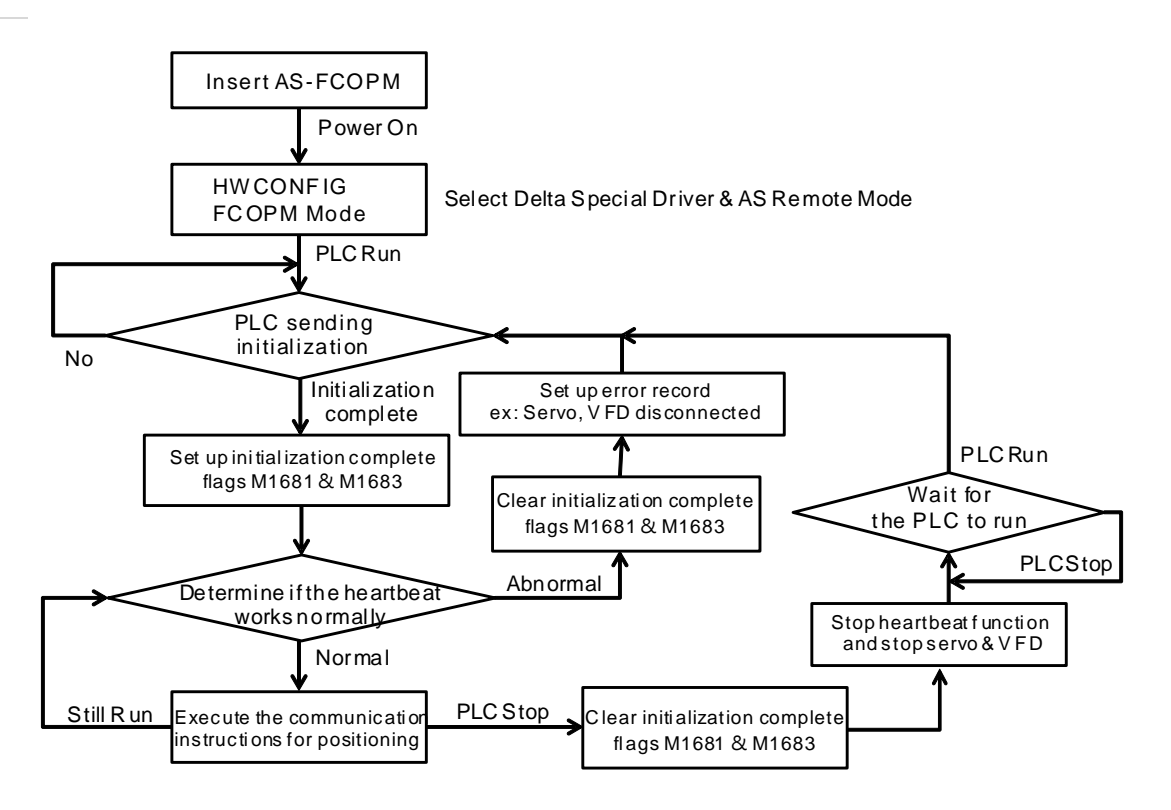

# **Example of Communication with Delta servo ASD-A2M**

1. Before using the Delta CANopen instruction, mount an AS-FCOPM card in the AS Series PLC (slot 2 only) and be sure to select **Delta Special Driver & AS Remote Mode** as the working mode for the AS-FCOPM card 2 in the configuration software (HWCONFIG in ISPSoft). Set the baud rate to 125 kbps, 250 kbps, 500 kbps, or 1000 kbps.

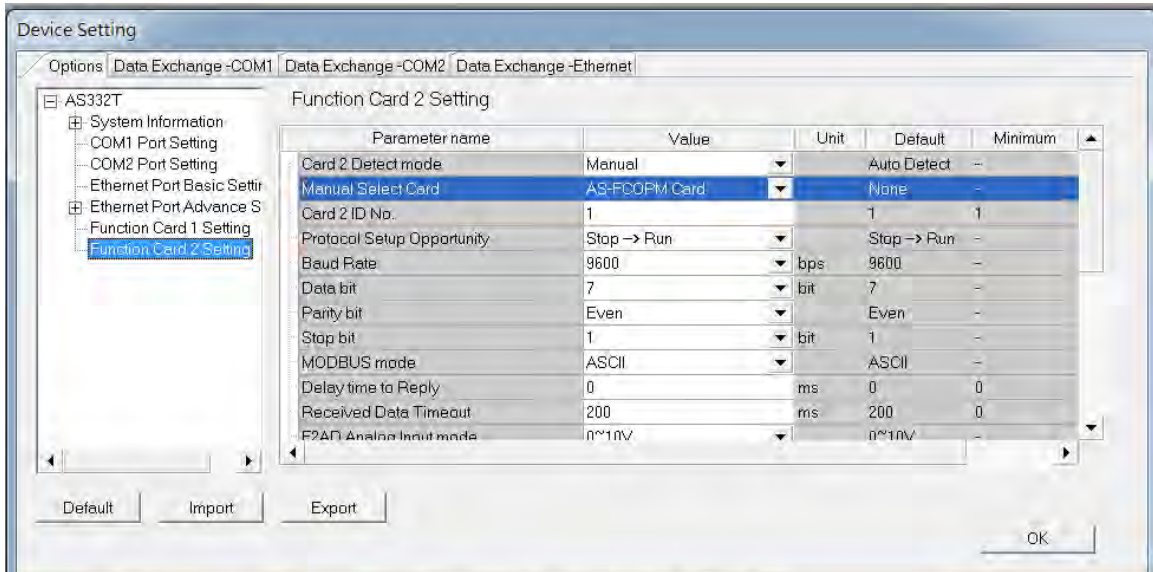

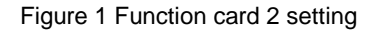

| $\Box$ AS332T-A<br>F-System settings                                                                             | <b>Function Card 2 Setting</b> |                                                                                   |                      |                           |               |  |  |  |  |  |
|----------------------------------------------------------------------------------------------------|--------------------------------|-----------------------------------------------------------------------------------|----------------------|---------------------------|---------------|--|--|--|--|--|
| COM1 Port Setting                                                                                                | Parameter name                 | Value                                                                             |                      | Unit                      | Default       |  |  |  |  |  |
| COM2 Port Setting                                                                                                | <b>Baud Rate</b>               | 9600                                                                              |                      | $\blacktriangleright$ bps | 9600          |  |  |  |  |  |
| <b>Ethernet Port Basic Setting</b>                                                                               | Data bit                       |                                                                                   | ▼                    | bit                       |               |  |  |  |  |  |
| Filemet Port Advance Sett<br>Function Card 1 Setting<br>Function Card 2 Setting<br>AS-FEN02 Setting<br>IP Filter | Parity bit                     | Even                                                                              |                      |                           | Even          |  |  |  |  |  |
|                                                                                                    | Stop bit                       |                                                                                   |                      | bit                       |               |  |  |  |  |  |
|                                                                                                    | <b>MODBUS</b> mode             | <b>ASCII</b>                                                                      | ▼                    |                           | <b>ASCII</b>  |  |  |  |  |  |
|                                                                                                    | Delay time to Reply            | $\bf{0}$                                                                          |                      | ms                        | $\Omega$      |  |  |  |  |  |
|                                                                                                    | <b>Received Data Timeout</b>   | 200                                                                               |                      | ms                        | 200           |  |  |  |  |  |
|                                                                                                    | F2AD Analog Input mode         | $0 - 10V$                                                                         |                      |                           | $0 - 10V$     |  |  |  |  |  |
|                                                                                                    | F2DA Analog Output mode        | $0 - 10V$                                                                         | ▼                    |                           | $0 - 10V$     |  |  |  |  |  |
|                                                                                                    | F2AD Sampling Time             | 3                                                                                 |                      | ms                        | 3             |  |  |  |  |  |
|                                                                                                    | F2AD Average Times             | 10 <sup>10</sup>                                                                  |                      |                           | 10            |  |  |  |  |  |
|                                                                                                    | AS-FCOPM Working mode          | Delta Special Driver & AS Remote mode                                             | $\blacktriangledown$ |                           | AS Remote Con |  |  |  |  |  |
| ◢                                                                                                    |                                | AS Remote Comminucation<br>Delta Special Driver & AS Remote mode<br>CANopen DS301 |                      |                           |               |  |  |  |  |  |
| Default<br>Export<br>Import                                                                                      |                                |                                                                                   |                      |                           |               |  |  |  |  |  |

Figure 2 Working mode selection

2. Connect the AS Series PLC to an ASDA series with a CANopen communication cable as shown in the figure below. (Switch the 120 Ω terminal resistor ON in the AS-FCOPM card to enable the terminal resistor.)

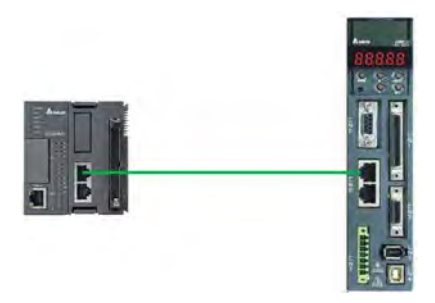

- 3. Follow the steps below for the basic settings on the panel of the ASD-A2.
	- a. Set the servo parameter P2-08 to 10 to restore the factory settings.
	- b. Power the servo off and back on again.
	- c. Set P1-01 to 0001 (PR mode).
	- d. Set P3-01 to 0400 and the baud rate of the servo for CANopen communication to 1.0 Mbps. The baud rate must be the same as that of the PLC.
	- e. Set a station address for every servo, based on the number of servos. Set P3-00 of each servo to 1, 2, and 3 in order. You can set a maximum of eight servos.
	- f. Power the servo off and back on again.
	- g. Begin operation after the basic setting is complete.
- 4. Download the sample program and set M0 to ON. The instruction initializes the servos at station addresses 1–3. When SM1681 is ON, the initialization is complete. When the servo enters CANopen mode successfully, CO-LD information is displayed.

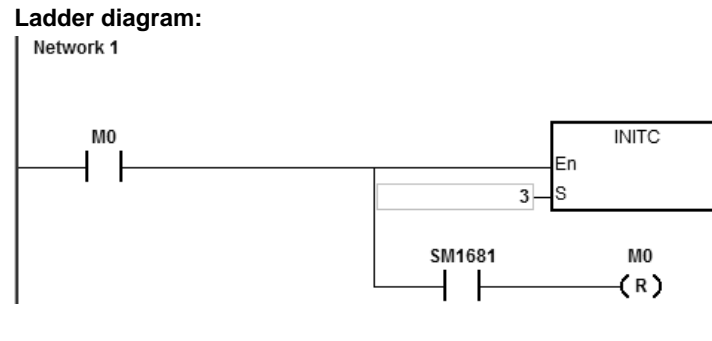

### **Structured Texts programming language:**

```
0001 IF MO = TRUE AND SM1681 = FALSE THEN
0002
       INITC(3);
0003 END IF:
0004 IF MO = TRUE AND SM1681 = TRUE THEN
0005
       MO := FALSE;0006 END IF;
```
- <span id="page-1142-0"></span>5. The following list shows the settings to initialize a servo drive in the AS Series.
	- A. Set P2-30 (auxiliary function) to 5 to indicate that the servo does not need to store the settings in EEPROM permanently. This can prolong the servo life span.
	- B. Reset P6-02 (PATH#1) to 0 and P6-06 (PATH#3) to 0. This indicates that PATH#1 & #3 in PR mode are both cleared.
	- C. Set P3-06 (SDI source) to 16#0100. This indicates that DI1–DI8 are controlled by the hardware, EDI9 is controlled by the software, and EDI10–EDI14 are controlled by the hardware.
	- D. Reset P4-07 (SDI status controlled manually) to 0.
	- E. Set P2-36 (EDI9) to 16#0101. This indicates that the function of EDI9 is set to Servo ON.
	- F. Set P0-17 (CM1A) to 1. This indicates that the mapping parameter is the pulse command output register CMD\_O.
	- G. Set P0-18 (CM2A) to 64. This indicates that the mapping parameter is the pulse command register CMD\_E.
	- H. Set P5-20–P5-35 (acceleration time) to 1. This indicates that the acceleration time is 1 ms.
	- I. Set P5-60–P5-75 (target speed) to 1. This indicates that the target speed is 0.1 rpm.
	- J. Set PDO1 to correspond to P5-07 (PR command), P0-01 (Fault code), P0-46 (state of DO point) and P4-07 (state of DI point)
	- K. Set PDO2 to correspond to P0-09 (CM1 state: CMD\_O) and P0-10 (CM2 state: CMD\_E).
	- L. Set PDO3 to correspond to P0-11 (CM3 state: state of current torque)
	- M. Available for PLC with FW V1.04.00 or later: set time for the heartbeat and the PLC scan overtime to 200ms (default). When a communication overtime occurs, PLC will send error message (error LED flashing slowly; refer to error code for more details) and the servo turns off automatically.
	- N. If SM1685 is ON, PDO3 reads self-defined parameters from servo drive P0-12 and stores the data in SR791-SR806. You need to set up the P0-20 (CM4A) before executing. 2 SRs are reserved for every servo drive axis and you can define their data types.

Note: PLC with firmware V1.04.10 or later supports states of current torque (PD03) and DI point (PD01). PLC with firmware V.104.60 or later supports reading self-defined parameters (PD03)

- 6. Do not use the COPRW instruction (API 2807) to modify the servo parameters of the eight items A, B, F, G, J, K and N above after initialization.
- 7. When you use an absolute-type servo, use the COPRW communication instruction to write 16#0100 to P3-12, which writes the relevant absolute-type servo parameters to EEPROM at the moment the servo powers off.

- 8. Set the relevant DI signal configuration parameters manually or with the COPRW instruction to modify the hardware DI signal setting of ASD-A2. Use COPRW to modify the configuration after execution of the INITC instruction is complete and before the servo is enabled.
- 9. When the initialization is complete, the servo is in the PR mode. Do not make any communication control on servo P5-18.
- 10. For more details on the servo parameters, refer to the Delta Servo Operation manual.

### **Example of Communication with Delta Inverter**

- 1. Manually set the inverter parameter P09-36 (ranging from 21 to 28), P09-37 (communication baud rate default is 1MHz) and P09-40 to standard CANopen protocol (default).
- 2. Manually set the source of frequency command P00-20 to 6 and source of the operation command P00-21 to 3, and have them controlled by CANopen communication.
- 3. The following list shows the settings to initialize an inverter in the AS Series.
	- A. Set PDO mapping area: the operation frequencies, current state, and states of torque and DI point correspond to PLC SRs.
	- B. Set time for the heartbeat and the PLC scan overtime to 200ms (default). When a communication overtime occurs, PLC will send error message (error LED flashing slowly; refer to error code for more details) and the servo turns off automatically.
- 4. For more details on the servo parameters, refer to the Delta Inverter Operation manual.

### **Example**

# Network 1 M<sub>0</sub> **INITC** En  $21$ ls SM1683 M<sub>0</sub>  $(R)$

1. When M0 changes from OFF to ON, the INITC instruction starts to initialize the inverter at station address 21, until SM1683 is ON. When SM1683 is ON, it indicates the initialization is complete.

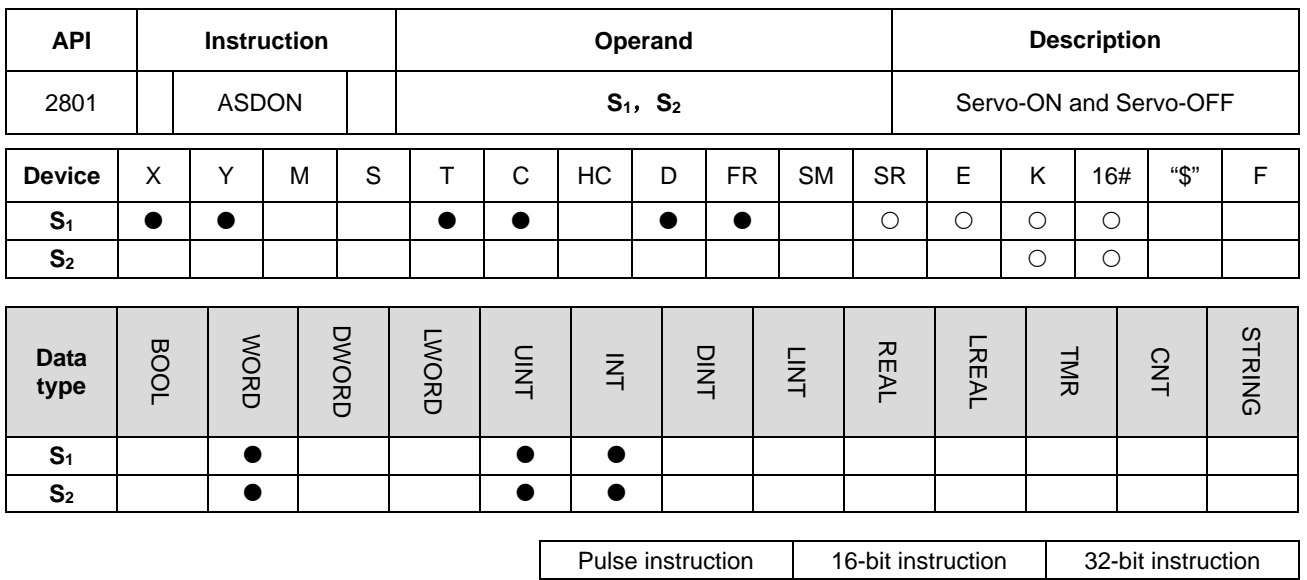

**Symbol**

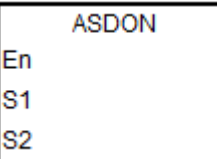

**S1** : Station address of the servo

 $-$  AS  $-$ 

**S2** : Servo ON and Servo OFF

### **Explanation**

- 1. This instruction changes the state of the servo at the address in **S1**. The INITC instruction must be complete before this instruction is executed.
- 2. The range of S<sub>1</sub> is 1–8 (for servo) and 21-28 (for inverter). There will be no execution when the input value is out of the range.
- 3. The range of S<sub>1</sub> is 1–8 (for servo) and S<sub>2</sub> is a non-zero value, the servo is enabled (Servo-ON). If S<sub>2</sub> is 0, the servo is disabled (Servo-OFF).
- 4. The range of **S1** is 21–28 (for inverter). When **S2** is 1, it indicates it is in inverter speed mode. When **S2** is 2, it indicates it is in inverter torque mode. When S<sub>2</sub> is 0, it indicates it stops operating. Since control modes (speed mode and torque mode) for inverters can be switched directly, the operation can keep going. Before switching control modes, make sure all the inverter parameters are set.

5. Table of the last 2 points:

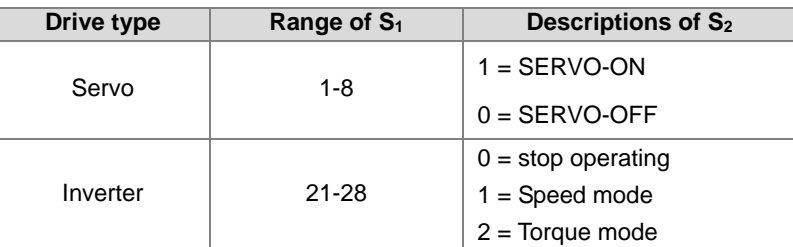

- 6. Every servo (1-8) has a flag (SM1651–M1658) for displaying its state. You can read the actual servo state from the flag. When the flag is ON, the servo is Servo-ON. When the flag is OFF, the servo is Servo-OFF.
- 7. Every inverter (21-28) has a flag (SM1621–M1628) for displaying its state. You can read the actual inverter state from the flag. When the flag is ON, the inverter is ON. When the flag is OFF, the inverter is OFF.
- 8. SM1682 is ON if an error occurs during communication. In addition, SR658 retains the number of the axis in which the error occurs and SR659 retains the error code.

# **Example 1 (Ladder diagram):**

- 1. When M0 changes from OFF to ON, the INITC instruction starts to initialize the servos at station addresses 1–3, until SM1681 is ON.
- 2. When M1 changes from OFF to ON, the ASDON instruction starts to enable the servo at station address 2. When SM1652 is ON, it indicates Servo-ON.
- 3. When M2 changes from OFF to ON, the ASDON instruction starts to disable the servo at station address 2. When SM1652 is OFF, it indicates Servo-OFF.

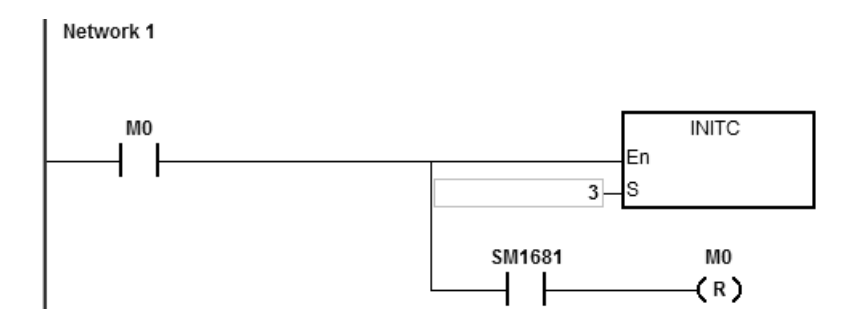

<span id="page-1146-0"></span>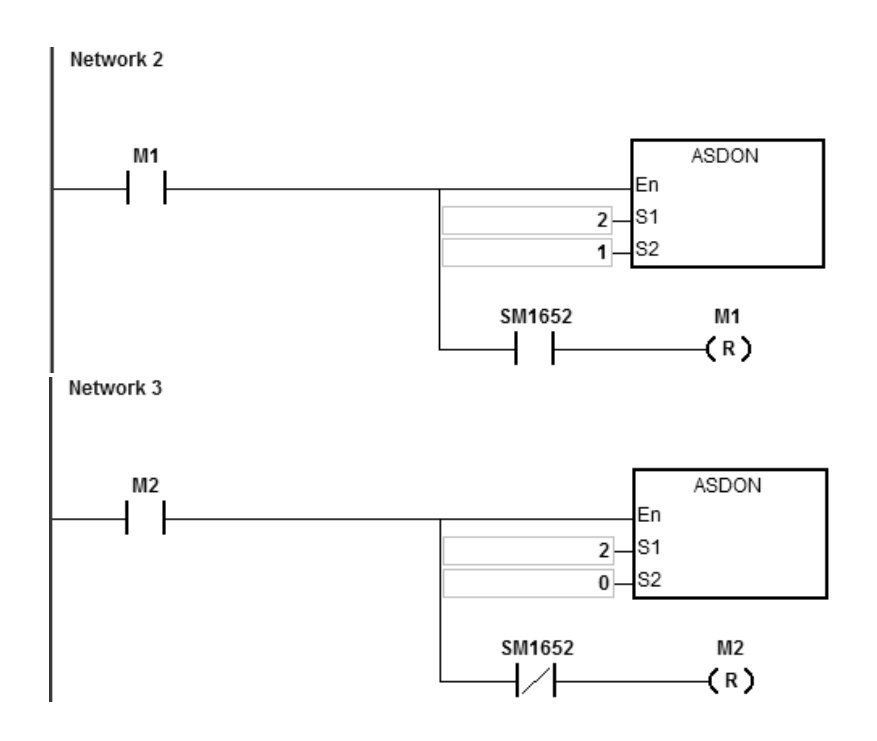

### **Example 2 (Structured Texts programming language):**

```
0001 IF M1 THEN
       ASDOM(2,1);0002
0003 END IF;
0004 IF M1 AND SM1652 THEN
0005
       SM1582 := TRUE;0006
       M1 := FALSE;0007 END IF;
0008
0009 IF M2 THEN
0010
       ASDOM(2,0);0011 END_IF;
0012 IF M2 AND (not SM1652) THEN
0013
       SM1582 := TRUE;0014
       M2 := FALSE;0015 END IF;
```
- 1. When M1 changes from OFF to ON, this instruction starts to enable the servo at station address 2. When SM1652 is ON, it indicates Servo-ON.
- 2. Make sure M1 and SM1652 are both ON and then set the auto return communication control right flag SM1582 to ON for station address 2. This will free the communication control right and the station address 2 can receive and execute other communication instructions.
- 3. When M2 changes from OFF to ON, this instruction starts to disable the servo at station address 2. When SM1652 is OFF, it indicates Servo-OFF.
- 4. Make sure M2 is ON and SM1652 is OFF and then set the auto return communication control right flag SM1582 to ON for station address 2. This will free the communication control right and the station address 2 can receive and execute other communication instructions.

# **Example 3 (communication with Delta inverters):**

- 1. When M0 changes from OFF to ON, this instruction starts to initialize the station address 21. When SM1683 is ON, it indicates the initialization is complete.
- 2. When M2 changes from OFF to ON, this instruction starts to set the control mode at the station address 21. When SM1621 is ON, it indicates the inverter is in operation.

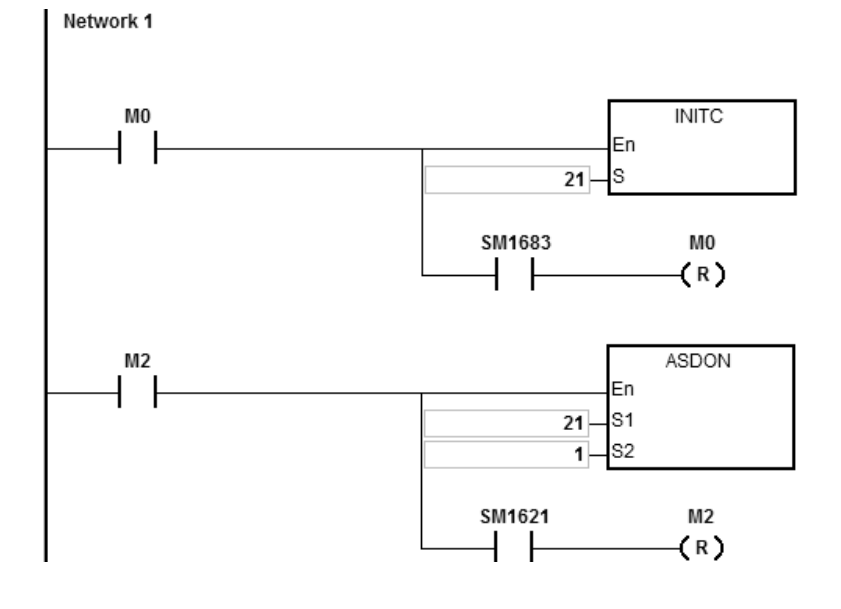

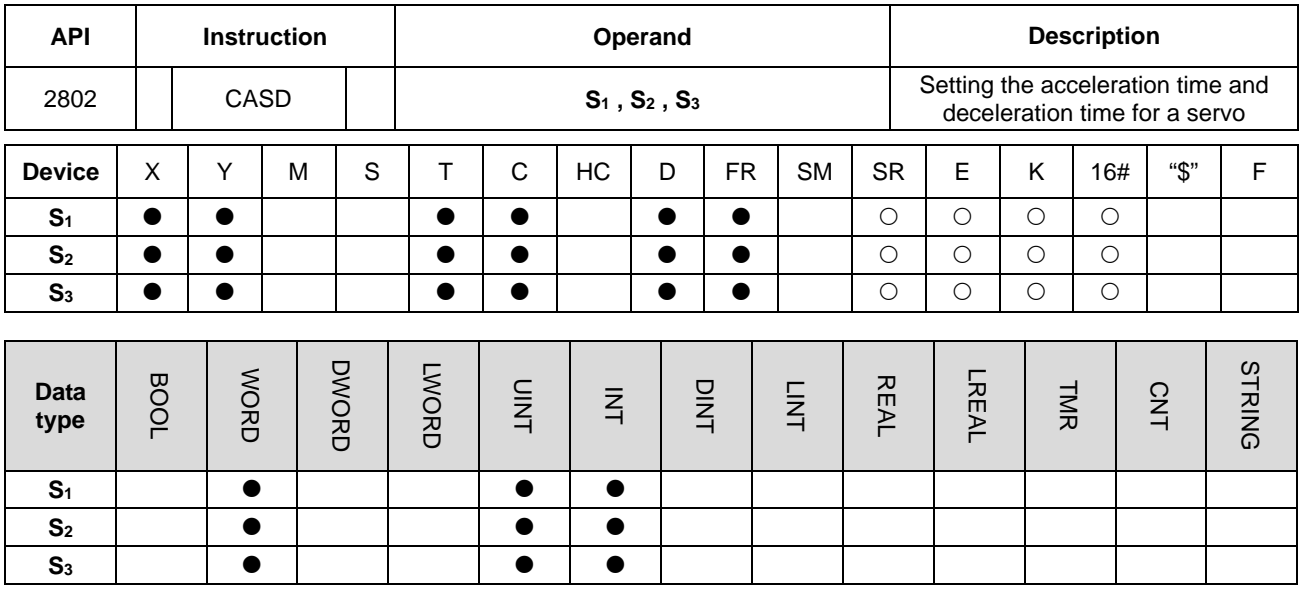

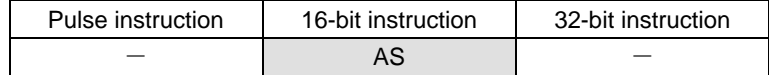

**Symbol**

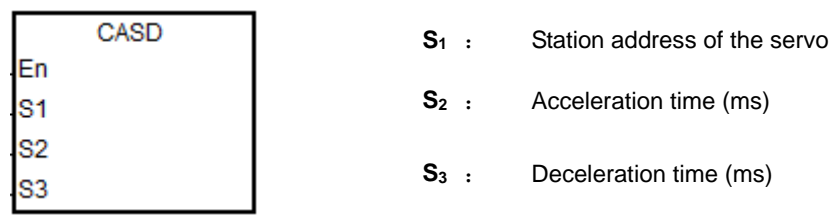

# **Explanation**

- 1. This instruction sets the servo acceleration and deceleration time for the servo at the address in **S1**. The INITC instruction must be complete before this instruction is executed.
- 2. The range of S<sub>1</sub> is 1–8 (for servo) and 21-28 (for inverter). There will be no execution when the input value is out of the range.
- 3. Table to describe  $S_2$  and  $S_3$

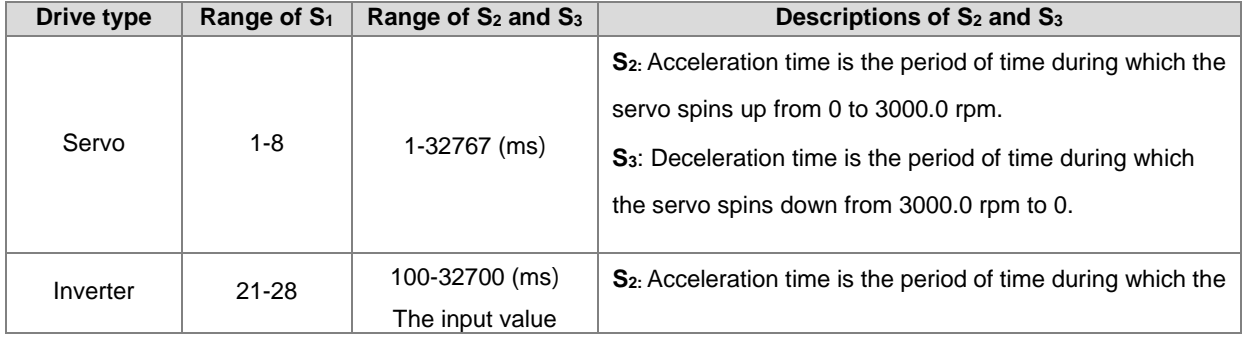

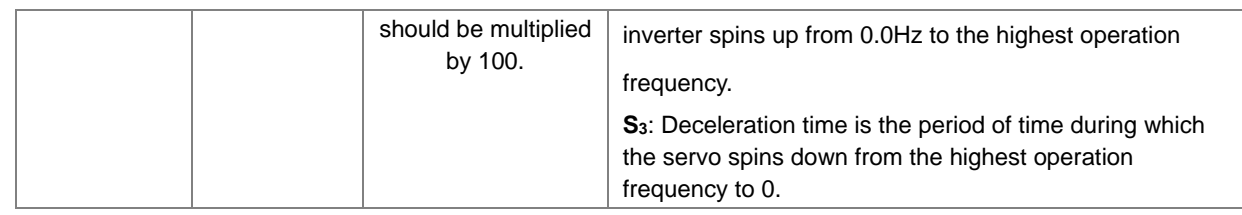

- 4. When you execute this instruction and the range of S<sub>1</sub> is 1–8 (for servo), SM1681 is set to OFF (parameters are being editing). When the servo responds to the received command, SM1681 is ON (parameters are set successfully). When you execute this instruction and the range of S<sub>1</sub> is 21–28 (for inverter), SM1683 is set to OFF (parameters are being editing). When the inverter responds to the received command, SM1683 is ON (parameters are set successfully).
- 5. SM1682 is set to ON when an error occurs during communication. In addition, SR658 retains the number of the axis in which the error occurs and SR659 retains the error code.

## **Example 1 (communication with Delta ASD-A2M)**

- 1. When M0 changes from OFF to ON, the INITC instruction initializes the servos at station addresses 1–3, until SM1681 is ON.
- 2. When M1 changes from OFF to ON and the target speed of the servo at station address 2 is 3000 rpm, the CASD instruction sets the acceleration time of servo 2 to 3000 ms and the deceleration time to 9000 ms.
- 3. If the target speed of servo 2 is 1000 rpm, the acceleration time and deceleration time are shown below.

Acceleration time:  $[3000 \text{ ms} / 3000 \text{ rpm}] \times 1000 \text{ rpm} = 1000 \text{ ms}$ 

Deceleration time:  $[9000 \text{ ms} / 3000 \text{ rpm}] \times 1000 \text{ rpm} = 3000 \text{ ms}$ 

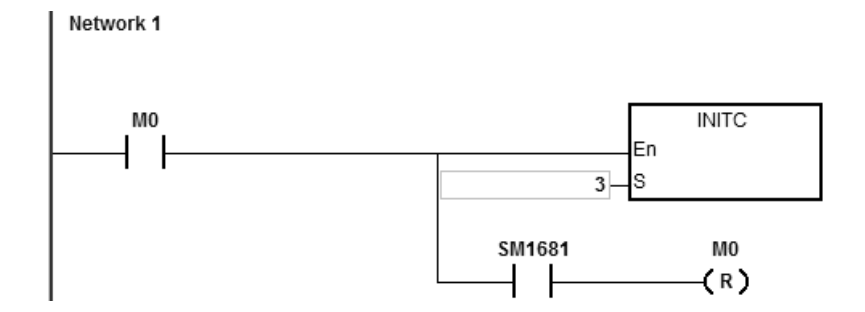

**\_6**

6-904

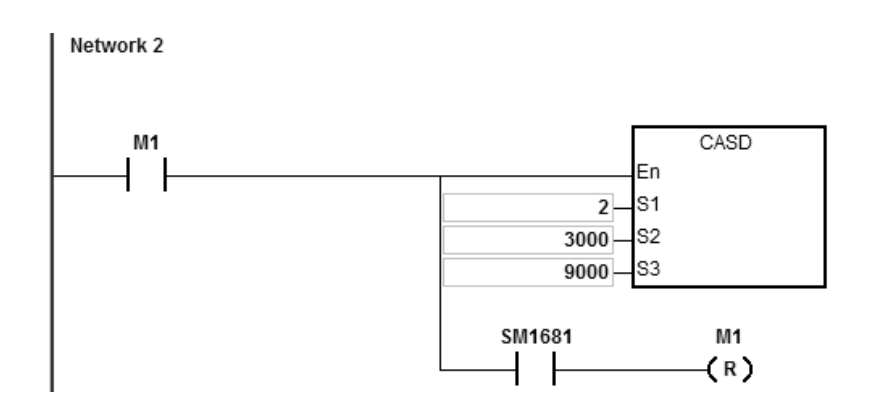

# **Example 2 (communication with Delta inverters)**

- 1. When M0 changes from OFF to ON, this instruction starts to initialize the station address 21. When SM1683 is ON, it indicates the initialization is complete.
- 2. When M1 changes from OFF to ON, this instruction starts to set the acceleration time to 2000 ms and deceleration time to 3000 ms at the station address 21.

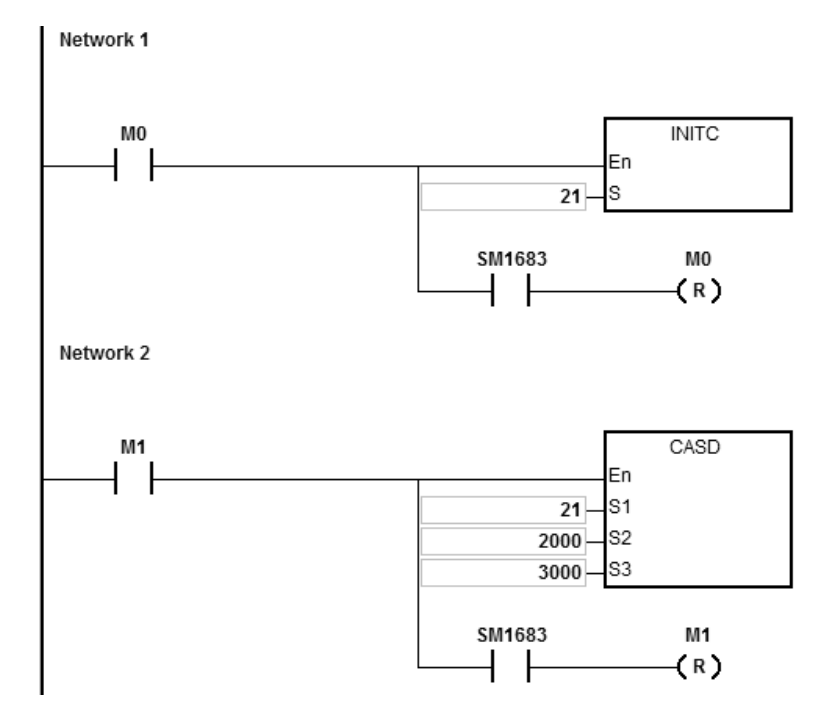

# AS Series Programming Manual

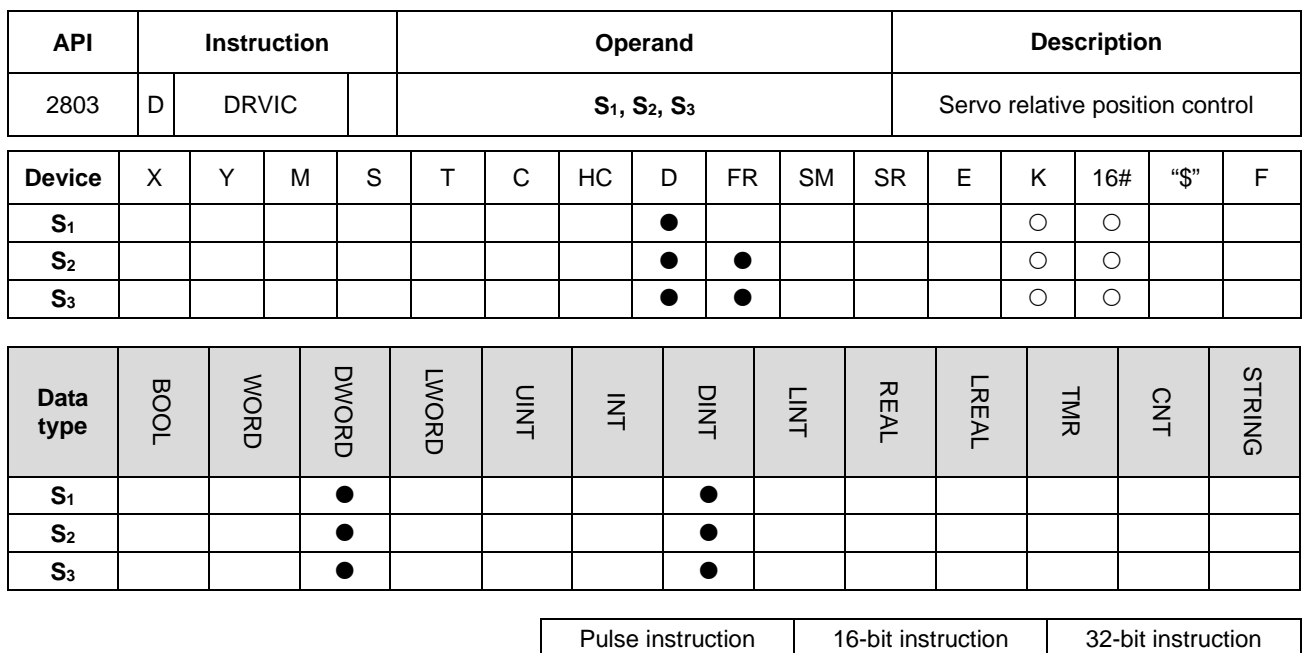

 $-$  AS

**Symbol**

**\_6**

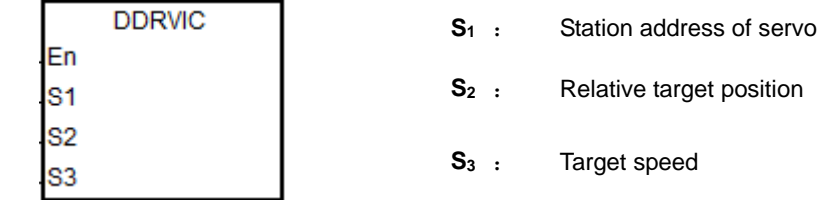

### **Explanation**

- 1. This instruction executes the servo relative position control for the servo at the address specified in **S1**. The INITC and ASDON (servo ON) instructions must be complete before this instruction is executed.
- 2. The range of S<sub>1</sub> is 1–8. There will be no execution when the input value is out of the range.
- 3. The range of S<sub>2</sub> is -2147483648 to +2147483647. The +/- sign indicates the forward / reverse direction. The target position is a relative position.
- 4. The unit of the value of **S3** is 0.1 rpm. The range is 1–60000, which indicates 0.1–6000.0 rpm.
- 5. When the target position is reached, the corresponding completion flags of axes SM1631–SM1638 are ON. After the axis starts to output, PLC clears the corresponding completion flag.
- 6. Refer to the following table for the corresponding SM and SR of the axes.
- 7. SM1682 is ON when an error occurs during communication. In addition, SR658 retains the number of the axis in
which the error occurs and SR659 retains the error code.

8. This instruction uses SDO (Service Data Object) of CANopen protocol to communicate. Since only one SDO communication can be sent for a time, do NOT use this instruction for outputting positioning in various axis synchronized motion.

## **Example 1 (Ladder diagram):**

- 1. When M0 changes from OFF to ON, the INITC instruction starts to initialize the servos at station addresses 1–3, until SM1681 is ON.
- 2. When M1 changes from OFF to ON, the ASDON instruction starts to enable the servo at station address 2. When SM1652 is ON, it indicates Servo-ON.
- 3. When M2 changes from OFF to ON, servo 2 moves to the relative position 100000 PUU at 100.0 rpm.

The finish flag SM1632 is ON when the target position is reached.

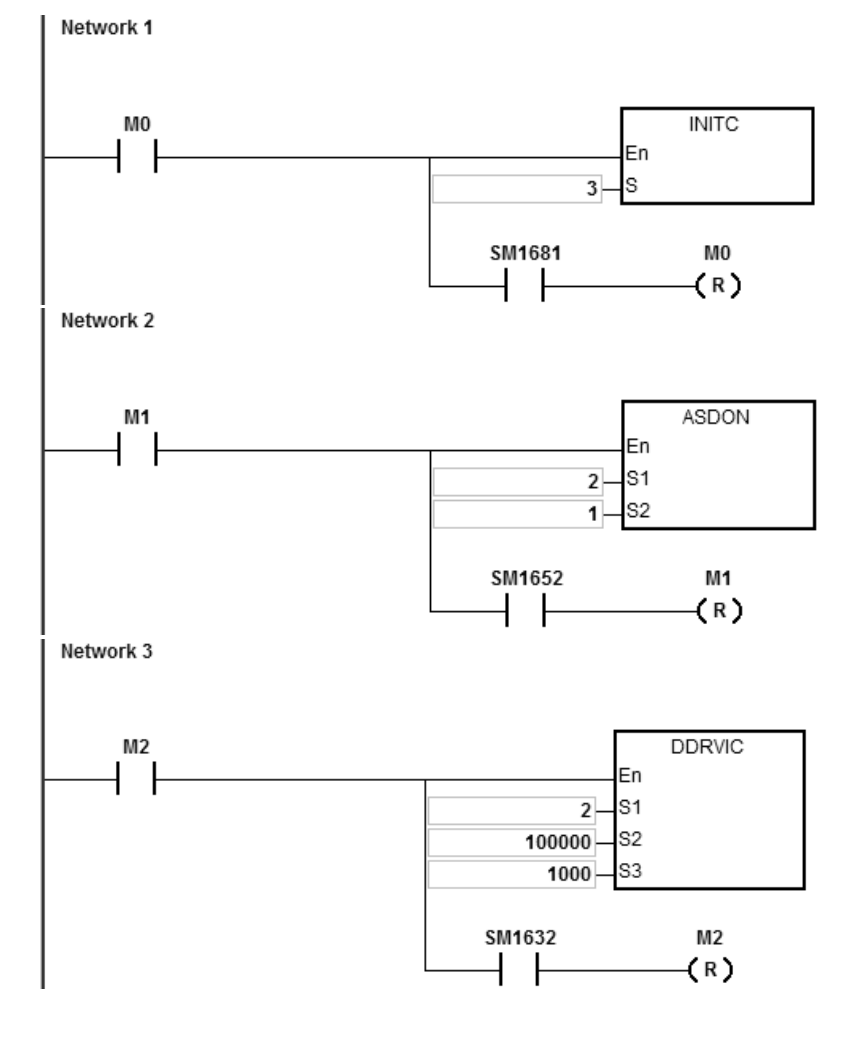

```
Example 2 (Structured Texts programming language):
```

```
0001 IF M2 THEN
0002
       DDRVIC (2, 100000, 1000);
0003 END IF;
0004 IF M2 AND SM1632 THEN
0005
       SM1582 := TRUE;M2 := FALSE;0006
0007 END IF;
```
1. When M2 changes from OFF to ON, servo 2 moves to the relative position 100000 PUU at 100.0 rpm.

The finish flag SM1632 is ON when the target position is reached.

2. Make sure M2 and SM1632 are both ON and then set the auto return communication control right flag SM1582 to ON for station address 2. This will free the communication control right and the station address 2 can receive and execute other communication instructions.

## **Explanation of special flags (SM) and registers (SR) for Delta special CANopen communication instructions**

The following table shows special flags (SM) and registers (SR) related to Delta special CANopen communication.

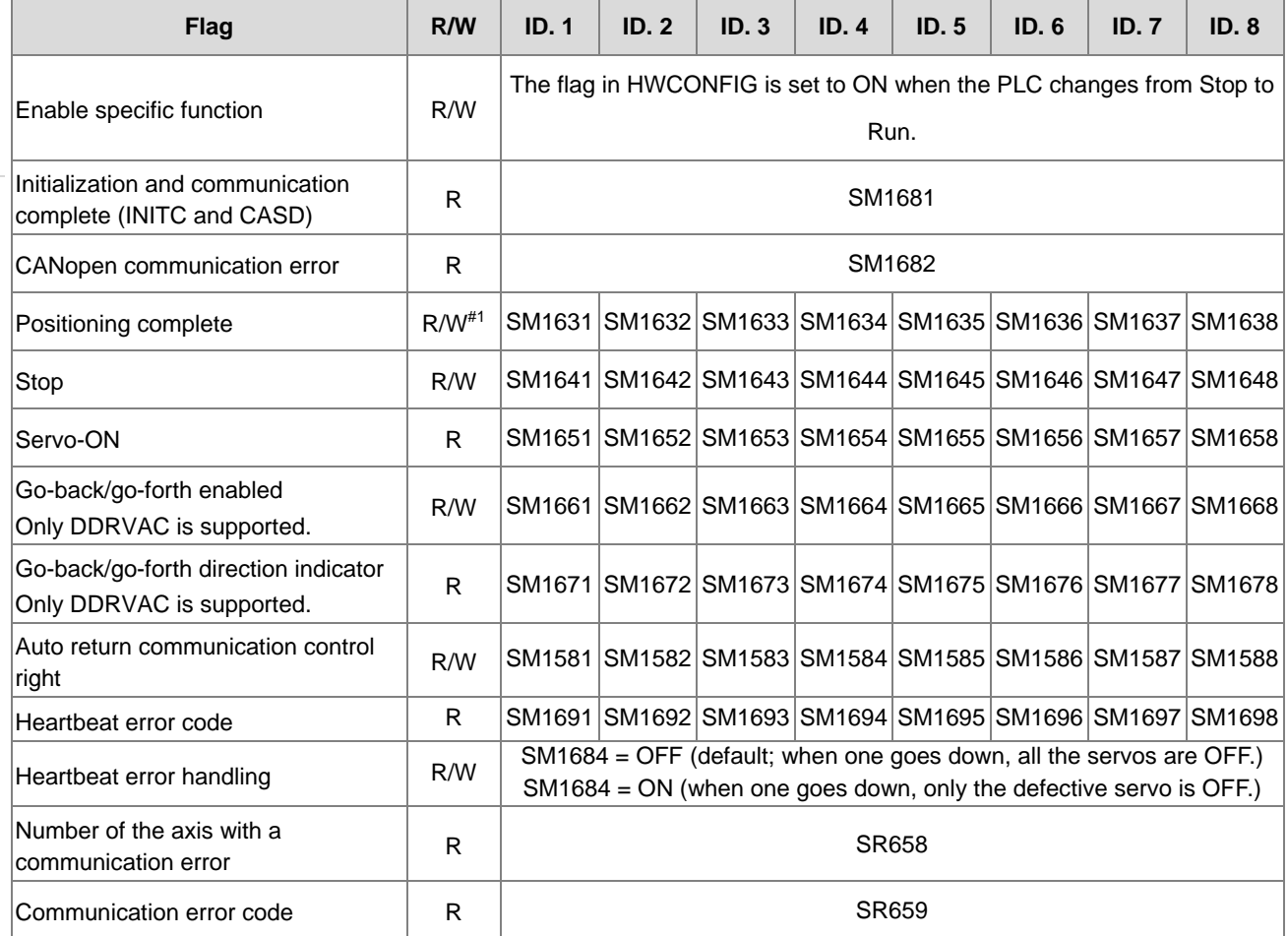

Note1: After the axis starts to output, PLC clears the corresponding completion flag.

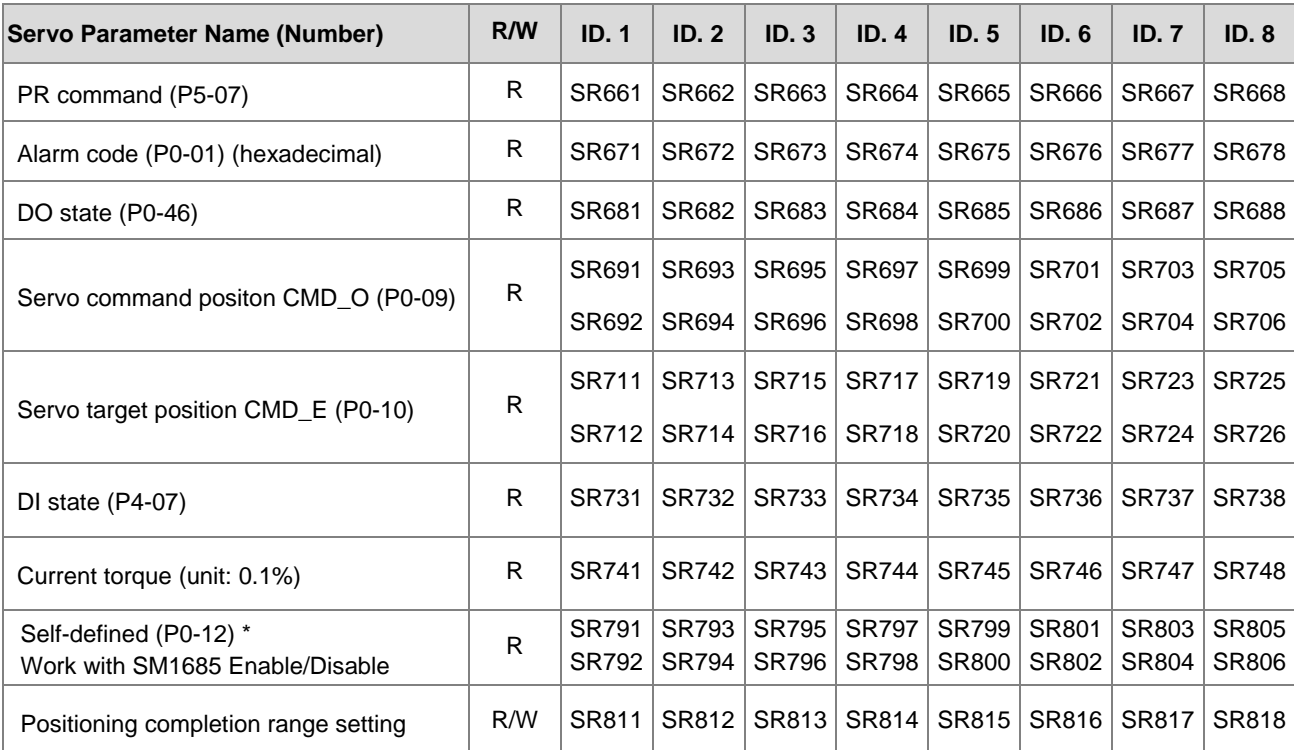

The following table shows how Delta servo parameters of axes correspond to special flags and registers in the CANopen communication.

\*For example, if a servo real position is requested, set the sero values in P0-20, enable SM1685 and then the servo real position can be read in SR791-SR806. For more details, refer to Delta High Resolution AC Servo Drive for Network Communication Applications ASDA-A2 Series User Manual.

The following table shows how Delta inverter parameters of axes correspond to special flags and registers in the CANopen communication.

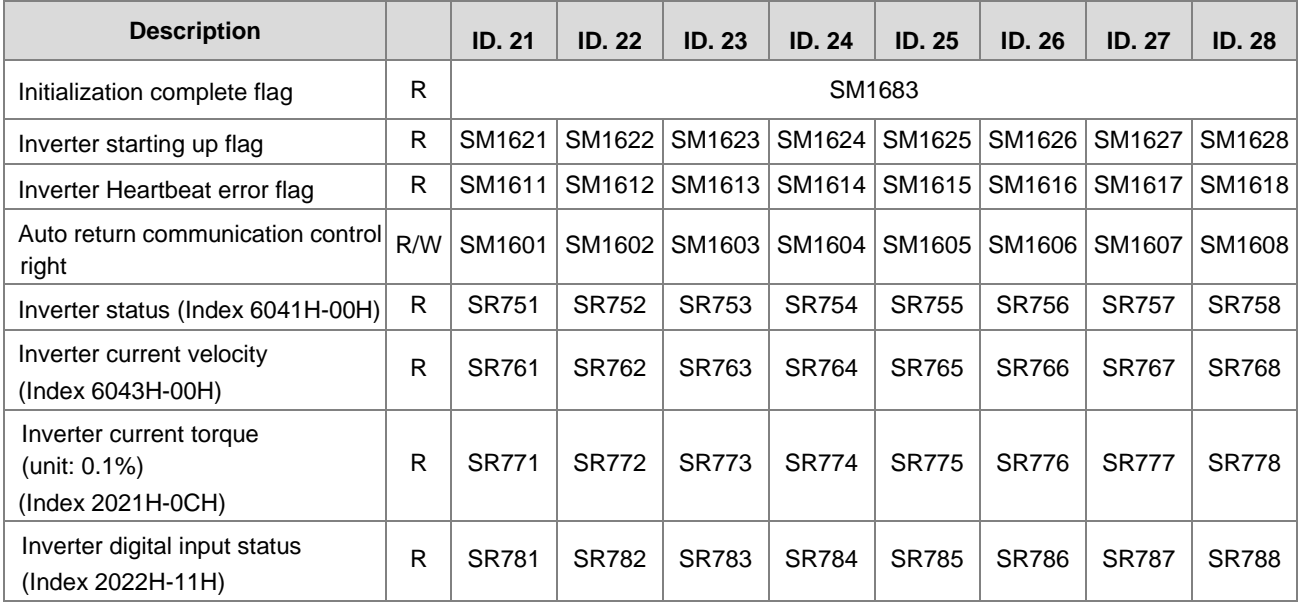

The following table shows the Delta special drier CANopen error codes. (error code in SR659)

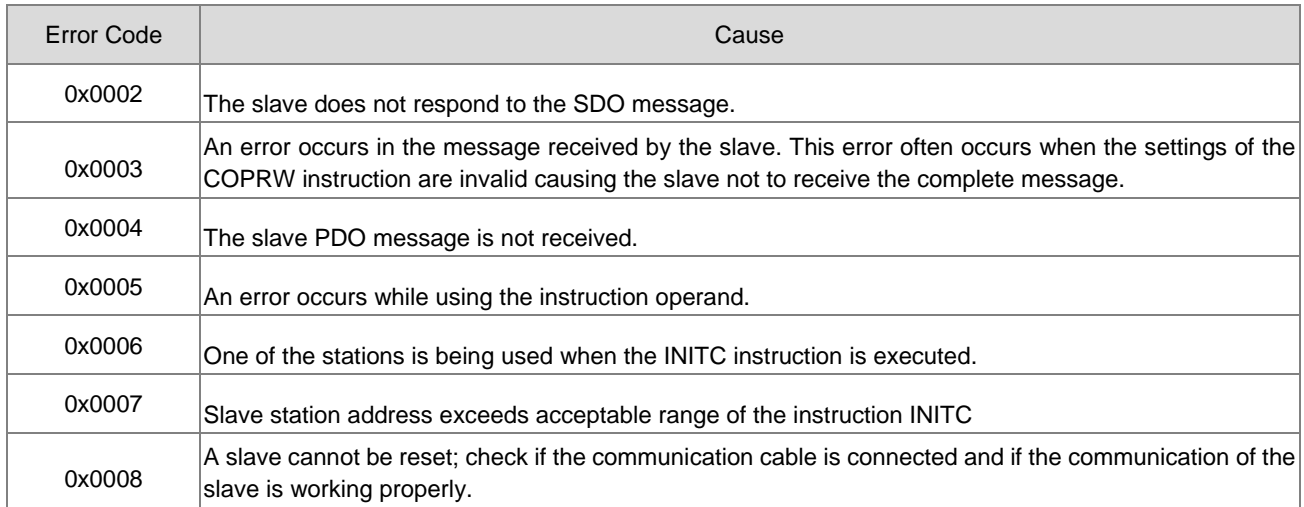

# Chapter 6 Applied Instructions

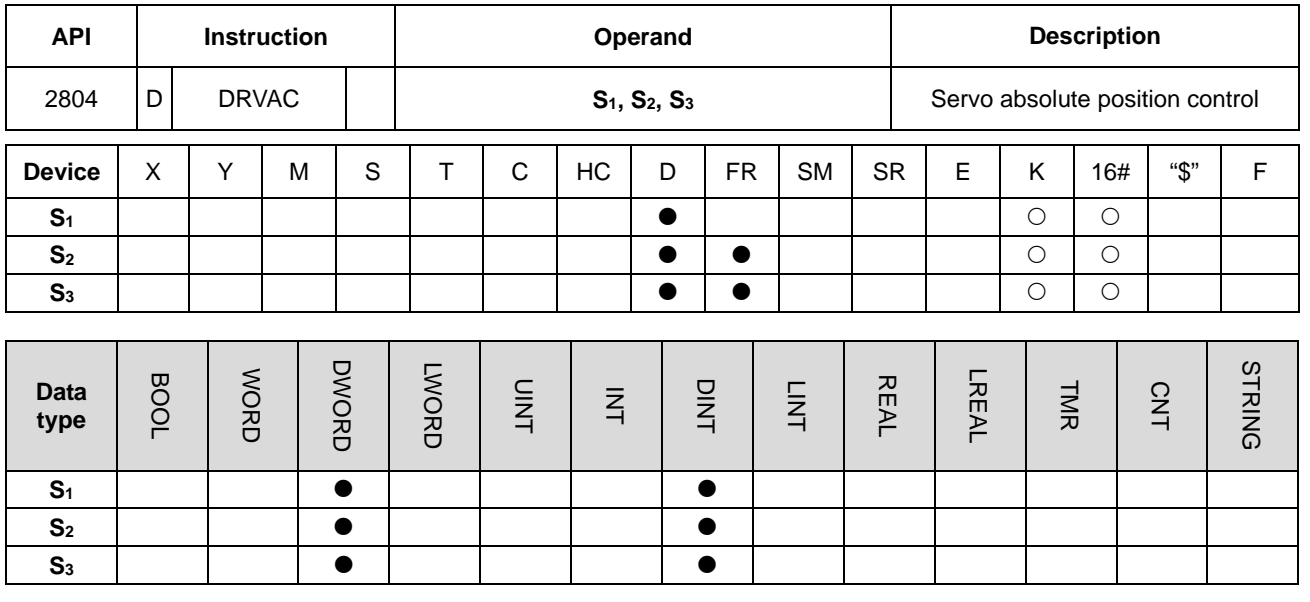

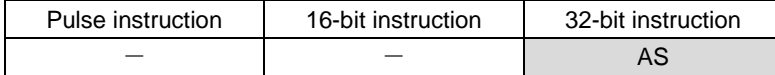

**Symbol**

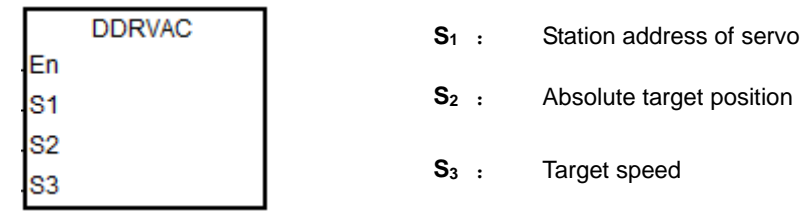

## **Explanation**

- 1. This instruction executes the servo absolute position control for the servo at the address specified in **S1**. Before you execute this instruction, the INITC and ASDON (Servo-ON) instructions must be complete.
- 2. The range of  $S_1$  is 1–8. There will be no execution when the input value is out of the range.
- 3. The range of S<sub>2</sub> is -2147483648 to +2147483647. The +/ sign indicates the forward / reverse direction. The target position is an absolute position.
- 4. Refer to the DRVIC instruction (API 2803) for additional information and examples.

## **Example 1**

- 1. When M0 changes from OFF to ON, the INITC instruction starts to initialize the servos at station addresses 1–3, until SM1681 is ON.
- 2. When M1 changes from OFF to ON, the ASDON instruction starts to enable the servo at station address 2. When

SM1652 is ON, it indicates Servo-ON.

3. When M2 changes from OFF to ON, servo 2 moves from the current position to the absolute position 100,000 PUU at 100.0 rpm.

The finish flag SM1632 is ON when the target position is reached.

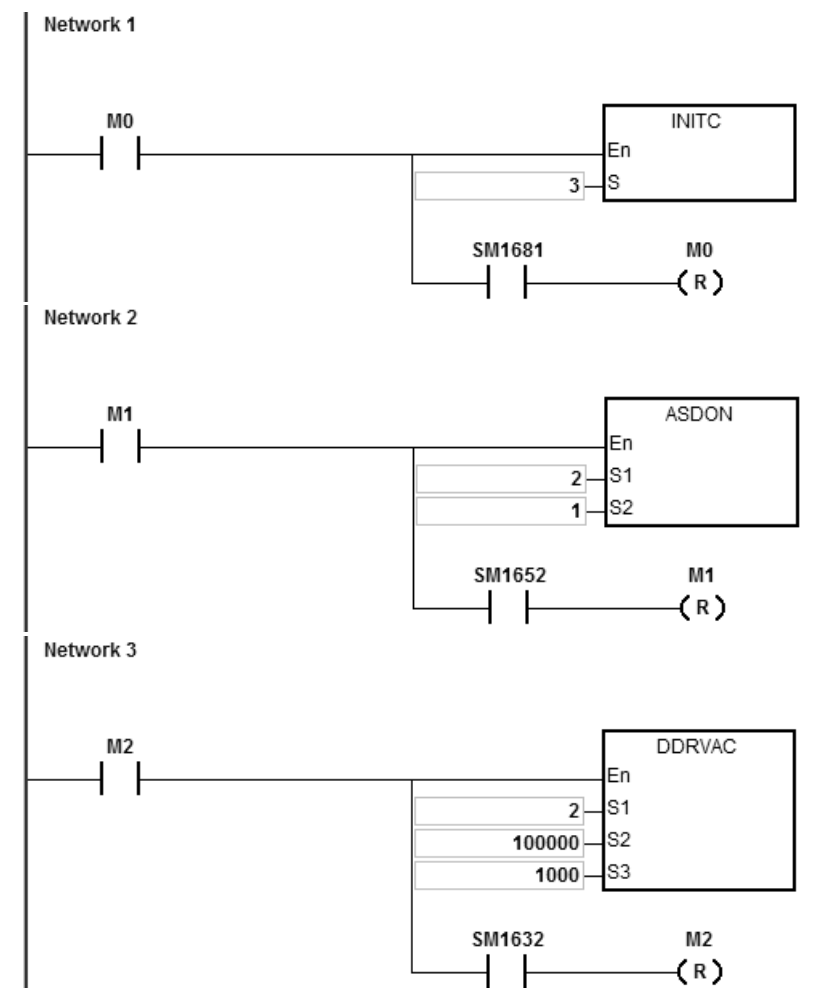

## **Example 2**

1. Add one line to the program in Example 1. When the PLC runs and SM1662 is ON, the function is enabled for servo 2 to go back and forth.

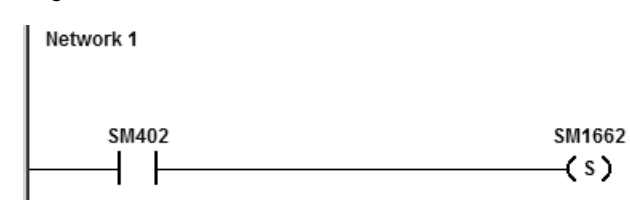

2. As the figure shows below, the servo moves from its current position (20,000) to the absolute target position (100,000) after M2 is ON. After that, it goes back and forth between the absolute position 100,000 and 0. The direction indication flag SM1672 is ON when the servo goes toward the target position for the first time after Servo-ON. After that, the flag repeats the state, changing from ON to OFF.

3. You can modify the target position at any time in the motion, but the new target position is only valid for the next back and forth cycle.

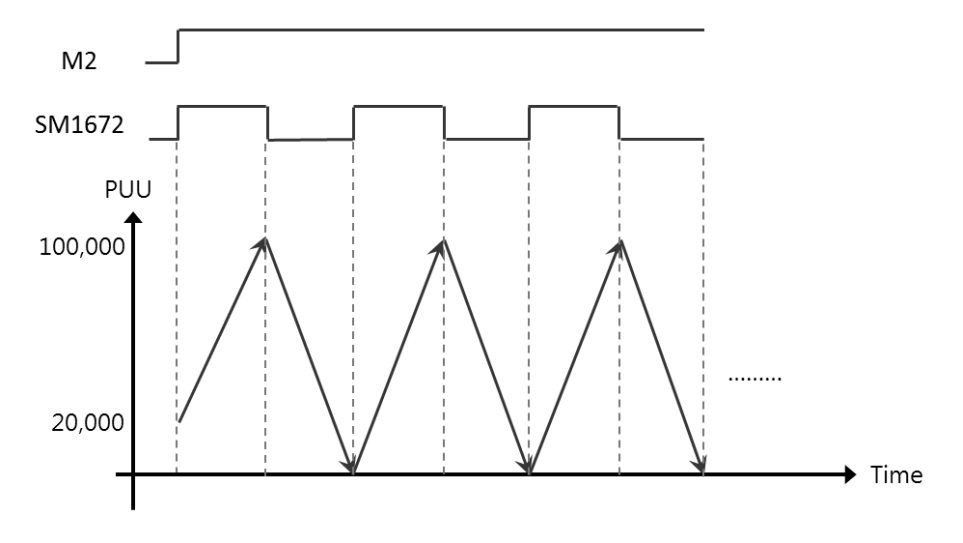

# AS Series Programming Manual

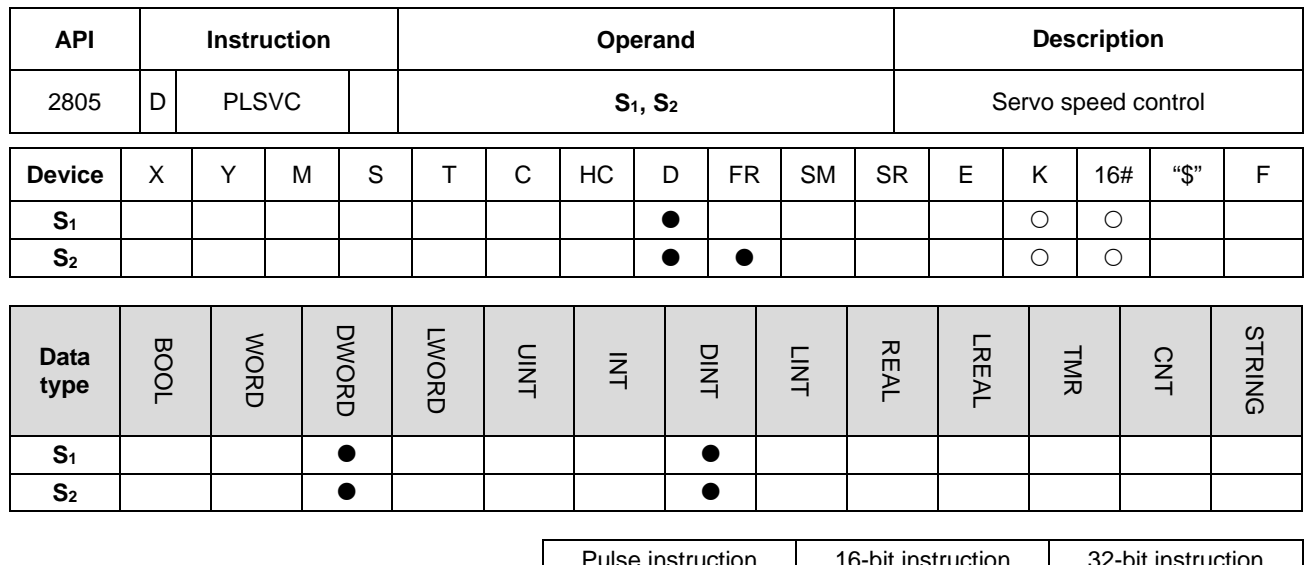

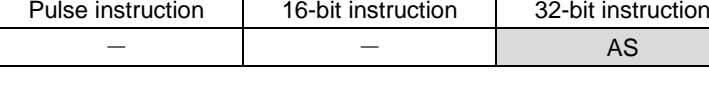

**Symbol**

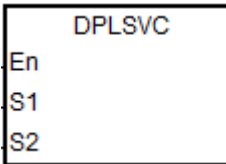

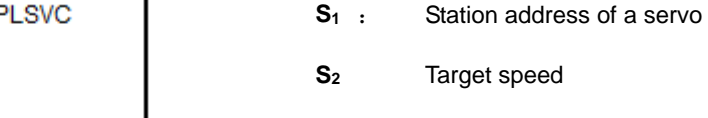

# **Explanation**

- 1. This instruction executes the servo speed control for the servo at the address specified in **S1**. The INITC and ASDON (Servo ON) instructions must be complete before this instruction is executed.
- 2. The range of **S1** is 1–8 (for servo) and 21-28 (for inverter). There will be no execution when the input value is out of the range.
- 3. Table to describe S2

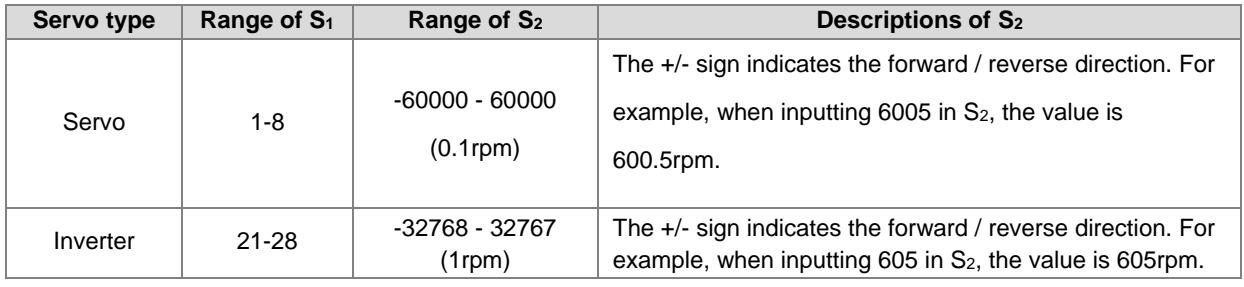

- 4. For corresponding SM and SR of the axes, refer to the DRVIC instruction (API 2803).
- 5. SM1682 is set to ON when an error occurs during communication. In addition, SR658 retains the number of the axis in which the error occurs and SR659 retains the error code.

# **Example 1 (communication with Delta servo systems)**

- 1. When M0 changes from OFF to ON, the INITC instruction starts to initialize the servos at station addresses 1–3, until SM1681 is ON.
- 2. When M1 changes from OFF to ON, the ASDON instruction starts to enable the servo at station address 2. When SM1652 is ON, it indicates Servo-ON.
- 3. When M2 changes from OFF to ON, servo 2 moves at 100.0 rpm until M2 is OFF.

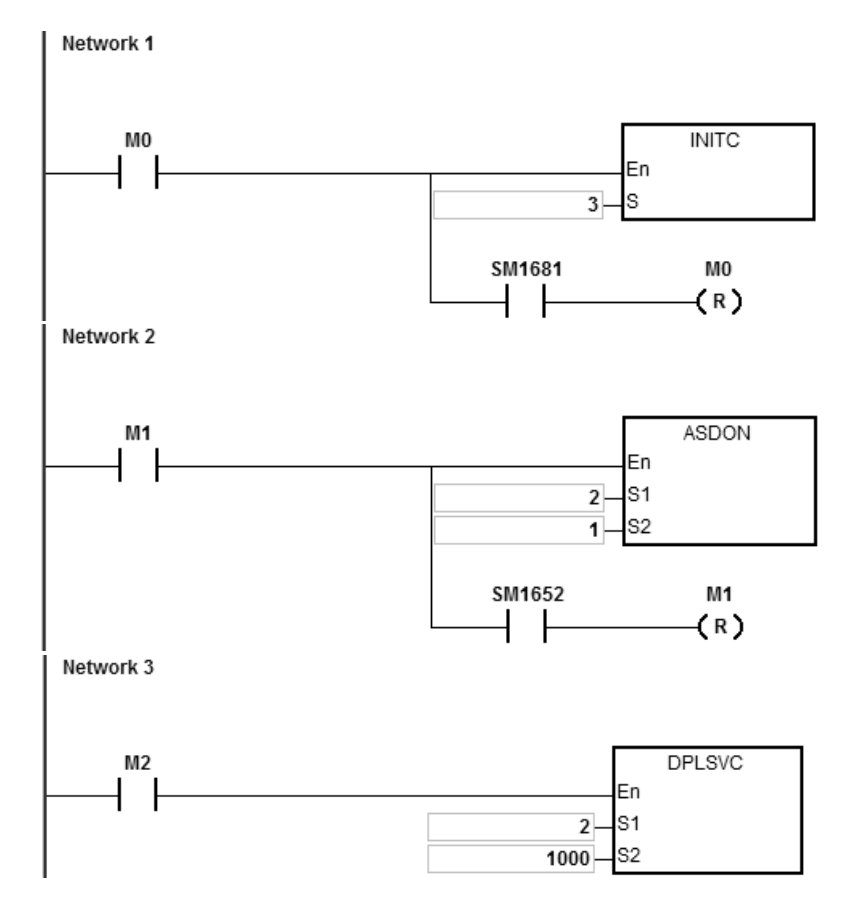

# **Example 2 (communication with Delta inverters)**

- 1. When M0 changes from OFF to ON, this instruction starts to initialize the station address 21. When SM1683 is ON, it indicates the initialization is complete.
- 2. When M1 changes from OFF to ON, this instruction starts to set the acceleration time and deceleration time at the station address 21.
- 3. When M2 changes from OFF to ON, this instruction starts to set the control mode at the station address 21.
- 4. When M3 changes from OFF to ON, the inverter moves at 2500rpm until M3 goes OFF.

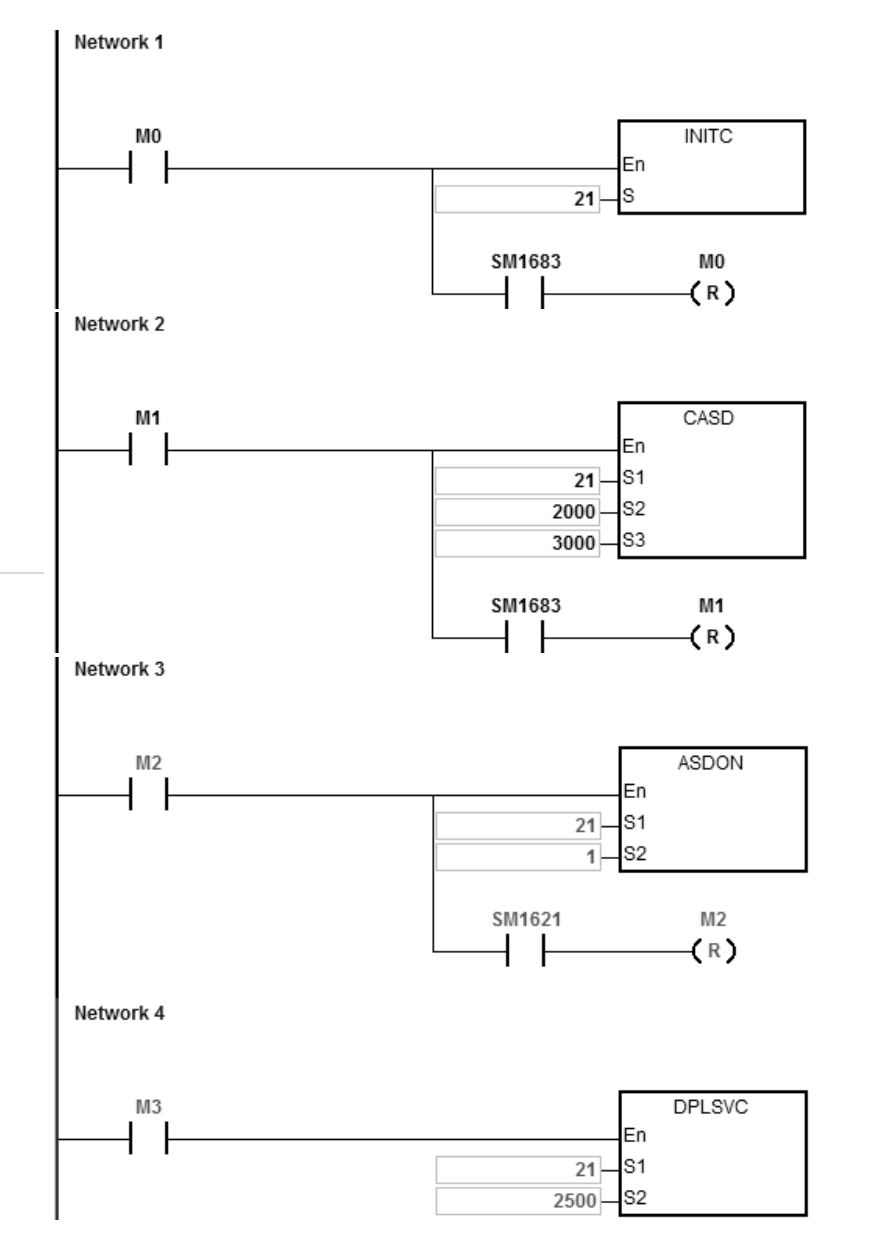

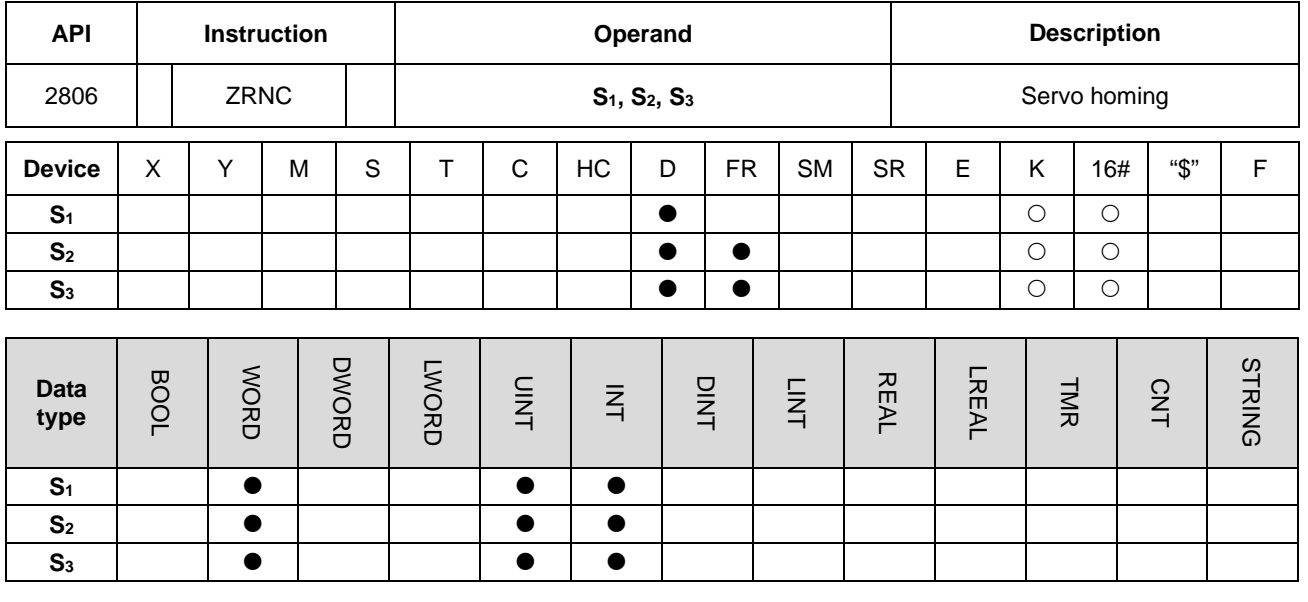

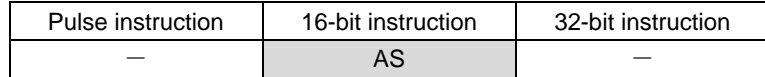

**Symbol**

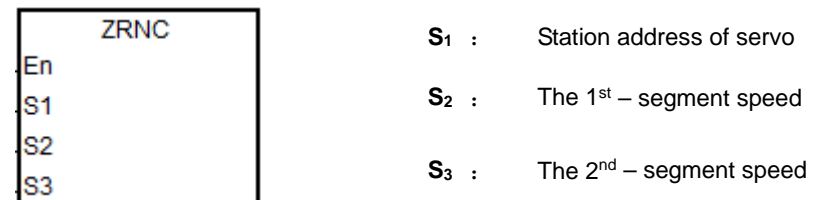

## **Explanation**

- 1. This instruction executes the servo homing control for the servo at the address specified in **S1**. The INITC and ASDON (Servo-ON) instructions must be complete before this instruction is executed. It is recommended to use the instruction ZRNM (API 2810) to have every servo axis go back to the zero point.
- 2. The range of **S1** is 1–8 (for servo. There will be no execution when the input value is out of the range.
- 3. The range of **S2** is 1–20000. Unit: 0.1 rpm
- 4. The range of **S3** is 1–5000. Unit: 0.1 rpm
- 5. When the servo returns to the home position, the corresponding finish flags of the axes are ON. Refer to the DRVIC instruction (API 2803) for explanations of special flags (SM) and registers (SR).
- 6. SM1682 is set to ON when an error occurs during communication. In addition, SR658 retains the number of the axis in which the error occurs and SR659 retains the error code.

# **Example**

1. When M0 changes from OFF to ON, the INITC instruction starts to initialize servo 1, until SM1681 is ON.

**6\_**

6-917

- 2. When M1 changes from OFF to ON, the acceleration time (10000) and deceleration time (20000) of servo 1 are set by using the CASD instruction (API 2802). When SM1651 is ON, it indicates Servo-ON.
- 3. When M2 changes from OFF to ON,

2-byte data is written to P5-04 in servo 1. When D100 = 5 and the data is written, M100 is ON. 4-byte data is written to P6-00 in servo 1. When D102 = 0 and the data is written, M101 is ON. 4-byte data is written to P6-01 in servo 1. When D104 = 0 and the data is written, M102 is ON. P5-04 sets the homing mode.

P6-00 and P6-01 are the homing definitions.

4. When M3 changes from OFF to ON, the homing function is enabled for servo 1.

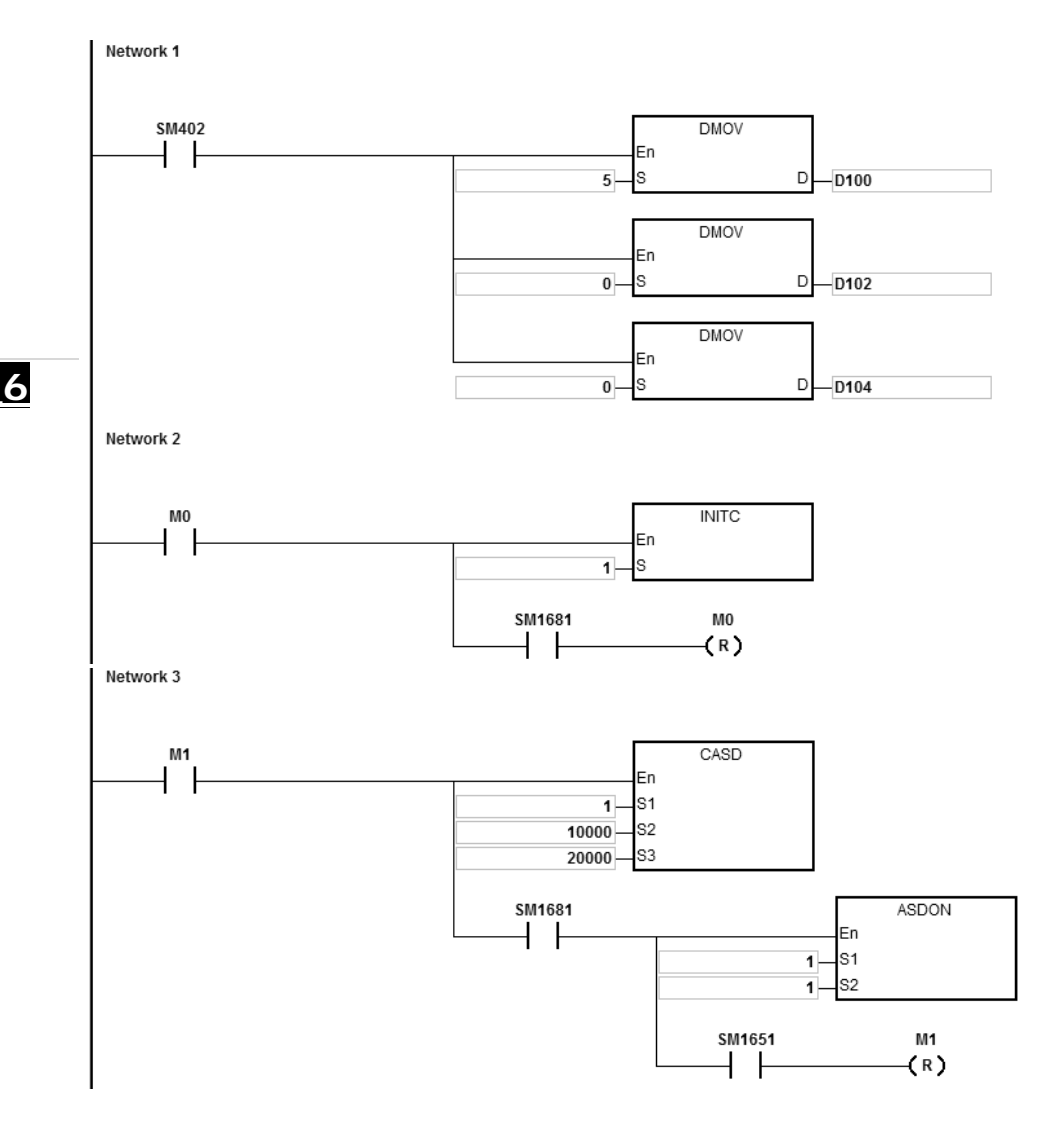

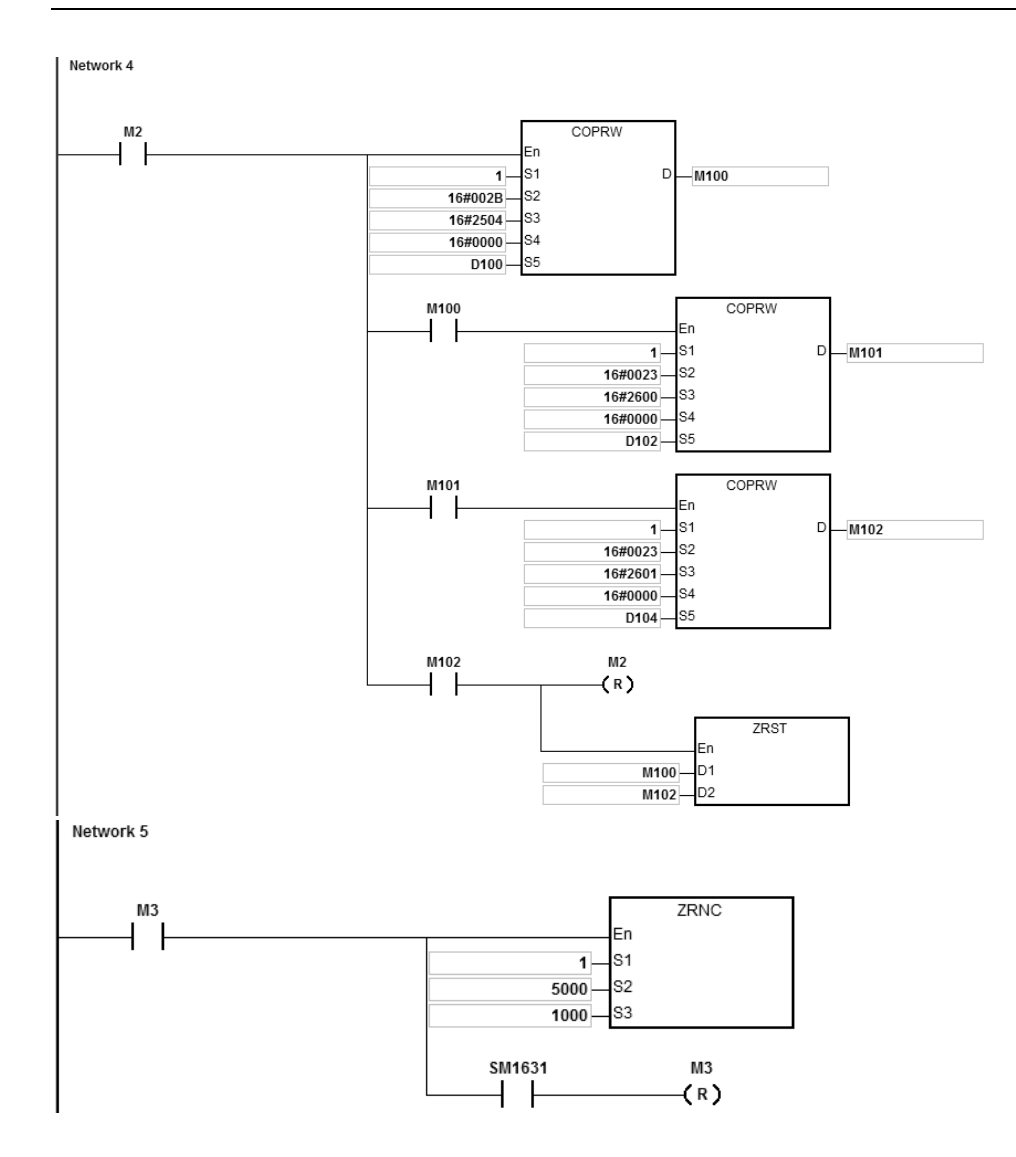

# AS Series Programming Manual

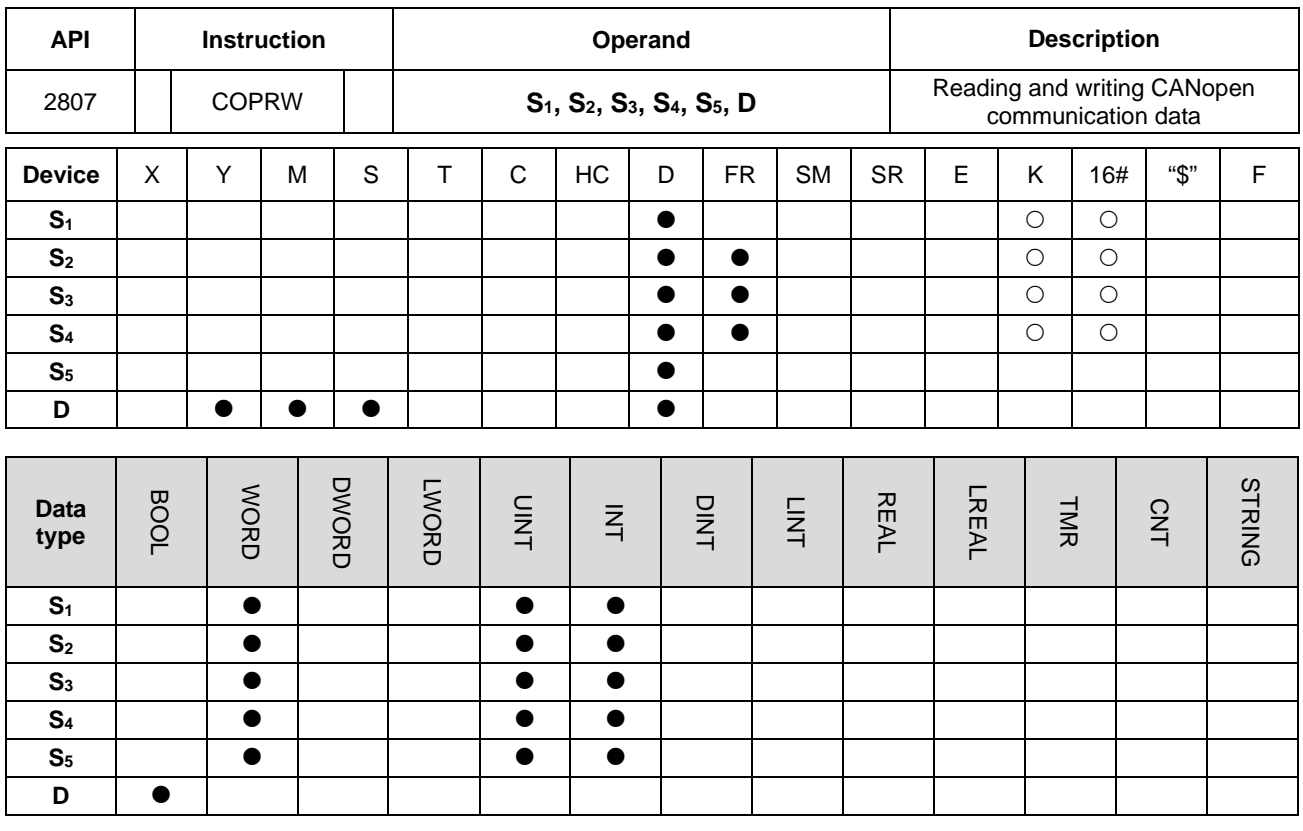

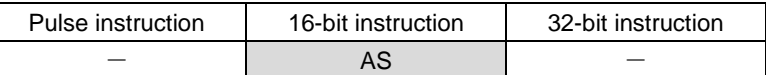

**\_6 Symbol**

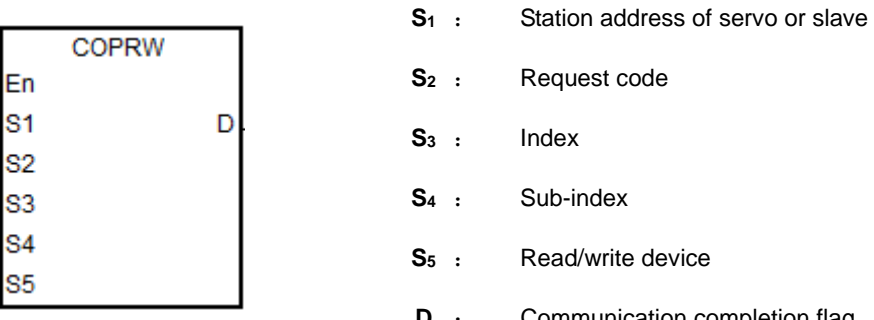

- **Society**: e device
- **Communication completion flag**

# **Explanation**

- 1. This instruction reads and writes CANopen communication data to the servo at the address specified in **S1**. The range of S<sub>1</sub> is 1–127. If the value is out of range (<1 or >127), the minimum or maximum value is automatically processed by the instruction as the value of **S1**.
- 2. **S2** can only specify four types of request codes, as shown in the following table. If you set the request code wrong, it does NOT execute; SM1682 is ON and SR659 is 16#0005.

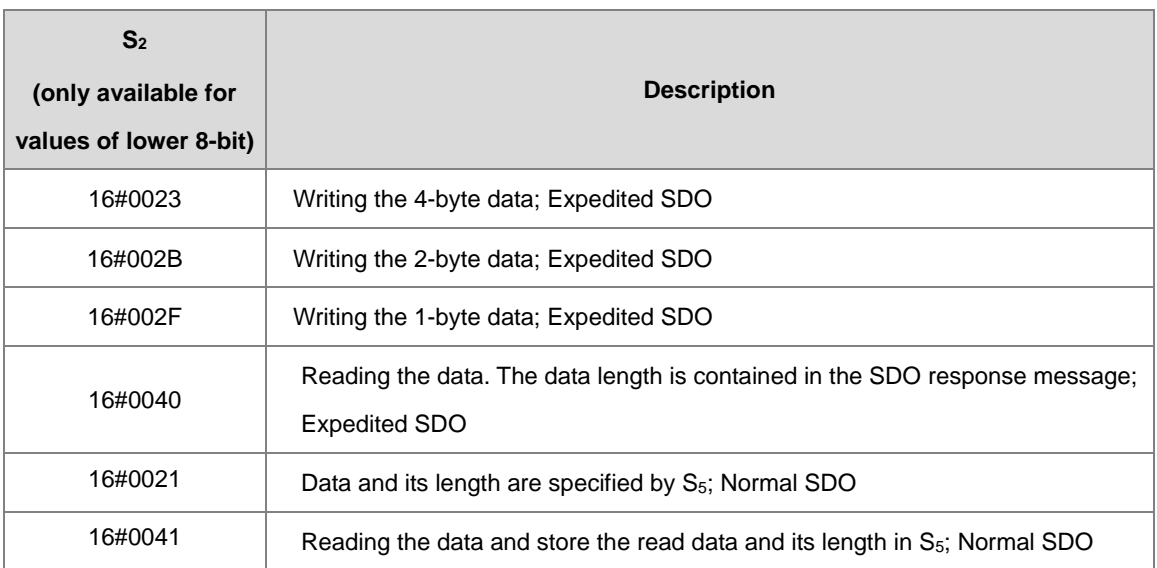

- 3. For **S3** and **S4**, refer to the object dictionary in the Delta servo / inverter operation manual or the object dictionary from a third-party device that complies with CANopen DS301.
- 4. You should execute the COPRW instruction only after the INITC instruction is complete in case the parameters are overwritten by the INITC instruction. Use the COPRW instruction for CANopen SDO communication. If the station address of a slave exceeds the range 1–8 or 21-28, you can use the COPRW instruction to set, read, and write slave-related parameters.
- 5. SM1682 is set to ON when an error occurs during communication. In addition, SR658 retains the number of the axis in which the error occurs and SR659 retains the error code. Refer to DRVIC instruction for details.

**Note:** When you use the COPRW instruction, you must edit the process for dealing with communication errors in order to avoid invalid communication occurring as a result of unexpected communication errors.

- 6. The diagram below shows the timing of the COPRW instruction.
	- When you enable the COPRW instruction for the first time, the instruction sends the command code immediately if no other CANopen communication is using it.
	- The instruction sends the command code.
	- The code has been sent and the finish flag is set to ON.
	- You modify the next data to be sent out. The next command code is sent out immediately after the finish flag is set to OFF.
	- The code has been sent and the COPRW instruction is disabled.

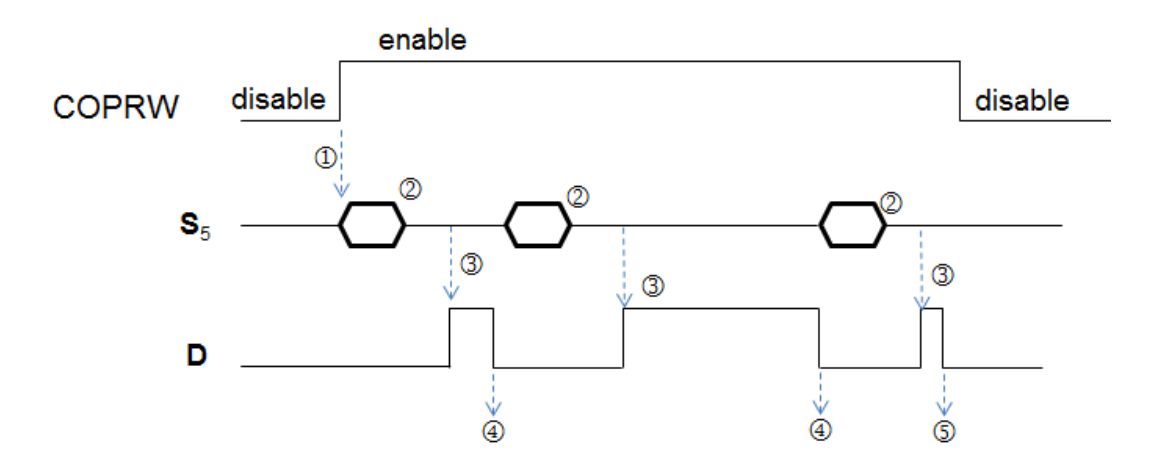

7. The COPRW instruction only supports the **Delta Special Driver & AS Remote Mode and CANopen DS301** in the hardware configuration setting (HWCONFIG in ISPSoft).

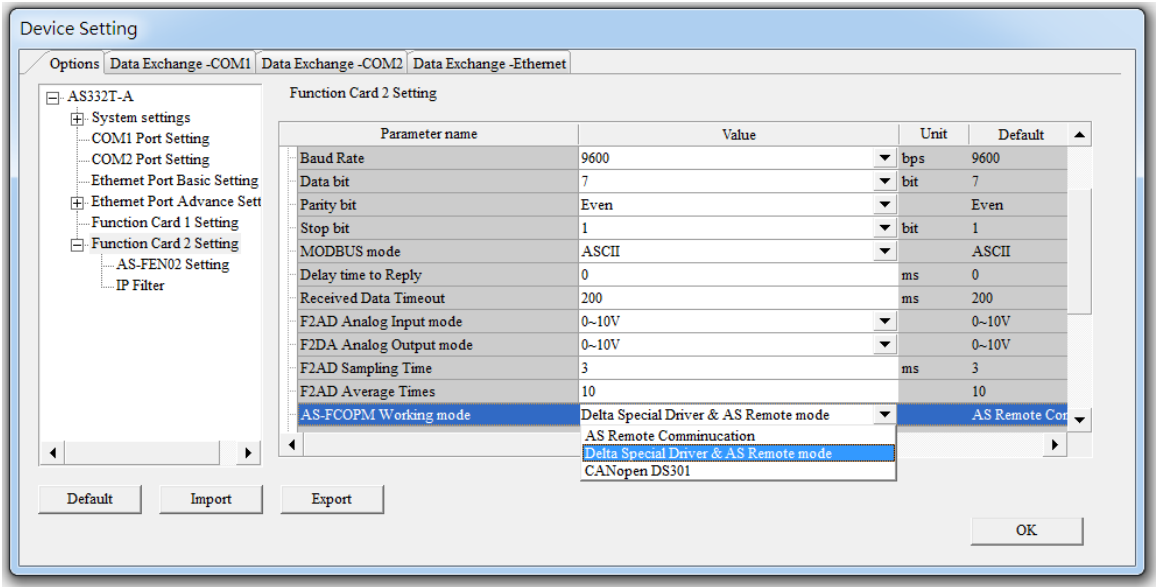

8. Most of the parameters in Delta ASDA-A2 are displayed in the decimal format. You can convert the parameters into index addresses, see the example below. 0 is a fixed value for the sub index address.

Example: The index address of PX-YY=0x2000 +  $(X \ll 8)$  + YY

 $P2-10 = 0x2000 + (0x0002 << 8) + 0x000A = 0x220A$ 

 $P5-04 = 0 \times 2000 + (0 \times 0005 << 8) + 0 \times 0004 = 0 \times 2504$ 

 $P1-44 = 0x2000 + (0x0001 << 8) + 0x002C = 0x212C$ 

9. Most of the parameters in Delta inverter are also displayed in the decimal format. Use the following formula to convert the parameters.

Example: The index address of PXX-YY=0x2000 + XX (hexadecimal); The sub index address is YY+1 (hexadecimal)

> The index address of P10-15 =  $0x2000 + 0x000A = 0x200A$ The sub index address is  $0x0F+1= 0x10$

- 10. Since this instruction uses SDO (Service Data Objects) and the communication mode is one transmission (one sending/one receiving) at a time, it is not suggested to use 2 COPRW instructions at a time in one scan cycle. And it is not suggested to use this instruction in a function block. Because when this instruction is written in a function block, there will be 2 POU in the PLC program and when the function block is called, 2 instructions will be enabled at the same time.
- 11. The request codes for normal SDO are 16#0021 and 16#0041, available for PLC with firmware V1.04.80 or later.
- 12. When the request code is 16#0021, **S5** is the data length ("n" byte) to write into the slave. **S5**+1~ **S5**+((n+1) / 2) is the data to write into the slave. For example, if **S5** is specified as D100 and the value in **S5** is 16. This instruction sends data in D101 ~ D108 to the slave in the following order, lower 8-bit in D101, upper 8-bit in D101, lower 8-bit in D102, upper 8-bit in D102 and so forth.
- 13. When the request code is 16#0041, when received responses from the slave, this instruction stores the data length ("n" byte) in **S5** and data in **S5**+1~ **S5**+((n+1) / 2). For example, if received 15 bytes of data length, D100 is 15 and store the data Byte[0], Byte[1].. Byte[14] in the following order, lower 8-bit in D101, upper 8-bit in D101, lower 8-bit in D102, upper 8-bit in D102 and so forth.
- 14. The maximum data length is 255 bytes. To prevent too many Normal SDO transmissions, if the data length exceeds 255 bytes, PLC only sends or receives 255 bytes.

## **Example (using Expedited SDO)**

- 1. When M0 changes from OFF to ON, the INITC instruction starts to initialize the servos at station addresses 1–3, until SM1681 is ON.
- 2. When M1 changes from OFF to ON, the PLC writes the 2-byte data (S<sub>2</sub>=16#002B) in D100 to P5-04 (S<sub>3</sub>=16#2504) of servo 3, using the COPRW instruction. When the writing is complete, M100 is ON.
- 3. When M2 changes from OFF to ON, the PLC reads the value of P4-07 (S<sub>3</sub>=16#2407) of servo 3 and stores the value(  $S_2$ =16#0040) in D106. When the reading is complete, M106 is ON.

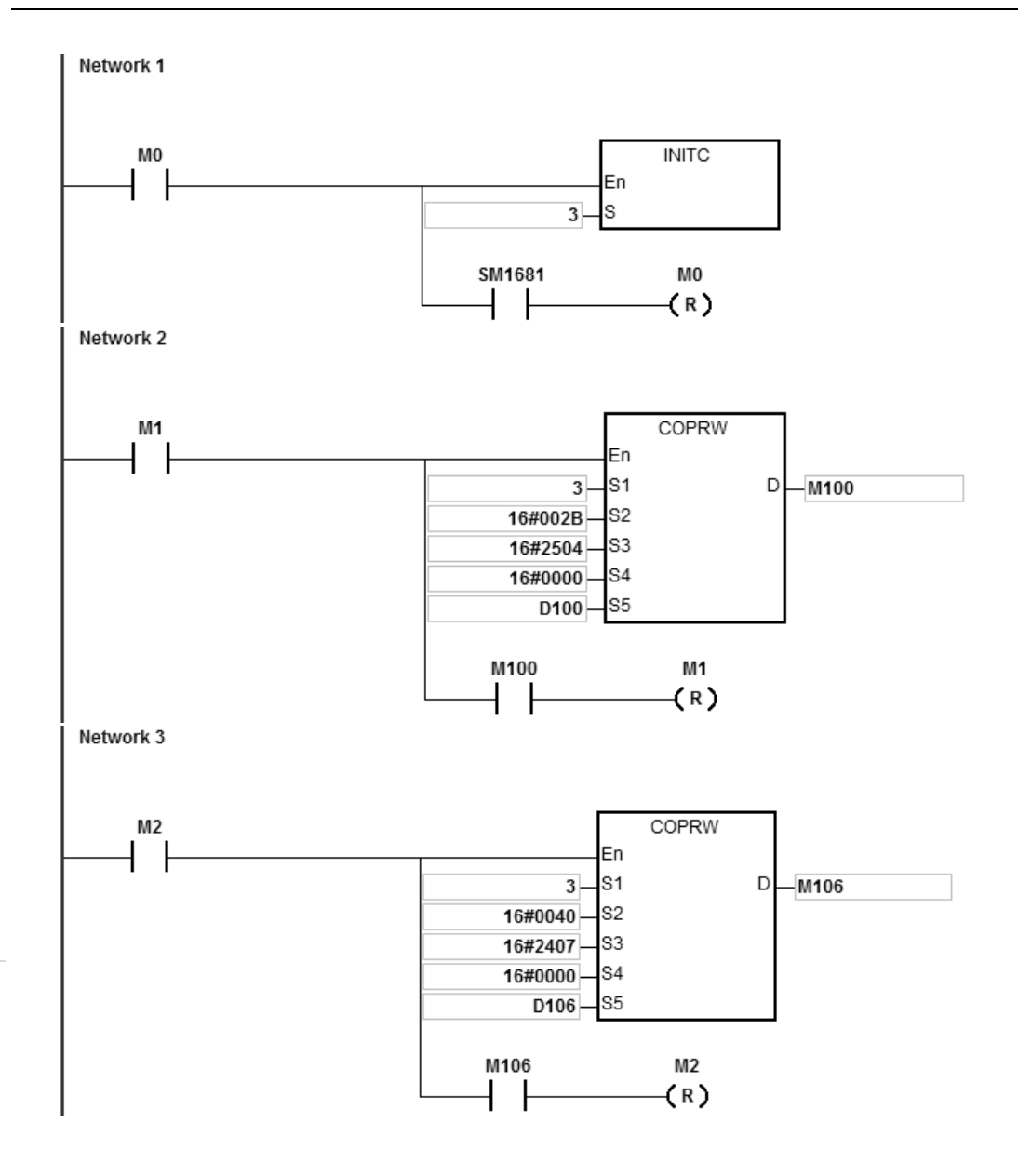

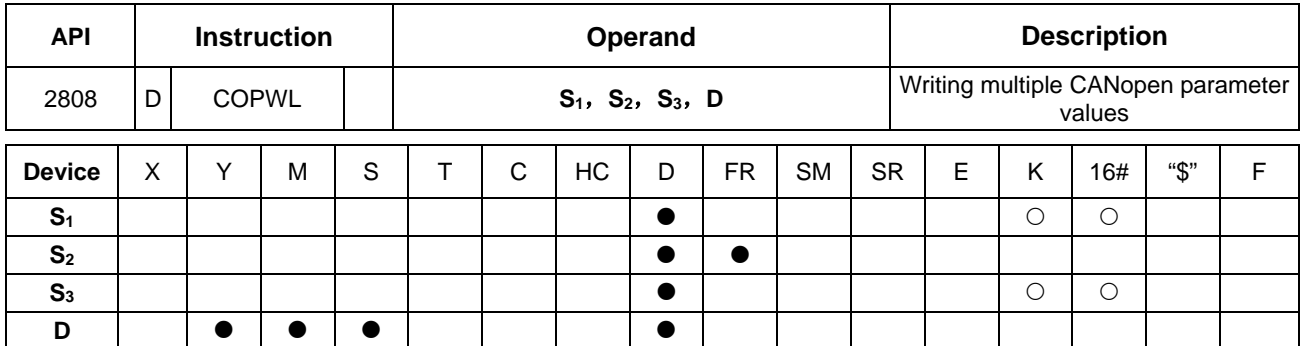

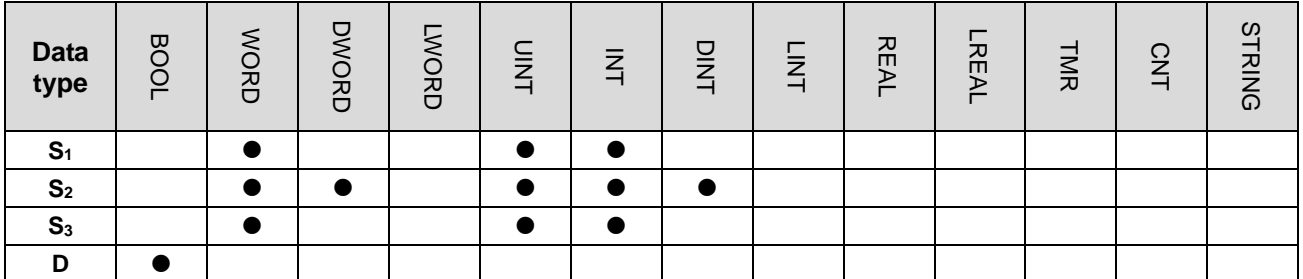

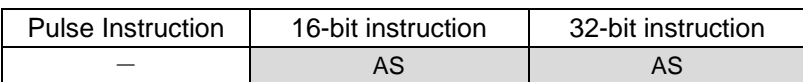

# **Symbol**

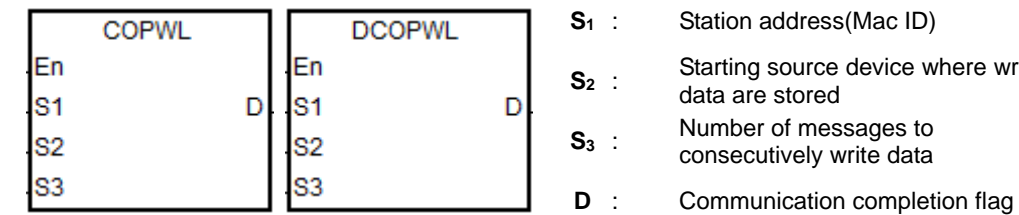

g source device where written e stored **Same** of messages to cutively write data

# **Explanation**

- 1. **S1** sets the station address within the range of 1~127. If the setting value exceeds the range (< 1 or >127), the instruction will automatically send data at the minimum or maximum value respectively.
- 2. S<sub>2</sub> is the starting source device where written data are stored and S<sub>3</sub> is the number of messages to consecutively write data. E.g., S<sub>2</sub> specifies D10 as the starting device and the number of messages to consecutively write data is 3. Here is the detailed explanation in the following table.

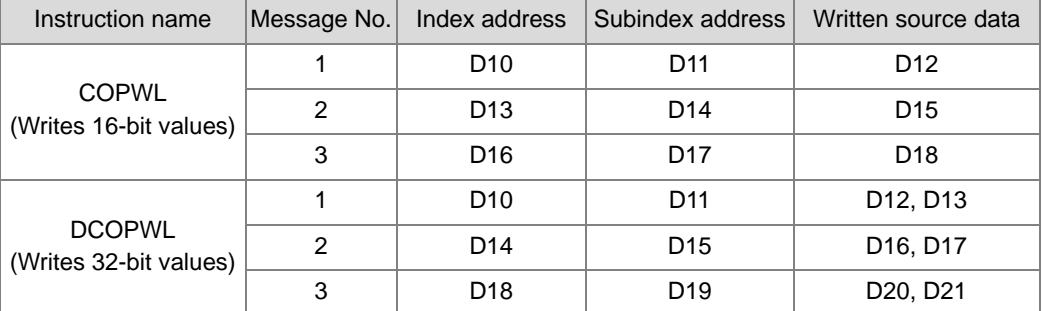

The value of  $S_3$  is in the range of  $1 \sim 100$ .

- 3. For the index addresses and subindex addresses of Delta servo and AC motor drive, refer to the explanation of the COPRW instruction. In principle, the parameter values of Delta servo and AC motor drive are both16-bit or 32-bit values including floating point numbers. If you need write an 8-bit value, use the COPRW instruction.
- 4. **D** is the communication completion flag. **D** will turn on after the sending of multiple communication messages is complete.

See the detailed sending process and sequence diagram below.

- The COPWL instruction is enabled and starts to send data.
- After the COPWL instruction sends one piece of message, the next PLC instruction continues to execute.
- As the COPWL instruction is scanned once again and the prior message has been received by the slave, the COPWL instruction sends the next message.
- When the last written-data sending is done, the instruction will set the completion flag to ON.
- When the completion flag turns on, the COPWL instruction need be disabled by manual so that the subsequent COPWL or COPRW instruction can continue to work.

Note: When you disable the instruction, the completion flag will be automatically cleared accordingly.

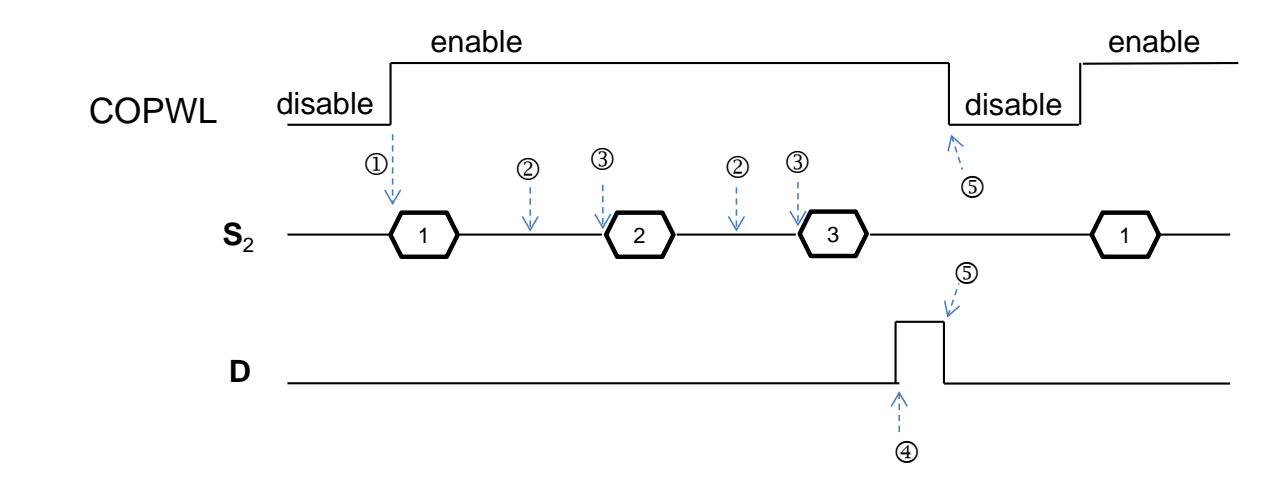

Note: The sequence diagram above shows the sending of 3 pieces of written data.

5. After the instruction is enabled, wait until the writing is complete and then disable the instruction. If there is a communication error in the execution, shoot the trouble and then re-enable the instruction to write all data.

# **Example**

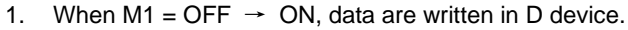

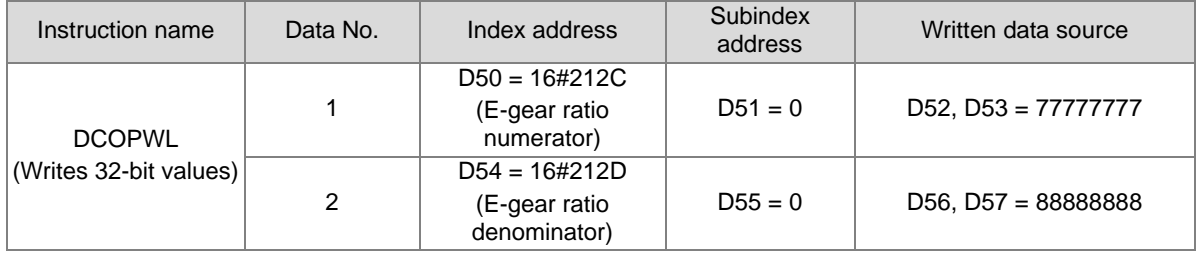

2. When M1 = OFF  $\rightarrow$  ON, the instruction writes a 32-bit value for P1-44 of the servo whose station address is 2 and the written value 77777777 is stored in D52. The instruction writes a 32-bit value for P1-45 and the written value 88888888 is stored in D56. As the writing is complete, M201 turns on.

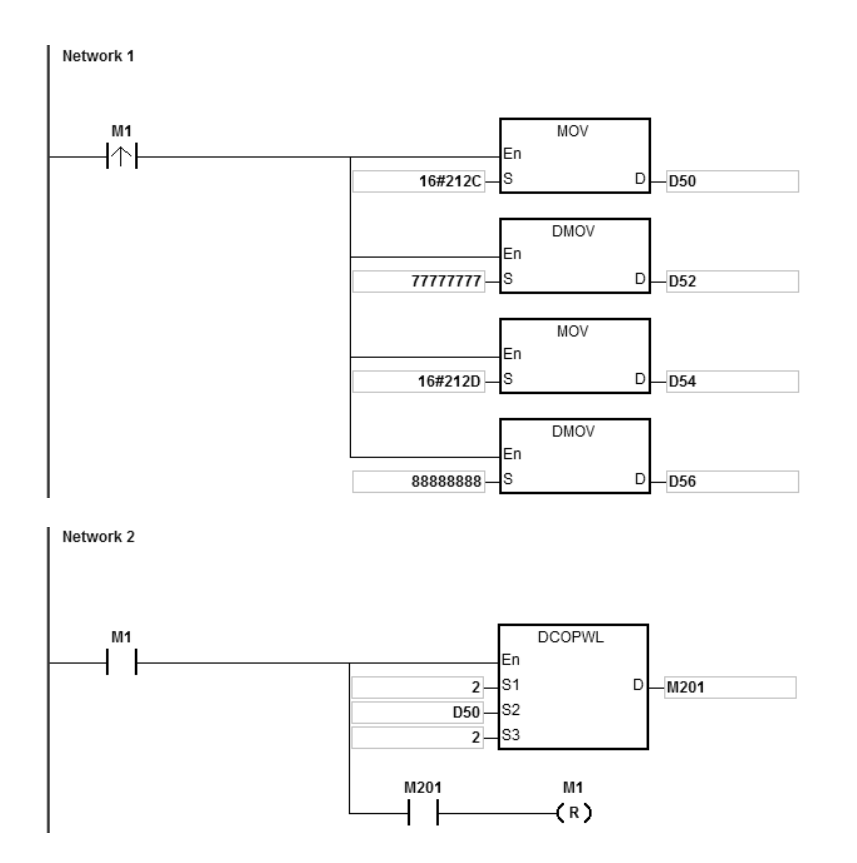

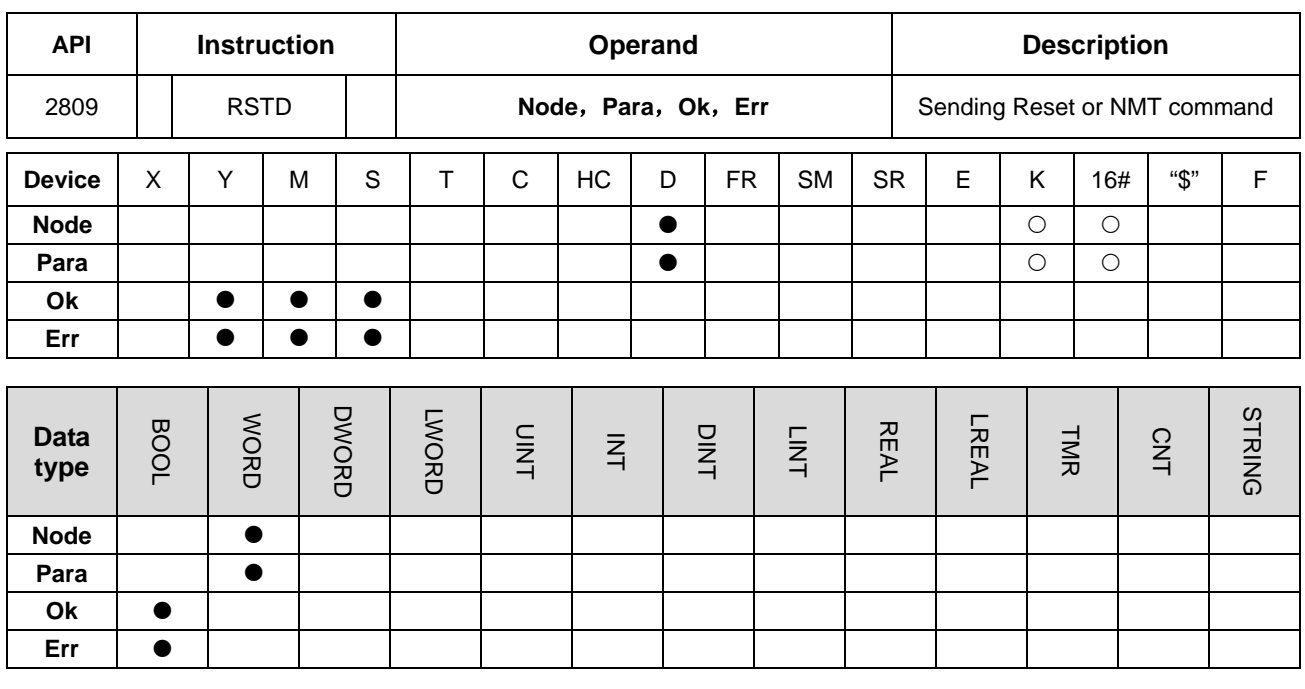

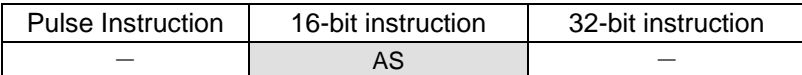

## **Symbol**

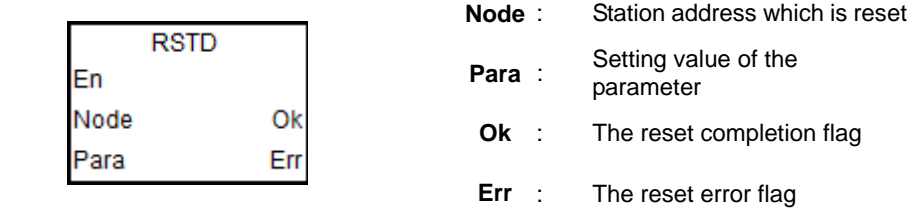

# **Explanation**

- 1. Before the RSTD instruction is used in Delta special instruction mode, make sure that all Delta drives have been initialized via the INITC instruction and they once worked normally.
- 2. When used in CANopen DS301 mode, the RSTD instruction works as the NMT communication function and can switch network states via the **Para** parameter.
- 3. Only the PLC firmware of V1.04.10 and later and the ISPSoft software of V3.03.08 and later support the instruction.
- 4. When CAN communication port is specified to work in Delta special driver mode, the value of **Node** can be 0 (for the broadcast function) and 1~8 which are for servo station addresses only and 21~28 for station addresses of AC motor drives only. When the station address exceeds the range, the PLC will not perform the reset action and the **Err** flag turns on. (Refer to the explanation of SR659 for error codes)
- 5. When CAN communication port is specified to work in CANopen DS301 mode, the value of **Node** is in the range of 1~64 and 0 (for the broadcast function). When the value exceeds the range, the PLC will not perform the NMT

communication and the **Err** flag turns on. (Refer to the explanation of SR659 for error codes)

6. The setting value of **Para** is only applicable to CANopen DS301 mode. The parameter is meaningless if the instruction is used in Delta special driver mode and AS remote mode. The settings for **Para** (NMT service code) are listed in the following table. If the setting value is not one of the values in the table, the **Err** flag turns on.

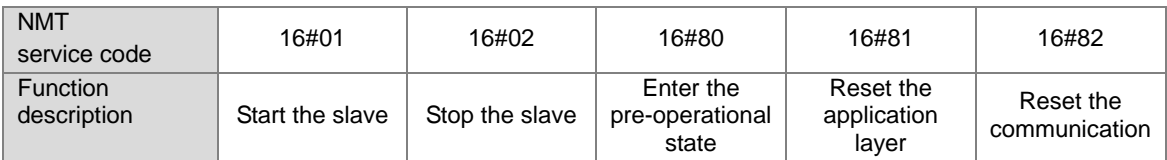

- 7. The RSTD instruction can implement the command action on only one drive or slave every time. If multiple RSTD instructions are enabled simultaneously, the PLC will automatically take priority to perform the instruction which is enabled earlier.
- 8. The RSTD instruction is executed to send the command when it is enabled. If the instruction is disabled before the **Ok** flag is on, the PLC will not set the **Ok** flag to ON.
- 9. Apart from notifying the specified drive to clear the error state, the instruction would also re-check if relevant communication parameter values are correct and re-set correct communication parameter values.

For example, due to the disconnection of the slave of station address 2, the entire system stops running. After the trouble is solved, the slave of station address 2 can return to the state of being controllable by using the RSTD instruction to reset the slave of station address 2 only. So the time of re-initializing all drives are saved.

10. If the slave responds by sending back any communication command fault to the PLC during the communication, the RSTD instruction will turn the **Err** flag on and stop the upcoming actions. (Refer to explanation of SR659 for error codes.)

# AS Series Programming Manual

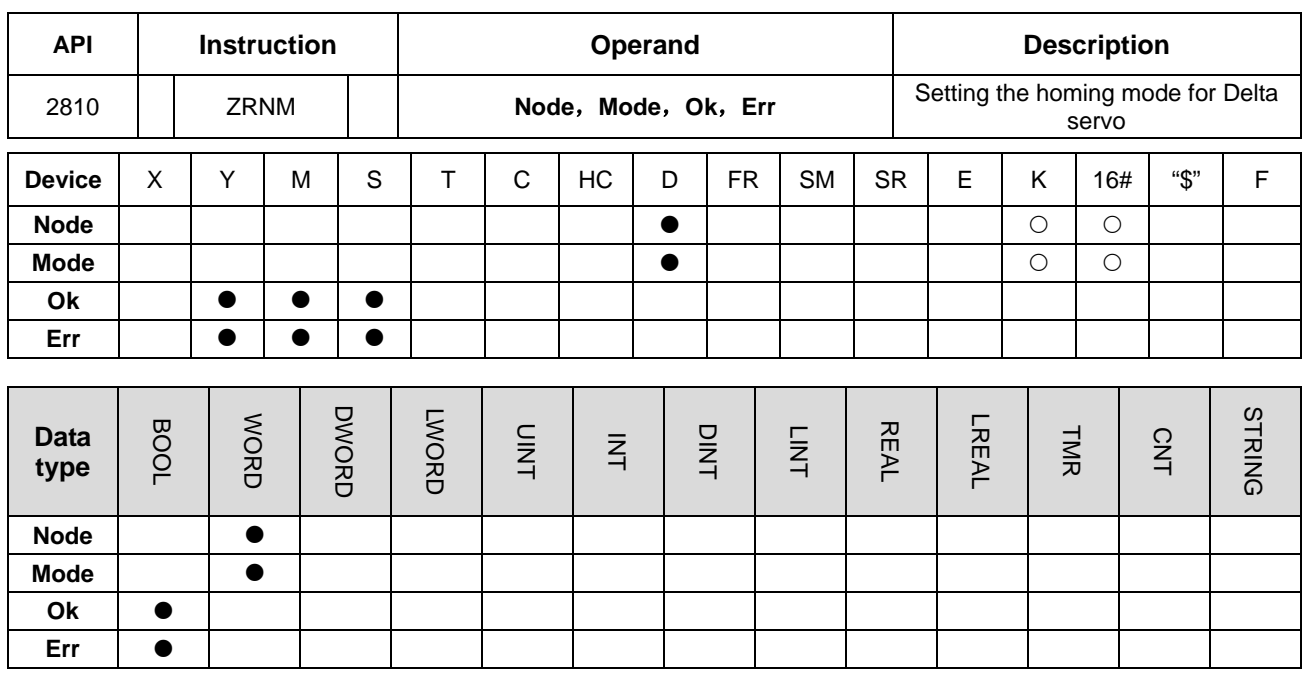

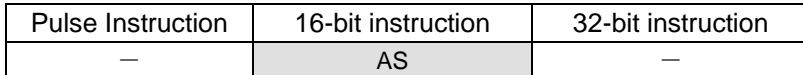

## **Symbol**

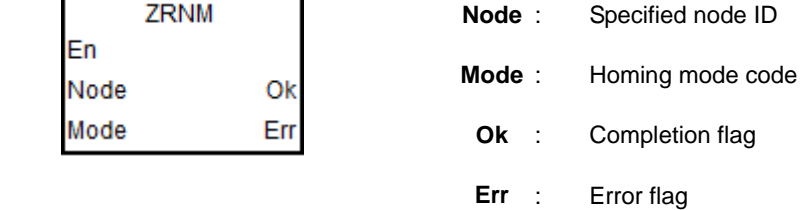

## **Explanation**

- 1. Make sure that all Delta drives have been initialized before executing the reset instruction.
- 2. Only the PLC firmware of V1.04.10 and later and the ISPSoft software of V3.03.08 and later support the instruction.
- 3. The value of **Node** is in the range of 1~8 (exclusive to servo node IDs). If the setting value exceeds the range, the PLC will not perform the action of the homing mode and set the **Err** flag to ON. (Refer to explanation of SR659 for error codes.)
- 4. The ZRNM instruction can set the homing mode of only one drive every time. If multiple instructions are enabled simultaneously, the PLC will take priority to perform the instruction which is enabled earlier.
- 5. The ZRNM instruction is executed to send the command when it is enabled. If the instruction is disabled before the **Ok** flag is on, the PLC will not set the **Ok** flag to ON.
- 6. **Mode** sets a homing mode. If the setting value exceeds the range, the PLC will still send the command and the server itself will decide whether to receive the command or not. The setting mode is the homing mode that ASDA servo parameter P5-04 corresponds to.

The setting value of Delta servo homing mode is a hex value. The value is defined as the format of 0xWZYX. See the explanation of respective codes as below.

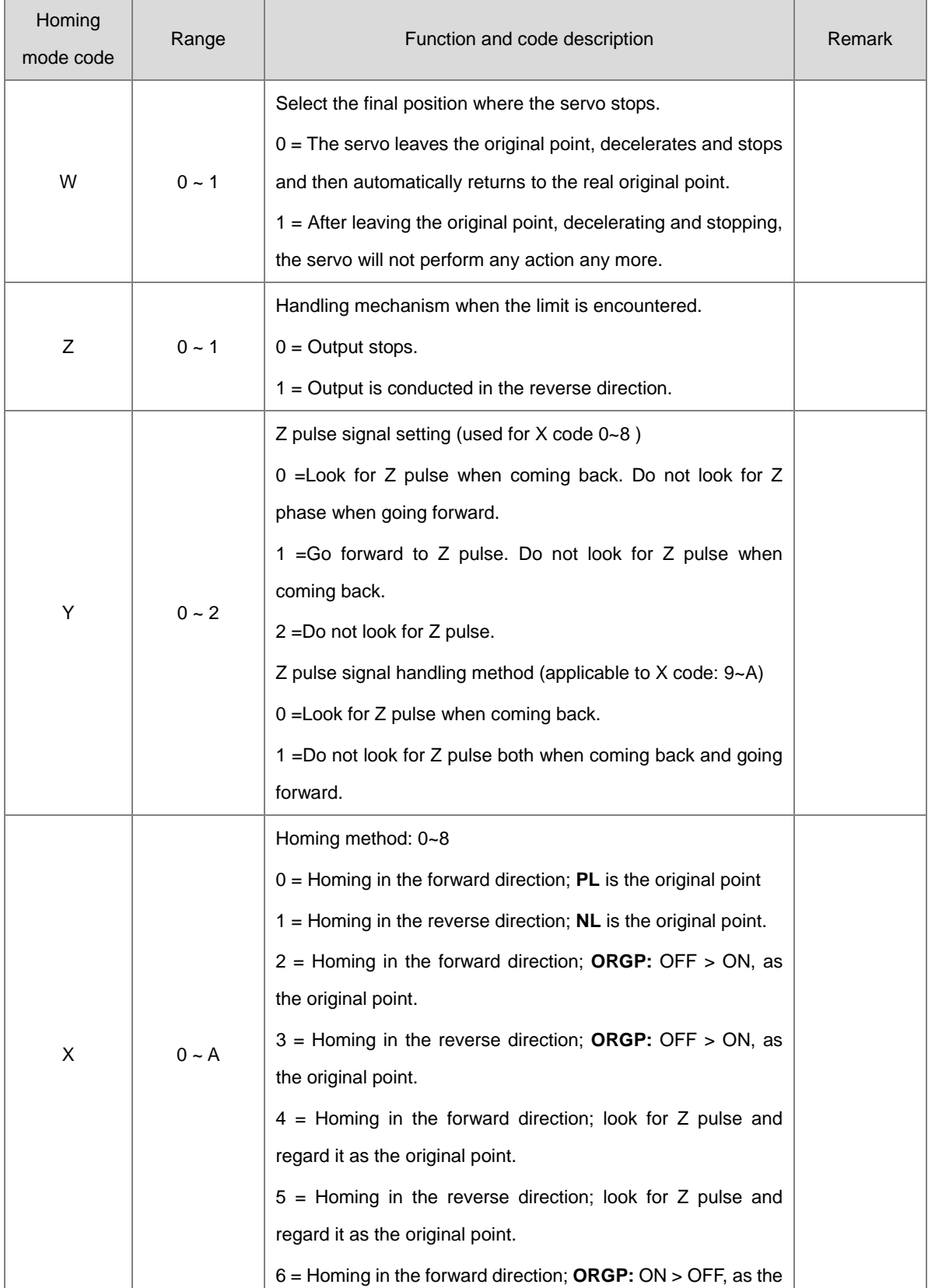

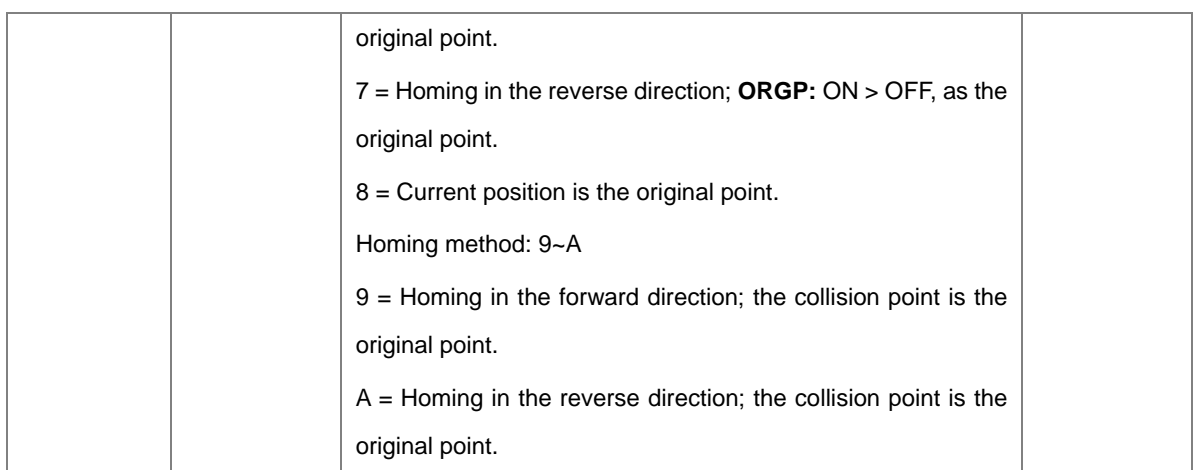

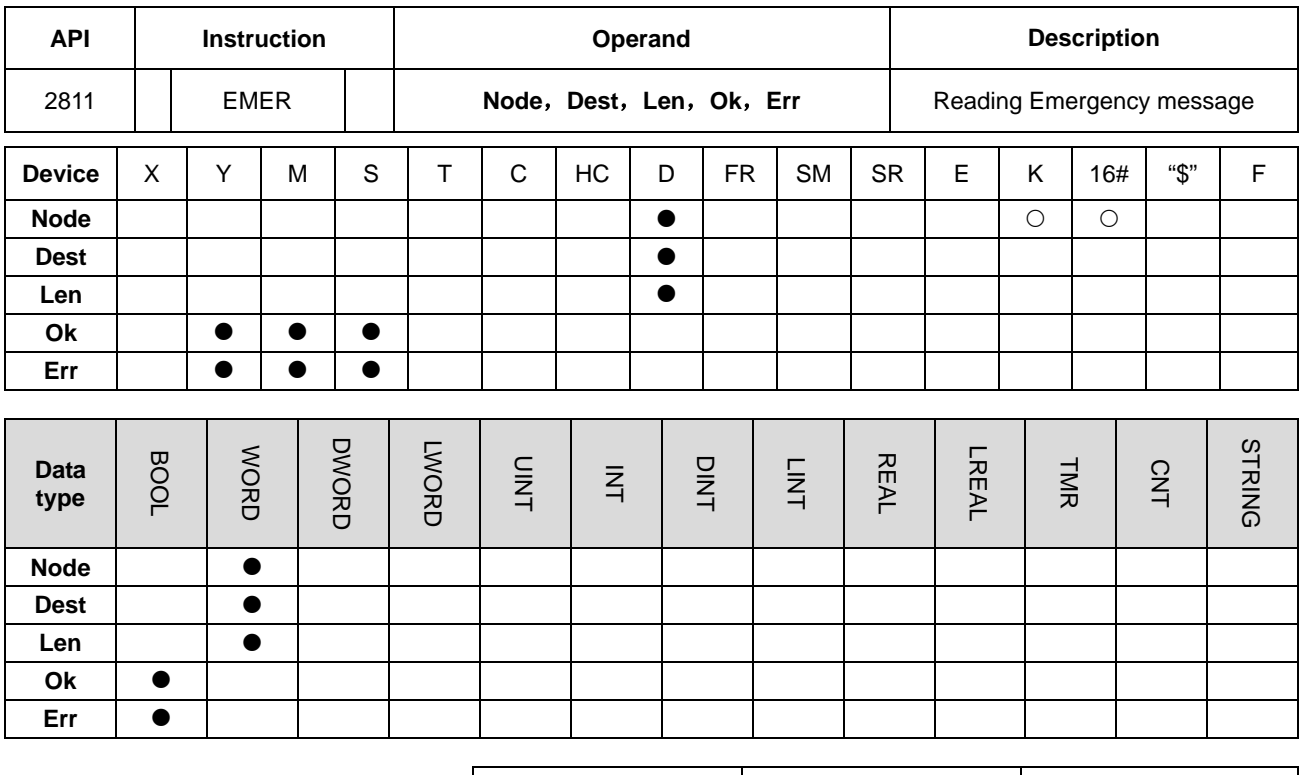

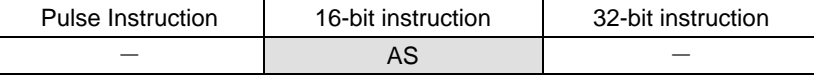

### **Symbol**

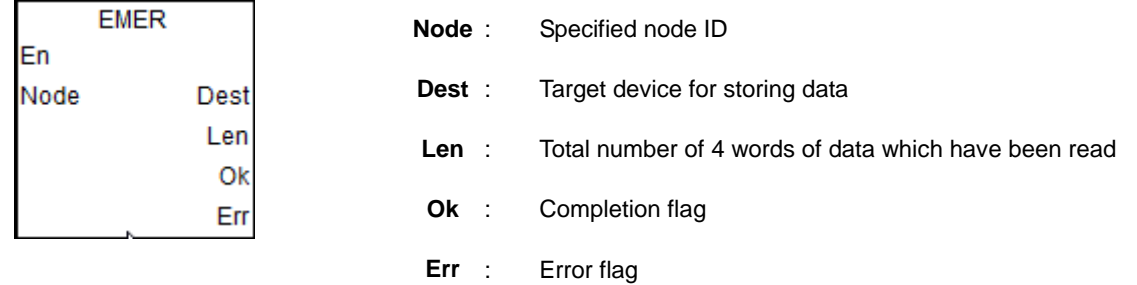

# **Explanation**

- 1. The EMER instruction is applicable to CANOpen DS301 mode and Delta special mode.
- 2. Only the PLC firmware of V1.04.10 and later can support the instruction.
- 3. After receiving the Emergency message from the slave **Node**, the PLC will automatically store the data in the specified storage device and set the **Ok** flag to ON.
- 4. It is recommended that the **Node** value should be specified from the slave node IDs which have already existed. If the value is not one existing node ID or the slave has been disconnected, the PLC will not be able to receive any message, set the **Err** flag to ON and show error code of communication timeout. (Refer to explanation of SR659 for error codes.)

- 5. The way the EMER instruction reads Emergency messages is the same as Emergency communication method in AS operation manual. Please just select one communication method from them when reading Emergency messages.
- 6. The EMER instruction can read 5 Emergency messages at most. Every time the reading is successful, the **Ok** flag turns on and **Len** displays the total number of messages which are read. You can judge how many consecutive words are occupied by **Dest** based on the length. Every message uses 4 words. The data are stored in the order from lower 8 bits to higher 8 bits. The storage format is shown as below. (E.g. **Dest** is D10, **Len** is 2 which is the number of messages stored in D5.)

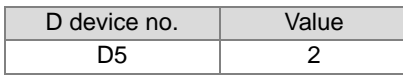

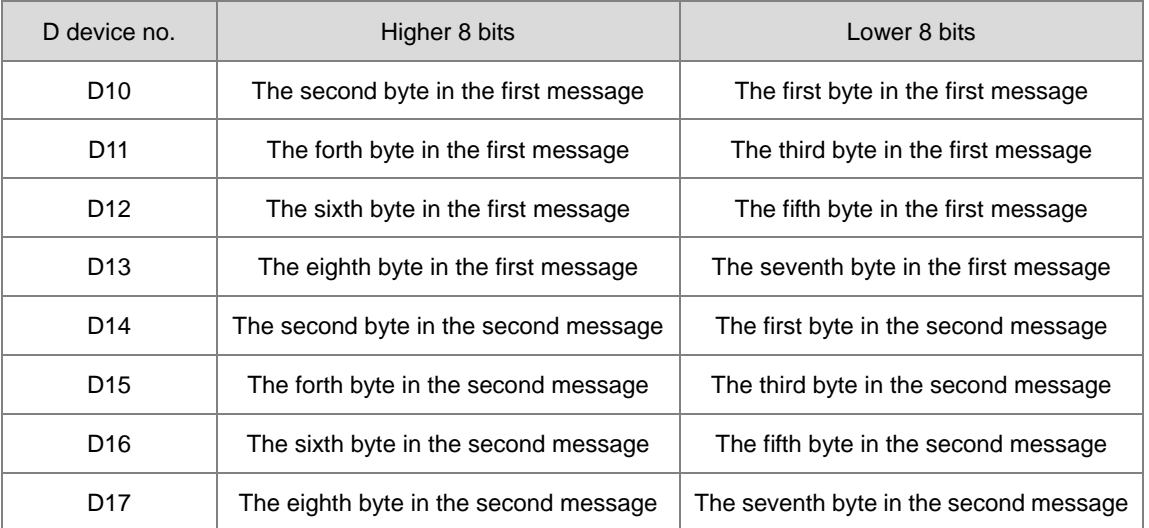

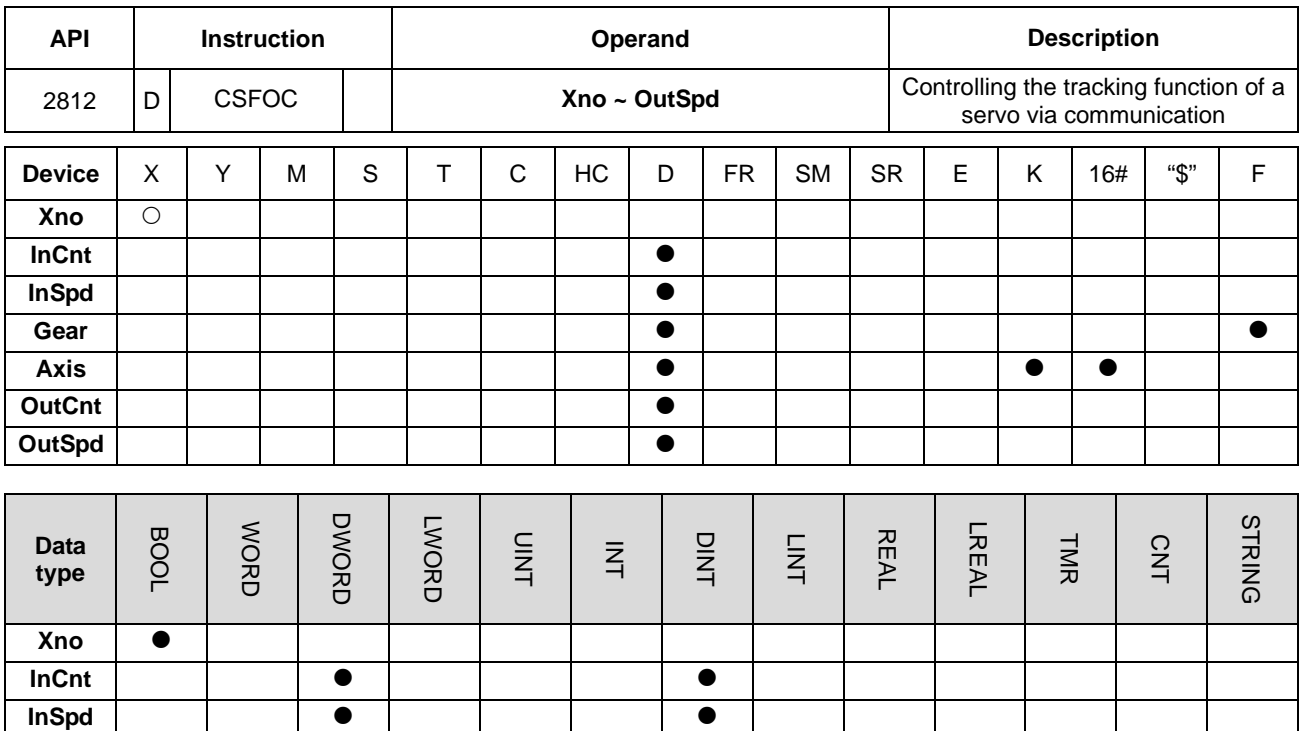

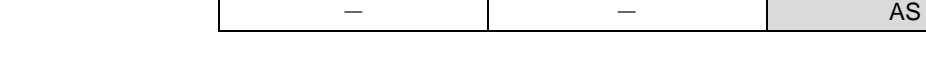

Gear │ │ │ │ │ │ │ │ │ │ │ **│** 

**OutCnt OutSpd** | | | | | | | | | |

**Symbol**

Axis **CO** 

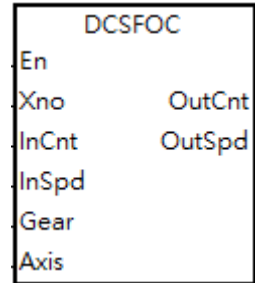

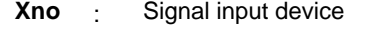

**InCnt** : Number of input pulses

**InSpd** : Pulse input frequency

**Gear** Proportion of the input frequency and output frequency (floating-point value)

Pulse Instruction | 16-bit instruction | 32-bit instruction

**Axis** : CANopen communication station address of Delta servo

**OutCnt** Number of output pulses (unit: per user unit (PUU))

**OutSpd** Pulse output frequency

## **Explanation**

- 1. The INITC and ASDON (Servo-ON) instructions must be complete before this instruction is executed.
- 2. **Xno** can only specify X0.0, X0.2, X0.4, X0.6, X0.8 and X0.10 as the input points, and the operand occupies two consecutive input points. You cannot execute the instruction if the input points are the points specified for **Xno** above. After you select the input points, the high-speed counter is automatically specified. If there is a DCNT instruction (API 1004) or CSFO instruction (API 2708) with the same high-speed counter in the program, the PLC first executes the instruction that starts the counter first. The input points and corresponding high-speed counters are shown in the following table.

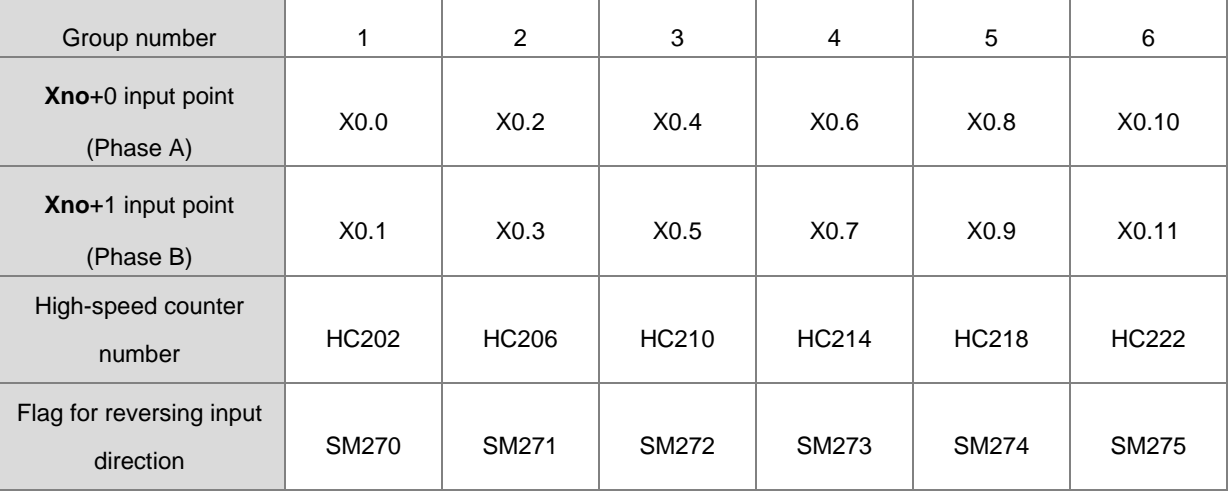

3. If the high-speed counters for the instruction can use only the phase A/B input mode, set the flag for reversing the input direction to ON when MPG is connected but has not rotated yet, and the PLC input point is ON. Set the function to detect the state of PLC run cycle to OFF.

- 4. **InCnt** is the number of input pulses. Use a 32-bit variable to declare the parameter.
- 5. **InSpd** is the frequency of input pulses. Use a 32-bit variable to declare the parameter with the unit of 1 Hz.
- 6. **Gear** is the proportion of the input frequency and output frequency (floating-point value). The formula is that output frequency equals to the result of input frequency multiplying Gear. For instance, if Gear is 2.5 and the input frequency is 50, the output is 125 (50\*2.5). Note: the output count and the output frequency are rounded down to the nearest whole digit when outputting.
- 7. **Axis** is the station address of Delta servo for output, ranging from 1 to 8 and it should be within the station address that is initiated by the INITC instruction.
- 8. **OutCnt** is the number of output pulses. Use a 32-bit variable to declare the parameter with the unit of PUU.
- 9. **OutSpd** is the frequency of the output pulses. Use a 32-bit variable to declare the parameter with the unit of 1 Hz.
- 10. There is no limit to the number of times you can use this instruction. Several instructions can use one group of input points as its source of input count. But you need to clear the value in the input counter before execution of this

instruction; especially when you are using one input and several outputs. And this instruction executes according to the axis number to record information about its input and output. The same axis can be used for several times but you must not output the same axis at the same time. If you use the same axis to output for several times, PLC outputs the first starting one and then the second one.

11. The instruction cannot be used in the ST programming language, interrupt tasks or function block which is called only once.

## **Note**

- 1. The PLC calculates the input pulse frequency based on the input pulse width (ON) in the positive half cycle. If the proportion of the pulse width for ON:pulse width for OFF is not 1:1, the PLC takes the ON width as the standard for conversion by default.
- 2. The input pulse=ON means the input point LED is on. When using the MPG but it has not rotated yet, you can check if the input point LED is OFF and the flag for reversing the input direction is activated .
- 3. There is a 20 ms time difference in CANopen communication when executing this instruction. If this worries you, use CSFO instruction instead, controlling the servo by the pulse output.

## **Example**

- When M0 switches from OFF to ON, PLC starts to execute this instruction to initialize servo station address 1 and 2 until SM1681 is ON.
- When M1 switches from OFF to ON, PLC starts to execute this instruction to start servo station address 1 and when the servo is started, SM1651 is ON, meaning Servo-ON.
- When M2 switches from OFF to ON, PLC starts to execute this instruction to start servo station address 1 and when the servo is started, SM1652 is ON, meaning Servo-ON.
- When M3 switches from OFF to ON, input points X0.0 and X0.1 connect to the MPG to control 2 servos. The proportions for the 1<sup>st</sup> servo is 1 and for the 2<sup>nd</sup> servo is 2.

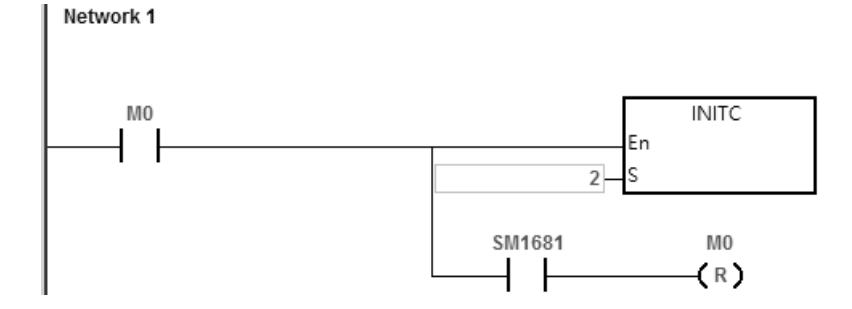

# AS Series Programming Manual

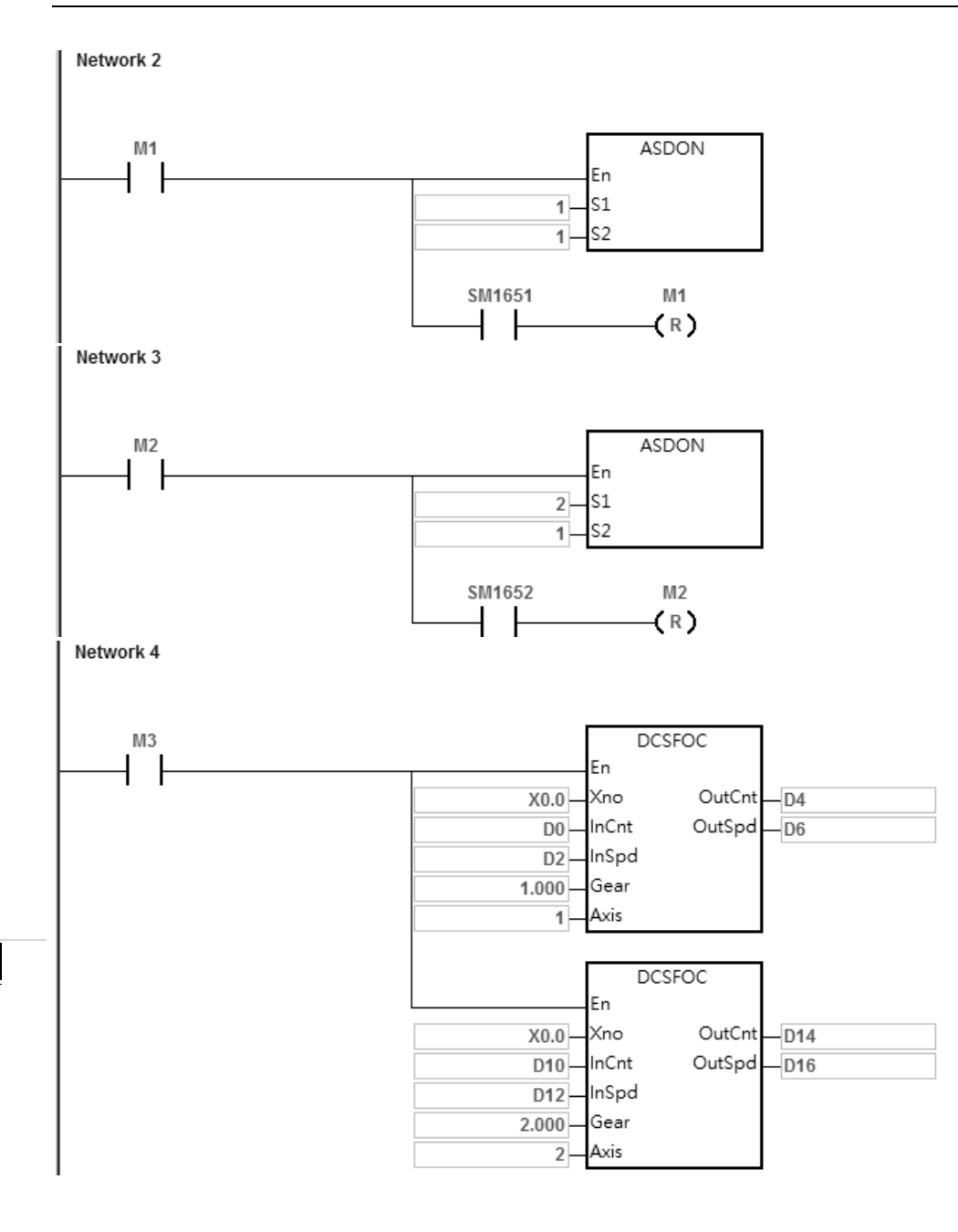

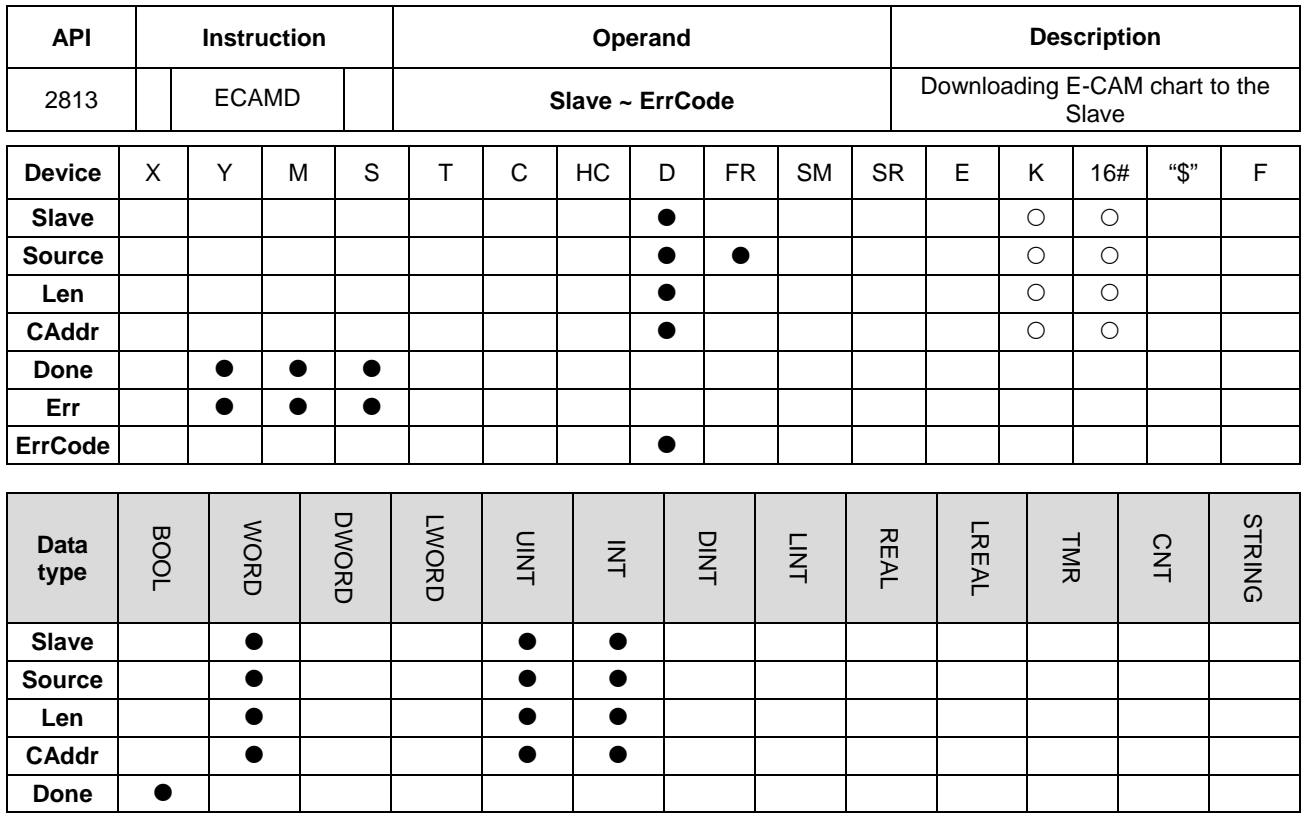

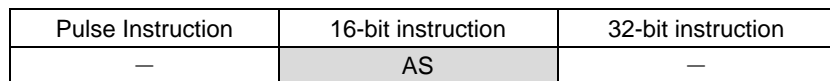

**Symbol**

**Err**

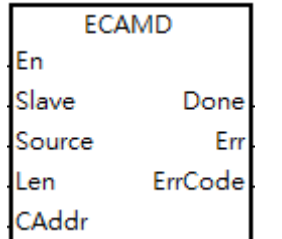

**ErrCode**

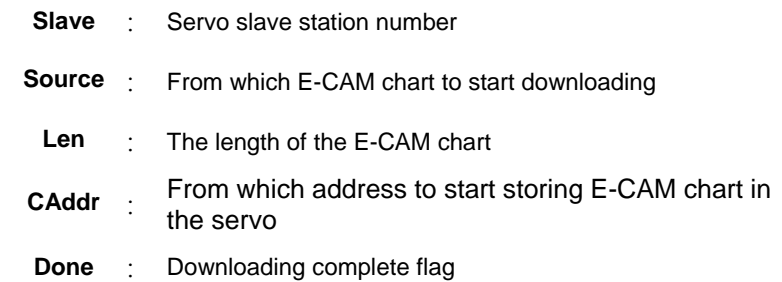

## **Explanation**

- 1. **Slave** is where you store the downloaded E-CAM chart; the supported slave station ranges from 1 to 8. After the downloading is complete, the **DONE** flag is ON. If the slave station number you are using is out of the supported range, the instruction is NOT executed. And the **Err** (error) flag is ON.
- 2. **Source** is where you specify from which E-CAM chart to start downloading; the supported E-CAM chart length is from 1 to 16. If the E-CAM chart number you are using is out of the supported length, the instruction is NOT executed. And

the **Err** (error) flag is ON. You can also use the PLC data register number to specify from which E-CAM chart to start downloading to the servo and it takes **Len+1** as its downloading length. After the setting is done, the system starts to read from the specified data register number (device number) to a length of **Len** +1 (32-bit) consecutively to the servo. If the **Source** is D10 and the **Len** is 10, the system starts to read from D10 to a length of 10+1, starting from D10/D11, D12/D13 to D30/D31 to the servo.

- 3. **Len** is the E-CAM chart length for downloading; its setting range is from 1 to 720. If the length you are using is out of the supported range, the instruction is NOT executed. And the **Err** (error) flag is ON. The servo supports up to 800; if the **Len**+1 exceeds 800, PLC stops downloading and the **Err** (error) flag is ON.
- 4. **CAddr** is the starting address where to store the E-CAM chart in the servo; the supported setting range is from 0 to 798. If the starting address you are using is out of the supported range, the instruction is NOT executed. And the **Err** (error) flag is ON.
- 5. If the supported 16 E-CAM charts are not sufficient, you can choose to download the E-CAM charts to the PLC file register while editing in the E-CAM Editor.
- 6. You can make use of the 1<sup>st</sup> ~ 800<sup>th</sup> storage in the servo. When creating E-CAM charts with not so many points (less than 800), you can download the E-CAM charts altogether at one time to save communication time. For example, if you use points 1-200 in chart A and 201-400 in chart B, the points in chart A plus the points in chart B are 400 (less than 800), you can download these two charts at one go.
- 7. Once executing this instruction, it clears the **Done** flag first and then sends the E-CAM chart. Once the transmission is complete, the **Done** flag is ON. If any error occurs from the slaves, the **Err** (error) flag is ON. If you need to resend the E-CAM chart, you need to wait for one scan time before executing this instruction again.
- 8. If the **Err** (error) flag is ON, refer to the definitions below.

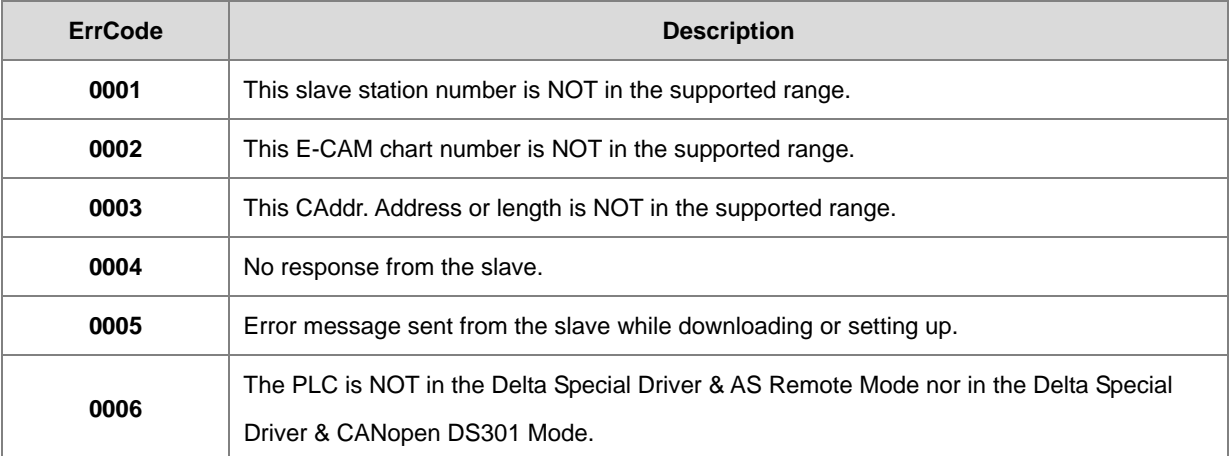

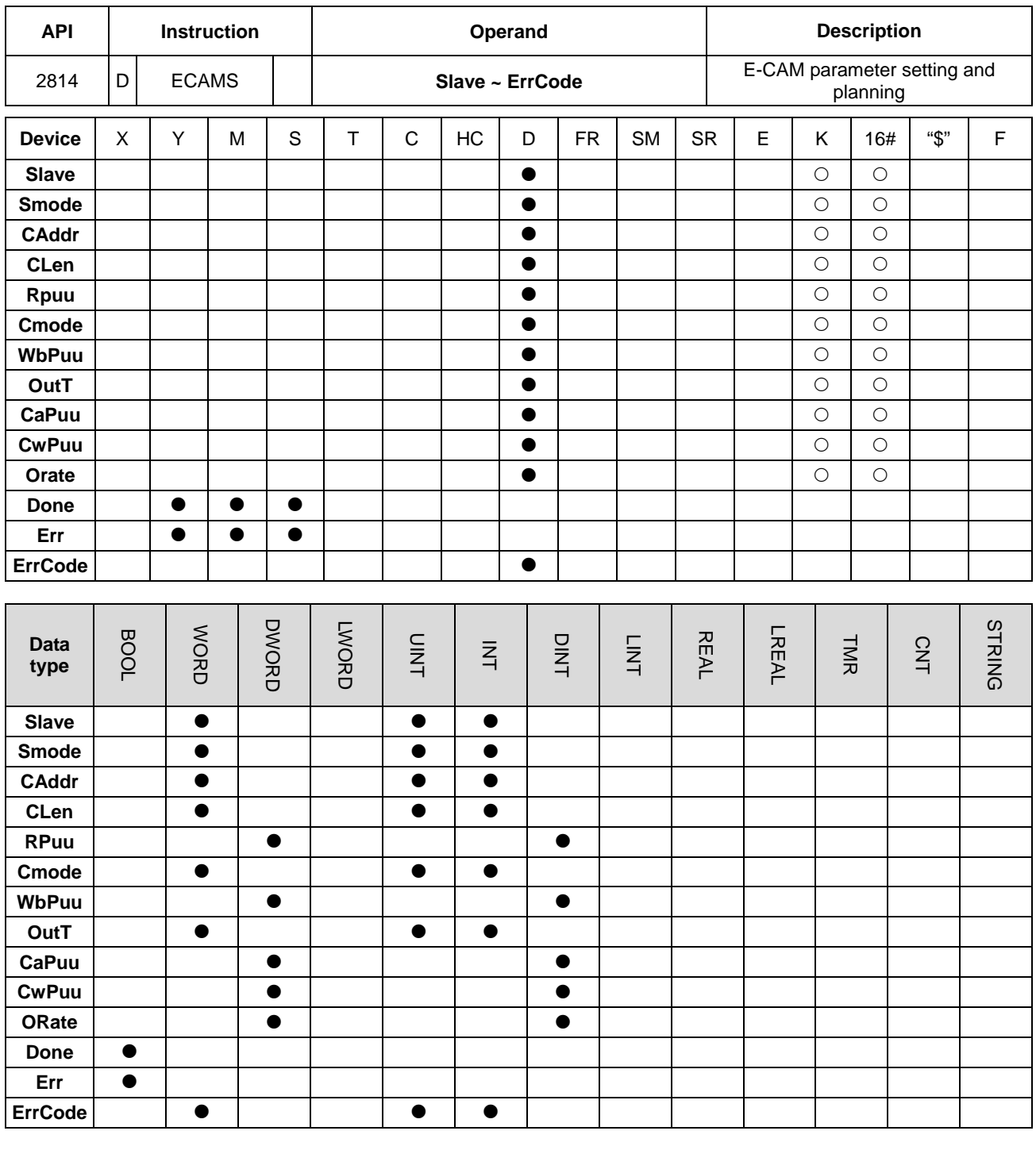

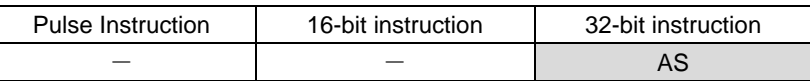

**6\_**

**DECAMS** 

En Slave

Smode CAddr

CLen Rpuu Cmode WbPuu OutT CaPuu CwPuu Orate

## **Symbol**

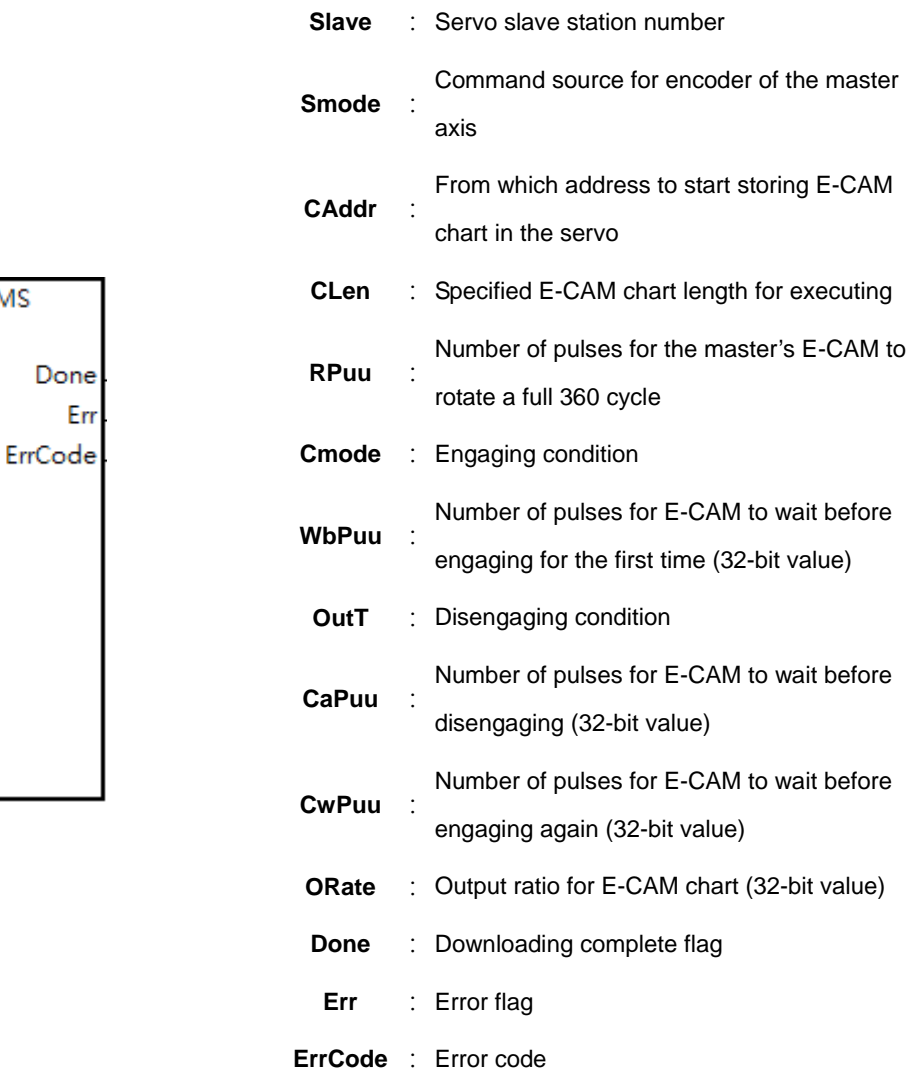

#### **Explanation**

- 1. This instruction is for setting up the E-CAM related parameters for the first time or setting up the E-CAM chart before the first engagement. If you need to modify the E-CAM chart during engaging, you need to use instruction ECAMC (API2816) instead.
- 2. **Slave** is the servo slave station, ranging from 1 to 8. If the slave station number you are using is out of the supported range, the instruction is NOT executed. And the **Err** (error) flag is ON. After modifying and the specified servo slave station responds correctly, the **DONE** flag is ON.
- 3. **Smode** is where you can set the command source for encoder of the master axis; the options are as shown below.

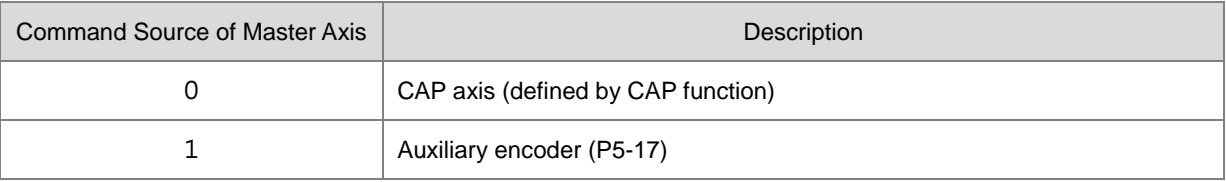
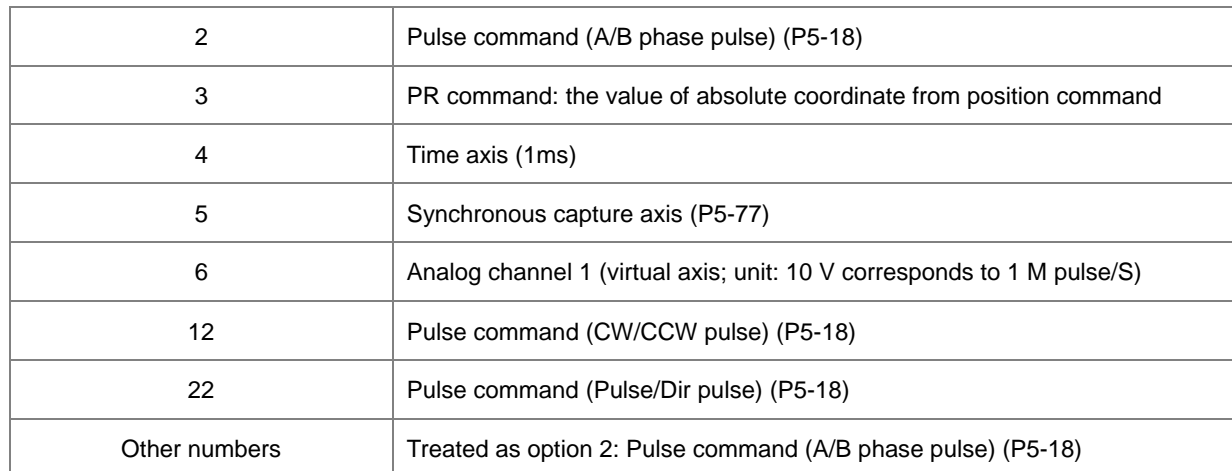

- 4. PLC sets up the servo parameter P5-88.Y according to the command source of the master axis. When the command source is Pulse Command, you need to set up the pulse type via the servo parameter P1-00 while the servo is OFF.
- 5. **CAddr** is the starting address where to store the E-CAM chart in the servo; the supported setting range is from 0 to 794. If the starting address you are using is out of the supported range, the instruction is NOT executed. And the **Err** (error) flag is ON. PLC sets the servo parameter P5-81 (start address of data array).
- 6. **CLen** is the specified E-CAM chart length for executing; its setting range is from 5 to 720. E-CAM chart is divided into **CLen** and the chart should include **CLen** +1 data. The servo supports  $1^{st} \sim 800^{th}$  space; if the starting address is 501 and set the **CLen** to 400, this arrangement takes 902 (501+401) space which exceeds the 800<sup>th</sup> space, the instruction is NOT executed and the **Err** (error) flag is ON. PLC sets the servo parameter P5-82. Write this parameter when E-CAM stops (P5-88, X=0).
- 7. **RPuu** is where you set the number of pulses for the master's E-CAM to rotate a full 360 cycle; servo unit: PUU (per user unit). The value in **RPuu** should be 32-bit and ranges from 10 to 1073741823. When the value exceeds the upper or lower limit, it will be seen as the maximum vlaue or the minimum value. PLC sets the servo parameter P5-83 and P5-84. Write the parameters when E-CAM stops (P5-88, X0=0).
- 8. **Cmode** is where you can set the engaging condition; the options are as shown below.

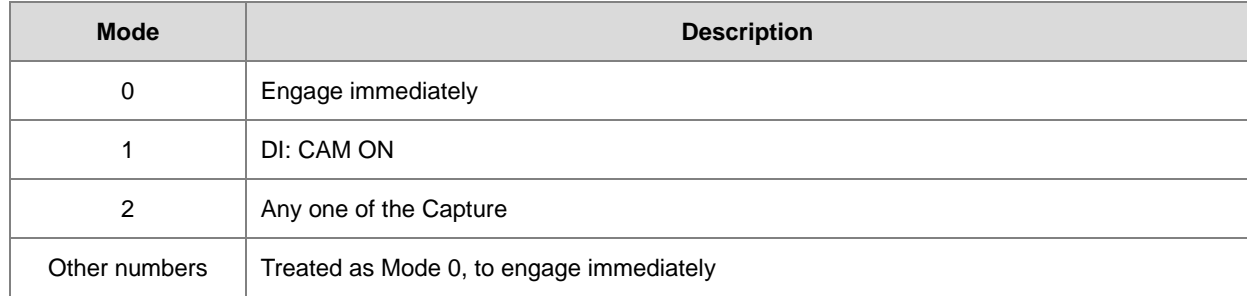

9. PLC sets the servo parameter P5-88.Z (engaging time).

- 10. **WbPuu** is where you set the number of pulses for E-CAM to wait before engaging for the first time. The value in **WbPuu** should be 32-bit and ranges from -1073741824 to +1073741823. When the value exceeds the upper or lower limit, it will be seen as the maximum vlaue or the minimum value. When the value is 0, it means no waiting before the first engagement. PLC sets the servo parameter P5-87.
- 11. **OutT** is where you can set the disengaging condition; the options are as shown below. Option 2, 4 and 6 cannot be selected at the same time.

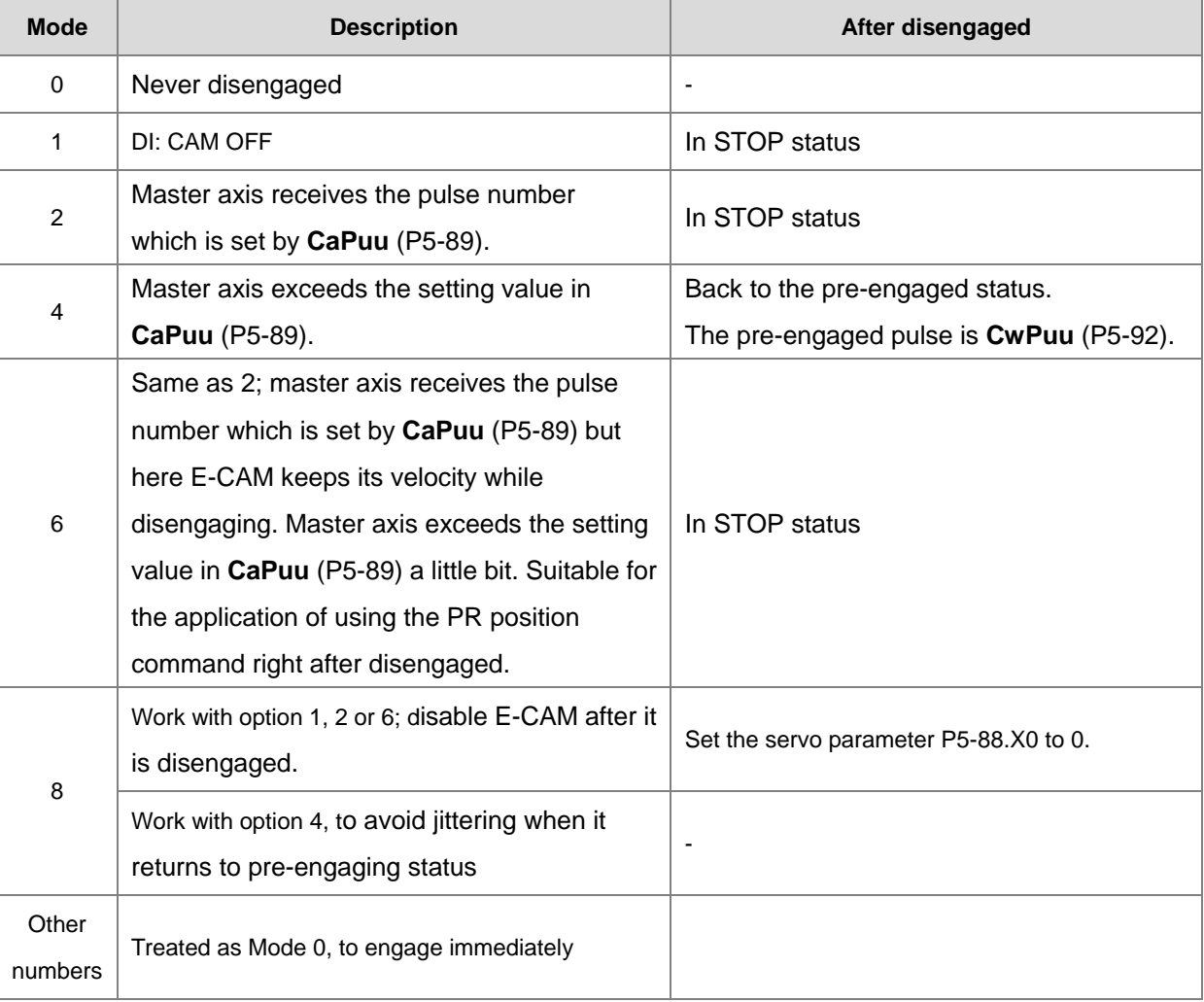

- 12. PLC sets the servo parameter P5-88.U (disengaging time).
- 13. **CaPuu** is where you set the number of pulses for E-CAM to wait before disengaging. The value in **CaPuu** should be 32-bit and ranges from -1073741824 to +1073741823. When the value exceeds the upper or lower limit, it will be seen as the maximum vlaue or the minimum value. When the value is 0, it means no waiting before disengaging. PLC sets the servo parameter P5-89.
- 14. **CwPuu** is where you set the number of pulses for E-CAM to wait before engaging again. The value in **CwPuu** should be 32-bit and ranges from -2147483648 to +2147483647. When the value is 0, it means no waiting before engaging again. PLC sets the servo parameter P5-92.
- 15. **ORate** is where you set the output ratio for the E-CAM chart. The value in **ORate** should be a 32-bit integer and ranges from -2147000000 to +2147000000. When the value exceeds the upper or lower limit, it will be seen as the maximum vlaue or the minimum value. PLC sets the servo parameter P5-19. For example, set **ORate** to 123000 and 123000 will be divided by 1000000 by the servo. And you will have 0.123 as the output ratio. Set **ORate** to 1500000 and 1500000 will be divided by 1000000 by the servo. And you will have 1.5 as the output ratio.
- 16. Once executing this instruction, it clears the **Done** flag first and then sends a request of setting E-CAM parameters. If the transmission works correctly, the **DONE** flag is ON. If any error occurs from the slaves, the **Err** (error) flag is ON. If you need to modify the E-CAM parameters, you need to wait for one scan time before executing this instruction again.
- 17. If the **Err** (error) flag is ON, refer to the definitions below.

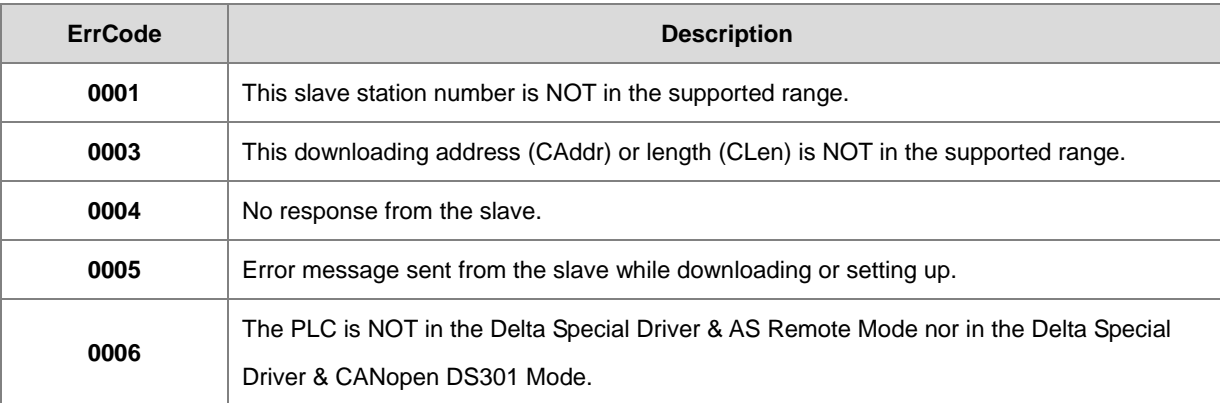

#### AS Series Programming Manual

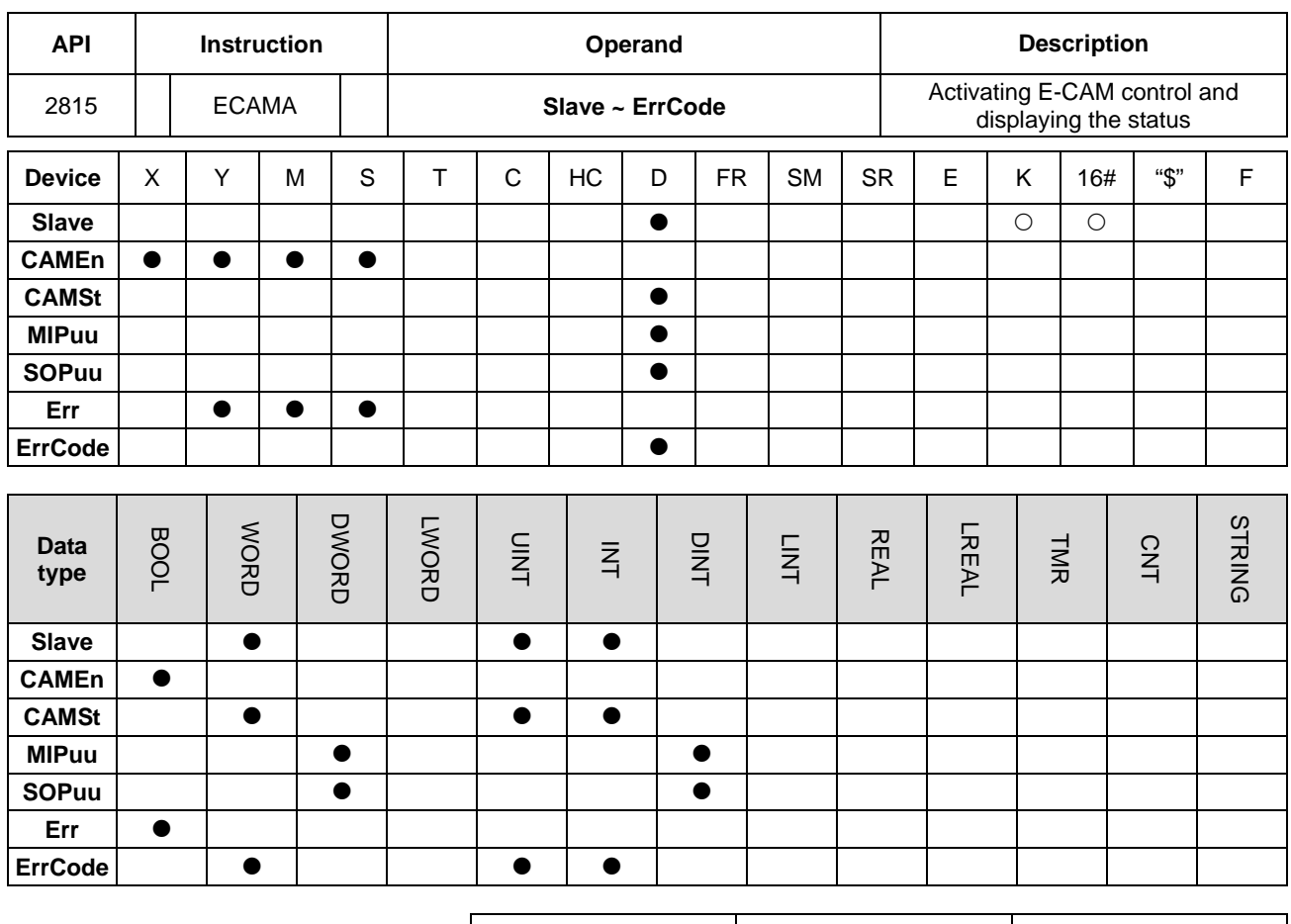

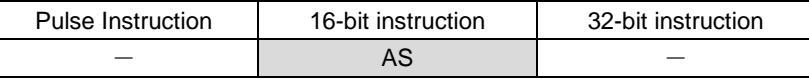

**Symbol**

**\_6**

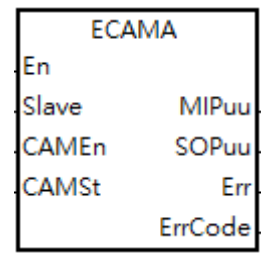

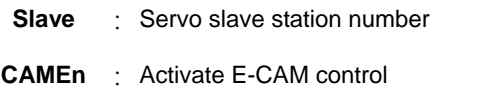

**CAMSt** Display E-CAM status

**MIPuu** : Number of pulses inputted by the Master (unit:<br>PUU)

**SOPuu** : Number of pulses outputted by the specified SOPuu : Slave (unit: PUU)

**Err** : Error flag

**ErrCode** : Error code

#### **Explanation**

- 1. The INITC and ASDON (Servo-ON) instructions must be complete before this instruction is executed.
- 2. **Slave** is a servo slave station where you can specify to receive commands; the supported slave station ranges from 1 to 8. If the slave station number you are using is out of the supported range, the instruction is NOT executed. And the **Err** (error) flag is ON. If the specified servo slave station cannot communicate, the **Err** (error) flag is also ON.
- 3. **CAMEn** is where you can activate the E-CAM control. When the BOOL value in **CAMEn** is ON, it indicates E-CAM control is activated. When the BOOL value in **CAMEn** is OFF, it indicates E-CAM control is NOT activated. PLC sets the servo parameter P5-88, X=0 according to the status in **CAMEn**.
- 4. **CAMSt** is where you can find the E-CAM status in the servo according to the servo parameter P5-88.
	- S: Shows the engage status (Read-only, the setting is invalid)
	- 0: Stop
	- 1: Engage status
	- 2: Pre-engage status

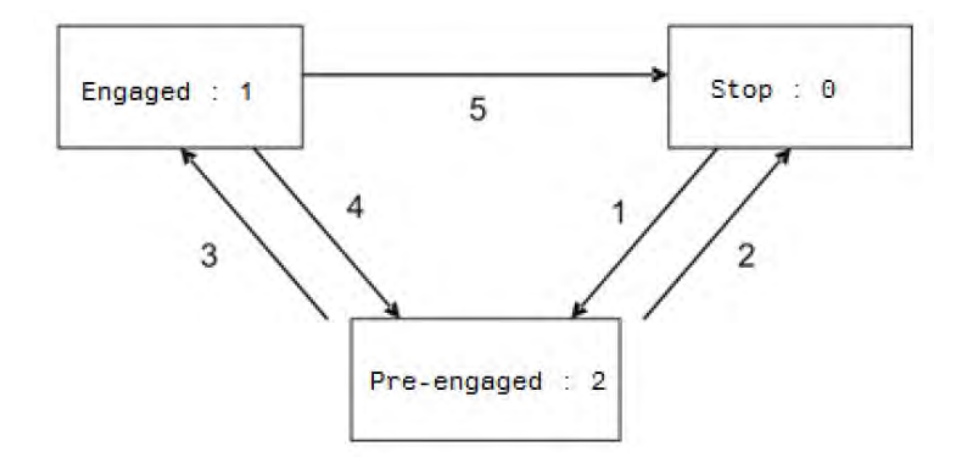

- 5. Status Description:
	- **Stop:** It is the initial status of the E-CAM. The E-CAM does not operate with the master pulse. When E-CAM function is disabled (P5-88, X=0), it returns to this status.
	- **Pre-engage:** When the engaged condition (path 1) is established, it enters this status. The E-CAM still does not operate with the master pulse.
	- **Engage:** When it reaches pre-engaged status (path 3), it enters this status. The E-CAM starts to operate with the master pulse.
- 6. Path Description:
	- **•** Path 1: When the engaged condition is established (P5-88.Z), the status is Stop → Pre-engaged. The lead pulse is determined by P5-87.
	- **Path 2:** When the E-CAM function is disabled (P5-88.X=0), it returns to Stop status.
	- **Path 3:** When it is in pre-engaged status, the status is Pre-engaged  $\rightarrow$  Engaged.

- **Path 4**: When the disengaged condition is established (P5-88, U=4), the status is Engaged → Pre-engaged. The lead pulse is determined by P5-92 (available for FM V1.006sub04 or later).
- **Path 5:** When the disengaged condition is established (P5-88, U=1, 2, 6) or the E-CAM function is disabled (P5-88, X=0), the status is Engaged  $\rightarrow$  Stop.  $\cdot$
- 7. **MIPuu** is wherer you can find the number of pulses received by the specified Slave from the Master. The unit is per user unit (PUU) of the servo. This value is shown accoridng to the servo parameter P5-86. When the instruction stops, this value does NOT refreshed either.
- 8. **SOPuu** is wherer you can find the number of pulses outputted by the specified Slave. The unit is per user unit (PUU) of the servo. This value is shown accoridng to the servo parameter CMD\_O. When the instruction stops, this value does NOT refreshed either.
- 9. If the **Err** (error) flag is ON, refer to the definitions below.

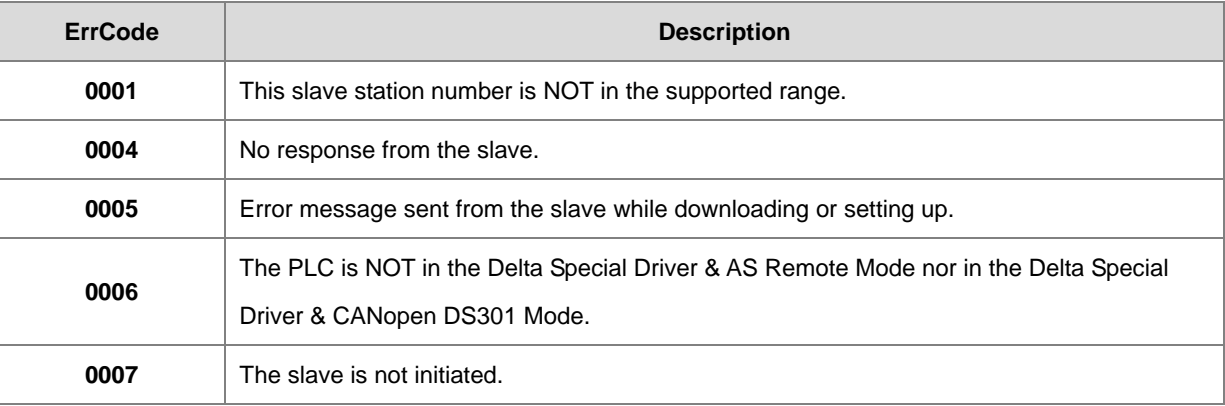

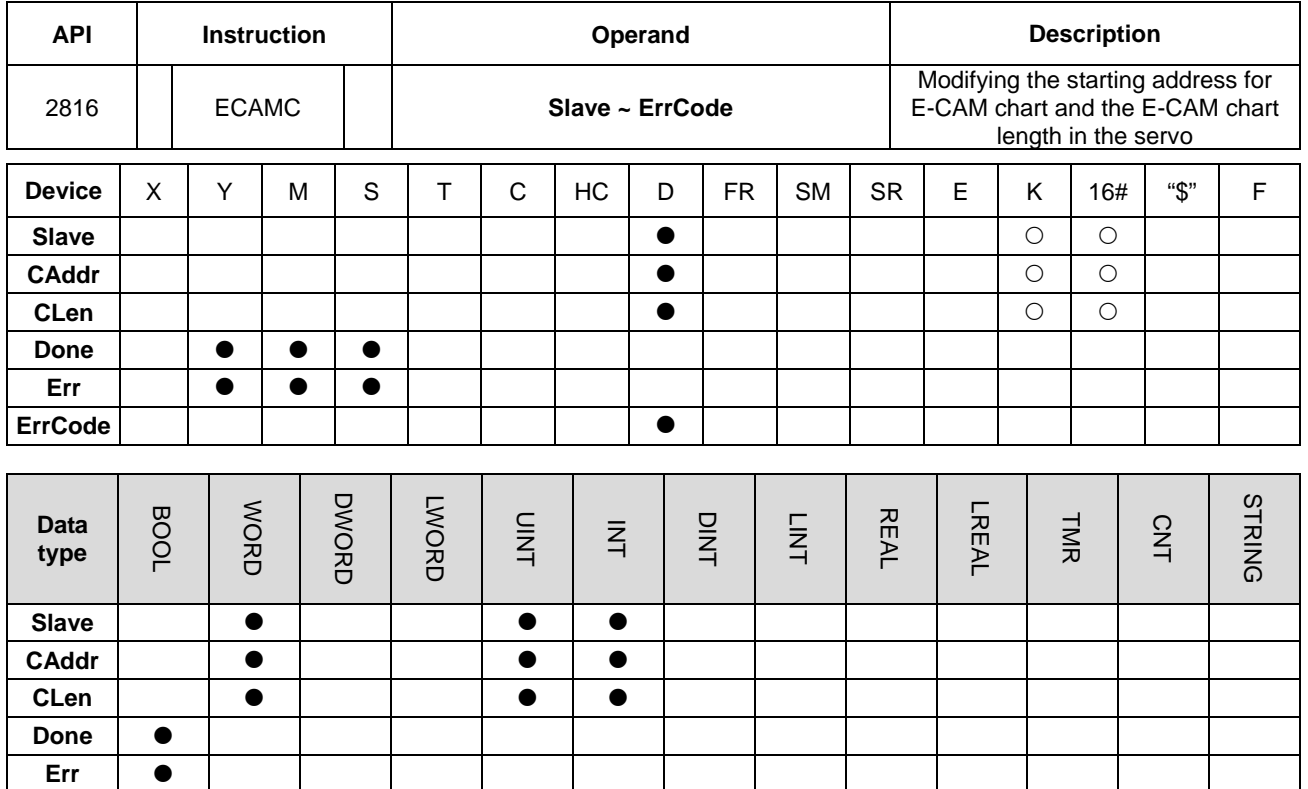

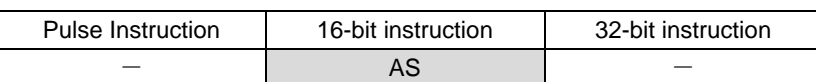

**Symbol**

**ErrCode** | **0** | | | **0** | **0** 

En

CA СL

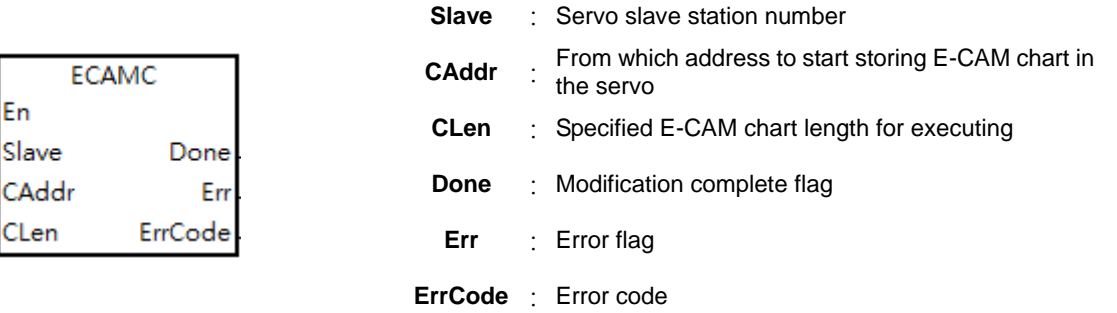

#### **Explanation**

- 1. This instruction is for modifying E-CAM chart settings. You need to download the E-CAM chart to the specified servo before using this instruction.
- 2. **Slave** is a servo slave station where you can specify to receive commands; the supported slave station ranges from 1 to 8. If the slave station number you are using is out of the supported range, the instruction is NOT executed. And the **Err** (error) flag is ON. If the specified servo slave station cannot communicate, the **Err** (error) flag is also ON. After modifying the E-CAM parameters and the specified servo slave station responds correctly, the **DONE** flag is ON.

- 3. **CAddr** is the starting address where to store the E-CAM chart in the servo; the supported setting range is from 0 to 794. If the starting address you are using is out of the supported range, the instruction is NOT executed. And the **Err** (error) flag is ON. PLC sets the servo parameter P5-81 (start address of data array).
- 4. **CLen** is the specified E-CAM chart length for executing; its setting range is from 5 to 720. E-CAM chart is divided into **CLen** and the chart should include **CLen** +1 data. The servo supports  $1^{st} \sim 800^{th}$  space; if the starting address is 501 and set the **CLen** to 400, this arrangement takes 902 (501+401) space which exceeds the 800<sup>th</sup> space, the instruction is NOT executed and the **Err** (error) flag is ON. PLC sets the servo parameter P5-82. Write this parameter when E-CAM stops (P5-88, X=0).
- 5. Once executing this instruction, it clears the **Done** flag first and then sends the modification request. After modifying the E-CAM parameters and the specified servo slave station responds correctly, the **DONE** flag is ON. If any error occurs from the slaves, the **Err** (error) flag is ON. If you need to modify the E-CAM starting address and length, you need to wait for one scan time before executing this instruction again.
- 6. If the **Err** (error) flag is ON, refer to the definitions below.

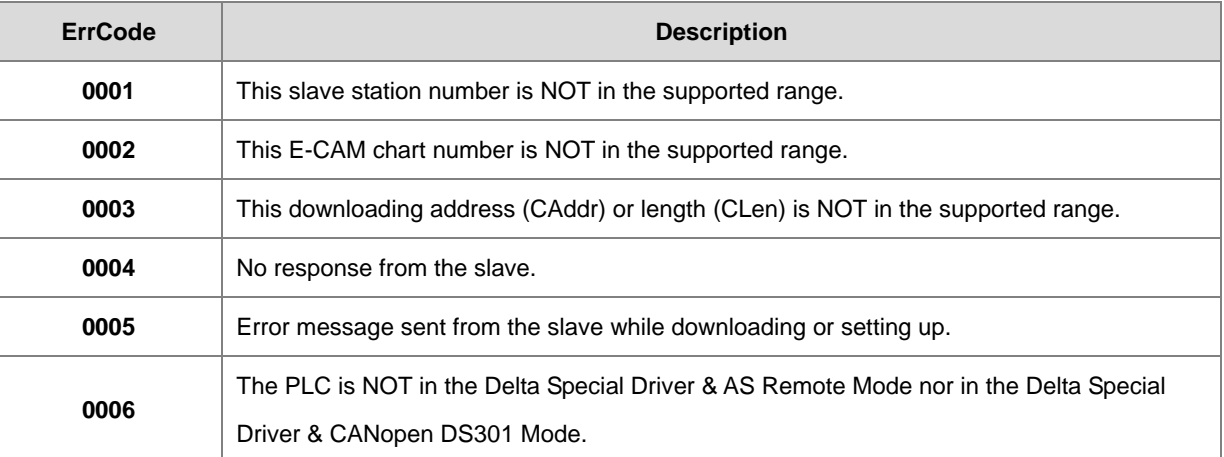

### **6.27.3 Frequently asked questions in Delta special CANopen communication and Troubleshooting**

Question 1: After the PLC starts the INITC instruction, the initialization completion flag SM1681 is not set to ON. Steps:

- 1) Make sure that Card 2 is set to AS-FCOPM communication card in AS HWCONFIG and the communication mode is Delta special driver mode. Then check if the communication rate is the specified baud rate. After above settings are correct, re-download the hardware configuration table and then re-check if the initialization works. If the initialization still does not work, proceed with the next step.
- 2) Ensure that the servo initialization has been set by manual. Then re-power the servo on after power off. After doing so, continue with step 3.
- 3) Ensure that the servo node ID (P3-00), baud rate and mode (P3-01) have been set by manual and communication mode (P1-01) has been set to PR mode by manual. Then proceed with the step 4.
- 4) Ensure that the CAN communication cable connection is proper, the terminal resistor in AS-FCOPM card of the PLC is switched on and the last servo has been connected with a terminal resistor. Then move forward to the step 5.
- 5) Observe whether the word: **code** appears temporarily on the digital display of the servo when the PLC enables the initialization instruction. If there is no code appearing temporarily, return to step 1 or replace the servo. If there is the word **code** appearing temporarily, go to step 6.
- 6) Check if the actual states of DI0~DI7 (P2-10 ~ P2-17) of the servo are consistent with the function settings of servo parameters. E.g. DI0 is the negative limit input (contact A). Check if the actual input state has been OFF (Contact B). If DI function has been enabled, make the function disabled. If the function has not been enabled, go on with step7.
- 7) The communication mode of the communication card AS-FCOMP in HWCONFIG is switched back to DS301 mode. Use the CANopen Builder software to search the slave and observe which slave has not been scanned. Remove the one which has not been scanned and then make the initialization again by adjusting the servo node ID and the ID in INITC in the PLC.

**MEMO** 

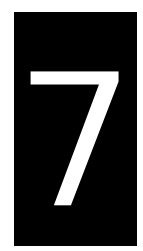

# **Chapter 7 Troubleshooting**

# **Table of Contents**

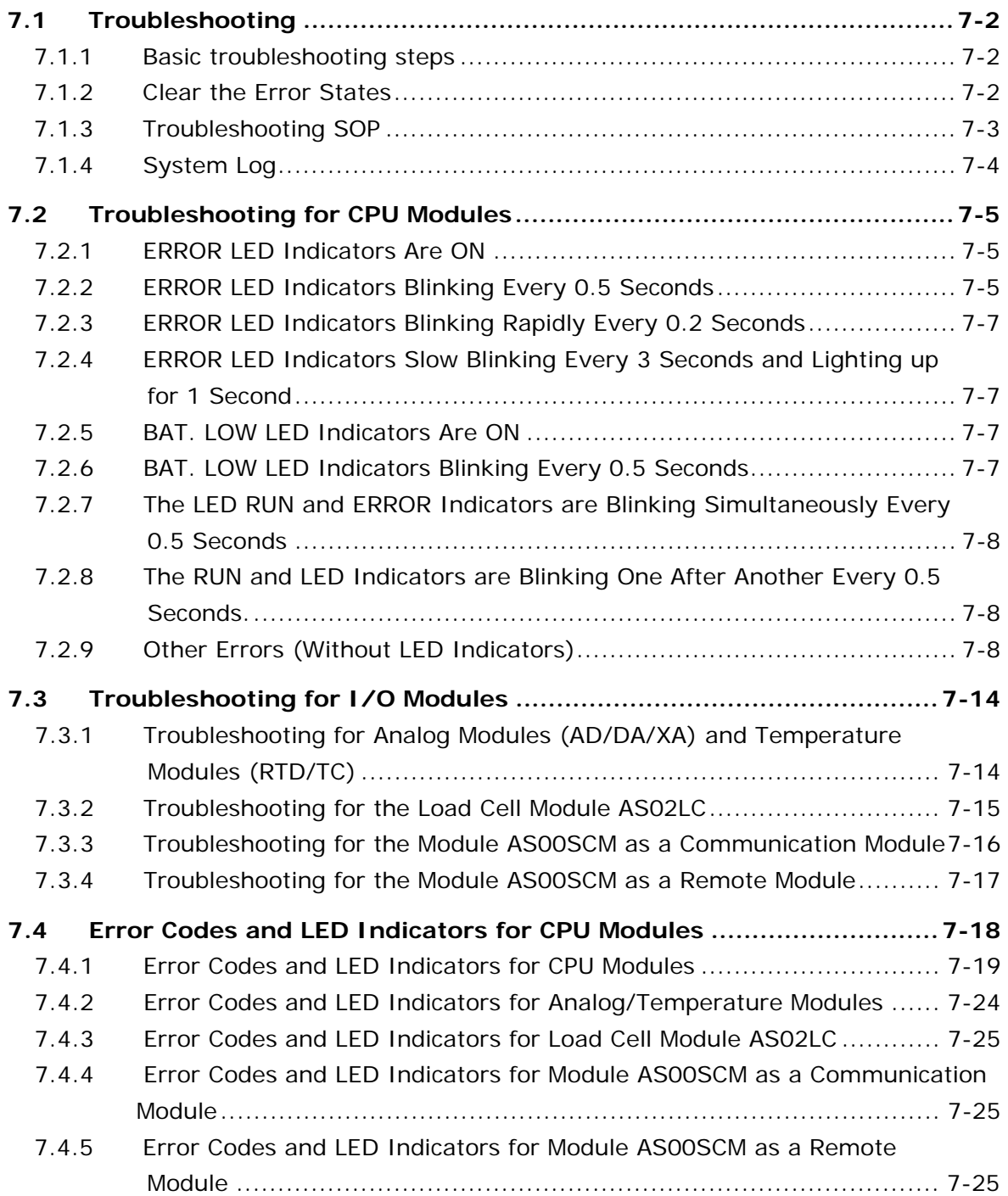

# <span id="page-1199-0"></span>**7.1 Troubleshooting**

# <span id="page-1199-1"></span>**7.1.1 Basic troubleshooting steps**

This chapter includes the possible errors the can occur during operation, their causes, and corrective actions.

- (1) Check the following:
	- The PLC should be operated in a safe environment (consider environmental, electronic, and vibration safeties).
	- $\bullet$  Connect power supply correctly to the PLC.
	- Secure the module, terminal, and cable installations.
	- All LED indicators show correctly.
	- Set all switches correctly.
- (2) Check the following operational functions:
	- Switch the RUN/STOP state
	- Check the settings for the AS Series to RUN/STOP
	- Check and eliminate errors from external devices
	- Use the System Log function in ISPSoft to check system operation and logs
- (3) Identify possible causes:
	- AS Series or external device
	- CPU or extension modules
	- Parameters or program settings

# <span id="page-1199-2"></span>**7.1.2 Clear the Error States**

Use the following methods to clear the error states. If the error source is not corrected, the system continues to show errors.

- (1) Switch the CPU model state to STOP and then to RUN.
- (2) Turn off the CPU and turn it on again.
- (3) Use ISPSoft to clear the error logs.
- (4) Reset the CPU to the default settings and download the program again.

### <span id="page-1200-0"></span>**7.1.3 Troubleshooting SOP**

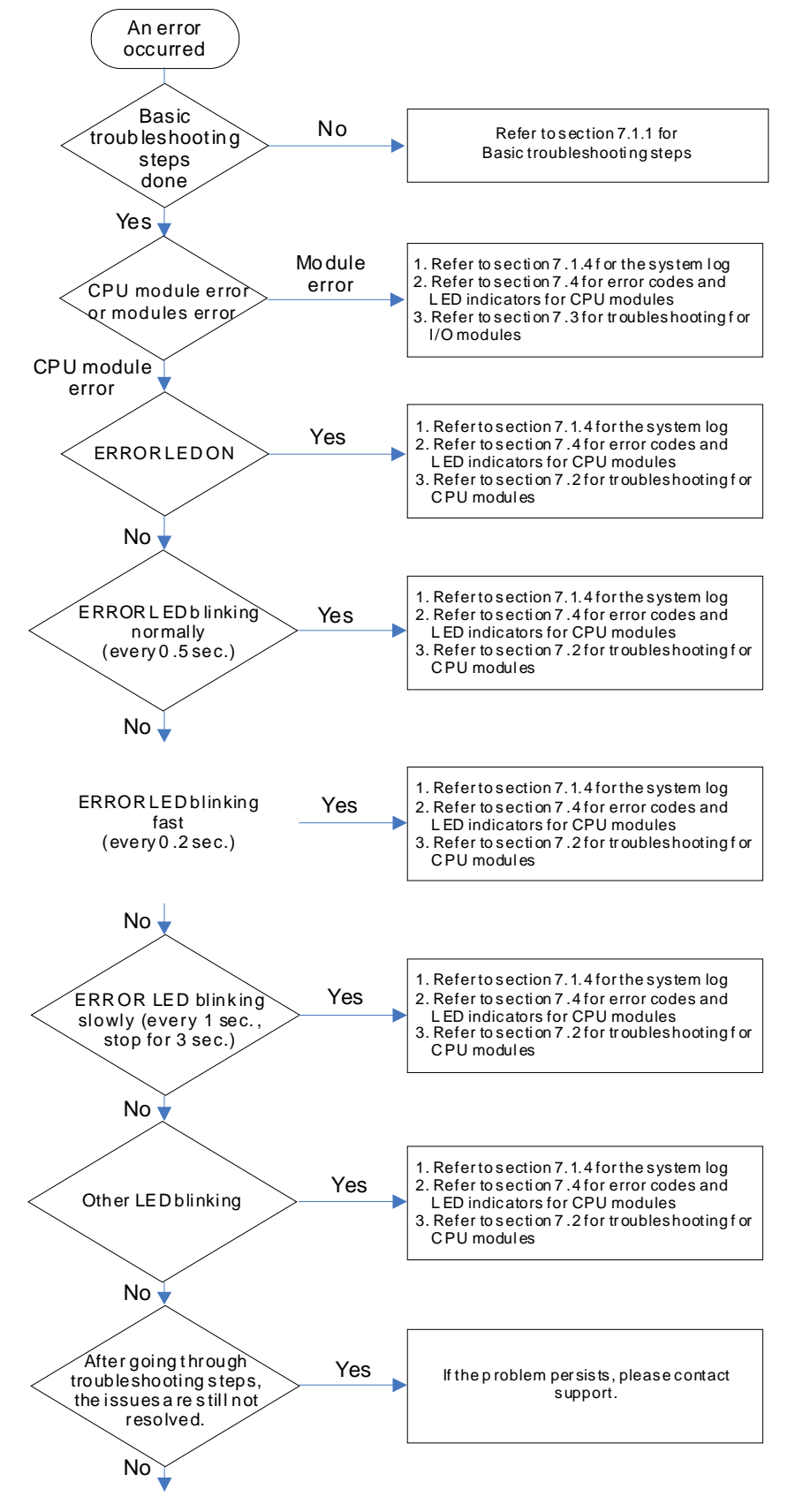

The system runs normally.

#### <span id="page-1201-0"></span>**7.1.4 System Log**

If ISPSoft is connected to an AS Series, you can view actions and errors in the AS Series by clicking **System Log** on the PLC menu. The CPU can store up to 20 error log sets. After the 20 sets are stored, the 1<sup>st</sup> log is replaced with the 21<sup>st</sup> if there are new logs coming in, and the old logs are replaced with the new ones sequentially. When the memory card is installed in the CPU module, 20 sets of the old logs are backed up in the memory card and up to 1000 logs can be recorded. If the stored logs exceed 1000, the oldest 20 logs are replaced with the newest 20 logs in the memory card.

(1) On the **PLC** menu, click **System Log**.

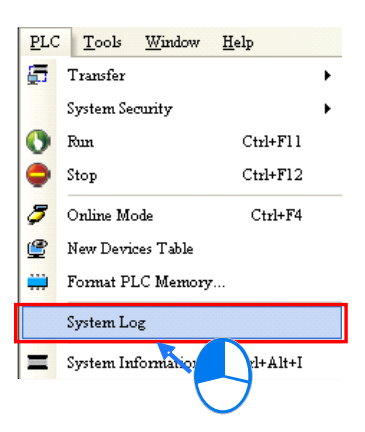

(2) The **System Log** window appears. Click **Clear Log** to clear the error log in the window and the error log in the CPU module, and reset the CPU module.

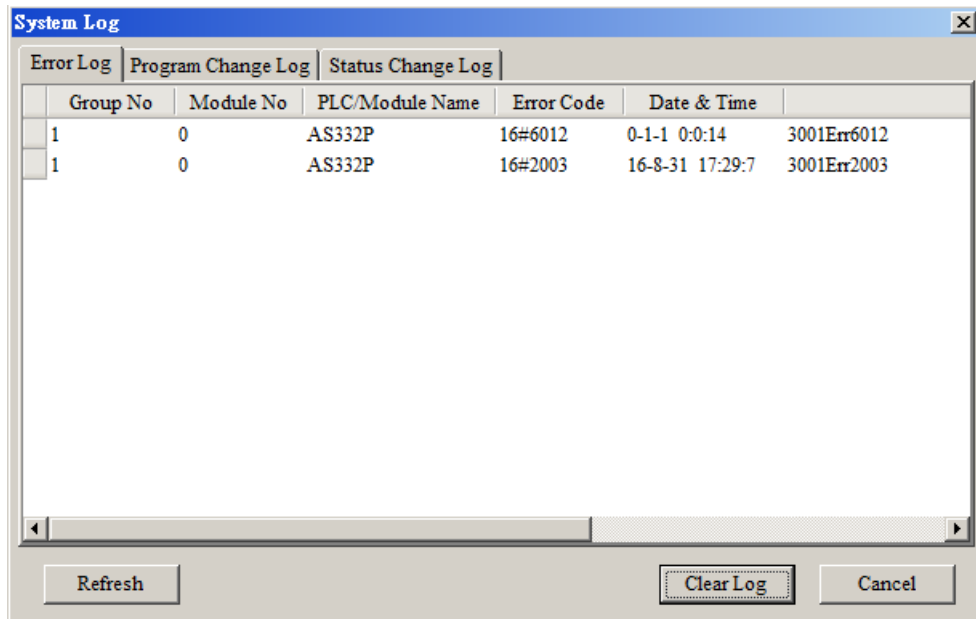

- Group No.: The number 1 indicates that the error occurred in the CPU module or the right-side module 1. The numbers 2–16 indicate the error occurred in the remote modules 1–15.
- $\bullet$  Module No.: The number 0 indicates that the error occurred in the CPU module or the remote module. The numbers 1-32 indicate the error occurred in the right-side module of the CPU module / remote module. The number 1 represents the closest module to the CPU module or the remote module. This number increases from the closest to the furthest from the CPU module or the remote module. Note: up to eight extension modules can be connected to the right-side of the remote module.
- PLC/Module name: Model names of the CPU, remote, and extension modules.

- **•** Error Code: Error codes in the error log.
- Date & Time: The date and time the error occurred. The most recently occurring error is listed on the top.
- <span id="page-1202-0"></span>The last column shows the descriptions for the error.

# **7.2 Troubleshooting for CPU Modules**

Check the LED indicators and the error codes from the CPU module and refer to the following table for troubleshooting. V in the Log column indicates the error is recorded in the log. X in the Log column indicates the error is not recorded in the log. H in the Log column indicates whether or not you can set recording the error in the log in HWCONFIG.

### <span id="page-1202-1"></span>**7.2.1 ERROR LED Indicators Are ON**

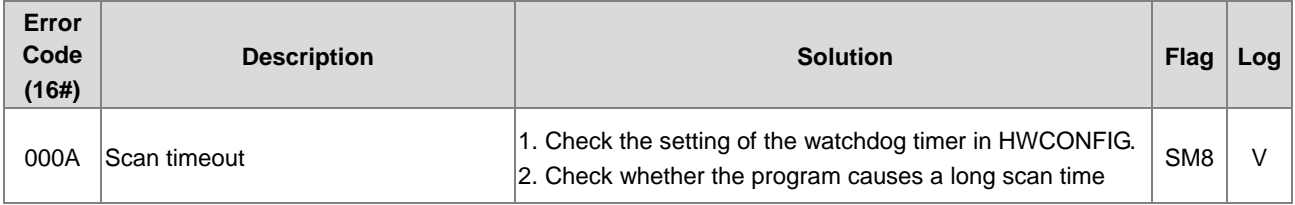

### <span id="page-1202-2"></span>**7.2.2 ERROR LED Indicators Blinking Every 0.5 Seconds**

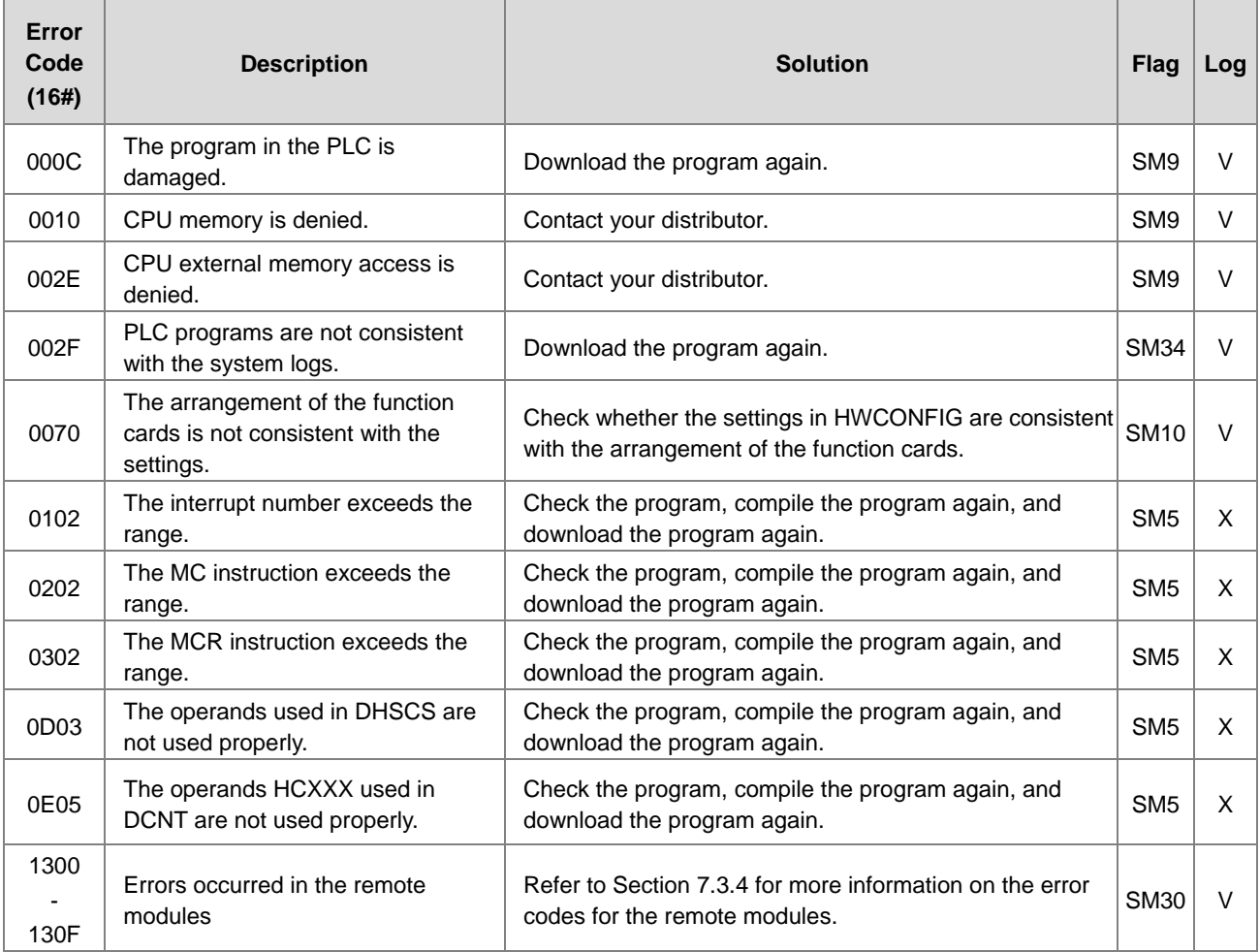

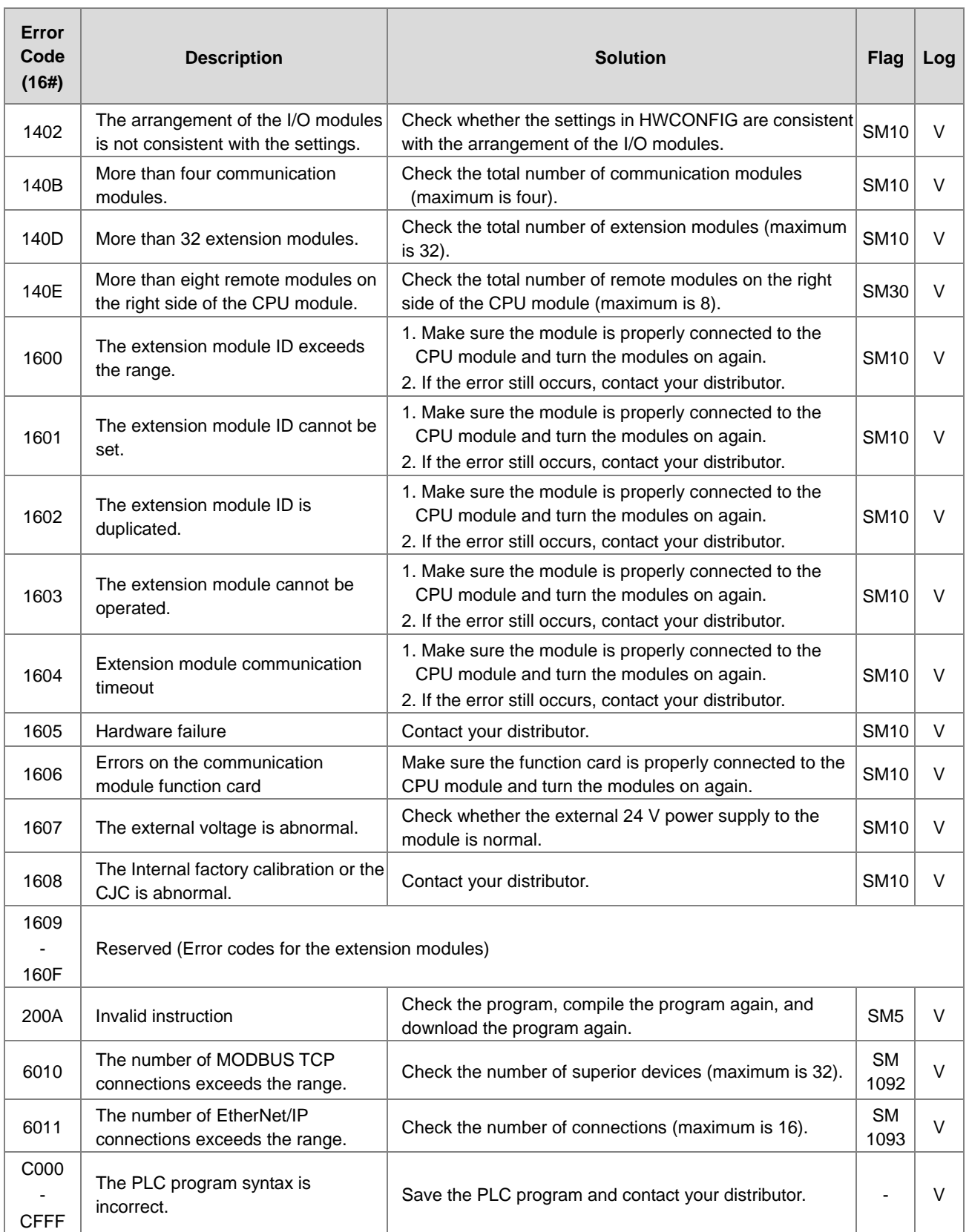

# <span id="page-1204-0"></span>**7.2.3 ERROR LED Indicators Blinking Rapidly Every 0.2 Seconds**

This happens when the power supply 24 VDC of the CPU module is disconnected, or the power supply is not sufficient, not stable or abnormal.

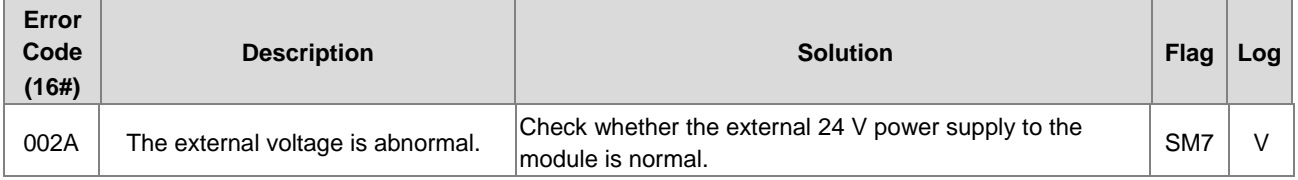

# <span id="page-1204-1"></span>**7.2.4 ERROR LED Indicators Slow Blinking Every 3 Seconds and Lighting up for 1 Second**

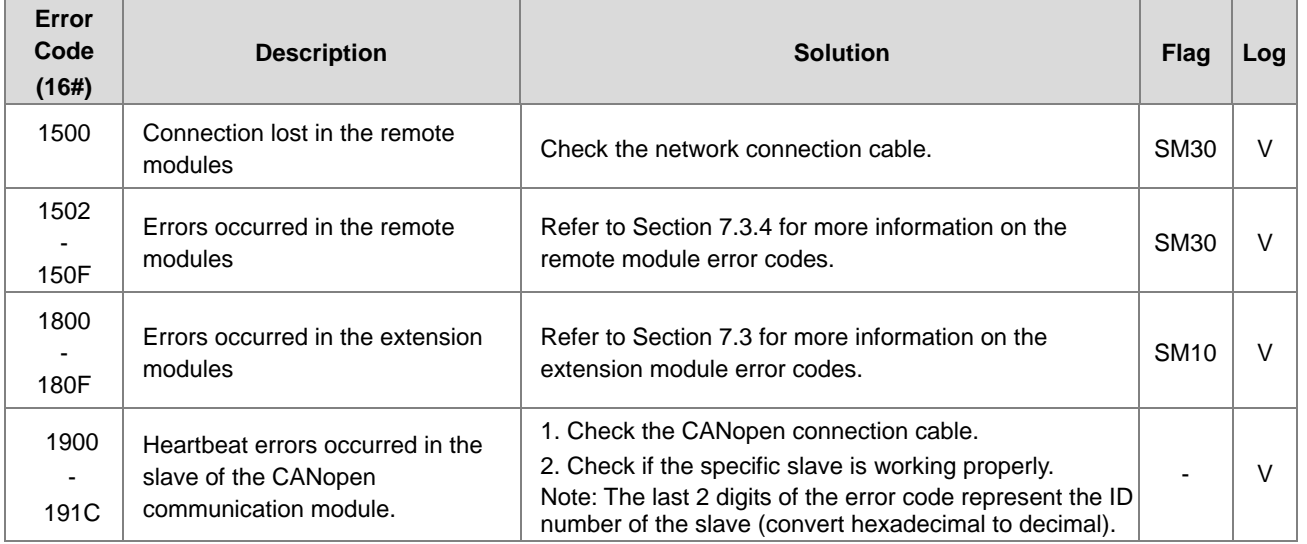

# <span id="page-1204-2"></span>**7.2.5 BAT. LOW LED Indicators Are ON**

This happens when there is no battery (CR1620) or the power is low. Turn this option off in the HWCONFIG > CPU > Device Setting > Show Battery Low Voltage Error CPU when you don't need the RTC function to keep track of the current time (default is enabled).

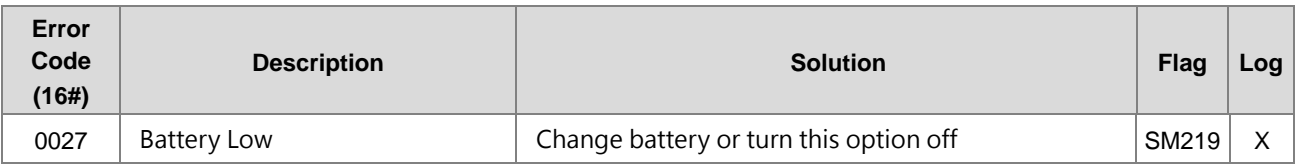

# <span id="page-1204-3"></span>**7.2.6 BAT. LOW LED Indicators Blinking Every 0.5 Seconds**

This happens when RTC cannot keep track of the current time.

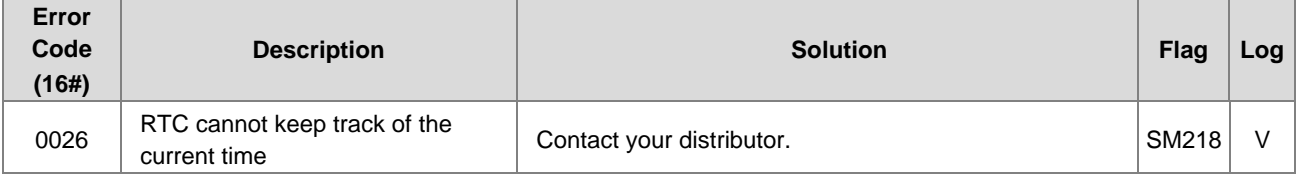

### <span id="page-1205-0"></span>**7.2.7 The LED RUN and ERROR Indicators are Blinking Simultaneously Every 0.5 Seconds**

This happens when the firmware of the CPU module is being upgraded. If this happens once the power is supplied to the CPU module, it means errors occurred during the previous firmware upgrade. Users need to upgrade the firmware again or contact your point of purchase.

### <span id="page-1205-1"></span>**7.2.8 The RUN and LED Indicators are Blinking One After Another Every 0.5 Seconds.**

This happens when the CPU module memory card is backing up, restoring, or saving.

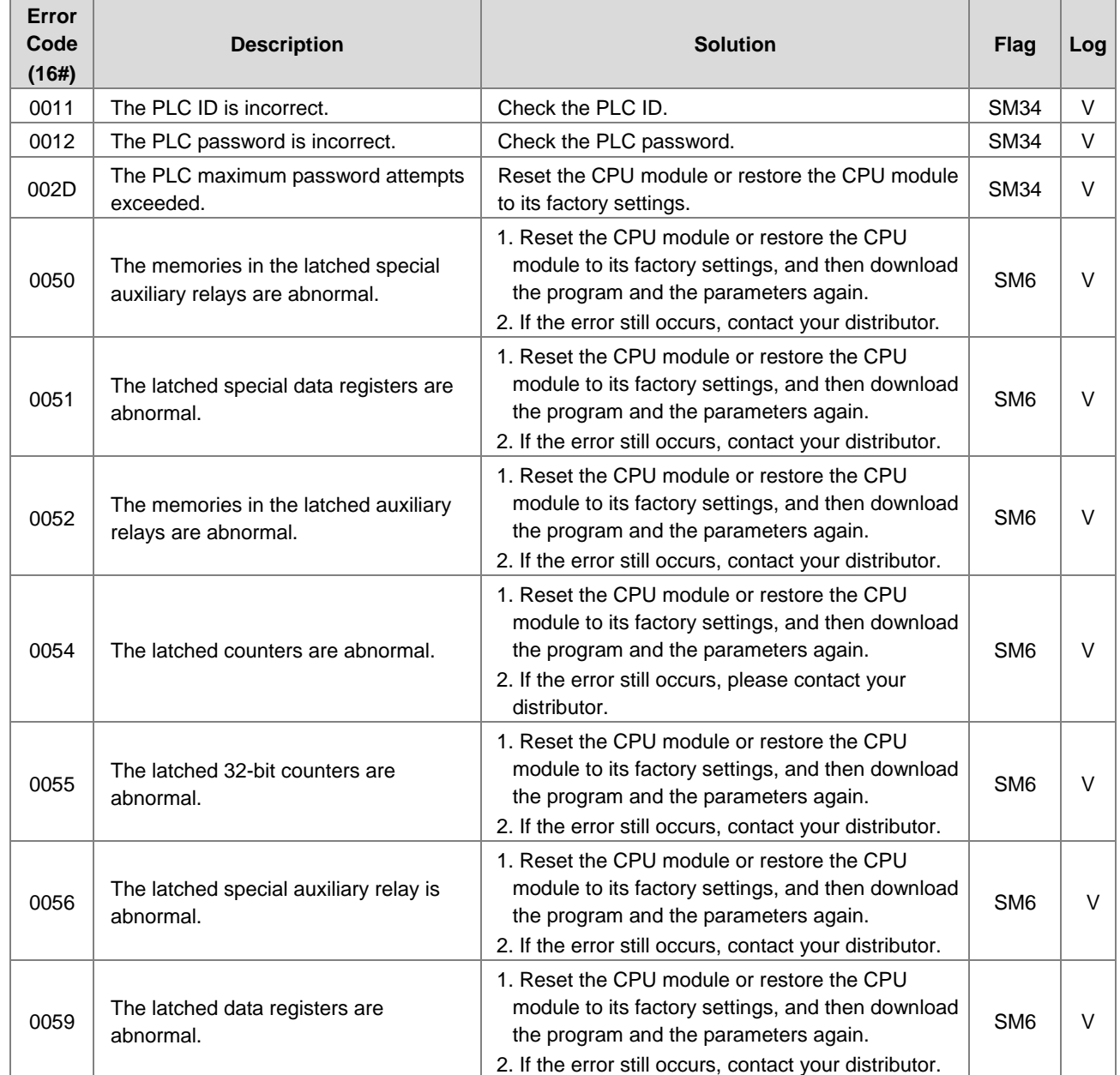

# <span id="page-1205-2"></span>**7.2.9 Other Errors (Without LED Indicators)**

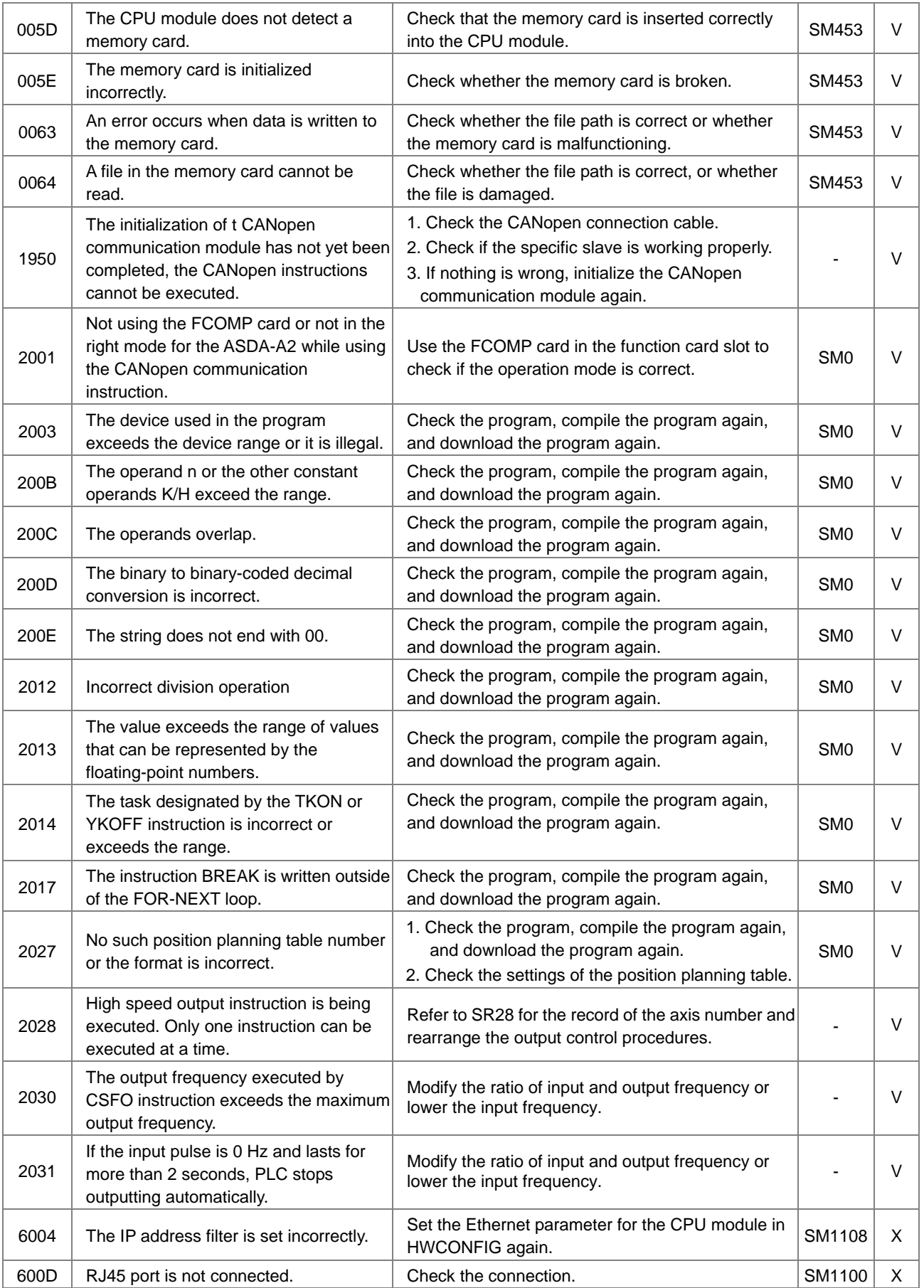

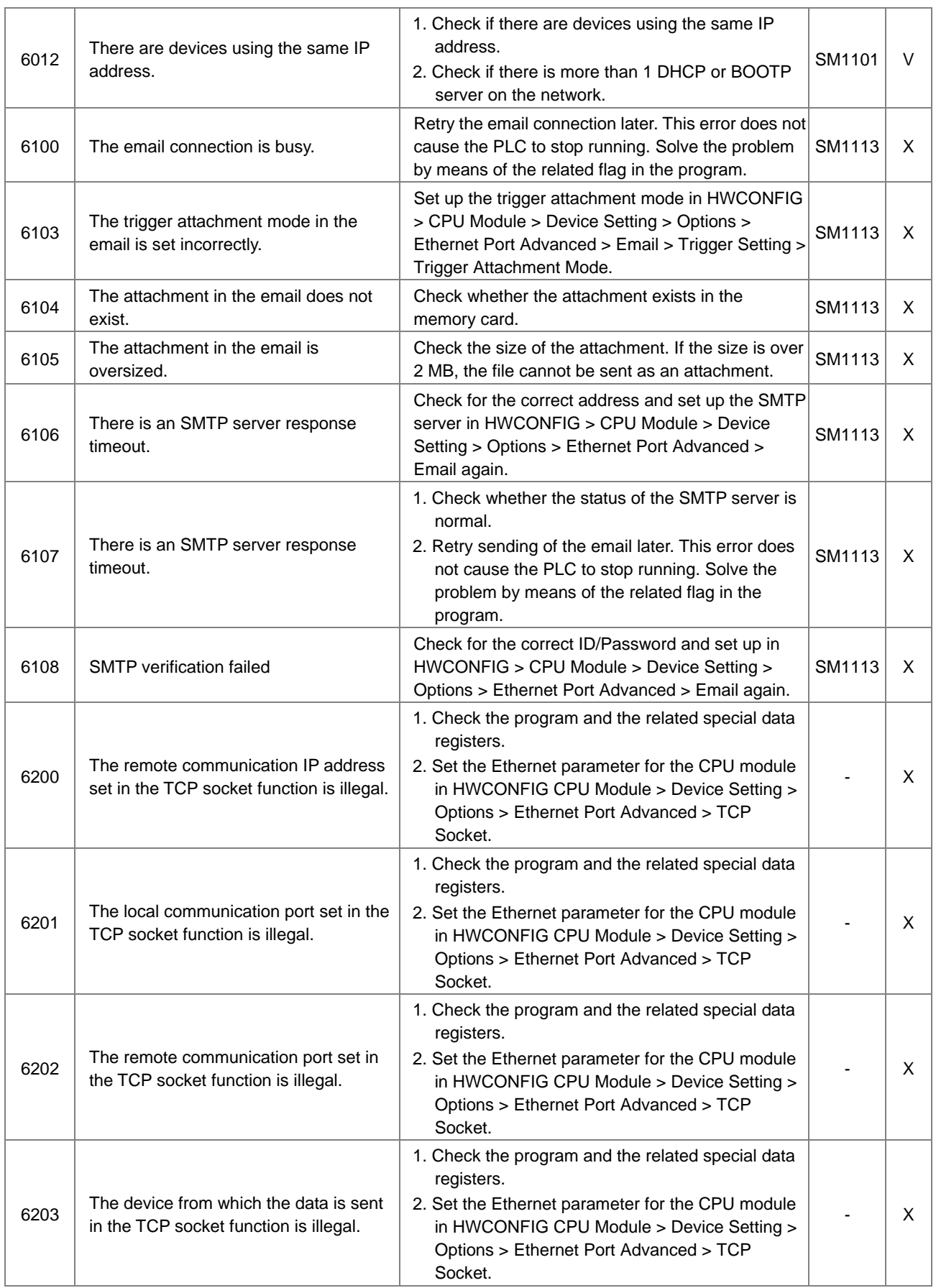

![](_page_1208_Picture_280.jpeg)

### AS Series Programming Manual

![](_page_1209_Picture_397.jpeg)

![](_page_1210_Picture_431.jpeg)

![](_page_1211_Picture_236.jpeg)

# <span id="page-1211-0"></span>**7.3 Troubleshooting for I/O Modules**

#### **Introduction to troubleshotting modules**

Digital I/O, analog I/O, temperature measurement, load cell, and network modules can be installed in an AS Series system. There are 2 types of error codes; error and warning. The CPU module and its modules stop operating when errors occur. The CPU modules and its modules do not stop operating when warnings are triggered.

# <span id="page-1211-1"></span>**7.3.1 Troubleshooting for Analog Modules (AD/DA/XA) and Temperature Modules (RTD/TC)**

#### **7.3.1.1 ERROR LED Indicators Are ON**

You can set up HWCONFIG to have the following errors appear as warnings when they occur. Otherwise, when an error occurs, only an error message appears.

![](_page_1211_Picture_237.jpeg)

### **7.3.1.2 ERROR LED Indicators Blinking Every 0.5 Seconds**

The following errors are specified as warnings to ensure that the CPU module can still run even when the warnings are triggered by its AIO modules. The following first 4 error codes are set as warnings by default in HWCONFIG; CPU must STOP running immediately when the first 4 errors occur.

![](_page_1212_Picture_260.jpeg)

# <span id="page-1212-0"></span>**7.3.2 Troubleshooting for the Load Cell Module AS02LC**

### **7.3.2.1 ERROR LED Indicators Are ON**

You can set up HWCONFIG to have the following errors appear as warnings when they occur. Otherwise, when an error occurs, only an error message appears.

![](_page_1212_Picture_261.jpeg)

#### **7.3.2.2 ERROR LED Indicators Blinking Every 0.5 Seconds**

The following errors are specified as warnings to ensure that the CPU module can still run even when the warnings are triggered by its AIO modules. The following first 3 error codes are set as warnings by default in HWCONFIG; CPU must STOP running immediately when the first 3 errors occur.

![](_page_1212_Picture_262.jpeg)

![](_page_1213_Picture_271.jpeg)

# <span id="page-1213-0"></span>**7.3.3 Troubleshooting for the Module AS00SCM as a Communication Module**

### **7.3.3.1 ERROR LED Indicator Are ON**

The following error codes identify possible errors when the AS00SCM module is installed on the right side of the CPU module and acts as a communication module.

![](_page_1213_Picture_272.jpeg)

### **7.3.3.2 ERROR LED Indicators Blinking Every 0.5 Seconds**

The following error codes identify possible errors when the AS00SCM module is installed on the right side of the CPU module and acts as a communication module.

![](_page_1213_Picture_273.jpeg)

The following error codes can only be viewed with SCMSoft; when the following errors occur, they are not shown on the LED indicators and the system does not send the error messages to the CPU module.

![](_page_1214_Picture_262.jpeg)

# <span id="page-1214-0"></span>**7.3.4 Troubleshooting for the Module AS00SCM as a Remote Module**

Errors from the remote modules are regarded as warnings for AS Series CPU modules. The LED indicator of the CPU module blinks and the CPU module can still operate. Use flag SM30 to manage error presentation in the remote modules.

### **7.3.4.1 ERROR LED Indicators Are ON**

Error codes:

![](_page_1214_Picture_263.jpeg)

### **7.3.4.2 ERROR LED Indicators Blinking Every 0.5 Seconds**

Error codes:

![](_page_1215_Picture_208.jpeg)

#### **7.3.4.3 ERROR LED Indicators Blinking Every 0.2 Seconds**

This happens when the 24 VDC power supply for the remote module is not sufficient. Check the power supply. If the power supply is normal, remove the extension module from the CPU module and then check if the SCM remote module is out of order. Error codes:

![](_page_1215_Picture_209.jpeg)

# <span id="page-1215-0"></span>**7.4 Error Codes and LED Indicators for CPU Modules**

#### **A. Columns**

- **a.** Error code: If an error occurs in the system, an error code is generated.
- **b.** Description: The description of the error
- **c.** CPU status: If the error occurs, the CPU stops running, keeps running, or shows the status you defined for the error.
	- $\triangleright$  Stop: The CPU stops running when the error occurs.
	- > Continue: The CPU keeps running when the error occurs.
- **d.** LED indicator status: If the error occurs, the LED indicator is ON, OFF, or blinks.
	- ERROR: System error

#### **Descriptions**

![](_page_1215_Picture_210.jpeg)

![](_page_1216_Picture_341.jpeg)

# <span id="page-1216-0"></span>**7.4.1 Error Codes and LED Indicators for CPU Modules**

Note: refer to Section 12.3 for the status descriptions of the Error LED indicators.

![](_page_1216_Picture_342.jpeg)

### AS Series Programming Manual

![](_page_1217_Picture_322.jpeg)

![](_page_1218_Picture_364.jpeg)

### AS Series Programming Manual

![](_page_1219_Picture_375.jpeg)

![](_page_1220_Picture_409.jpeg)

![](_page_1221_Picture_283.jpeg)

# <span id="page-1221-0"></span>**7.4.2 Error Codes and LED Indicators for Analog/Temperature Modules**

![](_page_1221_Picture_284.jpeg)

\*1: The following errors are specified as warnings to ensure the CPU module can still run even when the warnings are triggered by its AIO modules. You can set up HWCONFIG to have the following first 4 error codes appear as errors when they occur.

![](_page_1222_Picture_247.jpeg)

# <span id="page-1222-0"></span>**7.4.3 Error Codes and LED Indicators for Load Cell Module AS02LC**

\*1: The following errors are specified as warnings to ensure the CPU module can still run even when the warnings are triggered by its AIO modules. You can set up HWCONFIG to have the following first 3 error codes appear as errors when they occur.

# <span id="page-1222-1"></span>**7.4.4 Error Codes and LED Indicators for Module AS00SCM as a Communication Module**

![](_page_1222_Picture_248.jpeg)

### <span id="page-1222-2"></span>**7.4.5 Error Codes and LED Indicators for Module AS00SCM as a Remote Module**

![](_page_1222_Picture_249.jpeg)

![](_page_1223_Picture_40.jpeg)